# **OMRON**

## **AC Servomotors/Servo Drives**

## **1S-series with Built-in EtherCAT® Communications**

**User's Manual**

**R88M-1L/-1M (AC Servomotors) R88D-1SN-ECT (AC Servo Drives)**

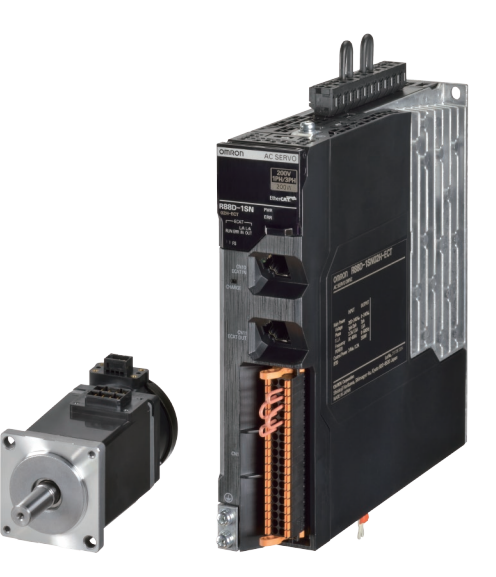

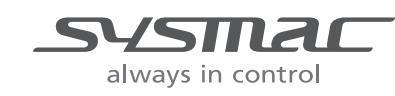

**I586-E1-12**

#### - **NOTE** -

All rights reserved. No part of this publication may be reproduced, stored in a retrieval system, or transmitted, in any form, or by any means, mechanical, electronic, photocopying, recording, or otherwise, without the prior written permission of OMRON.

No patent liability is assumed with respect to the use of the information contained herein. Moreover, because OMRON is constantly striving to improve its high-quality products, the information contained in this manual is subject to change without notice. Every precaution has been taken in the preparation of this manual. Nevertheless, OMRON assumes no responsibility for errors or omissions. Neither is any liability assumed for damages resulting from the use of the information contained in this publication.

#### **Trademarks**

- Sysmac and SYSMAC are trademarks or registered trademarks of OMRON Corporation in Japan and other countries for OMRON factory automation products.
- EtherCAT® is registered trademark and patented technology, licensed by Beckhoff Automation GmbH, Germany.
- Safety over EtherCAT® is registered trademark and patented technology, licensed by Beckhoff Automation GmbH, Germany.
- ODVA, CIP, CompoNet, DeviceNet, and EtherNet/IP are trademarks of ODVA.

Other company names and product names in this document are the trademarks or registered trademarks of their respective companies.

## <span id="page-2-0"></span>**Introduction**

Thank you for purchasing a 1S-series Servo Drive. This User's Manual describes the installation and wiring methods of the 1S-series Servo Drives and parameter setting method which is required for the operation, as well as troubleshooting and inspection methods.

#### **Intended Audience**

This User's Manual is intended for the following personnel, who must also have electrical knowledge (certified electricians or individuals who have equivalent knowledge).

- Personnel in charge of introducing the FA equipment
- Personnel in charge of designing the FA systems
- Personnel in charge of installing and connecting the FA equipment
- Personnel in charge of managing the FA systems and facilities

#### **Notice**

This User's Manual contains information you need to know to correctly use the 1S-series Servo Drives and peripheral equipment.

Before using the Servo Drive, read this User's Manual and gain a full understanding of the information provided herein.

After you finished reading this User's Manual, keep it in a convenient place so that it can be referenced at any time.

Make sure this User's Manual is delivered to the end user.

## <span id="page-3-0"></span>**Manual Structure**

This section explains the page structure and symbol icons.

## **Page Structure**

The following page structure is used in this manual.

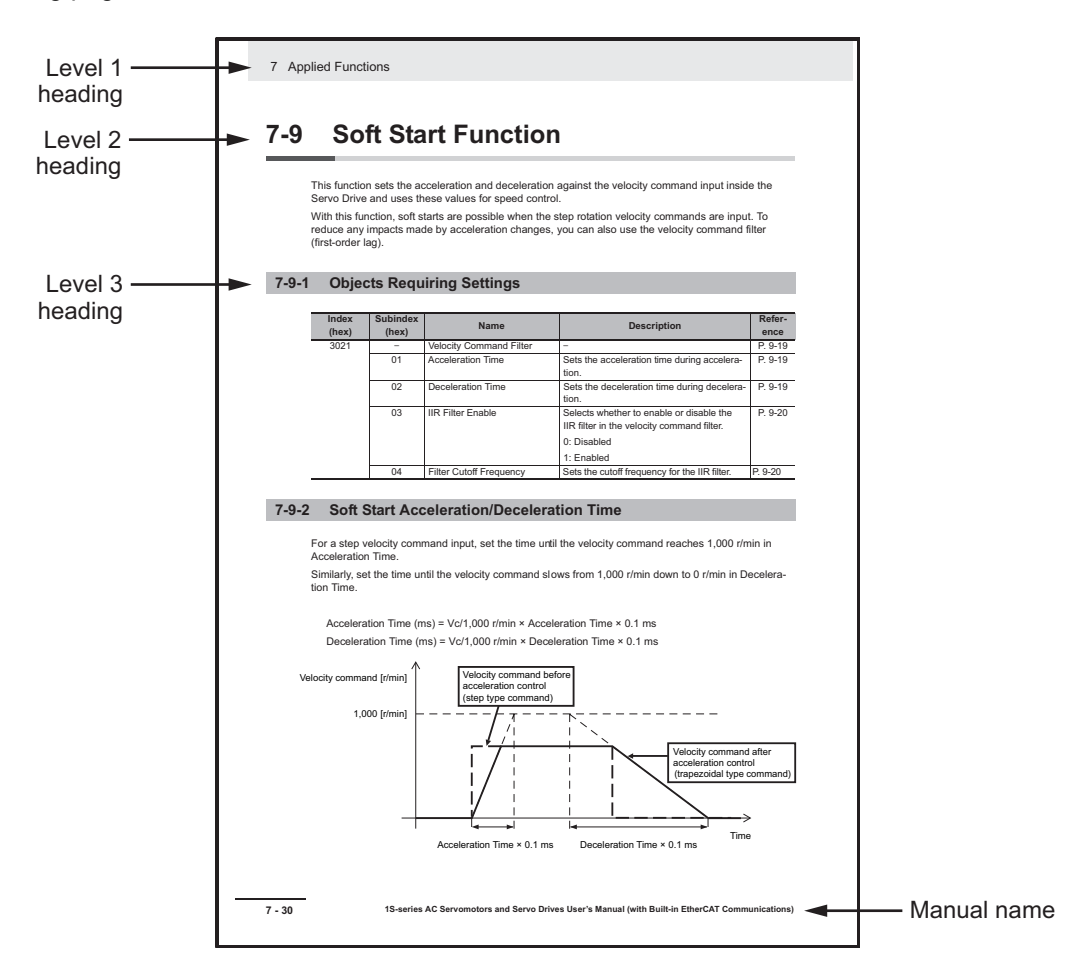

Note The above page is only a sample for illustrative purposes. It is not the actual content of this User's Manual.

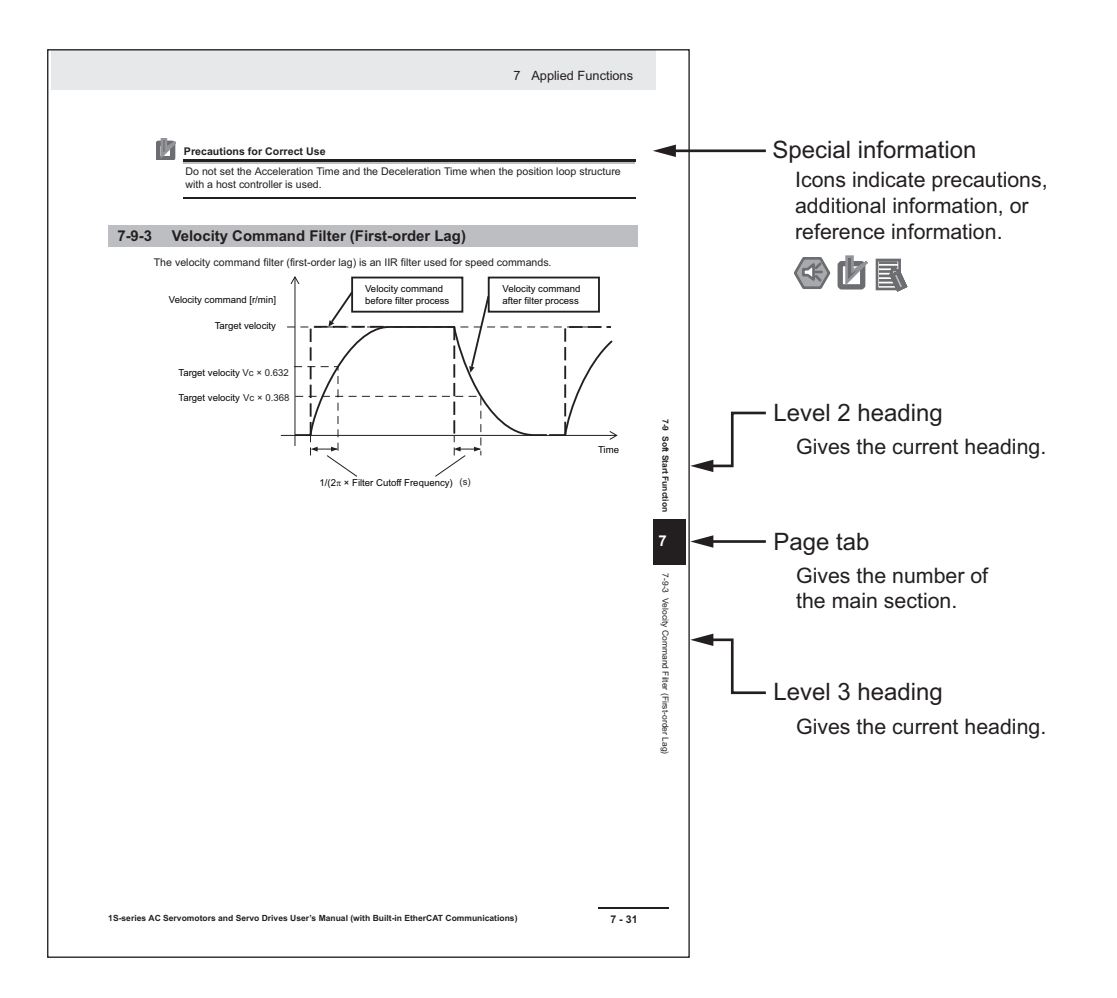

Note This illustration is provided only as a sample. It may not literally appear in this manual.

### **Special Information**

Special information in this manual is classified as follows:

#### **Precautions for Safe Use**

Precautions on what to do and what not to do to ensure safe usage of the product.

#### **Precautions for Correct Use**

Precautions on what to do and what not to do to ensure proper operation and performance.

#### **Additional Information**

Additional information to read as required.

This information is provided to increase understanding or make operation easier.

#### **Version Information**

Information on differences in specifications and functionality for Servo Drives with different unit versions and for different versions of the Sysmac Studio is given.

## <span id="page-5-0"></span>**Manual Configuration**

This User's Manual consists of the following sections.

Read the necessary section or sections by reference to the following table.

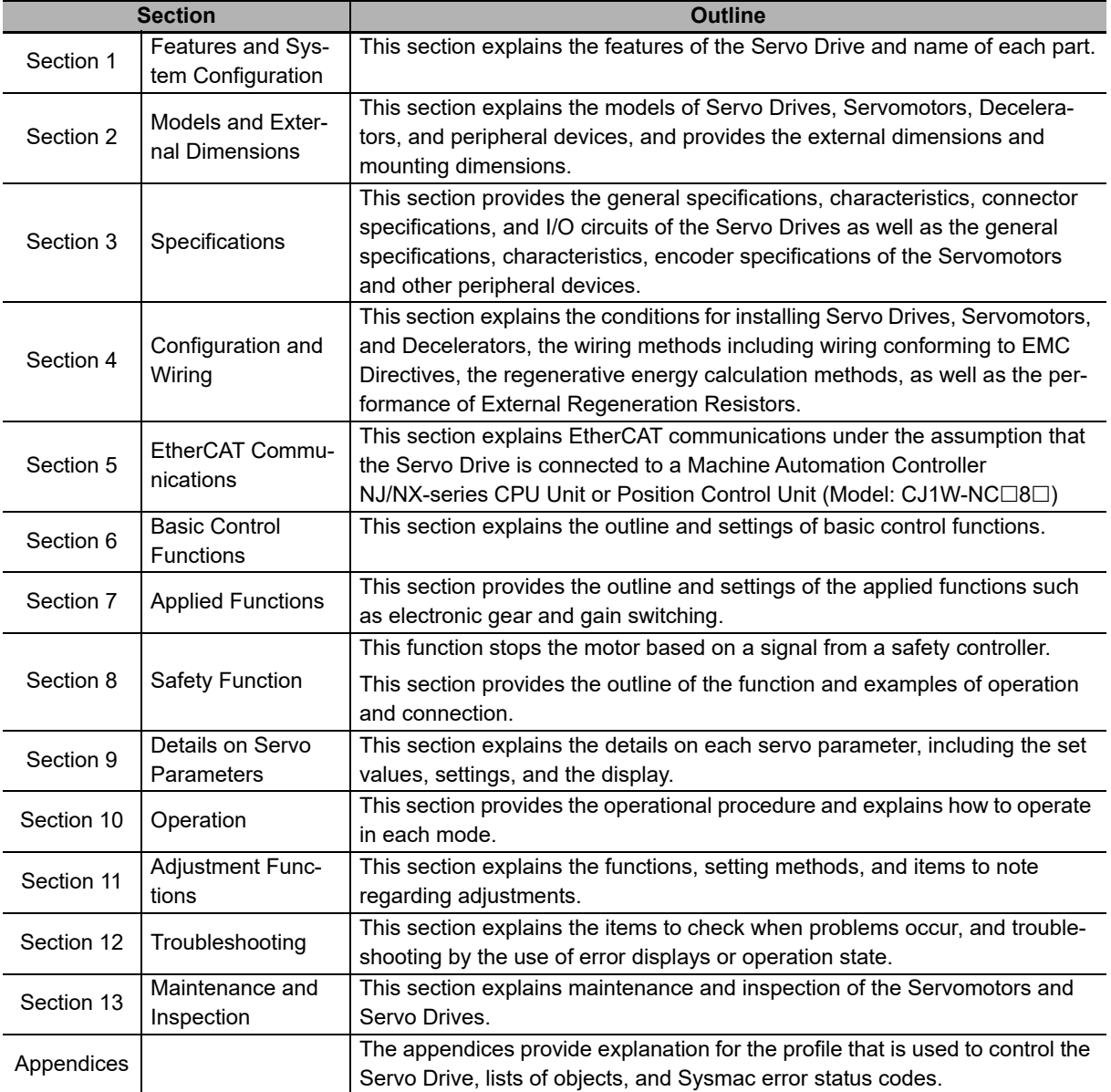

## <span id="page-6-0"></span>**Sections in this Manual**

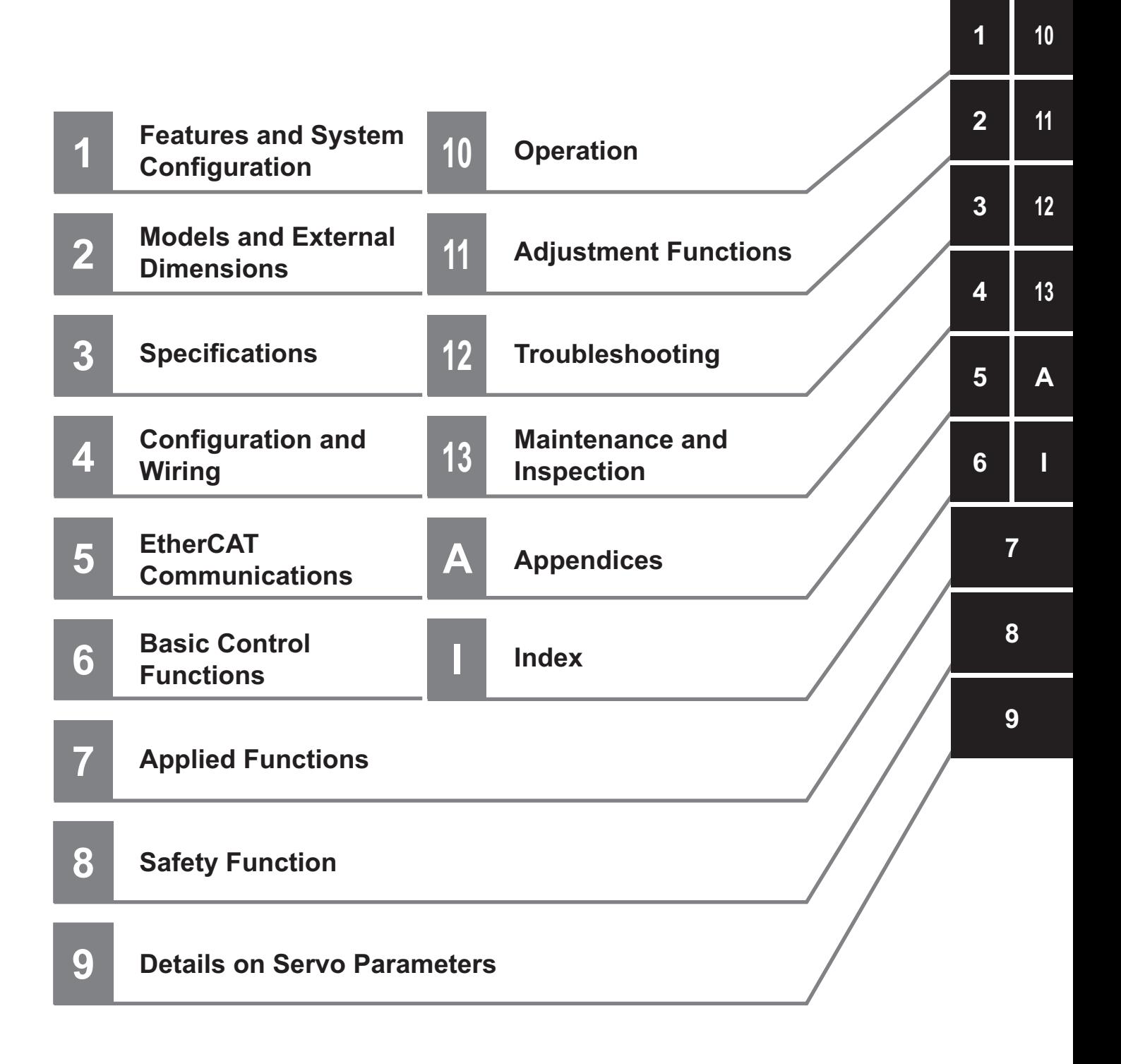

## **CONTENTS**

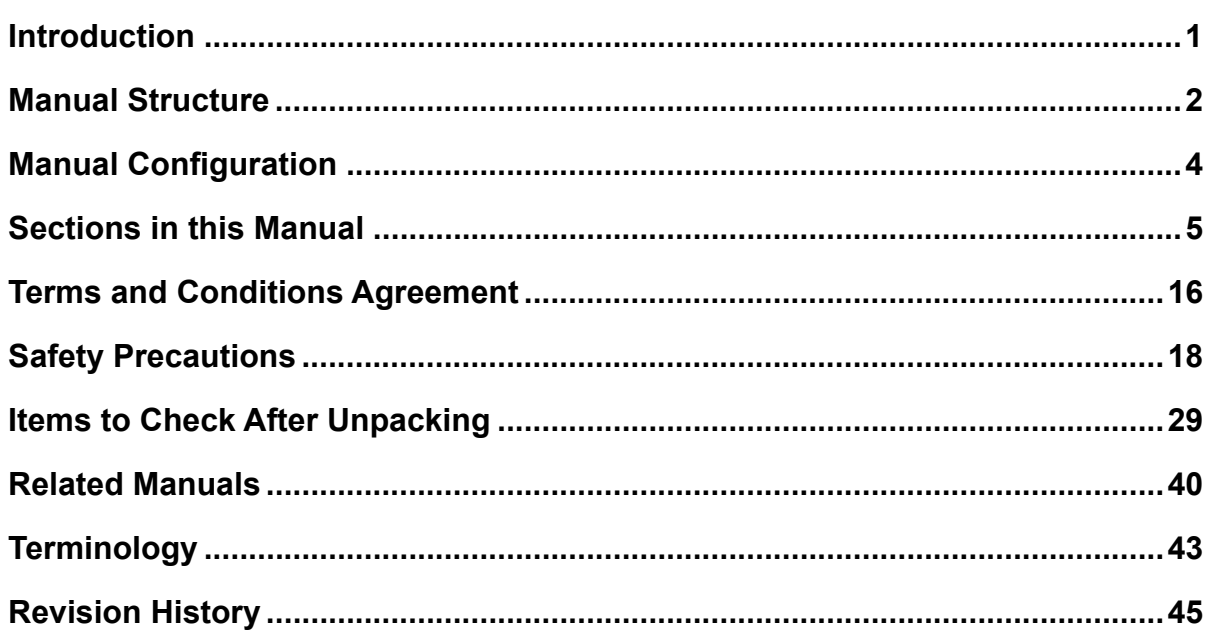

#### **Section 1 Features and System Configuration**

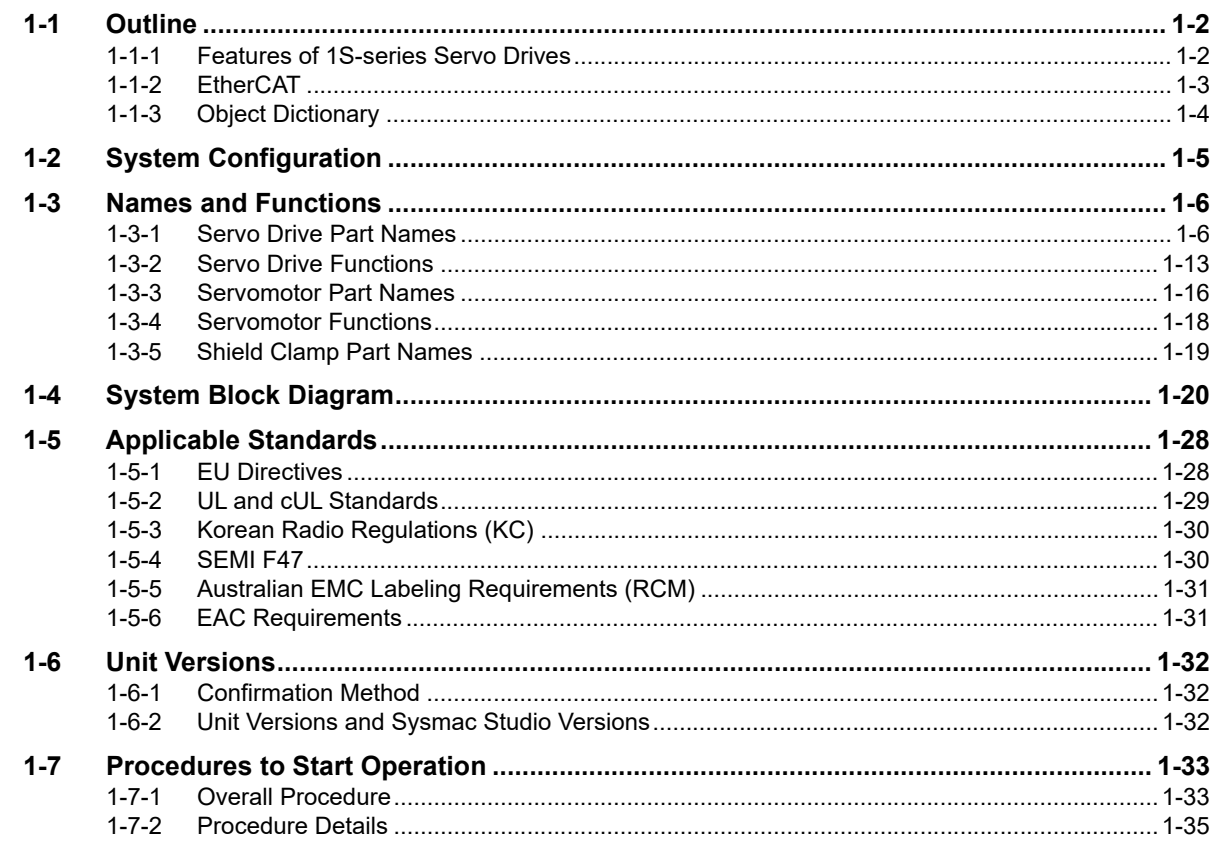

#### **Section 2 Models and External Dimensions**

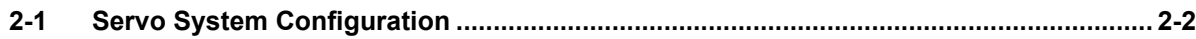

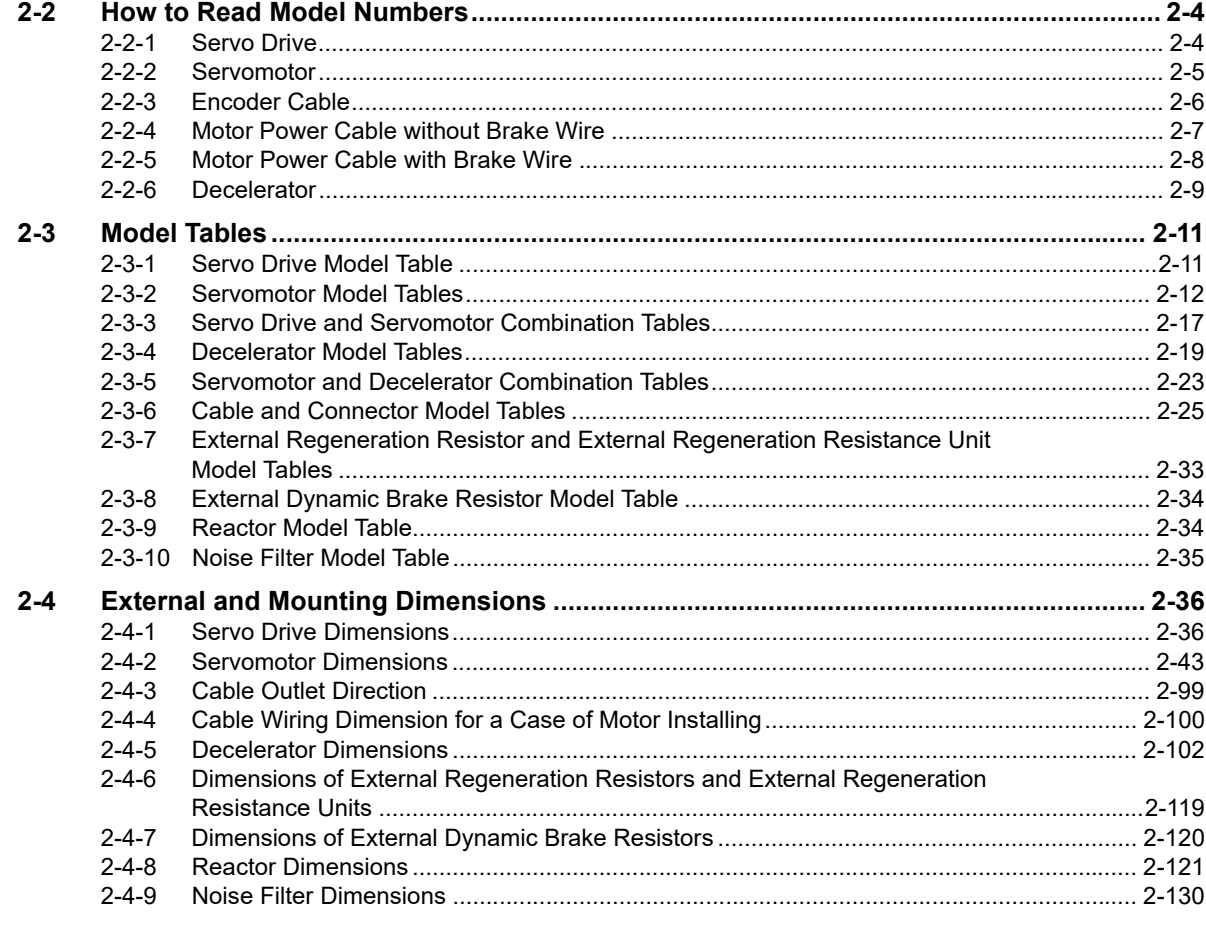

## **Section 3 Specifications**

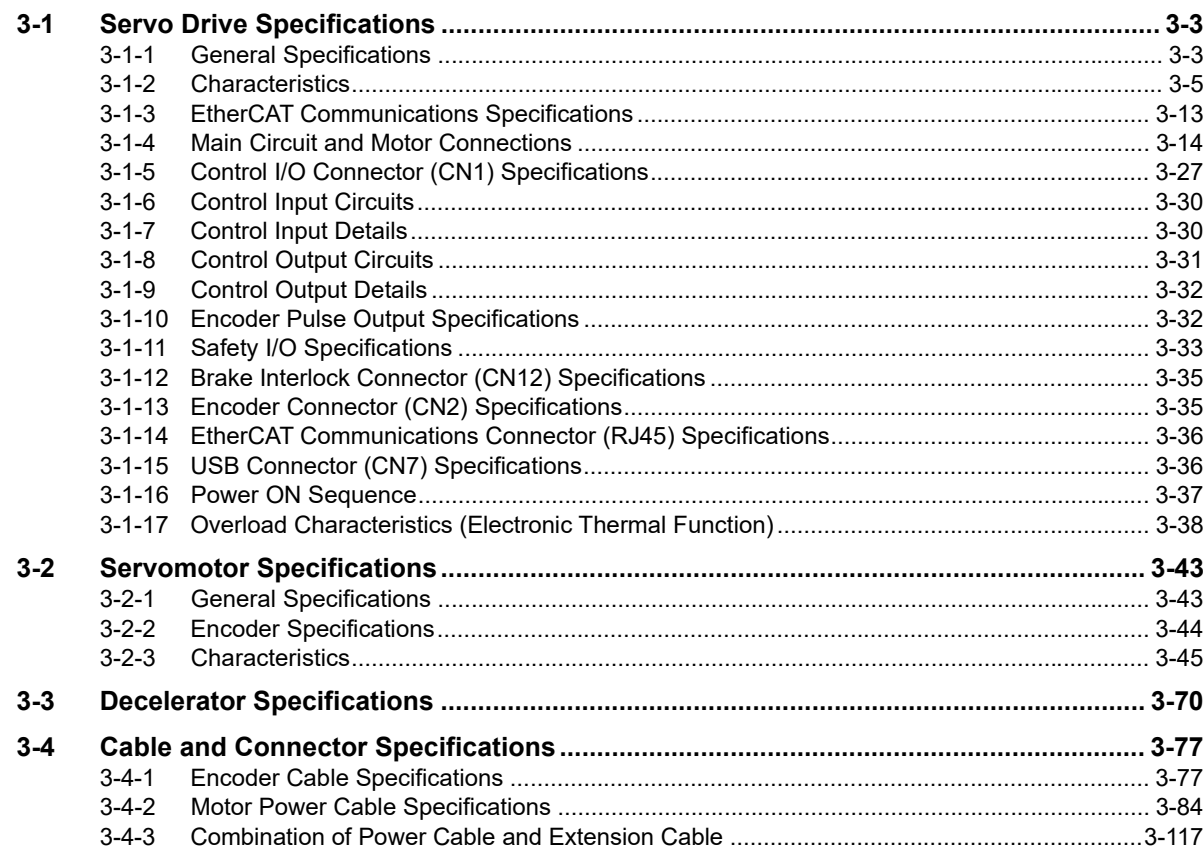

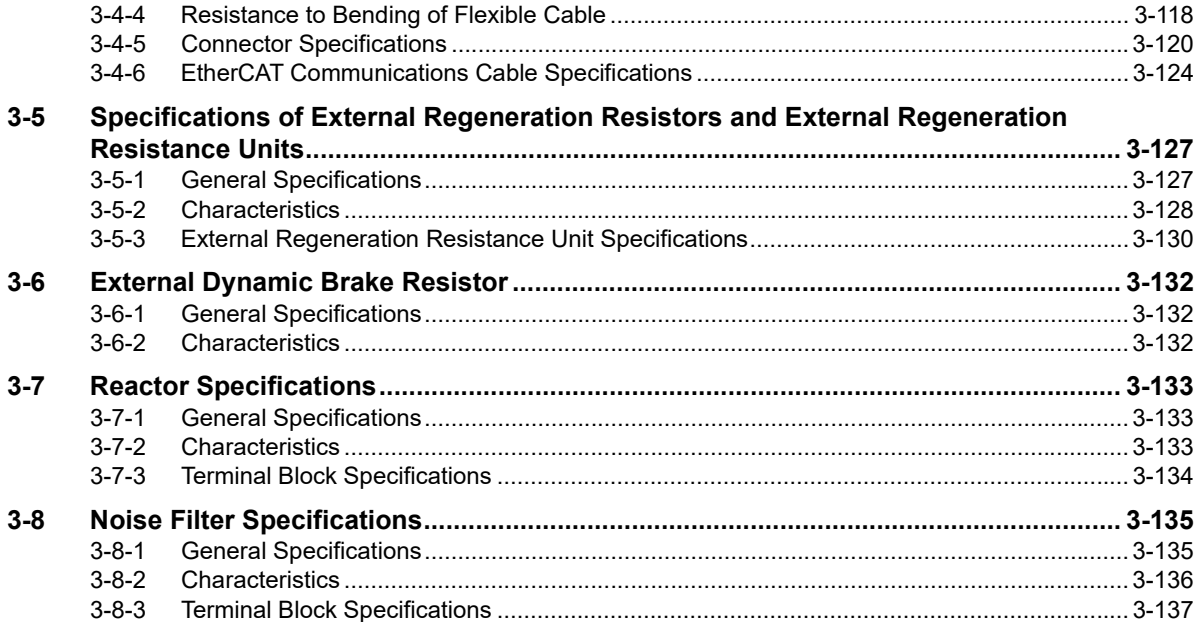

## **[Section 4 Configuration and Wiring](#page-358-2)**

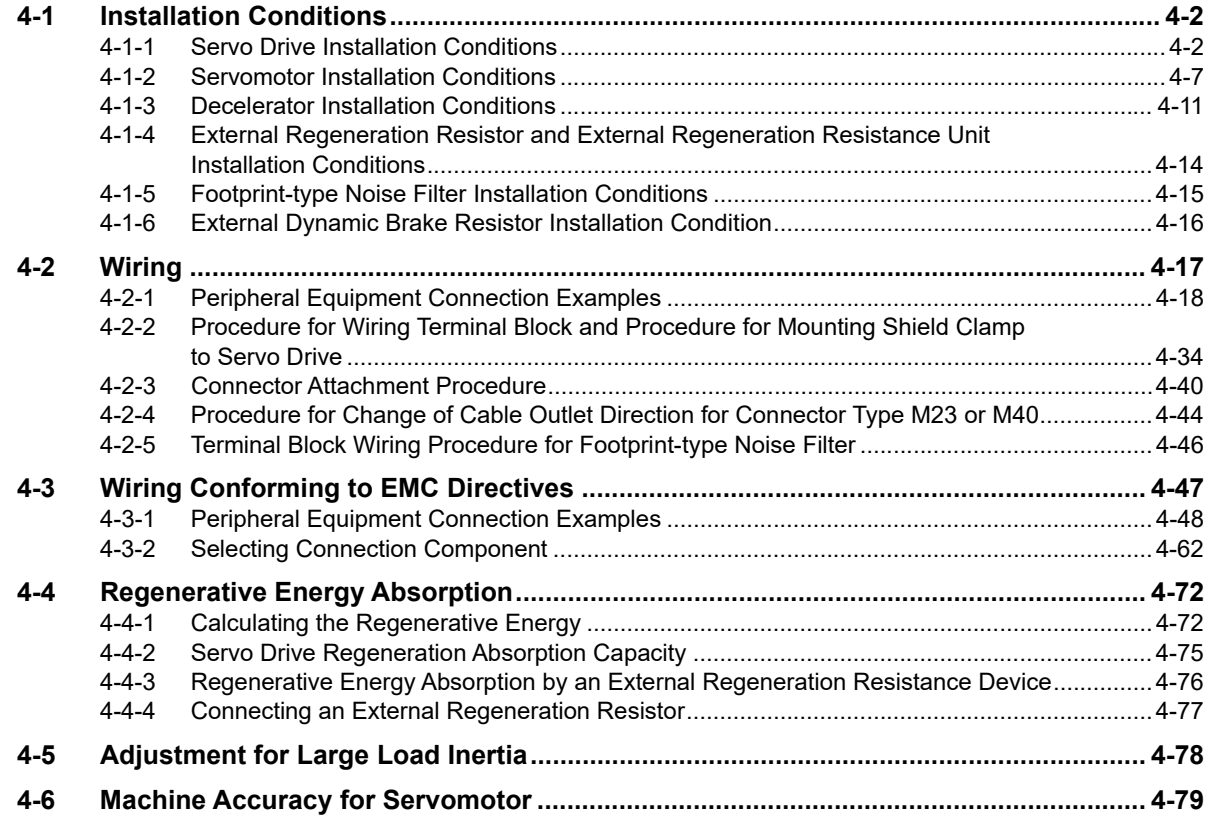

## **[Section 5 EtherCAT Communications](#page-438-2)**

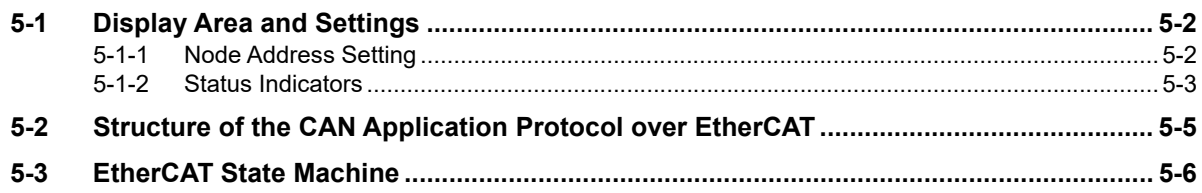

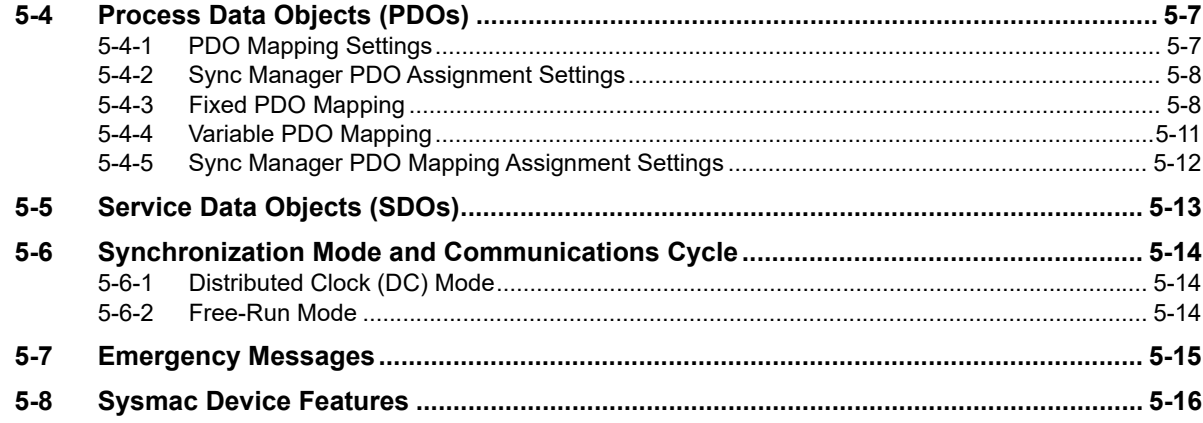

## **Section 6 Basic Control Functions**

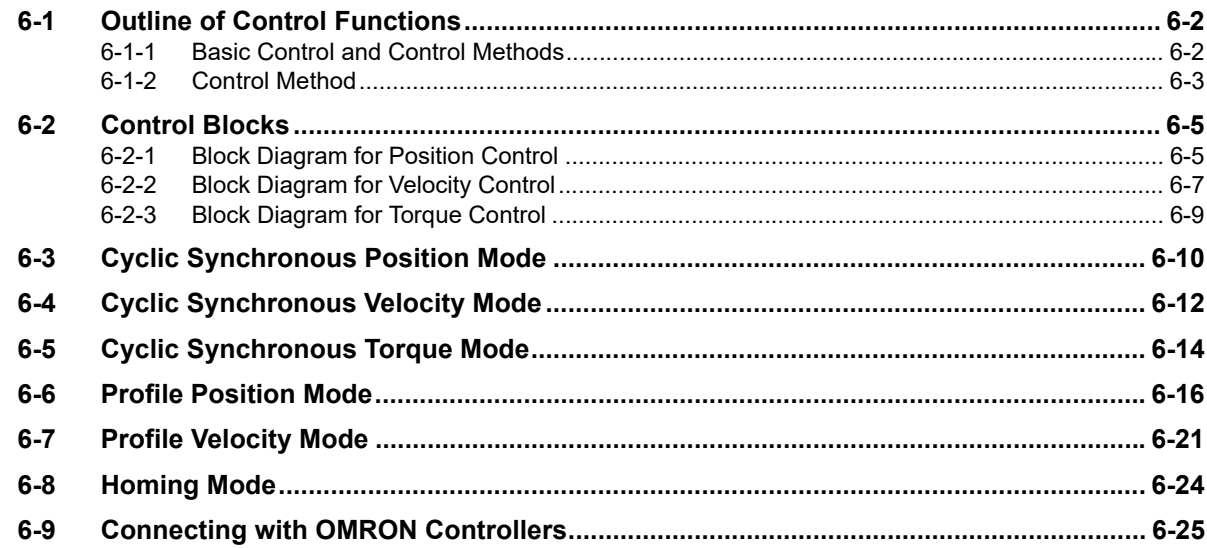

## **Section 7 Applied Functions**

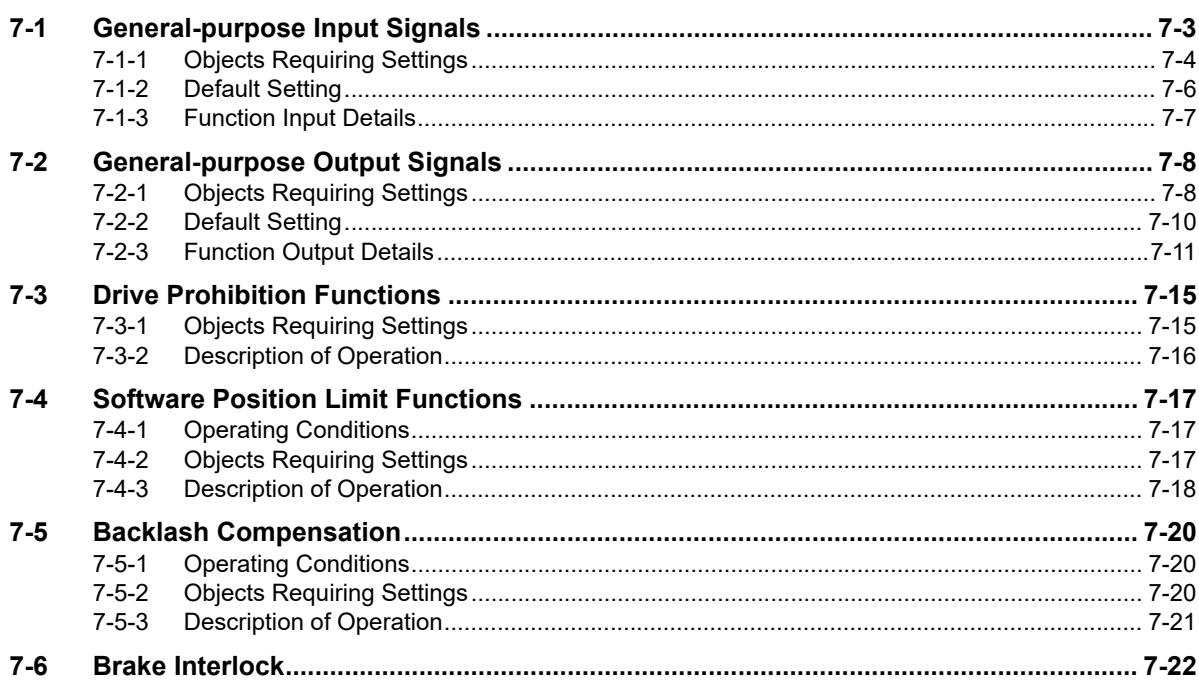

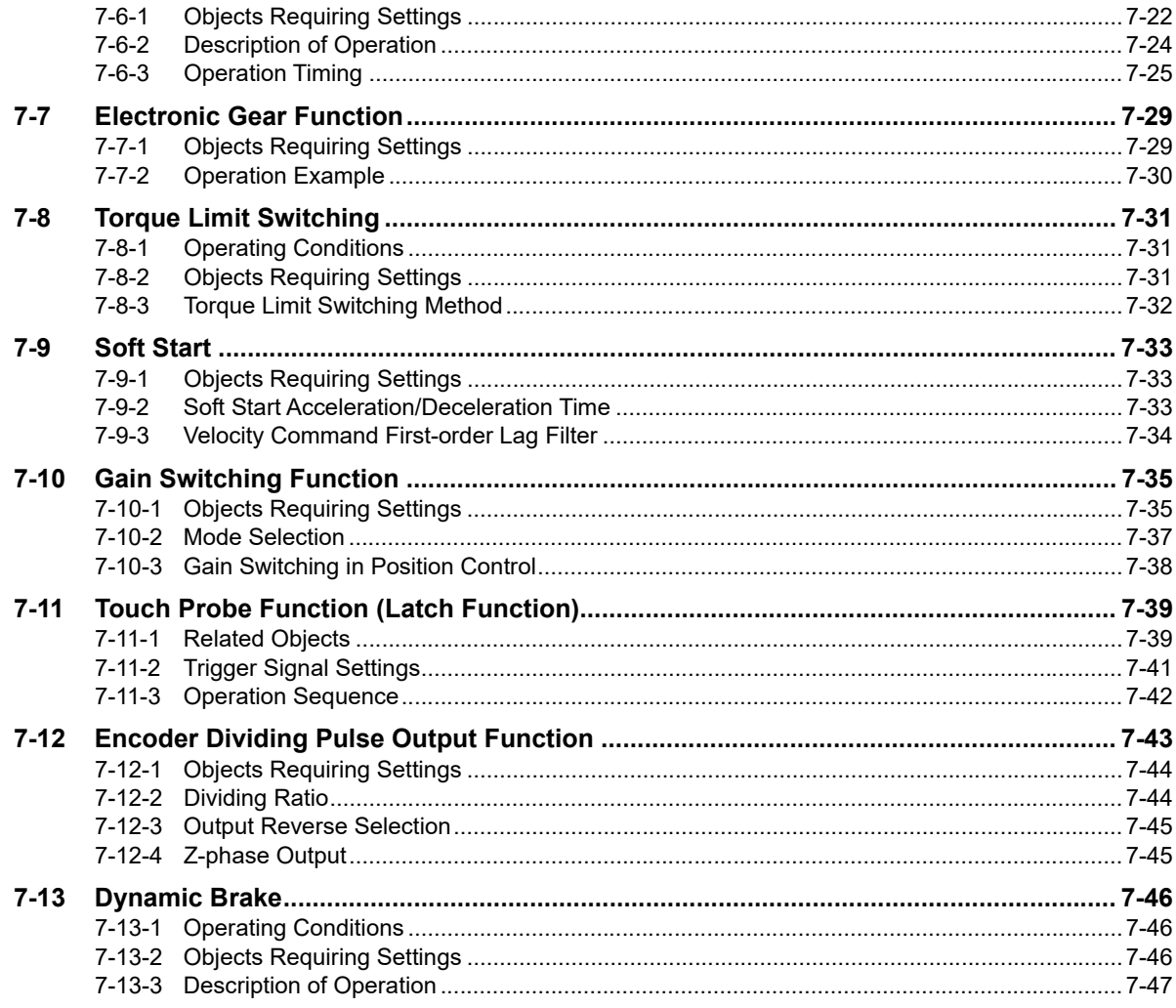

#### **Safety Function Section 8**

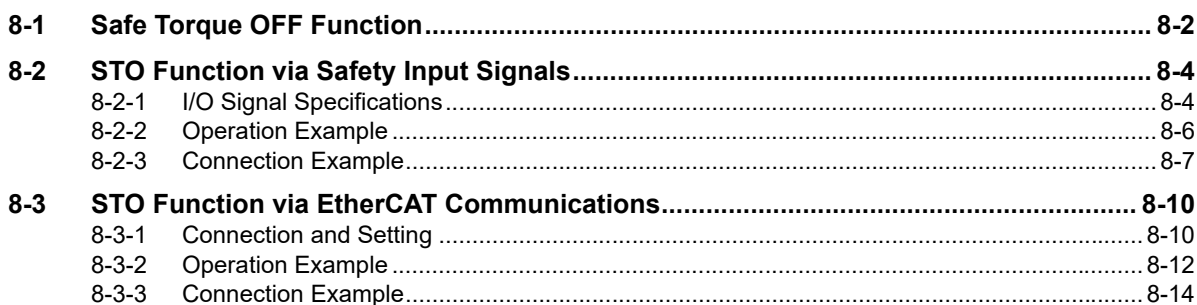

#### **Details on Servo Parameters Section 9**

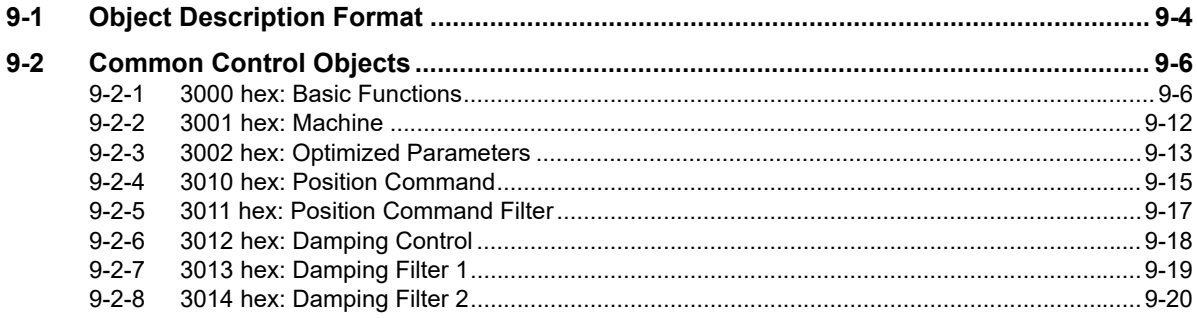

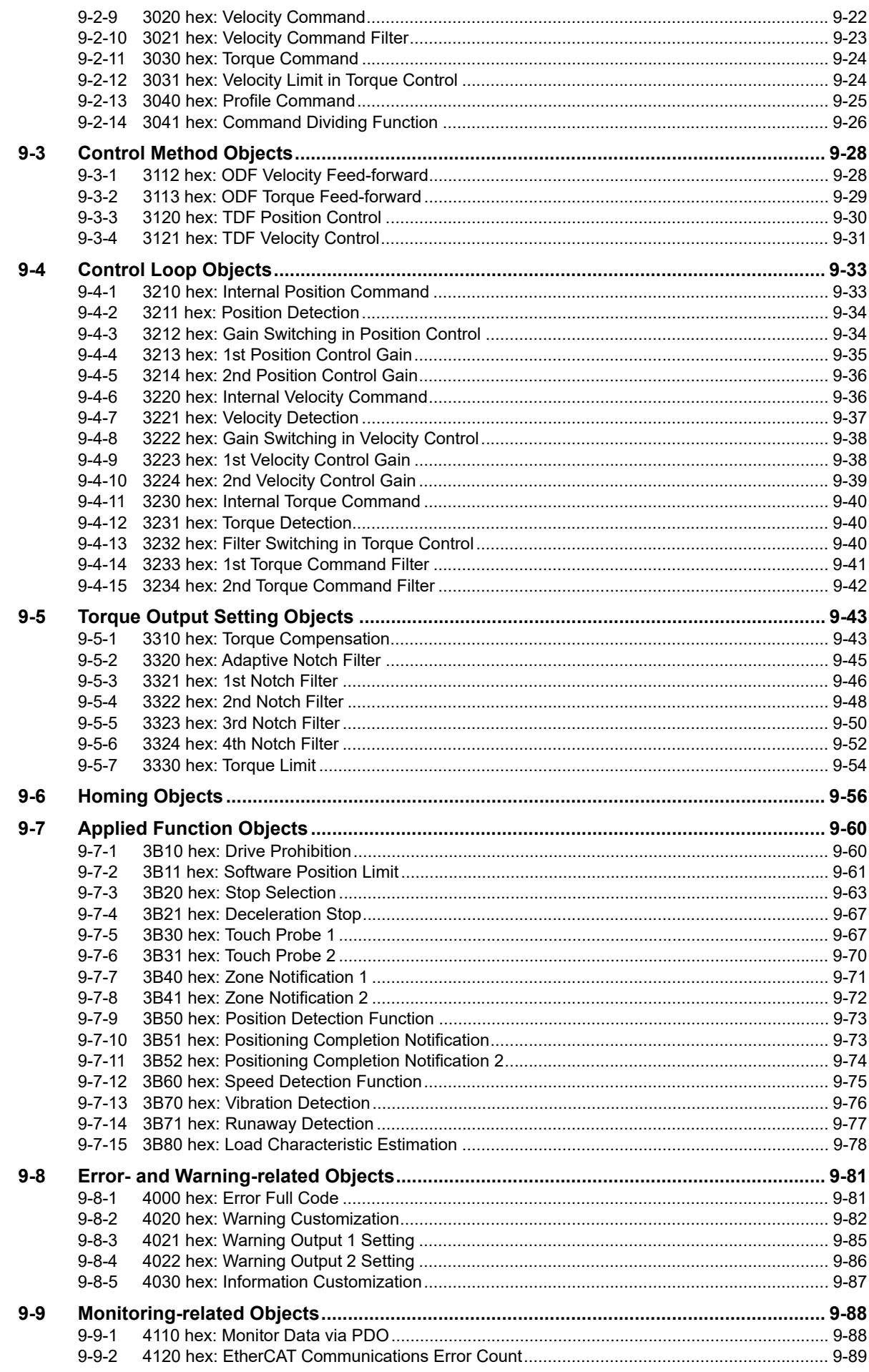

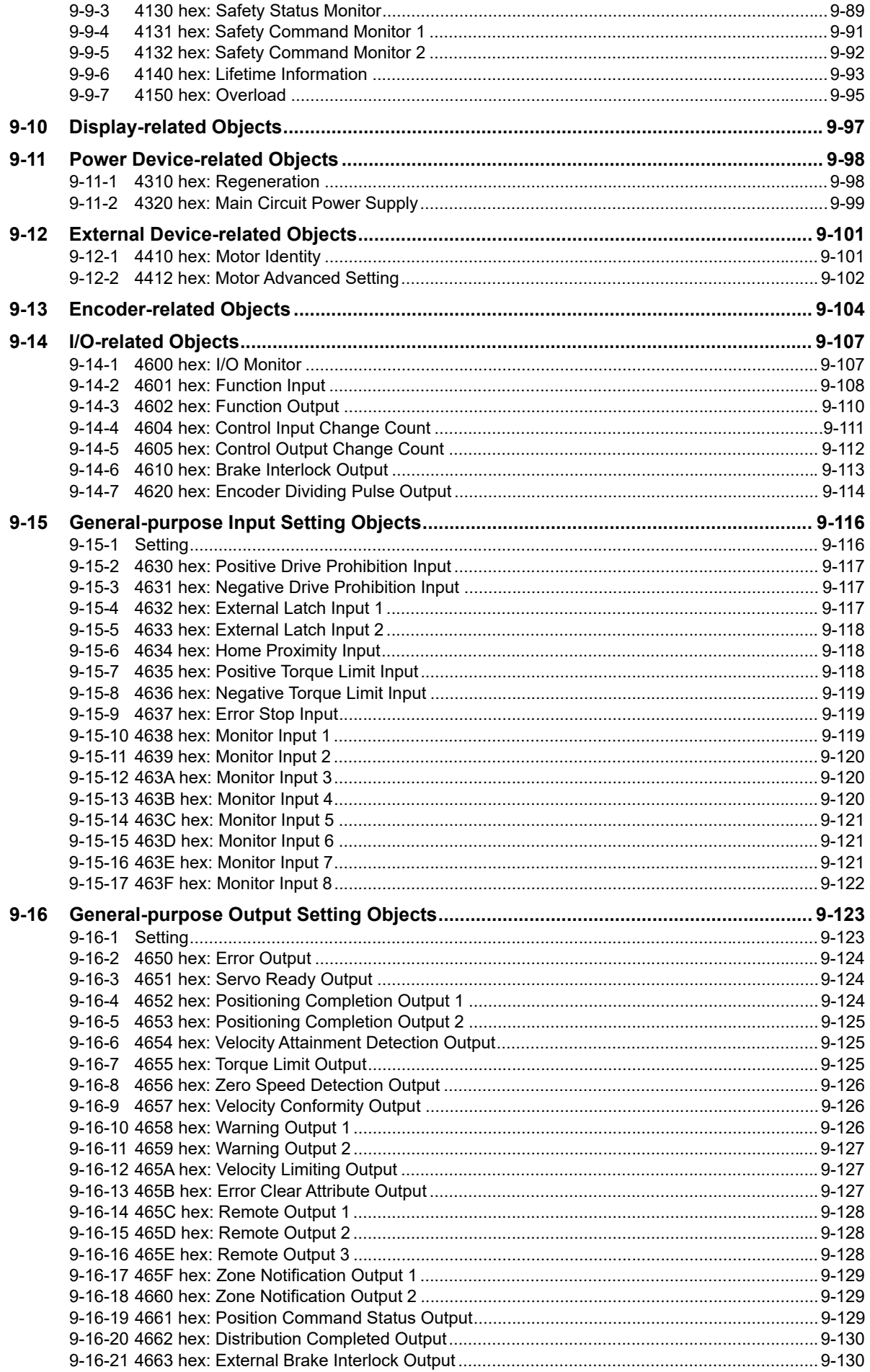

#### **Operation Section 10**

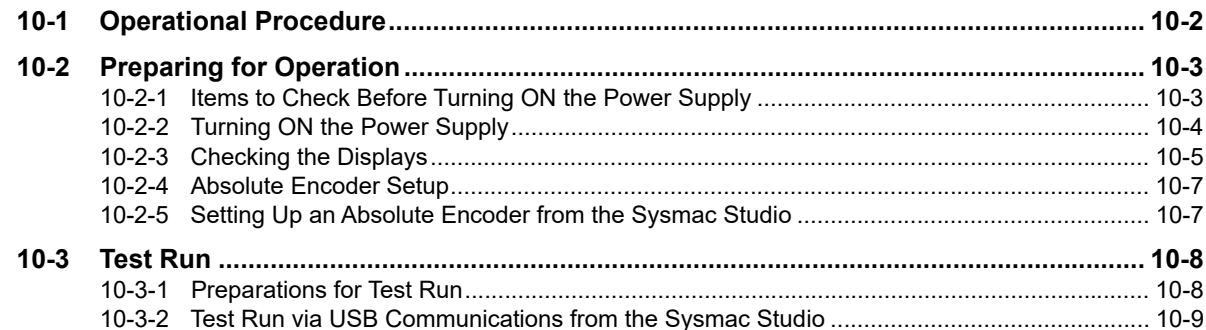

#### **Adjustment Functions Section 11**

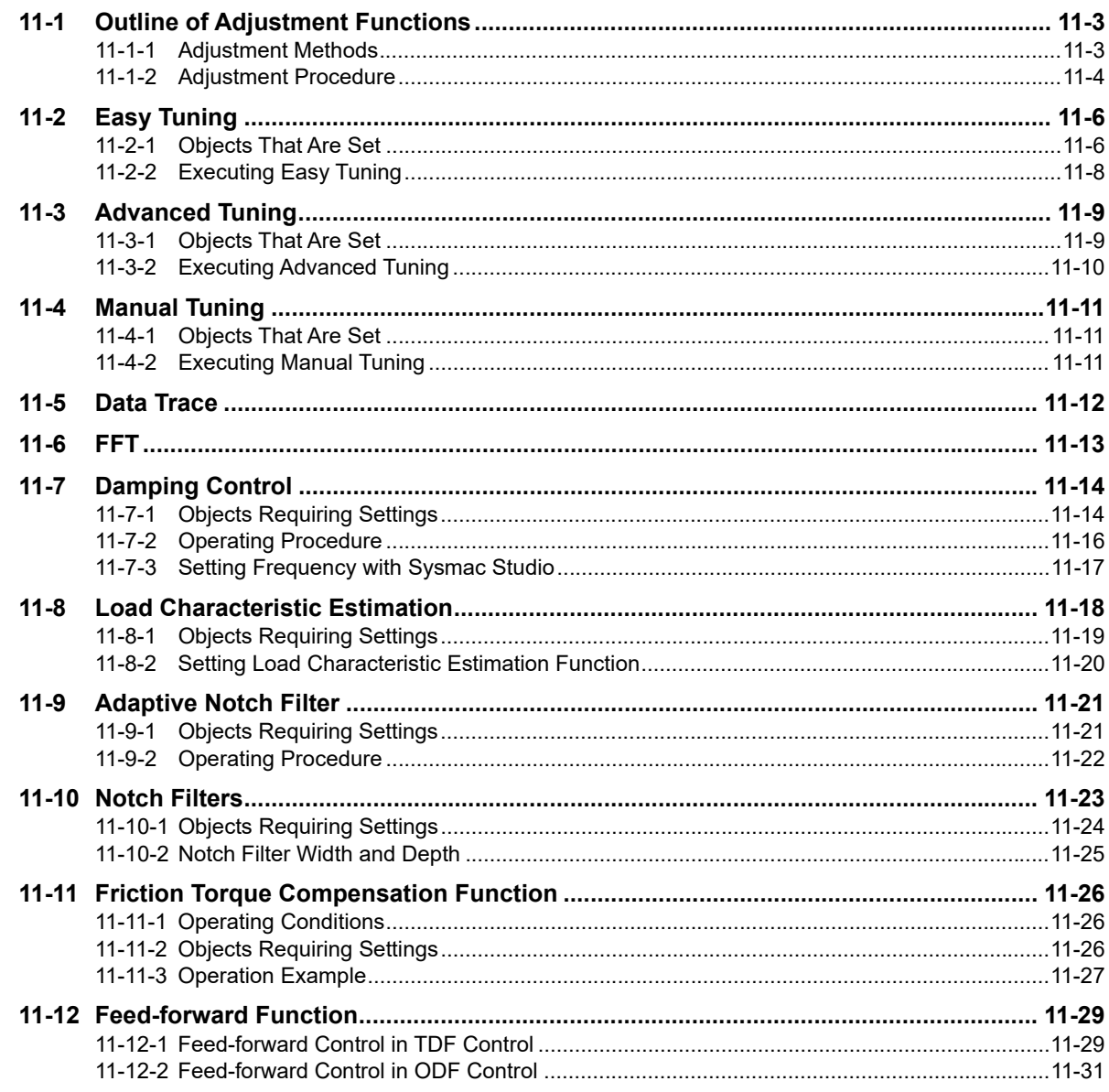

#### Troubleshooting **Section 12**

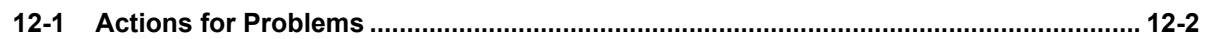

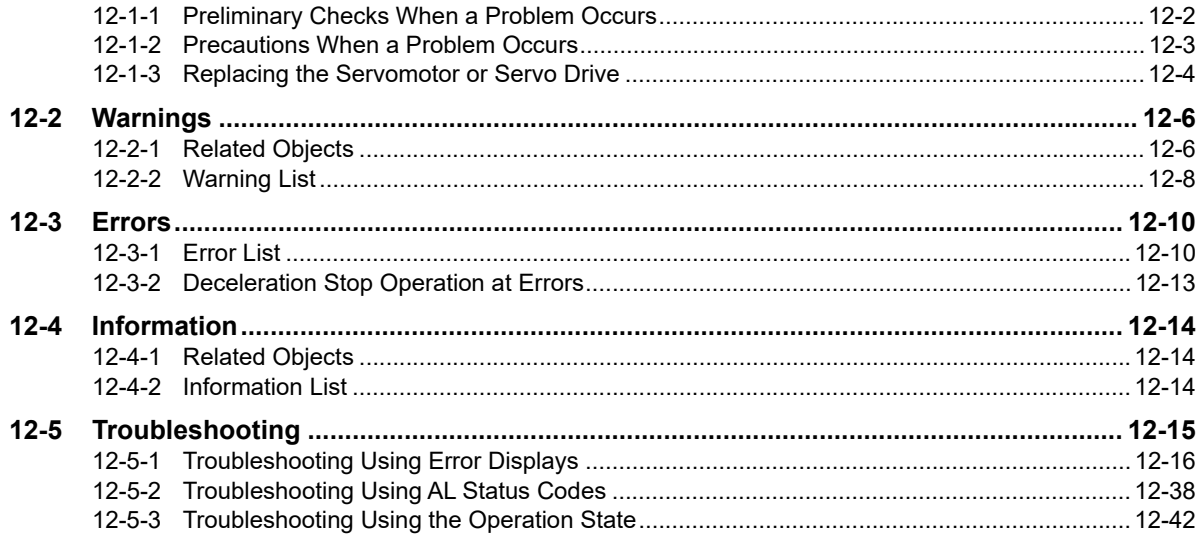

#### **Section 13 Maintenance and Inspection**

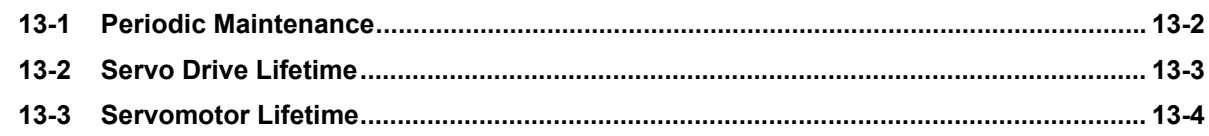

## **Appendices**

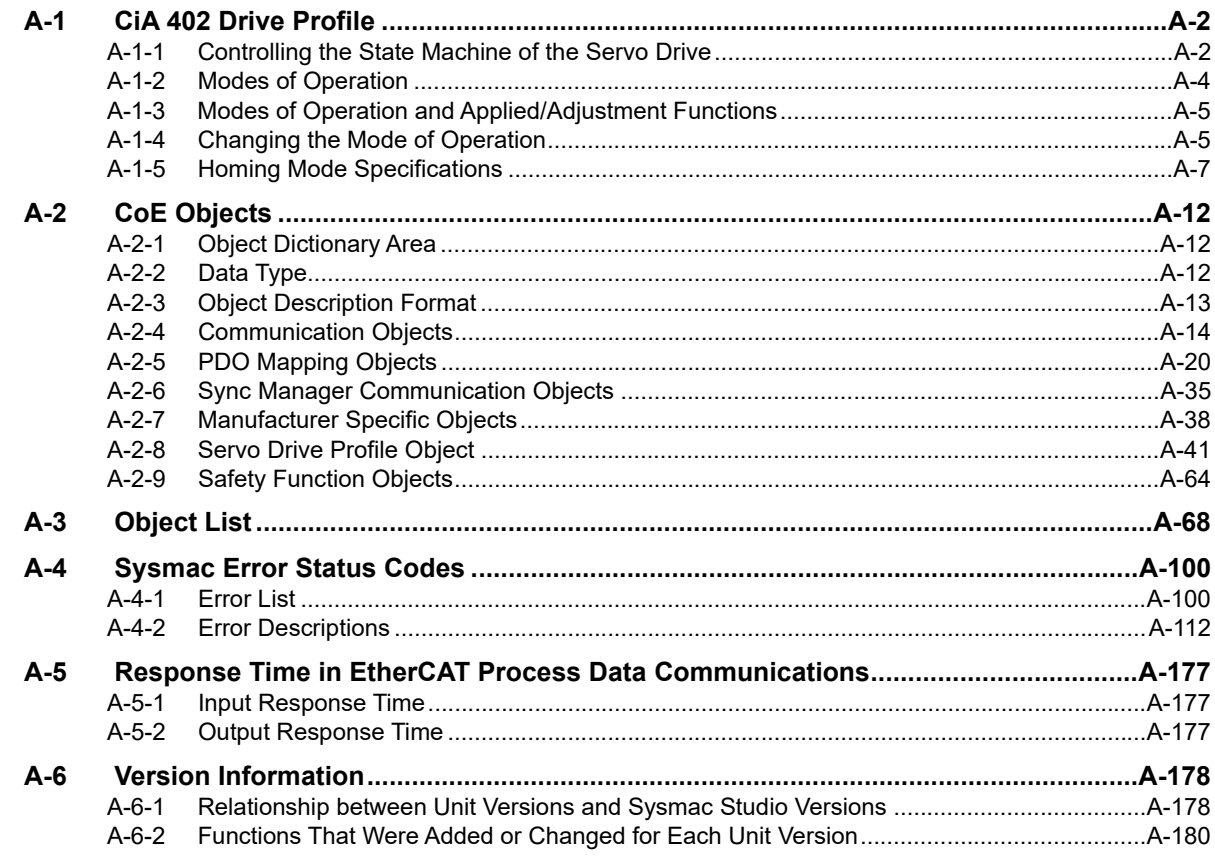

## **Index**

## <span id="page-17-0"></span>**Terms and Conditions Agreement**

### **Warranty, Limitations of Liability**

## **Warranties**

#### **Exclusive Warranty**

Omron's exclusive warranty is that the Products will be free from defects in materials and workmanship for a period of twelve months from the date of sale by Omron (or such other period expressed in writing by Omron). Omron disclaims all other warranties, express or implied.

#### **Limitations**

OMRON MAKES NO WARRANTY OR REPRESENTATION, EXPRESS OR IMPLIED, ABOUT NON-INFRINGEMENT, MERCHANTABILITY OR FITNESS FOR A PARTICULAR PURPOSE OF THE PRODUCTS. BUYER ACKNOWLEDGES THAT IT ALONE HAS DETERMINED THAT THE PRODUCTS WILL SUITABLY MEET THE REQUIREMENTS OF THEIR INTENDED USE.

Omron further disclaims all warranties and responsibility of any type for claims or expenses based on infringement by the Products or otherwise of any intellectual property right.

#### **Buyer Remedy**

Omron's sole obligation hereunder shall be, at Omron's election, to (i) replace (in the form originally shipped with Buyer responsible for labor charges for removal or replacement thereof) the non-complying Product, (ii) repair the non-complying Product, or (iii) repay or credit Buyer an amount equal to the purchase price of the non-complying Product; provided that in no event shall Omron be responsible for warranty, repair, indemnity or any other claims or expenses regarding the Products unless Omron's analysis confirms that the Products were properly handled, stored, installed and maintained and not subject to contamination, abuse, misuse or inappropriate modification. Return of any Products by Buyer must be approved in writing by Omron before shipment. Omron Companies shall not be liable for the suitability or unsuitability or the results from the use of Products in combination with any electrical or electronic components, circuits, system assemblies or any other materials or substances or environments. Any advice, recommendations or information given orally or in writing, are not to be construed as an amendment or addition to the above warranty.

See http://www.omron.com/global/ or contact your Omron representative for published information.

## **Limitation on Liability; Etc**

OMRON COMPANIES SHALL NOT BE LIABLE FOR SPECIAL, INDIRECT, INCIDENTAL, OR CON-SEQUENTIAL DAMAGES, LOSS OF PROFITS OR PRODUCTION OR COMMERCIAL LOSS IN ANY WAY CONNECTED WITH THE PRODUCTS, WHETHER SUCH CLAIM IS BASED IN CONTRACT, WARRANTY, NEGLIGENCE OR STRICT LIABILITY.

Further, in no event shall liability of Omron Companies exceed the individual price of the Product on which liability is asserted.

### **Application Considerations**

## **Suitability of Use**

Omron Companies shall not be responsible for conformity with any standards, codes or regulations which apply to the combination of the Product in the Buyer's application or use of the Product. At Buyer's request, Omron will provide applicable third party certification documents identifying ratings and limitations of use which apply to the Product. This information by itself is not sufficient for a complete determination of the suitability of the Product in combination with the end product, machine, system, or other application or use. Buyer shall be solely responsible for determining appropriateness of the particular Product with respect to Buyer's application, product or system. Buyer shall take application responsibility in all cases.

NEVER USE THE PRODUCT FOR AN APPLICATION INVOLVING SERIOUS RISK TO LIFE OR PROPERTY OR IN LARGE QUANTITIES WITHOUT ENSURING THAT THE SYSTEM AS A WHOLE HAS BEEN DESIGNED TO ADDRESS THE RISKS, AND THAT THE OMRON PRODUCT(S) IS PROPERLY RATED AND INSTALLED FOR THE INTENDED USE WITHIN THE OVERALL EQUIP-MENT OR SYSTEM.

## **Programmable Products**

Omron Companies shall not be responsible for the user's programming of a programmable Product, or any consequence thereof.

#### **Disclaimers**

## **Performance Data**

Data presented in Omron Company websites, catalogs and other materials is provided as a guide for the user in determining suitability and does not constitute a warranty. It may represent the result of Omron's test conditions, and the user must correlate it to actual application requirements. Actual performance is subject to the Omron's Warranty and Limitations of Liability.

## **Change in Specifications**

Product specifications and accessories may be changed at any time based on improvements and other reasons. It is our practice to change part numbers when published ratings or features are changed, or when significant construction changes are made. However, some specifications of the Product may be changed without any notice. When in doubt, special part numbers may be assigned to fix or establish key specifications for your application. Please consult with your Omron's representative at any time to confirm actual specifications of purchased Product.

## **Errors and Omissions**

Information presented by Omron Companies has been checked and is believed to be accurate; however, no responsibility is assumed for clerical, typographical or proofreading errors or omissions.

## <span id="page-19-0"></span>**Safety Precautions**

- To ensure that the 1S-series Servomotor/Servo Drive as well as peripheral equipment are used safely and correctly, be sure to read this *Safety Precautions* section and the main text before using the product. Learn all items you should know before use, regarding the equipment as well as the required safety information and precautions.
- Make an arrangement so that this User's Manual also gets to the end user of this product.
- After reading this User's Manual, keep it in a convenient place so that it can be referenced at any time.

#### **Explanation of Displays**

- The precautions indicated here provide important information for safety. Be sure to heed the information provided with the precautions.
- The following signal words are used to indicate and classify precautions in this User's Manual.

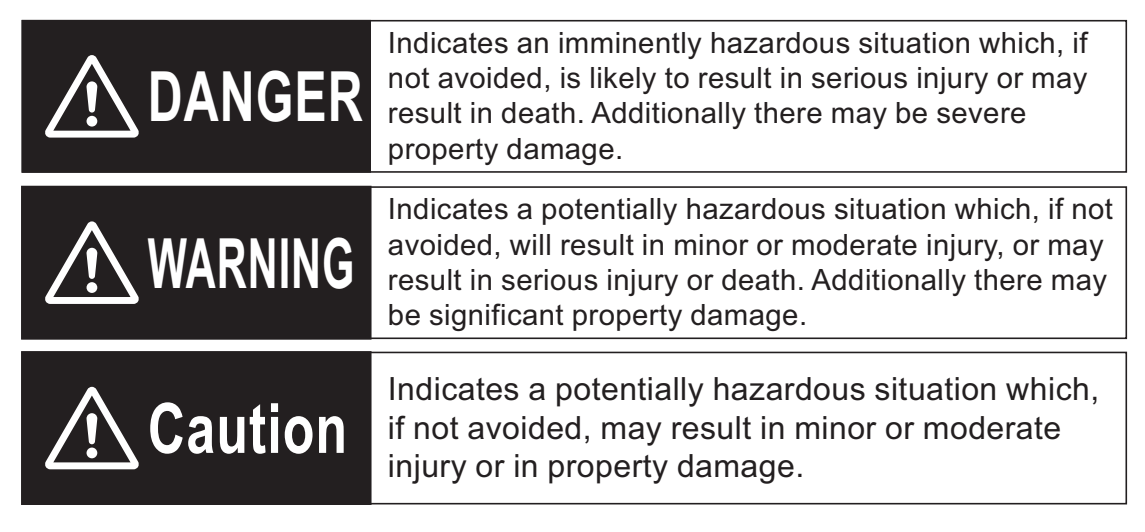

Even those items denoted by the caution symbol may lead to a serious outcome depending on the situation. Accordingly, be sure to observe all safety precautions.

#### **Explanation of Symbols**

This User's Manual uses the following symbols.

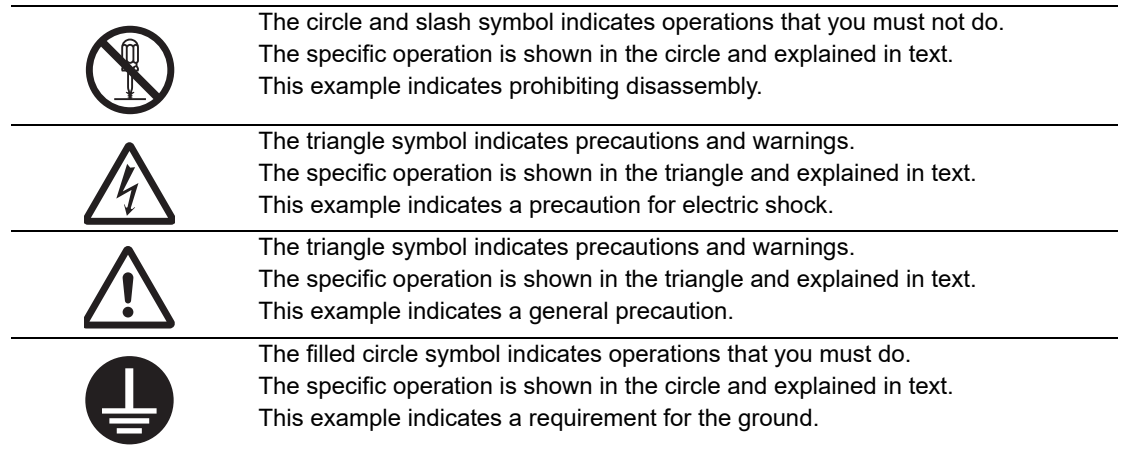

#### **Precautionary Information**

- Illustrations contained in this manual sometimes depict conditions without covers and safety shields for the purpose of showing the details. When you use this product, be sure to install the covers and shields as specified and use the product according to this manual.
- If the product has been stored for an extended period of time, contact your OMRON sales representative.

## **Handling of Safety Products**

If the functions of safety products cannot attain their full potential, it will result in minor or moderate injury, or may result in serious injury or death. When building the system, observe the following warnings and optimize safety product selection for your equipment and devices to ensure the integrity of the safety-related components.

## **WARNING**

#### $\bullet$  **Setting Up a Risk Assessment System**

The process of selecting these products should include the development and execution of a risk assessment system early in the design development stage to help identify potential dangers in your equipment and optimize safety product selection.

The following is an example of related international standards.

• ISO12100 General Principles for Design - Risk Assessment and Risk Reduction

#### **Protective Measure**

When developing a safety system for the equipment and devices that use safety products, make every effort to understand and conform to the entire series of international and industry standards available, such as the examples given below.

The following are examples of related international standards.

- ISO12100 General Principles for Design Risk Assessment and Risk Reduction
- IEC60204-1 Electrical Equipment of Machines Part 1: General Requirements
- ISO13849-1, -2 Safety-related Parts of Control Systems
- ISO14119 Interlocking Devices Associated with Guards Principles for Design and Selection
- IEC/TS 62046 Application of Protective Equipment to Detect the Presence of Persons

#### ● Role of Safety Products

Safety products incorporate standardized safety functions and mechanisms, but the benefits of these functions and mechanisms are designed to attain their full potential only within properly designed safety-related systems. Make sure you fully understand all functions and mechanisms, and use that understanding to develop systems that will ensure optimal usage.

The following are examples of related international standards.

- ISO14119 Interlocking Devices Associated with Guards Principles for Design and Selection
- ISO13857 Safety Distances to Prevent Hazard Zones being Reached by Upper and Lower Limbs

#### **Installing Safety Products**

Qualified engineers must develop your safety-related system and install safety products in devices and equipment. Prior to machine commissioning, verify through testing that the safety products work as expected.

The following are examples of related international standards.

- ISO12100 General Principles for Design Risk Assessment and Risk Reduction
- IEC60204-1 Electrical Equipment of Machines Part 1: General Requirements
- ISO13849-1, -2 Safety-related Parts of Control Systems
- ISO14119 Interlocking Devices Associated with Guards Principles for Design and Selection

#### **Observing Laws and Regulations**

Safety products must conform to pertinent laws, regulations, and standards. Make sure that they are installed and used in accordance with the laws, regulations, and standards of the country where the devices and equipment incorporating these products are distributed.

#### **Observing Usage Precautions**

Carefully read the specifications and precautions as well as all items in the Instruction Manual for your safety product to learn appropriate usage procedures. Any deviation from instructions will lead to unexpected device or equipment failure not anticipated by the safety-related system.

#### **Transferring Devices and Equipment**

When you transfer devices and equipment, be sure to retain one copy of the Instruction Manual for safety devices and the User's Manual, and supply another copy with the device or equipment so the person receiving it will have no problems with operation and maintenance.

The following are examples of related international standards.

- ISO12100 General Principles for Design Risk Assessment and Risk Reduction
- IEC60204-1 Electrical Equipment of Machines Part 1: General Requirements
- ISO13849-1, -2 Safety-related Parts of Control Systems
- IEC62061 Functional Safety of Safety-related Electrical, Electronic and Programmable Electronic Control Systems
- IEC61508 Functional Safety of Electrical/Electronic/Programmable Electronic Safety-related Systems

### **Transporting and Unpacking**

## **WARNING**

Do not damage, pull, or put excessive stress or heavy objects on the cables. Doing so may cause electric shock, malfunction, or burning.

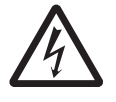

## **Installation, Wiring and Maintenance**

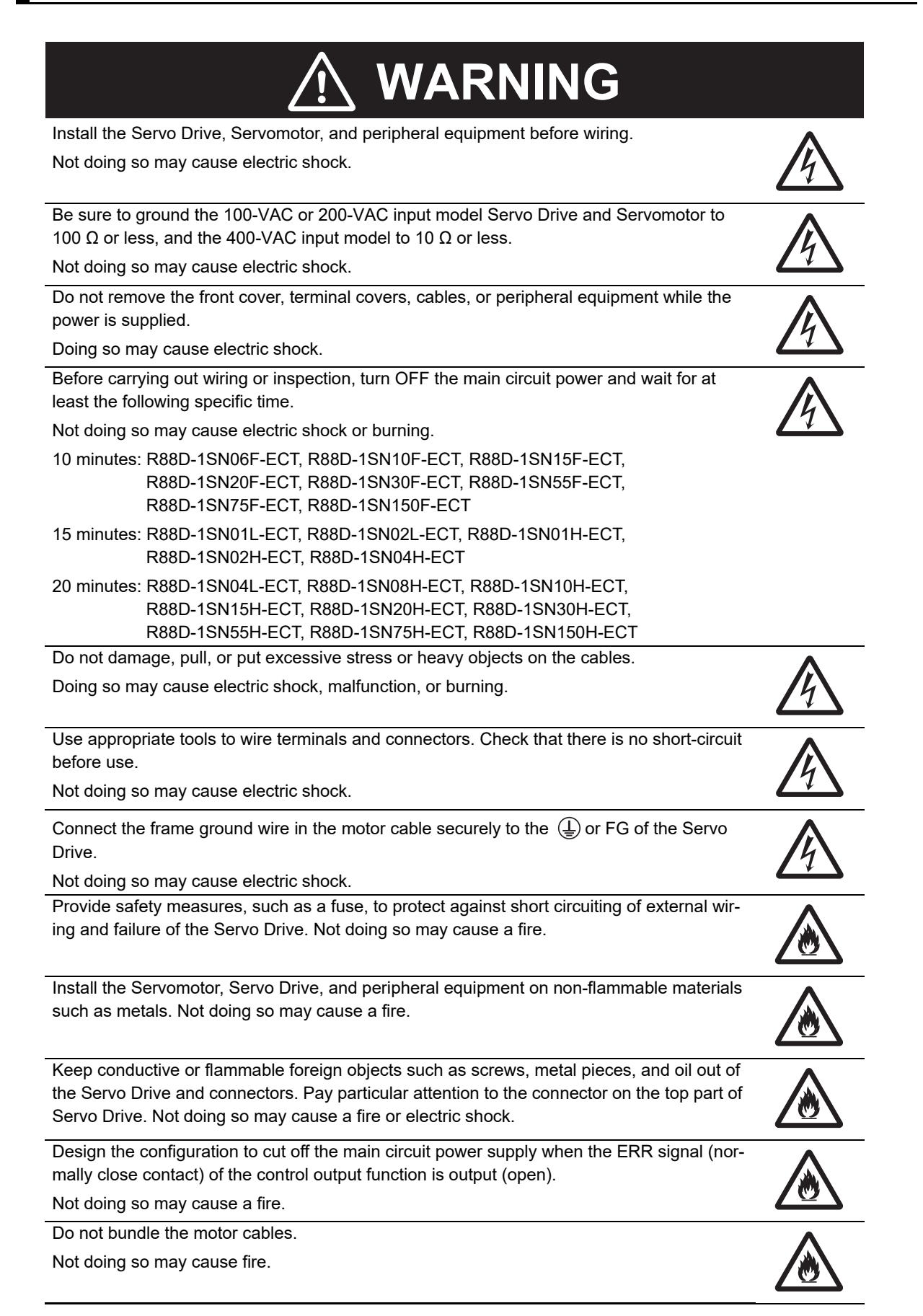

Lock the power cable and extension cable connectors. Not doing so may cause fire.

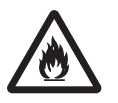

## **Operation Check**

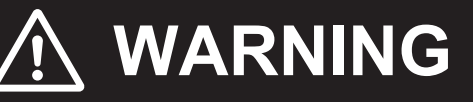

Use the Servomotor, Servo Drive and motor cable in a specified combination. Not doing so may cause fire or equipment damage.

## **Usage**

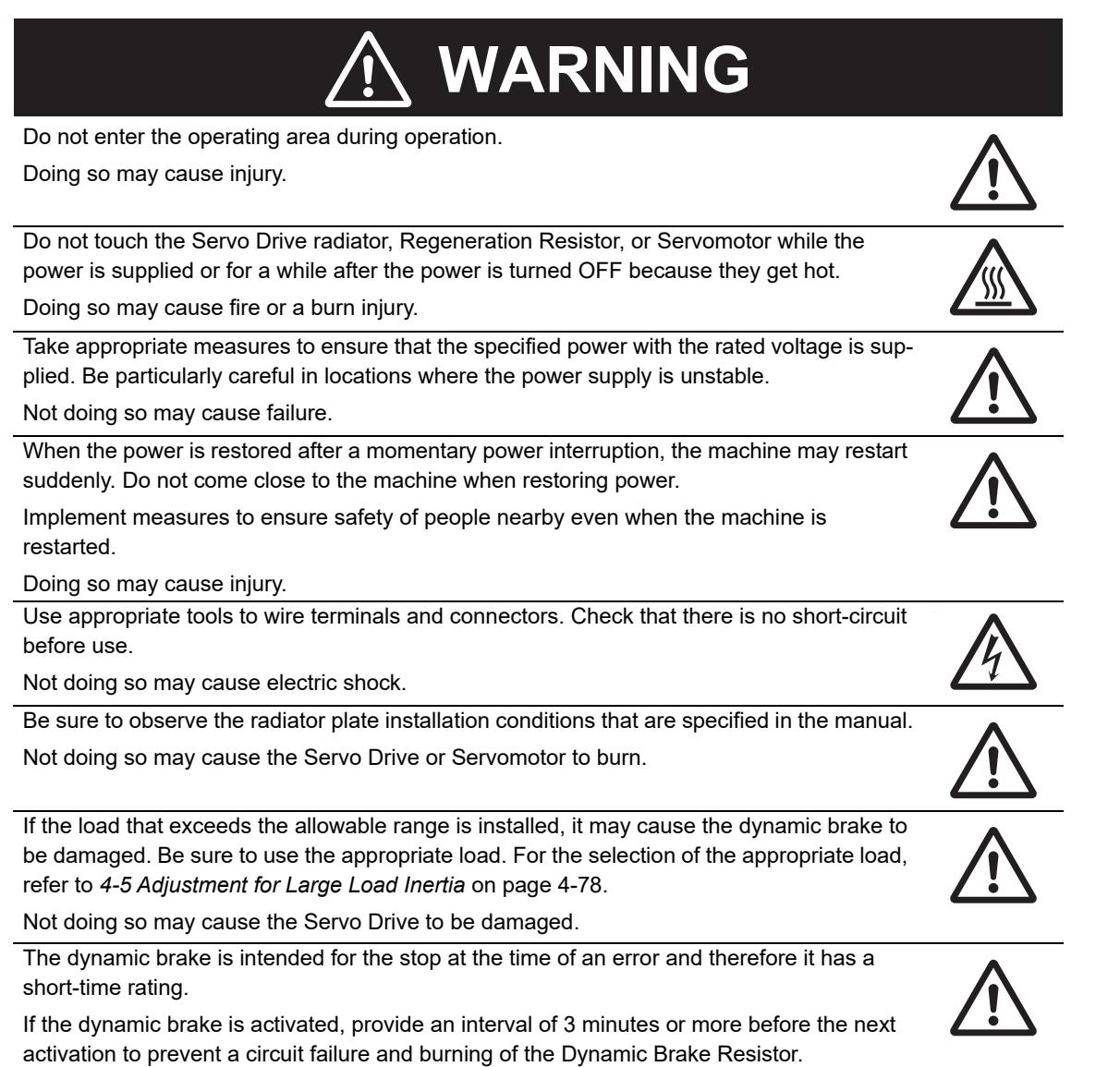

Do not place flammable materials near the Servomotor, Servo Drive, or peripheral equipment. Not doing so may cause a fire. Ø If the Servo Drive fails, cut off the power supply to the Servo Drive at the power supply. Not doing so may cause a fire. 忉 Use an appropriate External Regeneration Resistor. Install an external protective device such as temperature sensor to ensure safety when using the External Regeneration Resistor. Not doing so run the risk of burnout. Use an appropriate External Dynamic Break Resistor. Not doing so may cause fire, crash or equipment damage. Use the extension cables in a specified combination. Not doing so may cause fire, equipment damage.

## **Transporting and Unpacking**

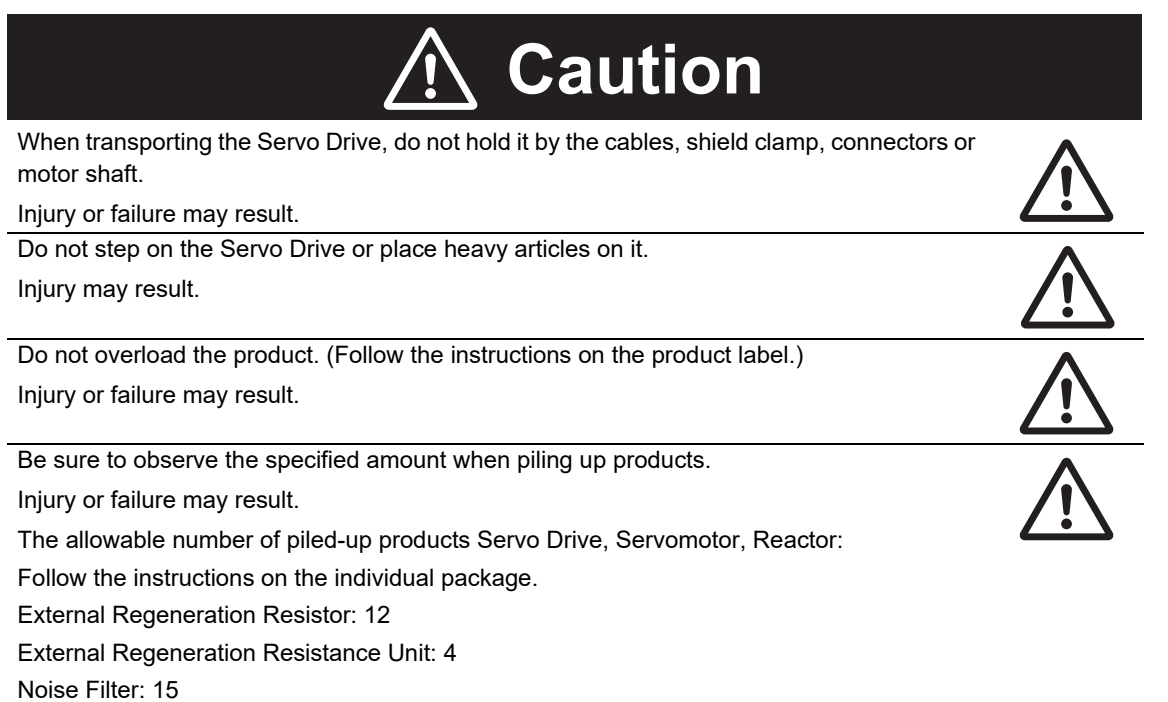

## **Wiring**

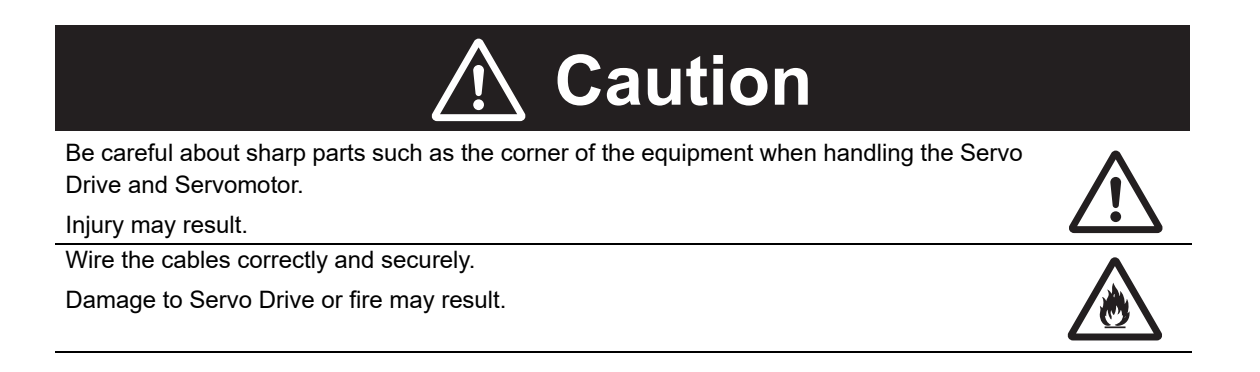

#### **Precautions for Safe Use**

#### **General Precaution**

- Do not store or install the Servo Drive in the following locations. Doing so may result in electric shock, fire, equipment damage, or malfunction. Locations subject to direct sunlight Locations subject to temperatures outside the range specified in the specifications Locations subject to humidity outside the range specified in the specifications Locations subject to condensation as the result of severe changes in temperature Locations subject to corrosive or flammable gases Locations subject to dust (especially iron dust) or salts Locations subject to exposure to water, oil, or chemicals Locations subject to shock or vibration
- Medical electronics such as cardiac pacemakers may malfunction or injury may result.
- If an error occurs, remove the cause of the error and ensure safety, and then perform the error reset and restart the operation. Injury, equipment damage, or burning may result.

## **Mounting**

• Do not move a power connector of a Servomotor with 4 kW or more over 5 times. Burning may result.

### **Wiring**

- Use a robot cable for the wiring to separately install the Servo Drive and Servomotor to moving and fixed parts of the equipment. Equipment damage may result.
- Connect the Servo Drive to the Servomotor without a contactor, etc. Malfunction or equipment damage may result.

#### **Precautions for Correct Use**

## **General Precaution**

• Take appropriate and sufficient countermeasures to provide shielding when installing systems in the following locations. Not doing so may result in failure.

Locations subject to static electricity or other forms of noise

Locations subject to strong electromagnetic fields

Locations subject to possible exposure to radioactivity

Locations close to power lines

- When lifting the products at 20 kg or more during moving or installation, always have two people lift the product.
	- a) When lifting a Servo Motor with the following the product model, always have two people lift the product by grasping a metal part other than the shaft.

Do not grasp a plastic part. Injury or failure may result.

Relevant model: R88M-1M2K010T0-B $\Box$ , R88M-1M3K010T- $\Box$ , R88M-1M2K010C-B $\Box$ , R88M-1M3K010C- $\Box$ , R88M-1M4K015T- $\Box$ , R88M-1M5K015T- $\Box$ , R88M-1M4K015C- $\Box$ ,  $R88M-1M5K515C-$ , R88M-1M7K515T- $\Box$ , R88M-1M7K515C- $\Box$ , R88M-1M11K015T- $\Box$ , R88M-1M11K015C- $\Box$ , R88M-1M15K015T- $\Box$ , R88M-1M15K015C- $\Box$ 

b) When lifting a Servo Drive with the following the product model, always have two people lift the product by grasping a terminal block at the upper/bottom side of Servo Drive. Do not grasp a plastic part and a connector. Injury or Failure may result.

Relevant model: R88D-1SN150H-ECT

c) When lifting a Servo Drive with the following the product model, always have two people lift the product by holding grips at the upper/bottom side of a Servo Drives.

Do not grasp a plastic part and a connector. Injury or Failure may result.

Relevant model: R88D-1SN150F-ECT

## **Transporting and Unpacking**

• Check that the eye bolts are not loose after replacing them. If they are loose, the screws can come off and the Servomotor may fall during the transportation by the use of eye bolts. Do not put the human body under the Servomotor during the transportation.

## **Installation**

- Be sure to observe the mounting direction. Failure may result.
- Provide the specified clearance between the Servo Drive and the inner surface of the control panel or other equipment. Fire or failure may result.
- Do not apply strong impact on the motor shaft, connectors and Servo Drive. Failure may result.
- Do not touch the key grooves with bare hands if the Servomotor with shaft-end key grooves is used. Injury may result.
- Use non-magnetic mounting screws. Note also that the depth of any mounted screw does not reach the effective thread length. Equipment damage may result.
- Be sure to observe the allowable axial load for the Servomotor. Equipment damage may result.

• Install equipment to prevent crash and reduce shock. Do not run the Servomotor outside the operable range by the use of the drive prohibition function such as overtravel.

Crash against the stroke edge may occur depending on stopping distance and equipment damage may result.

• Do not block the intake or exhaust openings. Do not allow foreign objects to enter the Servo Drive. Fire may result.

## **Wiring**

- Wire the cables correctly and securely. Runaway motor, injury, or failure may result.
- Tighten the mounting screws, terminal block screws, cable screws and shield clamp screws for the Servo Drive, Servomotor, and peripheral equipment to the specified torque. Failure may result.
- Use crimp terminals to wire screw type terminal blocks. Do not connect bare stranded wires directly to terminals blocks. Fire may result.
- Always use the power supply voltage specified in this document. Burning may result.
- Do not apply a commercial power supply directly to the Servomotor. Fire or failure may result.
- When constructing a system that includes safety functions, be sure you understand the relevant safety standards and all related information in user documentation, and design the system to comply with the standards. Injury or equipment damage may result.
- Disconnect all connections to the Servo Drive and Servomotor before attempting a megger test (insulation resistance measurement) on the Servo Drive or Servomotor. Not doing so may result in Servo Drive or Servomotor failure. Do not perform a dielectric strength test on the Servo Drive or Servomotor. Doing so may result in damage of the internal elements.
- Carefully perform the wiring and assembling. Injury may result.
- Wear the protective equipment when installing or removing the main circuit connector, main circuit connector A, main circuit connector B, main circuit connector E, control power supply connector, or motor connector. Do not apply a force after the protrusion of the connector opener reaches the bottom dead center. (As a guide, do not apply a force of 100 N or more.)
- Do not block the intake or exhaust openings. Do not allow foreign objects to enter the Servo Drive. Fire may result.
- Be sure to install surge suppressors when you connect a load with an induction coil such as a relay to the control output terminal.

Malfunction or equipment damage may result.

## **Adjustment**

- Install an immediate stop device externally to the machine so that the operation can be stopped and the power supply is cut off immediately. Injury may result.
- Do not adjust or set parameters to extreme values, because it will make the operation unstable. Injury may result.
- Ensure that the Servomotor has a sufficient rigidity. Equipment damage or malfunction may result.
- If a problem occurs in serial communications or the computer during a test operation, you have no means to stop the Servomotor. Connect an externally installed emergency stop switch, etc. to the Error Stop Input of the general-purpose input so that the Servomotor can be stopped without fail.
- When using the Servomotor with key, run the Servomotor in a state in which the key cannot jump out of the shaft.

Not doing so may result in hurting people around the equipment due to the jumping key.

## **Operation Check**

- Before operating the Servo Drive in an actual environment, check if it operates correctly based on the newly set parameters. Equipment damage may result.
- Do not adjust or set parameters to extreme values, because it will make the operation unstable. Injury may result.
- Do not drive the Servomotor by the use of an external drive source. Fire may result.

## **Usage**

- Tighten the mounting screws, terminal block screws, cable screws and shield clamp screws for the Servo Drive, Servomotor, and peripheral equipment to the specified torque. Failure may result.
- Install a stopping device on the machine to ensure safety. The holding brake is not a stopping device to ensure safety. Injury may result.
- Install an immediate stop device externally to the machine so that the operation can be stopped and the power supply is cut off immediately. Injury may result.
- Conduct a test operation after confirming that the equipment is not affected. Equipment damage may result.
- Do not use the built-in brake of the Servomotor for normal braking operation. Failure may result.
- After an earthquake, be sure to conduct safety checks. Electric shock, injury, or fire may result.
- Connect an emergency stop (immediate stop) relay in series with the brake interlock output. Injury or failure may result.
- Do not use the cable when it is laying in oil or water. Electric shock, injury, or fire may result.
- Install safety devices to prevent idling or locking of the electromagnetic brake or the gear head, or leakage of grease from the gear head. Injury, damage, or taint damage result.
- Be sure to turn OFF the power supply when not using the Servo Drive for a prolonged period of time. Not doing so may result in injury or malfunction.
- When constructing a system that includes safety functions, be sure you understand the relevant safety standards and all related information in user documentation, and design the system to comply with the standards. Injury or equipment damage may result.
- If the Servomotor is not controlled, it may not be possible to maintain the stop. To ensure safety, install a stop device. Equipment damage or injury may result.
- Periodically run the Servomotor approximately one rotation when the oscillation operation continues at a small angle of 45° or smaller. Servomotor failure may result.
- Immediately stop the operation and cut off the power supply when unusual smell, noise, smoking, abnormal heat generation, or vibration occurs. Not doing so may result in Servo Drive or Servomotor damage or burning.
- Fully check the shaft when you reset a brake interlock from PC tool.

### **Maintenance**

- After replacing the Servo Drive, transfer to the new Servo Drive all data needed to resume operation, before restarting operation. Equipment damage may result.
- Do not repair the Servo Drive by disassembling it. Electric shock or injury may result.

## **Location of Warning Display**

The Servo Drive bears a warning label at the following location to provide handling warnings.

When you handle the Servo Drive, be sure to observe the instructions provided on this label.

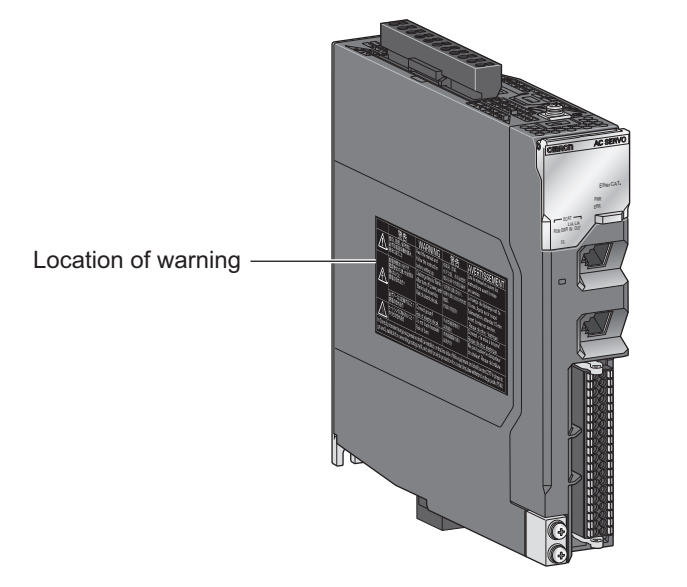

## **Instructions on Warning Display**

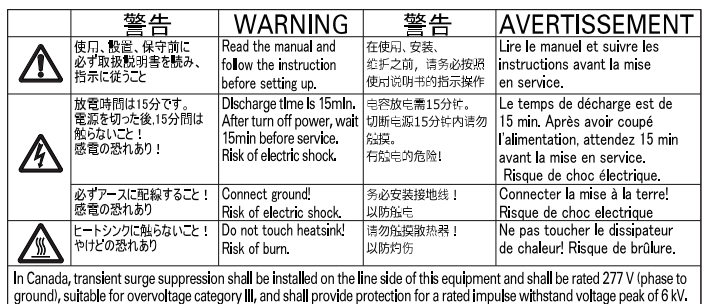

Note The above is an example of warning display.

## **Disposal**

Comply with the local ordinance and regulations when disposing of the product.

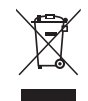

Dispose of in accordance with WEEE Directive

## <span id="page-30-0"></span>**Items to Check After Unpacking**

After you unpack the product, check the following items.

- Is this the model you ordered?
- Was there any damage sustained during shipment?

#### **Servo Drive**

## **Nameplate of Servo Drive**

The model, rating and lot number of the 1S-series Servo Drive are given on the product nameplate.

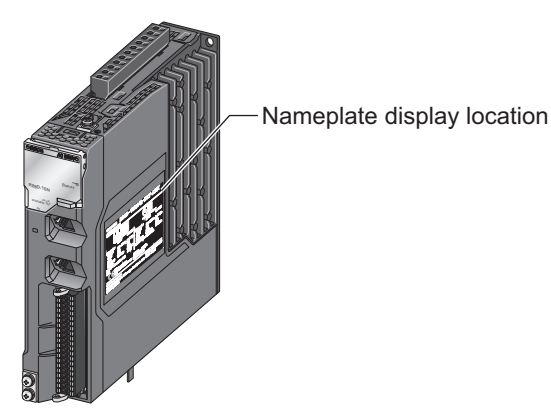

Name plate example: 100 VAC 100 W Servo Drive

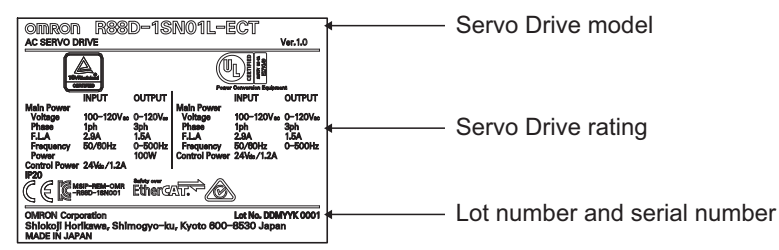

The notifications and their meanings of lot number and serial number are explained below.

- Capacity 3 kW or less:
- Notation: Lot No. DDMYY□ xxxx DDMYY: Lot number,  $\Box$ : For use by OMRON, xxxx: Serial number "M" gives the month (1 to 9: January to September, X: October, Y: November, Z: December)
- Capacity 5.5 kW or more: Notation: Lot No. MMYYDD□ xxx MMYYDD: Lot number,  $\Box$ : For use by OMRON, xxx: Serial number

## **Accessories of Servo Drive**

This product comes with the following accessories.

- INSTRUCTION MANUAL × 1 copy
- Warning label × 1 sheet
- General Compliance Information and instructions for EU × 1 copy
- Attached connectors (Depends on the model. Refer to the following table.)

When UL/CSA certification is required, attach the warning label to a place around the Servo Drive.

Connectors, mounting screws, mounting brackets, and other accessories other than those in the table below are not supplied. They must be prepared by the customer.

If any item is missing or a problem is found such as Servo Drive damage, contact the OMRON dealer or sales office where you purchased your product.

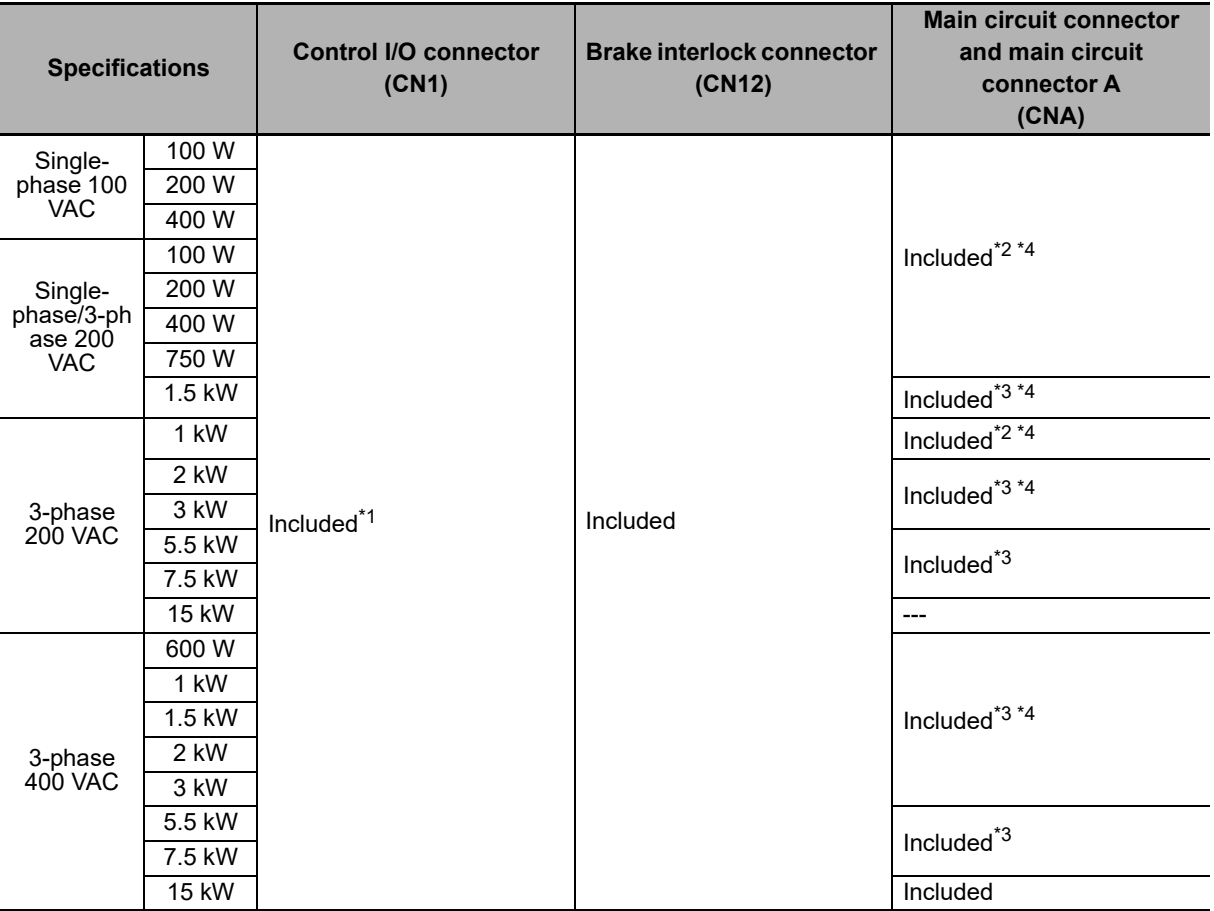

\*1. Four short-circuit wires are connected.

\*2. Two short-circuit wires are connected.

\*3. One short-circuit wire is connected.

\*4. One opener is included.

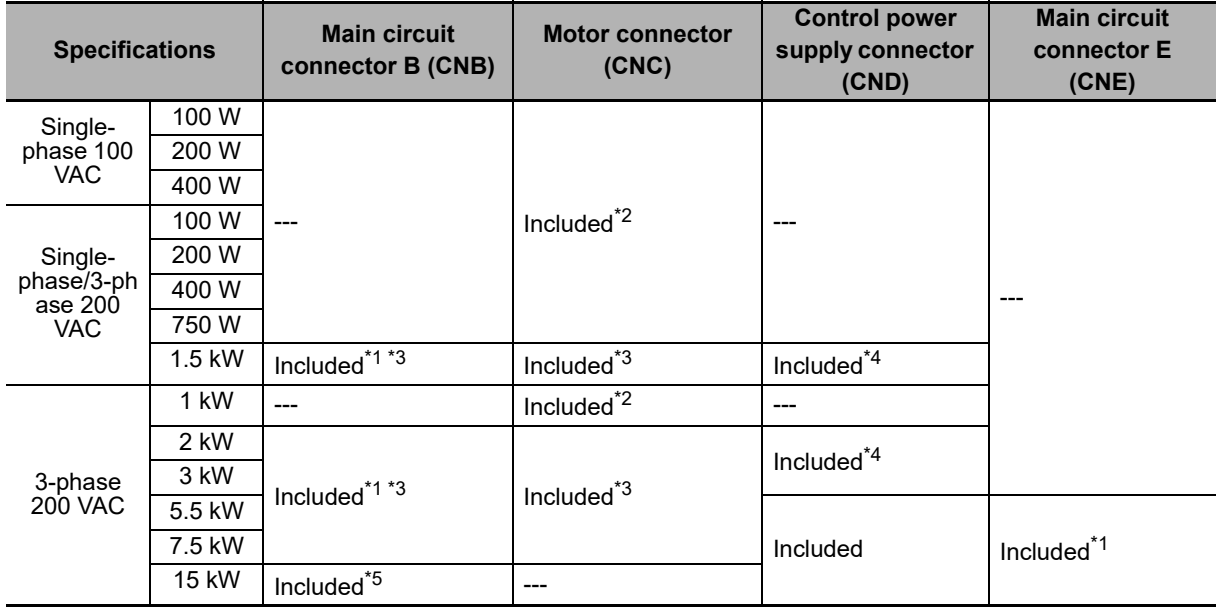

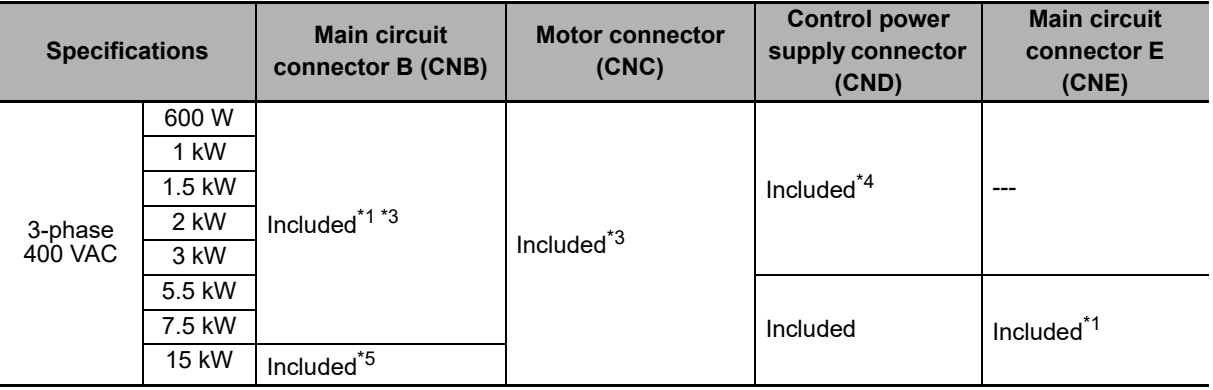

\*1. One short-circuit wire is connected.

\*2. The connector with 3 terminals is included.

\*3. The connector with 4 terminals is included.

\*4. One opener is included.

\*5. The connector with 2 terminals is included.

#### **Servomotor**

### **Nameplate of Servomotor**

The model, rating and serial number of the 1S-series Servomotor are given on the product nameplate.

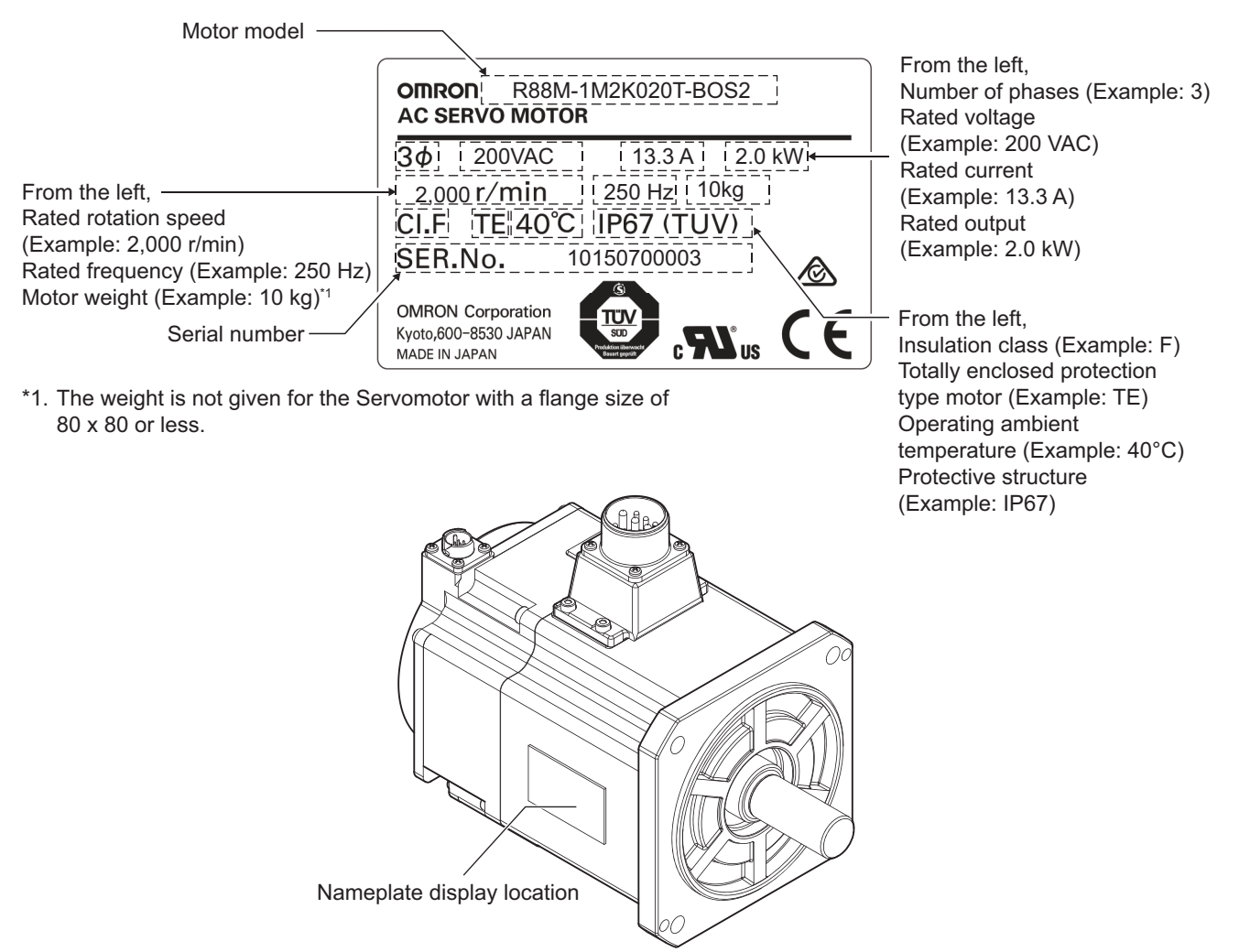

## **Accessories of Servomotor**

This product comes with an instruction manual.

### **Decelerator (Backlash: 3 Arcminutes Max.)**

For Decelerators (backlash: 3 arcminutes max.), the model number given on the nameplate does not match the model number of the Decelerator. Therefore, refer to the following table for correspondence between the model numbers on nameplates and Decelerators.

Example of nameplate: 200-W Decelerator (backlash: 3 arcminutes max., reduction ratio: 1/5) for 3,000-r/min Servomotors

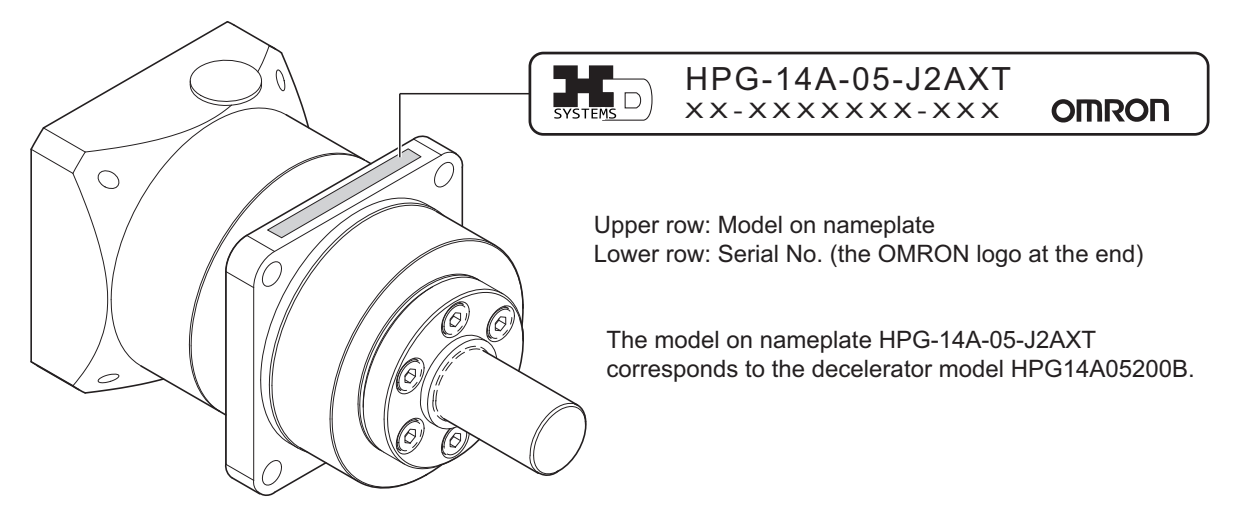

#### **Decelerator (backlash: 3 arcminutes max.) for 3,000-r/min Servomotors**

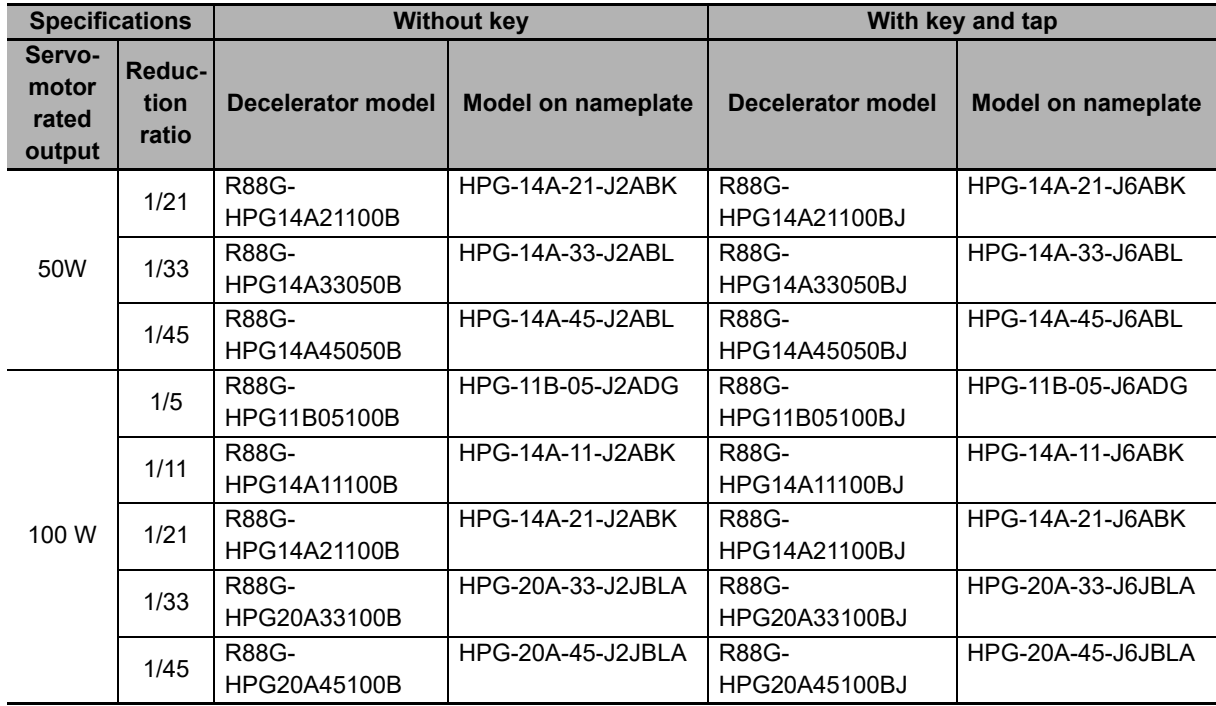

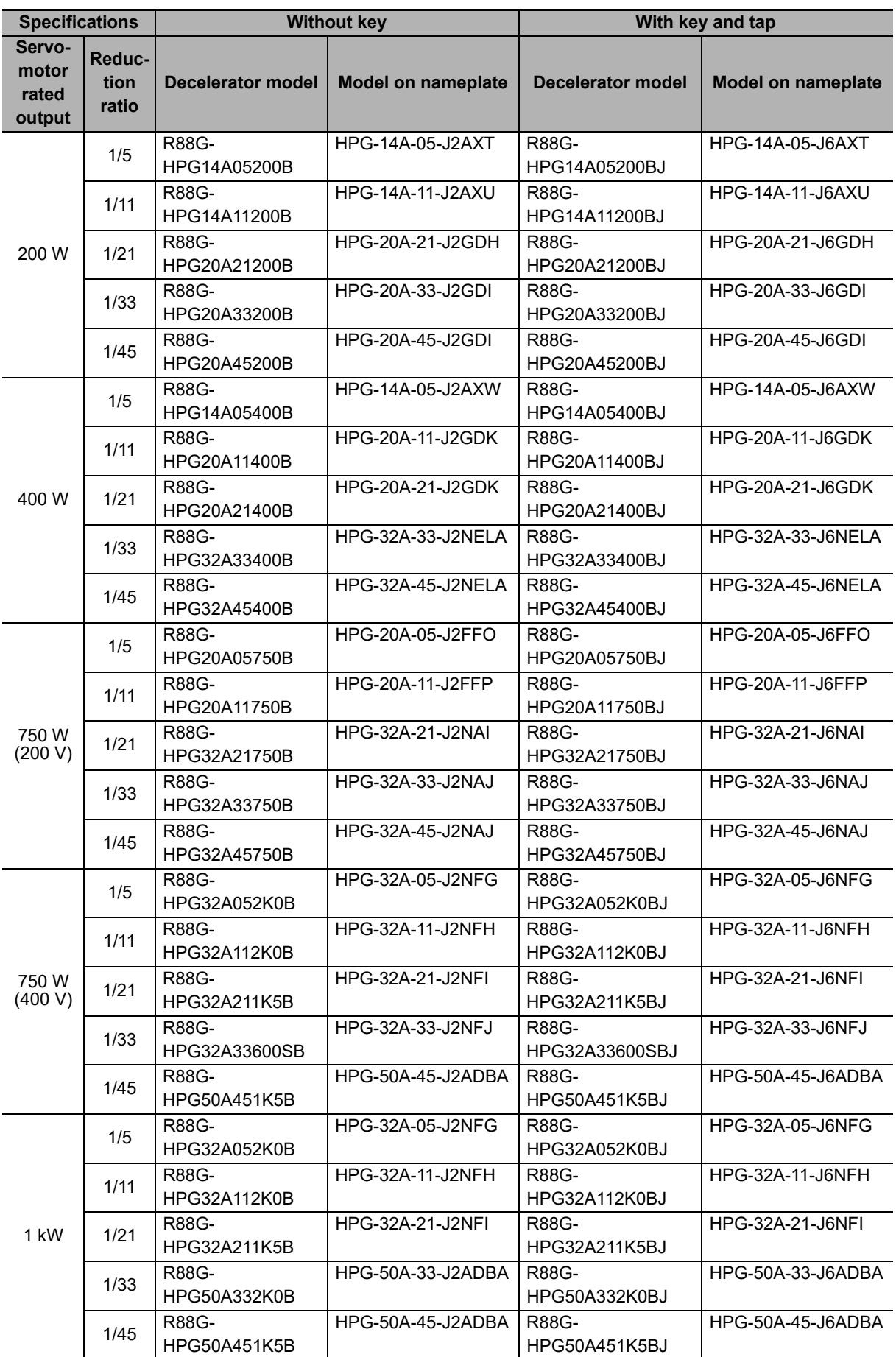
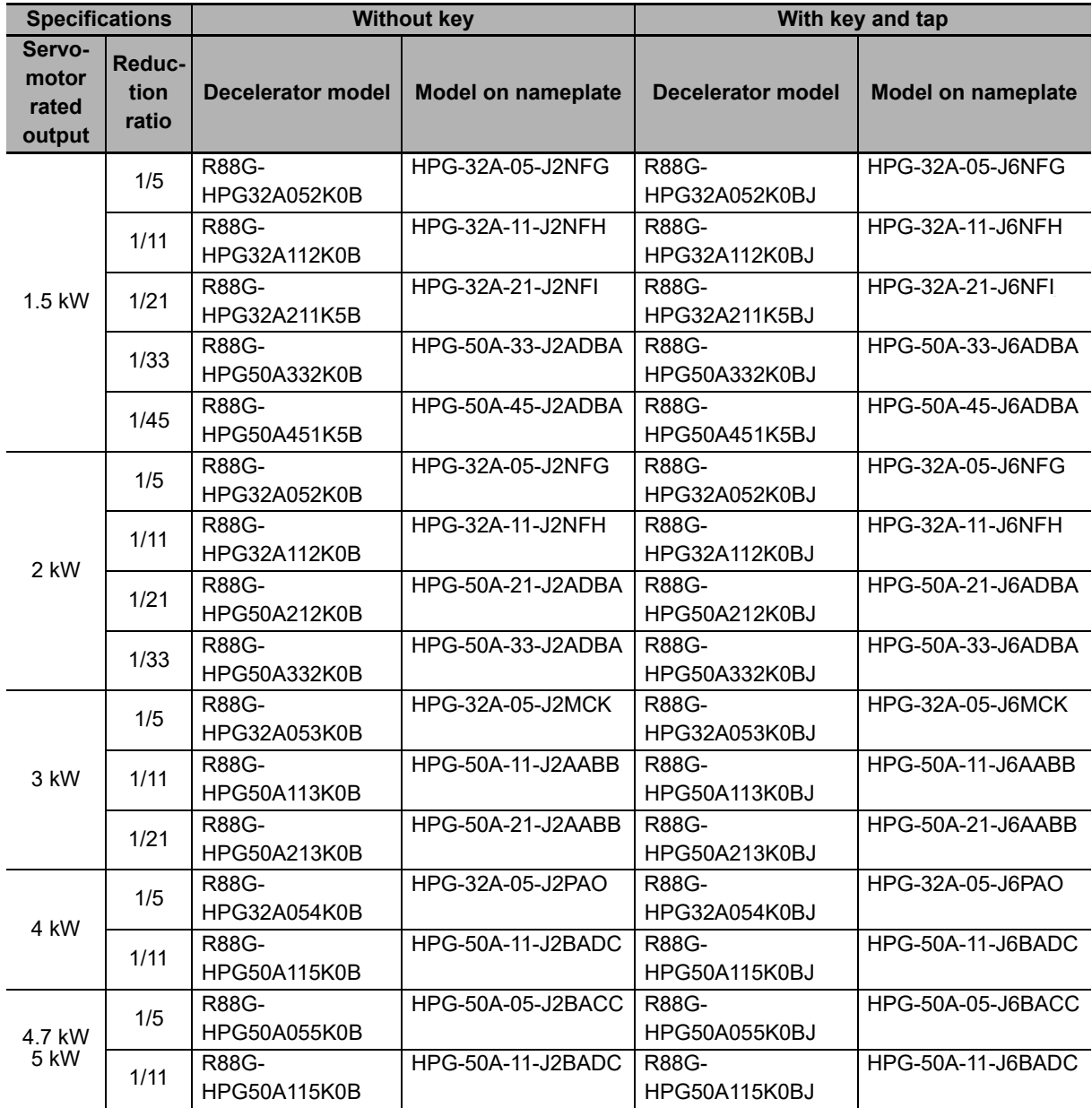

# **Decelerator (backlash: 3 arcminutes max.) for 2,000-r/min Servomotors**

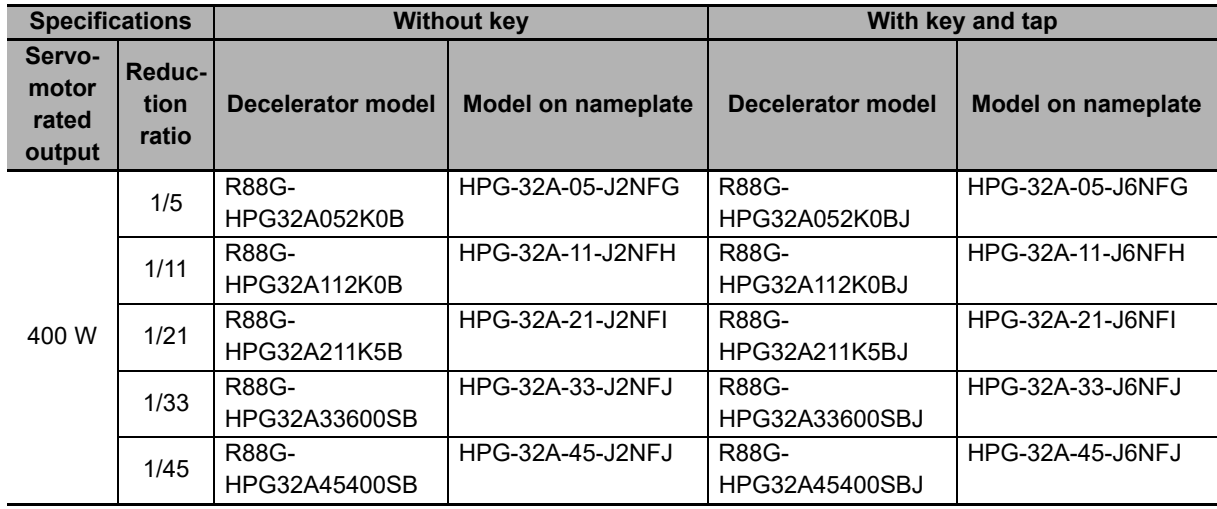

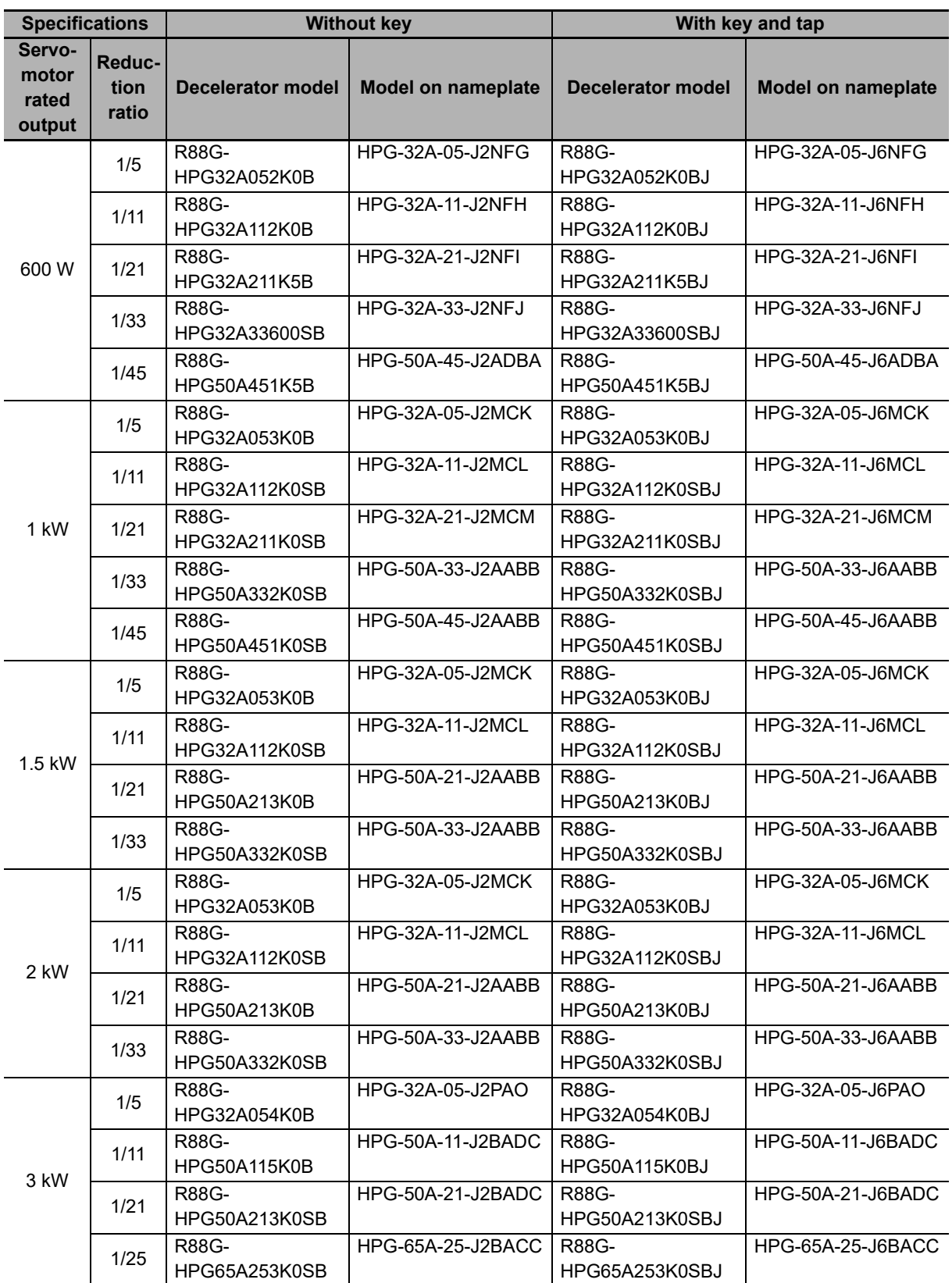

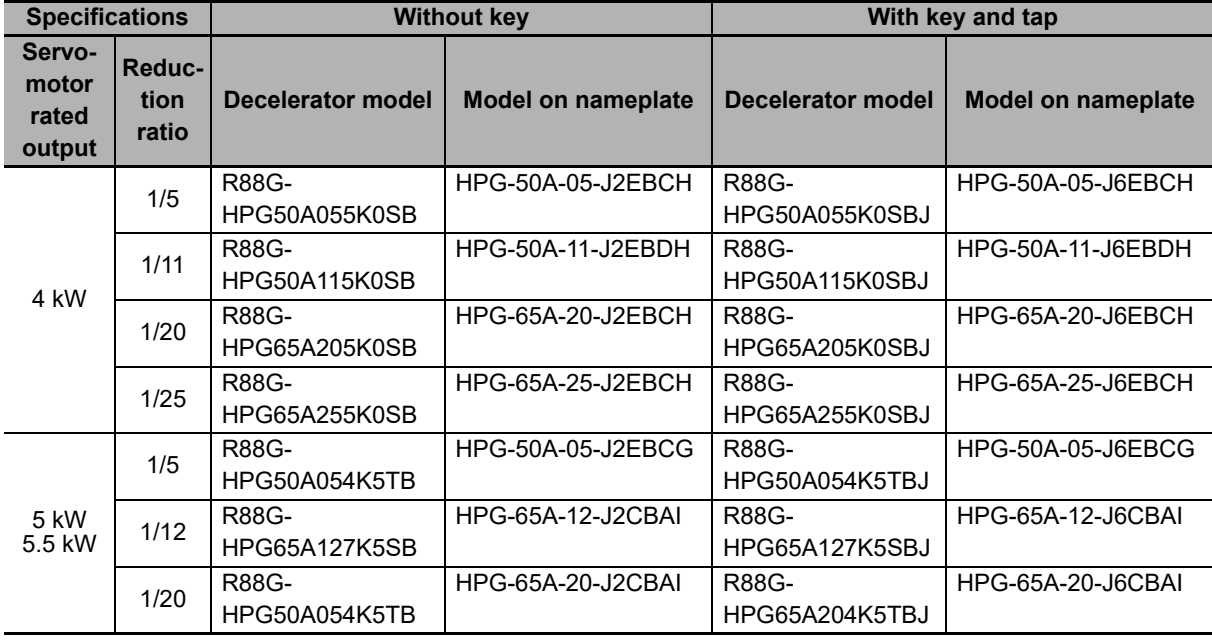

#### **Decelerator (backlash: 3 arcminutes max.) for 1,500-r/min Servomotors**

#### **Decelerator (backlash: 3 arcminutes max.) for 1,000-r/min Servomotors**

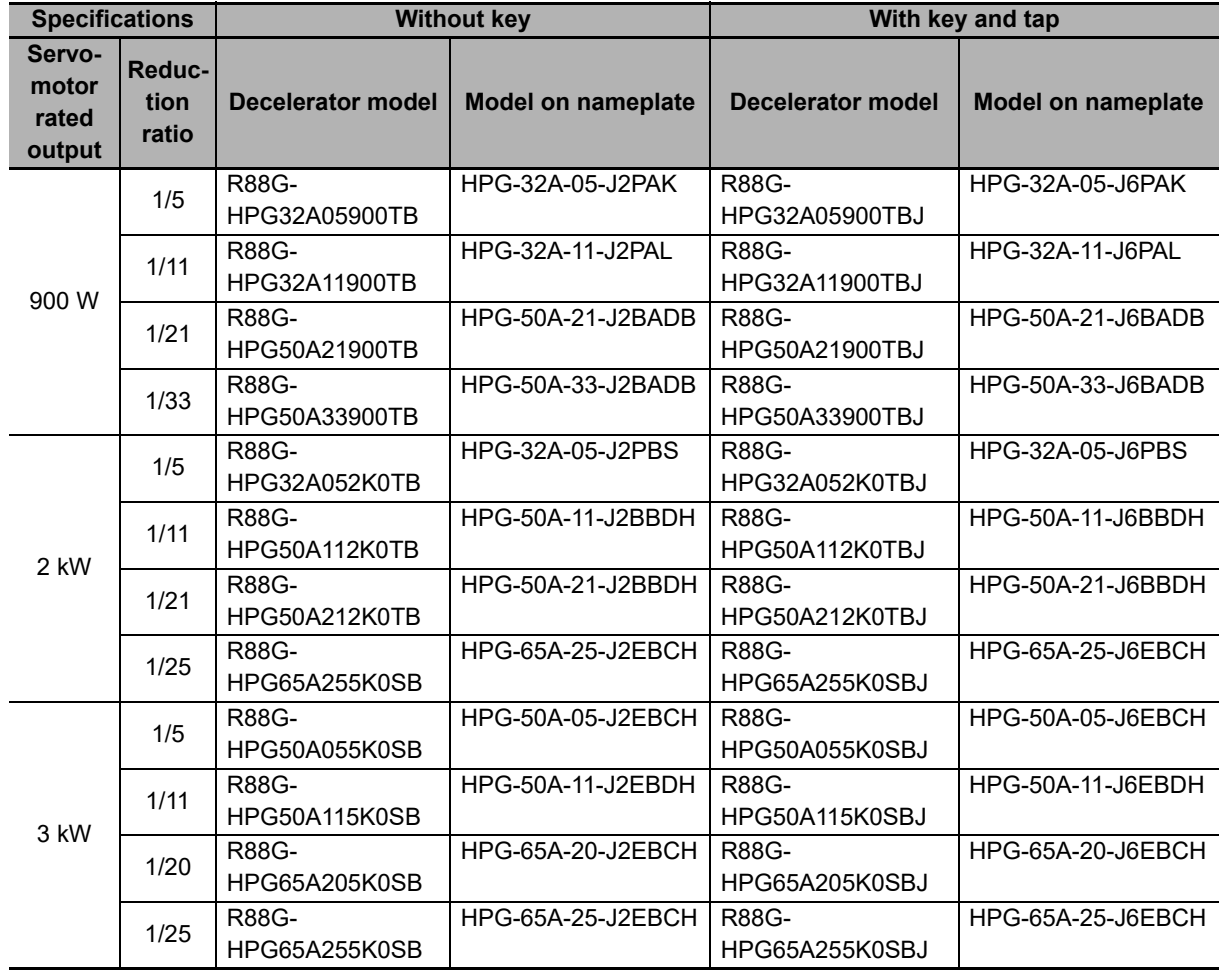

#### **Decelerator (Backlash: 15 Arcminutes Max.)**

For Decelerators (backlash: 15 arcminutes max.), the product nameplate indicates the model number, rated output, reduction ratio, serial number, and date of manufacture.

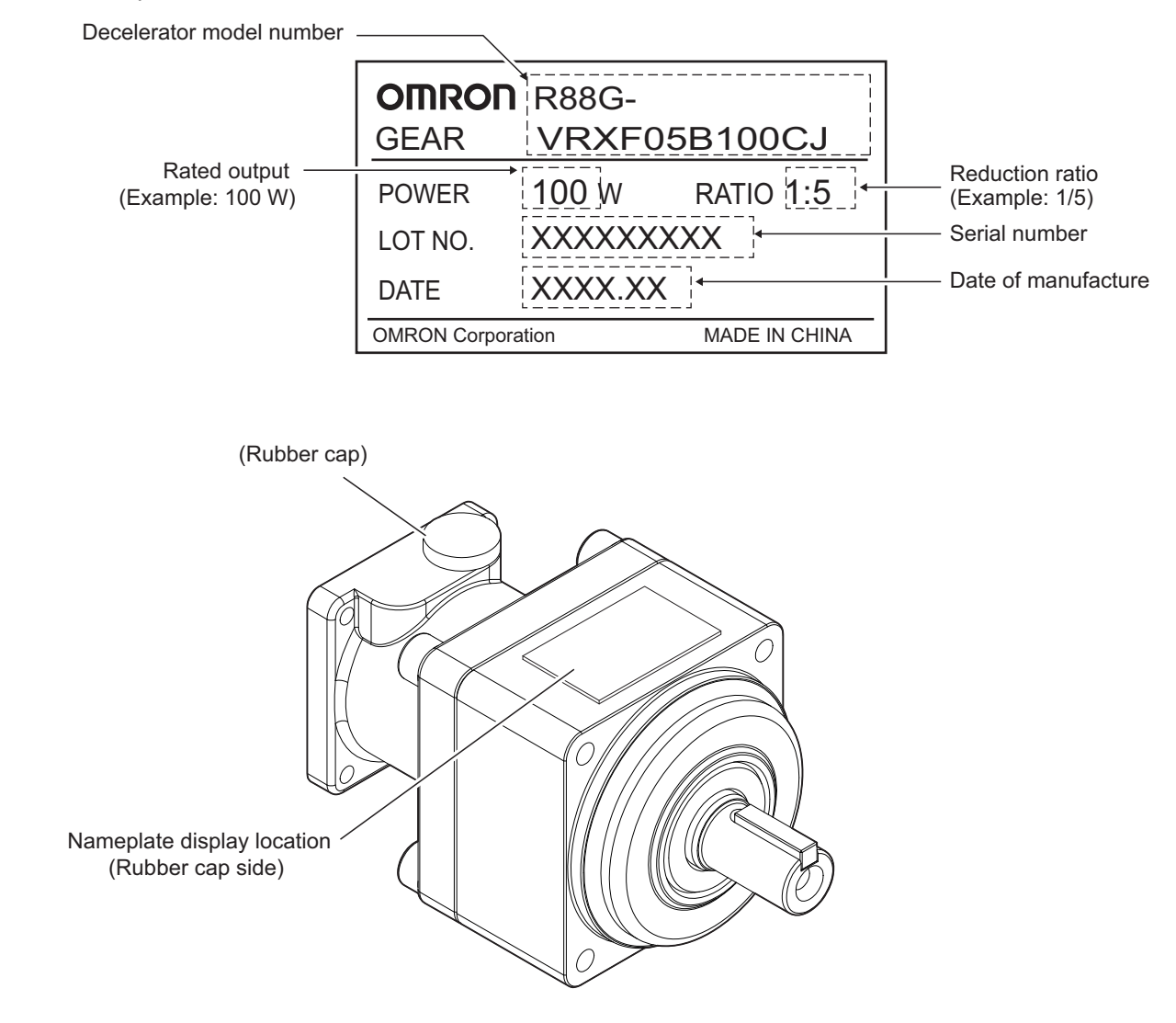

#### **Motor Power Cable**

The following product models come with a shield clamp. The shield clamp is used for mounting to a Servo Drive. Keep it until the use.

Applicable models: R88A-CA1HOOOOF, R88A-CA1JOOOOF, R88A-CA1KDOOOF

As for a shield clamp, refer to *[Shield Clamp Bracket](#page-119-0)* on page 2-32.

### **External Regeneration Resistor Unit**

The following product models come with an instruction manual and a connector. Use the connector when wiring an external regeneration resistance unit to a Servo Drive.

Applicable models: R88A-RR550

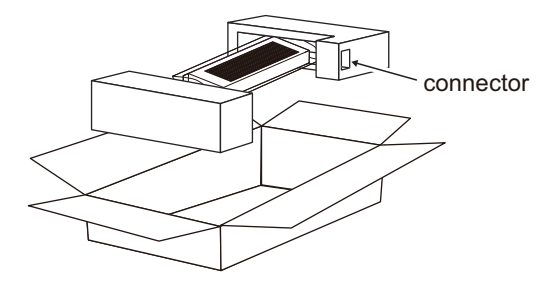

### **External Dynamic Brake Resistor**

This product comes with an instruction manual and two connectors to extend a wiring.

### **Shield Clamp**

This product comes with two screws (M4×12) for mounting.

# **Related Manuals**

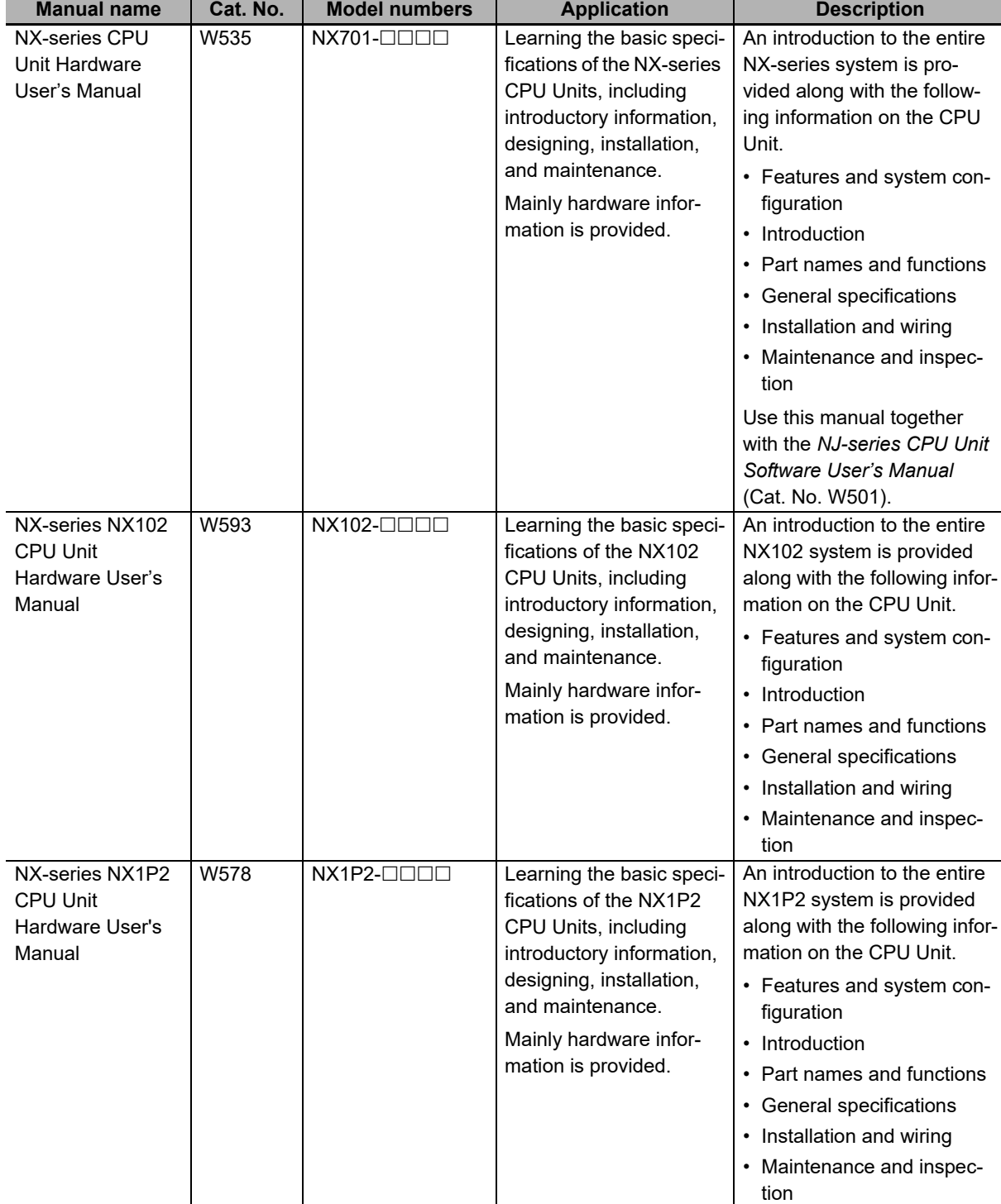

The following are the manuals related to this manual. Use these manuals for reference.

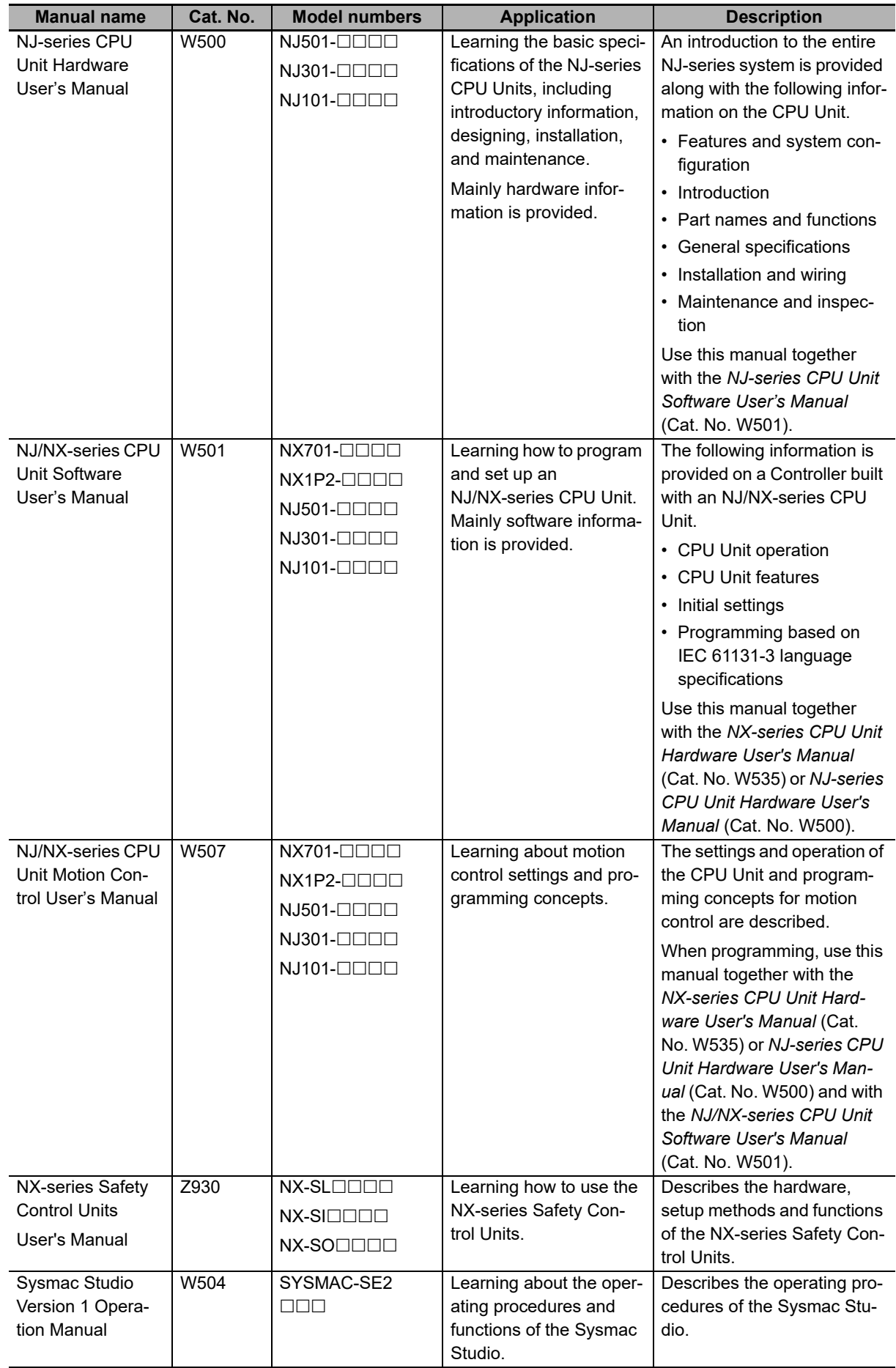

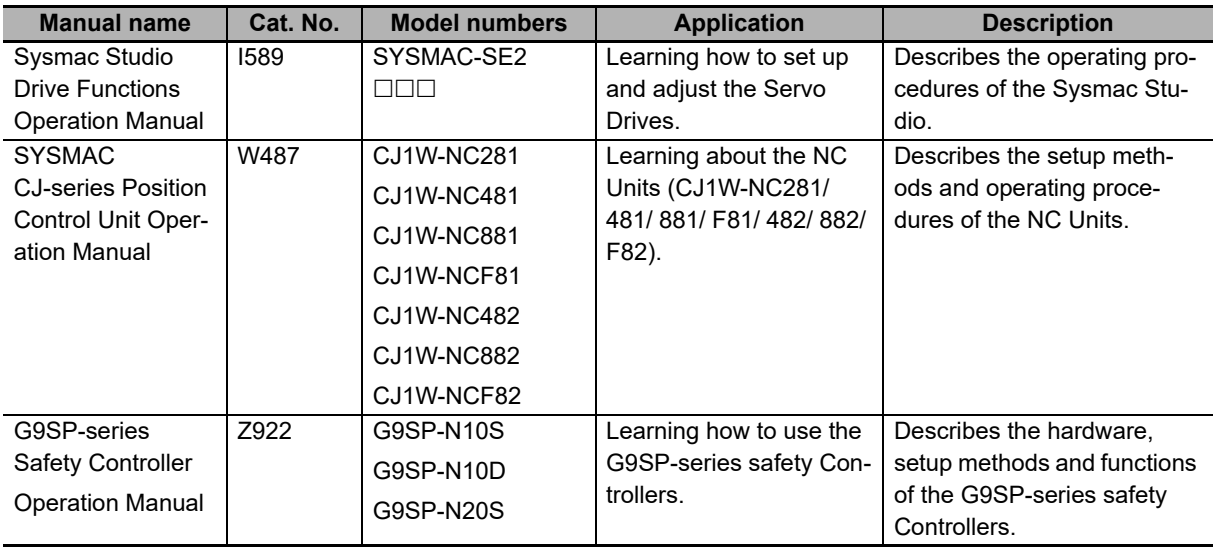

# **Terminology**

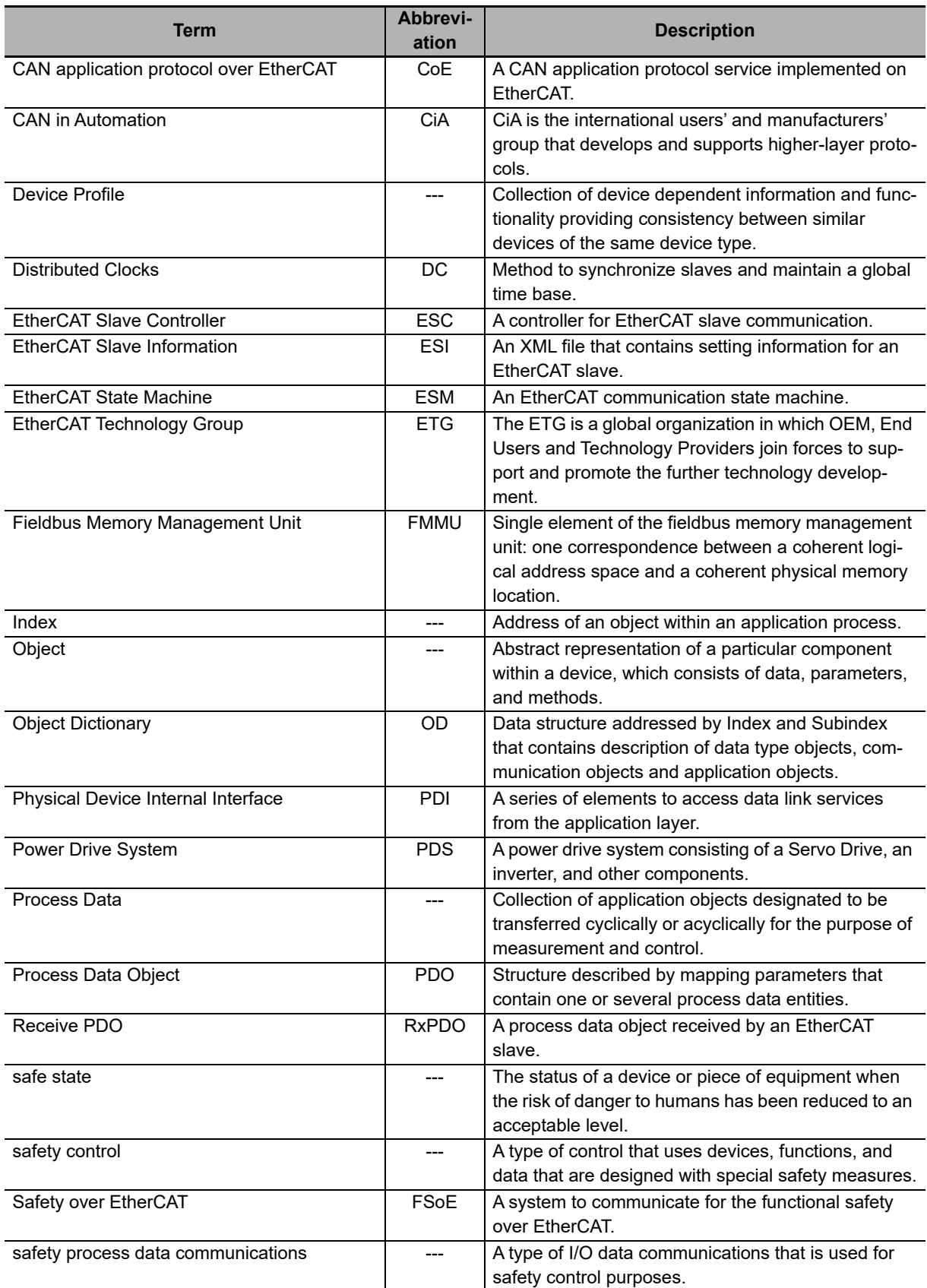

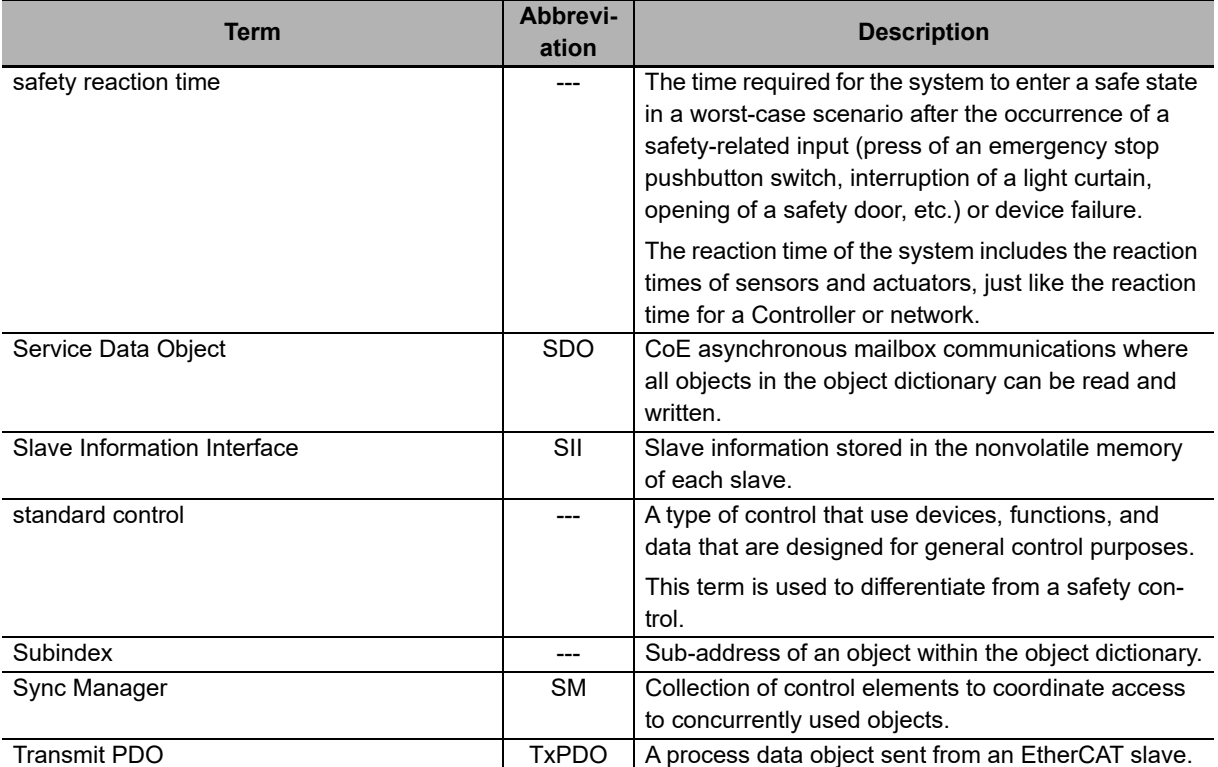

# **Revision History**

The manual revision code is a number appended to the end of the catalog number found in the front and back cover.

Example

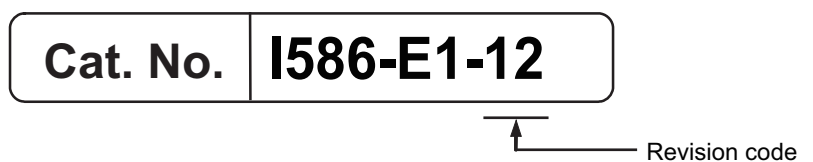

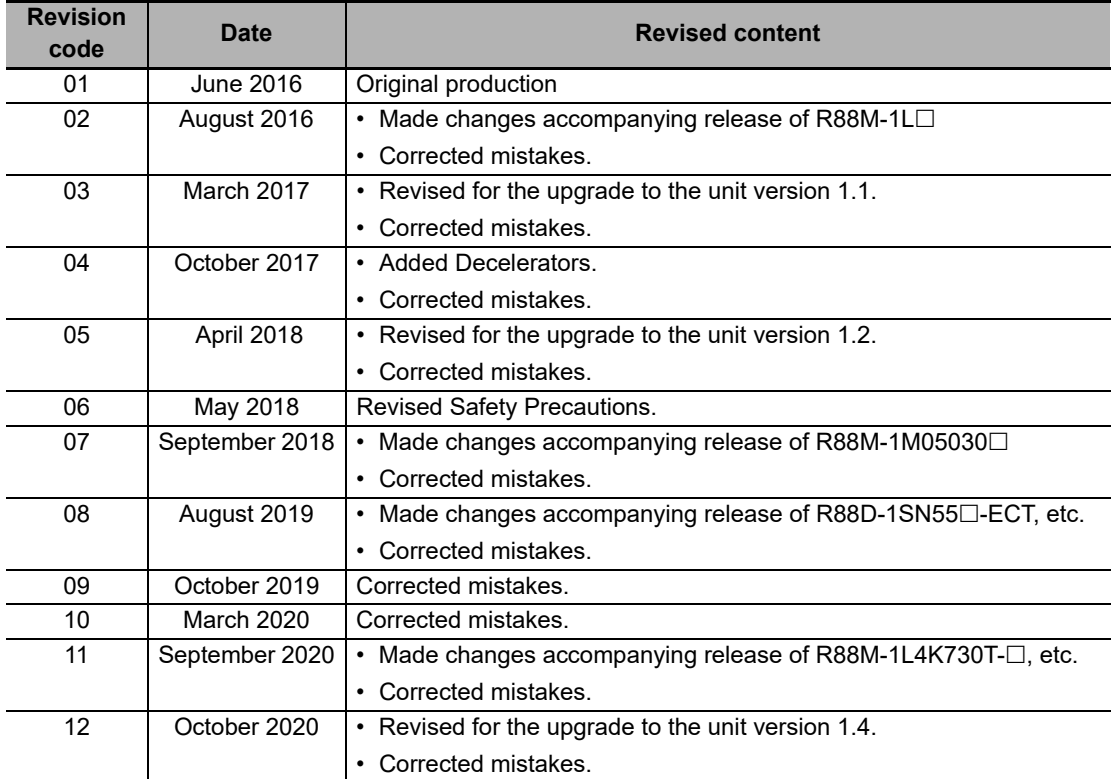

# **Features and System Configuration**

This section explains the features of the Servo Drive and name of each part.

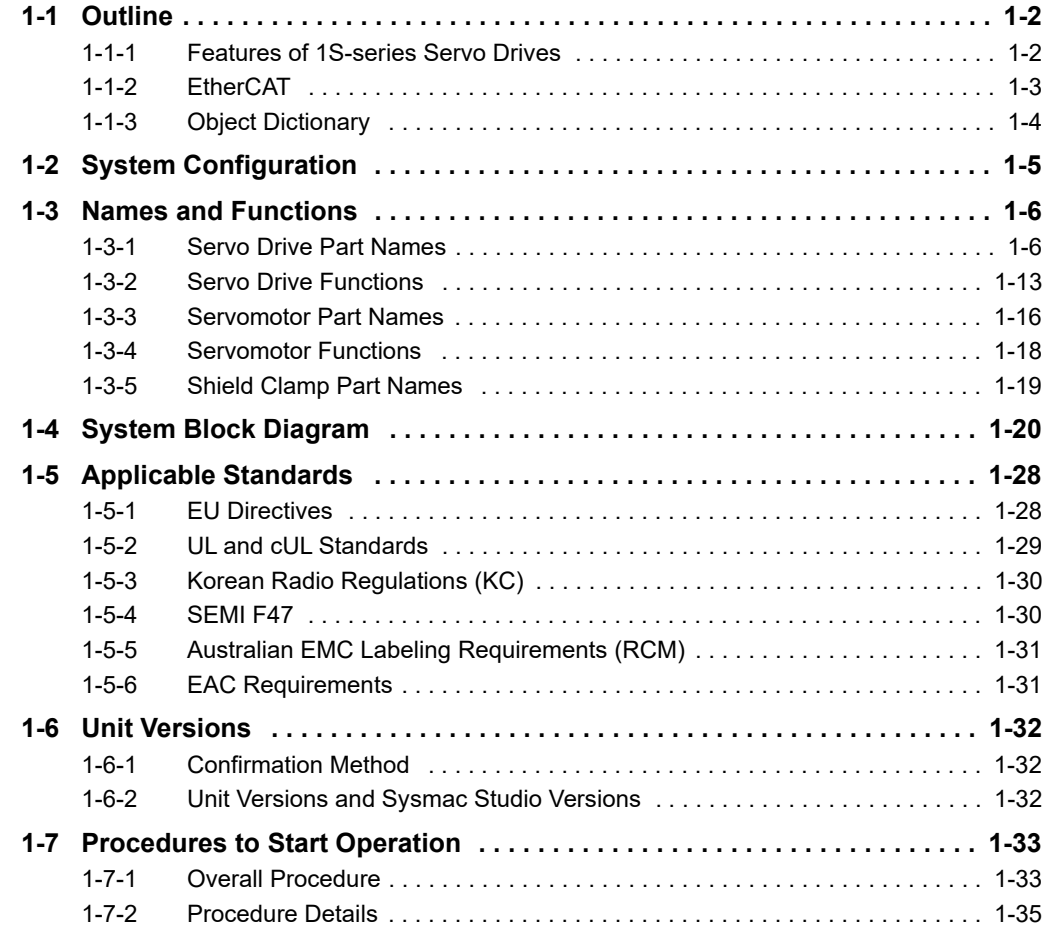

# <span id="page-49-0"></span>**1-1 Outline**

The 1S-series Servo Drives with Built-in EtherCAT communications support 100-Mbps EtherCAT.

When you use the 1S-series Servo Drive with a Machine Automation Controller NJ/NX-series CPU Unit or Position Control Unit with EtherCAT (Model: CJ1W-NC $\square$ 8 $\square$ ), you can construct a high-speed and sophisticated positioning control system.

You need only one communications cable to connect the Servo Drive and the Controller. Therefore, you can realize a position control system easily with reduced wiring effort.

With adjustment functions, adaptive notch filter, notch filter, and damping control, you can set up a system that provides stable operation by suppressing vibration in low-rigidity machines.

Moreover, with the two-degree-of-freedom (TDF) control structure, you can easily adjust high-precision positioning.

#### <span id="page-49-1"></span>**1-1-1 Features of 1S-series Servo Drives**

The 1S-series Servo Drives have the following features.

#### **Optimal Functionality and Operability by Standardizing Specifications**

As a Sysmac Device, 1S-series Servo Drives with built-in EtherCAT communications is designed to achieve optimum functionality and ease of operation when it is used together with the NJ/NX-series Machine Automation Controller and the Sysmac Studio Automation Software.

Sysmac Device is a generic term for OMRON control devices such as an EtherCAT Slave, designed with unified communications specifications and user interface specifications.

### **Data Transmission Using EtherCAT Communications**

Combining the 1S-series Servo Drive with a Machine Automation Controller NJ/NX-series CPU Unit or Position Control Unit with EtherCAT (Model: CJ1W-NC $\square$ 8 $\square$ ) enables you to exchange all position information with the controller in high-speed data communications.

Since the various control commands are transmitted via data communications, Servomotor's operational performance is maximized without being limited by interface specifications such as the response frequency of the encoder feedback pulses.

You can use the Servo Drive's various control parameters and monitor data on a host controller, and unify the system data for management.

### **EtherCAT Communications Cycle of 125 µs**

Combination with an NX7 Machine Automation Controller enables high-speed and high-precision motion control at the communications cycle of 125 µs.

## **High Equipment Utilization Efficiency with 400-V Models**

The 400-V models are provided for use with large equipment, at overseas facilities and in wide-ranging applications and environment. Since the utilization ratio of facility equipment also increases, the TCO (Total Cost of Ownership) will come down.

# **Safe Torque OFF (STO) Function to Ensure Safety**

You can cut off the motor current to stop the motor based on a signal from an emergency stop button or other safety equipment. This can be used for an emergency stop circuit that is compliant with safety standards without using an external contactor. Even during the torque OFF status, the present position of the motor is monitored by the control circuits to eliminate the need to perform the homing at the time of restart.

## **Achievement of Safety on EtherCAT Network**

You can use NX-series Safety Control Units to integrate safety controls in a sequence and motion control system.

The 1S-series Servo Drive supports the FSoE (Safety over EtherCAT) protocol as the safety communications. You can build the safety system that uses the STO function from the safety controller on the EtherCAT network.

#### **Suppressing Vibration of Low-rigidity Machines During Acceleration/Deceleration**

The damping control function suppresses vibration of low-rigidity machines or devices whose tips tend to vibrate. The function can also be used for damping control for larger constructions as it supports vibration ranging from 0.5 to 300 Hz. You can maximize the performance of the Servomotor by adjusting the trade-off between the damping time and the amount of peak control.

## **Easy Adjustment with TDF Control Structure**

The TDF control structure allows you to separately adjust the amount of overshooting and the resistance against disturbance. With this feature, you can easily achieve high-precision positioning, which is difficult to achieve with the one-degree-of-freedom (ODF) control.

### <span id="page-50-0"></span>**1-1-2 EtherCAT**

EtherCAT is an open high-speed industrial network system that conforms to Ethernet (IEEE 802.3). Each node achieves a short communications cycle time by transmitting Ethernet frames at high speed. A mechanism that allows sharing clock information enables high-precision synchronization control with low communications jitter.

### <span id="page-51-0"></span>**1-1-3 Object Dictionary**

1S-series Servo Drives with Built-in EtherCAT Communications use the object dictionary for CAN application protocol over EtherCAT (CoE) as a base for communications.

An object is an abstract representation of a particular component within a device, which consists of data, parameters, and methods.

An object dictionary is a data structure that contains description of data type objects, communication objects and application objects.

All objects are assigned four-digit hexadecimal indexes in the areas shown in the following table.

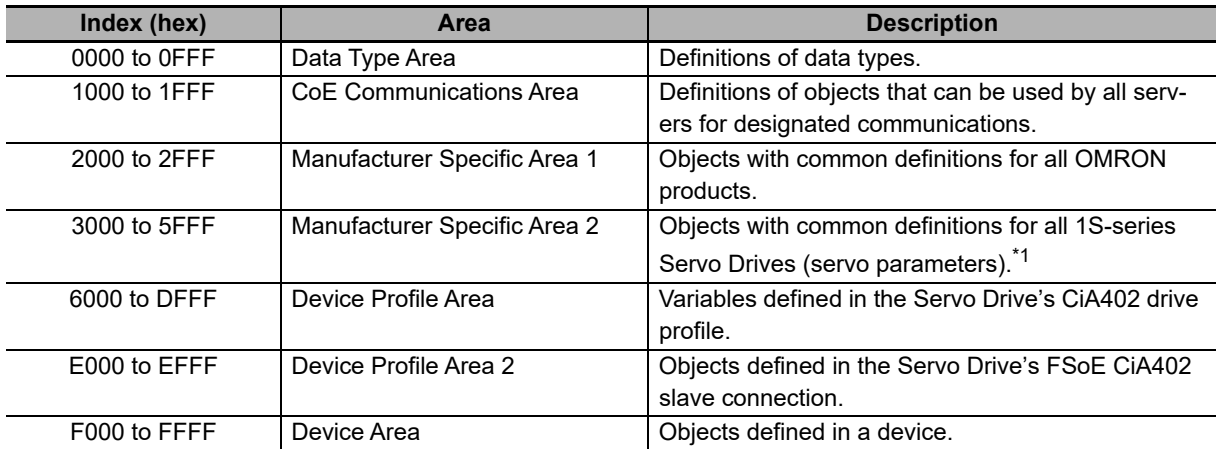

\*1. For details on servo parameters, refer to *[Section 9 Details on Servo Parameters](#page-552-0)*.

# <span id="page-52-0"></span>**1-2 System Configuration**

The system configuration for a 1S-series Servo Drive with Built-in EtherCAT Communications is shown below.

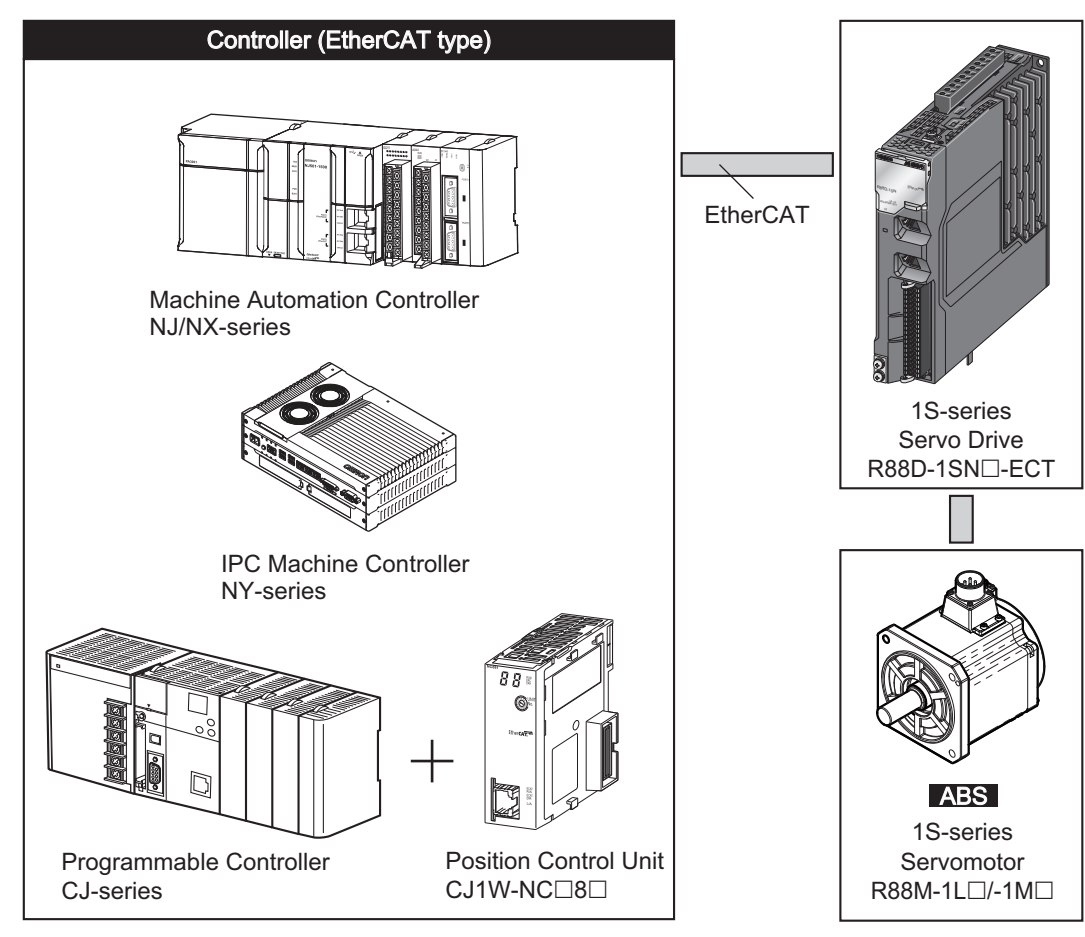

# <span id="page-53-0"></span>**1-3 Names and Functions**

This section describes the names and functions of Servo Drive parts.

#### <span id="page-53-1"></span>**1-3-1 Servo Drive Part Names**

The Servo Drive part names are given below.

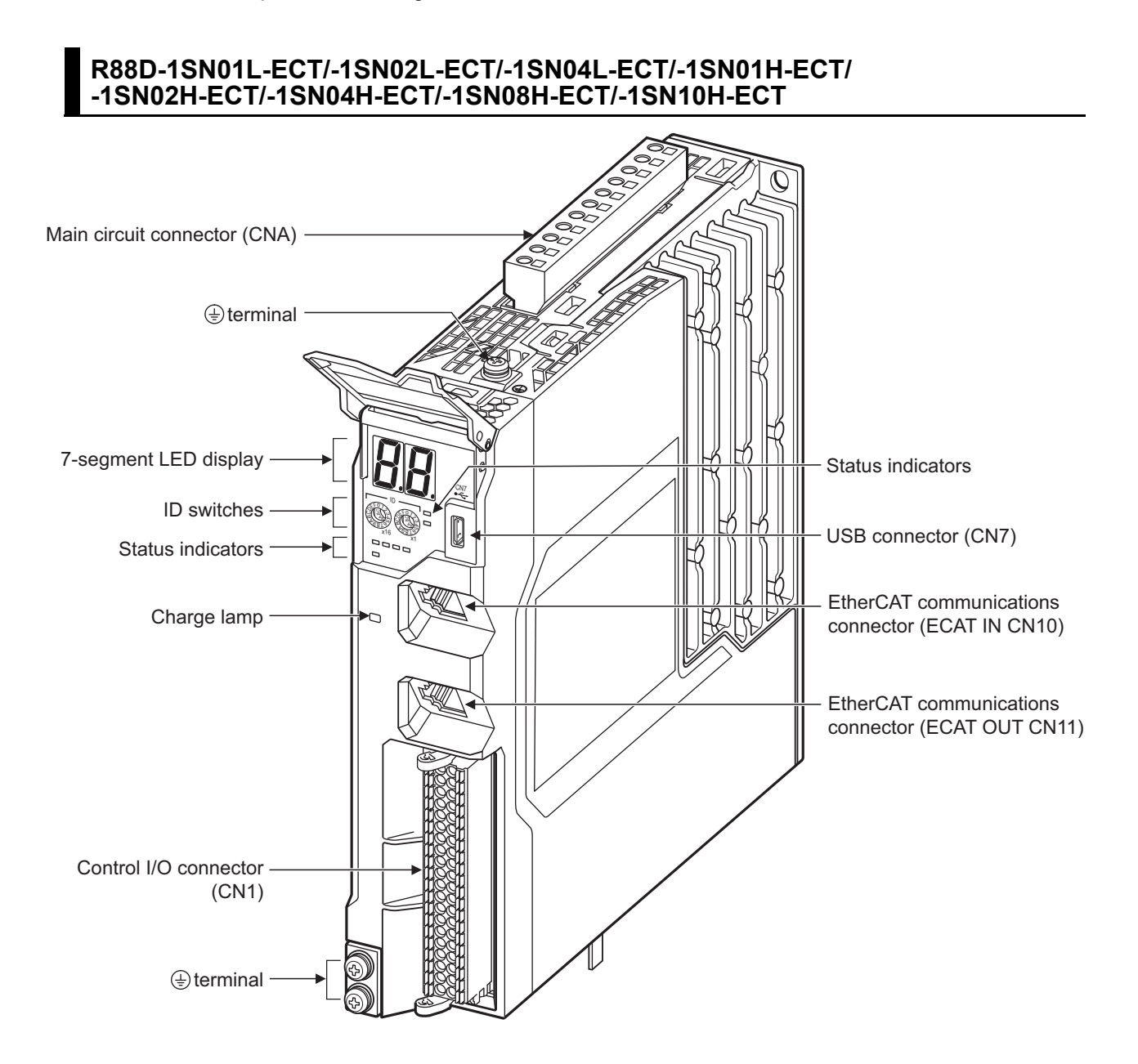

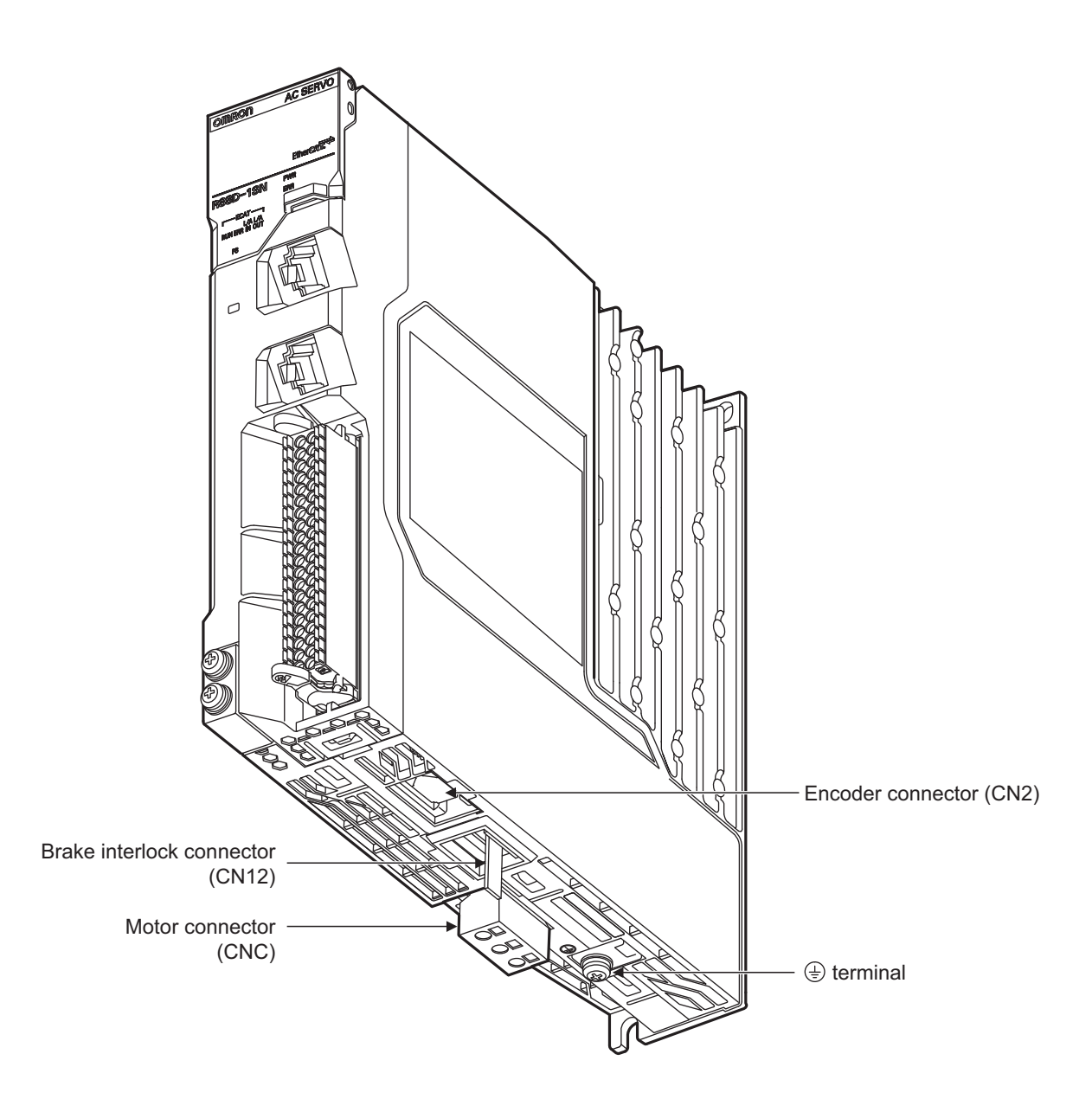

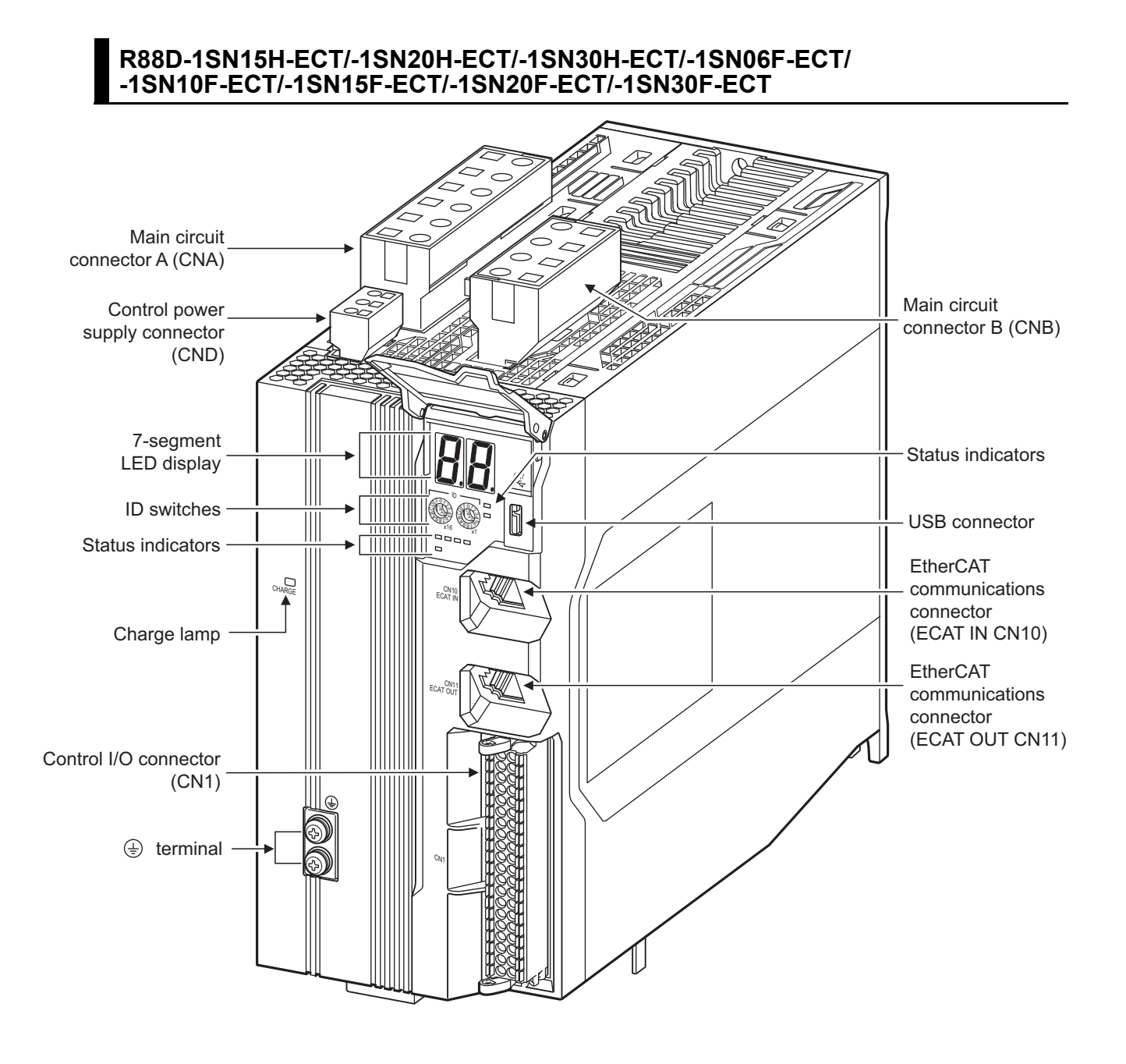

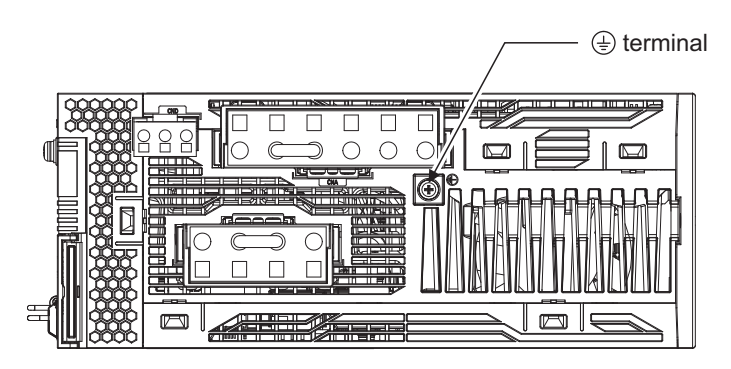

Top view

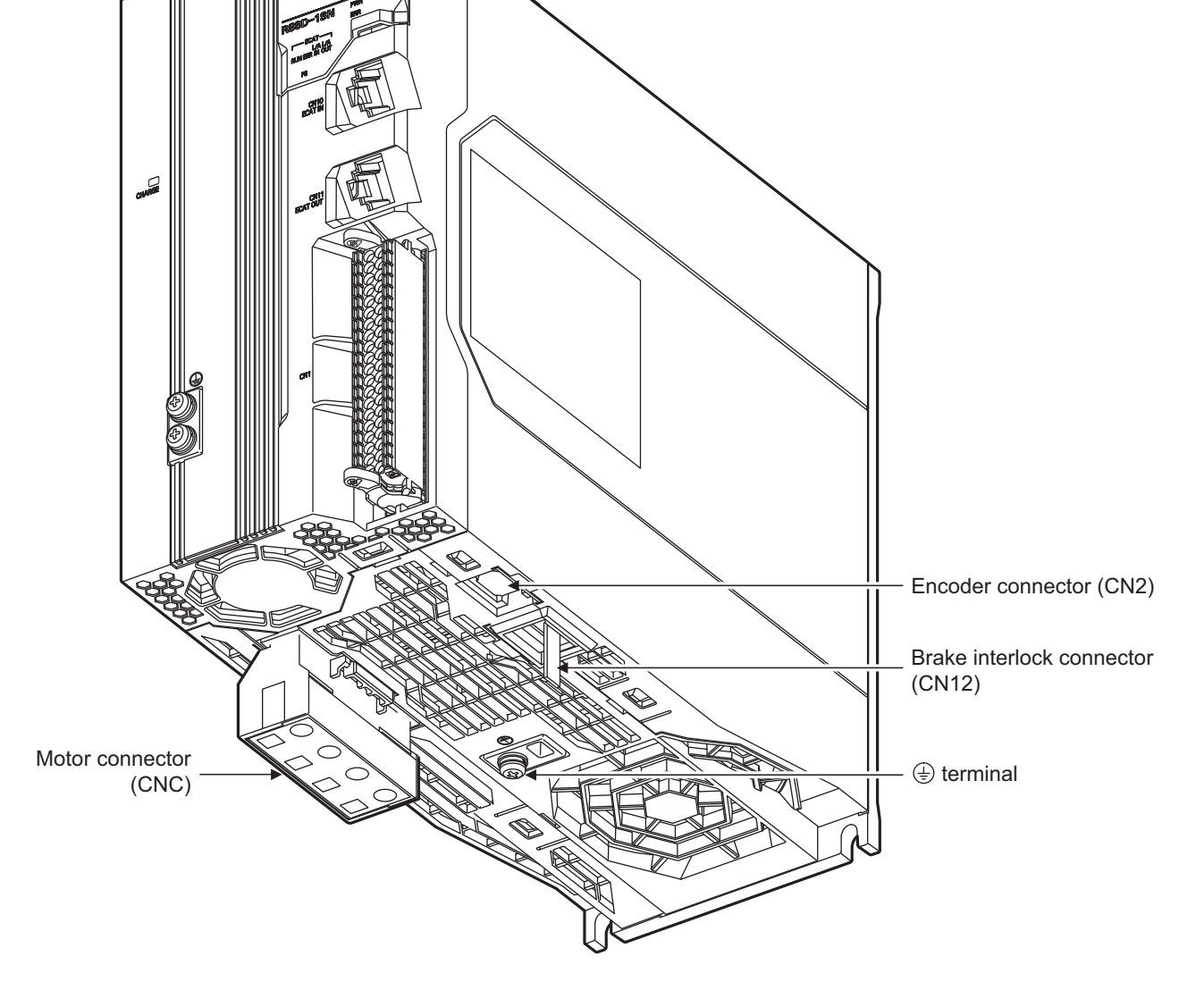

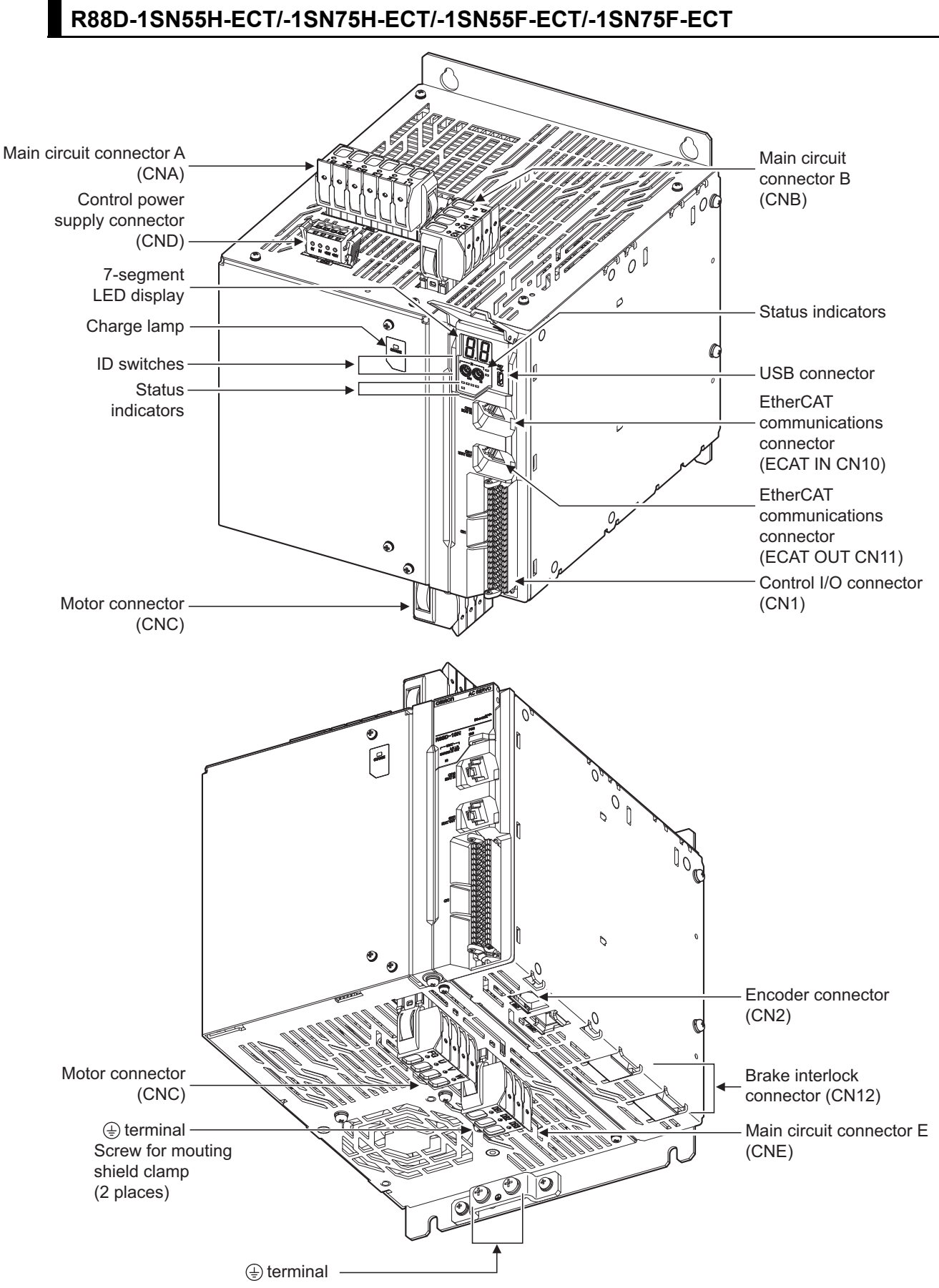

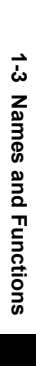

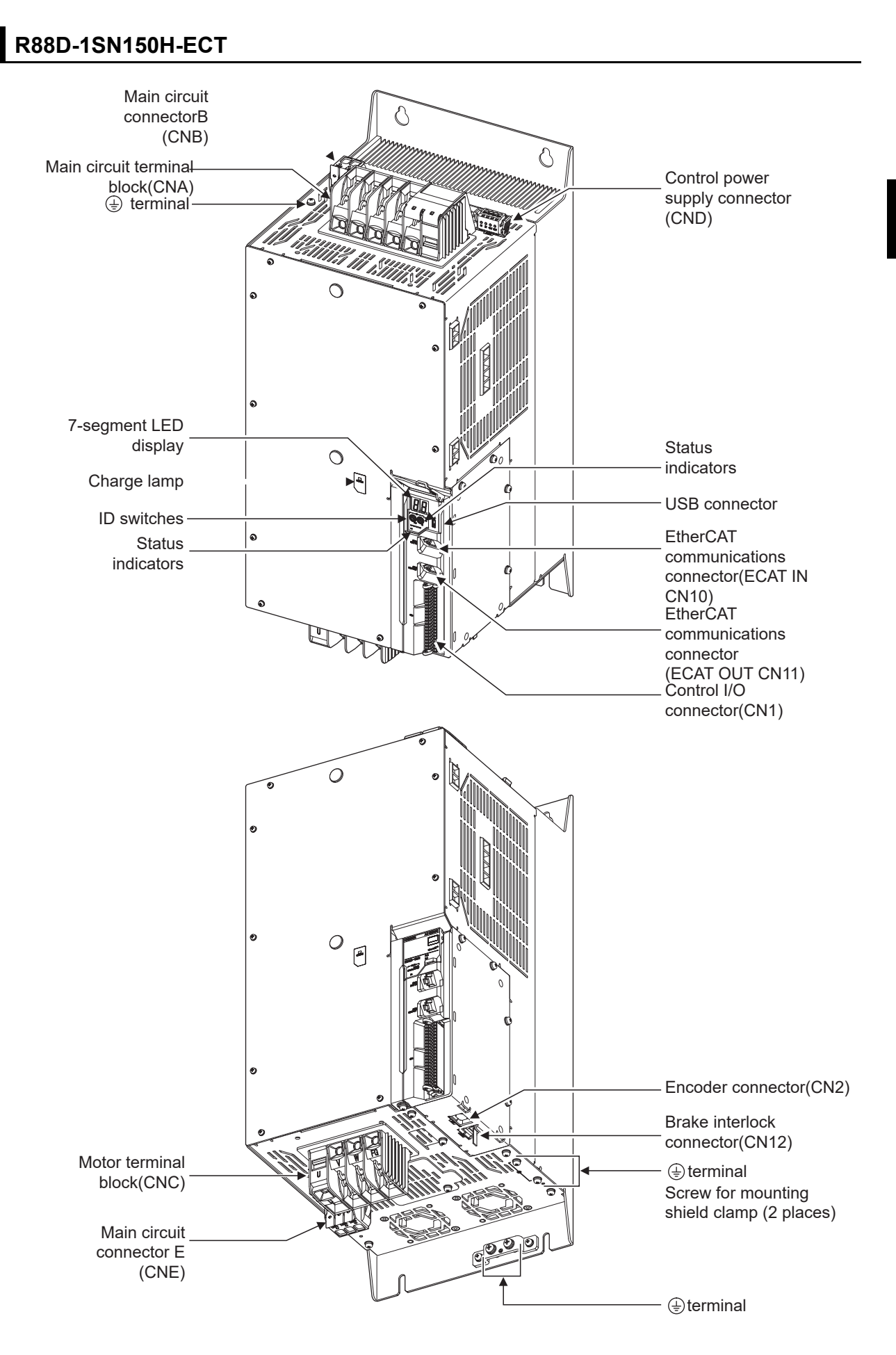

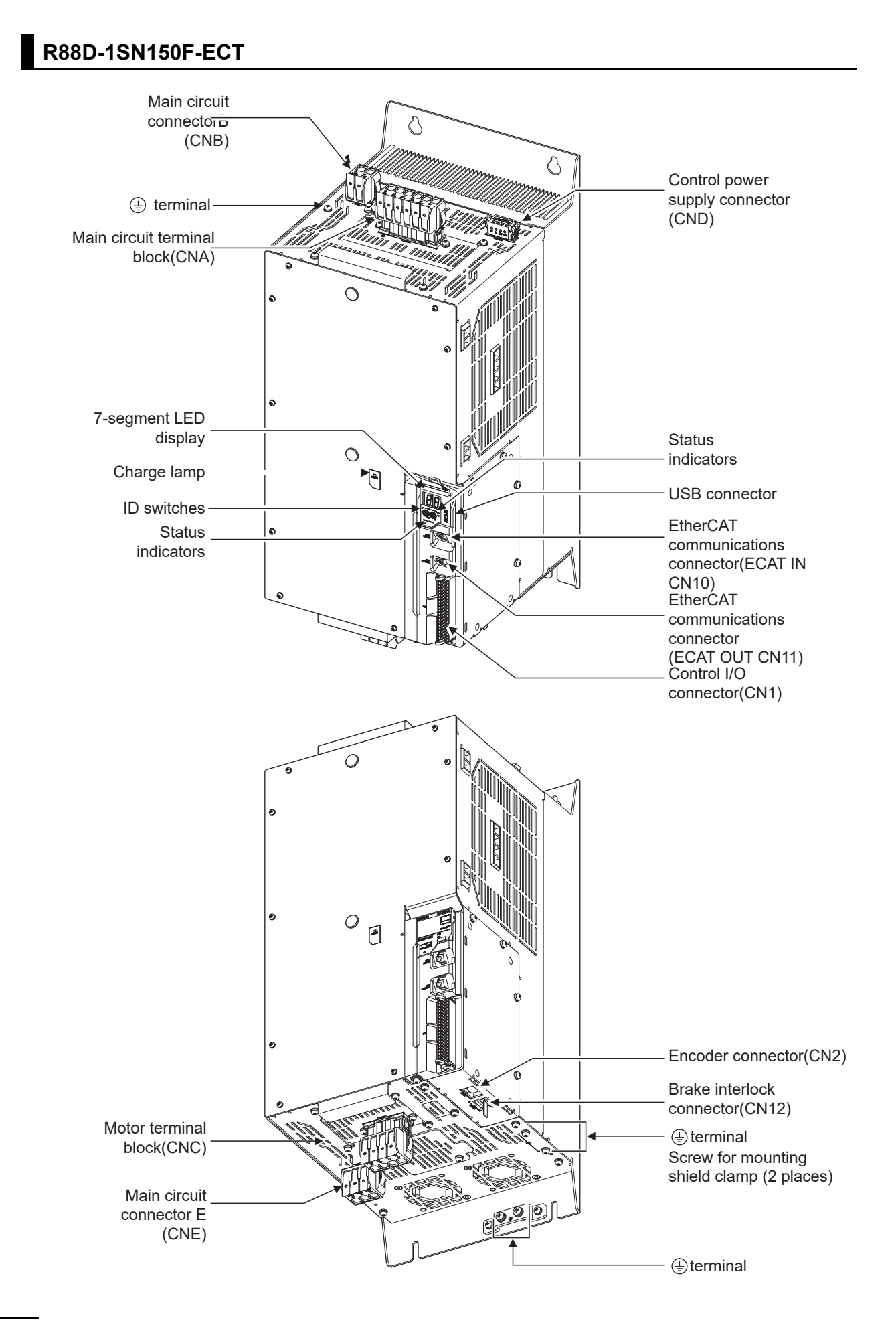

#### <span id="page-60-0"></span>**1-3-2 Servo Drive Functions**

The functions of each part of the Servo Drive are described below.

### **Status Indicators**

The following seven indicators are mounted.

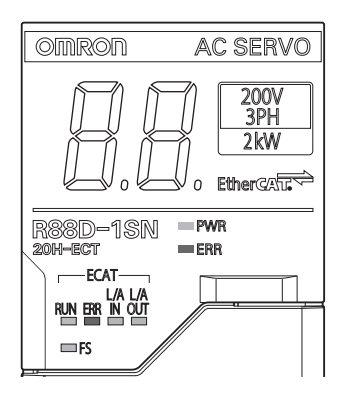

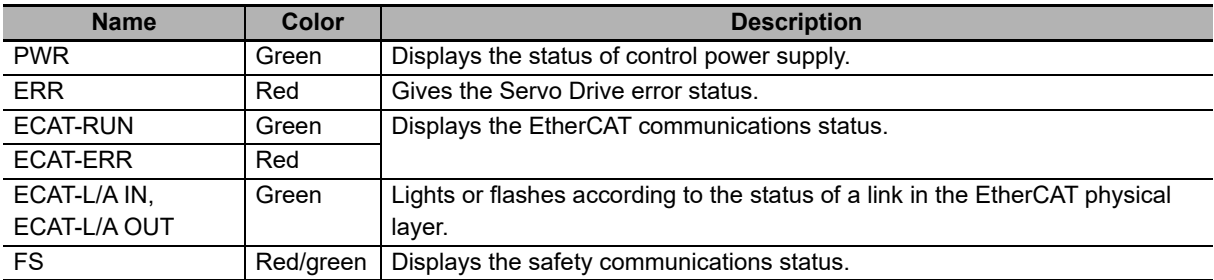

For details on display, refer to *[5-1-2 Status Indicators](#page-440-0)* on page 5-3.

# **7-segment LED Display**

A 2-digit 7-segment LED display shows error numbers, the Servo Drive status, and other information. Refer to *[10-2-3 Checking the Displays](#page-686-0)* on page 10-5 for details.

# **ID Switches**

Two rotary switches (0 to F hex) are used to set the EtherCAT node address.

# **Charge Lamp**

Lights when the main circuit power supply carries electric charge.

# **Control I/O Connector (CN1)**

Used for command input signals, I/O signals, and as the safety device connector. The short-circuit wire is installed on the safety signals before shipment.

# **Encoder Connector (CN2)**

Connector for the encoder installed in the Servomotor.

### **EtherCAT Communications Connectors (ECAT IN CN10, ECAT OUT CN11)**

These connectors are for EtherCAT communications.

## **USB Connector (CN7)**

USB-Micro B Communications connector for the computer. This connector enables USB 2.0 Full Speed (12 Mbps) communications.

## **Brake Interlock Connector (CN12)**

Used for brake interlock signals.

## **Main Circuit Connector (CNA)**

Connector for the main circuit power supply input, control power supply input, external regeneration resistor, and DC reactor.

Applicable models: R88D-1SN01L-ECT/-1SN02L-ECT/-1SN04L-ECT/-1SN01H-ECT/ -1SN02H-ECT/-1SN04H-ECT/-1SN08H-ECT/-1SN10H-ECT

## **Main Circuit Connector A (CNA)**

Connector for the main circuit power supply input and external regeneration resistor.

The connector differs depending on the model.

Applicable models: R88D-1SN15H-ECT/-1SN20H-ECT/-1SN30H-ECT/-1SN55H-ECT/ -1SN75H-ECT/-1SN06F-ECT/-1SN10F-ECT/-1SN15F-ECT/-1SN20F-ECT/

-1SN30F-ECT/-1SN55F-ECT/-1SN75F-ECT

## **Main Circuit Terminal Block (CNA)**

Connector for the main circuit power supply input. Applicable models: R88D-1SN150H-ECT

# **Main Circuit Connector A (CNA)**

Connector for the main circuit power supply input and AC reactor.

Applicable models: R88D-1SN150F-ECT

## **Main Circuit Connector B (CNB)**

Connector for a DC reactor.

The connector differs depending on the model.

```
Applicable models: R88D-1SN15H-ECT/-1SN20H-ECT/-1SN30H-ECT/-1SN55H-ECT/ 
-1SN75H-ECT/-1SN06F-ECT/-1SN10F-ECT/-1SN15F-ECT/-1SN20F-ECT/ 
-1SN30F-ECT/-1SN55F-ECT/-1SN75F-ECT
```
# **Main Circuit Connector B (CNB)**

Connector for an external regeneration resistor.

Applicable models: R88D-1SN150H-ECT/-1SN150F-ECT

# **Control Power Supply Connector (CND)**

Connector for control power supply input.

The connector differs depending on the model.

Applicable models: R88D-1SN15H-ECT/-1SN20H-ECT/-1SN30H-ECT/-1SN55H-ECT/

-1SN75H-ECT/-1SN150H-ECT/-1SN06F-ECT/-1SN10F-ECT/-1SN15F-ECT/

-1SN20F-ECT/-1SN30F-ECT/-1SN55F-ECT/-1SN75F-ECT/-1SN150F-ECT

# **Motor Connector (CNC)**

Connector for the power line to the phase U, V, and W of the Servomotor.

The connector differs depending on the model.

# **Motor Terminal Block (CNC)**

Connector for the power line to the phase U, V, and W of the Servomotor.

Applicable models: R88D-1SN150H-ECT

# **Main Circuit Connector E (CNE)**

Connector for an External Dynamic Brake Resistor.

Applicable models:R88D-1SN55H-ECT/-1SN75H-ECT/-1SN150H-ECT/-1SN55F-ECT/ -1SN75F-ECT/-1SN150F-ECT

# **Terminal**

The number of  $\circledast$  terminals of the Servo Drives and their connection targets are as follows.

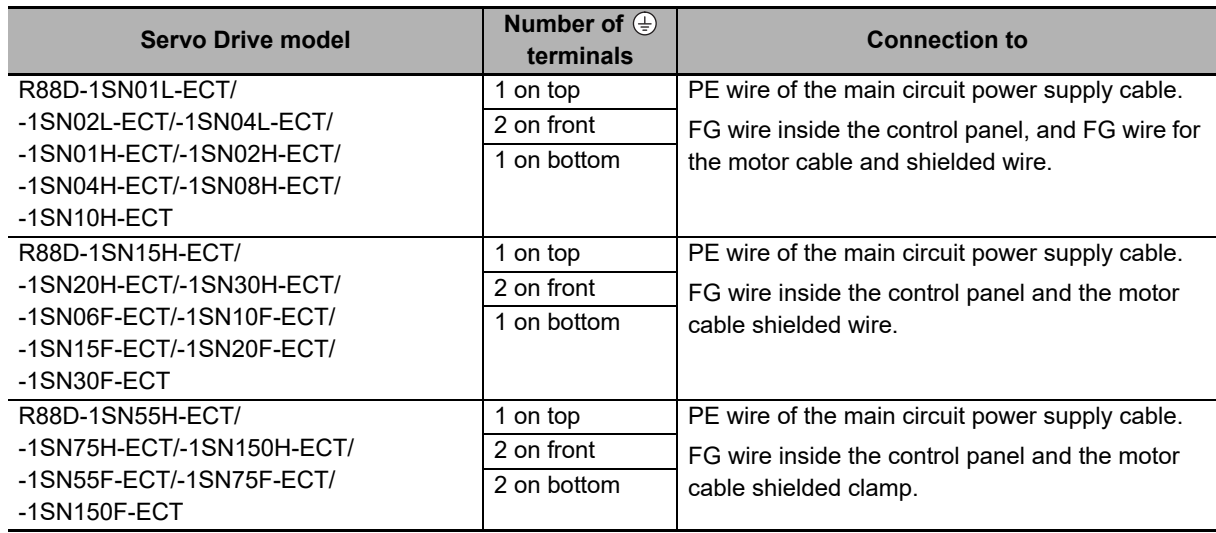

## <span id="page-63-0"></span>**1-3-3 Servomotor Part Names**

The Servomotor part names are given below.

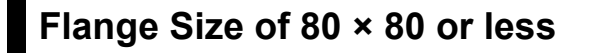

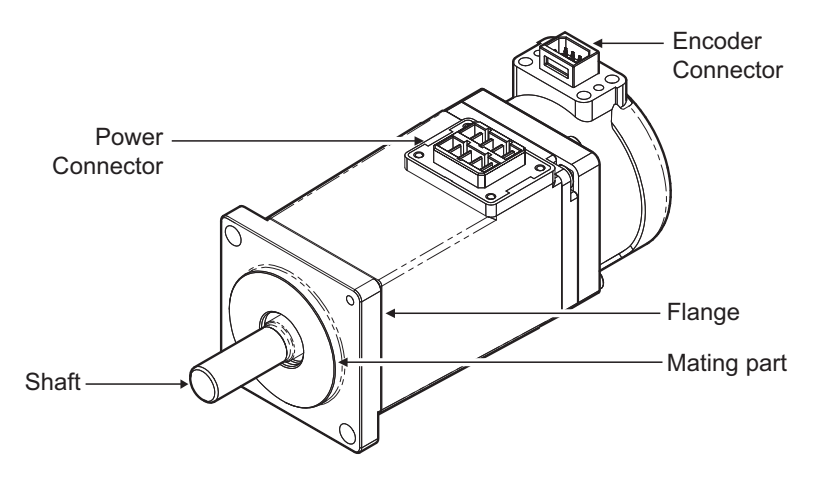

100 VAC 100 W Servomotors (without Brake)

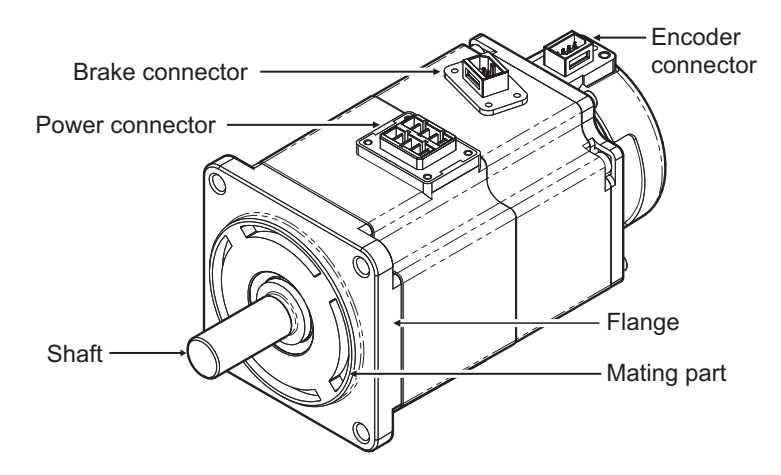

200 VAC 200 W Servomotors (with Brake)

**AC Servomotors/Servo Drives 1S-series with Built-in EtherCAT® Communications User's Manual (I586)**

Encoder connector

> Flange Mating part

# **Flange Size of 100 × 100 or more**

Power/brake connector

Shaft

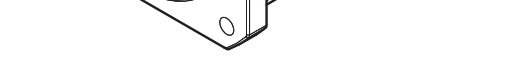

200 VAC 1.5 kW Servomotors (with Brake)

# **Flange Size of 130 × 130 or more (4 kW or more)**

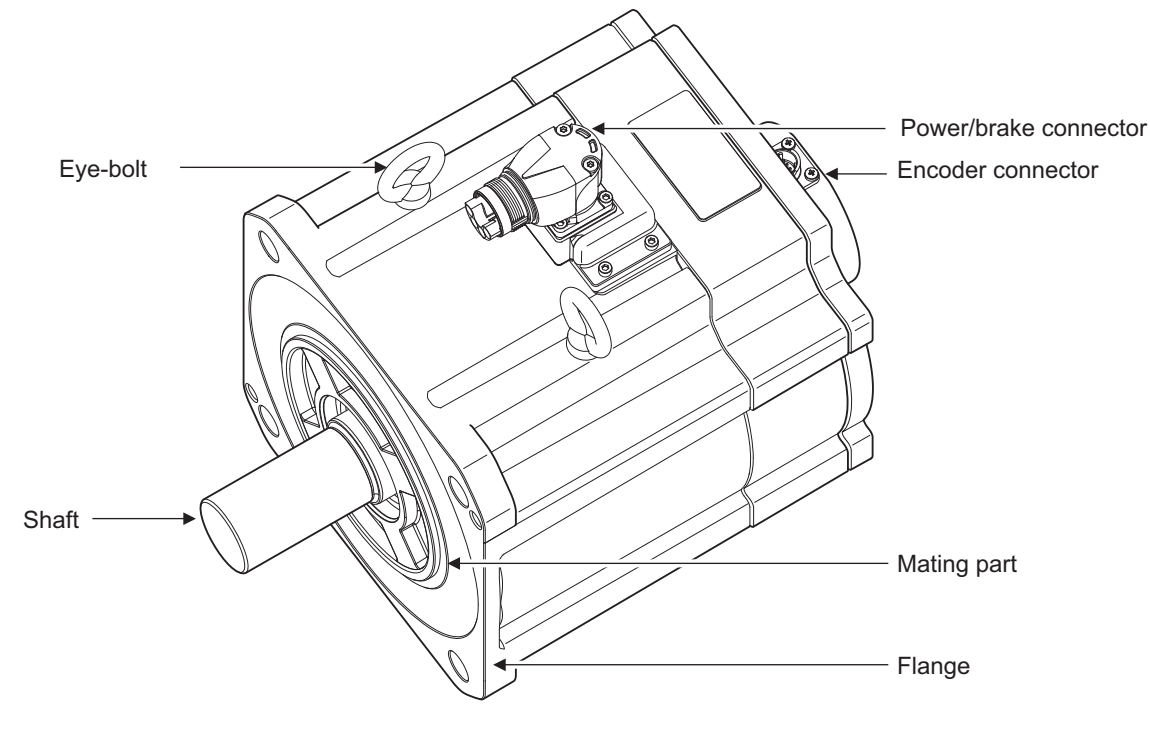

200 VAC 4 kW Servomotors (with Brake)

**1-3 Names and Functions**

1-3 Names and Functions

**1**

1-3-3 Servomotor Part Names

1-3-3 Servomotor Part Names

#### <span id="page-65-0"></span>**1-3-4 Servomotor Functions**

The functions of each part of the Servomotor are described below.

### **Shaft**

The load is mounted on this shaft.

The direction which is in parallel with the shaft is called the thrust direction, and the direction which is perpendicular to the shaft is called the radial direction.

## **Flange**

Used for mounting the Servomotor on the equipment.

Fit the mating part into the equipment and use the mounting holes to screw the Servomotor.

## **Power Connector**

Used for supplying power to the phase U, V, and W of the Servomotor.

For Servomotors with a brake and flange size of 100×100 or more, the pins for power and brake are set on the same connector.

For Servomotors with the flange size of 130×130 or more, a cable outlet direction can be changed. The change shall be up to five times.

### **Encoder Connector**

Used for supplying power to the encoder of the Servomotor and communicating with the Servo Drive.

For Servomotors at 3000 r/min 4 kW or more and at 1500 r/min, use encoder cables with metal shell type (for applicable Servomotor type B, 4 kW or more).

### **Brake Connector**

Used for supplying power to the brake coil of the Servomotor.

This part is attached only to the Servomotors with a brake and flange size of 80 x 80 or less.

# **Eye bolt**

Used for moving the Servomotor by hanging it up with wire ropes, etc. hooked through the rings.

# <span id="page-66-0"></span>**1-3-5 Shield Clamp Part Names**

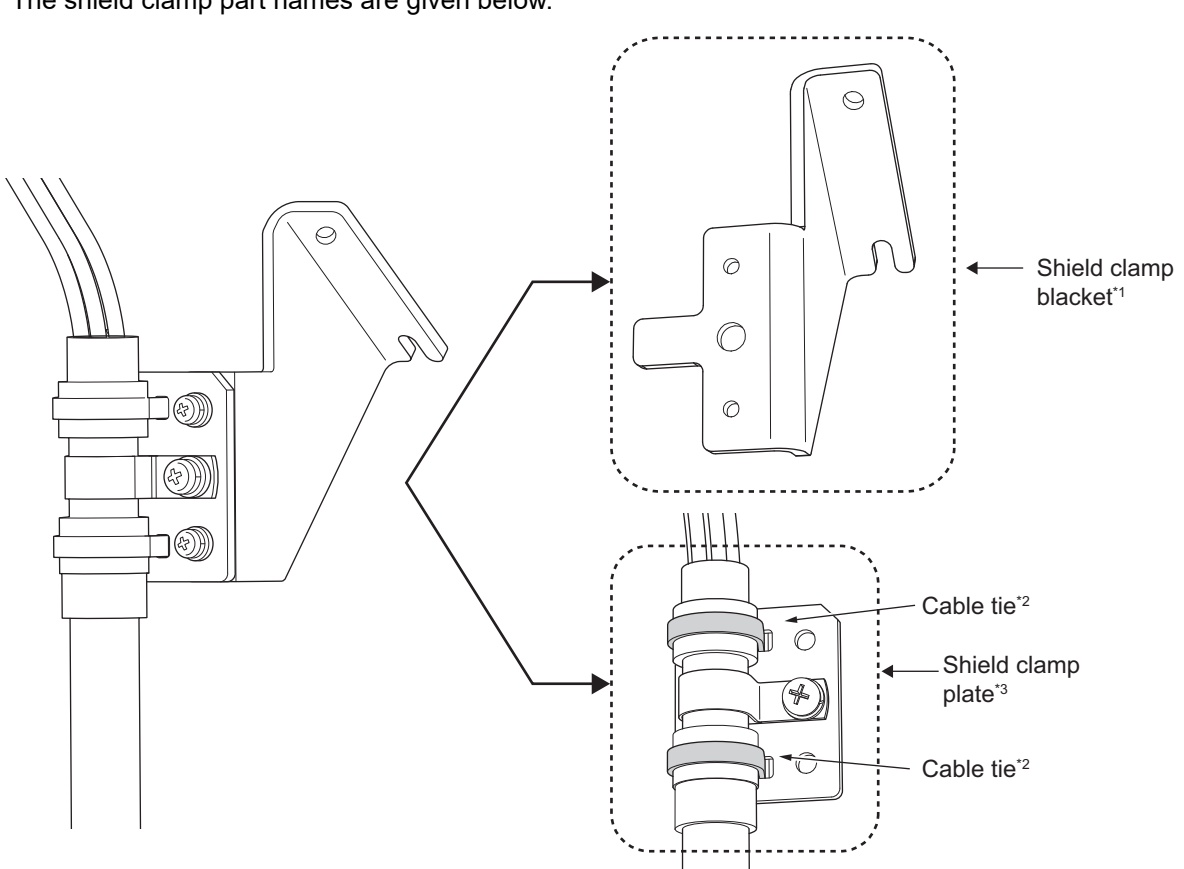

The shield clamp part names are given below.

- \*1. It comes with a cable.
- \*2. Do not cut cable ties.
- \*3. It is equipped with a cable.

# <span id="page-67-0"></span>**1-4 System Block Diagram**

The block diagram of a 1S-series Servo Drive with Built-in EtherCAT Communications is shown below.

#### **R88D-1SN01L-ECT/-1SN02L-ECT/-1SN01H-ECT/-1SN02H-ECT/ -1SN04H-ECT**

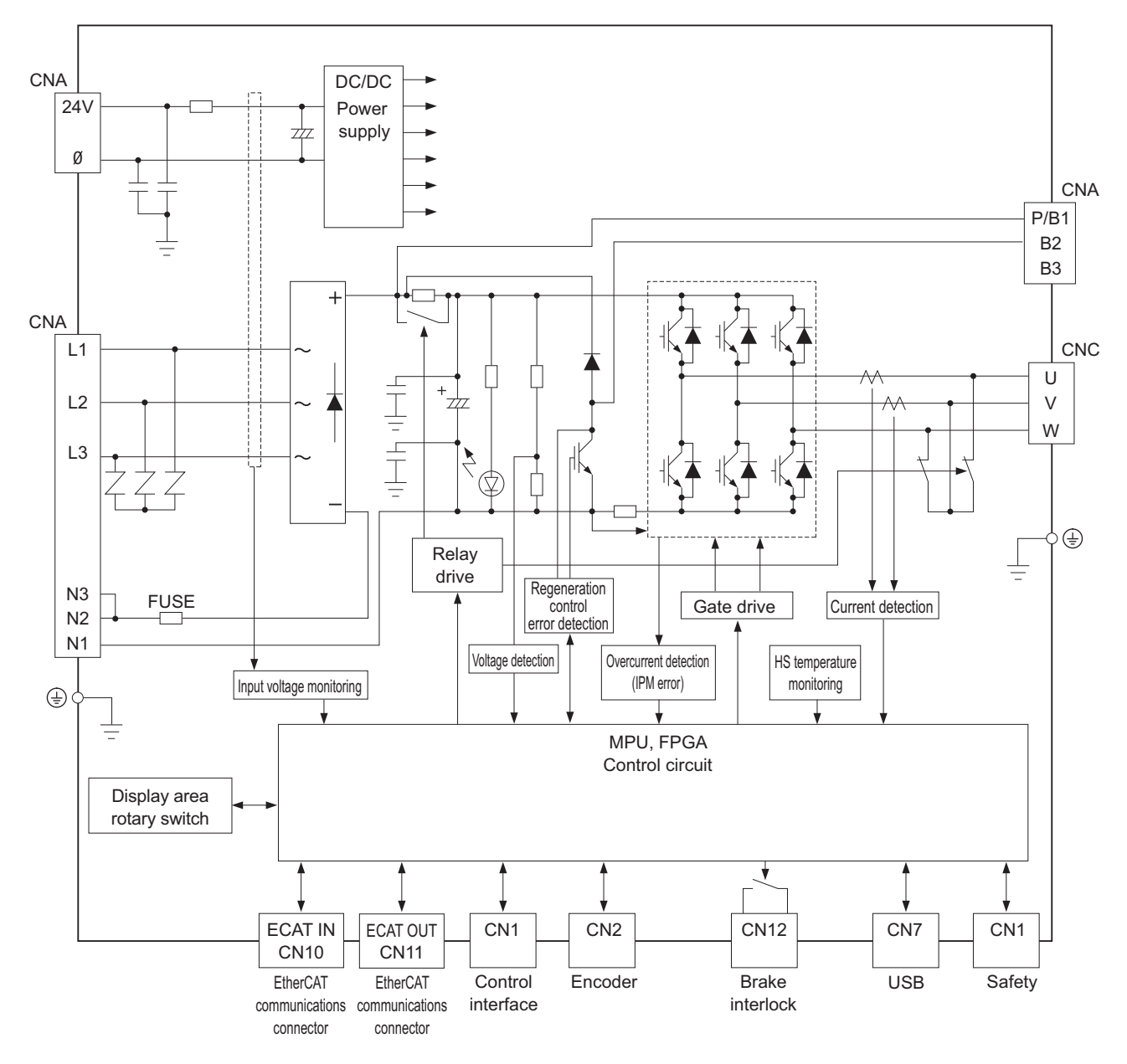

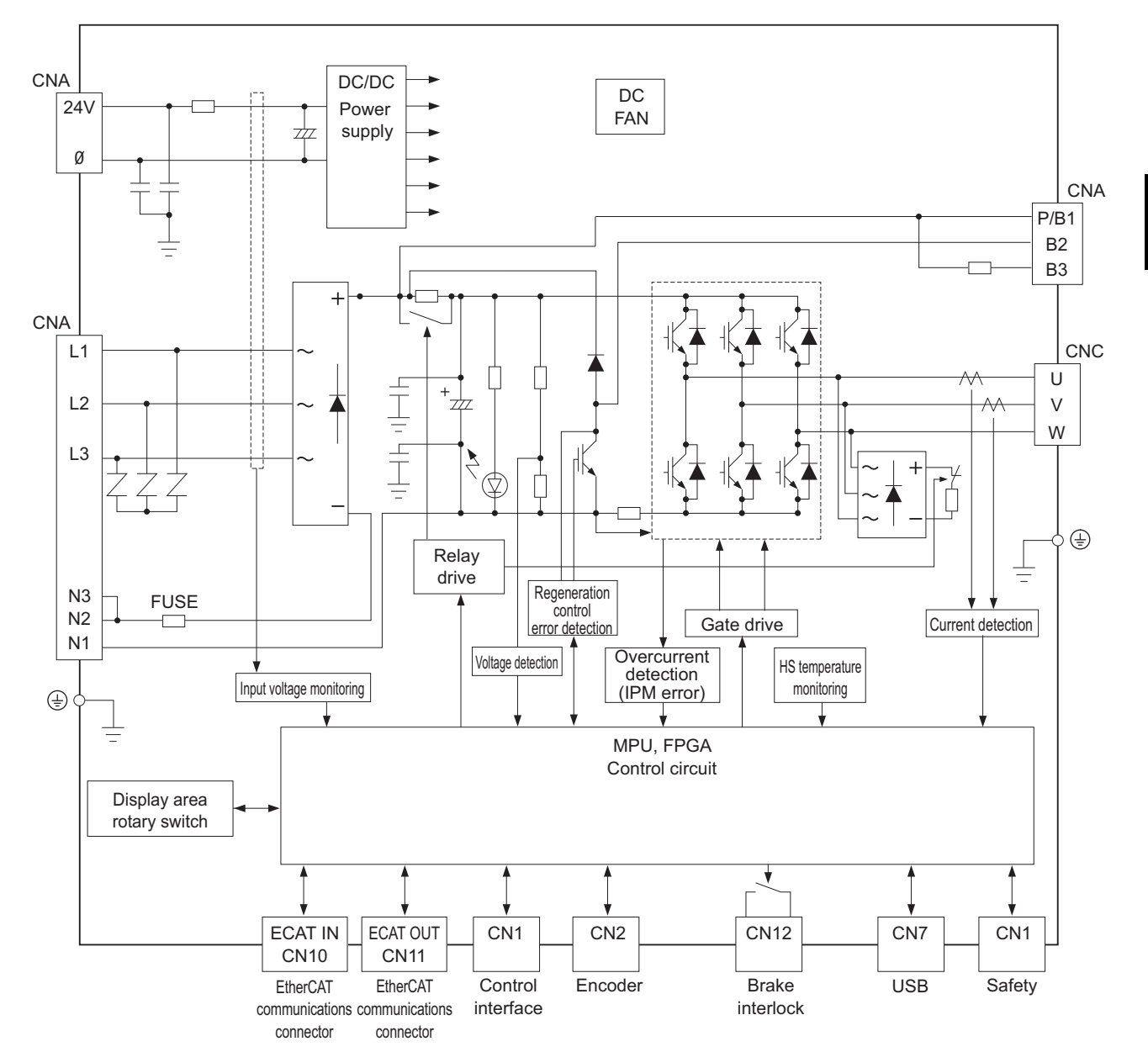

#### **R88D-1SN04L-ECT/-1SN08H-ECT/-1SN10H-ECT**

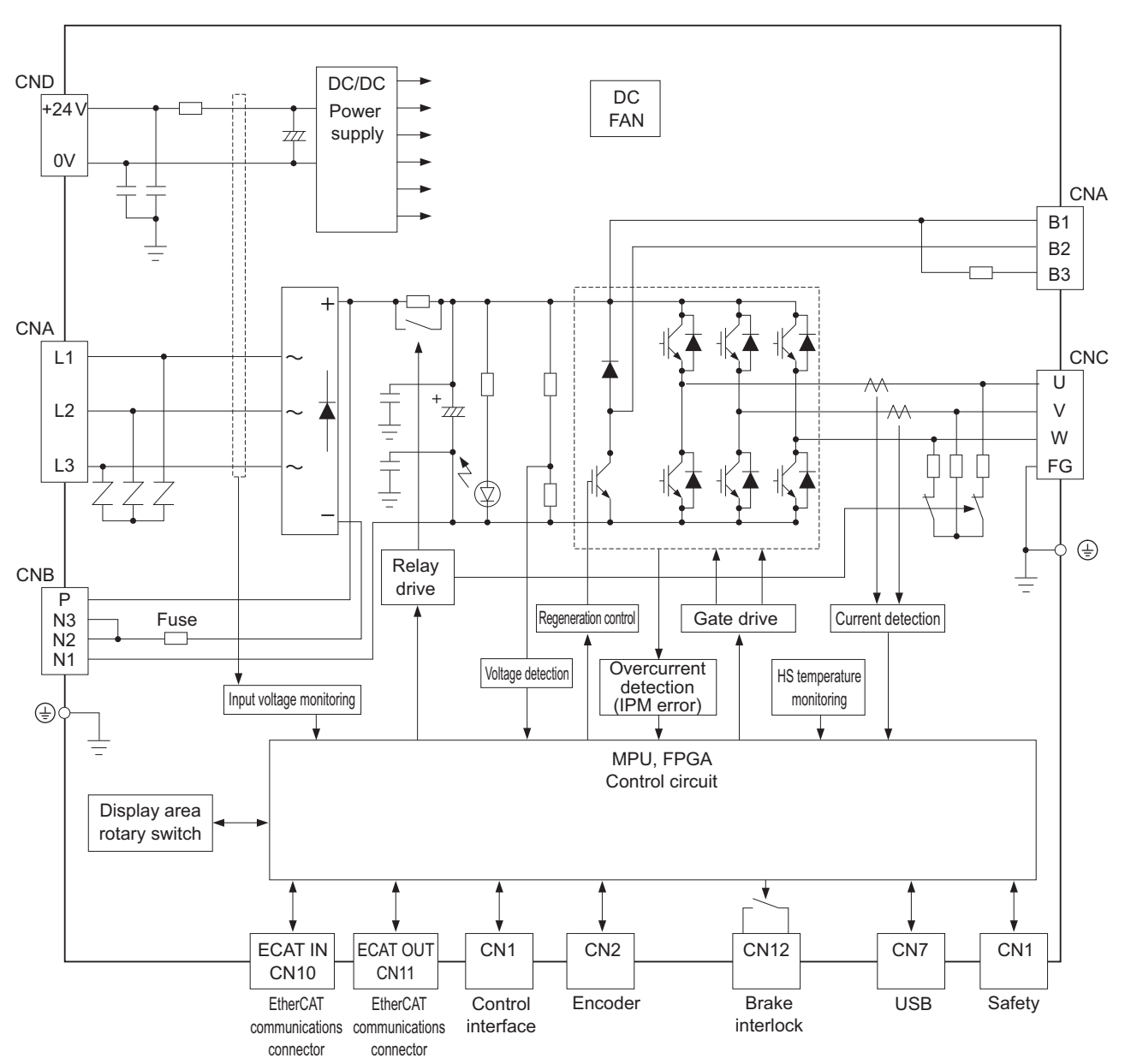

#### **R88D-1SN15H-ECT/-1SN20H-ECT/-1SN30H-ECT**

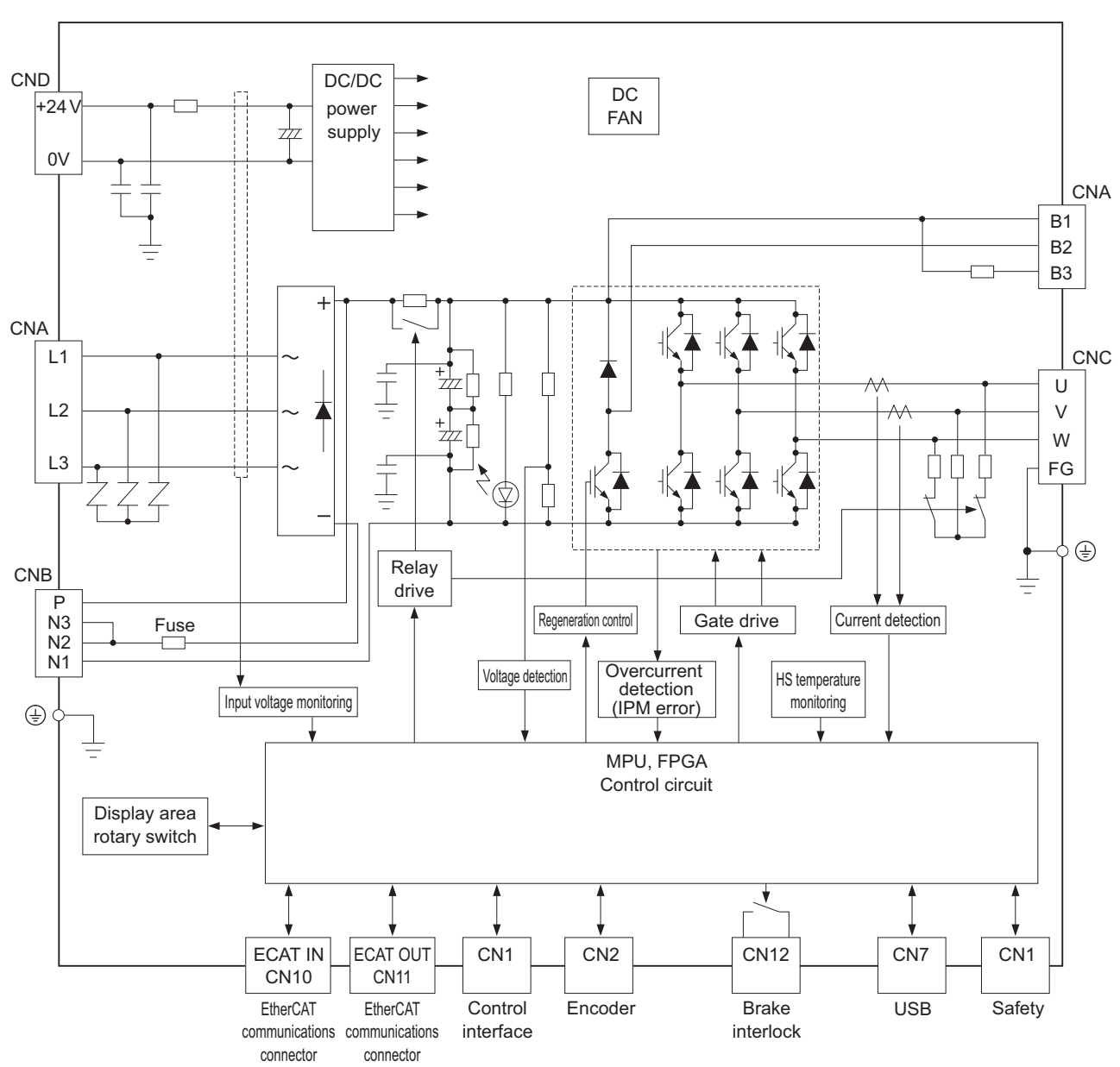

#### **R88D-1SN06F-ECT/-1SN10F-ECT/-1SN15F-ECT/-1SN20F-ECT/ -1SN30F-ECT**

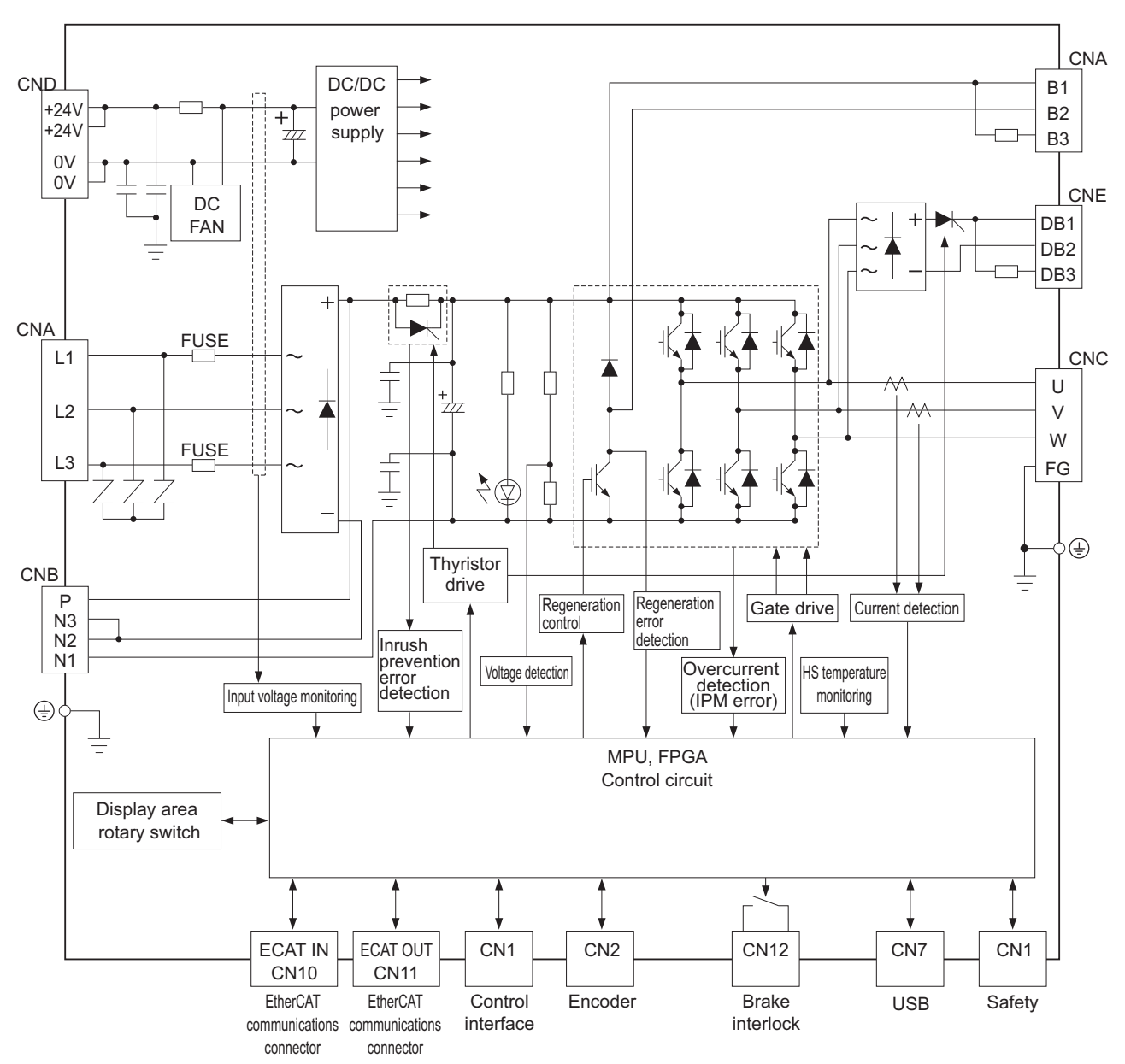

#### **R88D-1SN55H-ECT/-1SN75H-ECT**
**AC Servomotors/Servo Drives 1S-series with Built-in EtherCAT® Communications User's Manual (I586)**

#### **R88D-1SN55F-ECT/-1SN75F-ECT**

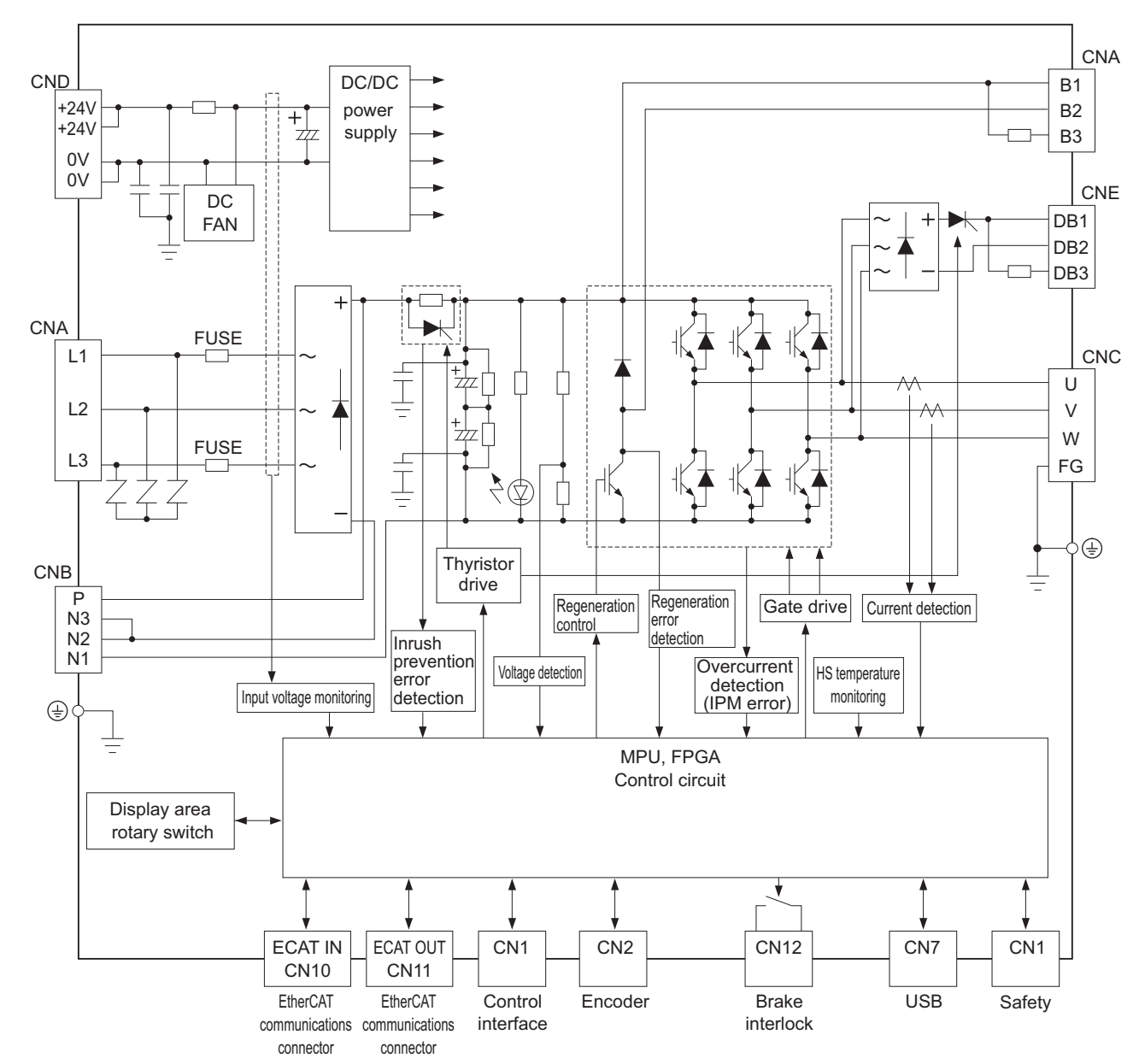

**1**

**1 - 25**

#### **R88D-1SN150H-ECT**

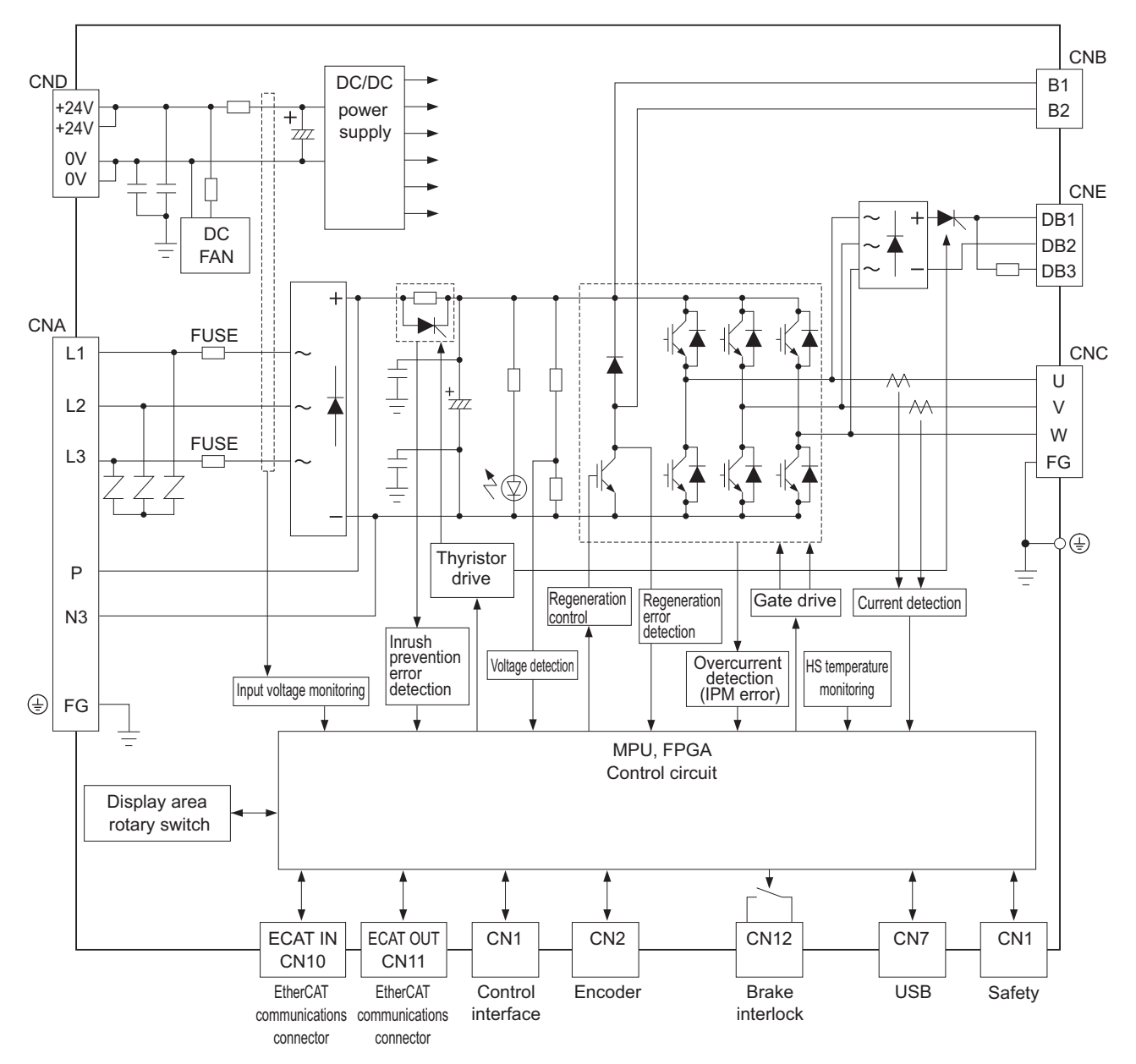

#### **R88D-1SN150F-ECT**

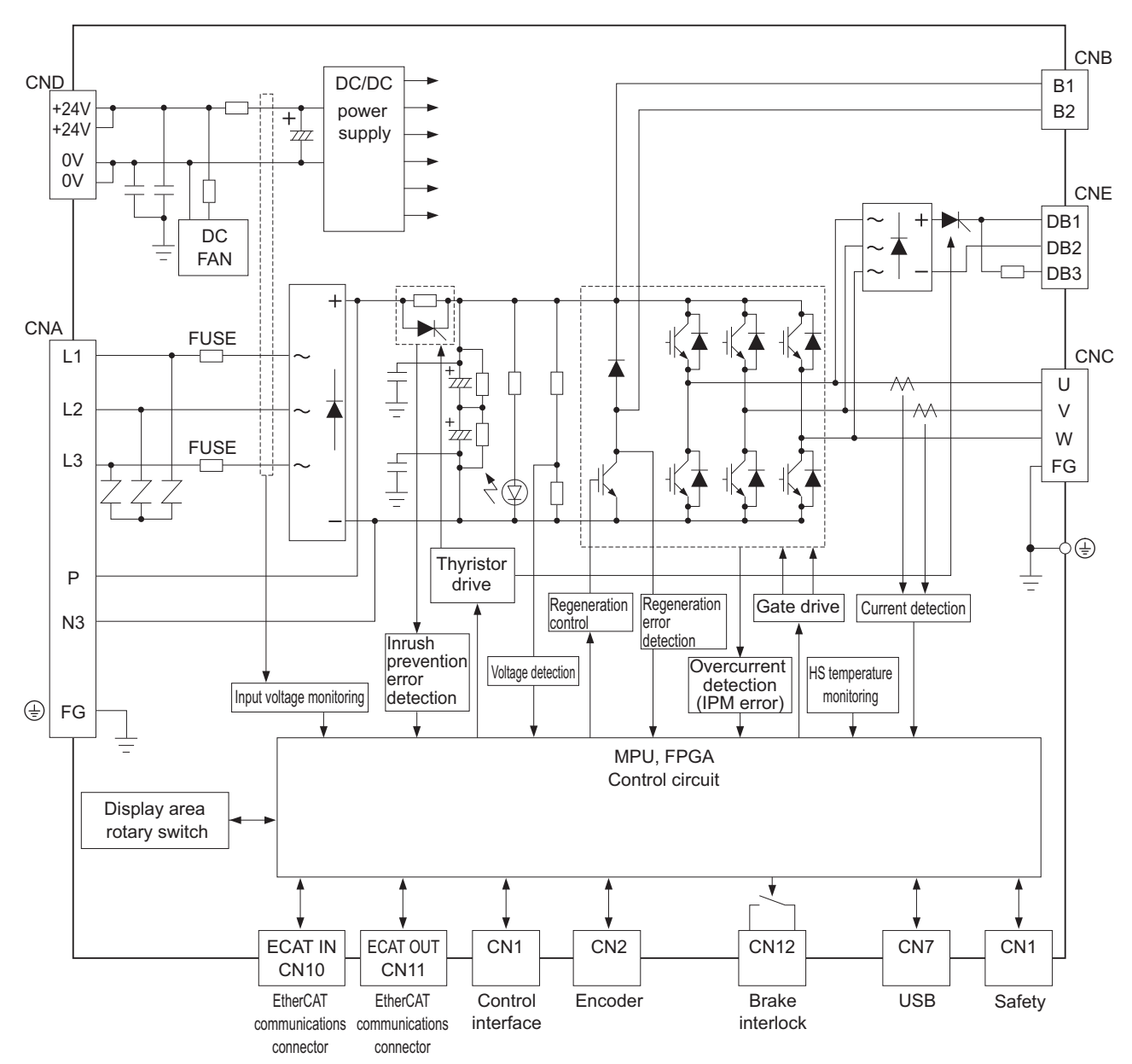

# **1-5 Applicable Standards**

This section describes applicable standards.

#### **1-5-1 EU Directives**

The 1S-series Servomotors, Servo Drives, and Footprint-type Noise Filters conform to the following standards.

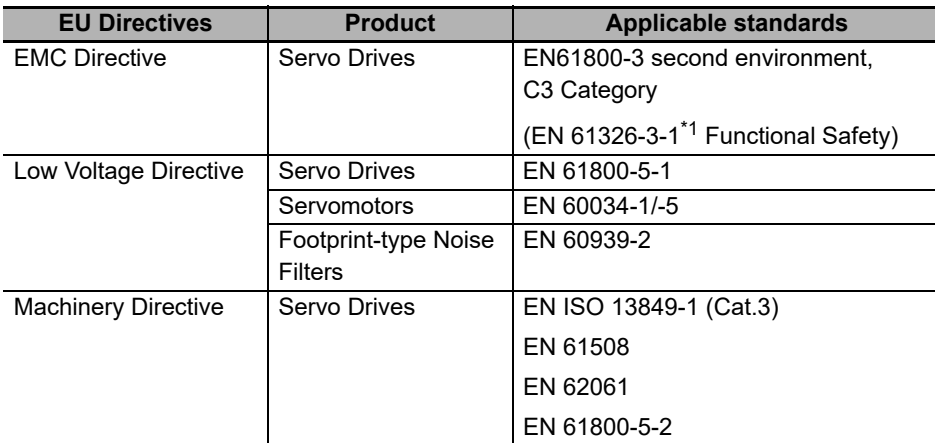

\*1. The applicable standard of following models is EN61000-6-7. Applicable models: R88D-1SN55 $\square$ -ECT, R88D-1SN75 $\square$ -ECT, R88D-1SN150<sup>-</sup>ECT

Note To conform to EMC Directives, install the Servo Drive and Servomotor under the conditions described in *[4-3](#page-404-0)  [Wiring Conforming to EMC Directives](#page-404-0)* on page 4-47.

The Servo Drives and Servomotors comply with EN 61800-5-1 as long as the following installation conditions (a) and (b) are met.

- (a) Use the Servo Drive in pollution degree 2 or 1 environment as specified in IEC 60664-1. Example: Installation inside an IP54 control panel.
- (b) Connect a fuse or a breaker
	- The Servo Drives with its capacity 3 kW or less

Be sure to connect a fuse or an equivalent that the fusing time is shorter, which complies with IEC 60269-1 CLASS gG, between the power supply and noise filter. Select a fuse that satisfies the maximum current rating of the following table.

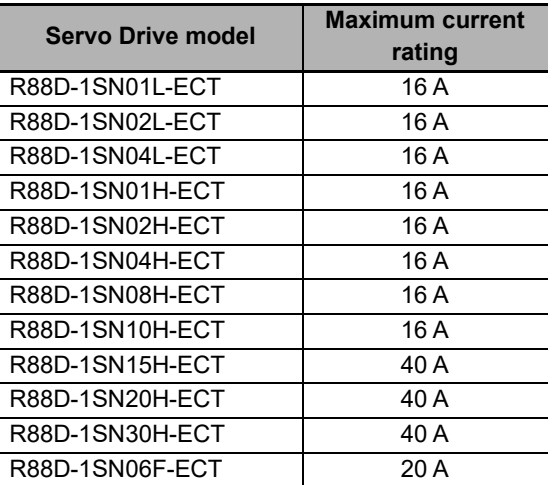

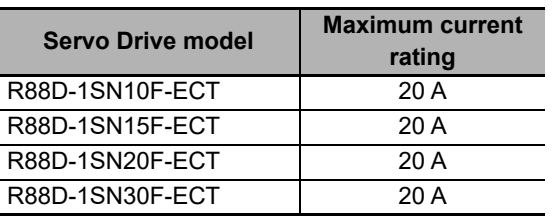

• The Servo Drives with its capacity 5.5 kW or more

Connect the IEC60947 breaker or IEC 60269-1 CLASS gG fuse which should have the fusing time shorter than the UL class RK5 fuse or equivalence.

Select a breaker or a fuse that satisfies the maximum current rating of the following table.

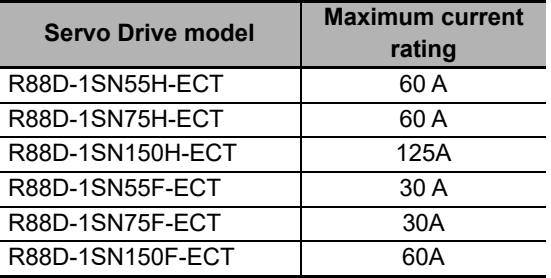

#### **1-5-2 UL and cUL Standards**

The 1S-series Servomotors, Servo Drives, and Footprint-type Noise Filters conform to the following standards.

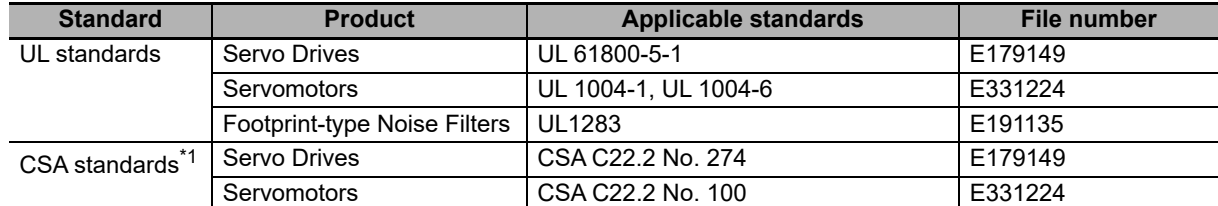

\*1. IN CANADA, TRANSIENT SURGE SUPPRESSION SHALL BE INSTALLED ON THE LINE SIDE OF THIS EQUIPMENT AND SHALL BE RATED 277 V (PHASE TO GROUND), SUITABLE FOR OVERVOLTAGE CATEGORY III, AND SHALL PROVIDE PROTECTION FOR A RATED IMPULSE WITHSTAND VOLTAGE PEAK OF 6 KV

The Servo Drives and Servomotors comply with UL 61800-5-1 as long as the following installation conditions (a) and (b) are met.

Use copper wiring with a temperature rating of 75°C or higher.

- (a) Use the Servo Drive in pollution degree 2 or 1 environment as specified in IEC 60664-1. Example: Installation inside an IP54 control panel.
- (b) Connect a fuse or a breaker
	- The Servo Drives with its capacity 3 kW or less

Be sure to connect a fuse, which is a UL-listed product with LISTED and  $\textcircled{n}$  mark, between the power supply and noise filter.

Select the fuse from the following table as well as an equivalent, or the fuse that belongs to the following class: CC, CF, G, J, R or T.

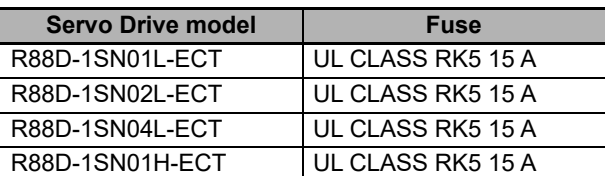

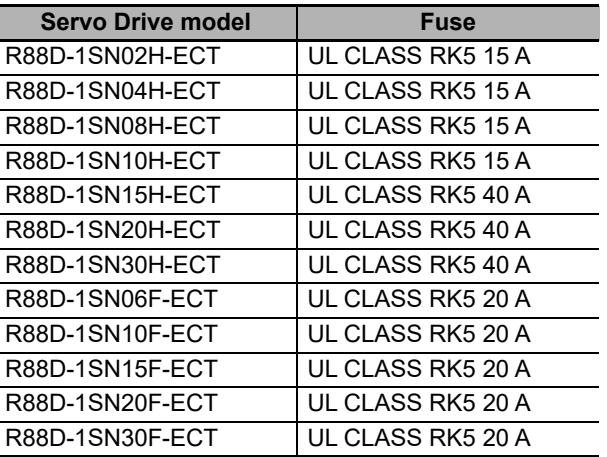

• The Servo Drives with its capacity 5.5 kW or more Use the UL-listed breaker or UL class fuse (RK5, CC, CF, G, J, R or T) which has the rated current in the table.

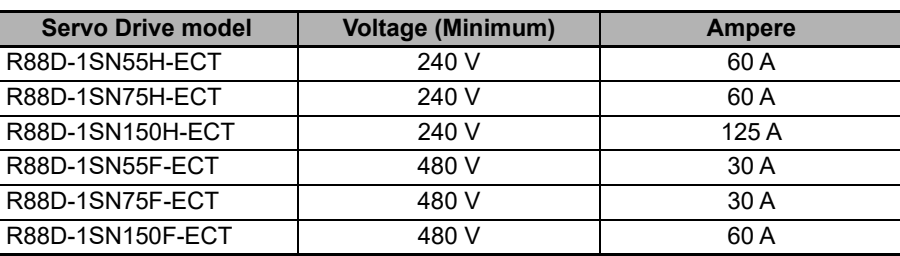

#### **1-5-3 Korean Radio Regulations (KC)**

• Observe the following precaution if you use this product in Korea.

```
사용자안내문
```

```
이 기기는 업무용 환경에서 사용할 목적으로 적합성평가를 받은 기기로서
가정용 환경에서 사용하는 경우 전파간섭의 우려가 있습니다.
```
Guide for Users

This equipment has been evaluated for conformity in a commercial environment.

When used in a residential environment, it may cause radio interference.

- The 1S-series Servo Drives comply with the Korean Radio Regulations (KC).
- The 1S-series Servomotors are exempt from the Korean Radio Regulations (KC).

#### **1-5-4 SEMI F47**

- The main power supply inputs can conform to the SEMI F47 standard for momentary power interruptions (voltage sag immunity) for no-load operation.
- This standard applies to semiconductor manufacturing equipment.

**Precautions for Correct Use**

- This standard does not apply to the 24-VDC control power input. Use the power supply.
- This standard does not apply to single-phase 100-V Servo Drives.
- Be sure to perform evaluation tests for SEMI F47 compliance in the entire machine and system.

#### **1-5-5 Australian EMC Labeling Requirements (RCM)**

- The 1S-series Servo Drives comply with the Australian EMC Labeling Requirements (RCM).
- The 1S-series Servomotors comply with the Australian EMC Labeling Requirements (RCM).

#### **1-5-6 EAC Requirements**

- The 1S-series Servo Drives comply with the EAC requirements.
- The 1S-series Servomotors comply with the EAC requirements.

# **1-6 Unit Versions**

The 1S-series Servo Drive uses unit versions.

Unit versions are used to manage differences in supported functions due to product upgrades, etc.

#### **1-6-1 Confirmation Method**

The unit version of 1S-series is displayed at the location shown below.

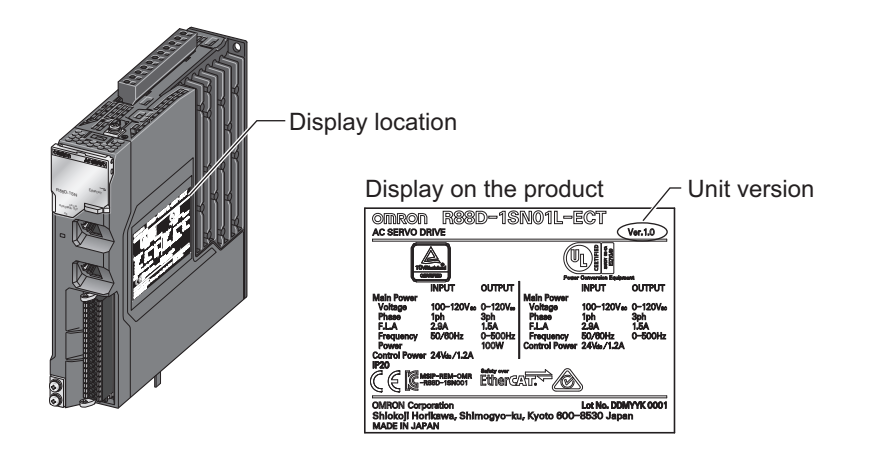

#### **1-6-2 Unit Versions and Sysmac Studio Versions**

The supported functions depend on the unit version of the 1S-series. When you use the functions that were added for an upgrade, you must use the version of Sysmac Studio that supports those functions.

Refer to *[A-6 Version Information](#page-953-0)* on page A-178 for the relationship between the unit versions and the Sysmac Studio versions, and for the functions that are supported by each unit version.

## **1-7 Procedures to Start Operation**

This section explains the procedures to operate a system that incorporates 1S-series Servo Drives.

#### **1-7-1 Overall Procedure**

Use the following procedures to build a system that incorporates 1S-series Servo Drives.

To use the Servo Drive safety function, you must build the standard control and safety control together.

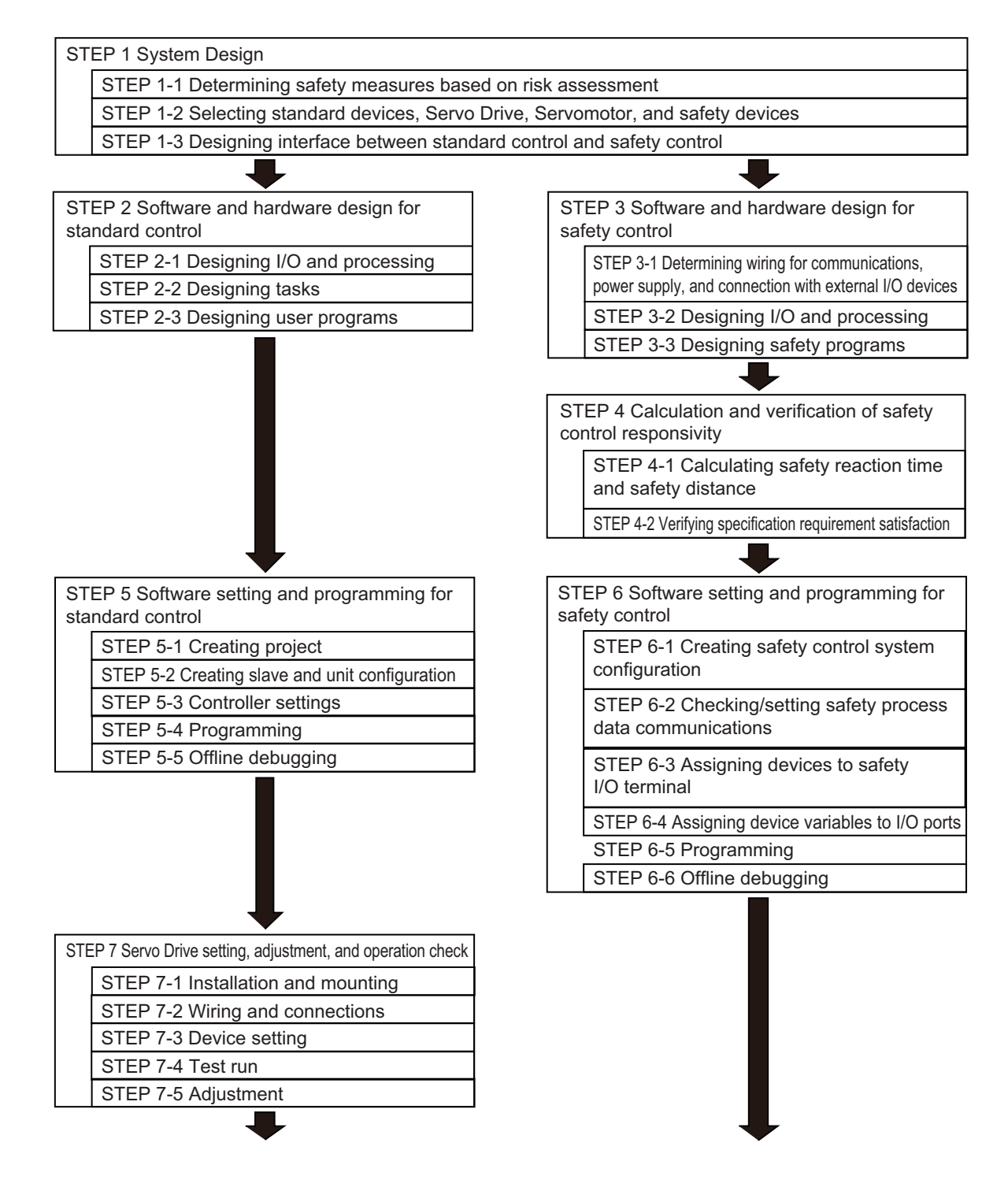

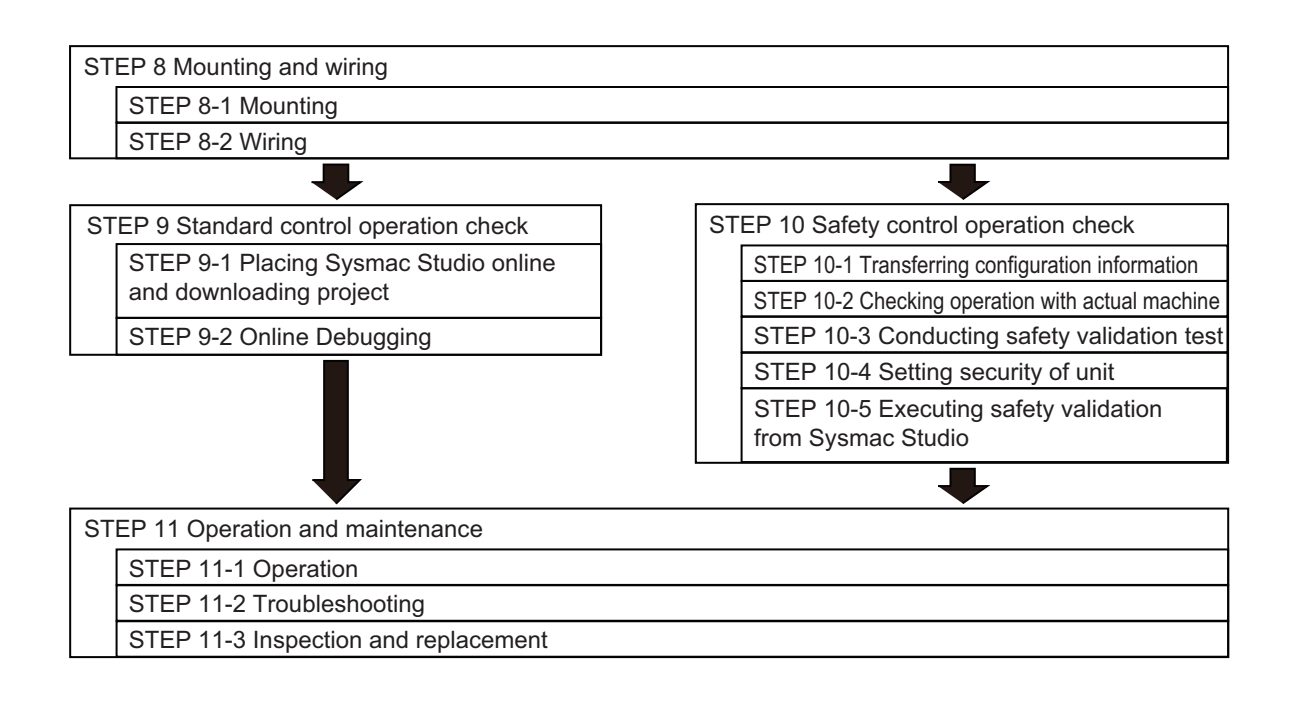

#### **1-7-2 Procedure Details**

As described previously, the procedures for the standard control and safety control are performed in parallel.

This section explains the procedure details for using the Servo Drive safety function.

If you use an NJ/NX-series CPU Unit to perform the standard control, refer to *NJ/NX-series CPU Unit Software User's Manual* (Cat. No. W501) together with this manual.

If you use an NX-series Safety Control Unit to perform the safety control, refer to *NX-series Safety Control Unit User's Manual* (Cat. No. Z930) together with this manual.

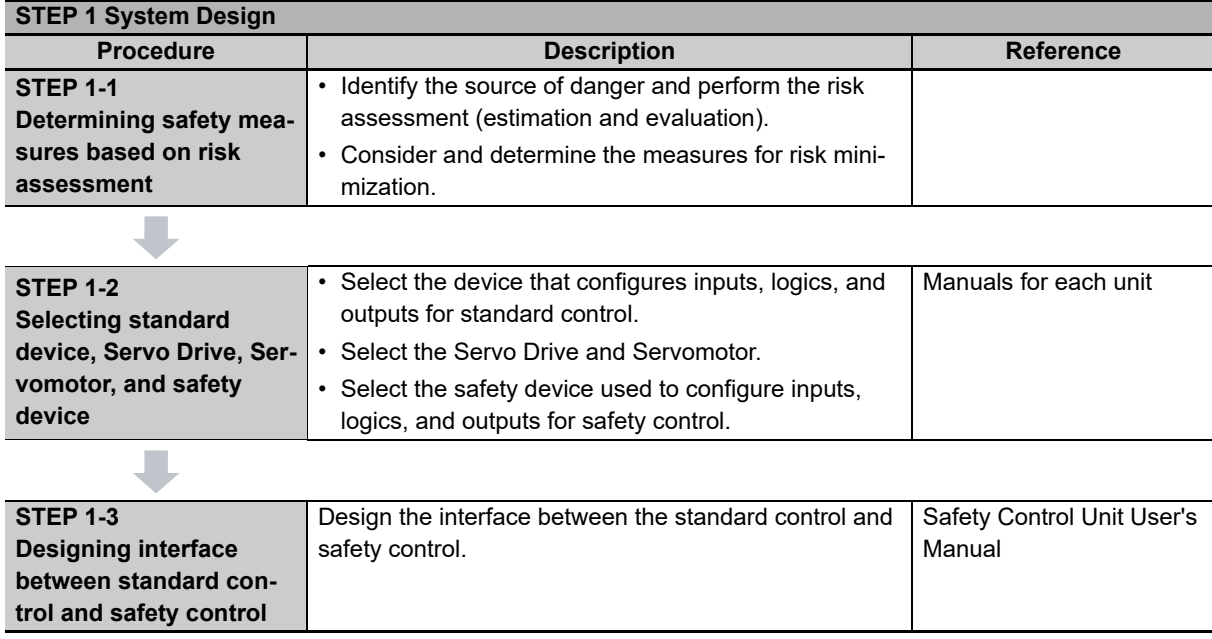

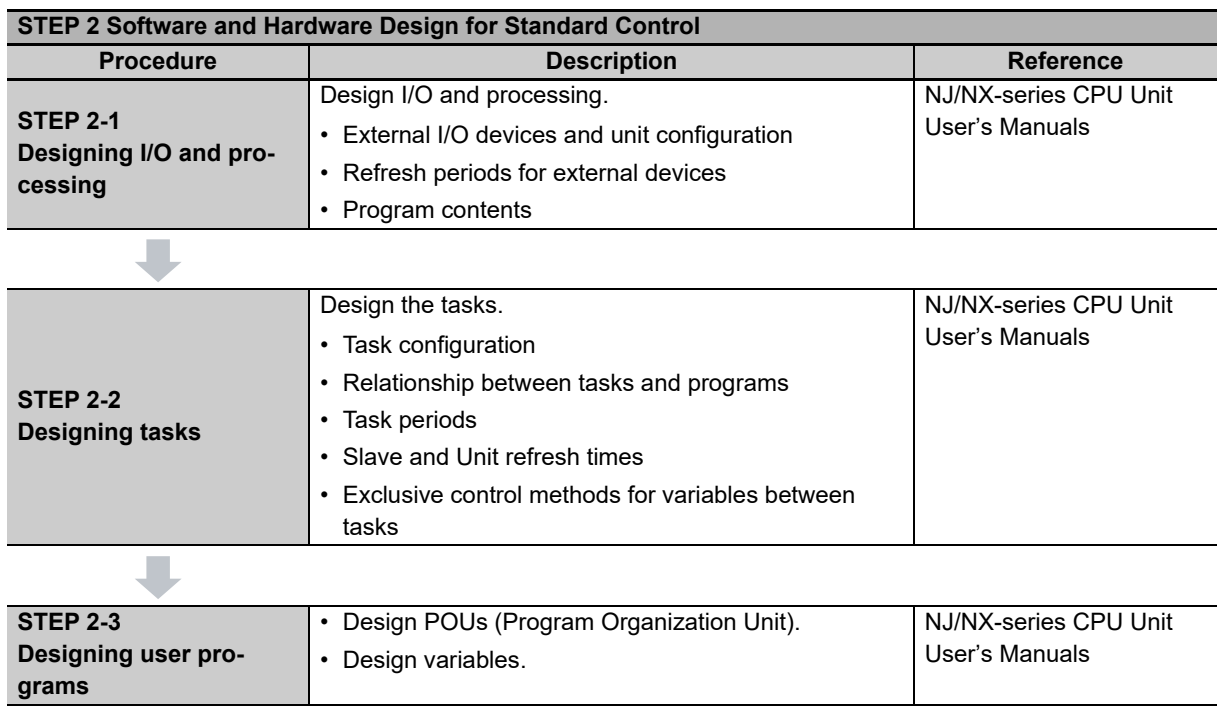

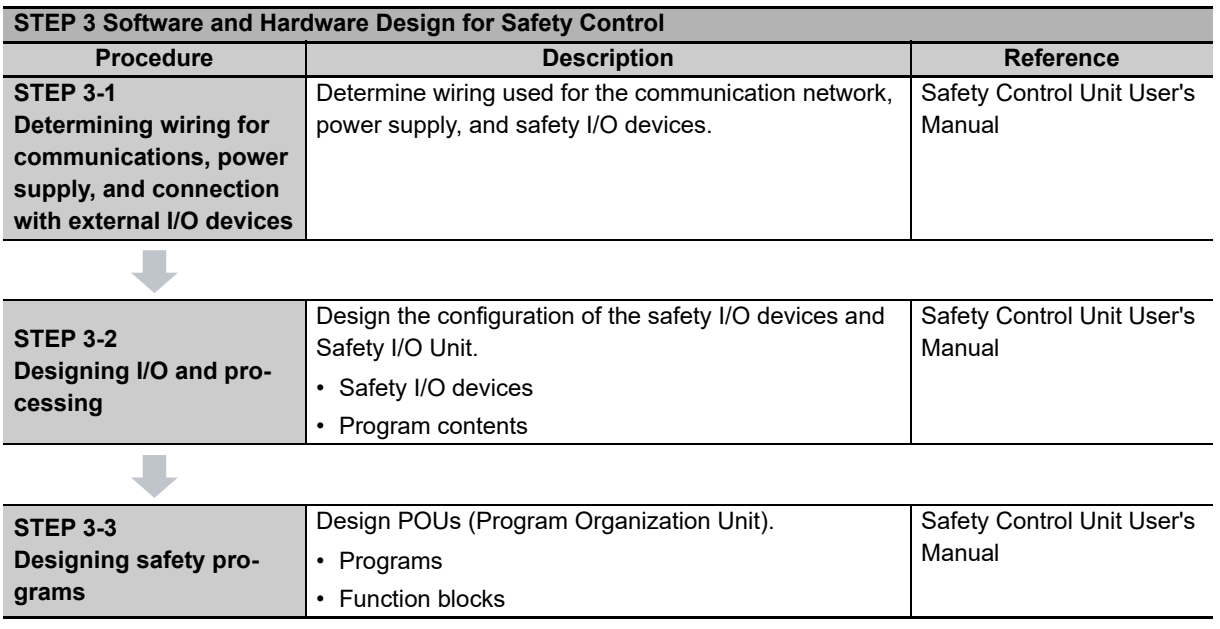

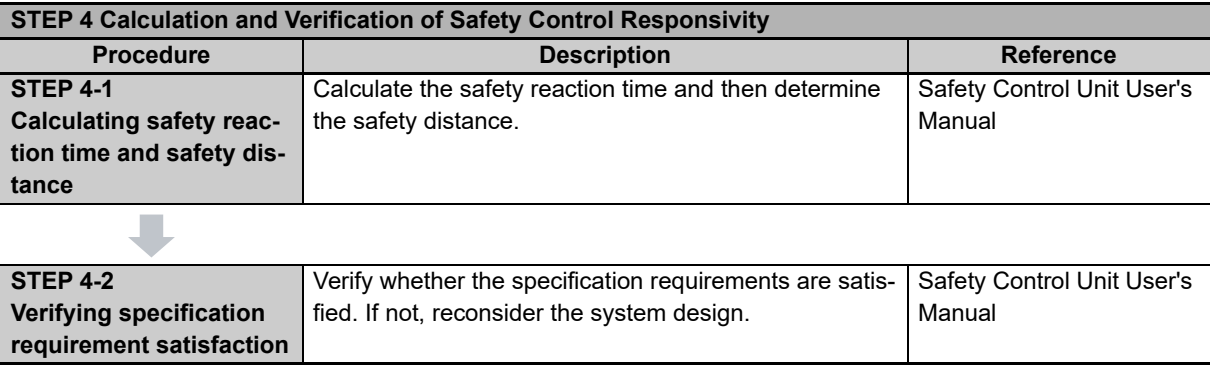

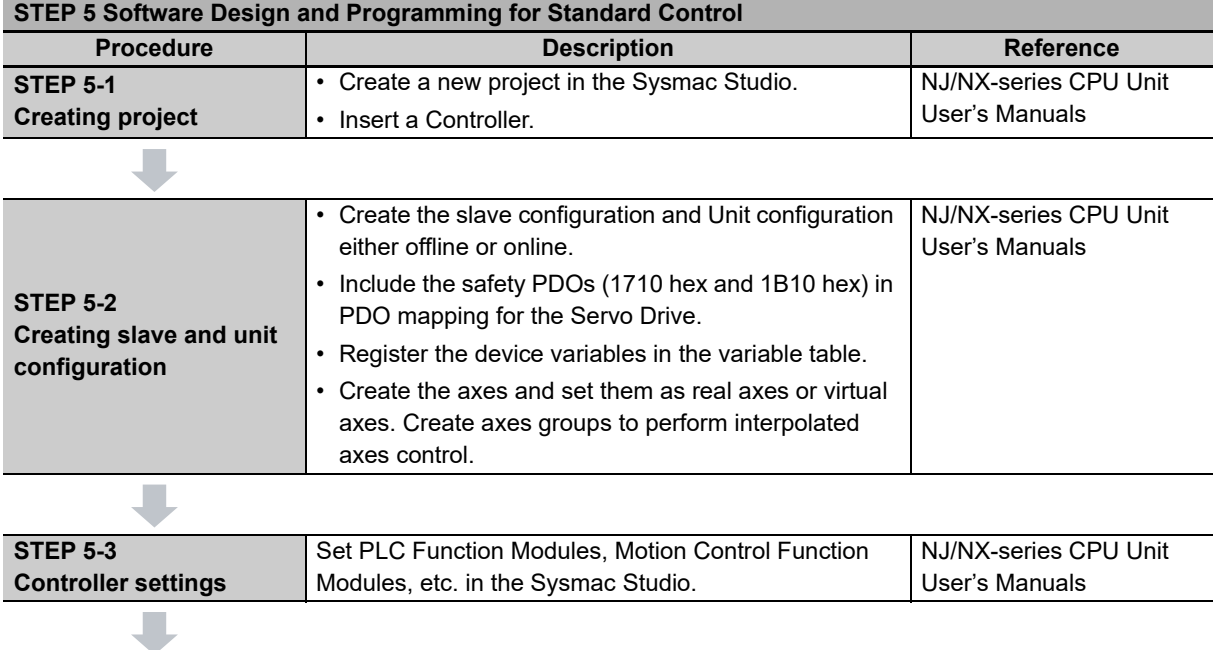

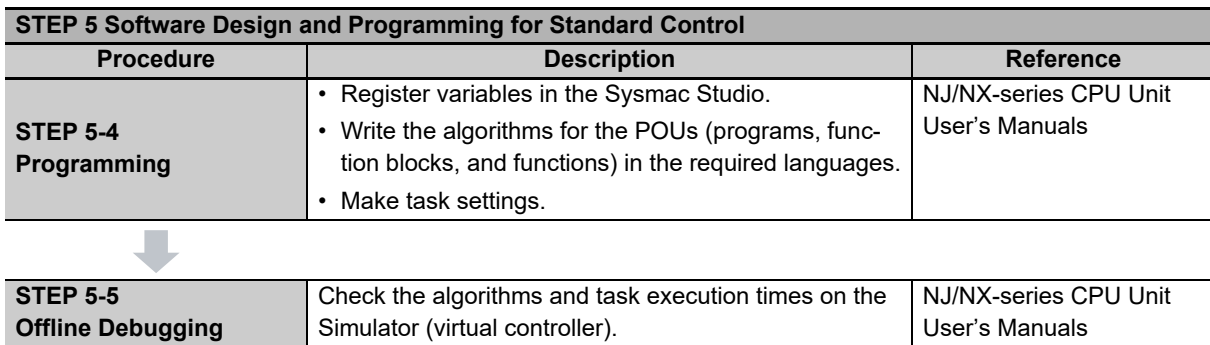

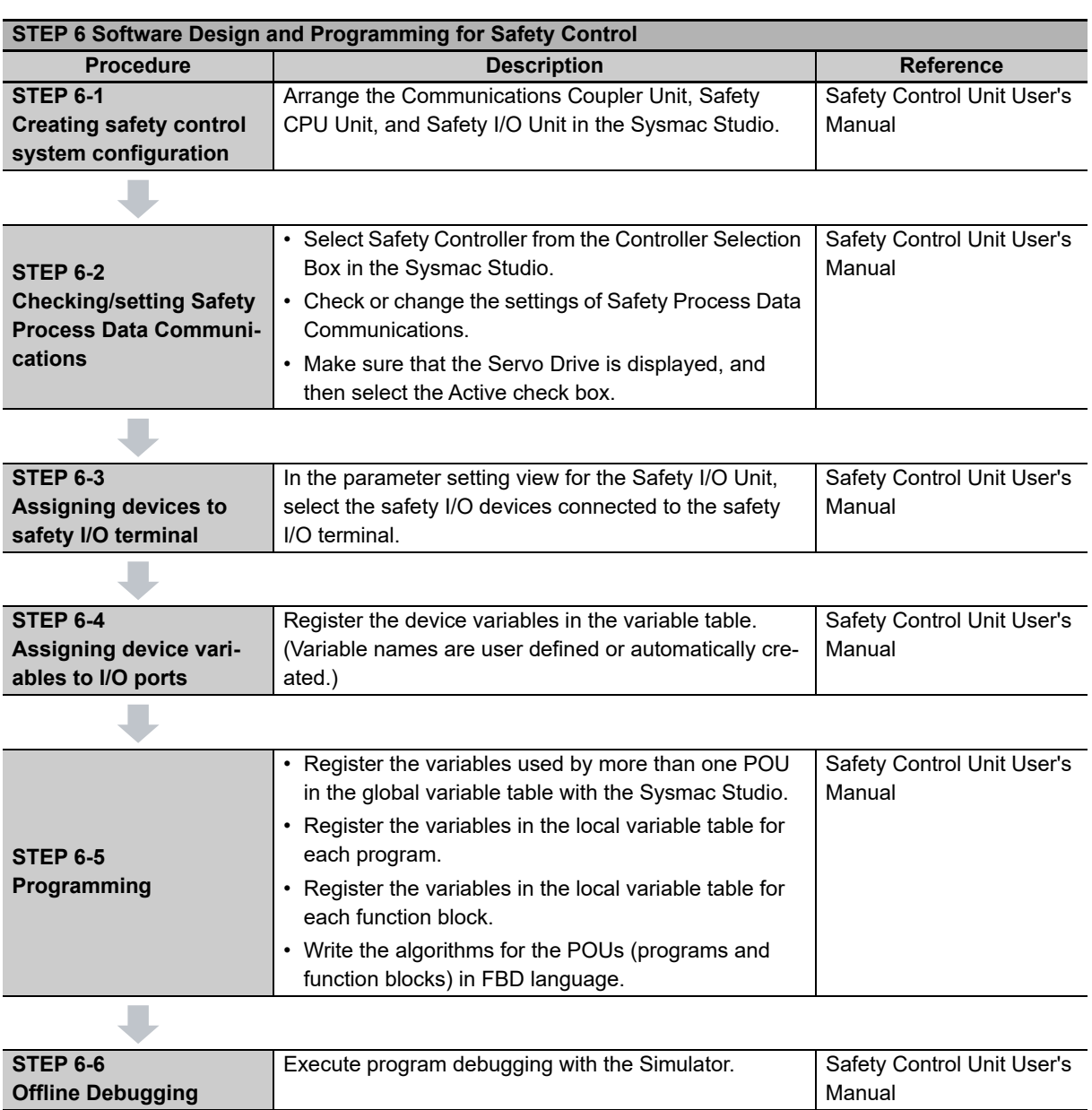

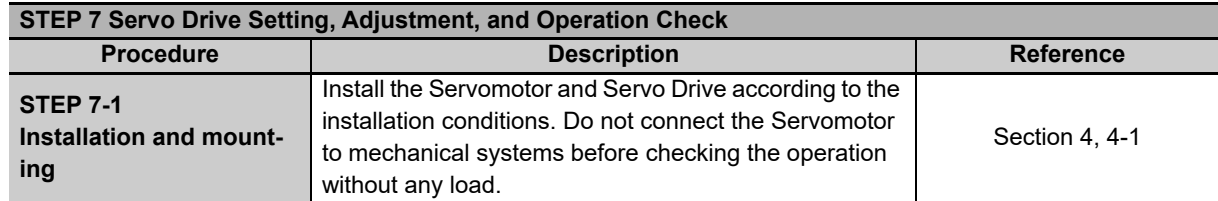

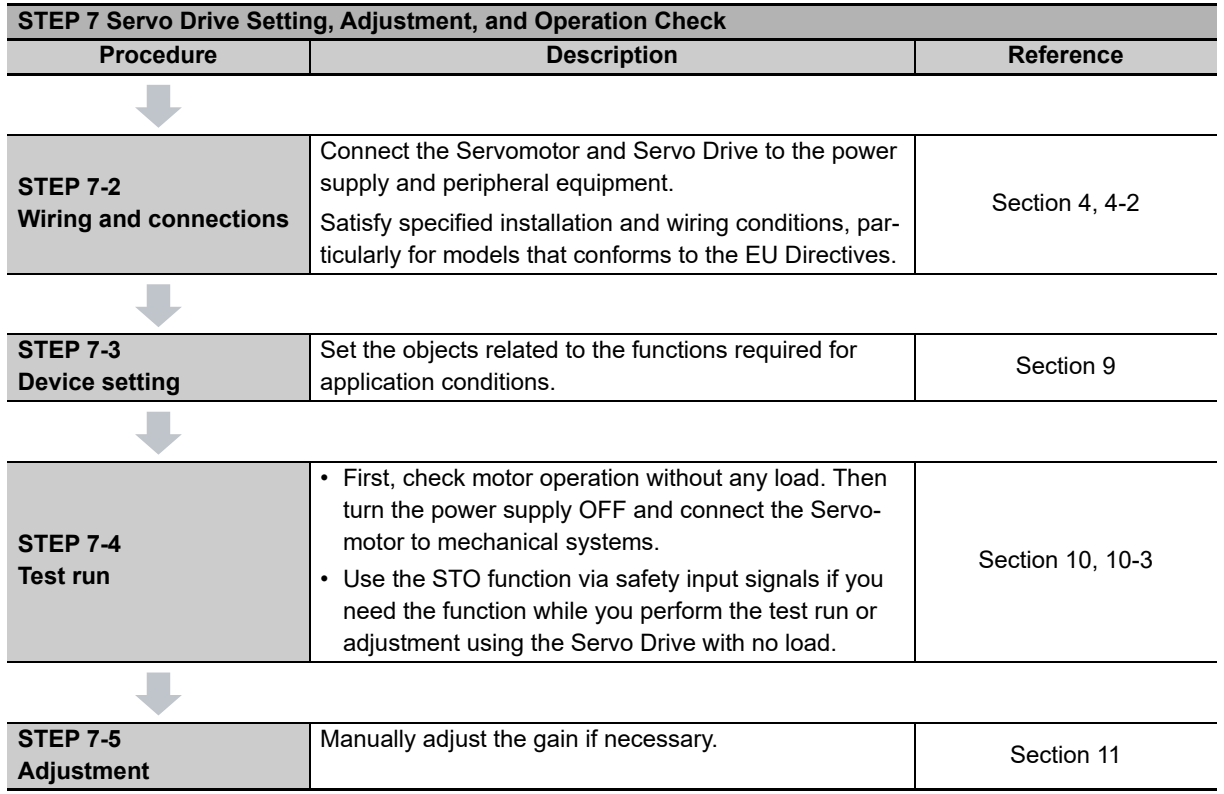

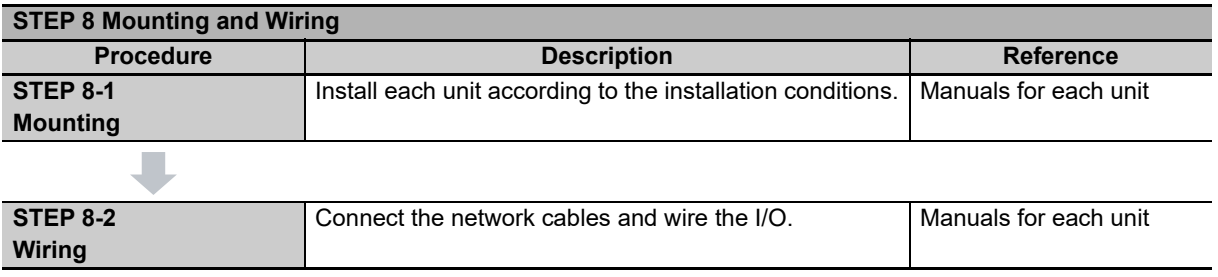

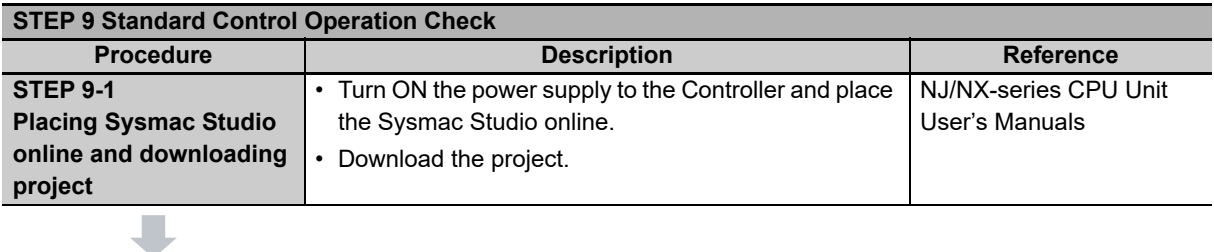

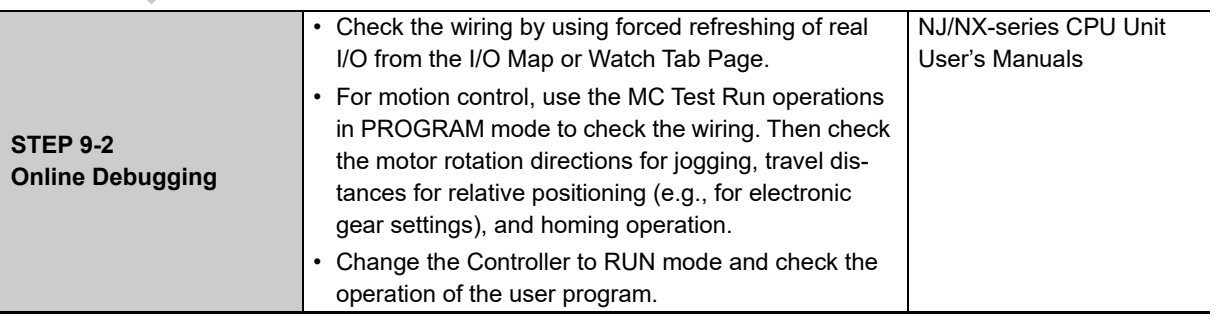

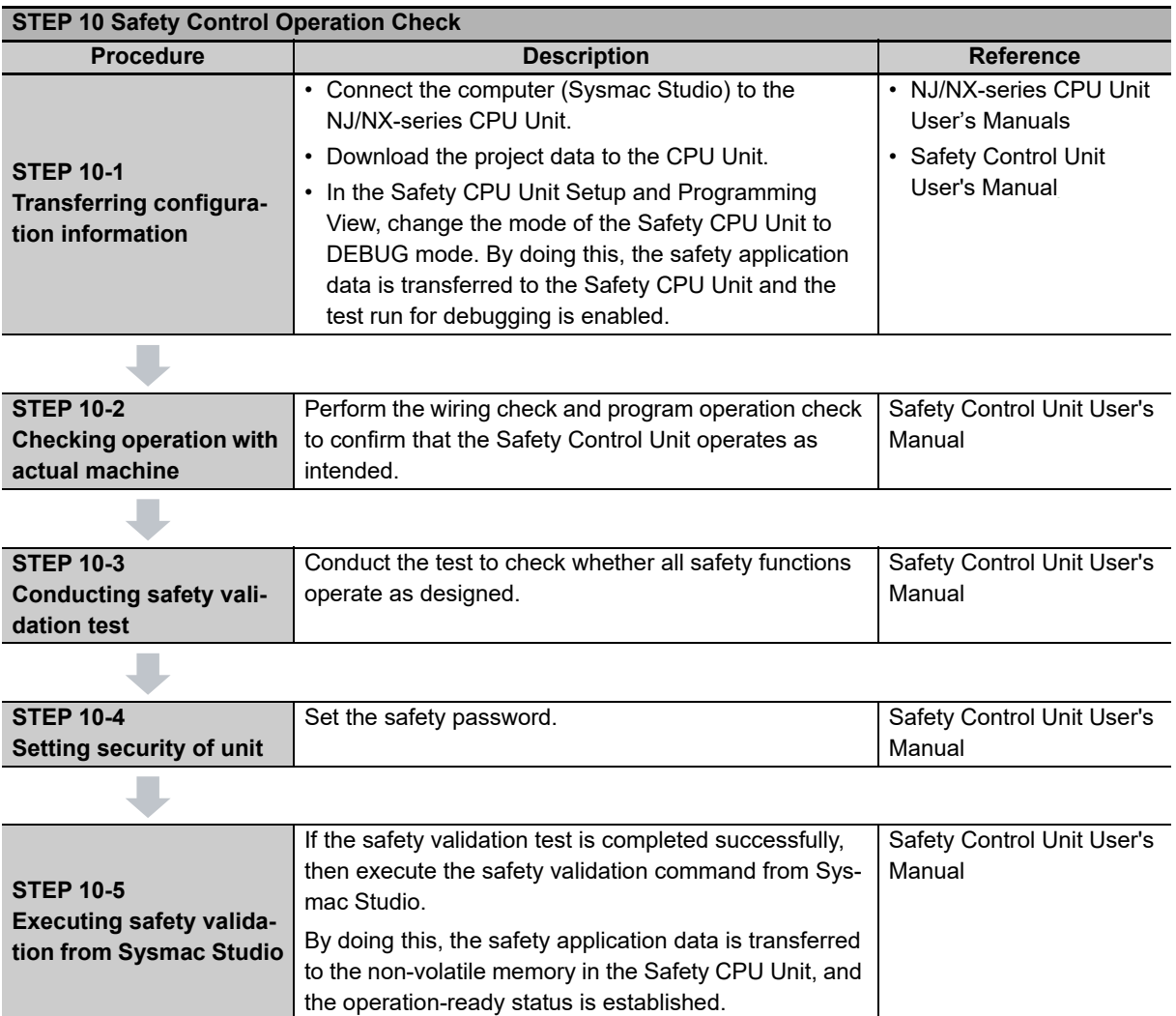

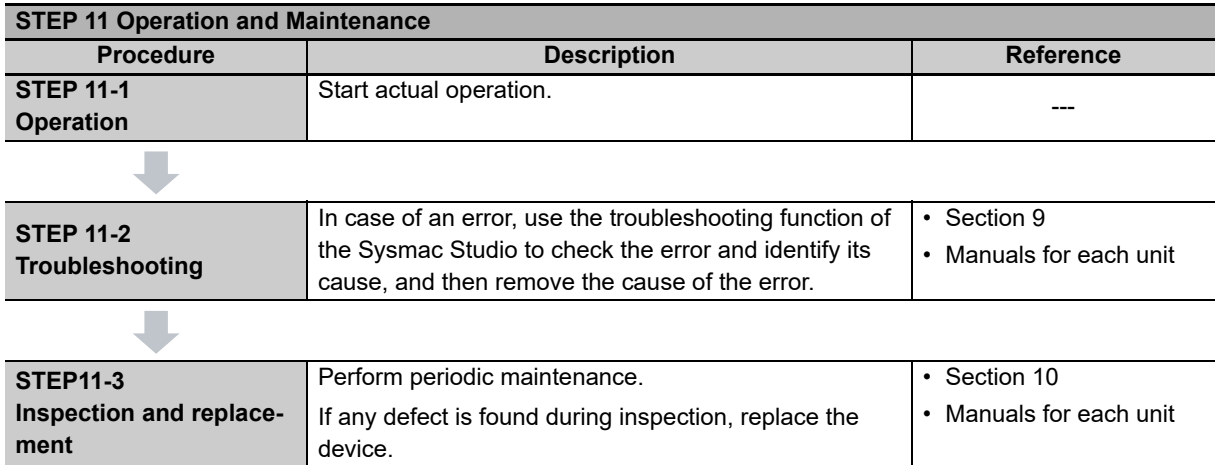

# **Models and External Dimensions**

This section explains the models of Servo Drives, Servomotors, Decelerators, and peripheral devices, and provides the external dimensions and mounting dimensions.

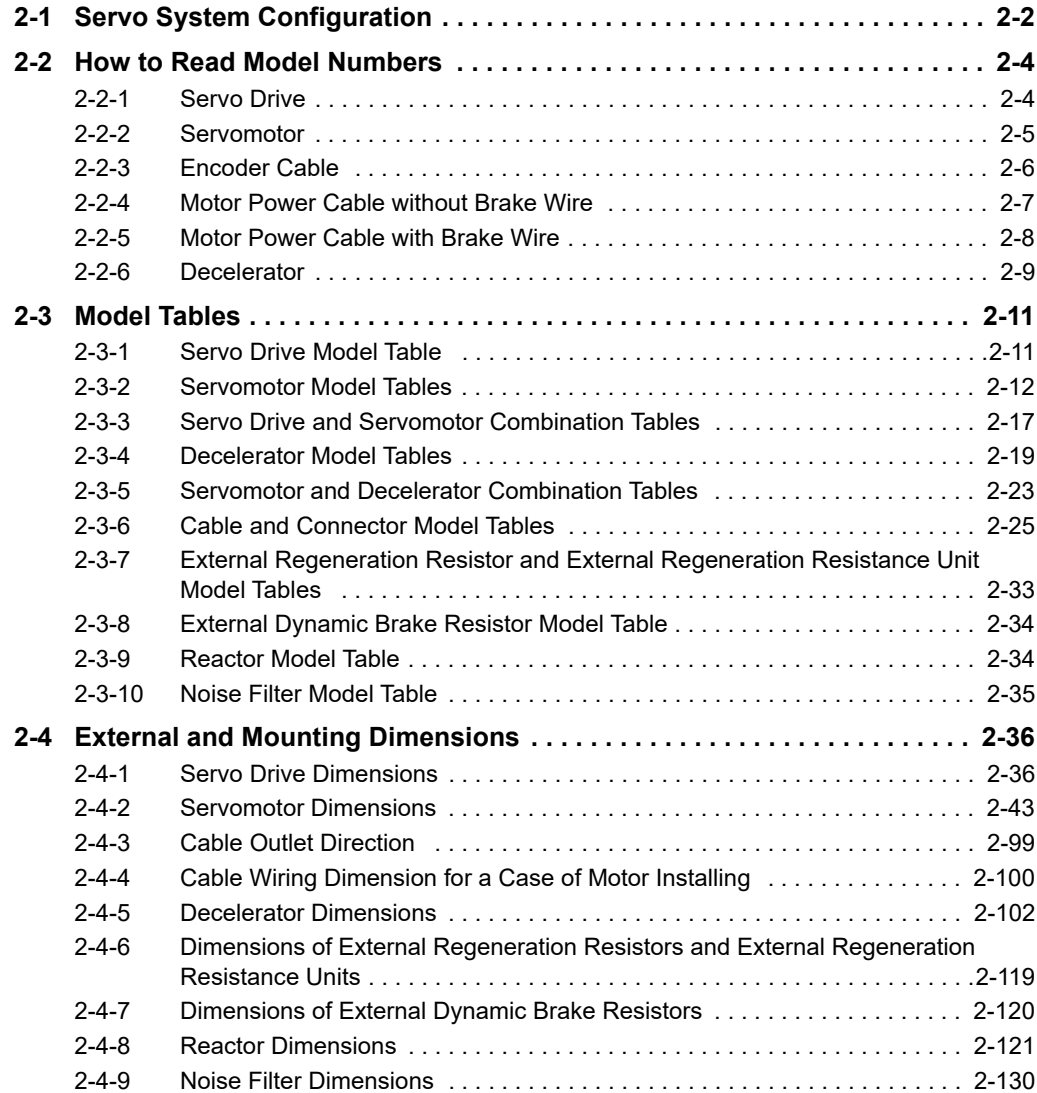

# <span id="page-89-0"></span>**2-1 Servo System Configuration**

This section shows the Servo system configuration that consists of Controllers, Servo Drives, Servomotors, Decelerators, and other devices.

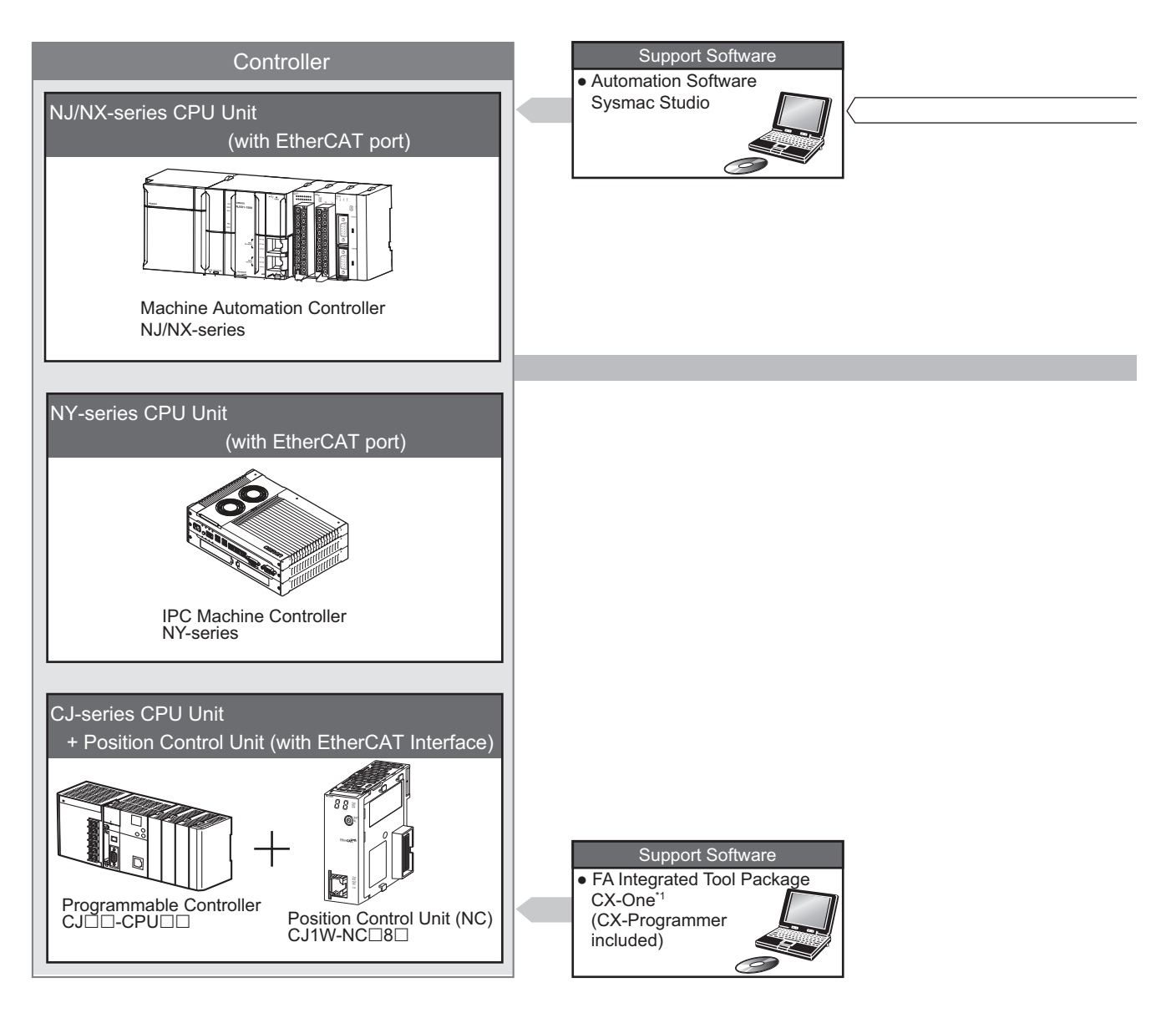

\*1. You cannot use the CX-One to make the settings of 1S-series Servo Drives. Obtain the Sysmac Studio.

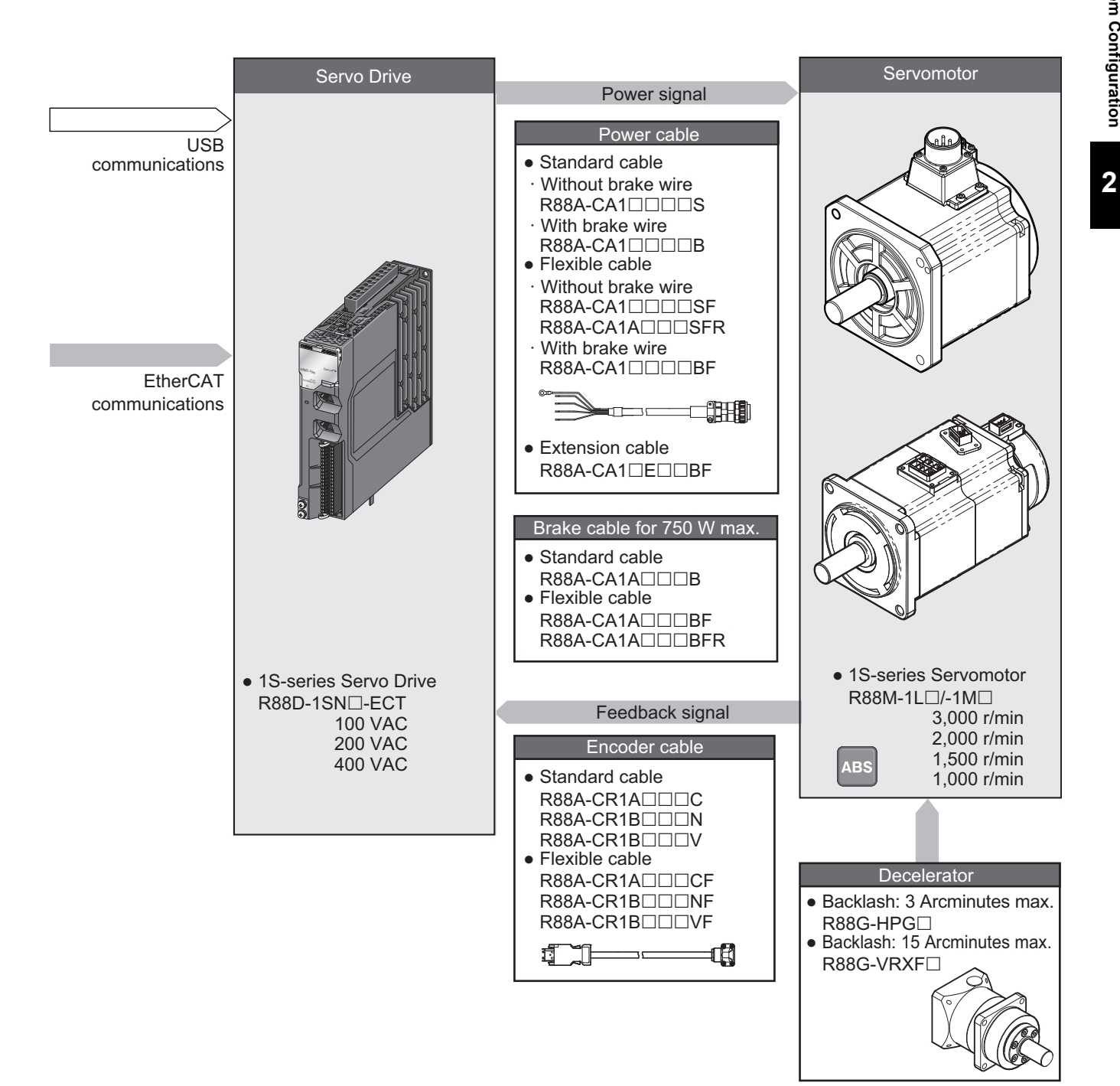

## <span id="page-91-0"></span>**2-2 How to Read Model Numbers**

This section describes how to read and understand the model numbers of Servo Drives, Servomotors, and Decelerators.

#### <span id="page-91-1"></span>**2-2-1 Servo Drive**

The Servo Drive model number tells the Servo Drive type, applicable Servomotor, power supply voltage, etc.

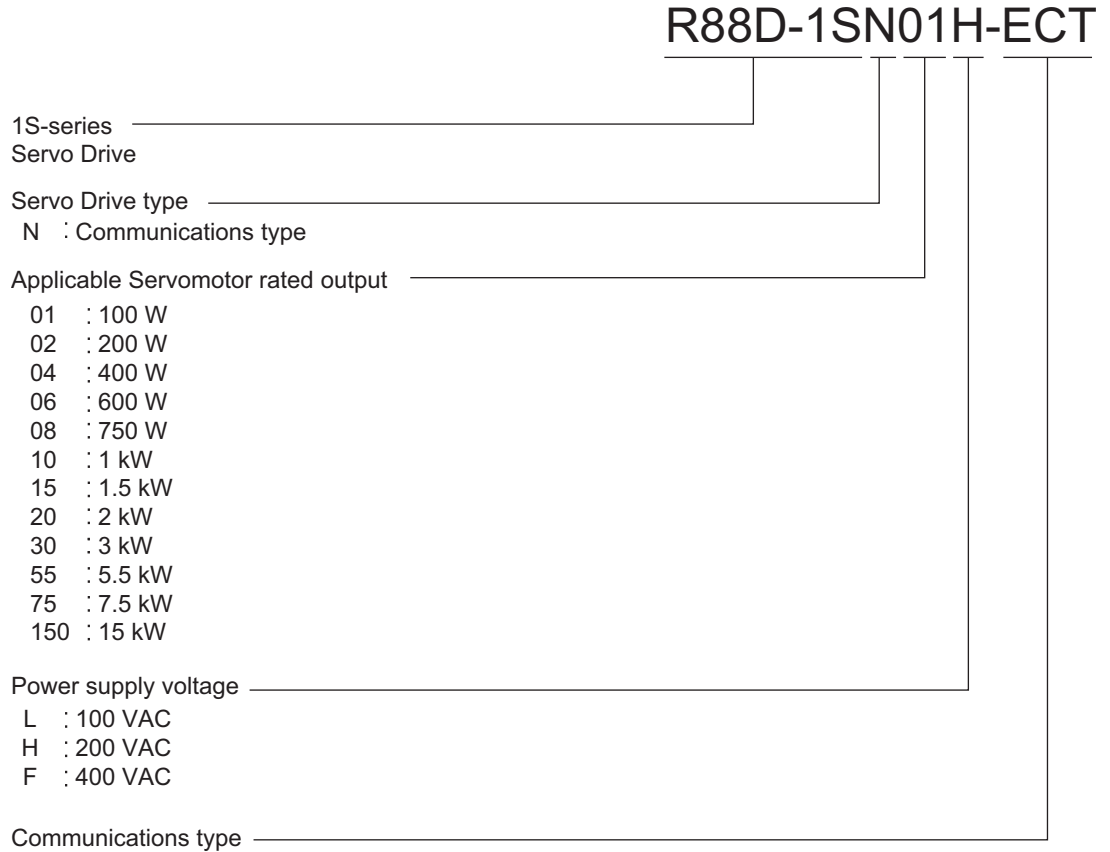

ECT : EtherCAT communications

#### <span id="page-92-0"></span>**2-2-2 Servomotor**

The Servomotor model number tells the Servomotor type, rated output, rated rotation speed, voltage, etc.

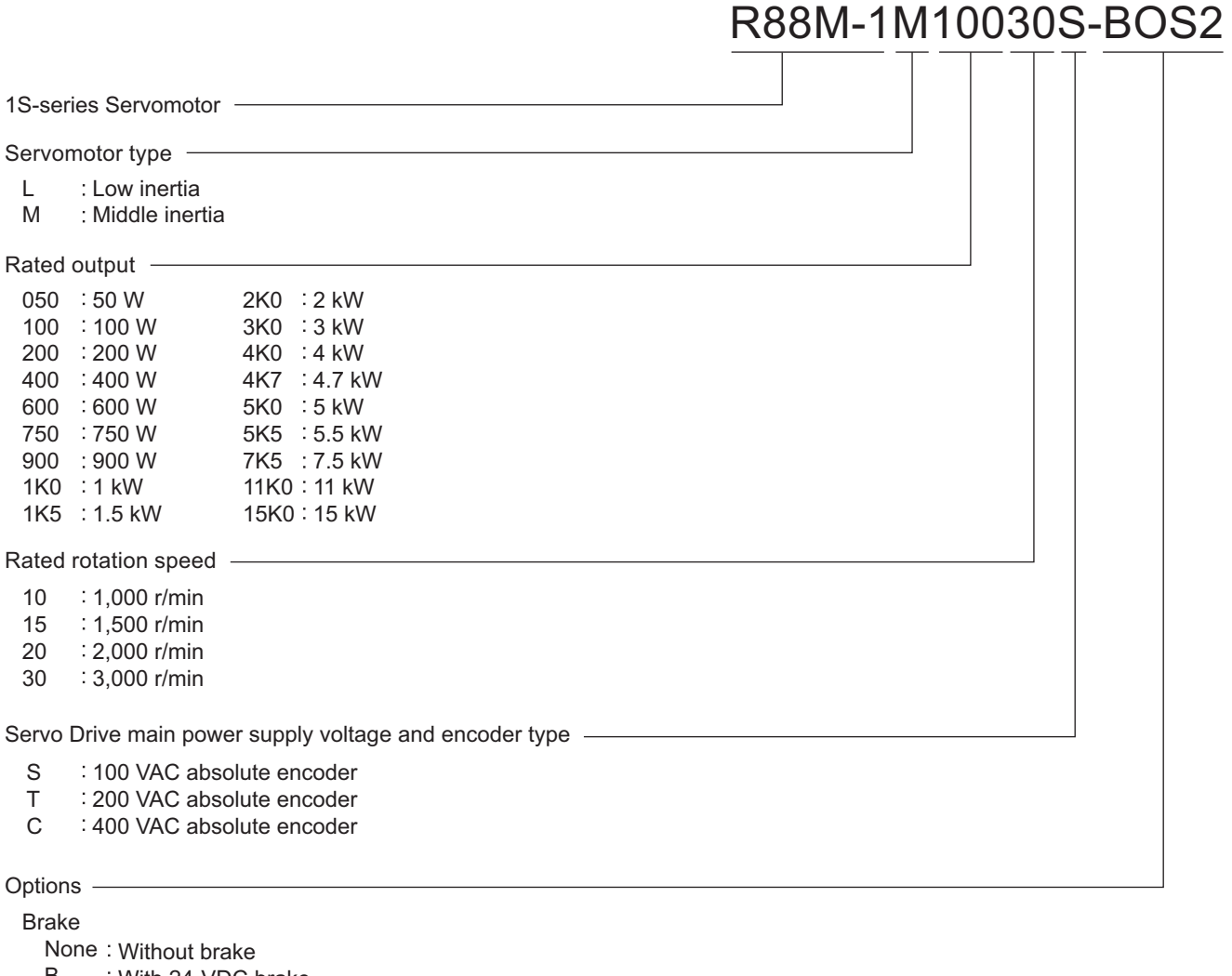

B With 24-VDC brake

Oil seal

None Without oil seal

O With oil seal

Key and tap

None Straight shaft

S2 With key and tap

#### **Combinations of Options**

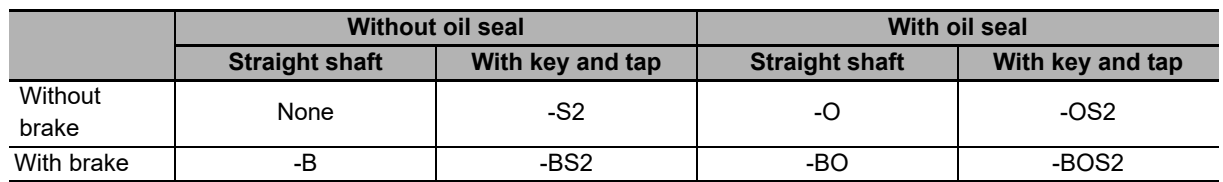

#### <span id="page-93-0"></span>**2-2-3 Encoder Cable**

The cable model number tells the cable type, applicable Servomotor type, cable length, connector type, etc.

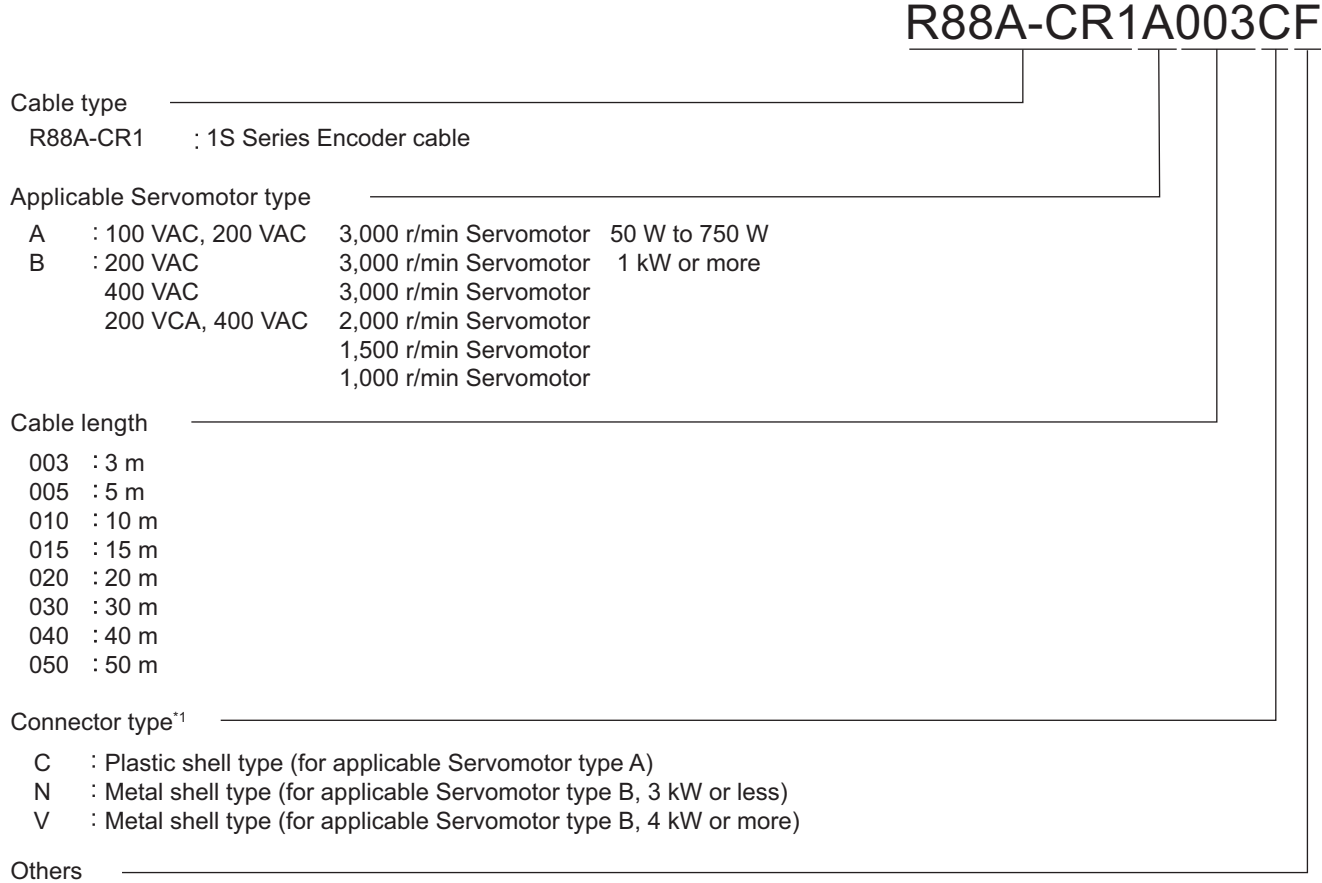

Blank

Standard specifications

F Flexible cable

\*1. For an encoder cable for B type Applicable Servomotor, connector types vary in rated output of Servomotors. Refer to *[2-3-6 Cable and Connector Model Tables](#page-112-0)* on page 2-25 to check its combination with Applicable Servomotors when you select the cable.

**AC Servomotors/Servo Drives 1S-series with Built-in EtherCAT® Communications User's Manual (I586)**

R88A-CA1A003SFR

#### <span id="page-94-0"></span>**2-2-4 Motor Power Cable without Brake Wire**

The cable model number tells the cable type, applicable Servomotor type, cable length, connector type, etc.

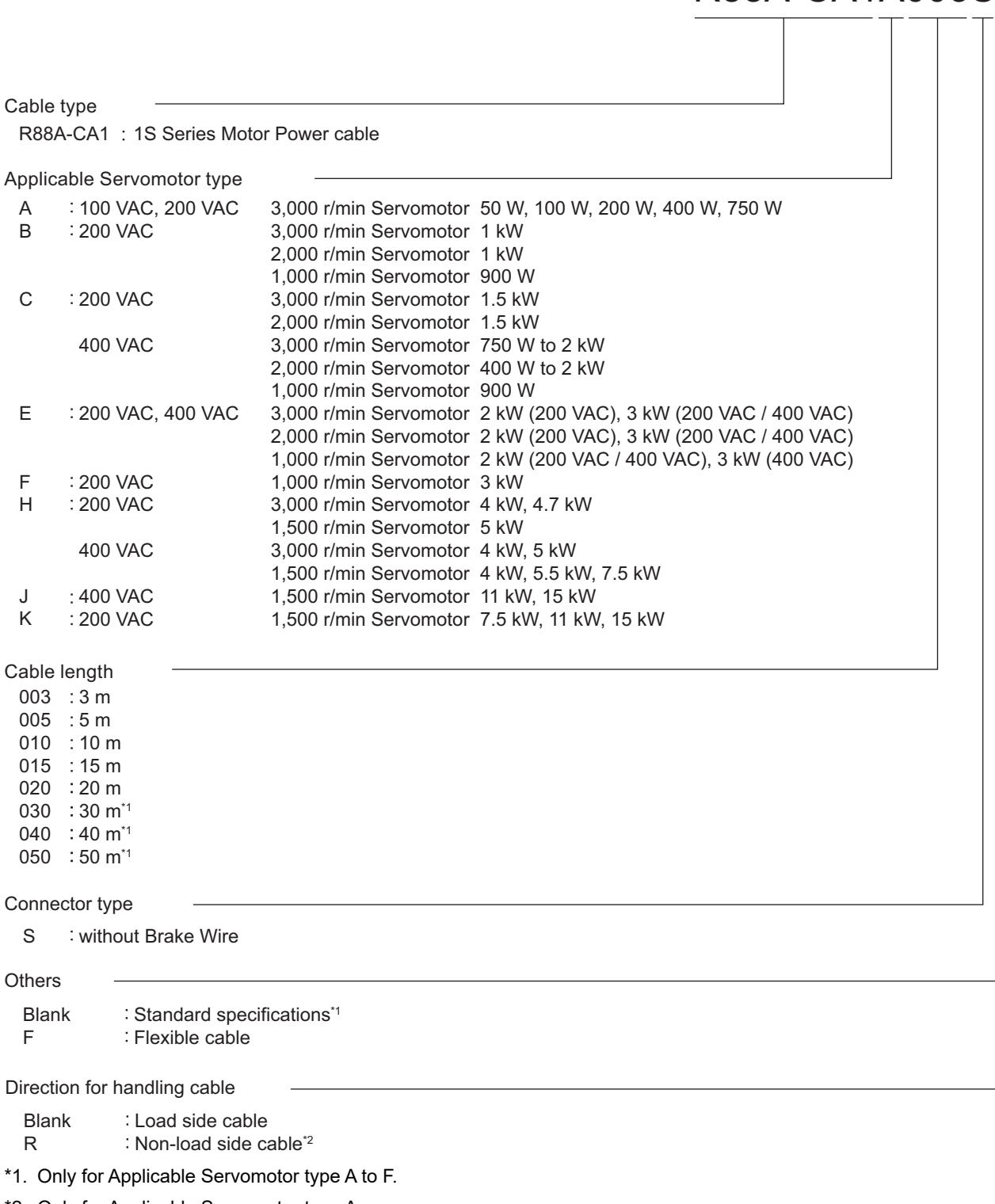

\*2. Only for Applicable Servomotor type A.

2-2-4 Motor Power Cable without Brake Wire

2-2-4 Motor Power Cable without Brake Wire

#### <span id="page-95-0"></span>**2-2-5 Motor Power Cable with Brake Wire**

The cable model number tells the cable type, applicable Servomotor type, cable length, connector type, etc.

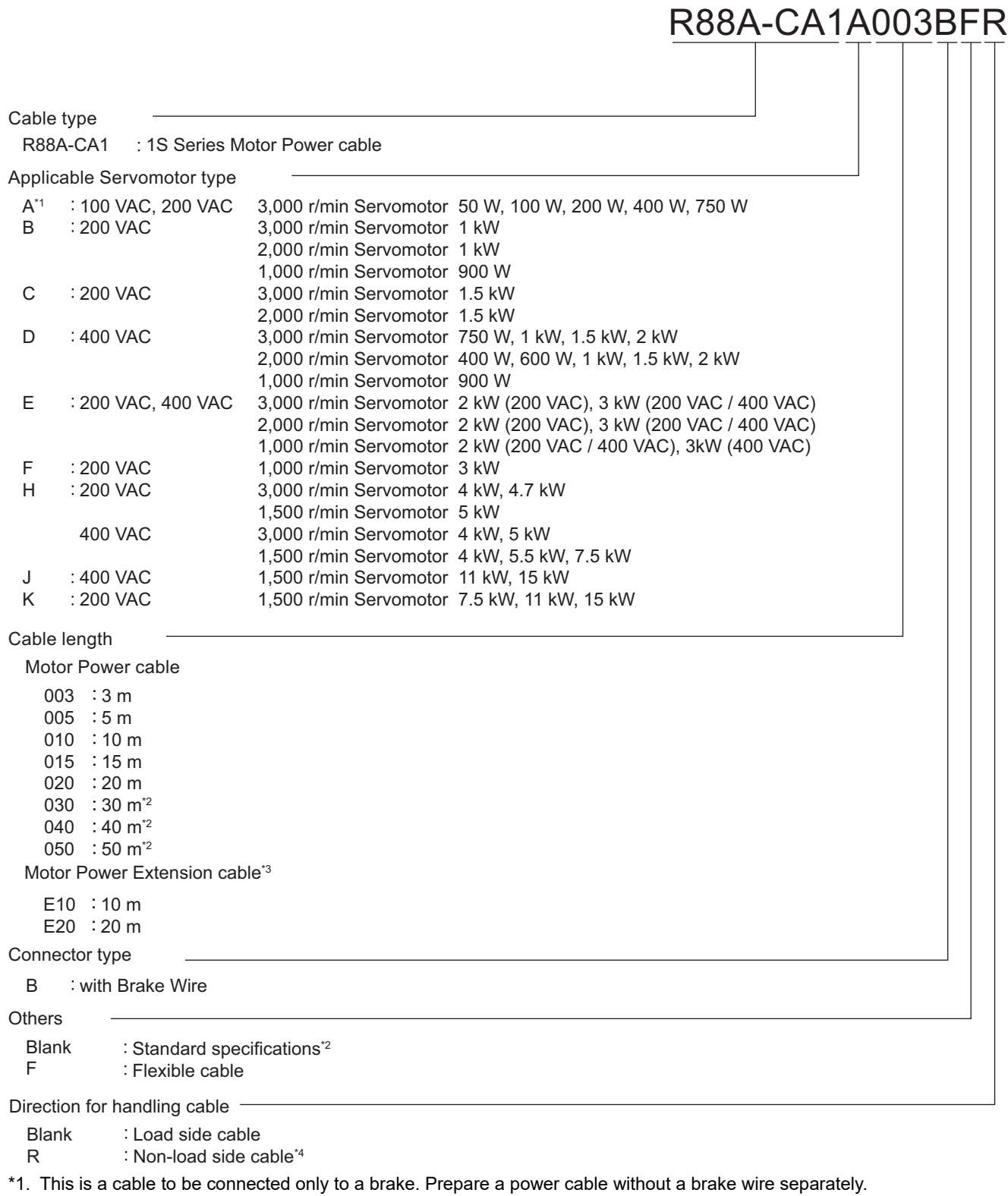

\*2. Only for Applicable Servomotor type A to F.

\*3. Only cable for Applicable Servomotor type H to K. This cable can be used when extending a power cable without a brake wire.

\*4. Only for Applicable Servomotor type A.

#### <span id="page-96-0"></span>**2-2-6 Decelerator**

The Decelerator model number tells the Decelerator series, flange size number, reduction ratio, backlash, etc.

#### **Backlash: 3 Arcminutes Max.**

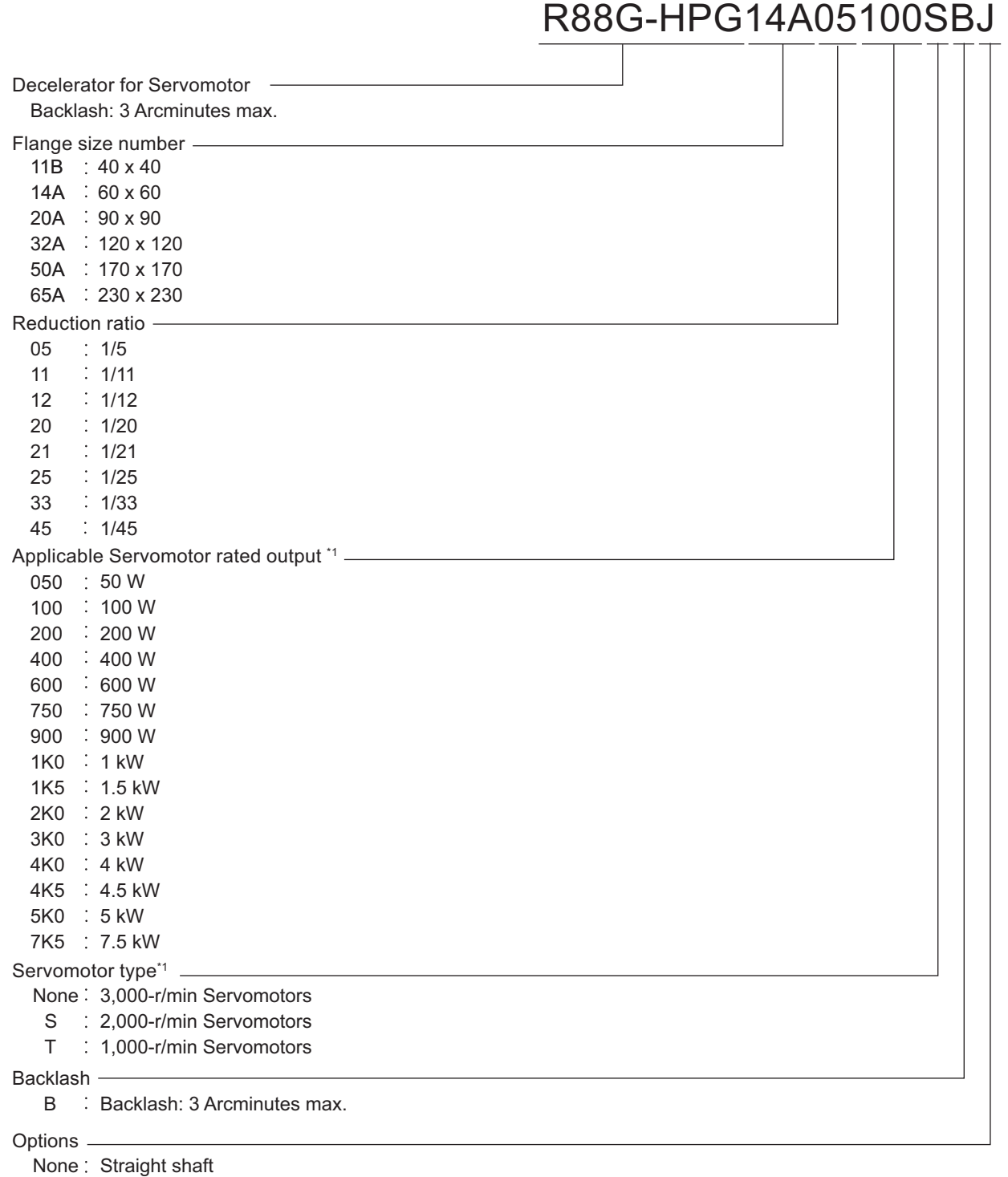

J With key and tap

\*1. These are based on typical Servomotor's specifications. For the selection, check the Servomotor and Decelerator Combination Tables.

#### **Backlash: 15 Arcminutes Max.**

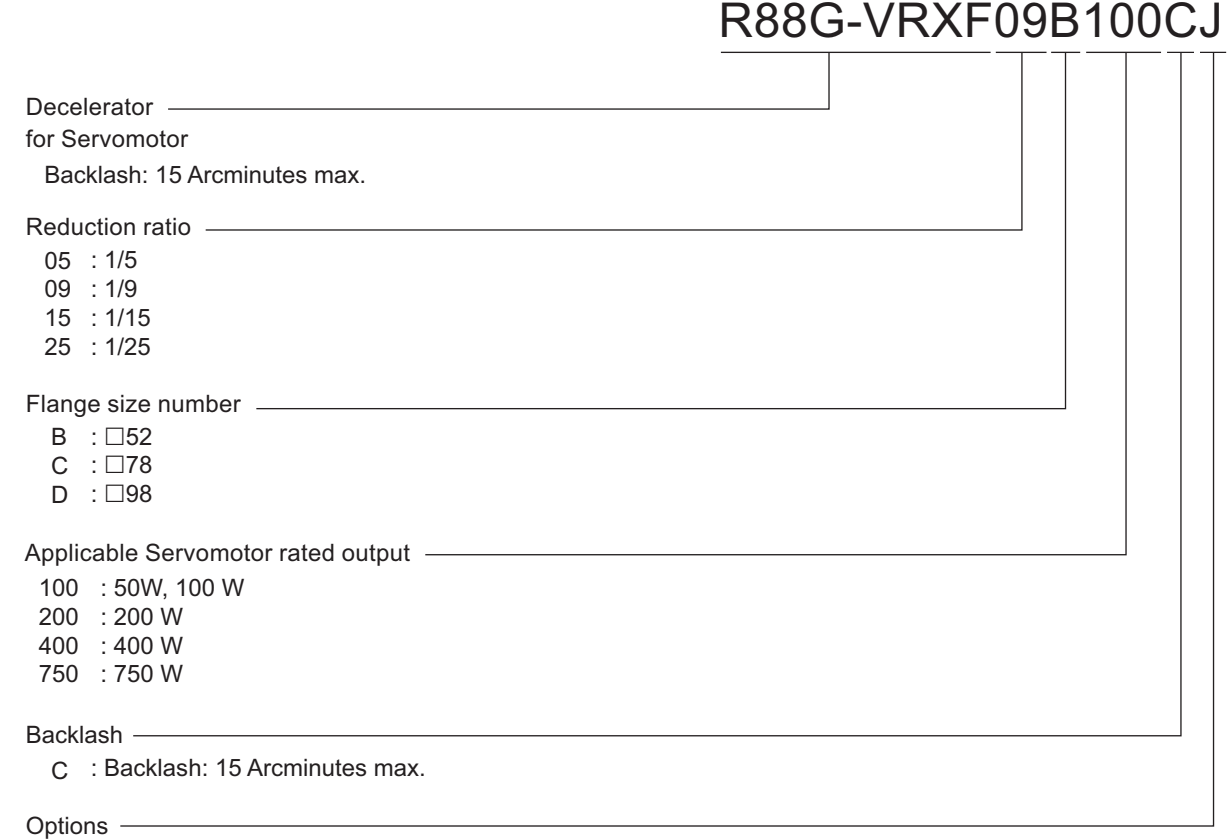

J : With key and tap

# <span id="page-98-0"></span>**2-3 Model Tables**

This section lists the models of Servo Drives, Servomotors, Decelerators, cables, connectors, peripheral devices, etc. in the tables.

#### <span id="page-98-1"></span>**2-3-1 Servo Drive Model Table**

The following table lists the Servo Drive models.

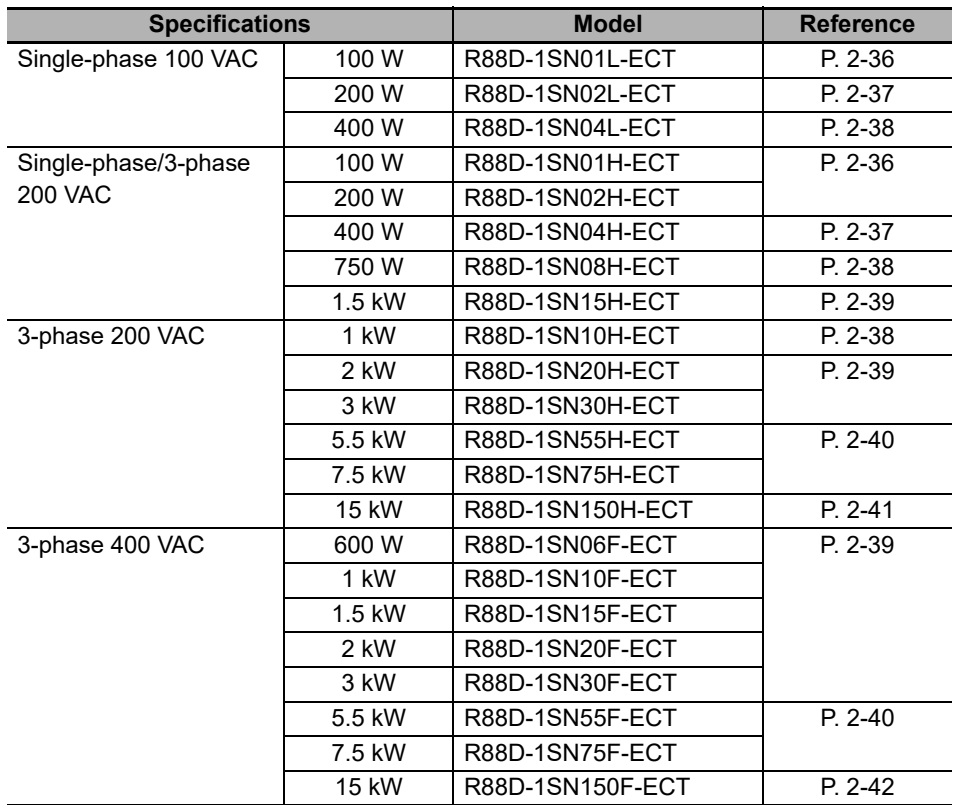

#### <span id="page-99-0"></span>**2-3-2 Servomotor Model Tables**

The following tables list the Servomotor models by the rated motor speed.

#### **3,000-r/min Servomotors**

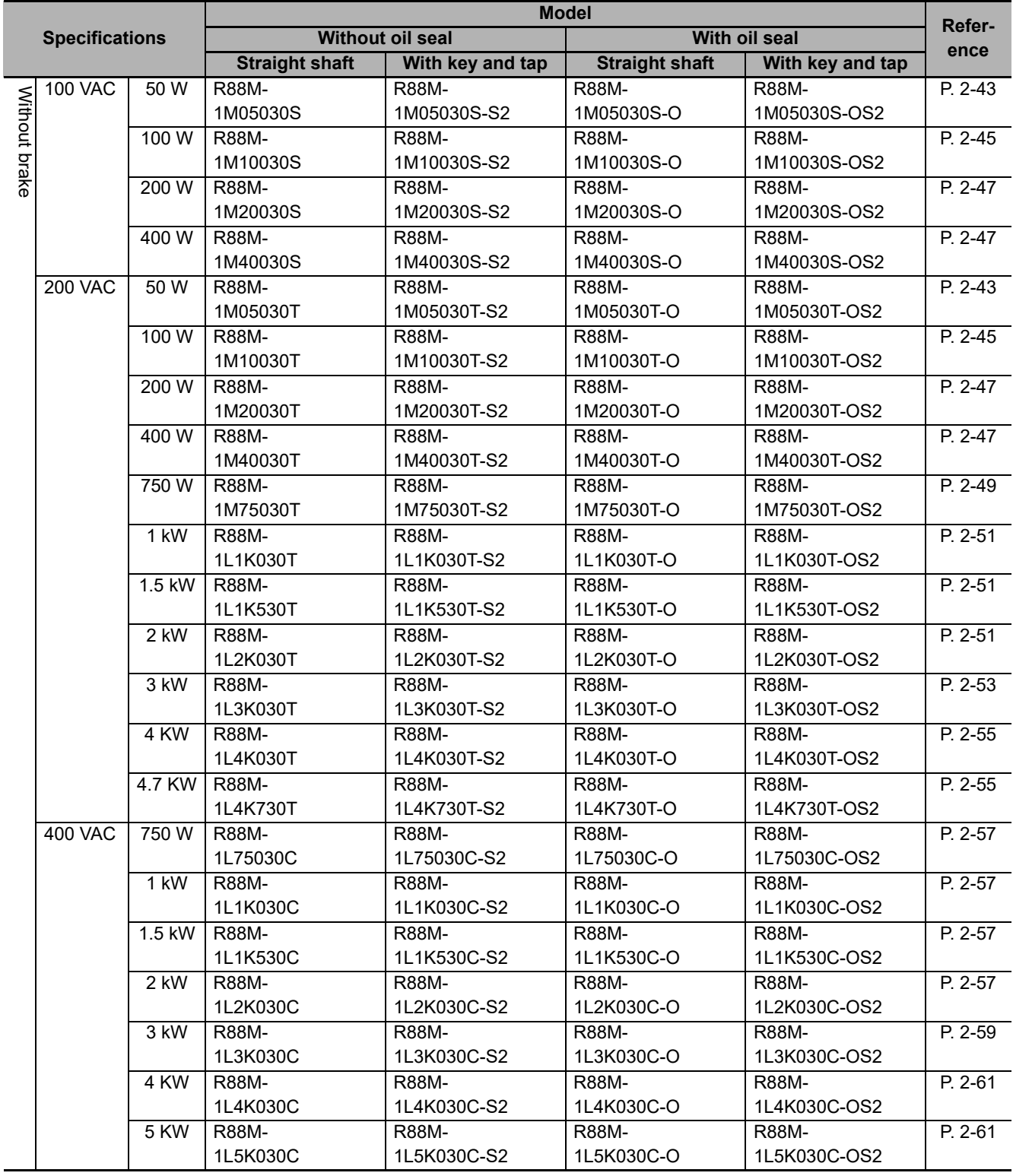

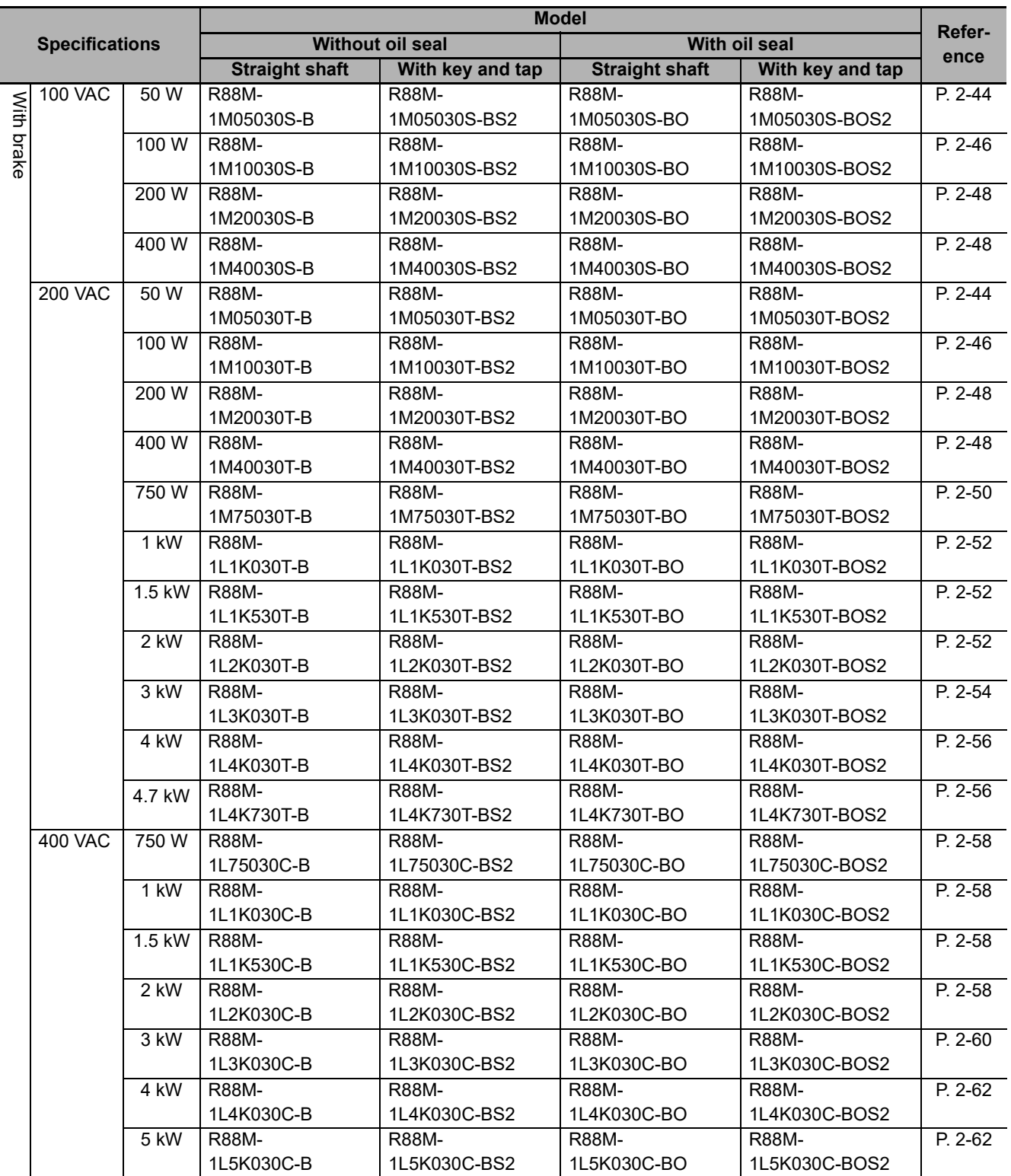

#### **2,000-r/min Servomotors**

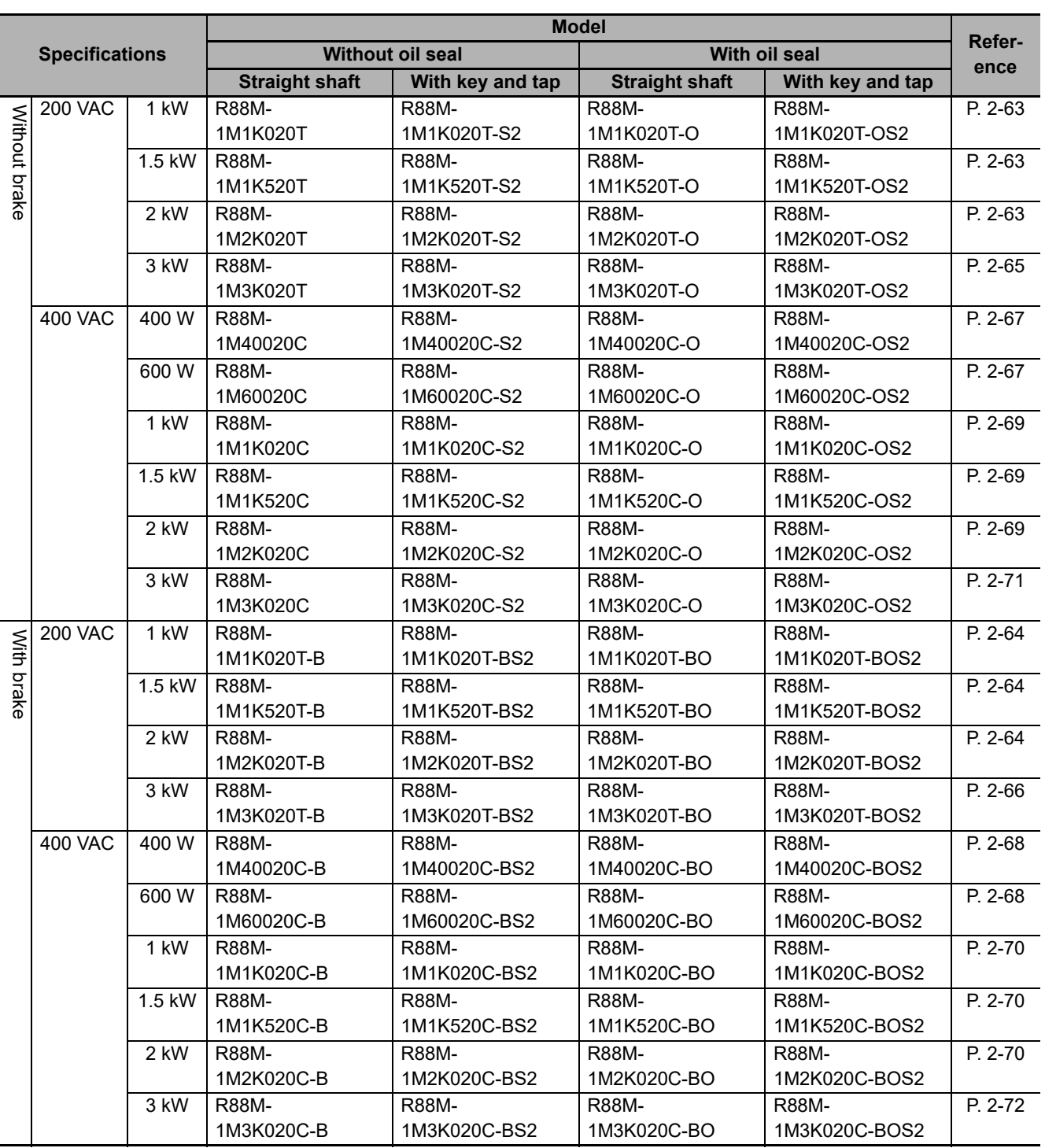

#### **1,500-r/min Servomotors**

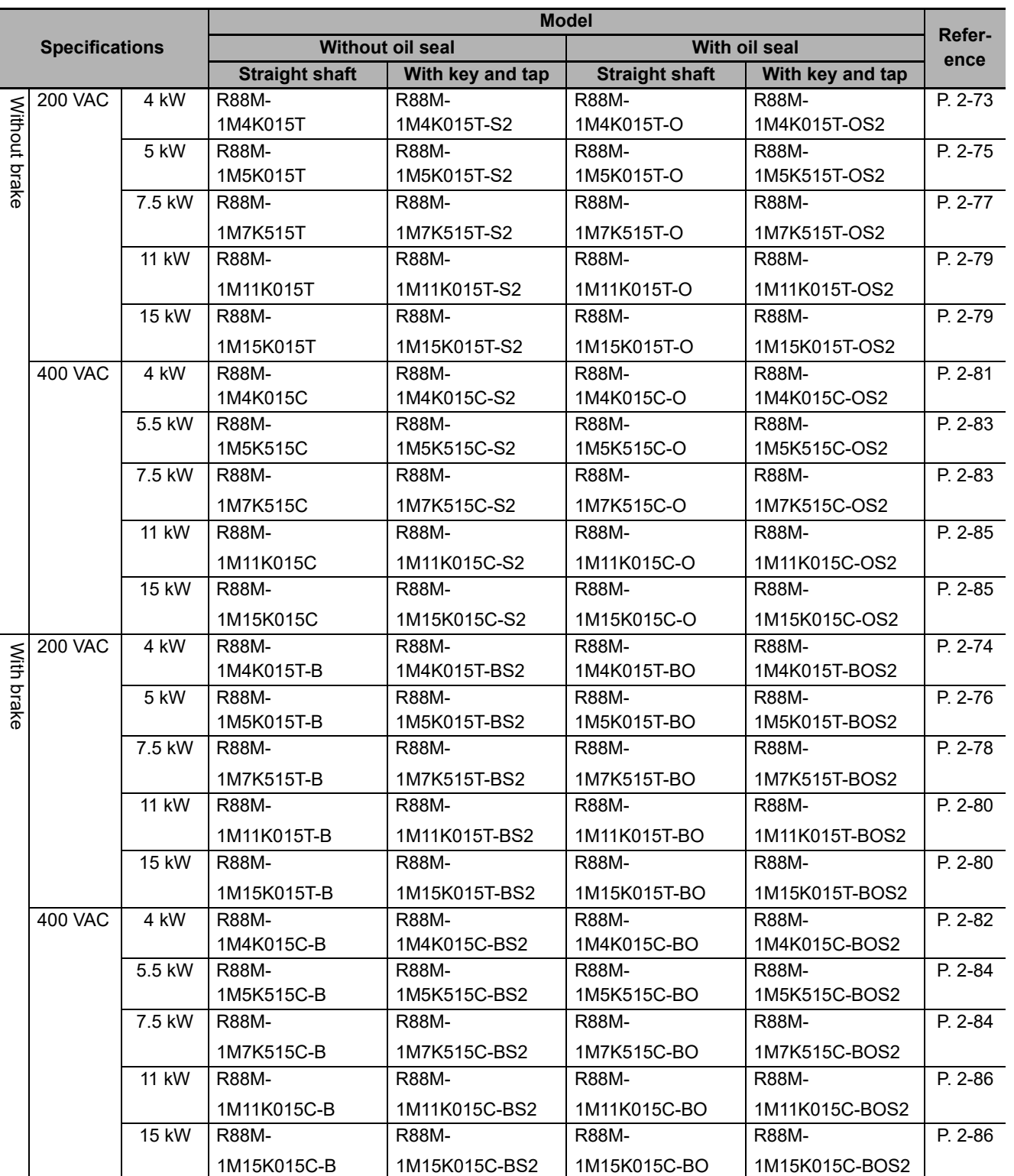

#### **1,000-r/min Servomotors**

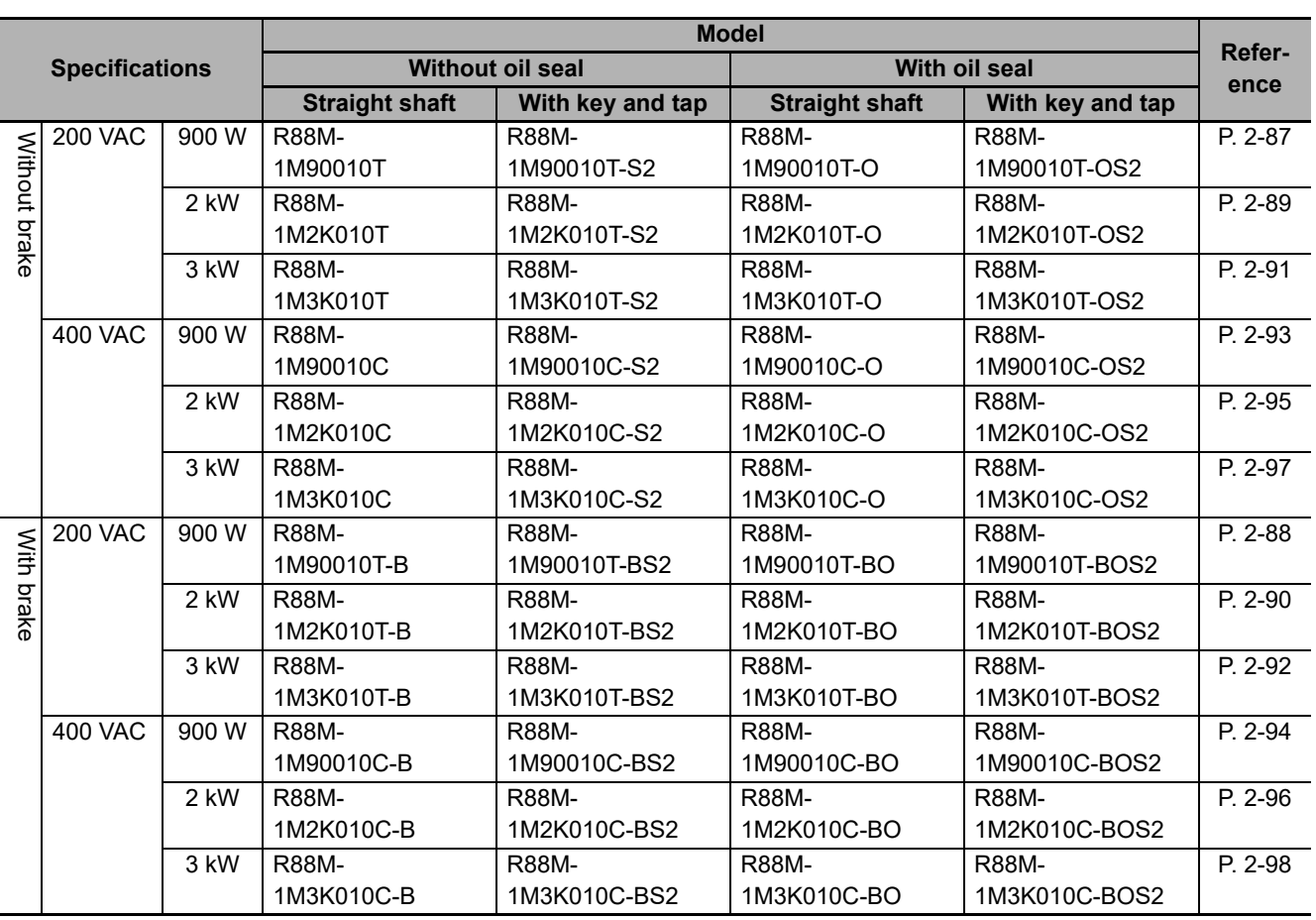

#### <span id="page-104-0"></span>**2-3-3 Servo Drive and Servomotor Combination Tables**

The following tables show the possible combinations of 1S-series Servo Drives and Servomotors. The Servomotors and Servo Drives can only be used in the listed combinations. " $\square$ " at the end of the motor model number is for options, such as the shaft type and brake.

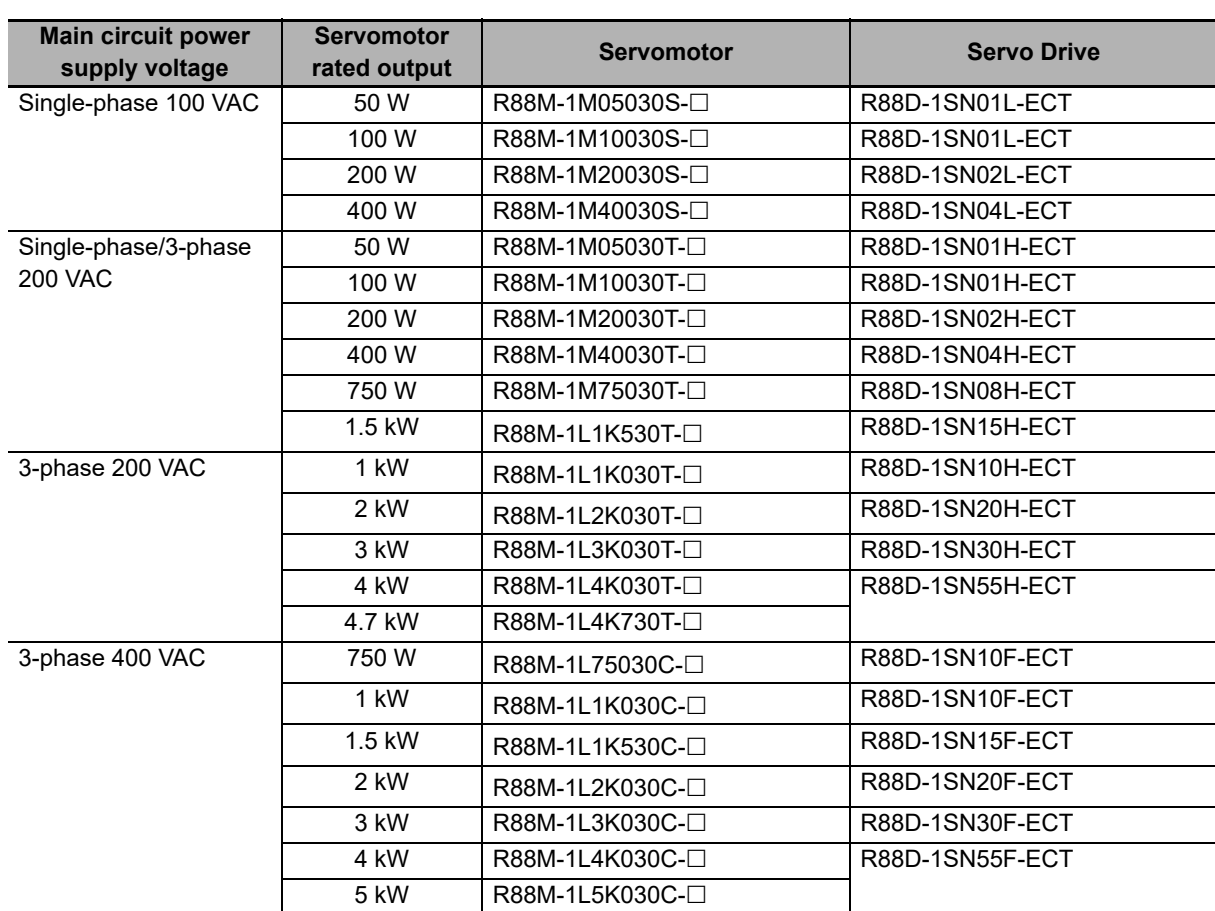

#### **3,000-r/min Servomotors and Servo Drives**

#### **2,000-r/min Servomotors and Servo Drives**

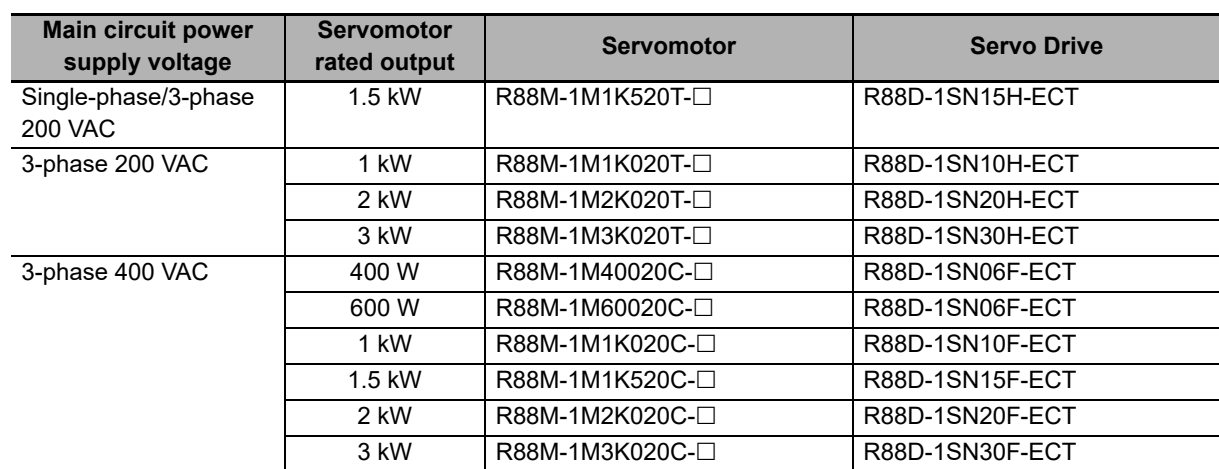

#### **1,500-r/min Servomotors and Servo Drives**

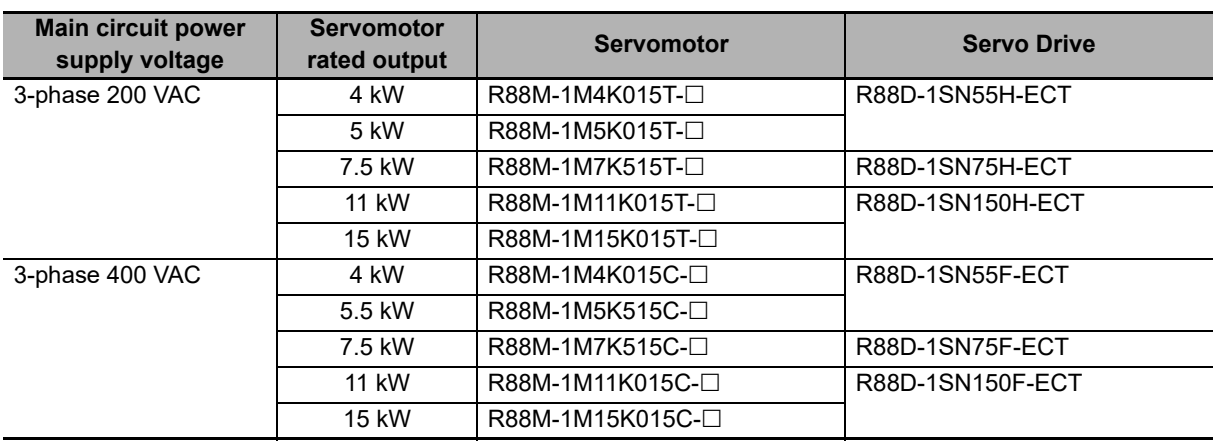

#### **1,000-r/min Servomotors and Servo Drives**

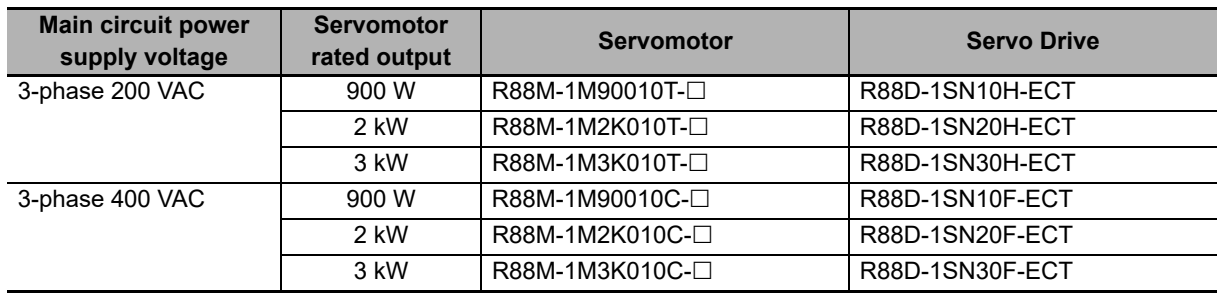

#### <span id="page-106-0"></span>**2-3-4 Decelerator Model Tables**

The following tables list the Decelerator models for 1S-series Servomotors.

The standard shaft type is a straight shaft. A model with a key and tap is indicated with "J" at  $\Box$  of the Decelerator model number in the following table. Select an appropriate model based on the Servomotor rated output.

#### **Backlash: 3 Arcminutes Max.**

#### **For 3,000-r/min Servomotors**

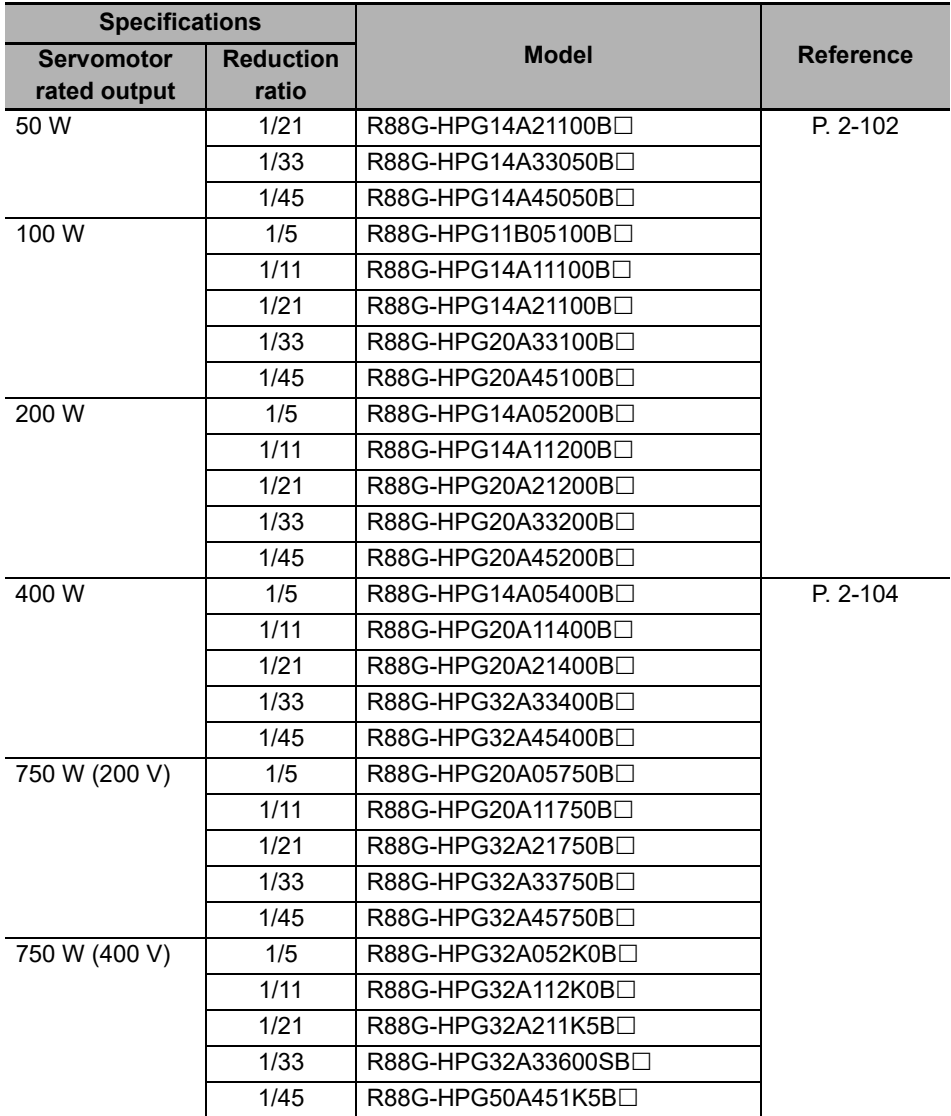

2-3-4 Decelerator Model Tables

2-3-4 Decelerator Model Tables

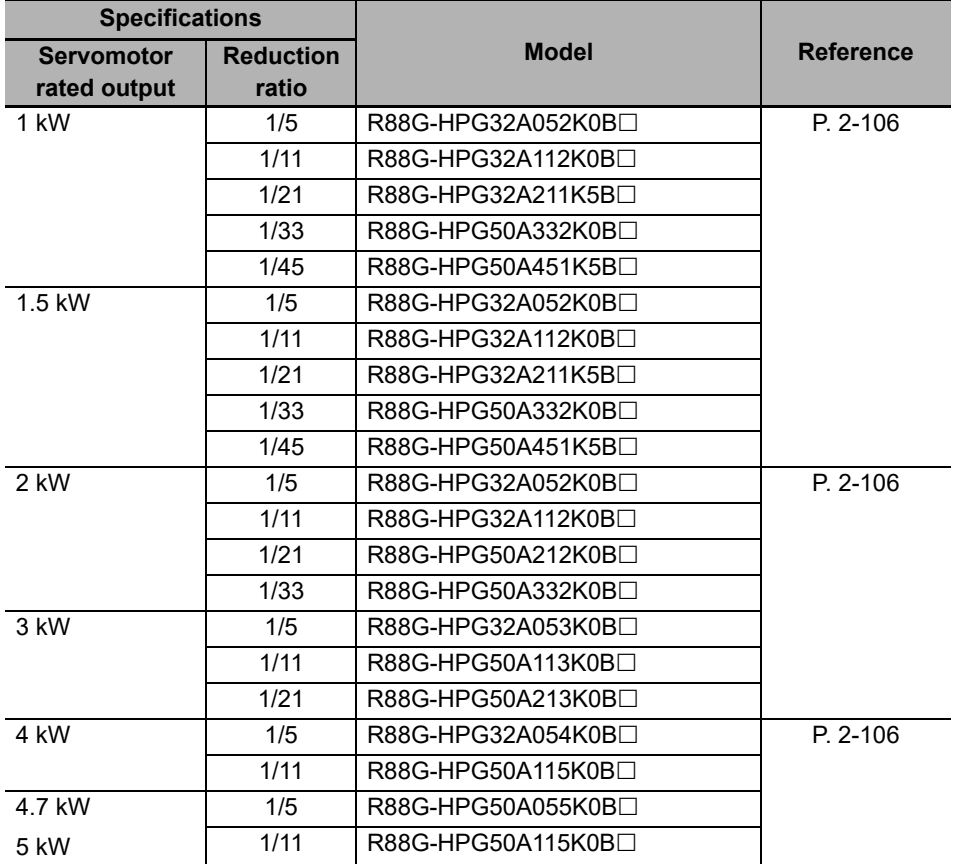
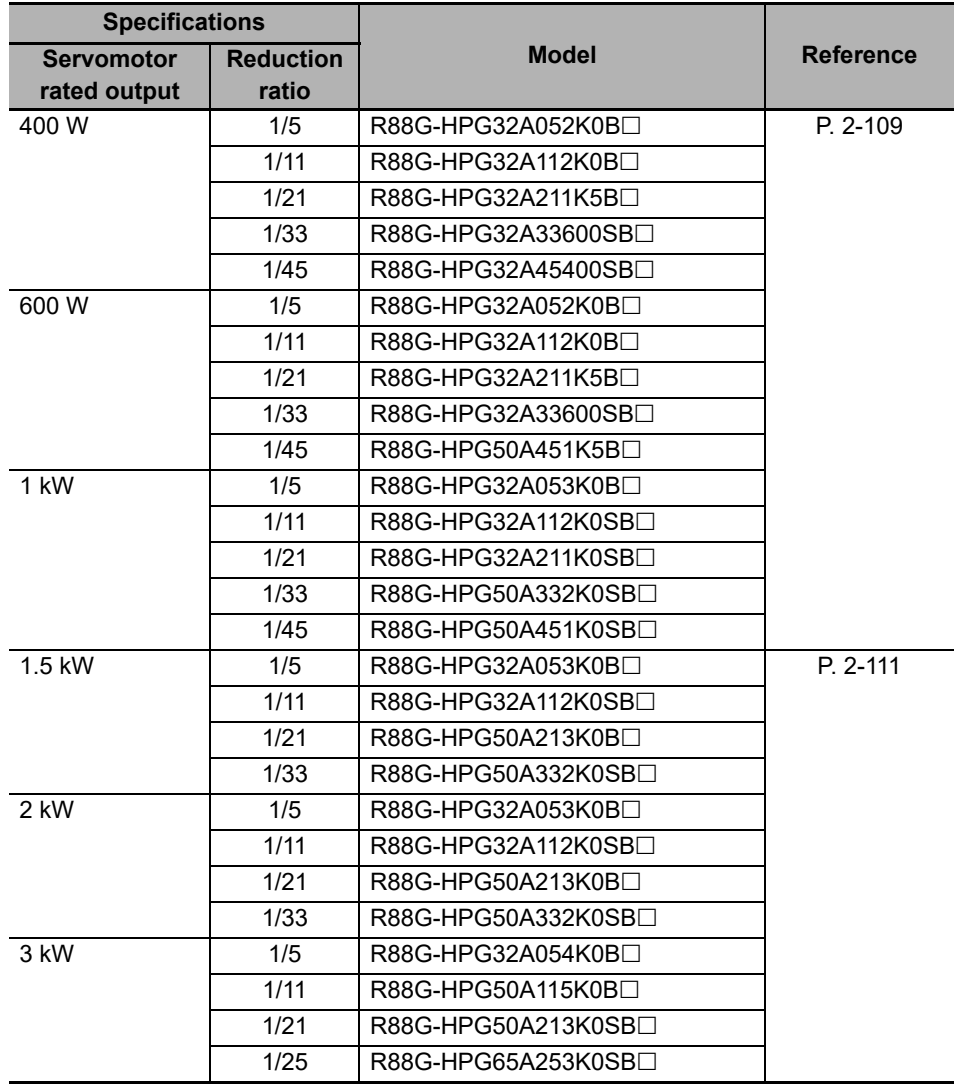

## **For 2,000-r/min Servomotors**

#### **For 1,500-r/min Servomotors**

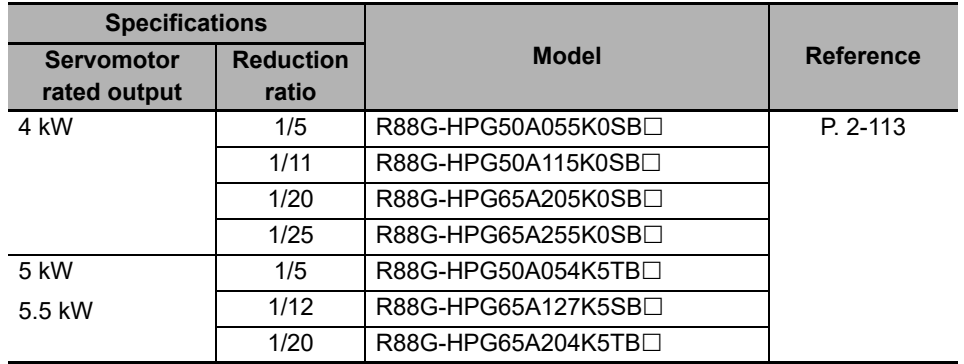

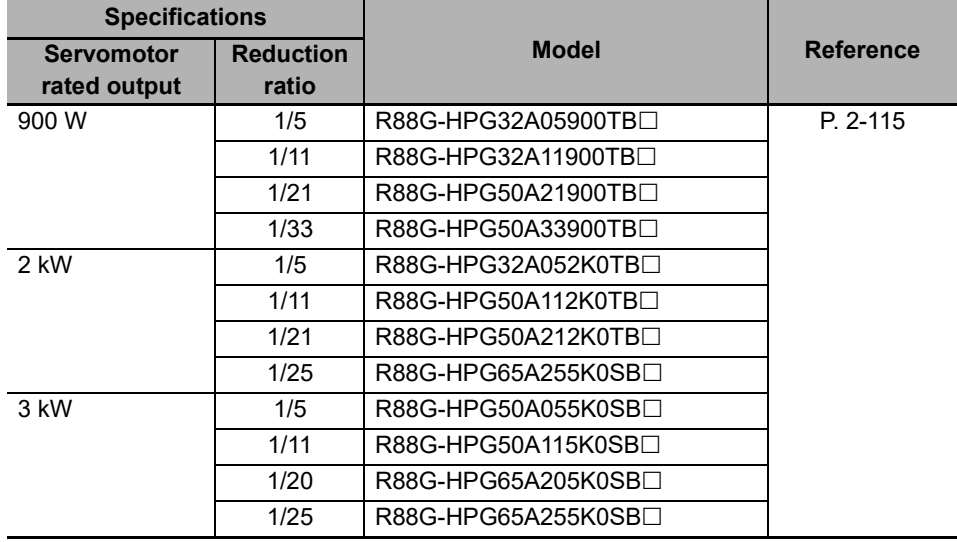

## **For 1,000-r/min Servomotors**

## **Backlash: 15 Arcminutes Max.**

## **For 3,000-r/min Servomotors**

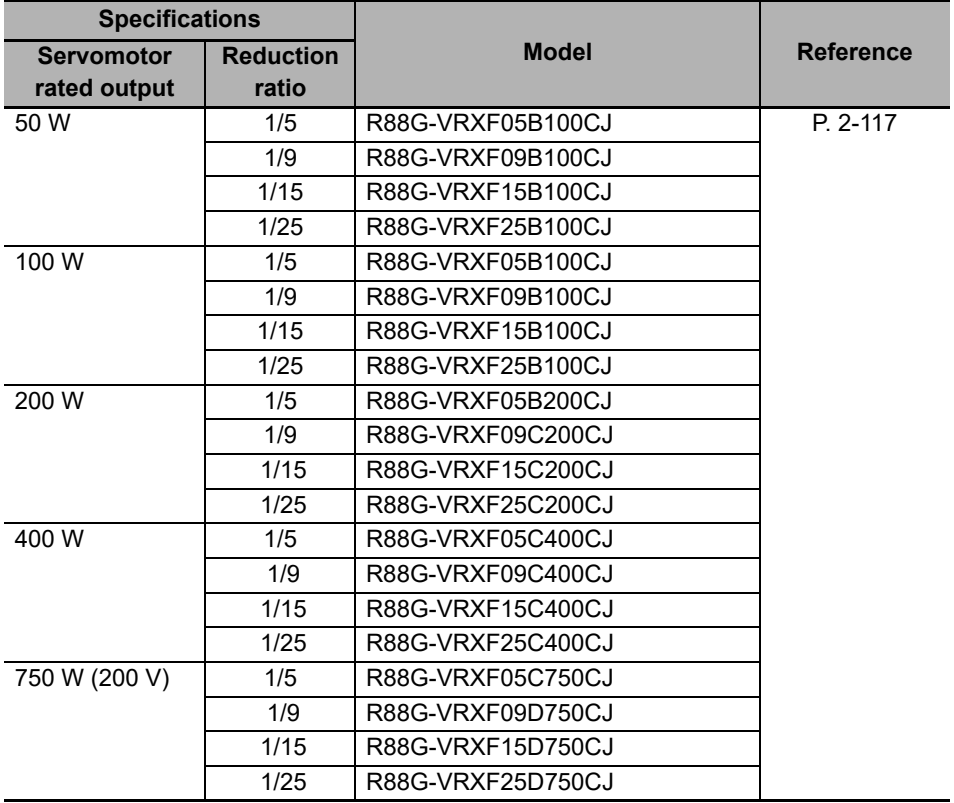

## **2-3-5 Servomotor and Decelerator Combination Tables**

The following tables show the possible combinations of 1S-series Servomotors and Decelerators. You cannot use a Servomotor with a key and tap (model numbers with -S2 at the end) in combination with a Decelerator.

## **Backlash: 3 Arcminutes Max.**

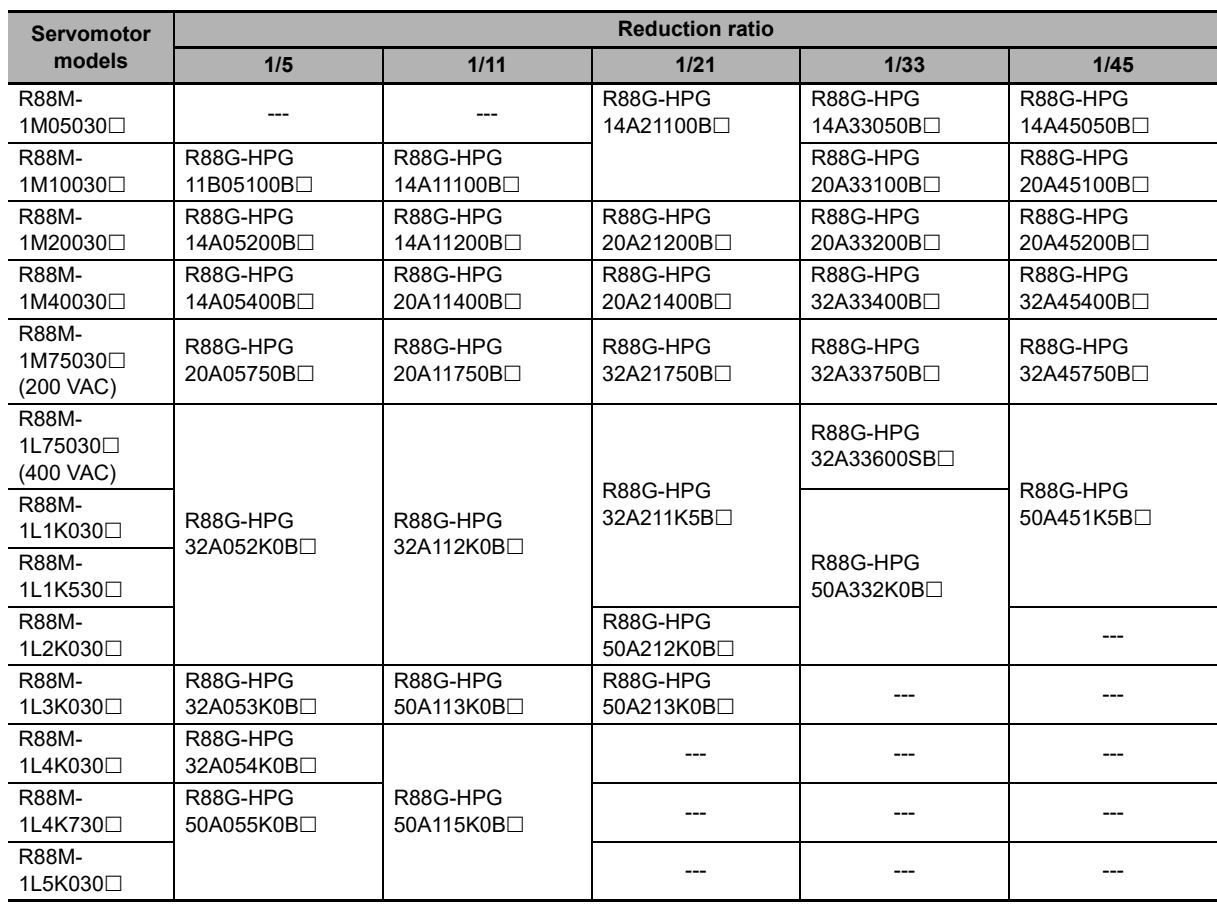

#### **Combinations of 3,000-r/min motors and decelerators**

#### **Combinations of 2,000-r/min motors and decelerators**

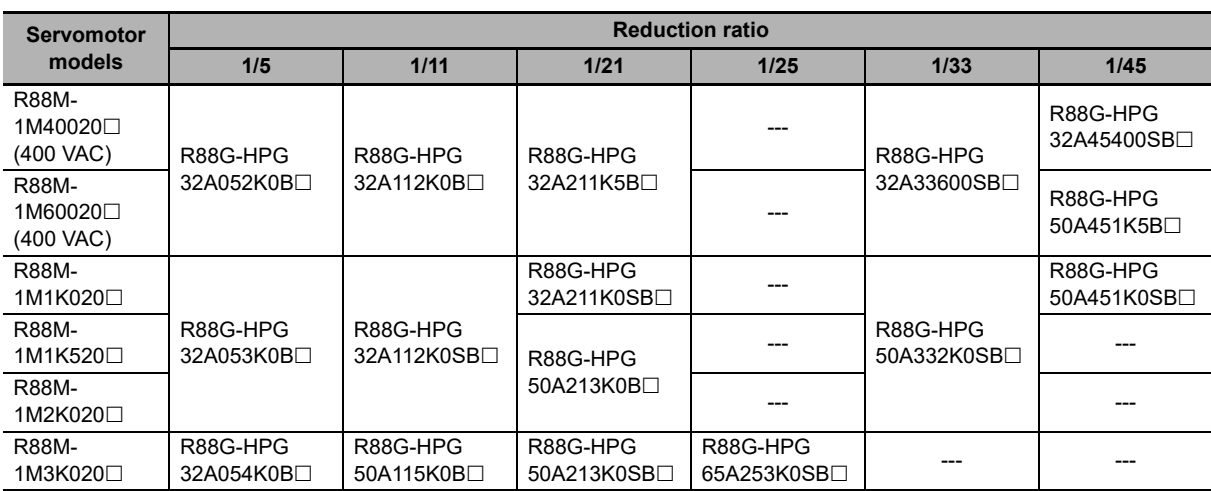

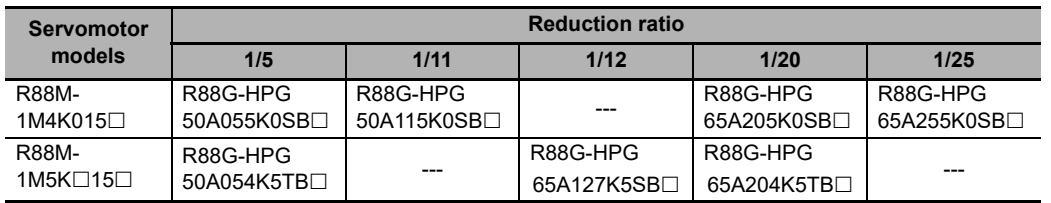

#### **Combinations of 1,500-r/min motors and decelerators**

#### **Combinations of 1,000-r/min motors and decelerators**

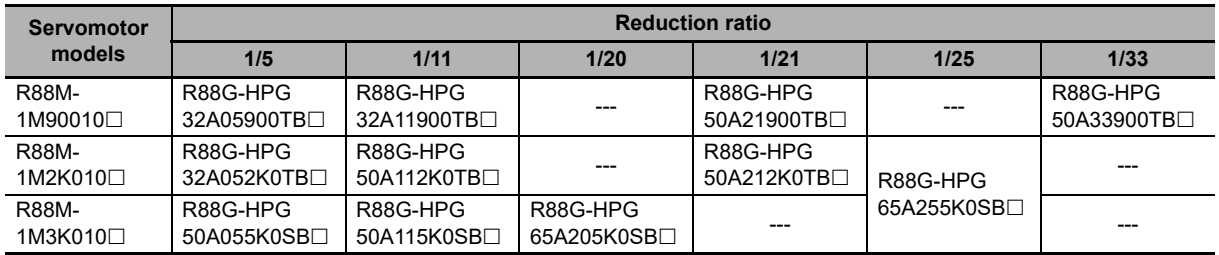

## **Backlash: 15 Arcminutes Max.**

#### **Combinations of 3,000-r/min motors and decelerators**

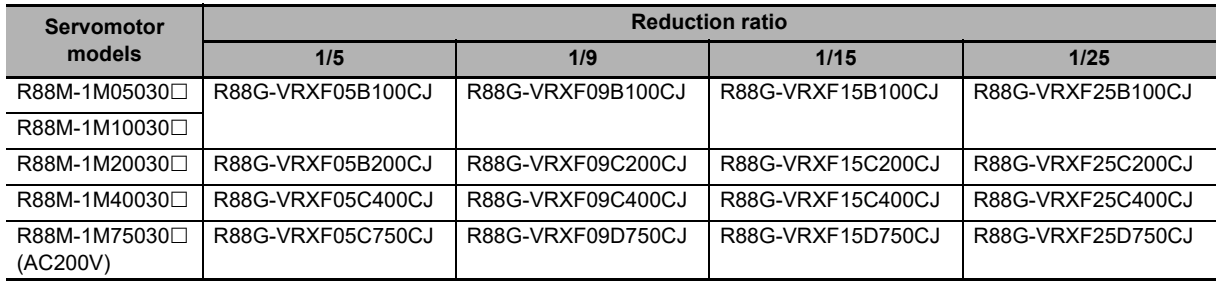

## **2-3-6 Cable and Connector Model Tables**

The following tables list the models of cables, shield clamp and connectors. The cables include encoder cables, motor power cables, and brake cables.

## **Encoder Cables (Standard Cable)**

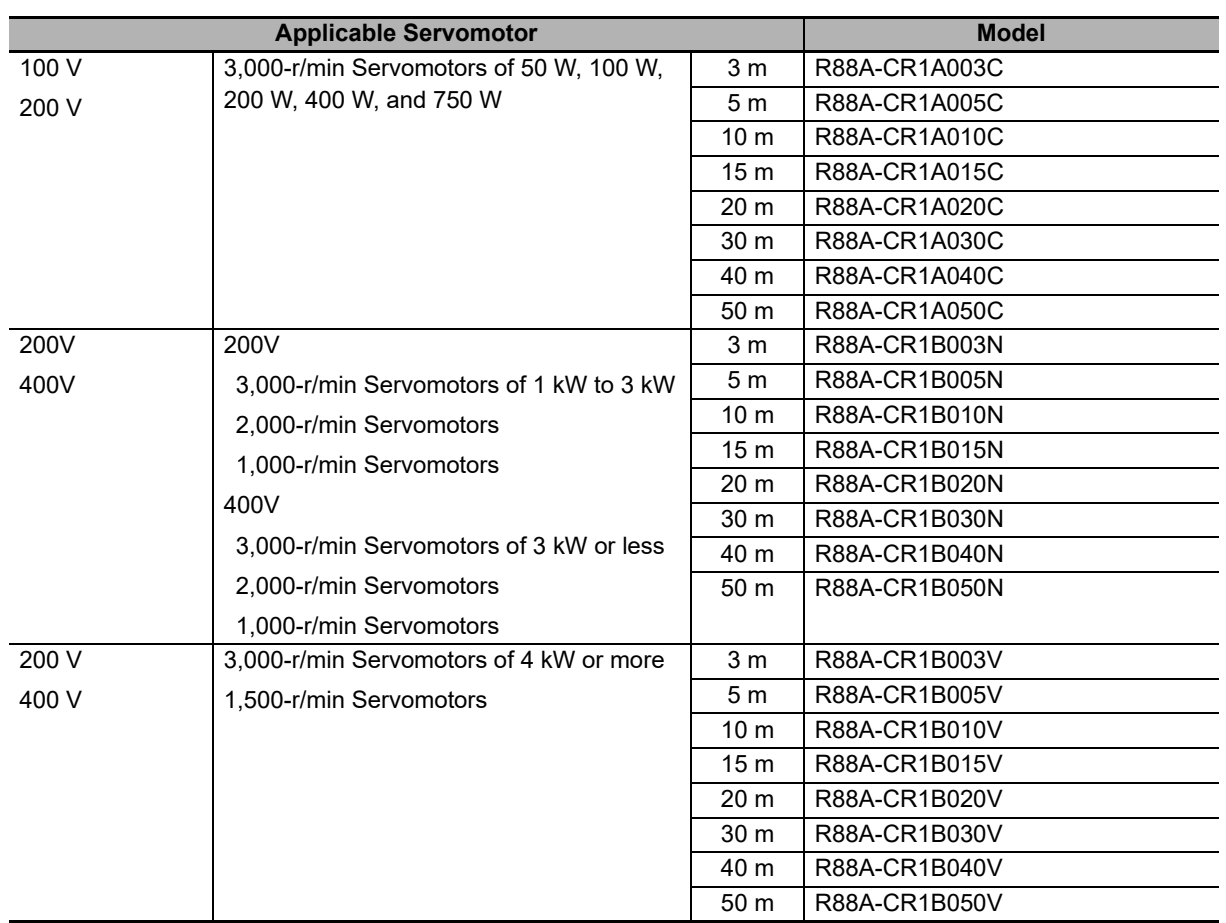

## **Motor Power Cables (Standard Cable)**

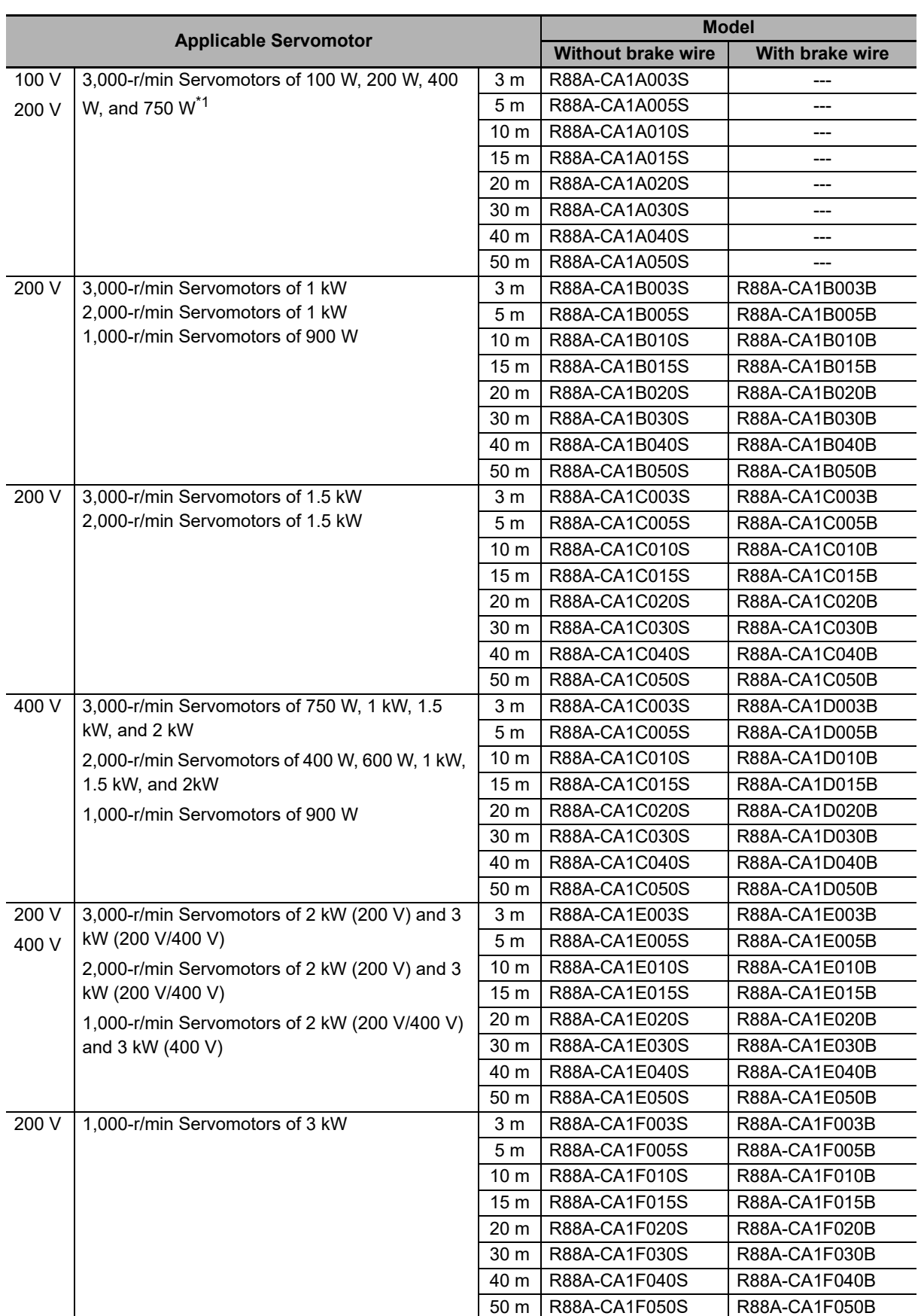

\*1. The Servomotors of 50 W are exempt from the applicable Servomotors. Use these combinations with caution.

## **Brake Cables (Standard Cable)**

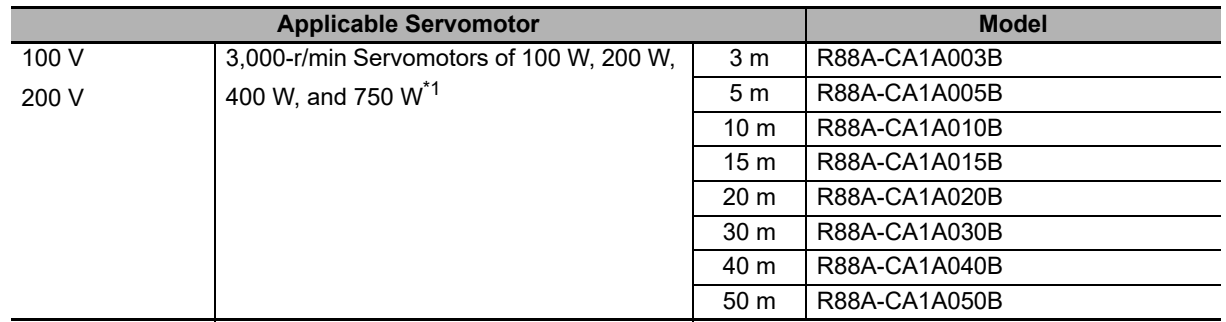

\*1. The Servomotors of 50 W are exempt from the applicable Servomotors. Use these combinations with caution.

## **Encoder Cables (Flexible Cable)**

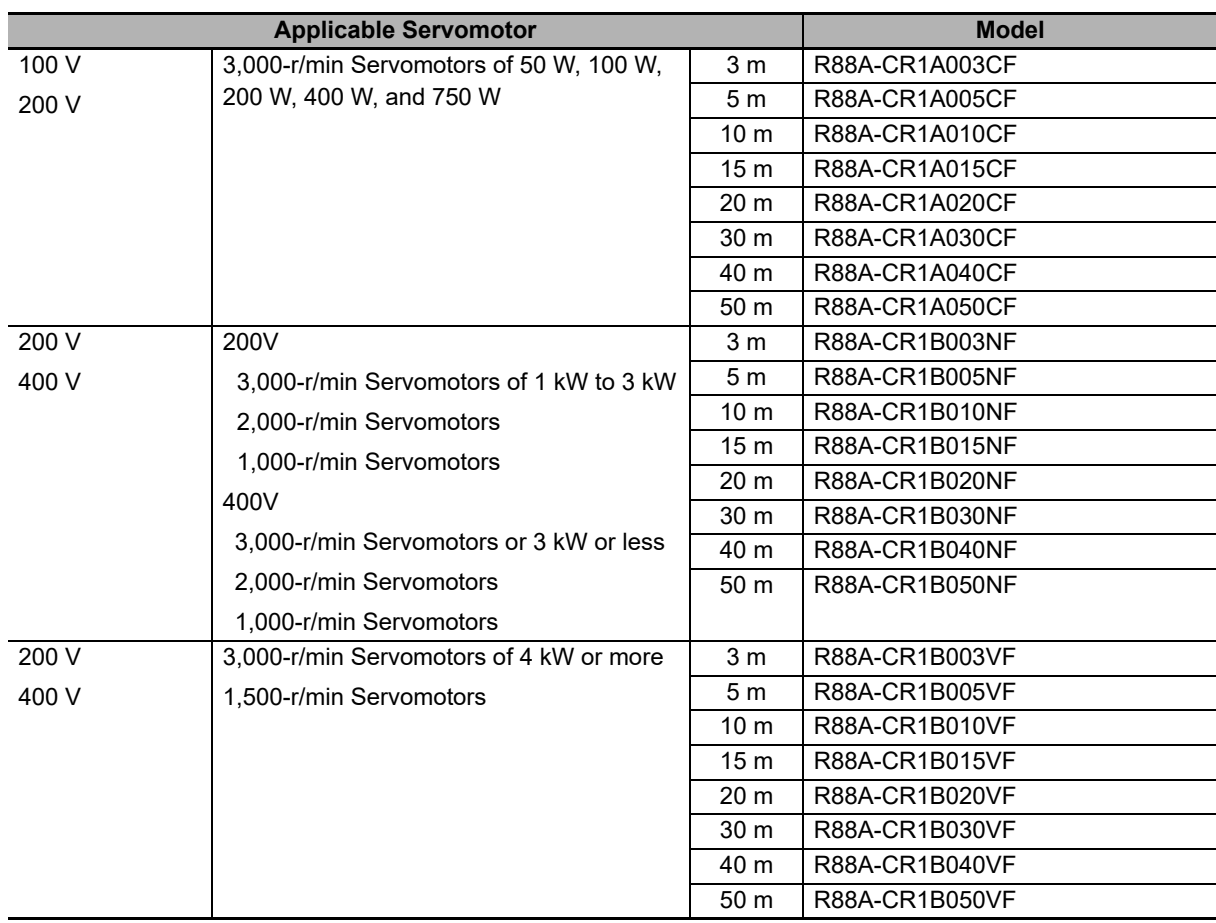

## **Motor Power Cables (Flexible Cable)**

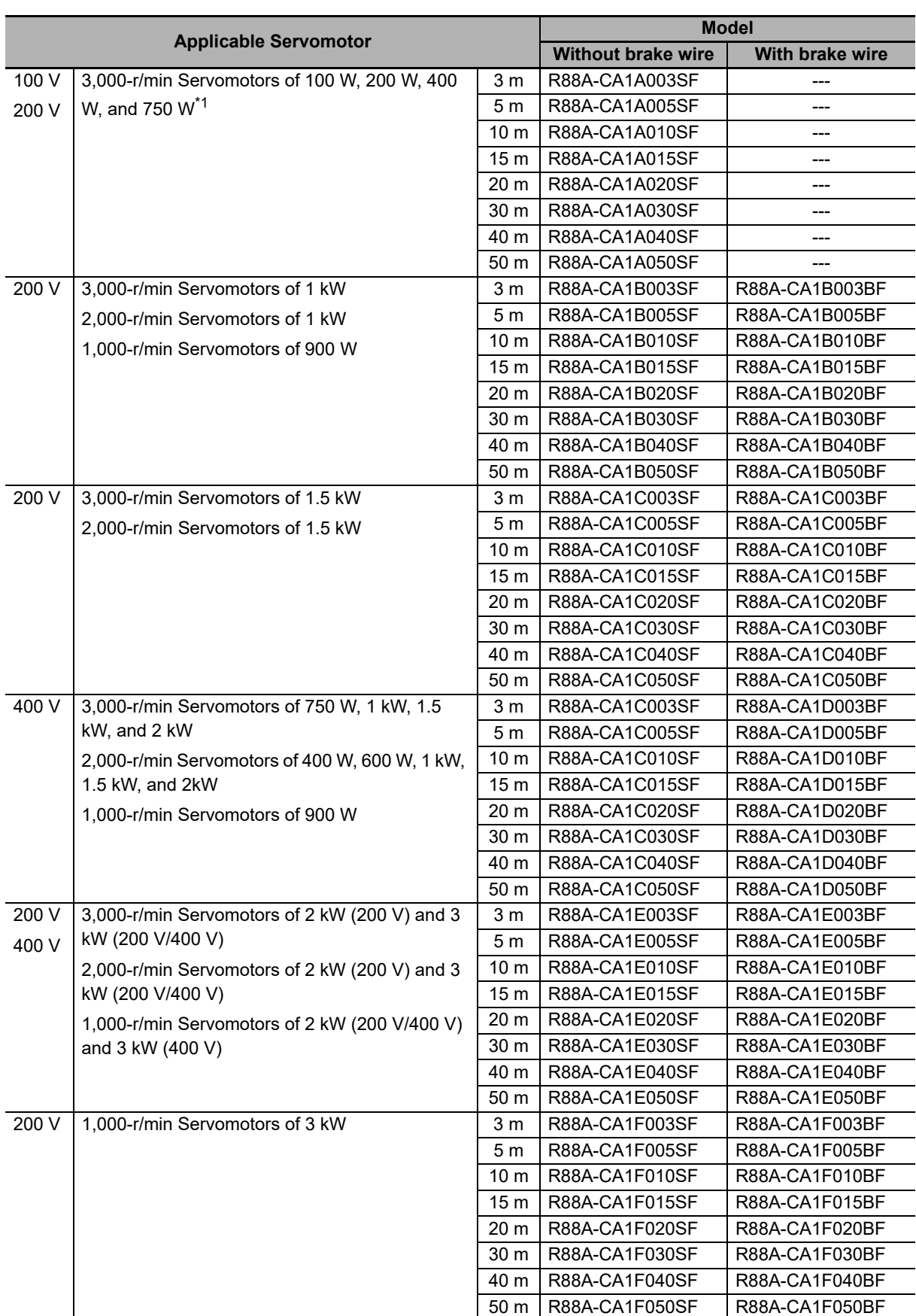

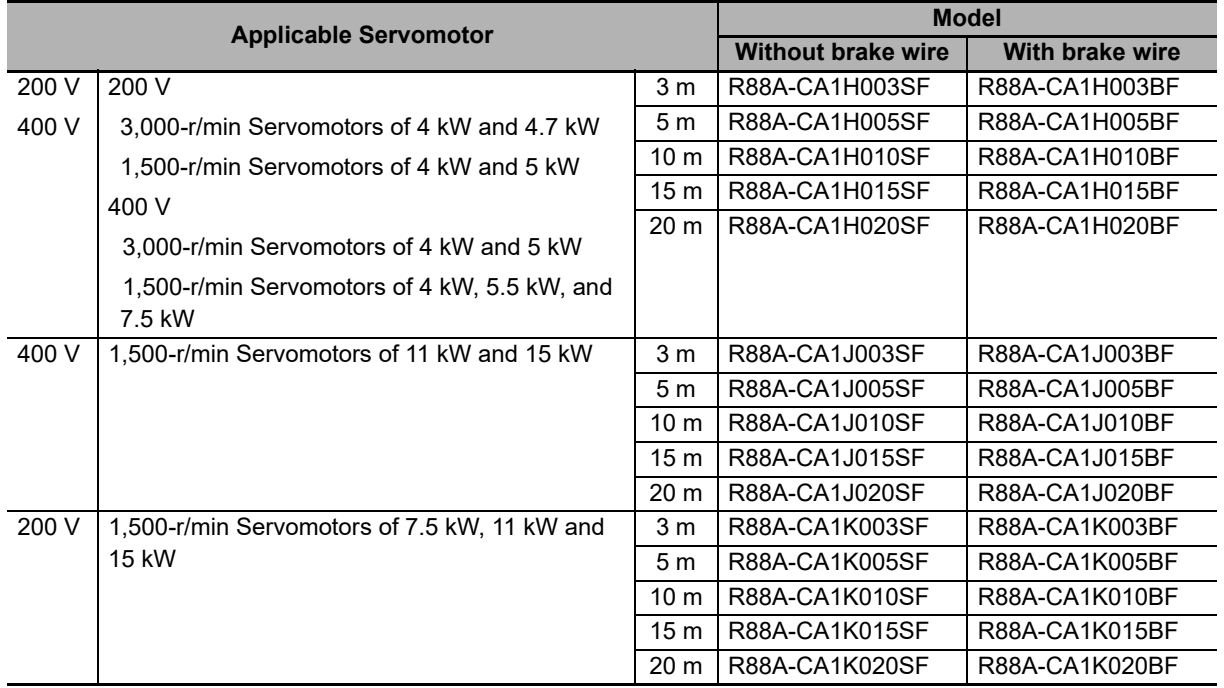

\*1. The Servomotors of 50 W are exempt from the applicable Servomotors. Use these combinations with caution.

## **Motor Power Cables (Non-load side, Flexible Cable)**

When you use the motor power cable with cable on non-load side such as R88A-CA1A $\square\square\square$ SFR and the brake cable together, use the brake cable with cable on non-load side such as R88A-CA1A<sub>□□□</sub>BFR.

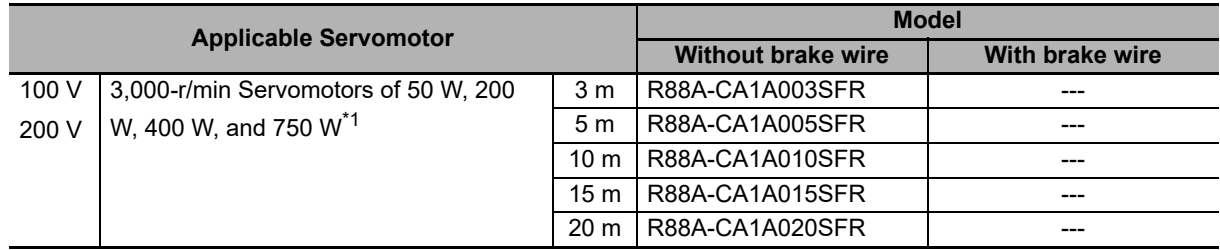

\*1. The Servomotors of 100 W are exempt from the applicable Servomotors. Use these combinations with caution.

## **Extension Motor Power Cables**

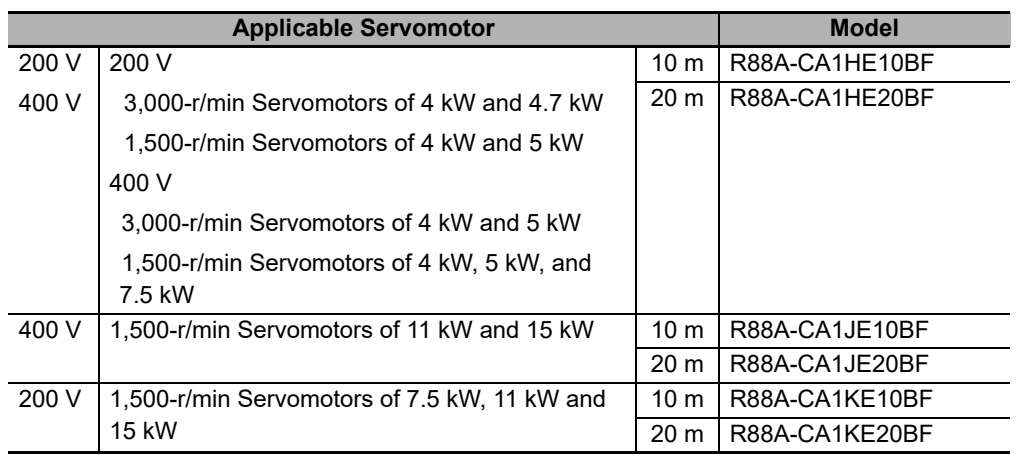

## **Brake Cables (Flexible Cable)**

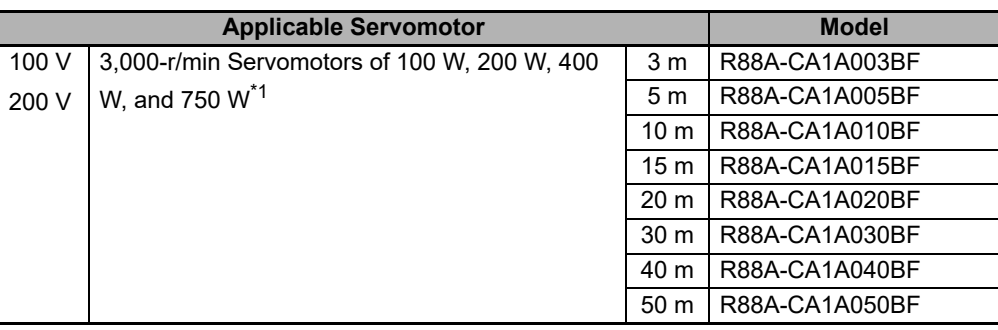

\*1. The Servomotors of 50 W are exempt from the applicable Servomotors. Use these combinations with caution.

## **Brake Cables (Non-load side, Flexible Cable)**

When you use the brake cable with cable on non-load side such as R88A-CA1A $\square\square\square$ BFR, use it in combination with the motor power cable with cable on non-load side such as R88A-CA1A $\square\square$ SFR.

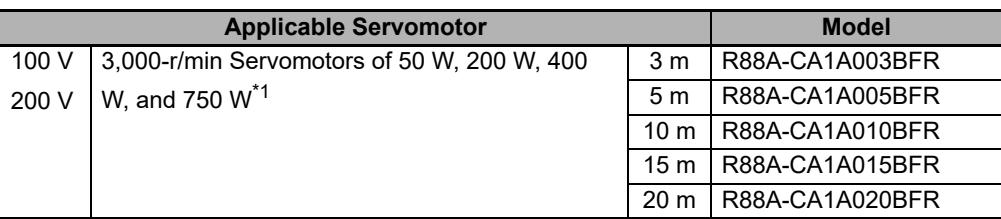

\*1. The Servomotors of 100 W are exempt from the applicable Servomotors. Use these combinations with caution.

**AC Servomotors/Servo Drives 1S-series with Built-in EtherCAT® Communications User's Manual (I586)**

## **Peripheral Connector**

## $\bullet$  **Servo Drive side connector**

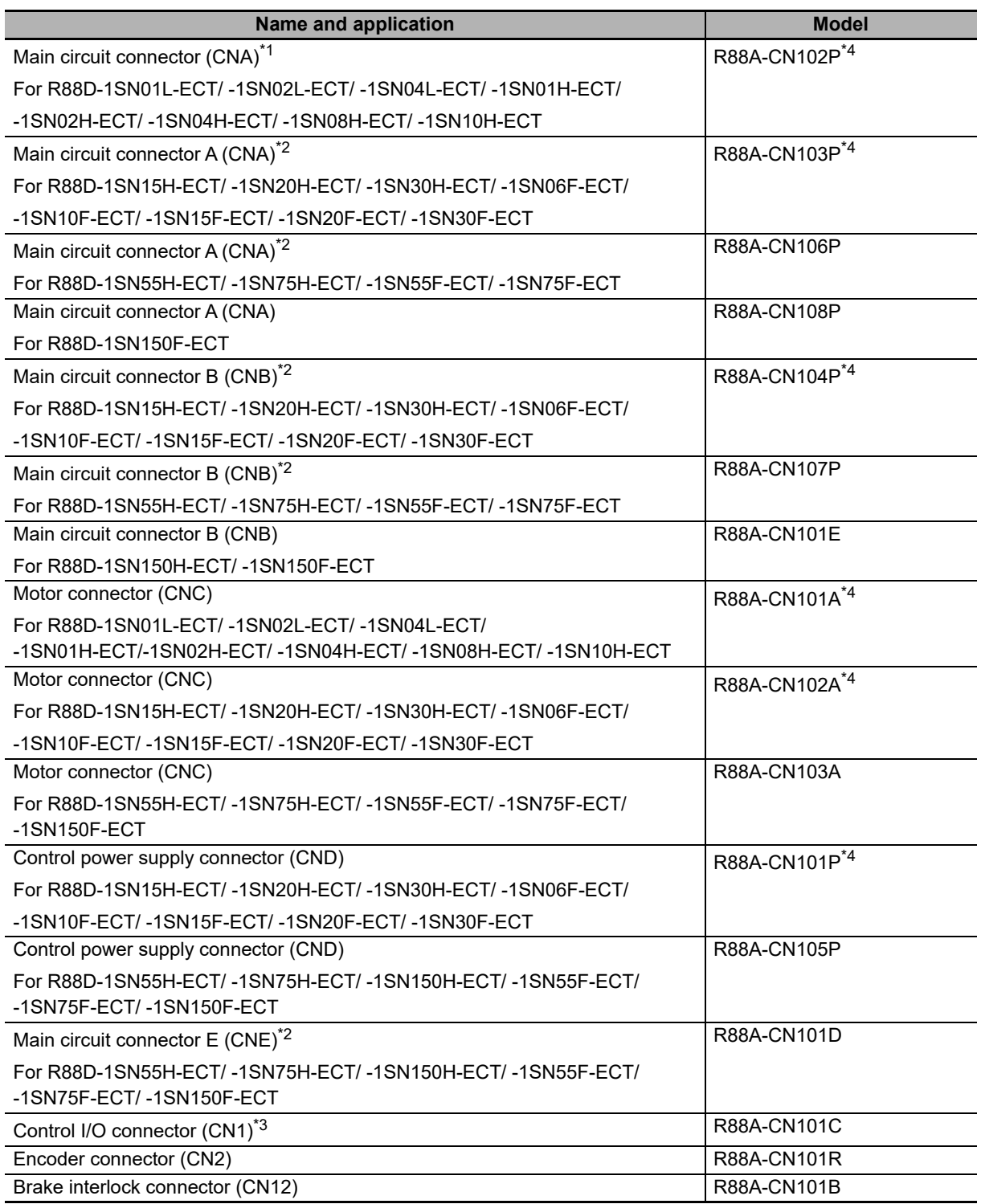

\*1. Two short-circuit wires are connected to the connector.

\*2. One short-circuit wire is connected to the connector.

\*3. Four short-circuit wires are connected to the connector.

\*4. One opener is included.

#### **Servomotor side connector**

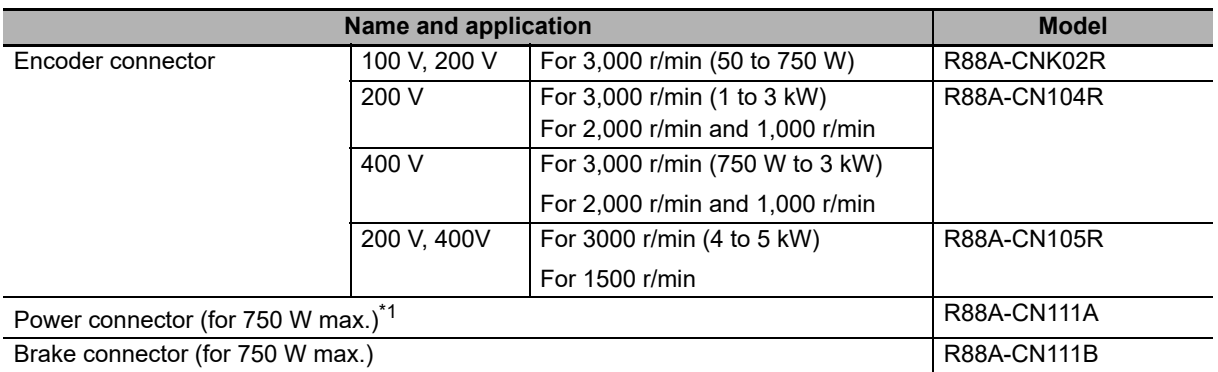

\*1. This connector is used for power cables with cable on load side such as R88A-CA1A $\square\square\square$  and R88A-CA1A $\square\square\square$ SF. This connector cannot be used for power cables with cable on non-load side such as R88A-CA1A<sub>□□SFR.</sub>

#### **Connector for External Regeneration Resistor**

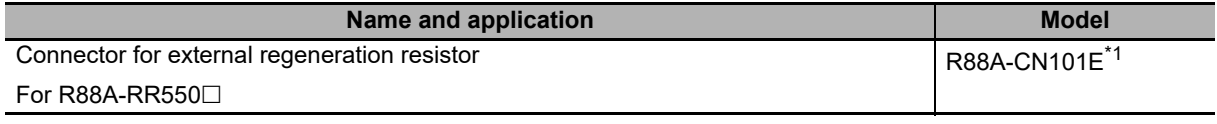

\*1. Same as main circuit connector B (CNB) for R88D-1SN150H-ECT/ -1SN150F-ECT.

## **Shield Clamp Bracket**

A shield clamp is used for fixing a power cable and connecting a shield wire of the power cable with FG in Servo Drives. A shield clamp consists of a shield clamp bracket and a shield clamp plate. For the each parts name, refer to *[1-3-5 Shield Clamp Part Names](#page-66-0)* on page 1-19.

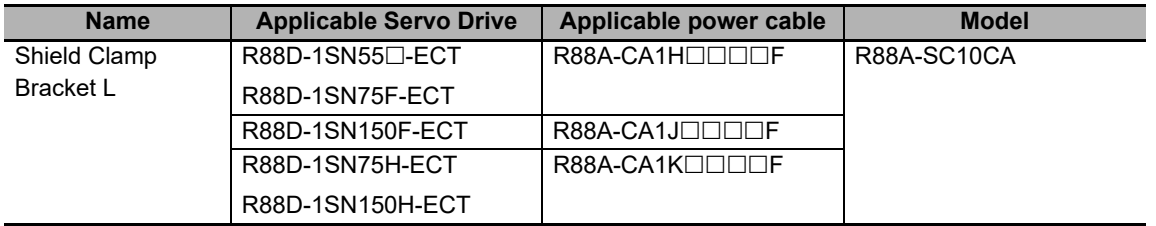

Note A shield clamp bracket comes with an integrated cable. An extension cable does not come with a shield clamp bracket.

#### **Precautions for Correct Use**

For methods for mounting a shield clamp to a Servo Drive and for wiring power cables, refer to Section. *[4-2-2 Procedure for Wiring Terminal Block and Procedure for Mounting Shield Clamp](#page-391-0)  [to Servo Drive](#page-391-0)* on page 4-34. Use the shield clamp as described in this manual. Malfunction of ambient equipment may result due to deterioration of noise immunity and radiated noise.

## **2-3-7 External Regeneration Resistor and External Regeneration Resistance Unit Model Tables**

The following tables list the models of External Regeneration Resistors and External Regeneration Resistance Units.

## **External Regeneration Resistors**

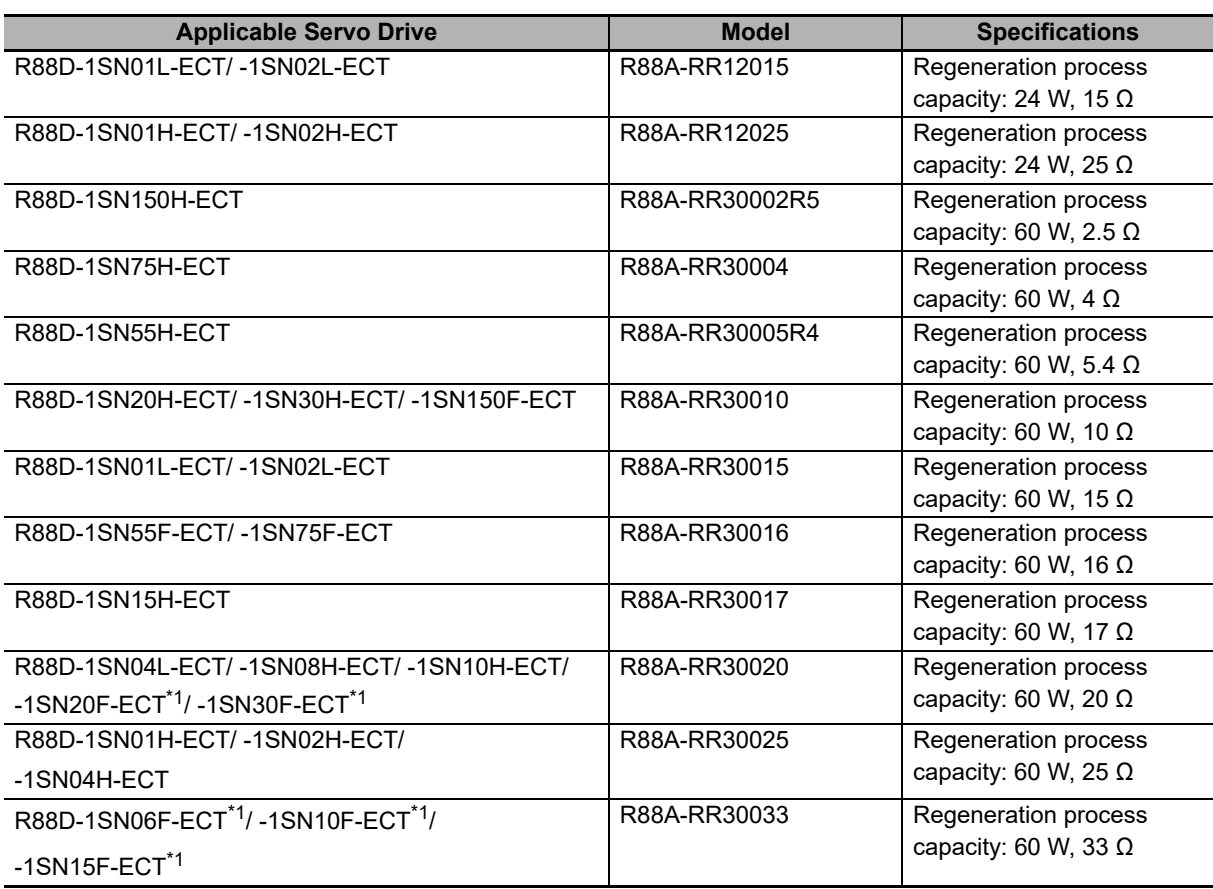

\*1. Use two series-connected External Regeneration Resistors for this model.

## **External Regeneration Resistance Units**

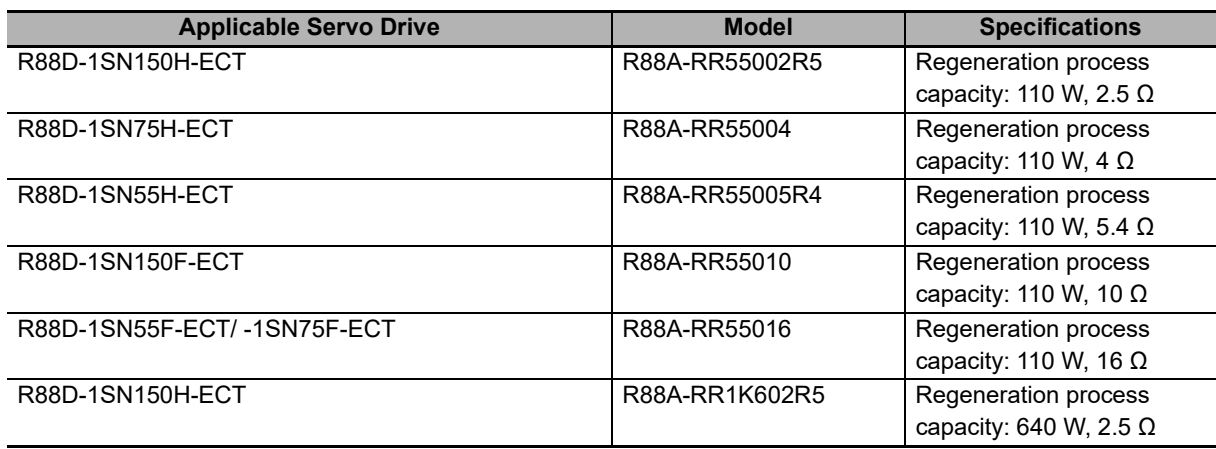

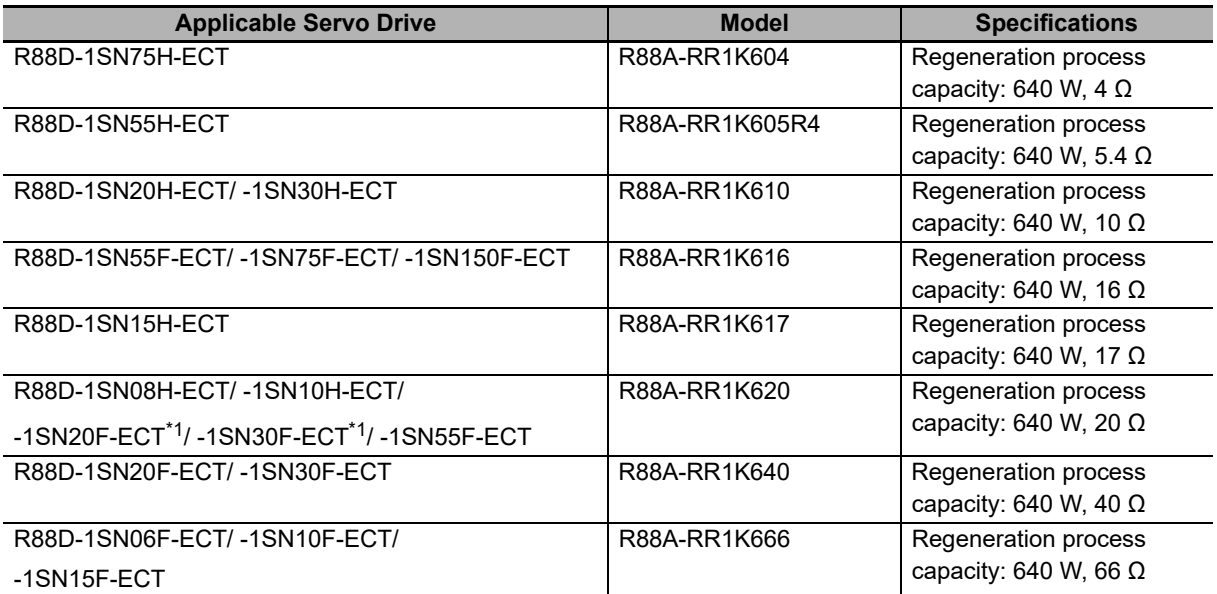

\*1. Use two series-connected External Regeneration Resistance Units for this model.

## **2-3-8 External Dynamic Brake Resistor Model Table**

The following table lists the External Dynamic Brake Resistor models.

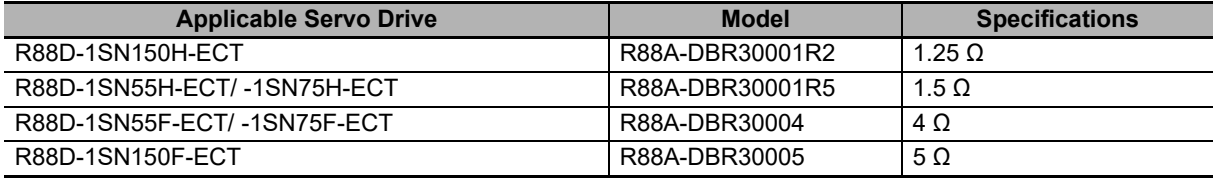

## **2-3-9 Reactor Model Table**

The following table lists the Reactor models.

For a recommended reactor for applicable Servomotor at 5.5 kW or more, refer to *[4-3 Wiring Conform](#page-404-0)[ing to EMC Directives](#page-404-0)* on page 4-47.

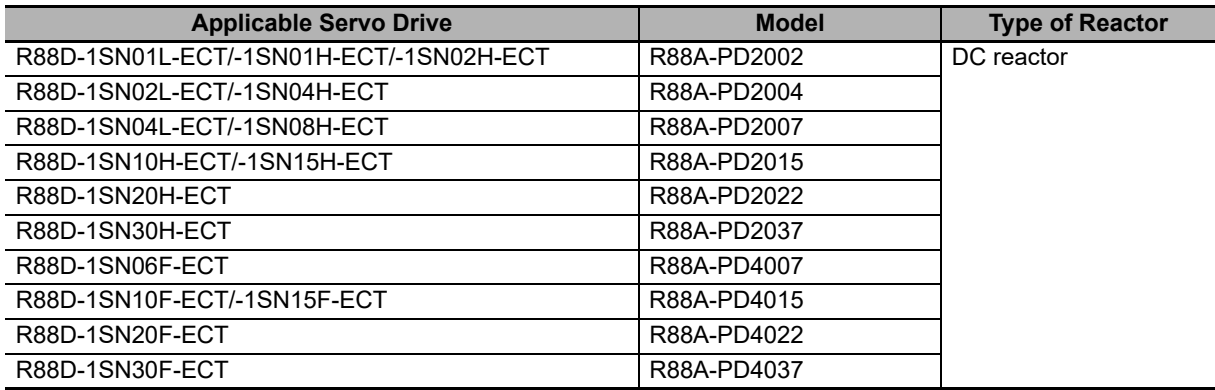

## **2-3-10 Noise Filter Model Table**

The following table lists the Footprint-type Noise Filter models.

For a recommended noise filter for applicable Servomotor at 5.5 kW or more, refer to *[4-3 Wiring Con](#page-404-0)[forming to EMC Directives](#page-404-0)* on page 4-47.

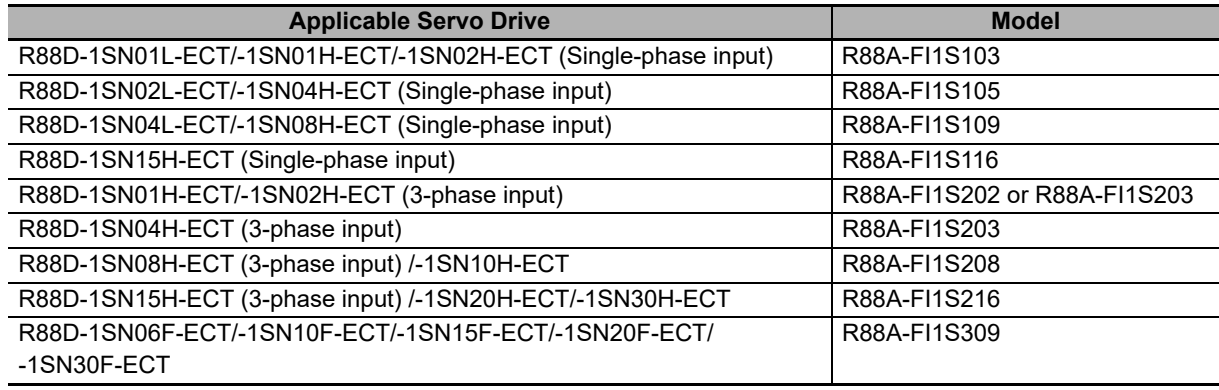

# **2-4 External and Mounting Dimensions**

This section provides the external dimensions and mounting dimensions of Servo Drives, Servomotors, Decelerators, and peripheral devices.

#### **2-4-1 Servo Drive Dimensions**

The Servo Drives are described in order of increasing rated output of the applicable Servomotors.

## **Single-phase 100 VAC: R88D-1SN01L-ECT (100 W) Single-phase/3-phase 200 VAC: R88D-1SN01H-ECT/-1SN02H-ECT (100 to 200 W)**

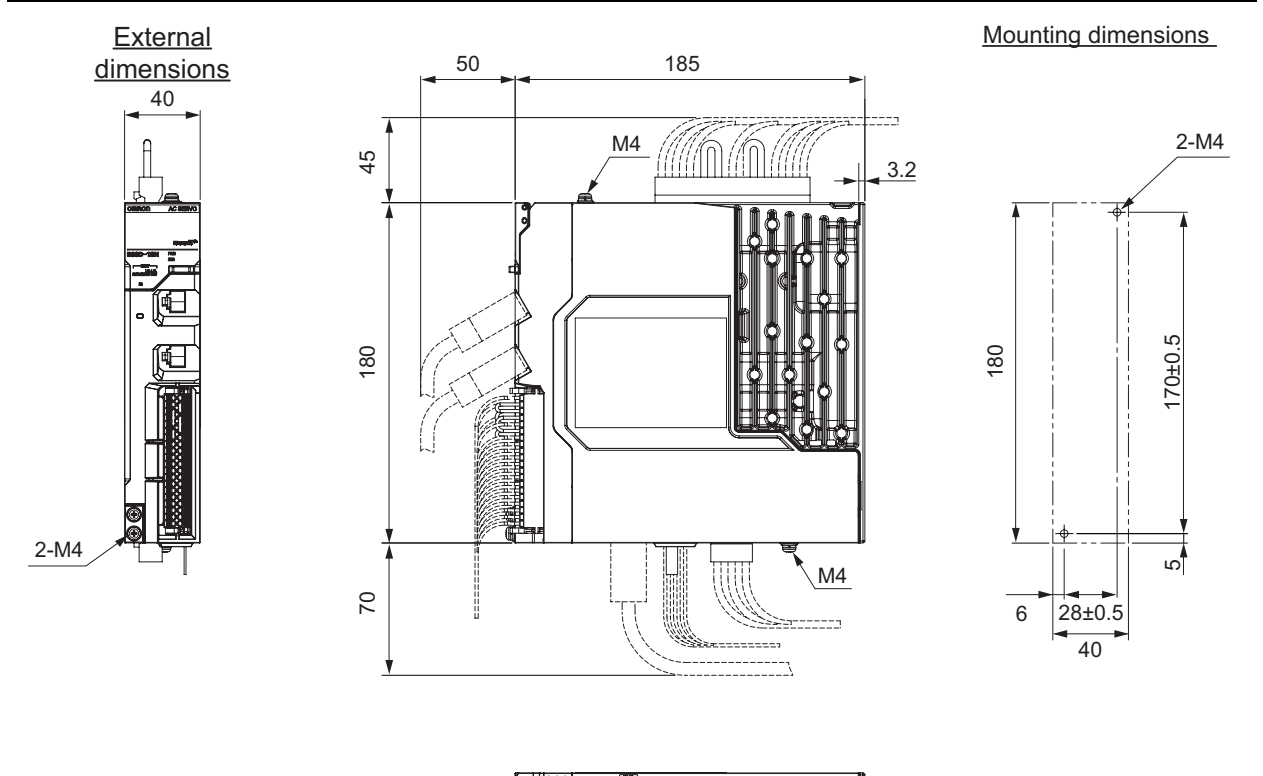

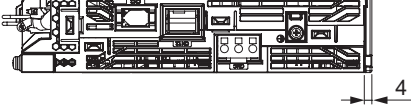

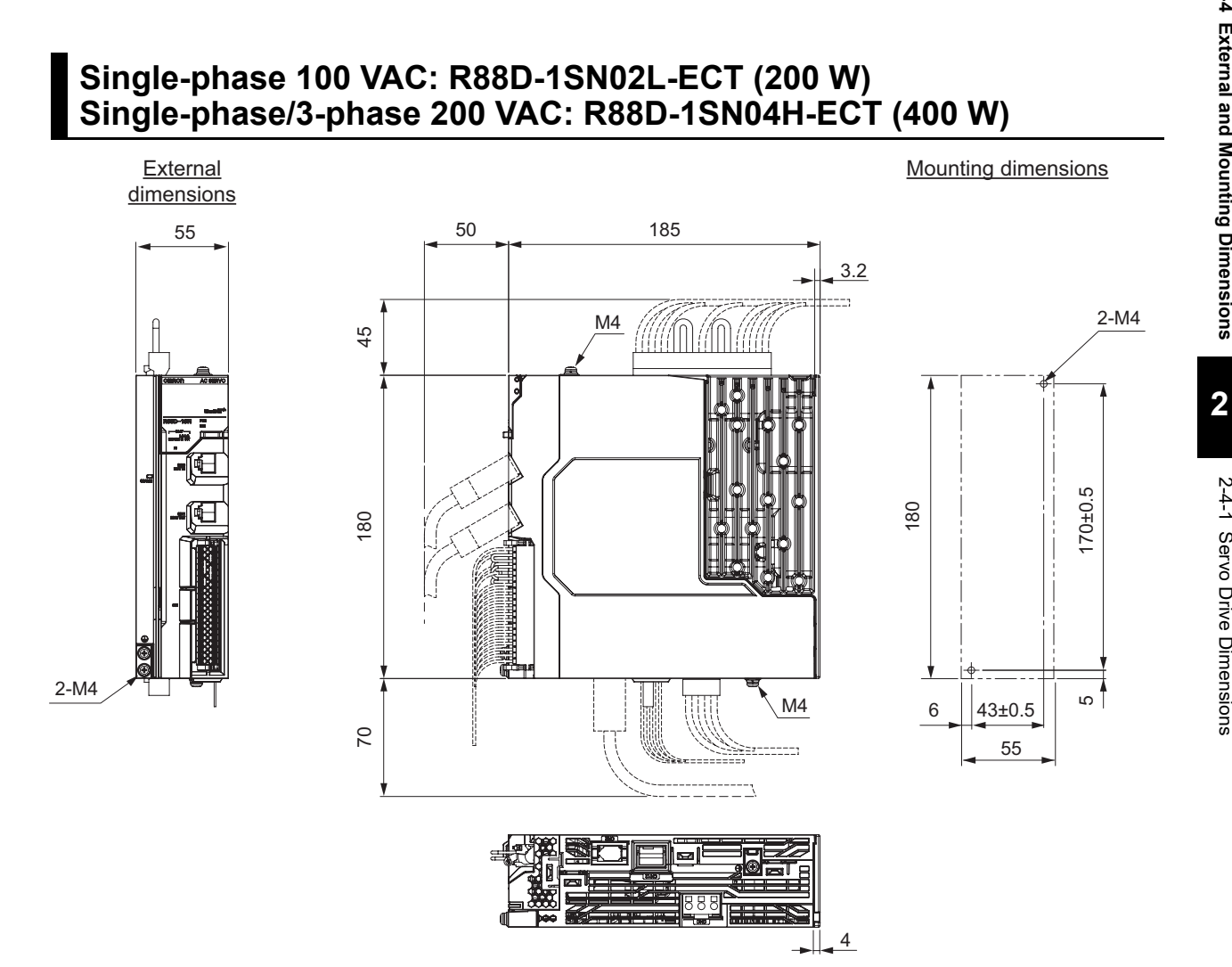

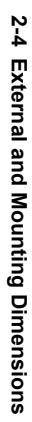

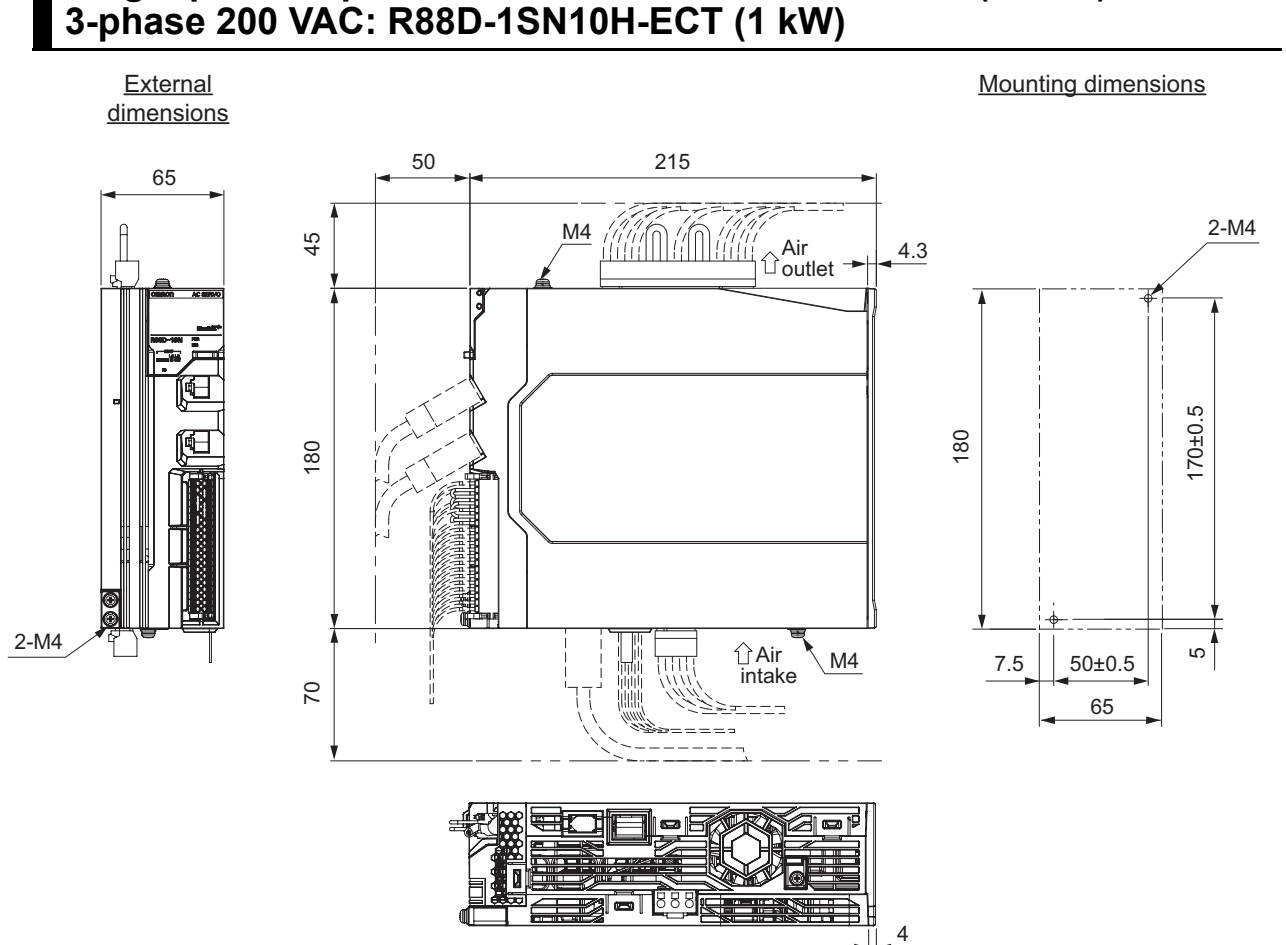

## **Single-phase 100 VAC: R88D-1SN04L-ECT (400 W) Single-phase/3-phase 200 VAC: R88D-1SN08H-ECT (750 W)**

## **Single-phase/3-phase 200 VAC: R88D-1SN15H-ECT (1.5 kW) 3-phase 200 VAC: R88D-1SN20H-ECT/-1SN30H-ECT (2 to 3 kW) 3-phase 400 VAC: R88D-1SN06F-ECT/-1SN10F-ECT/ -1SN15F-ECT/-1SN20F-ECT/-1SN30F-ECT (600 W to 3 kW)**

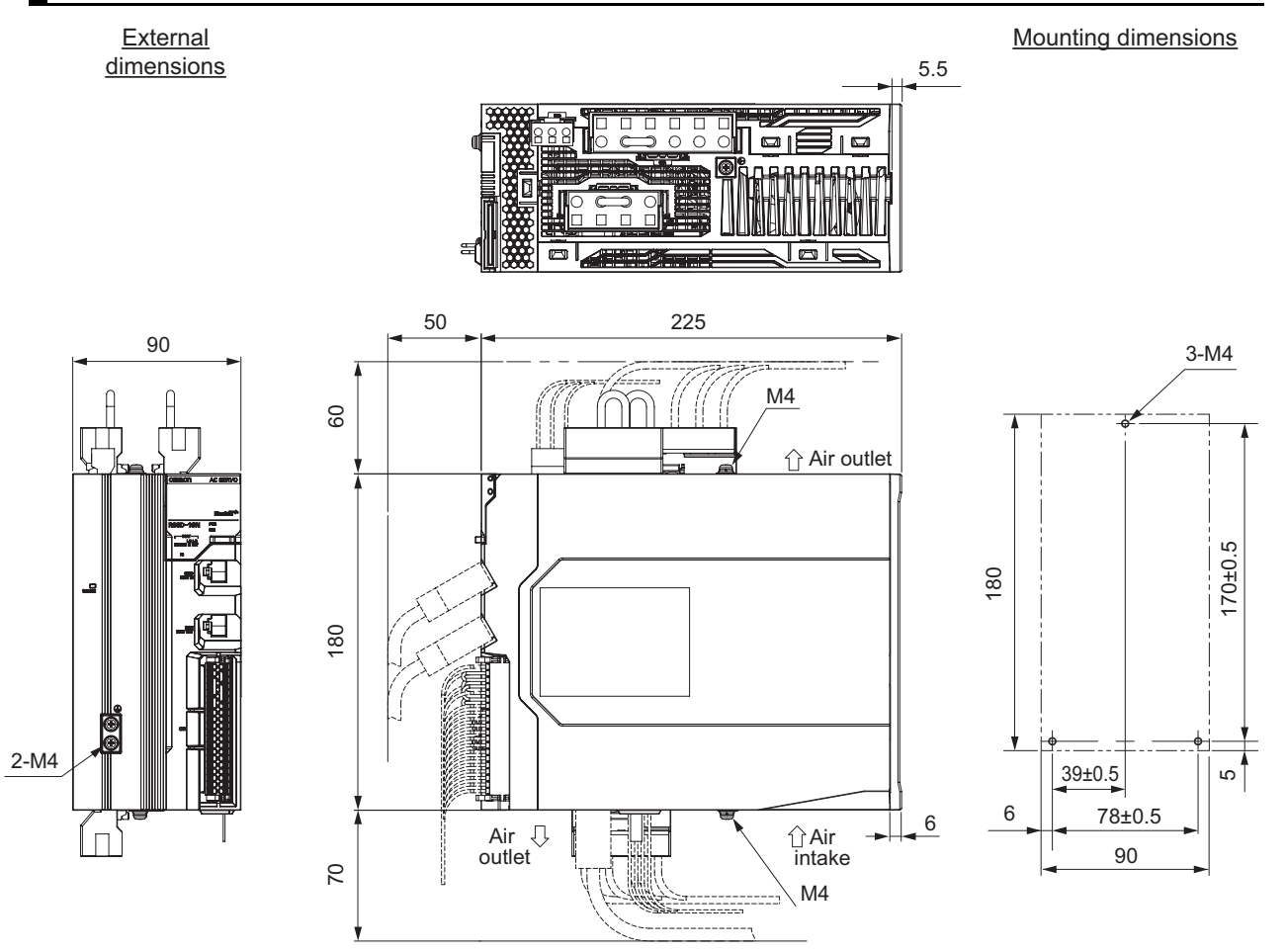

2-4-1 Servo Drive Dimensions

2-4-1 Servo Drive Dimensions

## **3-phase 200 VAC: R88D-1SN55H-ECT/ -1SN75H-ECT (5.5 to 7.5 kW) 3-phase 400 VAC: R88D-1SN55F-ECT/ -1SN75F-ECT (5.5 to 7.5 kW)**

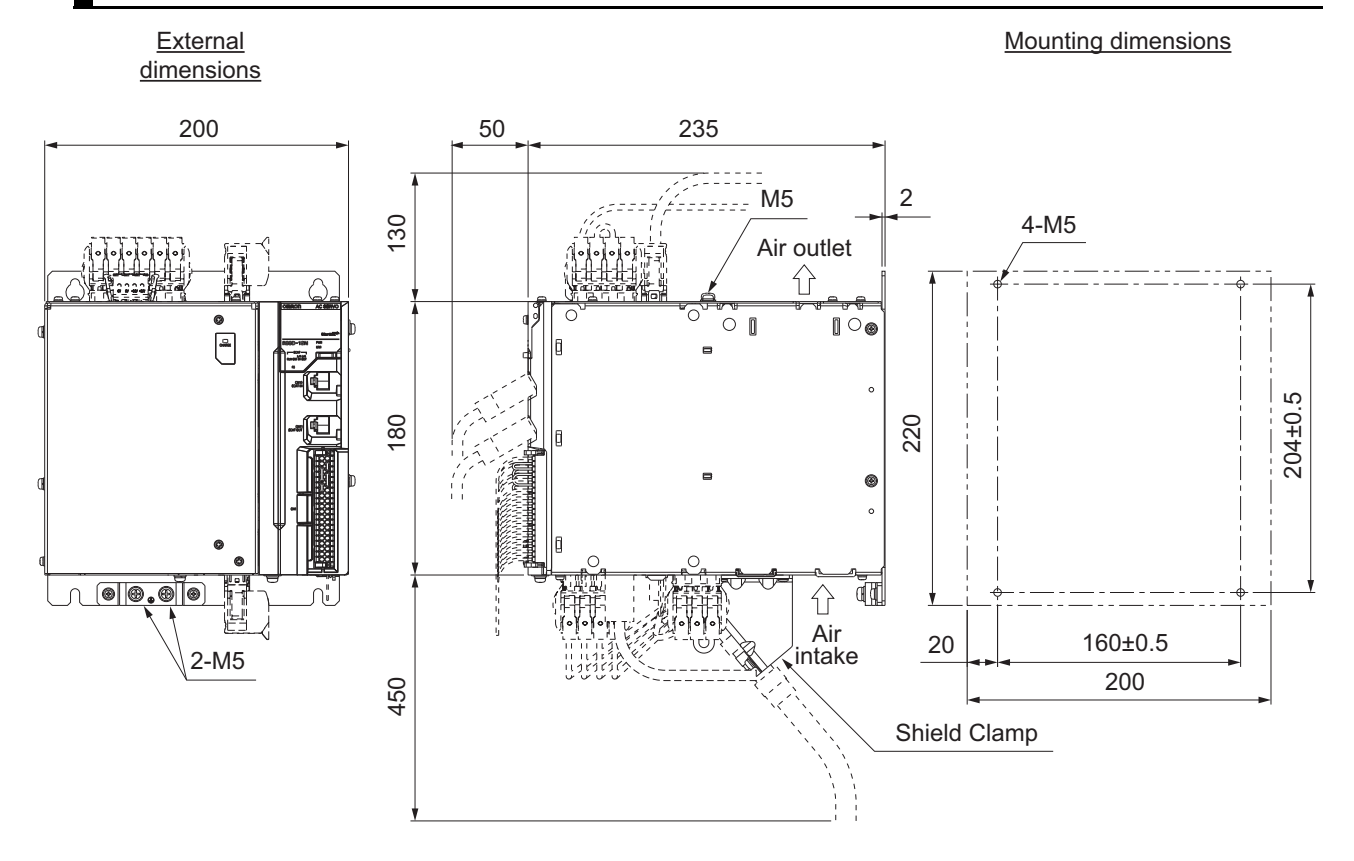

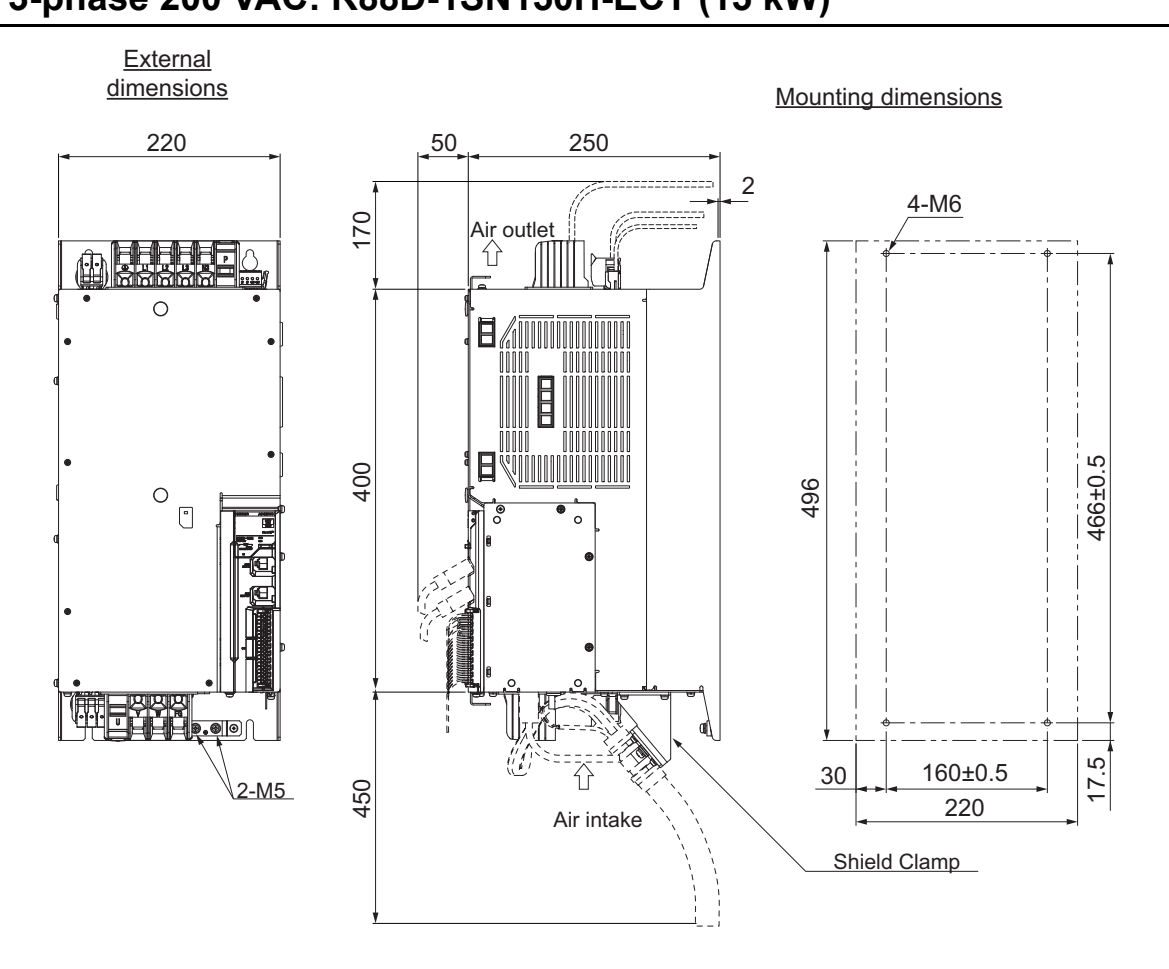

# **3-phase 200 VAC: R88D-1SN150H-ECT (15 kW)**

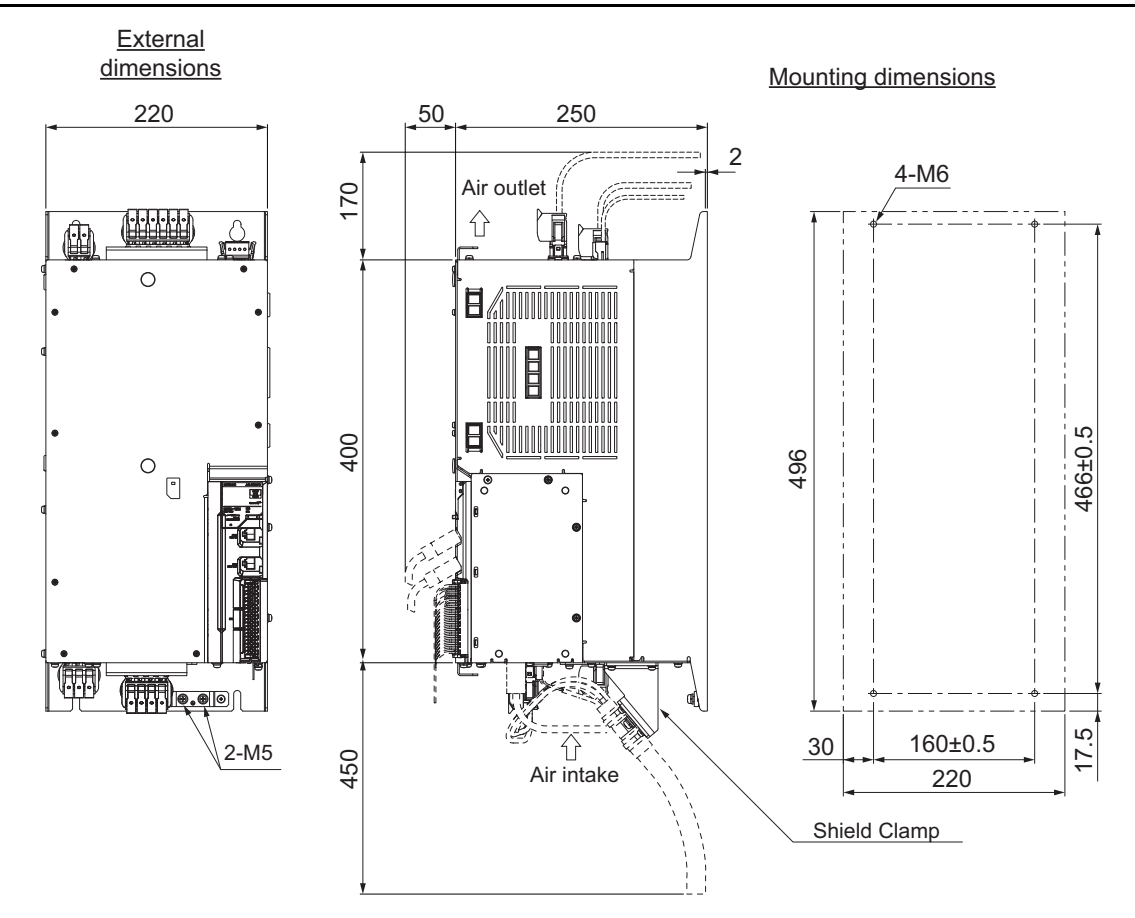

## **3-phase 400 VAC: R88D-1SN150F-ECT (15 kW)**

46±0.3 dia.

 $\otimes$ 

# 2-4 External and Mounting Dimensions **2-4 External and Mounting Dimensions**

**2**

## **2-4-2 Servomotor Dimensions**

Servomotors are grouped by rated rotation speed, and described in order of increasing rated output.

## **3,000-r/min Servomotors (100 V and 200 V)**

#### **50 W (without Brake)**

R88M-1M05030S(-O/-S2/-OS2) R88M-1M05030T(-O/-S2/-OS2)

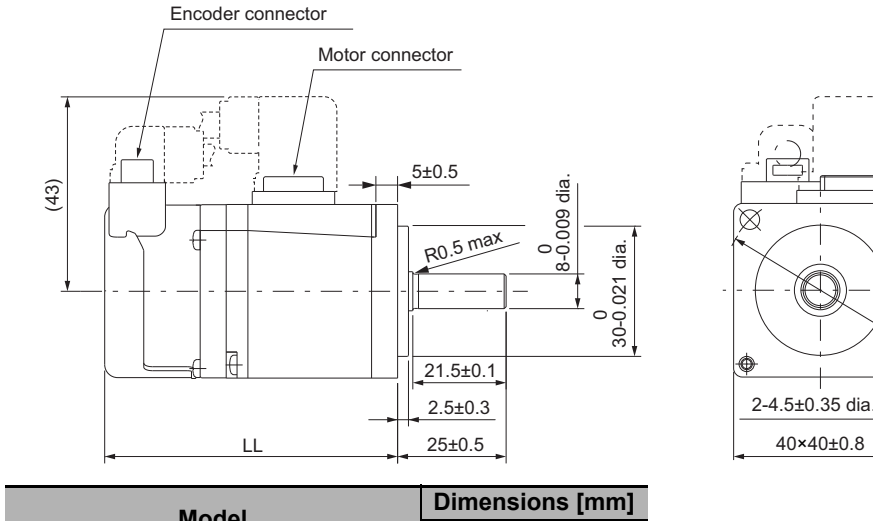

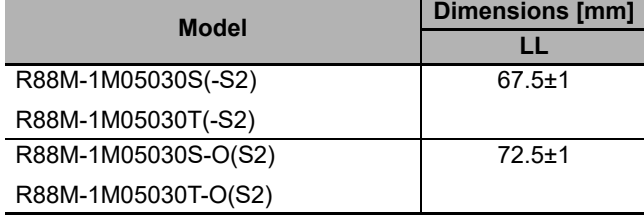

Note The standard shaft type is a straight shaft. Models with a key and tap are indicated with "S2" at the end of the model number. Models with an oil seal are indicated with "O" at the end of the model number.

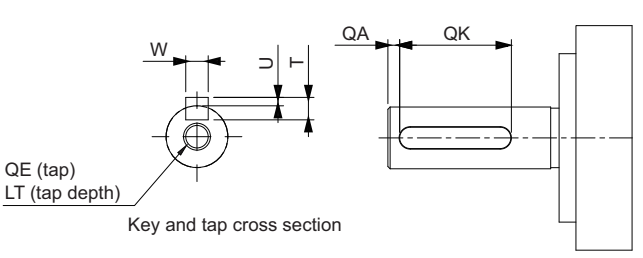

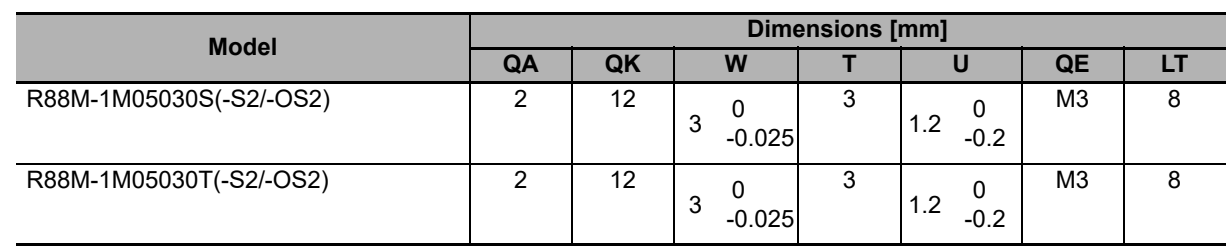

#### **50 W (with Brake)**

R88M-1M05030S-B(O/S2/OS2)

R88M-1M05030T-B(O/S2/OS2)

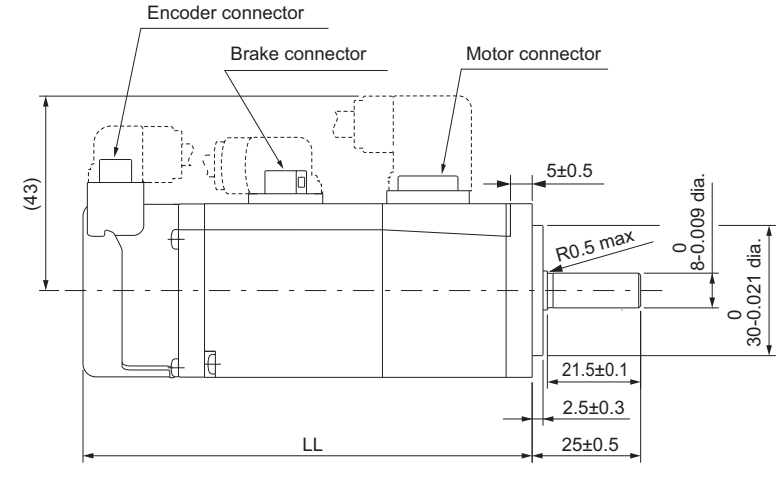

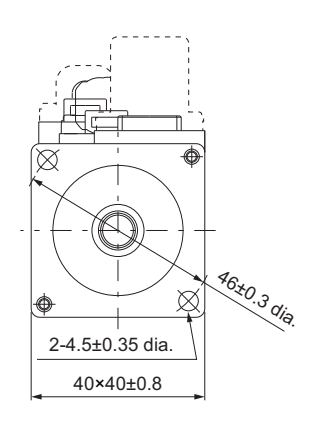

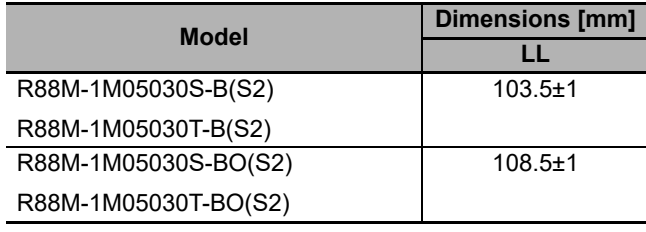

Note The standard shaft type is a straight shaft. Models with a key and tap are indicated with "S2" at the end of the model number. Models with an oil seal are indicated with "O" at the end of the model number.

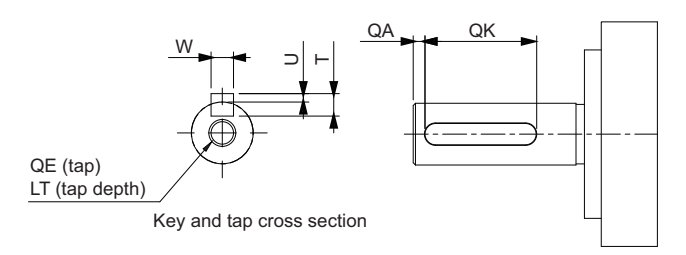

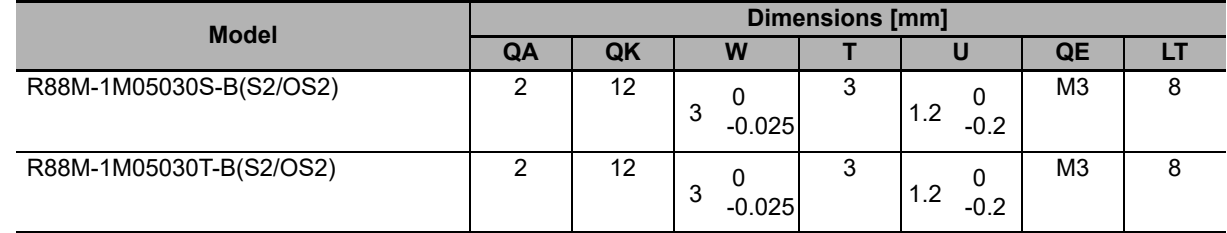

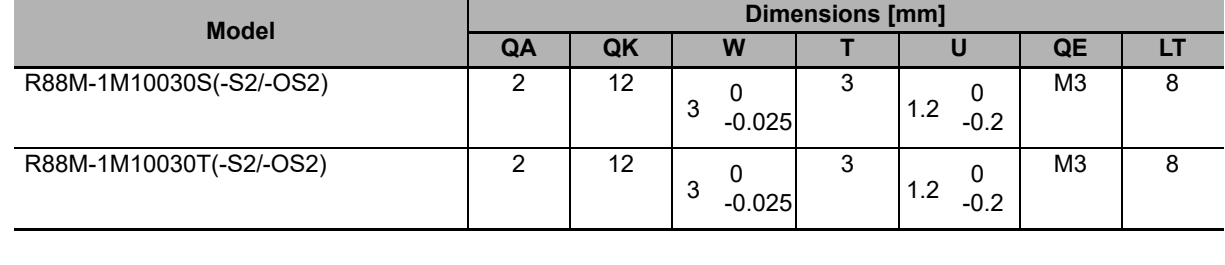

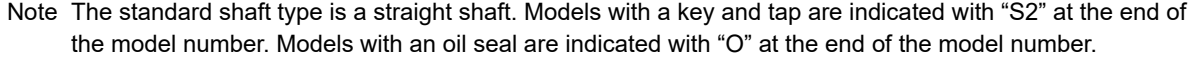

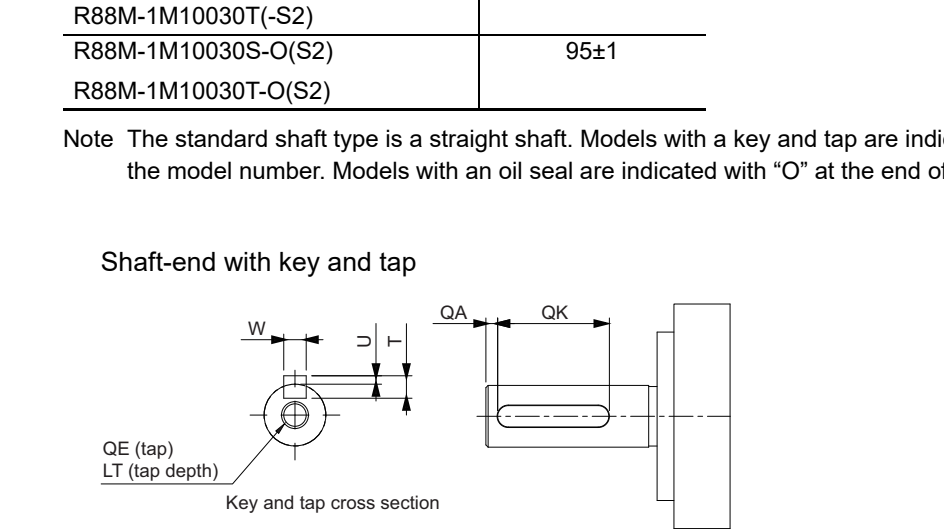

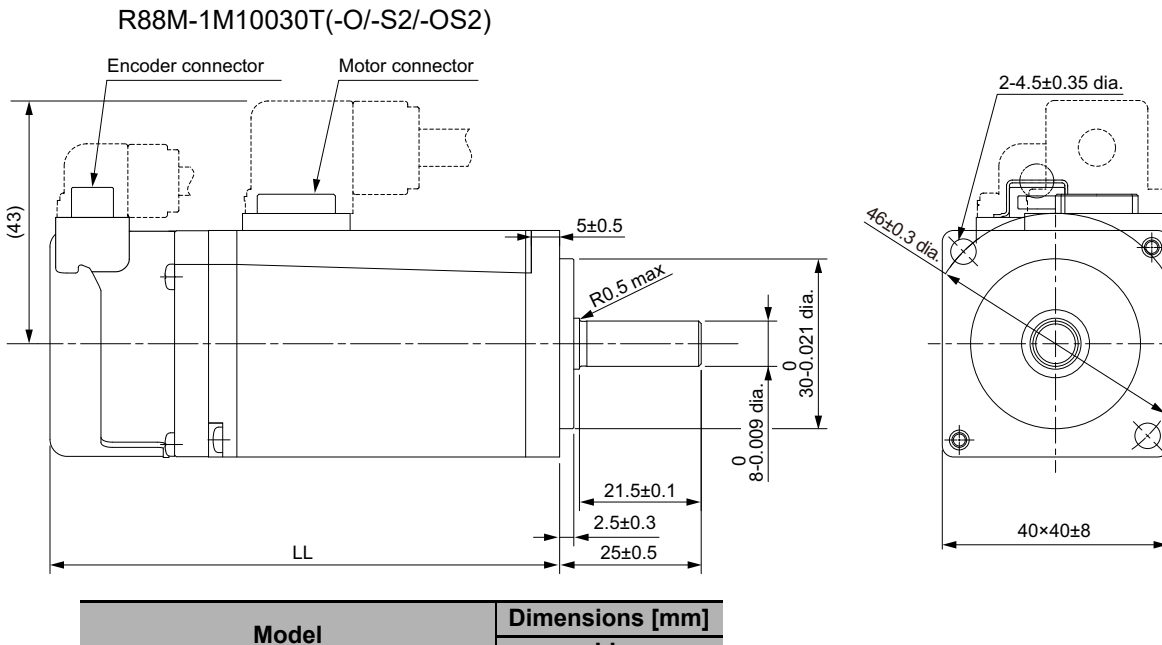

**LL**

 $90±1$ 

#### **100 W (without Brake)**

R88M-1M10030S(-S2)

R88M-1M10030S(-O/-S2/-OS2)

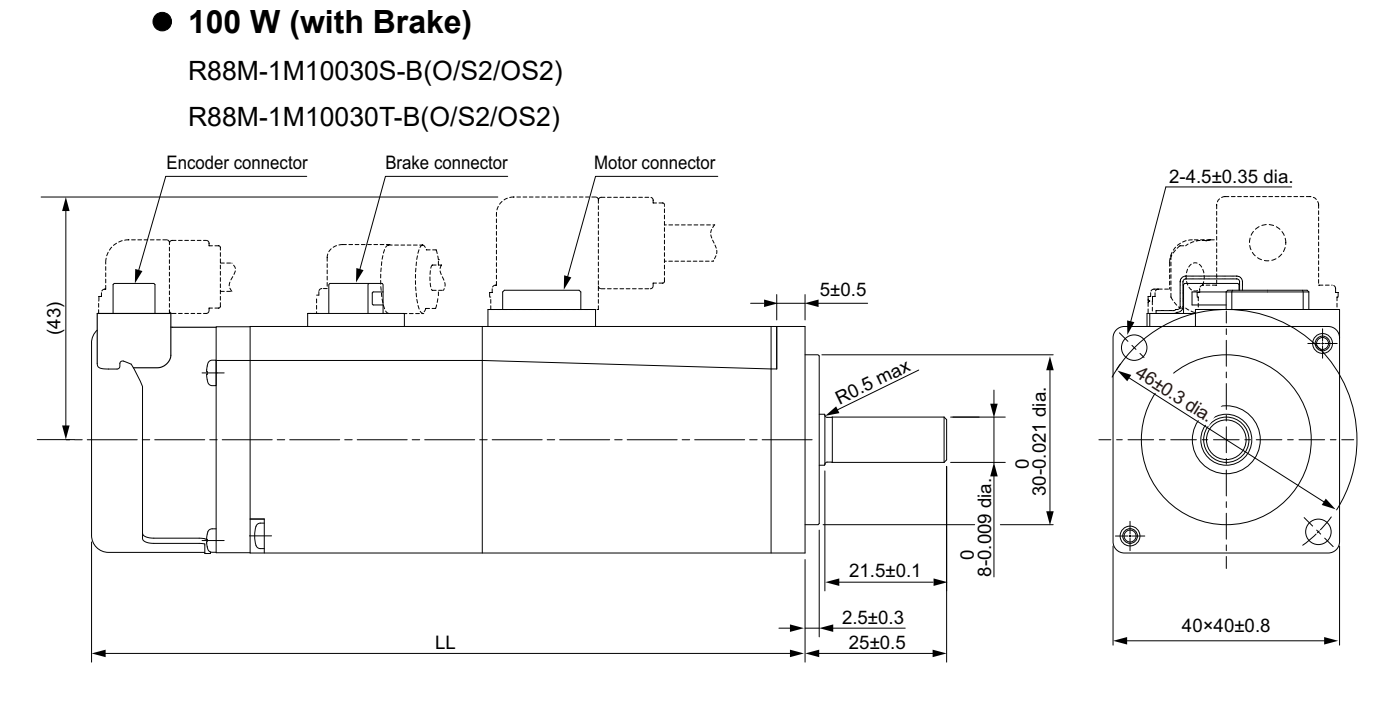

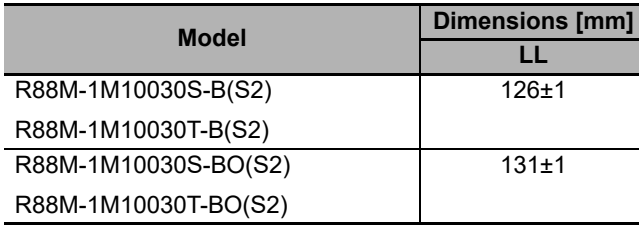

Note The standard shaft type is a straight shaft. Models with a key and tap are indicated with "S2" at the end of the model number.

Models with an oil seal are indicated with "O" at the end of the model number.

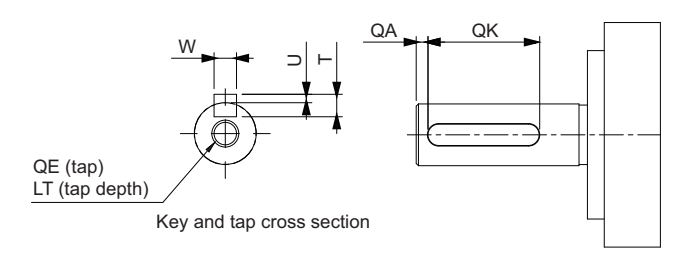

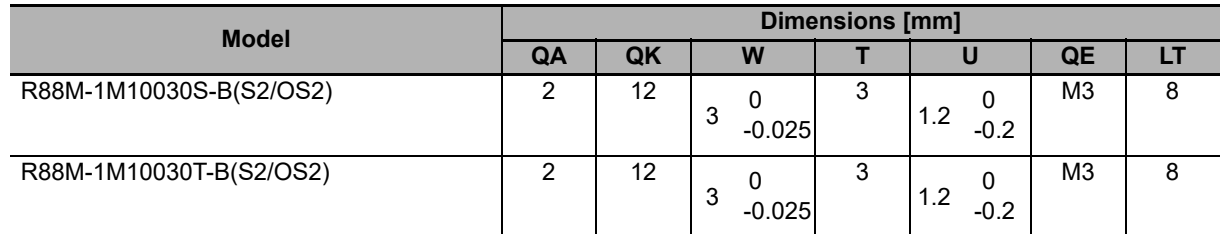

## **200 W/400 W (without Brake)**

R88M-1M20030S(-O/-S2/-OS2)/R88M-1M20030T(-O/-S2/-OS2) R88M-1M40030S(-O/-S2/-OS2)/R88M-1M40030T(-O/-S2/-OS2)

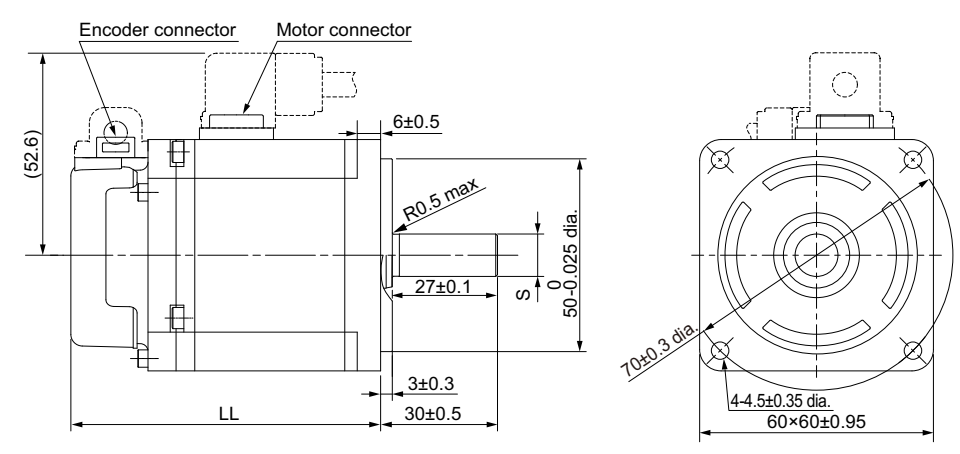

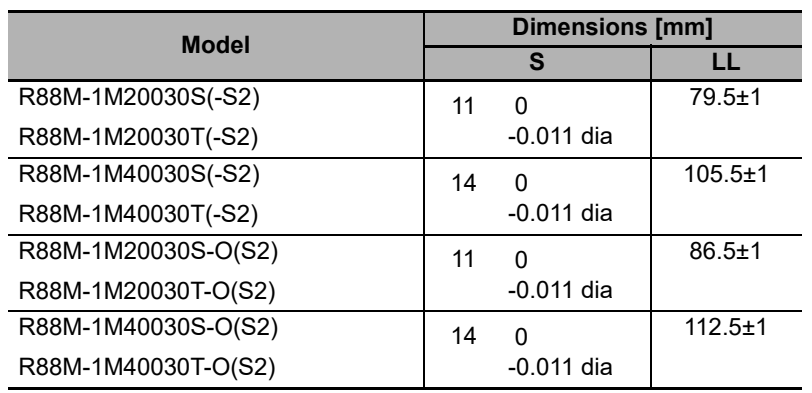

Note The standard shaft type is a straight shaft. Models with a key and tap are indicated with "S2" at the end of the model number.

Models with an oil seal are indicated with "O" at the end of the model number.

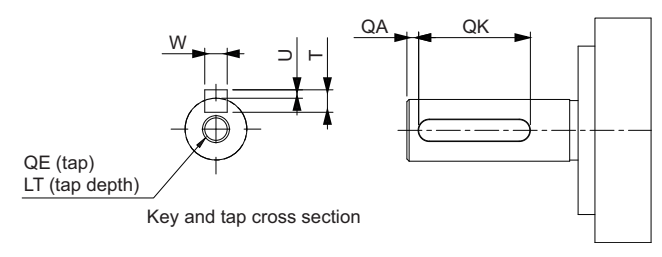

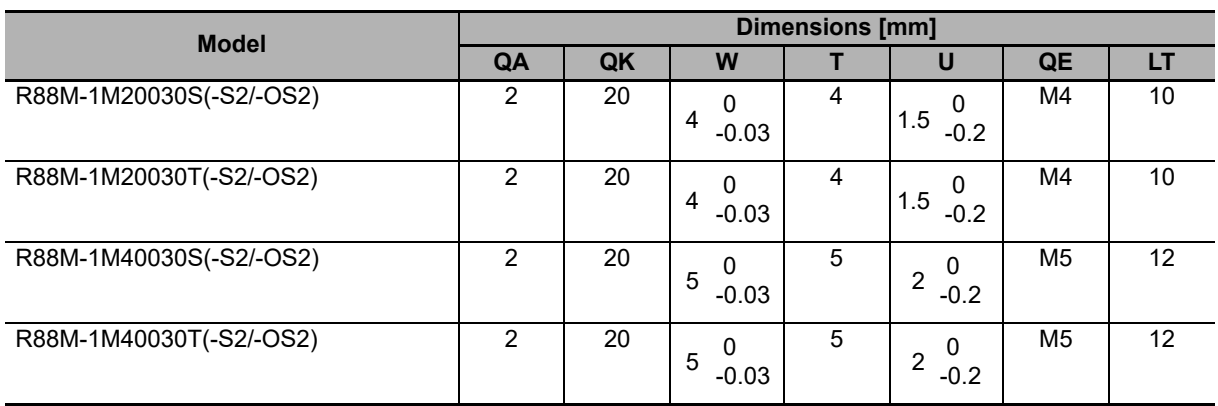

#### **200 W/400 W (with Brake)**

R88M-1M20030S-B(O/S2/OS2)/R88M-1M20030T-B(O/S2/OS2) R88M-1M40030S-B(O/S2/OS2)/R88M-1M40030T-B(O/S2/OS2)

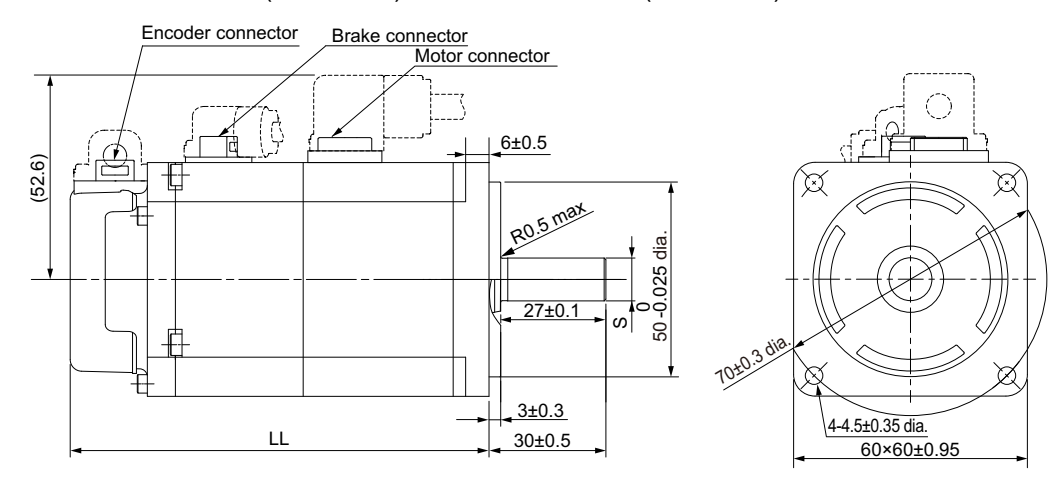

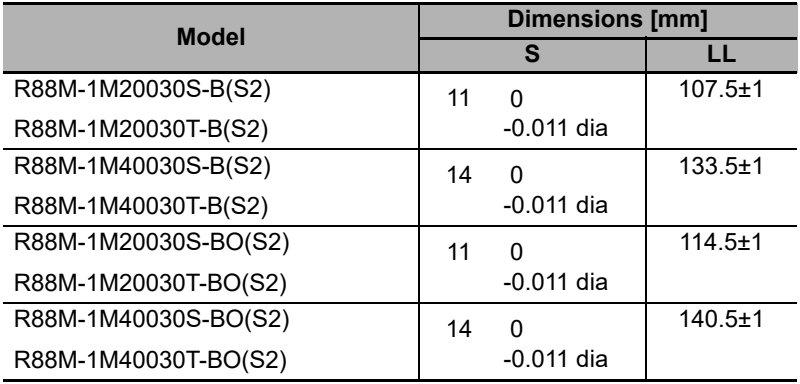

Note The standard shaft type is a straight shaft. Models with a key and tap are indicated with "S2" at the end of the model number.

Models with an oil seal are indicated with "O" at the end of the model number.

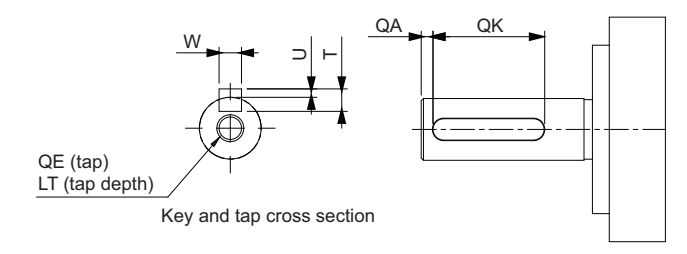

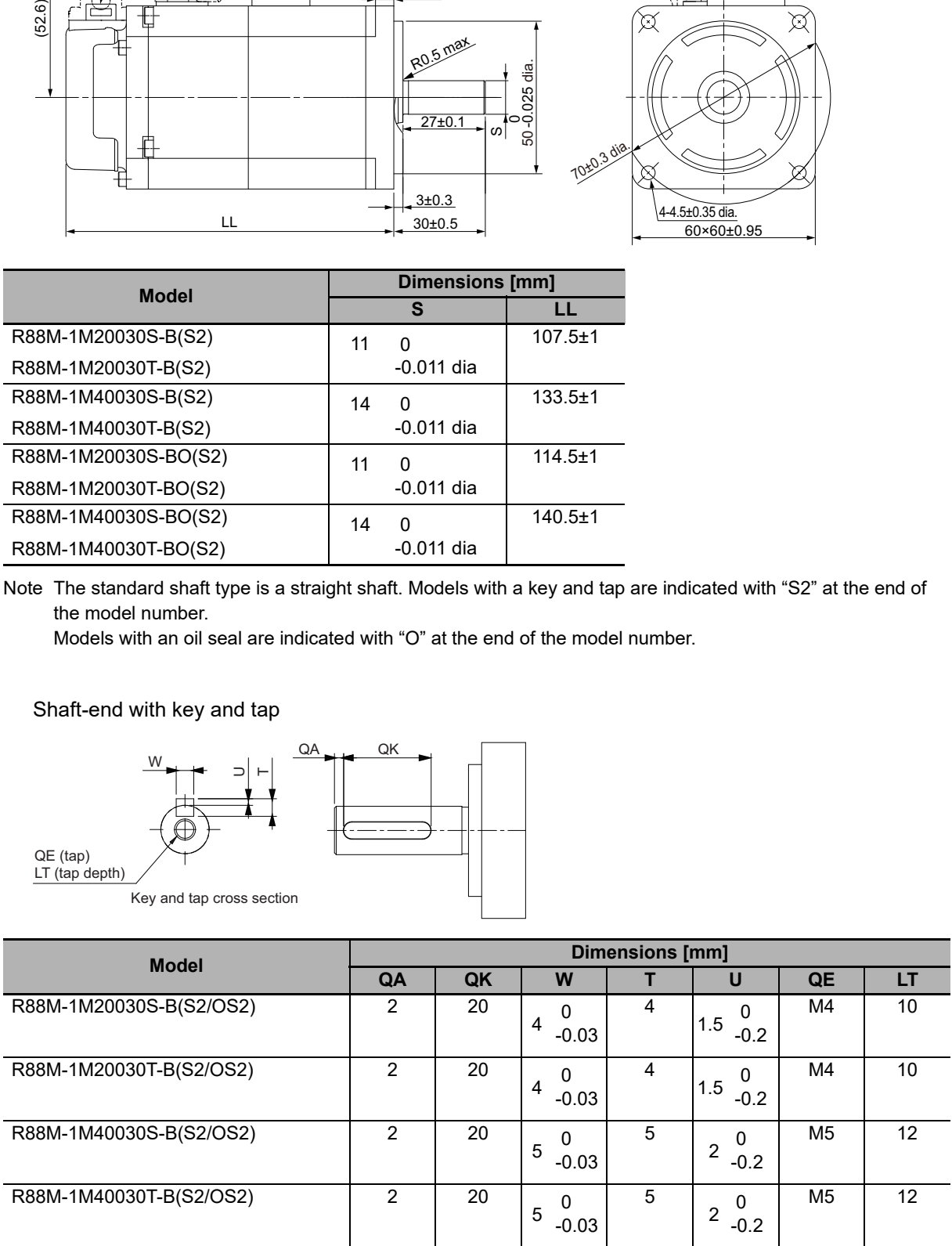

# **2**

**750 W (without Brake)**

R88M-1M75030T(-O/-S2/-OS2)

Encoder connector Motor connector

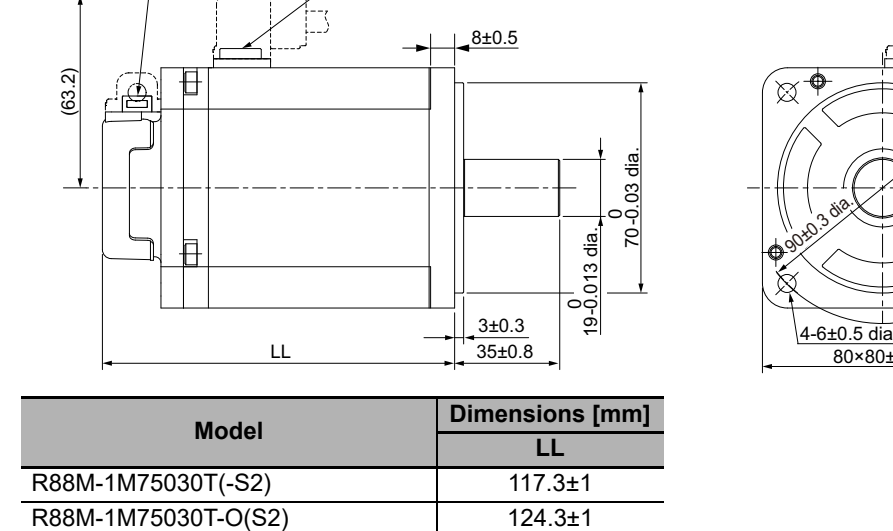

⊠ X 0<sub>020.3</sub> dia. 80×80±0.95

 $\bigcirc$ 

Note The standard shaft type is a straight shaft. Models with a key and tap are indicated with "S2" at the end of the model number.

Models with an oil seal are indicated with "O" at the end of the model number.

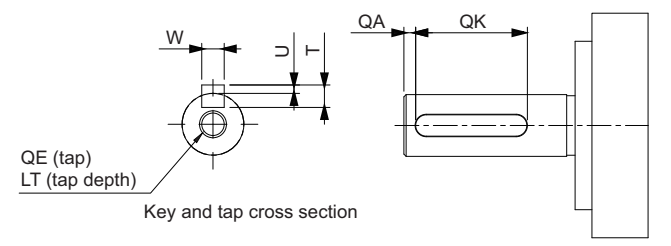

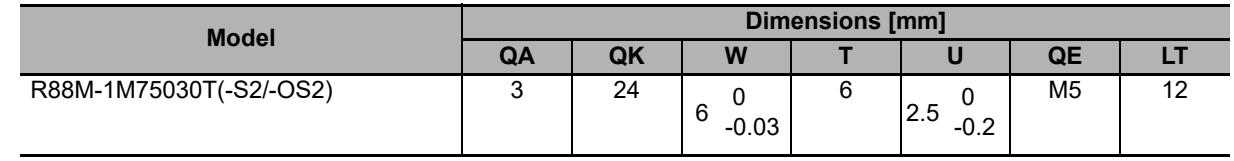

### **750 W (with Brake)**

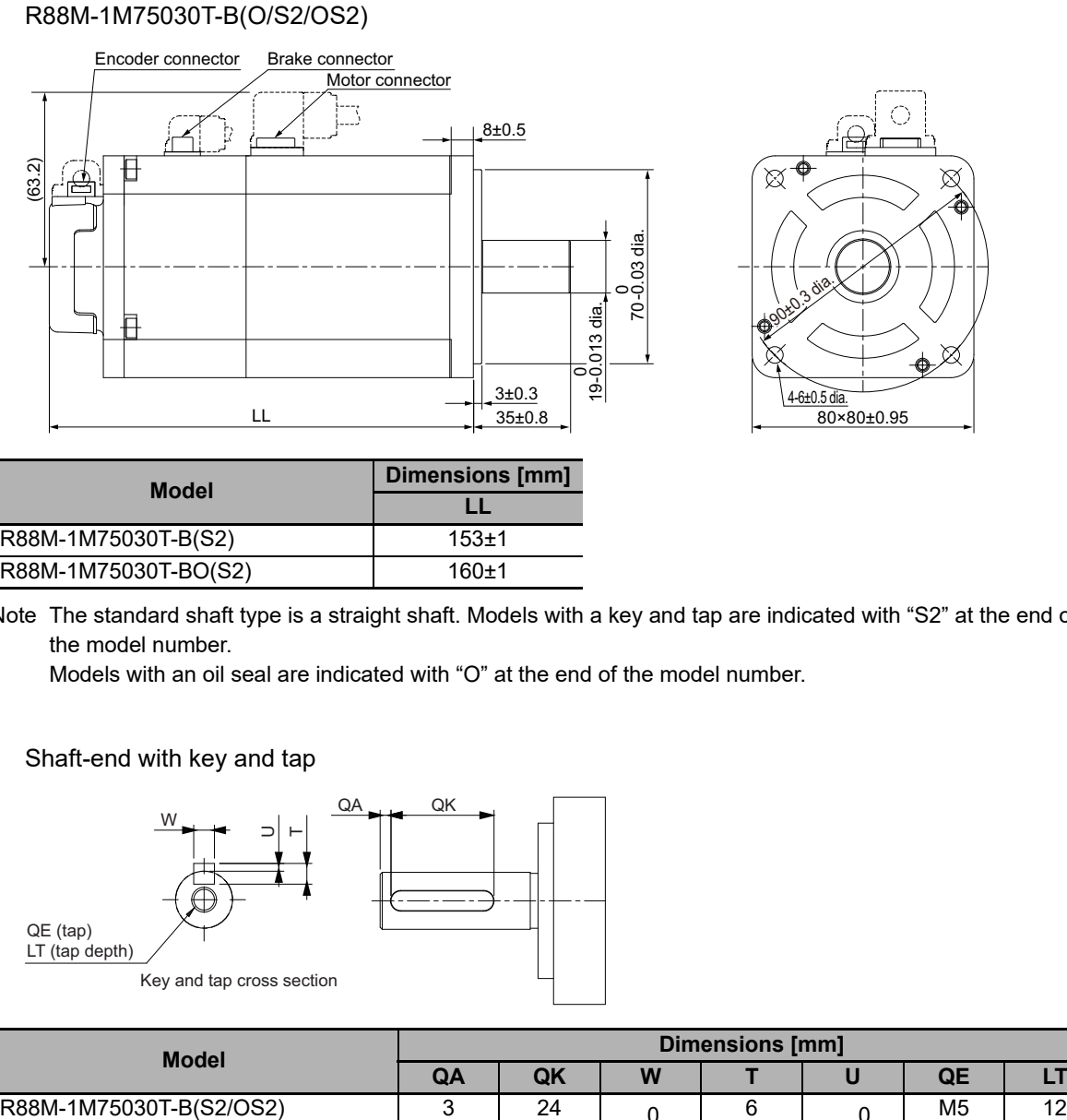

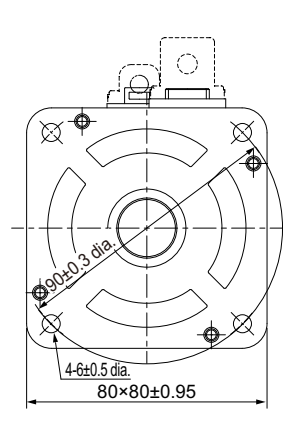

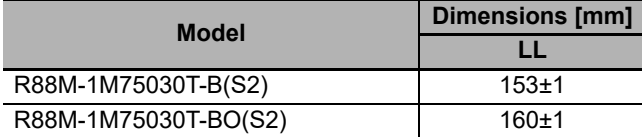

Note The standard shaft type is a straight shaft. Models with a key and tap are indicated with "S2" at the end of the model number.

Models with an oil seal are indicated with "O" at the end of the model number.

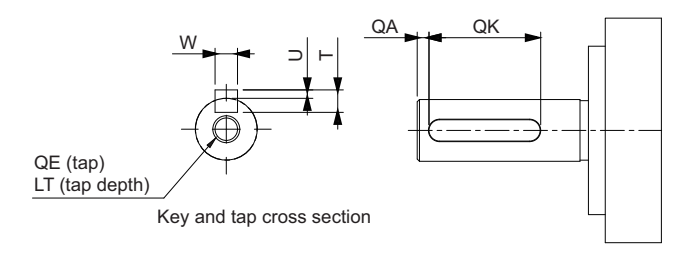

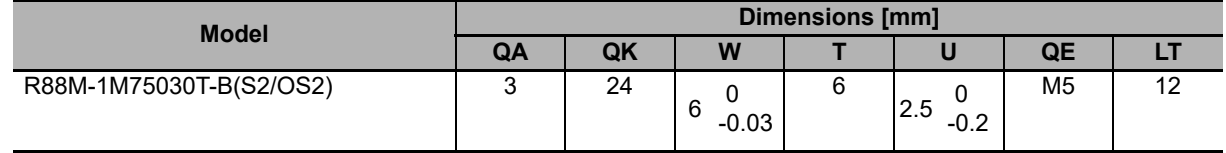

## **1 kW/1.5 kW/2 kW (without Brake)**

R88M-1L1K030T(-O/-S2/-OS2)/R88M-1L1K530T(-O/-S2/-OS2)/R88M-1L2K030T(-O/-S2/-OS2)

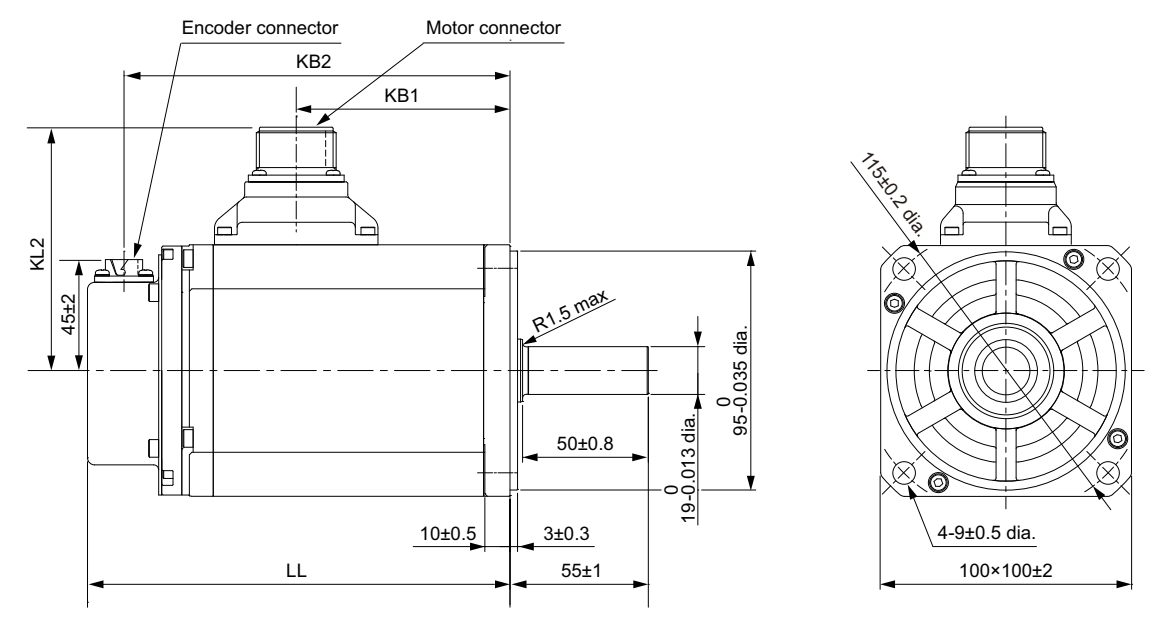

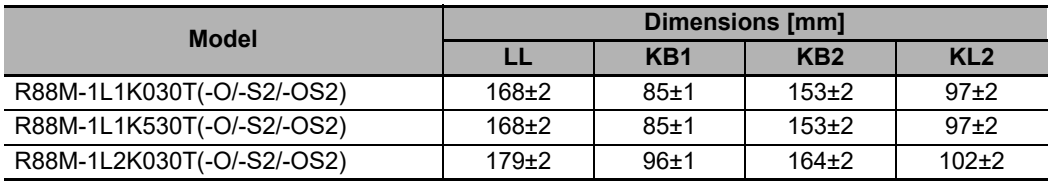

Note The standard shaft type is a straight shaft. Models with a key and tap are indicated with "S2" at the end of the model number.

Models with an oil seal are indicated with "O" at the end of the model number.

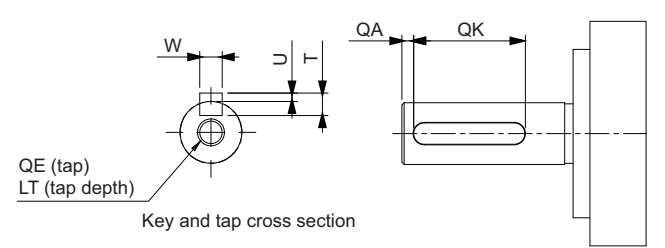

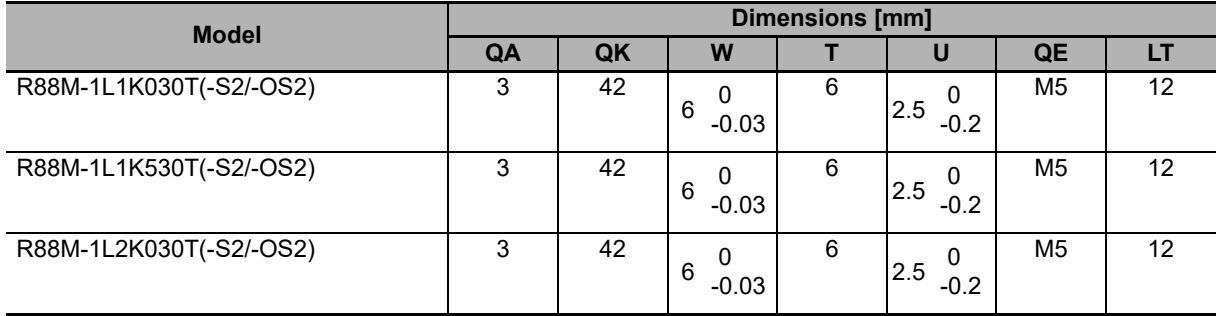

## **1 kW/1.5 kW/2 kW (with Brake)**

R88M-1L1K030T-B(O/S2/OS2)/R88M-1L1K530T-B(O/S2/OS2)/ R88M-1L2K030T-B(O/S2/OS2)

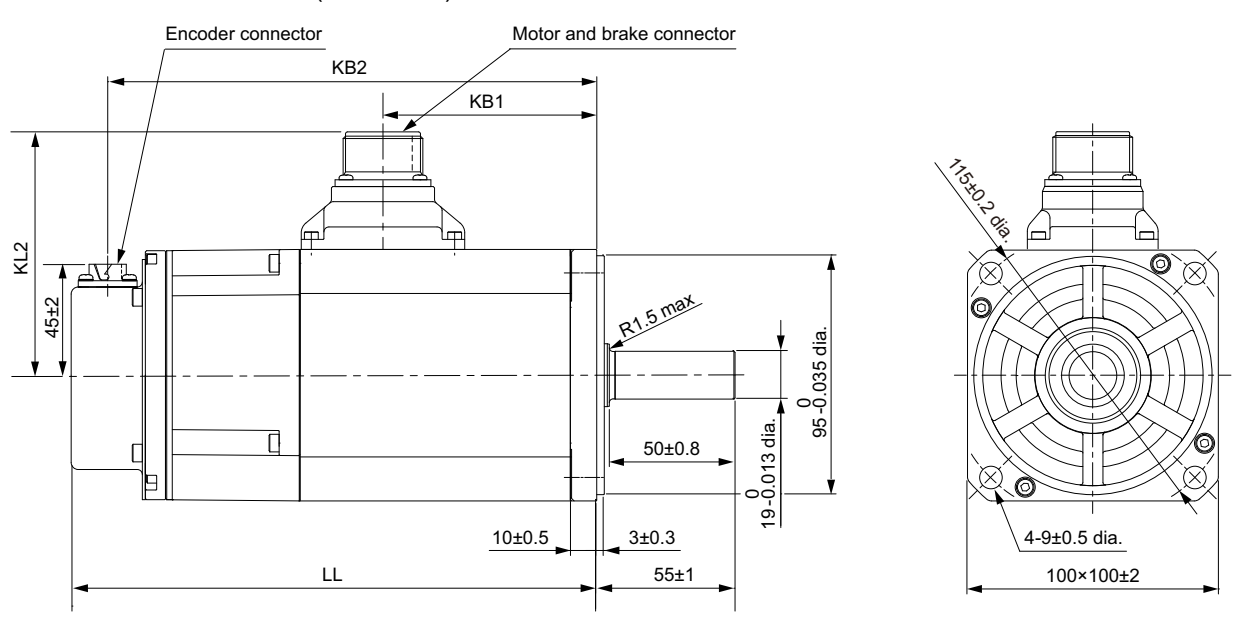

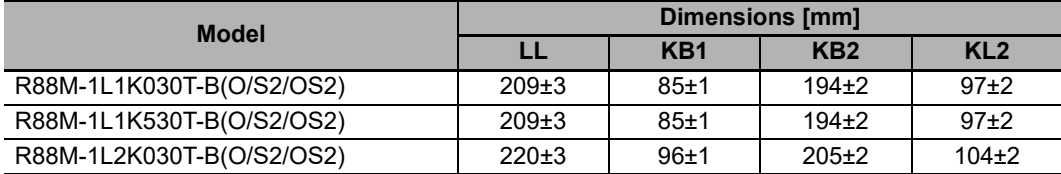

Note The standard shaft type is a straight shaft. Models with a key and tap are indicated with "S2" at the end of the model number.

Models with an oil seal are indicated with "O" at the end of the model number.

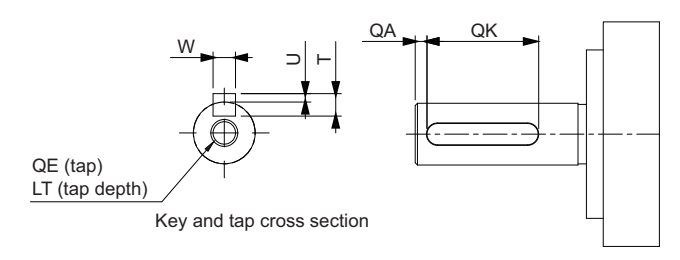

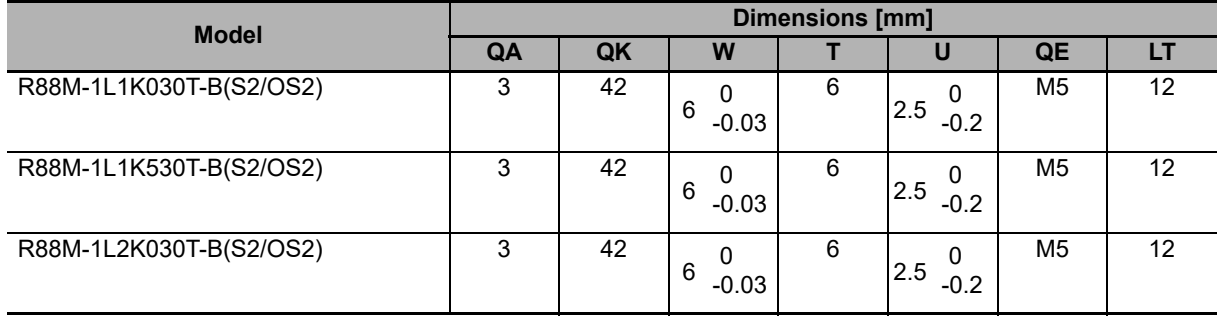

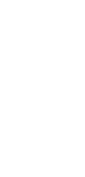

## **3 kW (without Brake)**

R88M-1L3K030T(-O/-S2/-OS2)

169±2 Encoder connector Motor connector

112±1

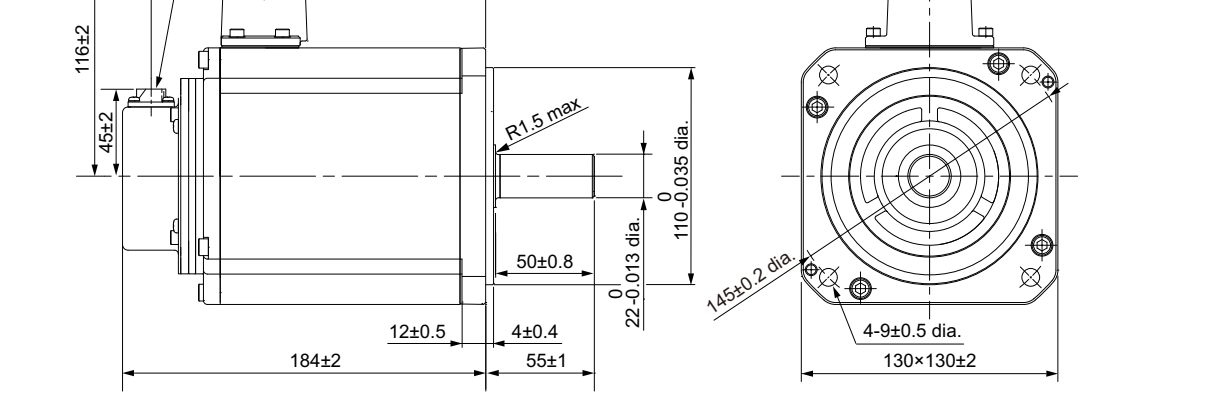

Note The standard shaft type is a straight shaft. Models with a key and tap are indicated with "S2" at the end of the model number.

Models with an oil seal are indicated with "O" at the end of the model number.

Shaft-end with key and tap

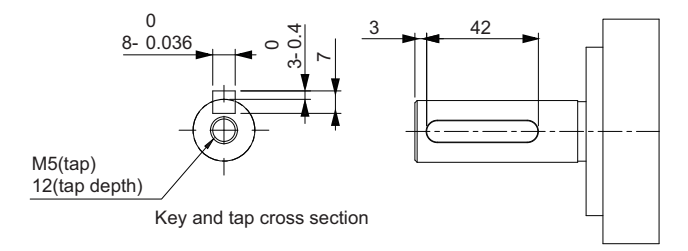

2-4-2 Servomotor Dimensions

2-4-2 Servomotor Dimensions

### **3 kW (with Brake)**

R88M-1L3K030T-B(O/S2/OS2)

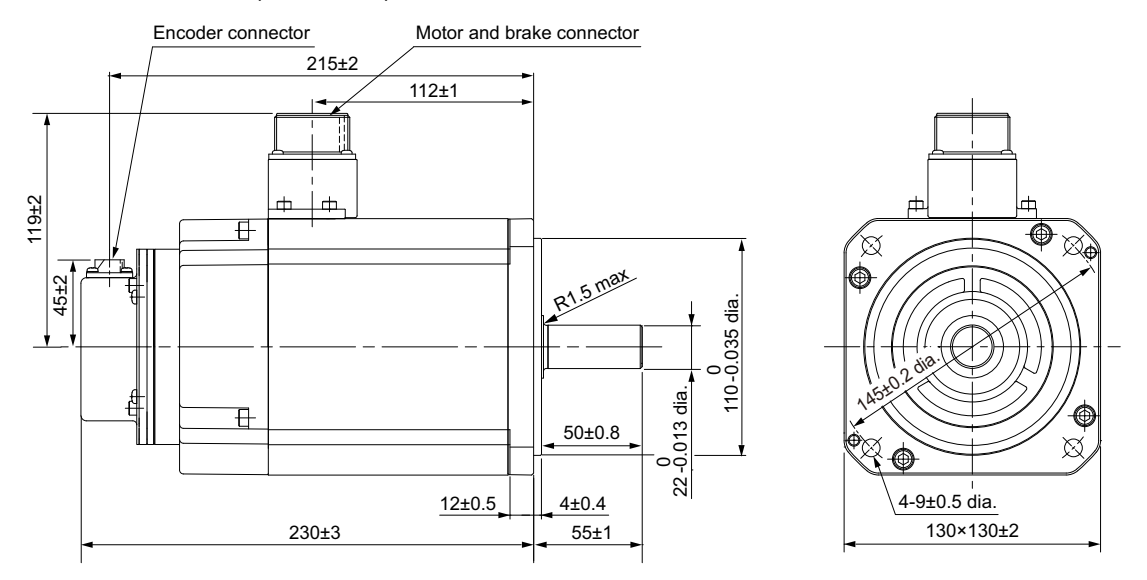

Note The standard shaft type is a straight shaft. Models with a key and tap are indicated with "S2" at the end of the model number.

Models with an oil seal are indicated with "O" at the end of the model number.

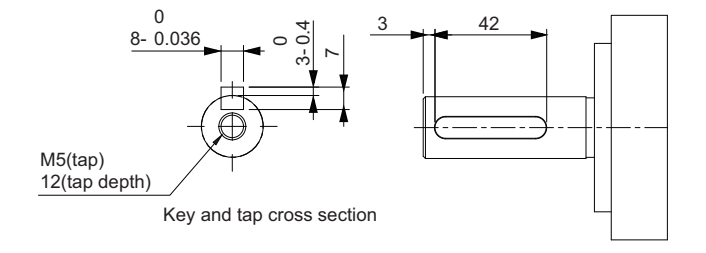

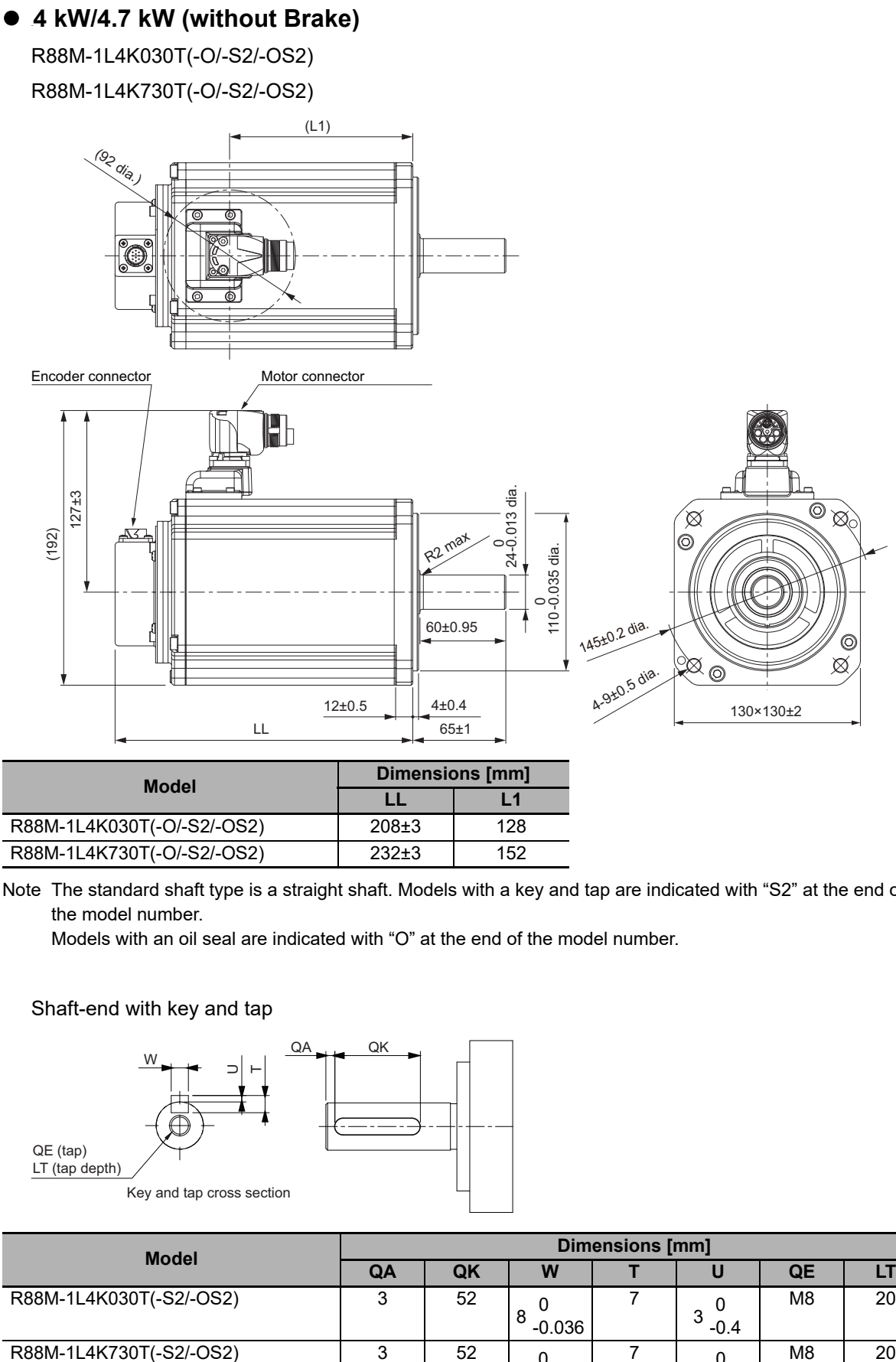

| Model                      | <b>Dimensions [mm]</b> |     |
|----------------------------|------------------------|-----|
|                            |                        | l 1 |
| R88M-1L4K030T(-O/-S2/-OS2) | $208 \pm 3$            | 128 |
| R88M-1L4K730T(-O/-S2/-OS2) | $232+3$                | 152 |

Note The standard shaft type is a straight shaft. Models with a key and tap are indicated with "S2" at the end of the model number.

Models with an oil seal are indicated with "O" at the end of the model number.

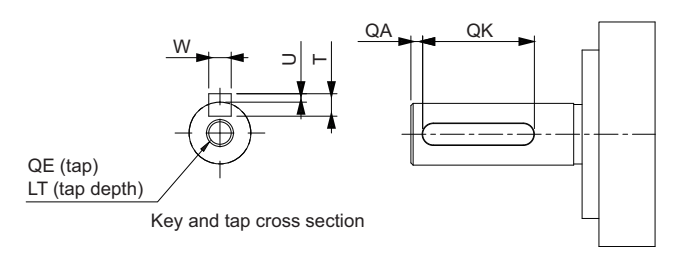

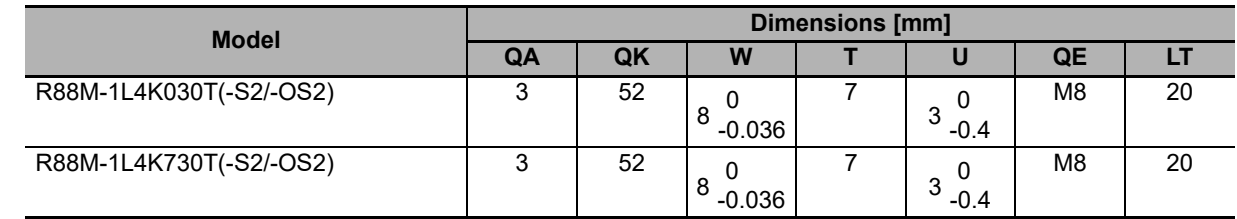

## **4 kW/4.7 kW (with Brake)**

R88M-1L4K030T-B(O/S2/OS2) R88M-1L4K730T-B(O/S2/OS2)

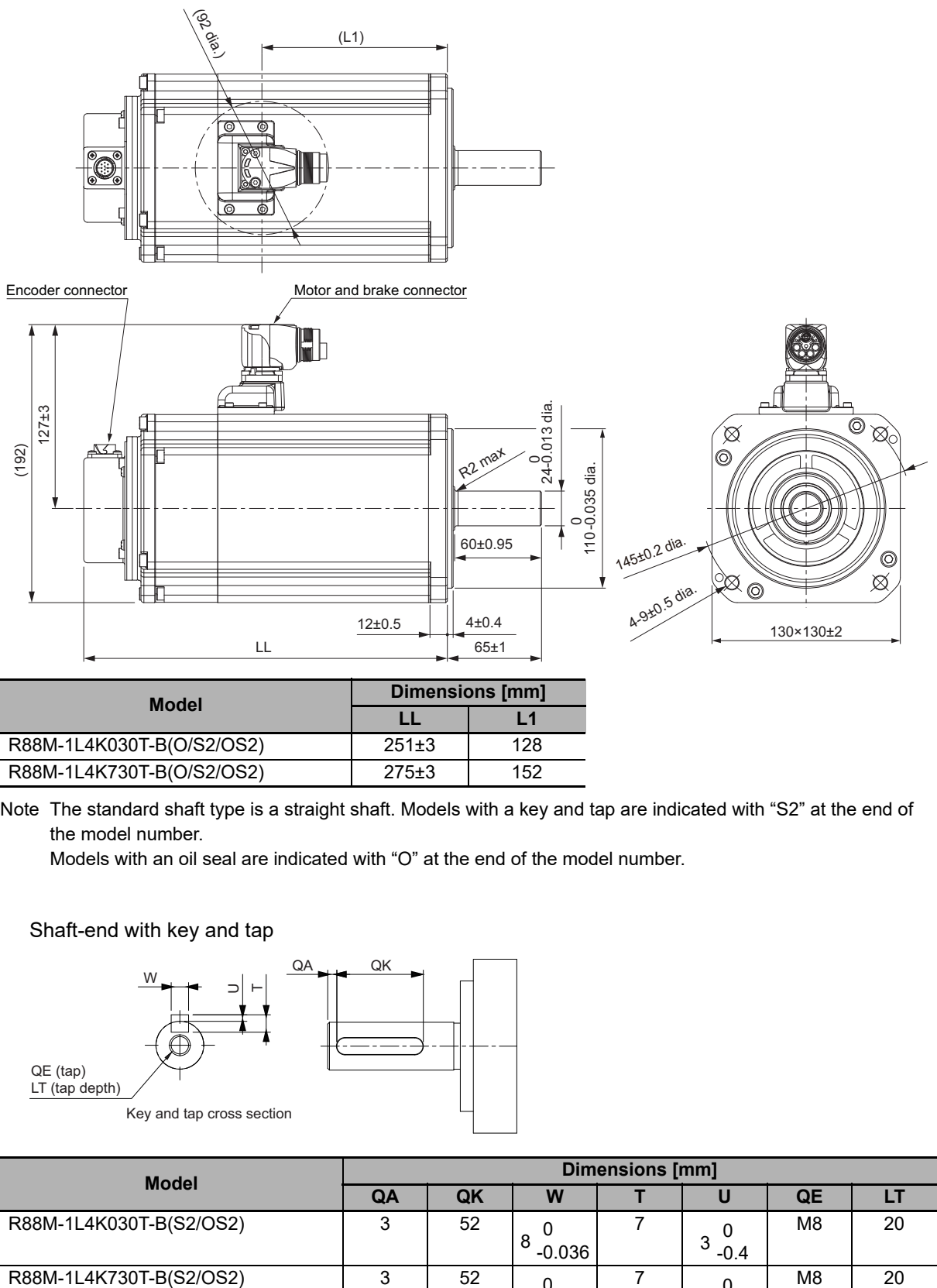

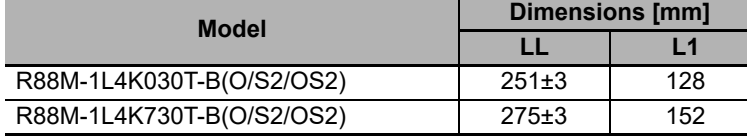

Note The standard shaft type is a straight shaft. Models with a key and tap are indicated with "S2" at the end of the model number.

Models with an oil seal are indicated with "O" at the end of the model number.

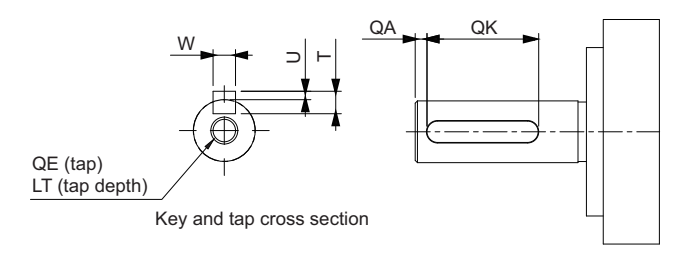

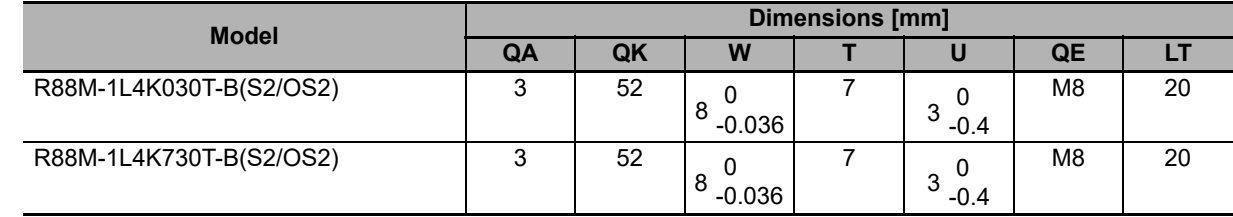
## **3,000-r/min Servomotors (400 V)**

#### **750 W/1 kW/1.5 kW/2 kW (without Brake)**

R88M-1L75030C(-O/-S2/-OS2)/R88M-1L1K030C(-O/-S2/-OS2) R88M-1L1K530C(-O/-S2/-OS2)/R88M-1L2K030C(-O/-S2/-OS2)

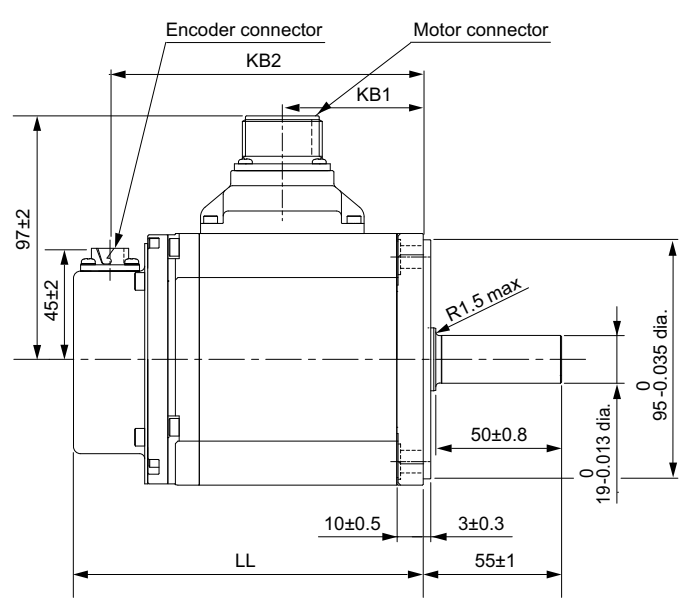

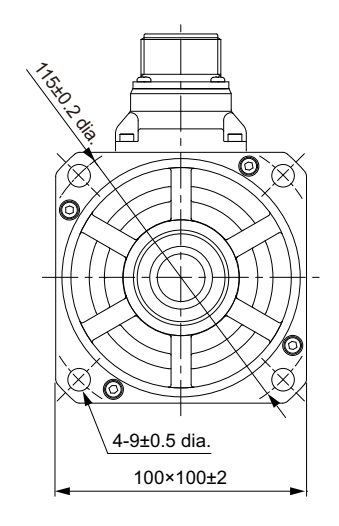

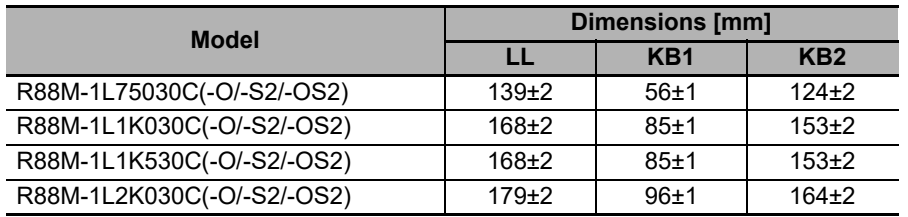

Note The standard shaft type is a straight shaft. Models with a key and tap are indicated with "S2" at the end of the model number.

Models with an oil seal are indicated with "O" at the end of the model number.

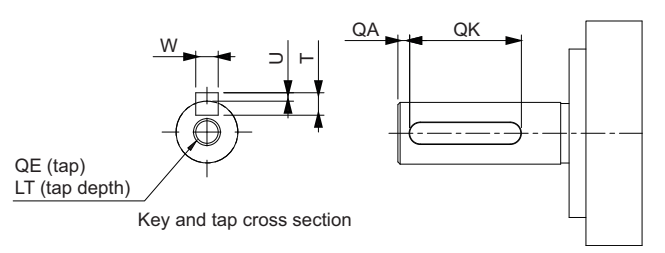

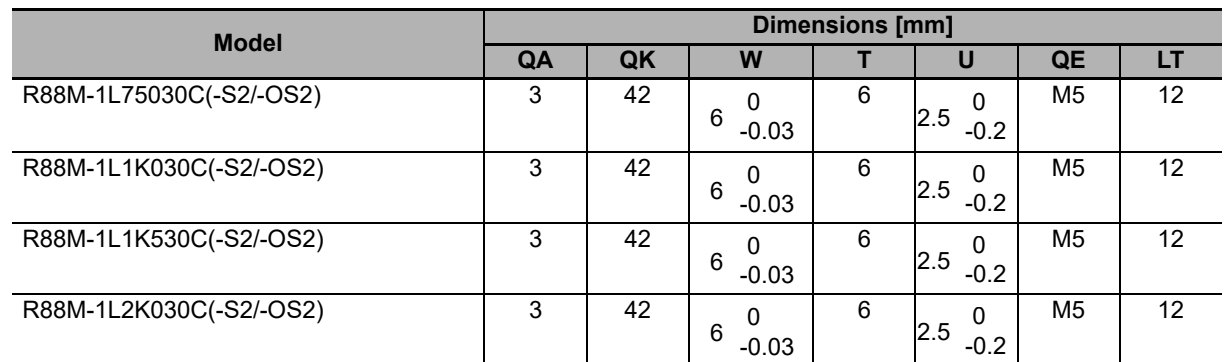

#### **750 W/1 kW/1.5 kW/2 kW (with Brake)**

R88M-1L75030C-B(O/S2/OS2)/R88M-1L1K030C-B(O/S2/OS2) R88M-1L1K530C-B(O/S2/OS2)/R88M-1L2K030C-B(O/S2/OS2)

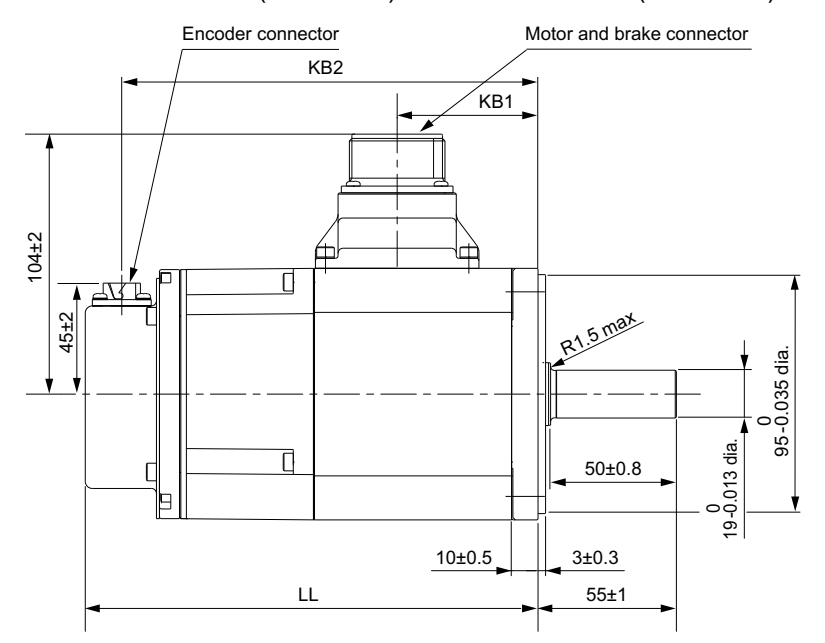

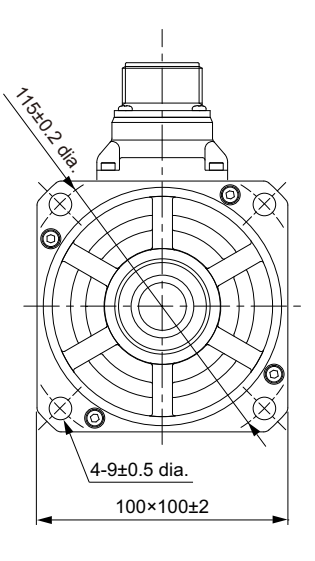

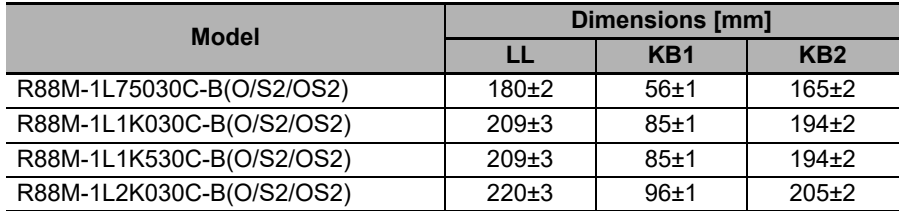

Note The standard shaft type is a straight shaft. Models with a key and tap are indicated with "S2" at the end of the model number.

Models with an oil seal are indicated with "O" at the end of the model number.

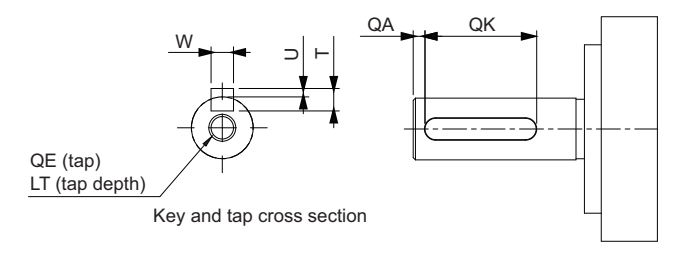

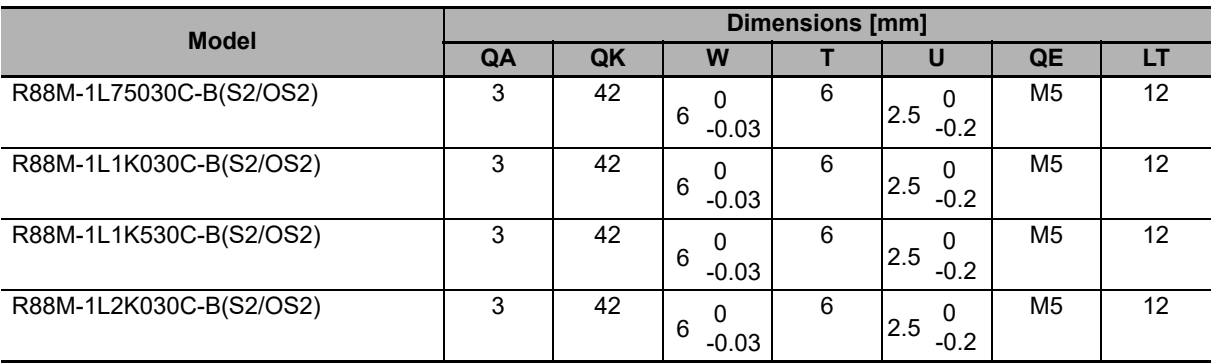

R88M-1L3K030C(-O/-S2/-OS2)

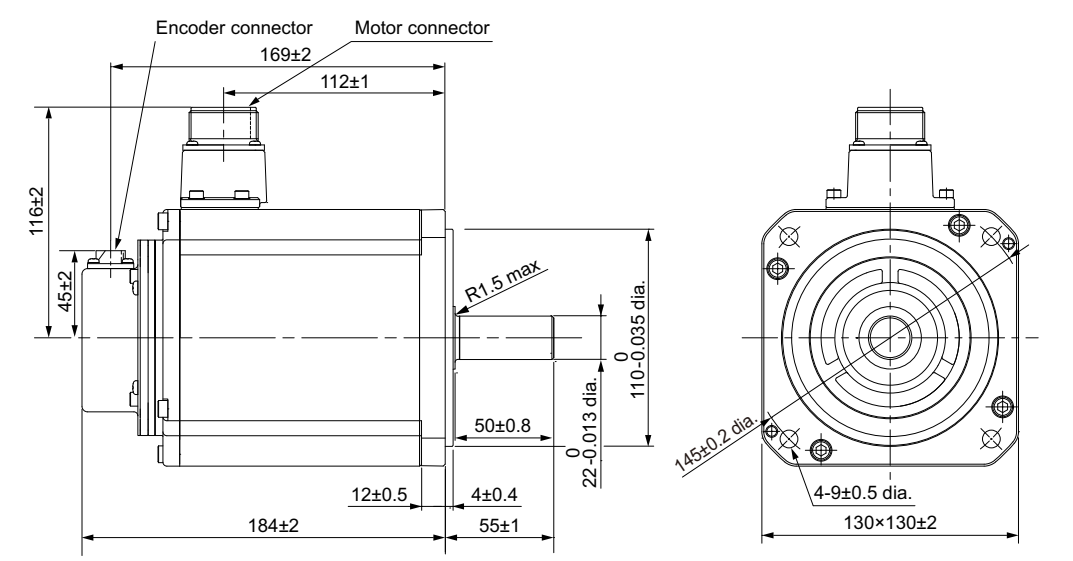

Note The standard shaft type is a straight shaft. Models with a key and tap are indicated with "S2" at the end of the model number.

Models with an oil seal are indicated with "O" at the end of the model number.

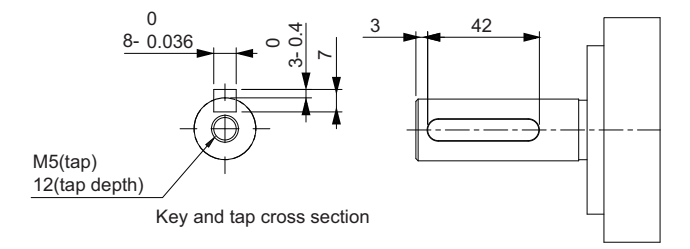

R88M-1L3K030C-B(O/S2/OS2)

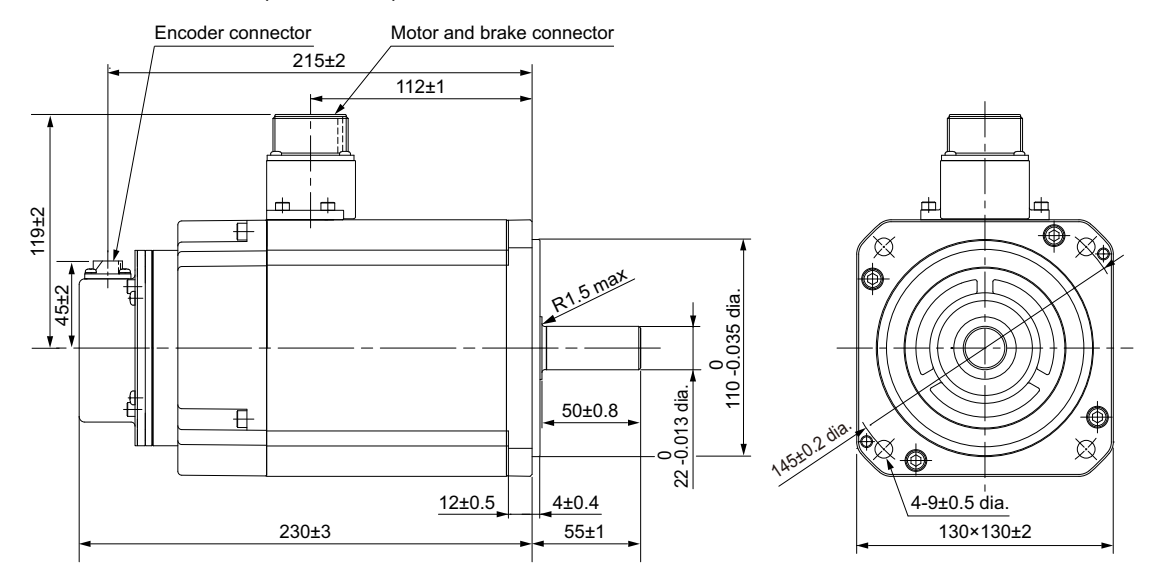

Note The standard shaft type is a straight shaft. Models with a key and tap are indicated with "S2" at the end of the model number.

Models with an oil seal are indicated with "O" at the end of the model number.

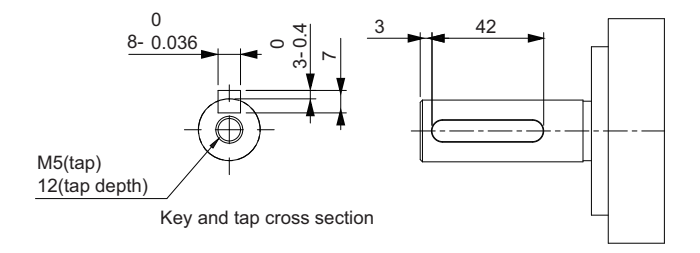

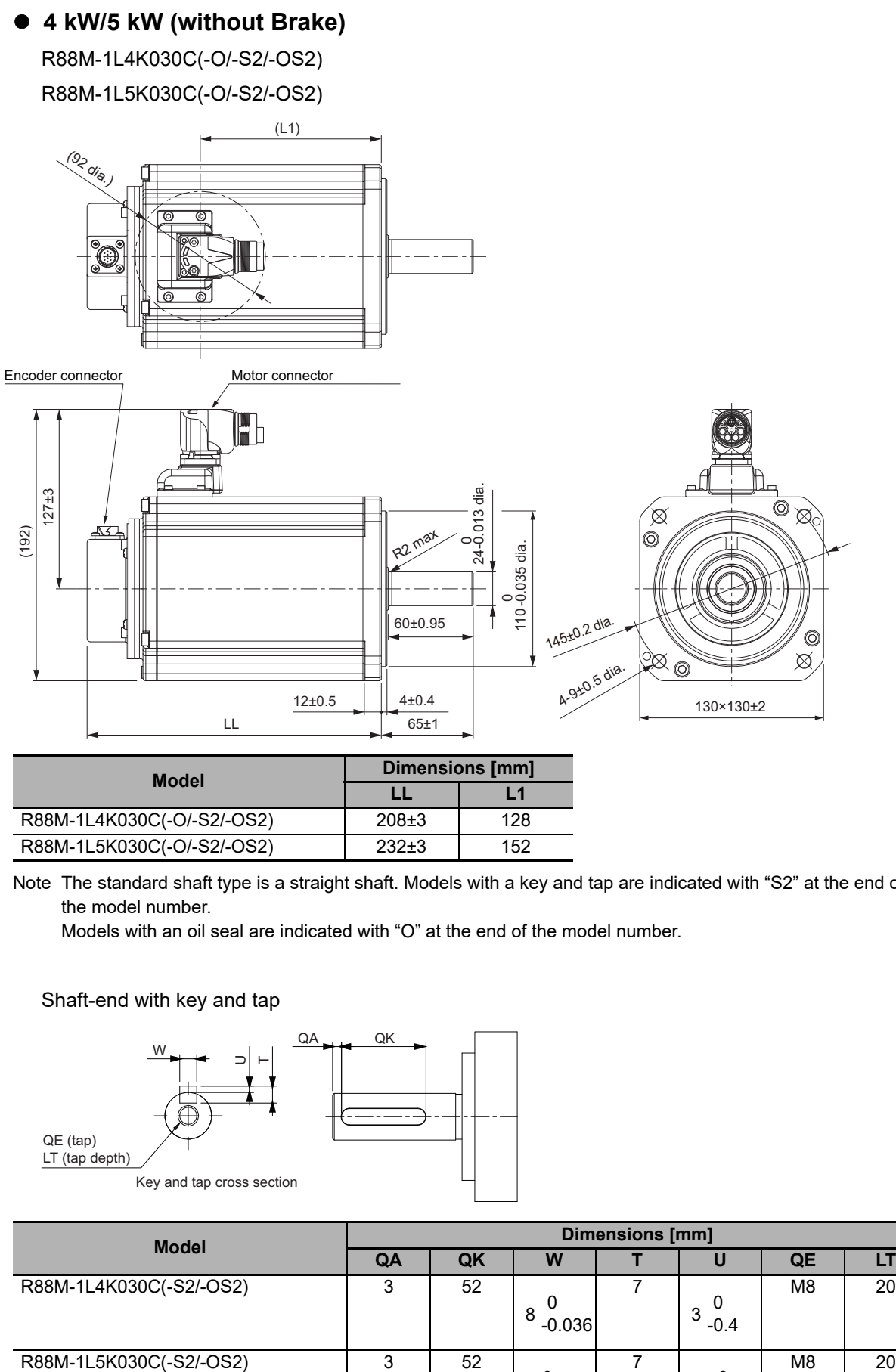

| Model                      | <b>Dimensions [mm]</b> |     |
|----------------------------|------------------------|-----|
|                            |                        | L1  |
| R88M-1L4K030C(-O/-S2/-OS2) | $208+3$                | 128 |
| R88M-1L5K030C(-O/-S2/-OS2) | $232+3$                | 152 |

Note The standard shaft type is a straight shaft. Models with a key and tap are indicated with "S2" at the end of the model number.

Models with an oil seal are indicated with "O" at the end of the model number.

Shaft-end with key and tap

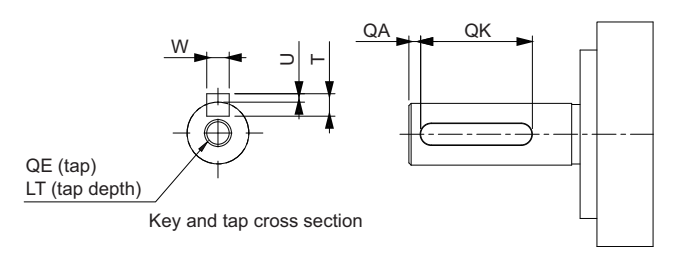

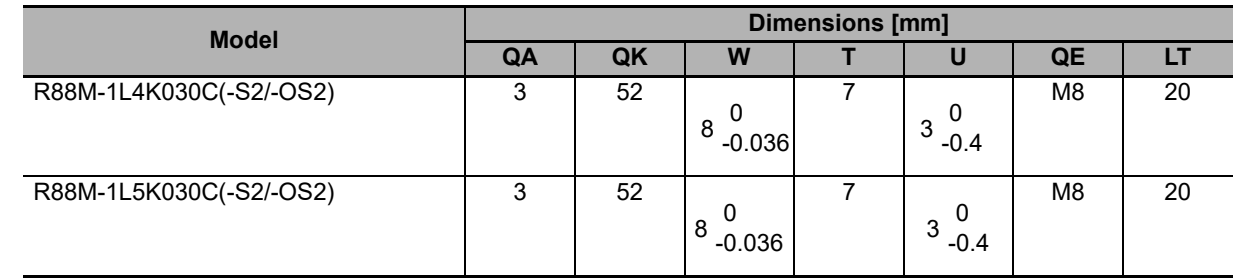

2-4-2 Servomotor Dimensions

2-4-2 Servomotor Dimensions

#### **4 kW/5 kW (with Brake)**

R88M-1L4K030C-B(O/S2/OS2)

R88M-1L5K030C-B(O/S2/OS2)

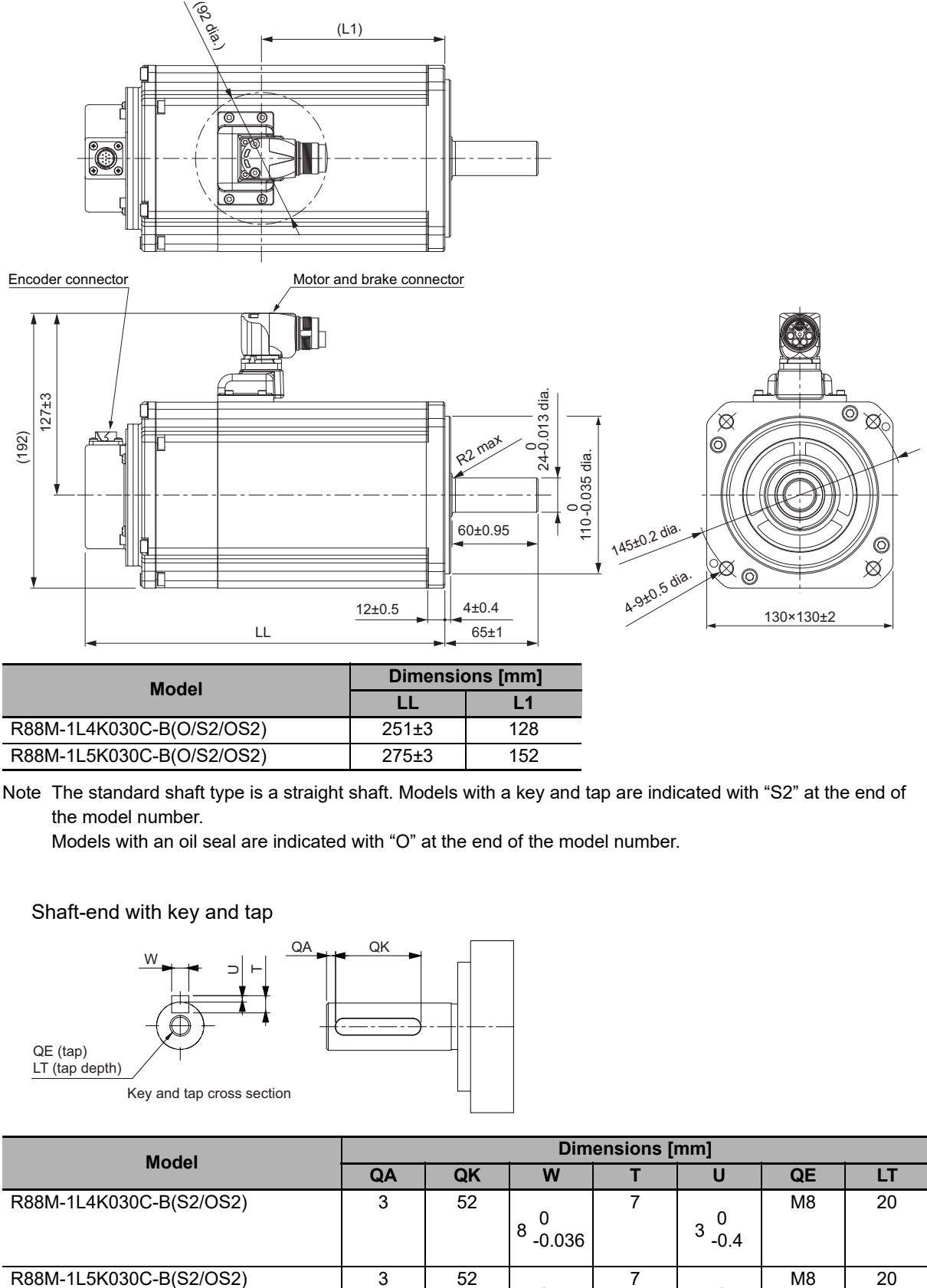

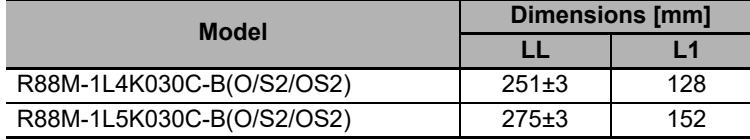

Note The standard shaft type is a straight shaft. Models with a key and tap are indicated with "S2" at the end of the model number.

Models with an oil seal are indicated with "O" at the end of the model number.

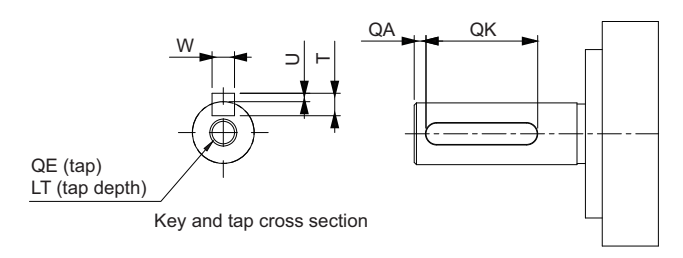

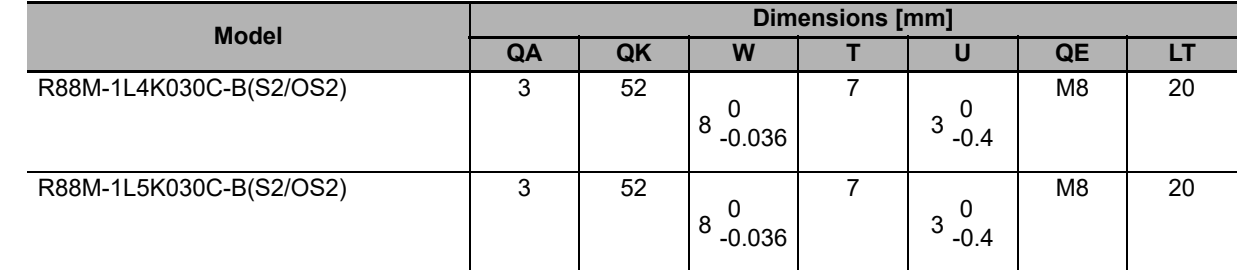

## **2,000-r/min Servomotors (200 V)**

#### **1 kW/1.5 kW/2 kW (without Brake)**

R88M-1M1K020T(-O/-S2/-OS2)/R88M-1M1K520T(-O/-S2/-OS2)

#### R88M-1M2K020T(-O/-S2/-OS2)

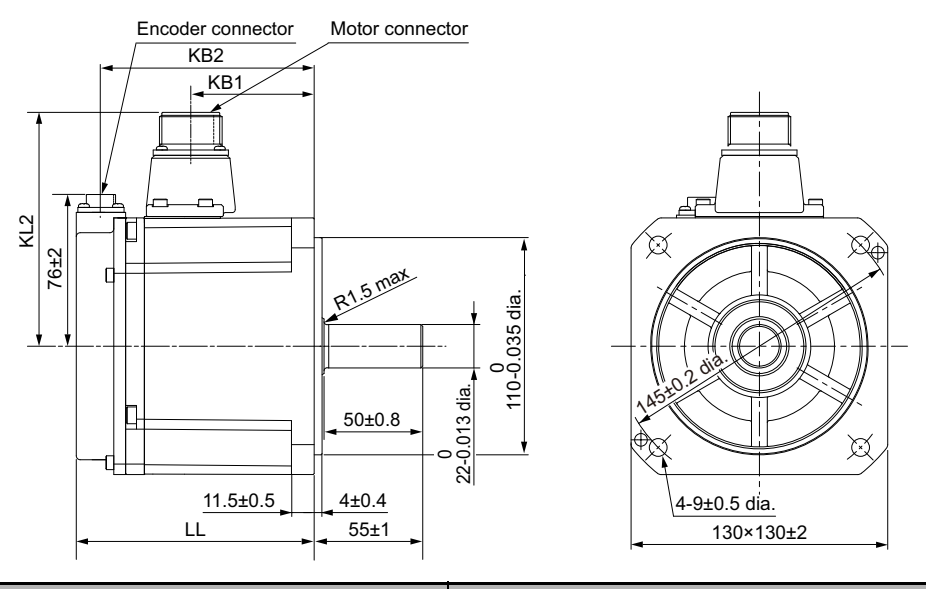

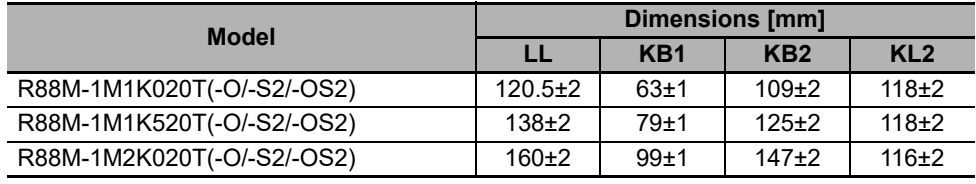

Note The standard shaft type is a straight shaft. Models with a key and tap are indicated with "S2" at the end of the model number.

Models with an oil seal are indicated with "O" at the end of the model number.

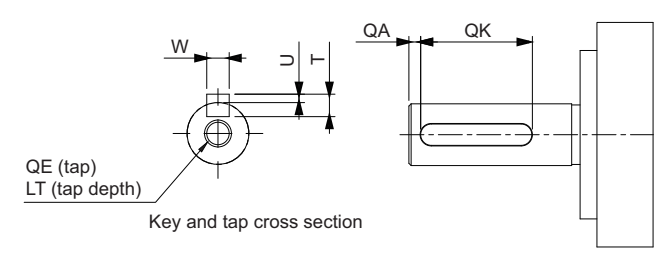

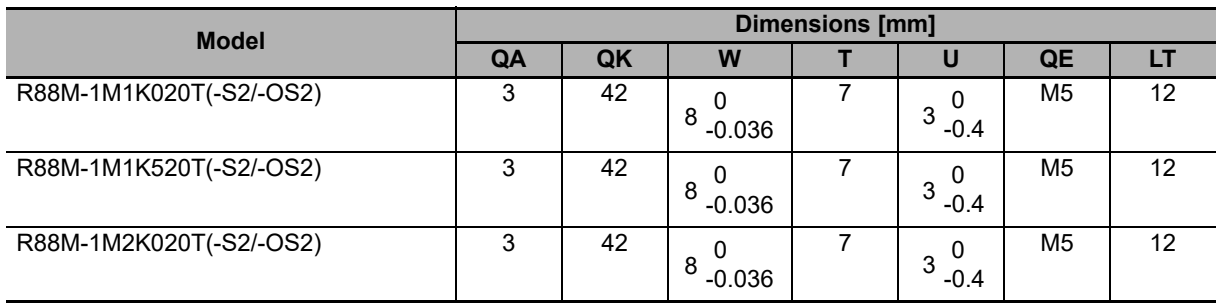

#### **1 kW/1.5 kW/2 kW (with Brake)**

R88M-1M1K020T-B (O/S2/OS2)/R88M-1M1K520T-B(O/S2/OS2)

#### R88M-1M2K020T-B(O/S2/OS2)

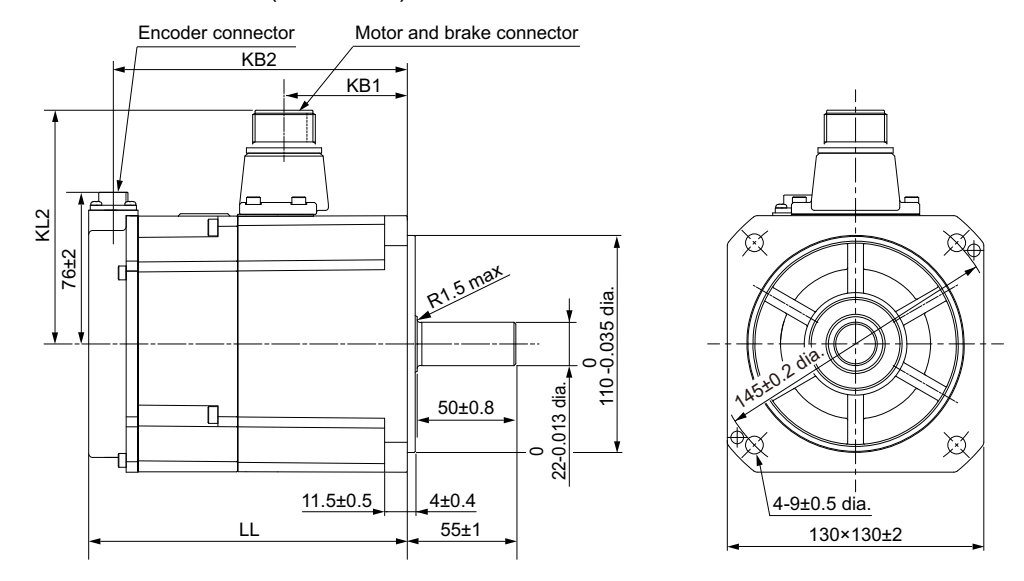

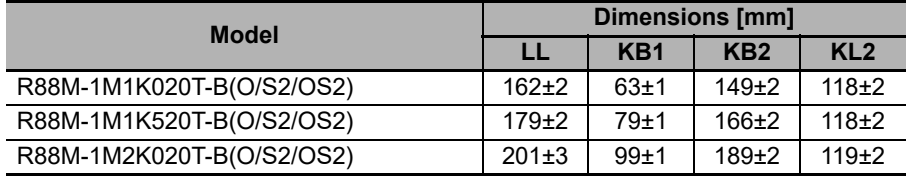

Note The standard shaft type is a straight shaft. Models with a key and tap are indicated with "S2" at the end of the model number.

Models with an oil seal are indicated with "O" at the end of the model number.

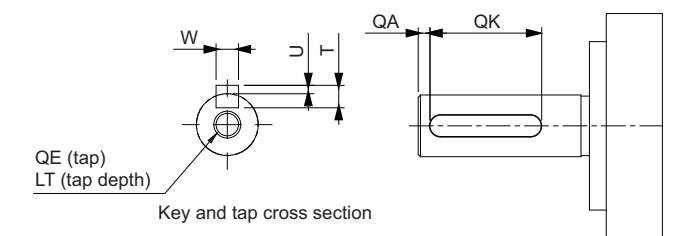

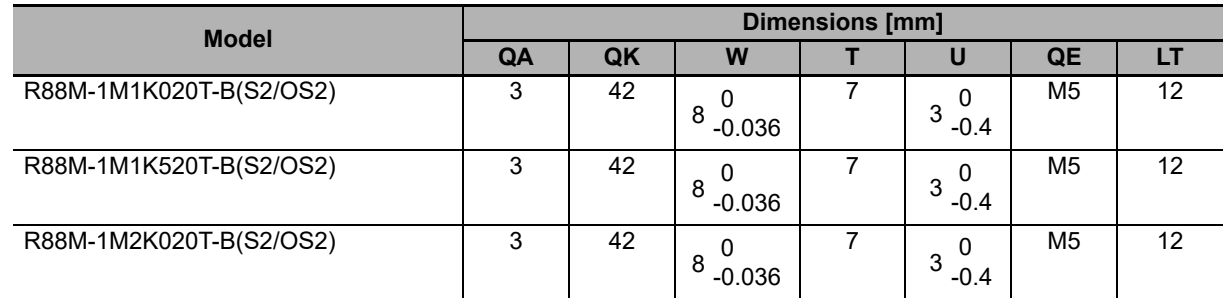

**2**

2-4-2 Servomotor Dimensions

2-4-2 Servomotor Dimensions

#### **3 kW (without Brake)**

R88M-1M3K020T(-O/-S2/-OS2)

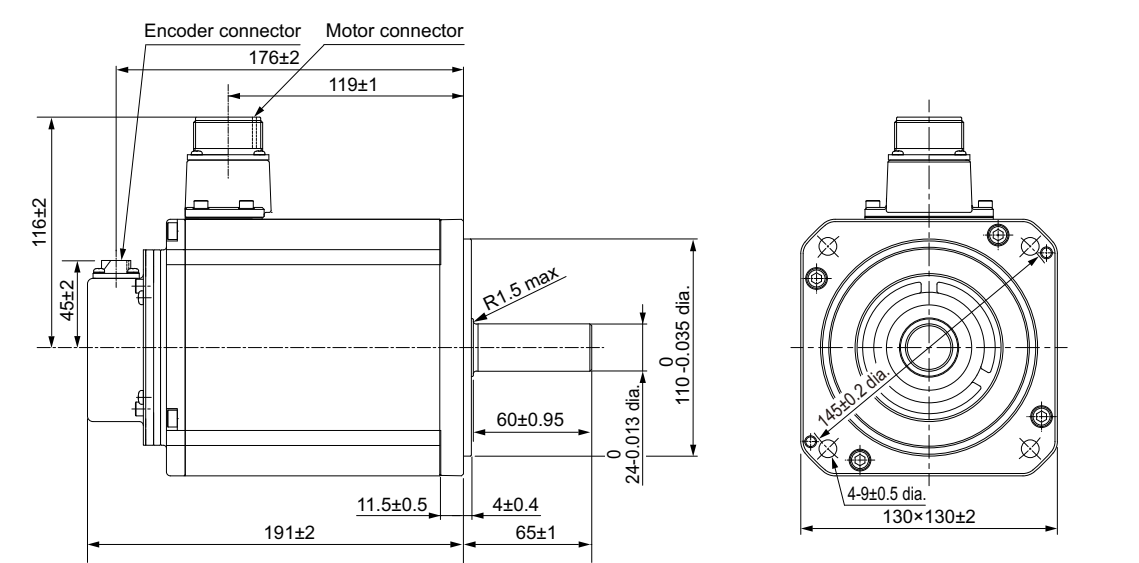

Note The standard shaft type is a straight shaft. Models with a key and tap are indicated with "S2" at the end of the model number.

Models with an oil seal are indicated with "O" at the end of the model number.

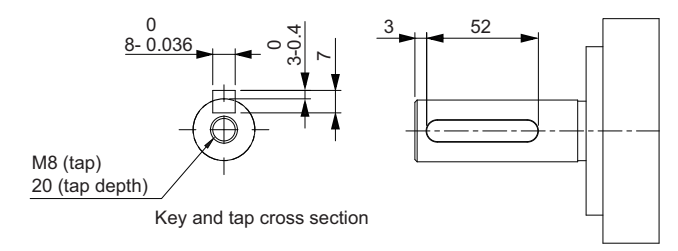

R88M-1M3K020T-B(O/S2/OS2)

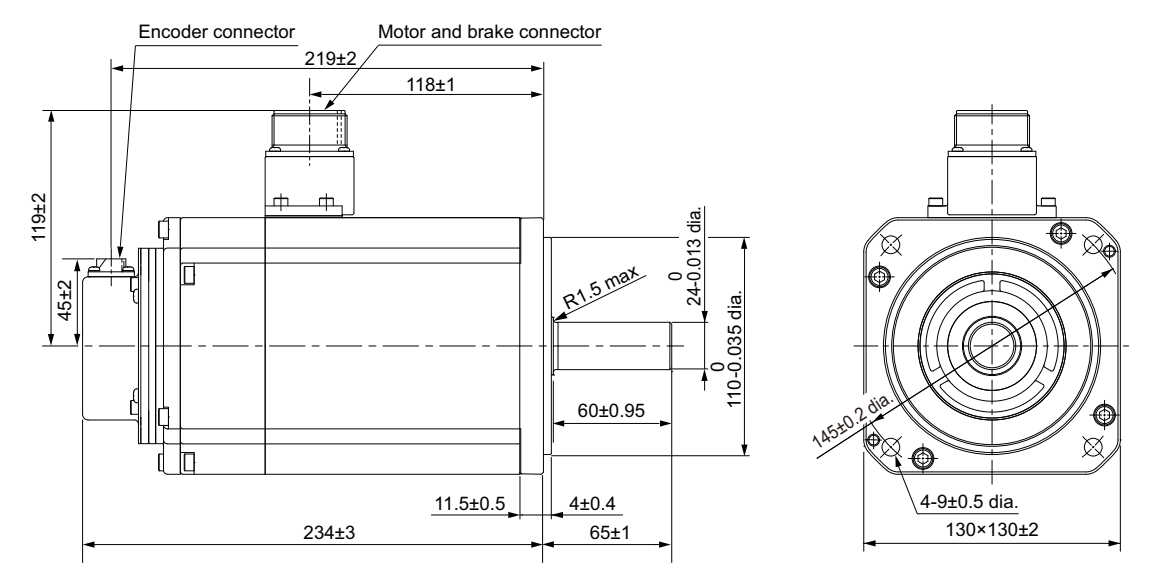

Note The standard shaft type is a straight shaft. Models with a key and tap are indicated with "S2" at the end of the model number.

Models with an oil seal are indicated with "O" at the end of the model number.

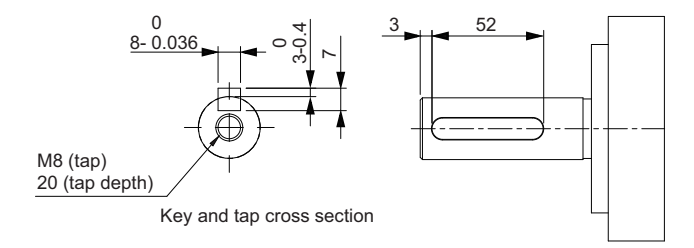

# **2**

## **2,000-r/min Servomotors (400 V)**

#### **400 W/600 W (without Brake)**

R88M-1M40020C(-O/-S2/-OS2)/R88M-1M60020C(-O/-S2/-OS2)

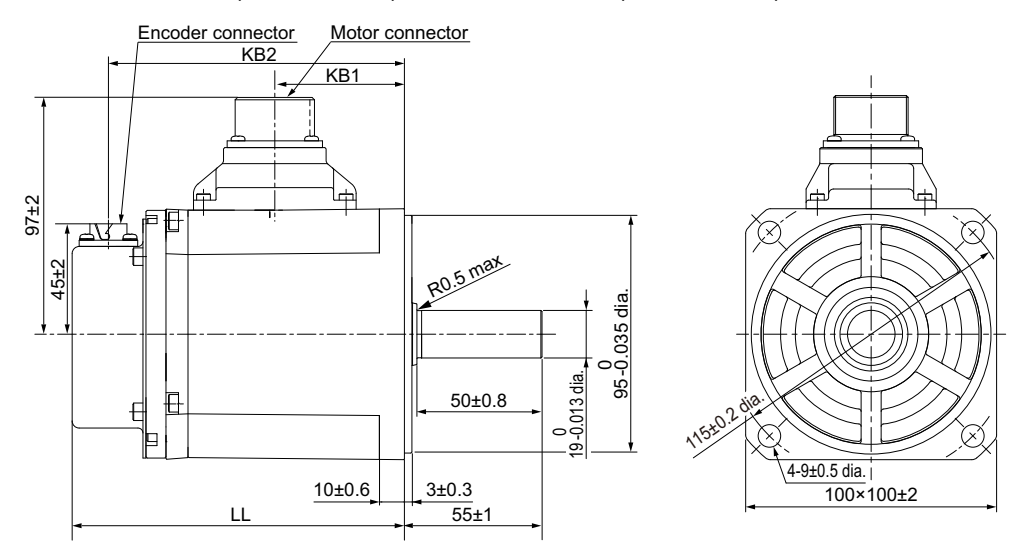

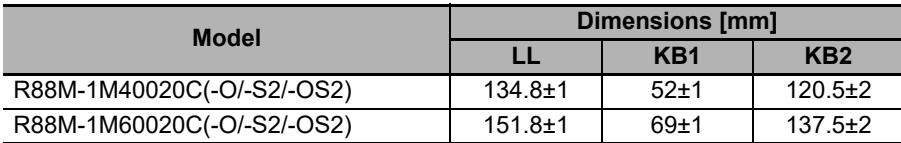

Note The standard shaft type is a straight shaft. Models with a key and tap are indicated with "S2" at the end of the model number.

Models with an oil seal are indicated with "O" at the end of the model number.

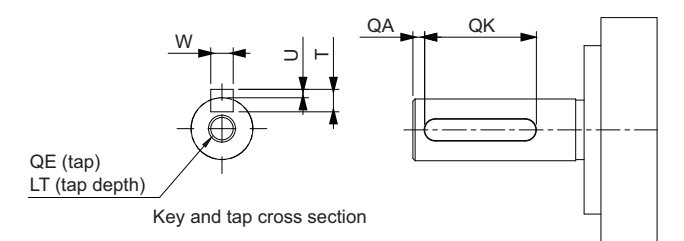

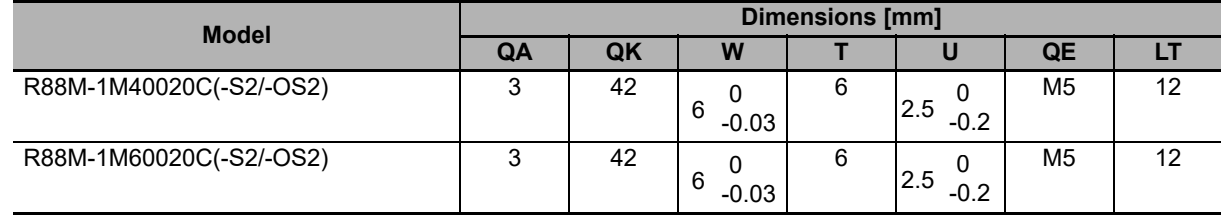

#### **400 W/600 W (with Brake)**

R88M-1M40020C-B(O/S2/OS2)/R88M-1M60020C-B(O/S2/OS2)

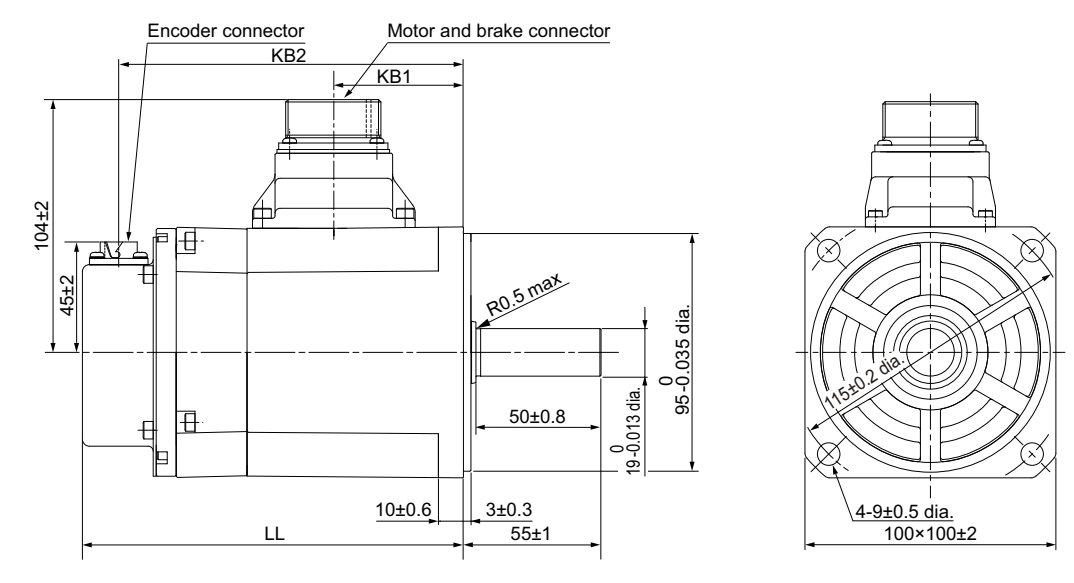

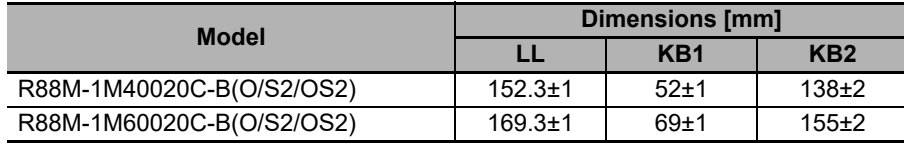

Note The standard shaft type is a straight shaft. Models with a key and tap are indicated with "S2" at the end of the model number.

Models with an oil seal are indicated with "O" at the end of the model number.

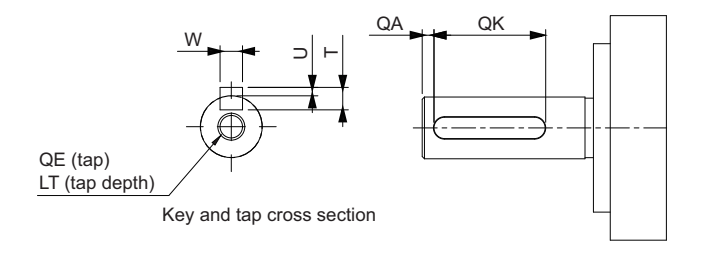

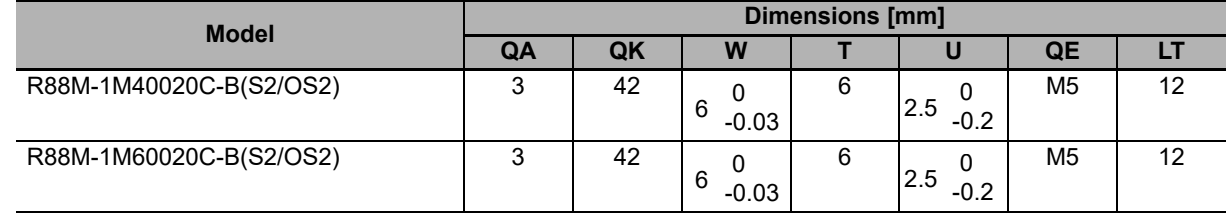

#### **1 kW/1.5 kW/2 kW (without Brake)**

R88M-1M1K020C(-O/-S2/-OS2)/R88M-1M1K520C(-O/-S2/-OS2)

R88M-1M2K020C(-O/-S2/-OS2)

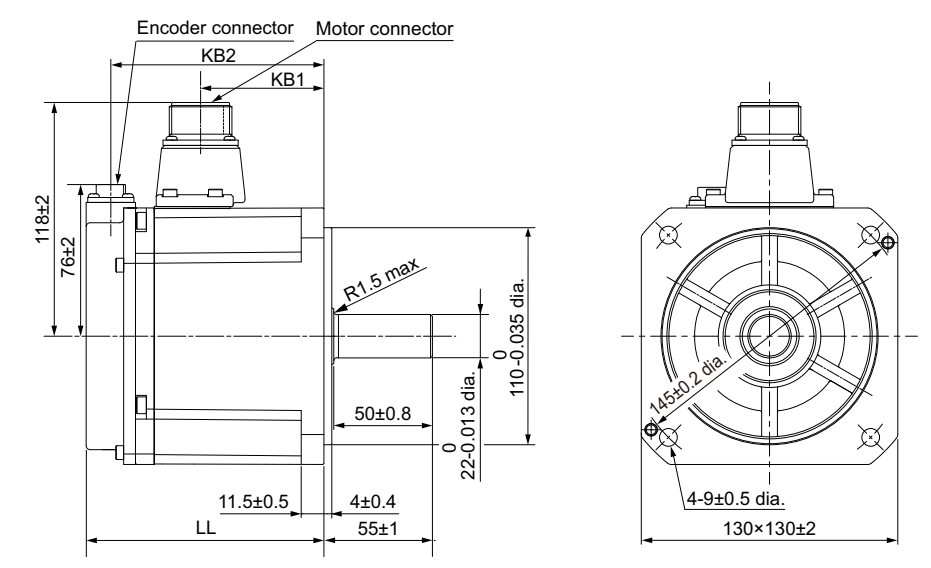

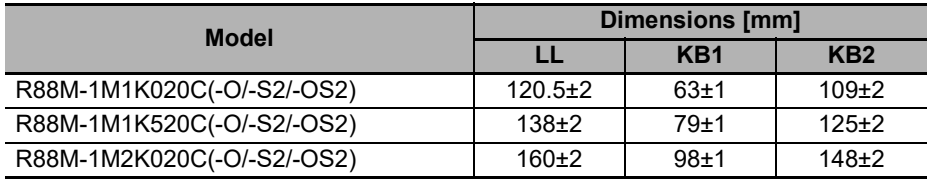

Note The standard shaft type is a straight shaft. Models with a key and tap are indicated with "S2" at the end of the model number.

Models with an oil seal are indicated with "O" at the end of the model number.

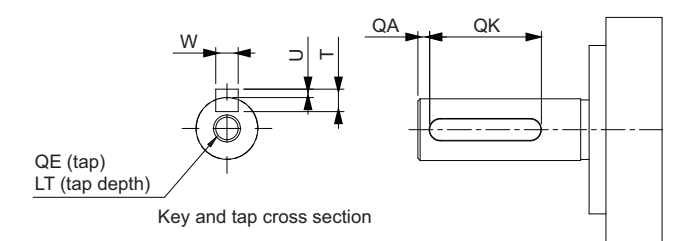

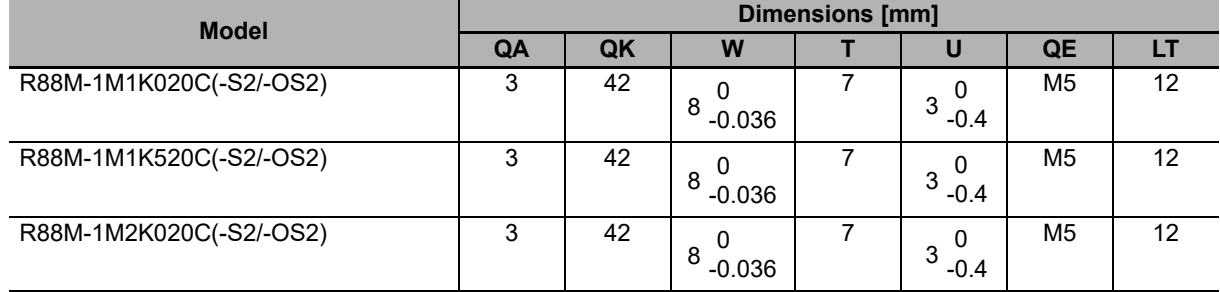

#### **1 kW/1.5 kW/2 kW (with Brake)**

R88M-1M1K020C-B(O/S2/OS2)/R88M-1M1K520C-B(O/S2/OS2)

R88M-1M2K020C-B(O/S2/OS2)

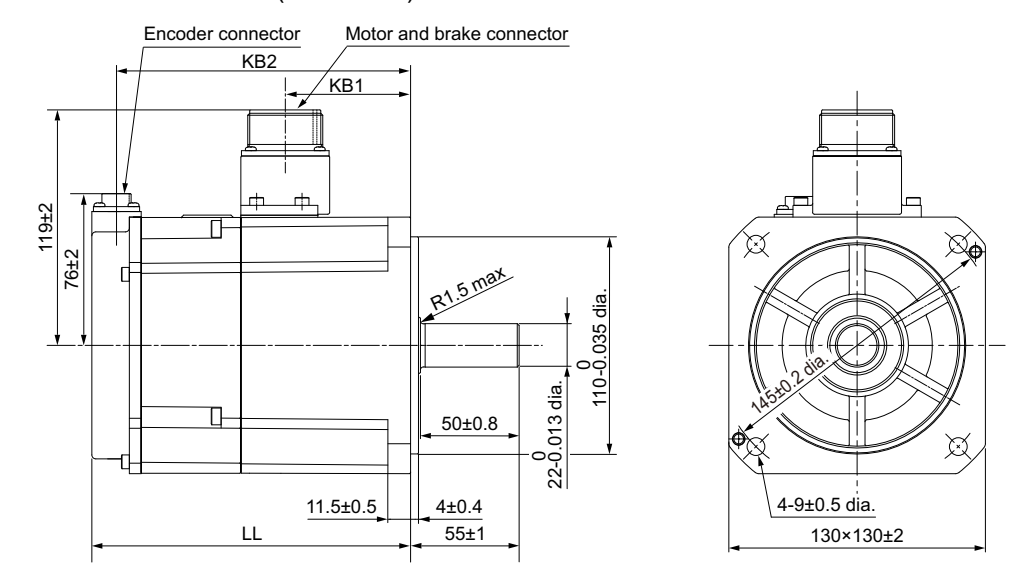

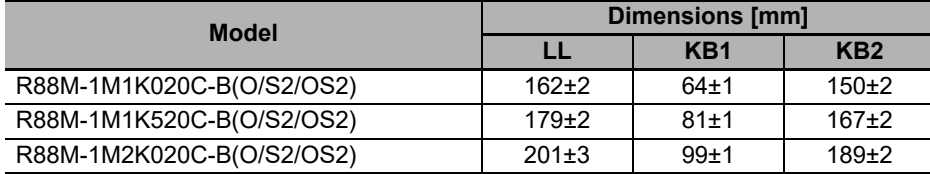

Note The standard shaft type is a straight shaft. Models with a key and tap are indicated with "S2" at the end of the model number.

Models with an oil seal are indicated with "O" at the end of the model number.

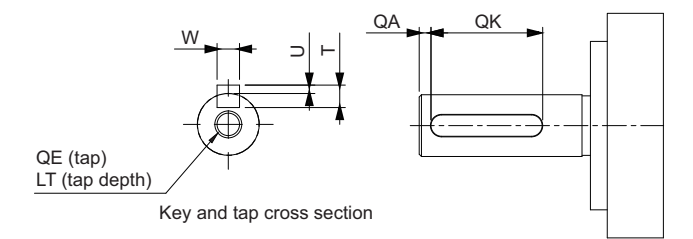

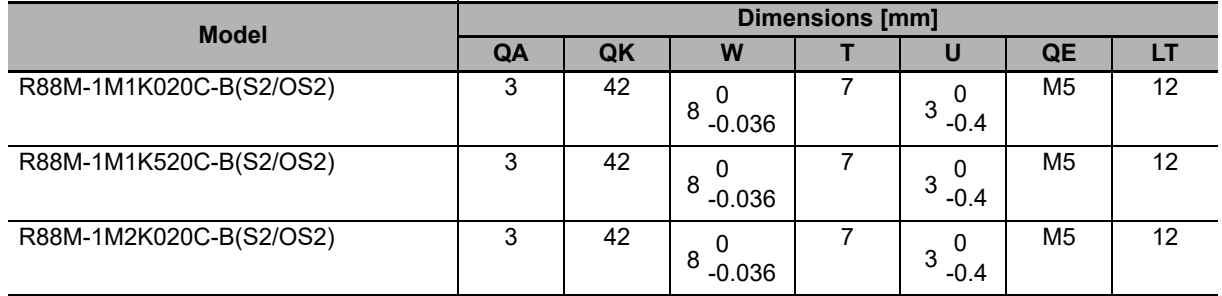

**2**

2-4-2 Servomotor Dimensions

2-4-2 Servomotor Dimensions

#### **3 kW (without Brake)**

R88M-1M3K020C(-O/-S2/-OS2)

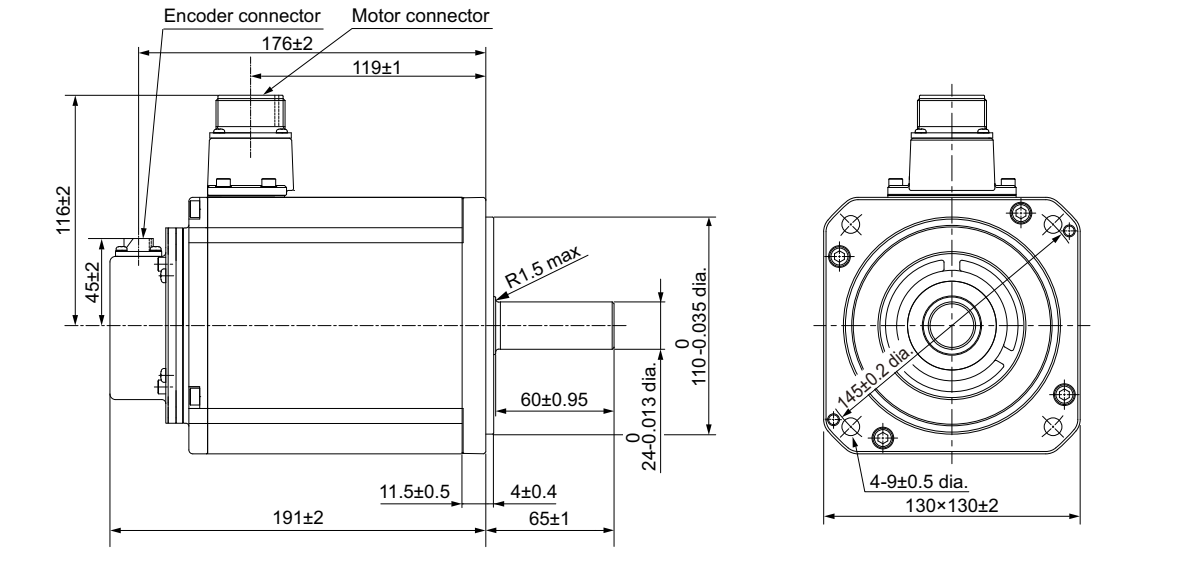

Note The standard shaft type is a straight shaft. Models with a key and tap are indicated with "S2" at the end of the model number.

Models with an oil seal are indicated with "O" at the end of the model number.

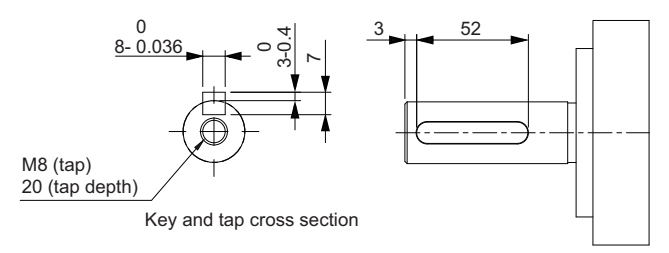

R88M-1M3K020C-B(O/S2/OS2)

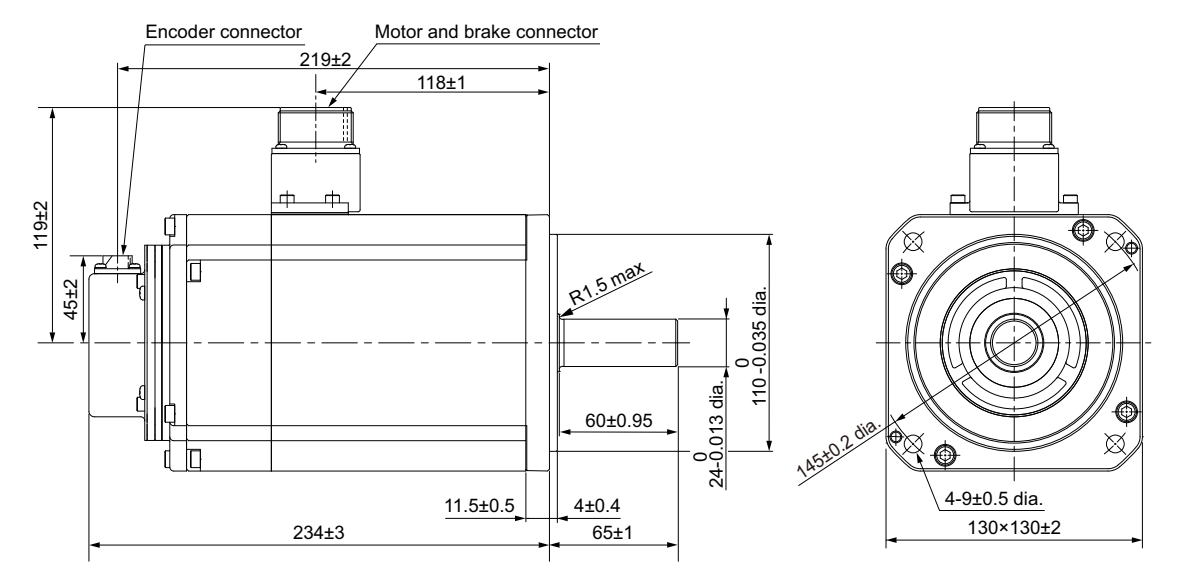

Note The standard shaft type is a straight shaft. Models with a key and tap are indicated with "S2" at the end of the model number.

Models with an oil seal are indicated with "O" at the end of the model number.

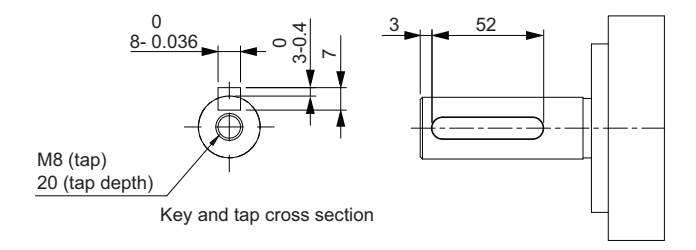

**AC Servomotors/Servo Drives 1S-series with Built-in EtherCAT® Communications User's Manual (I586)**

## **1,500-r/min Servomotors (200 V)**

#### **4 kW (without Brake)**

R88M-1M4K015T(-O/-S2/-OS2)

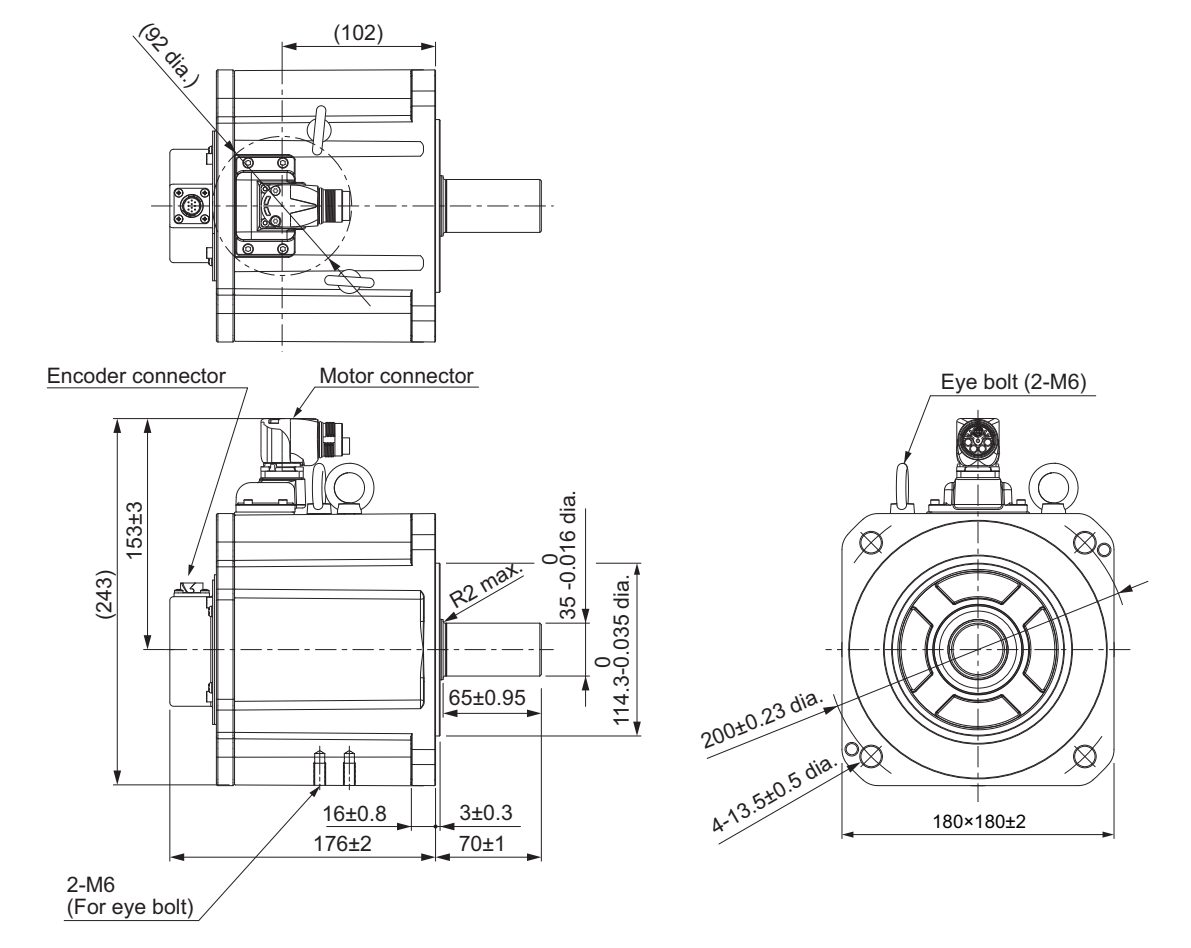

Note The standard shaft type is a straight shaft. Models with a key and tap are indicated with "S2" at the end of the model number.

Models with an oil seal are indicated with "O" at the end of the model number.

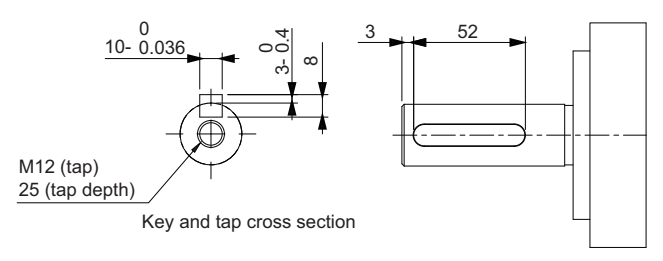

R88M-1M4K015T-B(O/S2/OS2)

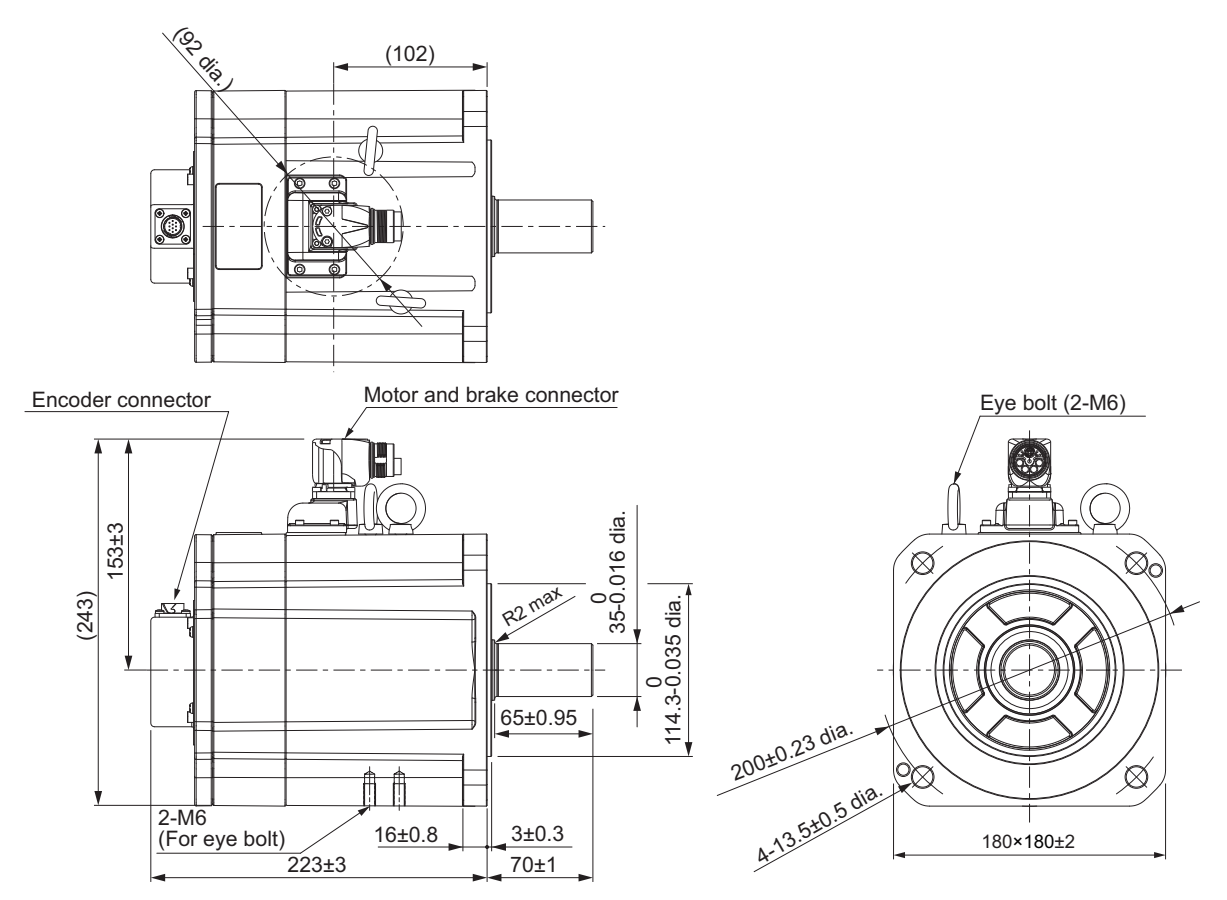

Note The standard shaft type is a straight shaft. Models with a key and tap are indicated with "S2" at the end of the model number.

Models with an oil seal are indicated with "O" at the end of the model number.

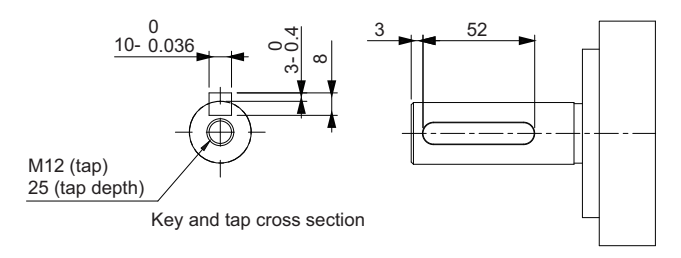

**AC Servomotors/Servo Drives 1S-series with Built-in EtherCAT® Communications User's Manual (I586)**

#### **5 kW (without Brake)**

R88M-1M5K015T(-O/-S2/-OS2)

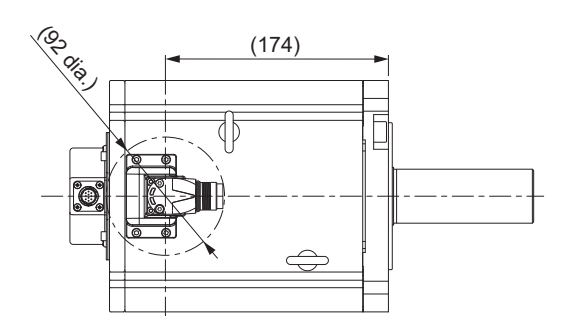

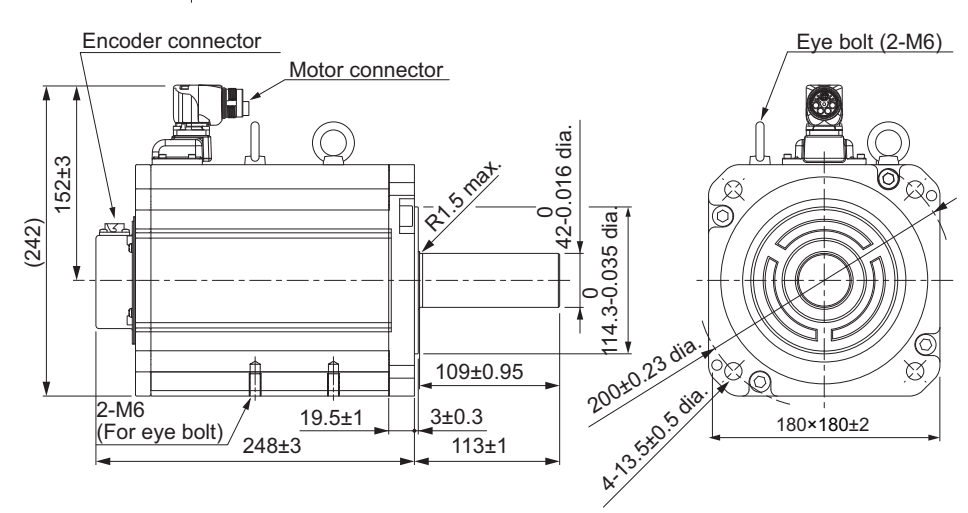

Note The standard shaft type is a straight shaft. Models with a key and tap are indicated with "S2" at the end of the model number.

Models with an oil seal are indicated with "O" at the end of the model number.

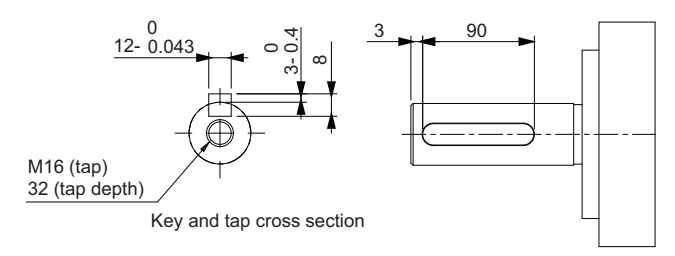

R88M-1M5K015T-B(O/S2/OS2)

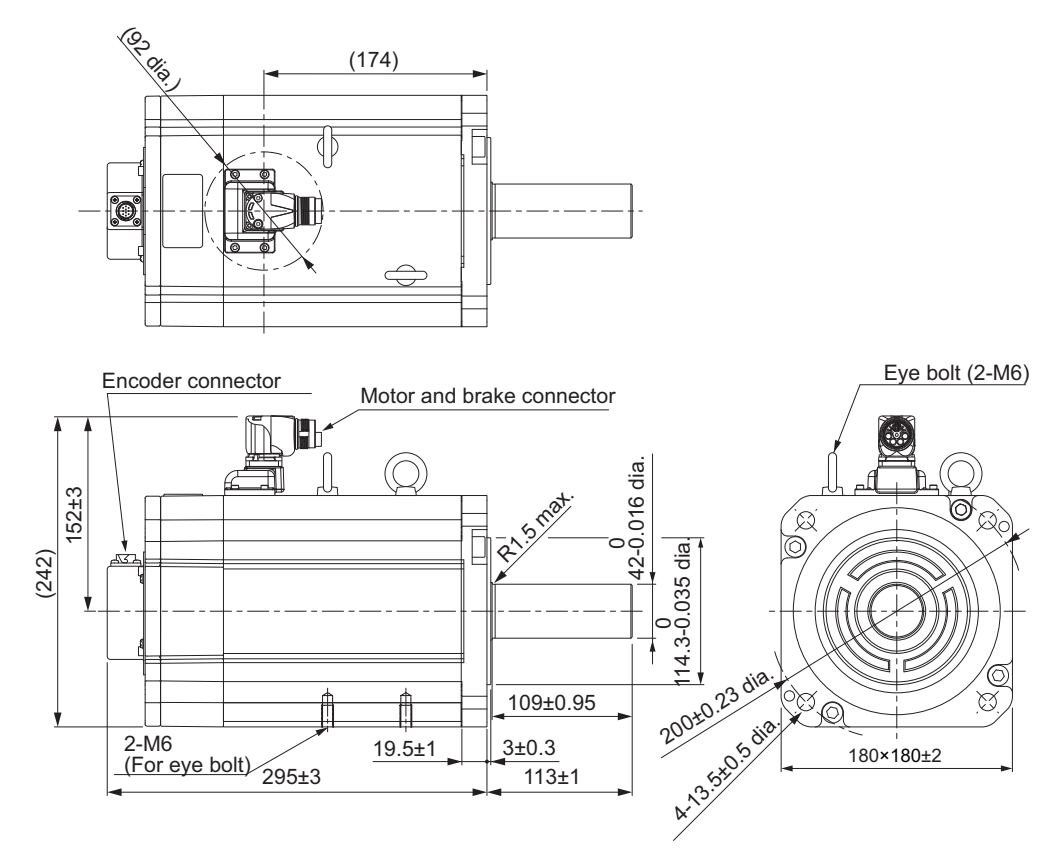

Note The standard shaft type is a straight shaft. Models with a key and tap are indicated with "S2" at the end of the model number.

Models with an oil seal are indicated with "O" at the end of the model number.

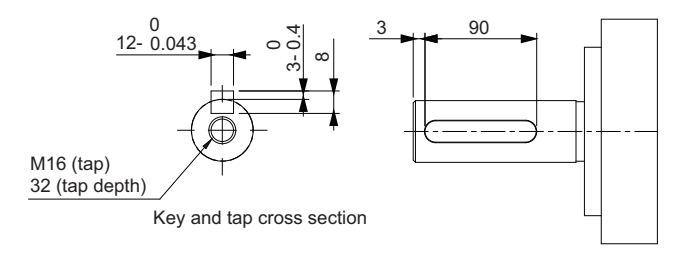

**AC Servomotors/Servo Drives 1S-series with Built-in EtherCAT® Communications User's Manual (I586)**

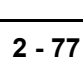

#### **7.5 kW (without Brake)**

R88M-1M7K515T(-O/-S2/-OS2)

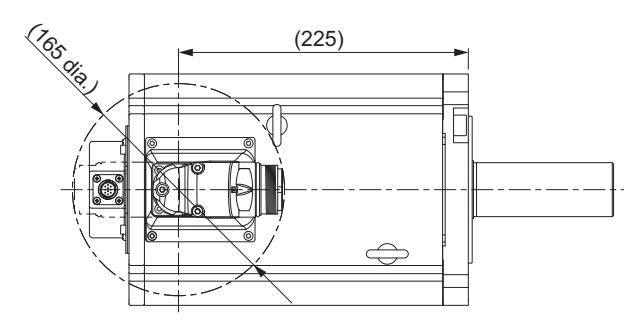

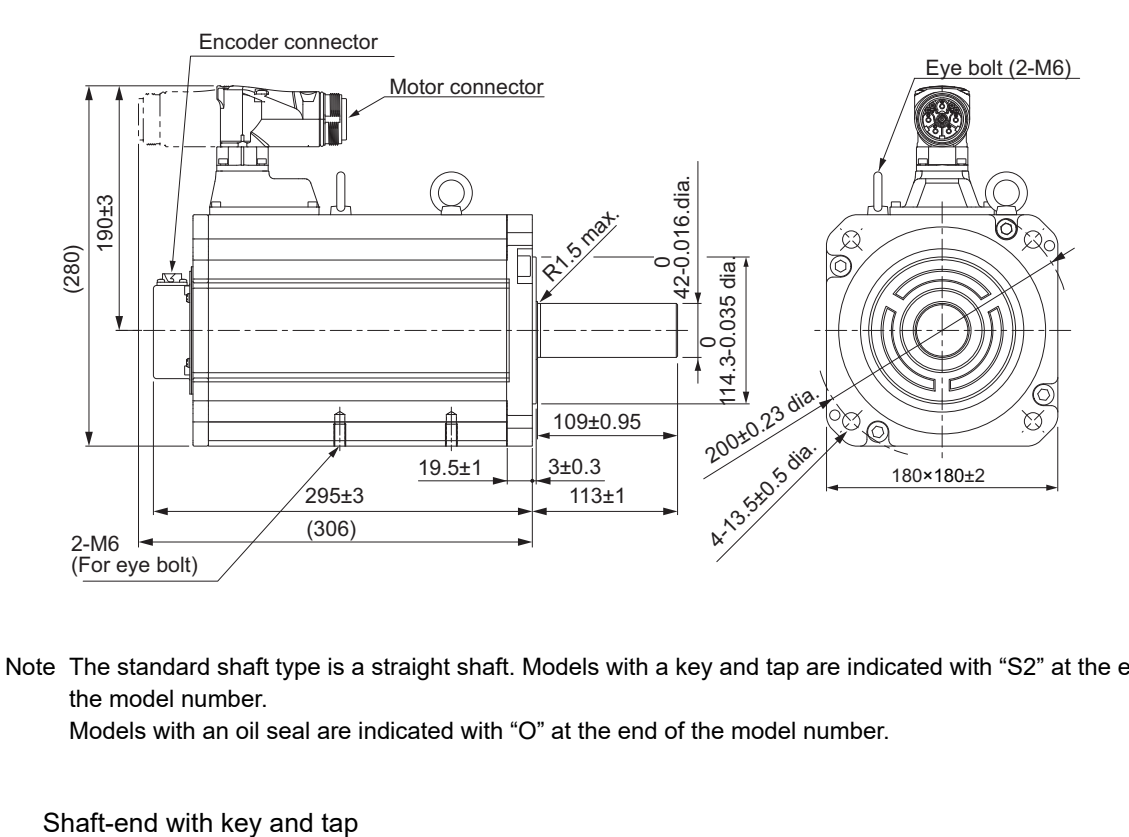

Note The standard shaft type is a straight shaft. Models with a key and tap are indicated with "S2" at the end of the model number.

Models with an oil seal are indicated with "O" at the end of the model number.

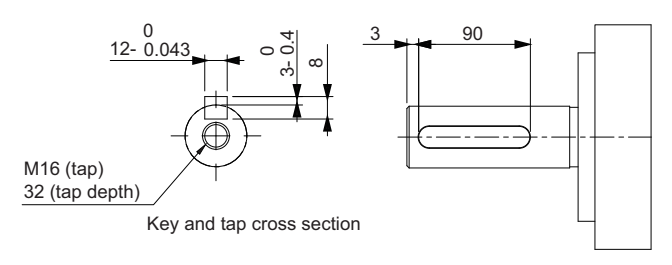

R88M-1M7K515T-B(O/S2/OS2)

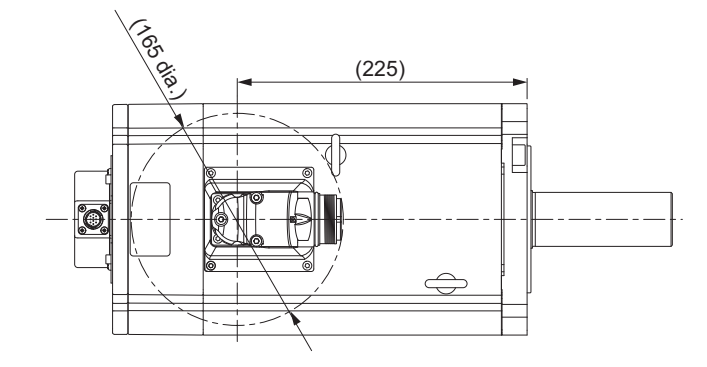

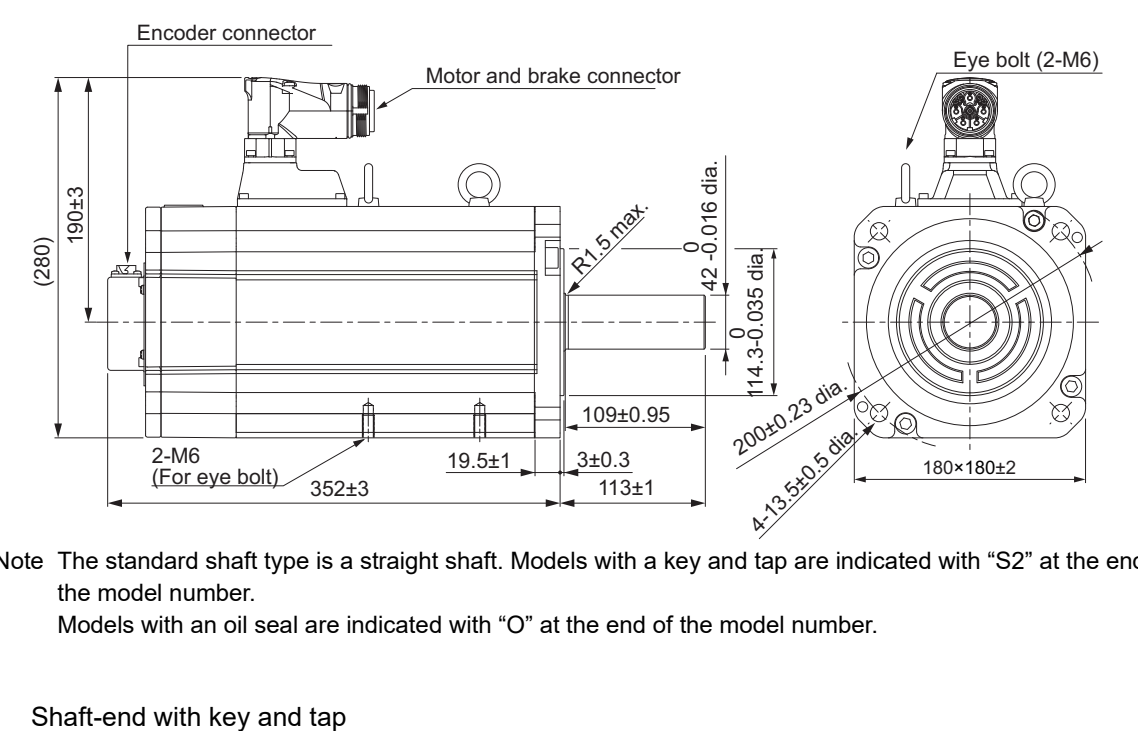

Note The standard shaft type is a straight shaft. Models with a key and tap are indicated with "S2" at the end of the model number.

Models with an oil seal are indicated with "O" at the end of the model number.

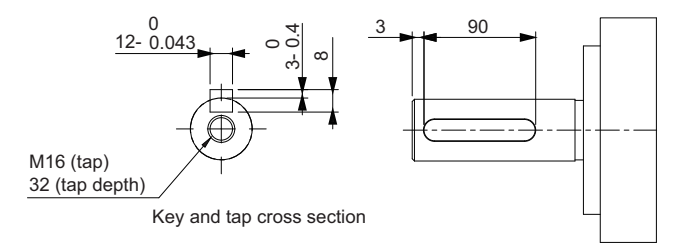

#### **11 kW/15 kW (without Brake)**

R88M-1M11K015T(-O/-S2/-OS2)/R88M-1M15K015T(-O/-S2/-OS2)

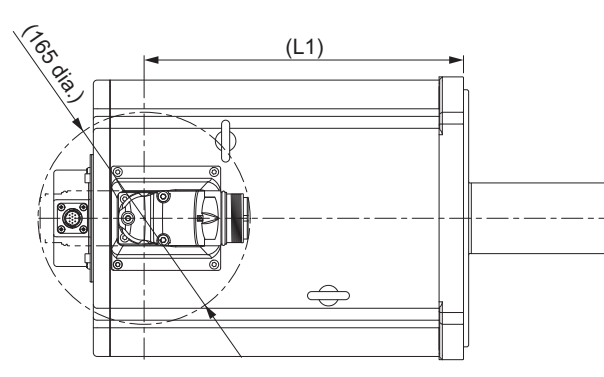

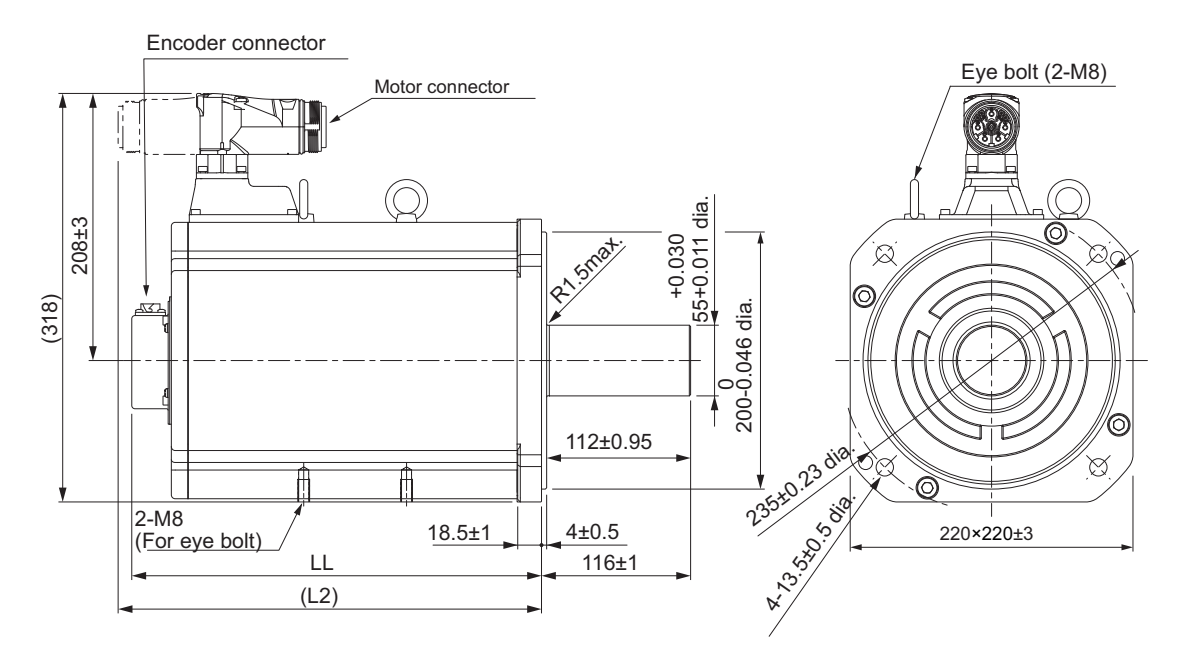

| <b>Model</b>                | Dimensions [mm] |     |     |
|-----------------------------|-----------------|-----|-----|
|                             | LL              |     | L2  |
| R88M-1M11K015T(-O/-S2/-OS2) | 319±3           | 249 | 330 |
| R88M-1M15K015T(-O/-S2/-OS2) | $397+3$         | 327 | 408 |

Note The standard shaft type is a straight shaft. Models with a key and tap are indicated with "S2" at the end of the model number.

Models with an oil seal are indicated with "O" at the end of the model number.

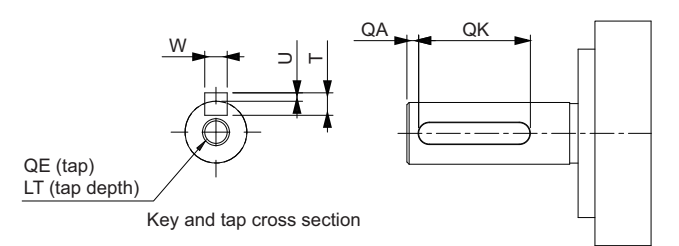

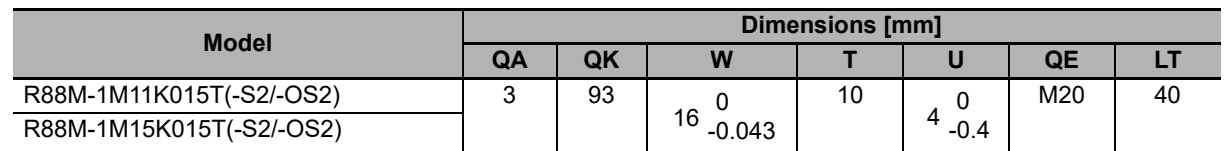

#### **11 kW/15 kW (with Brake)**

R88M-1M11K015T-B(O/S2/OS2)/R88M-1M15K015T-B(O/S2/OS2)

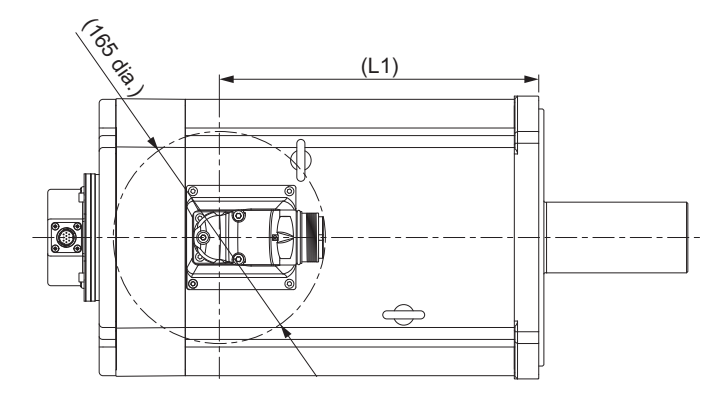

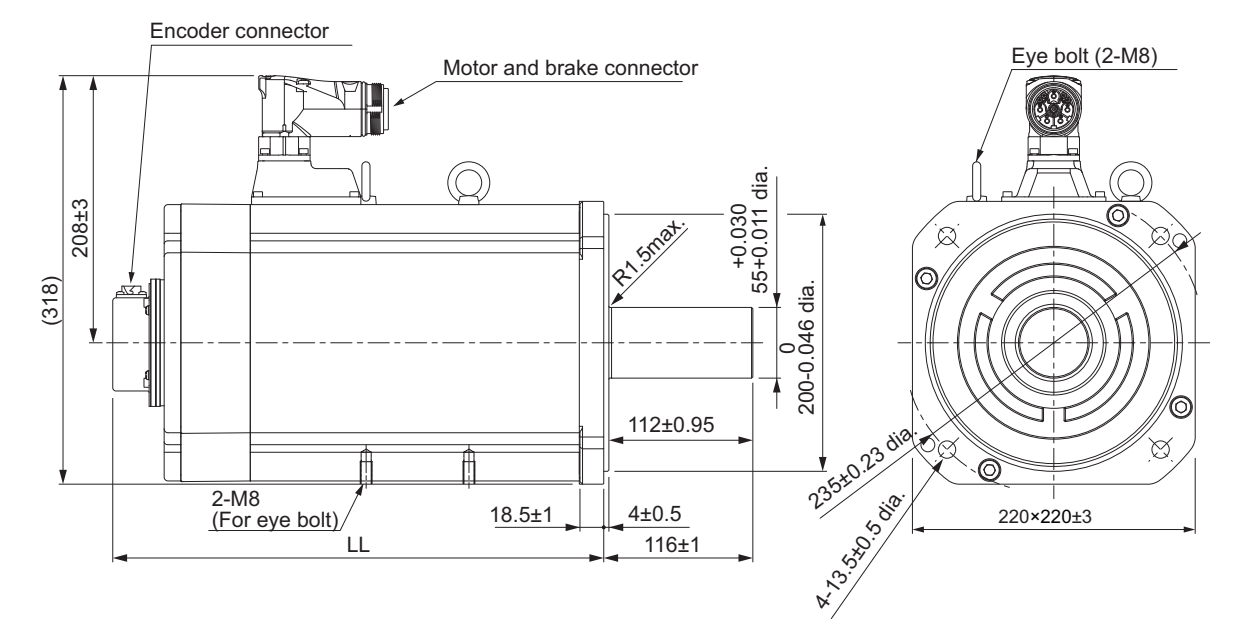

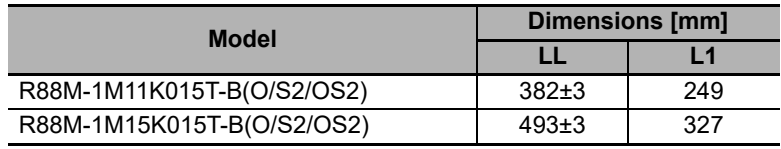

Note The standard shaft type is a straight shaft. Models with a key and tap are indicated with "S2" at the end of the model number.

Models with an oil seal are indicated with "O" at the end of the model number.

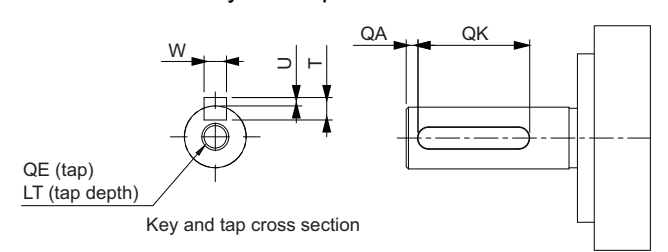

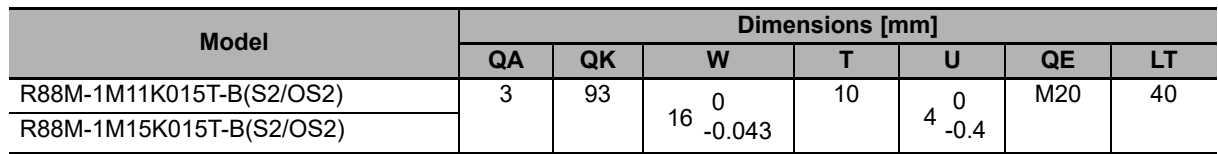

**AC Servomotors/Servo Drives 1S-series with Built-in EtherCAT® Communications User's Manual (I586)**

## **1,500-r/min Servomotors (400 V)**

#### **4 kW (without Brake)**

R88M-1M4K015C(-O/-S2/-OS2)

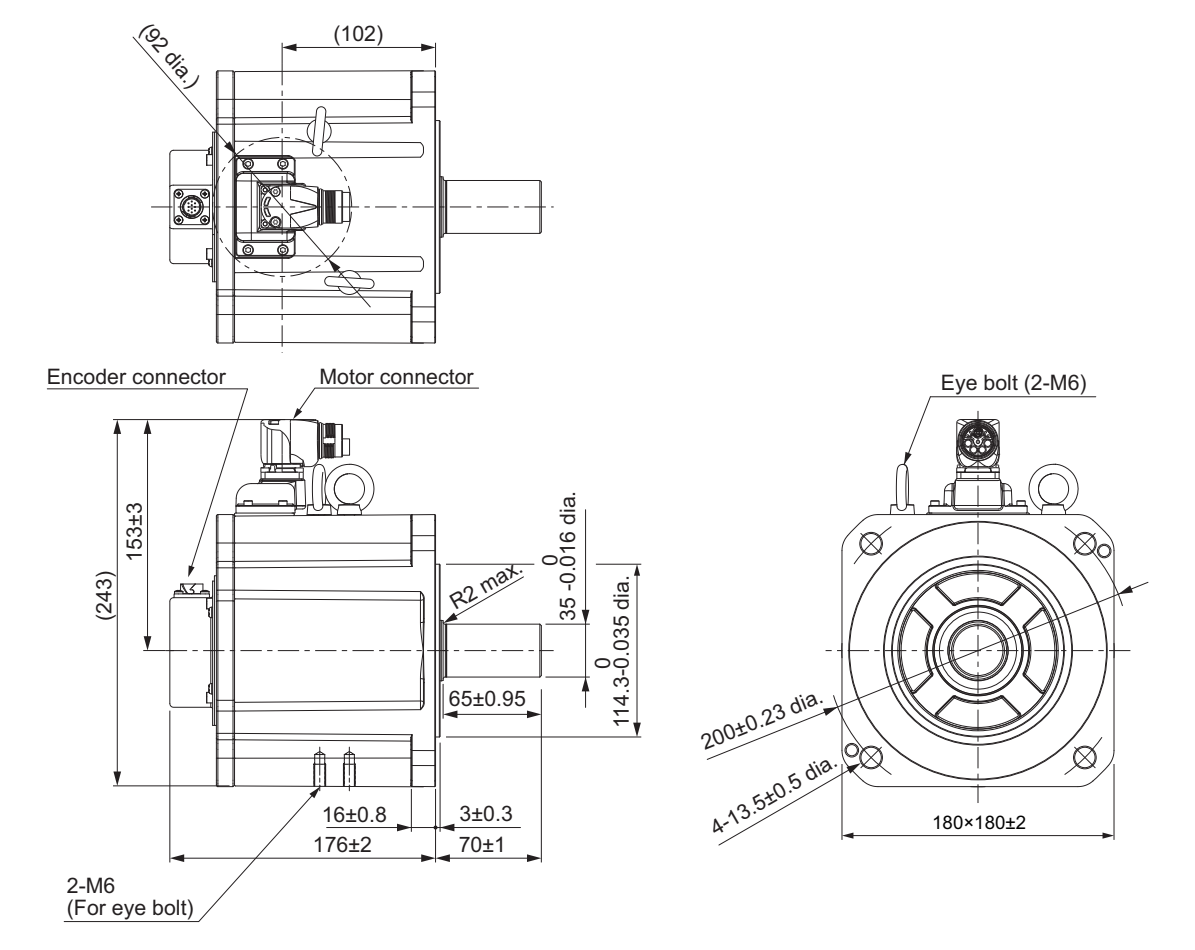

Note The standard shaft type is a straight shaft. Models with a key and tap are indicated with "S2" at the end of the model number.

Models with an oil seal are indicated with "O" at the end of the model number.

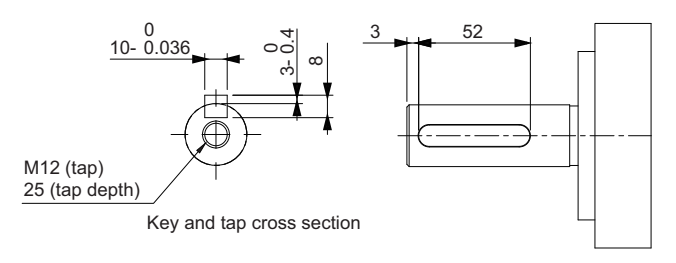

R88M-1M4K015C-B(O/S2/OS2)

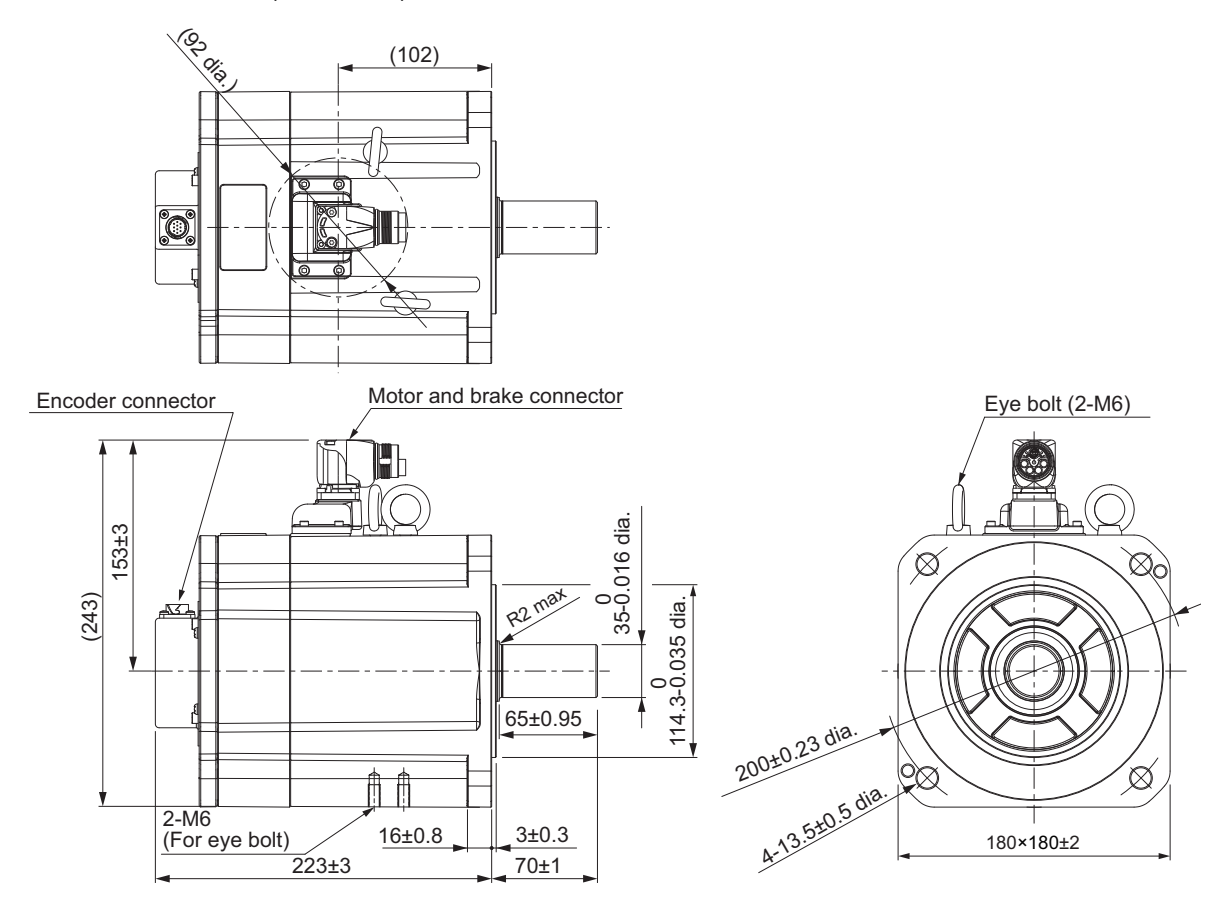

Note The standard shaft type is a straight shaft. Models with a key and tap are indicated with "S2" at the end of the model number.

Models with an oil seal are indicated with "O" at the end of the model number.

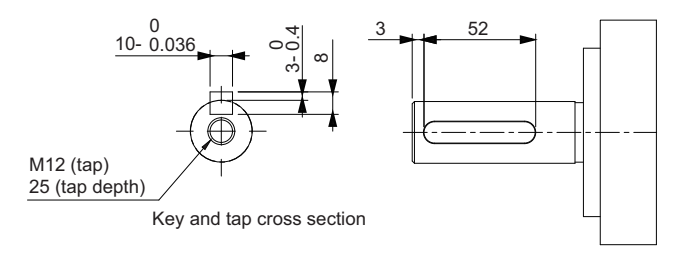

#### –**5.5 kW/7.5 kW (without Brake)**

R88M-1M5K515C(-O/-S2/-OS2)/R88M-1M7K515C(-O/-S2/-OS2)

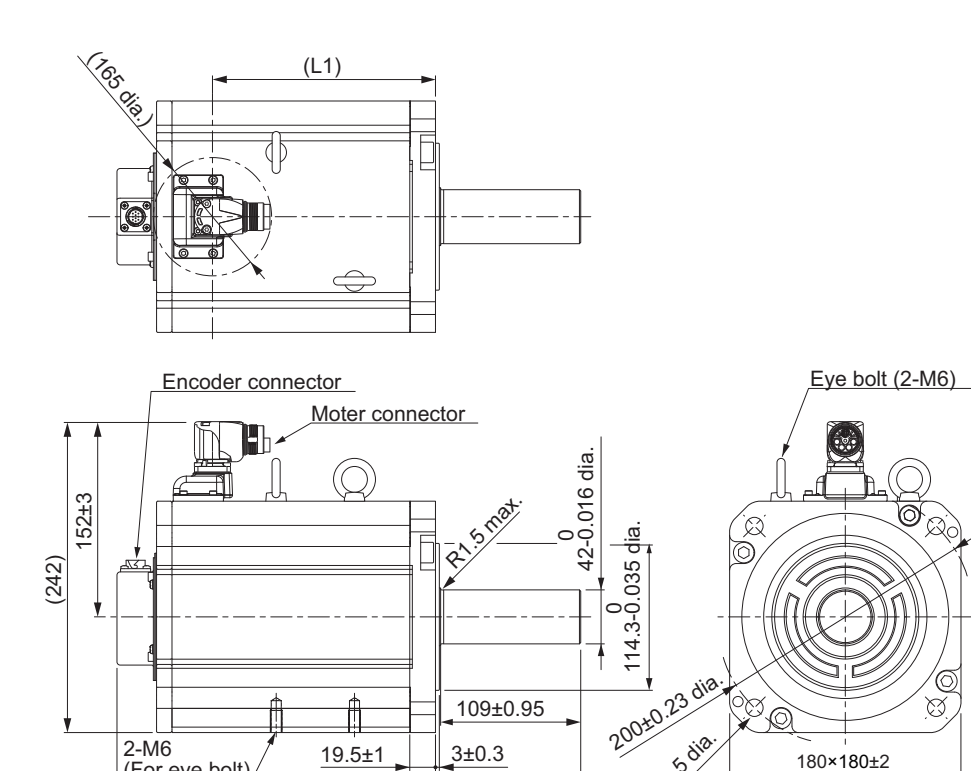

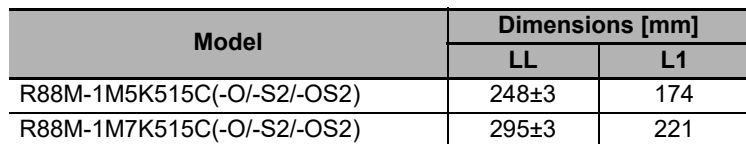

LL  $\begin{bmatrix} 1 & 1 & 3 & 1 \end{bmatrix}$ 

Models with an oil seal are indicated with "O" at the end of the model number.

Shaft-end with key and tap

(For eye bolt)

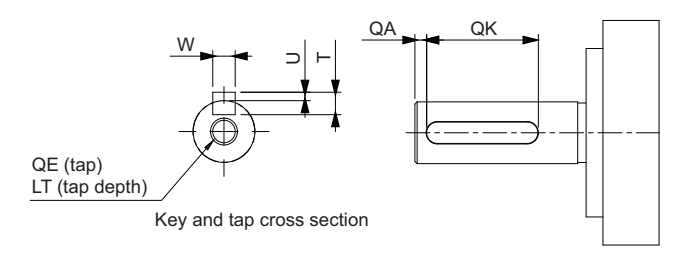

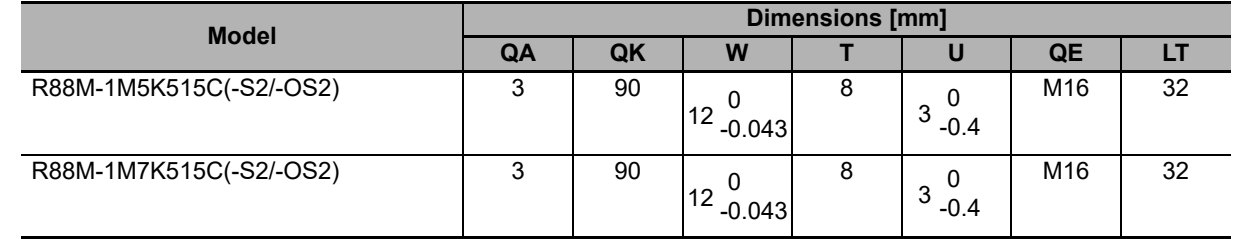

Note The standard shaft type is a straight shaft. Models with a key and tap are indicated with "S2" at the end of the model number.

#### **5.5 kW/7.5 kW (with Brake)**

R88M-1M5K515C-B(O/S2/OS2)/R88M-1M7K515C-B(O/S2/OS2)

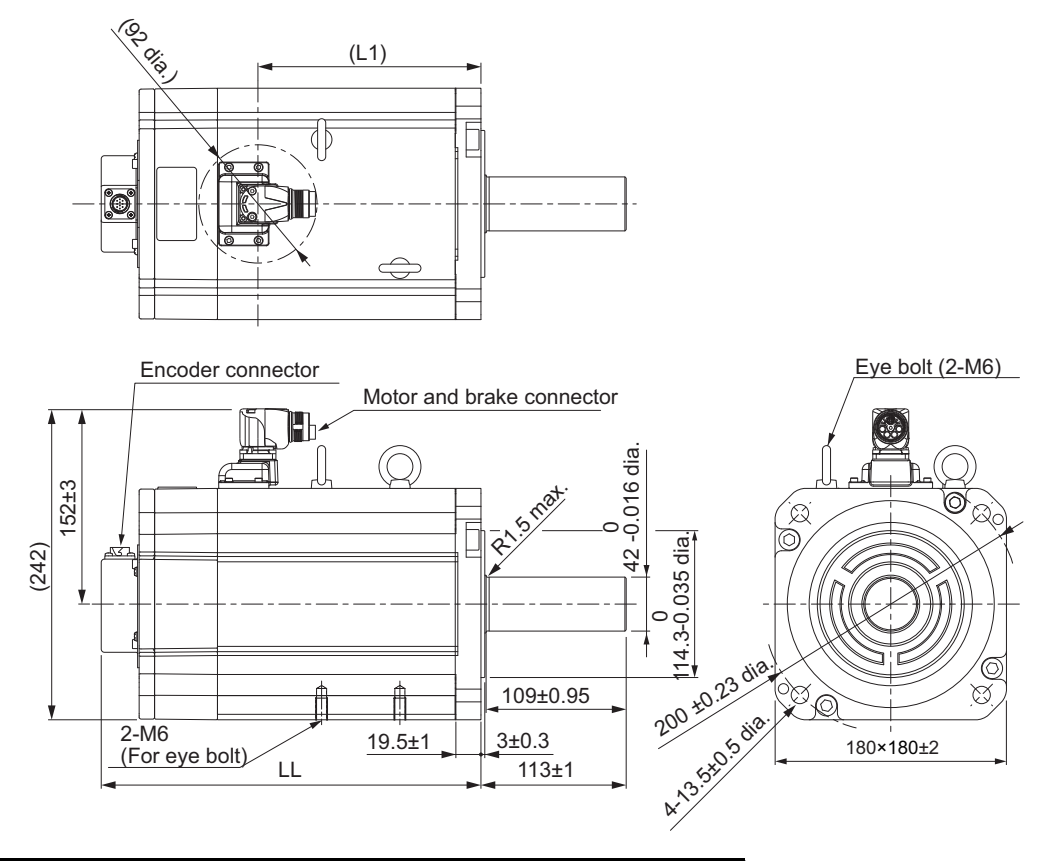

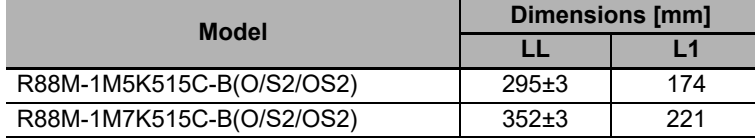

Note The standard shaft type is a straight shaft. Models with a key and tap are indicated with "S2" at the end of the model number.

Models with an oil seal are indicated with "O" at the end of the model number.

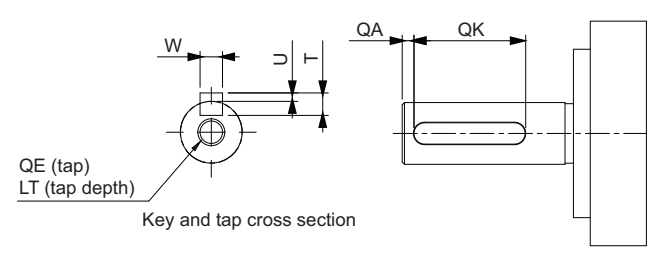

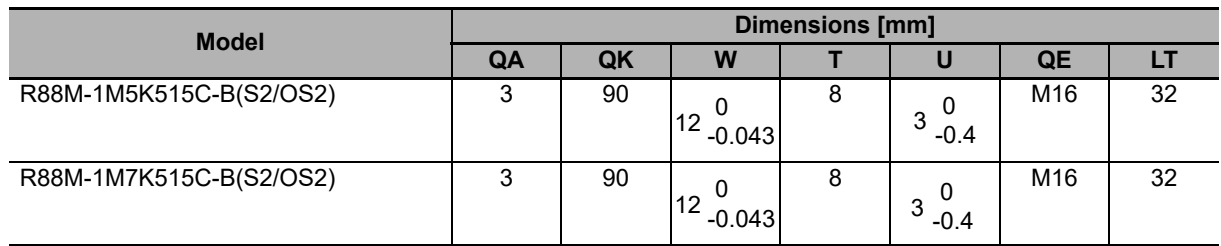

#### **11 kW/15 kW (without Brake)**

R88M-1M11K015C(-O/-S2/-OS2)/R88M-1M15K015C(-O/-S2/-OS2)

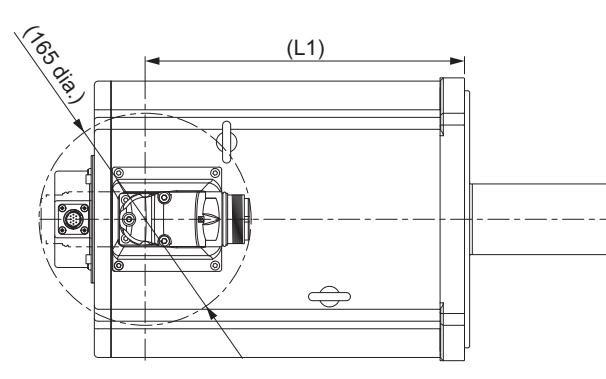

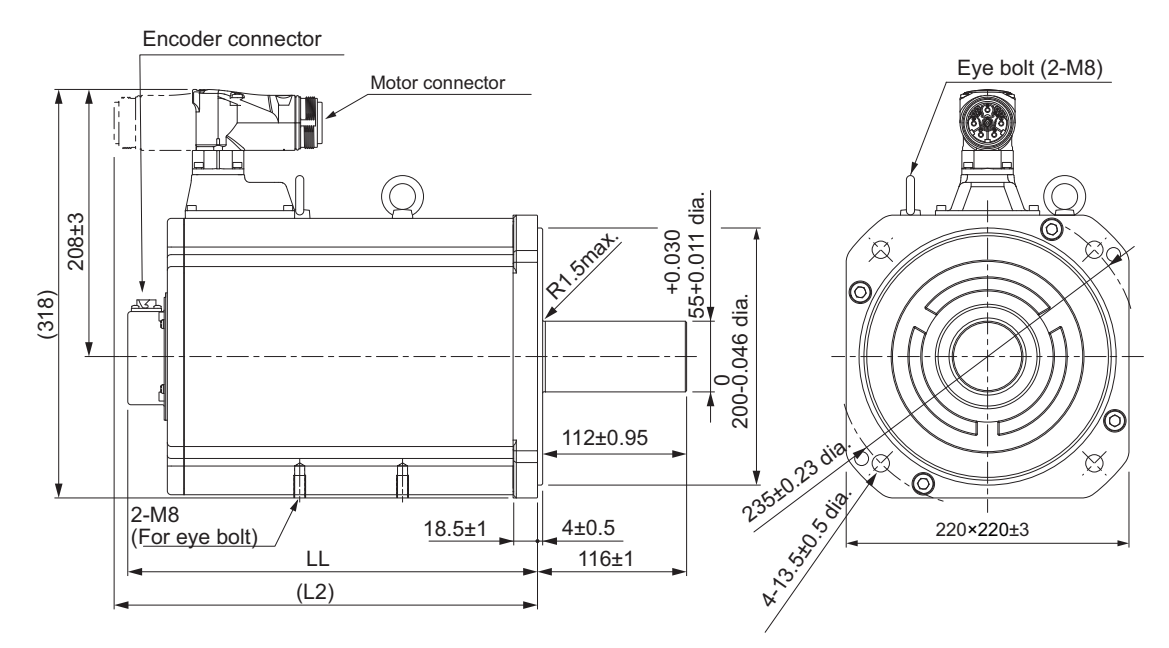

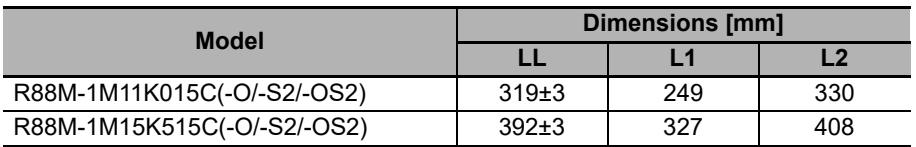

Note The standard shaft type is a straight shaft. Models with a key and tap are indicated with "S2" at the end of the model number.

Models with an oil seal are indicated with "O" at the end of the model number.

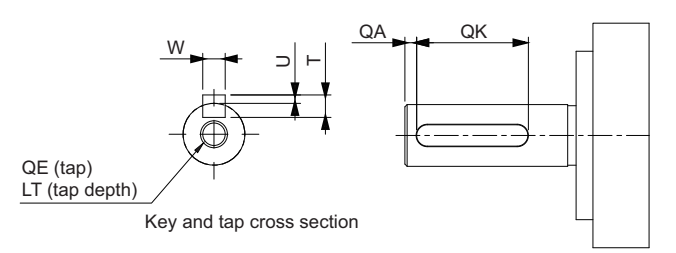

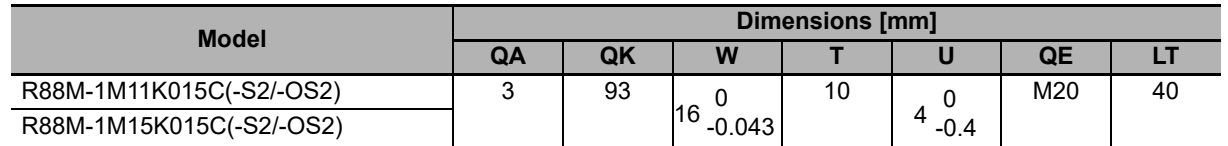

#### **11 kW/15 kW (with Brake)**

R88M-1M11K015C-B(O/S2/OS2)/R88M-1M15K015C-B(O/S2/OS2)

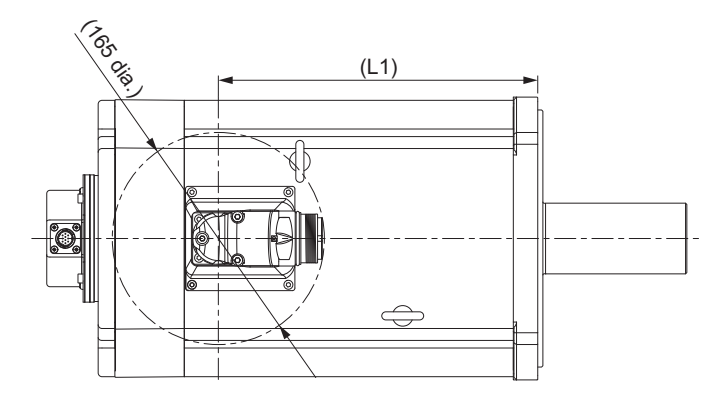

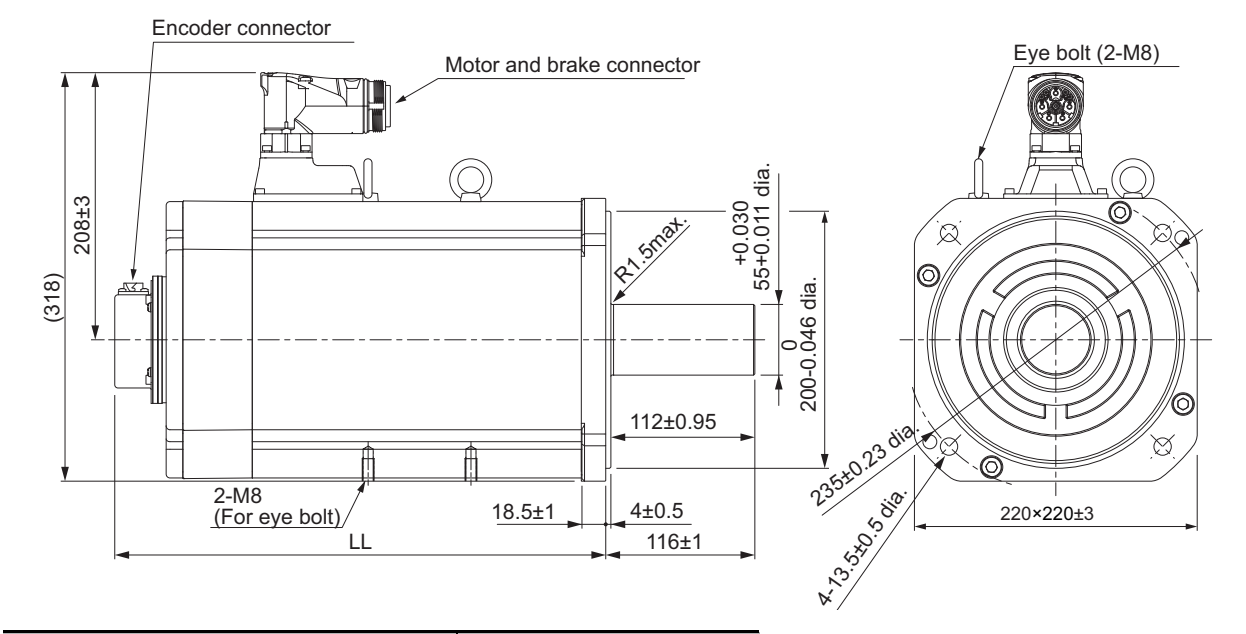

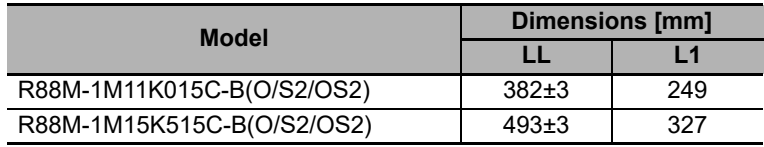

Note The standard shaft type is a straight shaft. Models with a key and tap are indicated with "S2" at the end of the model number.

Models with an oil seal are indicated with "O" at the end of the model number.

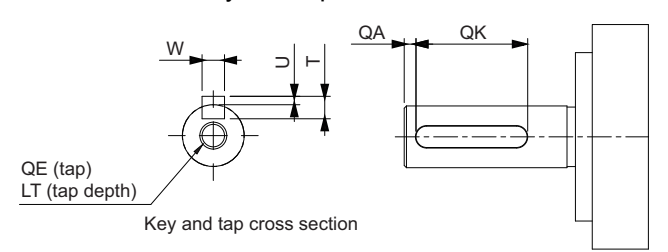

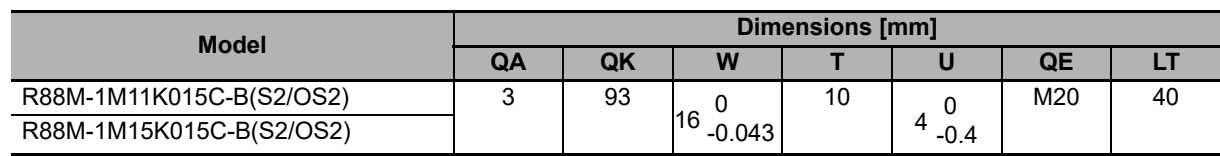

#### 2 Models and External Dimensions

# 2-4 External and Mounting Dimensions **2-4 External and Mounting Dimensions**

## **1,000-r/min Servomotors (200 V)**

#### **900 W (without Brake)**

R88M-1M90010T(-O/-S2/-OS2)

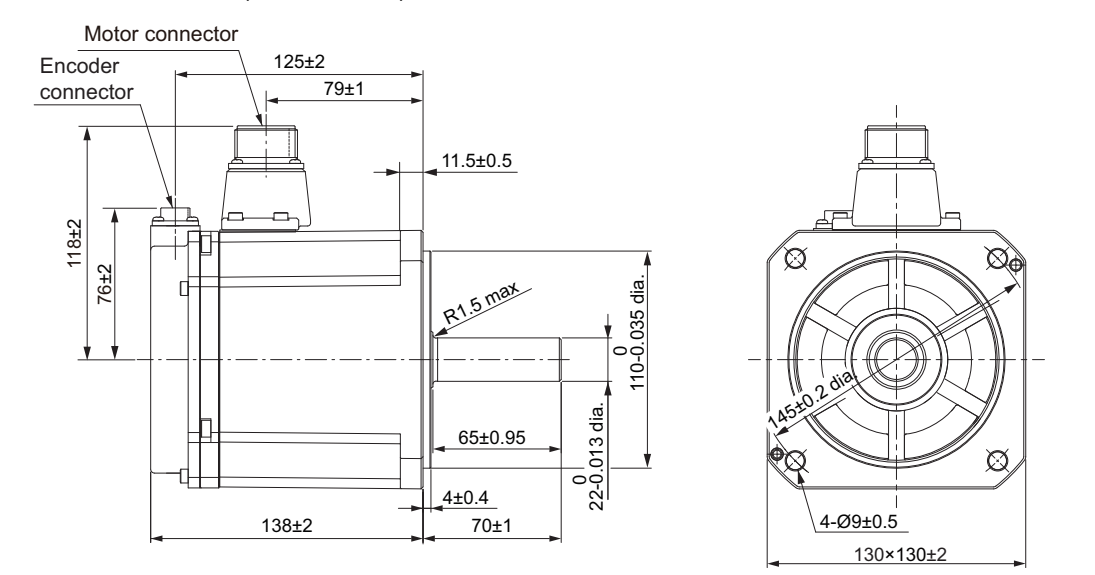

Note The standard shaft type is a straight shaft. Models with a key and tap are indicated with "S2" at the end of the model number.

Models with an oil seal are indicated with "O" at the end of the model number.

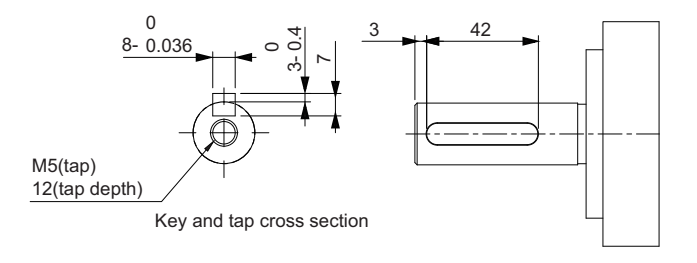

R88M-1M90010T-B(O/S2/OS2)

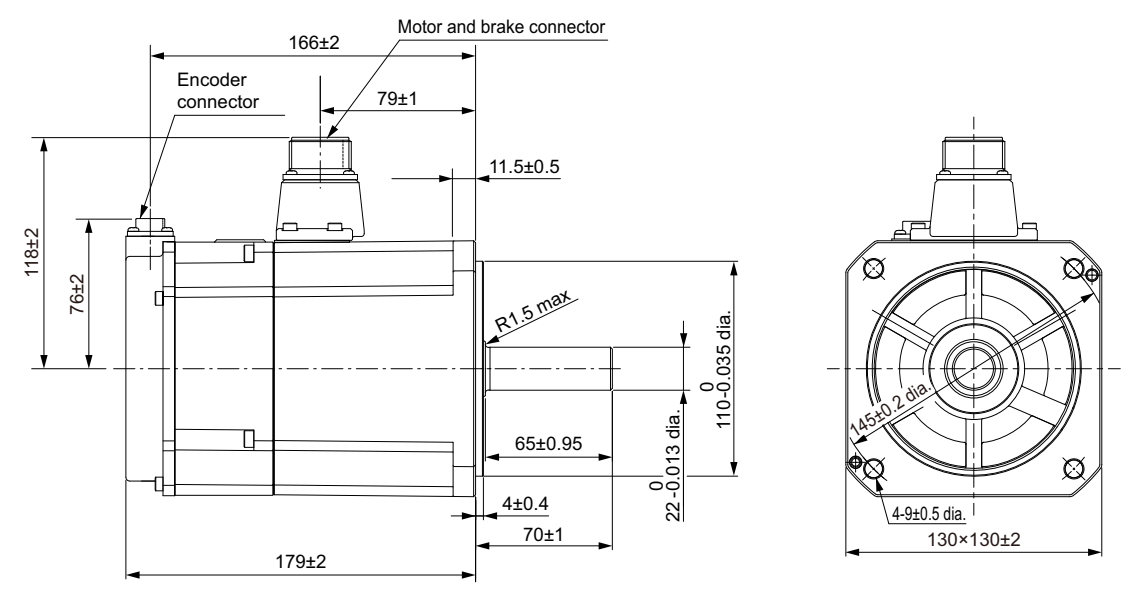

Note The standard shaft type is a straight shaft. Models with a key and tap are indicated with "S2" at the end of the model number.

Models with an oil seal are indicated with "O" at the end of the model number.

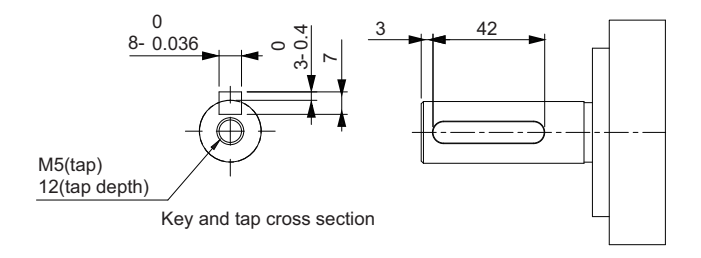

R88M-1M2K010T(-O/-S2/-OS2)

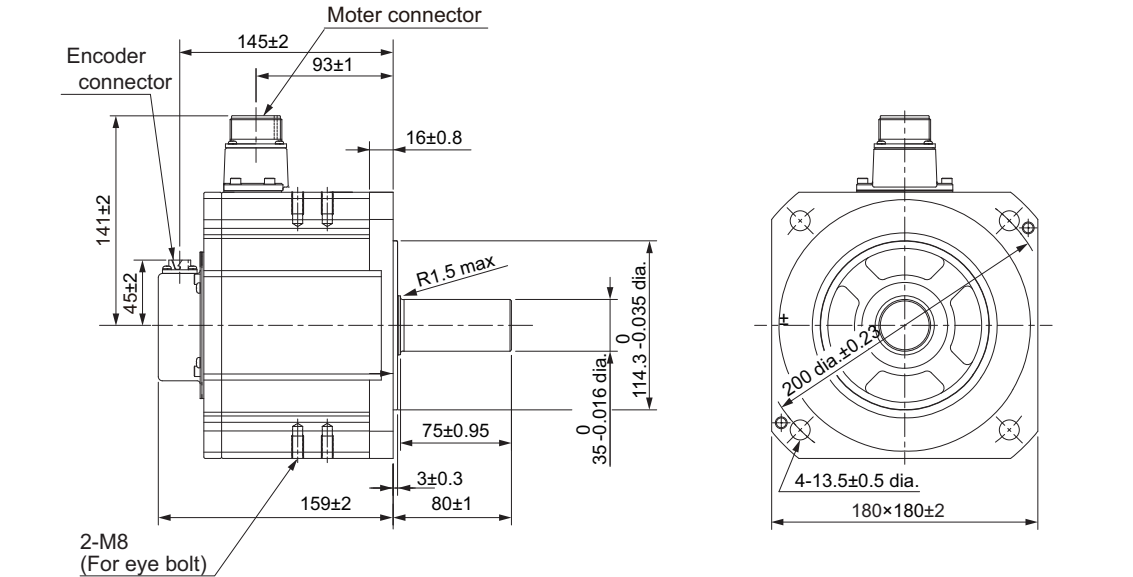

Note The standard shaft type is a straight shaft. Models with a key and tap are indicated with "S2" at the end of the model number.

Models with an oil seal are indicated with "O" at the end of the model number.

Shaft-end with key and tap

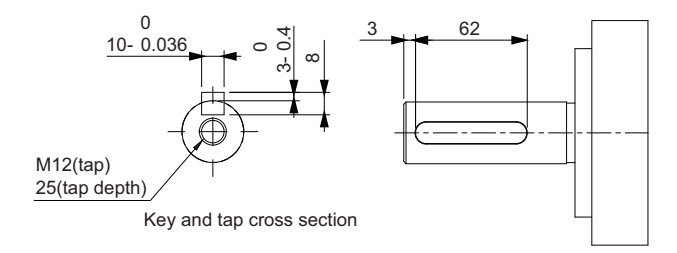

2-4-2 Servomotor Dimensions

2-4-2 Servomotor Dimensions

R88M-1M2K010T-B(O/S2/OS2)

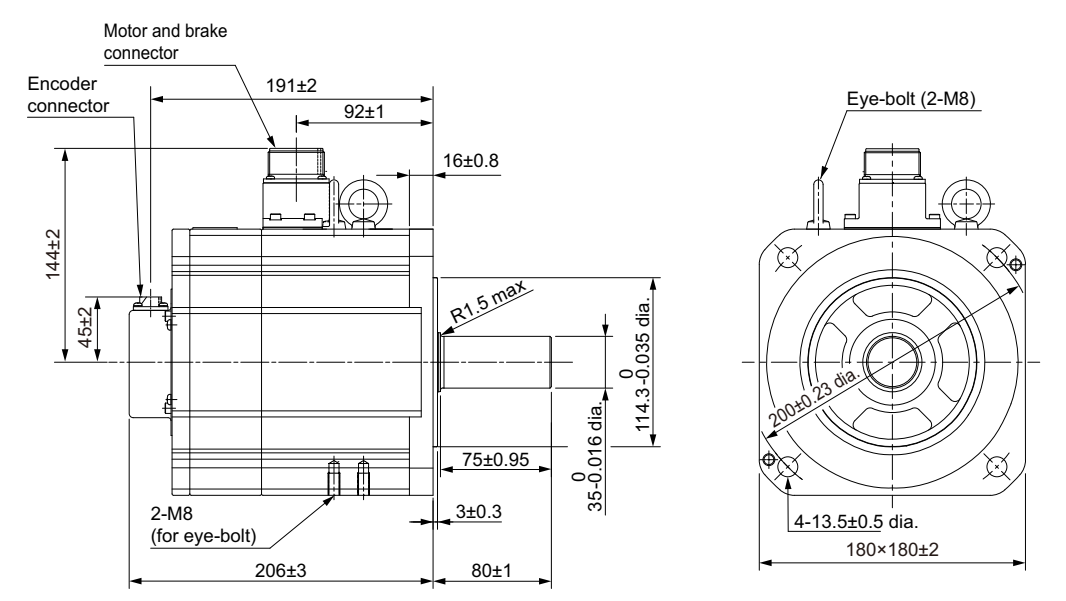

Note The standard shaft type is a straight shaft. Models with a key and tap are indicated with "S2" at the end of the model number.

Models with an oil seal are indicated with "O" at the end of the model number.

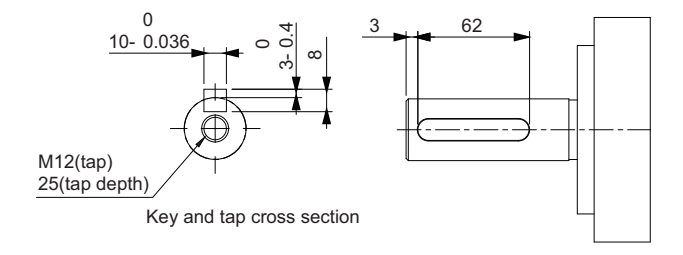

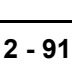

**2**

2-4-2 Servomotor Dimensions

2-4-2 Servomotor Dimensions

# **3 kW (without Brake)**

R88M-1M3K010T(-O/-S2/-OS2)

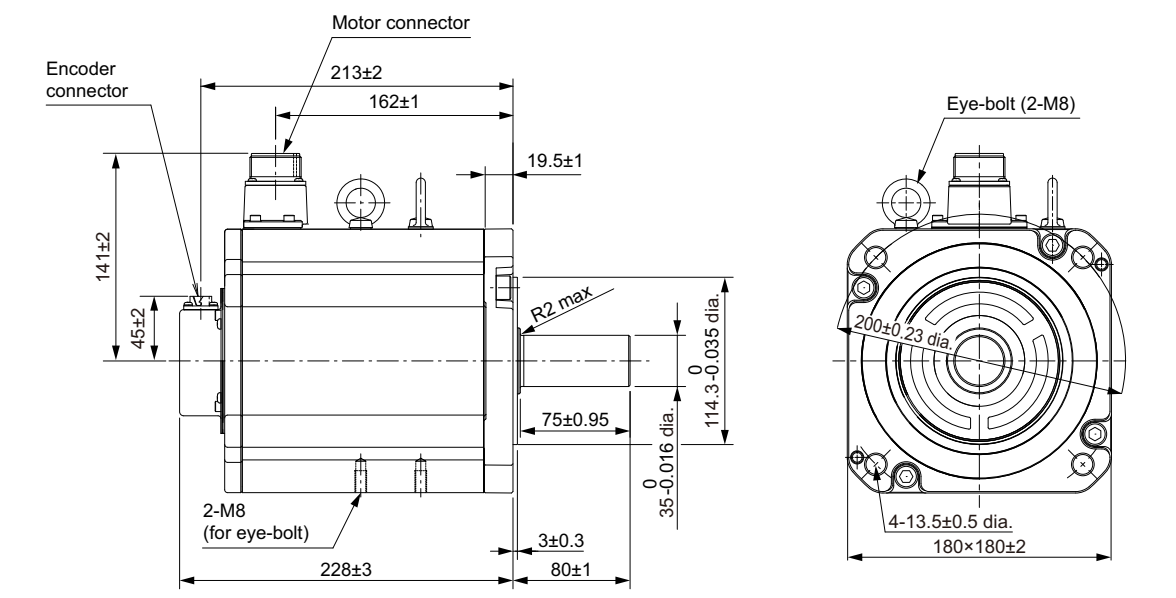

Note The standard shaft type is a straight shaft. Models with a key and tap are indicated with "S2" at the end of the model number.

Models with an oil seal are indicated with "O" at the end of the model number.

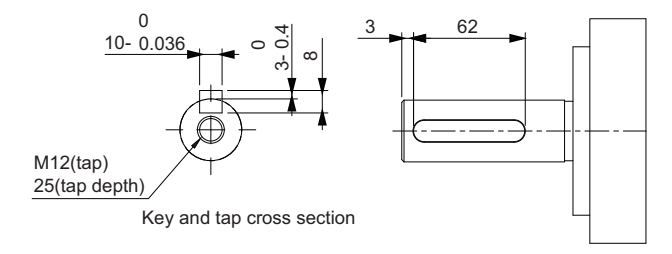

R88M-1M3K010T-B(O/S2/OS2)

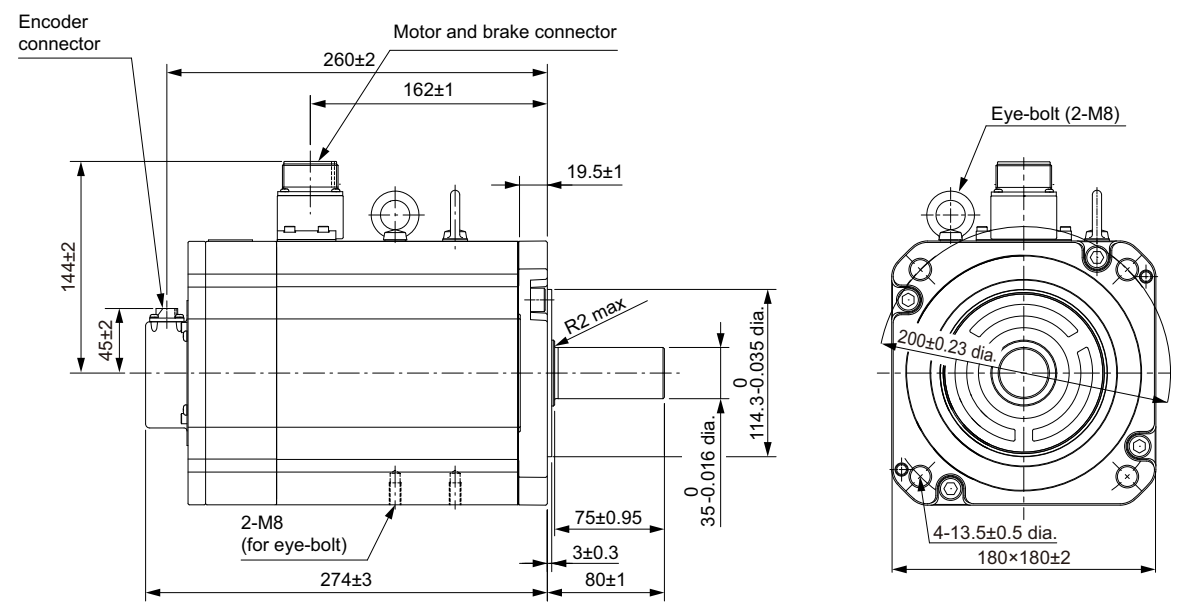

Note The standard shaft type is a straight shaft. Models with a key and tap are indicated with "S2" at the end of the model number.

Models with an oil seal are indicated with "O" at the end of the model number.

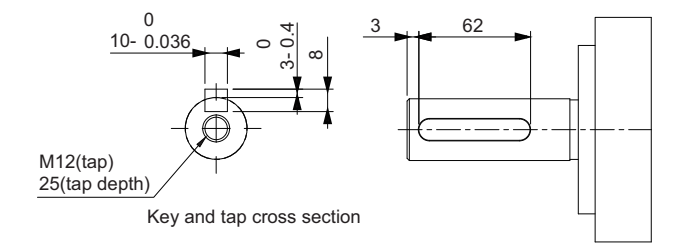
**AC Servomotors/Servo Drives 1S-series with Built-in EtherCAT® Communications User's Manual (I586)**

# **1,000-r/min Servomotors (400 V)**

#### **900 W (without Brake)**

R88M-1M90010C(-O/-S2/-OS2)

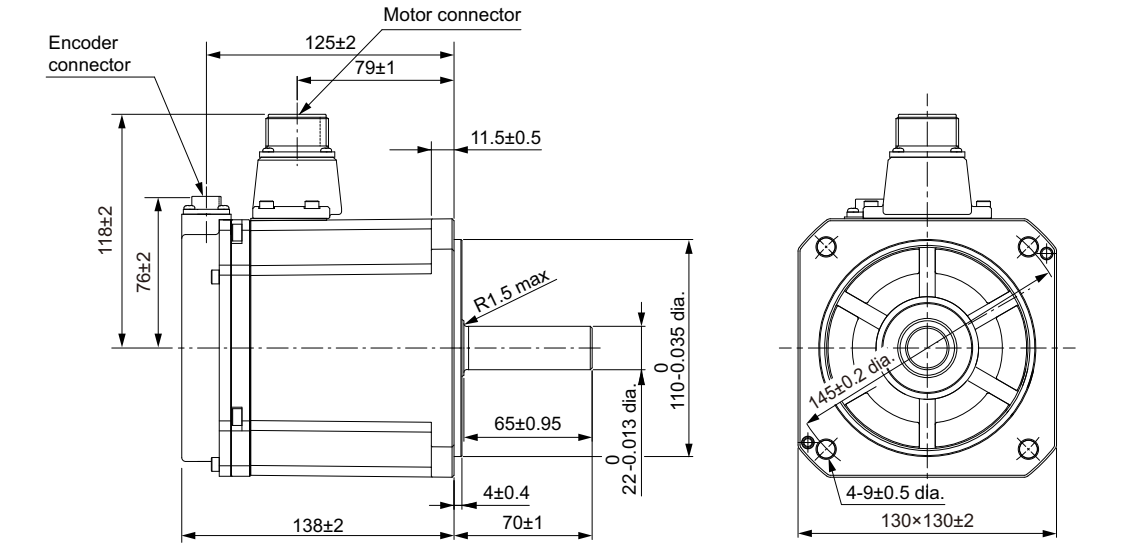

Note The standard shaft type is a straight shaft. Models with a key and tap are indicated with "S2" at the end of the model number.

Models with an oil seal are indicated with "O" at the end of the model number.

Shaft-end with key and tap

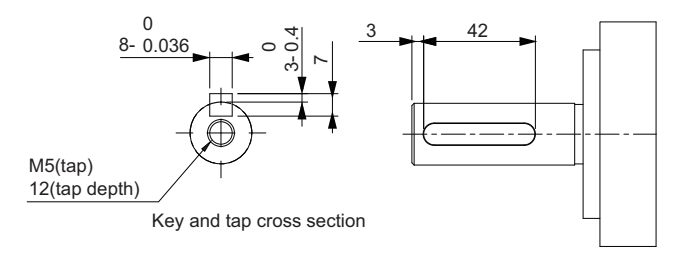

2-4-2 Servomotor Dimensions

2-4-2 Servomotor Dimensions

#### **900 W (with Brake)**

R88M-1M90010C-B(O/S2/OS2)

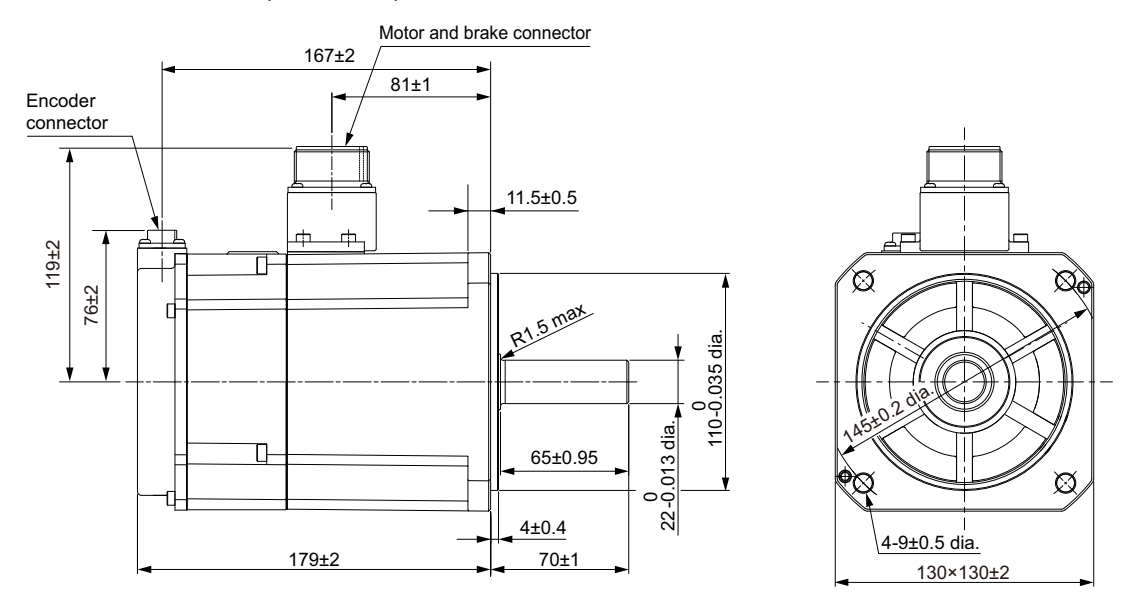

Note The standard shaft type is a straight shaft. Models with a key and tap are indicated with "S2" at the end of the model number.

Models with an oil seal are indicated with "O" at the end of the model number.

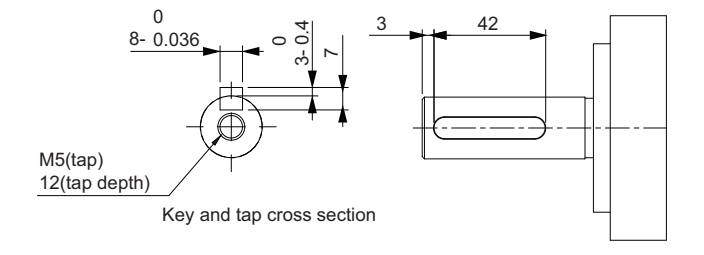

#### **2 kW (without Brake)**

141±2

connector

45±2

R88M-1M2K010C(-O/-S2/-OS2)

145±2

Encoder Motor connector

 $93-$ 

 $16±0.8$ 

R1.5 max

3±0.3

75±0.95

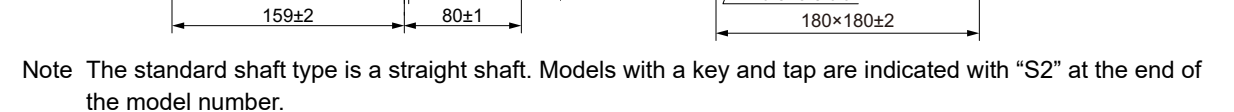

14.<br>14  $\circ$ -0.035 dia.

 $-13.5 \pm 0.5$  dia.

∕¤

20x9.23 dia

Q

Models with an oil seal are indicated with "O" at the end of the model number.

ဝဝ<br>ကိ -0.016 dia.

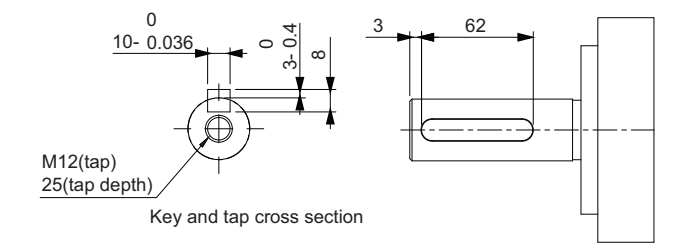

#### **2 kW (with Brake)**

R88M-1M2K010C-B(O/S2/OS2)

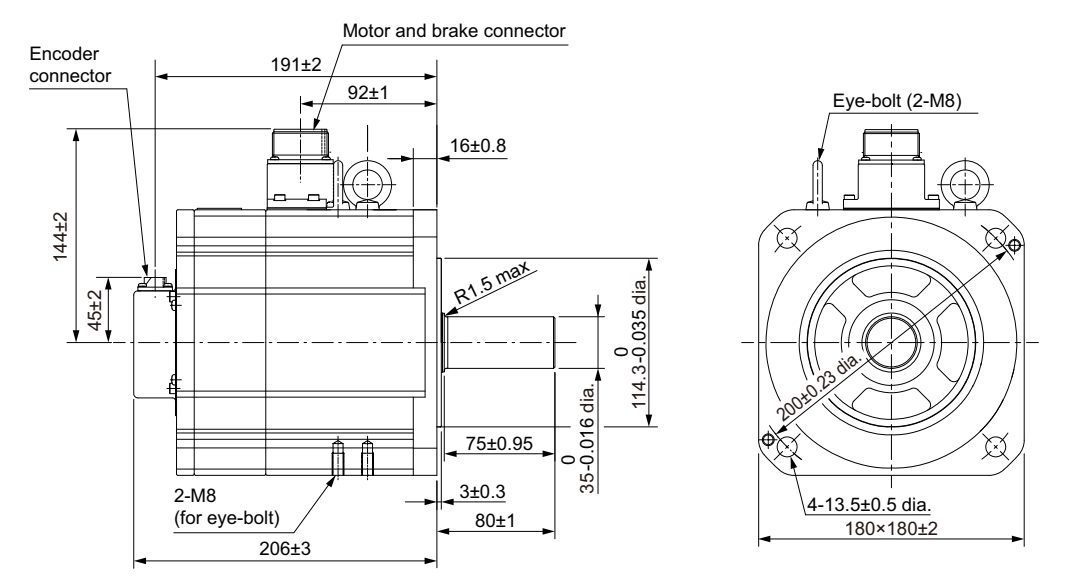

Note The standard shaft type is a straight shaft. Models with a key and tap are indicated with "S2" at the end of the model number.

Models with an oil seal are indicated with "O" at the end of the model number.

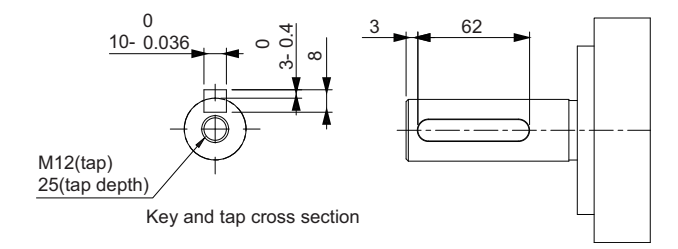

**2**

2-4-2 Servomotor Dimensions

2-4-2 Servomotor Dimensions

#### Motor connector 213±2 Encoder<br>connector 162±1 Eye-bolt (2-M8) 19.5±1 141±2 目 R<sub>2 max</sub> -0.035 dia. 45±2  $^{200+0.23}$  dia. 114.3 0 35 0-0.016 dia. 75±0.95 С Ē 2-M8 3.5±0.5 dia. (for eye-bolt)  $3\pm0.3$   $180\times180\pm2$  $\frac{1}{228}$ ±3  $80±1$

Note The standard shaft type is a straight shaft. Models with a key and tap are indicated with "S2" at the end of the model number.

Models with an oil seal are indicated with "O" at the end of the model number.

Shaft-end with key and tap

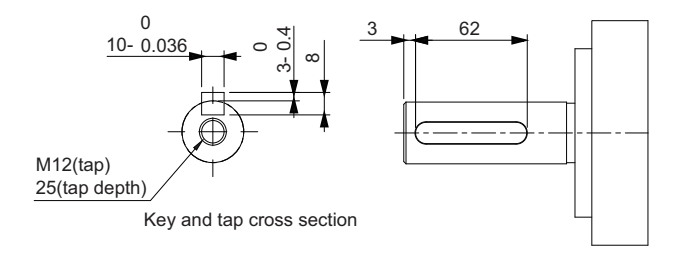

# **3 kW (without Brake)**

R88M-1M3K010C(-O/-S2/-OS2)

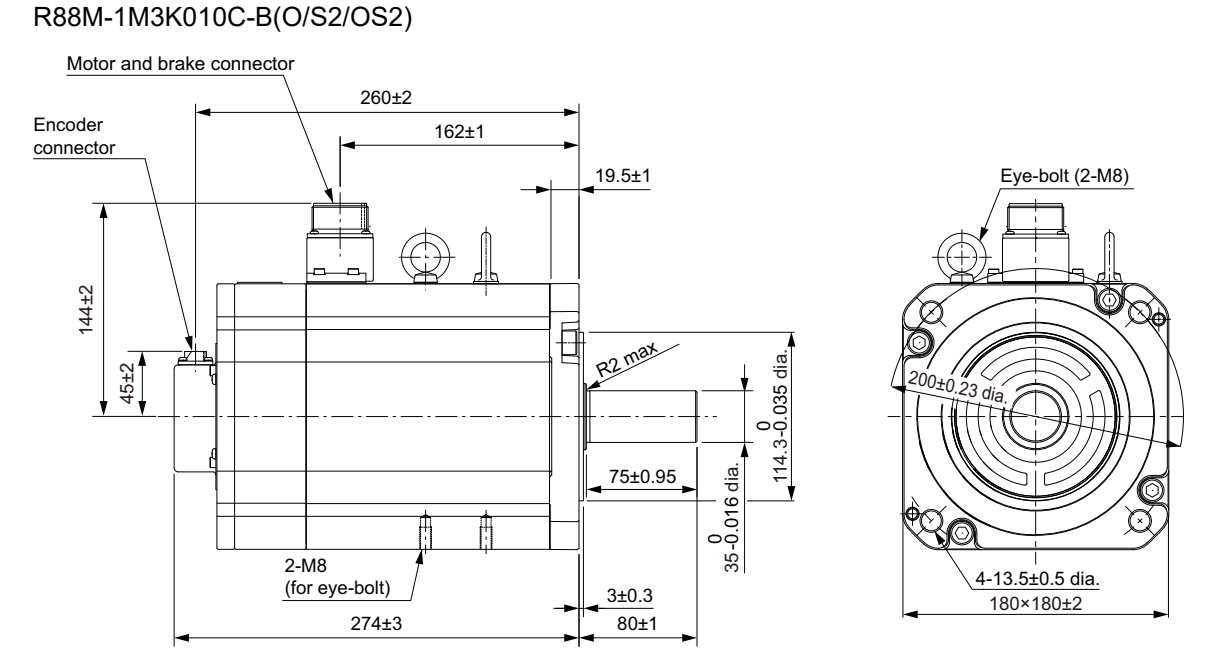

#### **3 kW (with Brake)**

Note The standard shaft type is a straight shaft. Models with a key and tap are indicated with "S2" at the end of the model number.

Models with an oil seal are indicated with "O" at the end of the model number.

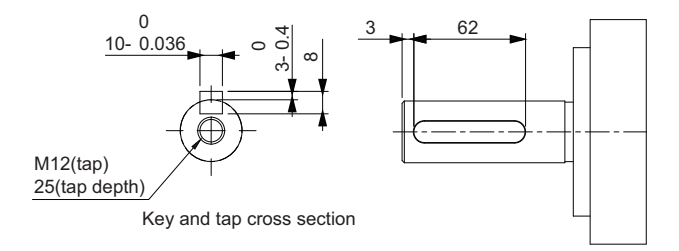

# **2**

2-4-3 Cable Outlet Direction 2-4-3 Cable Outlet Direction

# **2-4-3 Cable Outlet Direction**

The cable outlet direction of the Servomotor for connector type M23 or M40 can be selected. The below shows the selectable range. The change of the cable outlet direction shall be up to five times. For a procedure of the change of the cable outlet direction, refer to *[4-2-4 Procedure for Change of Cable Outlet](#page-401-0)  [Direction for Connector Type M23 or M40](#page-401-0)* on page 4-44.

# **Cable Outlet Direction for Connector Type M23**

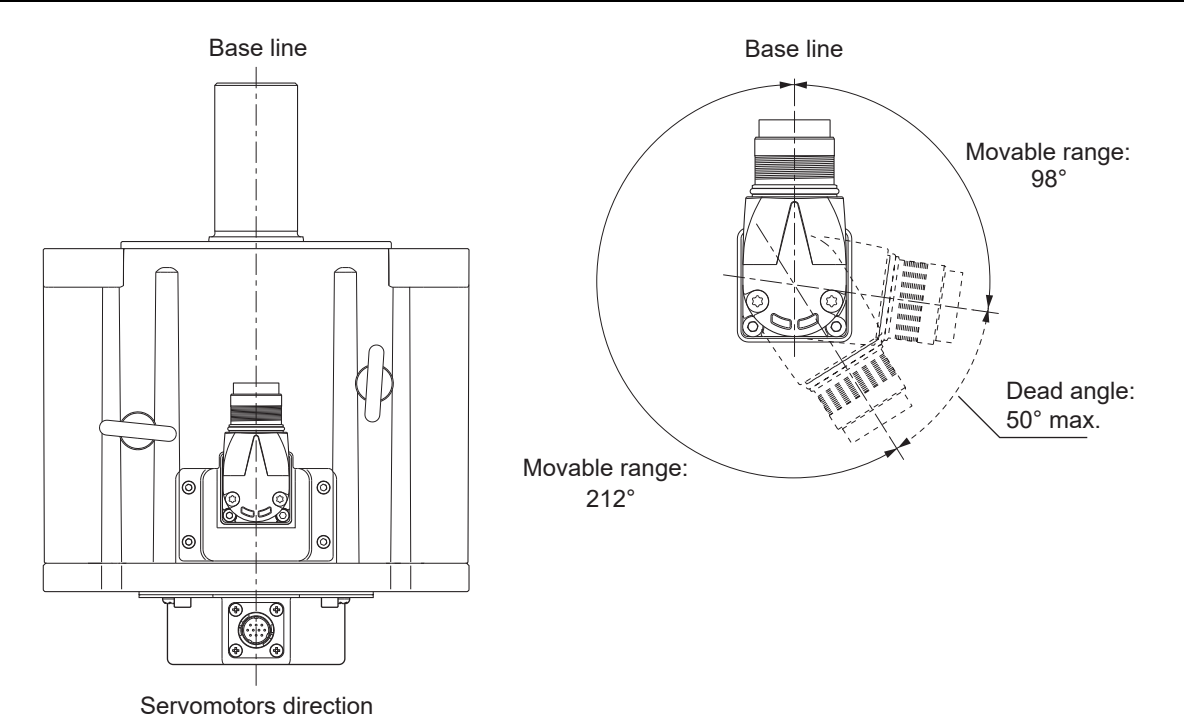

# **Cable Outlet Direction for Connector Type M40**

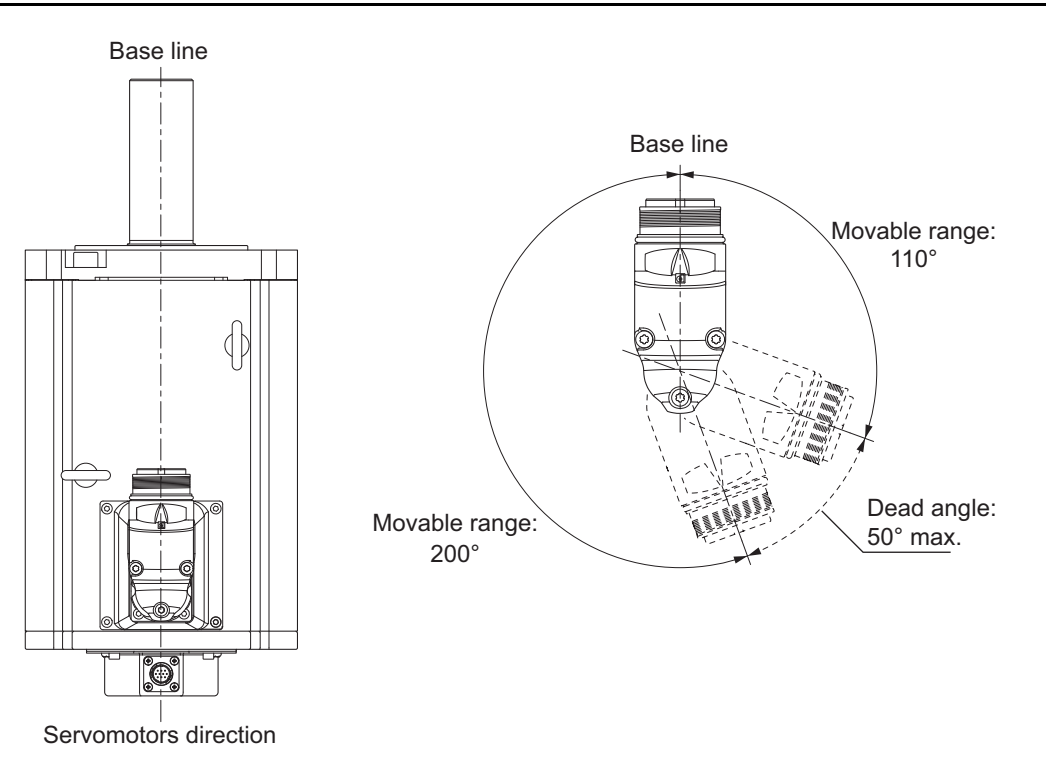

#### **2-4-4 Cable Wiring Dimension for a Case of Motor Installing**

Cable wiring dimensions are shown below the table when you install a Servomotor for connector type M23 and M40.

The dimensions from the rotation center of the connector to the cable surrounding are indicated as A when you wire a cable with the minimum bending radius (ten times as outer dimension of sheath wire).

# **Motor for Connector Type M23**

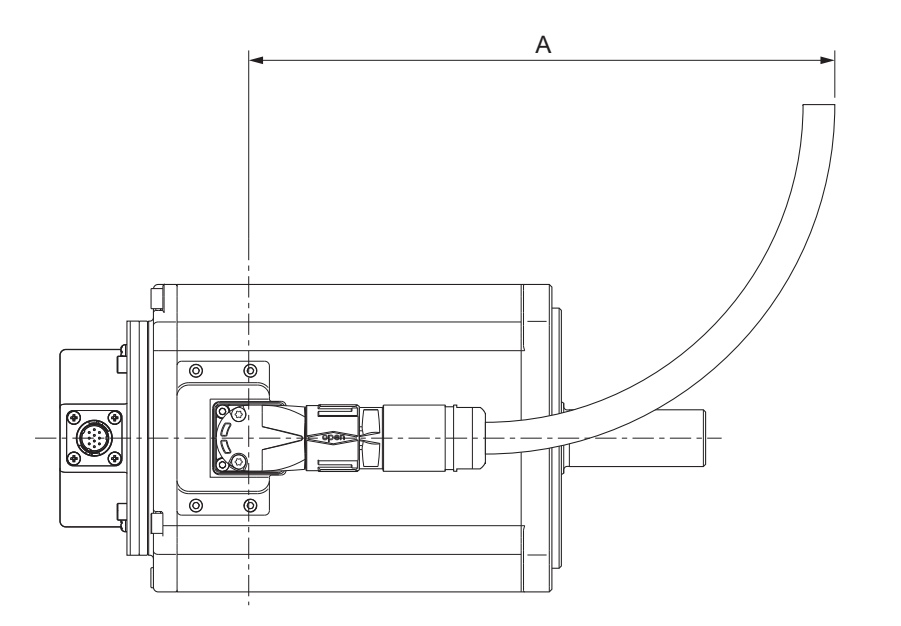

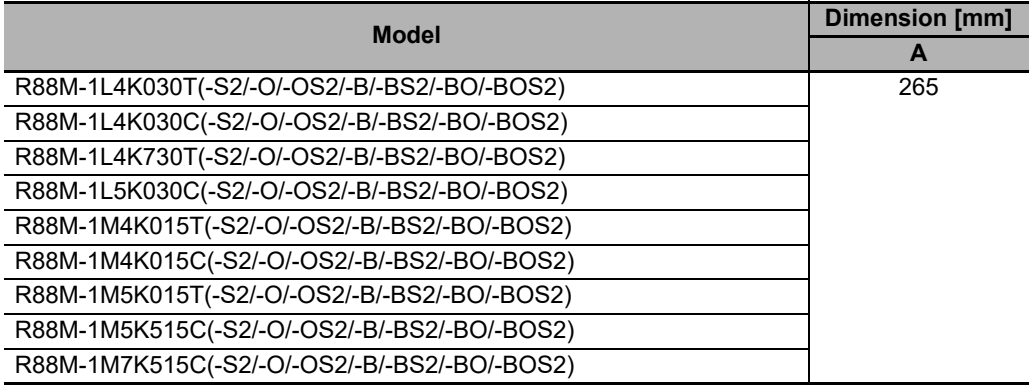

# **Motor for Connector Type M40**

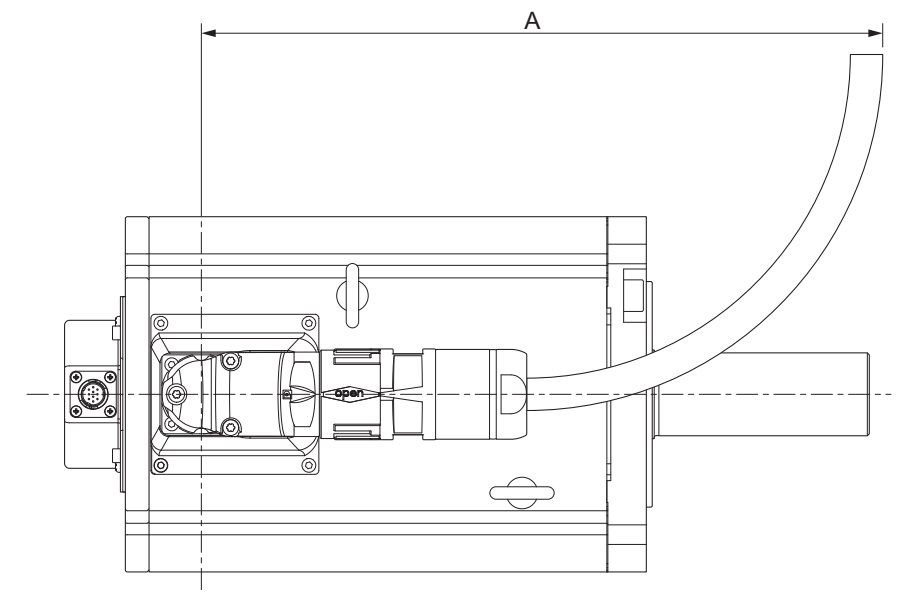

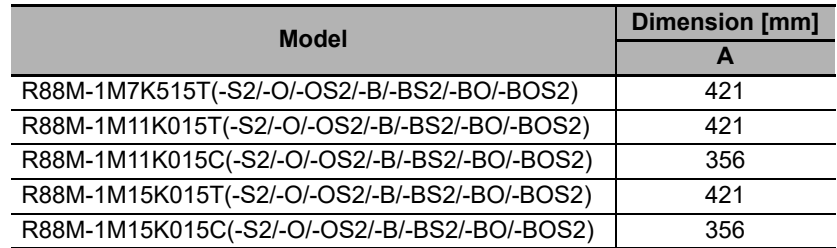

#### **2-4-5 Decelerator Dimensions**

The following tables show the dimensions of Decelerators.

## **Backlash: 3 Arcminutes Max.**

#### **For 3,000-r/min Servomotors (50 to 200 W)**

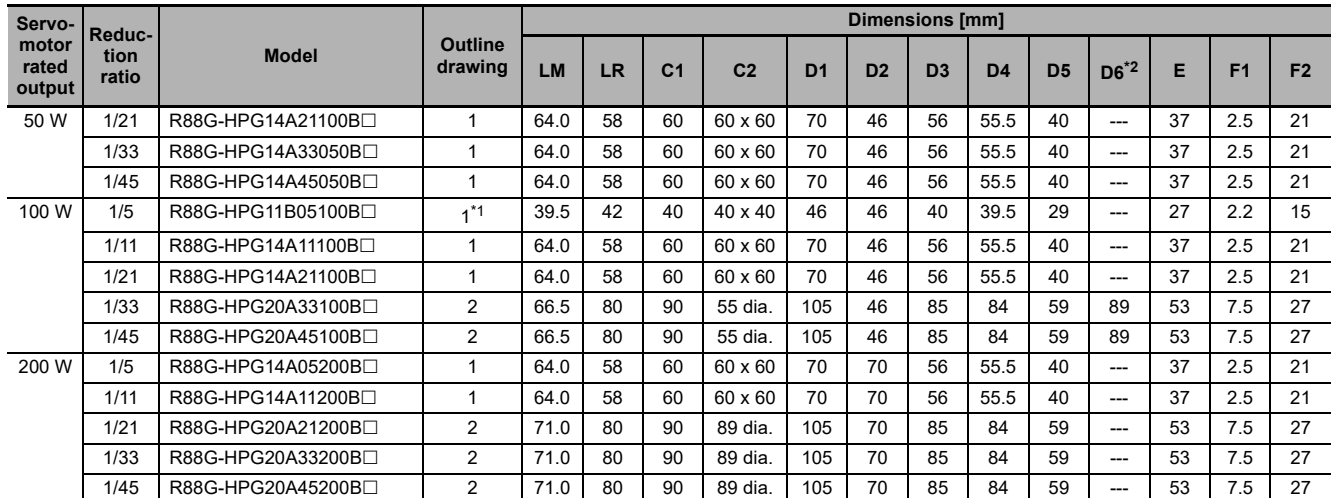

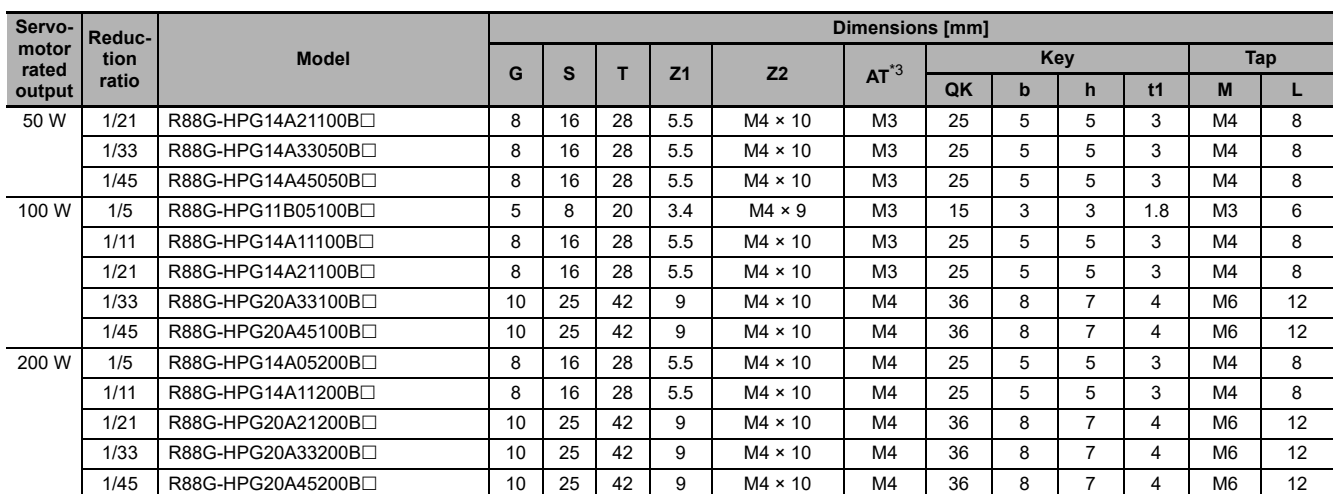

\*1. Two set bolts are positioned at 90° from each other.

\*2. D6 is the maximum diameter of the decelerator body between the flange side and Servomotor side. (Refer to the Outline Drawing) The value is given only when the diameter is larger than the diameters of these two sides. Take heed of this when you mount the decelerator to the machine.

\*3. Indicates set bolt.

Note 1. The standard shaft type is a straight shaft.

- 2. A model with a key and tap is indicated with "J" at  $\Box$  of the model number. (Example: R88G-HPG11B05100BJ)
- 3. The diameter of the motor shaft insertion hole is the same as the shaft diameter of the corresponding Servomotor.
- 4. You cannot use this type of Decelerator for the Servomotor with key.
- 5. The dimensional drawings in this document are for showing main dimensions only, and they do not give the details of the product shape.

**2**

2-4-5 Decelerator Dimensions

2-4-5 Decelerator Dimensions

# **Outline Drawing 1**

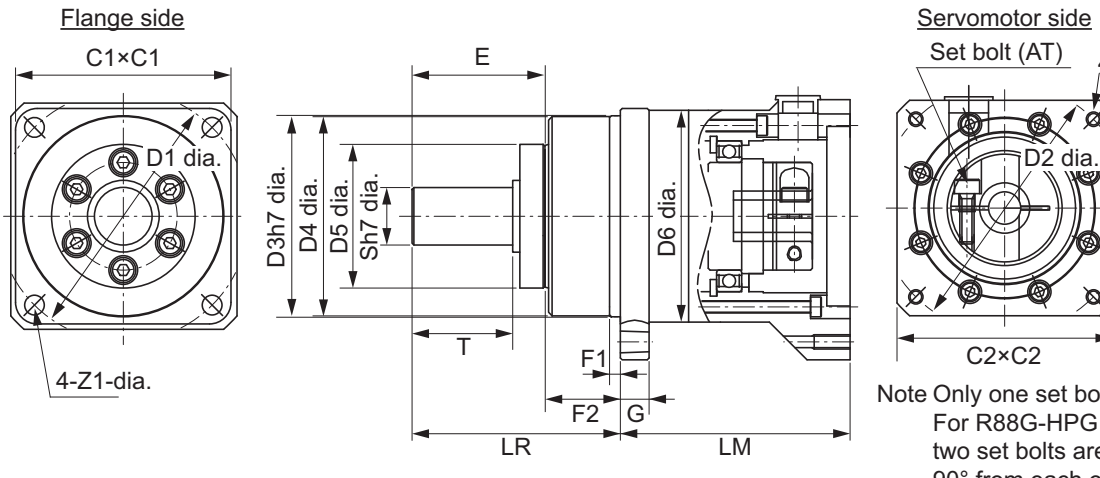

C2×C2 Set bolt  $(AT)$  4-72

2 Models and External Dimensions

Note Only one set bolt For R88G-HPG11B series, two set bolts are positioned at 90° from each other.

Set bolt (AT) 4-Z2 dia ੋ  $C2 \times C2$ 

Key and tap dimensions

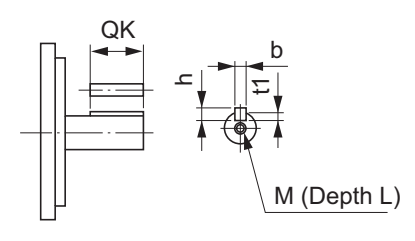

**Outline Drawing 2**

D1 dia.

`⊗

∕⊼

 $\frac{QK}{\Box}$  b ᇰ

Key and tap dimensions

 $\mathcal{I}$ 

D3h7 dia. D4 dia. D5 dia. Sh7 dia.

D3h7 dia.

M (Depth L)

C1×C1

R)

# Flange side Servomotor side Servomotor side Servomotor side Servomotor side Servomotor side Servomotor side Servomotor side Servomotor side Servomotor side Servomotor side Servomotor side Servomotor side Servomotor side Se E

D6 dia.

LR LM  $F2$  G

F1

#### Set bolt (AT) 4-Z2 VŔ dia

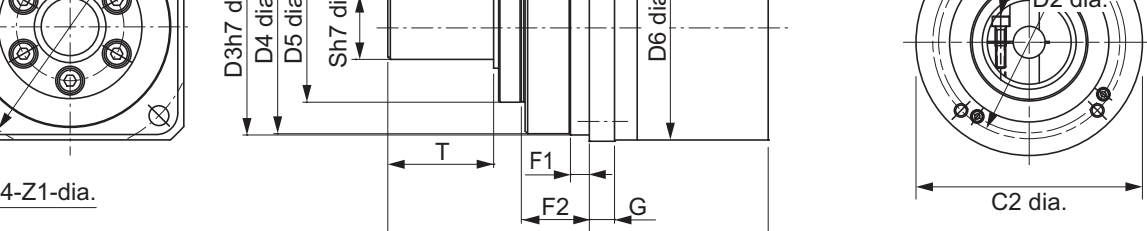

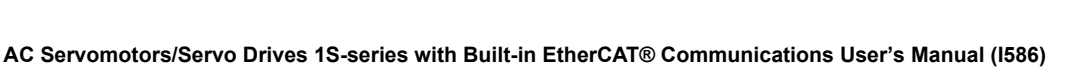

T

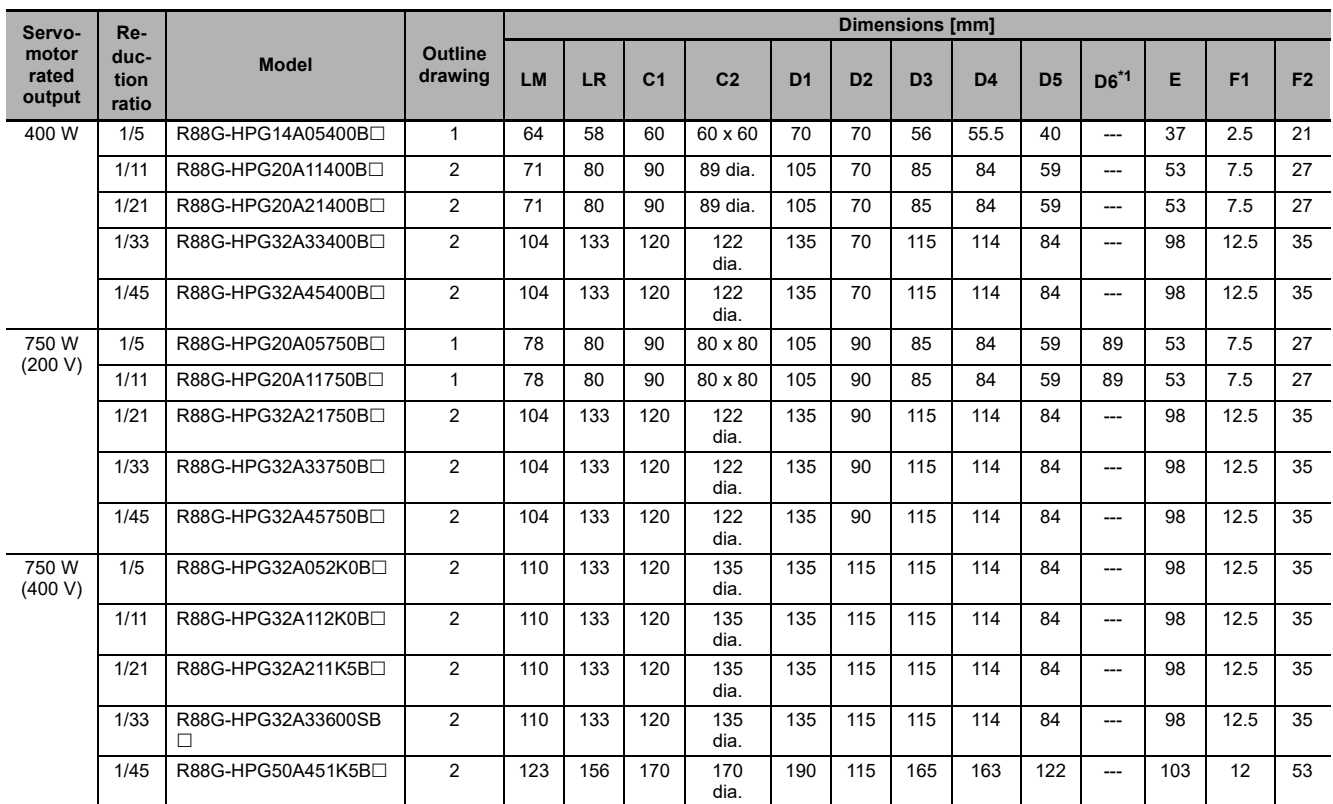

#### **For 3,000-r/min Servomotors (400 to 750 W)**

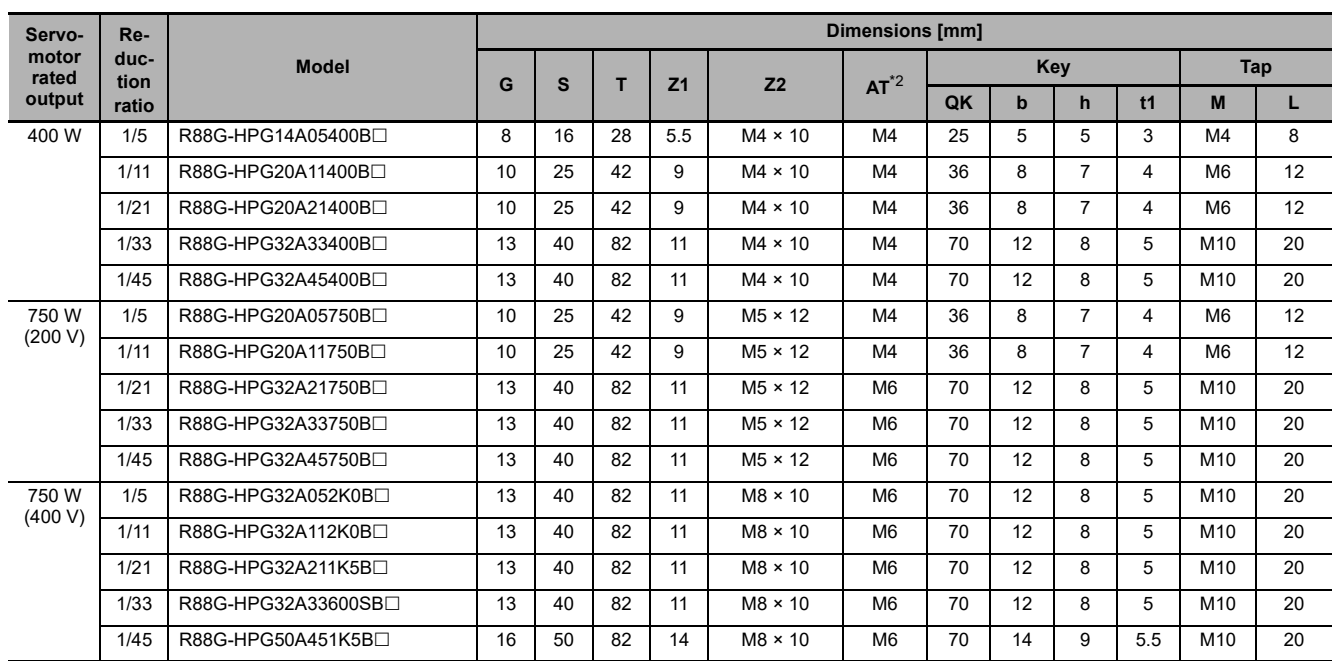

\*1. D6 is the maximum diameter of the decelerator body between the flange side and Servomotor side. (Refer to the Outline Drawing) The value is given only when the diameter is larger than the diameters of these two sides. Take heed of this when you mount the decelerator to the machine.

\*2. Indicates set bolt.

Note 1. The standard shaft type is a straight shaft.

- 2. A model with a key and tap is indicated with "J" at  $\Box$  of the model number. (Example: R88G-HPG14A05400BJ)
- 3. The diameter of the motor shaft insertion hole is the same as the shaft diameter of the corresponding Servomotor.
- 4. You cannot use this type of Decelerator for the Servomotor with key.
- 5. The dimensional drawings in this document are for showing main dimensions only, and they do not give the details of the product shape.

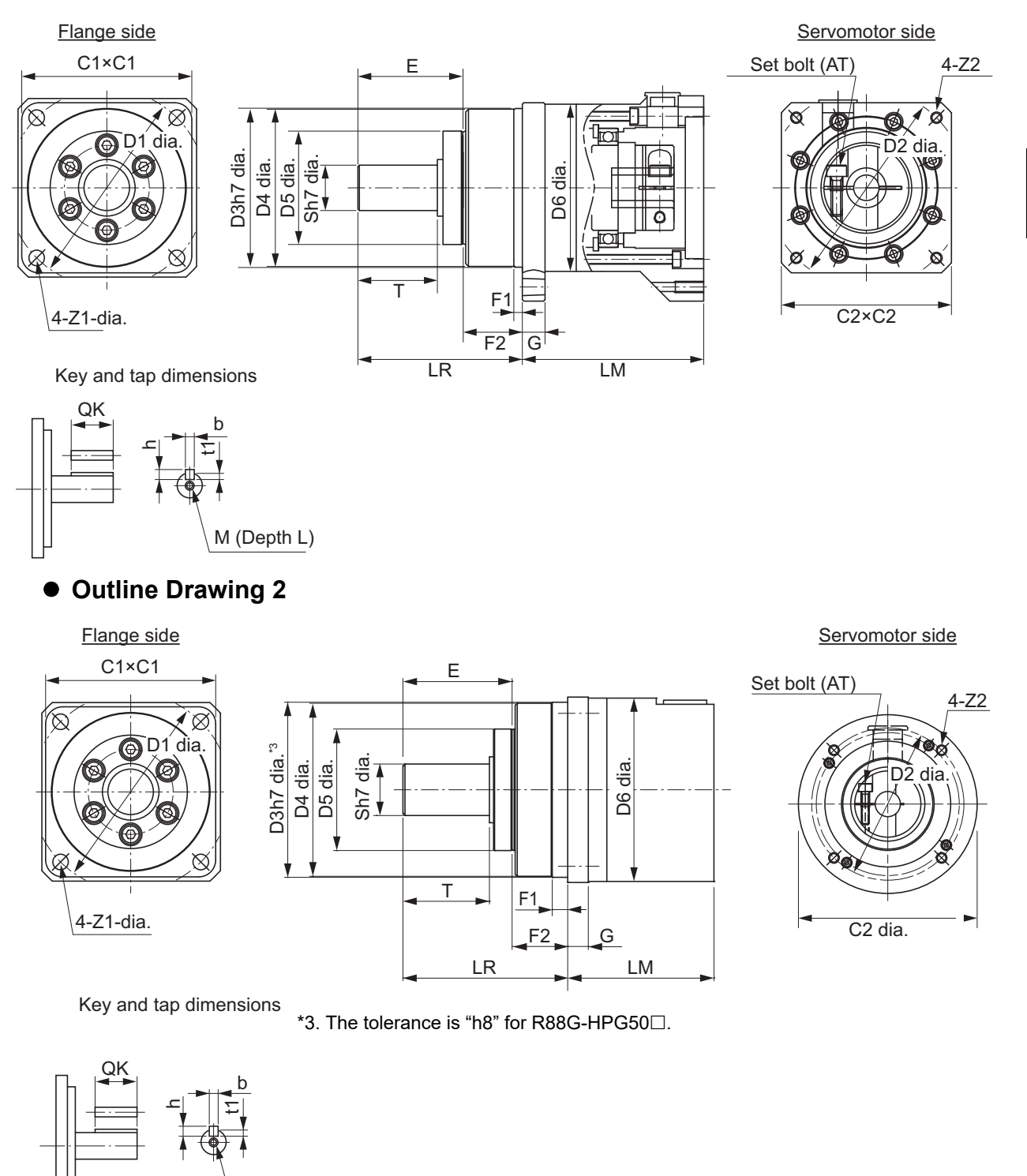

M (Depth L)

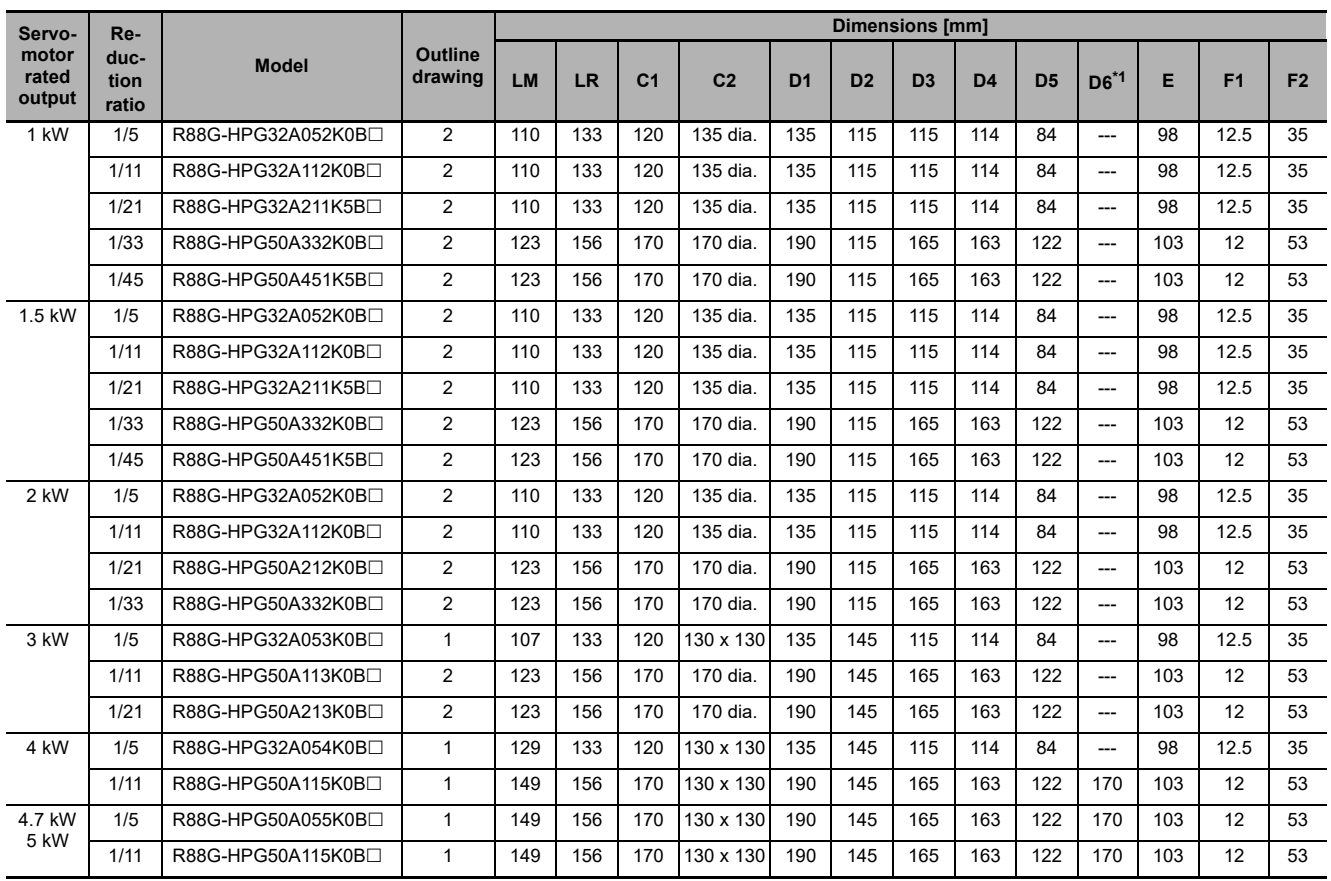

#### **For 3,000-r/min Servomotors (1 to 5 kW)**

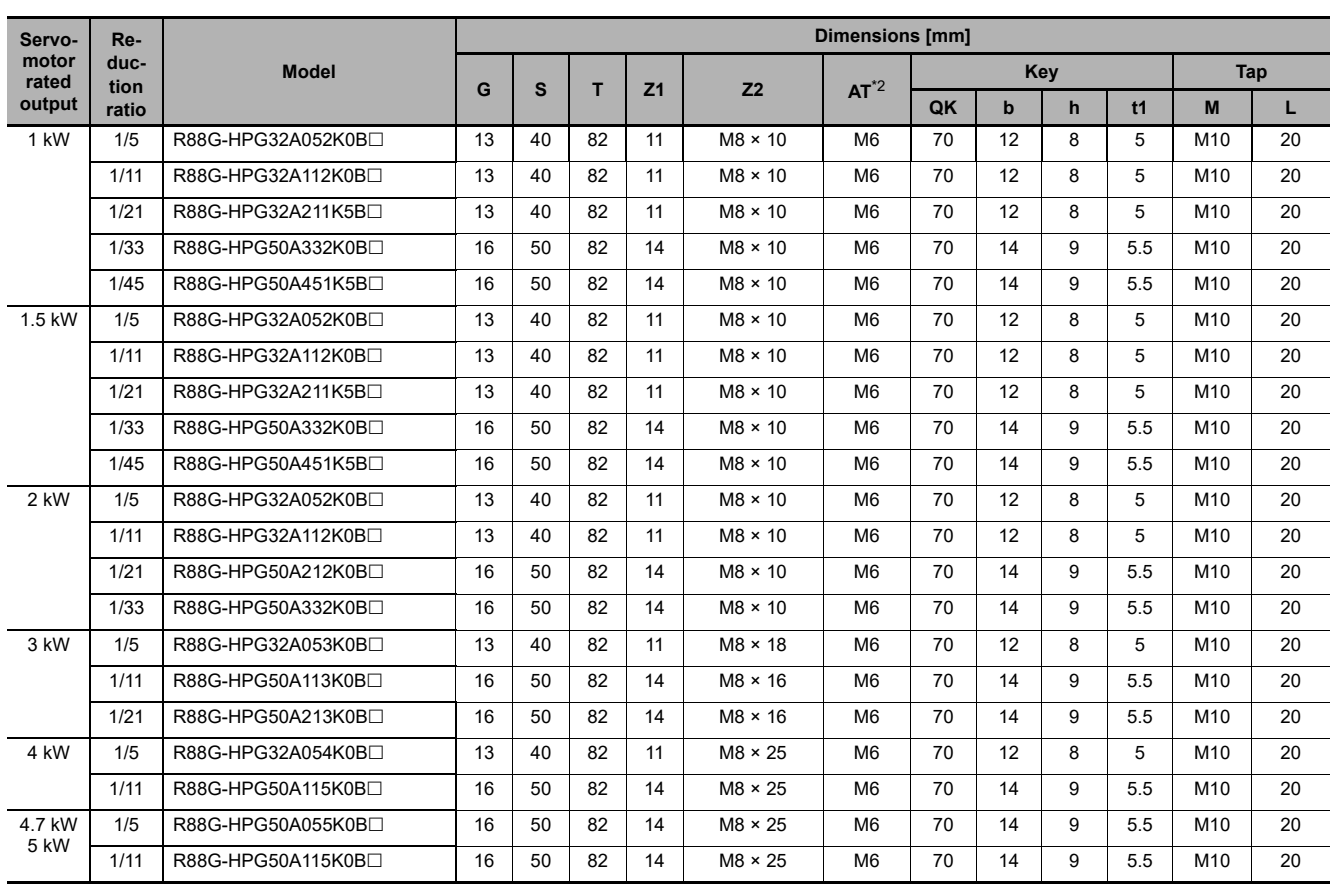

\*1. D6 is the maximum diameter of the decelerator body between the flange side and Servomotor side. (Refer to the Outline Drawing) The value is given only when the diameter is larger than the diameters of these two sides. Take heed of this when you mount the decelerator to the machine.

\*2. Indicates set bolt.

- Note 1. The standard shaft type is a straight shaft.
	- 2. A model with a key and tap is indicated with "J" at  $\Box$  of the model number. (Example: R88G-HPG32A052K0BJ)
	- 3. The diameter of the motor shaft insertion hole is the same as the shaft diameter of the corresponding Servomotor.
	- 4. You cannot use this type of Decelerator for the Servomotor with key.
	- 5. The dimensional drawings in this document are for showing main dimensions only, and they do not give the details of the product shape.

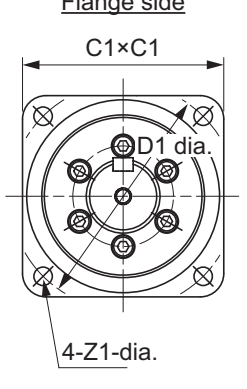

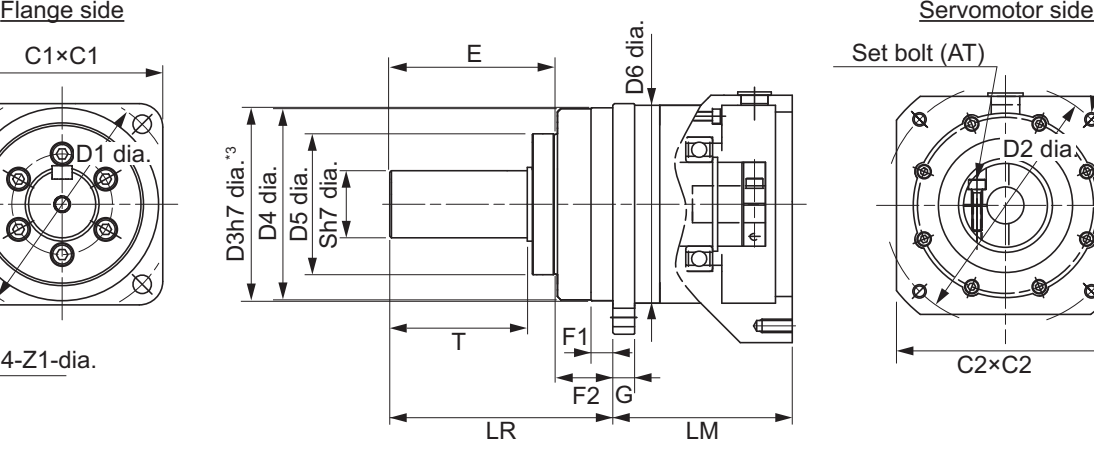

 $*3$ . The tolerance is "h8" for R88G-HPG50 $\square$ .

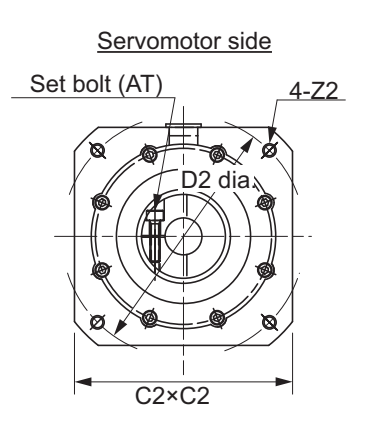

dia

4-Z2

Key and tap dimensions

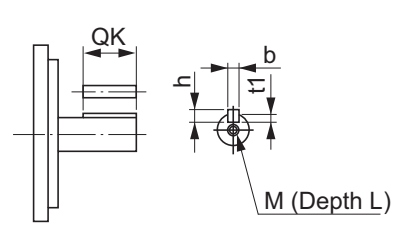

**Outline Drawing 2**

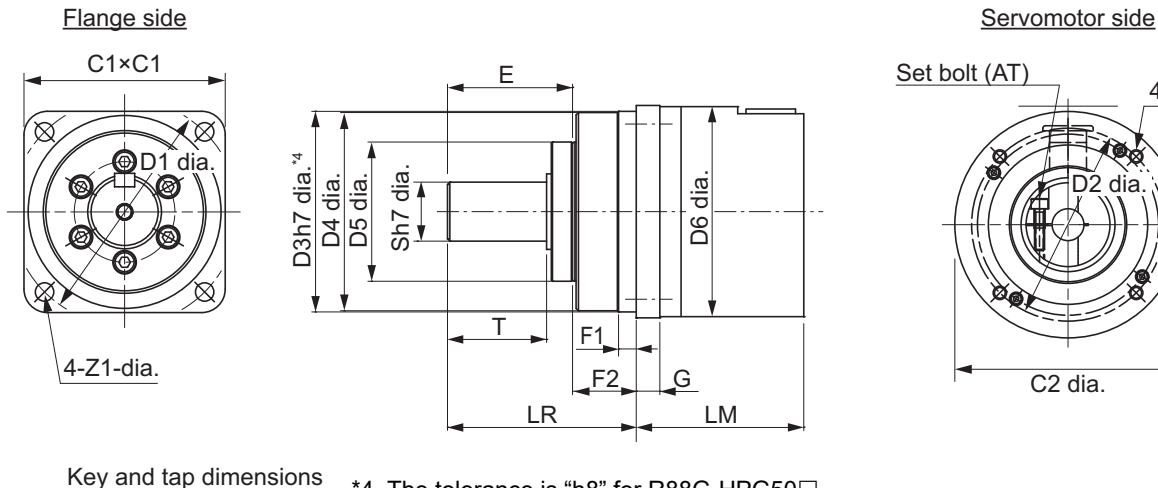

 $*4$ . The tolerance is "h8" for R88G-HPG50 $\square$ .

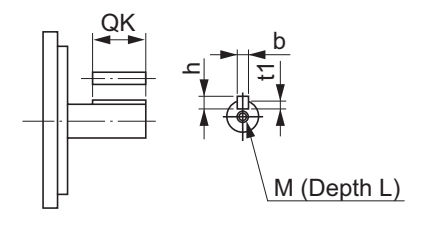

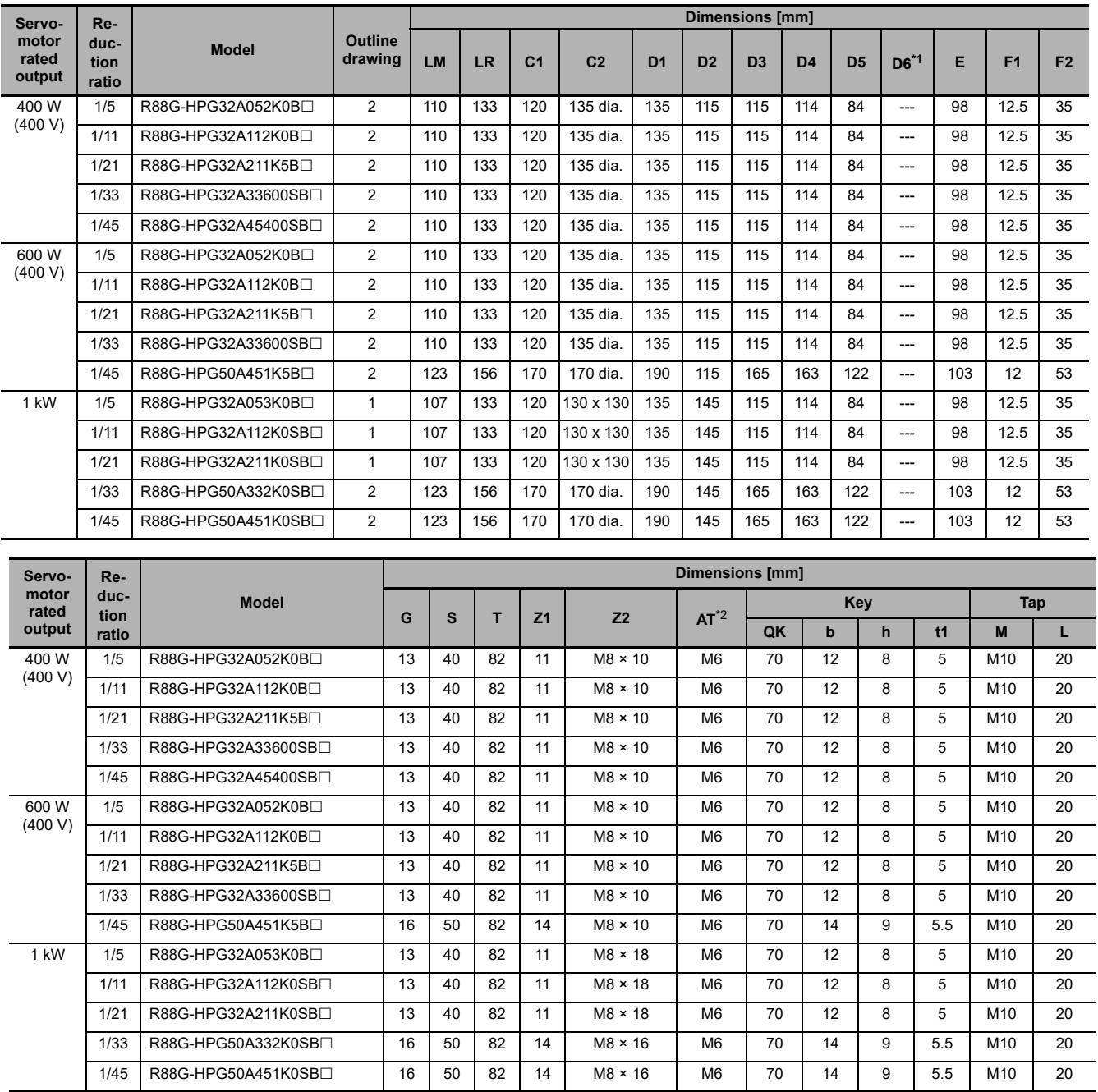

#### **For 2,000-r/min Servomotors (400 W to 1 kW)**

\*1. D6 is the maximum diameter of the decelerator body between the flange side and Servomotor side. (Refer to the Outline Drawing) The value is given only when the diameter is larger than the diameters of these two sides. Take heed of this when you mount the decelerator to the machine.

\*2. Indicates set bolt.

Note 1. The standard shaft type is a straight shaft.

- 2. A model with a key and tap is indicated with "J" at  $\Box$  of the model number. (Example: R88G-HPG32A052K0BJ)
- 3. The diameter of the motor shaft insertion hole is the same as the shaft diameter of the corresponding Servomotor.
- 4. You cannot use this type of Decelerator for the Servomotor with key.
- 5. The dimensional drawings in this document are for showing main dimensions only, and they do not give the details of the product shape.

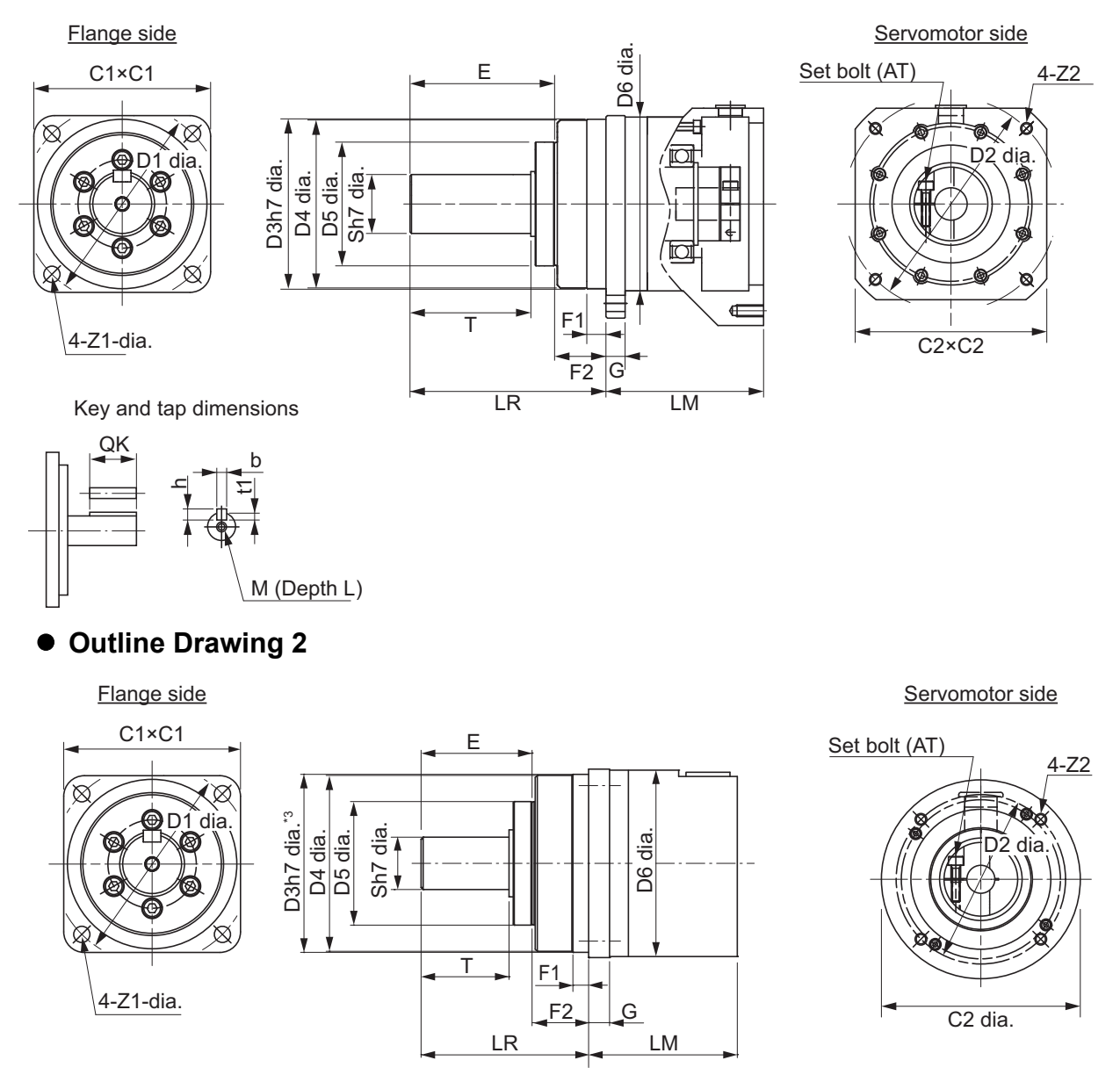

Key and tap dimensions  $\,$  \*3. The tolerance is "h8" for R88G-HPG50 $\Box.$ 

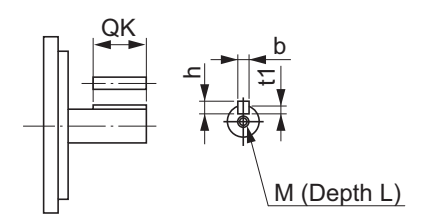

#### **For 2,000-r/min Servomotors (1.5 to 3 kW)**

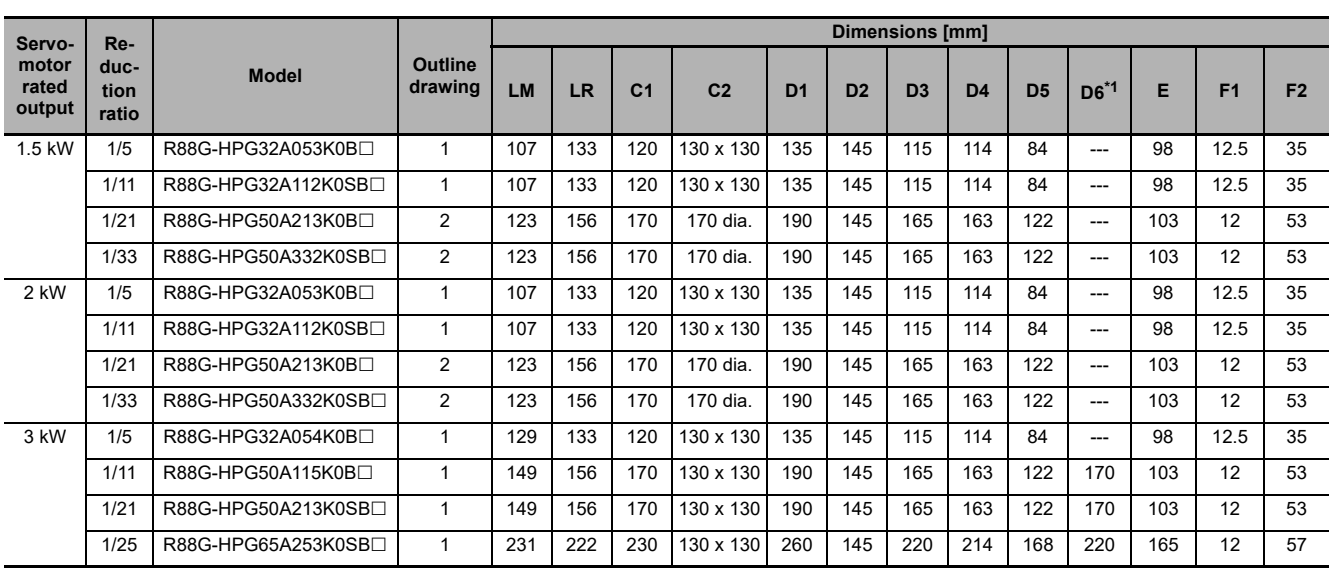

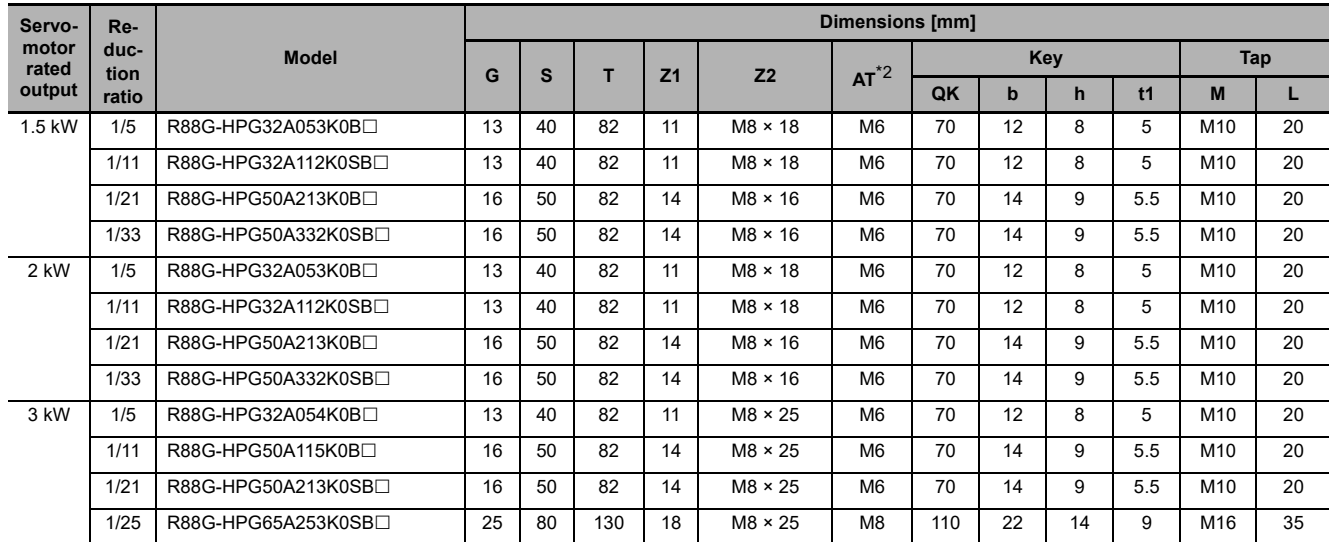

\*1. D6 is the maximum diameter of the decelerator body between the flange side and Servomotor side. (Refer to the Outline Drawing) The value is given only when the diameter is larger than the diameters of these two sides. Take heed of this when you mount the decelerator to the machine.

\*2. Indicates set bolt.

Note 1. The standard shaft type is a straight shaft.

- 2. A model with a key and tap is indicated with "J" at  $\Box$  of the model number. (Example: R88G-HPG32A053K0BJ)
- 3. The diameter of the motor shaft insertion hole is the same as the shaft diameter of the corresponding Servomotor.
- 4. You cannot use this type of Decelerator for the Servomotor with key.
- 5. The dimensional drawings in this document are for showing main dimensions only, and they do not give the details of the product shape.

**2**

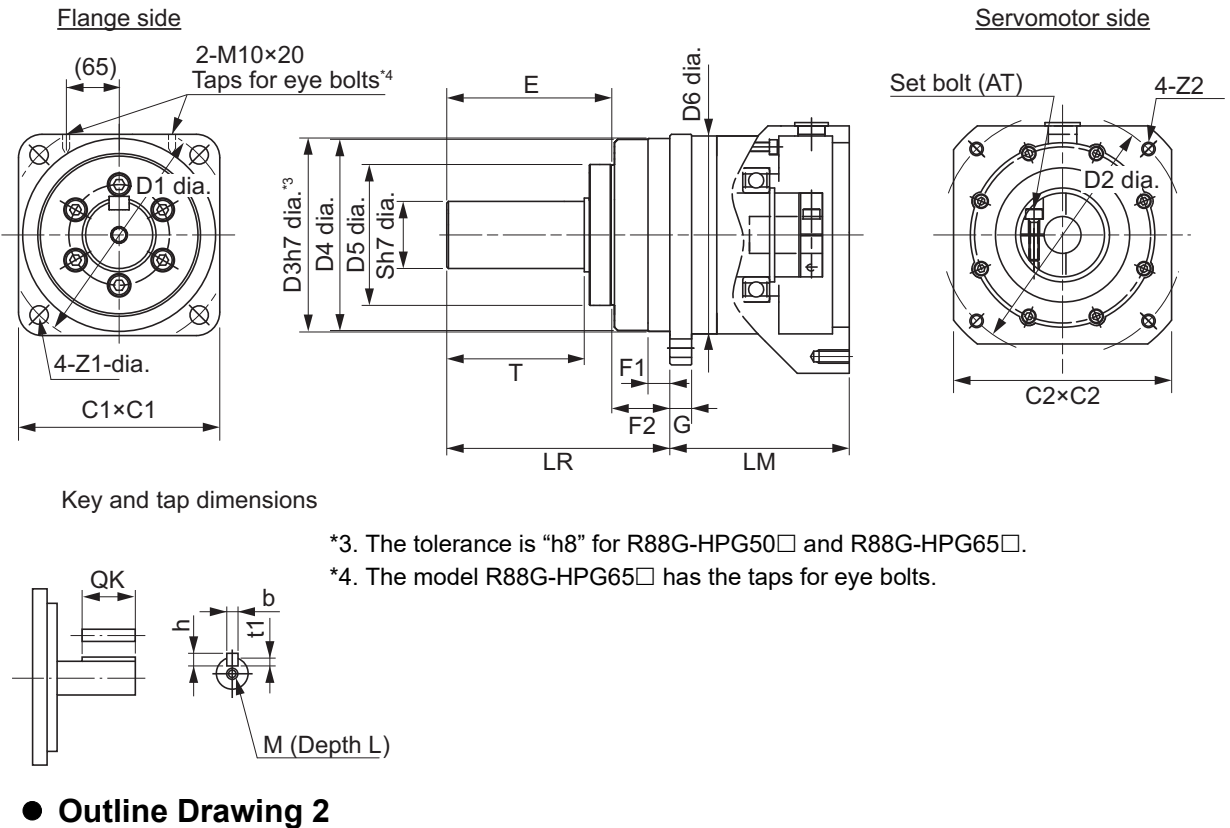

Key and tap dimensions

\*3. The tolerance is "h8" for R88G-HPG50 $\Box$  and R88G-HPG65 $\Box$ . \*4. The model R88G-HPG65 $\Box$  has the taps for eve bolts.

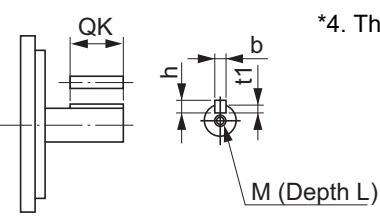

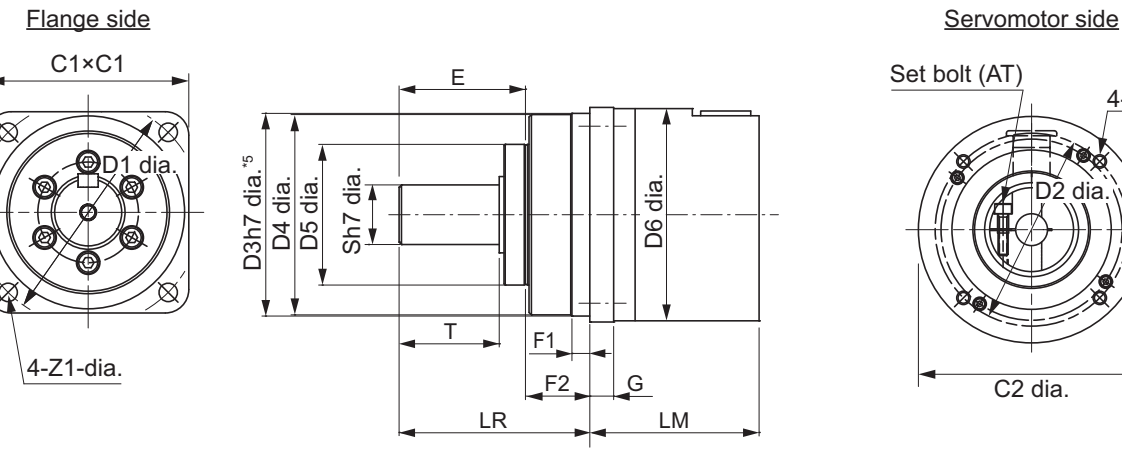

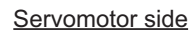

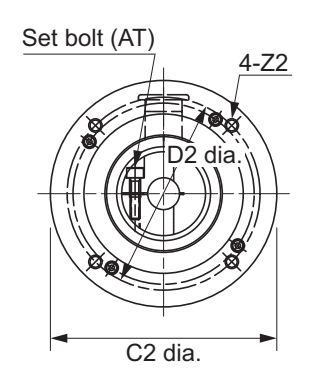

Key and tap dimensions

\*5. The tolerance is "h8" for R88G-HPG50 $\square$ .

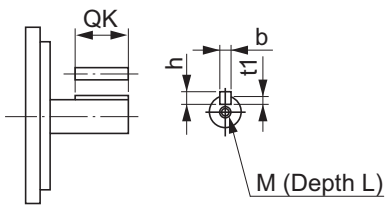

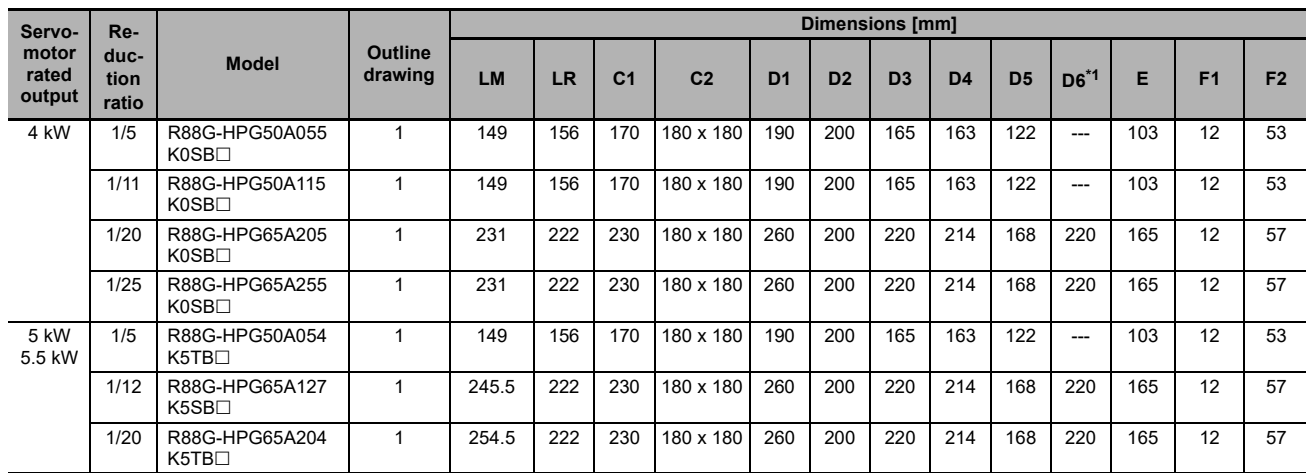

#### **For 1,500-r/min Servomotors (4 kW to 5.5 kW)**

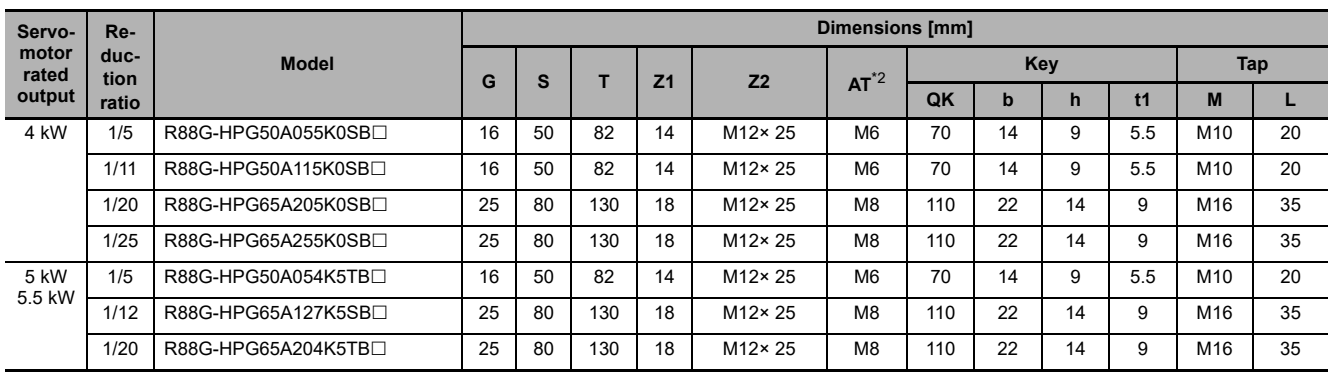

\*1. D6 is the maximum diameter of the decelerator body between the flange side and Servomotor side. (Refer to the Outline Drawing) The value is given only when the diameter is larger than the diameters of these two sides. Take heed of this when you mount the decelerator to the machine.

\*2. Indicates set bolt.

Note 1. The standard shaft type is a straight shaft.

- 2. A model with a key and tap is indicated with "J" at  $\Box$  of the model number. (Example: R88G-HPG50A055K0SBJ)
- 3. The diameter of the motor shaft insertion hole is the same as the shaft diameter of the corresponding Servomotor.
- 4. You cannot use this type of Decelerator for the Servomotor with key.
- 5. The dimensional drawings in this document are for showing main dimensions only, and they do not give the details of the product shape.

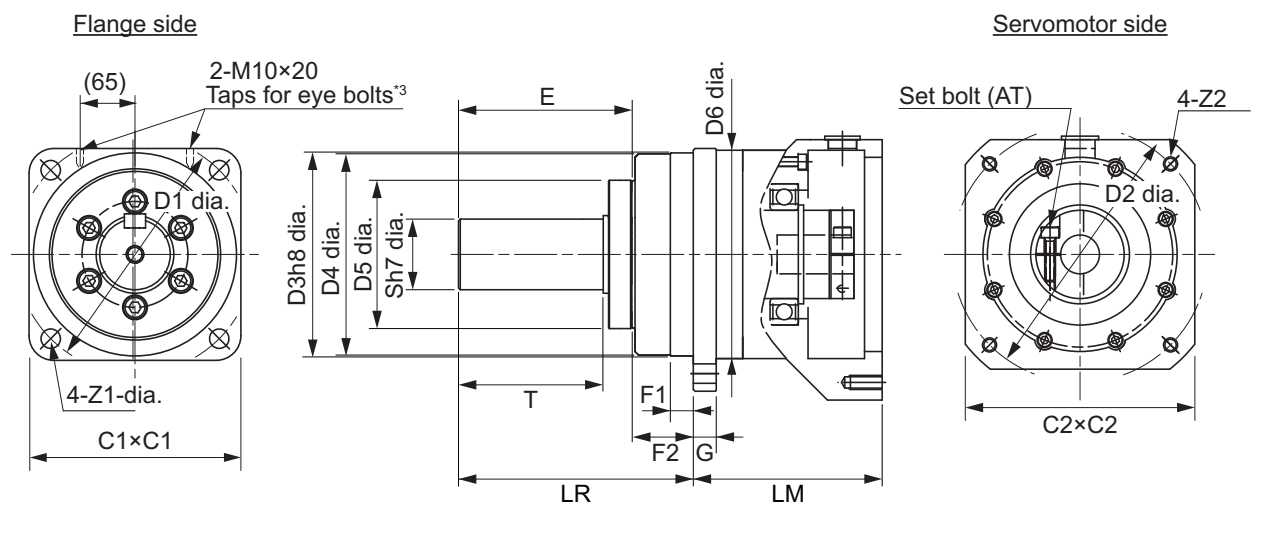

Key and tap dimensions

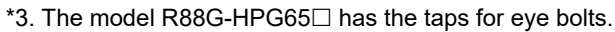

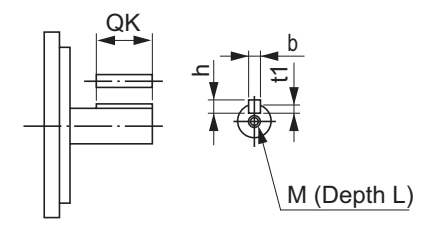

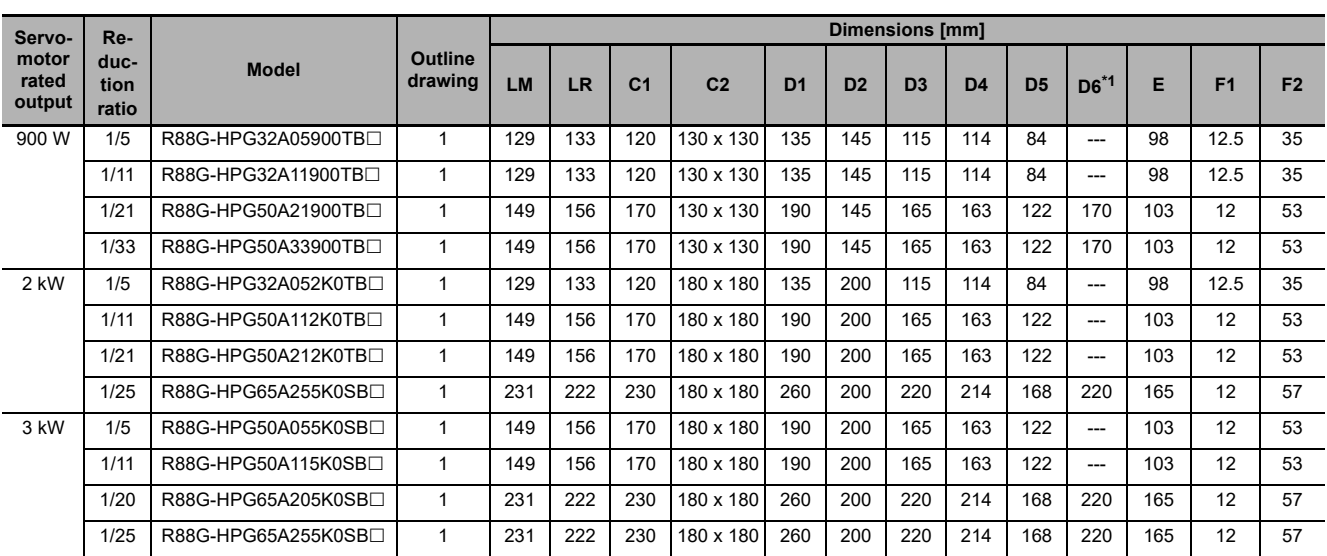

#### **For 1,000-r/min Servomotors (900 W to 3 kW)**

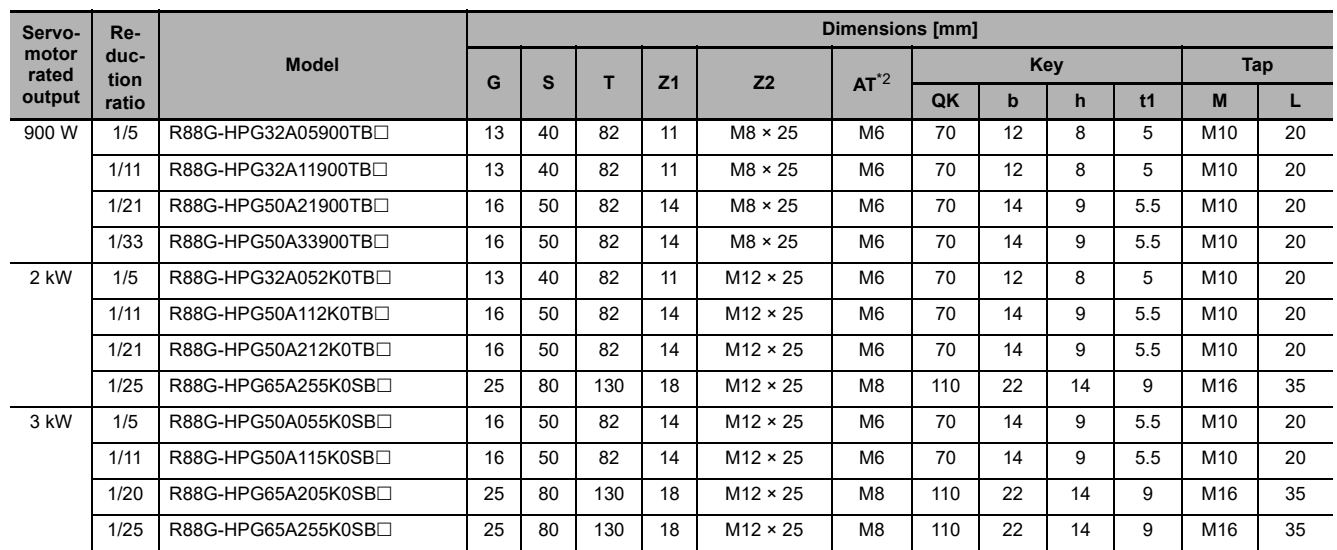

\*1. D6 is the maximum diameter of the decelerator body between the flange side and Servomotor side. (Refer to the Outline Drawing) The value is given only when the diameter is larger than the diameters of these two sides. Take heed of this when you mount the decelerator to the machine.

\*2. Indicates set bolt.

Note 1. The standard shaft type is a straight shaft.

- 2. A model with a key and tap is indicated with "J" at  $\Box$  of the model number. (Example: R88G-HPG32A05900TBJ)
- 3. The diameter of the motor shaft insertion hole is the same as the shaft diameter of the corresponding Servomotor.
- 4. You cannot use this type of Decelerator for the Servomotor with key.
- 5. The dimensional drawings in this document are for showing main dimensions only, and they do not give the details of the product shape.

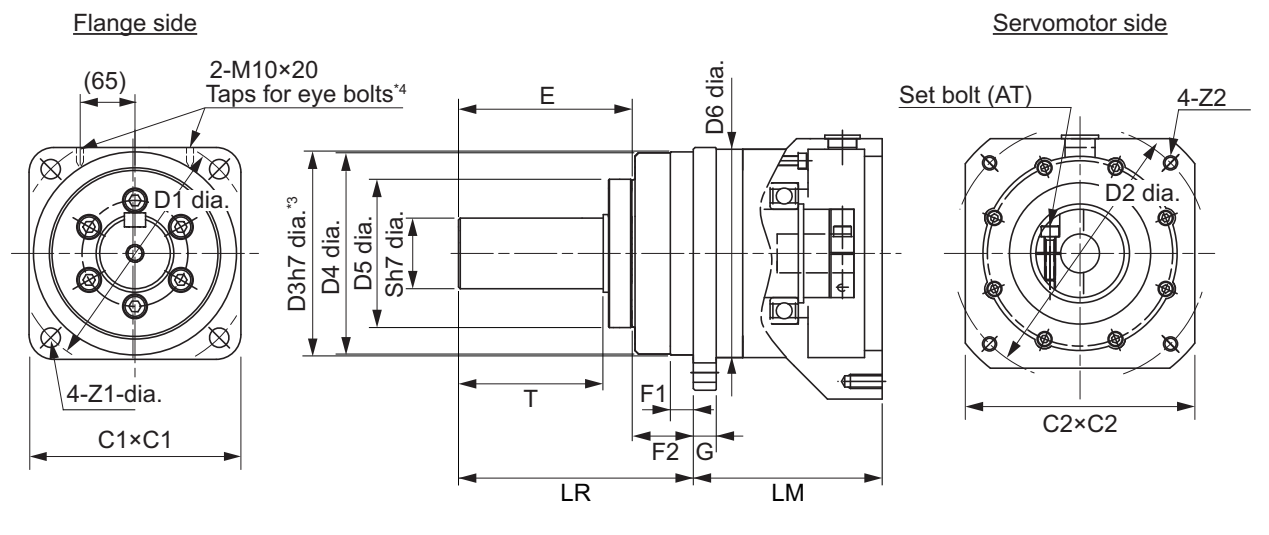

 $*3$ . The tolerance is "h8" for R88G-HPG50 $\Box$  and R88G-HPG65 $\Box$ .

Key and tap dimensions

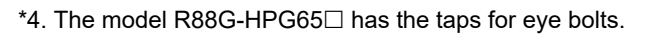

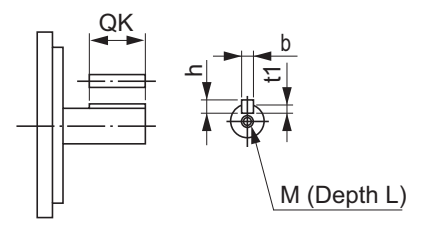

# **Backlash: 15 Arcminutes Max.**

#### **For 3,000-r/min Servomotors**

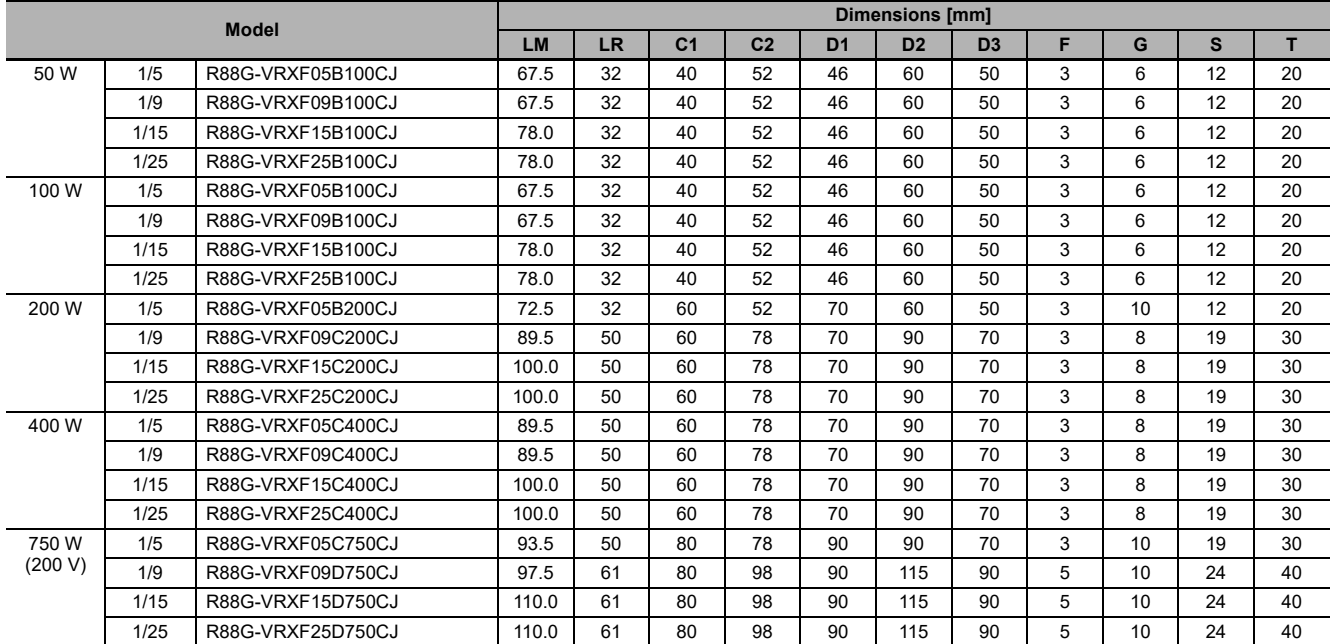

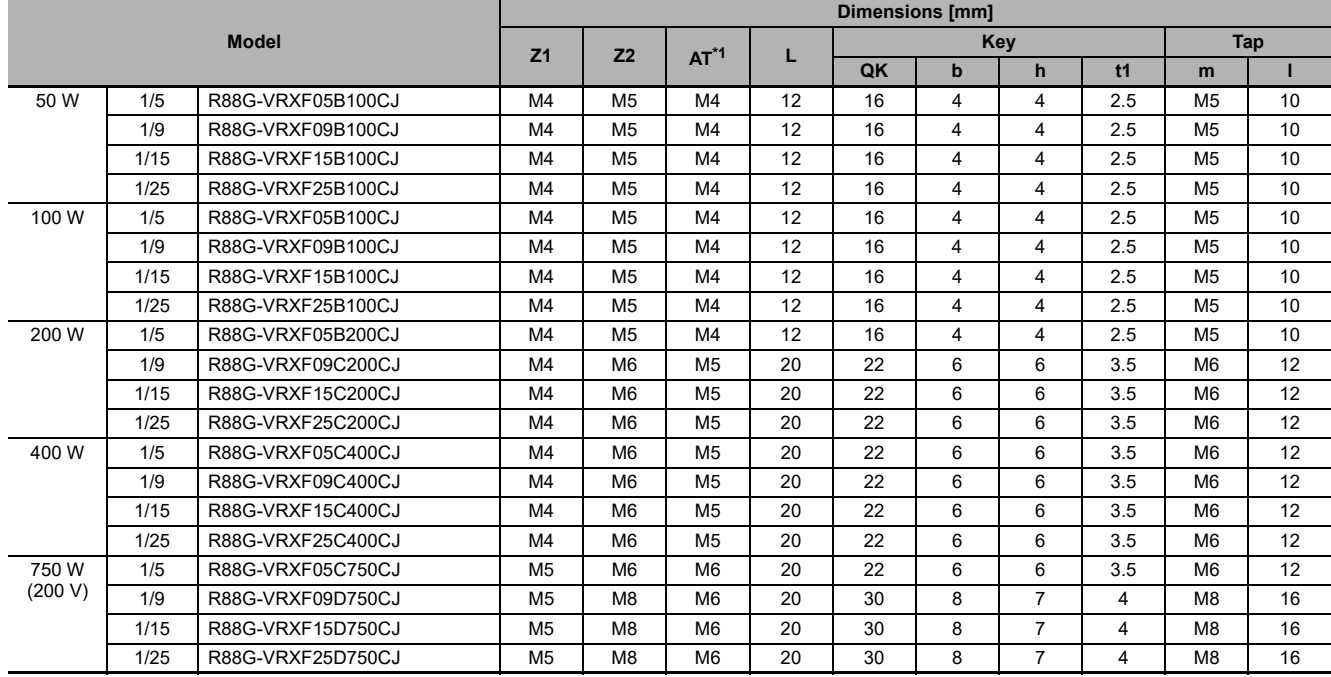

\*1. Indicates set bolt.

Note 1. The standard shaft type is a shaft with key and tap.

- 2. The diameter of the motor shaft insertion hole is the same as the shaft diameter of the corresponding Servomotor.
- 3. You cannot use this type of Decelerator for the Servomotor with key.
- 4. The dimensional drawings in this document are for showing main dimensions only, and they do not give the details of the product shape.

2-4-5 Decelerator Dimensions

2-4-5 Decelerator Dimensions

|≖  $\circ$ 

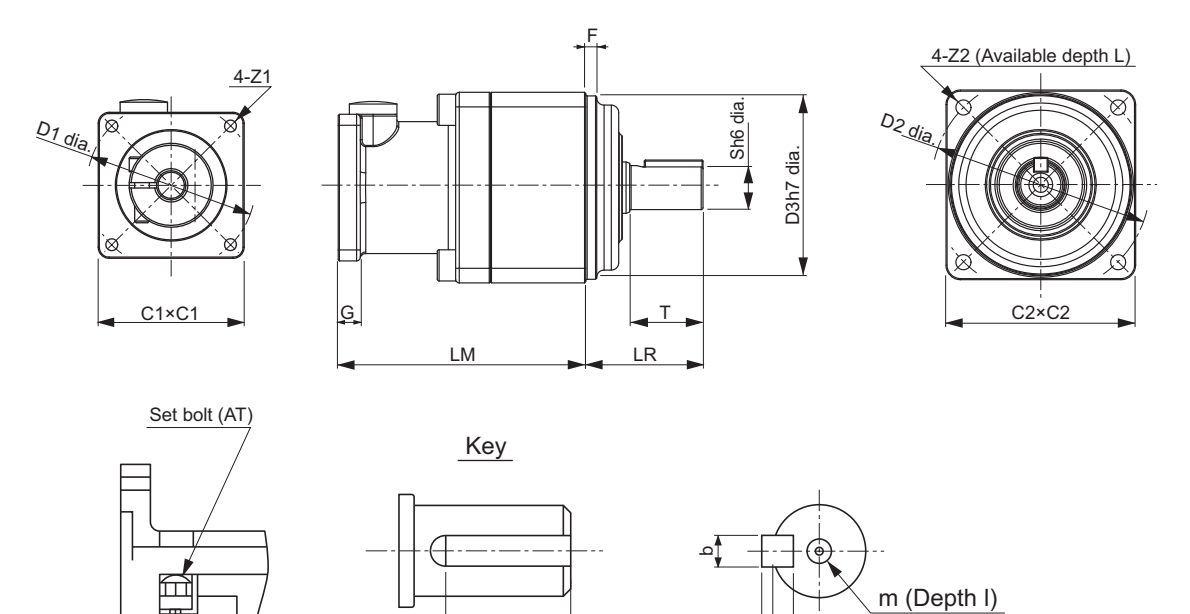

h  $\frac{1}{4}$ 

QK

#### **2-4-6 Dimensions of External Regeneration Resistors and External Regeneration Resistance Units**

The following are the dimensions of External Regeneration Resistors and External Regeneration Resistance Units.

# **R88A-RR120**

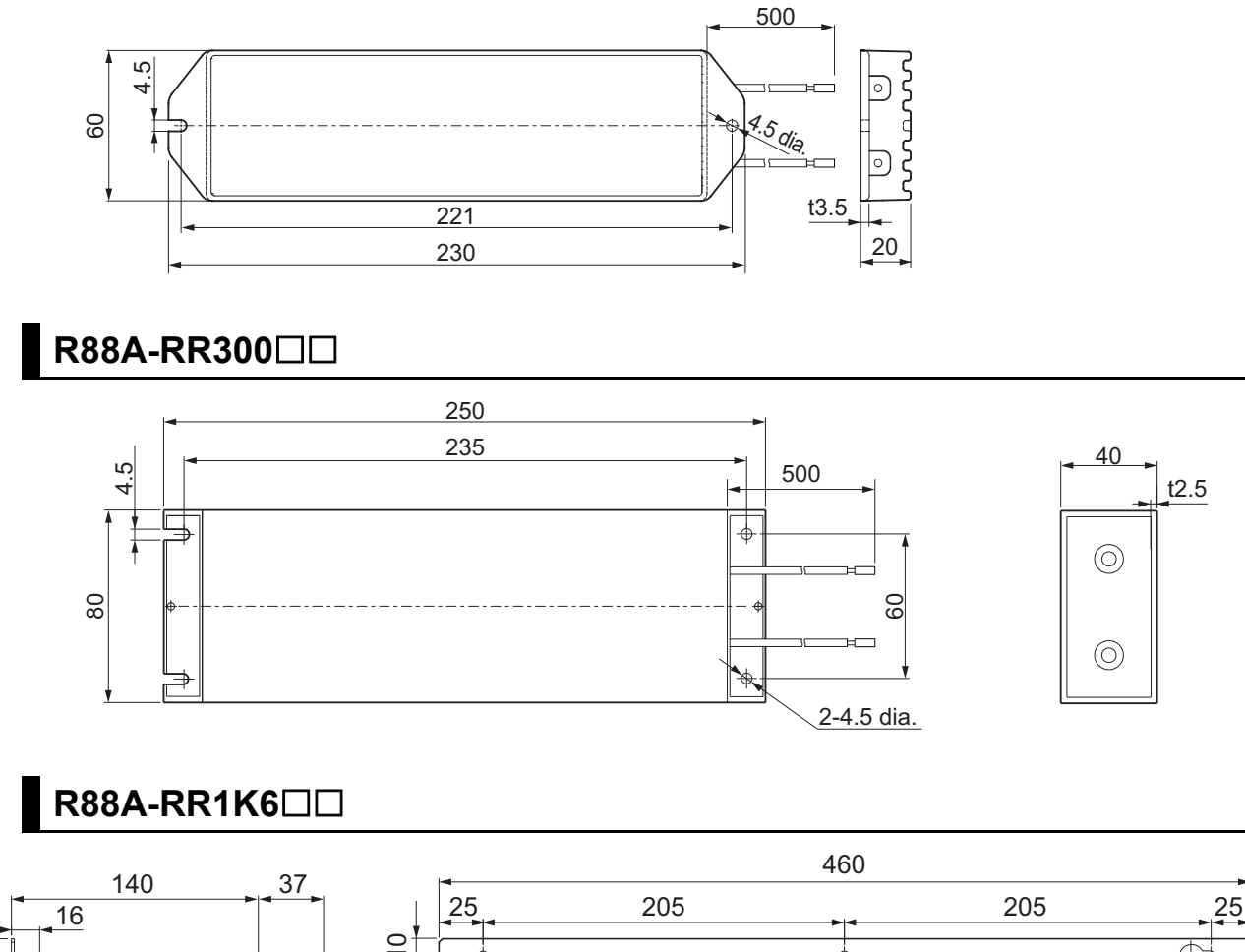

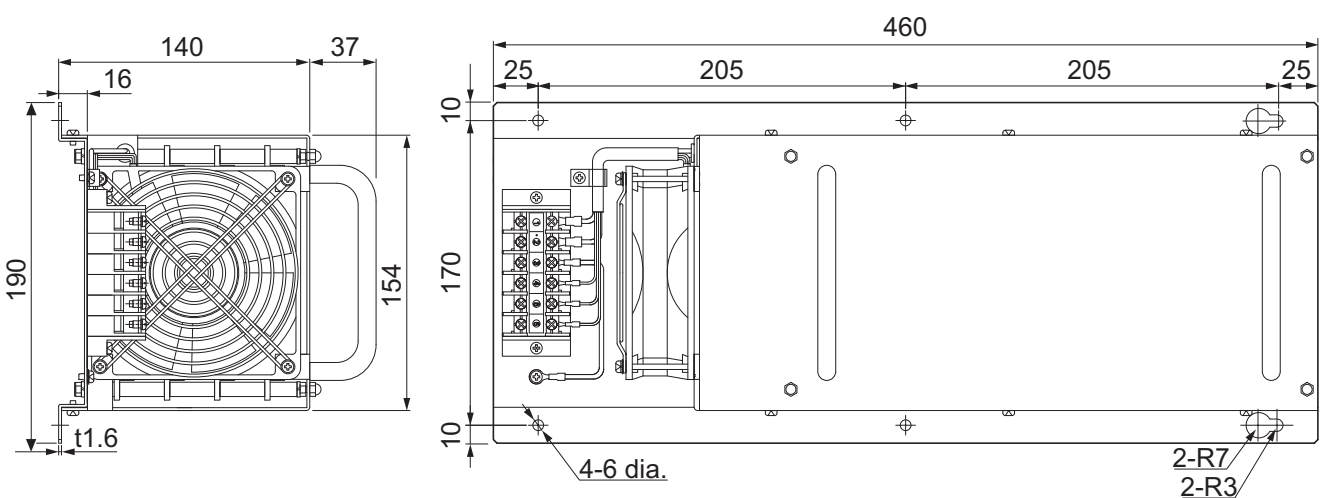

# **R88A-RR550**

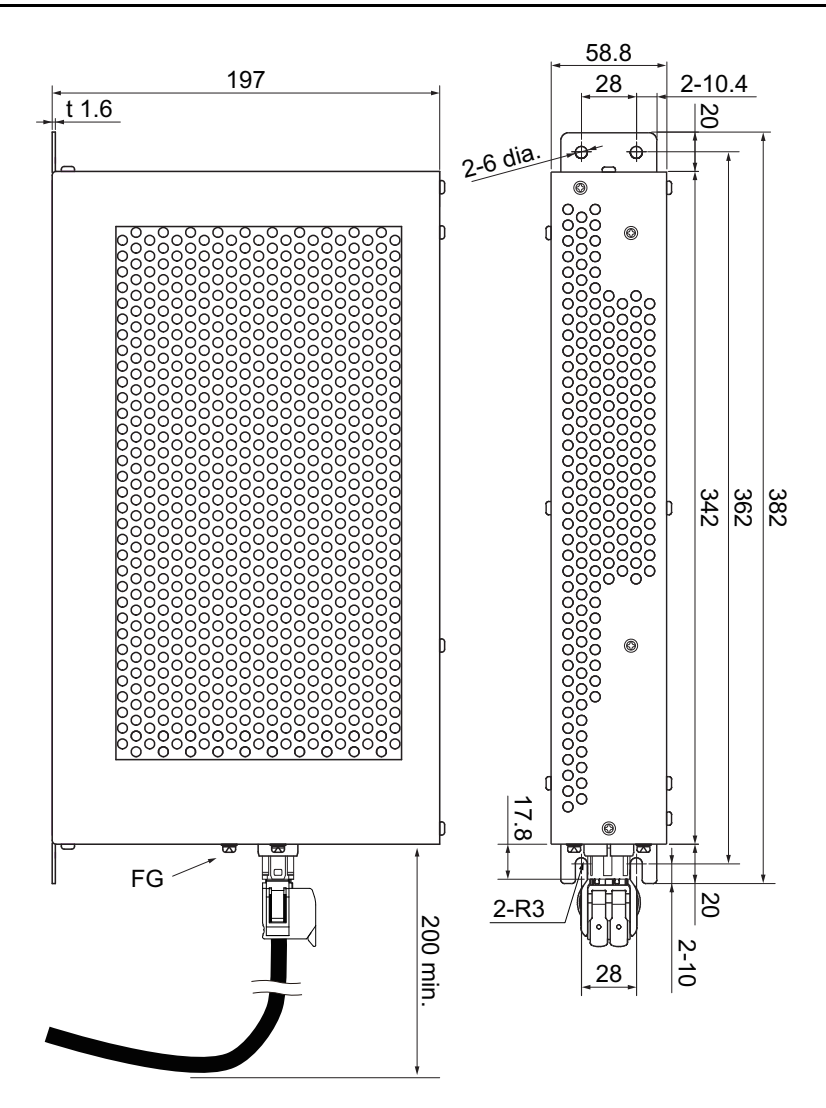

# **2-4-7 Dimensions of External Dynamic Brake Resistors**

The following are the dimensions of External Dynamic Brake Resistors.

# **R88A-DBR300**

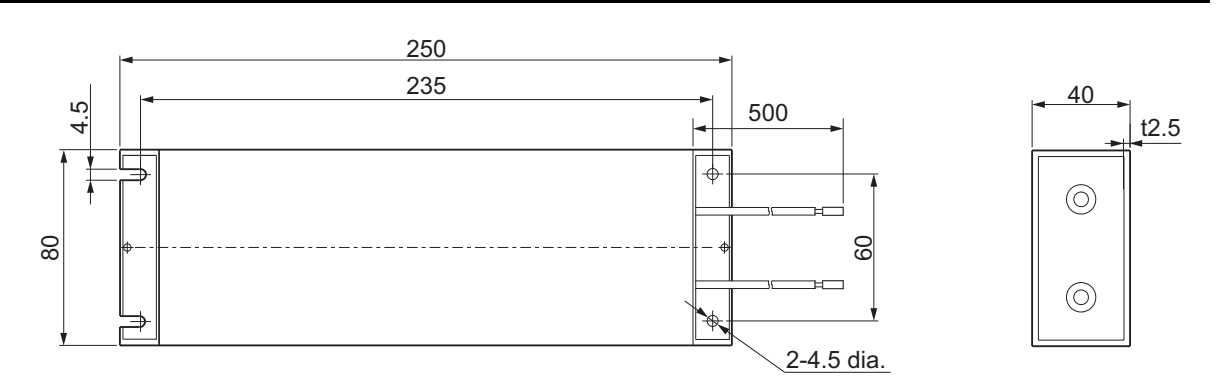

#### **2-4-8 Reactor Dimensions**

The following are the dimensions of Reactors.

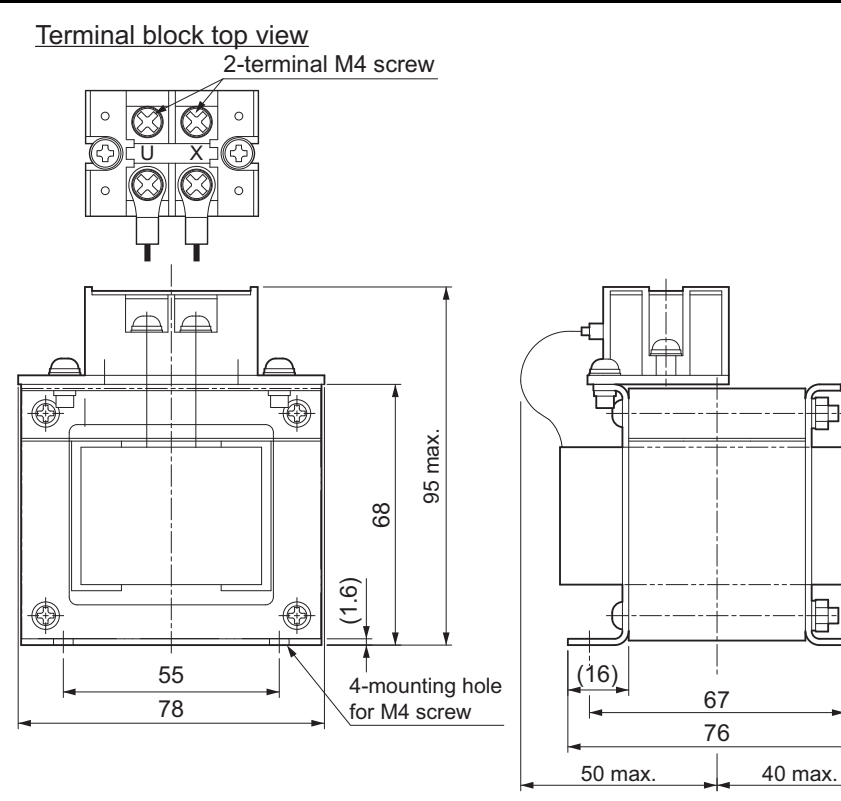

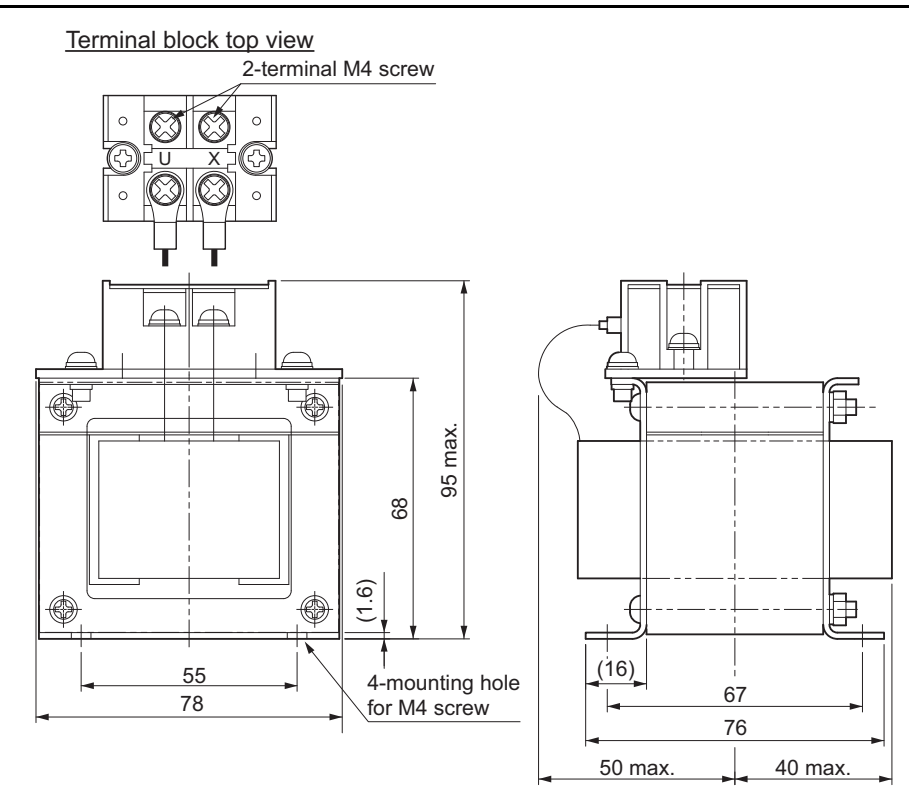

# 2-4 External and Mounting Dimensions **2-4 External and Mounting Dimensions**

**2 - 123**

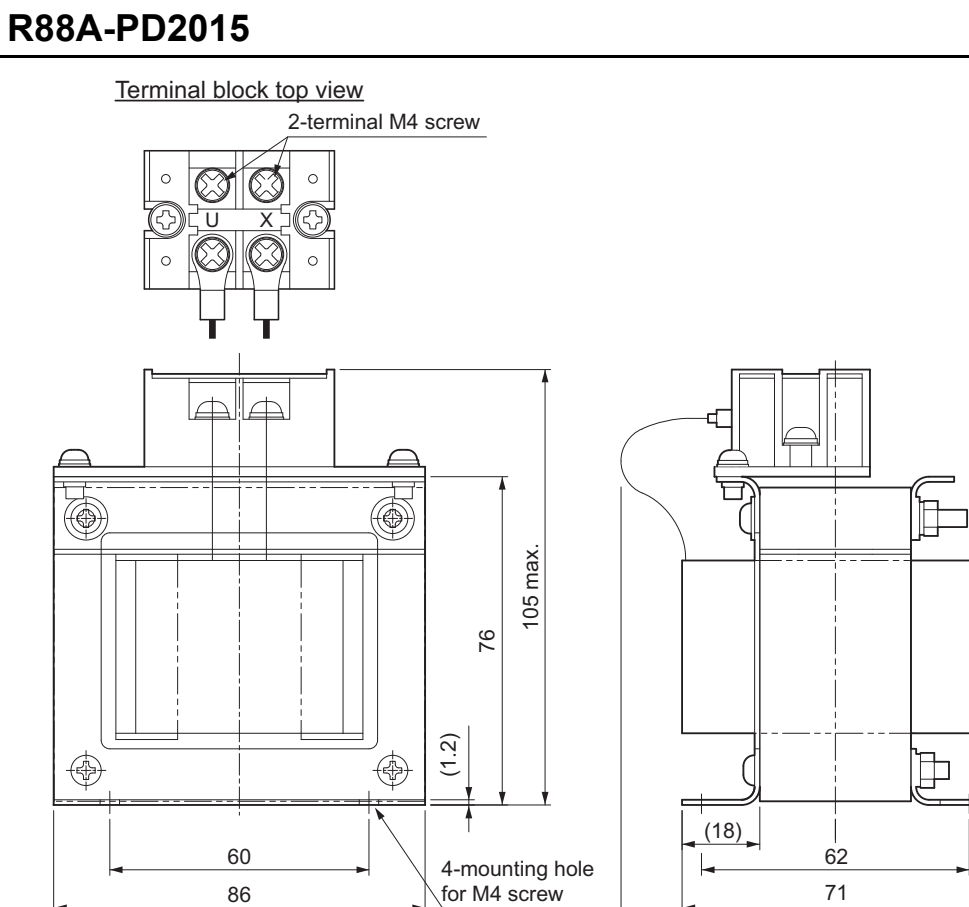

76 67 侮

臣

50 max. 36 max.

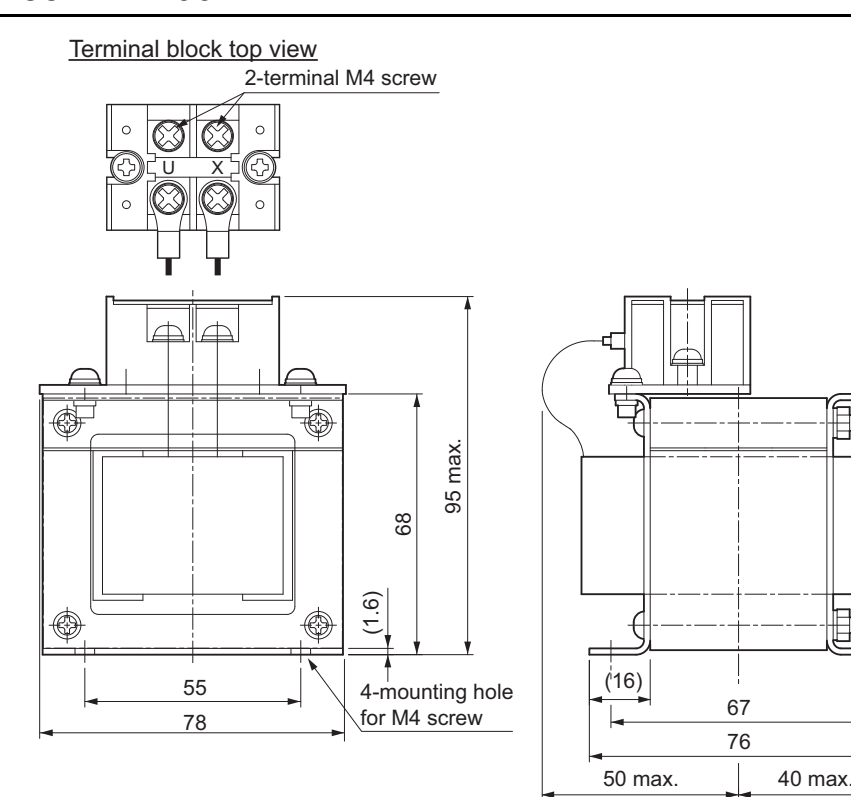

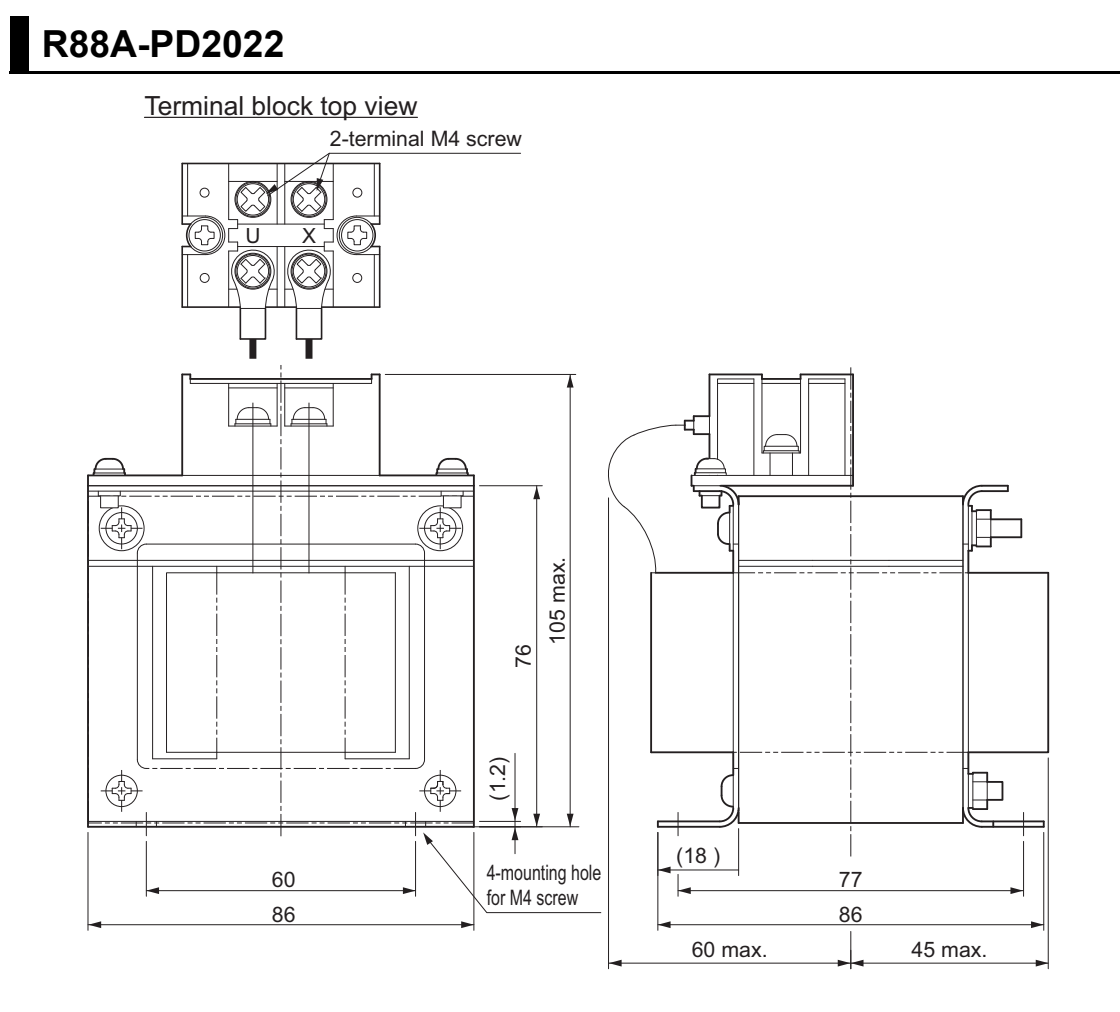

**2**

2-4-8 Reactor Dimensions

2-4-8 Reactor Dimensions

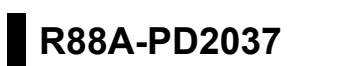

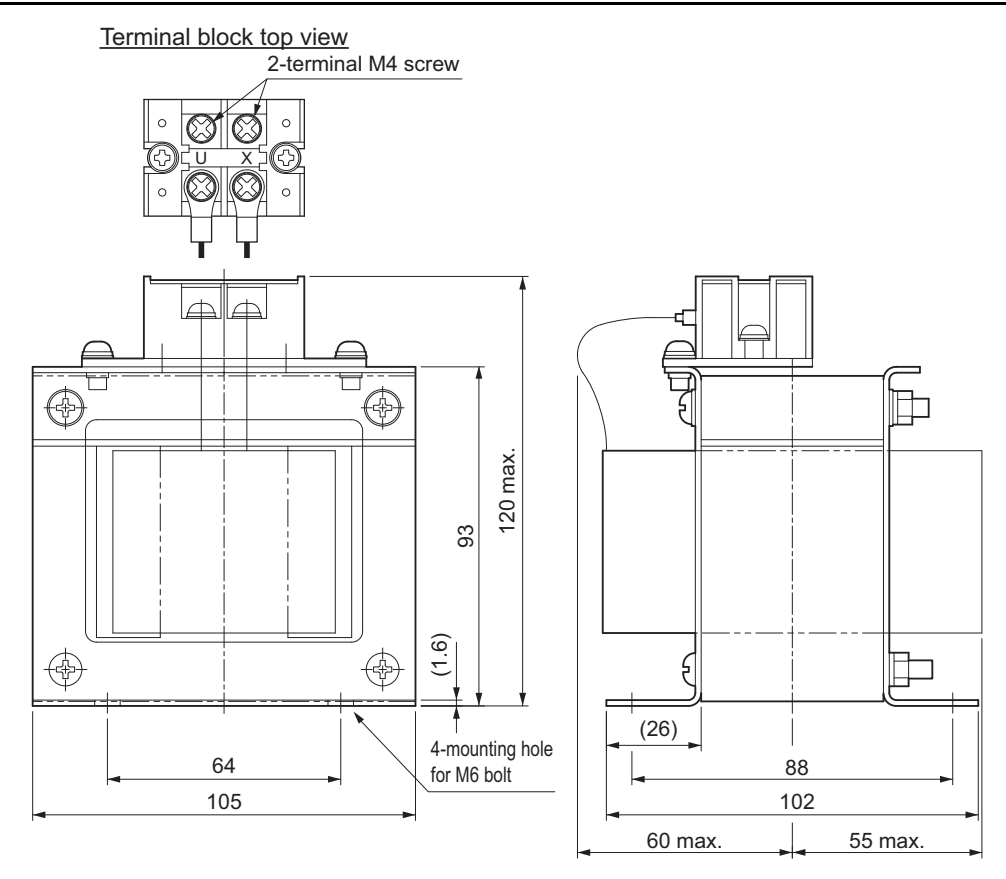

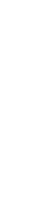

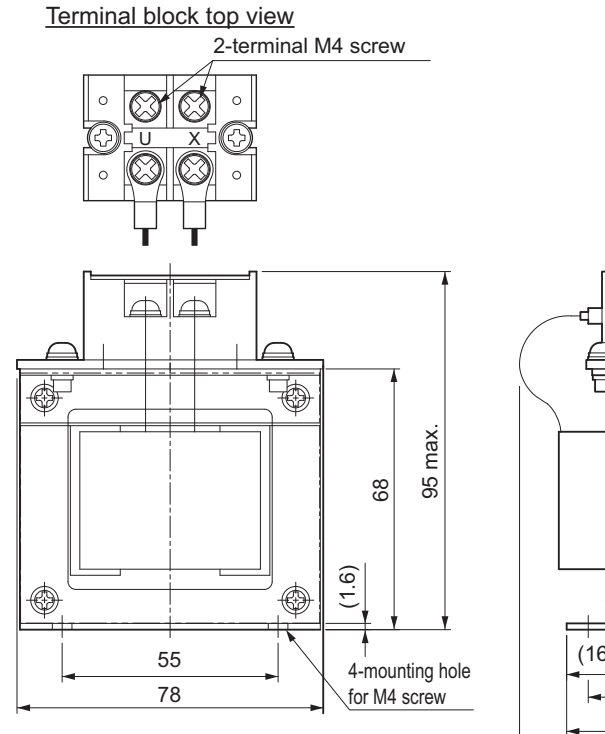

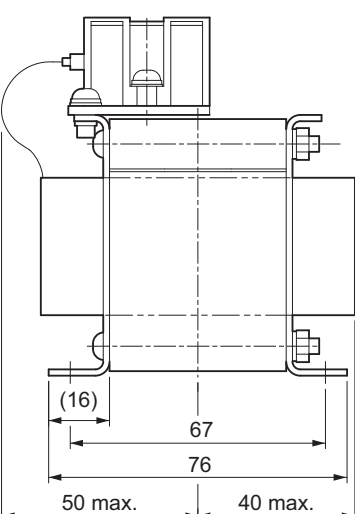

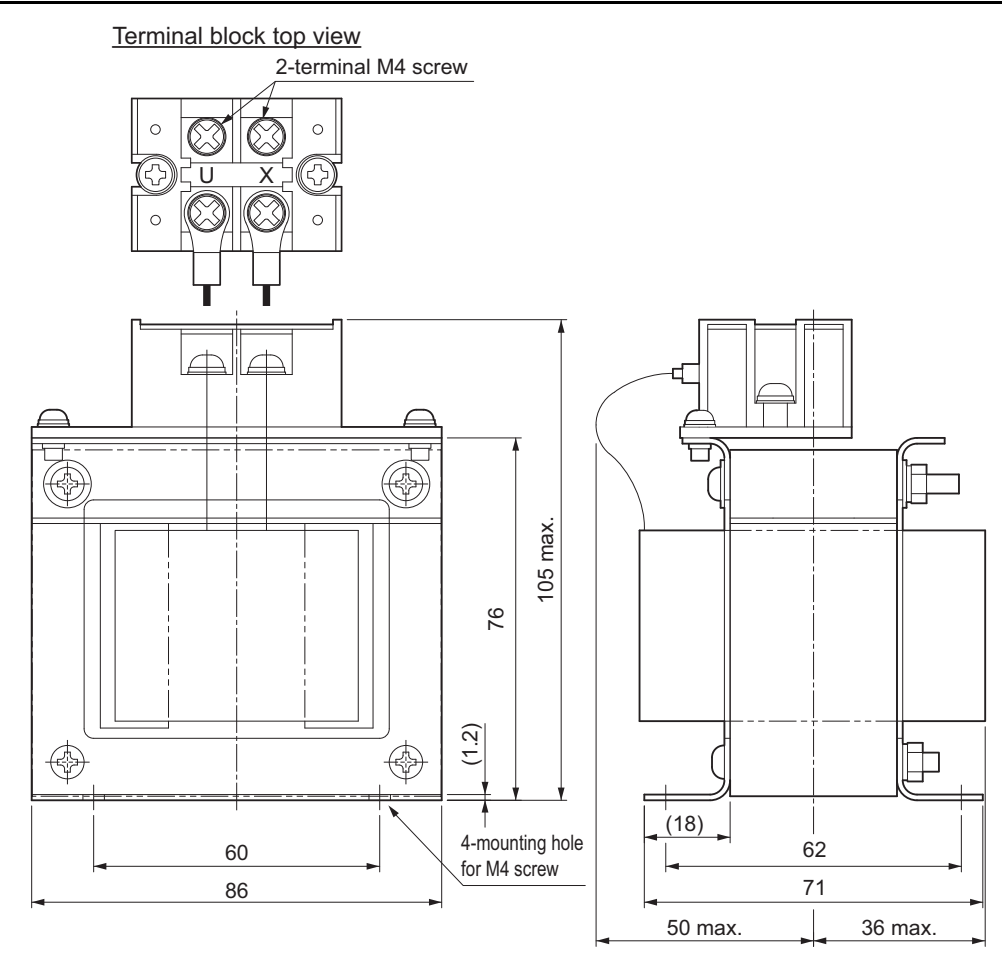

#### **R88A-PD4022** Terminal block top view 2-terminal M4 screw  $\circ$  $\overline{C}$ U X  $\overline{+}$  $\overline{\bigcirc}$ €  $\mathbb H$  $\begin{array}{c|c}\n\hline\n\text{f} & \text{f} \\
\hline\n\text{f} & \text{f} \\
\hline\n\text{f} & \text{f} \\
\hline\n\text{f} & \text{f} \\
\hline\n\text{f} & \text{f} \\
\hline\n\text{f} & \text{f} \\
\hline\n\text{f} & \text{f} \\
\hline\n\text{f} & \text{f} \\
\hline\n\text{f} & \text{f} \\
\hline\n\text{f} & \text{f} \\
\hline\n\text{f} & \text{f} \\
\hline\n\text{f} & \text{f} \\
\hline\n\text{f} & \text{f} \\
\h$ 76  $(1.2)$  $\bigoplus$ 。<br><br><br>◆  $\mathbb P$ (18) ı 60 77 4-mounting hole k. 86 86 60 max. 45 max.
#### **R88A-PD4037**

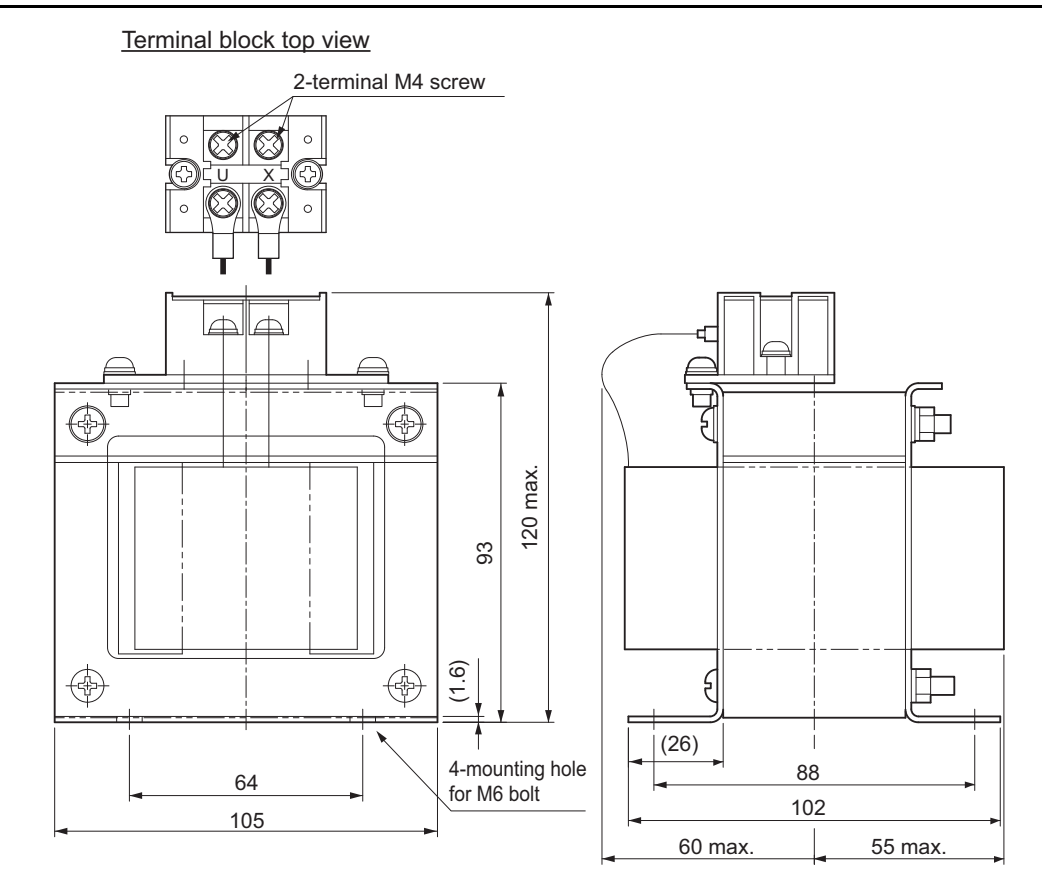

2-4-8 Reactor Dimensions

2-4-8 Reactor Dimensions

#### **2-4-9 Noise Filter Dimensions**

The following are the dimensions of Footprint-type Noise Filters.

#### **R88A-FI1S103/ -FI1S202**

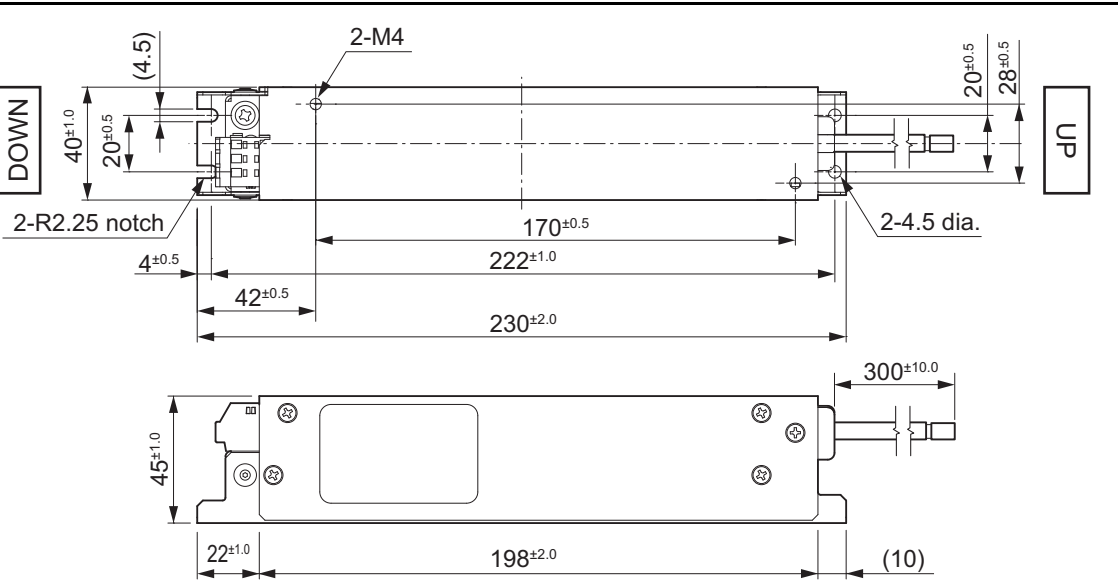

#### **R88A-FI1S105/ -FI1S203**

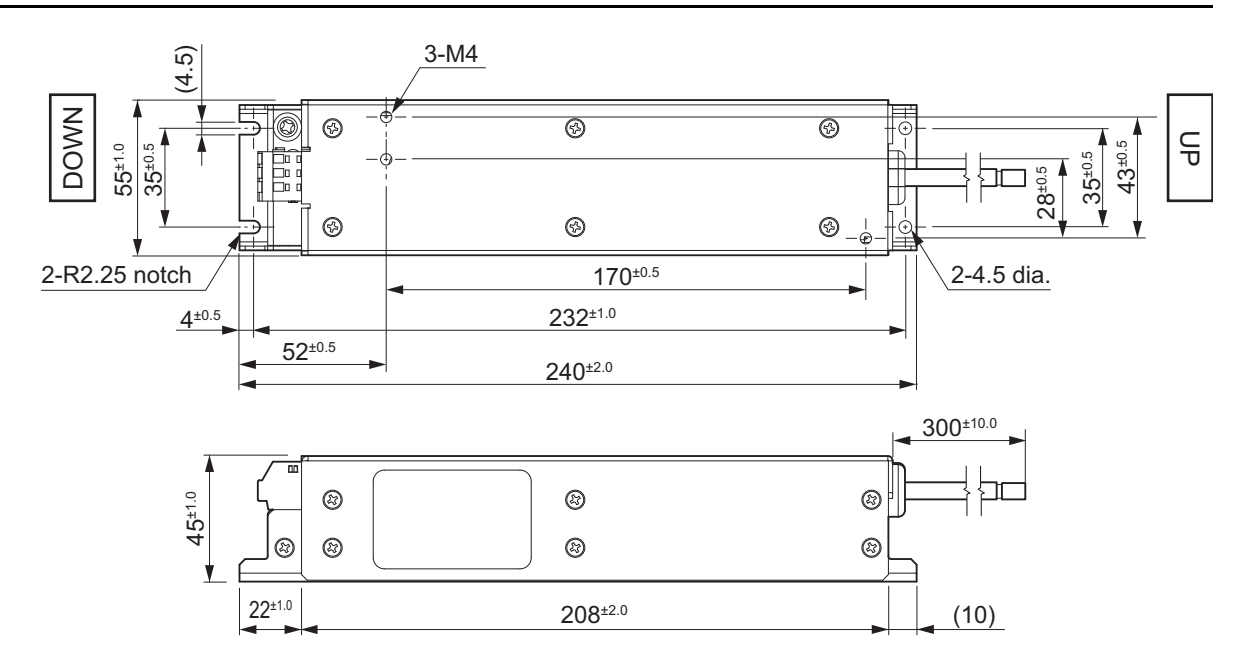

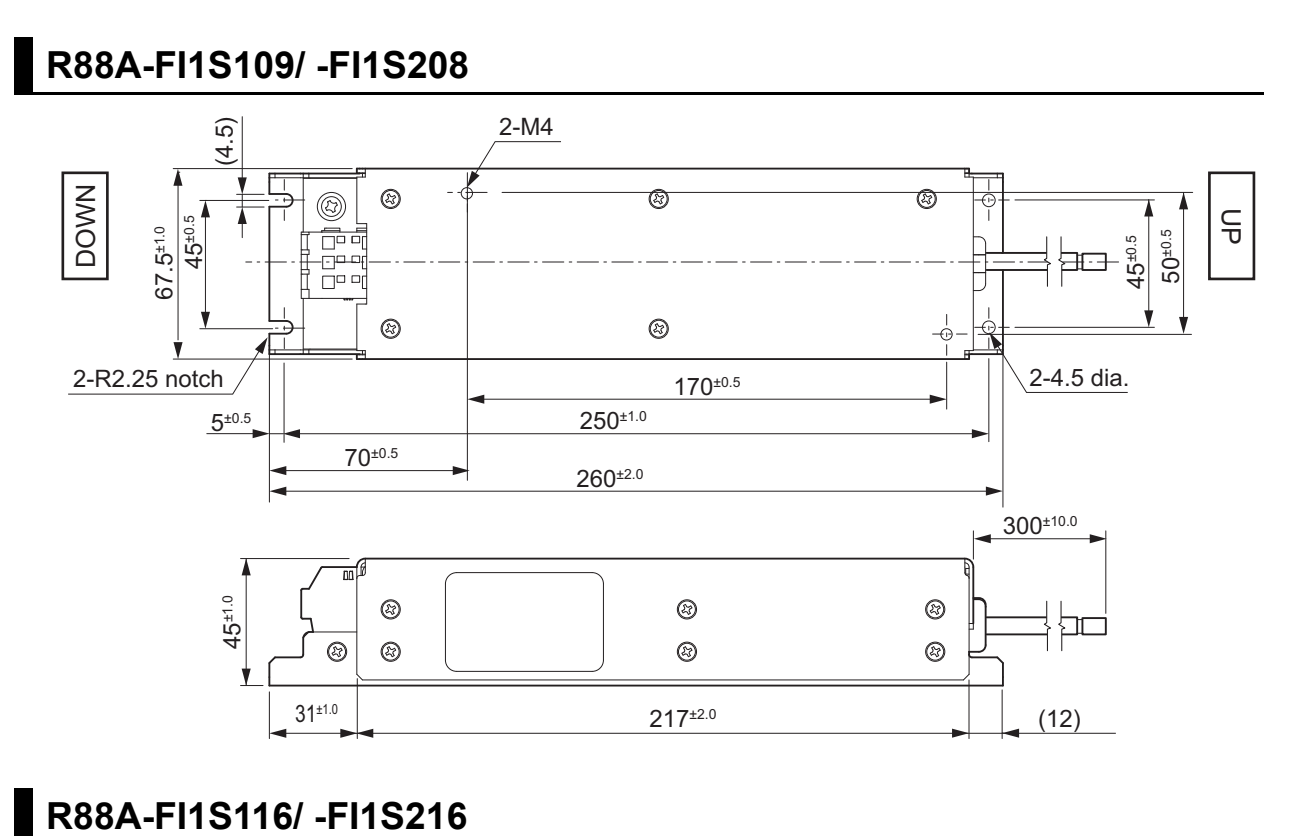

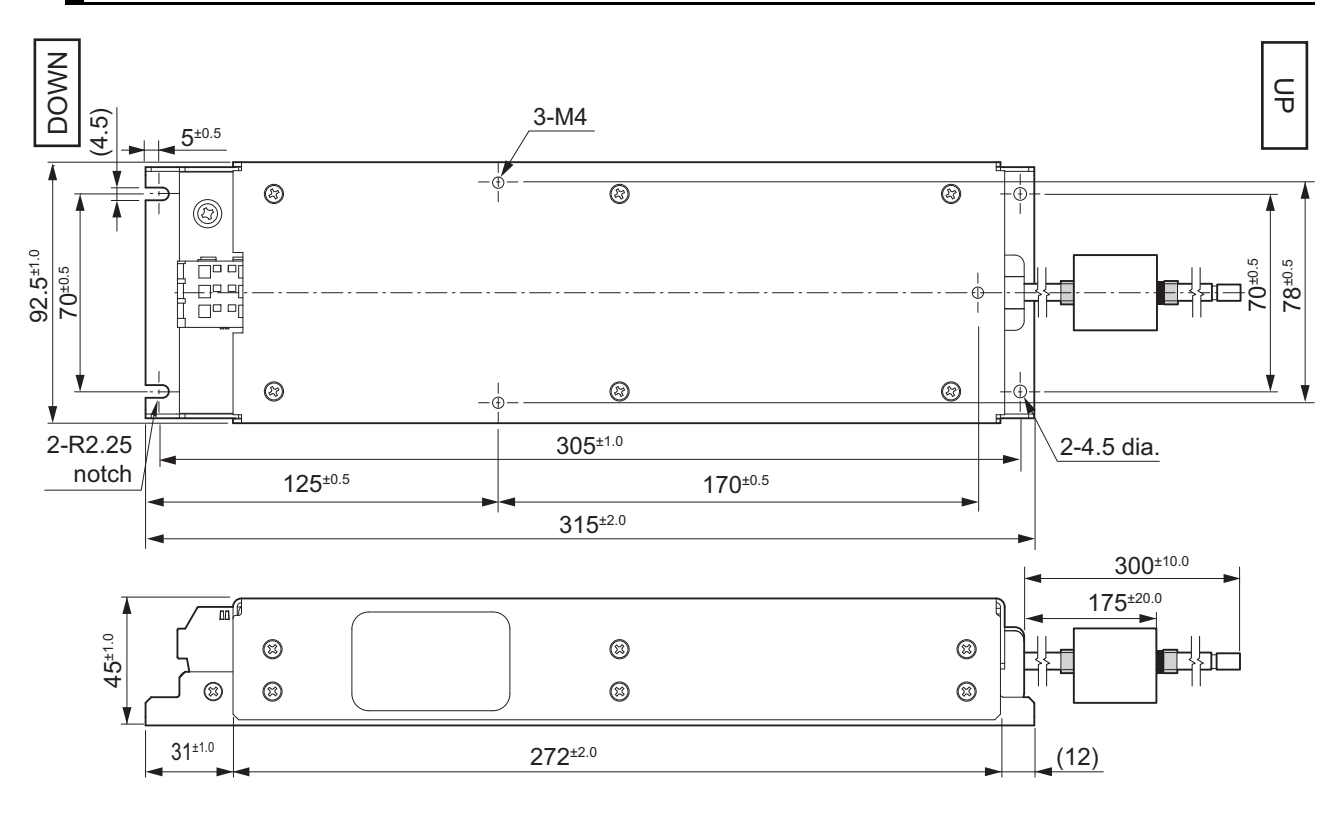

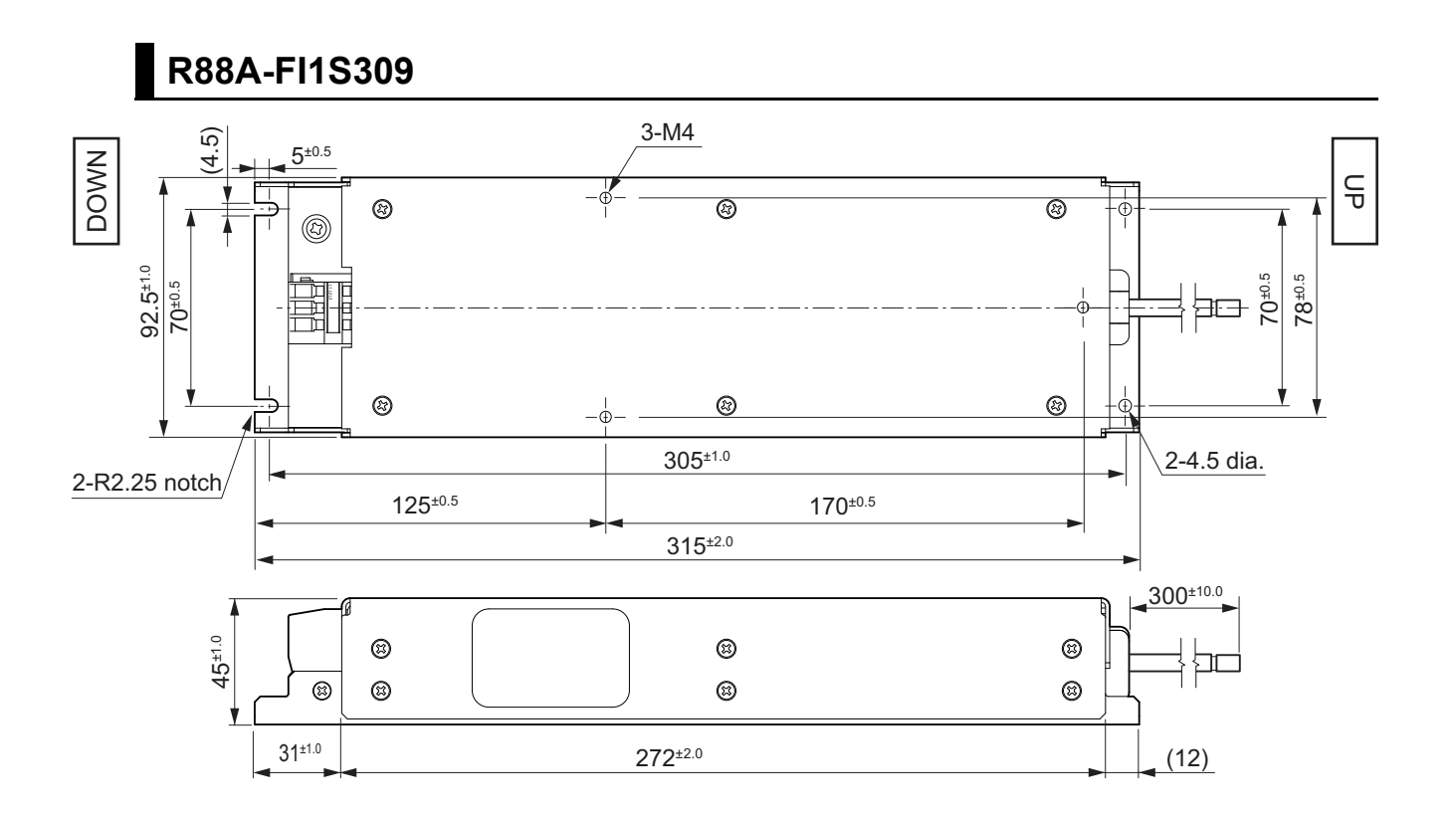

# 3

# **Specifications**

This section provides the general specifications, characteristics, connector specifications, and I/O circuits of the Servo Drives as well as the general specifications, characteristics, encoder specifications of the Servomotors and other peripheral devices.

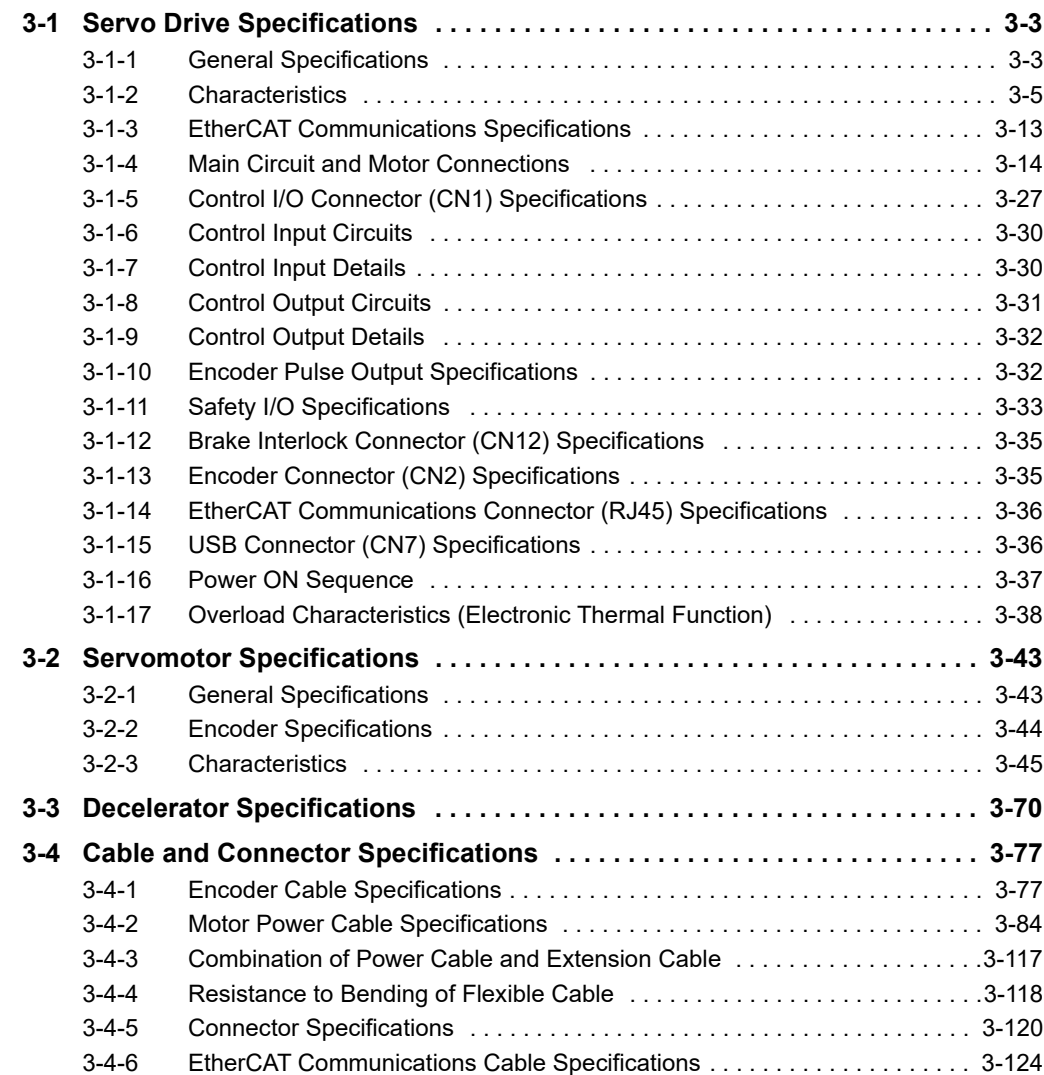

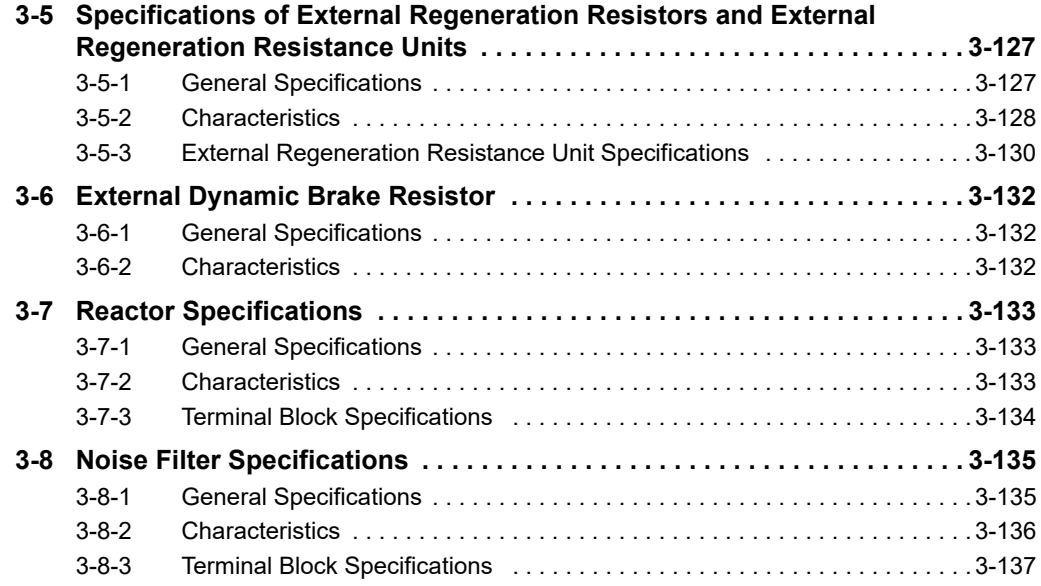

# <span id="page-222-0"></span>**3-1 Servo Drive Specifications**

Select a Servo Drive that matches the Servomotor to be used. Refer to *[2-3-3 Servo Drive and Servo](#page-104-0)[motor Combination Tables](#page-104-0)* on page 2-17.

#### <span id="page-222-1"></span>**3-1-1 General Specifications**

The specifications of the Servo Drives are shown below.

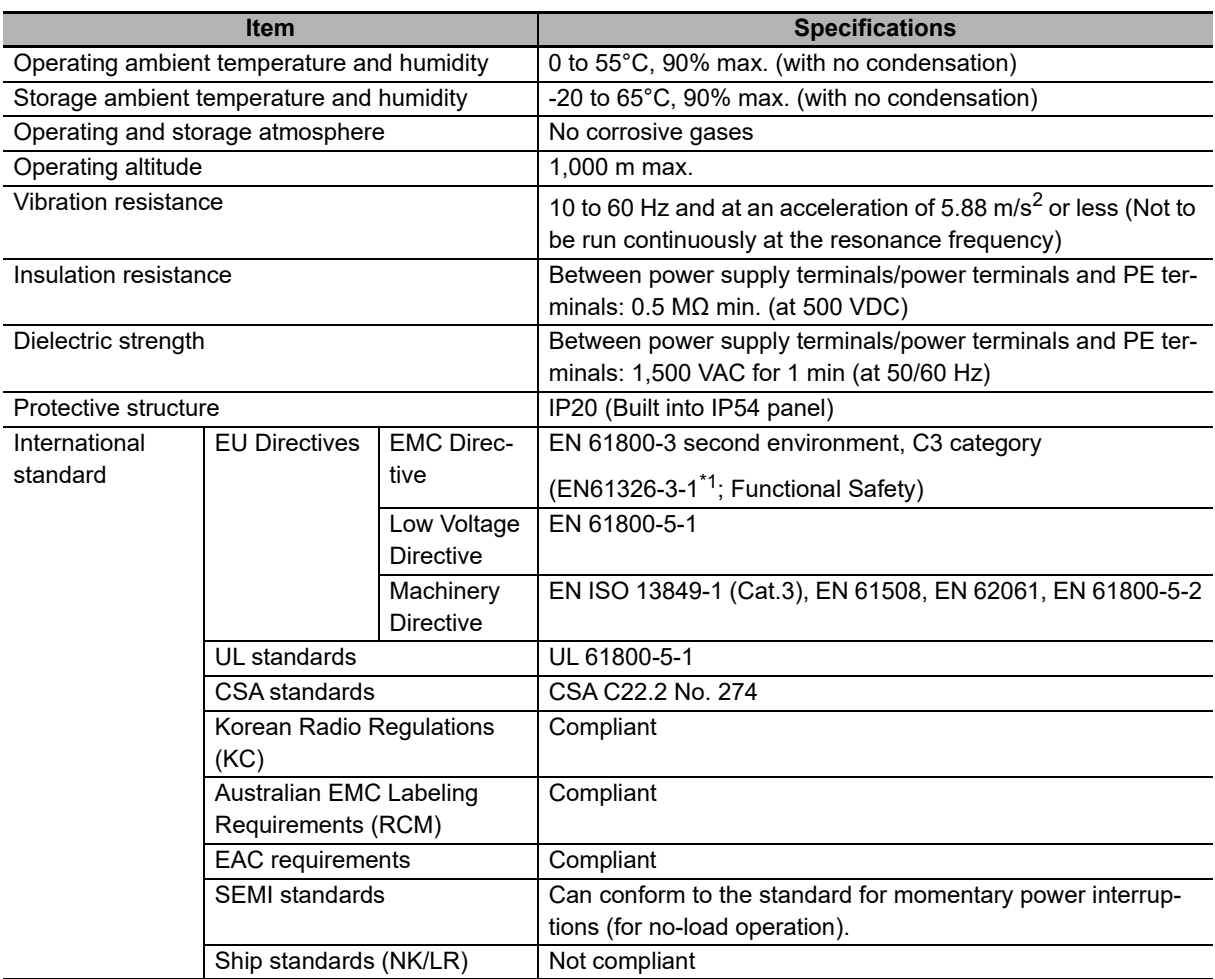

\*1. The following product models are applicable to EN61000-6-7. Applicable models: R88D-1SN55<sup>-</sup>ECT, R88D-1SN75<sup>-ECT</sup>, R88D-1SN150<sup>-ECT</sup>

Note The above items reflect individual evaluation testing. The results may differ under compound conditions.

The detail of Machinery Directive is as follows:

The STO function via safety input signals: EN ISO 13849-1 (Cat3 PLe), EN 61508 (SIL3), EN 62061 (SIL3), EN 61800-5-2 (STO)

The STO function via EtherCAT communications: EN ISO 13849-1 (Cat.3 PLd), EN 61508 (SIL2), EN 62061 (SIL2), EN 61800-5-2 (STO)

#### ſИ **Precautions for Correct Use**

Disconnect all connections to the Servo Drive before attempting a megger test (insulation resistance measurement) on a Servo Drive. Not doing so may result in the Servo Drive failure. Do not perform a dielectric strength test on the Servo Drive. Internal elements may be damaged.

#### <span id="page-224-0"></span>**3-1-2 Characteristics**

The characteristics of the Servo Drives are shown below.

#### **100-VAC Input Models**

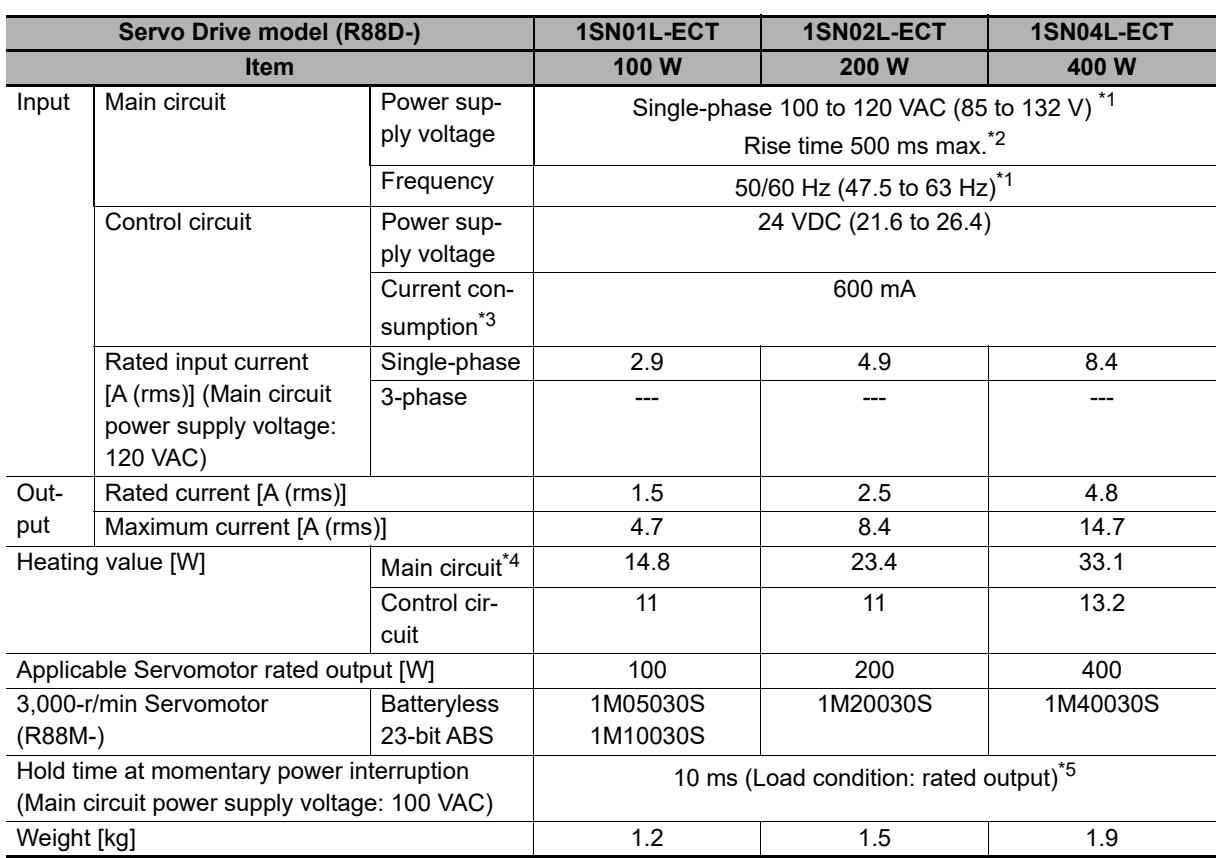

\*1. The values outside parentheses indicate the rated value, and the values inside parentheses indicate the range of acceptable variation.

\*2. If the power supply is turned ON slowly, a Regeneration Circuit Error Detected during Power ON (Error No. 14.02) may occur. Check that the power supply has a capacity sufficiently greater than the total capacity of the Servo Drive and the peripheral devices.

\*3. Select a DC power supply in consideration of the current values that are specified in the current consumption. The rated current value that is printed on the product nameplate is a condition to apply the 1S-series product for the UL/Low Voltage Directive.

Therefore, you do not need to consider it when you select a DC power supply for each model.

- \*4. This is the maximum heating value in applicable Servomotors. Refer to *[Relationship between Servo Drive, Servomotors and the Main Circuit Heating Value](#page-231-0)* on page 3-12 for the heating value of each applicable Servomotor.
- \*5. It is a hold time at momentary power interruption of the main circuit. Use a DC power supply to fulfill the following conditions so that the power supply of the control circuit is held during momentary power interruption. Reinforced insulation or double insulation, and the output hold time of 10 ms or more

**3**

## **200-VAC Input Models**

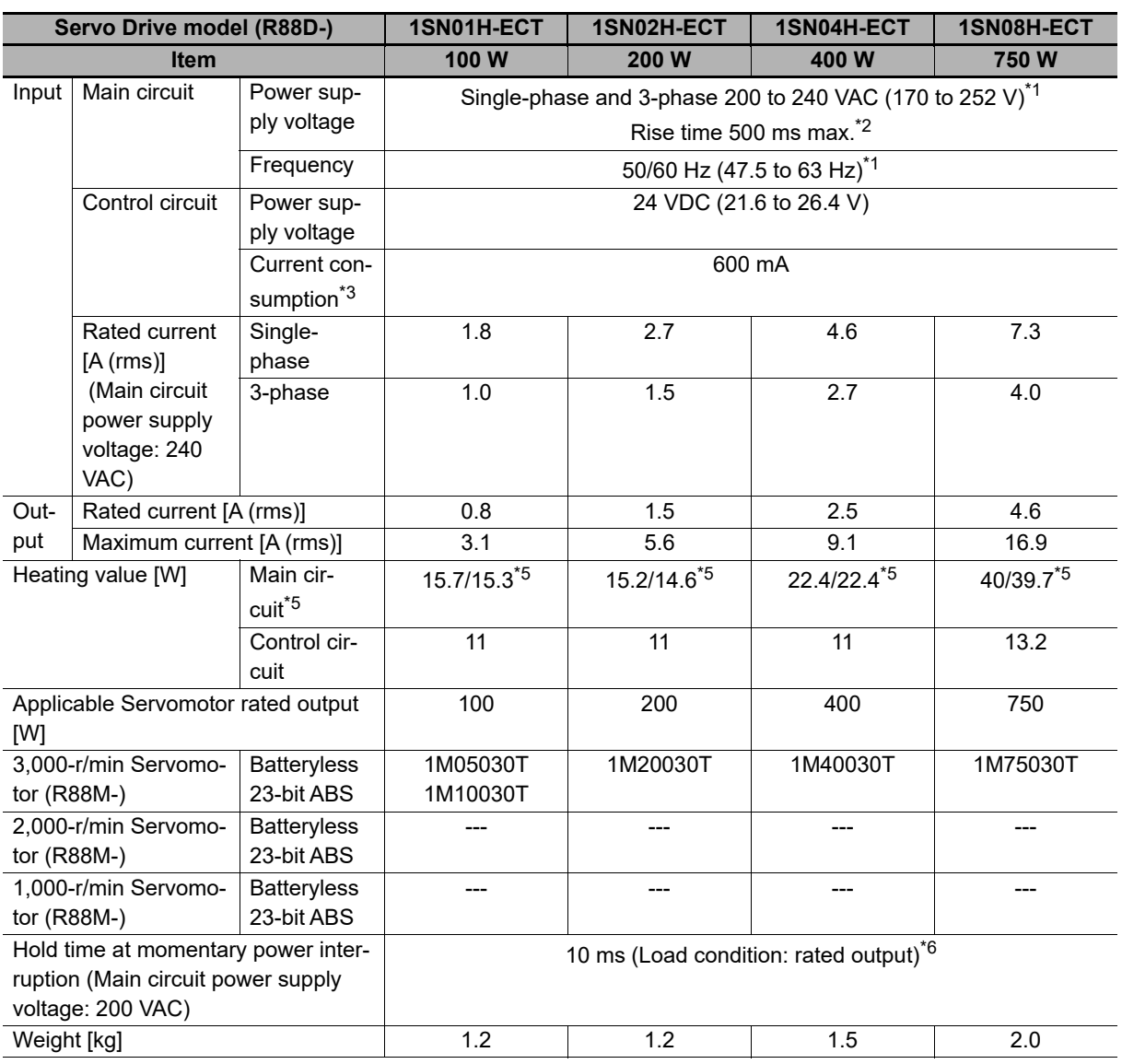

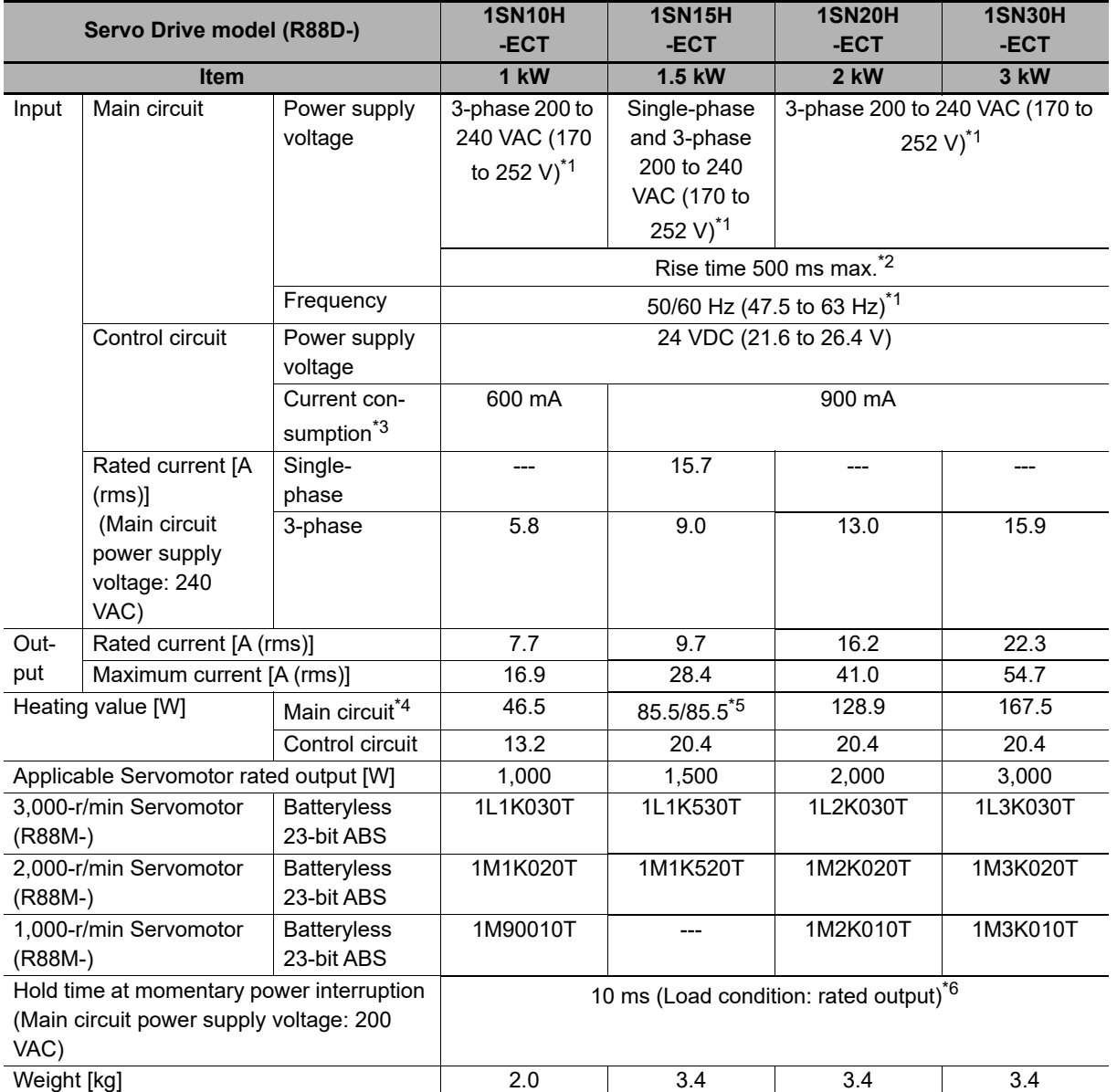

\*1. The values outside parentheses indicate the rated value, and the values inside parentheses indicate the range of acceptable variation.

- \*2. If the power supply is turned ON slowly, a Regeneration Circuit Error Detected during Power ON (Error No. 14.02) may occur. Check that the power supply has a capacity sufficiently greater than the total capacity of the Servo Drive and the peripheral devices.
- \*3. Select a DC power supply in consideration of the current values that are specified in the current consumption. The rated current value that is printed on the product nameplate is a condition to apply the 1S-series product for the UL/Low Voltage Directive.

Therefore, you do not need to consider it when you select a DC power supply for each model.

- \*4. This is the maximum heating value in applicable Servomotors. Refer to *[Relationship between Servo Drive, Servomotors and the Main Circuit Heating Value](#page-231-0)* on page 3-12 for the heating value of each applicable Servomotor.
- \*5. The first value is for single-phase input power and the second value is for 3-phase input power.
- \*6. It is a hold time at momentary power interruption of the main circuit. Use a DC power supply to fulfill the following conditions so that the power supply of the control circuit is held during momentary power interruption. Reinforced insulation or double insulation, and the output hold time of 10 ms or more

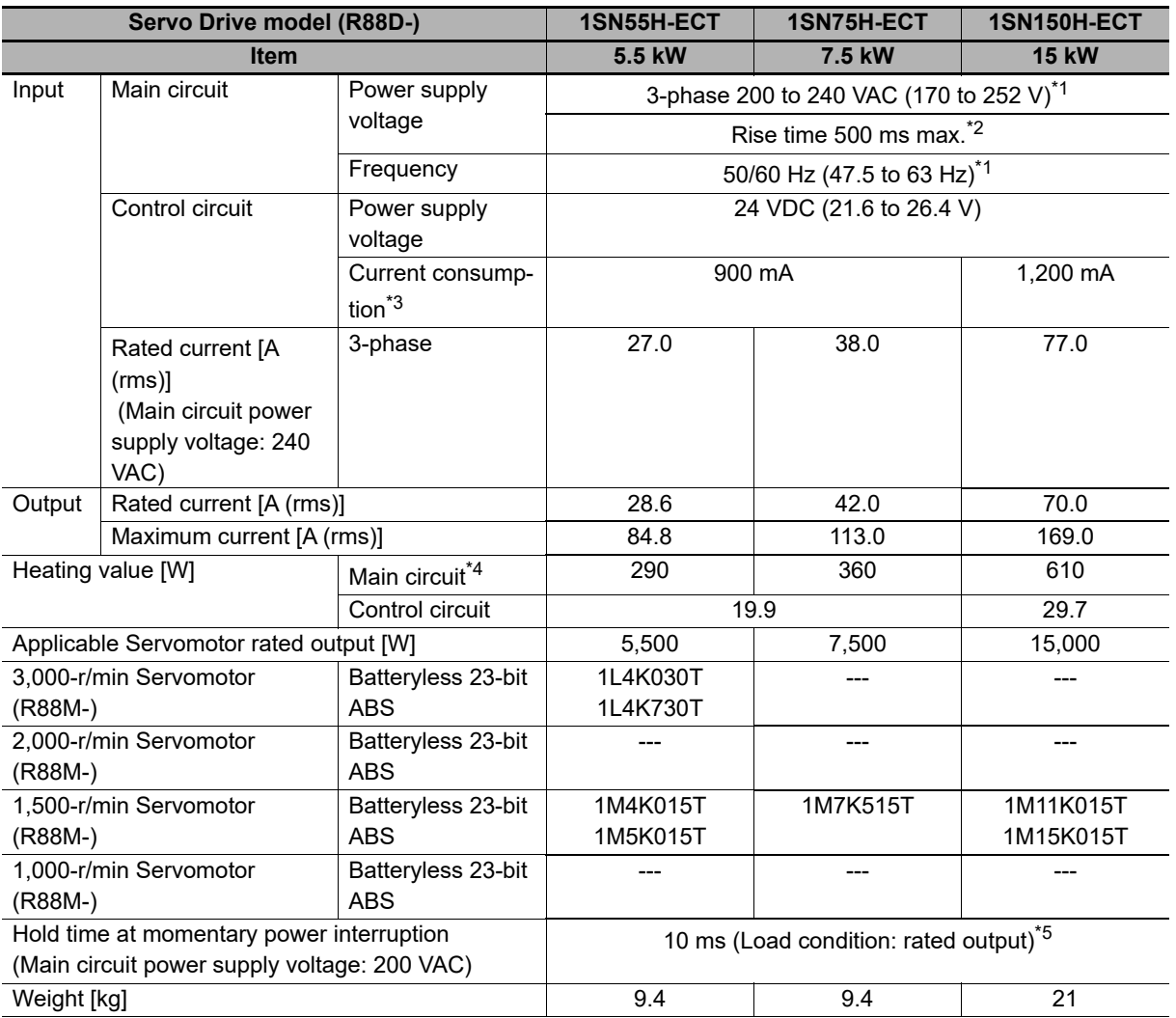

\*1. The values outside parentheses indicate the rated value, and the values inside parentheses indicate the range of acceptable variation.

\*2. If the power supply is turned ON slowly, a Regeneration Circuit Error Detected during Power ON (Error No. 14.02) may occur. Check that the power supply has a capacity sufficiently greater than the total capacity of the Servo Drive and the peripheral devices.

\*3. Select a DC power supply in consideration of the current values that are specified in the current consumption. The rated current value that is printed on the product nameplate is a condition to apply the 1S-series product for the UL/Low Voltage Directive.

Therefore, you do not need to consider it when you select a DC power supply for each model.

\*4. This is the maximum heating value in applicable Servomotors. Refer to *[Relationship between Servo Drive, Servomotors and the Main Circuit Heating Value](#page-231-0)* on page 3-12 for the heating value of each applicable Servomotor.

\*5. It is a hold time at momentary power interruption of the main circuit. Use a DC power supply to fulfill the following conditions so that the power supply of the control circuit is held during momentary power interruption. Reinforced insulation or double insulation, and the output hold time of 10 ms or more

#### **400-VAC Input Models**

Use a neutral grounded 400 VAC 3-phase power supply for the 400 VAC input models.

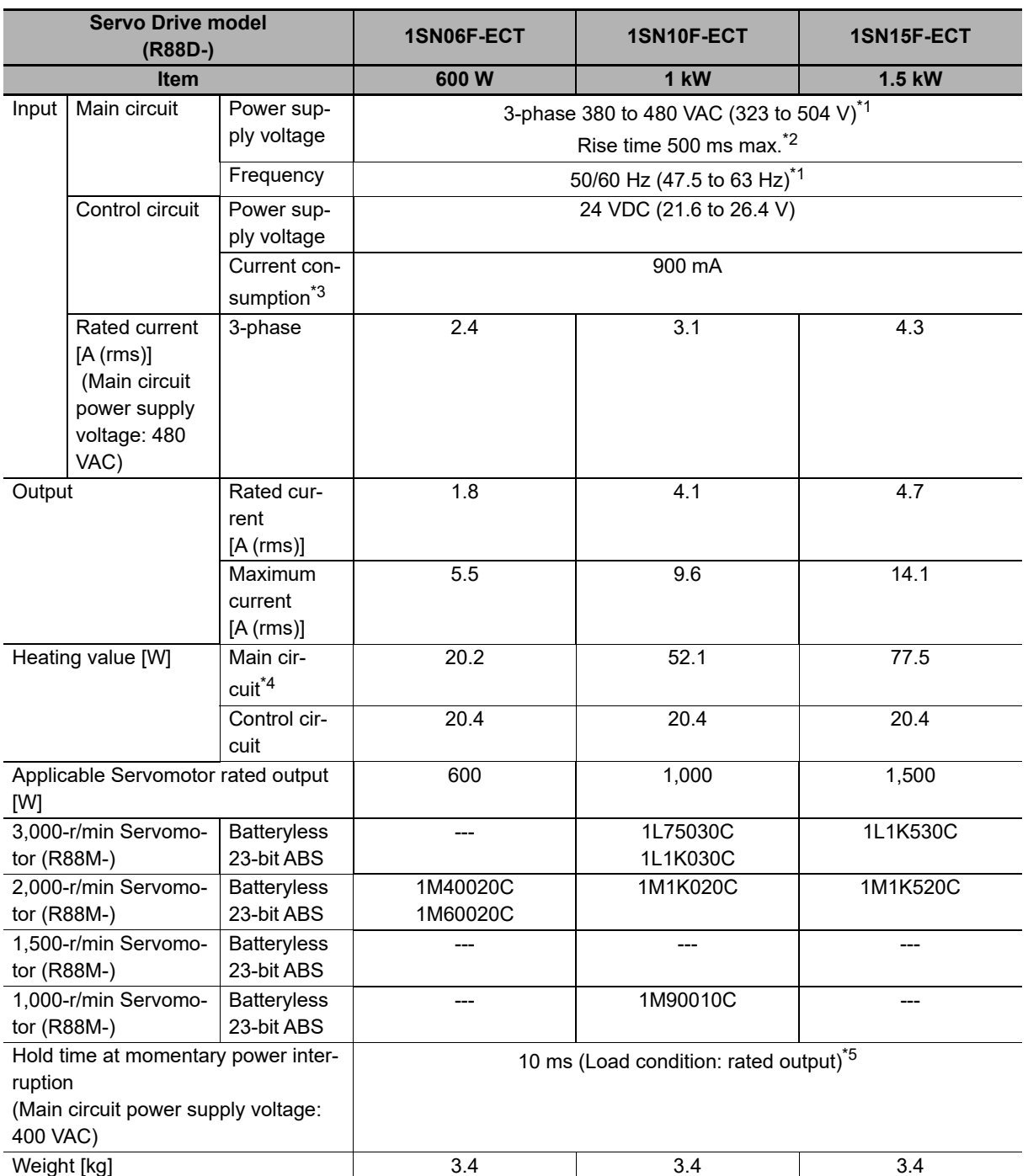

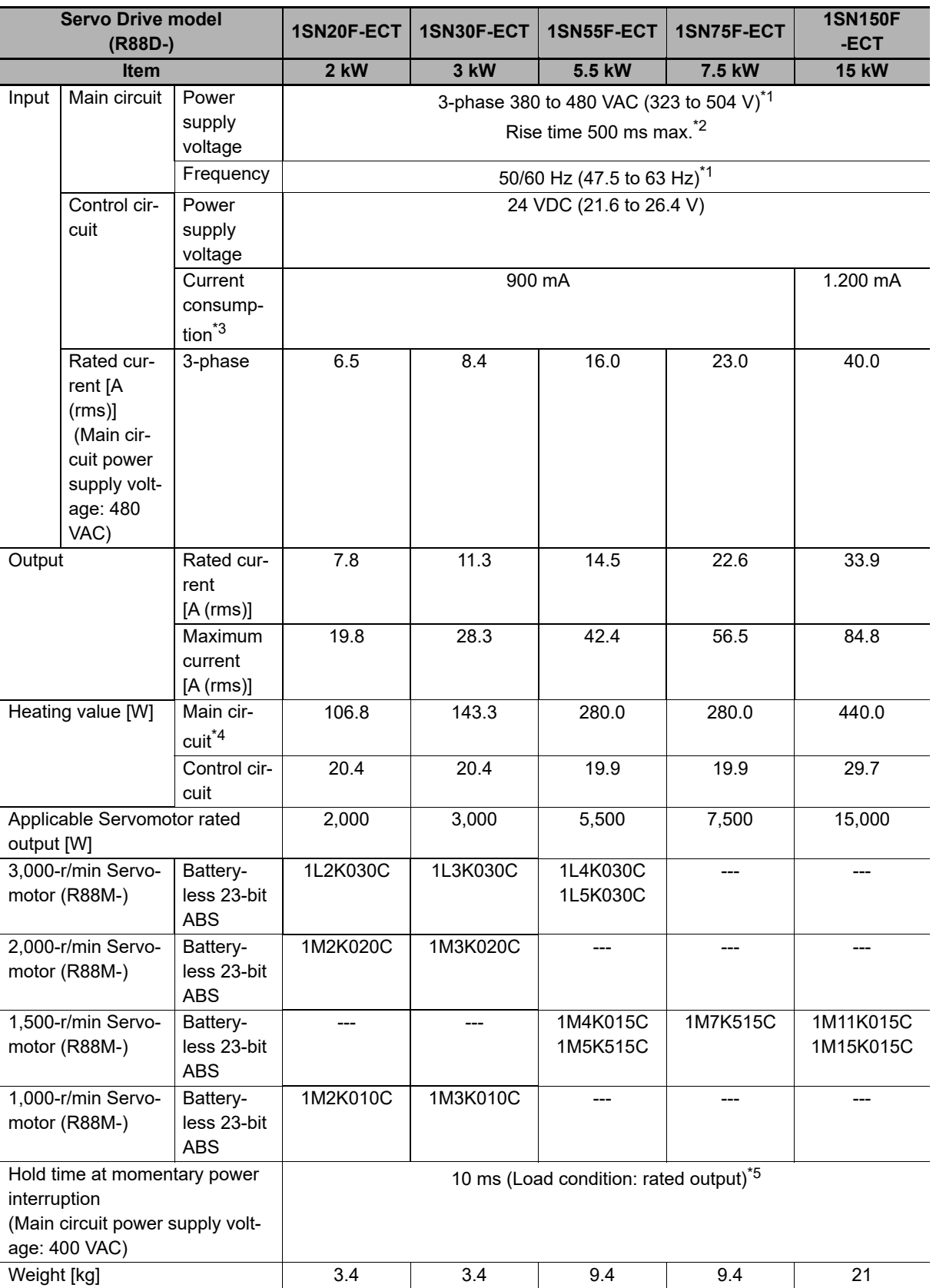

\*1. The values outside parentheses indicate the rated value, and the values inside parentheses indicate the range of acceptable variation.

\*2. If the power supply is turned ON slowly, a Regeneration Circuit Error Detected during Power ON (Error No. 14.02) may occur. Check that the power supply has a capacity sufficiently greater than the total capacity of the Servo Drive and the peripheral devices.

\*3. Select a DC power supply in consideration of the current values that are specified in the current consumption. The rated current value that is printed on the product nameplate is a condition to apply the 1S-series product for the UL/Low Voltage Directive.

Therefore, you do not need to consider it when you select a DC power supply for each model.

- \*4. This is the maximum heating value in applicable Servomotors. Refer to *[Relationship between Servo Drive, Servomotors and the Main Circuit Heating Value](#page-231-0)* on page 3-12 for the heating value of each applicable Servomotor.
- \*5. It is a hold time at momentary power interruption of the main circuit. Use a DC power supply to fulfill the following conditions so that the power supply of the control circuit is held during momentary power interruption. Reinforced insulation or double insulation, and the output hold time of 10 ms or more

#### <span id="page-231-0"></span>**Relationship between Servo Drive, Servomotors and the Main Circuit Heating Value**

The combination of Servo Drive and Servomotors that changes the main circuit heating value is shown below.

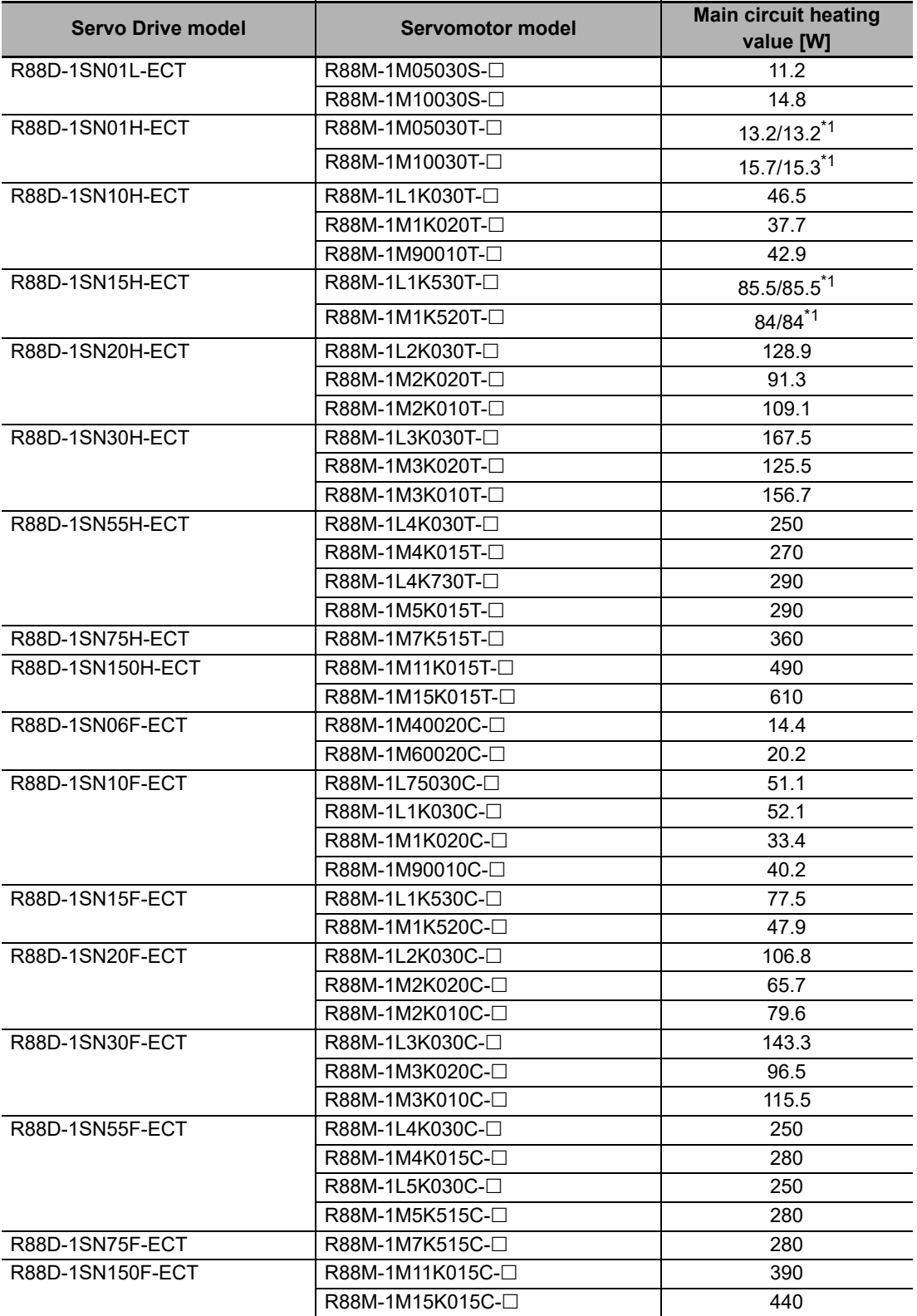

\*1. The first value is for single-phase input power and the second value is for 3-phase input power.

#### <span id="page-232-0"></span>**3-1-3 EtherCAT Communications Specifications**

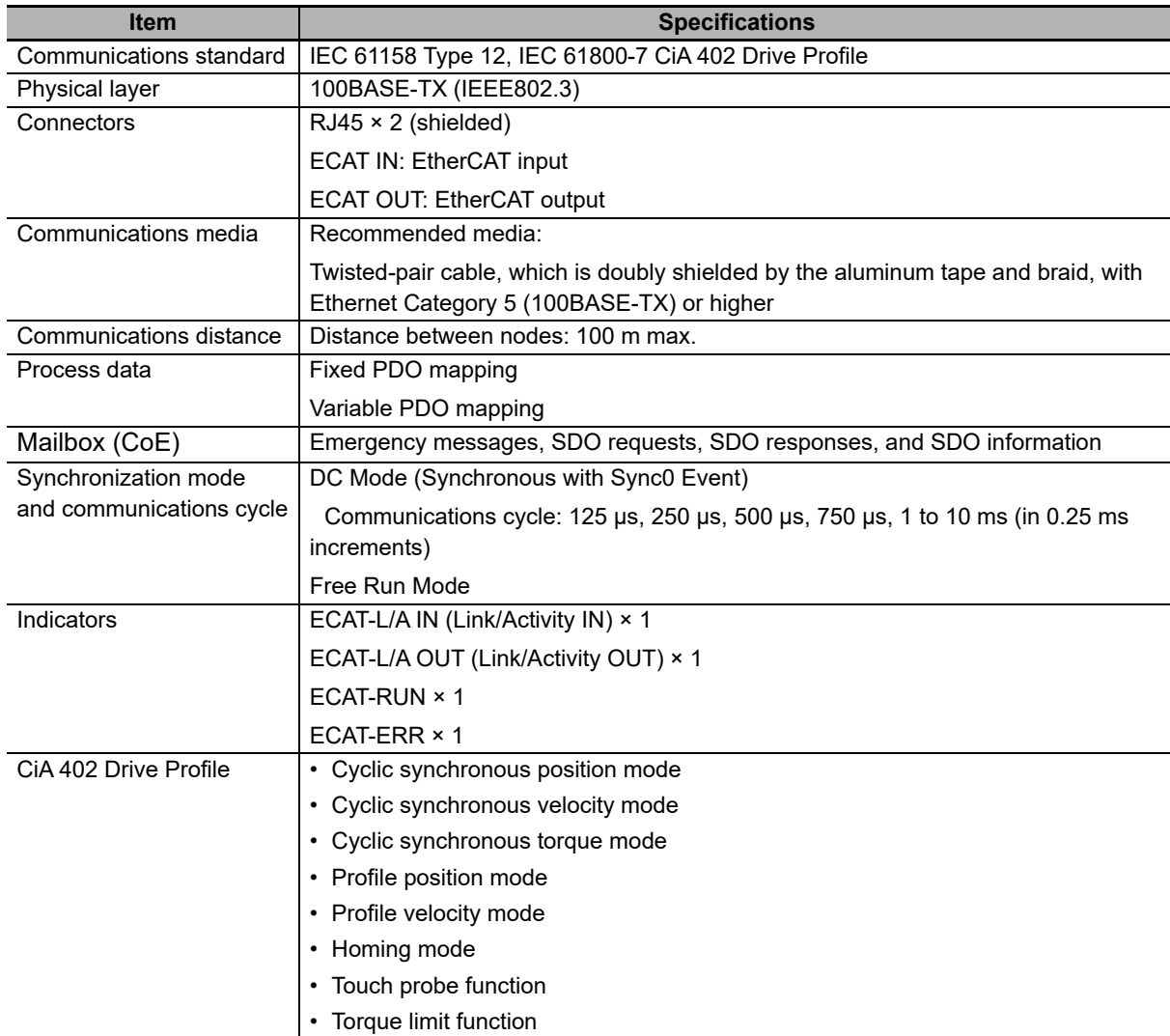

The specifications of EtherCAT communications are shown below.

#### <span id="page-233-0"></span>**3-1-4 Main Circuit and Motor Connections**

When you wire the main circuit, use proper wire sizes, grounding systems, and noise resistance.

#### **R88D-1SN01L-ECT/-1SN02L-ECT/-1SN04L-ECT/-1SN01H-ECT /-1SN02H-ECT/-1SN04H-ECT/-1SN08H-ECT/-1SN10H-ECT**

#### **Main Circuit Connector (CNA) Specifications**

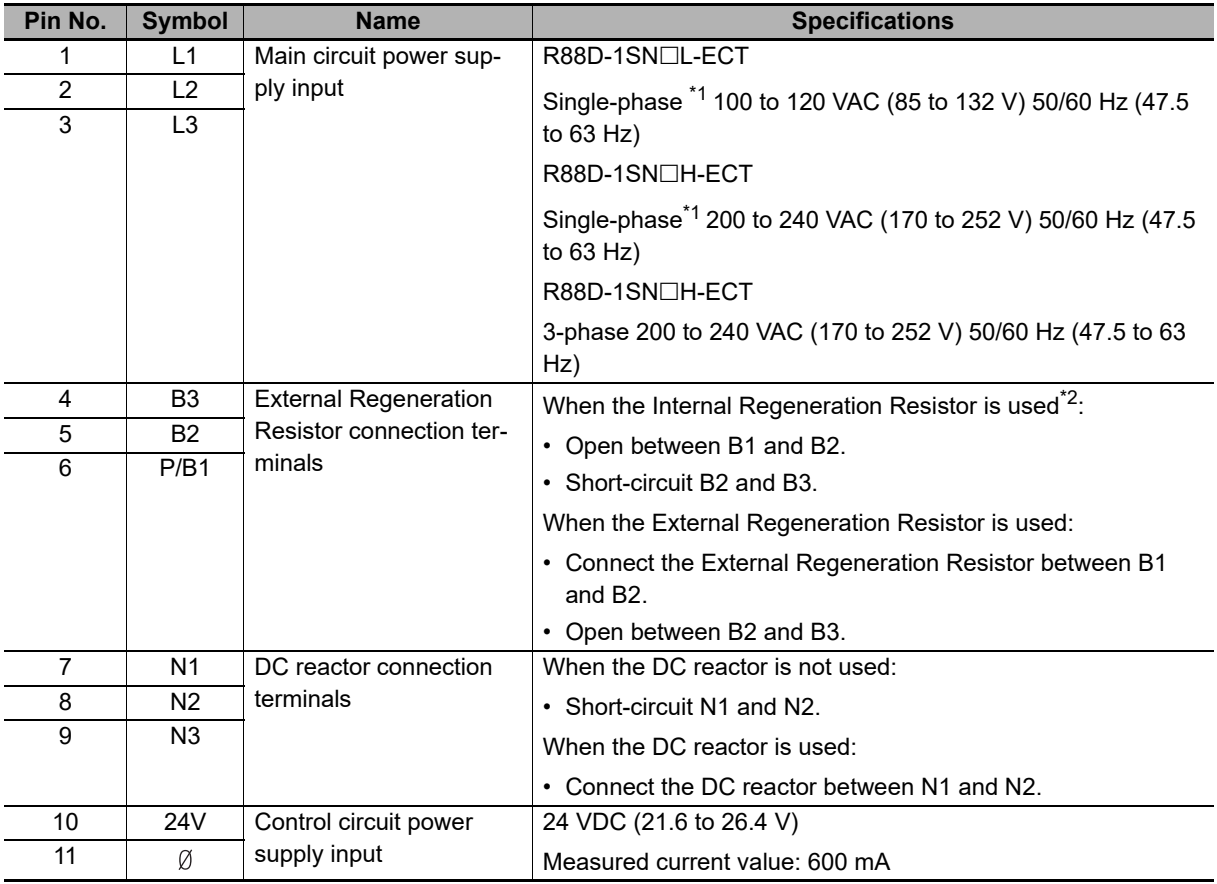

\*1. For single-phase, connect between any two phases out of the following: L1, L2, and L3.

\*2. Internal regeneration resistor is not built in the following product models.

Applicable models: R88D-1SN01L-ECT, R88D-1SN02L-ECT, R88D-1SN01H-ECT, R88D-1SN02H-ECT, R88D-1SN04H-ECT

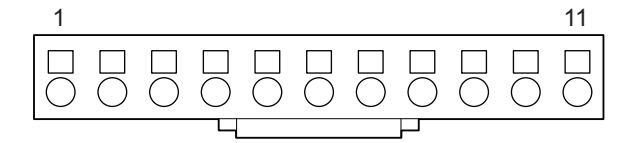

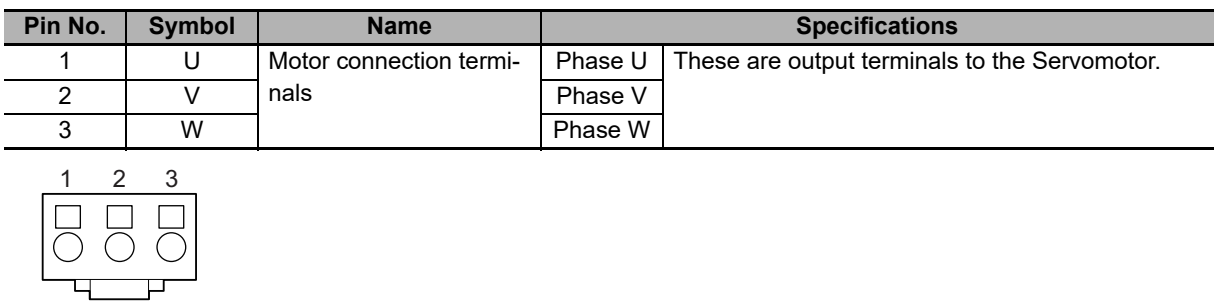

#### **Motor Connector (CNC) Specifications**

#### **R88D-1SN15H-ECT/-1SN20H-ECT/-1SN30H-ECT/-1SN06F-ECT/ -1SN10F-ECT /-1SN15F-ECT/-1SN20F-ECT/-1SN30F-ECT**

#### **Main Circuit Connector A (CNA) Specifications**

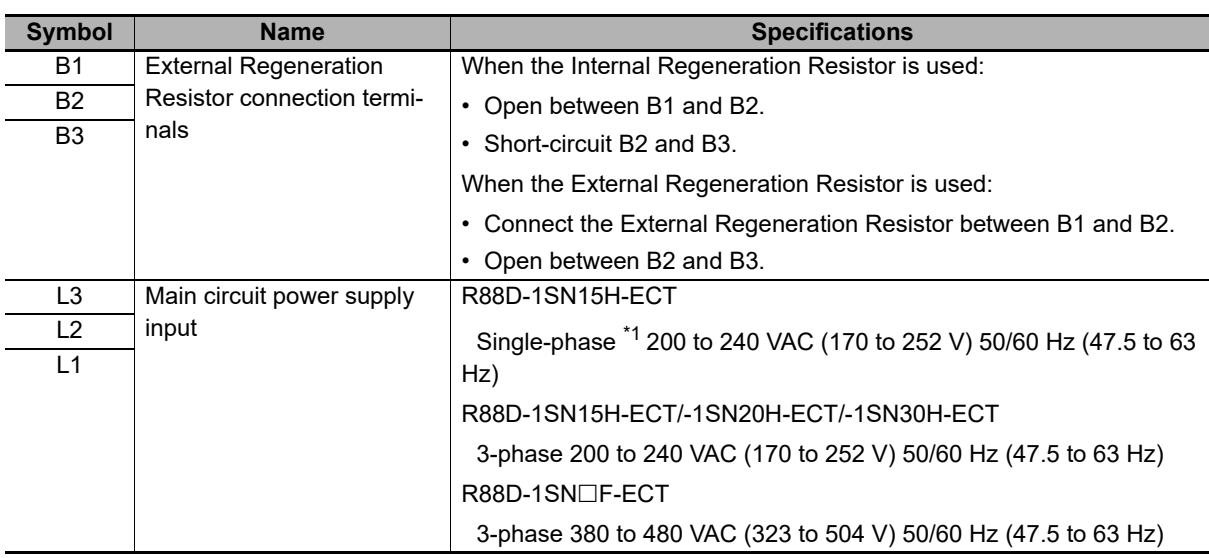

\*1. For single-phase, connect between any two phases out of the following: L1, L2, and L3.

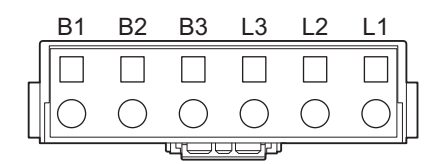

#### **Main Circuit Connector B (CNB) Specifications**

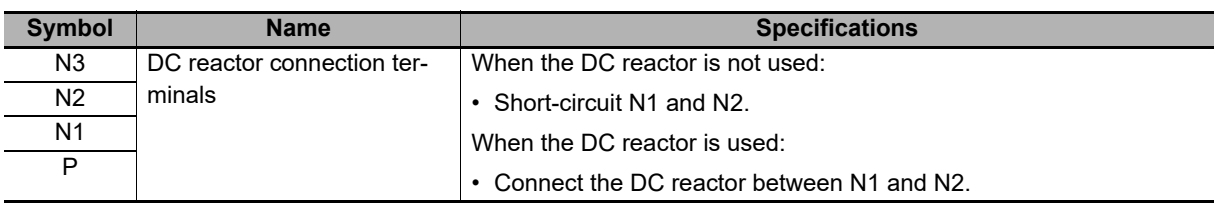

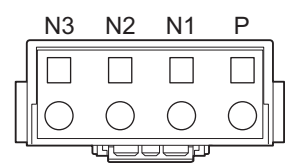

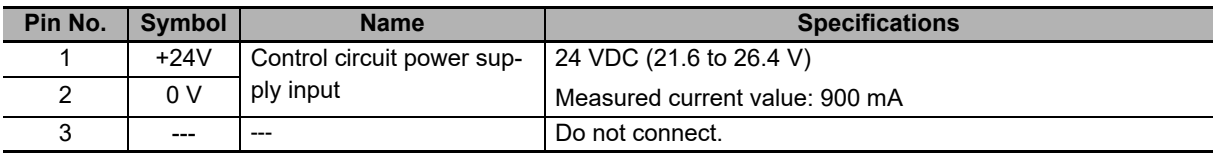

#### **Control Circuit Connector (CND) Specifications**

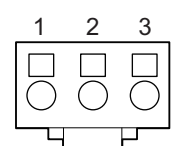

#### **Motor Connector (CNC) Specifications**

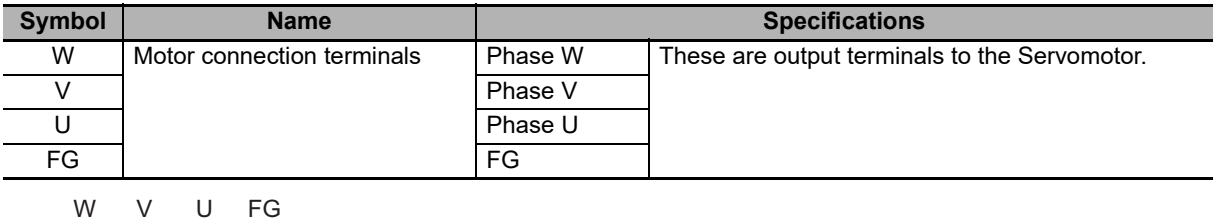

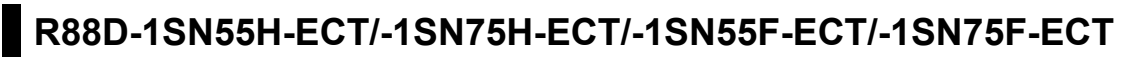

#### **Main Circuit Connector A (CNA) Specifications**

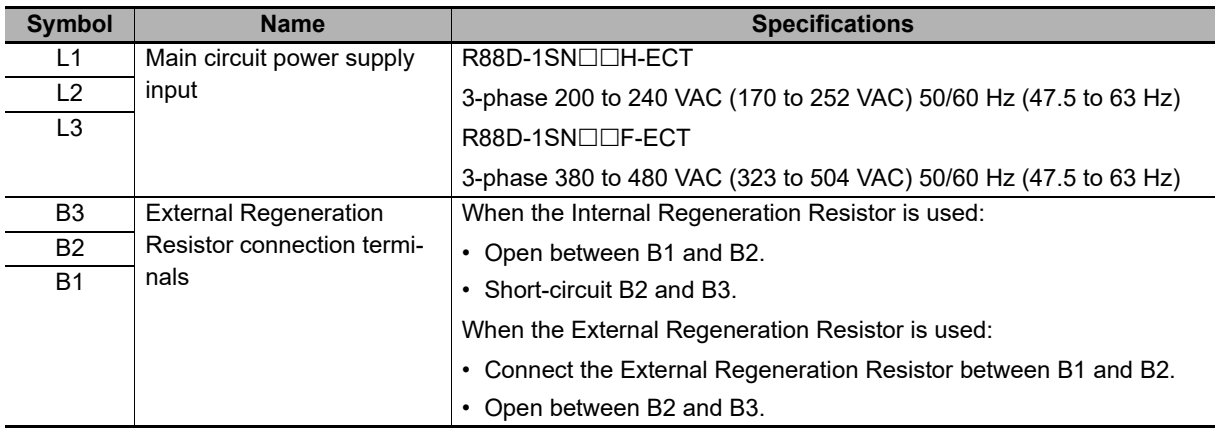

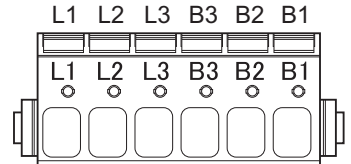

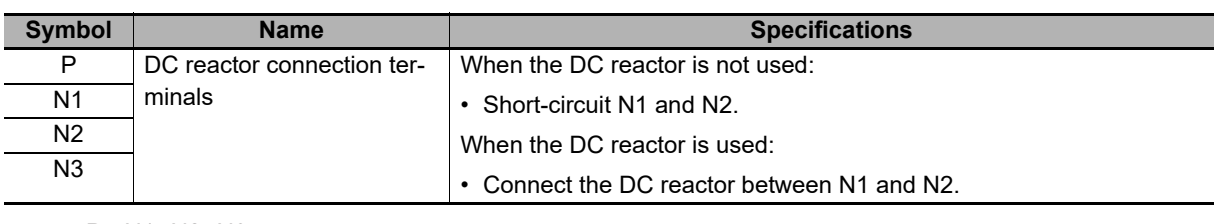

#### **Main Circuit Connector B (CNB) Specifications**

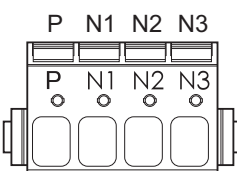

#### **Control Circuit Connector (CND) Specifications**

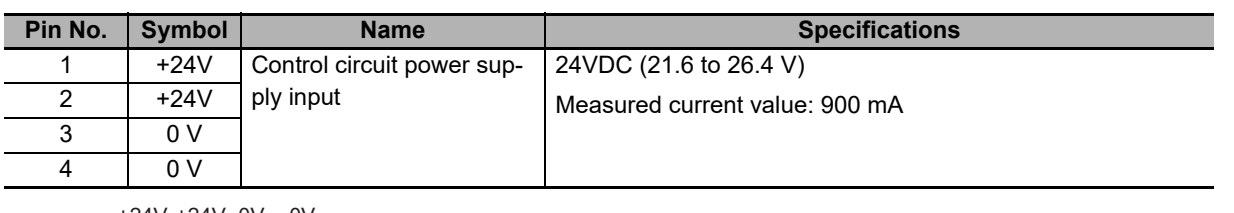

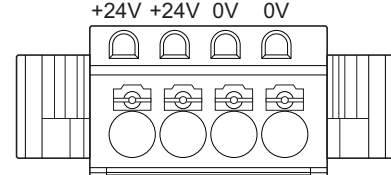

#### **Motor Connector (CNC) Specifications**

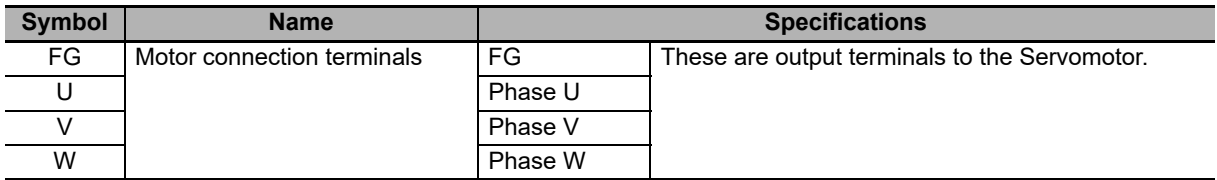

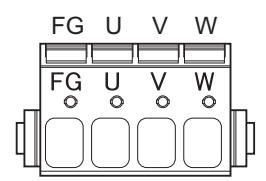

**3**

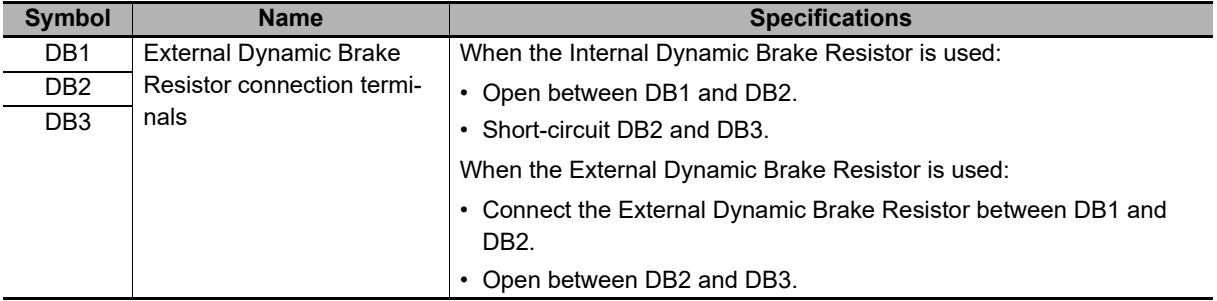

#### **Main Circuit Connector E (CNE) Specifications**

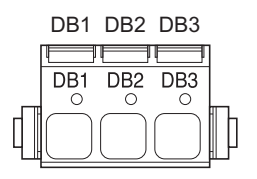

#### **R88D-1SN150H-ECT**

#### **Main Circuit Connector A (CNA) Specifications**

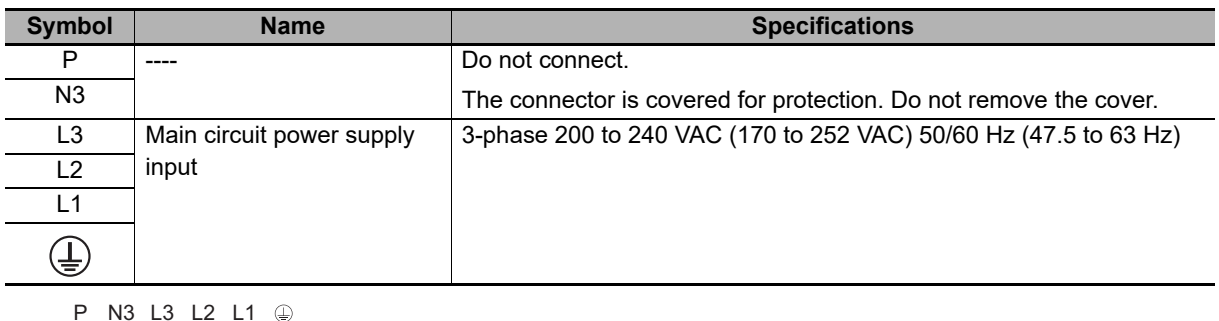

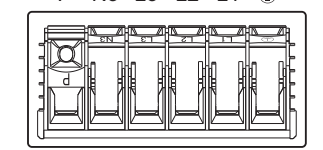

#### **Main Circuit Connector B (CNB) Specifications**

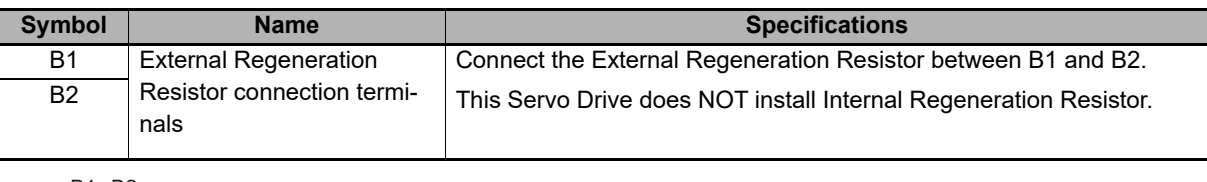

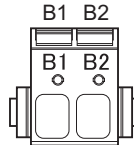

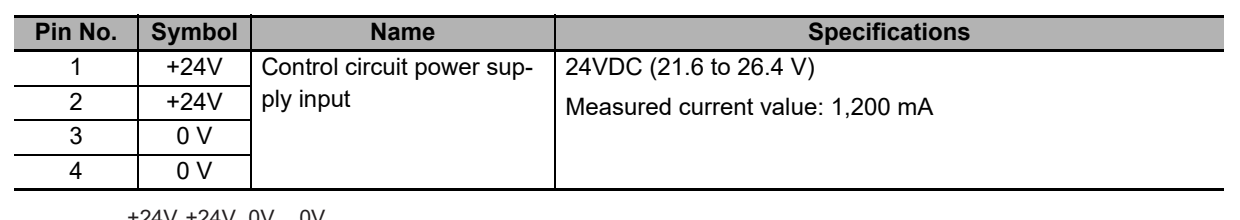

#### **Control Circuit Connector (CND) Specifications**

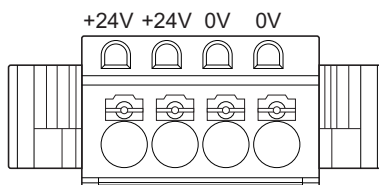

#### **Motor Connector (CNC) Specifications**

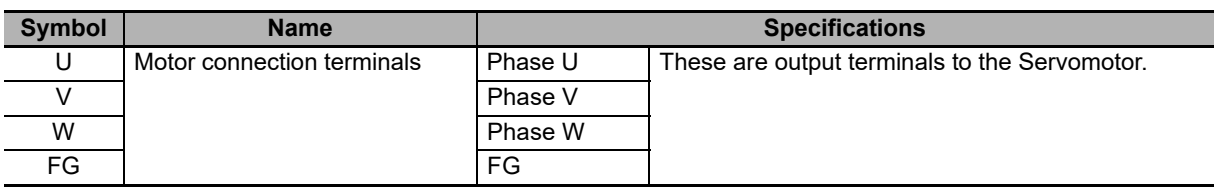

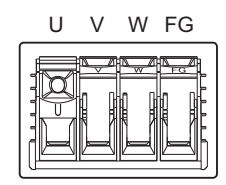

#### **Main Circuit Connector E (CNE) Specifications**

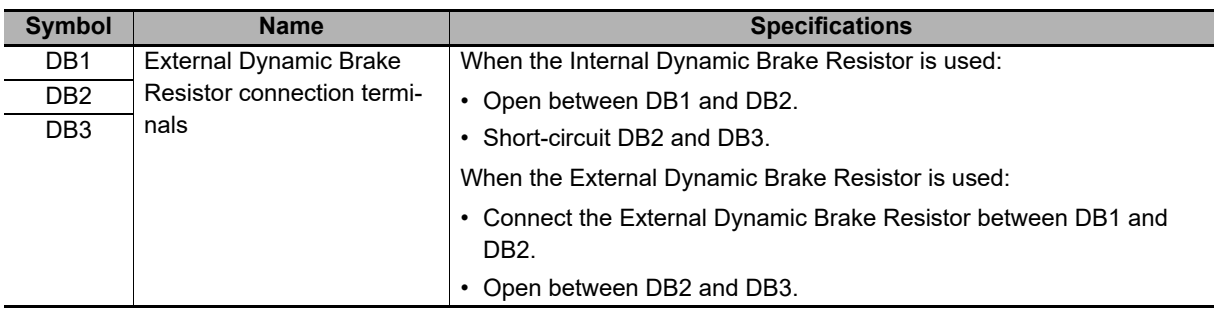

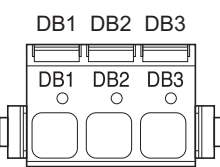

**3**

3-1-4 Main Circuit and Motor Connections

3-1-4 Main Circuit and Motor Connections

#### **R88D-1SN150F-ECT**

#### **Main Circuit Connector A (CNA) Specifications**

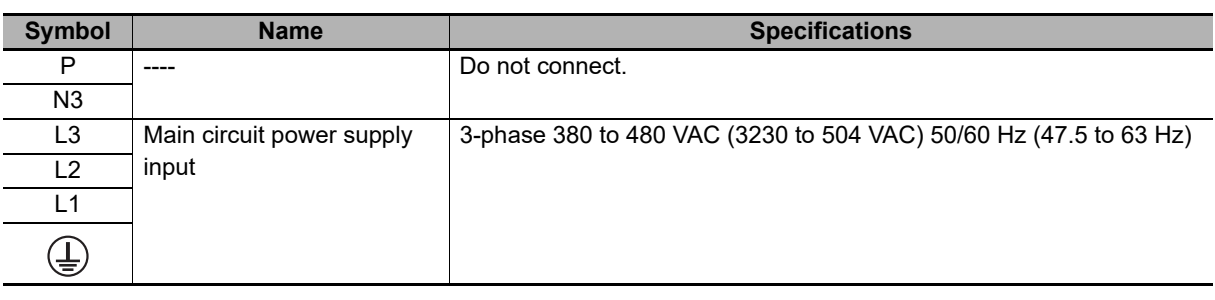

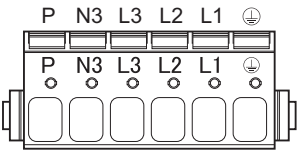

#### **Main Circuit Connector B (CNB) Specifications**

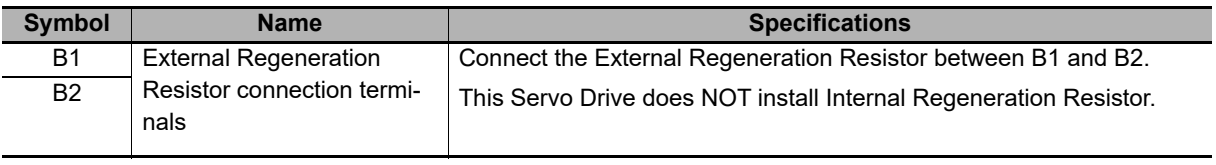

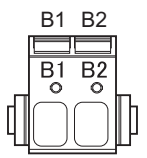

#### **Control Circuit Connector (CND) Specifications**

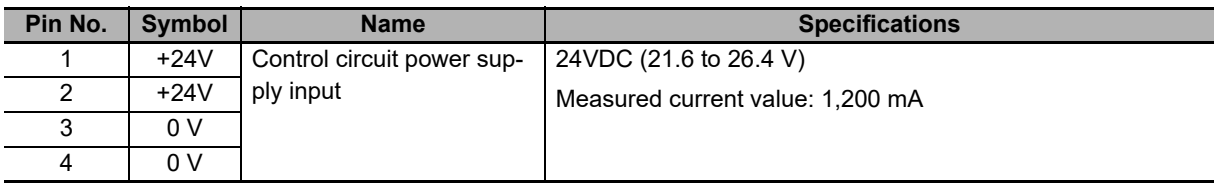

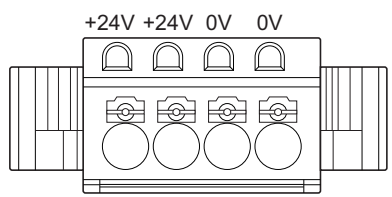

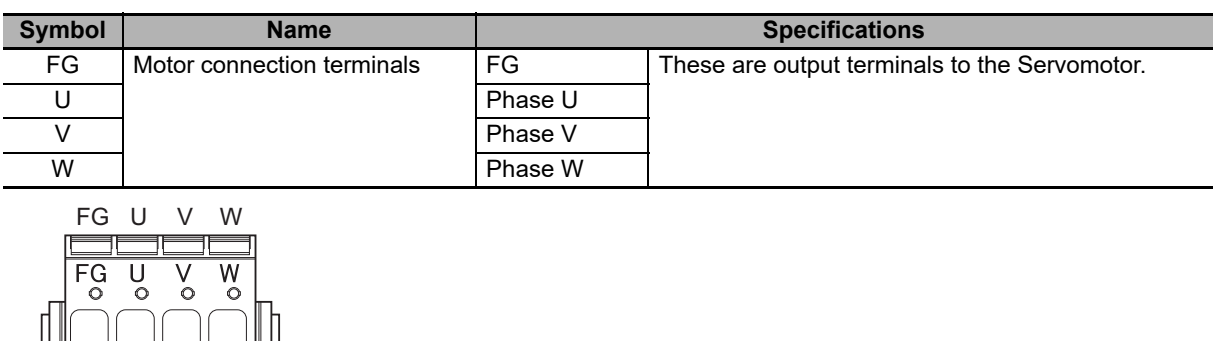

#### **Motor Connector (CNC) Specifications**

ħ

#### **Main Circuit Connector E (CNE) Specifications**

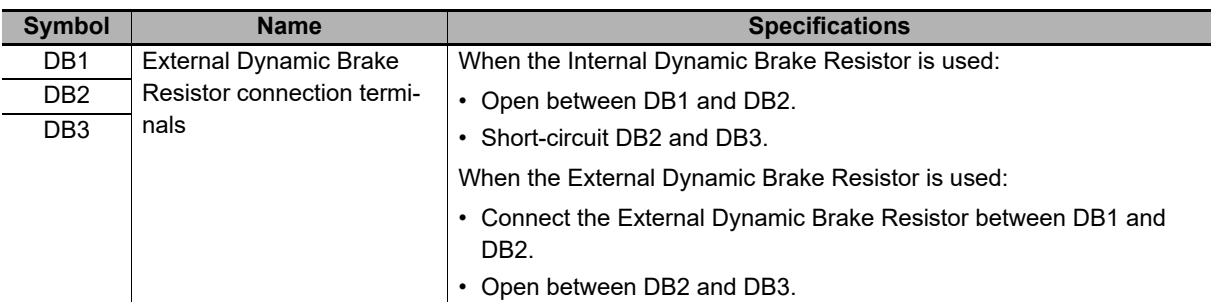

DB1 DB2 DB3

 $\sqrt{ }$ 

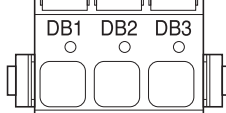

**3**

#### **Terminal Block Wire Sizes**

The following tables show the rated current that flows to the terminal block on the Servo Drive and the applicable wire sizes. Use the wire with the rated voltage of 600 V or higher for the main circuit.

The wire size is determined for when the heat-resistant polyvinyl chloride insulated wire (HIV) is used at the ambient temperature of 50°C.

#### ● Wire Sizes for 100-VAC Input Model: R88D-1SN□□L-ECT

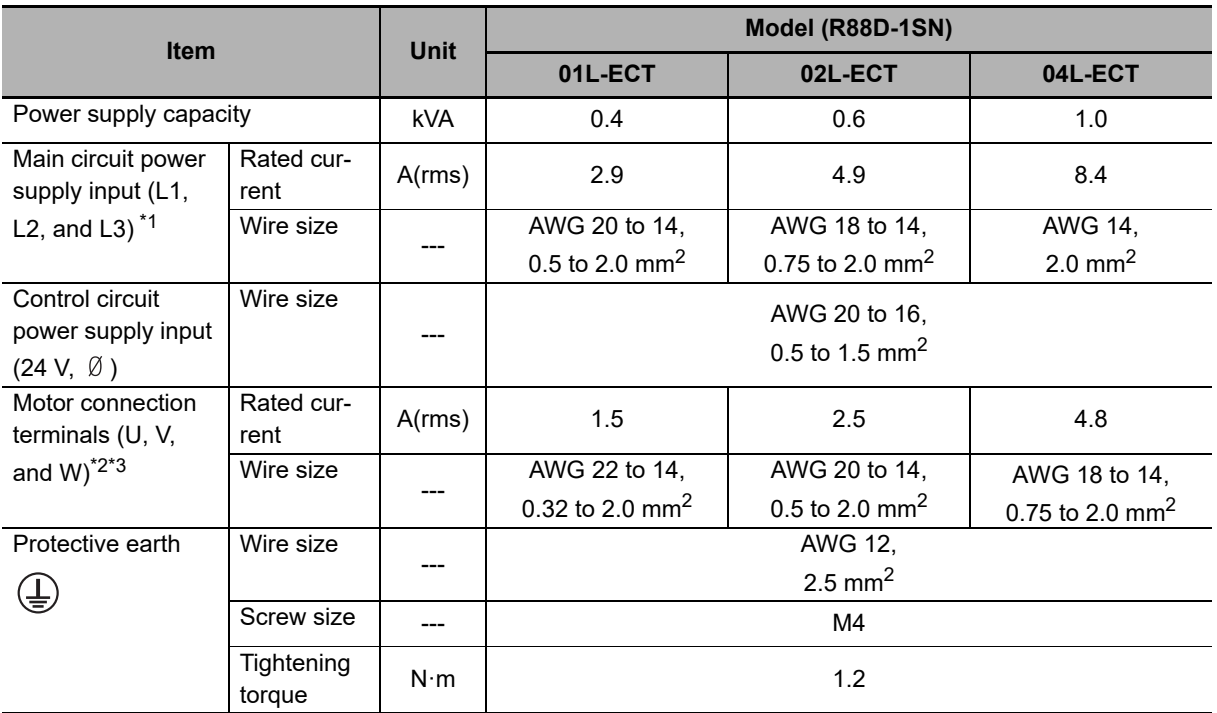

\*1. Connect between any two phases out of the following: L1, L2, and L3.

\*2. Connect OMRON Power Cables to the motor connection terminals.

\*3. Use the wire with the same current capacity for the wiring of the motor connection terminals and for that of B1 and B2.

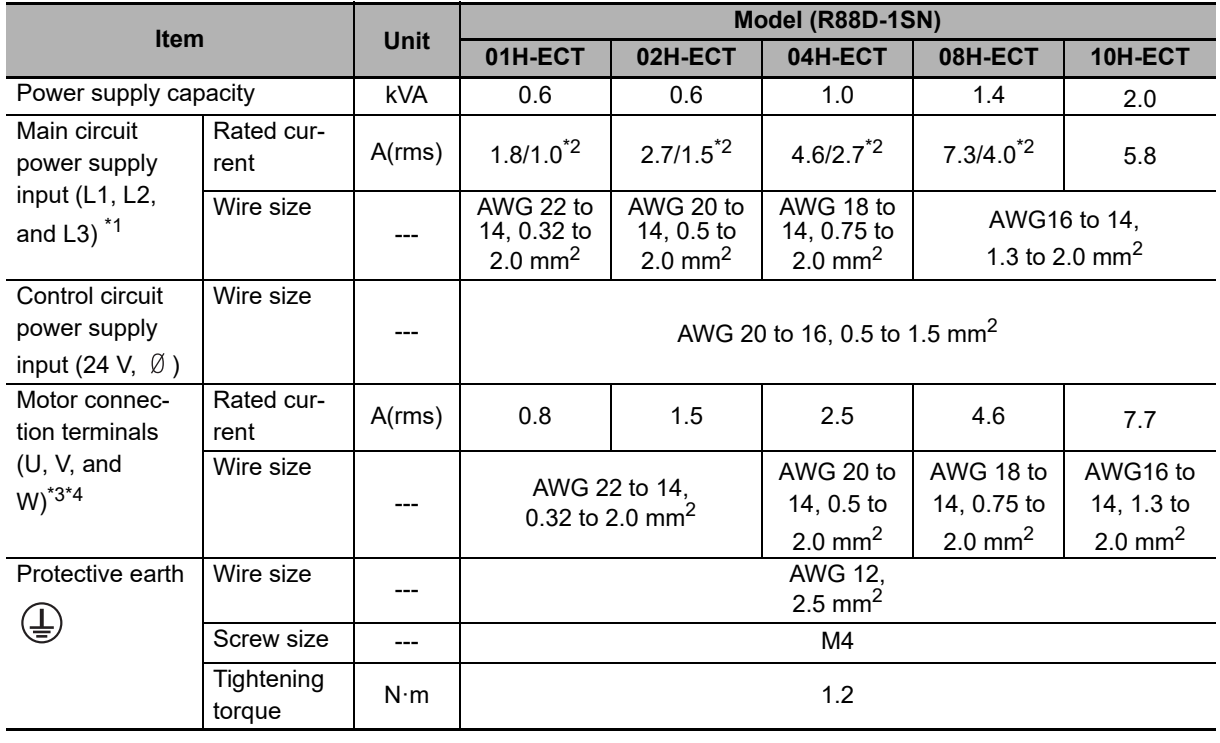

#### ● Wire Sizes for 200-VAC Input Model: R88D-1SN□H-ECT

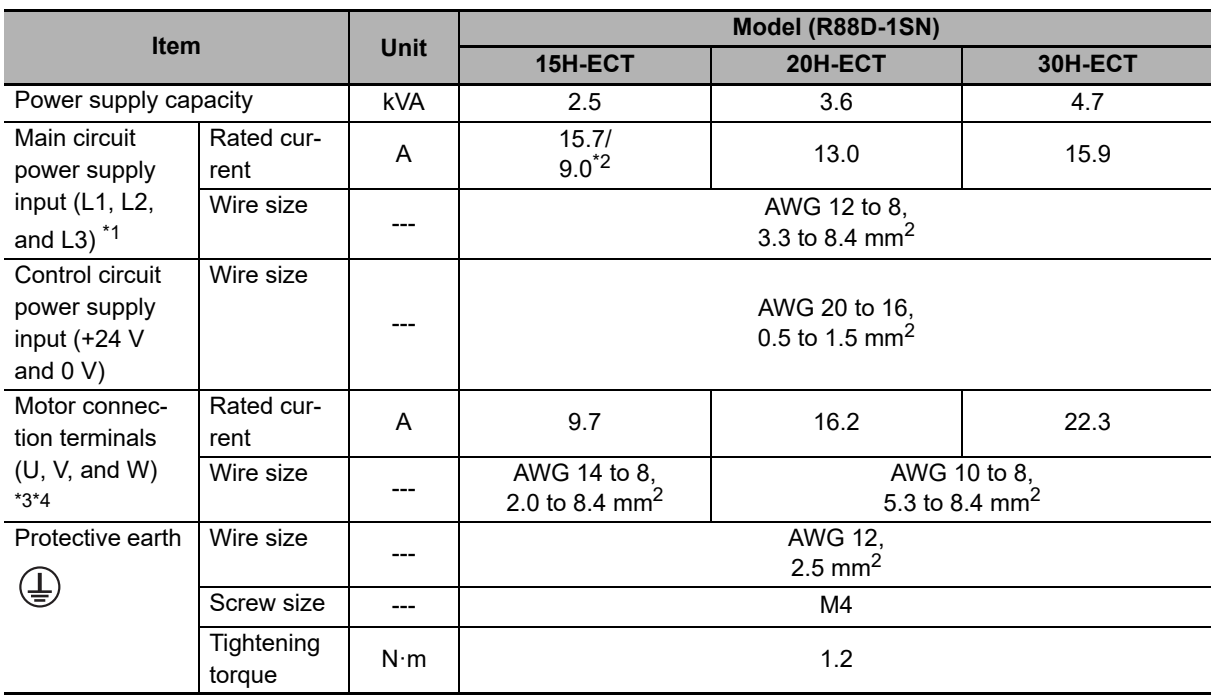

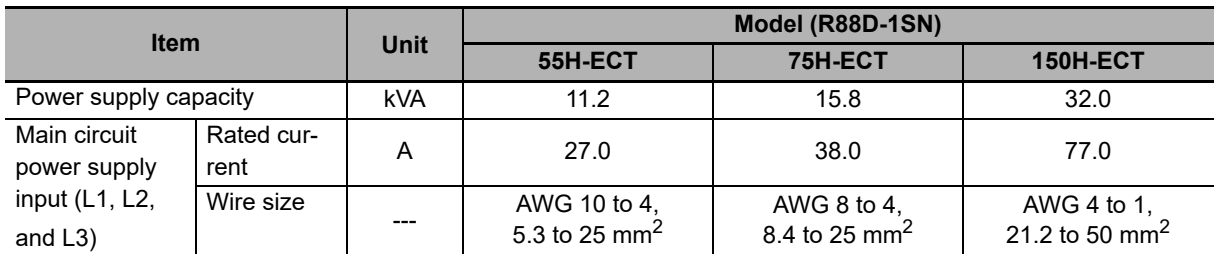

**3**

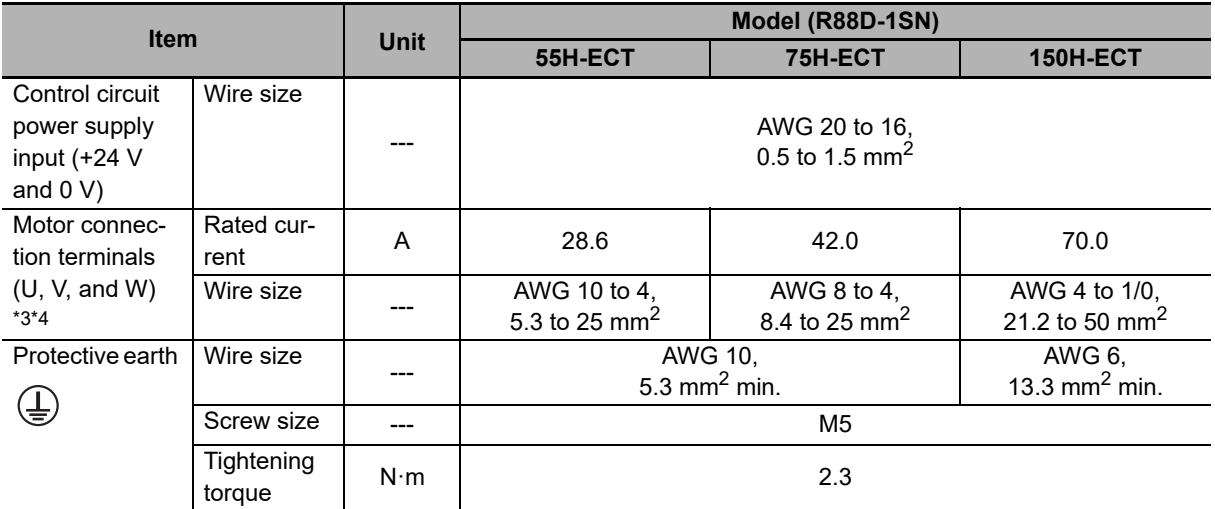

\*1. For single-phase, connect between any two phases out of the following: L1, L2, and L3.

\*2. The first value is for single-phase input power and the second value is for 3-phase input power.

\*3. Connect OMRON Power Cables to the motor connection terminals. For R88A-CA1□□ of the power cable manufactured by OMRON, the wire at rated temperature of 85° is used. In some cases, the wire does not fulfill its size described in the motor terminal block. It does not affect the operation.

\*4. Use the wire with the same current capacity for the wiring of the motor connection terminals and for that of B1 and B2. Refer to *[Specifications of External Regeneration Resistors and External Regeneration Resistance](#page-346-0)  Units* [on page 3-127](#page-346-0) for the wire size when the external regeneration resistor and the external regeneration resistance unit (both manufactured by OMRON) are used.

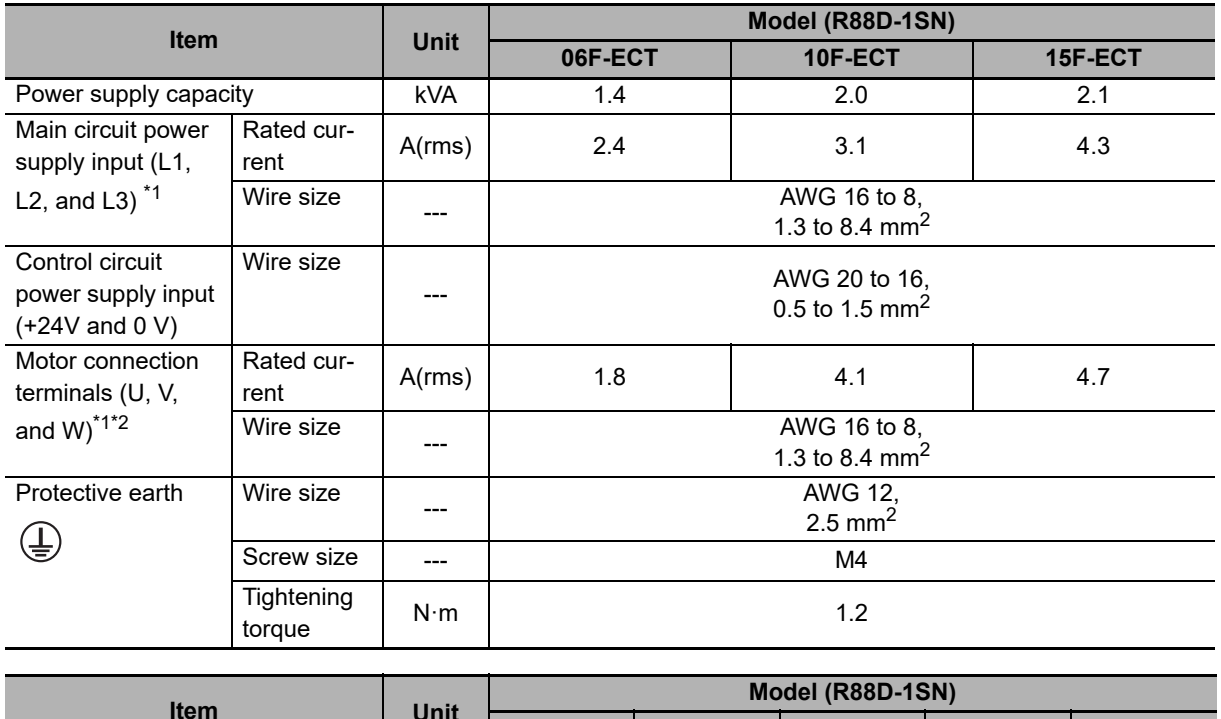

#### ● Wire Sizes for 400-VAC Input Model: R88D-1SN□□F-ECT

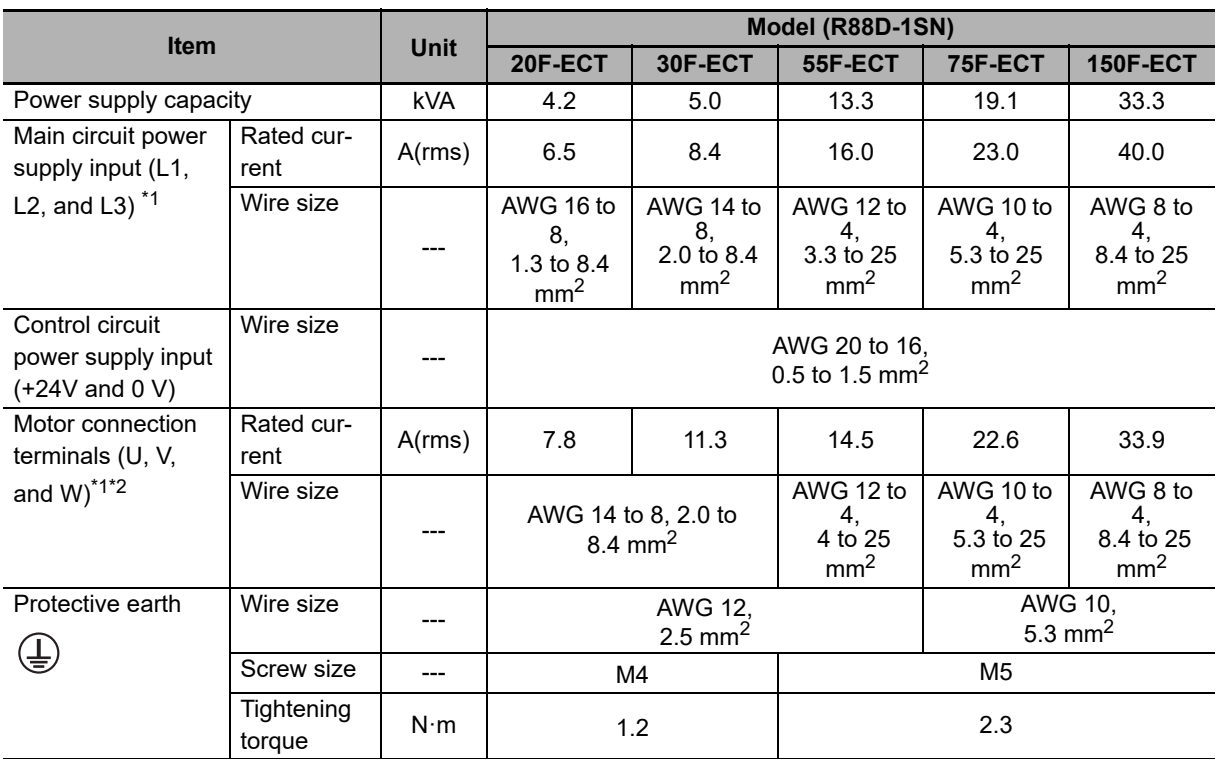

\*1. Connect OMRON Power Cables to the motor connection terminals. For R88A-CA1□□ of the power cable manufactured by OMRON, the wire at rated temperature of 85° is used. In some cases, the wire does not fulfill its size described in the motor terminal block. It does not affect the operation.

\*2. Use the wire with the same current capacity for the wiring of the motor connection terminals and for that of B1 and B2. Refer to *[Specifications of External Regeneration Resistors and External Regeneration Resistance](#page-346-0)  Units* [on page 3-127](#page-346-0) for the wire size when the external regeneration resistor and the external regeneration resistance unit (both manufactured by OMRON) are used.

#### **Wire Sizes and Allowable Current (Reference)**

The following table shows the allowable currents for each wire size.

Select wires carefully so that the specified allowable currents are not exceeded.

#### **AWG size Nominal cross-sectional area [mm2] Configuration [wires/mm2] Conductive resistance [Ω/km] Allowable current [A] for ambient temperature 30**°C **40**°C **50**°C 20 0.5 19/0.18 39.5 6.6 5.6 4.5 --- 0.75 30/0.18 26.0 8.8 7.0 5.5 18 0.9 37/0.18 24.4 9.0 7.7 6.0 16 | 1.25 | 50/0.18 | 15.6 | 12.0 | 11.0 | 8.5 14 | 2.0 | 7/0.6 | 9.53 | 23 | 20 | 16 12 3.5 7/0.8 5.41 33 29 24 10 | 5.5 | 7/1.0 | 3.47 | 43 | 38 | 31 8 | 8.0 | 7/1.2 | 2.41 | 55 | 49 | 40 6 | 14.0 | 7/1.6 | 1.35 | 79 | 70 | 57 4 | 22.0 | 7/2.0 | 0.85 | 99 | 88 | 70

#### **600-V Heat-resistant Vinyl Wire (HIV)**

#### <span id="page-246-0"></span>**3-1-5 Control I/O Connector (CN1) Specifications**

The following shows the specifications of the control I/O connector.

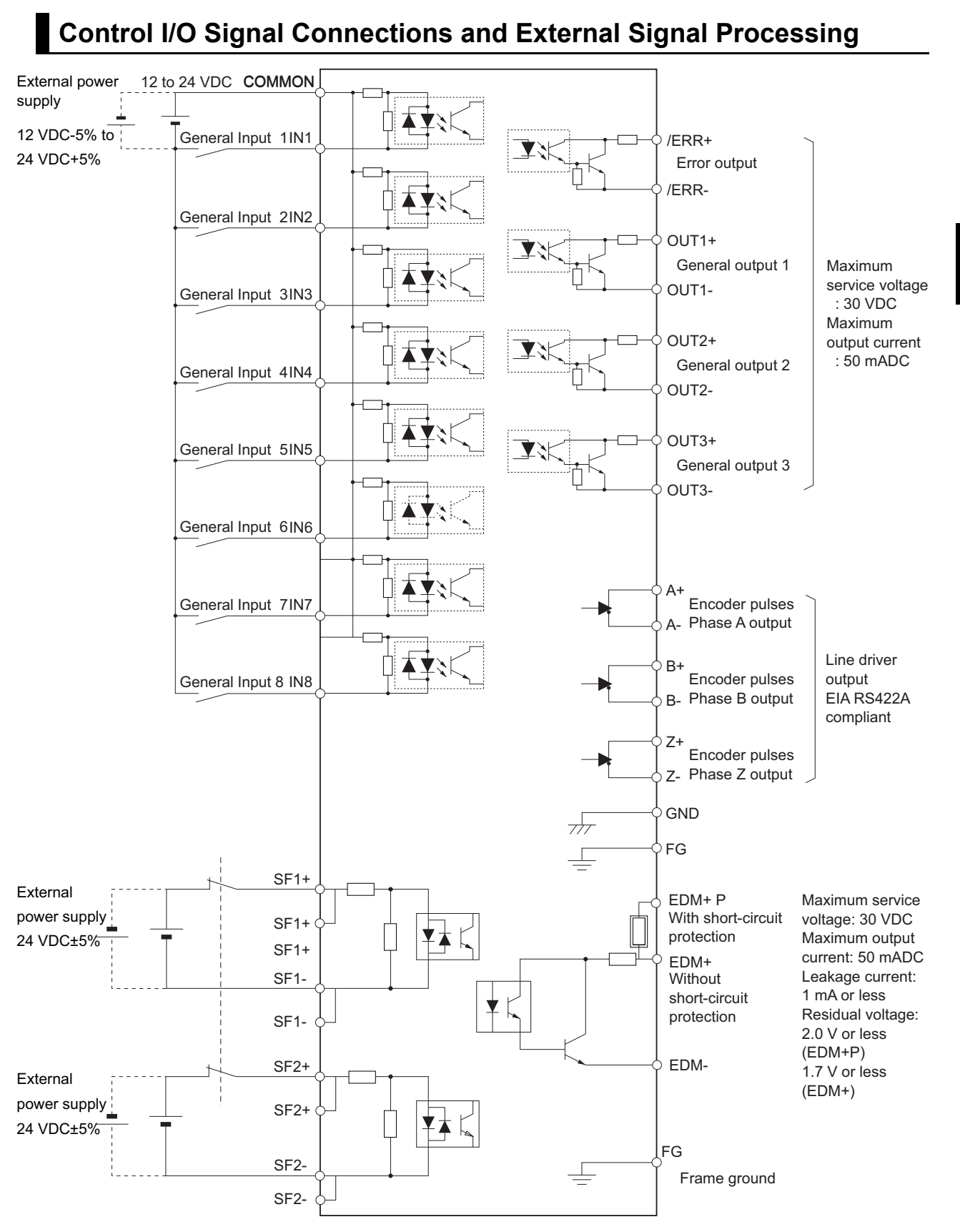

**3**

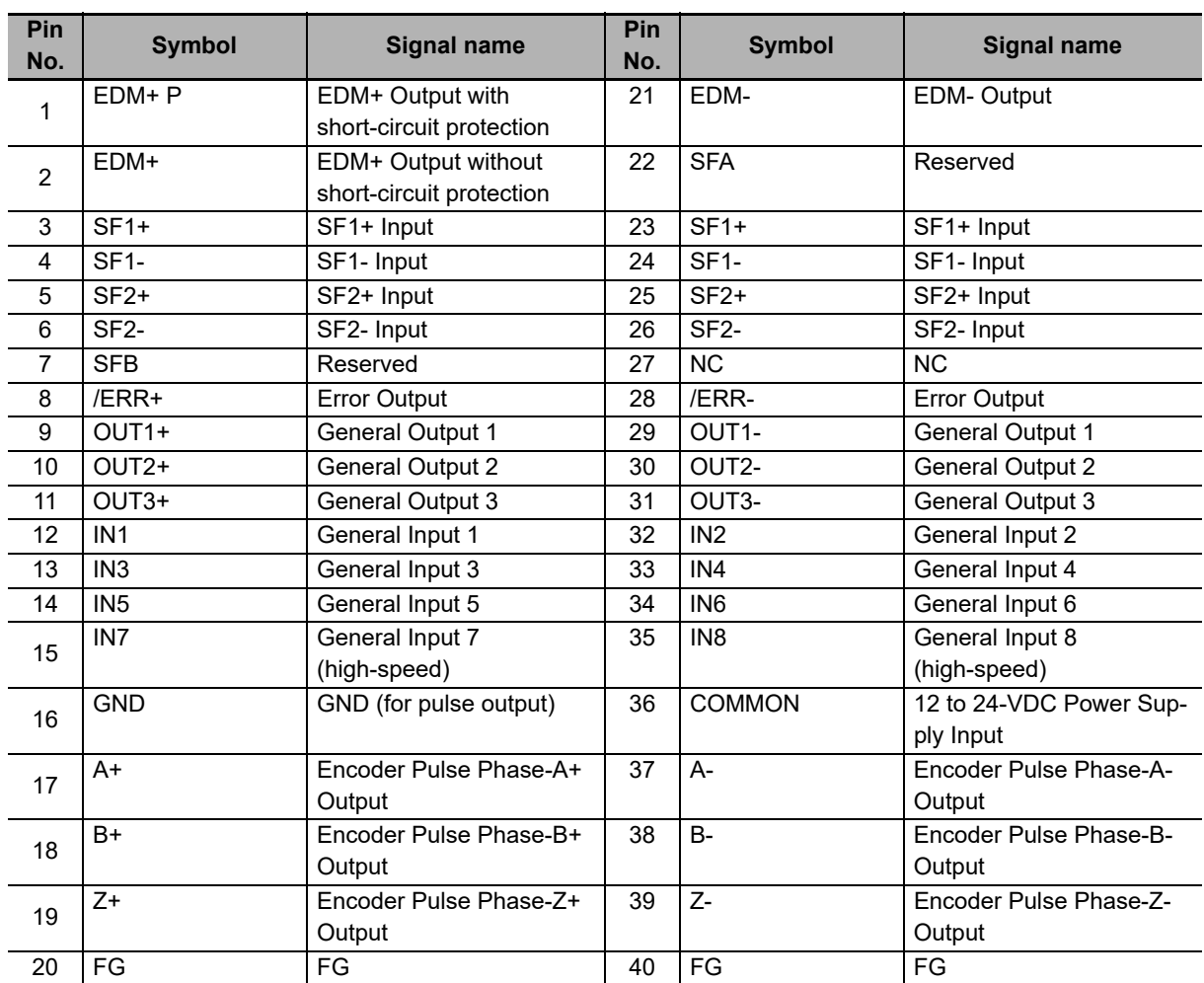

#### **Control I/O Signal Table**

Note When you do not use the STO function via safety input signals use the STO function via safety input signals, short-circuit pins 22 and 23, 24 and 26, 3 and 5, and 6 and 7. When you use the STO function via safety input signals, remove the attached short-circuit wires and do not

connect anything to pins 7 and 22.

#### **Control I/O Connector (40 pins)**

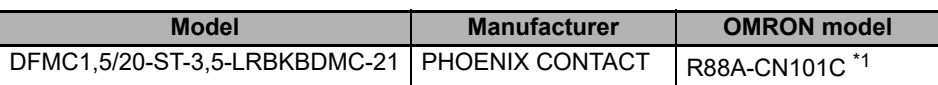

\*1. Four short-circuit wires are connected to the connector.

Applicable wire: AWG 24 to 16 (0.2 to 1.5 mm2 ) (Strip length of the wire insulating cover: 10 mm)

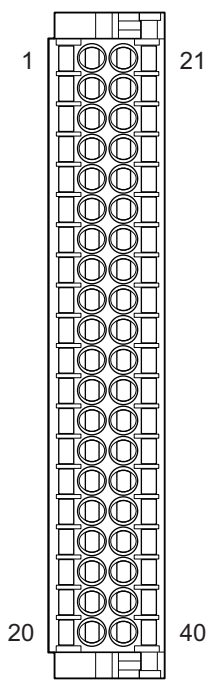

#### <span id="page-249-0"></span>**3-1-6 Control Input Circuits**

The specifications of the control input circuits are shown below.

#### **General Inputs (IN1 to IN6)**

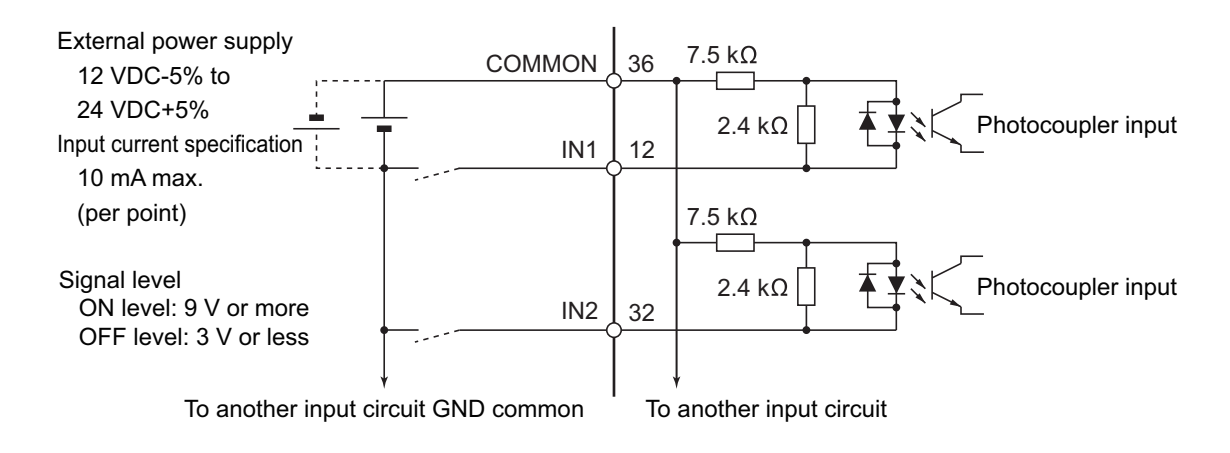

#### **General Inputs (high-speed) (IN7 to IN8)**

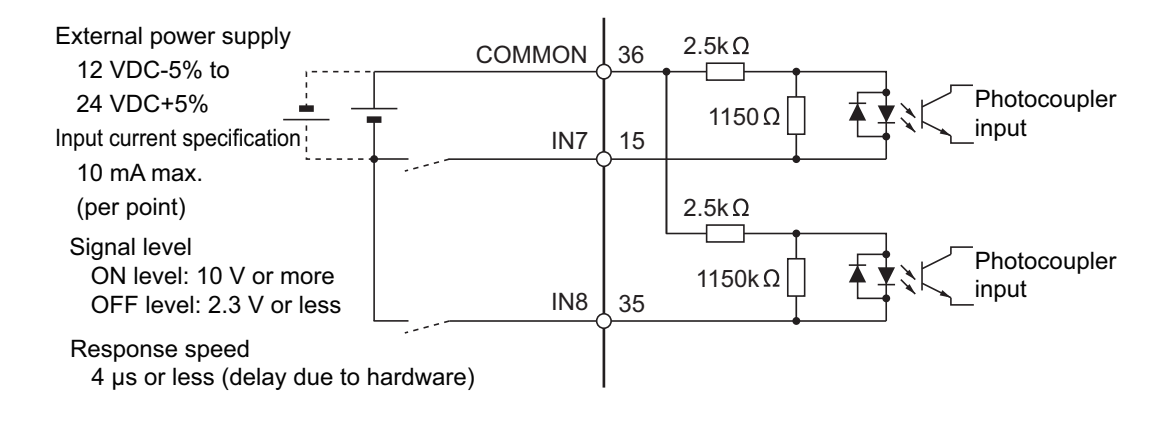

#### <span id="page-249-1"></span>**3-1-7 Control Input Details**

The detailed information about the control input pins is shown below.

#### **General Inputs (IN1 to IN8)**

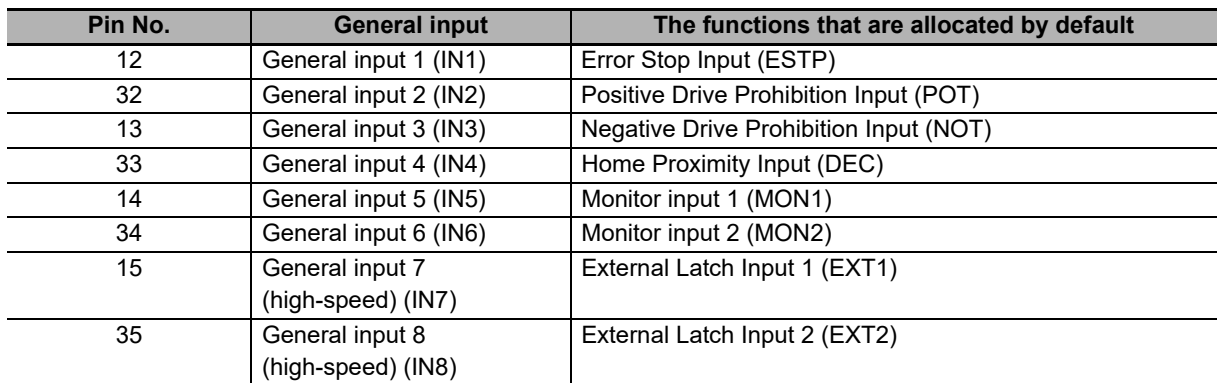

Note Refer to *[7-1 General-purpose Input Signals](#page-488-0)* on page 7-3 for the allocation procedures for general input.

#### <span id="page-250-0"></span>**3-1-8 Control Output Circuits**

The specifications of the control output circuits are shown below.

## **Error Output (/ERR), General Output (OUT1 to 3)**

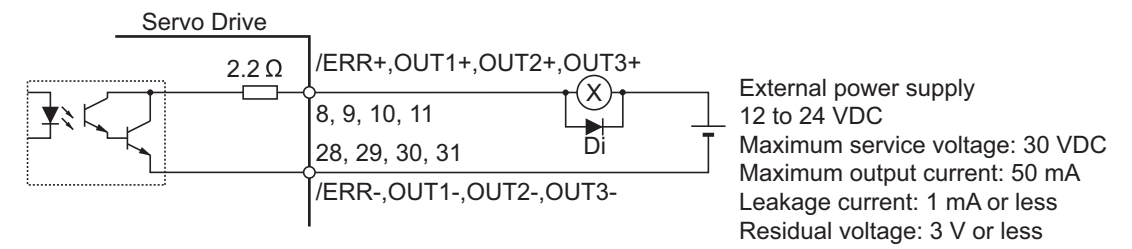

Di: Surge voltage prevention diode\*1

\*1. When you use an output signal to drive a relay directly, always insert a diode as shown in the above figure. Use a high-speed diode

#### **External Brake Interlock Output (EXTBKIR)**

When the brake control is performed with the external brake interlock output (EXTBKIR) allocated to the general output, the connection must be as shown below.

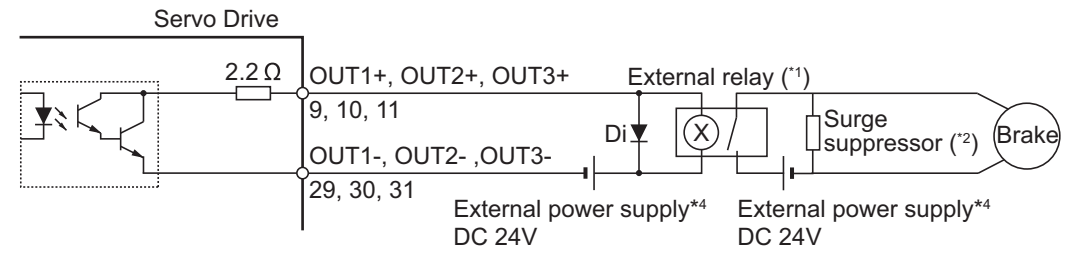

- Di: Surge voltage prevention diode\*<sup>3</sup>
- \*1. We recommend you to use the OMRON MY Relay (24V type) for the external relay.
- \*2. We recommend you to use the Panasonic Corporation ERZ-V07D390 for the surge suppressor.
- \*3. Always insert a diode as shown in the above figure. We recommend you to use the Sanken Electric Co., LTD. RU2 for the diode.
- \*4. Do not share the external power supply.

#### <span id="page-251-0"></span>**3-1-9 Control Output Details**

The detailed information about the control output pins is shown below.

#### **Error Output (/ERR)**

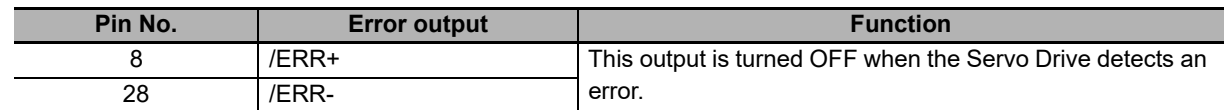

## **General Output (OUT1 to OUT3)**

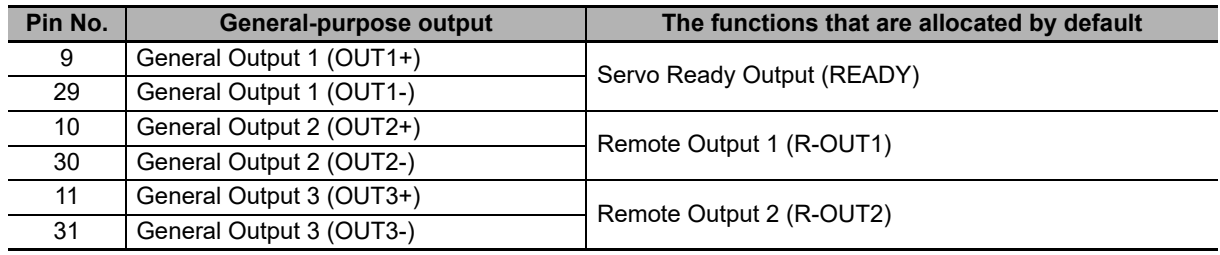

Note Refer to *[7-2 General-purpose Output Signals](#page-493-0)* on page 7-8 for the allocation procedures.

#### <span id="page-251-1"></span>**3-1-10 Encoder Pulse Output Specifications**

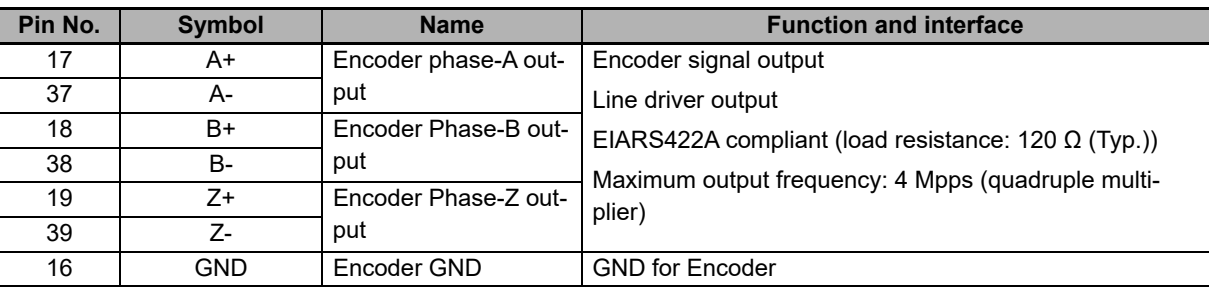

The specifications of encoder pulse output signals are shown below.
# **Encoder Pulse Output Circuit**

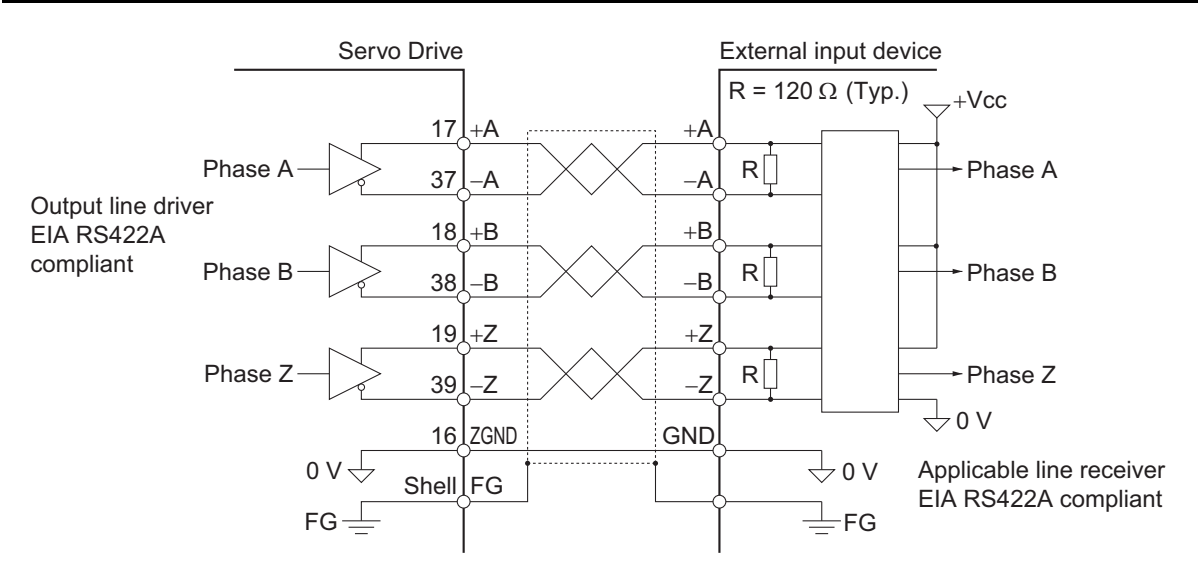

### **3-1-11 Safety I/O Specifications**

The specifications of the safety I/O are shown below.

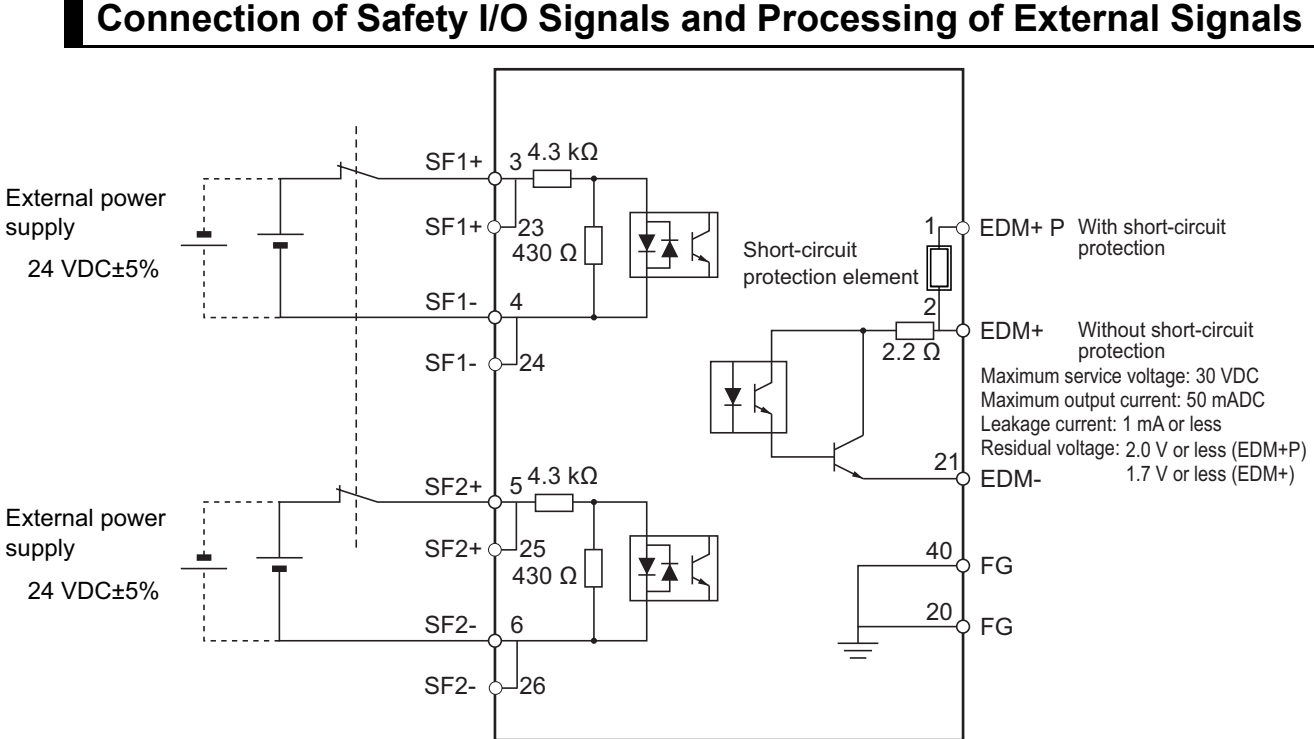

## **Connection of Safety I/O Signals and Processing of External Signals**

**3**

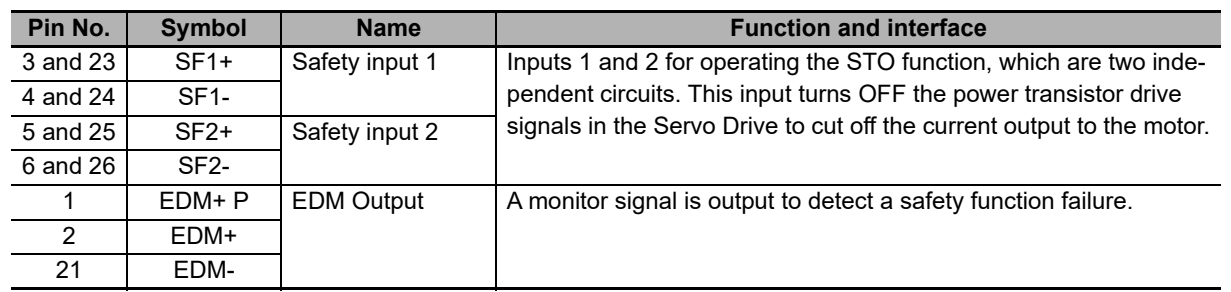

## **Safety I/O Signal Table**

Note When you do not use the STO function via safety input signals, short-circuit pins 22 and 23, 24 and 26, 3 and 5, and 6 and 7.

When you use the STO function via safety input signals, remove the attached short-circuit wires and do not connect anything to pins 7 and 22.

### **Safety Input Circuits**

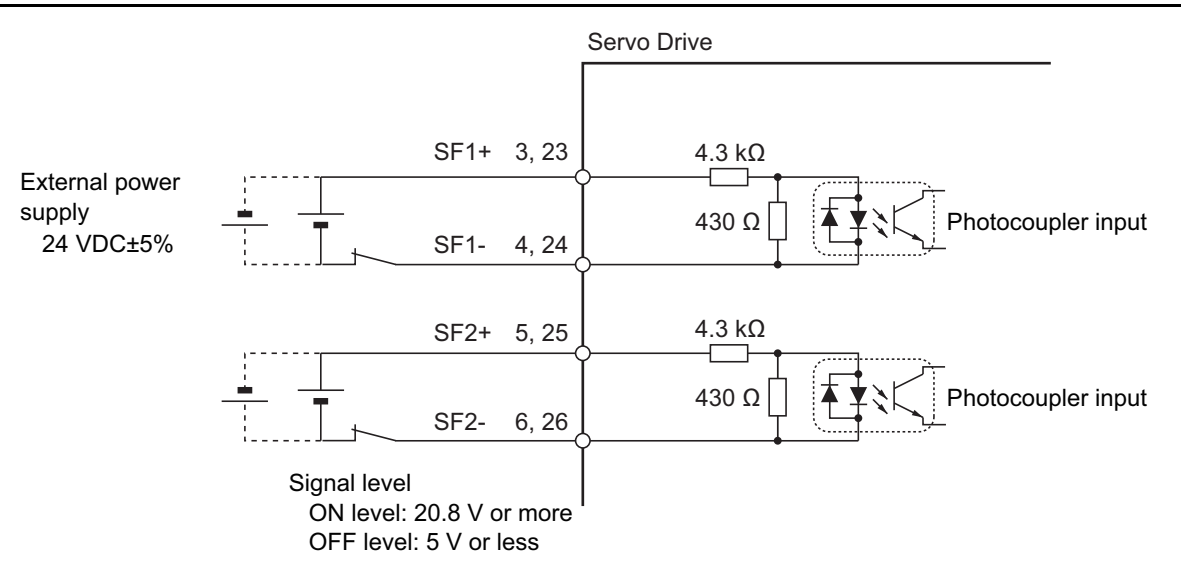

### **EDM Output Circuit**

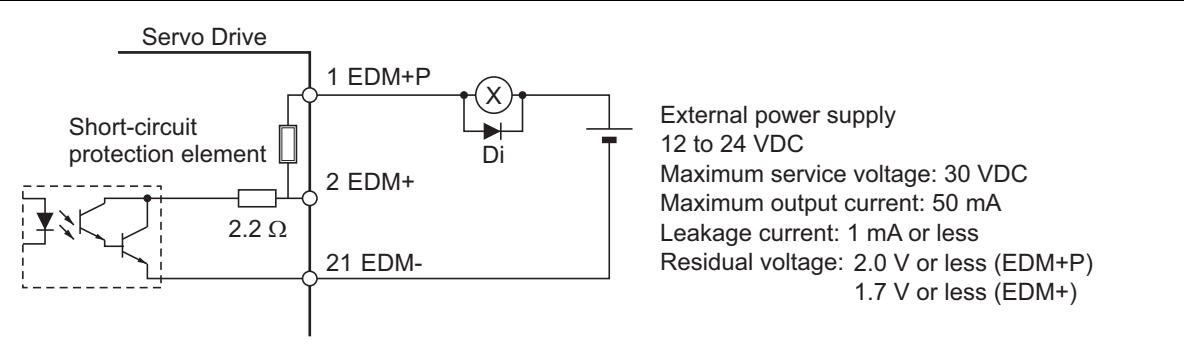

Di: Surge voltage prevention diode\*1

\*1. When you use an output signal to drive a relay directly, always insert a diode as shown in the above figure. Use a high-speed diode.

### **3-1-12 Brake Interlock Connector (CN12) Specifications**

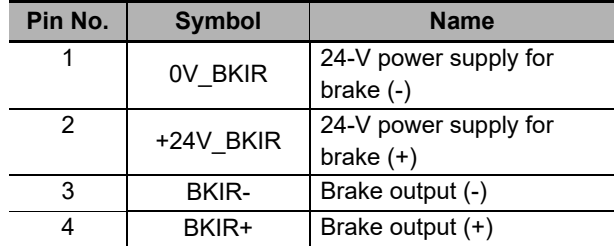

The specifications of the brake interlock connector are shown below.

#### **Connectors (4 Pins)**

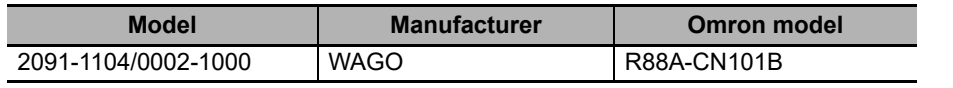

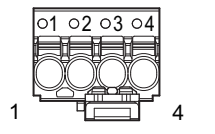

Applicable wire: AWG 24 to 16 (0.2 to 1.5 mm<sup>2</sup>) (Strip length of the wire insulating cover: 10 mm)

## **Brake Interlock Output Circuits**

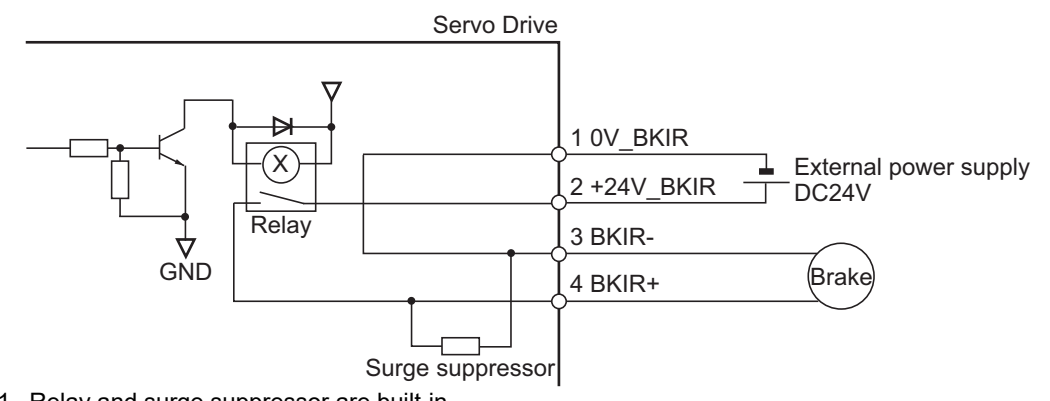

\*1. Relay and surge suppressor are built-in.

### **3-1-13 Encoder Connector (CN2) Specifications**

The specifications of the encoder connectors are shown below.

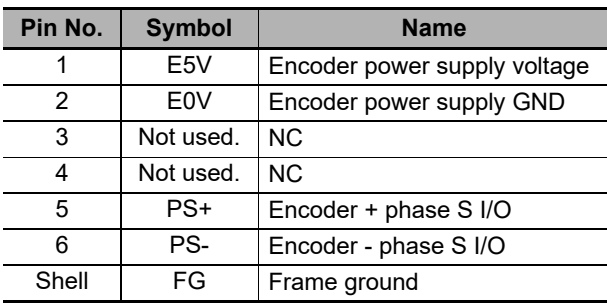

Ī

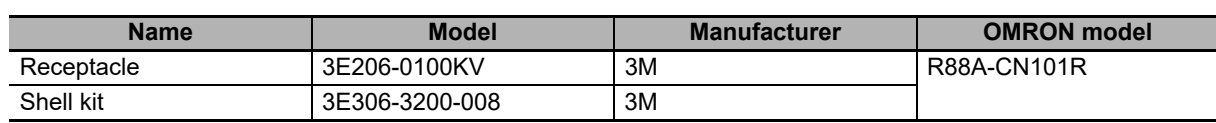

#### **Connectors for CN2 (6 Pins)**

### **3-1-14 EtherCAT Communications Connector (RJ45) Specifications**

The EtherCAT twisted-pair cable is connected to a shielded connector.

- Electrical characteristics: Conform to IEEE 802.3.
- Connector structure: RJ45 8-pin modular connector (conforms to ISO 8877)

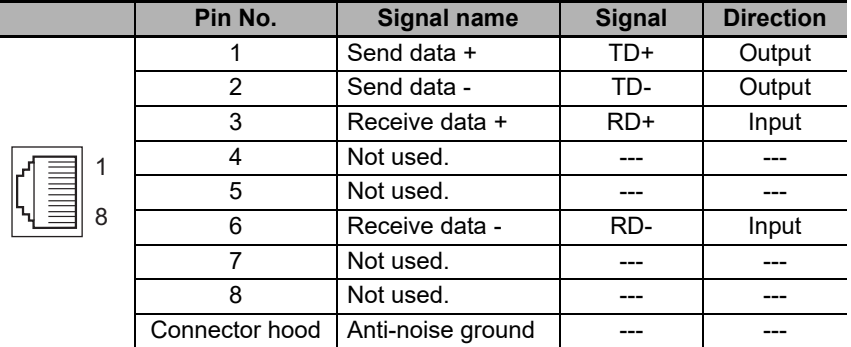

### **3-1-15 USB Connector (CN7) Specifications**

Through the USB connection with computer, you can perform operations such as servo parameter setting and changing, monitoring of control status, and checking error status and error history.

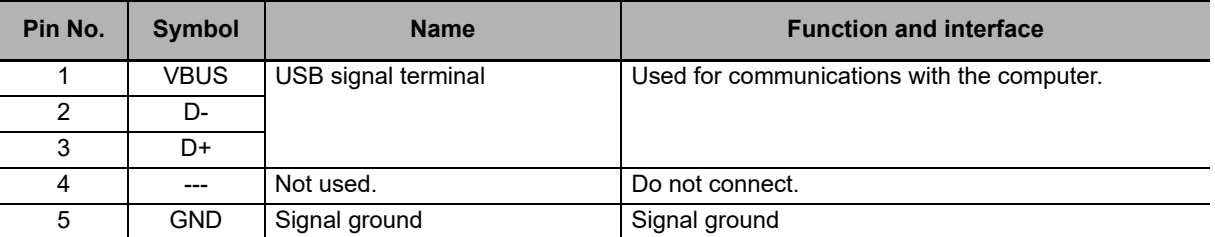

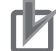

#### **Precautions for Correct Use**

Use a commercially available USB cable that is double-shielded, gold-plated, and supports USB 2.0. The Micro B type USB cable can be used.

### **3-1-16 Power ON Sequence**

This section gives the time from when the control power supply for the Servo Drive is turned ON until the control I/O and EtherCAT communications are enabled.

Communications with the master is started after the EtherCAT communications are enabled. Perform Servo ON and send commands only after the EtherCAT communications are established.

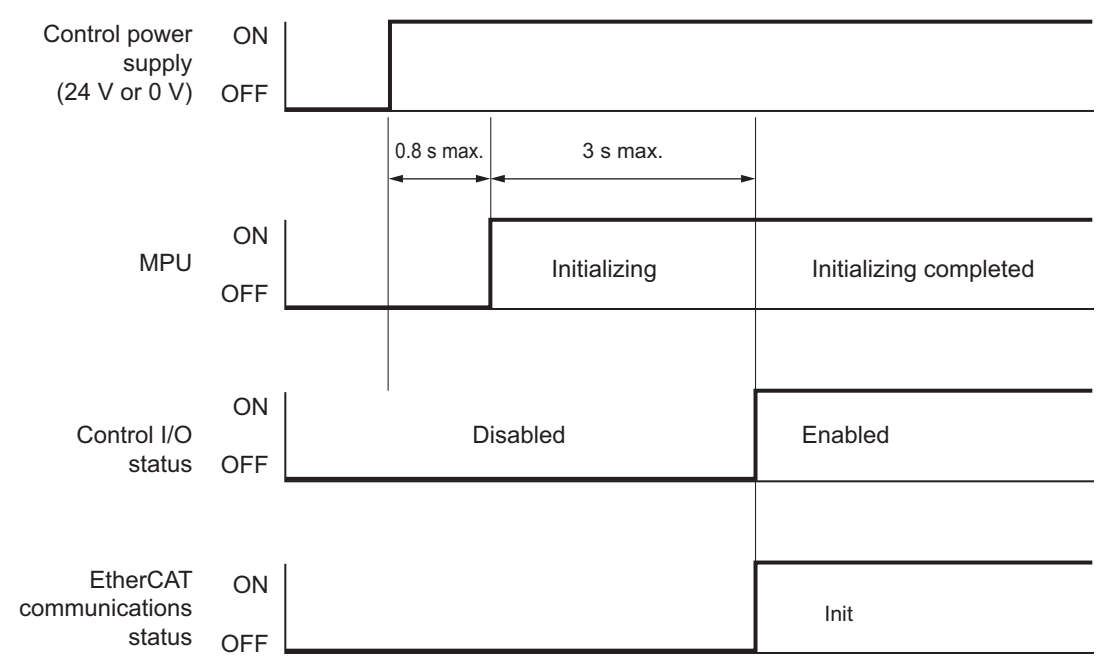

### <span id="page-257-0"></span>**3-1-17 Overload Characteristics (Electronic Thermal Function)**

The overload protection function (electronic thermal) is built into the Servo Drive to protect the Servo Drive and Servomotor from overloading.

If an overload occurs, first eliminate the cause of the overload and then wait for the Servomotor temperature to drop before you turn ON the power again.

If the error reset is repeated at short intervals, the Servomotor windings may burn out.

### **Overload Characteristics Graphs**

The following graphs show the electronic thermal operation time after continuous operation with 100% load (hot start).

The electronic thermal operation time after a continuous 0% load state (cold start) is longer than that for a hot start.

In cases where models with an oil seal or with a brake have different characteristics, each of their characteristics is described.

The characteristics are the same as those of models with no option unless otherwise specified.

In the some models, the detection time of the overload protection function is shorter than existing models. If the overload warning or error occur, change the operation pattern by increasing the acceleration/deceleration time or the like.

#### **100-VAC Servomotors**

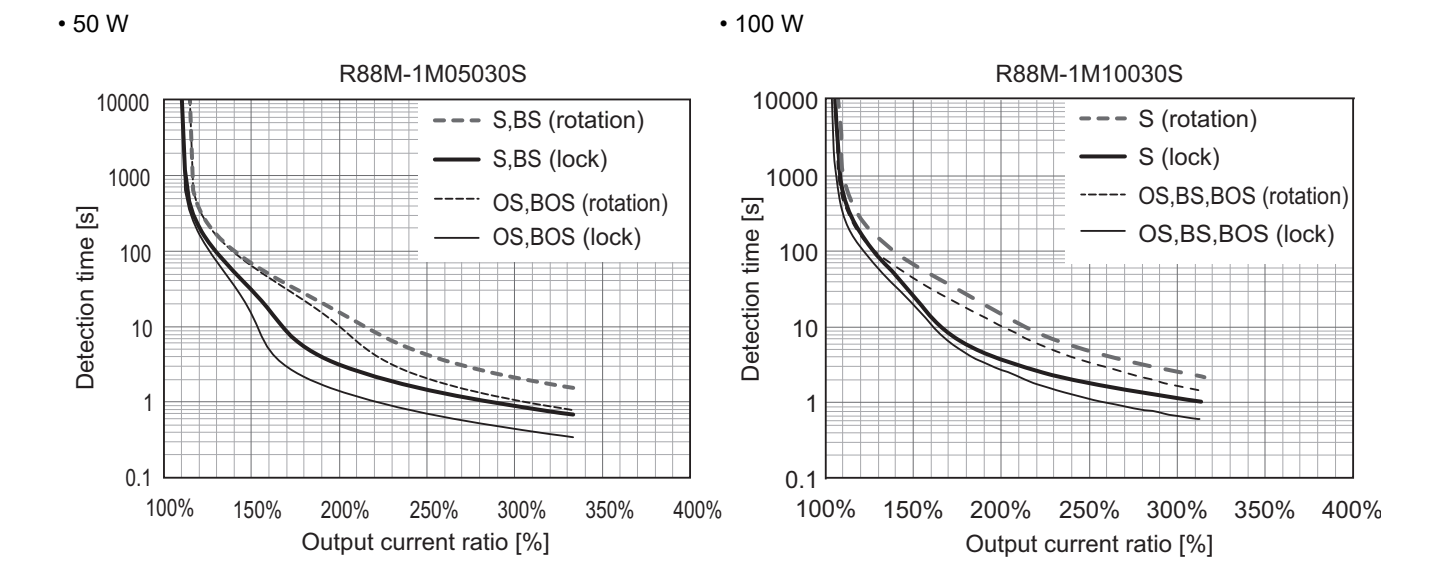

#### 3 Specifications

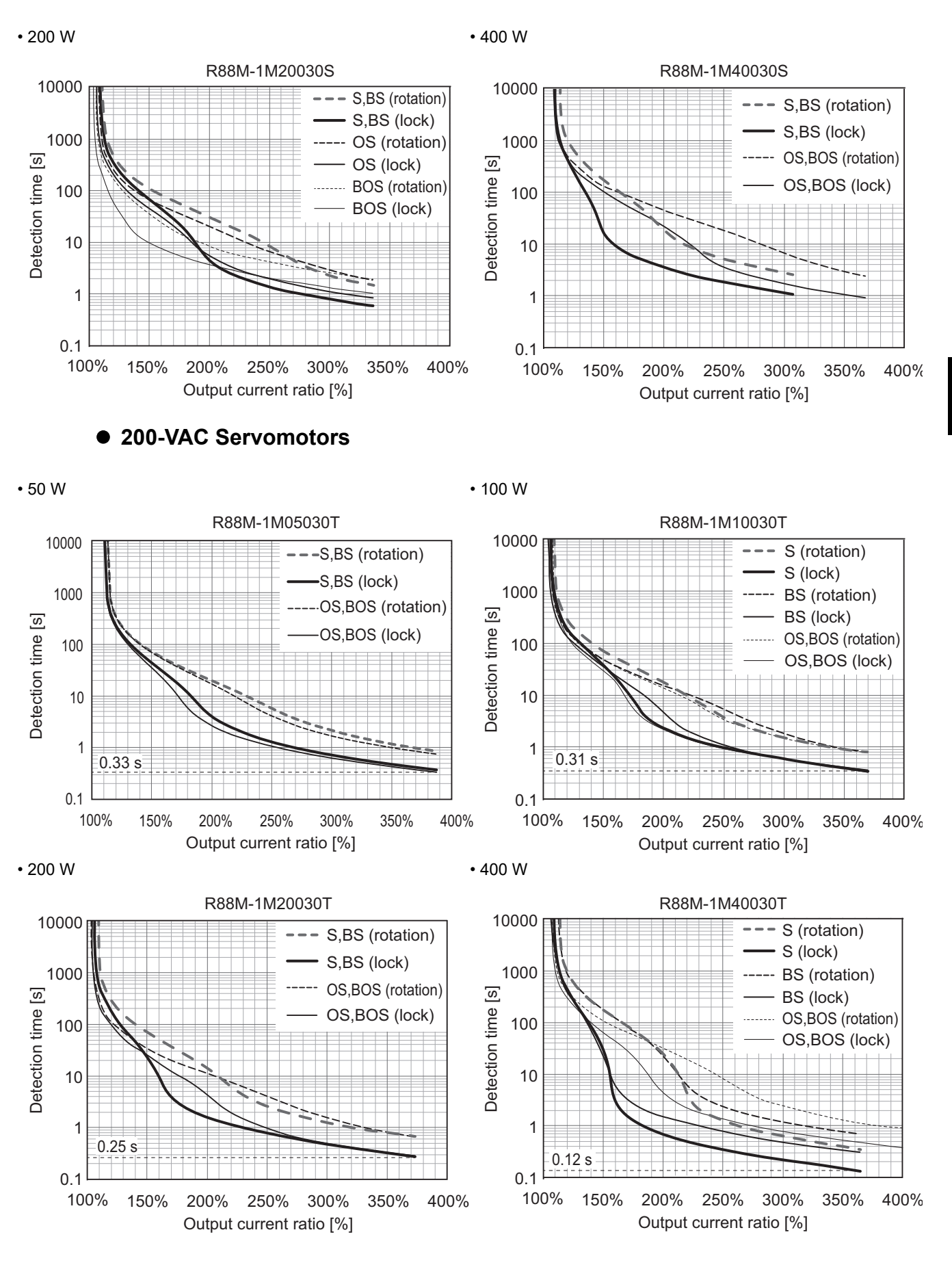

**3-1 Servo Drive Specifications**

3-1 Servo Drive Specifications

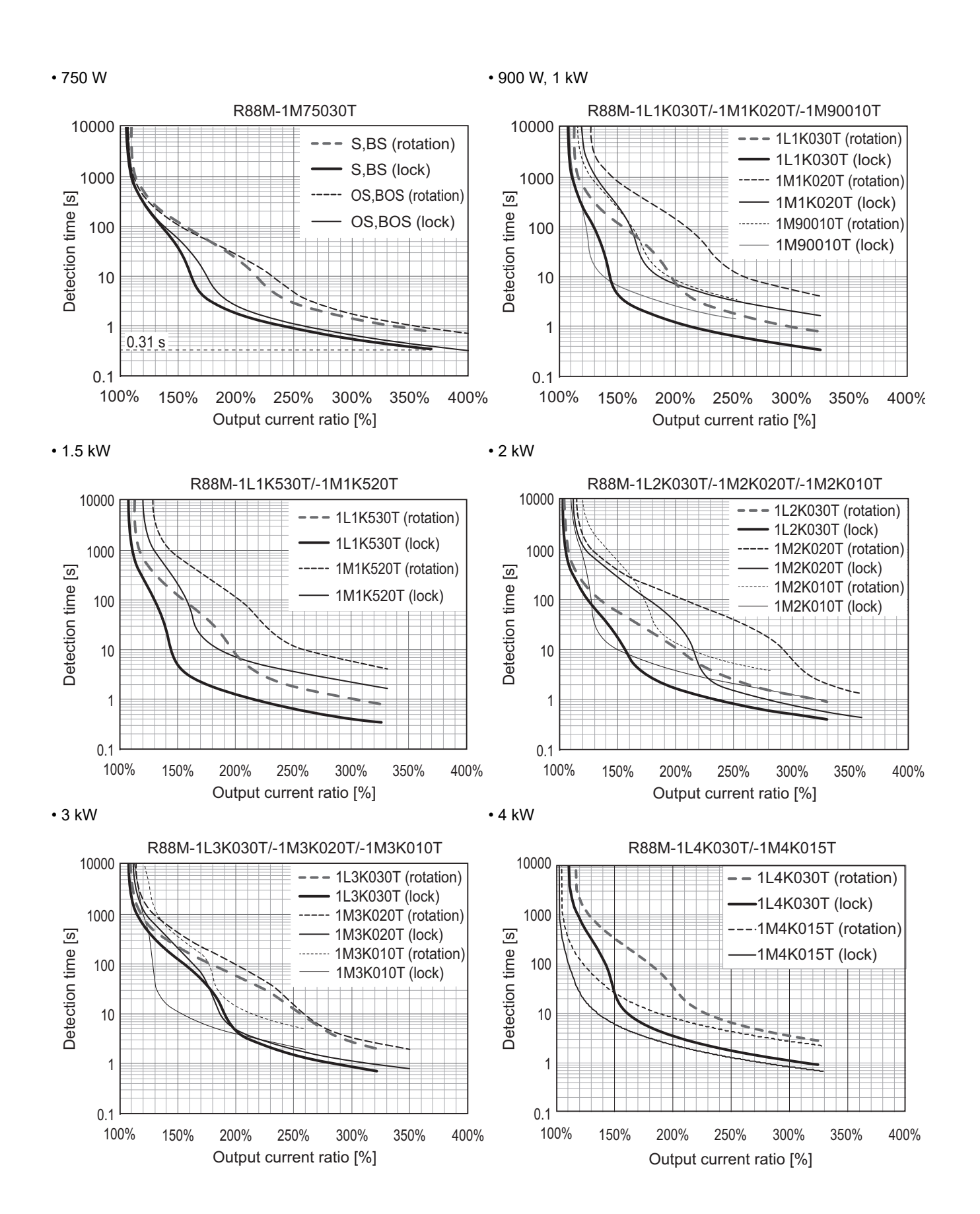

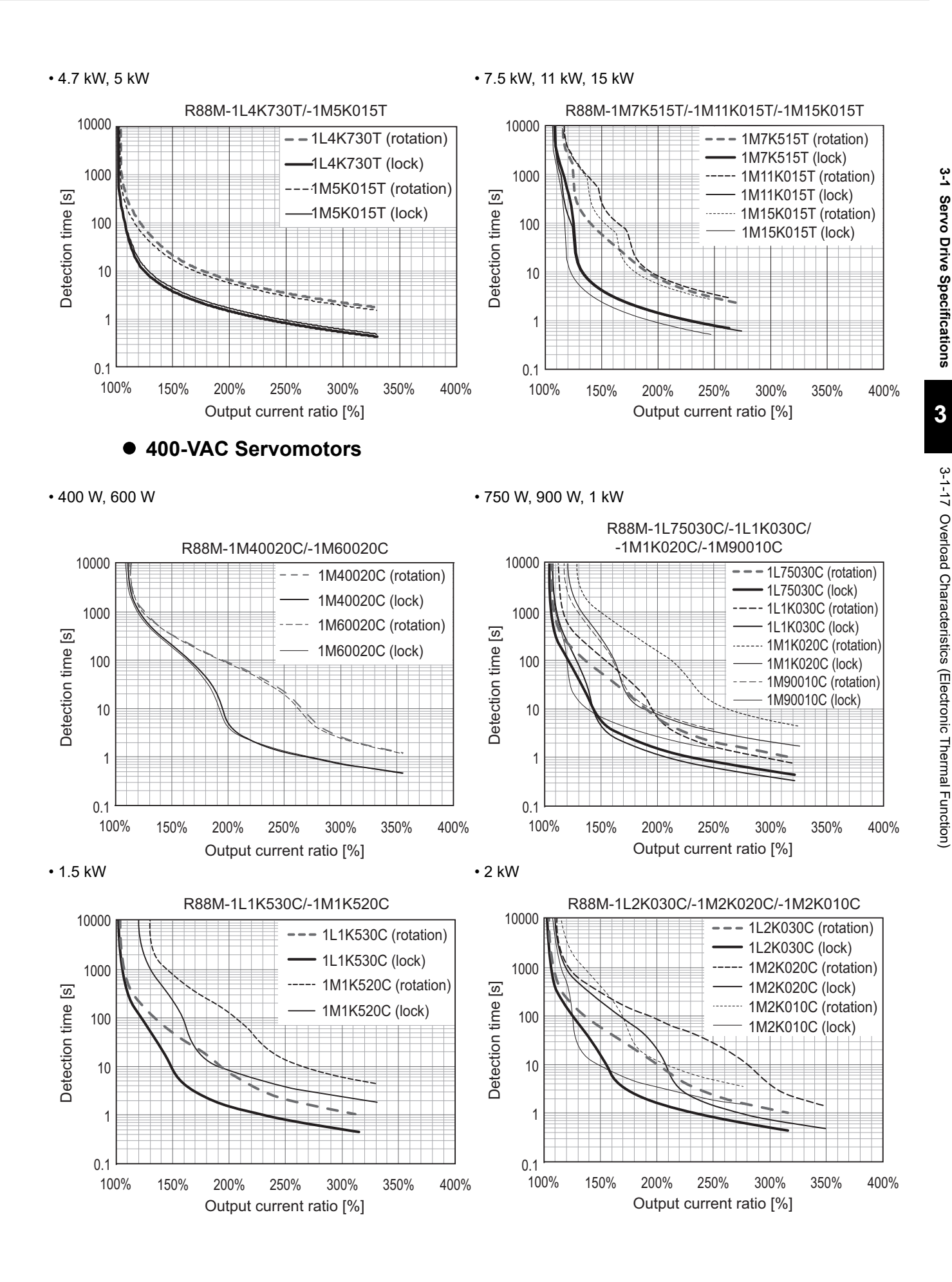

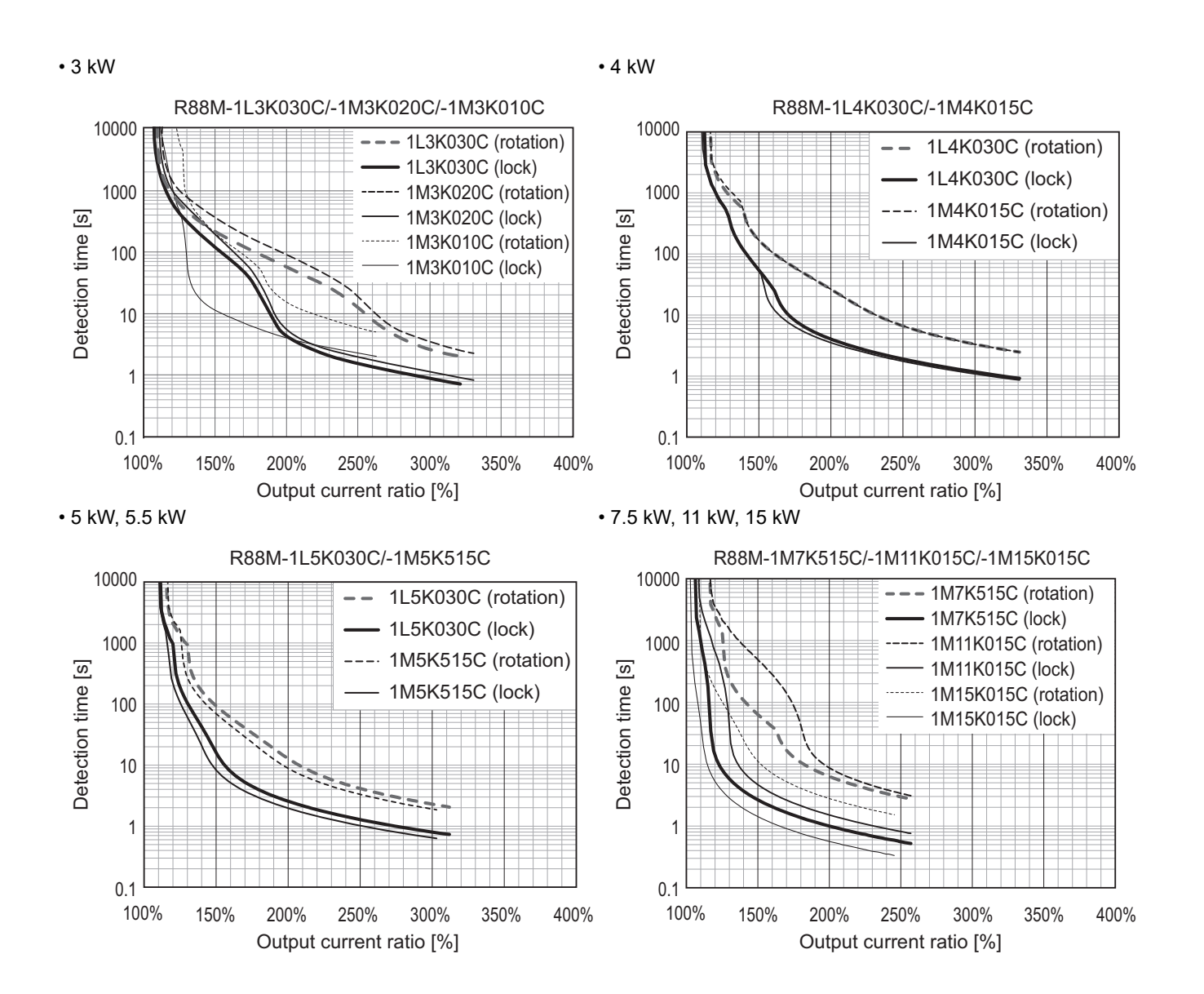

# **3-2 Servomotor Specifications**

The following 1S-Series AC Servomotors are available.

- 3,000-r/min Servomotors
- 2,000-r/min Servomotors
- 1,500-r/min Servomotors
- 1,000-r/min Servomotors

There are various options available, such as models with brakes, or different shaft types.

Select a Servomotor based on the mechanical system's load conditions and the installation environment.

#### **3-2-1 General Specifications**

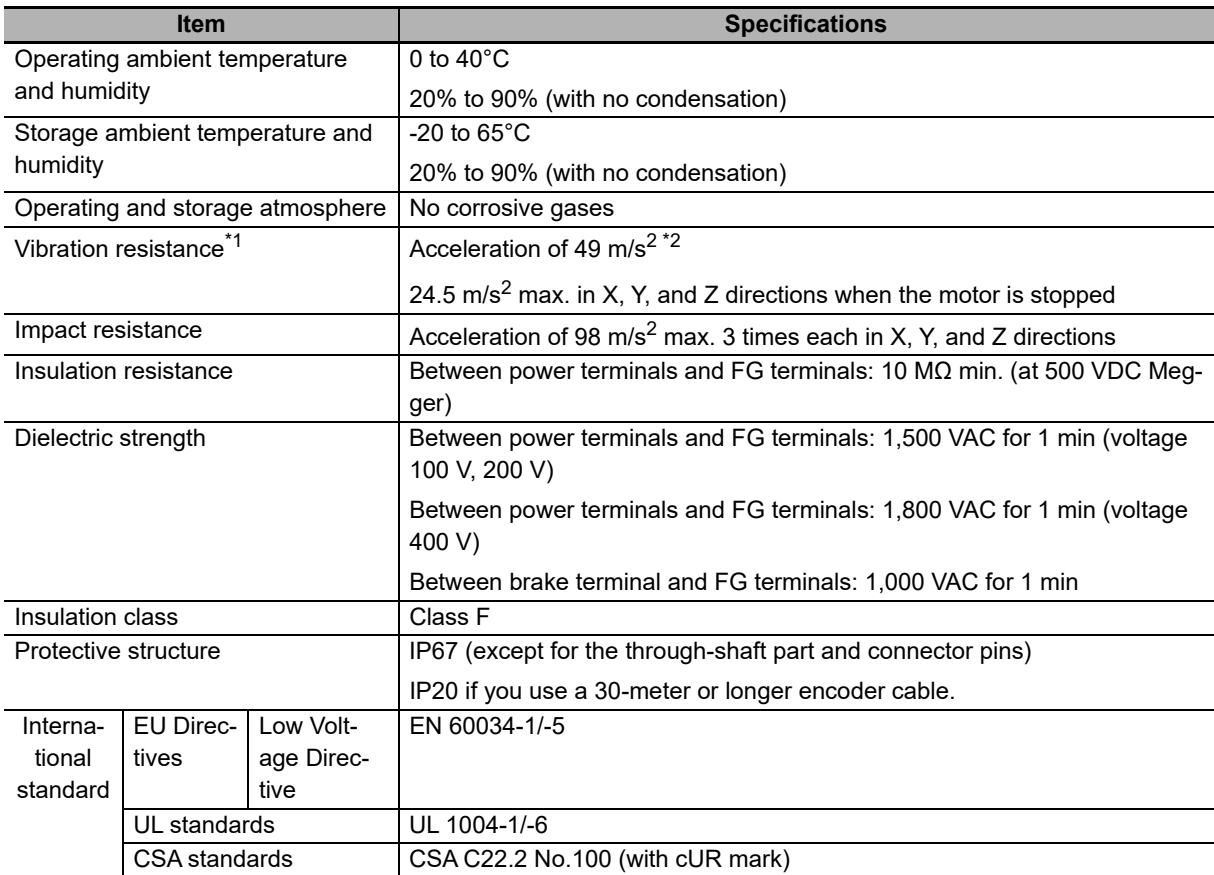

\*1. The amplitude may be increased by machine resonance. As a guideline, 80% of the specified value must not be exceeded.

 $*2$ . In the case of Servomotor at 7.5 kW or more, 24.5 m/s<sup>2</sup>.

Note 1. Do not use the cable when it is laying in oil or water.

2. Do not expose the cable outlet or connections to stress due to bending or its own weight.

**3**

## **3-2-2 Encoder Specifications**

The encoder specifications are shown below.

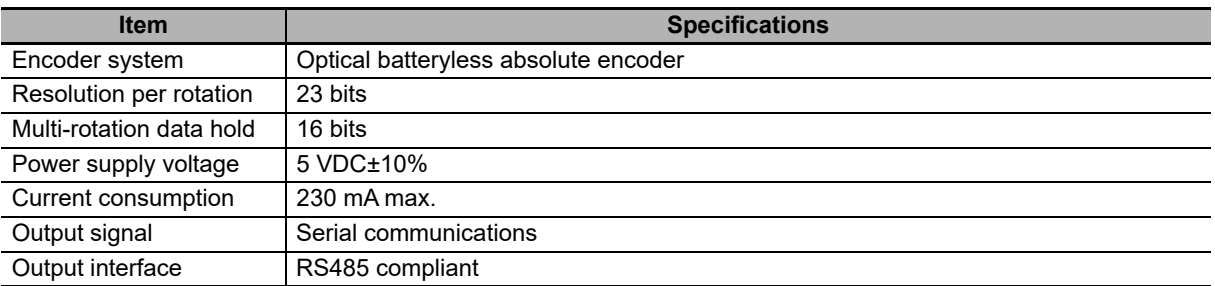

It is possible to use an absolute encoder as an incremental encoder.

Refer to *[9-13 Encoder-related Objects](#page-655-0)* on page 9-104 for setting.

### **3-2-3 Characteristics**

# **3,000-r/min Servomotors**

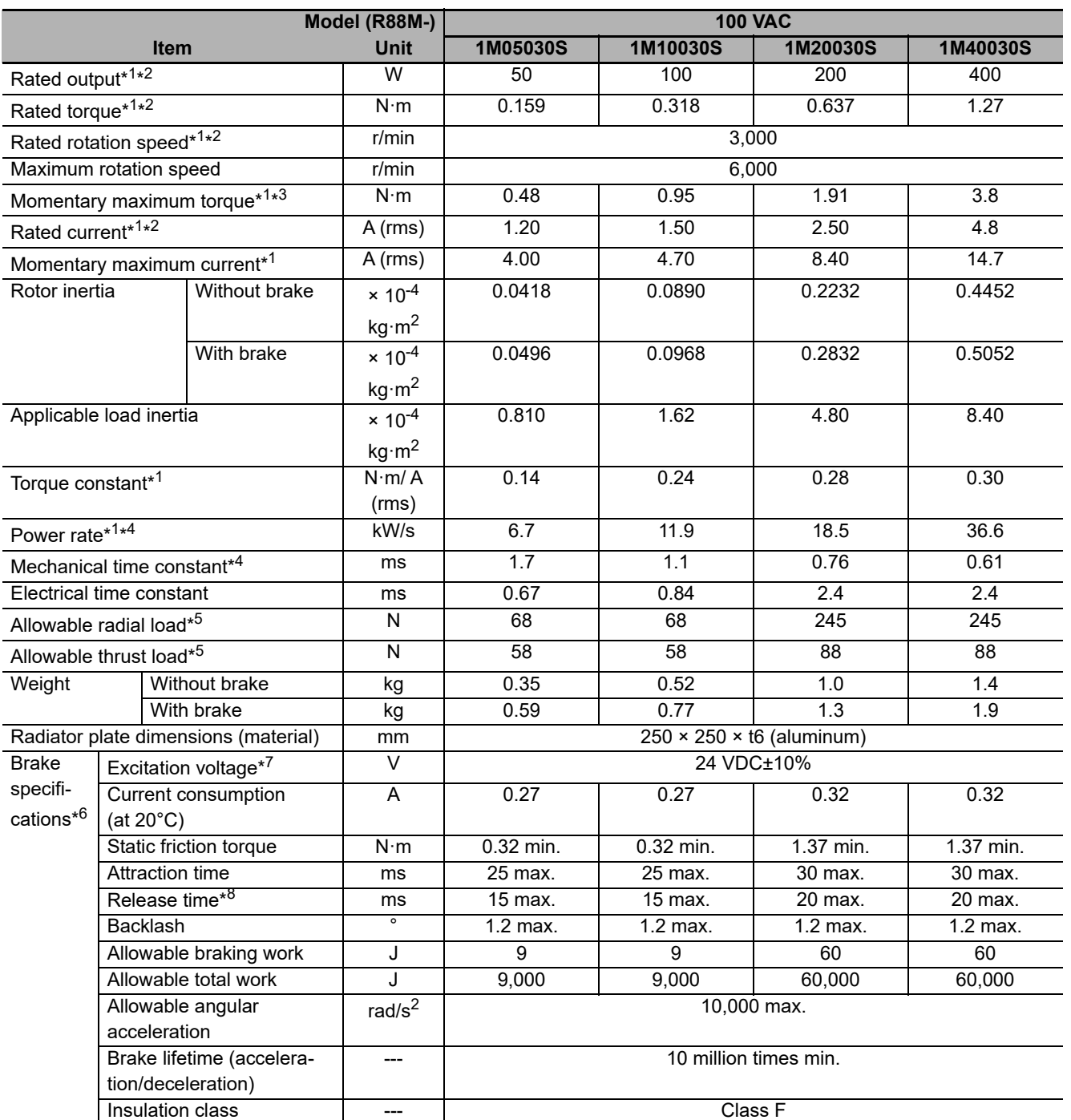

For models with an oil seal, the following derating is used due to increase in friction torque.

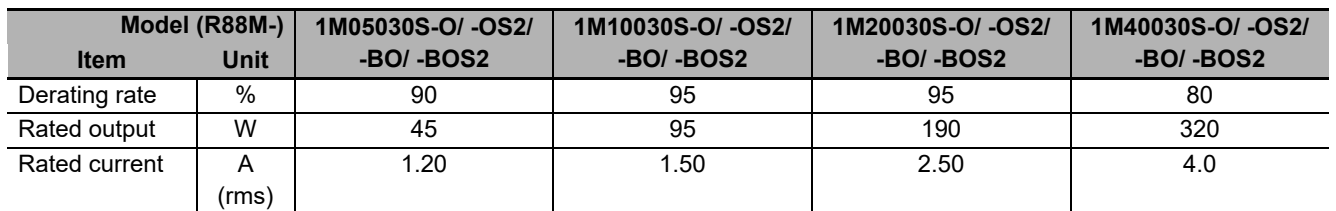

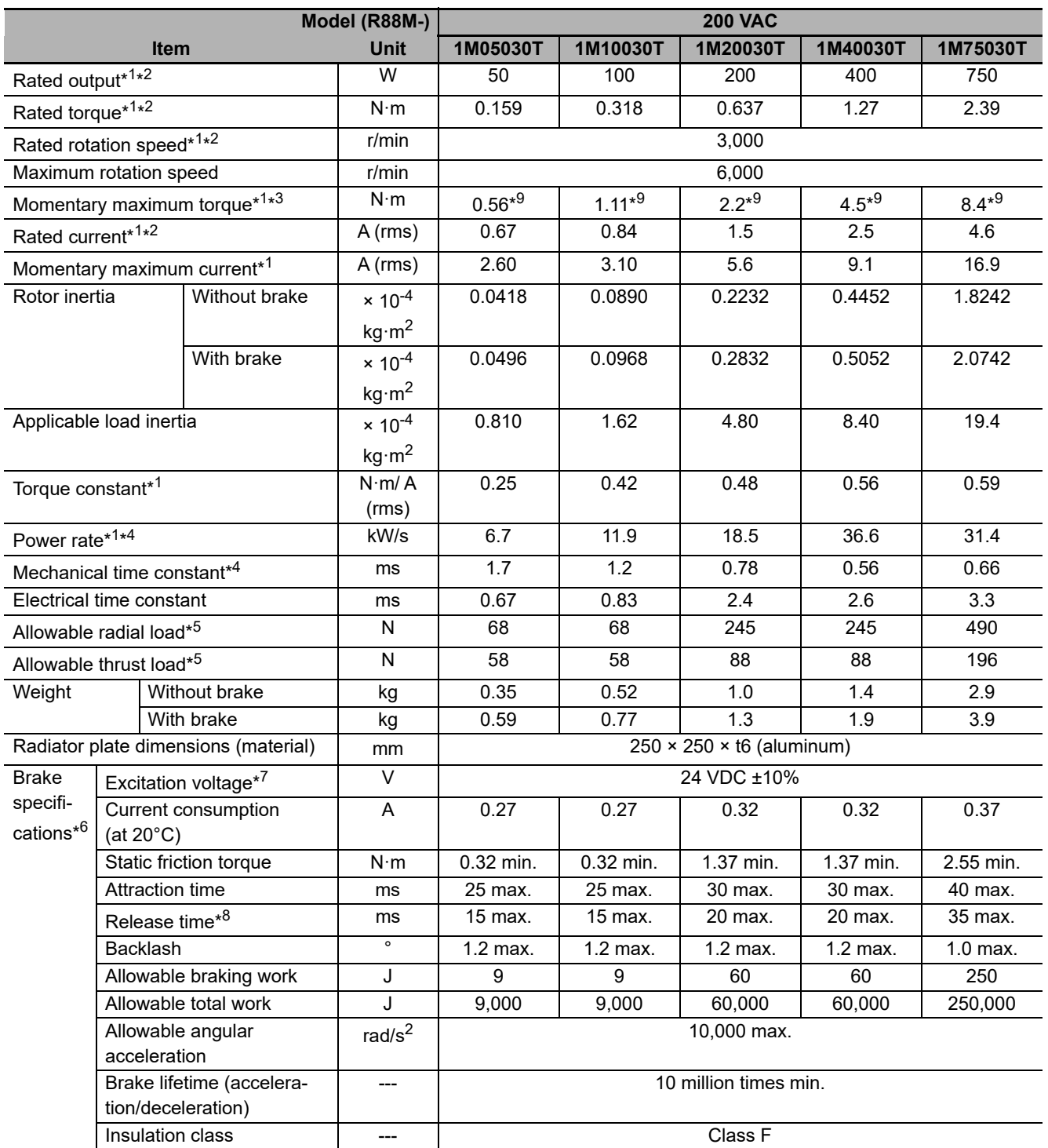

For models with an oil seal the following derating is used due to increase in friction torque.

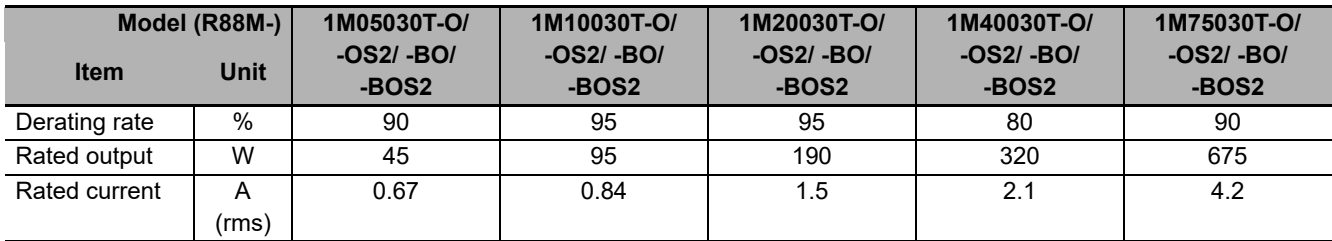

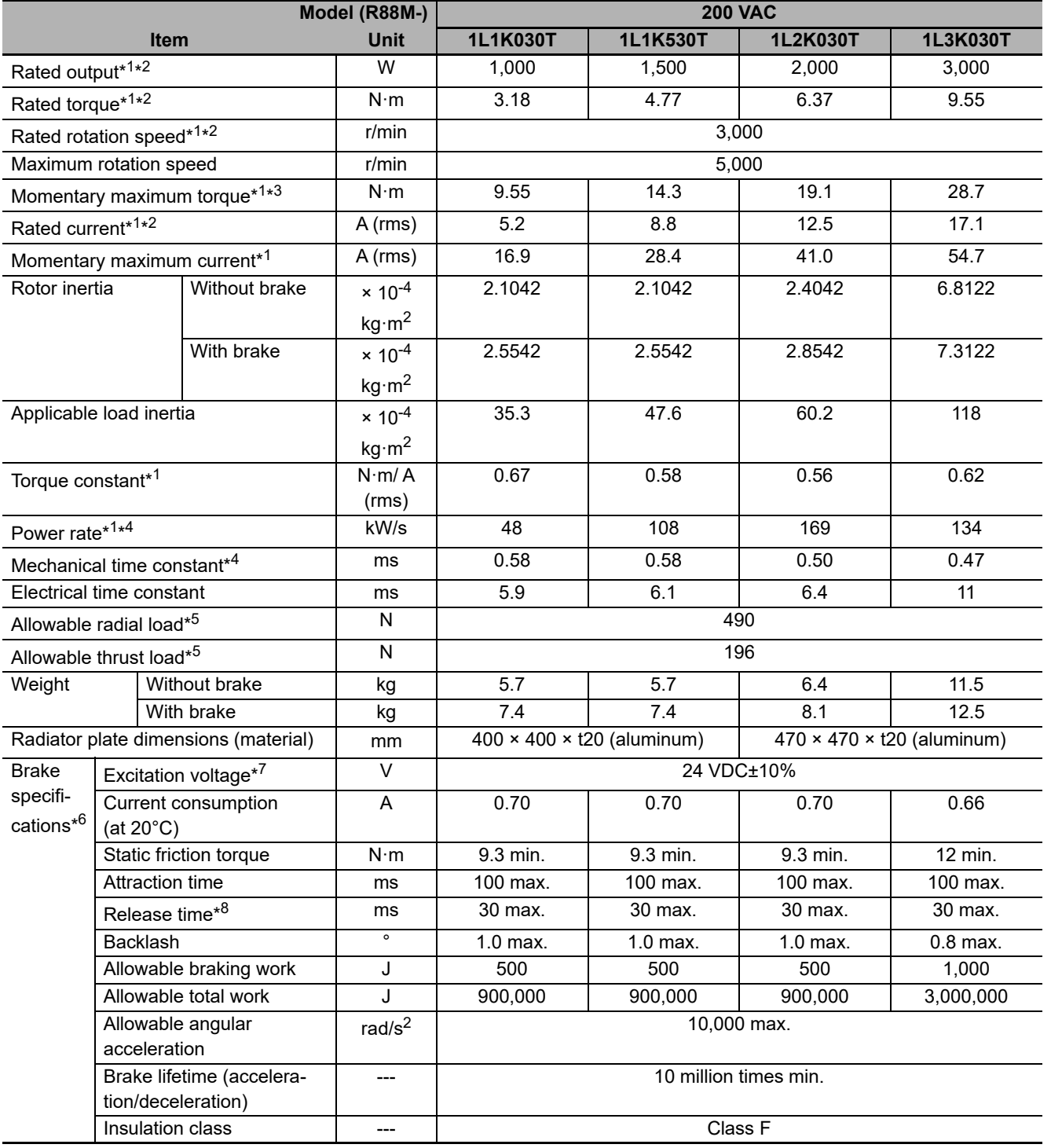

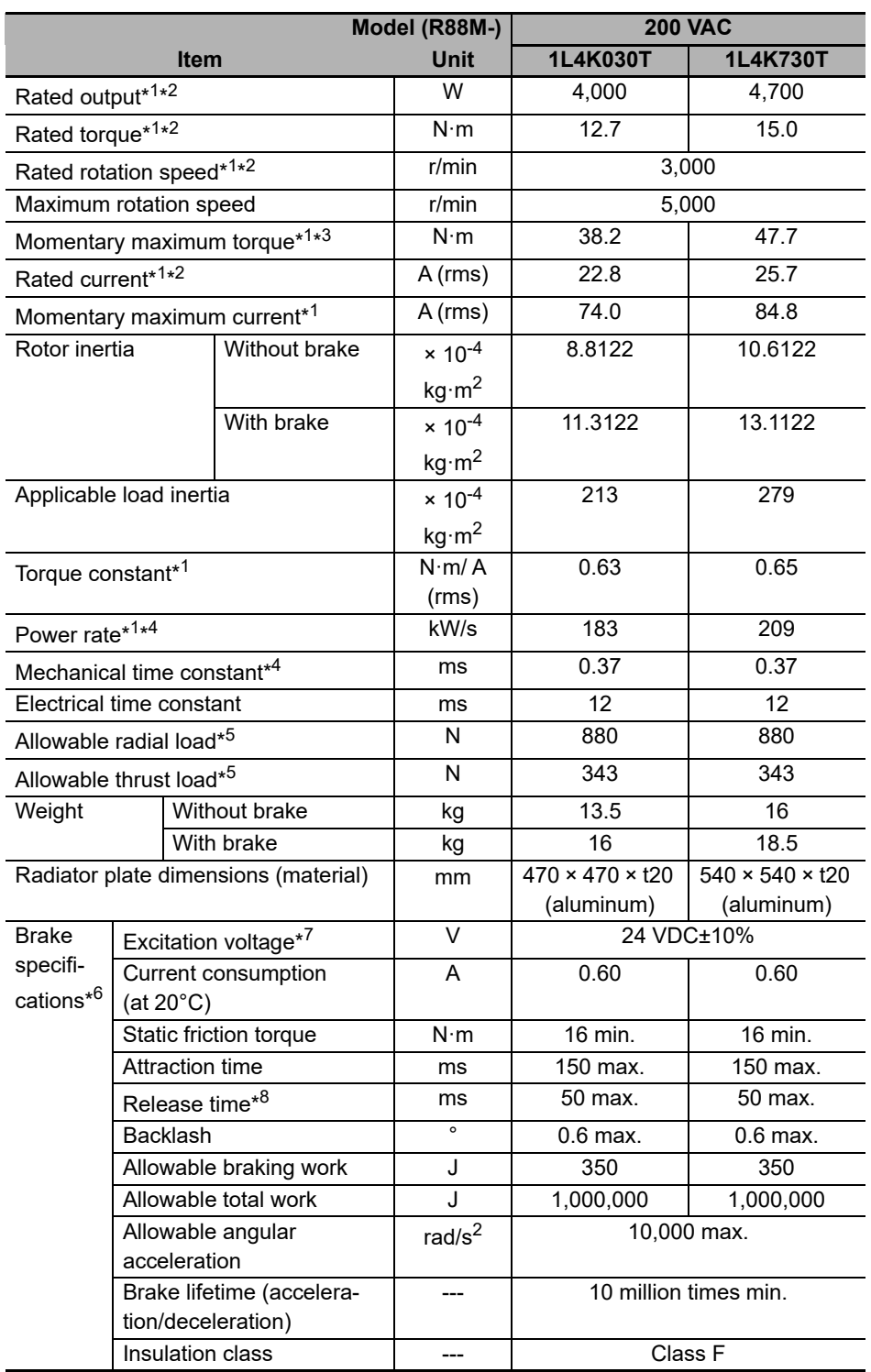

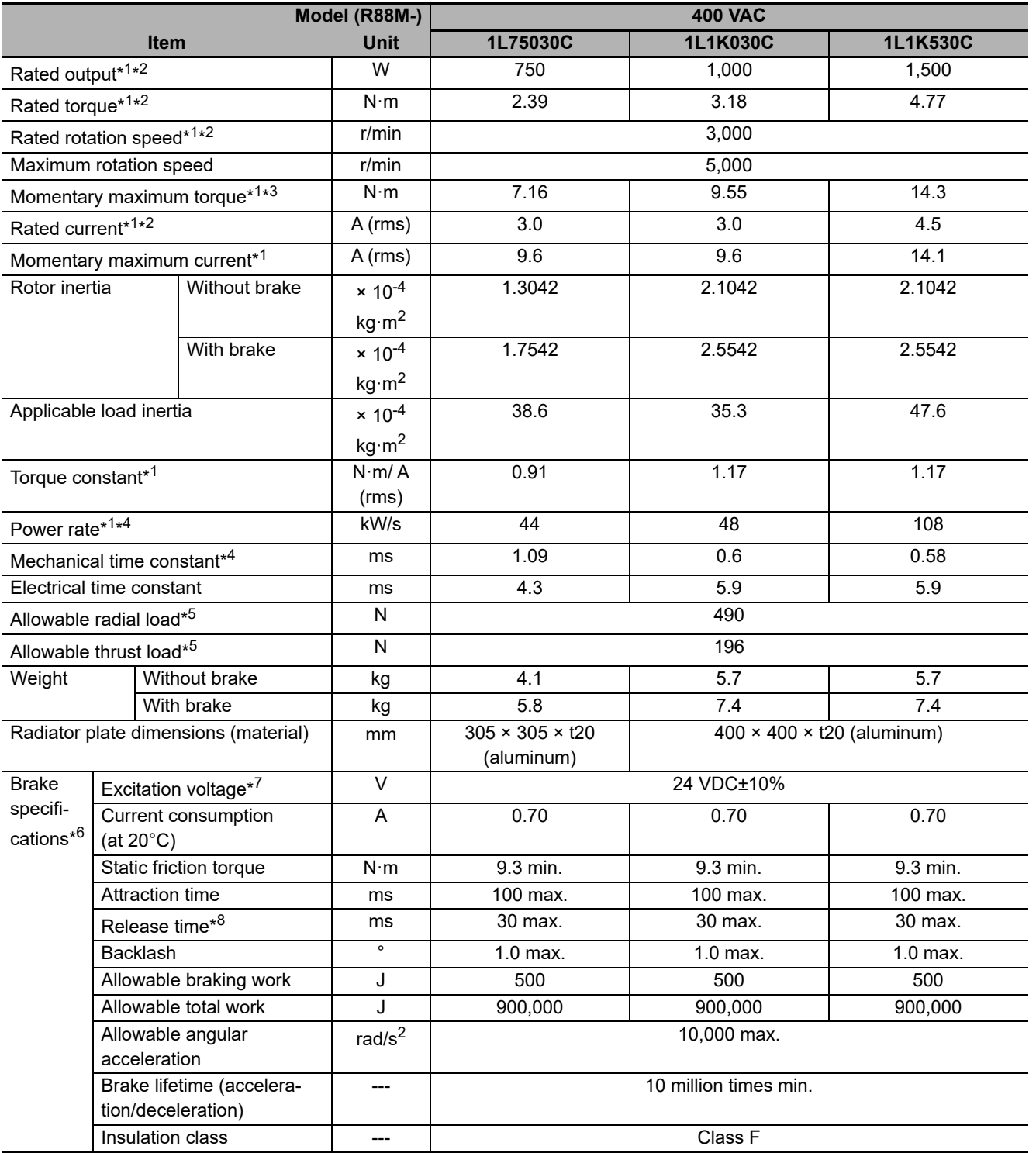

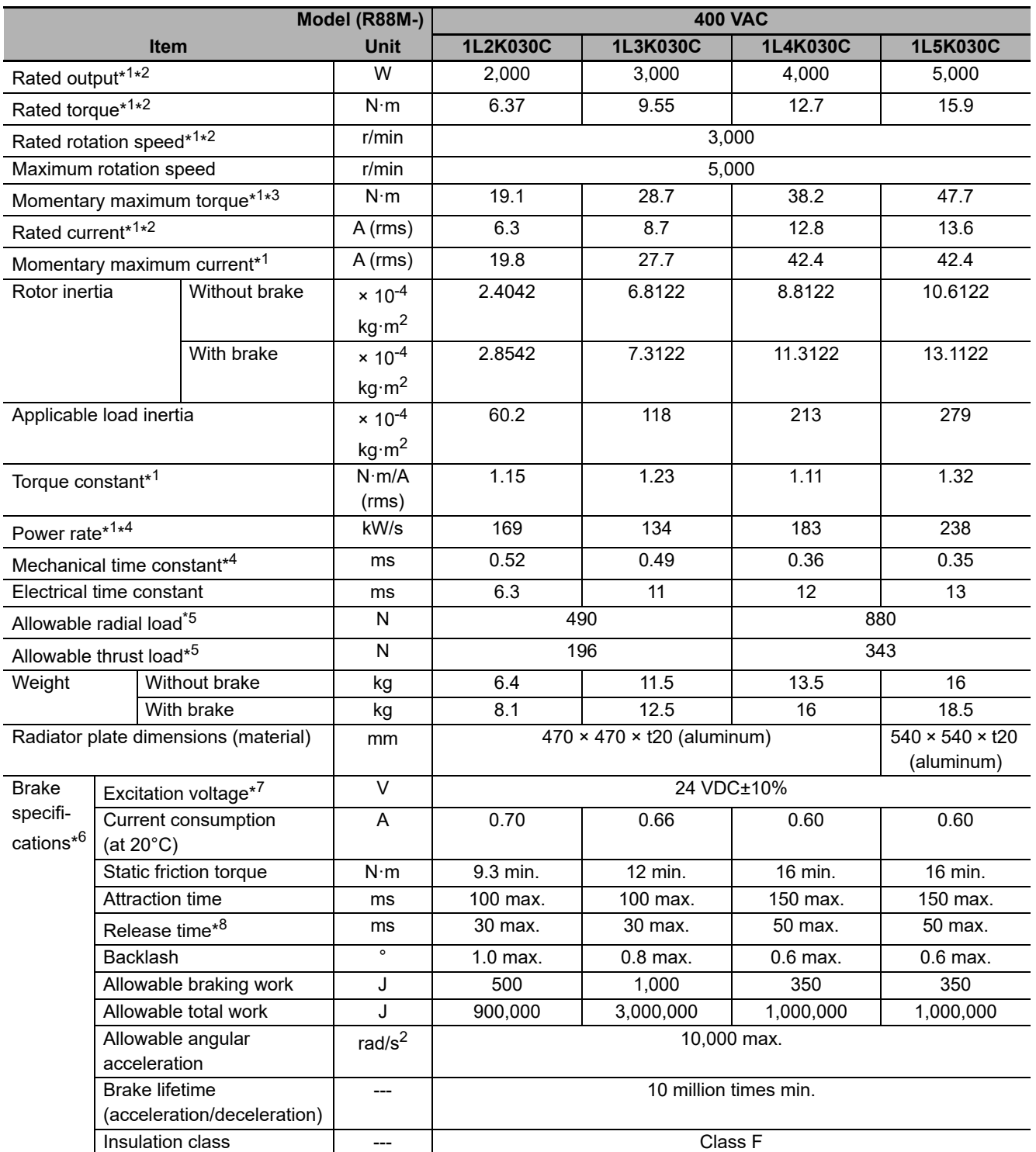

\*1. This is a typical value for when the Servomotor is used at a normal temperature (20°C, 65%) in combination with a Servo Drive.

\*2. The rated values are the values with which continuous operation is possible at an ambient temperature of 40°C when the Servomotor is horizontally installed on a specified radiator plate.

\*3. The momentary maximum torque is approximately 300% of the rated torque except for some models.

\*4. This value is for models without options.

\*5. The allowable radial and thrust loads are the values determined for a limit of 20,000 hours at normal operating temperatures.

The allowable radial loads are applied as shown in the following diagram.

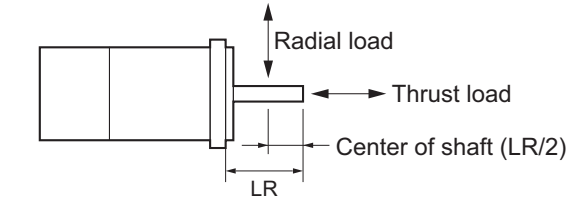

- \*6. When the brake is released for a vertical axis, refer to *[7-6 Brake Interlock](#page-507-0)* on page 7-22 to set an appropriate value for **Brake Interlock Output** (4610 hex).
- \*7. This is a non-excitation brake. It is released when excitation voltage is applied.
- \*8. This value is a reference value.
- \*9. The momentary maximum torque is approximately 350% of the rated torque. The detection time of the overload protection function is short when the momentary maximum torque is output. Refer to *[3-1-17 Overload Characteristics \(Elec](#page-257-0)[tronic Thermal Function\)](#page-257-0)* on page 3-38.

#### **Torque-Rotation Speed Characteristics for 3,000-r/min Servomotors (100 VAC)**

The following graphs show the characteristics with a 3-m standard cable and a 100-VAC input.

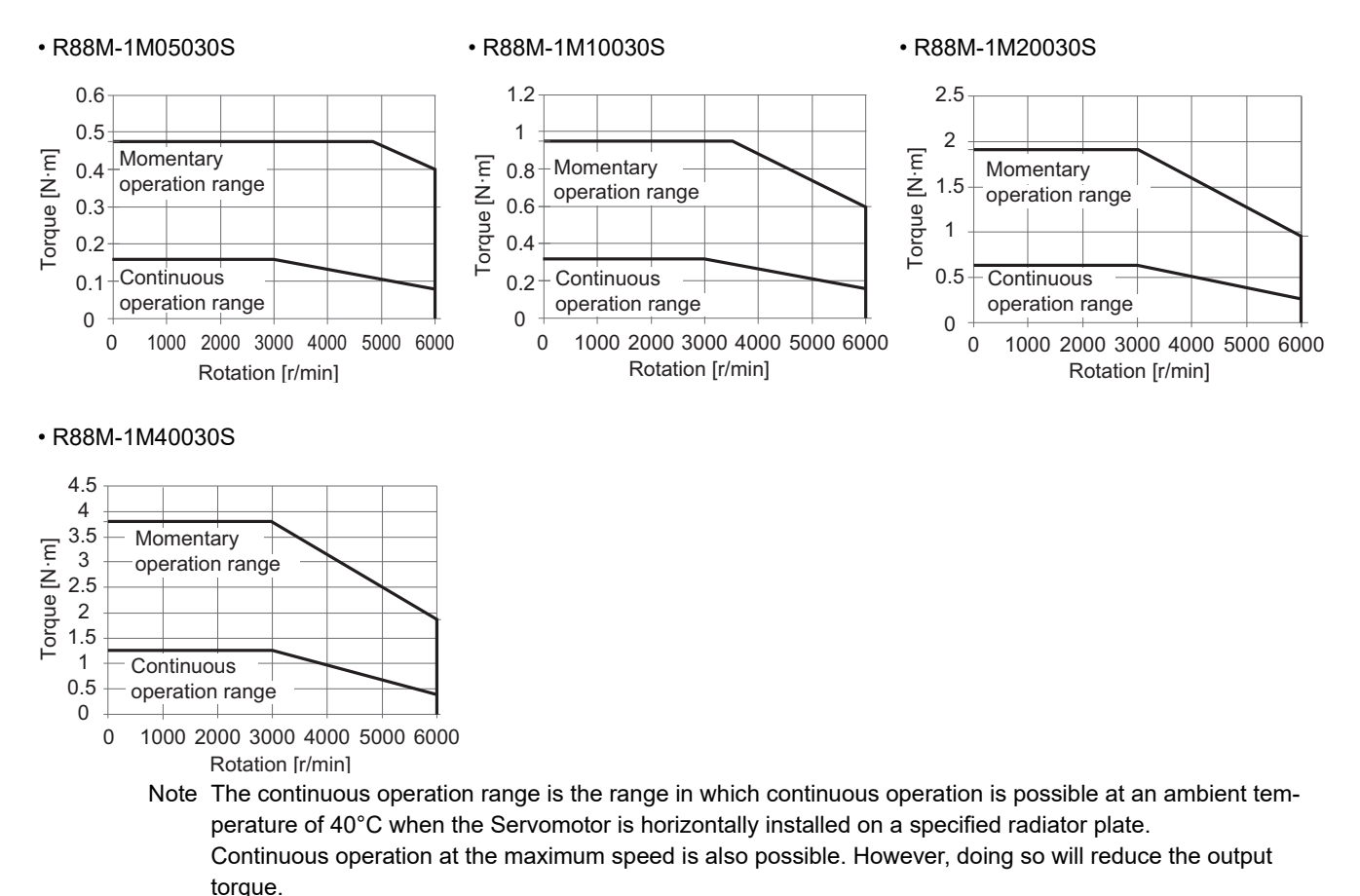

**3-2 Servomotor Specifications**

Servomotor Specifications

ي<br>م

**3**

3-2-3 Characteristics

3-2-3 Characteristics

#### **Torque-Rotation Speed Characteristics for 3,000-r/min Servomotors (200 VAC)**

The following graphs show the characteristics with a 3-m standard cable and a 3-phase 200-VAC or single-phase 220-VAC input.

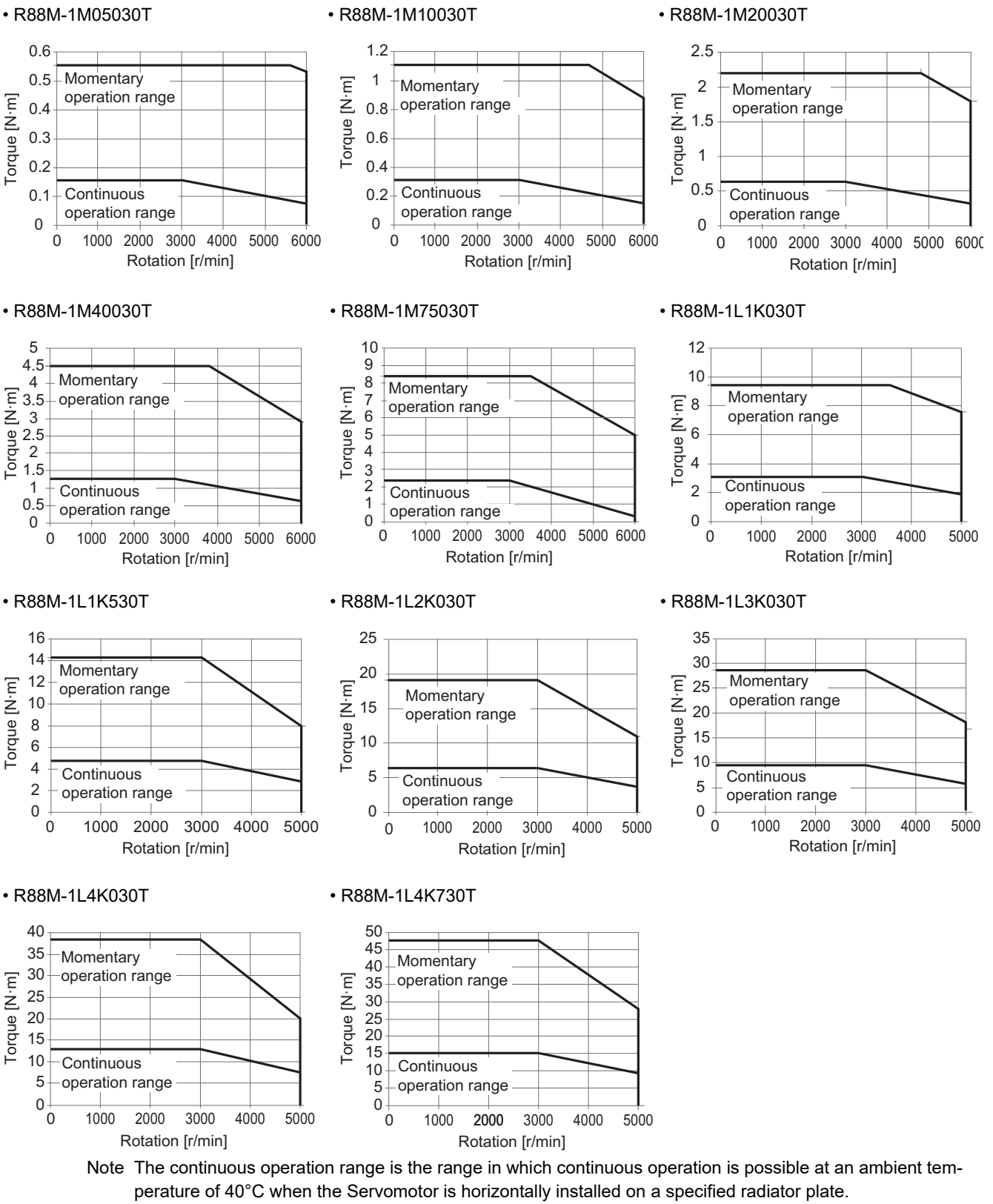

Continuous operation at the maximum speed is also possible. However, doing so will reduce the output torque.

#### **Torque-Rotation Speed Characteristics for 3,000-r/min Servomotors (400 VAC)**

The following graphs show the characteristics with a 3-m standard cable and a 3-phase 400-VAC input.

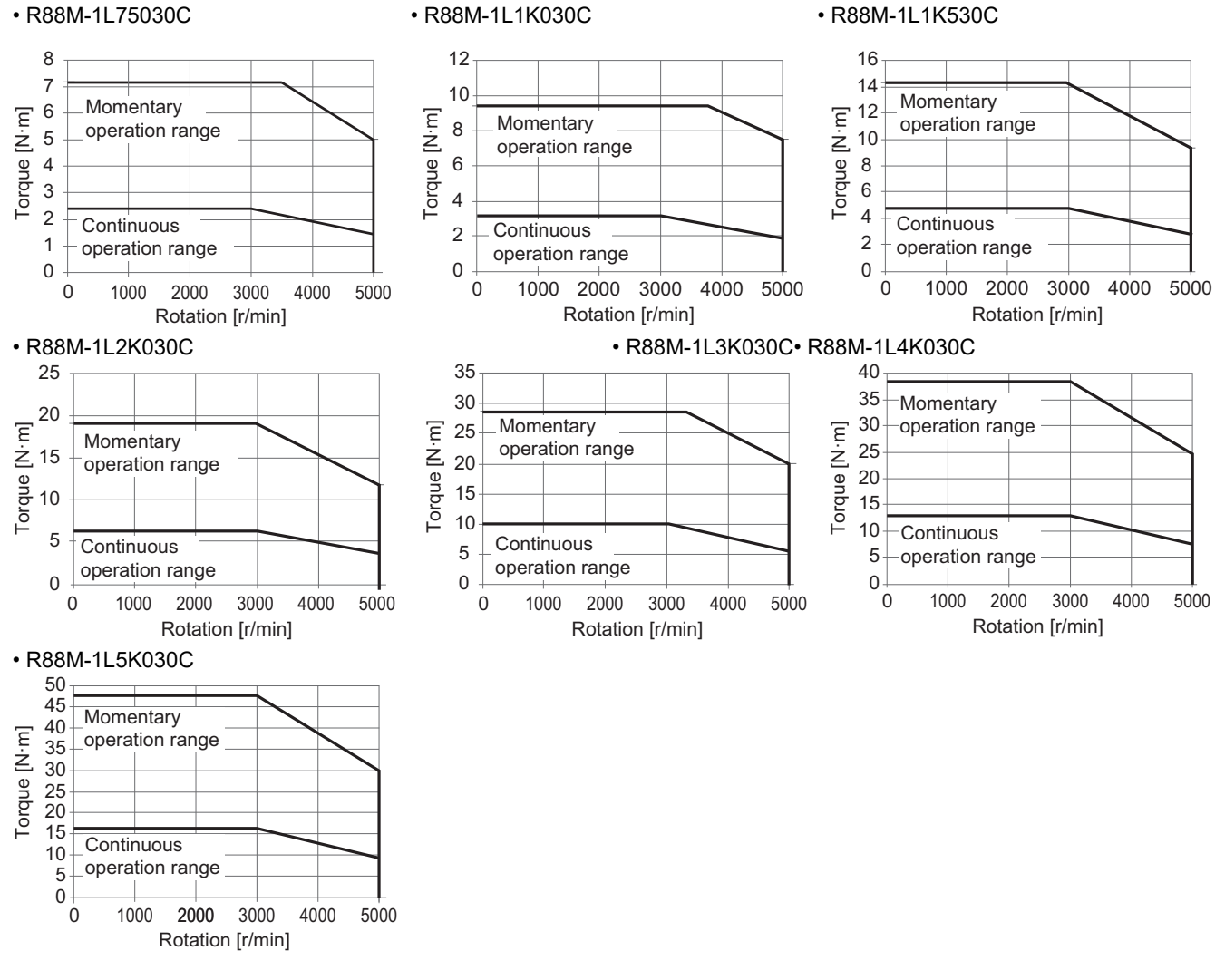

Note The continuous operation range is the range in which continuous operation is possible at an ambient temperature of 40°C when the Servomotor is horizontally installed on a specified radiator plate. Continuous operation at the maximum speed is also possible. However, doing so will reduce the output torque.

# **2,000-r/min Servomotors**

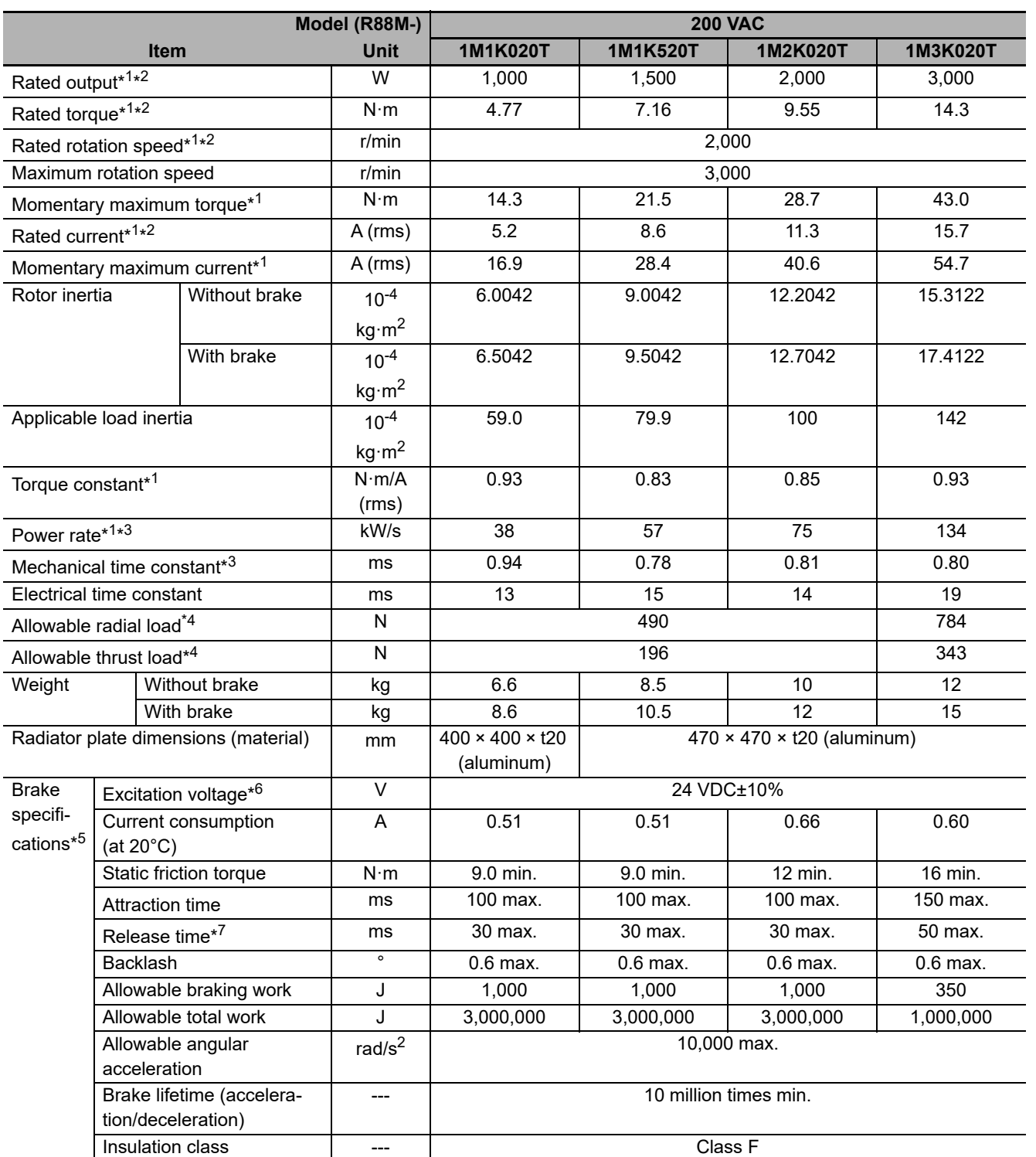

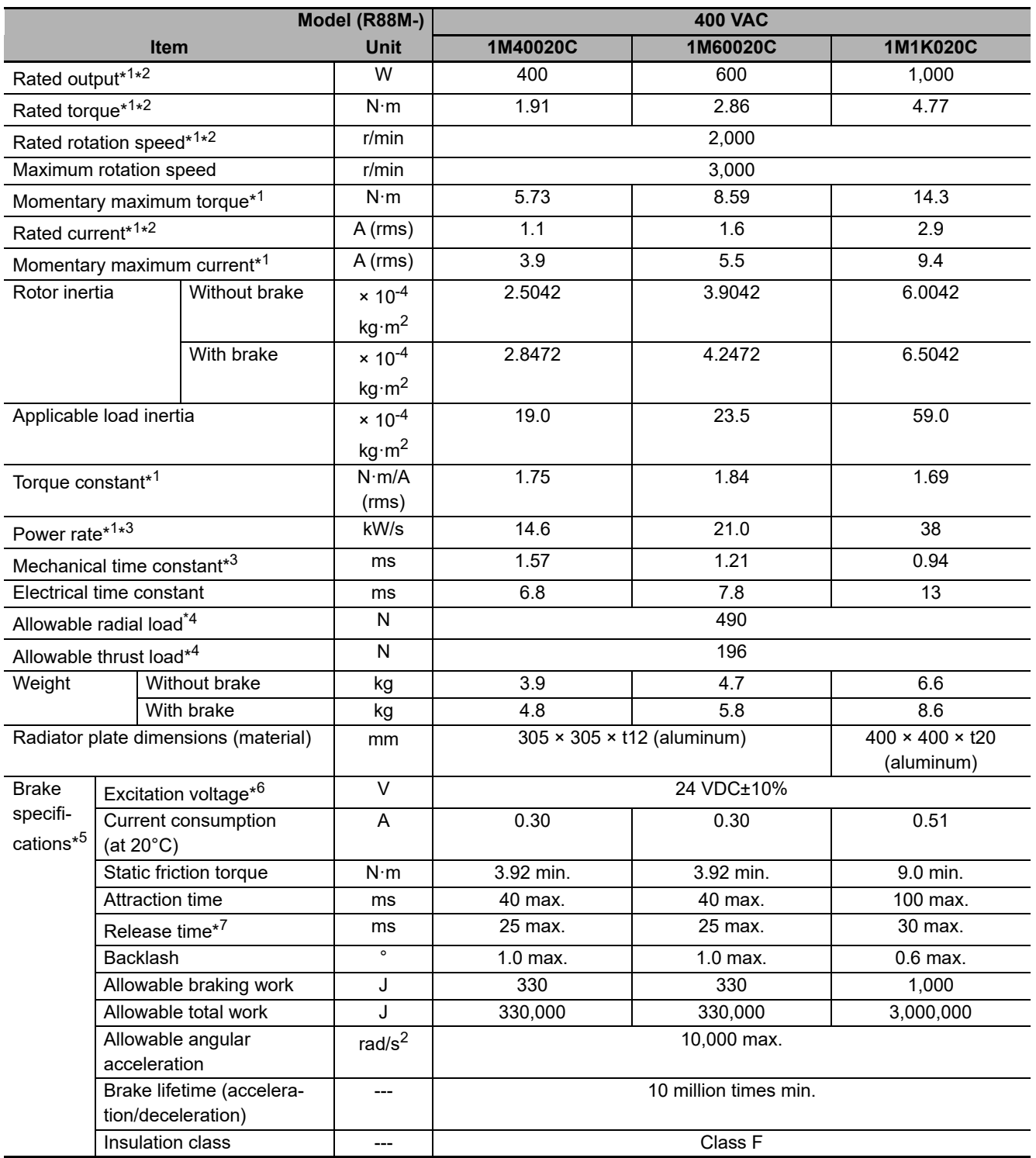

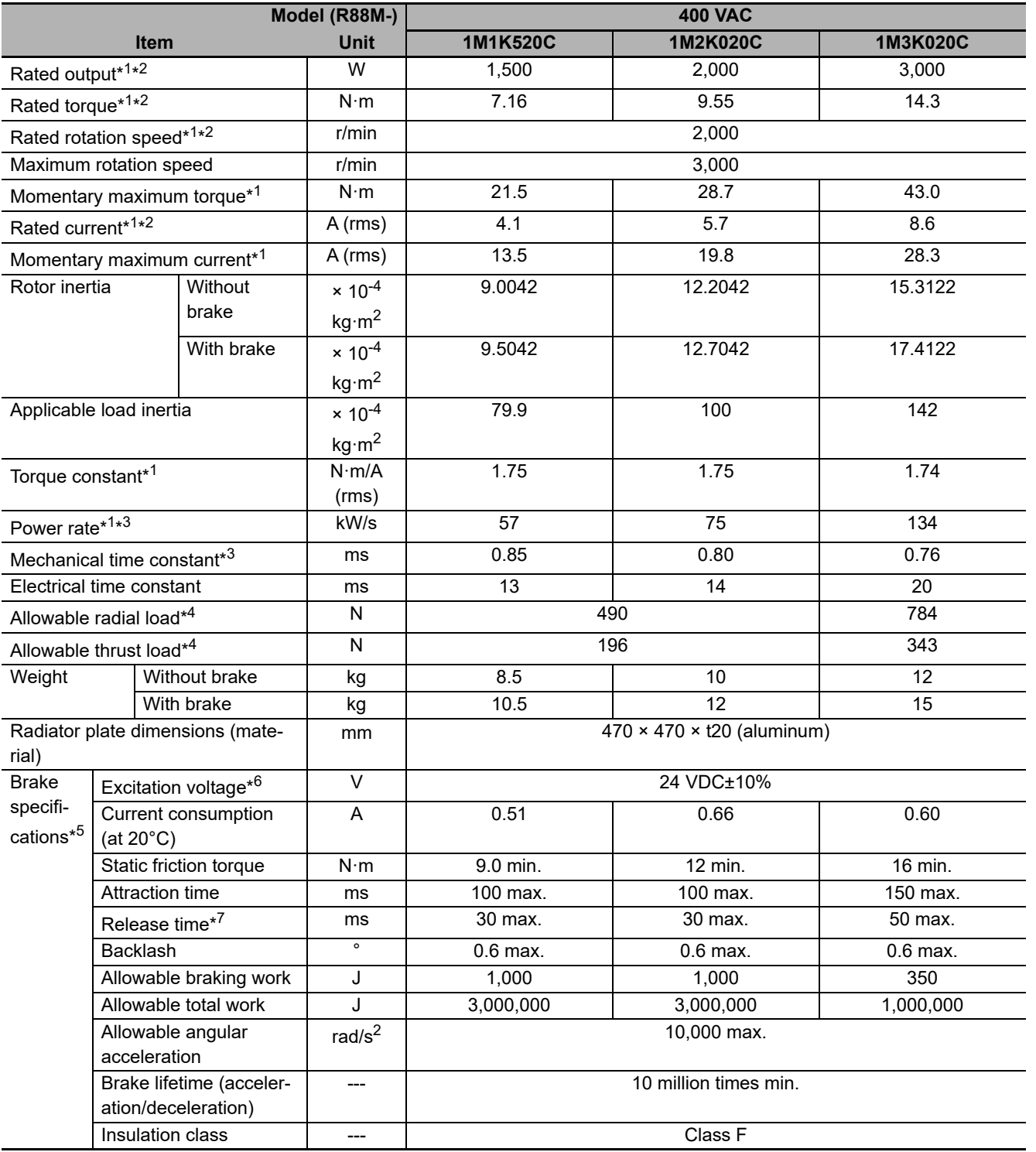

\*1. This is a typical value for when the Servomotor is used at a normal temperature (20°C, 65%) in combination with a Servo Drive.

\*2. The rated values are the values with which continuous operation is possible at an ambient temperature of 40°C when the Servomotor is horizontally installed on a specified radiator plate.

\*3. This value is for models without options.

\*4. The allowable radial and thrust loads are the values determined for a limit of 20,000 hours at normal operating temperatures.

The allowable radial loads are applied as shown in the following diagram.

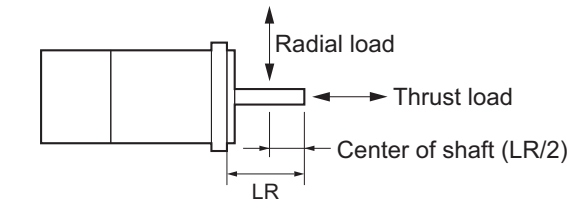

- \*5. When the brake is released for a vertical axis, refer to *[7-6 Brake Interlock](#page-507-0)* on page 7-22 to set an appropriate value for **Brake Interlock Output** (4610 hex).
- \*6. This is a non-excitation brake. It is released when excitation voltage is applied.
- \*7. This value is a reference value.

**3-2 Servomotor Specifications**

3-2 Servomotor Specifications

**3**

3-2-3 Characteristics

3-2-3 Characteristics

#### **Torque-Rotation Speed Characteristics for 2,000-r/min Servomotors (200 VAC)**

The following graphs show the characteristics with a 3-m standard cable and a 3-phase 200-VAC or single-phase 220-VAC input.

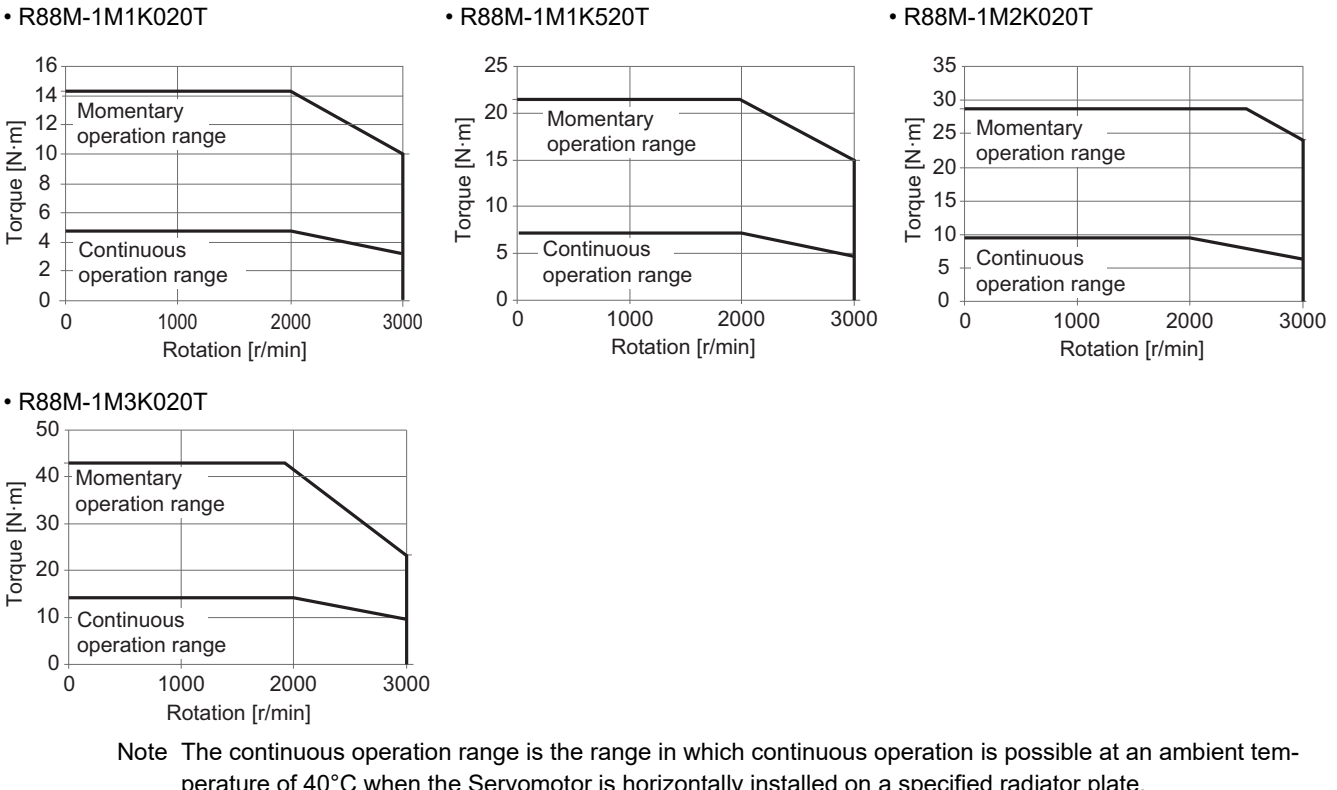

perature of 40°C when the Servomotor is horizontally installed on a specified radiator plate. Continuous operation at the maximum speed is also possible. However, doing so will reduce the output torque.

#### **Torque-Rotation Speed Characteristics for 2,000-r/min Servomotors (400 VAC)**

The following graphs show the characteristics with a 3-m standard cable and a 400-VAC input.

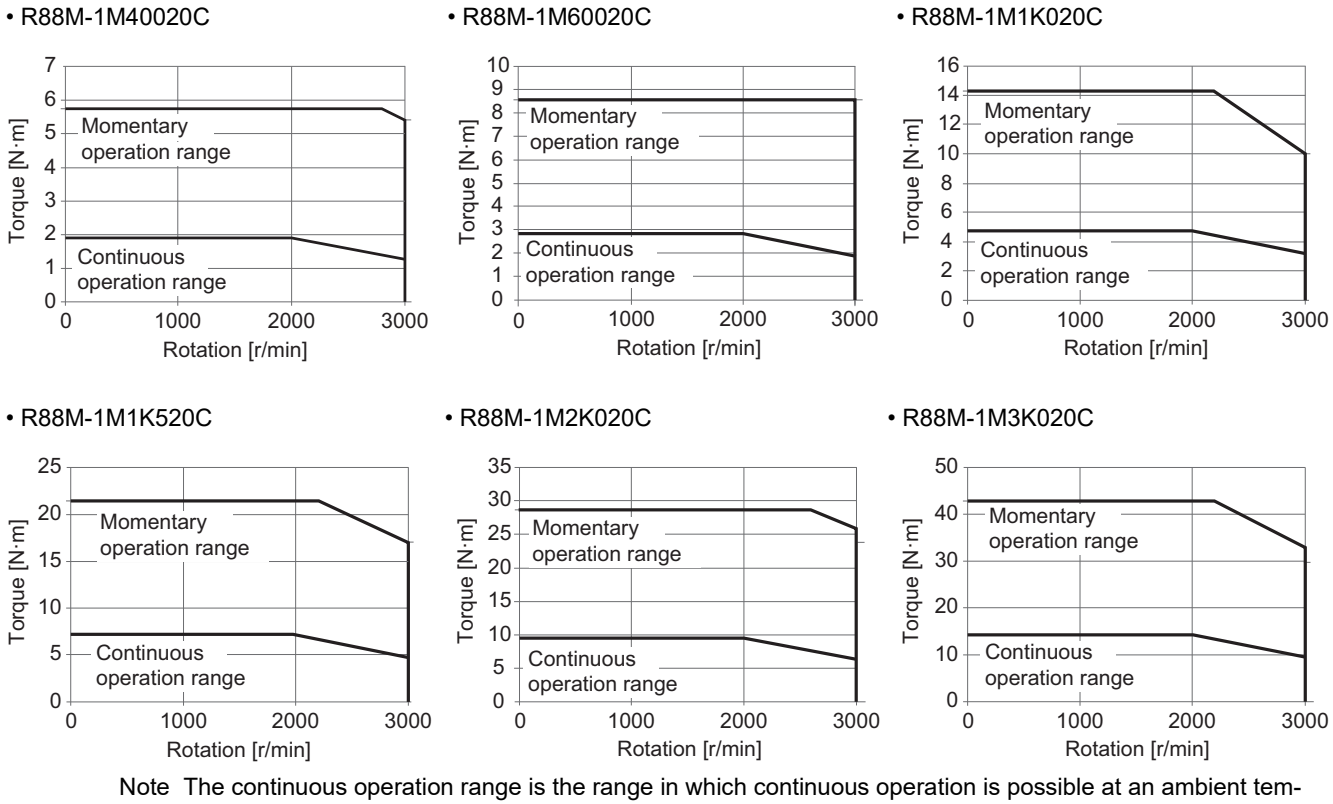

perature of 40°C when the Servomotor is horizontally installed on a specified radiator plate. Continuous operation at the maximum speed is also possible. However, doing so will reduce the output torque.

# **1,500-r/min Servomotors**

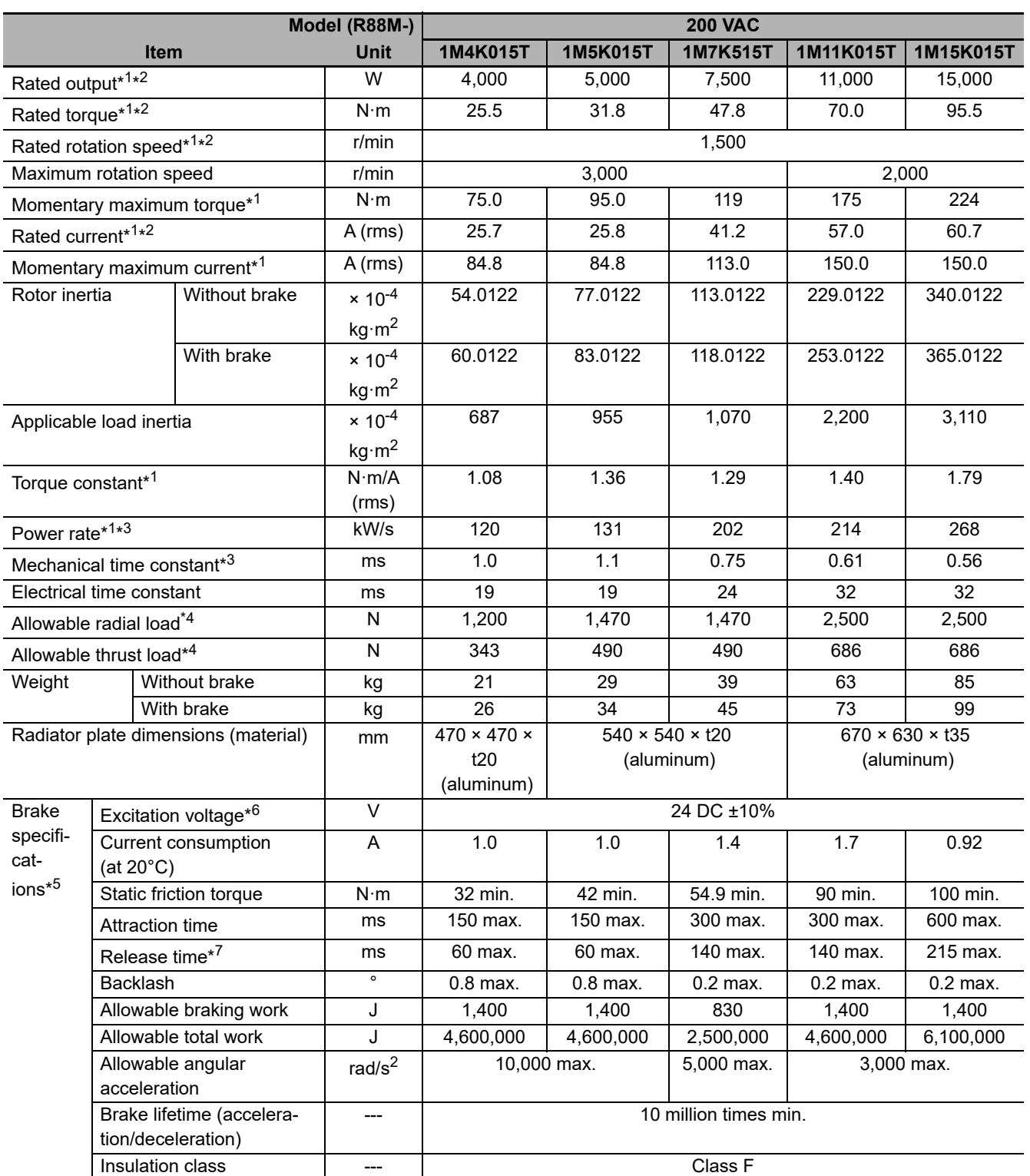

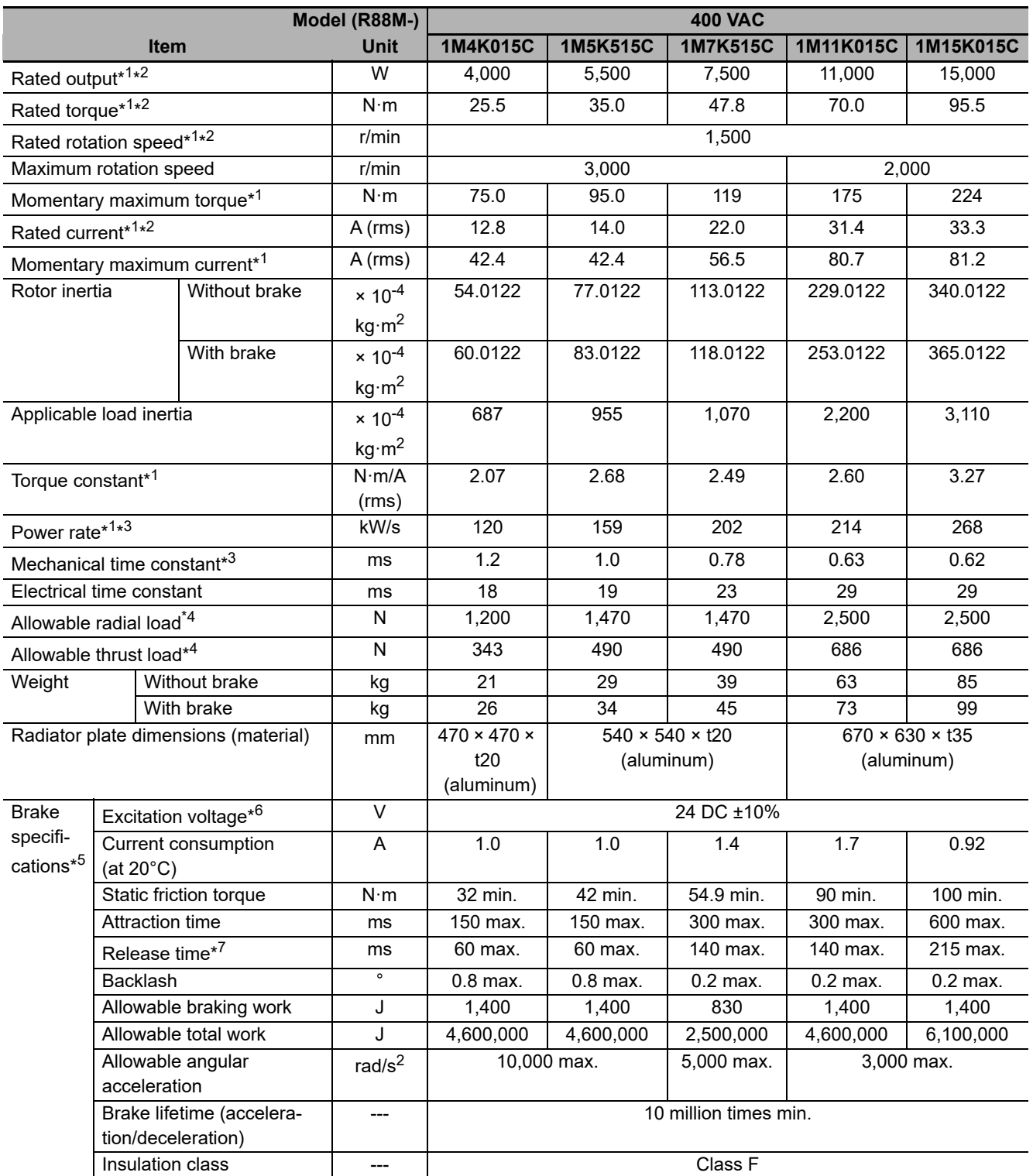

\*1. This is a typical value for when the Servomotor is used at a normal temperature (20°C, 65%) in combination with a Servo Drive.

\*2. The rated values are the values with which continuous operation is possible at an ambient temperature of 40°C when the Servomotor is horizontally installed on a specified radiator plate.

\*3. This value is for models without options.

\*4. The allowable radial and thrust loads are the values determined for a limit of 20,000 hours at normal operating temperatures.

The allowable radial loads are applied as shown in the following diagram.

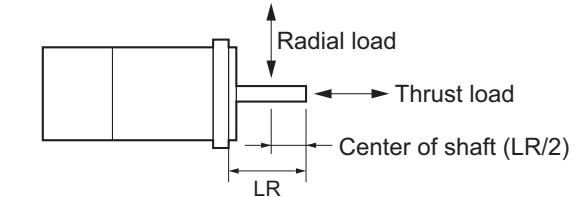

- \*5. When the brake is released for a vertical axis, refer to *[7-6 Brake Interlock](#page-507-0)* on page 7-22 to set an appropriate value for **Brake Interlock Output** (4610 hex).
- \*6. This is a non-excitation brake. It is released when excitation voltage is applied.
- \*7. This value is a reference value.

#### **Torque-Rotation Speed Characteristics for 1,500-r/min Servomotors (200 VAC)**

The following graphs show the characteristics with a 3-m standard cable and a 3-phase 200-VAC input.

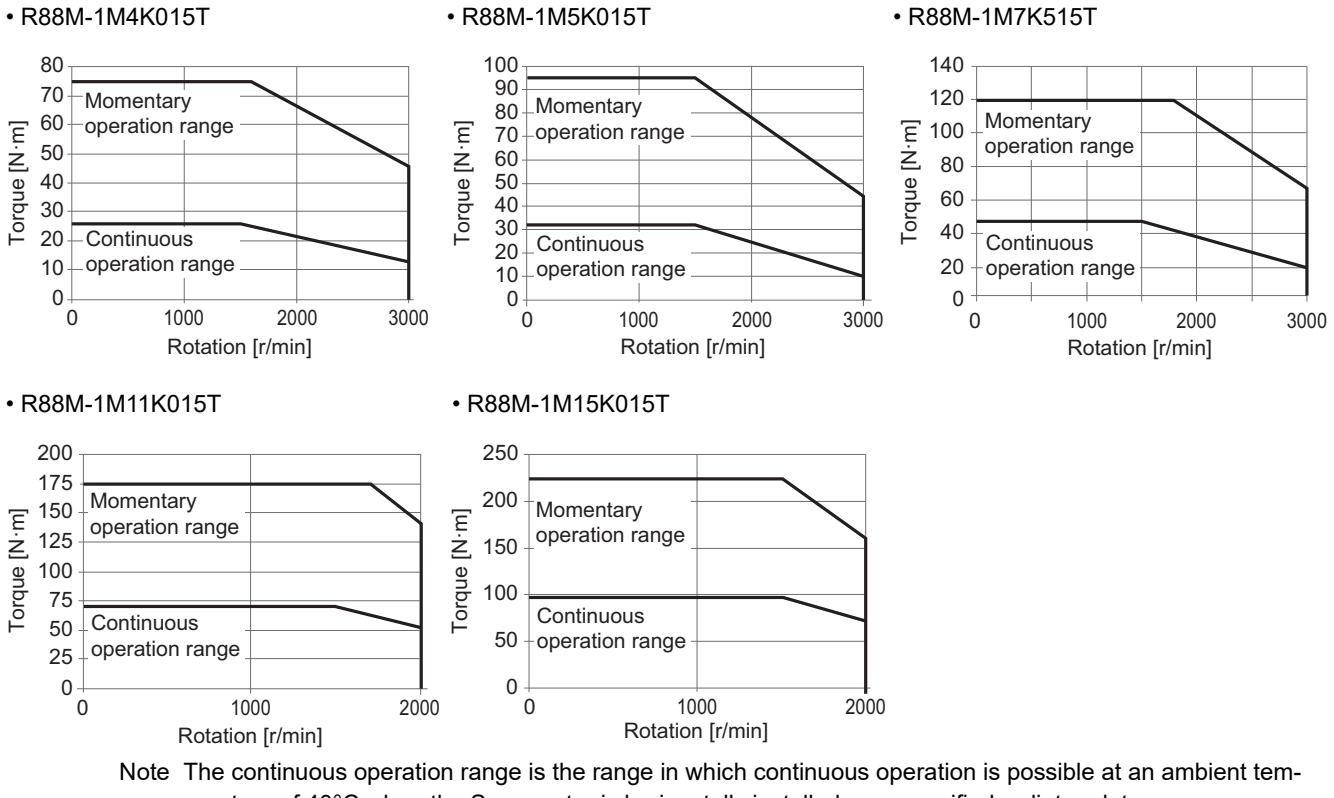

perature of 40°C when the Servomotor is horizontally installed on a specified radiator plate. Continuous operation at the maximum speed is also possible. However, doing so will reduce the output torque.

#### **Torque-Rotation Speed Characteristics for 1,500-r/min Servomotors (400 VAC)**

The following graphs show the characteristics with a 3-m standard cable and a 400-VAC input.

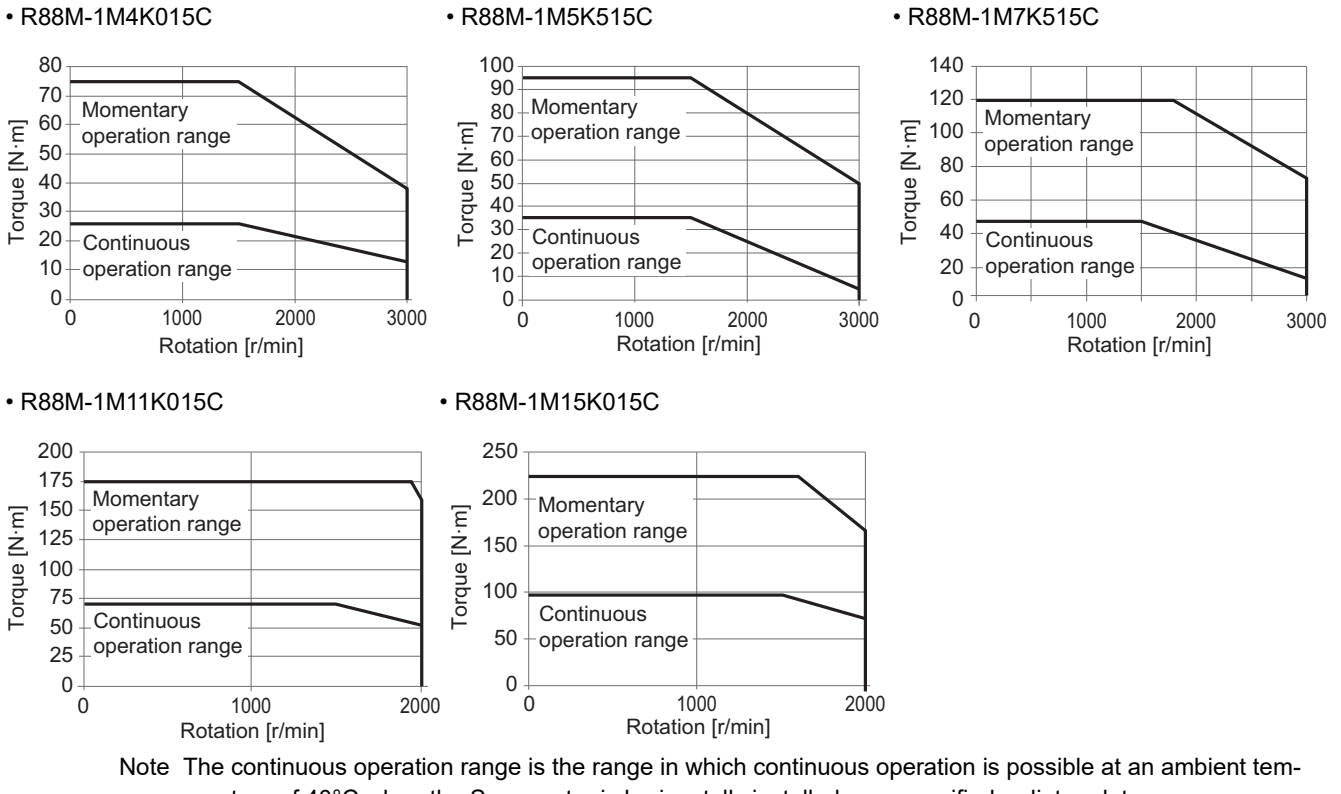

perature of 40°C when the Servomotor is horizontally installed on a specified radiator plate. Continuous operation at the maximum speed is also possible. However, doing so will reduce the output torque.

# **1,000-r/min Servomotors**

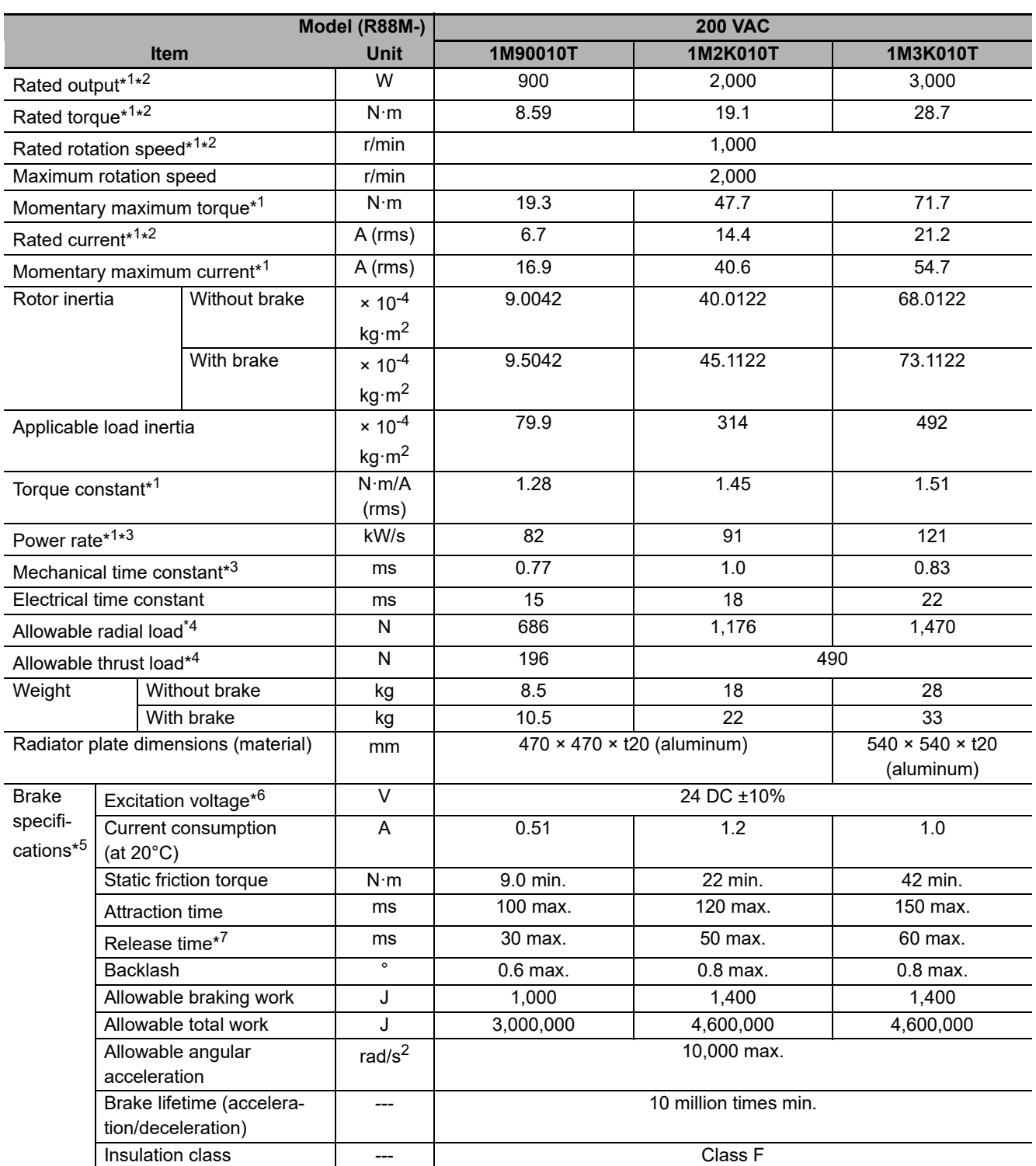

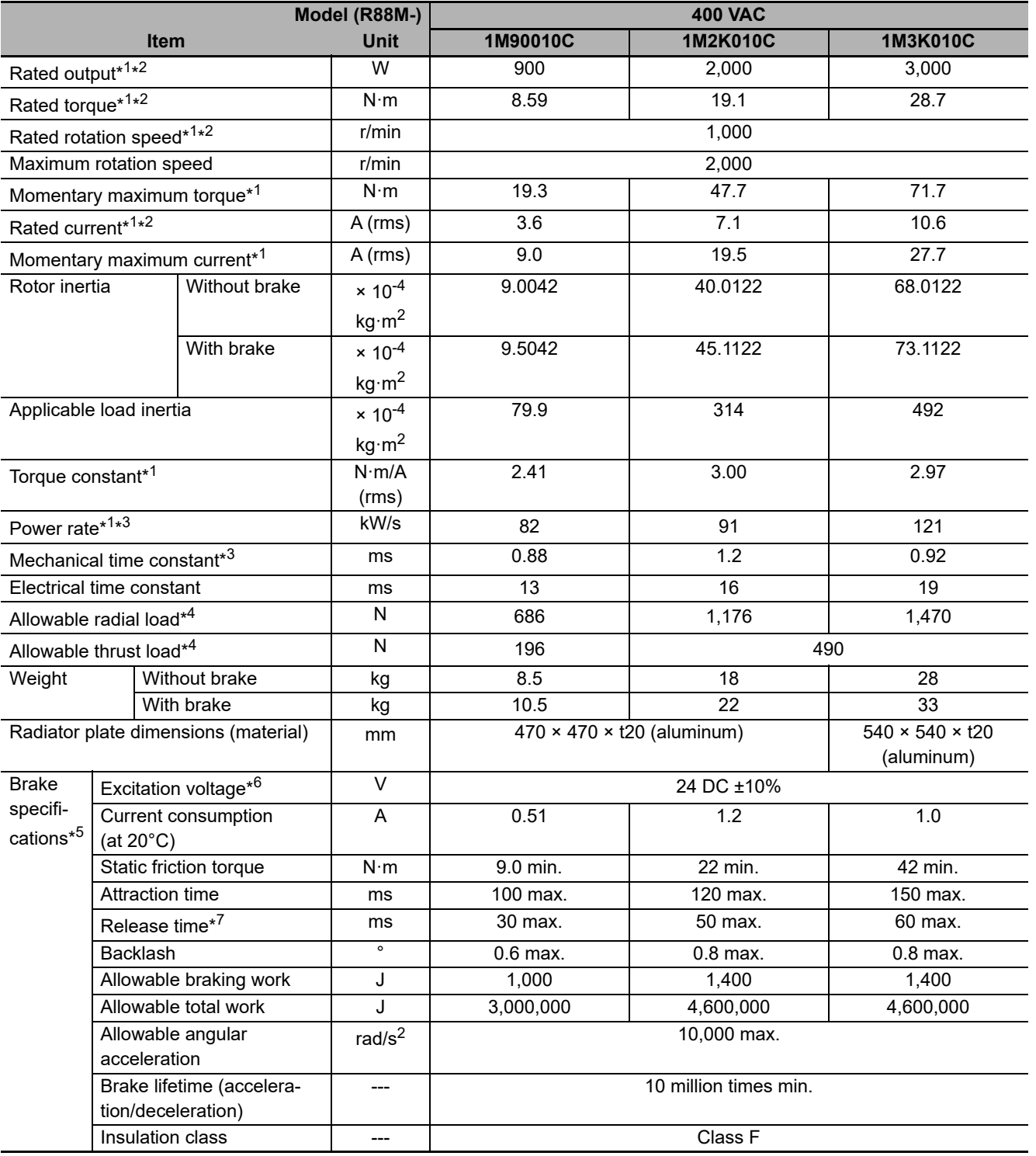

 $*1$ . This is a typical value for when the Servomotor is used at a normal temperature (20°C, 65%) in combination with a Servo Drive.

\*2. The rated values are the values with which continuous operation is possible at an ambient temperature of 40°C when the Servomotor is horizontally installed on a specified radiator plate.

\*3. This value is for models without options.

\*4. The allowable radial and thrust loads are the values determined for a limit of 20,000 hours at normal operating temperatures.

The allowable radial loads are applied as shown in the following diagram.

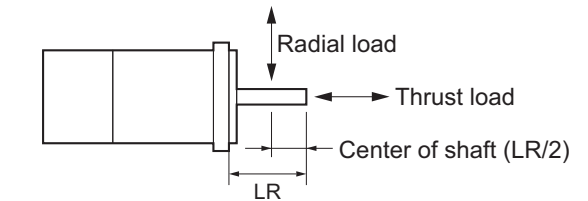

- \*5. When the brake is released for a vertical axis, refer to *[7-6 Brake Interlock](#page-507-0)* on page 7-22 to set an appropriate value for **Brake Interlock Output** (4610 hex).
- \*6. This is a non-excitation brake. It is released when excitation voltage is applied.
- \*7. This value is a reference value.
#### **Torque-Rotation Speed Characteristics for 1,000-r/min Servomotors (200/400 VAC)**

The following graphs show the characteristics with a 3-m standard cable and a single-phase 220-VAC or 3-phase 400-VAC input.

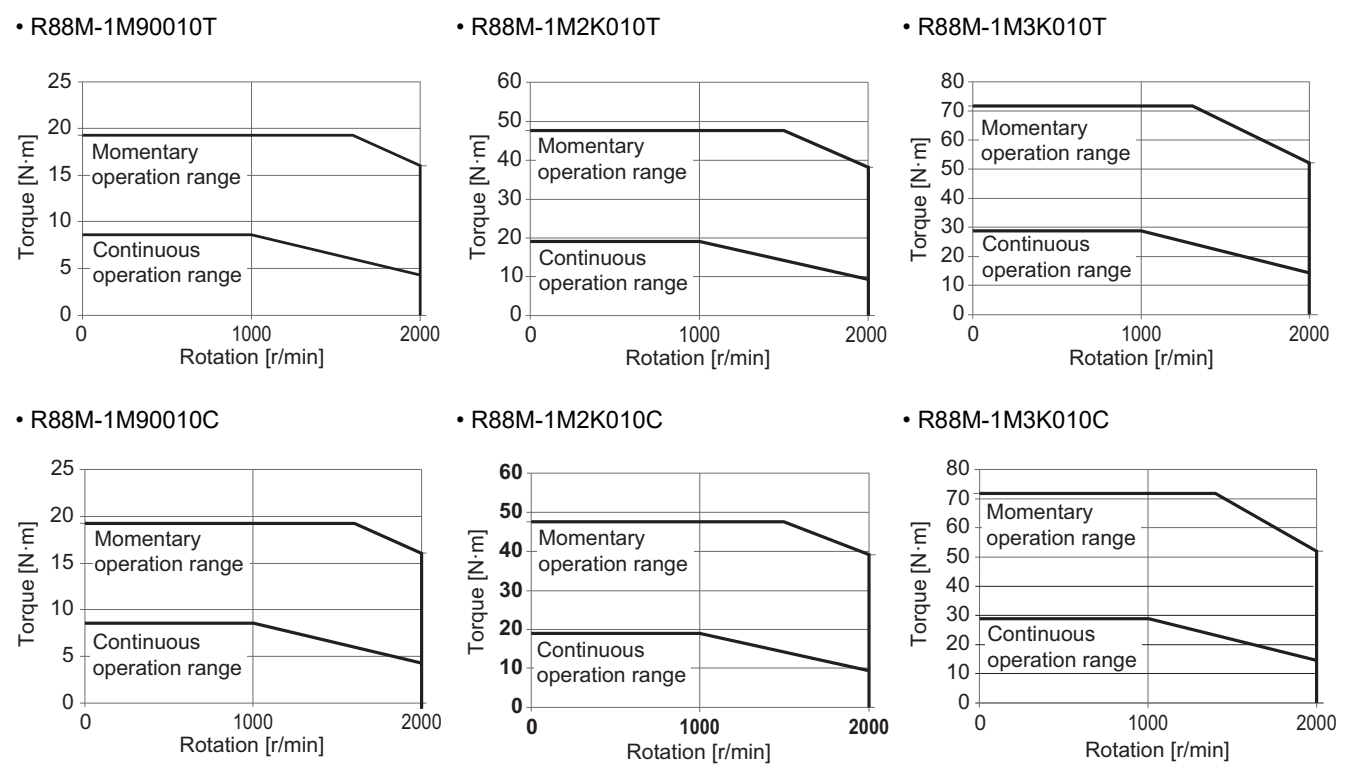

Note The continuous operation range is the range in which continuous operation is possible at an ambient temperature of 40°C when the Servomotor is horizontally installed on a specified radiator plate. Continuous operation at the maximum speed is also possible. However, doing so will reduce the output torque.

# **3-3 Decelerator Specifications**

The following tables list the Decelerator models for 1S-series Servomotors. Select an appropriate model based on the Servomotor rated output.

### **Backlash: 3 Arcminutes Max.**

**For 3,000-r/min Servomotors**

| Servo-<br>motor<br>rated<br>output | Reduc-<br>tion<br>ratio | <b>Model</b>             | <b>Rated</b><br>rota-<br>tion<br>speed | <b>Rated</b><br>torque | Effi-<br>ciency | Momen-<br>tary<br>maxi-<br>mum<br>rotation<br>speed | Momen-<br>tary<br>maxi-<br>mum<br>torque | <b>Decelerator</b><br>inertia               | Allow-<br>able<br>radial<br>load | Allow-<br>able<br>thrust<br>load | Weight |
|------------------------------------|-------------------------|--------------------------|----------------------------------------|------------------------|-----------------|-----------------------------------------------------|------------------------------------------|---------------------------------------------|----------------------------------|----------------------------------|--------|
|                                    |                         |                          | $r/m$ in                               | $N \cdot m$            | $\%$            | r/min                                               | $N \cdot m$                              | $\times$ 10 <sup>-4</sup> kg·m <sup>2</sup> | N                                | N                                | kg     |
| 50 W                               | 1/21                    | R88G-HPG14A21100B        | 142                                    | 2.1                    | 62.6            | 285                                                 | 8.4                                      | 0.05                                        | 340                              | 1358                             | 1.0    |
| (100 V)                            | 1/33                    | R88G-HPG14A33050B□       | 90                                     | 3.6                    | 68.4            | 181                                                 | 13.4                                     | 0.044                                       | 389                              | 1555                             | 1.0    |
|                                    | 1/45                    | R88G-HPG14A45050B        | 66                                     | 4.9                    | 68.4            | 133                                                 | 18.3                                     | 0.044                                       | 427                              | 1707                             | 1.0    |
| 50 W<br>(200 V)                    | 1/21                    | R88G-HPG14A21100B $\Box$ | 142                                    | 2.1                    | 62.6            | 285                                                 | 9.9                                      | 0.05                                        | 340                              | 1358                             | 1.0    |
|                                    | 1/33                    | R88G-HPG14A33050B□       | 90                                     | 3.6                    | 68.4            | 181                                                 | 15.9                                     | 0.044                                       | 389                              | 1555                             | 1.0    |
|                                    | 1/45                    | R88G-HPG14A45050B□       | 66                                     | 4.9                    | 68.4            | 133                                                 | 21.7                                     | 0.044                                       | 427                              | 1707                             | 1.0    |
| 100 W<br>(100 V)                   | 1/5                     | R88G-HPG11B05100B $\Box$ | 600                                    | 1.2                    | 77.0            | 1200                                                | 4.2                                      | 0.005                                       | 135                              | 538                              | 0.3    |
|                                    | 1/11                    | R88G-HPG14A11100B        | 272                                    | 2.5                    | 72.1            | 545                                                 | 9.0                                      | 0.06                                        | 280                              | 1119                             | 1.0    |
|                                    | 1/21                    | R88G-HPG14A21100B $\Box$ | 142                                    | 5.2                    | 77.8            | 285                                                 | 17.5                                     | 0.05                                        | 340                              | 1358                             | 1.0    |
|                                    | 1/33                    | R88G-HPG20A33100B        | 90                                     | 6.8                    | 65.2            | 181                                                 | 26.9                                     | 0.065                                       | 916                              | 3226                             | 2.4    |
|                                    | 1/45                    | R88G-HPG20A45100B        | 66                                     | 9.8                    | 68.2            | 133                                                 | 37.1                                     | 0.063                                       | 1006                             | 3541                             | 2.4    |
| 100 W<br>(200 V)                   | 1/5                     | R88G-HPG11B05100B        | 600                                    | 1.2                    | 77.0            | 1200                                                | 4.9                                      | 0.005                                       | 135                              | 538                              | 0.3    |
|                                    | 1/11                    | R88G-HPG14A11100B        | 272                                    | 2.5                    | 72.1            | 545                                                 | 10.6                                     | 0.06                                        | 280                              | 1119                             | 1.0    |
|                                    | 1/21                    | R88G-HPG14A21100B $\Box$ | 142                                    | 5.2                    | 77.8            | 285                                                 | 20.7                                     | 0.05                                        | 340                              | 1358                             | 1.0    |
|                                    | 1/33                    | R88G-HPG20A33100B        | 90                                     | 6.8                    | 65.2            | 181                                                 | 31.9                                     | 0.065                                       | 916                              | 3226                             | 2.4    |
|                                    | 1/45                    | R88G-HPG20A45100B $\Box$ | 66                                     | 9.8                    | 68.2            | 133                                                 | 44.0                                     | 0.063                                       | 1006                             | 3541                             | 2.4    |
| 200 W<br>(100 V)                   | 1/5                     | R88G-HPG14A05200B $\Box$ | 600                                    | 2.4                    | 75.4            | 1200                                                | 8.3                                      | 0.207                                       | 221                              | 883                              | 1.0    |
|                                    | 1/11                    | R88G-HPG14A11200B        | 272                                    | 5.8                    | 82.6            | 545                                                 | 18.8                                     | 0.197                                       | 280                              | 1119                             | 1.1    |
|                                    | 1/21                    | R88G-HPG20A21200B        | 142                                    | 10.2                   | 76.2            | 285                                                 | 35.9                                     | 0.49                                        | 800                              | 2817                             | 2.9    |
|                                    | 1/33                    | R88G-HPG20A33200B        | 90                                     | 17.0                   | 80.6            | 181                                                 | 57.3                                     | 0.45                                        | 916                              | 3226                             | 2.9    |
|                                    | 1/45                    | R88G-HPG20A45200B口       | 66                                     | 23.5                   | 82.1            | 133                                                 | 78.5                                     | 0.45                                        | 1006                             | 3541                             | 2.9    |
| 200W<br>(200 V)                    | 1/5                     | R88G-HPG14A05200B        | 600                                    | 2.4                    | 75.4            | 1200                                                | 9.7                                      | 0.207                                       | 221                              | 883                              | 1.0    |
|                                    | 1/11                    | R88G-HPG14A11200B        | 272                                    | 5.8                    | 82.6            | 545                                                 | 21.8                                     | 0.197                                       | 280                              | 1119                             | 1.1    |
|                                    | 1/21                    | R88G-HPG20A21200B        | 142                                    | 10.2                   | 76.2            | 285                                                 | 41.7                                     | 0.49                                        | 800                              | 2817                             | 2.9    |
|                                    | 1/33                    | R88G-HPG20A33200B□       | 90                                     | 17.0                   | 80.6            | 181                                                 | 66.5                                     | 0.45                                        | 916                              | 3226                             | 2.9    |
|                                    | 1/45                    | R88G-HPG20A45200B        | 66                                     | 23.5                   | 82.1            | 133                                                 | 91.1                                     | 0.45                                        | 1006                             | 3541                             | 2.9    |
| 400 W<br>(100 V)                   | 1/5                     | R88G-HPG14A05400B        | 600                                    | 5.3                    | 84.2            | 1200                                                | 17.1                                     | 0.207                                       | 221                              | 883                              | 1.1    |
|                                    | 1/11                    | R88G-HPG20A11400B□       | 272                                    | 11.4                   | 81.6            | 545                                                 | 38.1                                     | 0.57                                        | 659                              | 2320                             | 2.9    |
|                                    | 1/21                    | R88G-HPG20A21400B□       | 142                                    | 23.0                   | 86.1            | 285                                                 | 74.0                                     | 0.49                                        | 800                              | 2817                             | 2.9    |
|                                    | 1/33                    | R88G-HPG32A33400B        | 90                                     | 33.8                   | 80.7            | 181                                                 | 114.0                                    | 0.62                                        | 1565                             | 6240                             | 7.5    |
|                                    | 1/45                    | R88G-HPG32A45400B $\Box$ | 66                                     | 46.6                   | 81.5            | 133                                                 | 155.9                                    | 0.61                                        | 1718                             | 6848                             | 7.5    |
| 400 W<br>(200 V)                   | 1/5                     | R88G-HPG14A05400B        | 600                                    | 5.3                    | 84.2            | 1200                                                | 20.4                                     | 0.207                                       | 221                              | 883                              | 1.1    |
|                                    | 1/11                    | R88G-HPG20A11400B        | 272                                    | 11.4                   | 81.6            | 545                                                 | 45.5                                     | 0.57                                        | 659                              | 2320                             | 2.9    |
|                                    | 1/21                    | R88G-HPG20A21400B $\Box$ | 142                                    | 23.0                   | 86.1            | 285                                                 | 88.1                                     | 0.49                                        | 800                              | 2817                             | 2.9    |
|                                    | 1/33                    | R88G-HPG32A33400B        | 90                                     | 33.8                   | 80.7            | 181                                                 | 136.2                                    | 0.62                                        | 1565                             | 6240                             | 7.5    |
|                                    | 1/45                    | R88G-HPG32A45400B□       | 66                                     | 46.6                   | 81.5            | 133                                                 | 186.1                                    | 0.61                                        | 1718                             | 6848                             | 7.5    |

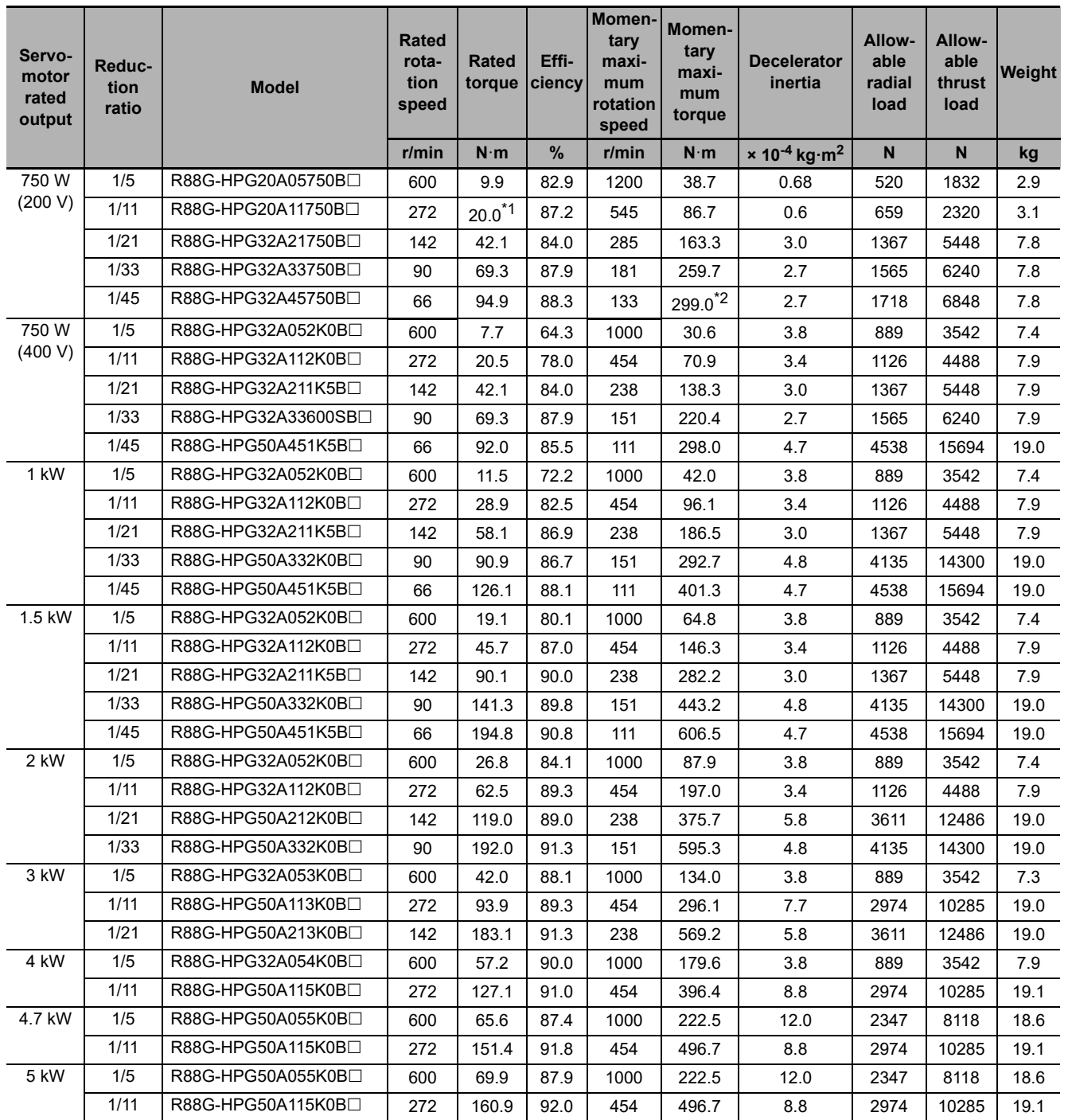

\*1. The value is the allowable continuous output torque of the Decelerator. Take care so that this value is not exceeded.

\*2. The value is the maximum allowable torque of the Decelerator. Take care so that this value is not exceeded.

Note 1. The Decelerator inertia is the Servomotor shaft conversion value.

- 2. The protective structure rating of the Servomotor with the Decelerator is IP44.
- 3. The Allowable radial load column shows the values obtained at the center of the shaft (T/2).

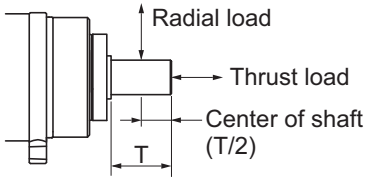

- 4. The standard shaft type is a straight shaft. A model with a key and tap is indicated with "J" at  $\Box$  of the model number.
- 5. Take care so that the surface temperature of the Decelerator does not exceed 70°C.

**3-3 Decelerator Specifications**

3-3 Decelerator Specifications

**3**

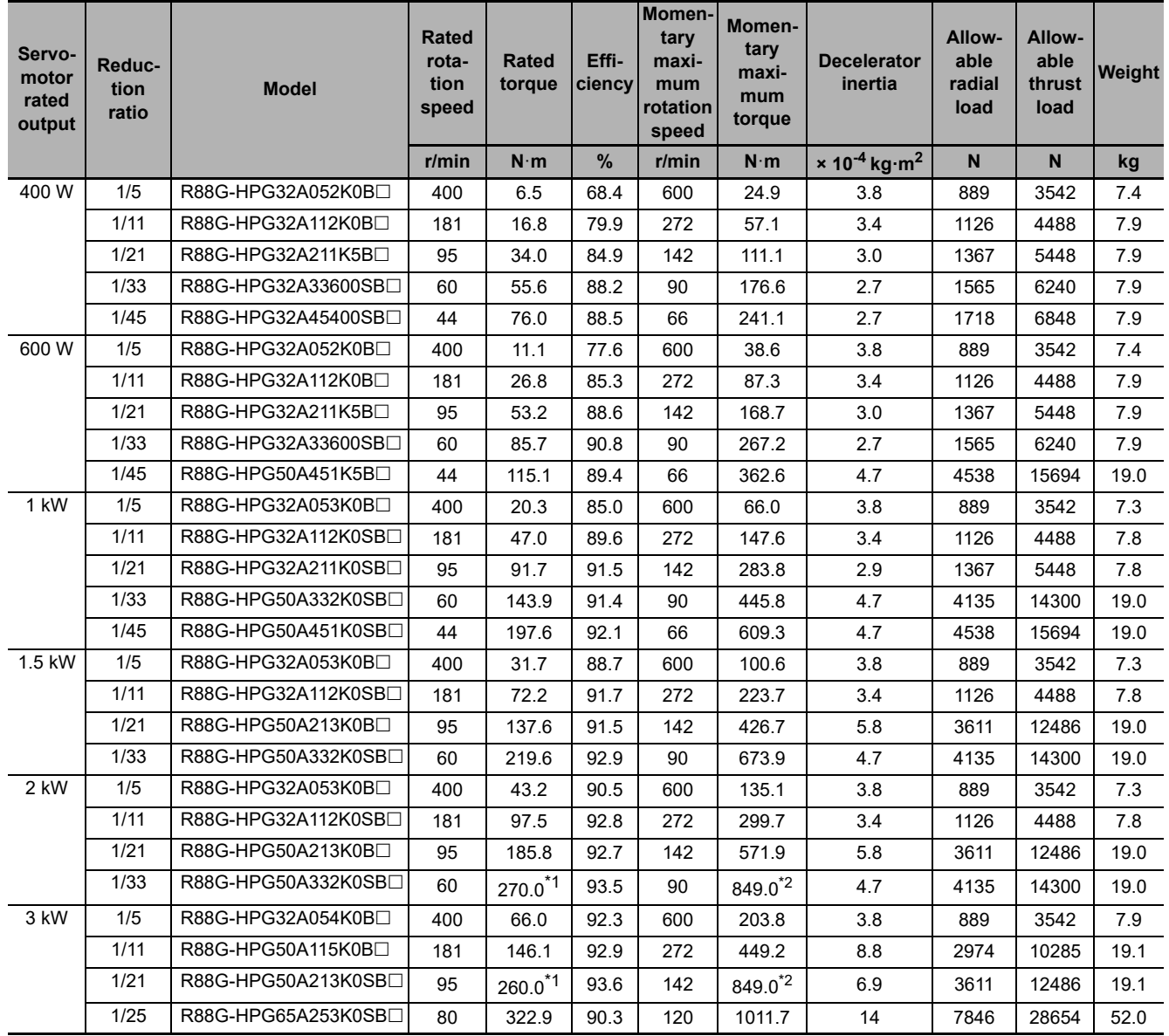

#### **For 2,000-r/min Servomotors**

\*1. The value is the allowable continuous output torque of the Decelerator. Take care so that this value is not exceeded.

\*2. The value is the maximum allowable torque of the Decelerator. Take care so that this value is not exceeded.

Note 1. The Decelerator inertia is the Servomotor shaft conversion value.

- 2. The protective structure rating of the Servomotor with the Decelerator is IP44.
- 3. The Allowable radial load column shows the values obtained at the center of the shaft (T/2).

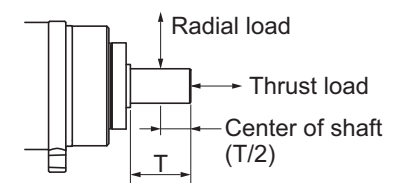

- 4. The standard shaft type is a straight shaft. A model with a key and tap is indicated with "J" at  $\Box$  of the model number.
- 5. Take care so that the surface temperature of the Decelerator does not exceed 70°C.

#### **For 1,500-r/min Servomotors**

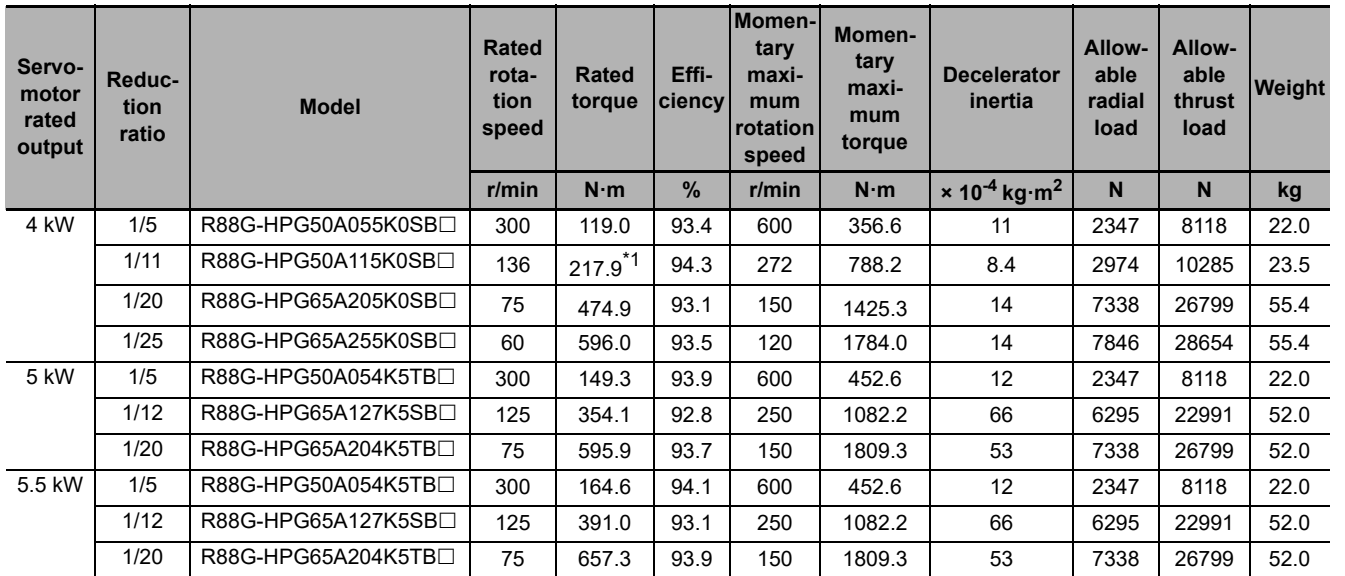

\*1. The value is the allowable continuous output torque of the Decelerator. Take care so that this value is not exceeded.

Note 1. The Decelerator inertia is the Servomotor shaft conversion value.

2. The protective structure rating of the Servomotor with the Decelerator is IP44.

3. The Allowable radial load column shows the values obtained at the center of the shaft (T/2).

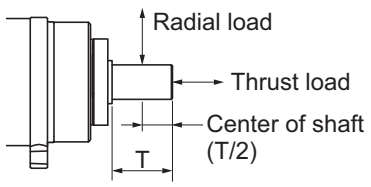

- 4. The standard shaft type is a straight shaft. A model with a key and tap is indicated with "J" at  $\Box$  of the model number.
- 5. Take care so that the surface temperature of the Decelerator does not exceed 70°C.

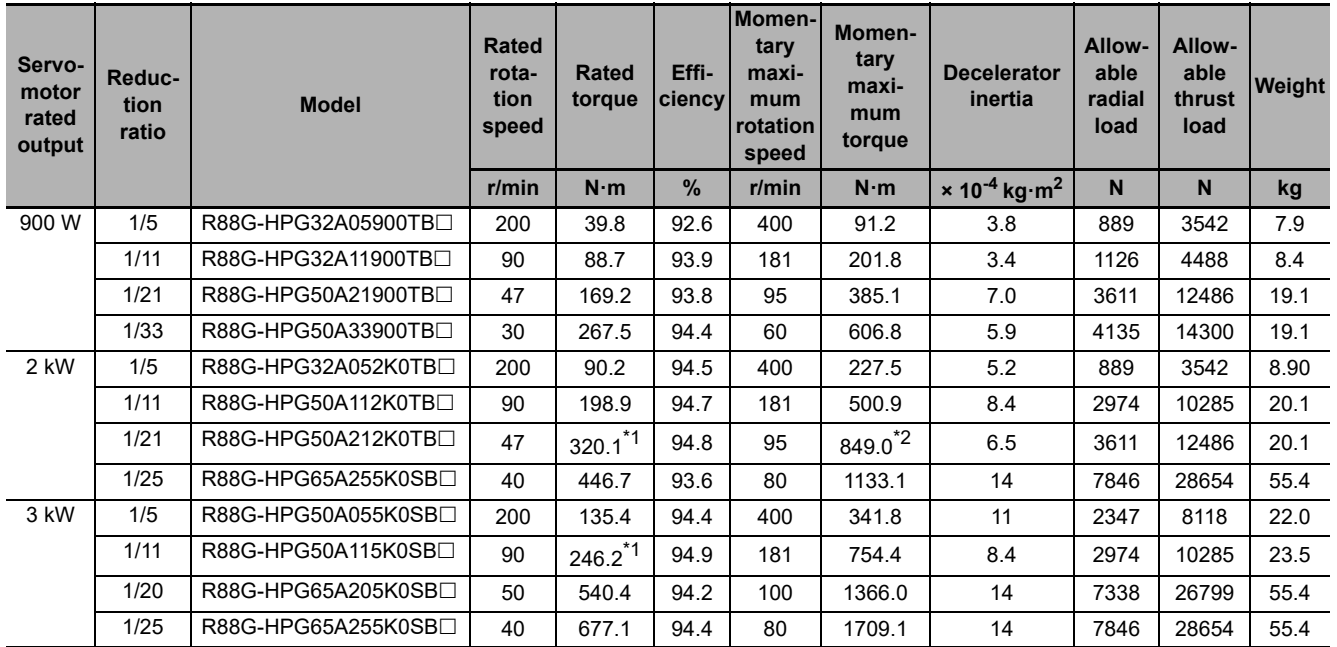

#### **For 1,000-r/min Servomotors**

\*1. The value is the allowable continuous output torque of the Decelerator. Take care so that this value is not exceeded.

\*2. The value is the maximum allowable torque of the Decelerator. Take care so that this value is not exceeded.

Note 1. The Decelerator inertia is the Servomotor shaft conversion value.

- 2. The protective structure rating of the Servomotor with the Decelerator is IP44.
- 3. The Allowable radial load column shows the values obtained at the center of the shaft (T/2).

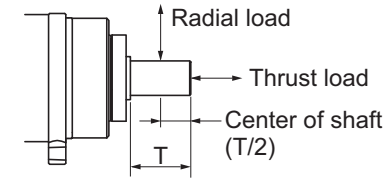

- 4. The standard shaft type is a straight shaft. A model with a key and tap is indicated with "J" at  $\Box$  of the model number.
- 5. Take care so that the surface temperature of the Decelerator does not exceed 70°C.

### **Backlash: 15 Arcminutes Max.**

### **For 3,000-r/min Servomotors**

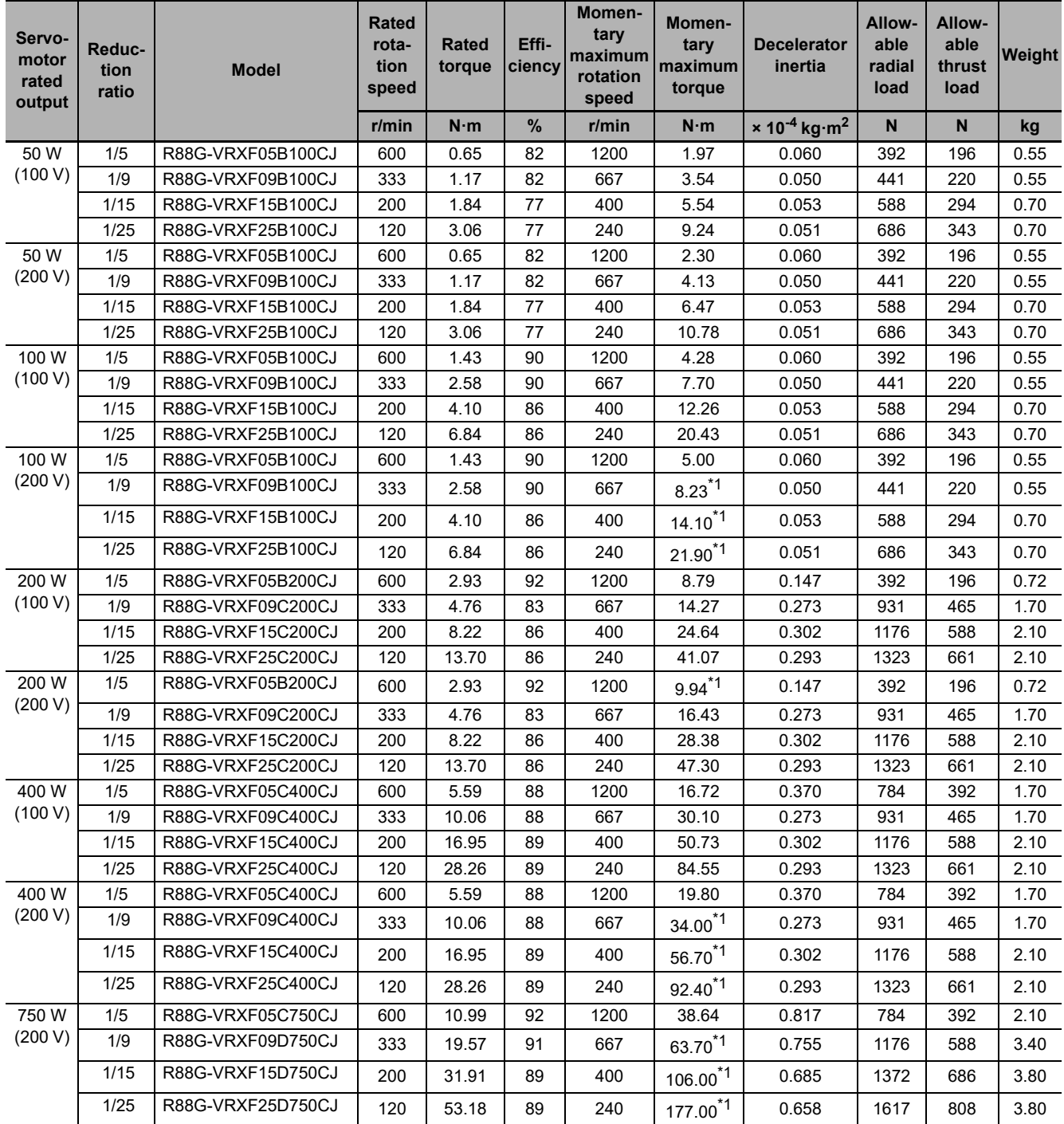

\*1. It is maximum allowable torque for decelerator. Take a caution not to exceed this value.

Note 1. The Decelerator inertia is the Servomotor shaft conversion value.

- 2. The protective structure rating of the Servomotor combined with the Decelerator is IP44. (Excluding decelerator and servo motor connecting parts.)
- 3. The Allowable radial load column shows the values obtained at the center of the shaft (T/2).

**3**

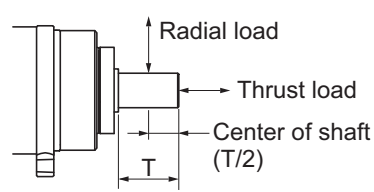

- 4. The standard shaft type is a shaft with key and tap. (The key is temporarily assembled to the shaft.)
- 5. Take care so that the surface temperature of the Decelerator does not exceed 90°C.

# **3-4 Cable and Connector Specifications**

This section describes the specifications of the cables to connect between Servo Drives and Servomotors, and the connectors to be used.

Select an appropriate cable for the Servomotor.

#### **Precautions for Correct Use**

The regulations for cables differ according to the country in use. (The regulations can also be different in the same country according to the region or where the Servomotors are installed.) Therefore, be sure to check to the respective certificate institution for a cable that conforms to the regulations of each country.

### **3-4-1 Encoder Cable Specifications**

These cables are used to connect the Servo Drive with an encoder installed in the Servomotor. Select an appropriate cable for the Servomotor.

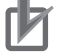

#### **Precautions for Correct Use**

If the cable is used in a moving part, use a flexible cable. The protective structure rating of the Servomotor with an encoder cable whose length [L] is 30 m or more is IP20.

### **Encoder Cables (Standard Cable)**

#### ● R88A-CR1A**□□**C

Applicable Servomotors

100 V and 200 V:

3,000-r/min Servomotors of 50 W, 100 W, 200 W, 400 W, and 750 W

#### Cable types

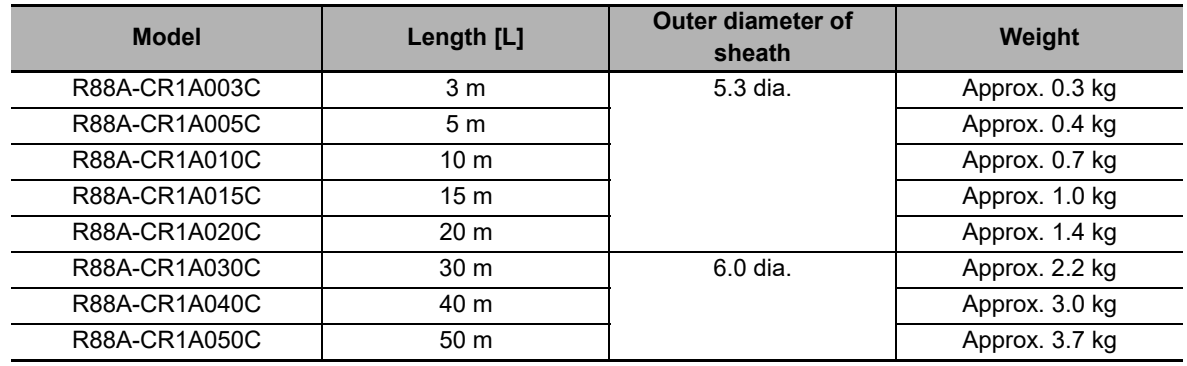

Connection configuration and external dimensions [mm]

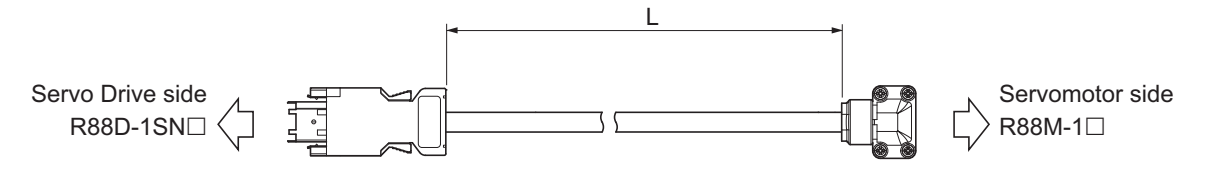

#### Wiring

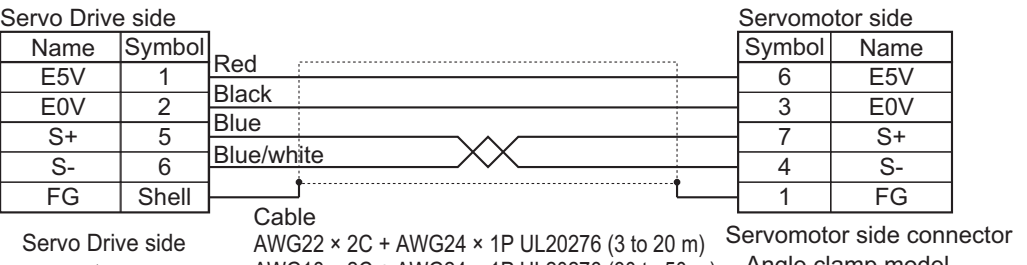

Connector model Receptacle: 3E206-0100KV (3M) Shell kit: 3E306-3200-008 (3M) connector

AWG18 × 2C + AWG24 × 1P UL20276 (30 to 50 m)

JN6FR07SM1 (Japan Aviation Electronics) Angle clamp model

LY10-C1-A1-10000 (Japan Aviation Electronics) Connector pin model

#### $\bullet$  R88A-CR1B $\Box$  $\Box$ N

Applicable Servomotors

200 V:

3,000-r/min Servomotors of 1 kW to 3 kW, 2,000-r/min Servomotors, and 1,000-r/min Servomotors 400 V:

3,000-r/min Servomotors of 3 kW or less, 2,000-r/min Servomotors, and 1,000-r/min Servomotors

#### Cable types

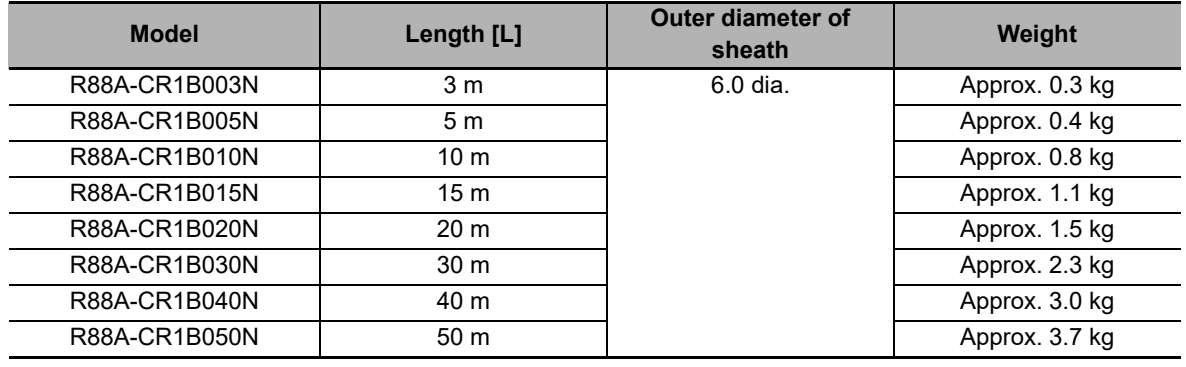

#### Connection configuration and external dimensions [mm]

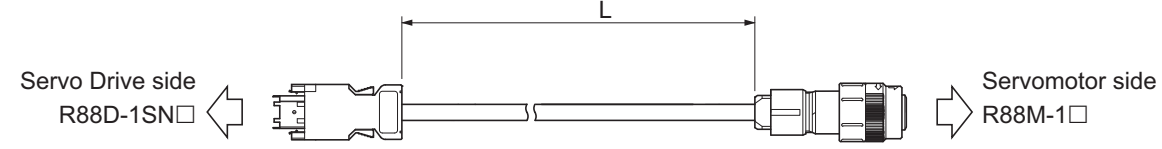

#### Wiring

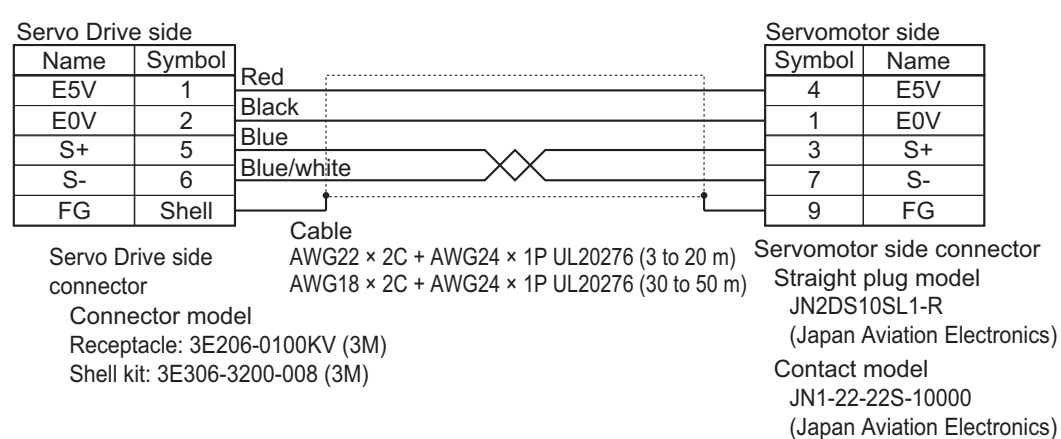

**3**

3-4-1 Encoder Cable Specifications

3-4-1 Encoder Cable Specifications

#### ● R88A-CR1B**□**□□V

Applicable Servomotors

200 V and 400 V:

3,000-r/min Servomotors of 4 kW or more, and 1,500-r/min Servomotors

Cable types

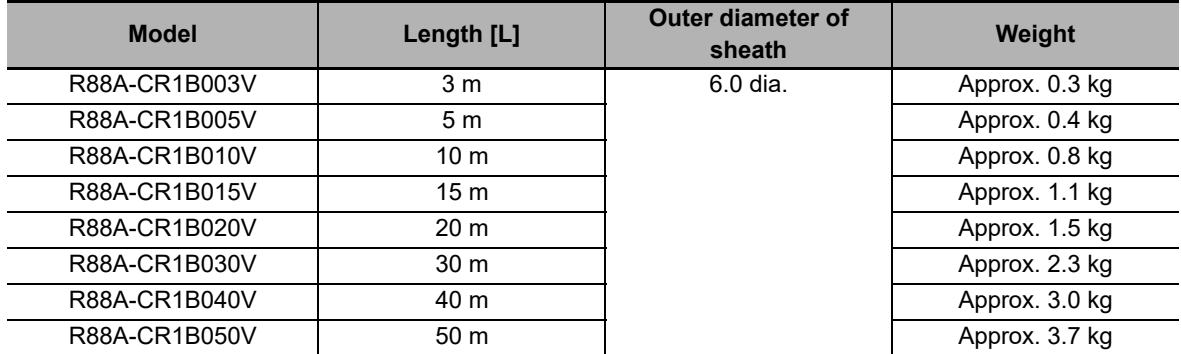

Connection configuration and external dimensions [mm]

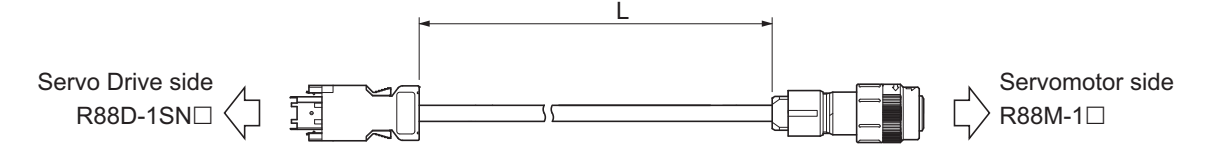

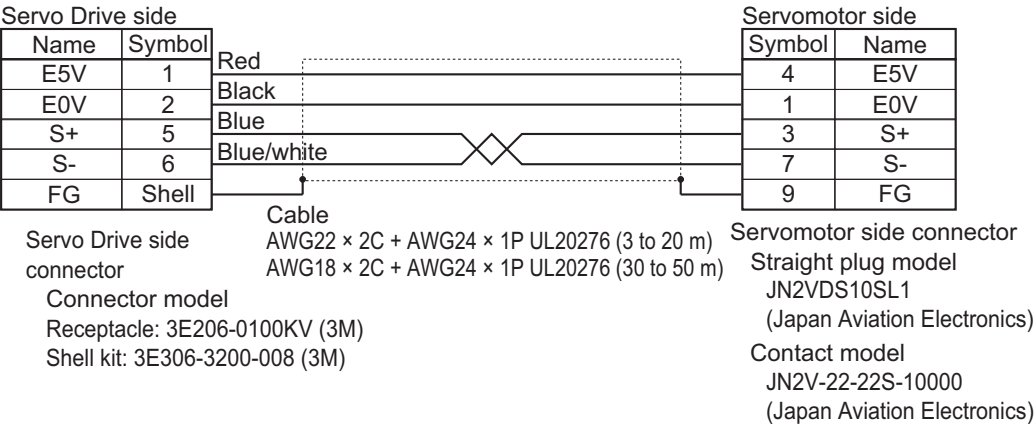

### **Encoder Cables (Flexible Cable)**

#### ● R88A-CR1A<sub>□□□</sub>CF

Applicable Servomotors

100 V and 200 V:

3,000-r/min Servomotors of 50 W, 100 W, 200 W, 400 W, and 750 W

#### Cable types

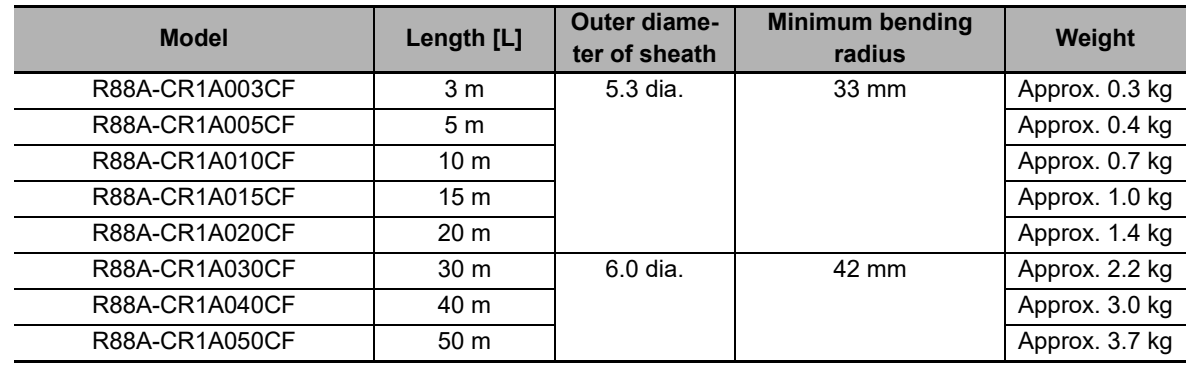

Connection configuration and external dimensions [mm]

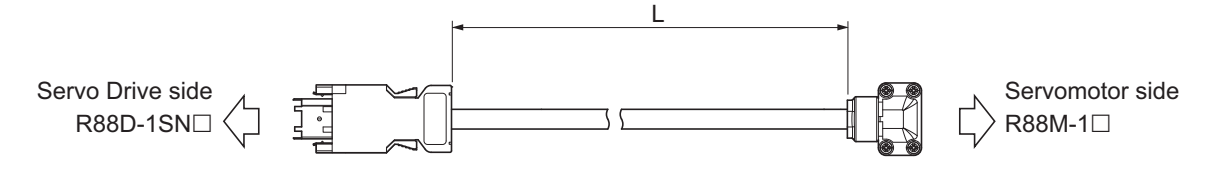

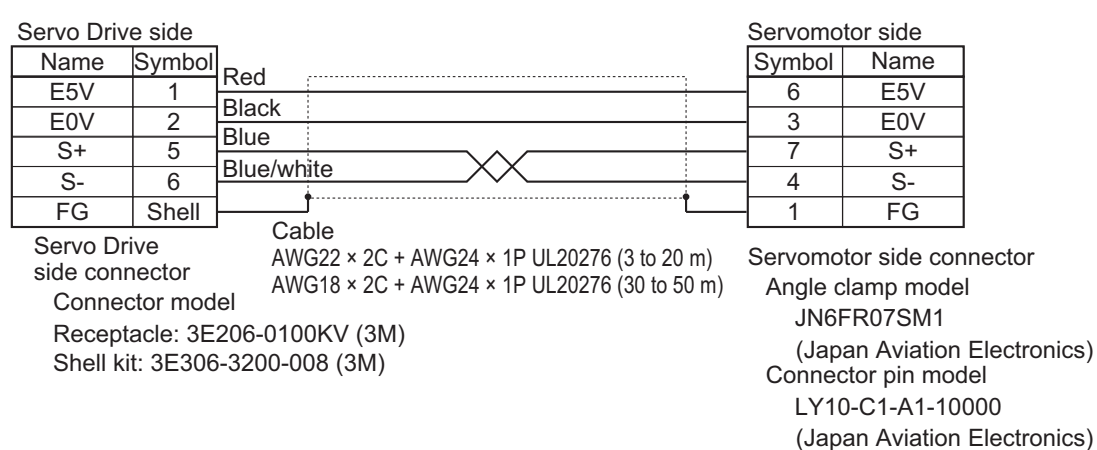

#### ● R88A-CR1B<sub>IIII</sub>

Applicable Servomotors

200 V:

3,000-r/min Servomotors of 1 kW to 3 kW, 2,000-r/min Servomotors, and 1,000-r/min Servomotors 400 V:

3,000-r/min Servomotors of 3 kW or less, 2,000-r/min Servomotors, and 1,000-r/min Servomotors

Cable types

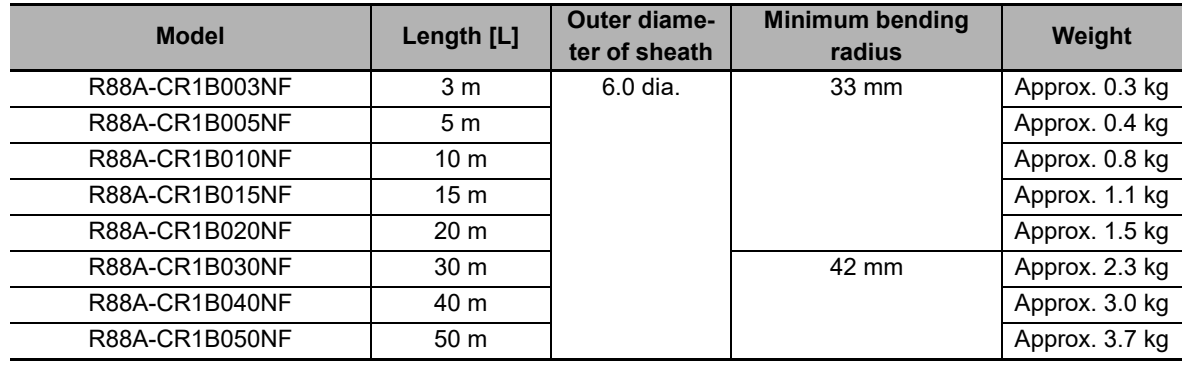

Connection configuration and external dimensions [mm]

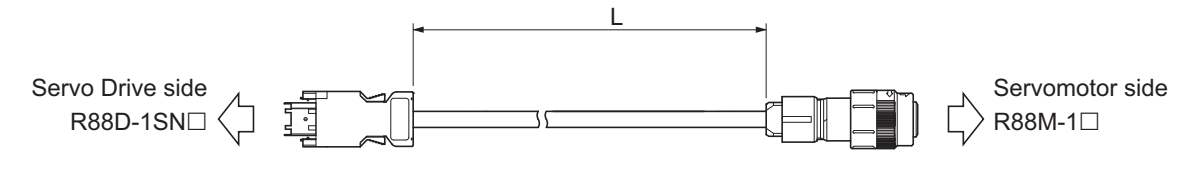

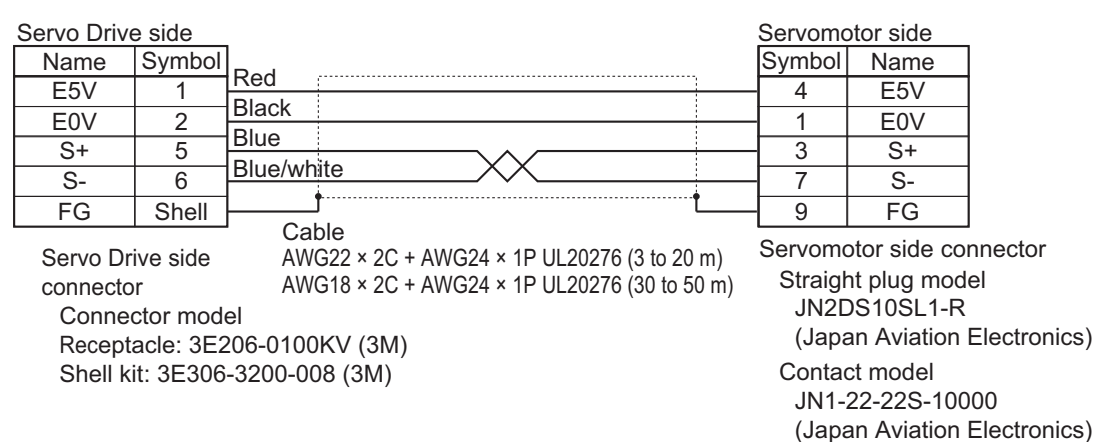

#### ● R88A-CR1B**□□**DVF

Applicable Servomotors

200 V and 400V:

3,000-r/min Servomotors of 4 kW or more, and 1,500-r/min Servomotors

#### Cable types

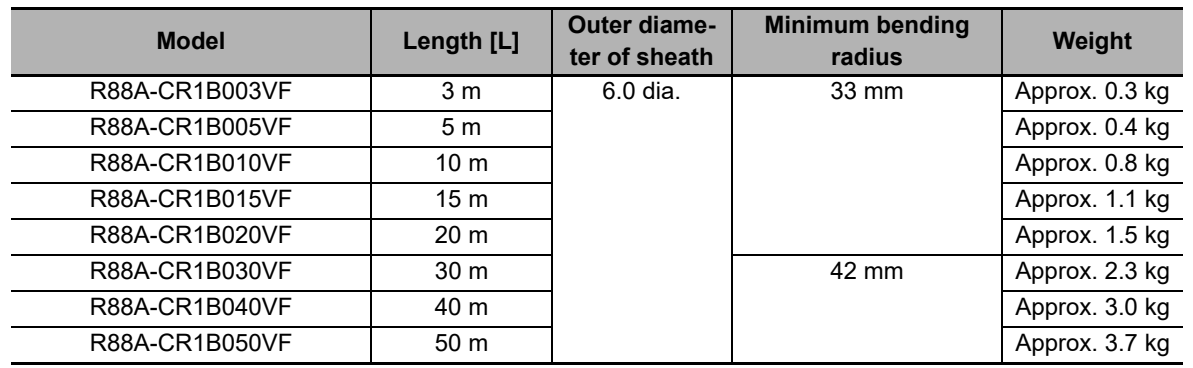

Connection configuration and external dimensions [mm]

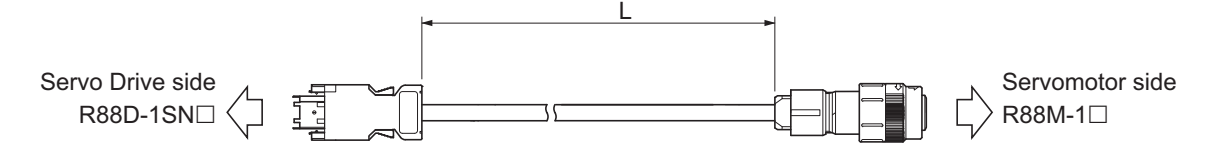

#### Wiring

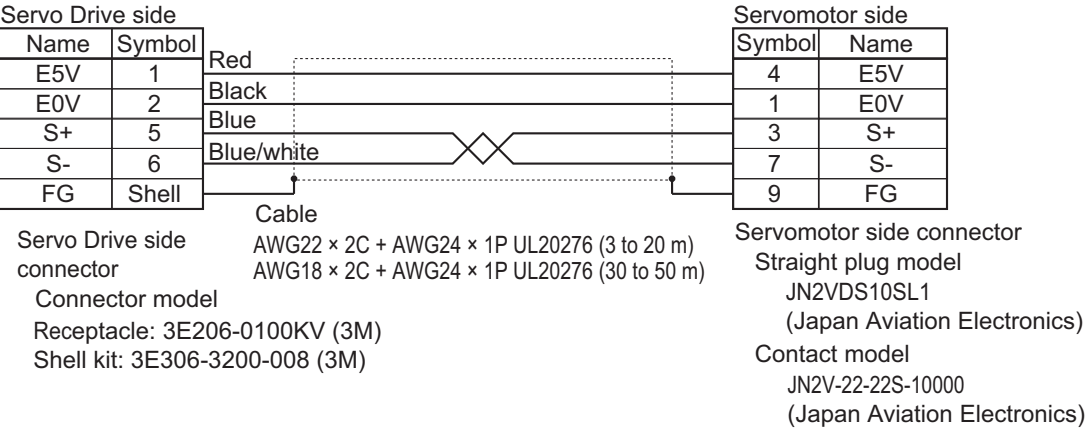

**3**

### **3-4-2 Motor Power Cable Specifications**

These cables are used to connect the Servo Drive and Servomotor. Select an appropriate cable for the Servomotor.

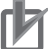

#### **Precautions for Correct Use**

If the cable is used in a moving part, use a flexible cable.

### **Power Cables without Brake Wire (Standard Cable)**

#### ● R88A-CA1A□□S

Applicable Servomotors

100 V and 200 V:

3,000-r/min Servomotors of 100 W, 200 W, 400 W, and 750 W

Cable types

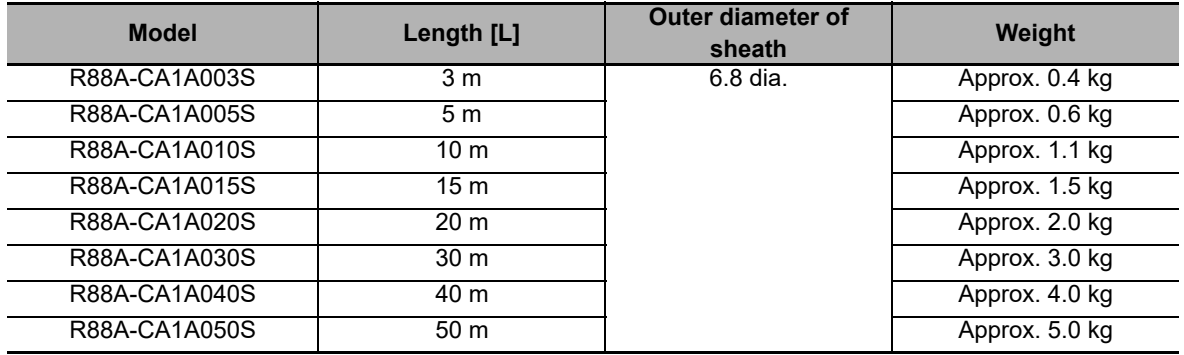

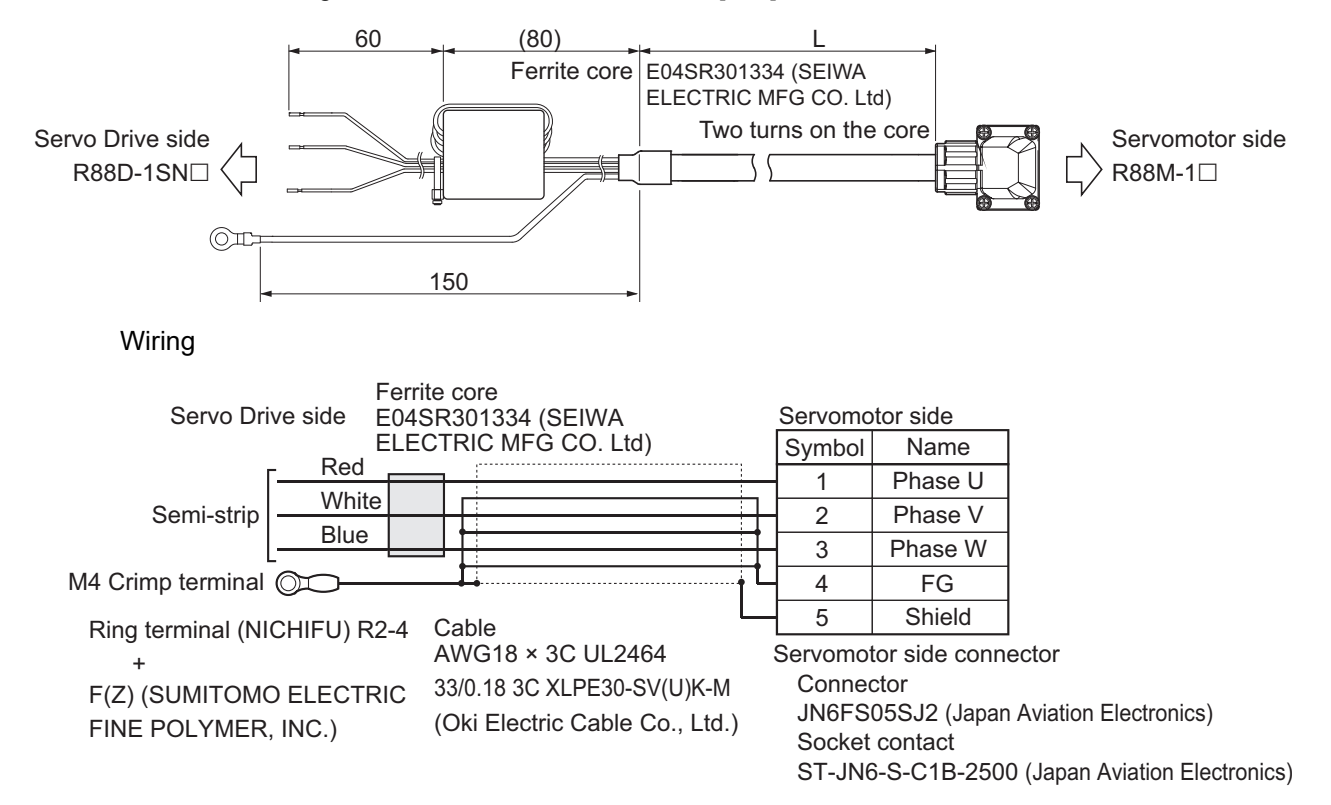

#### $\bullet$  R88A-CA1B $\Box$  $\Box$ S

Applicable Servomotors

200 V:

3,000-r/min Servomotors of 1 kW, 2,000-r/min Servomotors of 1 kW, and 1,000-r/min Servomotors of 900 W

Cable types

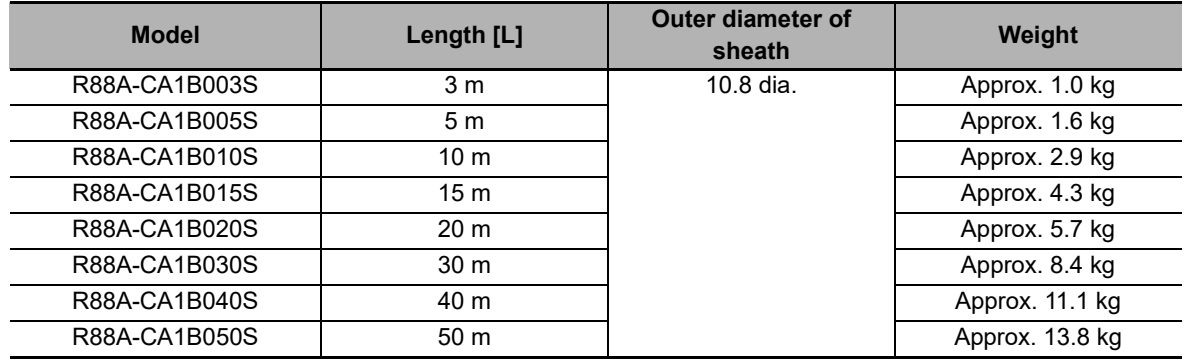

Connection configuration and external dimensions [mm]

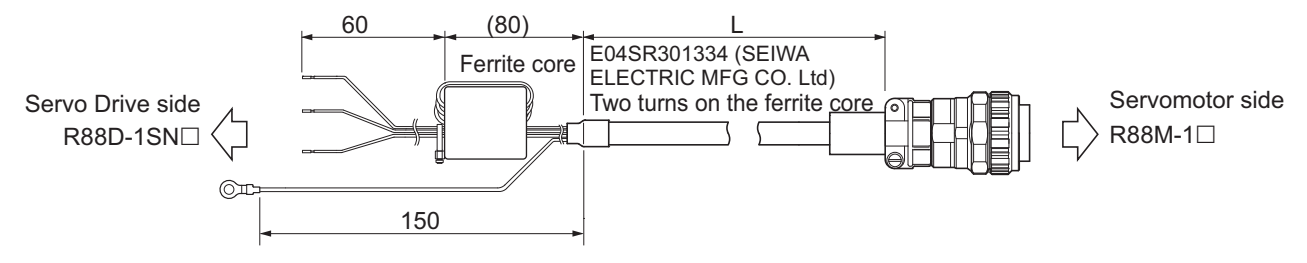

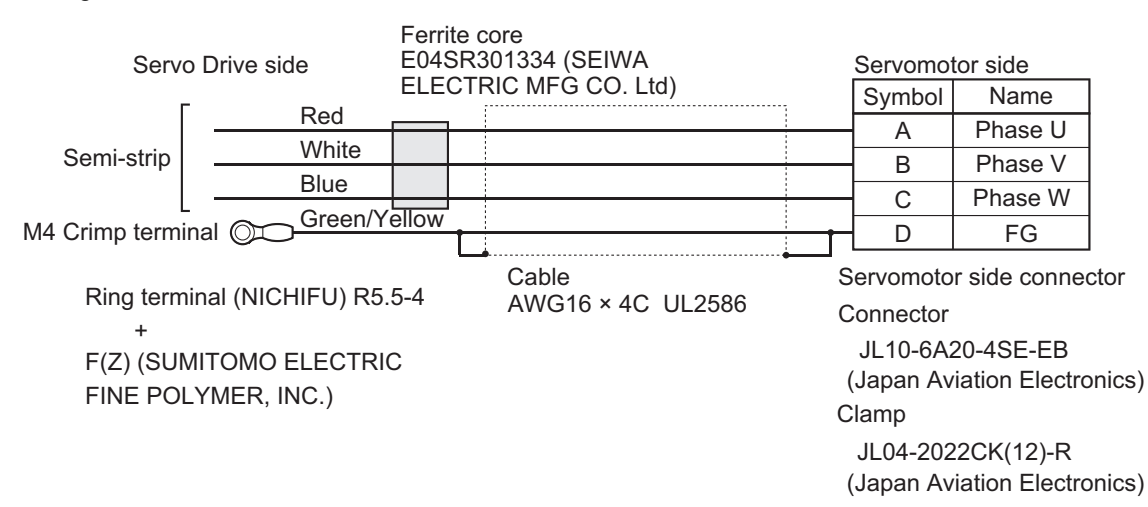

#### ● R88A-CA1C□□S

Applicable Servomotors

200 V:

3,000-r/min Servomotors of 1.5 kW and 2,000-r/min Servomotors of 1.5 kW

400 V:

3,000-r/min Servomotors of 750 W, 1 kW, 1.5 kW, and 2 kW

2,000-r/min Servomotors of 400 W, 600 W, 1 kW, 1.5 kW, and 2 kW

1,000-r/min Servomotors of 900 W

Cable types

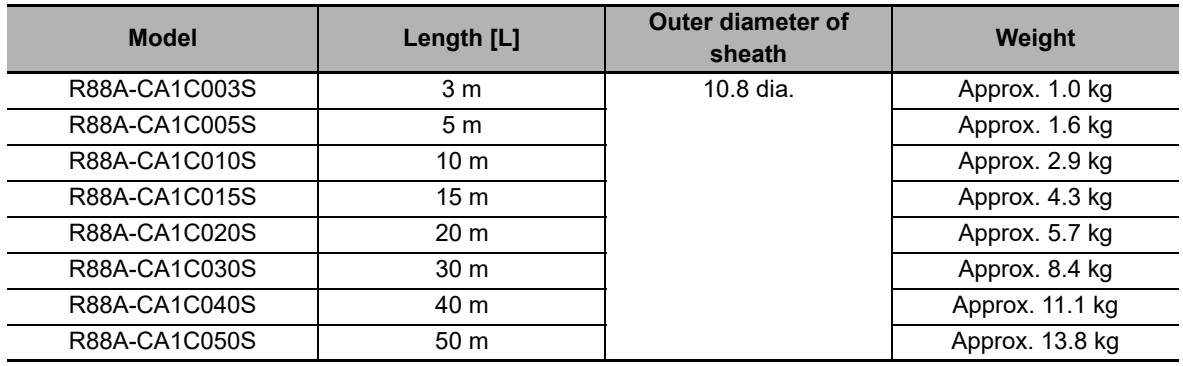

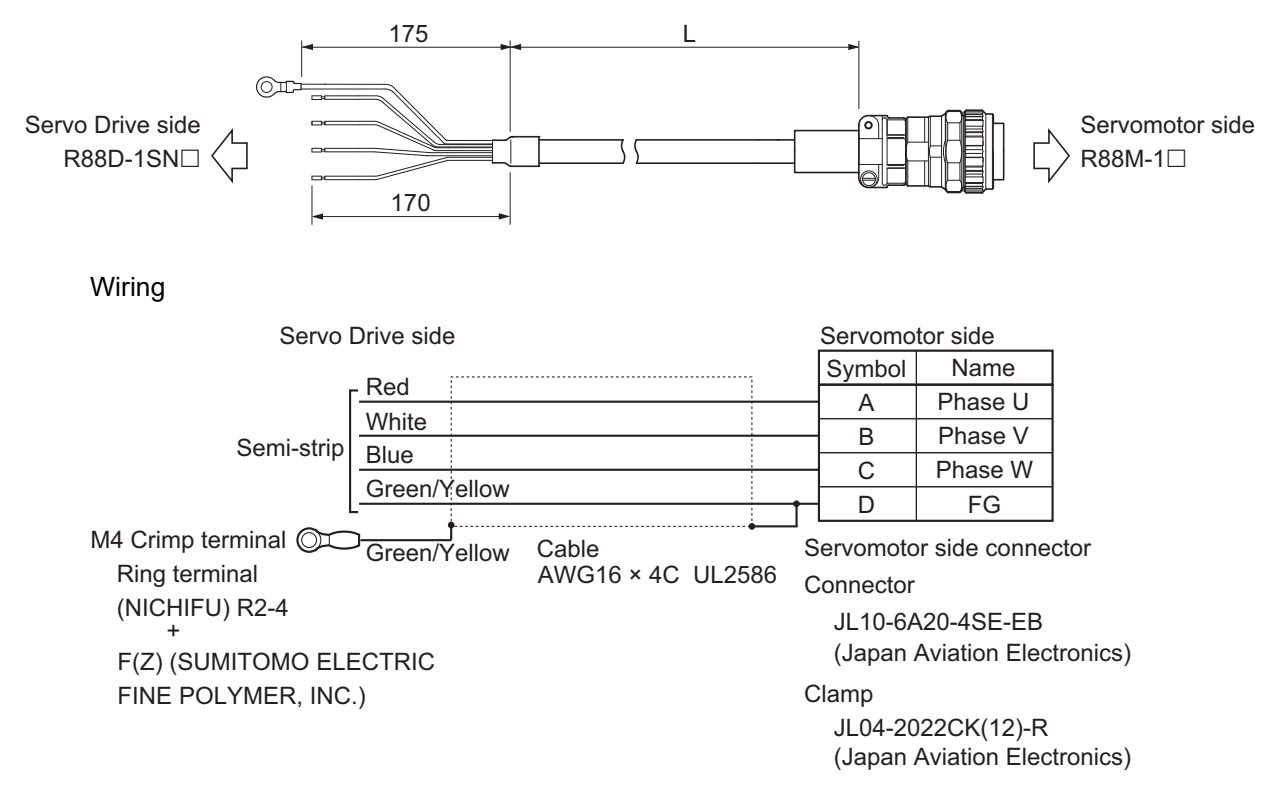

### ● R88A-CA1E□□S

Applicable Servomotors

200 V:

3,000-r/min Servomotors of 2 kW, 3 kW

2,000-r/min Servomotors of 2 kW, 3 kW

1,000-r/min Servomotors of 2 kW

400 V:

3,000-r/min Servomotors of 3 kW

2,000-r/min Servomotors of 3 kW

1,000-r/min Servomotors of 2 kW, 3 kW

Cable types

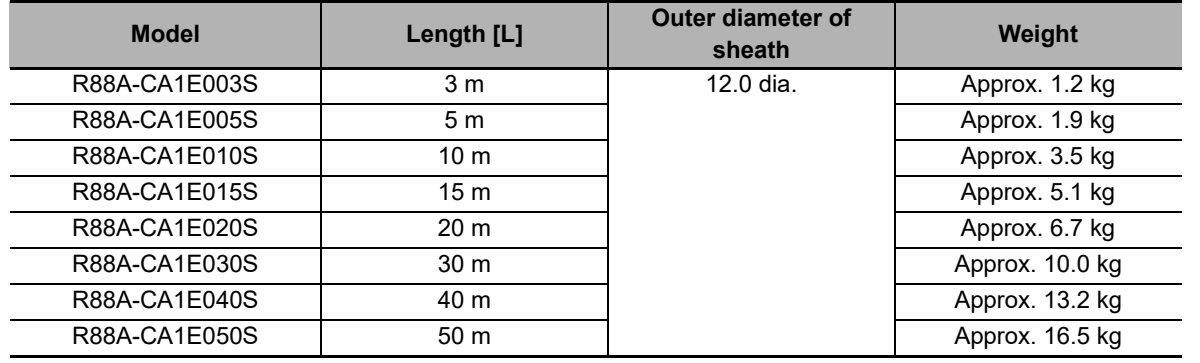

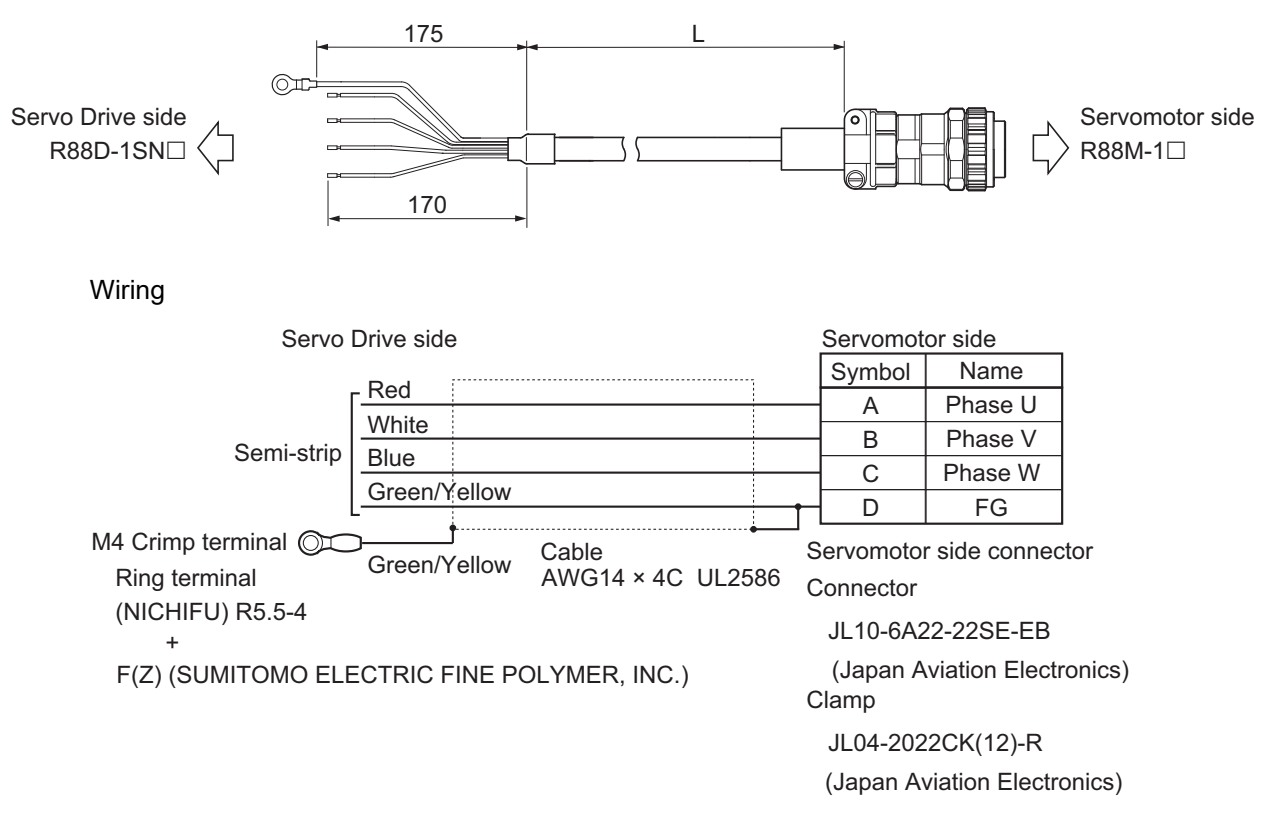

#### ● R88A-CA1F□□S

Applicable Servomotors 200 V:

1,000-r/min Servomotors of 3 kW

Cable types

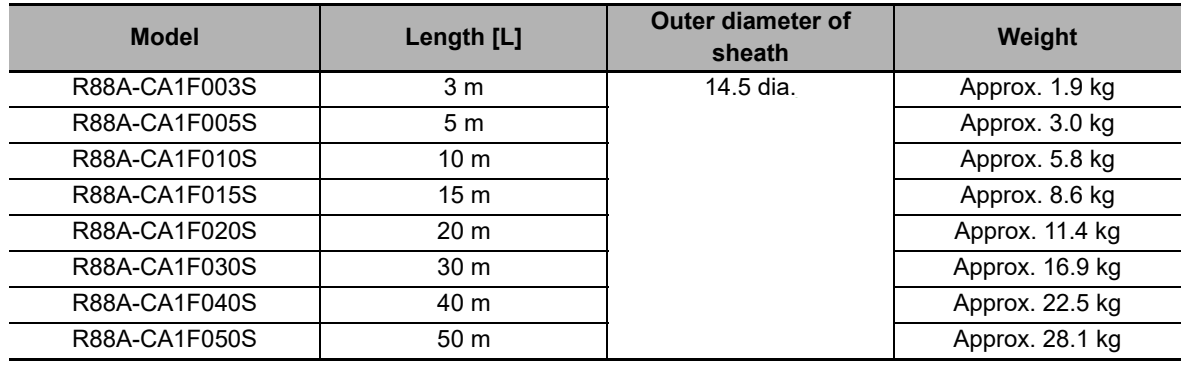

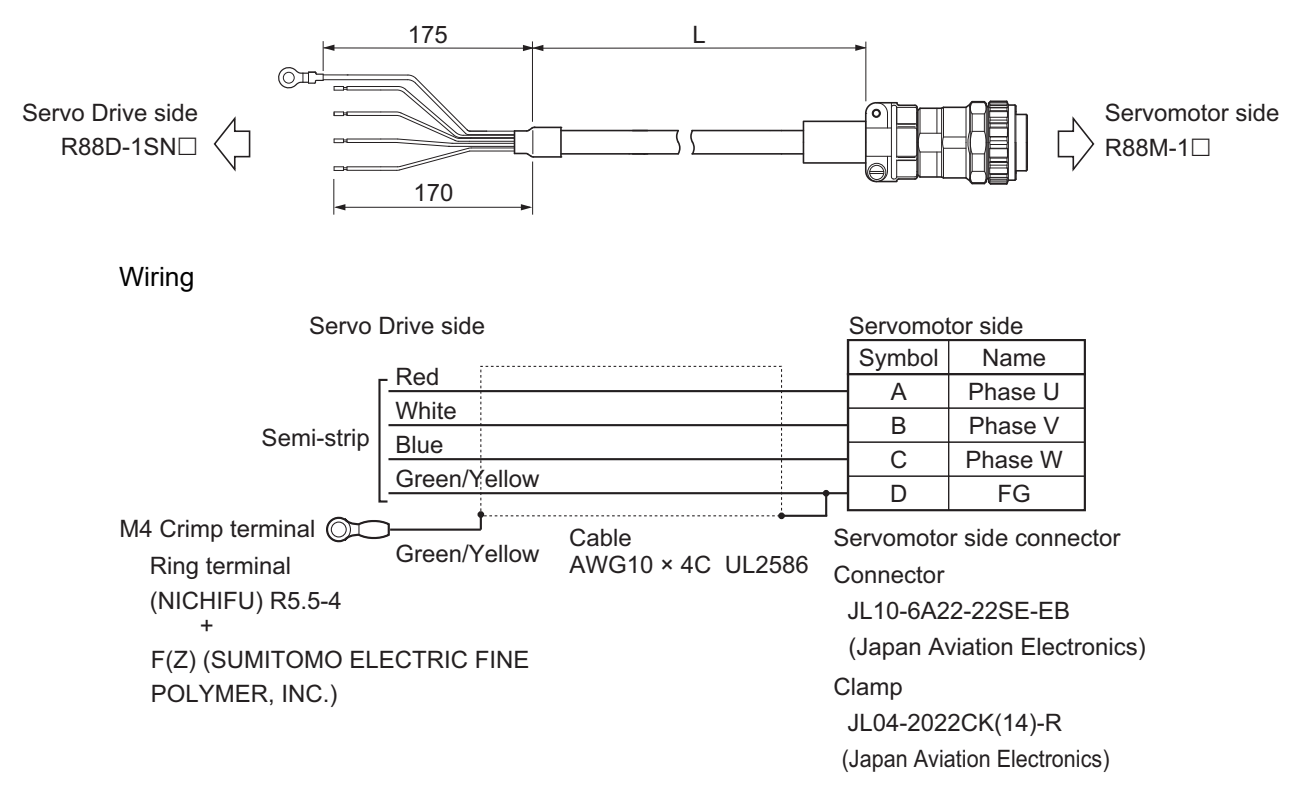

### **Power Cables without Brake Wire (Flexible Cable)**

### ● R88A-CA1A□□SF

Applicable Servomotors 100 V and 200 V: 3,000-r/min Servomotors of 100 W, 200 W, 400 W, and 750 W

#### Cable types

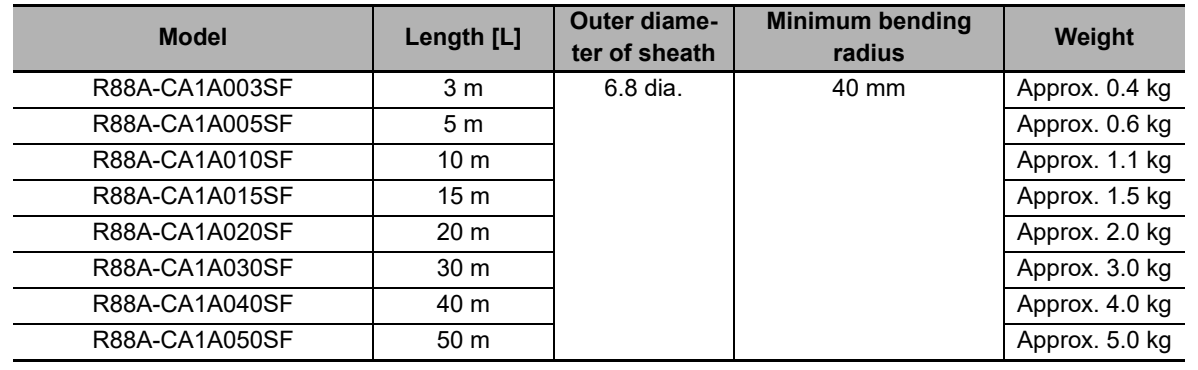

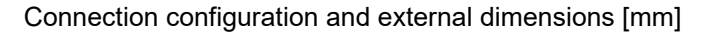

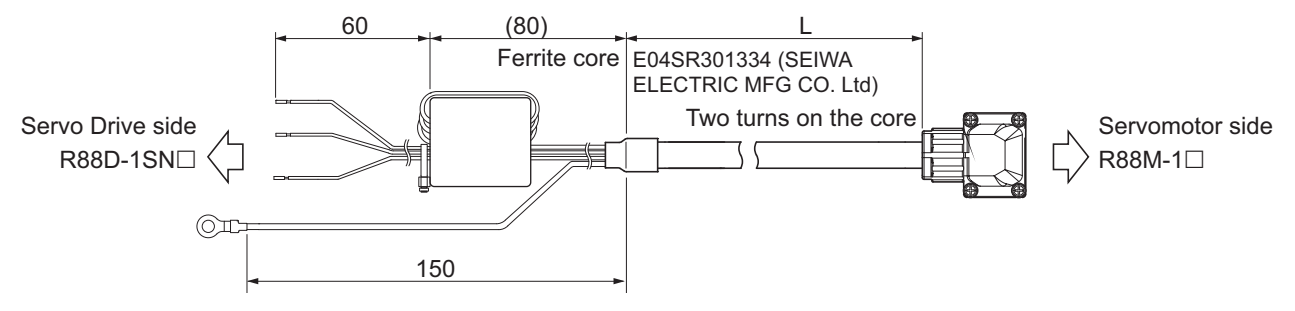

Wiring

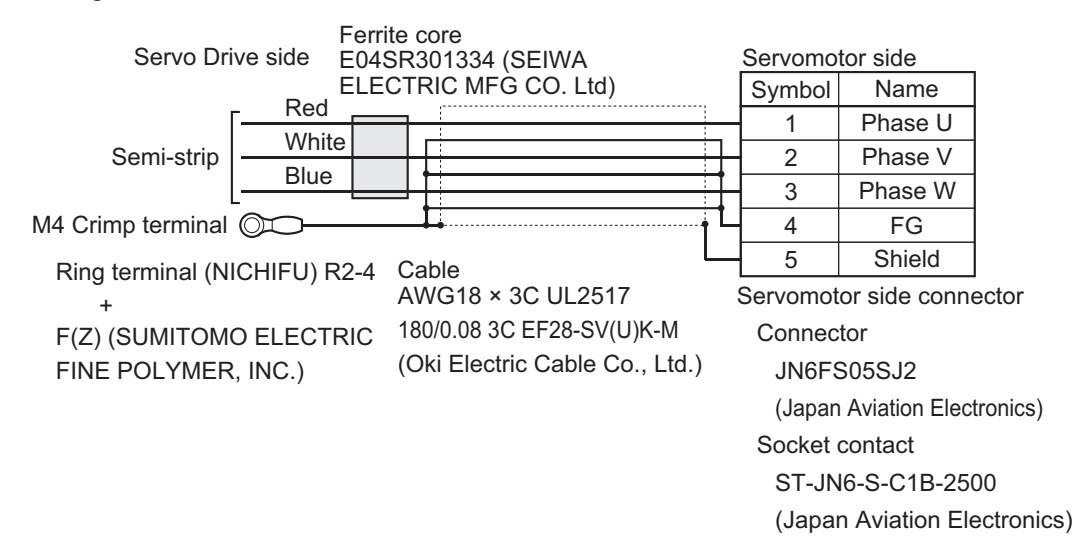

**3**

#### ● R88A-CA1B**□**□SF

Applicable Servomotors

200 V:

3,000-r/min Servomotors of 1 kW, 2,000-r/min Servomotors of 1 kW, and 1,000-r/min Servomotors of 900 W

Cable types

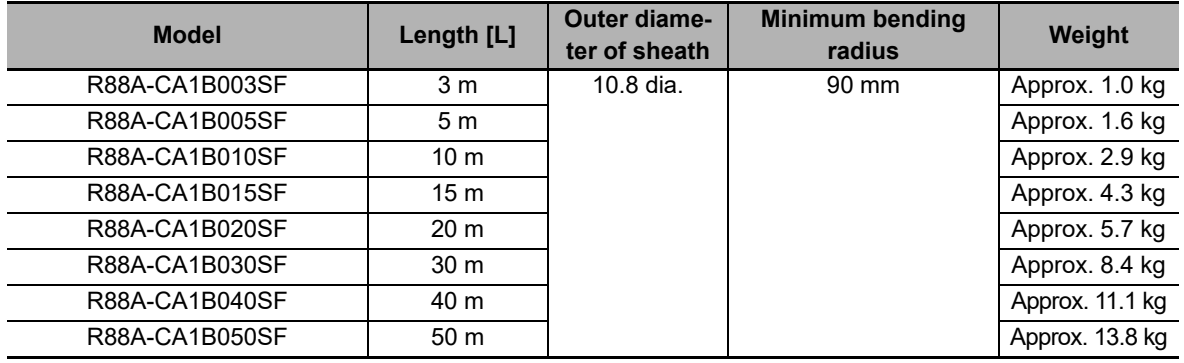

Connection configuration and external dimensions [mm]

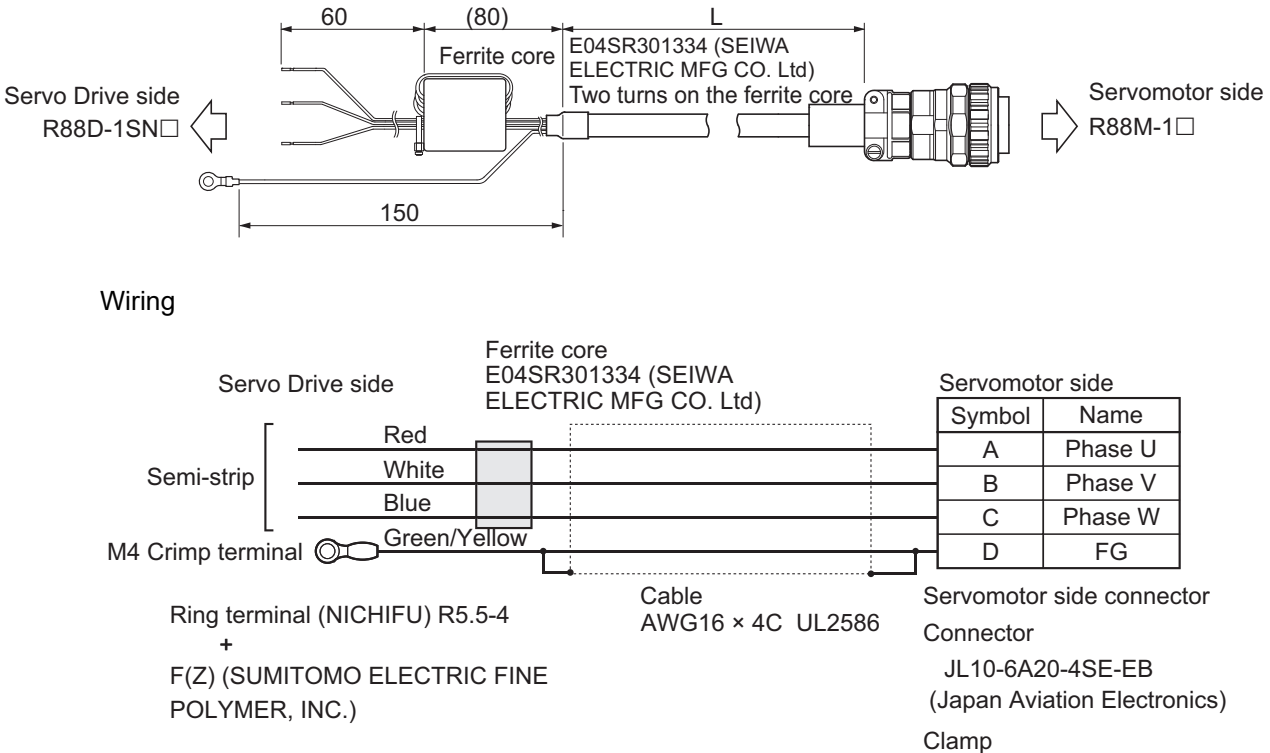

JL04-2022CK(12)-R (Japan Aviation Electronics)

#### ● R88A-CA1C□□SF

Applicable Servomotors 200 V: 3,000-r/min Servomotors of 1.5 kW 2,000-r/min Servomotors of 1.5 kW 400 V: 3,000-r/min Servomotors of 750 W, 1 kW, 1.5 kW, and 2 kW 2,000-r/min Servomotors of 400 W, 600 W, 1 kW, 1.5 kW, and 2 kW 1,000-r/min Servomotors of 900 W

#### Cable types

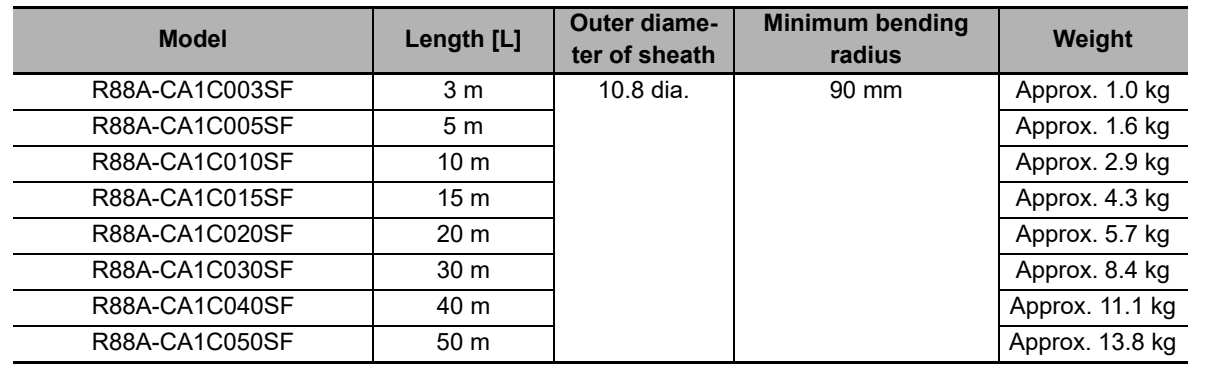

Connection configuration and external dimensions [mm]

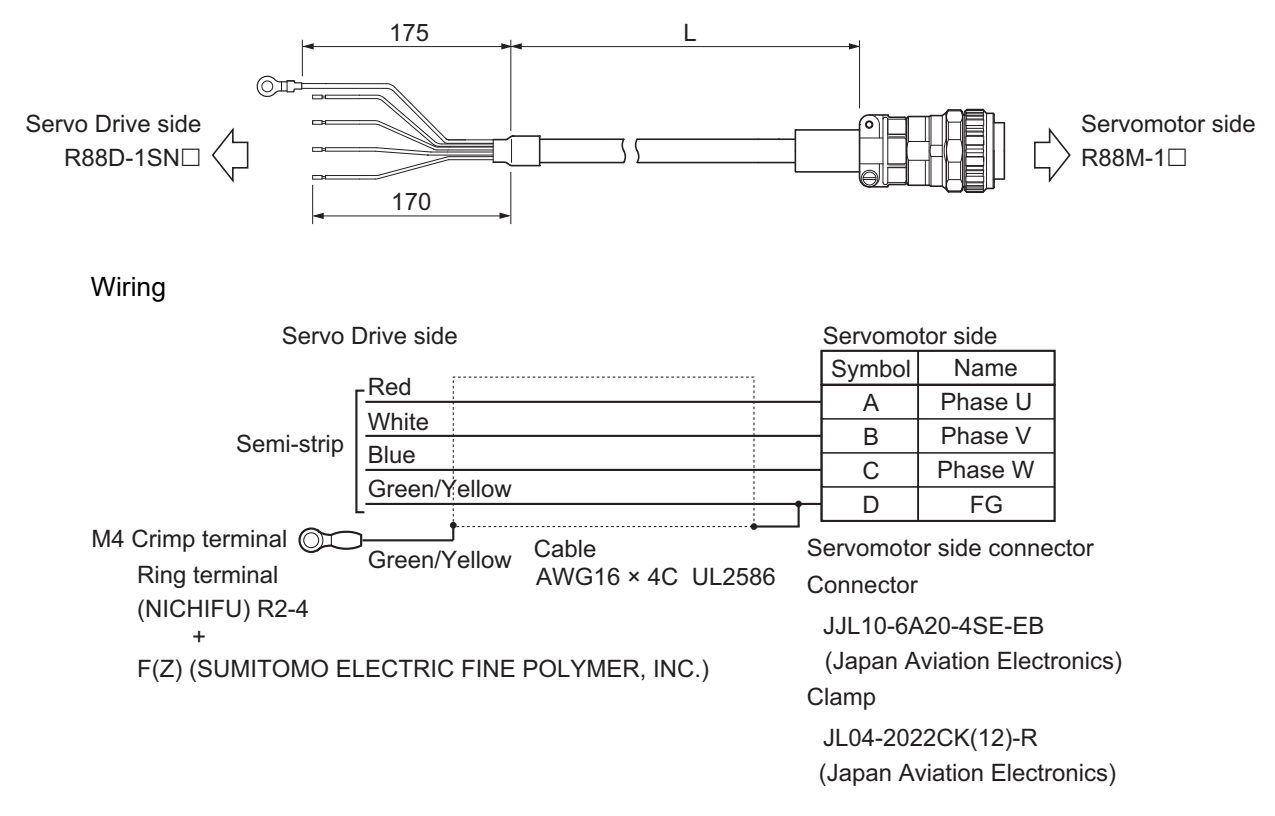

**3**

#### ● R88A-CA1E□□SF

Applicable Servomotors 200 V: 3,000-r/min Servomotors of 2 kW, 3 kW 2,000-r/min Servomotors of 2 kW, 3 kW 1,000-r/min Servomotors of 2 kW 400 V: 3,000-r/min Servomotors of 3 kW 2,000-r/min Servomotors of 3 kW 1,000-r/min Servomotors of 2 kW, 3 kW

Cable types

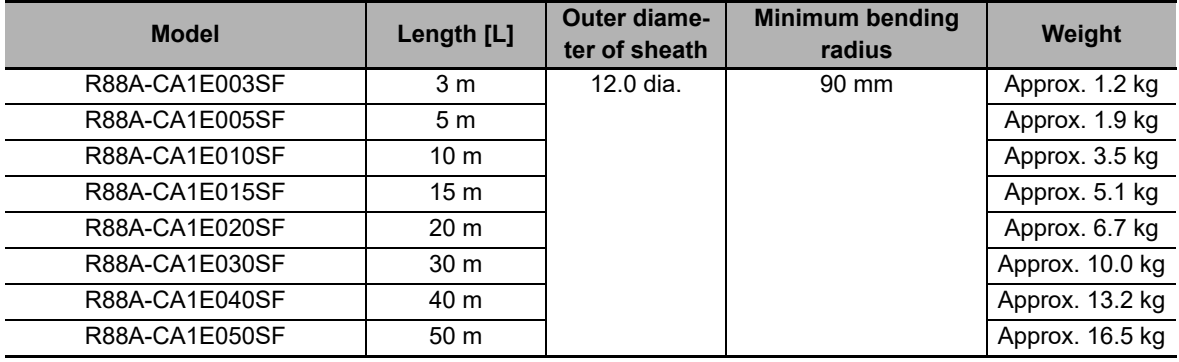

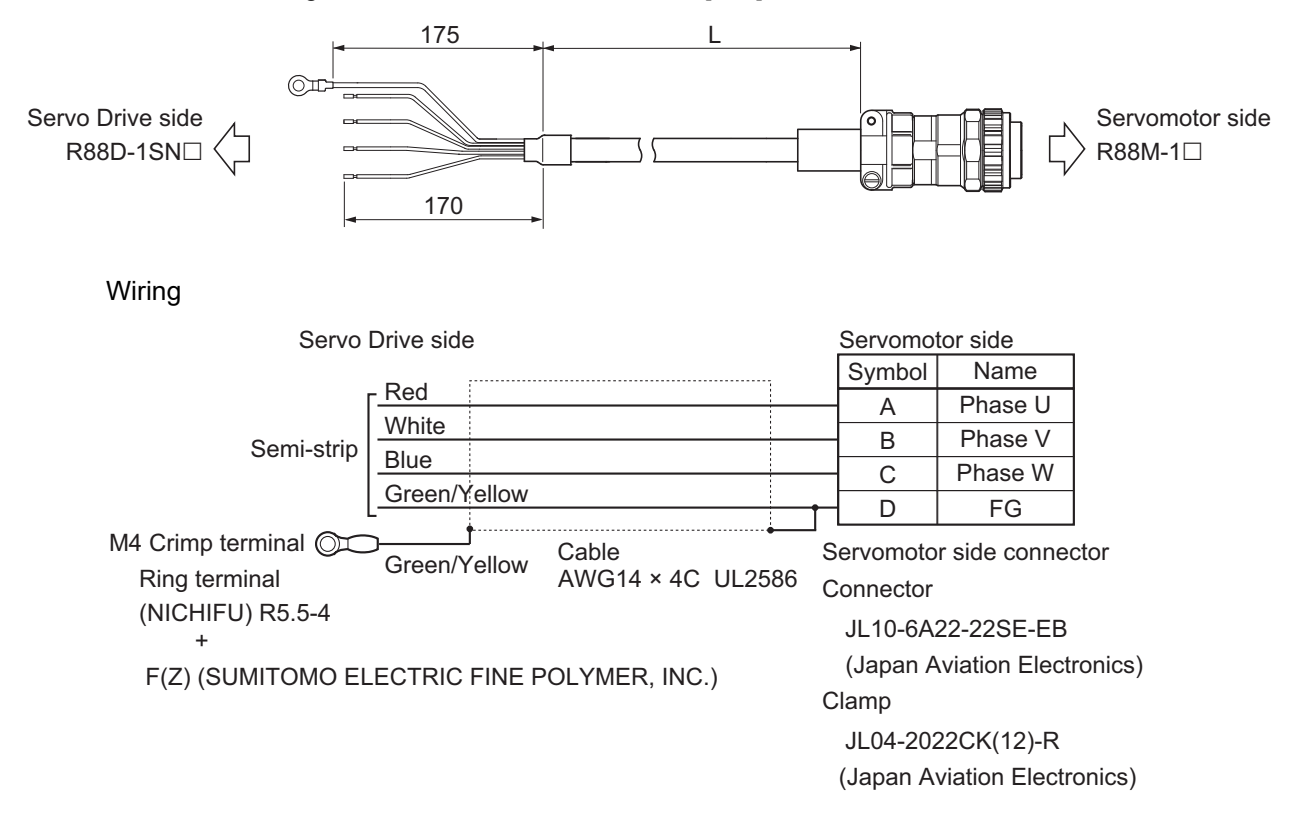

**AC Servomotors/Servo Drives 1S-series with Built-in EtherCAT® Communications User's Manual (I586)**

#### ● R88A-CA1F□□SF

Applicable Servomotors 200 V: 1,000-r/min Servomotors of 3 kW

Cable types

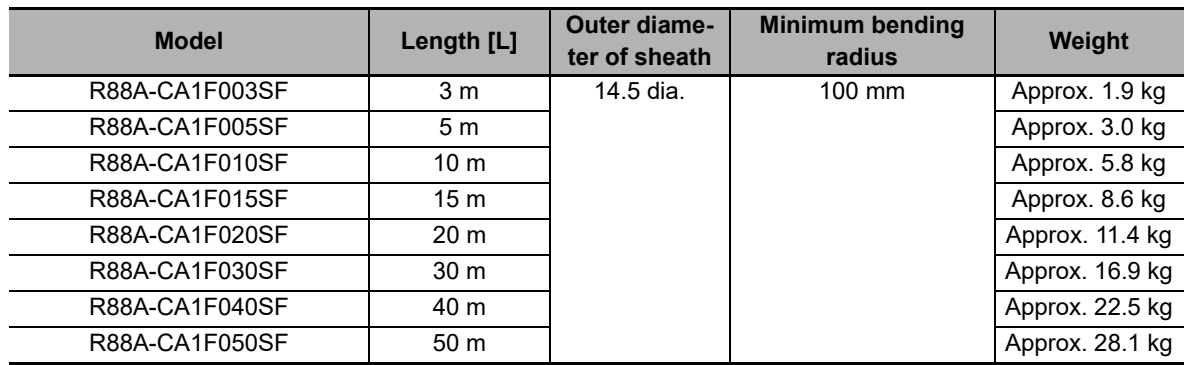

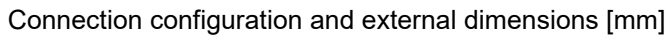

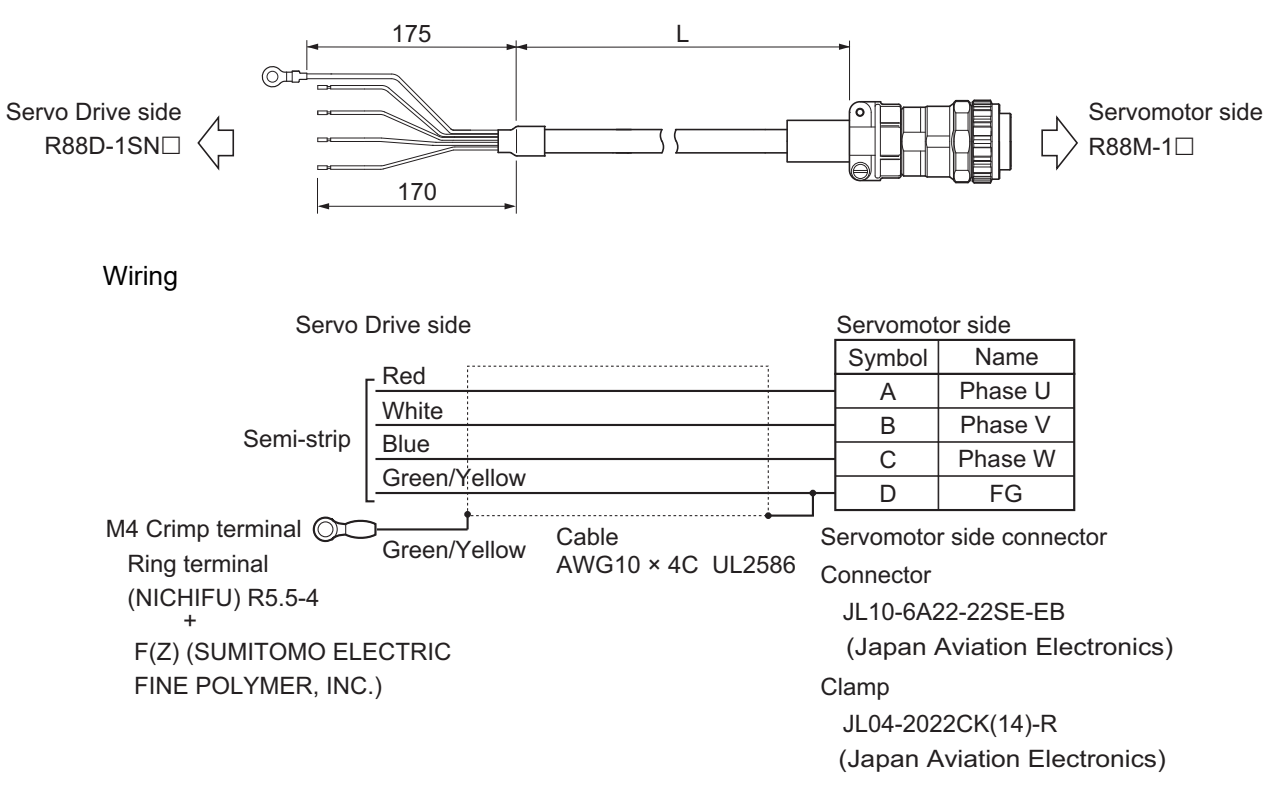

#### ● R88A-CA1H□□SF

Applicable Servomotors 200 V: 3,000-r/min Servomotors of 4 kW, 4.7 kW 1,500-r/min Servomotors of 4 kW, 5 kW 400 V: 3,000-r/min Servomotors of 4 kW, 5 kW 1,500-r/min Servomotors of 4 kW, 5.5 kW, 7.5 kW

#### Cable types

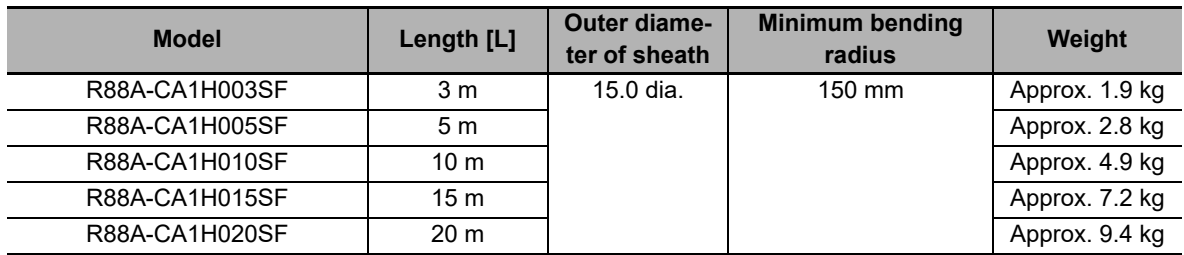

#### Connection configuration and external dimensions [mm]

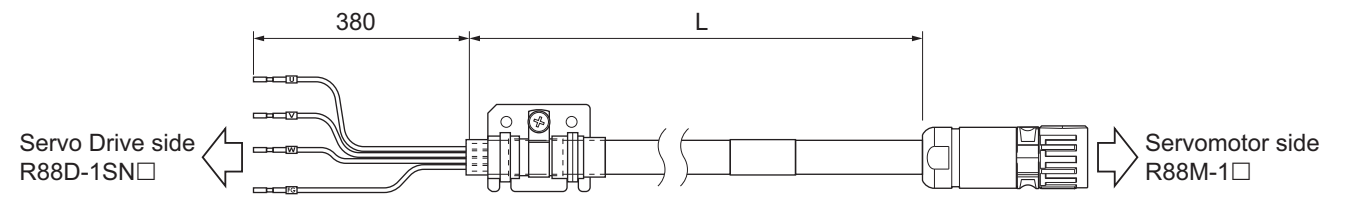

#### Wiring

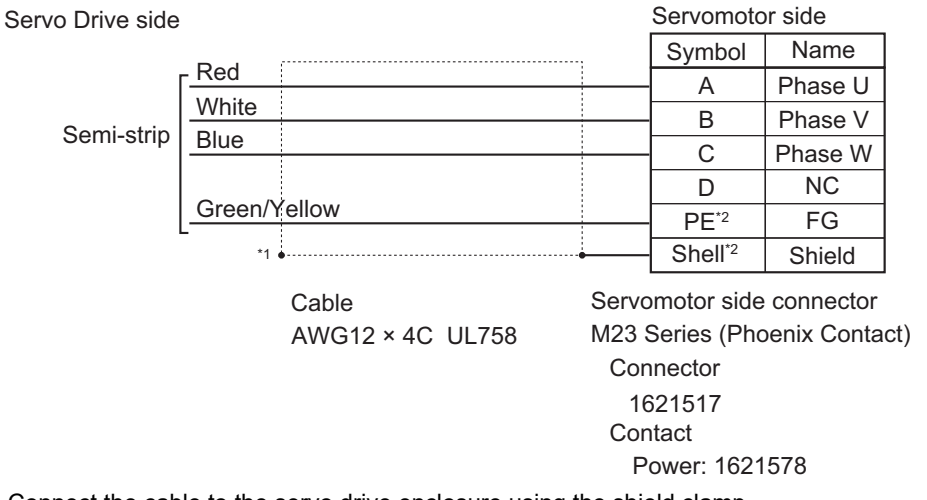

\*1. Connect the cable to the servo drive enclosure using the shield clamp.

\*2. PE and shell are set in the connectors at Servomotor's side.

### ● R88A-CA1J□□SF

Applicable Servomotors 400 V:

1,500-r/min Servomotors of 11 kW, 15 kW

Cable types

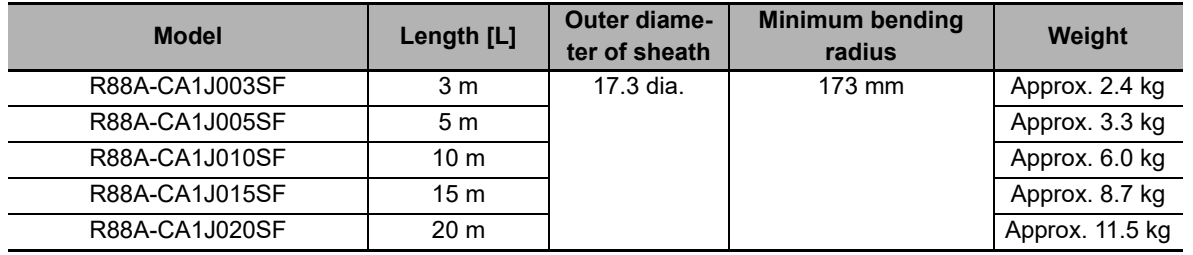

#### Connection configuration and external dimensions [mm]

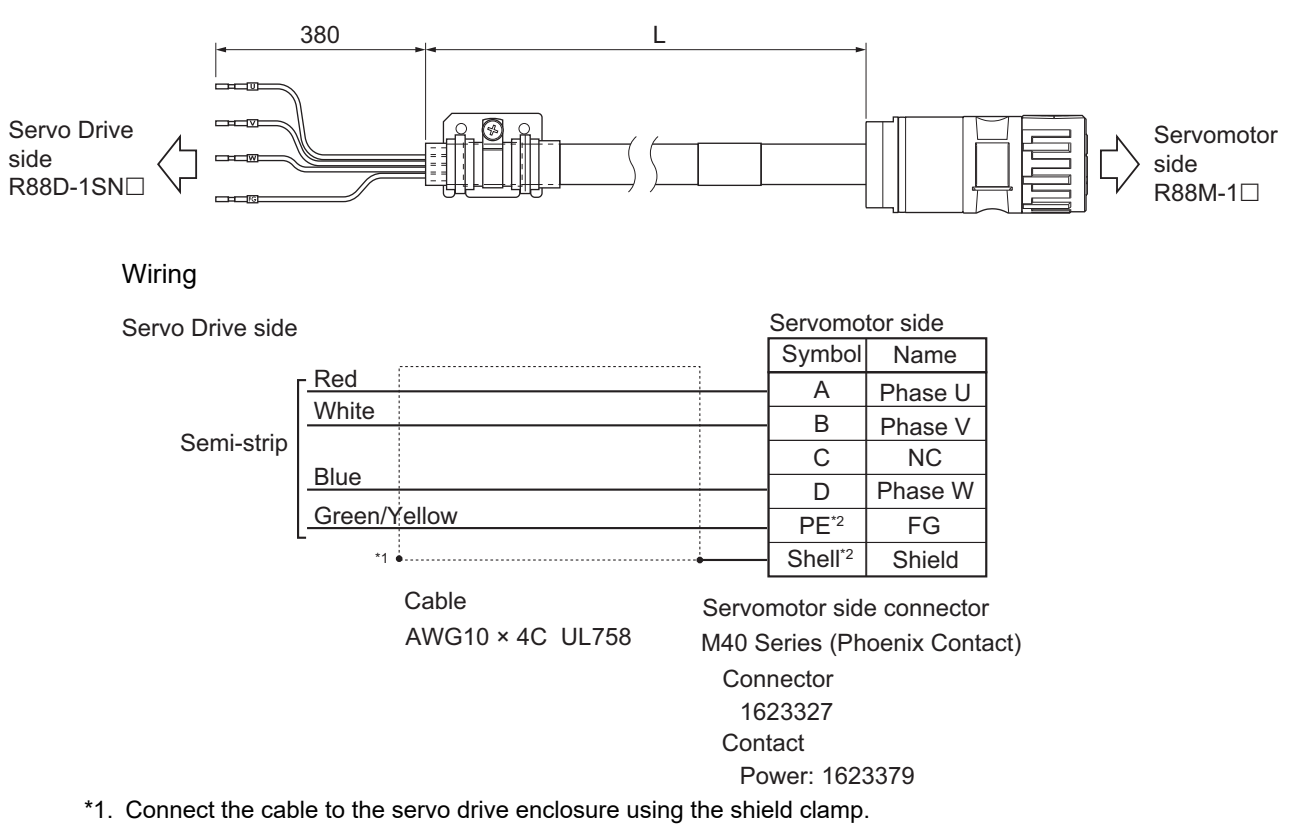

\*2. PE and shell are set in the connectors at Servomotor's side.

#### ● R88A-CA1K□□SF

Applicable Servomotors

200 V:

1,500-r/min Servomotors of 7.5 kW, 11 kW, 15 kW

Cable types

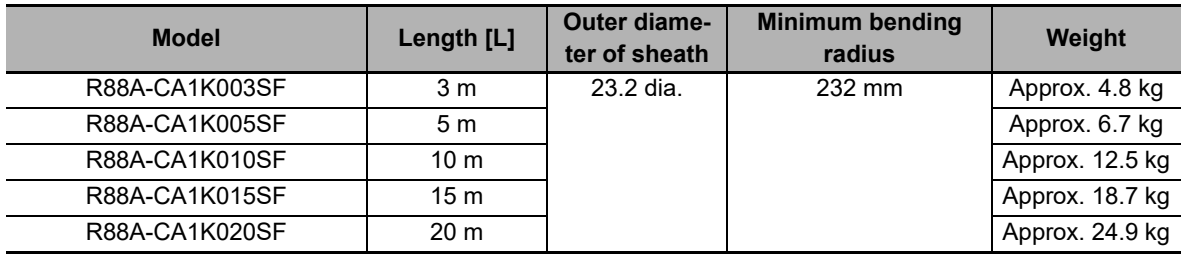

#### Connection configuration and external dimensions [mm]

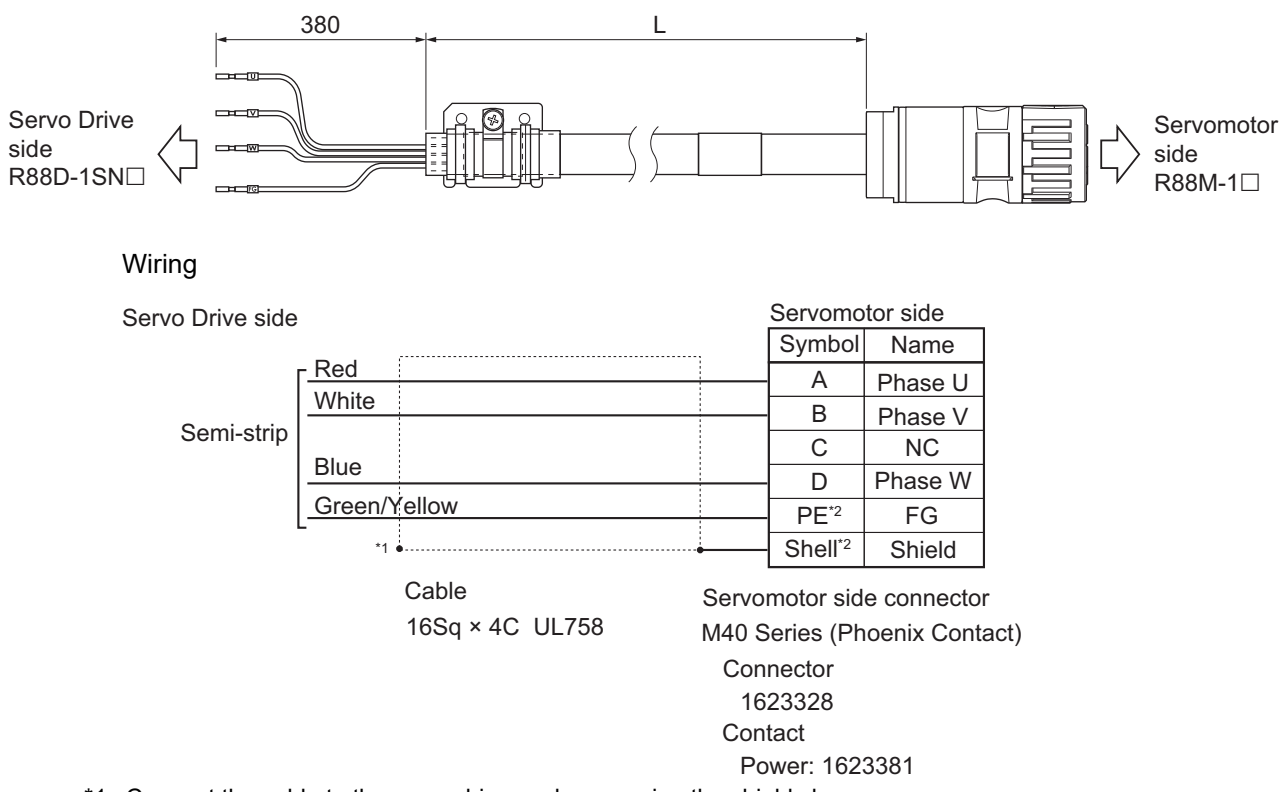

\*1. Connect the cable to the servo drive enclosure using the shield clamp.

\*2. PE and shell are set in the connectors at Servomotor's side.

### **Power Cables without Brake Wire (Non-load side, Flexible Cable)**

#### ● R88A-CA1A□□SFR

Applicable Servomotors 100 V and 200 V: 3,000-r/min Servomotors of 50 W, 200 W, 400 W, and 750 W

#### Cable types

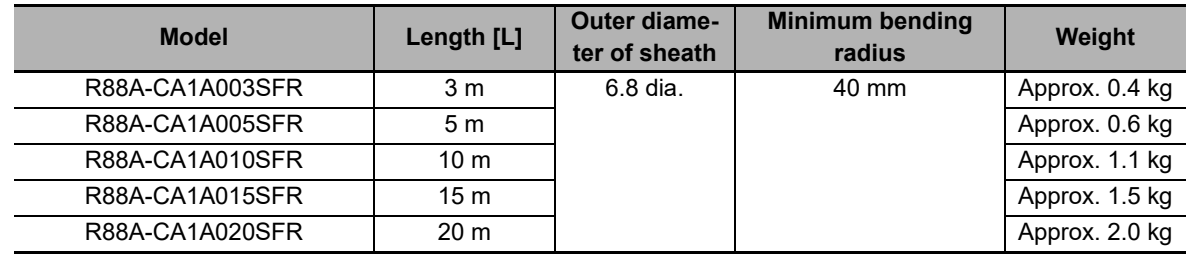

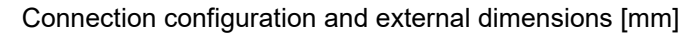

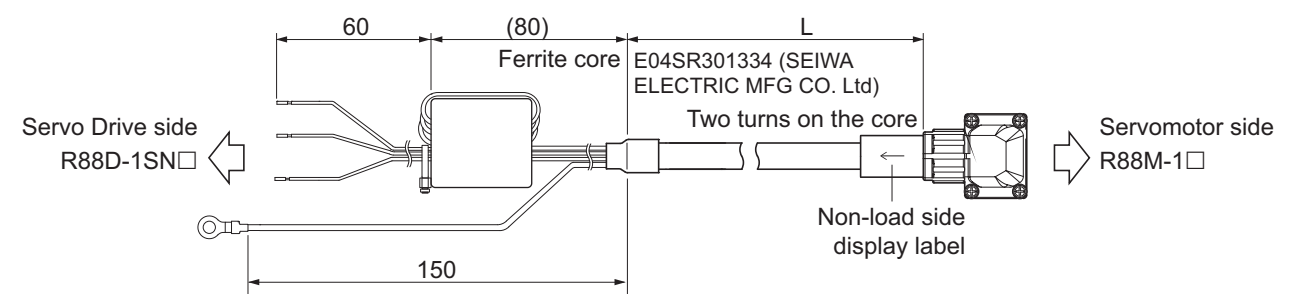

#### Wiring

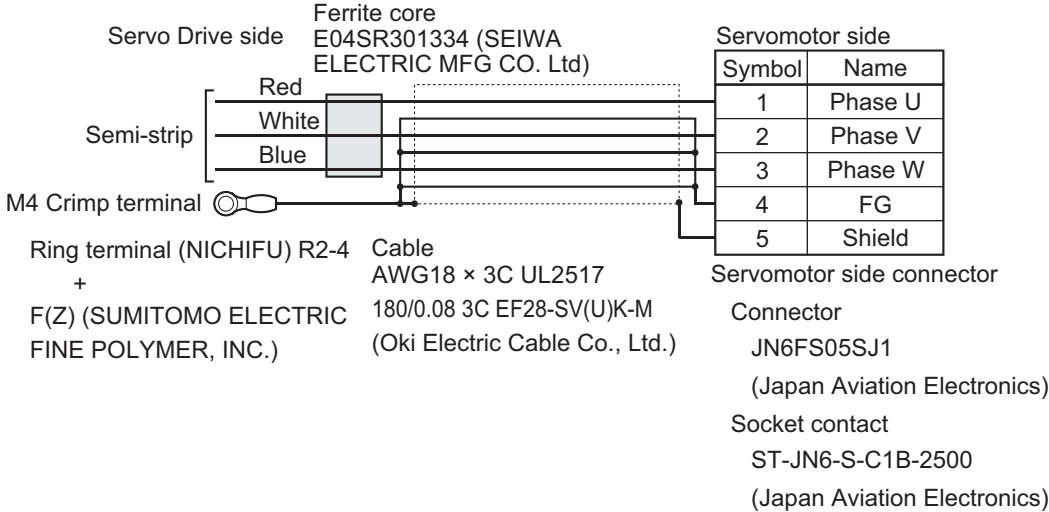

**3**

### **Power Cables with Brake Wire (Standard Cable)**

#### $\bullet$  R88A-CA1B $\Box$  $\Box$ B

Applicable Servomotors 200 V: 3,000-r/min Servomotors of 1 kW 2,000-r/min Servomotors of 1 kW 1,000-r/min Servomotors of 900 W

#### Cable types

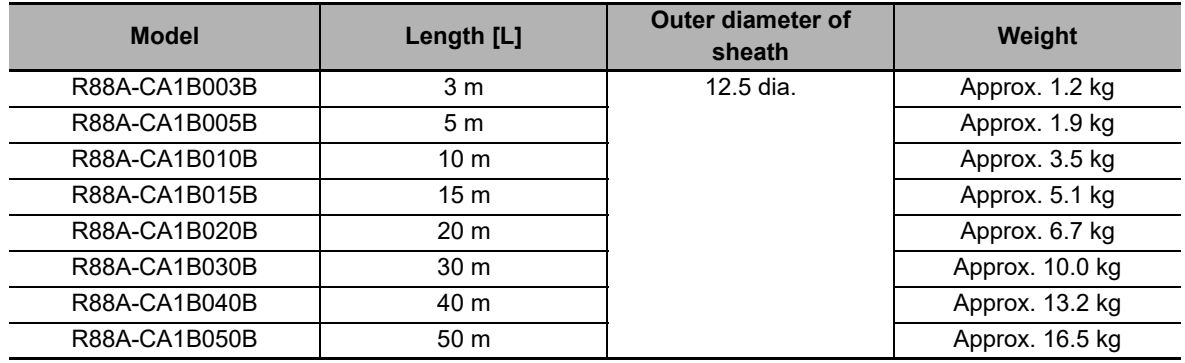

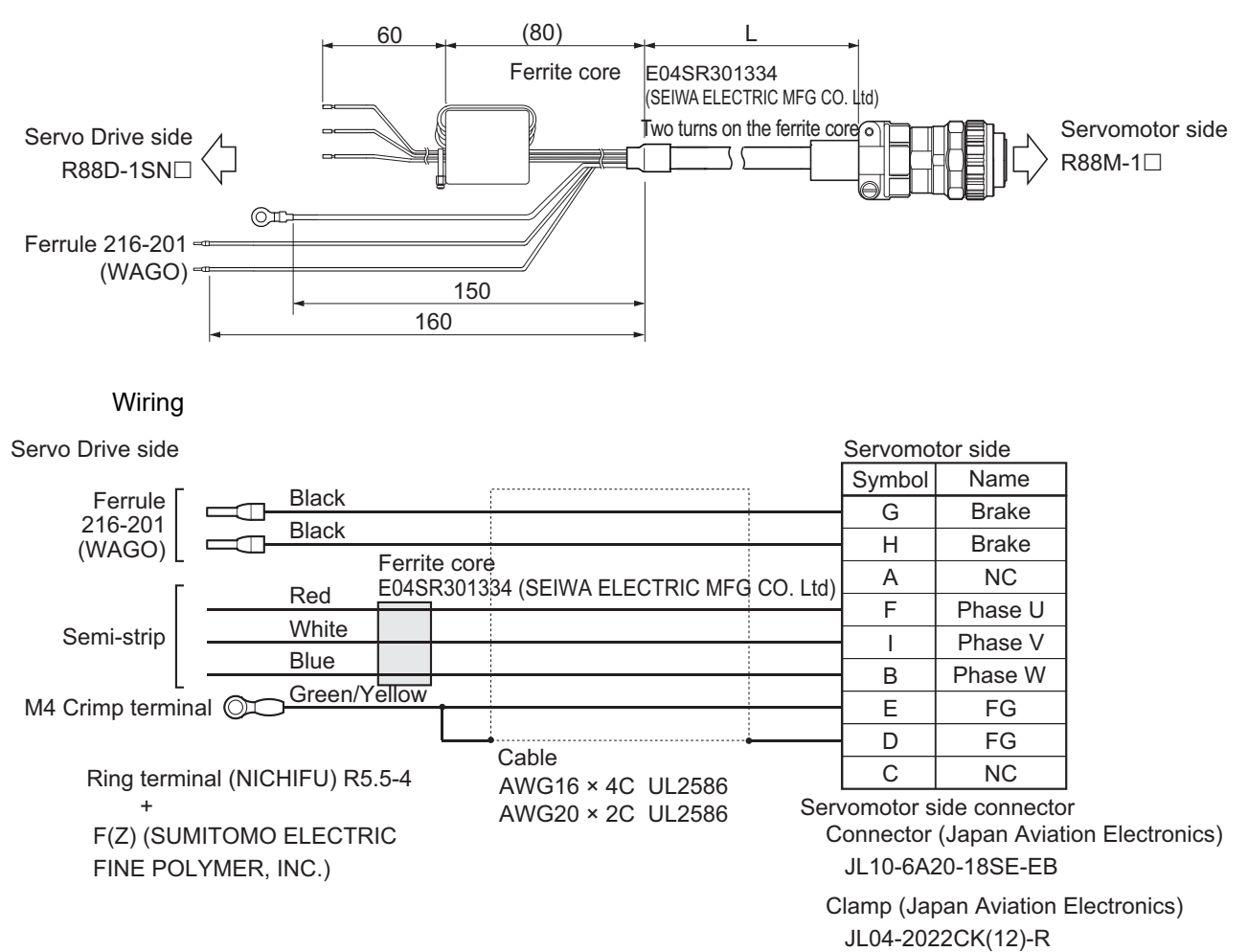

**AC Servomotors/Servo Drives 1S-series with Built-in EtherCAT® Communications User's Manual (I586)**

Applicable Servomotors 200 V: 3,000-r/min Servomotors of 1.5 kW 2,000-r/min Servomotors of 1.5 kW

#### Cable types

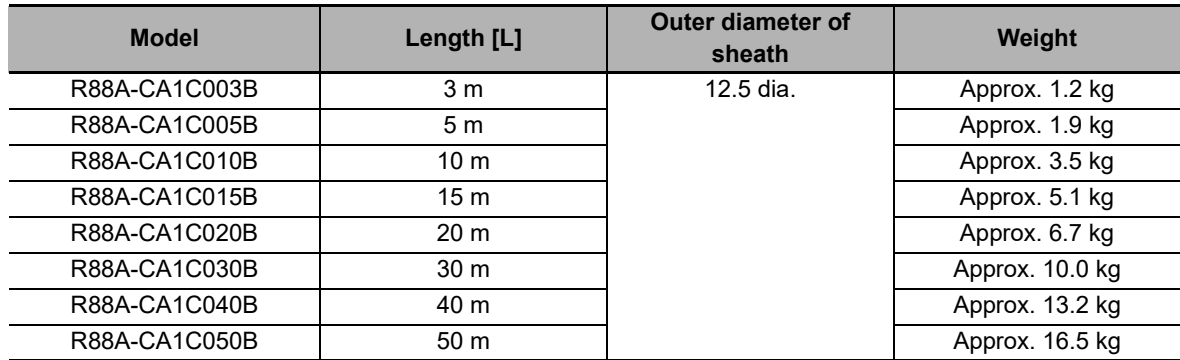

#### Connection configuration and external dimensions [mm]

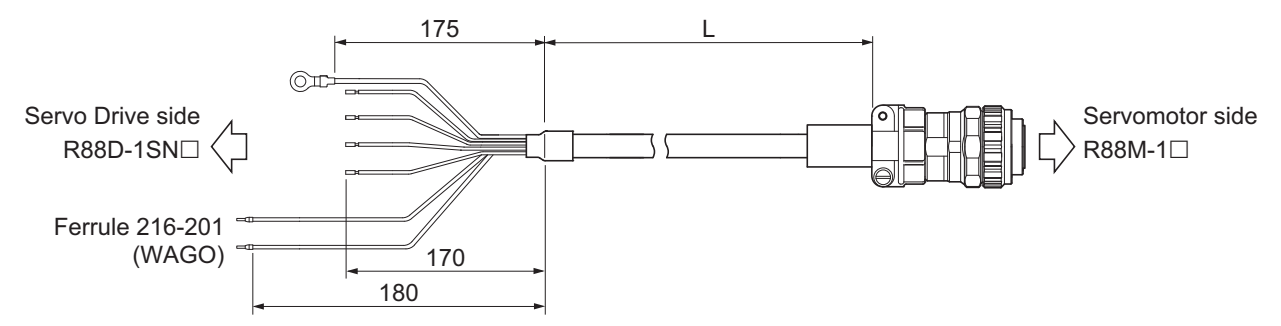

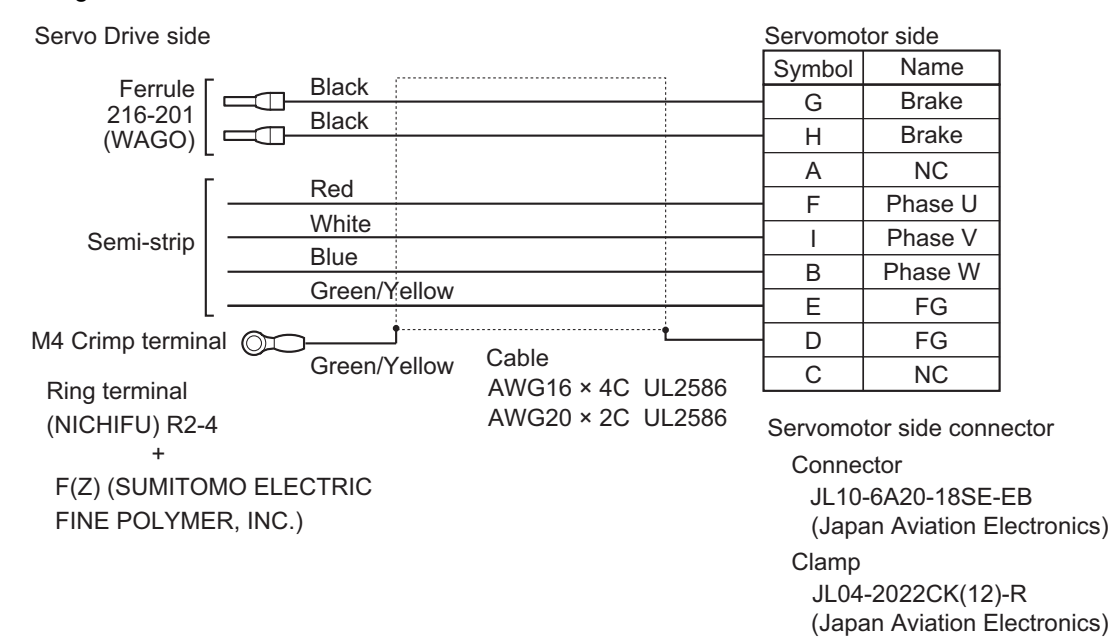

#### $\bullet$  R88A-CA1D $\Box$ B

Applicable Servomotors

400 V:

3,000-r/min Servomotors of 750 W, 1 kW, 1.5 kW, and 2 kW

2,000-r/min Servomotors of 400 W, 600 W, 1 kW, 1.5 kW, and 2 kW

1,000-r/min Servomotors of 900 W

Cable types

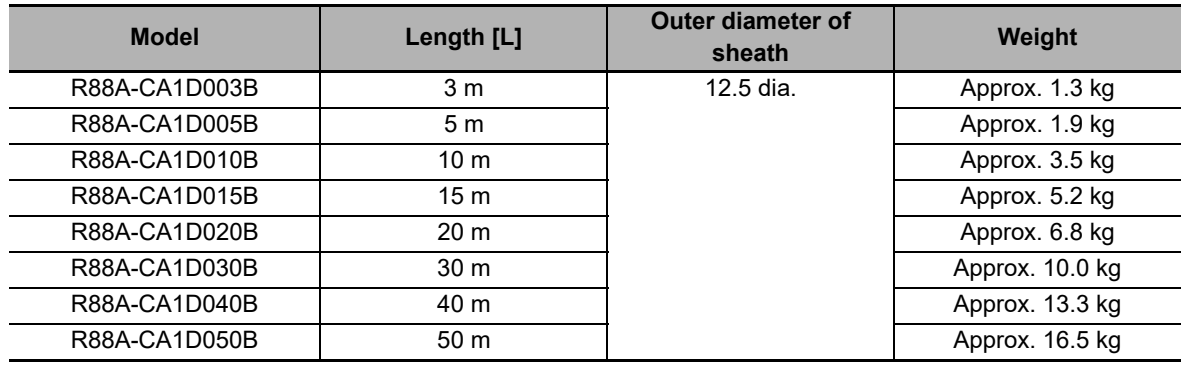

Connection configuration and external dimensions [mm]

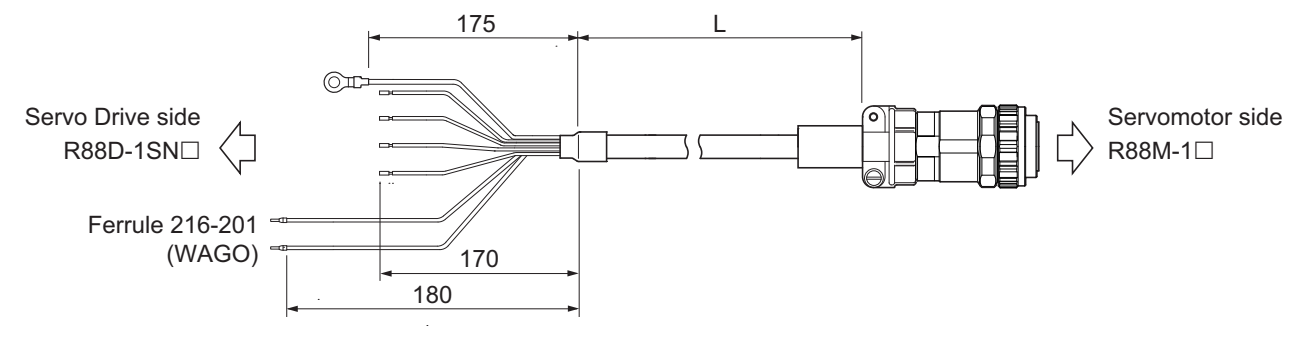

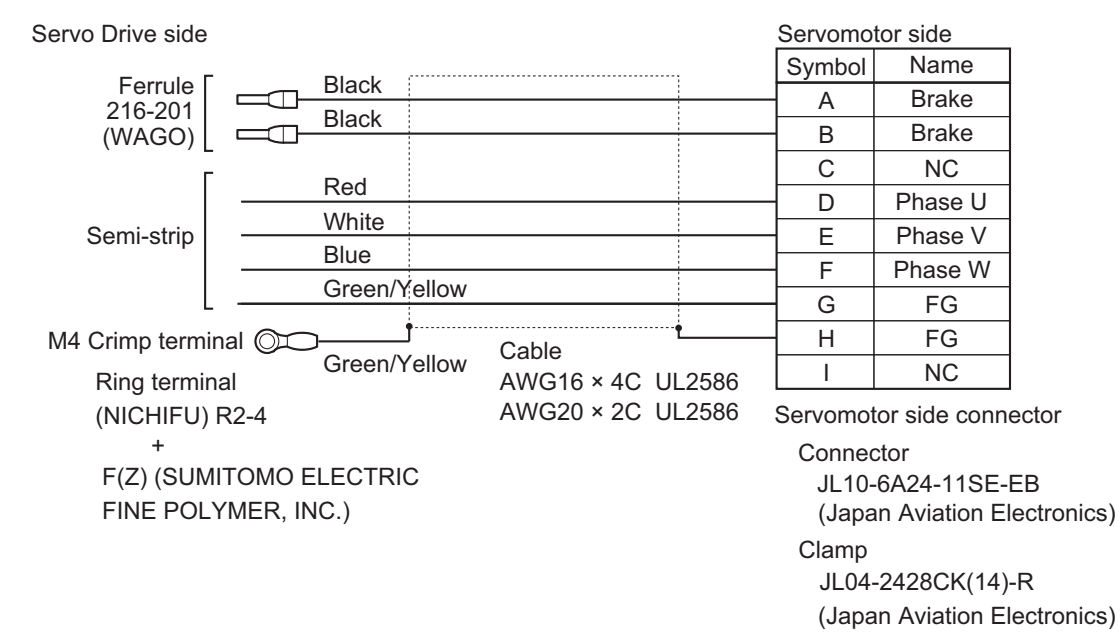

#### ● R88A-CA1E**<b>B**

Applicable Servomotors

200 V:

3,000-r/min Servomotors of 2 kW, 3 kW

2,000-r/min Servomotors of 2 kW, 3 kW

1,000-r/min Servomotors of 2 kW

400 V:

3,000-r/min Servomotors of 3 kW

2,000-r/min Servomotors of 3 kW

1,000-r/min Servomotors of 2 kW, 3 kW

Cable types

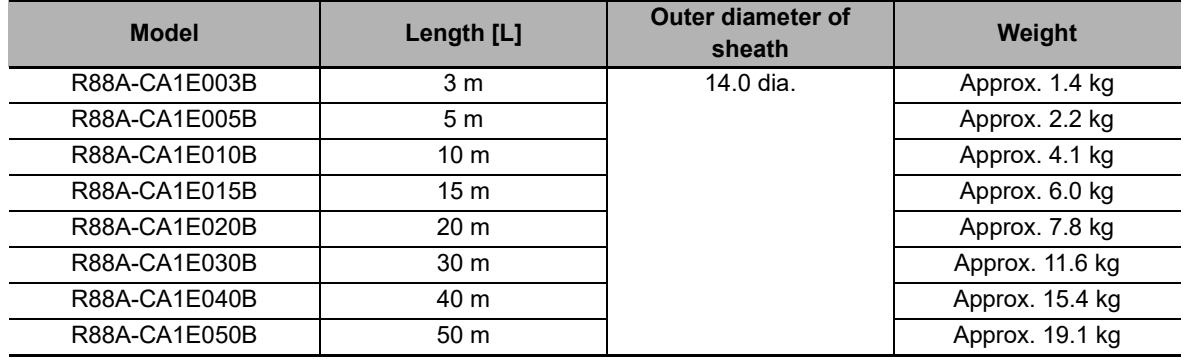

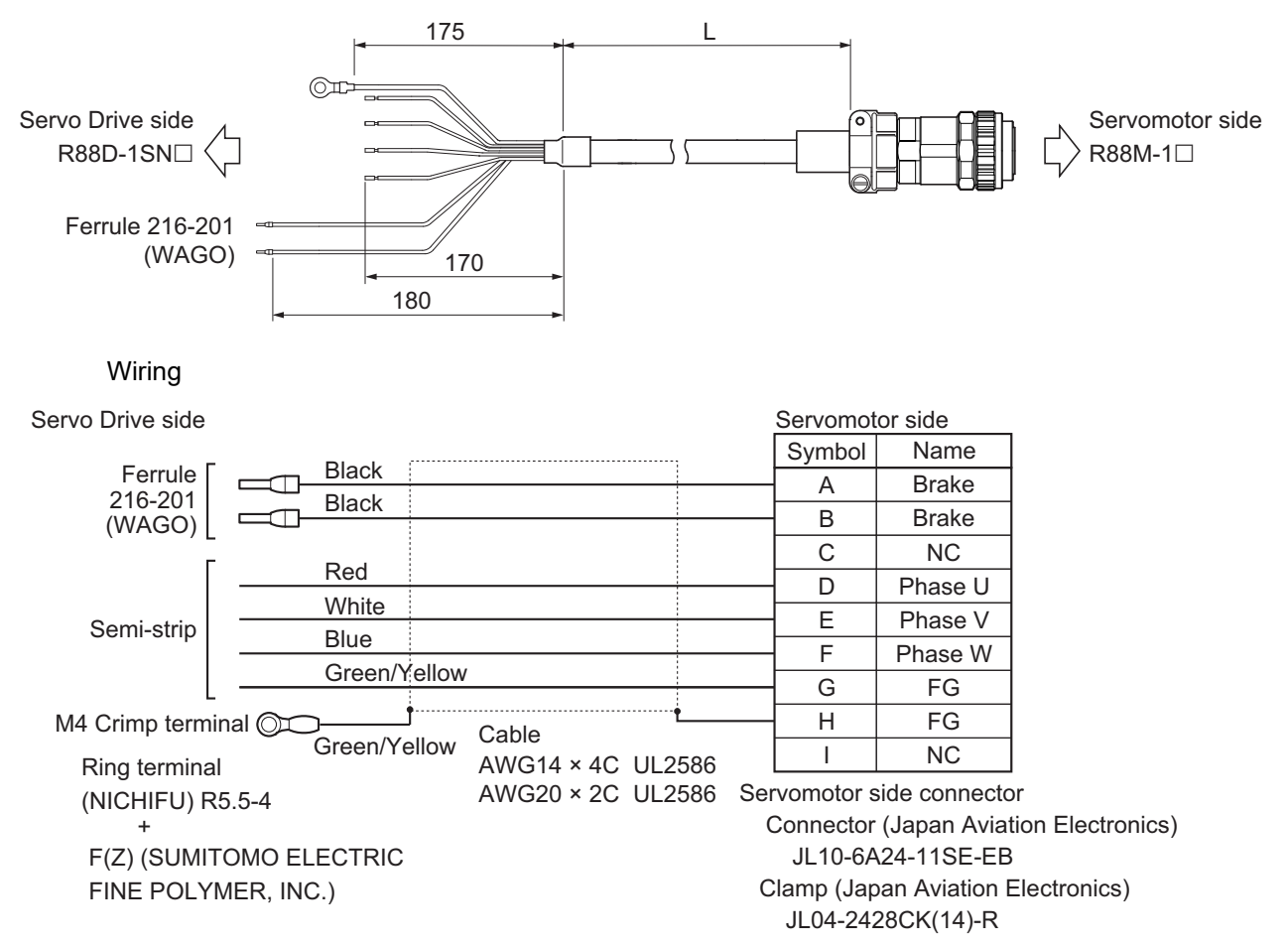

#### $\bullet$  R88A-CA1F $\Box$  $\Box$ B

Applicable Servomotors 200 V:

1,000-r/min Servomotors of 3 kW

Cable types

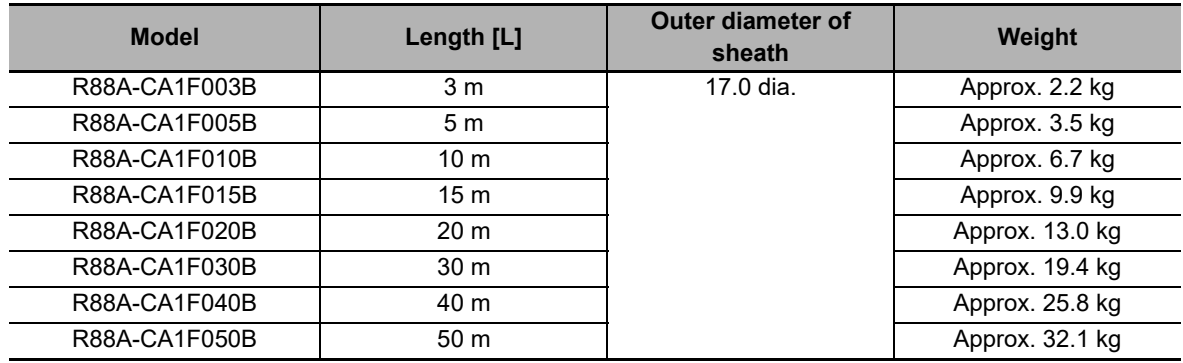

Connection configuration and external dimensions [mm]

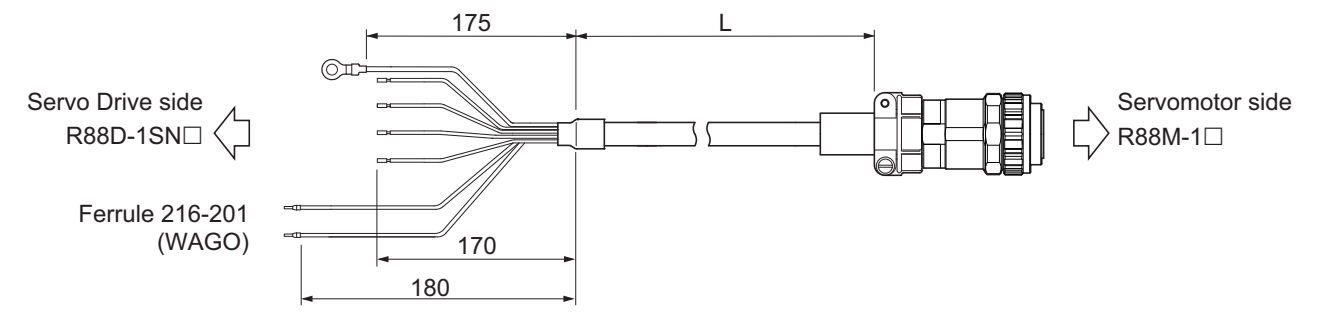

#### Wiring

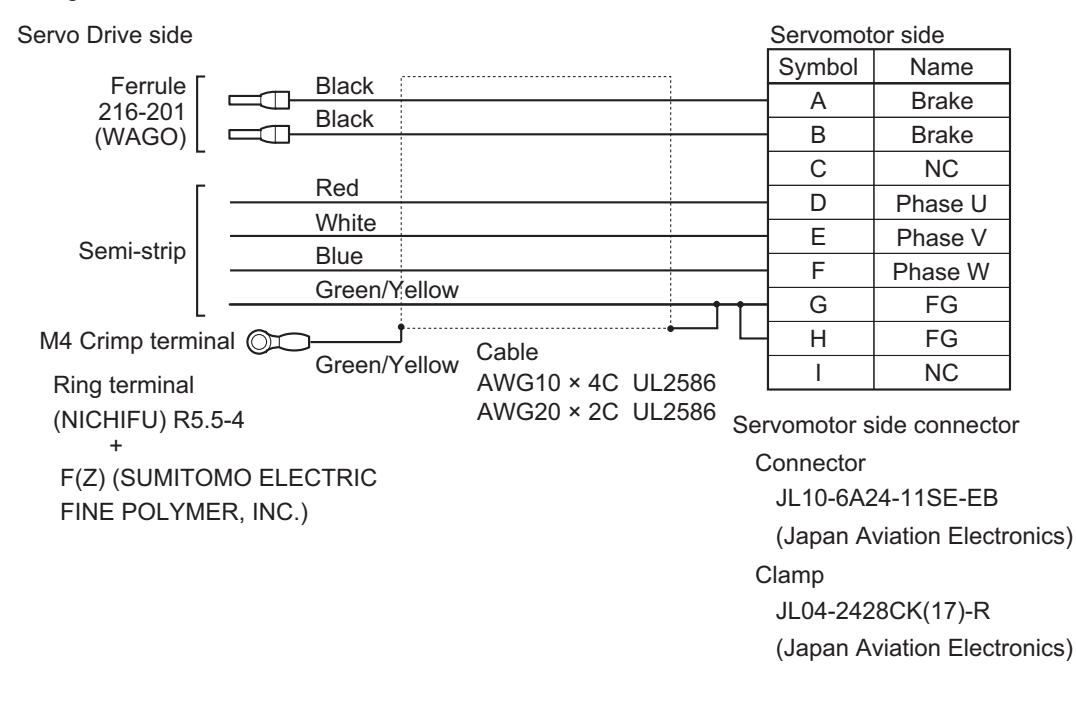

**3 - 102 AC Servomotors/Servo Drives 1S-series with Built-in EtherCAT® Communications User's Manual (I586)**

## **Power Cables with Brake Wire (Flexible Cable)**

### ● R88A-CA1B**<sub>D</sub>**

Applicable Servomotors 200 V: 3,000-r/min Servomotors of 1 kW 2,000-r/min Servomotors of 1 kW 1,000-r/min Servomotors of 900 W

#### Cable types

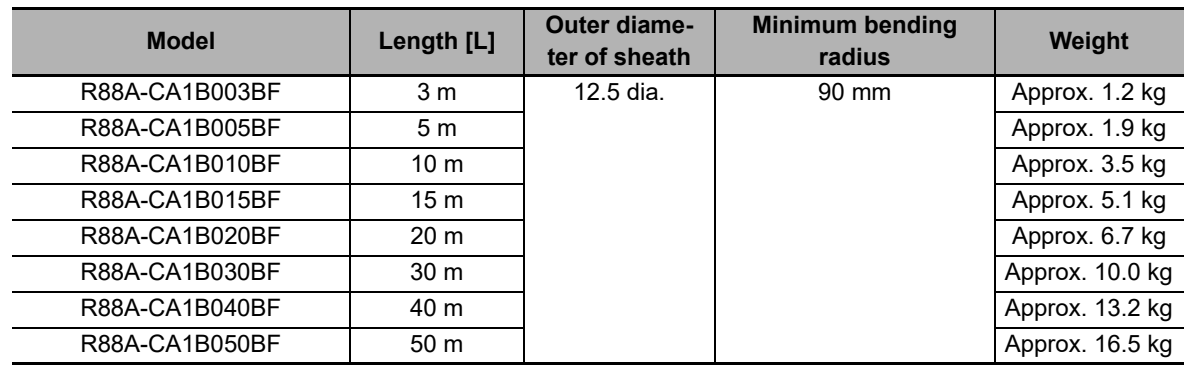

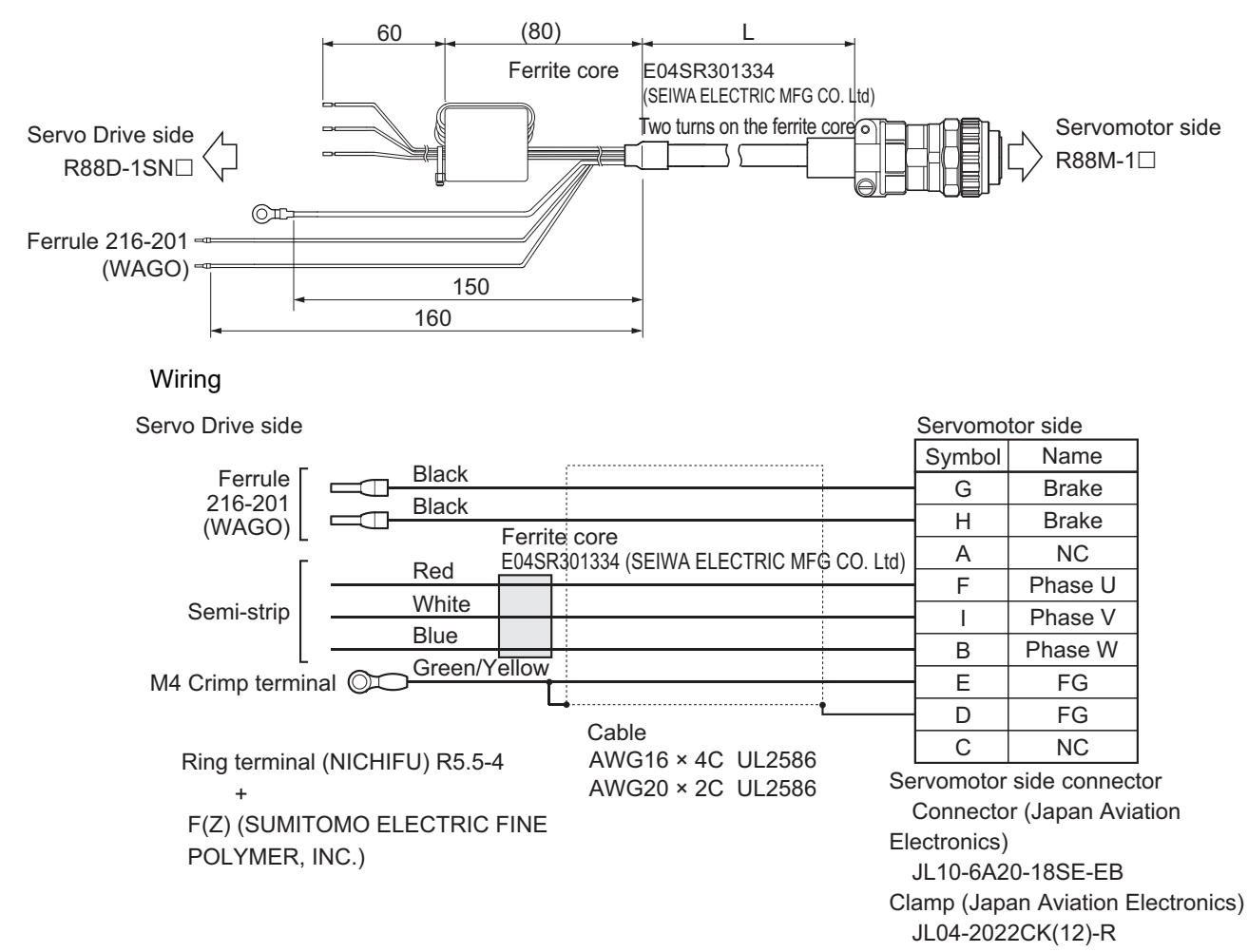

#### ● R88A-CA1C□□**BF**

Applicable Servomotors 200 V: 3,000-r/min Servomotors of 1.5 kW 2,000-r/min Servomotors of 1.5 kW

Cable types

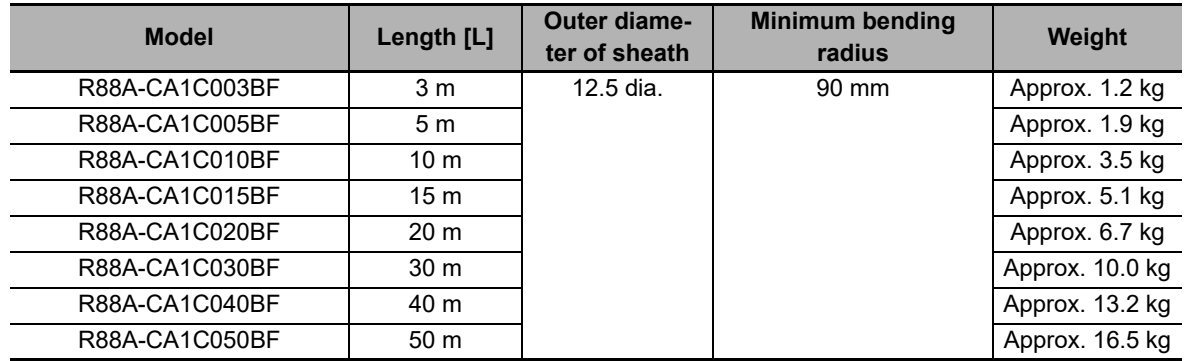

#### Connection configuration and external dimensions [mm]

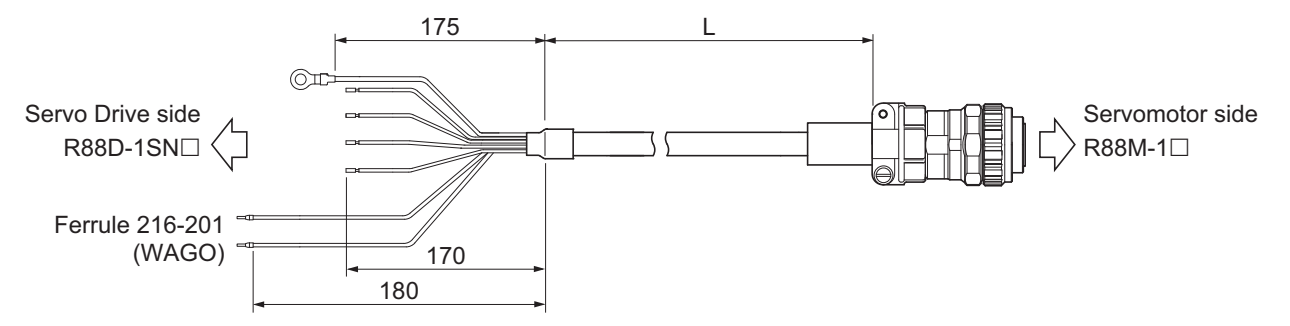

#### Wiring

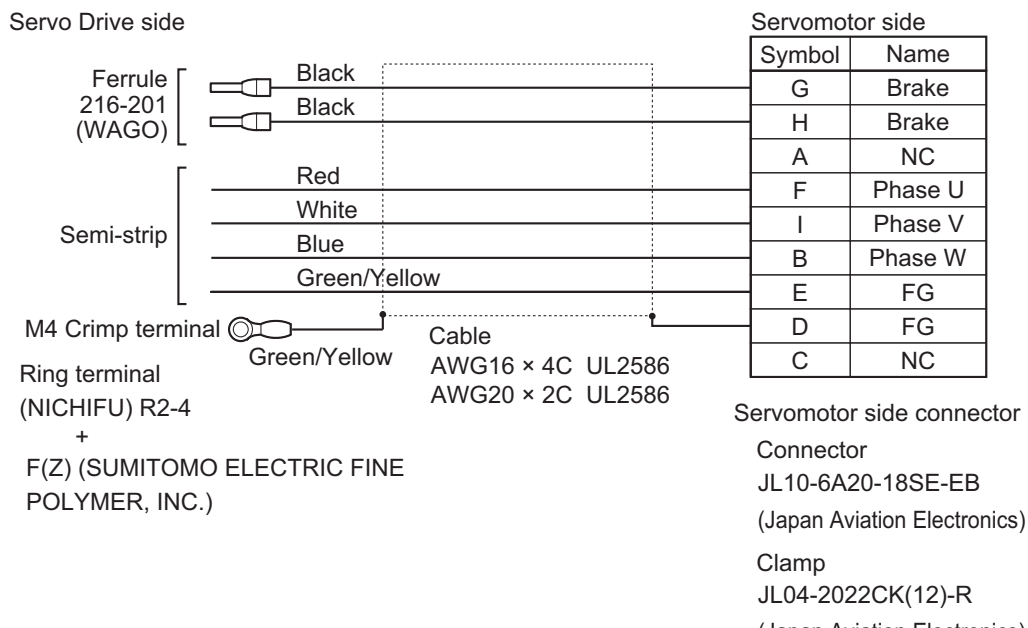

(Japan Aviation Electronics)
### ● R88A-CA1D□□**BF**

Applicable Servomotors

400 V:

- 3,000-r/min Servomotors of 750 W, 1 kW, 1.5 kW, and 2 kW
- 2,000-r/min Servomotors of 400 W, 600 W, 1 kW, 1.5 kW, and 2 kW

1,000-r/min Servomotors of 900 W

### Cable types

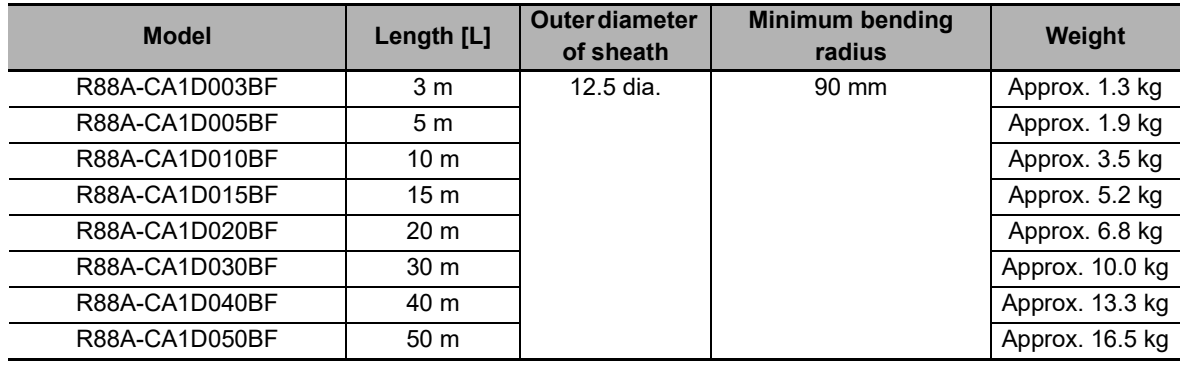

Connection configuration and external dimensions [mm]

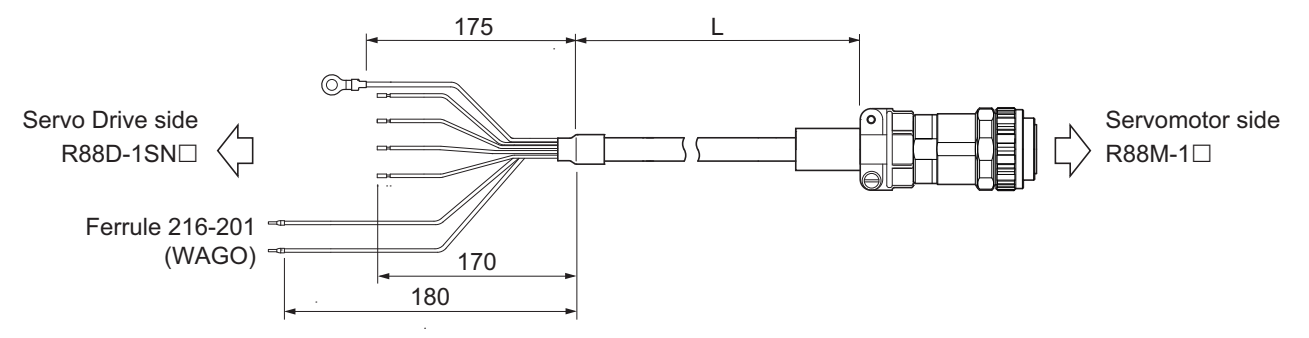

### Wiring

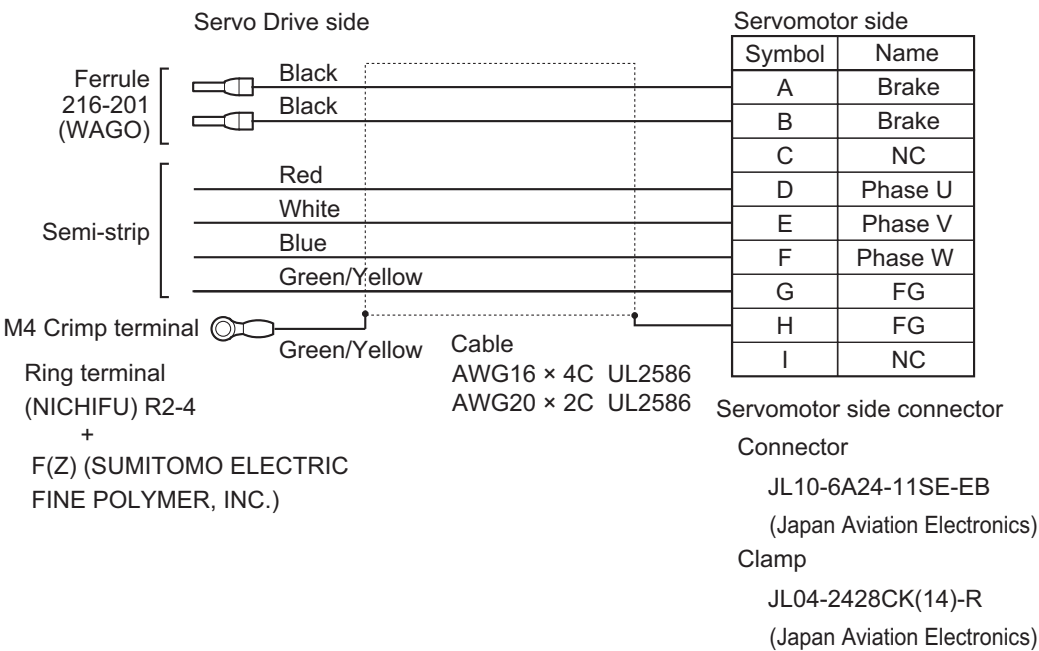

**3**

### ● R88A-CA1E□□**BF**

Applicable Servomotors 200 V: 3,000-r/min Servomotors of 2 kW, 3 kW 2,000-r/min Servomotors of 2 kW, 3 kW 1,000-r/min Servomotors of 2 kW 400 V: 3,000-r/min Servomotors of 3 kW 2,000-r/min Servomotors of 3 kW 1,000-r/min Servomotors of 2 kW, 3 kW

Cable types

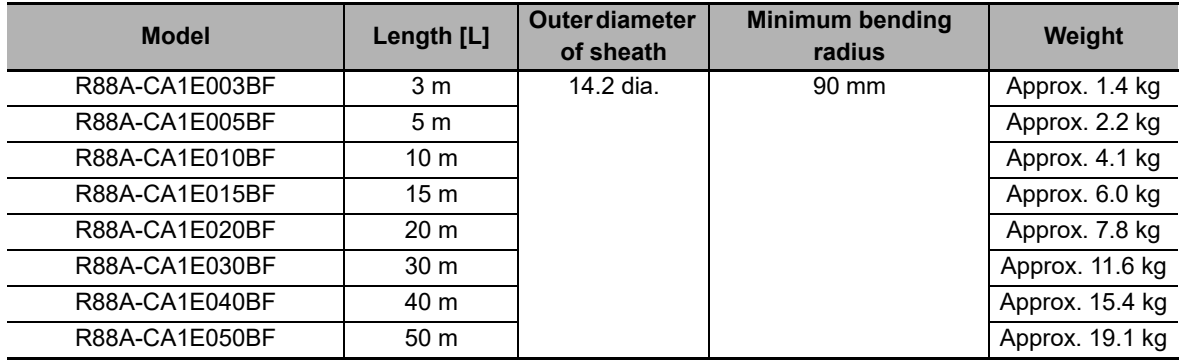

Connection configuration and external dimensions [mm]

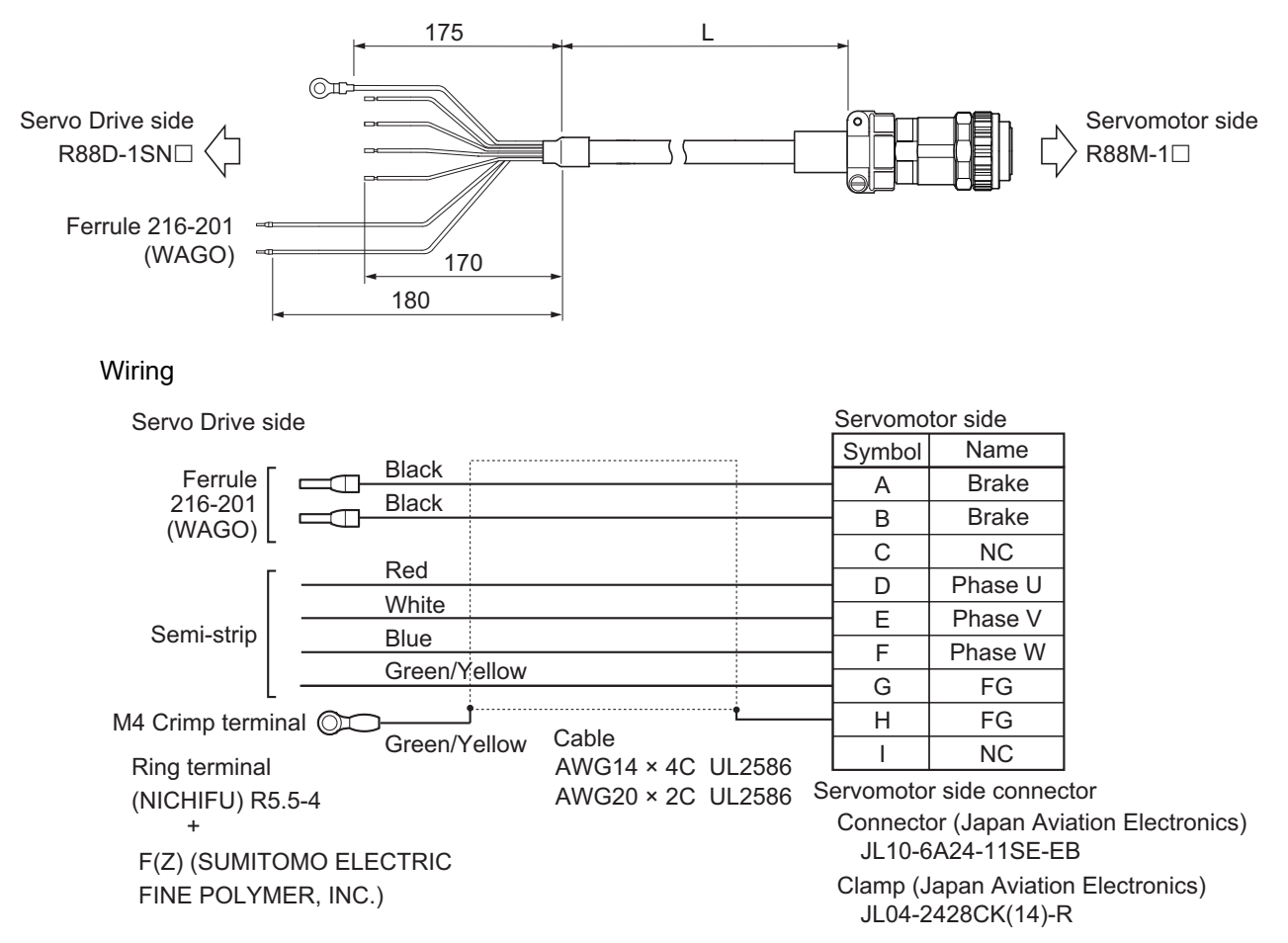

### ● R88A-CA1F□□**BF**

Applicable Servomotors 200 V: 1,000-r/min Servomotors of 3 kW

Cable types

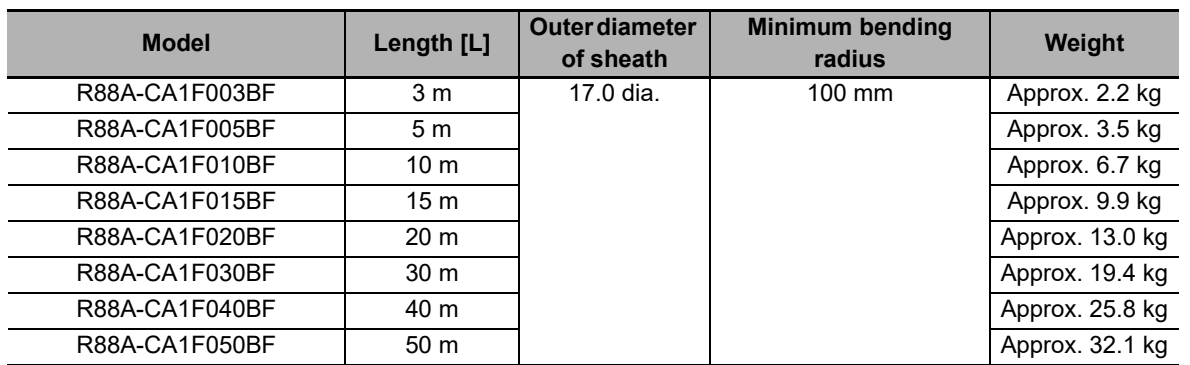

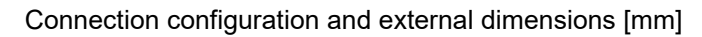

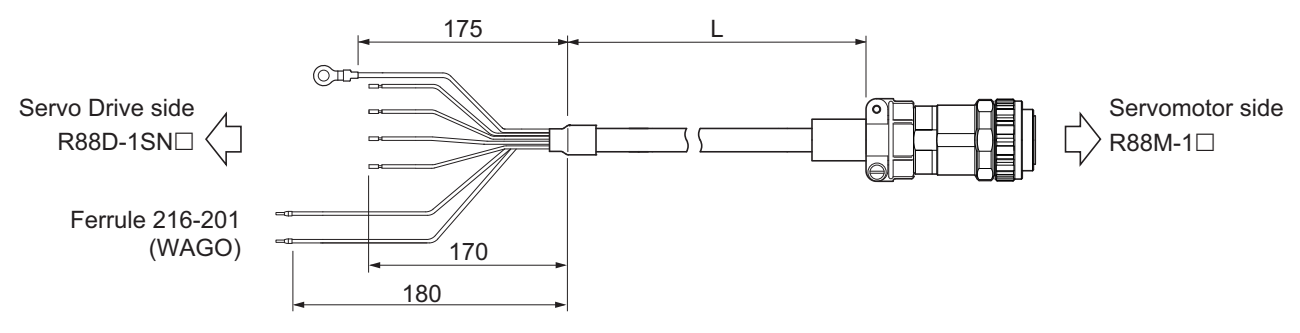

### Wiring

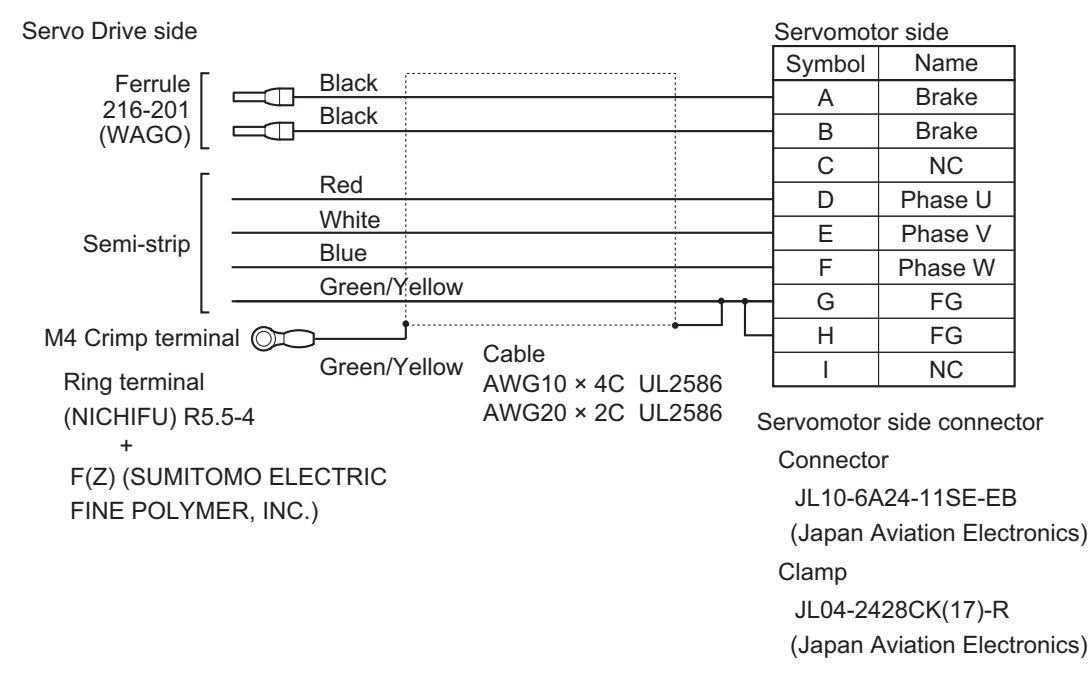

### ● R88A-CA1H□□**BF**

Applicable Servomotors 200 V: 3,000-r/min Servomotors of 4 kW, 4.7 kW 1,500-r/min Servomotors of 4 kW, 5 kW 400 V: 3,000-r/min Servomotors of 4 kW, 5 kW 1,500-r/min Servomotors of 4 kW, 5.5 kW, 7.5 kW

Cable types

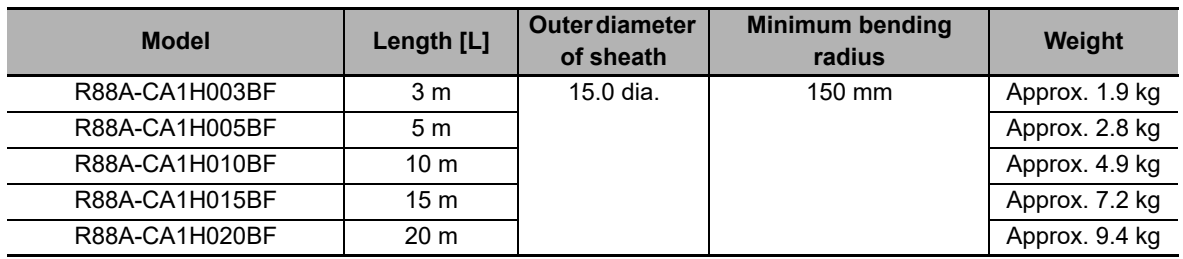

Connection configuration and external dimensions [mm]

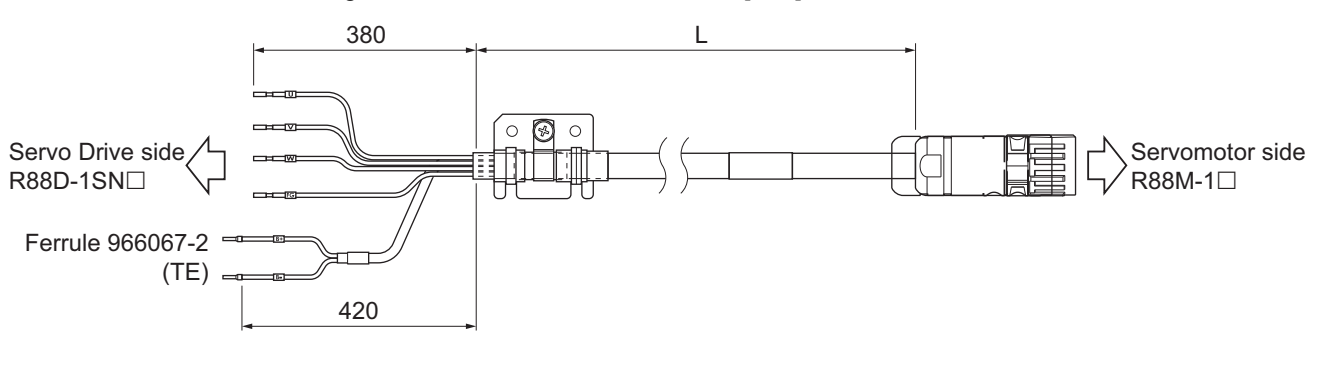

Wiring

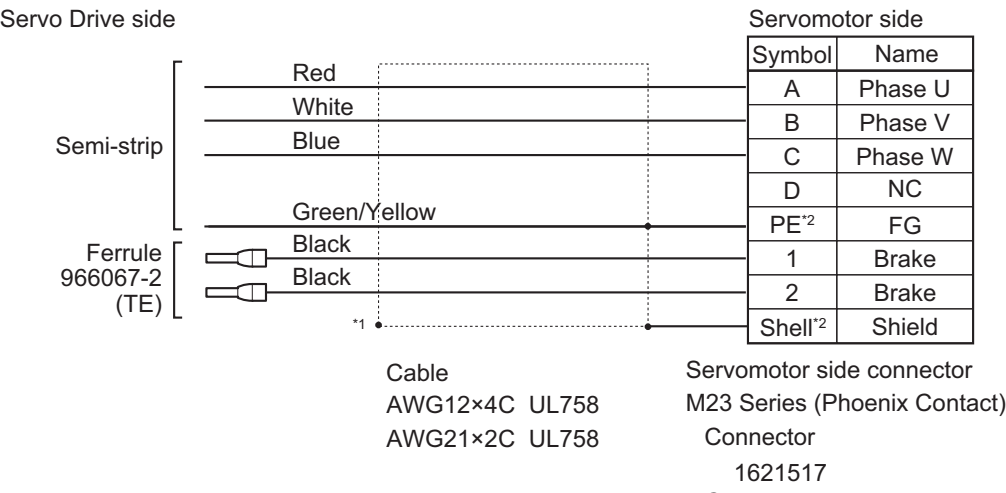

**Contact** Power: 1621578

Brake: 1618251

\*1. Connect the cable to the servo drive enclosure using the shield clamp.

\*2. PE and shell are set in the connectors at Servomotor's side.

### ● R88A-CA1J□□**BF**

Applicable Servomotors

400 V:

1,500-r/min Servomotors of 11 kW, 15 kW

Cable types

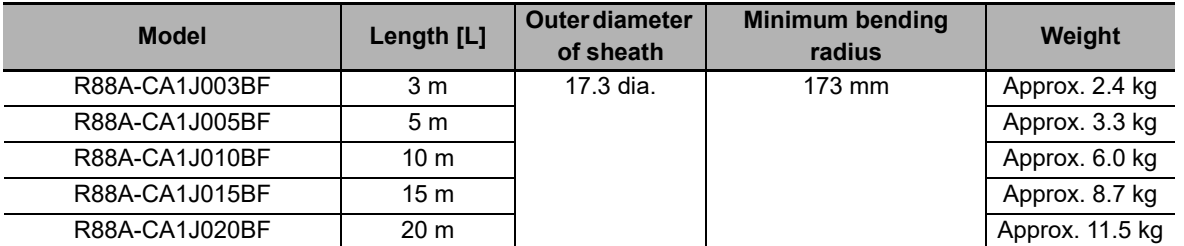

Connection configuration and external dimensions [mm]

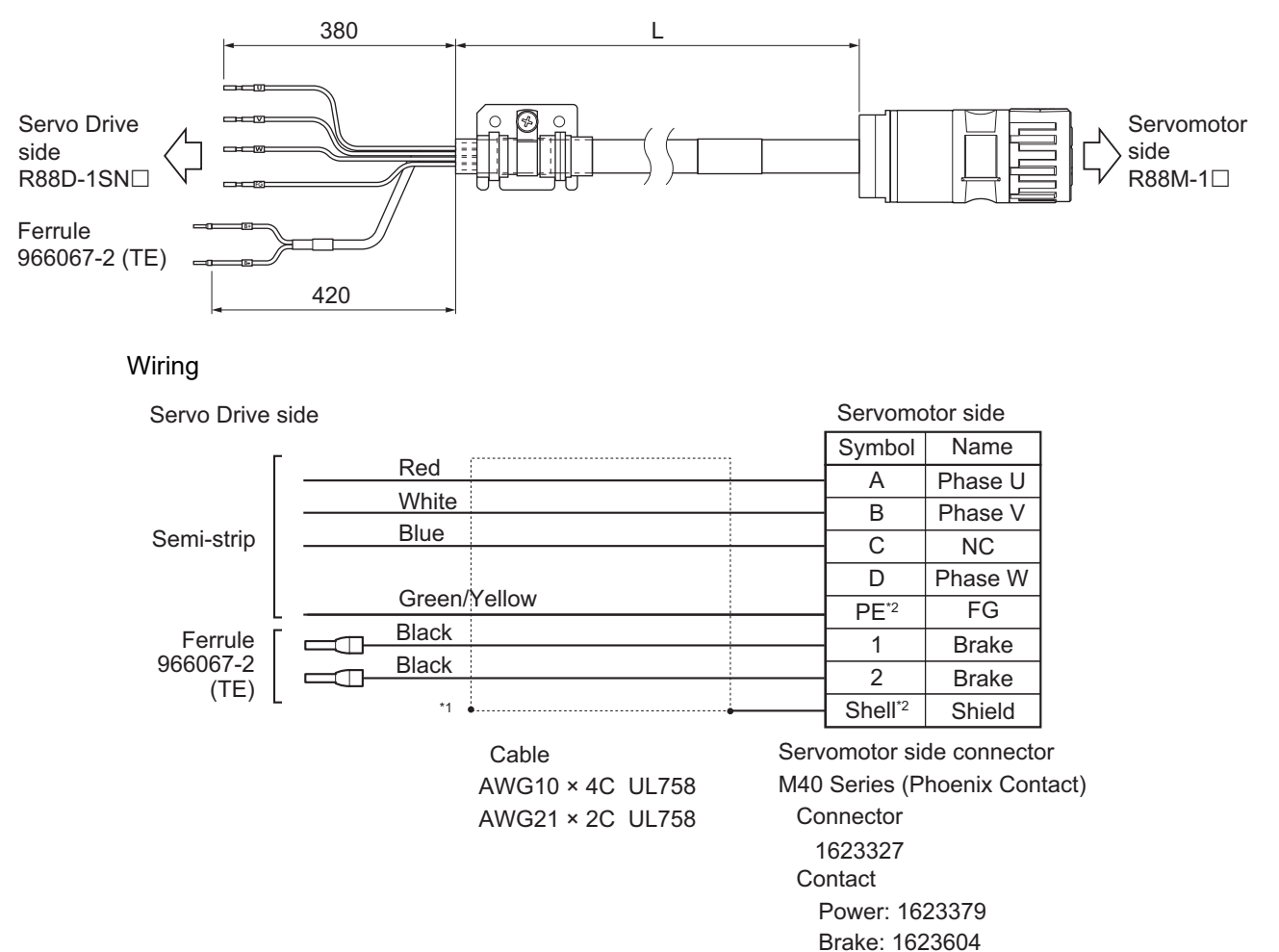

\*1. Connect the cable to the servo drive enclosure using the shield clamp.

\*2. PE and shell are set in the connectors at Servomotor's side.

### ● R88A-CA1K□□**BF**

Applicable Servomotors

200 V:

1,500-r/min Servomotors of 7.5 kW, 11 kW, 15 kW

Cable types

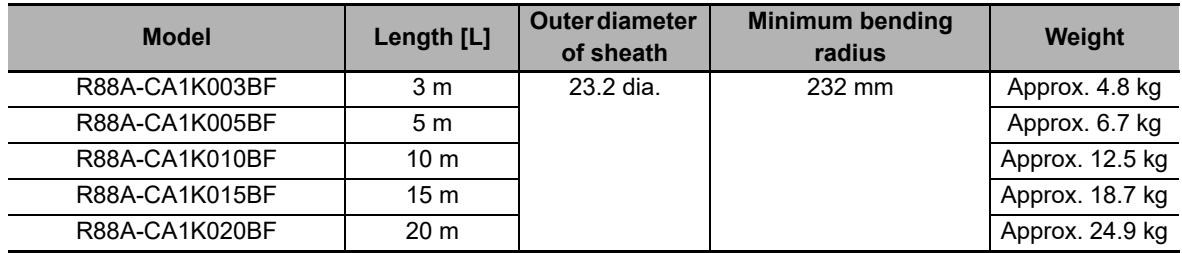

Connection configuration and external dimensions [mm]

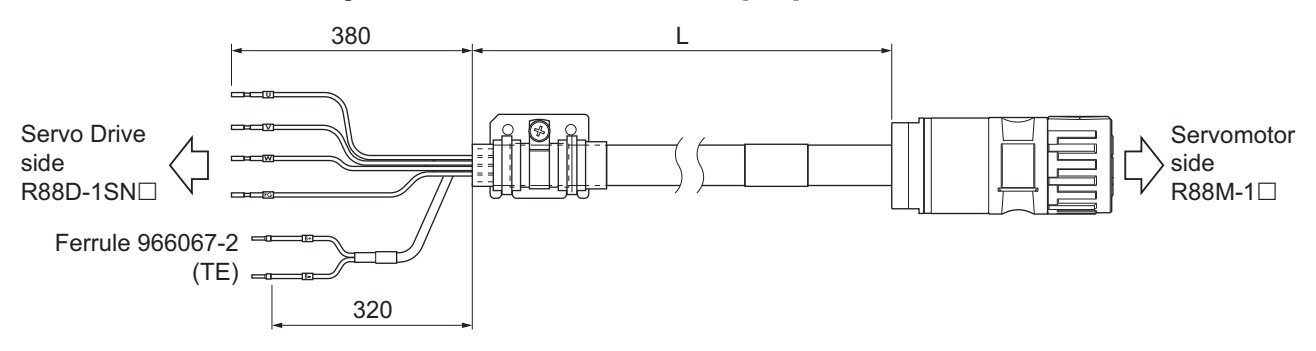

### Wiring

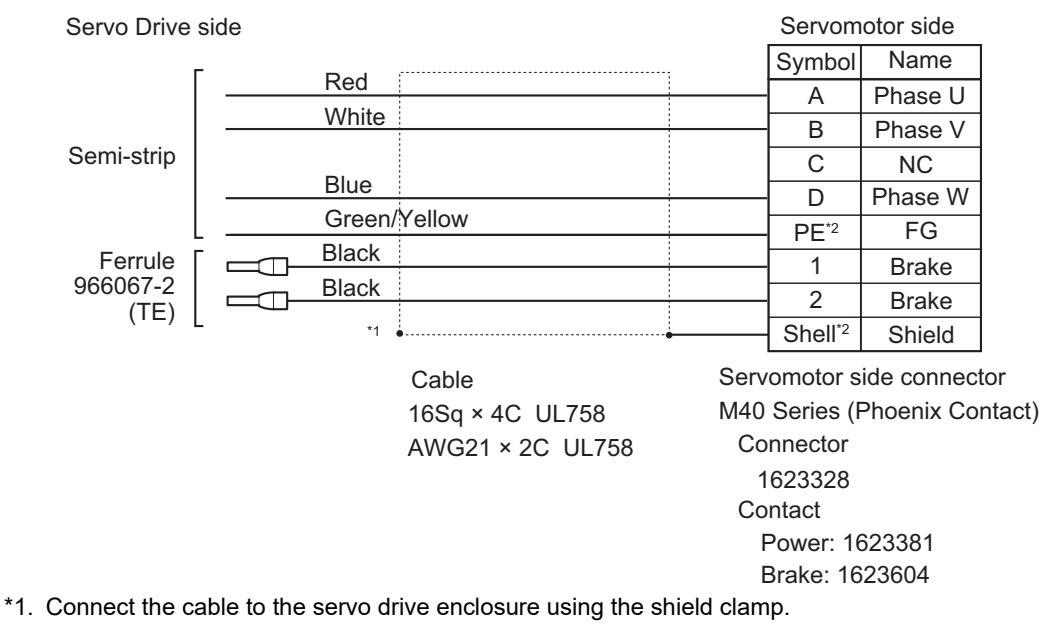

\*2. PE and shell are set in the connectors at Servomotor's side.

### **Extension Cables**

### ● R88A-CA1HE□□BF

Applicable Servomotors 200 V: 3,000-r/min Servomotors of 4 kW, 4.7 kW 1,500-r/min Servomotors of 4 kW, 5 kW 400 V: 3,000-r/min Servomotors of 4 kW, 5 kW 1,500-r/min Servomotors of 4 kW, 5 kW, 7.5 kW

### Cable types

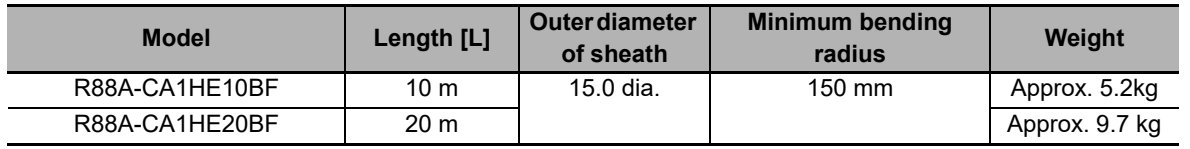

Connection configuration and external dimensions [mm]

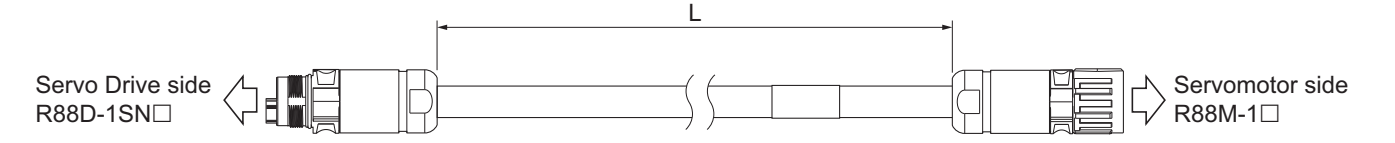

### Wiring

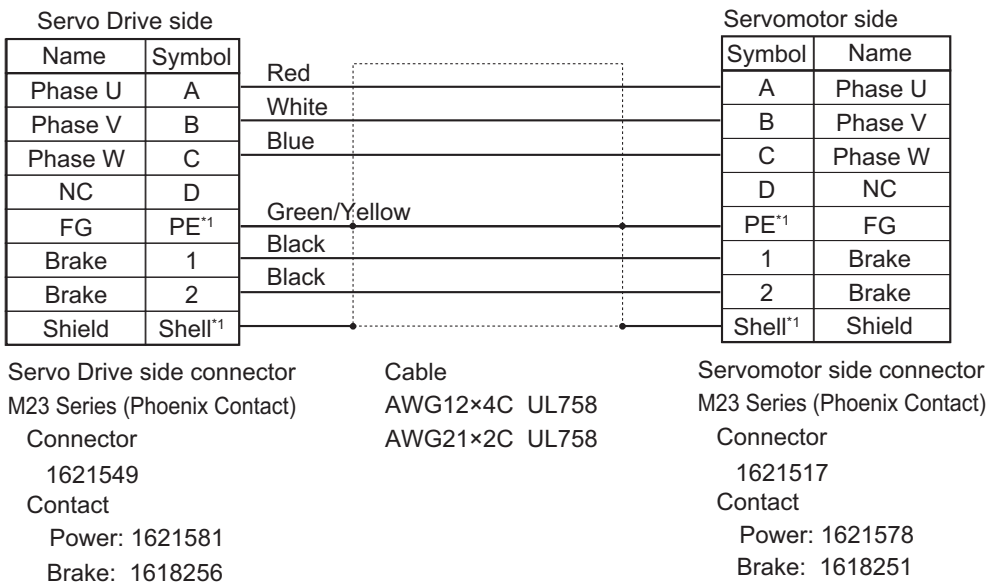

\*1. PE and shell are set in the connectors at Servomotor's side.

### ● R88A-CA1JE□□BF

Applicable Servomotors

400 V:

1,500-r/min Servomotors of 11 kW, 15 kW

Cable types

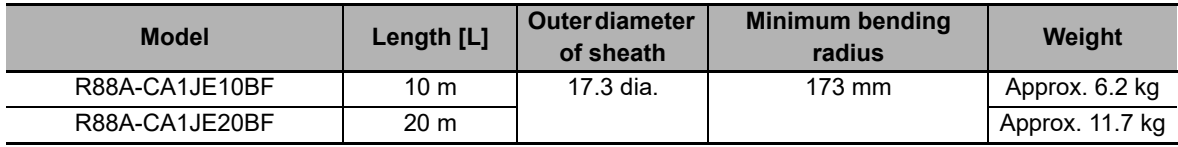

Connection configuration and external dimensions [mm]

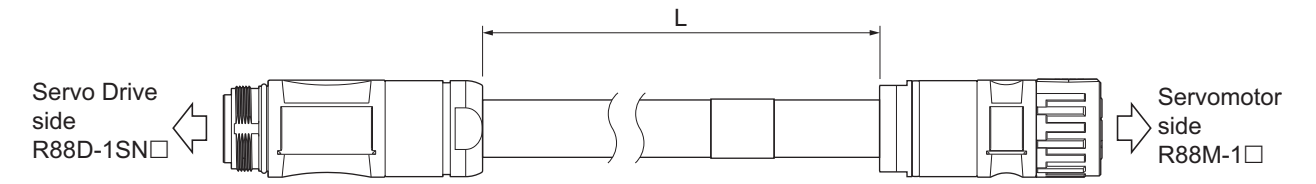

### Wiring

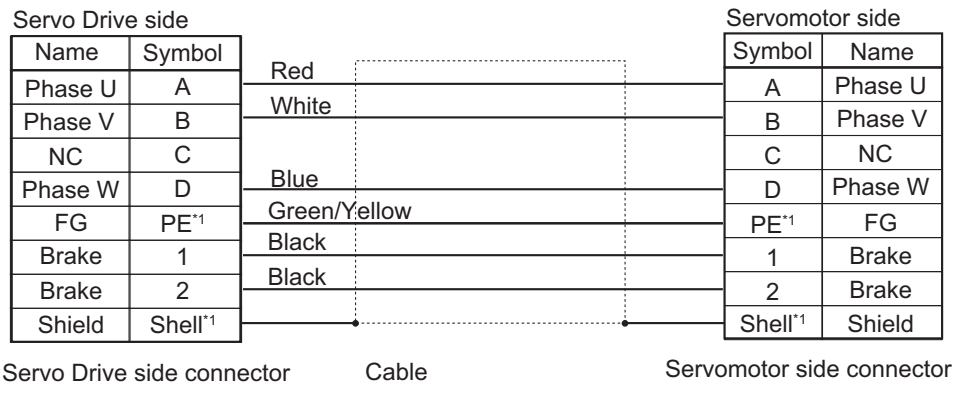

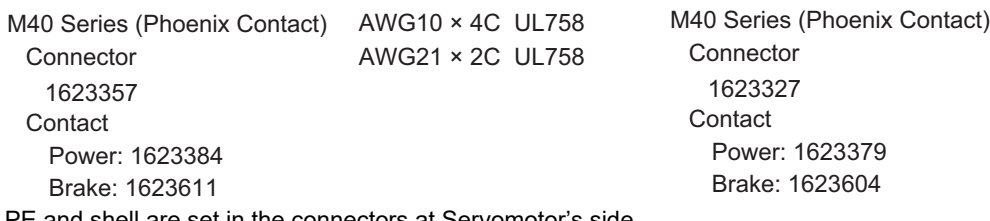

\*1. PE and shell are set in the connectors at Servomotor's side.

### ● R88A-CA1KE□□BF

Applicable Servomotors

200 V:

1,500-r/min Servomotors of 7.5 kW, 11 kW, 15 kW

Cable types

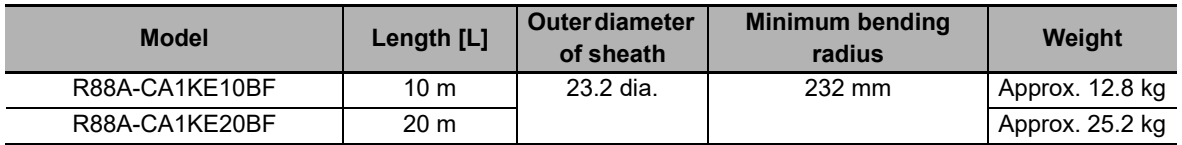

Connection configuration and external dimensions [mm]

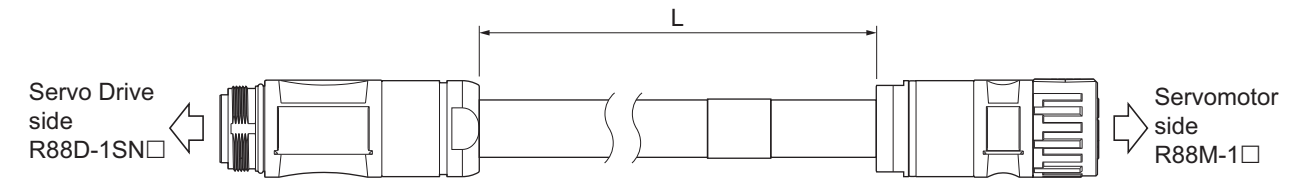

### Wiring

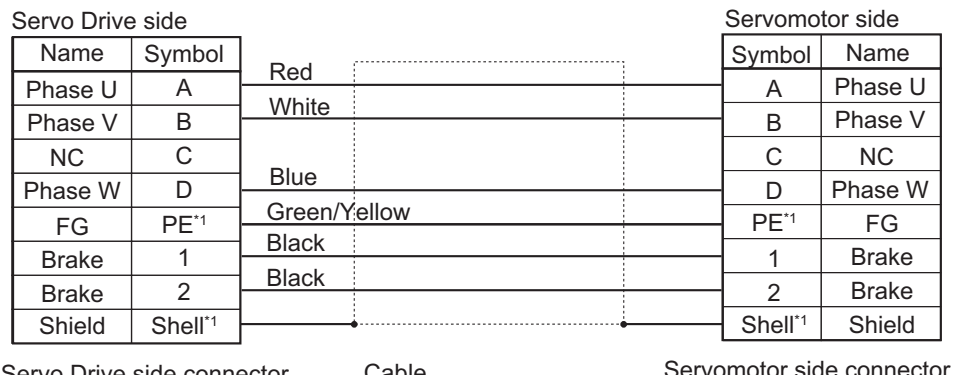

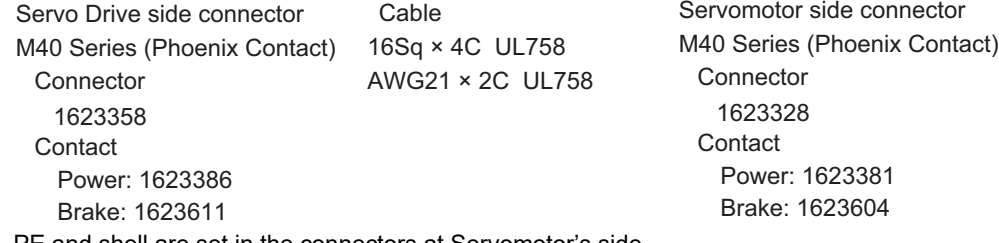

\*1. PE and shell are set in the connectors at Servomotor's side.

**3**

### **Brake Cables (Standard Cable)**

### ● R88A-CA1A□□**B**

Applicable Servomotors

100 V and 200 V:

3,000-r/min Servomotors of 100 W, 200 W, 400 W, and 750 W

### Cable types

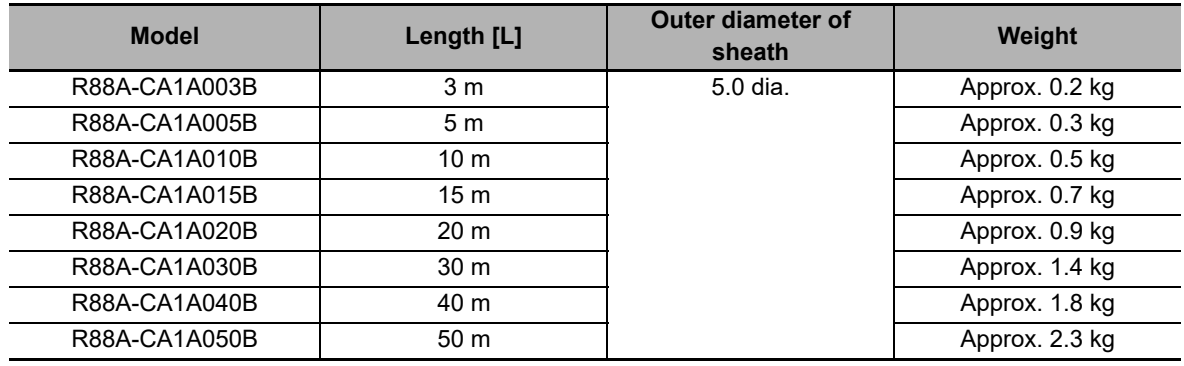

Connection configuration and external dimensions [mm]

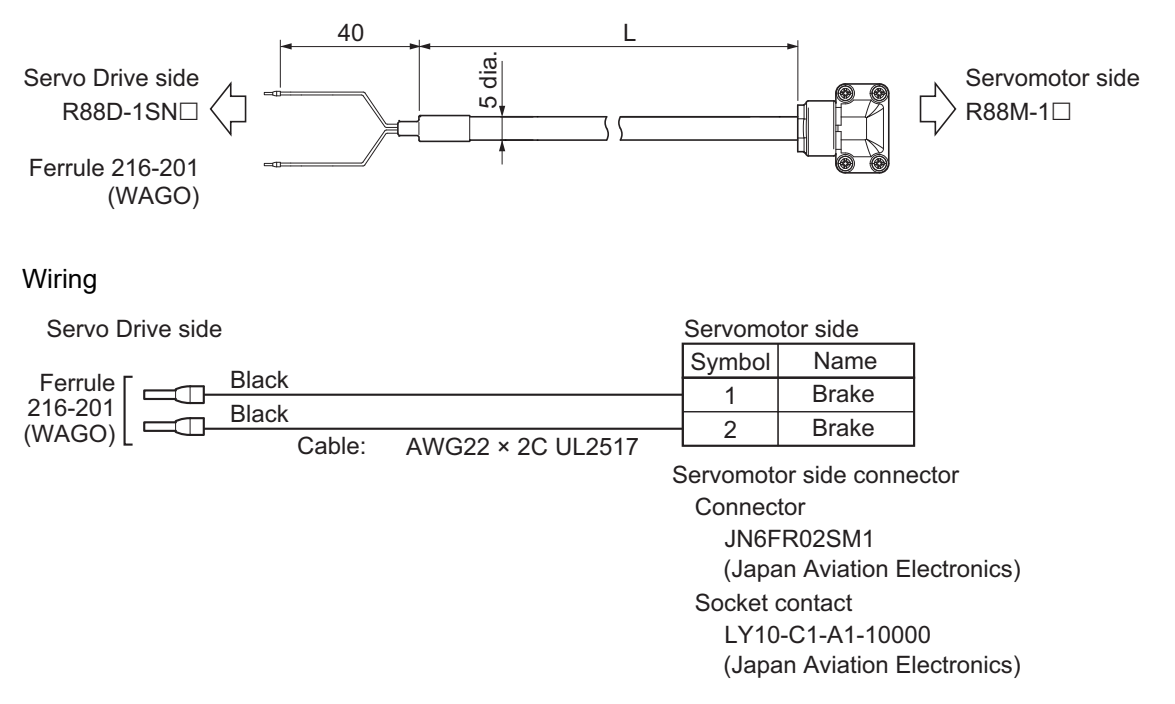

### **Brake Cables (Flexible Cable)**

### ● R88A-CA1A**□**□**BF**

Applicable Servomotors 100 V and 200 V: 3,000-r/min Servomotors of 100 W, 200 W, 400 W, and 750 W

### Cable types

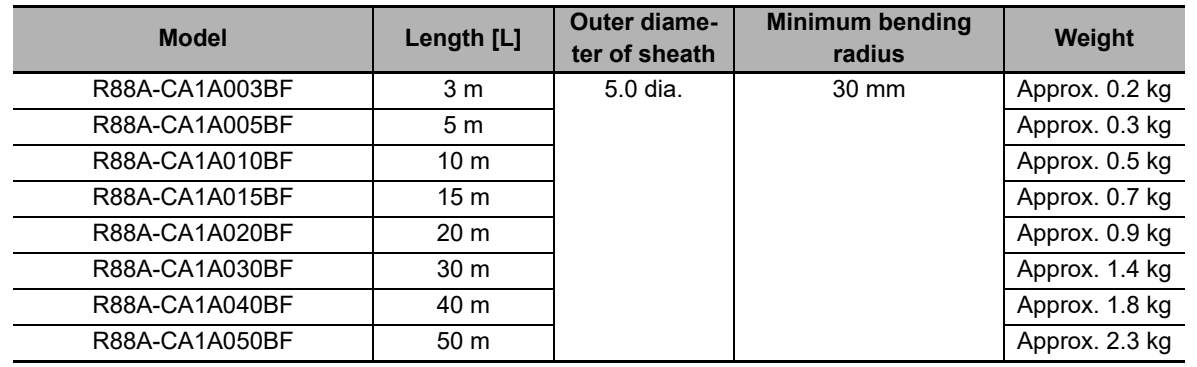

Connection configuration and external dimensions [mm]

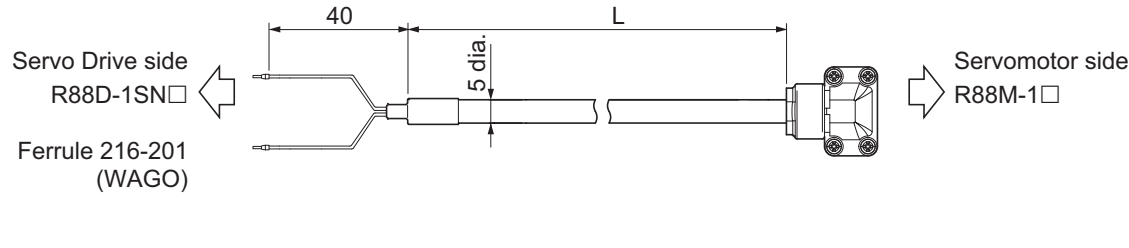

### Wiring

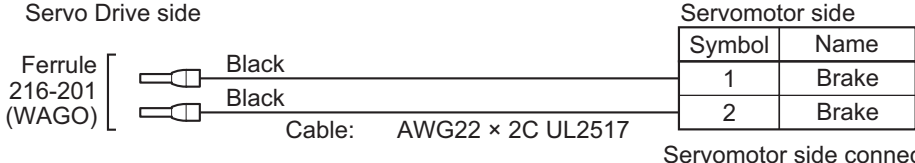

JN6FR02SM1 LY10-C1-A1-10000 ctor **Connector**  Socket contact (Japan Aviation Electronics)

(Japan Aviation Electronics)

**3-4 Cable and Connector Specifications**

3-4 Cable and Connector Specifications

**3**

### **Brake Cables (Non-load side, Flexible Cable)**

### ● R88A-CA1A□□BFR

Applicable Servomotors

100 V and 200 V:

3,000-r/min Servomotors of 50 W, 200 W, 400 W, and 750 W

Cable types

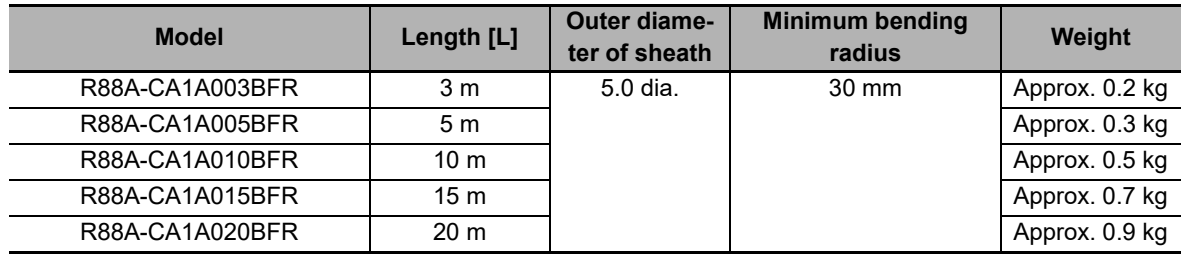

Connection configuration and external dimensions [mm]

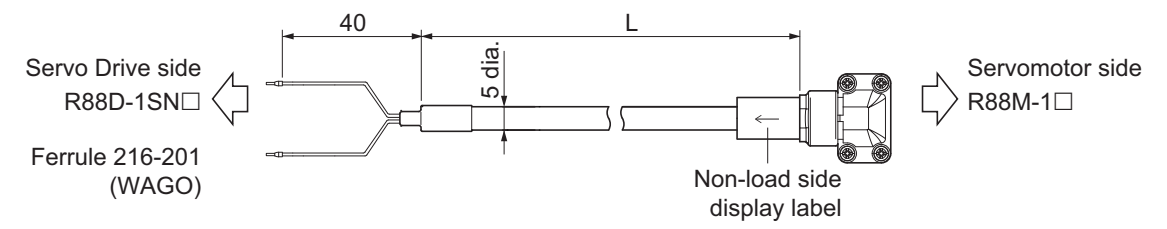

Wiring

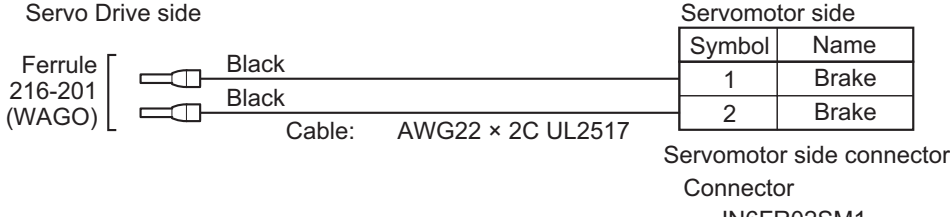

JN6FR02SM1 LY10-C1-A1-10000 Socket contact (Japan Aviation Electronics) (Japan Aviation Electronics)

### **3-4-3 Combination of Power Cable and Extension Cable**

This section describes specifications for a case when an power cable is used with extension cables. When Servomotor is 4 kW or more and the power cable is over 20 m, follow the below list that specifies the combination of power cable with extension cable.

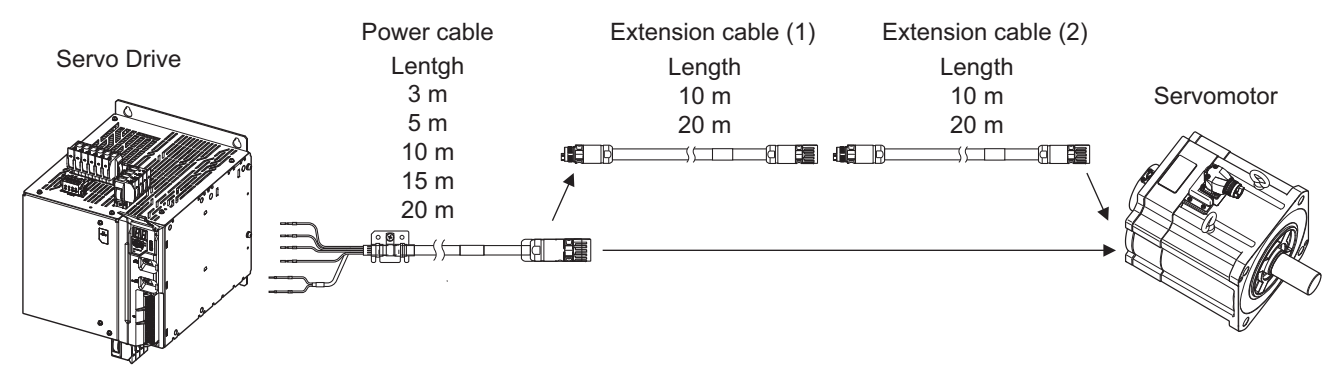

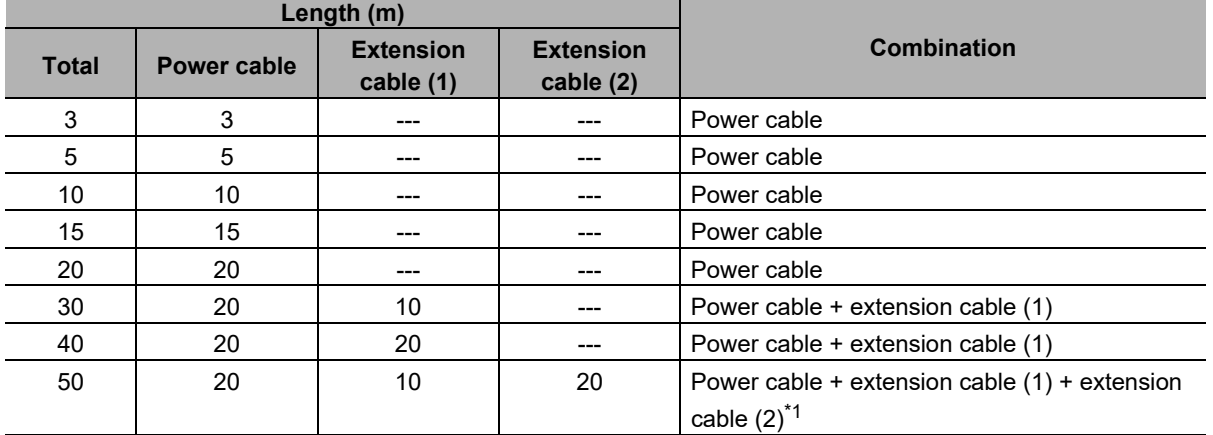

\*1. Extension cable (1); 20 m + Extension cable (2); 10 m can be usable.

### **3-4-4 Resistance to Bending of Flexible Cable**

If the cable is used in a moving part, use a flexible cable.

The flexing life of a Flexible Cable is estimated under the following conditions.

### **Precautions for Correct Use**

- Because the lifetime data on resistance to bending is intended for reference only, use the cable with a sufficient margin.
- The minimum bending radius refers to the value at which the core conductor provides electrical continuity without causing cracks and scratches that can have functional impact on the sheath, which does not cover the disconnection of shielded wire.
- Malfunction or grounding fault due to dielectric breakdown may occur if cables are used at a radius smaller than the minimum bending radius.

### **Moving Bend Test**

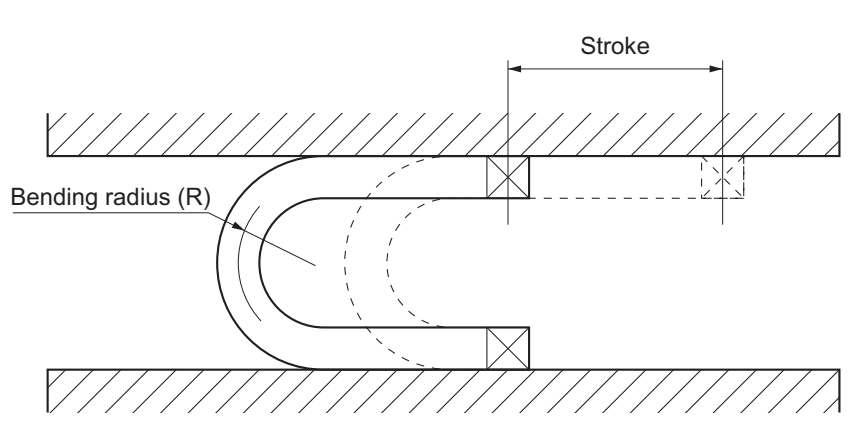

### **Encoder Cable**

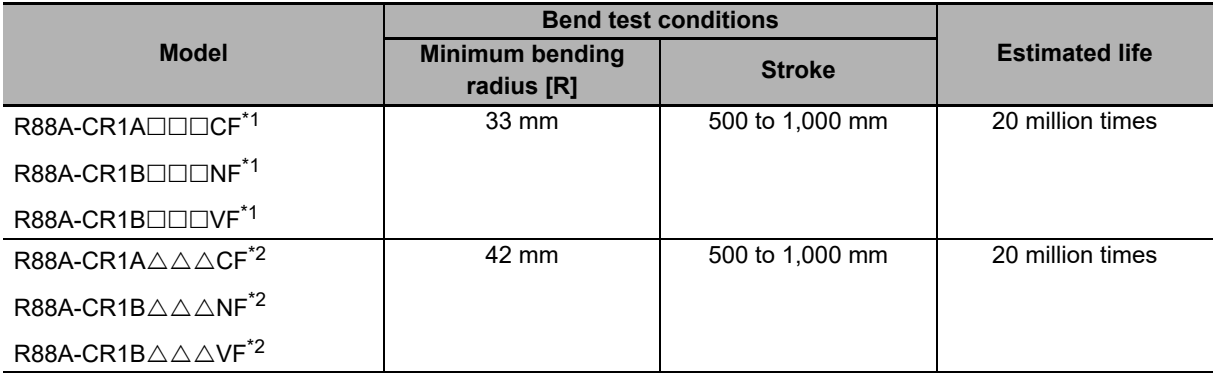

\*1.  $\square\square\square$  represents a number between 003 and 020.

\*2.  $\triangle \triangle \triangle$  represents a number between 030 and 050.

When 030 to 050 cables are used, the bending position on the cables must be at least 100 mm away from the Servomotor's connector.

### **Power Cables without Brake Wire**

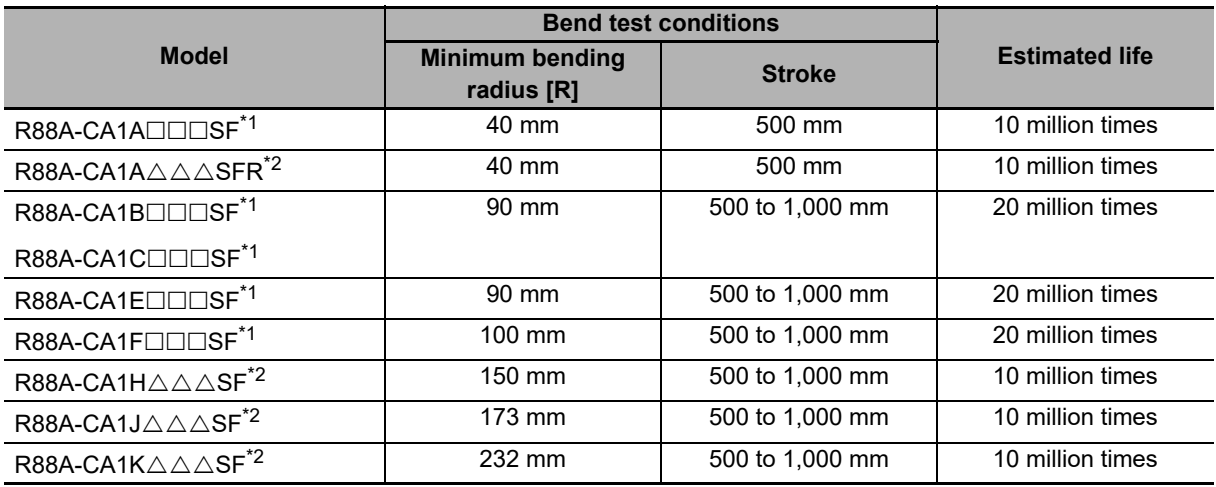

\*1.  $\square\square\square$  represents a number between 003 and 050.

\*2.  $\triangle \triangle \triangle$  represents a number between 003 and 020.

### **Power Cables with Brake Wire**

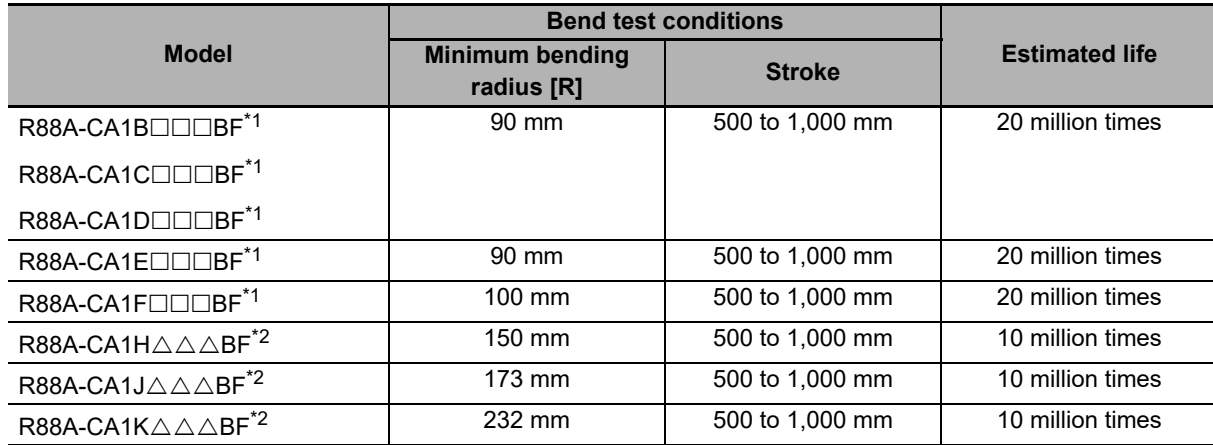

\*1.  $\square\square\square$  represents a number between 003 and 050.

\*2.  $\triangle \triangle \triangle$  represents a number between 003 and 020.

### **Extension Cable**

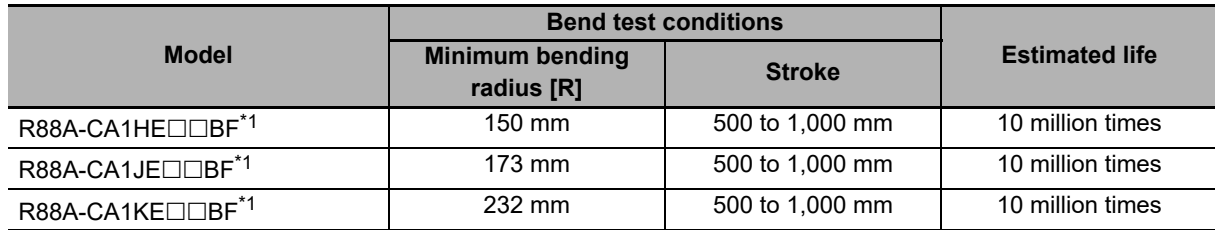

\*1.  $\square\square\square$  represents a number between 003 and 050.

### $\bullet$  Brake Cable

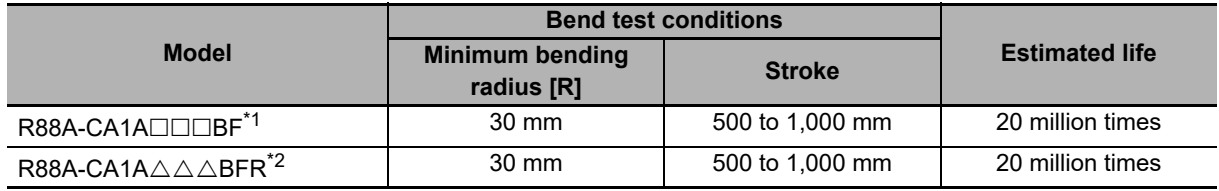

\*1.  $\square\square\square$  represents a number between 003 and 050.

\*2.  $\triangle \triangle \triangle$  represents a number between 003 and 020.

### **3-4-5 Connector Specifications**

### **Encoder Cable Connectors**

These connectors are used for encoder cables.

Use them when you prepare an encoder cable by yourself.

### $\bullet$  **Servo Drive Connector**

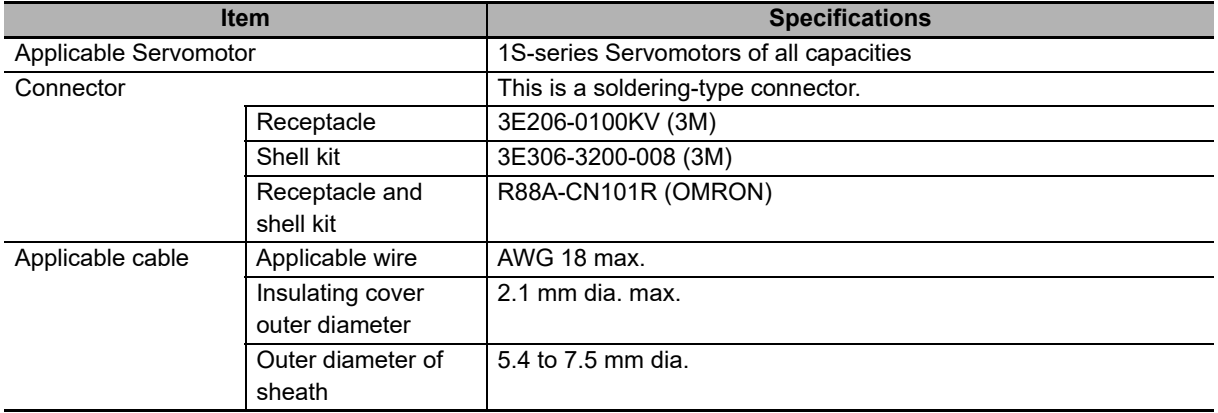

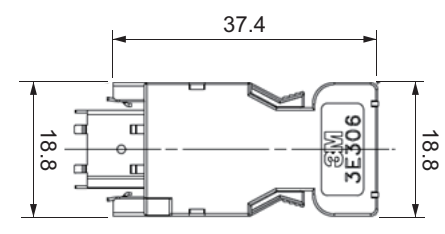

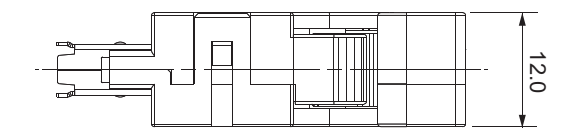

### $\bullet$  **Servomotor Connector**

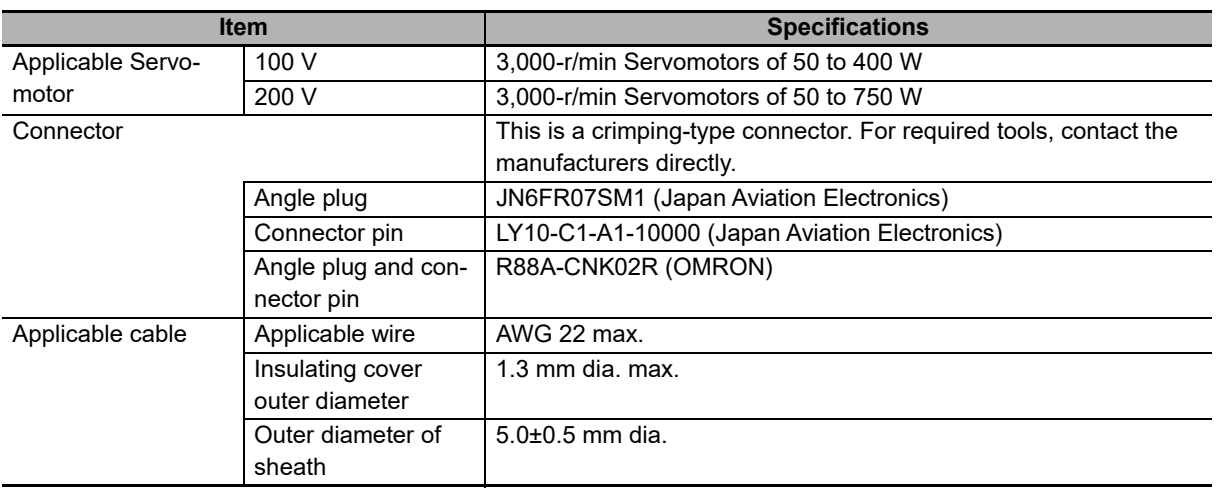

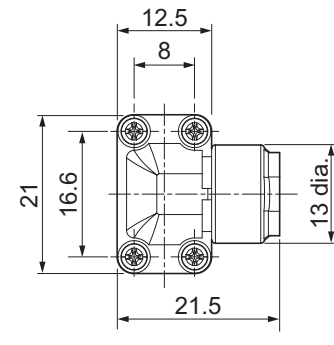

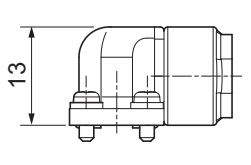

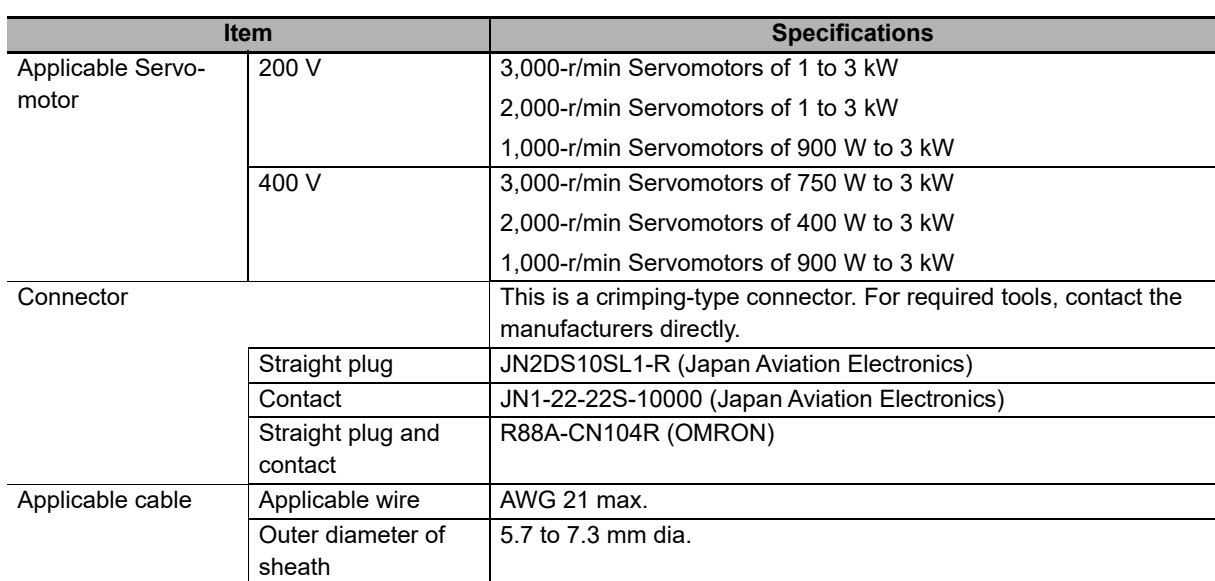

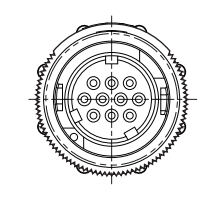

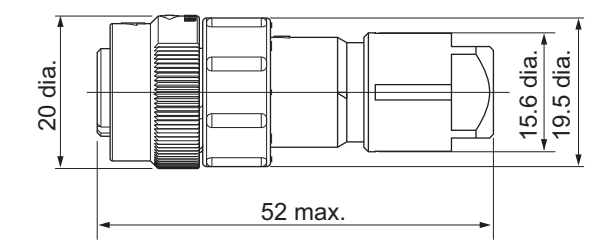

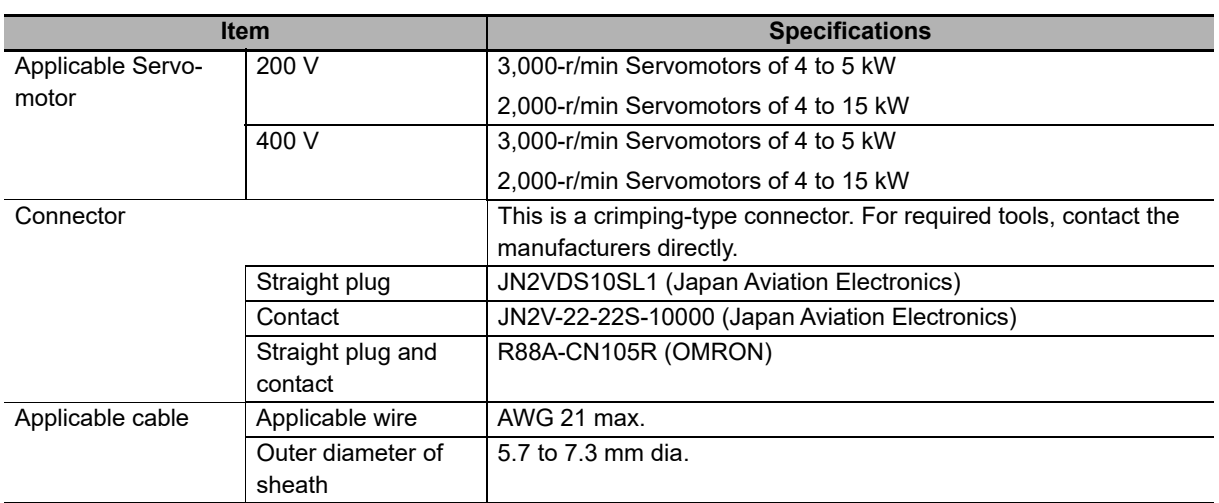

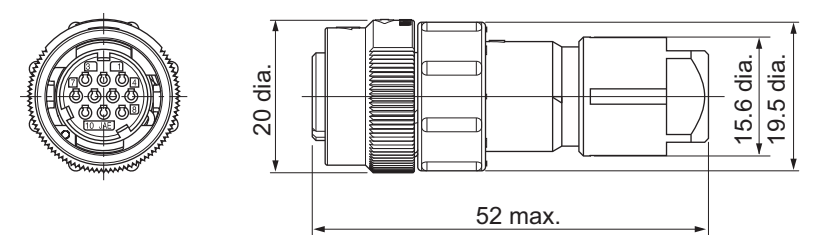

### **Power Cable Connector**

This connector is used for power cables with cable on load side such as R88A-CA1A $\square\square\square$ S and R88A-CA1A $\square\square\square$ SF. Use it when you prepare a power cables with cable on load side by yourself. This connector cannot be used for power cables with cable on non-load side such as R88A-CA1A□□SFR.

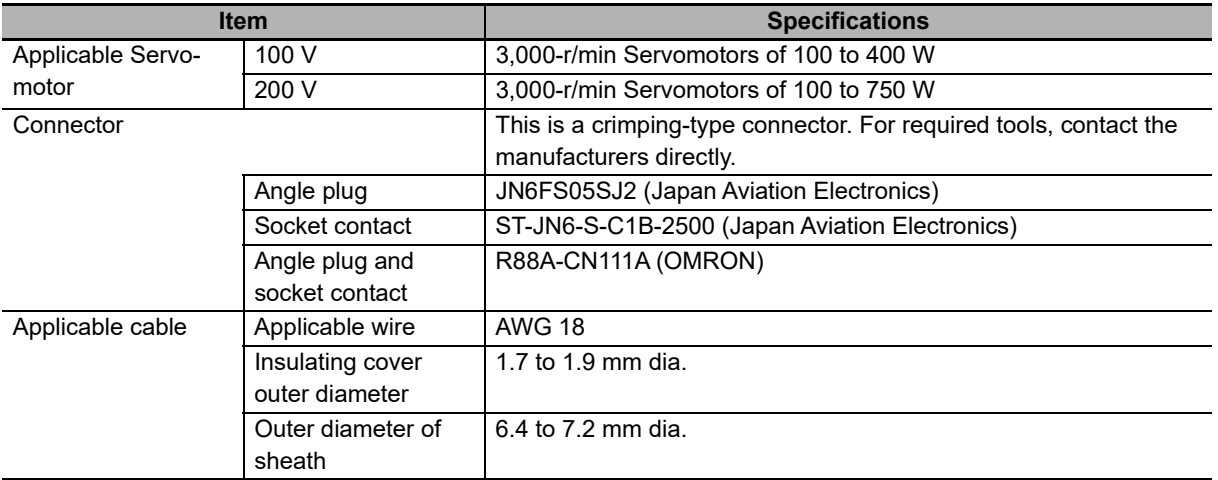

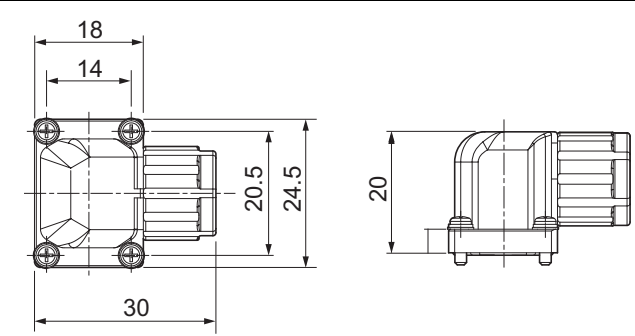

### **Brake Cable Connector**

This connector is used for brake cables.

Use it when you prepare a brake cable by yourself.

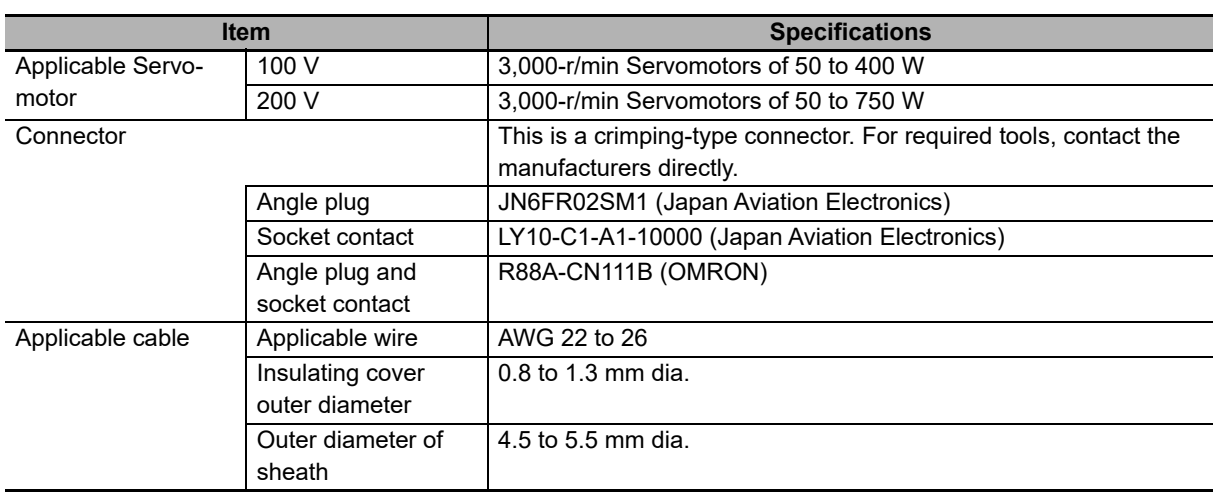

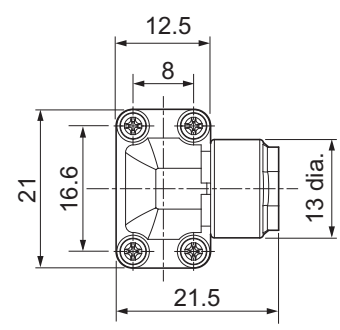

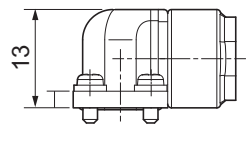

### **3-4-6 EtherCAT Communications Cable Specifications**

For the EtherCAT communications cable, use a twisted-pair cable, which is doubly shielded by the aluminum tape and braid, with Ethernet Category 5 (100BASE-TX) or higher.

Recommended cables are shown below.

### **Recommended Cable**

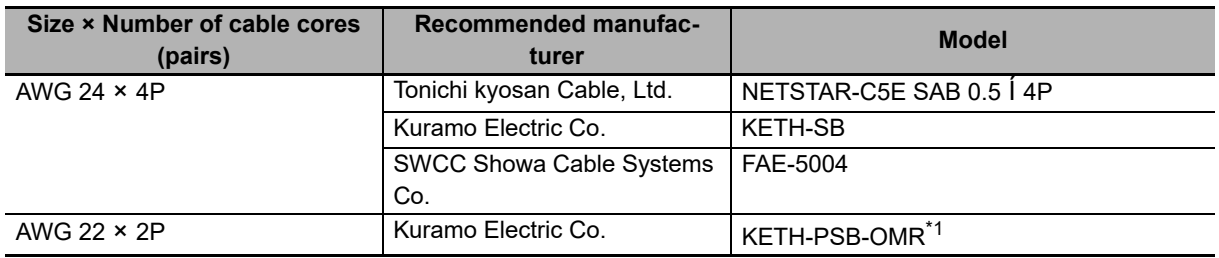

\*1. We recommend you to use this cable in combination with the OMRON connector (Model: XS6G-T421-1).

### **Precautions for Correct Use**

The maximum cable length between nodes is 100 m. However, some cables are specified for less than 100 m. Generally speaking, if the conductor is twisted wire rather than solid wire, transmission performance will be lower, and reliable communications may not be possible at 100 m. Confirm details with the cable manufacturer.

### **Additional Information**

If an Ethernet cable of Ethernet Category 5 (100BASE-TX) or higher is used, communications will be possible even if the cable is not shielded. However, we recommend a cable, which is doubly shielded by the aluminum tape and braid, to ensure sufficient noise immunity.

### **Recommended Connector (Modular Plug)**

Use a shielded connector of Ethernet Category 5 (100BASE-TX) or higher.

Recommended connectors are shown below.

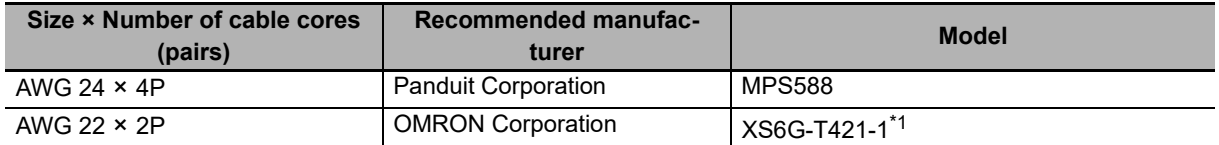

\*1. We recommend you to use this connector in combination with the Kuramo Electric Co. KETH-PSB-OMR cable.

### **Precautions for Correct Use**

When you select a connector, confirm that it is applicable to the cable that will be used. Confirm the following items: Conductor size, conductor type (solid wire or twisted wire), number of twisted pairs (2 or 4), outer diameter, etc.

### **Attaching the Connectors to the Cable**

Use straight wiring for the communications cable, as shown below.

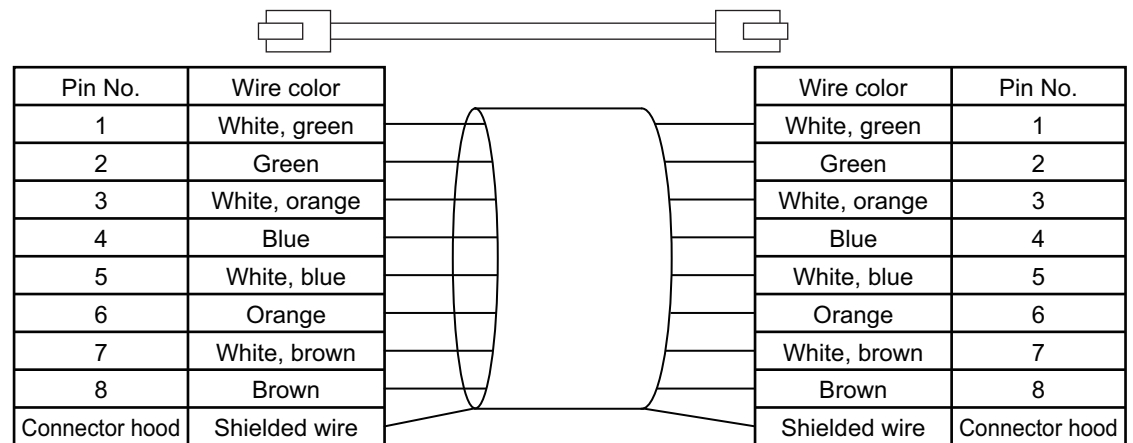

Note 1. Connect the cable shield to the connector hood at both ends of the cable.

2. There are two connection methods for Ethernet: T568A and T568B. The T568A connection method is shown above, but you can also use the T568B connection method.

### **Wiring**

This example shows how to connect an NJ/NX-series CPU Unit to Servo Drives by the use of EtherCAT Communications Cables.

Connect the NJ/NX-series CPU unit to the ECAT IN connector on the first Servo Drive. Connect the ECAT OUT connector on the first Servo Drive to the ECAT IN connector on the next Servo Drive. Do not connect the ECAT OUT connector on the last Servo Drive.

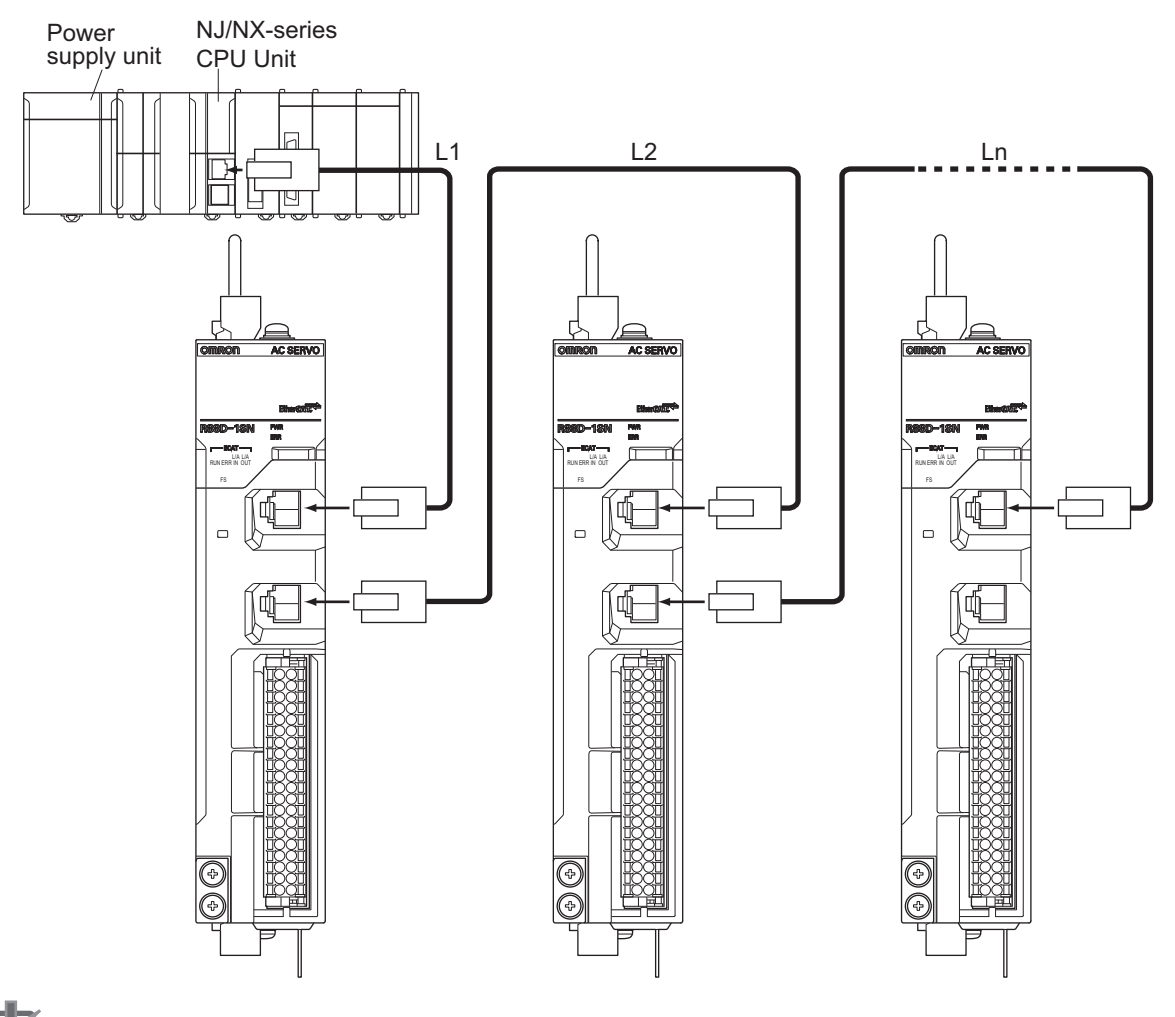

**Precautions for Correct Use**

- Always turn OFF the power supply to the NJ/NX-series CPU Unit and Servo Drives before you connect or disconnect the EtherCAT Communications Cables.
- The cable between the two nodes (L1, L2 ... Ln) must be 100 m or less.

### **3**

3-5-1 General Specifications 3-5-1 General Specifications

# **3-5 Specifications of External Regeneration Resistors and External Regeneration Resistance Units**

This section describes the specifications of the External Regeneration Resistor and External Regeneration Resistance Unit.

Refer to *[2-4-6 Dimensions of External Regeneration Resistors and External Regeneration Resistance](#page-206-0)  Units* [on page 2-119](#page-206-0) for external dimensions.

### **3-5-1 General Specifications**

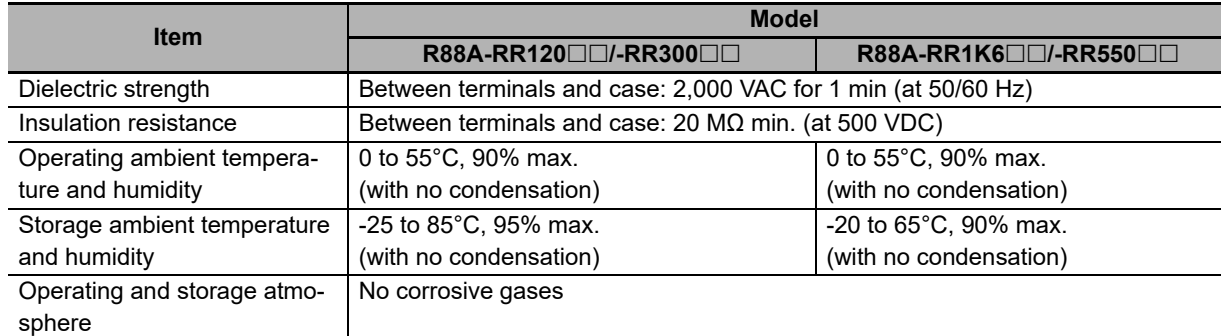

### **3-5-2 Characteristics**

## **External Regeneration Resistor**

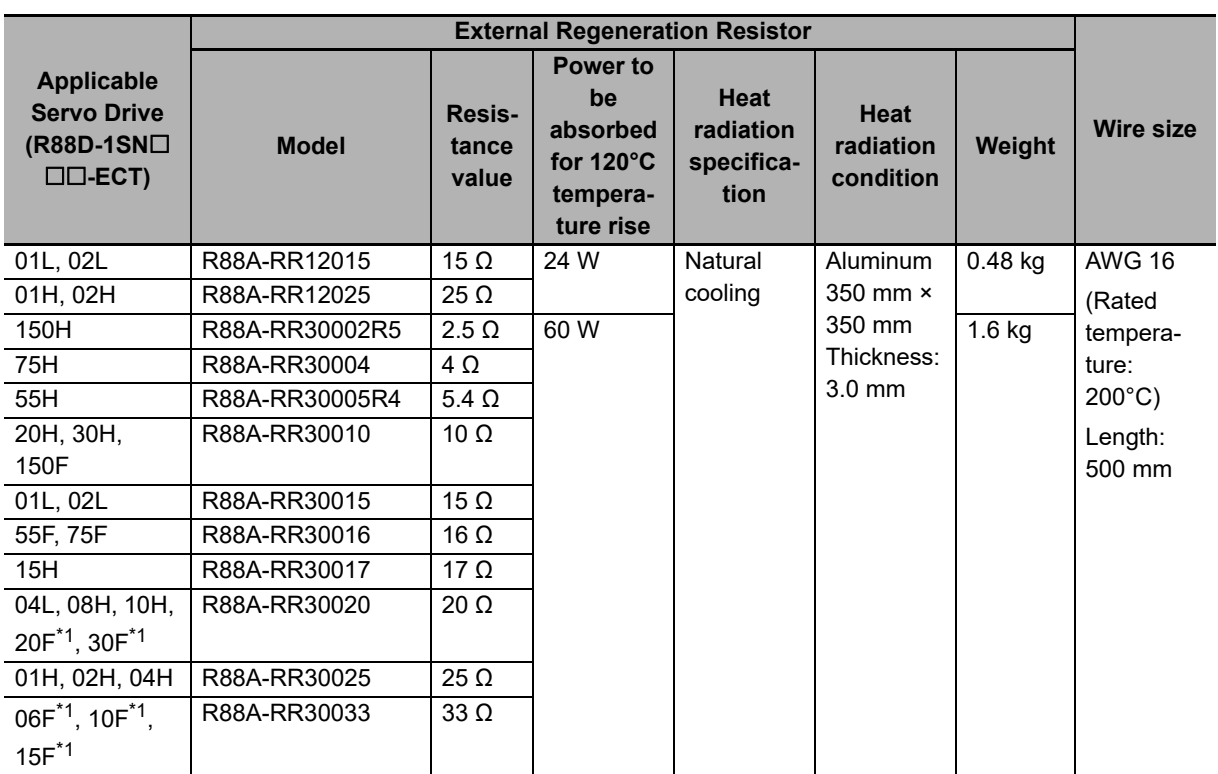

\*1. Use two series-connected External Regeneration Resistors for this model.

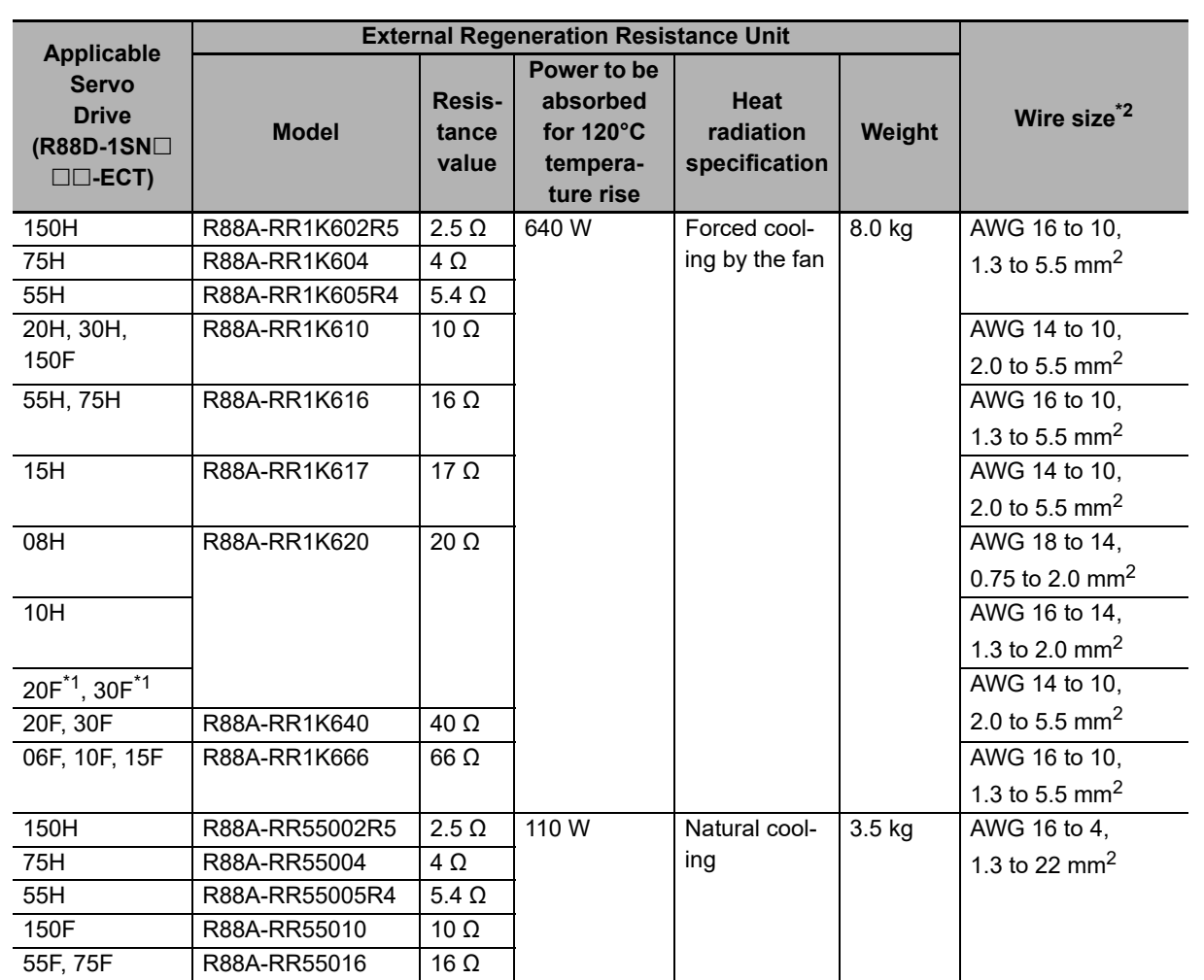

### **External Regeneration Resistance Unit**

\*1. Use two series-connected External Regeneration Resistance Units for this model.

\*2. Use wires with the rated voltage of 600 V or higher. An example of using heat-resistant polyvinyl chloride insulated wires (HIV) at the ambient temperature of 50°C.

### **3-5-3 External Regeneration Resistance Unit Specifications**

This section describes terminal block specifications of external regeneration resistance unit with Fan.

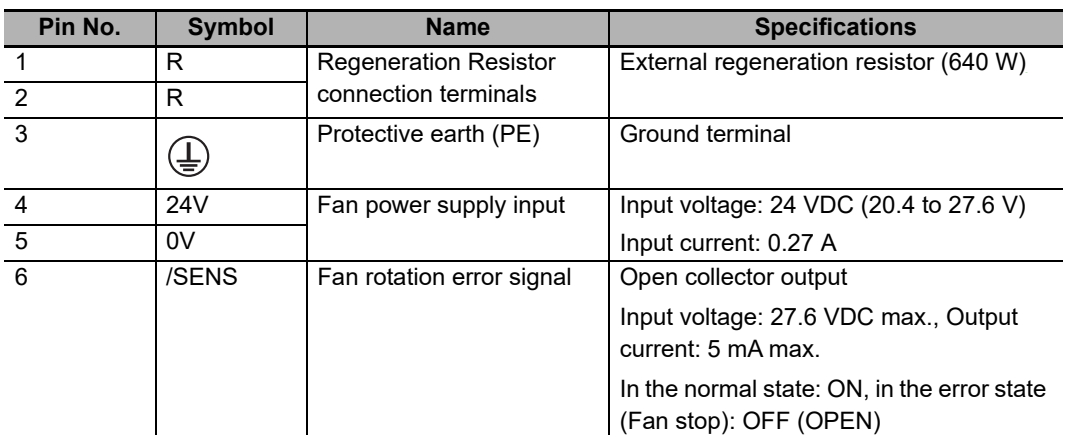

### **Terminal Block Specifications**

Terminal block screw: M4, Tightening torque: approx. 1.5 to 1.8 N·m

### **Terminal Block Wiring Example**

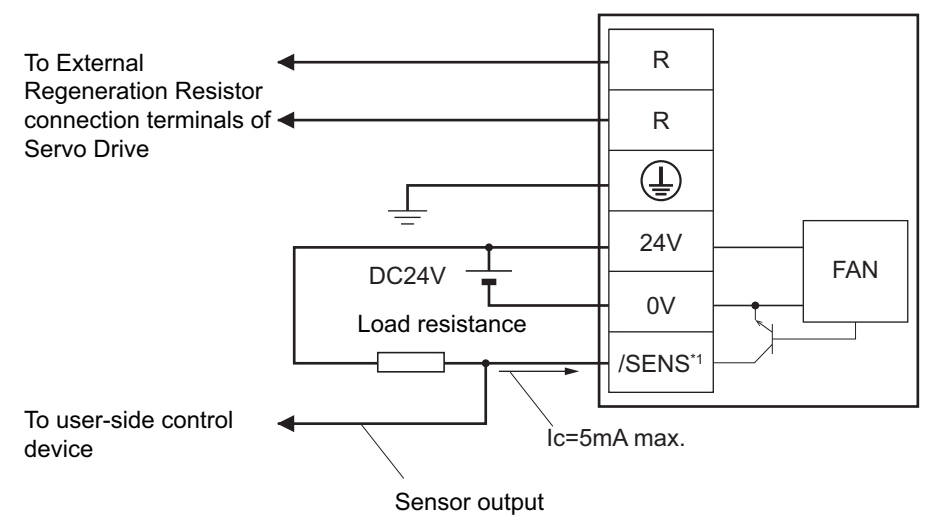

\*1. Build a system to prevent the Servomotor from operating if a fan error is detected by the /SENS signal.

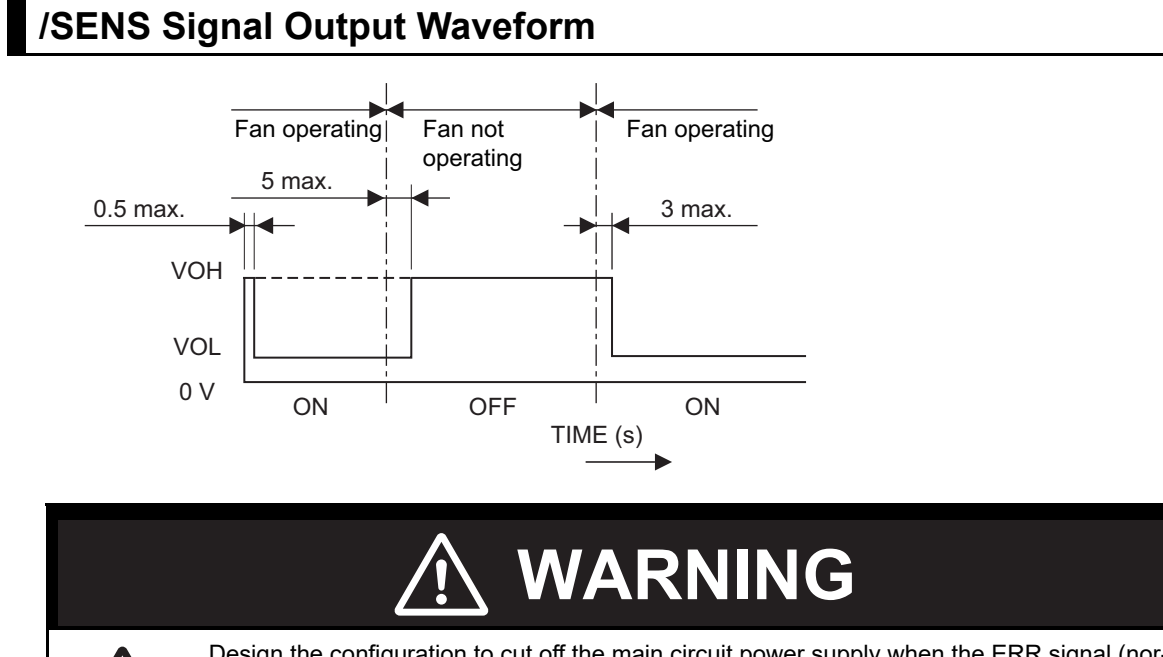

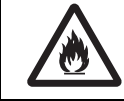

Design the configuration to cut off the main circuit power supply when the ERR signal (normally close contact) of the control output function is output (open). Not doing so may cause a fire.

# **3-6 External Dynamic Brake Resistor**

This section describes the specifications of the External Dynamic Brake Resistor.

For the external dimensions, refer to *[2-4-7 Dimensions of External Dynamic Brake Resistors](#page-207-0)* on page [2-120](#page-207-0).

### **3-6-1 General Specifications**

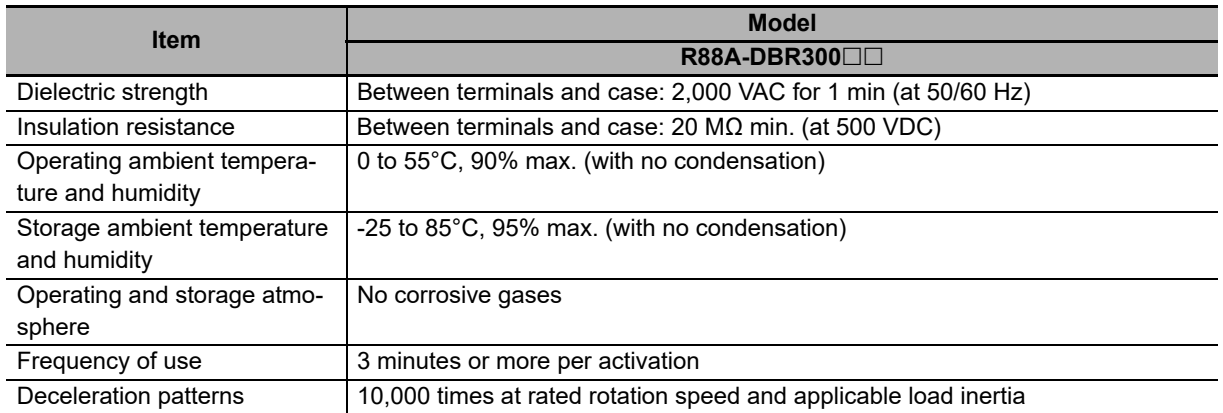

### **3-6-2 Characteristics**

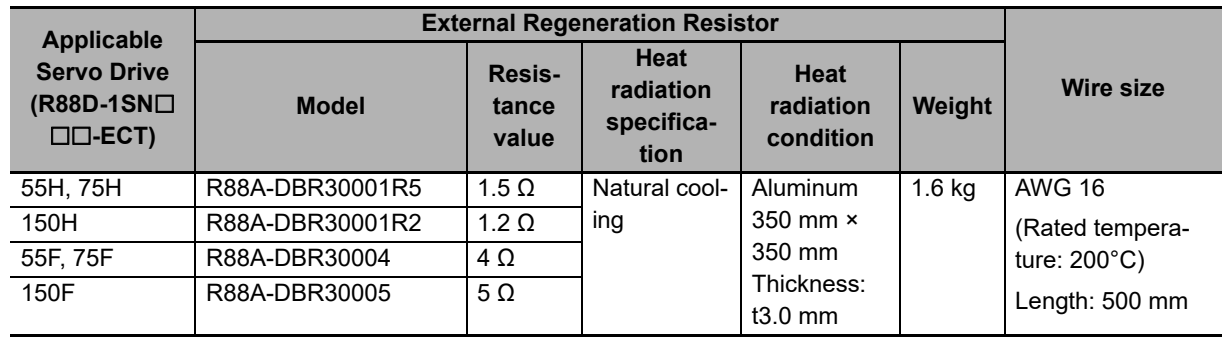

# **3-7 Reactor Specifications**

Connect a Reactor to the Servo Drive for reduction of harmonic current. Select an appropriate Reactor according to the Servo Drive model.

Refer to *[2-4-8 Reactor Dimensions](#page-208-0)* on page 2-121 for dimensions.

### **3-7-1 General Specifications**

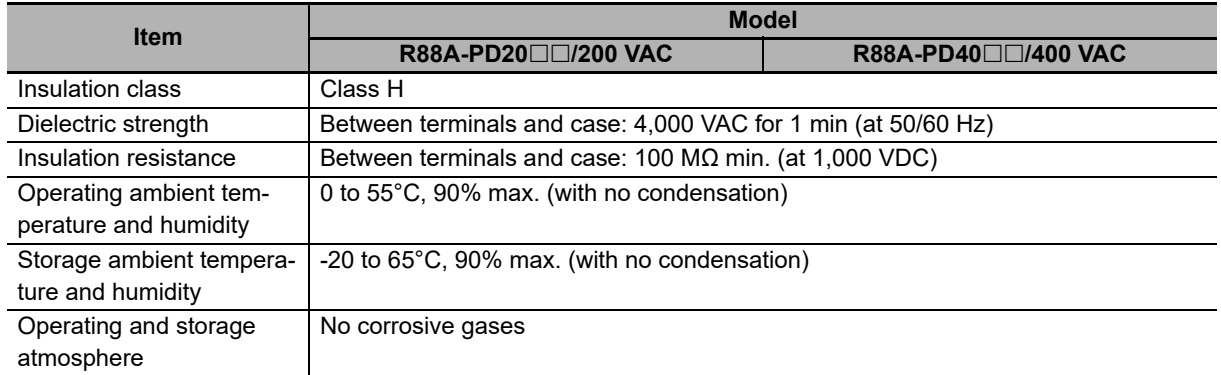

### **3-7-2 Characteristics**

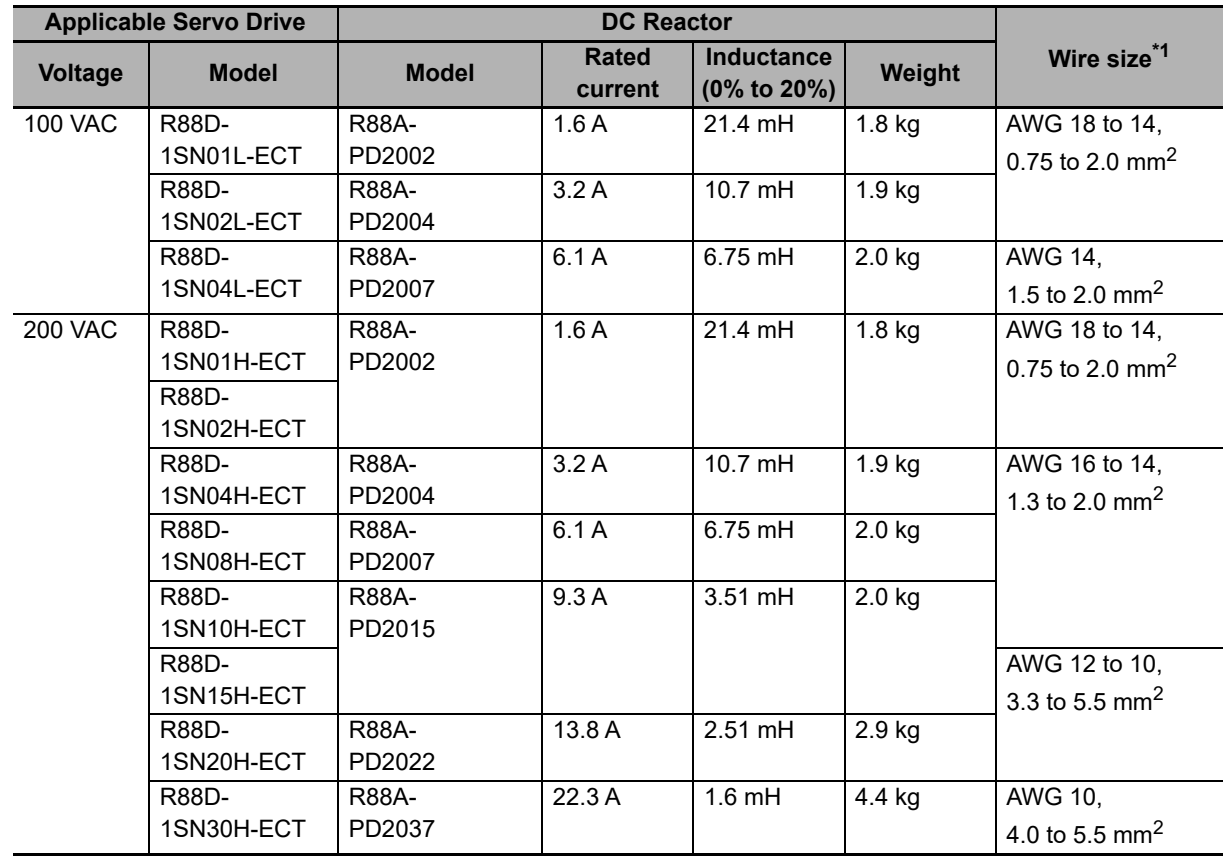

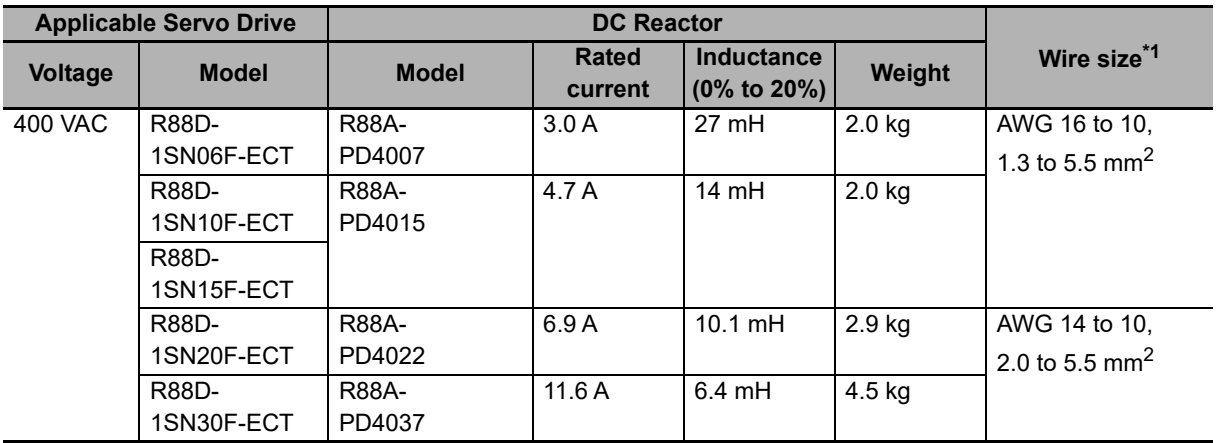

\*1. Use wires with a rated voltage of 600 V or higher.

An example of using heat-resistant polyvinyl chloride insulated wires (HIV) at the ambient temperature of 50°C.

### **3-7-3 Terminal Block Specifications**

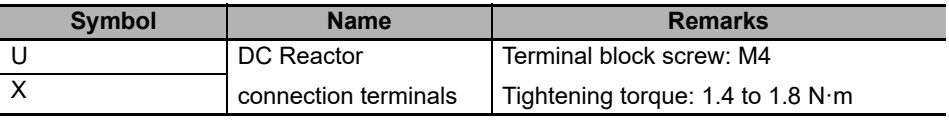

# **3-8 Noise Filter Specifications**

Connect a noise filter to the input power supply for conformity to the EMC Directives.

For 1S-series Servo Drives, the Book-type and Footprint-type Noise Filters conform to the EMC Directives. (Noise filter manufacturer: Soshin electric Co., Ltd.) Select a noise filter according to the your system.

The Footprint-type Noise Filter is attached to the back side of Servo Drive for the use, which can decrease the installation area in the control panel. Select it according to the Servo Drive model and the amount of the leakage current.

When a noise filter is used, install the surge absorber on the power supply input (LINE) side.

For the external dimensions, refer to *[2-4-9 Noise Filter Dimensions](#page-217-0)* on page 2-130.

For the Book-type Noise Filters, refer to *[Noise Filter for Power Input](#page-415-0)* on page 4-58 in *[4-3 Wiring Con](#page-404-0)[forming to EMC Directives](#page-404-0)* on page 4-47.

### **3-8-1 General Specifications**

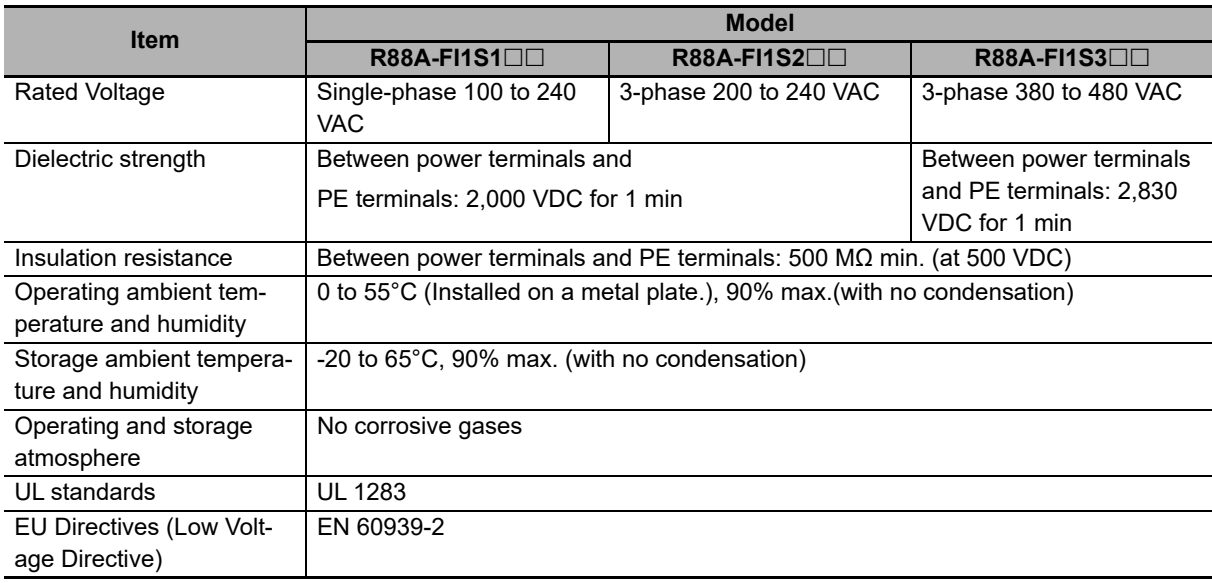

### **3-8-2 Characteristics**

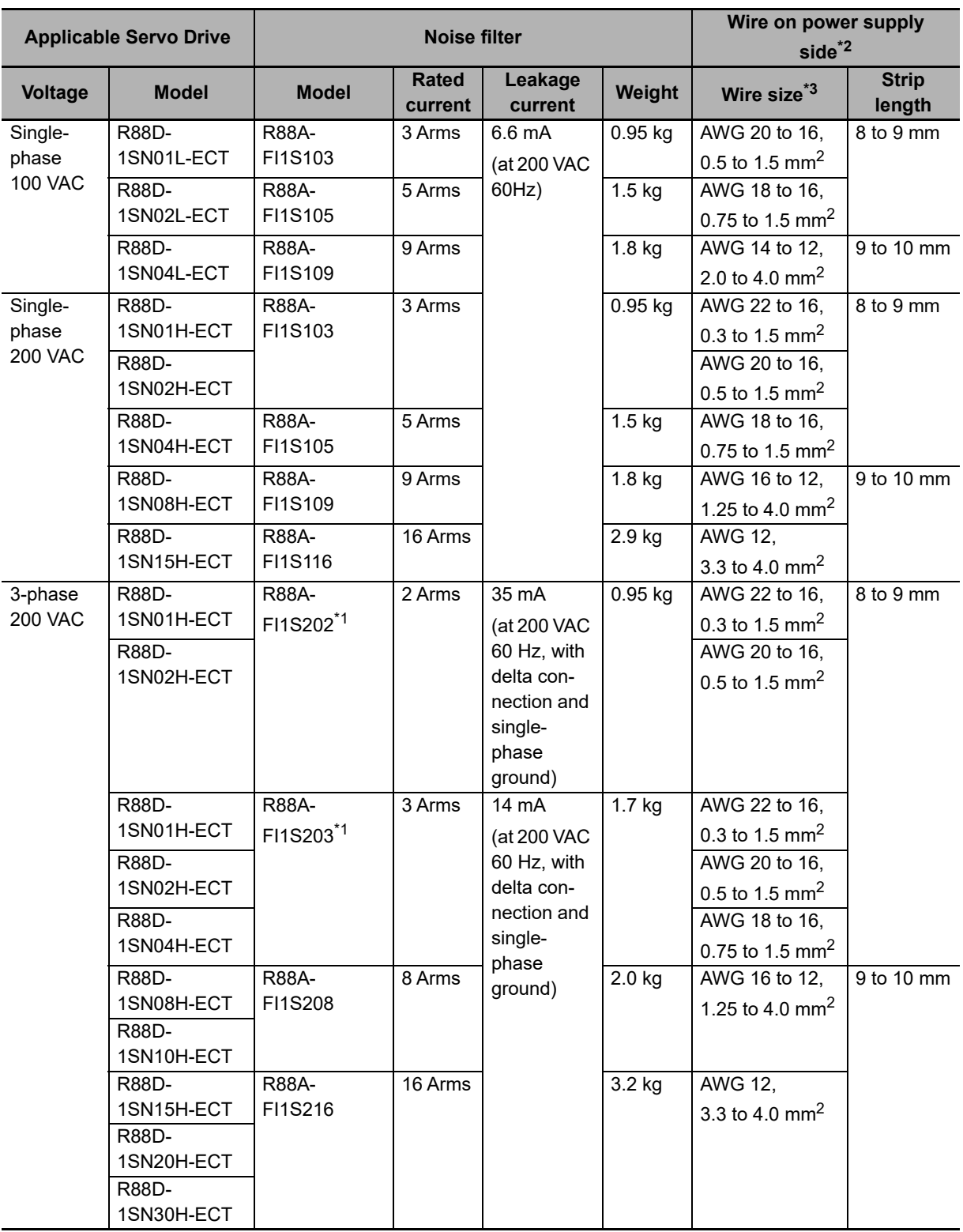

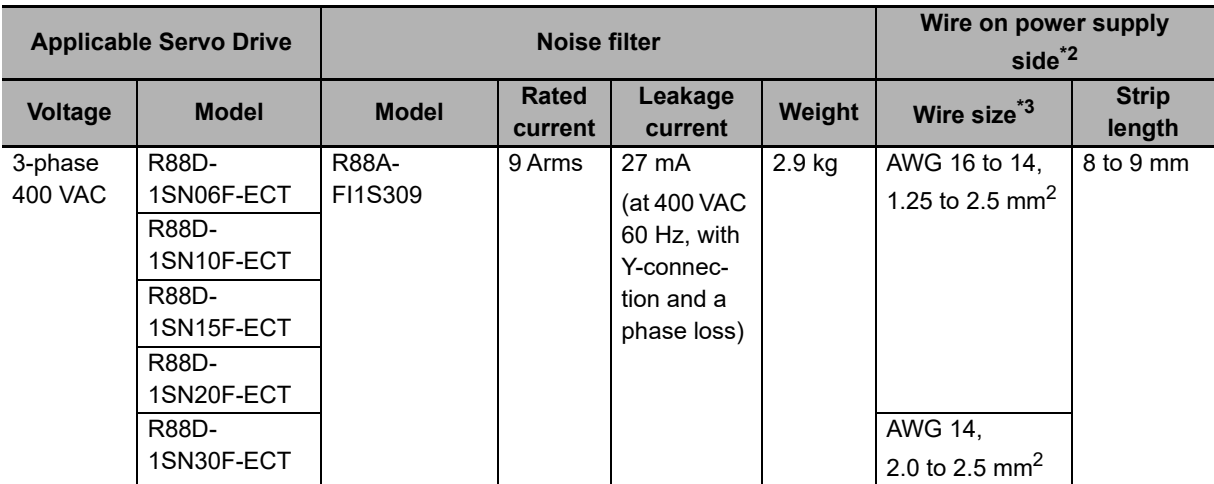

\*1. Select a noise filter in accordance with the amount of the leakage current. If there is no problem with the amount of the leakage current, you can select the R88A-FI1S202.

\*2. Use wires with a rated voltage of 600 V or higher.

\*3. An example of using heat-resistant polyvinyl chloride insulated wires (HIV) at the ambient temperature of 50°C.

### **3-8-3 Terminal Block Specifications**

### **• R88A-FI1S1**

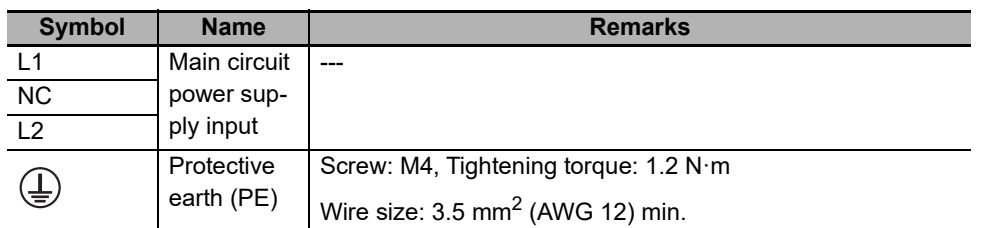

### **R88A-FI1S2/-FI1S3**

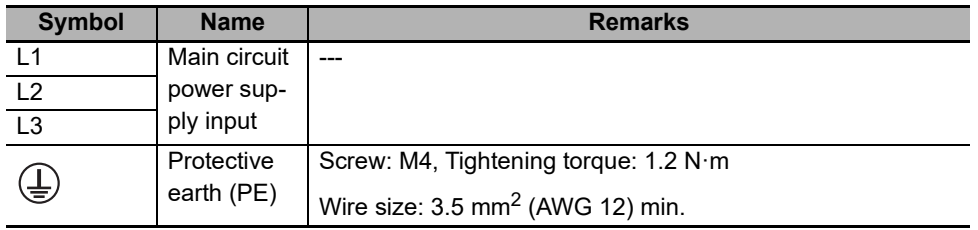

# 4

# **Configuration and Wiring**

This section explains the conditions for installing Servo Drives, Servomotors, and Decelerators, the wiring methods including wiring conforming to EMC Directives, the regenerative energy calculation methods, as well as the performance of External Regeneration Resistors.

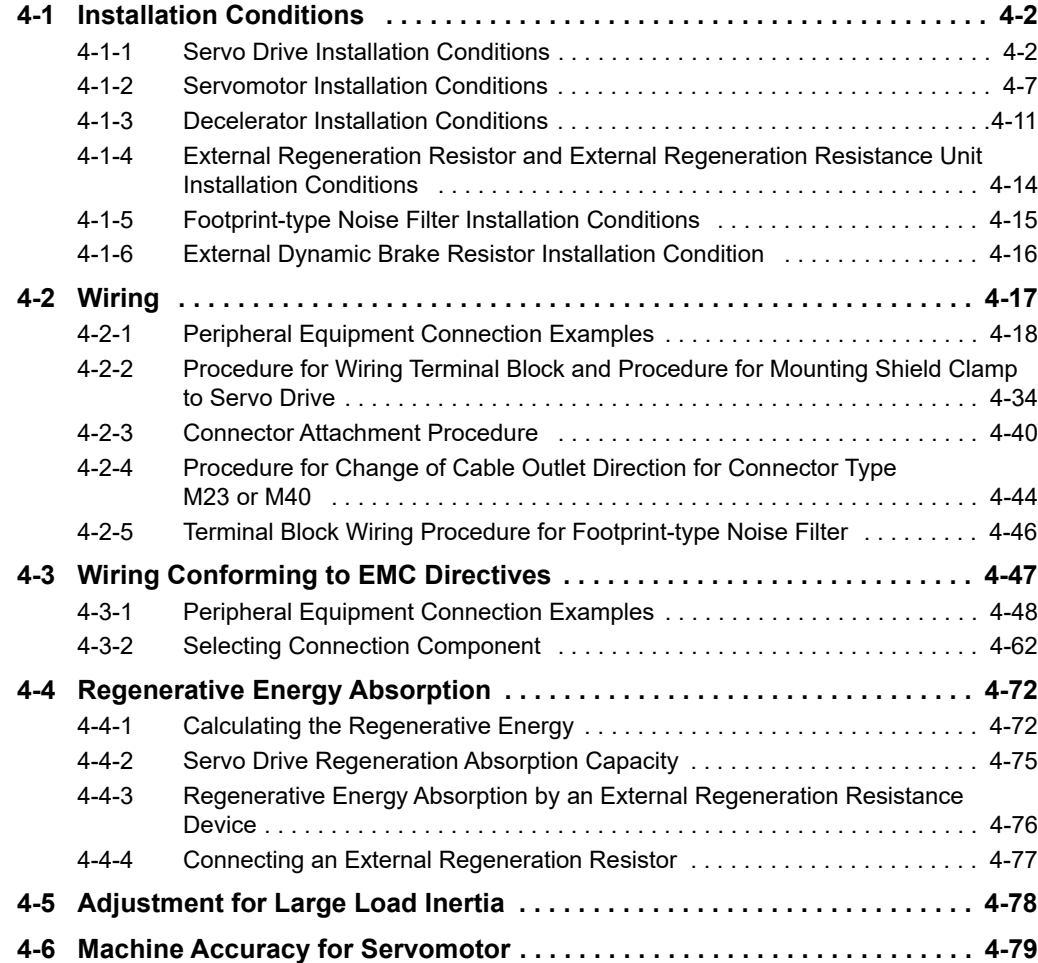

# <span id="page-359-0"></span>**4-1 Installation Conditions**

This section explains the conditions for installing Servo Drives, Servomotors, Decelerators, and noise filters.

### <span id="page-359-1"></span>**4-1-1 Servo Drive Installation Conditions**

Install the Servo Drives according to the dimension conditions shown in the following illustration, and ensure proper dispersion of heat from inside the Servo Drive and convection inside the panel. If the Servo Drives are installed side by side, install a fan for air circulation to prevent uneven temperatures inside the panel.

### **Space Conditions around Servo Drives with its capacity 3 kW or less**

### **Single-unit Installation**

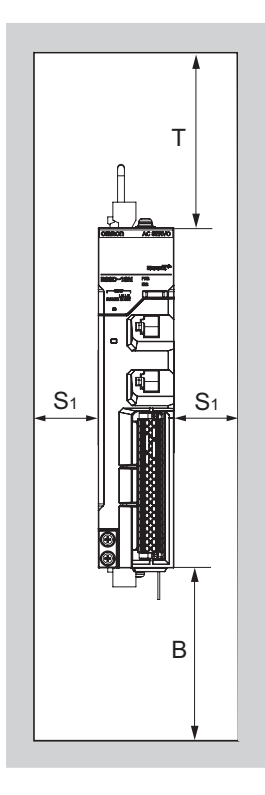

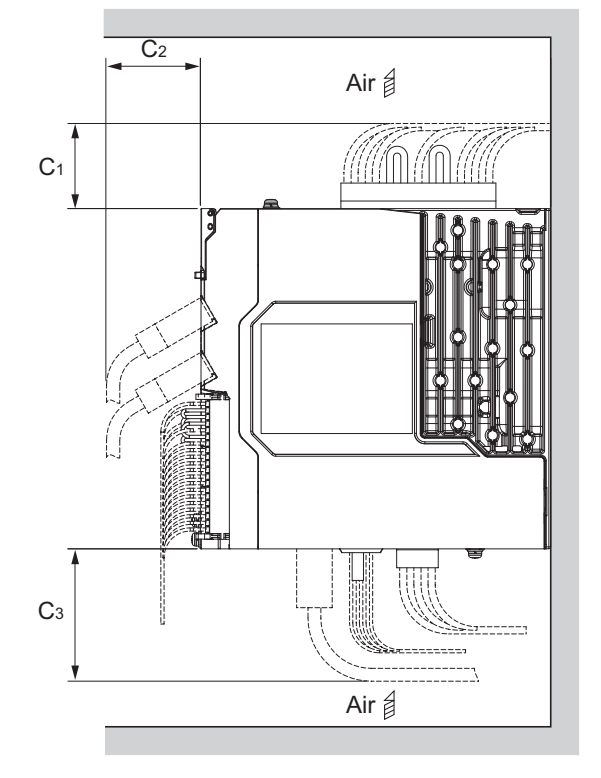

Front view **Side view** Side view
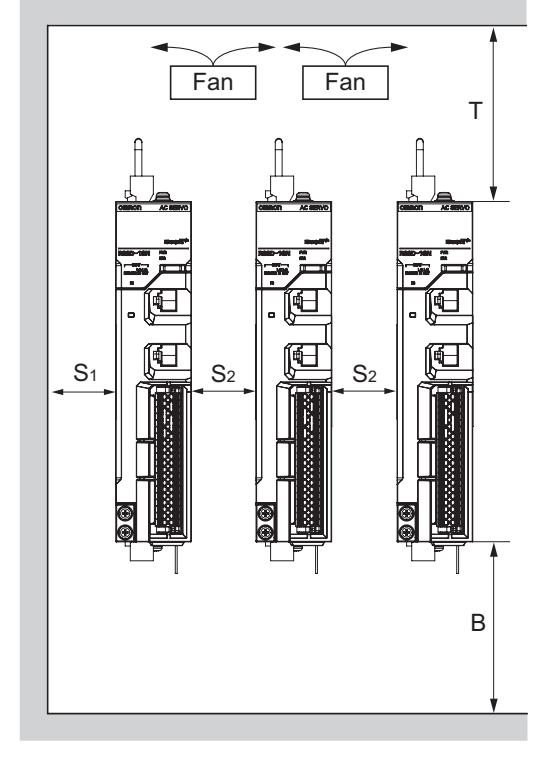

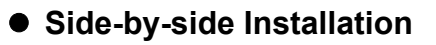

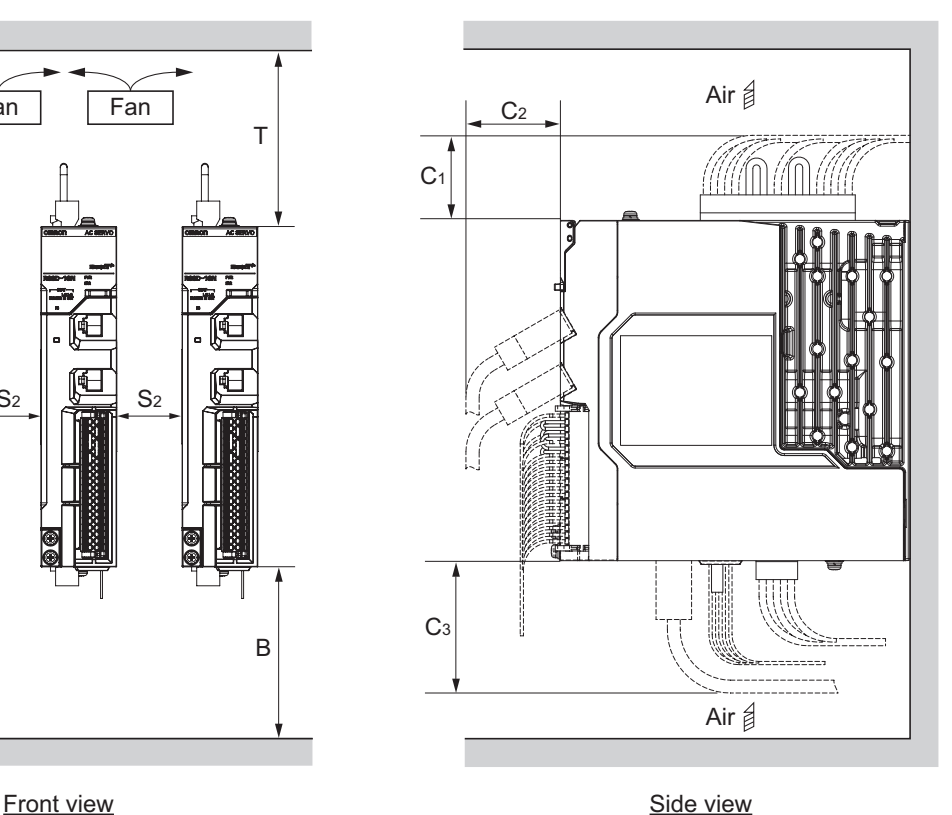

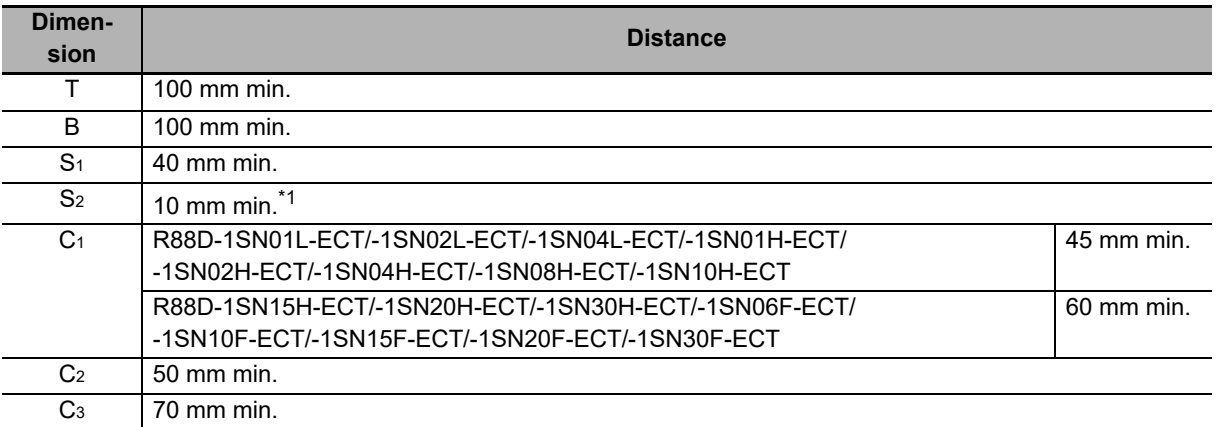

\*1. Limit the operating ambient temperature of Servo Drive from 0 to 45°C when the distance is less than 10 mm.

• Install the Servo Drive on the vertical metal surface.

- To provide electrical conduction, remove any paint from the surface on which you install the Servo Drives. Also, it is recommended that you apply conductive plating if you make the mounting bracket by yourself.
- The recommended tightening torque for installing the Servo Drive is 1.5 N·m. Make sure that the threaded portion has the sufficient strength to withstand the recommended torque.

**4**

### **Space Conditions around Servo Drives with its capacity 5.5 kW or more**

 $\bullet$  **Single-unit Installation** 

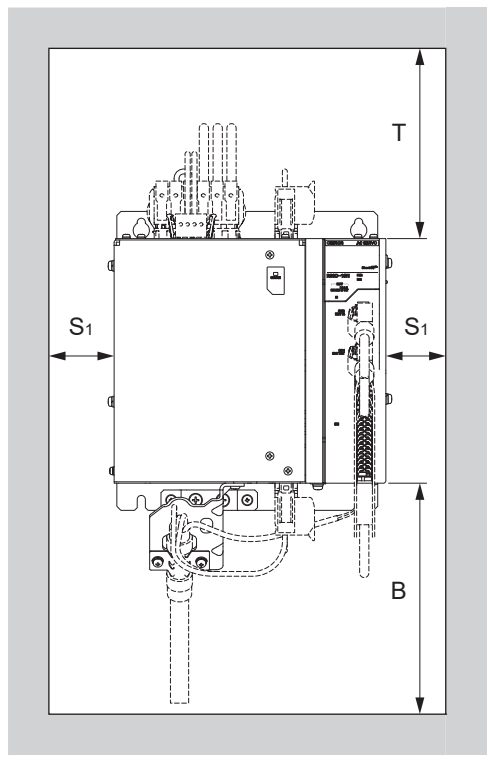

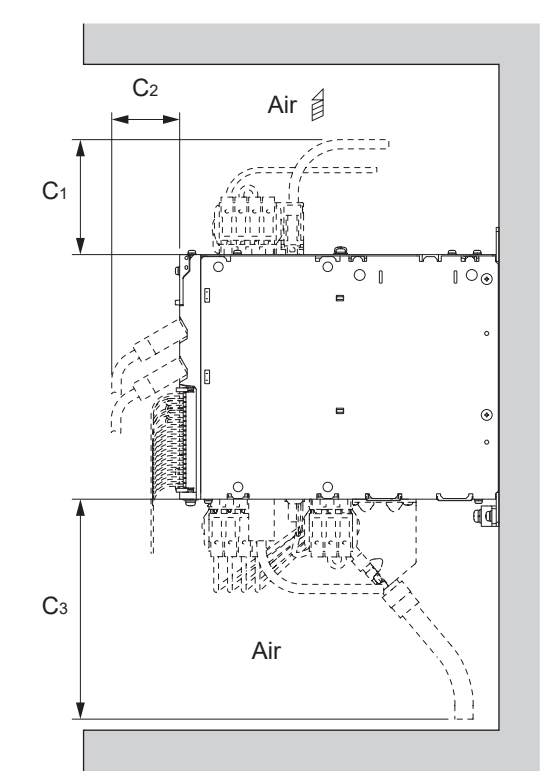

Front view

Side view

Air a  $\overline{Fan}$   $\qquad \qquad$   $\overline{Fan}$ S2 C3 T Air  $\sharp$  $\mathsf{S}_1$   $\|\mathbb{S}_2\|$   $\mathsf{S}_2$ B  $\mathcal{C}$  $C<sub>2</sub>$ 

Front view

Side view

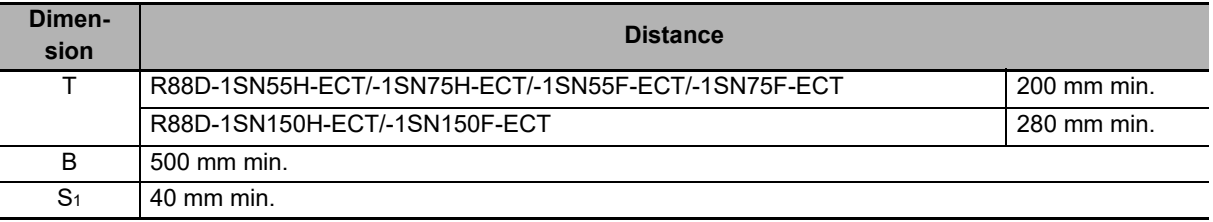

**Side-by-side Installation**

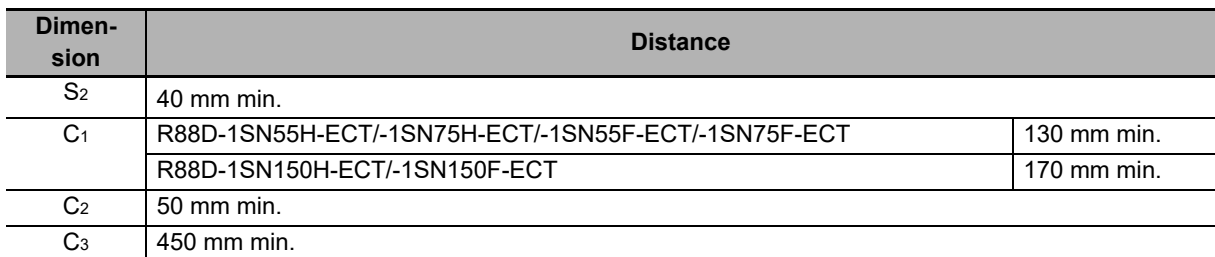

• Install the Servo Drive on the vertical metal surface.

• To provide electrical conduction, remove any paint from the surface on which you install the Servo Drives. Also, it is recommended that you apply conductive plating if you make the mounting bracket by yourself.

• The recommended tightening torques for installing the Servo Drive are the followings. Make sure that the threaded portion has the sufficient strength to withstand the recommended torque. R88D-1SN55H-ECT/-1SN75H-ECT/-1SN55F-ECT/-1SN75F-ECT: Tightening torque 3 N·m R88D-1SN150H-ECT/-1SN150F-ECT: Tightening torque 5.2 N·m

• Set S<sub>2</sub> distance over a value shown above table to install a Servo Drives.

**4**

# **Mounting Direction**

Turn the bottom of Servo Drive in the gravity direction.

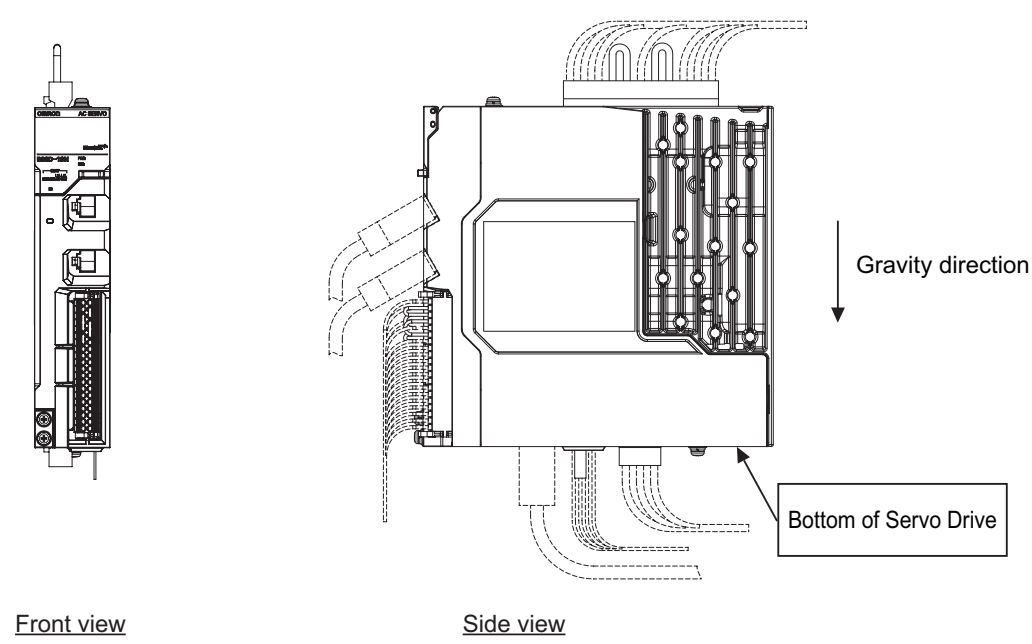

# **Operating Environment Conditions**

The environment in which the Servo Drive is operated must meet the following conditions. The Servo Drive may malfunction if it is operated under any other conditions.

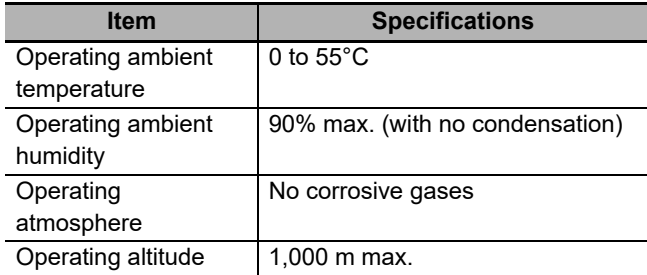

# **Ambient Temperature Control**

- Operation in an environment in which there is minimal temperature rise is recommended to maintain a high level of reliability.
- When the Servo Drives are installed in a closed space, such as a box, the ambient temperature may rise due to the heat that is generated from each unit. Use a fan or air conditioner to maintain ambient temperature of the Servo Drive under the operating environment conditions.
- The Servo Drive surface may rise in temperature of 30°C above the ambient temperature. Use heat-resistant materials for wiring, and provide a distance from any devices or wiring that are sensitive to heat.
- The use of the Servo Drive in a hot environment shortens its lifetime. When you use the Servo Drive in continuous operation, use a fan or air conditioner to maintain the ambient temperature at or below 40°C.

# **Keeping Foreign Objects Out of Units**

- Take measures during installation and operation to keep foreign objects such as metal particles, oil, machining oil, dust, or water out of the Servo Drive.
- Place a cover over the Servo Drive or take other preventative measures to keep foreign objects, such as drill filings, out of the Servo Drive during installation. Be sure to remove the cover after installation is complete. If the cover is left on during operation, heat dissipation from the Servo Drive is blocked, which may result in malfunction.

### **4-1-2 Servomotor Installation Conditions**

# **Operating Environment Conditions**

- The environment in which the Servomotor is operated must meet the following conditions. Operating the Servomotor outside of the following ranges may result in malfunction of the Servomotor.
	- Operating temperature: 0 to 40°C (The temperature at a point 50 mm from the Servomotor) Operating humidity: 20% to 90% (with no condensation)

Operating ambient atmosphere: No corrosive gases.

# **Impact and Load**

- Vibration resistance of a Servomotor is shown as below:
	- 5.5 kW or less: 49 m/s<sup>2</sup>

7.5 kW or more: 24.5 m/s<sup>2</sup>

- If the Servomotor is mounted on a thin plate, the rigidity may decrease and severe vibration may occur.
- The Servomotor is resistant to impacts of up to 98 m/s<sup>2</sup>. Do not apply heavy impacts or loads during transport, installation, or removal of the Servomotor.

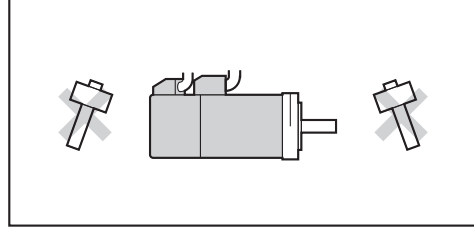

- When transporting the Servomotor hold the motor body itself. And do not hold the encoder, cable, or connector areas. Failure to follow this guideline may result in damaging the Servomotor.
- Always use a pulley remover to remove pulleys, couplings, or other parts from the shaft.
- Connect cables and connectors carefully so that they are not strained. After assembly, secure cables so that there is no impact or load placed on the cable outlet.

# **Connecting to Mechanical Systems**

- For the allowable axial loads for Servomotors, refer to *[3-2-3 Characteristics](#page-264-0)* on page 3-45. If an axial load greater than that specified is applied to a Servomotor, it may reduce the limit of the motor bearings and may break the motor shaft.
- When you connect the Servomotor to a load, use couplings that can sufficiently absorb mechanical eccentricity and declination.
- When you connect or disconnect loads (or couplings) to or from the Servomotor, be careful not to apply an impact on the motor shaft. Do not allow the thrust load and radial load to exceed the values that are specified in the manual or catalog while you connect a load to the Servomotor.
- If an abnormal noise is generated from couplings, adjust the shaft center again to eliminate the noise.
- When you align the shaft center of the couplings, turn both the Servomotor side shaft and equipment side shaft.
- For spur gears, an extremely large radial load may be applied depending on the gear precision. Use spur gears with a high degree of precision (for example, JIS class 2: normal line pitch error of 6 µm max. for a pitch circle diameter of 50 mm).
- If the gear precision is not adequate, allow backlash to ensure that no radial load is placed on the motor shaft.
- When you use bevel gears, a load is applied in the thrust direction depending on the assembly precision, the gear precision, and temperature changes. Provide

appropriate backlash or take other measures to ensure that a thrust load larger than the specified level is not applied.

- Do not put rubber packing on the flange surface. If the flange is mounted with rubber packing, the Servomotor flange may crack under the tightening force.
- When you connect the Servomotor to a V-belt or timing belt, consult the manufacturer for belt selection and tension.
- A radial load twice as large as the belt tension will be placed on the motor shaft. Do not allow a load that exceeds the allowable radial load to be placed on the motor shaft. If an excessive radial load is applied, the motor shaft and bearings may be damaged.

Set up a movable pulley in the middle of the motor shaft and the load shaft so that the belt tension can be adjusted.

Install the Servo Drive so that its bottom faces the gravity direction.

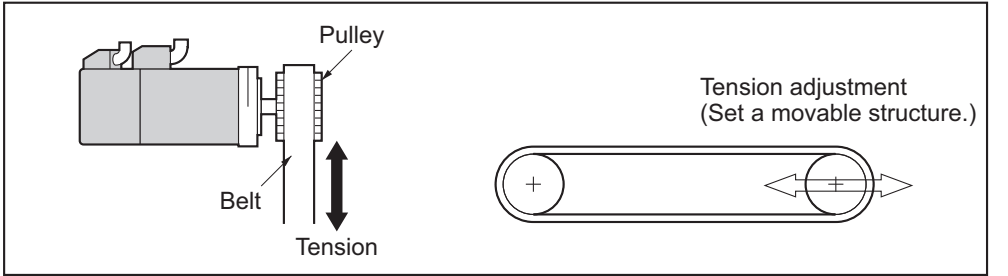

• The cable outlet direction of the Servomotor for power cable connector type M23 or M40 can be selected. The below shows the selectable range. The change of the cable outlet direction shall be up

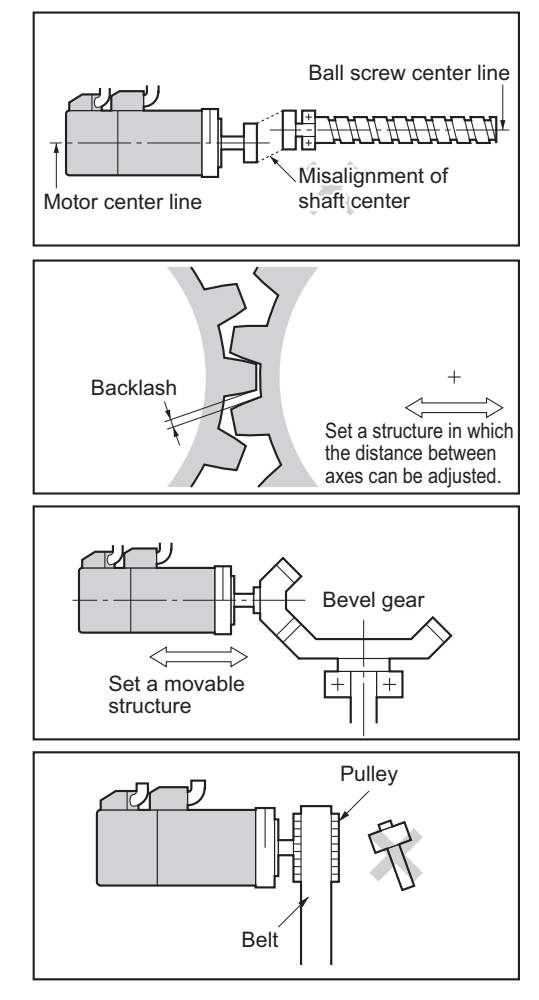

to five times. For a procedure of the change of the cable outlet direction, refer to *[4-2-3 Connector](#page-397-0)  [Attachment Procedure](#page-397-0)* on page 4-40.

# **Water and Drip Resistance**

The protective structure rating of the Servomotor is IP67, except for the through-shaft part and connector pins.

It is IP20 if you use a 30-meter or longer encoder cable.

# **Oil-water Measures**

Use the Servomotor with an oil seal if you use it in an environment where oil drops can adhere to the through-shaft part. The operating conditions of the Servomotor with an oil seal are as follows:

- Keep the oil level below the lip of the oil seal.
- Prepare a good lubricated condition under which only oil droplets splash on the oil seal.
- If you use the Servomotor with the shaft in upward direction, make sure that no oil accumulates on the lip of the oil seal.

# **Radiator Plate Installation Conditions**

When you mount a Servomotor onto a small device, be sure to provide enough radiation space on the mounting area because the heat is radiated from the mounting surface. Otherwise the Servomotor temperature may rise too high. One of the preventive measures is to install a radiator plate between the motor attachment area and the motor flange. (See the following figure)

Failure to follow this guideline may result in damaging the Servomotor due to a temperature rise. Refer to *[3-2 Servomotor Specifications](#page-262-0)* on page 3-43 for the radiator plate specifications.

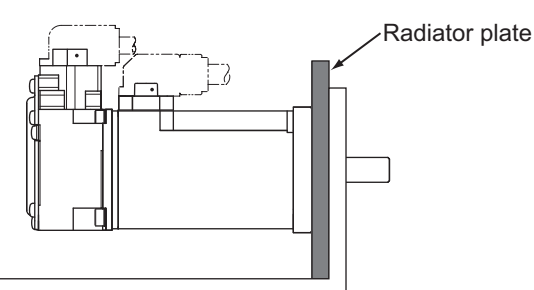

- The temperature rise depends on the mounting part materials and the installation environment. Check the actual temperature rise by using a real Servomotor.
- Depending on the environment, such as when the Servomotor is installed near a heating element, the Servomotor temperature may rise significantly. In this case, take any of the following measures.
	- a) Lower the load ratio.
	- b) Review the heat radiation conditions of the Servomotor.
	- c) Install a cooling fan and apply forced air cooling to the Servomotor.

# **Other Precautions**

Take measures to protect the motor shaft from corrosion. The motor shaft is coated with anti-corrosion oil when it is shipped, but you should remove anti-corrosion oil when you connect the components that apply load to the shaft.

Wire cables not to contact with Servomotors, which have high temperature.

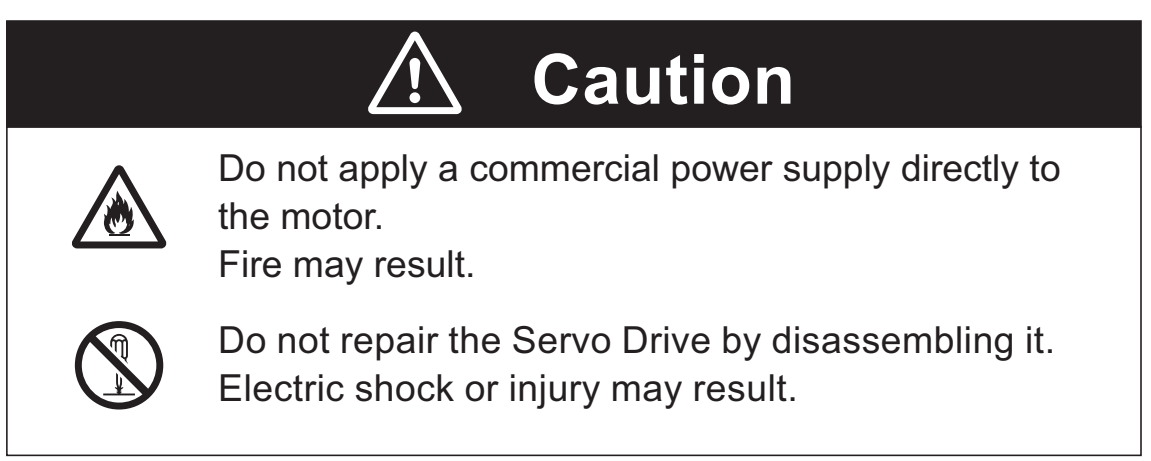

## **4-1-3 Decelerator Installation Conditions**

# **Installing the R88G-HPG (3 Arcminutes Type)**

Follow the instructions bellow for installing this Decelerator and the Servomotor.

- *1* Turn the input joint and align the head of the bolt that secures the shaft with the rubber cap.
- *2* Apply the sealant on the side which the Servomotor is installed. (Recommended sealant: Loctite 515)
- **3** Gently insert the Servomotor into the Decelerator.

Put up the decelerator vertically and slide the Servomotor into the input shaft joint while using the motor shaft as guide not to fall over, as shown in the figures on the next page. When the Decelerator cannot be put up vertically, tighten each bolt evenly little by little to ensure that the Servomotor is not inserted at a tilt.

*4* Fix the Servomotor and the flange of the Decelerator with bolts.

Bolt tightening torque (for aluminum)

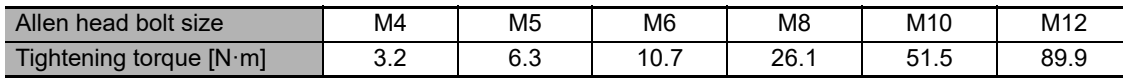

*5* Tighten the bolts of the input joint.

Bolt tightening torque (for duralumin)

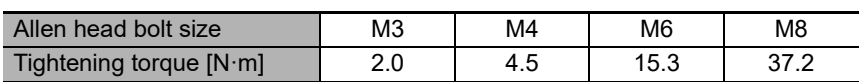

Note Tighten the bolts to the torque indicated on the above table. A problem such as slipping may occur if the specified torque level is not satisfied.

Two screws are used as setscrews for the connecting section to install the R88G-HPG11B $\Box$ .

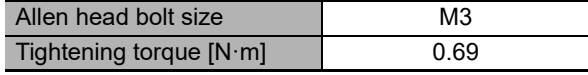

*6* Mount the supplied rubber cap to complete the installation. Mount two gasketed screws when you install the R88G-HPG11B $\Box$ .

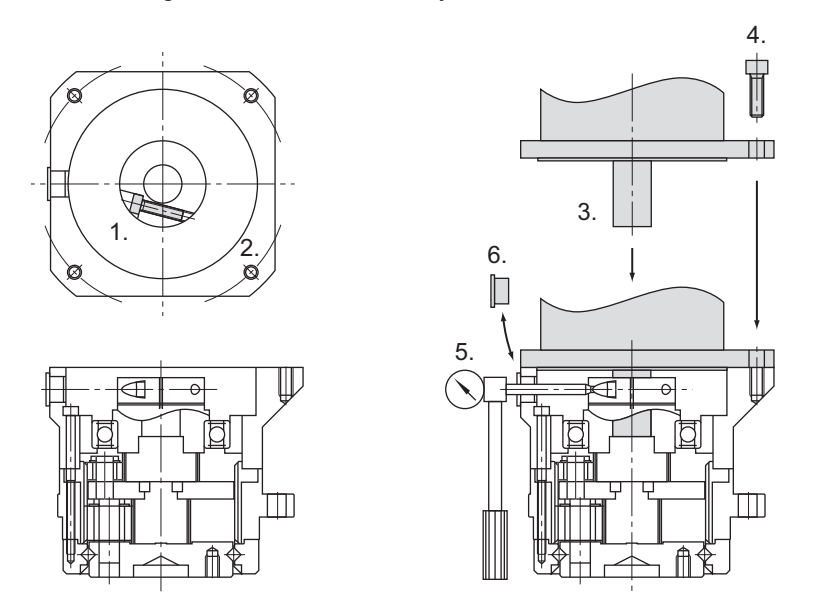

### **Installing Decelerator into the Machine**

When you install the R88G-HPG $\square\square\square$  into the machine, confirm that the mounting surface is flat and there are no burrs on the tap sections, and fix the mounting flange with bolts.

Bolt tightening torque on the mounting flange (for aluminum)

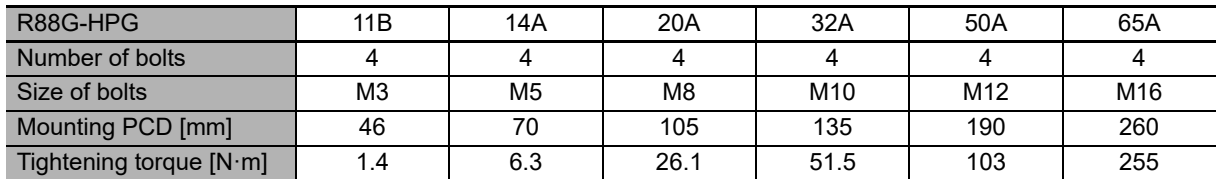

### Installing the R88G-VRXF**IIII** (15 Arcminutes Type)

Follow the instructions bellow for installing this Decelerator and the Servomotor.

- **1** Turn the input joint and align the head of the bolt that secures the shaft with the rubber cap. Check that the set bolt is loose.
- *2* Gently insert the Servomotor into the Decelerator.

Put up the decelerator vertically and slide the Servomotor into the input shaft joint while using the motor shaft as guide not to fall over, as shown in the figures on the next page. When the Decelerator cannot be put up vertically, tighten each bolt evenly little by little to ensure that the Servomotor is not inserted at a tilt.

*3* Fix the Servomotor and the flange of the Decelerator with bolts.

Bolt tightening torque

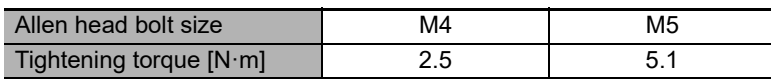

**4** Tighten the bolts of the input joint.

Bolt tightening torque (for duralumin)

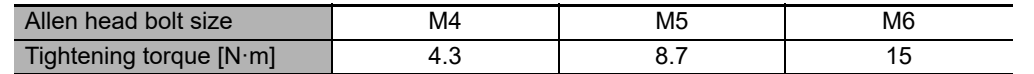

Note Tighten the bolts to the torque indicated on the above table. A problem such as slipping may occur if the specified torque level is not satisfied.

*5* Mount the supplied rubber cap to complete the installation.

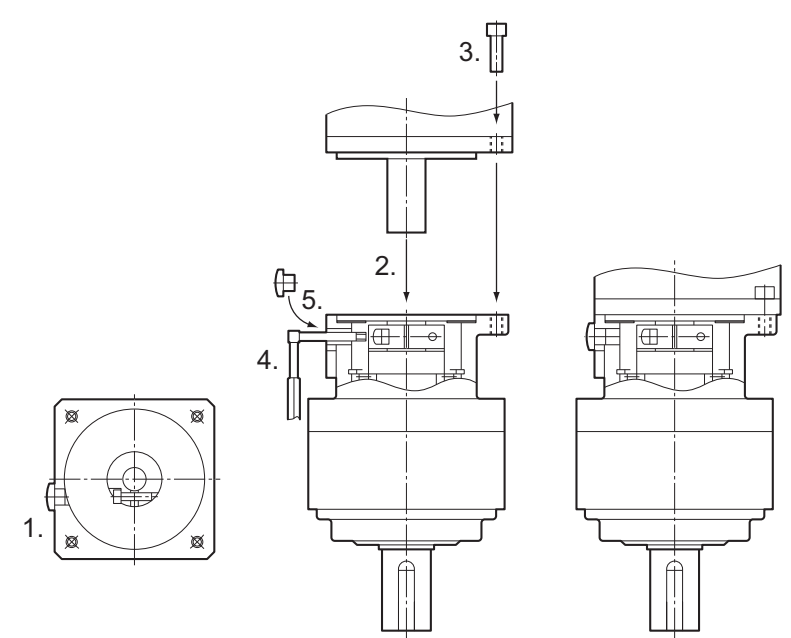

### **Installing Decelerator into the Machine**

When you install the R88G-VRXF $\square\square\square$  into the machine, confirm that the mounting surface is flat and there are no burrs on the tap sections, and fix the mounting flange with bolts.

Bolt tightening torque on the mounting flange (for aluminum)

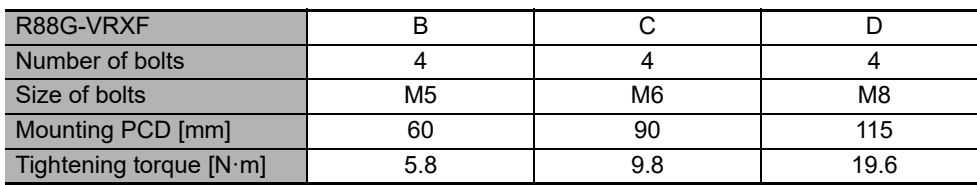

# **Using a Non-OMRON Decelerator (Reference)**

If you use a non-OMRON decelerator together with a 1S-series Servomotor due to system configuration requirement, select the Decelerator so that the loads on the motor shaft i.e., both the radial and thrust loads are within the allowable ranges. For the allowable axial loads for Servomotors, refer to *[3-2-3 Characteristics](#page-264-0)* on page 3-45.

Also, select the Decelerator so that the allowable input rotation speed and allowable input torque of the decelerator are not exceeded.

### **4-1-4 External Regeneration Resistor and External Regeneration Resistance Unit Installation Conditions**

# **General Installation Conditions**

Obey the following conditions when installing.

- Clearance with peripheral equipment: 50 mm min.
- Wire length: 3 m max.

### **External Regeneration Resistance Unit with Fan Installation Conditions**

Obey the following conditions along with the general installation conditions when installing.

• Installation Direction: Install the terminal block side of the unit in the gravity direction (downward).

### **External Regeneration Resistance Unit without Fan Installation Conditions**

Obey the following conditions along with the general installation conditions when installing.

- Installation Direction: Install the connector side of the unit in the gravity direction (downward).
- Tightening torque: 3.0 N·m

Specifications for attached connectors are shown below. Follow the specified length of stripped wire. For a wiring procedure, refer to CNE of R88D-1SN150H-ECT of *[Procedure for Wiring Terminal Block](#page-391-0)  [and Procedure for Mounting Shield Clamp to Servo Drive](#page-391-0)* on page 4-34.

- Connector model: R88A-CN101E (832-1102/037-000 manufactured by WAGO)
- Length of stripped wire: 19±1 mm

# **4-1-5 Footprint-type Noise Filter Installation Conditions**

Satisfy the space conditions around Servo Drives that are described in *[4-1-1 Servo Drive Installation](#page-359-0)  Conditions* [on page 4-2.](#page-359-0)

Use the attached exclusive screws when you mount the Servo Drive to the Noise Filter. The tightening torque for the exclusive screws is 1.2 N·m±10%.

# **Mounting Direction**

Install the Noise Filter on the vertical metal surface.

Turn the LINE side of Noise Filter in the gravity direction (downward) as shown in the following figure.

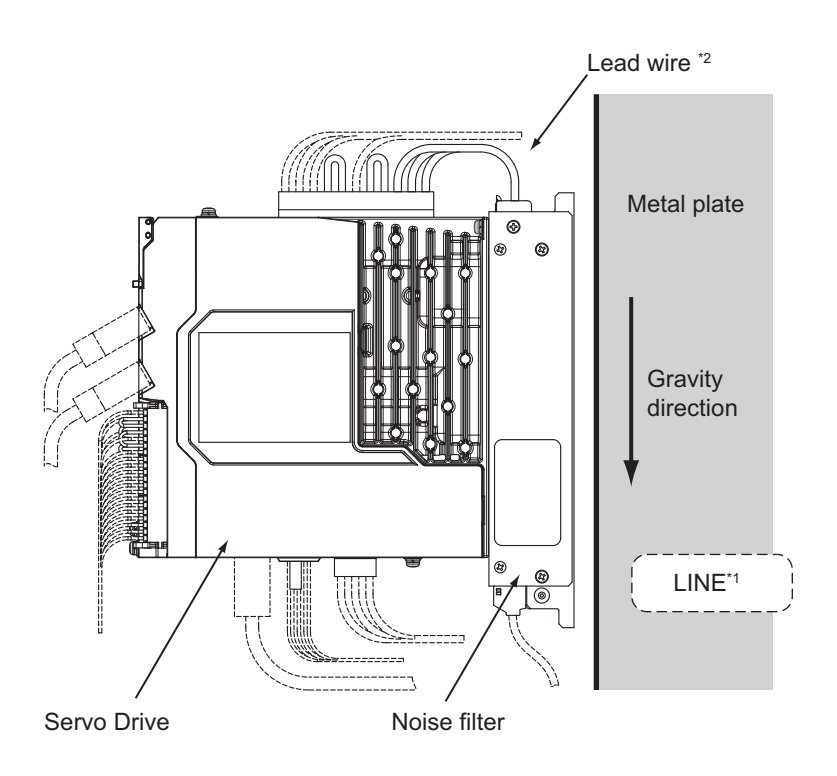

Side view

\*1. Power supply side

\*2. The specifications of the lead wires are shown below.

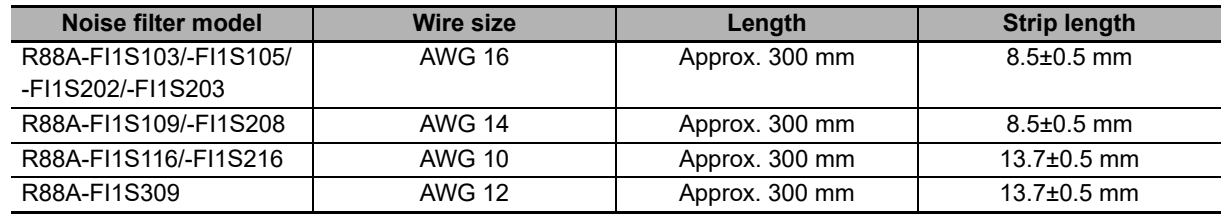

# **4-1-6 External Dynamic Brake Resistor Installation Condition**

Obey the following conditions when installing.

- Clearance with peripheral equipment: 50 mm min.
- Wire length: 3 m max.

Use attached connectors when extending wirings. Specifications for the connectors are shown below.

- Connector model: WFR-2 (WAGO)
- Wire size: AWG16, 1.3  $mm<sup>2</sup>$
- Length of stripped wire: 11±1 mm

An example of using heat-resistant polyvinyl chloride insulated wires (HIV) at the ambient temperature of 50°C. Use wires with the rated voltage of 600 V or higher.

Length of stripped wire of external dynamic brake resistor while shipping is specified 19±1 mm. Set to the specified length before wiring the resistor to the connectors.

Follow the specified length of stripped wire of Servo Drive side at 19±1 mm.

# **4-2 Wiring**

This section gives the examples of connection with peripheral equipment and wiring such as connection of the main circuit and Servomotor.

**4**

### **4-2-1 Peripheral Equipment Connection Examples**

### **R88D-1SN01L-ECT/-1SN02L-ECT/-1SN04L-ECT/-1SN01H-ECT -1SN02H-ECT/-1SN04H-ECT/-1SN08H-ECT (Single-phase Input)**

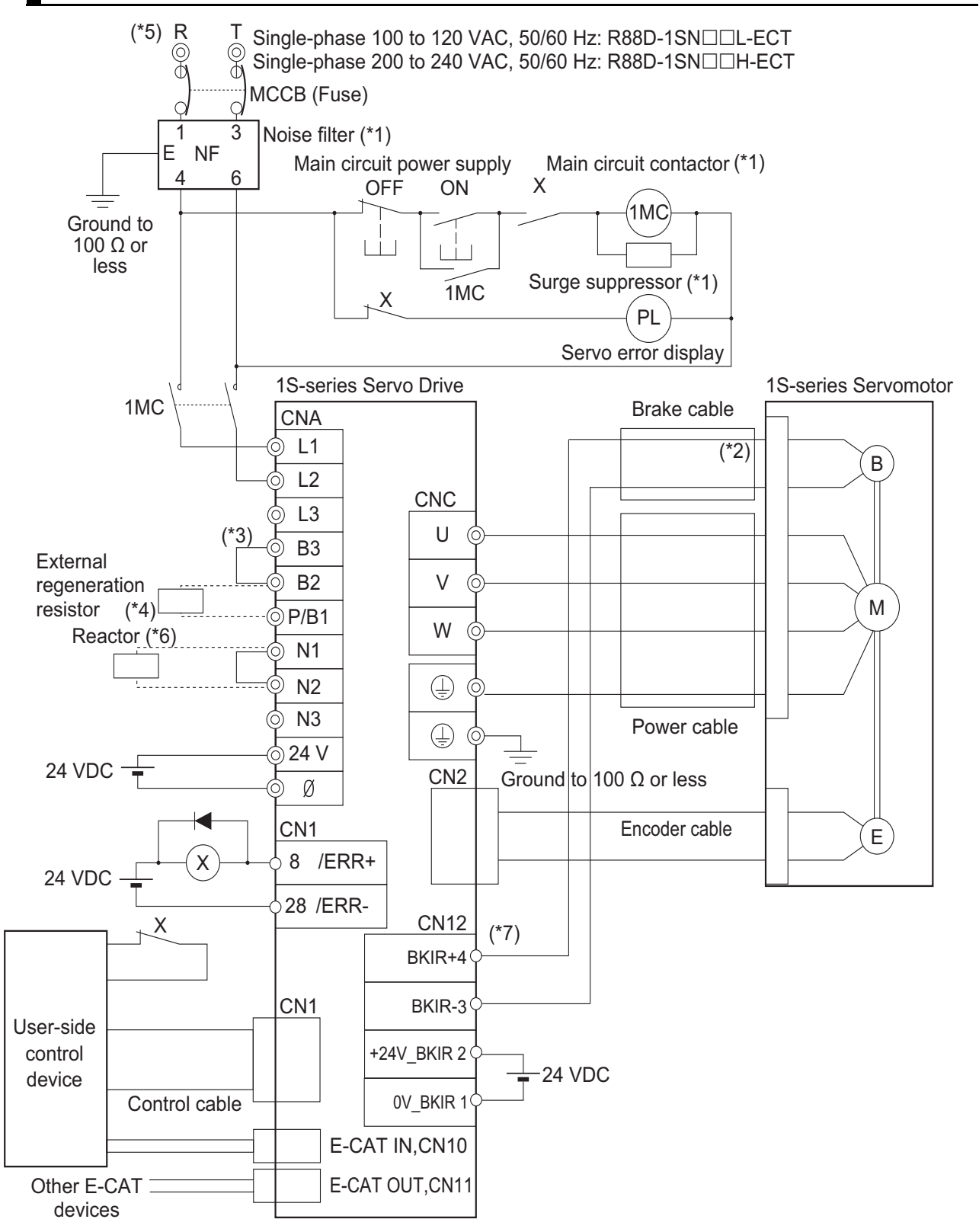

\*1. Recommended products are listed in *[4-3 Wiring Conforming to EMC Directives](#page-404-0)* on page 4-47. This connection example is for when the book-type noise filter is used. When you use the footprint-type noise filter, built the system to directly connect the noise filter and the Servo Drive. When a noise filter is used, install the surge absorber on the power supply input (LINE) side.

When wiring multiple Servo Drives from the same power supply, use one noise filter for each Servo Drive regardless of whether the Servo Drives are operated at the same time. The noise generated from the Servo Drive may be transmitted through the power supply cable and cause other Servo Drives to perform unexpected operations such as regeneration operation or Overvoltage Error.

- \*2. There is no polarity on the brakes.
- \*3. Short-circuit B2 and B3 for models with a built-in regeneration resistor (1SN04L-ECT and 1SN08H-ECT). When the amount of regeneration is large, remove the short-circuit wire between B2 and B3 and connect a regeneration resistor between B1 and B2.
- \*4. There is no internal regeneration resistor for 1SN01L-ECT to 1SN02L-ECT and 1SN01H- ECT to 1SN04H-ECT. When the amount of regeneration is large, connect the necessary regeneration resistor between B1 and B2.
- \*5. To ensure safety, install a leakage breaker for the main circuit power supply input in the control panel. Refer to *[4-3-2](#page-419-0)  [Selecting Connection Component](#page-419-0)* on page 4-62.
- \*6. When the DC reactor is not used, short-circuit N1 and N2. When the DC reactor is used, remove the short-circuit wire between N1 and N2, and connect the DC reactor between N1 and N2.
- \*7. External connection components are not required because a brake relay and a surge absorbing element are built into the Servo Drive.

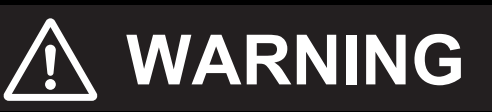

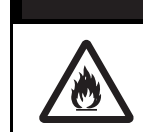

Design the configuration to cut off the main circuit power supply when the ERR signal (normally close contact) of the control output function is output (open). Not doing so may cause a fire.

### **R88D-1SN01H-ECT/-1SN02H-ECT/-1SN04H-ECT/-1SN08H-ECT (3-phase Input)**

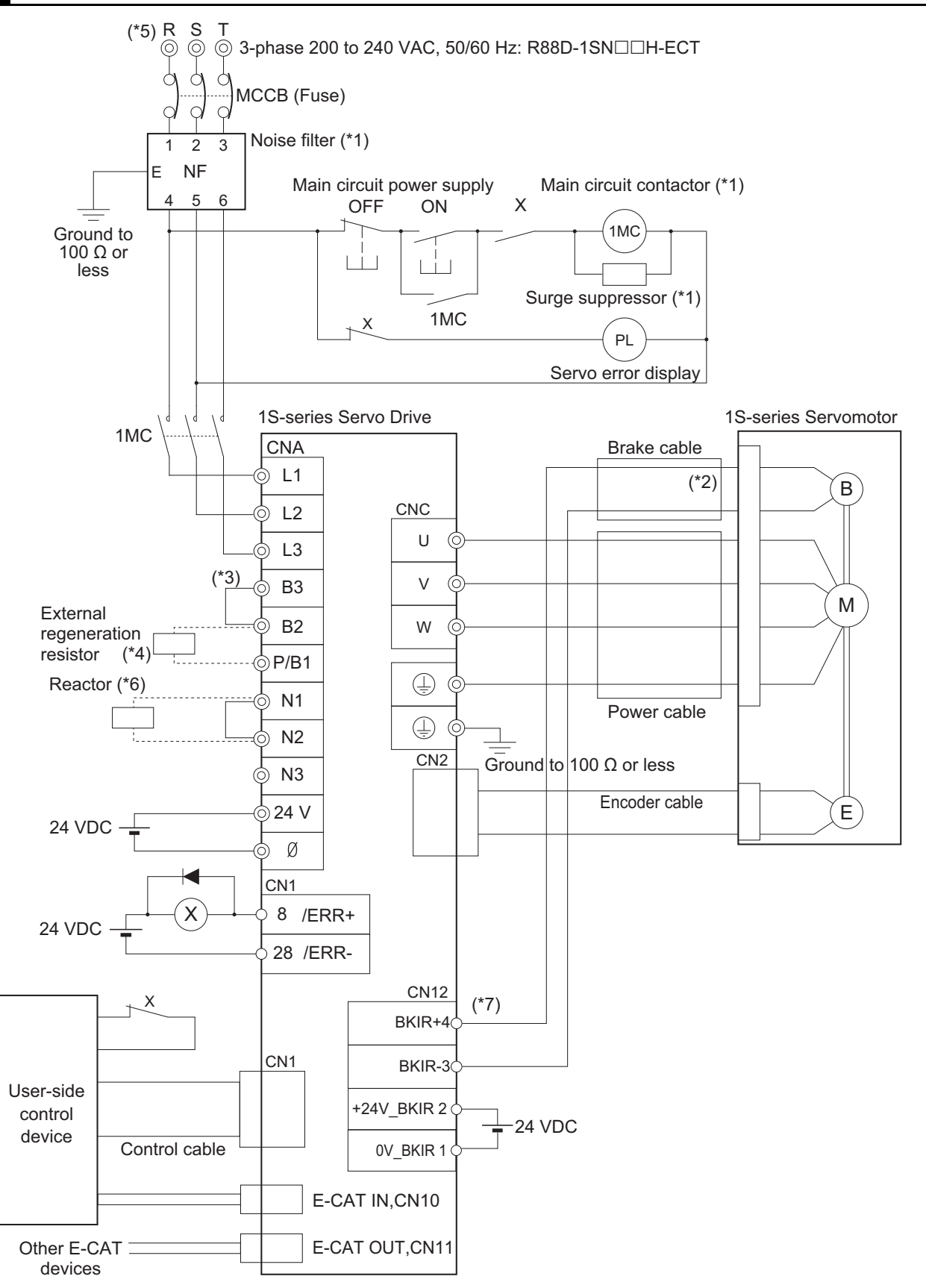

\*1. Recommended products are listed in *[4-3 Wiring Conforming to EMC Directives](#page-404-0)* on page 4-47. This connection example is for when the book-type noise filter is used. When you use the footprint-type noise filter, built the system to directly connect the noise filter and the Servo Drive. When a noise filter is used, install the surge absorber on the power supply input (LINE) side.

When wiring multiple Servo Drives from the same power supply, use one noise filter for each Servo Drive regardless of whether the Servo Drives are operated at the same time. The noise generated from the Servo Drive may be transmitted through the power supply cable and cause other Servo Drives to perform unexpected operations such as regeneration operation or Overvoltage Error.

- \*2. There is no polarity on the brakes.
- \*3. Short-circuit B2 and B3 for models with a built-in regeneration resistor (1SN08H-ECT). When the amount of regeneration is large, remove the short-circuit wire between B2 and B3 and connect a regeneration resistor between B1 and B2.
- \*4. There is no Internal Regeneration Resistor for 1SN01H-ECT to 1SN04H-ECT. When the amount of regeneration is large, connect the necessary Regeneration Resistor between B1 and B2.
- \*5. To ensure safety, install a leakage breaker for the main circuit power supply input in the control panel. Refer to *[4-3-2](#page-419-0)  [Selecting Connection Component](#page-419-0)* on page 4-62.
- \*6. When the DC reactor is not used, short-circuit N1 and N2. When the DC reactor is used, remove the short-circuit wire between N1 and N2, and connect the DC reactor between N1 and N2.
- \*7. External connection components are not required because a brake relay and a surge absorbing element are built into the Servo Drive.

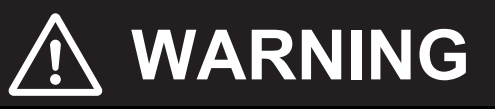

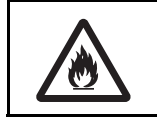

Design the configuration to cut off the main circuit power supply when the ERR signal (normally close contact) of the control output function is output (open).

Not doing so may cause a fire.

**4**

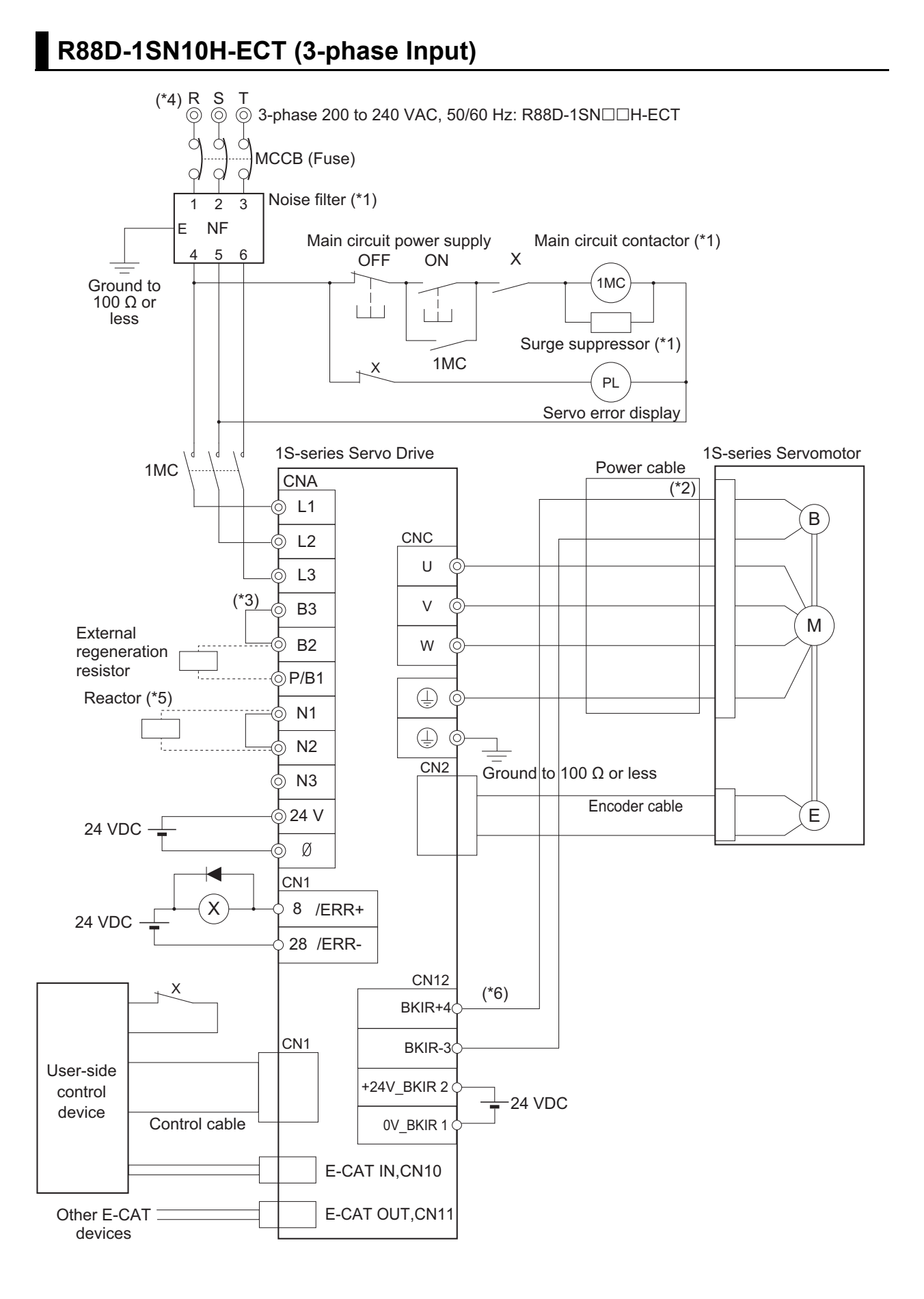

\*1. Recommended products are listed in 4-3 Wiring Conforming to EMC Directives on page 4-26. This connection example is for when the book-type noise filter is used. When you use the footprint-type noise filter, built the system to directly connect the noise filter and the Servo Drive. When a noise filter is used, install the surge absorber on the power supply input (LINE) side.

When wiring multiple Servo Drives from the same power supply, use one noise filter for each Servo Drive regardless of whether the Servo Drives are operated at the same time. The noise generated from the Servo Drive may be transmitted through the power supply cable and cause other Servo Drives to perform unexpected operations such as regeneration operation or Overvoltage Error.

- \*2. There is no polarity on the brakes.
- \*3. Short-circuit B2 and B3 for models with a built-in regeneration resistor (1SN10H-ECT).When the amount of regeneration is large, remove the short-circuit wire between B2 and B3 and connect a regeneration resistor between B1 and B2.
- \*4. To ensure safety, install a leakage breaker for the main circuit power supply input in the control panel. Refer to *[4-3-2](#page-419-0)  [Selecting Connection Component](#page-419-0)* on page 4-62.
- \*5. When the DC reactor is not used, short-circuit N1 and N2. When the DC reactor is used, remove the short-circuit wire between N1 and N2, and connect the DC reactor between N1 and N2.
- \*6. External connection components are not required because a brake relay and a surge absorbing element are built into the Servo Drive.

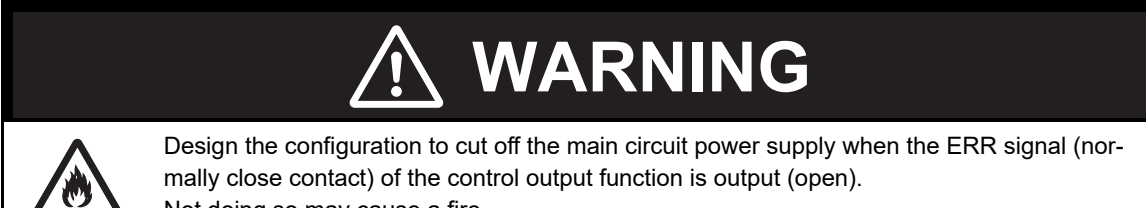

Not doing so may cause a fire.

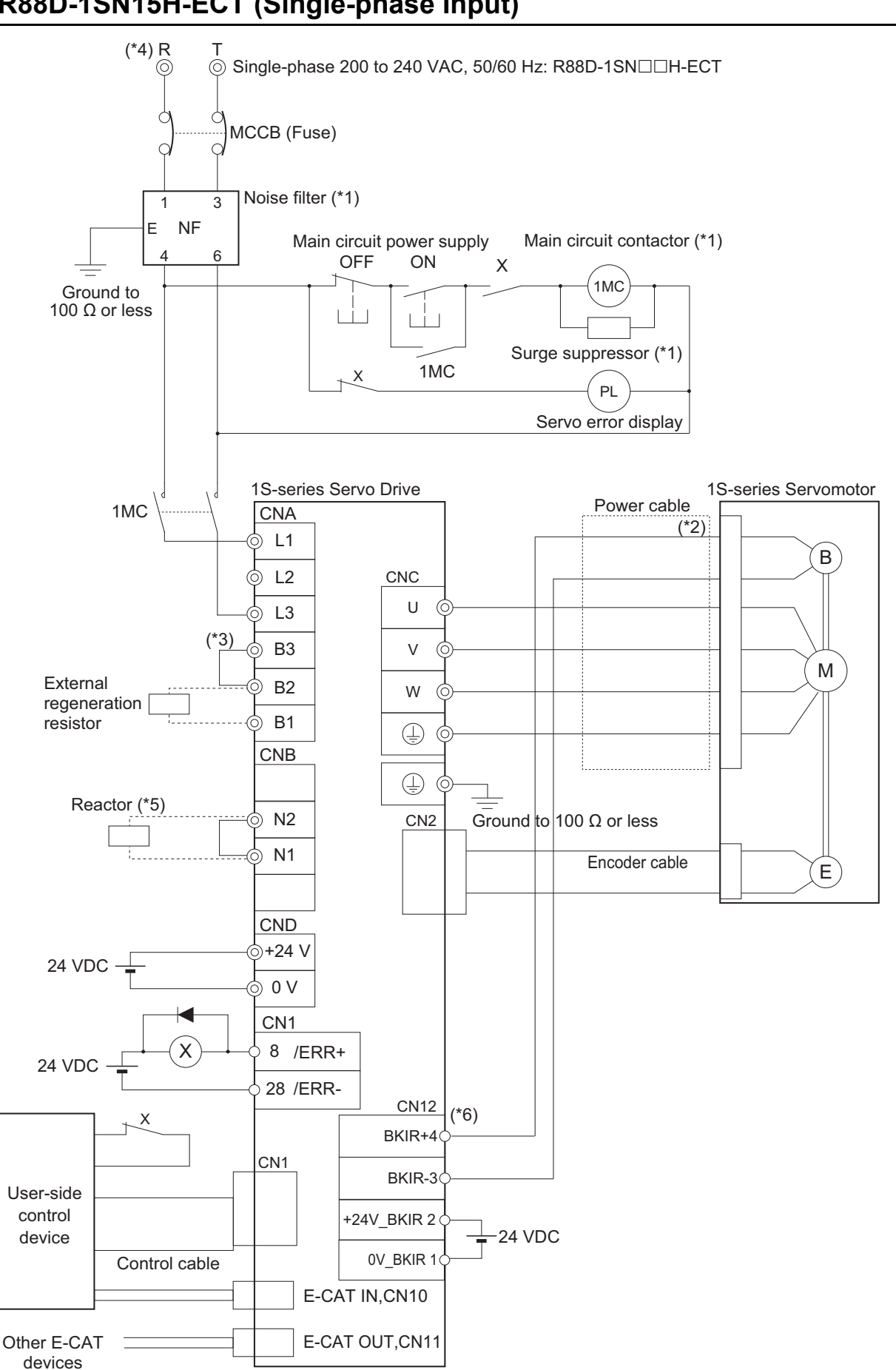

# **R88D-1SN15H-ECT (Single-phase Input)**

\*1. Recommended products are listed in *[4-3 Wiring Conforming to EMC Directives](#page-404-0)* on page 4-47. This connection example is for when the book-type noise filter is used. When you use the footprint-type noise filter, built the system to directly connect the noise filter and the Servo Drive. When a noise filter is used, install the surge absorber on the power supply input (LINE) side.

When wiring multiple Servo Drives from the same power supply, use one noise filter for each Servo Drive regardless of whether the Servo Drives are operated at the same time. The noise generated from the Servo Drive may be transmitted through the power supply cable and cause other Servo Drives to perform unexpected operations such as regeneration operation or Overvoltage Error.

- \*2. There is no polarity on the brakes.
- \*3. Short-circuit B2 and B3 for models with a built-in regeneration resistor (1SN15H-ECT). When the amount of regeneration is large, remove the short-circuit wire between B2 and B3 and connect a regeneration resistor between B1 and B2.
- \*4. To ensure safety, install a leakage breaker for the main circuit power supply input in the control panel. Refer to *[4-3-2](#page-419-0)  [Selecting Connection Component](#page-419-0)* on page 4-62.
- \*5. When the DC reactor is not used, short-circuit N1 and N2. When the DC reactor is used, remove the short-circuit wire between N1 and N2, and connect the DC reactor between N1 and N2.
- \*6. External connection components are not required because a brake relay and a surge absorbing element are built into the Servo Drive.

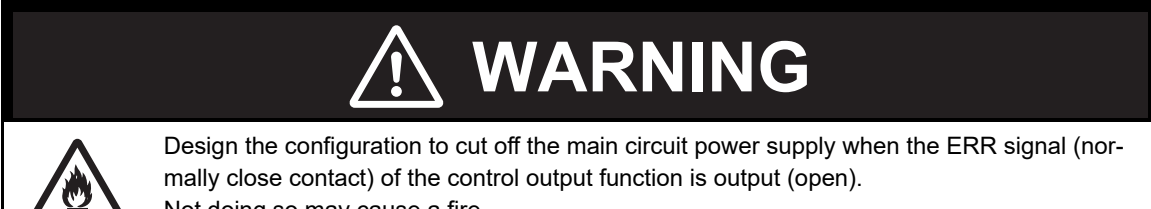

Not doing so may cause a fire.

### **R88D-1SN15H-ECT/-1SN20H-ECT/-1SN30H-ECT (200 to 240 VAC) R88D-1SN06F-ECT/-1SN10F-ECT/-1SN15F-ECT/-1SN20F-ECT/ -1SN30F-ECT (380 to 480 VAC Neutral grounding)**

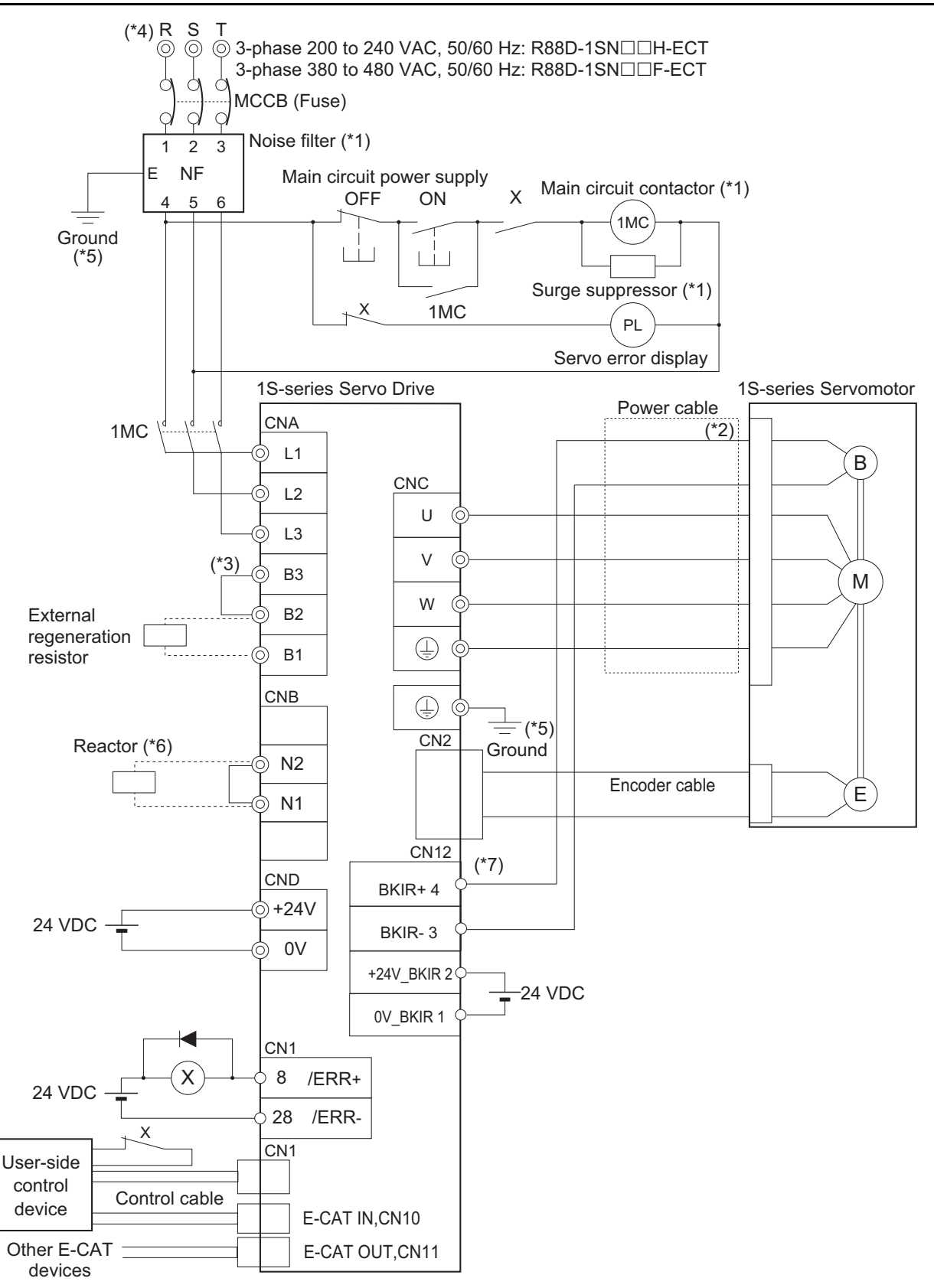

\*1. Recommended products are listed in *[4-3 Wiring Conforming to EMC Directives](#page-404-0)* on page 4-47. This connection example is for when the book-type noise filter is used. When you use the footprint-type noise filter, built the system to directly connect the noise filter and the Servo Drive. When a noise filter is used, install the surge absorber on the power supply input (LINE) side.

When wiring multiple Servo Drives from the same power supply, use one noise filter for each Servo Drive regardless of whether the Servo Drives are operated at the same time. The noise generated from the Servo Drive may be transmitted through the power supply cable and cause other Servo Drives to perform unexpected operations such as regeneration operation or Overvoltage Error.

- \*2. There is no polarity on the brakes.
- \*3. Short-circuit B2 and B3 for models with a built-in regeneration resistor (1SN15H-ECT/ -1SN20H-ECT/ -1SN30H-ECT/ -1SN06F-ECT/ -1SN10F-ECT/ -1SN15F-ECT/ -1SN20F-ECT/ -1SN30F-ECT). When the amount of regeneration is large, remove the short-circuit wire between B2 and B3 and connect a regeneration resistor between B1 and B2.
- \*4. To ensure safety, install a leakage breaker for the main circuit power supply input in the control panel. Refer to *[4-3-2](#page-419-0)  [Selecting Connection Component](#page-419-0)* on page 4-62.
- \*5. Ground the 200-VAC input model Servo Drive to 100 Ω or less, and the 400-VAC input model to 10 Ω or less.
- \*6. When the DC reactor is not used, short-circuit N1 and N2. When the DC reactor is used, remove the short-circuit wire between N1 and N2, and connect the DC reactor between N1 and N2.
- \*7. External connection components are not required because a brake relay and a surge absorbing element are built into the Servo Drive.

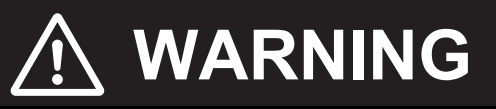

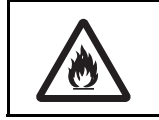

Design the configuration to cut off the main circuit power supply when the ERR signal (normally close contact) of the control output function is output (open).

Not doing so may cause a fire.

### **R88D-1SN55H-ECT/-1SN75H-ECT (200 to 240 VAC) R88D-1SN55F-ECT/-1SN75F-ECT (380 to 480 VAC Neutral grounding)**

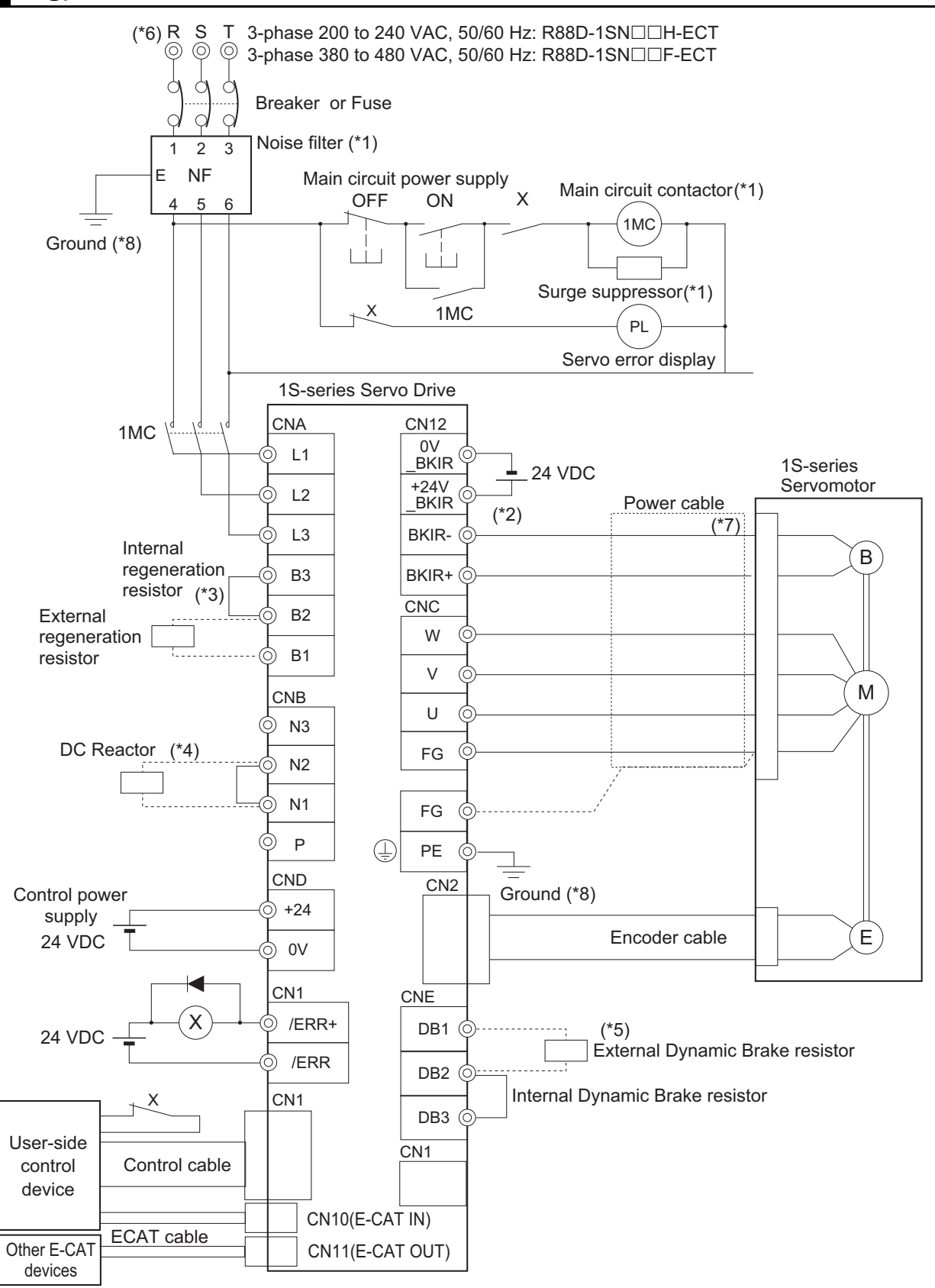

- \*1. Recommended products are listed in *[4-3 Wiring Conforming to EMC Directives](#page-404-0)* on page 4-47. When a noise filter is used, install the surge absorber on the power supply input (LINE) side. When wiring multiple Servo Drives from the same power supply, use one noise filter for each Servo Drive regardless of whether the Servo Drives are operated at the same time. The noise generated from the Servo Drive may be transmitted through the power supply cable and cause other Servo Drives to perform unexpected operations such as regeneration operation or Overvoltage Error.
- \*2. External connection components are not required because a brake relay and a surge absorbing element are built into the Servo Drive.
- \*3. Short-circuit B2 and B3 for models with a built-in regeneration resistor. When the amount of regeneration is large, remove the short-circuit wire between B2 and B3 and connect a regeneration resistor between B1 and B2.
- \*4. When the DC reactor is not used, short-circuit N1 and N2. When the DC reactor is used, remove the short-circuit wire between N1 and N2, and connect the DC reactor between N1 and N2.
- \*5. Short-circuit DB2 and DB3 for models with a built-in dynamic brake resistor. When the amount of braking energy is large, remove the short-circuit wire between DB2 and DB3 and connect a dynamic brake resistor between DB1 and DB2.
- \*6. To ensure safety, install a leakage breaker for the main circuit power supply input in the control panel. Refer to *[4-3-2](#page-419-0)  [Selecting Connection Component](#page-419-0)* on page 4-62
- \*7. There is no polarity on the brakes.
- \*8. Ground the 200-VAC input model Servo Drive to 100 Ω or less, and the 400-VAC input model to 10 Ω or less.

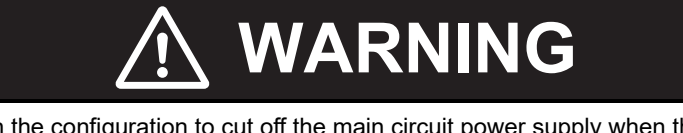

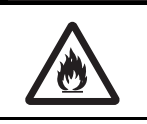

Design the configuration to cut off the main circuit power supply when the ERR signal (normally close contact) of the control output function is output (open). Not doing so may cause a fire.

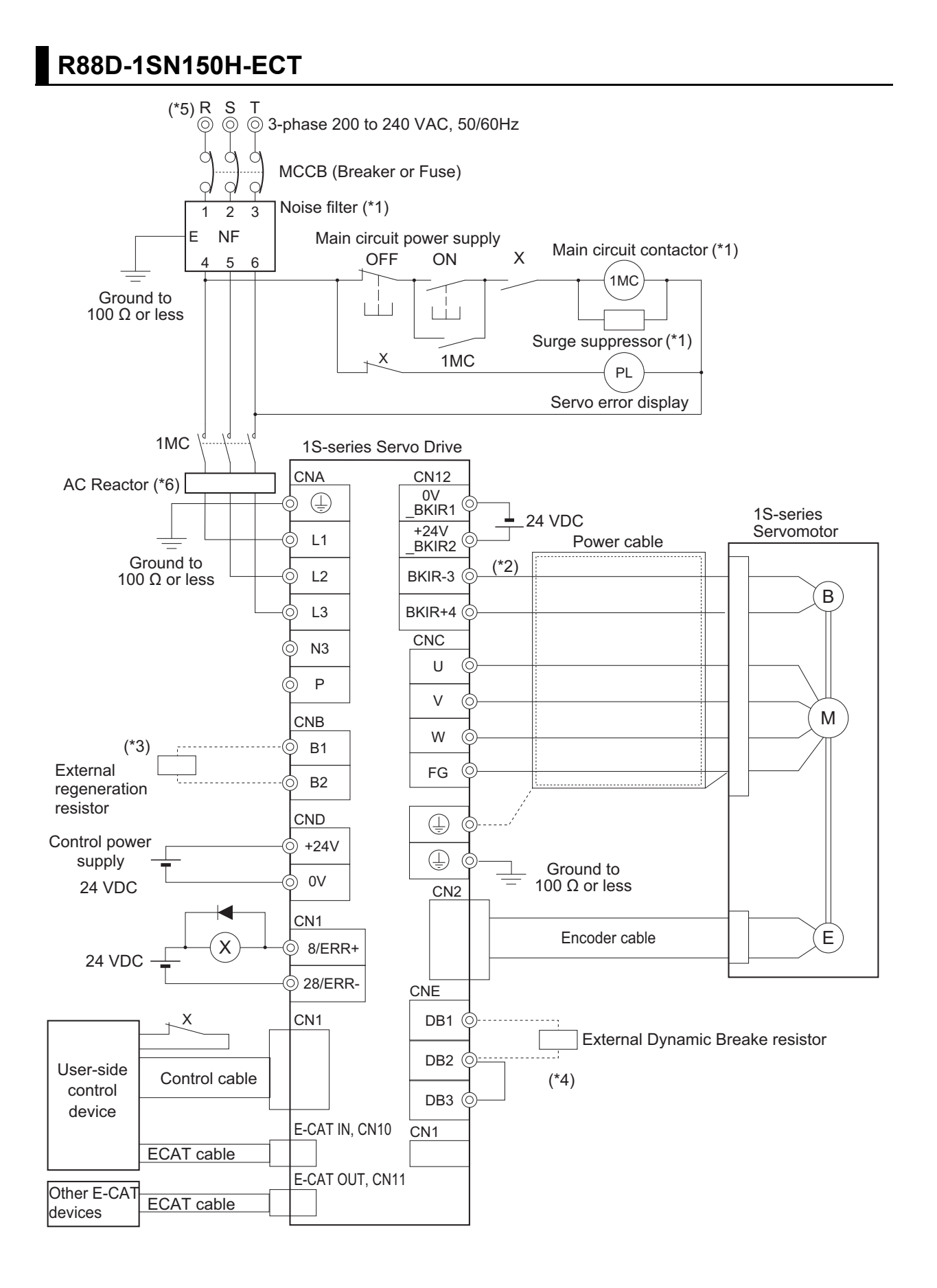

- \*1. Recommended products are listed in *[4-3 Wiring Conforming to EMC Directives](#page-404-0)* on page 4-47. When a noise filter is used, install the surge absorber on the power supply input (LINE) side. When wiring multiple Servo Drives from the same power supply, use one noise filter for each Servo Drive regardless of whether the Servo Drives are operated at the same time. The noise generated from the Servo Drive may be transmitted through the power supply cable and cause other Servo Drives to perform unexpected operations such as regeneration operation or Overvoltage Error.
- \*2. There is no polarity on the brakes.
- \*3. There is no built-in regeneration resistor. Connect a required regeneration resistor between B1 and B2.
- \*4. Short-circuit DB2 and DB3 for models with a built-in dynamic brake resistor. When the amount of braking energy is large, remove the short-circuit wire between DB2 and DB3 and connect a dynamic brake resistor between DB1 and DB2.
- \*5. To ensure safety, install a leakage breaker for the main circuit power supply input in the control panel. Refer to *[4-3-2](#page-419-0)  [Selecting Connection Component](#page-419-0)* on page 4-62.
- \*6. Recommended products are listed in *[4-3 Wiring Conforming to EMC Directives](#page-404-0)* on page 4-47. You cannot use the DC reactor.

# **WARNING**

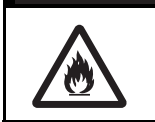

Design the configuration to cut off the main circuit power supply when the ERR signal (normally close contact) of the control output function is output (open). Not doing so may cause a fire.

**4**

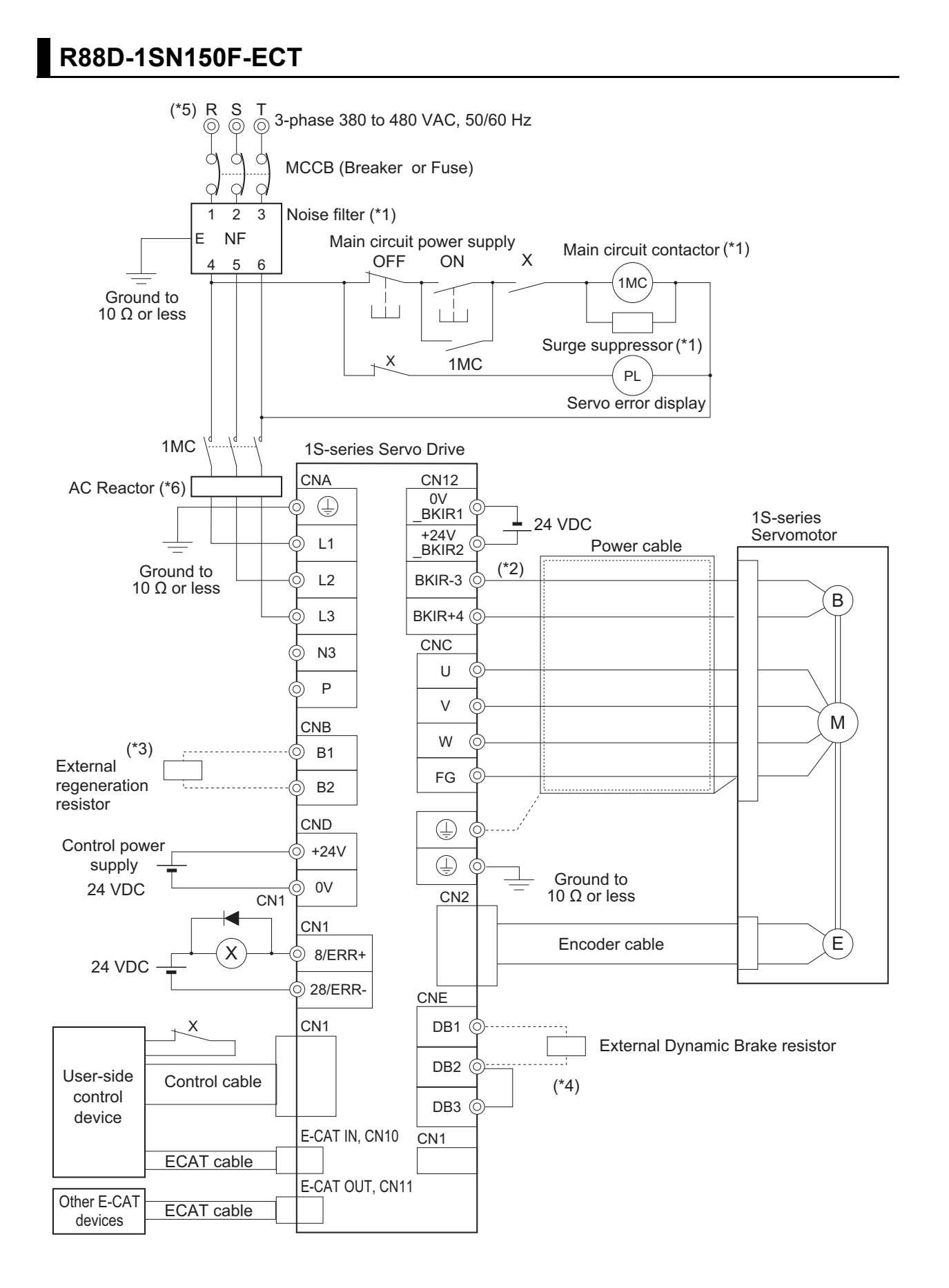

- \*1. Recommended products are listed in *[4-3 Wiring Conforming to EMC Directives](#page-404-0)* on page 4-47. When a noise filter is used, install the surge absorber on the power supply input (LINE) side. When wiring multiple Servo Drives from the same power supply, use one noise filter for each Servo Drive regardless of whether the Servo Drives are operated at the same time. The noise generated from the Servo Drive may be transmitted through the power supply cable and cause other Servo Drives to perform unexpected operations such as regeneration operation or Overvoltage Error.
- \*2. There is no polarity on the brakes.
- \*3. There is no built-in regeneration resistor. Connect a required regeneration resistor between B1 and B2.
- \*4. Short-circuit DB2 and DB3 for models with a built-in dynamic brake resistor. When the amount of braking energy is large, remove the short-circuit wire between DB2 and DB3 and connect a dynamic brake resistor between DB1 and DB2.
- \*5. To ensure safety, install a leakage breaker for the main circuit power supply input in the control panel. Refer to *[4-3-2](#page-419-0)  [Selecting Connection Component](#page-419-0)* on page 4-62.
- \*6. Recommended products are listed in *[4-3 Wiring Conforming to EMC Directives](#page-404-0)* on page 4-47. You cannot use the DC reactor.

# **WARNING**

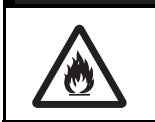

Design the configuration to cut off the main circuit power supply when the ERR signal (normally close contact) of the control output function is output (open). Not doing so may cause a fire.

**4**

### <span id="page-391-0"></span>**4-2-2 Procedure for Wiring Terminal Block and Procedure for Mounting Shield Clamp to Servo Drive**

This section describes each procedure for wiring a terminal block and for mounting power cables or shield clamp to a Servo Drive.

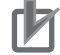

### **Precautions for Correct Use**

- Wear the protective equipment when you perform the task. Do not apply any force to the opener (Servo Drive's accessory) after its protrusion reaches the bottom dead center. As a guide, do not apply the force of 100 N or more.
- Wear a protective equipment to protect eyes from the cables or hands from cables and shield clamp when you perform the task.

### **R88D-1SNL-ECT/ -1SN1SN0H-ECT/ -1SN10H-ECT/ -1SN15H-ECT/ -1SN20H-ECT/ -1SN30H-ECT/ -1SN06F-ECT/ -1SN10F-ECT/ -1SN15F-ECT/ -1SN20F-ECT/ -1SN30F-ECT**

### *1* **Remove the terminal block from the Servo Drive before wiring.**

The Servo Drive may be damaged if the wiring is done with the terminal block in place.

### *2* **Strip off the covering from the wire.**

Refer to *[Terminal Block Wire Sizes](#page-241-0)* on page 3-22 for applicable wire sizes. If the stripped wire is bended, loose or too large in diameter due to twist, retwist it gently and check its strip length by the use of a gauge before you use it. Smoothen the cut surface of wires and the stripped surface of covering. Or, you can use a ferrule.

• R88D-1SN01L-ECT/-1SN02L-ECT/-1SN04L-ECT/-1SN01H-ECT/ -1SN02H-ECT/-1SN04H-ECT/-1SN08H-ECT/-1SN10H-ECT

STRIP GAUGE

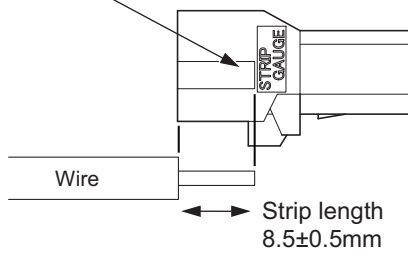

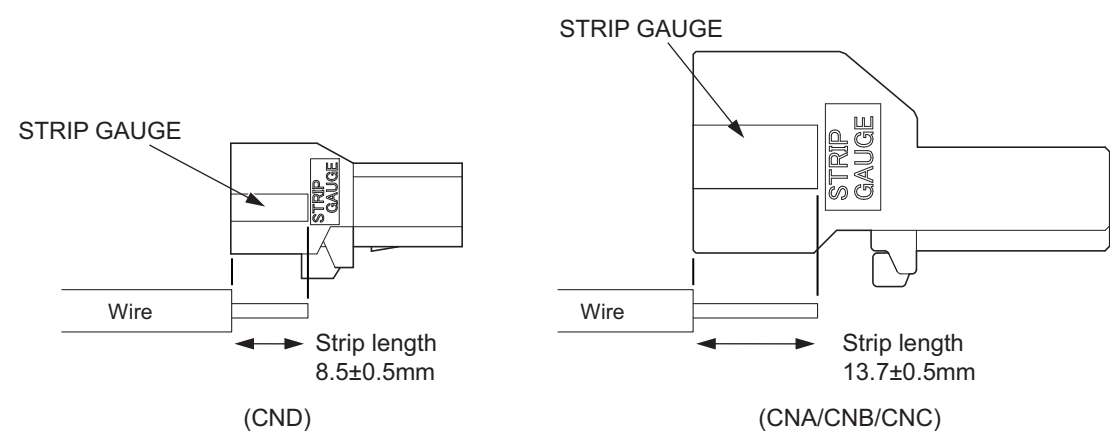

### • R88D-1SN15H-ECT/-1SN20H-ECT/-1SN30H-ECT/-1SN06F-ECT/-1SN10F-ECT/ -1SN15F-ECT/-1SN20F-ECT/-1SN30F-ECT

# *3* **Connect the wires.**

Insert the hook of the spring opener into a square hole located on the same side as the wire holes, and use your thumb to press down the lever of the spring opener until it clicks into place. Insert the wire fully into the back of a wire hole while the lever of the spring opener is held down. Release the lever, and then pull the wire gently to check that it does not come out.

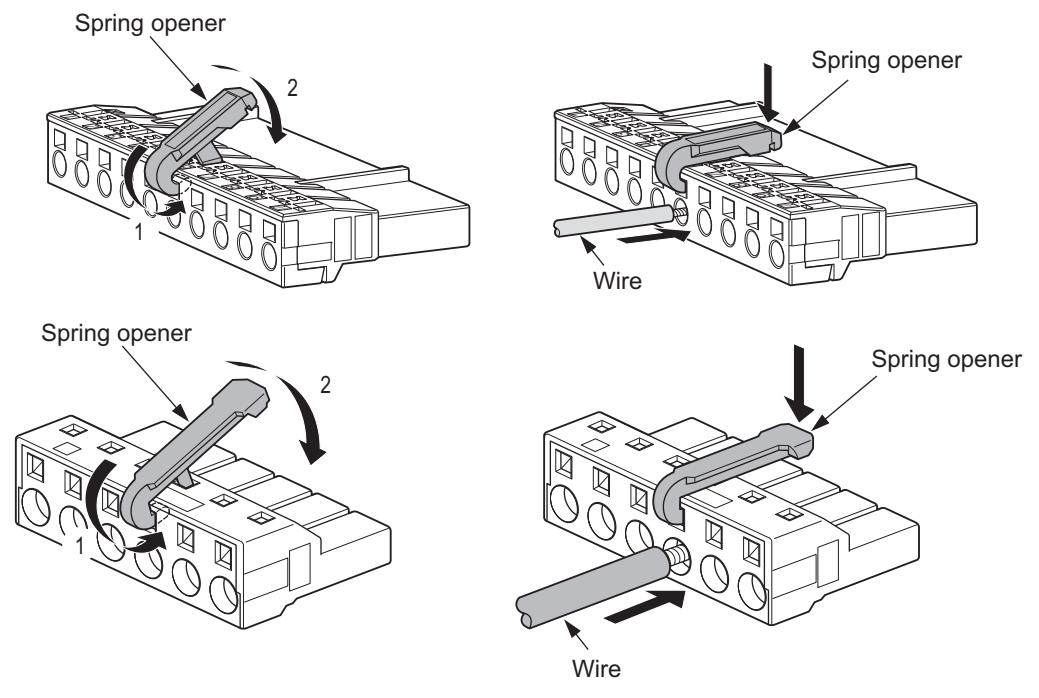

### *4* **Mount the terminal block to the Servo Drive.**

After all of the terminals are wired, return the terminal block to its original position on the Servo Drive.

- Note The wire may not be inserted easily depending on the shape of the ferrule connected to it. If this occurs, perform one of the following methods to insert the wire.
	- Change the direction of inserting the ferrule by 90°.
	- Correct the shape of the ferrule with tools such as pliers.

**4**

4-2-2 Procedure for Wiring Terminal Block and Procedure for Mounting Shield Clamp to Servo Drive

4-2-2 Procedure for Wiring Terminal Block and Procedure for Mounting Shield Clamp to Servo Drive

### **R88D-1SN55H-ECT/ -1SN75H-ECT/ -1SN150H-ECT/ -1SN55F-ECT/ -1SN75F-ECT/ -1SN150F-ECT**

### *1* **Remove the terminal block from the Servo Drive before wiring.**

The Servo Drive may be damaged if the wiring is done with the terminal block in place.

The main circuit connector A (CNA) and the motor connector (CNC) for R88D-1SN150H-ECT are wired directly. These connectors are not needed to be removed.

### *2* **Strip off the covering from the wire.**

Refer to *[Terminal Block Wire Sizes](#page-241-0)* on page 3-22 for applicable wire sizes. If the stripped wire is bended, loose or too large in diameter due to twist, retwist it gently and check its strip length by the use of a gauge before you use it. Smoothen the cut surface of wires and the stripped surface of covering. Or, you can use a ferrule.

• R88D-1SN55H-ECT/ -1SN75H-ECT/ -1SN55F-ECT/ -1SN75F-ECT/ -1SN150F-ECT

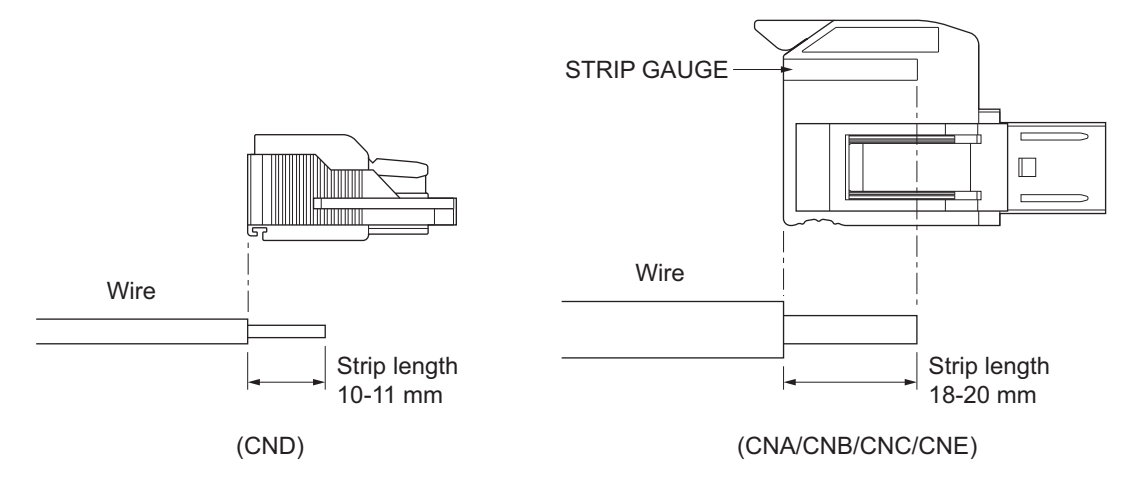

#### • R88D-1SN150H-ECT

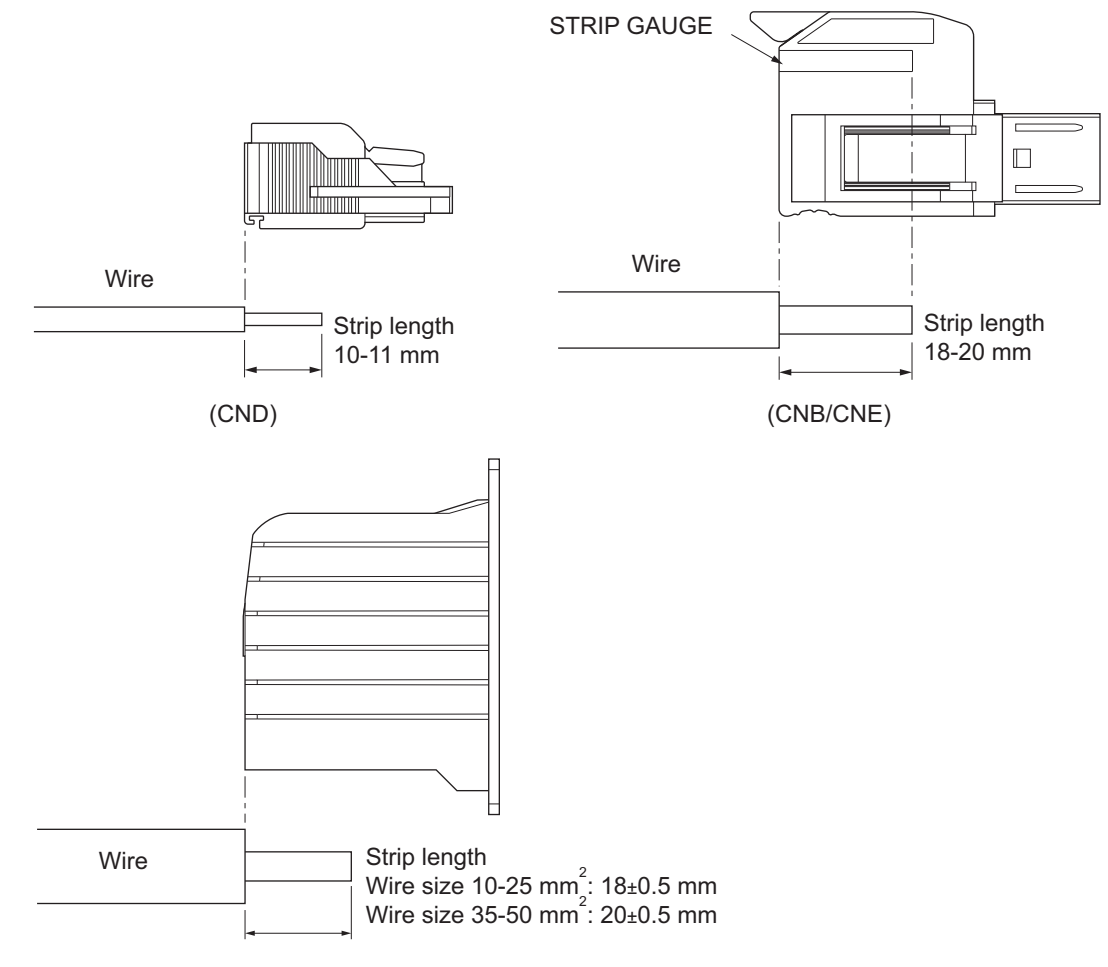

Terminal block (CNA/CNC)

### *3* **Connect the wires.**

• R88D-1SN55 $\square$ -ECT/-1SN75 $\square$ -ECT/-1SN150 $\square$ -ECT

Use fingers to push up the lever until it clicks into place. Insert the wire fully into the back of a wire hole while the lever is pushed up. Use fingers to push up the lever until it clicks into place. Pull the wire gently to make sure that it does not come out.

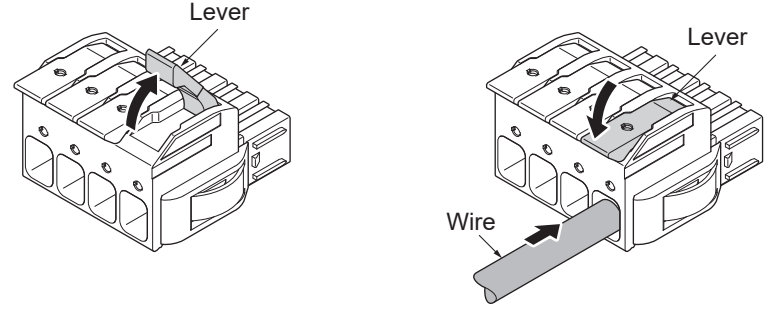

R88D-1SN55<sup>-</sup>ECT/-1SN75<sup>-</sup>ECT/-1SN150F-ECT (CNA/CNB/CNC/CNE) R88D-1SN150H-ECT (CNB/CNE)

Insert the wire fully into back of a wire hole while a push button is pressed with a flathead screwdriver. Pull the wire gently to make sure that it does not come out. A solid wire or a twisted wire crimped the ferrule terminals can be inserted even if you do not press the push button.

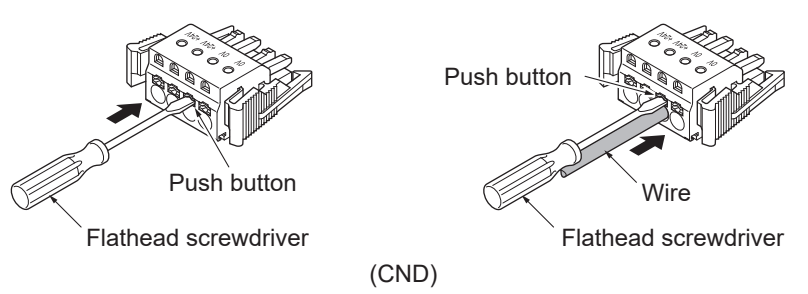

• R88D-1SN150H-ECT

Insert a screwdriver into a hole of a lever and push up the lever.

Insert the wire fully into the back of a wire hole.

Insert the screwdriver into the hole of the lever and push down the lever.

Pull the wire gently to make sure that it is completely caught by a bracket and does not come out.

Use a fully tough screwdriver.

Recommended Screwdriver Model: SZK PZ2 VDE (PHOENIX CONTACT)

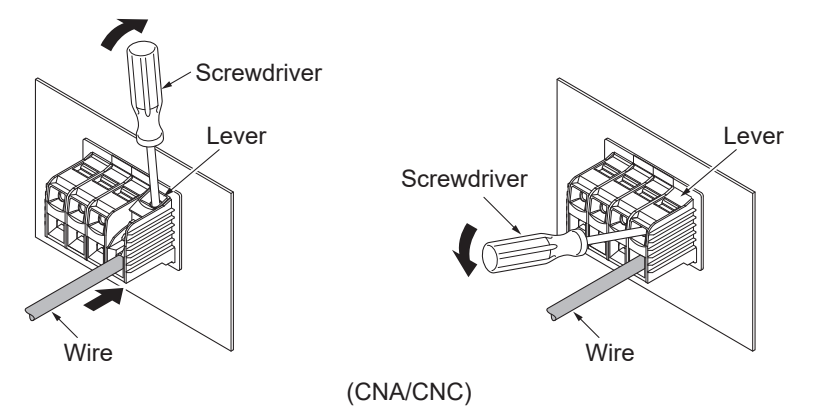
## *4* **Mount the shield clamp bracket.**

See below figures. Remove a screw and loosen another. Hook U-shape of the shield clamp bracket onto the loosened screw and tighten another screw. After that, tighten the screw of U-shape.

Tightening torque: 1.5 N·m

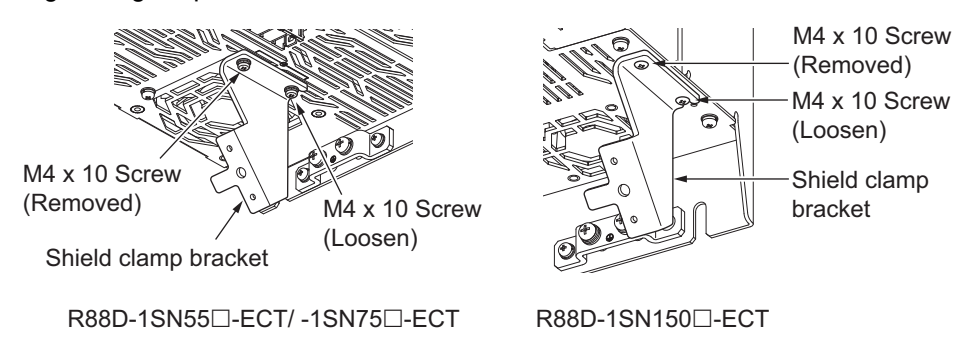

# *5* **Mount the shield clamp plate to the shield clamp bracket.**

Tightening torque: 1.5 N·m

Do not cut a cable tie.

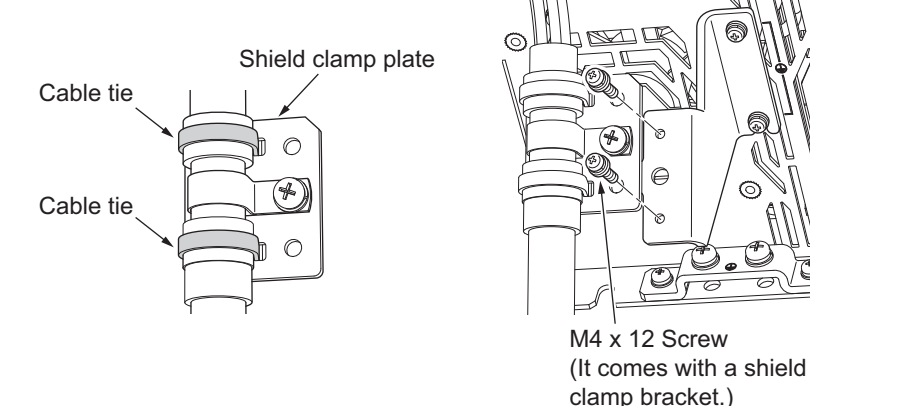

Do not put loads on the cable and the shield clamp such as twisting, pushing and pulling, etc.

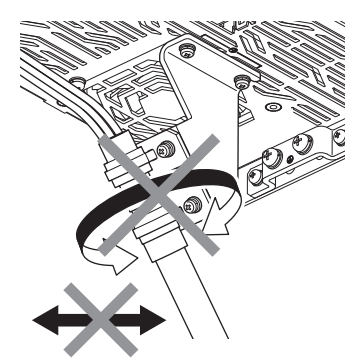

# *6* **Mount the terminal block to the Servo Drive.**

After all of the terminals are wired, return the terminal block to its original position on the Servo Drive.

Note The wire may not be inserted easily depending on the shape of the ferrule connected to it. If this occurs, perform one of the following methods to insert the wire.

- Change the direction of inserting the ferrule by 90°.
- Correct the shape of the ferrule with tools such as pliers.

# <span id="page-397-0"></span>**4-2-3 Connector Attachment Procedure**

This section describes the procedure for attaching a connector to a Servomotor. Use the following procedure to fit the connectors.

# **Servomotors with Flange Size of 80×80 or less**

*1* **Align the connector's orientation with the key position, and fit the connector into place.**

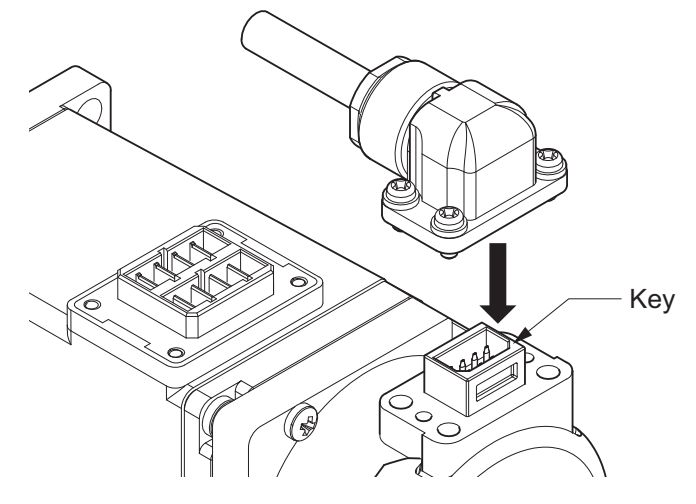

*2* **Tighten the screws to fix the connector after it is fitted.**

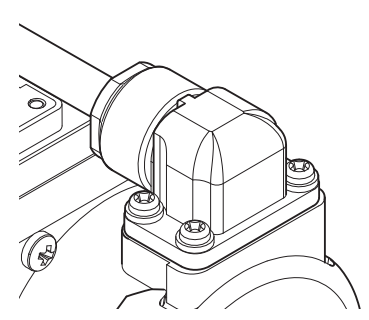

- Note Make sure that the connector is securely fitted into place without a gap or tilt.
- Do not tighten the screws if the connector is not securely fitted into place. Doing so may result in a damage. Tighten the four screws evenly.

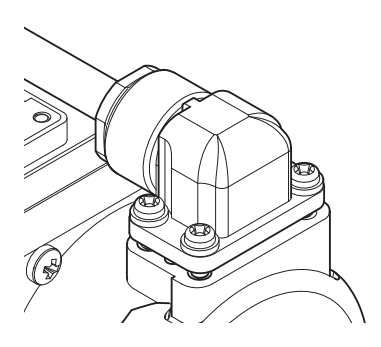

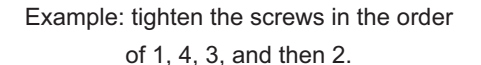

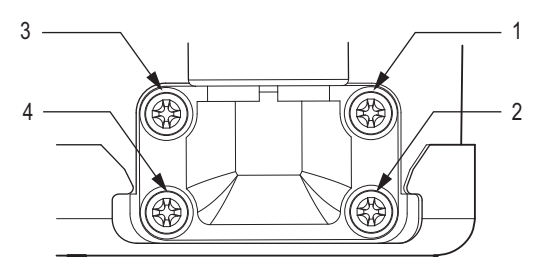

Example of a gap Example of screw tightening order

# **Servomotors with Flange Size of 100×100 or more (Type JL10 Connector)**

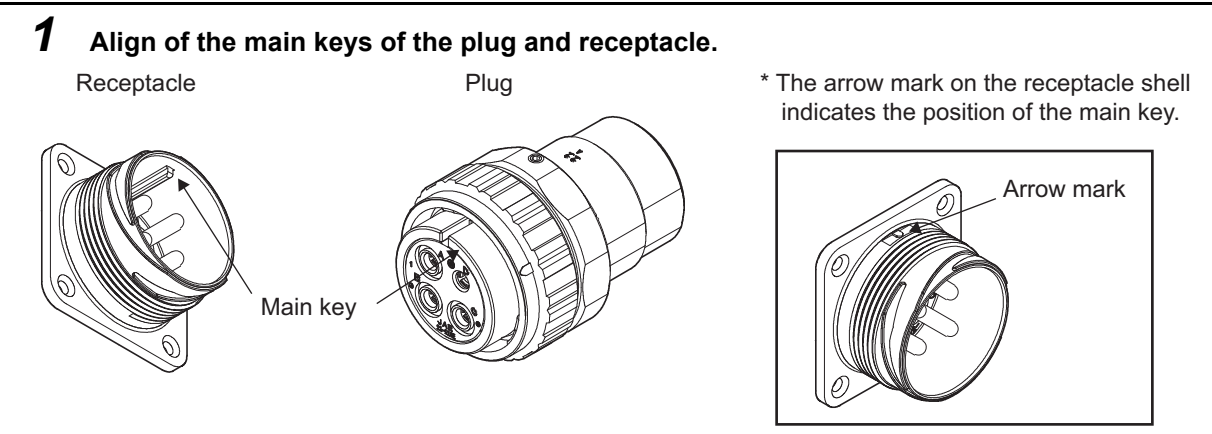

# *2* **Press in the plug gently and turn the coupling nut clockwise.**

Fitting is completed when the turned coupling nut clicks into place.

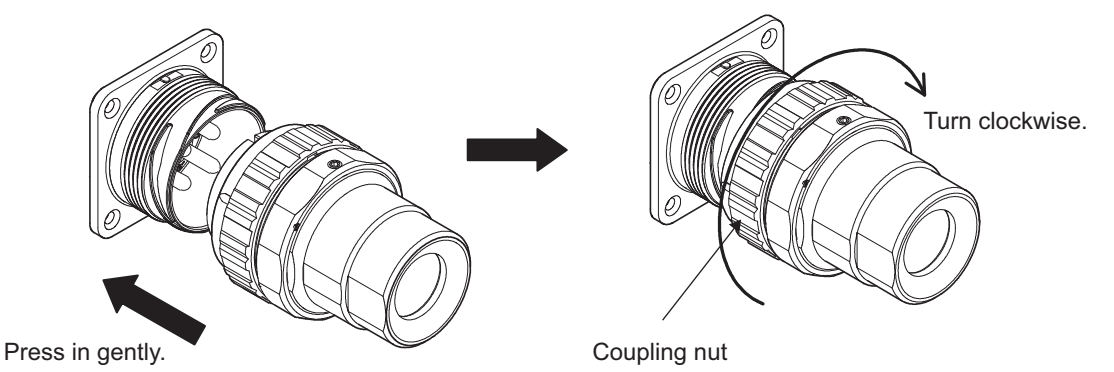

When fitting is completed, the arrow marks of the plug and receptacle are aligned.

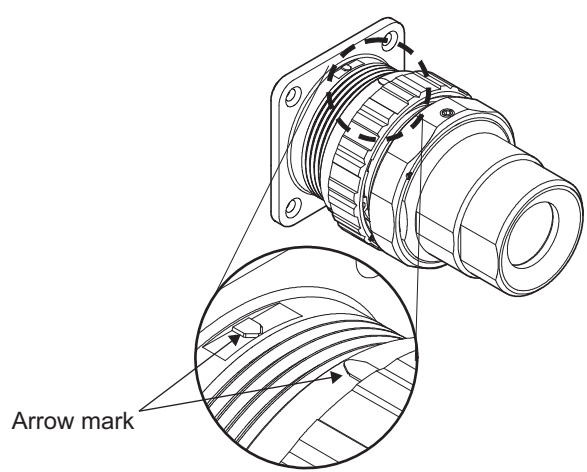

Note Before starting the fitting procedure, make sure that there is no dirt, foreign materials, etc. adhered to the fitting surfaces.

Do not perform the procedure in an environment where water or oil can adhere to these surfaces.

# **Servomotors with Flange Size of 130×130 or more (Type M23 and M40 Connector)**

### **Procedure for Mounting Connectors**

*1* Turn the knurling nut of a cable plug to counterclockwise direction.

When a printed "open" on the nut is aligned with a mark of the cable plug, the nut stops. If not aligned, the knurling nut cannot be inserted to the motor receptacle firmly.

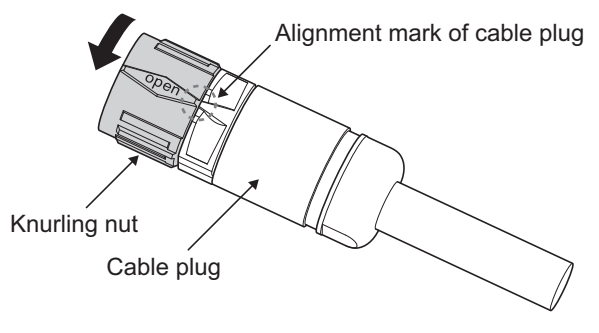

Type M23 Connector

- *2* Align a mark of the motor receptacle with the printed "open" on the knurling nut.
- $\boldsymbol{3}$  Insert the knurling nut into the receptacle as far as it goes.

At this time, push the nut linearly in a state that a printed "open" on the nut lines up with a mark of the cable plug.

• Type M23 Connector

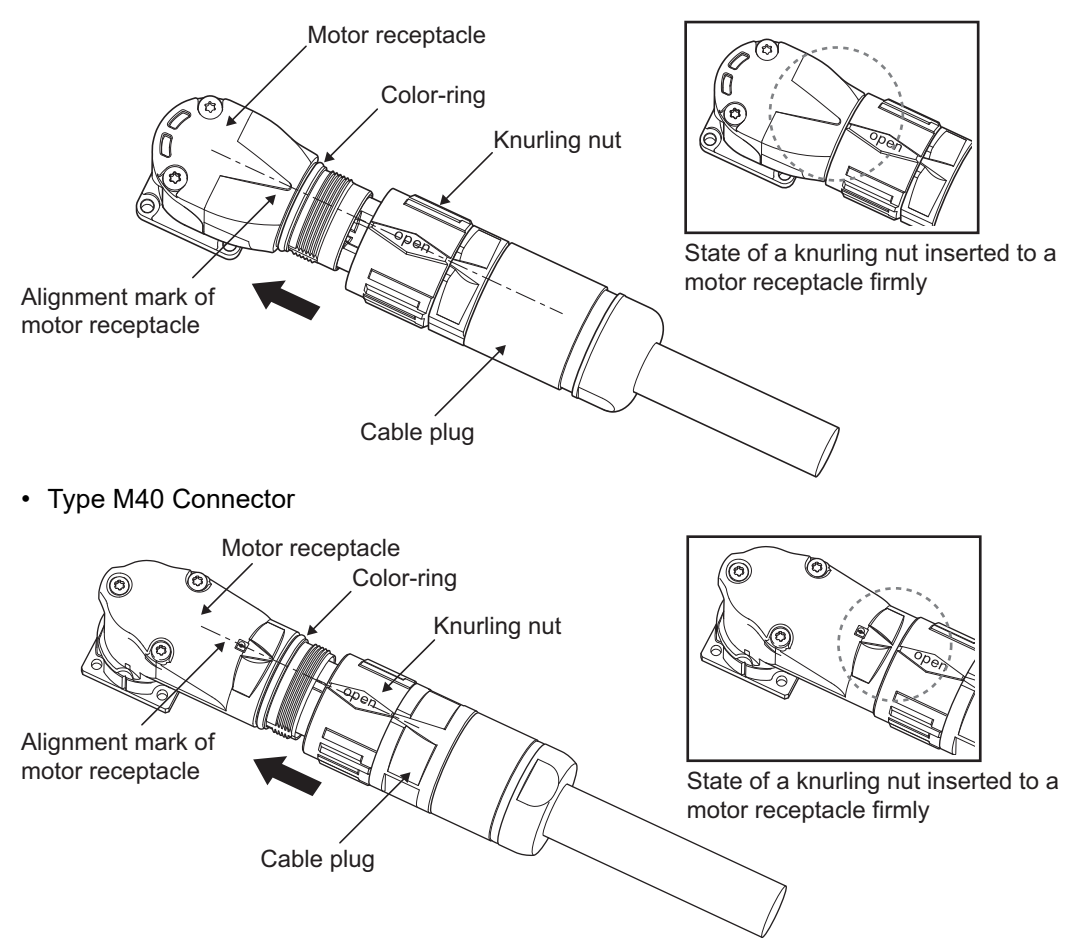

*4* Turn the knurling nut to clockwise direction until it stops.

The connector is locked by turning the knurling nut until it stops.

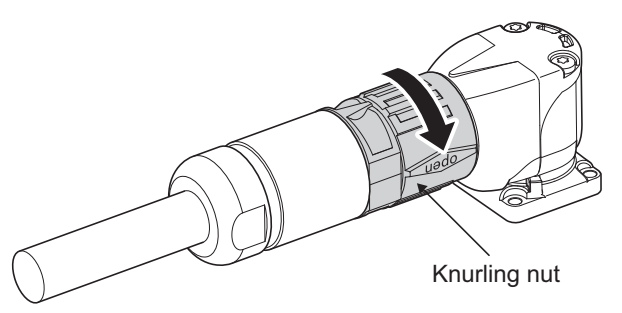

# **Procedure for Detaching Connectors**

*1* Turn the knurling nut of the cable plug to counterclockwise direction. When the printed "open" lines up with a mark of the cable plug, the mating is unlocked.

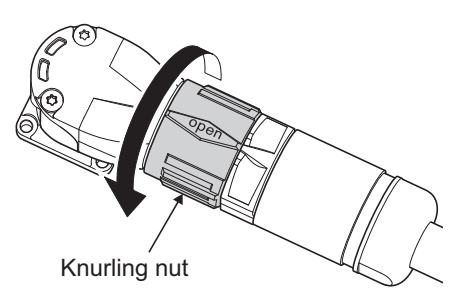

**2** Pull the cable plug out the motor receptacle linearly.

At this time, do not move the cable plug up and down or right and left.

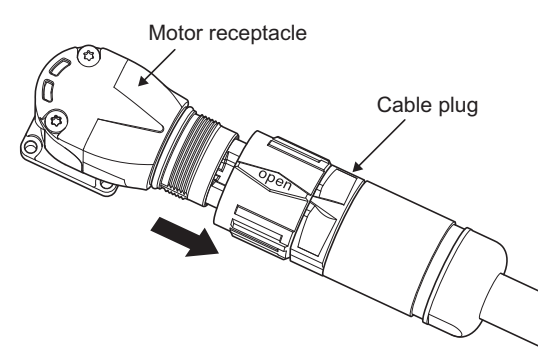

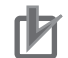

### **Precautions for Correct Use**

- Before mating the motor receptacle into the cable plug, check for dirt and foreign substances on the surface of each mating site.
- Do not carry out the mating in locations subject to exposure to water and oil.
- Insert a cable into a Servomotors securely and fix a knurling nut.
- Unwind a winding cable from packing before mounting the cable to a connector. Not doing so results in twisted force to apply to the connector and the cable. That may cause damage of the connector and the cable.

# **Extension Cable**

For connector for extension cable, turn it horizontally before its locking.

# **4-2-4 Procedure for Change of Cable Outlet Direction for Connector Type M23 or M40**

This section describes a procedure for change of cable outlet direction for connector Type M23 or M40.

The change of cable outlet directions shall be up to five times. Pre-determine the cable outlet directions such as mounting a Servomotor to devices, etc. before the change.

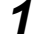

*1* Determine the cable outlet directions.

Refer to *[2-4-3 Cable Outlet Direction](#page-186-0)* on page 2-99 to fix the cable outlet direction. The connector has a dead angle. When you change the cable outlet direction, avoid excessive force applied to the connector. Otherwise, failures of the connector may result.

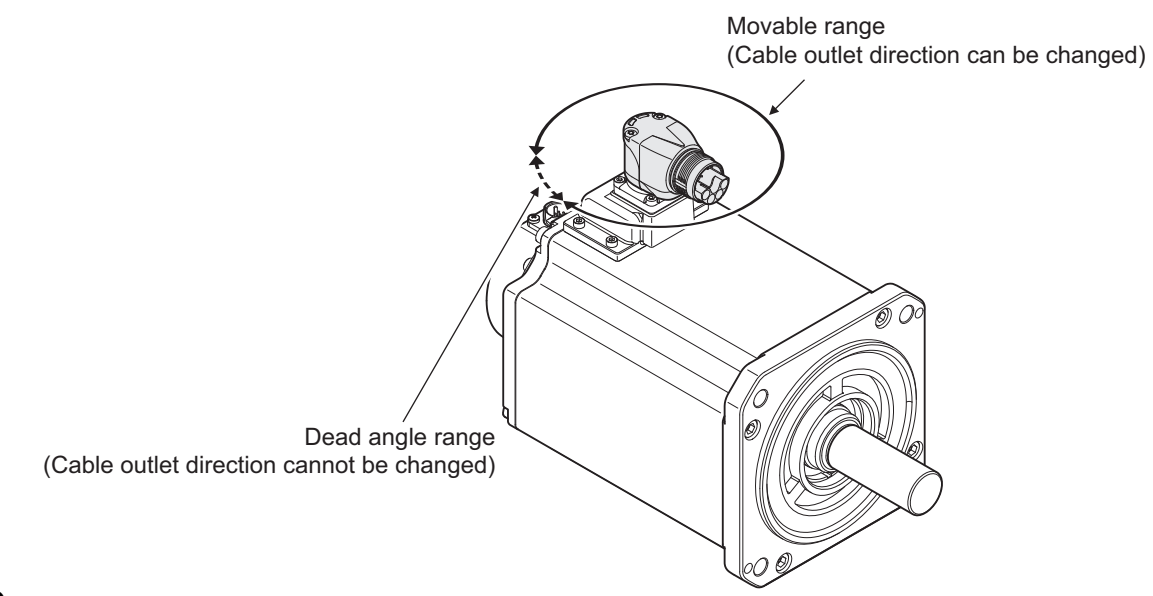

*2* Mount a cable and lock it firmly.

Mount a cable to a connector, referring to *[4-2-3 Connector Attachment Procedure](#page-397-0)* on page 4-40.

Lock a cable securely to be fixed to a connector. If the lock is loosened, a connector is removed. That may cause injury and failure of a connector.

**3** Place your hand on the end of a connector at a cable side and apply force slowly toward movable direction to change the cable outlet direction.

Apply force horizontally to movable directions. When you apply force to the end of a connector, the force over 100 N is required. Force applied to not-specified direction may result in failure of a connector.

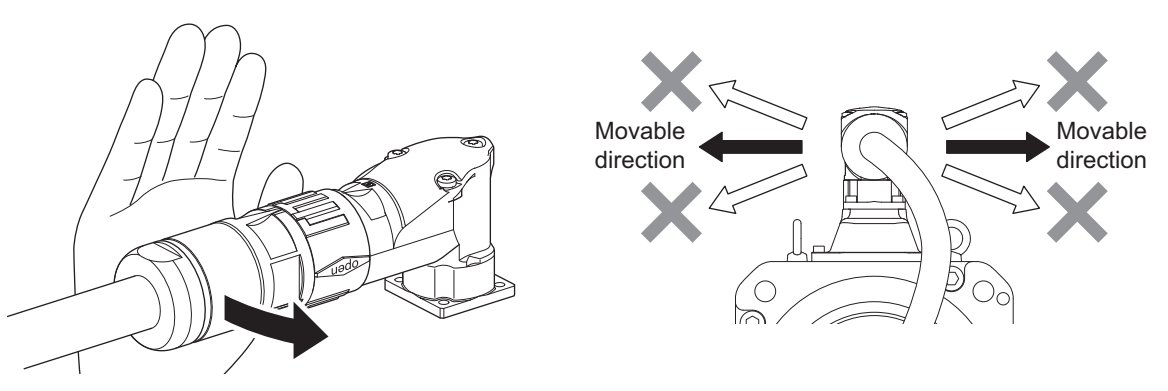

Use your hand, instead of tool, etc. when changing the cable outlet direction. Otherwise, a large amount of force is applied easily even toward not-specified direction and may cause failure of the connector.

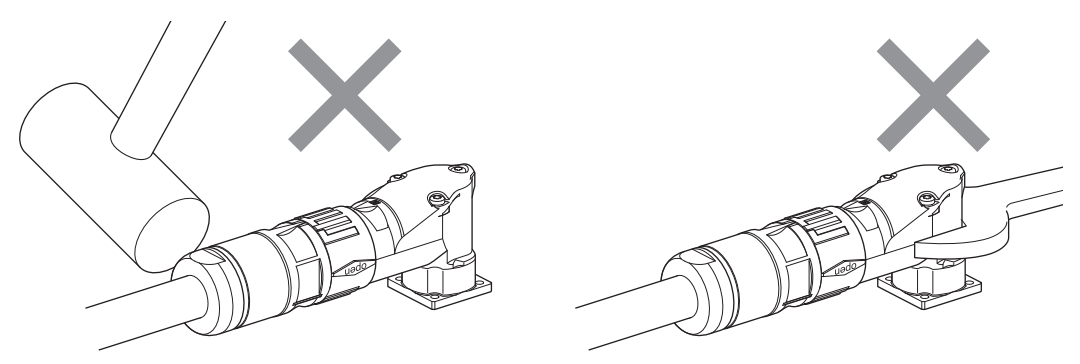

Do not pull out a cable during the change of cable outlet direction. Doing so may cause failures of a connector and a cable. Also, the change shall be up to five times. The change over five times may result in failure of the connector.

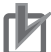

#### **Precautions for Correct Use**

Wire cables not to contact with Servomotors, which have high temperature.

# **4-2-5 Terminal Block Wiring Procedure for Footprint-type Noise Filter**

#### ● R88A-FI1S1□□/-FI1S2□□

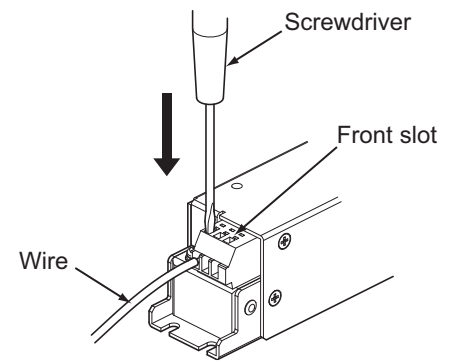

- Insert a screwdriver (tip width  $3.5 \times 0.5$  mm) into a front slot.
- Insert the wire fully into the back of a wire hole.
- Pull out the screwdriver while you push the wire against the back.
- Pull the wire gently to check that it does not come out.

### ● R88A-FI1S3□□

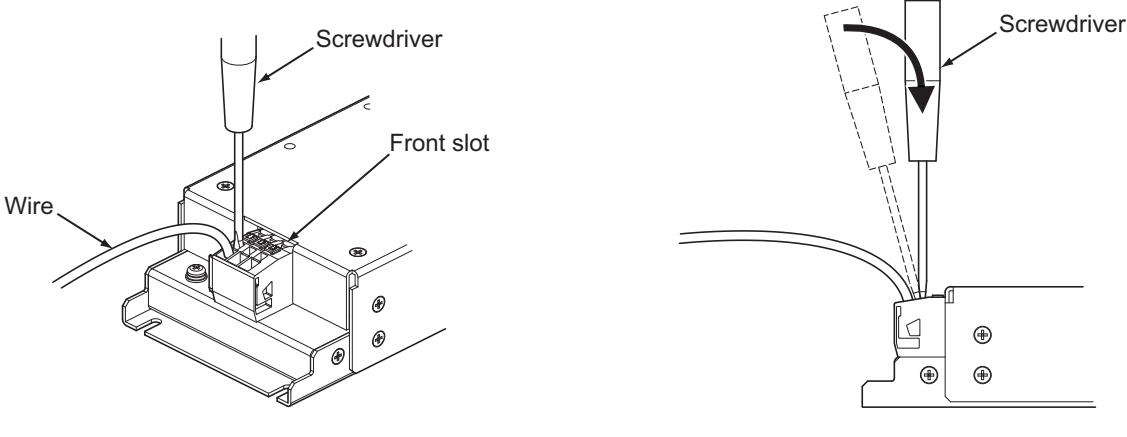

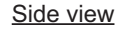

- Insert a screwdriver (tip width 3.5 × 0.5 mm) at an angle into a front slot.
- Insert the screwdriver deep while you hold it vertically as shown in the side view.
- Insert the wire fully into the back of a wire hole.
- Pull out the screwdriver while you push the wire against the back.
- Pull the wire gently to check that it does not come out.

# **4-3 Wiring Conforming to EMC Directives**

1S-series Servo Drives conform to the EMC Directives (EN 61800-3) under the wiring conditions described in this section.

The following conditions are determined so that 1S-series products can conform to EMC Directives. When the products are installed in the equipment, the customer must perform the check to confirm that the overall machine conforms to EMC Directives.

The following are the conditions required for conformance to the EMC Directives.

- Install the Servo Drive on the ground plate.
- Install a noise filter and lightening surge absorbing element (surge absorber) on the power line.
- Use braided-shield cables for the I/O signals and encoder. Tinned soft steel wires must be used for the shields.
- Ground the shield of each cable.

**4**

# **4-3-1 Peripheral Equipment Connection Examples**

# **R88D-1SN01L-ECT/-1SN02L-ECT/-1SN04L-ECT/-1SN01H-ECT /-1SN02H-ECT/-1SN04H-ECT/-1SN08H-ECT**

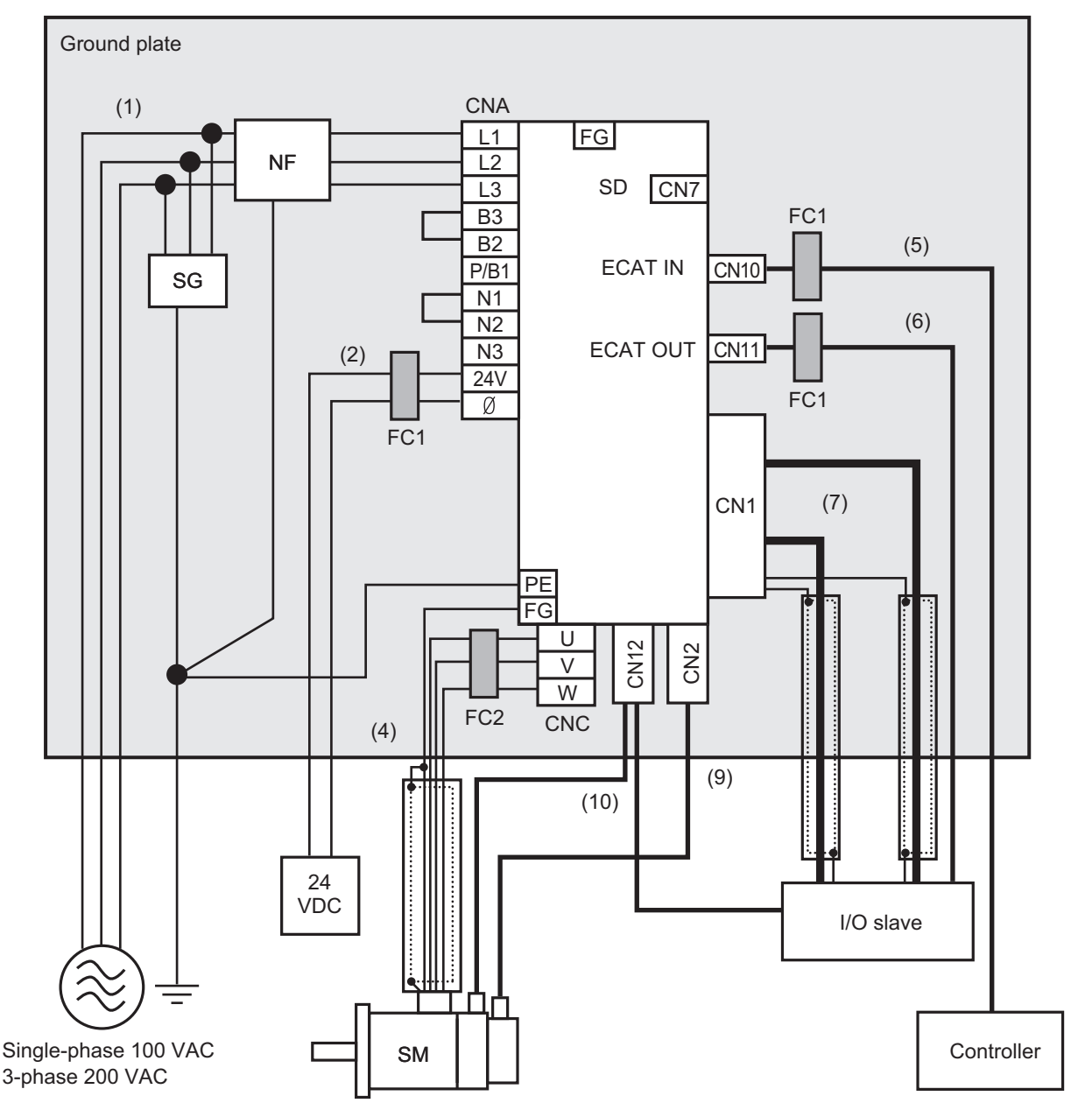

Note For single-phase inputs, connect between any two phases out of the following: L1, L2, and L3.

- Provide single-point grounding of the ground plate for unit frame grounding as shown in the above diagram.
- Use a protective earth wire with a minimum thickness of 2.5 mm<sup>2</sup> and arrange the wiring so that the protective earth wire is as short as possible.
- Install a surge absorber and noise filter near the main circuit connector A of Servo Drive. Separate I/O wires from each other for the wiring.

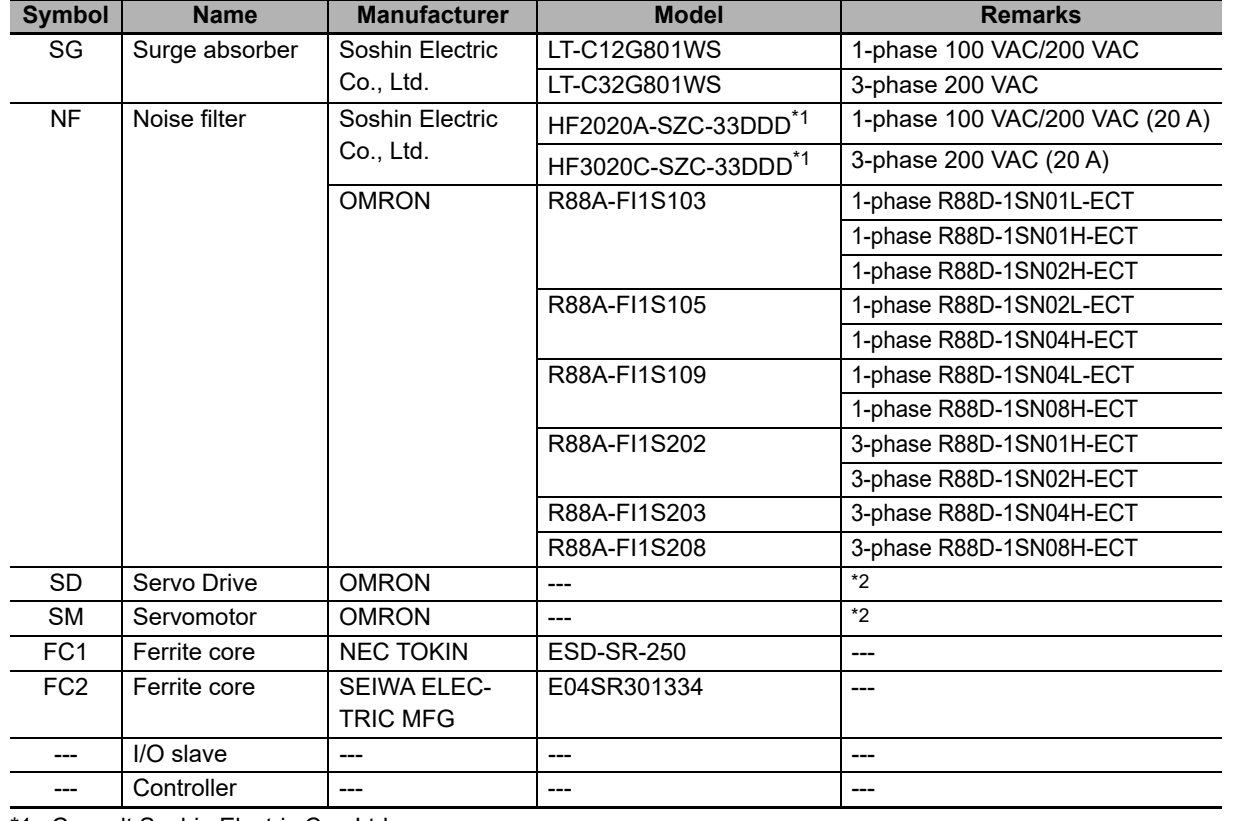

### **Device Details**

\*1. Consult Soshin Electric Co., Ltd.

\*2. Refer to *[2-3-3 Servo Drive and Servomotor Combination Tables](#page-104-0)* on page 2-17 for Servo Drive and Servomotor combinations.

# **Cable Details**

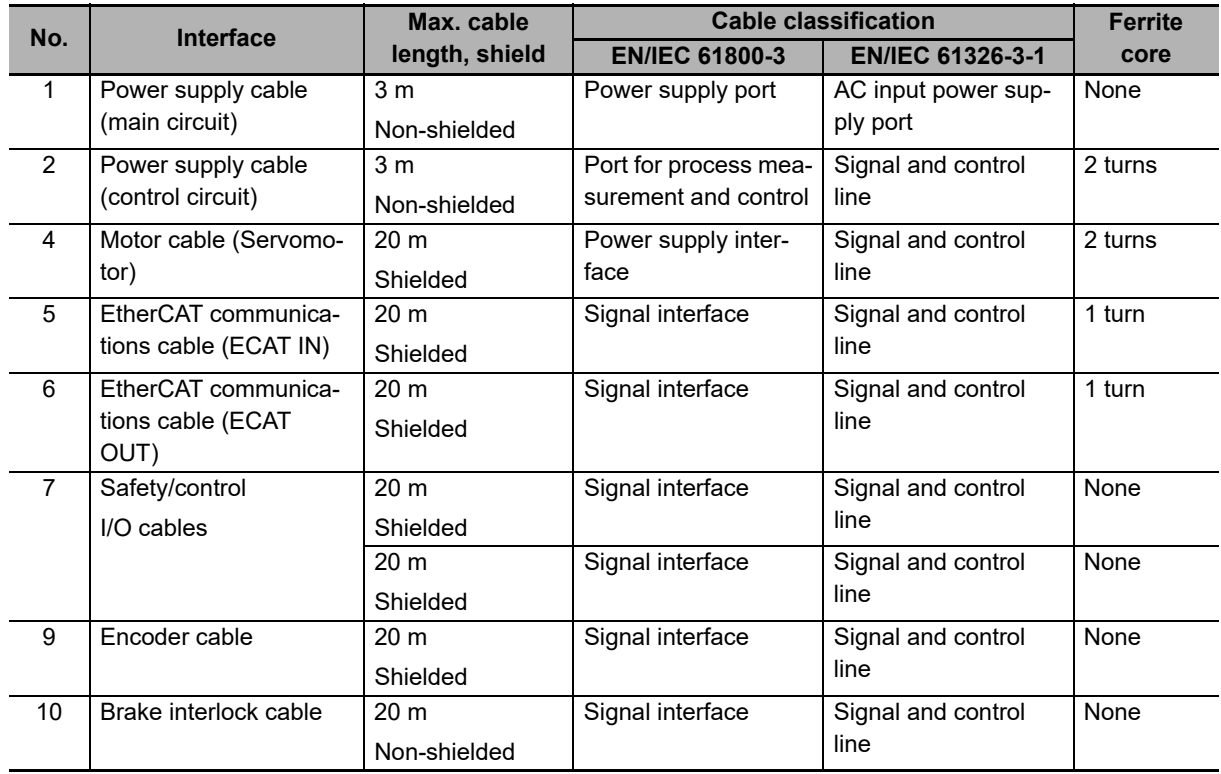

**4**

# **R88D-1SN10H-ECT**

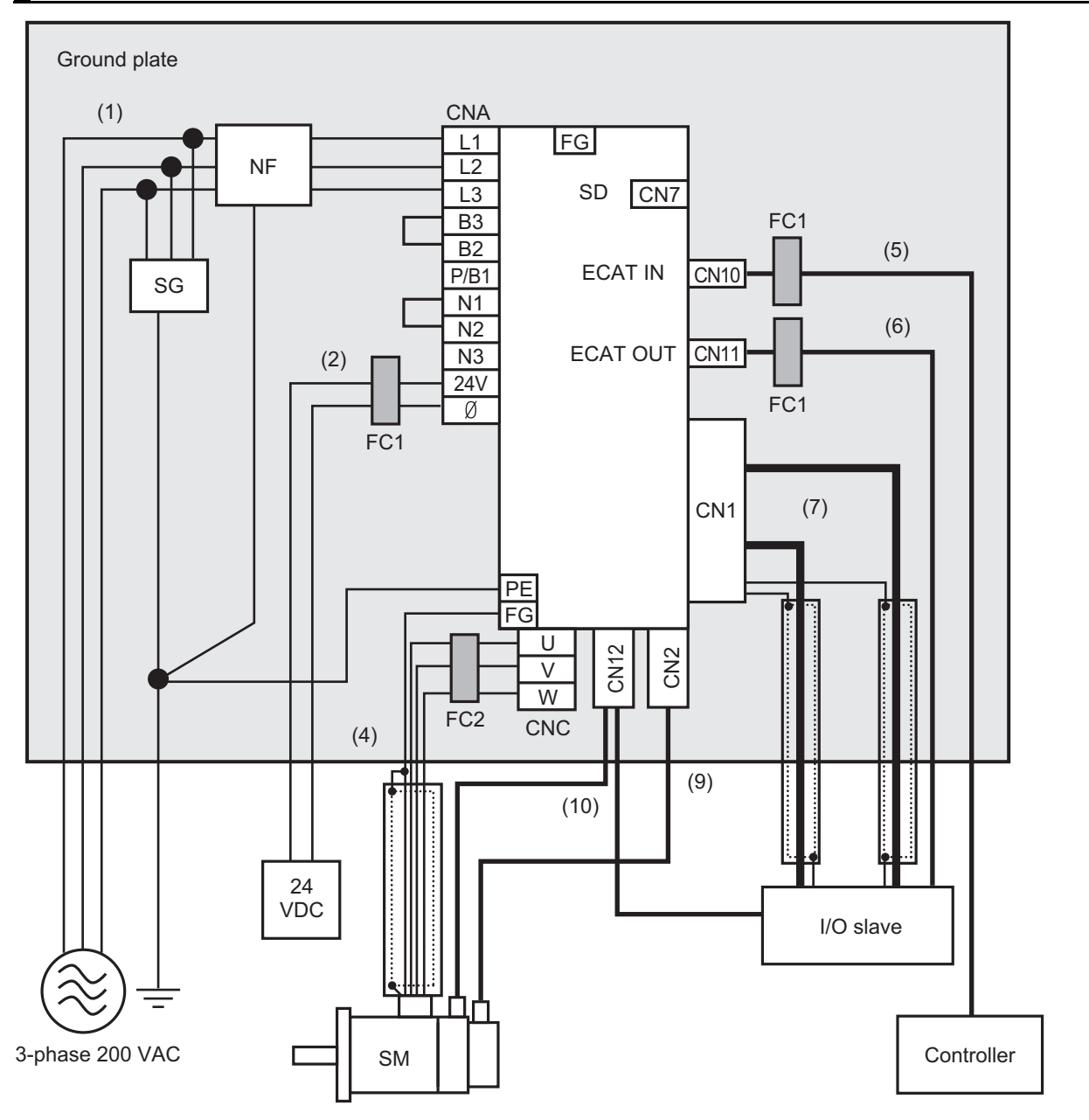

- Provide single-point grounding of the ground plate for unit frame grounding as shown in the above diagram.
- Use a protective earth wire with a minimum thickness of 2.5 mm<sup>2</sup> and arrange the wiring so that the protective earth wire is as short as possible.
- Install a surge absorber and noise filter near the main circuit connector of Servo Drive. Separate I/O wires from each other for the wiring.

# **Device Details**

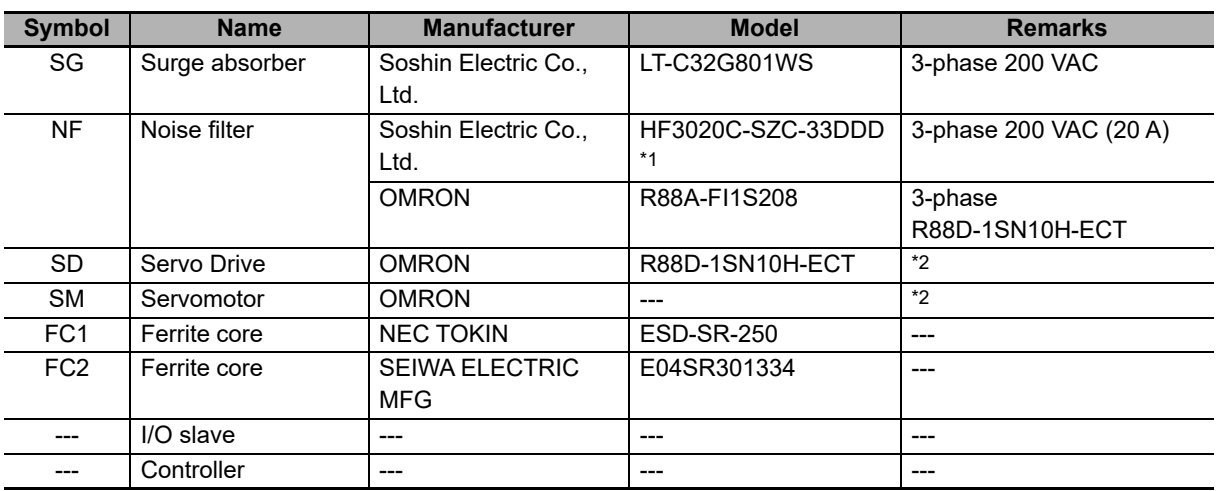

\*1. Consult Soshin Electric Co., Ltd.

\*2. Refer to *[2-3-3 Servo Drive and Servomotor Combination Tables](#page-104-0)* on page 2-17 for Servo Drive and Servomotor combinations.

### **Cable Details**

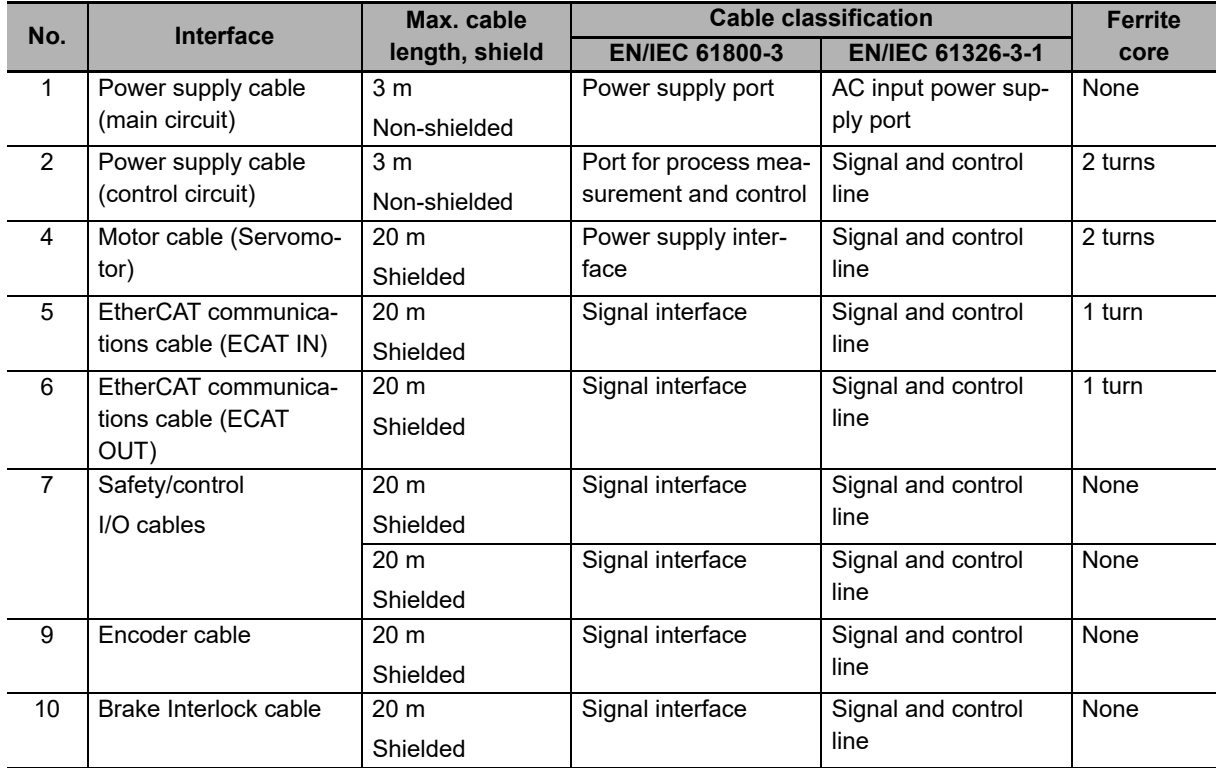

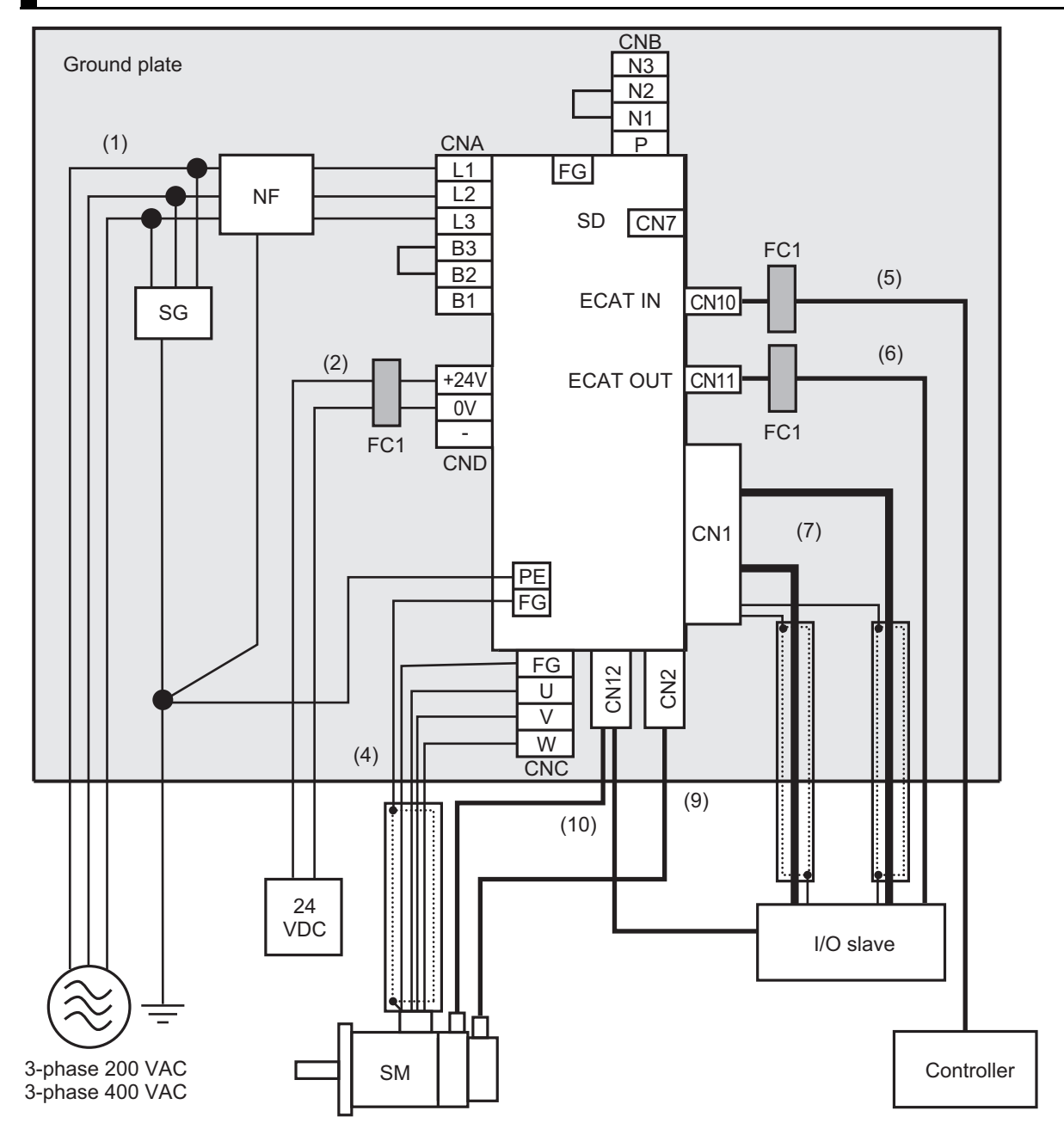

# **R88D-1SN15H-ECT/ -1SN20H-ECT/ -1SN30H-ECT/ -1SN06F-ECT/ -1SN10F-ECT/ -1SN15F-ECT/ -1SN20F-ECT/ -1SN30F-ECT**

Note For single-phase inputs, connect between any two phases out of the following: L1, L2, and L3.

- Provide single-point grounding of the ground plate for unit frame grounding as shown in the above diagram.
- Use a protective earth wire with a minimum thickness of 2.5 mm<sup>2</sup> and arrange the wiring so that the protective earth wire is as short as possible.
- Install a surge absorber and noise filter near the main circuit connector A of Servo Drive. Separate I/O wires from each other for the wiring.

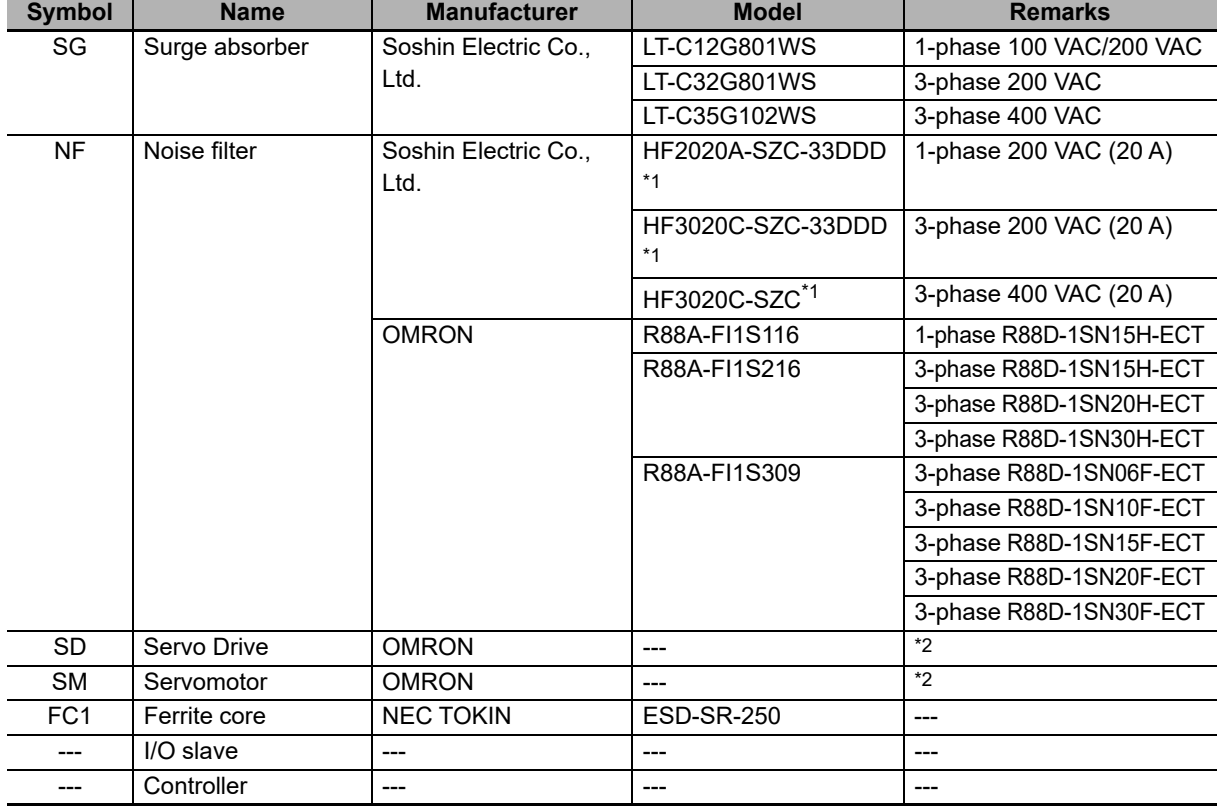

## **Device Details**

\*1. Consult Soshin Electric Co., Ltd.

\*2. Refer to *[2-3-3 Servo Drive and Servomotor Combination Tables](#page-104-0)* on page 2-17 for Servo Drive and Servomotor combinations.

### **Cable Details**

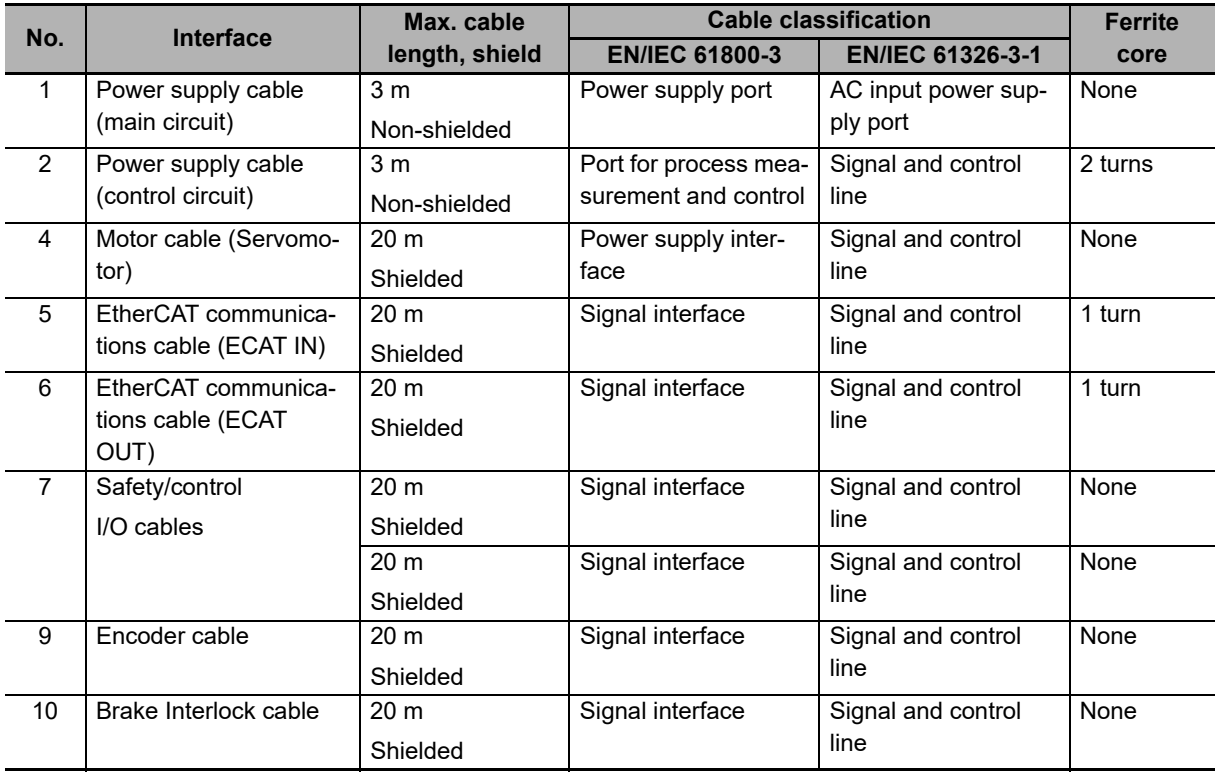

**4**

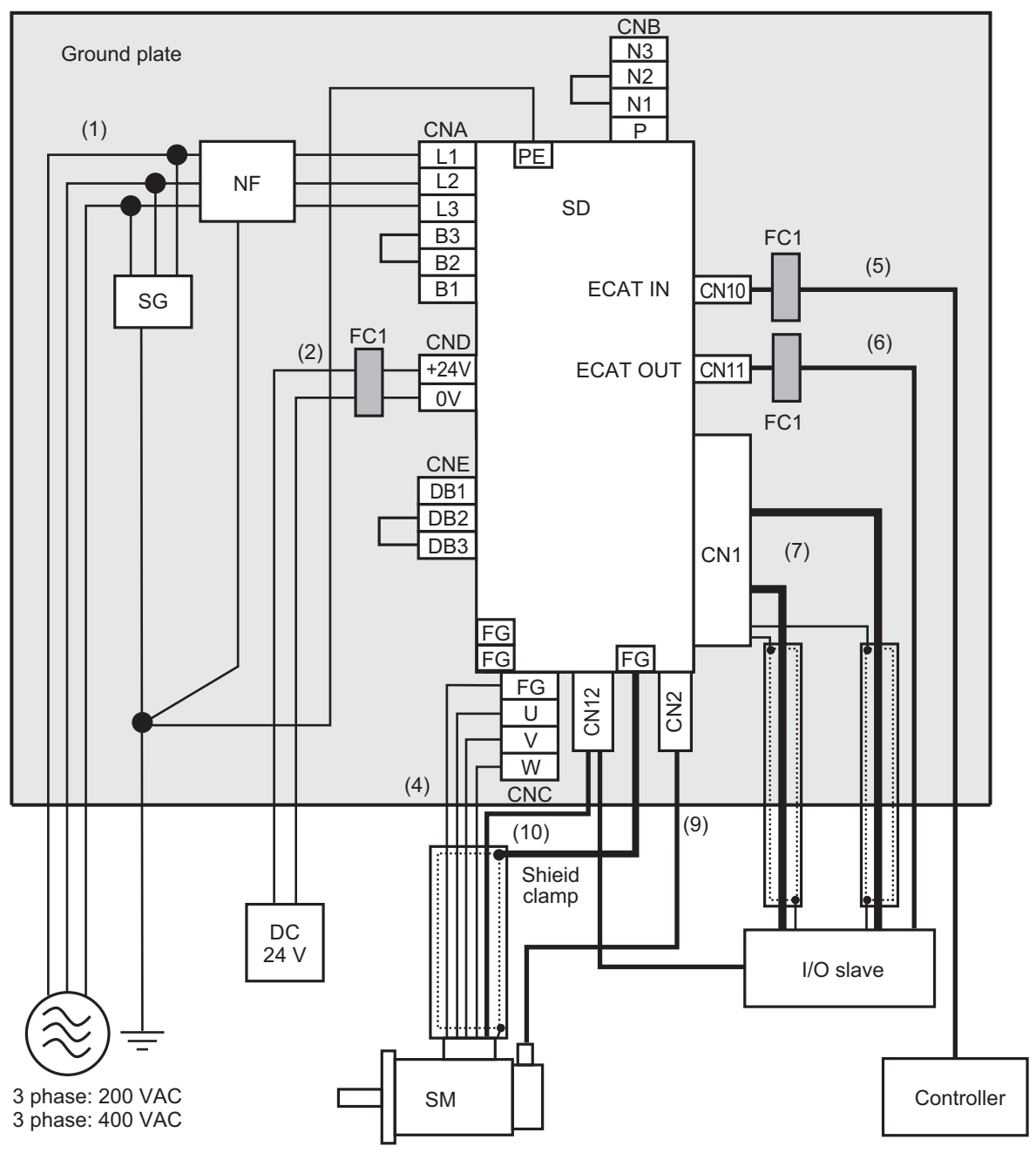

# **R88D-1SN55H-ECT/ -1SN75H-ECT/ -1SN55F-ECT/ -1SN75F-ECT**

Note

- Provide single-point grounding of the ground plate for unit frame grounding as shown in the above diagram. For grounding of the Servo Drive, use any of a PE terminal or FG terminals.
- Use a ground wire with a minimum thickness of 4.0 mm<sup>2</sup> and arrange the wiring so that the protective earth wire is as short as possible.
- Install a surge absorber and noise filter near the main circuit connector A of Servo Drive. Separate I/O wires from each other for the wiring.
- A shield clamp bracket comes with a power cable.

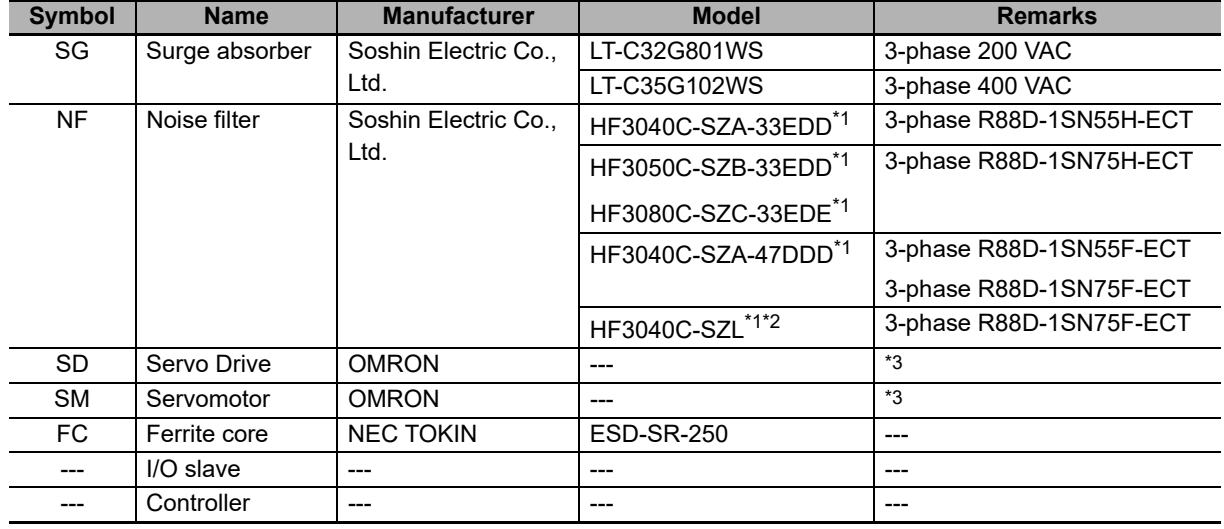

#### **Device Details**

\*1. Use a noise filter in a range of the ambient temperature from 0 to 50°C. Consult Soshin Electric Co., Ltd.

\*2. Use the filter when a cable length is over 20 m. Conformity to the EMC Directives is not confirmed.

\*3. Refer to *[2-3-3 Servo Drive and Servomotor Combination Tables](#page-104-0)* on page 2-17 for Servo Drive and Servomotor combinations.

### **Cable Details**

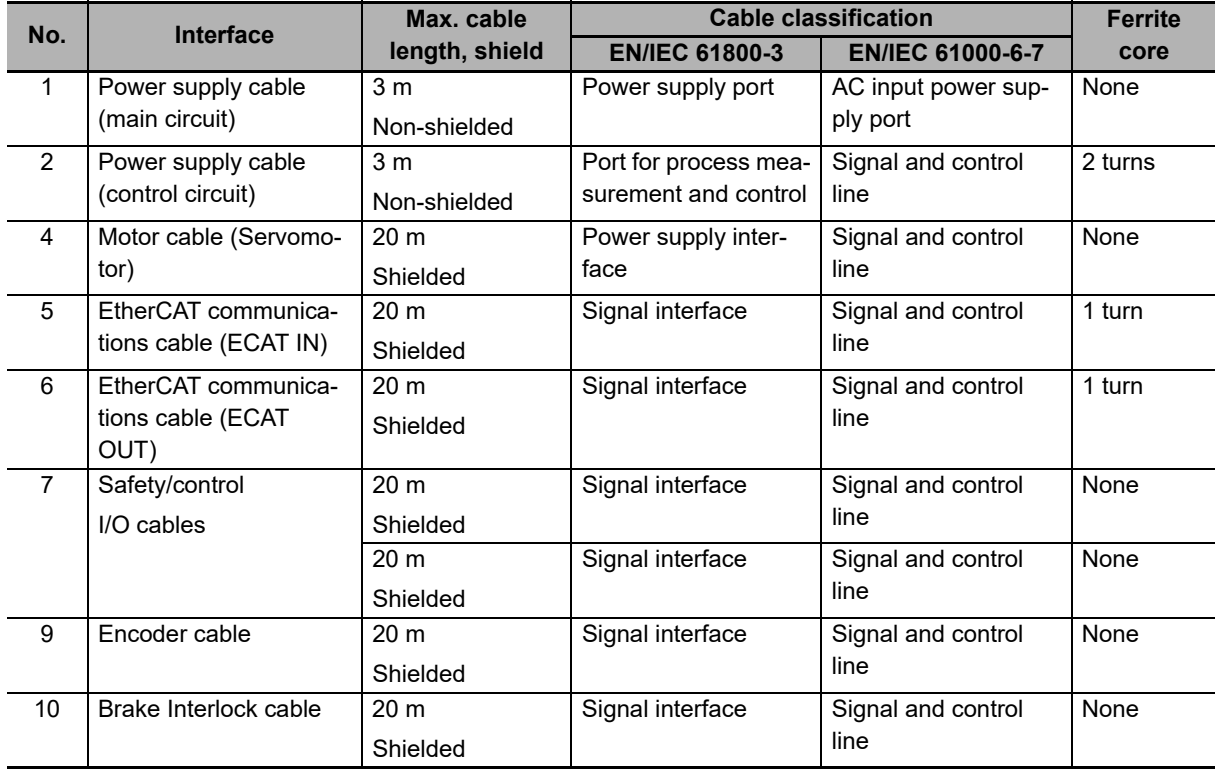

# **R88D-1SN150H-ECT/ -1SN150F-ECT**

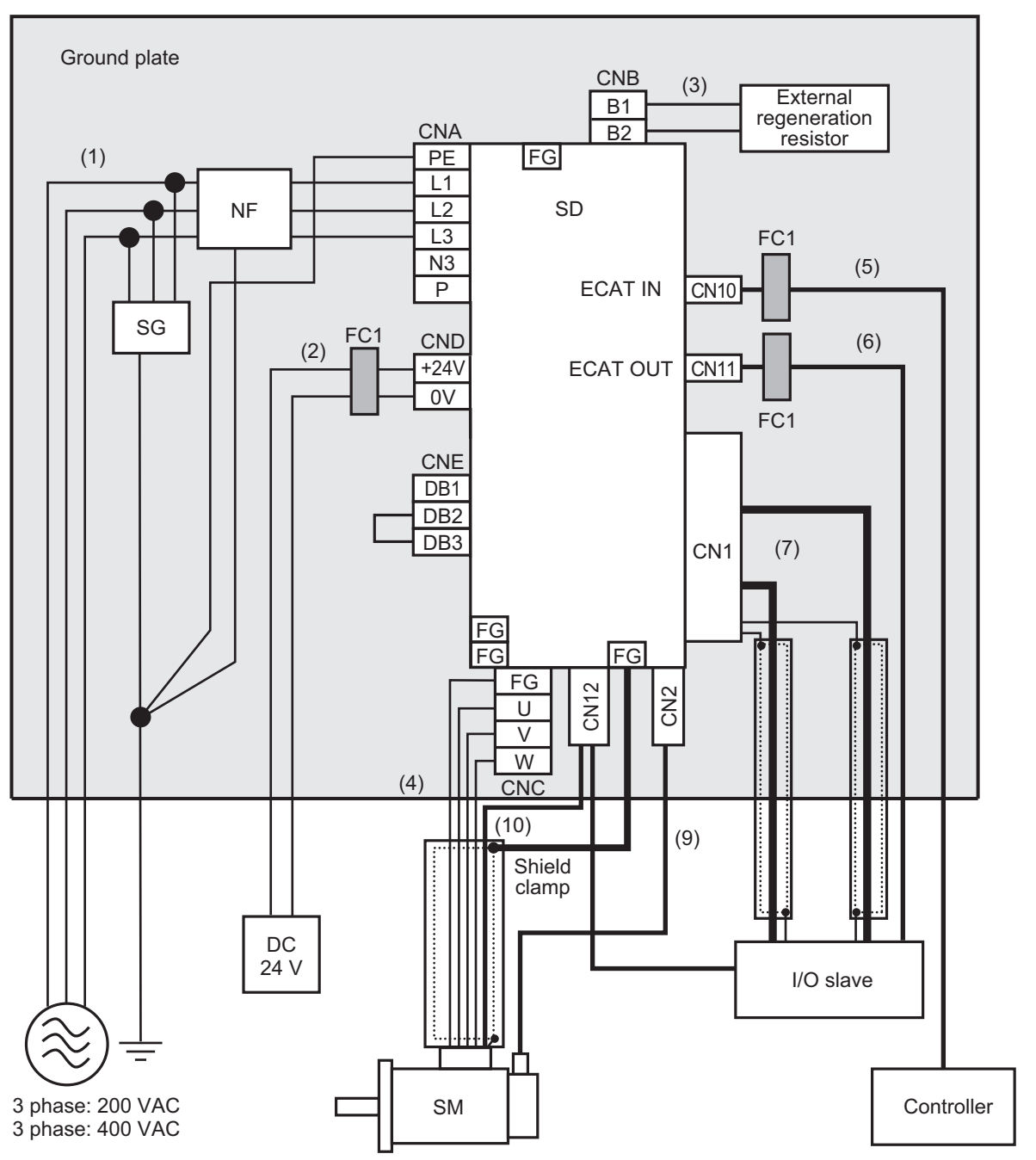

Note

- Provide single-point grounding of the ground plate for unit frame grounding as shown in the above diagram. For grounding of the Servo Drive, use any of a PE terminal or FG terminals.
- Use a ground wire with a minimum thickness of 4.0 mm<sup>2</sup> and arrange the wiring so that the protective earth wire is as short as possible.
- Install a surge absorber and noise filter near the main circuit connector A of Servo Drive. Separate I/O wires from each other for the wiring.
- A shield clamp bracket comes with a power cable.

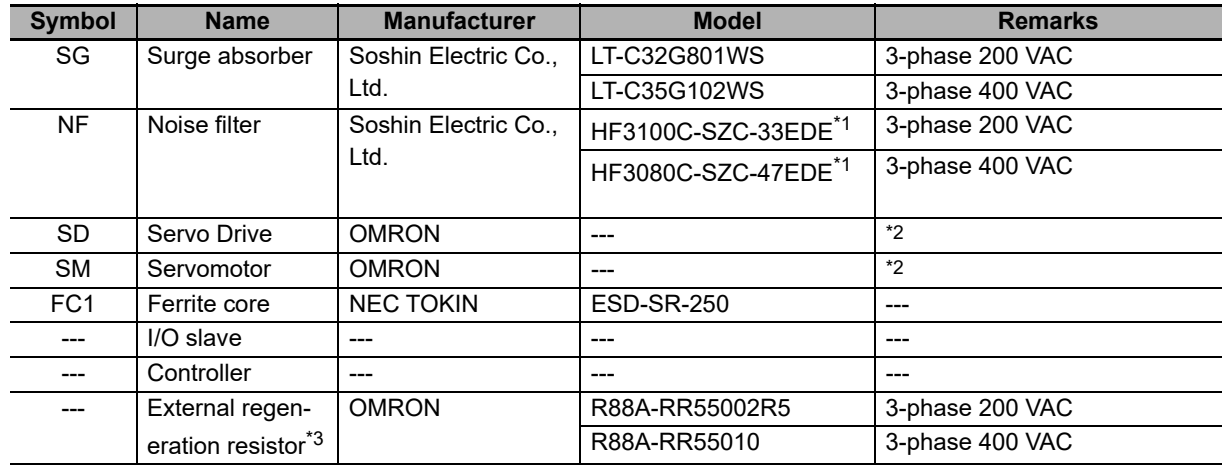

### **Device Details**

\*1. Use a noise filter in a range of the ambient temperature from 0 to 50°C. Consult Soshin Electric Co., Ltd.

\*2. Refer to *[2-3-3 Servo Drive and Servomotor Combination Tables](#page-104-0)* on page 2-17 for Servo Drive and Servomotor combinations.

\*3. Conformity to the EMC Directives is confirmed with External Regeneration Resistor Unit.

# **Cable Details**

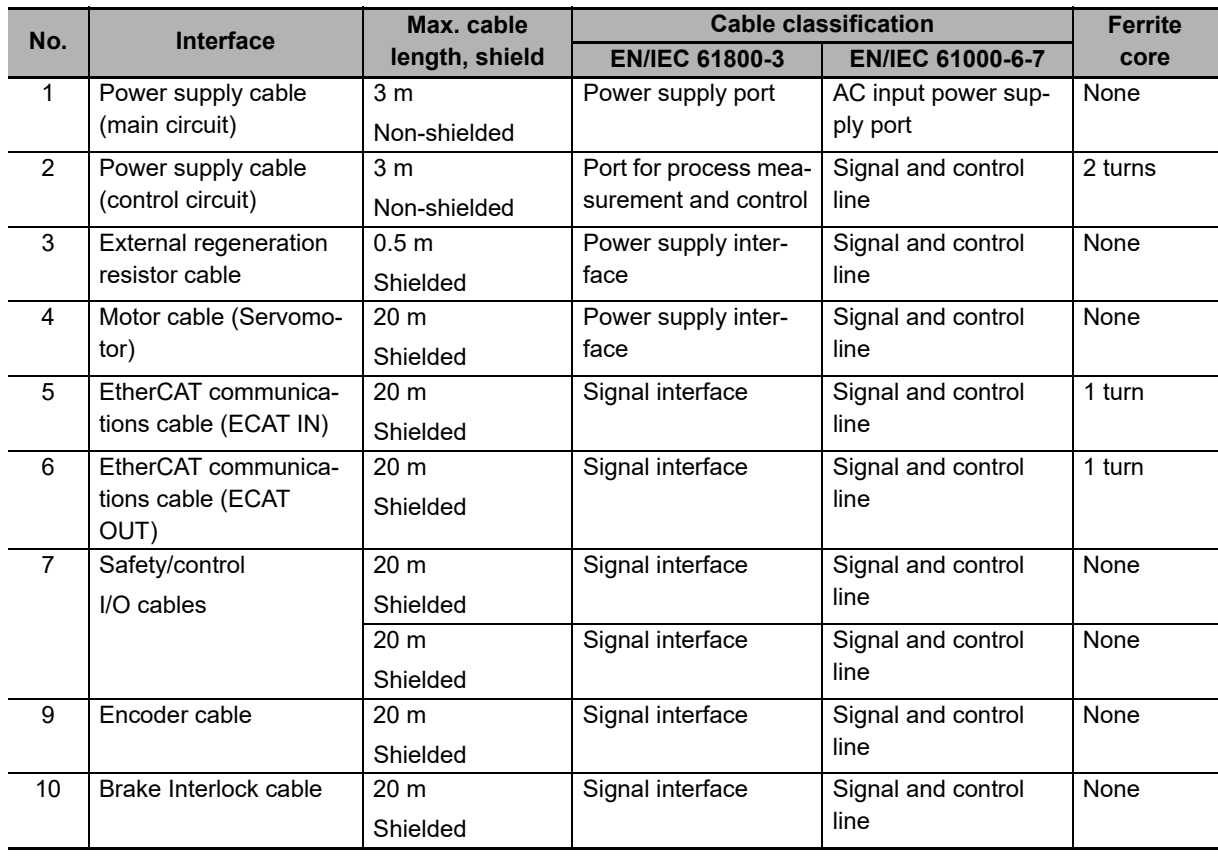

# **Noise Filter for Power Input**

The following noise filters are recommended for Servo Drives.

The noise filter comes in two types: book type and footprint type. Both types conform to the EMC Directives. When a noise filter is used, install the surge absorber on the power supply input (LINE) side.

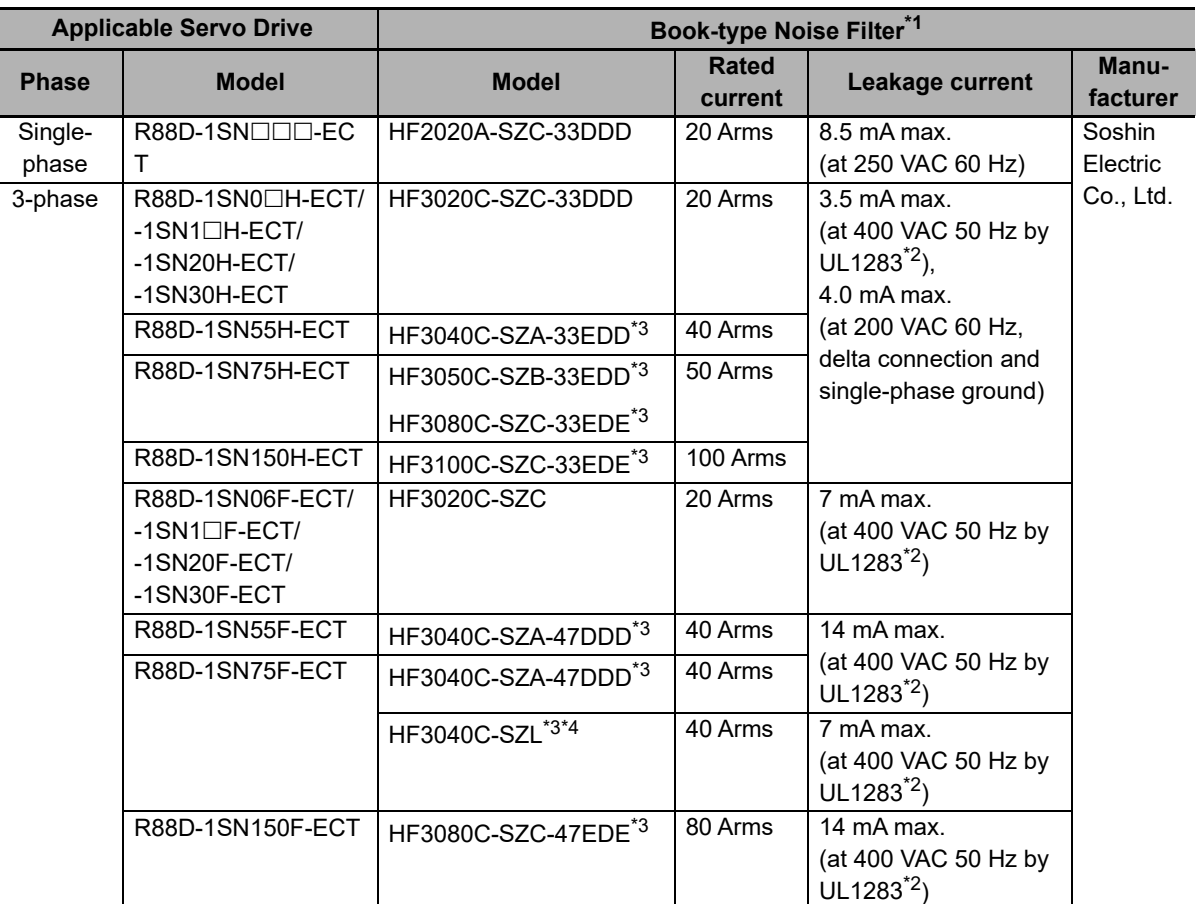

\*1. Consult Soshin Electric Co., Ltd.

\*2. When you use a neutral grounded 3-phase power supply, the leakage current does not flow normally.

\*3. Use a noise filter in a range of the ambient temperature from 0 to 50°C.

\*4. Use the filter when a cable length is over 20 m. Conformity to the EMC Directives is not confirmed.

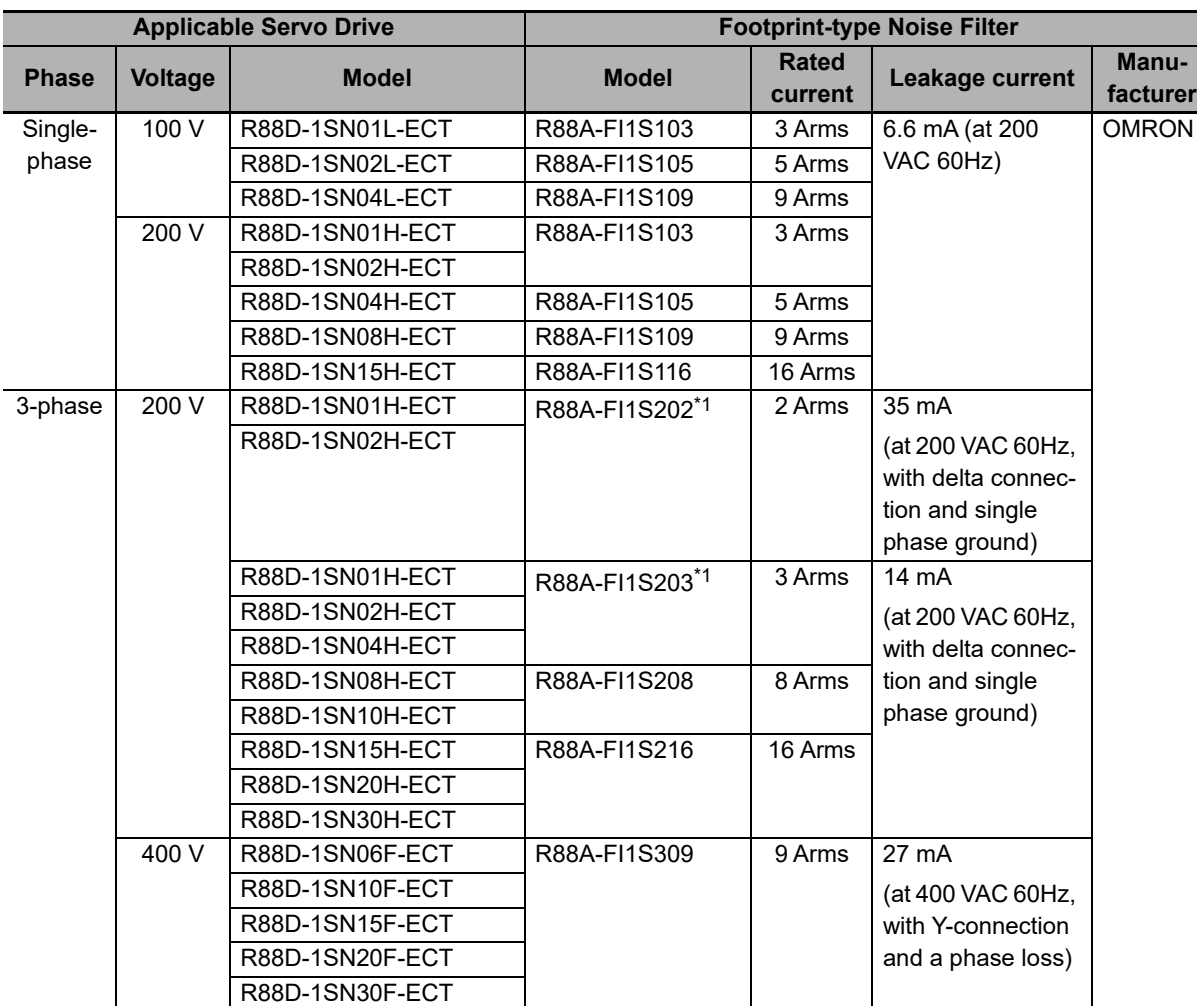

\*1. Select a Noise Filter in accordance with the amount of the leakage current. If there is no problem with the amount of the leakage current, you can select the R88A-FI1S202.

- If the molded case circuit breaker is located in an upper area and the power supply is wired through the duct at the bottom, keep a sufficient distance between the input wires and internal wires, or use the metal tubing for wiring. If input and output cables are placed in the same duct, the noise immunity will be impaired.
- Place the noise filter as close as possible to the opening of the control panel. Use the diagram below to the left for wiring.

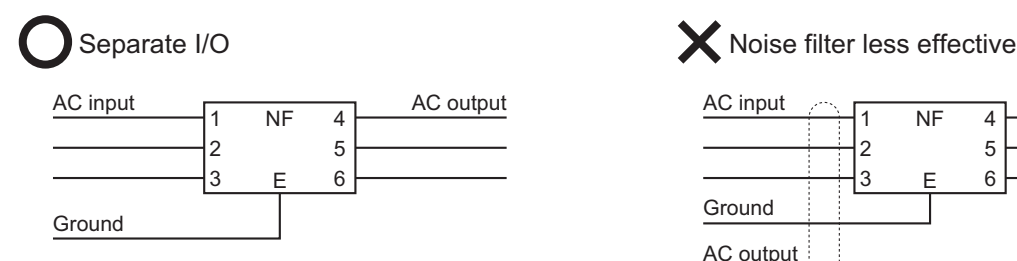

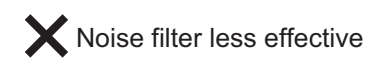

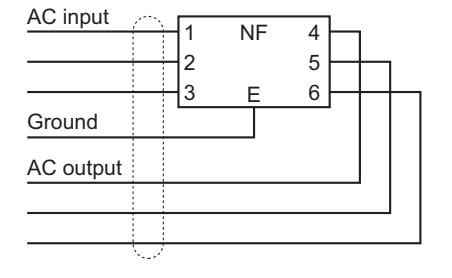

• The power cables must be twisted or tightly bundled.

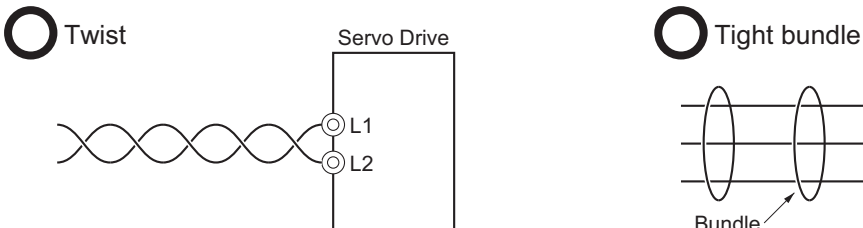

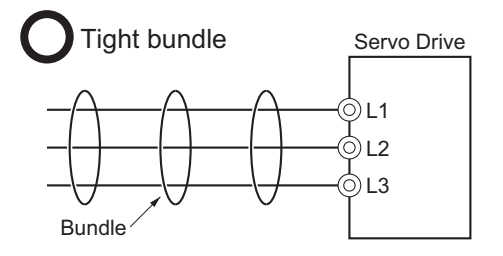

• Wire the power and signal lines separately.

#### **External Dimensions of Book-type Noise Filter**

HF2020A-SZC-33DDD/HF3020C-SZC (-33DDD)

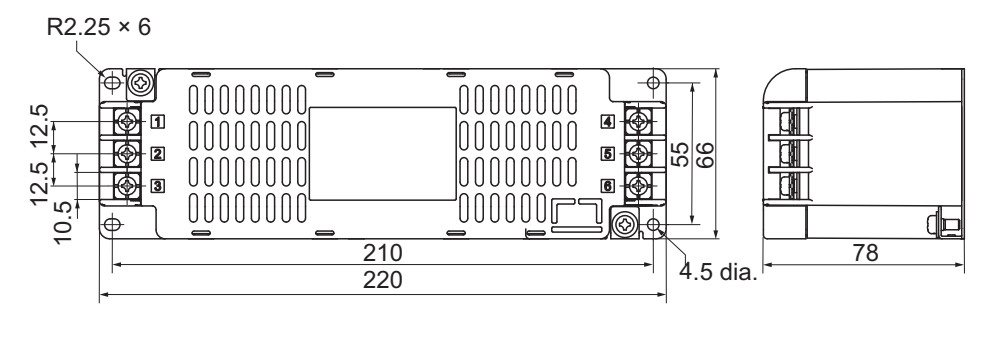

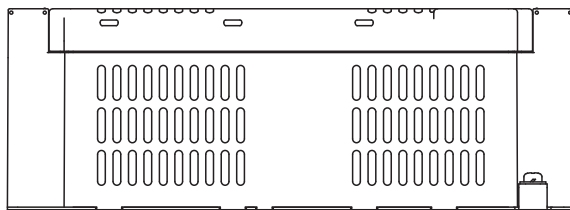

HF3040C-SZA-33EDD/ HF3040C-SZA-47DDD/ HF3050C-SZB-33EDD

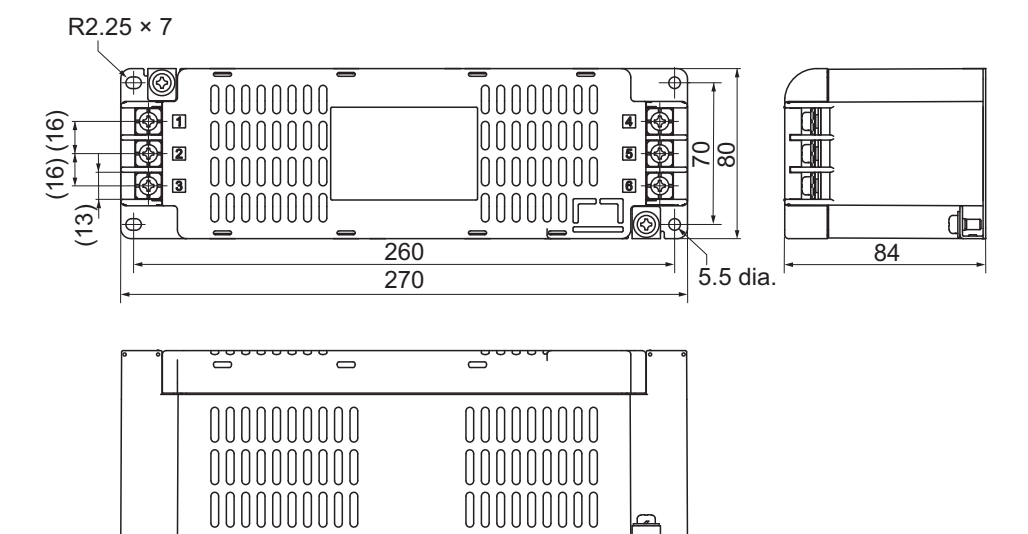

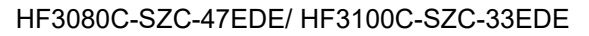

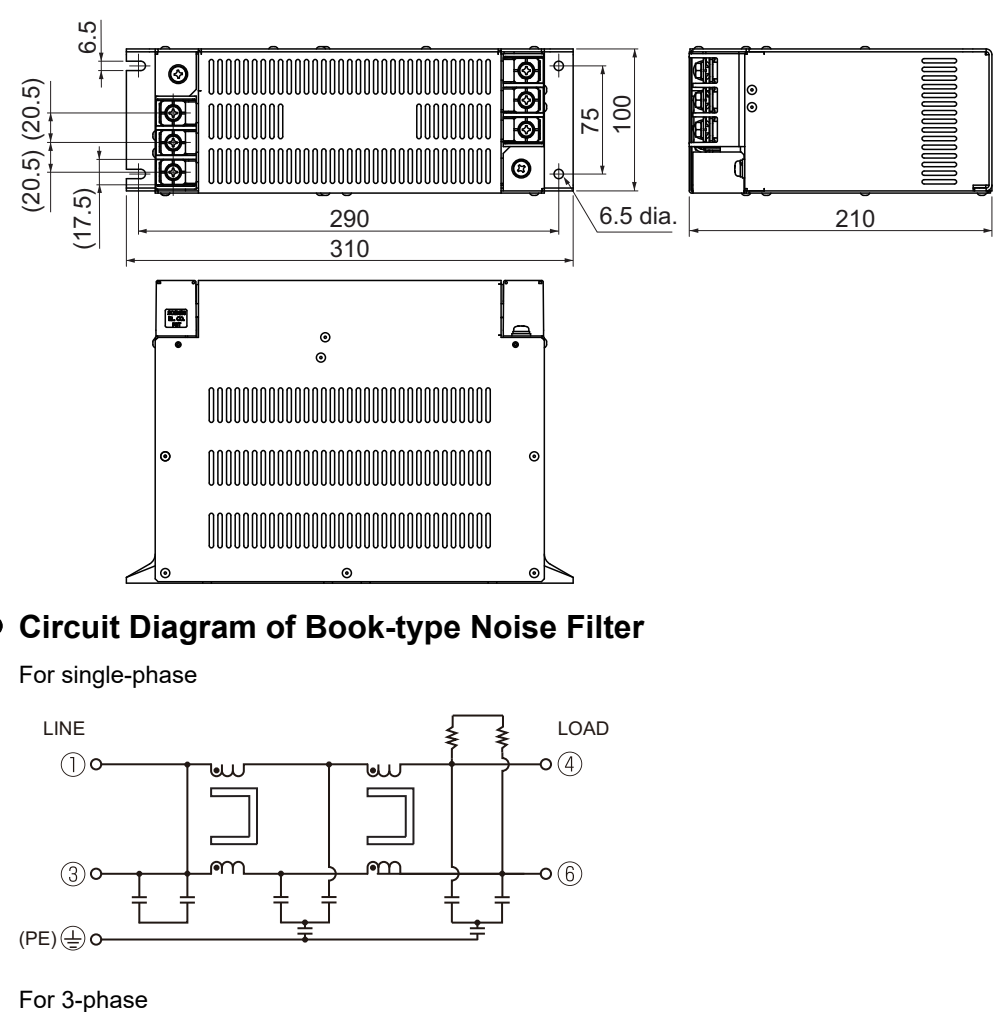

# **Circuit Diagram of Book-type Noise Filter**

For single-phase

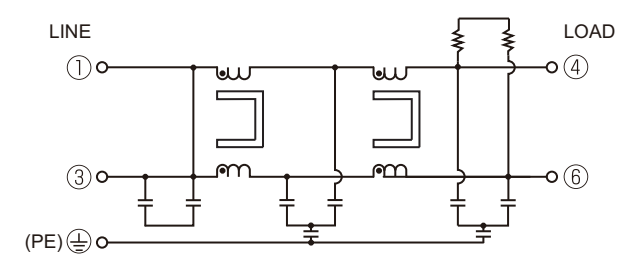

#### For 3-phase

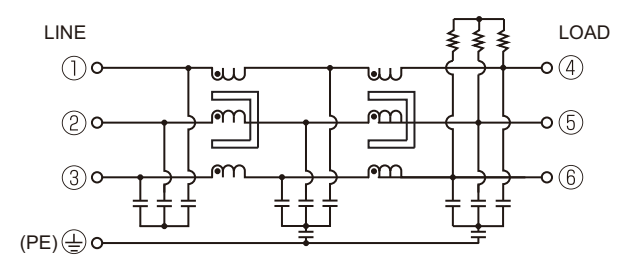

**4**

# **4-3-2 Selecting Connection Component**

This section describes the criteria for selecting connection components that are required to improve noise immunity.

Thoroughly understand the characteristics such as capacity, performance, and the range of application of the connection components before you select them.

Consult the manufacturer for details of the parts.

# <span id="page-419-0"></span>**Molded Case Circuit Breaker (MCCB)**

Select a molded case circuit breaker based on the maximum input current and inrush current.

#### **Maximum input current**

- The momentary maximum output of the Servo Drive is approximately three times as much as the rated output, and the maximum output duration is three seconds. Therefore, select a molded case circuit breaker which can operate 10 seconds or more at 300% of the rated current.
- Select a molded case circuit breaker with a rated current larger than the sum of the effective load current (when multiple Servo Drives are used). Refer to *[Main Circuit and Motor Connections](#page-233-0)* on [page 3-14](#page-233-0) for the rated current of the power supply input for each motor.
- When you select a molded case circuit breaker, add the current consumption by other devices such as the Controller.

#### **Inrush Current**

- The following table shows the inrush current of the Servo Drives.
- The amount of inrush current that a low-speed type molded case circuit breaker can flow for 0.02 seconds is approximately 10 times higher than the rated current.
- To turn ON the power supply for multiple Servo Drives simultaneously, select a molded case circuit breaker whose allowable current in 20 ms is larger than the sum of the inrush currents shown in the following table.
- The inrush current of the control power supply is limited by the output capacity of the DC power supply in use.

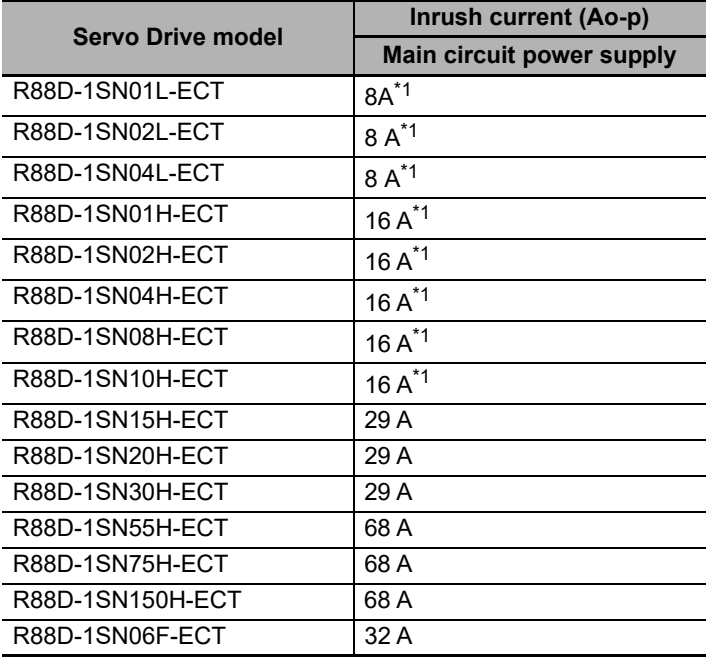

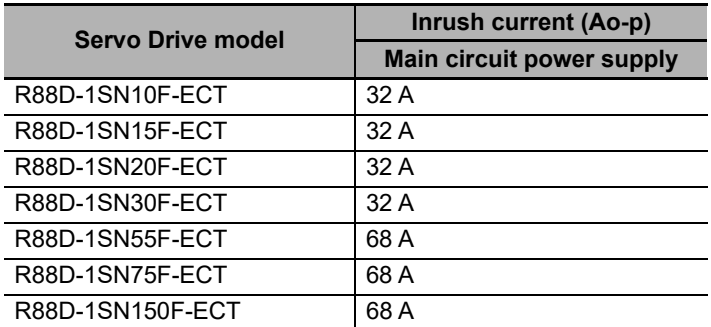

\*1. If an external regeneration resistor is attached, the inrush currents of the main circuit power supplies in the above table will be increased. (Increase in current =  $\sqrt{2}$  × main circuit power supply volt-

age/external regeneration resistance)

The value of the inrush current varies depending on the input voltage to the Servo Drive. The values shown above are for the following input voltages.

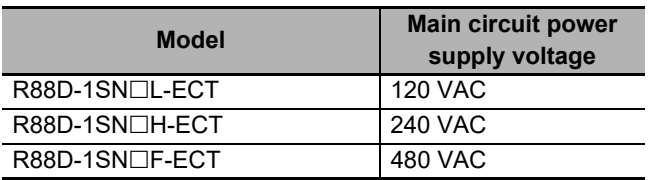

# **Leakage Breaker**

#### **• Selection of Leakage Breaker**

- Select a leakage breaker which is made for high frequency and surge resistance.
- When you determine the threshold value for leakage current detection, add the total leakage current from all devices that are connected to the same breaker.
- Refer to the catalogs from the manufacturers for details on how to select a leakage breaker and ensure a sufficient margin.

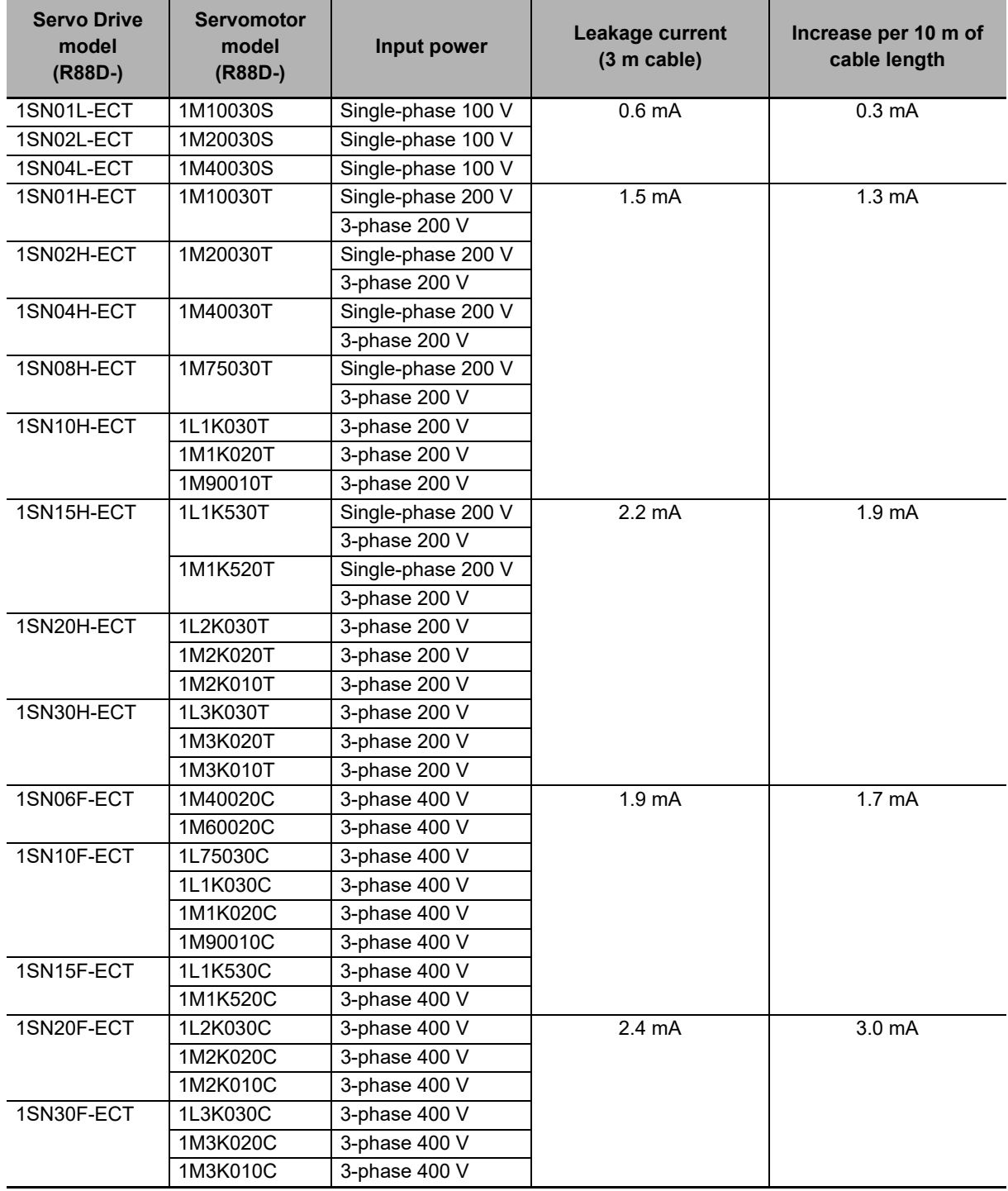

## **Selection of Leakage Breaker for Servo Drive at 3 kW or less**

Note These values vary greatly depending of the installation conditions of the motor power cable and the measurement conditions. Use the values just as a reference.

#### **• Selection of Leakage Breaker for Servo Drives at 5.5 kW or more and Servomotors at 4 kW or more**

Leakage current during use of both motor power cable and extension cable is shown. Select a leakage breaker that has enough margin.

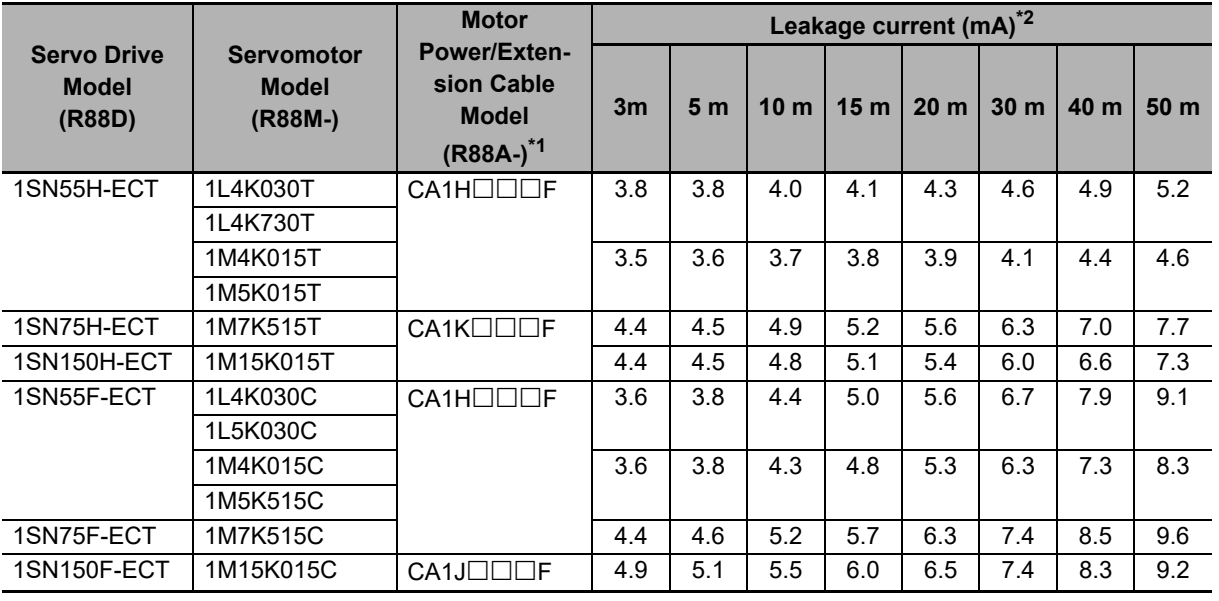

\*1. 3 m to 20 m: Only motor power cable

30m: Motor Power Cable(20 m) + Extension Cable(10 m)

40m: Motor Power Cable(20 m) + Extension Cable(20 m)

50m: Motor Power Cable(20 m) + Extension Cable(10 m) + Extension Cable(20 m)

\*2. Wiring conforming to the EMC Directives is 20 m at maximum.

Note The value of leakage current significantly varies in installation conditions of motor power cable and extension cable or the measurement conditions. Use the above list for your reference.

**4**

### 4 Configuration and Wiring

# **Surge Absorber**

- Use a surge absorber to absorb the lightning surge voltage and the abnormal voltage from the power input line.
- The following table gives the recommended surge absorber specifications.

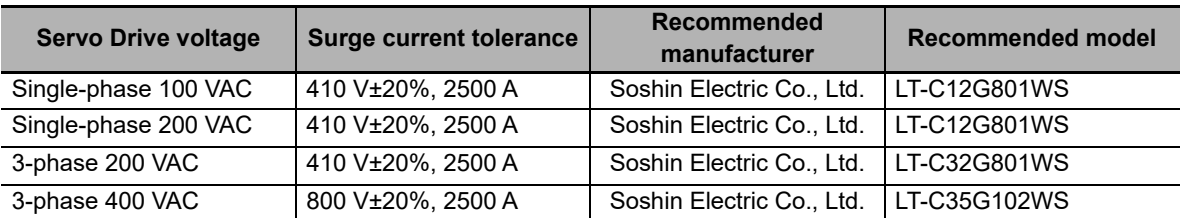

Note 1. Refer to the catalogs from the manufacturer for how to use.

- 2. The surge current tolerance is the value for the standard impulse current of 8/20 μs. For a greater pulse width, reduce the current or change the surge absorber to the one with a higher capacity.
- 3. Select a CSA-certified product when you use a surge absorber.

#### **External Dimensions**

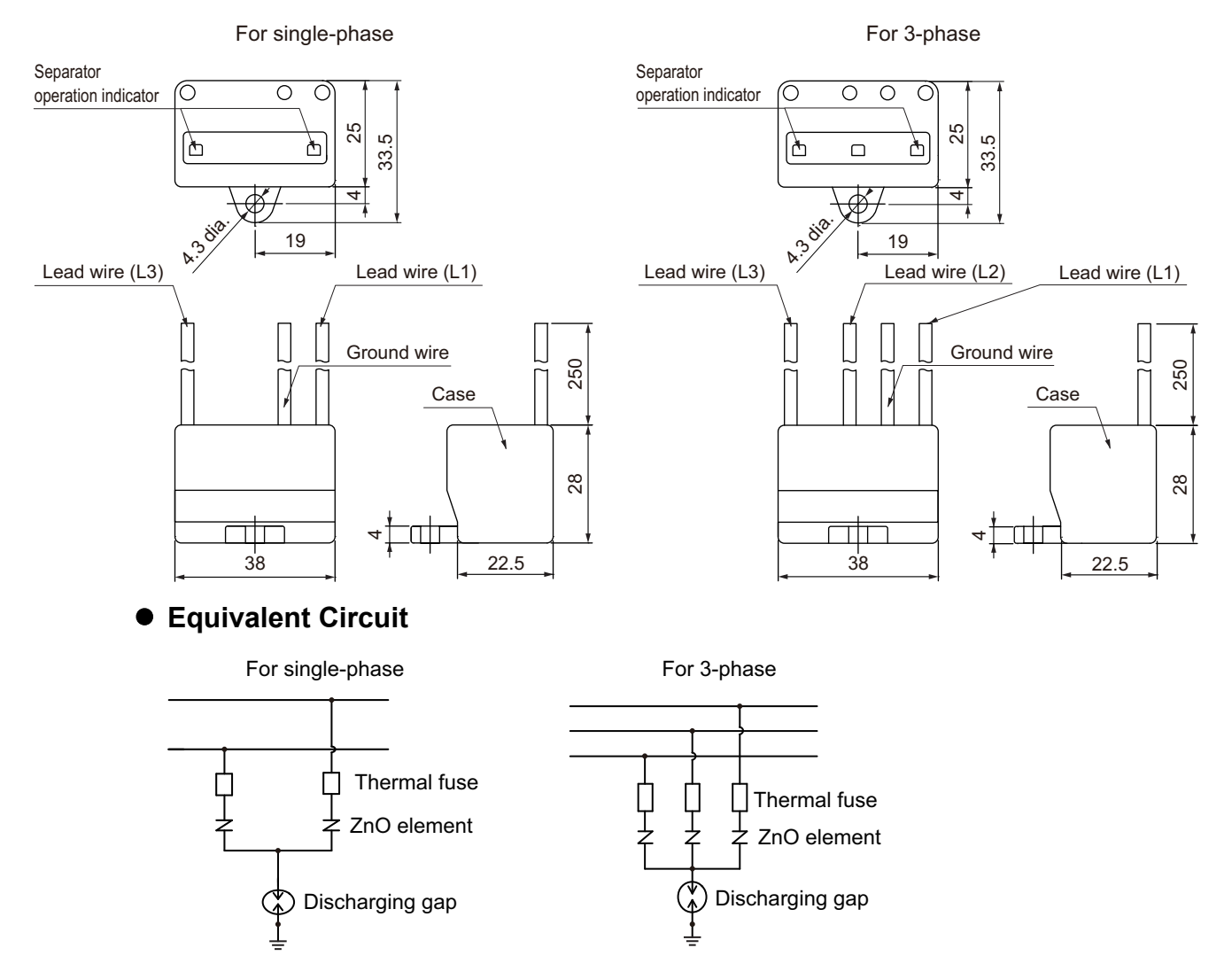

# **Surge Suppressors**

- Install surge suppressors for a load with an induction coil such as a relay, solenoid, and clutch.
- The following table gives the types of surge suppressors and the recommended products.

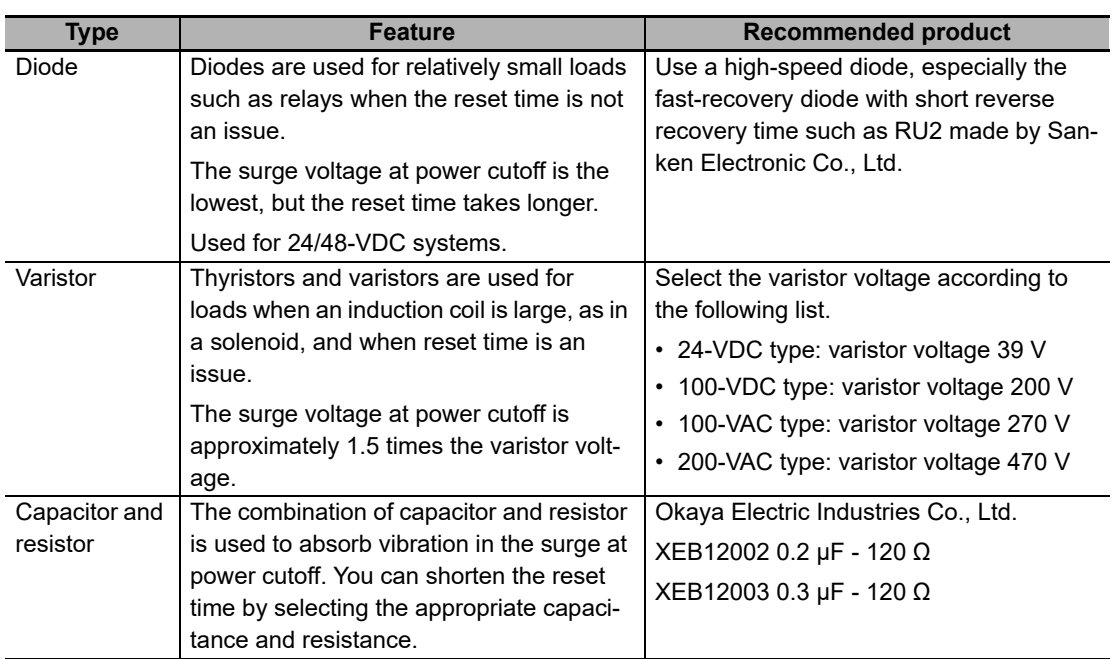

• The manufacturer of varistor is shown below. Refer to the catalogs from the manufacturer for details. Varistor: SEMITEC Corporation, Panasonic Corporation

# **Contactor**

Select a contactor based on the inrush current that flows through circuits and the maximum momentary phase current.

For details on the inrush current of the Servo Drives, refer to *[Molded Case Circuit Breaker \(MCCB\)](#page-419-0)* on [page 4-62](#page-419-0).

# **Improving Noise Immunity of Control I/O Signals**

The I/O signals may malfunction if control I/O is affected by noise.

- Use the control I/O power supply (especially 24 VDC) which is completely separated from the external power supply used for operation. Especially, be careful not to connect the ground wires of these two power supplies.
- Install a noise filter on the primary side of the control I/O power supply.
- When you use a motor with a brake, do not share the 24 VDC power supply between the brake and the control I/O (24 VDC). Also, do not connect the ground wires. Doing so may cause I/O signals to malfunction.
- If there is a long wiring for the control I/O power supply, you can improve its noise immunity by adding an approximately 1-µF laminated ceramic capacitor between the control I/O power supply and the ground at the Servo Drive's input section or the Controller's output section.

# **Reactor for Harmonic Current Reduction**

#### **Countermeasure against Harmonic Current**

- Use a reactor to suppress the harmonic current. A reactor can suppress a sharp change in current.
- Select the reactor according to the model of your Servo Drive.

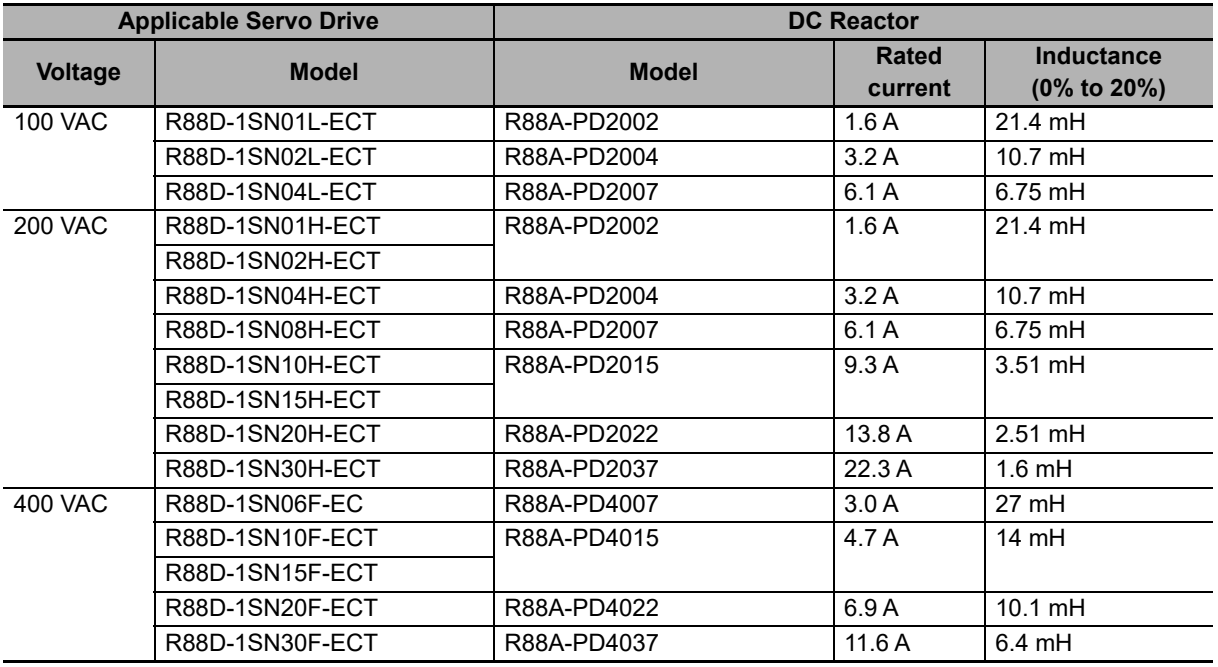

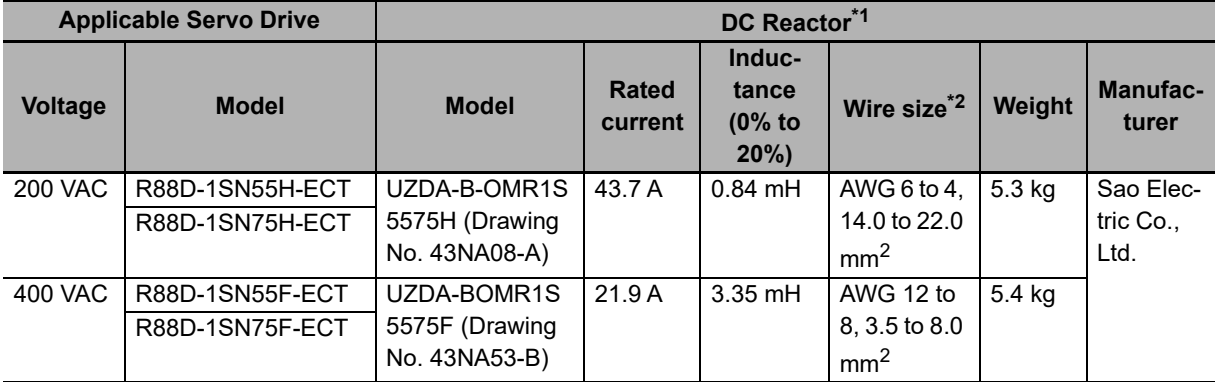

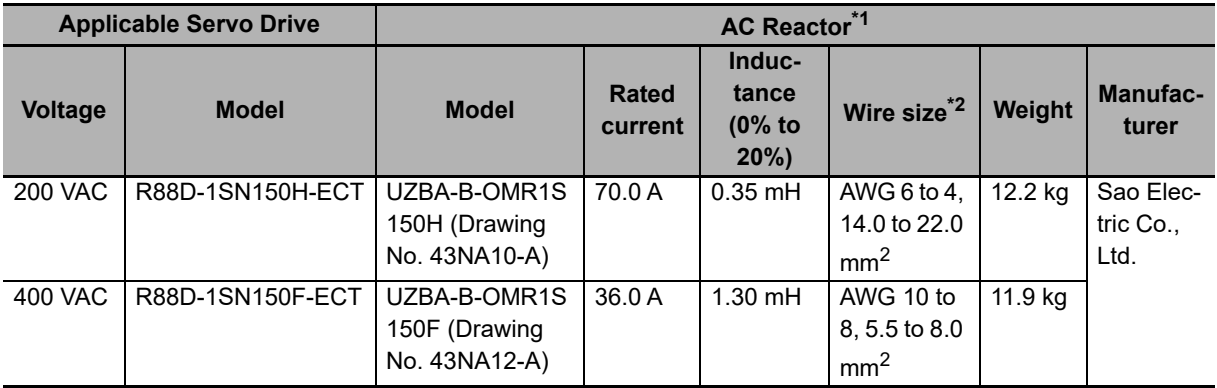

\*1. Please contact SUN-WA TECHNOS Co., Ltd. Please inform of the Model and the Drawing No.

<sup>\*2.</sup> Use wires with the rated voltage of 600 V or higher. An example of using heat-resistant polyvinyl chloride insulated wires (HIV) at the ambient temperature of 50°C.

### **DC Reactor Connection**

As shown in the following figure, remove the short-circuit wire between N1 and N2, and connect the DC Reactor between N1 and N2.

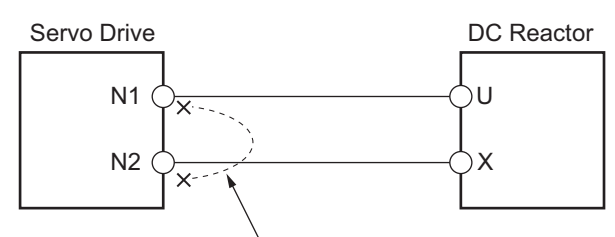

Remove the short-circuit wire between N1 and N2.

### **AC Reactor Connection**

As shown in the following figure, connect the AC Reactor between the AC power supply for the main circuit and Servo Drive.

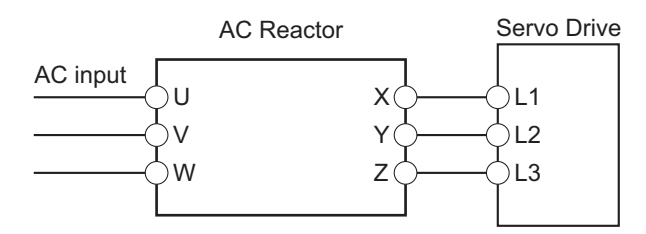

# **Recommended Reactor External Dimensions**

#### UZDA-B-OMR1S5575H

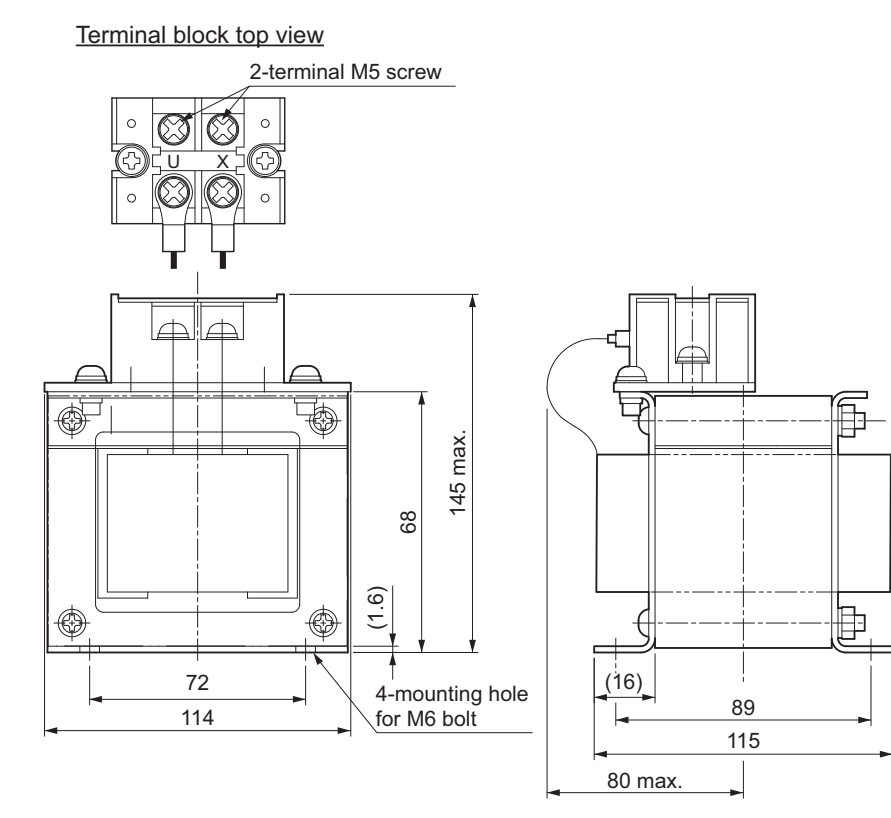

#### UZDA-B-OMR1S5575F

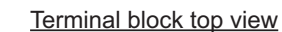

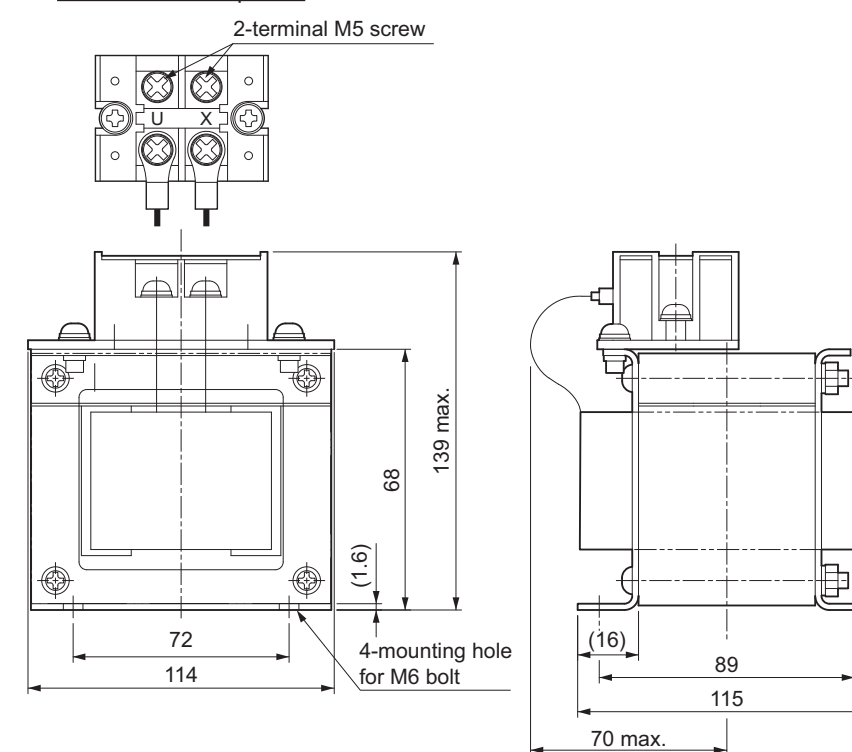

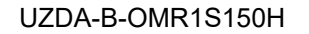

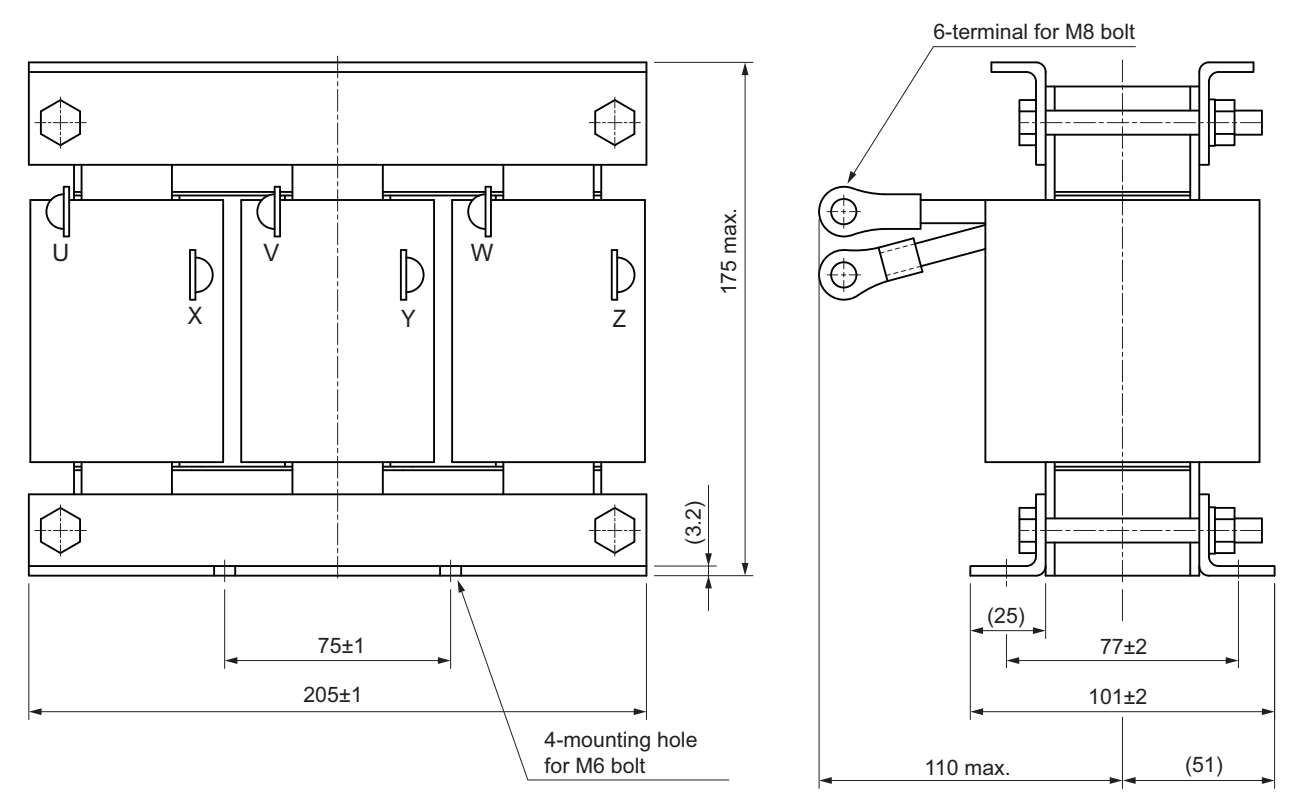

#### UZDA-B-OMR1S150F

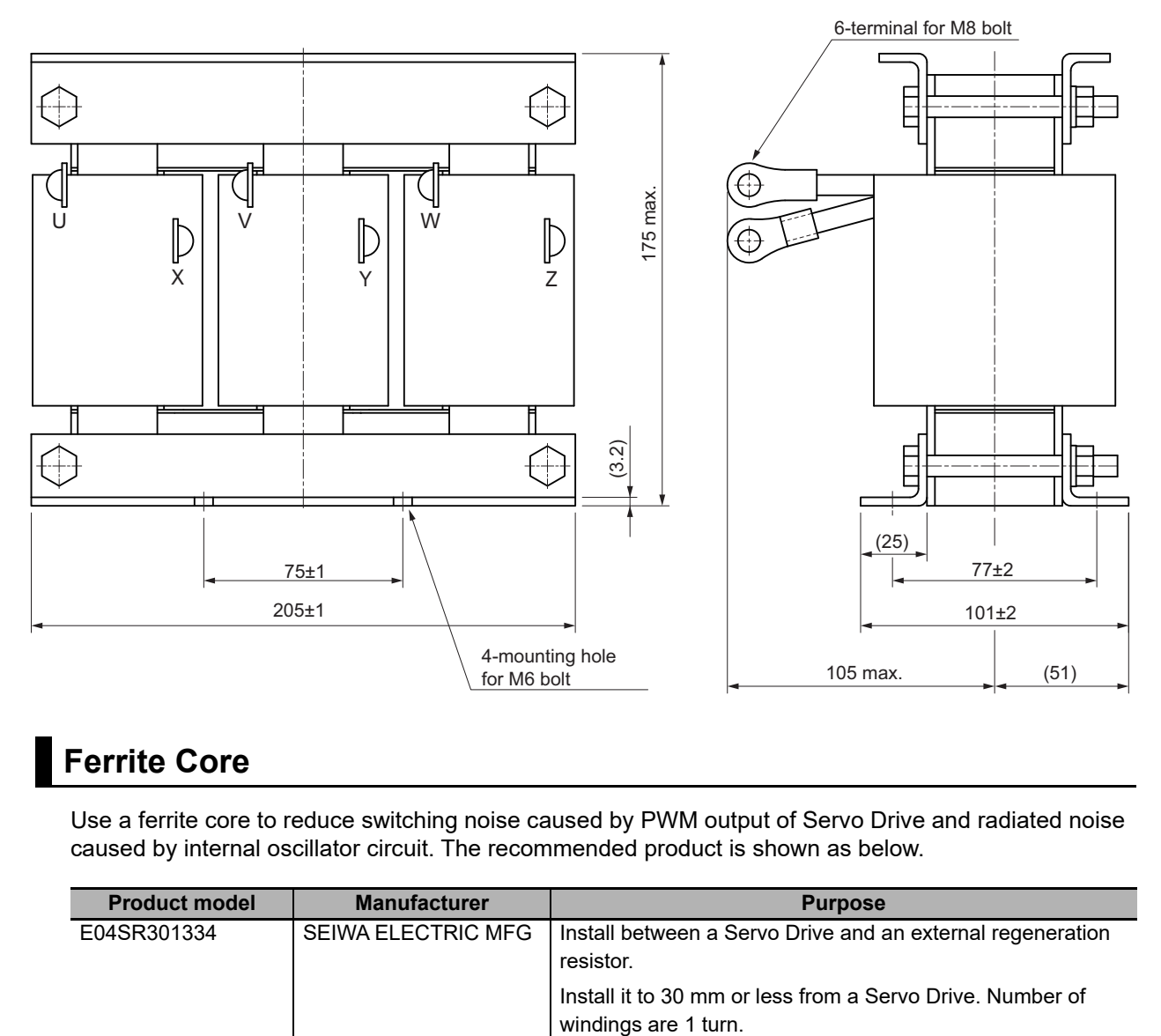

# **Ferrite Core**

Use a ferrite core to reduce switching noise caused by PWM output of Servo Drive and radiated noise caused by internal oscillator circuit. The recommended product is shown as below.

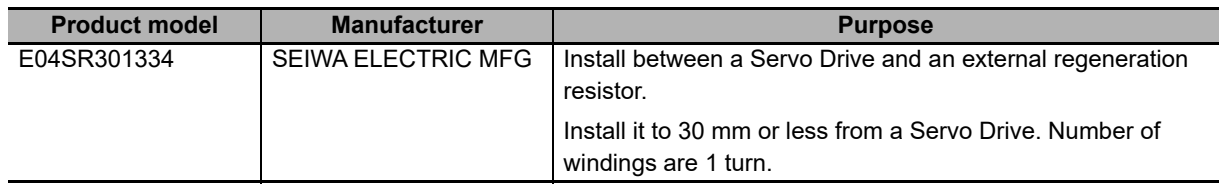

**4**

# **4-4 Regenerative Energy Absorption**

The Servo Drives have a built-in capacitor, which absorbs the regenerative energy produced during motor deceleration, etc. When the built-in capacitor cannot absorb all regenerative energy, the Internal Regeneration Resistor absorbs the rest of the energy. If the amount of regenerative energy from the Servomotor is too large, regeneration operation stops and an Overvoltage Error occurs in order to prevent the Internal Regeneration Resistor from burning.

If this occurs, reduce the regenerative energy by changing operating patterns, or increase the regeneration process capacity by connecting an External Regeneration Resistor.

#### **Additional Information**

- Some Servo Drive models do not have the Internal Regeneration Resistor.
- Regenerative energy absorption capacity depends on the Servo Drive model. Refer to *[Amount of Internal Regeneration Absorption in Servo Drives](#page-432-0)* on page 4-75 for checking the Servo Drive model with Internal Regeneration Resistor and its regenerative energy absorption capacity.

# **4-4-1 Calculating the Regenerative Energy**

Motor operation Motor output torque +N1 - N2 TD1 TD2 t 1 t 2 T Eg<sub>1</sub> Eg2

Regenerative energy calculation for a horizontal axis is explained.

- In the output torque graph, acceleration in the positive direction is shown as positive (+), and acceleration in the negative direction is shown as negative (-).
- The regenerative energy values in each region can be calculated from the following equations.

$$
E_{g1} = \frac{1}{2} \cdot \frac{2\pi}{60} \cdot N_1 \cdot T_{D1} \cdot t_1 [J]
$$

$$
E_{g2} = \frac{1}{2} \cdot \frac{2\pi}{60} \cdot N_2 \cdot T_{D2} \cdot t_2 [J]
$$

N1, N2 : Rotation speed at start of deceleration [r/min]

- TD1<sub>,</sub> TD2:Deceleration torque [N·m]
- : Deceleration time [s] t1 t2
- Note Due to the loss from motor winding resistance and inverter, the actual regenerative energy will be approximately 90% of the values calculated from the above equations.

Regenerative energy calculation for a vertical axis is explained.

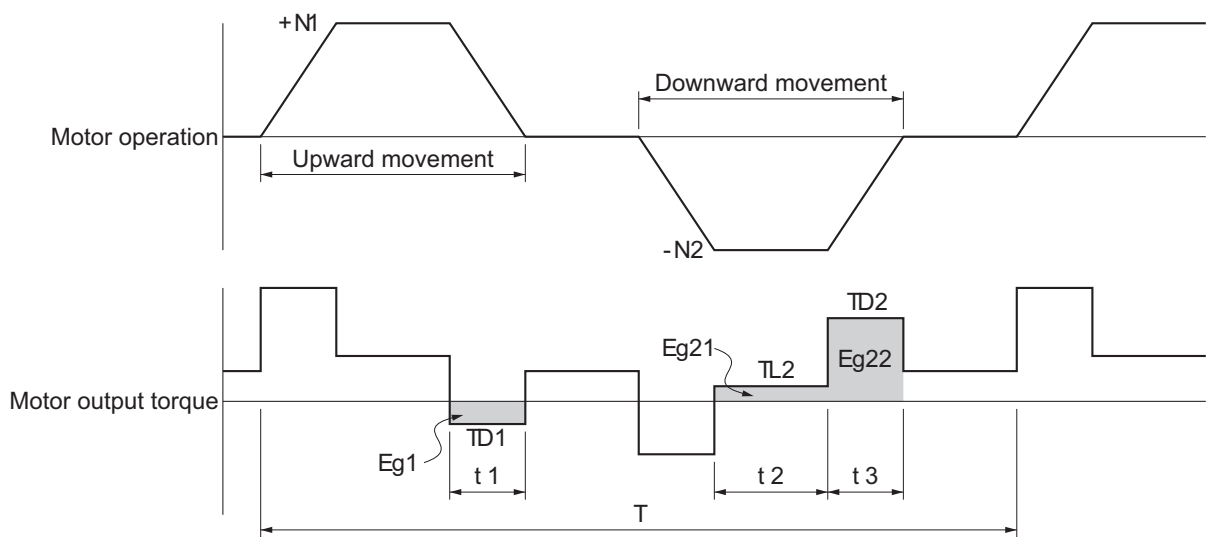

- In the output torque graph, acceleration in the rising direction is shown as positive (+), and acceleration in the falling direction is shown as negative (-).
- The regenerative energy values in each region can be calculated from the following equations.

$$
E_{g1} = \frac{1}{2} \cdot \frac{2\pi}{60} \cdot N_1 \cdot T_{D1} \cdot t_1 \quad [J]
$$
  
\n
$$
E_{g21} = \frac{2\pi}{60} \cdot N_2 \cdot T_{L2} \cdot t_2 \quad [J]
$$
  
\n
$$
E_{g22} = \frac{1}{2} \cdot \frac{2\pi}{60} \cdot N_2 \cdot T_{D2} \cdot t_3 \quad [J]
$$
  
\n
$$
E_{g2} = E_{g21} + E_{g22} \quad [J]
$$

 $E_{g2} = E_{g21} + E_{g22}$ 

N1, N2 : Rotation speed at start of deceleration [r/min]

- TD1<sub>,</sub> TD2 : Deceleration torque [N·m]
- : Torque during downward movement [N·m] TL2
- : Deceleration time [s] t1 t3
- : Constant-speed driving time during downward movement [s] t2
- Note Due to the loss from winding resistance, the actual regenerative energy will be approximately 90% of the values calculated from these equations.

#### **Regenerative Energy Absorption by Built-in Capacitor**

If both of the previously mentioned values Eg1 and Eg2 [J] are smaller than or equal to the amount of regenerative energy Ec [J] that the Servo Drive's built-in capacitor can absorb, the built-in capacitor can process all regenerative energy.

If either of Eg1 and Eg2 [J] is larger than the amount of regenerative energy Ec [J] that the Servo Drive's built-in capacitor can absorb, use the following equation to calculate the average amount of regenerative power Pr [W].

Eg=(Eg1-Ec)+(Eg2-Ec)[J]

 $Pr = Eg/T$  [W]

- P r : Average regenerative power that must be absorbed in one cycle of operation [W]
- Eg : Regenerative energy that must be absorbed in one cycle of operation [J]
- : Regenerative energy that the drive's built-in capacitor can absorb [J] Ec
- : Operation cycle [s] T
- Note If the result of  $(E_{91} E_0)$  is zero or less, then assign 0 to the result. The same applies to the case where (Eg2 - Ec) is zero or less.

The above equation calculates the average regenerative power Pr [W] that cannot be absorbed by the built-in capacitor.

If this average regenerative power Pr [W] is smaller than or equal to the average regenerative power which the Servo Drive's Internal Regeneration Resistor can absorb, the Servo Drive can process all regenerative energy.

If the Internal Regeneration Resistor cannot process the average regenerative power Pr [W], take the following measures.

- Connect an External Regeneration Resistor. Regenerative process capacity improves.
- Reduce the operating rotation speed. The amount of regenerative energy is proportional to the square of the rotation speed.
- Lengthen the deceleration time. Regenerative energy per unit time decreases.
- Lengthen the operation cycle, i.e., the cycle time. Average regenerative power decreases.
## **4-4-2 Servo Drive Regeneration Absorption Capacity**

## **Amount of Internal Regeneration Absorption in Servo Drives**

The following table shows the amount of regenerative energy and regenerative power that each Servo Drive can absorb. If the regenerative energy exceeds these values, take measures as mentioned previously.

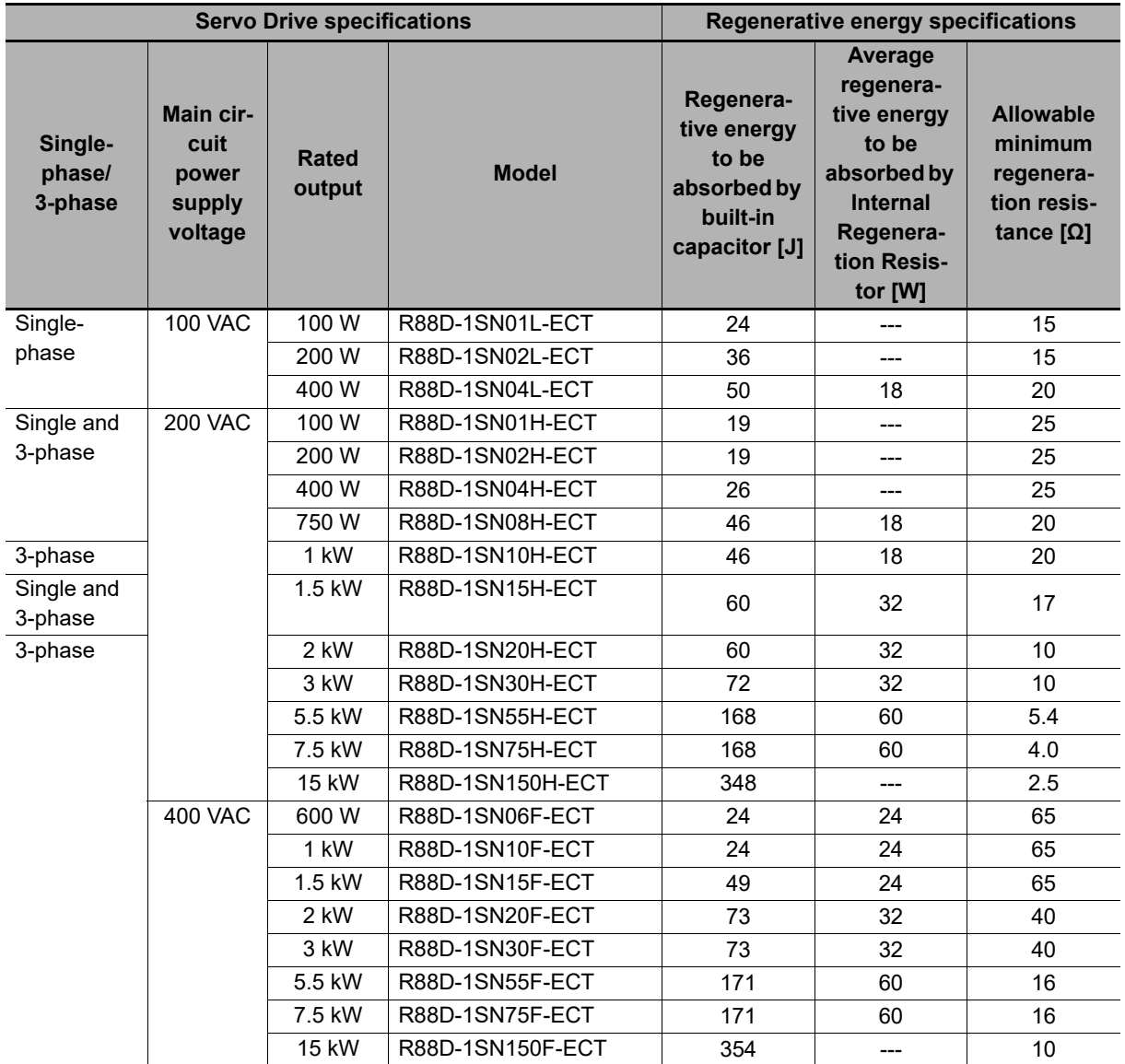

The regenerative energy to be absorbed by built-in capacitor varies depending on the input voltage to the main circuit power supply for the Servo Drive. The values shown above are calculated based on the following input voltages.

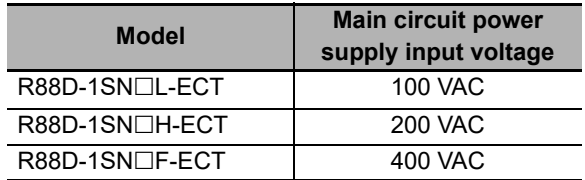

## **4-4-3 Regenerative Energy Absorption by an External Regeneration Resistance Device**

If the regenerative power exceeds the average regenerative power that the Internal Regeneration Resistor of the Servo Drive can absorb, connect an External Regeneration Resistance Device.

Connect the External Regeneration Resistance Device between B1 and B2 terminals on the Servo Drive.

Double-check the terminal names when you connect the resistor because the Servo Drive may be damaged if the resistor is connected to the wrong terminals.

The surface of the External Regeneration Resistance Device will heat up to approximately 200°C. Do not place it near equipment and wiring that is easily affected by heat.

## **External Regeneration Resistor**

Refer to *[3-5 Specifications of External Regeneration Resistors and External Regeneration Resistance](#page-346-0)  Units* [on page 3-127](#page-346-0) for details on the specifications.

## **Characteristics**

External Regeneration Resistor

R88A-RR120<sub>, R88</sub>A-RR300<sup>1</sup>

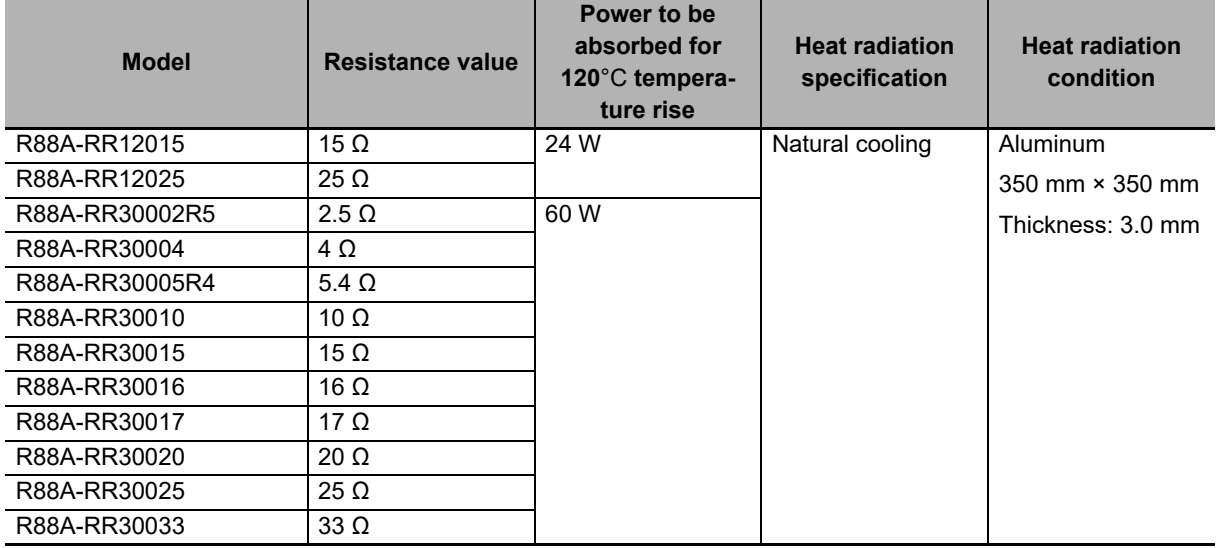

## External Regeneration Resistance Unit R88A-RR1K6 $\Box$ , R88A-RR550 $\Box$

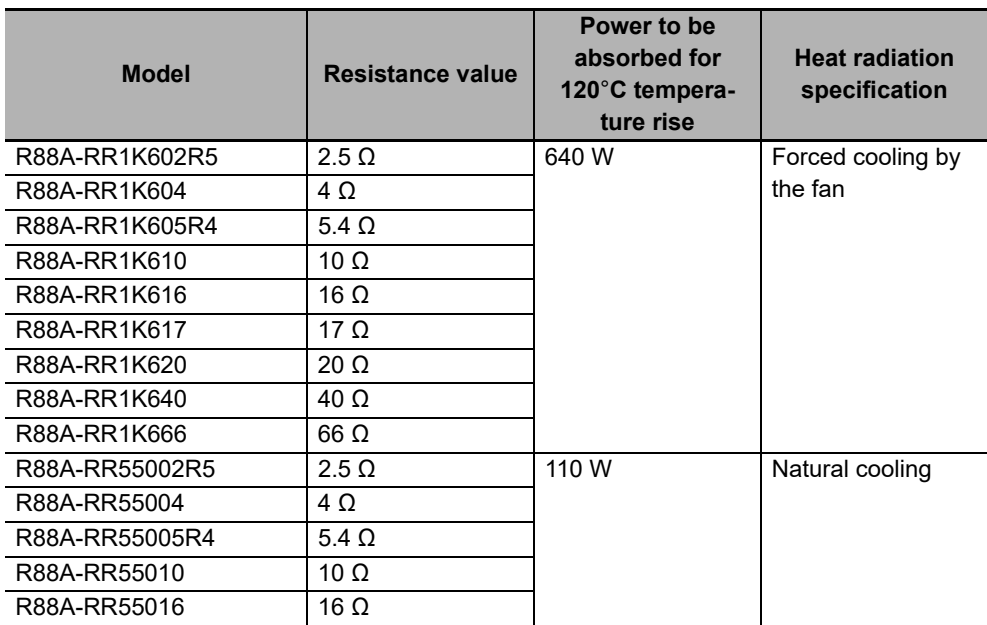

## **4-4-4 Connecting an External Regeneration Resistor**

Normally, short-circuit B2 and B3.

When an External Regeneration Resistor is required, remove the short-circuit wire between B2 and B3, and connect an External Regeneration Resistor between B1 and B2 as shown below.

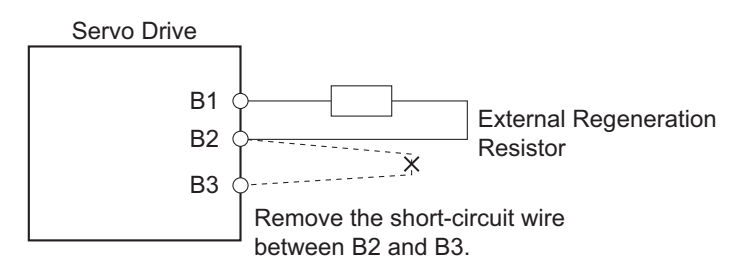

## **Precautions for Correct Use**

In **Regeneration** (4310 hex), set a value which is appropriate for the external regeneration resistor that is connected. If you set a wrong value, the resistor may produce heat abnormally, and fire or burning may result.

# **4-5 Adjustment for Large Load Inertia**

The applicable Servomotor load inertia is a value to prevent the Servo Drive circuits from damage during normal operation.

For the use of the Servomotor within the range of applicable load inertia, the precautions for adjustment and dynamic brake are described below.

Do not use the dynamic brake frequently for deceleration operation because the dynamic brake is intended for the stop at the time of an error.

Observe the following instructions to prevent wire breakage, smoking and ignition from occurring in the dynamic brake.

- Do not use Servo ON/OFF to start and stop the Servomotor when it is not necessary.
- Do not use an external drive source to drive the Servomotor. Do not turn ON the power supply during motor rotation.
- When the Servomotor is stopped by the dynamic brake, allow it to be in a stop state for three minutes or more before the Servo is turned ON again.

As a guide, the dynamic brake can be used 1,000 times under the following conditions: Stopping is performed when the Servomotor rotates at the rated speed, the maximum applicable load inertia is not exceeded, and the dynamic brake is used once every three minutes.

The load applied to the dynamic brake circuit increases in proportion to the load inertia and rotation speed. An excessive load may cause a failure.

Use the following expression as a guide for determining the operating rotation speed and operating inertia.

Operating inertia ≤ (Maximum applicable inertia + Servomotor inertia) × - Rated rotation speed<sup>2</sup> Operating rotation speed<sup>2</sup>

Servomotor inertia

Refer to *[7-13 Dynamic Brake](#page-531-0)* on page 7-46 for how to set the dynamic brake.

# **4-6 Machine Accuracy for Servomotor**

The following table shows the machine accuracy (Total Indicator Reading) for the output shaft and mounting parts of the Servomotor.

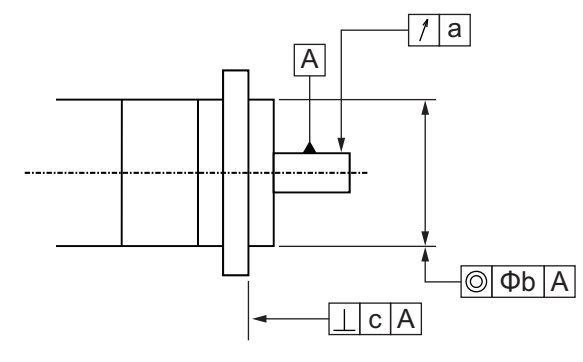

## ● R88M-1L<sub>□□□</sub>

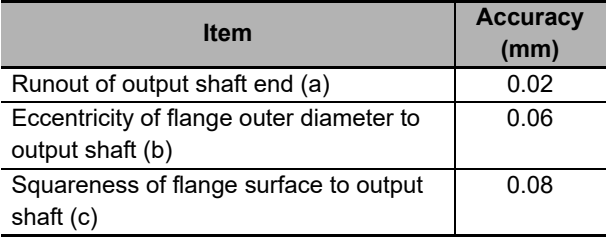

## ● R88M-1M<sub>□□□</sub>

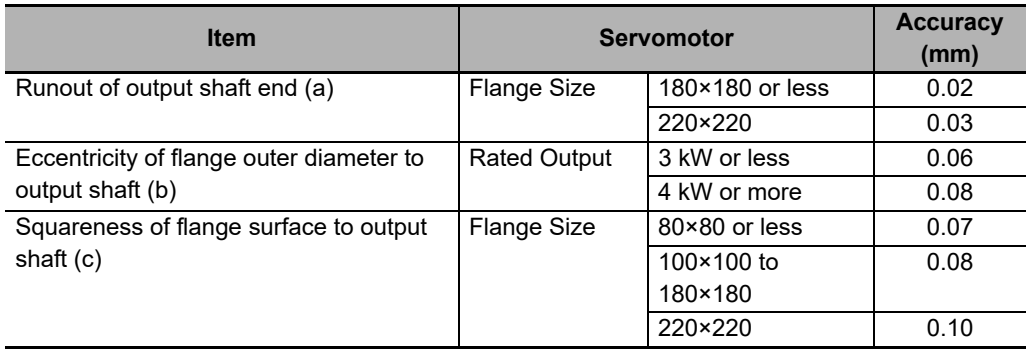

# 5

# **EtherCAT Communications**

This section explains EtherCAT communications under the assumption that the Servo Drive is connected to a Machine Automation Controller NJ/NX-series CPU Unit or Position Control Unit (Model: CJ1W-NC□8□).

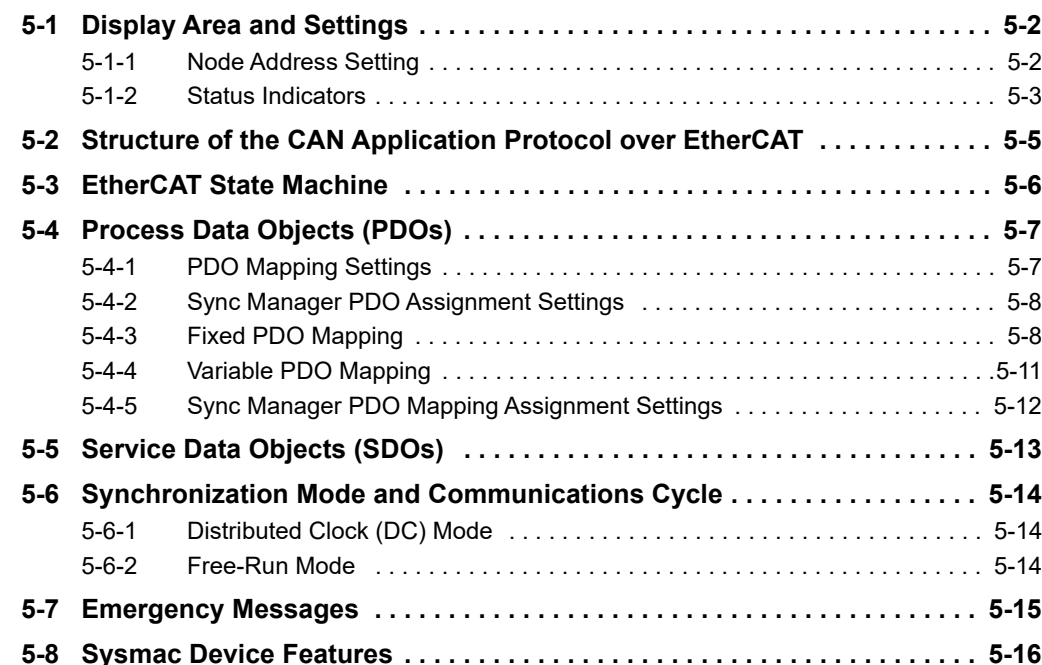

# <span id="page-439-0"></span>**5-1 Display Area and Settings**

**OMRON AC SERVO** 200V<br>1PH CN7  $2kW$ Ether<sup>cal</sup> ID  $\mathbb{R}^2$ 5 K K **R88D-**1SN ID switches $\Box$ w  $=$  ERR  $\overline{\phantom{a}}$ 459 'n स्ल  $\sqrt{687}$ σ, **FCAT**  $x16 - x1$ **NUMBER DA LA Status**  $\Box$  $\Box$ indicators  $\Box$  $\equiv$  FS

This section explains the indicators and switches located on the front of the Serve Drive.

## <span id="page-439-1"></span>**5-1-1 Node Address Setting**

Use the ID switches located in the display area to set the EtherCAT node address.

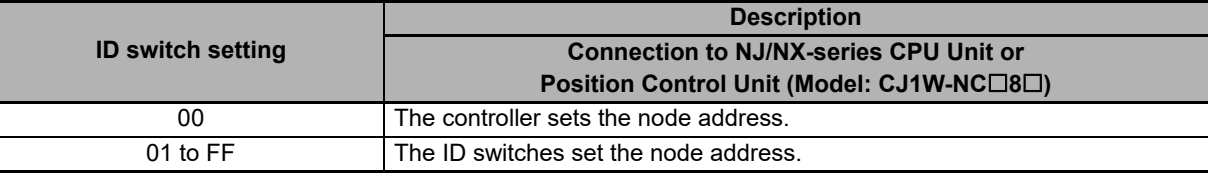

## **Precautions for Correct Use**

The ID switch setting is read only once when the Unit power supply is turned ON. Although the setting is changed after the Unit power supply is ON, it is not reflected in the control. It is enabled the next time the Unit power supply is turned ON.

## **Additional Information**

### **EtherCAT Slave Information File**

Information on EtherCAT slave settings is stored in the ESI (EtherCAT Slave Information) file. The master uses the information in this file to configure the network and set communications parameters. This information is in an XML file.

## <span id="page-440-0"></span>**5-1-2 Status Indicators**

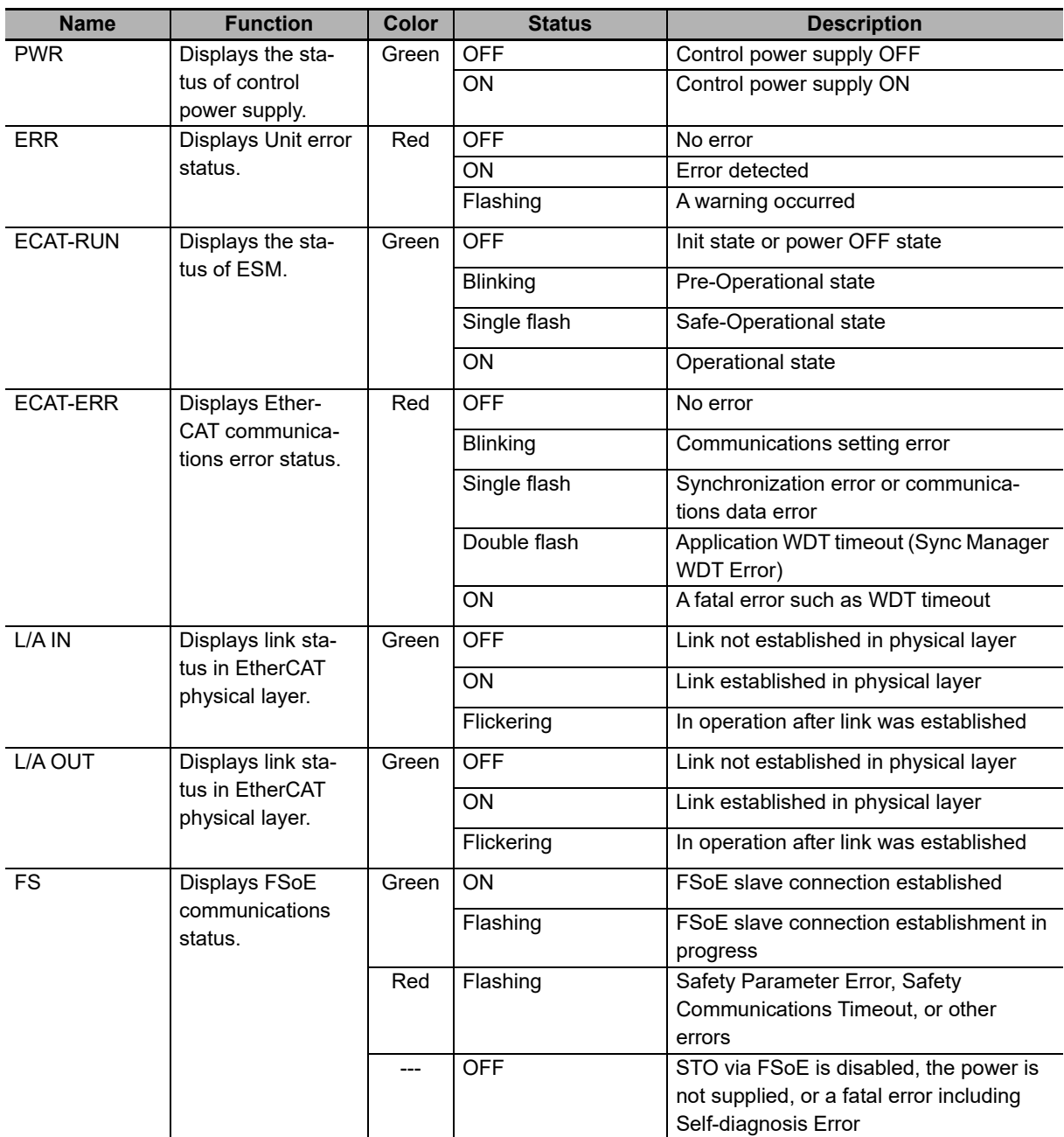

The following table shows the status indicators and their meaning.

**5**

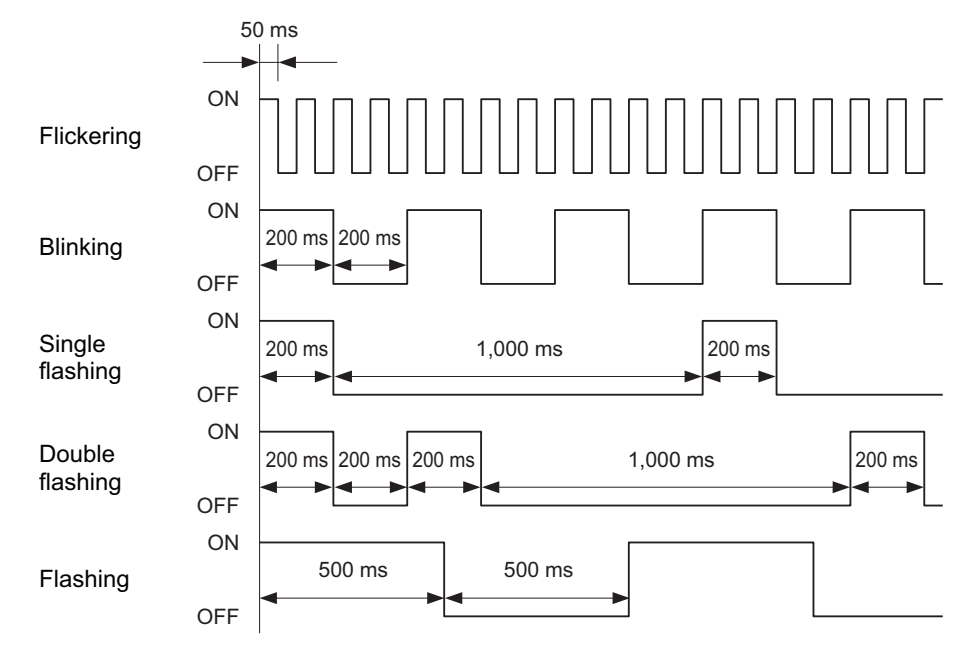

See the following diagram for the status of the indicators.

# <span id="page-442-0"></span>**5-2 Structure of the CAN Application Protocol over EtherCAT**

This section explains the structure of the CAN application protocol over EtherCAT (CoE) for a 1S-series Servo Drive with built-in EtherCAT communications.

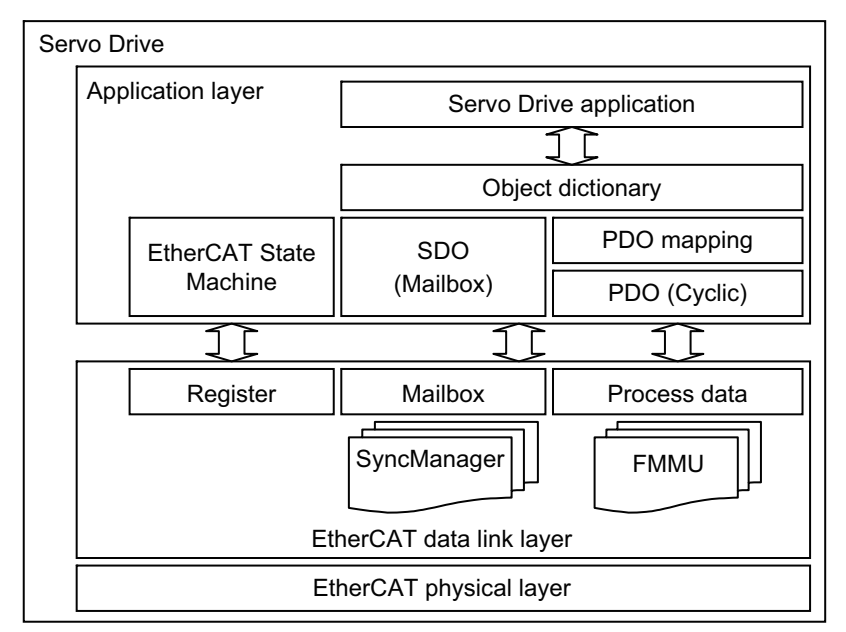

Normally, EtherCAT can transmit different protocols. 1S-series Servo Drives with Built-in EtherCAT Communications use the IEC 61800-7 (CiA 402) drive profile.

The object dictionary in the application layer contains parameters and application data as well as information on the PDO mapping between the process data servo interface and Servo Drive application.

The process data object (PDO) consists of the object dictionary that can be used for PDO mapping. The contents of the process data are defined by the PDO mapping.

Process data communications cyclically reads and writes the PDO. Mailbox communications (SDO) uses asynchronous message communications where all objects in the object dictionary can be read and written.

**5**

# <span id="page-443-0"></span>**5-3 EtherCAT State Machine**

The EtherCAT State Machine (ESM) of the EtherCAT slave is controlled by the EtherCAT master.

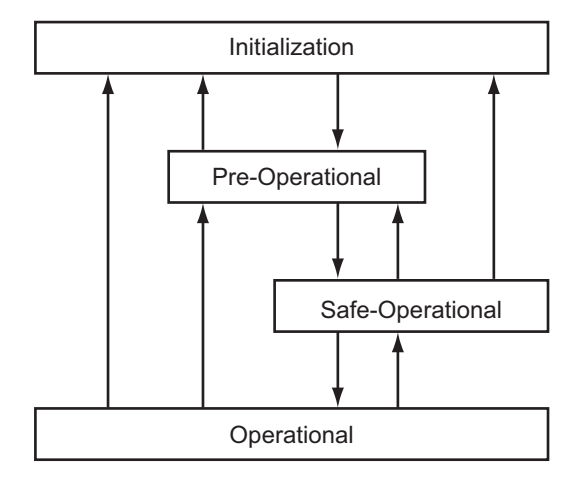

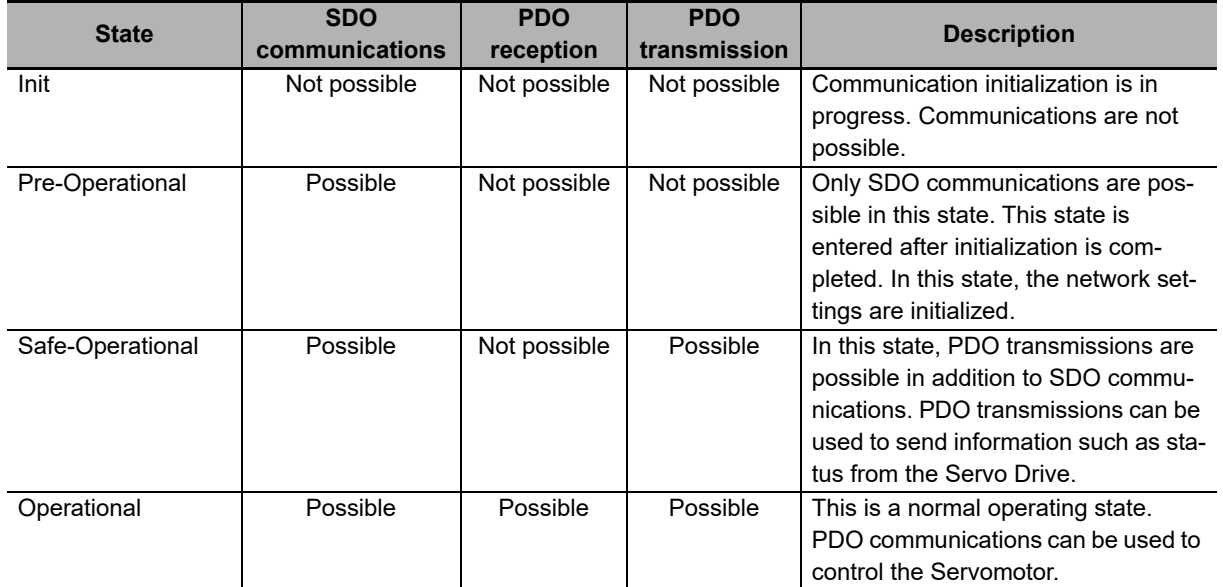

Note The Bootstrap mode is not supported.

# <span id="page-444-0"></span>**5-4 Process Data Objects (PDOs)**

The process data objects (PDOs) are used for real-time data transfer during cyclic communications. PDOs can be RxPDOs, which receive data from the controller, or TxPDOs, which send status from the Servo Drive to the host controller.

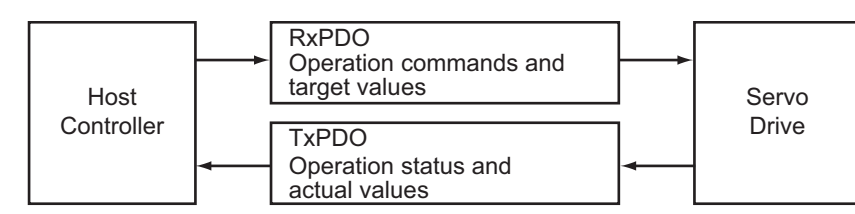

The EtherCAT application layer can hold multiple objects to enable transferring Servo Drive process data. The contents of the process data are described in the PDO mapping objects and the Sync Manager PDO Assignment objects.

## <span id="page-444-1"></span>**5-4-1 PDO Mapping Settings**

The PDO mapping objects provide mapping for the application objects (real-time process data) between the object dictionary and PDOs.

The number of mapped objects is shown in subindex 00 hex in the mapping table. In this mapping table, 1600 to 17FF hex are for RxPDOs and 1A00 to 1BFF hex are for TxPDOs.

1S-series Servo Drives use 1600 hex, 1701 to 1705 hex, and 1710 hex for an RxPDO, and 1A00 hex, 1B01 to 1B04 hex, 1B10 hex, and 1BFF hex for a TxPDO.

The following table is an example of PDO mapping.

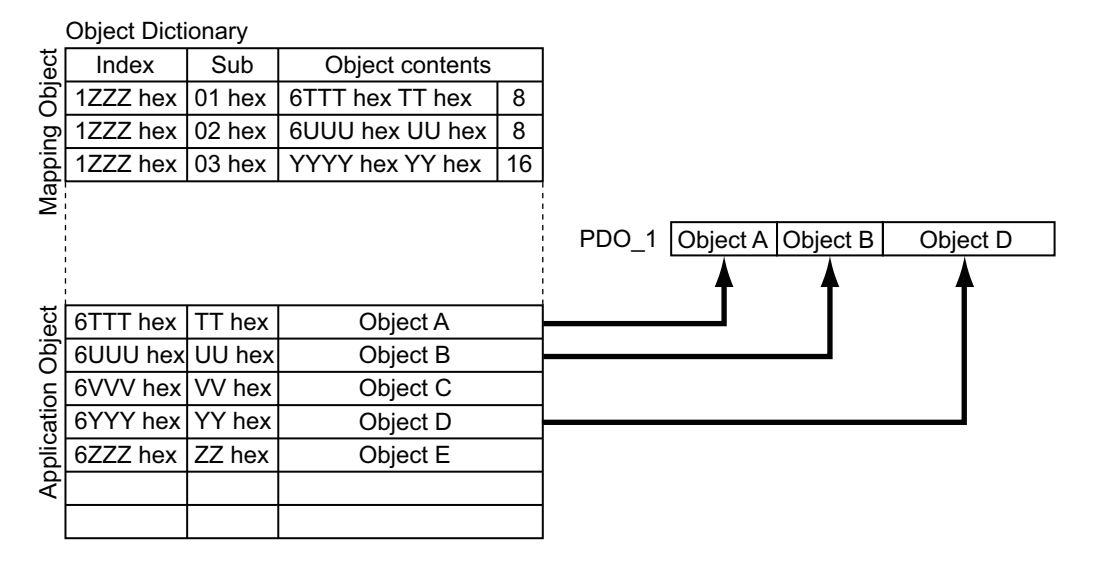

## <span id="page-445-0"></span>**5-4-2 Sync Manager PDO Assignment Settings**

A Sync Manager channel consists of several PDOs. The Sync Manager PDO Assignment objects describe relationships between these PDOs and the Sync Manager.

The number of PDOs is shown in subindex 00 hex in the Sync Manager PDO Assignment table. 1S-series Servo Drives use 1C12 hex for an RxPDO, and 1C13 hex for a TxPDO.

The following table is an example of Sync Manager PDO mapping.

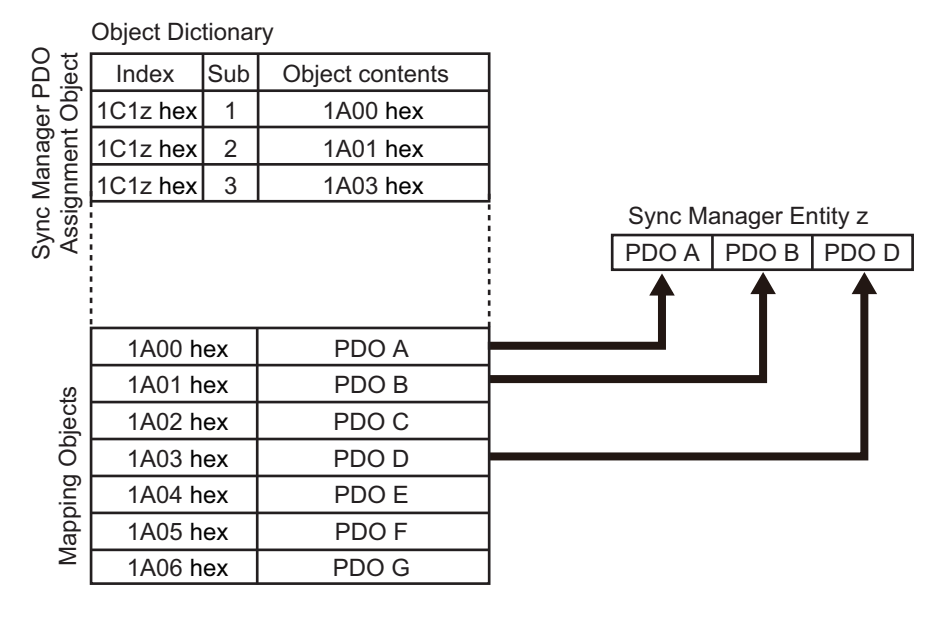

## <span id="page-445-1"></span>**5-4-3 Fixed PDO Mapping**

This section describes the contents of fixed PDO mapping for 1S-series Servo Drives. You cannot change these contents.

Use **Sync Manager 2 PDO Assignment** (1C12 hex) and **Sync Manager 3 PDO Assignment** (1C13 hex) to specify the PDO mapping you use.

Some typical examples of RxPDO and TxPDO combinations are provided below.

## **PDO Mapping 1 (Position Control and Touch Probe Function)**

This is the mapping for an application that uses only the Cyclic synchronous position mode (csp). The touch probe function is available.

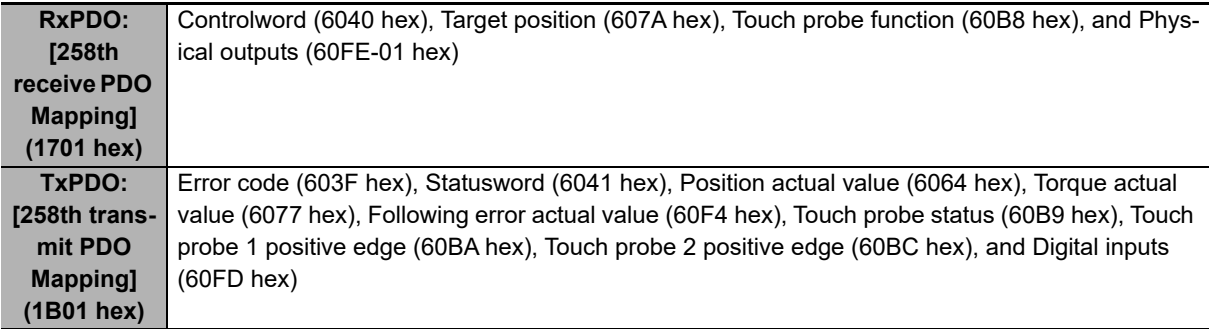

## **PDO Mapping 2 (Position Control, Velocity Control, Torque Control, and Touch Probe Function)**

This is the mapping for an application that uses one of the following modes with switching them: Cyclic synchronous position mode (csp), Cyclic synchronous velocity mode, and Cyclic synchronous torque mode.

The touch probe function is available.

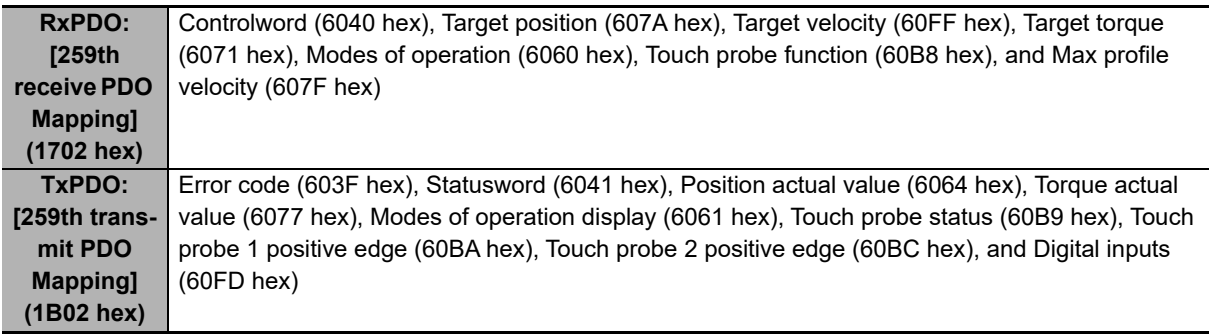

## **PDO Mapping 3 (Position Control, Velocity Control, Touch Probe Function, and Torque Limit)**

This is the mapping for an application that uses one of the following modes with switching them: Cyclic synchronous position mode (csp) and Cyclic synchronous velocity mode.

The touch probe function and torque limit are available.

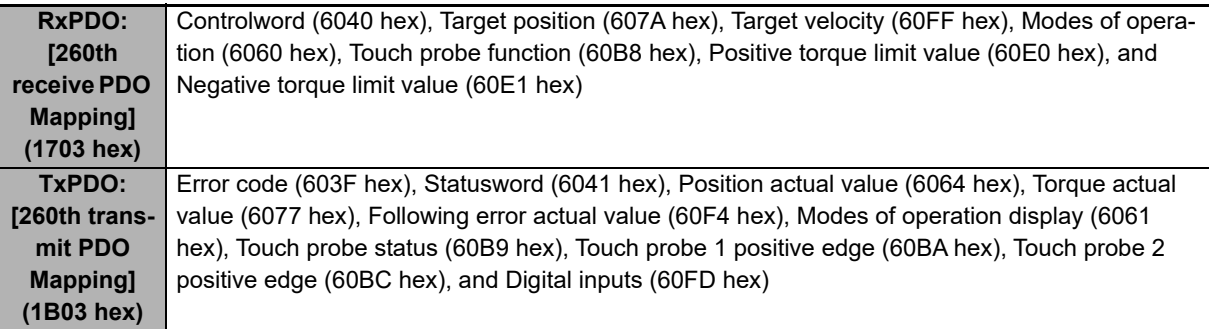

## **PDO Mapping 4 (Position Control, Velocity Control, Torque Control, Touch Probe Function, and Torque Limit)**

This is the mapping for an application that uses one of the following modes with switching them: Cyclic synchronous position mode (csp), Cyclic synchronous velocity mode, and Cyclic synchronous torque mode.

The touch probe function and torque limit are available.

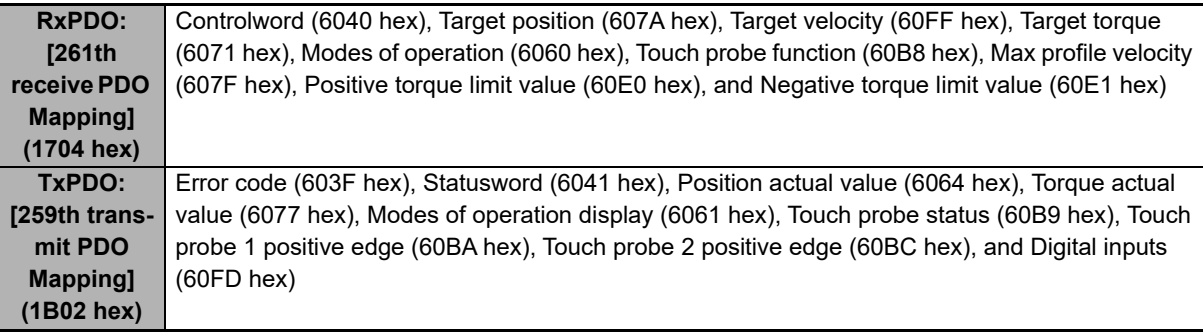

54

## **PDO Mapping 5 (Position Control, Velocity Control, Touch Probe Function, Torque Limit, and Torque Feed-forward)**

This is the mapping for an application that uses one of the following modes with switching them: Cyclic synchronous position mode (csp) and Cyclic synchronous velocity mode.

The touch probe function and torque limit are available.

You can specify the amount of torque feed-forward in the **Torque offset** (60B2 hex).

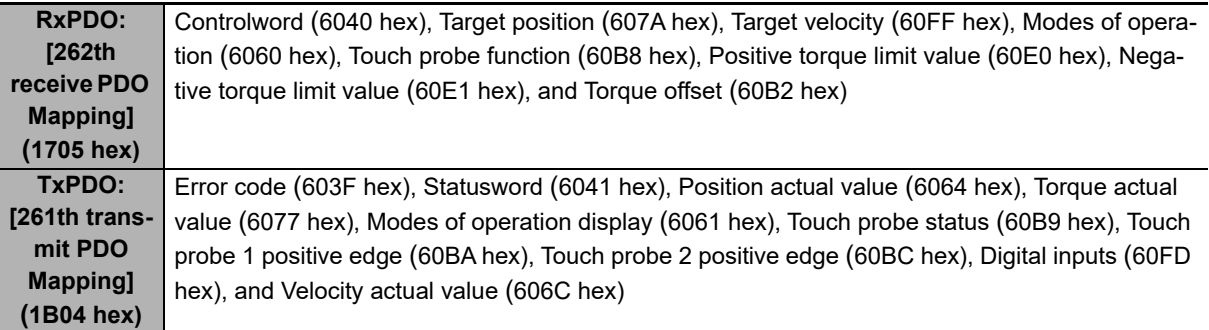

## **PDO Mapping 6 (Safety Function)**

This is the mapping for using the safety function through EtherCAT communications.

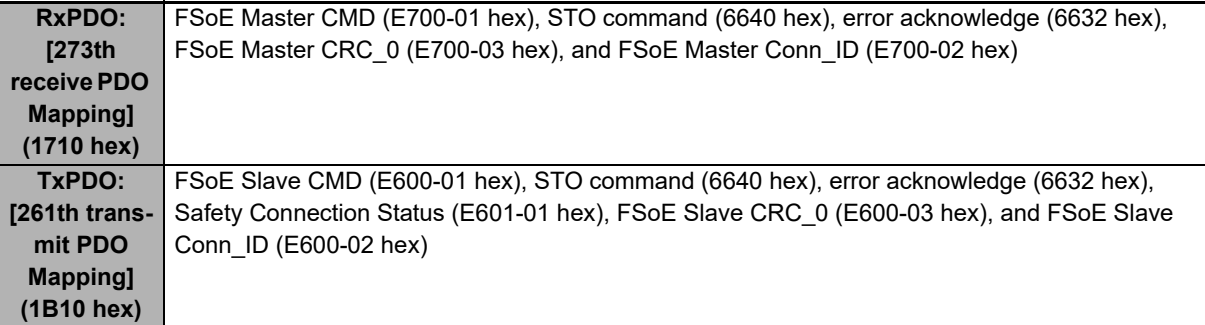

## <span id="page-448-0"></span>**5-4-4 Variable PDO Mapping**

1S-series Servo Drives allow you to change some mapped objects.

The PDO mapping objects for which you can change the setting are the **1st receive PDO Mapping** (1600 hex) and the **1st transmit PDO Mapping** (1A00 hex).

These objects can be changed only when the EtherCAT communications state is Pre-Operational. Since the mapping you changed is not saved in non-volatile memory, set the EtherCAT master so that the settings can be configured each time you turn ON the power supply in order to use the mapping other than the default setting.

## **Default Setting**

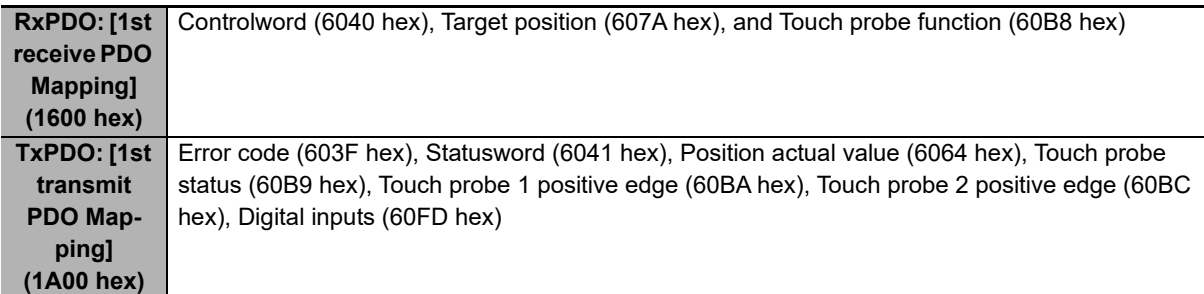

## **Maximum Number of Objects and Maximum Total Size Allowed in a PDO Mapping**

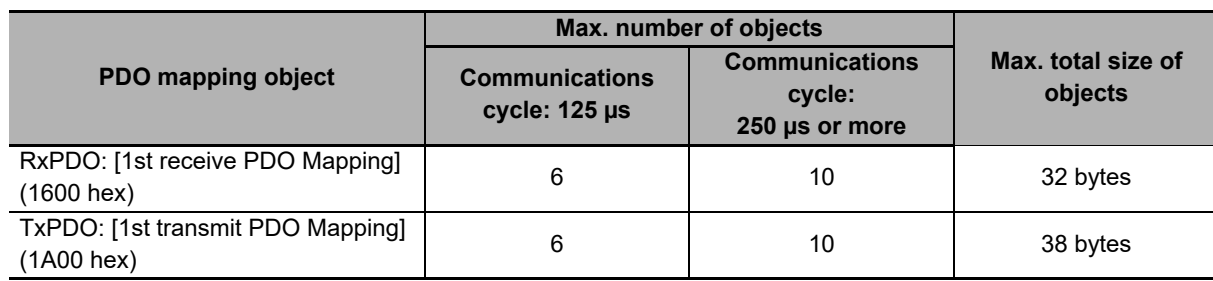

## **Precautions for Correct Use**

For information on the objects you can map, refer to *[A-2-5 PDO Mapping Objects](#page-795-0)* on page [A-20](#page-795-0).

## <span id="page-449-0"></span>**5-4-5 Sync Manager PDO Mapping Assignment Settings**

### 1S-series Servo Drives use **Sync Manager 2 to 5 PDO Assignment**.

You can assign PDO mapping objects to each Sync Manager as shown in the following table.

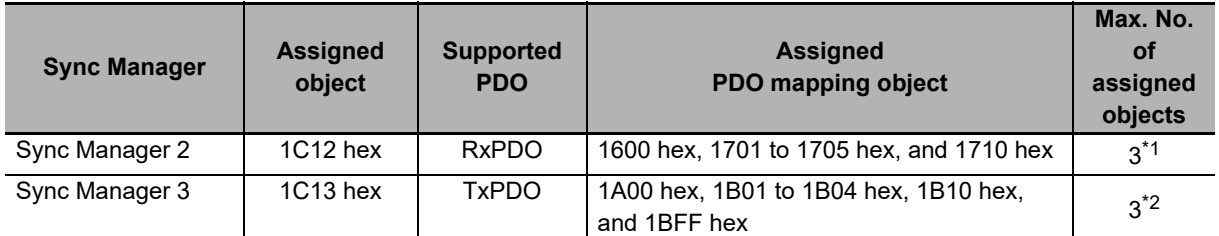

\*1. The maximum object size assigned to **Sync Manager 2 PDO Assignment** is 32 bytes.

\*2. The maximum object size assigned to **Sync Manager 3 PDO Assignment** is 38 bytes.

Objects are mapped in the order of subindex setting 01 hex, 02 hex, and 03 hex.

These objects can be changed only when the EtherCAT communications state is Pre-Operational. Since the mapping you changed is not saved in non-volatile memory, set the EtherCAT master so that the settings can be configured each time you turn ON the power supply in order to use the mapping other than the default setting.

## **Default Setting**

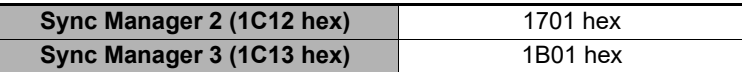

## **Precautions for Correct Use**

- If mapped objects exceed the maximum total size, the RxPDO Setting Error (Error No.90.05) or TxPDO Setting Error (Error No.90.06) occurs.
- If the same object is mapped in an RxPDO more than once, the value of the last object is used.
- If the same object is mapped in a TxPDO more than once, the values of the all objects are updated.

# <span id="page-450-0"></span>**5-5 Service Data Objects (SDOs)**

1S-series Servo Drives support SDO communications. SDO communications are used for setting objects and monitoring the status of Servo Drives. The host controller performs object setting and status monitoring by reading and writing data to entries in the object dictionary.

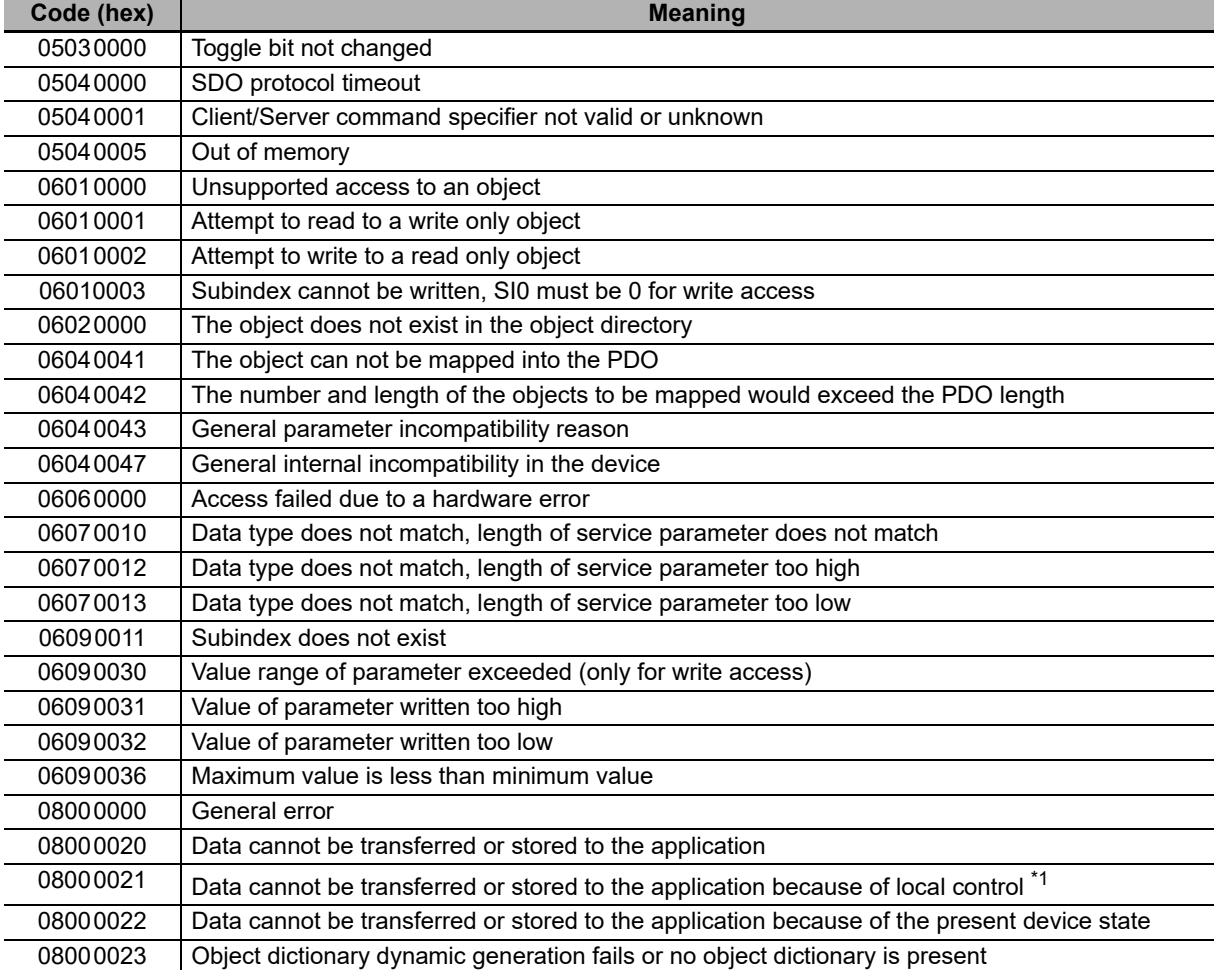

The following table lists the abort codes for when an SDO communications error occurs.

\*1. In this state, the slave operates locally and cannot be controlled from the EtherCAT master.

**5**

# <span id="page-451-0"></span>**5-6 Synchronization Mode and Communications Cycle**

1S-series Servo Drives support the following synchronization modes.

- Distributed Clock (DC) Mode
- Free-Run Mode

Note SM Event Mode is not supported.

## <span id="page-451-1"></span>**5-6-1 Distributed Clock (DC) Mode**

A mechanism called distributed clock (DC) is used to synchronize EtherCAT communications.

The DC Mode is used for 1S-series Servo Drives to perform highly accurate control in a multi-axis system.

In DC Mode, the master and slaves are synchronized by sharing the same clock.

Interruptions (Sync0) are generated in the slaves at precise intervals based on this clock.

Servo Drive control is executed at this precise timing.

## **Communications Cycle (DC Cycle)**

The communications cycle is determined by setting the output cycle of Sync0 signal on the master side.

Setting range : 125 µs/250 µs/500 µs/750 µs/1 to 10 ms (in 0.25 ms increments)

## <span id="page-451-2"></span>**5-6-2 Free-Run Mode**

You can use the Free-Run Mode when synchronization such as the DC Mode is not required.

In Free-Run Mode, slaves perform I/O processing, i.e. refresh I/O data asynchronously with the communications cycle of the master.

## **Communications Cycle**

The communications cycle is determined by the cycle time of the master.

Setting range : 125 µs to 100 ms

# <span id="page-452-0"></span>**5-7 Emergency Messages**

When an error or warning occurs in a 1S-series Servo Drive, an emergency message is sent to the master through SDO communications. An emergency message is not sent for a communications error.

You can select whether or not to send emergency messages in **Diagnosis History** (10F3 hex).

When the power supply is turned ON, **Diagnosis History – Flags** (10F3-05 hex) is set to *0* (**not notify**).

To send emergency messages, set the least significant bit of **Diagnosis History – Flags** (10F3-05 hex) to *1* every time the power is turned ON.

An emergency message consists of 8-byte data.

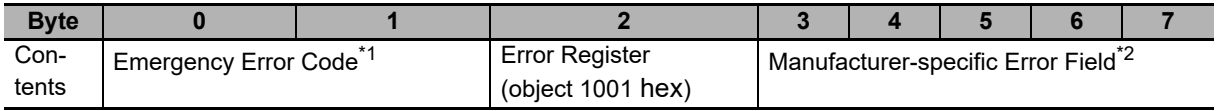

\*1. Error codes (FF00 to FFFF hex) in the manufacturer-specific area are used. Byte 0 is fixed to FF hex, and byte 1 shows the main code of an error number or warning number.

\*2. Byte 3 is not used. An error code is shown in bytes 4 to 7. For details on error event codes, refer to *[A-4 Sys](#page-875-0)[mac Error Status Codes](#page-875-0)* on page A-100.

Note For details on errors and warnings of the Servo Drive, refer to *[Section 12 Troubleshooting](#page-724-0)*.

**5**

## <span id="page-453-0"></span>**5-8 Sysmac Device Features**

Sysmac Device refers to the control device product designed according to standardized communications and user interface specifications for OMRON control devices. And the features that are available with such a device are called Sysmac Device Features.

This section describes the features that the Servo Drive provides when it is combined with a Machine Automation Controller such as NJ/NX series and automation software.

## **Sysmac Error Status**

Because, in Sysmac Devices, errors that may occur in slaves are systematized, you can check the causes and remedies for errors with a common procedure.

The status of an error can be monitored in the **Sysmac Error Status** (2002-01 hex). To display the error detected by the Servo Drive in Sysmac Studio, the **Sysmac Error Status** (2002-01 hex) must be mapped to the PDO. Sysmac Studio, by default, uses the **512th transmit PDO Mapping** (1BFF hex) assignment to map the **Sysmac Error Status** (2002-01 hex) automatically to the PDO.

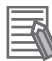

## **Additional Information**

- For the **Sysmac Error Status** (2002-01 hex), refer to *[A-2-7 Manufacturer Specific Objects](#page-813-0)* on [page A-38](#page-813-0).
- For errors displayed in Sysmac Studio, refer to *[A-4 Sysmac Error Status Codes](#page-875-0)* on page [A-100](#page-875-0).

## **Saving the Node Address Setting**

When the ID switches are set to 00, the value of the node address you set in Sysmac Studio is used. (Software setting)

When Software setting is enabled, in Sysmac Studio, execute Slave Node Address Writing on the EtherCAT tab page to save the slave node address setting in the non-volatile memory of the Servo Drive.

## $\bullet$  **Software Setting**

The set value saved as Slave Information Interface (SII) information in the non-volatile memory of the slave is used as the node address.

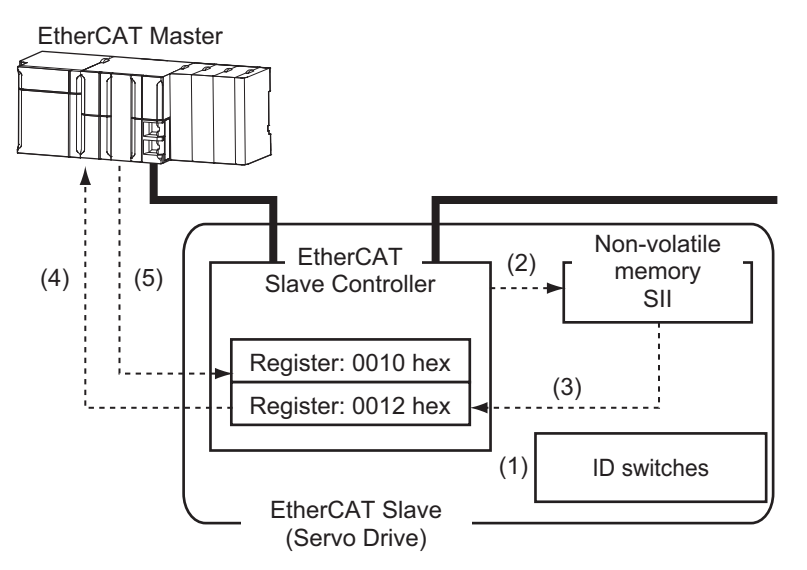

- (1) Set the ID switches to 00 during power OFF.
- (2) Write a node address value to Slave SII from the master.
- (3) When the slave power is turned ON, the node address value is applied to Register: 0012 hex by the software.
- (4) The EtherCAT master reads the value that is set in Register: 0012 hex.
- (5) The EtherCAT master writes the value of 0012 hex to 0010 hex as the node address.

**5**

## $\bullet$  **Switch Setting**

The value of the ID switches of the slave is used as the node address.

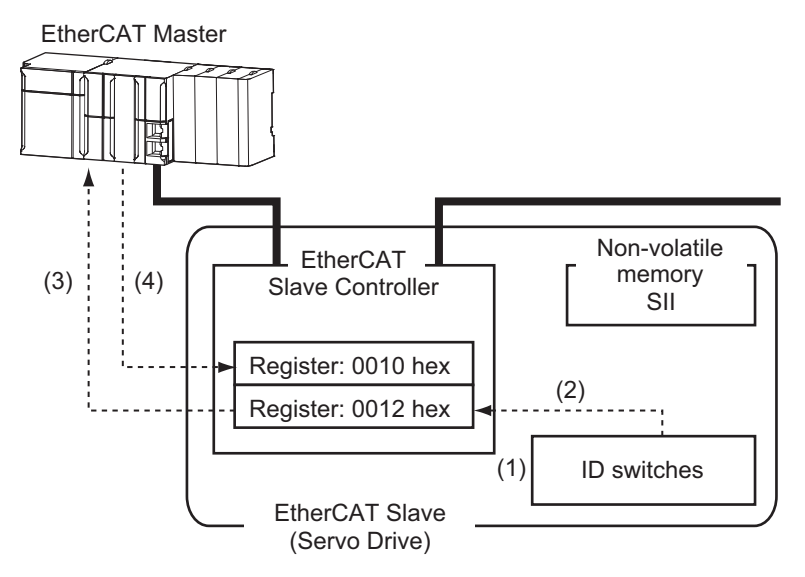

- (1) Set the ID switches during power OFF.
- (2) When the slave power is turned ON, the value of the ID switches is applied to the register: 0012 hex.
- (3) The EtherCAT master reads the value that is set in Register: 0012 hex.
- (4) The EtherCAT master writes the value of 0012 hex to 0010 hex as the node address.

## **Serial Number Display**

The serial number saved in the non-volatile memory of the Servo Drive is displayed in the **Serial Number** (1018-04 hex). Controllers that support Sysmac Device Features can use this serial number to check the network configuration.

To enable this check, in Sysmac Studio, set **Serial Number Check Method** to **Setting = Actual Device** on the EtherCAT tab page.

If the specified condition is not met, a Network Configuration Verification Error will occur.

## **Additional Information**

This network configuration check can detect the replacement of slave devices, which prevents you from forgetting to set parameters on those slaves.

## **Compliance with ESI Specification (ETG.2000 S (R) V1.0.7)**

The ESI Specification is a set of specifications that define the entries required in an EtherCAT Slave Information (ESI) file.

Controllers that support Sysmac Device Features can use the Option function defined in the ESI Specification to identify the backup parameters stored on slaves.

The backup parameters on an identified slave can be backed up and restored from Sysmac Studio.

## **SII Data Check**

The Slave Information Interface (SII) contains EtherCAT slave configuration information that is written to the non-volatile memory of an EtherCAT slave.

Sysmac Device EtherCAT slaves check the SII information from the slave side.

If one of these slaves finds that SII information with which it cannot operate was written, it generates an SII Verification Error (Error No. 88.03) or ESC Initialization Error (Error No. 88.01). If this error is not cleared after the power cycle, contact your OMRON sales representative.

## ПИ

## **Precautions for Correct Use**

Do not use non-OMRON configuration tools to edit the SII information.

# 6

# **Basic Control Functions**

This section explains the outline and settings of basic control functions.

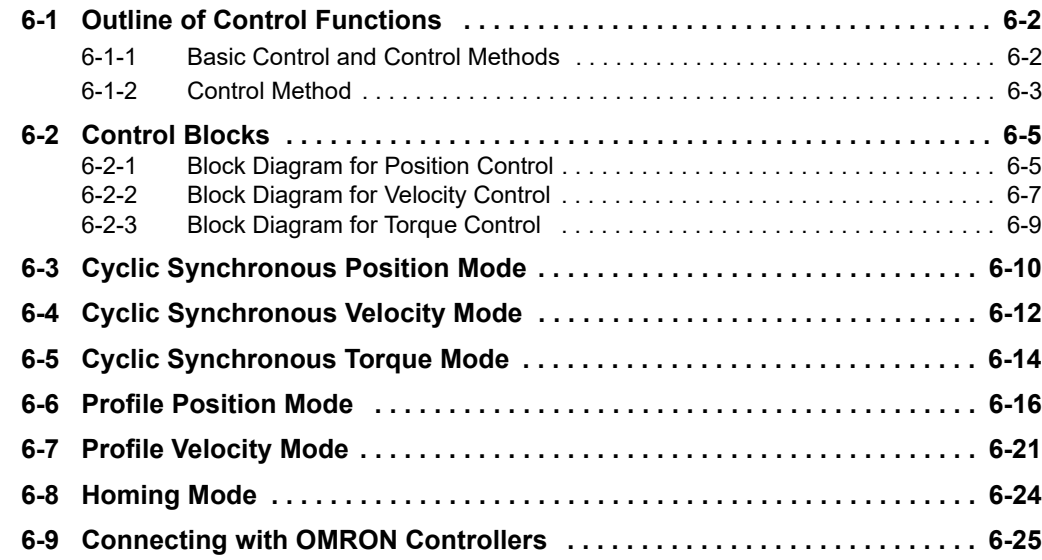

# <span id="page-459-0"></span>**6-1 Outline of Control Functions**

This section explains the implemented control functions.

## <span id="page-459-1"></span>**6-1-1 Basic Control and Control Methods**

1S-series Servo Drives can use the following controls to control Servomotors.

- Position control
- Velocity control
- Torque control

The following control methods are available for position control and velocity control.

- Two-degree-of-freedom (TDF) control
- One-degree-of-freedom (ODF) control

Each control corresponds to the following modes of operation defined by the CiA402 drive profile.

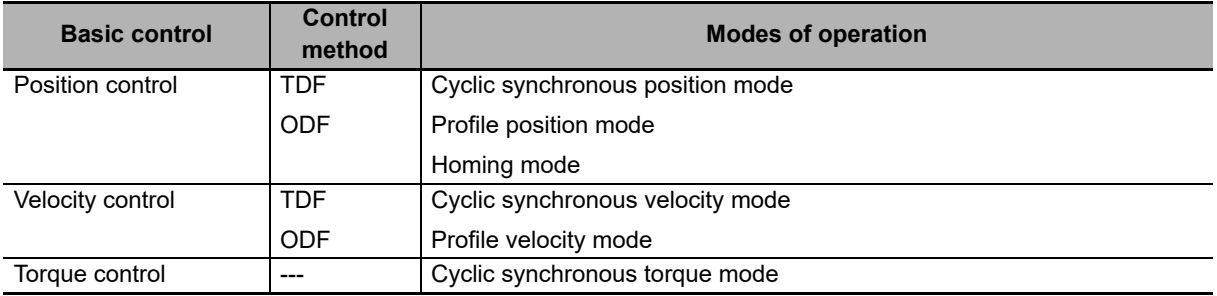

## <span id="page-460-0"></span>**6-1-2 Control Method**

For the 1S-series Servo Drives, TDF control and ODF control are available.

TDF control is a control method proper for positioning control. The smooth internal commands are generated so that the control target can be followed, and TDF controls the internal commands. In TDF control, the following ability for the internal commands is improved and the overshooting is reduced making it easier to reduce the positioning stabilization time. Use TDF control to reduce the impact on devices. If the delay of the internal commands itself for a command value seems to be a problem, adjust the command following gain.

ODF control is a control method proper to use when a high-precision path following performance such as synchronization control is necessary. The delay for a command can be minimized by setting the ODF Velocity Feed-forward - Gain to a larger value such as 100%. However, if a command that changes the acceleration rapidly is given, the command cannot be followed, and the overshooting occurs. In this case, correct the command value itself so that the command value change gets smoother.

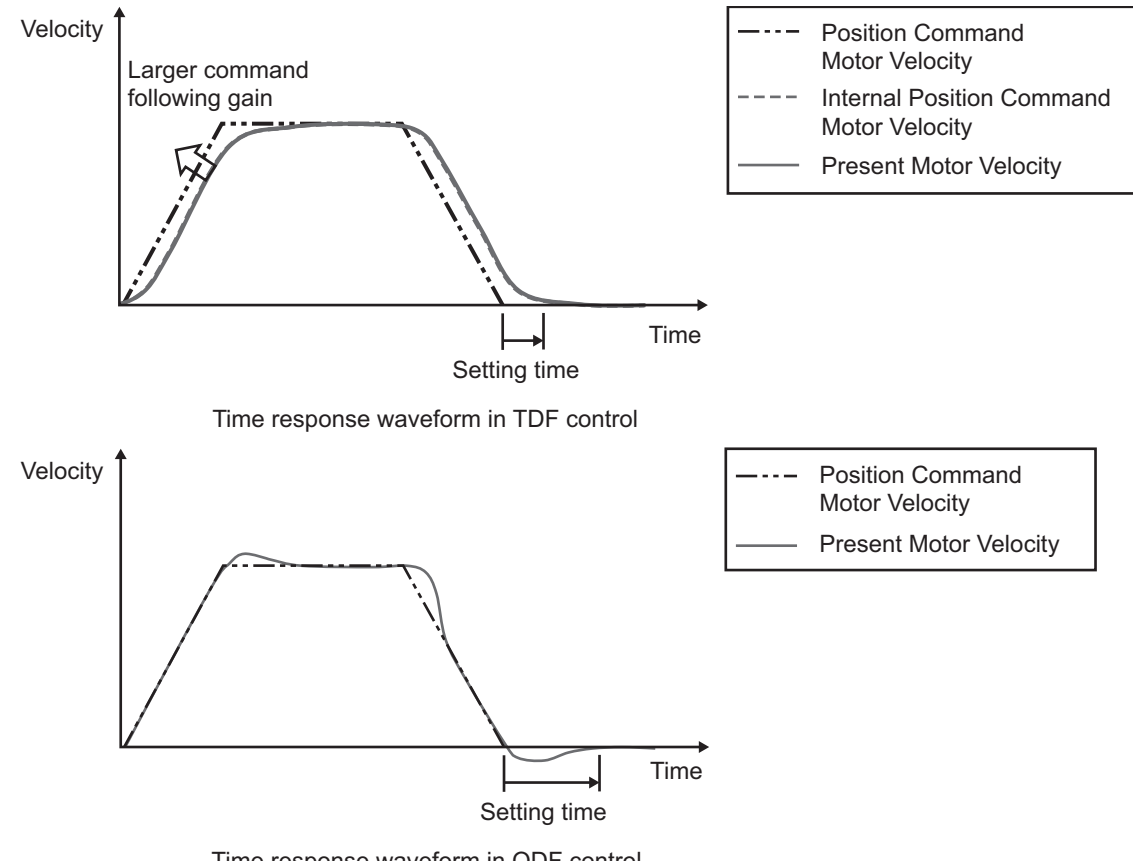

Time response waveform in ODF control (ODF Velocity Feed-forward–Gain=100%)

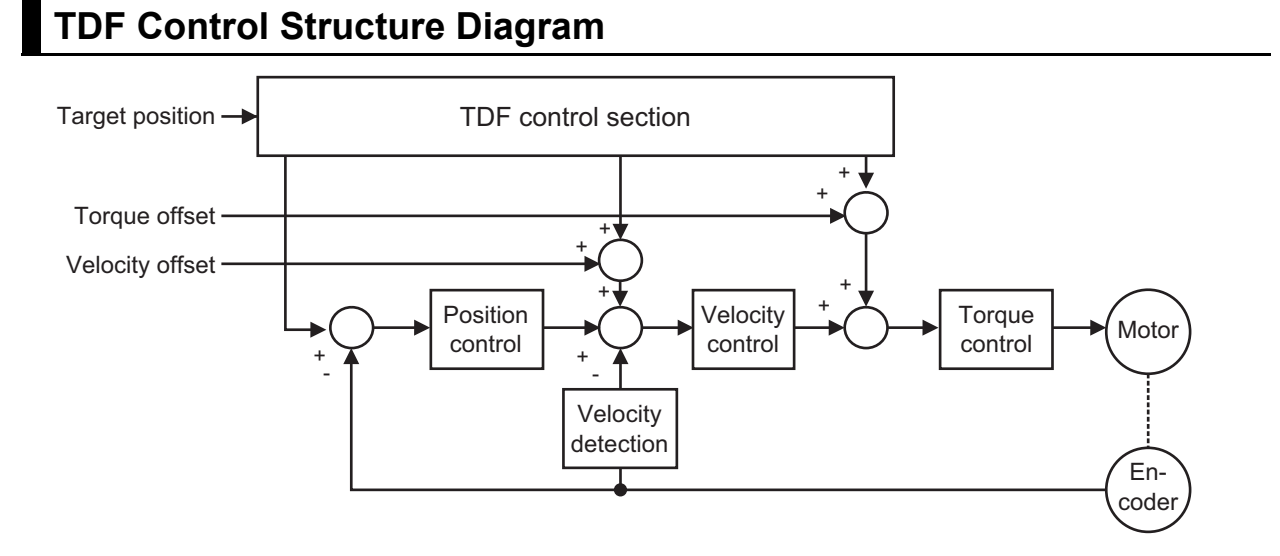

## **ODF Control Structure Diagram**

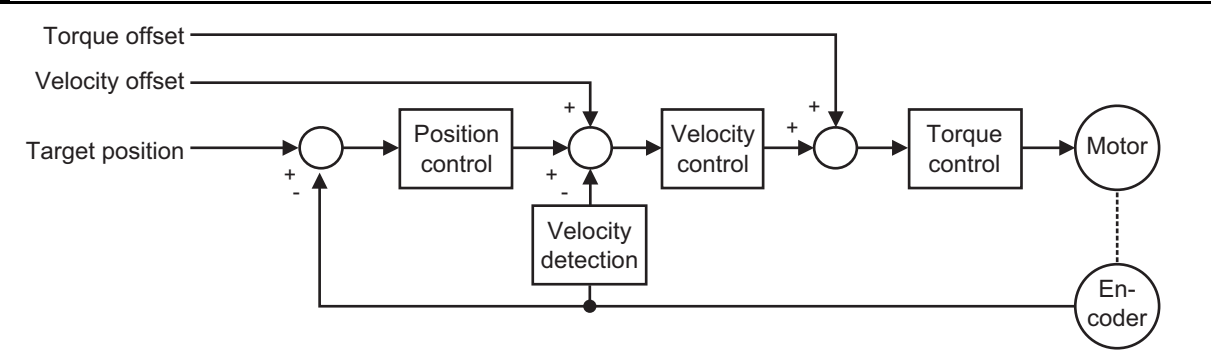

## **Related Objects**

Use **Control Method Selection** (3000-03 hex) to switch between TDF control and ODF control.

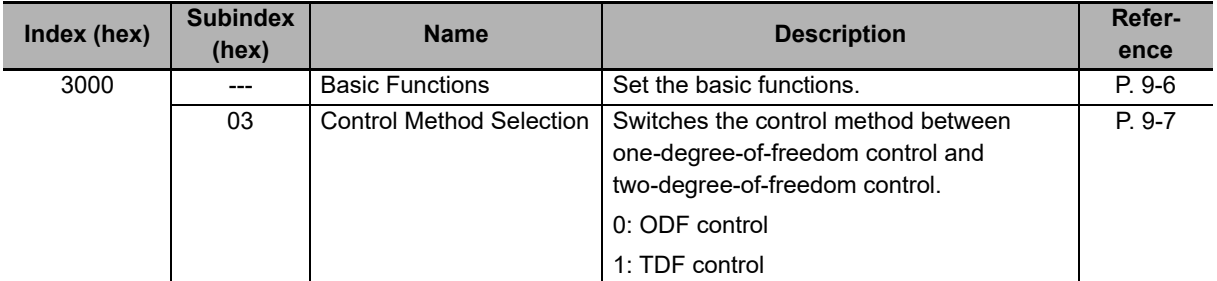

# <span id="page-462-0"></span>**6-2 Control Blocks**

The block diagrams for position control, velocity control and torque control are given.

## <span id="page-462-1"></span>**6-2-1 Block Diagram for Position Control**

The block diagrams for TDF position control and ODF position control are given.

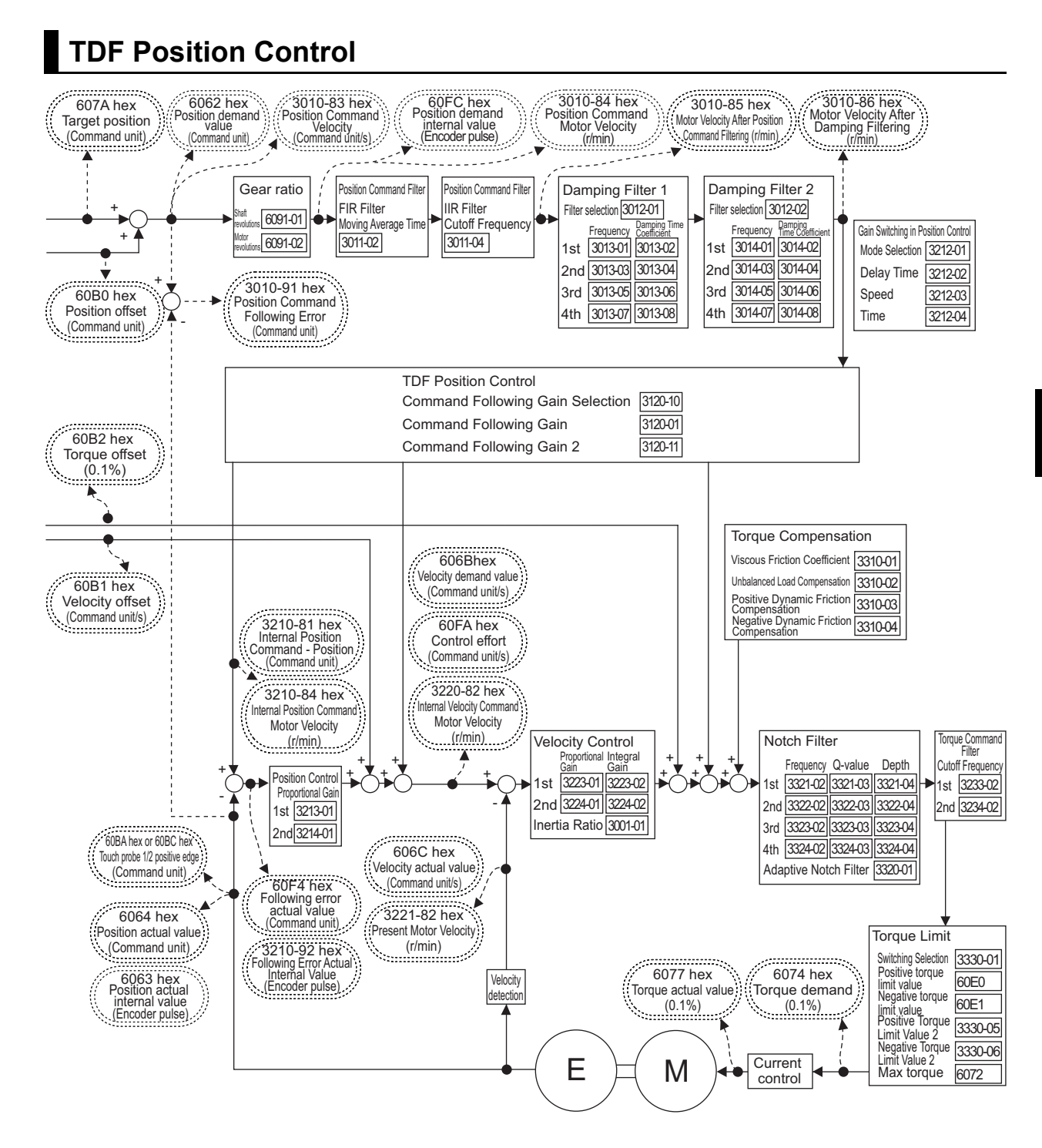

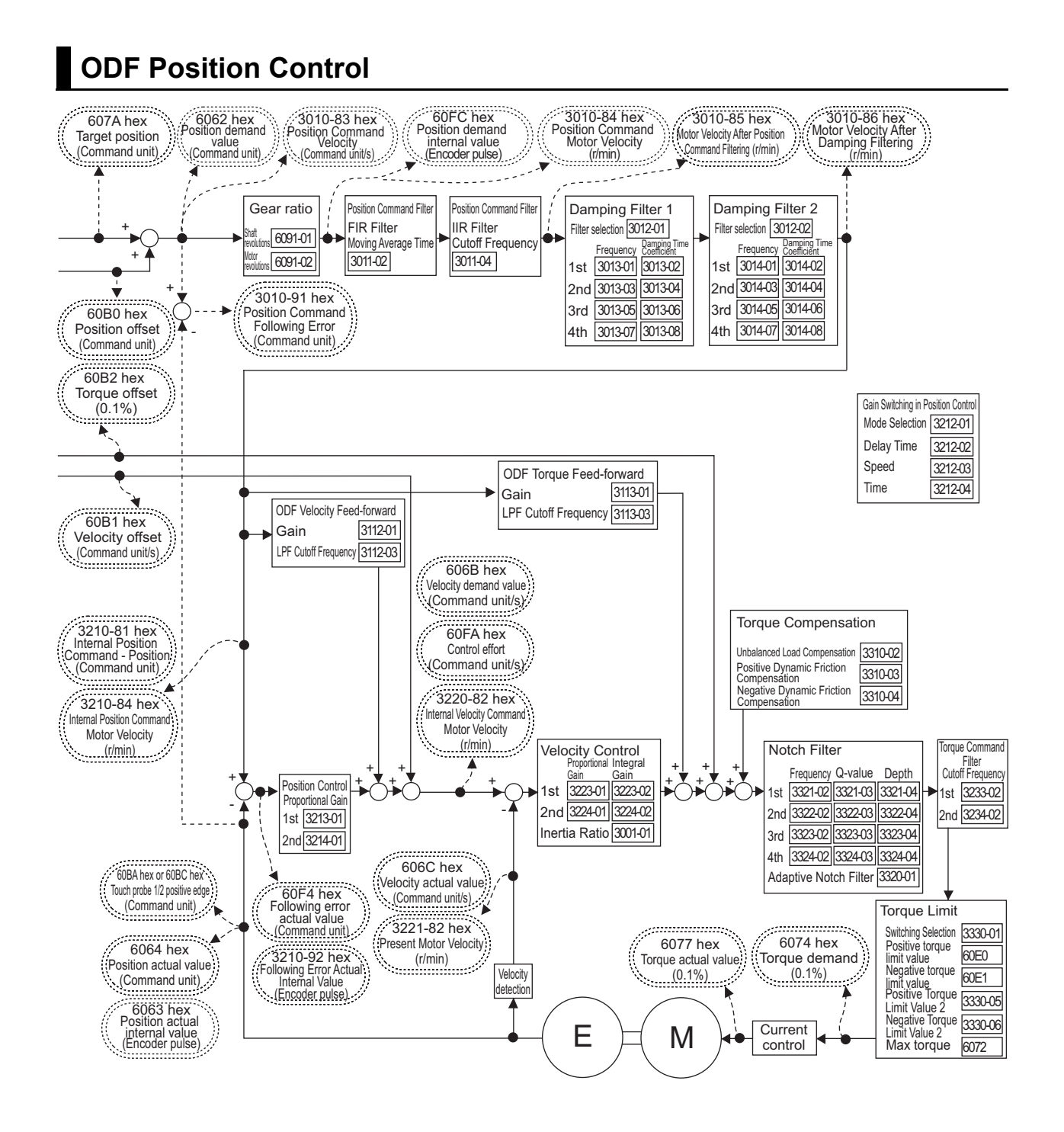

## <span id="page-464-0"></span>**6-2-2 Block Diagram for Velocity Control**

The block diagrams for TDF velocity control and ODF velocity control are given.

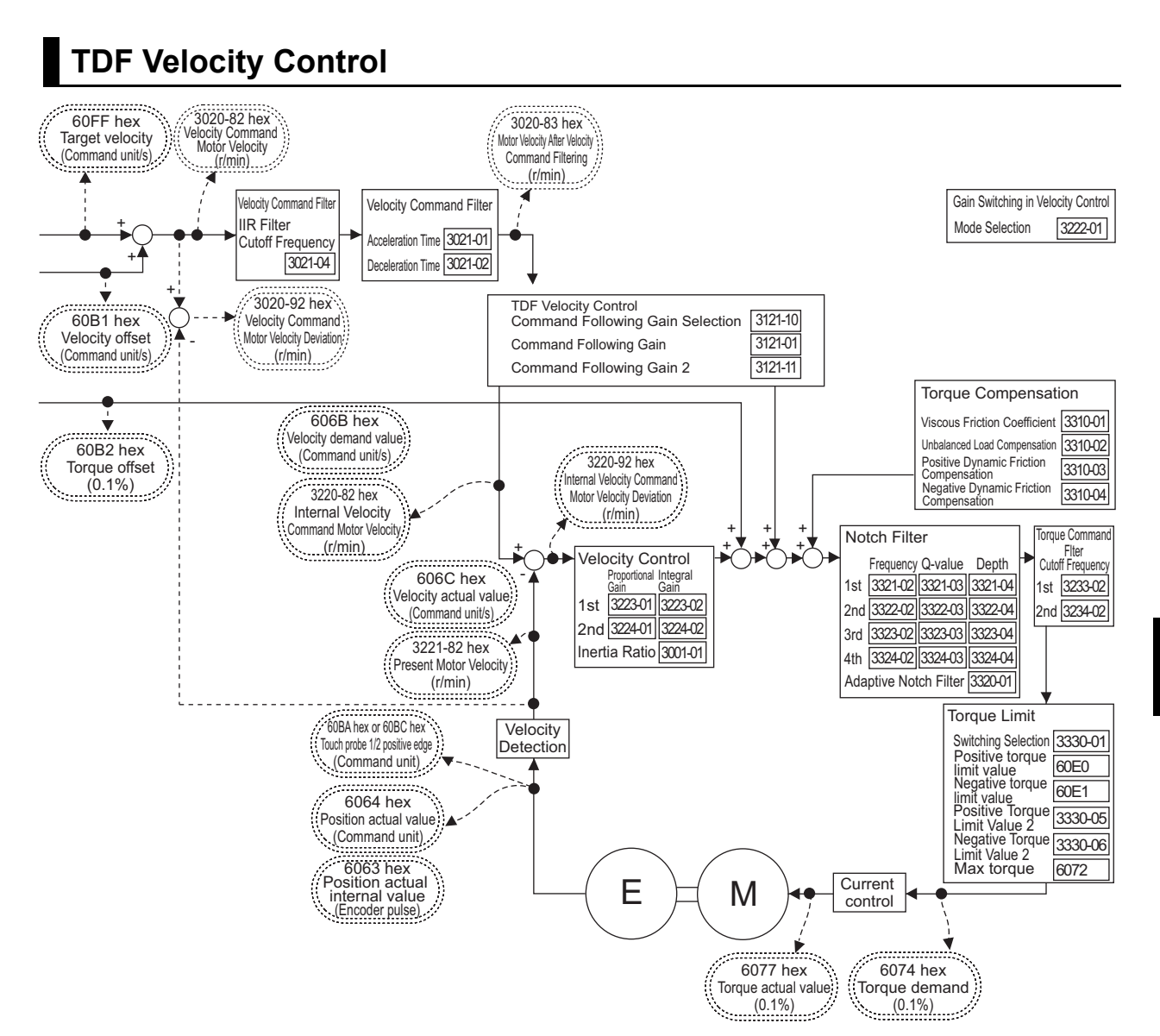

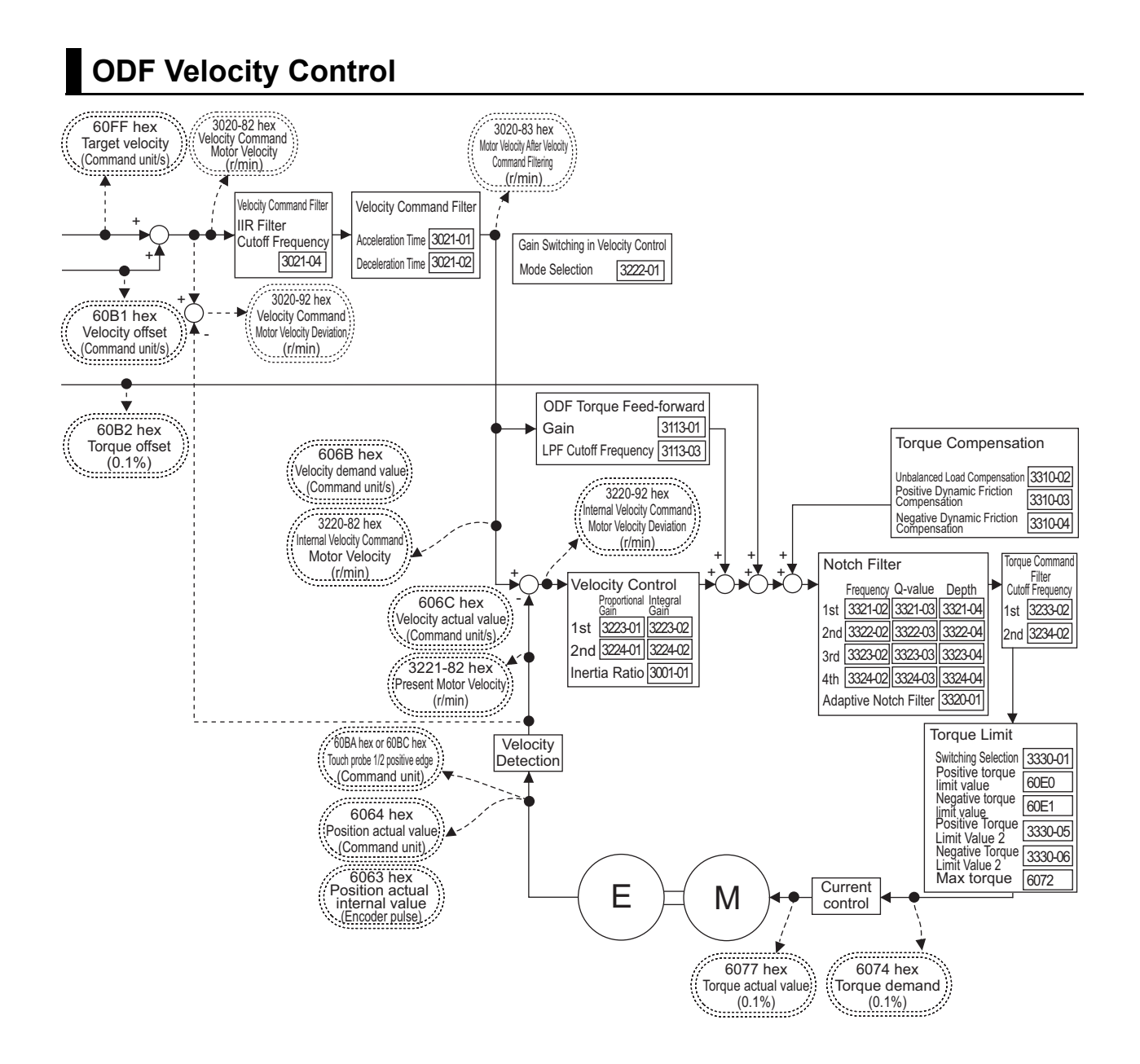

<span id="page-466-0"></span>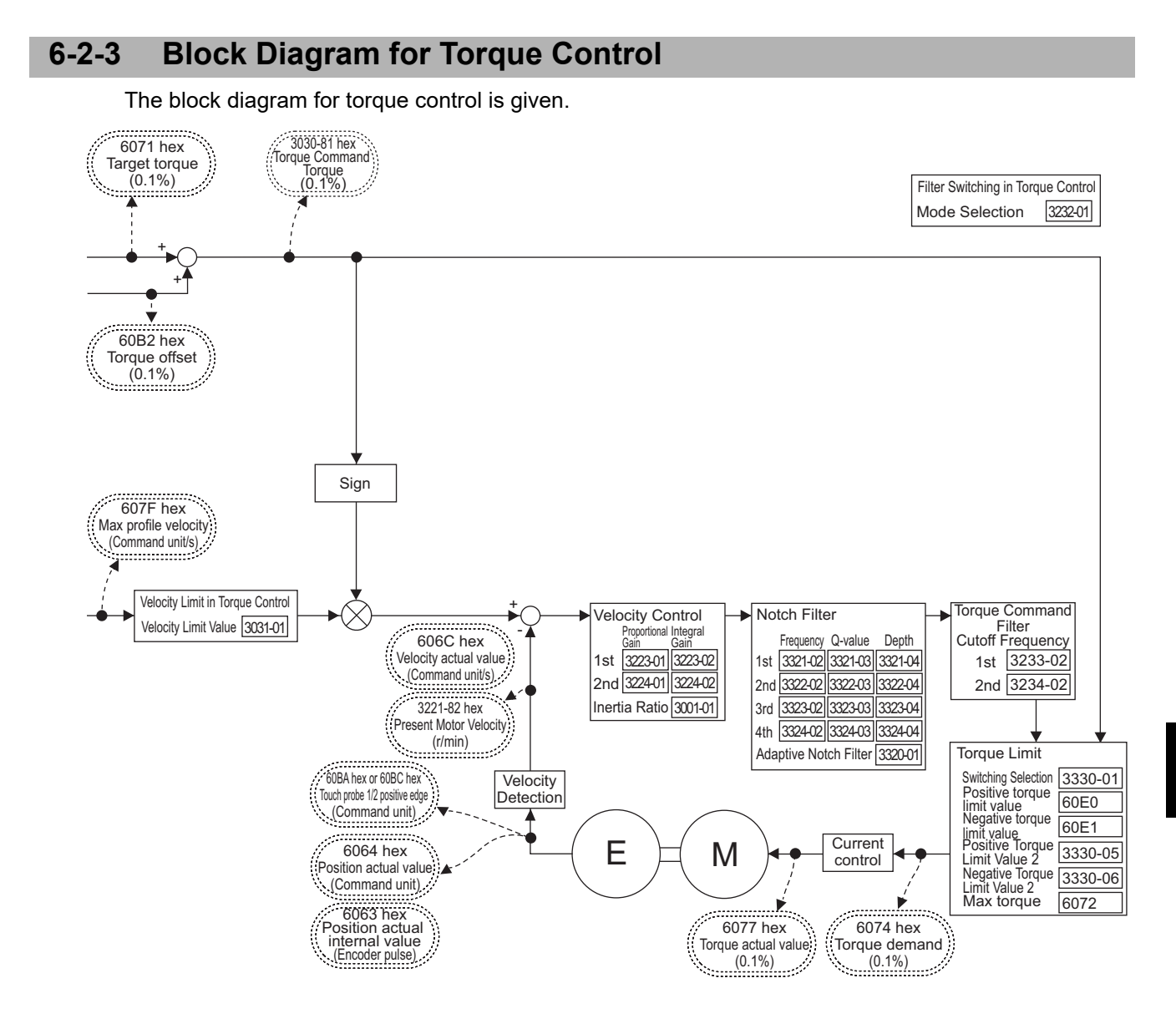

6-2 Control Blocks **6-2 Control Blocks**

# <span id="page-467-0"></span>**6-3 Cyclic Synchronous Position Mode**

In this mode of operation, the controller has a path generation function (an operation profile calculation function) and it gives the target position to the Servo Drive in cyclic synchronization.

**Velocity offset** (60B1 hex) and **Torque offset** (60B2 hex) can be used as the velocity feed-forward and torque feed-forward amounts respectively.

## **Cyclic Synchronous Position Mode Configuration**

The following diagram shows the configuration of the Cyclic synchronous position mode.

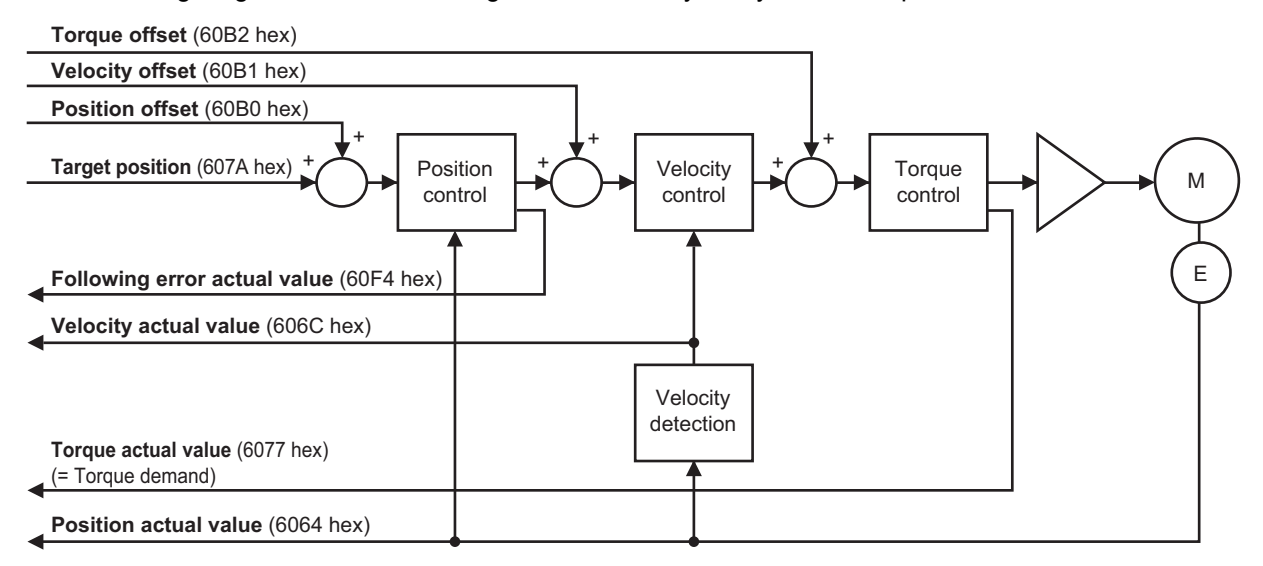

The following diagram shows the configuration of the control function of the Cyclic synchronous position mode.

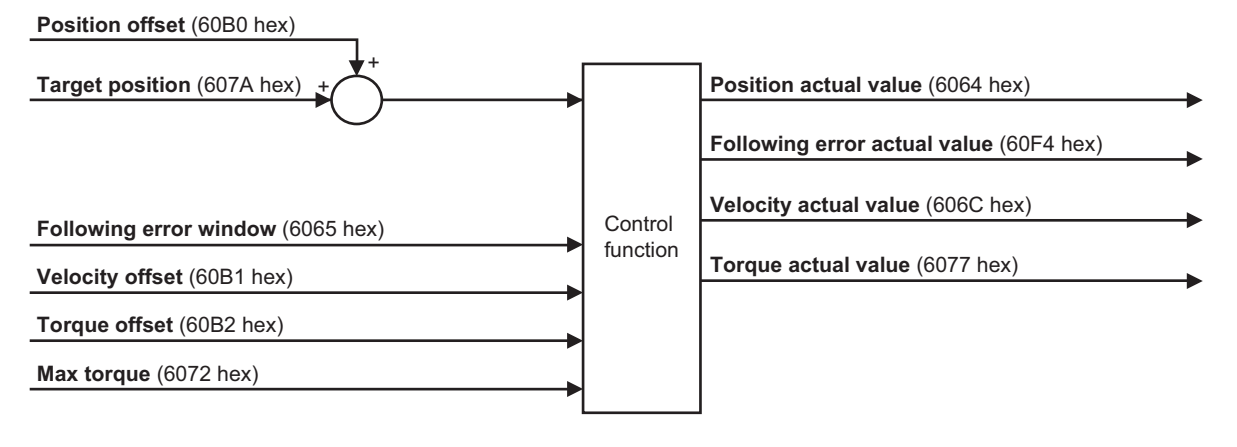
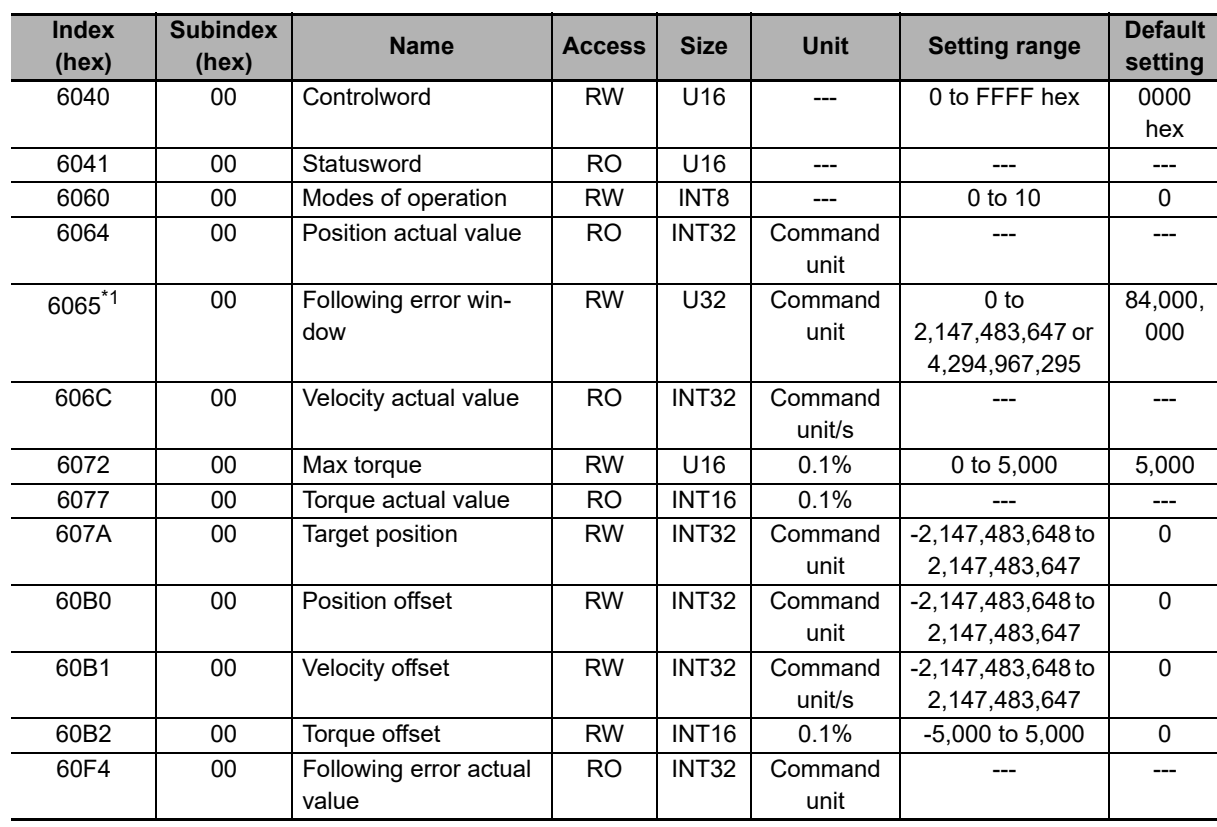

# **Related Objects**

\*1. **Following error window** can be set to between *0* and *2,147,483,647*, or *4,294,967,295*. If the object is set to *4,294,967,295*, the detection of Excessive Position Deviation Error will be disabled. If it is set to *0*, an Excessive Position Deviation Error will always occur. If the set value is between *2,147,483,647* and *4,294,967,294*, it is treated as *2,147,483,647*.

# **6-4 Cyclic Synchronous Velocity Mode**

In this mode of operation, the controller has a path generation function (an operation profile calculation function) and it gives the target velocity to the Servo Drive in cyclic synchronization.

The **Torque offset** (60B2 hex) can be used as the torque feed-forward amount.

## **Cyclic Synchronous Velocity Mode Configuration**

The following diagram shows the configuration of the Cyclic synchronous velocity mode.

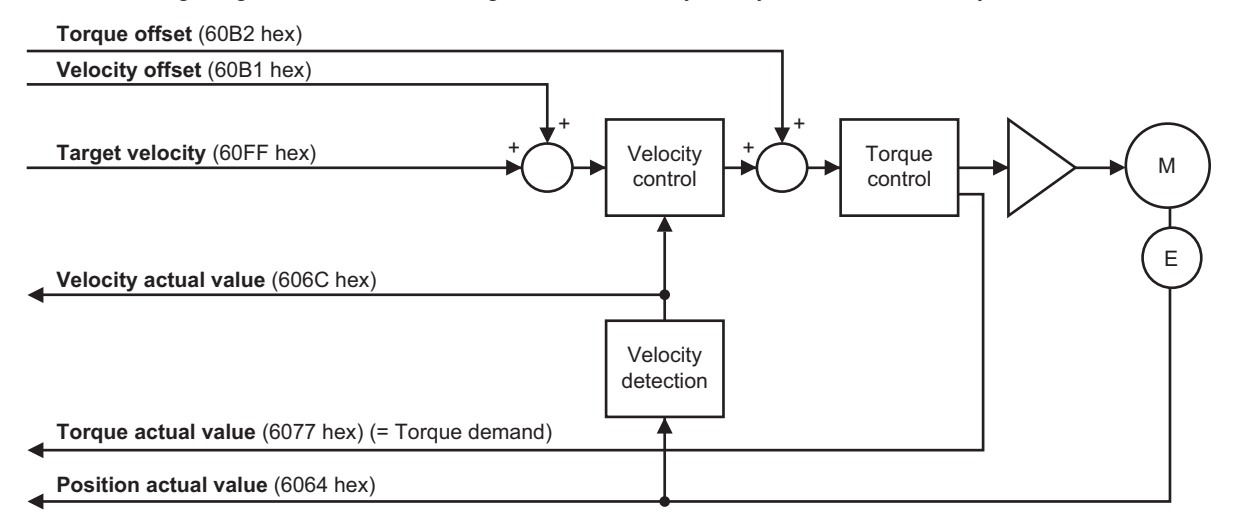

The following diagram shows the configuration of the control function of the Cyclic synchronous velocity mode.

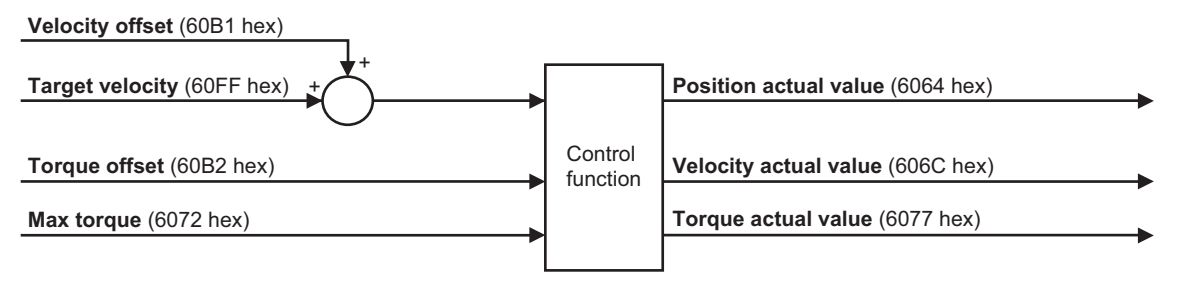

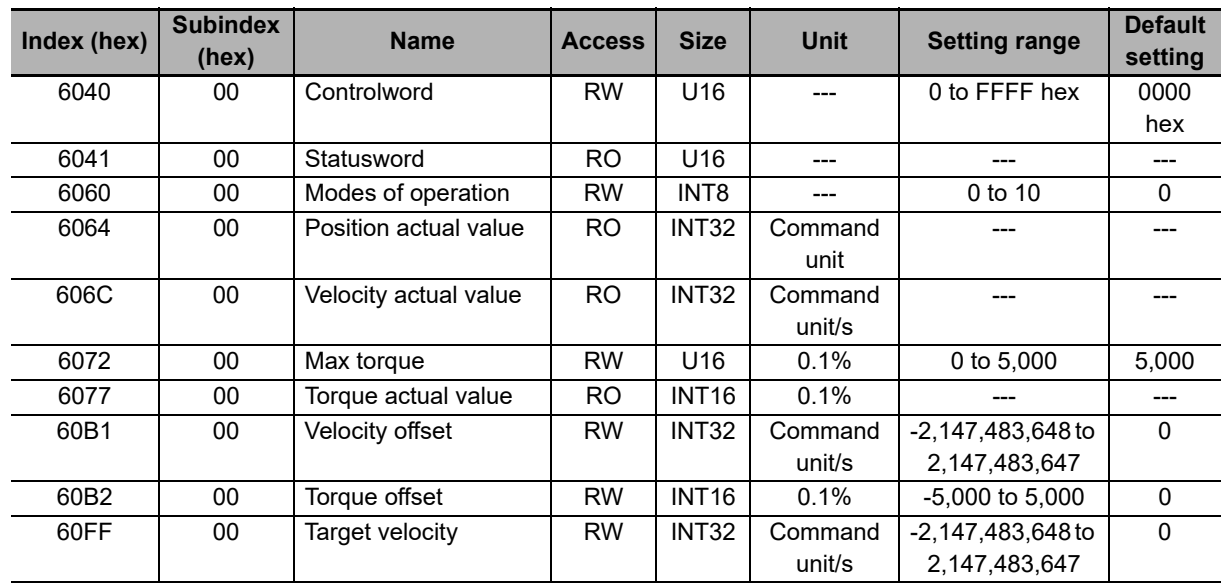

# **Related Objects**

**6**

# **6-5 Cyclic Synchronous Torque Mode**

In this mode of operation, the controller has a path generation function (an operation profile calculation function) and it gives the target torque to the Servo Drive in cyclic synchronization.

# **Cyclic Synchronous Torque Mode Configuration**

The following diagram shows the configuration of the Cyclic synchronous torque mode.

**Torque offset** (60B2 hex)

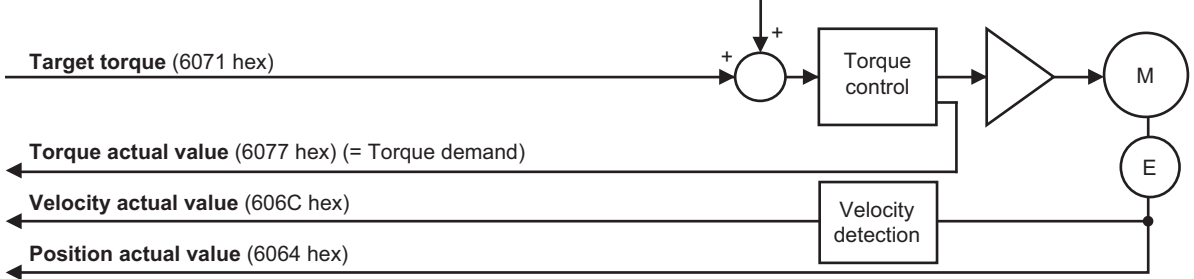

The following diagram shows the configuration of the control function of the Cyclic synchronous torque mode.

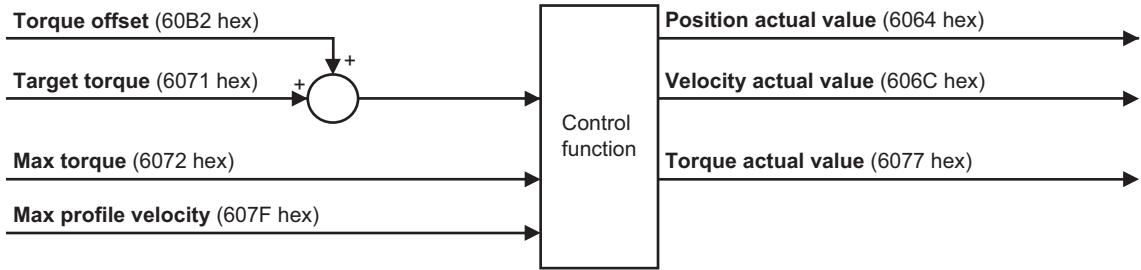

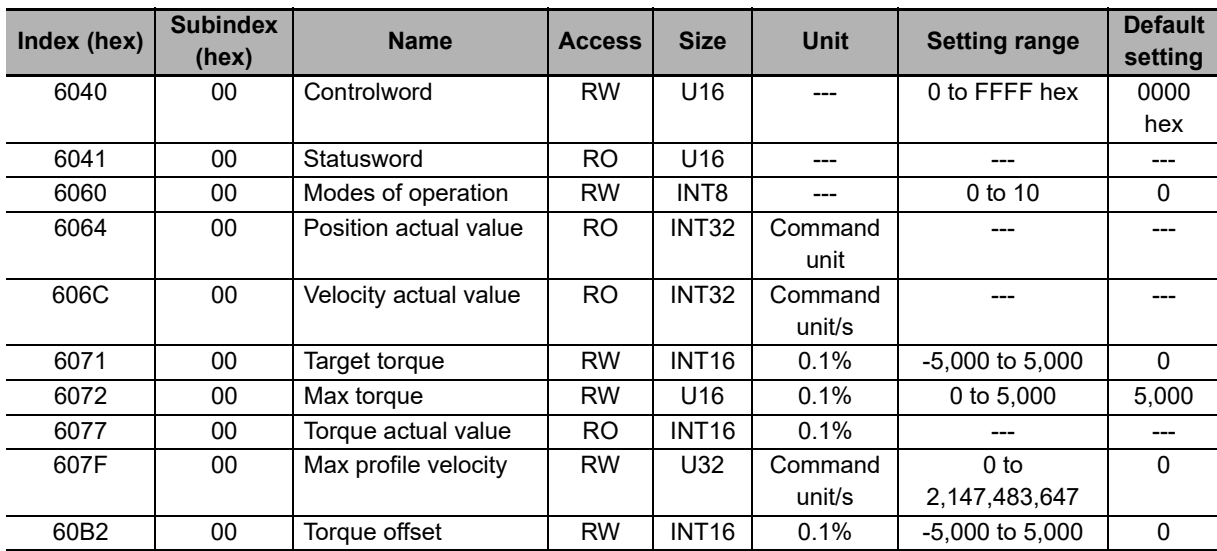

# **Related Objects**

# **Related Functions**

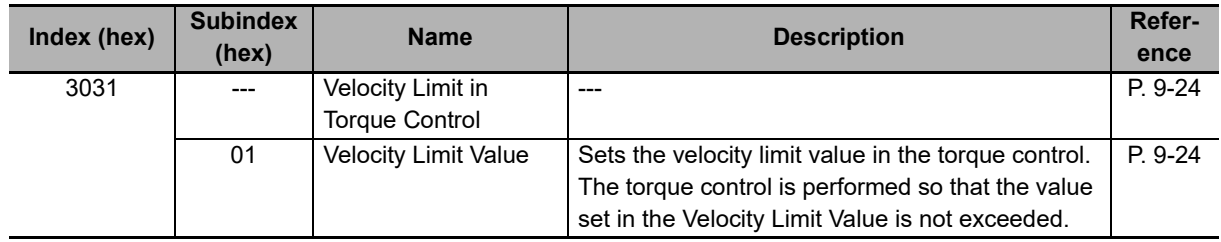

# **6-6 Profile Position Mode**

In this mode of operation, the controller uses the path generation function (an operation profile calculation function) inside the Servo Drive to perform PTP positioning operation. It executes path generation based on the target position, profile velocity, profile acceleration, profile deceleration, and other information.

The Profile position mode can be used when the communications period is 250 μs or more. If the communications period is less than 250 μs, a Command Error (Error No. 91.01) occurs.

The following diagram shows the configuration of the path generation function.

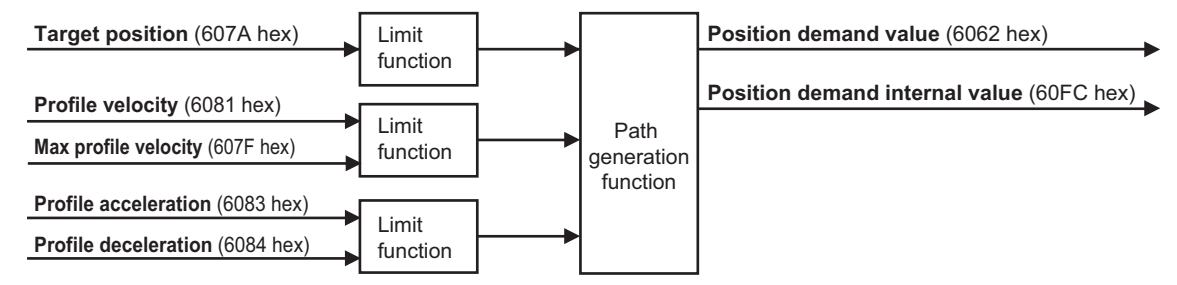

To use these objects, map them in the variable PDO mapping as appropriate.

# **Profile Position Mode Configuration**

The following diagram shows the configuration of Profile position mode.

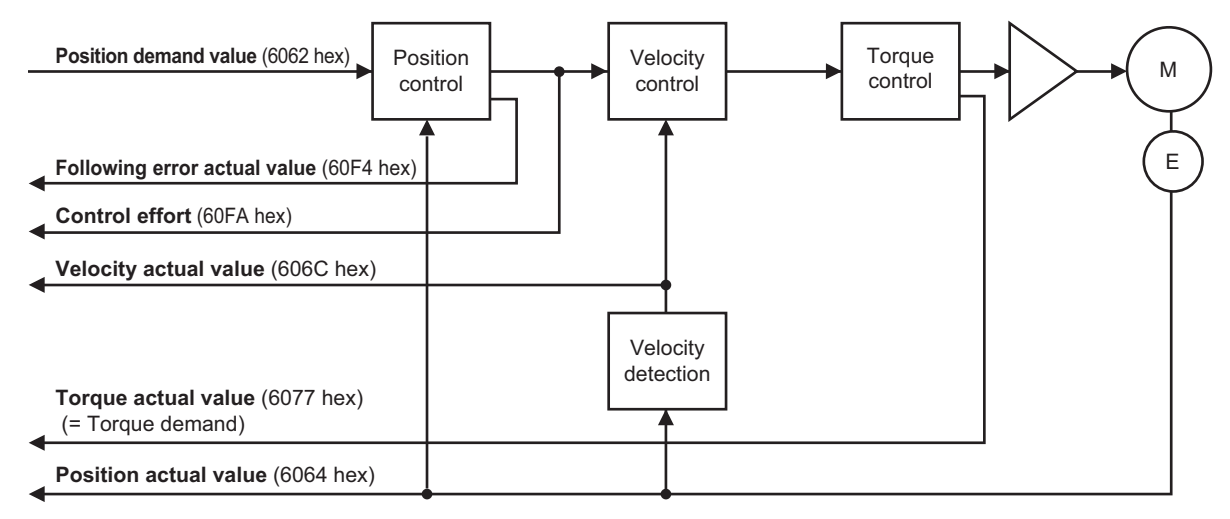

The following diagram shows the control function configuration of Profile position mode.

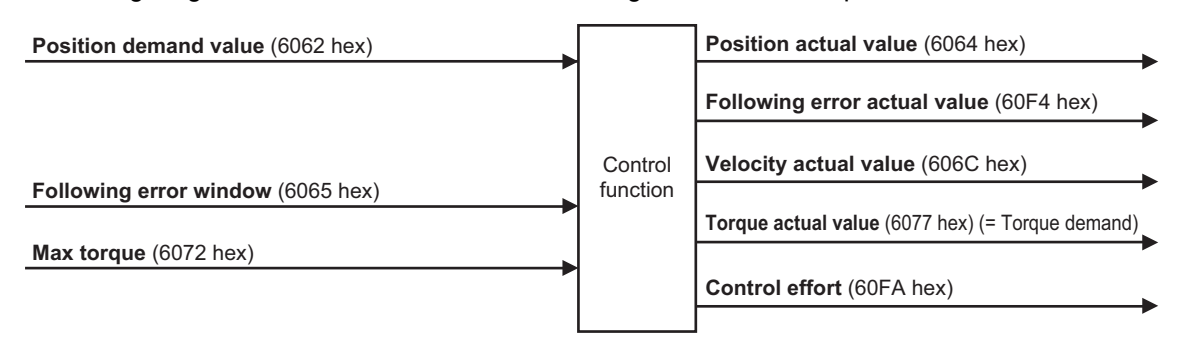

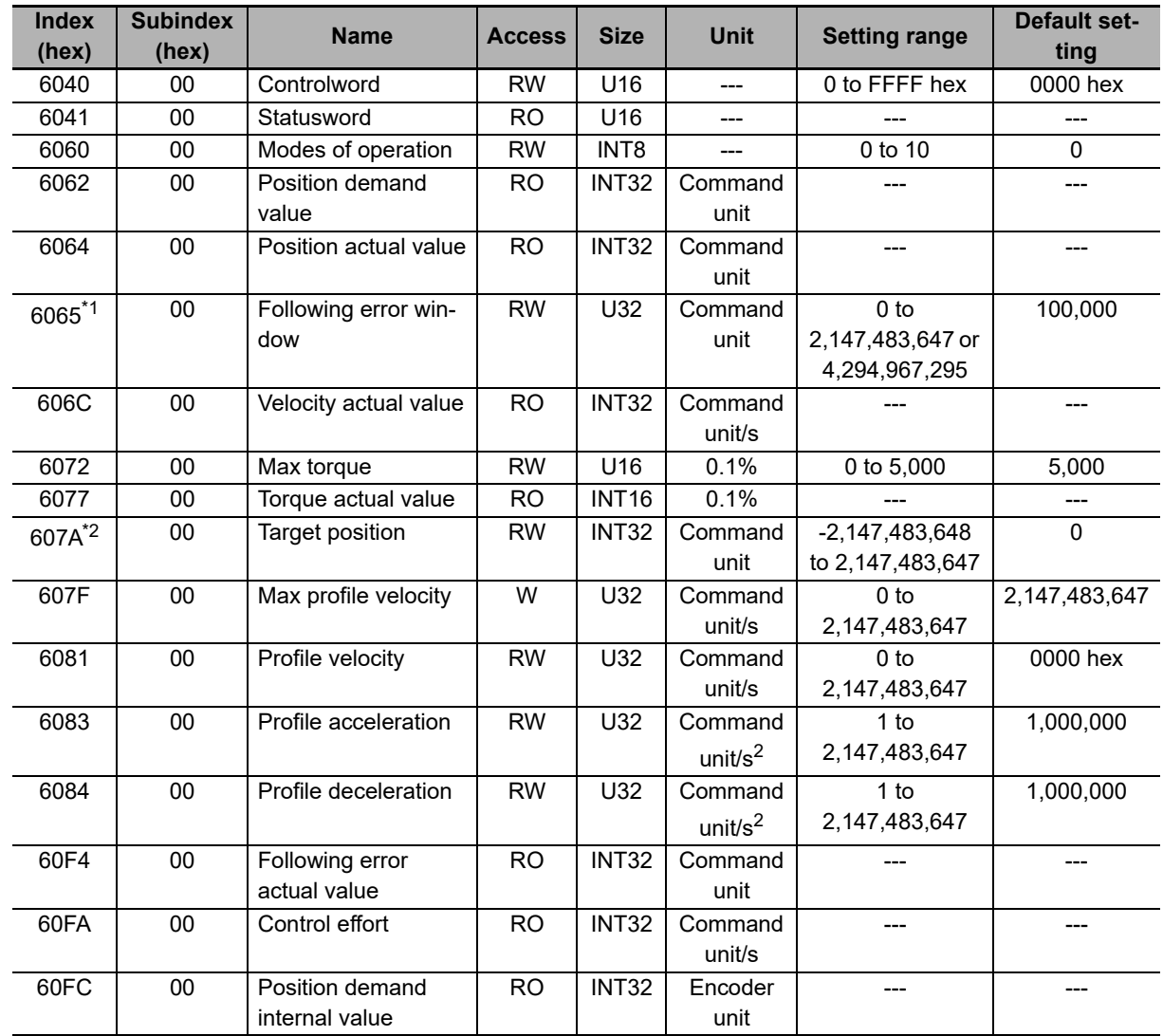

# **Related Objects**

\*1. **Following error window** can be set to between *0* and *2,147,483,647*, or *4,294,967,295*. If the object is set to *4,294,967,295*, the detection of Excessive Position Deviation Error will be disabled. If it is set to *0*, an Excessive Position Deviation Error will always occur. If the set value is between *2,147,483,647* and *4,294,967,294*, it is treated as *2,147,483,647*.

\*2. To enable the Servo Drive to accept commands without fail, the object value must always be retained for two communications cycles or more.

## **Description of Function**

Set the **Controlword** (6040 hex) bit 5 (Change set immediately) to *1*.

When you set the **Target position** (607A hex) and the **Profile velocity** (6081 hex) and then change the **Controlword** (6040 hex) bit 4 (New set point) from *0* to *1*, the Servo Drive starts positioning to the set target position.

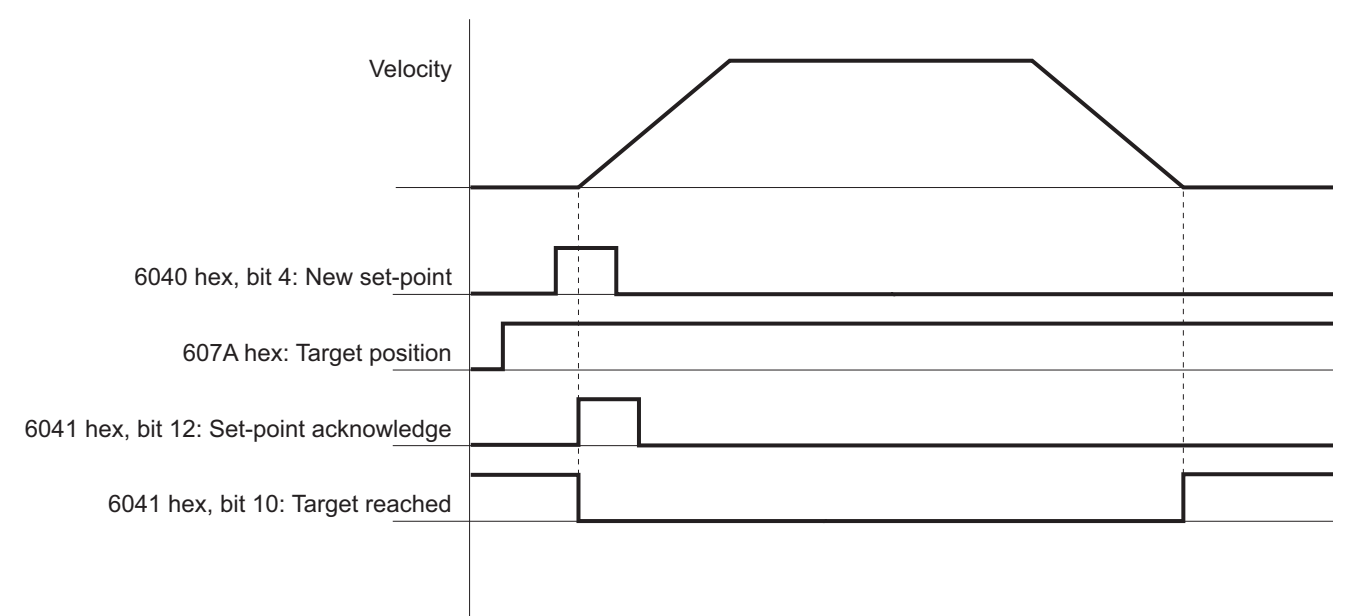

You can change the target value while PTP positioning is in progress.

During PTP positioning, when you change the **Target position** (607A hex) and **Profile velocity** (6081 hex) value and then change the **Controlword** (6040 hex) bit 4 (New set point) from *0* to *1*, the Servo Drive performs positioning with the changed value.

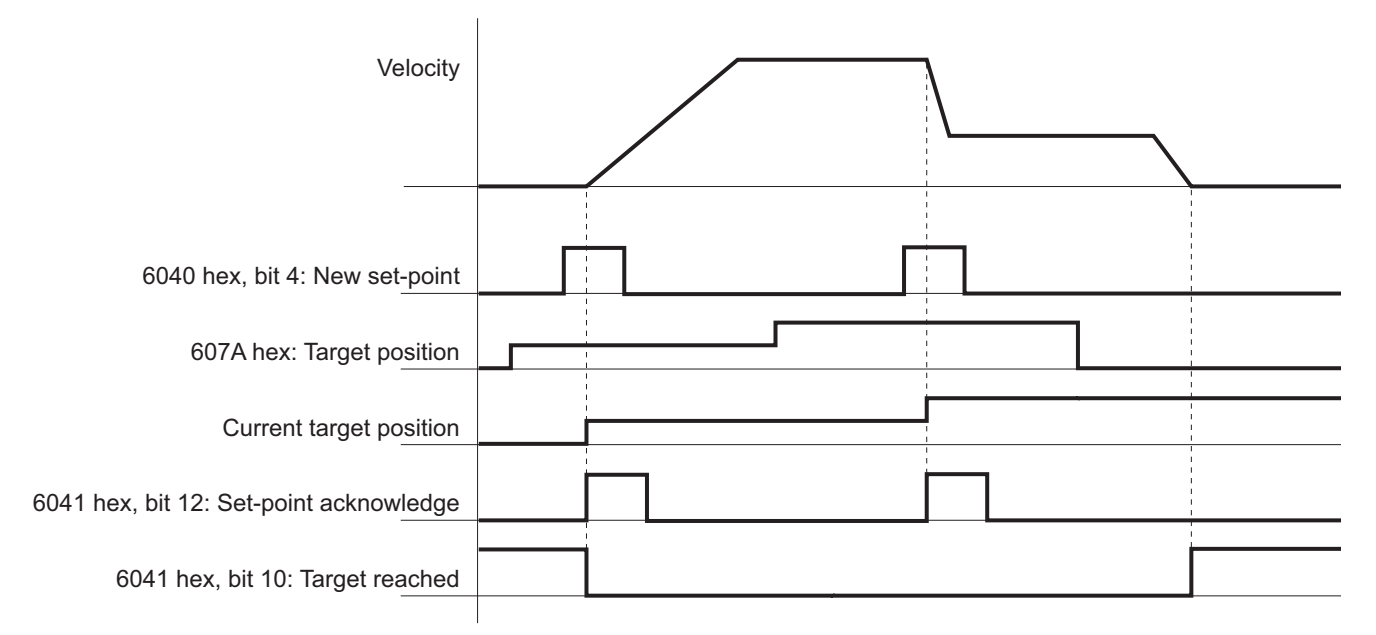

#### **Precautions for Correct Use**

Depending on the positional relationship between the position actual value and target position, operation is performed in the direction with a shorter travel distance.

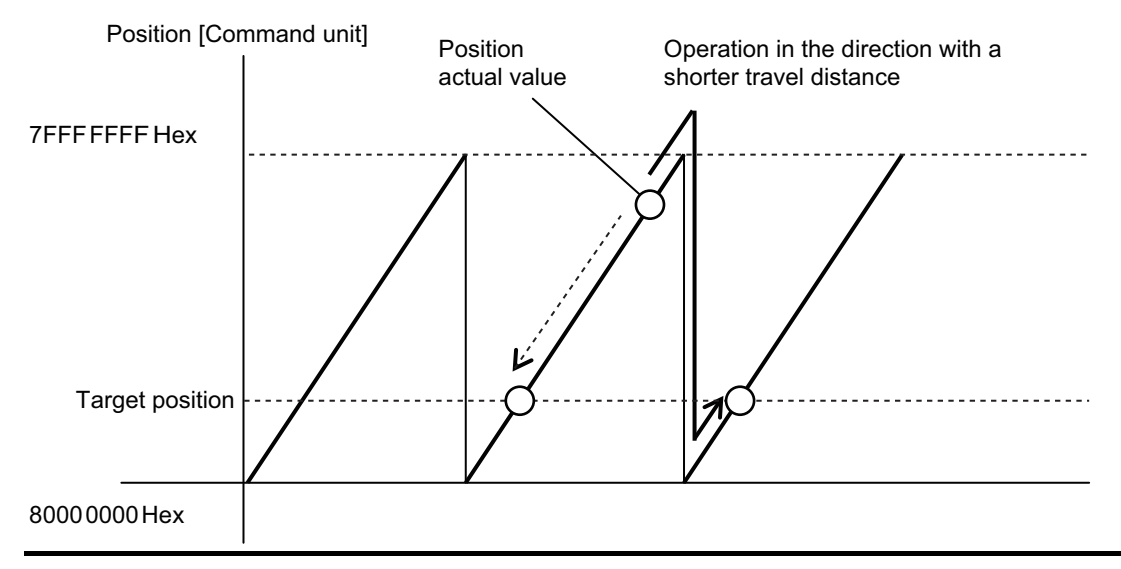

# **Controlword (6040 hex) in Profile Position Mode**

The bits in Controlword used in the Profile position mode are explained below.

For the bits that are common to all modes, refer to *[A-1 CiA 402 Drive Profile](#page-777-0)* on page A-2.

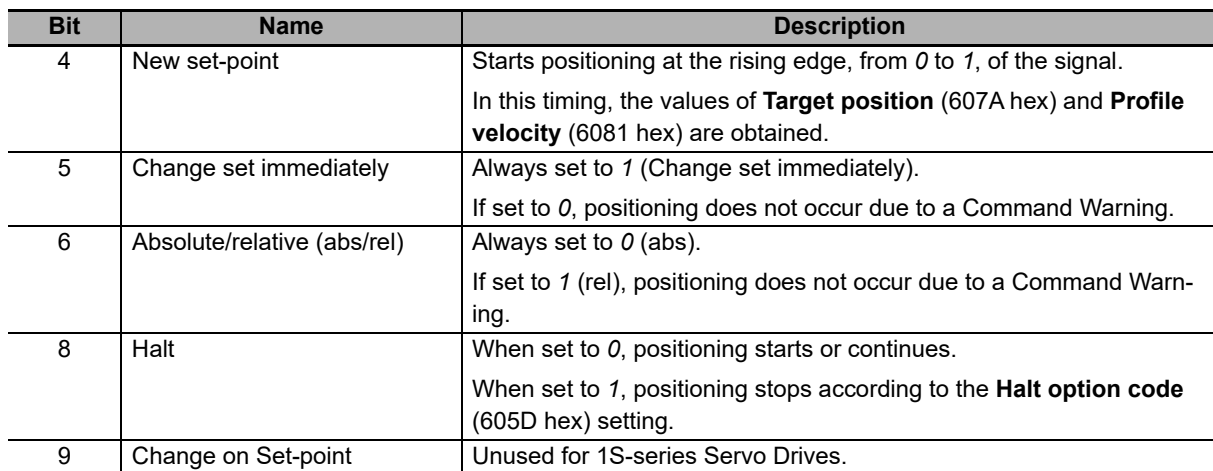

# **Statusword (6041 hex) in Profile Position Mode**

The bits in Statusword used in the Profile position mode are explained below.

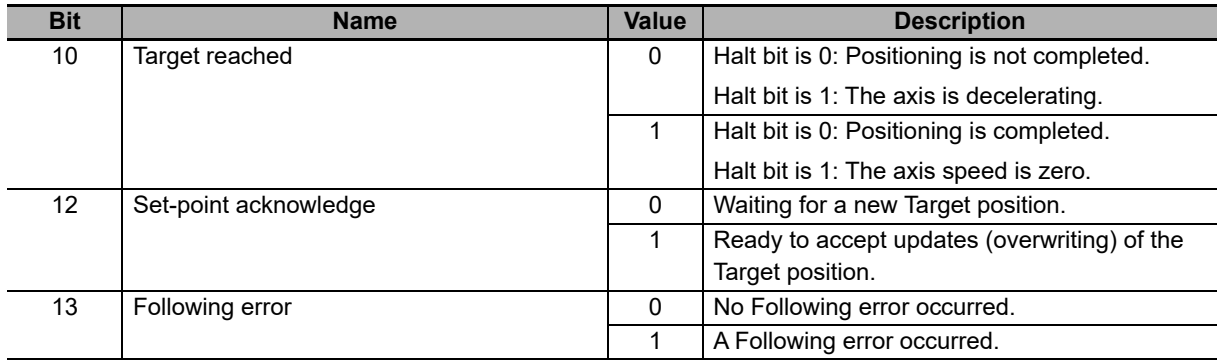

# **6-7 Profile Velocity Mode**

In this mode of operation, the controller uses the path generation function (an operation profile calculation function) inside the 1S-series Servo Drive to control the velocity. It executes path generation based on the target velocity, profile acceleration, profile deceleration, and other information.

The Profile velocity mode can be used when the communications period is 250 μs or more. If the communications period is less than 250 μs, a Command Error (Error No. 91.01) occurs.

The following diagram shows the configuration of the path generation function.

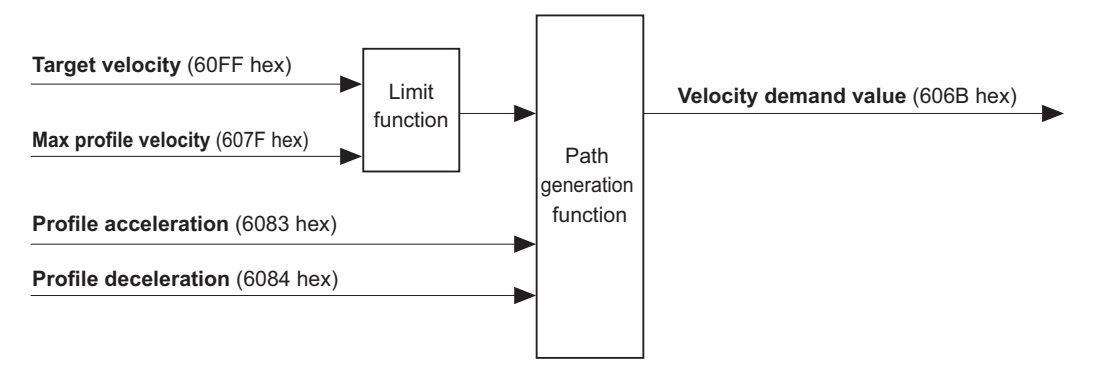

To use these objects, map them in the variable PDO mapping as appropriate.

# **Profile Velocity Mode Configuration**

The following diagram shows the configuration of the Profile velocity mode.

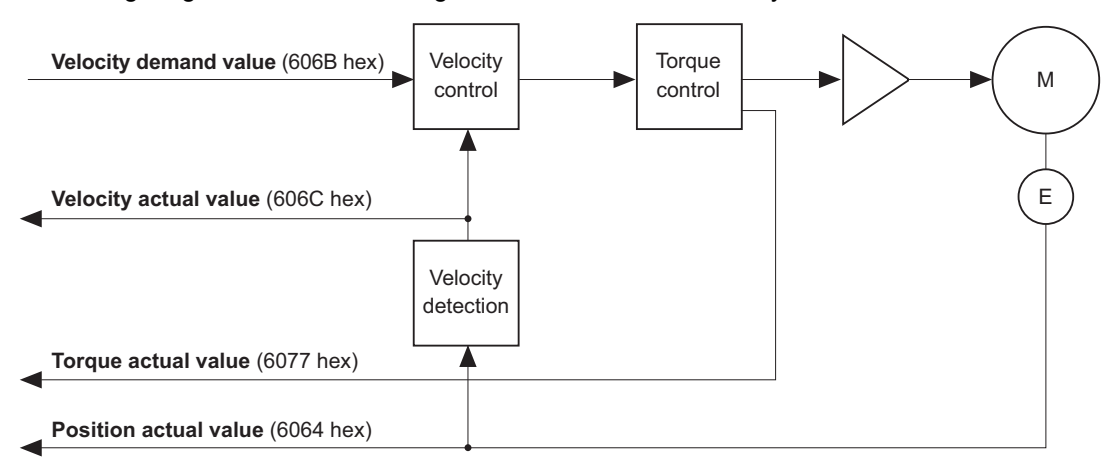

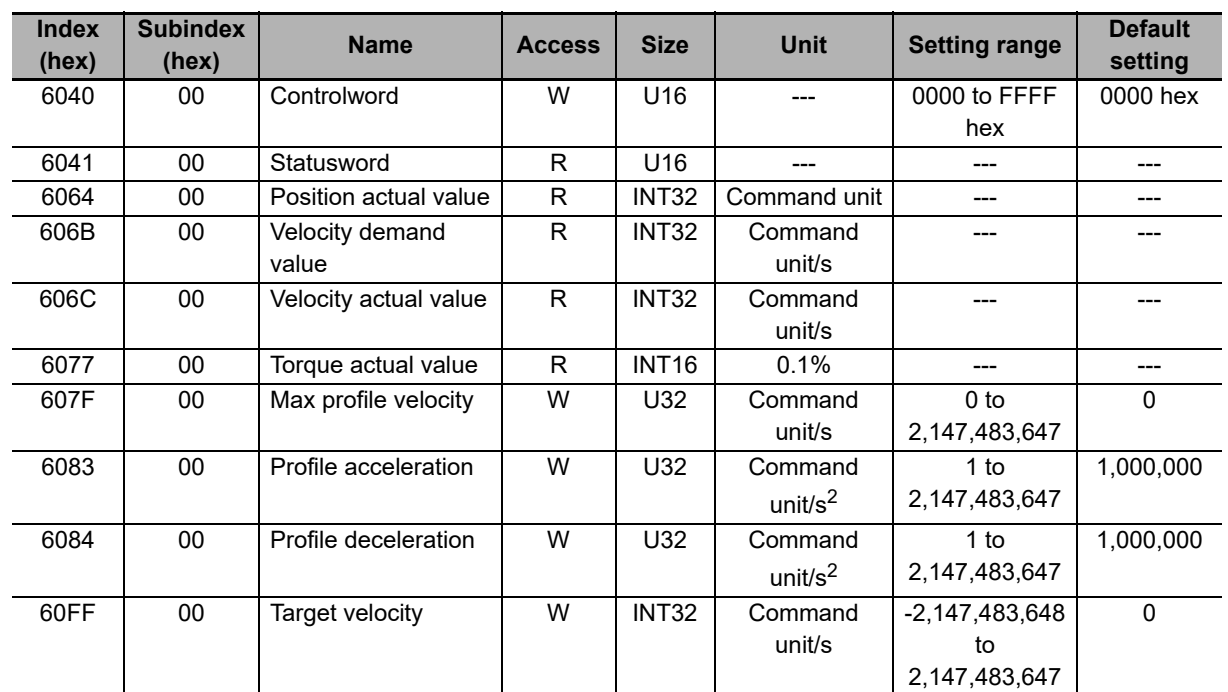

# **Related Objects**

# **Description of Function**

When you set the **Target velocity** (60FF hex), the Servo Drive starts acceleration/deceleration operation to the set target velocity.

You can change the target velocity while acceleration/deceleration is in progress.

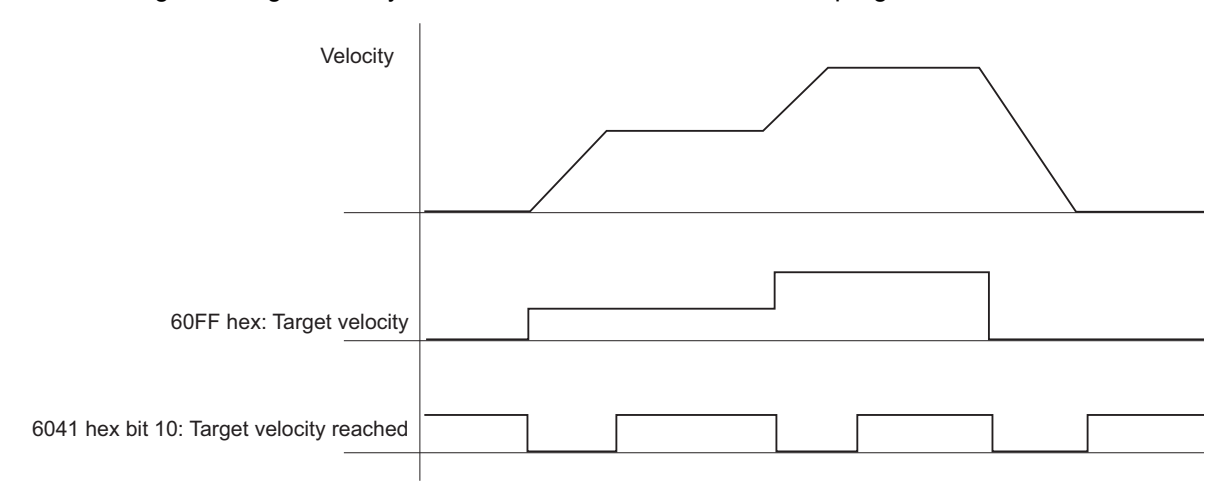

# **Controlword (6040 hex) in Profile Velocity Mode**

The bits in Controlword used in the Profile position mode are explained below.

For the bits that are common to all modes, refer to *[A-1 CiA 402 Drive Profile](#page-777-0)* on page A-2.

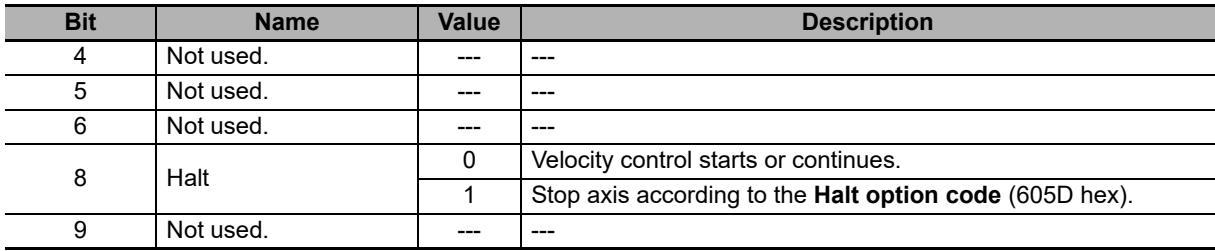

## **Statusword (6041 hex) in Profile Velocity Mode**

The bits in Statusword used in the Profile position mode are explained below.

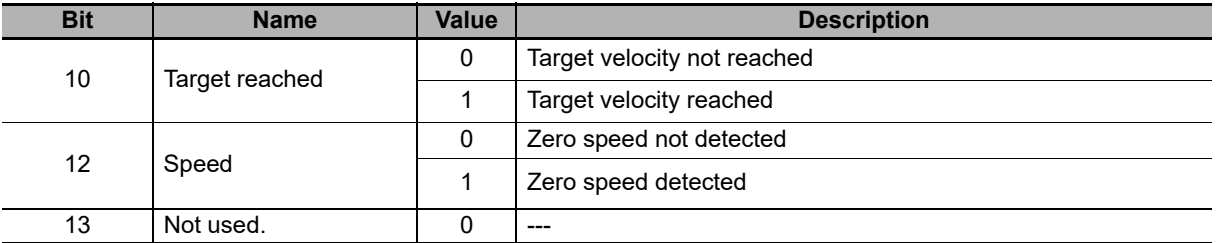

**6**

# **6-8 Homing Mode**

In this mode of operation, the Servo Drive has a path generation function (an operation profile calculation function) and it executes the homing operation in the Homing method specified from the controller.

When a controller is connected, the following two homing procedures are available depending on the controller specifications.

# **Procedure 1**

Create a homing operation pattern in the controller, and provide the command to the Servo Drive in Cyclic synchronous position mode (csp).

When you use the controller to perform the homing operation in procedure 1, refer to the manual for the controller.

# **Procedure 2**

Use the Homing mode of the Servo Drive. The controller specifies a homing method supported by the Servo Drive and commands the start of the homing operation.

The Homing mode can be used when the communications period is 250 μs or more. If the communications period is less than 250 μs, a Command Error (Error No. 91.01) occurs.

When you use the controller to perform the homing operation in procedure 2, refer to the manual for the controller and *[A-1-5 Homing Mode Specifications](#page-782-0)* on page A-7.

#### **Additional Information**

Procedure 1 is used for the OMRON Machine Automation Controller NJ/NX-series CPU Unit and the Position Control Unit (Model: CJ1W-NC $\square$ 8 $\square$ ). In this procedure, the Position Control Unit creates a homing operation pattern and provides the command to the Servo Drive in the Cyclic synchronous position mode (csp) to perform the homing operation.

# **6-9 Connecting with OMRON Controllers**

This section describes the settings required to connect the Servo Drive with an OMRON controller.

### **Machine Automation Controller NJ/NX-series CPU Unit**

The following tables show the setting values required to use the control functions of the controller.

If you change these settings, read and understand the relevant specifications in advance and set appropriate values.

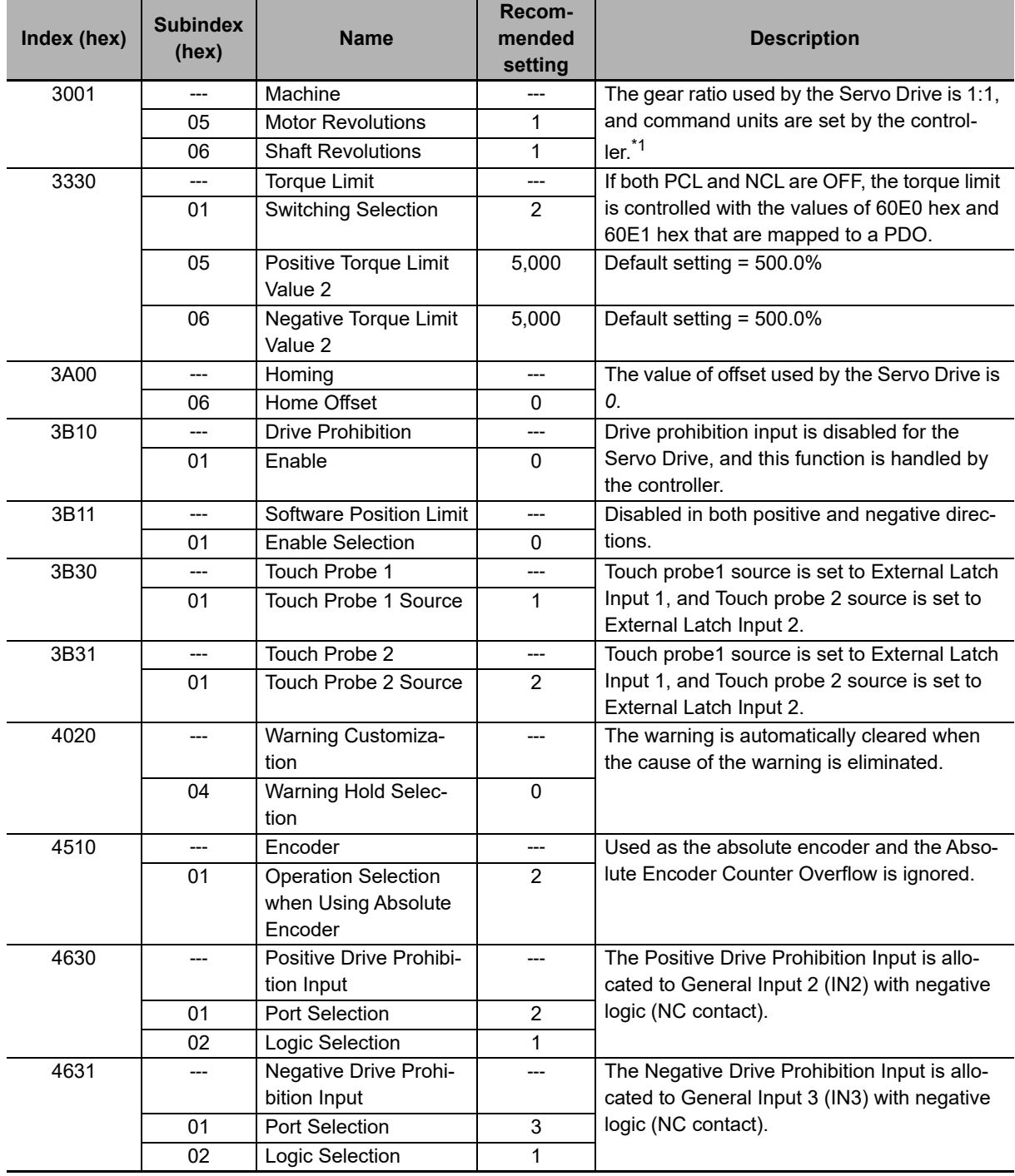

**6**

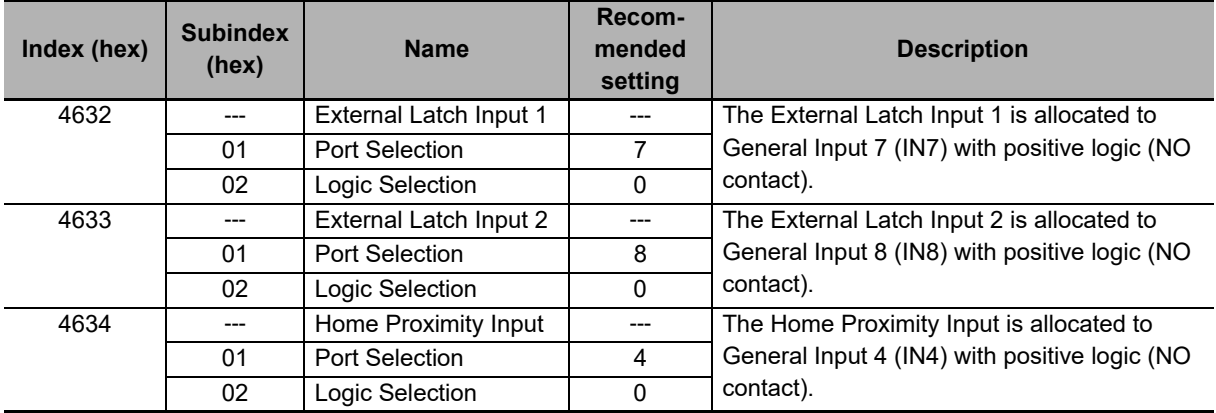

\*1. If the unit version of the NJ/NX-series CPU Units is 1.10 or earlier, some Servomotors cannot be driven at the maximum rotation speed. In such a case, set the electronic gear ratio of the Servo Drive to 2:1 or higher.

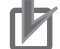

#### **Precautions for Correct Use**

- Do not rotate the Servomotor at more than 2,147,483,647 [command unit] if the power supply of NJ/NX-series CPU Unit is OFF when you use the absolute encoder. When the power supply is turned ON, the CPU Unit cannot restore the present position.
- Do not rotate the Servomotor at more than 2,147,483,647 [command unit] if EtherCAT communications are not established with the NJ/NX-series CPU Unit when you use the absolute encoder. When communications are established, the CPU Unit cannot restore the present position.

## ■ Position Control Unit (Model: CJ1W-NC□8□)

The following table shows the setting values required to use the control functions of the controller.

If you change these settings, read and understand the relevant specifications in advance and set appropriate values.

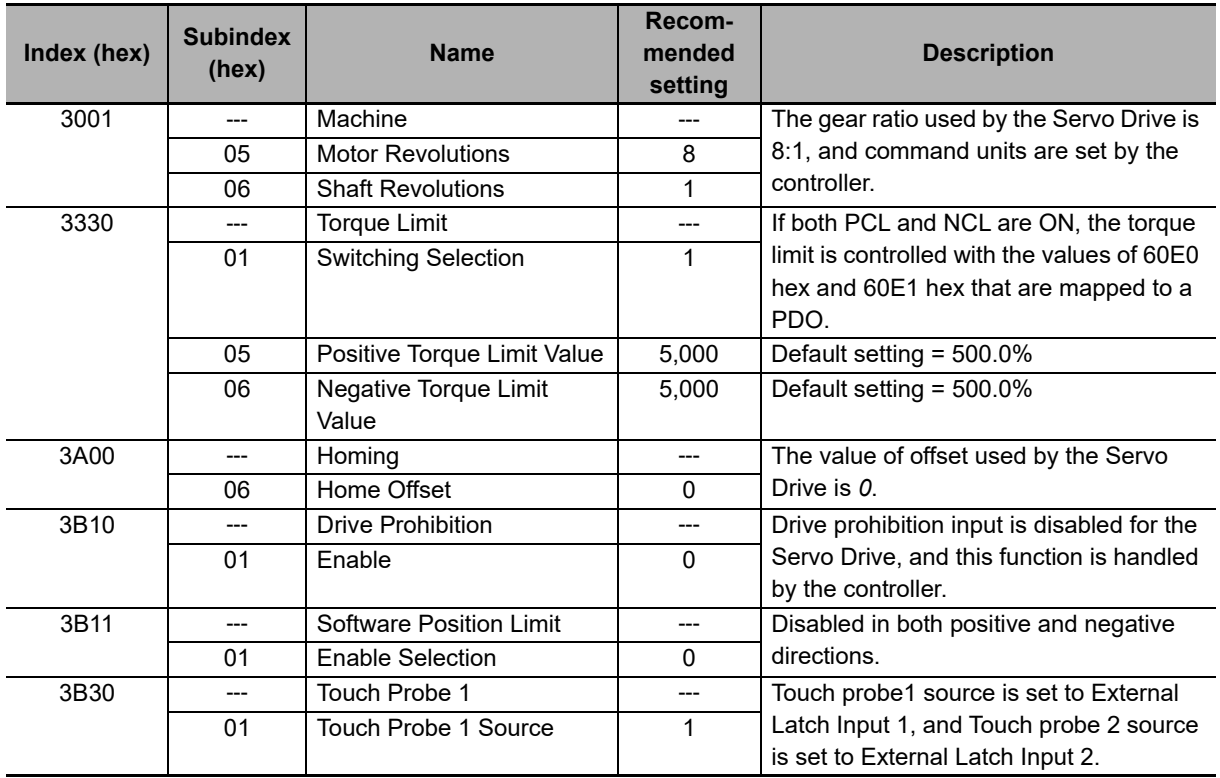

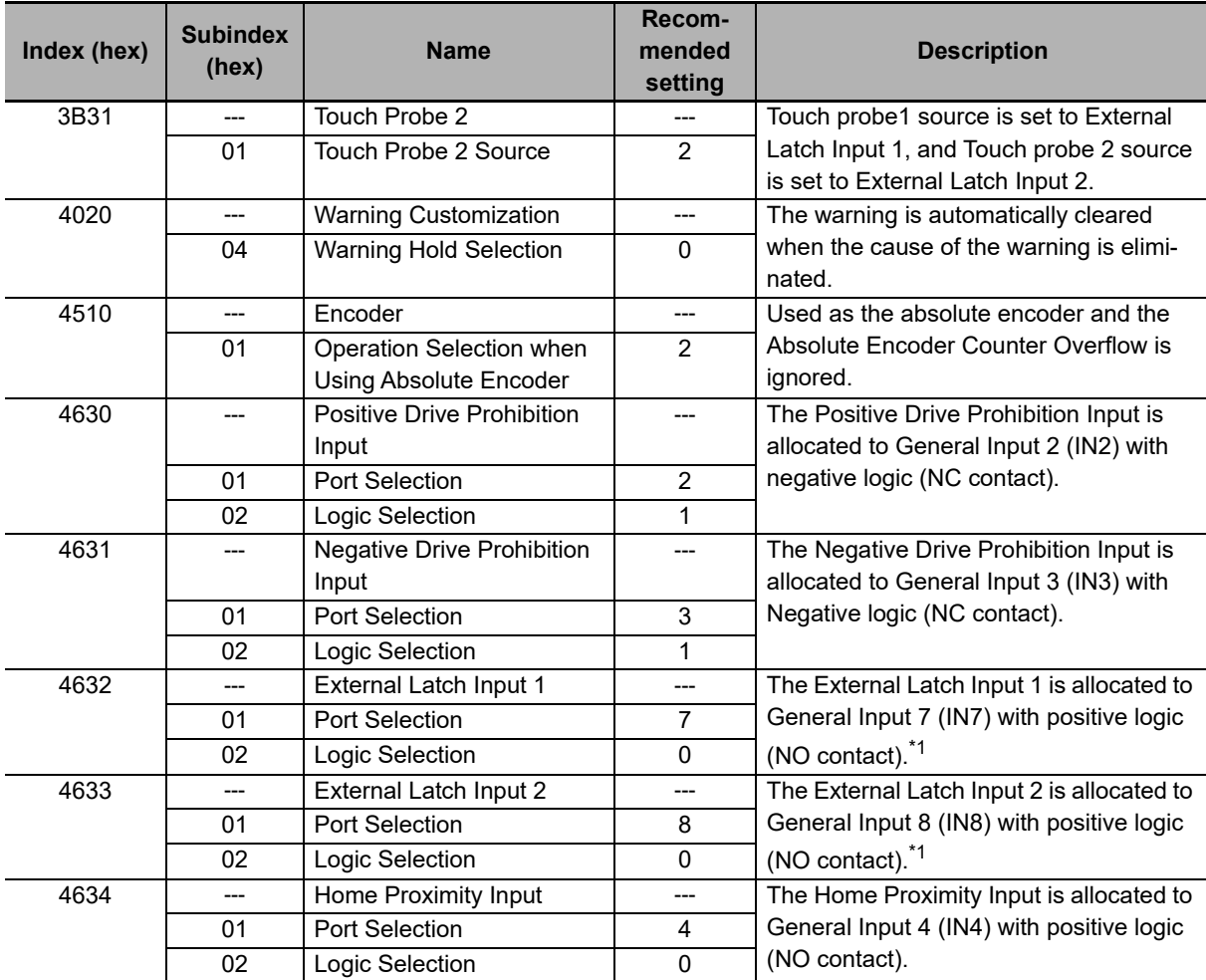

\*1. CJ1W-NC $\square$ 8 $\square$  uses the latch signals as follows: External Latch Input 1: Origin Input External Latch Input 2: Interrupt Input

#### **Precautions for Correct Use**

ſИ

To use the interrupt feeding function of the Position Control Unit (CJ1W-NC $\square$ 8 $\square$ ), set the **Basic Functions – Control Method Selection** servo parameter (3000-03 hex) to *0* (ODF control).

# 7

# **Applied Functions**

This section provides the outline and settings of the applied functions such as electronic gear and gain switching.

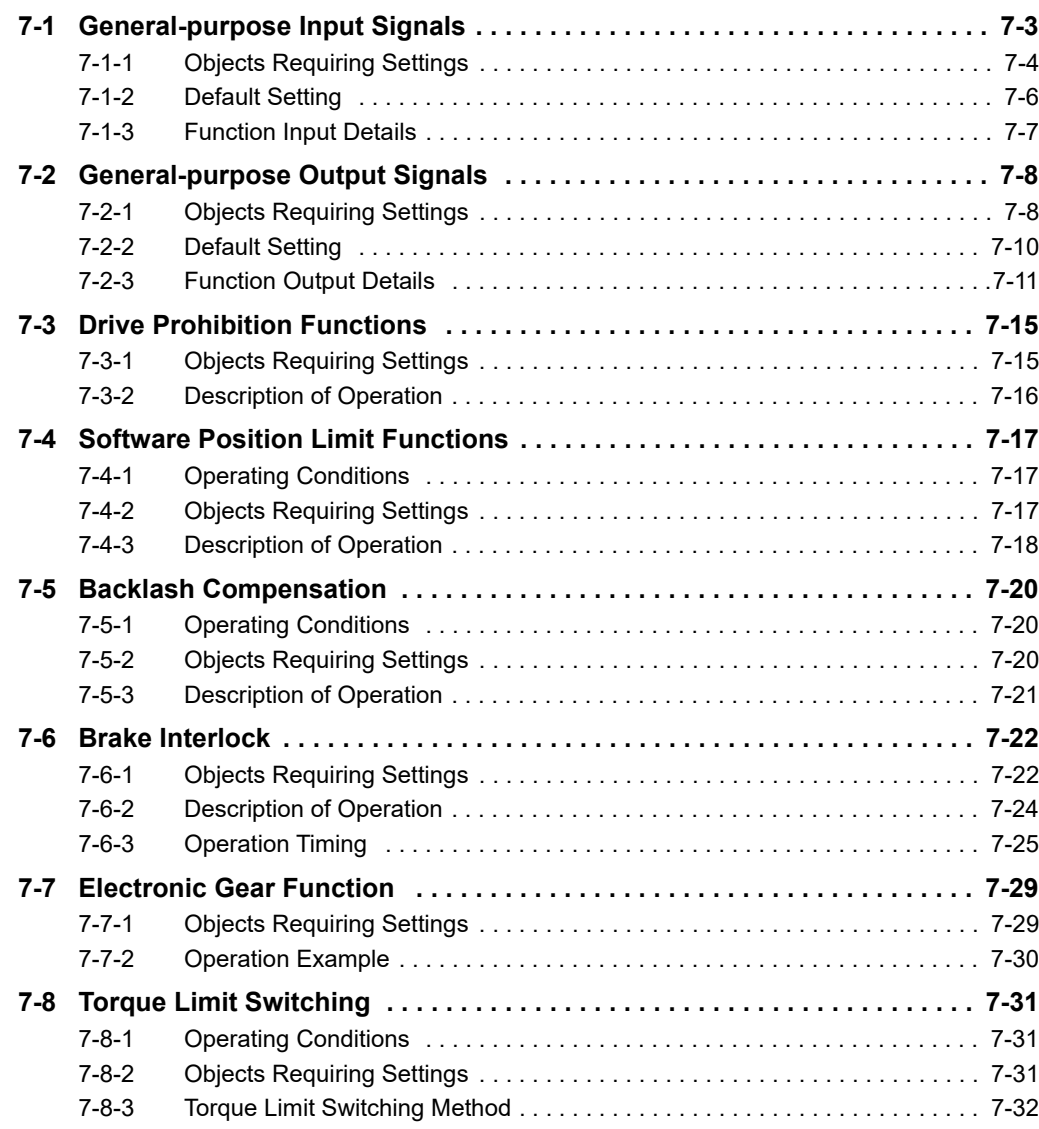

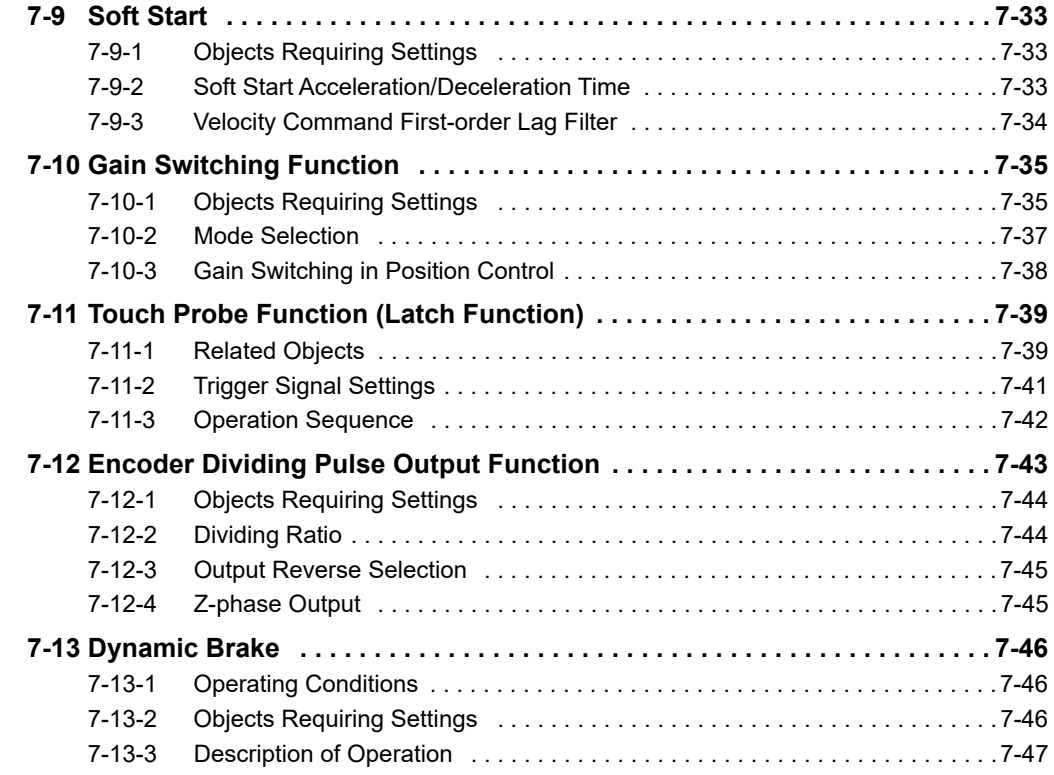

# <span id="page-488-0"></span>**7-1 General-purpose Input Signals**

The 1S-series Servo Drive provides 8 ports for general-purpose input signals to which you can allocate function inputs in the Control I/O Connector (CN1). You can also set the logic for input signals that can be allocated. Note that you cannot allocate more than one function to the same general-purpose input signal.

Refer to *[3-1-5 Control I/O Connector \(CN1\) Specifications](#page-246-0)* on page 3-27 for I/O signal connection and external signal processing.

General Input 7 (IN7) and 8 (IN8) are high-speed inputs. Use these inputs for functions that require high precision, such as the latch input.

#### **Precautions for Correct Use**

The signal status must be held for at least 125 μs for high-speed inputs and at least 2 ms for other inputs.

## **Function Inputs That Can Be Allocated**

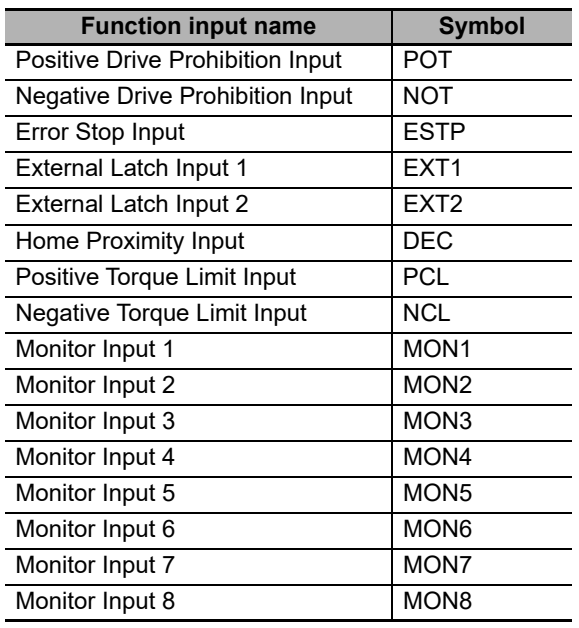

# <span id="page-489-0"></span>**7-1-1 Objects Requiring Settings**

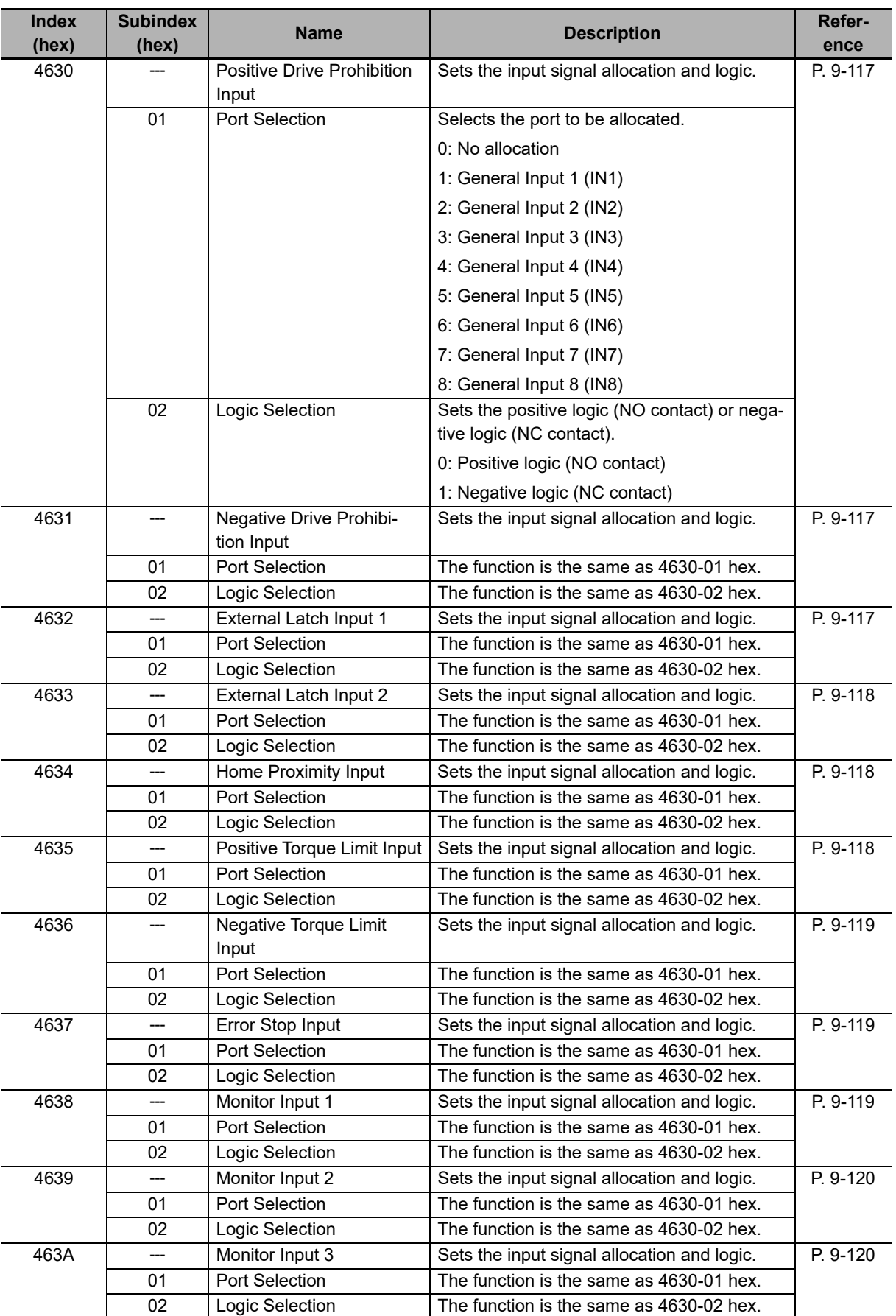

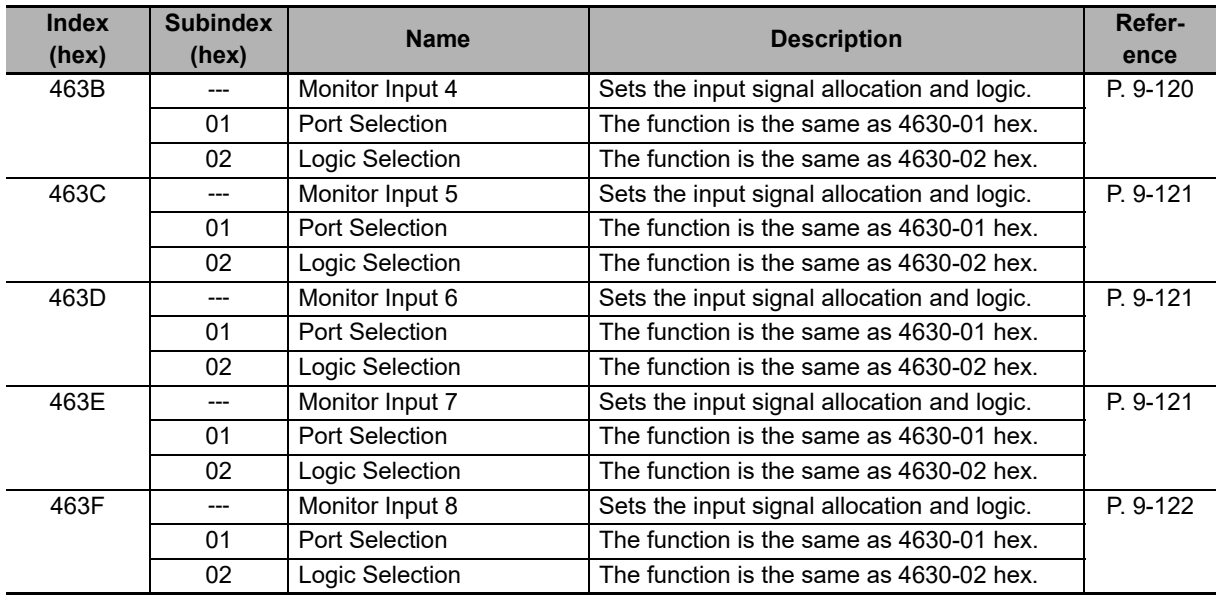

# <span id="page-491-0"></span>**7-1-2 Default Setting**

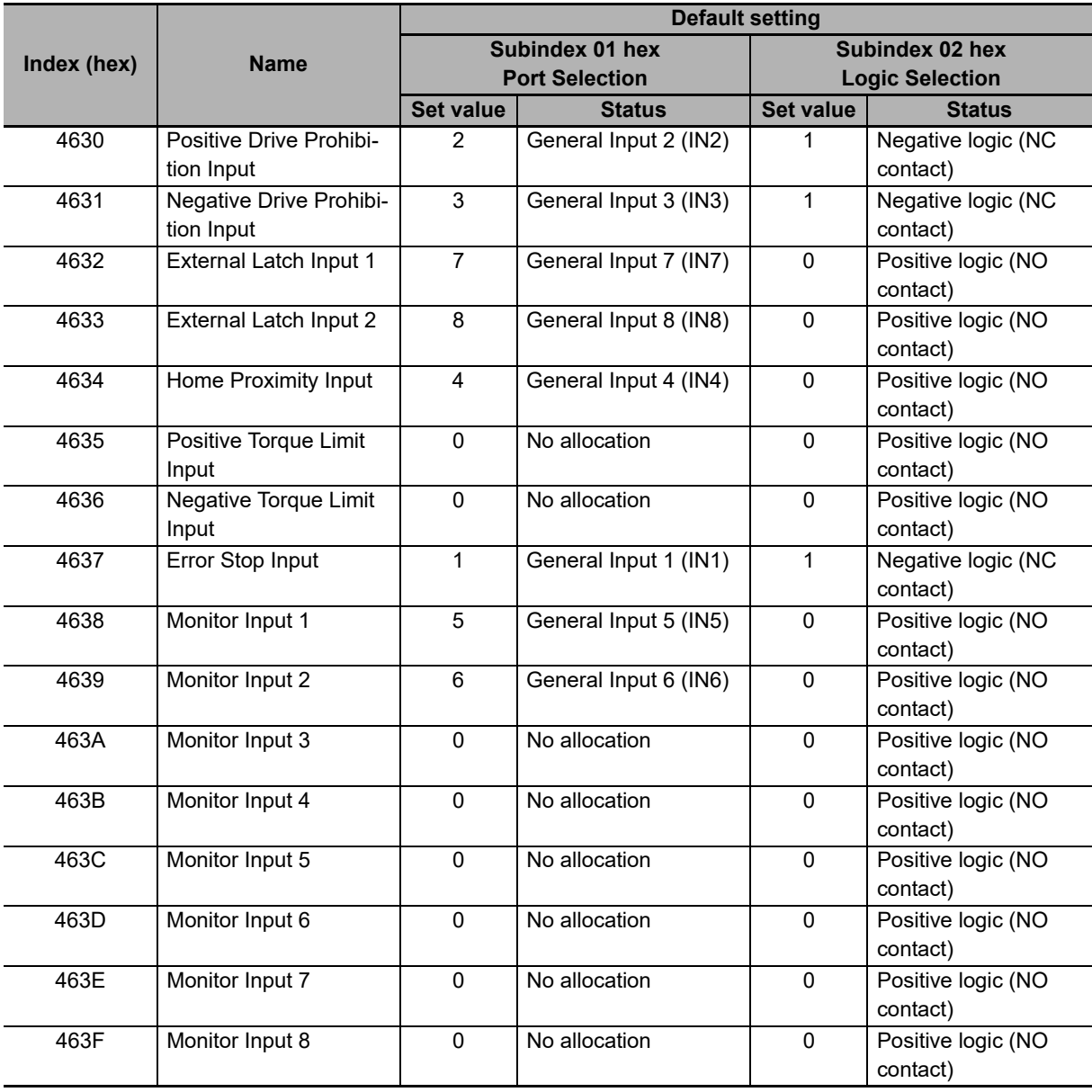

The allocations of the default input signals are as follows.

## <span id="page-492-0"></span>**7-1-3 Function Input Details**

This section explains the function inputs that can be allocated to the general-purpose inputs.

#### **Error Stop Input (ESTP)**

- This signal is used to forcibly generate an error to stop motor rotation from an external device.
- If the Error Stop Input (ESTP) signal turns ON during motor rotation, the Servomotor stops according to the setting in the **Stop Selection** - **Fault Reaction Option Code** (3B20-04 hex).
- If the Error Stop Input (ESTP) signal turns ON when the Servomotor is energized, the Error Stop Input (Error No. 87.00) will occur.

#### **Positive Drive Prohibition Input (POT) and Negative Drive Prohibition Input (NOT)**

- These two input signals prohibit the positive and negative drive (over-travel).
- When these terminals are short-circuited (default setting), the Servo Drive can drive the Servomotor in each rotation direction.
- In the drive prohibition state, the Servo Drive does not enter an error state.
- To use this function, set **Drive Prohibition Enable** (3B10-01 hex) to *1*.
- When **Drive Prohibition Enable** (3B10-01 hex) is set to *1*, you can select the operation at a drive prohibition input in **Drive Prohibition - Stop Selection** (3B10-02 hex).

#### **Home Proximity Input (DEC)**

- This is the deceleration signal for homing.
- If the Home Proximity Input turns ON while the Servomotor is running at the **Speed During Search for Switch** (3A00-03 hex), it will decelerate to **Homing** - **Speed During Search for Zero** (3A00-04 hex).

#### **External Latch Input (EXT1 and EXT2)**

- These are the external input signals to latch the present position.
- The encoder position data is obtained at the rising edge when the External Latch Input is turned ON.

#### **Monitor Inputs (MON1 to MON8)**

- These can be used as general-purpose monitor inputs.
- The general-purpose monitor inputs do not affect operation, and they can be monitored from the host controller.

#### **Positive Torque Limit Input (PCL) and Negative Torque Limit Input (NCL)**

- The Positive Torque Limit Input (PCL) is used to switch the torque limit between the **Positive torque limit value** (60E0 hex or 3330-03 hex) and **Positive Torque Limit Value 2** (3330-05 hex).
- The Negative Torque Limit Input (NCL) is used to switch the torque limit between the **Negative torque limit value** (60E1 hex or 3330-04 hex) and **Negative Torque Limit Value 2** (3330-06 hex).
- Use the **Torque Limit Switching Selection** (3330-01 hex) to select a method to switch the torque limit.

# <span id="page-493-0"></span>**7-2 General-purpose Output Signals**

The 1S-series Servo Drive provides 3 ports for general-purpose output signals to which you can allocate function outputs in the Control I/O Connector (CN1). You can also set the logic for output signals that can be allocated. Note that you cannot allocate more than one function to the same general-purpose output signal.

Refer to *[3-1-5 Control I/O Connector \(CN1\) Specifications](#page-246-0)* on page 3-27 for I/O signal connection and external signal processing.

# **Function Outputs That Can Be Allocated**

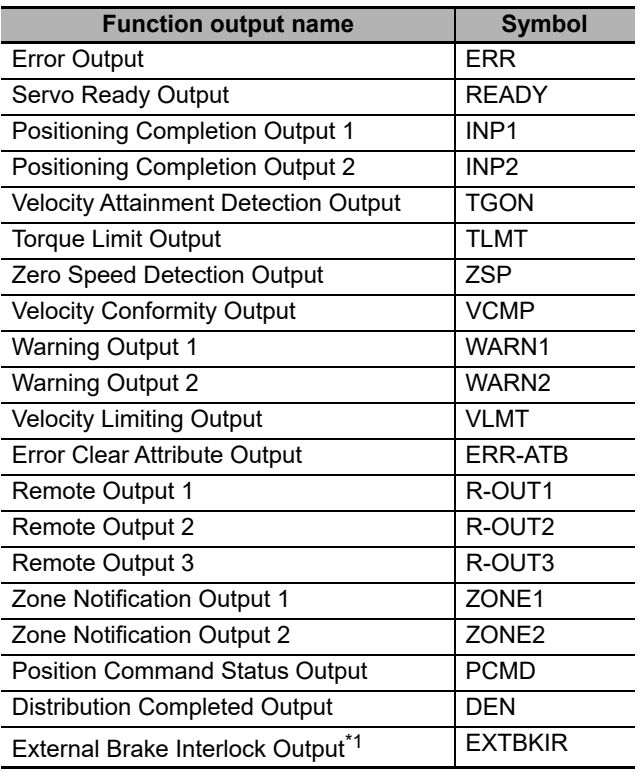

\*1. This function is available for the unit version 1.2 or later.

## <span id="page-493-1"></span>**7-2-1 Objects Requiring Settings**

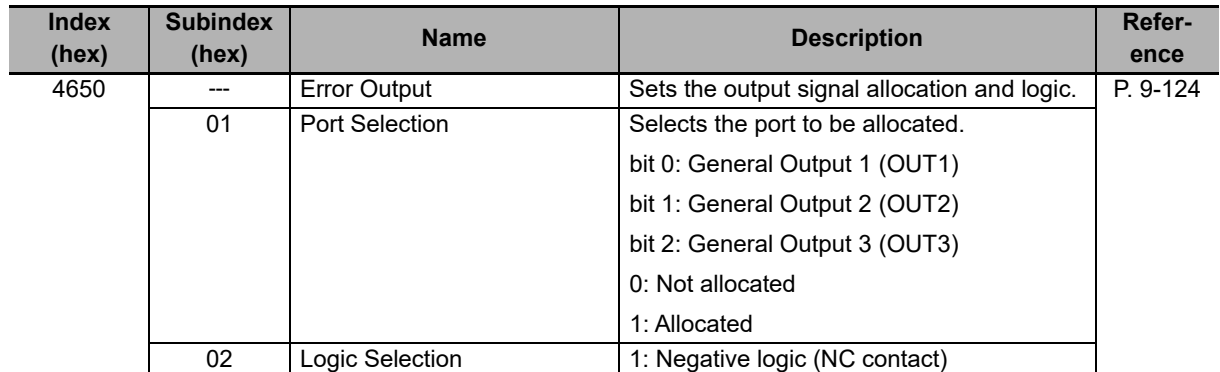

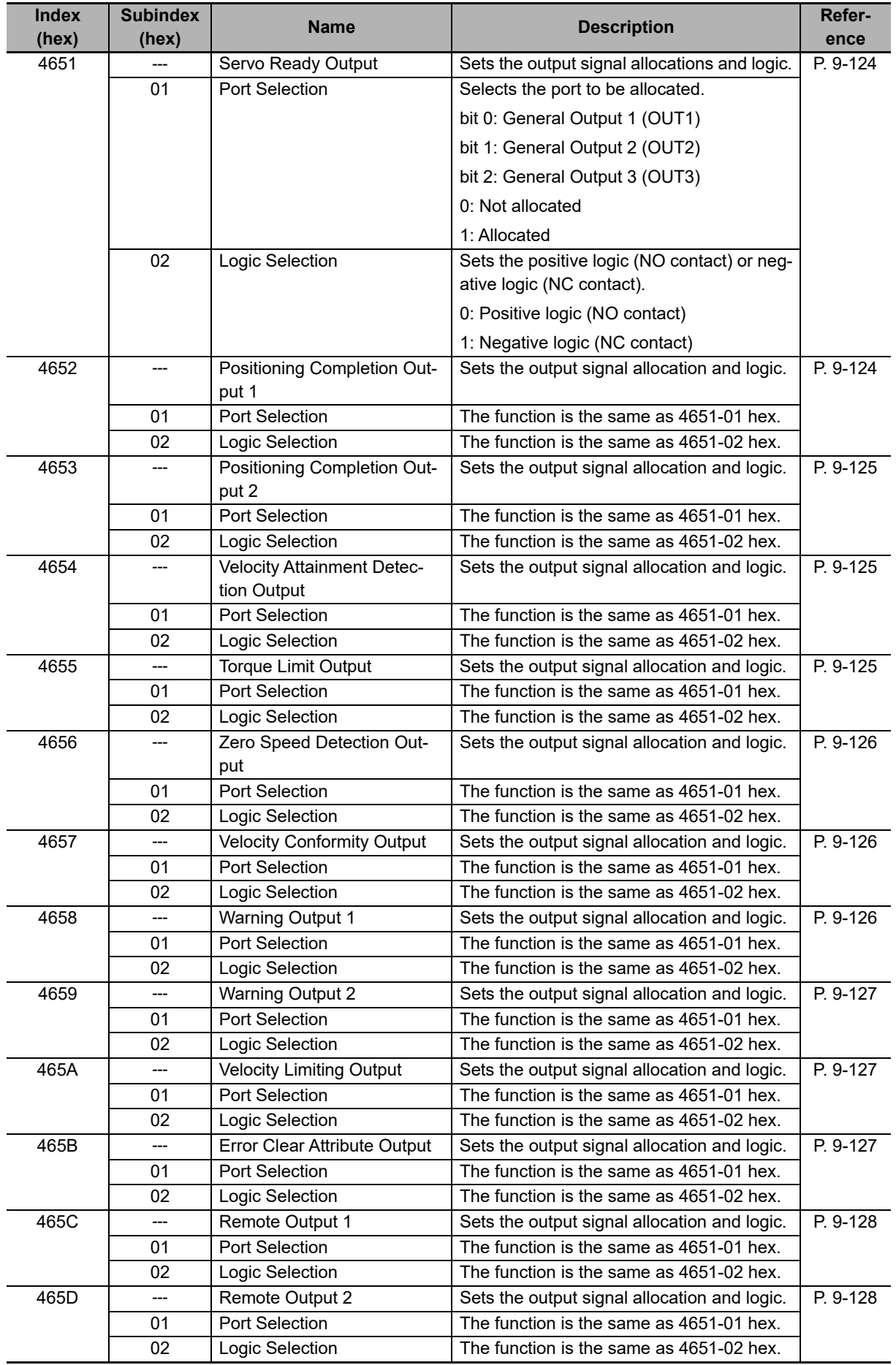

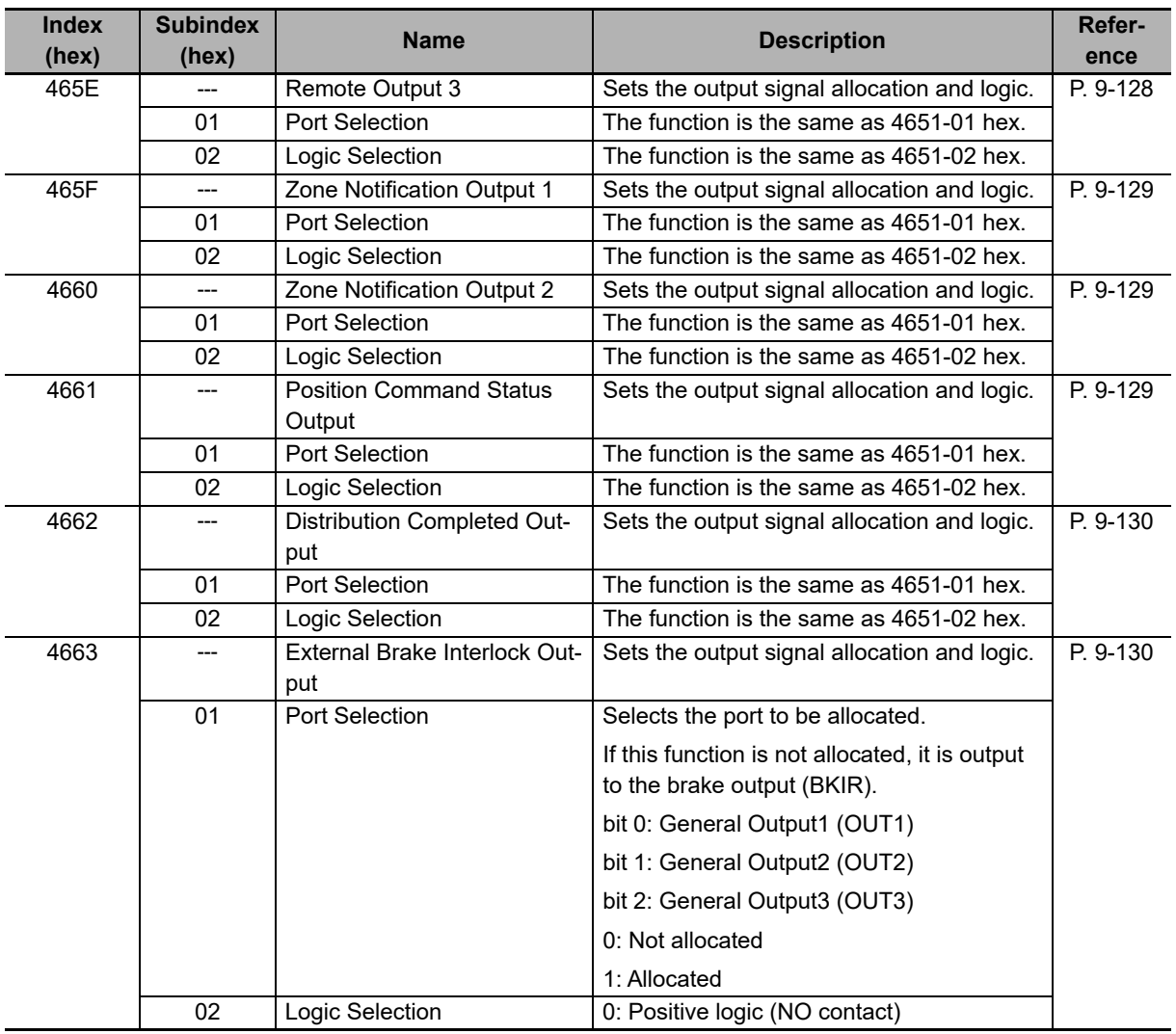

# <span id="page-495-0"></span>**7-2-2 Default Setting**

The allocations of the default output signals are as follows.

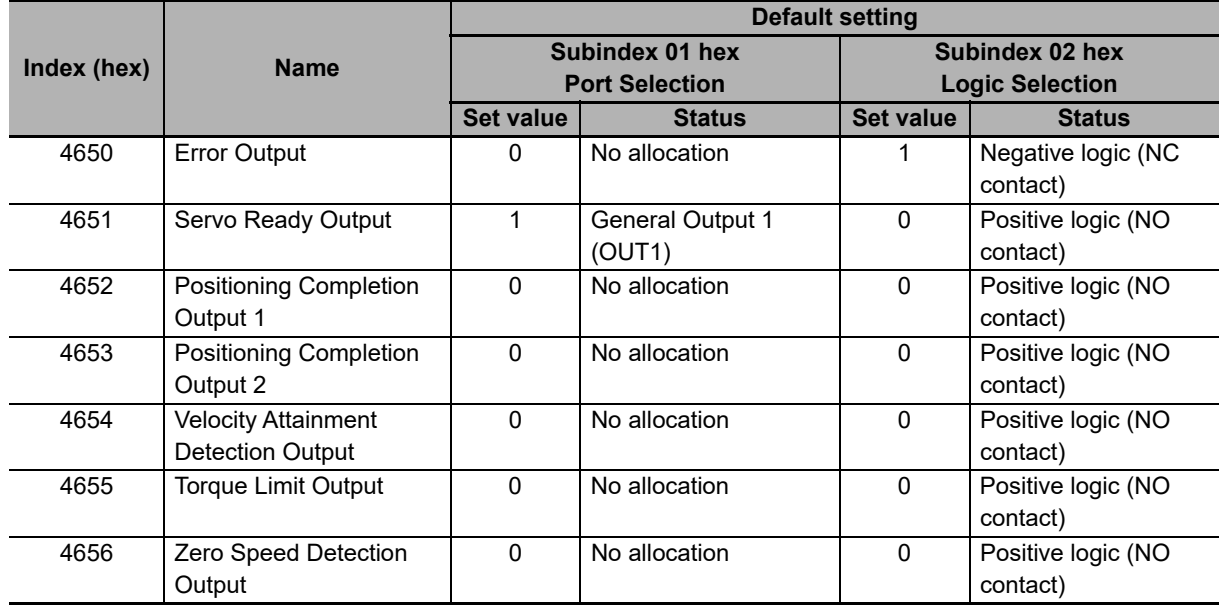

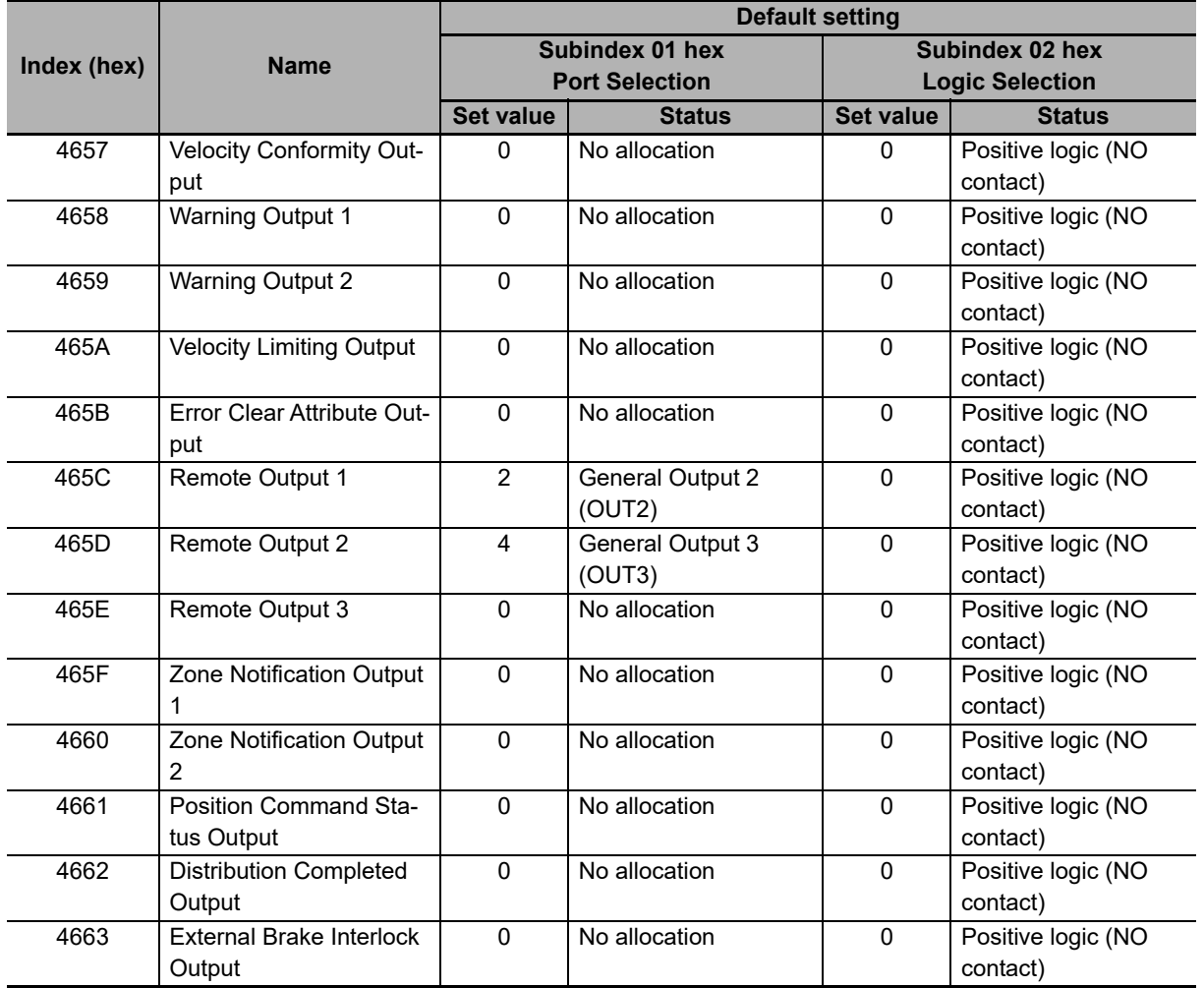

#### <span id="page-496-0"></span>**7-2-3 Function Output Details**

This section explains the function outputs that can be allocated to the general-purpose outputs.

#### **Error Output (ERR)**

- This output is turned OFF when the Servo Drive detects an error.
- This output is OFF when the power supply is turned ON, but the output turns ON when the Servo Drive's initial processing is completed.

#### $\bullet$  **Servo Ready Output (READY)**

- This output signal indicates the Servo Drive is ready to supply power to the Servomotor.
- It turns ON when no error is detected after the main circuit power supply turns ON.

#### **Position Completion Output (INP1 and INP2)**

- INP1 will turn ON when the following error is less than or equal to **Positioning Completion Notification** - **Position Window** (3B51-01 hex).
- INP2 output will turn ON as specified in the **Positioning Completion Notification 2 Notification Condition** (3B52-02 hex).
- This output remains OFF in controls other than position control.
- **Velocity Attainment Detection Output (TGON)**
	- This output turns ON when the motor rotation speed exceeds the value that is set in the **Speed Detection Function** - **Velocity Attainment Detection Level** (3B60-01 hex).
	- The output is effective both in positive and negative directions regardless the actual direction in which the motor rotates.
	- The detection level has a hysteresis of 10 r/min.

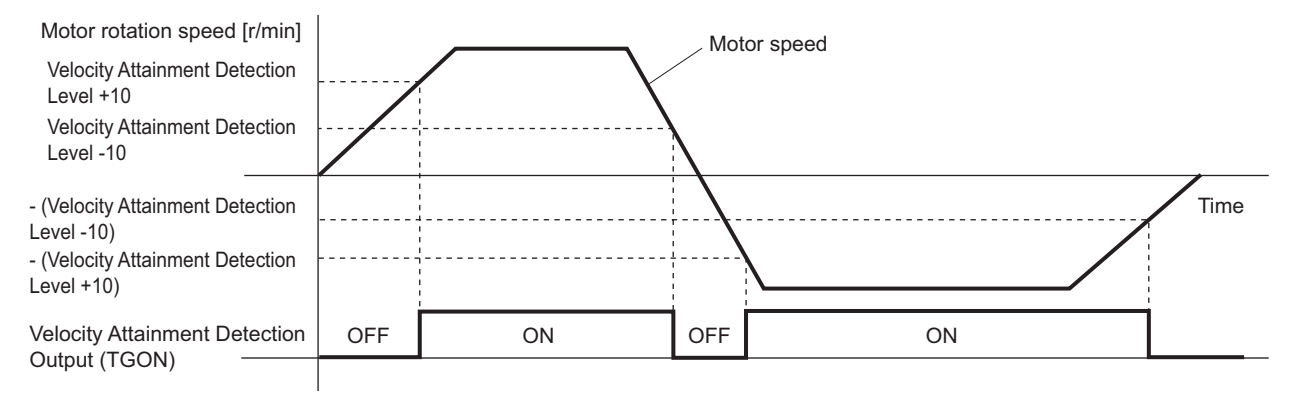

#### **Torque Limit Output (TLMT)**

This output turns ON when the output torque reaches the value set in the followings.

- **Max torque** (6072 hex or 3330-02 hex)
- **Positive torque limit value** (60E0 hex or 3330-03 hex)
- **Negative torque limit value** (60E1 hex or 3330-04 hex)
- **Positive Torque Limit Value 2** (3330-05 hex)
- **Negative Torque Limit Value 2** (3330-06 hex)

#### **Zero Speed Detection Output (ZSP)**

- This output turns ON when the motor rotation speed goes below the value that is set in the **Speed Detection Function** - **Zero Speed Detection Level** (3B60-02 hex).
- The output is effective both in positive and negative directions regardless the actual direction in which the motor rotates.
- The detection level has a hysteresis of 10 r/min.

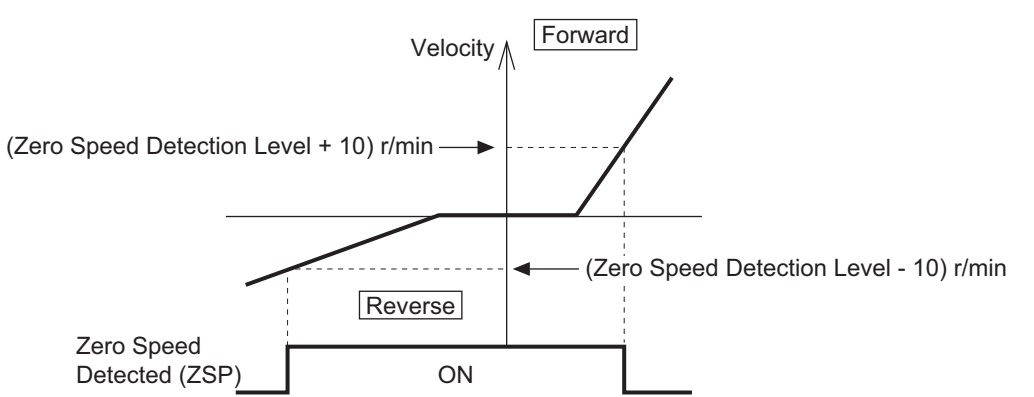

#### **Velocity Conformity Output (VCMP)**

- This output turns ON when the motor speed conforms to the command velocity.
- The velocity conformity is determined when the difference between the velocity command inside the Servo Drive before acceleration or deceleration process and the motor rotation speed is within the range set in the **Speed Detection Function** - **Velocity Conformity Detection Range** (3B60-03 hex).
- The detection range has a hysteresis of 10 r/min.
- This output remains OFF in controls other than velocity control.

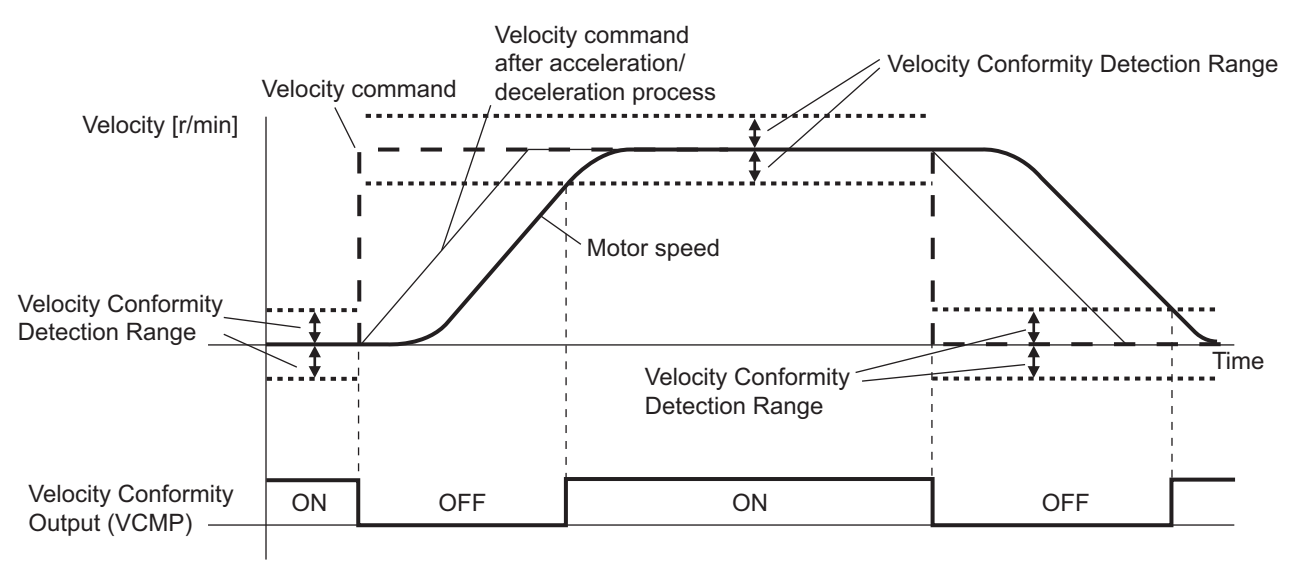

#### **Warning Output (WARN1 and WARN2)**

- The Warning Output 1 (WARN1) turns ON when the warning that is set in **Warning Output 1 Setting** (4021 hex) is detected.
- The Warning Output 2 (WARN2) turns ON when the warning that is set in **Warning Output 2 Setting** (4022 hex) is detected.

#### **Position Command Status Output (PCMD)**

- This output turns ON when a position command is issued in the position control.
- It is recognized that there is a position command when the command position changes from the last one.

#### **Velocity Limiting Output (VLMT)**

- This output turns ON when the motor speed reaches the following limit values.
- a) Maximum motor speed
- b) **Velocity Limit in Torque Control Velocity Limit Value** (3031-01 hex)
- c) **Max profile velocity** (607F hex)
- This output remains OFF in controls other than torque control.

#### **Error Clear Attribute Output (ERR-ATB)**

• This output turns ON when an error that can be reset occurs.

**7**

#### **Remote Output (R-OUT1 to R-OUT3)**

- Remote Output 1 (R-OUT1) turns ON and OFF according to the value of bit 16 in the **Digital outputs** (60FE hex).
- Remote Output 2 (R-OUT2) turns ON and OFF according to the value of bit 17 in the **Digital outputs** (60FE hex).
- Remote Output 3 (R-OUT3) turns ON and OFF according to the value of bit 18 in the **Digital outputs** (60FE hex).

#### **Zone Notification Output (ZONE1 and ZONE2)**

- Zone Notification Output 1 turns ON when the present position is within the range between **Lower Limit** (3B40-01 hex) and **Upper Limit** (3B40-02 hex) of **Zone Notification 1**.
- Zone Notification Output 2 turns ON when the present position is within the range between **Lower Limit** (3B41-01 hex) and **Upper Limit** (3B41-02 hex) of **Zone Notification 2**.
- The Zone Notification Output is performed when home is defined. This output is always OFF when home is undefined.

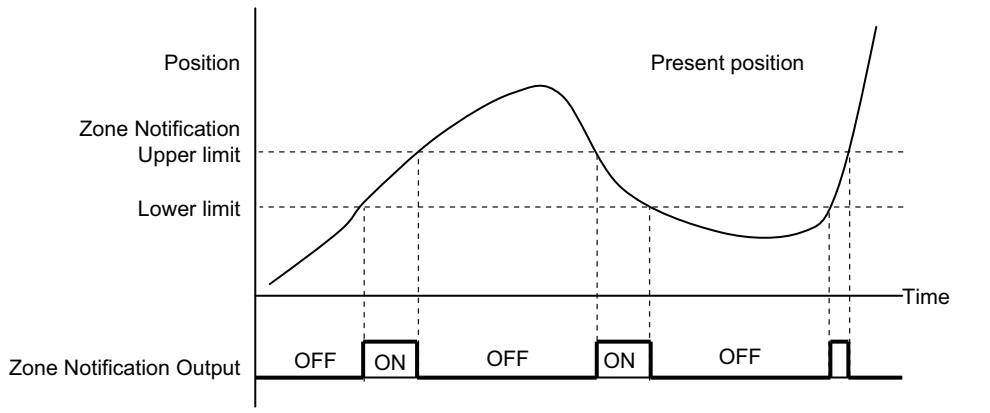

#### **Distribution Completed Output (DEN)**

• This output turns ON when the command position inside the Servo Drive reaches the target position.

#### **External Brake Interlock Output (EXTBKIR)**

- This output turns ON while the external brake interlock relay holds the brake.
- This function is available for the unit version 1.2 or later.

# <span id="page-500-0"></span>**7-3 Drive Prohibition Functions**

If the Positive Drive Prohibition Input (POT) or the Negative Drive Prohibition Input (NOT) is active, the motor will stop rotating.

You can thus prevent the motor from rotation outside of the movement range of the device by using limit inputs from the device connected to the Servo Drive.

# <span id="page-500-1"></span>**7-3-1 Objects Requiring Settings**

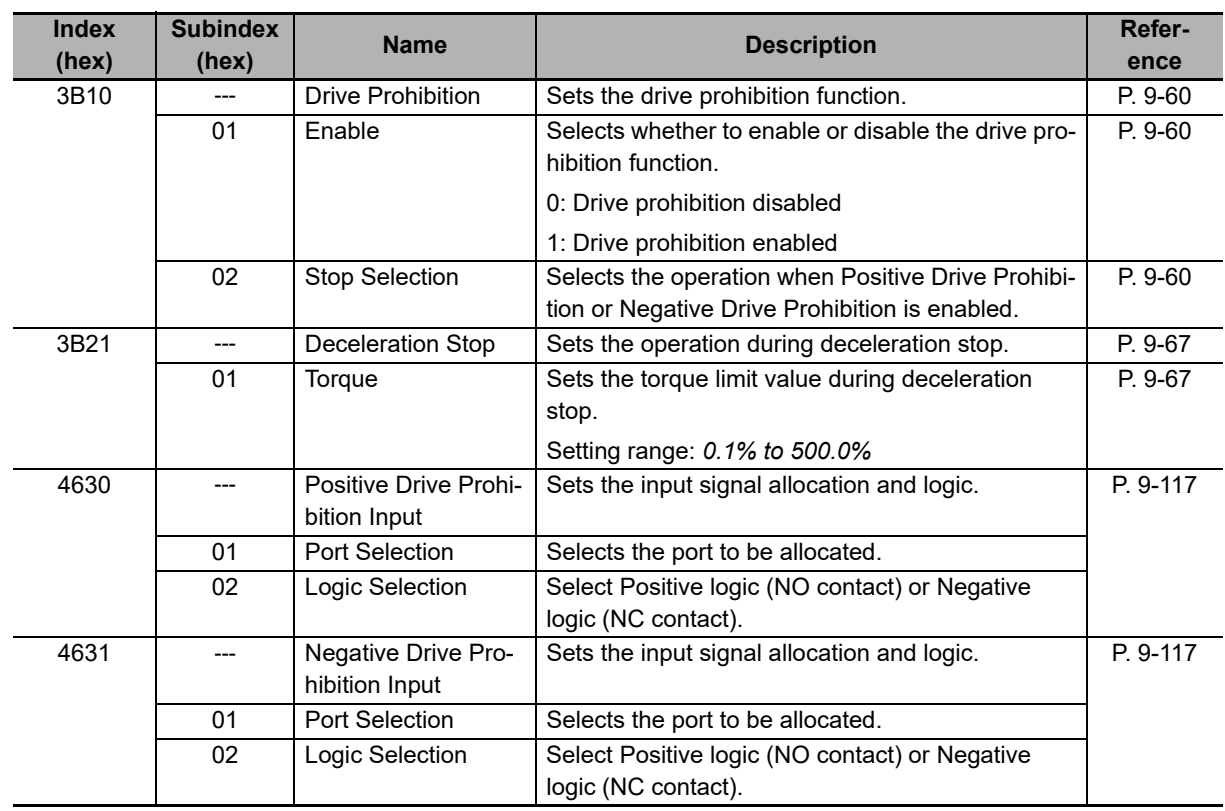

**7**

#### <span id="page-501-0"></span>**7-3-2 Description of Operation**

If **Drive Prohibition - Enable** (3B10-01 hex) is set to *1* (Drive Prohibition Enabled), when the Servo Drive detects that the Positive Drive Prohibition Input (POT) or Negative Drive Prohibition Input (NOT) is active, it stops the Servomotor according to the method specified in **Stop Selection** (3B10-02 hex).

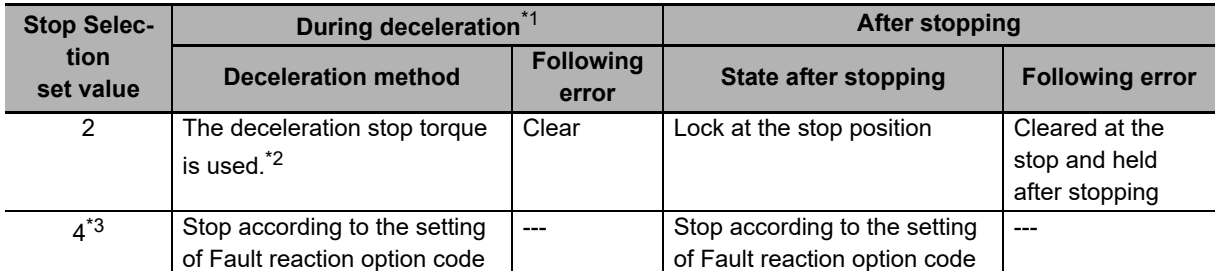

\*1. During deceleration means the period in which the running motor decelerates and its speed reaches 30 r/min or lower. Once the motor speed reaches 30 r/min or lower and the operation changes to after stopping, the following operation conforms to the description for the state after stopping, regardless of the motor speed.

\*2. When the deceleration stop torque is used to stop the Servomotor, the operation direction may be reversed if the inertia is small and the operation speed is slow.

\*3. If you set **Stop Selection** to *4*, a Drive Prohibition Detected (Error No. 38.01) occurs due to detection of the drive prohibition input.

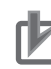

#### **Precautions for Correct Use**

- Because the deceleration stop causes the Servomotor to decelerate quickly, in the position control mode, the following error may become large momentarily. This results in an Excessive Position Deviation Error (Error No. 24.00). If this error occurs, set the **Position Detection Function** - **Following Error Window** (3B50-05 hex) to an appropriate value.
- A load on the vertical axis and so forth may fall due to its own weight when the Drive Prohibition Input is ON. To prevent the load from falling, set **Drive Prohibition - Stop Selection**  (3B10-02 hex) to *2* so that the Servomotor decelerates with the deceleration stop torque and stops with the servo lock, or use the host controller to limit the operation instead of this function.
- A Command Warning (Error No. B1.00) will occur if a command is given in the drive prohibition direction while the Servomotor is stopped (i.e., decreases the speed to approximately 30 r/min or lower) and the Drive Prohibition Input is active.
- By default, **drive prohibition disabled** (drive prohibition does not operate) is set. Set **Drive Prohibition - Enable** (3B10-01 hex) to *1* (drive prohibition enabled) for a system that requires the drive prohibition input.

#### **Additional Information**

While the Positive Drive Prohibition Input (POT) is active, the Servomotor cannot be driven in the positive direction, but it can be driven in the negative direction. Conversely, while Negative Drive Prohibition Input (NOT) is active, the Servomotor cannot be driven in the negative direction, but it can be driven in the positive direction.

# <span id="page-502-0"></span>**7-4 Software Position Limit Functions**

This function notifies you that the present position exceeded the specified movement range and stops the Servomotor rotation.

## <span id="page-502-1"></span>**7-4-1 Operating Conditions**

The Software Position Limit Function is performed when home is defined.

## <span id="page-502-2"></span>**7-4-2 Objects Requiring Settings**

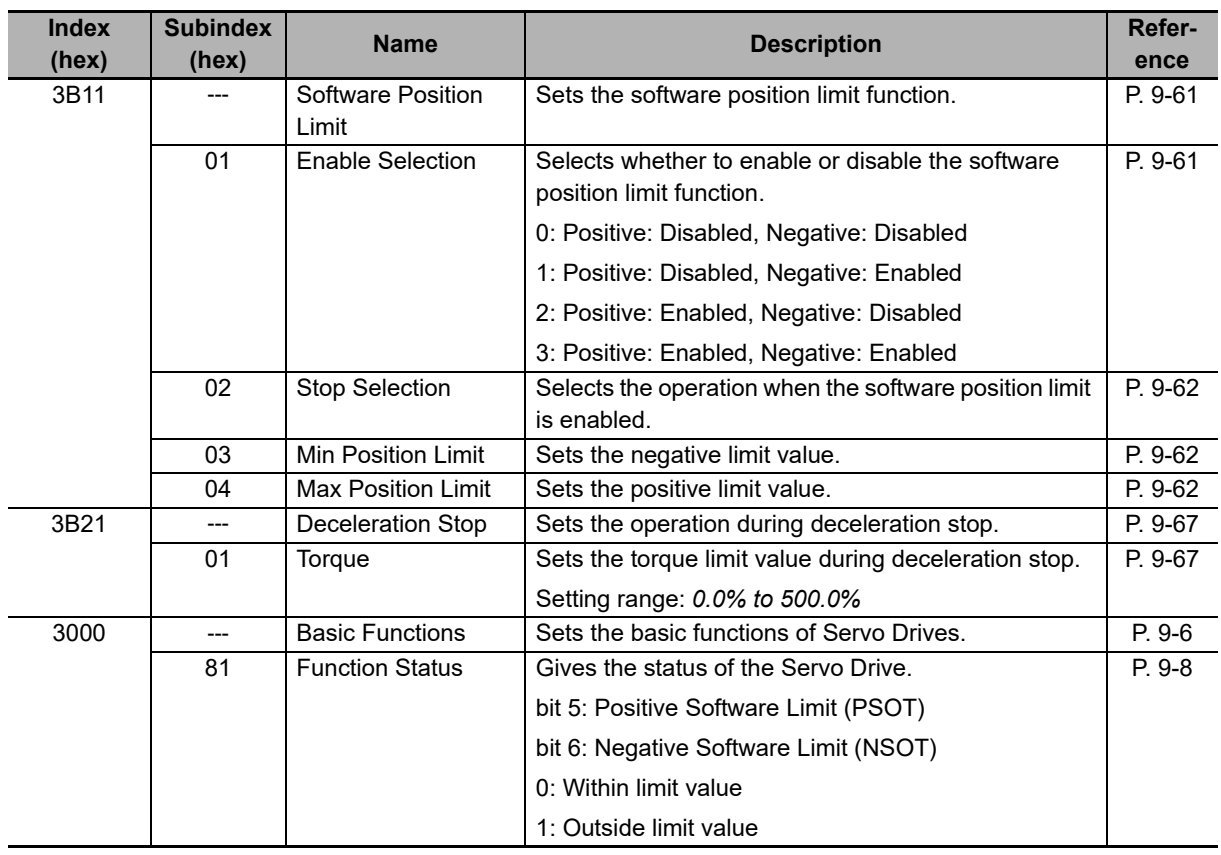

**7**

#### <span id="page-503-0"></span>**7-4-3 Description of Operation**

When the software position limit function is enabled in **Software Position Limit - Enable Selection** (3B11-01 hex), if the present position exceeds the specified movement range, the Servo Drive stops the Servomotor according to the method specified in **Stop Selection** (3B11-02 hex).

The value set in **Enable Selection** (3B11-01 hex) determines the movement range as follows.

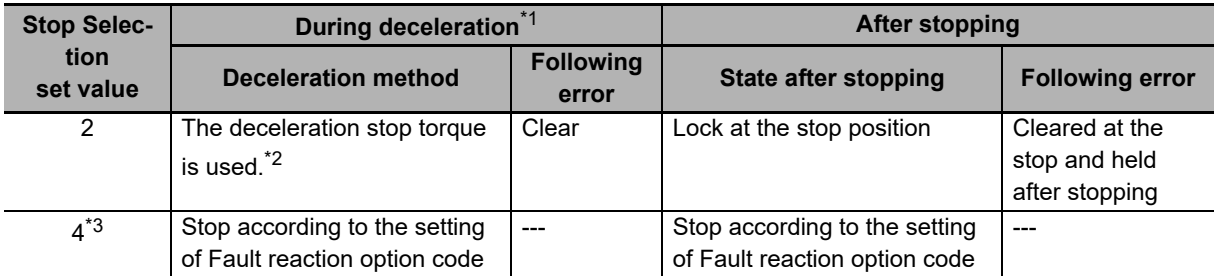

\*1. During deceleration means the period in which the running motor decelerates and its speed reaches 30 r/min or lower. Once the motor speed reaches 30 r/min or lower and the operation changes to after stopping, the following operation conforms to the description for the state after stopping, regardless of the motor speed.

- \*2. When the deceleration stop torque is used to stop the Servomotor, the operation direction may be reversed if the inertia is small and the operation speed is slow.
- \*3. If you set **Stop Selection** to *4*, a Software Limit Exceeded (Error No. 34.1) occurs when the movement range is exceeded.

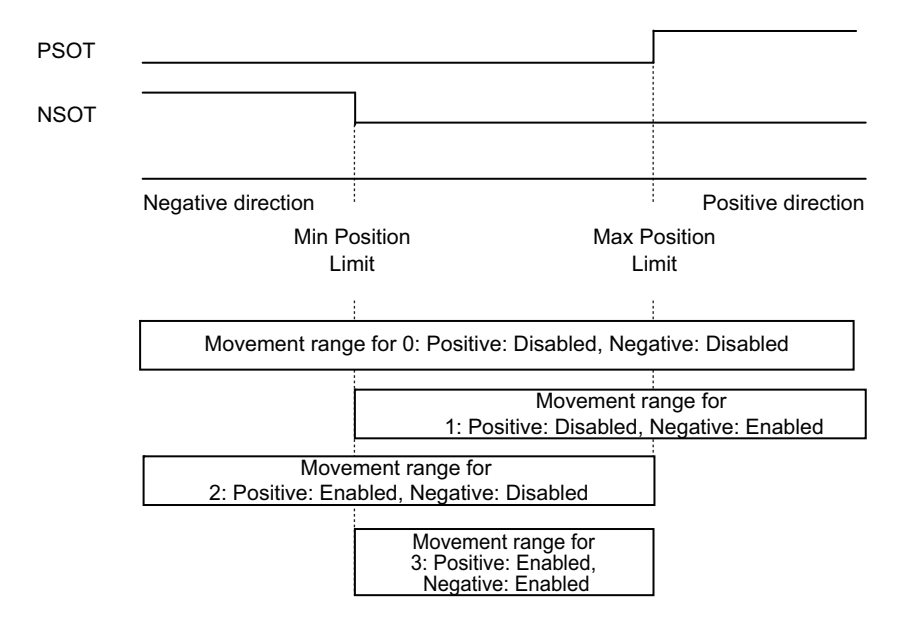

Note that the Servomotor does not stop if **Max Position Limit** (3B11-04 hex) is equal to or smaller than **Min Position Limit** (3B11-03 hex).

If the Servomotor stops outside the allowable operating range, commands only for the direction of the movement range are accepted.

*Positive Software Limit (PSOT)* and *Negative Software Limit (NSOT)* of **Function Status** (3000-81 hex) give the status regardless of the setting in **Enable Selection** (3B11-01 hex).
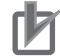

#### **Precautions for Correct Use**

- Because the deceleration stop causes the Servomotor to decelerate quickly, in the position control mode, the following error may become large momentarily. This may result in an Excessive Position Deviation Error (Error No. 24.00). If this error occurs, set the **Position Detection Function** - **Following Error Window** (3B50-05 hex) to an appropriate value.
- A load on the vertical axis and so forth may fall due to its own weight when the software limit value is exceeded. To prevent the load from falling, set **Stop Selection** (3B11-02 hex) to *2* so that the Servomotor decelerates with the deceleration stop torque and stops with the servo lock, or use the host controller to limit the operation instead of this function.
- A Command Warning (Error No. B1.00) will occur if a command is given in the direction outside the setting range while the Servomotor is stopped (i.e., decreases the speed to approximately 30 r/min or lower).

# **7-5 Backlash Compensation**

This function compensates the specified backlash compensation amount, travel distance, and present position.

Use this function when there is a meshing error in machine systems.

The Backlash Compensation function can be used when the communications period is 250 µs or more. When the communications period is 125 µs, set **Backlash Compensation Selection** to 0 (disabled).

#### **7-5-1 Operating Conditions**

The backlash compensation function operates in the position control.

#### **7-5-2 Objects Requiring Settings**

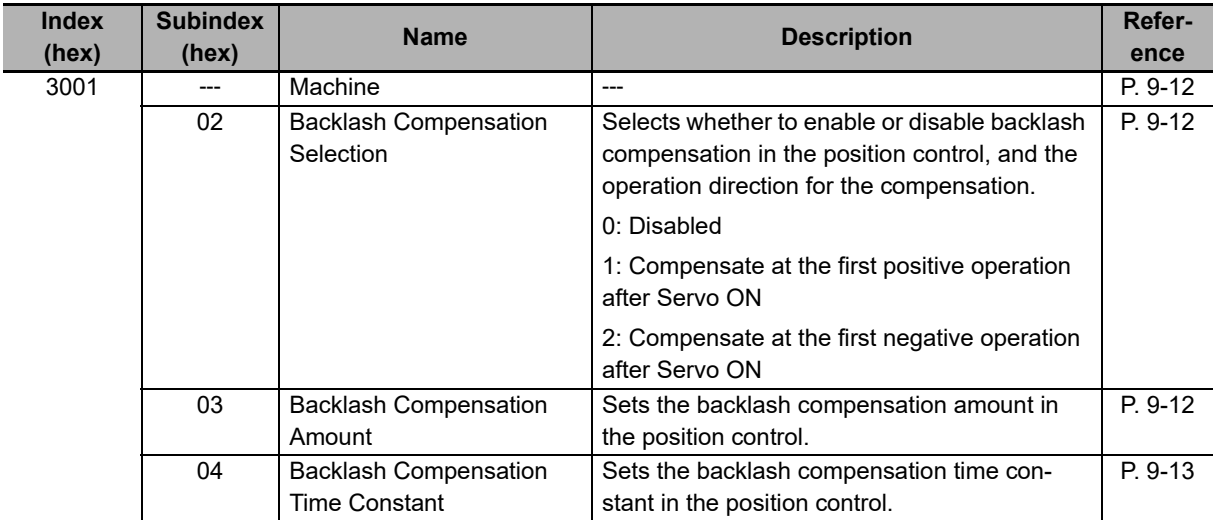

## **7-5-3 Description of Operation**

When the first operation after Servo ON is performed in the direction specified in **Backlash Compensation Selection** (3001-02 hex), position data is compensated by Backlash Compensation Amount. After that, compensation is executed each time the operation direction is reversed.

The compensation is performed for the target position and the present position. The software position limit function and the latch function are performed based on the position data after compensation.

Backlash Compensation is performed as follows:

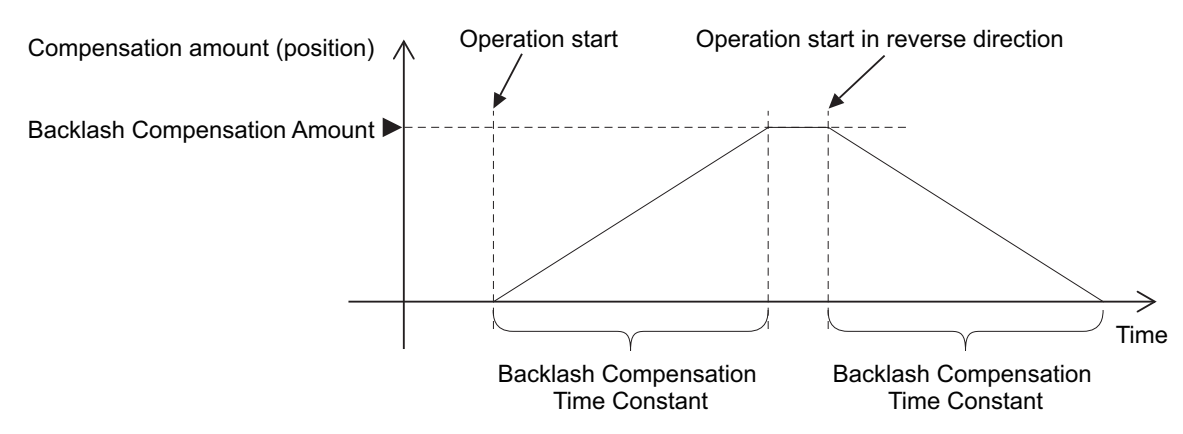

To determine the actual position of the Servomotor, the Servomotor position data acquired via Ether-CAT communications is offset by the Backlash Compensation Amount.

If the Servo is turned OFF when backlash compensation is performed, the position data is reset to the value that does not contain Backlash Compensation Amount. The backlash compensation is performed as described above when the Servo is turned ON again.

#### **Additional Information**

#### **Conditions for Clearing Backlash Compensation**

• When the following error is reset:

This includes when the Servo is OFF, and when following error is cleared due to the drive prohibition input.

• When the position data is initialized, except for the homing operation in Homing mode (hm): This includes **Absolute Encoder Setup** (4510-F1 hex).

# <span id="page-507-1"></span>**7-6 Brake Interlock**

This function lets you set the output timing for the Brake Interlock Output (BKIR) signal that activates the holding brake when the Servo is turned OFF or an error occurs.

It is also possible to use the controller to force the brake control via EtherCAT communications.

In the unit version 1.2 or later, you can select an output port from the brake output (BKIR) and a General Output (OUT 1 to 3). For the details on the connection method for when a General Output (OUT 1 to 3) is selected, refer to the wiring diagram in *[External Brake Interlock Output \(EXTBKIR\)](#page-250-0)* on page [3-31.](#page-250-0)

Set an appropriate value to parameters described in *[7-6-1 Objects Requiring Settings](#page-507-0)* on page 7-22.

## <span id="page-507-0"></span>**7-6-1 Objects Requiring Settings**

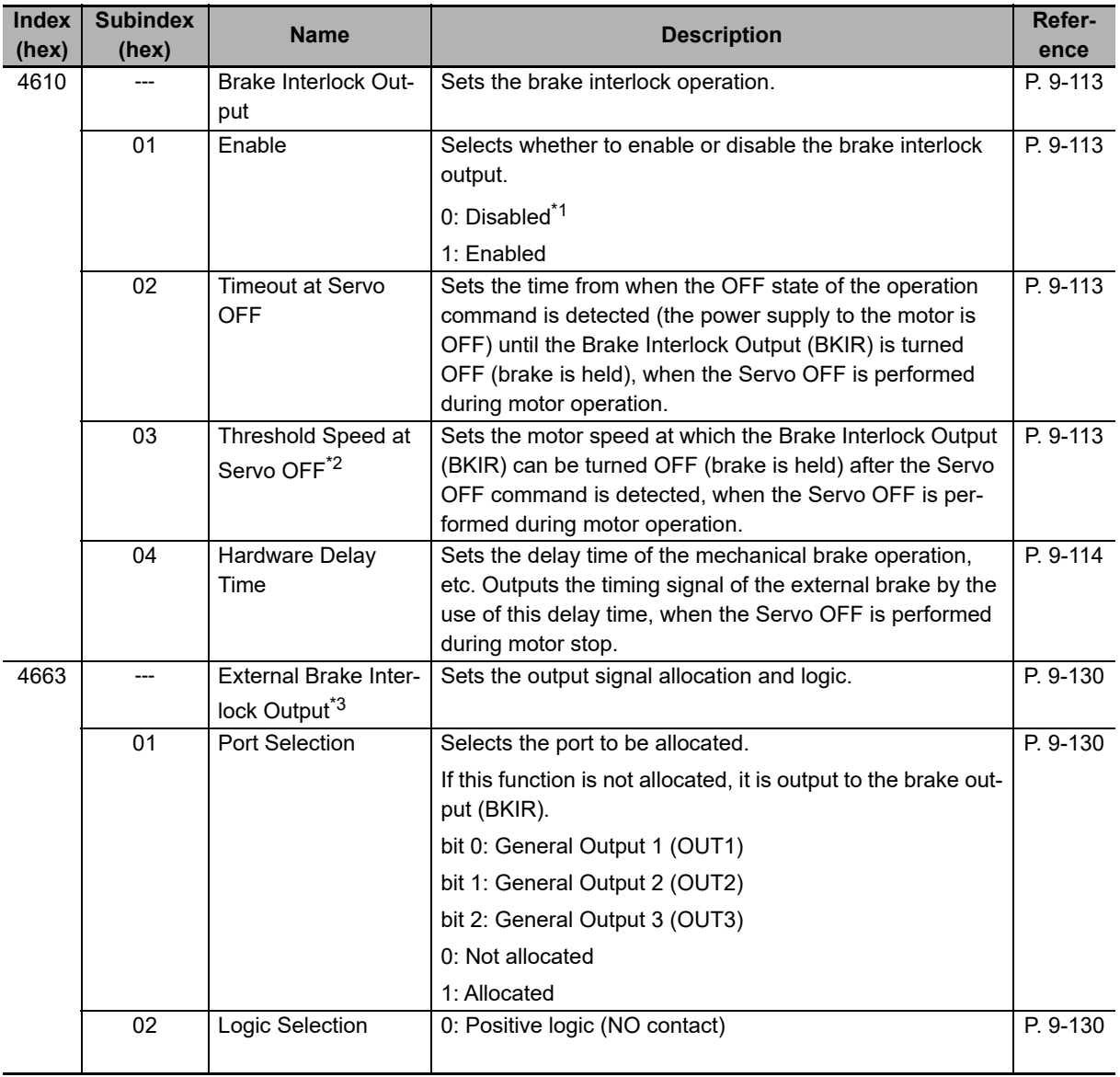

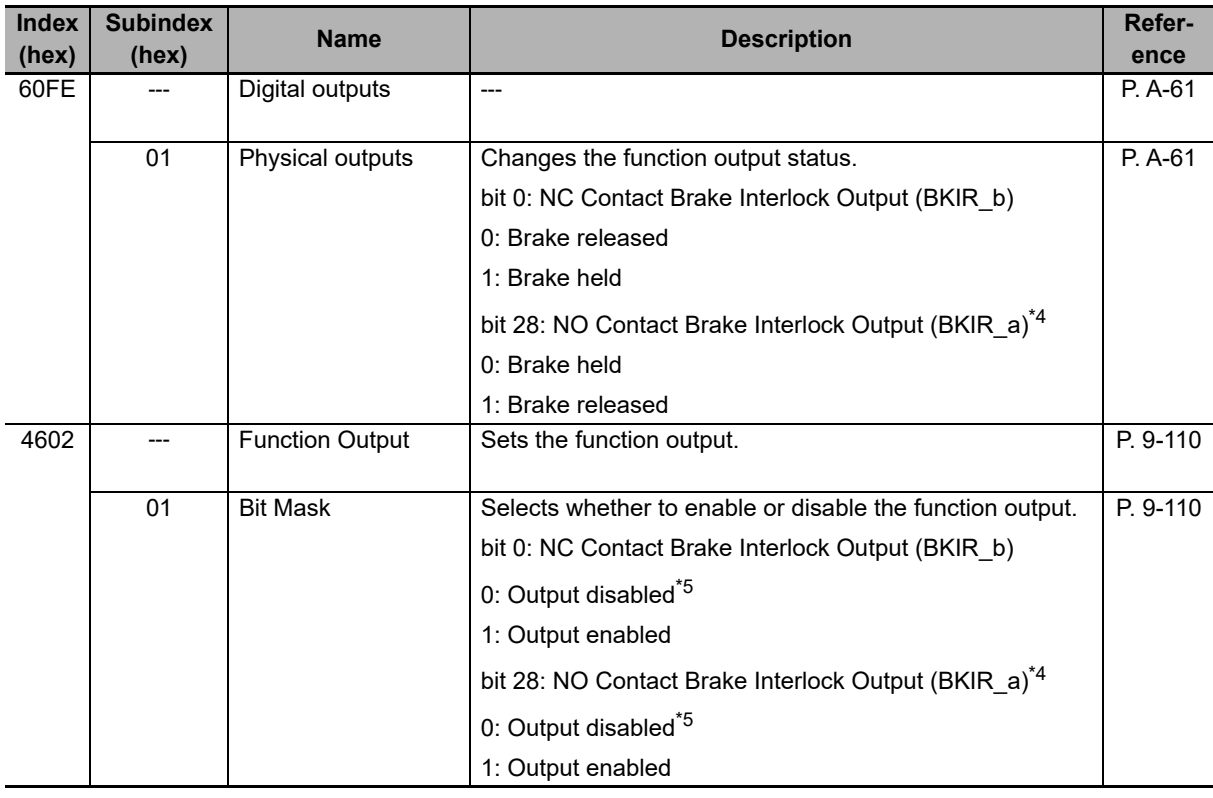

- \*1. If this object is set to *0* (disabled), the Brake Interlock Output (BKIR) turns ON (brake released).
- \*2. With the unit version Ver.1.4 or later, the default setting is changed. Refer to *[9-14-6 4610 hex: Brake Interlock](#page-664-0)  Output* [on page 9-113](#page-664-0) for details.
- \*3. This object is available for the unit version 1.2 or later.
- \*4. This bit is available for the unit version 1.4 or later.
- \*5. Even when Bit Mask is *0* (output disabled), the Servo Drive can perform the brake control.

#### **Precautions for Correct Use**

- The brake built into a Servomotor with a brake is a non-excitation brake designed only to hold the motor in the stop state when the operation is stopped. Accordingly, set an appropriate time so that the brake is applied after the Servomotor stops.
- If the brake is applied while the Servomotor is rotating, the brake disc will wear abnormally or sustain damage. This results in a bearing or encoder failure in the Servomotor.
- The workpiece may fall when the brake is released for a vertical axis. Carefully consider the timing of releasing the brake.
- For STO or an error applicable to Operation B of a method to stop, in some cases, a Servomotor power supply becomes OFF before a brake is held. As a result, a workpiece may fall. Take a caution of the timing when the brake is held. For a method to stop, refer to **Shutdown option code** (605B hex), **Disable operation option code** (605C hex) and **Fault reaction option code** (605E hex).

#### **7-6-2 Description of Operation**

To control the brake forcibly via EtherCAT communications, set **Digital outputs - Physical outputs** (60FE-01 hex) and **Function Output - Bit Mask** (4602-01 hex). However, to prevent a workpiece from falling for a vertical axis, the brake is constantly applied except when the status of ESM is Operational.

#### **Relationship between Brake Interlock Function and Status of ESM**

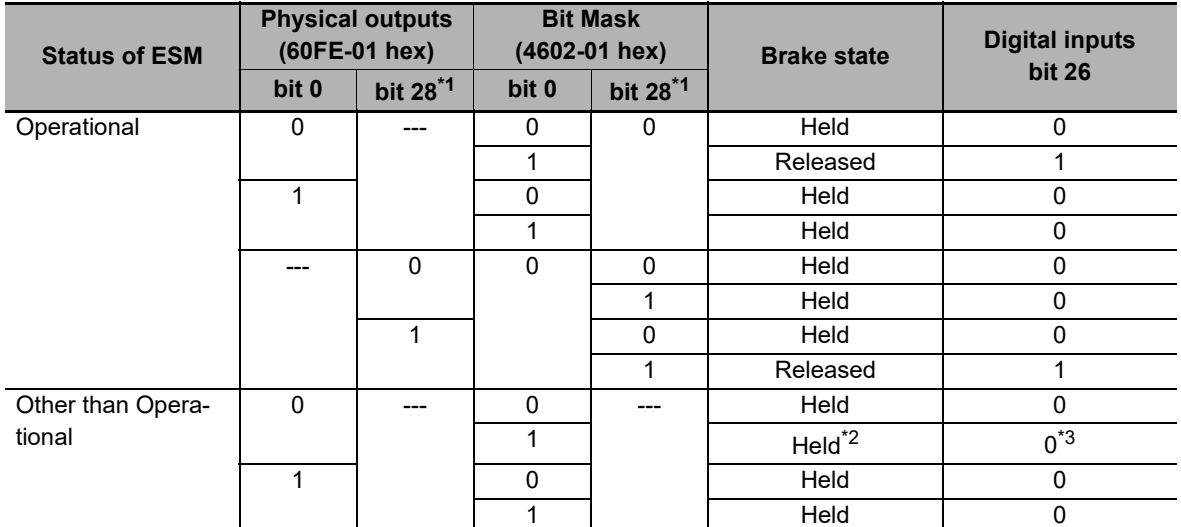

\*1. This bit is available for the unit version 1.4 or later.

\*2. *Released* if the unit version is 1.1 or earlier.

\*3. *1* if the unit version is 1.1 or earlier.

Set **External Brake Interlock Output - Port Selection** (4663-01 hex) to change the output port of the brake interlock signal.

The following table lists output ports corresponding to values of Port Selection.

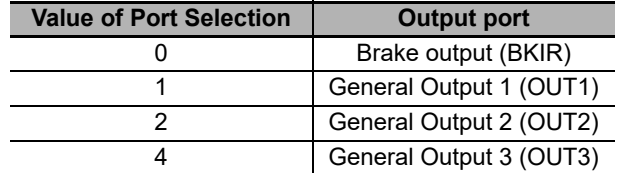

You can monitor the output status of the brake interlock signal by **I/O Monitor - Physical I/O** (4600-81 hex), **Digital inputs** (60FD-00 hex) bit 26, and **External Brake Interlock Output - Signal Status** (4663-81 hex).

The output status is given to data that are indicated with a check mark in the following table.

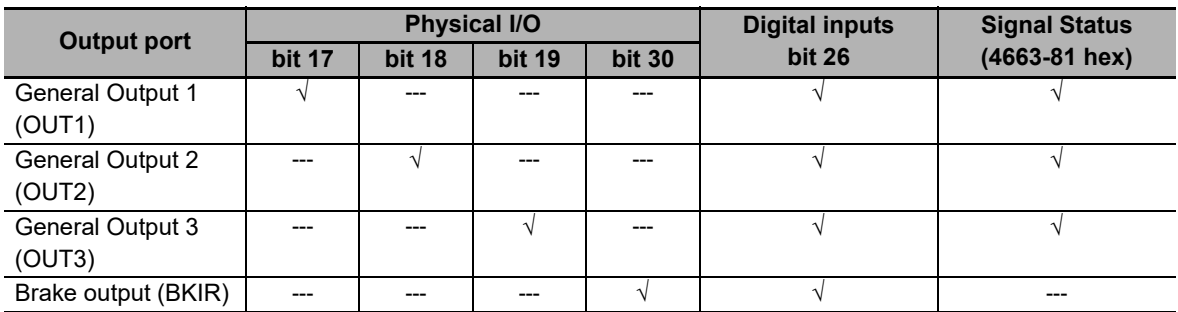

#### **7-6-3 Operation Timing**

This section shows the timing of the Brake Interlock Output (BKIR).

#### **Basic Timing**

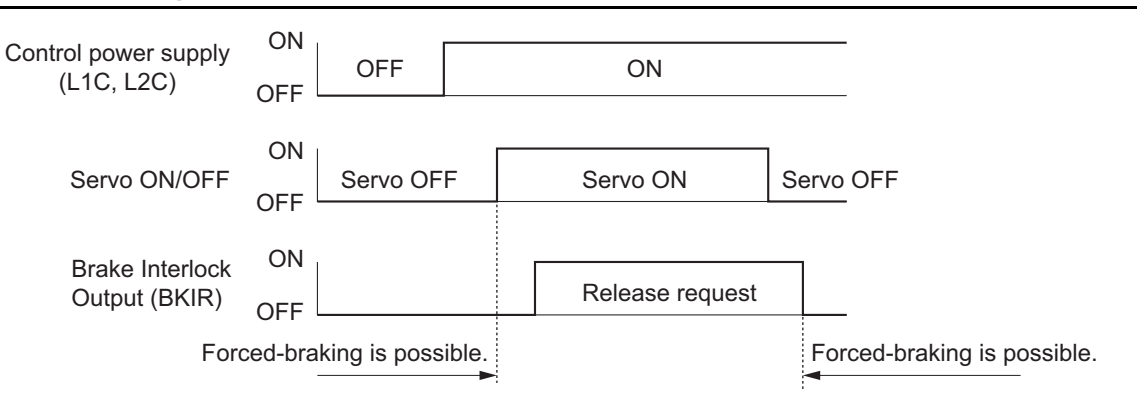

## **Servo ON/OFF Operation Timing When Motor Is Stopped**

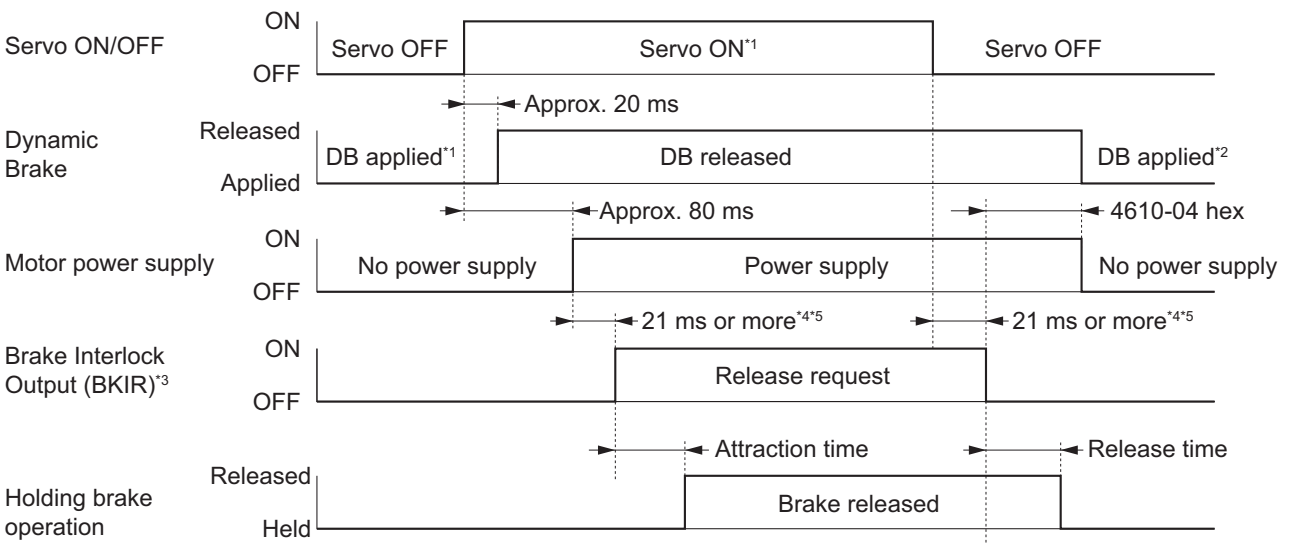

- \*1. The Servo does not turn ON until the motor rotation speed drops to approximately 30 r/min or lower.
- \*2. The operation of the dynamic brake when the Servo is OFF depends on the set value in **Stop Selection Disable Operation Option Code** (3B20-02 hex).
- \*3. The Brake Interlock Output (BKIR) signal is output when a release request command is received from either servo control or EtherCAT communications. The above example shows when there is no brake release request from EtherCAT communications.
- \*4. Depends on the set value in **Brake Interlock Output Hardware Delay Time** (4610-04 hex). The brake attraction time and release time vary depending on the Servomotor brake. For details, refer to *[3-2 Servomotor](#page-262-0)  Specifications* [on page 3-43.](#page-262-0)
- \*5. 2 ms or more when the External Brake Interlock Output is used.

#### **Servo ON/OFF Operation Timing When Motor Is Operating**

Based on these operation timings, regenerative energy is produced if the motor rotation stops abnormally. Accordingly, repeated operation cannot be performed. Provide a wait time of at least 10 minutes for the motor to cool down.

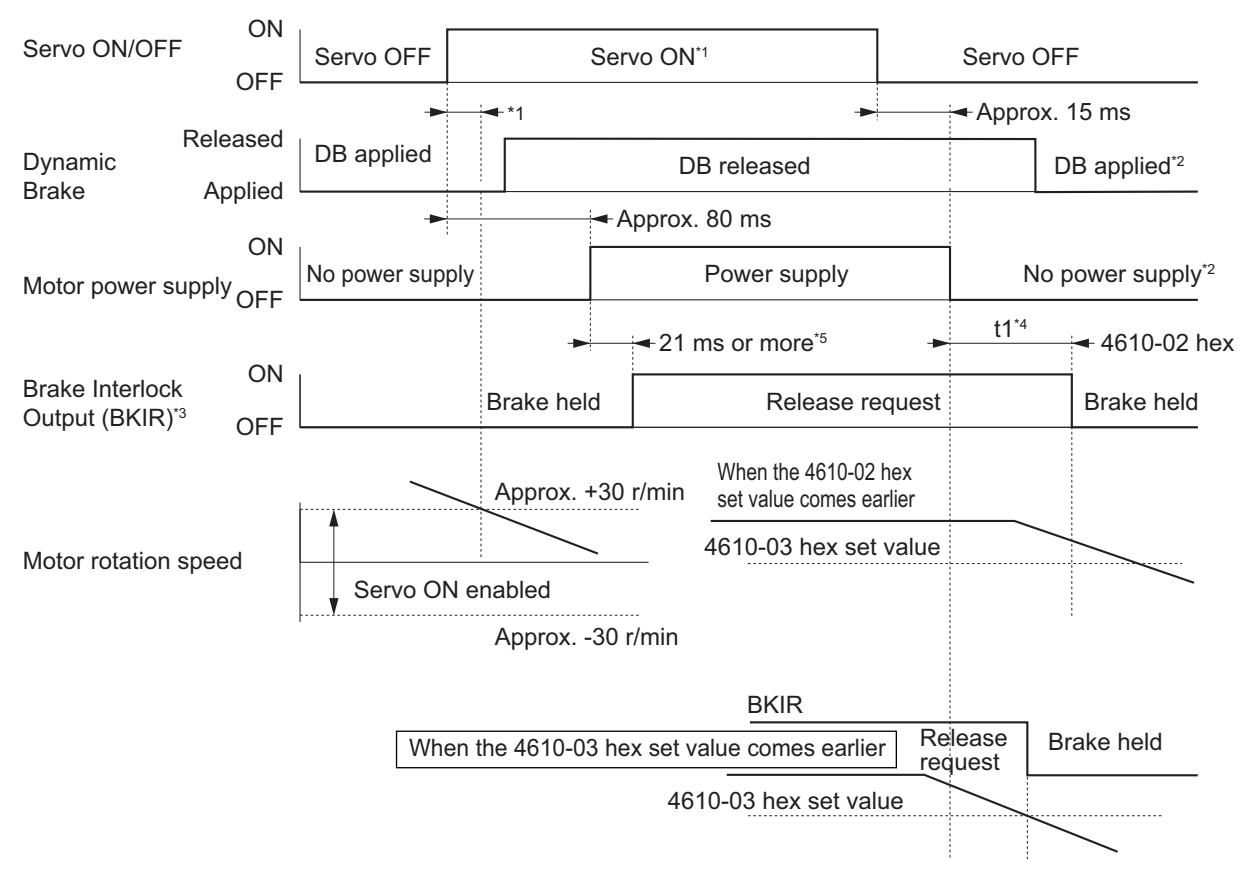

- \*1. The Servo does not turn ON until the motor rotation speed drops to 30 r/min or lower. If the Servo ON command is input during motor rotation, the Command Warning (Error No. B1.00) will occur. The Servo ON command is ignored.
- \*2. The operation of the dynamic brake when the Servo is OFF depends on the set value in **Stop Selection Disable Operation Option Code** (3B20-02 hex).
- \*3. The Brake Interlock Output (BKIR) signal is output when a release request command is received from either servo control or EtherCAT communications. The above example shows when there is no brake release request from EtherCAT communications.
- \*4. "t1" is the period until the value becomes smaller than the set value in the **Timeout at Servo OFF** (4610-02 hex) or the **Threshold Speed at Servo OFF** (4610-03 hex), whichever comes earlier.
- \*5. Depends on the set value in **Brake Interlock Output Hardware Delay Time** (4610-04 hex).
- Note 1. Even when the Servo ON input is turned ON again while the motor is decelerating, the system does not enter the Servo ON state until the motor stops.
	- 2. If the Brake Interlock Output (BKIR) is output because of **Timeout at Servo OFF** (4610-02 hex), a Brake Interlock Error (Error No. 97.00) will occur.

# **Operation Timing When an Error Occurs (Servo ON)**

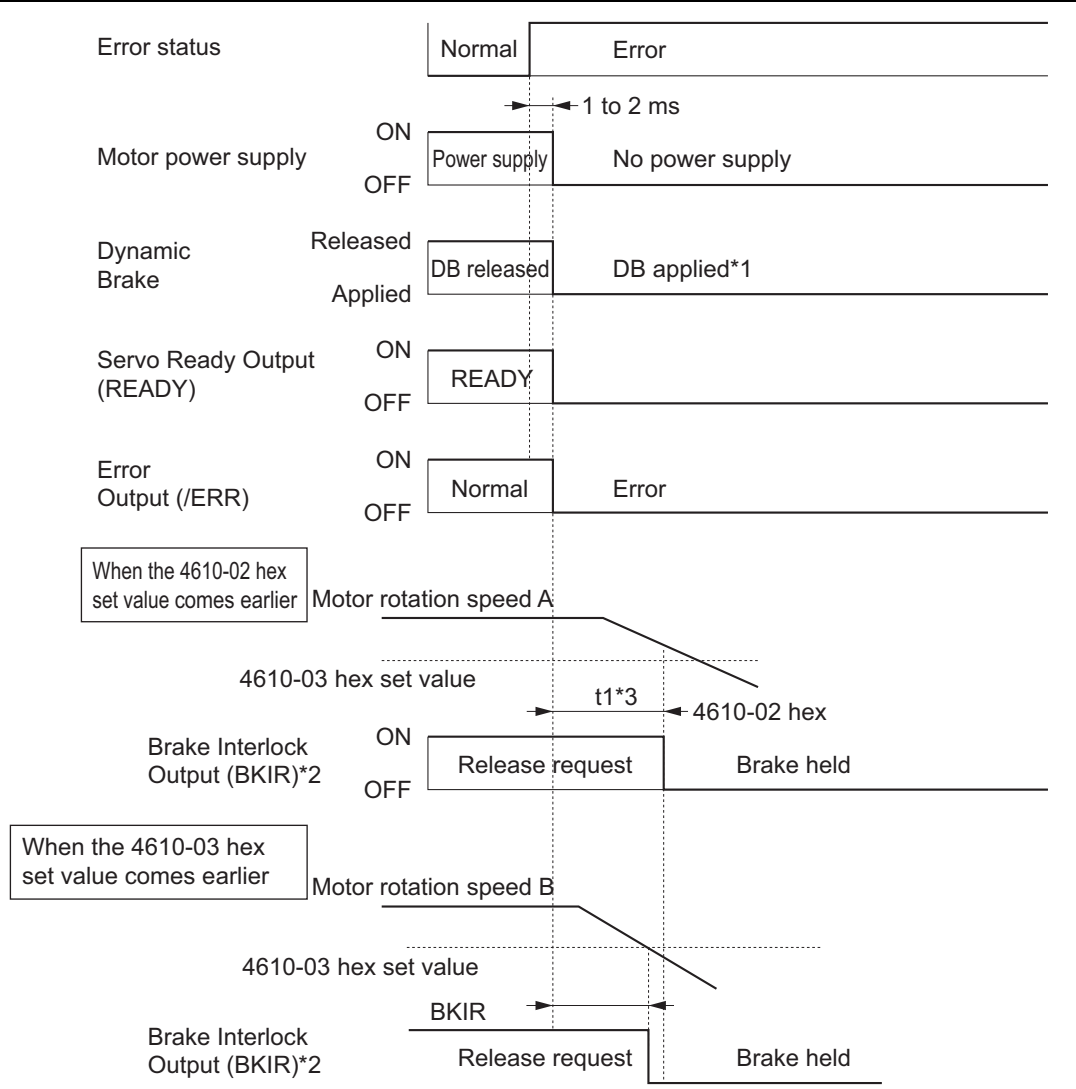

- \*1. The operation of the dynamic brake when there is an error depends on the set value in the **Stop Selection Fault Reaction Option Code** (3B20-04 hex).
- \*2. The Brake Interlock Output (BKIR) signal is output when a release request command is received from either servo control or EtherCAT communications. The above example shows when there is no brake release request from EtherCAT communications.
- \*3. "t1" is the period until the value becomes smaller than the set value in the **Timeout at Servo OFF** (4610-02 hex) or the **Threshold Speed at Servo OFF** (4610-03 hex), whichever comes earlier.
- Note 1. Even when the Servo ON input is turned ON again while the motor is decelerating, the system does not enter the Servo ON state until the motor stops.
	- 2. If the main circuit power supply turns OFF while the motor is operating, a phase loss error or main circuit undervoltage will occur, in which case this operation timing is applied.
	- 3. If the Brake Interlock Output (BKIR) is output because of **Timeout at Servo OFF** (4610-02 hex), a Brake Interlock Error (Error No. 97.00) will occur.

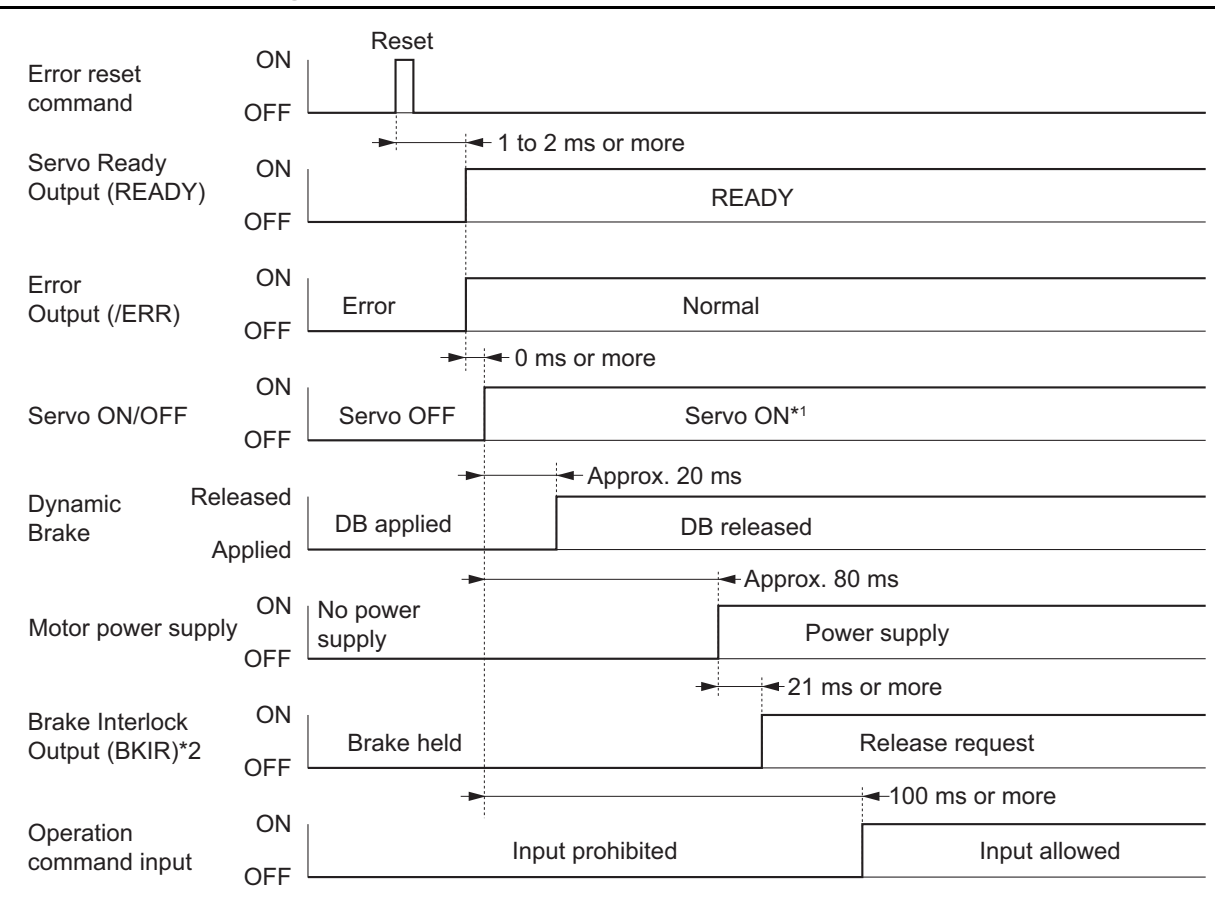

## **Operation Timing When an Error is Reset**

- \*1. The Servo does not turn ON until the motor rotation speed drops to approximately 30 r/min or lower.
- \*2. The Brake Interlock Output (BKIR) signal is output when a release request command is received from either servo control or EtherCAT communications. The above example shows when there is no brake release request from EtherCAT communications.
- \*3. Depends on the set value in **Brake Interlock Output Hardware Delay Time** (4610-04 hex).
- Note After an error is reset, the system enters the Servo OFF state (motor not energized). To turn ON the Servo, after resetting the error, send the Servo ON command again according to the above timing.

# **7-7 Electronic Gear Function**

The Electronic Gear Function controls the position by using the value that is obtained by multiplication of the position command input from the host controller by the specified gear ratio.

The Electronic Gear Function can be used when the communications period is 250 µs or more. When the communications period is 125 µs, set the gear ratio to 1:1.

When the Servo Drive is connected to an OMRON Machine Automation Controller NJ/NX-series CPU Unit, the electronic gear ratio is set on the controller. Set the electronic gear ratio to 1:1 on the Servo **Drive** 

Note If the unit version of the NJ/NX-series CPU Units is 1.10 or earlier, some Servomotors cannot be driven at the maximum rotation speed. In such a case, set the electronic gear ratio of the Servo Drive to 2:1 or higher.

When the Servo Drive is connected to an OMRON Position Control Unit (Model: CJ1W-NC $\Box$ 8 $\Box$ ), set the electronic gear ratio to 8:1 or higher on the Servo Drive.

## **7-7-1 Objects Requiring Settings**

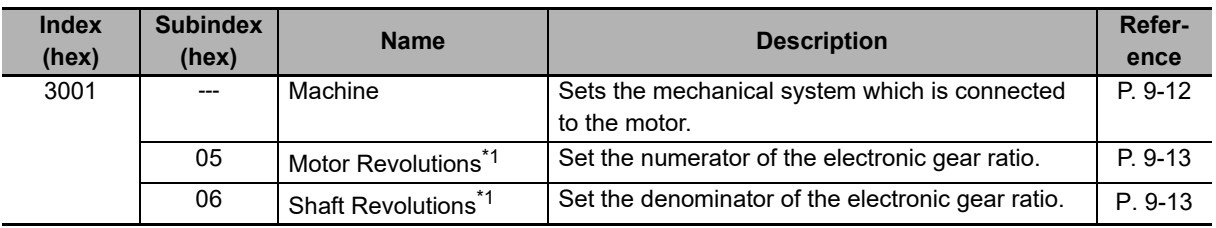

\*1. The electronic gear ratio must be between 1/2,000 and 2,000. If it is set outside the range, an Electronic Gear Setting Error (Error No. 93.00) will occur.

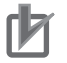

#### **Precautions for Correct Use**

To make the position command smoother after the electronic gear setting, adjust it by using the **Position Command Filter** (3011 hex).

#### **7-7-2 Operation Example**

This example uses a motor with a 23-bit encoder (8,388,608 pulses per rotation).

• If you set 3001-05 hex/3001-06 hex to 8,388,608/1,048,576, the operation is the same as the 20-bit Servomotor (1,048,576 pulses per rotation).

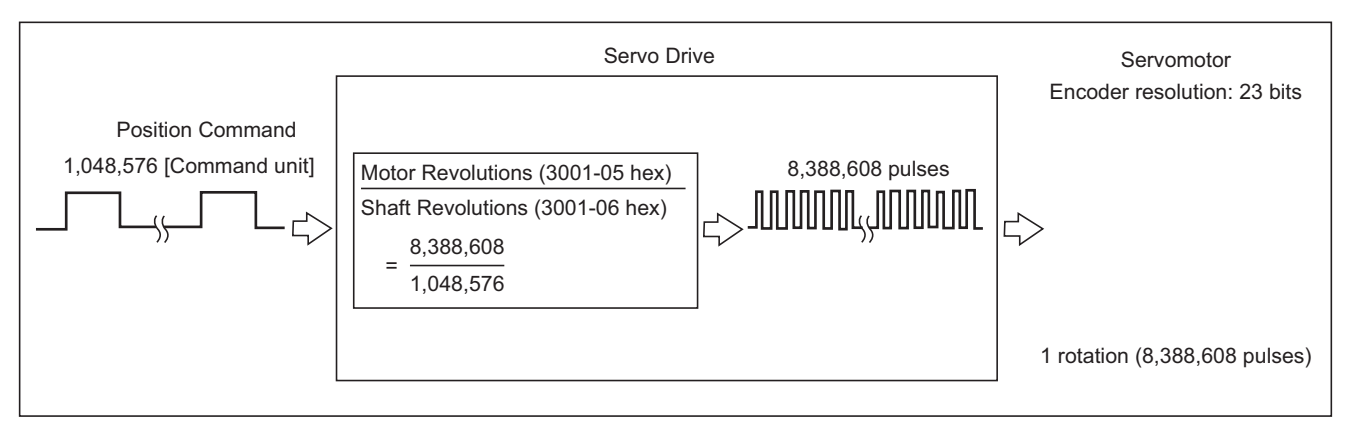

# **7-8 Torque Limit Switching**

This function switches the torque limit according to the operation direction, and depending on the Positive Torque Limit (PCL), the Negative Torque Limit (NCL), and the Positive/Negative Torque Limit Input Commands from EtherCAT communications.

This function is used in the following conditions.

- When push-motion operation, such as pressing, is performed.
- When the torque at startup and during deceleration is suppressed to protect mechanical systems, etc.

The **Torque Limit - Switching Selection** (3330-01 hex) is used to select a method to switch the torque limit.

#### **7-8-1 Operating Conditions**

The torque limit switching function is enabled under the following conditions.

- Position control, velocity control, and torque control
- The Servo is ON.

#### **7-8-2 Objects Requiring Settings**

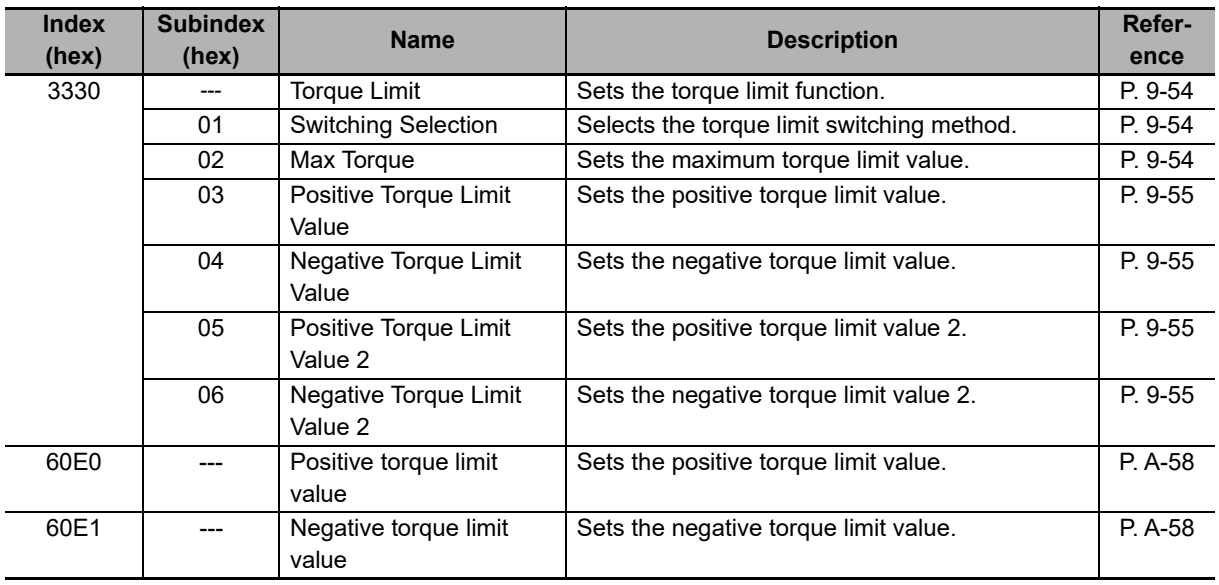

#### **7-8-3 Torque Limit Switching Method**

The following table shows the operations that are performed according to the setting of the **Torque Limit** - **Switching Selection** (3330-01 hex).

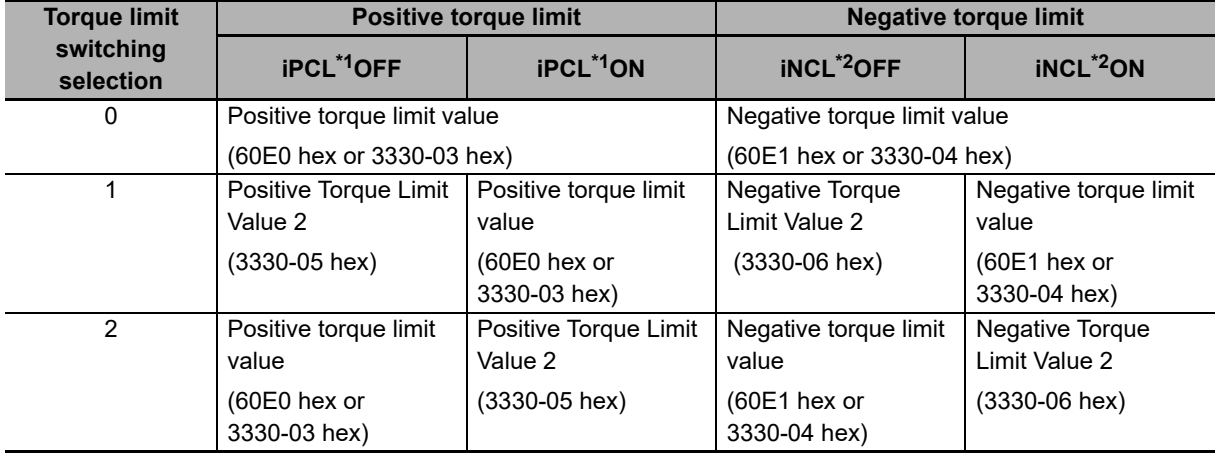

\*1. iPCL = Logical OR of the general-purpose input signal (PCL) and P\_CL (Controlword)

\*2. iNCL = Logical OR of the general-purpose input signal (NCL) and N\_CL (Controlword)

For the **Positive torque limit value** (60E0 hex or 3330-03 hex) and **Negative torque limit value** (60E1 hex or 3330-04 hex), the values of 60E0 hex and 60E1 hex are used if 60E0 hex and 60E1 hex are mapped to a PDO. If they are not mapped to a PDO, the values of 3330-03 hex and 3330-04hex are used.

The positive torque limit and negative torque limit are limited by the maximum torque regardless of the settings.

# **7-9 Soft Start**

This function performs auto acceleration and deceleration inside the Servo Drive when step-type velocity commands are input.

To reduce any impacts made by acceleration changes, you can also use the velocity command first-order lag filter.

#### **7-9-1 Objects Requiring Settings**

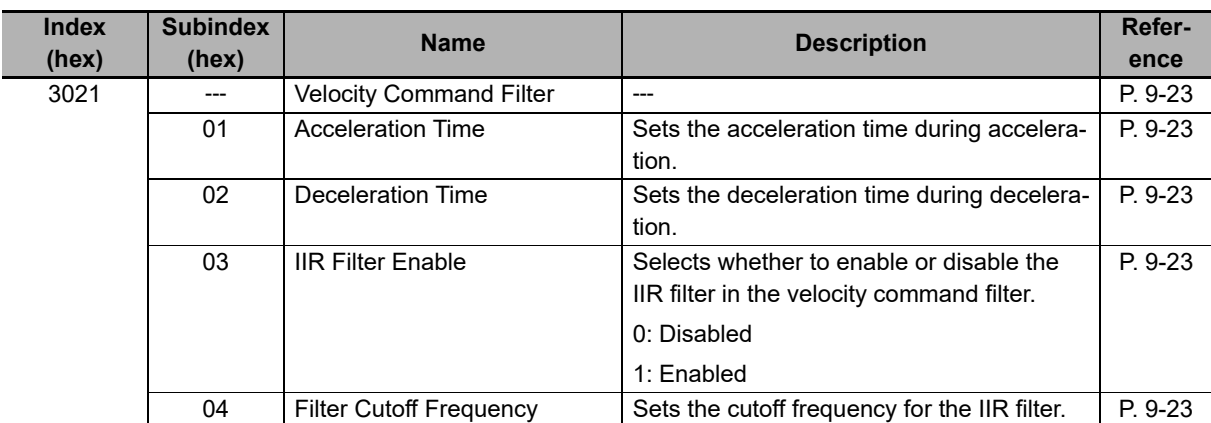

#### **7-9-2 Soft Start Acceleration/Deceleration Time**

For a step velocity command input, set the time required for the velocity command to reach 1,000 r/min in Acceleration Time.

Similarly, set the time required for the velocity command to decrease the velocity from 1,000 r/min to 0 r/min in Deceleration Time.

Acceleration Time [ms] = Vc/1,000 r/min × Acceleration Time × 0.1 ms

Deceleration Time  $[ms] = Vc/1,000$  r/min  $\times$  Deceleration Time  $\times$  0.1 ms

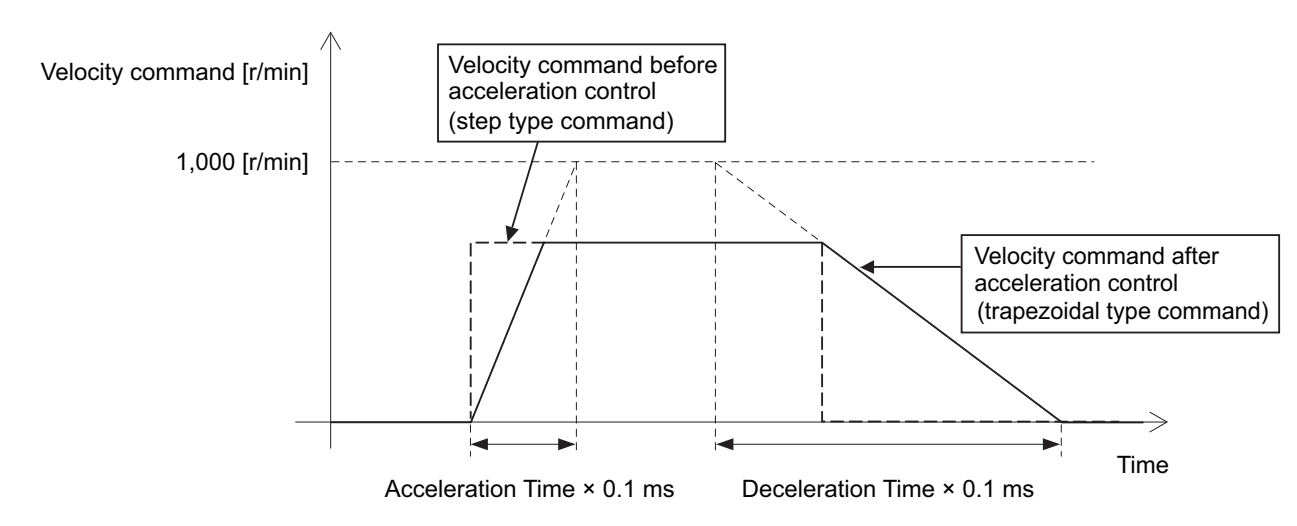

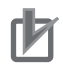

#### **Precautions for Correct Use**

Do not set the Acceleration Time and the Deceleration Time when the position loop structure with a host controller is used.

#### **7-9-3 Velocity Command First-order Lag Filter**

The command first-order lag filter is an IIR filter for velocity commands.

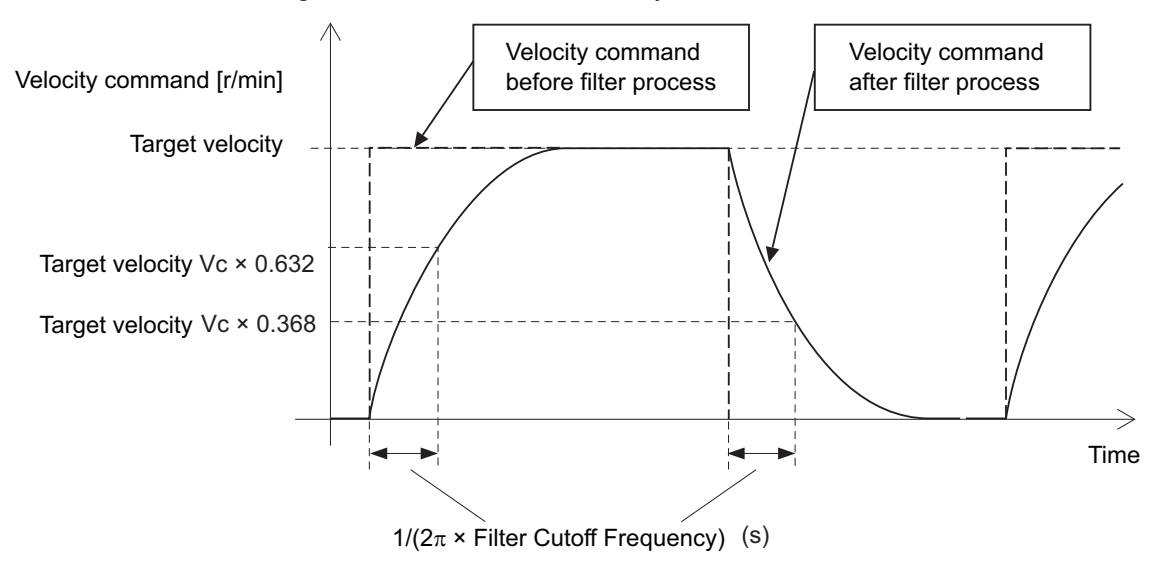

# **7-10 Gain Switching Function**

This function switches the position control gain, velocity control gain, and torque command filter.

If the load inertia changes or you want to change the responsiveness depending on whether the motor is stopping or operating, you can perform optimal control by using gain switching.

# **7-10-1 Objects Requiring Settings**

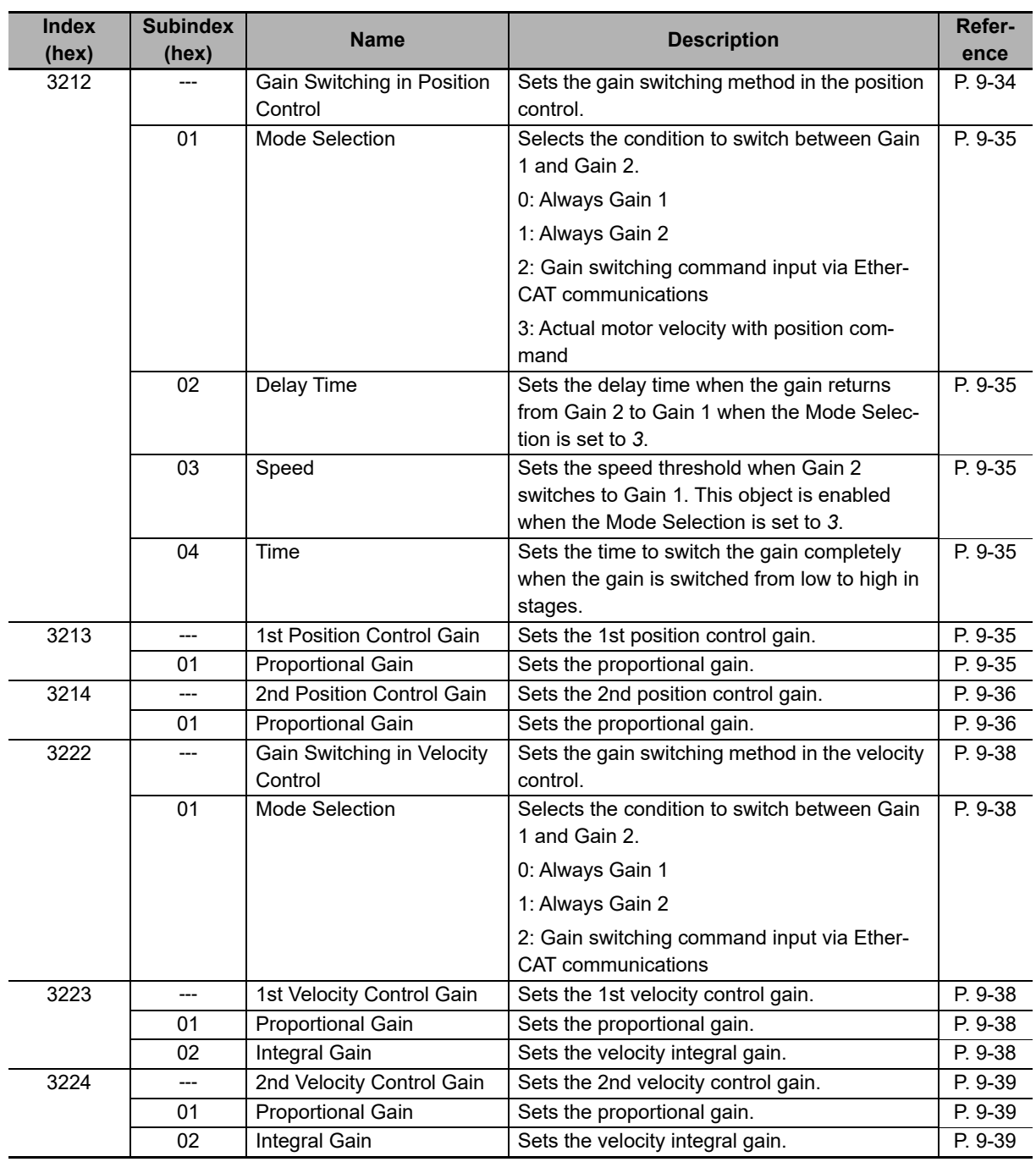

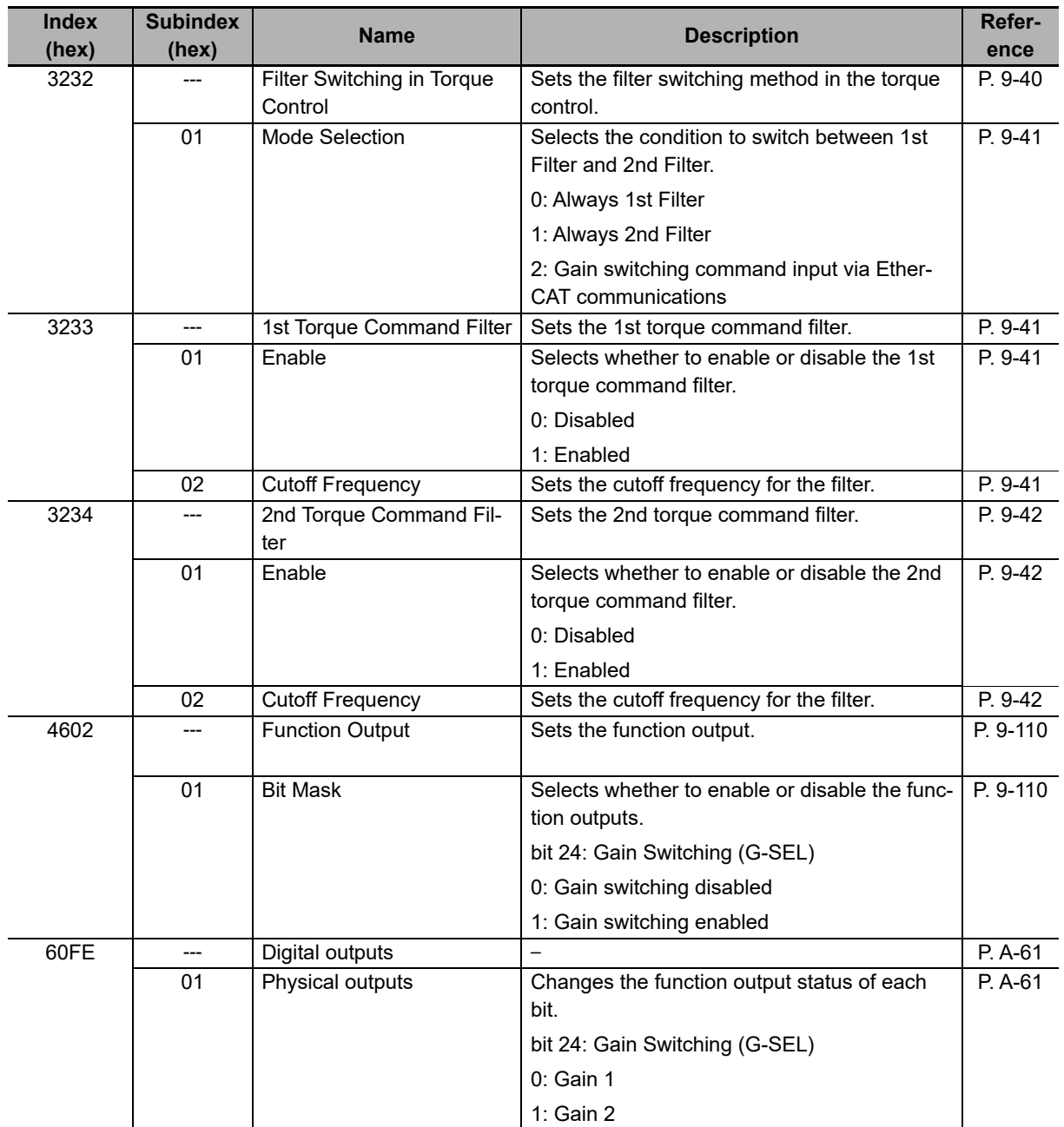

#### **7-10-2 Mode Selection**

The **Mode Selection** is used to set the condition to switch between Gain 1 and Gain 2.

When you select Gain 1, control is performed based on **1st Position Control Gain**, **1st Velocity Control Gain**, and **1st Torque Command Filter**. When you select Gain 2, control is performed based on **2nd Position Control Gain**, **2nd Velocity Control Gain**, and **2nd Torque Command Filter**.

The following is an operation example.

Mode Selection:

**Gain Switching in Position Control - Mode Selection** (3212-01 hex) = 0: Gain1

**Gain Switching in Velocity Control - Switching Selection** (3222-01 hex) = 1: Gain 2

**Switching when Filter Switching in Torque Control - Mode Selection (3232-01 hex) = 2: Input com**mand (G-SEL)

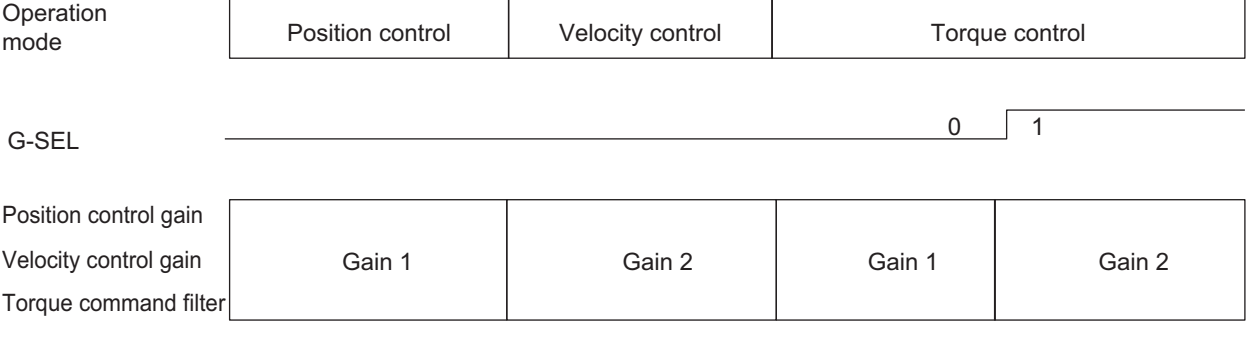

## **When Mode Selection = 0: Always Gain 1 or 1: Always Gain 2**

If **Mode Selection** is set to *0*, **1st Position Control Gain** (3213 hex), **1st Velocity Control Gain** (3223 hex), and **1st Torque Command Filter** (3233 hex) are used.

If **Mode Selection** is set to *1*, **2st Position Control Gain** (3214 hex), **2st Velocity Control Gain** (3224 hex), and **2st Torque Command Filter** (3234 hex) are used.

#### **When Mode Selection = 2: Gain switching command input via Ether-CAT communications**

If **Mode Selection** is set to *2*, you can switch between Gain 1 and Gain 2 by changing the value of *bit 24: G-SEL* of **Digital outputs - Physical outputs** (60FE-01 hex) via EtherCAT communications.

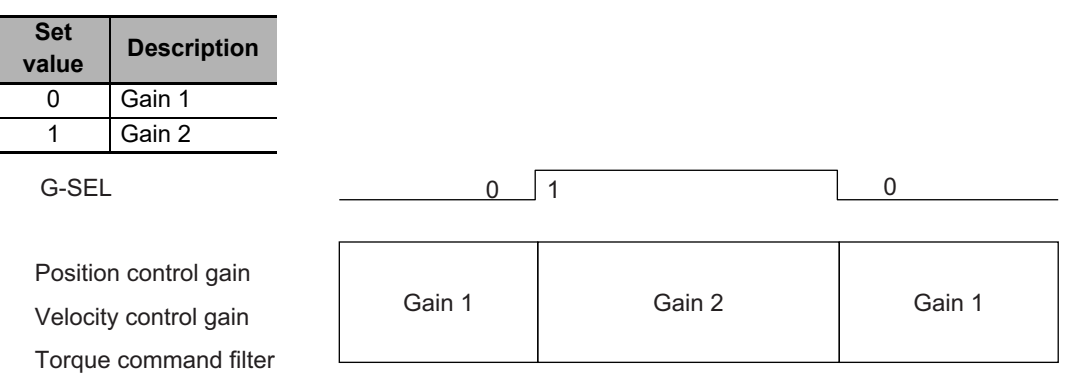

#### **When Mode Selection = 3: Actual motor velocity with position command**

If **Mode Selection** is set to *3*, you can switch between Gain 1 and Gain 2 by using the position command and the motor velocity.

Set the **Gain Switching in Position Control - Speed** (3212-03 hex) to a speed threshold to switch from Gain 2 to Gain 1. You can set the delay time for this switching operation in **Delay Time** (3212-02 hex).

Gain 1 switches to Gain 2 when the position command velocity becomes a value other than 0.

After the operation is performed, the position command velocity becomes 0, and Gain 2 switches to Gain 1 when the motor velocity reaches the set **Gain Switching in Position Control** – **Speed** (3212-03 hex) or lower and the **Gain Switching in Position Control – Delay Time** (3212-02 hex) elapses.

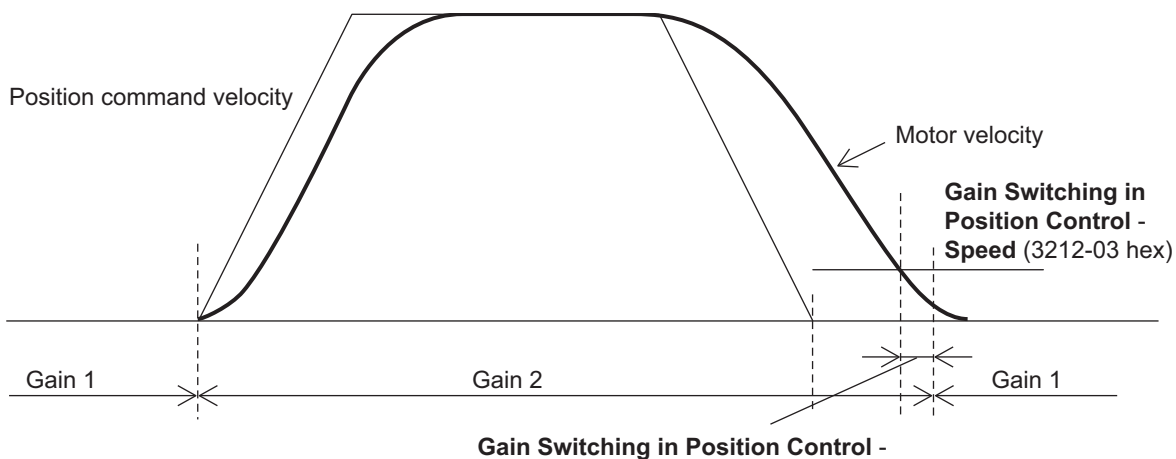

**Delay Time** (3212-02 hex)

After Gain 2 switched to Gain 1, the Gain 1 is held even if overshooting occurs and the motor velocity exceeds the **Gain Switching in Position Control - Speed** (3212-03 hex).

#### **7-10-3 Gain Switching in Position Control**

In position control, vibration may occur if Gain 1 and Gain 2 are switched and the gain increases rapidly. To switch the gain gradually and suppress the vibration, set **Position Gain Switching - Time** (3212-04 hex).

When the gain changes from a lower set value to a higher set value, it increases in the specified time. When the gain changes to a lower value, the change occurs immediately.

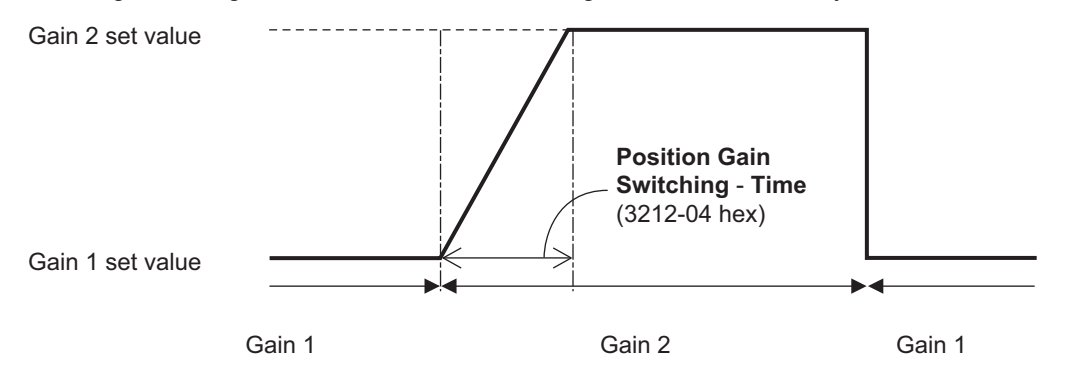

# **7-11 Touch Probe Function (Latch Function)**

The touch probe function latches the actual position and time stamp at the rising edge of an external latch input signal or the encoder's phase-Z signal. 1S-series Servo Drives have two latch functions.

#### **7-11-1 Related Objects**

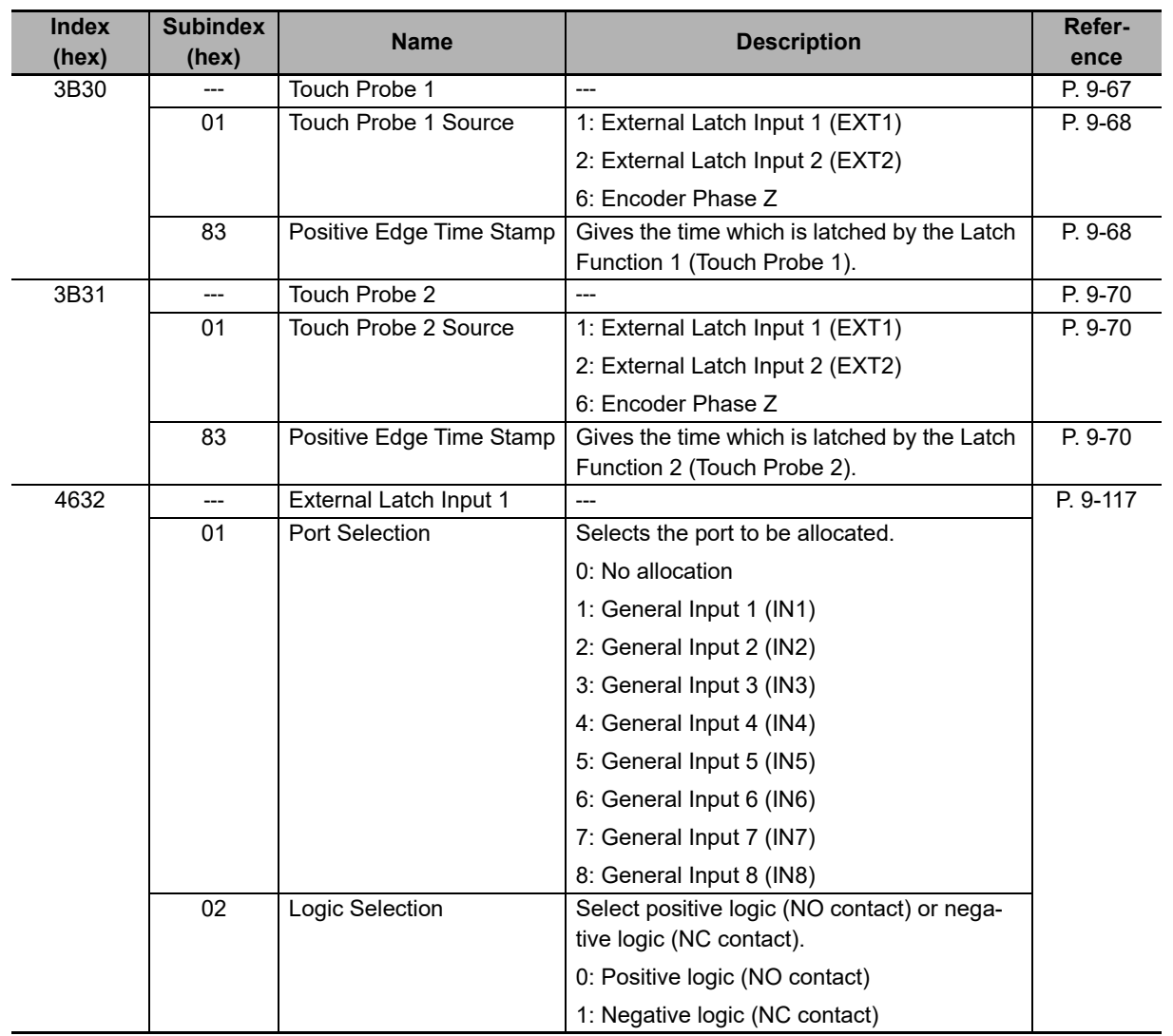

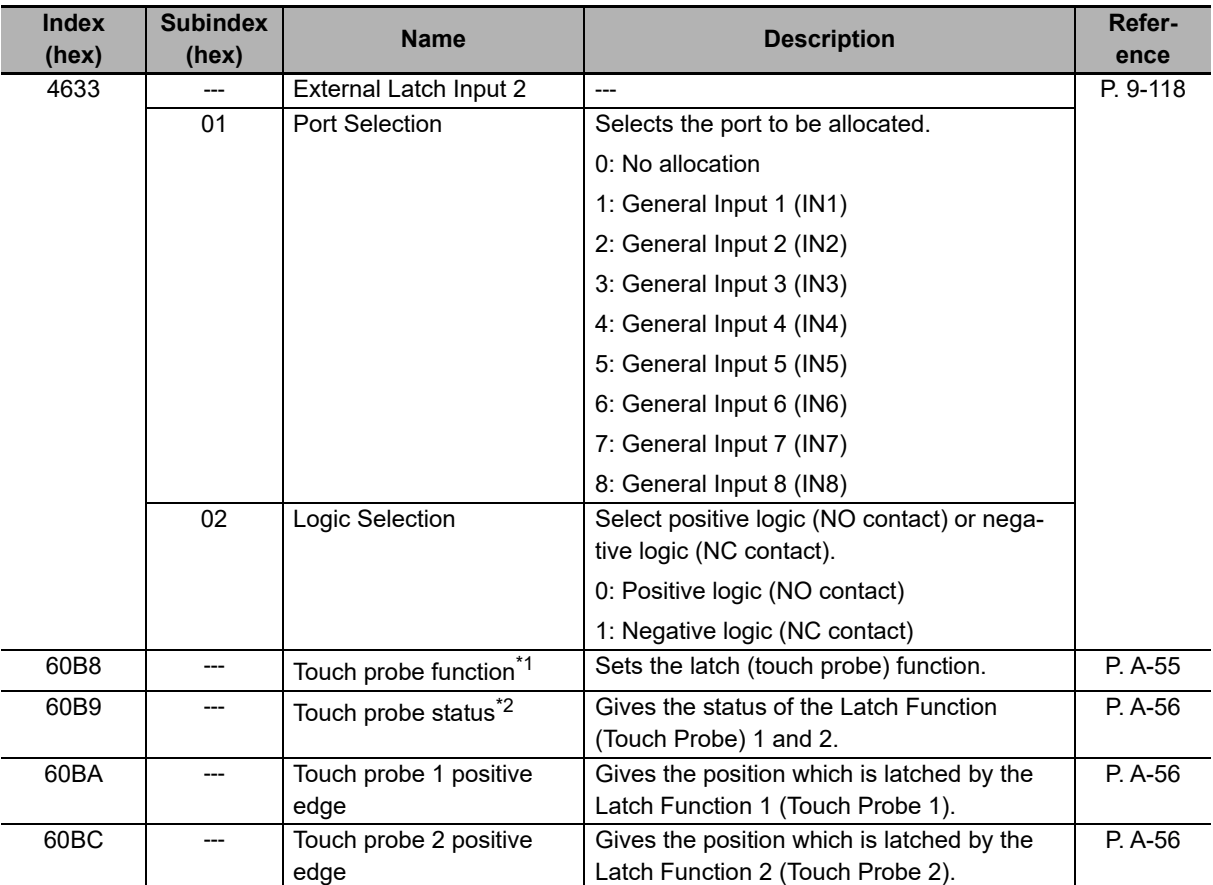

\*1. The bits of Touch probe function are specified as follows.

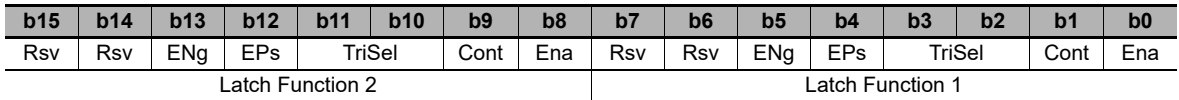

Ena: Latch function disabled (0) or enabled (1)

Cont: Trigger First Event Mode (0)/Continuous Mode (1) in latch operation

TriSel: Latch trigger input switch

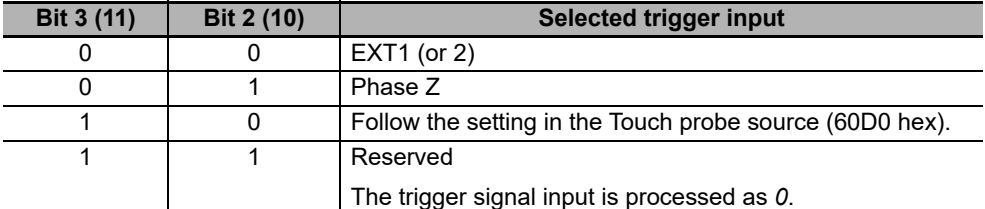

EPs: Latch enabled (1) or disabled (0) on the positive edge

ENg: Unsupported (Fixed to *0*)

Rsv: Reserved (Fixed to *0*)

\*2. The bits of Touch probe status are specified as follows.

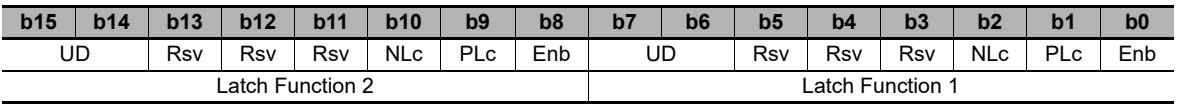

Rsv: Reserved (Fixed to *0*)

Enb: Latch function disabled (0) or enabled (1)

PLc: With (0) or without (1) Latch positive data

NLc: Latch negative data (Fixed to *0*)

UD: User-defined (Fixed to *0*)

## **7-11-2 Trigger Signal Settings**

You can select the latch trigger as follows.

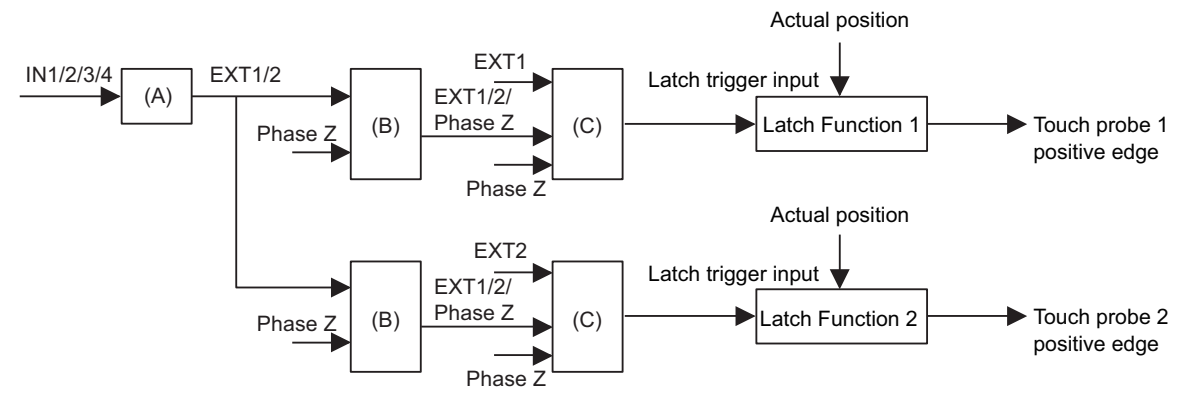

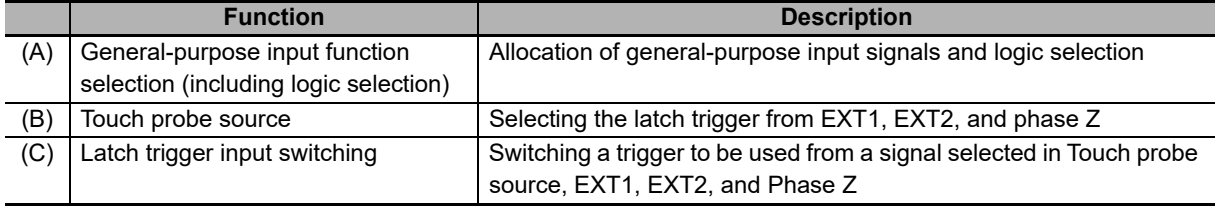

#### **Precautions for Correct Use**

When you use the general-purpose inputs as the external latch signals, use the general-purpose input signals 7 and 8. If you use the general-purpose input signals 1 to 6, a delay of approximately 2 ms will occur.

#### **7-11-3 Operation Sequence**

The operations when Cont (latch operation) is *0* (Trigger First Event Mode) and *1* (Continuous Mode) are explained below.

When the setting is changed when Ena (touch probe function) is *1* (enabled), the change is applied immediately. The value of the status is valid only when Ena (touch probe function) is *1* (enabled).

#### **Trigger First Event (60B8 hex Bit 1/9 = 0: Trigger first event)**

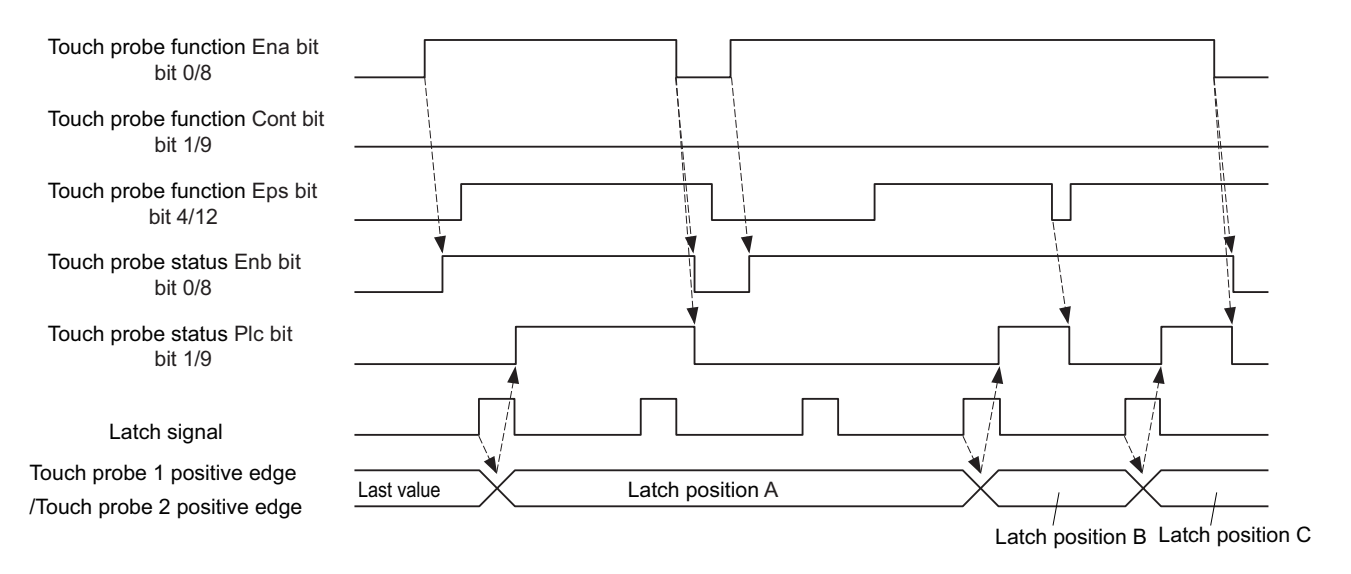

#### **Continuous (60B8 hex Bit 1/9 = 1: Continuous)**

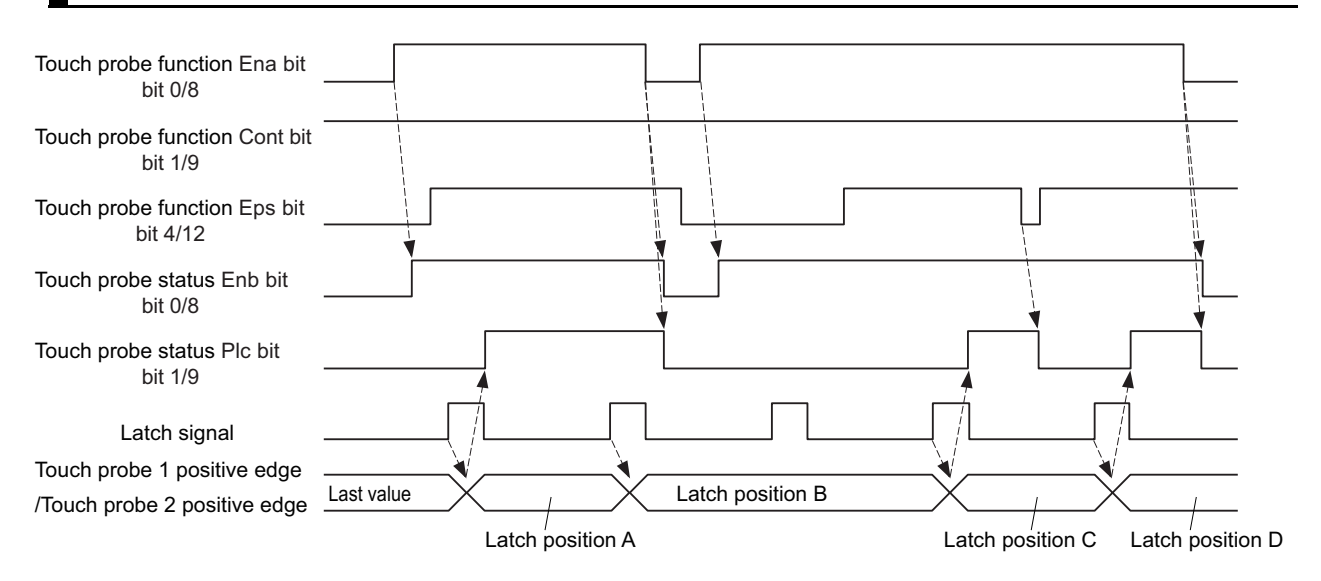

# **7-12 Encoder Dividing Pulse Output Function**

The Encoder Dividing Pulse Output Function outputs the position information obtained from the encoder in the form of two-phase pulses (phase A and B) with a 90° phase difference. This function also supports Z-phase outputs.

## **Pulse Output Waveform**

The following figure shows the waveforms of two-phase pulse outputs with 90° phase difference.

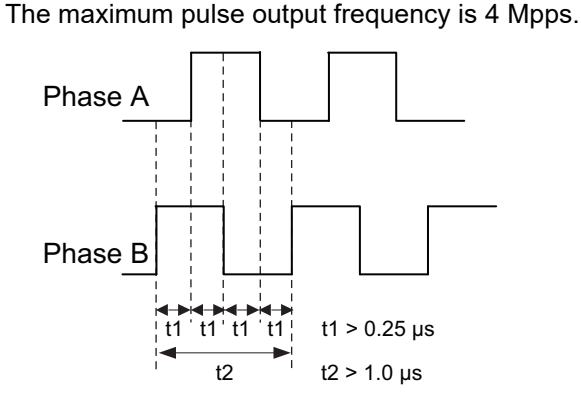

## **Pulse Output at Power ON**

The following figure shows the pulses that are output when the power is turned ON.

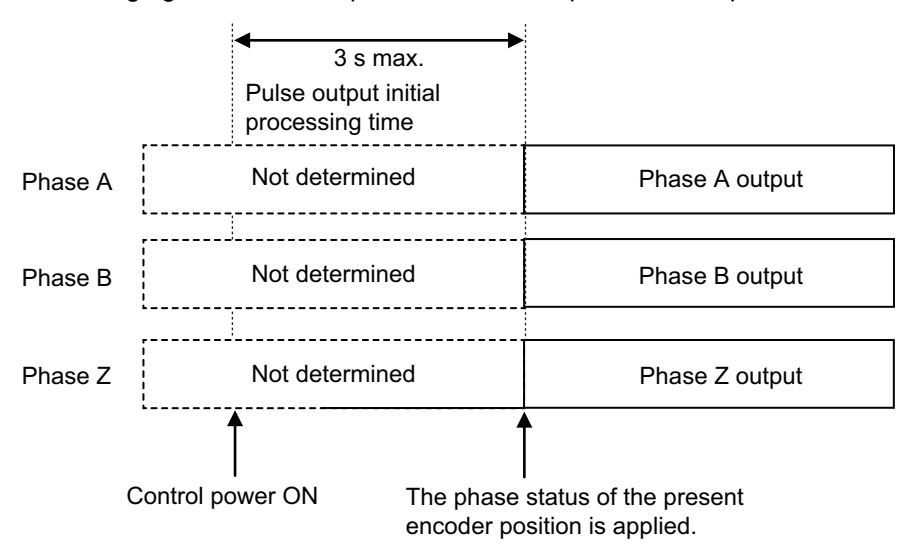

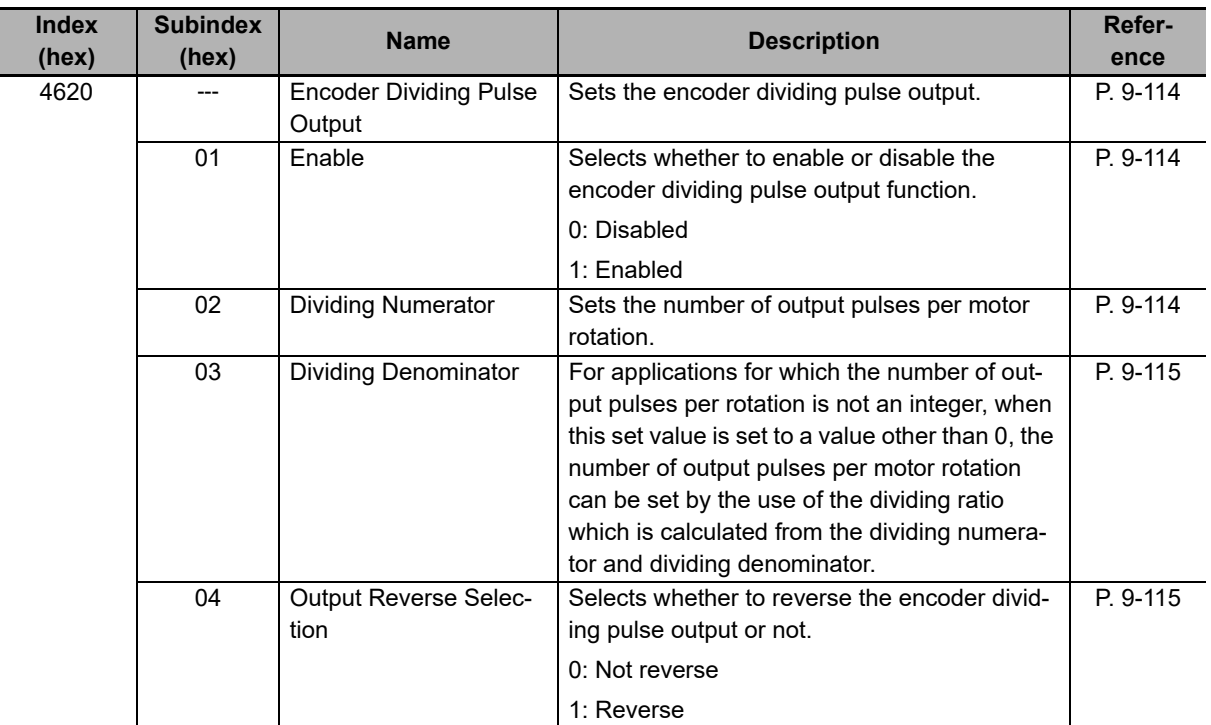

#### **7-12-1 Objects Requiring Settings**

#### **7-12-2 Dividing Ratio**

You can change the number of output pulses by setting the dividing ratio.

## **When Dividing Denominator (4620-03 hex) = 0**

The number of output pulses is determined as follows when **Encoder Dividing Pulse Output - Dividing Denominator** (4620-03 hex) is set to 0.

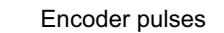

Dividing Numerator (4620-02 hex) × 4 Encoder resolution

Output pulses

Number of output pulses per rotation = Encoder Dividing Numerator (4620-02 hex) × 4

## **When Dividing Denominator (4620-03 hex) ≠ 0**

The number of output pulses is determined as follows when **Encoder Dividing Pulse Output - Dividing Denominator** (4620-03 hex) is set to a value other than 0.

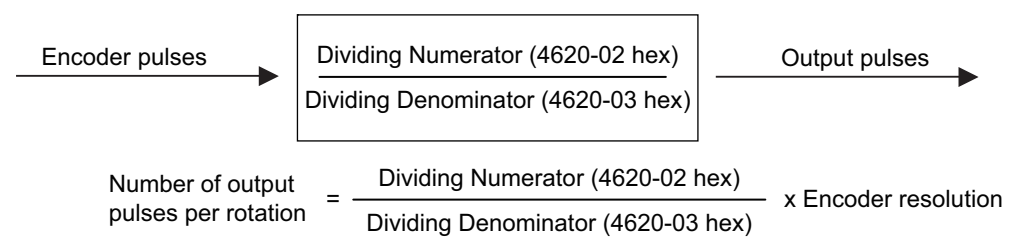

## **7-12-3 Output Reverse Selection**

You can use **Output Reverse Selection** (4620-04 hex) to reverse the output pulses.

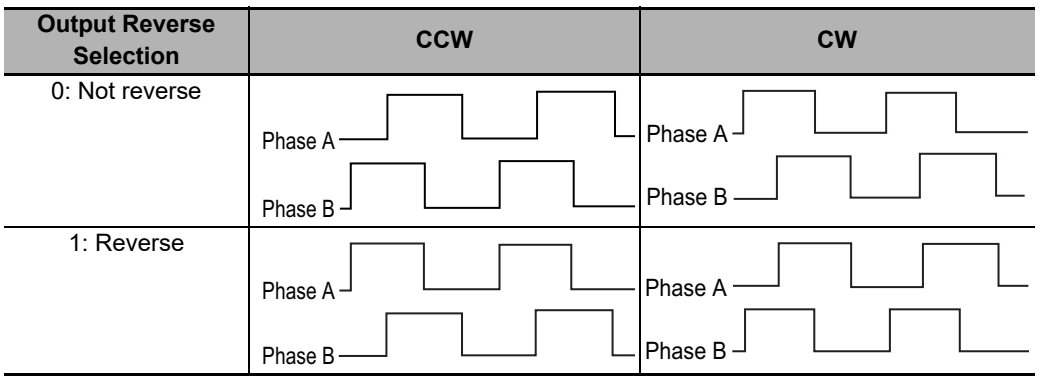

#### **7-12-4 Z-phase Output**

Phase Z is output in synchronization with phase A.

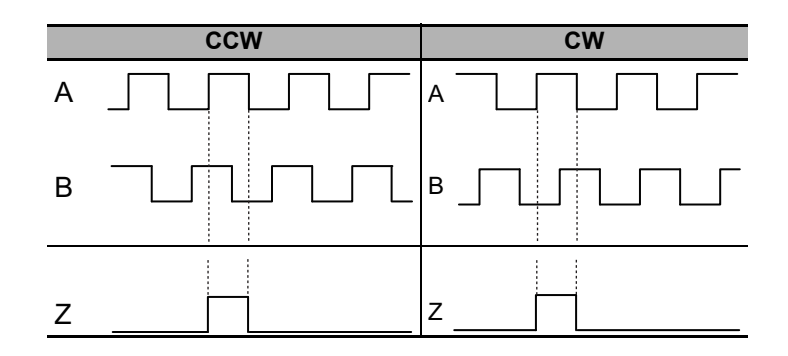

#### **Precautions for Correct Use**

- The maximum pulse output frequency is 4 Mpps. Use the function so that this frequency is not exceeded. If the maximum output frequency is exceeded, a Pulse Output Overspeed Error (Error No. 28.0) occurs.
- If the Dividing Denominator is not 0, set the values so that Dividing Numerator is equal to or smaller than Dividing Denominator. If the values are not set correctly, a Pulse Output Setting Error (Error No. 28.1) occurs.
- If you use phase Z when the Dividing Denominator is not 0, set the values so that the number of output pulses per rotation is a multiple of 4. If this condition is not met, phase Z is not output.

# **7-13 Dynamic Brake**

The dynamic brake can be used to stop the Servomotor in the events such as drive prohibition input, Servo OFF, and occurrence of an error.

The dynamic brake stops the Servomotor quicker than a free-run stopping.

You can install the external dynamic brake resistor with a Servo Drive at 5.5 kW or more. In its use, wire the resistor to a main circuit connector E (CNE) securely. Refer to the details about *[3-6 External](#page-351-0)  [Dynamic Brake Resistor](#page-351-0)* on page 3-132.

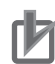

#### **Precautions for Correct Use**

- Do not use the dynamic brake frequently for deceleration operation because the dynamic brake is intended for the stop at the time of an error. Confirm the precautions that are given in *[4-5 Adjustment for Large Load Inertia](#page-435-0)* on page 4-78 before use.
- Do not drive the Servomotor by the use of an external drive source when the power supply is OFF and the Dynamic brake is applied.
- The dynamic brake is intended for the stop at the time of an error and therefore it has a short-time rating.

Do not use it for the stop in normal operation.

• The following frequency and number of times are the guideline for using the internal dynamic brake.

Frequency of use: 3 minutes or more per activation Deceleration patterns: 1,000 times at rated rotation speed and applicable load inertia

#### **7-13-1 Operating Conditions**

The dynamic brake can be applied can be applied in the following cases.

- Drive prohibition
- Software position limit
- Servo OFF
- Main circuit power OFF
- Occurrence of error
- Control power supply OFF (only for Servo Drives at 3 kW or less)

#### **7-13-2 Objects Requiring Settings**

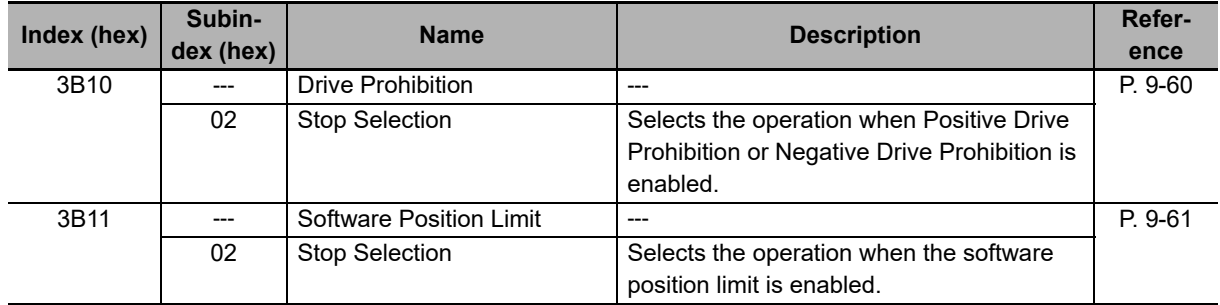

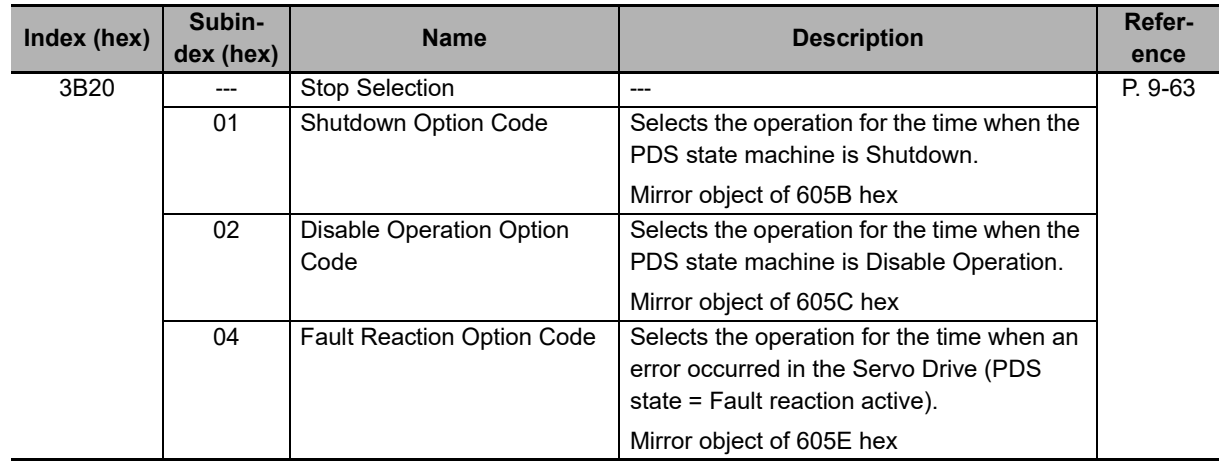

#### **7-13-3 Description of Operation**

This section describes the dynamic brake operation for each function.

## **Drive Prohibition**

For the drive prohibition function, you can select the dynamic brake as a method to stop the Servomotor when Positive Drive Prohibition Input (POT) or Negative Drive Prohibition Input (NOT) is active.

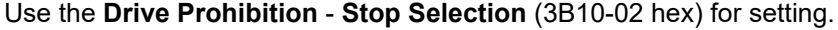

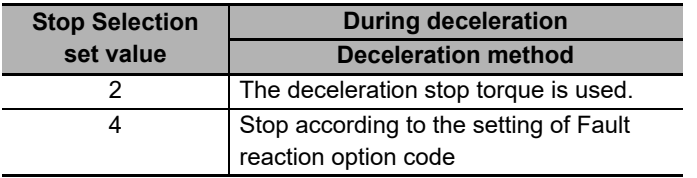

#### **Software Position Limit**

You can select the dynamic brake as a method to stop the Servomotor when the present position exceeds the specified movement range.

Use the **Software Position Limit** - **Stop Selection** (3B11-02 hex) for setting.

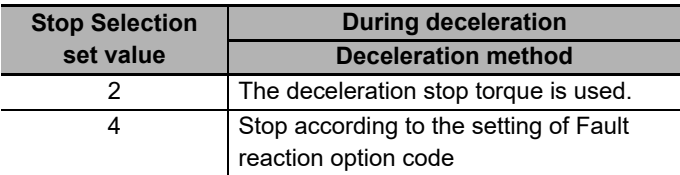

## **Main Circuit Power OFF**

You can select the dynamic brake as a method to stop the Servomotor when the main circuit power is turned OFF (PDS state machine = Shutdown). Also, you can select the dynamic brake for the operation after stopping.

Use the **Stop Selection** - **Shutdown Option Code** (3B20-01 hex) for setting.

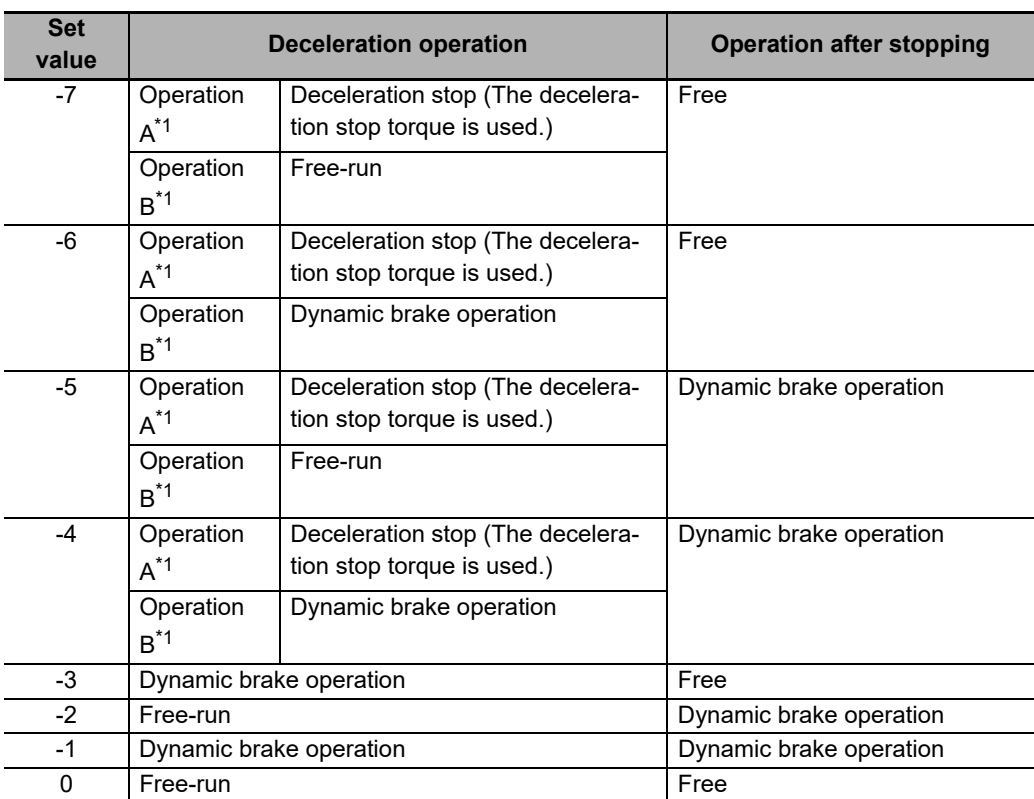

\*1. The Servomotor stops according to the setting of Operation B while in an STO status or when the P-N Voltage drops to the specified value or lower. In other cases, the Servomotor decelerates to stop according to the setting of Operation A.

# **Servo OFF**

You can select the dynamic brake as a method to stop the Servomotor when the Servo is turned OFF (PDS state machine = Disable operation). Also, you can select the dynamic brake for the operation after stopping.

Use the **Stop Selection** - **Disable Operation Option Code** (3B20-02 hex) for setting.

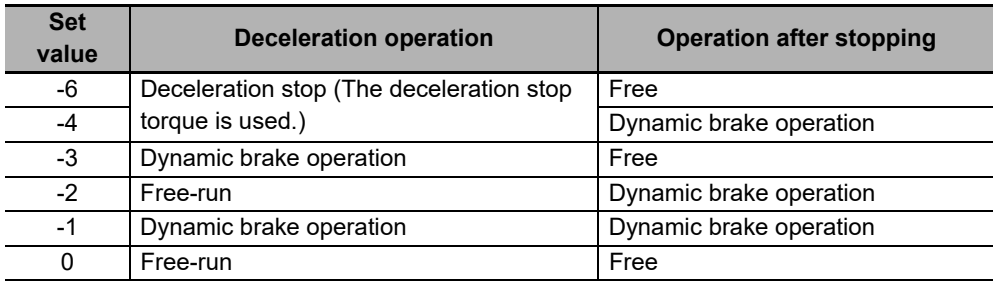

# **Occurrence of Error**

You can select the dynamic brake as a method to stop the Servomotor when an error occurs (PDS state = Fault reaction active). Also, you can select the dynamic brake for the operation after stopping.

Use the **Stop Selection** - **Fault Reaction Option Code** (3B20-04 hex) for setting.

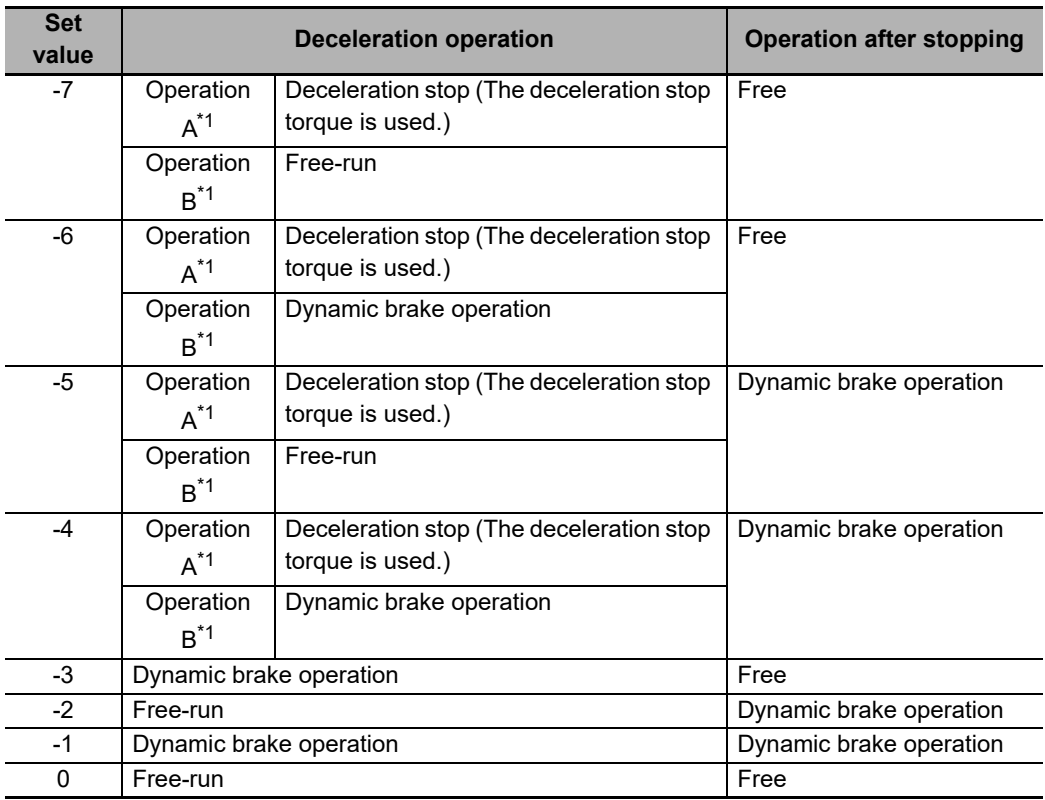

\*1. Operation A and B indicate whether or not to perform the deceleration stop when an error occurs. If an error that causes the deceleration stop occurs, the deceleration stop is performed according to the setting of Operation A. If an error that does not cause the deceleration stop occurs, the dynamic brake operation or free-run is performed according to the setting of Operation B. For details on errors, refer to *12-3 Errors* [on page 12-10.](#page-733-0)

## **Control Power Supply OFF**

When control power supply is off, the dynamic brake is as follows.

- Capacity 3 kW or less: The dynamic brake is applied.
- Capacity 5.5 kW or more: The dynamic brake is released and free.

When the control power supply is turned ON, the dynamic brake operation or free-run is performed according to the setting of **Stop Selection** – **Shutdown Option Code** (3B20-01 hex).

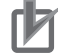

#### **Precautions for Correct Use**

• Do not drive the Servomotor by the use of an external drive source when the power supply is OFF and the dynamic brake is applied.

7 Applied Functions

# 8

# **Safety Function**

This function stops the motor based on a signal from a safety controller. This section provides the outline of the function and examples of operation and connection.

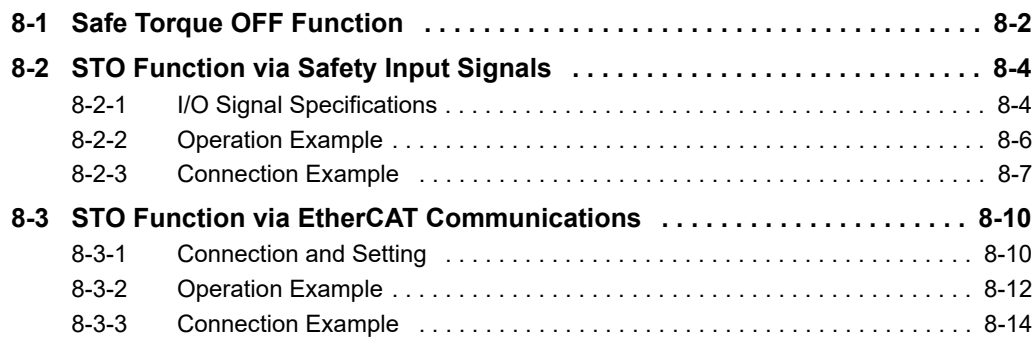

# <span id="page-537-0"></span>**8-1 Safe Torque OFF Function**

The Safe Torque OFF (STO) function is used to cut off the motor current and stop the motor through the input signals from a safety controller.

When the STO function is activated, the Servo Drive turns OFF the Servo Ready Output (READY) and enters the safe state.

The 1S-series Servo Drives have the following two types of STO functions. Use either of these functions according to your safety device configuration.

- STO function via safety input signals
- STO function via EtherCAT communications

The PFH value of the 1S-series Servo Drives is as follows.

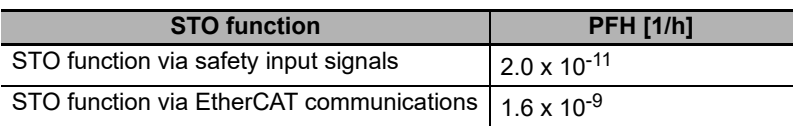

#### **Precautions for Correct Use**

#### **On setting**

- Before you execute downloads and restoration, check that the equipment does not operate.
- When downloads and restoration are completed, conduct the user test before system operation to make sure that all safety devices operate correctly.

#### **On replacement**

- A Servo Drive before replacement must have the factory default condition. If you are not sure that the Servo Drive has the factory default condition, initialize the parameters for the Servo Drive after replacement.
- When you replace a unit, make sure that the unit model is correct, the mounting positions of the unit and terminal blocks are correct, and the unit is properly configured and operates as intended.

#### **On conducting test run**

• When you use Sysmac Studio to perform a test run without EtherCAT cable connection, the STO function via EtherCAT communications is disabled temporarily. If you need the STO function during this type of test run, use the STO function via safety input signals.

#### **On use of STO function**

- When you use the STO function, be sure to execute a risk assessment of the equipment to confirm that the system safety requirements are met.
- There are the following risks even when the STO function is operating. Be sure to take safety into account as part of the risk assessment.
	- The motor runs if an external force is present (e.g., force of gravity on a vertical axis). If holding is required, implement appropriate measures, such as providing external brakes. The brakes for a Servomotor with brakes are used for holding only, and cannot be used for control.
	- Even if there is no external force, when **Stop Selection Shutdown Option Code** (3B20-01 hex) is set to free-run with the dynamic brake disabled, the motor uses free-run stopping and the stop distance is long.
	- In case of internal failure of components such as the power transistor, the motor may operate in the range of up to 180 degrees of electrical angle.
	- The power supply to the motor is cut off by the STO function, but the power supply to the Servo Drive will not be cut off nor electrically isolated. When you conduct Servo Drive maintenance, cut off the power supply to the Servo Drive through another means.
- The EDM output signal is not a safety output. Do not use the EDM output for any purpose other than the failure monitoring function.
- During installation, be sure to perform wiring check. Especially, check the following items.
	- There is no short circuit nor disconnection
	- The EDM circuit polarity is correct (not reversed)
	- SF1, SF2, and EDM operate correctly
- Wrong wiring may prevent the safety function from operating correctly.
- The dynamic brake and the external brake release signal output do not belong to the safety-related parts. During the system design, make sure that there is no danger even if the external brake release function fails in the STO status.
- When you use the STO function, connect equipment that meets the safety standards.
- When you use the STO function with the safety input signals wired, confirm STO operation once every three months.
- When you use the STO function via EtherCAT communications, be sure to turn the power from OFF to ON once every three months to check that no error occurs due to the 1S-series Servo Drive's self diagnosis (at power ON).
- Before you build a system with the safety function, make sure that you thoroughly understand the related safety standards and specifications in the user's manuals so that you can design a system that meets all requirements of those standards and specifications.
- Qualified engineers must develop your safety-related system and install safety products in devices and equipment. Prior to machine commissioning, verify through testing that the safety products work as expected.
- Carefully read the specifications and precautions as well as all items in the Instruction Manual for your safety product to learn appropriate usage procedures. Any deviation from instructions will lead to unexpected device or equipment failure not anticipated by the safety-related system.
- Conduct the user test before system operation to make sure that all safety devices operate correctly. Otherwise, safety functions may be impaired and serious injury may result.
- Design programs for the safety controller so that the STO function is not canceled automatically even when the emergency stop switch is released.
- Design programs for the safety controller so that the STO function is not canceled automatically when a Servo Drive failure is detected through the EDM output.
- When you use the STO function via EtherCAT communications, enable the security function of the EtherCAT master to ensure that the PDO mapping is not changed.
- Use the Operation Authority Verification function in the NJ/NX-series CPU Unit to enable the security function. Set authorities so that synchronization of the transfer operations cannot be operated. Refer to the *Sysmac Studio Version 1 Operation Manual* (Cat. No. W504) for details.
- When you use STO function for a vertical axis, in some cases, the power supply of a Servomotor becomes OFF before the brake is held. As a result, a workpiece may fall. Take a caution of the timing when the brake is held. Refer to the details about *[7-6 Brake Interlock](#page-507-1)* on [page 7-22.](#page-507-1)

# <span id="page-539-0"></span>**8-2 STO Function via Safety Input Signals**

This section explains how to use the STO function via the safety input signals.

#### <span id="page-539-1"></span>**8-2-1 I/O Signal Specifications**

The following I/O signals are available to use the STO function: the safety input signals (SF1 and SF2) and the external device monitoring (EDM) output signal.

Refer to *[3-1-5 Control I/O Connector \(CN1\) Specifications](#page-246-0)* on page 3-27 for I/O signal connection and external signal processing.

## **Safety Input Signals**

Two safety input circuits are installed to operate the STO function.

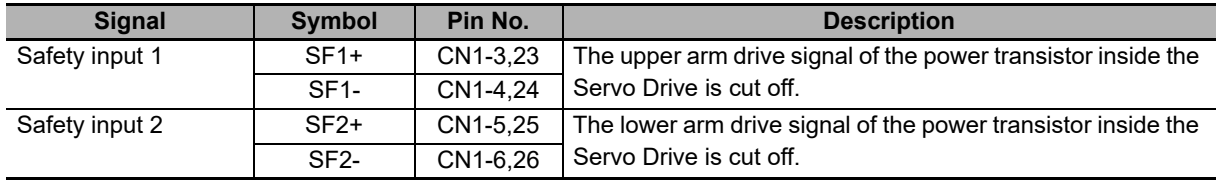

- When safety input 1 or 2 turns OFF, the STO function will start operating within 5 ms after the input, and the motor output torque will be cut off.
- Connect the equipment so that the safety input circuit turns OFF when the STO function is activated.
- Set the operation when the safety input turns OFF in the **Stop Selection Shutdown Option Code** (3B20-01 hex).

#### **Precautions for Correct Use**

#### **L pulses for self-diagnosis of safety equipment**

When you connect a safety device, such as a safety controller or a safety sensor, the safety output signal of the device may include L pulses for self-diagnosis. To avoid malfunction due to the L pulses for self-diagnosis, a filter that removes the L pulses is built into the safety input circuit. If the OFF time of the safety input signal is 1 ms or less, the safety input circuit does not recognize it as OFF. To make sure that OFF is recognized, maintain the OFF status of safety input signal for at least 5 ms.

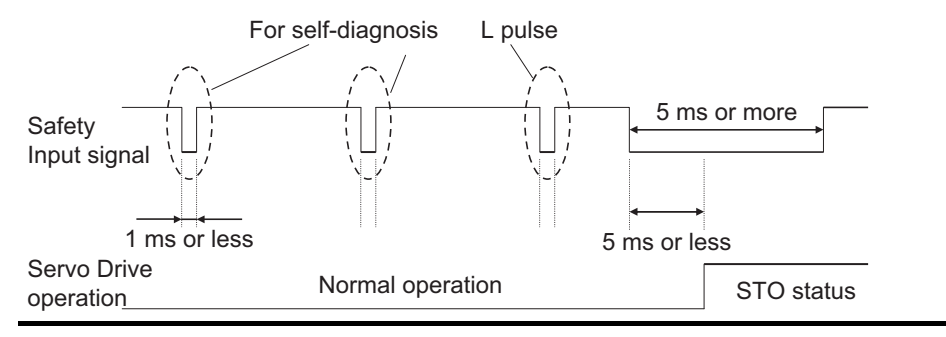
# **External Device Monitoring (EDM) Output Signal**

This is a monitor output signal that is used to monitor the status of safety input signals from an external device.

Connect the EDM output signal to the external device monitoring terminal on a safety device, such as a safety controller or a safety sensor.

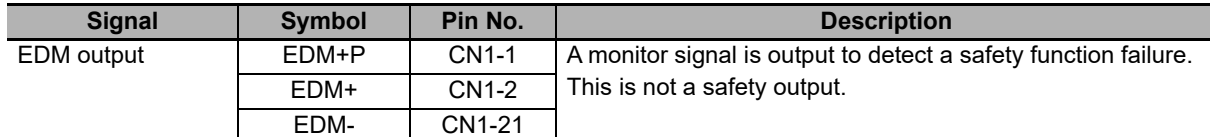

#### **Relationship between Safety Input Signals and EDM Output Signal**

Normally when both safety inputs 1 and 2 are OFF, the EDM output circuit signal is ON. When both safety inputs 1 and 2 are OFF, this means the STO function is active in both 1 and 2 safety input circuits.

You can detect a failure of the safety input circuit and the EDM output circuit by monitoring all of the following 4 signal status from an external device.

These are the two cases of errors:

- Both safety inputs 1 and 2 are OFF, but the EDM output circuit signal does not turn ON.
- Either or both safety inputs 1 and 2 are ON, but the EDM output circuit signal is ON.

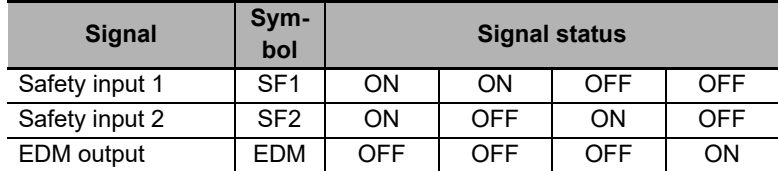

The maximum delay time is 6 ms after the safety input signal is input until the EDM output signal is output.

#### **Relationship between EtherCAT and EDM Output Signal**

When a 1S-series Servo Drive is not connected to the EtherCAT network, its safe state is held by the STO function. The EDM signal is ON while in this state.

#### **Precautions for Correct Use**

Start the applications of the safety controller after the Servo Drive established EtherCAT communications. If this condition is not met, an EDM error may be detected.

#### **8-2-2 Operation Example**

This section gives the timing charts to show the operation timing to a safe state as well as the timing of return from safe state.

#### **Operation Timing to a Safe State**

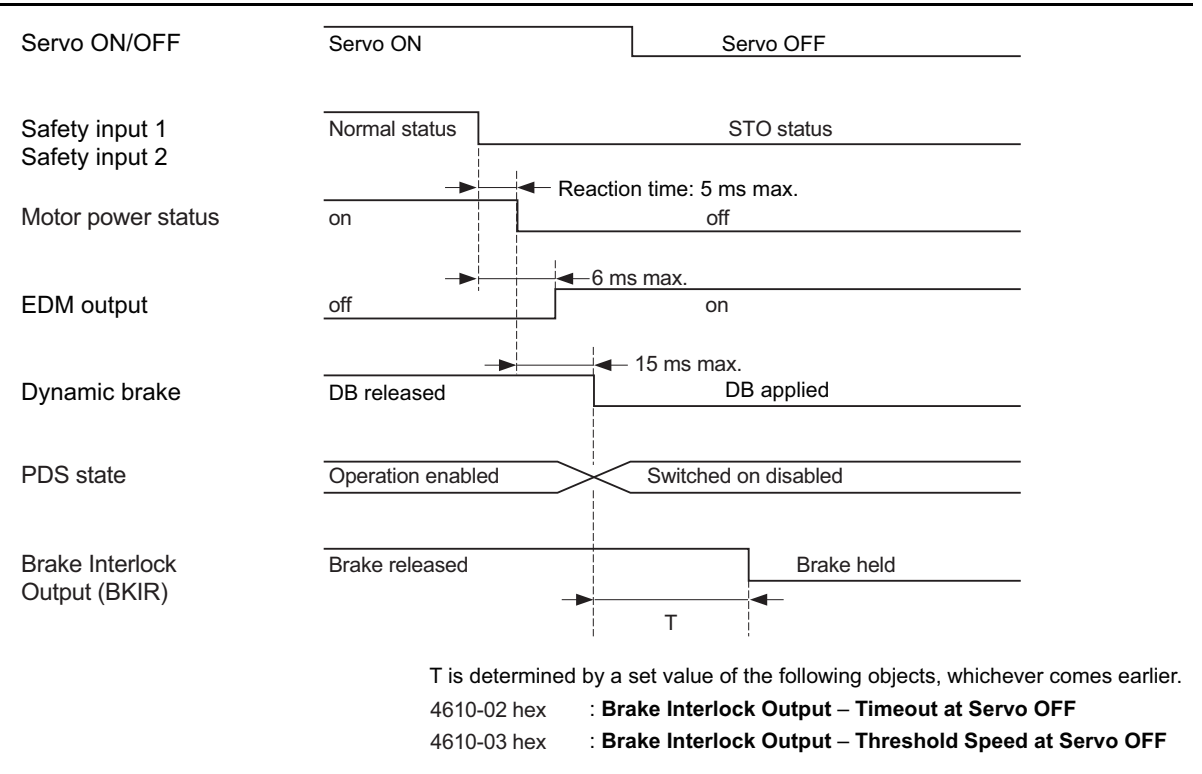

The Servo Drive goes into the STO status when either safety input 1 or 2 turns OFF.

The dynamic brake operates according to the setting of the **Stop Selection** – **Shutdown Option Code** (3B20-01 hex).

#### **Timing of Return from Safe State**

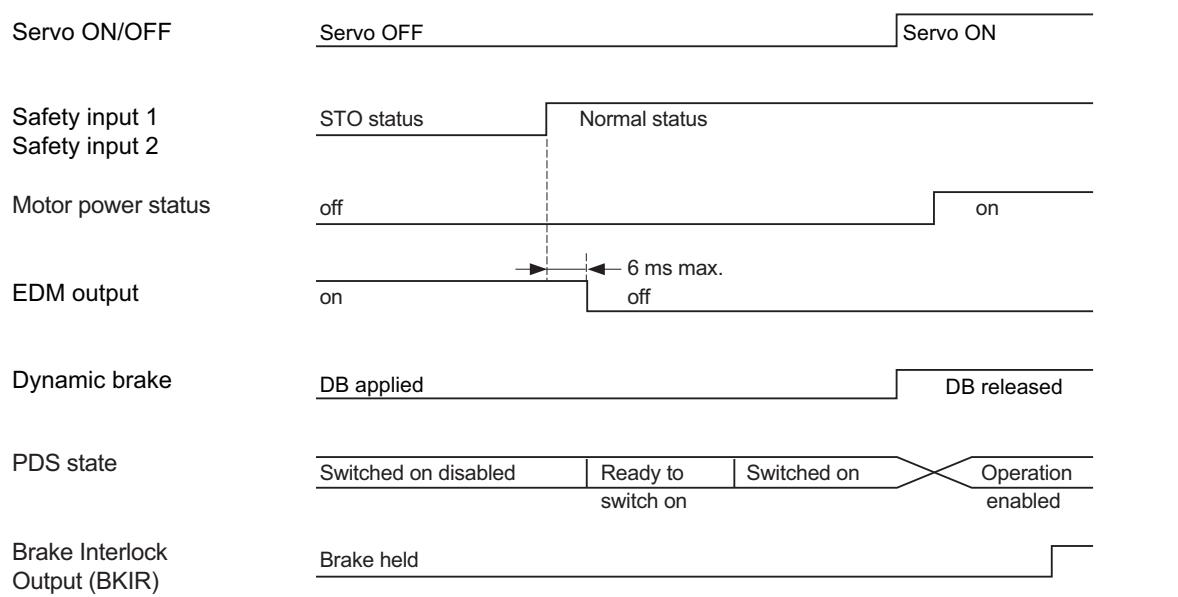

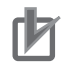

#### **Precautions for Correct Use**

- Design programs for the safety controller so that the STO function is not canceled automatically even when the emergency stop switch is released.
- Design programs for the safety controller so that the STO function is not canceled automatically when a Servo Drive failure is detected through the EDM output.

#### **8-2-3 Connection Example**

The following connection examples show how to connect the safety inputs and the EDM output to the safety controller.

#### **Connection with a Safety Controller**

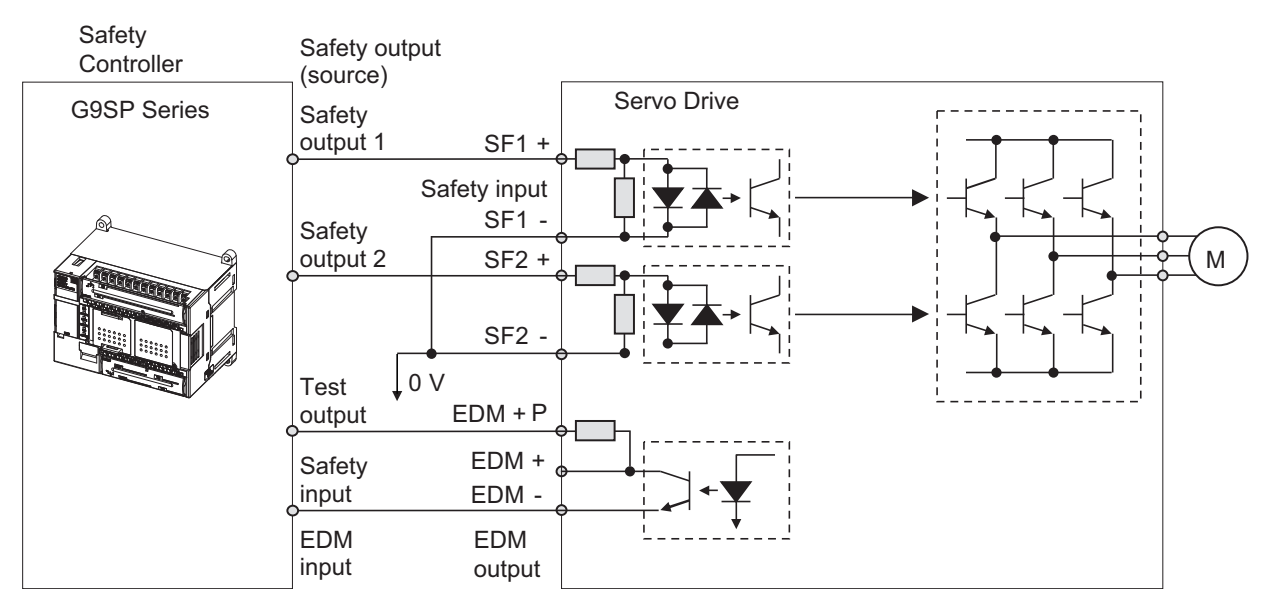

Wire SF1 and SF2 to different safety outputs.

Wiring SF1 and SF2 to the same safety output

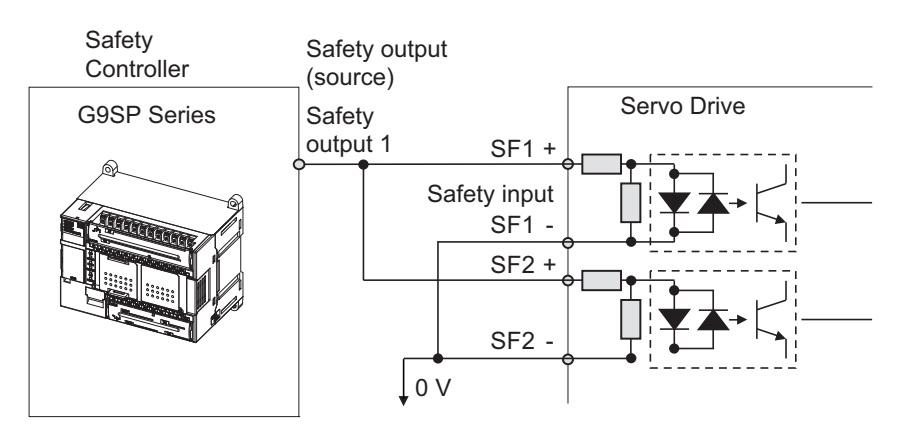

**8**

# **Connection with a Safety Controller (Multiple Servo Drives)**

This example shows how to connect multiple Servo Drives.

Connect the EDM signal to the terminal EDM + P on the first Unit, and to the terminal EDM + on a Unit from the second as shown in the following diagram when you use multiple Servo Drives.

When a G9SP-series safety controller is used, you can connect up to four 1S-series Servo Drives.

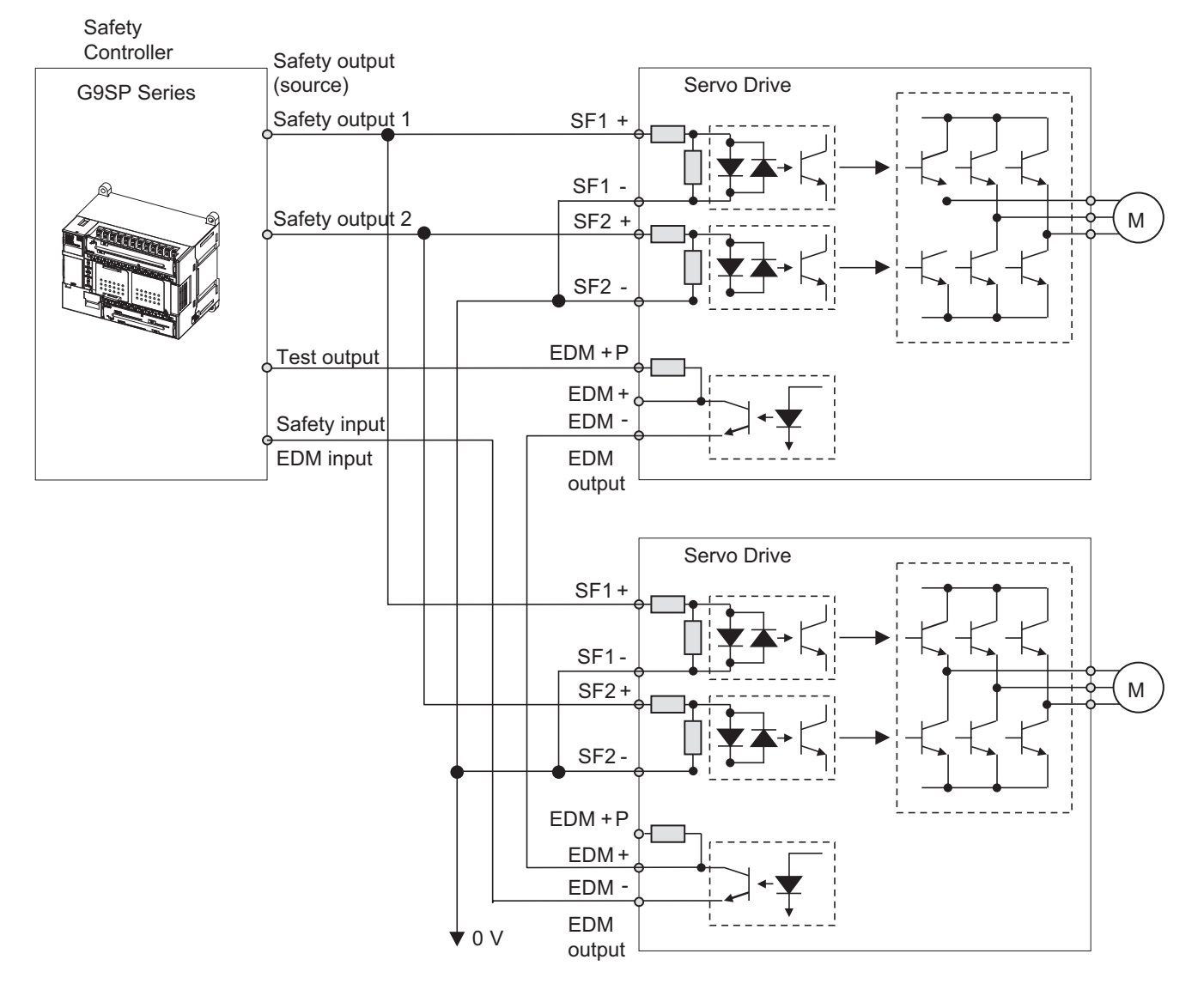

# **Programming Example**

This is a programming example in which the STO function of the 1S-series Servo Drive is operated from the Safety Controller.

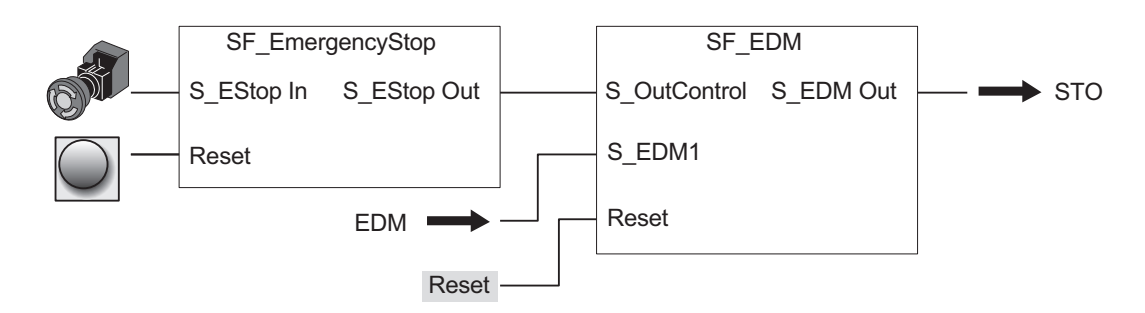

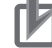

#### **Precautions for Correct Use**

- Design programs for the safety controller so that the STO function is not canceled automatically even when the emergency stop switch is released.
- Design programs for the safety controller so that the STO function is not canceled automatically when a Servo Drive failure is detected through the EDM output.

# **8-3 STO Function via EtherCAT Communications**

This section explains how to use the STO function via EtherCAT communications.

#### **8-3-1 Connection and Setting**

To use the STO function via EtherCAT communications, you need to connect the network and make settings for the EtherCAT master and the Safety CPU Unit.

#### **Network Connection**

Configure the EtherCAT network that includes the EtherCAT master and the Safety CPU Unit.

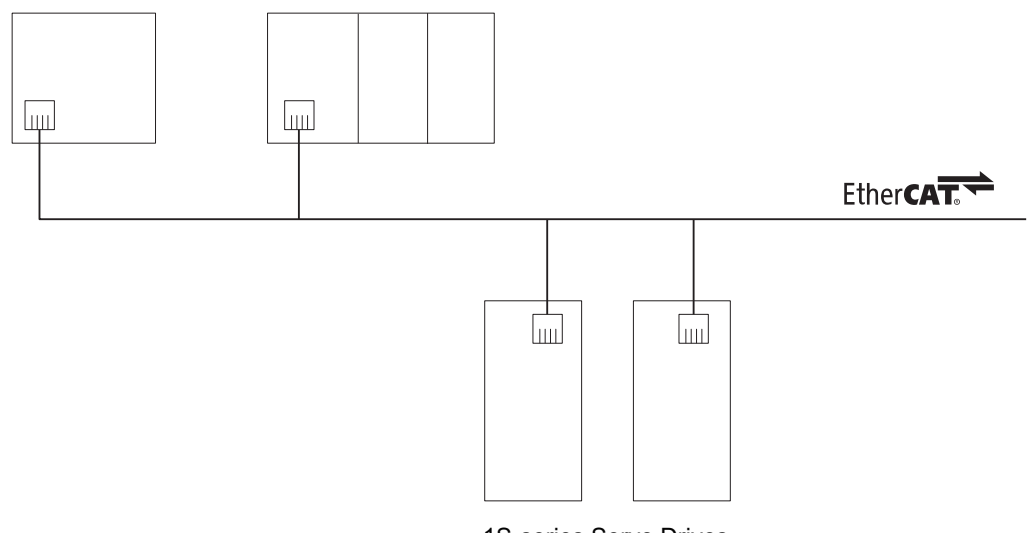

EtherCAT Master Safety CPU Unit and Safety I/O Unit

1S-series Servo Drives

# **Setting**

- *1* Add Safety PDOs to the 1S-series Servo Drive PDOs in the EtherCAT network configuration.
	- RxPDO: 273th receive PDO Mapping (1710 hex)
	- TxPDO: 273th transmit PDO Mapping (1B10 hex)
- *2* Enable the 1S-series Servo Drive in the setting for the Safety CPU Unit.

 $\boldsymbol{3}$  Use the following data and create safety programs for the Safety CPU Unit.

*4* Establish communications between the EtherCAT master and the Safety CPU Unit.

The STO function is enabled when communications with the Safety CPU Unit are established once.

If the communications cannot be established after you change the Safety CPU Unit setting, clear the FSoE slave address.

#### **Precautions for Correct Use**

- When you use the STO function via EtherCAT communications, enable the security function of the EtherCAT master so that the PDO mapping is not changed.
- Use the Operation Authority Verification function in the NJ/NX-series CPU Unit to enable the security function. Set authorities so that synchronization of the transfer operations cannot be operated. Refer to the *Sysmac Studio Version 1 Operation Manual* (Cat. No. W504) for details.
- When communications with the EtherCAT master are established, the STO status is detected and the 7-segment LED display shows "ST". Reset STO after communications with the Safety CPU Unit are established.

#### **RxPDO (1710 hex)**

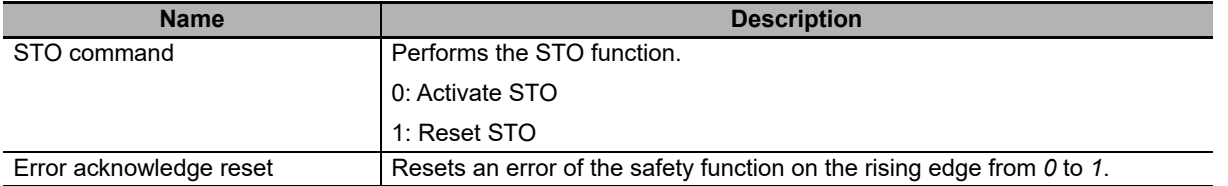

#### **TxPDO (1B10 hex)**

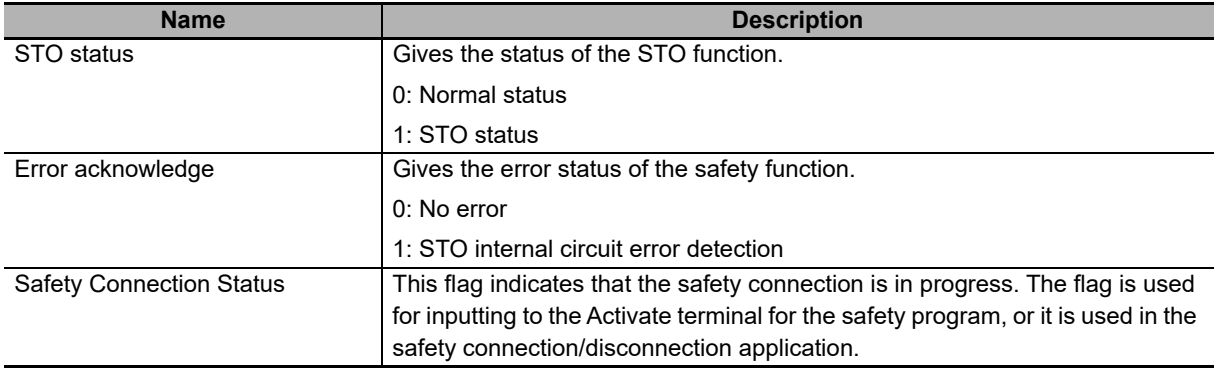

#### **8-3-2 Operation Example**

# **Operation Timing to a Safe State**

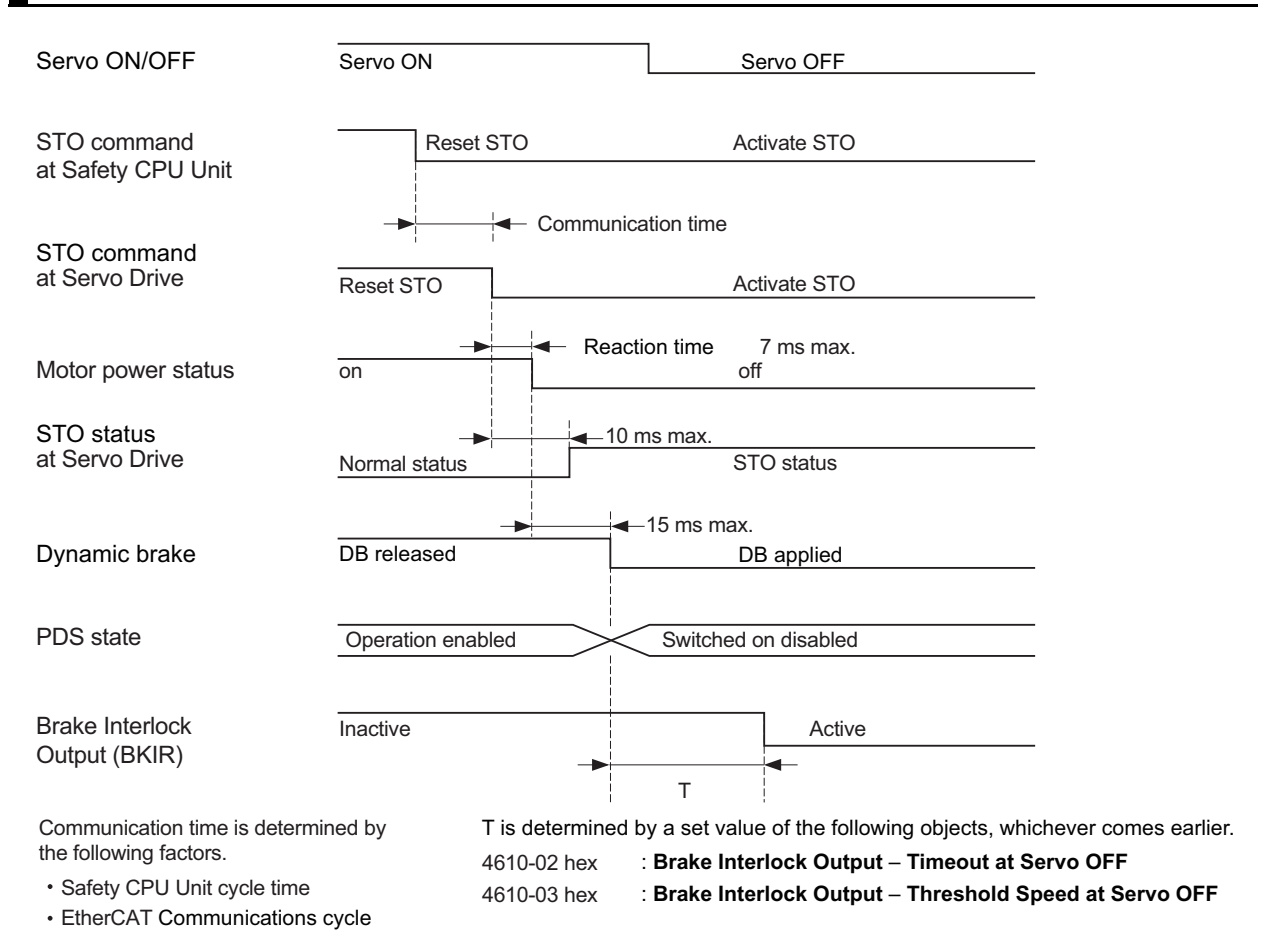

The dynamic brake operates according to the setting of the **Stop Selection** – **Shutdown Option Code**  (3B20-01 hex).

# **Timing of Return from Safe State**

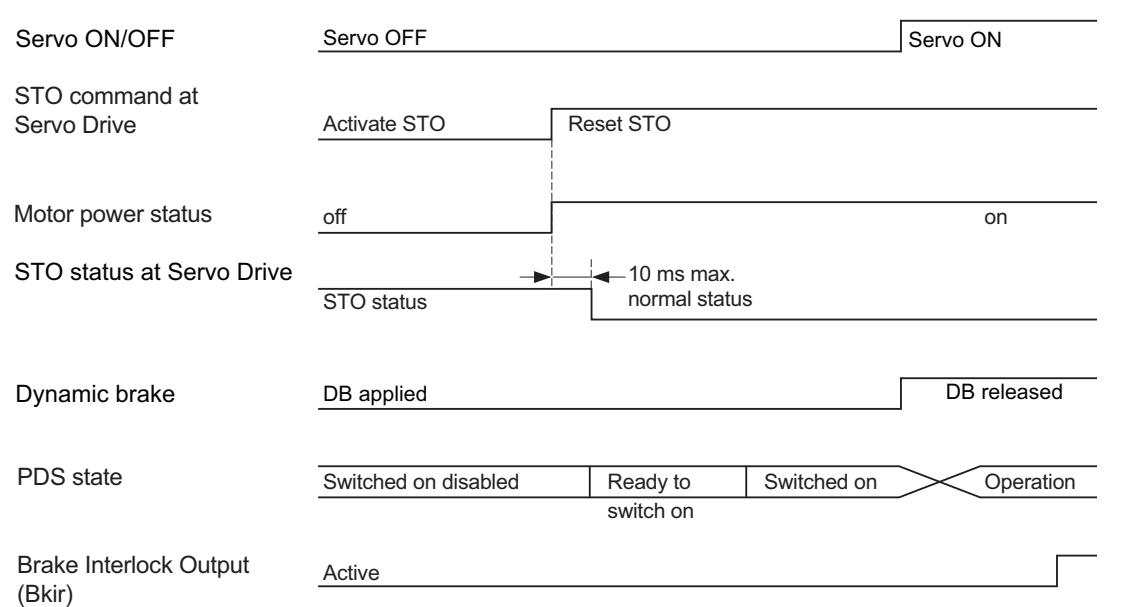

The STO is also activated if a hardware failure is detected during the self diagnosis. In this case, the STO remains active until the power is turned OFF.

#### **Precautions for Correct Use**

П

Design programs for the safety controller so that the STO function is not canceled automatically even when the emergency stop switch is released.

#### **8-3-3 Connection Example**

This section explains how to use an NX-series Safety CPU Unit.

Use the Sysmac Studio for setting and programming. Refer to the *NX-series Safety Control Unit User's Manual* (Cat. No. Z930) for details.

#### **Connection with Safety CPU Unit**

Add a Safety CPU Unit and 1S-series Servo Drives to the EtherCAT network configuration.

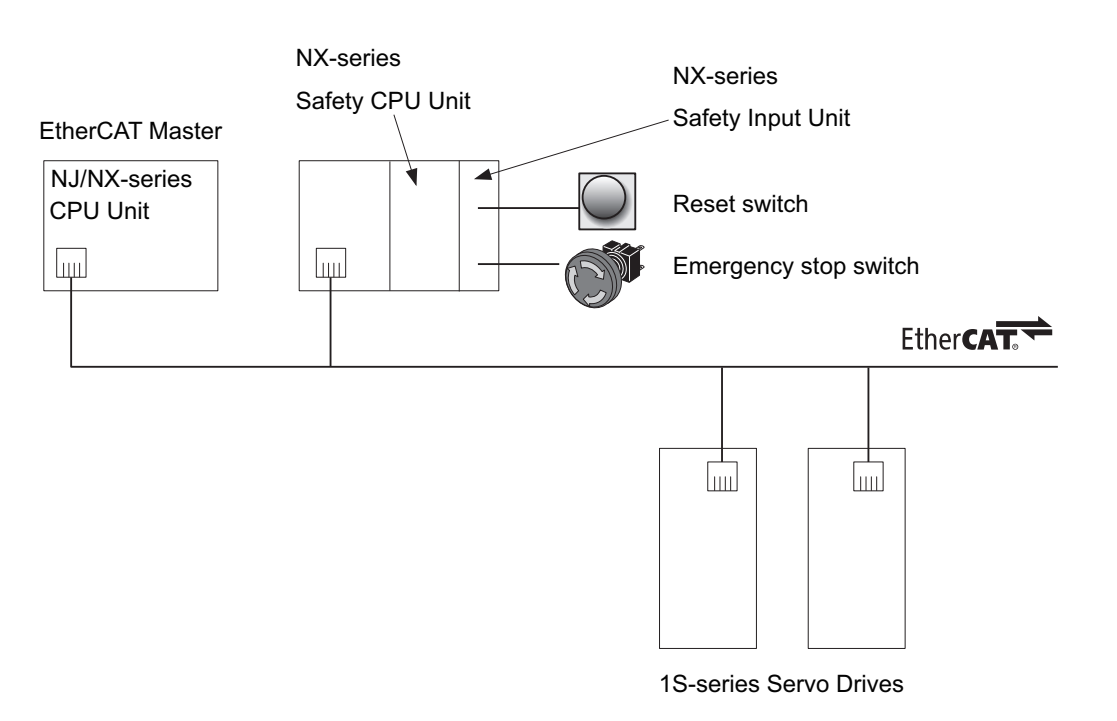

#### **Programming Example**

This is a programming example in which the Safe Torque Off function of the 1S-series Servo Drive is operated from the Safety CPU Unit.

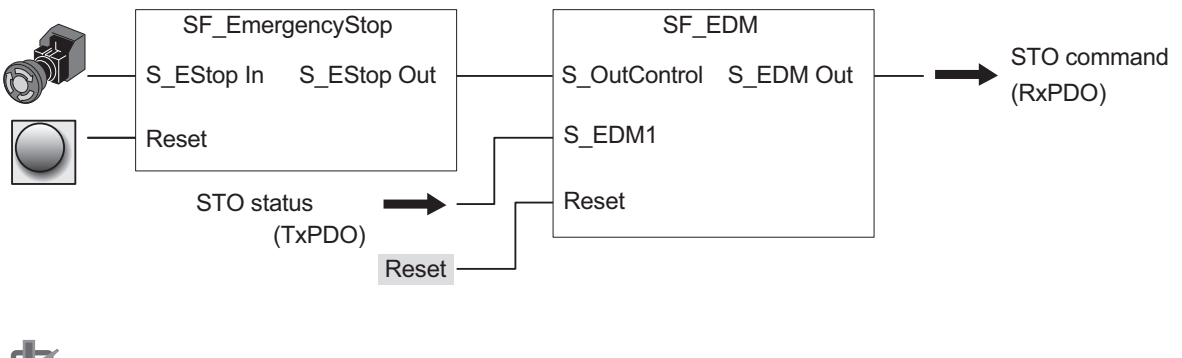

#### **Precautions for Correct Use**

Design programs for the safety controller so that the STO function is not canceled automatically even when the emergency stop switch is released.

# **Slave Control Period**

NX-series Safety CPU Units use the Safety Output Unit's processing time and the slave control period to calculate the safety reaction time and the safety task period respectively. Refer to the *NX-series Safety Control Unit User's Manual* (Cat. No. Z930) for details.

For 1S-series Servo Drives, use the following values:

Safety Input Unit's processing time: 4 ms

Slave control period: 3 ms

**8**

# 9

# **Details on Servo Parameters**

This section explains the details on each servo parameter, including the set values, settings, and the display.

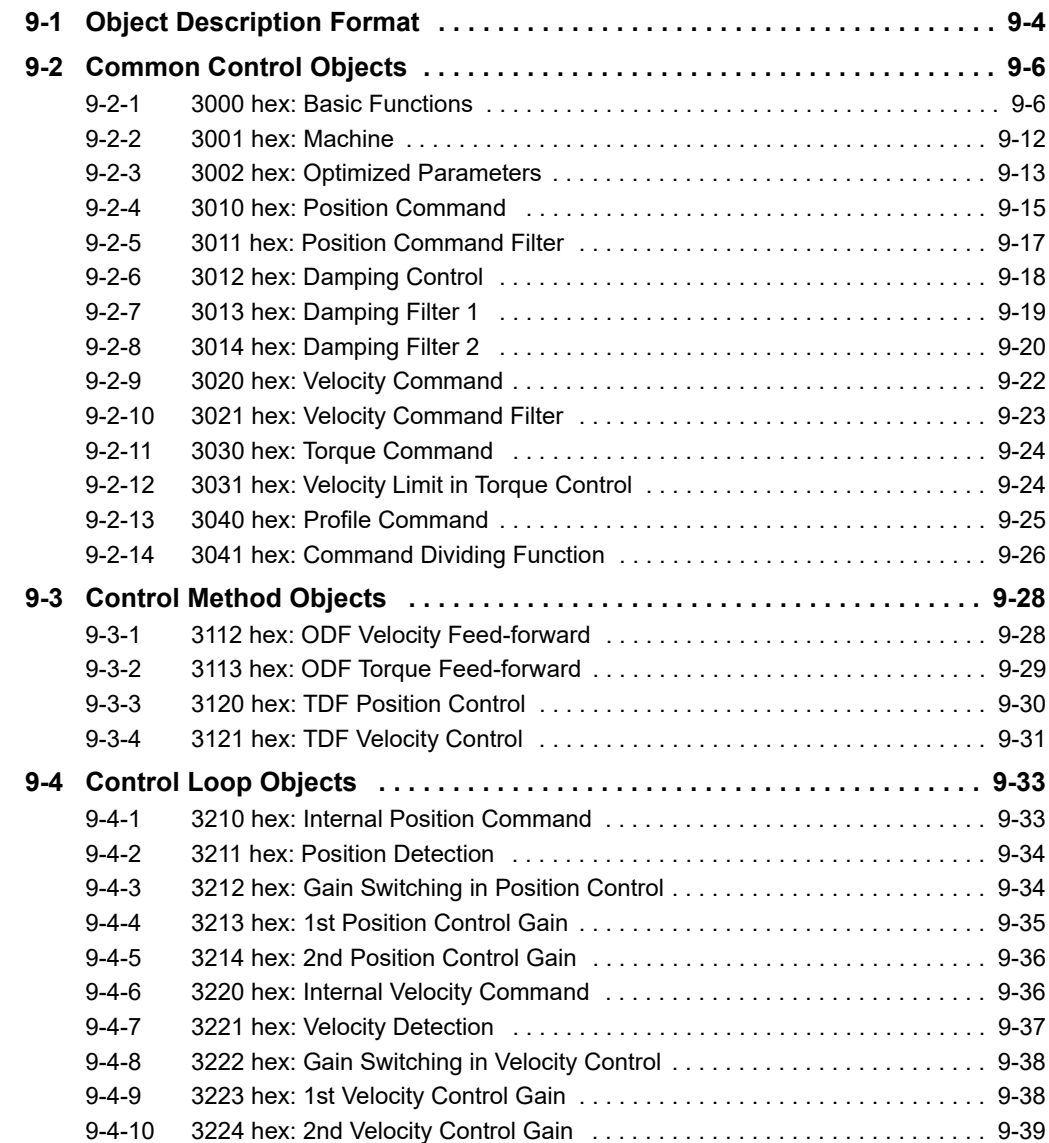

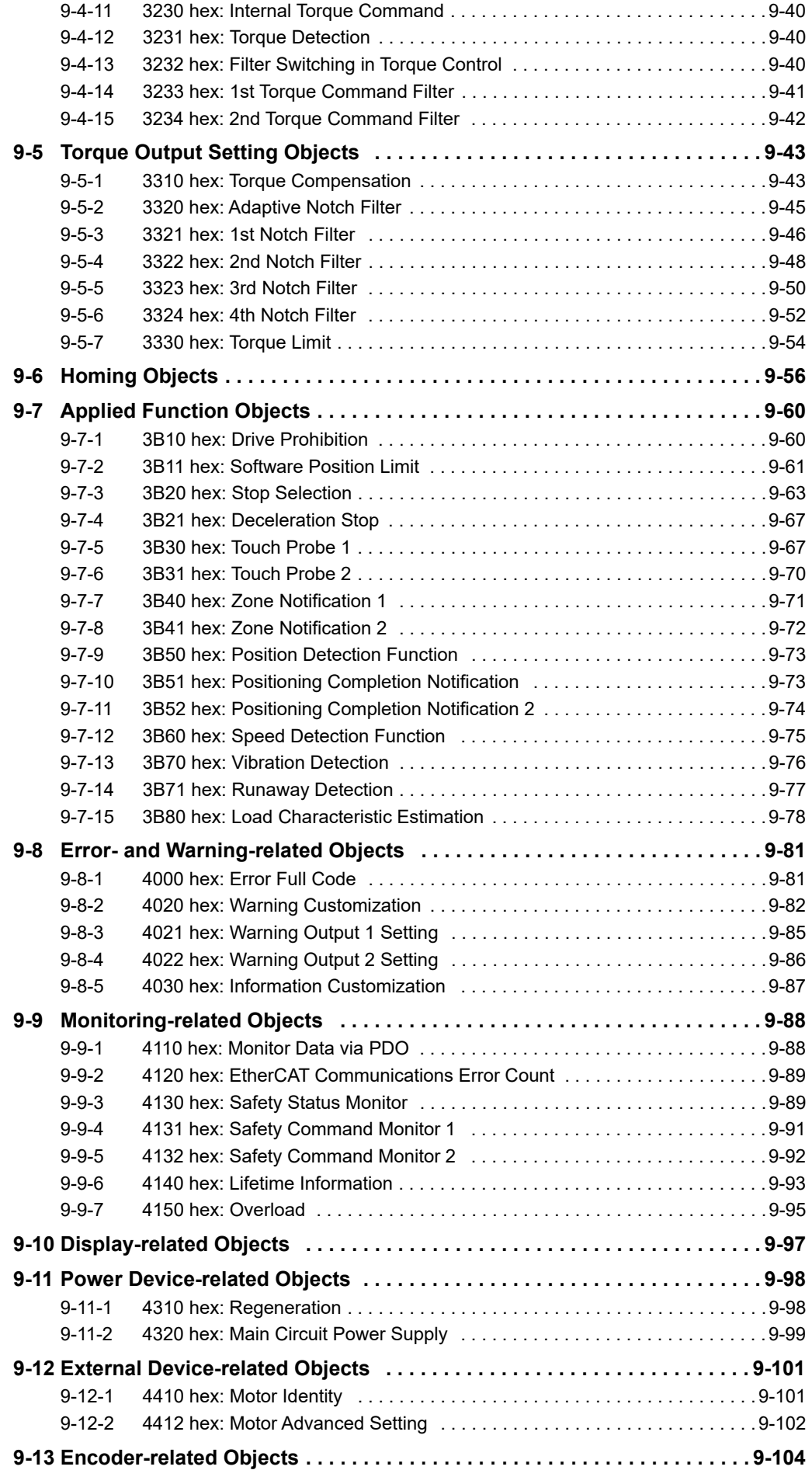

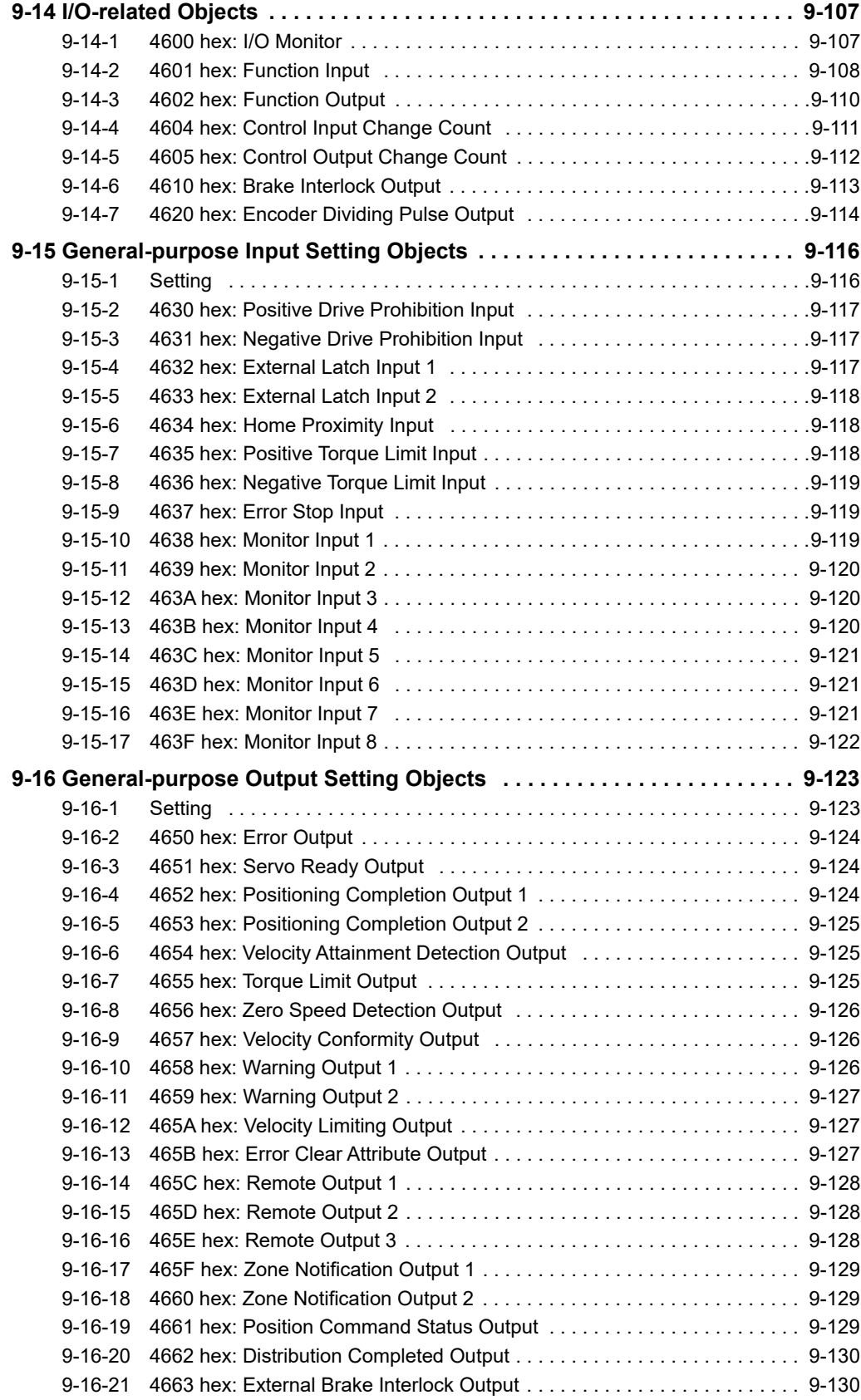

# <span id="page-555-0"></span>**9-1 Object Description Format**

The 1S-series Servo Drives with built-in EtherCAT communications use the servo parameters that are defined with objects. For information on the objects, refer to *[1-1-3 Object Dictionary](#page-51-0)* on page 1-4.

In this manual, objects are described in the following format.

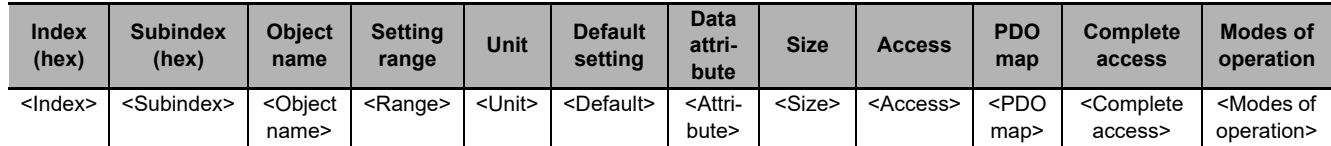

Data is indicated in pointed brackets <>. Details on data are as follows.

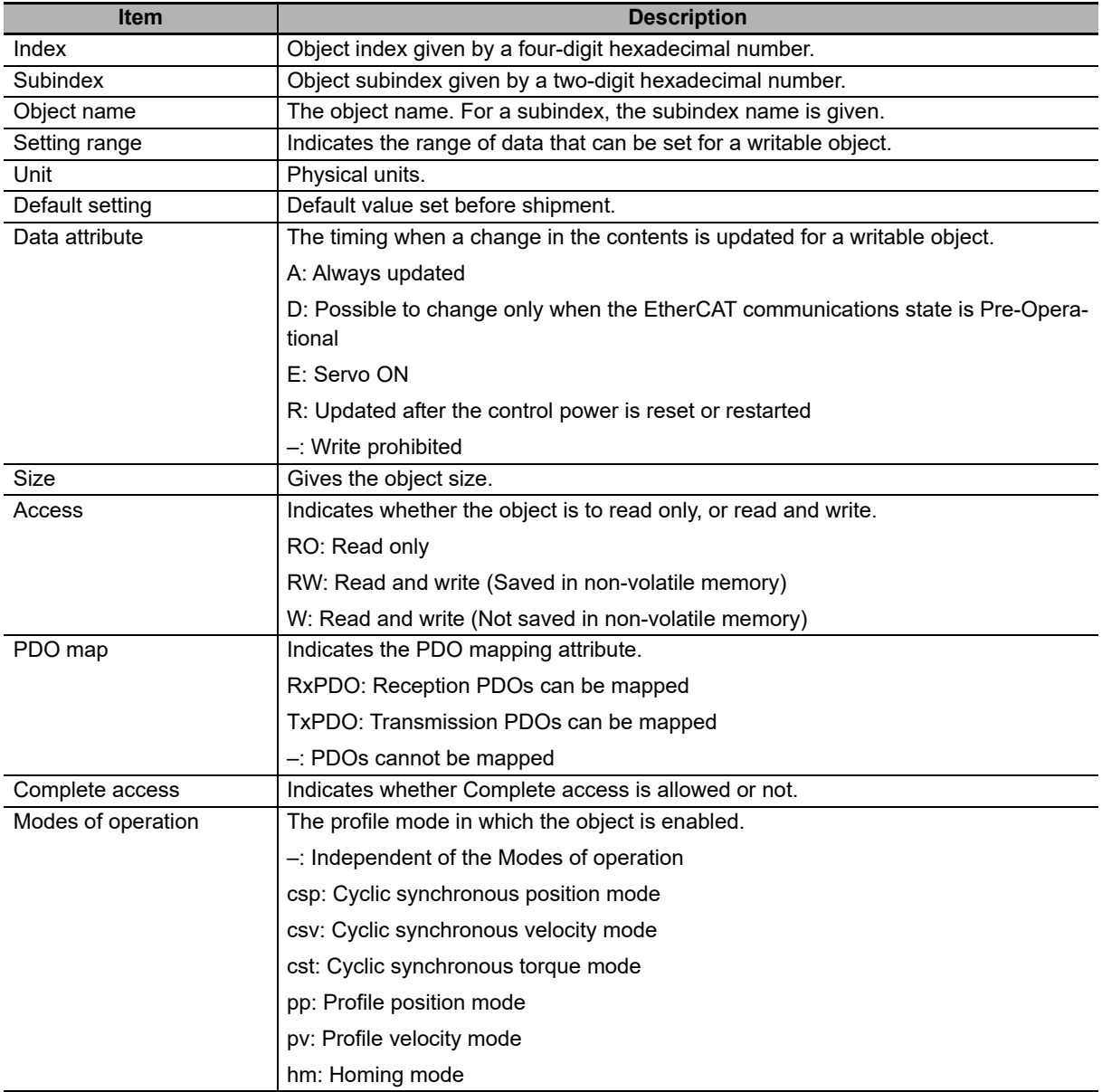

# **Mirror Objects**

For 1S-series Servo Drives, a special object called "mirror object" is defined.

A mirror object enables access to the same object from different object numbers. Accessing the mirror object and accessing the original object cause the same operation.

More specifically, the mirror objects are used to assign the Servo Drive profile objects (index number 6000s) to the servo parameter objects (index number 3000s to 4000s).

**9**

# <span id="page-557-0"></span>**9-2 Common Control Objects**

This section explains the common control objects.

#### <span id="page-557-1"></span>**9-2-1 3000 hex: Basic Functions**

Sets the basic functions of Servo Drives.

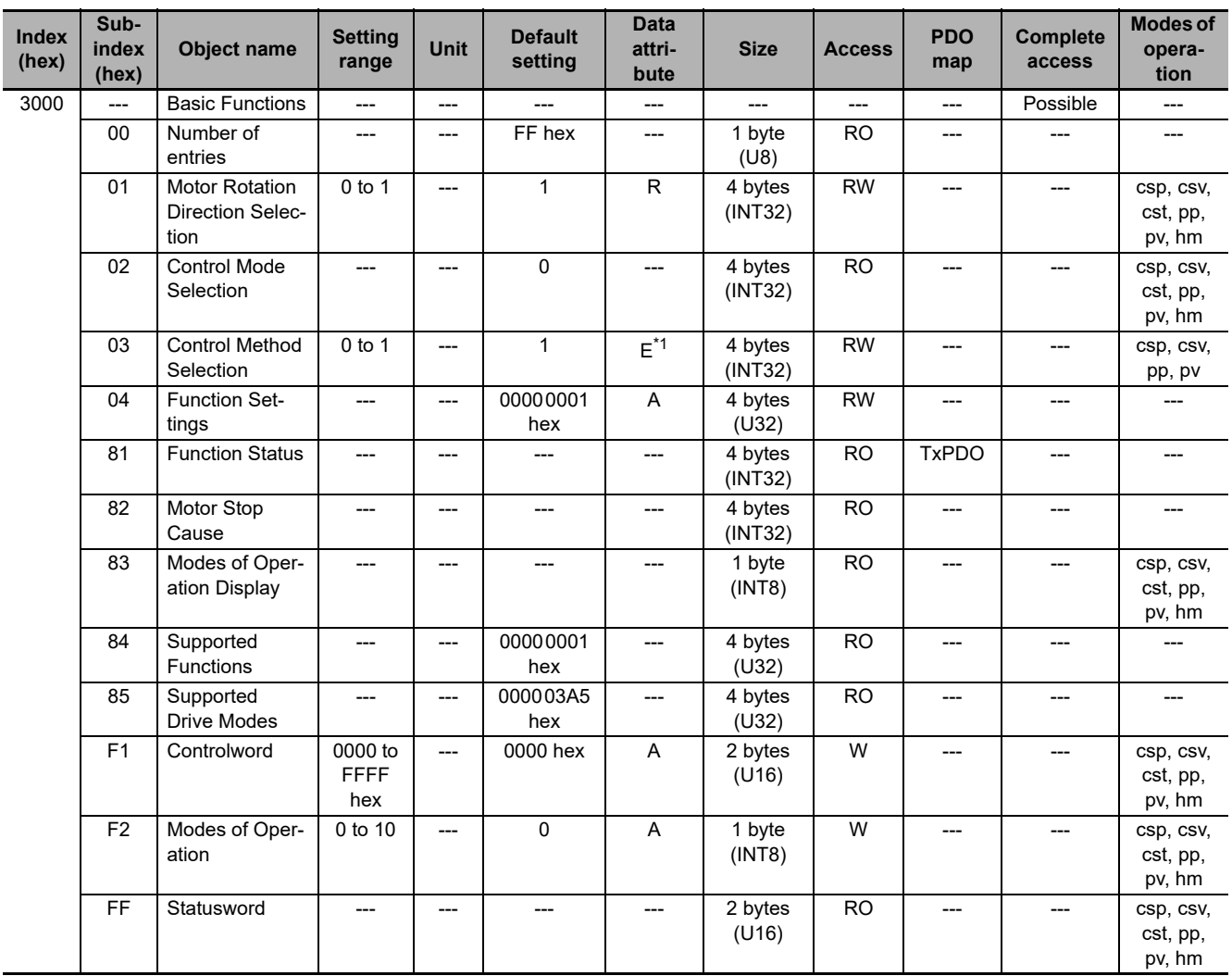

\*1. The data attribute is "R: Updated after the control power is reset or restarted" for the unit version 1.3 or earlier.

# **Subindex 01 hex: Motor Rotation Direction Selection**

• Selects the motor rotation direction for the command position.

#### **Description of Set Values**

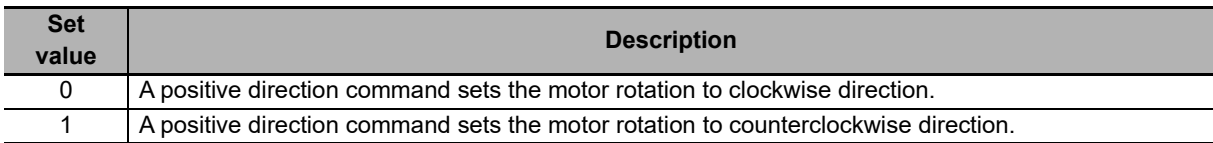

• Regarding the rotation direction of the Servomotor, a clockwise rotation is defined as CW and a counterclockwise rotation is defined as CCW, when viewed from the load-side shaft.

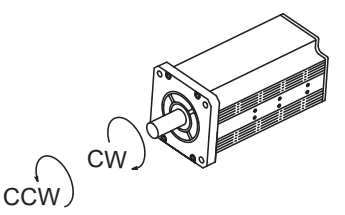

#### **Subindex 02 hex: Control Mode Selection**

• Selects the semi-closed control or the fully-closed control. For 1S-series Servo Drives, this object is fixed to *0* (fixed to semi-closed control).

#### **Subindex 03 hex: Control Method Selection**

• Switches the control method between TDF (two-degree-of-freedom) control and ODF (one-degree-of-freedom) control.

#### **Description of Set Values**

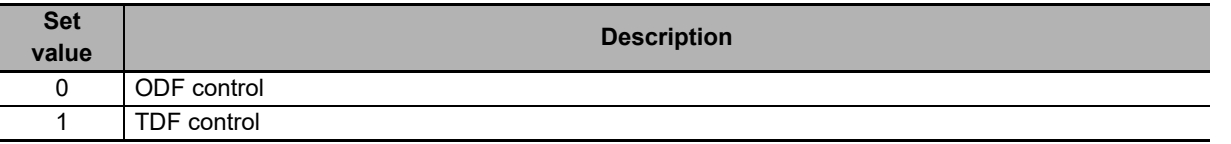

#### **Subindex 04 hex: Function Settings**

• Selects whether to enable or disable the extended functions which are supported by the Servo Drive.

• Mirror object of 60DA hex

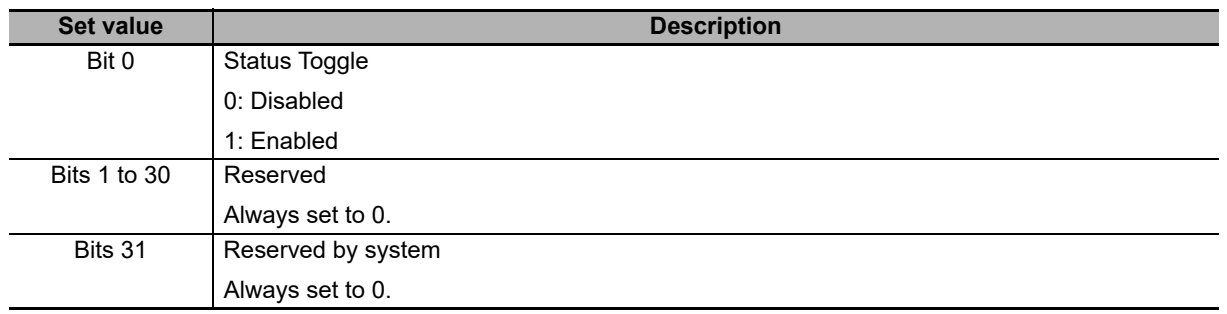

# **Subindex 81 hex: Function Status**

• Gives the status of the Servo Drive.

#### **Description of Set Values**

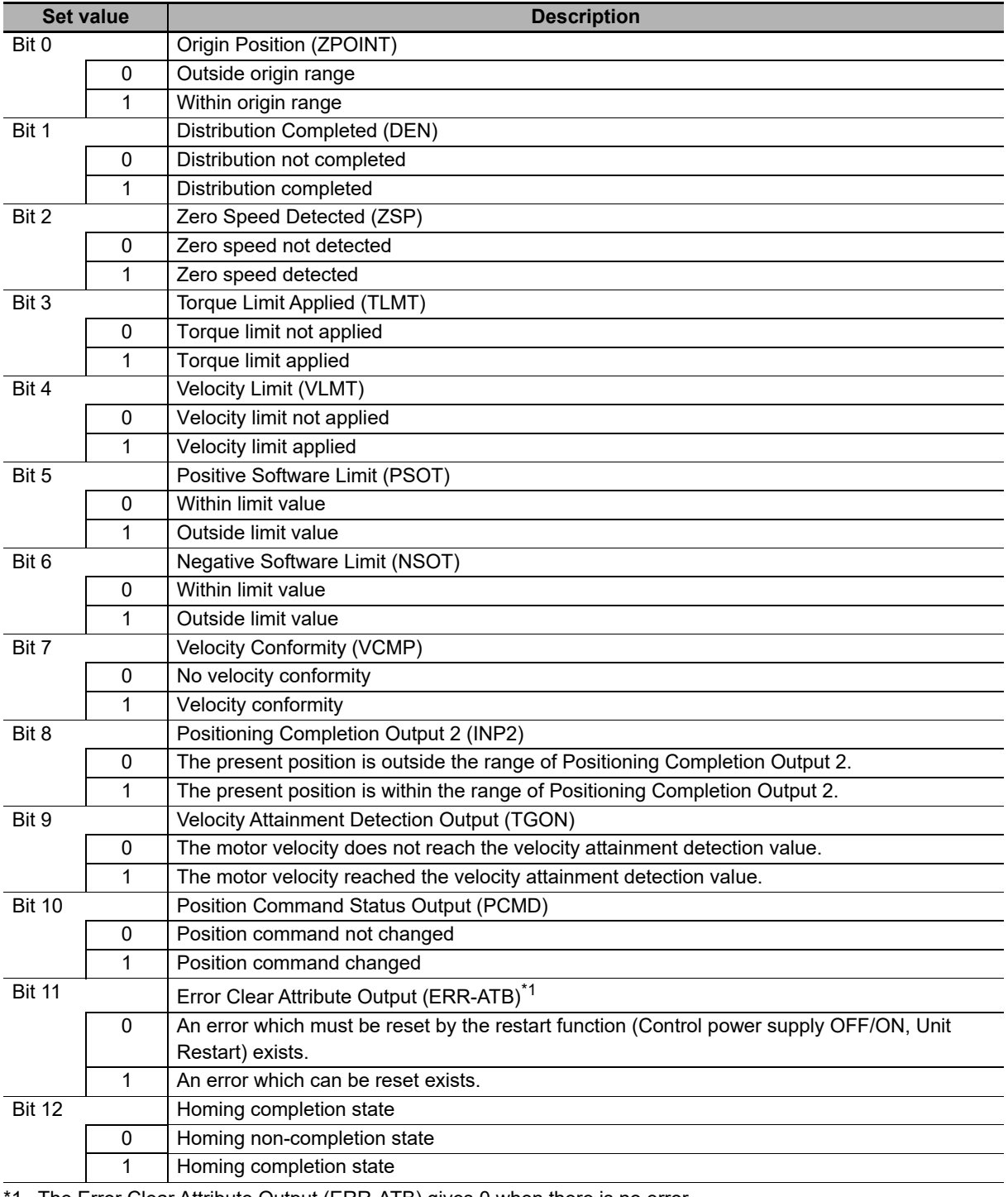

1. The Error Clear Attribute Output (ERR-ATB) gives 0 when there is no error.

# **Subindex 82 hex: Motor Stop Cause**

- Gives the failure cause when the motor does not rotate.
- If the value of a bit is *1*, the motor stop cause which corresponds to the bit is present.

#### **Description of Set Values**

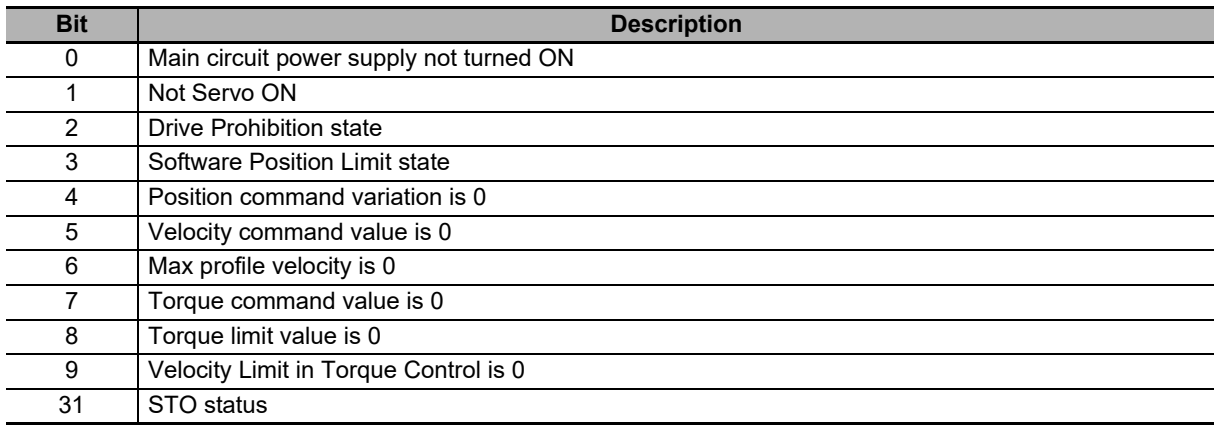

#### **Subindex 83 hex: Modes of Operation Display**

- Gives the present mode of operation.
- Mirror object of 6061 hex

#### **Description of Set Values**

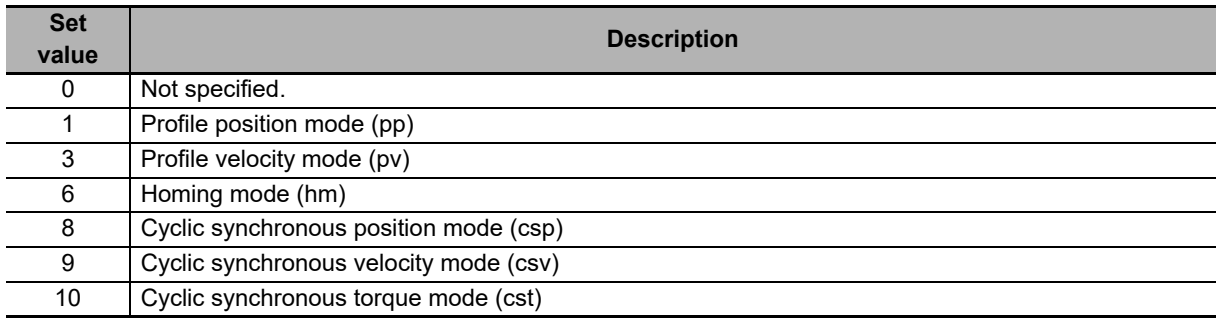

#### **Subindex 84 hex: Supported Functions**

- Gives the functions which are supported by the Servo Drive.
- Mirror object of 60D9 hex

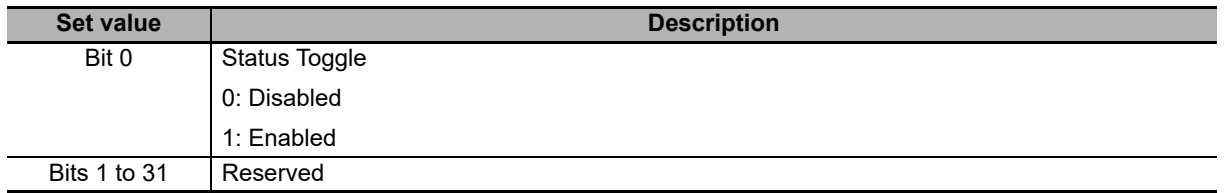

#### **Subindex 85 hex: Supported Drive Modes**

- Gives the supported modes of operation.
- Mirror object of 6502 hex

#### **Description of Set Values**

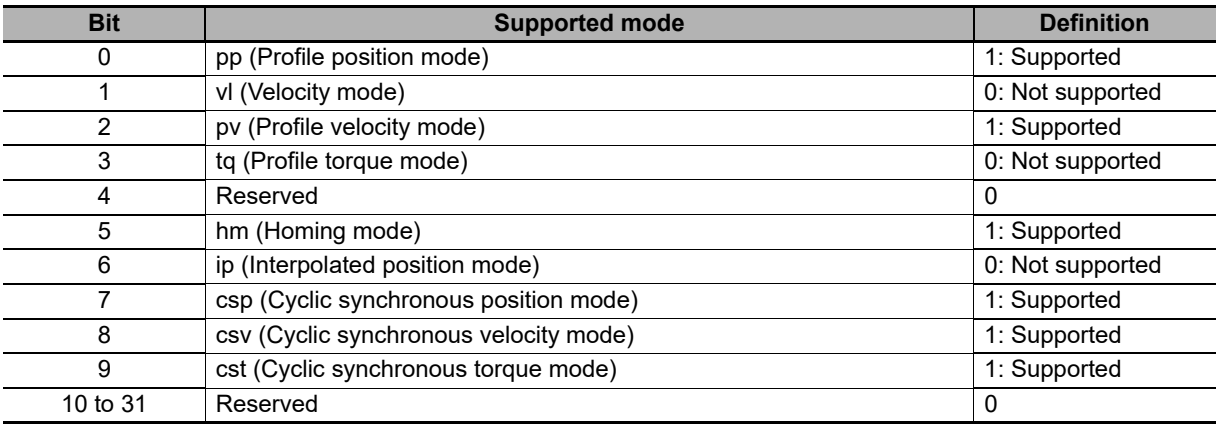

# **Subindex F1 hex: Controlword**

- Controls the state machine of the Servo Drive (PDS).
- Mirror object of 6040-00 hex

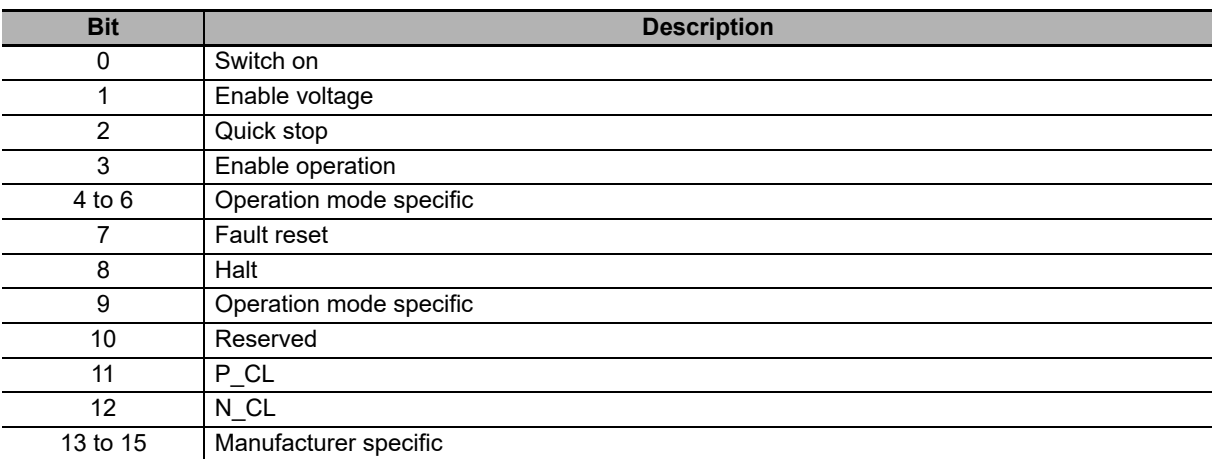

# **Subindex F2 hex: Modes of Operation**

- Selects the Modes of operation.
- Mirror object of 6060 hex

#### **Description of Set Values**

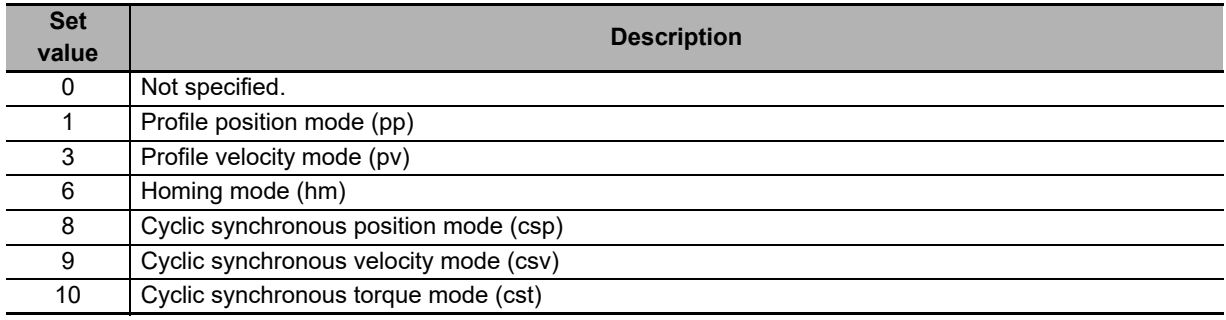

# **Subindex FF hex: Statusword**

- Gives the present status of the Servo Drive (PDS).
- Mirror object of 6041 hex

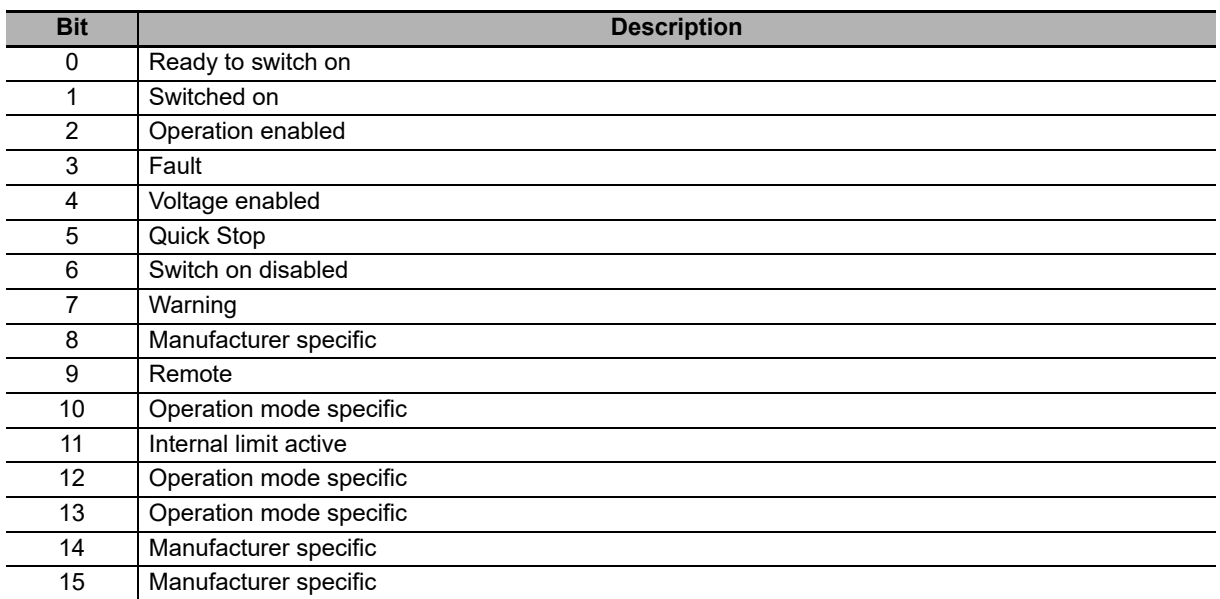

#### <span id="page-563-0"></span>**9-2-2 3001 hex: Machine**

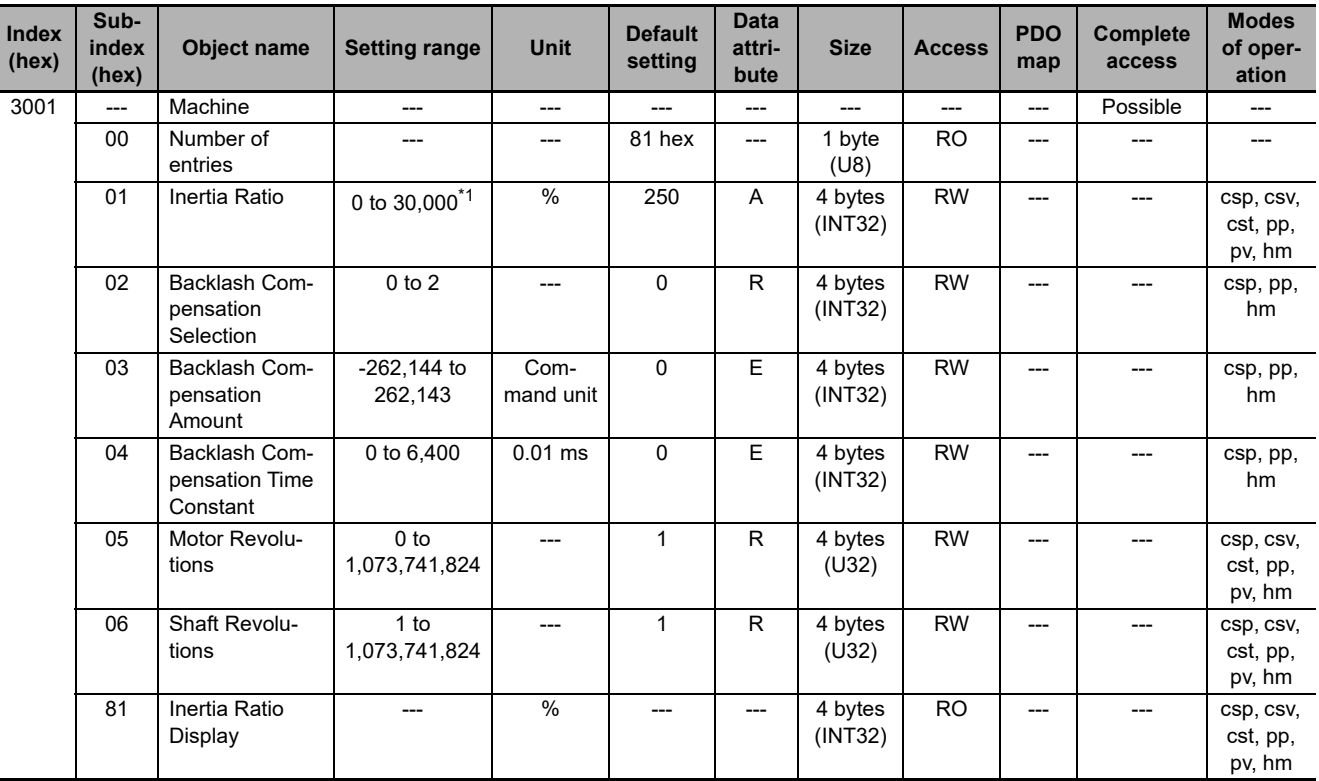

Sets the mechanical system which is connected to the motor.

\*1. The default setting is 30 for the unit version 1.3 or earlier.

# **Subindex 01 hex: Inertia Ratio**

- Sets the ratio of load inertia to the motor rotor inertia.
- Inertia ratio = (Load inertia ÷ Rotor inertia)  $\times$  100%

#### **Subindex 02 hex: Backlash Compensation Selection**

• Selects whether to enable or disable backlash compensation in the position control, and the operation direction for the compensation.

#### **Description of Set Values**

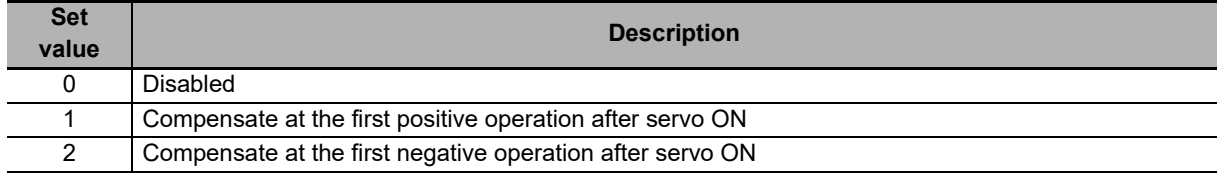

# **Subindex 03 hex: Backlash Compensation Amount**

• Sets the backlash compensation amount in the position control.

#### **Subindex 04 hex: Backlash Compensation Time Constant**

• Sets the backlash compensation time constant in the position control. Refer to *[7-5 Backlash Com](#page-505-0)pensation* [on page 7-20](#page-505-0) for details.

# **Subindex 05 hex: Motor Revolutions**

- Sets the numerator of the electronic gear.
- Mirror object of 6091-01hex

#### **Subindex 06 hex: Shaft Revolutions**

- Sets the denominator of the electronic gear.
- Mirror object of 6091-02hex
- Refer to *[7-7 Electronic Gear Function](#page-514-0)* on page 7-29 for details.

#### **Subindex 81 hex: Inertia Ratio Display**

- Gives the inertia ratio that is currently set.
- The value is updated automatically when **Load Characteristic Estimation Inertia Ratio Update Selection** (3B80-01 hex) is set to *1* (update with the estimation result).

#### <span id="page-564-0"></span>**9-2-3 3002 hex: Optimized Parameters**

This object is used to copy values, which are calculated in the Servo Drive, to the user setting area.

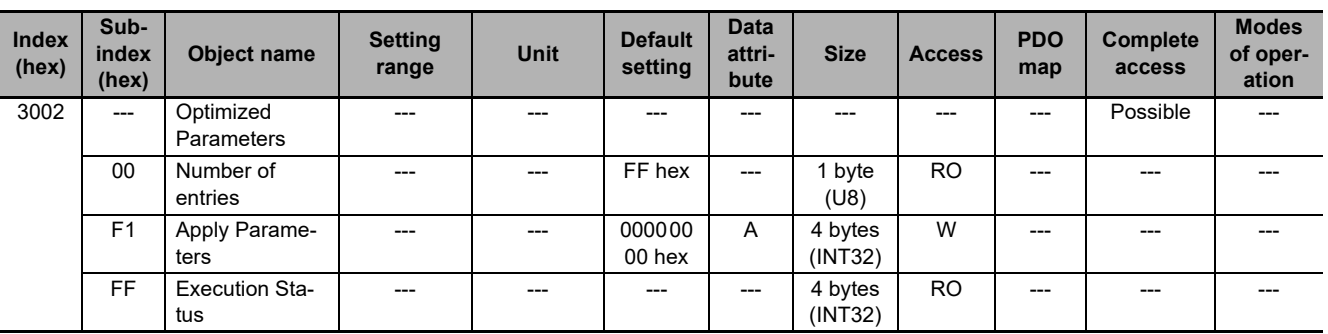

# **Subindex F1 hex: Apply Parameters**

- The optimized parameters of Servo Drive are copied to the user setting area by the writing of *7970 6F63* hex. They are used as user set values.
- To save the data in the non-volatile memory, execute the **Store Parameters** (1010-01 hex).
- The Optimized Parameters refer to the objects listed below. All these objects are copied.

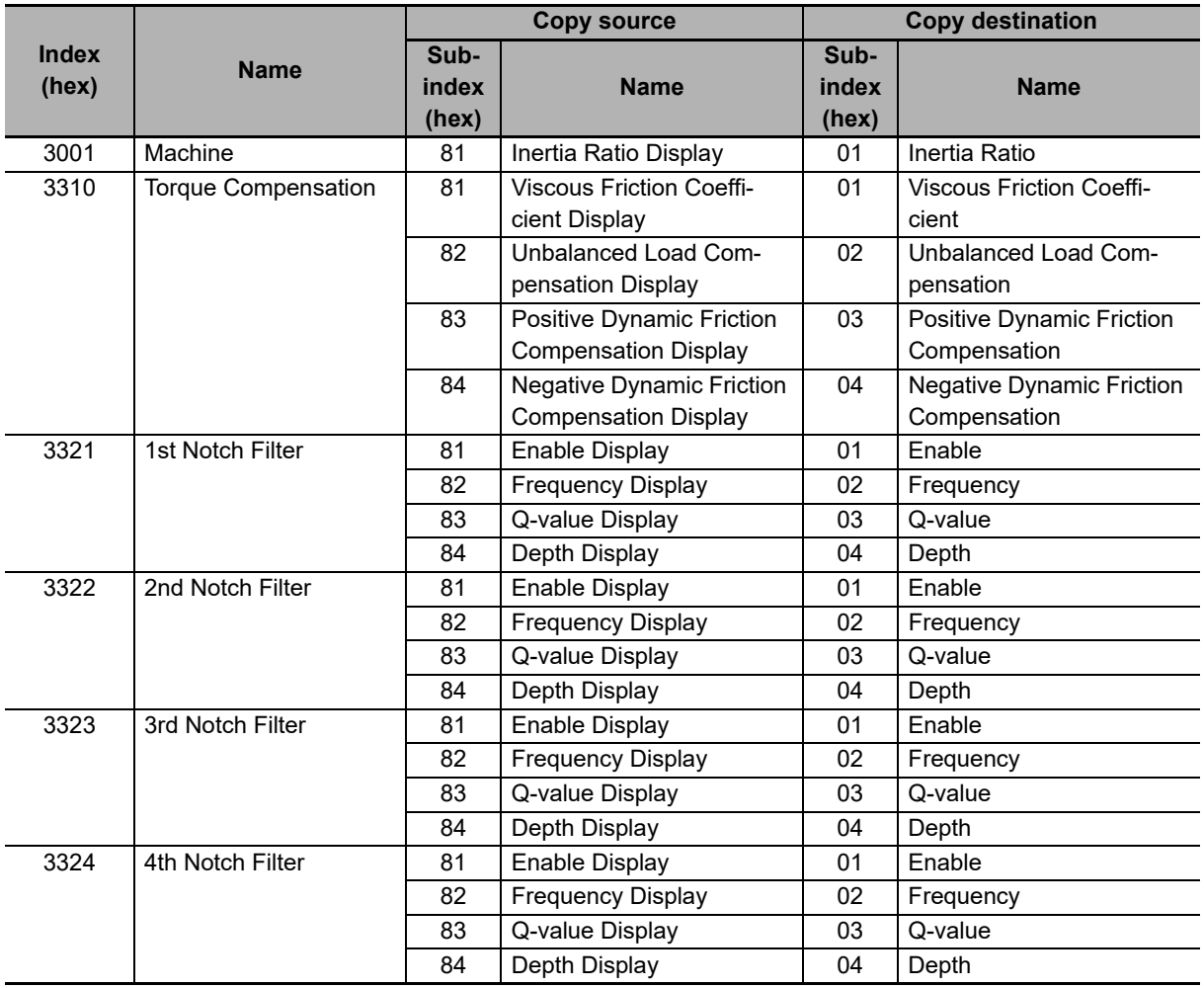

# **Subindex FF hex: Execution Status**

• Gives the execution status of whether the optimized parameters are applied.

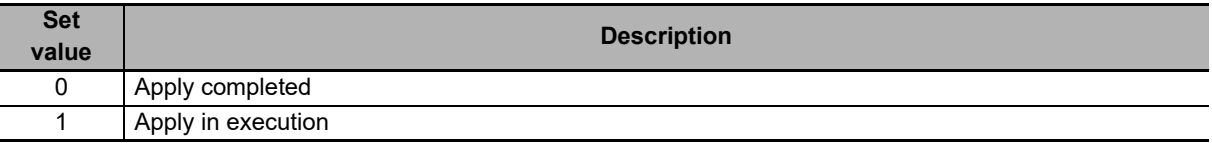

#### <span id="page-566-0"></span>**9-2-4 3010 hex: Position Command**

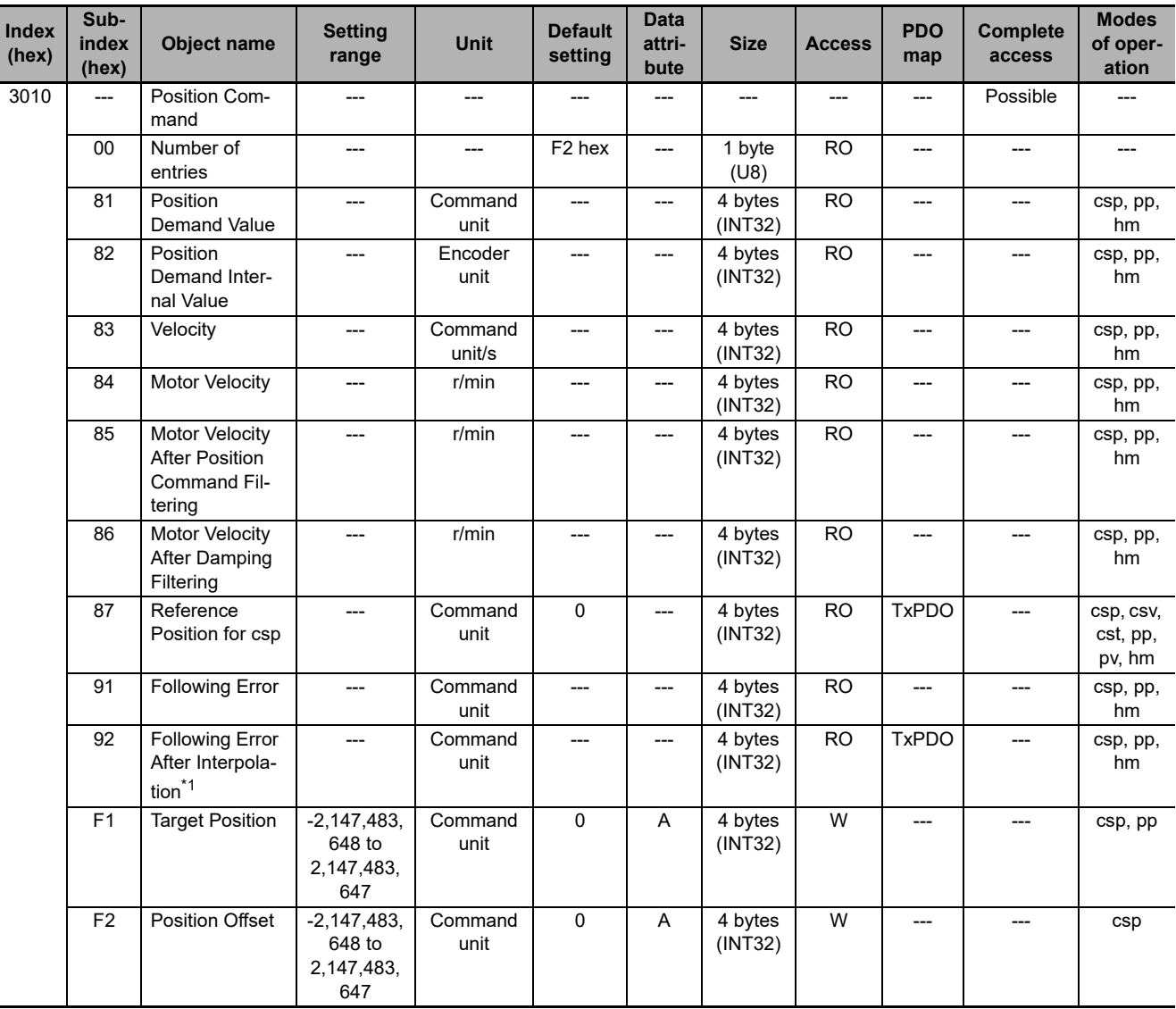

Sets the position command and gives the command value.

\*1. This object is available for the unit version 1.4 or later.

# **Subindex 81 hex: Position Demand Value**

- Gives the command position which is generated in the Servo Drive, in units of command.
- Mirror object of 6062 hex

# **Subindex 82 hex: Position Demand Internal Value**

- Gives the command position which is generated in the Servo Drive, in units of encoder.
- Mirror object of 60FC hex

# **Subindex 83 hex: Velocity**

• Gives the command velocity which is generated in the Servo Drive, in units of command/s.

#### **Subindex 84 hex: Motor Velocity**

• Gives the command velocity which is generated in the Servo Drive, in units of r/min.

#### **Subindex 85 hex: Motor Velocity After Position Command Filtering**

• Gives the command velocity after position command filtering in units of r/min.

#### **Subindex 86 hex: Motor Velocity After Damping Filtering**

• Gives the command velocity after damping filtering, in units of r/min.

#### **Subindex 87 hex: Reference Position for csp**

• Gives the reference position for when the Cyclic synchronous velocity mode or Cyclic synchronous torque mode is switched to the Cyclic synchronous position mode.

# **Subindex 91 hex: Following Error**

• Gives the following error between the command position and the present position.

#### **Subindex 92 hex: Following Error After Interpolation**

• Gives the following error between the command position after interpolation and the present position.

#### **Subindex F1 hex: Target Position**

- Sets the command position in the Cyclic synchronous position mode (csp) and Profile position mode (pp).
- Mirror object of 607A hex

#### **Subindex F2 hex: Position Offset**

- Sets the offset for the Target position.
- Mirror object of 60B0 hex

#### <span id="page-568-0"></span>**9-2-5 3011 hex: Position Command Filter**

Sets the position command filter.

The position command filter can be used when the communications cycle is 250 µs or more. When the communications cycle is 125 µs, the position command filter is disabled.

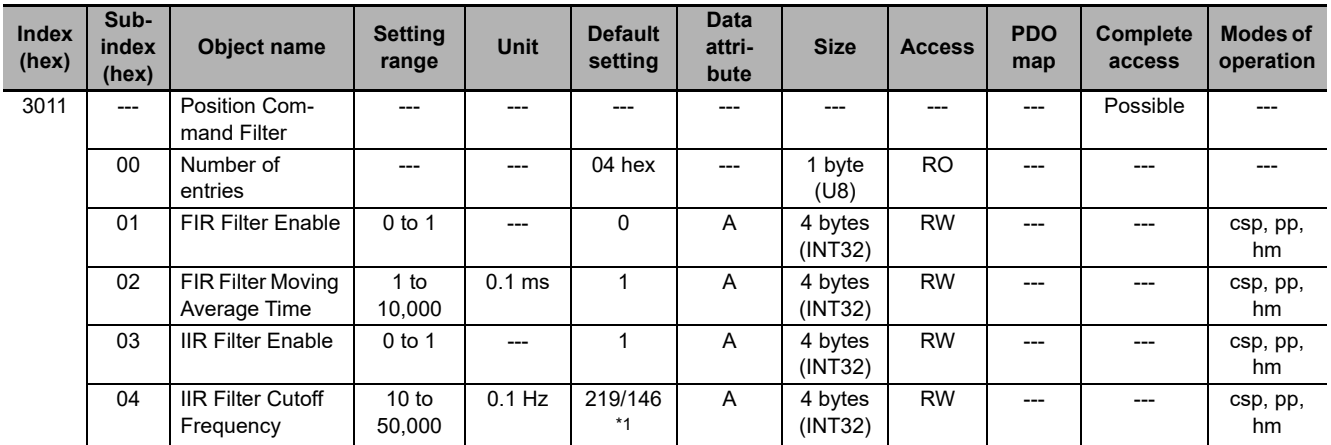

\*1. The first value is for the Servo Drive with its capacity 3kw or less. The second value is for the Servo Drive with its capacity 5kw or more.

# **Subindex 01 hex: FIR Filter Enable**

• Selects whether to enable or disable the FIR filter in the position command filter.

#### **Description of Set Values**

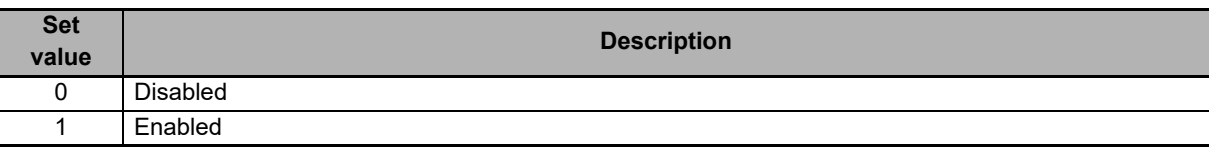

#### **Subindex 02 hex: FIR Filter Moving Average Time**

• Sets the moving average time for the FIR filter.

#### **Subindex 03 hex: IIR Filter Enable**

• Selects whether to enable or disable the IIR filter in the position command filter.

#### **Description of Set Values**

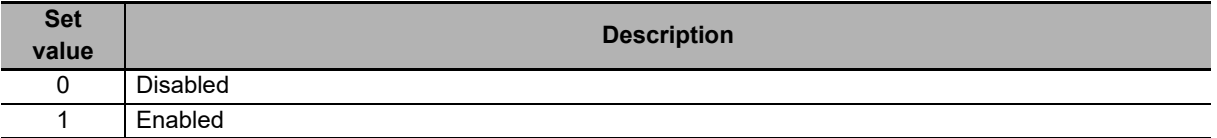

#### **Subindex 04 hex: IIR Filter Cutoff Frequency**

• Sets the cutoff frequency for the IIR filter.

#### <span id="page-569-0"></span>**9-2-6 3012 hex: Damping Control**

Selects the method to switch the damping filters.

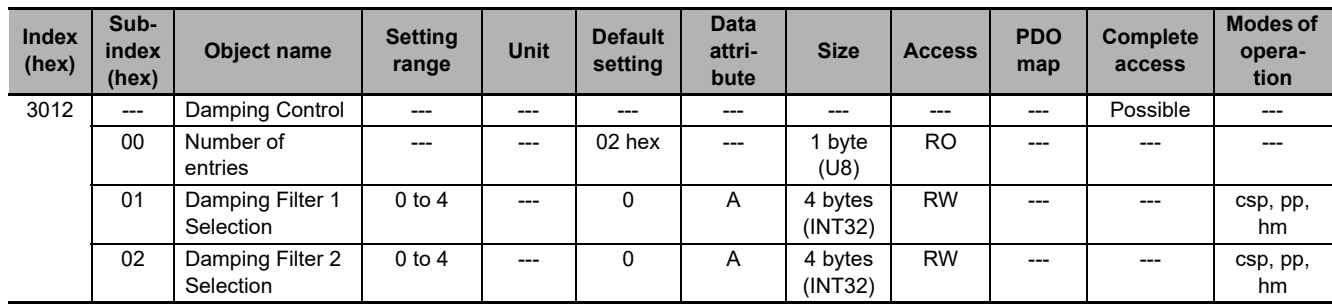

# **Subindex 01 hex: Damping Filter 1 Selection**

• Selects the setting to use for the damping filter 1.

#### **Description of Set Values**

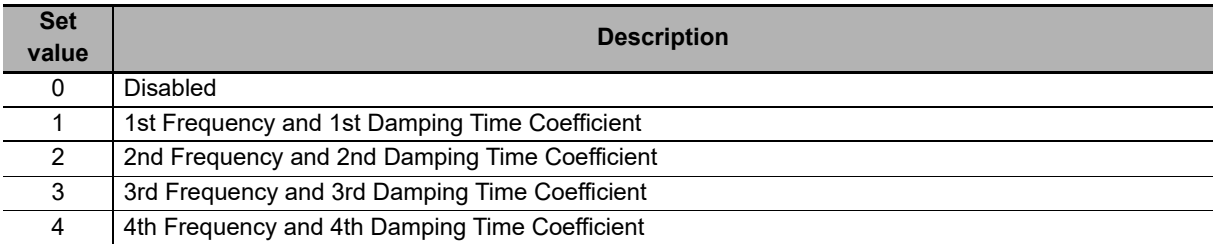

# **Subindex 02 hex: Damping Filter 2 Selection**

• Selects the setting to use for the damping filter 2.

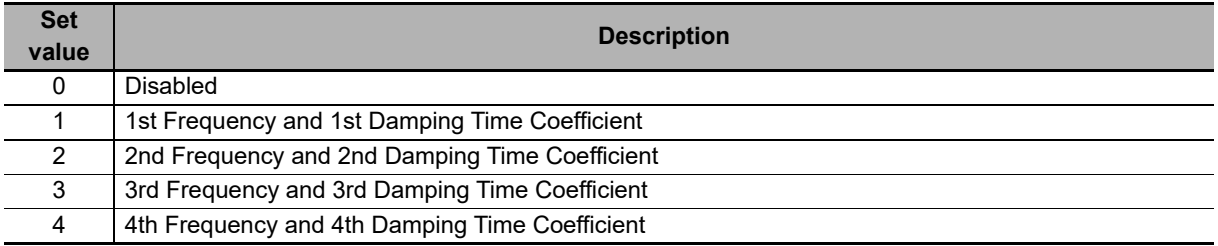

# <span id="page-570-0"></span>**9-2-7 3013 hex: Damping Filter 1**

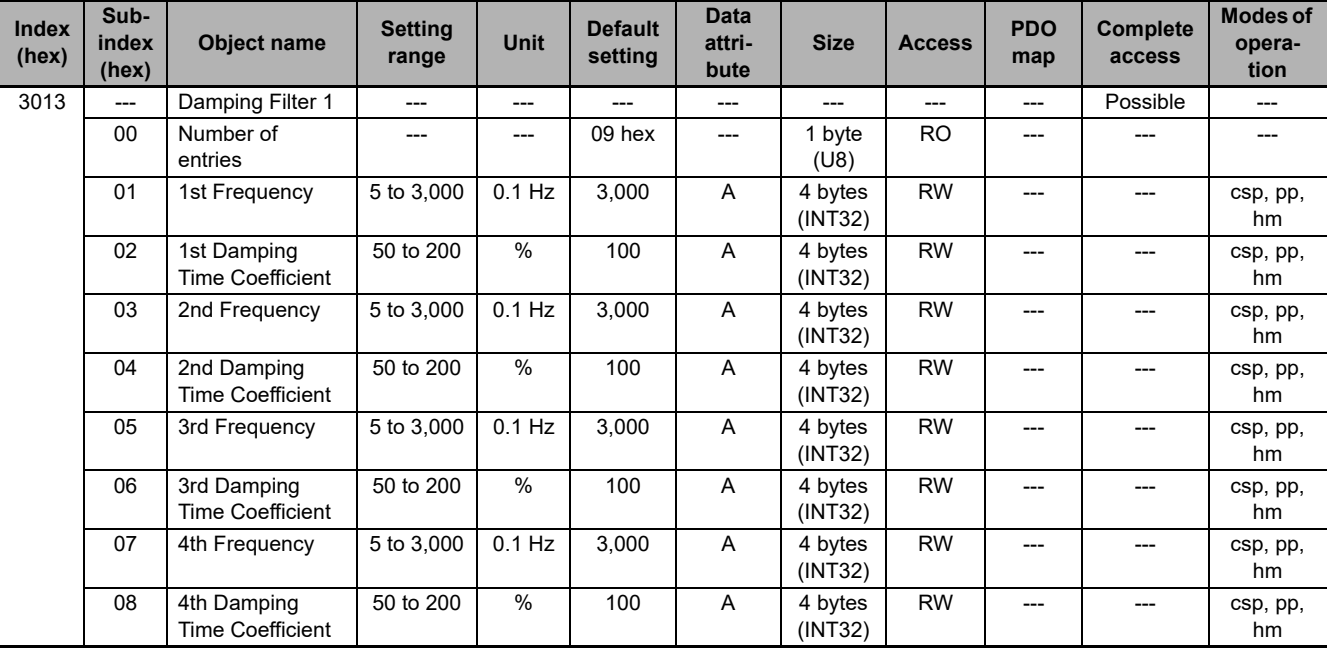

Sets the damping filter 1.

#### **Subindex 01 hex: 1st Frequency**

• Sets the damping frequency 1 for the damping filter 1.

# **Subindex 02 hex: 1st Damping Time Coefficient**

• Sets the trade-off with torque required for the vibration suppression time and damping. Setting a small value shortens the time to suppress the vibration, however it is highly possible that torque saturation occurs.

#### **Subindex 03 hex: 2nd Frequency**

• Sets the damping frequency 2 for the damping filter 1.

#### **Subindex 04 hex: 2nd Damping Time Coefficient**

• Sets the trade-off with torque required for the vibration suppression time and damping. Setting a small value shortens the time to suppress the vibration, however it is highly possible that torque saturation occurs.

# **Subindex 05 hex: 3rd Frequency**

• Sets the damping frequency 3 for the damping filter 1.

#### **Subindex 06 hex: 3rd Damping Time Coefficient**

• Sets the trade-off with torque required for the vibration suppression time and damping. Setting a small value shortens the time to suppress the vibration, however it is highly possible that torque saturation occurs.

#### **Subindex 07 hex: 4th Frequency**

• Sets the damping frequency 4 for the damping filter 1.

#### **Subindex 08 hex: 4th Damping Time Coefficient**

• Sets the trade-off with torque required for the vibration suppression time and damping. Setting a small value shortens the time to suppress the vibration, however it is highly possible that torque saturation occurs.

#### <span id="page-571-0"></span>**9-2-8 3014 hex: Damping Filter 2**

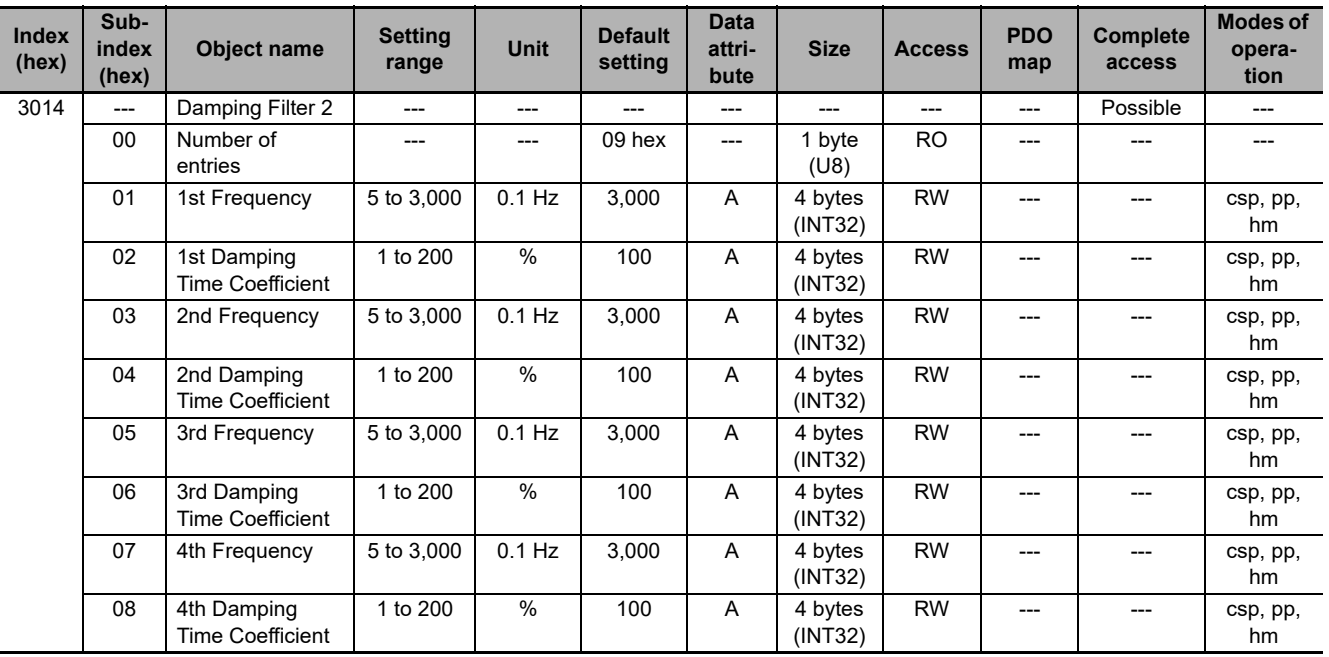

Sets the damping filter 2.

# **Subindex 01 hex: 1st Frequency**

• Sets the damping frequency 1 for the damping filter 2.

#### **Subindex 02 hex: 1st Damping Time Coefficient**

• Sets the trade-off with torque required for the vibration suppression time and damping. Setting a small value shortens the time to suppress the vibration, however it is highly possible that torque saturation occurs.

# **Subindex 03 hex: 2nd Frequency**

• Sets the damping frequency 2 for the damping filter 2.

#### **Subindex 04 hex: 2nd Damping Time Coefficient**

• Sets the trade-off with torque required for the vibration suppression time and damping. Setting a small value shortens the time to suppress the vibration, however it is highly possible that torque saturation occurs.

# **Subindex 05 hex: 3rd Frequency**

• Sets the damping frequency 3 for the damping filter 2.

#### **Subindex 06 hex: 3rd Damping Time Coefficient**

• Sets the trade-off with torque required for the vibration suppression time and damping. Setting a small value shortens the time to suppress the vibration, however it is highly possible that torque saturation occurs.

# **Subindex 07 hex: 4th Frequency**

• Sets the damping frequency 4 for the damping filter 2.

#### **Subindex 08 hex: 4th Damping Time Coefficient**

• Sets the trade-off with torque required for the vibration suppression time and damping. Setting a small value shortens the time to suppress the vibration, however it is highly possible that torque saturation occurs.

#### <span id="page-573-0"></span>**9-2-9 3020 hex: Velocity Command**

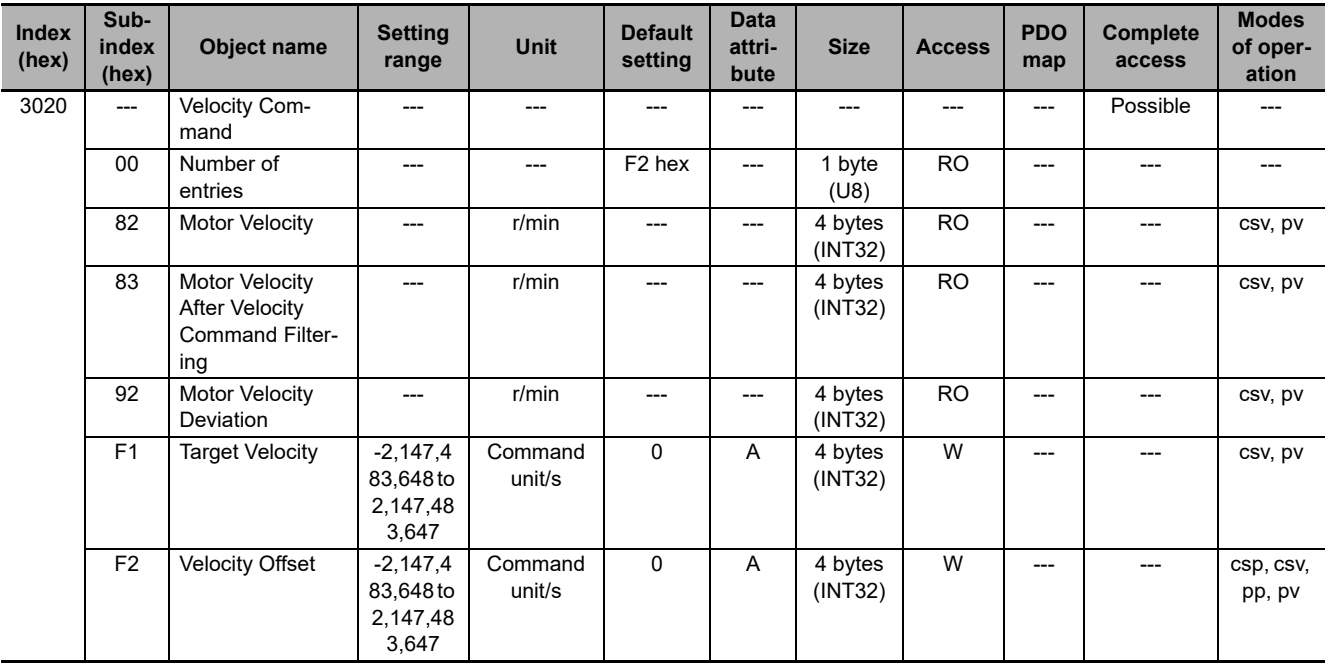

Sets the velocity command and gives the command value.

# **Subindex 82 hex: Motor Velocity**

• Gives the velocity command which is generated in the Servo Drive.

# **Subindex 83 hex: Motor Velocity After Velocity Command Filtering**

• Gives the command velocity after velocity command filtering.

#### **Subindex 92 hex: Motor Velocity Deviation**

• Gives the deviation between the command velocity and the present velocity.

#### **Subindex F1 hex: Target Velocity**

- Sets the command velocity for the Cyclic synchronous velocity mode (csv) and Profile velocity mode (pv).
- Mirror object of 60FF hex

# **Subindex F2 hex: Velocity Offset**

- Sets the offset for the Target velocity.
- Mirror object of 60B1 hex

#### <span id="page-574-0"></span>**9-2-10 3021 hex: Velocity Command Filter**

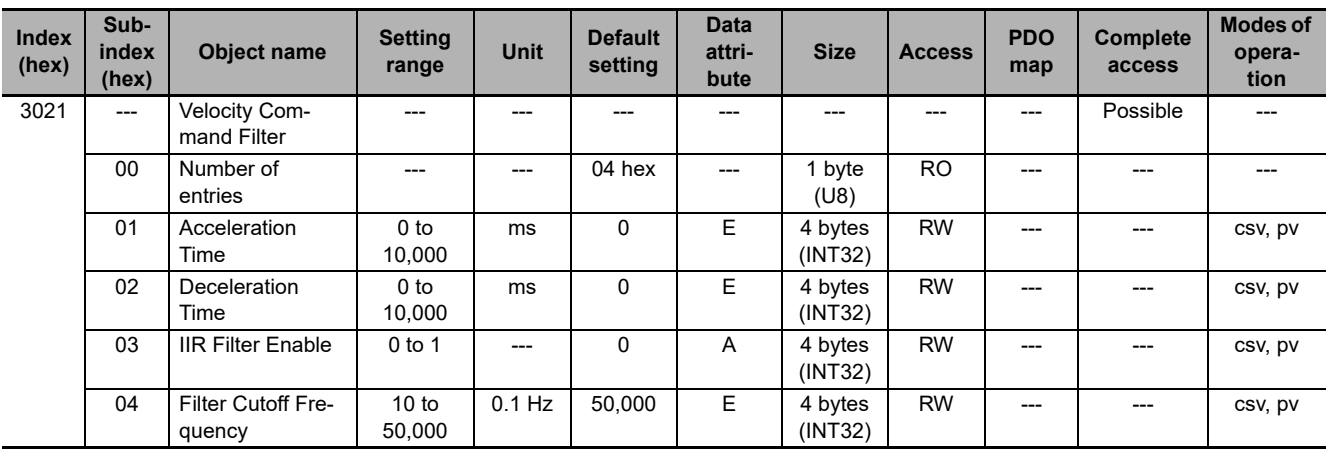

Sets the velocity command filter.

# **Subindex 01 hex: Acceleration Time**

- Sets the acceleration time during acceleration.
- Sets the time to accelerate from 0 to 1,000 r/min.

#### **Subindex 02 hex: Deceleration Time**

- Sets the deceleration time during deceleration.
- Sets the time to decelerate from 1,000 to 0 r/min.

# **Subindex 03 hex: IIR Filter Enable**

• Selects whether to enable or disable the IIR filter in the velocity command filter.

#### **Description of Set Values**

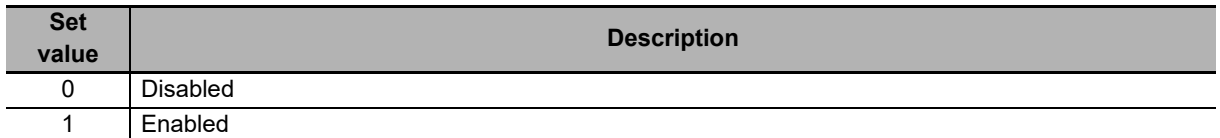

#### **Subindex 04 hex: Filter Cutoff Frequency**

• Sets the cutoff frequency for the IIR filter.

#### <span id="page-575-0"></span>**9-2-11 3030 hex: Torque Command**

Sets the torque command and gives the command value.

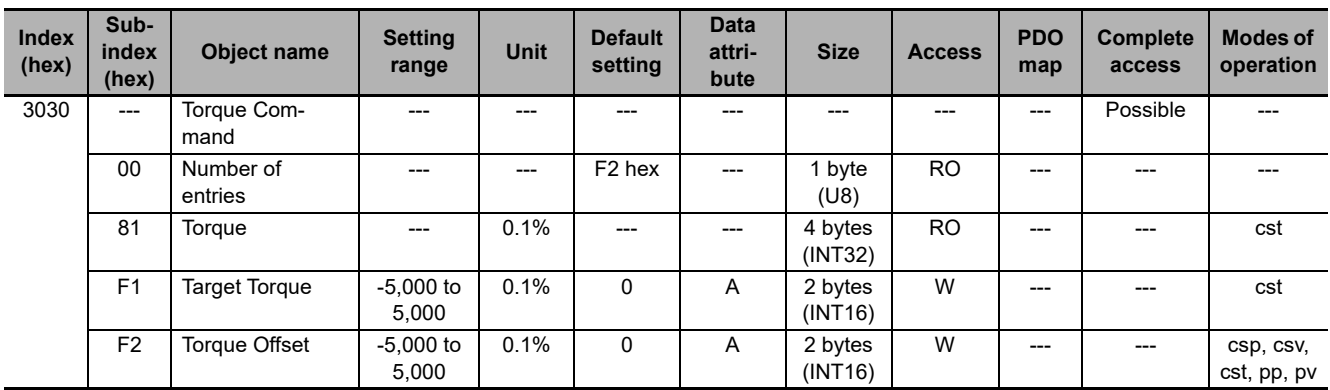

#### **Subindex 81 hex: Torque**

• Gives the torque command value which is generated in the Servo Drive.

#### **Subindex F1 hex: Target Torque**

- Sets the torque command in the Cyclic synchronous torque mode.
- Mirror object of 6071 hex

# **Subindex F2 hex: Torque Offset**

- Sets the offset for the Target torque.
- Mirror object of 60B2 hex

#### <span id="page-575-1"></span>**9-2-12 3031 hex: Velocity Limit in Torque Control**

Sets the velocity limit in the torque control.

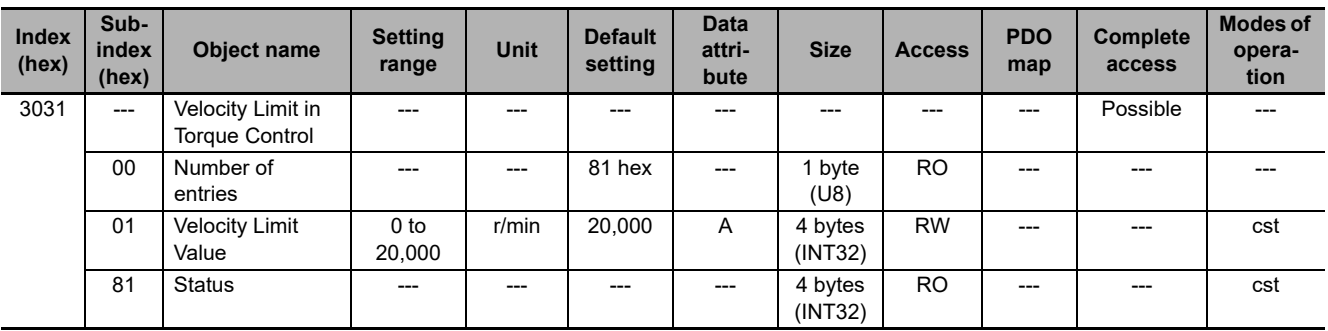

#### **Subindex 01 hex: Velocity Limit Value**

• Sets the velocity limit in the torque control.
# **Subindex 81 hex: Status**

• Gives the velocity limit status in the torque control.

#### **Description of Set Values**

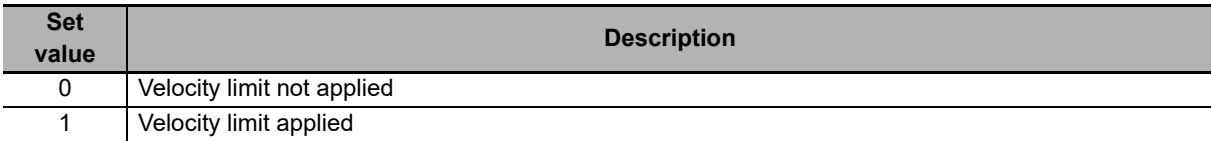

#### **9-2-13 3040 hex: Profile Command**

Sets the profile command.

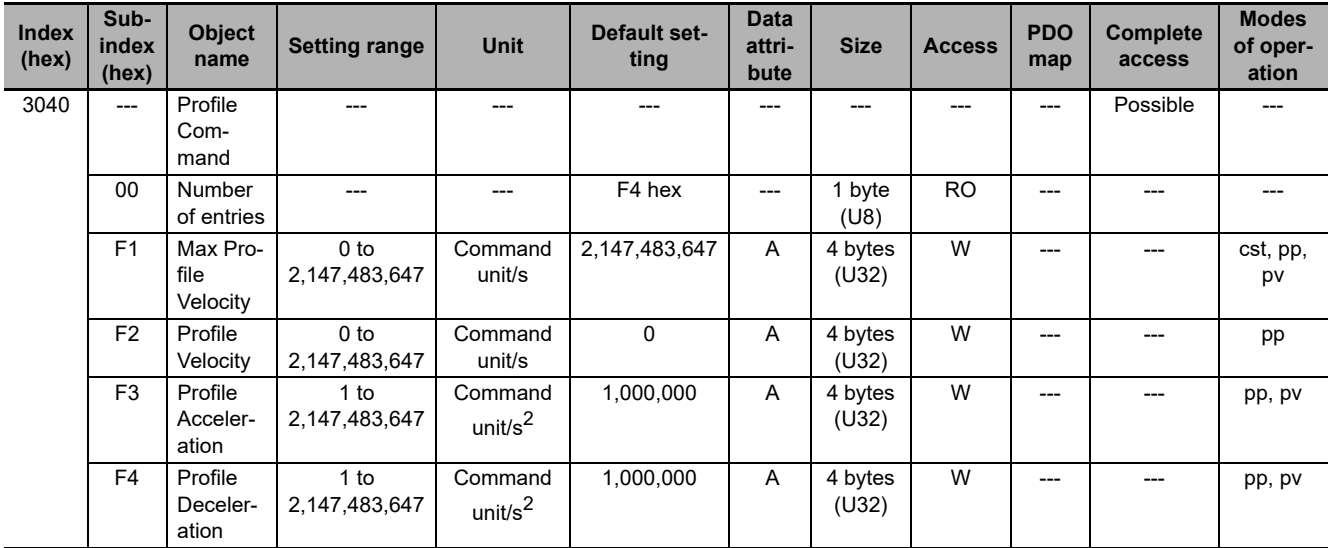

## **Subindex F1 hex: Max Profile Velocity**

- Sets the velocity limit value in the Cyclic synchronous torque mode (cst), Profile position mode (pp), and Profile velocity mode (pv).
- Mirror object of 607F hex

# **Subindex F2 hex: Profile Velocity**

- Sets the velocity in the Profile position mode (pp).
- Mirror object of 6081 hex

## **Subindex F3 hex: Profile Acceleration**

- Sets the acceleration rate in the Profile position mode (pp) and Profile velocity mode (pv).
- Mirror object of 6083 hex

## **Subindex F4 hex: Profile Deceleration**

- Sets the deceleration rate in the Profile position mode (pp) and Profile velocity mode (pv).
- Mirror object of 6084 hex

#### **9-2-14 3041 hex: Command Dividing Function**

Sets the Command Dividing Function which is enabled in the Cyclic synchronous position mode (csp) or Cyclic synchronous velocity mode (csv).

In the free-run mode only, the setting is updated, and in the synchronous mode, the DC cycle time is automatically applied as the interpolation time period.

Interpolation time period = **Interpolation Time Period Value** ×10 (Interpolation Time Index) seconds.

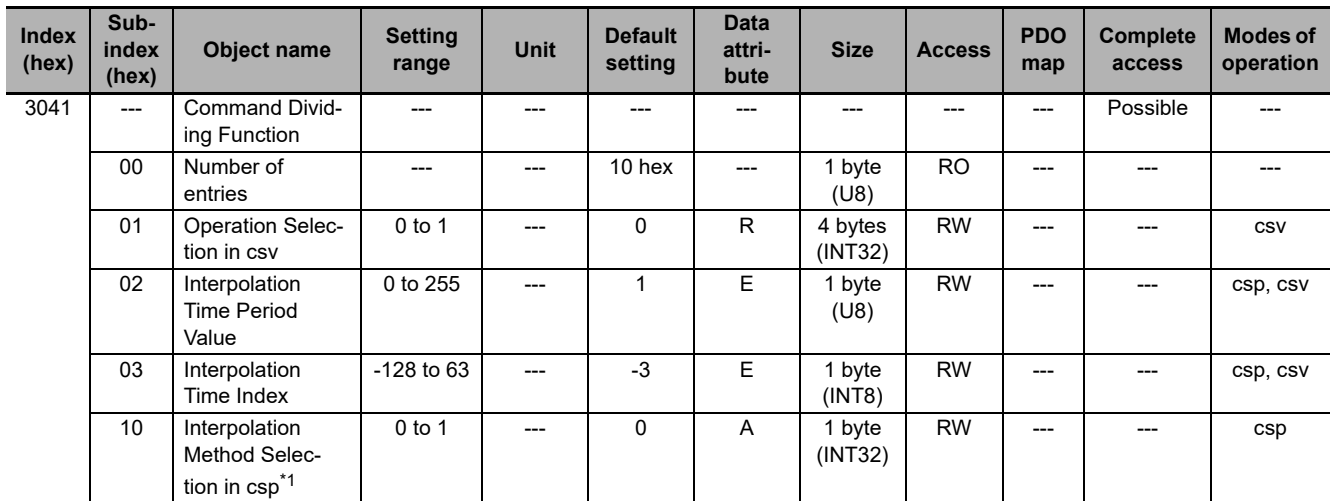

\*1. This object is available for the unit version 1.2 or later.

## **Subindex 01 hex: Operation Selection in csv**

• Selects whether to enable or disable the Command Dividing Function in the Cyclic synchronous velocity mode (csv).

#### **Description of Set Values**

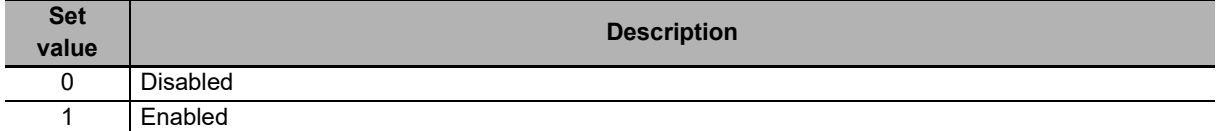

#### **Subindex 02 hex: Interpolation Time Period Value**

- Sets the value of the interpolation time period.
- Mirror object of 60C2-01 hex

# **Subindex 03 hex: Interpolation Time Index**

- Sets the index of the interpolation time index period.
- Mirror object of 60C2-02 hex

# **Subindex 10 hex: Interpolation Method Selection in csp**

- Selects the interpolation method for the command in the Cyclic synchronous position mode (csp).
- This object is available for the unit version 1.2 or later.
- In the unit version 1.1 or earlier, 1st Order Interpolation is always performed.

#### **Description of Set Values**

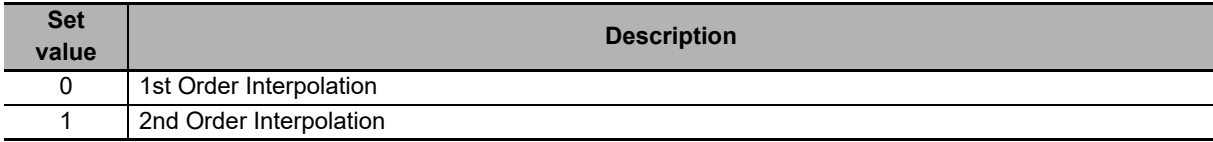

# **9-3 Control Method Objects**

This section explains the objects that set the operations in the one-degree-of-freedom and two-degree-of-freedom controls.

#### **9-3-1 3112 hex: ODF Velocity Feed-forward**

Sets the velocity feed-forward in the one-degree-of-freedom control.

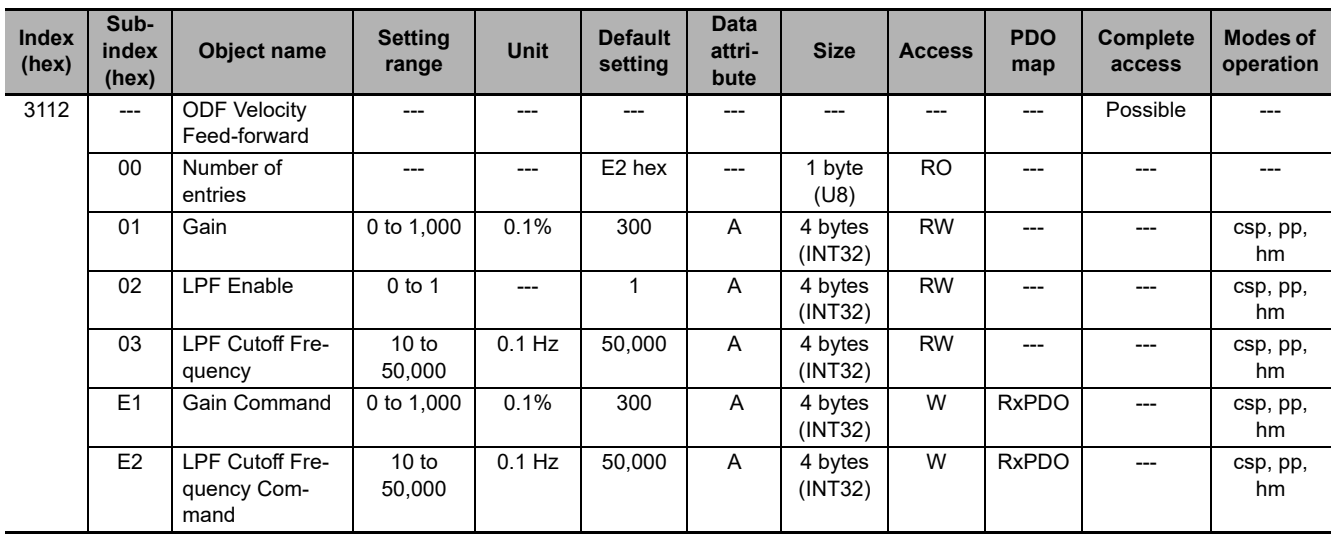

## **Subindex 01 hex: Gain**

- Sets the one-degree-of-freedom velocity feed-forward gain.
- The velocity feed-forward can reduce a following error and improve the responsiveness during position control.
- Although the following ability is improved by the increase in gain, overshooting may occur in some cases.

## **Subindex 02 hex: LPF Enable**

• Selects whether to enable or disable the low-pass filter in the velocity feed-forward.

#### **Description of Set Values**

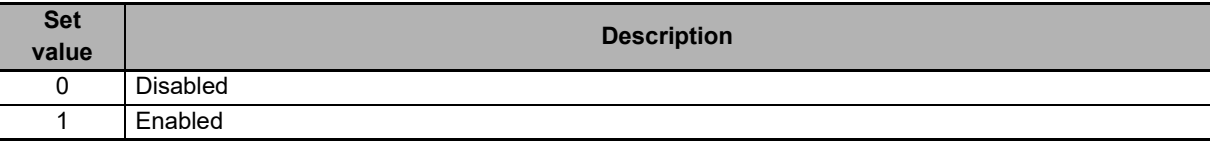

#### **Subindex 03 hex: LPF Cutoff Frequency**

• Sets the low-pass filter cutoff frequency in the one-degree-of-freedom velocity feed-forward filter.

# **Subindex E1 hex: Gain Command**

- Sets the one-degree-of-freedom velocity feed-forward gain.
- The velocity feed-forward can reduce a following error and improve the responsiveness during position control.
- Although the following ability is improved by the increase in gain, overshooting may occur in some cases.
- This object is intended for PDO assignment. Use this object to change the **Gain** (subindex 01 hex) from a PDO.

# **Subindex E2 hex: LPF Cutoff Frequency Command**

- Sets the low-pass filter cutoff frequency in the one-degree-of-freedom velocity feed-forward filter.
- This object is intended for PDO assignment. Use this object to change the **LPF Cutoff Frequency** (subindex 03 hex) from a PDO.

#### **9-3-2 3113 hex: ODF Torque Feed-forward**

Sets the torque feed-forward in the one-degree-of-freedom control.

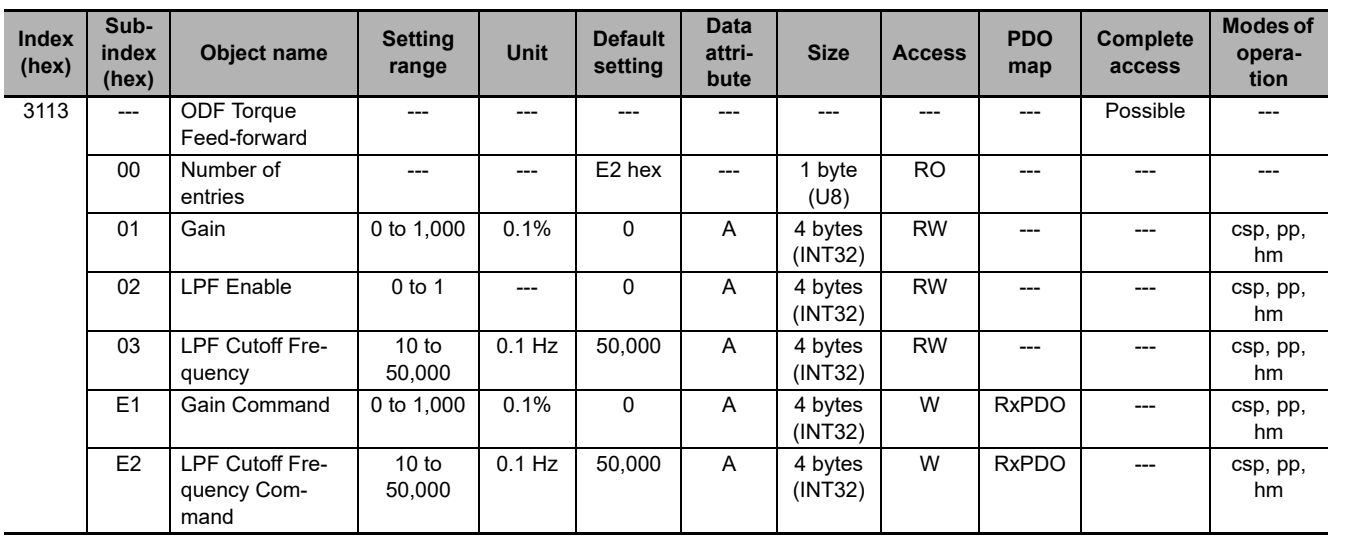

# **Subindex 01 hex: Gain**

- Sets the one-degree-of-freedom torque feed-forward gain.
- The torque feed-forward can improve the responsiveness of the velocity control system.
- Although the following ability is improved by the increase in gain, overshooting may occur in some cases.

# **Subindex 02 hex: LPF Enable**

• Selects whether to enable or disable the low-pass filter in the torque feed-forward.

#### **Description of Set Values**

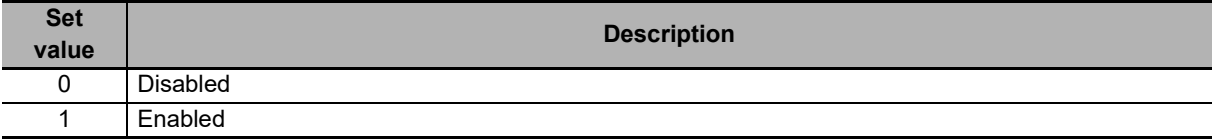

#### **Subindex 03 hex: LPF Cutoff Frequency**

• Sets the low-pass filter cutoff frequency for the one-degree-of-freedom torque feed-forward.

#### **Subindex E1 hex: Gain Command**

- Sets the one-degree-of-freedom torque feed-forward gain.
- The torque feed-forward can improve the responsiveness of the velocity control system.
- Although the following ability is improved by the increase in gain, overshooting may occur in some cases.
- This object is intended for PDO assignment. Use this object to change the **Gain** (subindex 01 hex) from a PDO.

#### **Subindex E2 hex: LPF Cutoff Frequency Command**

- Sets the low-pass filter cutoff frequency for the one-degree-of-freedom torque feed-forward.
- This object is intended for PDO assignment. Use this object to change the **LPF Cutoff Frequency** (subindex 03 hex) from a PDO.

#### **9-3-3 3120 hex: TDF Position Control**

Sets the operation in the two-degree-of-freedom position control.

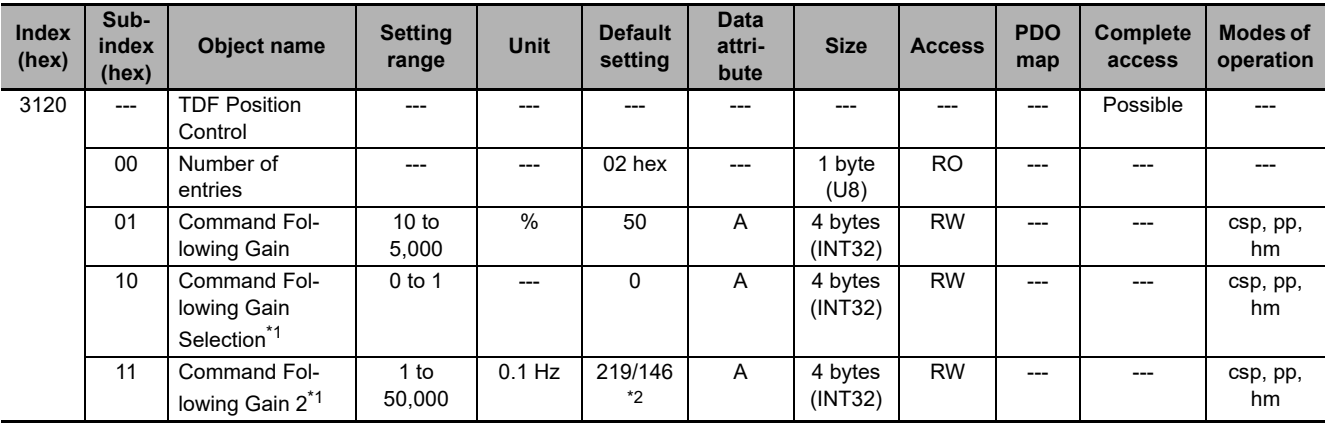

\*1. These objects are available for the unit version 1.1 or later.

\*2. The first value is for the Servo Drive with its capacity 3 kw or less. The second value is for the Servo Drive with its capacity 5.5 kw or more.

# **Subindex 01 hex: Command Following Gain**

- Sets the following performance for the target position.
- The higher the gain is, the higher the following performance of the internal command is for the target position.
- The set value is valid when **TDF Position Control Command Following Gain Selection** (3120-10 hex) is set to 0 (use the Command Following Gain).

## **Subindex 10 hex: Command Following Gain Selection**

• Selects the command following gain switching method.

#### **Description of Set Values**

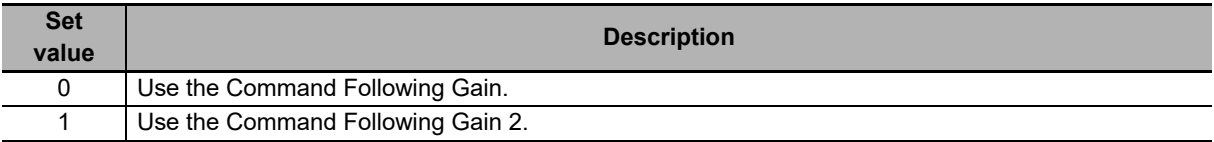

# **Subindex 11 hex: Command Following Gain 2**

- Sets the cutoff frequency to the position command.
- The higher the set value is, the higher the following performance of the internal command is for the target position.
- The set value is valid when **TDF Position Control Command Following Gain Selection** (3120-10 hex) is set to 1 (use the Command Following Gain 2).

#### **9-3-4 3121 hex: TDF Velocity Control**

Sets the operation in the two-degree-of-freedom velocity control.

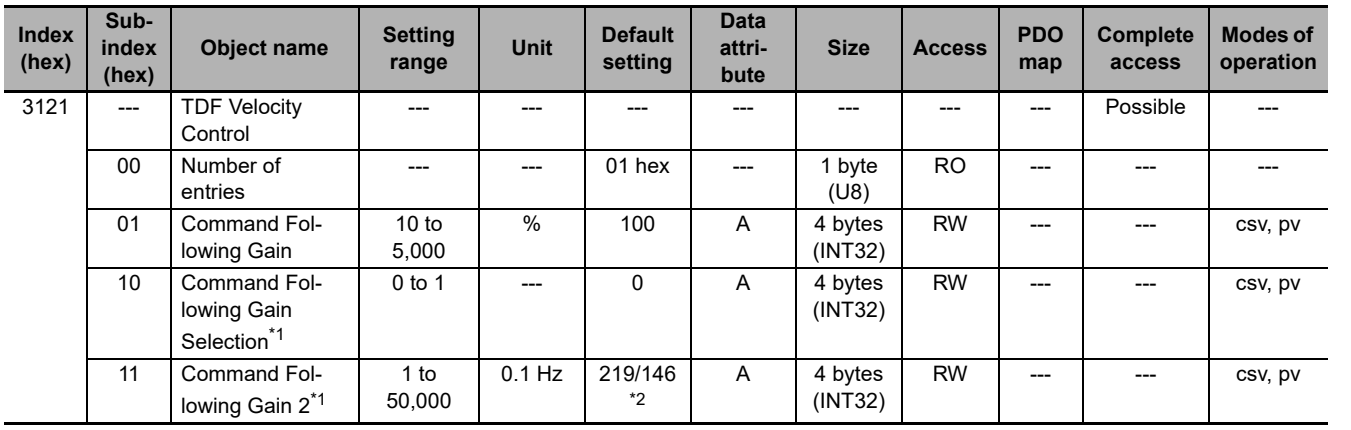

\*1. These objects are available for the unit version 1.1 or later.

\*2. The first value is for the Servo Drive with its capacity 3kw or less. The second value is for the Servo Drive with its capacity 5kw or more.

# **Subindex 01 hex: Command Following Gain**

- Sets the following performance for the target velocity.
- The higher the gain is, the higher the following performance of the internal command is for the target velocity.
- The set value is valid when **TDF Velocity Control Command Following Gain Selection** (3120-10 hex) is set to 0 (use the Command Following Gain).

#### **Subindex 10 hex: Command Following Gain Selection**

• Selects the command following gain switching method.

#### **Description of Set Values**

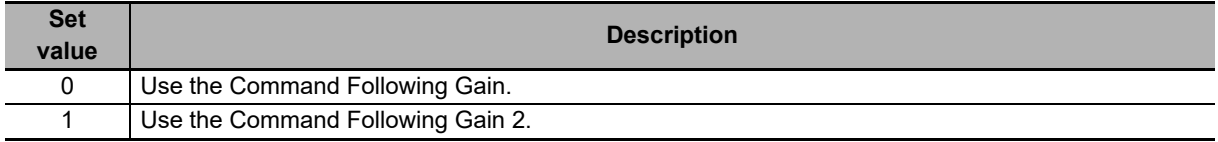

# **Subindex 11 hex: Command Following Gain 2**

- Sets the cutoff frequency to the velocity command.
- The higher the set value is, the higher the following performance of the internal command is for the target velocity.
- The set value is valid when **TDF Velocity Control Command Following Gain Selection** (3120-10 hex) is set to 1 (use the Command Following Gain 2).

# **9-4 Control Loop Objects**

This section explains the objects related to the control loop.

#### **9-4-1 3210 hex: Internal Position Command**

Gives the position command value which is calculated in the Servo Drive.

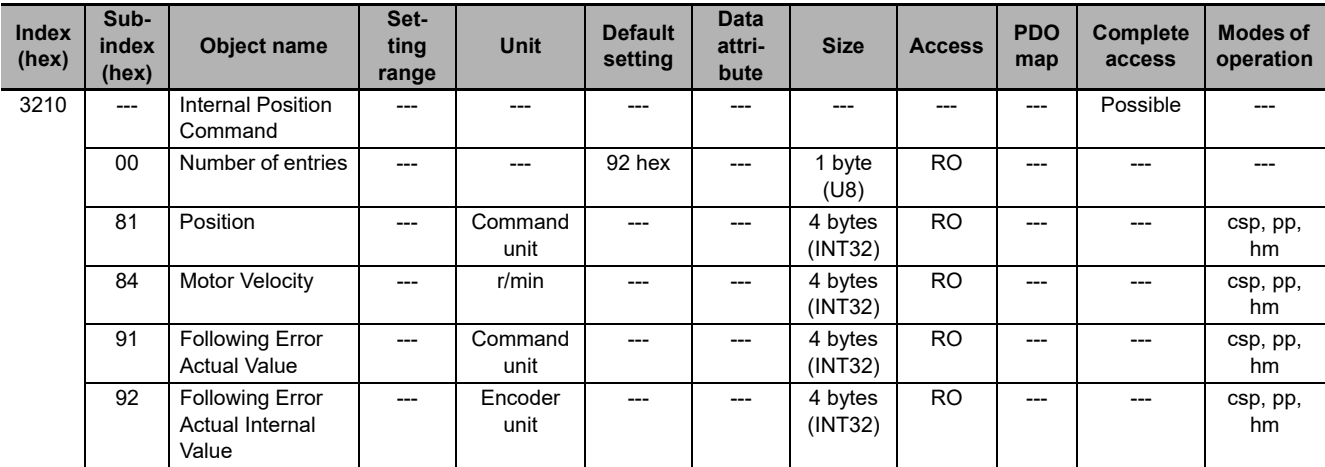

# **Subindex 81 hex: Position**

• Gives the command position to the feedback control in units of command.

# **Subindex 84 hex: Motor Velocity**

• Gives the command velocity to the feedback control in units of r/min.

# **Subindex 91 hex: Following Error Actual Value**

- Gives the following error between the command position to the feedback control and the present position in units of command.
- Mirror object of 60F4 hex

# **Subindex 92 hex: Following Error Actual Internal Value**

• Gives the following error between the command position to the feedback control and the present position in units of encoder.

#### **9-4-2 3211 hex: Position Detection**

Gives the position detection value.

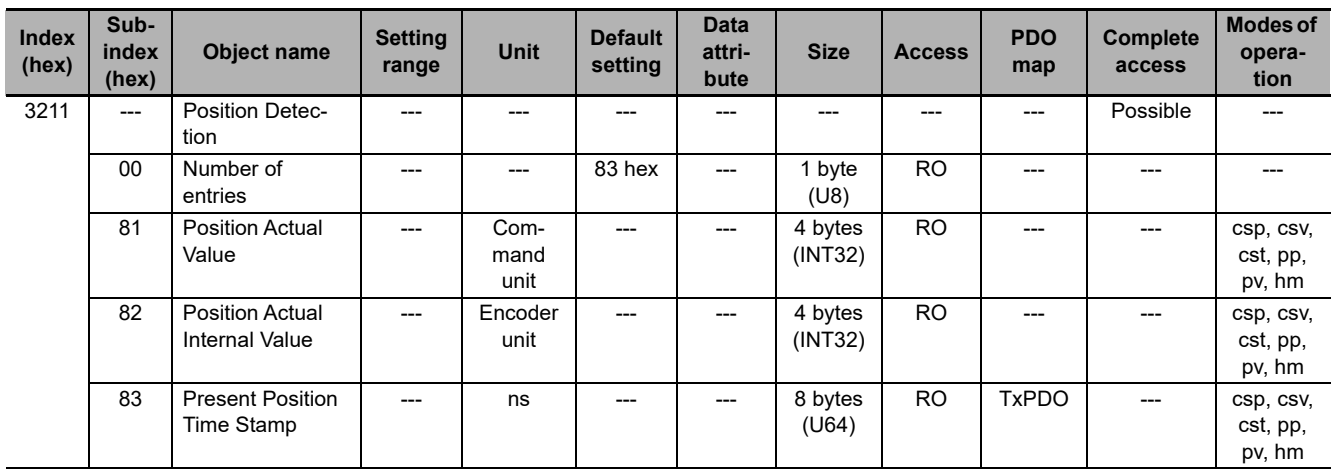

# **Subindex 81 hex: Position Actual Value**

- Gives the present position in units of command.
- Mirror object of 6064 hex

#### **Subindex 82 hex: Position Actual Internal Value**

- Gives the present position in units of encoder.
- Mirror object of 6063 hex

## **Subindex 83 hex: Present Position Time Stamp**

• Gives the time when the present position is obtained.

#### **9-4-3 3212 hex: Gain Switching in Position Control**

Sets the gain switching function in the position control.

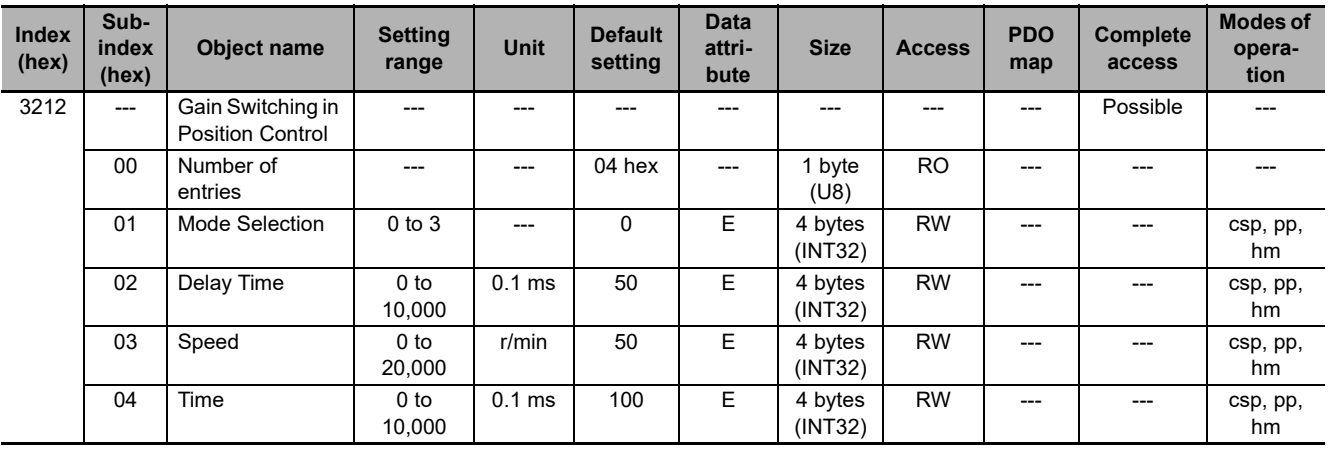

# **Subindex 01 hex: Mode Selection**

• Selects the method to switch the gain in the position control.

#### **Description of Set Values**

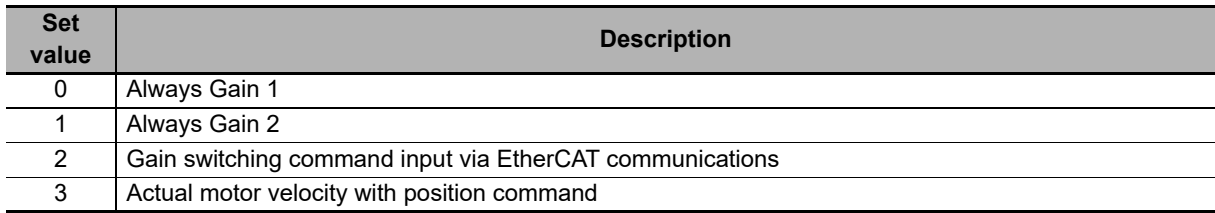

#### **Subindex 02 hex: Delay Time**

• Sets the delay time when the gain returns from Gain 2 to Gain 1 if the **Mode Selection** is set to *3*.

#### **Subindex 03 hex: Speed**

• Sets the speed threshold for when Gain 2 switches to Gain 1 if the **Mode Selection** is set to *3*.

# **Subindex 04 hex: Time**

• Sets the time to change the gain from a high value to a low value.

#### **9-4-4 3213 hex: 1st Position Control Gain**

Sets the 1st position control gain.

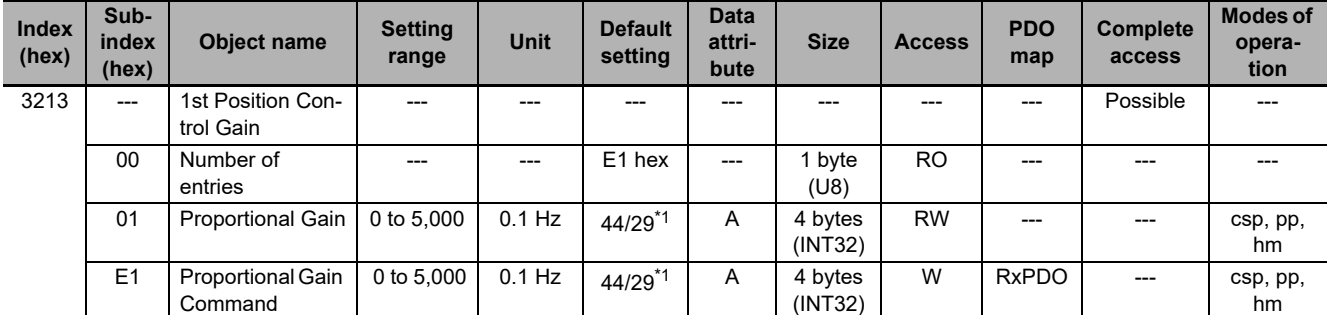

\*1. The first value is for the Servo Drive with its capacity 3kw or less. The second value is for the Servo Drive with its capacity 5kw or more.

# **Subindex 01 hex: Proportional Gain**

• Sets the 1st position proportional gain.

## **Subindex E1 hex: Proportional Gain Command**

- Sets the 1st position proportional gain.
- This object is intended for PDO assignment. Use this object to change the **Proportional Gain** (subindex 01 hex) from a PDO.

#### **9-4-5 3214 hex: 2nd Position Control Gain**

Sets the 2nd position control gain.

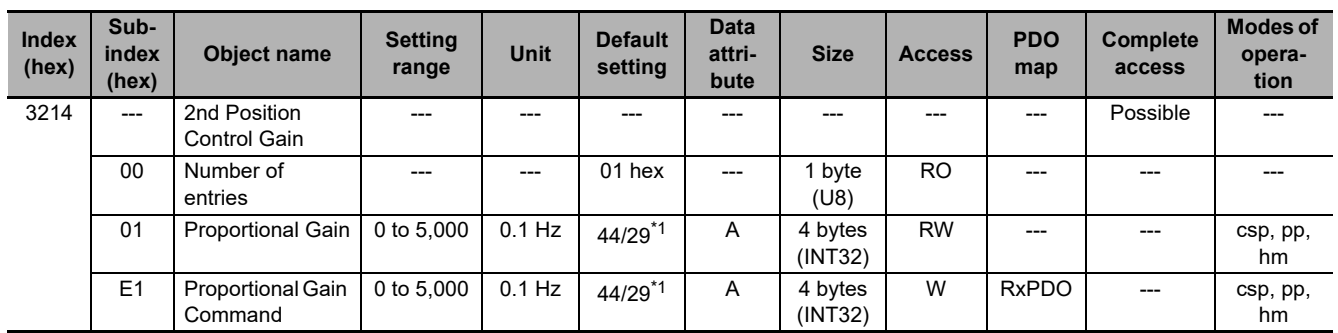

\*1. The first value is for the Servo Drive with its capacity 3kw or less. The second value is for the Servo Drive with its capacity 5kw or more.

# **Subindex 01 hex: Proportional Gain**

• Sets the 2nd position proportional gain.

## **Subindex E1 hex: Proportional Gain Command**

- Sets the 2nd position proportional gain.
- This object is intended for PDO assignment. Use this object to change the **Proportional Gain** (subindex 01 hex) from a PDO.

#### **9-4-6 3220 hex: Internal Velocity Command**

Gives the velocity command value in the Servo Drive.

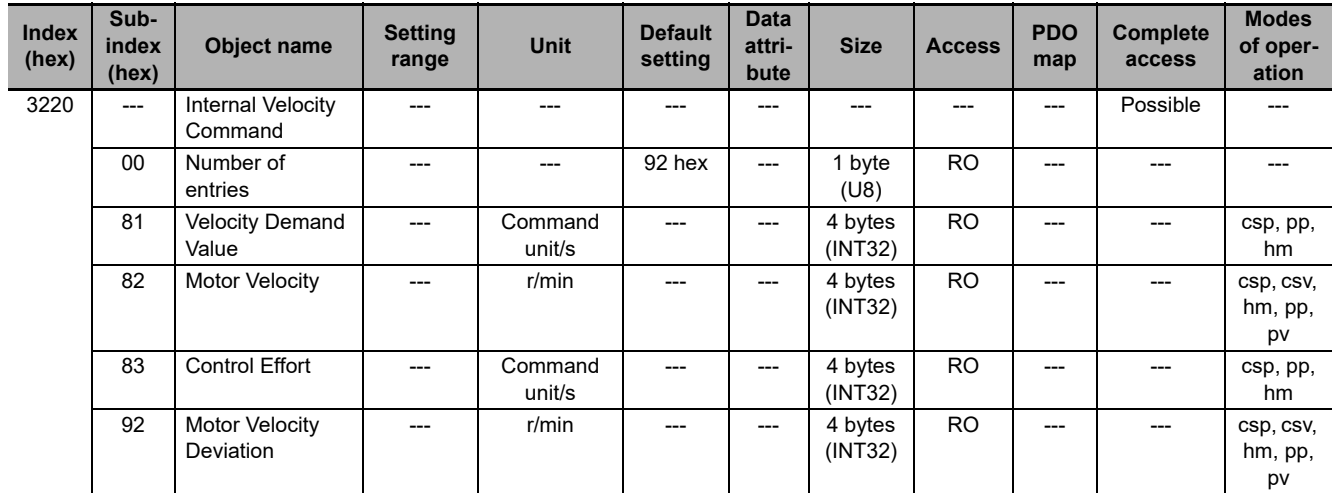

## **Subindex 81 hex: Velocity Demand Value**

- Gives the command velocity which is generated in the Servo Drive, in units of command/s.
- The displayed value may have an error due to the unit conversion from [r/min] to [command unit/s].
- Mirror object of 606B hex

# **Subindex 82 hex: Motor Velocity**

• Gives the command velocity which is generated in the Servo Drive, in units of r/min.

## **Subindex 83 hex: Control Effort**

- Gives the velocity command value which is generated in the position control of the Servo Drive.
- The displayed value may have an error due to the unit conversion from [r/min] to [command unit/s].
- Mirror object of 60FA hex

# **Subindex 92 hex: Motor Velocity Deviation**

• Gives the deviation between the command velocity to the feedback control and the present velocity.

#### **9-4-7 3221 hex: Velocity Detection**

Gives the velocity detection value.

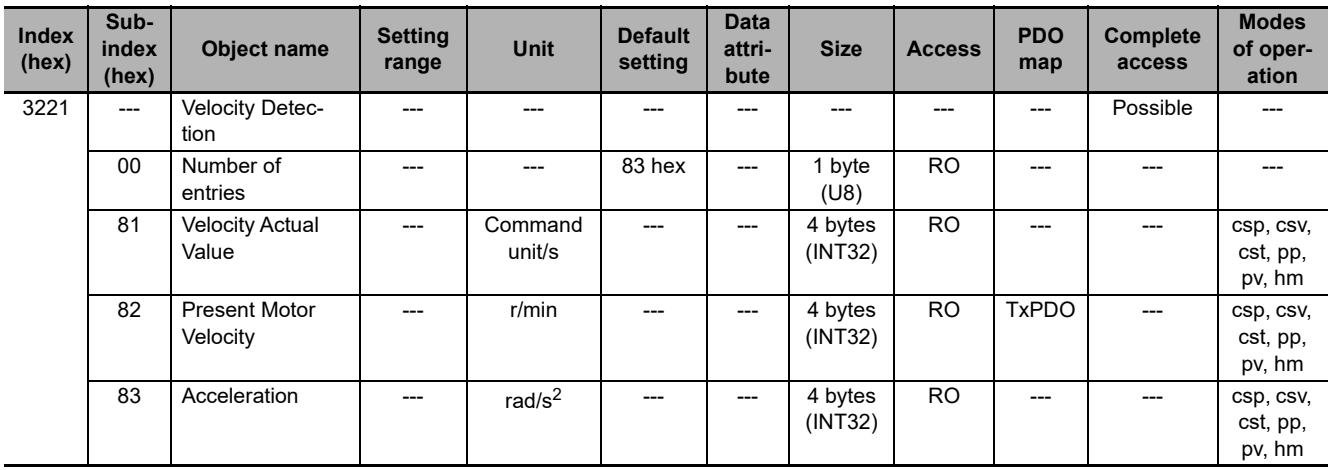

## **Subindex 81 hex: Velocity Actual Value**

- Gives the present velocity in units of command/s.
- Mirror object of 606C hex

## **Subindex 82 hex: Present Motor Velocity**

• Gives the present motor velocity in units of r/min.

## **Subindex 83 hex: Acceleration**

• Gives the motor acceleration.

#### **9-4-8 3222 hex: Gain Switching in Velocity Control**

Sets the gain switching function in the velocity control.

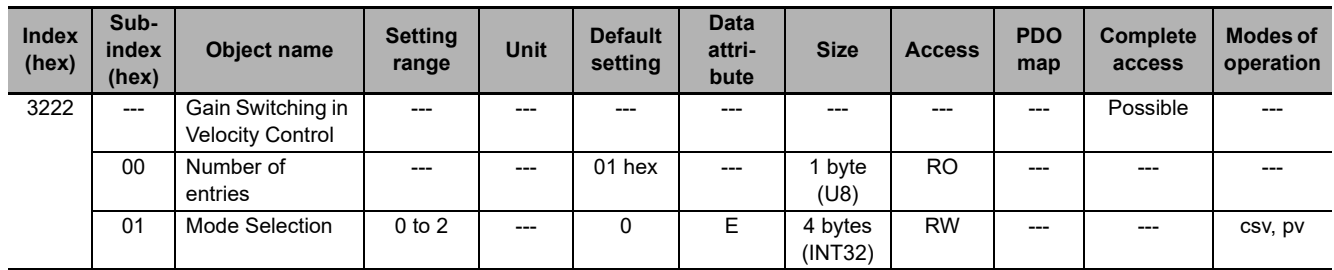

## **Subindex 01 hex: Mode Selection**

• Selects the gain switching function in the velocity control.

#### **Description of Set Values**

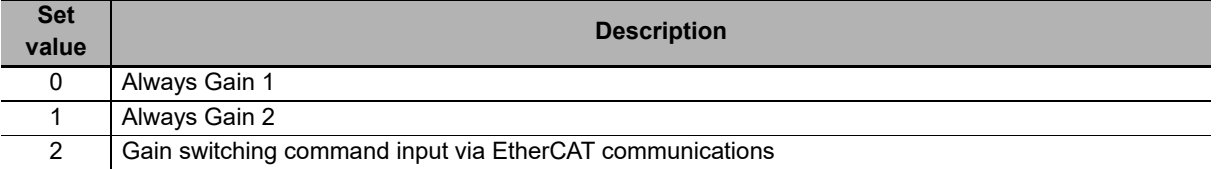

#### **9-4-9 3223 hex: 1st Velocity Control Gain**

Sets the 1st velocity control gain.

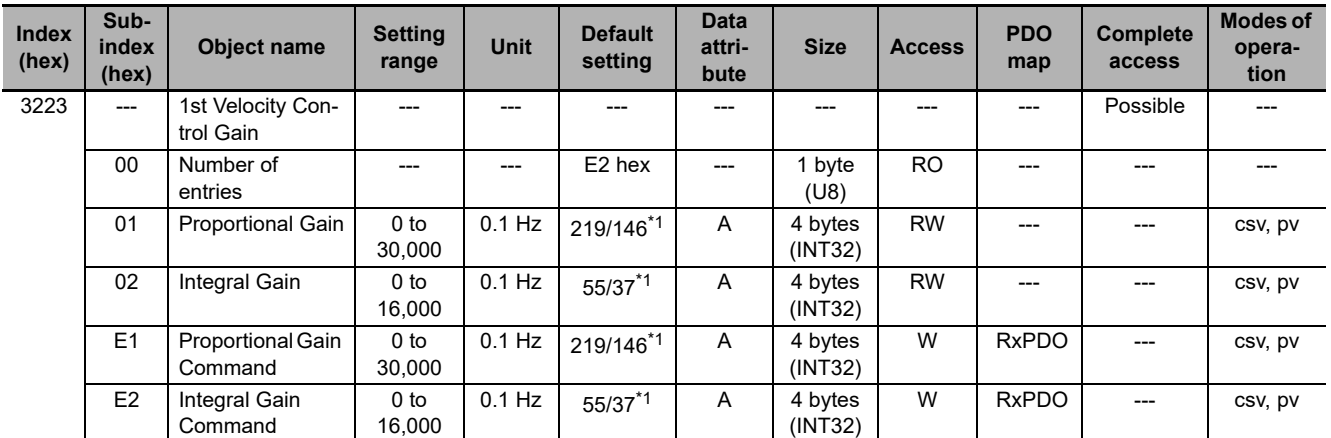

\*1. The first value is for the Servo Drive with its capacity 3kw or less. The second value is for the Servo Drive with its capacity 5kw or more.

## **Subindex 01 hex: Proportional Gain**

• Sets the 1st velocity proportional gain.

## **Subindex 02 hex: Integral Gain**

• Sets the 1st velocity integral gain.

# **Subindex E1 hex: Proportional Gain Command**

- Sets the 1st velocity proportional gain.
- This object is intended for PDO assignment. Use this object to change the propotional gain from a PDO.

# **Subindex E2 hex: Integral Gain Command**

- Sets the 1st velocity integral gain.
- This object is intended for PDO assignment. Use this object to change the integral gain from a PDO.

#### **9-4-10 3224 hex: 2nd Velocity Control Gain**

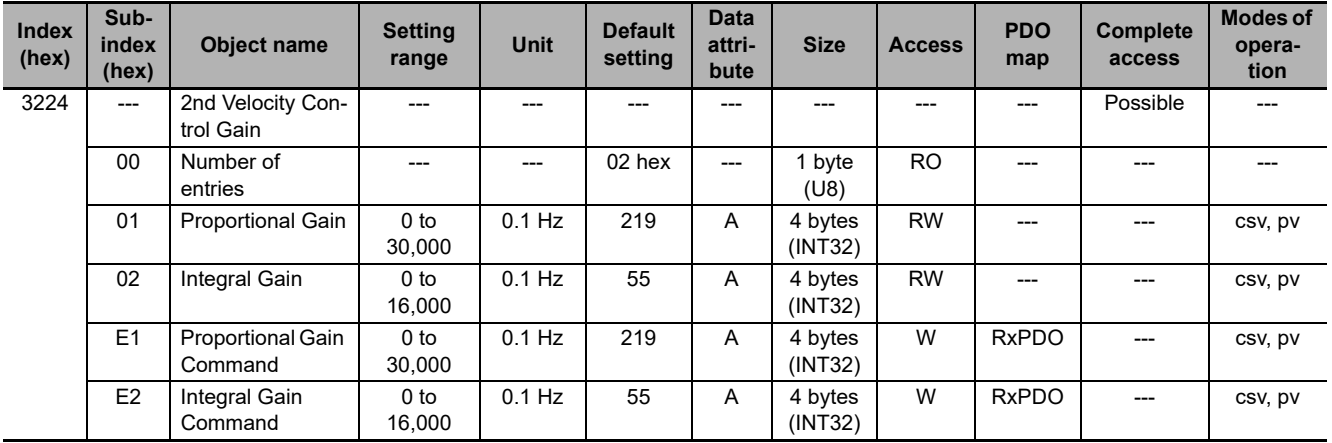

Sets the 2nd velocity control gain.

# **Subindex 01 hex: Proportional Gain**

• Sets the 2nd velocity proportional gain.

# **Subindex 02 hex: Integral Gain**

• Sets the 2nd velocity integral gain.

## **Subindex E1 hex: Proportional Gain Command**

- Sets the 2nd velocity proportional gain.
- This object is intended for PDO assignment. Use this object to change the propotional gain from a PDO.

## **Subindex E2 hex: Integral Gain Command**

- Sets the 2nd velocity integral gain.
- This object is intended for PDO assignment. Use this object to change the integral gain from a PDO.

#### **9-4-11 3230 hex: Internal Torque Command**

Gives the internal torque command value.

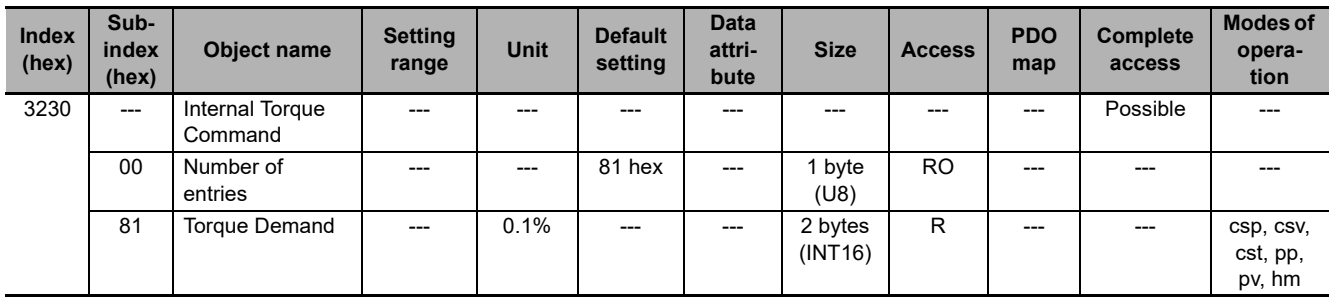

## **Subindex 81 hex: Torque Demand**

- Gives the torque command value which is generated in the Servo Drive.
- Mirror object of 6074 hex

#### **9-4-12 3231 hex: Torque Detection**

Gives the torque detection value.

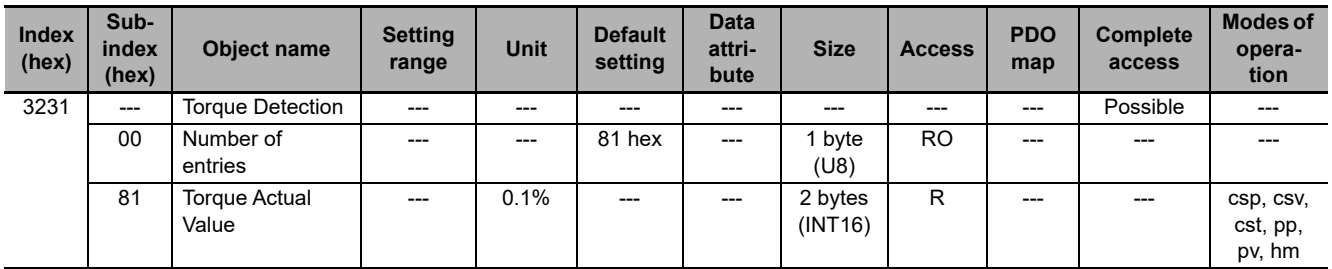

## **Subindex 81 hex: Torque Actual Value**

- Gives the present torque value.
- Mirror object of 6077 hex

#### **9-4-13 3232 hex: Filter Switching in Torque Control**

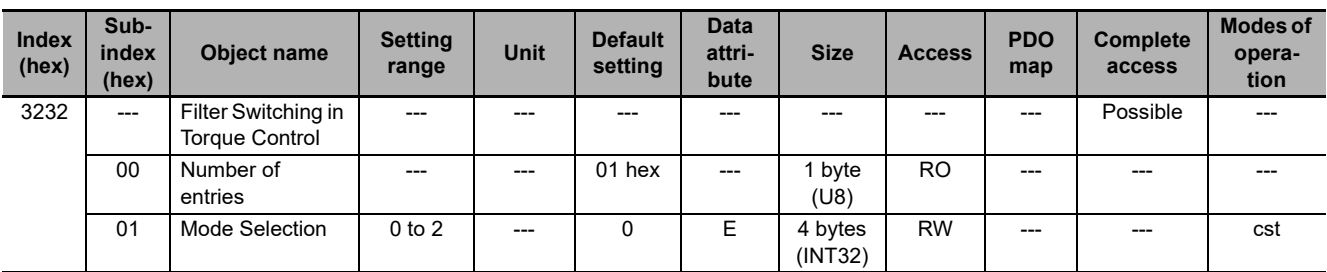

Sets the filter switching function in the torque control.

# **Subindex 01 hex: Mode Selection**

• Selects the condition to switch between 1st torque filter and 2nd torque filter.

#### **Description of Set Values**

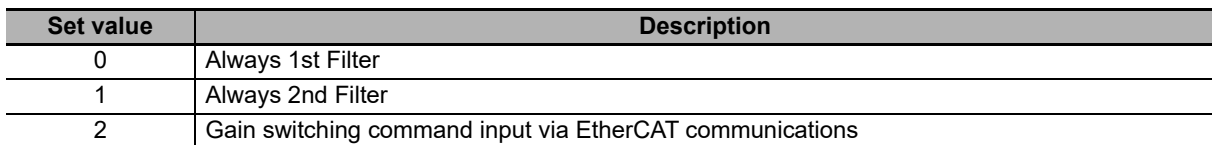

#### **9-4-14 3233 hex: 1st Torque Command Filter**

Sets the 1st torque command filter.

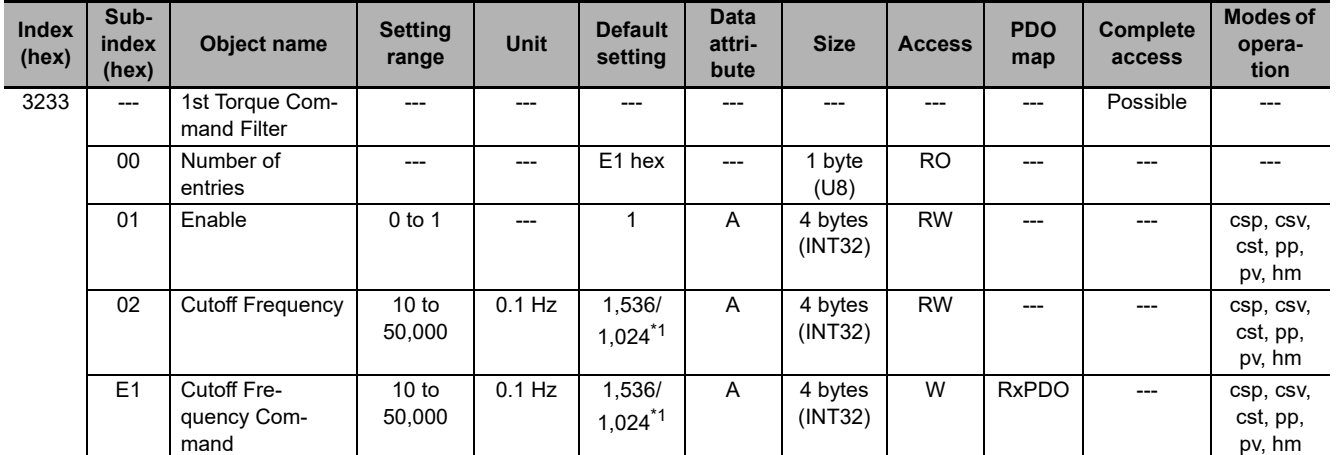

\*1. The first value is for the Servo Drive with its capacity 3kw or less. The second value is for the Servo Drive with its capacity 5kw or more.

# **Subindex 01 hex: Enable**

• Selects whether to enable or disable the 1st torque command filter.

#### **Description of Set Values**

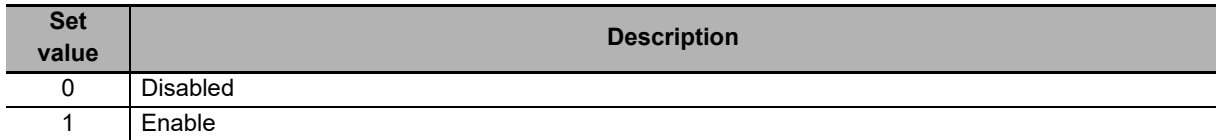

# **Subindex 02 hex: Cutoff Frequency**

• Sets the cutoff frequency for the 1st torque command filter.

## **Subindex E1 hex: Cutoff Frequency Command**

- Sets the cutoff frequency for the 1st torque command filter.
- This object is intended for PDO assignment. Use this object to change the Cutoff Frequency from a PDO.

#### **9-4-15 3234 hex: 2nd Torque Command Filter**

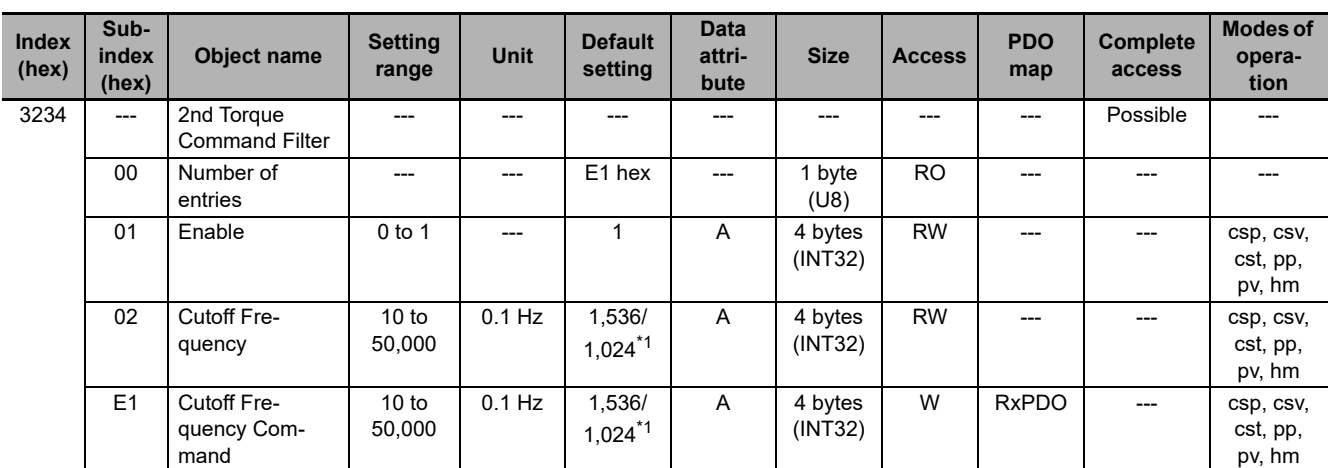

Sets the 2nd torque command filter.

\*1. The first value is for the Servo Drive with its capacity 3kw or less. The second value is for the Servo Drive with its capacity 5kw or more.

## **Subindex 01 hex: Enable**

• Selects whether to enable or disable the 2nd torque command filter.

#### **Description of Set Values**

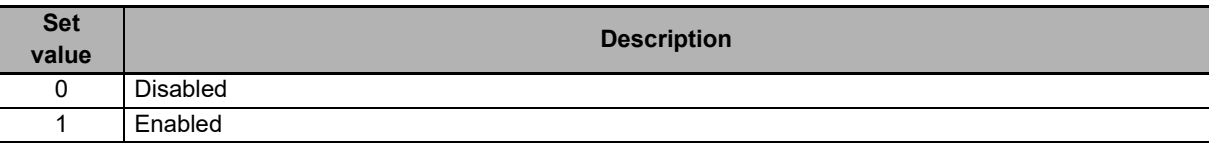

#### **Subindex 02 hex: Cutoff Frequency**

• Sets the cutoff frequency for the 2nd torque command filter.

#### **Subindex E1 hex: Cutoff Frequency Command**

- Sets the cutoff frequency for the 2nd torque command filter.
- This object is intended for PDO assignment. Use this object to change the Cutoff Frequency from a PDO.

# **9-5 Torque Output Setting Objects**

These objects are used for the torque output setting.

#### **9-5-1 3310 hex: Torque Compensation**

Sets the torque compensation.

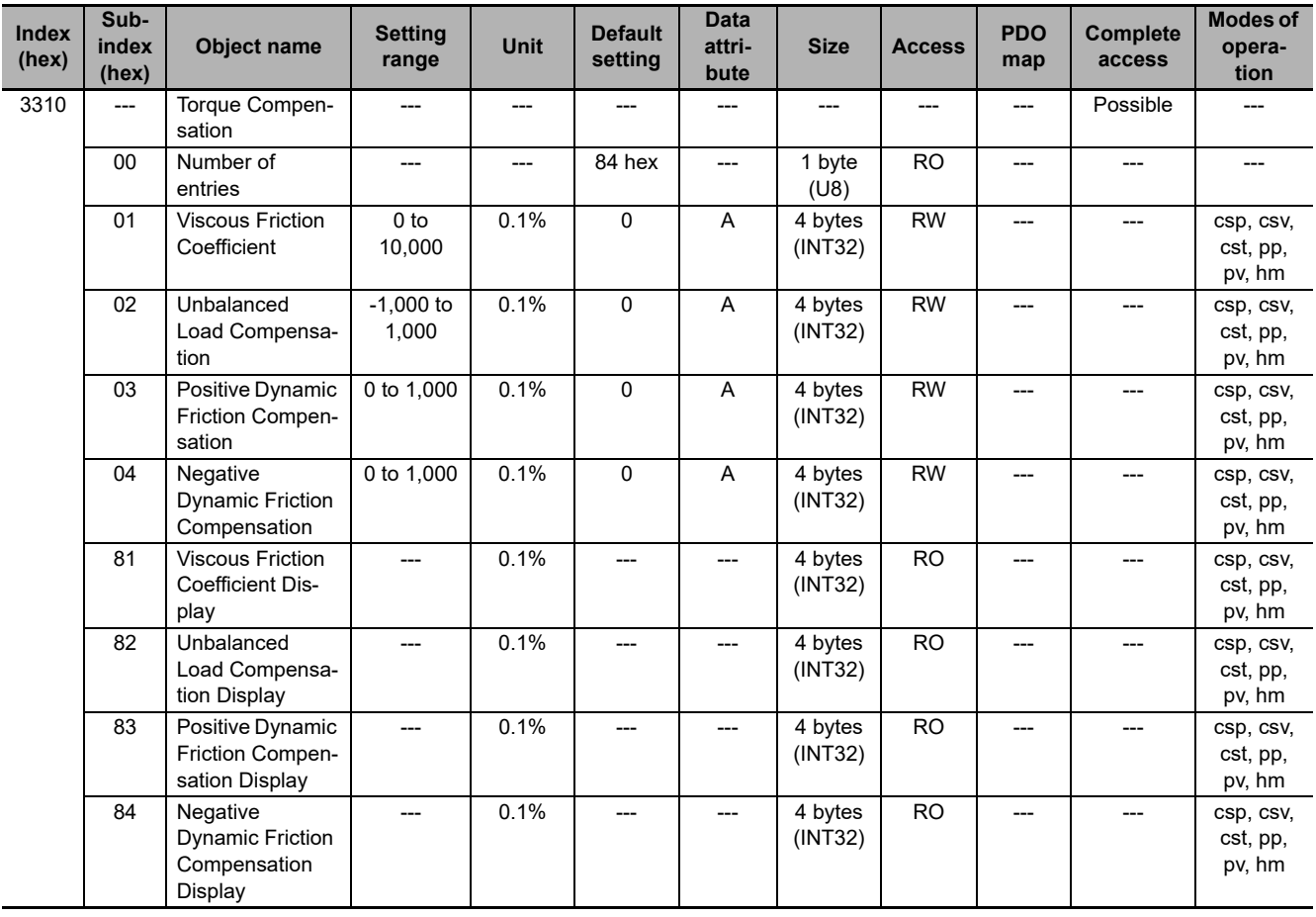

# **Subindex 01 hex: Viscous Friction Coefficient**

- Adjusts the amount of viscous friction compensation torque.
- Sets the amount of torque at 10,000 r/min.

# **Subindex 02 hex: Unbalanced Load Compensation**

• Sets the amount of unbalanced load torque compensation.

# **Subindex 03 hex: Positive Dynamic Friction Compensation**

• Sets the amount of dynamic friction compensation in the positive direction.

## **Subindex 04 hex: Negative Dynamic Friction Compensation**

• Sets the amount of dynamic friction compensation in the negative direction.

# **Subindex 81 hex: Viscous Friction Coefficient Display**

- Gives the amount of viscous friction compensation torque that is currently set.
- The value is updated automatically when **Load Characteristic Estimation Viscous Friction Compensation Update Selection** (3B80-02 hex) is set to *1* (update with the estimation result).

# **Subindex 82 hex: Unbalanced Load Compensation Display**

- Gives the amount of unbalanced load torque compensation that is currently set.
- The value is updated automatically when **Load Characteristic Estimation Unbalanced Load Compensation Update Selection** (3B80-03 hex) is set to *1* (update with the estimation result).

# **Subindex 83 hex: Positive Dynamic Friction Compensation Display**

- Gives the amount of dynamic friction compensation in the positive direction that is currently set.
- The value is updated automatically when **Load Characteristic Estimation Dynamic Friction Compensation Update Selection** (3B80-04 hex) is set to *1* (update with the estimation result).

# **Subindex 84 hex: Negative Dynamic Friction Compensation Display**

- Gives the amount of dynamic friction compensation in the negative direction that is currently set.
- The value is updated automatically when **Load Characteristic Estimation Dynamic Friction Compensation Update Selection** (3B80-04 hex) is set to *1* (update with the estimation result).

# **9-5-2 3320 hex: Adaptive Notch Filter**

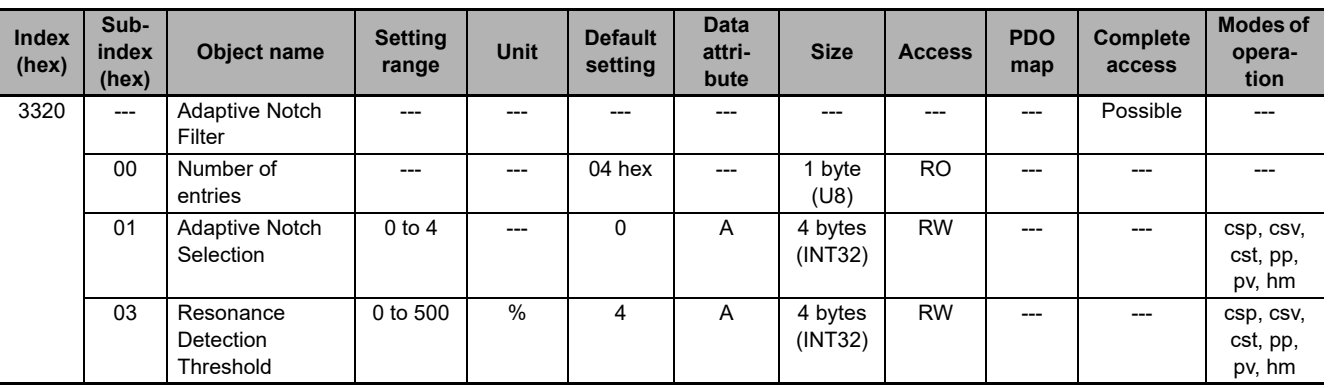

Sets the adaptive notch filter.

# **Subindex 01 hex: Adaptive Notch Selection**

• Selects the notch filter to adapt the estimation result. This object is disabled when 0 is set.

#### **Description of Set Values**

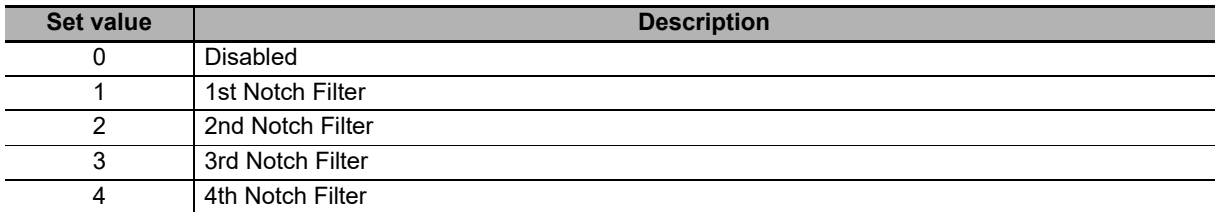

# **Subindex 03 hex: Resonance Detection Threshold**

• Sets the torque output to detect the resonance, as a percentage of the rated torque.

#### **9-5-3 3321 hex: 1st Notch Filter**

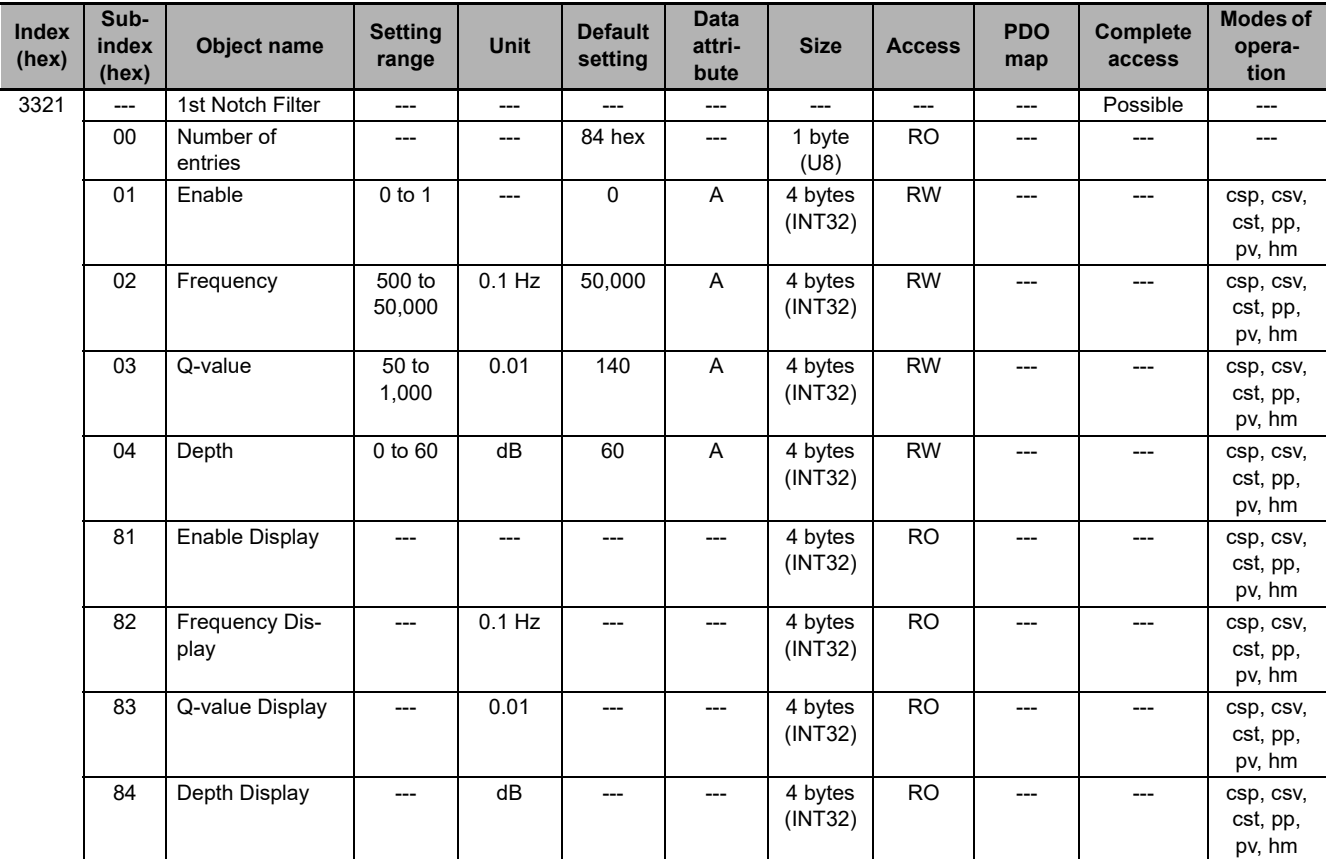

Sets the 1st resonance suppression notch filter.

# **Subindex 01 hex: Enable**

• Selects whether to enable or disable the 1st notch filter function.

#### **Description of Set Values**

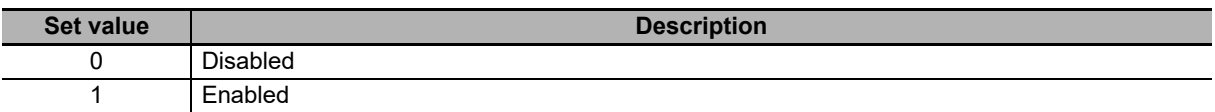

#### **Subindex 02 hex: Frequency**

• Sets the notch frequency of the 1st resonance suppression notch filter.

# **Subindex 03 hex: Q-value**

- Sets the Q-value of the 1st resonance suppression notch filter.
- Decreasing the setting value widens the notch width.

# **Subindex 04 hex: Depth**

- Sets the notch depth of the 1st resonance suppression notch filter.
- Increasing the setting value lengthens the notch depth and the phase lag.

#### **Subindex 81 hex: Enable Display**

• Gives whether the 1st notch filter function is enabled or disabled.

#### **Description of Set Values**

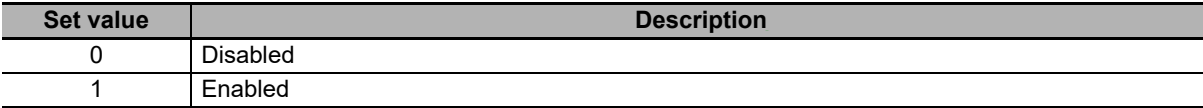

#### **Subindex 82 hex: Frequency Display**

- Gives the notch frequency that is currently set in the 1st notch filter.
- The value is updated automatically when the notch filter is specified in **Adaptive Notch Filter Adaptive Notch Selection** (3320-01 hex).

## **Subindex 83 hex: Q-value Display**

- Gives the Q-value that is currently set in the 1st notch filter.
- The value is updated automatically when the notch filter is specified in **Adaptive Notch Filter Adaptive Notch Selection** (3320-01 hex).

## **Subindex 84 hex: Depth Display**

- Gives the depth that is currently set in the 1st notch filter.
- The value is updated automatically when the notch filter is specified in **Adaptive Notch Filter Adaptive Notch Selection** (3320-01 hex).

#### **9-5-4 3322 hex: 2nd Notch Filter**

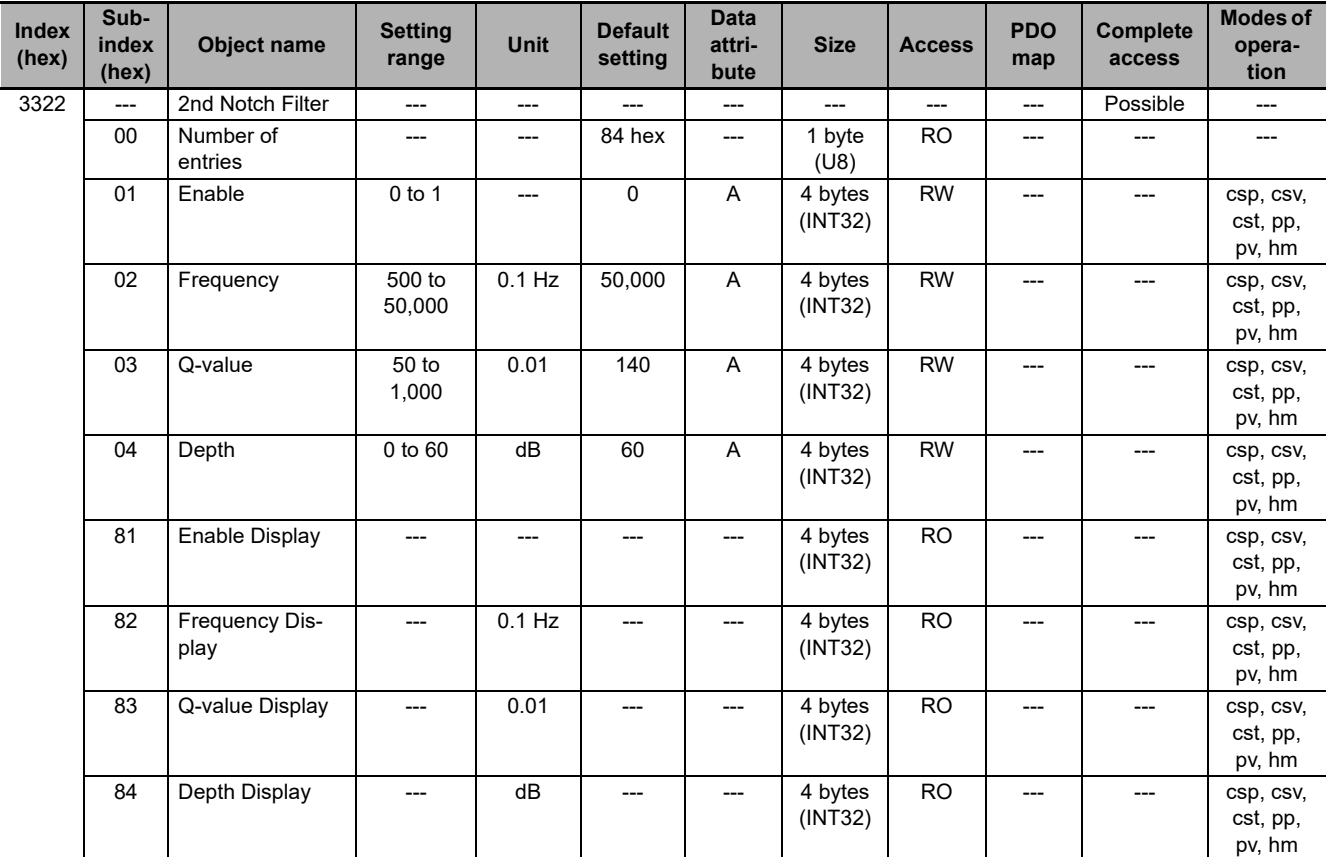

Sets the 2nd resonance suppression notch filter.

# **Subindex 01 hex: Enable**

• Selects whether to enable or disable the 2nd notch filter function.

#### **Description of Set Values**

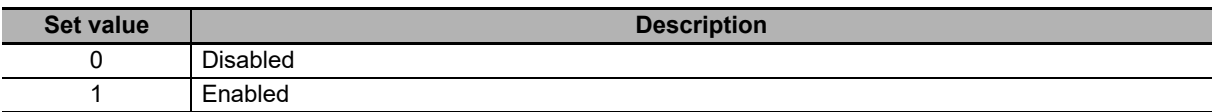

#### **Subindex 02 hex: Frequency**

• Sets the notch frequency of the 2nd resonance suppression notch filter.

# **Subindex 03 hex: Q-value**

- Sets the Q-value of the 2nd resonance suppression notch filter.
- Decreasing the setting value widens the notch width.

# **Subindex 04 hex: Depth**

- Sets the notch depth of the 2nd resonance suppression notch filter.
- Increasing the setting value lengthens the notch depth and the phase lag.

#### **Subindex 81 hex: Enable Display**

• Gives whether the 2nd notch filter function is enabled or disabled.

#### **Description of Set Values**

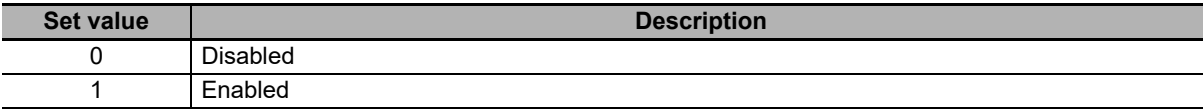

#### **Subindex 82 hex: Frequency Display**

- Gives the notch frequency that is currently set in the 2nd notch filter.
- The value is updated automatically when the notch filter is specified in **Adaptive Notch Filter Adaptive Notch Selection** (3320-01 hex).

## **Subindex 83 hex: Q-value Display**

- Gives the Q-value that is currently set in the 2nd notch filter.
- The value is updated automatically when the notch filter is specified in **Adaptive Notch Filter Adaptive Notch Selection** (3320-01 hex).

## **Subindex 84 hex: Depth Display**

- Gives the depth that is currently set in the 2nd notch filter.
- The value is updated automatically when the notch filter is specified in **Adaptive Notch Filter Adaptive Notch Selection** (3320-01 hex).

#### **9-5-5 3323 hex: 3rd Notch Filter**

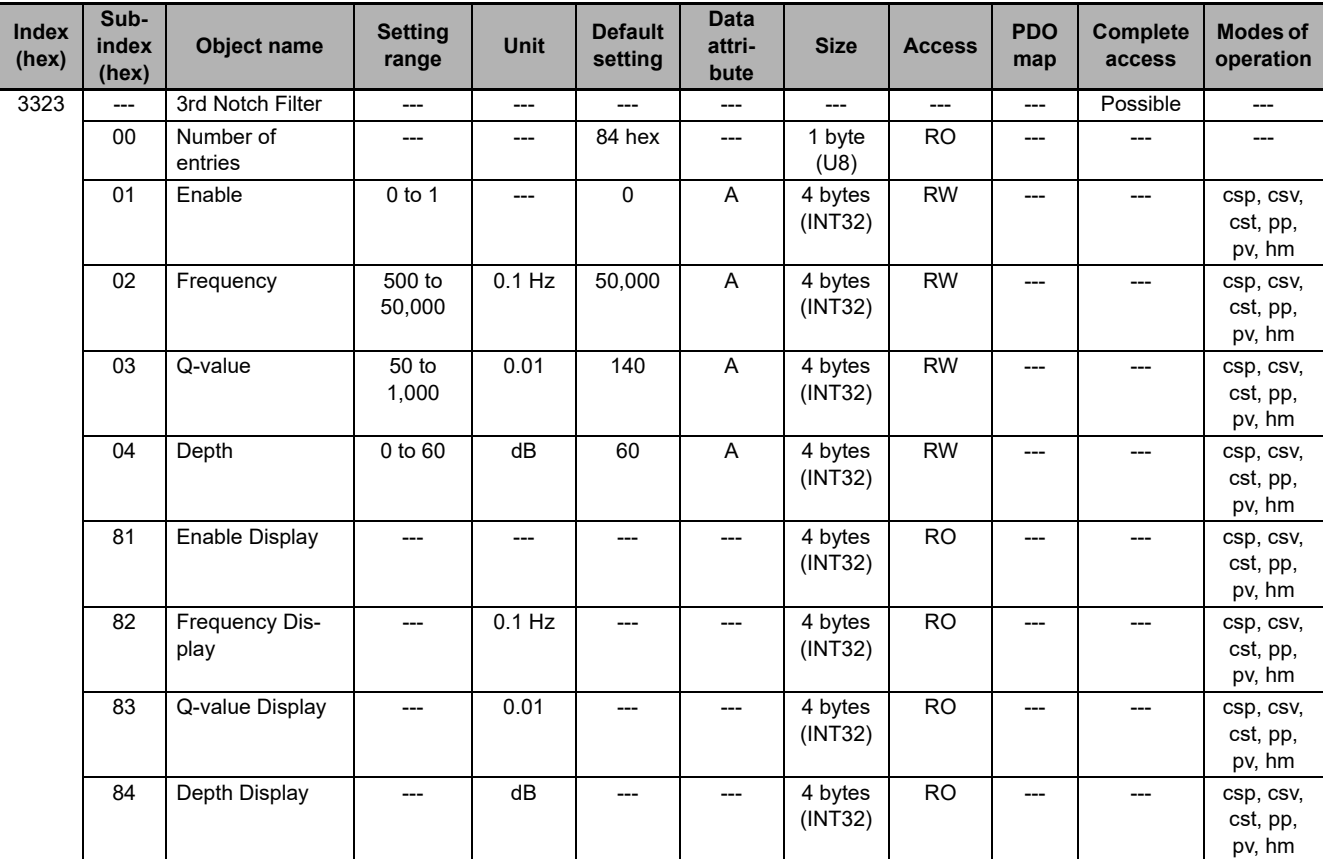

Sets the 3rd resonance suppression notch filter.

# **Subindex 01 hex: Enable**

• Selects whether to enable or disable the 3rd notch filter function.

#### **Description of Set Values**

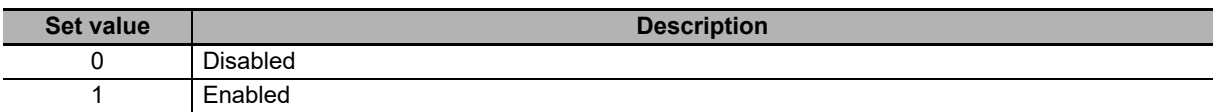

#### **Subindex 02 hex: Frequency**

• Sets the notch frequency of the 3rd resonance suppression notch filter.

# **Subindex 03 hex: Q-value**

- Sets the Q-value of the 3rd resonance suppression notch filter.
- Decreasing the setting value widens the notch width.

# **Subindex 04 hex: Depth**

- Sets the notch depth of the 3rd resonance suppression notch filter.
- Increasing the setting value lengthens the notch depth and the phase lag.

#### **Subindex 81 hex: Enable Display**

• Gives whether the 3rd notch filter function is enabled or disabled.

#### **Description of Set Values**

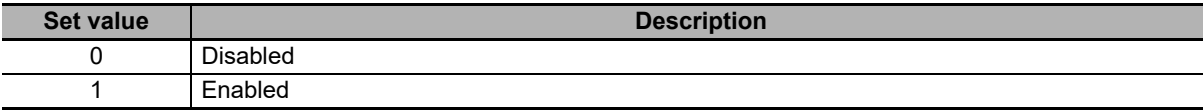

#### **Subindex 82 hex: Frequency Display**

- Gives the notch frequency that is currently set in the 3rd notch filter.
- The value is updated automatically when the notch filter is specified in **Adaptive Notch Filter Adaptive Notch Selection** (3320-01 hex).

## **Subindex 83 hex: Q-value Display**

- Gives the Q-value that is currently set in the 3rd notch filter.
- The value is updated automatically when the notch filter is specified in **Adaptive Notch Filter Adaptive Notch Selection** (3320-01 hex).

## **Subindex 84 hex: Depth Display**

- Gives the depth that is currently set in the 3rd notch filter.
- The value is updated automatically when the notch filter is specified in **Adaptive Notch Filter Adaptive Notch Selection** (3320-01 hex).

#### **9-5-6 3324 hex: 4th Notch Filter**

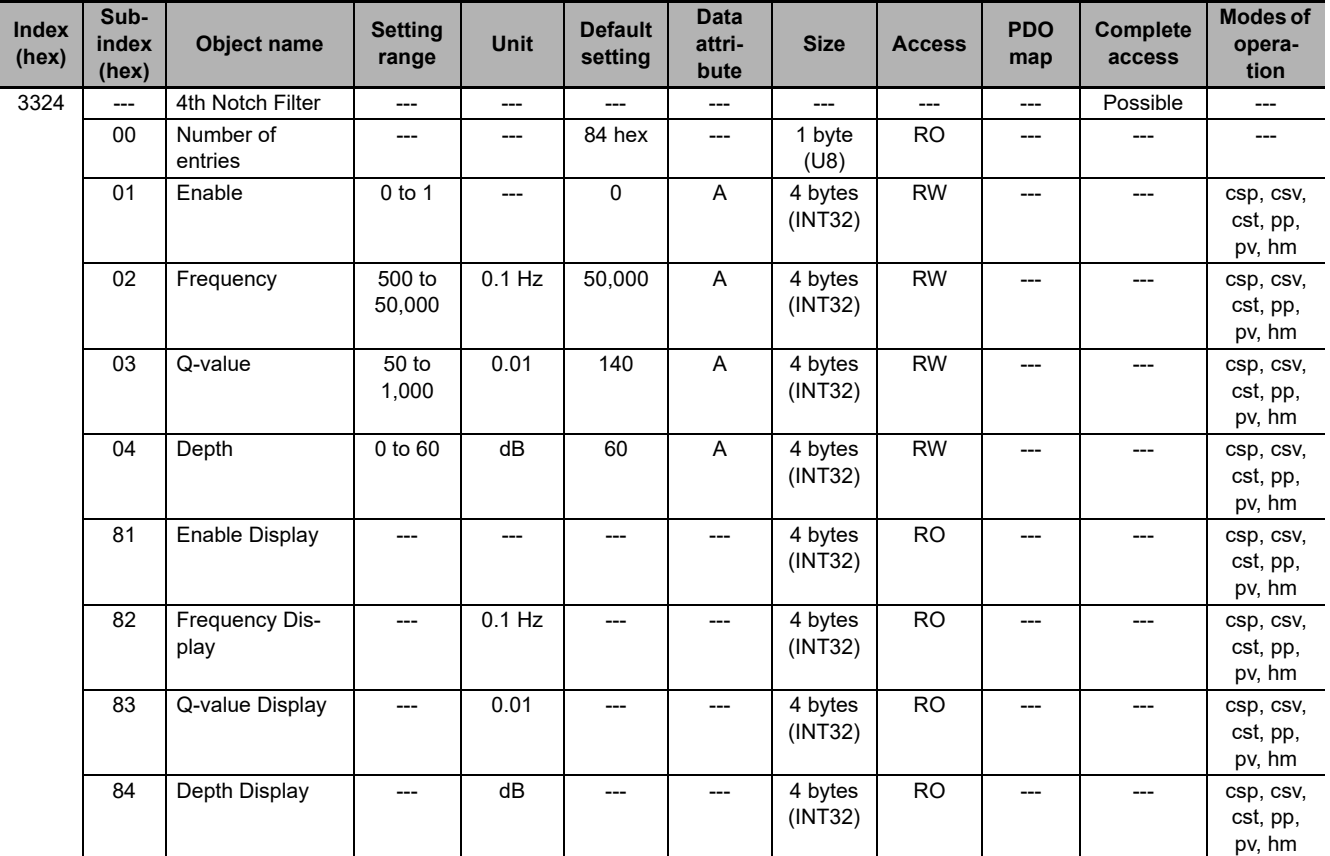

Sets the 4th resonance suppression notch filter.

# **Subindex 01 hex: Enable**

• Selects whether to enable or disable the 4th notch filter function.

#### **Description of Set Values**

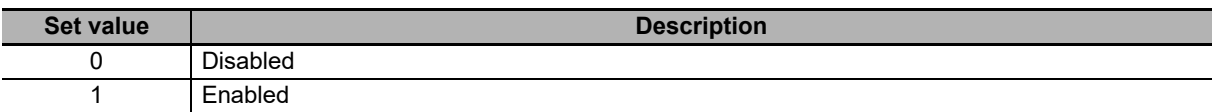

#### **Subindex 02 hex: Frequency**

• Sets the notch frequency of the 4th resonance suppression notch filter.

# **Subindex 03 hex: Q-value**

- Sets the Q-value of the 4th resonance suppression notch filter.
- Decreasing the setting value widens the notch width.

# **Subindex 04 hex: Depth**

- Sets the notch depth of the 4th resonance suppression notch filter.
- Increasing the setting value lengthens the notch depth and the phase lag.

#### **Subindex 81 hex: Enable Display**

• Gives whether the 4th notch filter function is enabled or disabled.

#### **Description of Set Values**

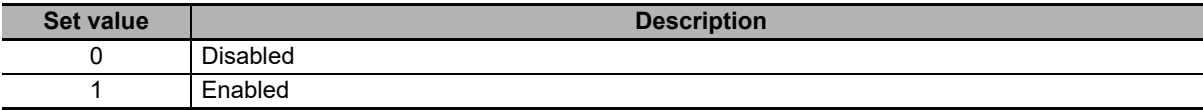

#### **Subindex 82 hex: Frequency Display**

- Gives the notch frequency that is currently set in the 4th notch filter.
- The value is updated automatically when the notch filter is specified in **Adaptive Notch Filter Adaptive Notch Selection** (3320-01 hex).

## **Subindex 83 hex: Q-value Display**

- Gives the Q-value that is currently set in the 4th notch filter.
- The value is updated automatically when the notch filter is specified in **Adaptive Notch Filter Adaptive Notch Selection** (3320-01 hex).

## **Subindex 84 hex: Depth Display**

- Gives the depth that is currently set in the 4th notch filter.
- The value is updated automatically when the notch filter is specified in **Adaptive Notch Filter Adaptive Notch Selection** (3320-01 hex).

#### **9-5-7 3330 hex: Torque Limit**

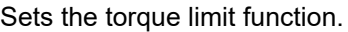

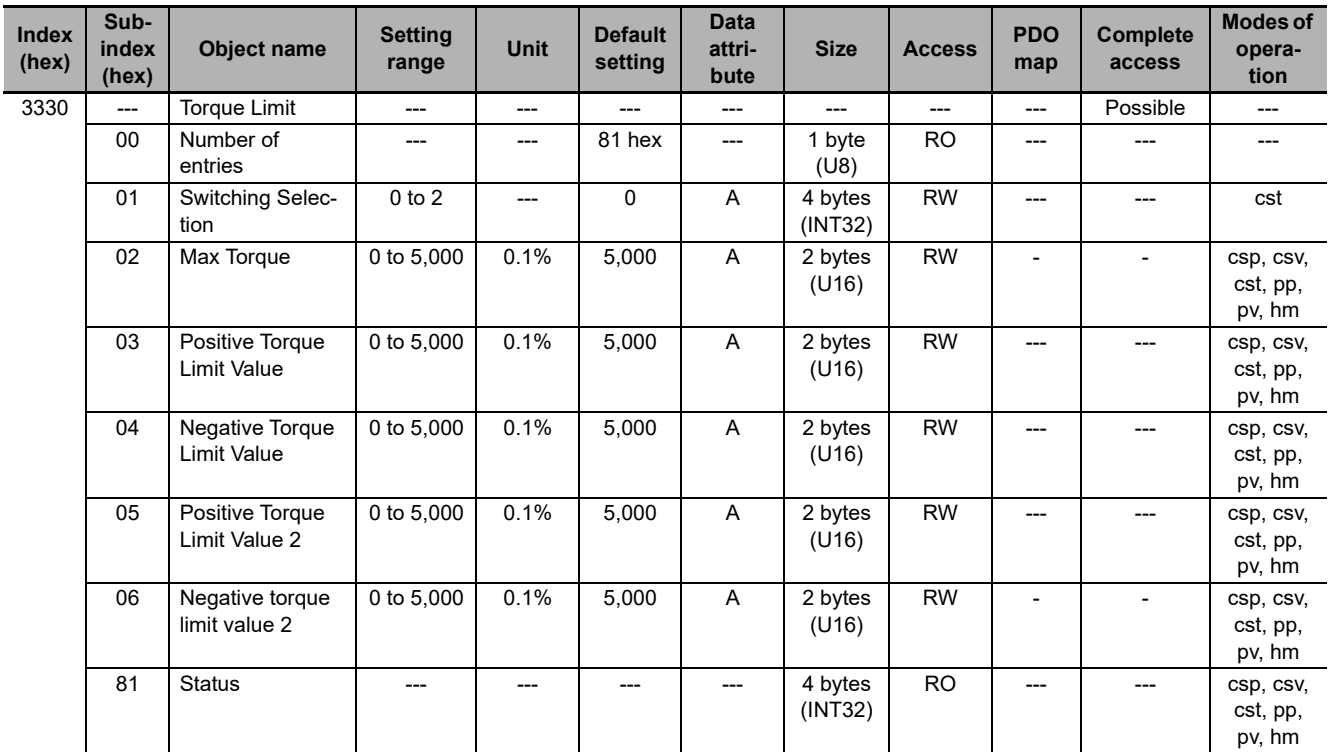

#### **Subindex 01 hex: Switching Selection**

- Selects the torque limit switching method.
- When 1 or 2 is set, positive and negative torque limit values vary with state of the torque limit input (PCL/NCL) and Controlword (P\_CL/N\_CL).
- When the maximum torque value is smaller than the other torque limit values, it is used as the limit value.

#### **Description of Set Values**

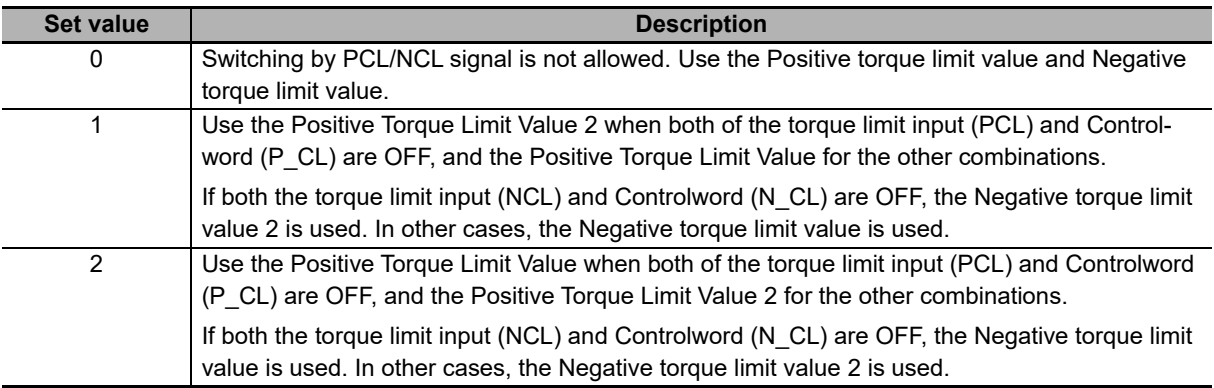

## **Subindex 02 hex: Max Torque**

• Sets the maximum torque limit value. The function of this object is the same as the **Max torque** (6072 hex). Set this object when you use a limit value without mapping 6072 hex to a PDO.

# **Subindex 03 hex: Positive Torque Limit Value**

- Sets the positive torque limit value.
- The function of this object is the same as the **Positive torque limit value** (60E0 hex). Set this object when you use the limit value without mapping 60E0 hex to a PDO.

#### **Subindex 04 hex: Negative Torque Limit Value**

- Sets the negative torque limit value.
- The function of this object is the same as the **Negative torque limit value** (60E1 hex). Set this object when you use the limit value without mapping 60E1 hex to a PDO.

# **Subindex 05 hex: Positive Torque Limit Value 2**

• Sets the positive torque limit value 2.

# **Subindex 06 hex: Negative Torque Limit Value 2**

• Sets the negative torque limit value 2.

## **Subindex 81 hex: Status**

• Gives the torque limit status.

#### **Description of Set Values**

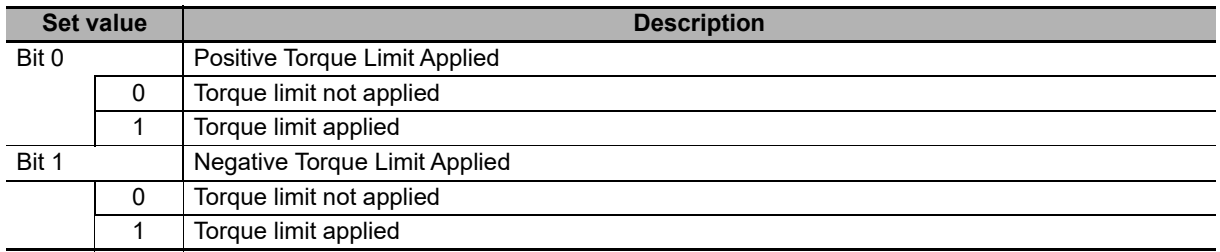

# **9-6 Homing Objects**

These objects are used for the homing setting.

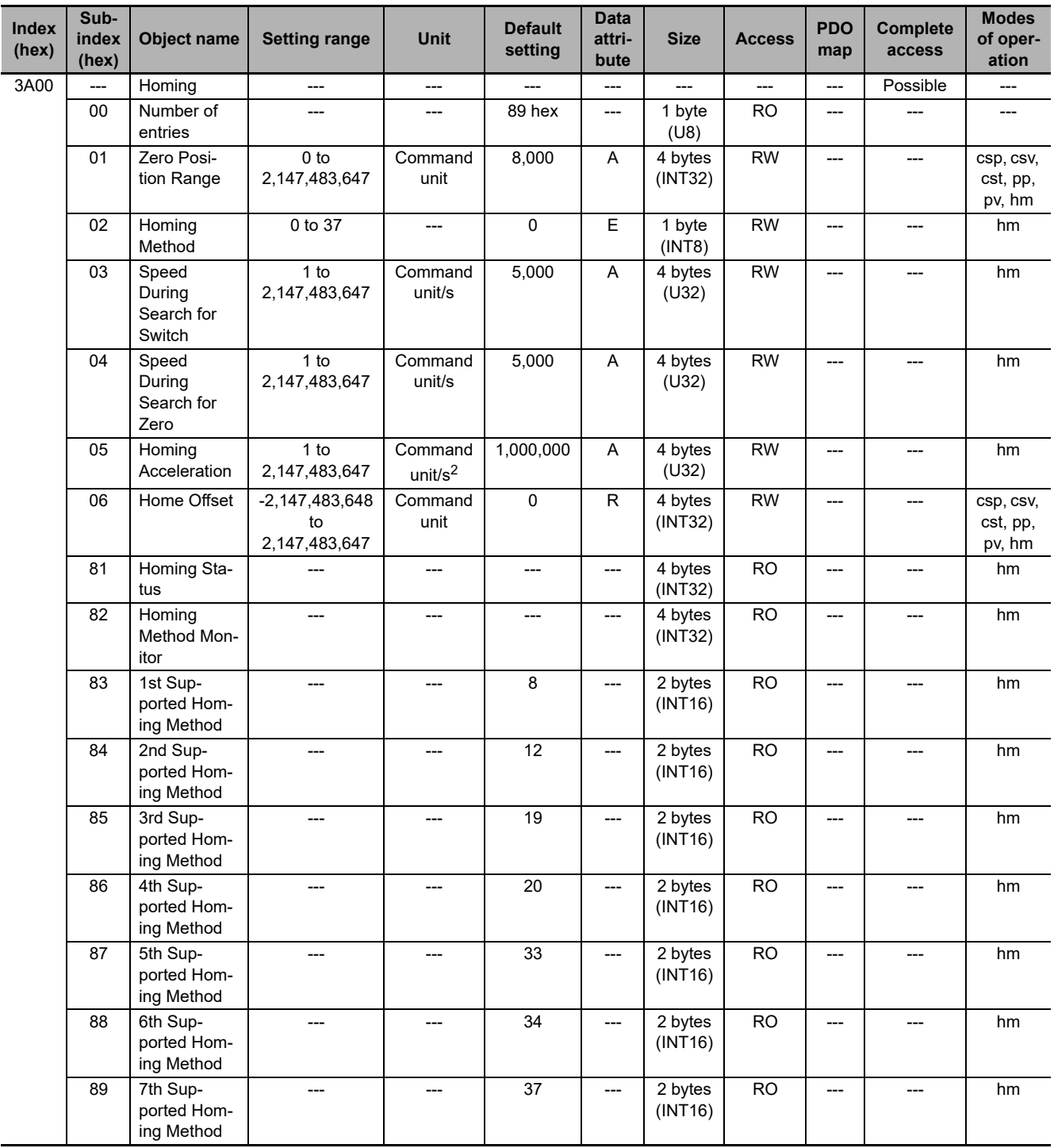

# **Subindex 01 hex: Zero Position Range**

- Sets the range (absolute value) to be recognized as the home position.
- Any position within the specified range is recognized as the home position.

# **Subindex 02 hex: Homing Method**

- Selects the homing method in the Homing mode (hm).
- Mirror object of 6098 hex

#### **Description of Set Values**

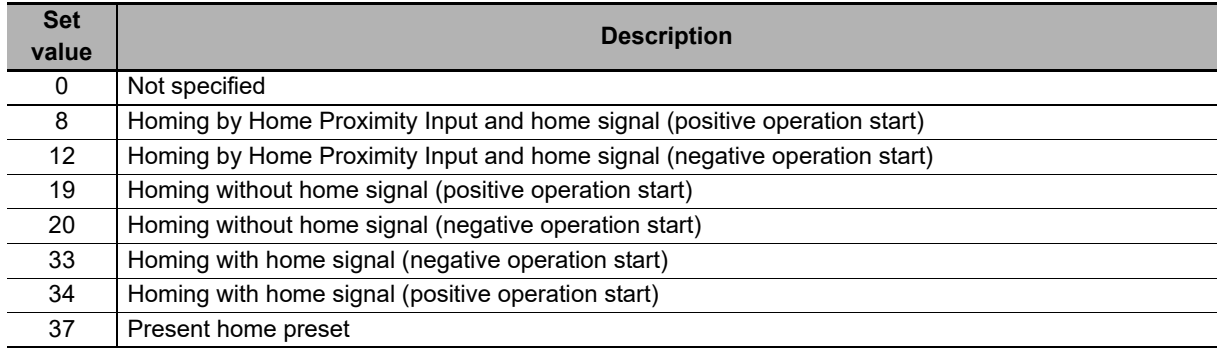

# **Subindex 03 hex: Speed During Search for Switch**

- Sets the operation speed to be used until the Home Proximity Input signal is detected.
- Mirror object of 6099-01 hex

#### **Subindex 04 hex: Speed During Search for Zero**

- Sets the operation speed to be used until the home signal is detected.
- Mirror object of 6099-02 hex

#### **Subindex 05 hex: Homing Acceleration**

- Sets the acceleration and deceleration speed to be used during homing.
- Mirror object of 609A hex

## **Subindex 06 hex: Home Offset**

- Sets the offset value from the home of the absolute encoder to the zero position of the Position actual value.
- Mirror object of 607C hex

# **Subindex 81 hex: Homing Status**

• Gives the homing status.

#### **Description of Set Values**

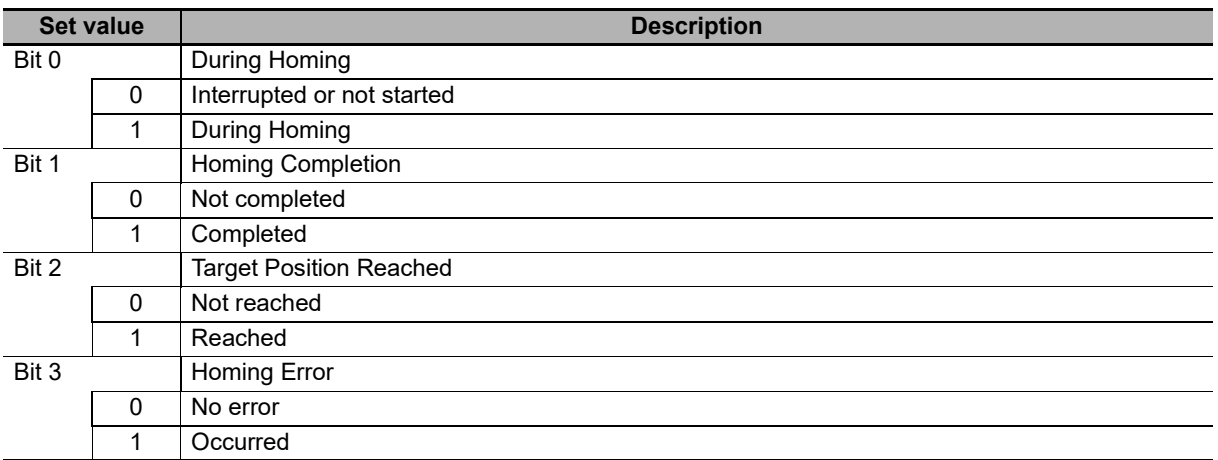

# **Subindex 82 hex: Homing Method Monitor**

• Gives the status of the present homing method.

#### **Description of Set Values**

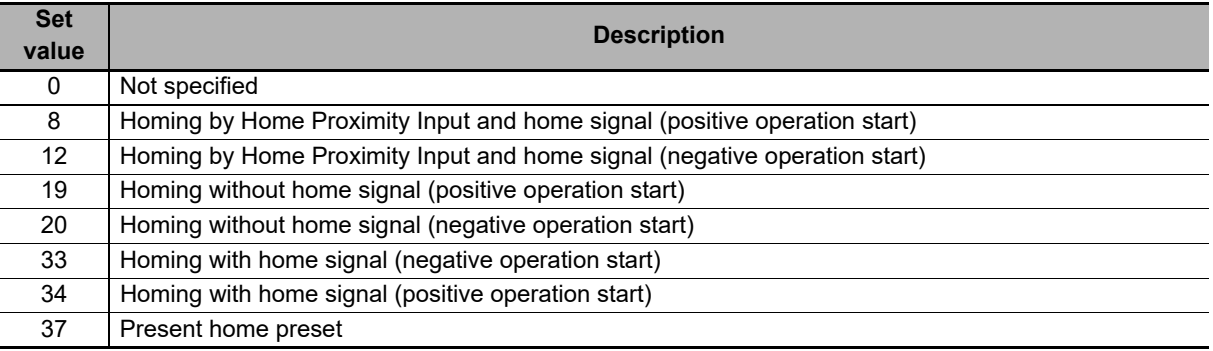

# **Subindex 83 hex: 1st Supported Homing Method**

- Gives the number of the supported homing method.
- Mirror object of 60E3-01 hex

## **Subindex 84 hex: 2nd Supported Homing Method**

- Gives the number of the supported homing method.
- Mirror object of 60E3-02 hex

#### **Subindex 85 hex: 3rd Supported Homing Method**

- Gives the number of the supported homing method.
- Mirror object of 60E3-03 hex

# **Subindex 86 hex: 4th Supported Homing Method**

- Gives the number of the supported homing method.
- Mirror object of 60E3-04 hex

#### **Subindex 87 hex: 5th Supported Homing Method**

- Gives the number of the supported homing method.
- Mirror object of 60E3-05 hex

# **Subindex 88 hex: 6th Supported Homing Method**

- Gives the number of the supported homing method.
- Mirror object of 60E3-06 hex

# **Subindex 89 hex: 7th Supported Homing Method**

- Gives the number of the supported homing method.
- Mirror object of 60E3-07 hex

# **9-7 Applied Function Objects**

This section explains the objects related to the applied functions.

#### **9-7-1 3B10 hex: Drive Prohibition**

Sets the drive prohibition function. Refer to *[7-3 Drive Prohibition Functions](#page-500-0)* on page 7-15 for details.

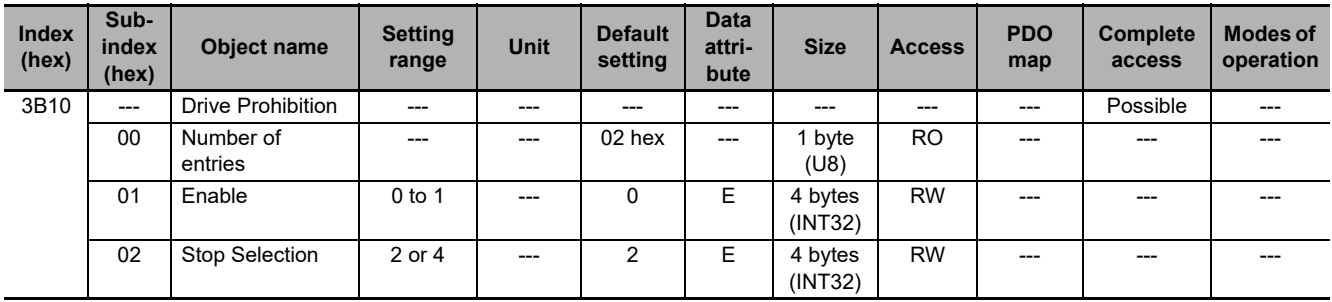

# **Subindex 01 hex: Enable**

• Selects whether to enable or disable the drive prohibition function.

#### **Description of Set Values**

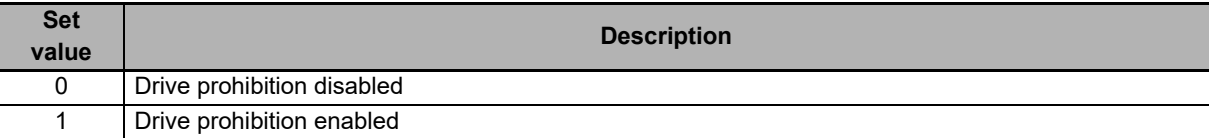

#### **Subindex 02 hex: Stop Selection**

- Selects the operation when Positive Drive Prohibition or Negative Drive Prohibition is enabled.
- Stop means the state in which the motor speed is 30 r/min or lower.

#### **Description of Set Values**

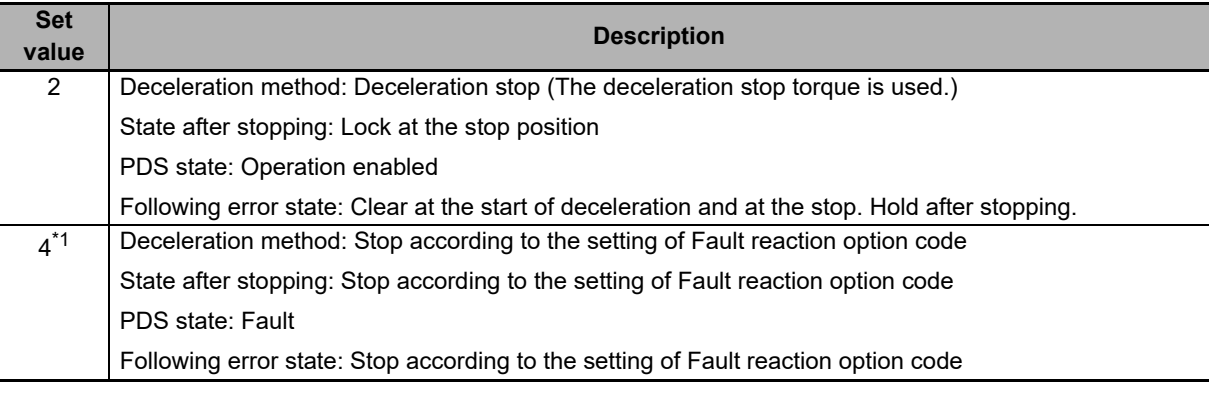

\*1. A Drive Prohibition Detected (Error No. 38.01) is generated.
### **9-7-2 3B11 hex: Software Position Limit**

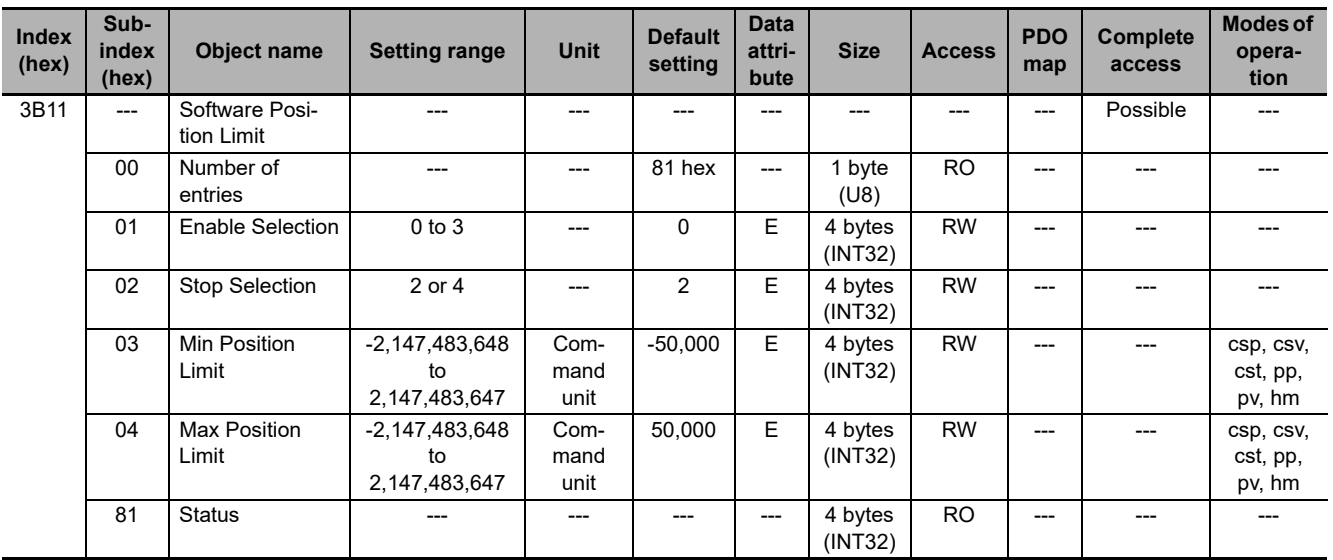

Sets the software position limit function.

### **Subindex 01 hex: Enable Selection**

- Selects whether to enable or disable the software position limit function.
- You can select whether to enable or disable the software position limit function in the positive and negative direction respectively.

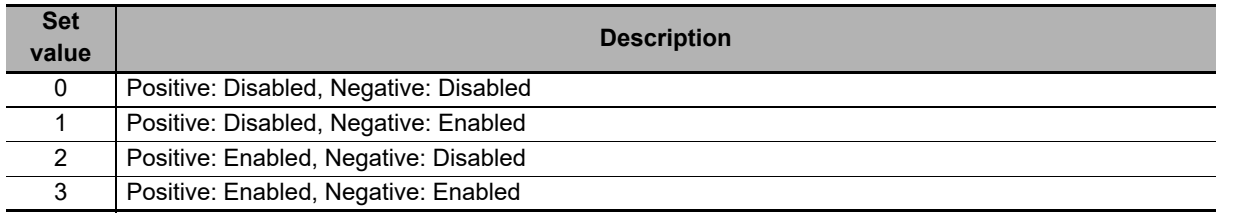

### **Subindex 02 hex: Stop Selection**

• Selects the operation when the software position limit is enabled.

#### **Description of Set Values**

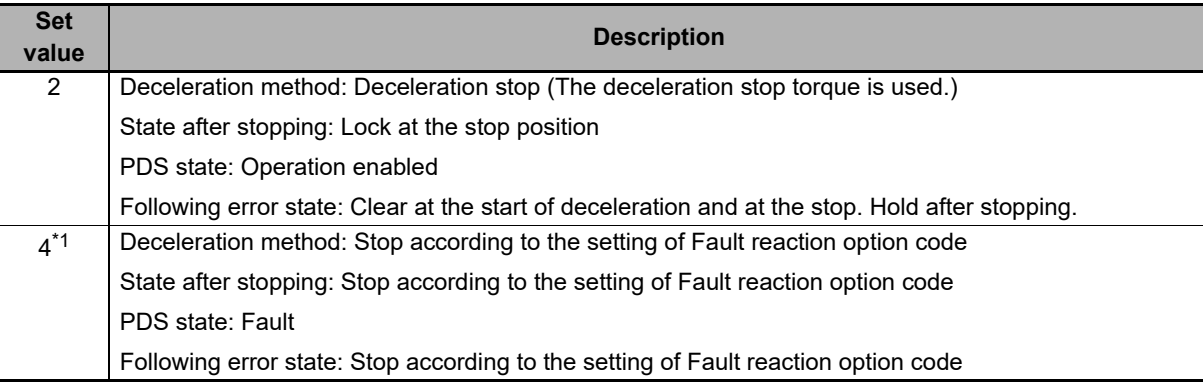

\*1. A Software Limit Exceeded (Error No. 34.00) is generated.

### **Subindex 03 hex: Min Position Limit**

- Sets the negative limit value for the Position actual value (6064 hex).
- Mirror object of 607D-01 hex

### **Subindex 04 hex: Max Position Limit**

- Sets the positive limit value for the Position actual value (6064 hex).
- Mirror object of 607D-02 hex

### **Subindex 81 hex: Status**

• Gives the status of the software position limit function and the position.

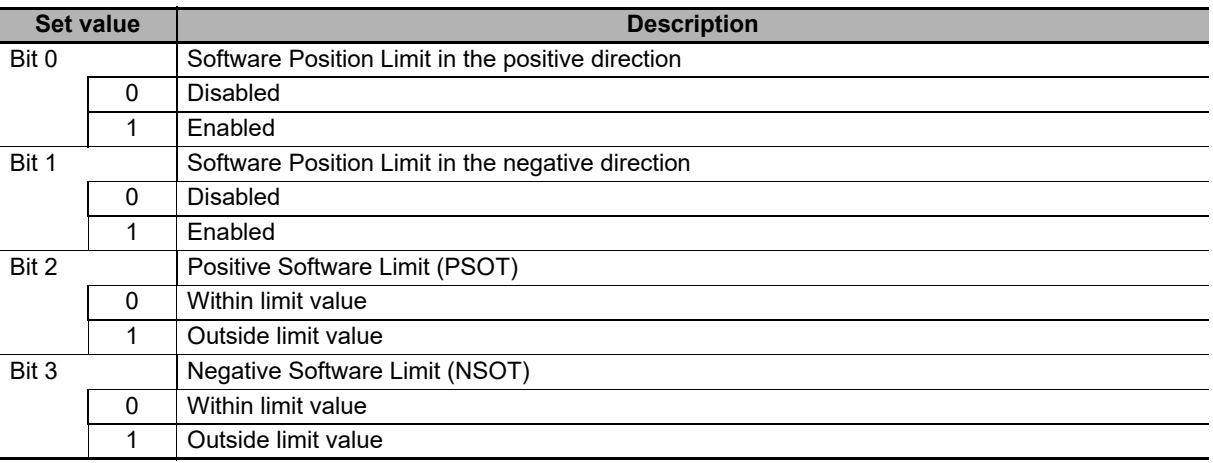

### **9-7-3 3B20 hex: Stop Selection**

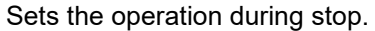

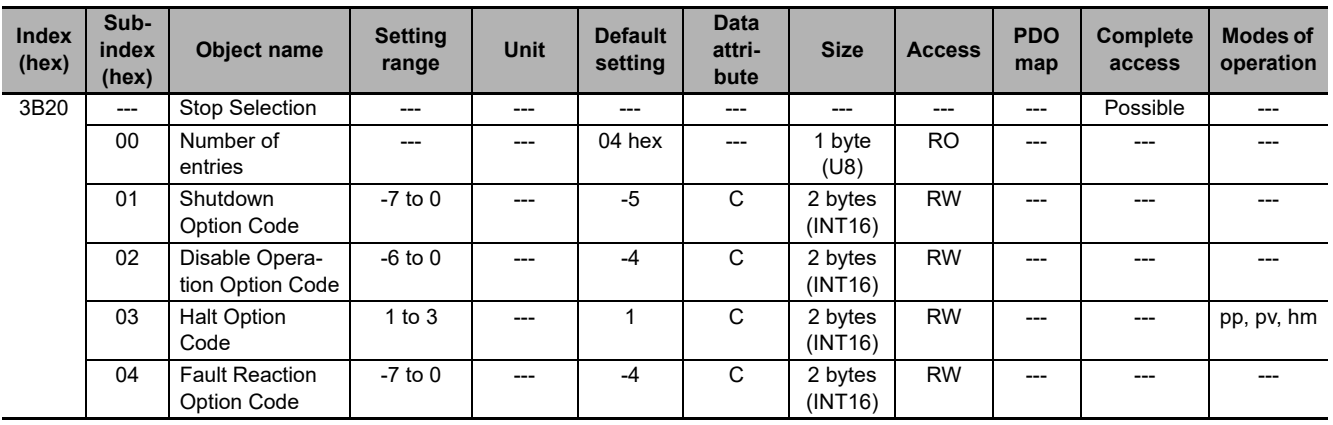

### **Subindex 01 hex: Shutdown Option Code**

- Selects the operation for the time when the PDS state machine is Shutdown.
- When the running motor decelerates and its speed reaches 30 r/min or lower, the operation changes from the deceleration operation to the operation after stopping.
- The following error is cleared for all set values.
- Mirror object of 605B hex

#### **Description of Set Values**

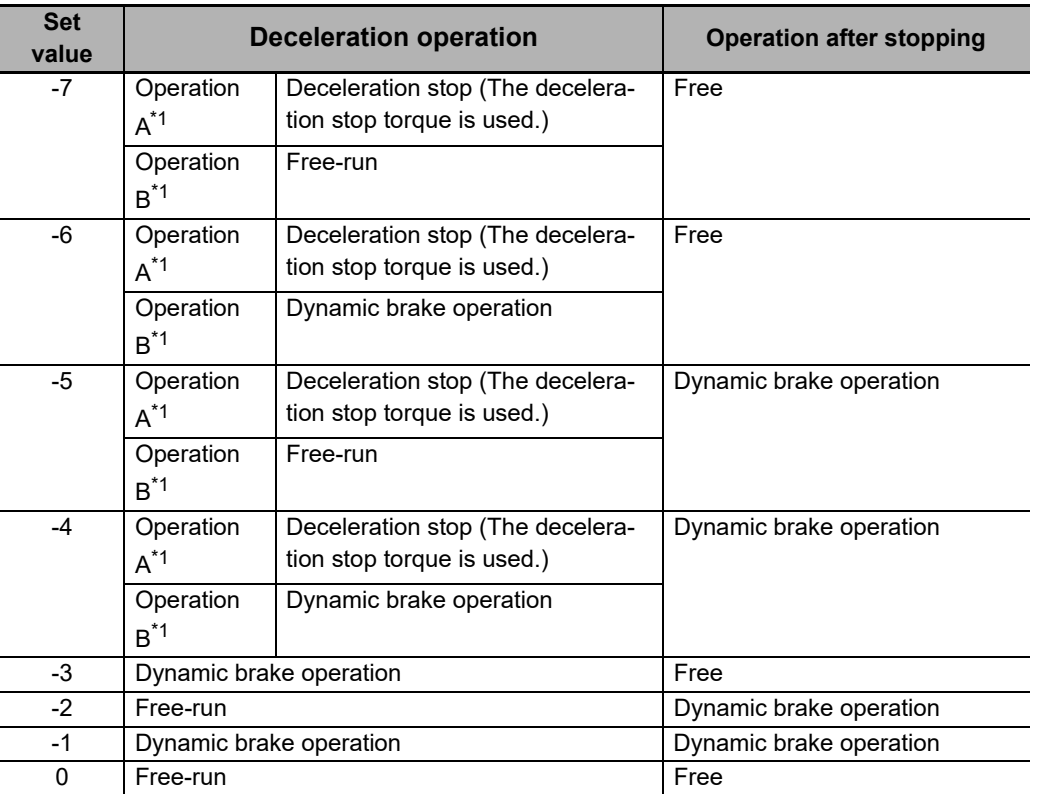

\*1. The Servomotor stops according to the setting of Operation B while in an STO status or when the P-N Voltage drops to the specified value or lower. In other cases, the Servomotor decelerates to stop according to the setting of Operation A.

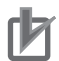

#### **Precautions for Correct Use**

When the error is cleared, a process which makes the command position follow the present position comes into effect. To operate in Cyclic synchronous position mode (csp) after the Servo turns ON, reset the command coordinates in the host controller and then execute the operation. The Servomotor may move suddenly.

### **Subindex 02 hex: Disable Operation Option Code**

- Selects the operation for the time when the PDS state machine is Disable operation.
- When the running motor decelerates and its speed reaches 30 r/min or lower, the operation changes from the deceleration operation to the operation after stopping.
- The following error is cleared for all set values.
- Mirror object of 605C hex

#### **Description of Set Values**

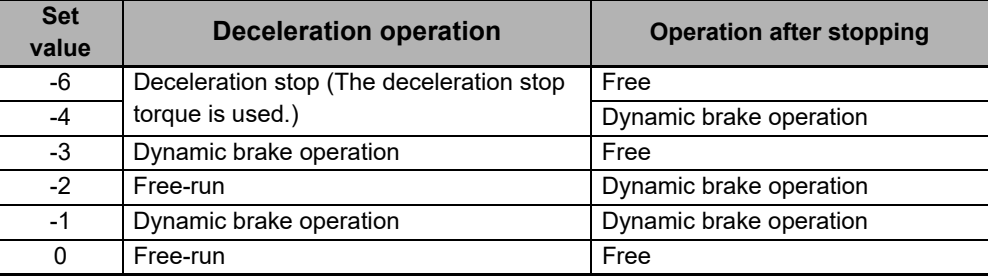

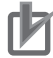

#### **Precautions for Correct Use**

When the error is cleared, a process which makes the internal command position follow the actual position comes into effect. To execute commands that perform feeding for interpolation after the Servo turns ON, reset the command coordinates in the host controller and then execute the operation. The Servomotor may move suddenly.

### **Subindex 03 hex: Halt Option Code**

- Selects the stop method when bit 8 (Halt) in Controlword is set to *1*, under the condition that the Modes of operation is set to the Profile position mode (pp), Profile velocity mode (pv), or Homing mode (hm).
- When the running motor decelerates and its speed reaches 30 r/min or lower, the operation changes from the deceleration operation to the operation after stopping.
- The following error is cleared for all set values after the Servomotor stops.
- Mirror object of 605D hex

#### **Description of Set Values**

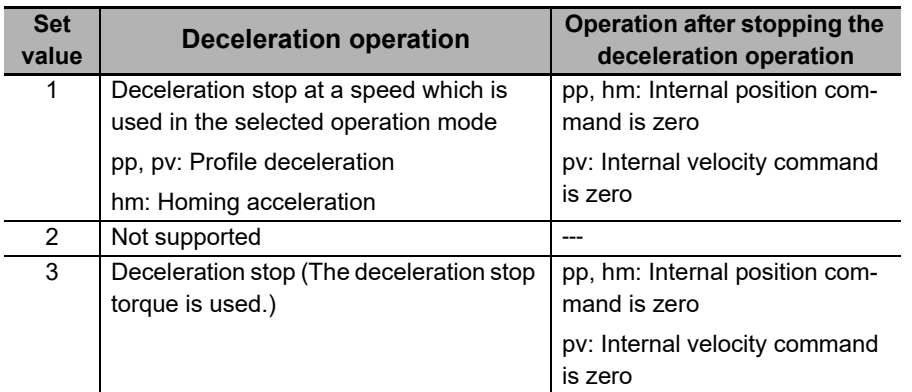

**9**

### **Subindex 04 hex: Fault Reaction Option Code**

- Selects the operation for the time when an error occurred in the Servo Drive (PDS state = Fault reaction active).
- When the running motor decelerates and its speed reaches 30 r/min or lower, the operation changes from the deceleration operation to the operation after stopping.
- The following error is cleared for all set values.
- Mirror object of 605E hex

#### **Description of Set Values**

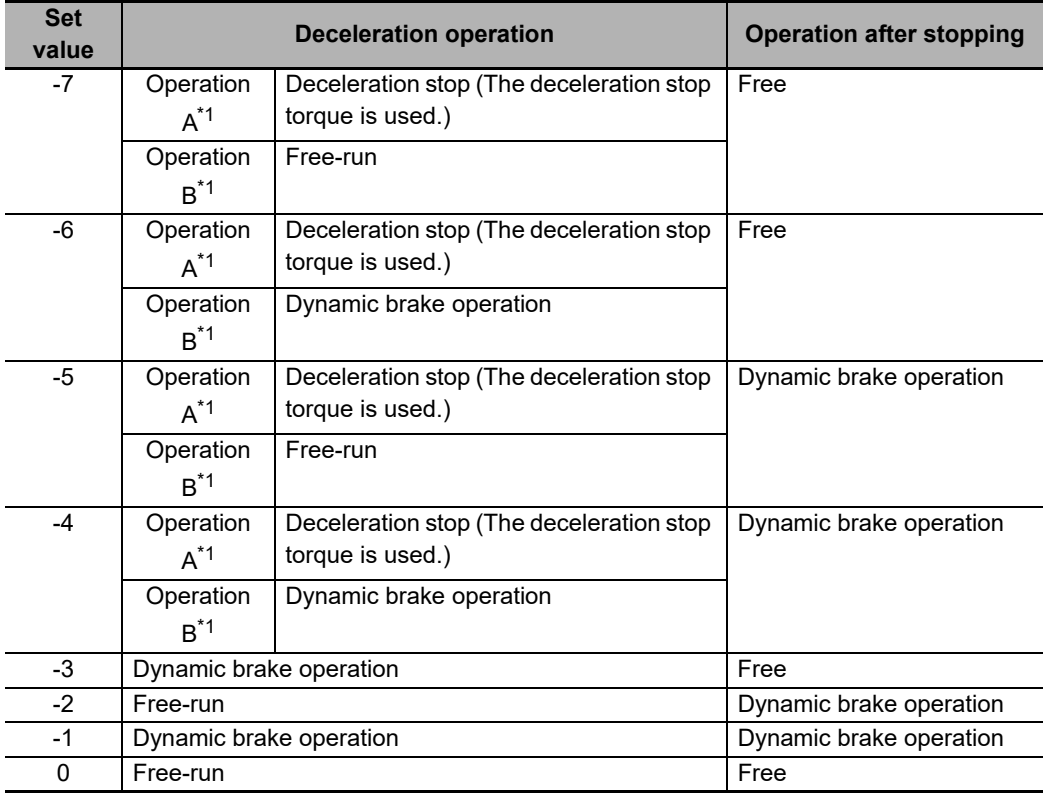

\*1. Operation A and B indicate whether or not to perform the deceleration stop when an error occurs. If an error that causes the deceleration stop occurs, the deceleration stop is performed according to the setting of Operation A. If an error that does not cause the deceleration stop occurs, the dynamic brake operation or free-run is performed according to the setting of Operation B. For details on errors, refer to *12-3 Errors* [on page 12-10](#page-733-0).

#### **Precautions for Correct Use**

When the error is cleared, a process which makes the command position follow the present position comes into effect. To operate in Cyclic synchronous position mode (csp) after the Servo turns ON, reset the command coordinates in the host controller and then execute the operation. The Servomotor may move suddenly.

### **9-7-4 3B21 hex: Deceleration Stop**

Sets the operation during deceleration stop.

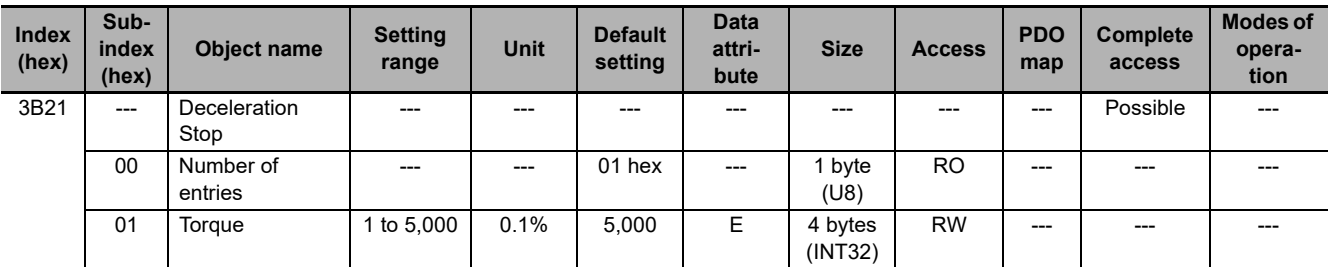

### **Subindex 01 hex: Torque**

- Sets the torque for deceleration stop.
- Sets the value in units of 0.1% of the rated voltage (100%).
- The set value is used for the following deceleration stop methods.
	- a) When the drive prohibition is enabled and deceleration is performed with **Drive Prohibition Stop Selection** (3B10-02 hex) set to *2*
	- b) When deceleration is performed with **Disable Operation Option Code** (3B20-02 hex) set to *-6* or *-4*
	- c) When deceleration is performed with **Shutdown Option Code** (3B20-01 hex) set to *-7* to *-4*
	- d) When deceleration is performed with **Halt Option Code** (3B20-03 hex) set to *3*
	- e) When deceleration is performed with **Fault Reaction Option Code** (3B20-04 hex) set to *-7* to *-4*
	- f) When deceleration is performed with **Software Position Limit Stop Selection** (3B11-02 hex) set to *2*

### **9-7-5 3B30 hex: Touch Probe 1**

Sets the Latch Function 1 (Touch Probe 1). Refer to *[7-11 Touch Probe Function \(Latch Function\)](#page-524-0)* on [page 7-39](#page-524-0) for details.

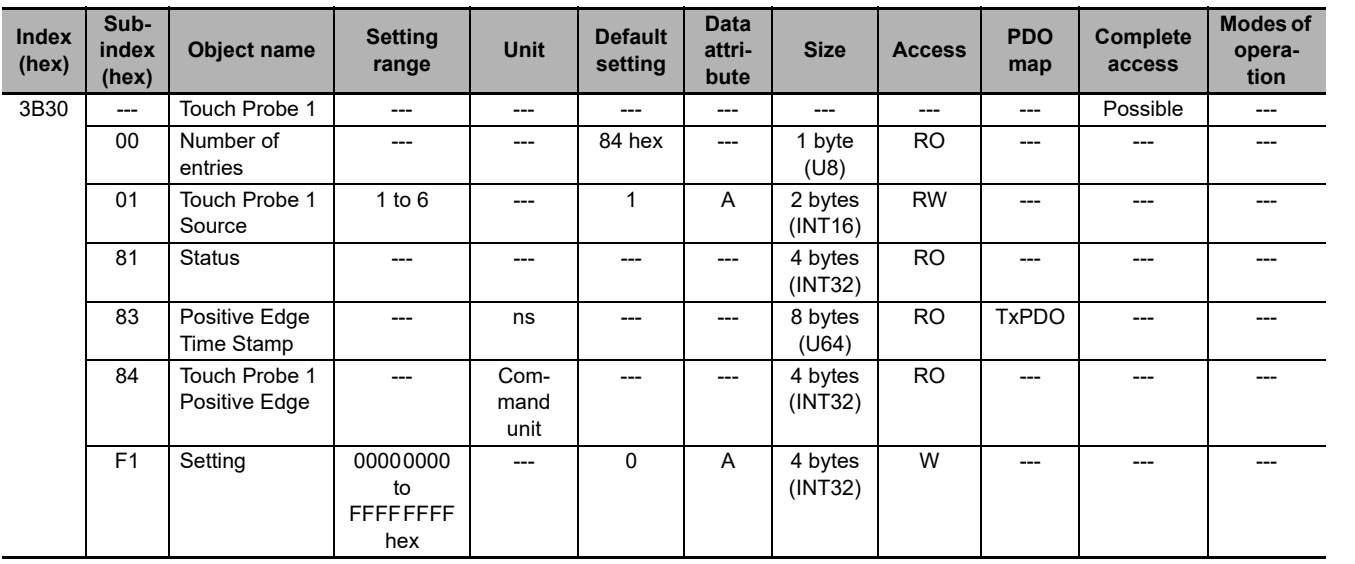

**9**

9-7-4 3B21 hex: Deceleration Stop

9-7-4 3B21 hex: Deceleration Stop

### **Subindex 01 hex: Touch Probe 1 Source**

- Selects the trigger to be used for the Latch Function 1.
- Mirror object of 60D0-01 hex

#### **Description of Set Values**

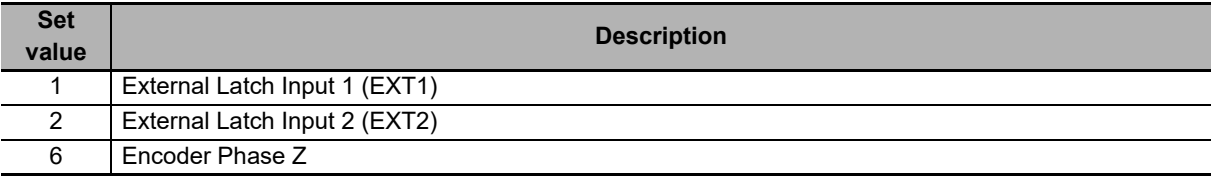

### **Subindex 81 hex: Status**

• Gives the status of the Latch Function 1.

#### **Description of Set Values**

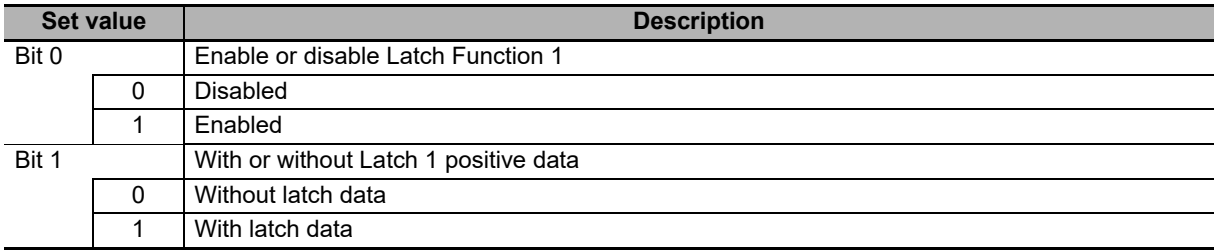

### **Subindex 83 hex: Positive Edge Time Stamp**

• Gives the time which is latched by the Latch Function 1 (Touch Probe 1).

### **Subindex 84 hex: Touch Probe 1 Positive Edge**

- Gives the position which is latched on the positive edge by the Latch Function 1 (Touch Probe 1).
- Mirror object of 60BA hex

### **Subindex F1 hex: Setting**

• Sets the Latch Function 1.

#### **Description of Set Values**

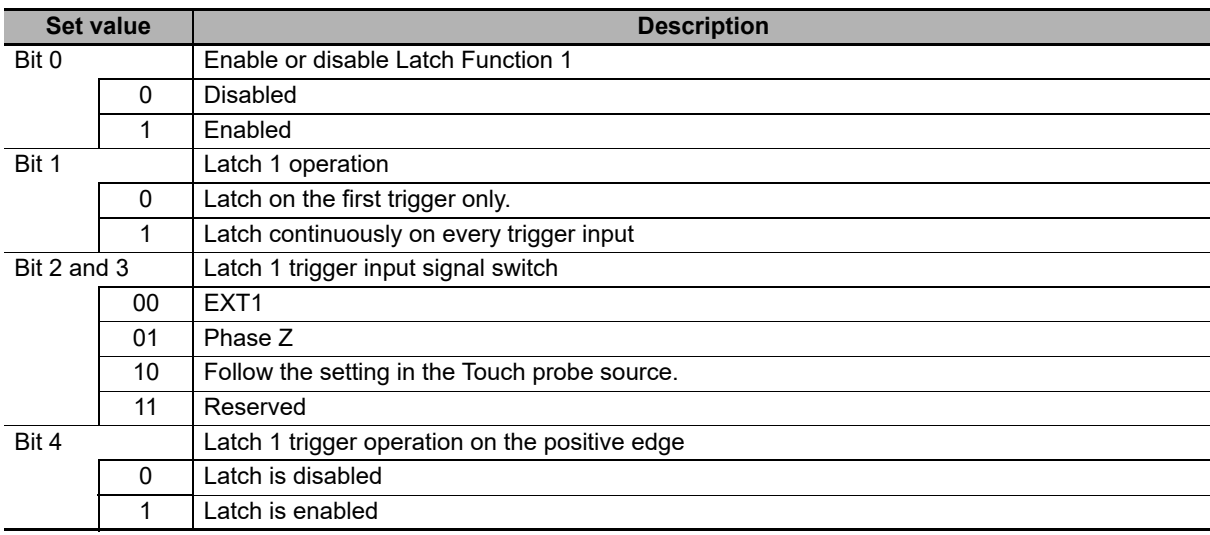

**9**

### **9-7-6 3B31 hex: Touch Probe 2**

Sets the Latch Function 2 (Touch Probe 2). Refer to *[7-11 Touch Probe Function \(Latch Function\)](#page-524-0)* on [page 7-39](#page-524-0) for details.

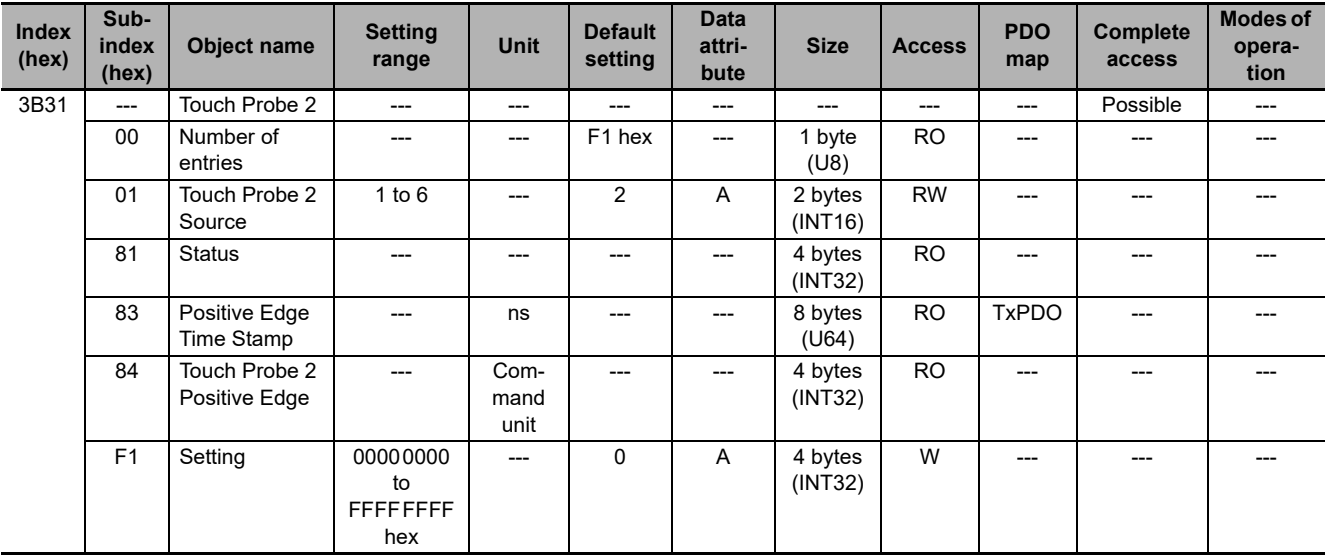

### **Subindex 01 hex: Touch Probe 2 Source**

- Selects the trigger to be used for the Latch Function 2.
- Mirror object of 60D0-02 hex

#### **Description of Set Values**

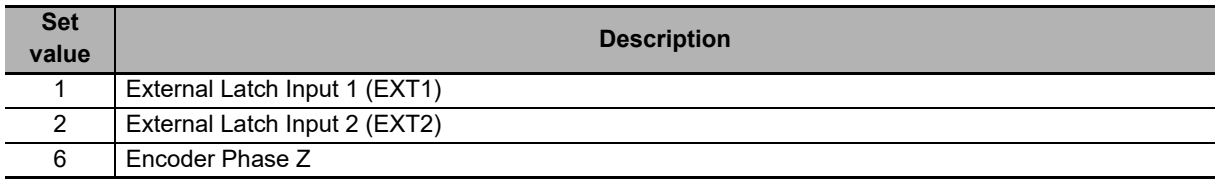

### **Subindex 81 hex: Status**

• Gives the status of the Latch Function 2.

#### **Description of Set Values**

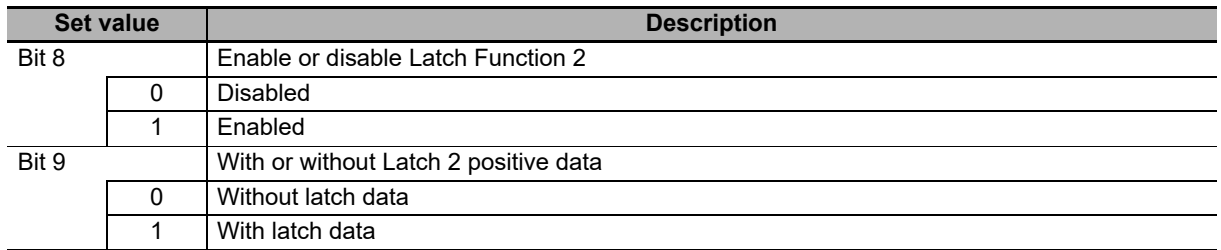

### **Subindex 83 hex: Positive Edge Time Stamp**

• Gives the time which is latched by the Latch Function 2 (Touch Probe 2).

### **Subindex 84 hex: Touch Probe 2 Positive Edge**

- Gives the position which is latched on the positive edge by the Latch Function 2 (Touch Probe 2).
- Mirror object of 60BC hex

### **Subindex F1 hex: Setting**

• Sets the Latch Function 2.

#### **Description of Set Values**

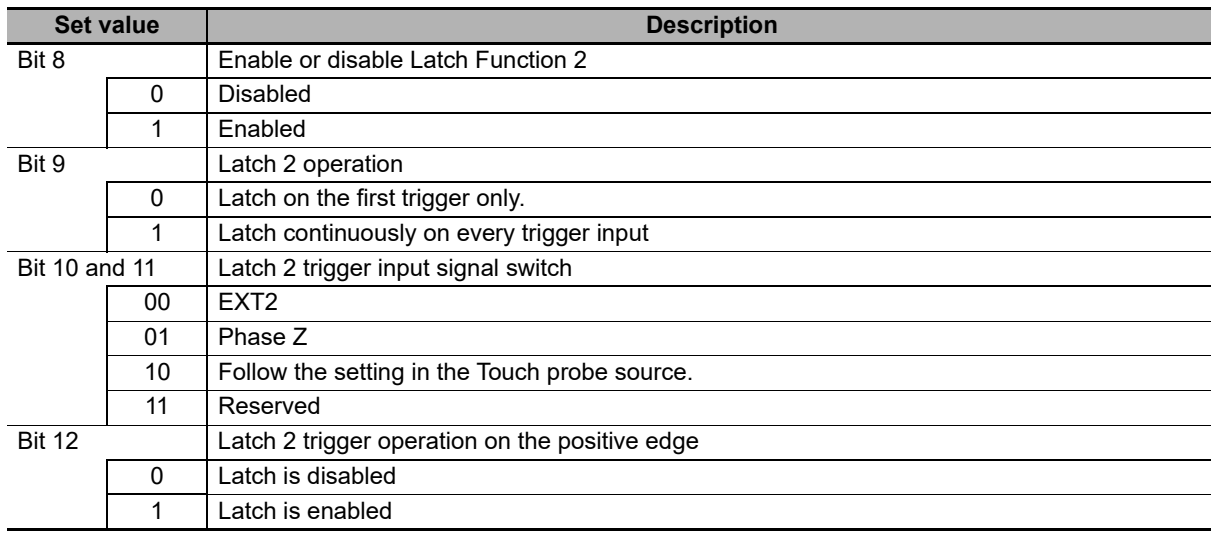

### **9-7-7 3B40 hex: Zone Notification 1**

Sets the Zone Notification 1.

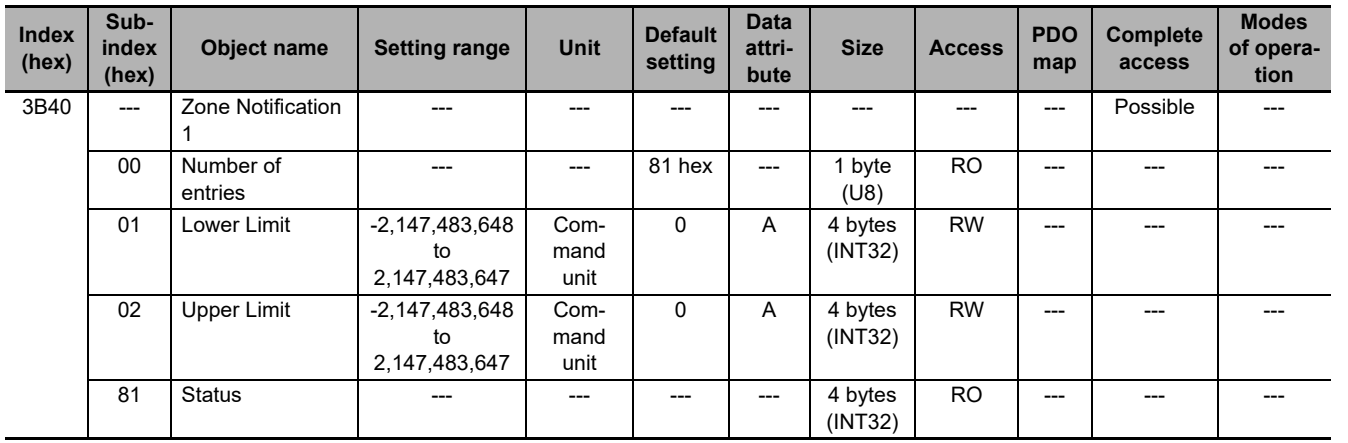

### **Subindex 01 hex: Lower Limit**

• Sets the lower limit range of Zone Notification.

### **Subindex 02 hex: Upper Limit**

• Sets the upper limit range of Zone Notification.

### **Subindex 81 hex: Status**

• Gives the status of Zone Notification 1.

#### **Description of Set Values**

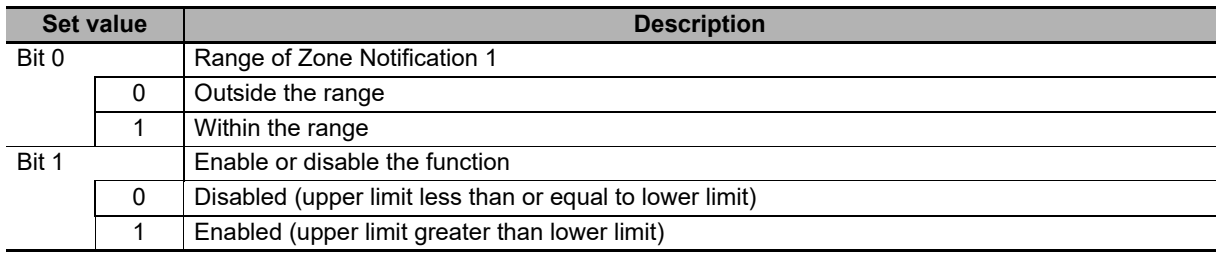

### **9-7-8 3B41 hex: Zone Notification 2**

Sets the Zone Notification 2.

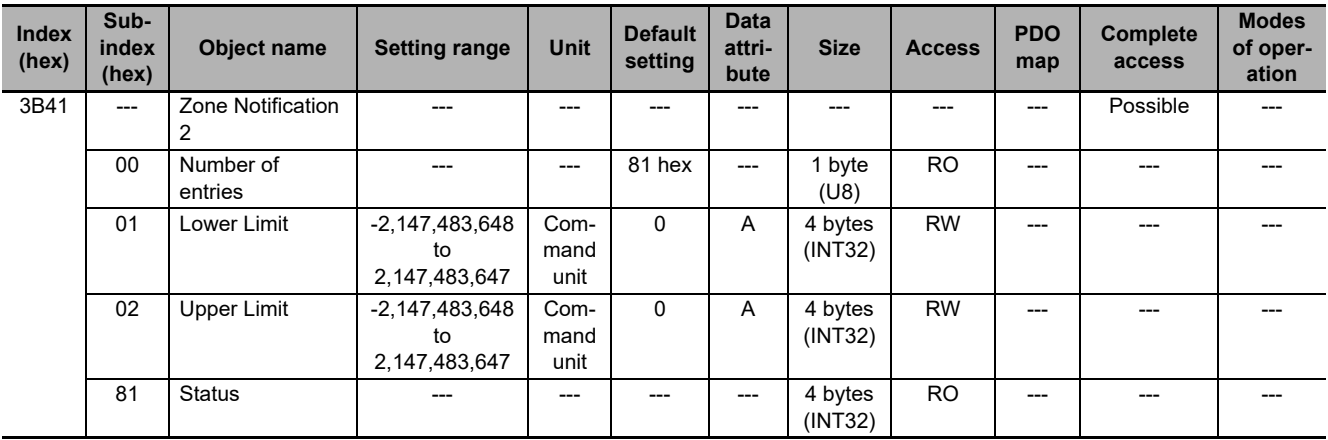

### **Subindex 01 hex: Lower Limit**

• Sets the lower limit range of Zone Notification.

### **Subindex 02 hex: Upper Limit**

• Sets the upper limit range of Zone Notification.

### **Subindex 81 hex: Status**

• Gives the status of Zone Notification 2.

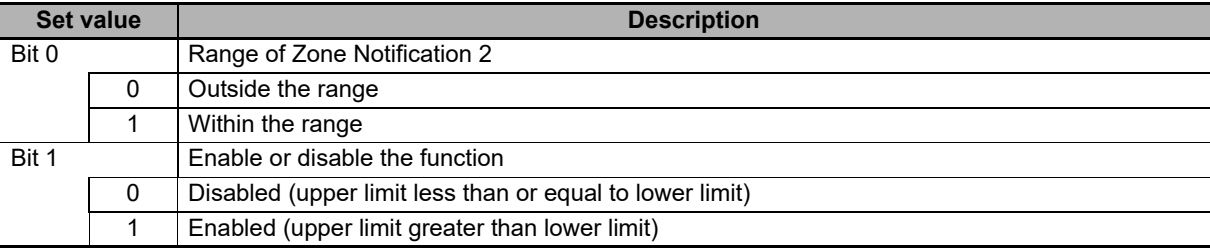

### **9-7-9 3B50 hex: Position Detection Function**

Sets the Position Detection Function.

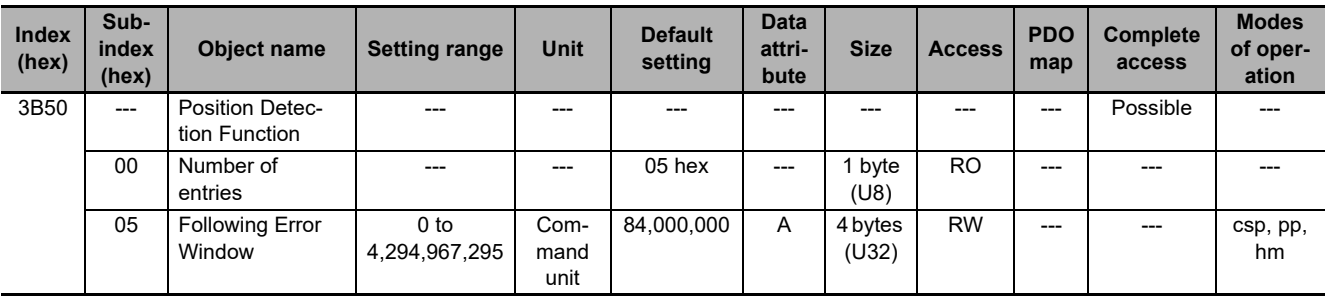

### **Subindex 05 hex: Following Error Window**

- Sets the threshold for a following error.
- When the following error is more than or equal to this set value, an Excessive Position Deviation Error (Error No. 24.00) is detected.
- Mirror object of 6065 hex

#### **Description of Set Values**

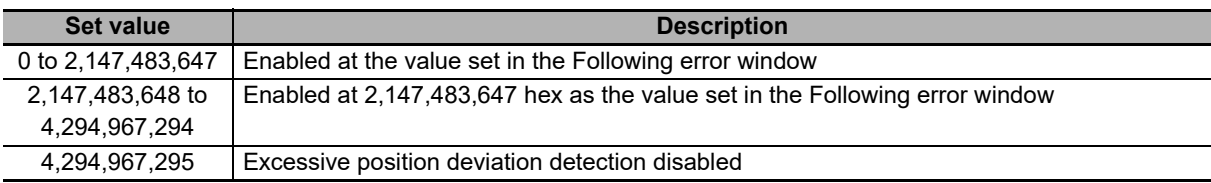

### **9-7-10 3B51 hex: Positioning Completion Notification**

Sets the condition of the Positioning Completion Output (INP1).

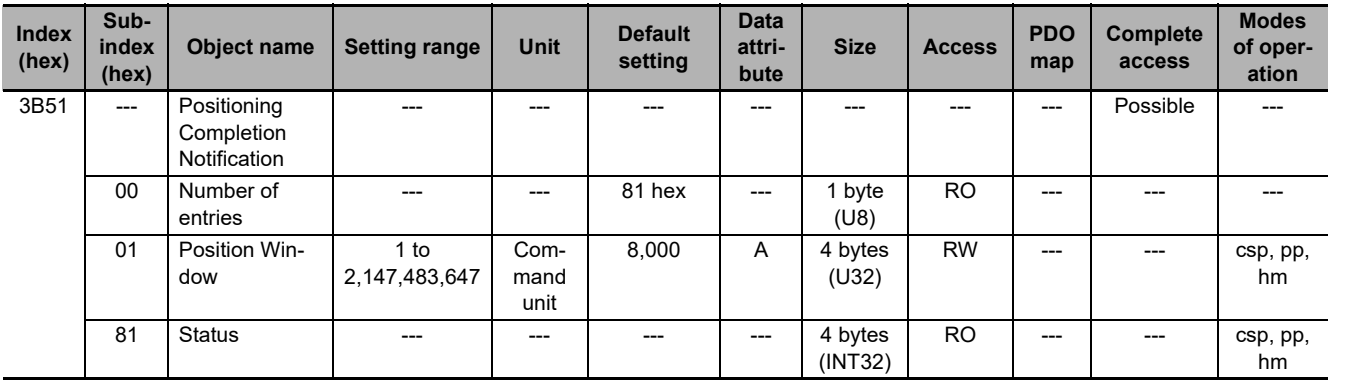

### **Subindex 01 hex: Position Window**

- When the following error is less than or equal to the set value of this object, the Positioning Completion Output 1 (INP1) turns ON.
- This setting is also used as the threshold for detecting Target reached flag in the EtherCAT communications status.
- Mirror object of 6067 hex

### **Subindex 81 hex: Status**

• Gives the status of Positioning Completion 1.

#### **Description of Set Values**

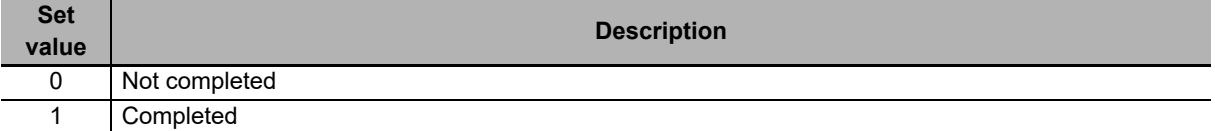

### **9-7-11 3B52 hex: Positioning Completion Notification 2**

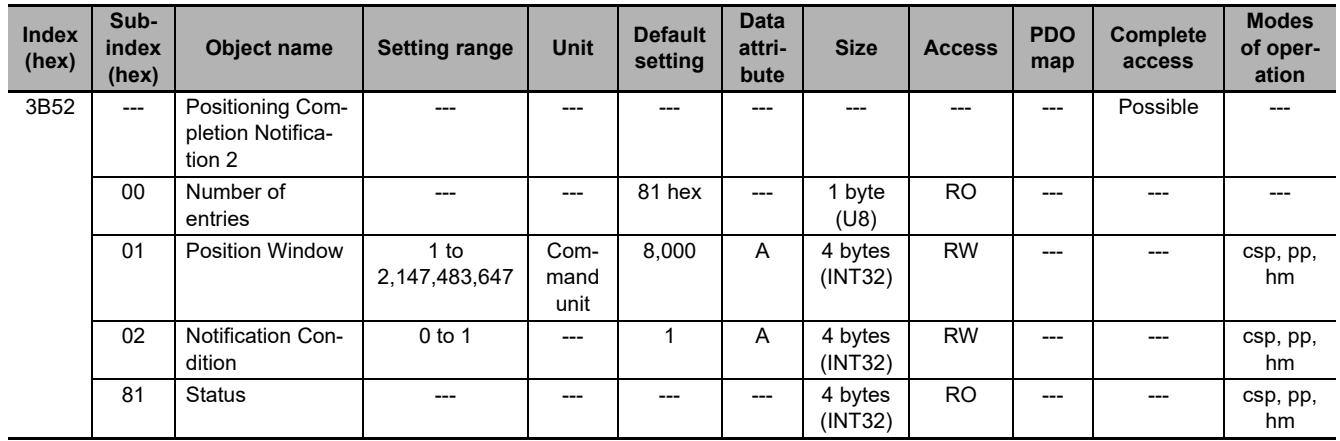

Sets the condition of the Positioning Completion Output 2 (INP2).

### **Subindex 01 hex: Position Window**

• Sets the range (following error) to determine that positioning is completed.

### **Subindex 02 hex: Notification Condition**

• Sets the judgment condition to output the Positioning Completion Output 2 (INP2).

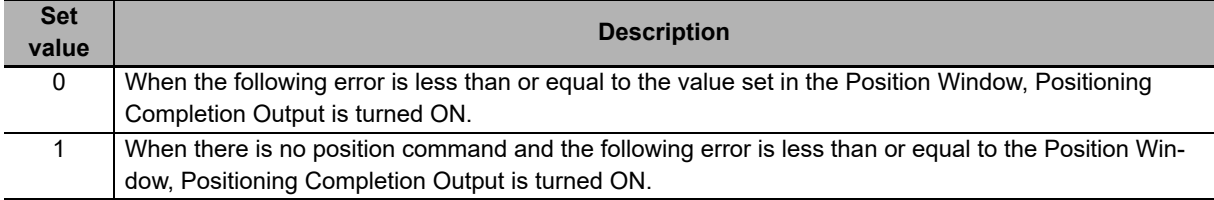

### **Subindex 81 hex: Status**

• Gives the status of Positioning Completion 2.

#### **Description of Set Values**

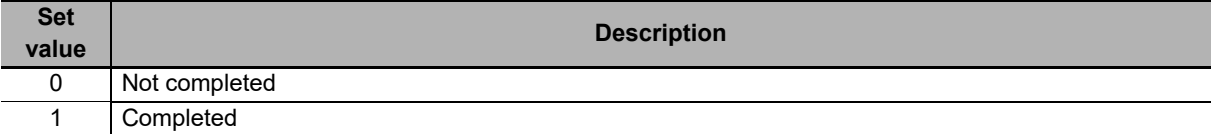

### **9-7-12 3B60 hex: Speed Detection Function**

Sets the Speed Detection Function.

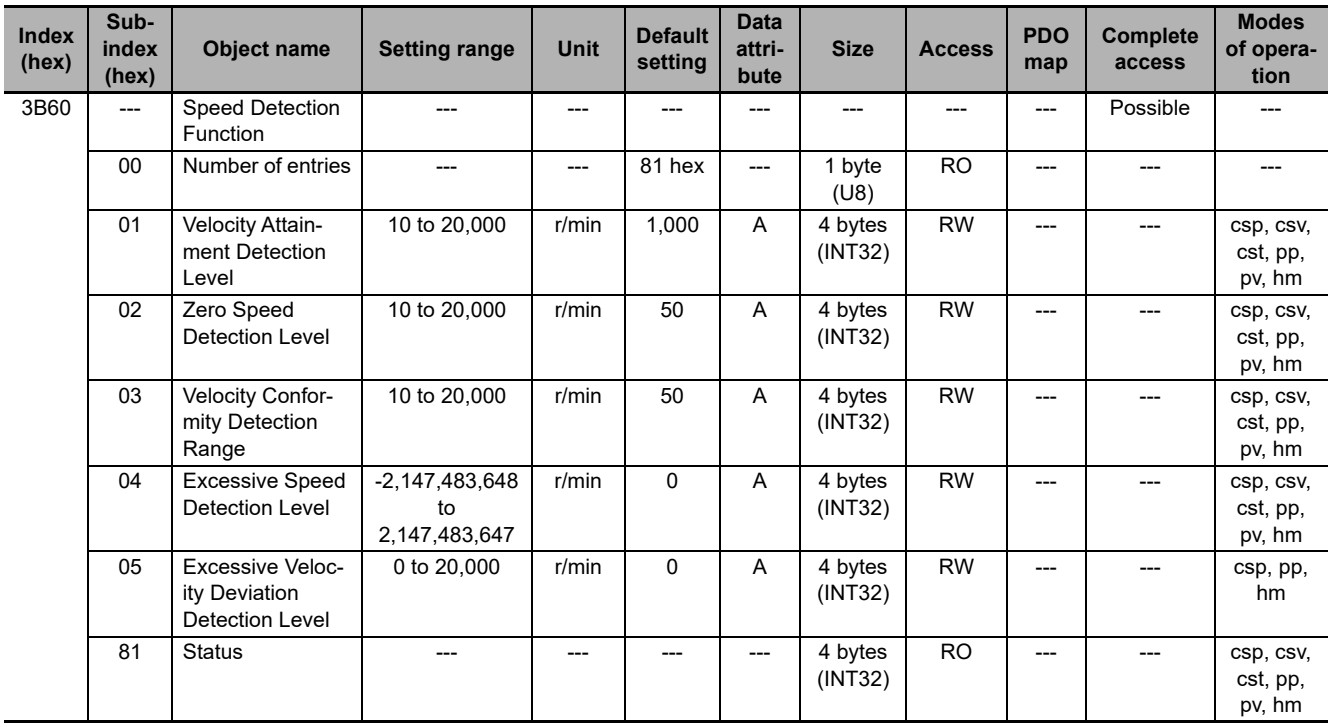

### **Subindex 01 hex: Velocity Attainment Detection Level**

• Sets the velocity to be detected by the velocity attainment detection function which detects that the motor velocity reaches any velocity.

### **Subindex 02 hex: Zero Speed Detection Level**

• Sets the rotation speed [r/min] at which the motor speed can be regarded as 0 (stop).

### **Subindex 03 hex: Velocity Conformity Detection Range**

• Sets the range (deviation) in which the motor velocity can be regarded as conformed to the command velocity.

### **Subindex 04 hex: Excessive Speed Detection Level**

- Sets the excessive speed detection level. When 0 is set, the excessive speed is detected at 1.2 times as high as the maximum speed of the motor.
- When the excessive speed is detected, an Excessive Speed Error (Error No. 26.00) occurs.

### **Subindex 05 hex: Excessive Velocity Deviation Detection Level**

- Sets the threshold to detect the excessive velocity deviation.
- When the velocity deviation reaches the set value or more, an Excessive Speed Deviation Error (Error No. 24.01) occurs.

#### **Description of Set Values**

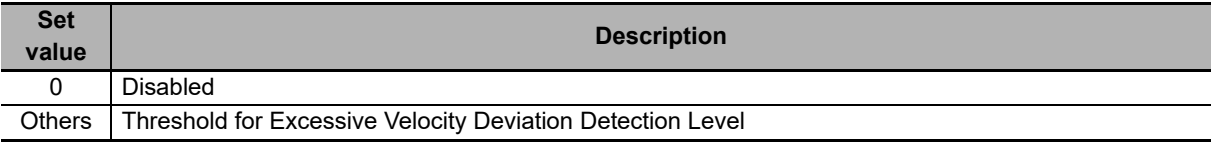

### **Subindex 81 hex: Status**

- Gives the status of each detection function.
- The bit value *1* represents detected, and *0* represents not detected.

#### **Bit Descriptions**

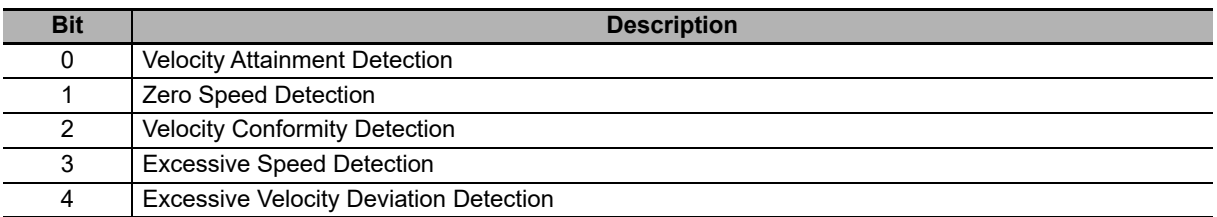

### **9-7-13 3B70 hex: Vibration Detection**

Sets the vibration detection function.

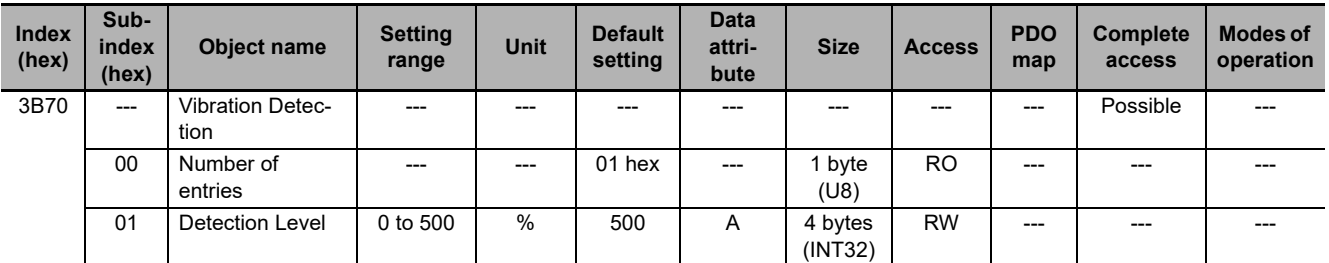

### **Subindex 01 hex: Detection Level**

- Sets the vibration detection level.
- If torque vibration more than or equal to this set value is detected, the Motor Vibration Warning (Error No. A6.00) is output.

### **9-7-14 3B71 hex: Runaway Detection**

Sets the runaway detection function.

This object is available for the unit version 1.1 or later.

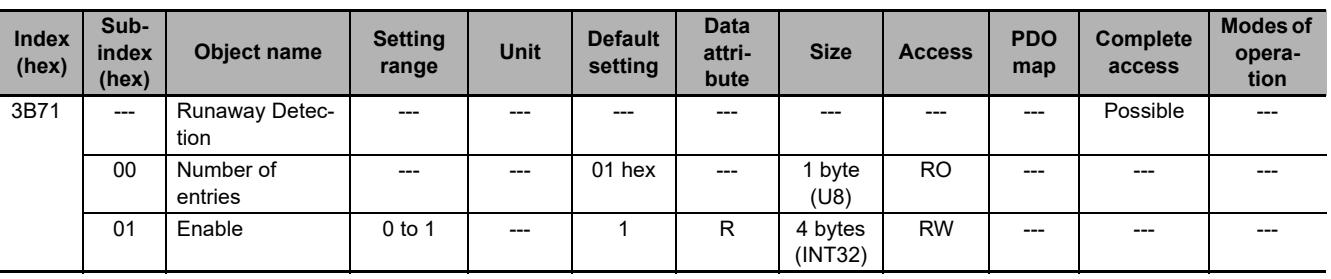

## **Subindex 01 hex: Enable**

• Selects whether to enable or disable the runaway detection function.

### **Description of Set Values**

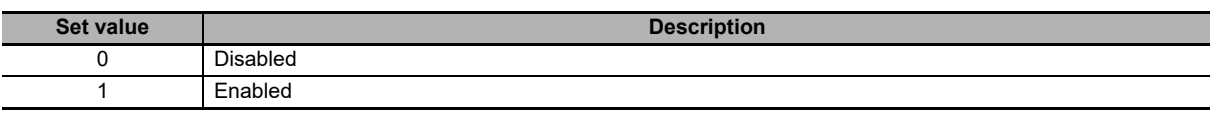

- The default value is *1* (enabled).
- When the runaway detection function detects that the Servomotor rotates in the opposite direction due to incorrect wiring of the motor cable, etc., a Runaway Detected (Error No. 20.00) occurs.
- When the command torque and the motor speed exceed a certain value after Servo ON, this function detects whether it is normal operation or an error. When the acceleration direction of the Servomotor does not conform to the direction of the command torque for a certain period of time, this function determines that the Servomotor rotates in the opposite direction, a Runaway Detected occurs.

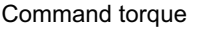

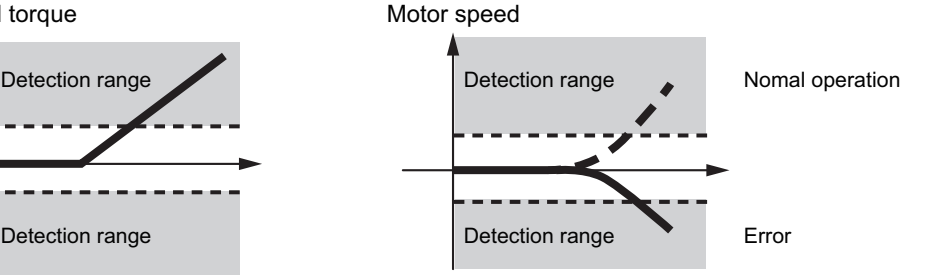

#### **Precautions for Correct Use**

- If the gain is lower than the default setting, the runaway detection function may not work.
- If **1st Torque Command Filter Cutoff Frequency** (3233-02 hex) or **2nd Torque Command Filter** - **Cutoff Frequency** (3234-02 hex) is set to 10 [Hz] or lower, this function may not work.
- When the Servomotor has a near-no load such that the inertia ratio is 50% or lower, if **1st Velocity Control Gain** - **Proportional Gain** (3323-01 hex) or **2nd Velocity Control Gain** - **Proportional Gain** (3324-01 hex) is set to a value higher than 400 [Hz], this function may not work.
- If the Servomotor rotates in the opposite direction by an external force over the momentary maximum torque of the Servomotor.

 $2-7$ 

### **9-7-15 3B80 hex: Load Characteristic Estimation**

Sets the operation of the load characteristic estimation. Refer to *[11-8 Load Characteristic Estimation](#page-709-0)* on [page 11-18](#page-709-0) for details.

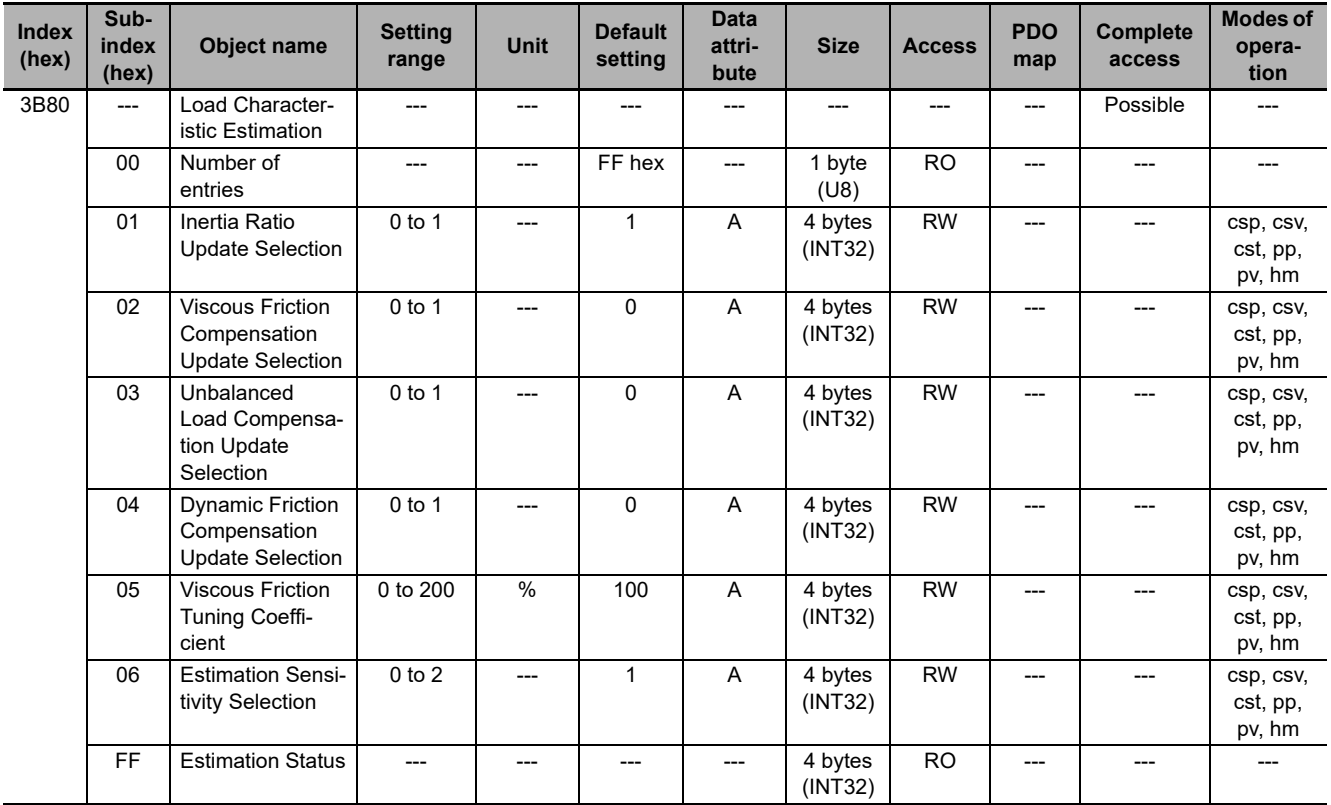

### **Subindex 01 hex: Inertia Ratio Update Selection**

• Selects whether to estimate load characteristics and update a value of the inertia ratio.

#### **Description of Set Values**

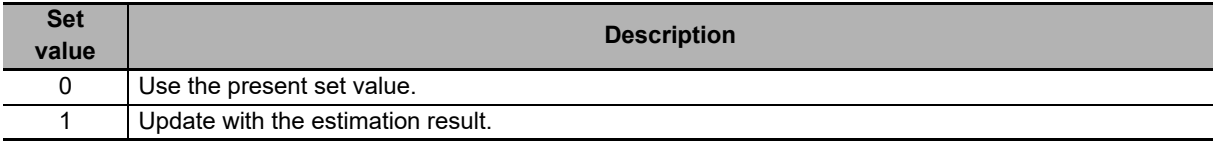

### **Subindex 02 hex: Viscous Friction Compensation Update Selection**

• Selects whether to estimate load characteristics and update a value of the viscous friction coefficient.

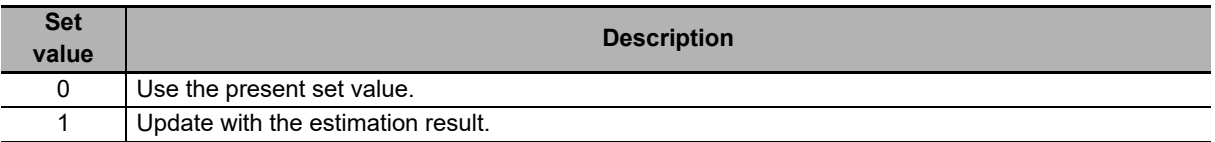

### **Subindex 03 hex: Unbalanced Load Compensation Update Selection**

• Selects whether to estimate load characteristics and update a value of the unbalanced load compensation.

#### **Description of Set Values**

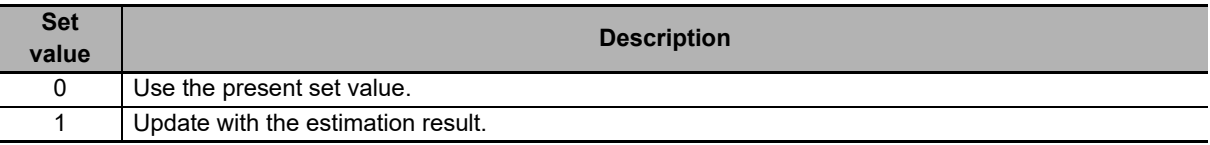

### **Subindex 04 hex: Dynamic Friction Compensation Update Selection**

• Selects whether to estimate load characteristics and update a value of the dynamic friction compensation.

#### **Description of Set Values**

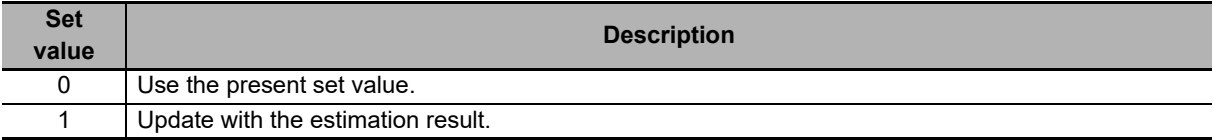

### **Subindex 05 hex: Viscous Friction Tuning Coefficient**

- Sets the value to adjust the amount of torque compensation which is calculated from the estimated viscous friction value. When the viscous friction coefficient update is enabled, the viscous friction coefficient is updated with a value which is calculated by multiplying the estimated viscous friction by this tuning coefficient.
- Viscous friction coefficient used in torque compensation = Estimated viscous friction coefficient × Tuning coefficient ÷ 100

### **Subindex 06 hex: Estimation Sensitivity Selection**

- Selects the sensitivity to estimate load characteristics from load changes during the load characteristic estimation.
- The higher the set value is, the earlier the load characteristic change is followed, but the estimated variation against the disturbance becomes greater.

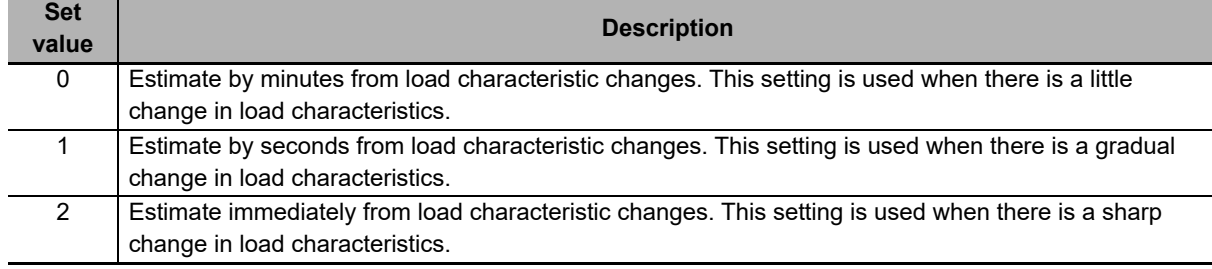

### **Subindex FF hex: Estimation Status**

• Gives the execution status of the load characteristic estimation.

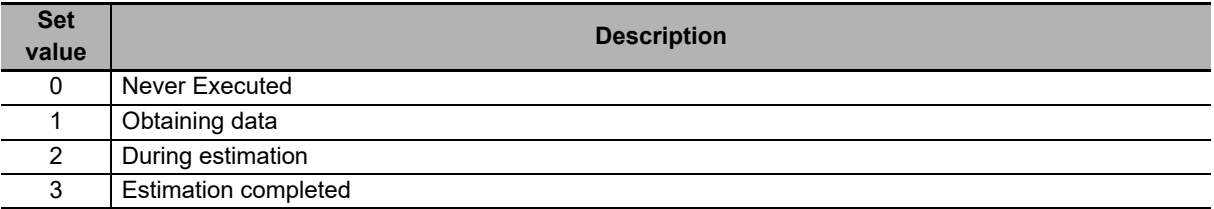

# **9-8 Error- and Warning-related Objects**

These objects are used for the error and warning setting.

#### **9-8-1 4000 hex: Error Full Code**

Gives the error code.

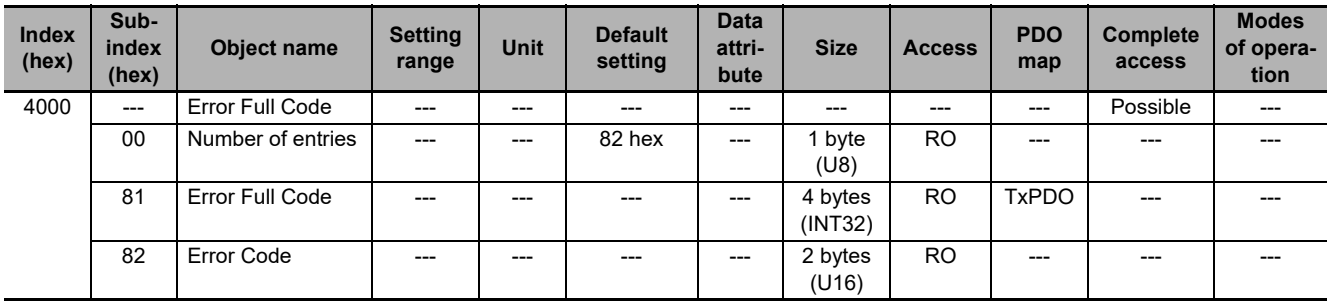

### **Subindex 81 hex: Error Full Code**

- Gives the error number of an error or warning which occurs in the Servo Drive.
- For example, in the case of Overload Warning (Error No. A0.00), a value of 0x0000A000 hex is given.

### **Subindex 82 hex: Error Code**

- Gives the code of the latest existing error or warning which exists in the Servo Drive. When more than one error or warning occurs at the same time, the highest-priority one is given.
- The given error is from the manufacturer specific area FF00 to FFFF hex.
- The lower word of FF00 to FFFF hex gives the main code of the error.
- Mirror object of 603F hex

### **9-8-2 4020 hex: Warning Customization**

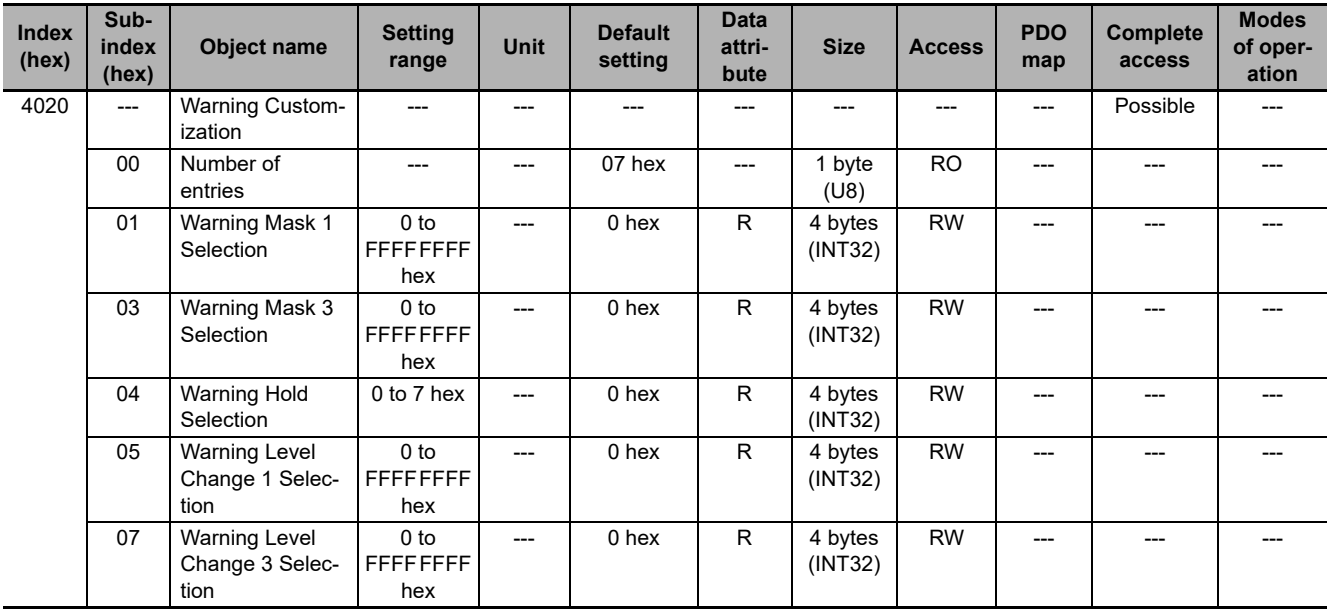

Sets the warning detection function.

### **Subindex 01 hex: Warning Mask 1 Selection**

- Sets the mask for the warning.
- When a bit is set to *1*, the detection of the corresponding warning is disabled.

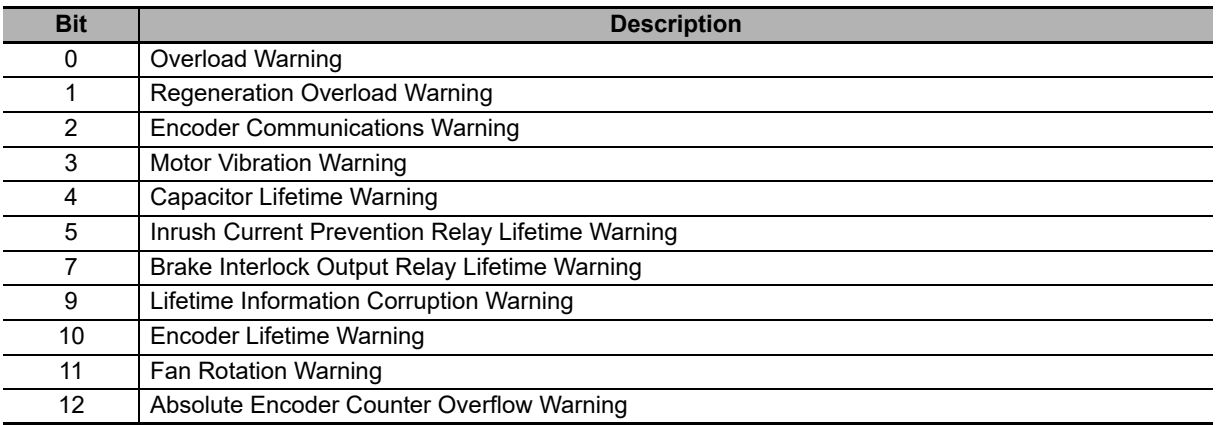

### **Subindex 03 hex: Warning Mask 3 Selection**

- Sets the mask for the warning.
- When a bit is set to *1*, the detection of the corresponding warning is disabled.

#### **Description of Set Values**

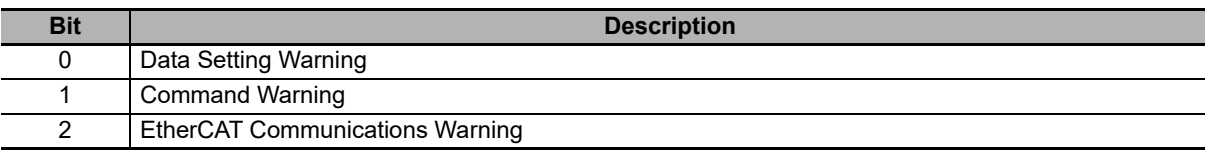

### **Subindex 04 hex: Warning Hold Selection**

• Selects whether to hold or not the warning state.

#### **Description of Set Values**

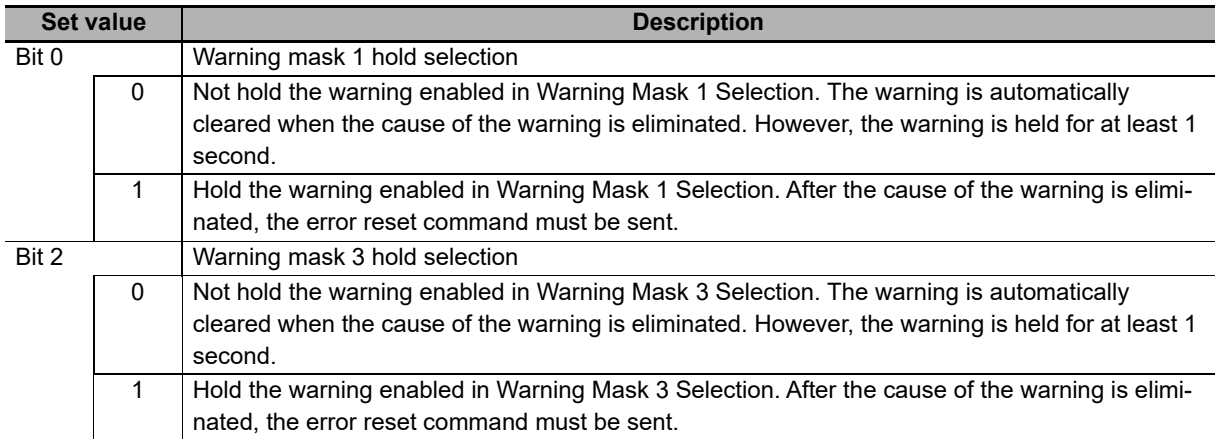

### **Subindex 05 hex: Warning Level Change 1 Selection**

- Changes the warning level.
- When a bit is set to *1*, the level of the corresponding warning is set as the error.

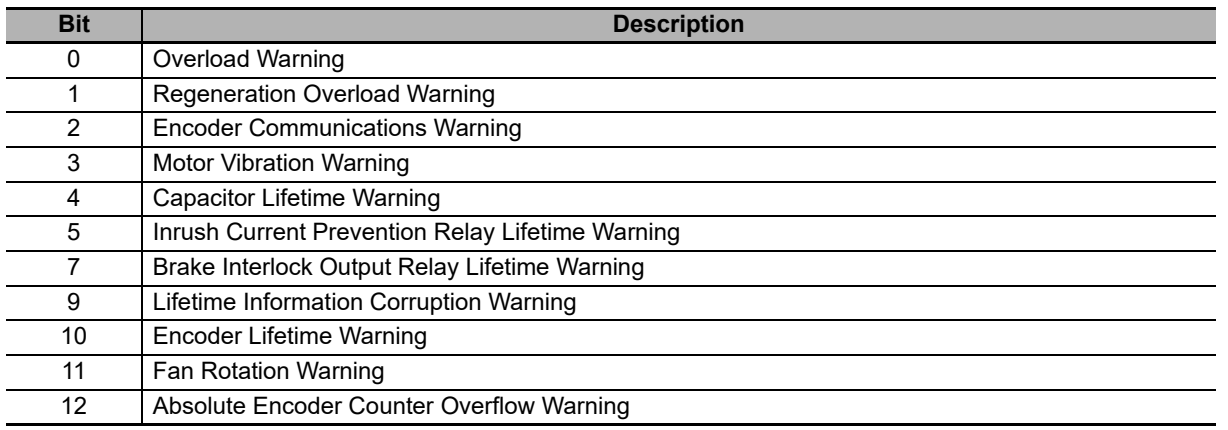

### **Subindex 07 hex: Warning Level Change 3 Selection**

- Changes the warning level.
- When a bit is set to *1*, the level of the corresponding warning is set as the error.

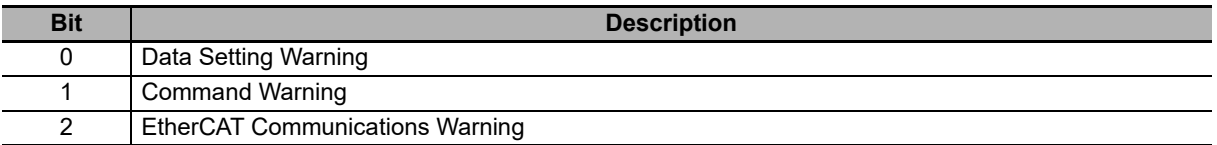

### **9-8-3 4021 hex: Warning Output 1 Setting**

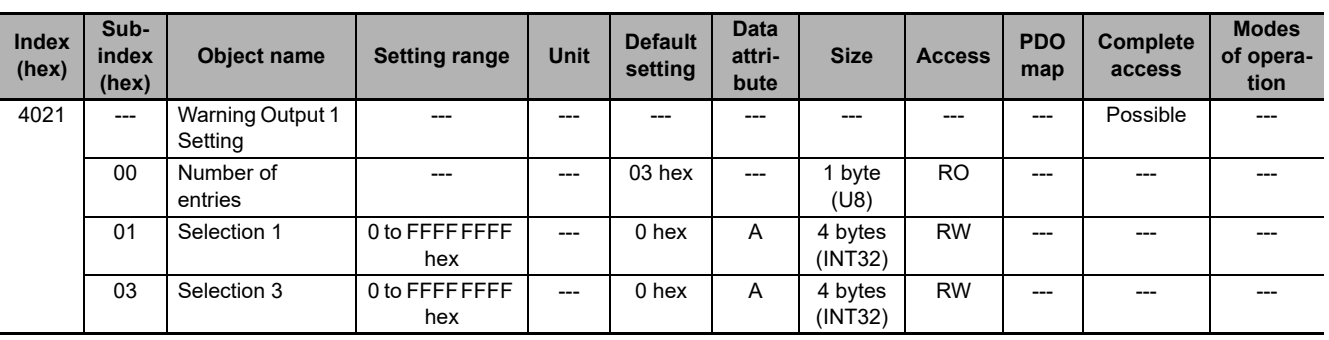

Sets the warning to be output by Warning Output 1 (WARN1).

### **Subindex 01 hex: Selection 1**

- Selects the warning type to be output by Warning Output 1 (WARN1).
- When a bit is set to *1*, the output turns ON at the occurrence of the corresponding warning.

#### **Description of Set Values**

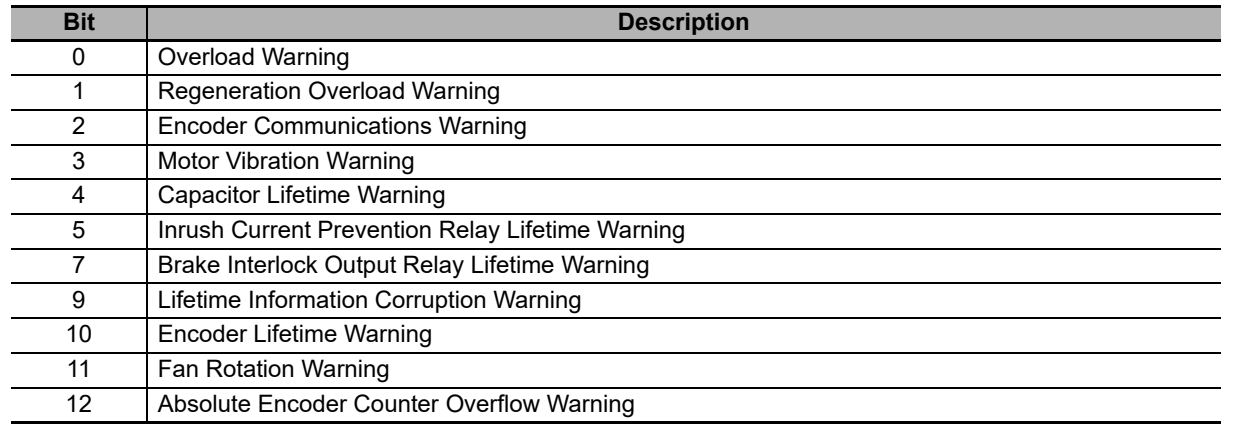

### **Subindex 03 hex: Selection 3**

• Selects the warning type to be output by Warning Output 1 (WARN1).

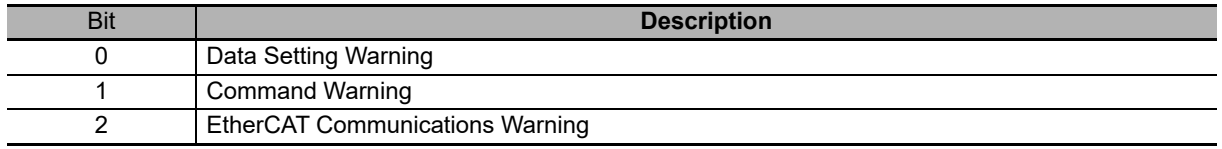

#### **9-8-4 4022 hex: Warning Output 2 Setting**

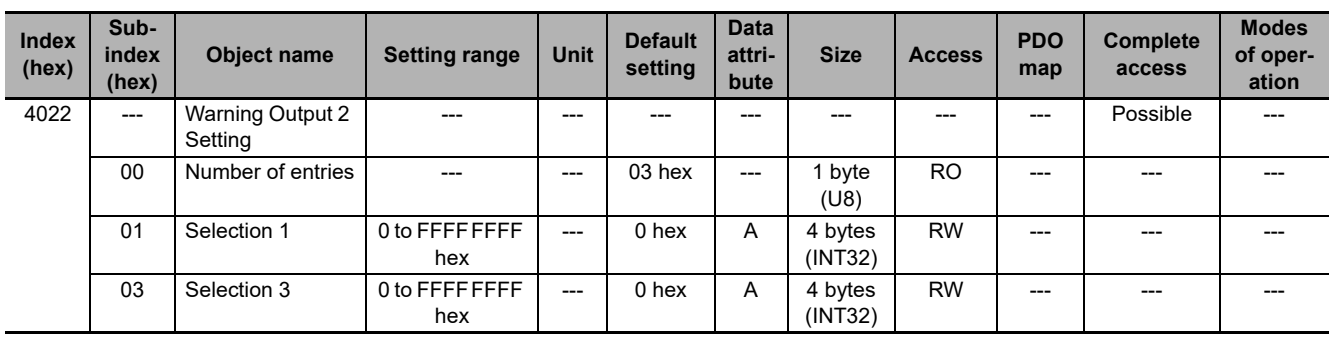

Sets the warning to be output by Warning Output 2 (WARN2).

### **Subindex 01 hex: Selection 1**

- Selects the warning type to be output by Warning Output 2 (WARN2).
- When a bit is set to *1*, the output turns ON at the occurrence of the corresponding warning.

#### **Description of Set Values**

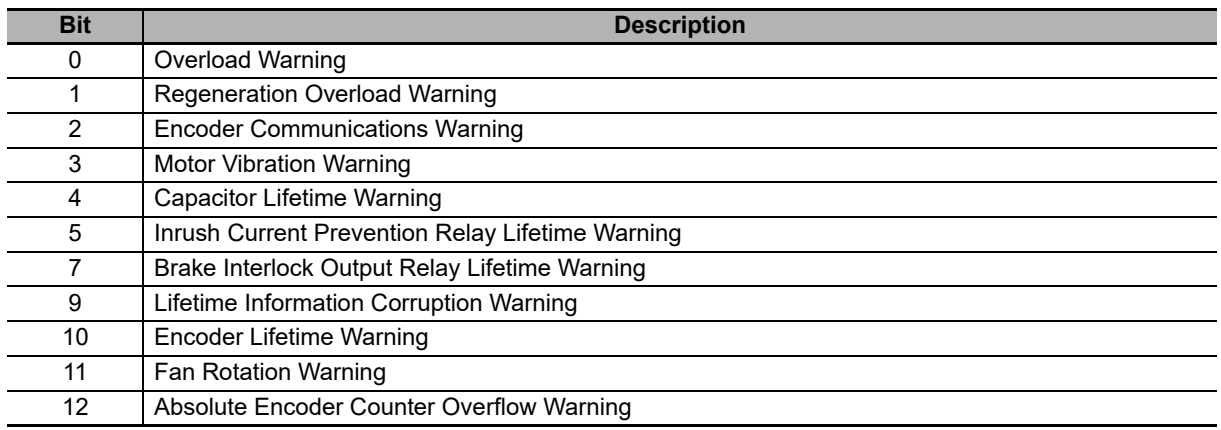

### **Subindex 03 hex: Selection 3**

- Selects the warning type to be output by Warning Output 2 (WARN2).
- When a bit is set to *1*, the output turns ON at the occurrence of the corresponding warning.

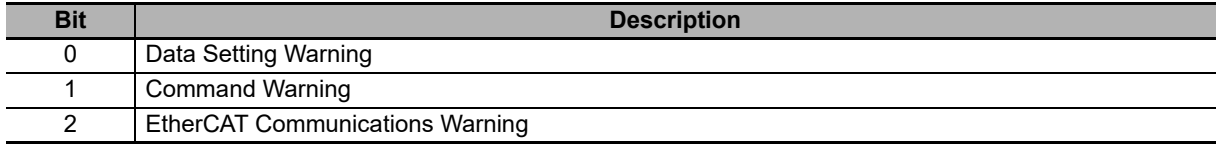

### **9-8-5 4030 hex: Information Customization**

Sets the function for information detection.

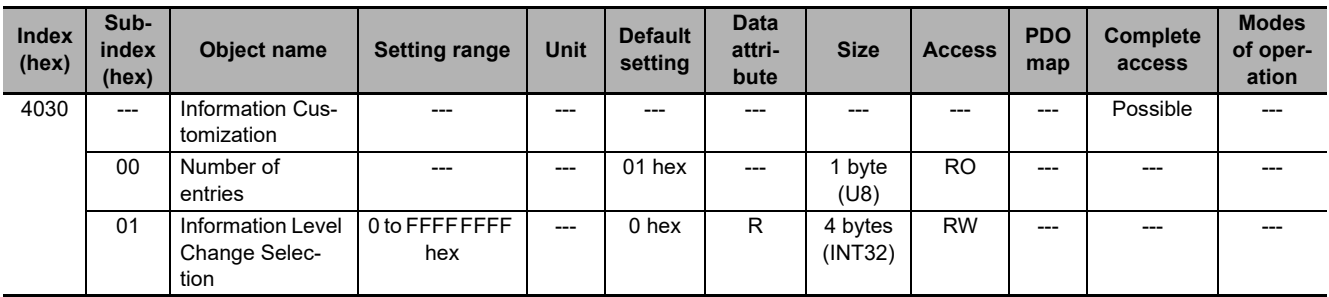

### **Subindex 01 hex: Information Level Change Selection**

- Sets the level change of information.
- When a bit is set to *1*, the level of the corresponding information is set as the error.

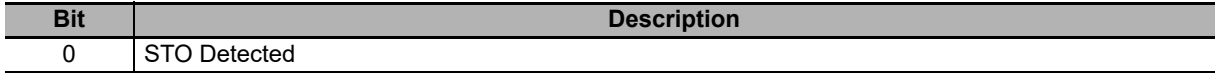

# **9-9 Monitoring-related Objects**

These objects are used for the monitoring setting.

#### **9-9-1 4110 hex: Monitor Data via PDO**

Sets the object for monitoring. You can monitor any object by mapping the monitor data to a TxPDO.

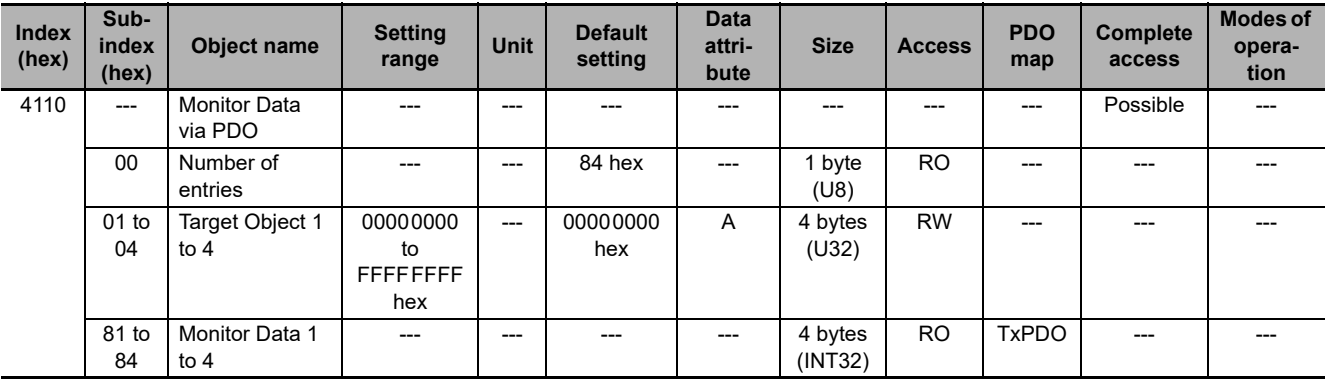

### **Subindex 01 to 04 hex: Target Object 1 to 4**

- Sets the object for monitoring.
- Set the index in upper two bytes and the subindex in lower two bytes.

#### **Description of Set Values**

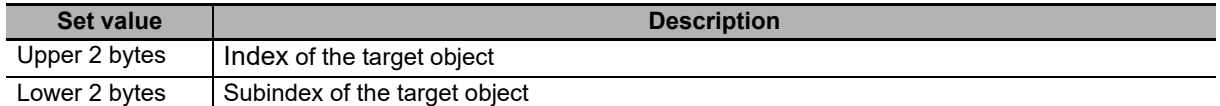

### **Subindex 81 to 84 hex: Monitor Data 1 to 4**

- Gives the object value set in Target Object.
- The given value is always four bytes. If the size of the set object is less than four bytes, the data size will be extended to four bytes by the sign extension. If the size of the set object is four bytes or more, lower four bytes of the object will be given.

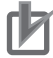

#### **Precautions for Correct Use**

Objects whose data type is BOOL, U, or INT can be set in Target Object. Do not set objects whose data type is VS or OS.

### **9-9-2 4120 hex: EtherCAT Communications Error Count**

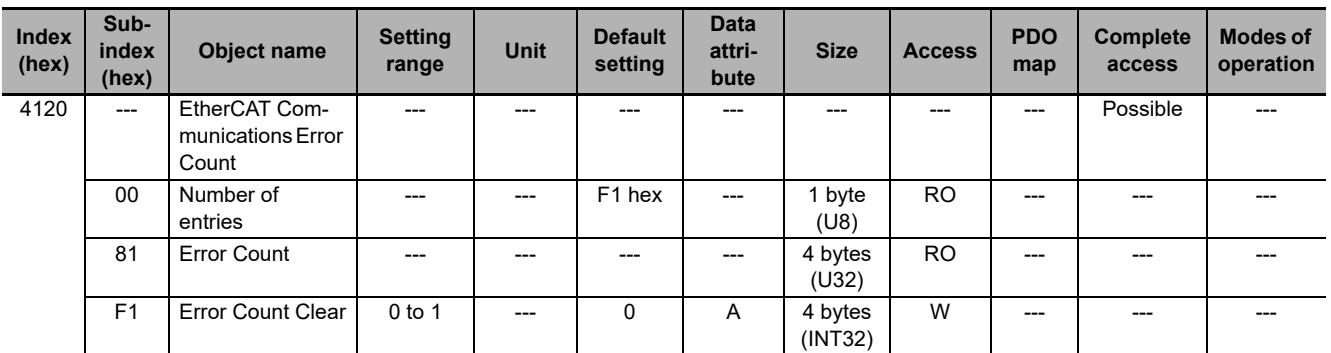

Counts the number of EtherCAT communication errors and clears the error count value.

### **Subindex 81 hex: Error Count**

• Counts the number of EtherCAT communication errors. This object does not count from 7FFFFFFF hex.

### **Subindex F1 hex: Error Count Clear**

• Clears the error count value by the writing of 1.

### **9-9-3 4130 hex: Safety Status Monitor**

#### Monitors the safety function.

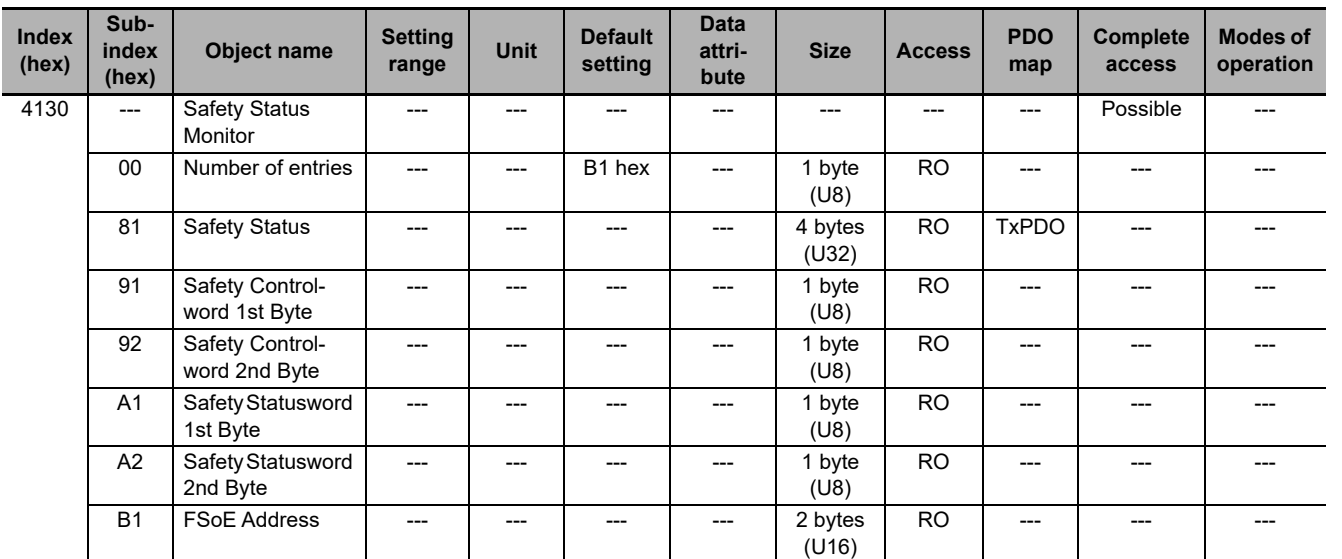

**9**

### **Subindex 81 hex: Safety Status**

• Gives the status of the safety function.

#### **Description of Set Values**

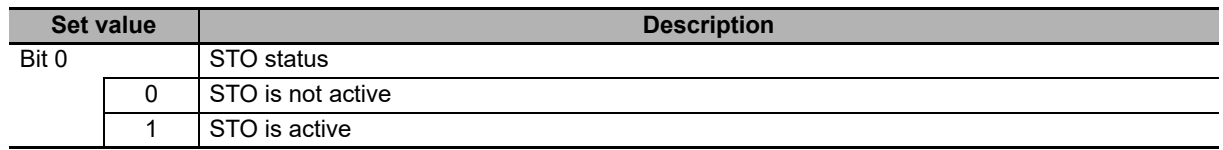

### **Subindex 91 hex: Safety Controlword 1st Byte**

- Gives the command status of the safety function.
- Mirror object of 6620-01 hex

#### **Description of Set Values**

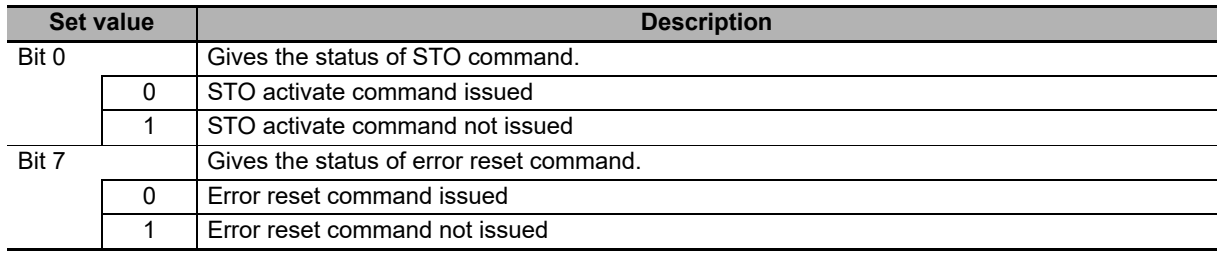

### **Subindex 92 hex: Safety Controlword 2nd Byte**

- Gives the command status of the safety function.
- Mirror object of 6620-02 hex

### **Subindex A1 hex: Safety Statusword 1st Byte**

- Gives the status of the safety function.
- Mirror object of 6621-01 hex

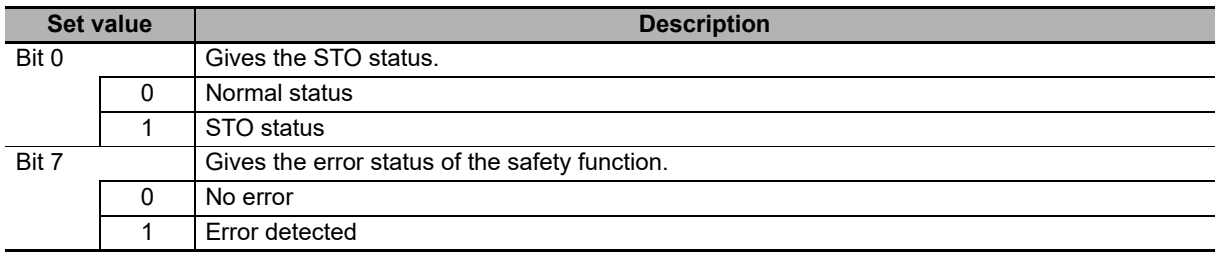

### **Subindex A2 hex: Safety Statusword 2nd Byte**

- Gives the status of the safety function.
- Mirror object of 6621-02 hex

#### **Description of Set Values**

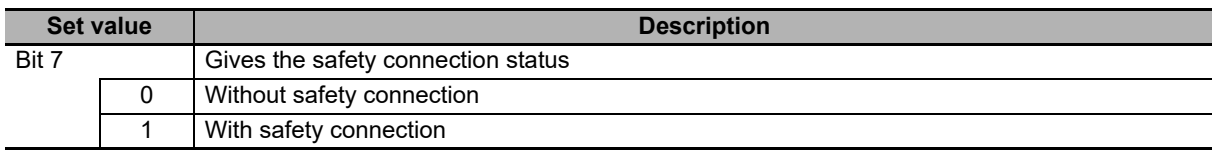

### **Subindex B1 hex: FSoE Address**

- Gives the FSoE slave address.
- Mirror object of F980-01 hex

### **9-9-4 4131 hex: Safety Command Monitor 1**

Monitors the safety command.

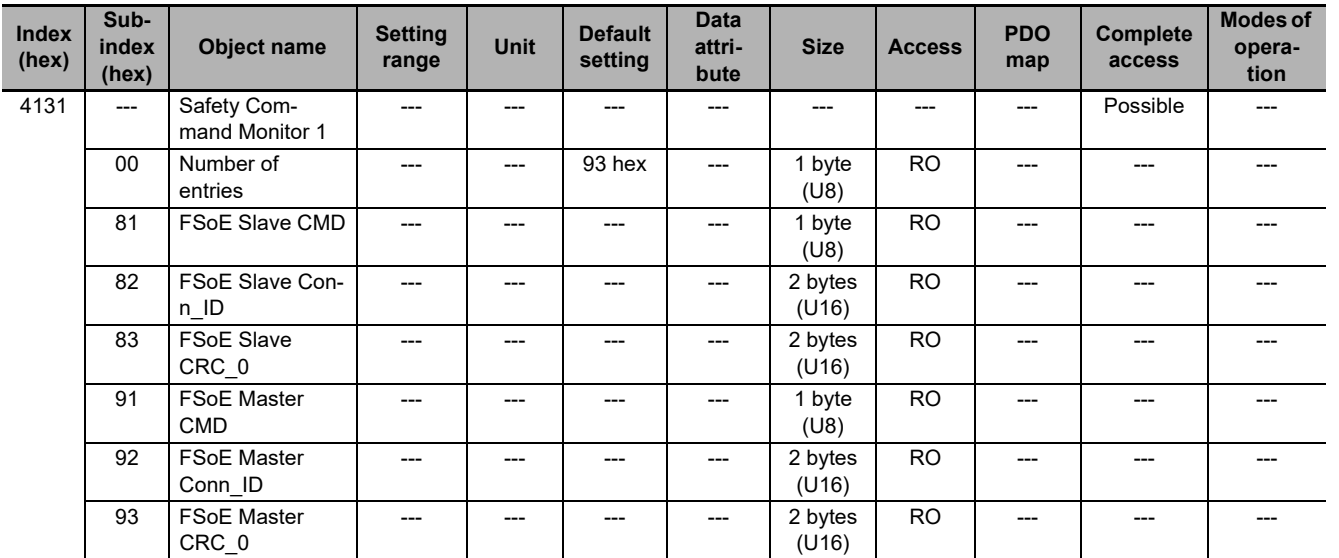

### **Subindex 81 hex: FSoE Slave CMD**

- Gives the command which is sent from the slave.
- Mirror object of E600-01 hex

### **Subindex 82 hex: FSoE Slave Conn ID**

- Gives the connection ID which is sent from the slave.
- Mirror object of E600-02 hex

### **Subindex 83 hex: FSoE Slave CRC\_0**

- Gives the cyclic redundancy code which is sent from the slave.
- Mirror object of E600-03 hex

### **Subindex 91 hex: FSoE Master CMD**

- Gives the command which is sent from the master.
- Mirror object of E700-01 hex

### **Subindex 92 hex: FSoE Master Conn\_ID**

- Gives the connection ID which is sent from the master.
- Mirror object of E700-02 hex

### **Subindex 93 hex: FSoE Master CRC\_0**

- Gives the cyclic redundancy code which is sent from the master.
- Mirror object of E700-03 hex

### **9-9-5 4132 hex: Safety Command Monitor 2**

Monitors the safety command.

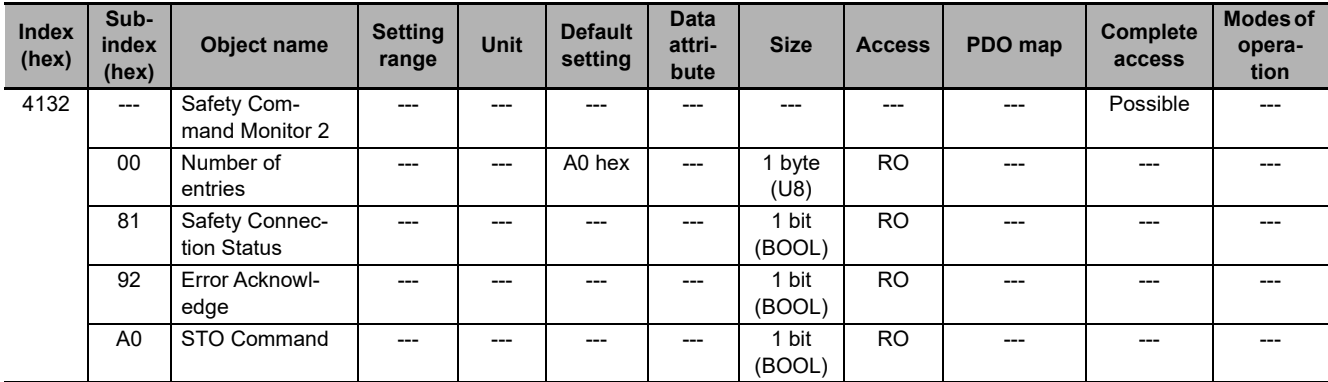

### **Subindex 81 hex: Safety Connection Status**

- This flag indicates that the safety connection is executed. When the value is *1*, the safety connection is in execution.
- It is used for the input to the Activate terminal of Safety FB or connection/disconnection applications of the safety equipment.
- Mirror object of E601-01 hex

### **Subindex 92 hex: Error Acknowledge**

- Gives an error of the safety function.
- Mirror object of 6632-00 hex

#### **Description of Set Values**

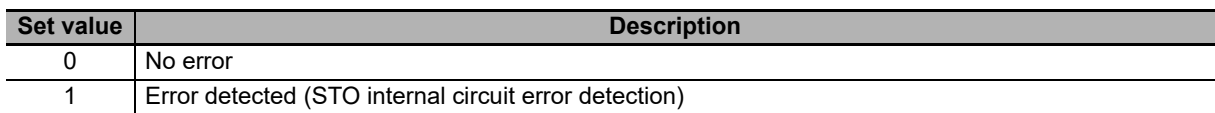

### **Subindex A0 hex: STO Command**

- Gives the STO status.
- Mirror object of 6640-00 hex

#### **Description of Set Values**

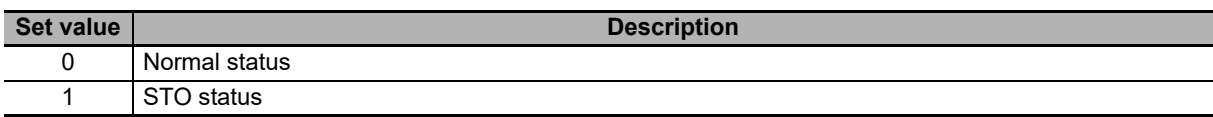

### **9-9-6 4140 hex: Lifetime Information**

Gives the lifetime information of the Servo Drive. When the set value of each lifetime information is FFFFFFFF hex, it means that data is corrupted.

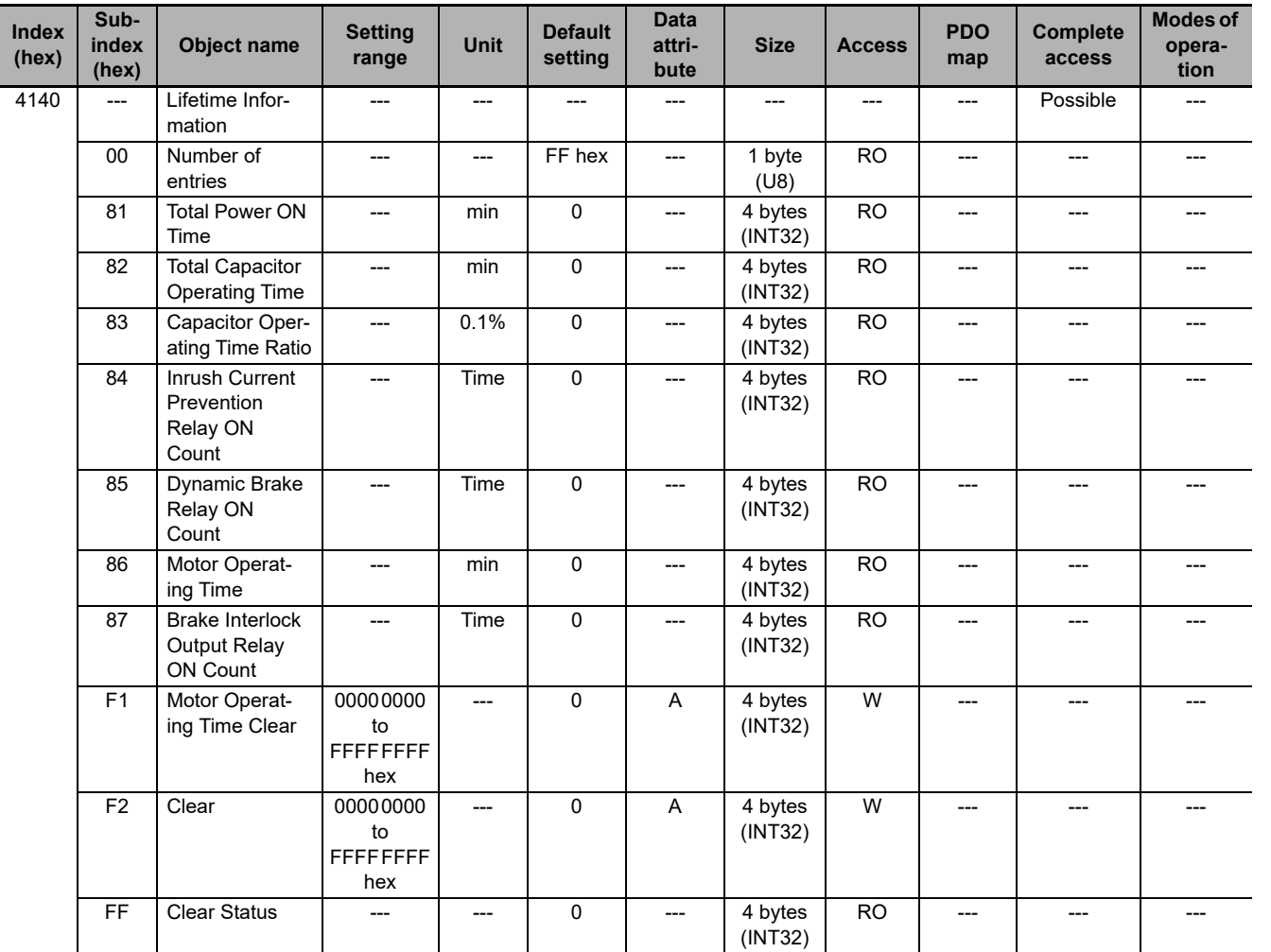

### **Subindex 81 hex: Total Power ON Time**

- Gives the total power ON time of the Servo Drive (control power supply).
- The data is saved in the non-volatile memory approximately every hour.

### **Subindex 82 hex: Total Capacitor Operating Time**

• Gives the total operating time of the capacitor.

### **Subindex 83 hex: Capacitor Operating Time Ratio**

- Gives the ratio of the present operating time to the lifetime of the capacitor.
- When the ratio is *100%*, the lifetime reaches the end.

### **Subindex 84 hex: Inrush Current Prevention Relay ON Count**

- Gives the number of times when the inrush current prevention relay is changed to ON.
- The data is saved in the non-volatile memory approximately every hour.

### **Subindex 85 hex: Dynamic Brake Relay ON Count**

- Gives the number of times the command was sent to change the dynamic brake relay contact to ON. This is not the number of deceleration operations performed with the dynamic brake.
- The data is saved in the non-volatile memory approximately every hour.

### **Subindex 86 hex: Motor Operating Time**

- Gives the total time when the motor is not in a stop state.
- The data is saved in the non-volatile memory approximately every hour.

### **Subindex 87 hex: Brake Interlock Output Relay ON Count**

- Gives the number of times when the brake interlock output relay is changed to ON.
- The data is saved in the non-volatile memory approximately every hour.

### **Subindex F1 hex: Motor Operating Time Clear**

• Clears the motor operating time counter. Clear is executed by the writing of 6A646165 hex to this object.

### **Subindex F2 hex: Clear**

• Clears the lifetime information by the writing of 6A64 6165 hex. Clear is executed only when the Lifetime Information Corruption Warning exists.

### **Subindex FF hex: Clear Status**

• Gives the status of the Motor Operating Time Clear and Lifetime Information Clear.

#### **Description of Set Values**

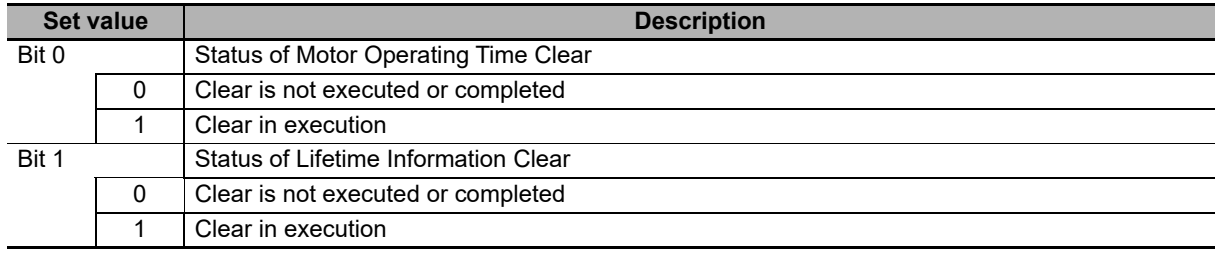

#### **9-9-7 4150 hex: Overload**

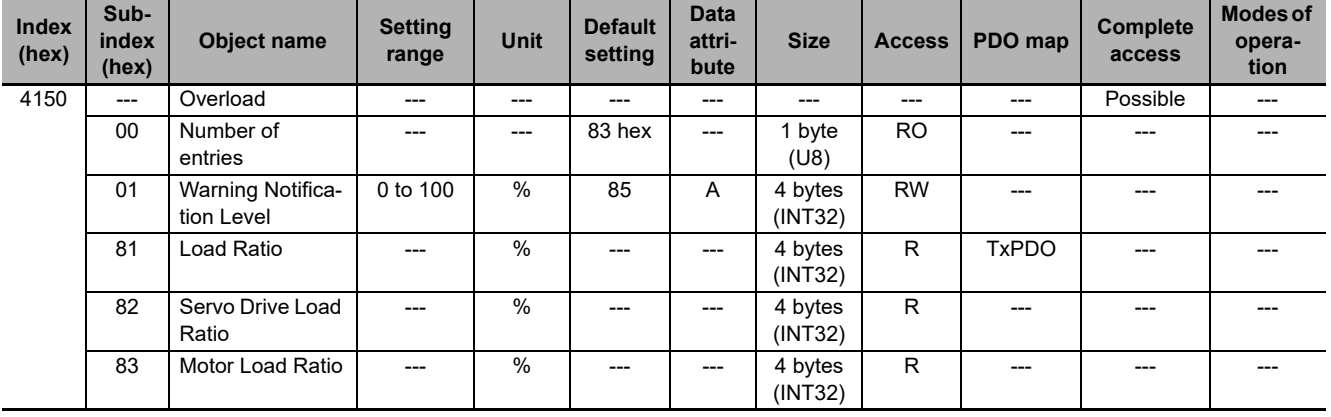

Sets the overload detection and gives the load ratio.

### **Subindex 01 hex: Warning Notification Level**

• Sets the level to notify the Overload Warning. When the level reaches 100%, an Overload Error occurs.

### **Subindex 81 hex: Load Ratio**

- Gives the load ratio of Servo Drive or motor, whichever is higher.
- The value of load ratio is the average of the last five seconds.

### **Subindex 82 hex: Servo Drive Load Ratio**

- Gives the load ratio of the Servo Drive.
- The value of load ratio is the average of the last five seconds.
- The value of load ratio is the ratio of the current to the rated current

Servo Drive load ratio  $\left(\% \right) = \frac{\sec \theta + \cos \theta + \tan \theta}{\tan \theta} \times 100$ Servo Drive current Servo Drive rated current

## **Subindex 83 hex: Motor Load Ratio**

- Gives the load ratio of the motor.
- The value of load ratio is the average of the last five seconds.
- The value of load ratio is the ratio of the current to the rated current.

Servomotor load ratio (%) =  $\frac{\text{Server of } 100}{\text{Server of } 2000}$  × 100 Servomotor rated current
# **9-10 Display-related Objects**

These objects are used for the display setting.

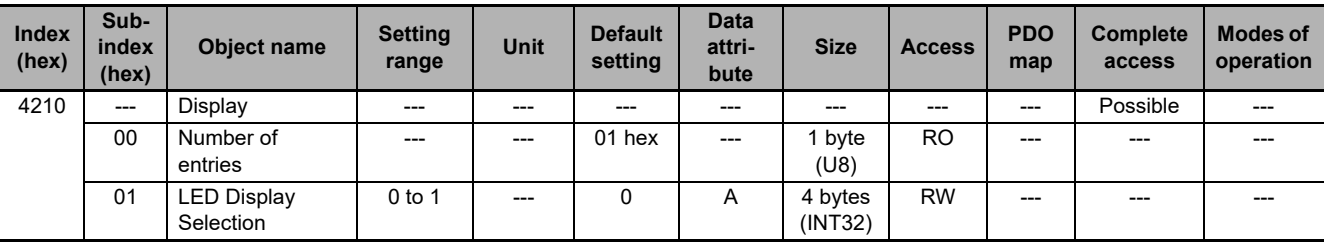

# **Subindex 81 hex: LED Display Selection**

• Selects data to be displayed on the 7-segment display on the front panel.

#### **Description of Set Values**

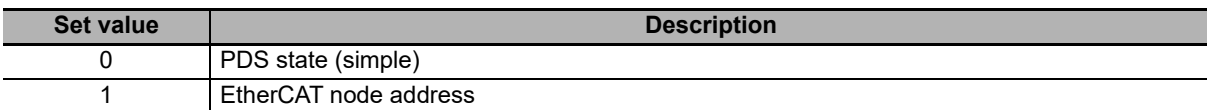

**9**

# **9-11 Power Device-related Objects**

These objects are used for the power device setting.

#### **9-11-1 4310 hex: Regeneration**

Sets the regeneration resistor.

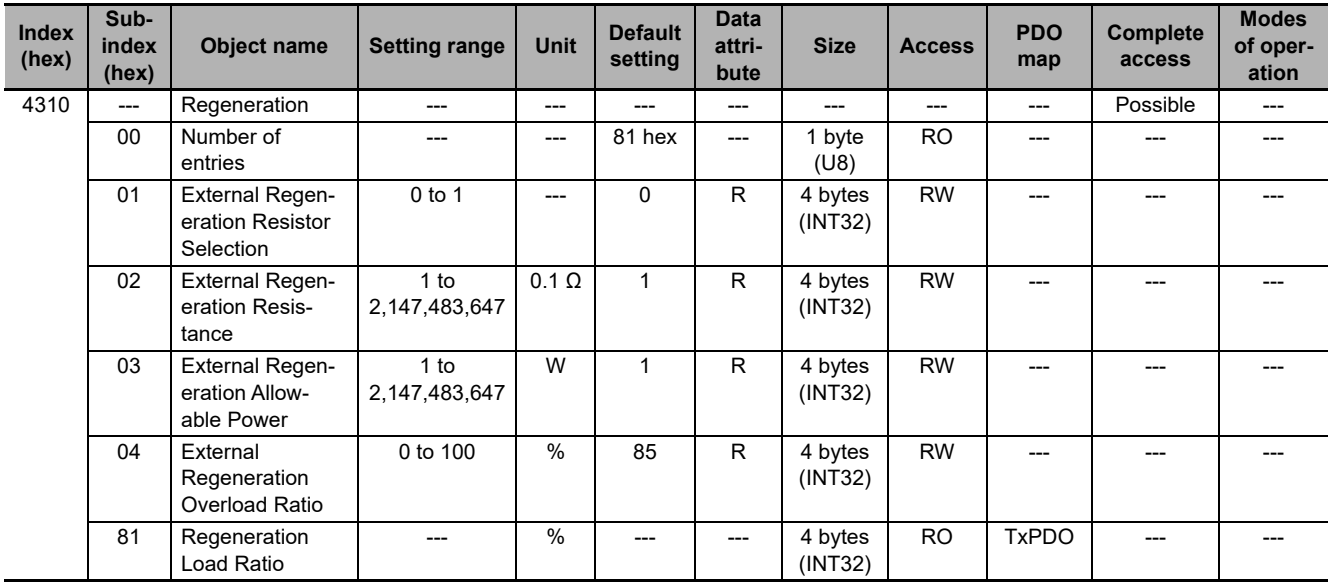

# **Subindex 01 hex: External Regeneration Resistor Selection**

• Selects whether to use or not the external regeneration resistor.

#### **Description of Set Values**

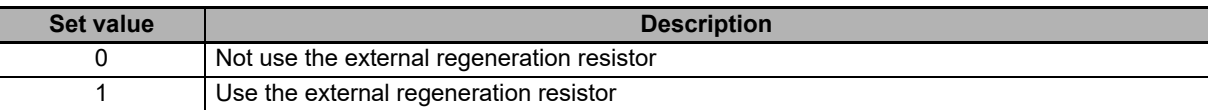

#### **Subindex 02 hex: External Regeneration Resistance**

• Sets the resistance value of the external regeneration resistor in use. It is used for regeneration overload detection.

#### **Subindex 03 hex: External Regeneration Allowable Power**

• Sets the power that can be consumed by the external regeneration resistor. It is necessary to set the allowable power. The rated power must not be set.

#### **Subindex 04 hex: External Regeneration Overload Ratio**

• Sets the regenerative load ratio to notify an error when regeneration is processed by the external regeneration resistor.

# **Subindex 81 hex: Regeneration Load Ratio**

• Gives the regenerative load ratio.

# **9-11-2 4320 hex: Main Circuit Power Supply**

Sets the main circuit power supply.

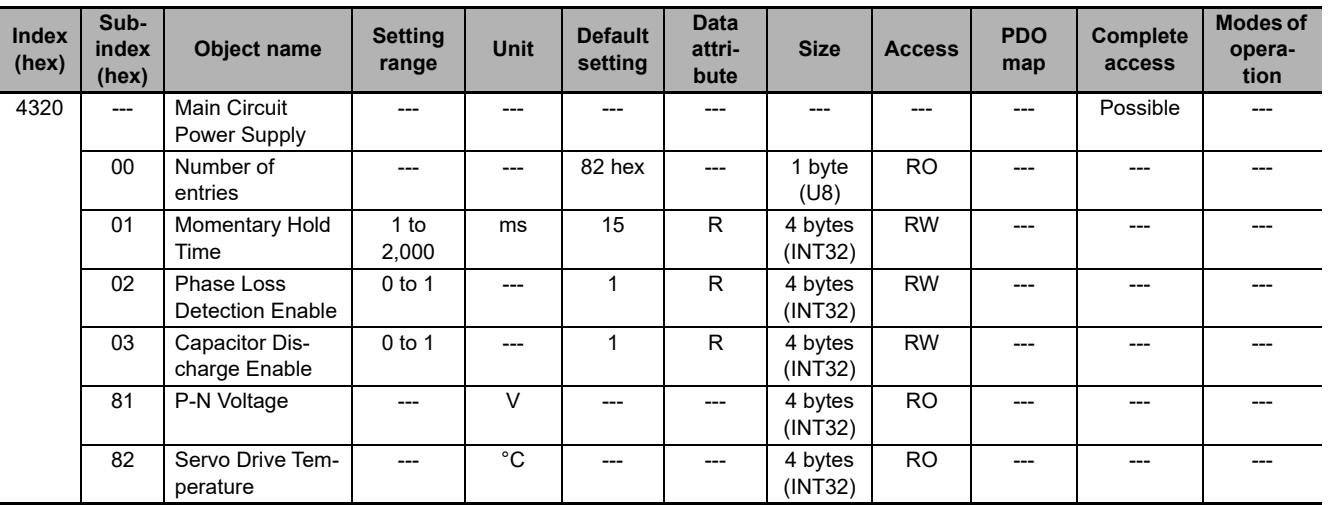

# **Subindex 01 hex: Momentary Hold Time**

• When the main circuit power supply is cut off for the time or more set in the Momentary Hold Time, it is recognized as the cutoff of the main circuit power supply and the PDS state transitions to Switch on disabled.

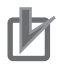

#### **Precautions for Correct Use**

When a single-phase power supply is used, the duration of undervoltage for the main circuit power supply may be several milliseconds longer than the actual interruption time, depending on the timing or phase at which a momentary power interruption occurs. To avoid false detection, set a value which is approximately five milliseconds longer than the interruption time.

# **Subindex 02 hex: Phase Loss Detection Enable**

- Selects whether to enable or disable the phase loss detection function for the 3-phase power supply.
- The model for both single- and/3-phase power supply operates according to the setting.
- This function does not work for the model for the single-phase power supply.

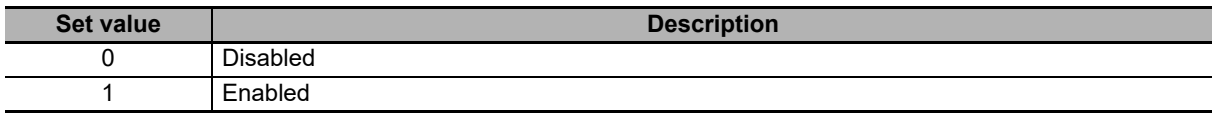

#### **Subindex 03 hex: Capacitor Discharge Enable**

- Selects whether to enable or disable the capacitor discharge enable function.
- When the function is enabled, the electric charge in the capacitor is discharged through the internal or external regeneration resistor by turning the main circuit power supply OFF while the control power supply is ON.

#### **Description of Set Values**

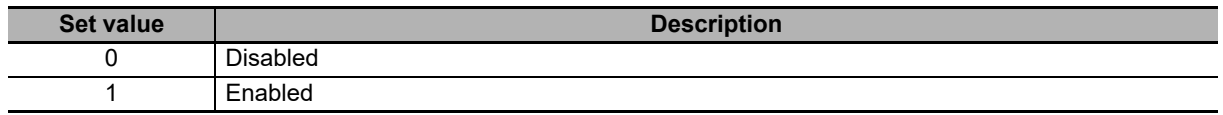

# **Subindex 81 hex: P-N Voltage**

• Gives the P-N voltage.

#### **Subindex 82 hex: Servo Drive Temperature**

• Gives the internal temperature of the Servo Drive.

# **9-12 External Device-related Objects**

These objects are used for the external device-related setting.

#### **9-12-1 4410 hex: Motor Identity**

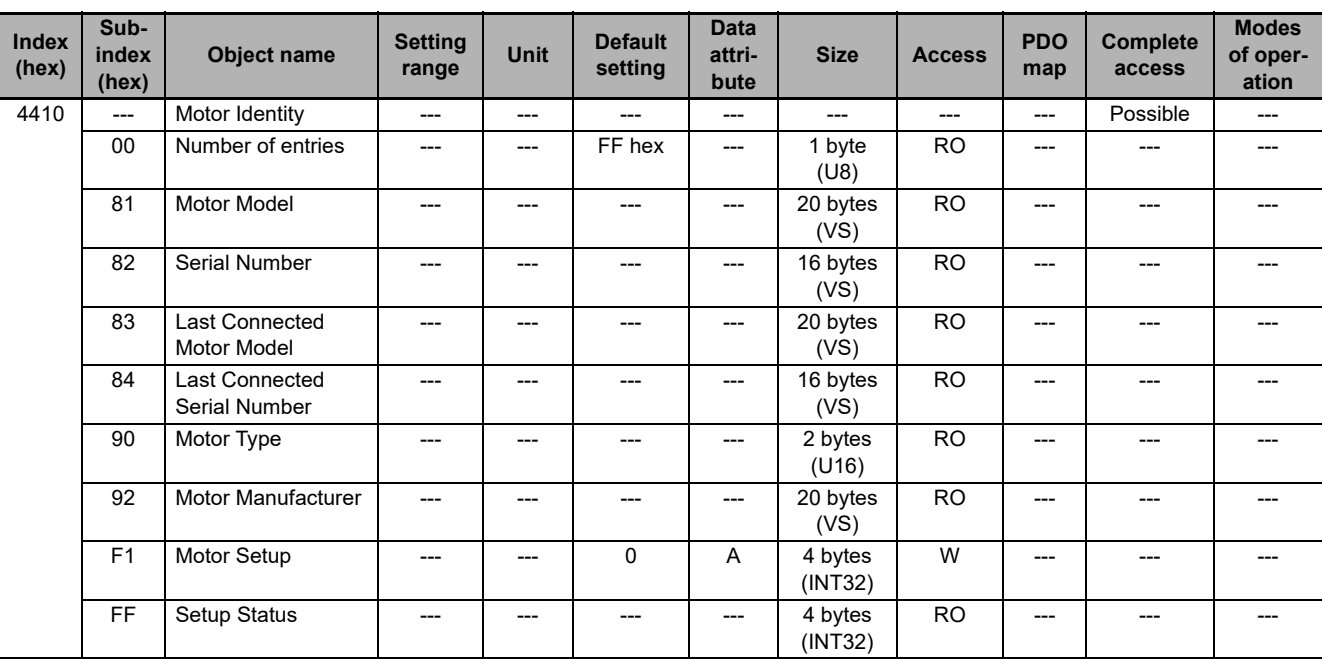

# **Subindex 81 hex: Motor Model**

• Gives the model of the motor which is connected to the Servo Drive.

# **Subindex 82 hex: Serial Number**

• Gives the serial number of the motor which is connected to the Servo Drive.

#### **Subindex 83 hex: Last Connected Motor Model**

• Gives the model of the motor which was connected the last time.

# **Subindex 84 hex: Last Connected Serial Number**

• Gives the serial number of the motor which was connected the last time.

# **Subindex 90 hex: Motor Type**

- Gives the type of connected motor.
- Mirror object of 6402 hex

#### **Subindex 92 hex: Motor Manufacturer**

- Gives the motor manufacturer name.
- Mirror object of 6404 hex

#### **Subindex F1 hex: Motor Setup**

• The Motor ID Setup is executed by the writing of 7465 736D hex.

# **Subindex FF hex: Setup Status**

• Gives the execution status of Motor Setup.

#### **Description of Set Values**

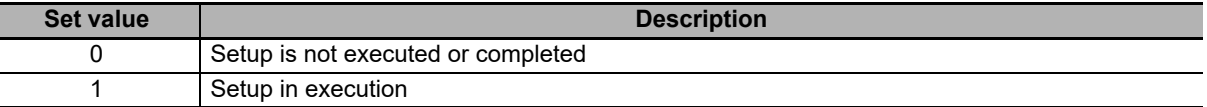

#### **9-12-2 4412 hex: Motor Advanced Setting**

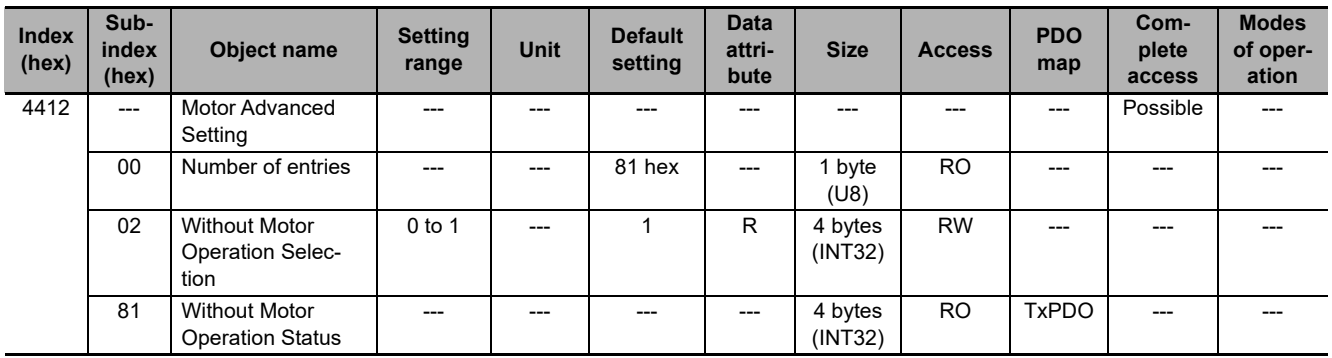

#### **Subindex 02 hex: Without Motor Operation Selection**

• Selects the mode of without motor operation.

#### **Description of Set Values**

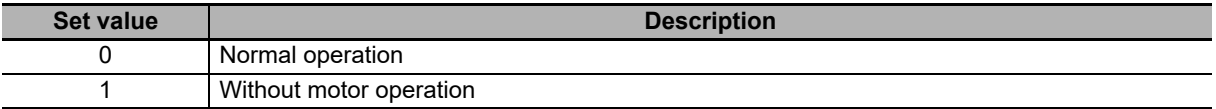

• When a value is set to "1: Without motor operation", the Servo Drive operates as the Servomotor is virtually connected to it. Therefore, the Servo Drive displays present position and present velocity without Encoder Communications Error etc, even if the Servomotor is not actually connected.

• The following table shows the operation in Without motor operation.

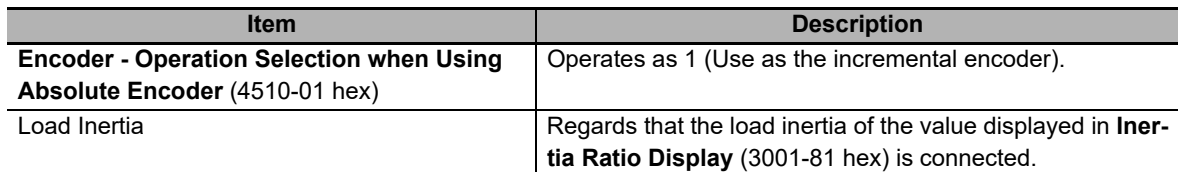

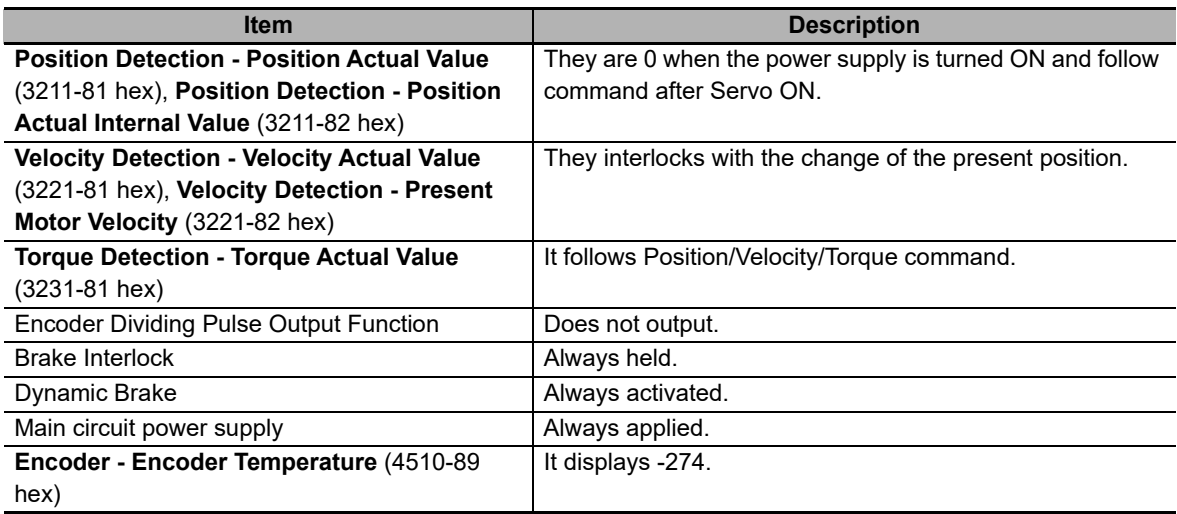

# **Subindex 81 hex: Without Motor Operation Status**

• Gives the status of the without motor operation.

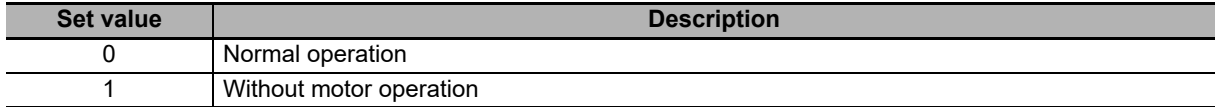

# **9-13 Encoder-related Objects**

These objects are used for the encoder setting.

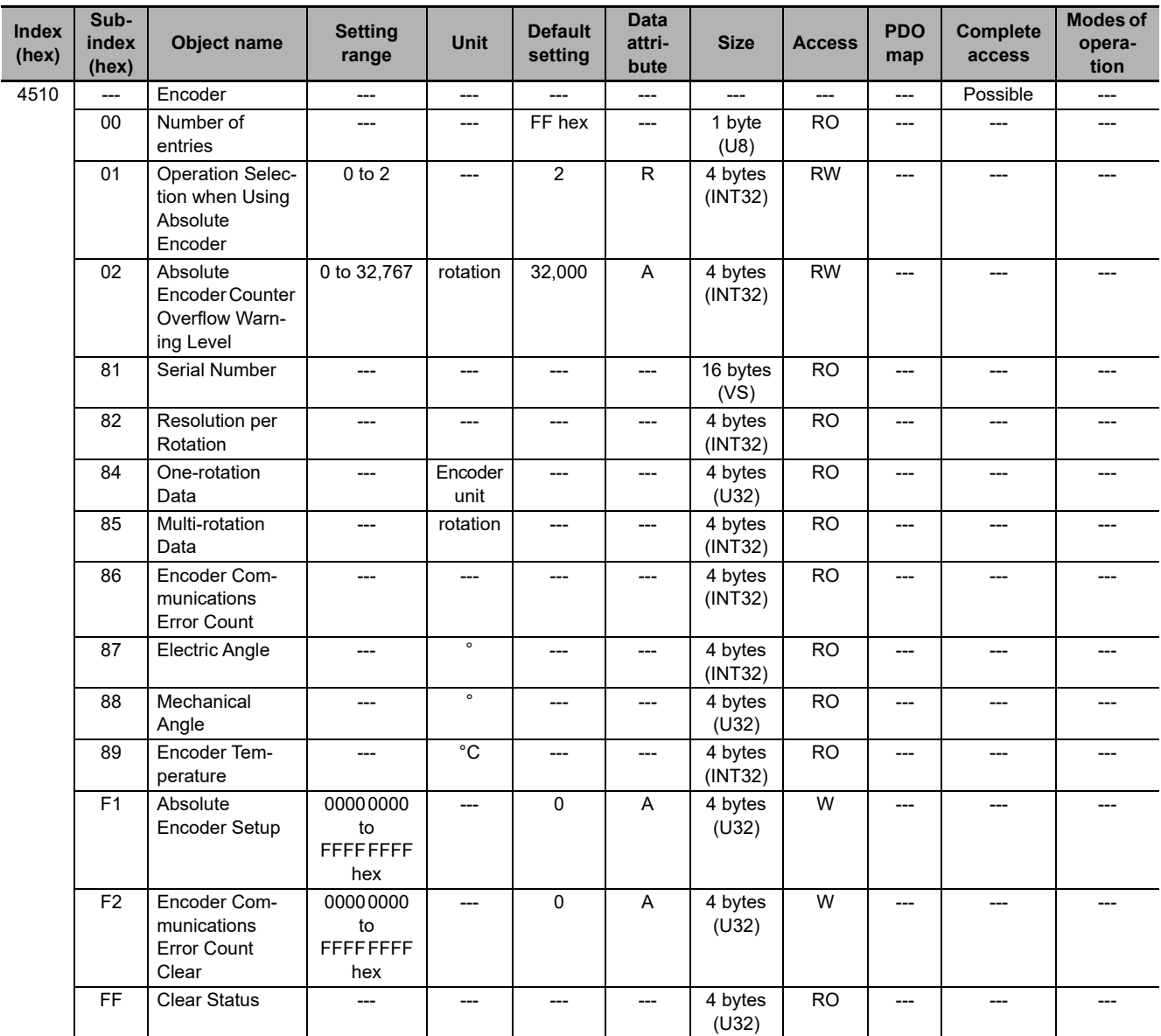

#### **Subindex 01 hex: Operation Selection when Using Absolute Encoder**

• Selects the operating method for the absolute encoder.

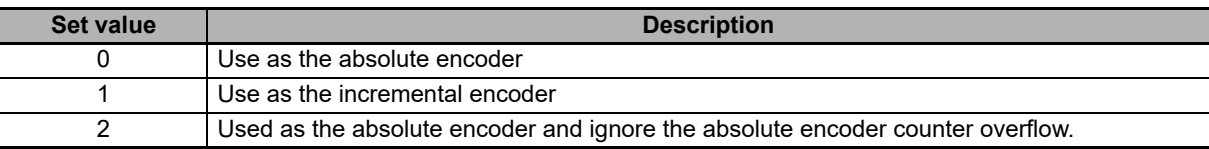

#### **Subindex 02 hex: Absolute Encoder Counter Overflow Warning Level**

- Sets the level to notify the warning.
- When the **Operation Selection when Using Absolute Encoder** is set to *0* (use as the absolute encoder), if the absolute value of encoder multi-rotation number exceeds the set value, the Absolute Encoder Counter Overflow Warning is output.

#### **Subindex 81 hex: Serial Number**

• Gives the encoder serial number.

#### **Subindex 82 hex: Resolution per Rotation**

• Gives the resolution per rotation.

#### **Subindex 84 hex: One-rotation Data**

• Gives the one-rotation position of the encoder. When the phase-Z position is 0, if the motor rotates counterclockwise as viewed from the motor load side, the encoder value increases.

#### **Subindex 85 hex: Multi-rotation Data**

• Gives the number of encoder rotations. The encoder value increases each time the motor rotates counterclockwise as viewed from the motor load side.

#### **Subindex 86 hex: Encoder Communications Error Count**

• Obtains the total number of encoder errors via serial communications.

#### **Subindex 87 hex: Electric Angle**

- Gives the electric angle.
- In the counterclockwise rotation, 0° indicates the position which is the zero cross point (rising) of the phase-U inductive voltage.
- The encoder value increases when the motor rotates counterclockwise, and the display range is from 0 to 359°.

#### **Subindex 88 hex: Mechanical Angle**

- Gives the one-rotation data of the encoder as the mechanical angle.
- The encoder value increases when the motor rotates counterclockwise, and the display range is from 0 to 359°.

#### **Subindex 89 hex: Encoder Temperature**

• Gives the internal temperature of the encoder which is mounted on the motor, or the internal temperature of the motor.

**9**

#### **Subindex F1 hex: Absolute Encoder Setup**

- Clears the multi-rotation counter of the absolute encoder. Clear is executed by the writing of *6A646165 hex* to this object.
- Set the value to this object while the motor stops and it is in Servo OFF state.

#### **Subindex F2 hex: Encoder Communications Error Count Clear**

• Clears the Encoder Communications Error Count. Clear is executed by the writing of *1* to this object.

# **Subindex FF hex: Clear Status**

• Gives the status of the multi-rotation counter of the absolute encoder and Encoder Communications Error Count Clear.

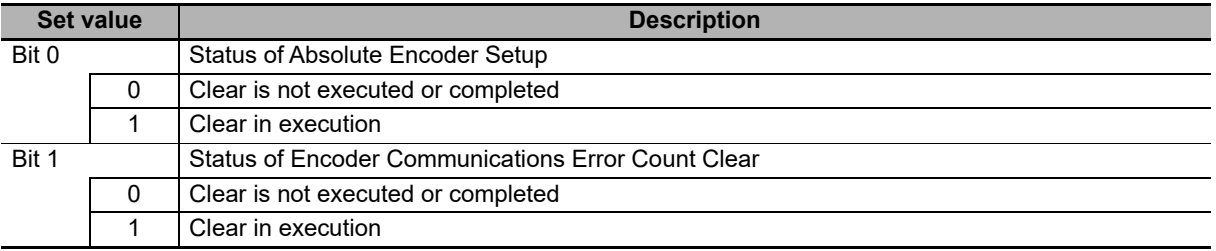

# **9-14 I/O-related Objects**

These objects are used for input/output.

# **9-14-1 4600 hex: I/O Monitor**

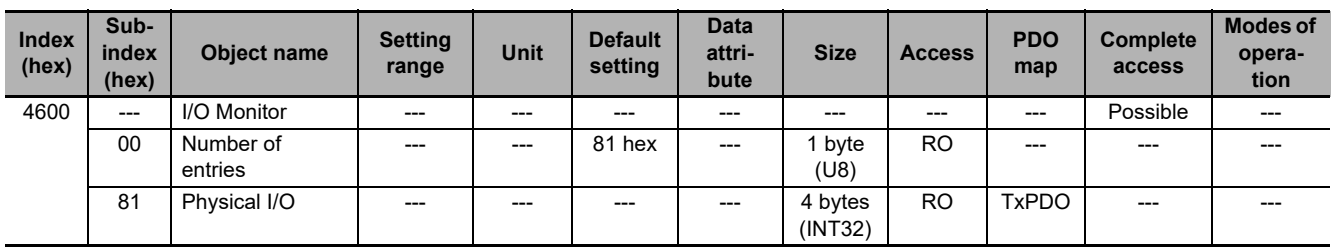

# **Subindex 81 hex: Physical I/O**

- Gives each I/O terminal status of the Servo Drive.
- 0: Low, 1: High

#### **Description of Set Values**

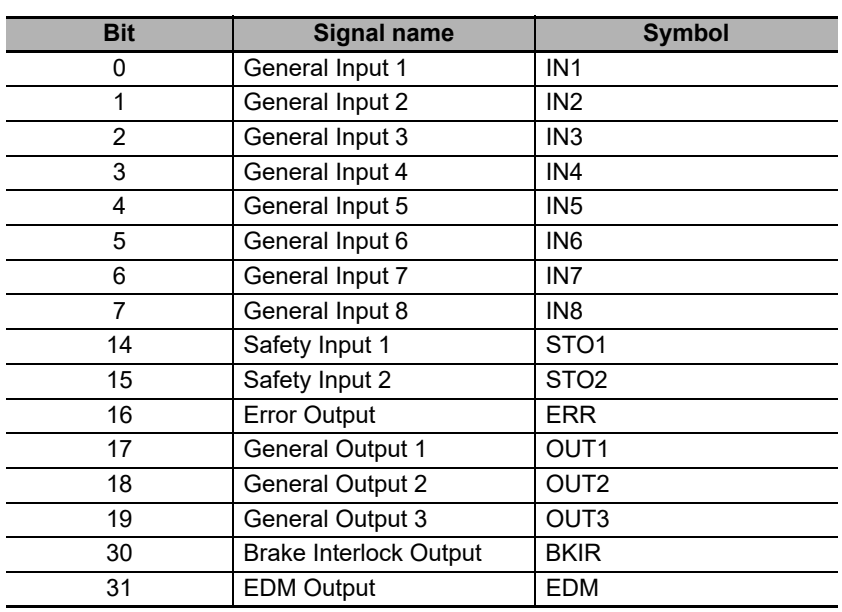

**9**

# **9-14-2 4601 hex: Function Input**

Gives each function input status of the Servo Drive.

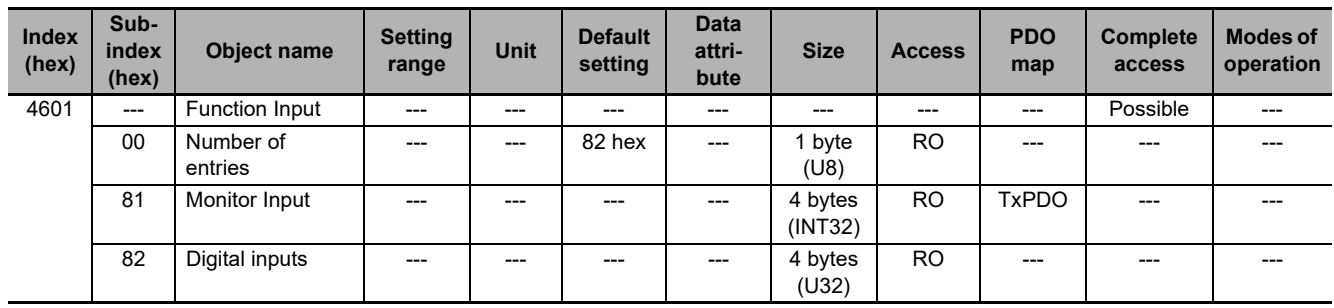

# **Subindex 81 hex: Monitor Input**

• Gives the monitor input status.

#### **Description of Set Values**

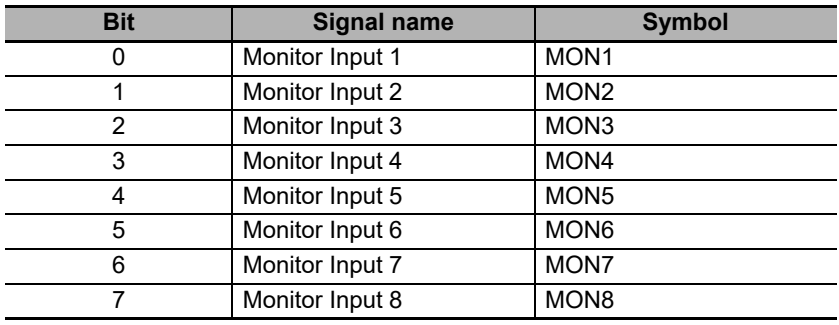

# **Subindex 82 hex: Digital Inputs**

- Gives each function I/O status of the Servo Drive.
- Mirror object of 60FD hex

#### **Bit Descriptions**

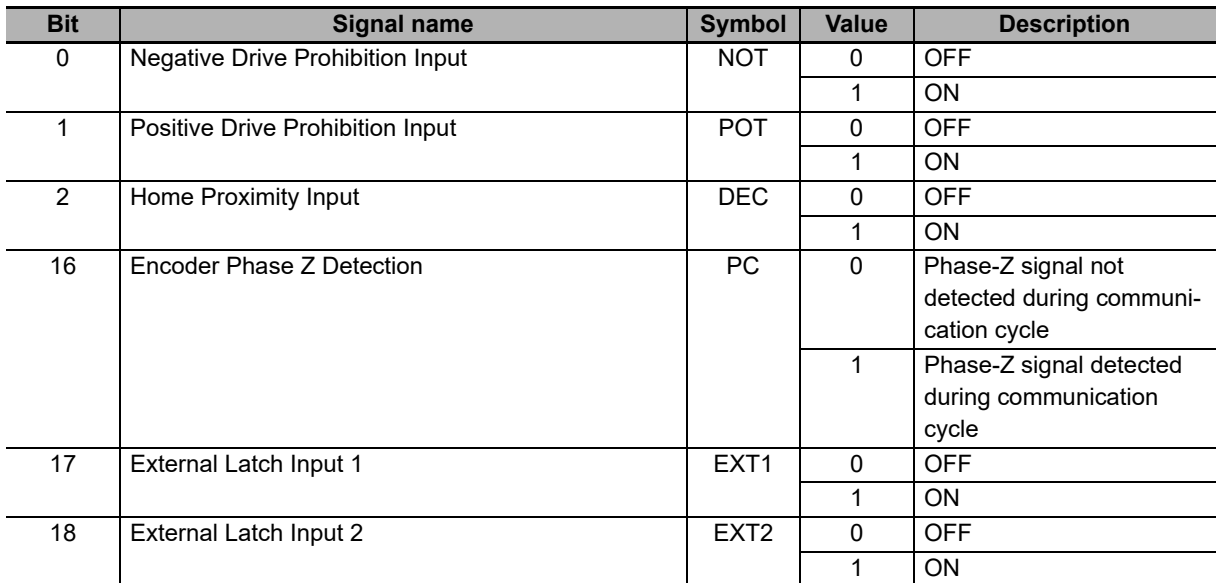

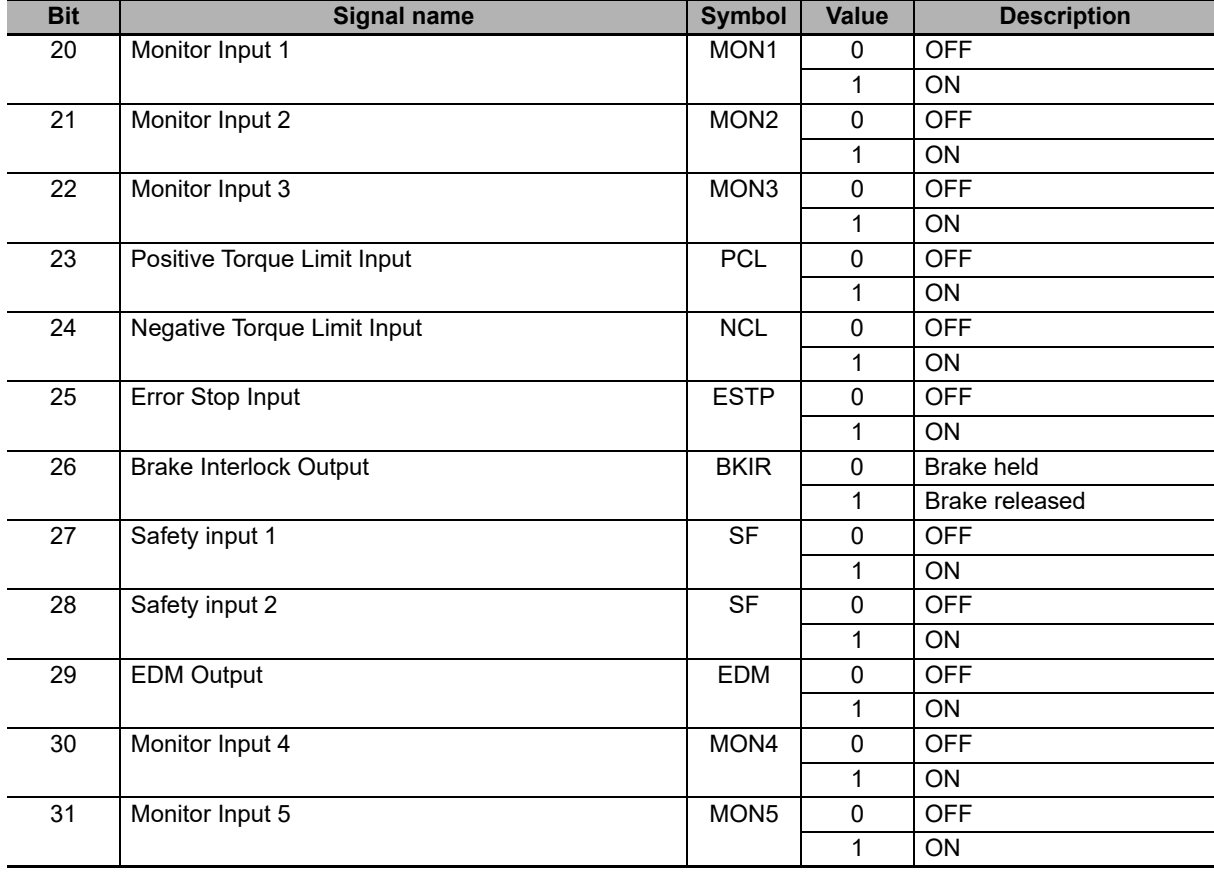

#### **9-14-3 4602 hex: Function Output**

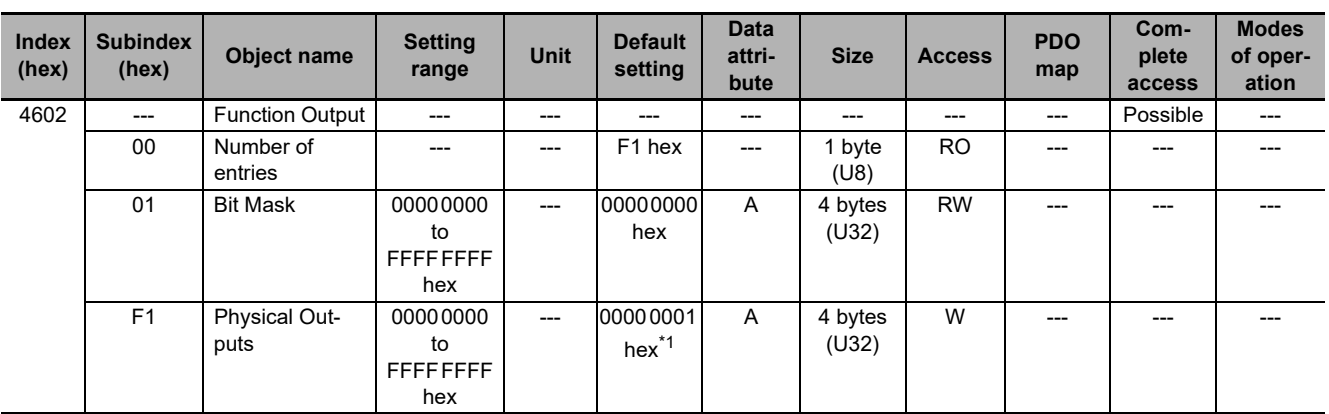

Changes the function output status.

\*1. If the unit version is 1.1 or earlier, the default setting is 0000 0000 hex.

# **Subindex 01 hex: Bit Mask**

- Selects whether to enable or disable the function output.
- Mirror object of 60FE-02 hex

#### **Description of Set Values**

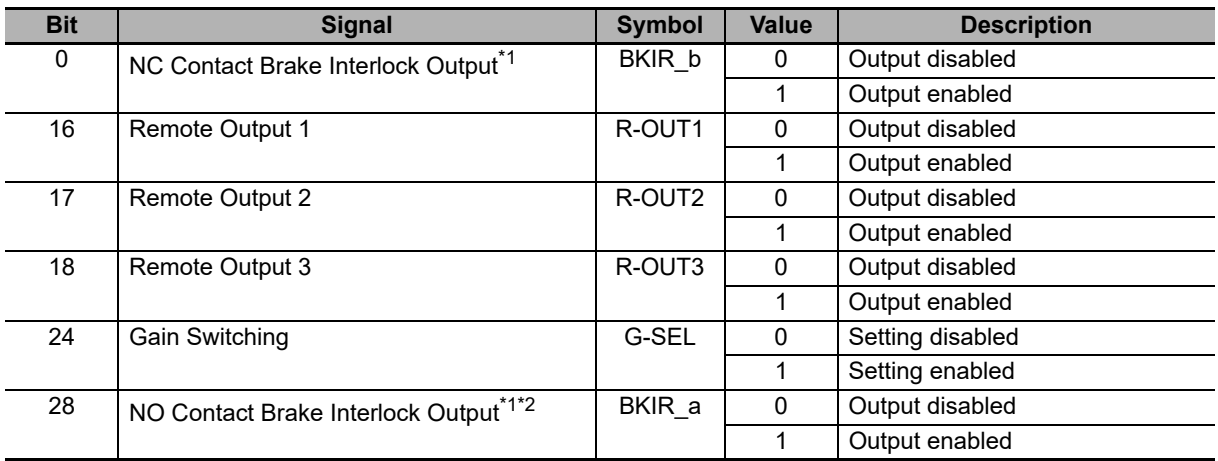

\*1. Even when Bit Mask for Brake Interlock Output is *0* (output disabled), the Servo Drive can perform the brake control.

\*2. This bit is available for the unit version 1.4 or later.

# **Subindex F1 hex: Physical Outputs**

- Changes the function output status by the writing of a value to the corresponding bit.
- Mirror object of 60FE-01 hex

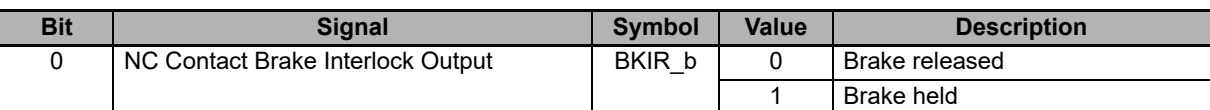

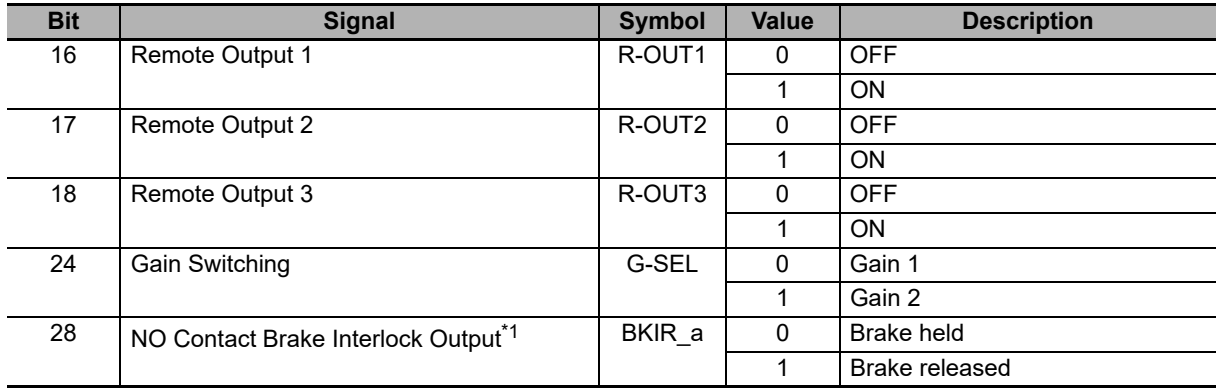

\*1. This bit is available for the unit version 1.4 or later.

#### **9-14-4 4604 hex: Control Input Change Count**

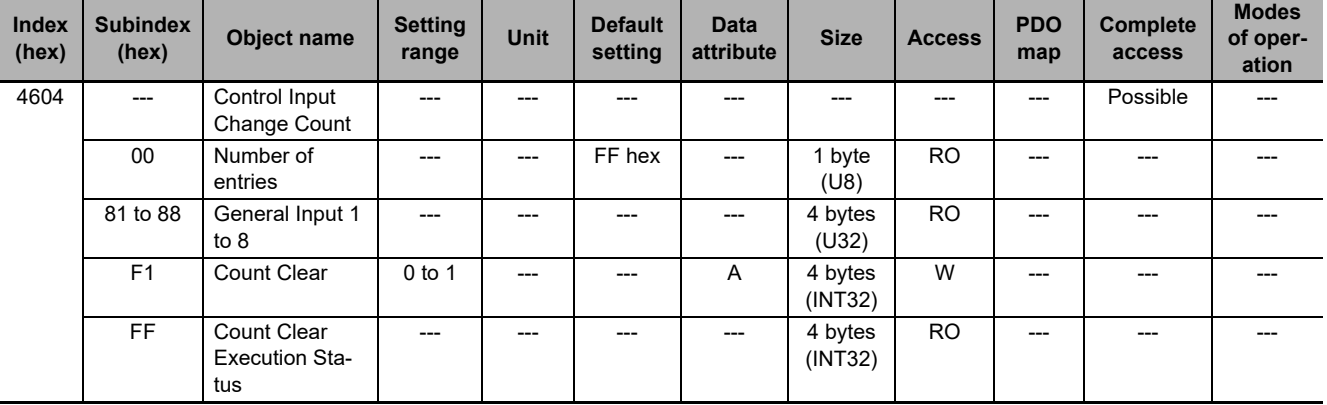

Counts the number of changes in control inputs.

# **Subindex 81 to 88 hex: General Input 1 to 8**

• Counts the number of changes in General Input 1 to 8.

# **Subindex F1 hex: Count Clear**

• Clears the Control Input Change Count. Clear is executed by the writing of *1* to this object.

#### **Subindex FF hex: Count Clear Execution Status**

• Gives the status of the Control Input Change Count Clear.

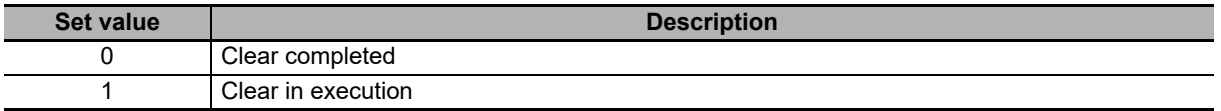

#### **9-14-5 4605 hex: Control Output Change Count**

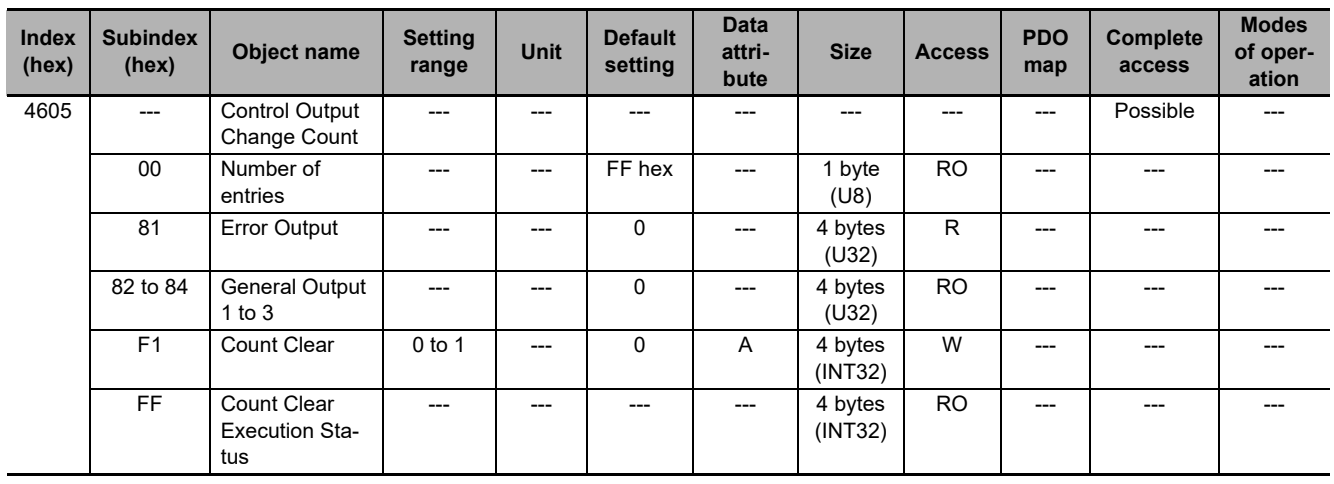

Counts the number of changes in control outputs.

# **Subindex 81 hex: Error Output**

• Counts the number of changes in error output.

#### **Subindex 82 to 84 hex: General Output 1 to 3**

• Counts the number of changes in General Output 1 to 3.

#### **Subindex F1 hex: Count Clear**

• Clears the Control Output Change Count. Clear is executed by the writing of *1* to this object.

#### **Subindex FF hex: Count Clear Execution Status**

• Gives the status of the Control Output Change Count Clear.

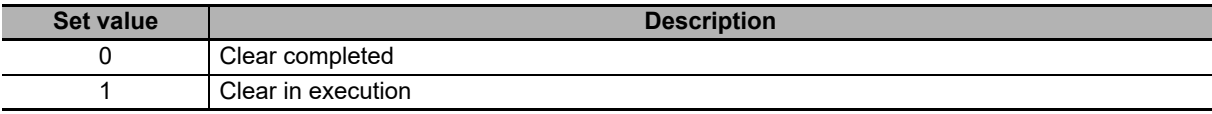

# **9-14-6 4610 hex: Brake Interlock Output**

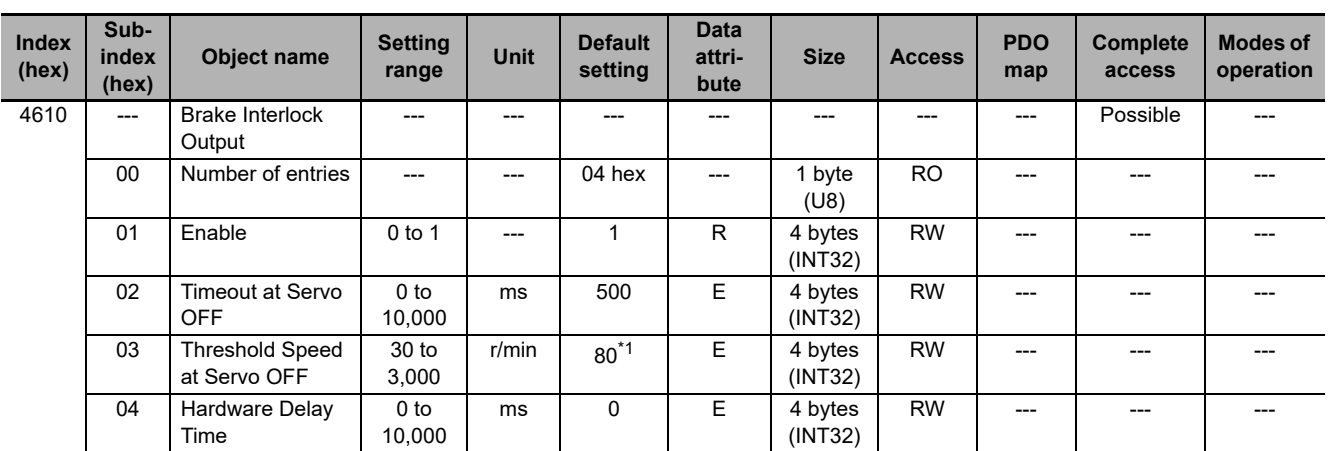

Sets the brake interlock operation. Refer to *[7-6 Brake Interlock](#page-507-0)* on page 7-22 for details.

\*1. This bit is available for the unit version 1.4 or later.

# **Subindex 01 hex: Enable**

- Set whether to enable or disable the brake interlock output.
- If this object is set to *0* (disabled), the Brake Interlock Output (BKIR) is turned ON (brake is released).
- If this object is set to *1* (enabled), the Brake Interlock Output (BKIR) is turned ON (brake is released) and OFF (brake is held) according to the Servo ON or Servo OFF state.

#### **Description of Set Values**

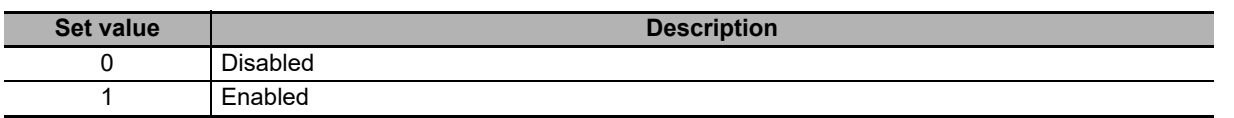

# **Subindex 02 hex: Timeout at Servo OFF**

- Sets the time from when the OFF state of the operation command is detected (the power supply to the motor is OFF) until the Brake Interlock Output (BKIR) is turned OFF (brake is held), when the Servo OFF is performed during motor operation.
- When the Servo OFF is applied during motor operation, the motor decelerates to reduce rotation speed. The Brake Interlock Output (BKIR) is turned OFF (brake is held) after the set time elapses.
- During operation, the set value of **Threshold Speed at Servo OFF** may be detected earlier, and this may cause the Brake Interlock Output (BKIR) to turn OFF (brake is held).
- If the Brake Interlock Output (BKIR) is turned OFF (brake is held) because the set value of **Timeout at Servo OFF** is detected, a Brake Interlock Error (Error No. 97.00) will occur.

# **Subindex 03 hex: Threshold Speed at Servo OFF**

- Sets the motor speed at which the Brake Interlock Output (BKIR) can be turned OFF (brake is held) after the Servo OFF command is detected, when the Servo OFF is performed during motor operation.
- During operation, the set value of **Timeout at Servo OFF** may be detected earlier, and this may cause the Brake Interlock Output (BKIR) to turn OFF (brake is held).

#### **Subindex 04 hex: Hardware Delay Time**

- Sets the delay time of the mechanical brake operation, etc.
- Outputs the timing signal of the external brake by the use of this delay time, when the Servo OFF is performed during motor stop.
- This object is used for the time from when the Servo turns ON until the Brake Interlock Output (BKIR) is turned ON (brake is released) and for the time from when the Brake Interlock Output (BKIR) is turned OFF (brake is held) until the Servo turns OFF. For this purpose, set the brake attraction time or release time, whichever is longer.

#### **9-14-7 4620 hex: Encoder Dividing Pulse Output**

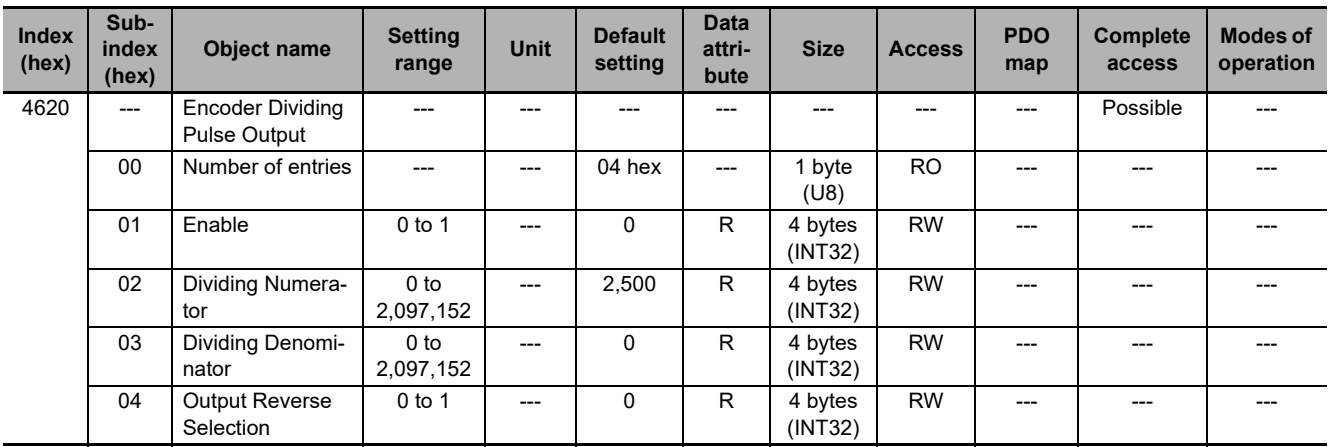

Sets the encoder dividing pulse output.

# **Subindex 01 hex: Enable**

• Selects whether to enable or disable the encoder dividing pulse output function.

#### **Description of Set Values**

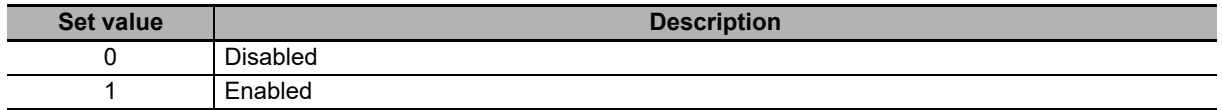

#### **Subindex 02 hex: Dividing Numerator**

• Sets the number of output pulses per motor rotation.

# **Subindex 03 hex: Dividing Denominator**

• For applications for which the number of output pulses per rotation is not an integer, set this object to a value other than 0. By setting a value other than 0, the number of output pulses per motor rotation can be set with the dividing ratio which is calculated from the dividing numerator and dividing denominator.

#### **Description of Set Values**

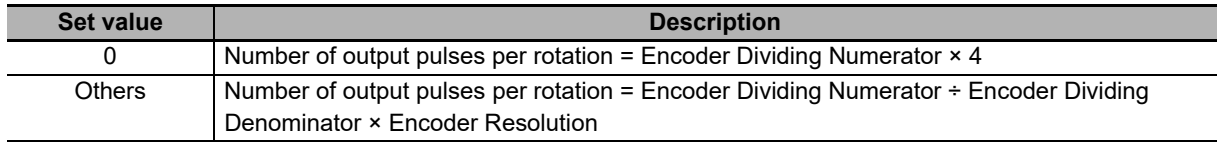

#### **Subindex 04 hex: Output Reverse Selection**

• Selects whether to reverse the encoder dividing pulse output or not.

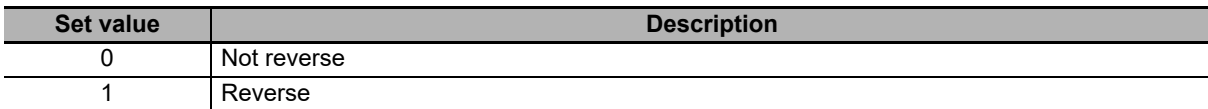

# **9-15 General-purpose Input Setting Objects**

These objects are used for the general-purpose input setting. Refer to *[7-1 General-purpose Input Sig](#page-488-0)nals* [on page 7-3](#page-488-0) for details.

#### **9-15-1 Setting**

This section explains the contents of the general-purpose input setting. These setting items are common to all general-purpose inputs.

#### **Subindex 01 hex: Port Selection**

• Selects the port to be allocated.

#### **Description of Set Values**

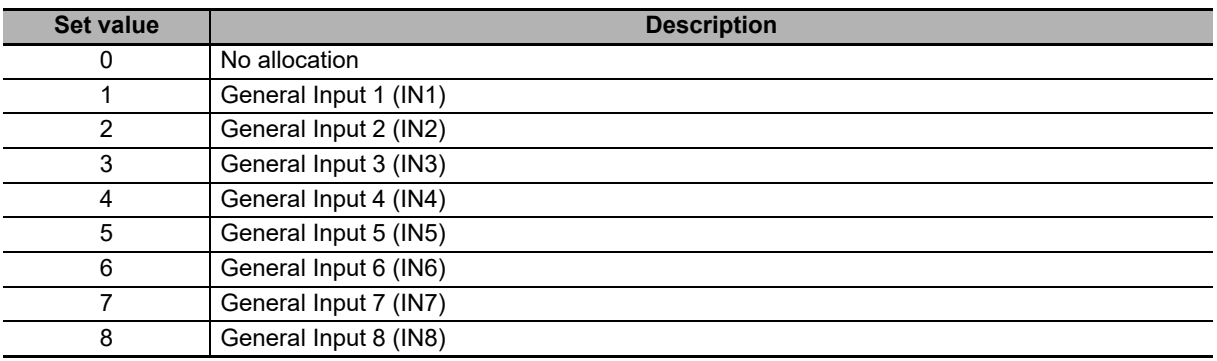

#### **Subindex 02 hex: Logic Selection**

• Sets 0 (positive logic (NO contact)) or 1 (negative logic (NC contact)).

#### **Description of Set Values**

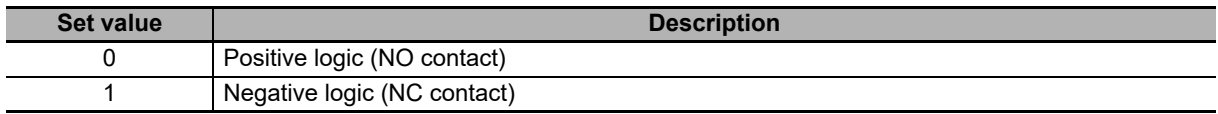

#### **Subindex 81 hex: Signal Status**

• Gives the signal status.

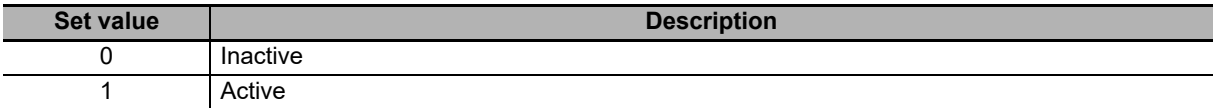

#### **9-15-2 4630 hex: Positive Drive Prohibition Input**

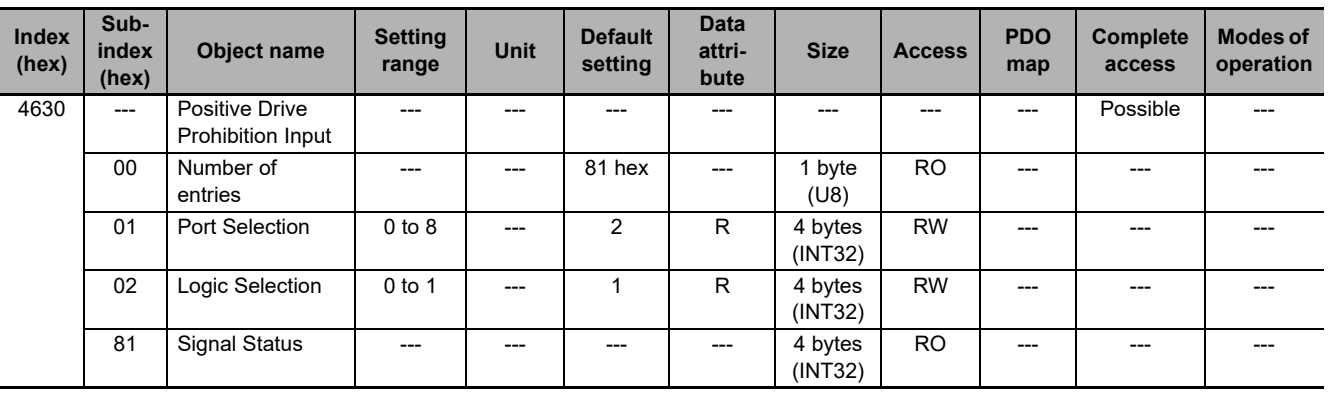

Sets the Positive Drive Prohibition Input (POT).

#### **9-15-3 4631 hex: Negative Drive Prohibition Input**

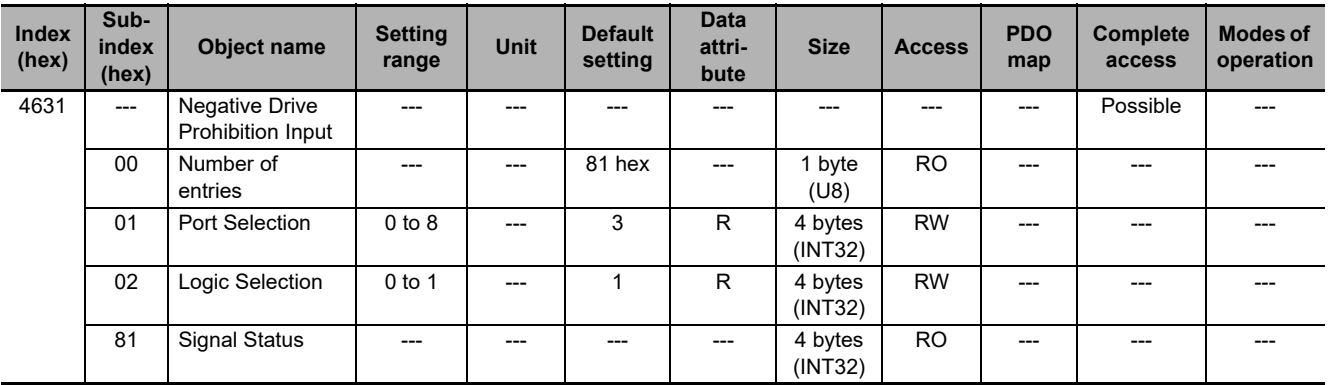

Sets the Negative Drive Prohibition Input (NOT).

# **9-15-4 4632 hex: External Latch Input 1**

Sets the External Latch Input 1 (EXT1).

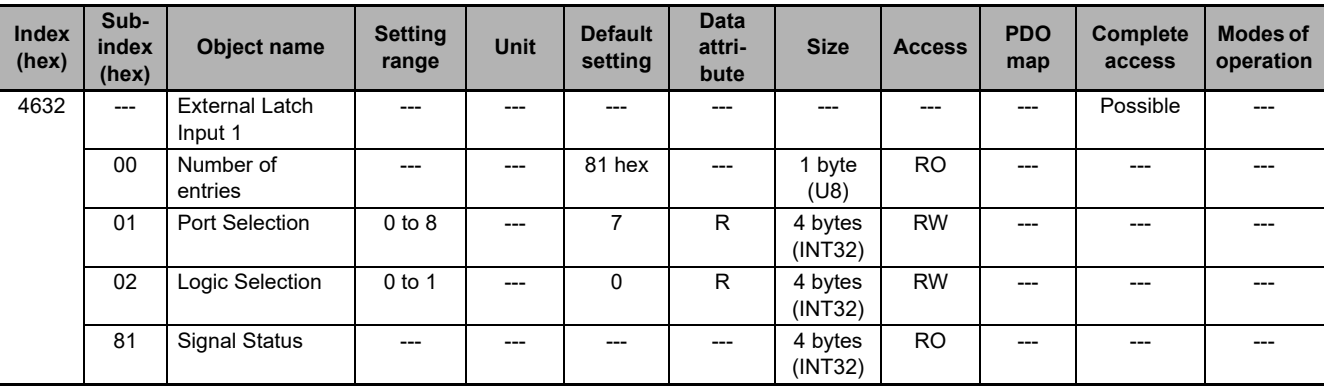

# **9-15-5 4633 hex: External Latch Input 2**

Sets the External Latch Input 2 (EXT2).

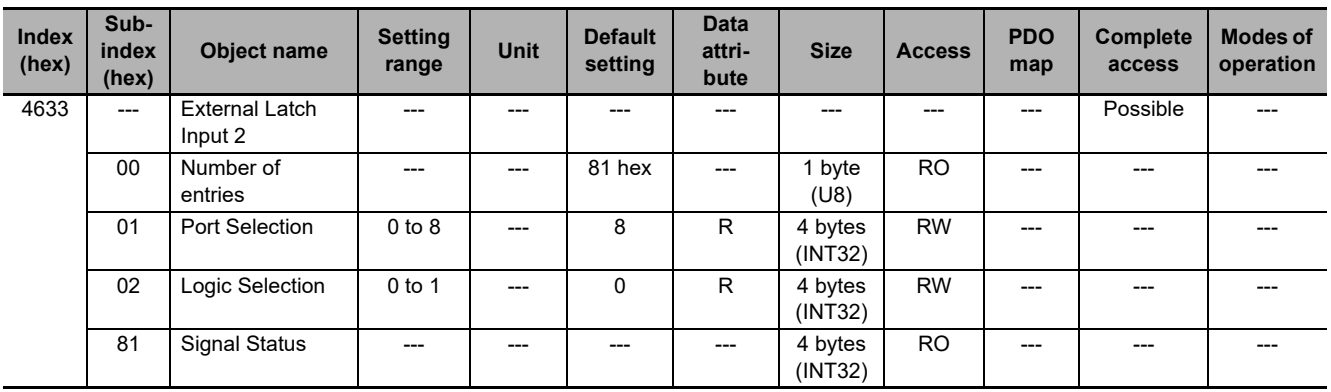

#### **9-15-6 4634 hex: Home Proximity Input**

Sets the Home Proximity Input (DEC).

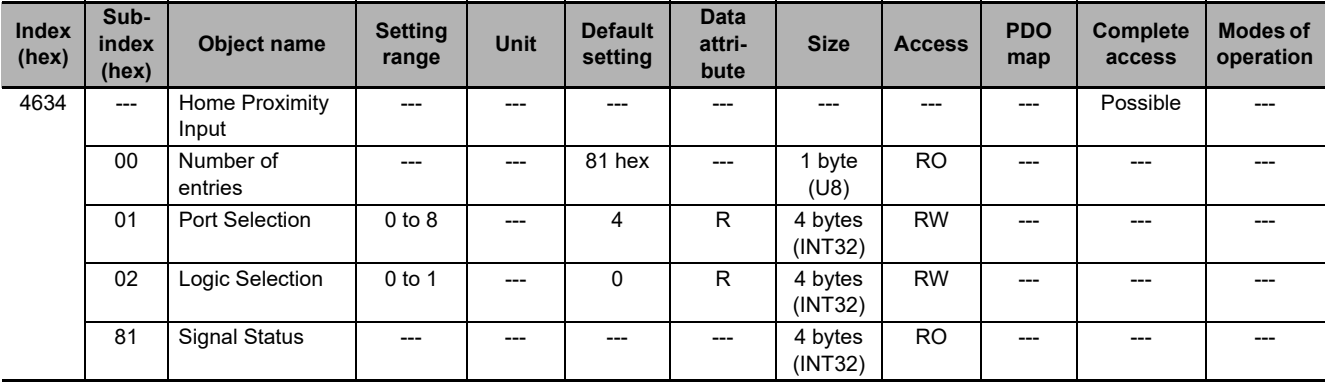

# **9-15-7 4635 hex: Positive Torque Limit Input**

Sets the Positive Torque Limit Input (PCL).

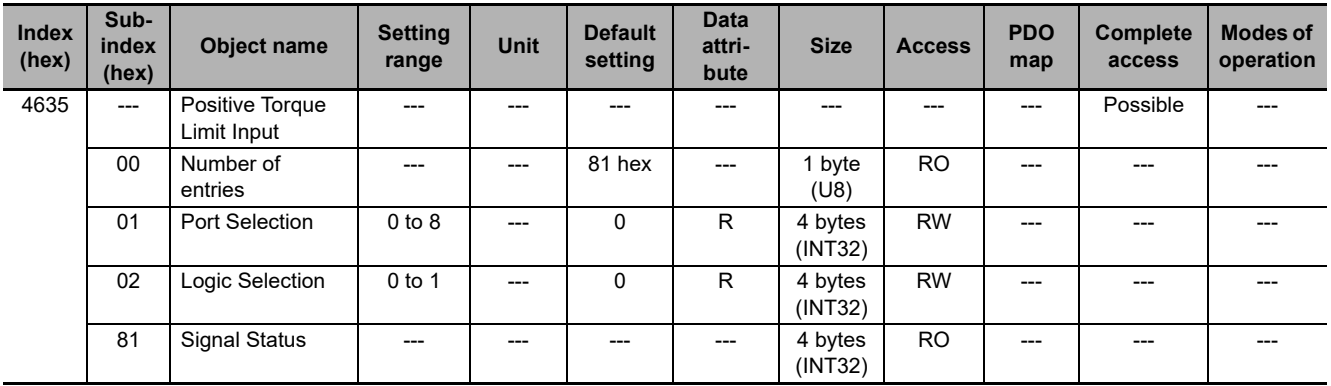

# **9-15-8 4636 hex: Negative Torque Limit Input**

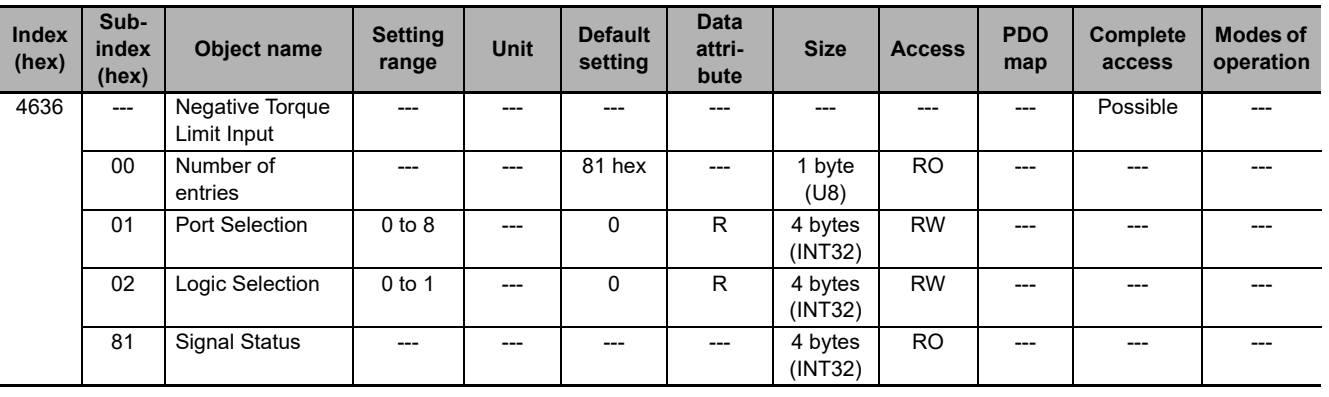

Sets the Negative Torque Limit Input (NCL).

#### **9-15-9 4637 hex: Error Stop Input**

Sets the Error Stop Input (ESTP).

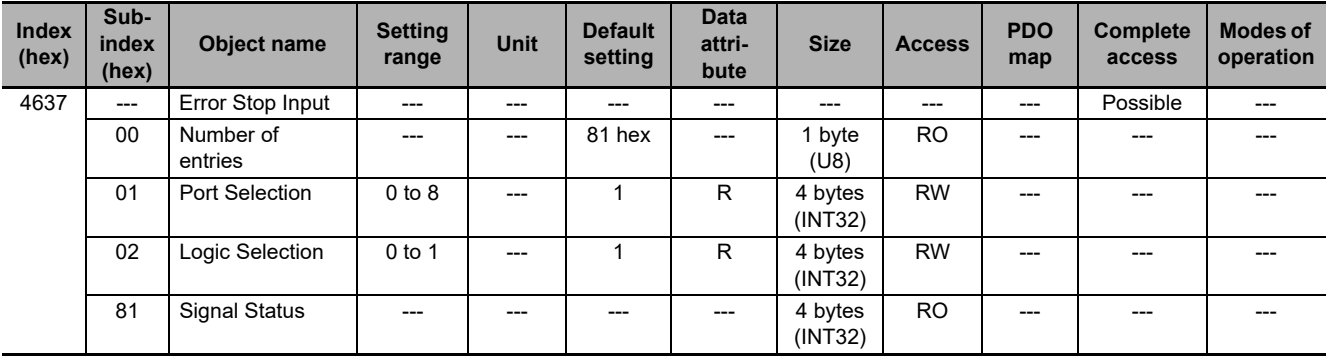

#### **9-15-10 4638 hex: Monitor Input 1**

Sets the Monitor Input 1 (MON1).

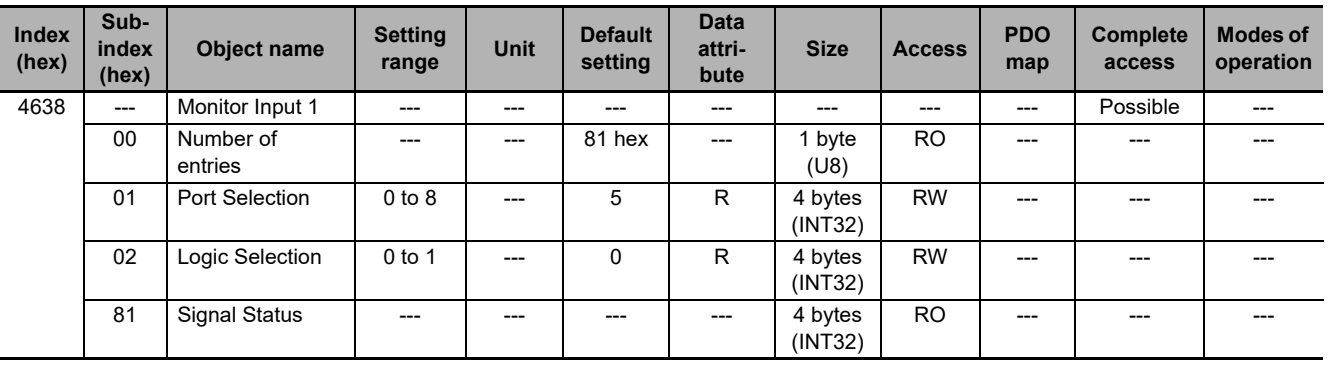

# **9-15-11 4639 hex: Monitor Input 2**

Sets the Monitor Input 2 (MON2).

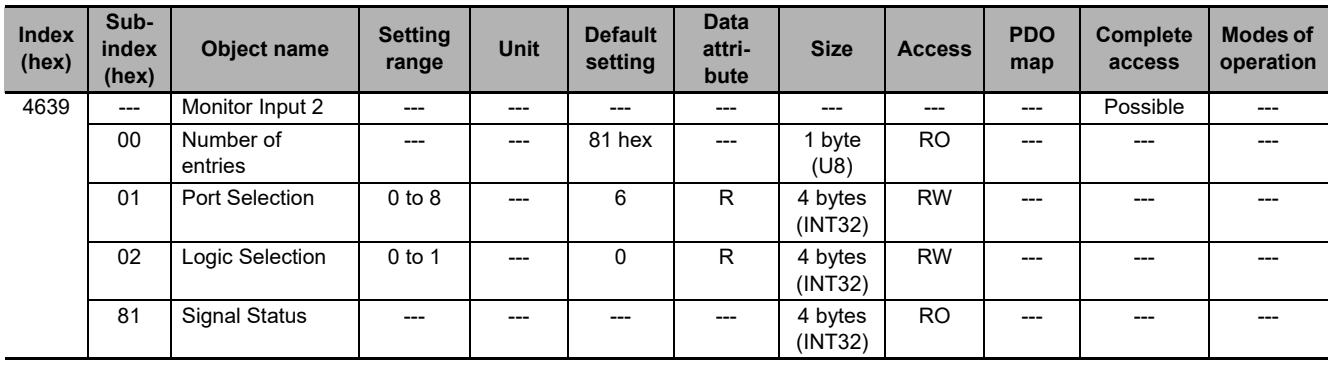

# **9-15-12 463A hex: Monitor Input 3**

Sets the Monitor Input 3 (MON3).

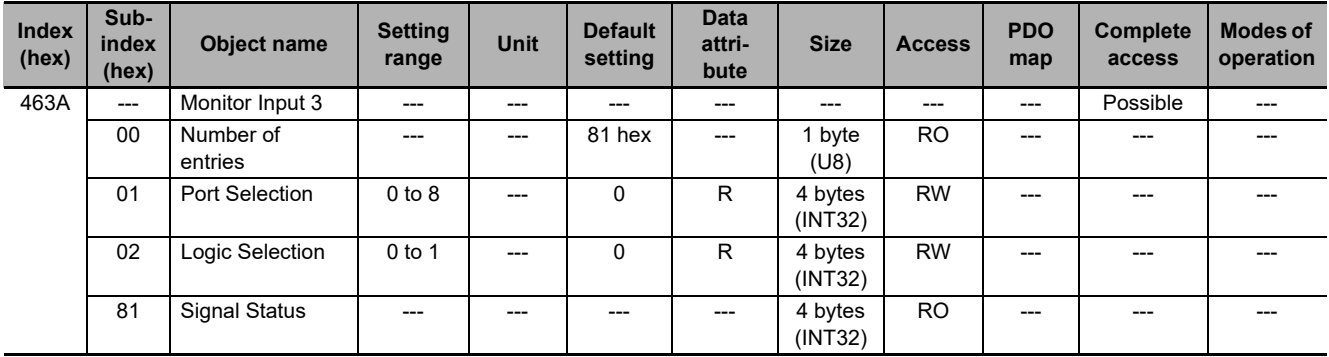

# **9-15-13 463B hex: Monitor Input 4**

Sets the Monitor Input 4 (MON4).

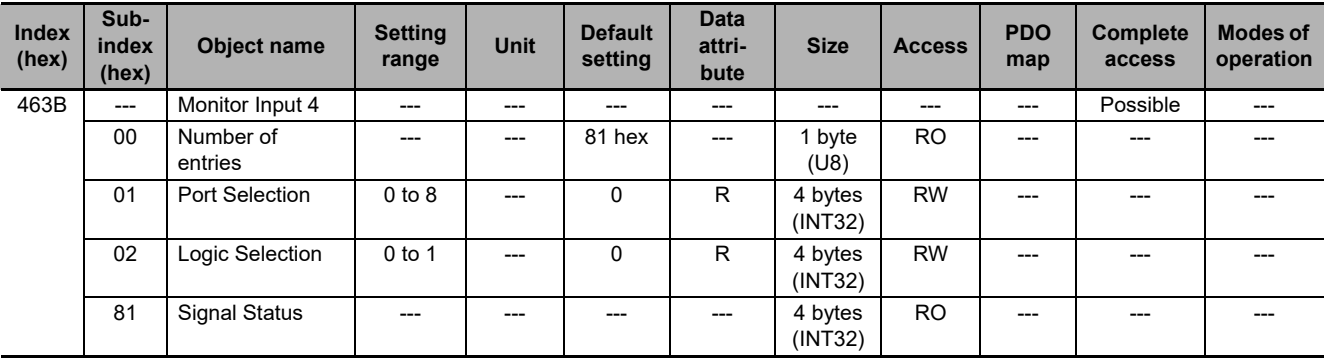

# **9-15-14 463C hex: Monitor Input 5**

Sets the Monitor Input 5 (MON5).

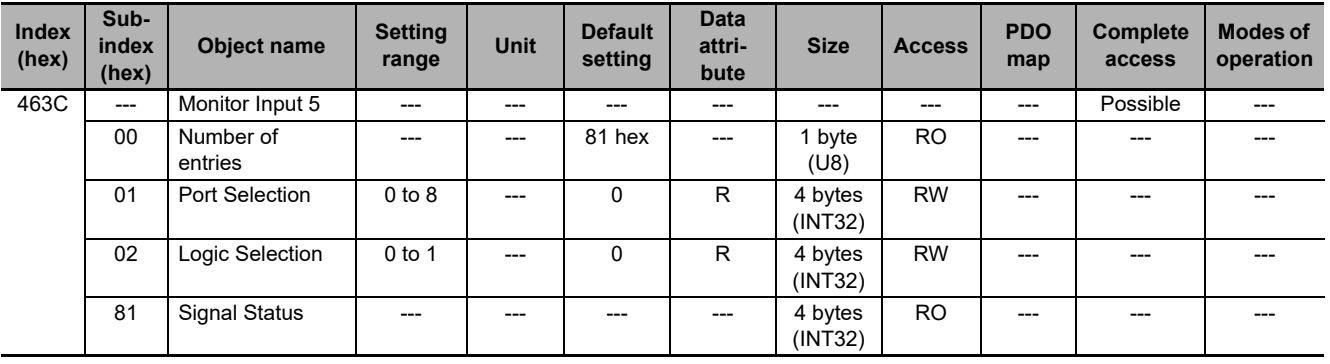

#### **9-15-15 463D hex: Monitor Input 6**

Sets the Monitor Input 6 (MON6).

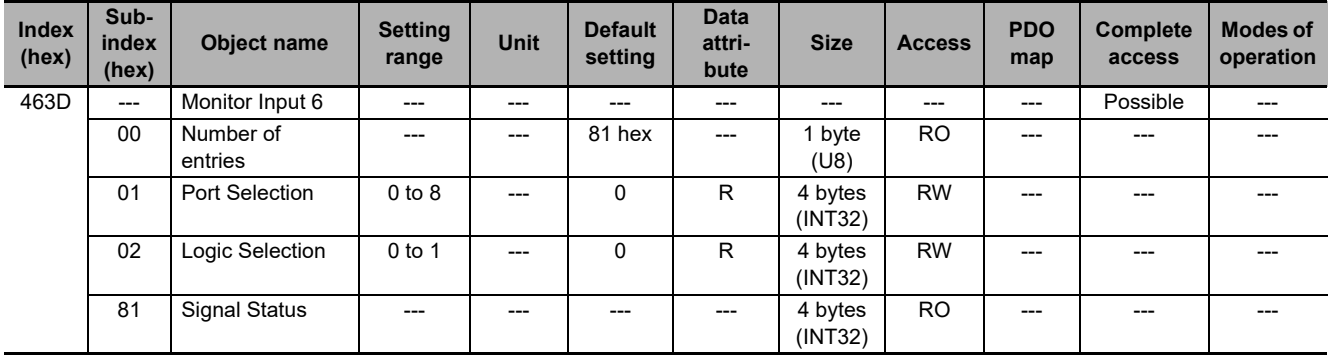

# **9-15-16 463E hex: Monitor Input 7**

Sets the Monitor Input 7 (MON7).

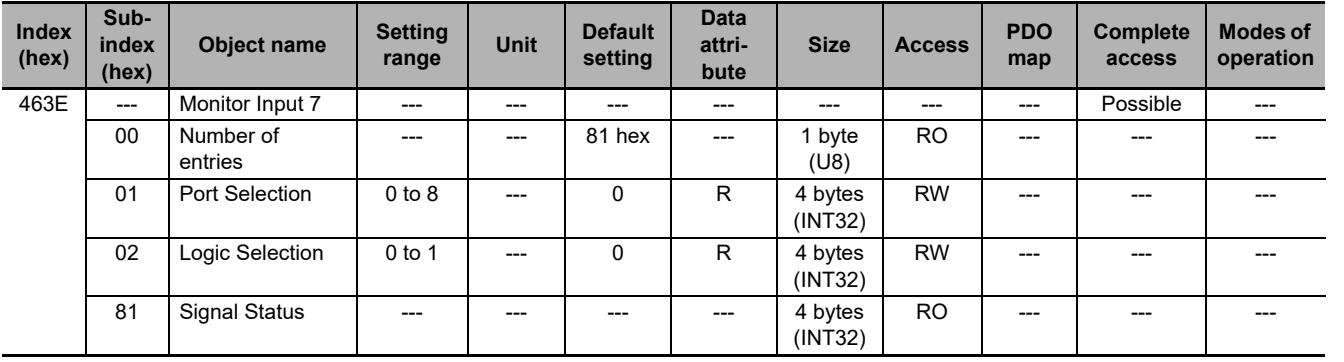

**9**

# **9-15-17 463F hex: Monitor Input 8**

Sets the Monitor Input 8 (MON8).

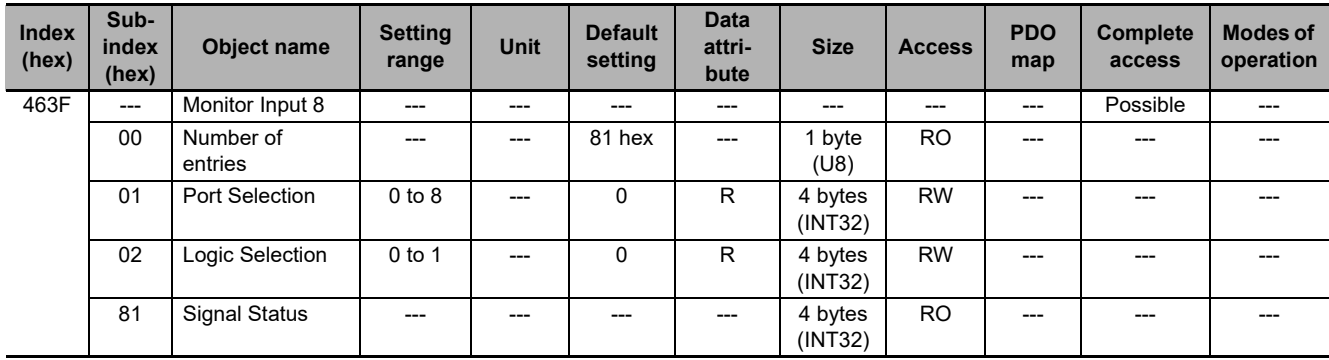

# **9-16 General-purpose Output Setting Objects**

These objects are used for the general-purpose output setting. Refer to *[7-2 General-purpose Output](#page-493-0)  Signals* [on page 7-8](#page-493-0) for details.

#### **9-16-1 Setting**

This section explains the contents of the general-purpose output setting. These setting items are common to all general-purpose outputs.

#### **Subindex 01 hex: Port Selection**

• Selects the port to be allocated.

#### **Description of Set Values**

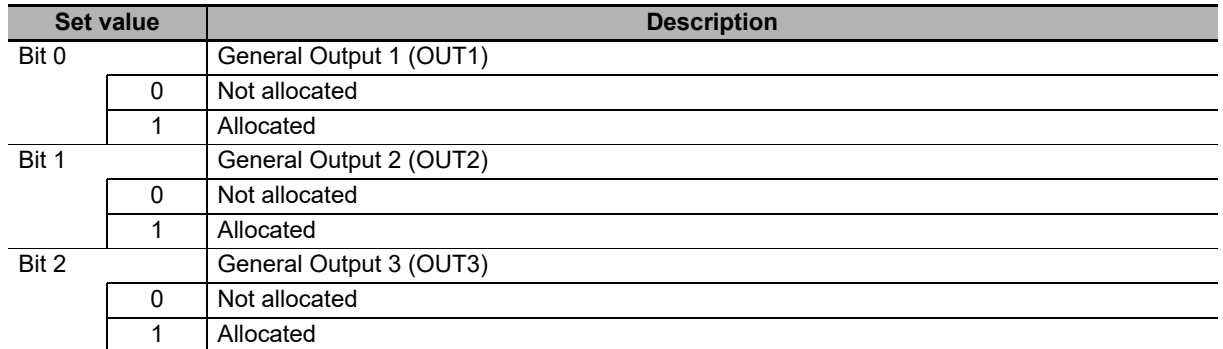

#### **Subindex 02 hex: Logic Selection**

• Sets 0 (positive logic (NO contact)) or 1 (negative logic (NC contact)).

#### **Description of Set Values**

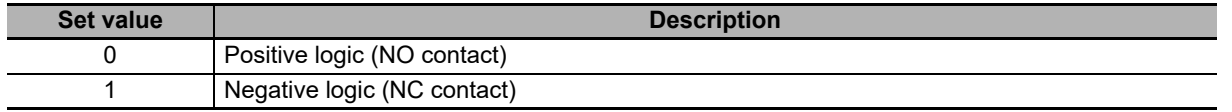

# **Subindex 81 hex: Signal Status**

• Gives the signal status.

#### **Description of Set Values**

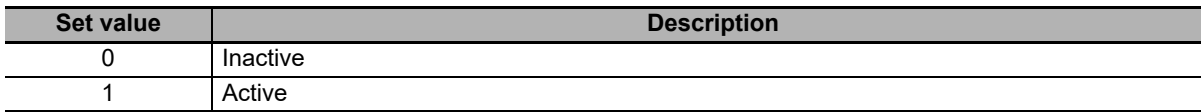

9-16-1 Setting

9-16-1 Setting

# **9-16-2 4650 hex: Error Output**

Sets the Error Output (ERR).

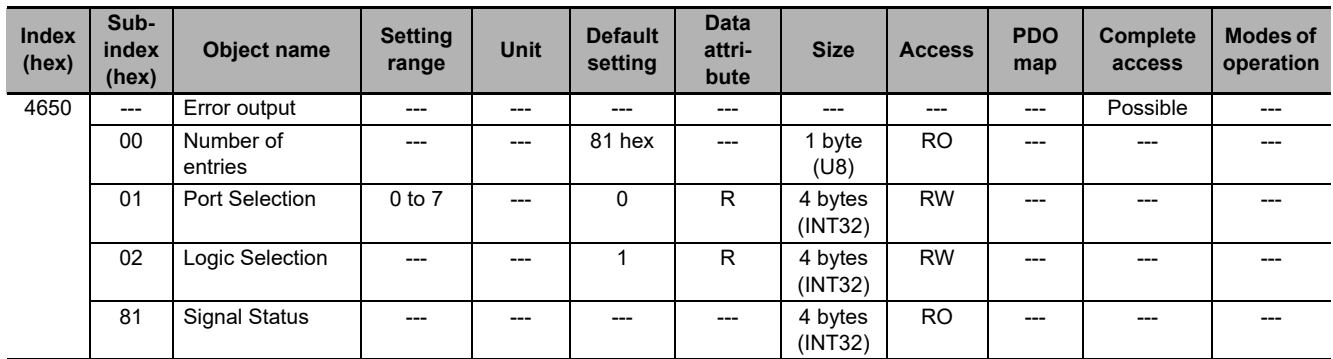

Note The Logic Selection is fixed to *1* (negative logic (NC contact)).

#### **9-16-3 4651 hex: Servo Ready Output**

Sets the Servo Ready Output (READY).

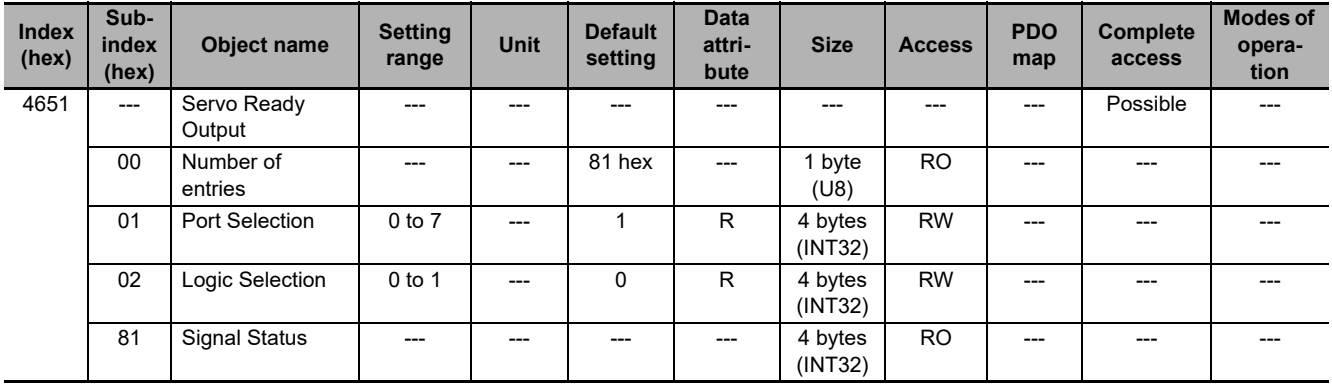

## **9-16-4 4652 hex: Positioning Completion Output 1**

Sets the Positioning Completion Output 1 (INP1).

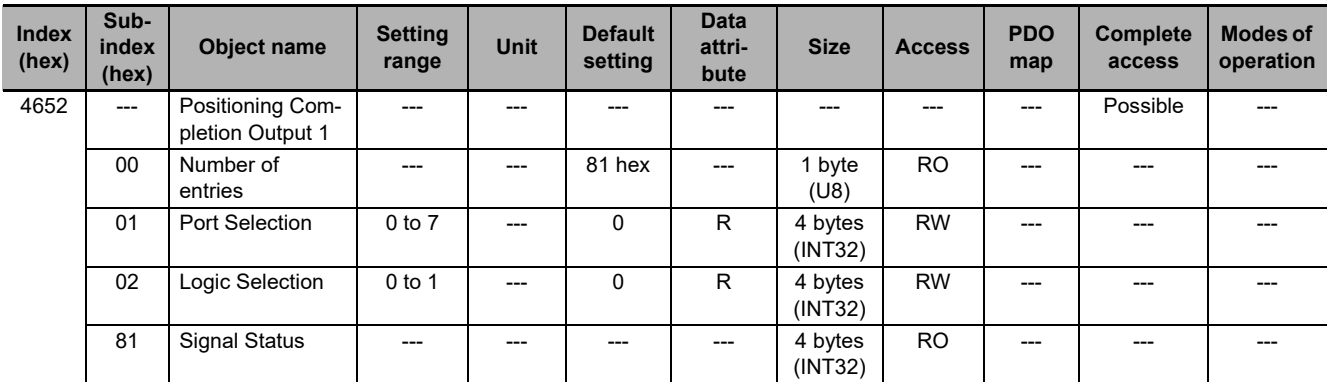

#### **9-16-5 4653 hex: Positioning Completion Output 2**

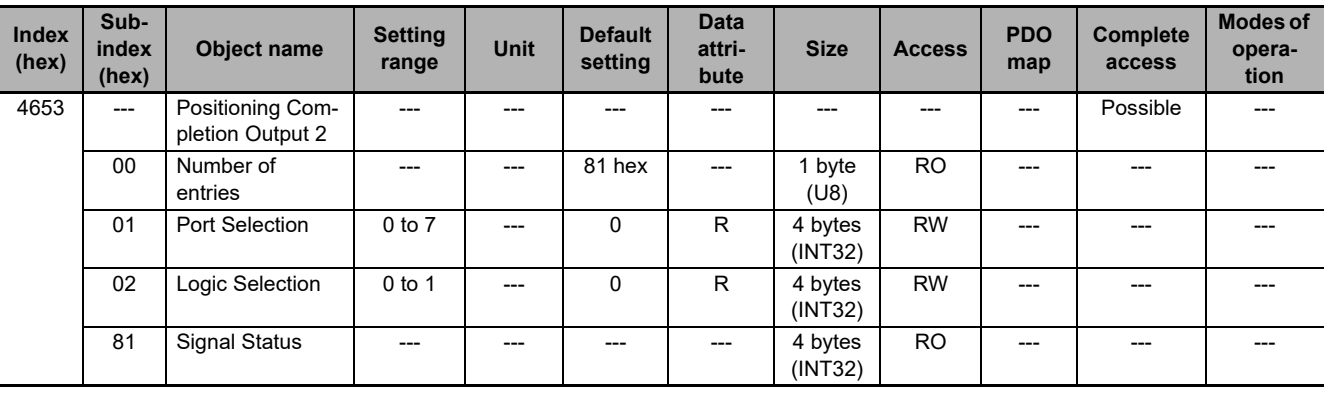

Sets the Positioning Completion Output 2 (INP2).

#### **9-16-6 4654 hex: Velocity Attainment Detection Output**

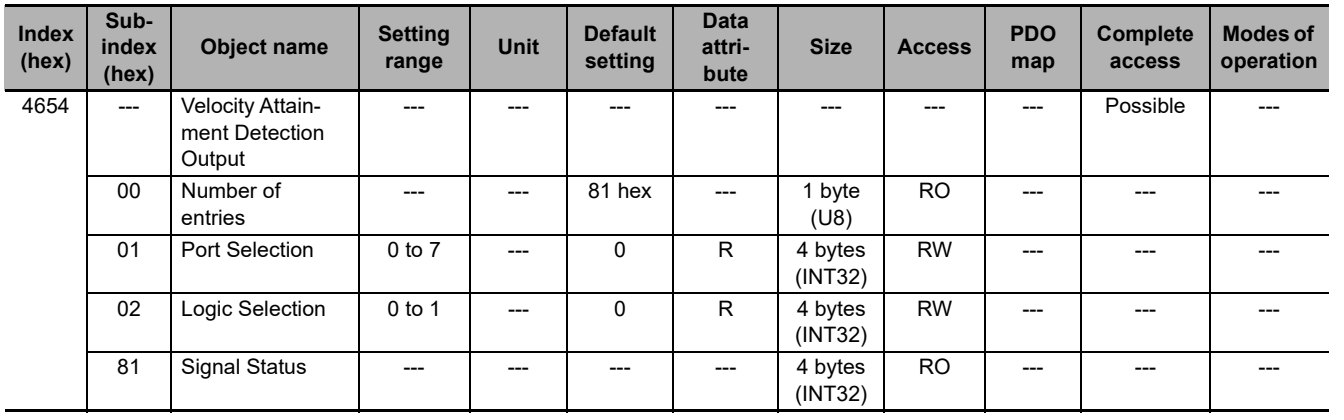

Sets the Velocity Attainment Detection Output (TGON).

#### **9-16-7 4655 hex: Torque Limit Output**

Sets the Torque Limit Output (TLIMIT).

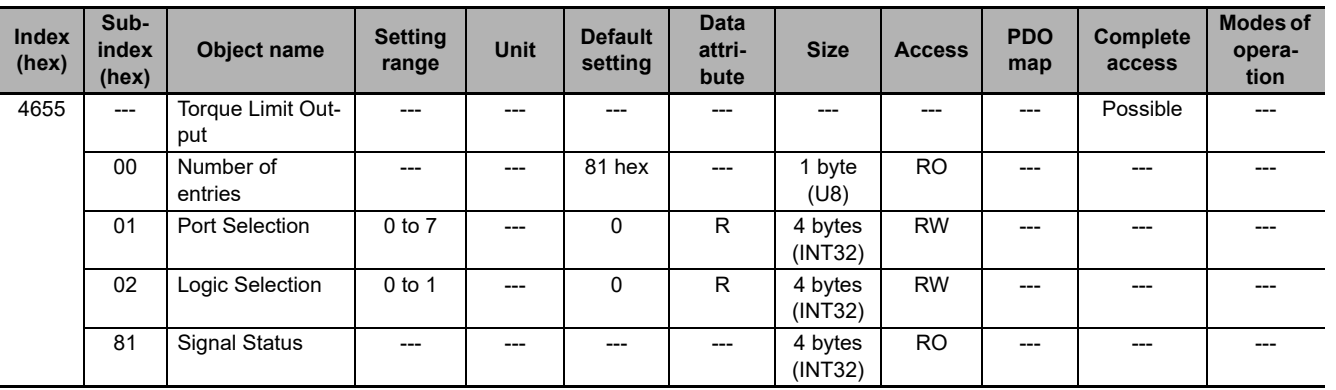

# **9-16-8 4656 hex: Zero Speed Detection Output**

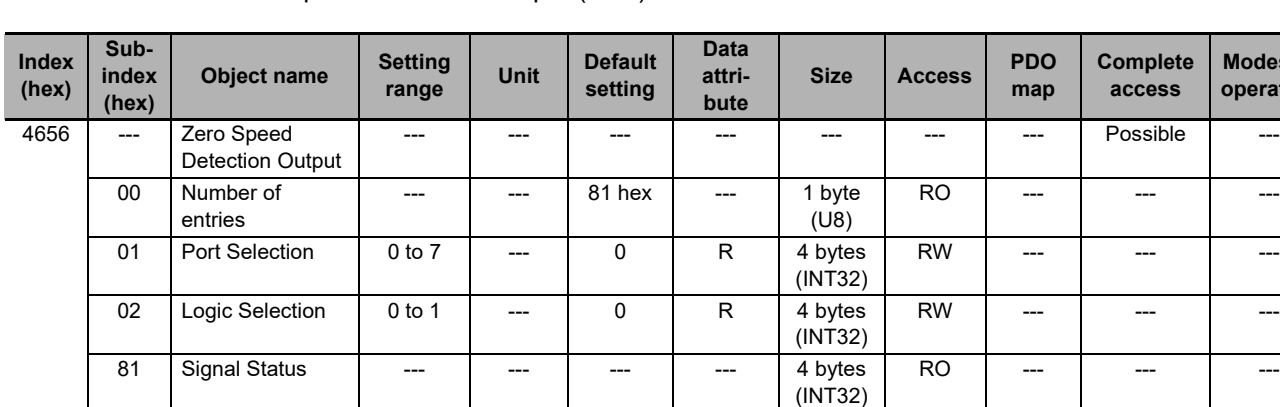

**Modes of operation**

Sets the Zero Speed Detection Output (ZSP).

#### **9-16-9 4657 hex: Velocity Conformity Output**

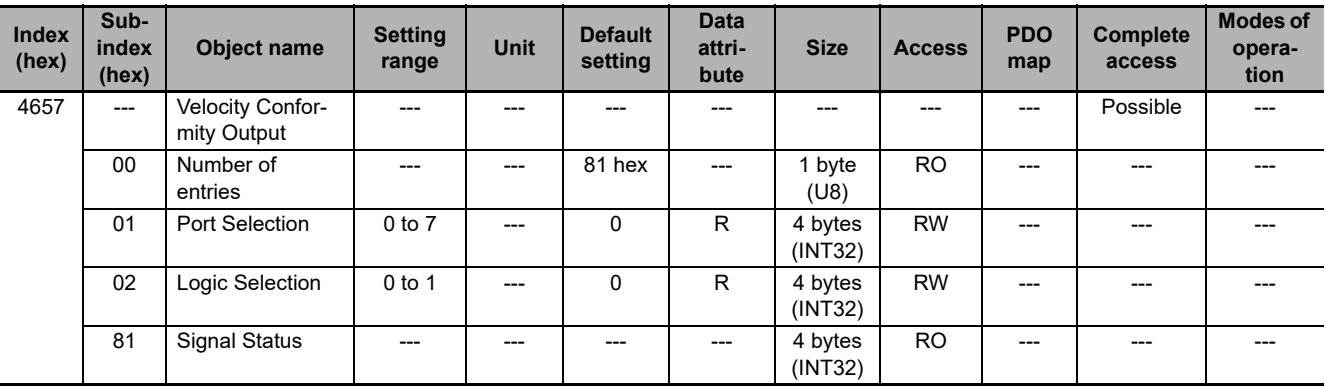

Sets the Velocity Conformity Output (VCMP).

# **9-16-10 4658 hex: Warning Output 1**

Sets the Warning Output 1 (WARN1).

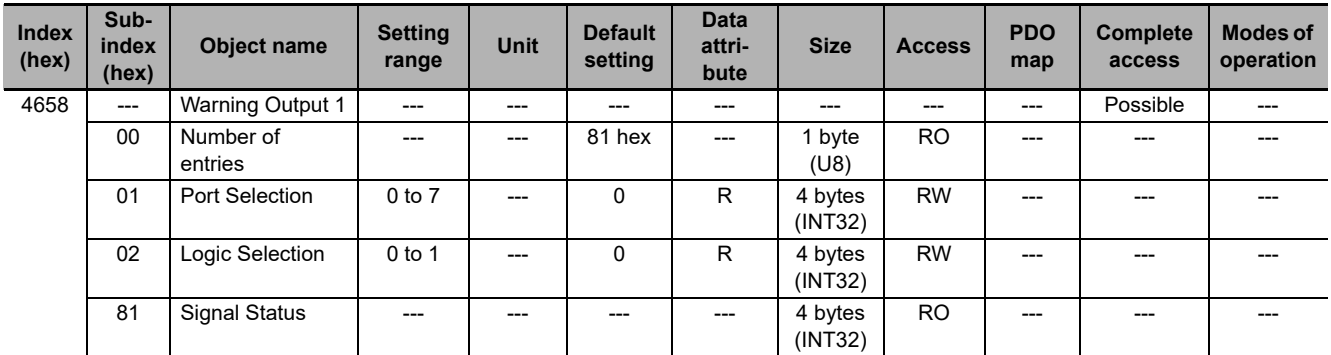

# **9-16-11 4659 hex: Warning Output 2**

Sets the Warning Output 2 (WARN2).

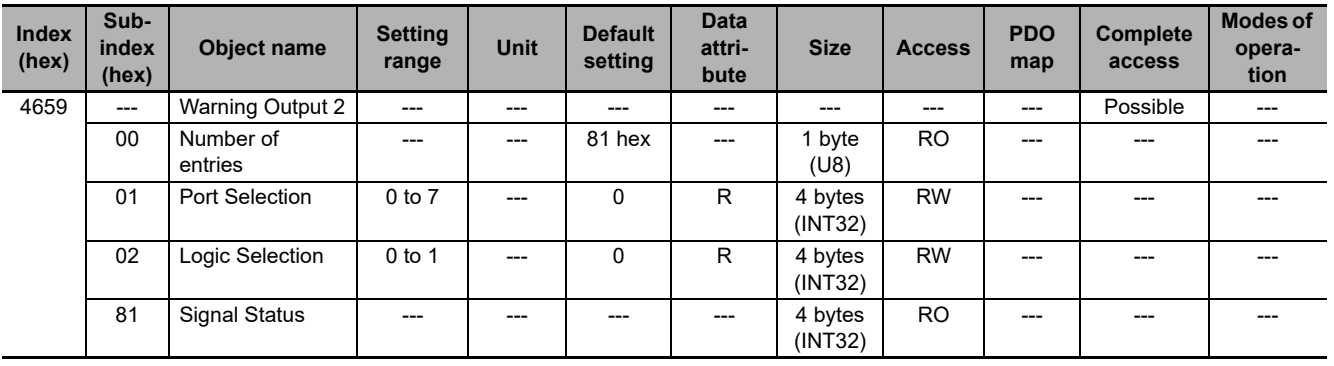

# **9-16-12 465A hex: Velocity Limiting Output**

Sets the Velocity Limiting Output (VLIMIT).

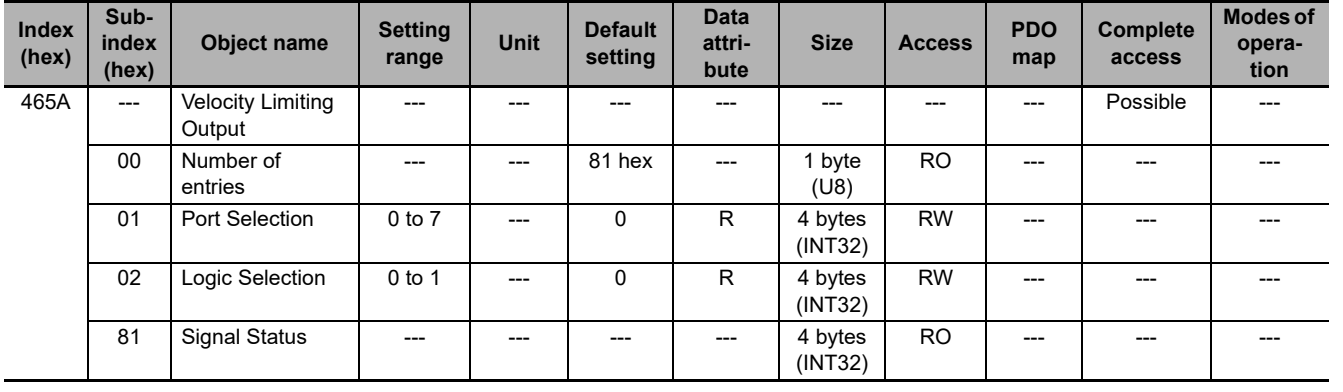

#### **9-16-13 465B hex: Error Clear Attribute Output**

Sets the Error Clear Attribute Output (ERR-ATB).

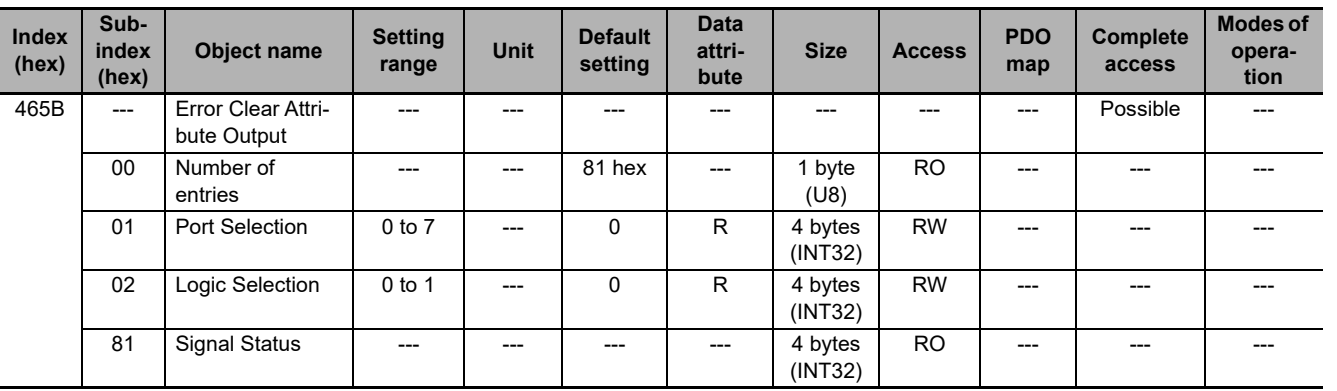

**9**

9-16-11 4659 hex: Warning Output 2

9-16-11 4659 hex: Warning Output 2

# **9-16-14 465C hex: Remote Output 1**

Sets the Remote Output 1 (R-OUT1).

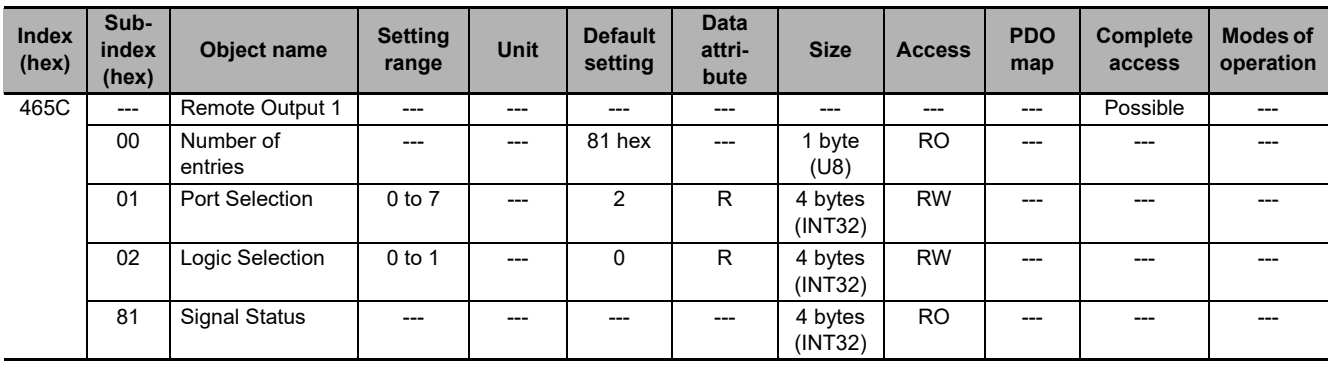

# **9-16-15 465D hex: Remote Output 2**

Sets the Remote Output 2 (R-OUT2).

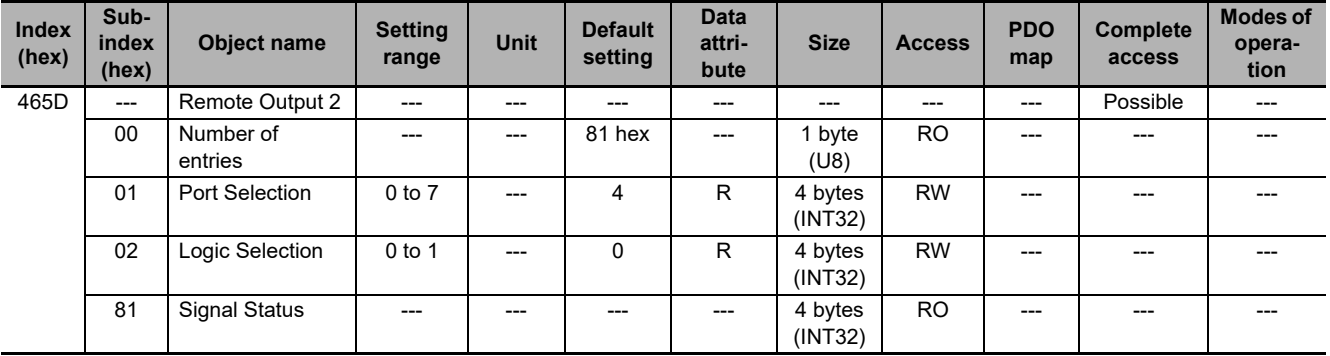

# **9-16-16 465E hex: Remote Output 3**

Sets the Remote Output 3 (R-OUT3).

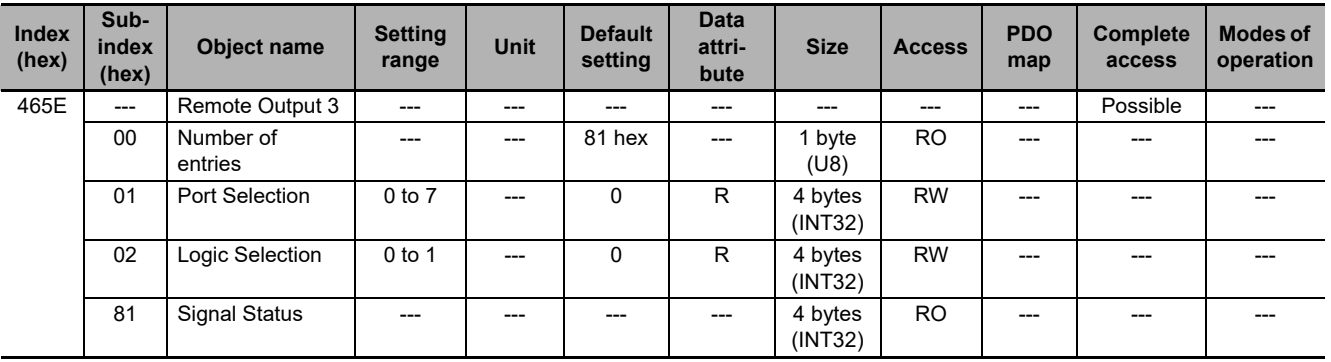

# **9-16-17 465F hex: Zone Notification Output 1**

Sets the Zone Notification Output 1 (ZONE1).

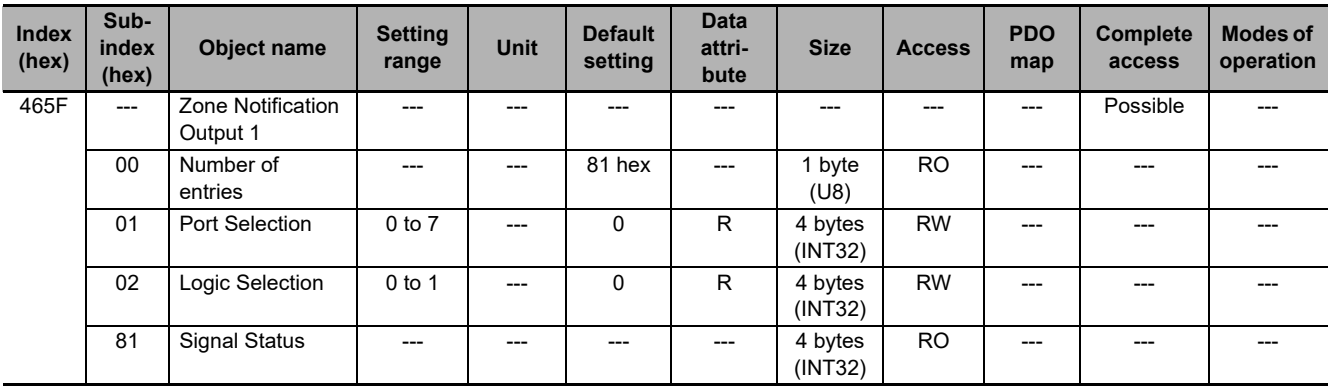

#### **9-16-18 4660 hex: Zone Notification Output 2**

Sets the Zone Notification Output 2 (ZONE2).

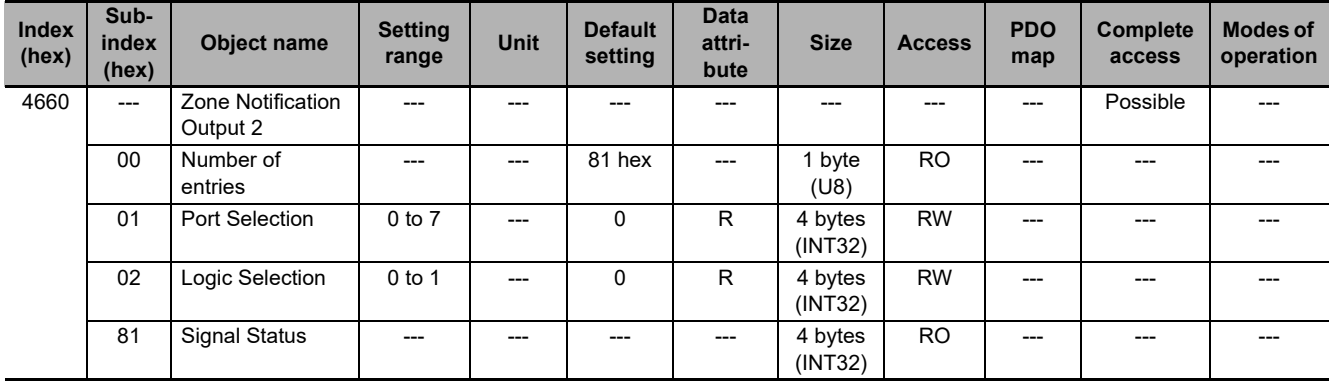

#### **9-16-19 4661 hex: Position Command Status Output**

Sets the Position Command Status Output (PCMD).

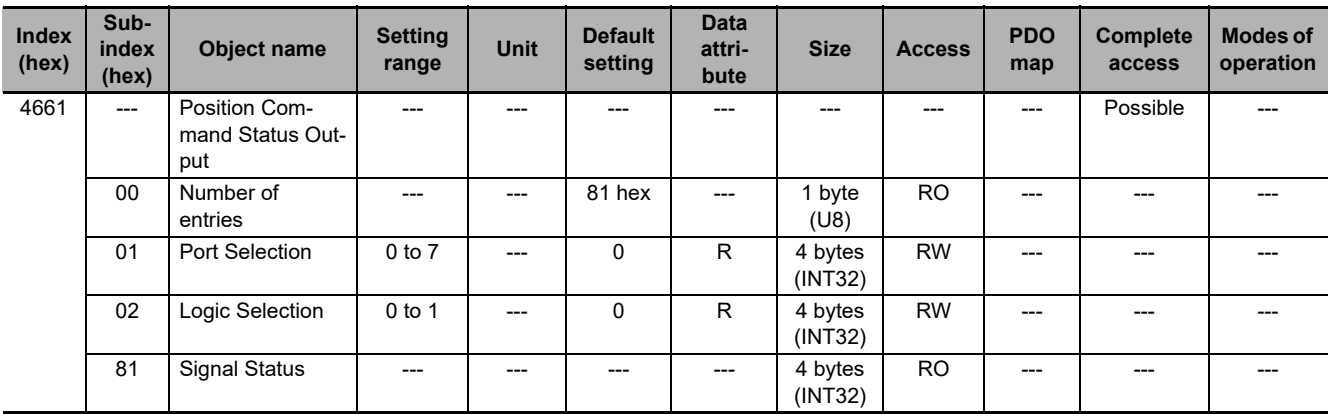

**9**

9-16-17 465F hex: Zone Notification Output 1

9-16-17 465F hex: Zone Notification Output 1

# **9-16-20 4662 hex: Distribution Completed Output**

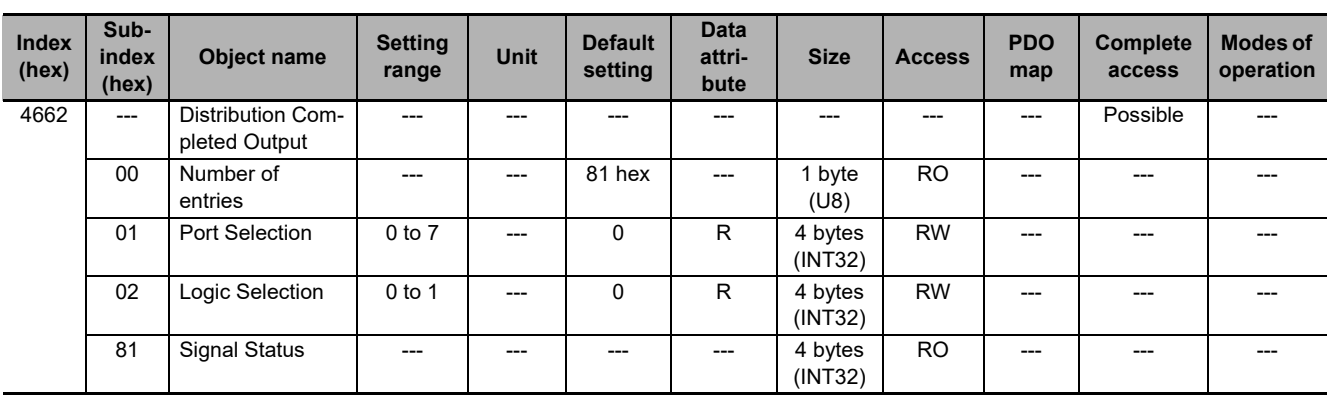

**Modes of operation**

Sets the Distribution Completed Output (DEN).

#### **9-16-21 4663 hex: External Brake Interlock Output**

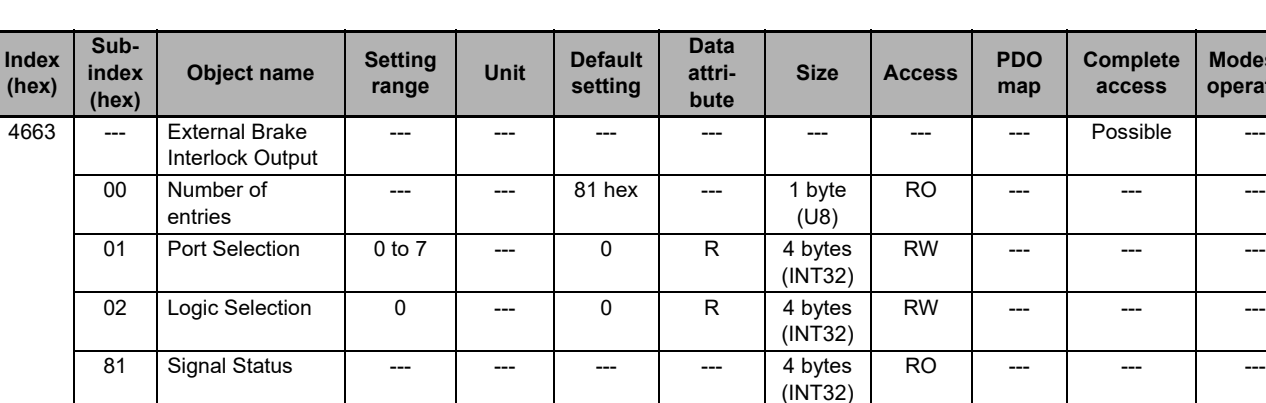

Sets the External Brake Interlock Output (EXTBKIR).

# 10

# **Operation**

This section provides the operational procedure and explains how to operate in each mode.

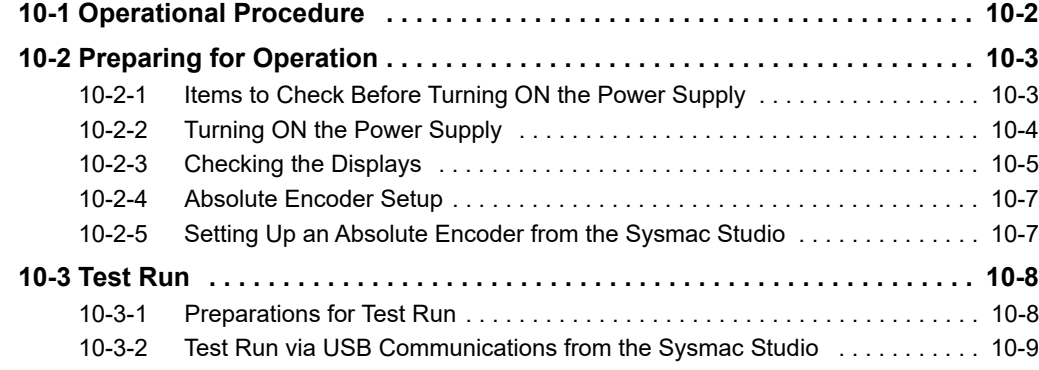

# <span id="page-683-0"></span>**10-1 Operational Procedure**

Perform installation and wiring correctly, and turn ON the power supply to check the operation of the individual Servomotor and Servo Drive.

Then make the function settings as required according to the use of the Servomotor and Servo Drive.

If the objects are set incorrectly, there is a risk of unexpected motor operation, which can be dangerous. Set the objects accurately according to the setting methods in this manual.

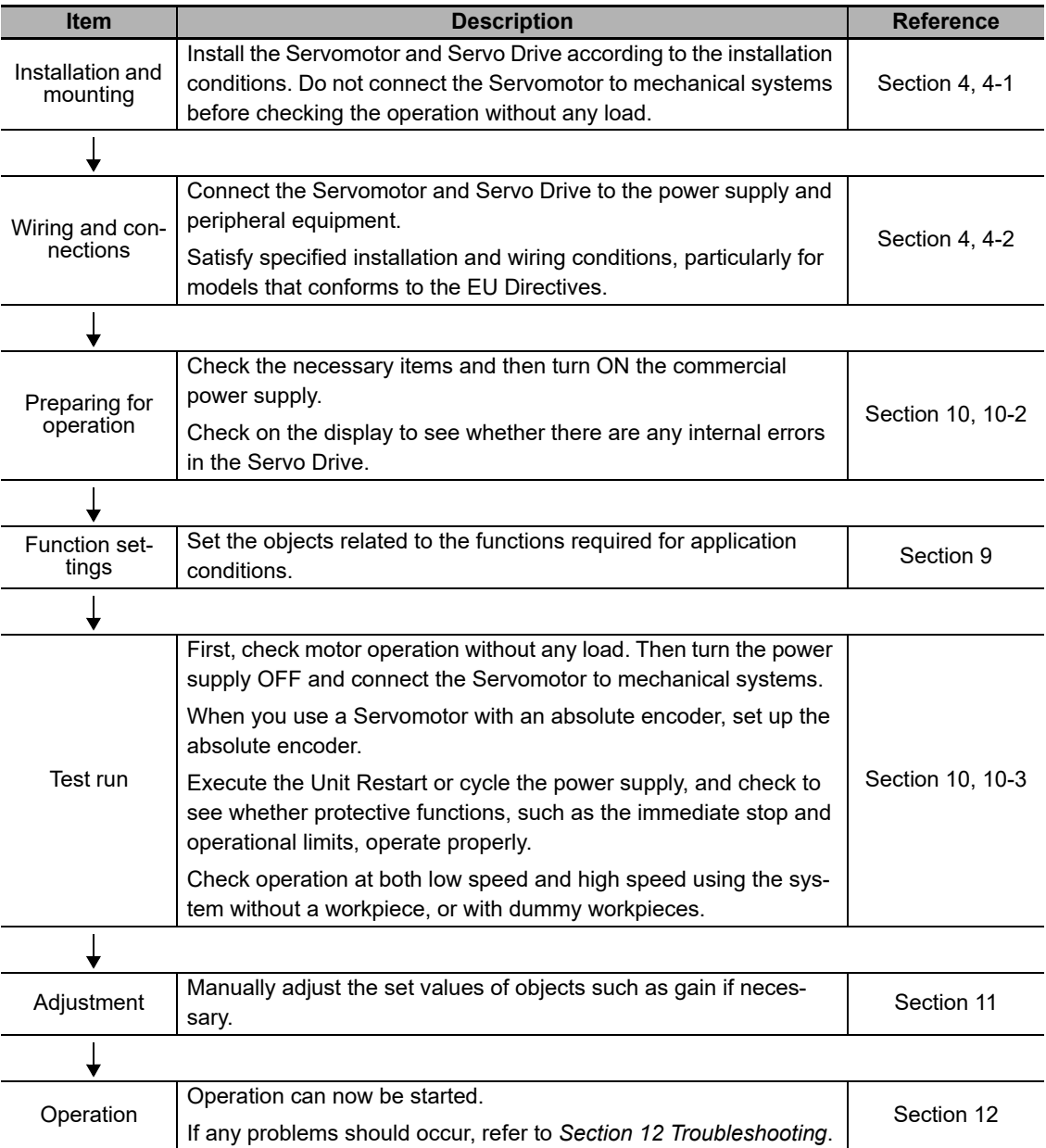
**10**

10-2-1 Items to Check Before Turning ON the Power Supply

10-2-1 Items to Check Before Turning ON the Power Supply

# **10-2 Preparing for Operation**

This section explains the procedure that you perform to prepare the system for operation after installation and wiring of the Servomotor and Servo Drive are completed. It explains items to check both before and after turning ON the power supply.

It also explains the setup procedure required if you use a Servomotor with an absolute encoder.

## **10-2-1 Items to Check Before Turning ON the Power Supply**

# **Checking Power Supply Voltage**

Check to be sure that the power supply voltage is within the ranges shown below.

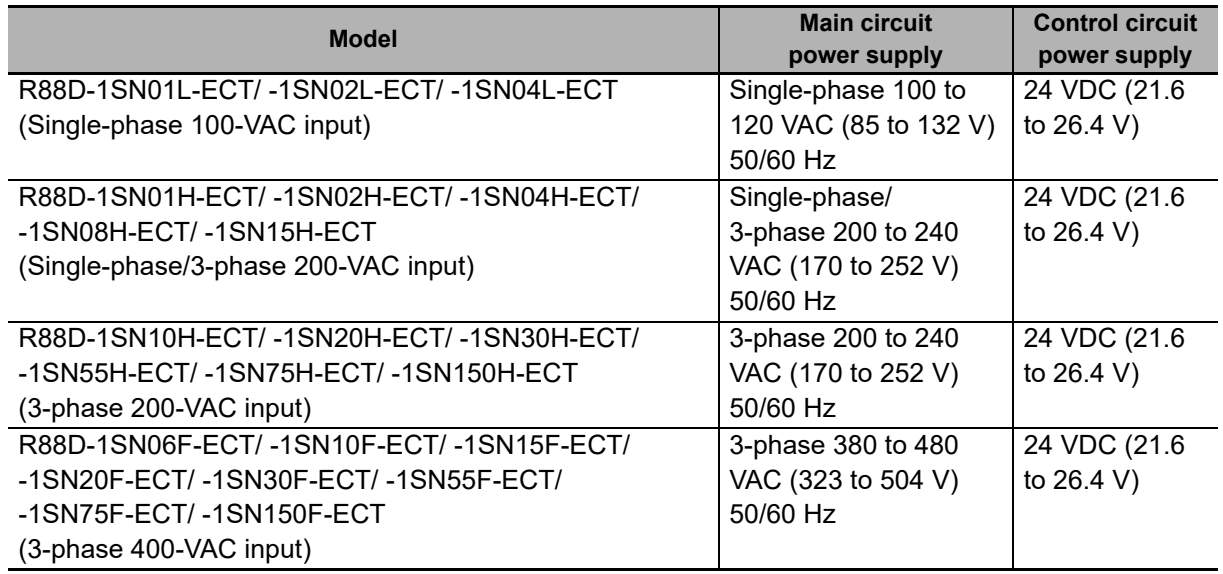

## **Checking Terminal Block Wiring**

- The main circuit power supply inputs (L1/L2/L3) must be properly connected to the terminal block.
- The control circuit power supply inputs (24V,  $\emptyset$  or +24 V, 0V) must be properly connected to the terminal block.
- The motor's red (U), write (V), and blue (W) power lines and the green  $(\textcircled{\scriptsize{\textcircled{\#}}})$  must be properly connected to the terminal block.

# **Checking the Servomotor**

- There should be no load on the Servomotor. Do not connect mechanical systems.
- The Servomotor side power lines and the power cables must be securely connected.

## **Checking the Encoder Wiring**

- The encoder cable must be securely connected to the encoder connector (CN2) at the Servo Drive.
- The encoder cable must be securely connected to the encoder connector of the Servomotor.

## **Checking the EtherCAT Communications Connectors**

Do not connect the EtherCAT Communications Cables to the EtherCAT Communications Connectors (ECAT IN and ECAT OUT).

# **Checking the Node Address Setting**

Make sure that the node address is correctly set on the ID switches.

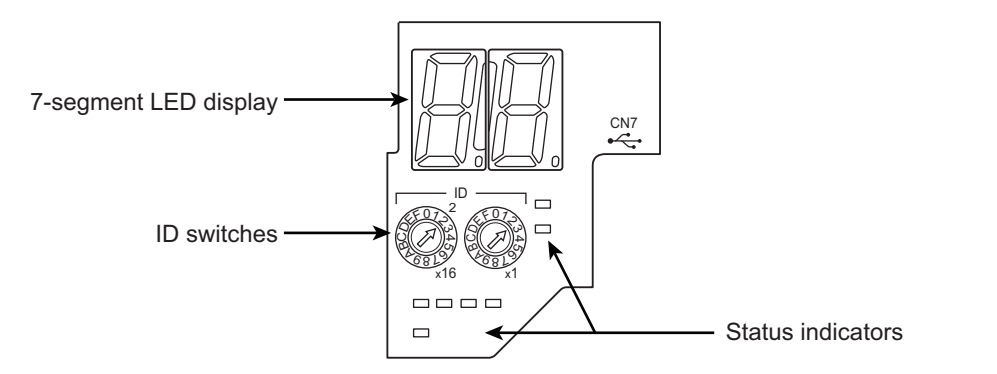

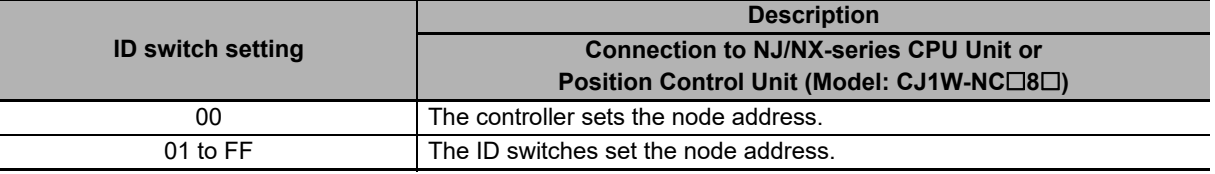

#### **Precautions for Correct Use**

The ID switch setting is read only once when the Unit power supply is turned ON. Although the setting is changed after the Unit power supply is ON, it is not reflected in the control. It is enabled the next time the Unit power supply is turned ON.

#### **10-2-2 Turning ON the Power Supply**

Turn ON the control circuit power after you finish the checks which you must conduct before turning ON the power supply. You can turn ON the main circuit power, but it is not a required.

**10**

10-2-3 Checking the Displays

10-2-3 Checking the Displays

# **10-2-3 Checking the Displays**

# **7-segment LED Display**

The following figure shows the 7-segment LED display located on the front panel.

When the power is turned ON, it shows the node address that is set by the ID switches. Then the display changes according to the setting of the **LED Display Selection** (4210-01 hex).

An error code is displayed if an error occurs. A warning code is displayed if a warning occurs.

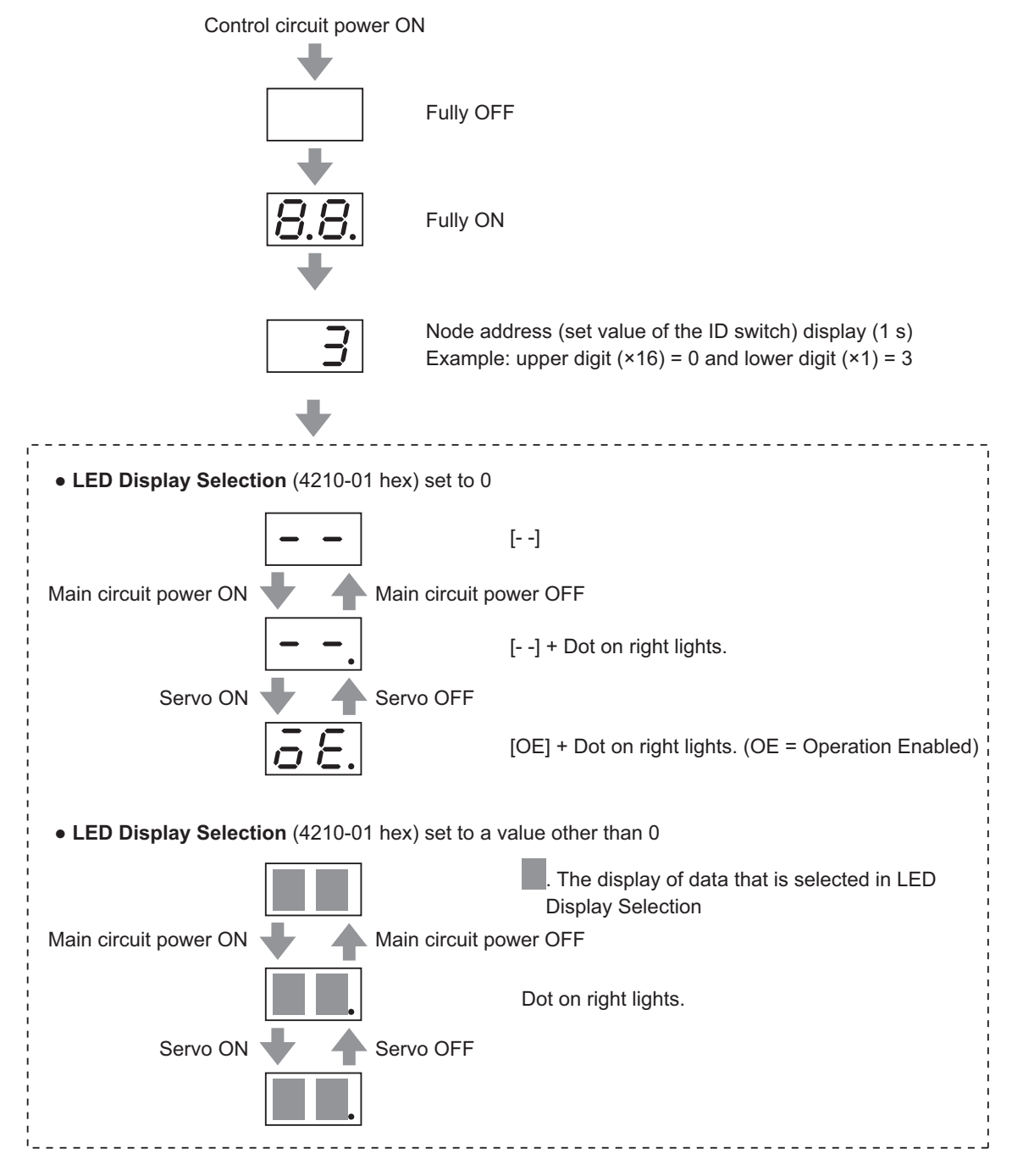

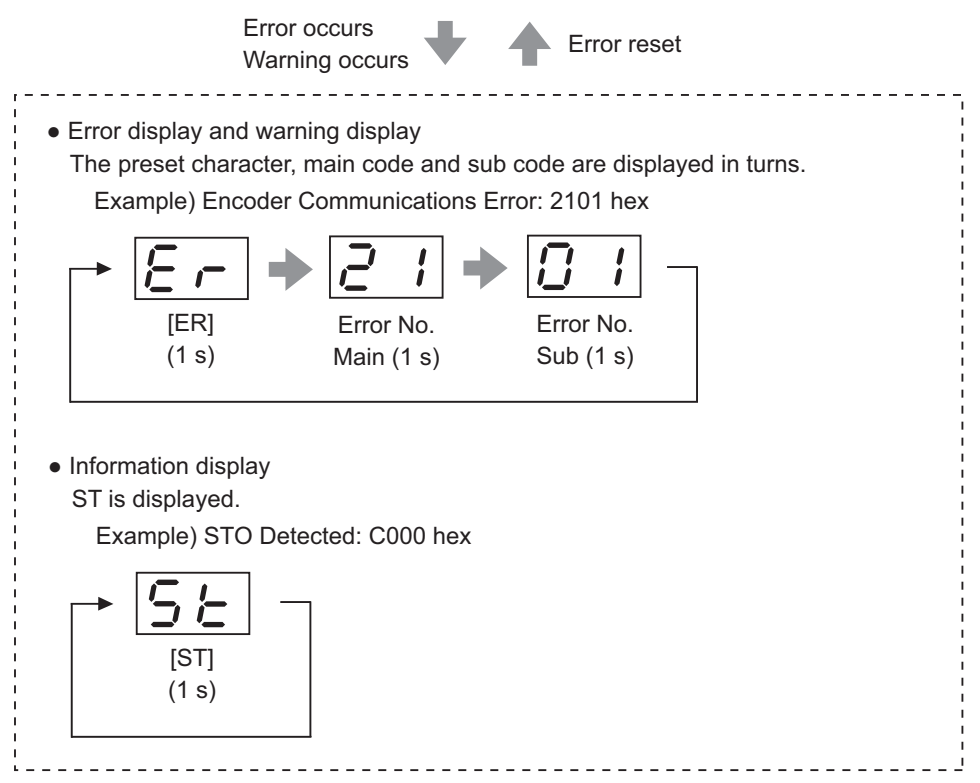

The node address is displayed as follows.

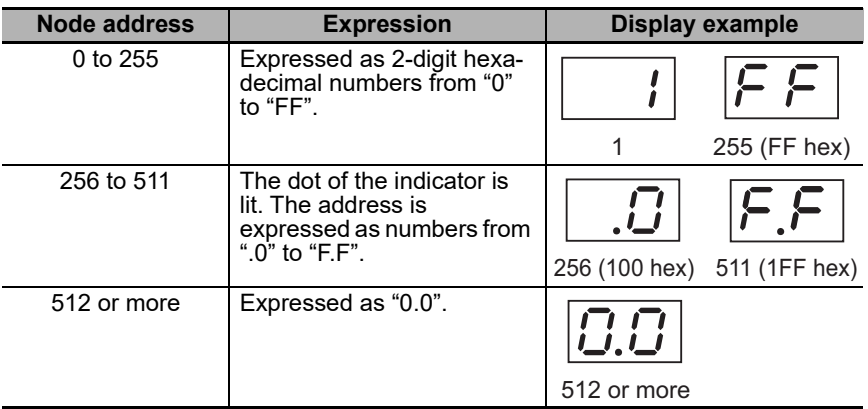

Numbers from 0 to F hex are displayed as follows.

0 1 2 3 4 5 6 7 8 9 A B C D E F

## **EtherCAT Status Indicators**

Check the status of the status indicators.

If the RUN indicator does not turn ON or the ERR indicator does not turn OFF, refer to *[5-1-2 Status Indi](#page-440-0)cators* [on page 5-3](#page-440-0) and check the status.

#### **10-2-4 Absolute Encoder Setup ABS**

You must set up the absolute encoder if you use a motor with an absolute encoder. The setup is required when you turn ON the power supply for the first time.

When you use an absolute encoder, set the **Encoder – Operation Selection when Using Absolute Encoder** (4510-01 hex). Set this object to *0* or *2* (default setting) when you use the encoder as the absolute encoder.

#### **Additional Information**

Set this object to *1* when you use the encoder as the incremental encoder.

Set up the absolute encoder while the Servo is OFF.

Be sure to execute the Unit Restart or cycle the power supply after you finish the setup.

For information on setup using the Sysmac Studio, refer to the *Sysmac Studio Drive Functions Operation Manual* (Cat. No. I589) and *Setting Up an Absolute Encoder from the Sysmac Studio* described below.

#### **10-2-5 Setting Up an Absolute Encoder from the Sysmac Studio**

- *1* Start the Sysmac Studio and go online with the Servo Drive via EtherCAT or USB communications.
- *2* In the Sysmac Studio, right-click the target Servo Drive under **Configurations and Setup**, and select **Motor and Encoder**.
- *3* **Click the Clear system button in the Encoder Properties pane.**

An Absolute Value Cleared (Error No. 27.01) error will occur after execution is completed.

4 Execute the Unit Restart or turn the control power supply to the Servo Drive OFF and then ON again.

**10**

# **10-3 Test Run**

When you finished installation, wiring, and switch settings, and confirmed that the status was normal after turning ON the power supply, perform test run. The main purpose of test run is to confirm that the servo system operation is electrically correct.

If an error occurs during test run, refer to *[Section 12 Troubleshooting](#page-724-0)* and eliminate the cause. Then check for safety, and retry test run.

#### **10-3-1 Preparations for Test Run**

#### **Inspections Before Test Run**

Check the following items.

#### **Wiring**

- Make sure that there are no wiring errors (especially for the power supply input and motor output).
- Make sure that there are no short circuits. (Check the ground for short circuits as well.)
- Make sure that there are no loose connections.
- Make sure that the EtherCAT cable is pulled out.

#### **Power Supply and Voltage**

- Make sure that the power voltage is within the specified range.
- Make sure that there is no voltage fluctuation.

#### $\bullet$  **Servomotor Installation**

• Make sure that the Servomotor is securely installed.

#### **Disconnection from Mechanical Systems**

• If necessary, make sure that the load is disconnected from mechanical systems.

#### **Brake Released**

• Make sure that the brake is released.

#### **Connection to Mechanical Systems**

- Make sure that the load and Servomotor shaft are properly aligned.
- Make sure that the load on the Servomotor shaft is within specifications.

#### **10-3-2 Test Run via USB Communications from the Sysmac Studio**

- *1* Connect a sensor or other device to the control I/O connector (CN1).
- *2* Turn ON the Servo Drive power supply.
- **3** Connect a USB cable to the USB connector (CN7).
- *4* Start the Sysmac Studio and go online with the Servo Drive via USB communications.
- *5* In the Sysmac Studio, right-click the target Servo Drive under **Configurations and Setup**, and select **Test Run**.
- *6* Click the **Servo ON** button to apply the servo lock to the Servomotor.
- **7** Click the **button** to start the Servomotor.

For how to use the Sysmac Studio, refer to the *Sysmac Studio Drive Functions Operation Manual* (Cat. No. I589).

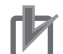

#### **Precautions for Correct Use**

- A test run can be performed in the Profile position mode (pp) or Profile velocity mode (pv). If the torque compensation is set, the axes move because the compensation command is output when the Servo is turned ON.
- When you perform a test run via USB communications, pull out the EtherCAT cable before you turn ON the power supply to the Servo Drive.
- When you perform a test run from the Sysmac Studio without EtherCAT connection, you cannot use the STO function via EtherCAT communications. If you need the STO function, use the STO function via safety input signals. In this case, display the test run pane so that you can reset STO status via safety input signals.
- If you need EtherCAT connection while you perform a test run from the Sysmac Studio without EtherCAT connection, first terminate the test run function and then perform EtherCAT connection.

#### **Additional Information**

When you use an NJ/NX-series CPU Unit, you can perform a test run from the Sysmac Studio via EtherCAT. In this case, you can use the STO function via EtherCAT communications.

**10**

# 11

# **Adjustment Functions**

This section explains the functions, setting methods, and items to note regarding adiustments.

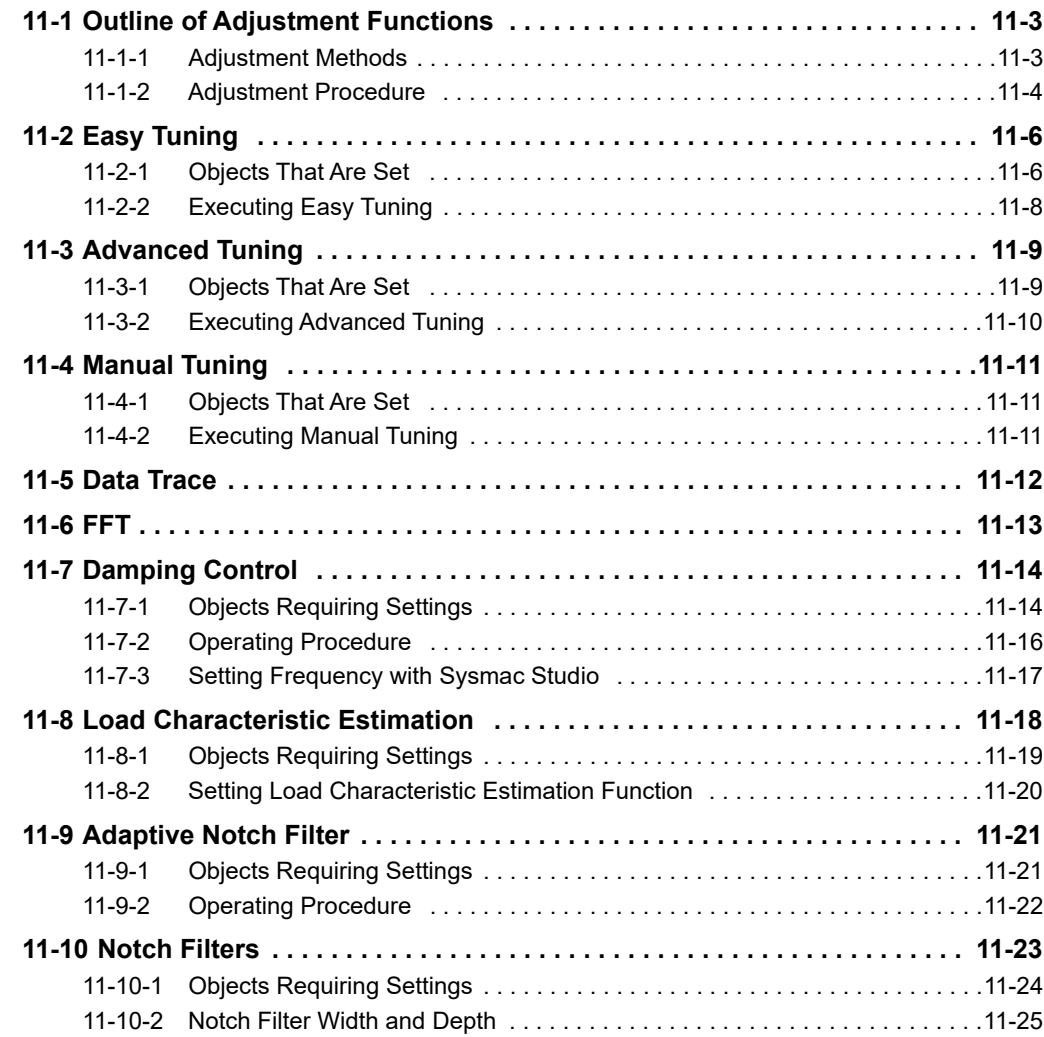

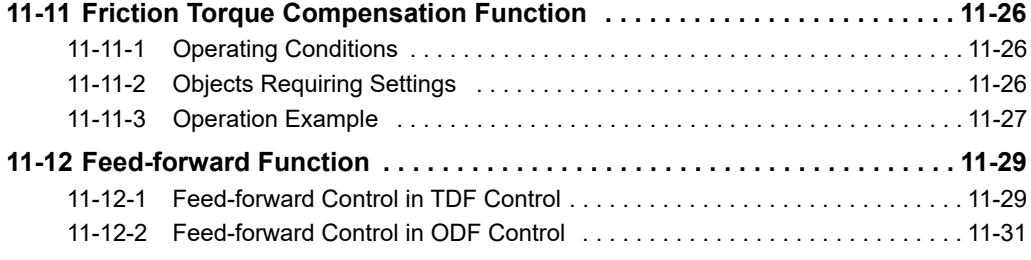

# <span id="page-694-0"></span>**11-1 Outline of Adjustment Functions**

The Servo Drive must operate the Servomotor in response to commands without time delay and with reliability to maximize the performance of the machine. The Servo Drive is adjusted according to the characteristics of the machine.

#### **Precautions for Safe Use**

- Motor operation is required during adjustment. Take sufficient measures to ensure safety.
- Especially, if unusual noise or vibration occurs, immediately turn OFF the power supply or turn OFF the Servo.

#### <span id="page-694-1"></span>**11-1-1 Adjustment Methods**

The adjustment function of the Sysmac Studio Automation Software and the automatic adjustment function of the Servo Drive facilitate adjustment according to your purpose.

## **Adjustment Function of Sysmac Studio**

Use the Sysmac Studio to execute the following adjustment functions and monitor data for adjustment.

For how to operate the Sysmac Studio, refer to the *Sysmac Studio Drive Functions Operation Manual*  (Cat. No. I589).

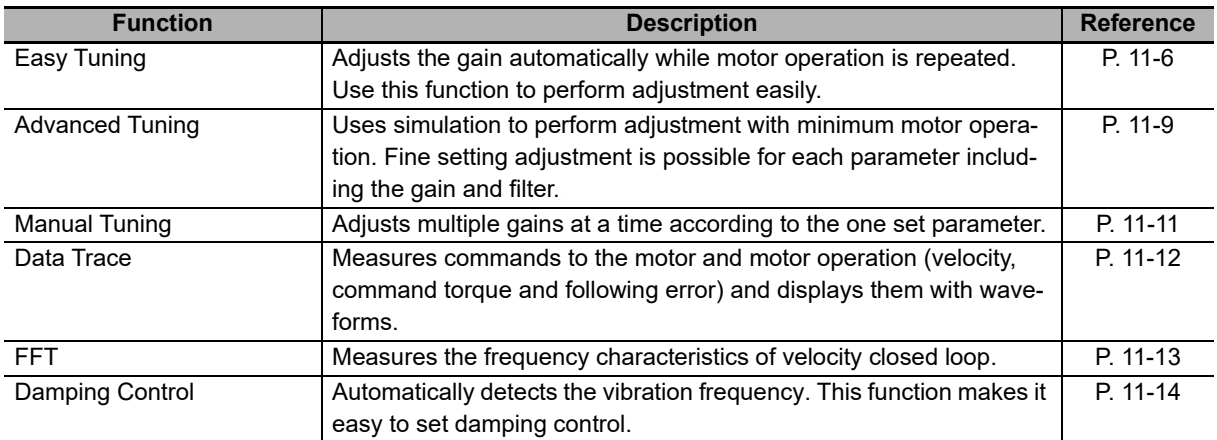

# **Automatic Adjustment Function of Servo Drive**

The Servo Drive has the following automatic adjustment functions.

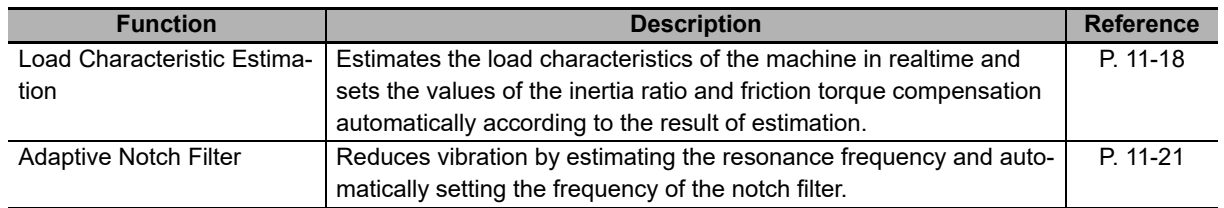

**11-1 Outline of Adjustment Functions**

11-1 Outline of Adjustment Functions

## **Manual Adjustment Function of Servo Drive**

The Servo Drive has the following manual adjustment functions.

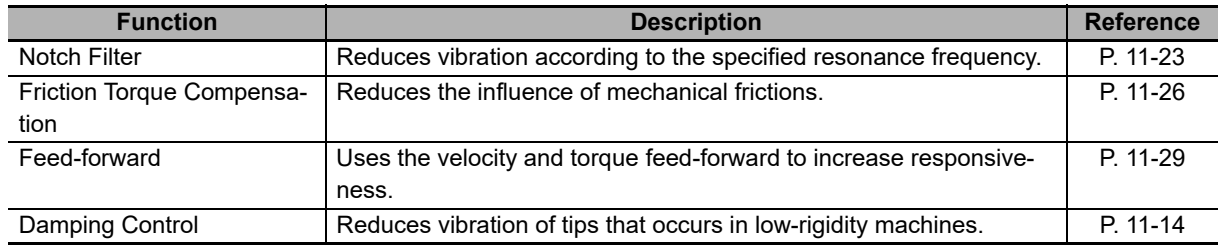

#### <span id="page-695-0"></span>**11-1-2 Adjustment Procedure**

Use the following procedure to perform adjustment.

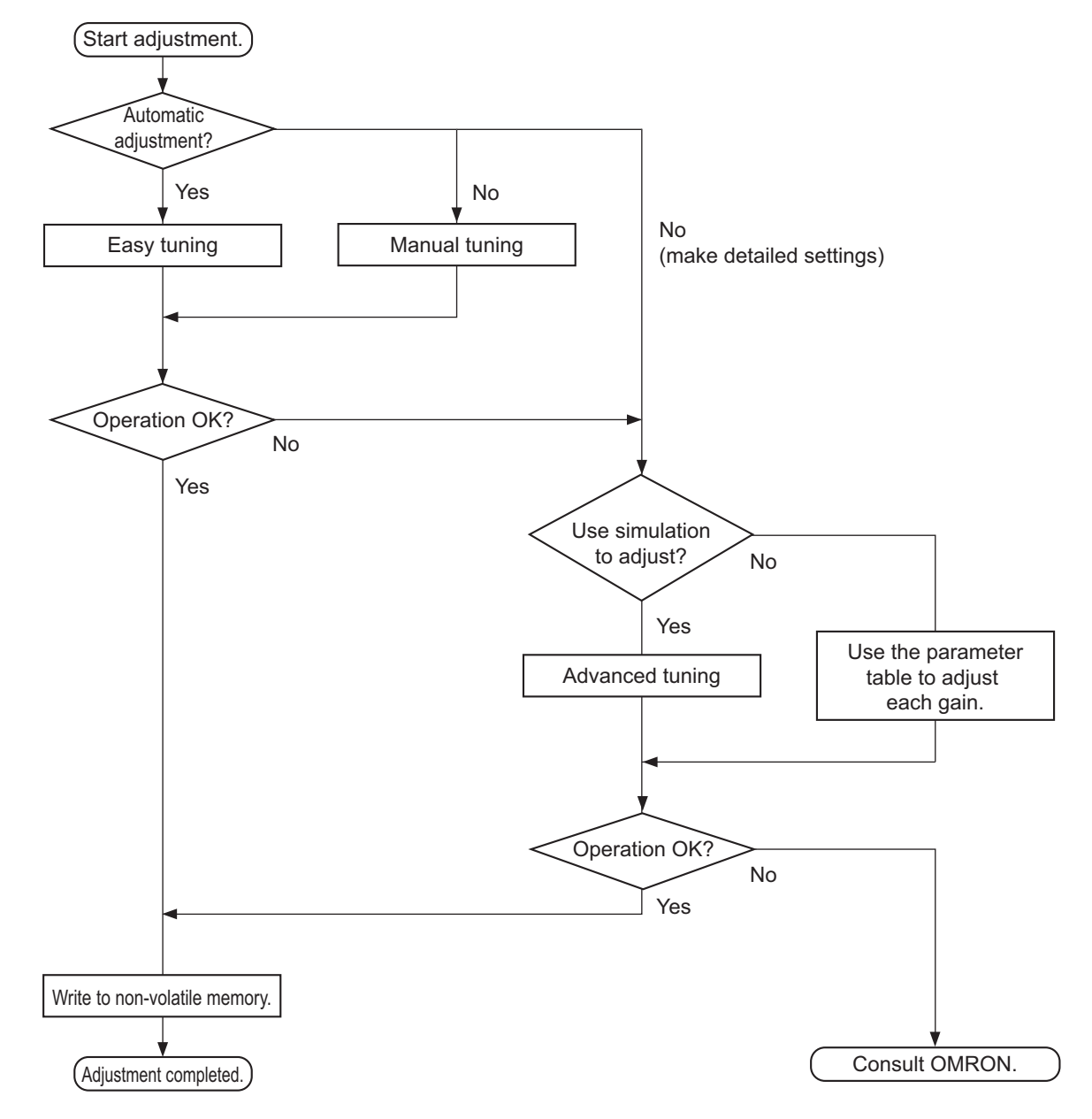

# **Gain Adjustment and Machine Rigidity**

The natural vibration (resonance) of mechanical systems has a large impact on the gain adjustment of the Servo. The servo system responsiveness cannot be set high for machines with a low resonance frequency (low machine rigidity).

To improve machine rigidity:

- Install the machine on a secure base so that it does not have any play.
- Use couplings that have a high rigidity, and that are designed for servo systems.
- When you use a timing belt, select a wide one. Use a tension within the range of allowable axial load for the Servomotor or decelerator output.
- When you use gears, select ones with small backlash.

11-1-2 Adjustment Procedure

11-1-2 Adjustment Procedure

# <span id="page-697-0"></span>**11-2 Easy Tuning**

This function adjusts the gain automatically while the Servomotor is actually operated based on commands from the Controller or operation conditions that are set on the Sysmac Studio.

It is possible to select the single drive or multiple drives tuning method.

In the system with the synchronized axes, you can adjust the gain at the same time in a short time by the use of the easy tuning for multiple drives.

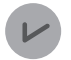

#### **Version Information**

Servo Drives with unit version 1.1 or later and Sysmac Studio version 1.18 or higher are required to adjust multiple drives.

## <span id="page-697-1"></span>**11-2-1 Objects That Are Set**

This section gives the objects that are set when the easy tuning is executed.

#### **Objects That Are Adjusted Automatically**

The values of the following objects are adjusted automatically when the easy tuning is executed.

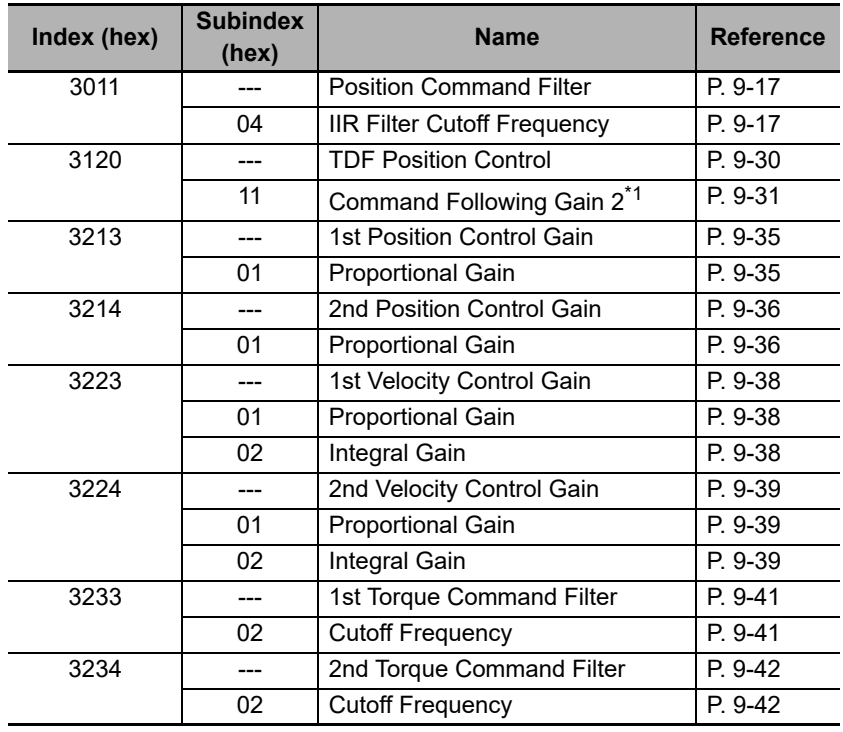

\*1. This object is automatically adjusted only when the multiple drives tuning method is selected.

# **Objects That Are Changed According to Easy Tuning Settings**

The values of the following objects are changed according to the settings that are configured when the easy tuning is executed.

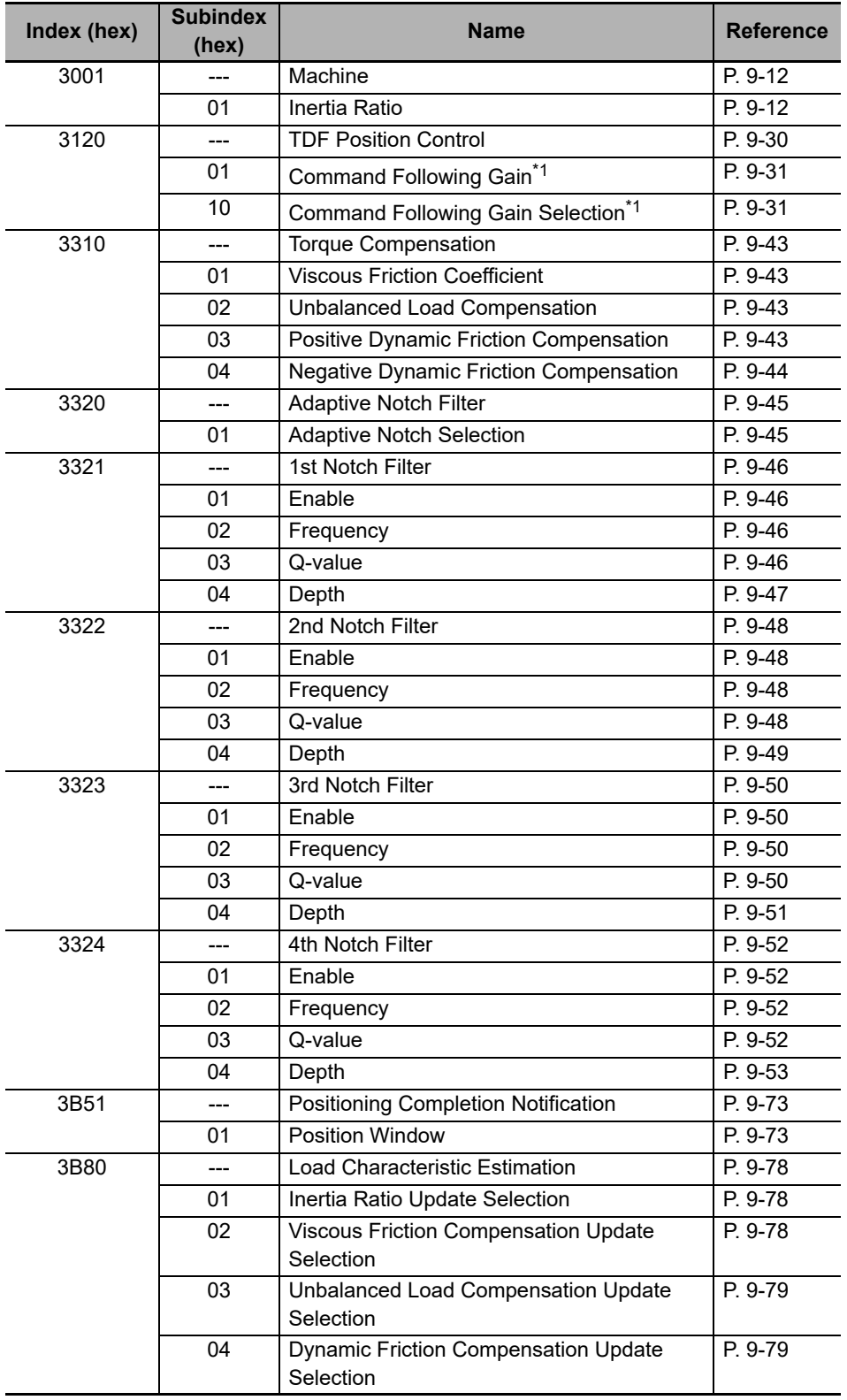

\*1. This object is changed only in two-degree-of-freedom (TDF) control.

## **Objects That Are Set to Fixed Values**

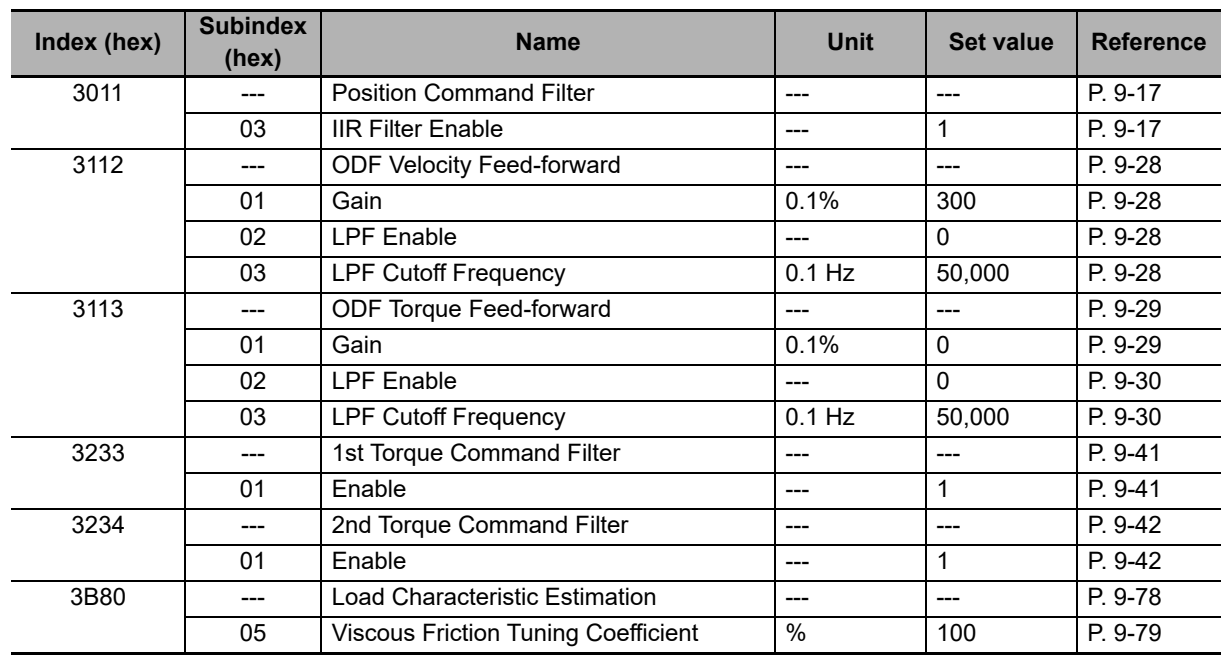

The following objects are set to the fixed values when the easy tuning is executed.

#### <span id="page-699-0"></span>**11-2-2 Executing Easy Tuning**

Use the Sysmac Studio to execute the easy tuning.

For how to use, refer to the *Sysmac Studio Drive Functions Operation Manual (Cat. No. I589)*.

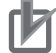

#### **Precautions for Correct Use**

Easy tuning is performed by the use of the automatic adjustment function of the Servo Drive (Load Characteristic Estimation and Adaptive Notch Filter).

If each function does not operate properly, the automatic adjustment by the easy tuning also may not operate properly.

Refer to *[11-8 Load Characteristic Estimation](#page-709-0)* on page 11-18 and *[11-9 Adaptive Notch Filter](#page-712-0)* on [page 11-21](#page-712-0) for details.

# <span id="page-700-0"></span>**11-3 Advanced Tuning**

This function uses simulation to adjust the gain and filter settings. Repeating actual Servomotor operation is not necessary, and a fine adjustment is possible in a short period of time.

## <span id="page-700-1"></span>**11-3-1 Objects That Are Set**

This section gives the objects that are set when the advanced tuning is executed.

# **Objects That Are Adjusted with Advanced Tuning**

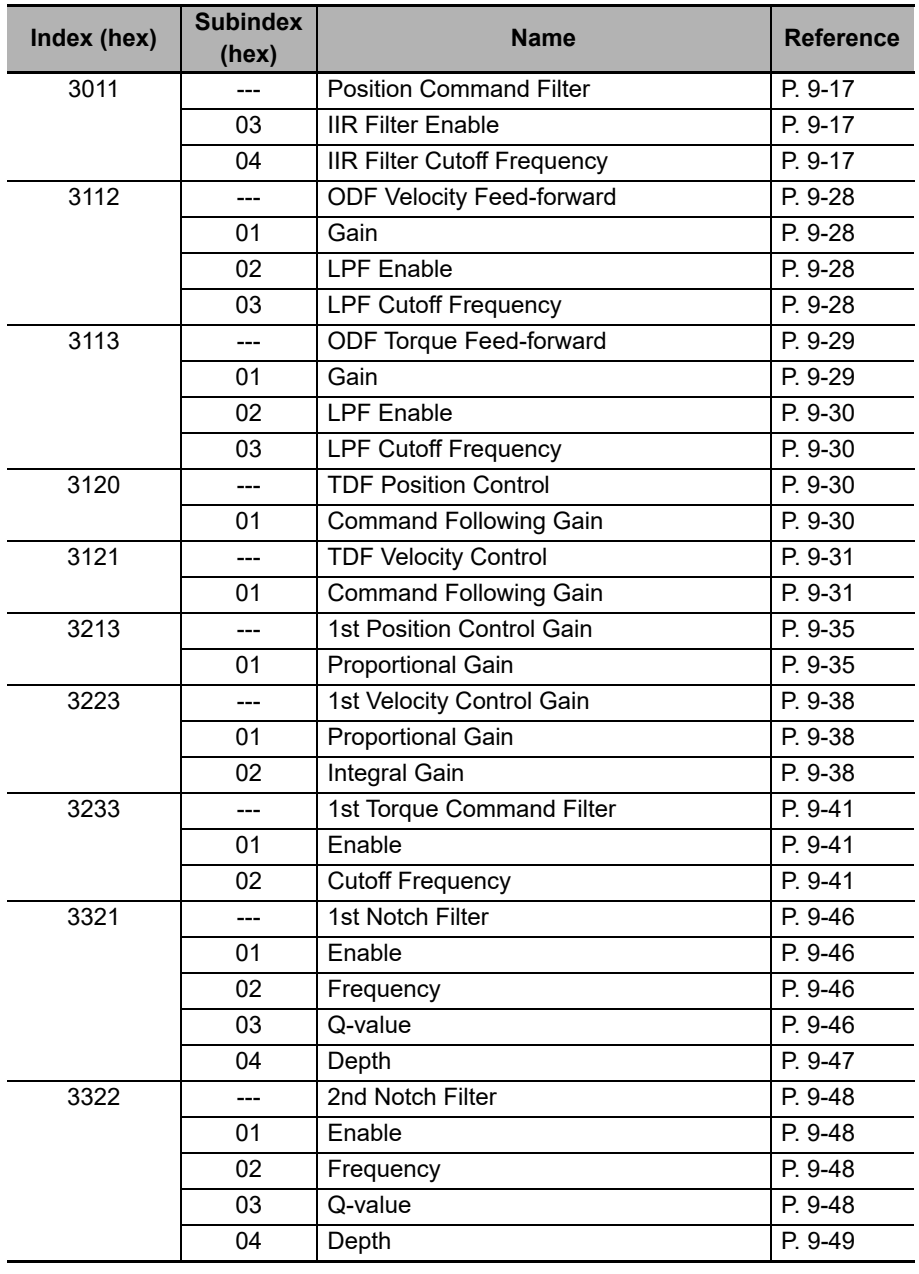

The advanced tuning adjusts the values of the following objects.

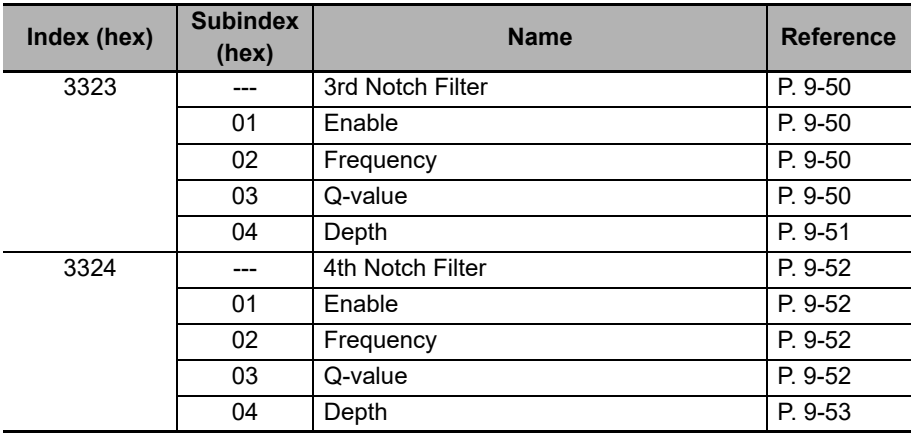

# <span id="page-701-0"></span>**11-3-2 Executing Advanced Tuning**

Use the Sysmac Studio to execute the advanced tuning.

# <span id="page-702-0"></span>**11-4 Manual Tuning**

This function adjusts the values of multiple gain parameters at a time according to set values for machine rigidity that are manually adjusted.

#### <span id="page-702-1"></span>**11-4-1 Objects That Are Set**

This section gives the objects that are set when the manual tuning is executed.

#### **Objects That Are Changed According to Set Values for Machine Rigidity**

The values of the following objects are changed according to the set values for machine rigidity.

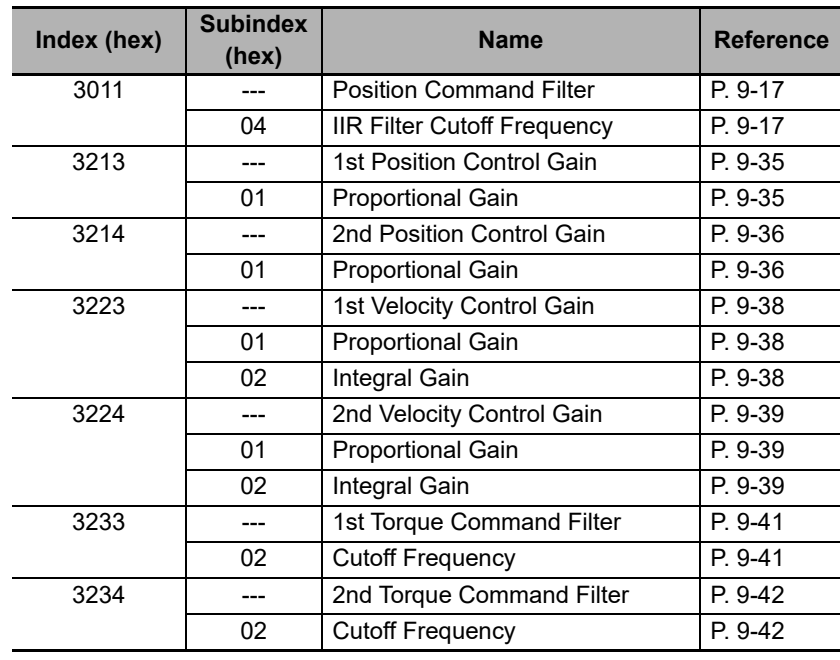

## **Objects That Are Set to Fixed Values**

The following objects are set to the fixed values when the manual tuning is executed.

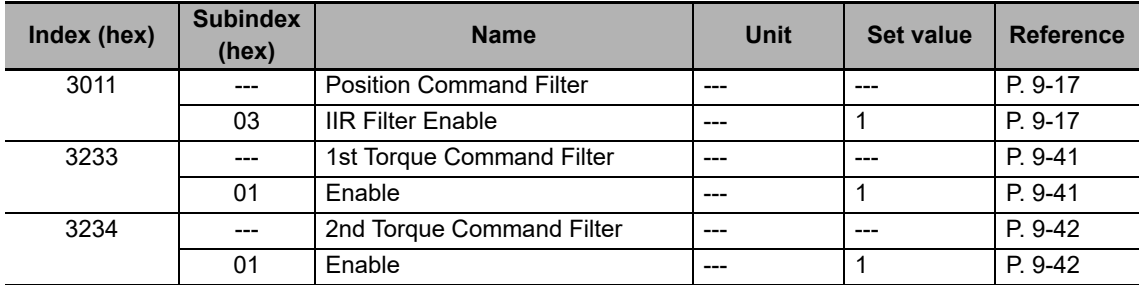

#### <span id="page-702-2"></span>**11-4-2 Executing Manual Tuning**

Use the Sysmac Studio to execute the manual tuning.

# <span id="page-703-0"></span>**11-5 Data Trace**

This function takes samples of commands to the Servomotor and motor operation (position, velocity, and torque) at regular intervals, and displays the tracing results by the use of the Sysmac Studio.

For 1S-series Servo Drives, the data trace on single Servo Drive and the synchronized data trace on multiple Servo Drives are provided.

The data trace on multiple Servo Drives can perform synchronized sampling on up to four Servo Drives. The results are displayed on the same window.

# <span id="page-704-0"></span>**11-6 FFT**

When you use the Sysmac Studio, you can measure the frequency characteristics of velocity closed loop.

For how to use, refer to the *Sysmac Studio Drive Functions Operation Manual* (Cat. No. I589).

**11**

# <span id="page-705-0"></span>**11-7 Damping Control**

If the tip of the mechanical unit vibrates, you can use the damping control function to reduce vibration.

This is effective on vibration generated by a low-rigidity machine. The applicable frequencies are from 0.5 to 300 Hz.

Two damping filters, the Damping Filter 1 and 2, are provided to control two vibration frequencies simultaneously. Up to four damping frequencies can be set for each damping filter. This enables you to switch the damping frequency from one to another when it varies depending on the position.

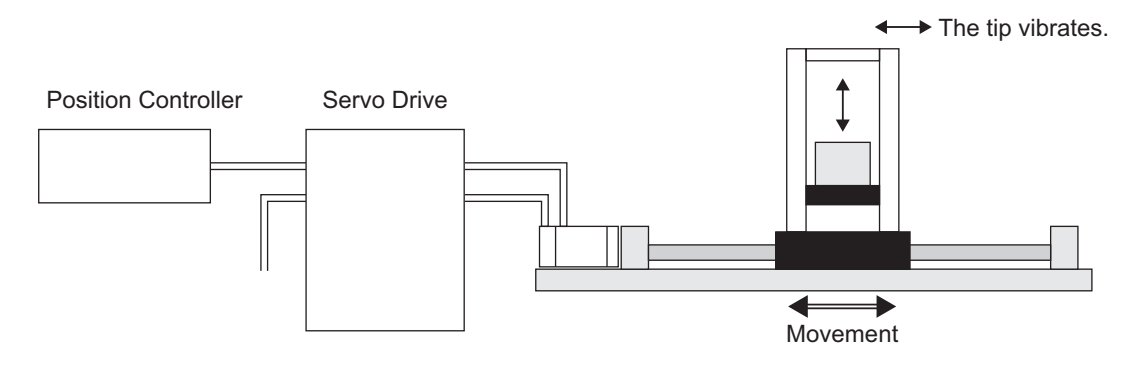

#### **Precautions for Correct Use**

If you change the operation mode while damping control is used, stop the Servomotor before you change the mode. Changing the operation mode during motor operation may result in unexpected operation.

## <span id="page-705-1"></span>**11-7-1 Objects Requiring Settings**

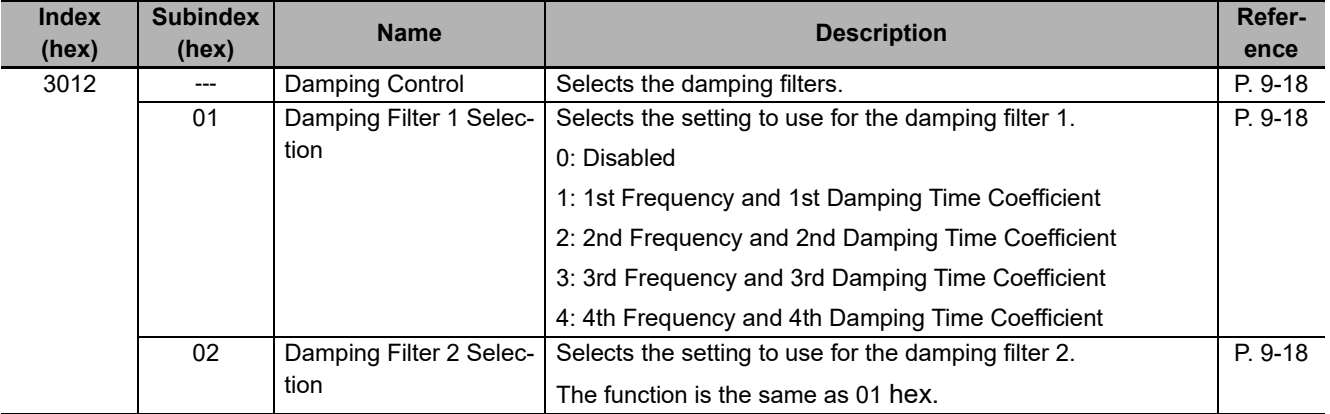

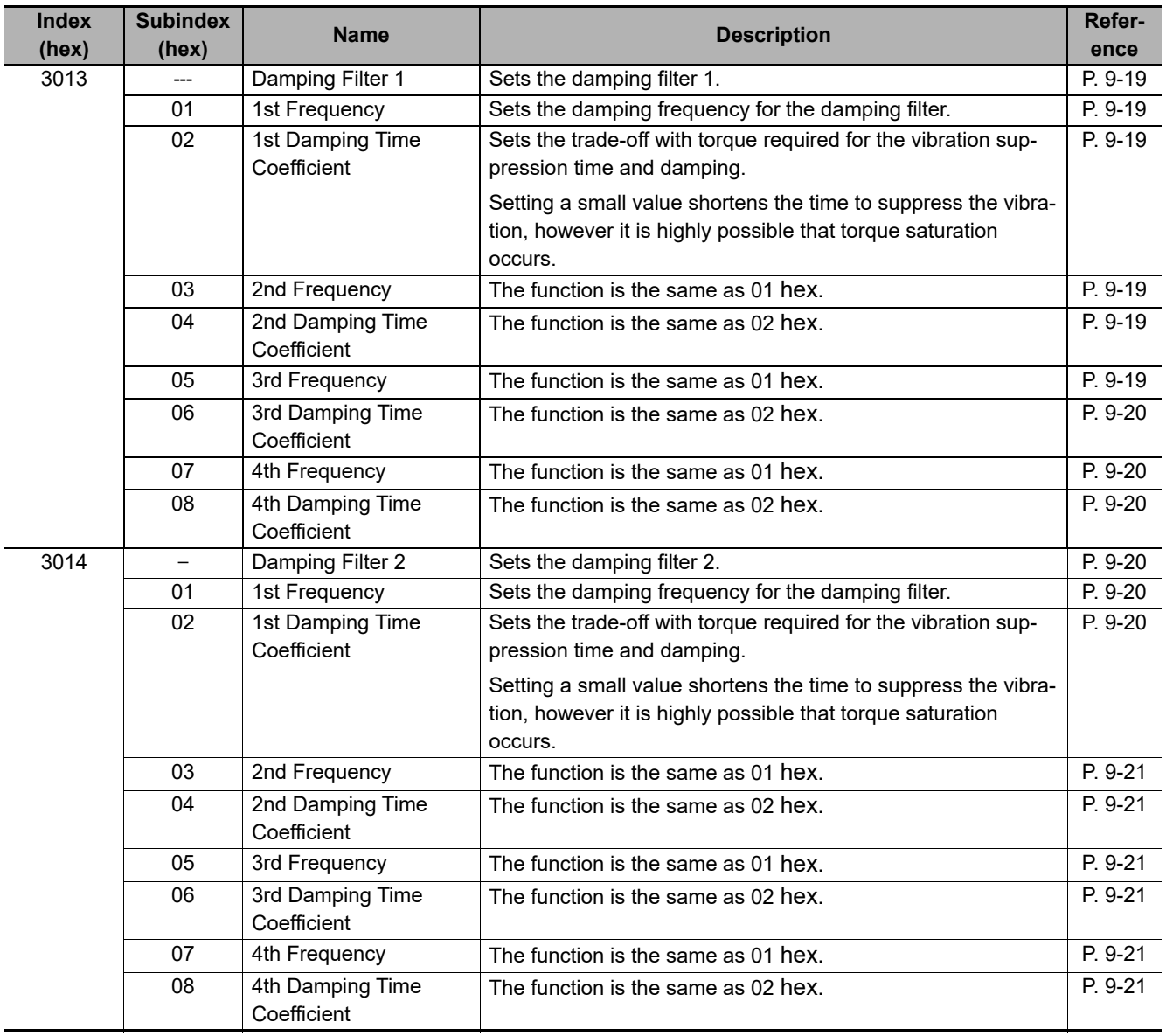

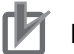

#### **Precautions for Correct Use**

- Stop operation before changing the object settings.
- Damping control may not function properly or have no effect under the following conditions.

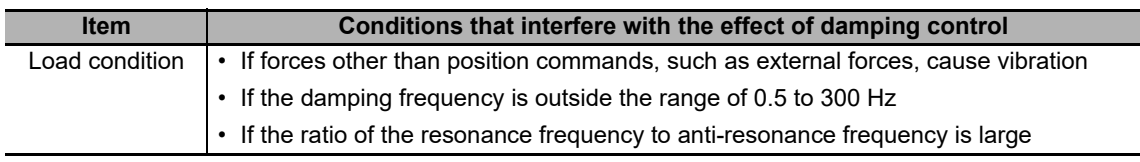

#### <span id="page-707-0"></span>**11-7-2 Operating Procedure**

*1* Adjust the position loop gain and the velocity loop gain.

In the easy tuning, manual tuning, advanced tuning, etc., Adjust **1st Position Control Gain** or **2nd Position Control Gain** (1st: 3213 hex, 2nd: 3214 hex), **1st Velocity Control Gain** or **2nd Velocity Control Gain** (1st: 3223 hex, 2nd: 3224 hex), and **1st Torque Command Filter** or **2nd Torque Command Filter** (1st: 3233 hex, 2nd: 3234 hex).

*2* Measure the vibration frequency at the tip of the mechanical unit.

Measure the vibration frequency by using a device such as a laser displacement meter, servo accelerometer, and acceleration pick-up.

Set the measured vibration frequency in one of **1st to 4th Frequency** (01 hex, 03 hex, 05 hex, 07 hex) of **Damping Filter 1** or **2** (1: 3013 hex, 2: 3014 hex). Also set **Damping Filter 1 Selection** (01 hex) or **Damping Filter 2 Selection** (02 hex) of **Damping Control** (3012 hex) so that the frequency set in the above step is enabled.

If the frequency is set in **1st Frequency** (01 hex) of **Damping Filter 1** (3013 hex), set **Damping Filter 1 Selection** (01 hex) of **Damping Control** (3012 hex) to *1*.

If vibration persists after you set the frequency, increase or decrease the damping frequency to find a proper frequency at which vibration decreases.

**3** Make the damping filter settings.

Set the corresponding damping time coefficient of **Damping Filter 1** or **Damping Filter 2** (1: 3013 hex, 2: 3014 hex).

First, set it to 100% and check the torque waveform during operation. Setting a value smaller than 100% for the damping time can shorten the vibration suppression time, but it increases the maximum operation speed and torque command. Set the damping time within a range in which the maximum motor velocity is not exceeded and torque saturation does not occur. The effects of vibration suppression will be lost if the maximum motor velocity is exceeded or torque saturation occurs.

Also, setting a large value for the damping time can reduce the torque command while the setting time gets long.

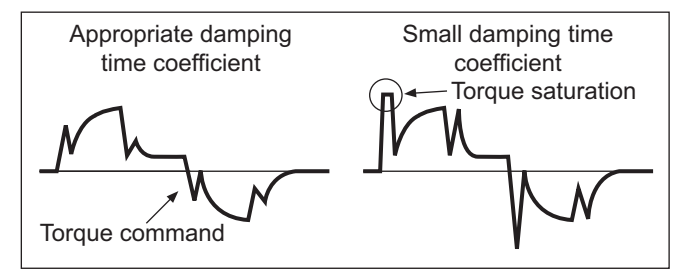

**4** Set **Damping Control** (3012 hex).

You can switch Damping filter 1 and 2 according to the conditions of the machine vibration.

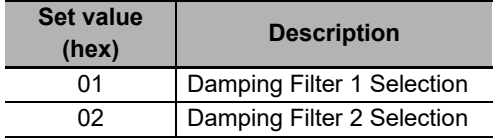

## <span id="page-708-0"></span>**11-7-3 Setting Frequency with Sysmac Studio**

When you use a function of the Sysmac Studio, you can set the damping control easily based on the vibration frequency that is detected automatically.

# <span id="page-709-0"></span>**11-8 Load Characteristic Estimation**

The Load Characteristic Estimation function estimates the load characteristics of the machine in realtime, and sets values of the inertia ratio, viscous friction coefficient, unbalanced load compensation, and dynamic friction compensation automatically according to the result of estimation.

You can check the values that are set automatically with **Machine** – **Inertia Ratio Display** (3001-81 hex), **Torque Compensation** – **Viscous Friction Coefficient Display** (3310-81 hex), **Unbalanced Load Compensation Display** (3310-82 hex), and **Dynamic Friction Compensation Display**  (3310-83 hex and 3310-84 hex).

This Load Characteristic Estimation function is enabled in the position control, velocity control, and torque control.

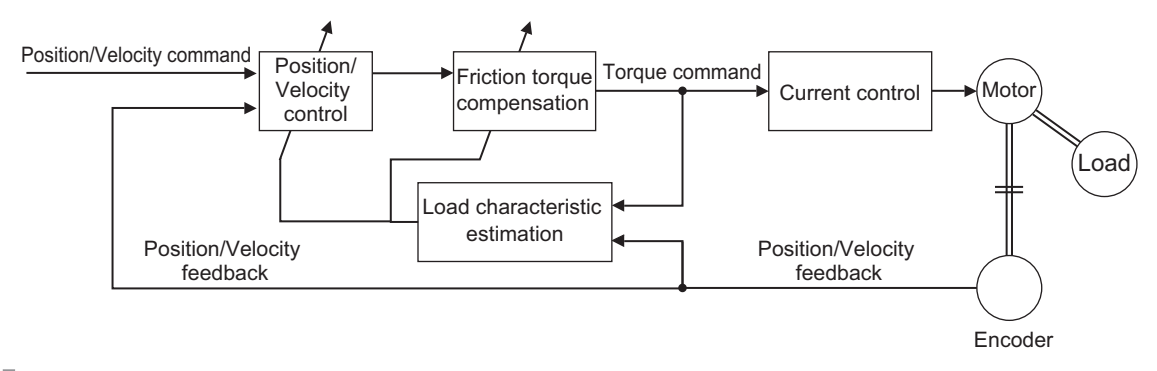

#### **Precautions for Correct Use**

• The Load Characteristic Estimation function may not operate properly under the following conditions. In such cases, set the related objects manually.

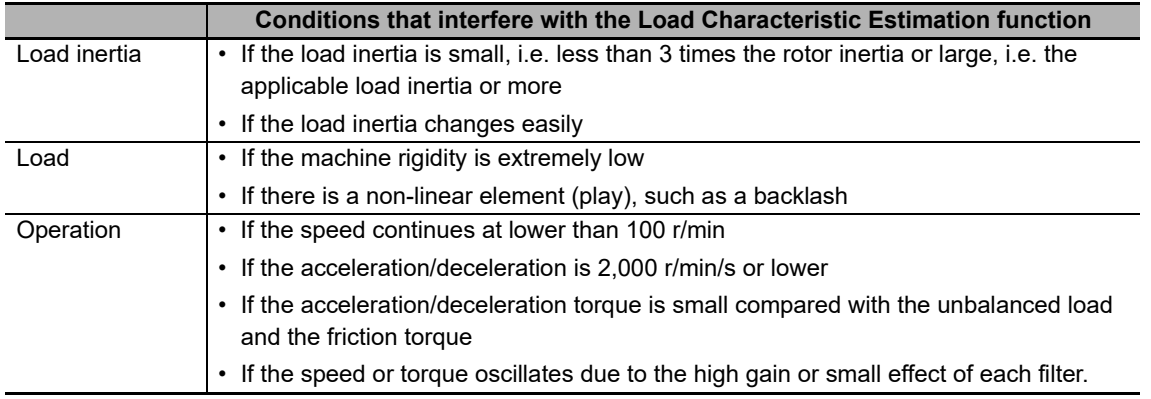

**AC Servomotors/Servo Drives 1S-series with Built-in EtherCAT® Communications User's Manual (I586)**

# <span id="page-710-0"></span>**11-8-1 Objects Requiring Settings**

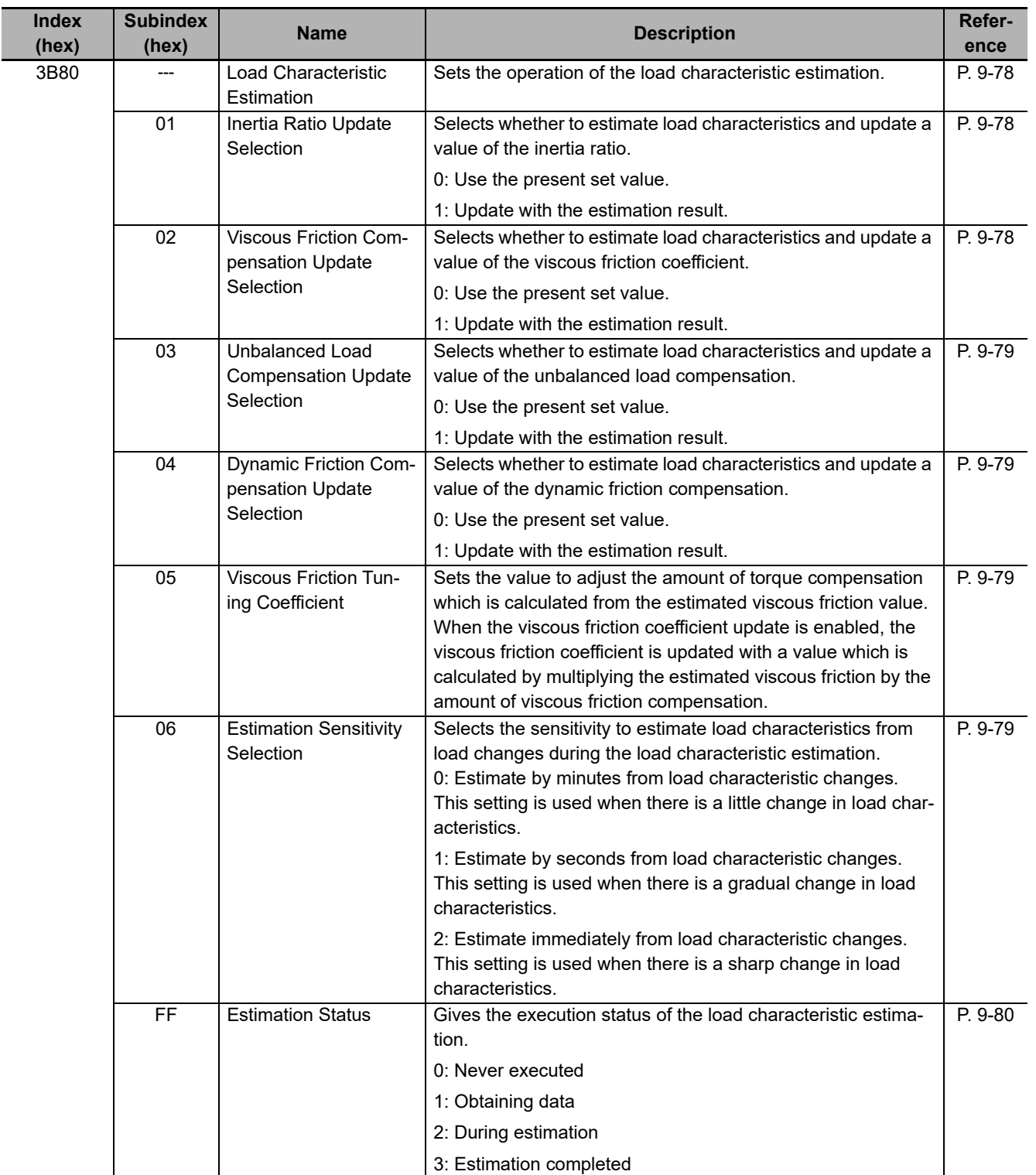

**11 - 19**

#### <span id="page-711-0"></span>**11-8-2 Setting Load Characteristic Estimation Function**

- *1* Turn OFF the Servo before you set the load characteristic estimation function.
- *2* Set **Update Selections** (3B80-01 to 3B80-04 hex) depending on the load.

If compensation for friction and unbalanced loads is not required, set only **Inertia Ratio Update Selection** (01 hex) to *1*.

If you use this function for a vertical axis, set **Unbalanced Load Compensation Update Selection** (03 hex) to *1*.

If you use this function for a device with high friction, set **Viscous Friction Compensation Update Selection** (02 hex) and **Dynamic Friction Compensation Update Selection** (04 hex) to *1*.

**3** Turn ON the Servo to operate the Servomotor.

The values of the objects for which update is enabled are set automatically in realtime with the estimation results.

If you want to hold the value of an object that is set automatically, set the corresponding update selection object to *0*. Then, execute **Optimized Parameters** – **Apply Parameters** (3002-F1 hex) and **Store Parameters** (1010-01 hex).

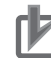

#### **Precautions for Correct Use**

- If the value that is set in the **Inertia Ratio** (3001-01 hex) is extremely different from the load inertia, operation may be unstable. In such a case, during this function operation, noise, vibration, velocity over the command, or overshooting may occur until the load inertia estimation is completed.
- If the unusual noise or vibration continues, take the following measures in the possible order.
	- Write the objects that you used during normal operation to the non-volatile memory.
	- Lower the gain.
	- Manually set the notch filter.
- If unusual noise or vibration occurs, the setting of the inertia ratio or friction torque compensation may be changed to an extreme value. In such a case, check the values of **Machine** – **Inertia Ratio Display** (3001-81 hex), **Torque Compensation** – **Viscous Friction Coefficient Display** (3310-81 hex), **Torque Compensation** – **Unbalanced Load Compensation Display** (3310-82 hex), and **Torque Compensation** – **Positive/Negative Dynamic Friction Compensation Display** (3310-83 hex and 3310-84 hex) and take the above measures.

# <span id="page-712-0"></span>**11-9 Adaptive Notch Filter**

The Adaptive Notch Filter reduces resonance frequency vibration by estimating the resonance frequency from the vibration component that appears in the motor speed during actual operation and automatically setting the frequency of the notch filter, which removes the resonance component from the internal torque command.

You can check the values that are set automatically with **1st Notch Filter** (3321 hex)/**2nd Notch Filter** (3322 hex)/**3rd Notch Filter** (3323 hex)/**4th Notch Filter** (3324 hex) – **Frequency Display** (Subindex 82 hex), **Q-value Display** (Subindex 83 hex), and **Depth Display** (Subindex 84 hex).

Refer to *[11-10 Notch Filters](#page-714-0)* on page 11-23 for information on notch filter.

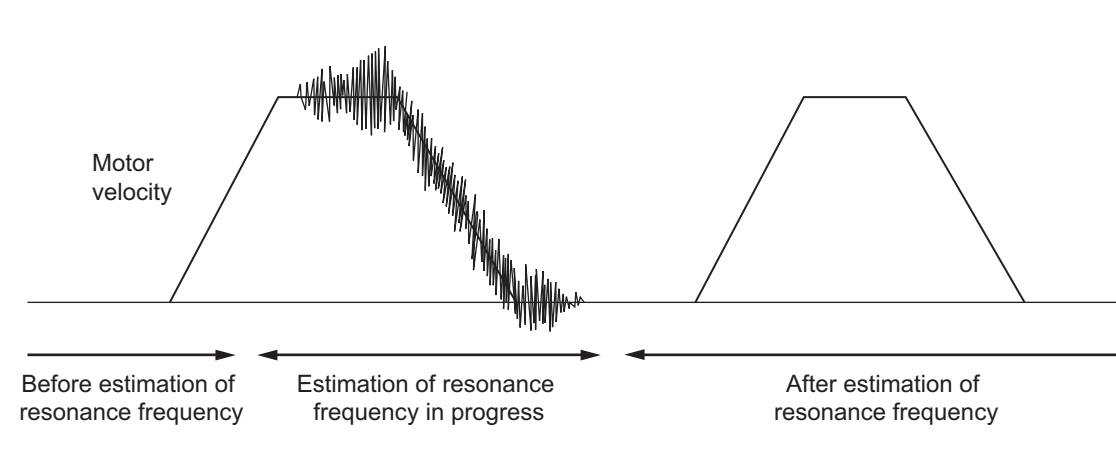

Operation Example

## <span id="page-712-1"></span>**11-9-1 Objects Requiring Settings**

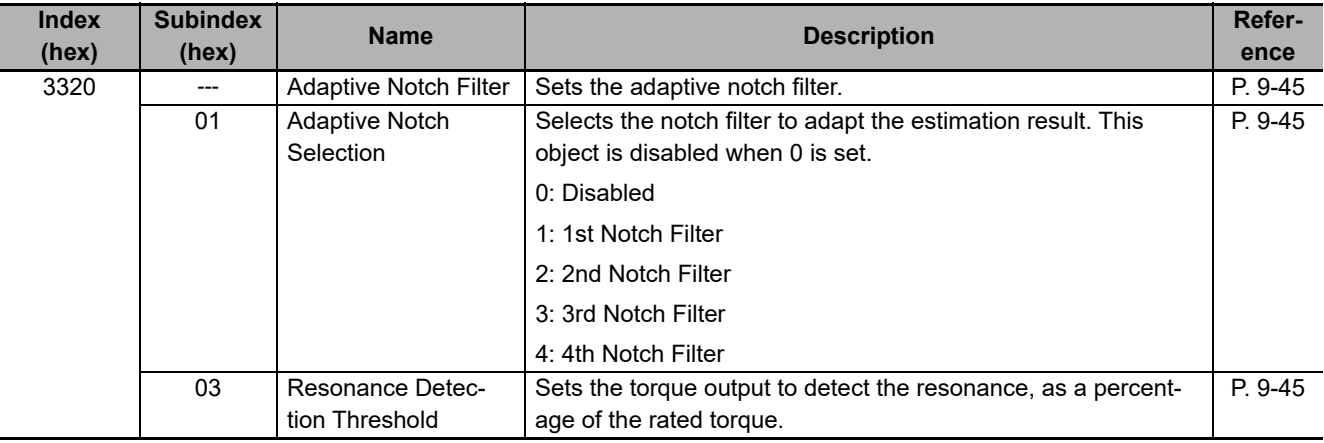

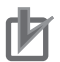

#### **Precautions for Correct Use**

• The adaptive notch filter may not operate properly under the following conditions.

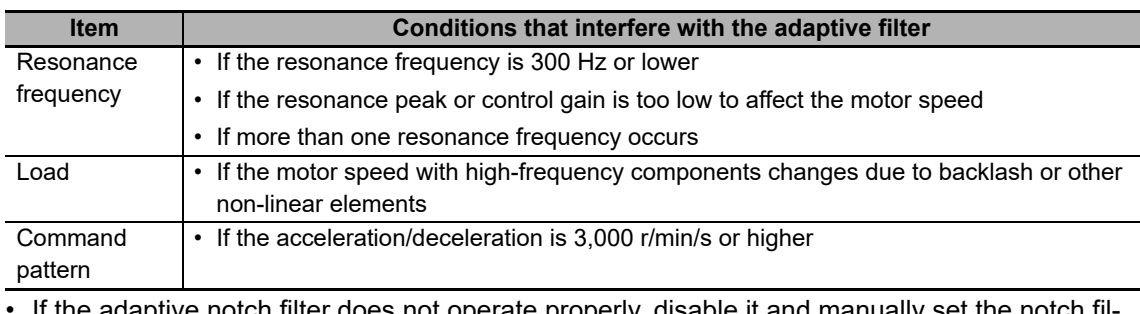

If the adaptive notch filter does not operate properly, disable it and manually set the notch filter. Refer to *[11-10 Notch Filters](#page-714-0)* on page 11-23 for information on notch filter.

#### <span id="page-713-0"></span>**11-9-2 Operating Procedure**

*1* Set **Adaptive Notch Filter** (3320 hex).

Select adaptive notch filter from 1 to 4 in **Adaptive Notch Filter - Adaptive Notch Selection** (3320-01 hex).

*2* Start actual operation.

Enter an operation command and start the actual operation.

**3** The notch filter is automatically set.

When the influence of resonance frequency appears in the motor speed, the selected notch filter is set automatically.

#### **Precautions for Correct Use**

- After startup, immediately after the first servo ON, unusual noise or vibration may occur until the adaptive notch filter stabilizes. This is not an error if it disappears right away. If the vibration or unusual noise, however, continues for three or more reciprocating operations, take the following measures in the possible order.
	- Write the value that are used during normal operation to the notch filter, and save the value in the non-volatile memory.
	- Disable the adaptive notch filter by setting **Adaptive Notch Selection** (3320-01 hex) to *0*.
	- Manually set the notch filter.
- If unusual noise or vibration occurs, the setting of the notch filter selected in Adaptive Notch Selection may be changed to an extreme value. In this case, disable Adaptive Notch Filter and then disable the selected Notch Filter. Next, enable Adaptive Notch Filter again.

# <span id="page-714-0"></span>**11-10 Notch Filters**

A notch filter reduces a specified frequency component.

When the machine rigidity is low, factors such as axis torsion may produce resonance which results in vibration and noise. Thus you may not be able to set a high gain. The notch filter suppresses the resonance peak to reduce vibration and noise, and allows you to set a high gain.

The 1S-series Servo Drives provide four notch filters for which you can adjust each frequency, width and depth.

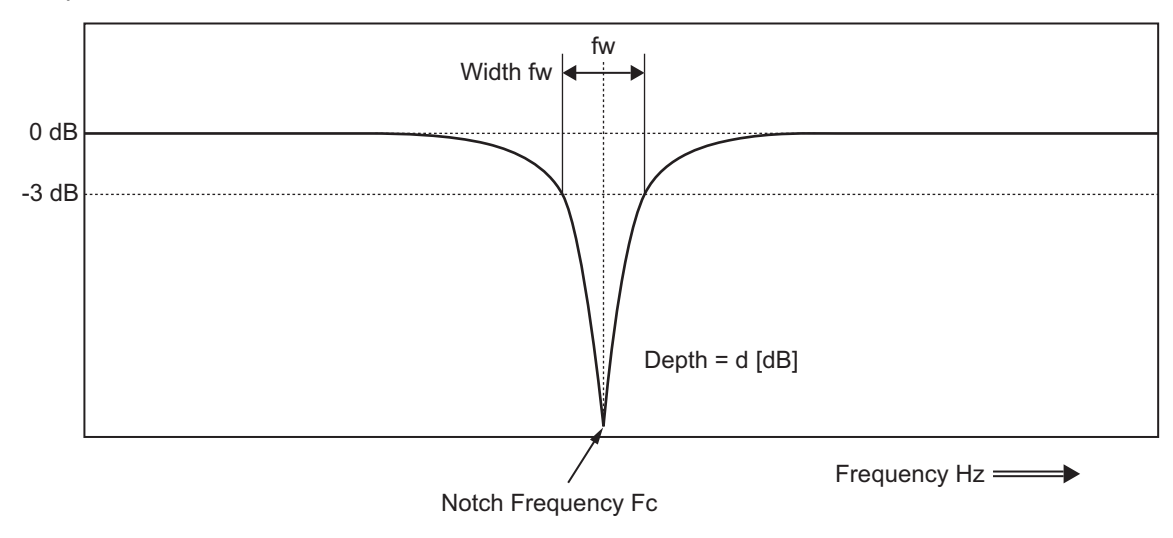

If mechanical resonance occurs, use this notch filter to eliminate resonance.

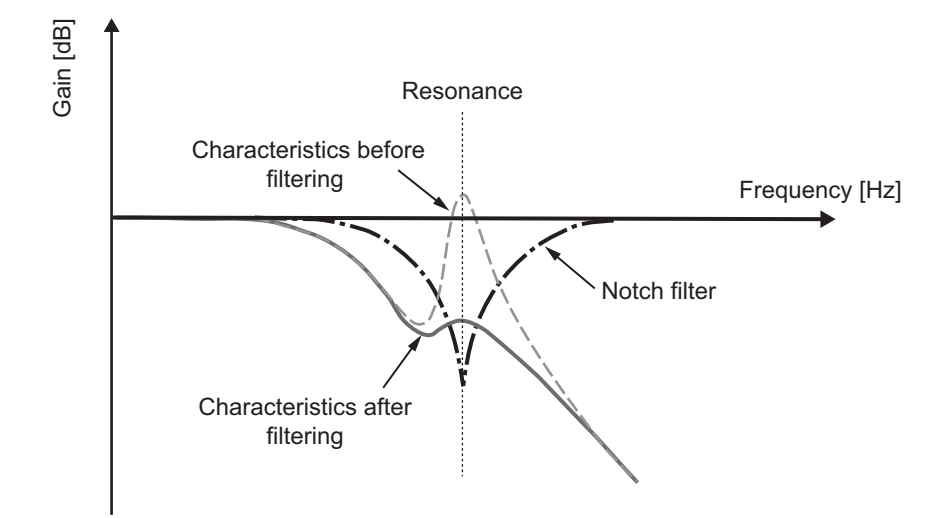

**11-10 Notch Filters**

# <span id="page-715-0"></span>**11-10-1 Objects Requiring Settings**

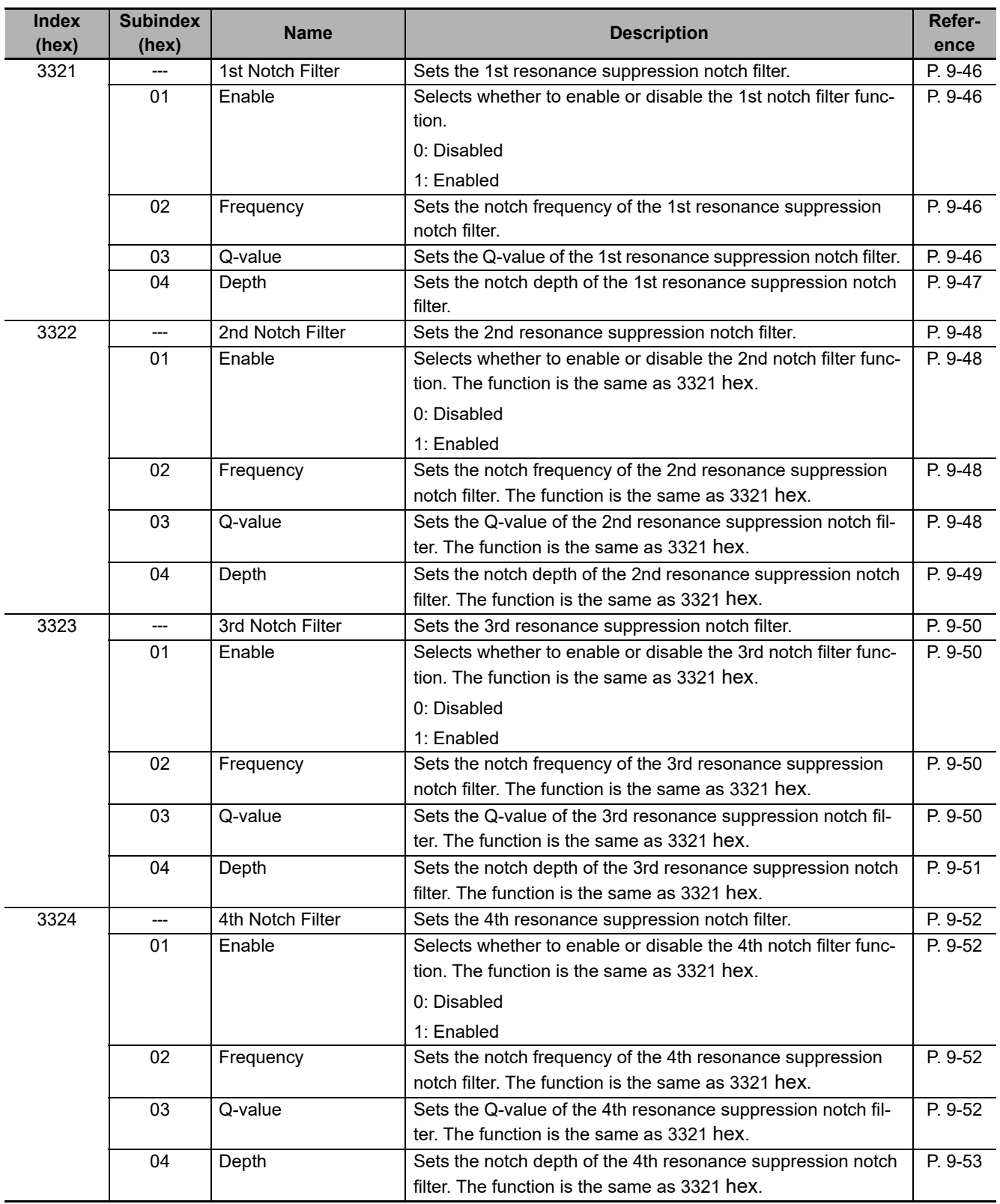

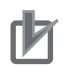

#### **Precautions for Correct Use**

- Identify the resonance frequency from the FFT function or other functions of the Sysmac Studio, and set the identified frequency in Frequency of the notch filter.
- If the adaptive notch filter is set, the objects for the specified notch filter are automatically set. If you want to set the objects for the notch filter manually, disable Adaptive Notch Filter.

#### <span id="page-716-0"></span>**11-10-2 Notch Filter Width and Depth**

This section explains how to set width and depth of the notch filter.

## **Width Setting**

Use Q-value to set the notch filter width. The relationship between Q-value, Cutoff Frequency (Fc), and Width (fw) is expressed as  $Q = Fc$ /fw. The lower the Q-value is, the wider the notch filter becomes.

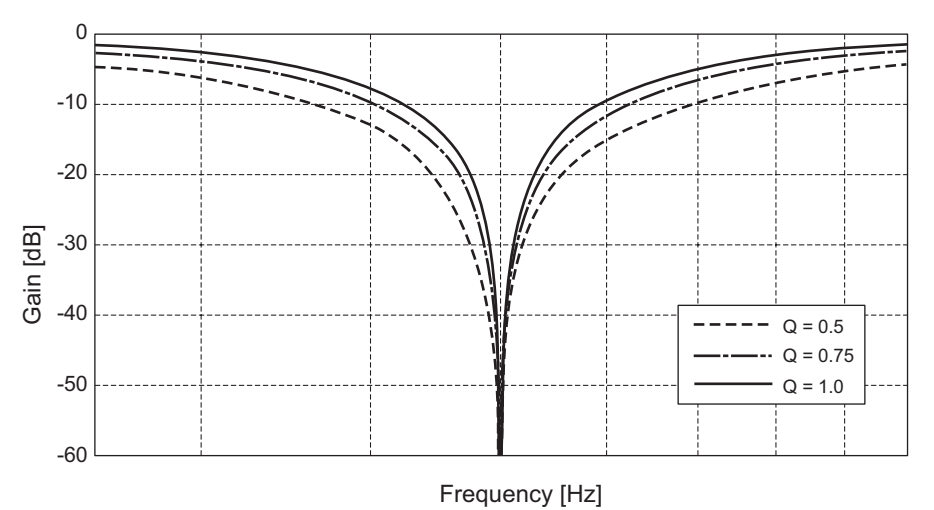

## **Depth Setting**

Set the notch filter depth in damping ratio [dB]. The larger the value of damping ratio is, the deeper the notch filter becomes.

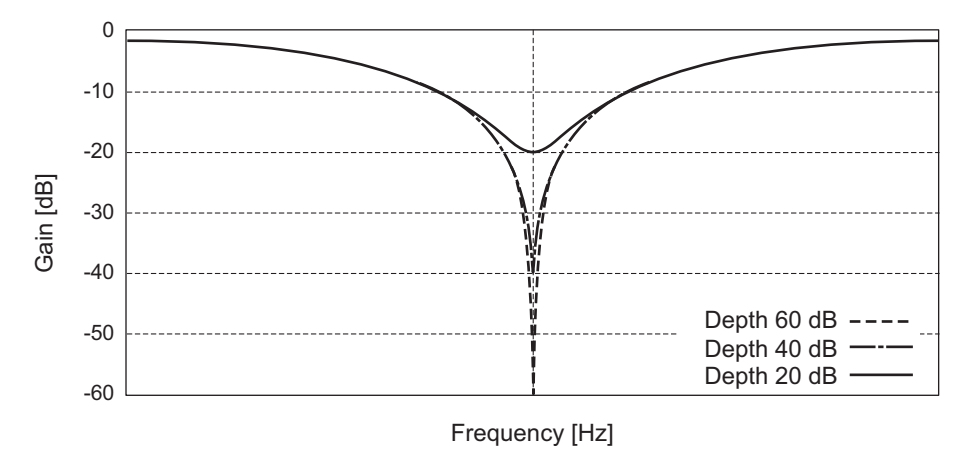

# <span id="page-717-0"></span>**11-11 Friction Torque Compensation Function**

You can set the following three types of friction torque compensations to reduce the influence of mechanical frictions.

- Unbalanced load compensation: Offsets the constantly applied unbalance torque
- Dynamic friction compensation: Compensates friction that changes its direction in accordance with the operating direction.
- Viscous friction compensation: Compensates friction that varies in accordance with velocity.

#### <span id="page-717-1"></span>**11-11-1 Operating Conditions**

The friction torque compensation function is enabled under the following conditions.

- Position control or velocity control
- The Servo is ON.

The following table shows the relationship between the control method and enabled compensation functions.

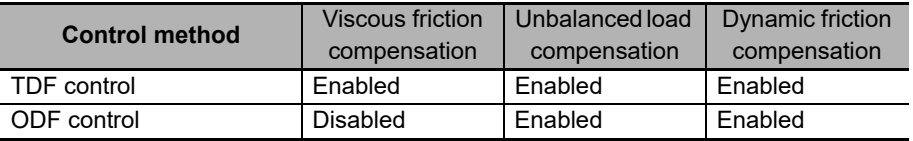

## <span id="page-717-2"></span>**11-11-2 Objects Requiring Settings**

The friction torque compensation function needs the combined settings of the following four objects.

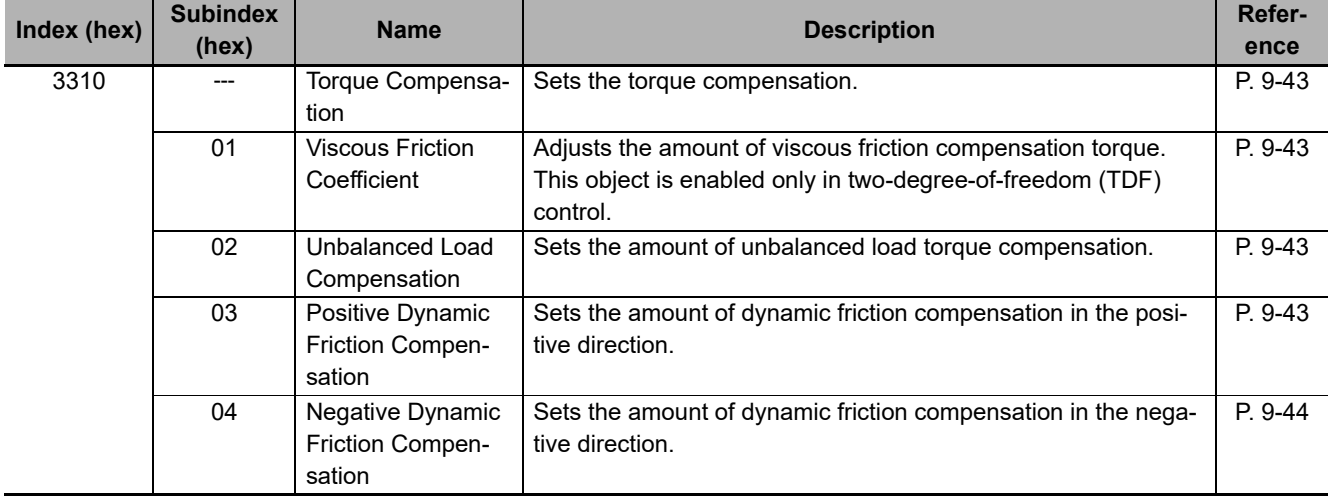

#### **Precautions for Correct Use**

If the update selection of the Load Characteristic Estimation is set to *1*, the friction torque compensation is set automatically. If you want to set the torque compensation manually, set the update selection of Load Characteristic Estimation to *0*.

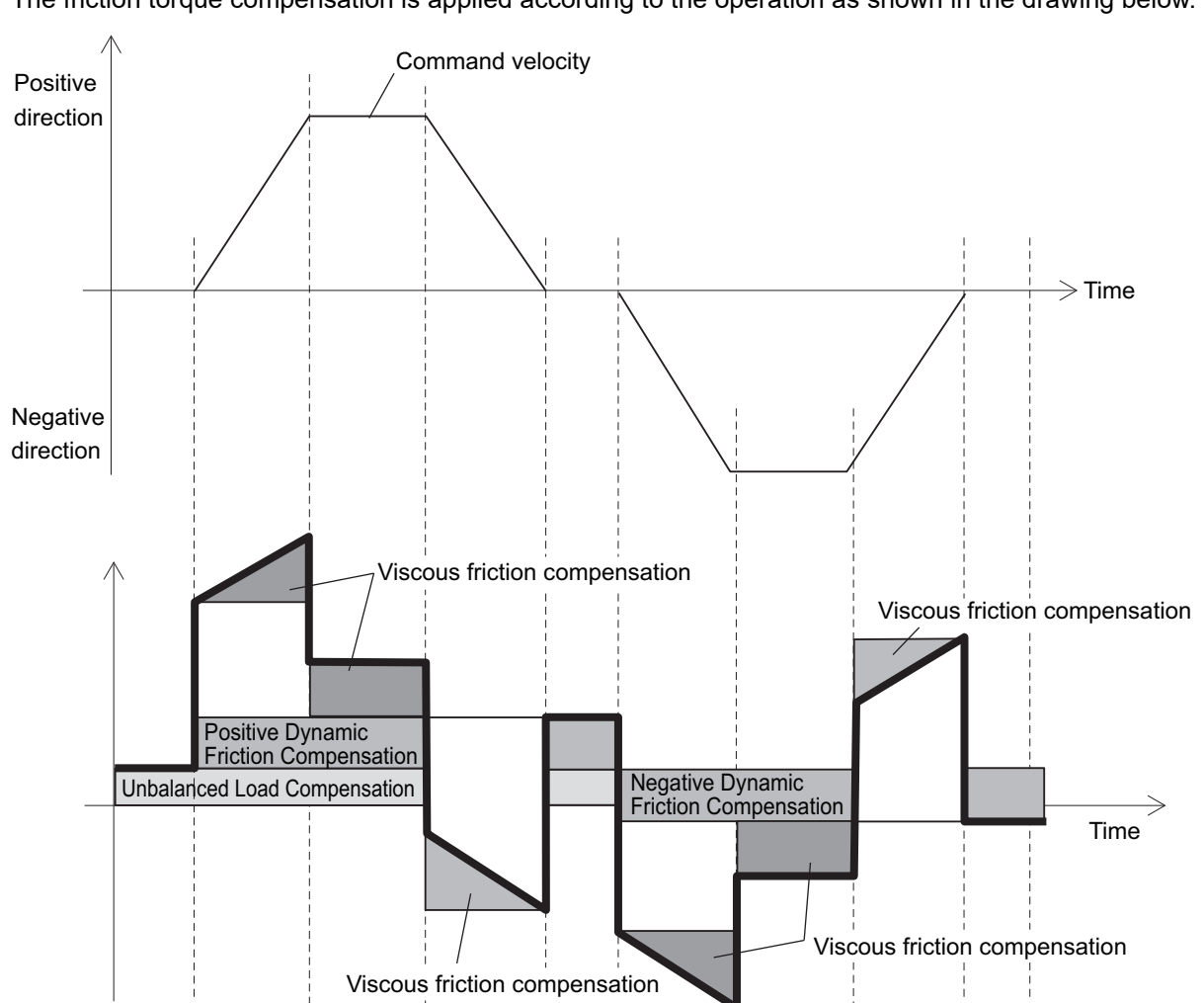

#### <span id="page-718-0"></span>**11-11-3 Operation Example**

The friction torque compensation is applied according to the operation as shown in the drawing below.

Note The dynamic friction compensation holds the compensation value until the command direction changes, in order to sustain the position during stabilization.

By setting the torque command value in **Unbalanced Load Compensation** (3310-02 hex), you can reduce the variations of positioning operations that occur depending on the movement directions. This object is useful when a constant amount of unbalanced load torque is always applied to the Servomotor at axes such as a vertical axis.

By setting the friction torque for each rotation direction in **Positive Dynamic Friction Compensation** (3310-03 hex) and **Negative Dynamic Friction Compensation** (3310-04 hex), you can reduce deterioration of and inconsistencies in the positioning stabilization time due to dynamic friction. These objects are useful for loads that require a larger amount of dynamic friction torque for a radial load, such as the belt-driven shaft.

## ſЙ

#### **Precautions for Correct Use**

You can use Unbalanced Load Compensation and Dynamic Friction Compensation together or separately. Take note that the following use limit is applied depending on the operation mode switching or servo ON condition.

#### **During torque control**

The friction torque compensation is set to *0* regardless of the object setting.

#### **When servo is ON in position control**

The values of Unbalanced Load Compensation and Dynamic Friction Compensation are held until the position command is input.
# **11-12 Feed-forward Function**

The feed-forward function is used to improve the following performance for the target position and velocity.

# **11-12-1 Feed-forward Control in TDF Control**

In the normal TDF control, do not add **Velocity offset** (60B1 hex) and **Torque offset** (60B2 hex), because the optimized feed-forward amount is input from the TDF control section.

# **TDF Control-related Objects**

The following are the feed-forward setting objects used in the TDF control.

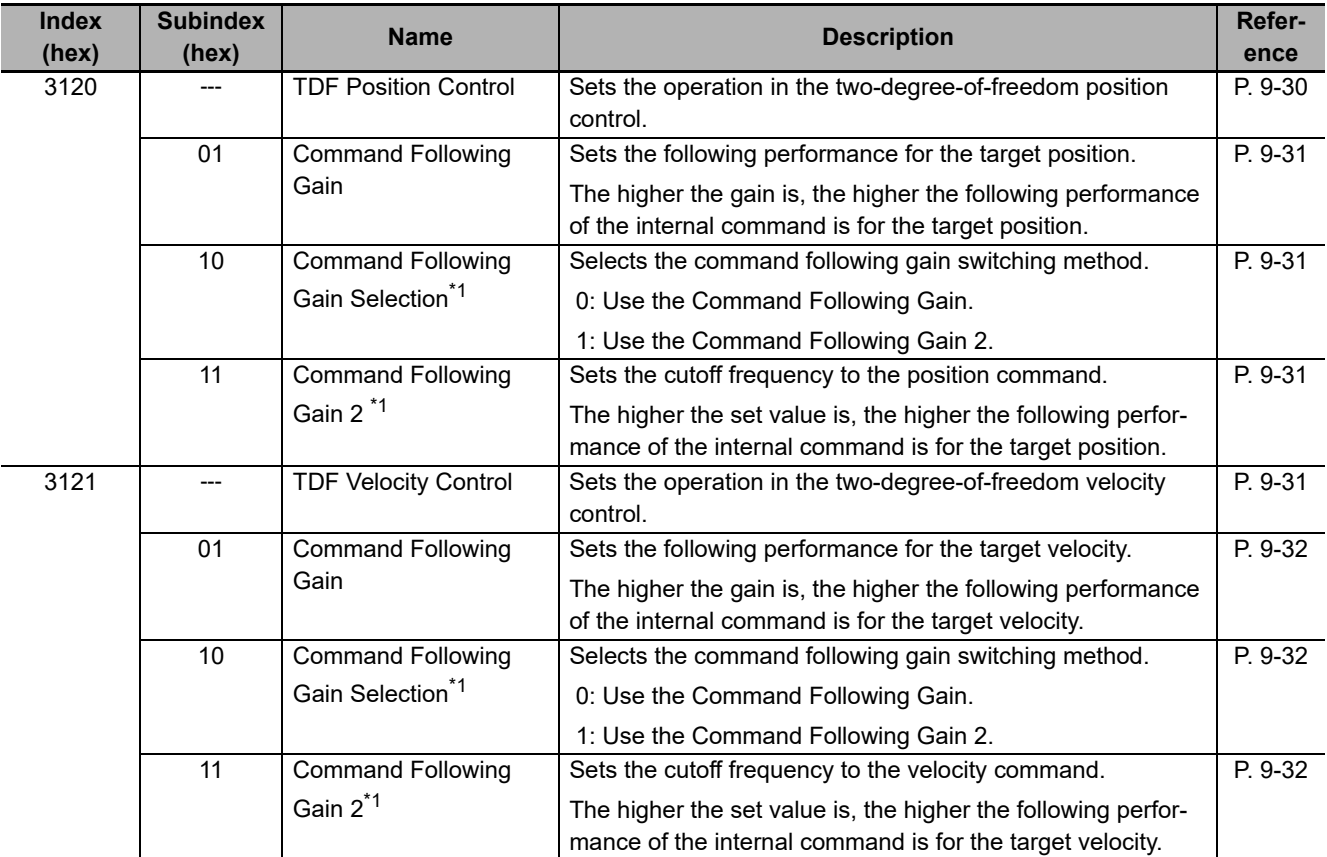

\*1. These objects are available for the unit version 1.1 or later.

# **Adjustment of TDF Command Following Gain**

In the TDF control, the smooth internal commands are generated in the TDF control section so that rapid changes in target position or velocity do not cause overshooting. However, the smoother the internal commands are, the longer the delay of the internal commands gets. This trade-off between the overshooting suppression and internal command delay is adjusted with the command following gain.

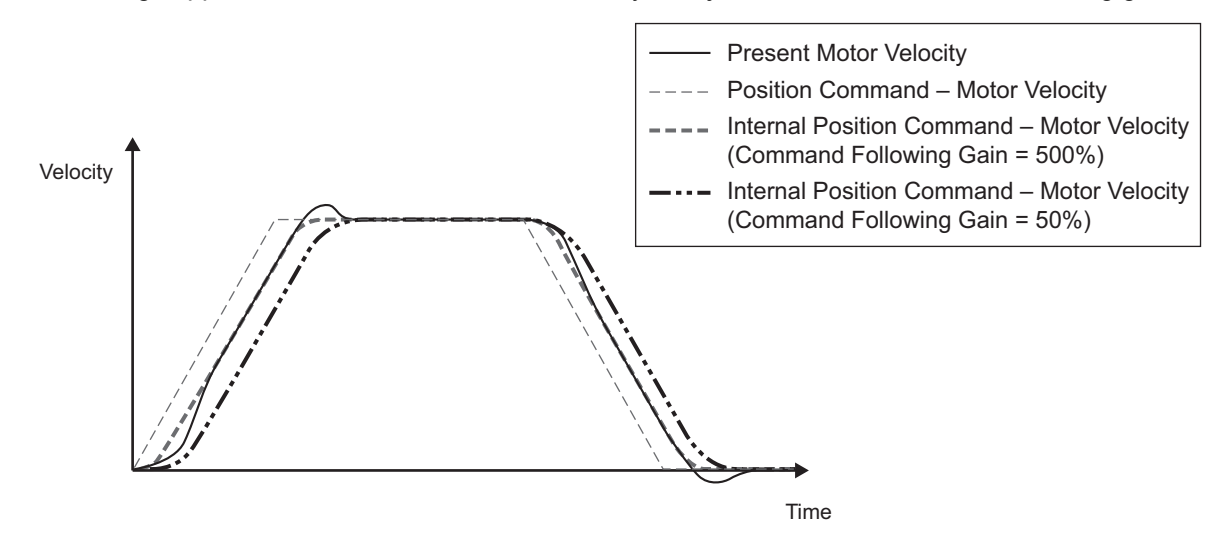

The smaller the set value of Command Following Gain is, the more the overshooting can be suppressed.

Normally, set Command Following Gain to 50%. Set a value of approximately 30% when you want to suppress overshooting.

# **11-12-2 Feed-forward Control in ODF Control**

The feed-forward function that can be used in the ODF control comes in 2 types: velocity feed-forward and torque feed-forward. In the ODF control, the responsiveness can be increased by changing these feed-forward amounts.

# **ODF Control-related Objects**

The following are the feed-forward setting objects used in the ODF control.

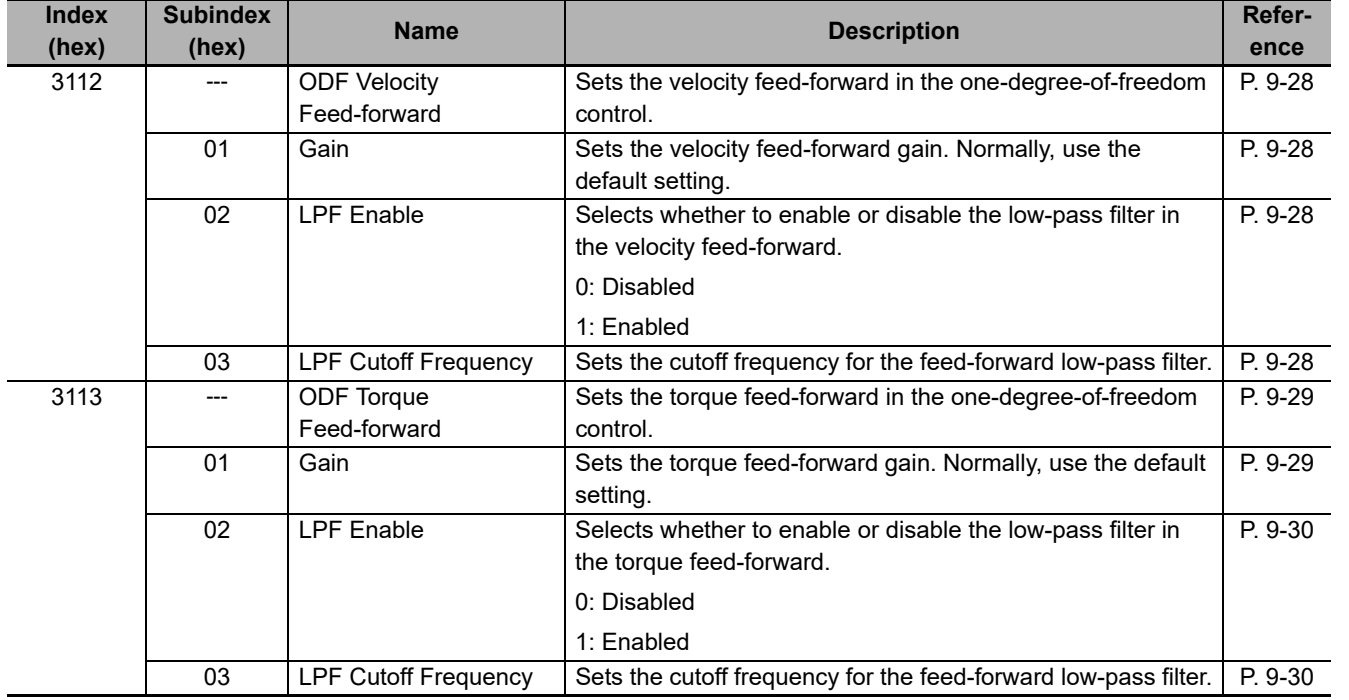

# **Operating Method of ODF Velocity Feed-forward**

Increase the value of **ODF Velocity Feed-forward** – **Gain** (3112-01 hex) little by little to adjust the gain so that overshooting does not occur during acceleration/deceleration.

If you set **ODF Velocity Feed-forward - Gain** to 1,000 (100%), the calculated following error will be 0. However, large overshooting may occur during acceleration/deceleration.

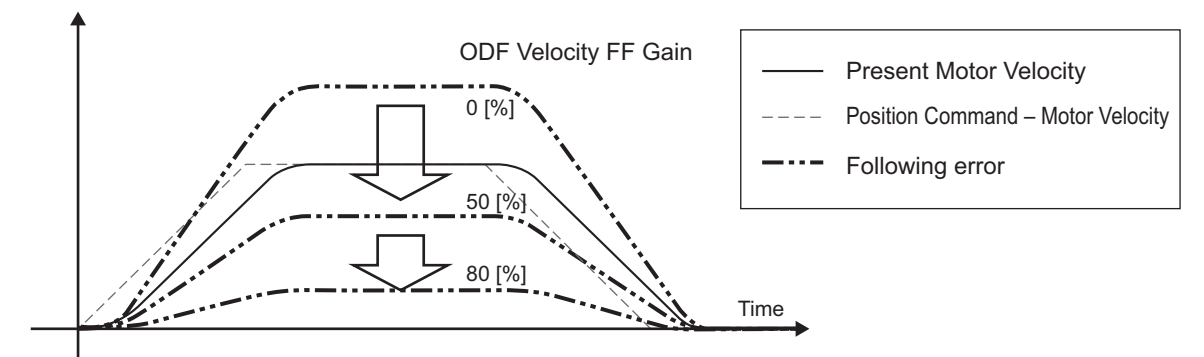

The following error in a constant velocity range gets smaller as you increase the velocity feed-forward gain.

# **Operating Method of ODF Torque Feed-forward**

*1* Set **Inertia Ratio** (3001-01 hex).

Set the inertia ratio as accurate as possible.

- If the inertia ratio is calculated when the Servomotor is selected, input the calculated value.
- If the inertia ratio is unknown, use the load characteristic estimation or easy tuning function to set the inertia ratio.
- *2* Adjust **ODF Torque Feed-forward Gain** (3113-01 hex).

Increase value of **ODF Torque Feed-forward - Gain** (3113-01 hex) little by little.

Since the following error during constant acceleration/deceleration can be close to 0, it can be controlled almost to 0 throughout the entire operation range in a trapezoidal velocity pattern under ideal condition where no disturbance torque is applied.

In reality, disturbance torque is always applied and, therefore, the following error cannot be completely 0.

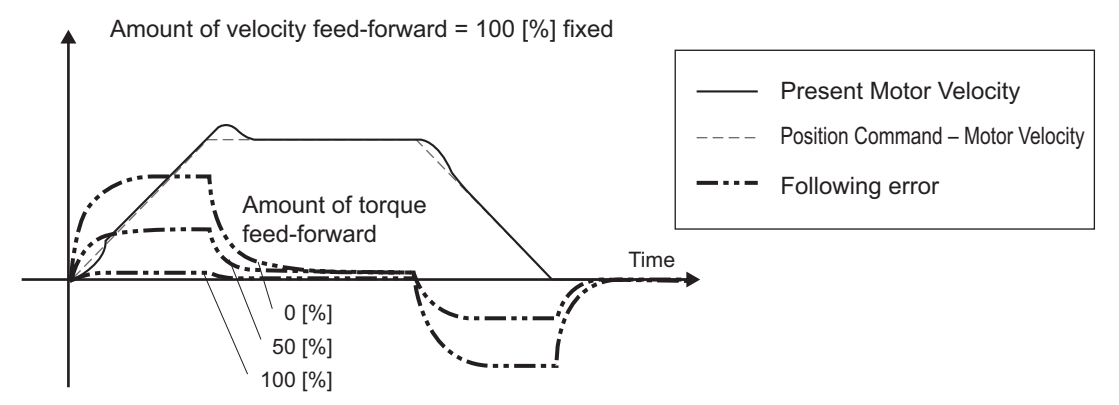

You can reduce the following error in a constant acceleration range by using the torque feed-forward.

# 12

# **Troubleshooting**

This section explains the items to check when problems occur, and troubleshooting by the use of error displays or operation state.

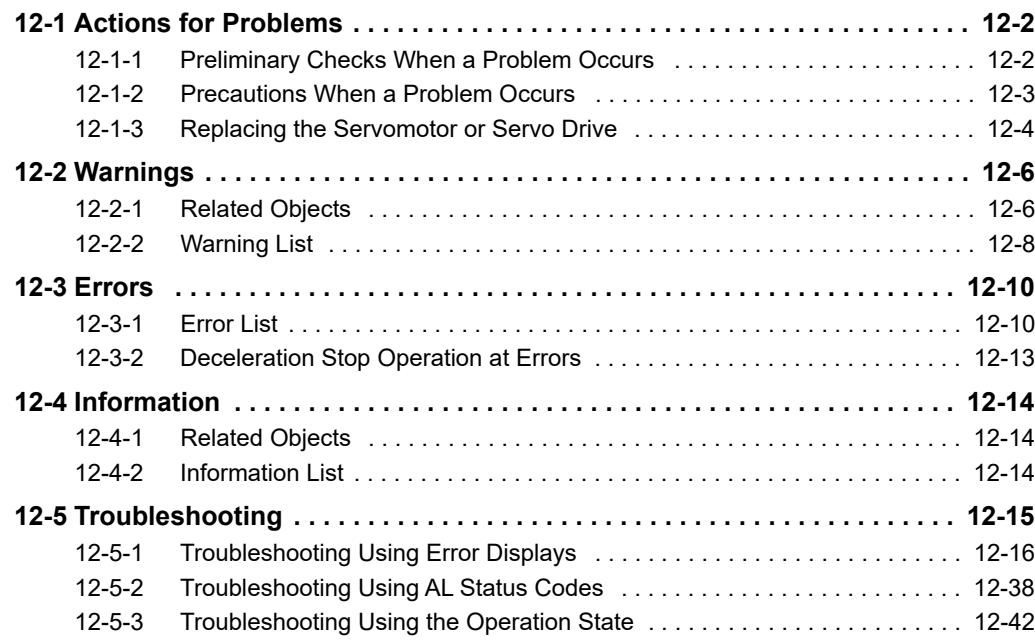

# <span id="page-725-0"></span>**12-1 Actions for Problems**

If any problems should occur, take the following actions.

#### <span id="page-725-1"></span>**12-1-1 Preliminary Checks When a Problem Occurs**

This section explains the preliminary checks required to determine the cause of a problem if one occurs.

## **Checking the Power Supply Voltage**

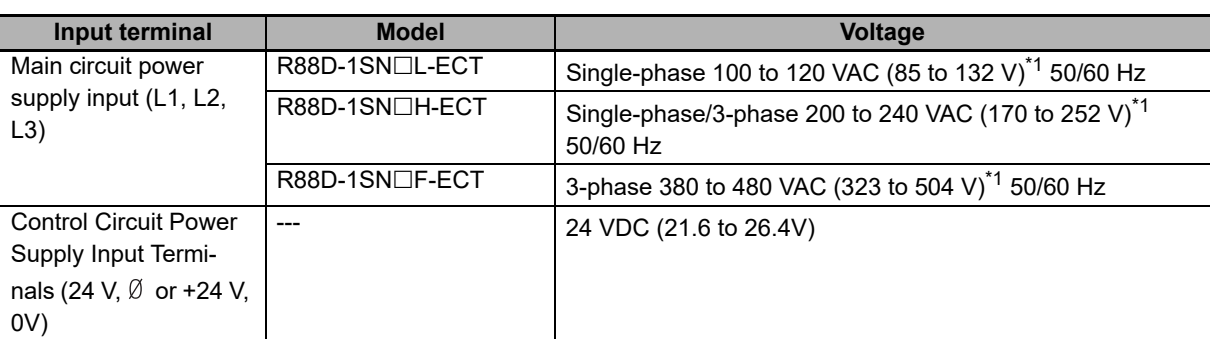

Check the voltage at the power supply input terminals.

\*1. The values outside parentheses indicate the rated value, and the values inside parentheses indicate the range of acceptable variation. If the voltage is out of this range, operation failure may result. Be sure that the power supply is within the specified range.

Make sure that the power supply voltage for control input signals is within the range of 12 VDC-5% to 24 VDC+5%, and the power supply voltage for safety input signals is within the range of 24 VDC±5%. If the voltage is out of this range, operation failure may result. Be sure that the power supply is within the specified range.

## **Checking the Error Occurrence**

Check whether an error exists by the use of the 7-segment LED display on the front of the Servo Drive or from the Sysmac Studio.

#### **When an Error Exists**

Check the error display  $(\Box \Box)$  and make an analysis based on the error that is indicated.

Refer to *[12-5-1 Troubleshooting Using Error Displays](#page-739-0)* on page 12-16.

#### **When an Error Does Not Exist**

Make an analysis according to the error conditions.

Refer to *[12-5-3 Troubleshooting Using the Operation State](#page-765-0)* on page 12-42.

The following figure shows the 7-segment display when an error exists.

• Error display and warning display

The preset character, main code and sub code are displayed in turns. Example) Encoder Communications Error: 2101 hex

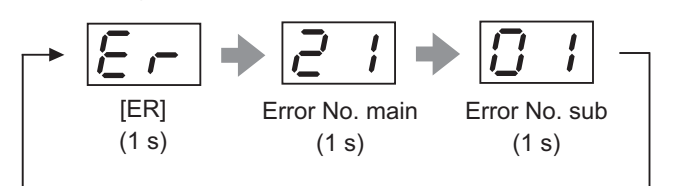

● Information display ST is displayed.

Example) STO Detected: C000 hex

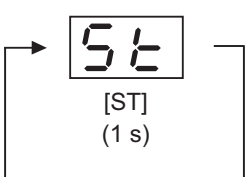

Numbers from 0 to F hex are displayed as follows.

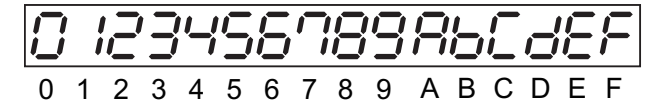

## <span id="page-726-0"></span>**12-1-2 Precautions When a Problem Occurs**

When you check and verify I/O after a problem occurred, the Servo Drive may suddenly start to operate or suddenly stop, so always take the following precautions.

You should assume that anything not described in this manual is not possible with this product.

# **Precautions**

- Disconnect the wiring before checking for cable breakage. If you test conduction with the cable connected, test results may not be accurate due to conduction via bypassing circuit.
- If the encoder signal is lost, the Servomotor may run away, or an error may occur. Be sure to disconnect the Servomotor from mechanical systems before you check the encoder signal.
- When you perform tests, first check that there are no persons in the vicinity of the equipment, and that the equipment will not be damaged even if the Servomotor runs away. Before you perform the tests, verify that you can immediately stop the machine by the use of functions such as the immediate stop in case the machine runs out of control.

## <span id="page-727-0"></span>**12-1-3 Replacing the Servomotor or Servo Drive**

Use the following procedure to replace the Servomotor or Servo Drive.

# **Replacing the Servomotor**

- *1* Replace the Servomotor.
- *2* Perform the Motor Setup.
	- Turn ON the power supply to the Servo Drive. The Motor Replacement Detected (Error No. 95.05) occurs. Use the Sysmac Studio to clear the Motor Replacement Detected.
	- When you use an absolute encoder, perform the Absolute Encoder Setup. Refer to *[10-2-4](#page-688-0)  [Absolute Encoder Setup](#page-688-0)* on page 10-7 for details.
- **3** In the position control, perform origin adjustment.
	- When you replace the motor, the motor's origin position (phase Z) may deviate, so you must perform origin adjustment.
	- Refer to the position controller's manual for details on performing origin adjustment.

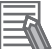

#### **Additional Information**

With the Sysmac Studio, you can clear the Motor Operating Time retained by the Servo Drive.

# **Replacing the Servo Drive**

*1* Take a record of all object settings.

Use the Sysmac Studio to read all of the servo parameters in the Parameters tab page and save them in a file.

- *2* Replace the Servo Drive.
- *3* Set the objects.

Use the Sysmac Studio to write all of the servo parameters in the Parameters tab page.

- *4* Perform the Motor Setup.
	- When the Motor Replacement Detected (Error No. 95.05) occurs on the Servo Drive, use the Sysmac Studio to clear the Motor Replacement Detected.

#### **Precautions for Correct Use**

- Confirm that the charge lamp is not lit before you perform replacement of the Servo Drive.
- Usually, it takes at least 10 minutes to discharge electricity.
- The models with a regeneration resistor can discharge electricity in a short period of time when there is no error in its circuits and the main circuit power supply is cut off while the control power supply is ON.

# **Clearing Motor Replacement Detected**

- *1* Start the Sysmac Studio and go online with the Servo Drive via EtherCAT or USB communications.
- *2* In the Sysmac Studio, right-click the target Servo Drive under **Configurations and Setup**, and select **Motor and Encoder.**
- *3* Click the **Reset Motor Replacement Detection error** button in the Encoder Properties pane.
- *4* Execute the Unit Restart or turn the control power supply to the Servo Drive OFF and then ON again.

# <span id="page-729-0"></span>**12-2 Warnings**

This function outputs a warning signal to enable you to check a state such as an overload before an error occurs.

With **Warning Customization** (4020 hex), you can select whether or not to detect warnings and whether or not to hold the warning state. Also, you can set this object to be notified of warnings as errors.

If **Warning Customization - Warning Hold Selection** (4020-04 hex) is set to a **not hold**, a warning is cleared automatically when the cause of warning is eliminated. If it is set to a **hold**, perform the normal procedure to clear errors after you remove the cause of the error.

# <span id="page-729-1"></span>**12-2-1 Related Objects**

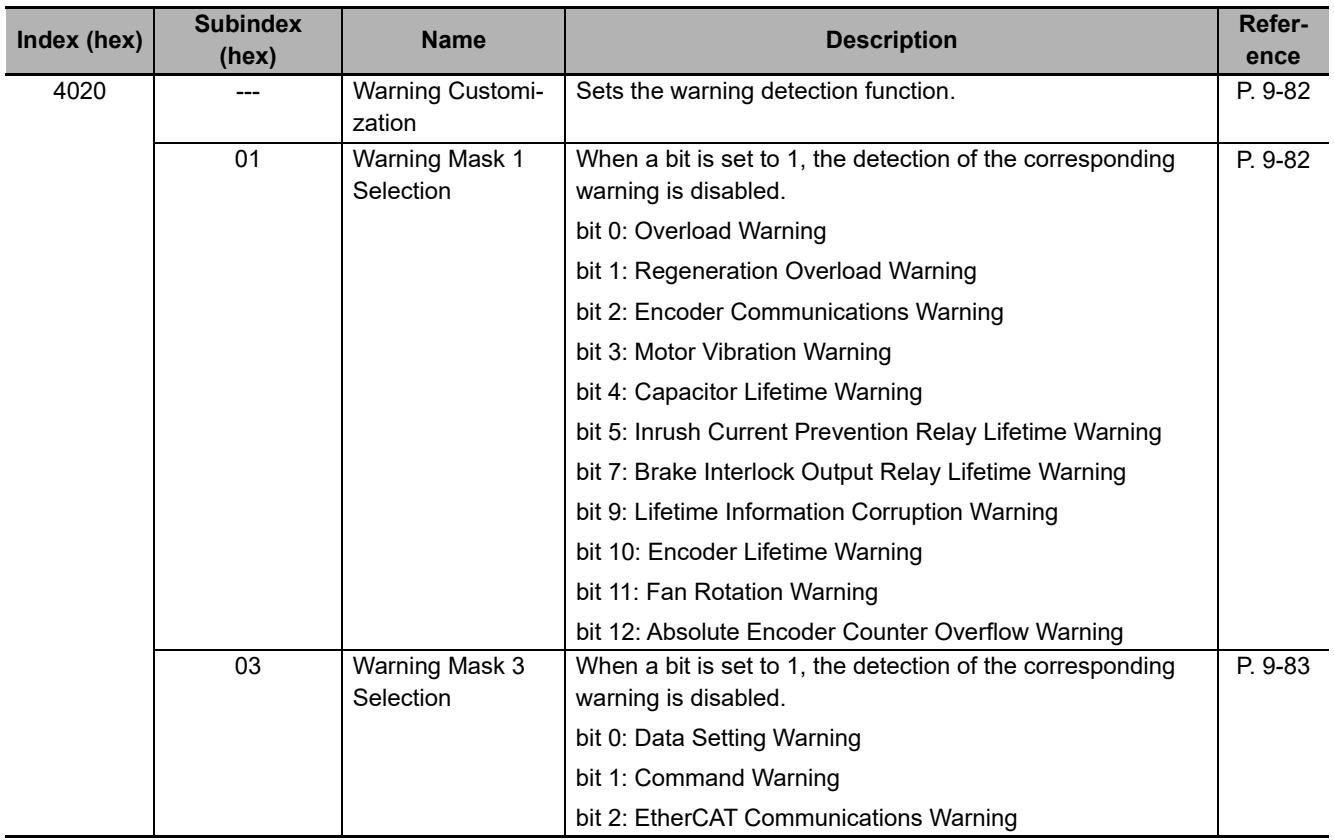

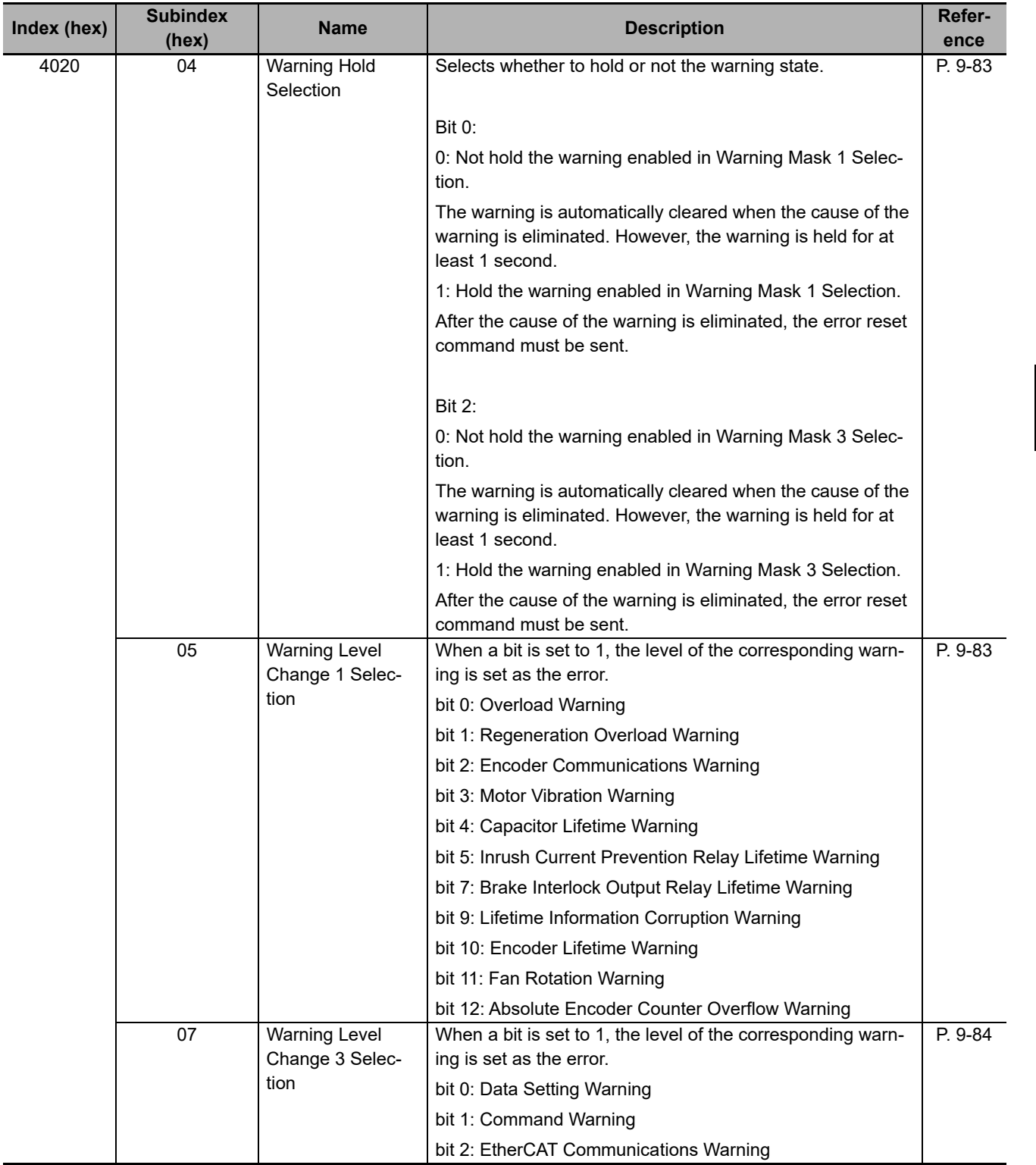

**12**

## <span id="page-731-0"></span>**12-2-2 Warning List**

# **General Warnings**

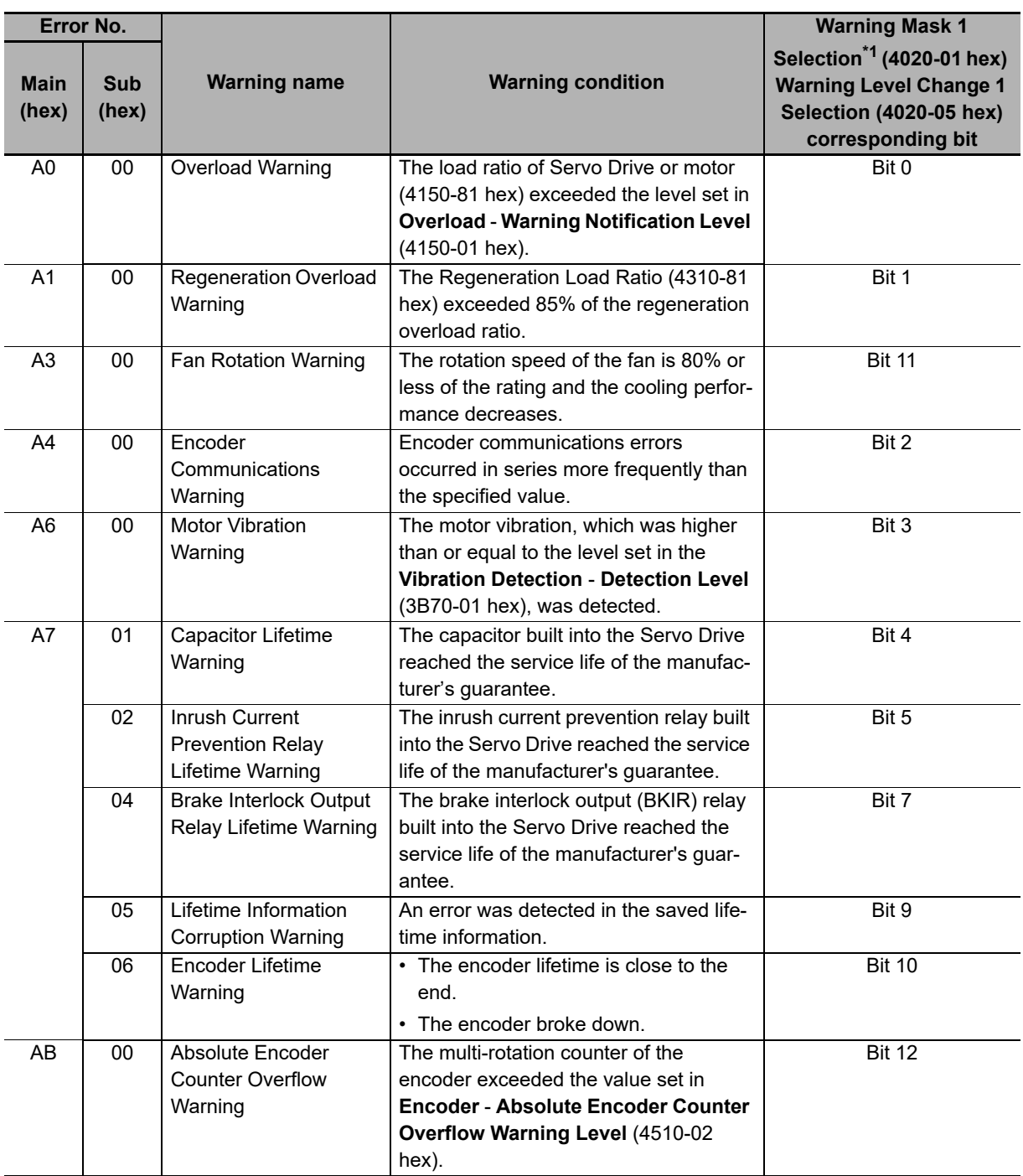

\*1. For Warning Mask 1 Selection, when a bit is set to 1, the detection of the corresponding warning is disabled.

#### ſЙ **Precautions for Correct Use**

You can clear these warnings by executing the error rest command. The command does clear the warning even if the cause of the warning is not removed, but the same warning will occur again.

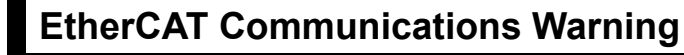

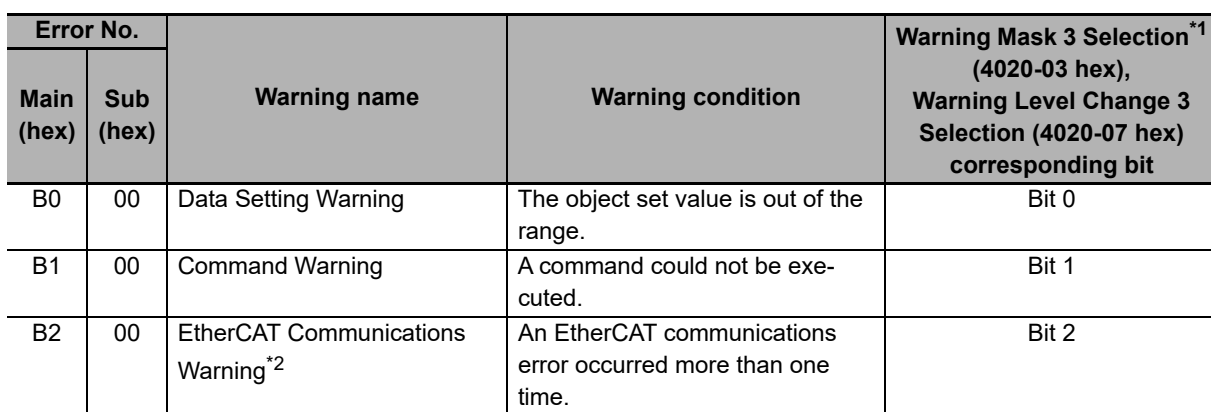

\*1. For Warning Mask 3 Selection, when a bit is set to *1*, the detection of the corresponding warning is disabled.

\*2. This warning also occurs when the power supply to the master unit is turned OFF after EtherCAT communication establishment. For this reason, a warning may be recorded in the error history if the power supply to the 1S-series Servo Drive is turned OFF immediately after the power supply to the master unit is turned OFF.

# <span id="page-733-0"></span>**12-3 Errors**

ſИ

If the Servo Drive detects an abnormality, it outputs an error (/ERR), turns OFF the power drive circuit, and displays the error number (main and sub) on the front panel.

#### **Precautions for Correct Use**

- Refer to *[12-5-1 Troubleshooting Using Error Displays](#page-739-0)* on page 12-16 for information on troubleshooting.
- You can reset the error by turning OFF the power supply and then ON again, or executing the error reset command via EtherCAT communications or on the Sysmac Studio. Be sure to remove the cause of the error first.
- Some errors are reset only by turning the power supply OFF then ON again. For details, refer to *[12-3-1 Error List](#page-733-1)* on page 12-10.
- If nothing is displayed on the 7-segment display even when the control power supply is ON, it indicates that the internal MPU is malfunctioning. If you find this symptom, cut off the power supply immediately.

#### <span id="page-733-1"></span>**12-3-1 Error List**

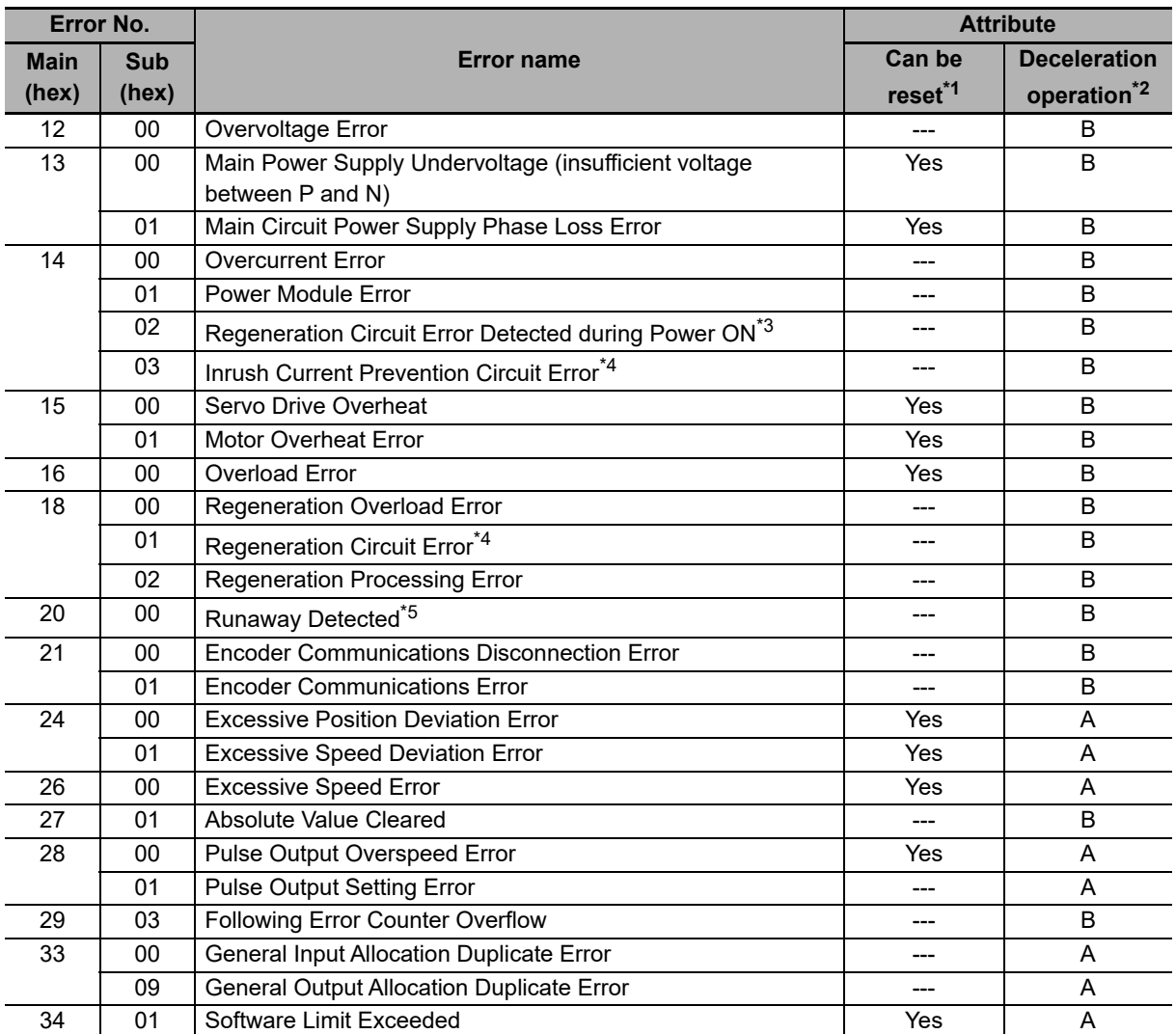

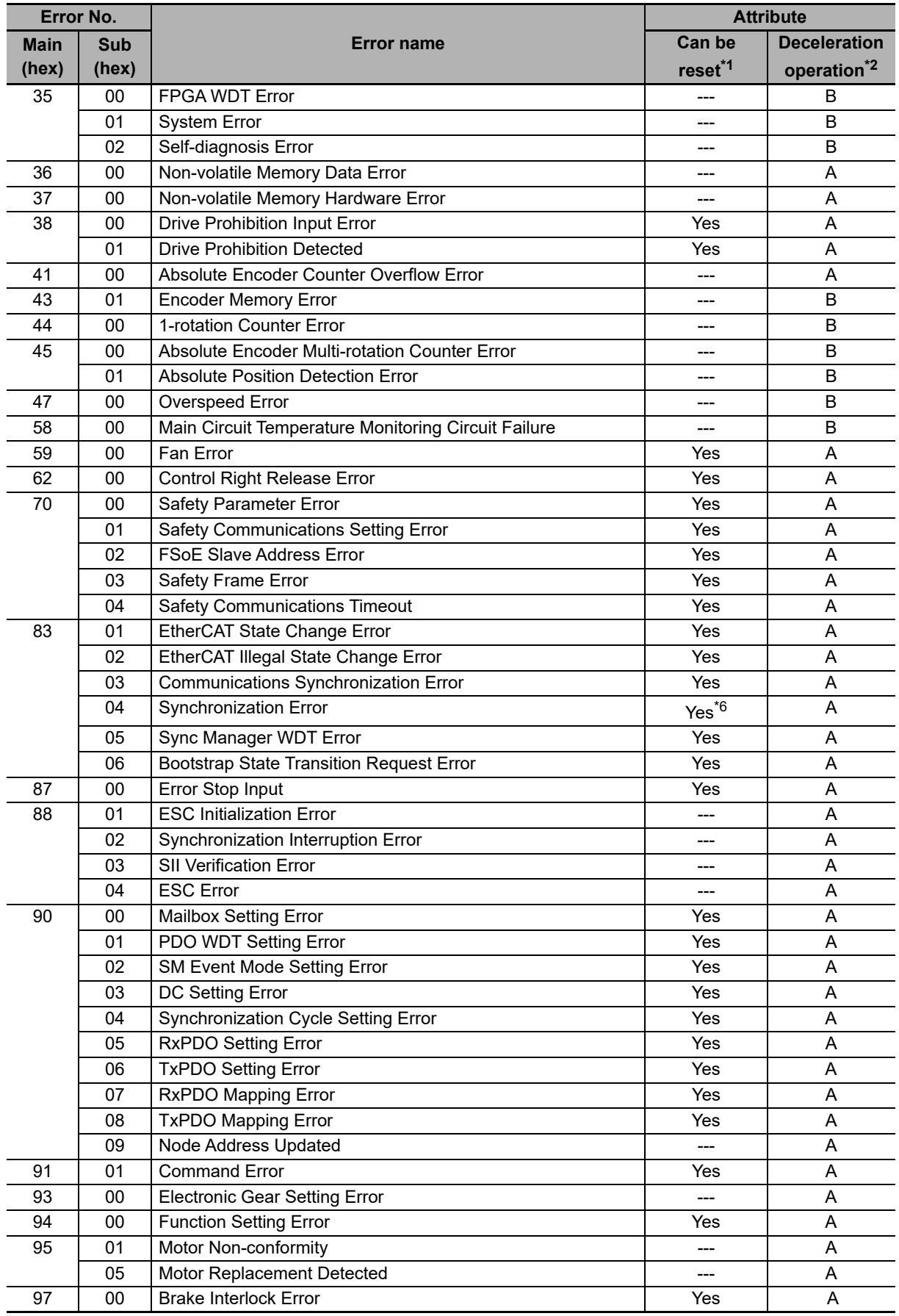

\*1. "Yes" means that you can clear the error by executing the error reset command. The mark "---" means that you need to cycle the power supply or execute **Unit Restart** (2400 hex) to clear the error.

- \*2. The deceleration operation shows the operation (*Operation A* or *Operation B*) that is used when **Fault reaction option code** (605E hex) is set to *-4* to *-7*.
- \*3. This error can occur in the unit version 1.2 only.
- \*4. This error can occur in the unit version 1.3 or later.
- \*5. This error can occur in the unit version 1.1 or later.
- \*6. "---" is specified for the unit version 1.0.

# <span id="page-736-0"></span>**12-3-2 Deceleration Stop Operation at Errors**

The deceleration stop function controls the motor and decelerates it to stop if an error that causes the deceleration stop occurs.

# **Related Objects**

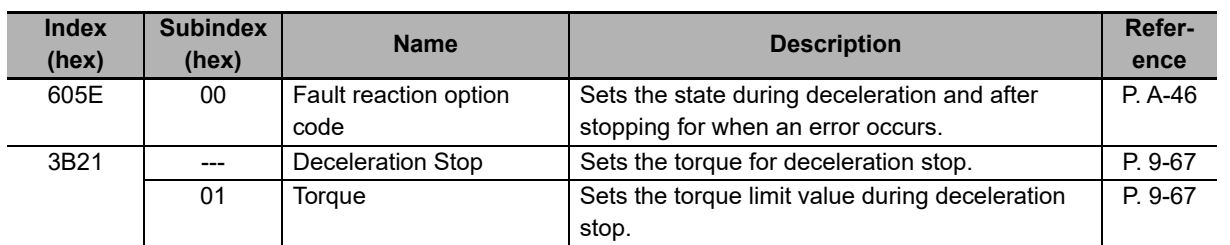

# **Deceleration Stop Operation**

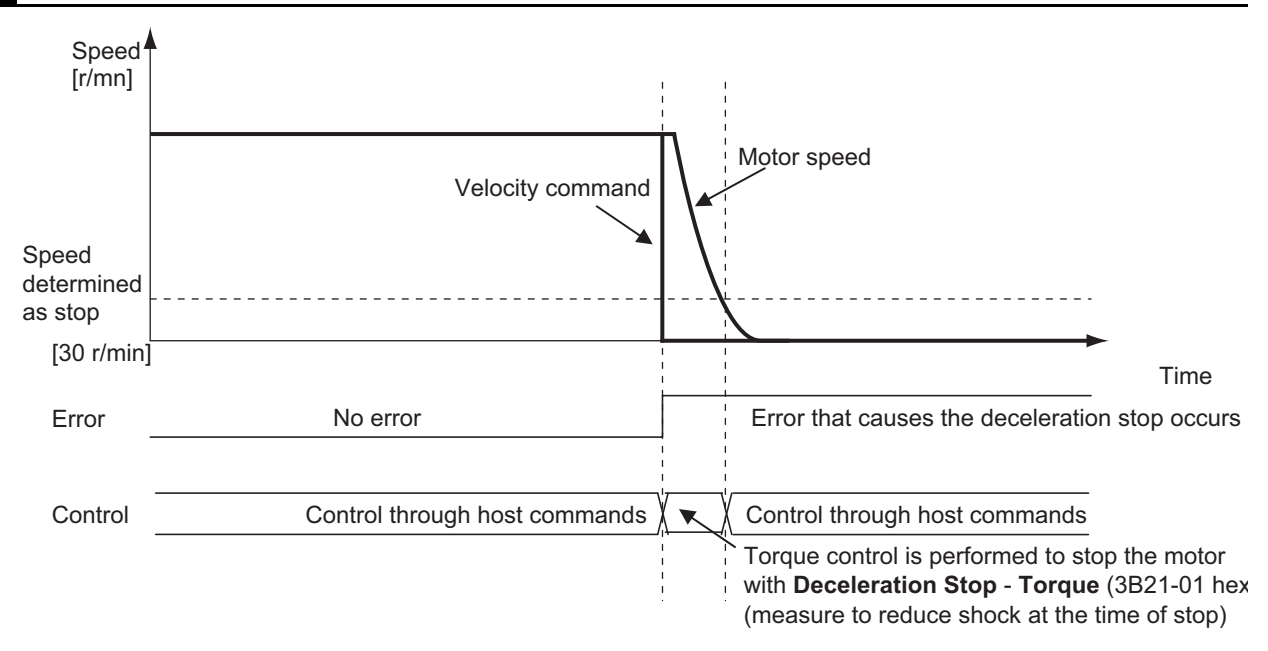

# <span id="page-737-0"></span>**12-4 Information**

Information is an event other than errors of which you are notified.

You can change information to errors by changing its level.

## <span id="page-737-1"></span>**12-4-1 Related Objects**

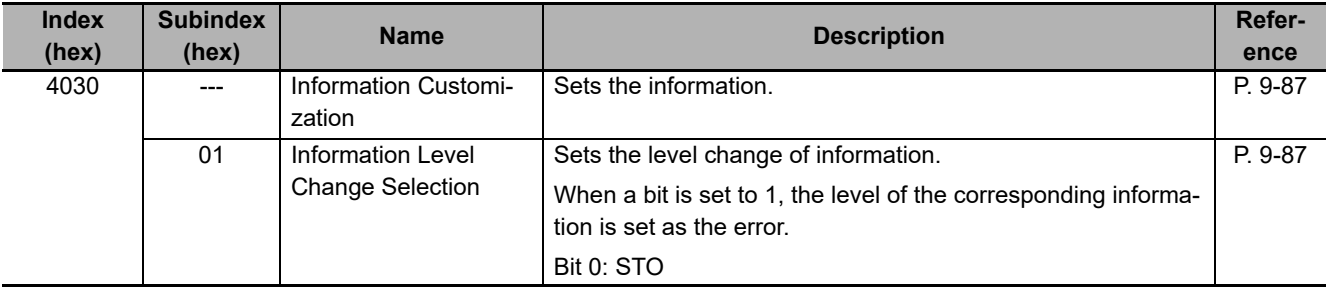

## <span id="page-737-2"></span>**12-4-2 Information List**

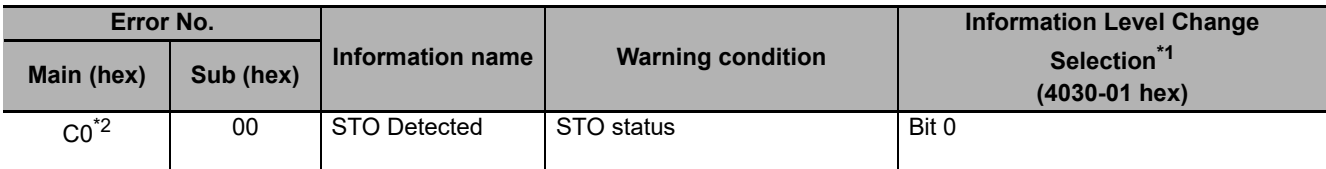

\*1. For **Information Level Change Selection**, when a bit is set to *1*, the level of the corresponding information is set as the error.

\*2. When a level corresponds to the information, ST is displayed on the 7-segment LED. If you change the level of the corresponding information to an error, Er C0 00 will be displayed.

# <span id="page-738-0"></span>**12-5 Troubleshooting**

If an error occurs in the Servo Drive or operation, identify the cause of the error and take appropriate measures as shown below.

- For the error occurrence, check its frequency, timing, and the environment in which the error occurred.
- You can reduce errors that occur temporarily by taking noise countermeasures such as wiring a thick ground wire as short as possible.
- For details on noise countermeasures, refer to *[4-3 Wiring Conforming to EMC Directives](#page-404-0)* on page [4-47](#page-404-0).

**12**

# <span id="page-739-0"></span>**12-5-1 Troubleshooting Using Error Displays**

When an error or warning occurs, the error number is displayed on the 7-segment LED display the front of the Servo Drive.

# **Error List**

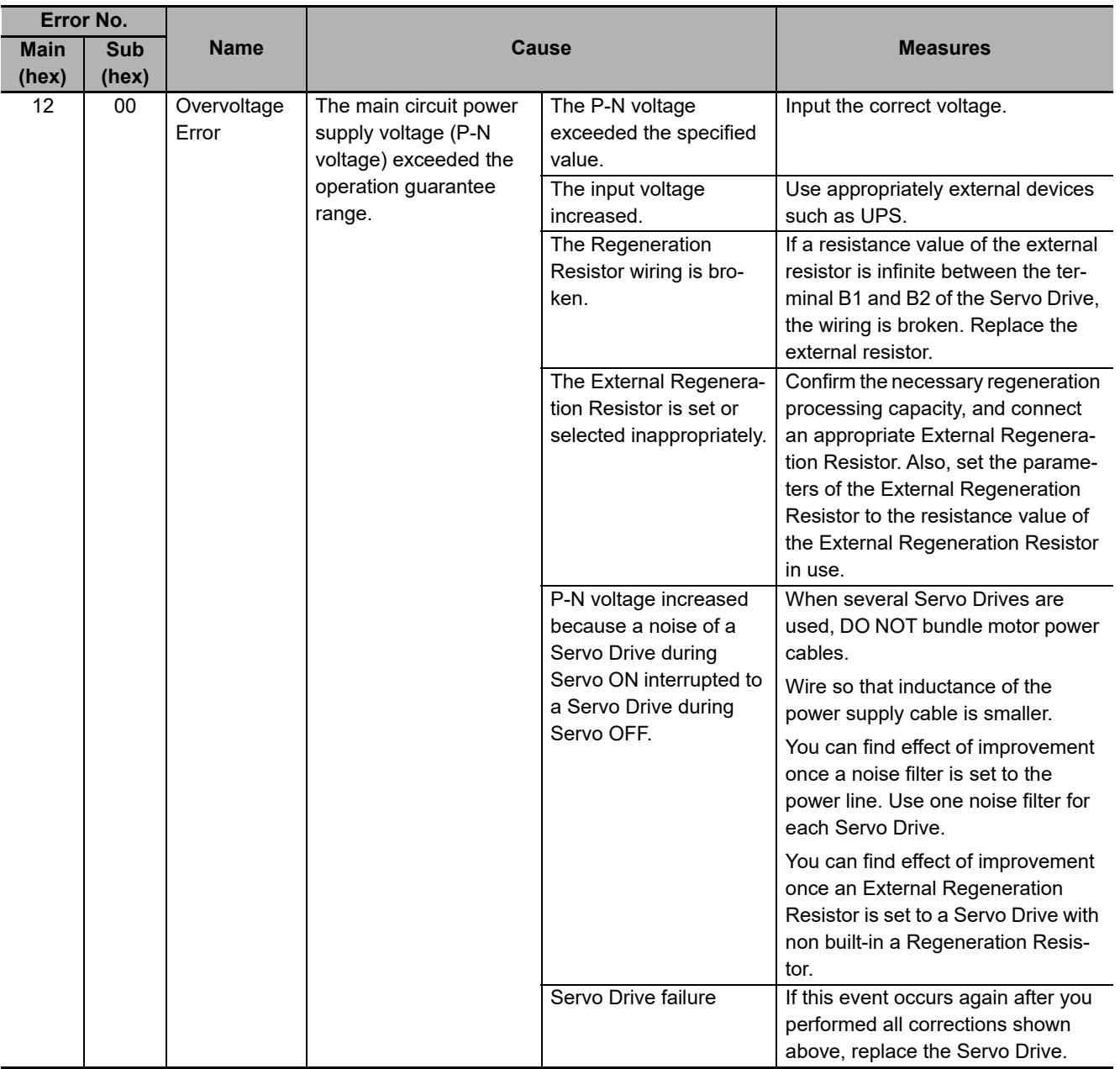

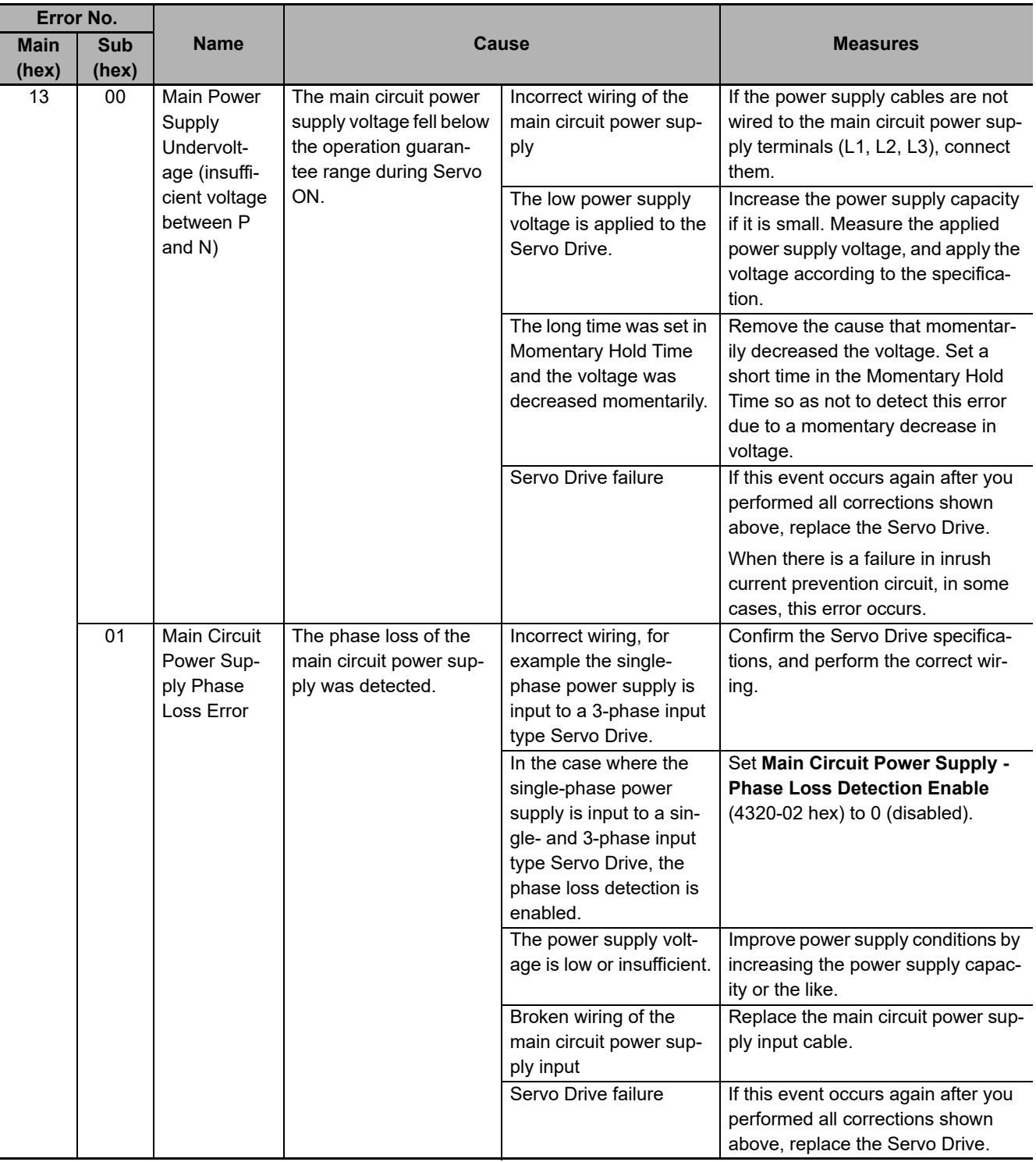

**12-5 Troubleshooting**

12-5 Troubleshooting

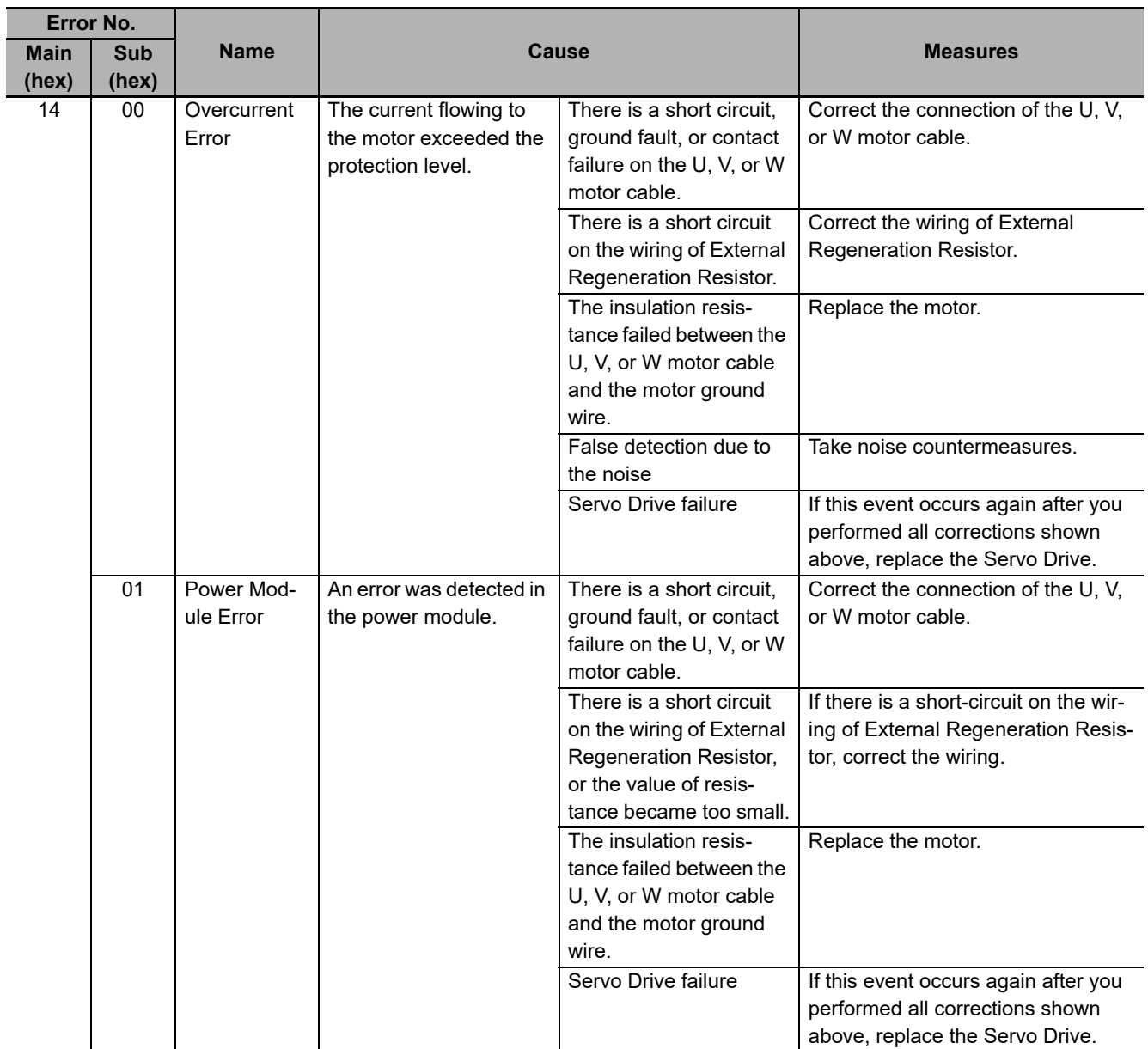

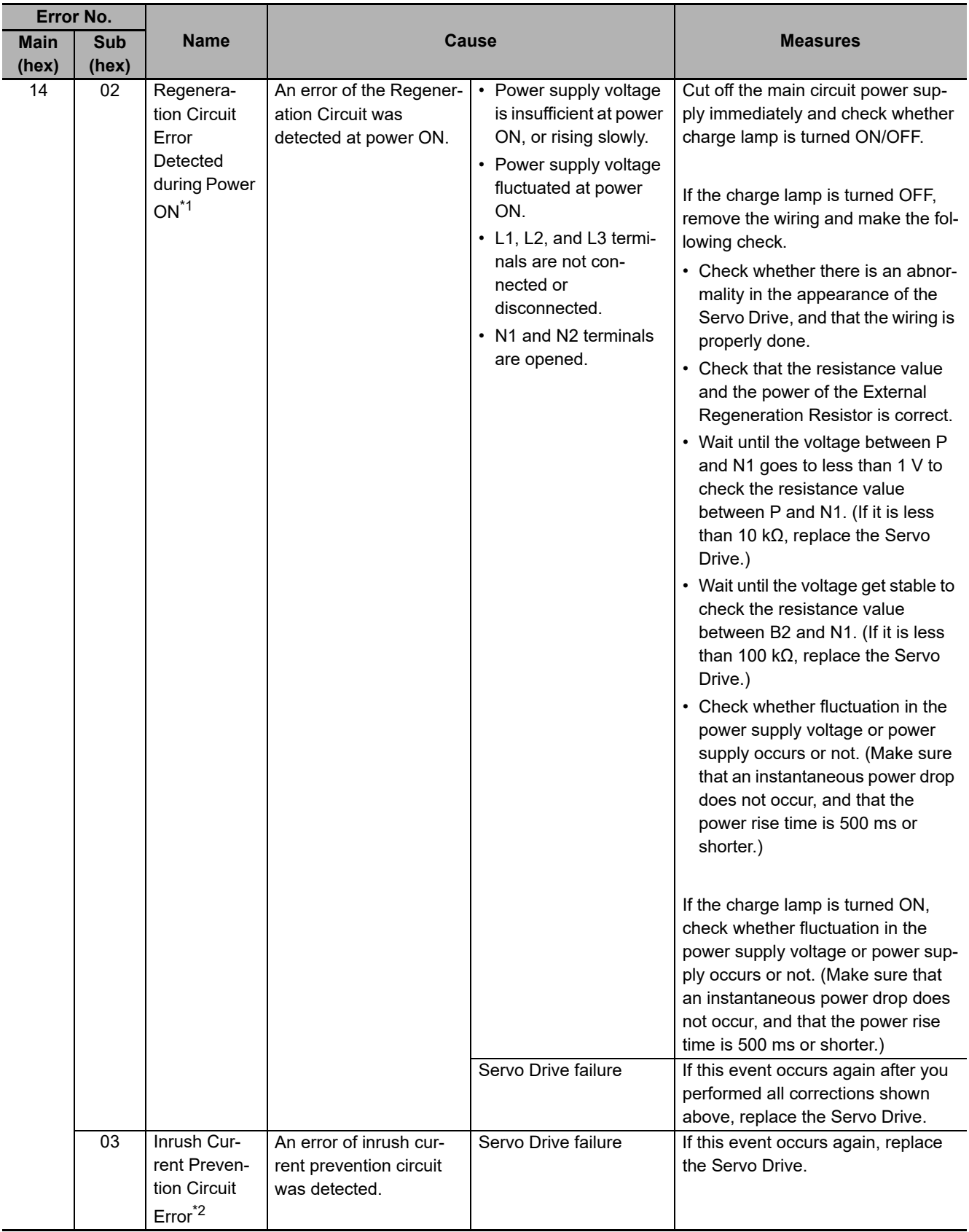

**12-5 Troubleshooting**

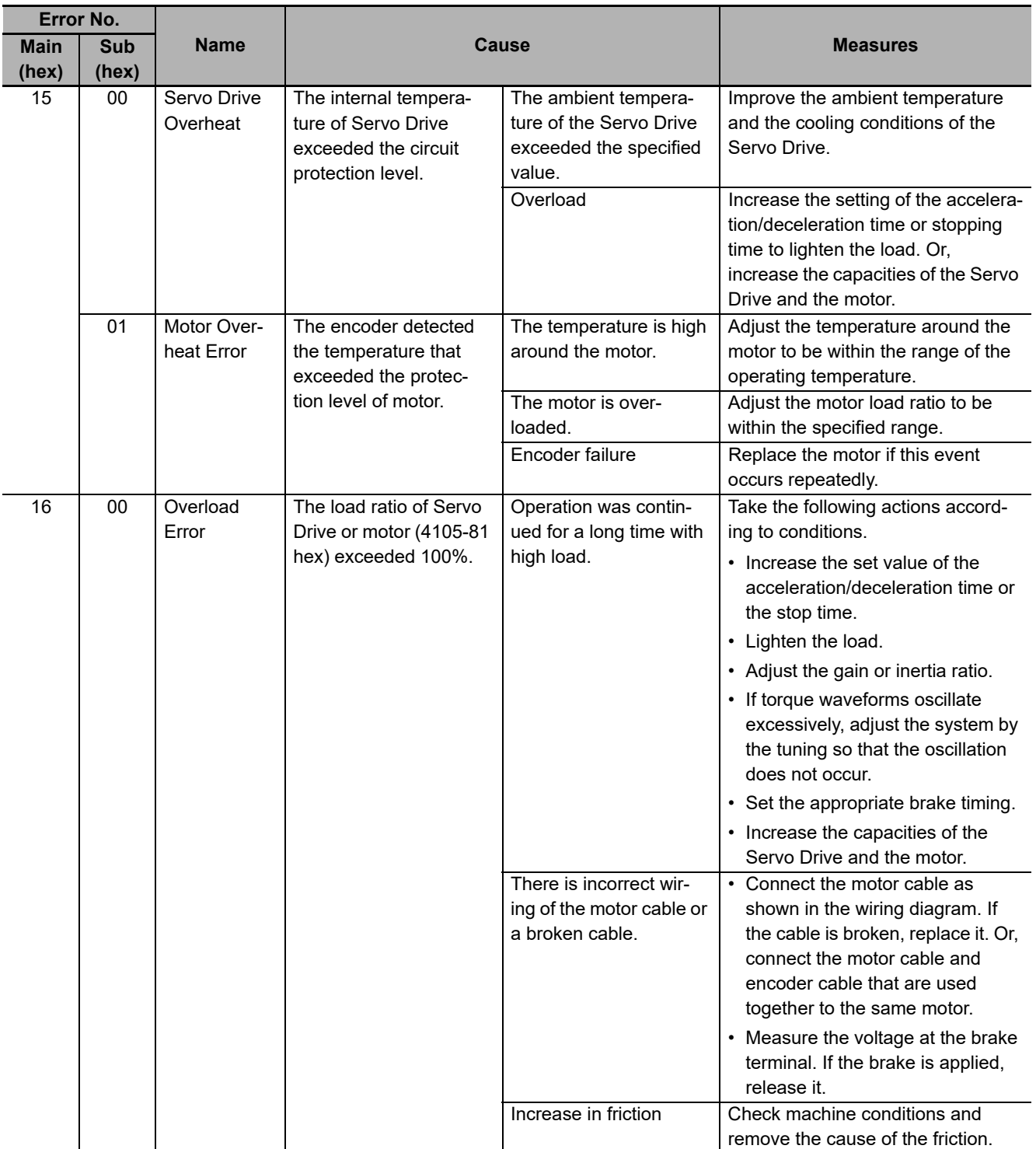

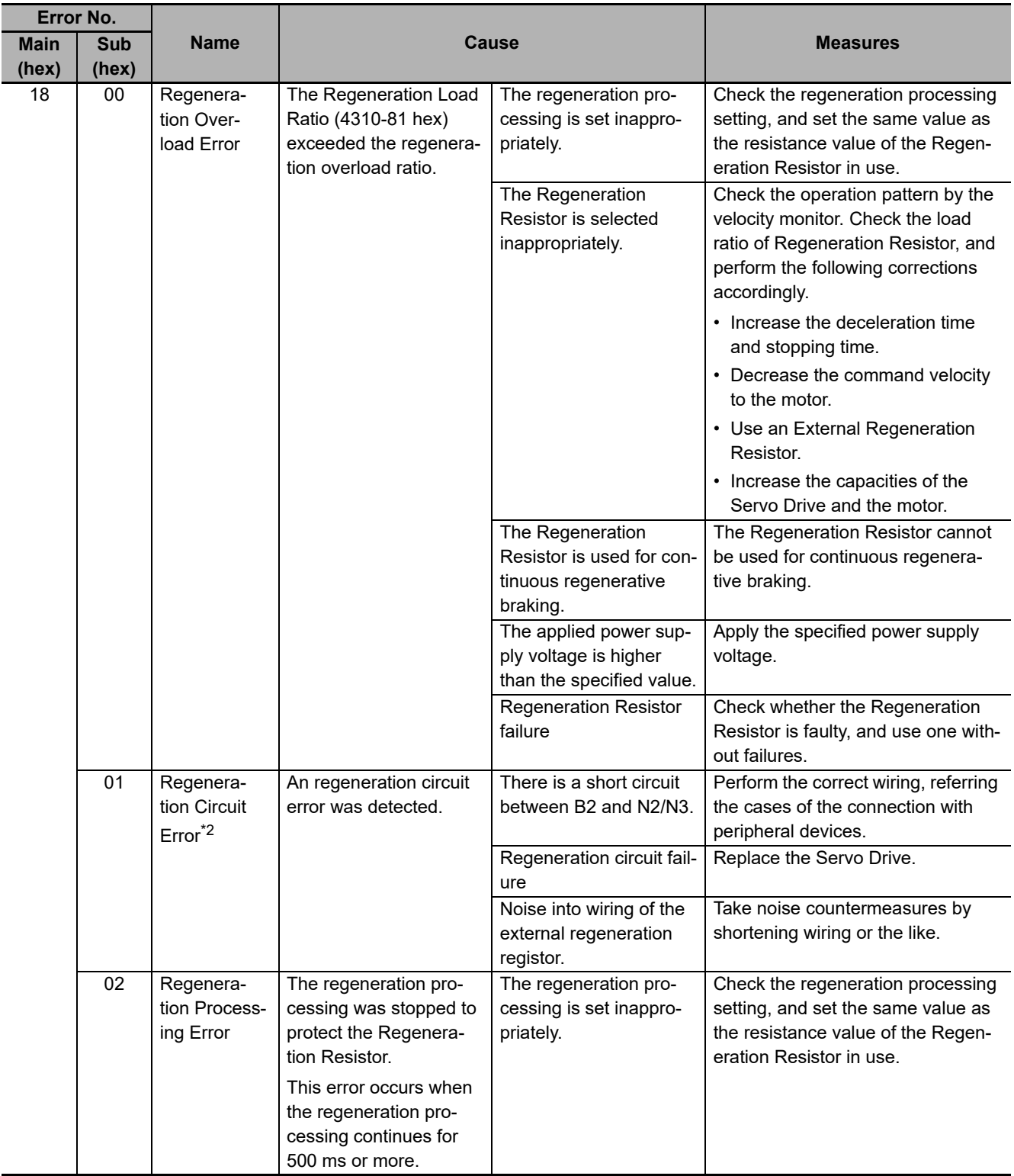

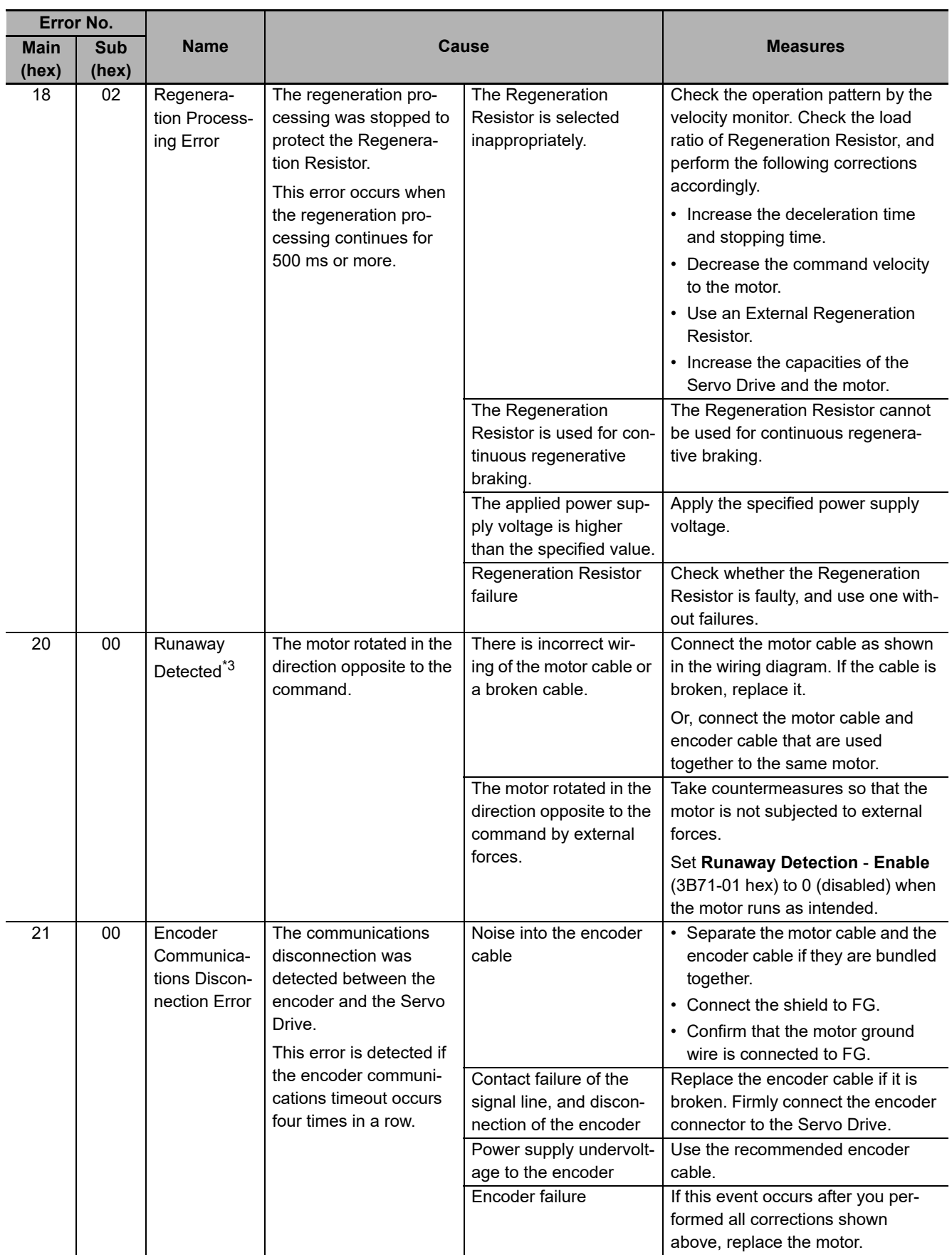

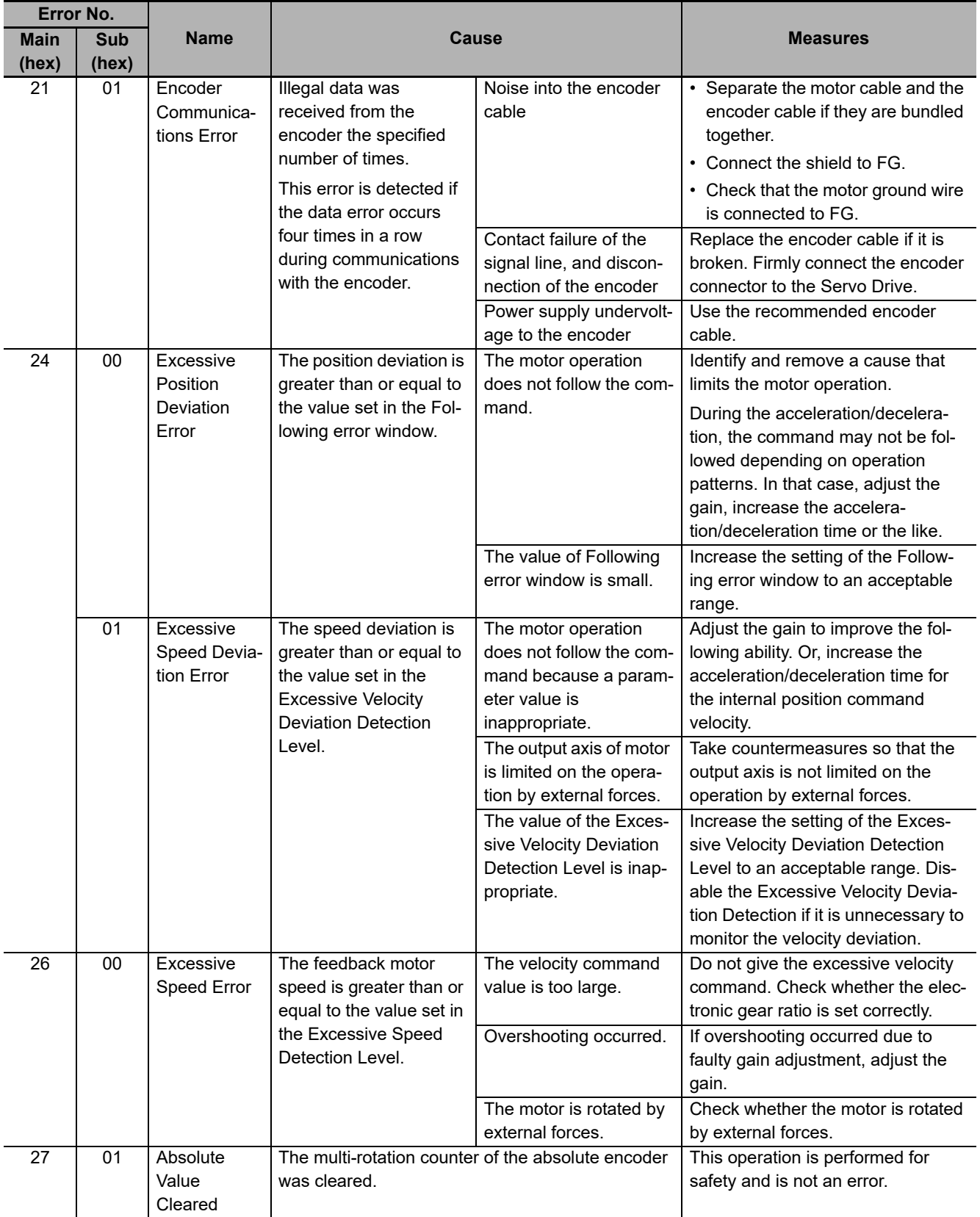

**12**

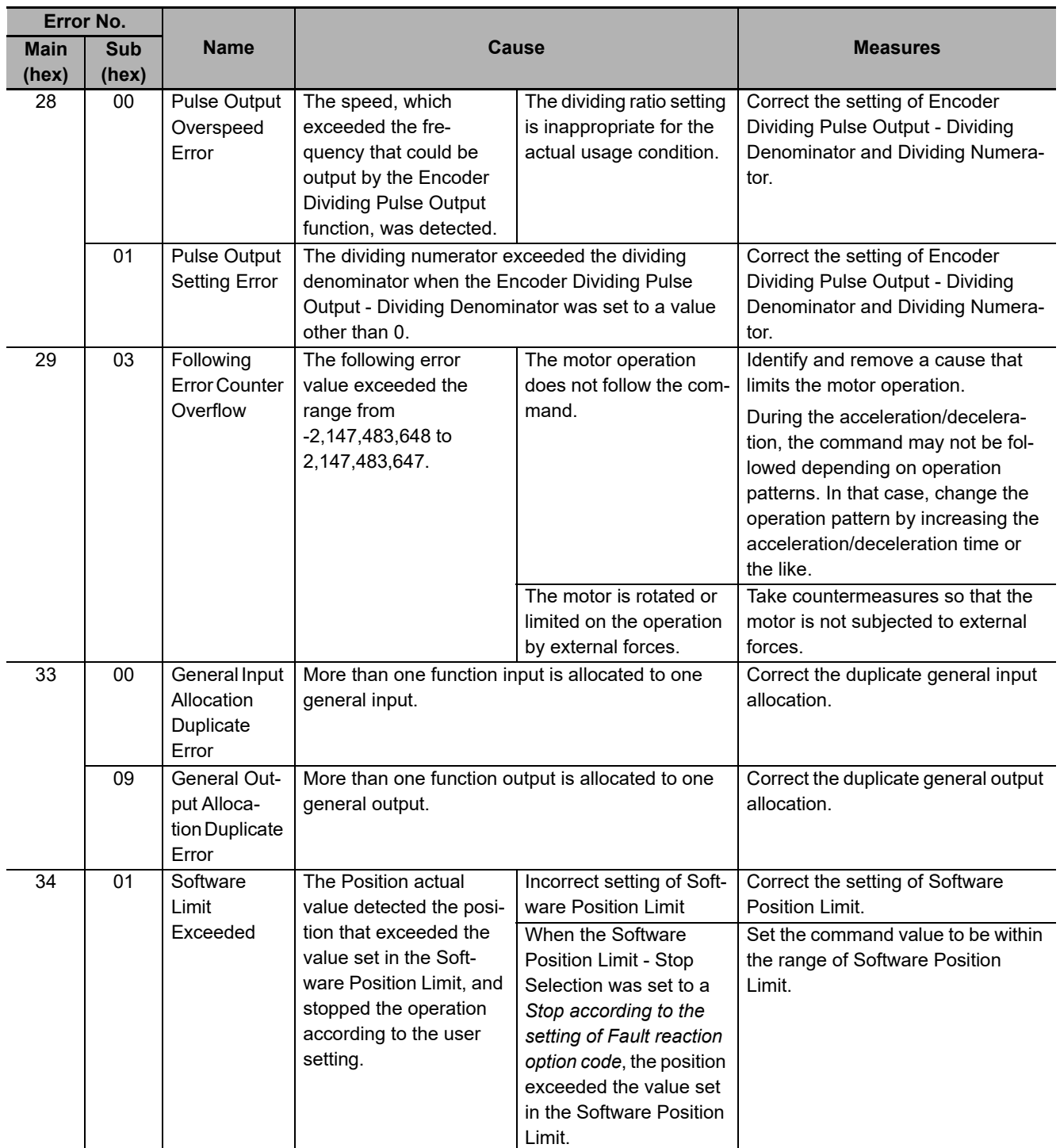

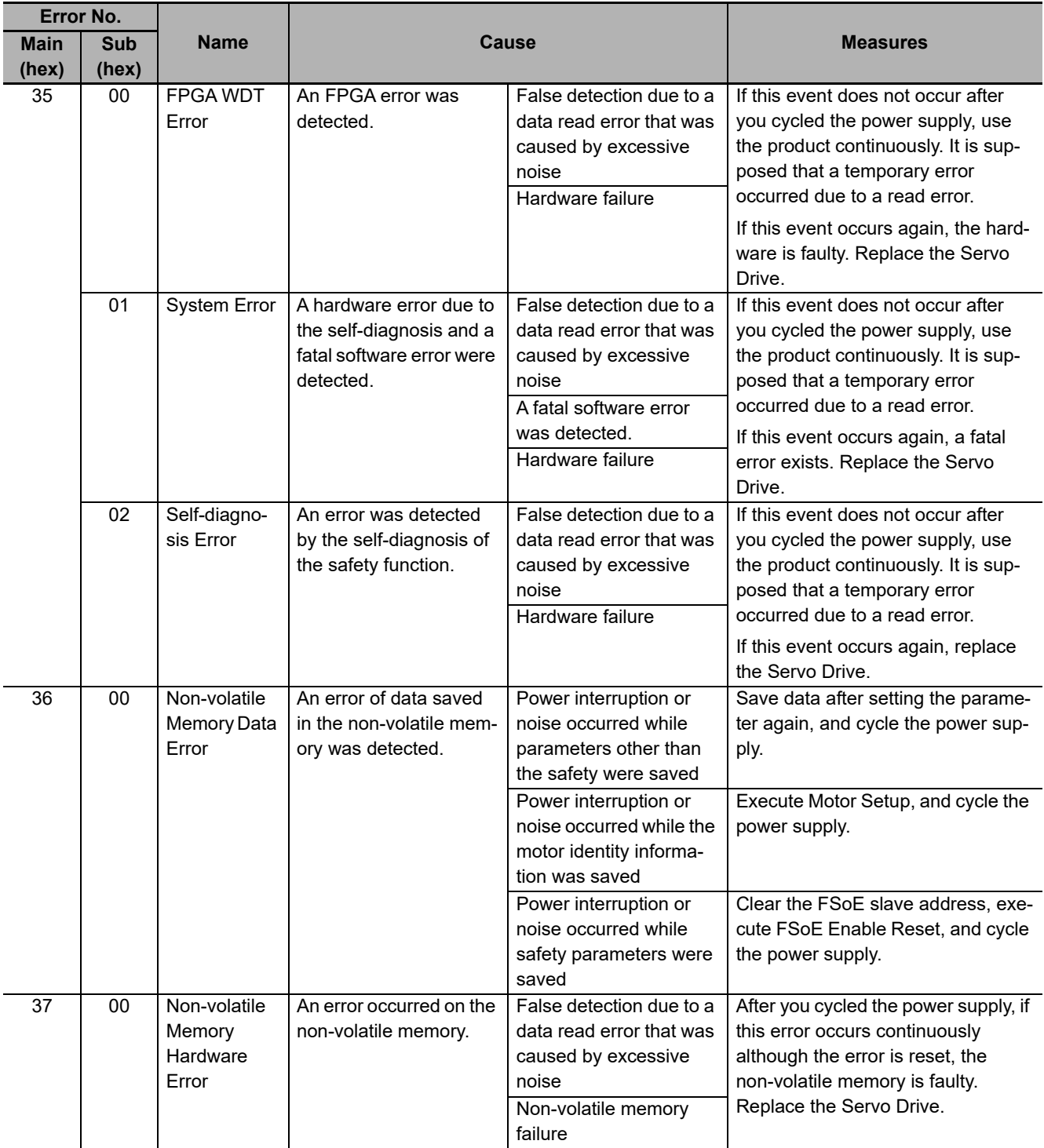

**12**

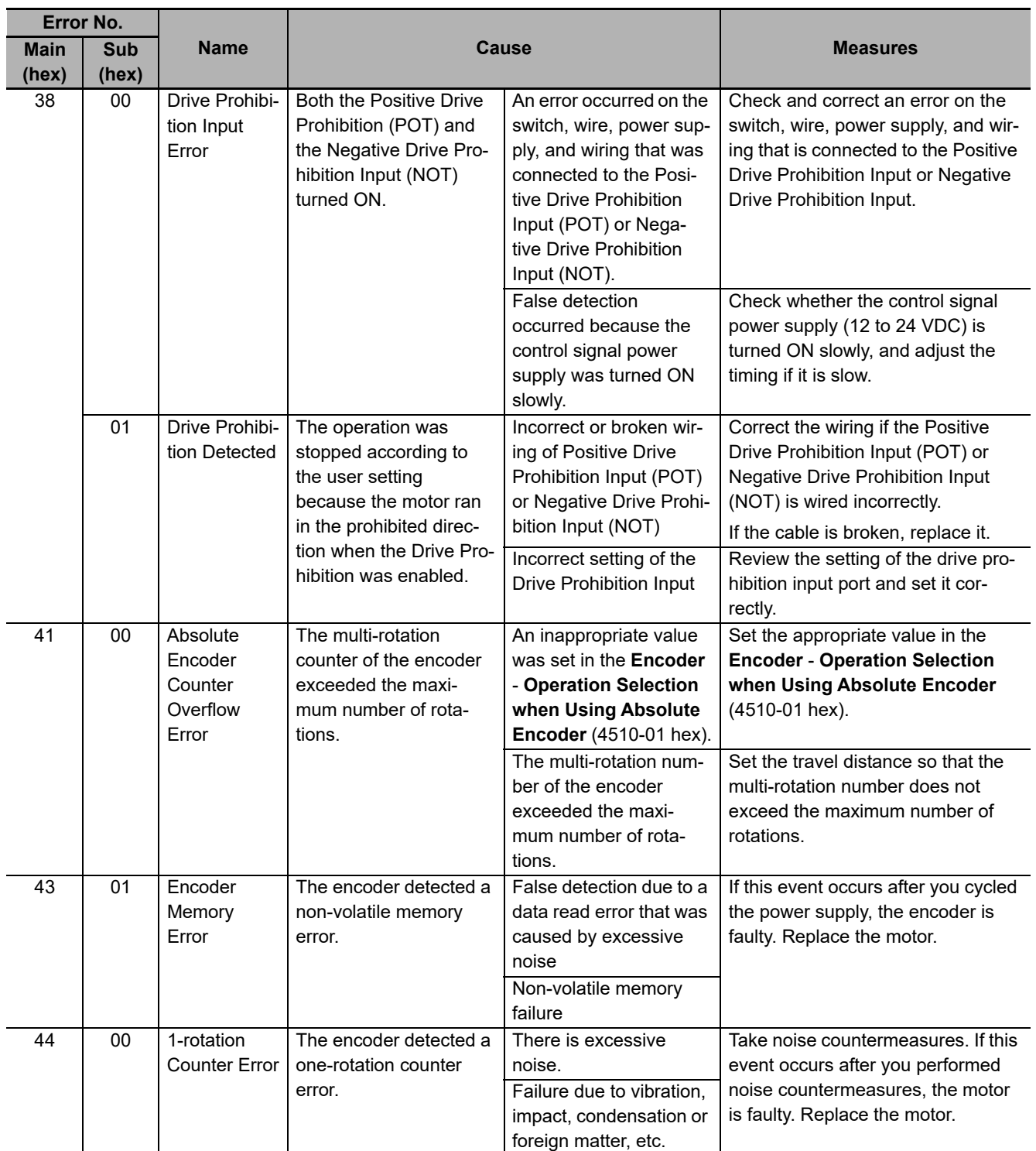

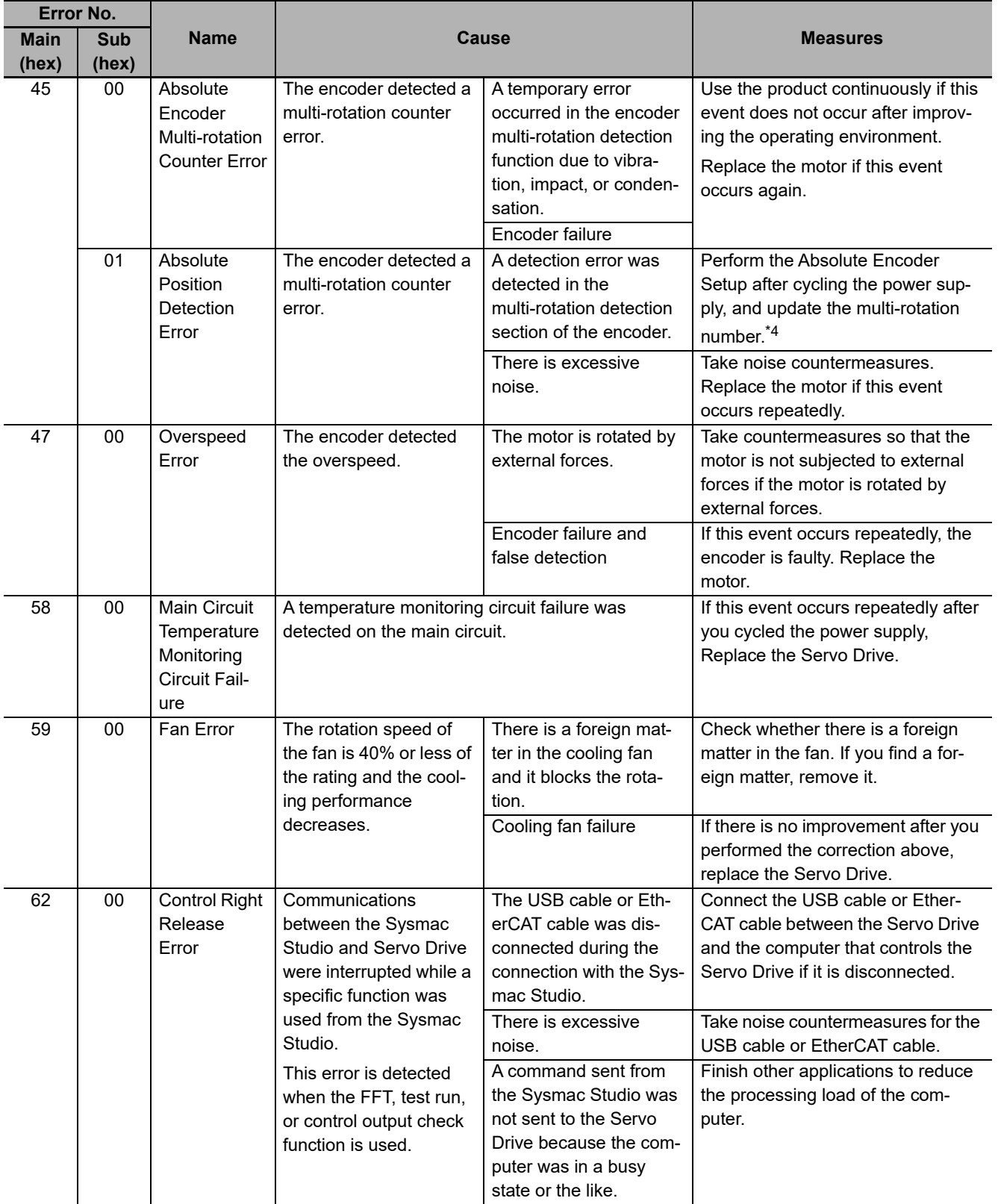

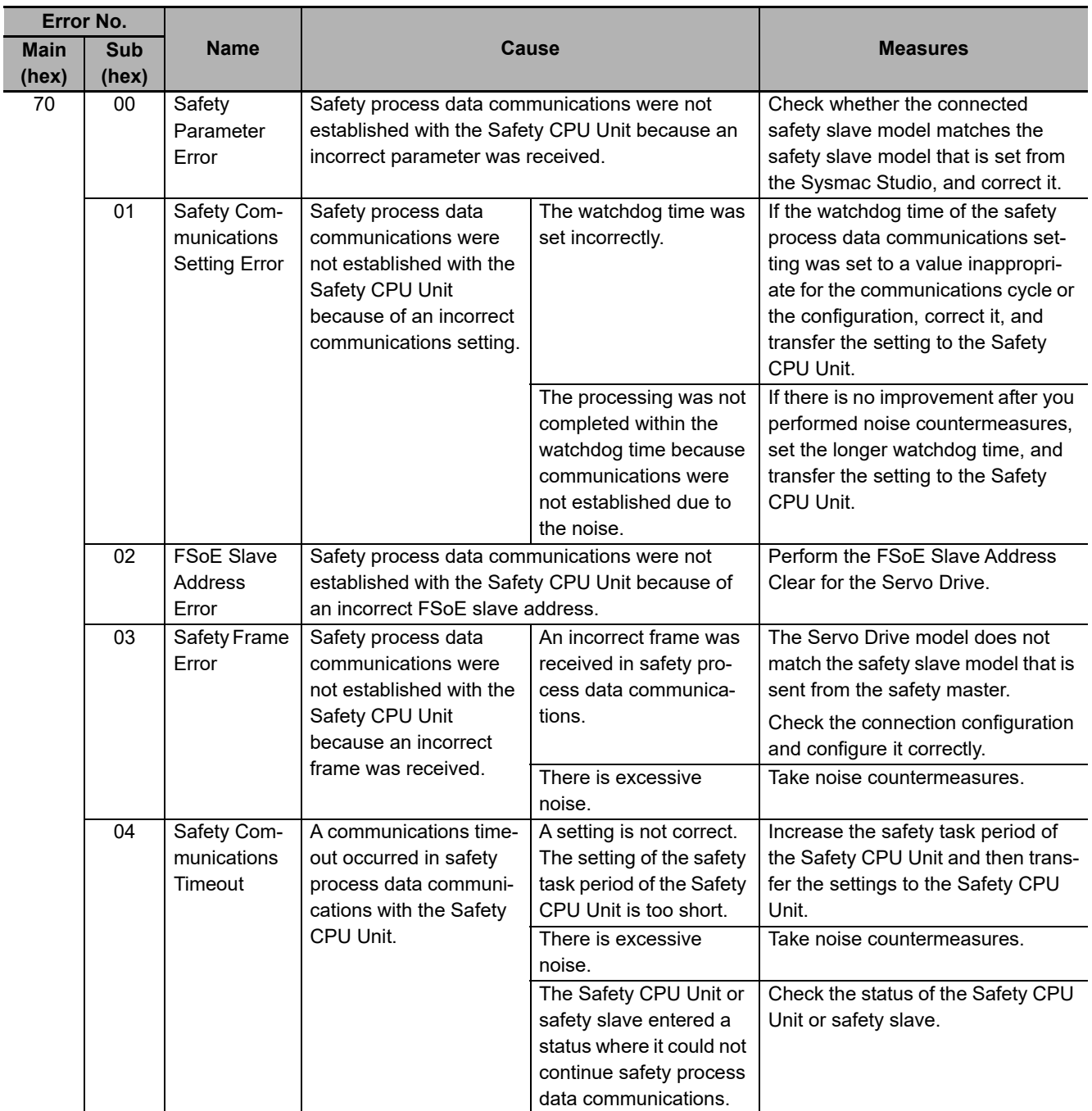

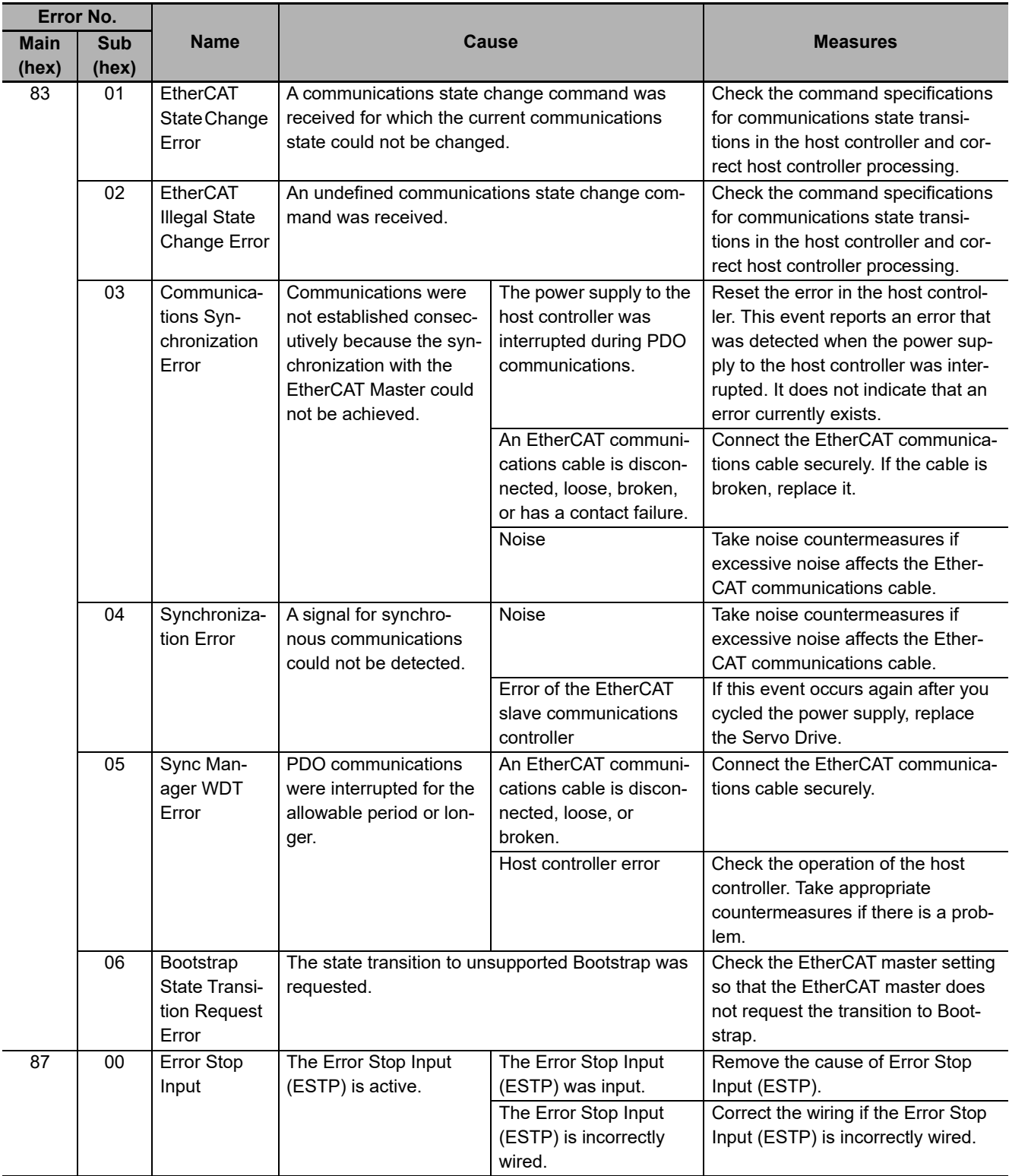

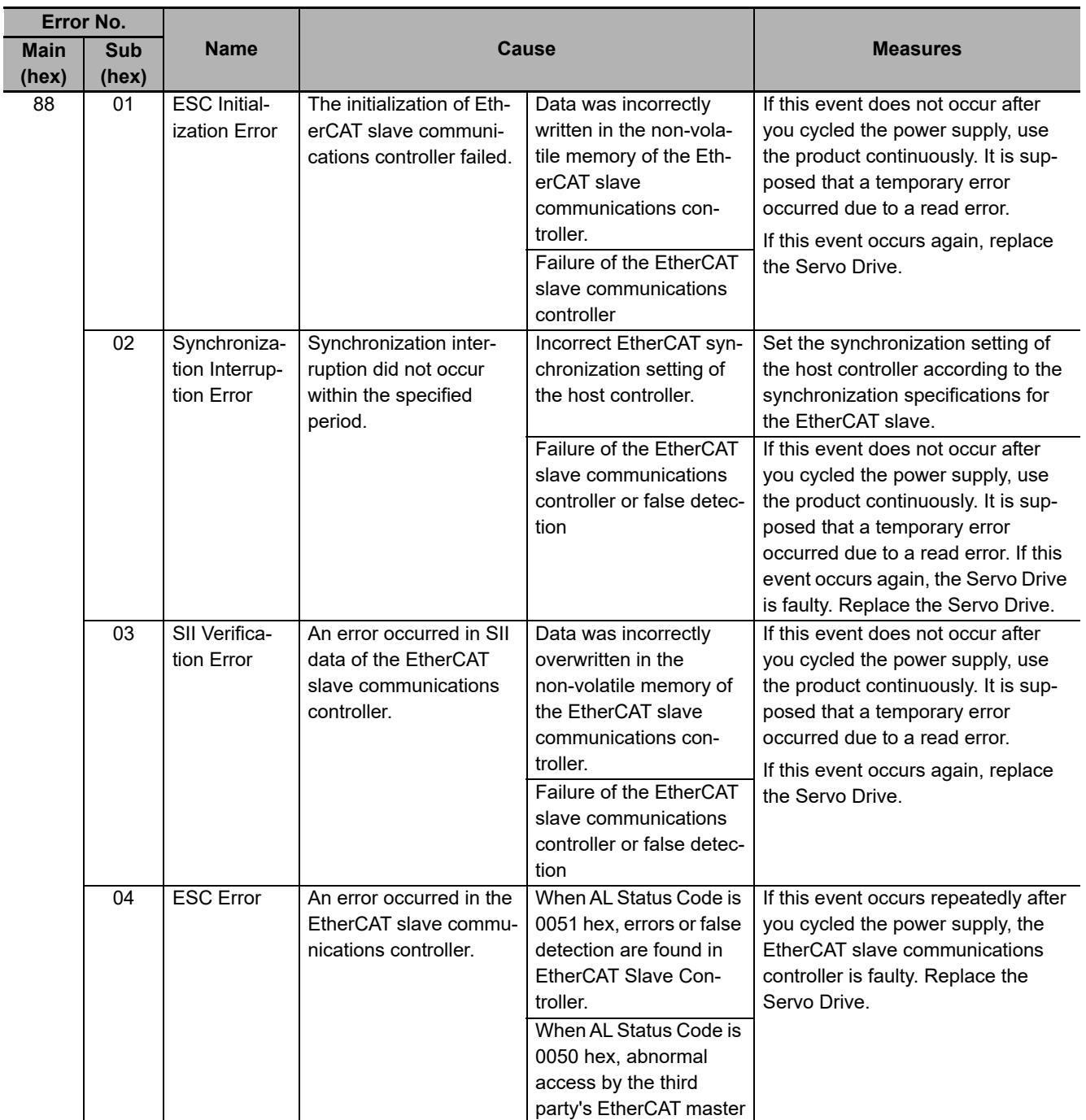

**12-5 Troubleshooting**

12-5 Troubleshooting

**12**

12-5-1 Troubleshooting Using Error Displays

12-5-1 Troubleshooting Using Error Displays

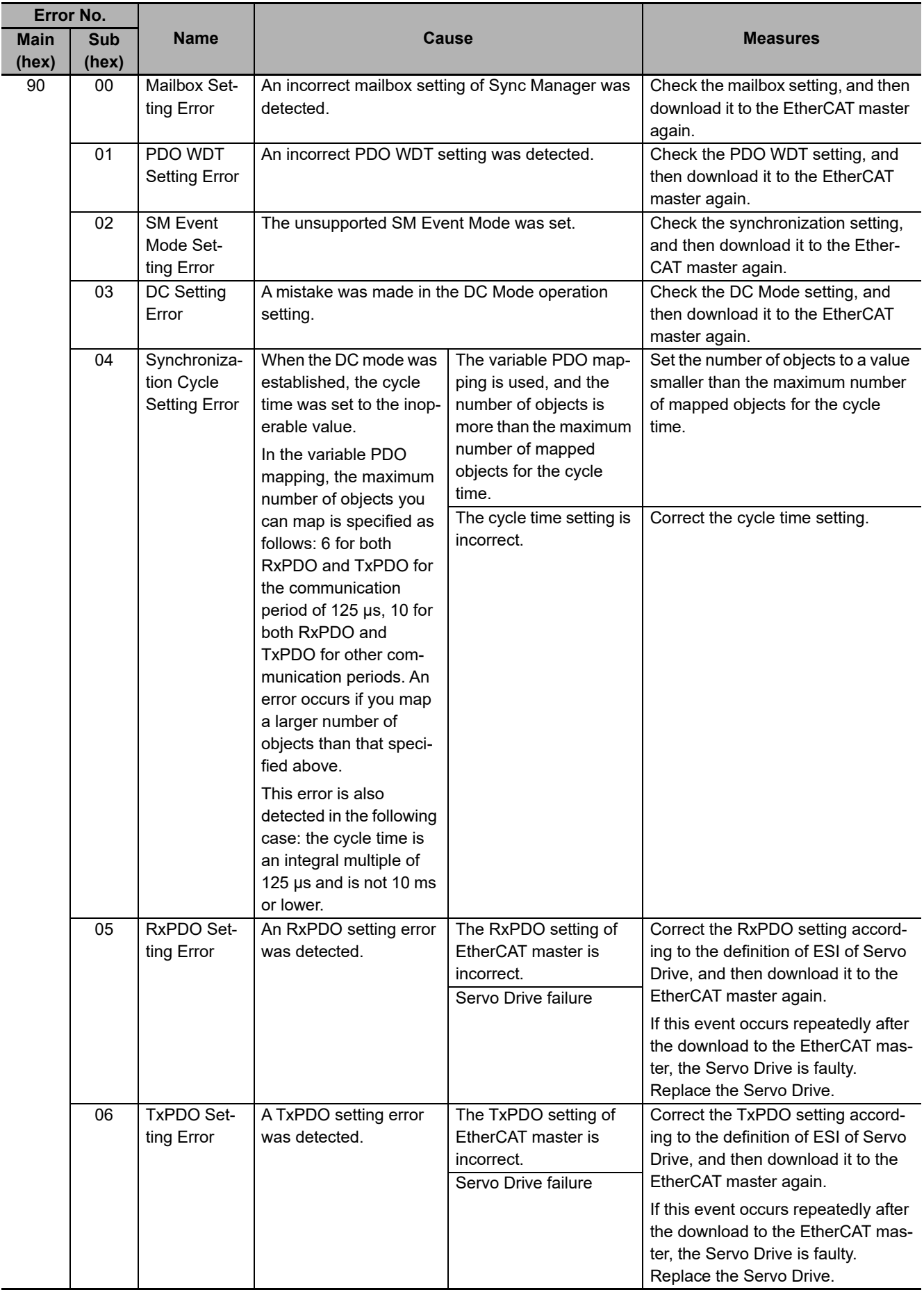

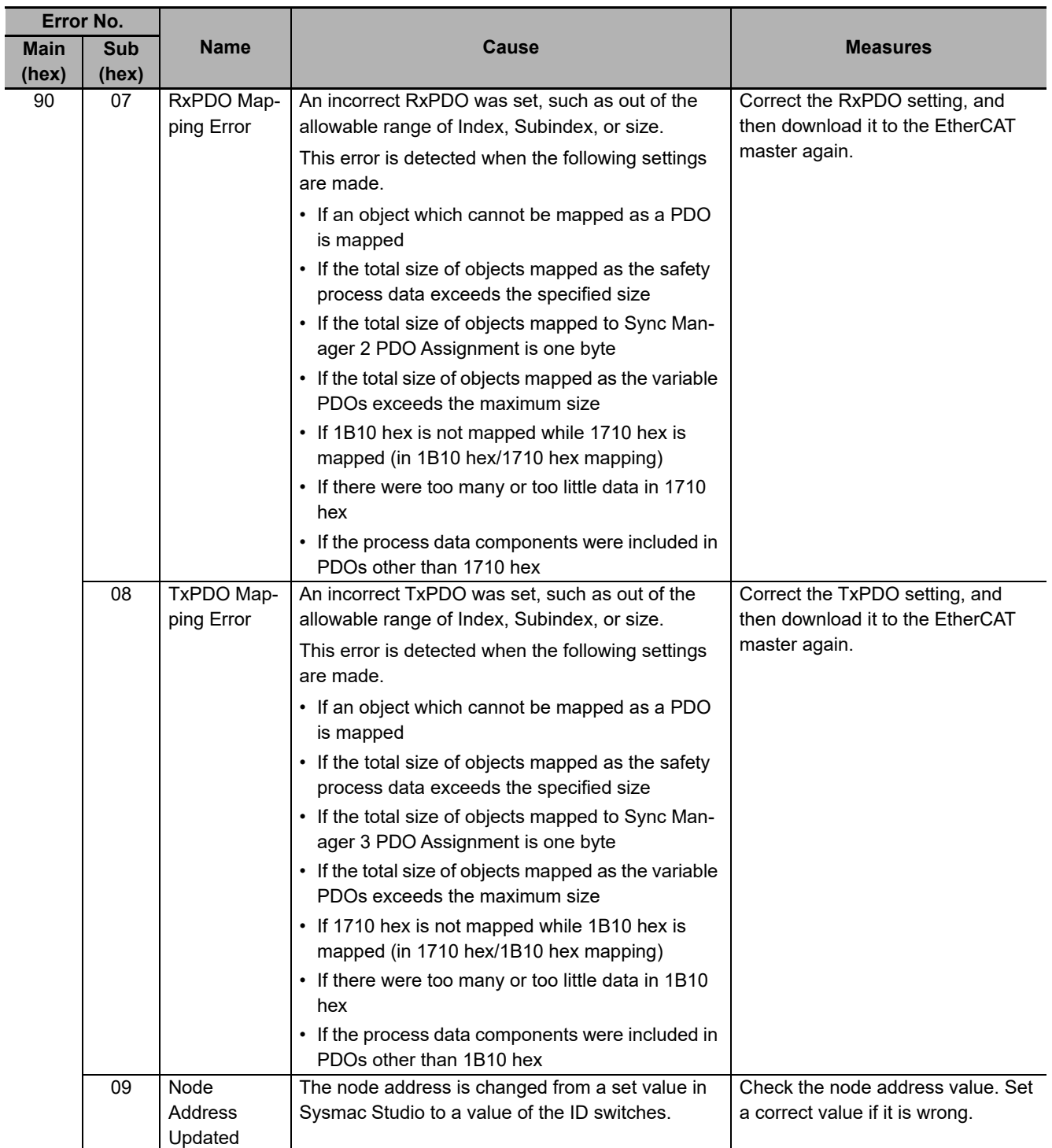
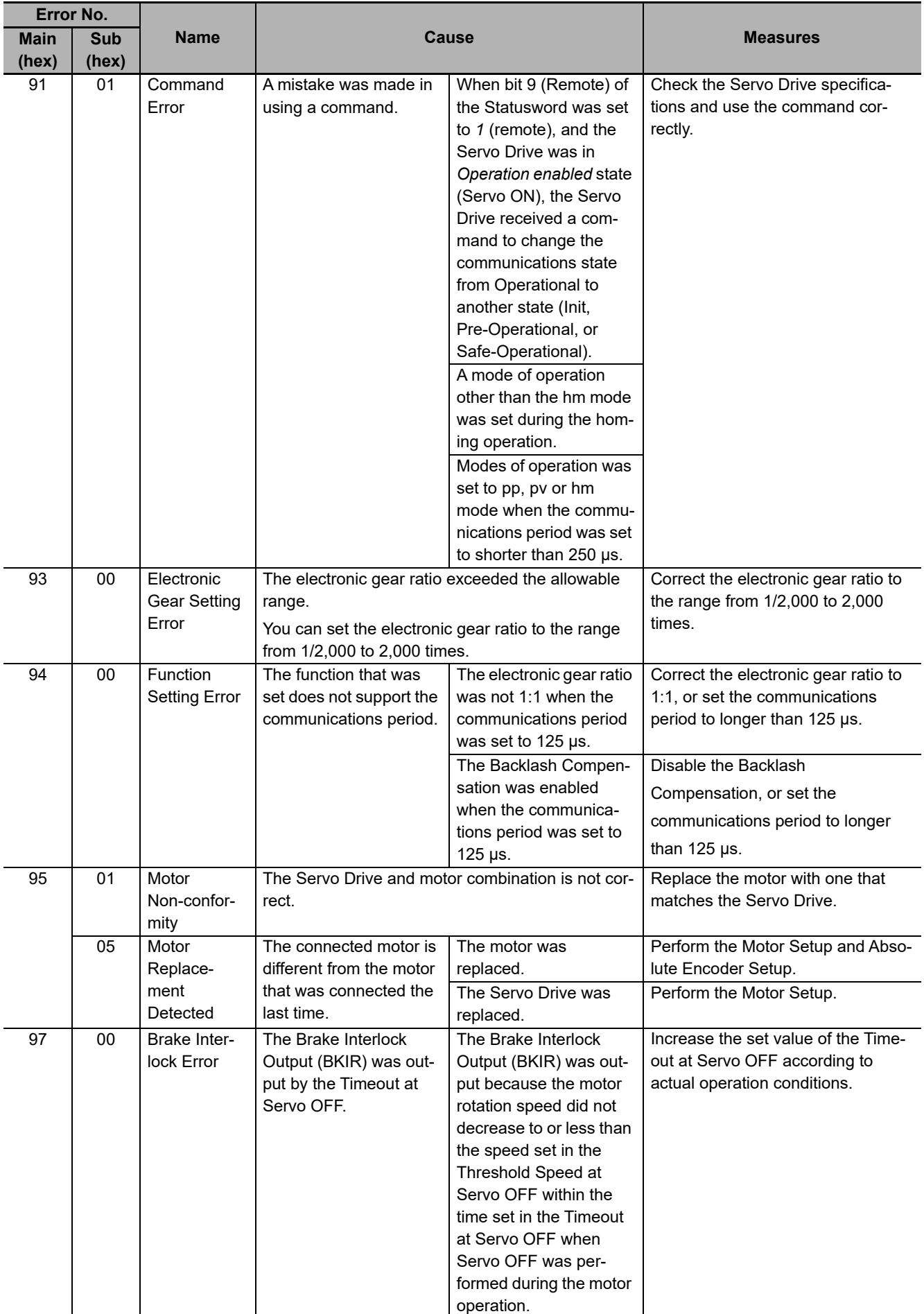

12-5 Troubleshooting

**12**

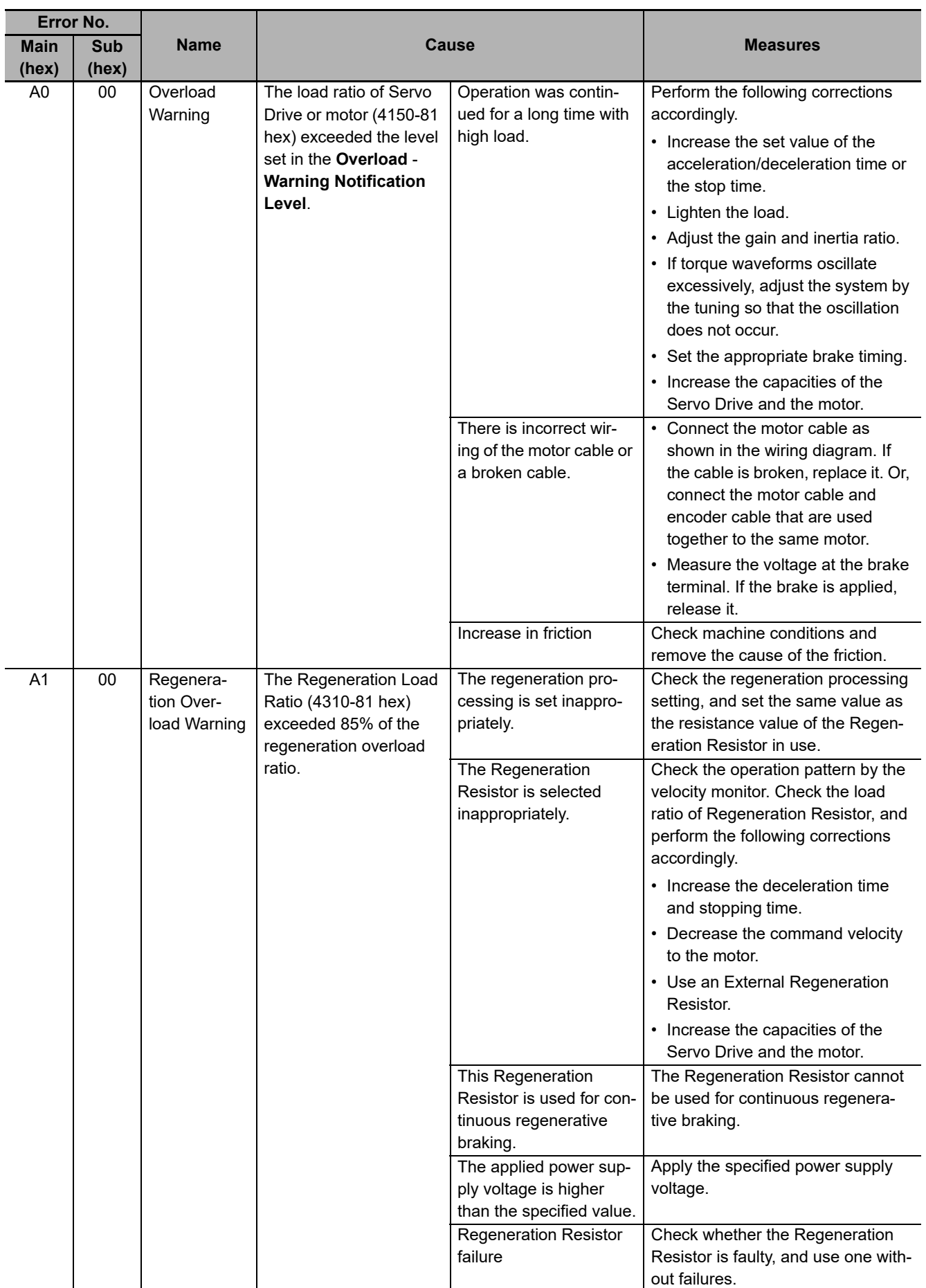

12-5 Troubleshooting

**12**

12-5-1 Troubleshooting Using Error Displays

12-5-1 Troubleshooting Using Error Displays

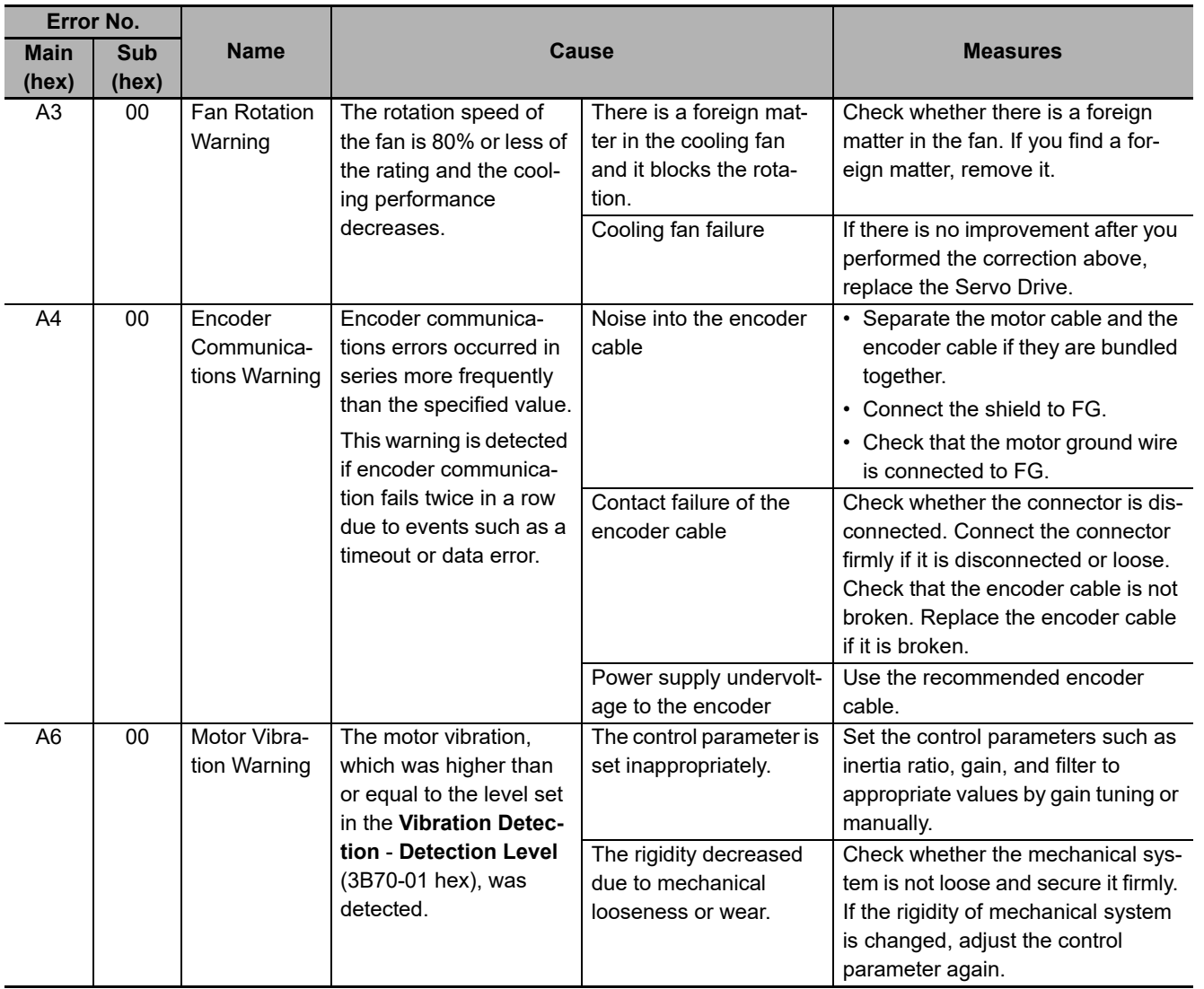

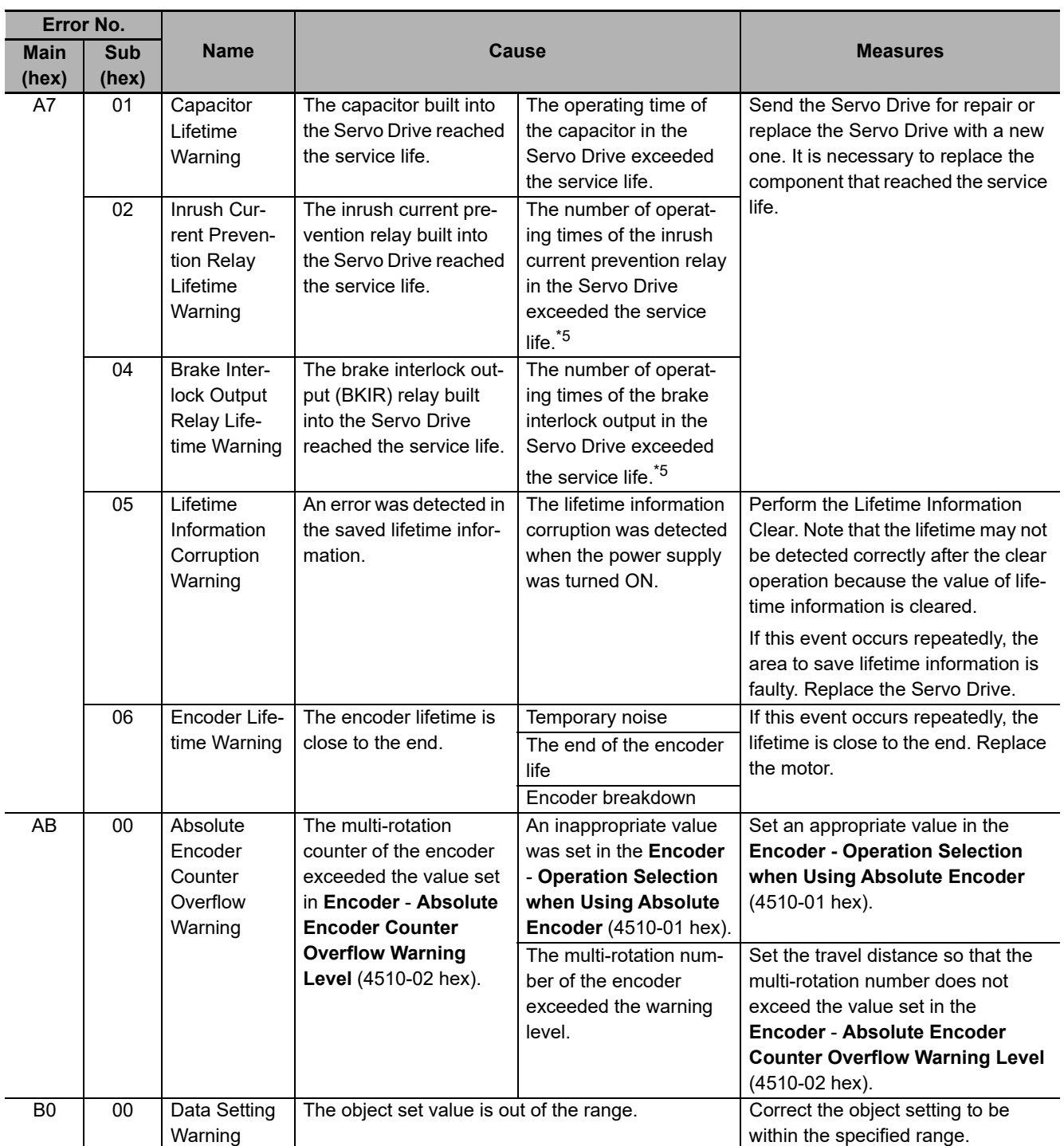

12-5 Troubleshooting

**12**

12-5-1 Troubleshooting Using Error Displays

12-5-1 Troubleshooting Using Error Displays

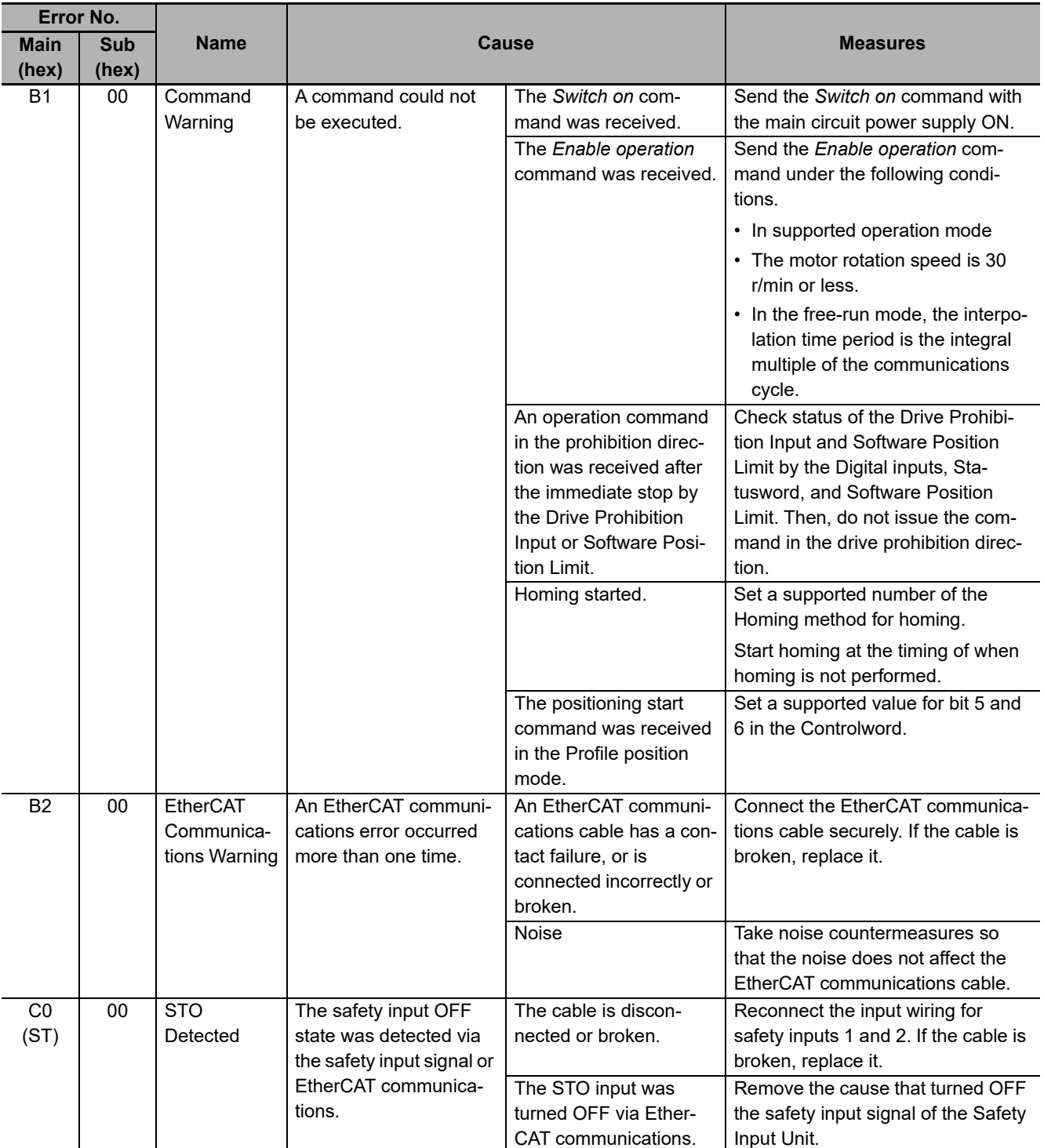

\*1. This error can occur in the unit version 1.2 only.

\*2. This error can occur in the unit version 1.3 or later.

\*3. This error can occur in the unit version 1.1 or later.

\*4. Refer to *[10-2-4 Absolute Encoder Setup](#page-688-0)* on page 10-7 for the absolute encoder setup.

\*5. Refer to *[13-2 Servo Drive Lifetime](#page-774-0)* on page 13-3 for the lifetime of components.

### **12-5-2 Troubleshooting Using AL Status Codes**

The AL status codes notify users of errors related to EtherCAT communications.

This section gives errors that 1S-series Servo Drives notify to the host controllers with AL status codes, as well as their causes and remedies.

### **AL Status Code List**

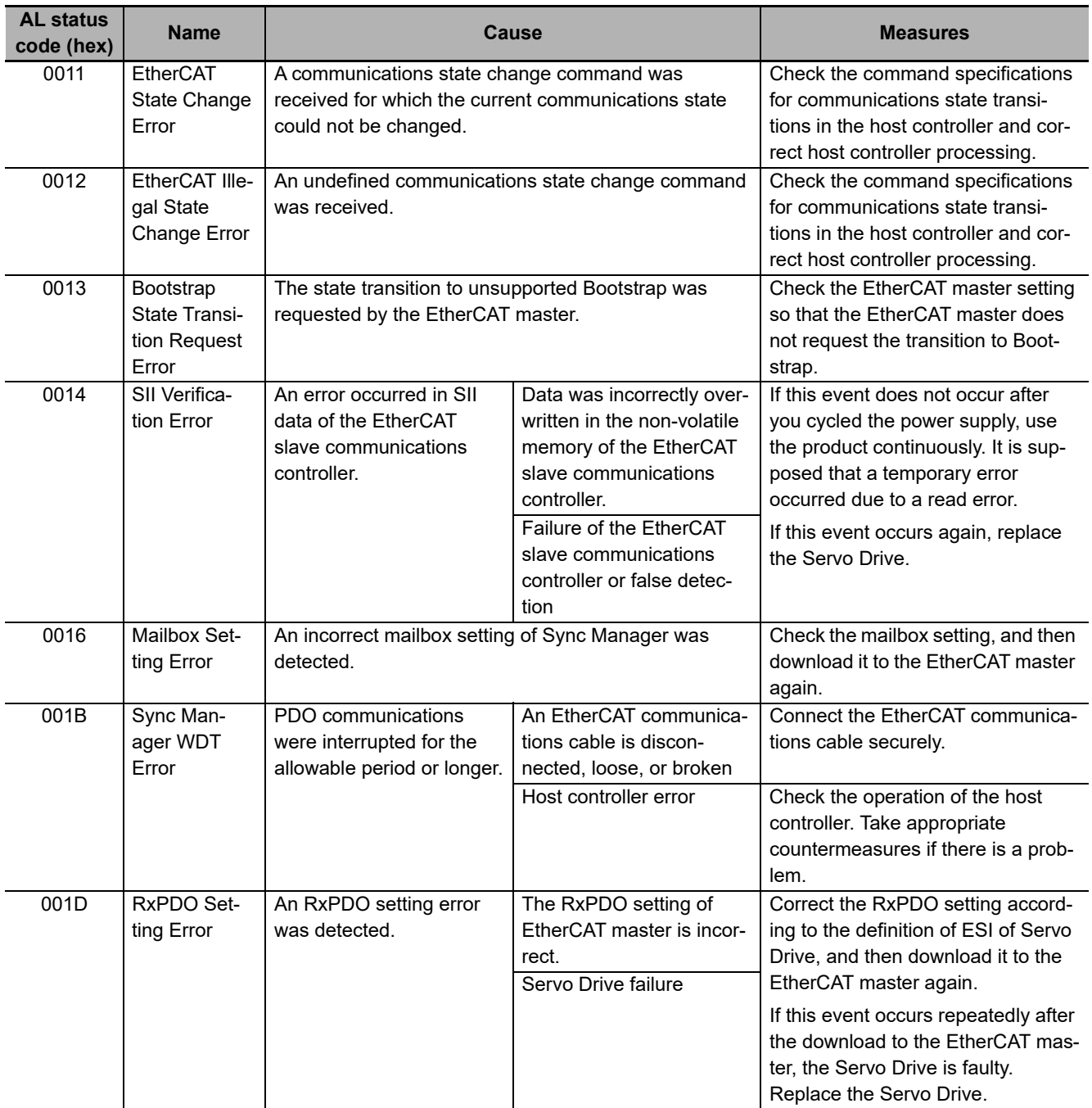

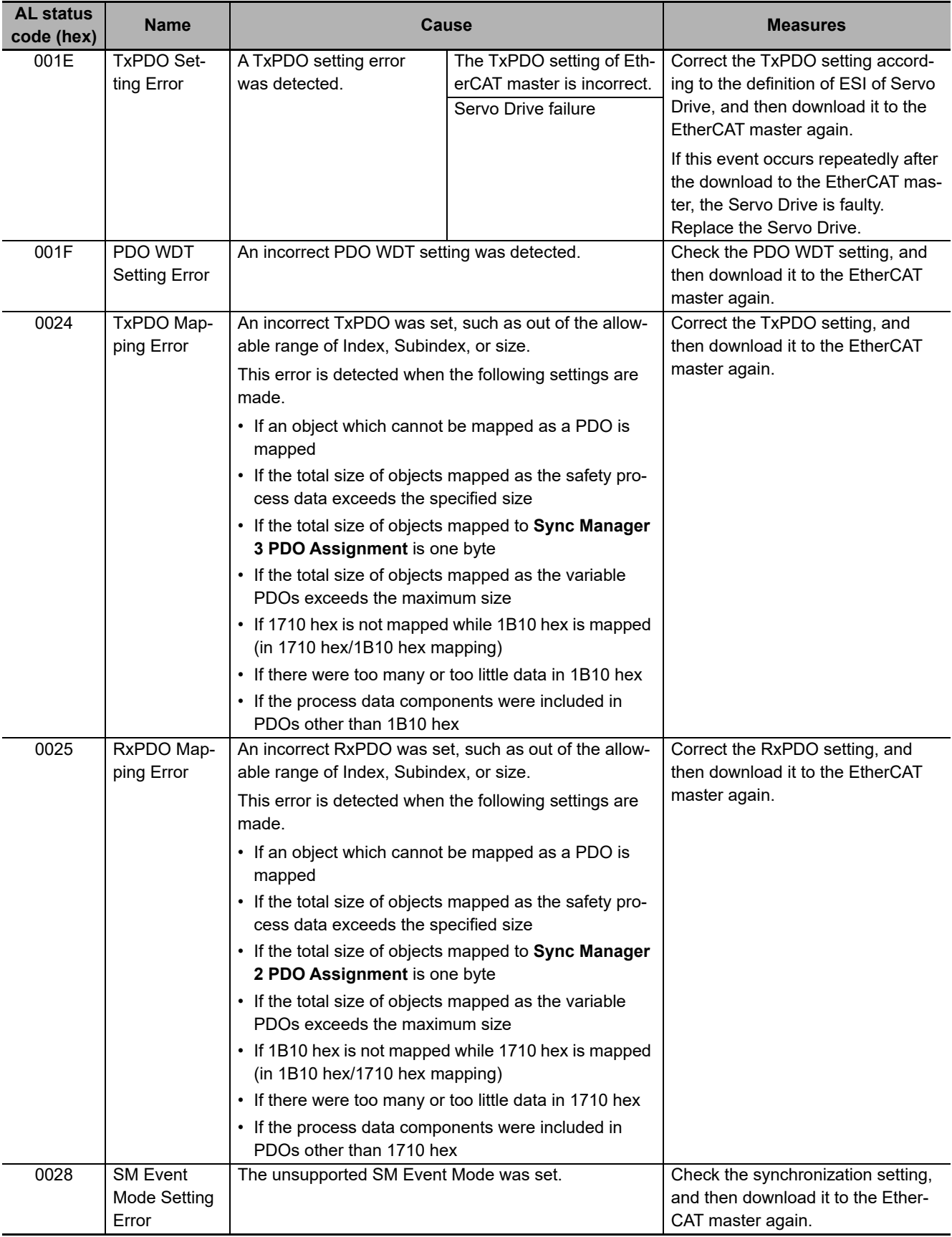

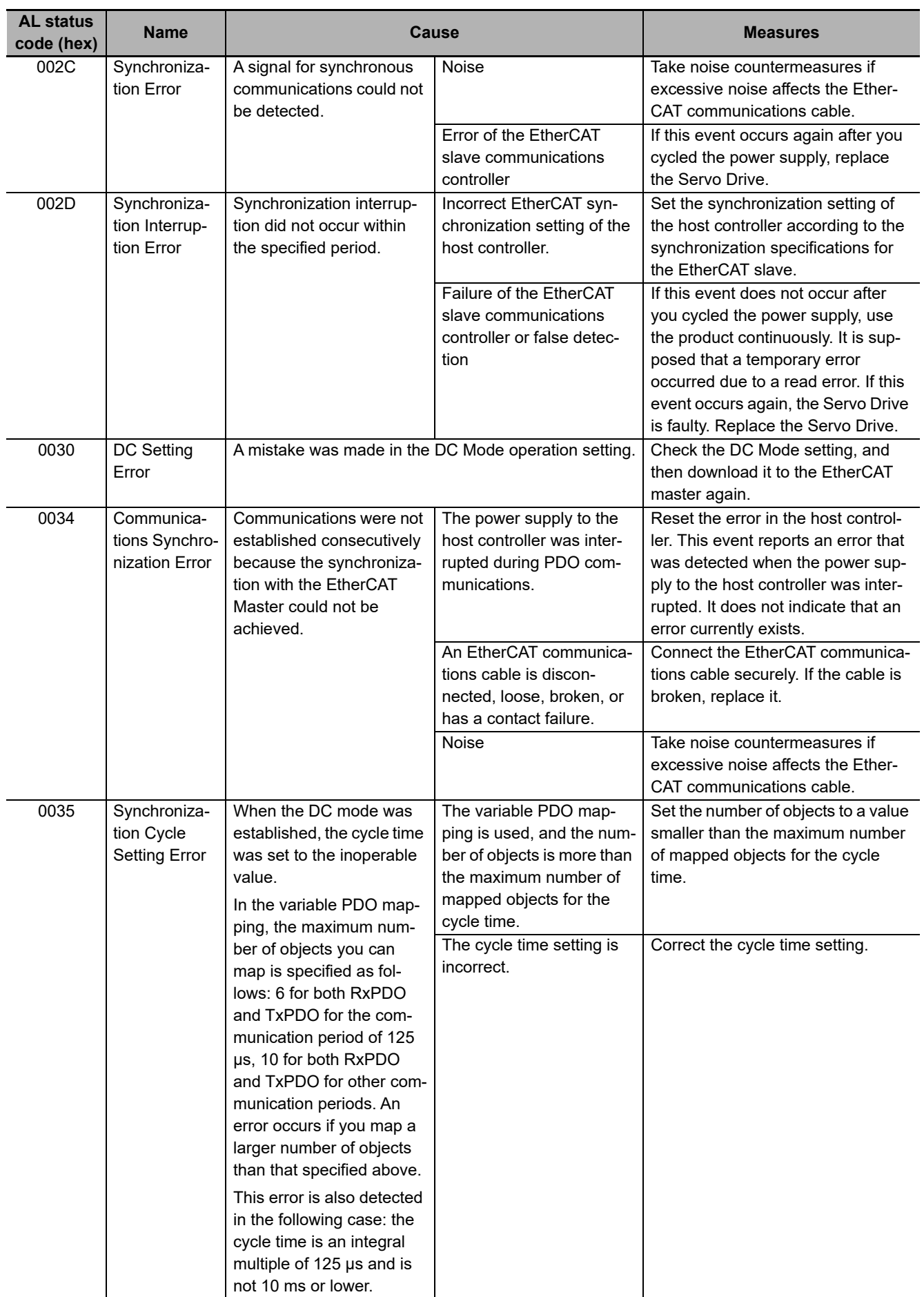

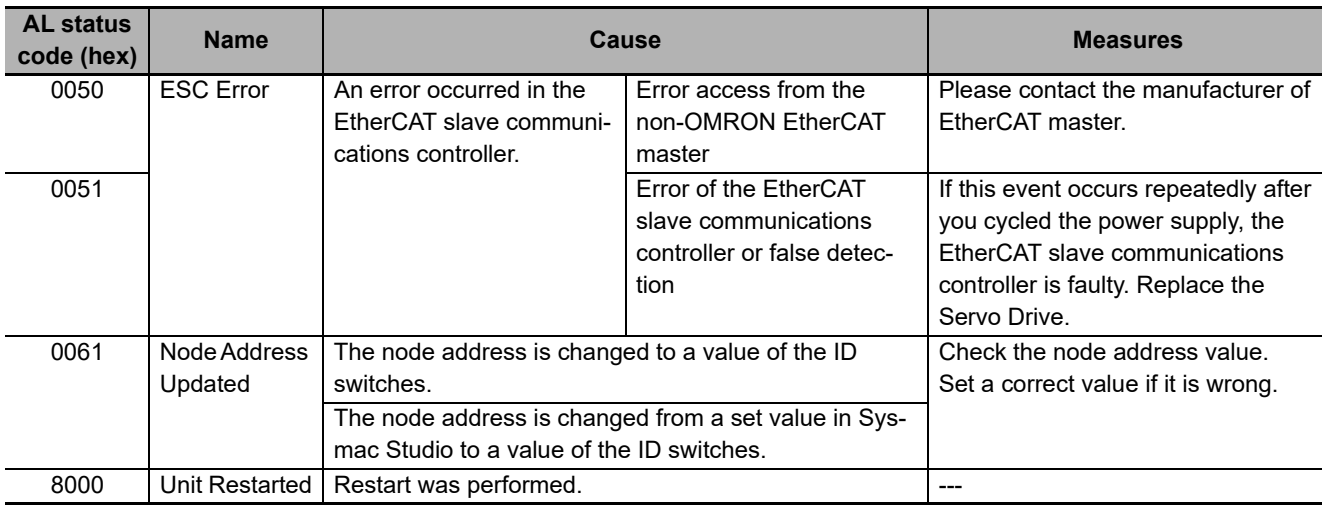

12-5 Troubleshooting

### **12-5-3 Troubleshooting Using the Operation State**

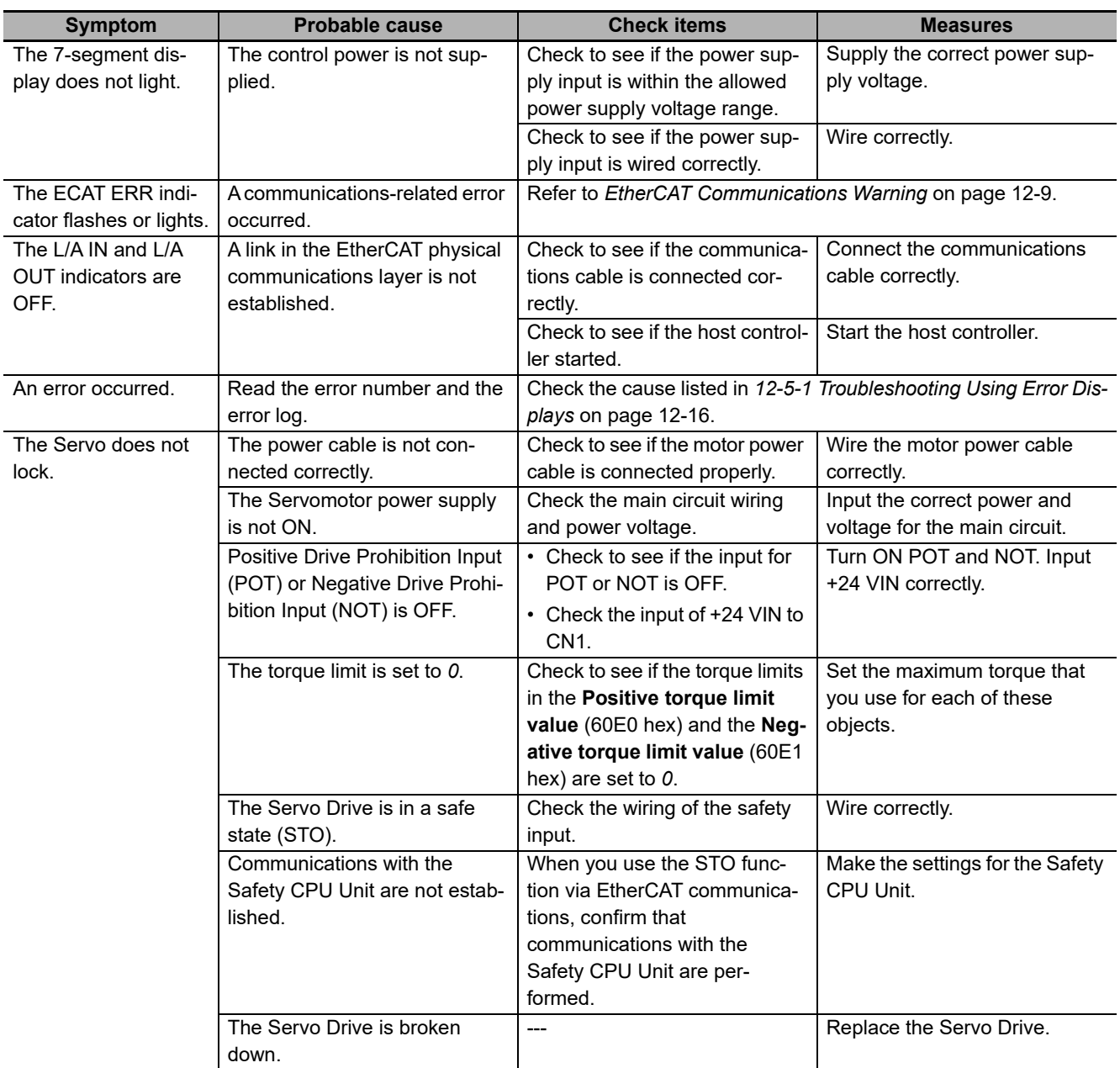

12-5 Troubleshooting

**12**

12-5-3 Troubleshooting Using the Operation State

12-5-3 Troubleshooting Using the Operation State

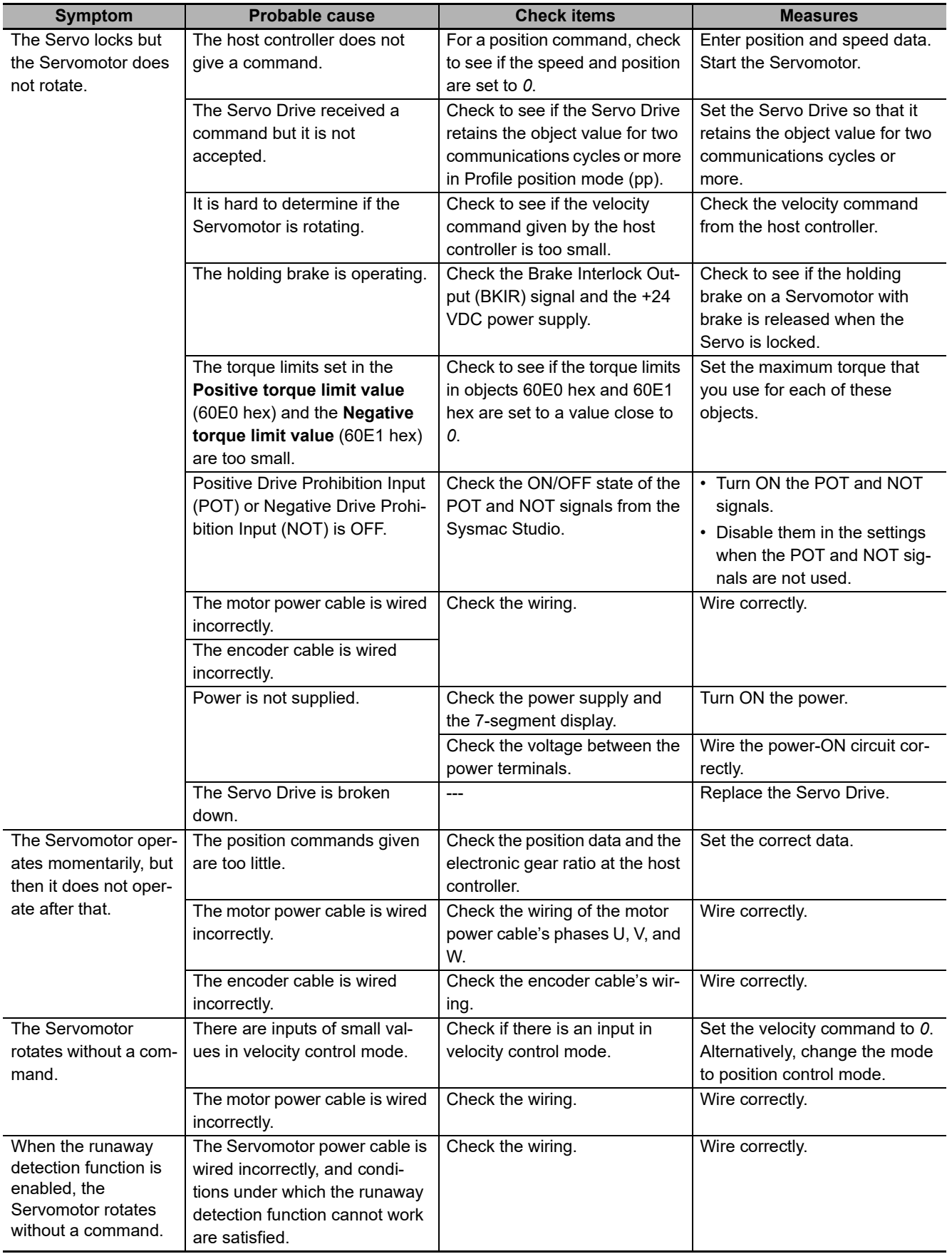

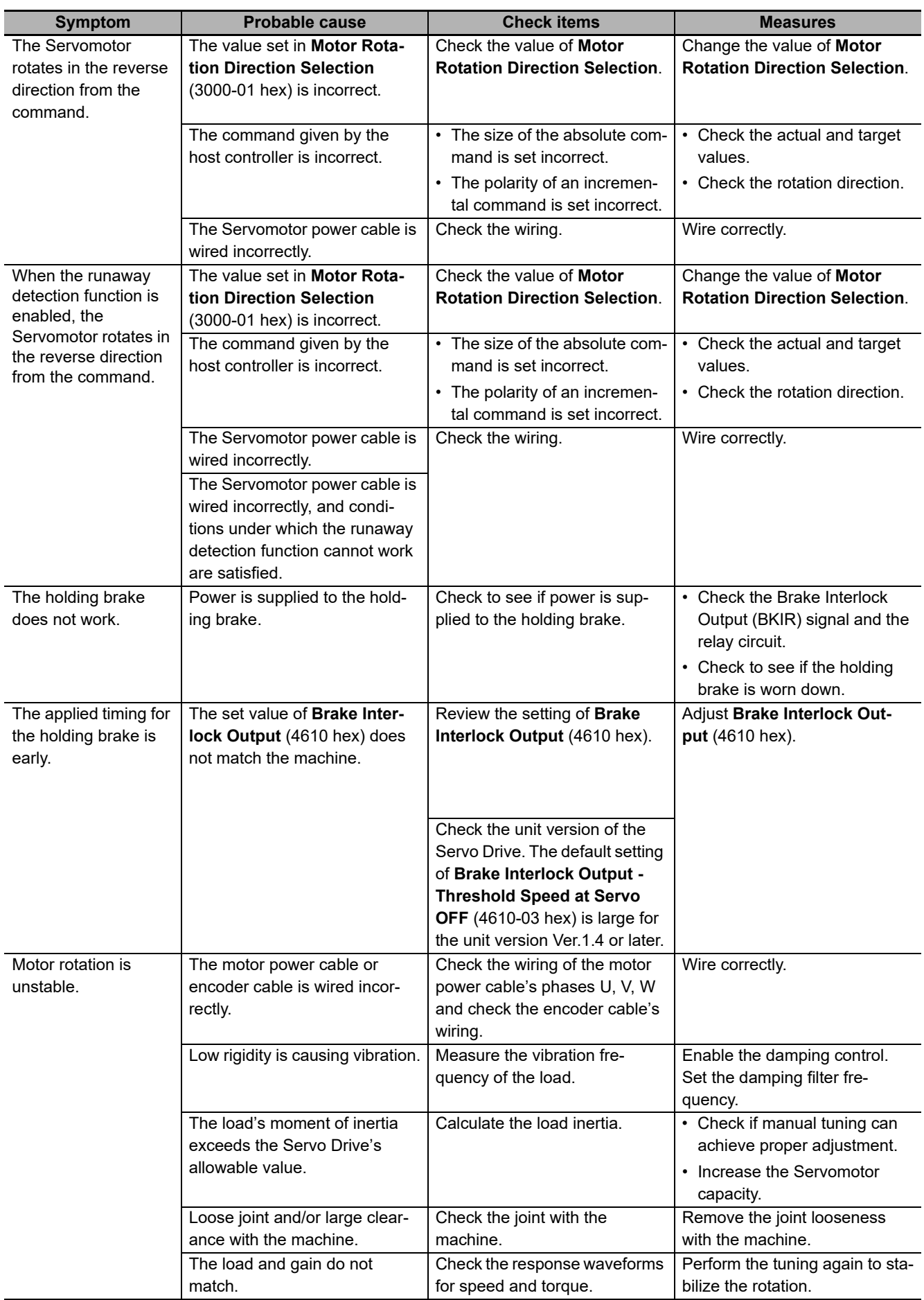

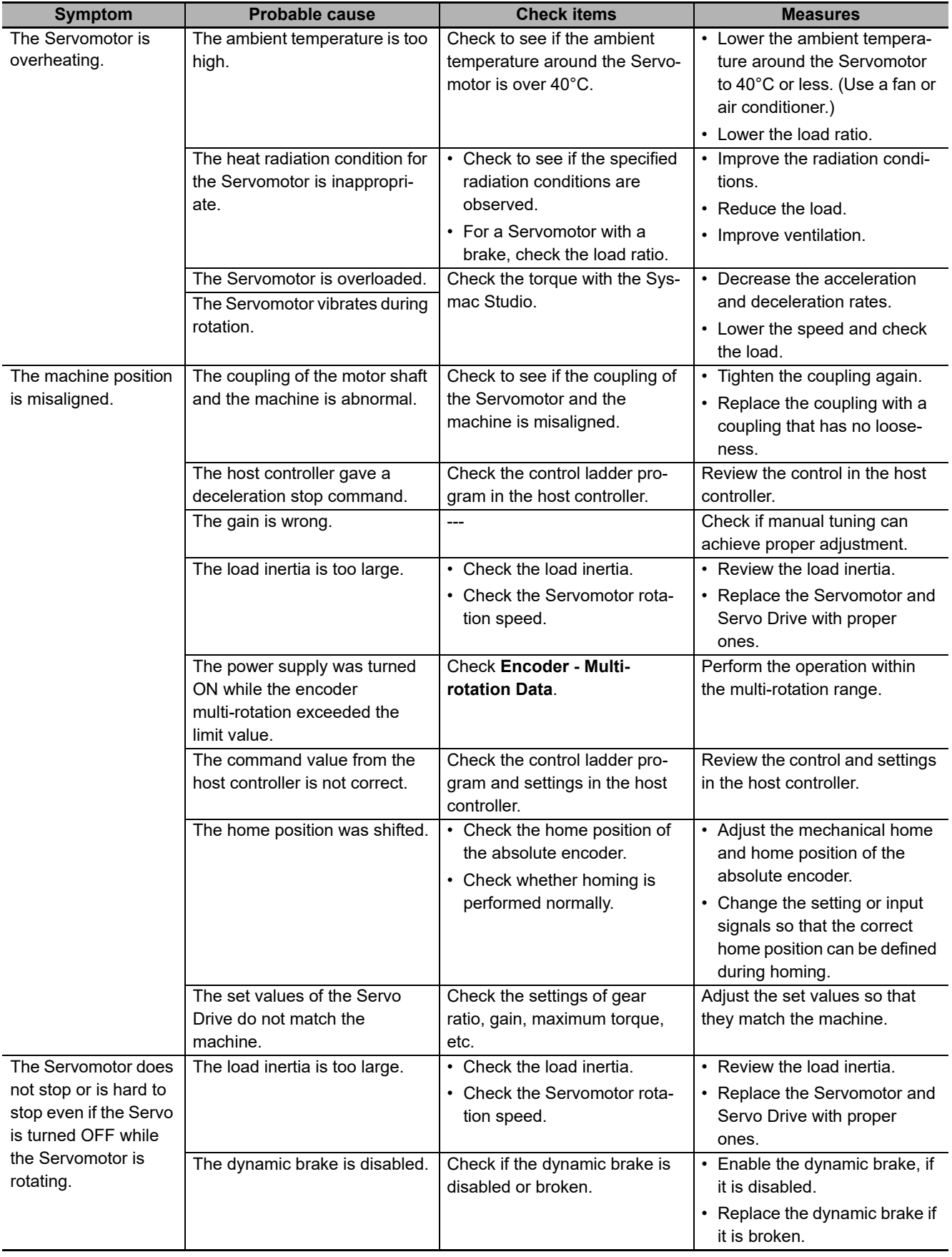

12-5 Troubleshooting

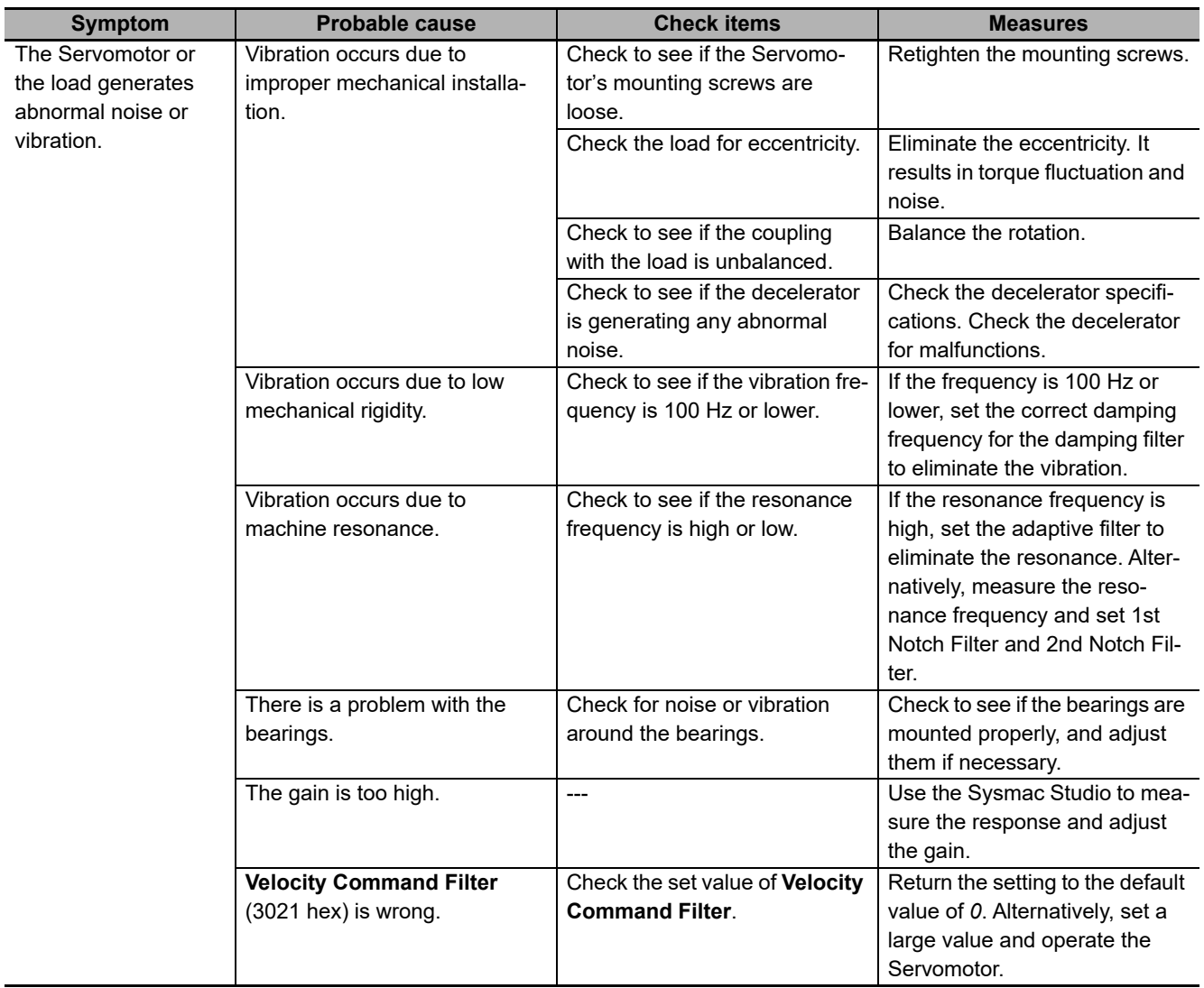

12-5 Troubleshooting

**12**

12-5-3 Troubleshooting Using the Operation State

12-5-3 Troubleshooting Using the Operation State

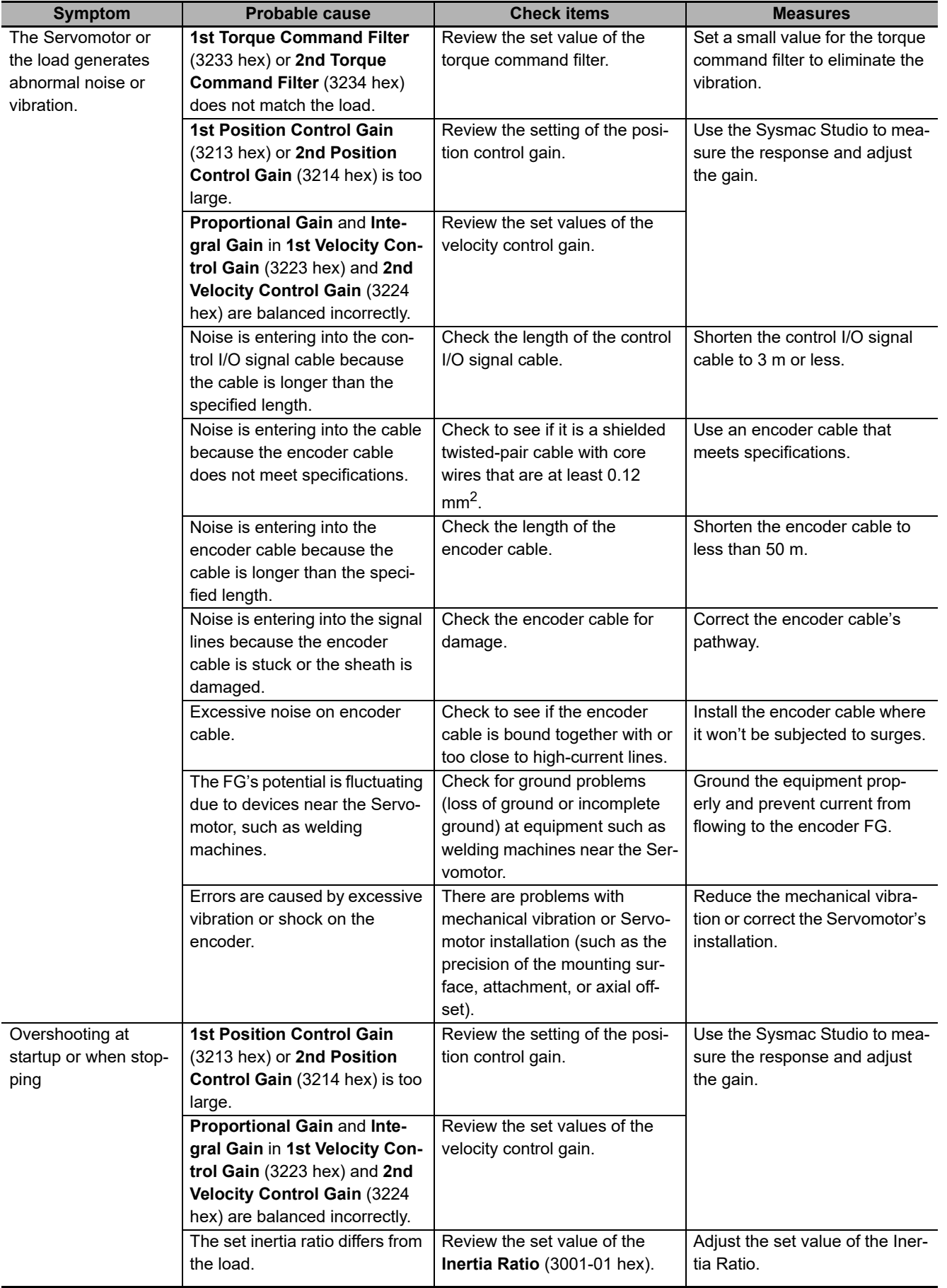

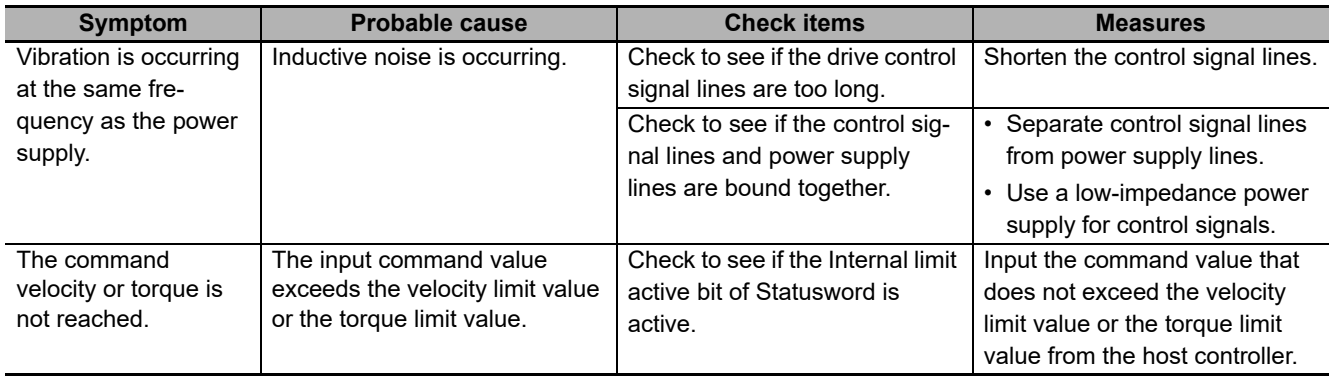

# 13

# **Maintenance and Inspection**

This section explains maintenance and inspection of the Servomotors and Servo Drives.

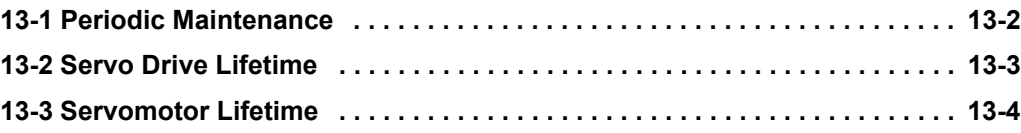

# <span id="page-773-0"></span>**13-1 Periodic Maintenance**

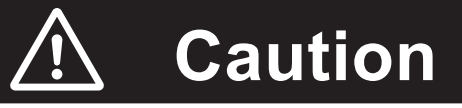

After replacing the Servo Drive, transfer to the new Servo Drive all data needed to resume operation, before restarting operation. Equipment damage may result.

Do not repair the Servo Drive by disassembling it. Electric shock or injury may result.

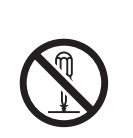

Servomotors and Servo Drives contain many components and will operate properly only when each of the individual components is operating properly.

Some of the electrical and mechanical components require maintenance depending on application conditions. Periodic inspection and replacement are necessary to ensure proper long-term operation of Servomotors and Servo Drives. (Quoted from *The Recommendation for Periodic Maintenance of a General-purpose Inverter published* by JEMA.)

The periodic maintenance cycle depends on the installation environment and application conditions of the Servomotors and Servo Drives.

Recommended maintenance times are given below for Servomotors and Servo Drives. Use these for reference in periodic maintenance.

Note AC-type fuses are built in a Servo Drive at 5.5 kW or more. Even when one of the fuses blows due to a failure of a rectifier diode in the Servo Drive, in some cases, Main Circuit Power Supply Phase Loss Error (Error No.13.01) does not occur and the Servo Drive operates. That causes shortening of parts life of the Servo Drive. Therefore, measure the conductivity of the terminals between L1-P and L3-P with a tester (diode mode), referring to *[1-4 System Block Diagram](#page-67-0)* on page 1-20, and Check that the fuse does not blow. If the fuse has a failure, replace the Servo Drive.

### **Check Procedure**

- *1* Cut off a power supply of a Servo Drive, and start the check after the following time pass. 10 minutes: R88D-1SN55F-ECT, R88D-1SN75F-ECT, R88D-1SN150F-ECT 20 minutes: R88D-1SN55H-ECT, R88D-1SN75H-ECT, R88D-1SN150H-ECT
- *2* Disconnect wiring from a main circuit connector of the Servo Drive or a main circuit terminal block (CNA).
- *3* Set a tester to diode mode. Check conductivity between terminals, following the below table.

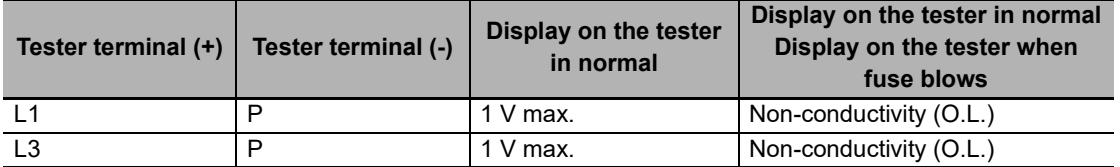

Display depends on a tester.

## <span id="page-774-1"></span><span id="page-774-0"></span>**13-2 Servo Drive Lifetime**

- The lifetime of Servo Drive depends on application conditions. When the ambient temperature is 40°C and the average output is 70% of the rated output, the design life expectancy is ten years.
- The use of the Servo Drive in a hot environment shortens its lifetime. We recommend that the ambient temperature and the power supply ON time be reduced as much as possible to lengthen the lifetime of the Servo Drive.
- The lifetimes for the different parts of Servo Drive are given below.

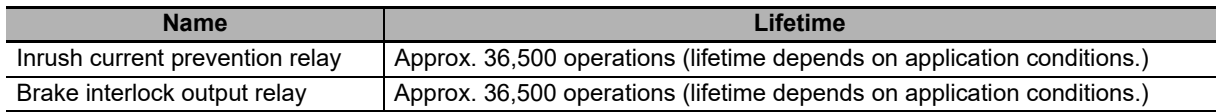

## <span id="page-775-0"></span>**13-3 Servomotor Lifetime**

The lifetimes for the different motor parts are listed below.

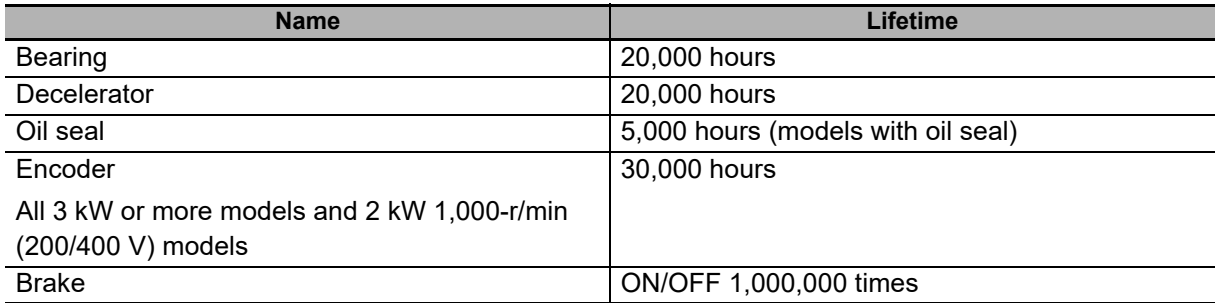

The operating conditions are determined as follows.

- Operating ambient temperature: 40°C
- Within the range of allowable axial load
- Rated operation (rated torque and rated rotation speed)
- Installation as specified in this manual
- Operation is not repeated with the motor shaft rotation at an angle of 45° or less, which causes the fretting.

Oil seal can be replaced for repair.

When the Servomotor is used for a belt hook such as timing pulley, the radial load during motor operation is generally two or more times the static load. Consult with the belt and pulley manufacturers to adjust designs and system settings so that the motor allowable axial load is not exceeded even during operation. If the Servomotor is used under a shaft load that exceeds the allowable limit, the motor shaft can be broken and the bearings can be damaged.

### **Additional Information**

l≡

If the Encoder Lifetime Warning occurs, we recommend you to replace the encoder within a few weeks.

This warning also occurs when the encoder breaks due to impact on the axis.

# A

# **Appendices**

The appendices provide explanation for the profile that is used to control the Servo Drive, lists of objects, and Sysmac error status codes.

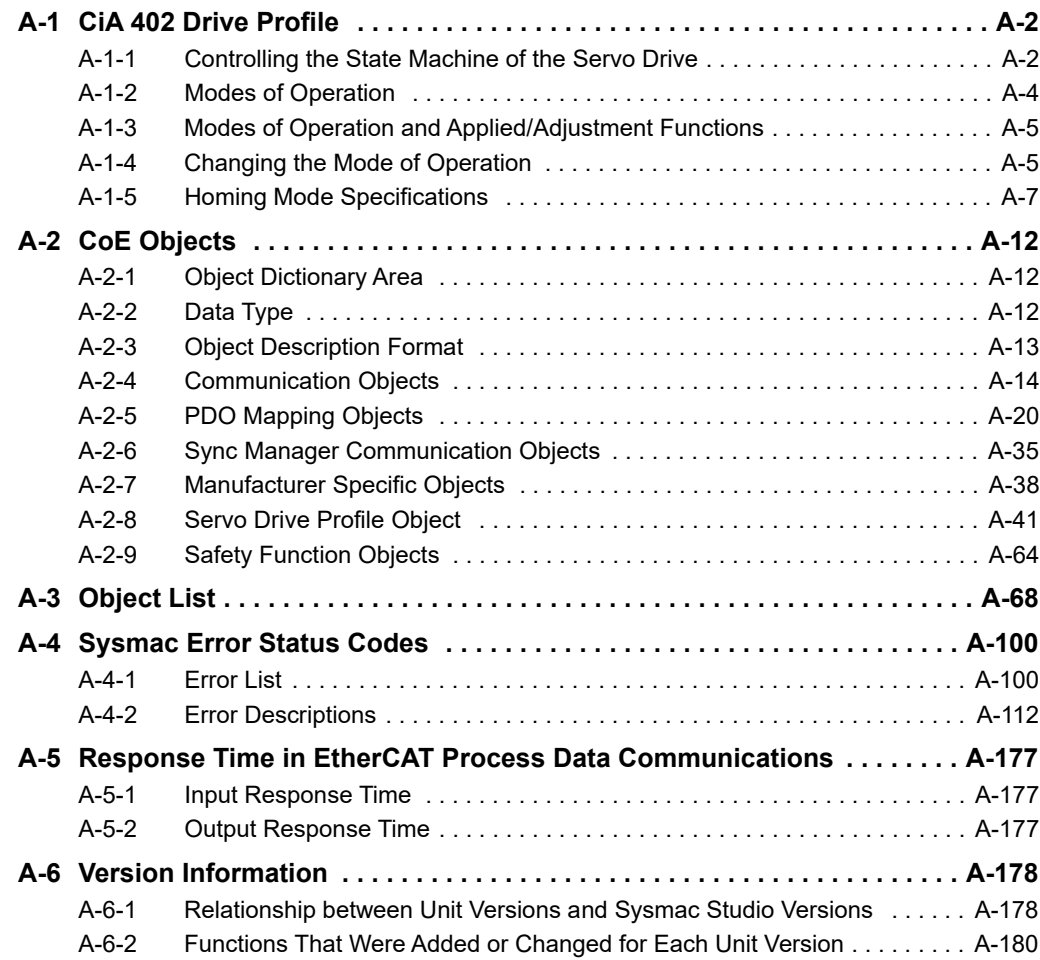

# <span id="page-777-0"></span>**A-1 CiA 402 Drive Profile**

This section describes the profile that is used to control the Servo Drive.

### <span id="page-777-1"></span>**A-1-1 Controlling the State Machine of the Servo Drive**

The state of 1S-series Servo Drives with built-in EtherCAT communications is called "PDS state." The PDS state is controlled by **Controlword** (6040 hex). Each PDS state is shown in **Statusword** (6041 hex).

### **State Machine**

The state of an 1S-series Servo Drive changes as shown below.

Each  $\Box$  box indicates a state, while numbers 2 to 10 and 15 indicate the state control commands.

Refer to *[State Descriptions](#page-778-0)* on page A-3 for details on the states, and *[State Control Commands](#page-778-1)* on page [A-3](#page-778-1) for details on the state control.

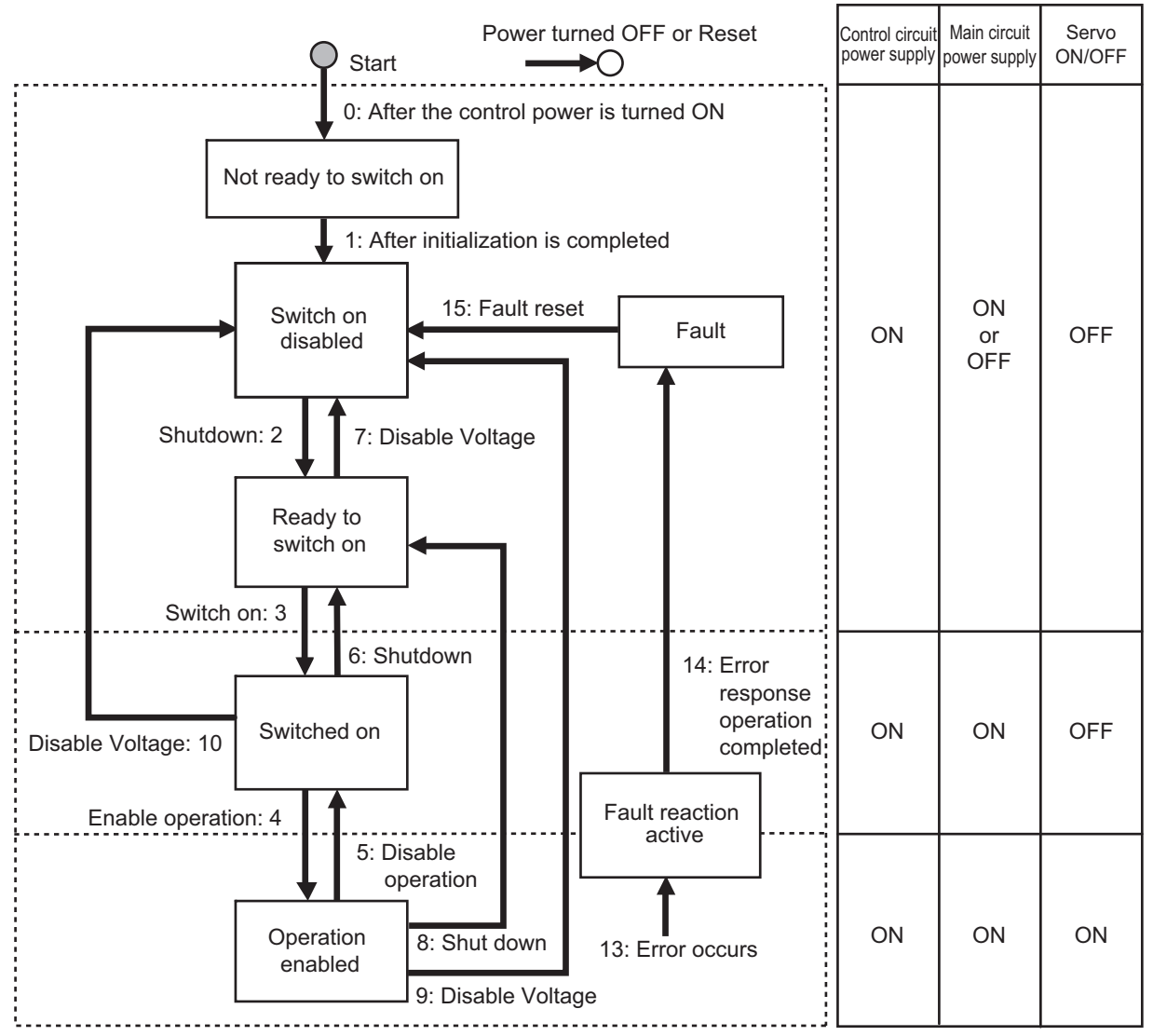

Note Quick stop active state is not supported. Even if a Quick stop command is received, it will be ignored.

### <span id="page-778-0"></span>**State Descriptions**

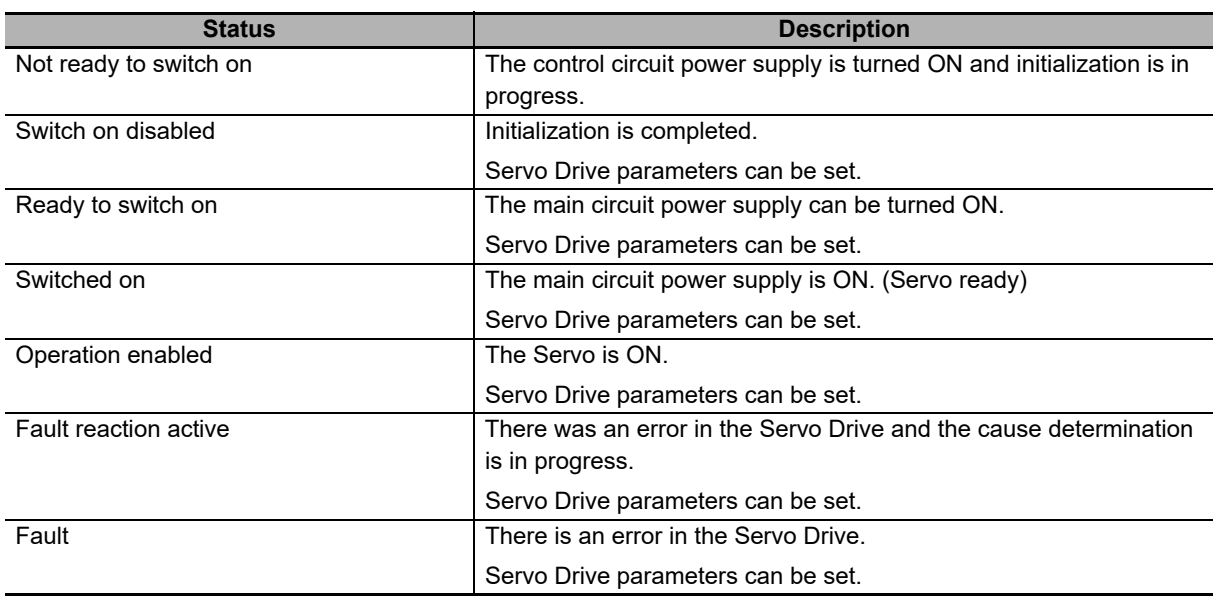

### <span id="page-778-1"></span>**State Control Commands**

State is controlled by combining the bits in **Controlword** (6040 hex) as shown in the following table.

fr = fault reset, eo = enable operation,  $qs =$  quick stop,  $ev =$  enable voltage, so = switch on

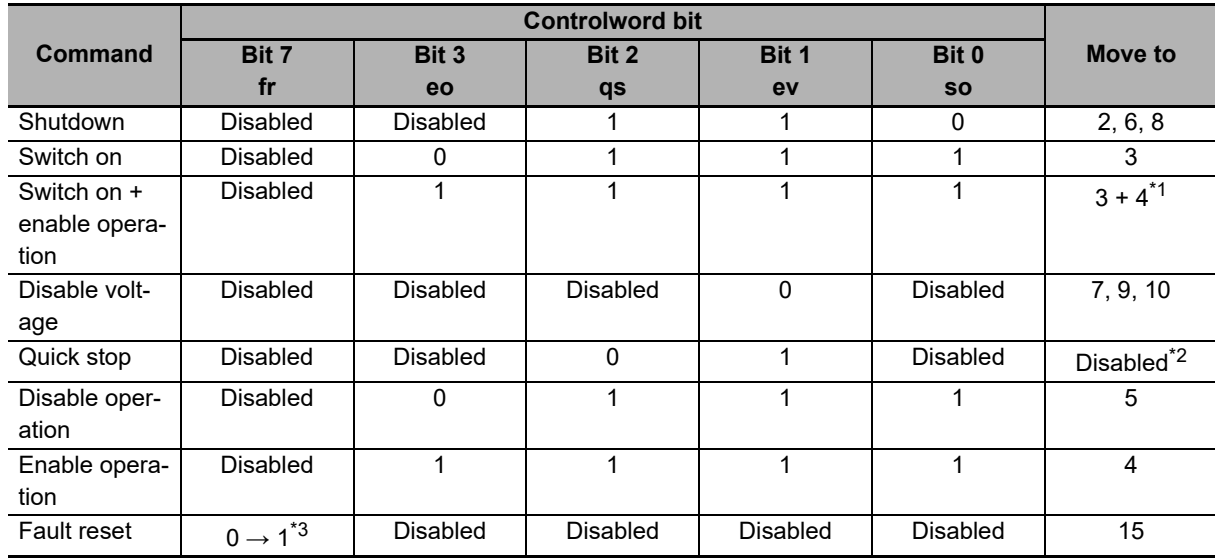

\*1. The state automatically moves to Operation enabled state after Switched On state.

\*2. Quick stop commands are not supported. Even if this command is received, it will be ignored.

\*3. Bit 7: Operation when the Fault Reset bit turns ON

Fault state : Errors are reset and the Servo Drive returns to the Switch On Disabled state.

: If Warning (6041 hex: Statusword bit 7) is ON, it is reset.

State other than Fault State : If Warning (6041 hex: Statusword bit 7) is ON, it is reset.

: The state will change according to command bits 0 to 3.

### **State Coding**

State is indicated by the combination of bits in **Statusword** (6041 hex), as shown in the following table.

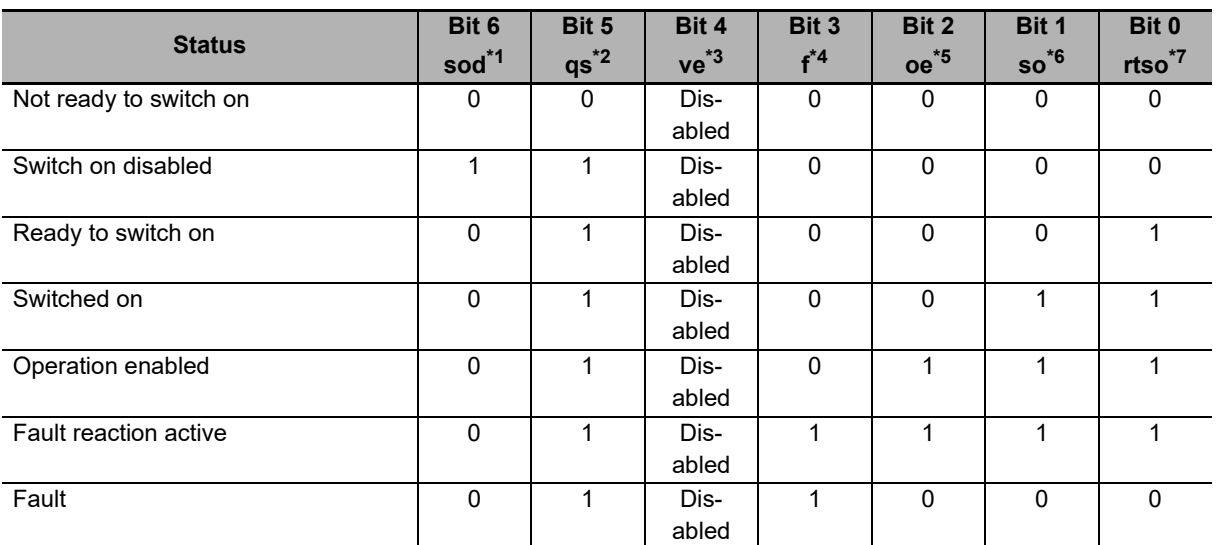

- \*1. sod = switch on disabled
- \*2. qs = quick stop
- \*3. ve = voltage enabled
- $*4. f =$  fault
- \*5. oe = operation enabled
- \*6. so = switched on
- \*7. rtso = ready to switch on

### <span id="page-779-0"></span>**A-1-2 Modes of Operation**

1S-series Servo Drives with built-in EtherCAT communications support the following modes of operation.

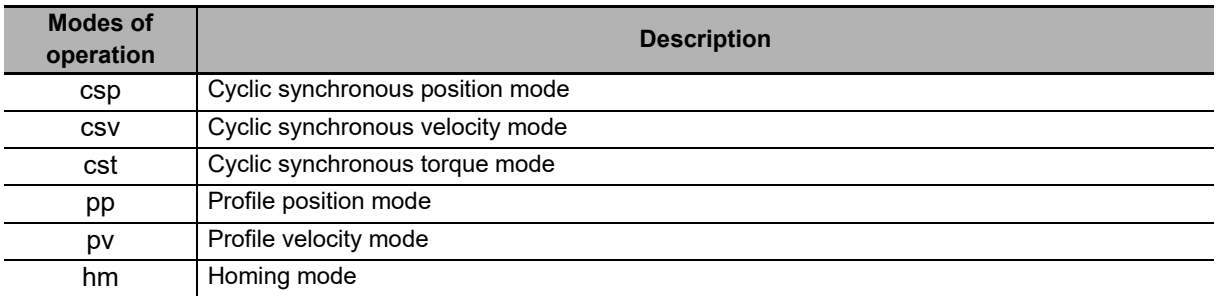

The operation mode is set in **Modes of operation** (6060 hex). It is also given in **Modes of operation display** (6061 hex).

You can check the operation modes supported by the Servo Drive with **Supported drive modes** (6502 hex).

If an unsupported operation mode is specified, a Command Warning will occur.

### <span id="page-780-0"></span>**A-1-3 Modes of Operation and Applied/Adjustment Functions**

The relationships between the modes of operation of 1S-series Servo Drives with built-in EtherCAT communications and the applied/adjustment functions are shown below.

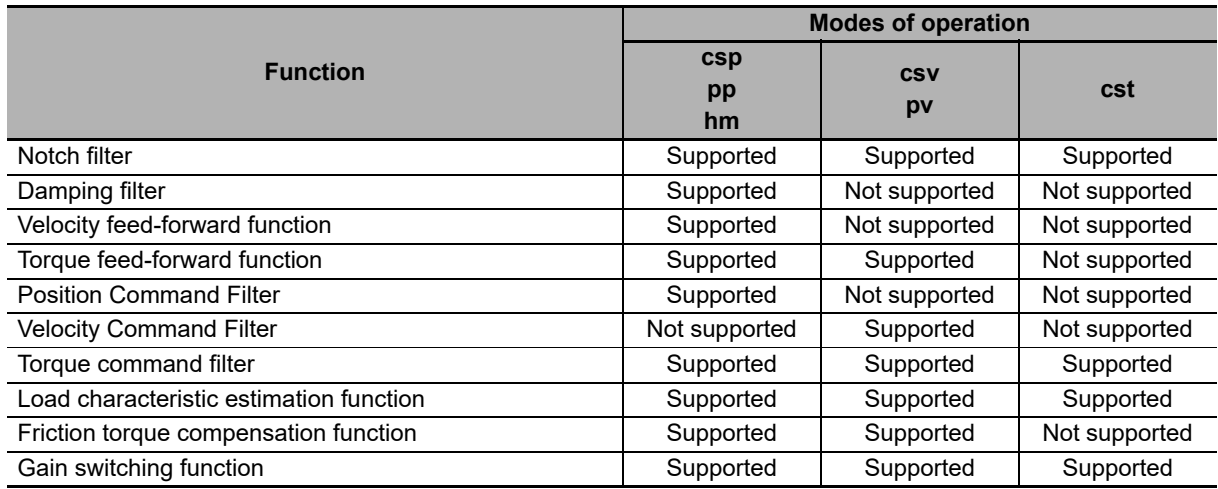

### <span id="page-780-1"></span>**A-1-4 Changing the Mode of Operation**

The operation mode of the 1S-series Servo Drives with built-in EtherCAT communications is changed as described below.

### **Changing the Mode of Operation**

The operation mode of the Servo Drive is changed by setting the operation mode from the controller, and the Servo Drive can operate the Servomotor.

To change the operation mode, change the set value of **Modes of operation** (6060 hex).

The operation mode is changed within two communication cycles after the set value is changed. When the Homing mode (hm) is changed to another operation mode, the operation mode is changed within 2 ms after the set value is changed.

When you change the operation mode, also change the command value of the object mapped to the RxPDO.

For example, in Cyclic synchronous position mode (csp), which is a position control mode, **Target Position** (607A hex) is enabled as the command value, whereas in Cyclic synchronous velocity mode (csv), which is a velocity control mode, **Target velocity** (60FF hex) is enabled as the command value.

Therefore, when the operation mode changes from the position control mode to the velocity control mode, a valid command value must be set in **Target velocity** (60FF hex) at the same time.

You can check the actual operation mode of the Servo Drive from the **Modes of operation display** (6061 hex).

### **Changing to an Unsupported Control Mode**

If **Modes of operation** (6060 hex) is set to a value other than 0 (nma), 1 (pp), 3 (pv), 6 (hm), 8 (csp), 9 (csv), or 10 (cst), a warning will occur. If a warning occurs, the operation mode is not changed and the current operation mode is retained.

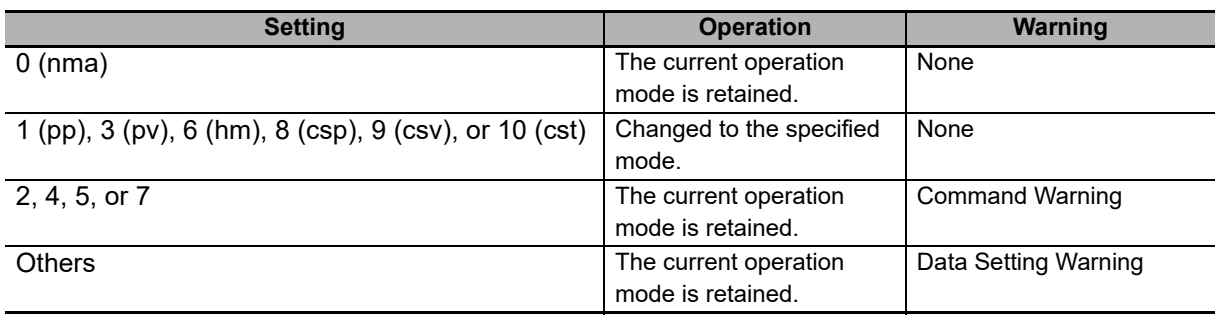

### **Changing to Homing Mode or Profile Position Mode When the Motor Is Running**

- If the operation mode is changed to Homing mode during the motor operation, the motor performs the stop operation according to the setting of **Halt option code** (605D hex).
- If a motion command of Homing mode or Profile position mode is input during a deceleration stop operation, the motor starts the Homing operation or Profile position operation.

### **Precautions in Homing Mode**

If you change the operation mode to another mode while the motor is performing the homing operation, a command error will occur.

### **Modes of Operation Display**

You can check the actual operation mode from the **Modes of operation display** (6061 hex).

### **Bit Displays According to Modes of Operation Display (6061 hex)**

Some of the bits in the **Statusword** (6041 hex) are dependent on the operation mode. Their relationship with **Modes of operation display** (6061 hex) is shown in the following table:

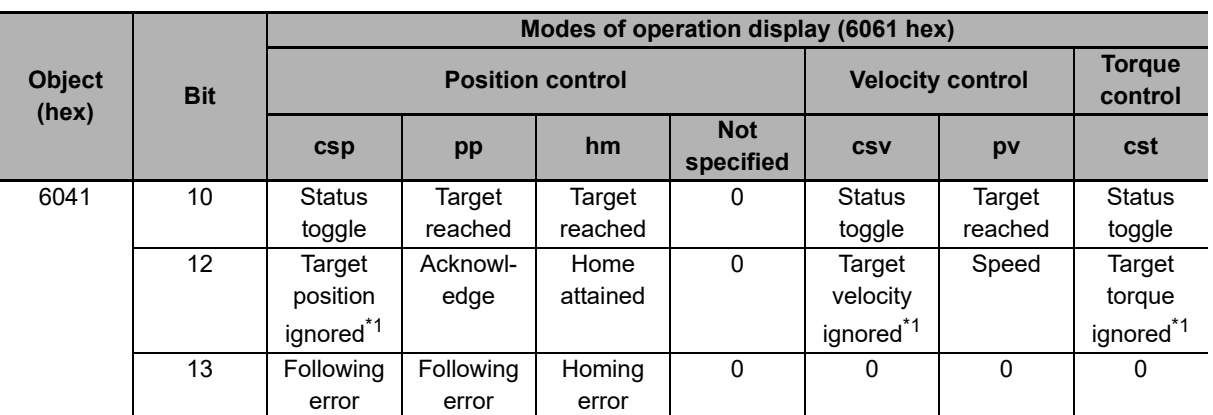

\*1. If commands in **Controlword** (6040 hex) are not followed when the Servo is ON, this bit will be *0* (ignored). For details, see the following *Example of Servo OFF during Operation in csp*, *csv*, or *cst*.

### <span id="page-782-0"></span>**A-1-5 Homing Mode Specifications**

This section describes the specifications of the Homing mode of the 1S-series Servo Drives with built-in EtherCAT communications.

### **Homing Mode Configuration**

The configuration of the Homing mode is as follows:

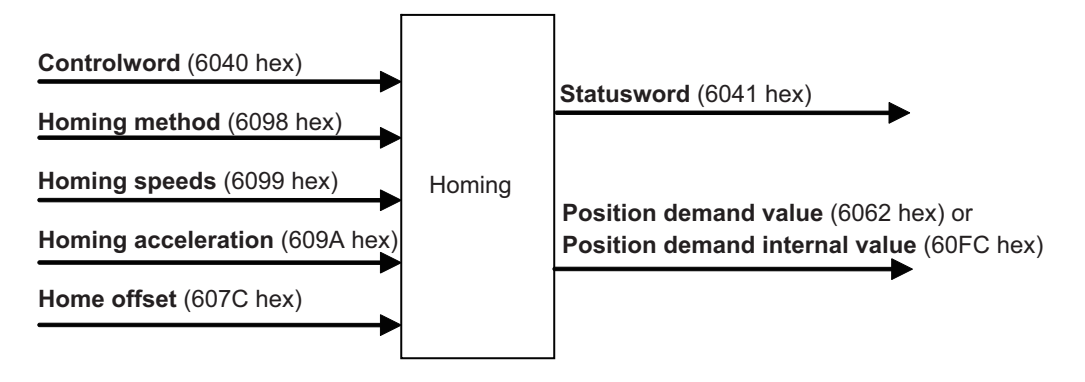

### **Supported Homing Methods**

The following homing methods are supported by 1S-series Servo Drives with built-in EtherCAT communications:

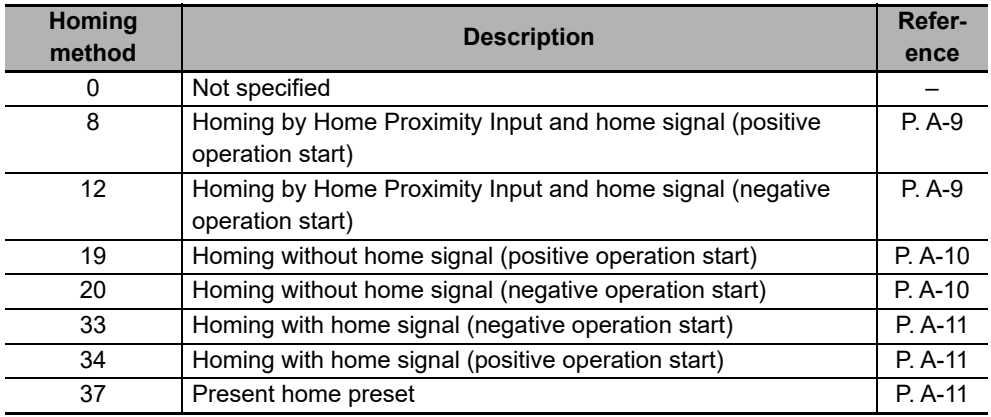

You can check the homing method supported by the Servo Drive in **Supported homing methods** (60E3 hex).

### **Related Objects**

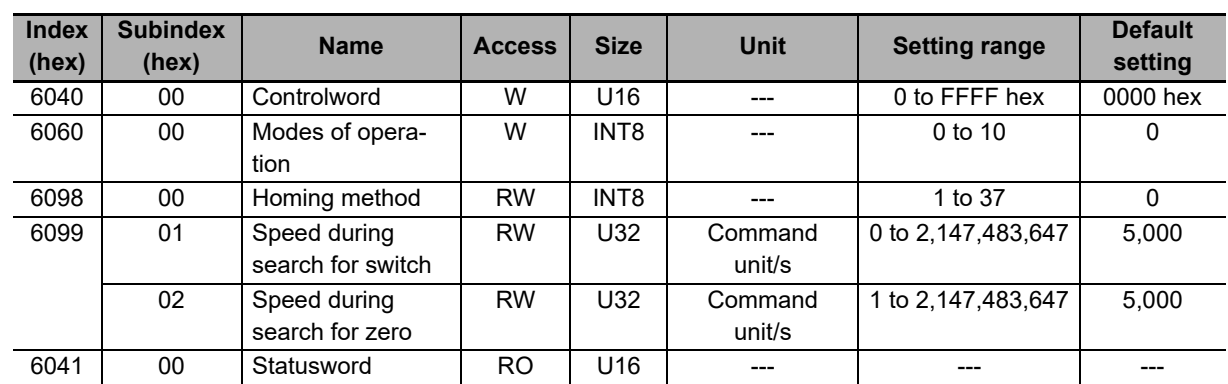

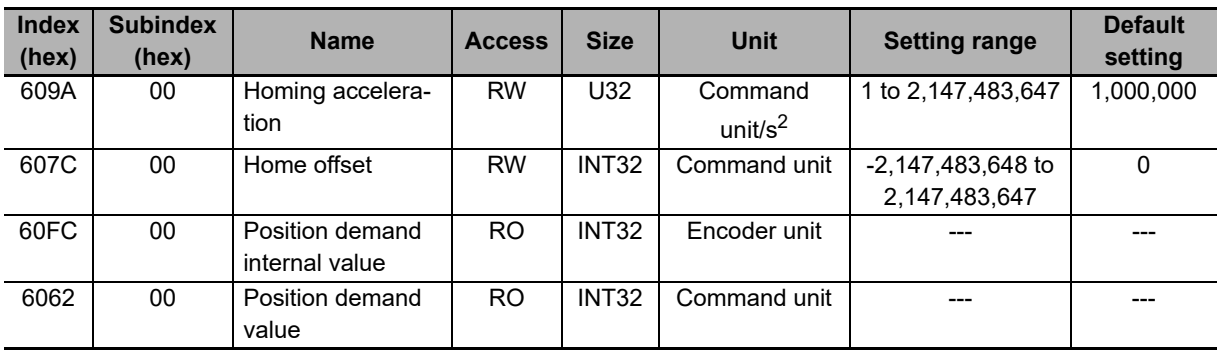

### **Controlword (6040 hex) in Homing Mode**

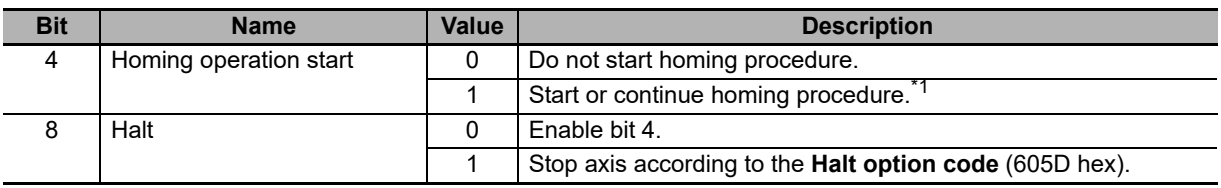

\*1. A Command Warning (Error No. B1.00) will occur if the Homing operation start command is given while the homing procedure is performed.

Bit 6 is not used. For details on other bits, refer to **Controlword** (6040 hex).

### **Statusword (6041 hex) in Homing Mode**

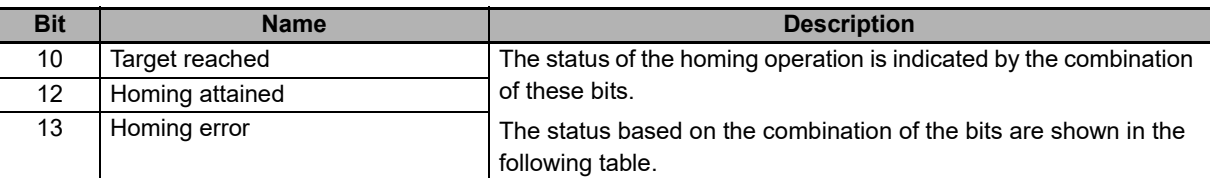

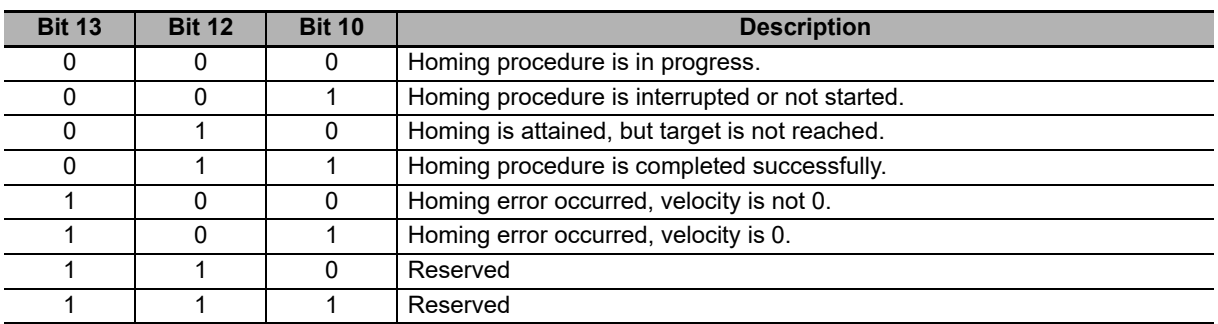

### **Homing Operation**

This section describes the operation of the supported homing methods.

### <span id="page-784-0"></span> **Homing Methods 8 and 12: Homing by Home Proximity Input and Home Signal**

These Homing methods use the Home Proximity Input that is enabled only in some parts of the drive range, and stop the motor when the home signal is detected.

The home signal is detected in the positive direction for Homing method 8 and in the negative direction for Homing method 12.

The operation start direction of the homing operation is as follows: When the Home Proximity Input is OFF, it is the same as the direction in which the home signal is detected. When the Home Proximity Input is ON, it is opposite to the direction in which the home signal is detected.

The operation direction reverses by the positive drive prohibition input.

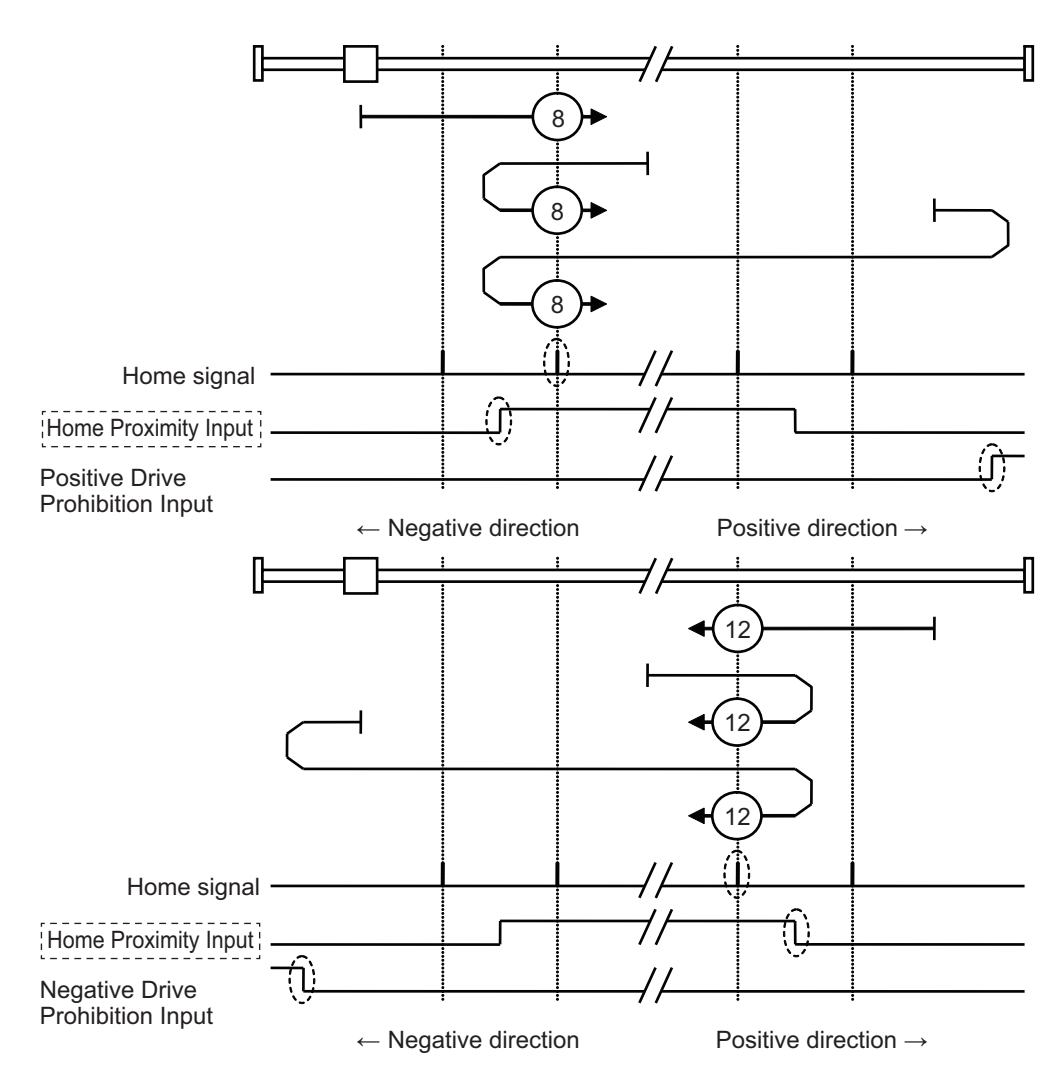

A homing error occurs in the following cases. (Home error = 1)

- If the drive prohibition inputs in both directions are ON at the same time.
- If the drive prohibition input in one direction is ON, and the drive prohibition input in the opposite direction is turned ON although the rising edge of the Home Proximity Input is not detected.
- If the rising edge of the Home Proximity Input is detected in the home detection direction and then the drive prohibition input turns ON before the home signal is detected

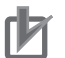

### **Precautions for Correct Use**

- If the home signal exists near the point where the Home Proximity Input turns ON or OFF, the first home signal after the Home Proximity Input is turned ON or OFF may not be detected. Set the Home Proximity Input so that the home signal occurs away from the point where the home Proximity Input turns ON /OFF.
- During the homing operation, the stop function for **Drive Prohibition Stop Selection** is disabled.

### <span id="page-785-0"></span>**Homing Methods 19 and 20: Homing without Home Signal**

In these homing methods, only the Home Proximity Input is used. The Homing method 19 stops the homing operation when the Home Proximity Input turns OFF, and the Homing method 20 stops the homing operation when the Home Proximity Input turns ON.

The operation start direction of the homing operation is the positive direction when the Home Proximity Input is OFF, and the negative direction when the Home Proximity Input is ON.

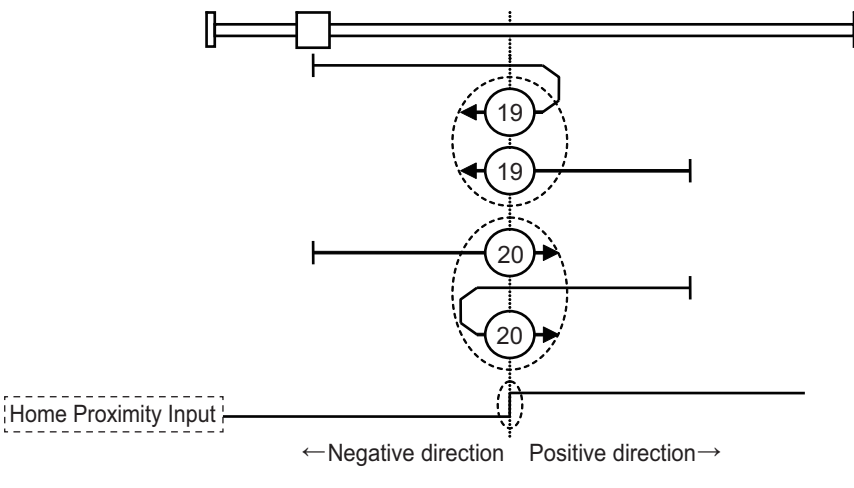

A homing error occurs in the following cases. (Home error = 1)

- If the drive prohibition inputs in both directions are ON at the same time.
- If turning ON or OFF of the Home Proximity Input is not detected before the drive prohibition input in the drive direction turns ON.

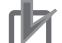

### **Precautions for Correct Use**

During the homing operation, the stop function for **Drive Prohibition** - **Stop Selection** is disabled.

### <span id="page-786-0"></span>**Homing Method 33 and 34: Homing with Home Signal**

In these homing methods, only the Home signal is used.

The operation start direction of the homing operation is the negative direction when the homing method is 33, and the positive direction when the homing method is 34.

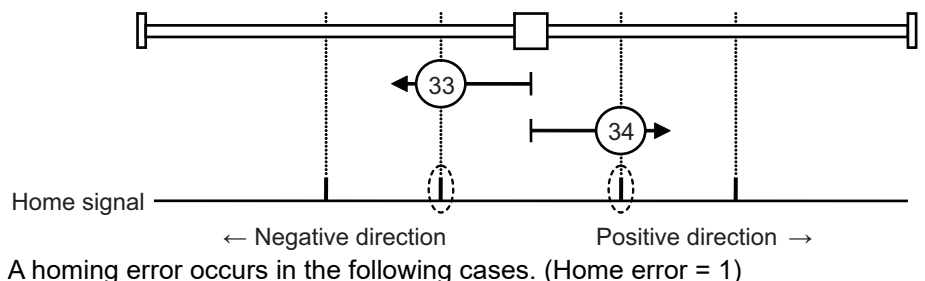

• If the drive prohibition inputs in both directions are ON at the same time.

• If the home signal is not detected before the drive prohibition input in the drive direction turns ON.

**Precautions for Correct Use**

During the homing operation, the stop function for **Drive Prohibition** - **Stop Selection** is disabled.

### <span id="page-786-1"></span>**Homing Method 37: Present Home Preset**

In this Homing method, the value of **Home offset** is considered as the present position.

You can use this method even when you are using an absolute encoder, but the position is not saved in **Home offset** (607C hex). When the control power is turned OFF or when Unit Restart is executed, the home set by this Homing method is disabled.

You can execute this Homing method only when the Modes of operation is set to Homing mode (hm) and in the Servo ON state.

# <span id="page-787-0"></span>**A-2 CoE Objects**

This section explains the CoE objects implemented in 1S-series Servo Drives.

### <span id="page-787-1"></span>**A-2-1 Object Dictionary Area**

CAN application protocol over EtherCAT (CoE) uses the object dictionary as its base. All objects are assigned four-digit hexadecimal indexes in the areas shown in the following table.

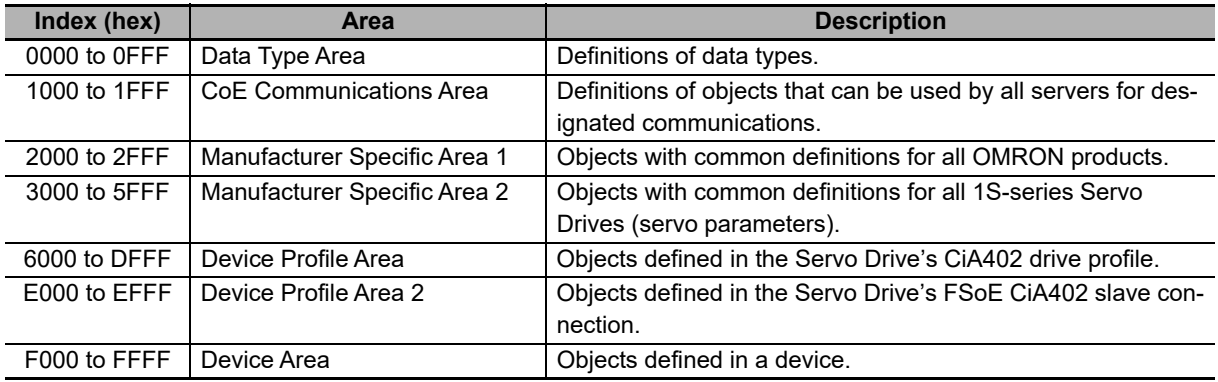

### <span id="page-787-2"></span>**A-2-2 Data Type**

Data types shown in the following table are used in this profile.

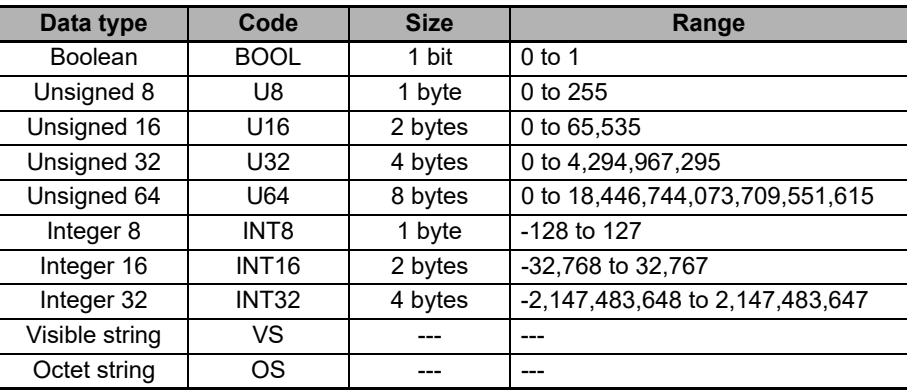

### <span id="page-788-0"></span>**A-2-3 Object Description Format**

In this manual, objects are described in the following format.

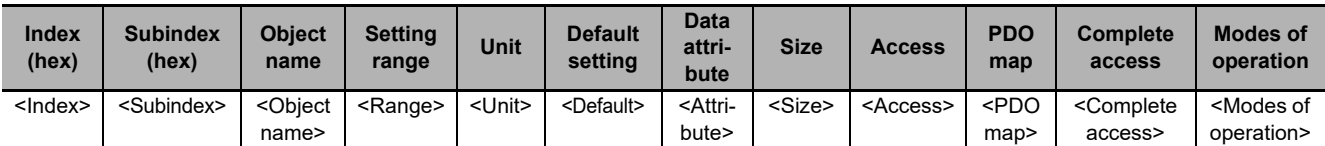

Data is indicated in pointed brackets <>. Details on data are as follows.

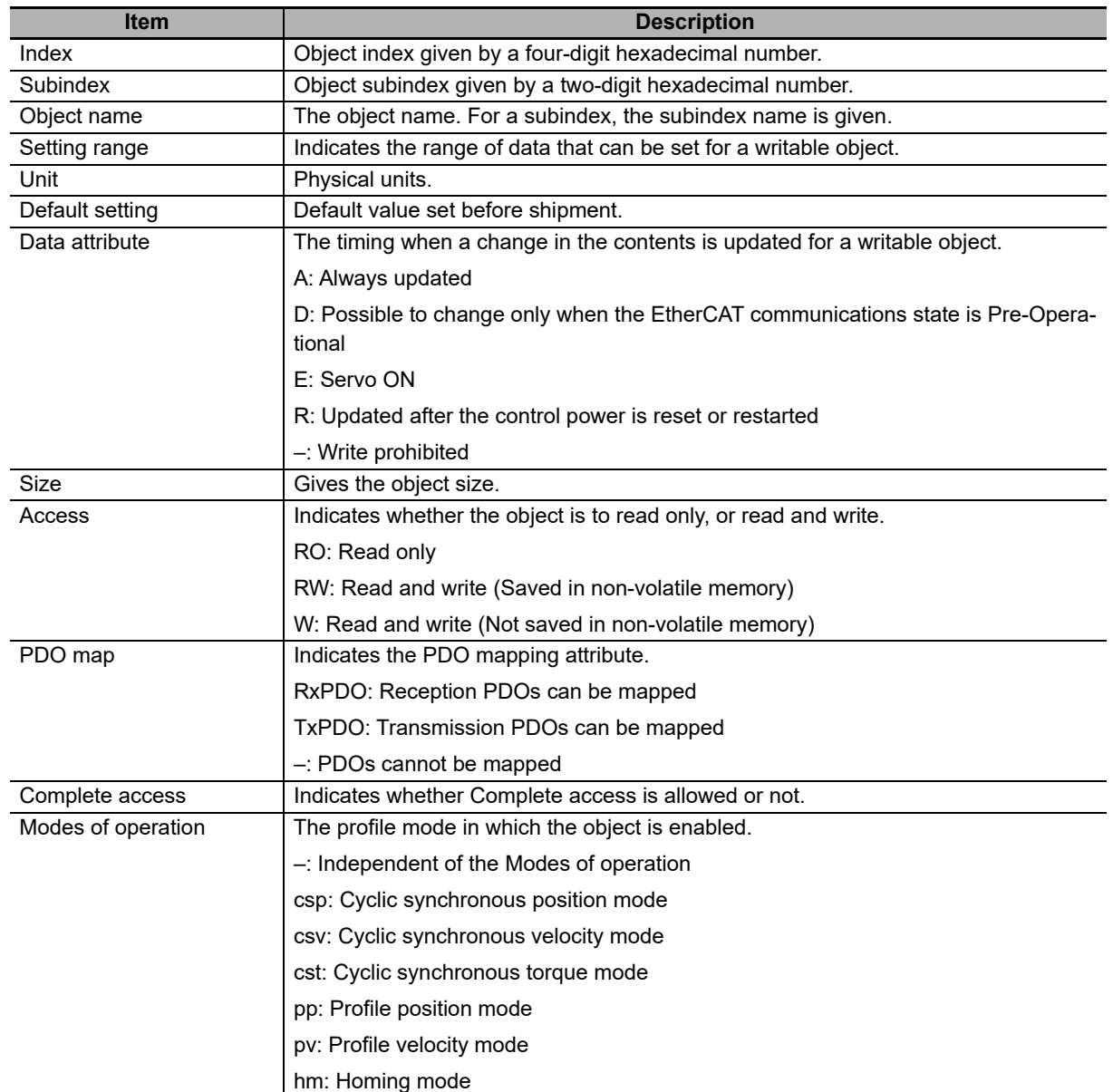

### <span id="page-789-0"></span>**A-2-4 Communication Objects**

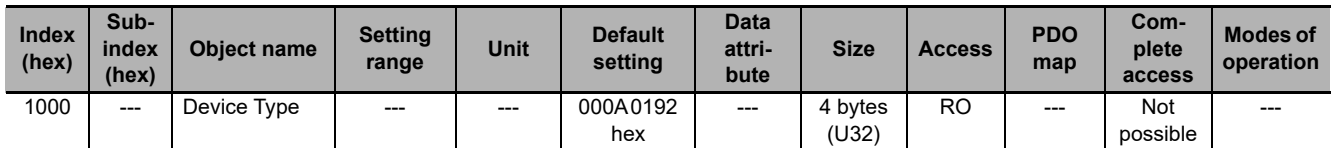

• Gives the CoE device profile number.

### **Description of Set Values**

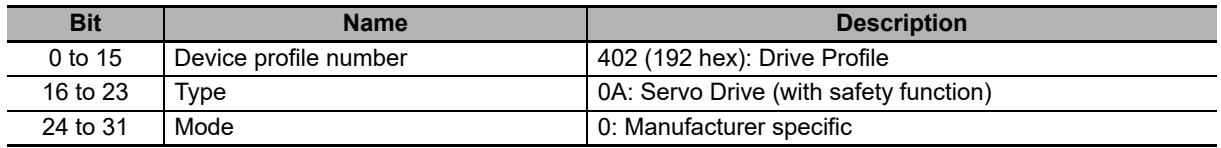

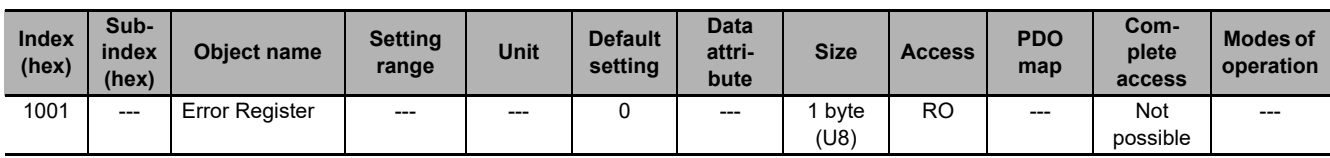

• Gives the error type that has occurred in the Servo Drive.

### **Description of Set Values**

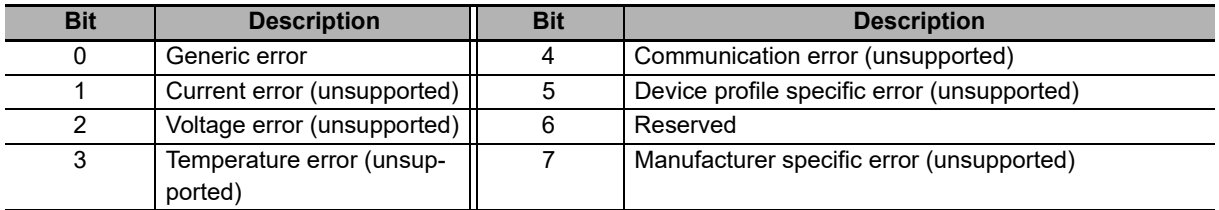

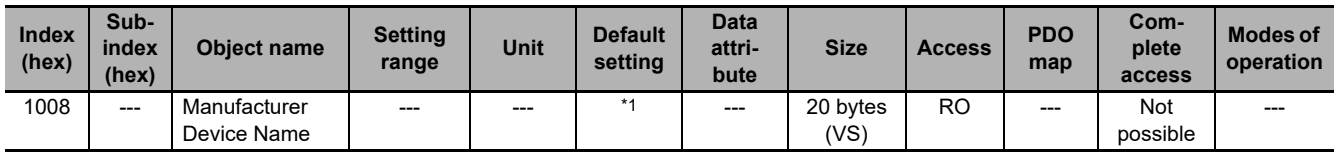

\*1. The following table shows the default settings.

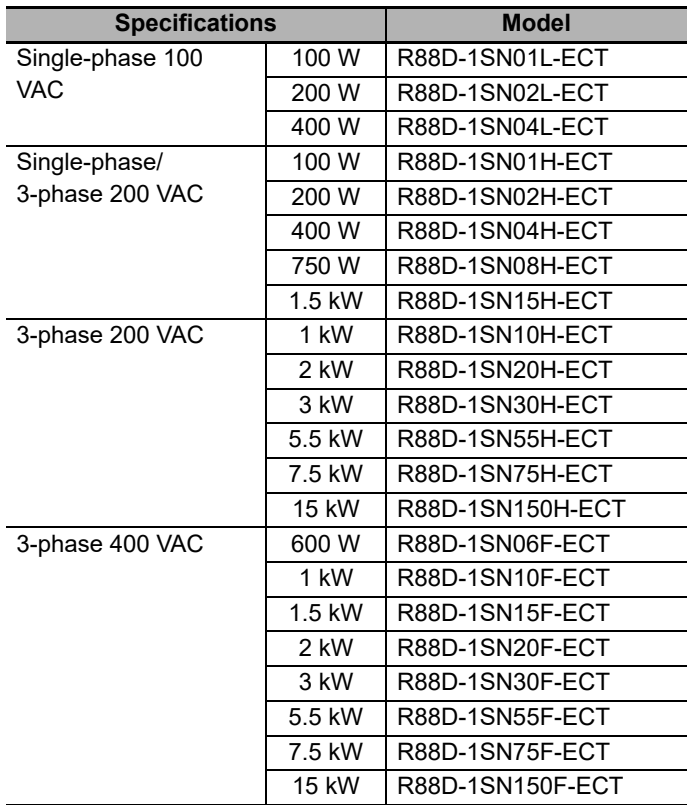

• Gives the Servo Drive model number.

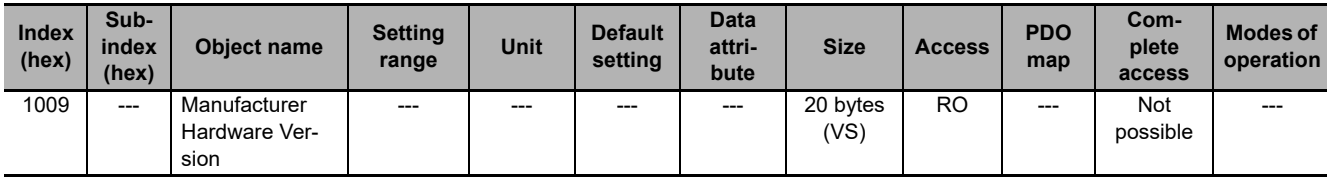

• Gives the version of the Servo Drive hardware.

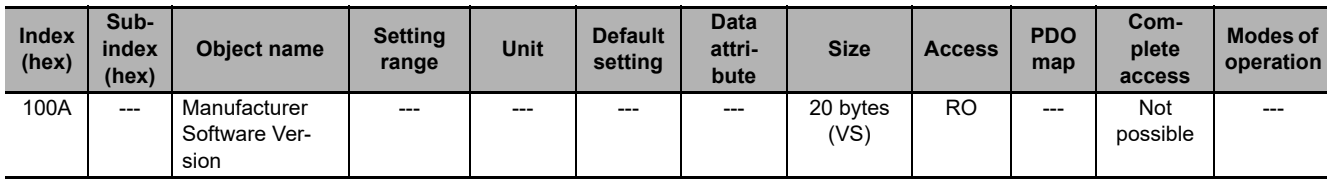

• Gives the version of the Servo Drive software.

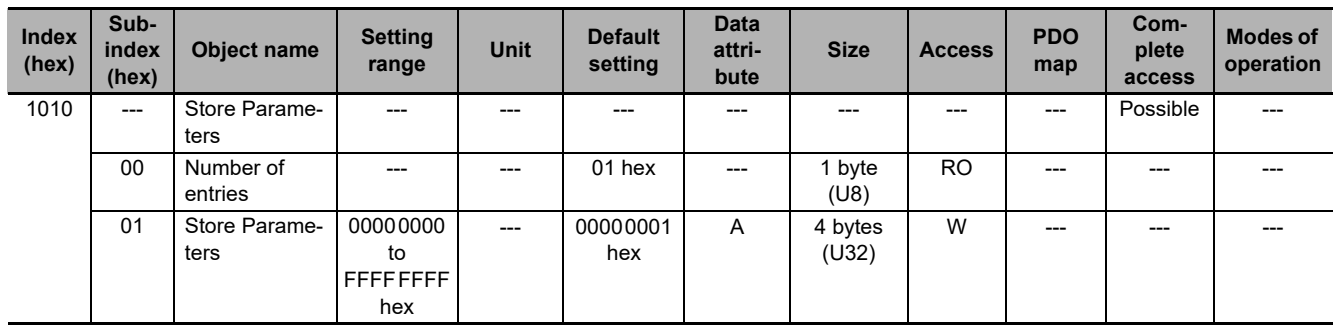

• All storable servo parameters are stored in the Servo Drive non-volatile memory.

- Storing is executed only when a specific value is written to subindex 01 hex. This prevents servo parameter values from being stored accidentally.
- The specific value means "save".

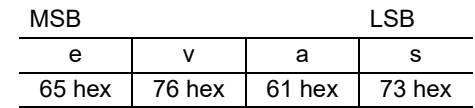

• A value of 00000001 hex (command valid) is given when reading.

- If a value other than 65766173 hex is written, an ABORT code is returned.
- Writing to the non-volatile memory may take up to 10 seconds when all objects are changed.
- There is a limit to the number of times to write to the non-volatile memory.

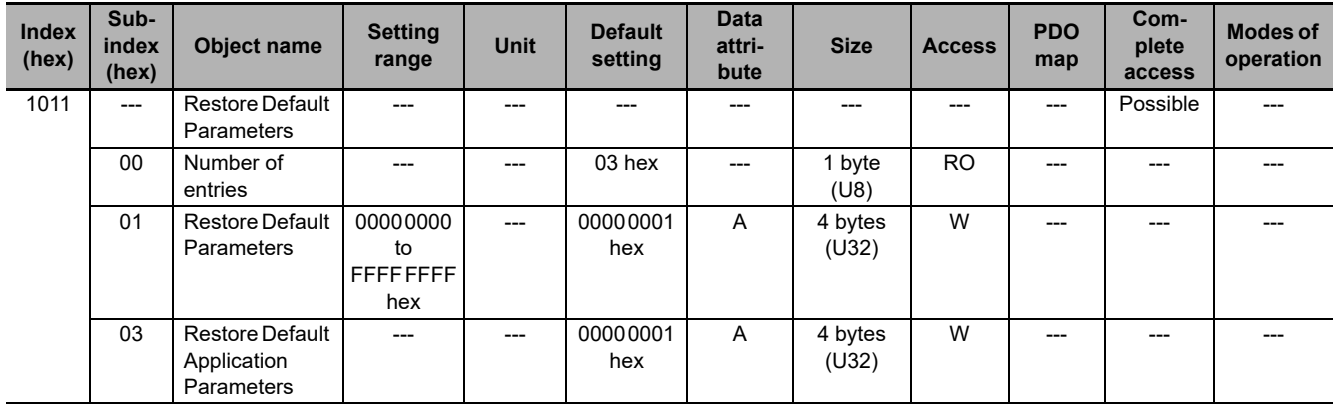

- Subindex 01 hex Restore Default Parameters can restore the servo parameters and safety settings to their default values by the writing of 64616F6C hex (load). The restored servo parameters are stored in the non-volatile memory.
- Subindex 03 hex Restore Default Application Parameters can restore the servo parameters to their default values by the writing of 64616F6C hex (load). The restored servo parameters are stored in the non-volatile memory.
- A value of 00000001 hex (command valid) is given when reading.
- Reset the control power supply to enable the objects.
- If any of the following operation is attempted, an ABORT code is returned.
	- a) Writing other than the specific value.
	- b) Writing in the Operation enabled state.
- Writing to the non-volatile memory may take up to 10 seconds. This is when all objects are changed.
- There is a limit to the number of times to write to the non-volatile memory.
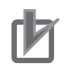

#### **Precautions for Correct Use**

- When you use the STO function via EtherCAT communications, confirm that the security function of EtherCAT master is enabled, and then execute **Restore Default Parameters** (subindex 01 hex) so that the PDO mapping is not changed.
- Use the Operation Authority Verification function in the NJ/NX-series CPU Unit to enable the security function. Set authorities so that synchronization of the transfer operations cannot be operated. Refer to the *Sysmac Studio Version 1 Operation Manual* (Cat. No. W504) for details.

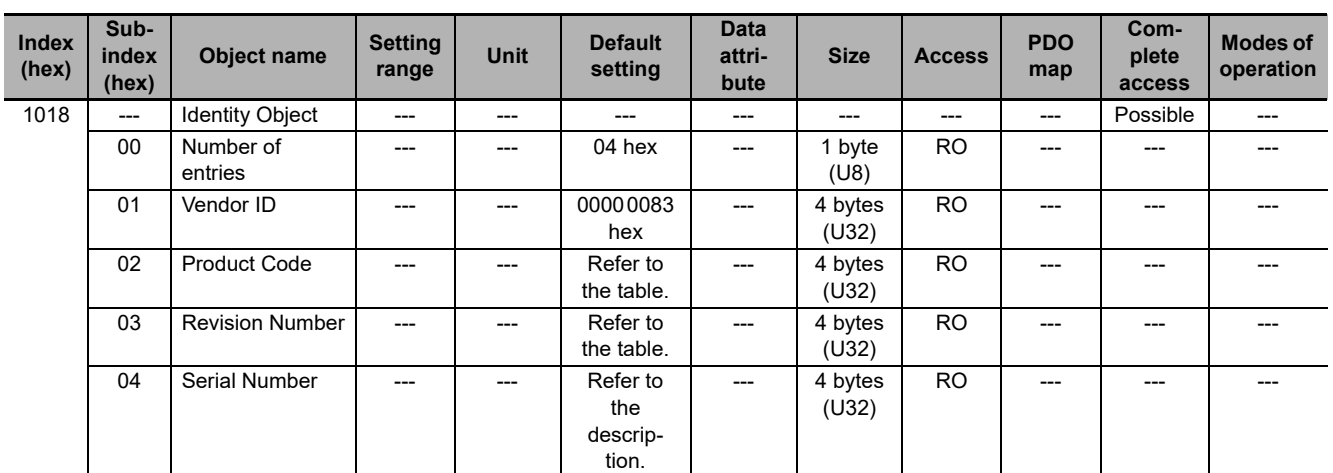

- This object gives the device information.
- Subindex 01 hex **Vendor ID** gives the manufacturer identifier.
- Subindex 02 hex **Product Code** gives the code specific to each model.

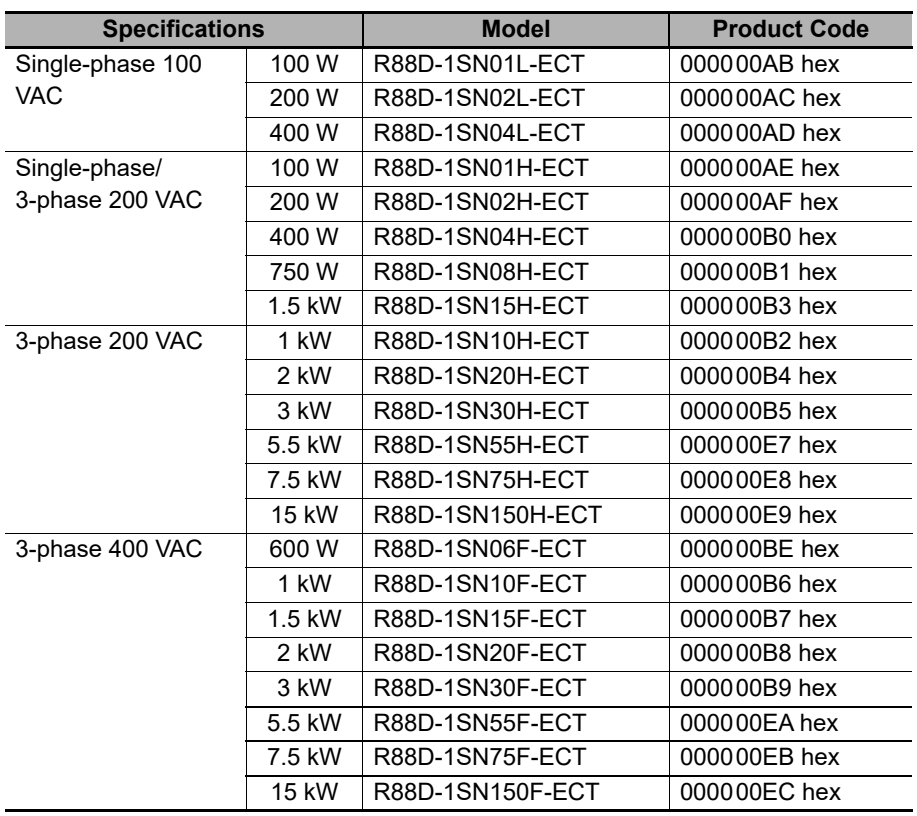

• Subindex 03 hex **Revision Number** gives the device revision number.

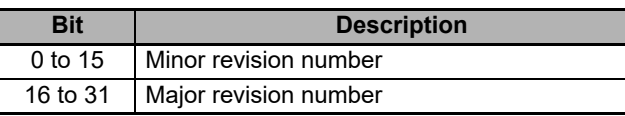

• Subindex 04 hex **Serial Number** gives the product serial number.

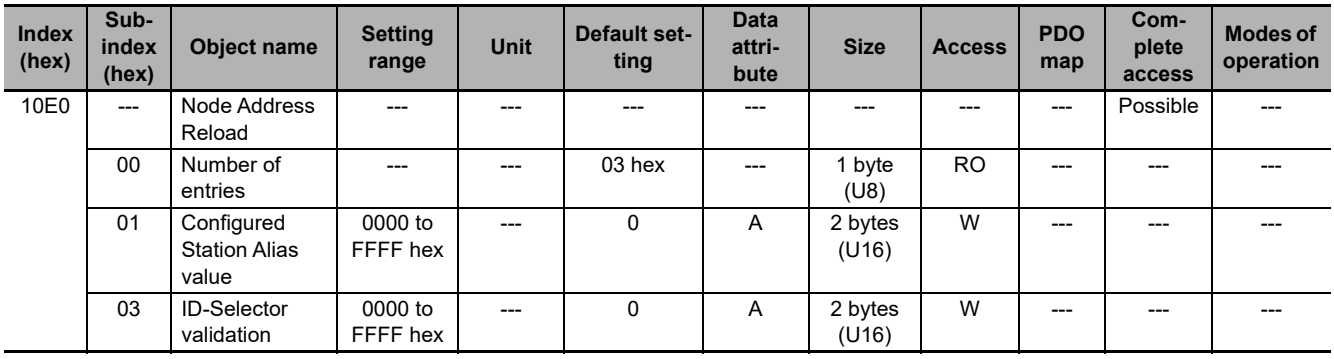

- This object sets the node address reload function.
- Subindex 01 hex **Configured Station Alias value** is used when the node address is set and updated from the master.
- Subindex 03 hex **ID-Selector validation** is used when the node address is set and updated from the rotary switch.

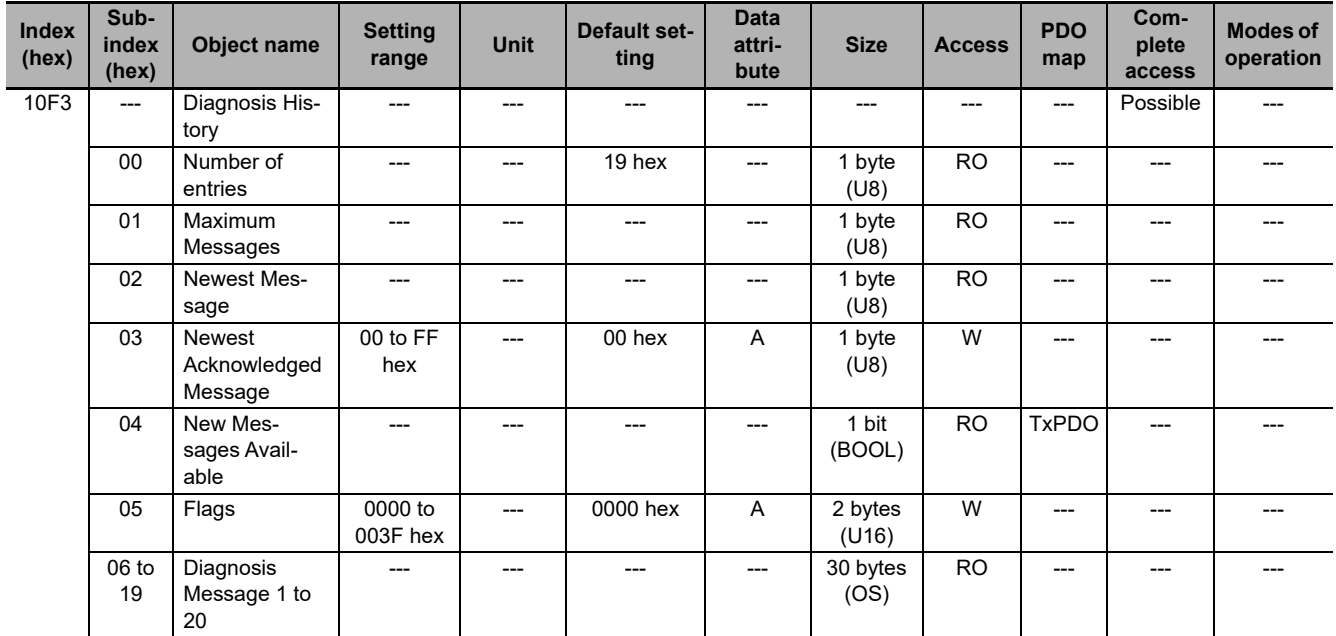

- This object gives up to 20 Diagnosis Messages. It also enables or disables emergency messages.
- Subindex 01 hex **Maximum Messages** gives the number of Diagnosis Messages.
- Subindex 02 hex **Newest Message** gives the subindex where the latest Diagnosis Message is saved.
- Subindex 03 hex **Newest Acknowledged Message** is used to execute the message clear.

**A-2 CoE Objects**

A-2 CoE Objects

**A**

A-2-4 Communication Objects

A-2-4 Communication Objects

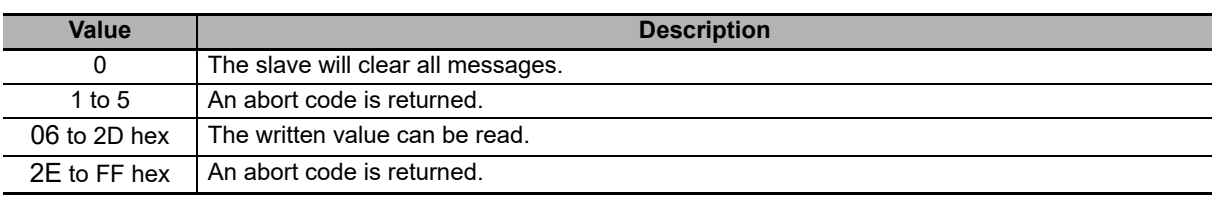

• Subindex 04 hex **New Messages Available** gives whether there are new messages to be read.

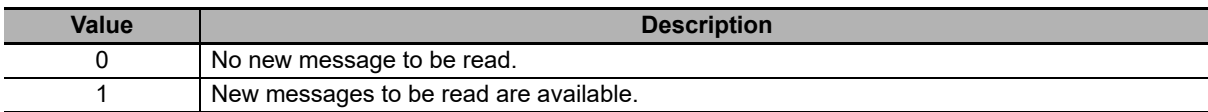

• Subindex 05 hex **Flags** sets whether or not to notify the Diagnosis History as an emergency message. It is set to 0000 hex (not notify) when power is turned ON. Write 0001 hex to send emergency messages.

• Subindexes 06 to 19 hex **Diagnosis Message 1** to **Diagnosis Message 20** give the Diagnosis History. Diagnosis History is saved in Diagnosis Message 1 to 20 in ascending order. When 20 messages are saved, the 21st message is saved in Diagnosis Message 1 and the sequence starts again.

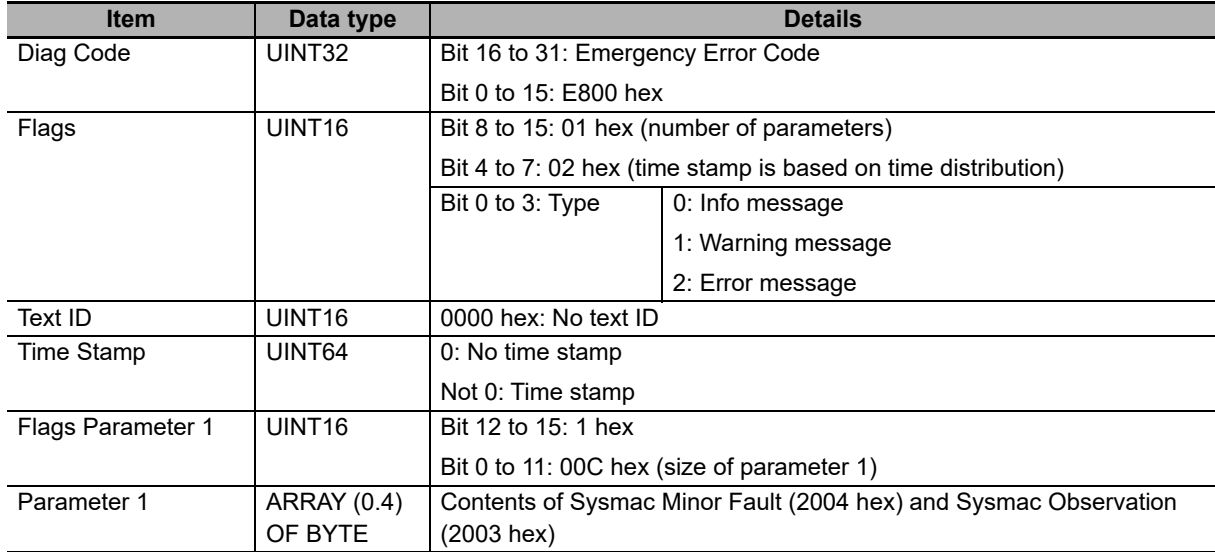

• The format of the Diagnosis History is shown below.

• The time stamp is recorded based on the time information that is obtained from the NJ/NX-series CPU Unit. If the time information cannot be obtained from the NJ/NX-series CPU Unit, the time stamp on the Sysmac Studio will be displayed as "1970/1/1 0:00:00". The time stamp of a Diagnosis Message that is saved before the time information is obtained from the NJ/NX-series CPU Unit will also be displayed as "1970/1/1 0:00:00".

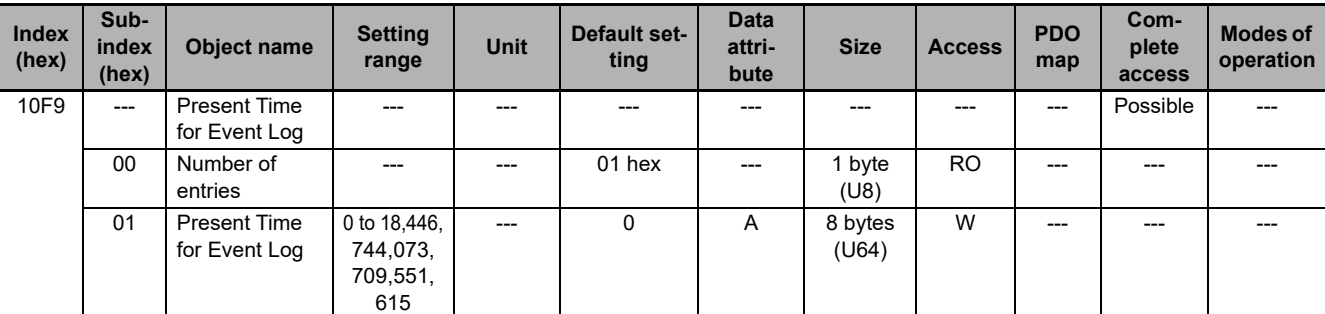

• Subindex 01 hex **Present Time for Event Log** stores the time information that is distributed by the EtherCAT master, and uses it for time stamp of the event log, i.e., Diagnosis Message.

# **A-2-5 PDO Mapping Objects**

Indexes 1600 to 17FF hex are used for receive PDO mapping and indexes 1A00 to 1BFF hex are used for transmit PDO mapping.

Subindexes after subindex 01 hex provide information about the mapped application object.

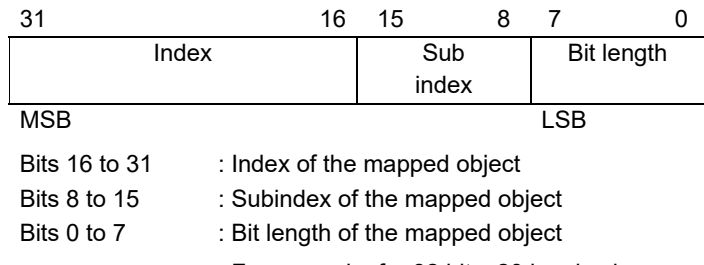

For example, for 32 bits, 20 hex is given.

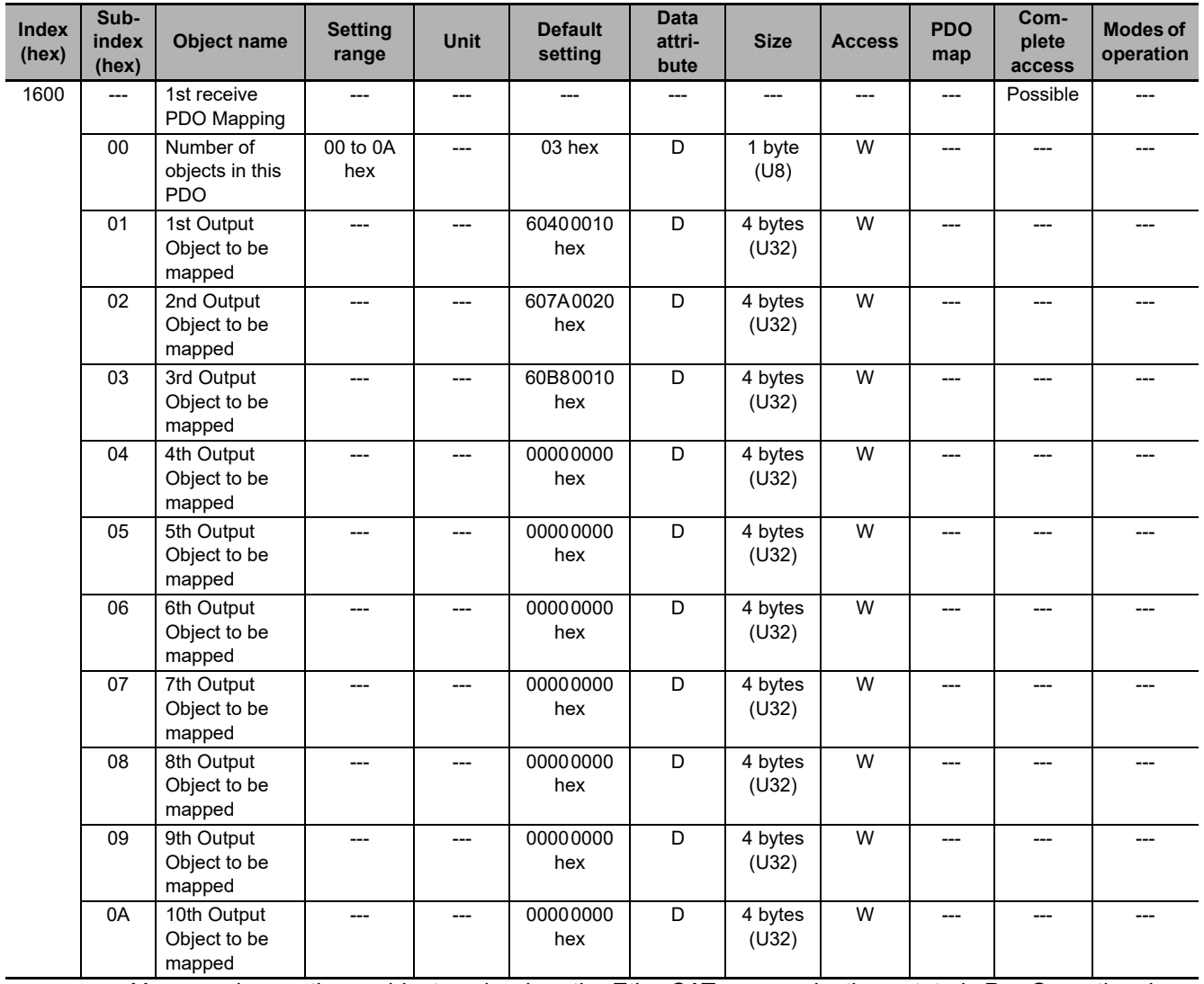

• You can change these objects only when the EtherCAT communications state is Pre-Operational.

- The mapping you changed is not saved in the non-volatile memory. To use the mapping other than the default setting, specify objects each time you turn ON the power supply.
- You can map up to 10 objects in a PDO mapping. If you attempt to map 11 or more objects, an RxPDO Setting Error (Error. No. 90.5) will occur.
- The communications cycle you can set varies depending on the total size of mapped objects. For details, refer to *[A-1-3 Modes of Operation and Applied/Adjustment Functions](#page-780-0)* on page A-5.
- If the same object is mapped more than once, the value of the last object is used.
- If any of the following operation is attempted, an ABORT code is returned.
	- a) Writing when the EtherCAT communications state is Safe-Operational or Operational
	- b) Writing with non-existent objects specified
	- c) Writing with incorrect object size specified
	- d) Writing with objects that cannot be mapped in the PDO mapping specified

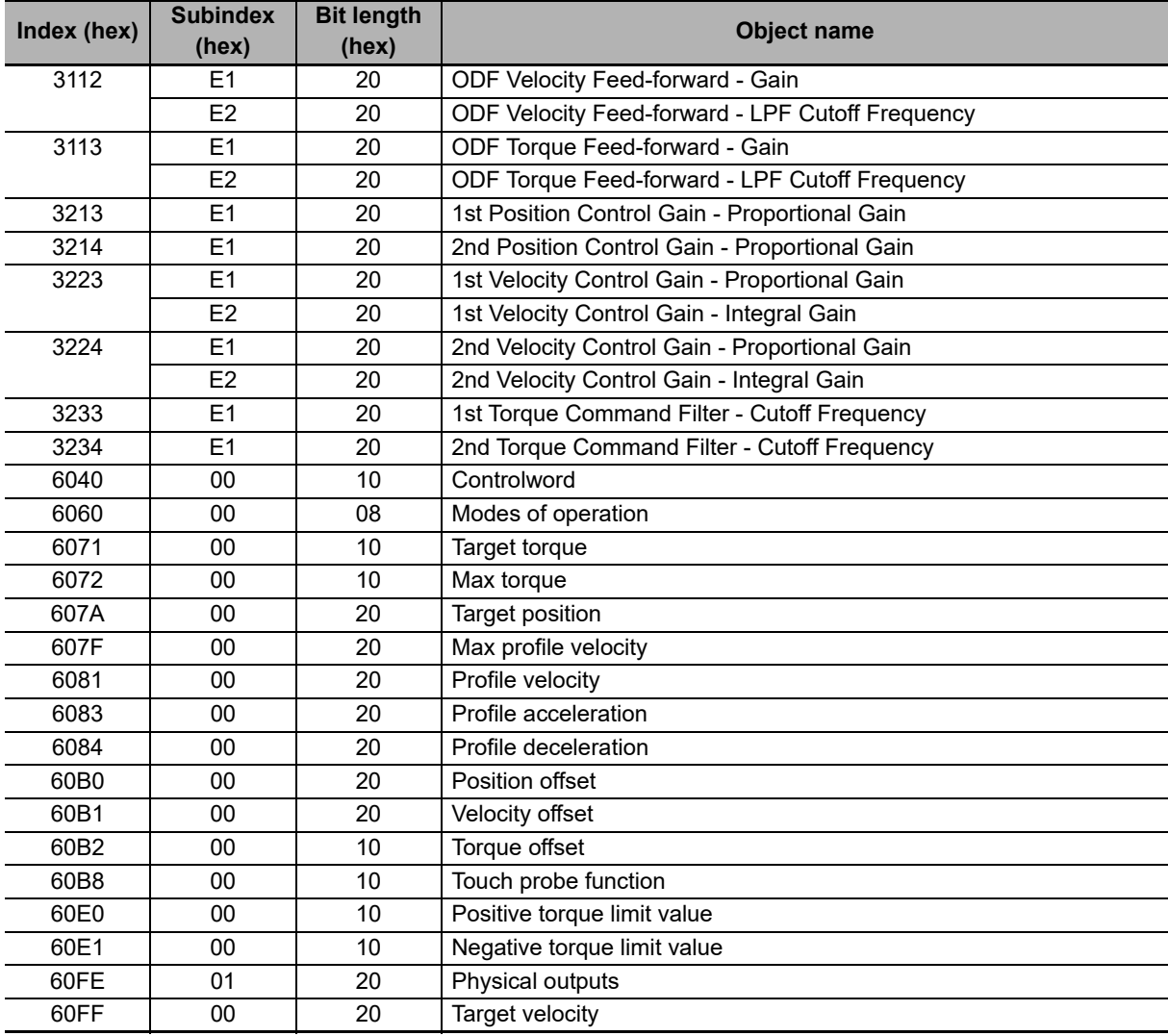

• You can map the following objects to the receive PDO mapping.

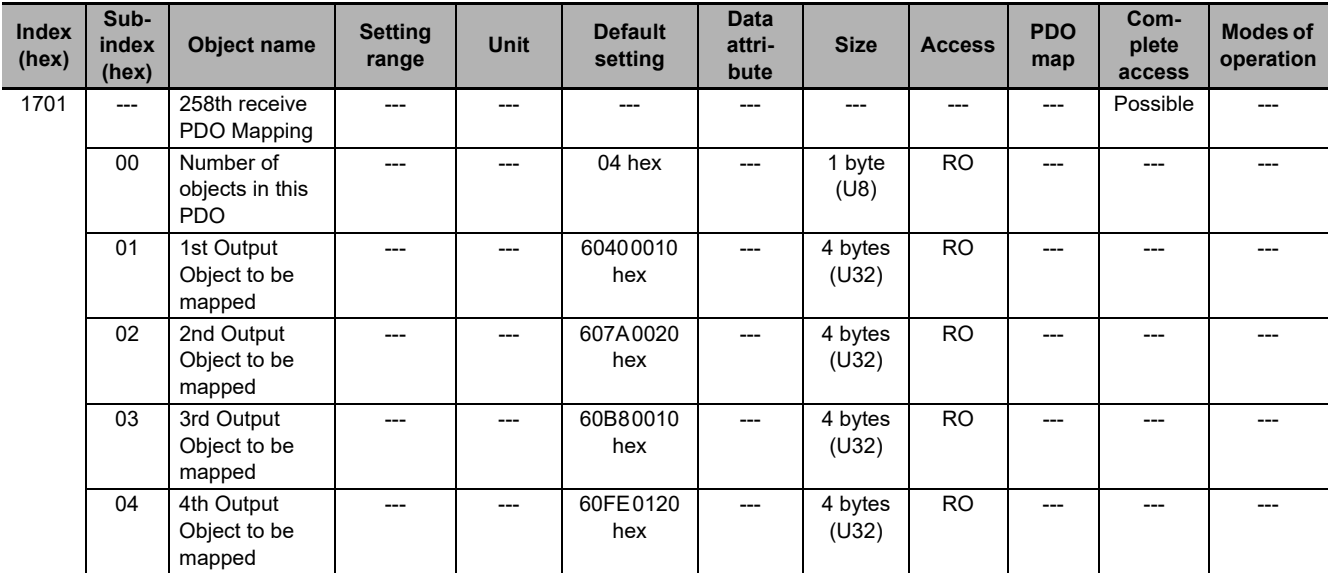

• This object gives the mapping for an application that uses only the Cyclic synchronous position control (csp).

- The touch probe function is available.
- The following objects are mapped.

**Controlword** (6040 hex), **Target position** (607A hex), **Touch probe function** (60B8 hex), and **Physical outputs** (60FE hex)

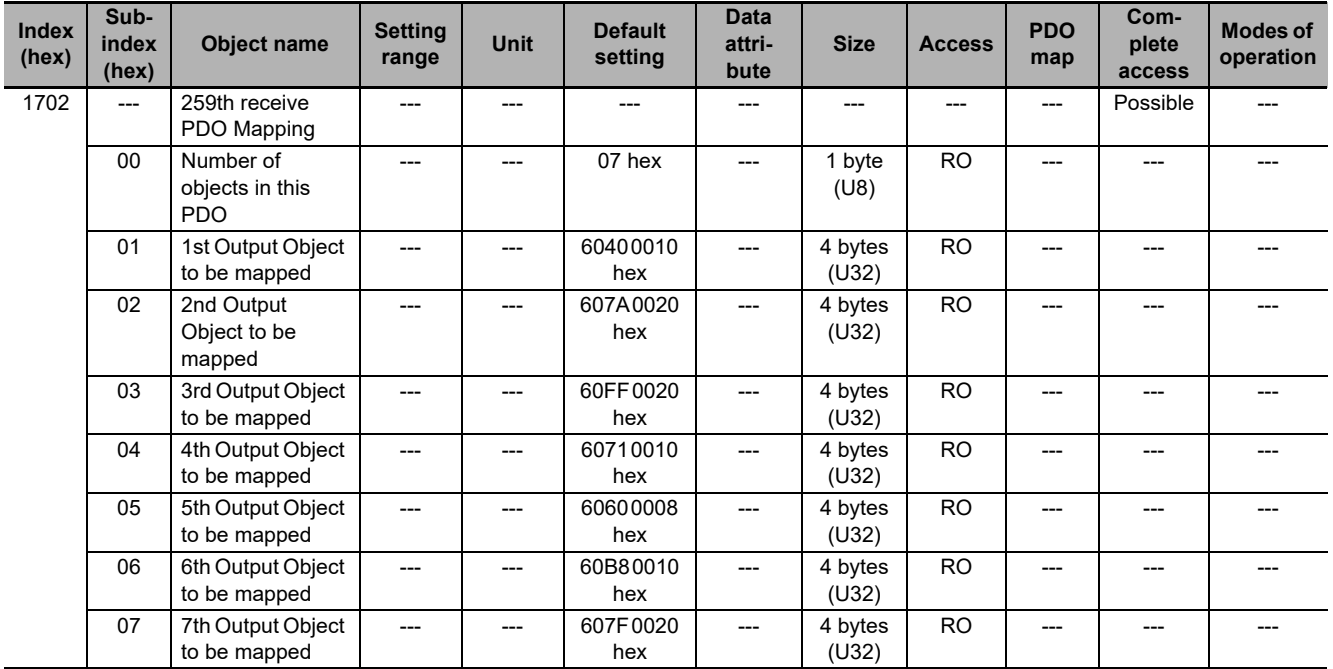

- This is the mapping for an application that uses one of the following modes with switching them: Cyclic synchronous position mode (csp), Cyclic synchronous velocity mode (csv), and Cyclic synchronous torque mode (cst).
- The touch probe function is available.
- The following objects are mapped.

**Controlword** (6040 hex), **Target position** (607A hex), **Target velocity** (60FF hex), **Target torque** (6071 hex), **Modes of operation** (6060 hex), **Touch probe function** (60B8 hex), and **Max profile velocity** (607F hex)

**A**

A-2-5 PDO Mapping Objects

A-2-5 PDO Mapping Objects

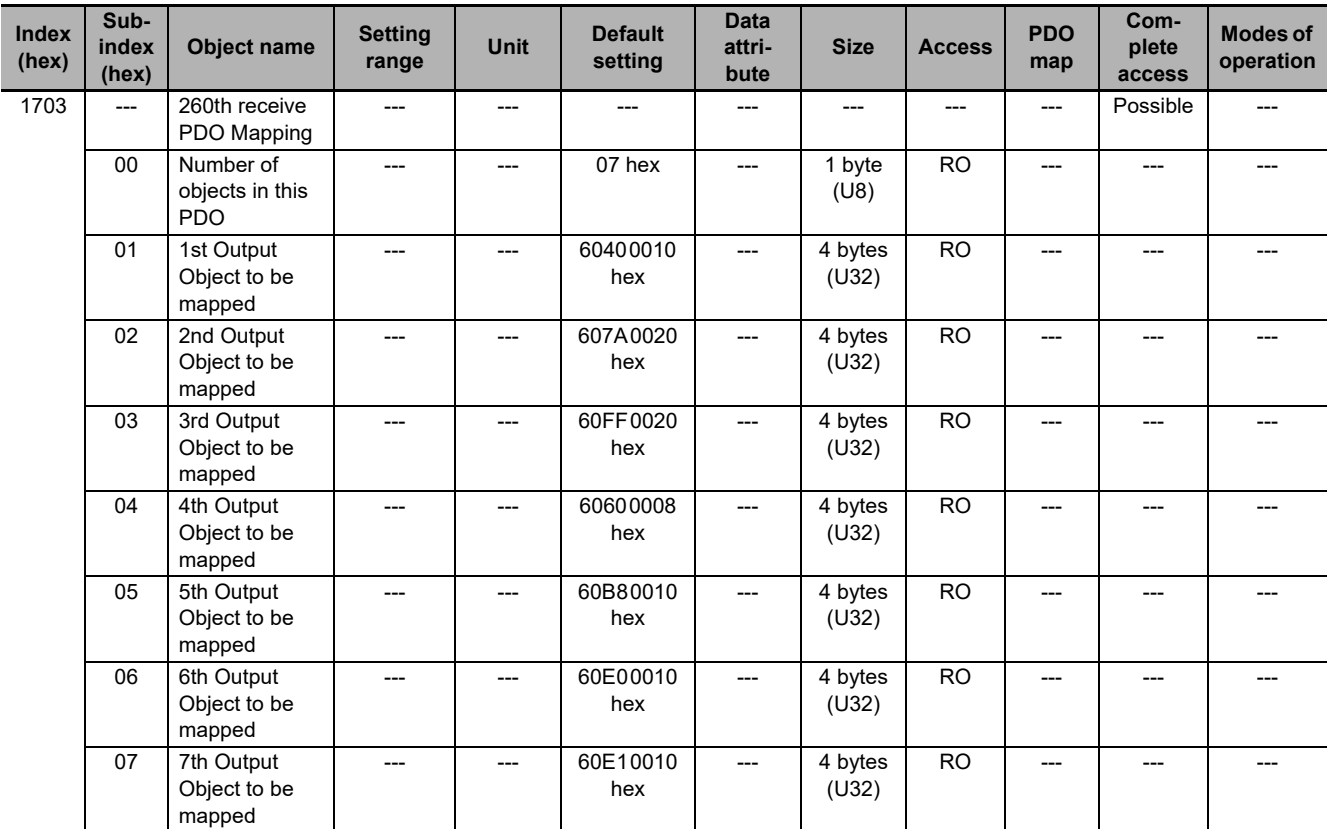

• This is the mapping for an application that uses one of the following modes with switching them: Cyclic synchronous position mode (csp) and Cyclic synchronous velocity mode (csv).

- The touch probe function and torque limit are available.
- The following objects are mapped.

**Controlword** (6040 hex), **Target position** (607A hex), **Target velocity** (60FF hex), **Modes of operation** (6060 hex), **Touch probe function** (60B8 hex), **Positive torque limit value** (60E0 hex), and **Negative torque limit value** (60E1 hex)

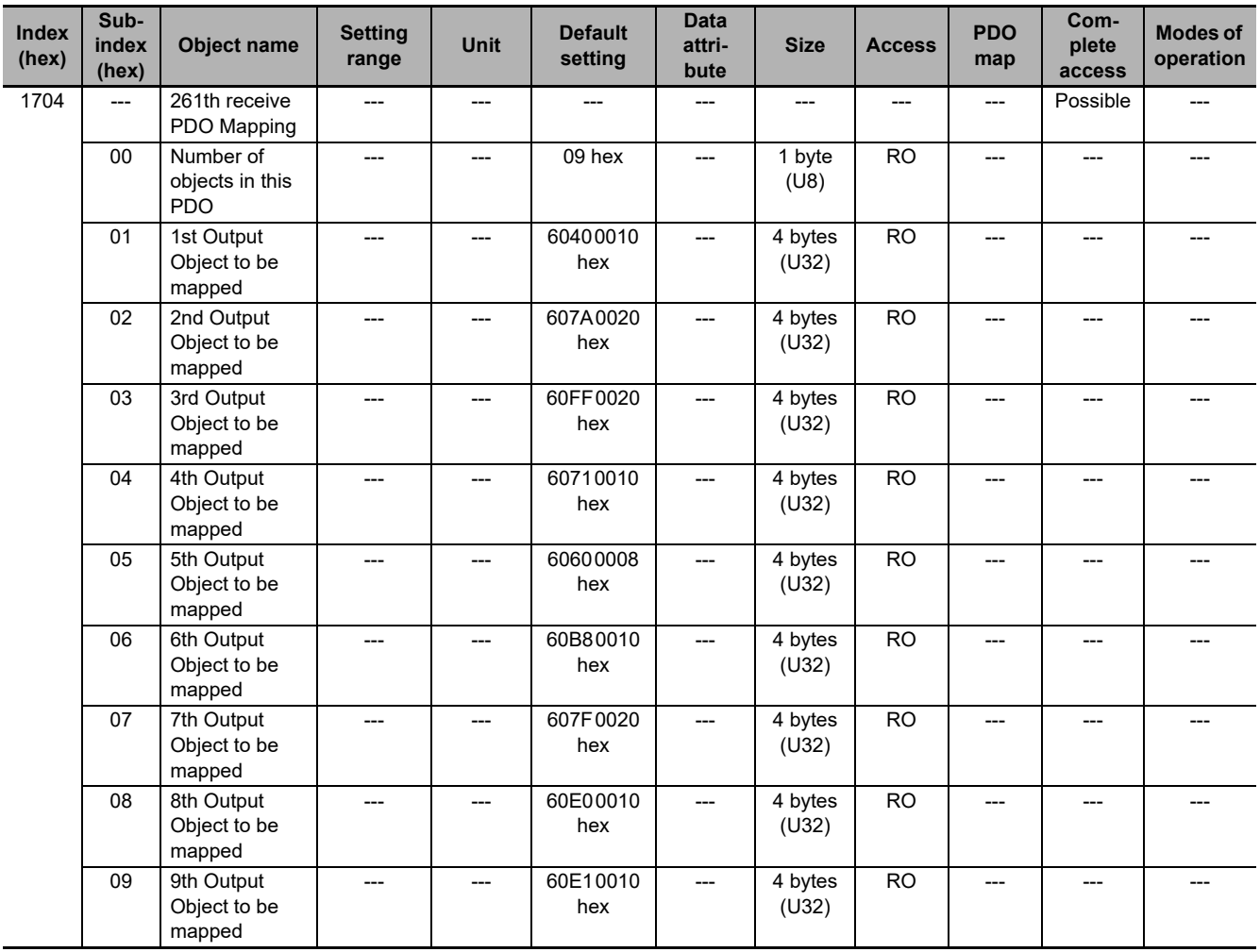

- This is the mapping for an application that uses one of the following modes with switching them: Cyclic synchronous position mode (csp), Cyclic synchronous velocity mode (csv), and Cyclic synchronous torque mode (cst).
- The touch probe function and torque limit are available.

• The following objects are mapped.

**Controlword** (6040 hex), **Target position** (607A hex), **Target velocity** (60FF hex), **Target torque** (6071 hex), **Modes of operation** (6060 hex), **Touch probe function** (60B8 hex), **Max profile velocity** (607F hex), **Positive torque limit value** (60E0 hex), and **Negative torque limit value** (60E1 hex)

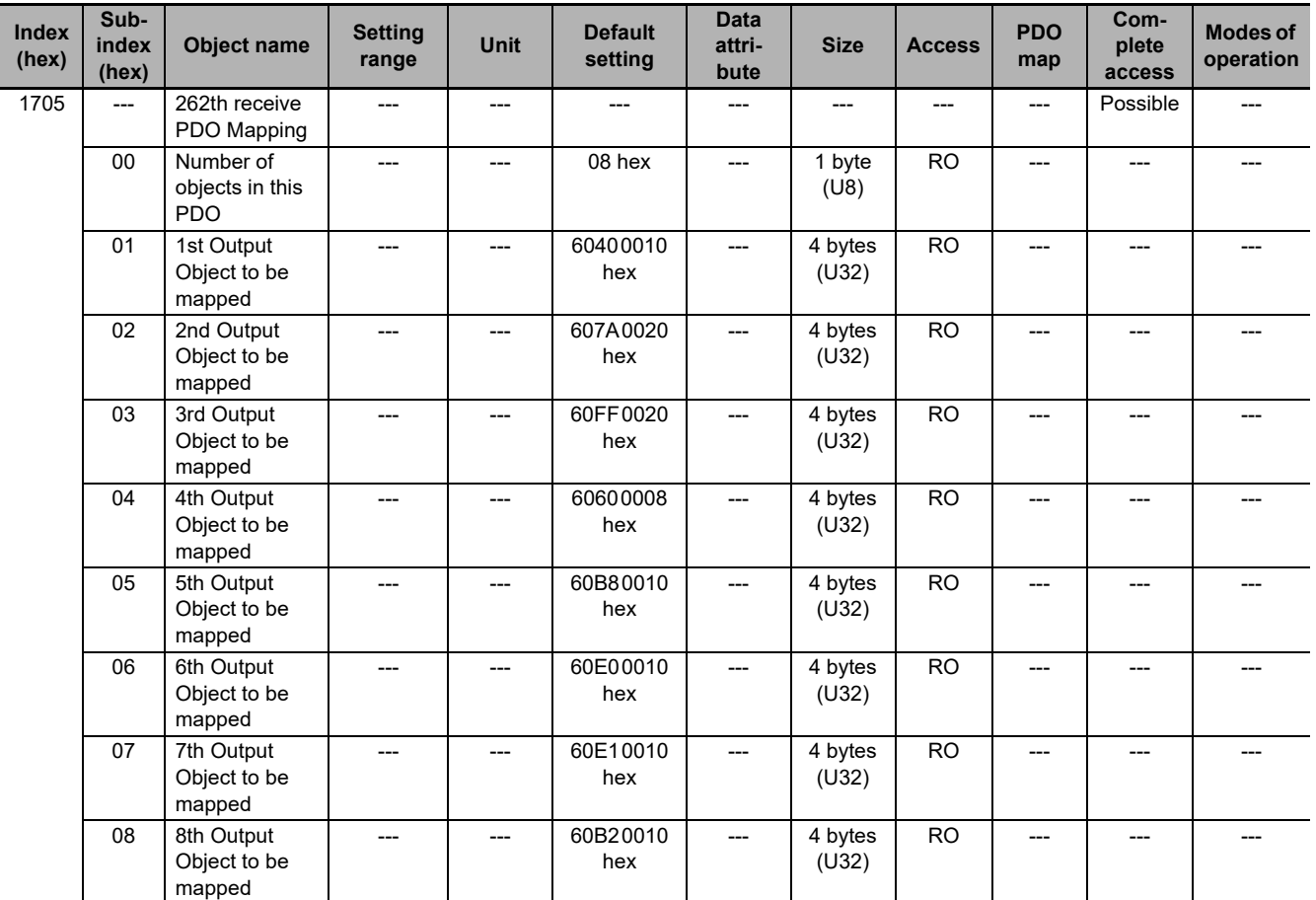

• This is the mapping for an application that uses one of the following modes with switching them: Cyclic synchronous position mode (csp) and Cyclic synchronous velocity mode (csv).

- The touch probe function and torque limit are available.
- You can specify the amount of torque feed-forward in **Torque offset** (60B2 hex).
- The following objects are mapped.

**Controlword** (6040 hex), **Target position** (607A hex), **Target velocity** (60FF hex), **Modes of operation** (6060 hex), **Touch probe function** (60B8 hex), **Positive torque limit value** (60E0 hex), and **Negative torque limit value** (60E1 hex), and **Torque offset** (60B2 hex)

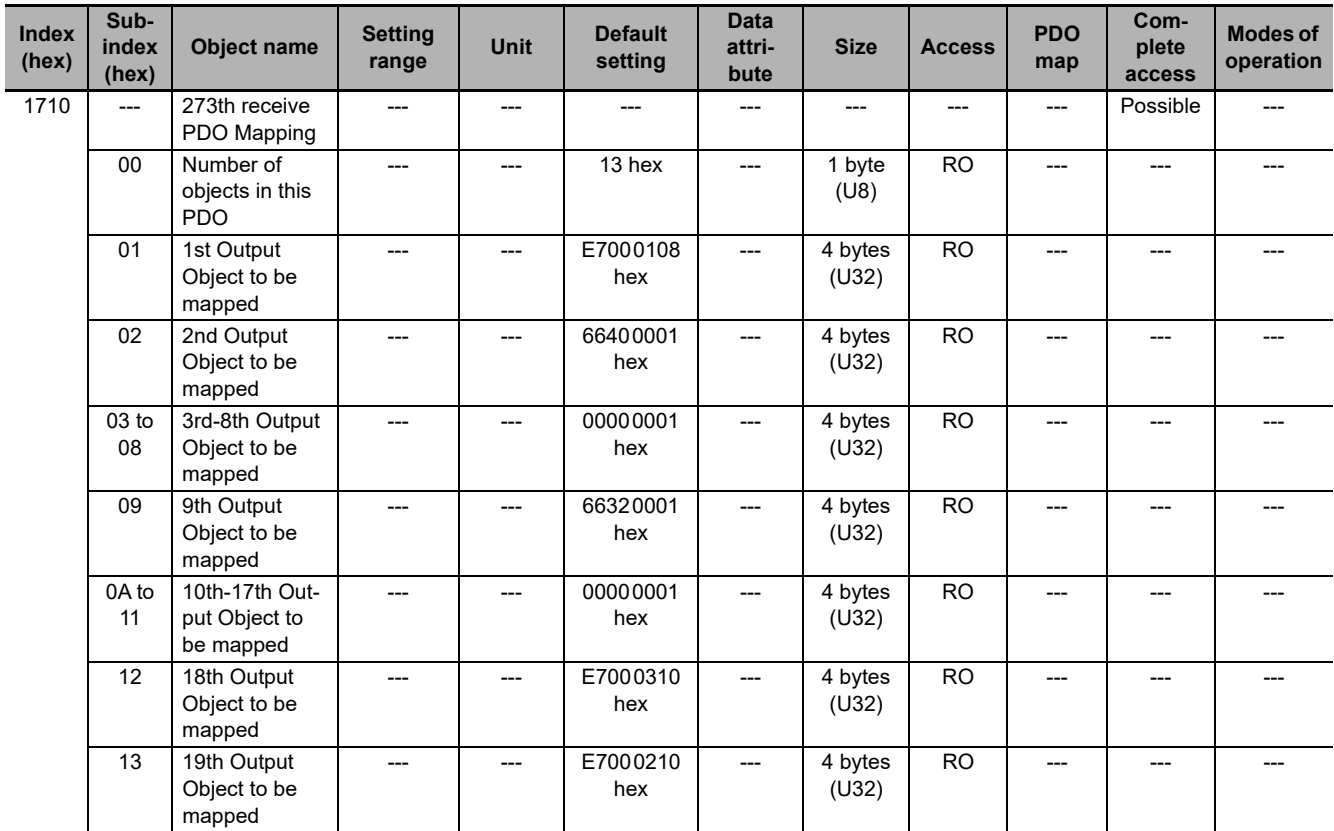

• This PDO Mapping is required when the STO Function via EtherCAT Communications is used.

**A**

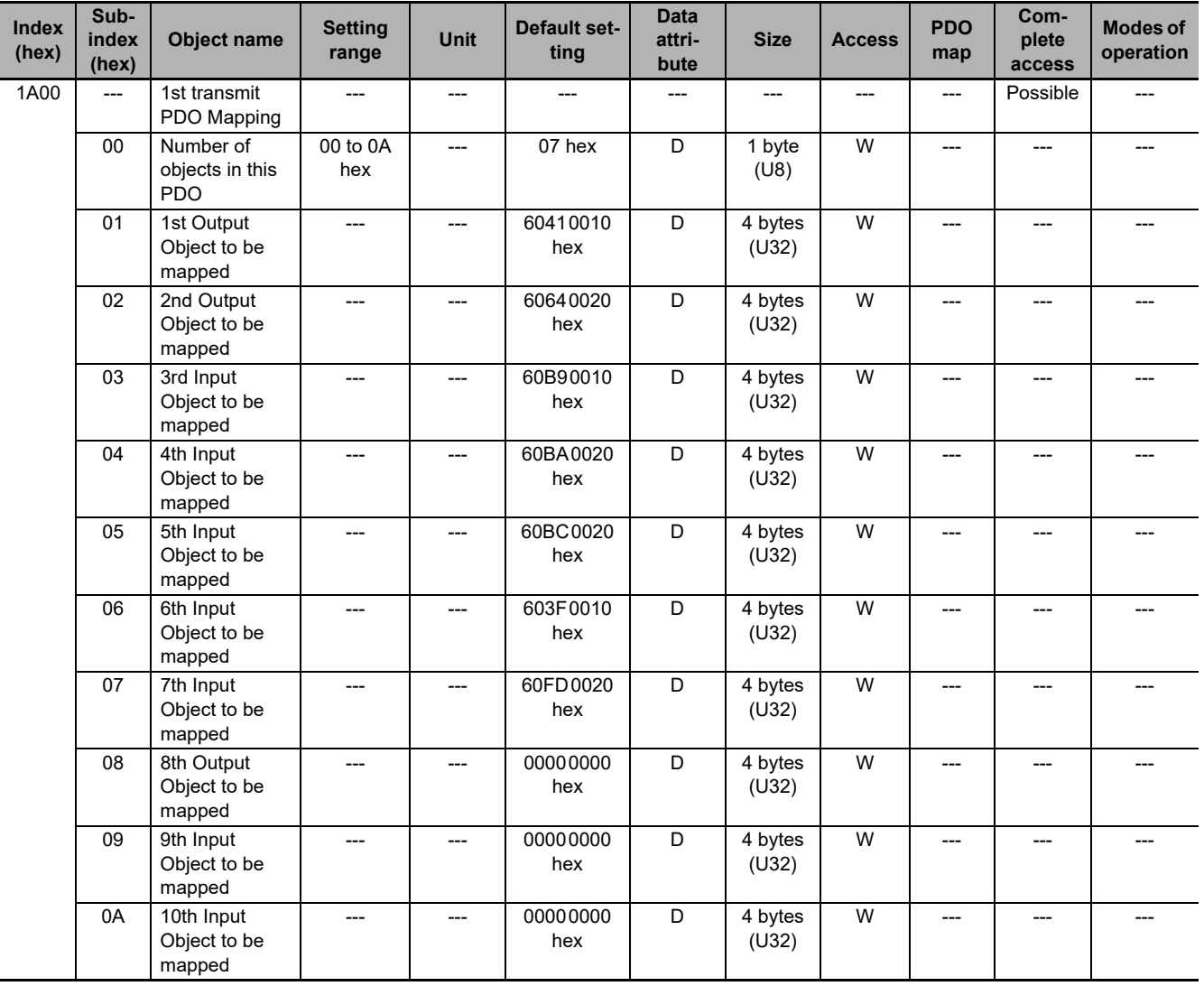

- You can change these objects only when the EtherCAT communications state is Pre-Operational.
- The mapping you changed is not saved in the non-volatile memory. To use the mapping other than the default setting, specify objects each time you turn ON the power supply.
- You can map up to 10 objects in a PDO mapping. If you attempt to map 11 or more objects, an TxPDO Setting Error (Error. No. 90.6) will occur.
- The communications cycle you can set varies depending on the total size of mapped objects. For details, refer to *[A-1-3 Modes of Operation and Applied/Adjustment Functions](#page-780-0)* on page A-5.
- If the same object is mapped more than once, the value of the last object is used.
- If any of the following operation is attempted, an ABORT code is returned.
	- a) Writing when the EtherCAT communications state is Safe-Operational or Operational
	- b) Writing with non-existent objects specified
	- c) Writing with incorrect object size specified
	- d) Writing with objects that cannot be mapped in the PDO mapping specified

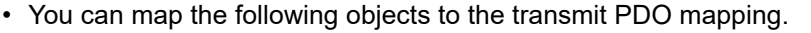

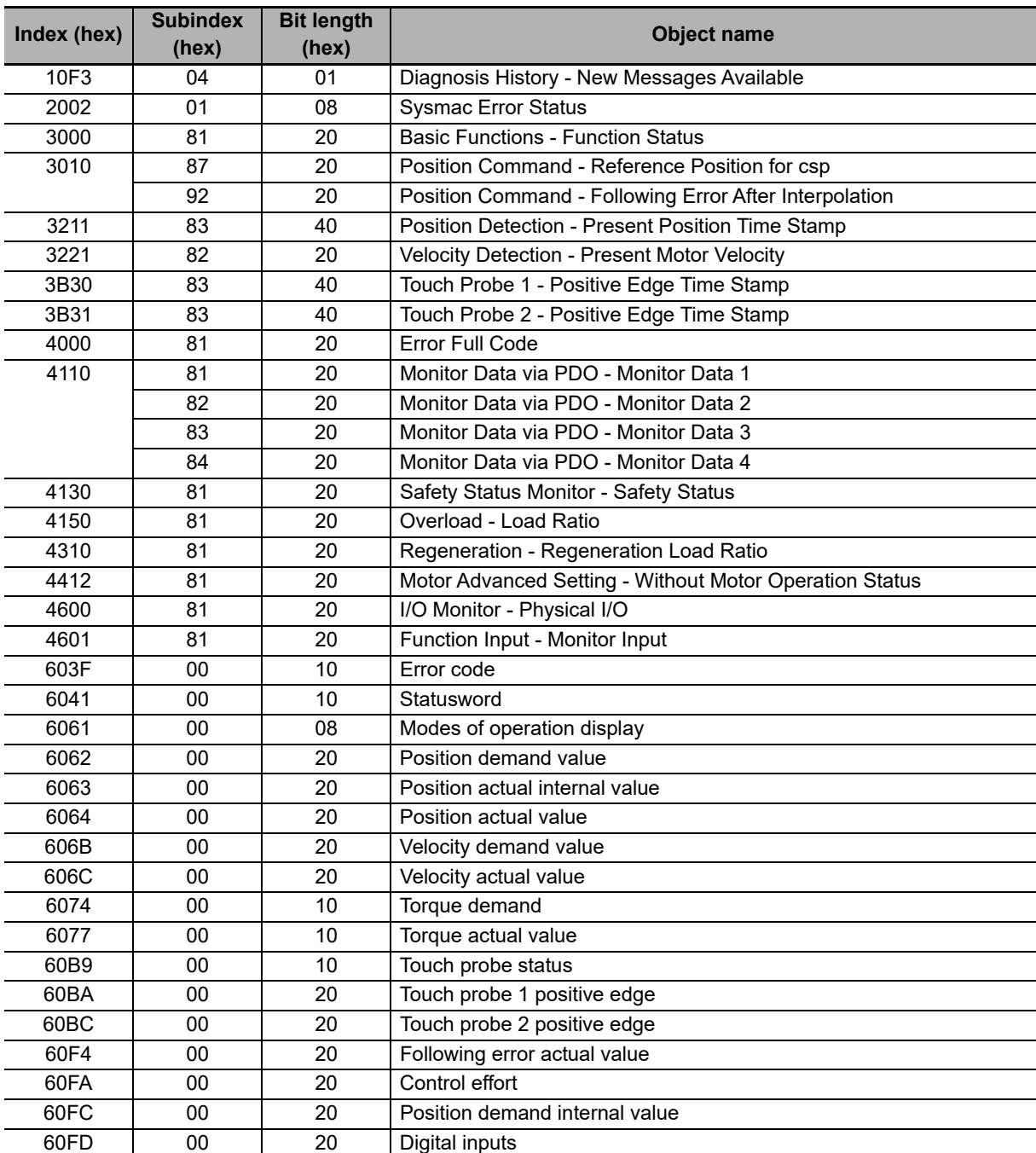

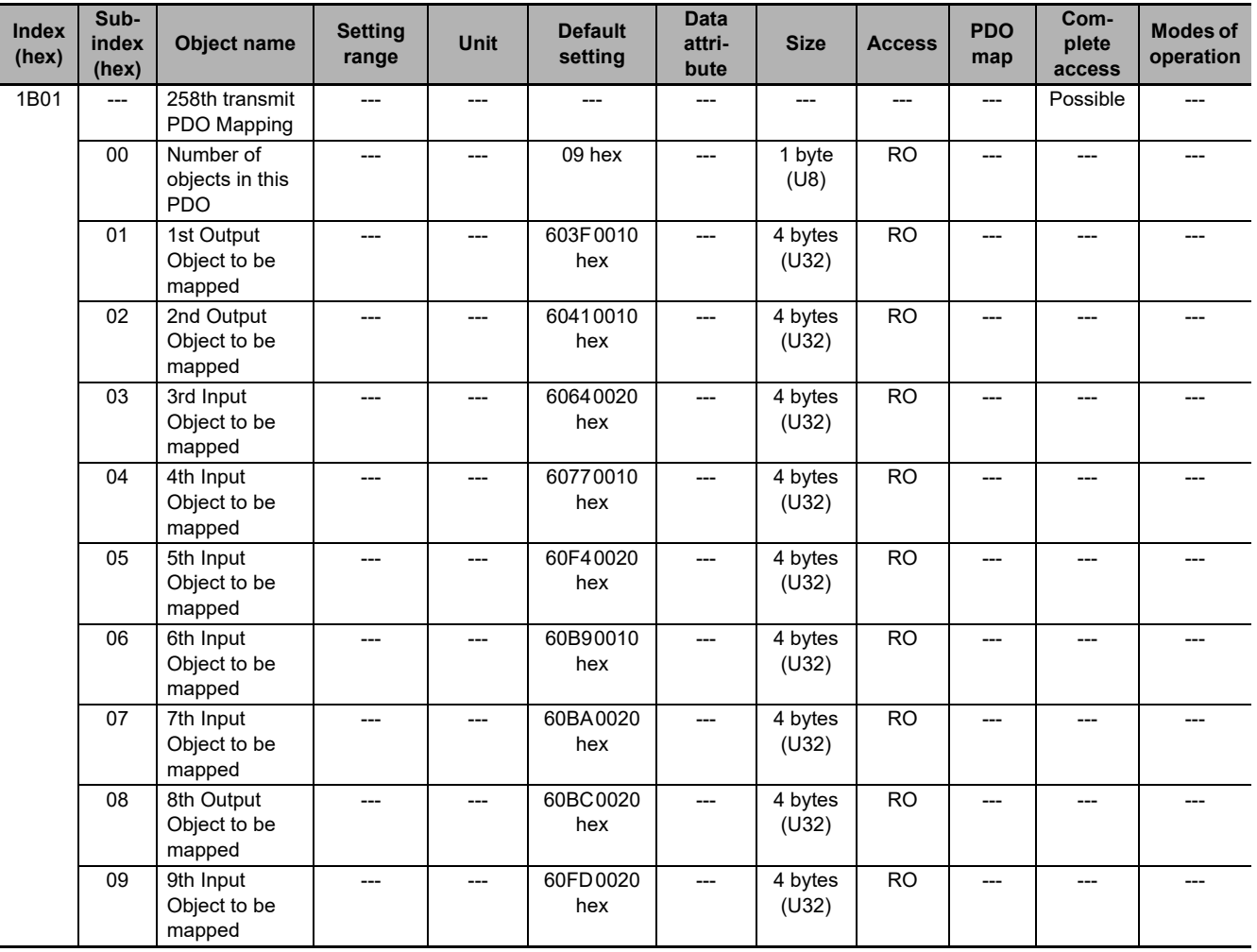

• This object gives the mapping for an application that uses only the Cyclic synchronous position control (csp).

- The touch probe function is available.
- The following objects are mapped.

**Error code** (603F hex), **Statusword** (6041 hex), **Position actual value** (6064 hex), **Torque actual value** (6077 hex), **Following error actual value** (60F4 hex), **Touch probe status** (60B9 hex), **Touch probe 1 positive edge** (60BA hex), **Touch probe 2 positive edge** (60BC hex), and **Digital inputs** (60FD hex)

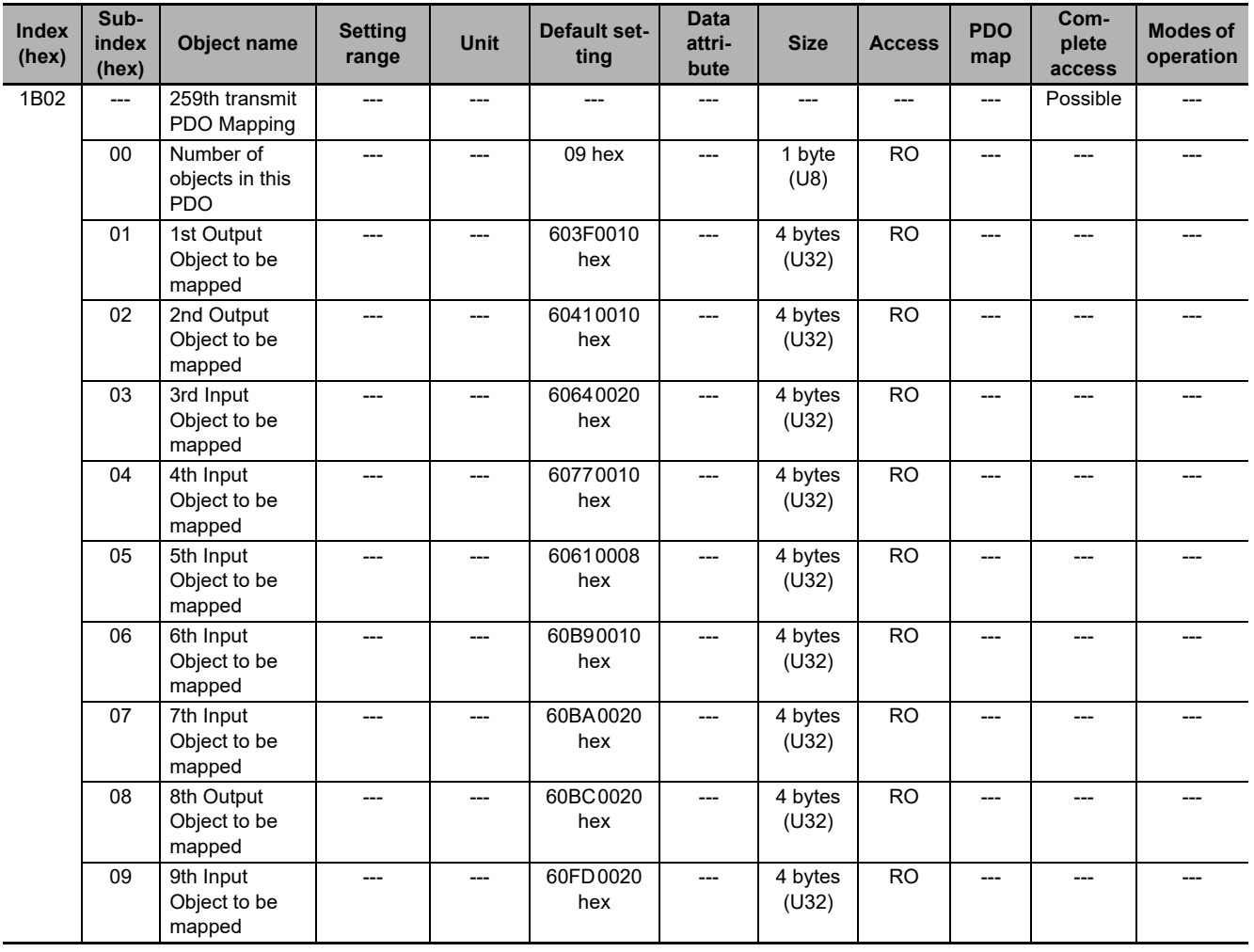

- This is the mapping for an application that switches the mode of operation.
- The touch probe function is available.
- The following objects are mapped.

**Error code** (603F hex), **Statusword** (6041 hex), **Position actual value** (6064 hex), **Torque actual value** (6077 hex), **Modes of operation display** (6061 hex), **Touch probe status** (60B9 hex), **Touch probe 1 positive edge** (60BA hex), **Touch probe 2 positive edge** (60BC hex), and **Digital inputs** (60FD hex)

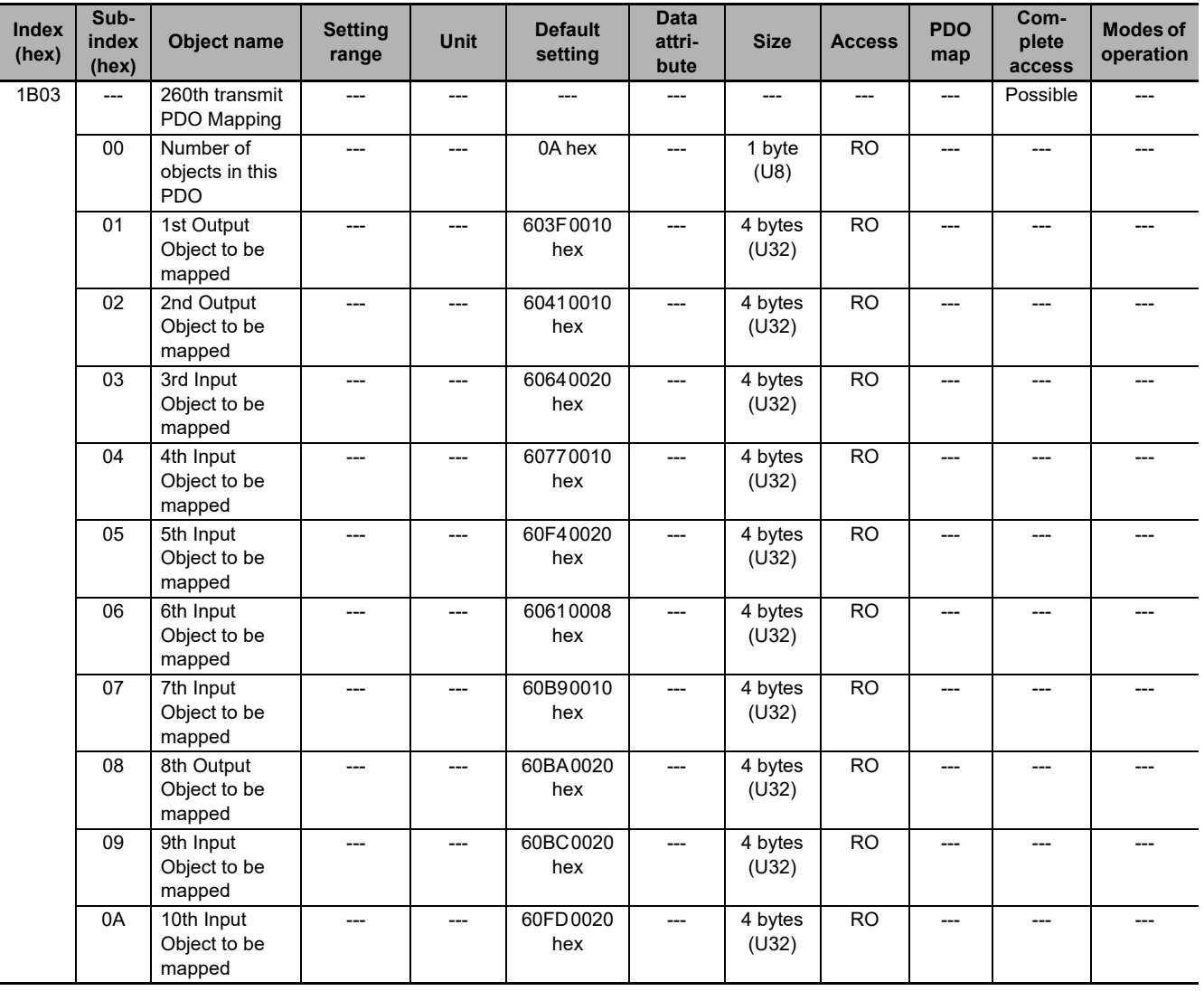

• This is the mapping for an application that switches the mode of operation.

• The touch probe function is available.

• The following objects are mapped.

**Error code** (603F hex), **Statusword** (6041 hex), **Position actual value** (6064 hex), **Torque actual value** (6077 hex), **Following error actual value** (60F4 hex), **Modes of operation display** (6061 hex), **Touch probe status** (60B9 hex), **Touch probe 1 positive edge** (60BA hex), **Touch probe 2 positive edge** (60BC hex), and **Digital inputs** (60FD hex)

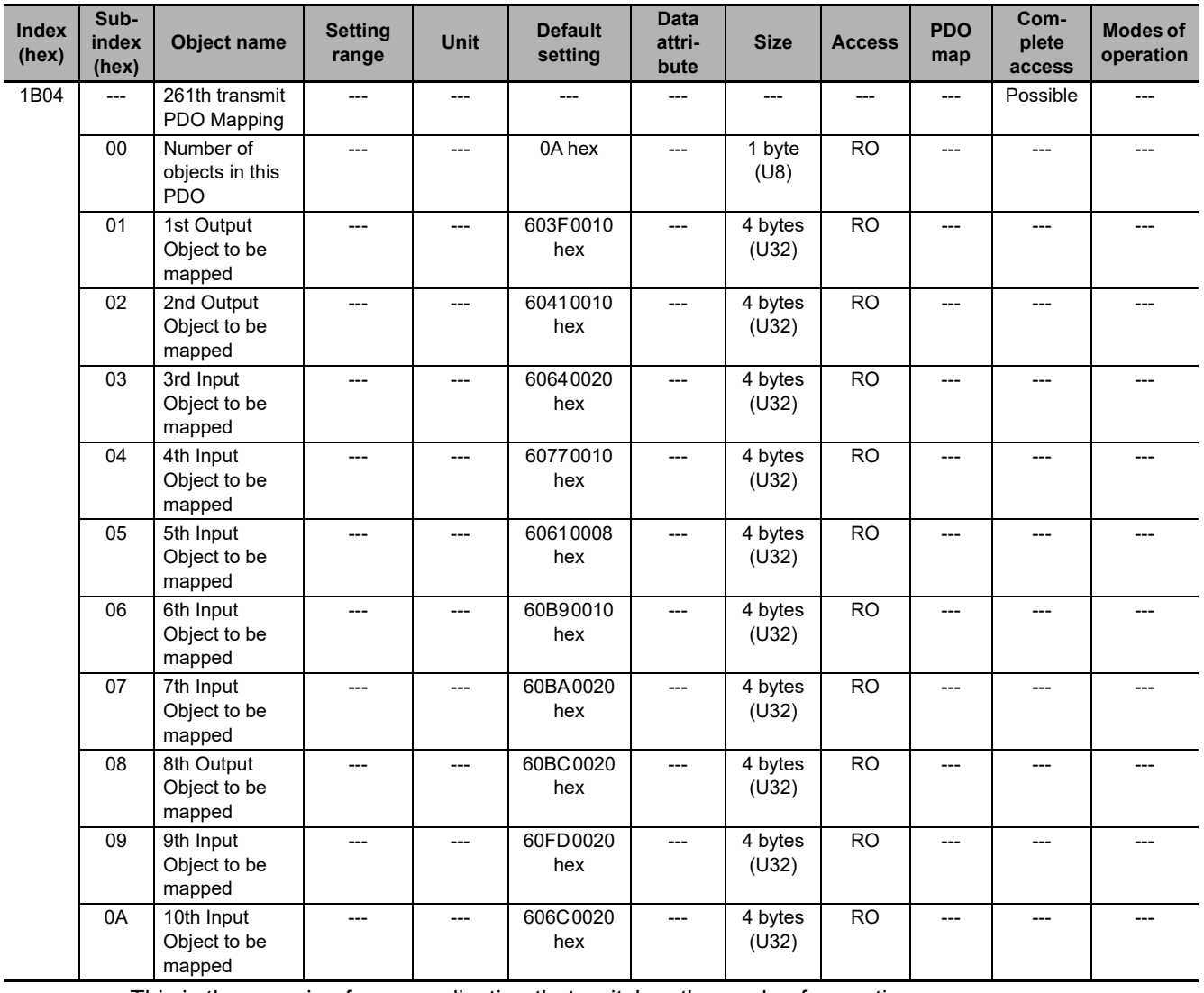

• This is the mapping for an application that switches the mode of operation.

• The touch probe function is available. Only one latch position value is available.

• The following objects are mapped.

**Error code** (603F hex), **Statusword** (6041 hex), **Position actual value** (6064 hex), **Torque actual value** (6077 hex), **Modes of operation display** (6061 hex), **Touch probe status** (60B9 hex), **Touch probe 1 positive edge** (60BA hex), **Touch probe 2 positive edge** (60BC hex), **Digital inputs** (60FD hex), and **Velocity actual value** (606C hex)

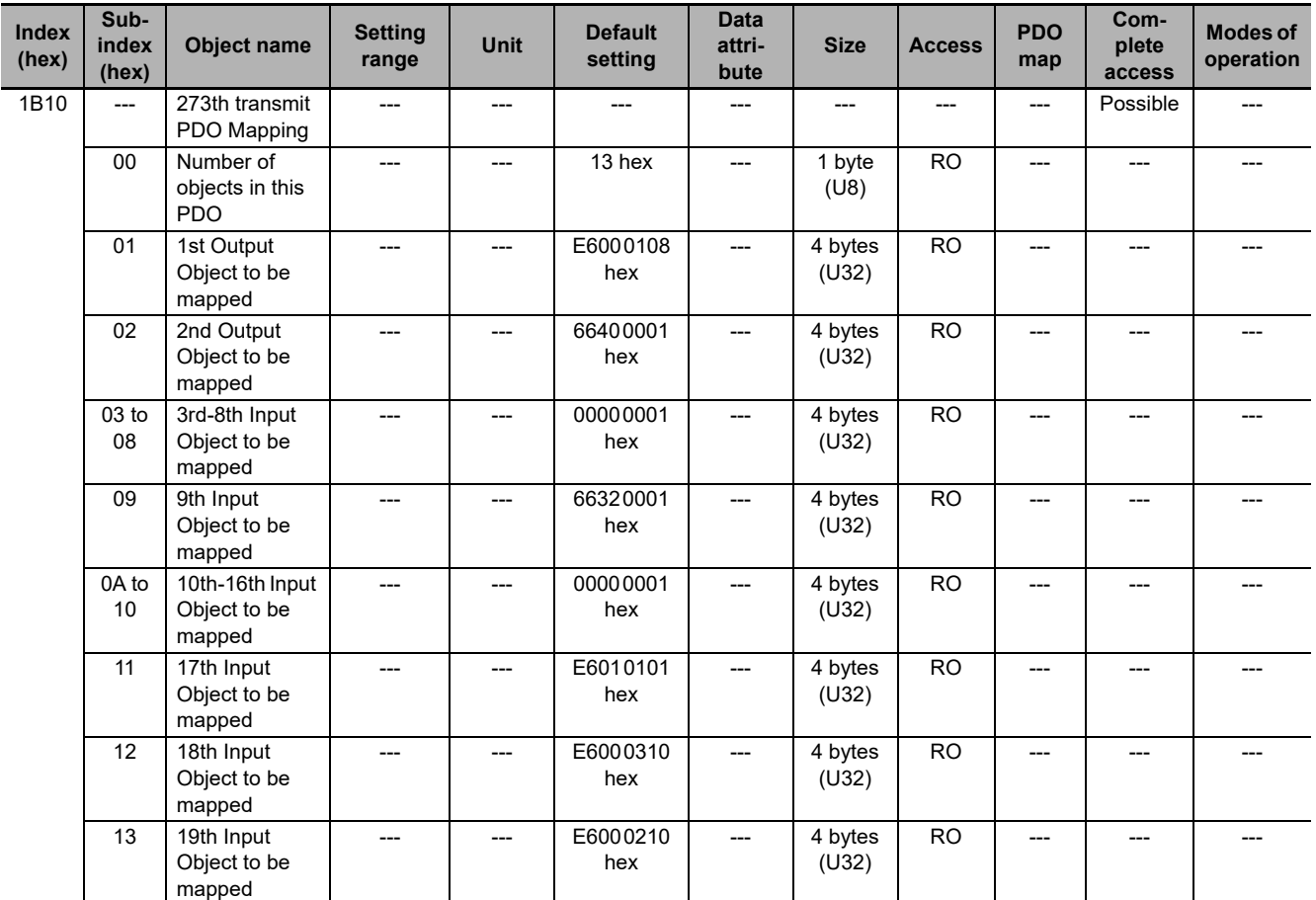

• This PDO Mapping is required when the STO Function via EtherCAT Communications is used.

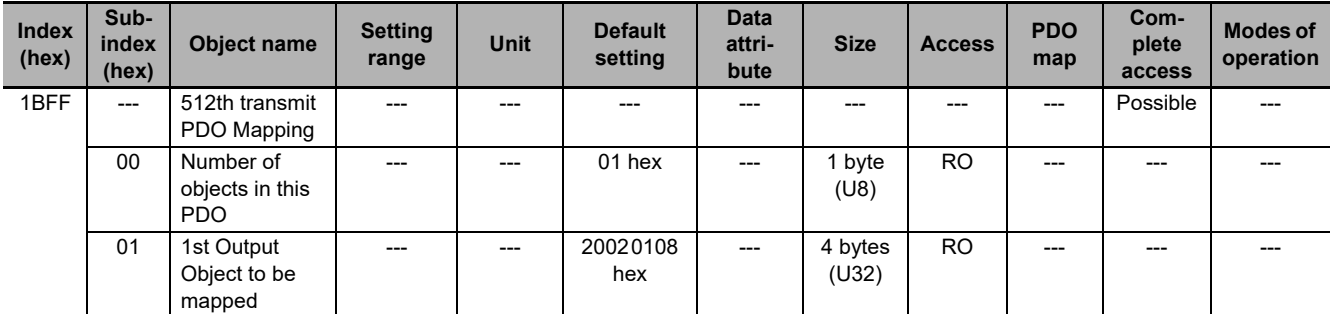

• This transmit mapping notifies the host controller that the Servo Drive detected an error.

• Sysmac Error Status (2002-01 hex) is mapped.

• If you connect the Servo Drive with a Machine Automation Controller NJ/NX-series CPU Unit, map this object to Sync Manager 3 PDO Assignment (1C13 hex). Sysmac Studio, by default, automatically maps this object.

# **A-2-6 Sync Manager Communication Objects**

Objects 1C00 to 1C33 hex set how to use the EtherCAT communications memory.

| <b>Index</b><br>(hex) | Sub-<br>index<br>(hex) | Object name                                | <b>Setting</b><br>range | <b>Unit</b> | <b>Default</b><br>setting | <b>Data</b><br>attri-<br>bute | <b>Size</b>    | <b>Access</b>  | <b>PDO</b><br>map | Com-<br>plete<br>access | <b>Modes of</b><br>operation |
|-----------------------|------------------------|--------------------------------------------|-------------------------|-------------|---------------------------|-------------------------------|----------------|----------------|-------------------|-------------------------|------------------------------|
| 1C00                  | $---$                  | Sync Manager<br>Communication<br>Type      |                         | ---         | ---                       | ---                           | ---            | ---            | ---               | Possible                |                              |
|                       | $00\,$                 | Number of used<br>Sync Manager<br>channels | ---                     | ---         | 04 hex                    | ---                           | 1 byte<br>(U8) | <b>RO</b>      | ---               | ---                     |                              |
|                       | 01                     | Communication<br>Type Sync Man-<br>ager 0  | $---$                   | ---         | $01$ hex                  | ---                           | 1 byte<br>(U8) | <b>RO</b>      | ---               | ---                     |                              |
|                       | 02                     | Communication<br>Type Sync Man-<br>ager 1  |                         | ---         | 02 hex                    |                               | 1 byte<br>(U8) | <b>RO</b>      | ---               |                         |                              |
|                       | 03                     | Communication<br>Type Sync Man-<br>ager 2  | $---$                   | ---         | 03 hex                    | ---                           | 1 byte<br>(U8) | R <sub>O</sub> | ---               | ---                     |                              |
|                       | 04                     | Communication<br>Type Sync Man-<br>ager 3  | $---$                   | ---         | 04 hex                    | ---                           | 1 byte<br>(U8) | R <sub>O</sub> | ---               | ---                     |                              |

• The Sync Manager has the following settings.

SM0 : Mailbox receive (Master to Slave)

SM1 : Mailbox send (Slave to Master)

SM2 : Process data output (Master to Slave)

SM3 : Process data input (Slave to Master)

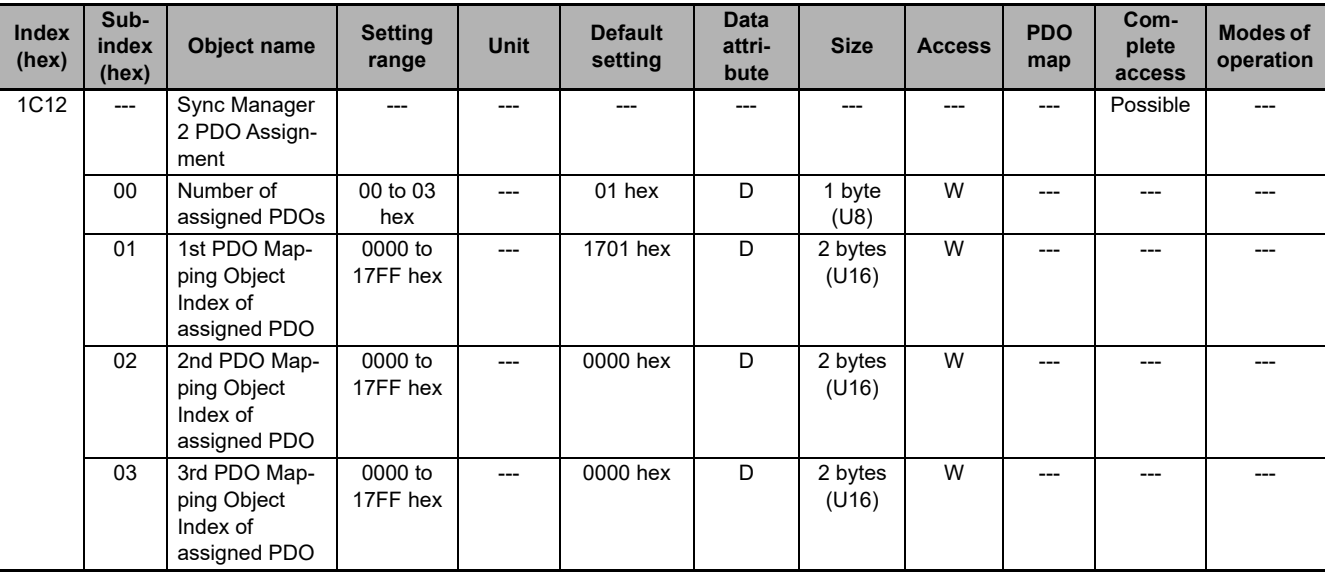

• This object gives the reception PDOs used by this Sync Manager.

• You can change these objects only when the EtherCAT communications state is Pre-Operational.

- The mapping you changed is not saved in the non-volatile memory. To use the mapping other than the default setting, specify objects each time you turn ON the power supply.
- If any of the following operation is attempted, an ABORT code for SDO communications will be returned.
	- a) Writing when the communications state is other than Pre-Operational
	- b) Writing a value other than 1600 hex, 1701 to 1705 hex, and 1710 hex

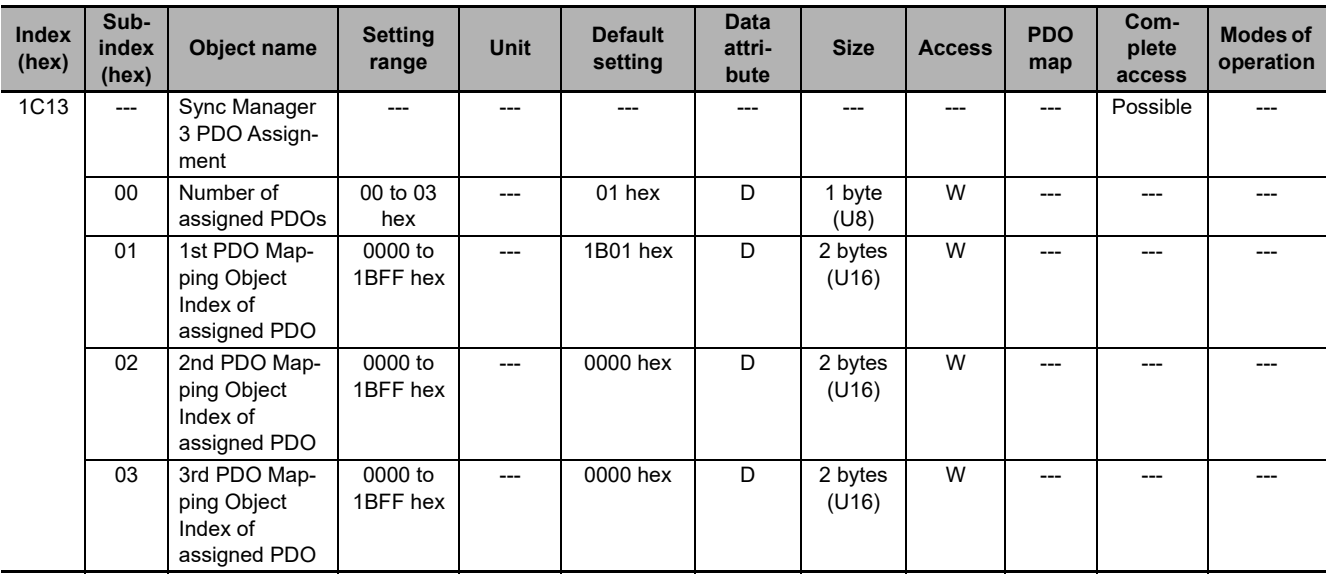

- This object gives the transmission PDOs used by this Sync Manager.
- You can change these objects only when the EtherCAT communications state is Pre-Operational.
- The mapping you changed is not saved in the non-volatile memory. To use the mapping other than the default setting, specify objects each time you turn ON the power supply.
- If any of the following operation is attempted, an ABORT code for SDO communications will be returned.
	- a) Writing when the communications state is other than Pre-Operational
	- b) Writing a value other than 1A00 hex, 1B01 to 1B04 hex, 1B10 hex, or 1BFF hex

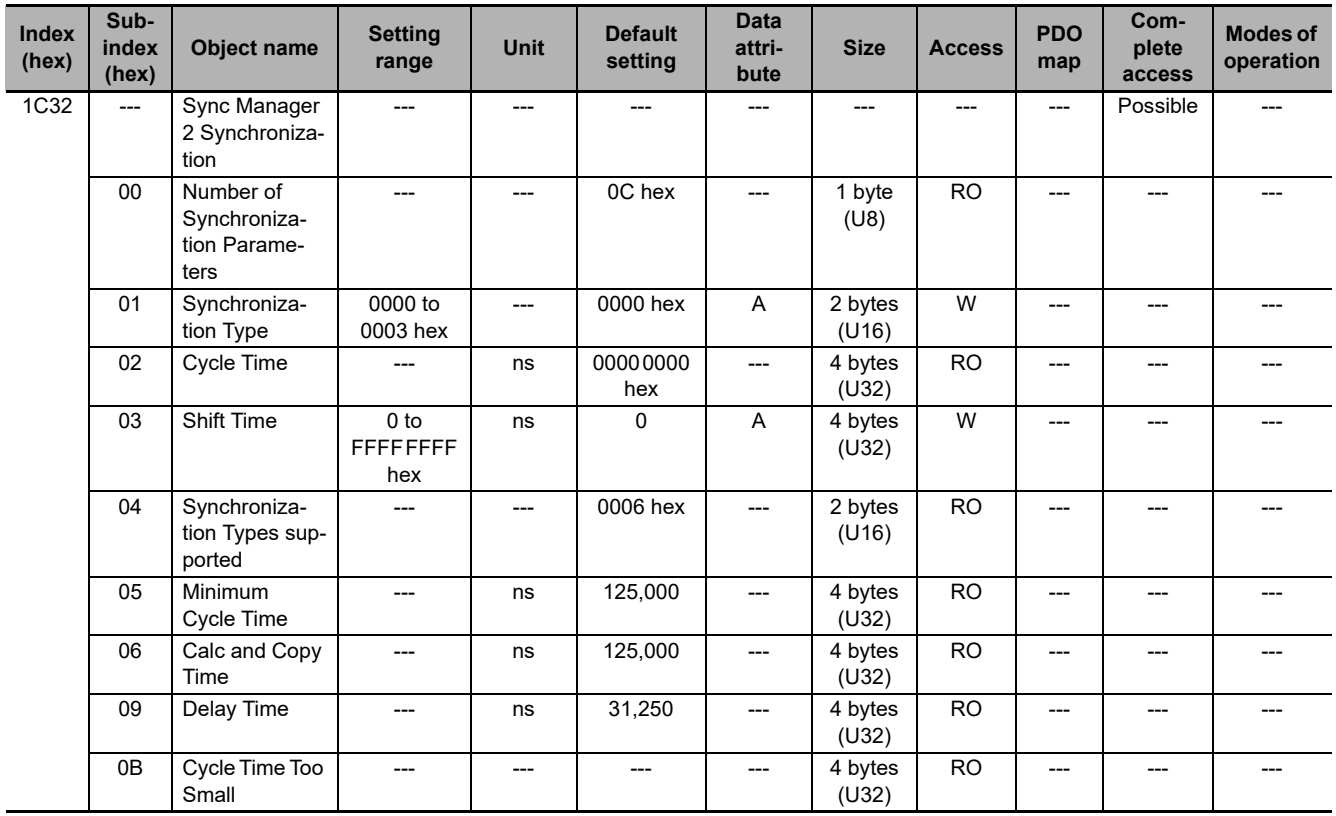

- This object gives the parameters for synchronization of Sync Manager 2.
- Subindex 01 hex **Synchronization Type** gives the synchronization mode of Sync Manager 2.

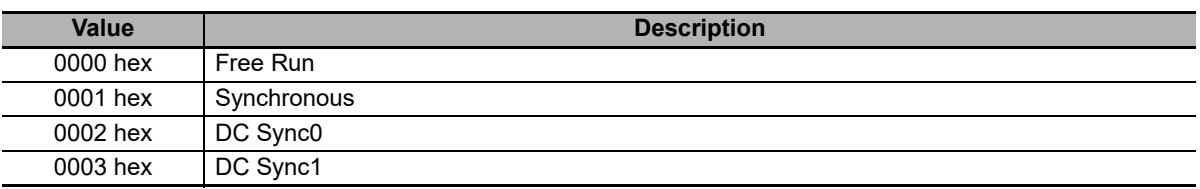

- Subindex 02 hex **Cycle Time** gives the cycle in nanoseconds.
- Subindex 03 hex **Shift Time** sets the delay time from Sync0 to signal output. It is unsupported by the 1S-series Servo Drive.
- Subindex 04 hex **Synchronization Types supported** gives the types of synchronization supported by this Servo Drive.

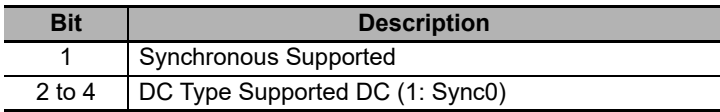

- Subindex 05 hex **Minimum Cycle Time** gives the time required for this Servo Drive to process the reception or transmission PDO.
- Subindex 06 hex **Calc and Copy Time** gives the internal processing time from data reception to signal output.
- Subindex 09 hex **Delay Time** gives the hardware-related delay time from signal output to actual output via the terminal.
- Subindex 0B hex **Cycle Time Too Small** gives the number of times which input data could not be updated because the internal processing was not completed before the next SM event.

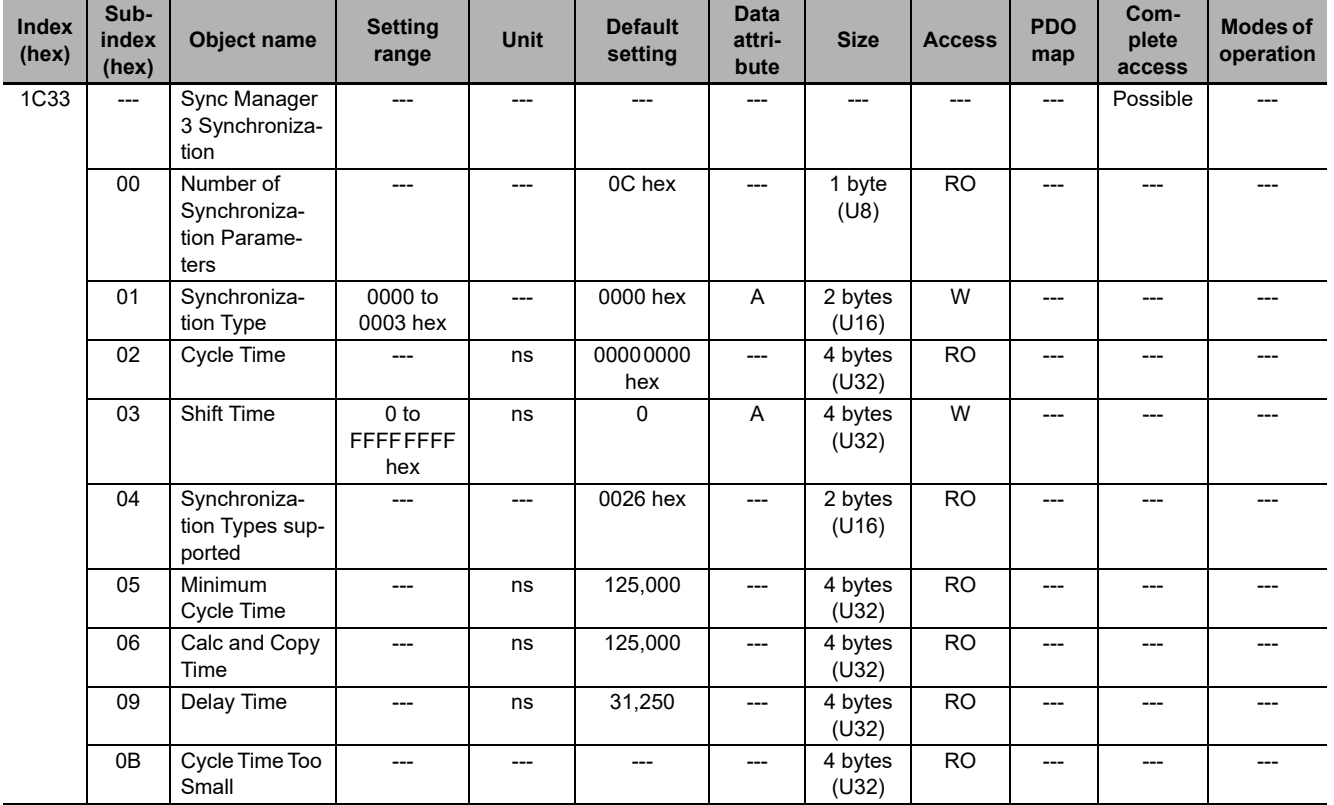

• This object gives the parameters for synchronization of Sync Manager 3.

• Subindex 01 hex **Synchronization Type** gives the synchronization mode of Sync Manager 3.

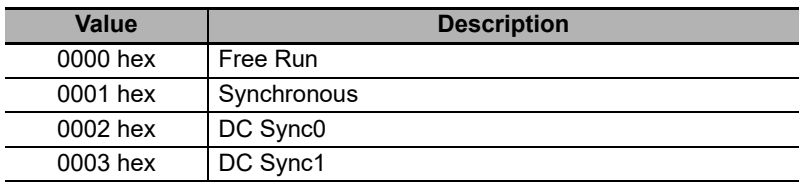

• Subindex 02 hex **Cycle Time** gives the sync0 event cycle in nanoseconds.

- Subindex 03 hex **Shift Time** sets the timing of input signal recognition from Sync0.
- Subindex 04 hex **Synchronization Types supported** gives the types of synchronization supported by this Servo Drive.

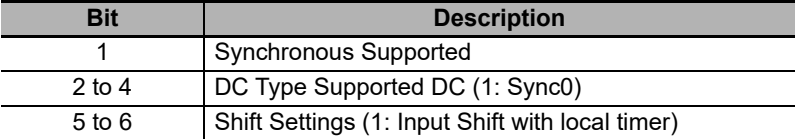

- Subindex 05 hex **Minimum Cycle Time** gives the time required for this Servo Drive to process the reception or transmission PDO.
- Subindex 06 hex **Calc and Copy Time** gives the internal processing time from input signal recognition to transmission PDO setting.
- Subindex 0B hex **Cycle Time Too Small** gives the number of times which input data could not be updated because the internal processing was not completed before the next SM event.

# **A-2-7 Manufacturer Specific Objects**

For details on servo parameters, refer to *[Section 9 Details on Servo Parameters](#page-552-0)*.

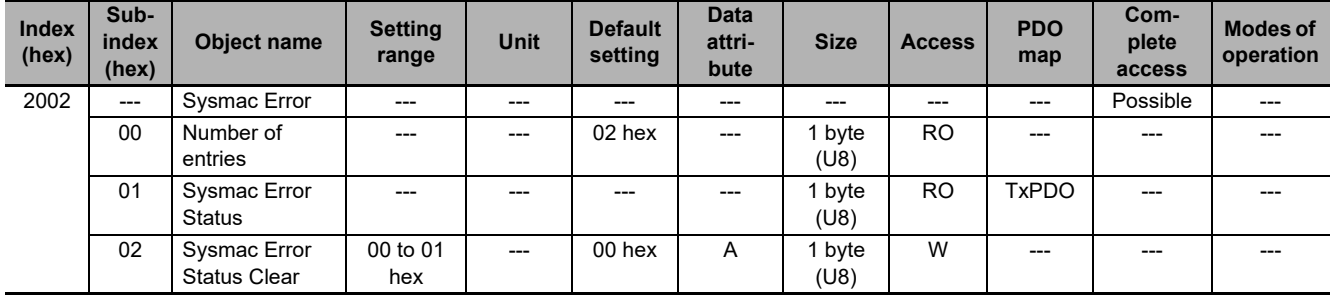

- This object is used to notify and clear the data of the Sysmac Error Status.
- Subindex 01 hex **Sysmac Error Status** notifies that the Servo Drive detected an error. If you connect the Servo Drive with a Machine Automation Controller NJ/NX-series CPU Unit, map this object to the PDO.
- Subindex 02 hex **Sysmac Error Status Clear** enables a Machine Automation Controller NJ/NX-series CPU Unit to reset the error that occurred in the Servo Drive.

#### **Additional Information**

Sysmac Studio, by default, uses the **512th transmit PDO Mapping** (1BFF hex) assignment to map the **Sysmac Error Status** (subindex 01 hex) automatically to the PDO.

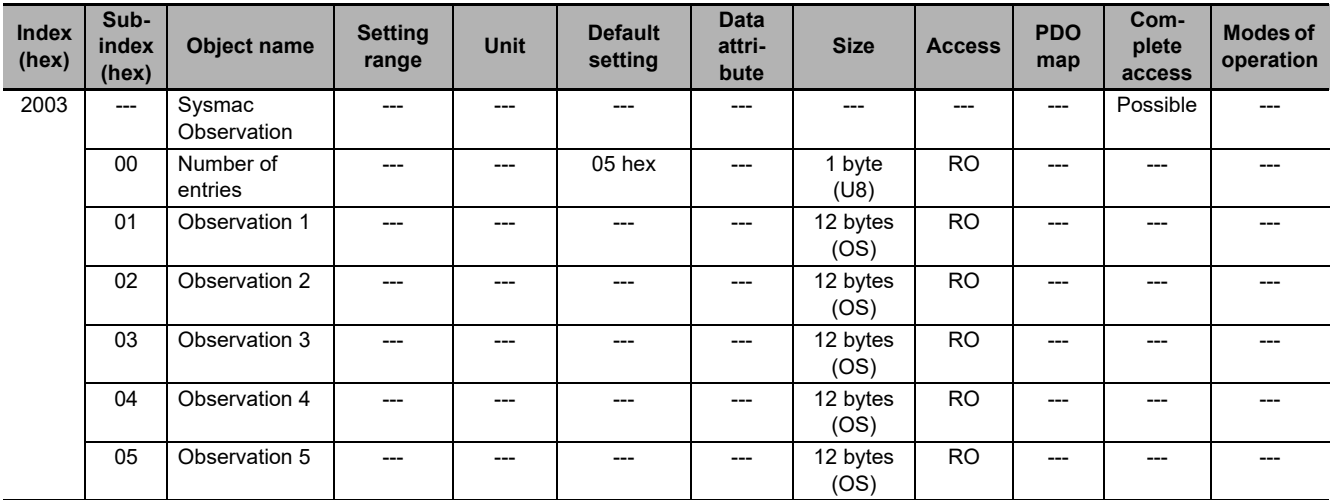

• This object gives data of the existing observation.

- Subindexes 01 to 05 hex **Observation 1** to **5** give the code of the existing observation-level event.
- The format of the observation is shown below.

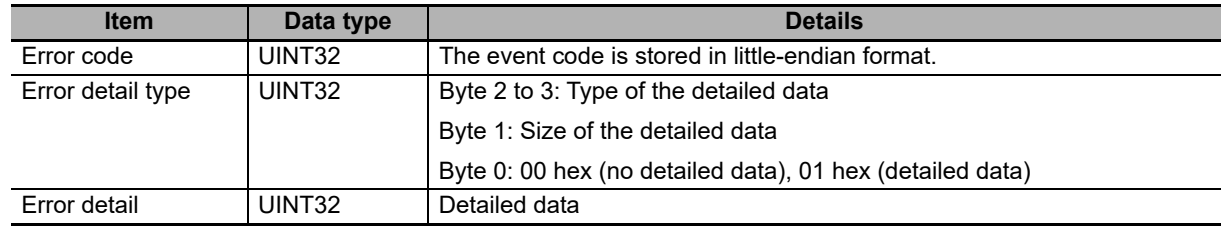

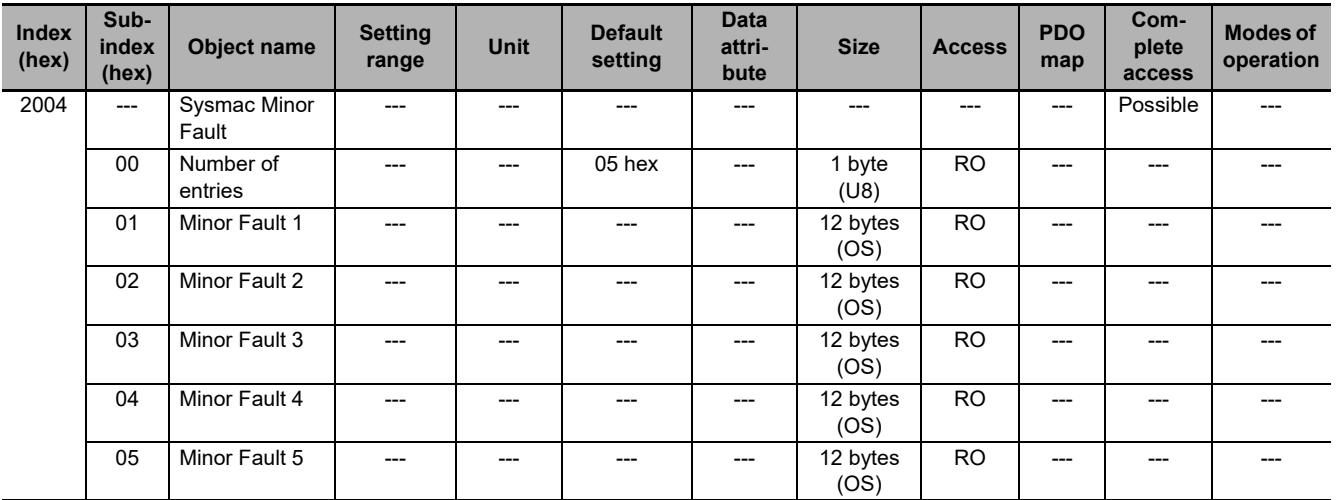

- This object gives data of the existing minor fault.
- Subindexes 01 to 05 hex **Minor Fault 1** to **5** give the code of the existing minor-fault-level event.
- The format of the minor fault is shown below.

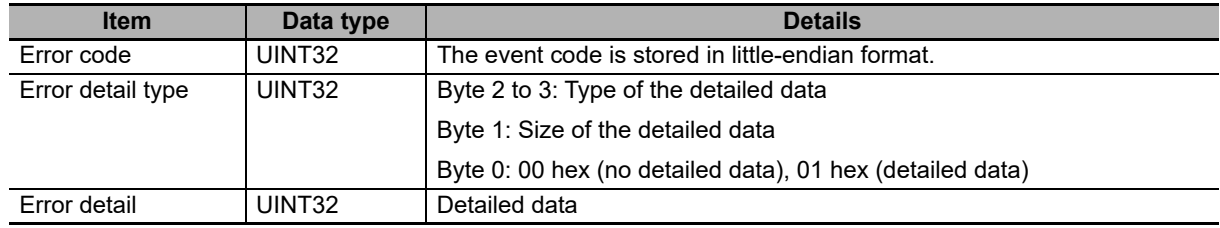

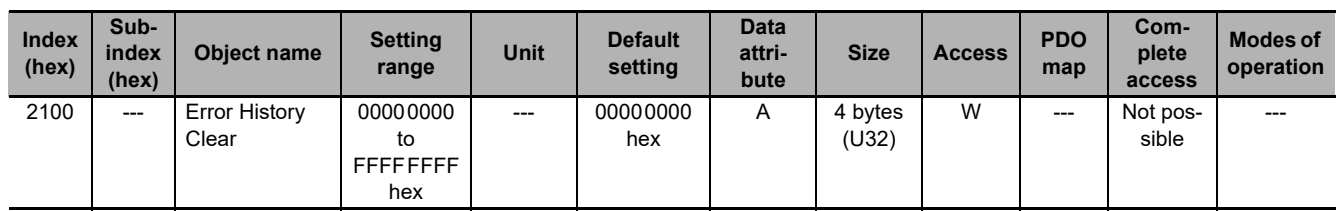

- This object clears the data of **Diagnosis History** (10F3 hex).
- The data is cleared by the writing of 6c636c65 hex.
- If a value other than 6c636c65 hex is written, an ABORT code is returned.

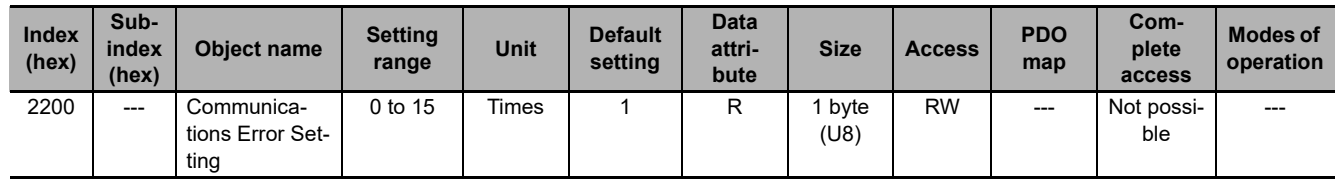

- This object sets the number of consecutive times to detect a Communications Synchronization Error (Error. No. 83.03).
- The range of the set value is from 0 to 15. The error is detected when the number of detection times reaches "the set value +1".
- When the set value is *0*, the command compensation for communications errors is disabled.

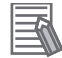

#### **Additional Information**

When the set value is *1* (default setting), a Communications Synchronization Error (Error No. 83.03) is detected if a communications error occurs twice in a row.

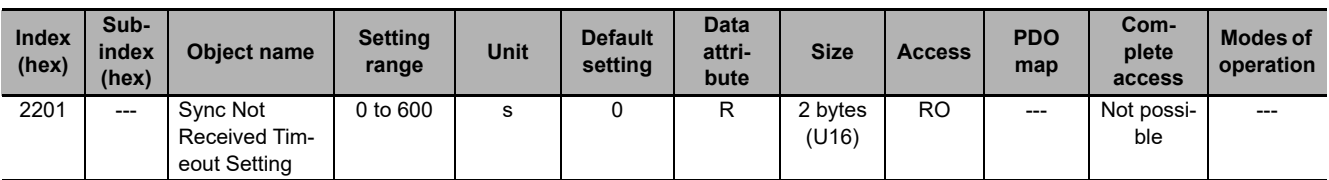

- This object sets a value to detect a Synchronization Interruption Error (Error No. 88.02).
- If the set value is *0*, the detection time will be 120 seconds.

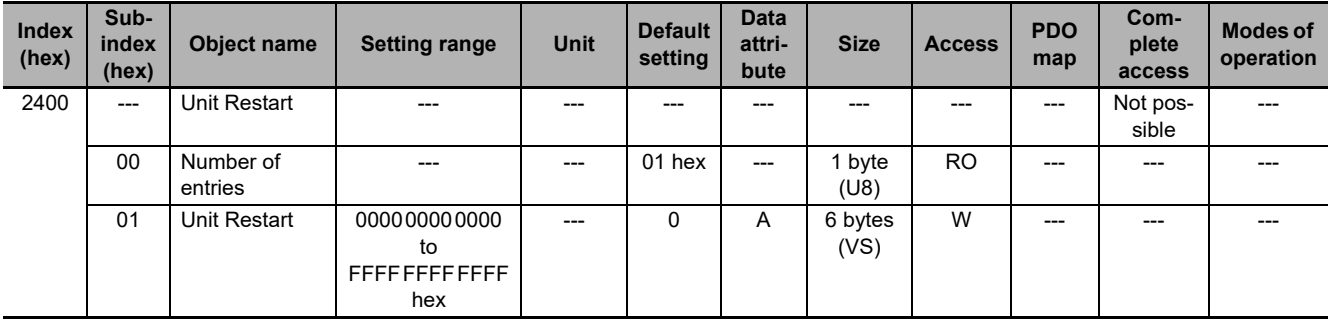

- This object is used to execute the Unit Restart function.
- This function is executed by the writing of 746573657261 hex.

If a value other than 746573657261 hex is written, an ABORT code is returned.

# **A-2-8 Servo Drive Profile Object**

This section explains the CiA402 drive profile supported by 1S-series Servo Drives.

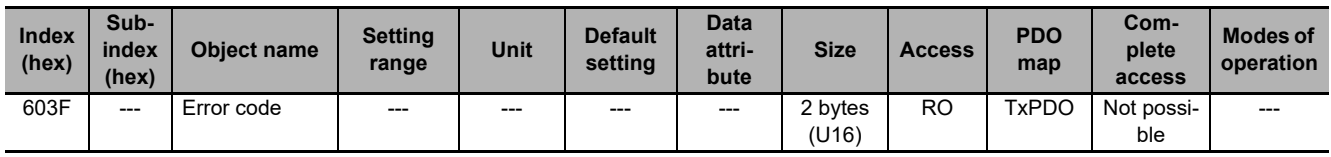

• This object gives the code of the latest existing event or warning which exists in the Servo Drive.

• When more than one error or warning occurs at the same time, the highest-priority one is given.

• The given error is from the manufacturer specific area FF00 to FFFF hex.

• The lower word of FF00 to FFFF hex gives the main error number.

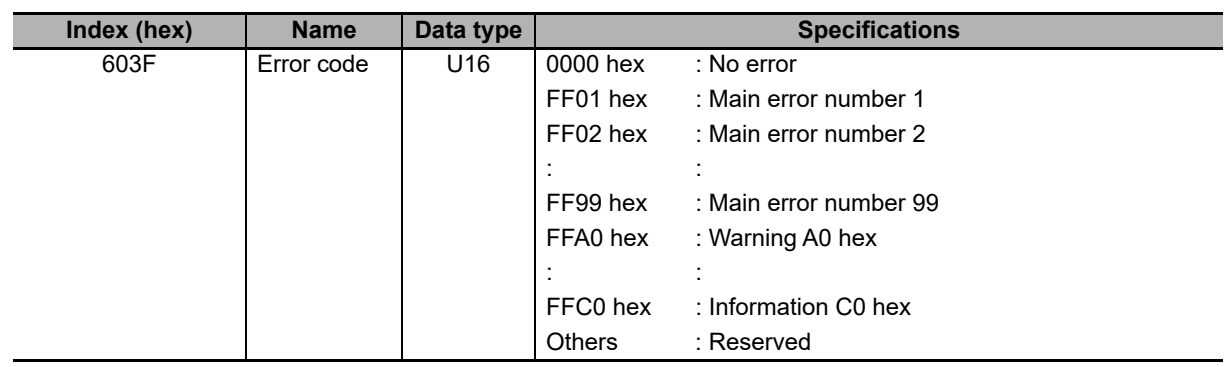

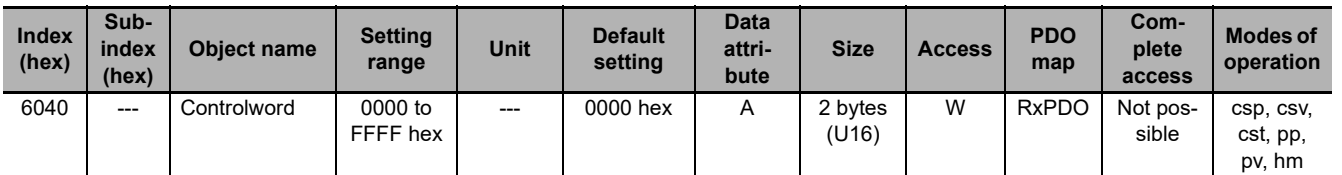

• This object is used to control the state machine of the Servo Drive (PDS).

# **Description of Set Values**

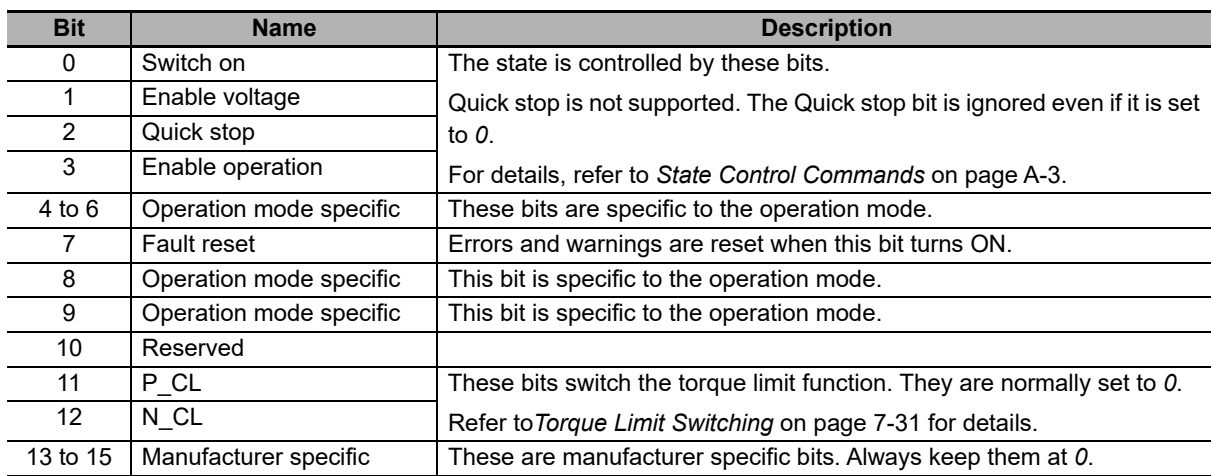

## **Description of bits specific to operation mode**

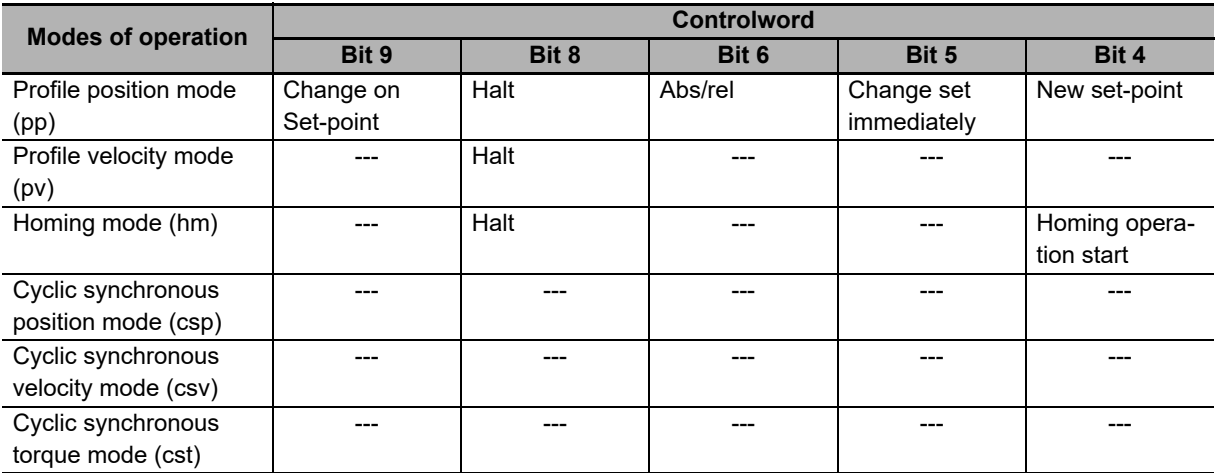

• For details on how to use, refer to *[6-6 Profile Position Mode](#page-473-0)* on page 6-16 for the Profile position mode, *[6-7 Profile Velocity Mode](#page-478-0)* on page 6-21 for the Profile velocity mode, and *[Homing Mode Spec](#page-782-0)ifications* [on page A-7](#page-782-0) for the Homing mode.

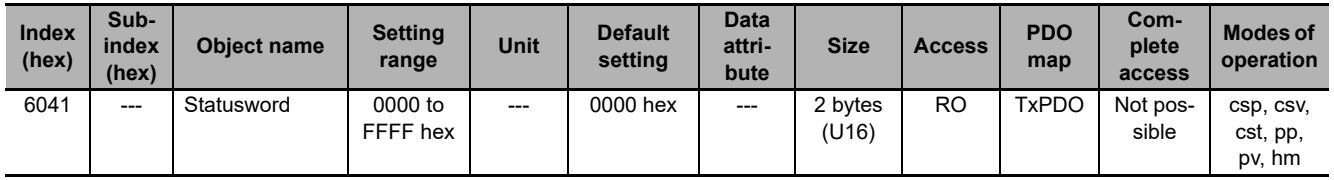

• This object gives the present status of the Servo Drive (PDS).

#### **Bit Descriptions**

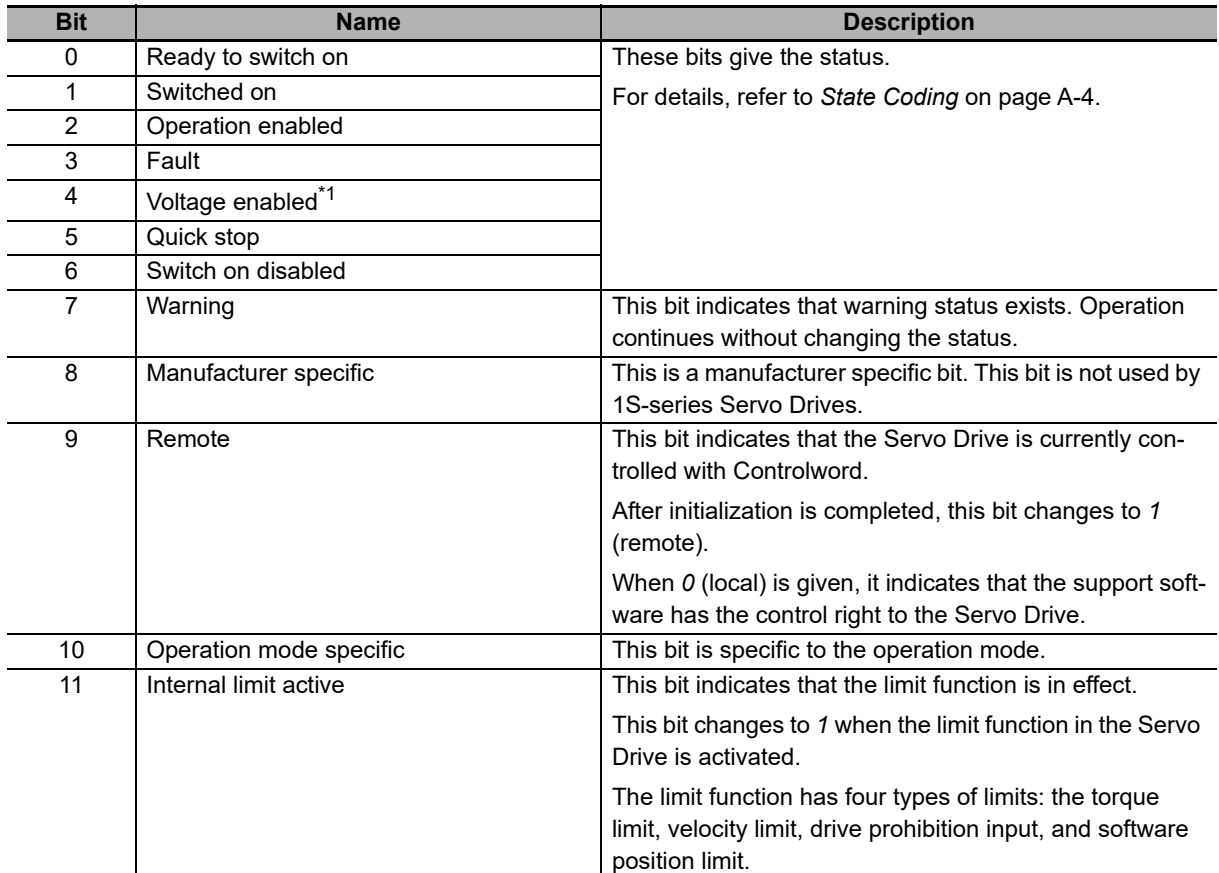

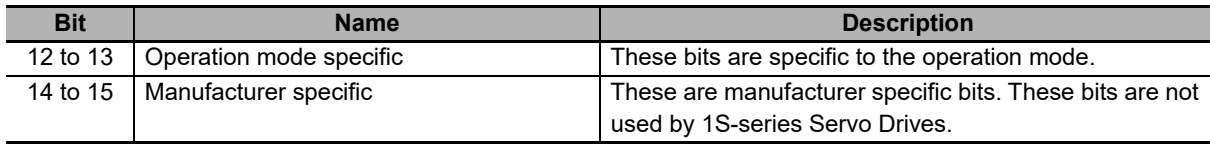

\*1. The Voltage enabled bit indicates that the main circuit power supply voltage is applied when it is *1*.

### **Description of bits specific to operation mode**

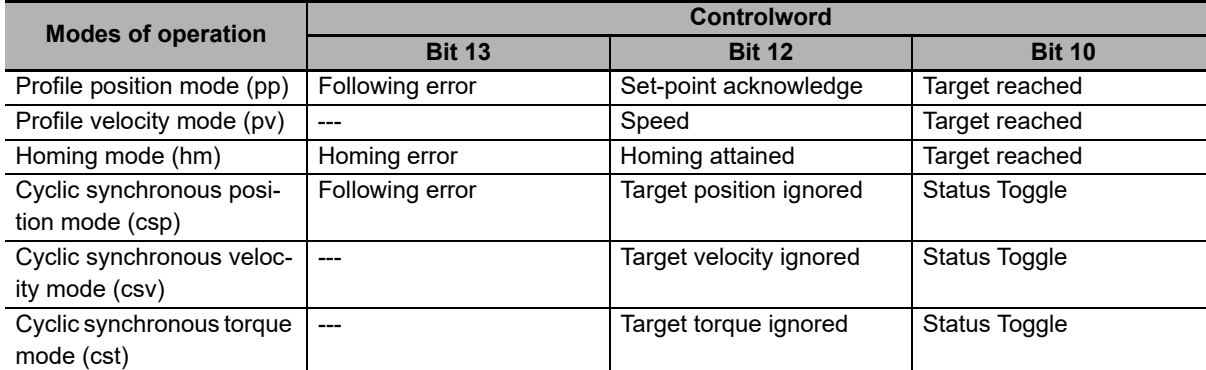

• **Target position ignored**, **Target velocity ignored**, and **Target torque ignored** show whether the operation can follow the command. These bits change to *0* when operation cannot follow the command due to Drive Prohibition, Software Position Limit, etc.

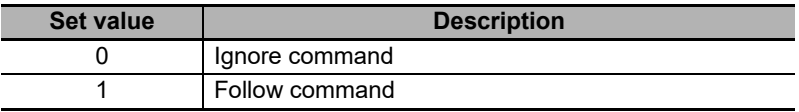

- Status Toggle switches between 0 and 1 each time an RxPDO is received. The function of this bit is enabled or disabled with **Function Settings** (60DA hex).
- For how to use other bits, refer to *[Profile Position Mode](#page-473-0)* on page 6-16 for the Profile position mode, *[Profile Velocity Mode](#page-478-0)* on page 6-21 for the Profile velocity mode, and *[Homing Mode Specifications](#page-782-0)* on [page A-7](#page-782-0) for the Homing mode.

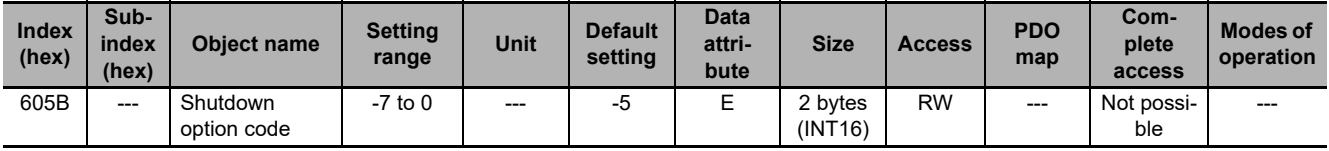

- This object sets the operation of the Servo Drive during Shutdown (transition from the Operation enabled state to the Ready to switch on state). "During Shutdown" refers to the duration in which the Servo Drive decelerates and then stops after main circuit power OFF (Shutdown).
- When the running motor decelerates and the speed reaches 30 r/min or lower, the operation changes from the Deceleration Operation to the Operation after Stopping.
- The following error is cleared regardless of the set value.

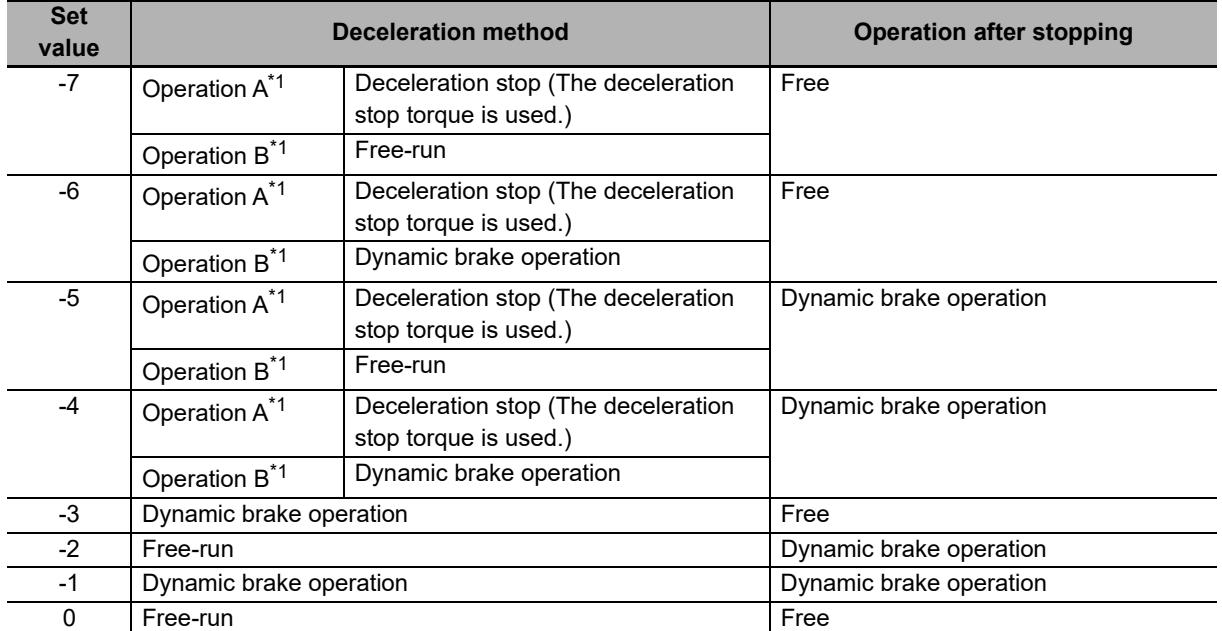

\*1. The Servomotor stops according to the setting of Operation B while in an STO status that or when the P-N Voltage drops to the specified value or lower. In other cases, the Servomotor decelerates to stop according to the setting of Operation A.

#### **Precautions for Correct Use**

- When the error is cleared, a process which makes the command position follow the present position comes into effect. To operate in Cyclic synchronous position mode (csp) after the Servo turns ON, reset the command coordinates in the host controller and then execute the operation. The Servomotor may move suddenly.
- If an error occurs while the main power supply is OFF, operation will follow **Fault reaction option code** (605E hex).

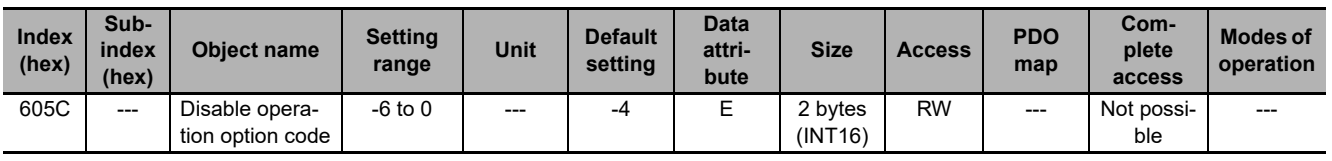

- This object sets the operation of the Servo Drive during Disable operation (transition from the Operation enabled state to the Switched on state). "During Disable operation" refers to the duration in which the Servo Drive decelerates and then stops after Servo OFF (Disable operation).
- When the running motor decelerates and the speed reaches 30 r/min or lower, the operation changes from the Deceleration Operation to the Operation after Stopping.
- The following error is cleared regardless of the set value.

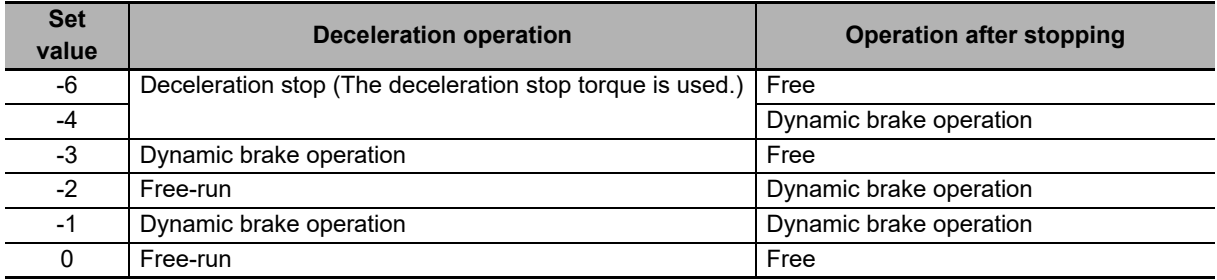

### **Precautions for Correct Use**

- When the error is cleared, a process which makes the internal command position follow the actual position comes into effect. To execute commands that perform feeding for interpolation after the Servo turns ON, reset the command coordinates in the host controller and then execute the operation. The Servomotor may move suddenly.
- If an error occurs while the Servo is OFF, operation will follow **Fault reaction option code** (605E hex).
- If the main power supply turns OFF while the Servo is OFF, operation will follow **Shutdown option code** (605B hex).

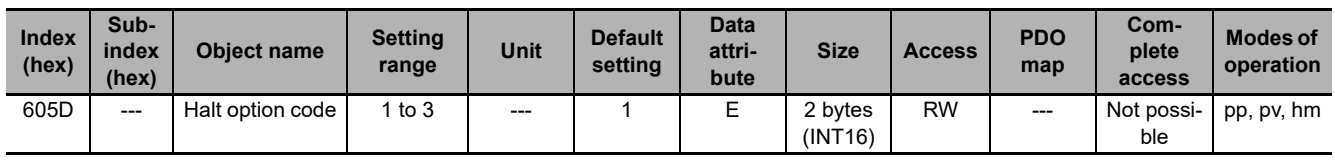

- This object sets the stop method when bit 8 (Halt) of **Controlword** (6040 hex) is set to *1* during Homing mode (hm), pp mode, or pv mode.
- When the running motor decelerates and its speed reaches 30 r/min or lower, the operation changes from the deceleration operation to the operation after stopping.
- The following error is cleared regardless of the set value after the Servomotor stops.

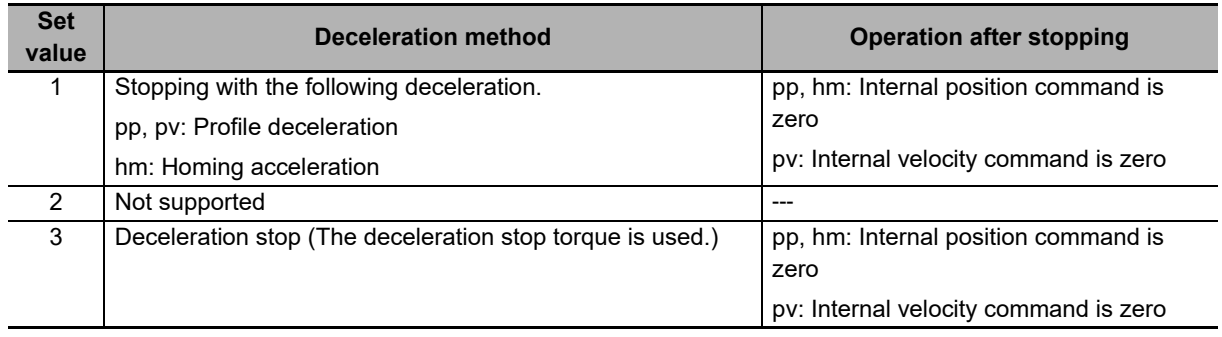

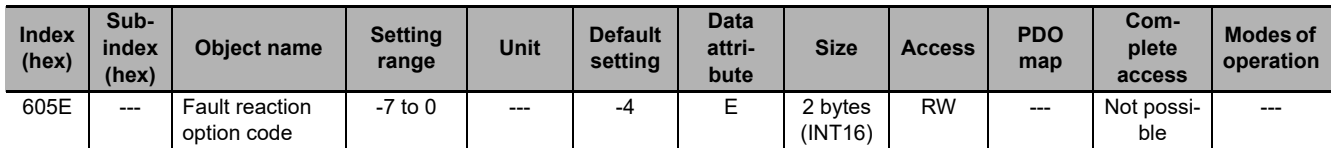

- This object sets the operation for the time when an error occurs.
- When the running motor decelerates and its speed reaches 30 r/min or lower, the operation changes from the Deceleration Operation to the Operation after Stopping.
- The following error is cleared regardless of the set value.

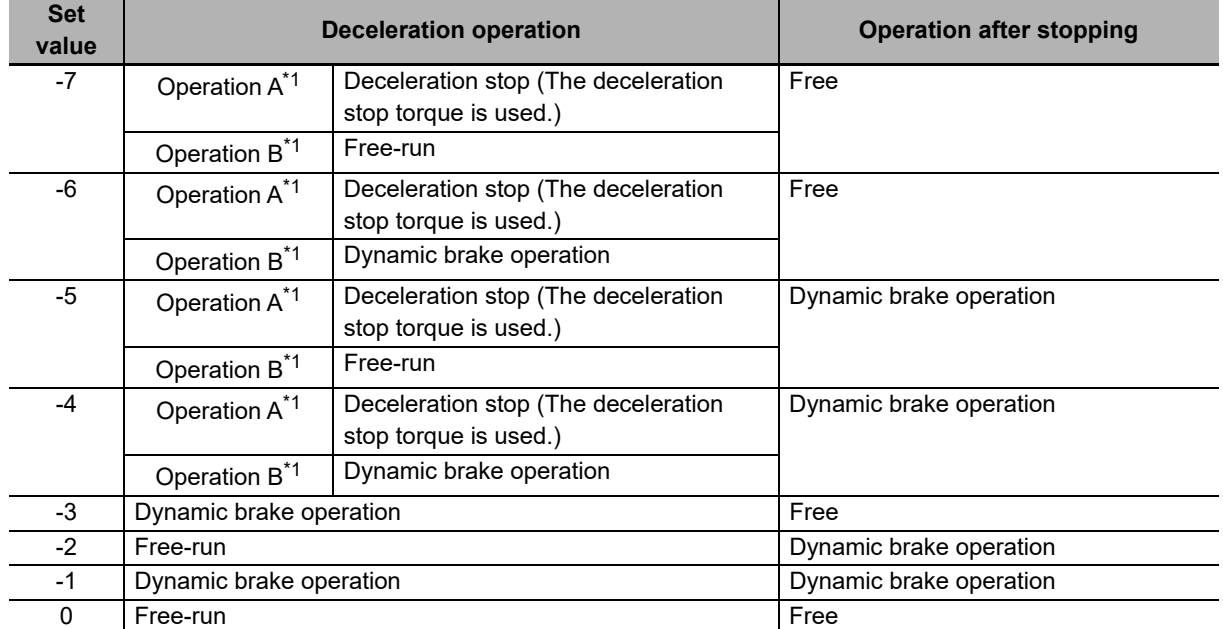

\*1. Operation A and B indicate whether or not to perform the deceleration stop when an error occurs. If an error that causes the deceleration stop occurs, the deceleration stop is performed according to the setting of Operation A. If an error that does not cause the deceleration stop occurs, the dynamic brake operation or free-run is performed according to the setting of Operation B. For details on errors, refer to *12-3 Errors* [on page 12-10.](#page-733-0)

# **Precautions for Correct Use**

When the error is cleared, a process which makes the command position follow the present position comes into effect. To operate in Cyclic synchronous position mode (csp) after the Servo turns ON, reset the command coordinates in the host controller and then execute the operation. The Servomotor may move suddenly.

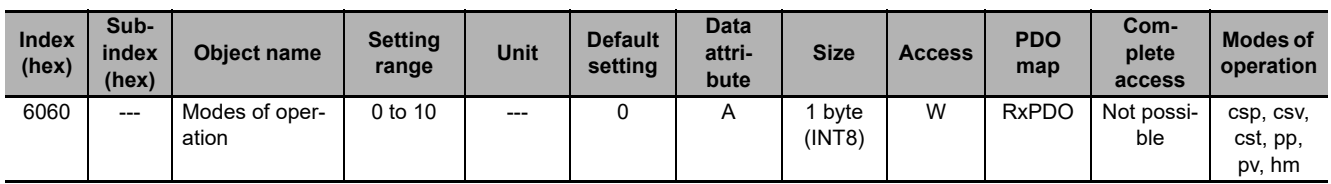

- This object sets the mode of operation.
- The default value is *0* (not specified). Set the mode of operation from the master after the power supply is turned ON.
- A Command Warning (Error No. B1.00) occurs if the Servo is turned ON (Operation enabled = 1) with the default setting of *0* (not specified).
- Even when the default value *0* (not specified) is set again after changing the mode of operation, the mode of operation does not return to a **not specified**. The last mode of operation is retained.
- Similarly, when an unsupported mode of operation is set, the last mode is retained.
- When an unsupported mode of operation is set via SDO communications, an ABORT code is returned.

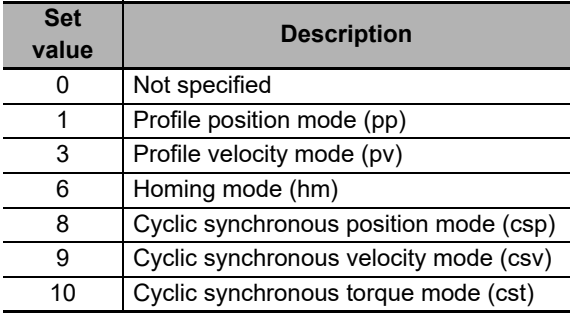

• For details about changing the modes of operation, refer to *[A-1-4 Changing the Mode of Operation](#page-780-1)* [on page A-5.](#page-780-1)

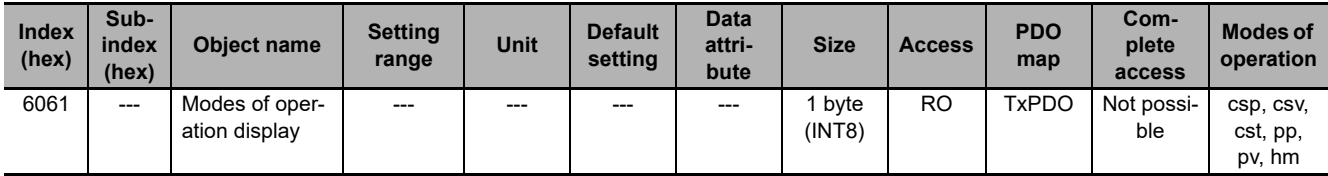

• This object gives the present mode of operation.

• The value definitions are the same as those for **Modes of operation** (6060 hex).

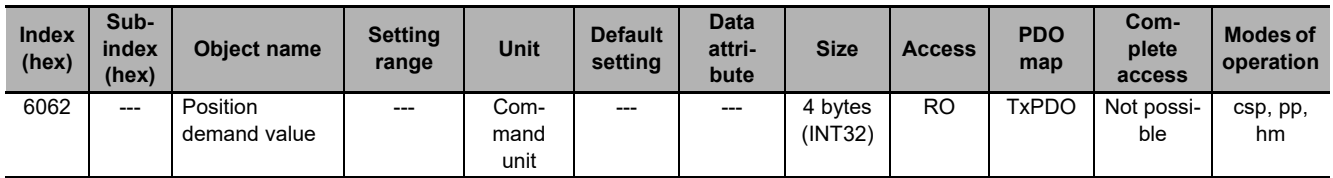

• This object gives the command position which is generated in the Servo Drive.

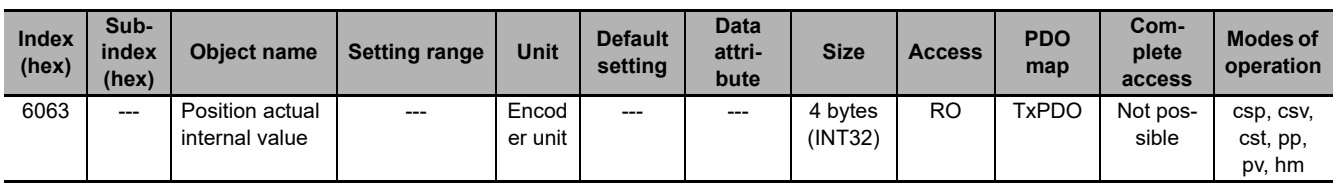

• This object gives the present position in units of encoder.

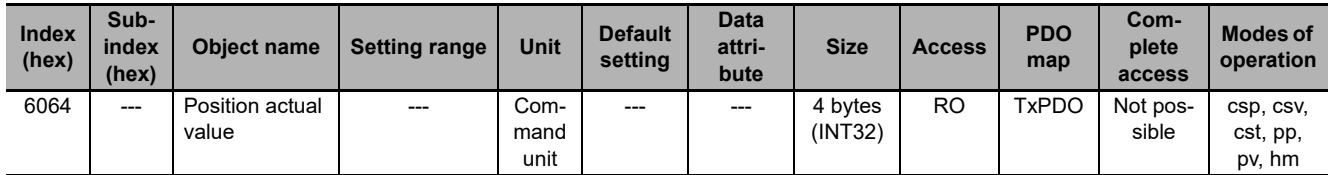

• This object gives the present position in units of command.

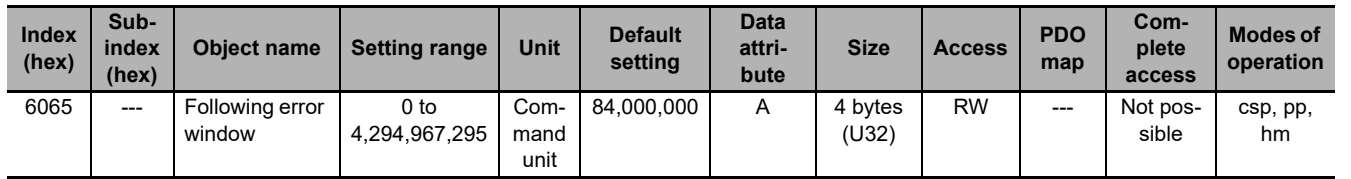

• This object sets the threshold for a following error.

• When the following error is more than or equal to this set value, an Excessive Position Deviation Error (Error No. 24.00) is detected.

### **Description of Set Values**

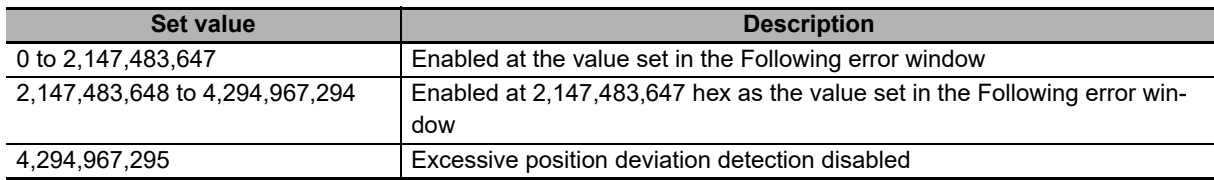

• If it is set to *4,294,967,295 (FFFF FFFF hex)*, detection of following errors is disabled.

• If it is set to *0*, there will always be a following error.

• When it is set to between *2,147,483,648* and *4,294,967,294*, the set value becomes *2,147,483,648*.

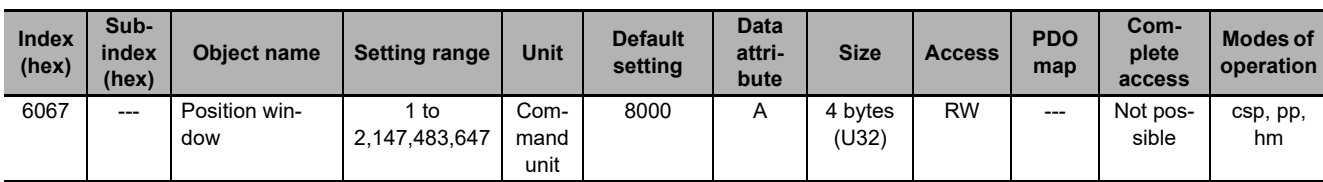

• When the following error is less than or equal to the set value of this object, the Positioning Completion Output 1 (INP1) turns ON.

• This setting is also used as the threshold for detecting Target reached flag in the EtherCAT communications status.

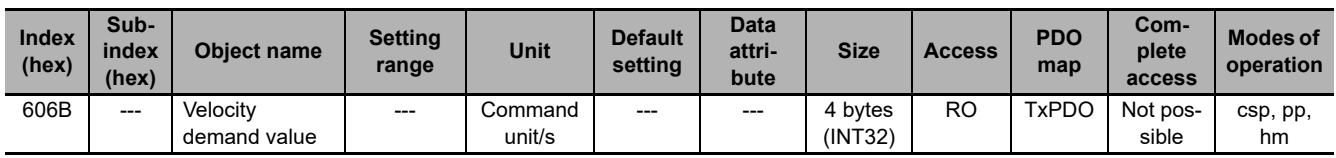

• This object gives the command velocity which is generated in the Servo Drive.

• The displayed value may have an error due to the unit conversion from [r/min] to [command unit/s].

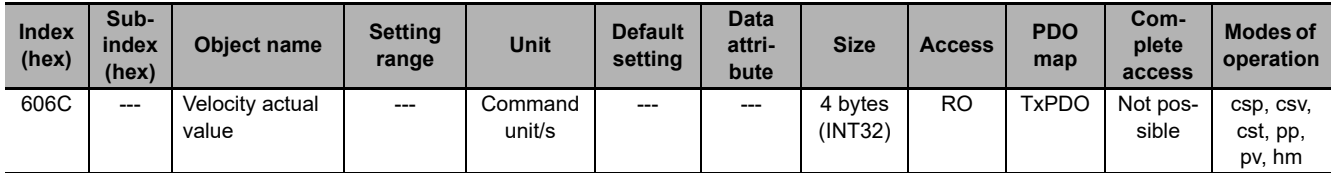

• This object gives the present velocity.

• The displayed value may have an error due to the unit conversion from [r/min] to [command unit/s].

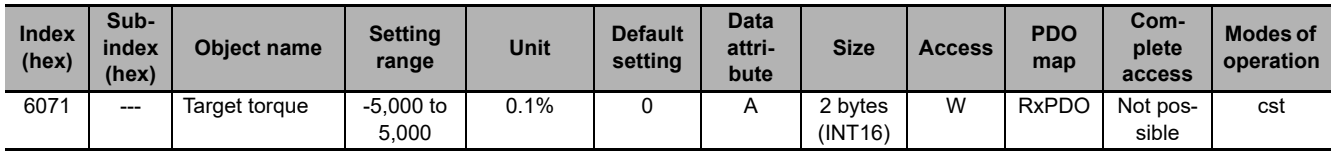

• This object sets the torque command in Cyclic synchronous torque mode (cst).

• Set the value in units of 0.1% of the rated torque (100%).

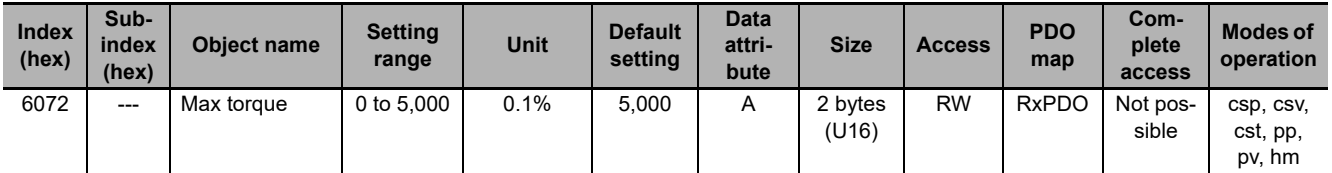

- This object sets the maximum torque limit value.
- Set the value in units of 0.1% of the rated torque (100%).
- This object is intended for PDO assignment. Use this object to set the maximum torque from a PDO.
- To use the limit value without mapping it to a PDO, set the value in **Torque Limit Max Torque** (3330-02 hex).

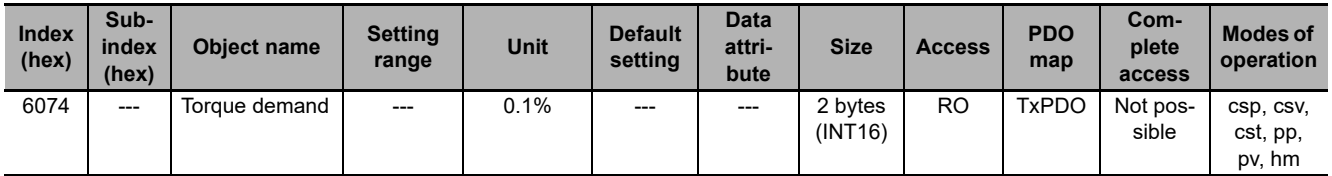

• This object gives the torque command value which is generated in the Servo Drive.

• The value is given in units of 0.1% of the rated torque (100%).

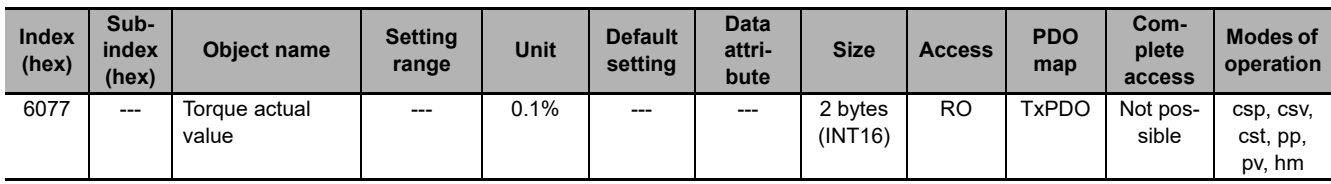

• This object gives the present torque value.

• The value is given in units of 0.1% of the rated torque (100%).

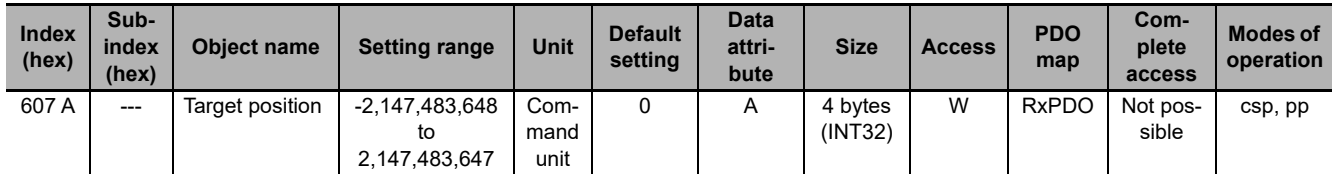

• This object sets the command position in Cyclic synchronous position mode (csp) and Profile position mode (pp).

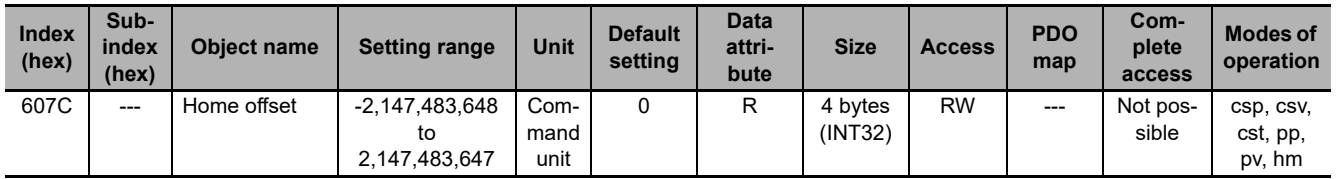

• This object sets the offset value from the home of the absolute encoder to the zero position of **Position actual value** (6064 hex).

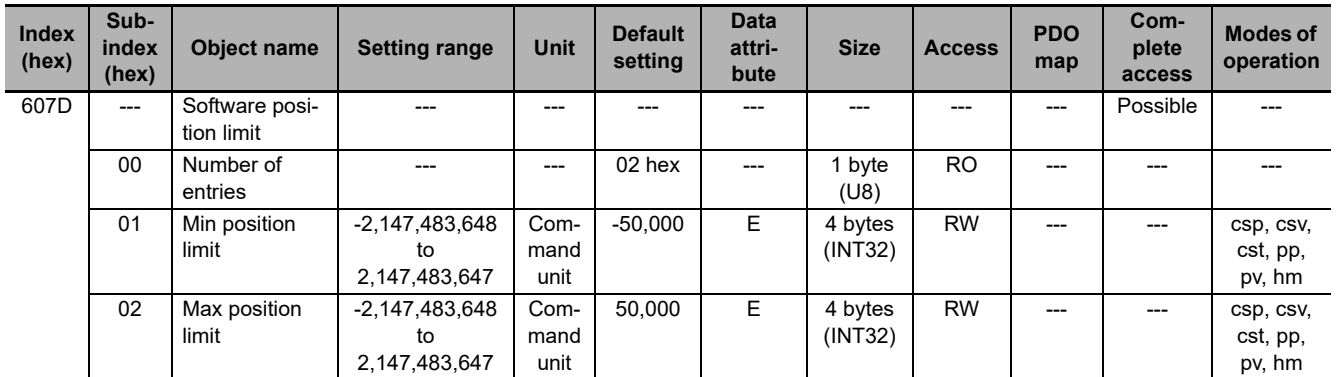

- This object sets the software position limit function.
- Subindex 01 hex **Min position limit** sets the negative limit value for **Position actual value** (6064 hex).
- Subindex 02 hex **Max position limit** sets the positive limit value for **Position actual value** (6064 hex).
- The software position limit is always relative to the home.
- Setting **Software Position Limit** (3B11 hex) is necessary to use the software position limit function.
- Refer to *[7-4 Software Position Limit Functions](#page-502-0)* on page 7-17 for details.

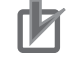

#### **Precautions for Correct Use**

- Make sure that the value of Max position limit is larger than the value of Min position limit. The software position limit function is disabled when this condition is not met.
- The software position limit function is disabled when home is not defined.

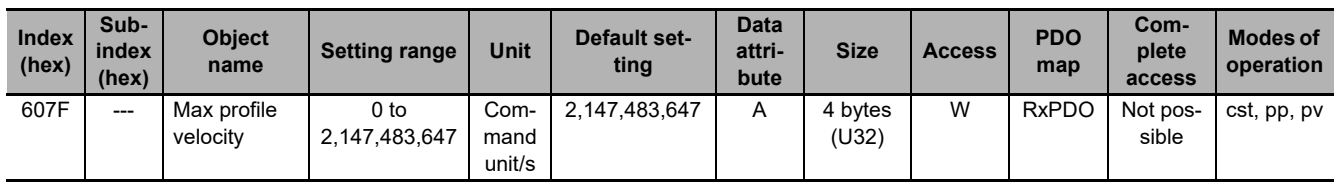

• This object sets the velocity limit value in Cyclic synchronous torque mode (cst), Profile position mode (pp), and Profile velocity mode (pv).

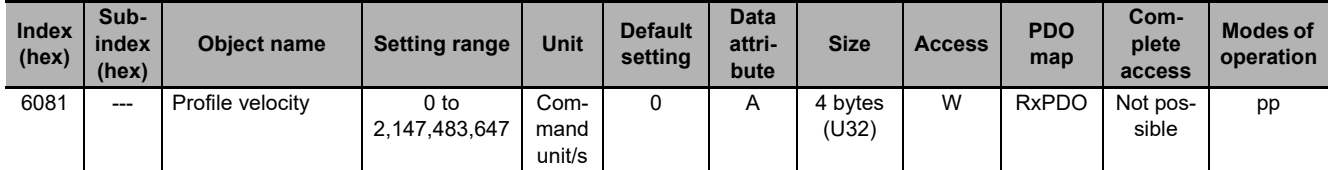

• This object sets the velocity used in Profile position mode (pp).

| <b>Index</b><br>(hex) | Sub-<br>index<br>(hex) | <b>Obiect</b><br>name        | <b>Setting range</b> | Unit                   | <b>Default</b><br>setting | <b>Data</b><br>attri-<br>bute | <b>Size</b>      | <b>Access</b> | <b>PDO</b><br>map | Com-<br>plete<br>access | <b>Modes of</b><br>operation |
|-----------------------|------------------------|------------------------------|----------------------|------------------------|---------------------------|-------------------------------|------------------|---------------|-------------------|-------------------------|------------------------------|
| 6083                  | $---$                  | Profile<br>acceler-<br>ation | to<br>2,147,483,647  | Command<br>unit/s $^2$ | ,000,000                  | A                             | 4 bytes<br>(U32) | W             | <b>RxPDO</b>      | Not pos-<br>sible       | pp, pv                       |

• This object sets the acceleration rate in the Profile position mode (pp) and Profile velocity mode (pv).

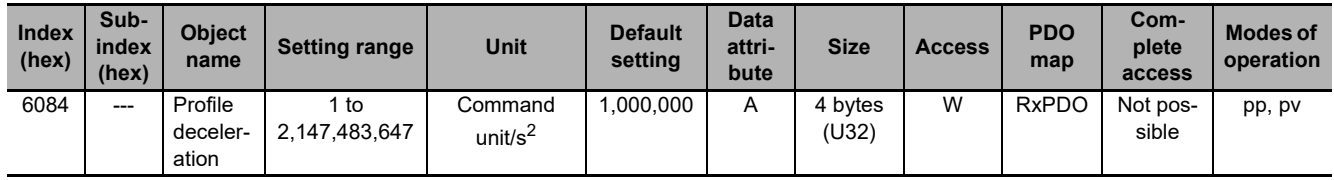

• This object sets the deceleration rate in the Profile position mode (pp) and Profile velocity mode (pv).
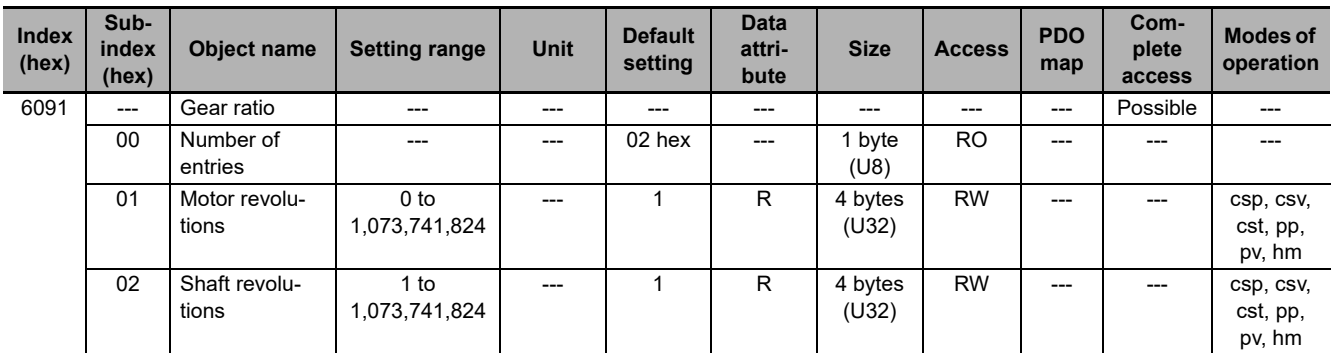

• This object sets the electronic gear ratio.

- Subindex 01 hex **Motor Revolutions** sets the numerator of the electronic gear. If the set value is *0*, the encoder resolution is set in the numerator.
- Subindex 02 hex **Shaft Revolutions** sets the denominator of the electronic gear.
- The electronic gear ratio must be between 1/2,000 to 2,000. If it is set outside the range, an Electronic Gear Setting Error (Error No. 93.00) will occur.
- For details on the electronic gear setting, refer to *[7-7 Electronic Gear Function](#page-514-0)* on page 7-29.

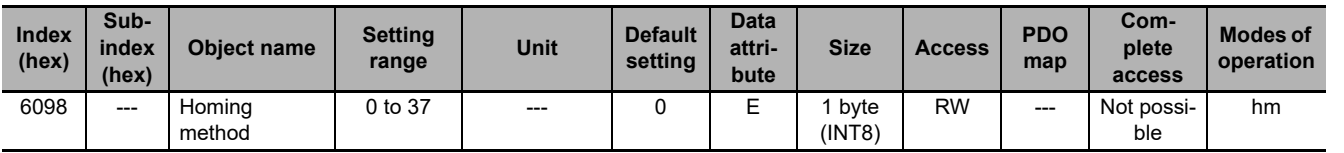

• This object selects the homing method in the Homing mode (hm).

#### **Description of Set Values**

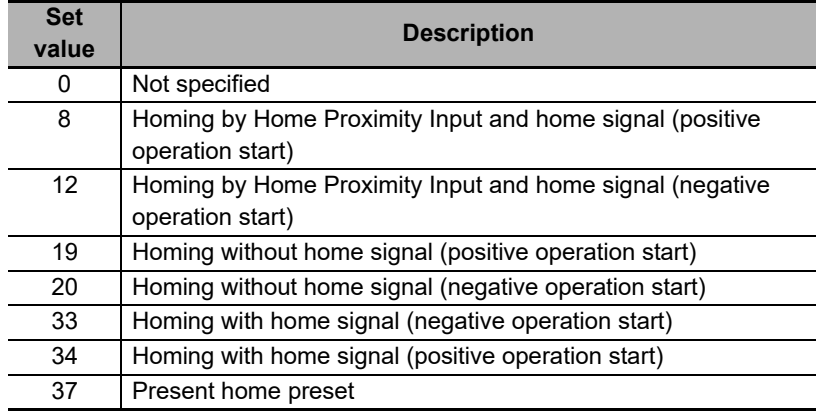

• If the homing operation is started by setting a value other than 8, 12, 19, 20, 33, 34, or 37, a Command Error (Error No. 91.01) will occur.

• For details on homing, refer to *[A-1-5 Homing Mode Specifications](#page-782-0)* on page A-7.

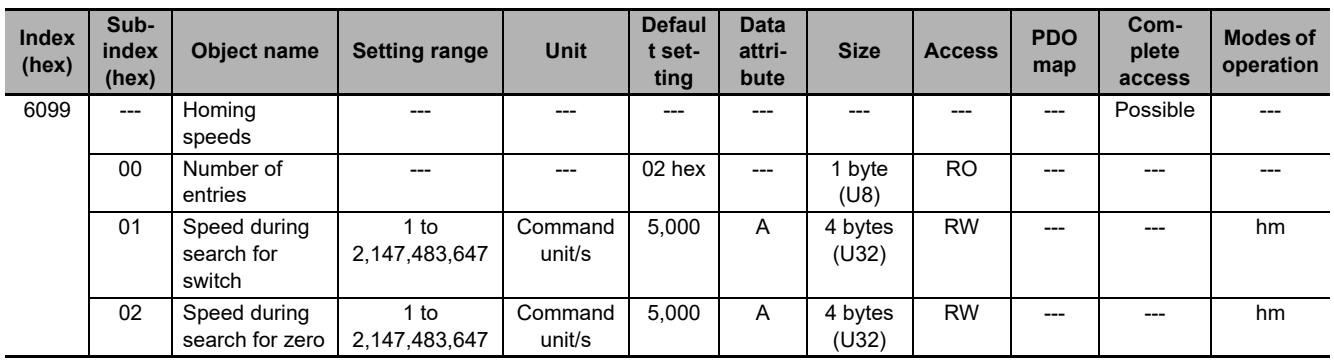

- This object sets the homing speed.
- Subindex 01 hex **Speed during search for switch** sets the operation speed to be used until the Home Proximity Input signal is detected.
- Subindex 02 hex **Speed during search for zero** sets the operation speed to be used until the home signal is detected.

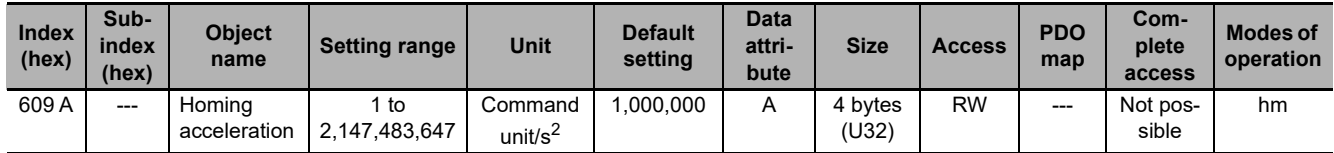

• This object sets the acceleration and deceleration rate to be used during homing.

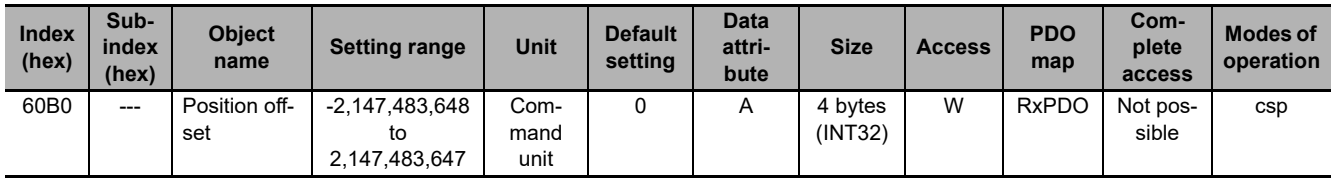

- This object sets the offset for **Target position** (607A hex).
- In Cyclic synchronous position mode (csp), the offset value is added to **Target position** (607A hex) for use as the target position for the control.

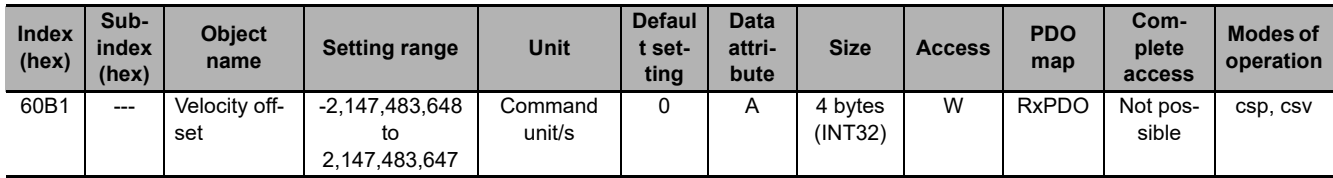

• This object sets the offset for **Target velocity** (60FF hex).

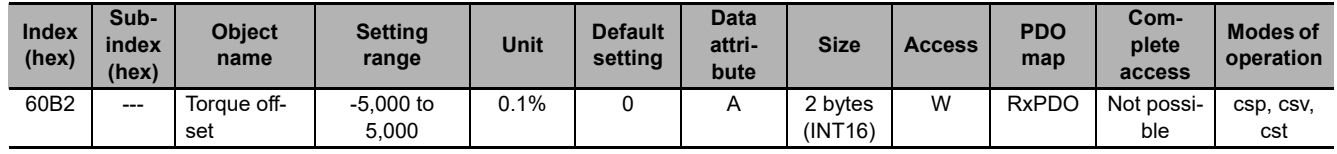

• This object sets the offset for **Target torque** (6071 hex).

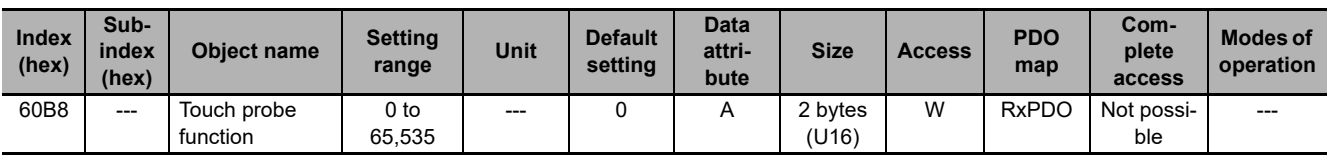

- This object sets the latch (touch probe) function.
- There are two channels, Latch Function 1 (bits 0 to 7) and Latch Function 2 (bits 8 to 15).
- Bits 0 and 8 execute latching when changed from *0* to *1*.
- To change the settings, set bit 0 or 8 to *0* and then to *1* again.
- For details, refer to *[7-11 Touch Probe Function \(Latch Function\)](#page-524-0)* on page 7-39.

### **Bit Descriptions**

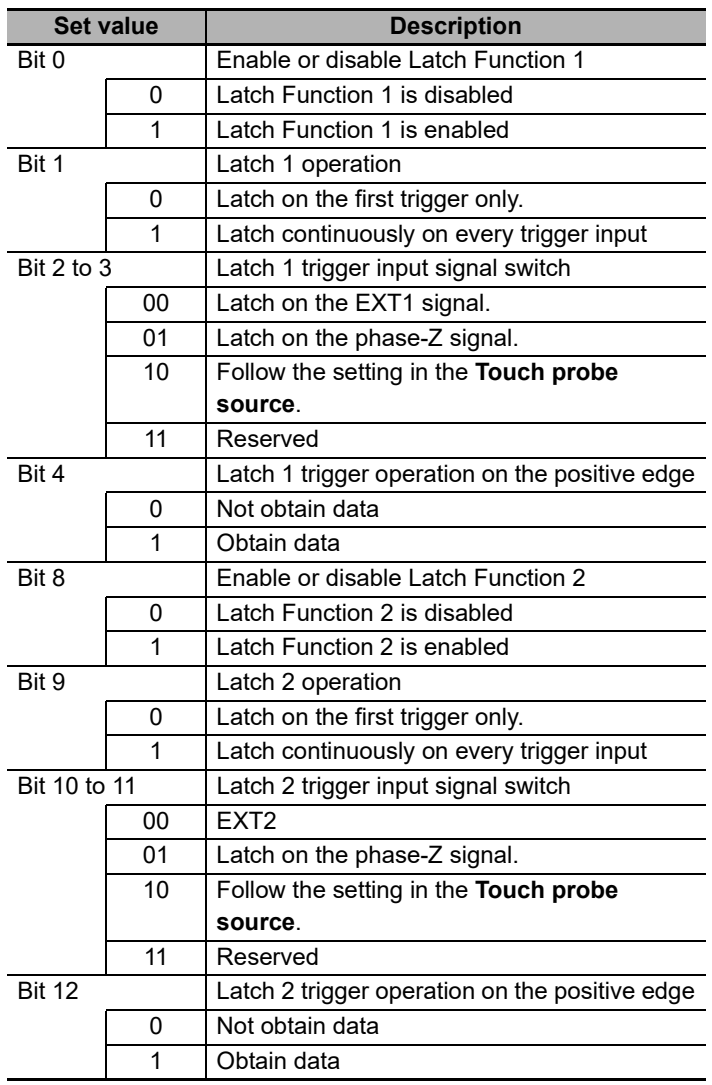

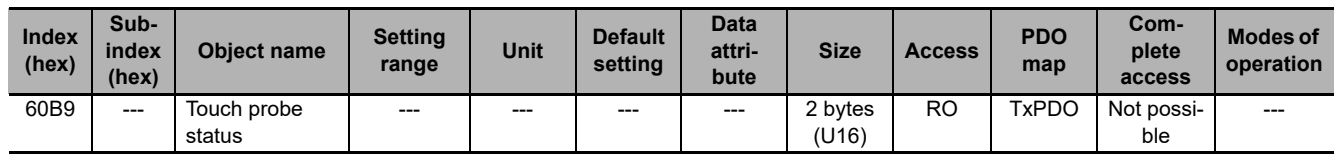

• This object gives the status of the latch function.

### **Bit Descriptions**

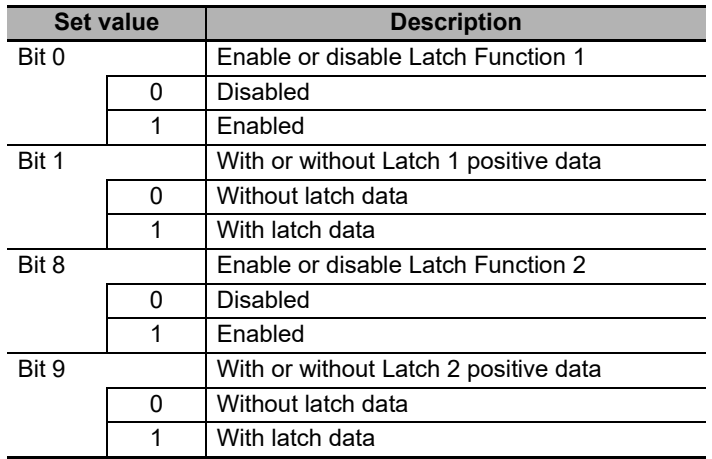

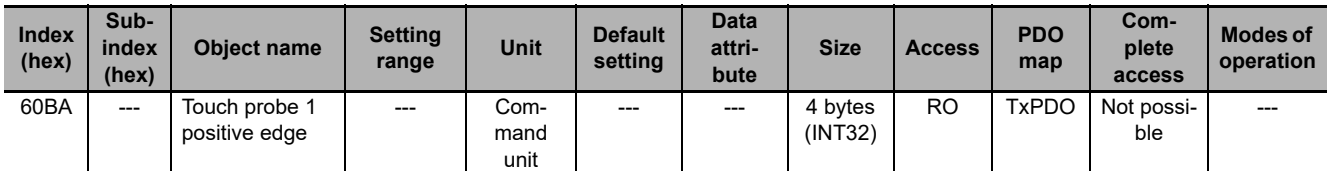

• This object gives the position which is latched on the positive edge by the Latch Function 1 (Touch probe 1).

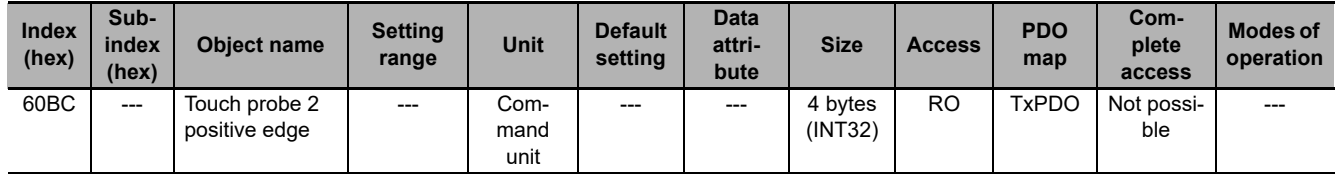

• This object gives the position which is latched on the positive edge by the Latch Function 2 (Touch probe 2).

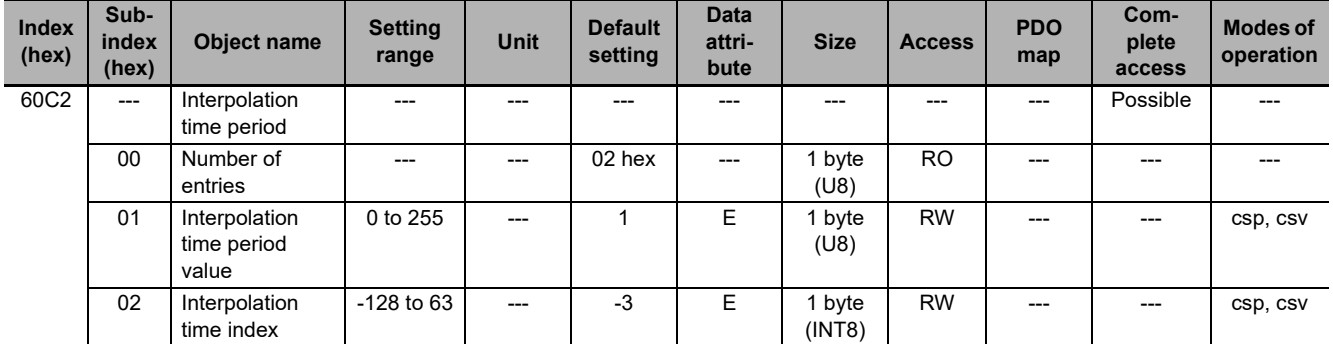

• Sets the Command Dividing Function which is enabled in the Cyclic synchronous position mode (csp) or Cyclic synchronous velocity mode (csv).

- In the free-run mode only, the setting is updated, and in the synchronous mode, the EtherCAT communications are automatically set as the interpolation time period.
- Interpolation time period = Interpolation time period value × 10 (Interpolation time index) seconds.
- The set interpolation time period is used to perform linear interpolation for the target position and calculate the command position.
- If the set value exceeds 100 ms, then 100 ms is used to calculate the command position.

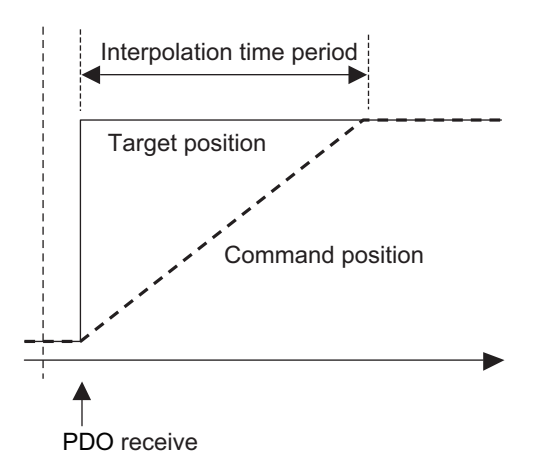

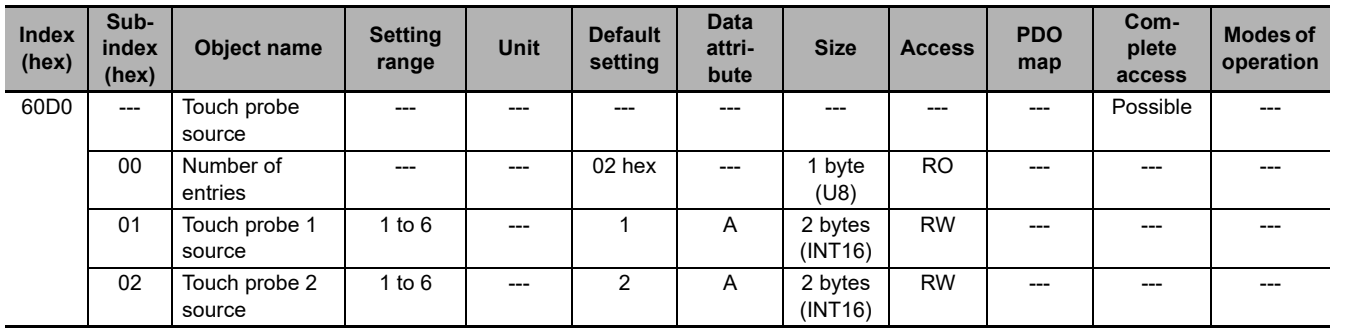

• This object selects the trigger to be used for the latch function.

### **Description of Set Values**

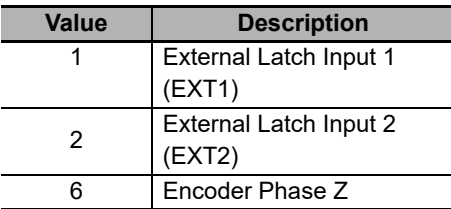

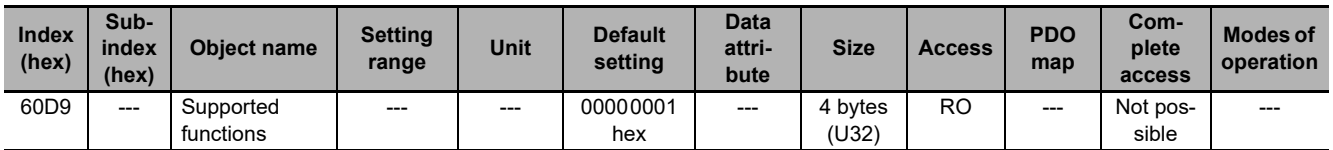

• This object gives the extended functions which are supported by the Servo Drive.

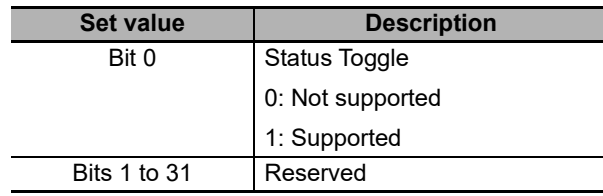

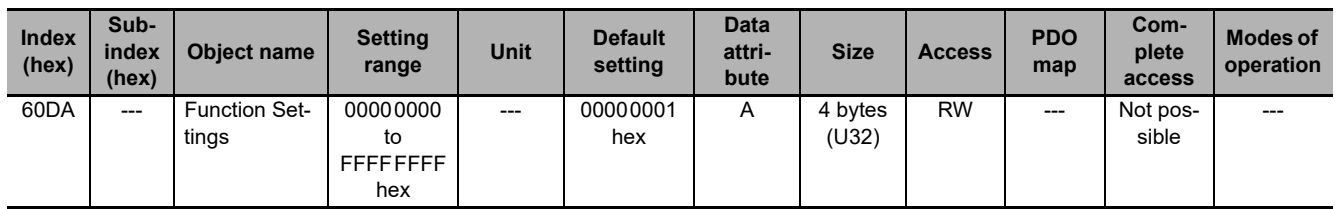

• This object selects whether to enable or disable the extended functions which are supported by the Servo Drive.

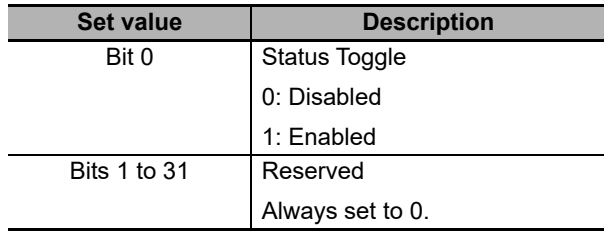

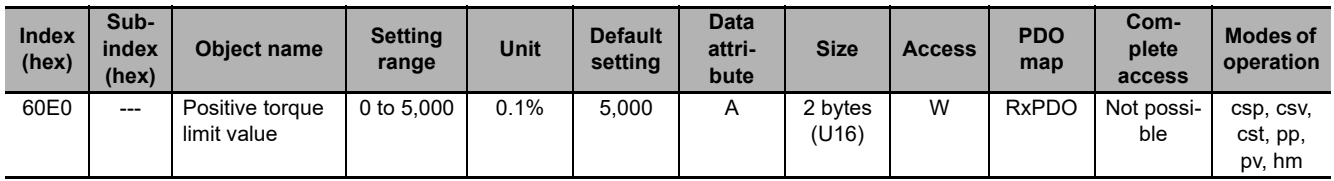

- This object sets the positive torque limit value.
- The value is limited by the maximum torque of the connected motor.
- For details, refer to *[7-8 Torque Limit Switching](#page-516-0)* on page 7-31.
- Set the value in units of 0.1% of the rated torque (100%).
- This object is intended for PDO assignment. Use this object to set the positive torque limit value from a PDO.
- To use the limit value without mapping it to a PDO, set the value in **Torque Limit Positive Torque Limit Value** (3330-03 hex).

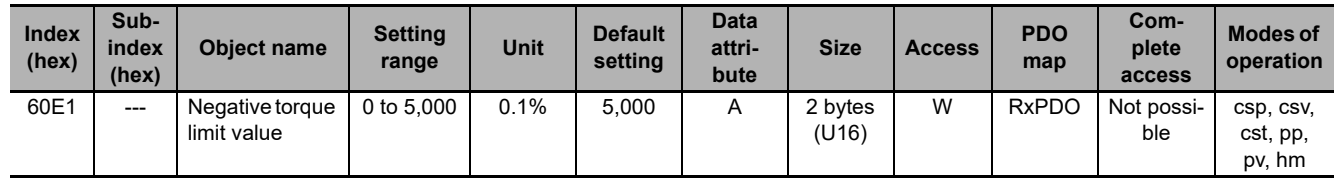

- This object sets the negative torque limit value.
- The value is limited by the maximum torque of the connected motor.
- For details, refer to *[7-8 Torque Limit Switching](#page-516-0)* on page 7-31.
- Set the value in units of 0.1% of the rated torque (100%).
- This object is intended for PDO assignment. Use this object to set the negative torque limit value from a PDO.
- To use the limit value without mapping it to a PDO, set the value in **Torque Limit Negative Torque Limit Value** (3330-04 hex).

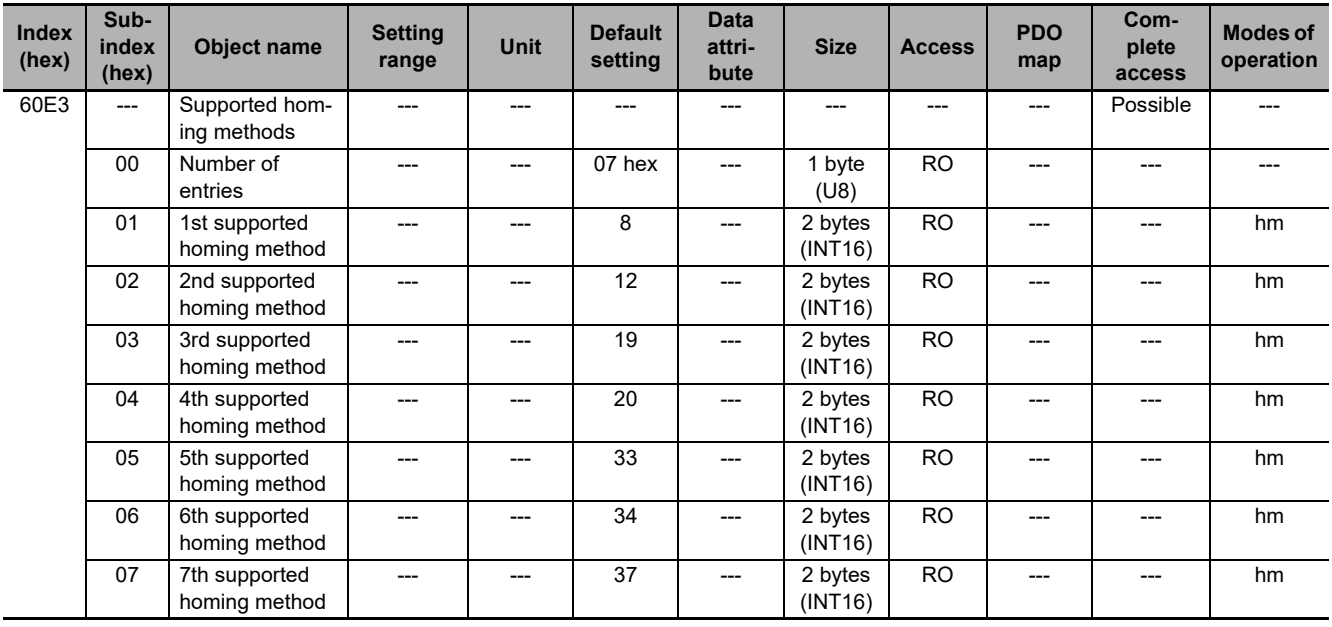

• This object gives the supported homing methods.

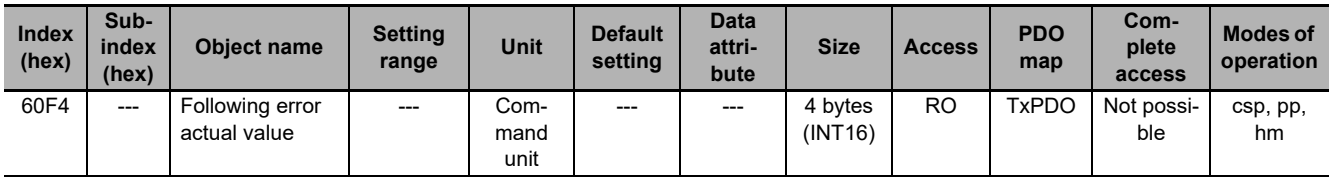

• This object gives the amount of following error.

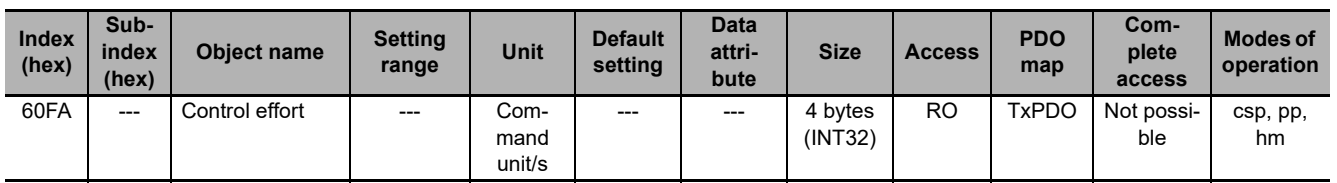

• This object gives the velocity command value which is generated in the position control of the Servo Drive.

• The displayed value may have an error due to the unit conversion from [r/min] to [command unit/s].

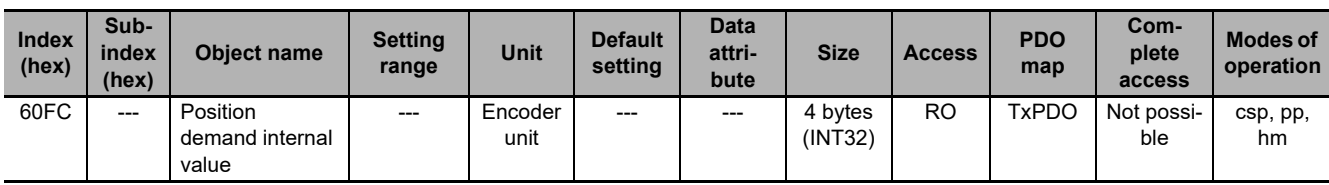

• This object gives the command position which is generated in the Servo Drive.

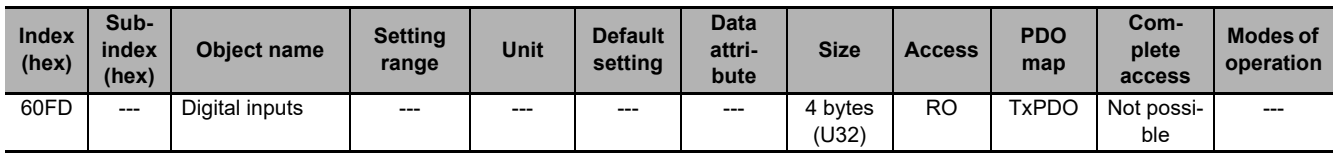

• This object gives each function I/O status of the Servo Drive.

**A**

### **Bit Descriptions**

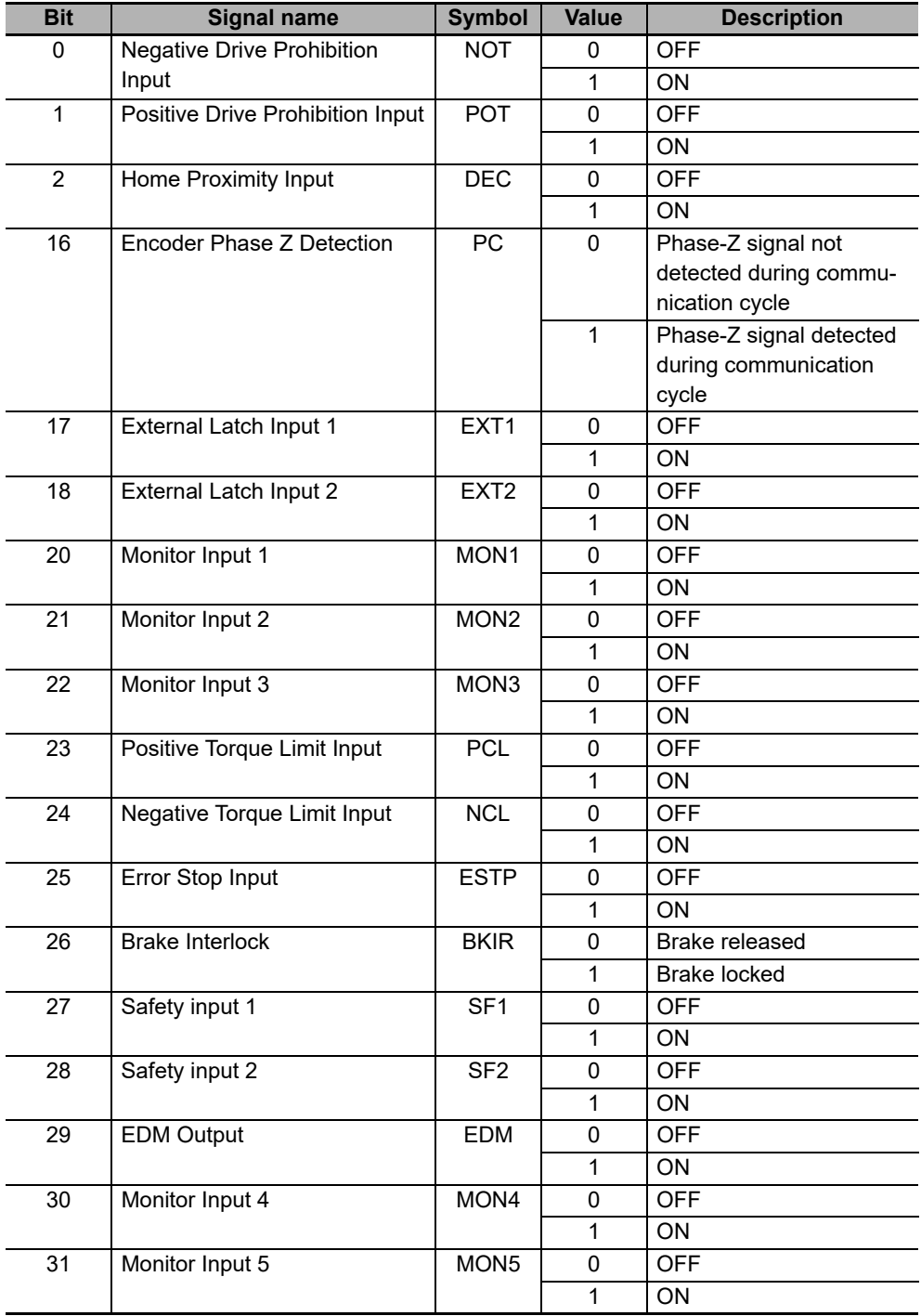

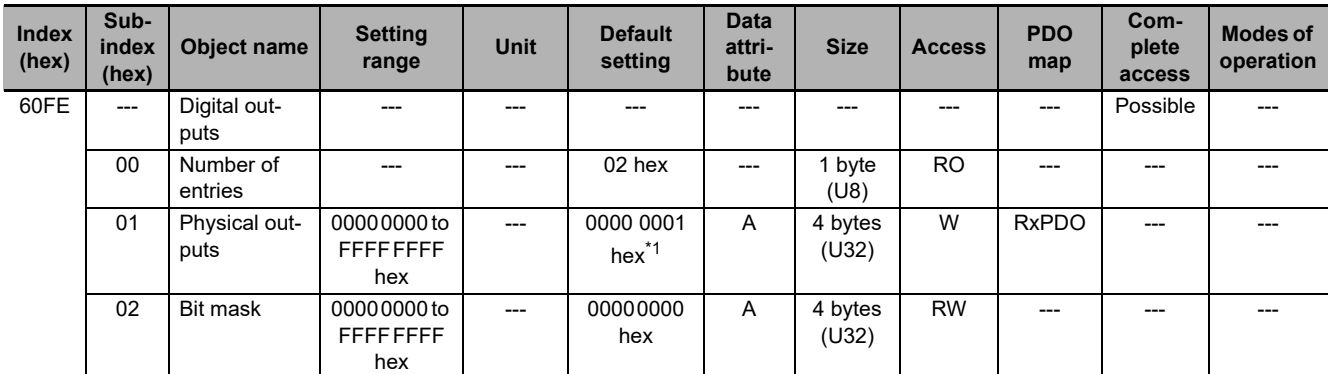

\*1. If the unit version is 1.1 or earlier, the default setting is 0000 0000 hex.

- This object sets and controls the function output.
- Subindex 01 hex Physical outputs changes the function output status by the writing of a value to the corresponding bit.
- Subindex 02 hex **Bit mask** selects whether to enable or disable the function outputs.

### **Bit Description of Subindex 01 hex**

Set 0 for the bits that are not listed in the table.

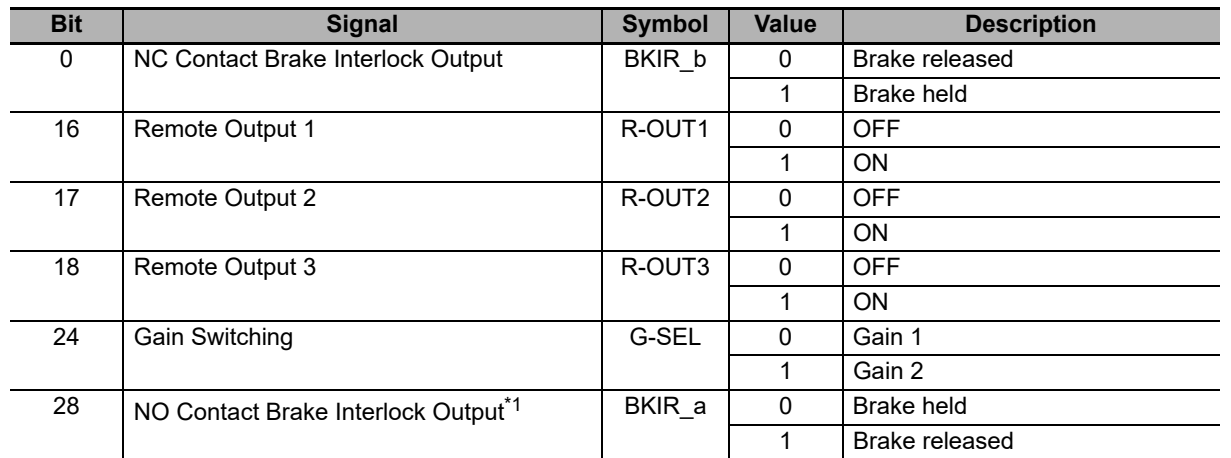

\*1. This bit is available for the unit version 1.4 or later.

**A**

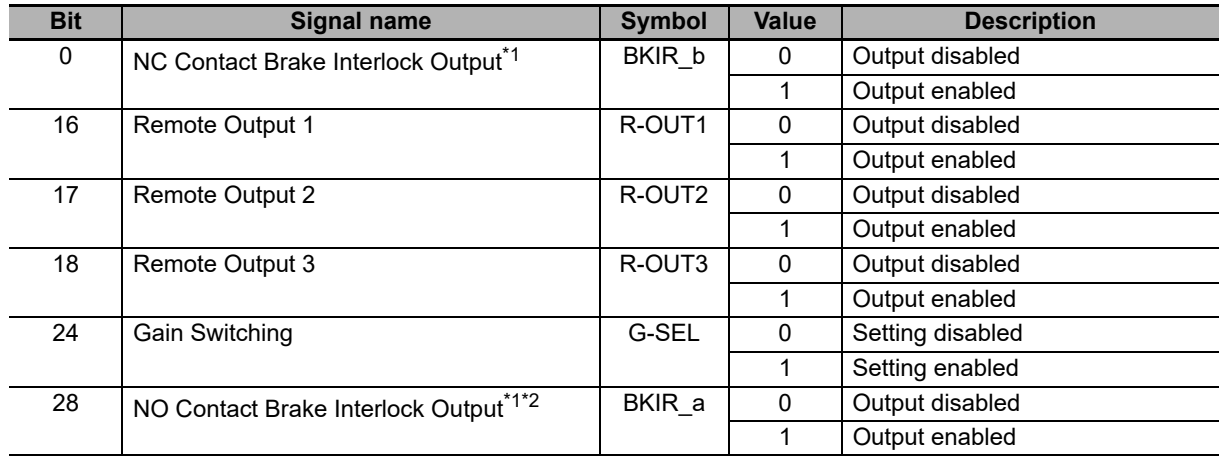

### **Bit Description of Subindex 02 hex**

\*1. Even when Bit mask for Brake Interlock Output is *0* (output disabled), the Servo Drive can perform the brake control.

\*2. This bit is available for the unit version 1.4 or later.

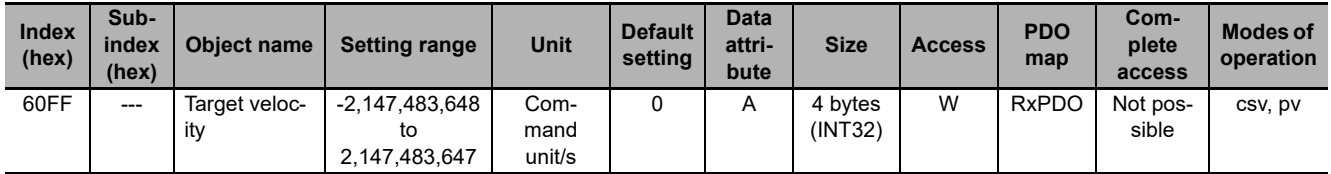

• This object sets the command velocity in Cyclic synchronous velocity mode (csp) and Profile velocity mode (pp).

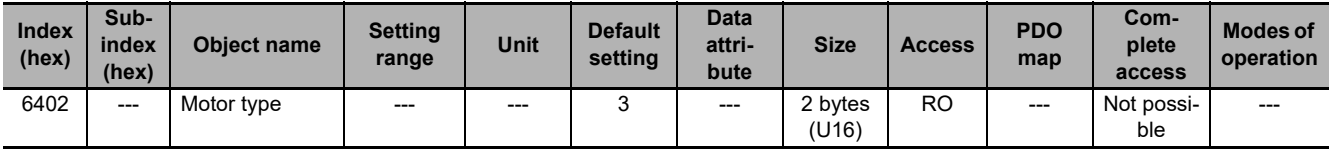

• This object gives the type of connected motor.

• It is always 3 (PM synchronous motor) for 1S-series Servo Drives.

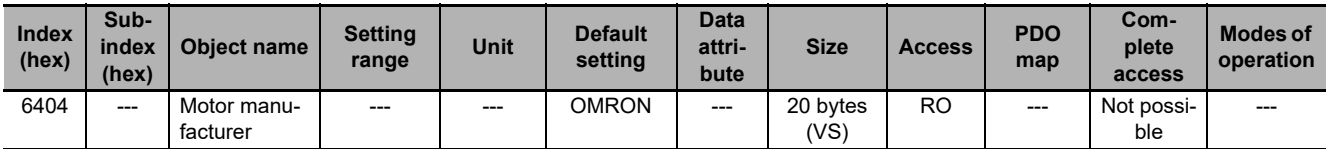

• This object gives the motor manufacturer name.

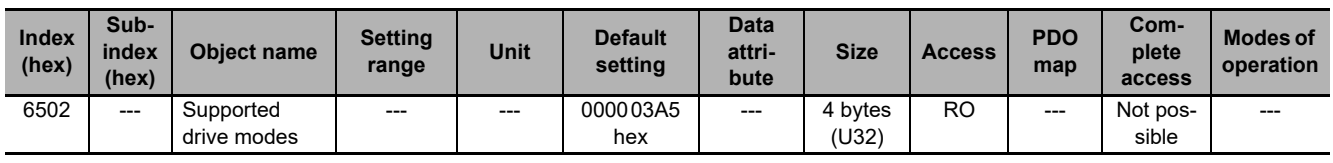

• This object gives the supported modes of operation.

### **Bit Descriptions**

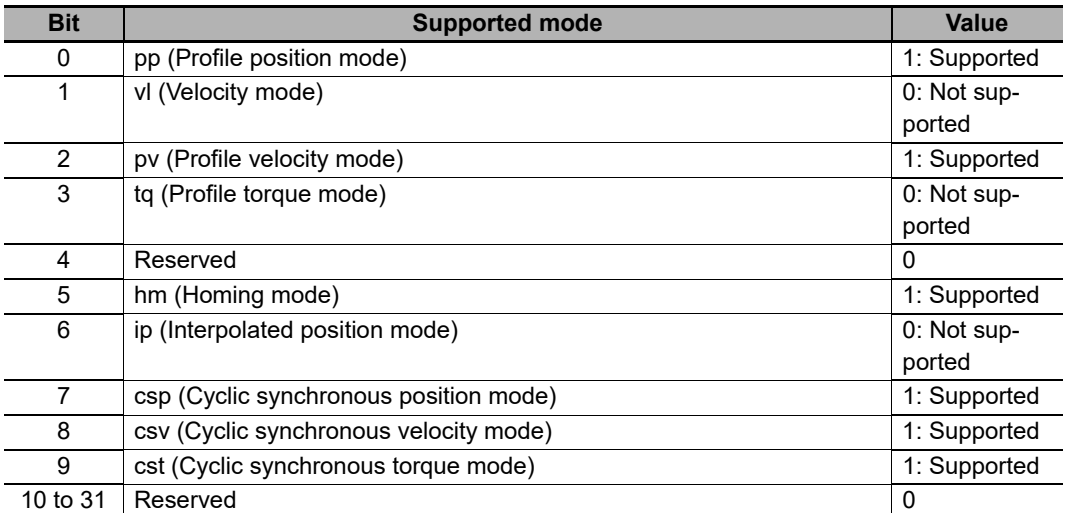

## **A-2-9 Safety Function Objects**

This section explains objects defined in the FSoE CiA402 slave connection.

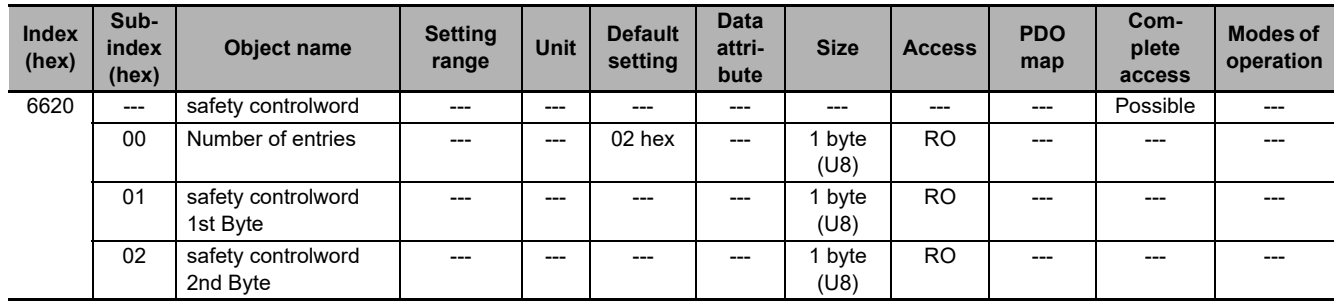

• This object gives the command status of the safety function.

### **Bit Description of Subindex 01 hex**

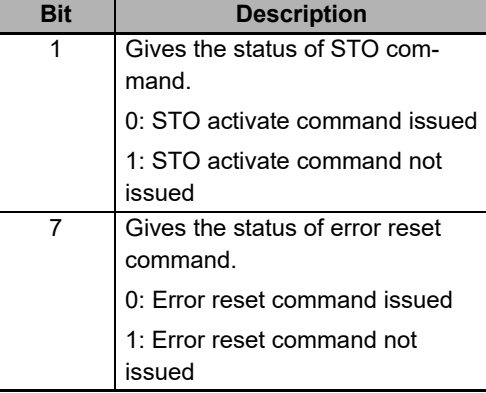

• No bit of subindex 02 hex is used.

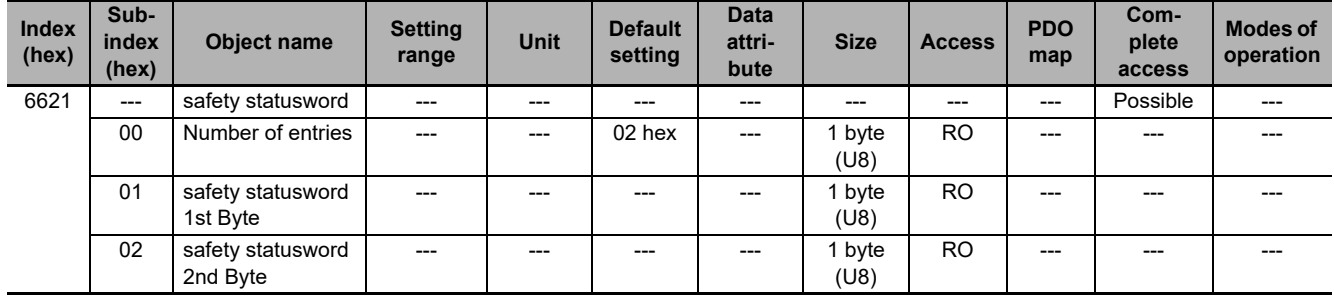

• This object gives the status of safety function.

### **Bit Description of Subindex 01 hex**

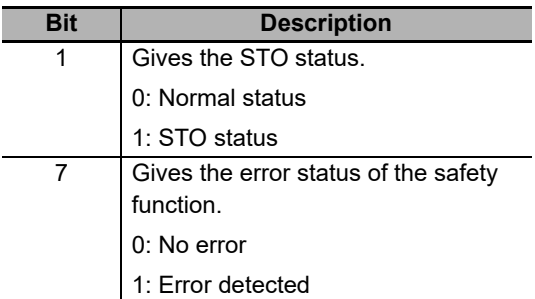

### **Bit Description of Subindex 02 hex**

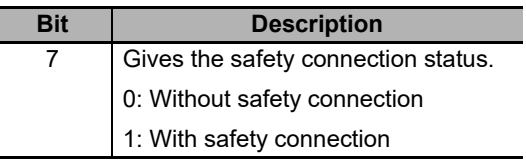

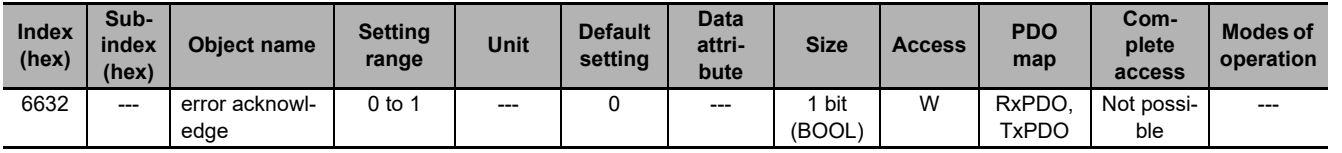

- This object gives and resets an error of the safety function.
- You can use this function by mapping this object to the safety process data.
- If you map this object to the SDO communications or normal PDOs, the written value will be ignored.

### **Description of Reading and Writing**

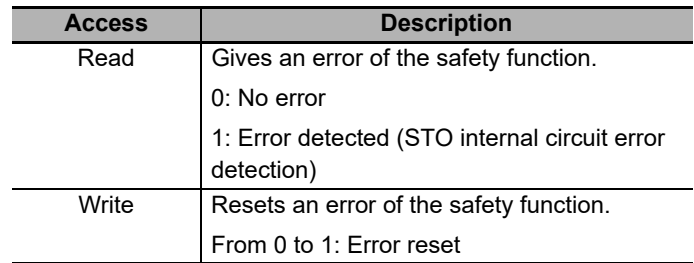

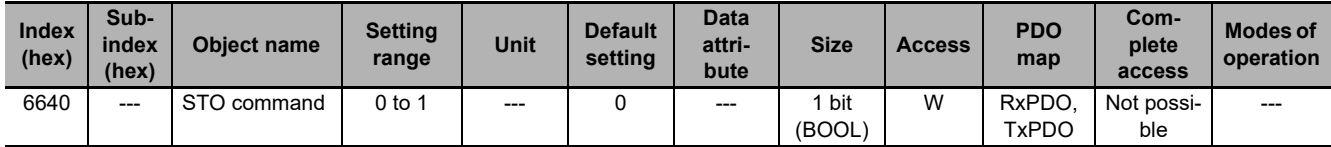

- This object gives the STO status and issues the STO command.
- You can use this function by mapping this object to the safety process data.
- If you map this object to the SDO communications or normal PDOs, the written value will be ignored.

### **Description of Reading and Writing**

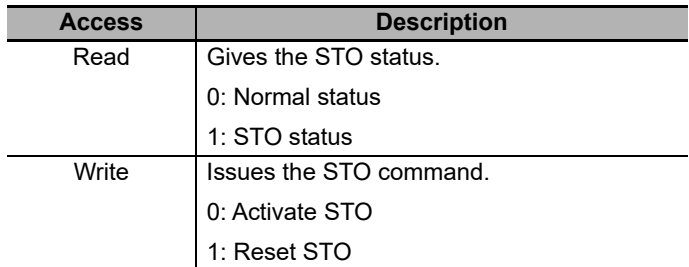

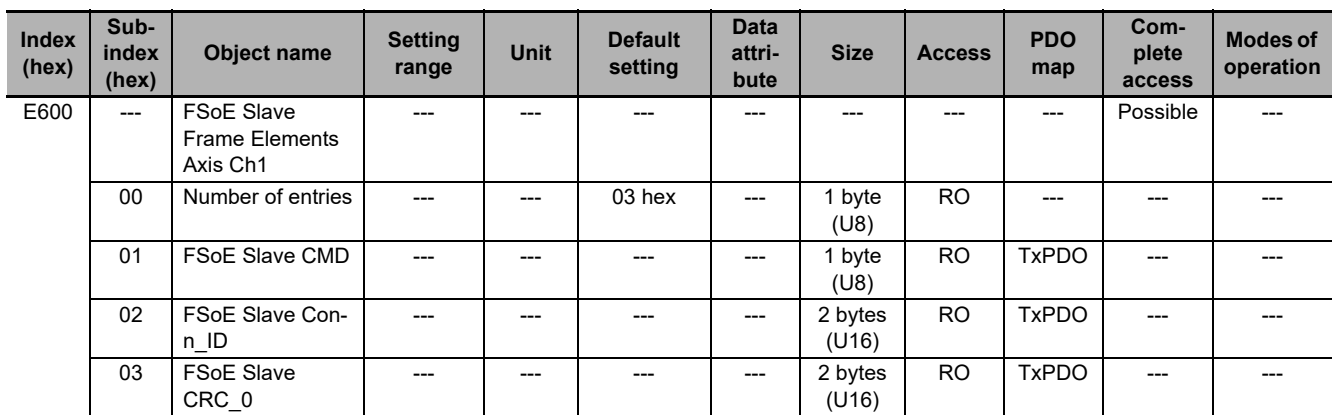

• This object is used to send safety process data.

• Subindex 01 hex **FSoE Slave CMD** gives the command which is sent from the slave.

• Subindex 02 hex **FSoE Slave Conn\_ID** gives the connection ID which is sent from the slave.

• Subindex 03 hex **FSoE Slave CRC\_0** gives the cyclic redundancy code which is sent from the slave.

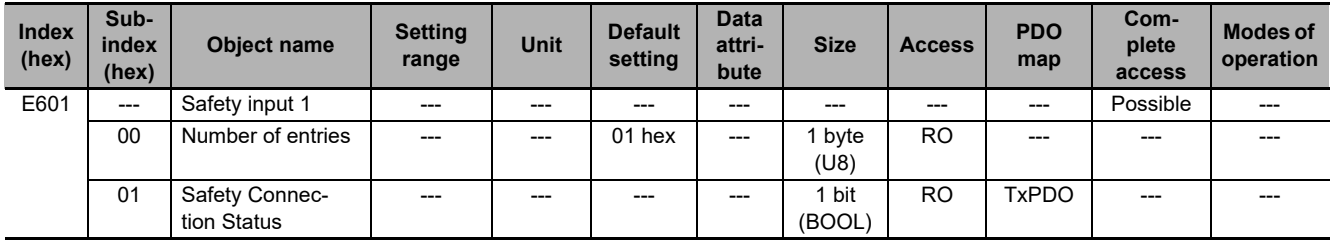

• This object indicates that the safety connection is in execution.

• When the value is *1*, the safety connection is in execution.

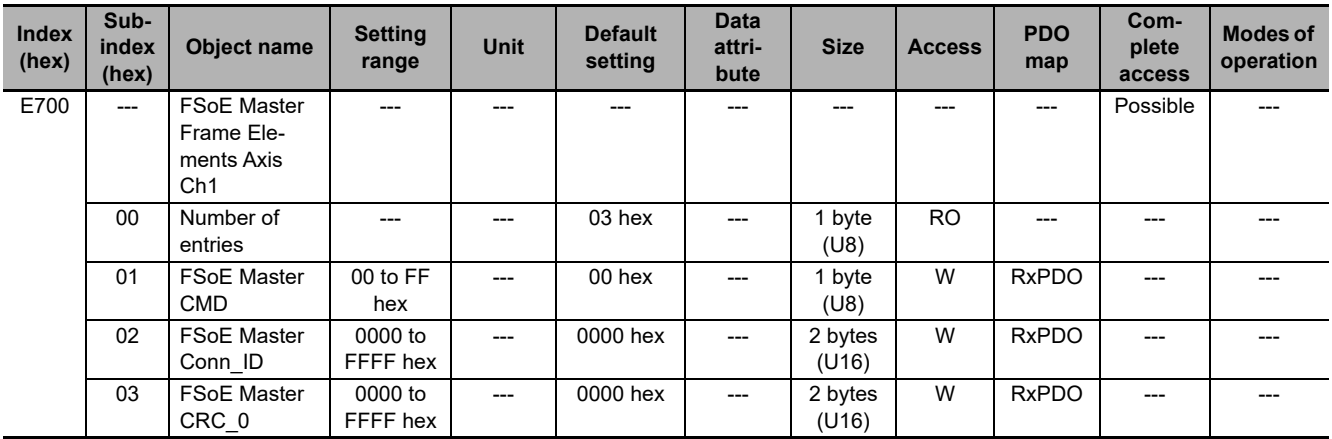

- This object is used to send safety process data.
- Subindex 01 hex **FSoE Master CMD** gives the command which is sent from the master.
- Subindex 02 hex **FSoE Master Conn\_ID** gives the connection ID which is sent from the master.
- Subindex 03 hex **FSoE Master CRC\_0** gives the cyclic redundancy code which is sent from the master.

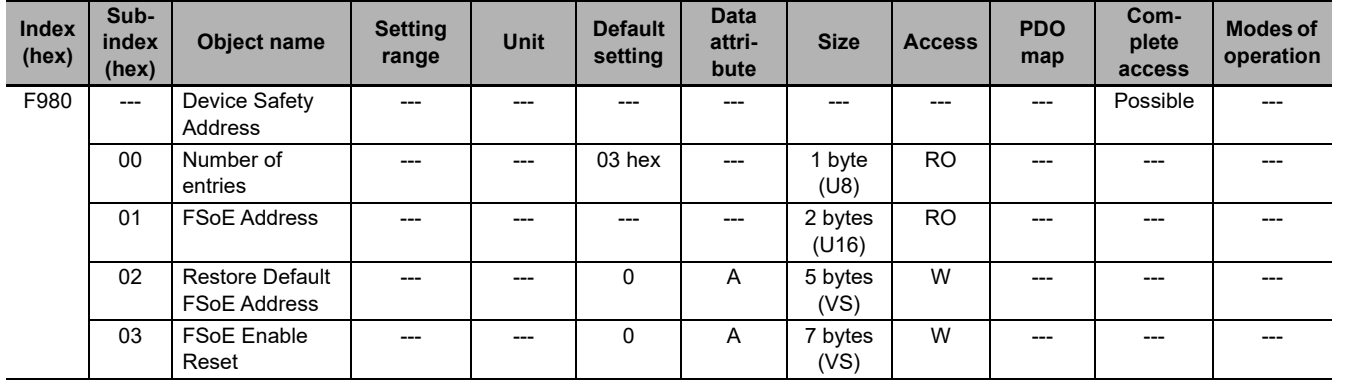

- This object gives and clears the FSoE slave address.
- Subindex 01 hex **FSoE Address** gives the FSoE slave address.
- Subindex 02 hex **Restore Default FSoE Address** restores FSoE slave addresses to their default values by the writing of reset.
- Subindex 03 hex **FSoE Enable Reset** resets the FSoE enabled state by the writing of disable.

# **A-3 Object List**

- This section describes the profile that is used to control the Servo Drive.
- Some objects are updated by cycling the power supply. After you change these objects, turn OFF the power supply, and then turn ON it again. After you turn OFF the power supply, confirm that the power supply indicator is not lit.
- See below for the data attributes.
- A : Always updated
- D : Possible to change only when the EtherCAT communications state is Pre-Operational
- E : Servo ON
- R : Updated when the control power is reset or restarted.
- : Write prohibited

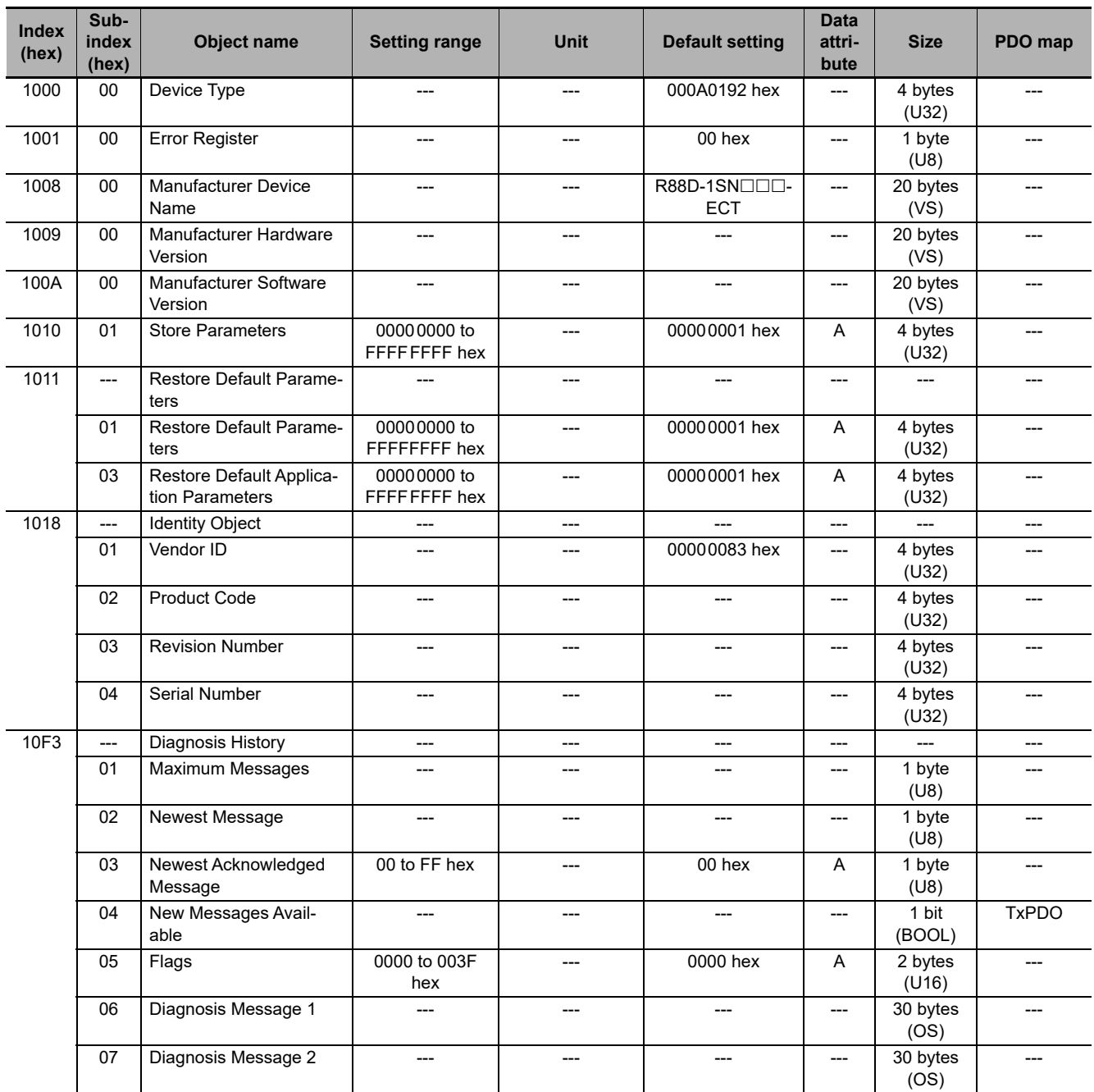

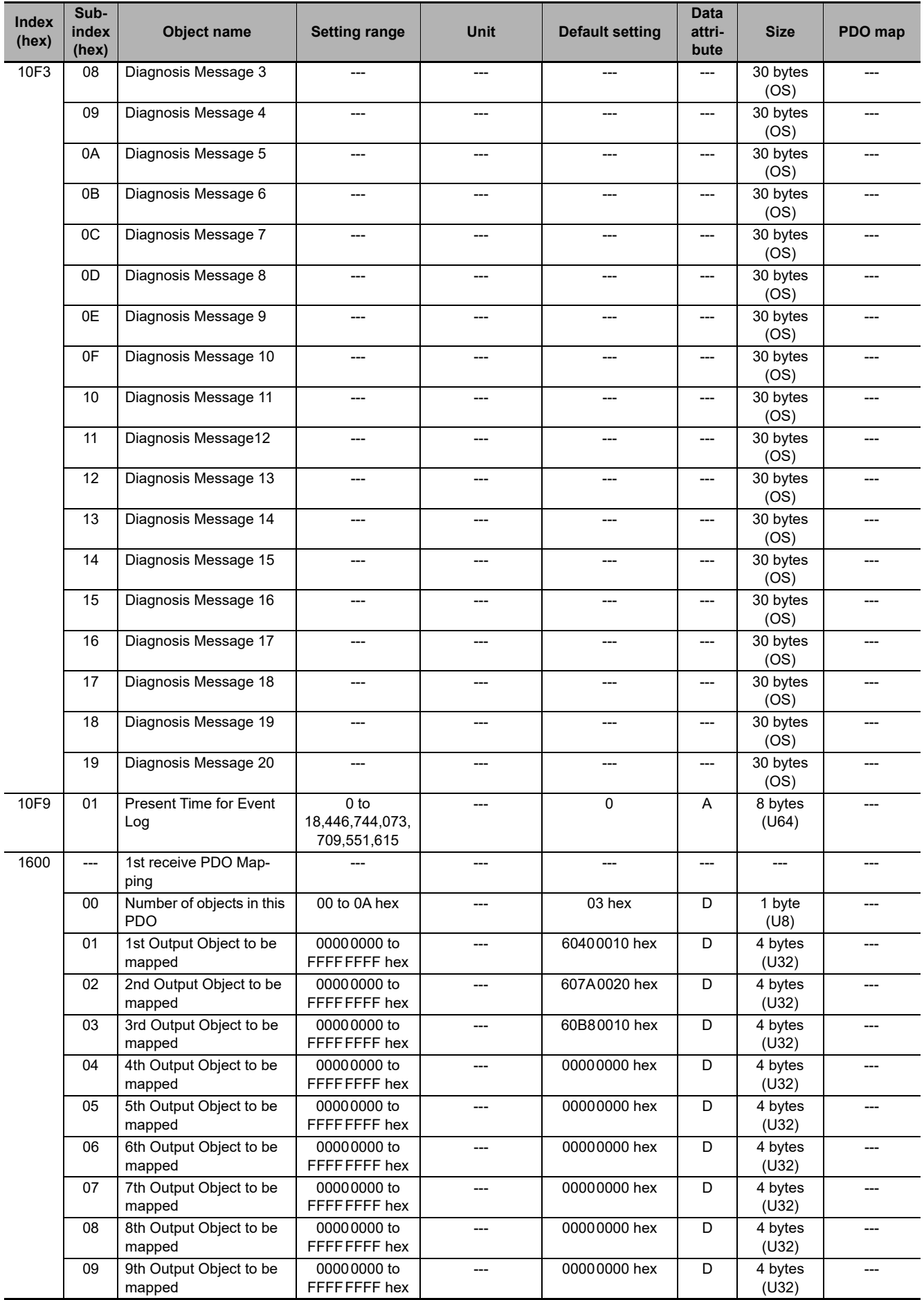

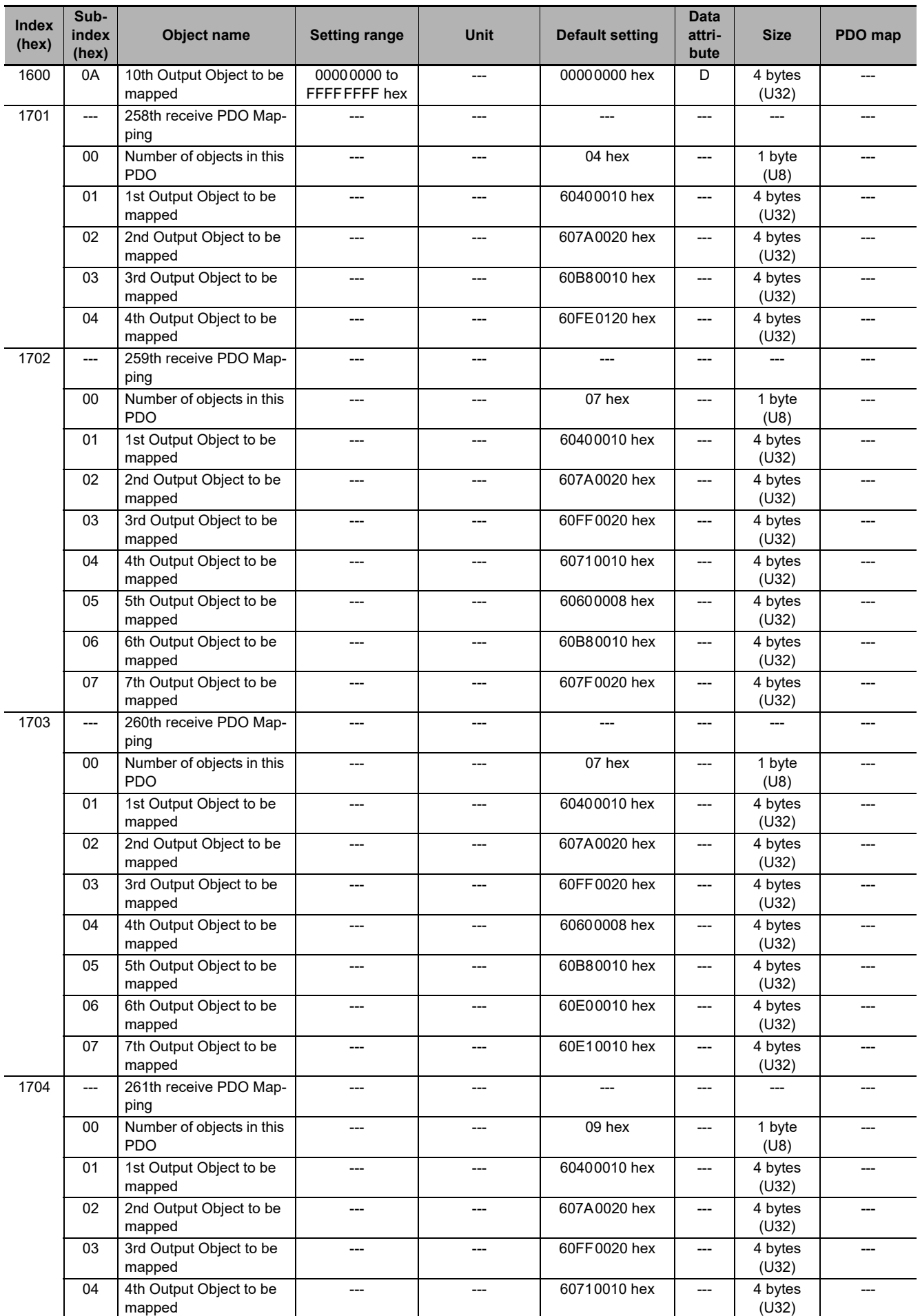

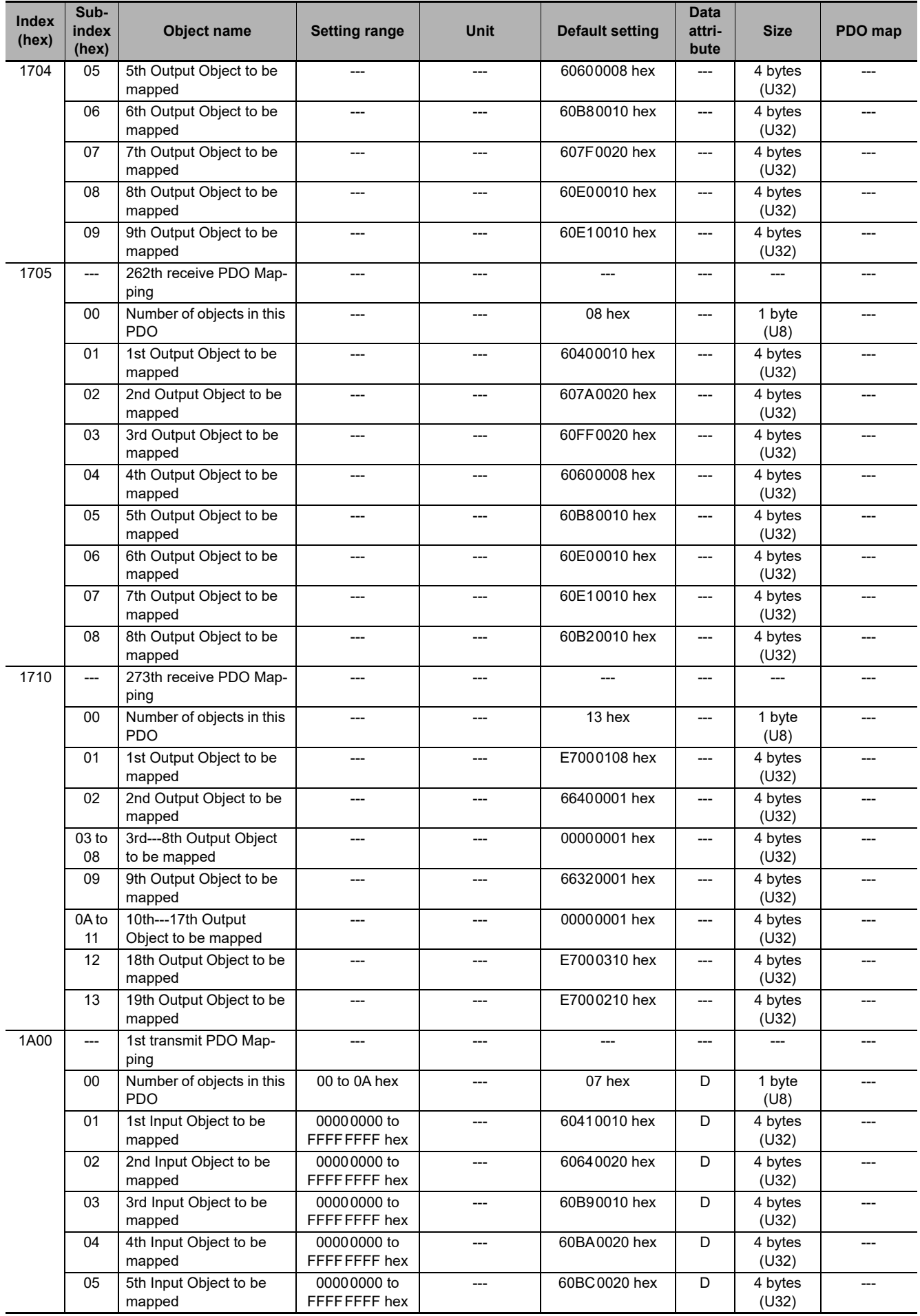

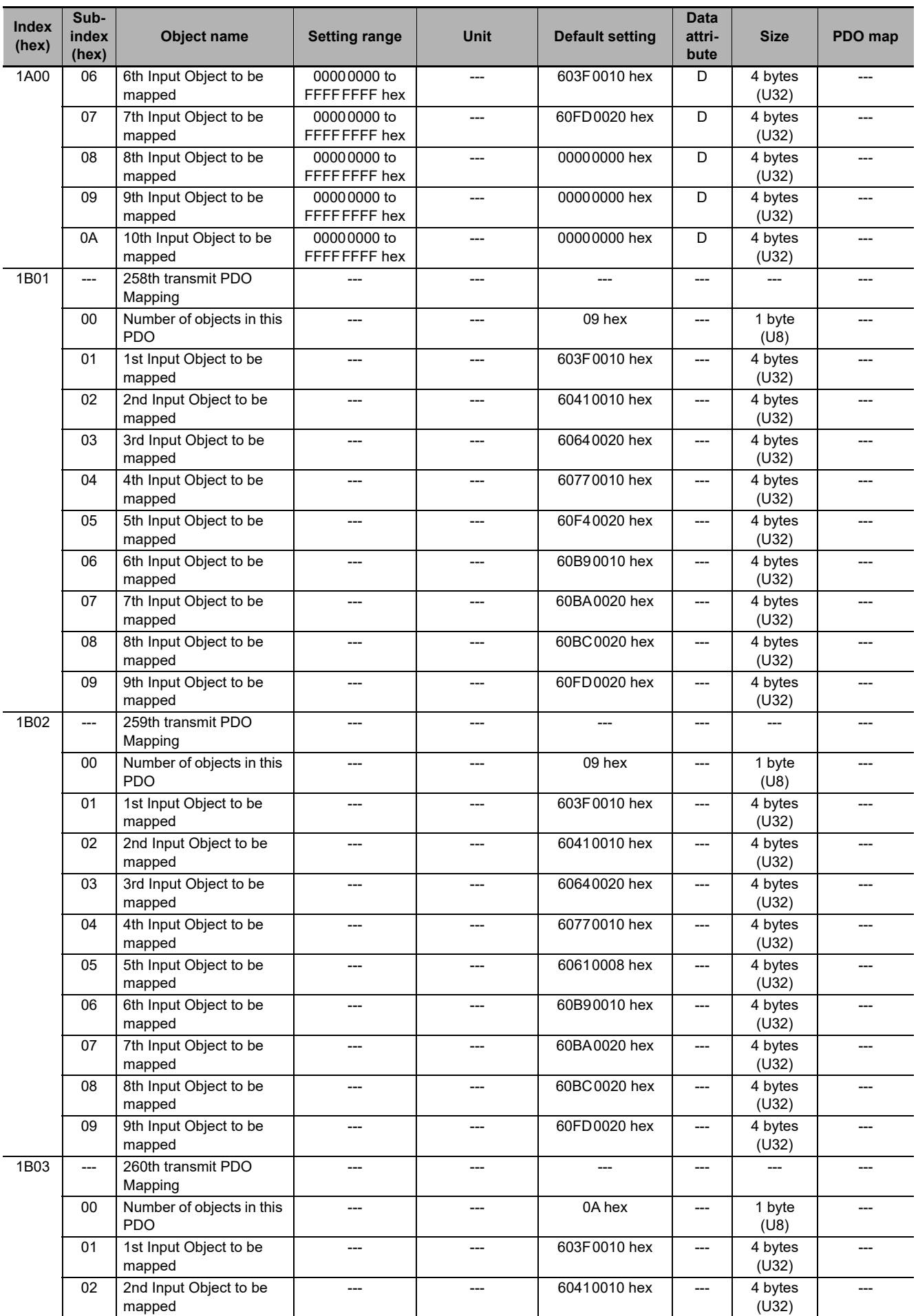

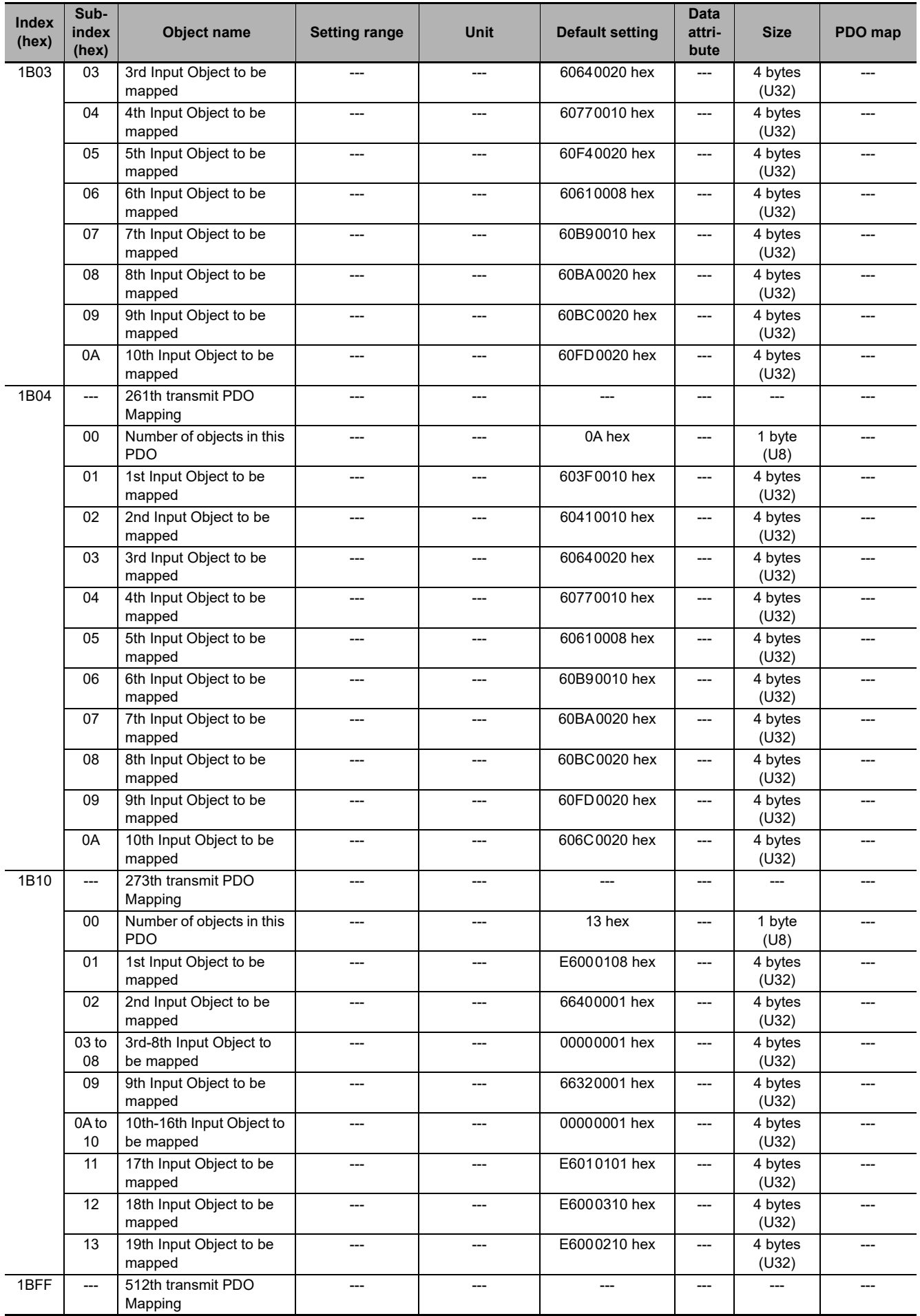

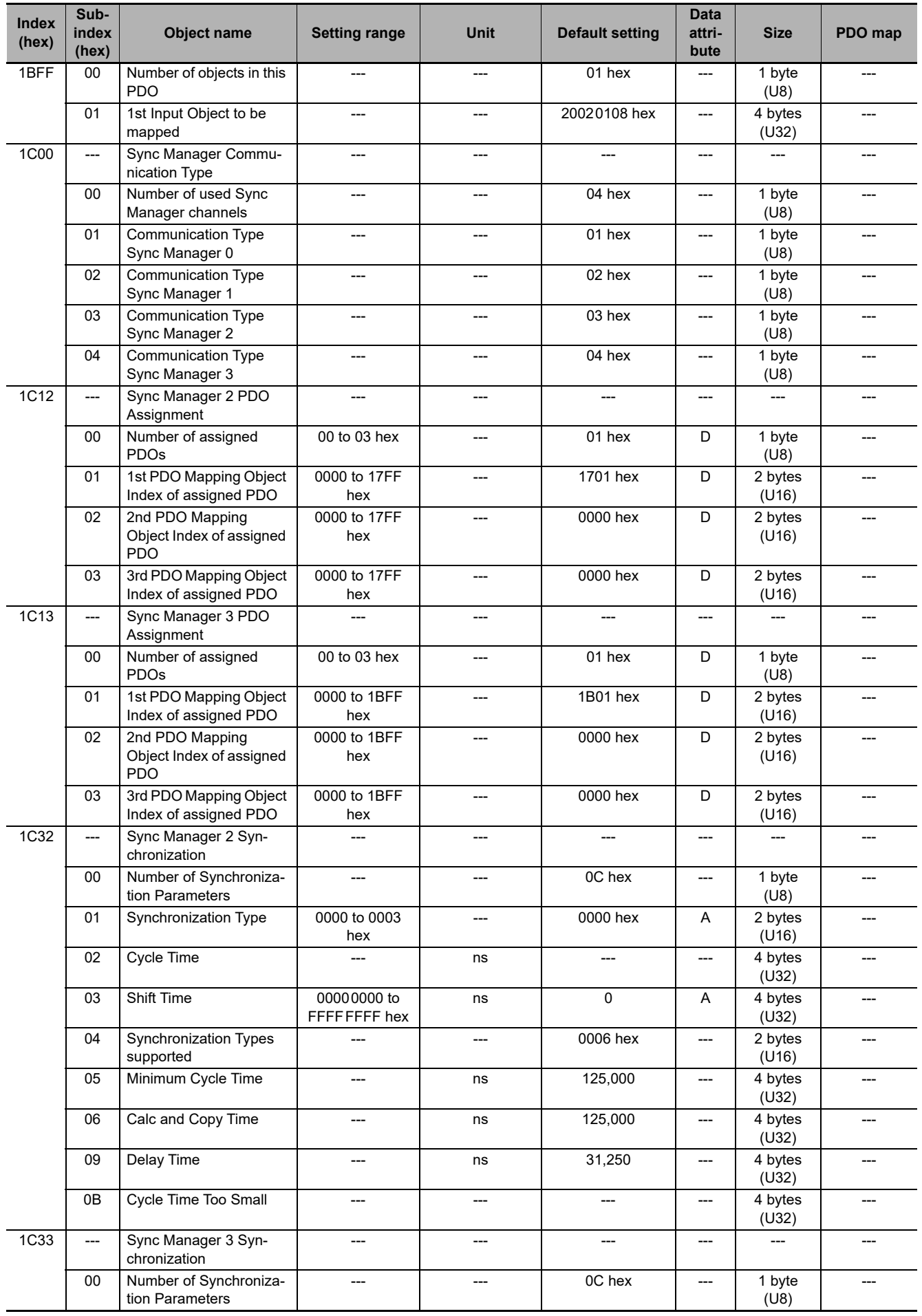

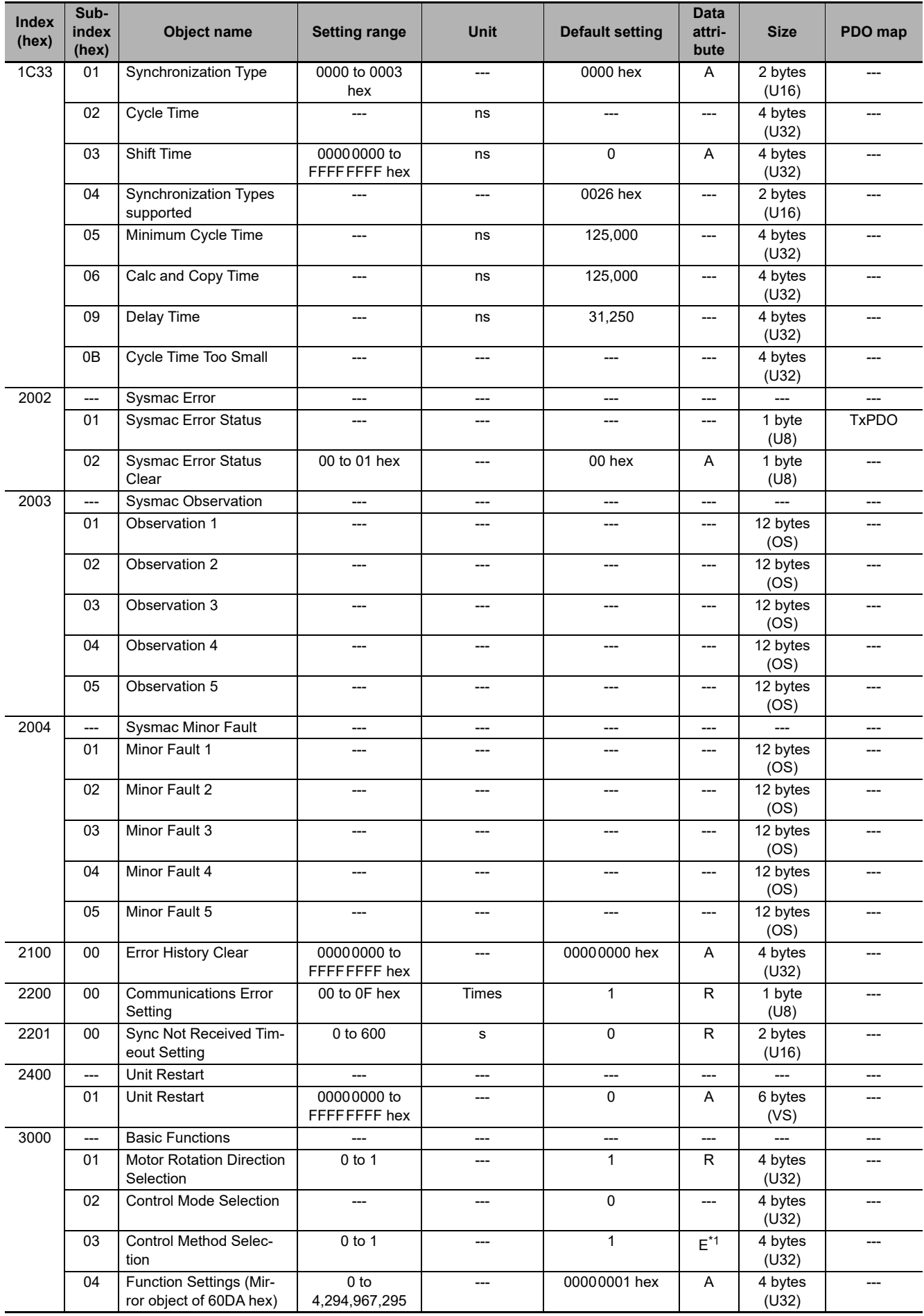

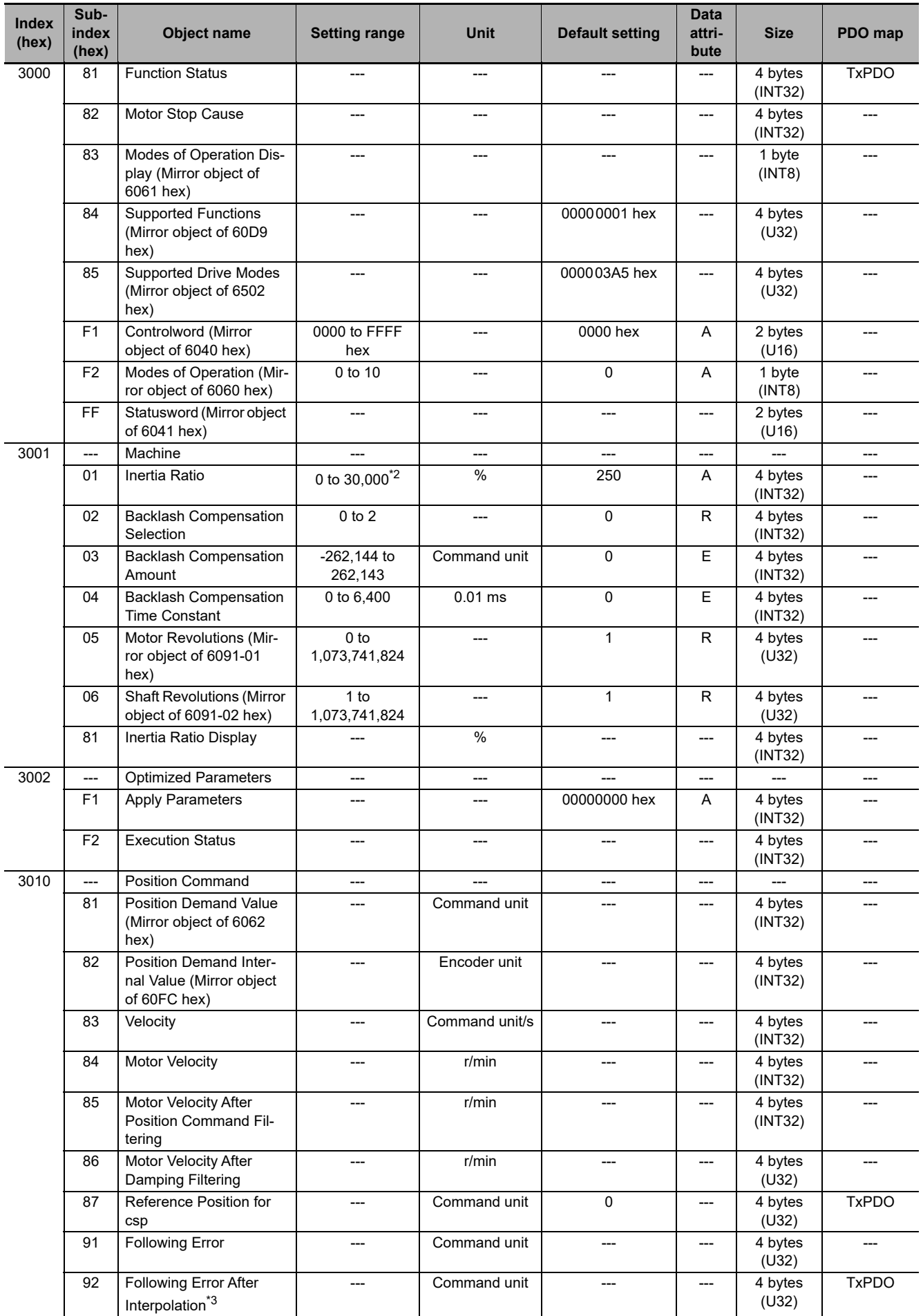

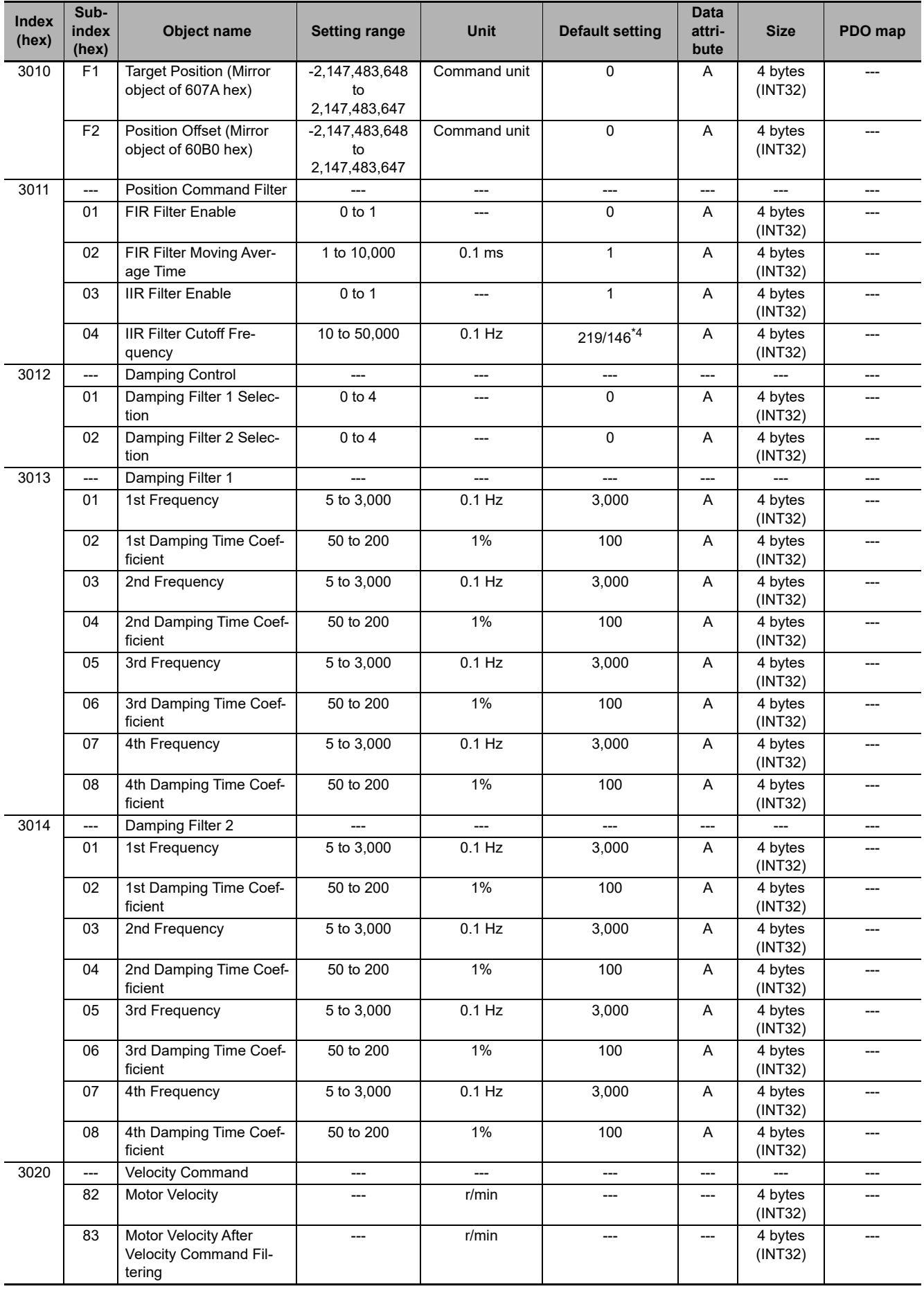

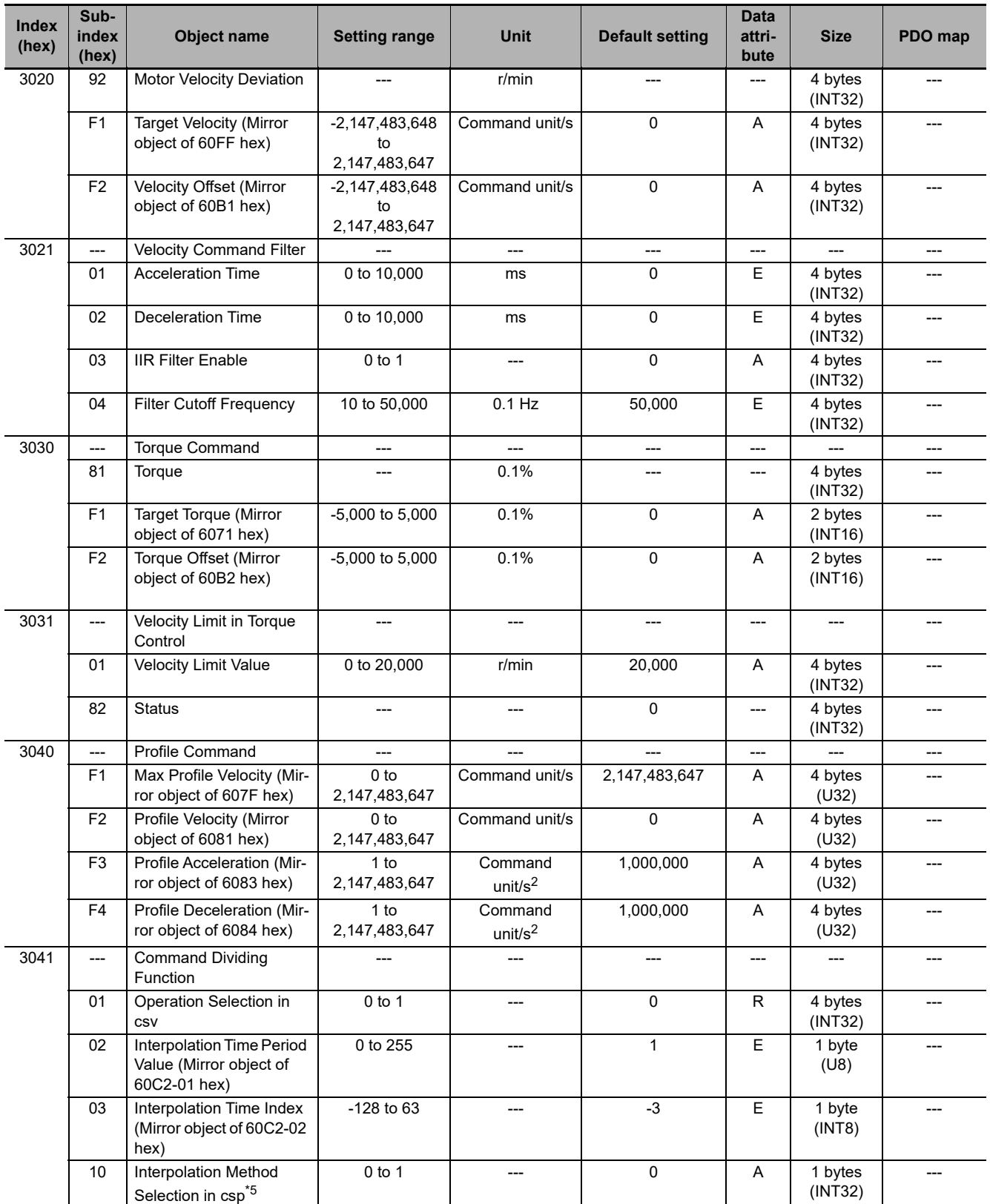

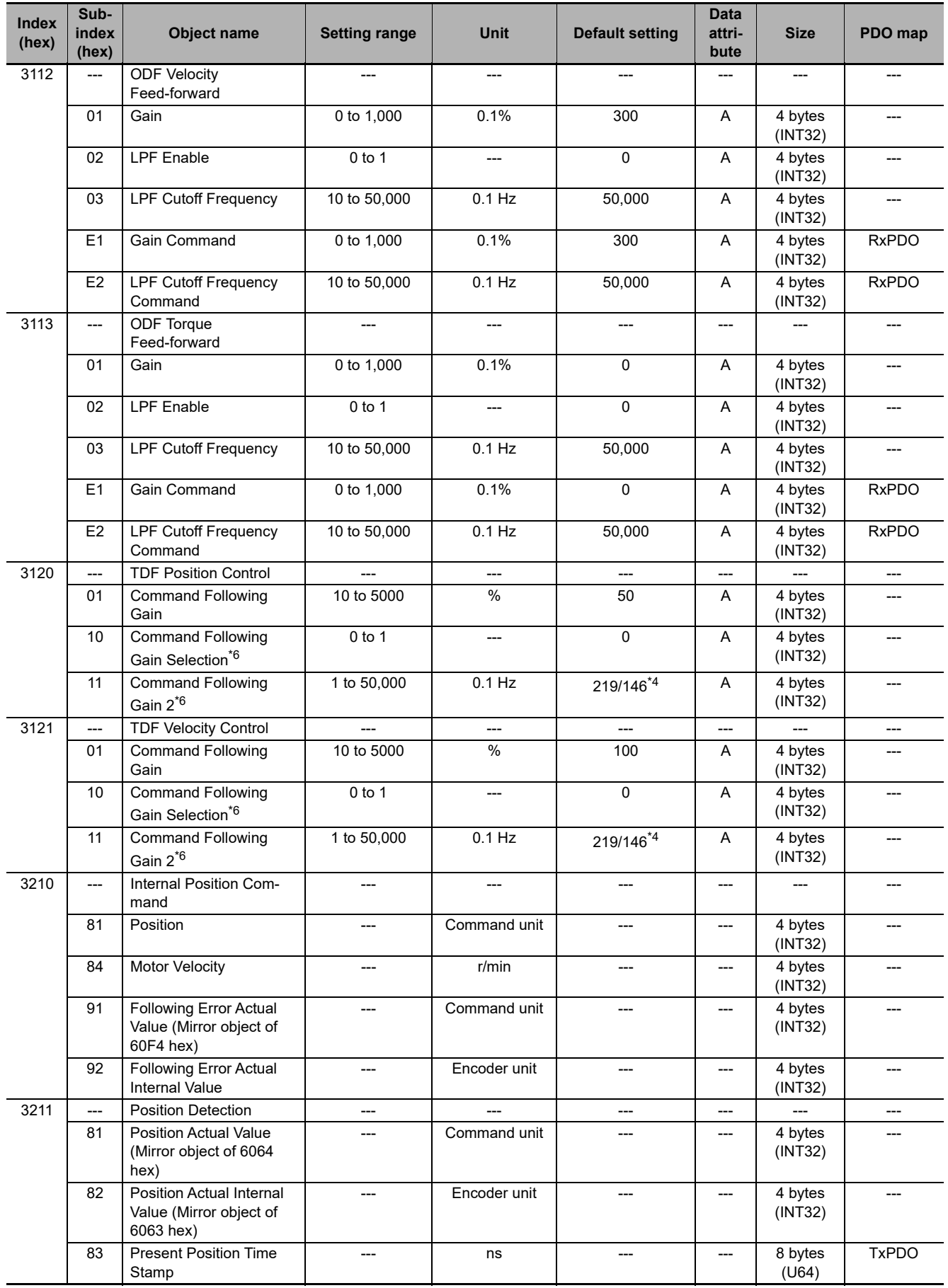

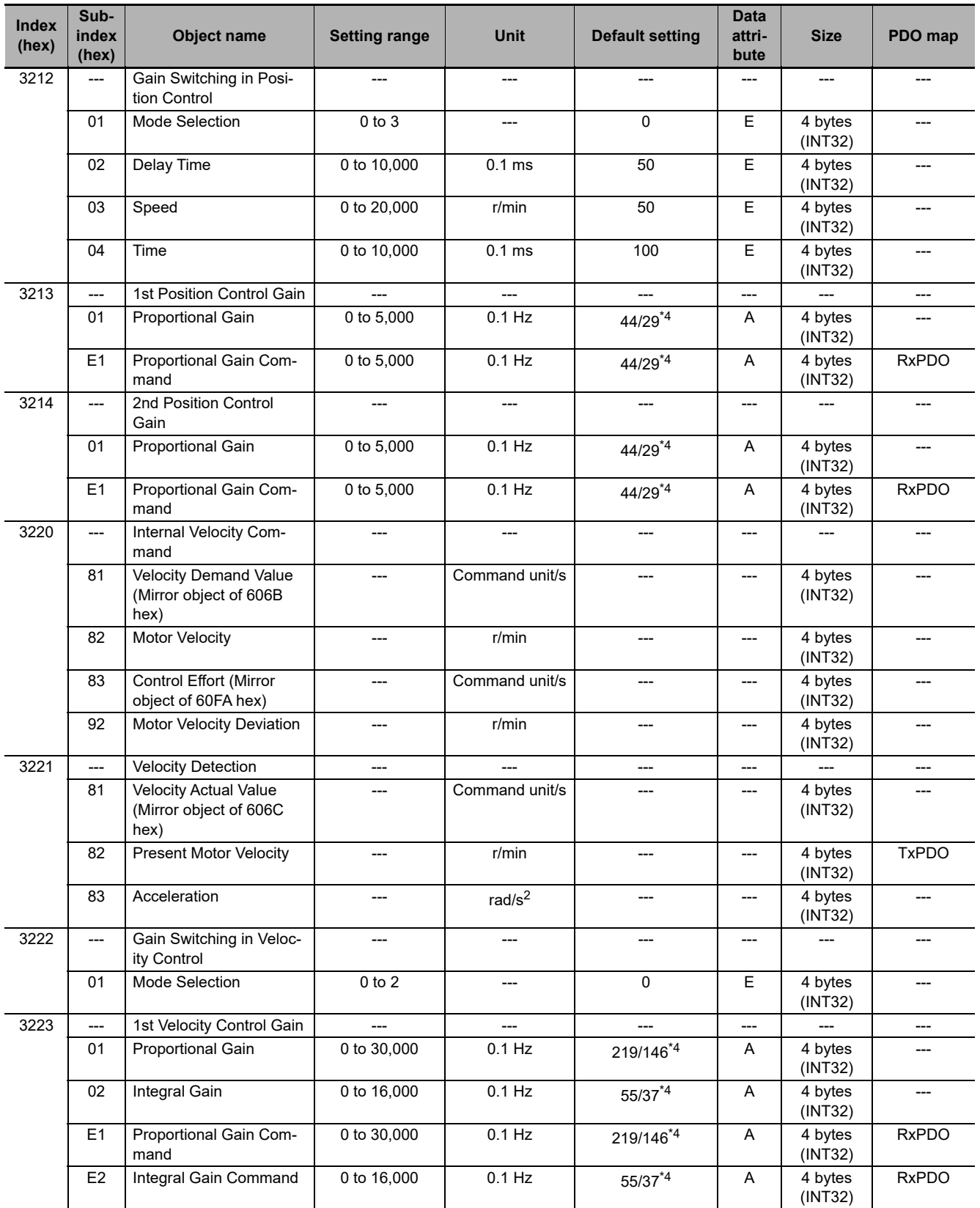

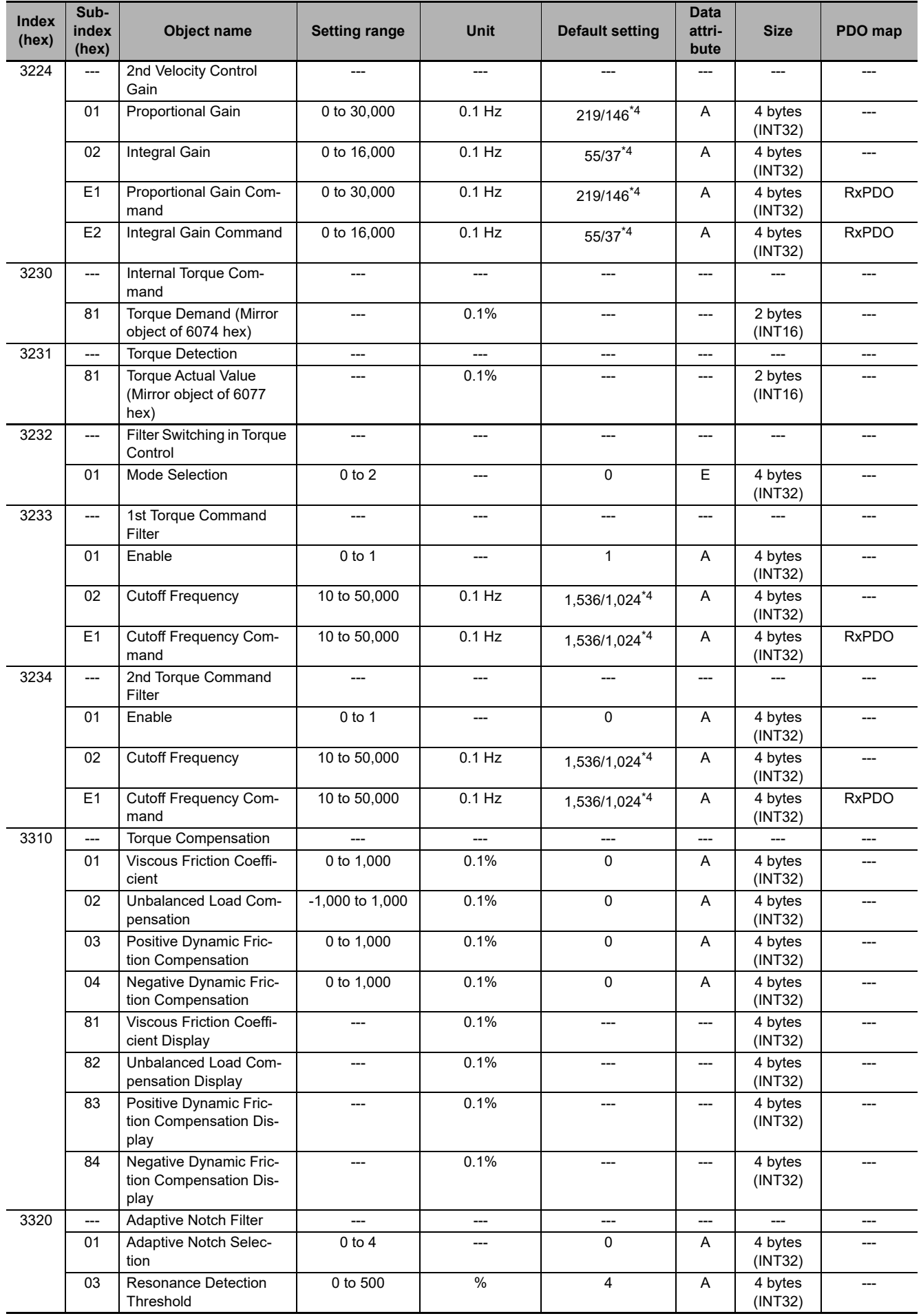

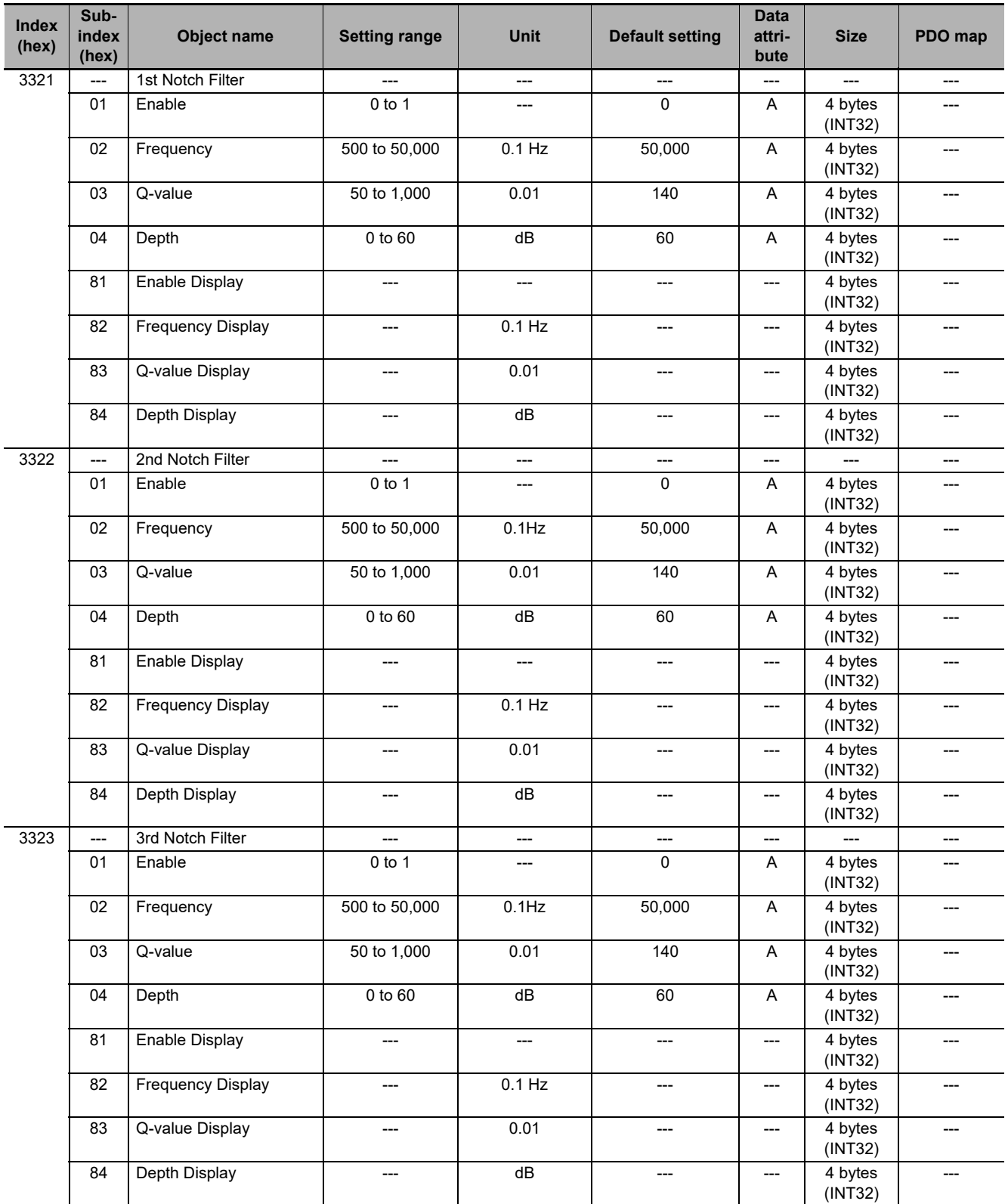

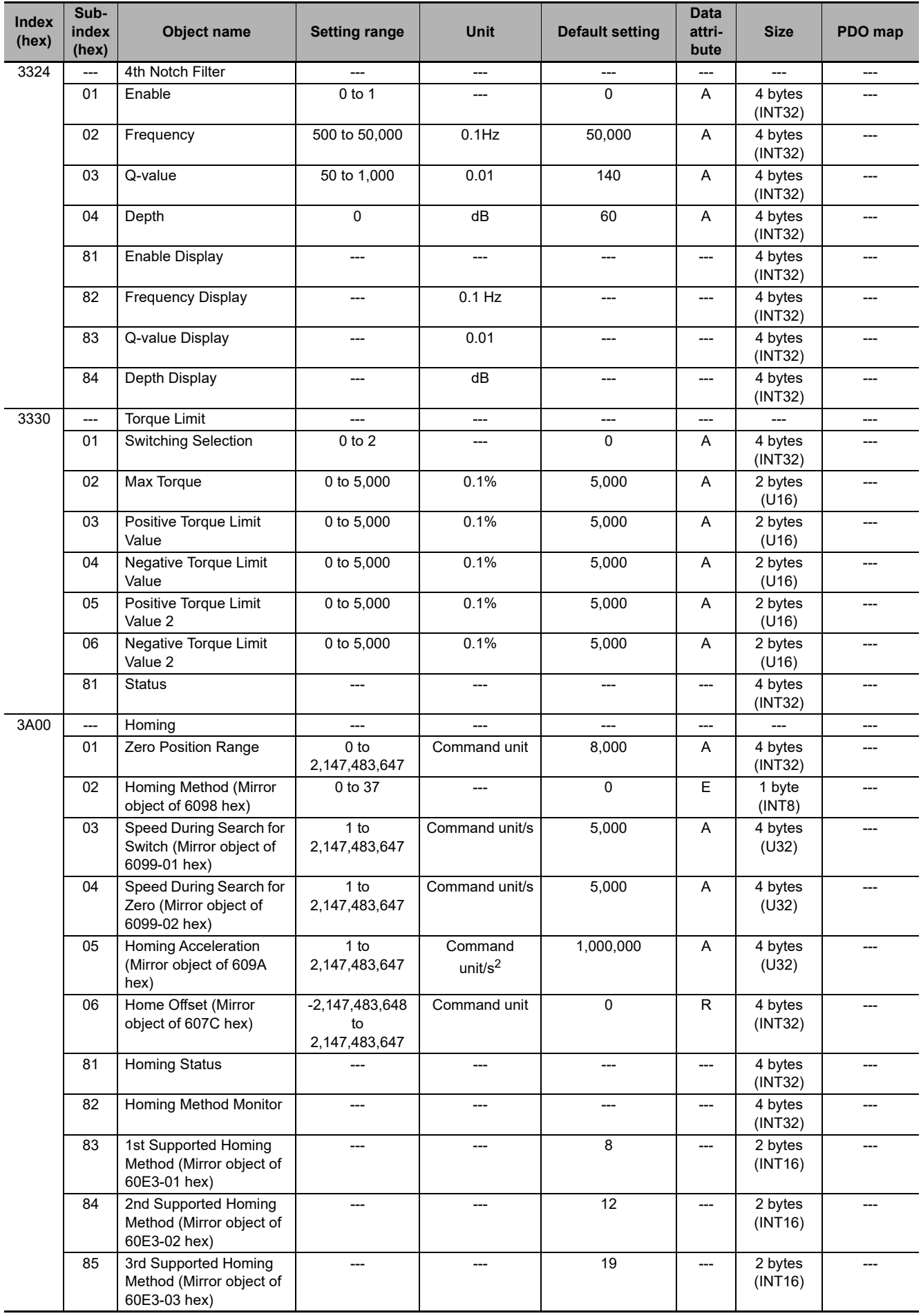

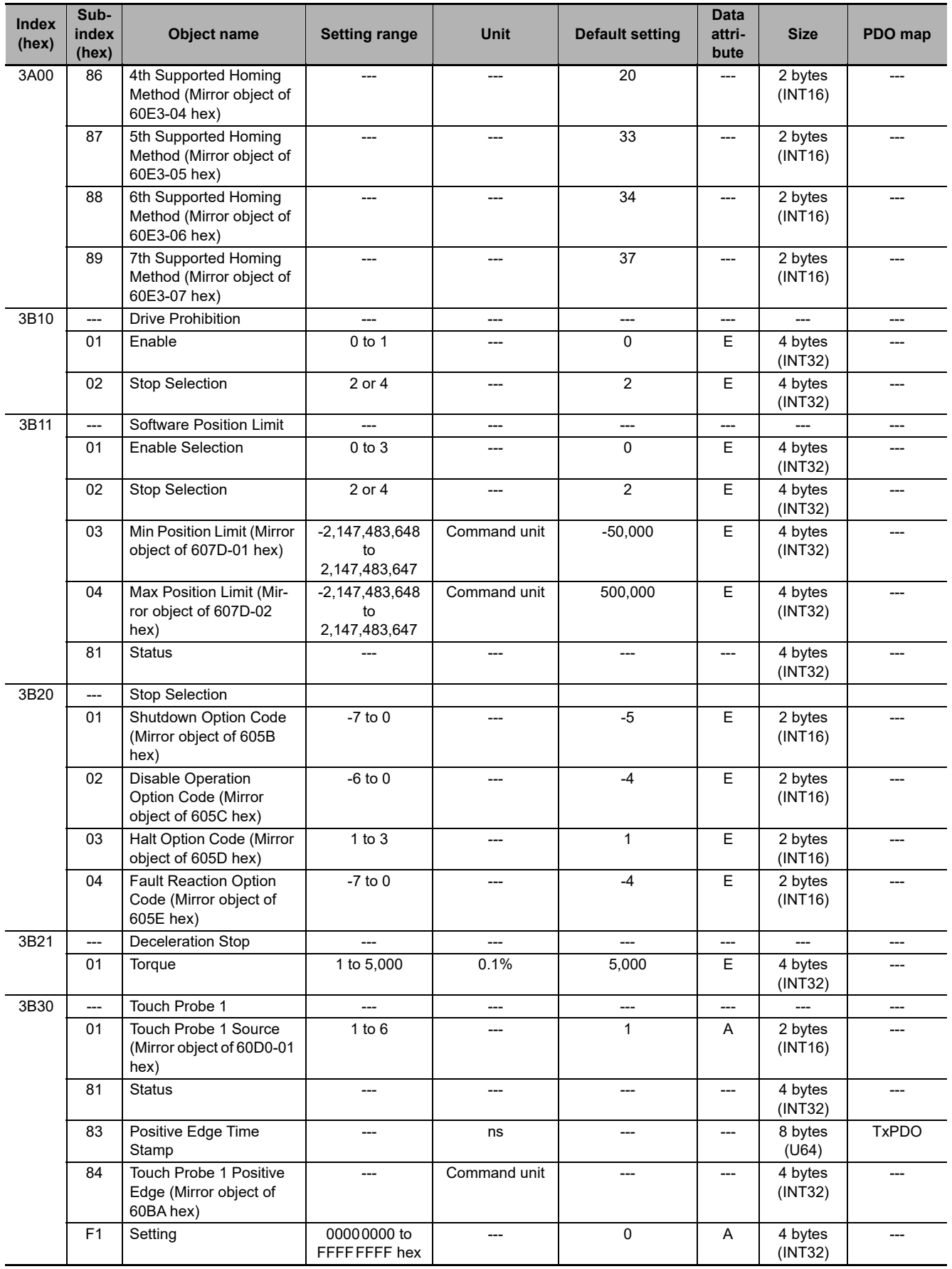

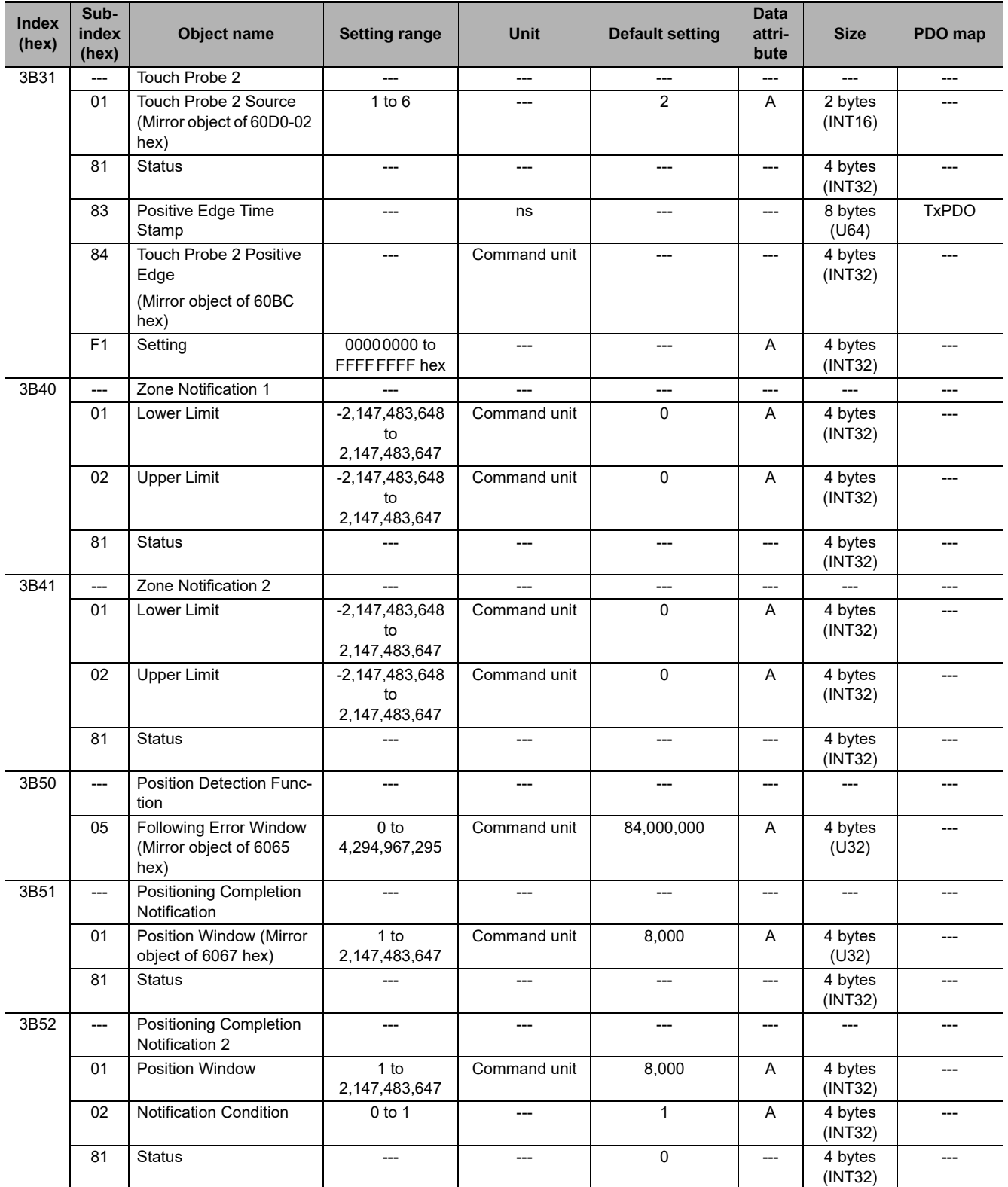

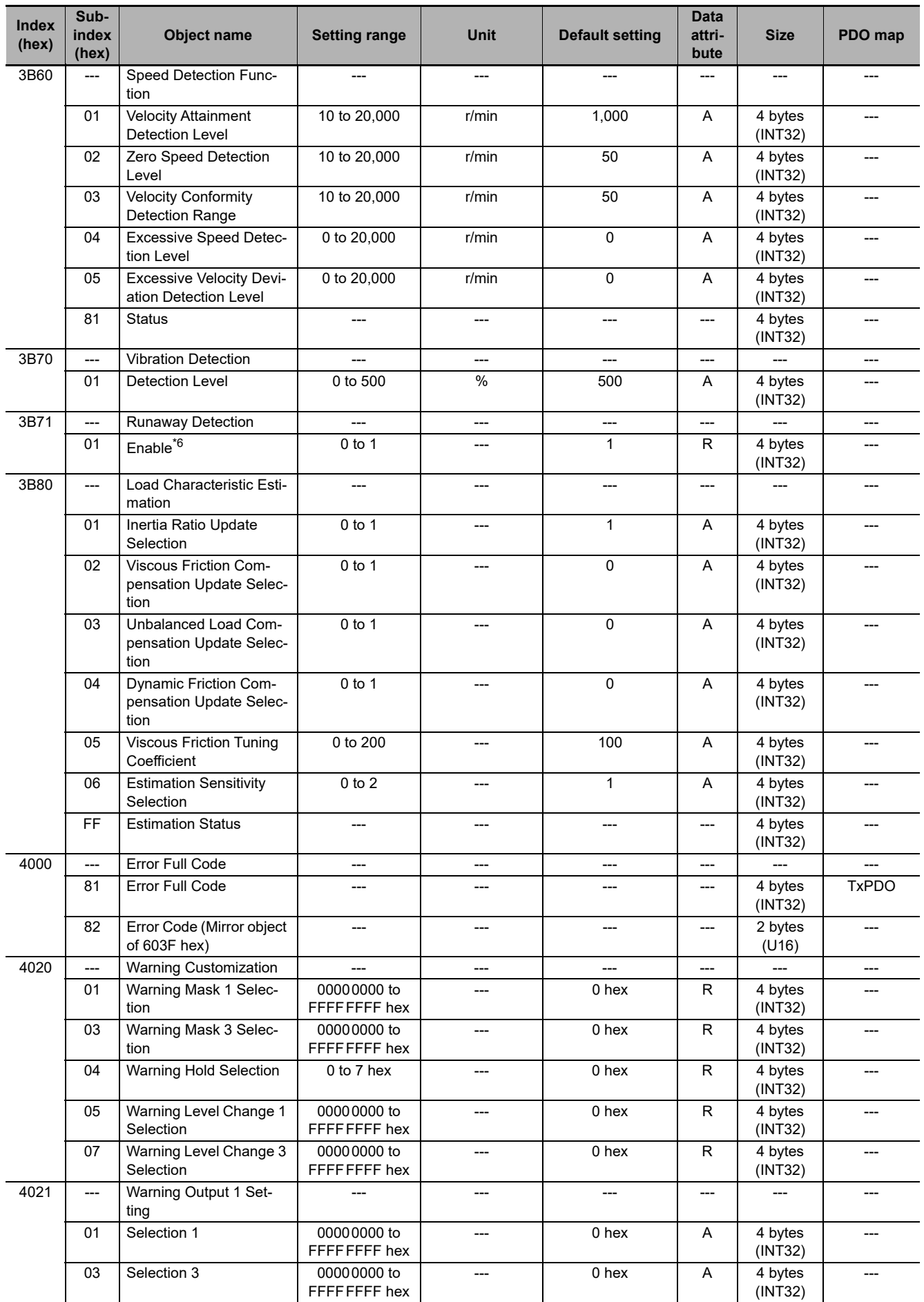

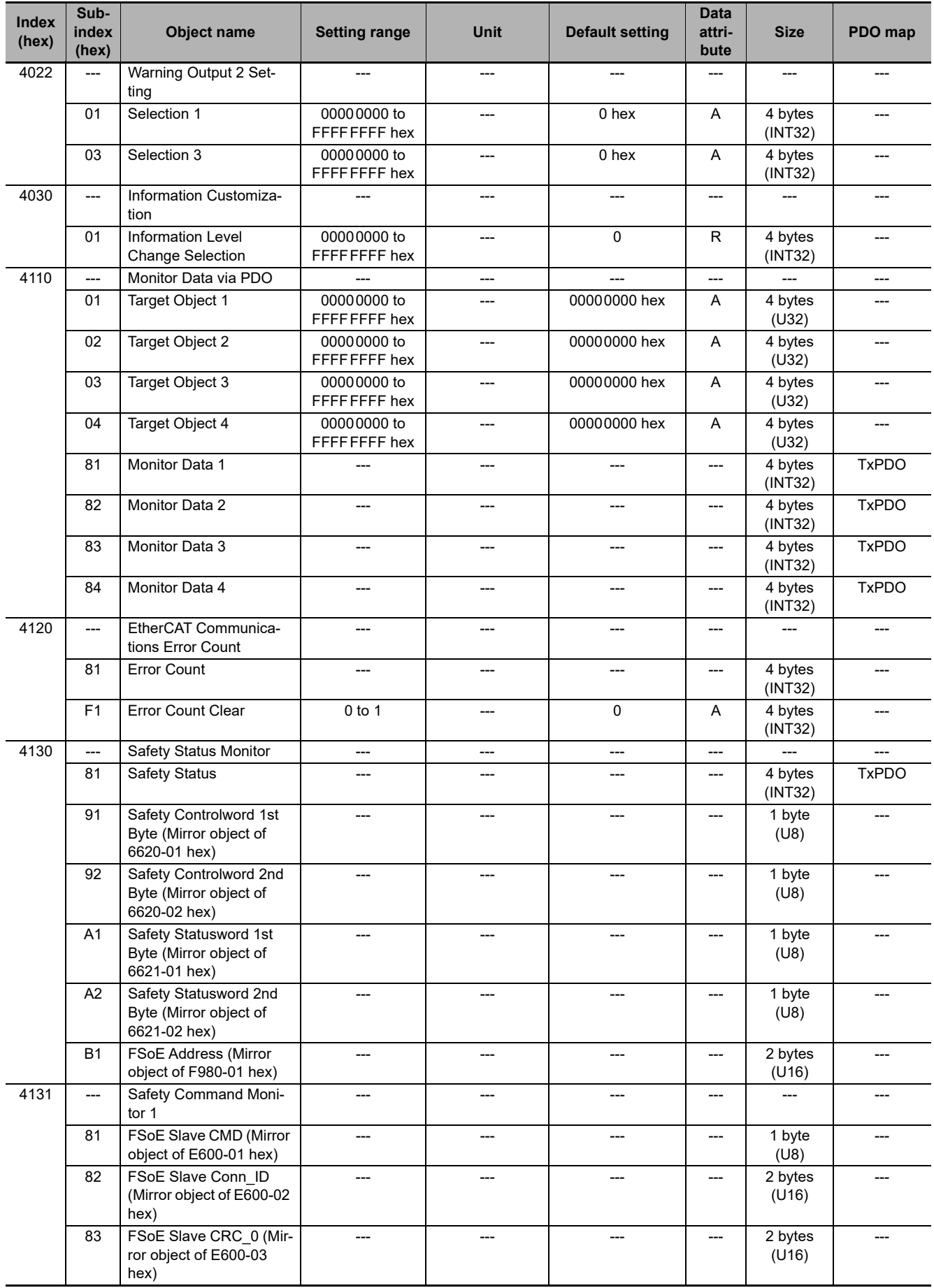

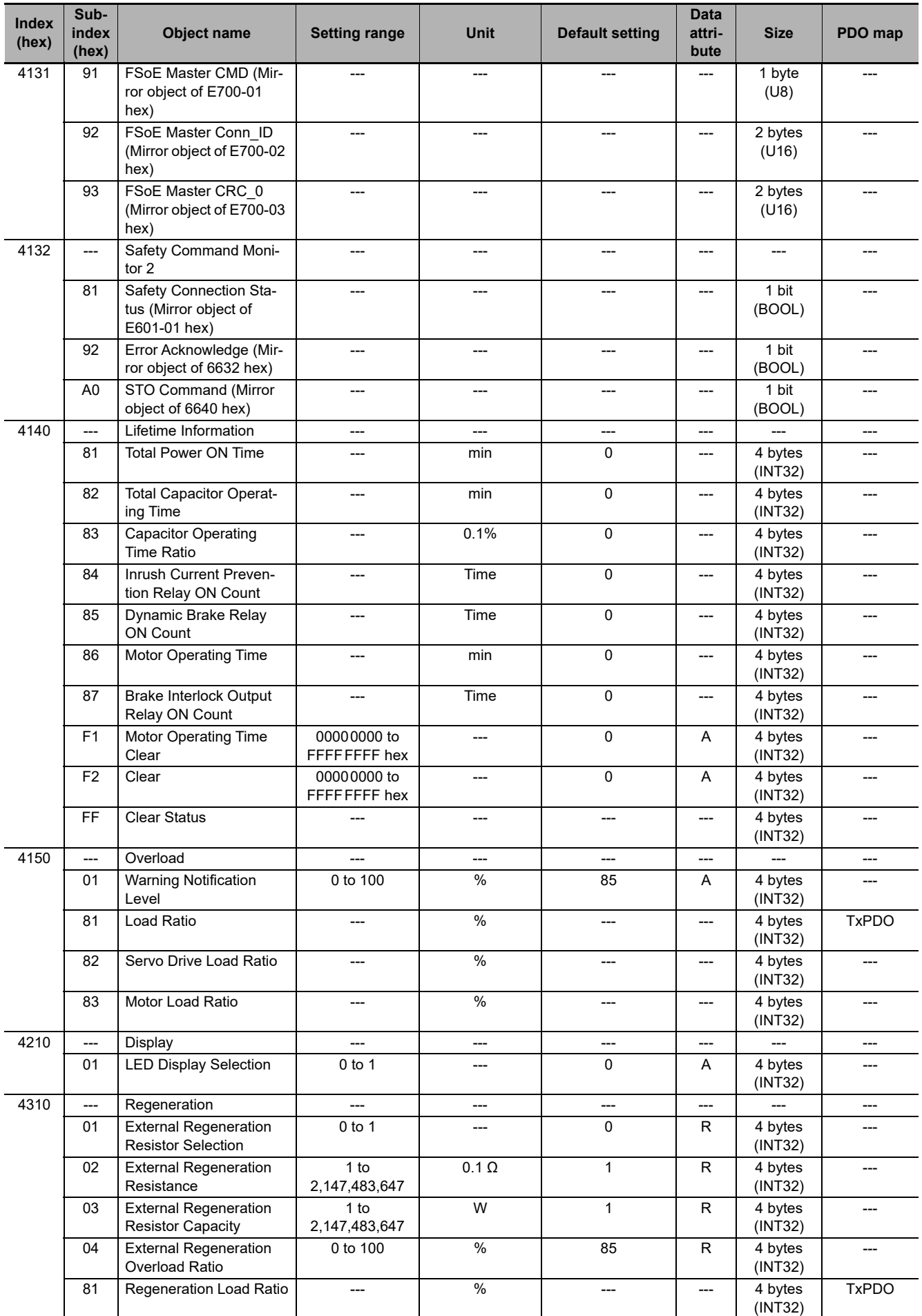
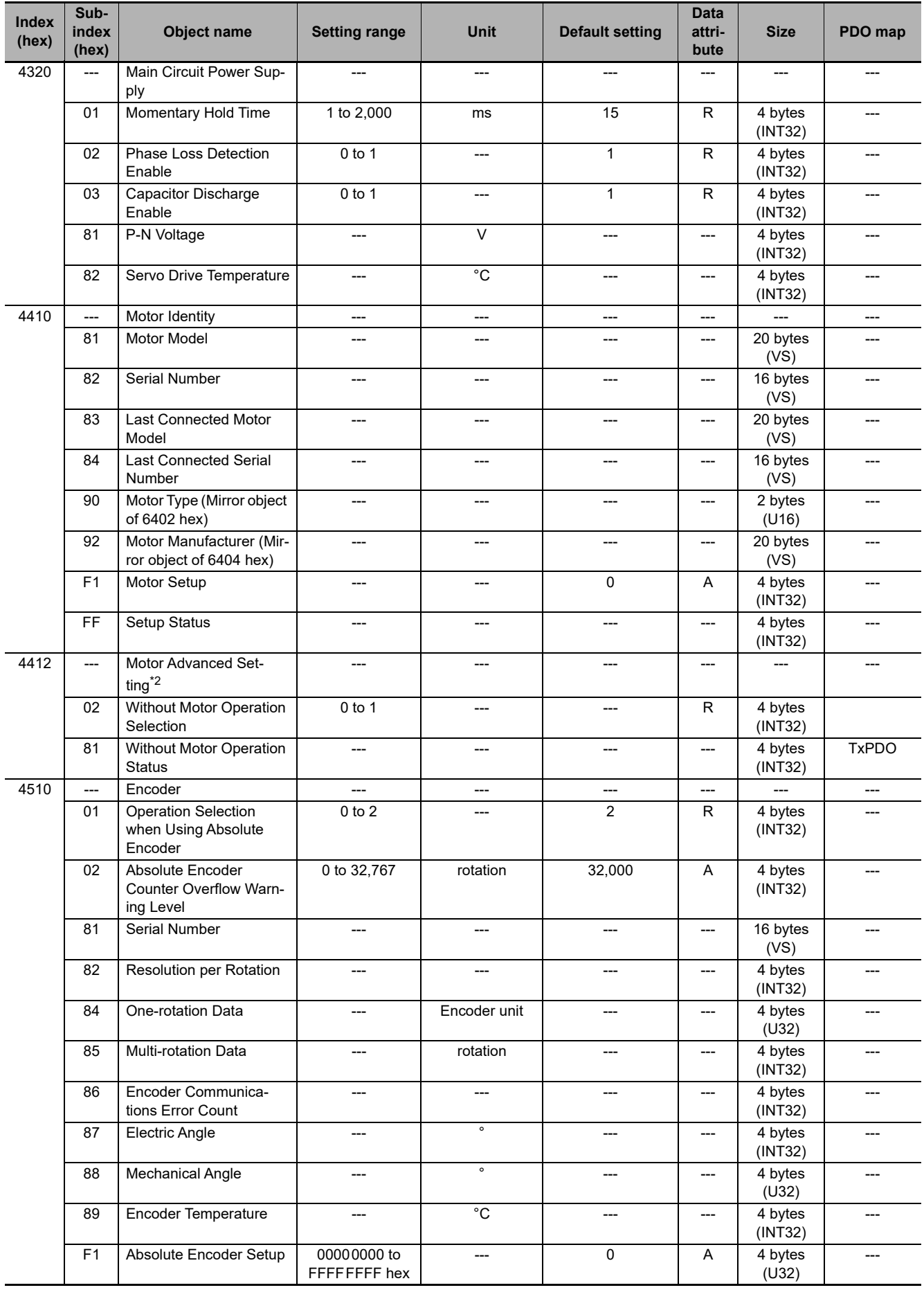

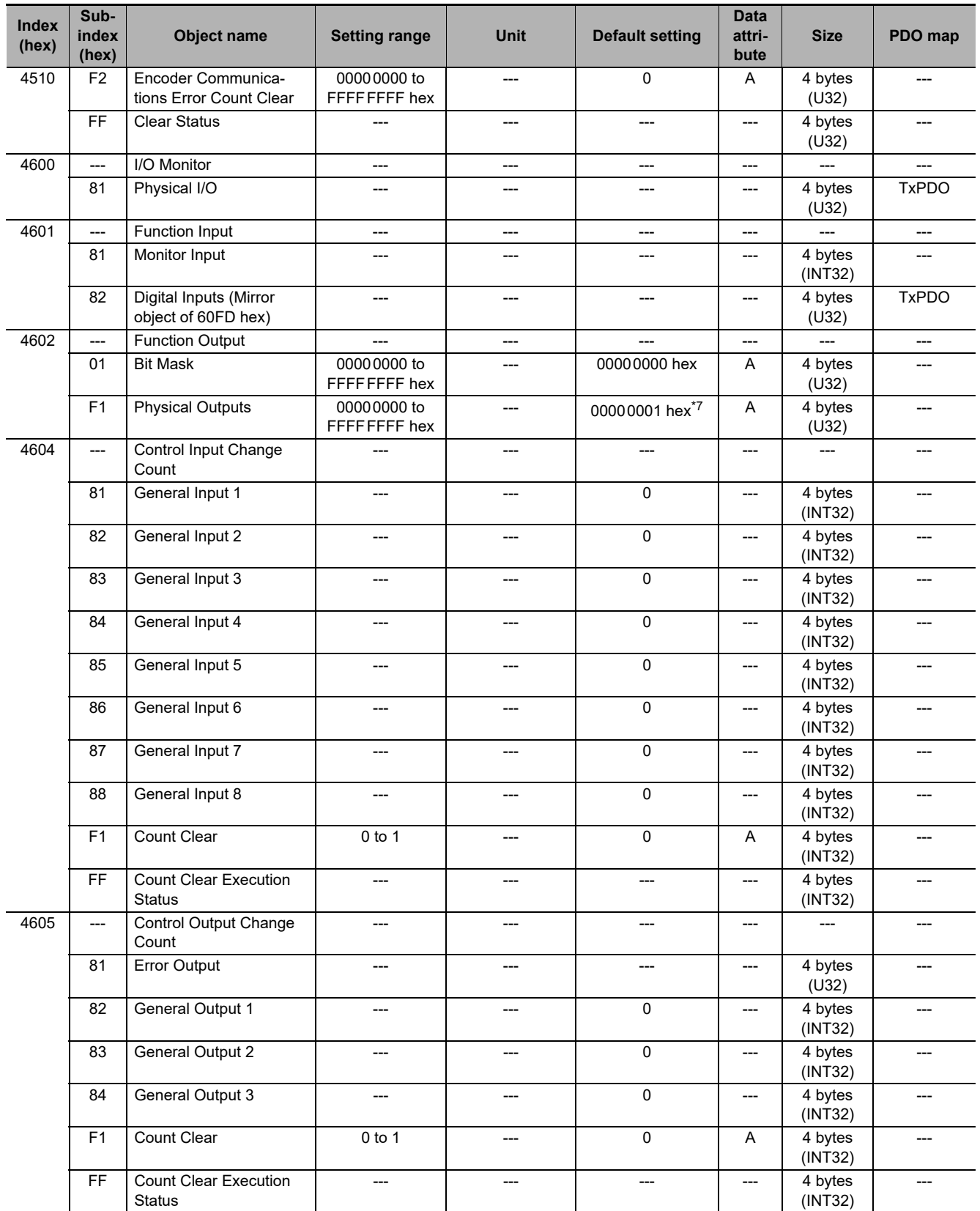

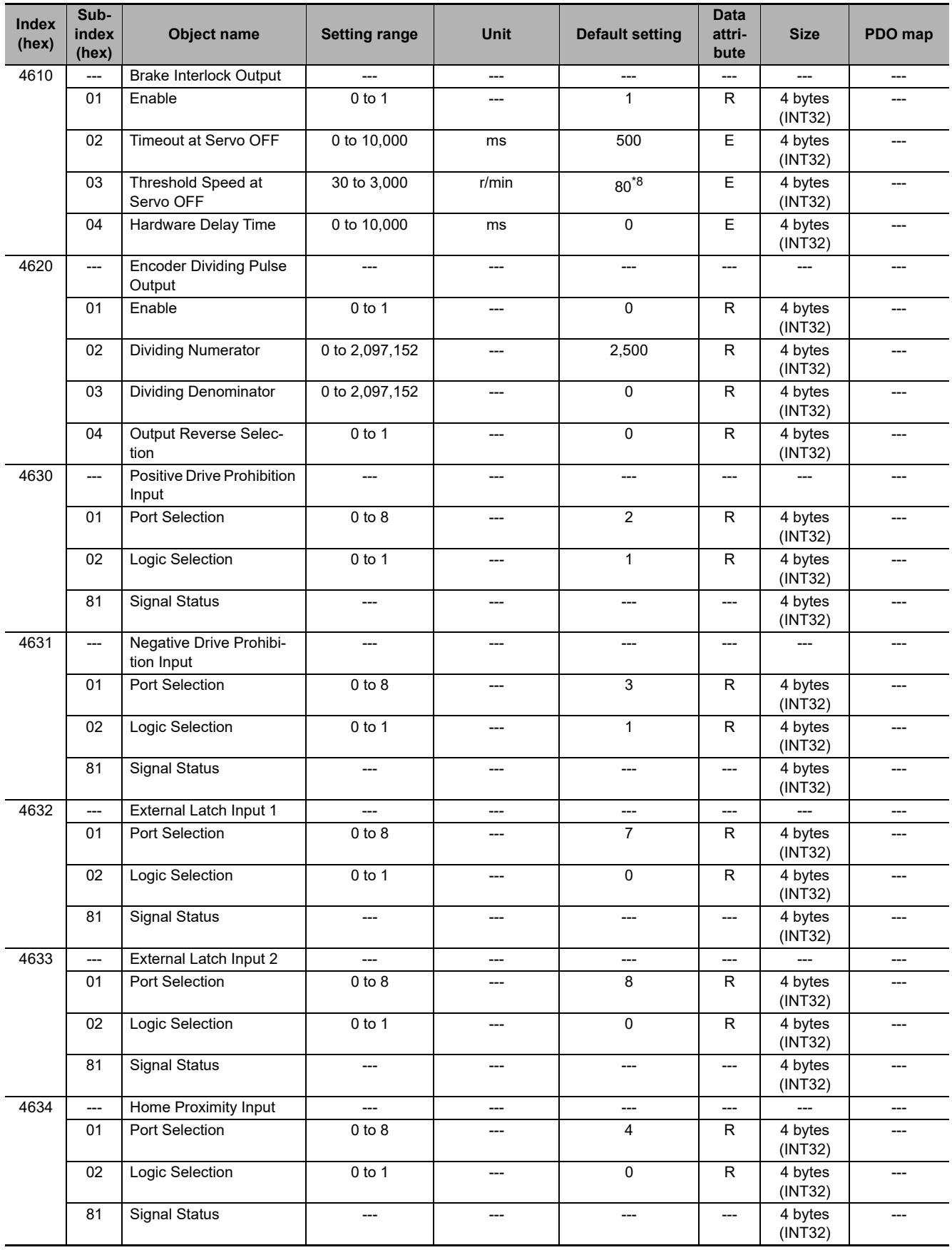

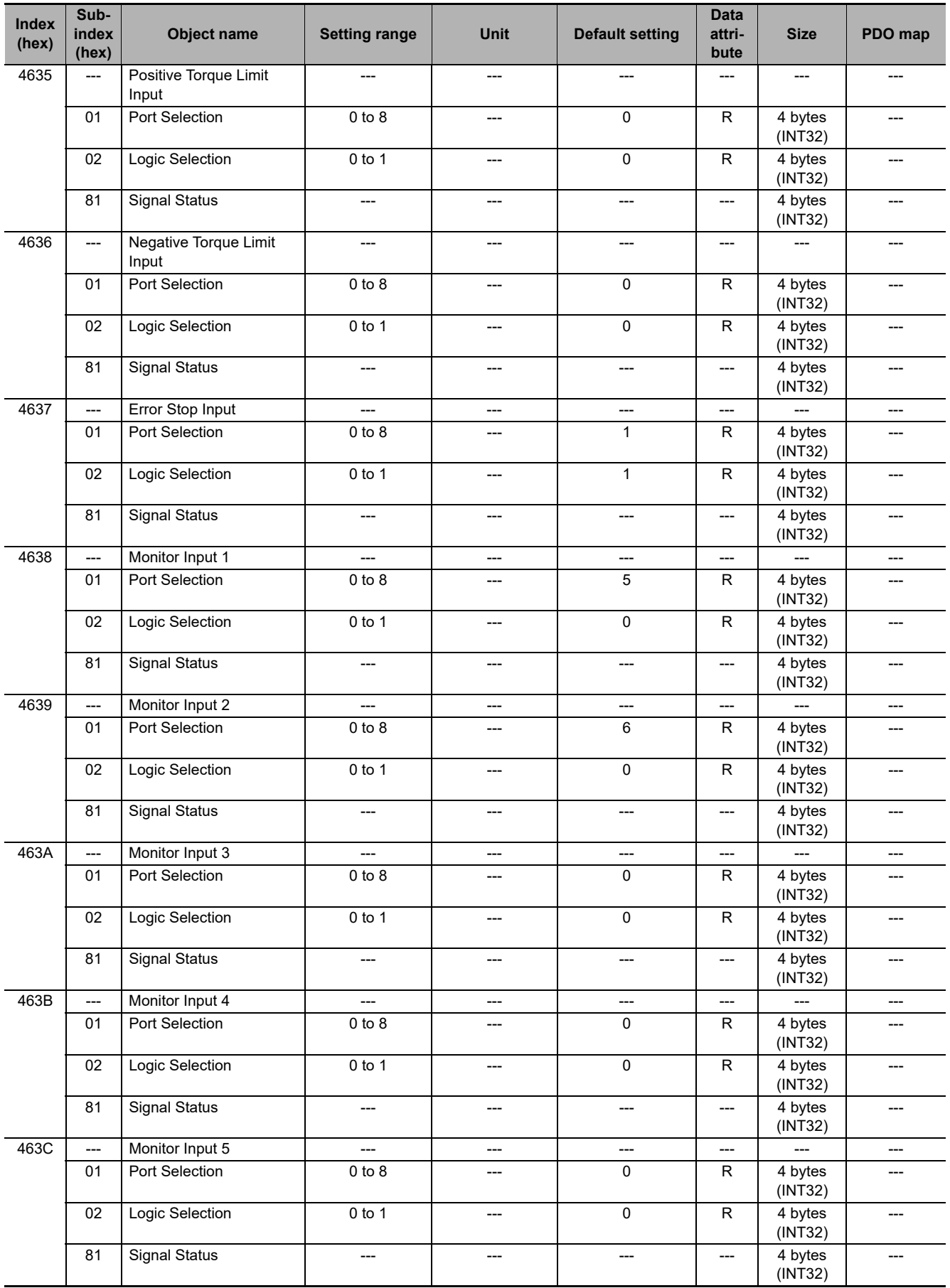

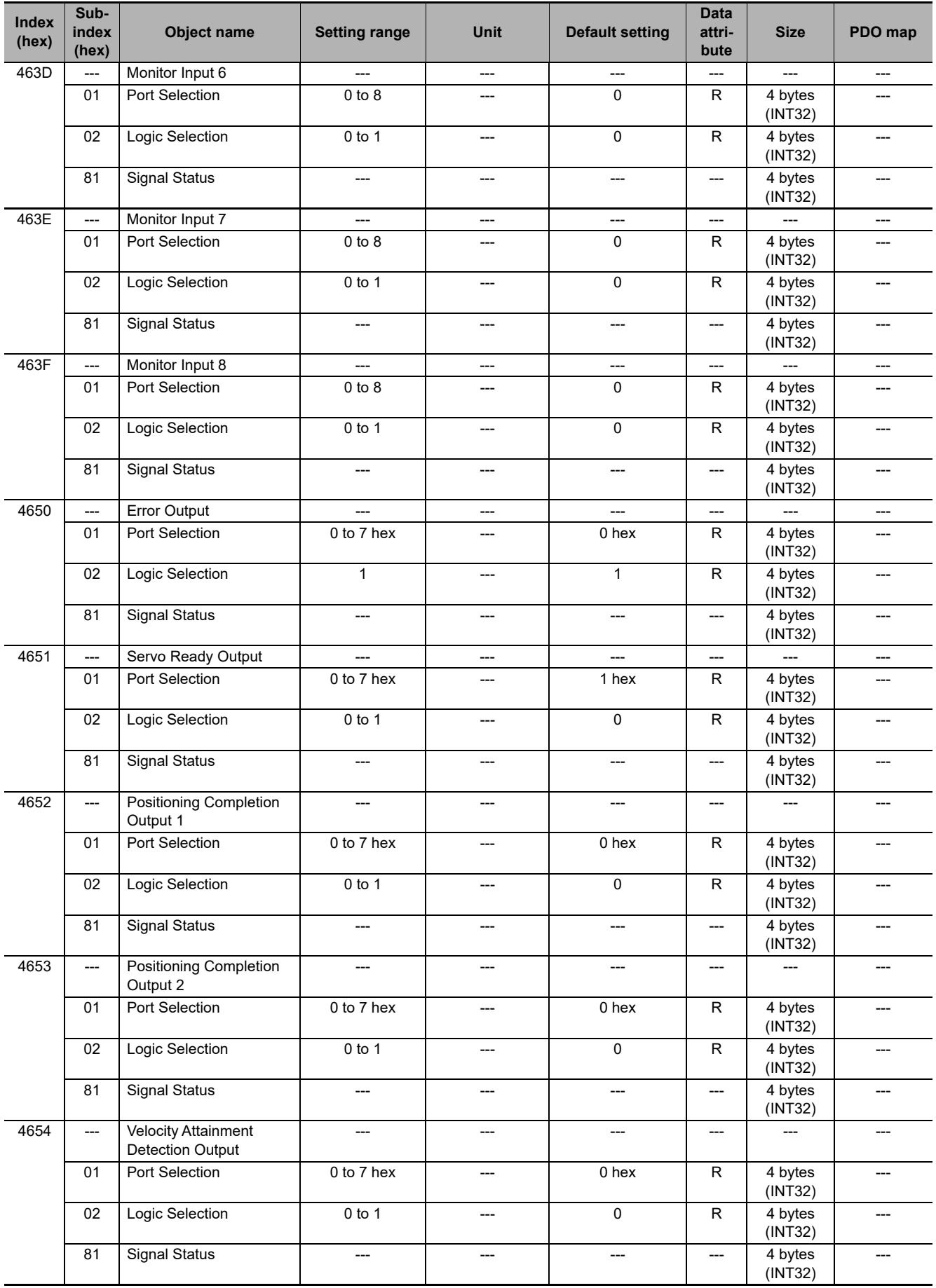

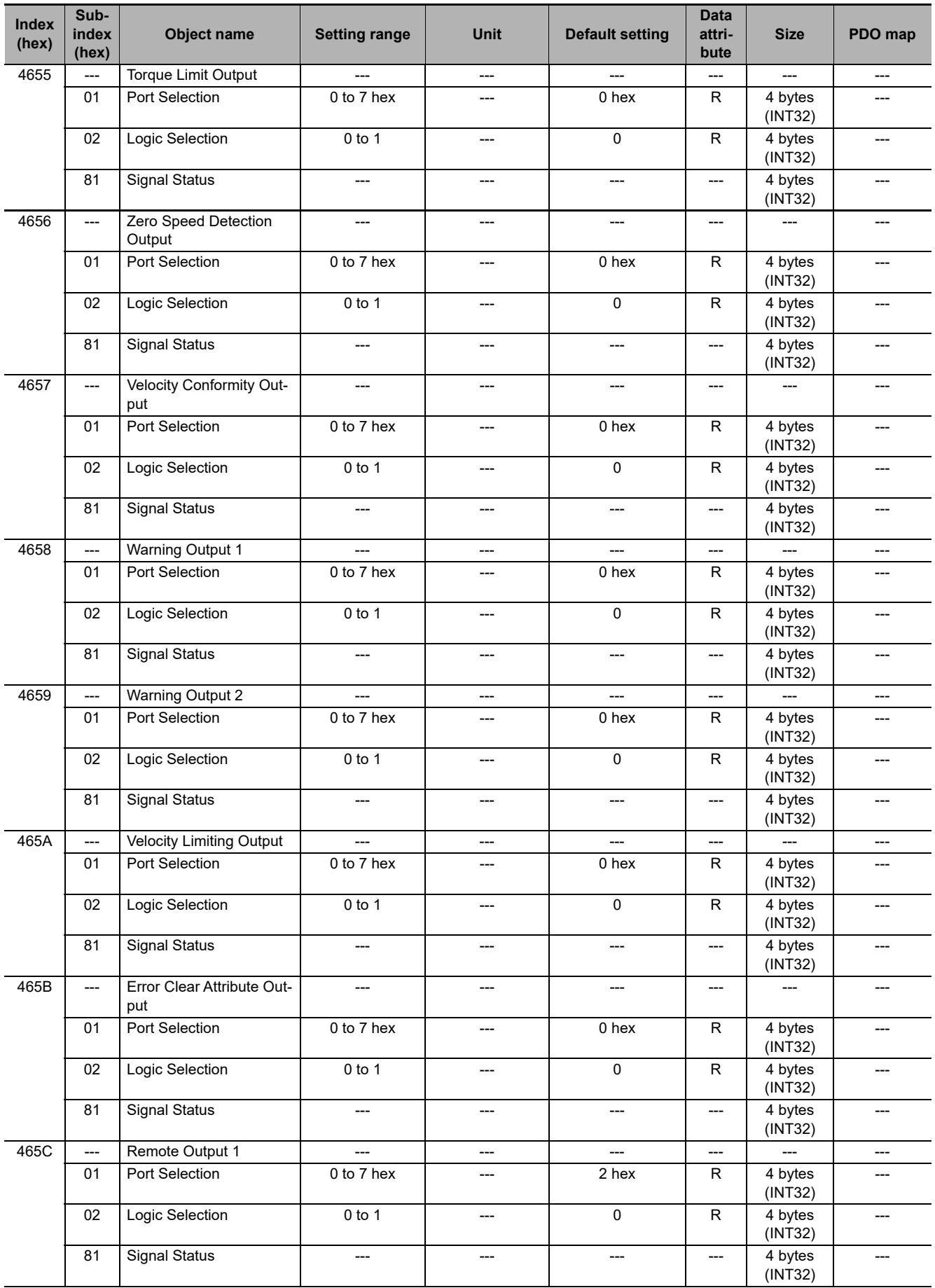

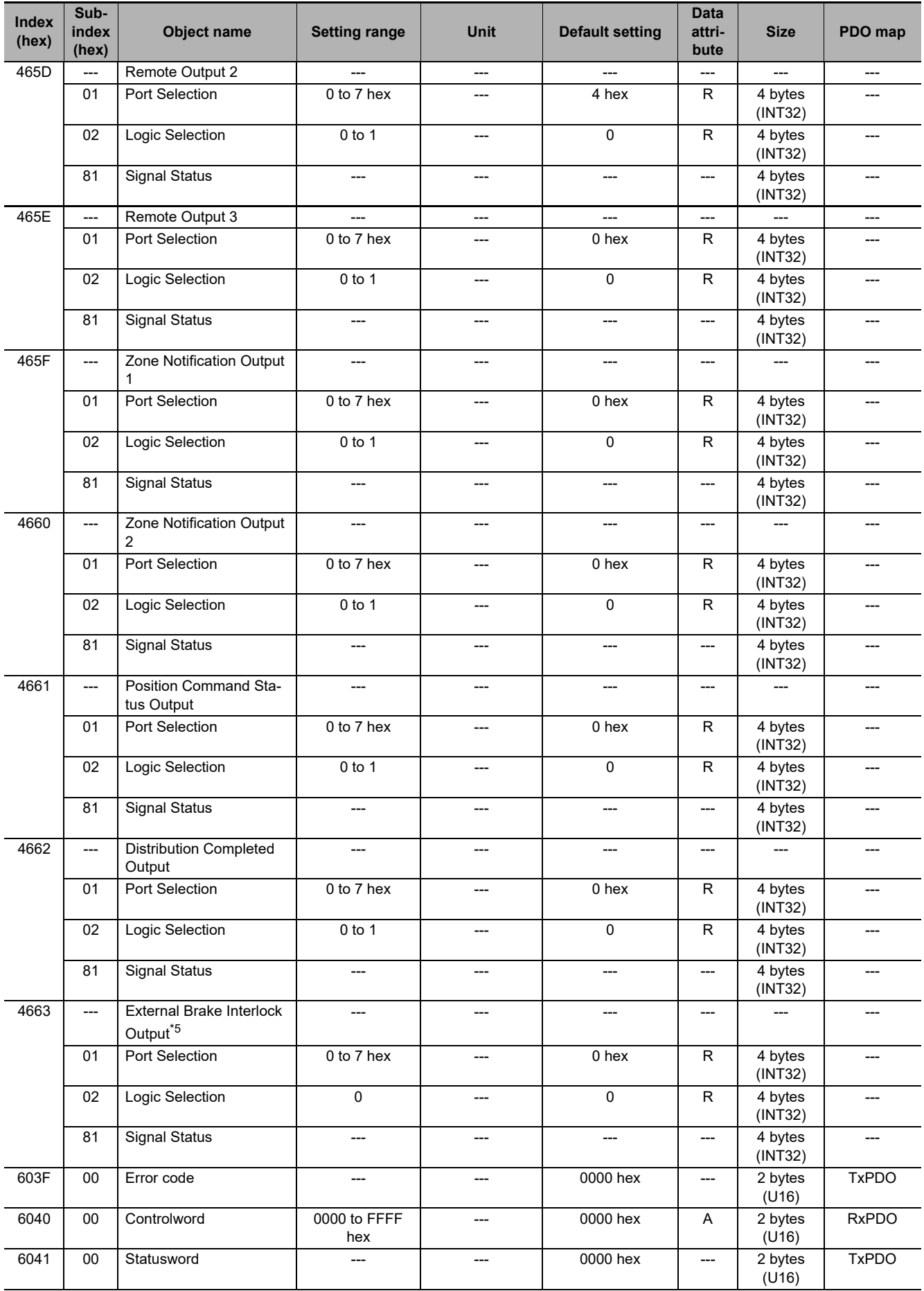

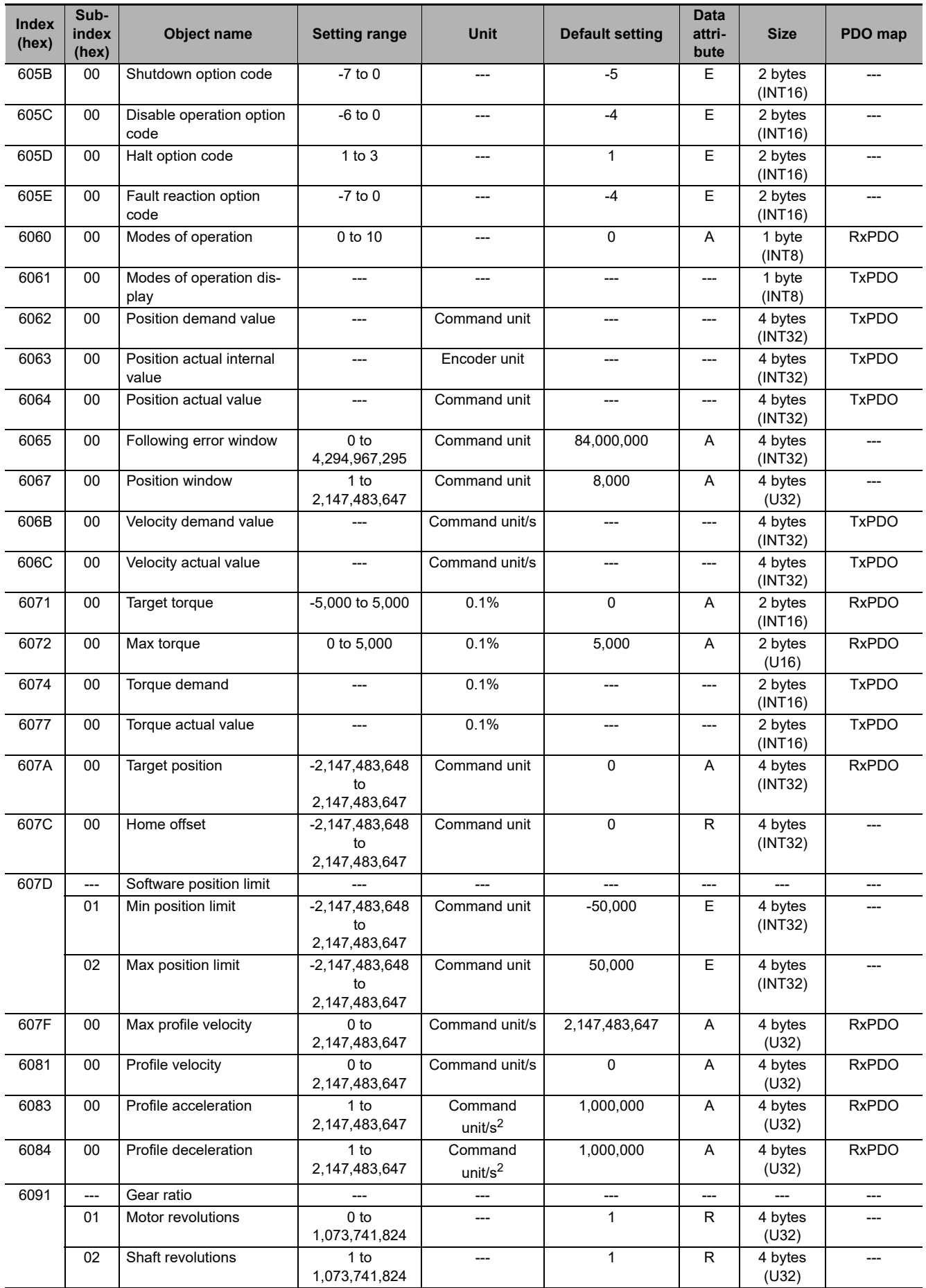

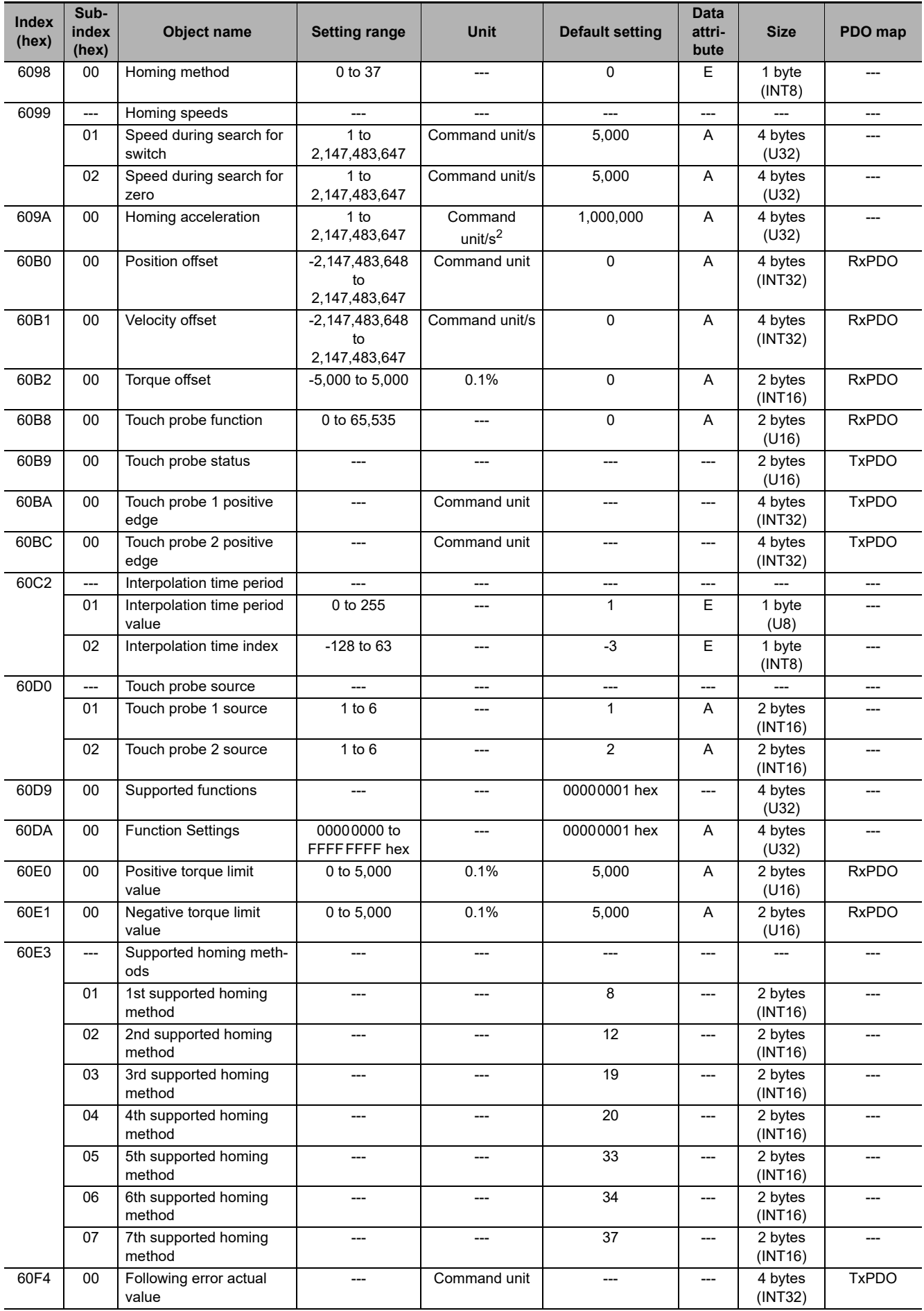

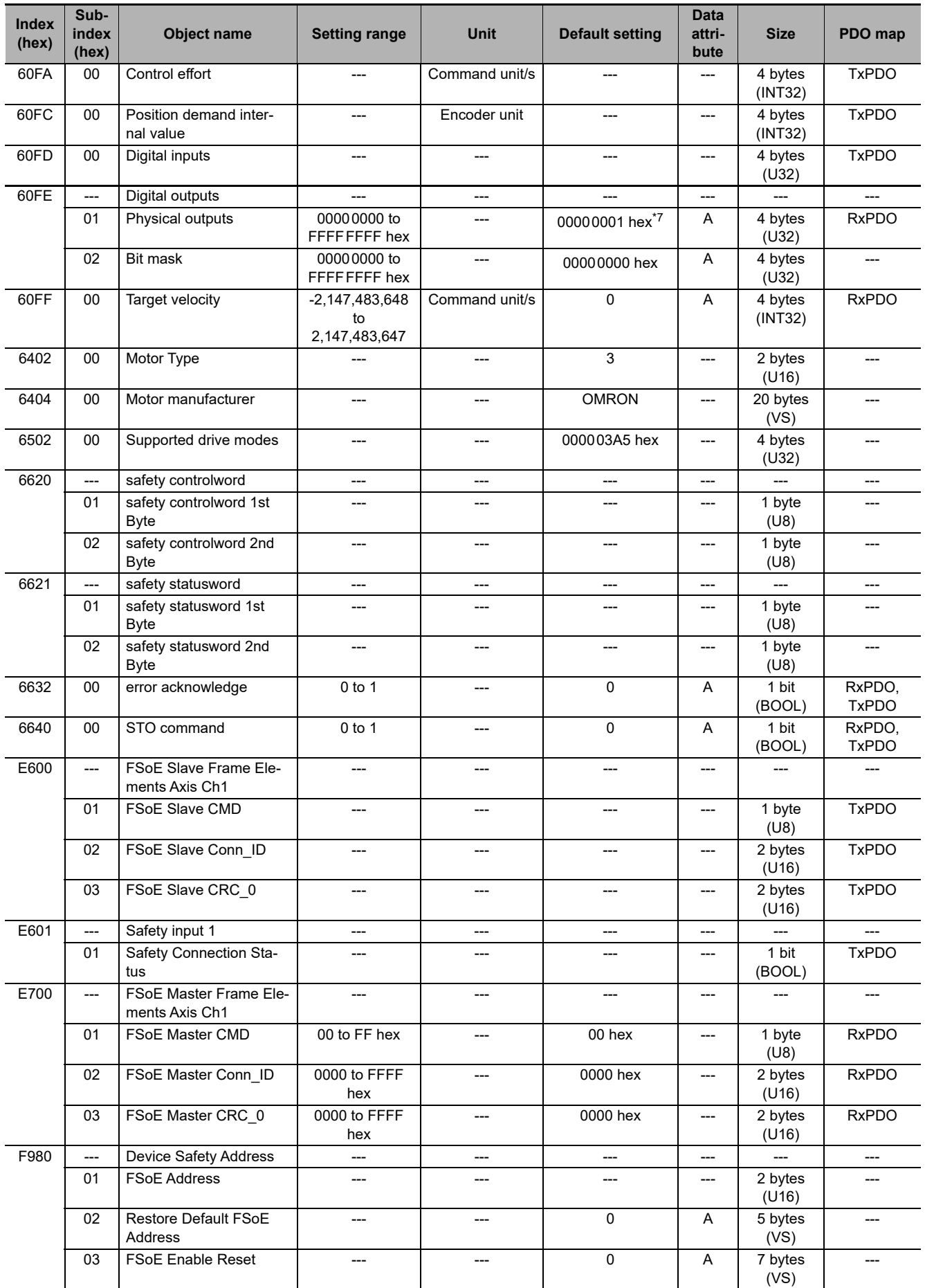

- \*1. The data attribute is "R: Updated after the control power is reset or restarted" for the unit version 1.3 or earlier.
- \*2. The setting range is specified from 0 to 10,000 for the unit version 1.0.
- \*3. This object is available for the unit version 1.4 or later.
- \*4. The first value is for the Servo Drive with its capacity 3 kw or less. The second value is for the Servo Drive with its capacity 5 kW or more.
- \*5. This object is available for the unit version 1.2 or later.
- \*6. This object is available for the unit version 1.1 or later.
- \*7. If the unit version is 1.1 or earlier, the default setting is 0000 0000 hex.
- \*8. The default setting is 30 for the unit version 1.3 or earlier.

# **A-4 Sysmac Error Status Codes**

This section lists and describes the error event codes that you can see in Sysmac Studio.

#### **A-4-1 Error List**

The errors (events) that can occur in 1S-series AC Servo Drives with Built-in EtherCAT Communications are given on the following pages.

Event levels are given in the table as follows:

- Min: Minor fault level
- Obs: Observation
- Info: Information

Refer to the *NJ/NX-series Troubleshooting Manual* (Cat. No. W503) for all of the event codes that may occur in an NJ/NX-series Controller.

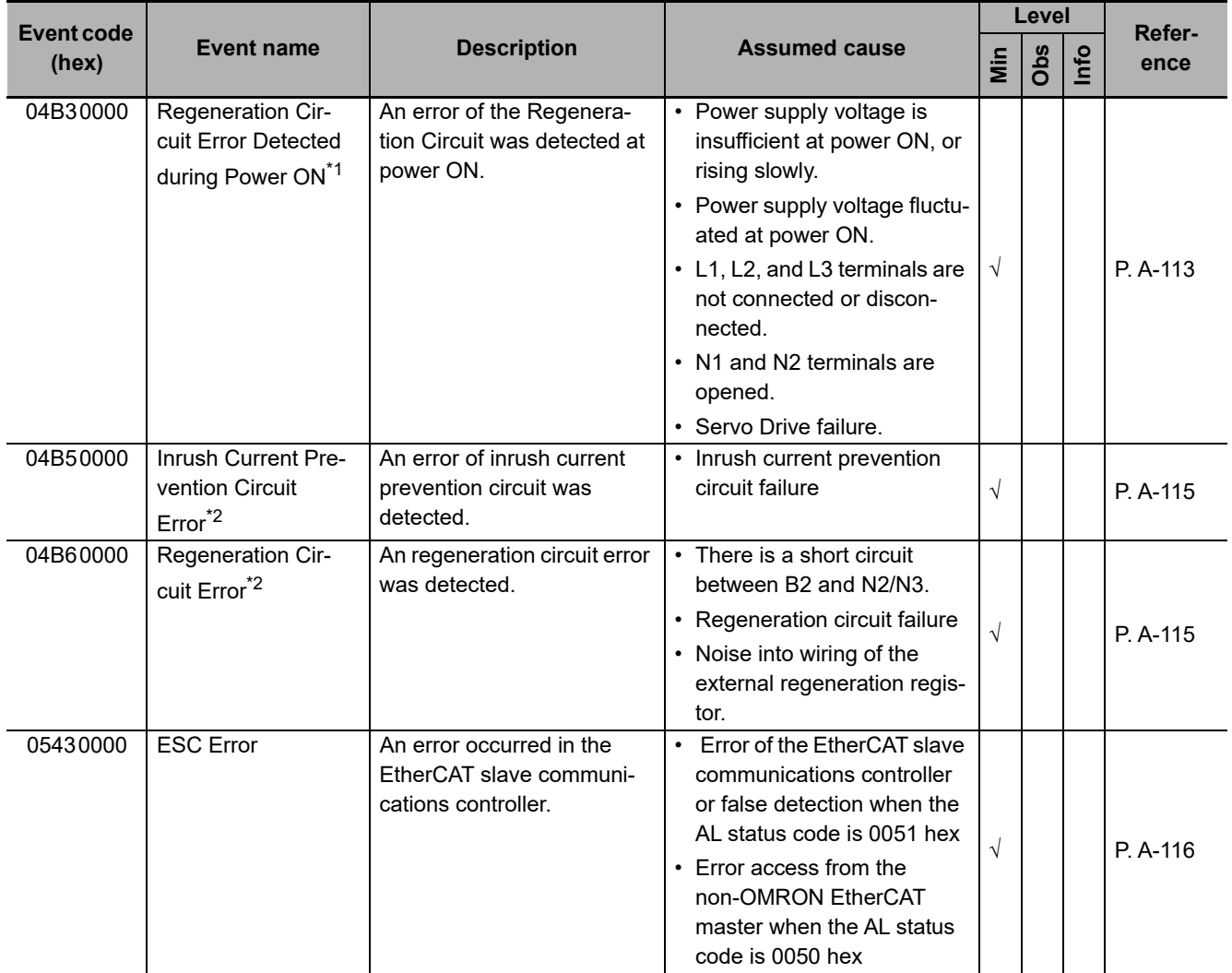

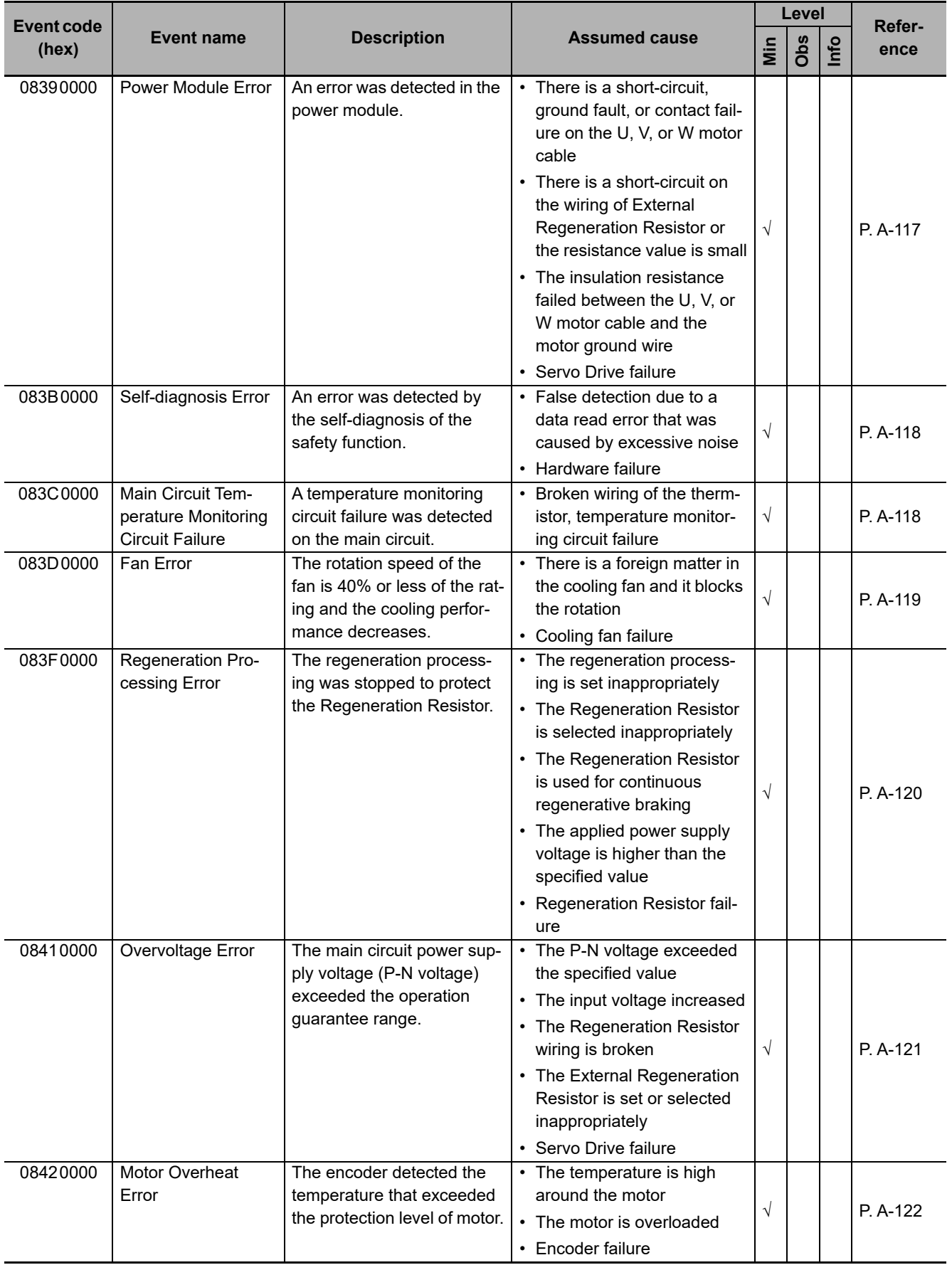

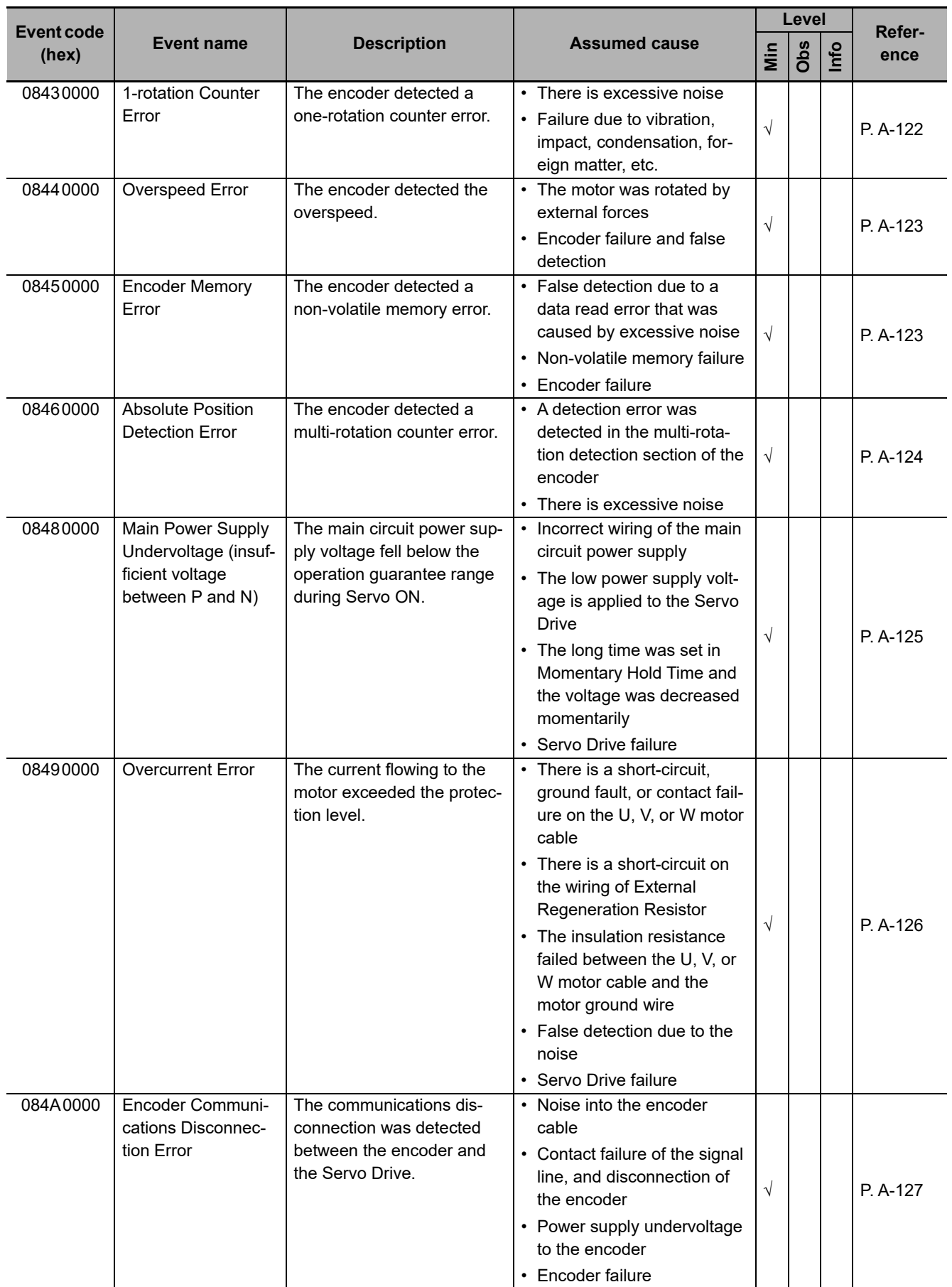

**A-4 Sysmac Error Status Codes**

A-4 Sysmac Error Status Codes

**A**

A-4-1 Error List

A-4-1 Error List

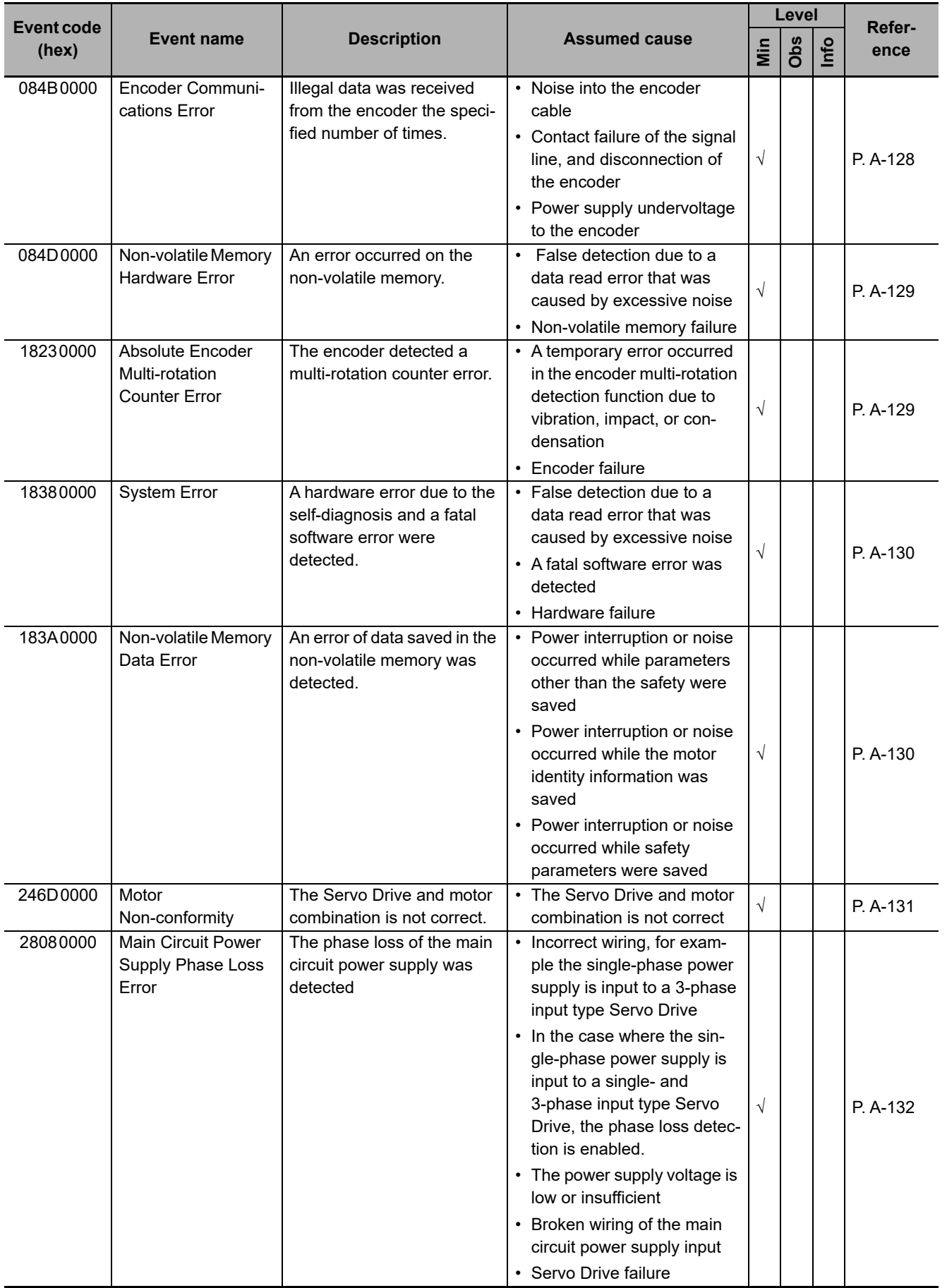

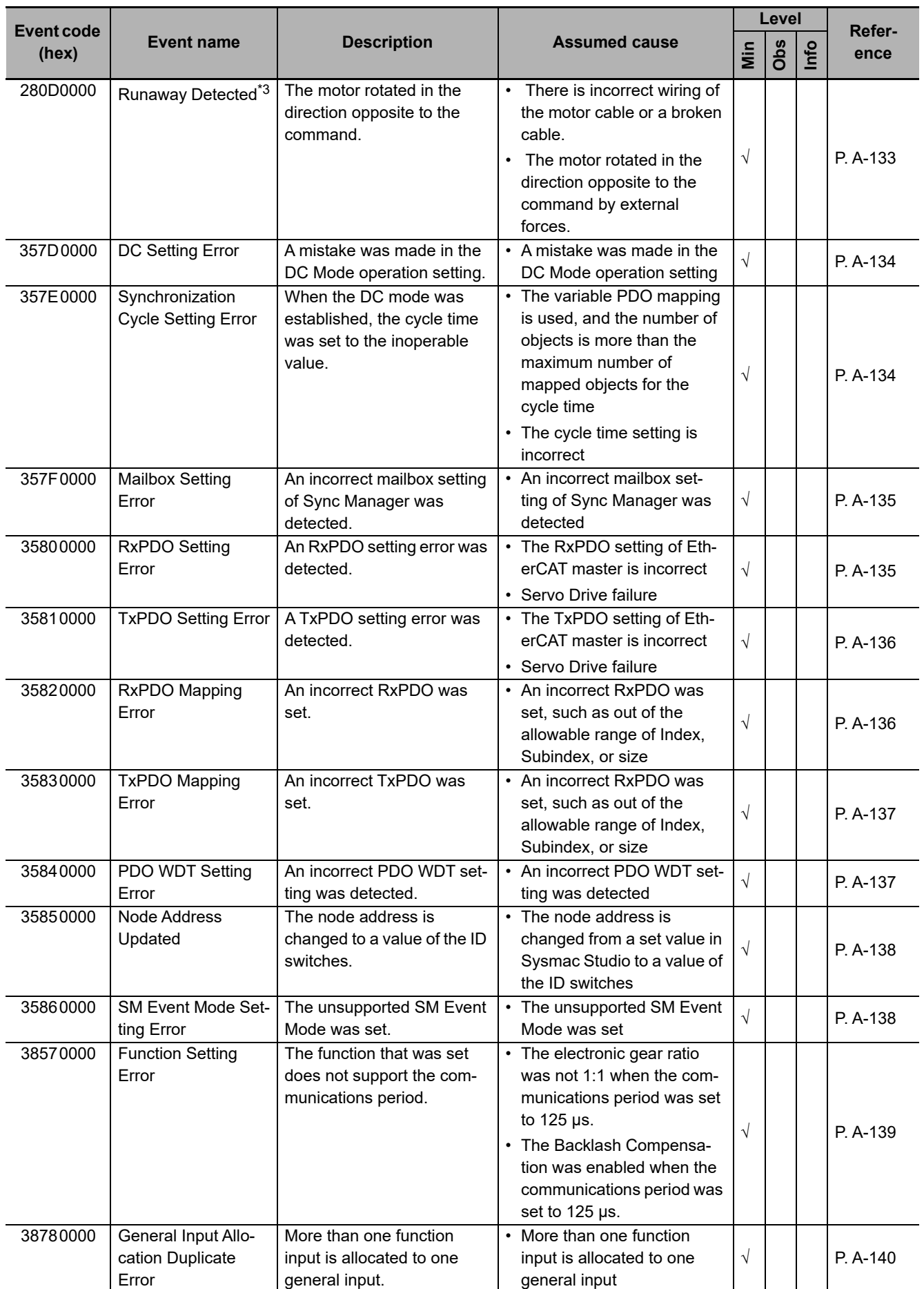

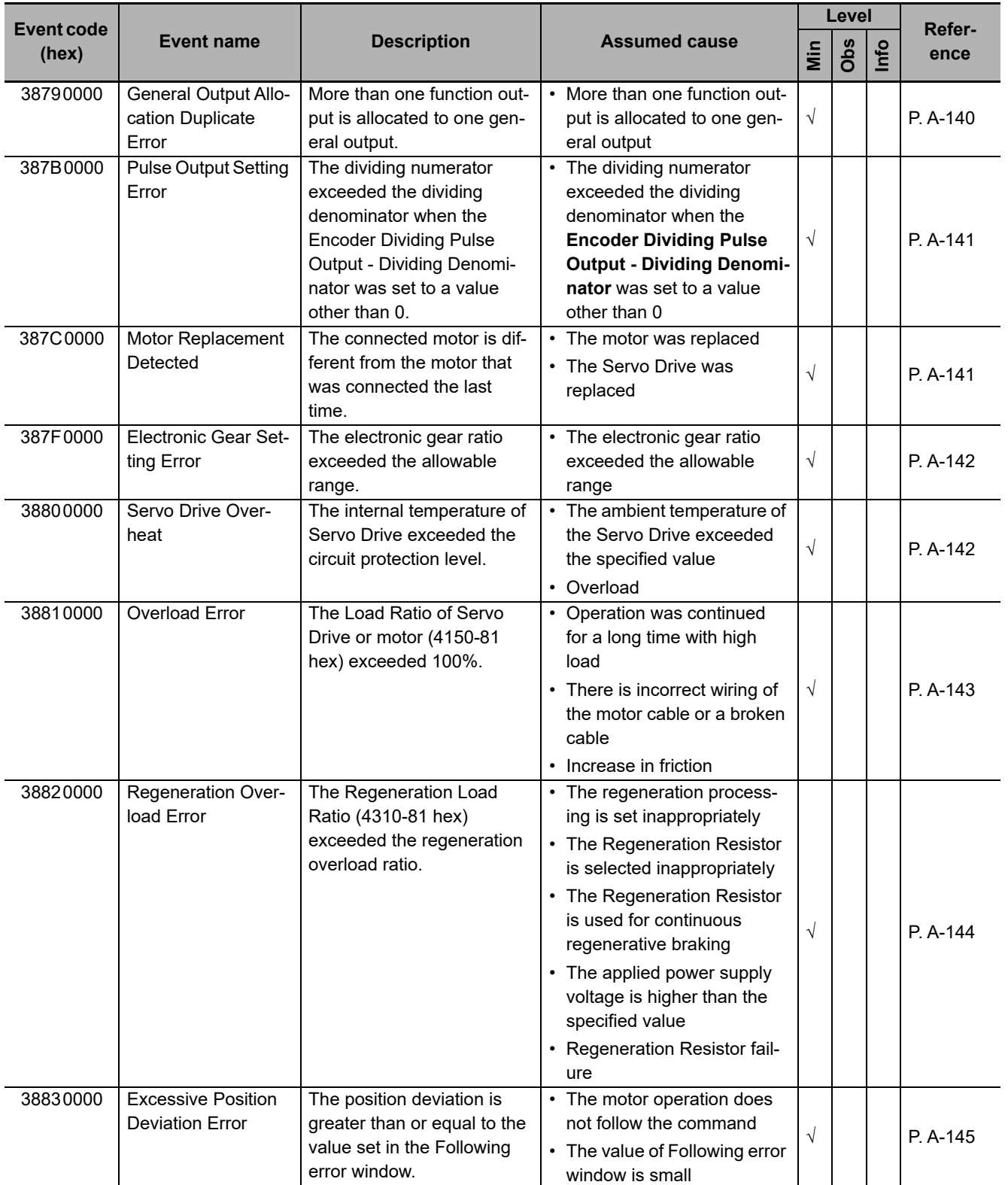

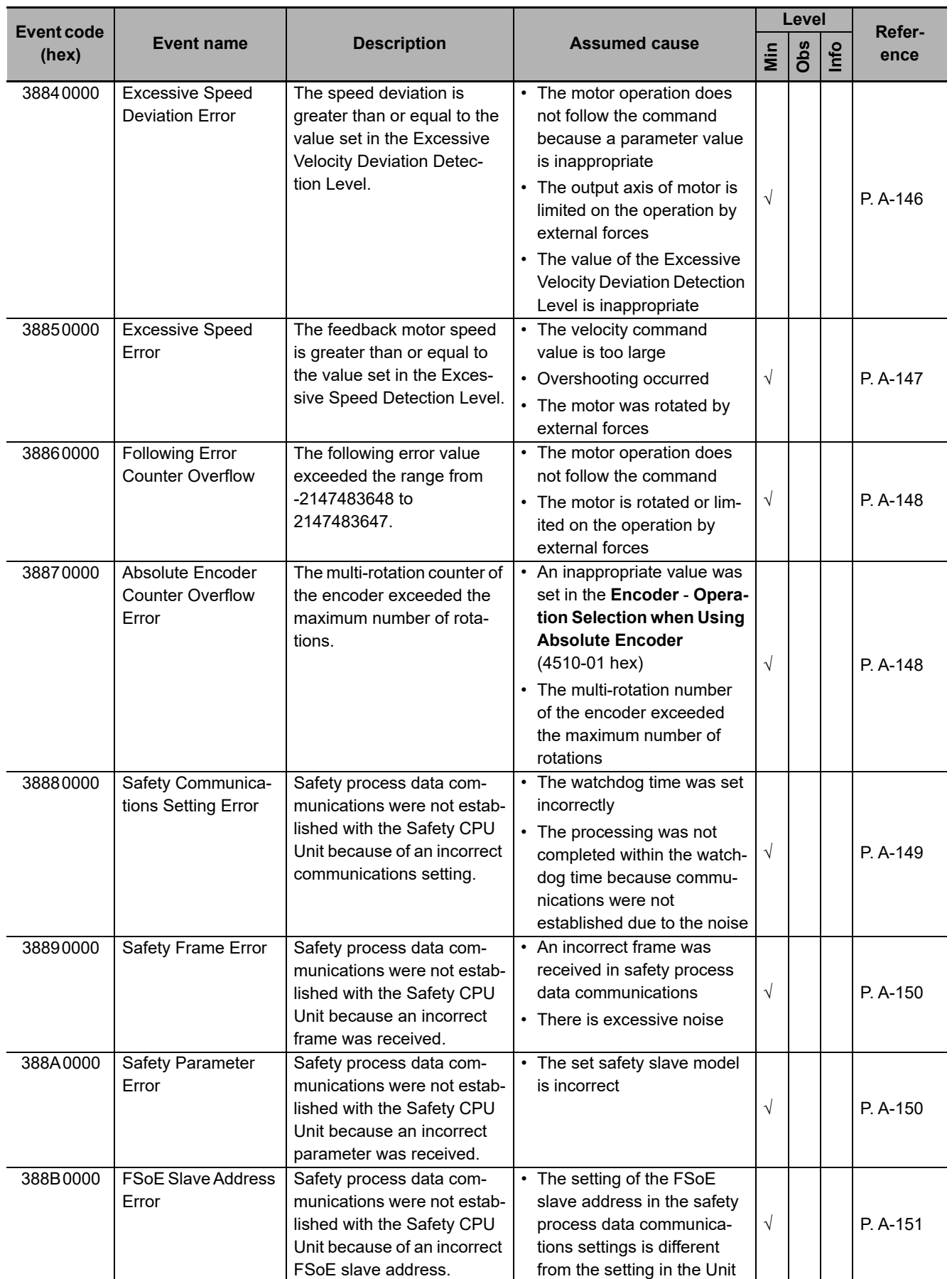

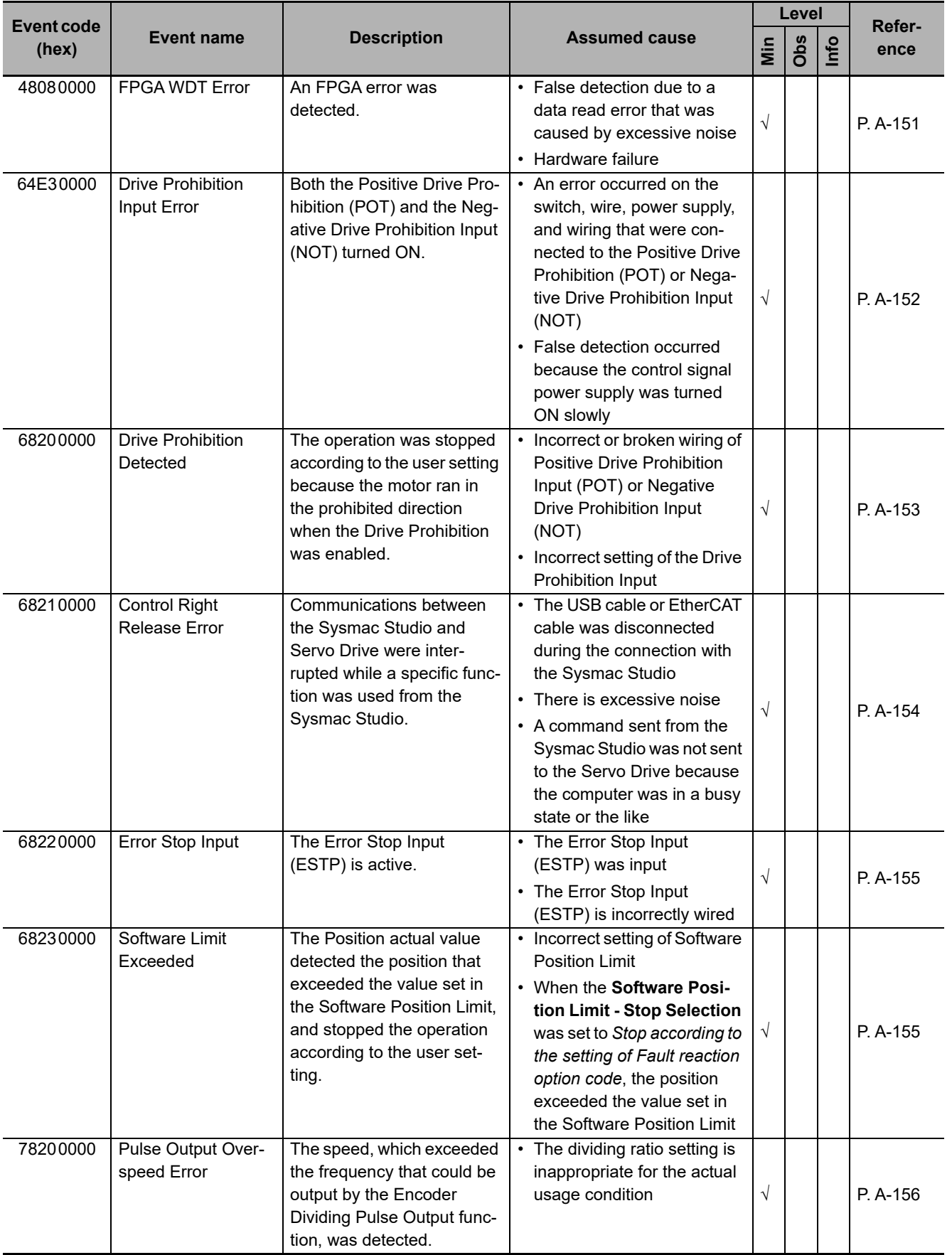

**A-4 Sysmac Error Status Codes**

A-4 Sysmac Error Status Codes

**A**

A-4-1 Error List

A-4-1 Error List

**AC Servomotors/Servo Drives 1S-series with Built-in EtherCAT® Communications User's Manual (I586)**

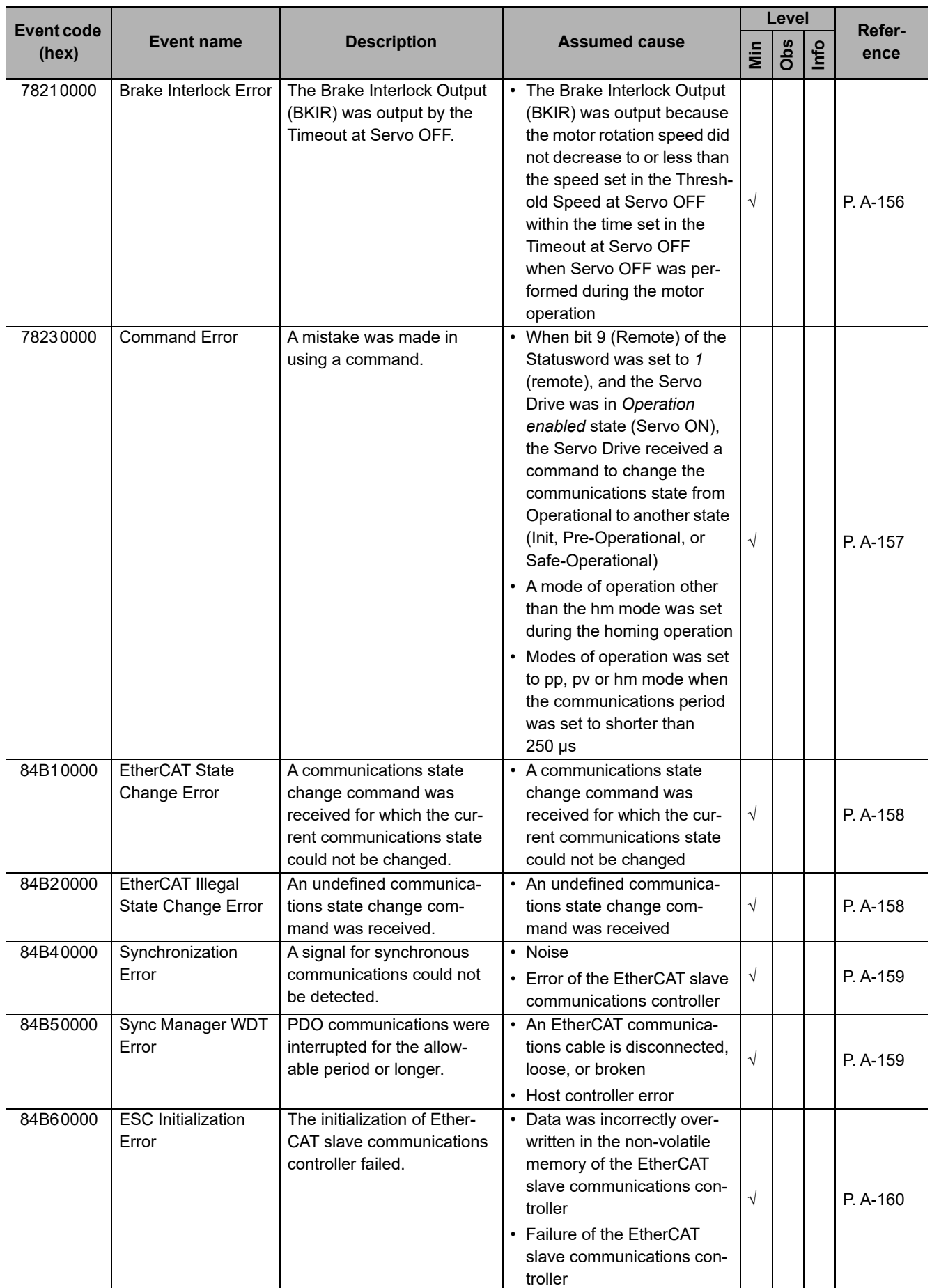

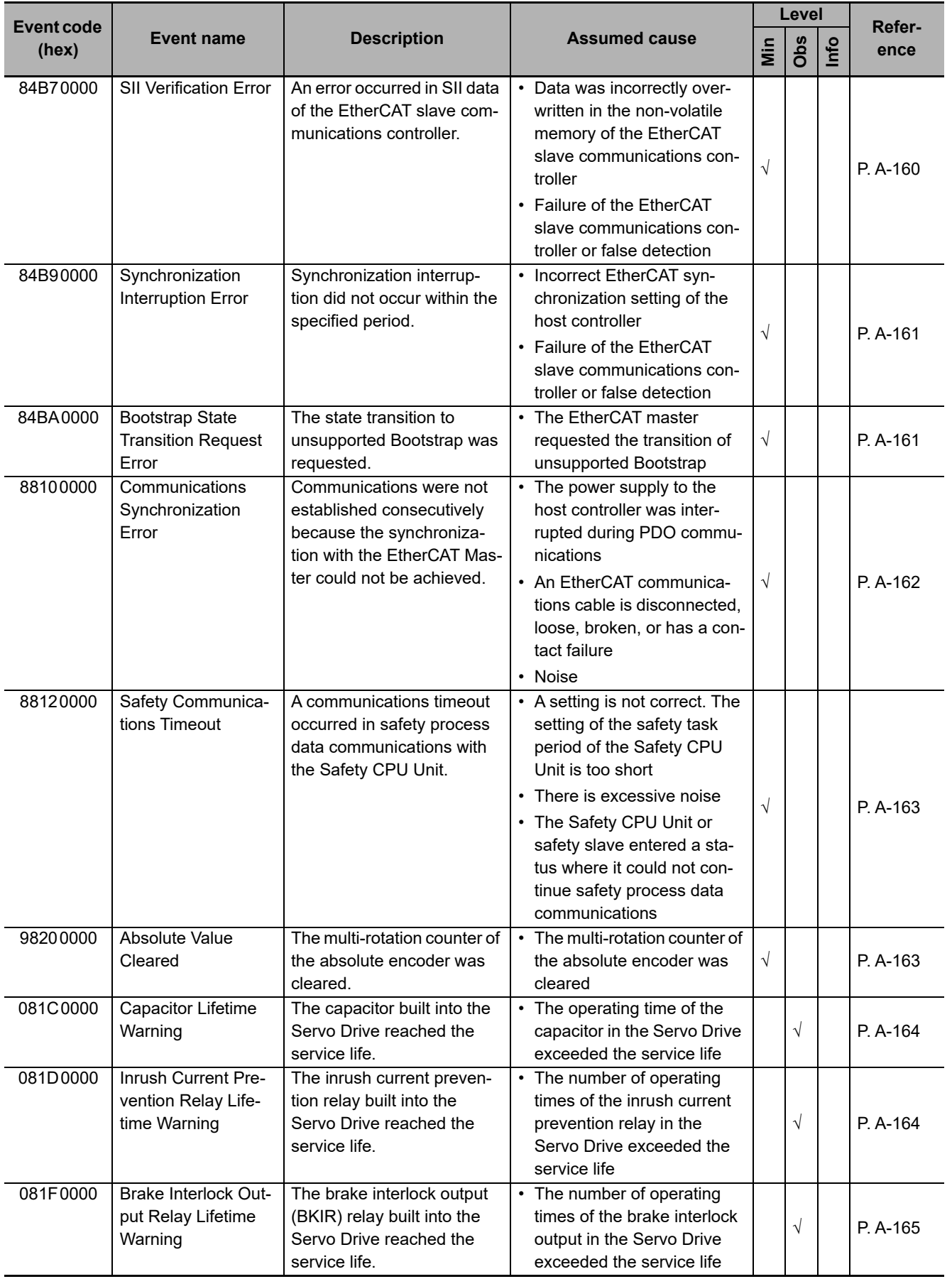

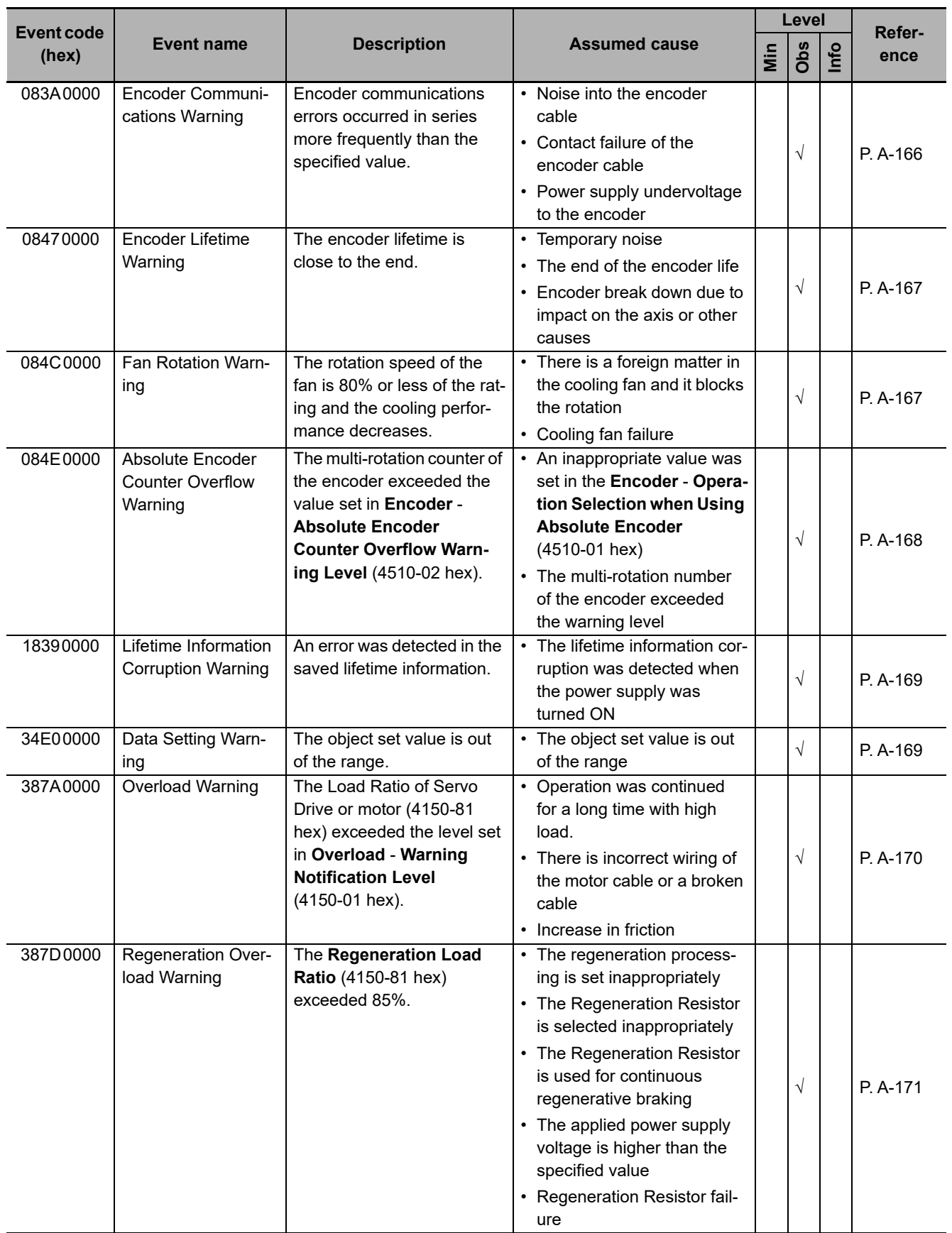

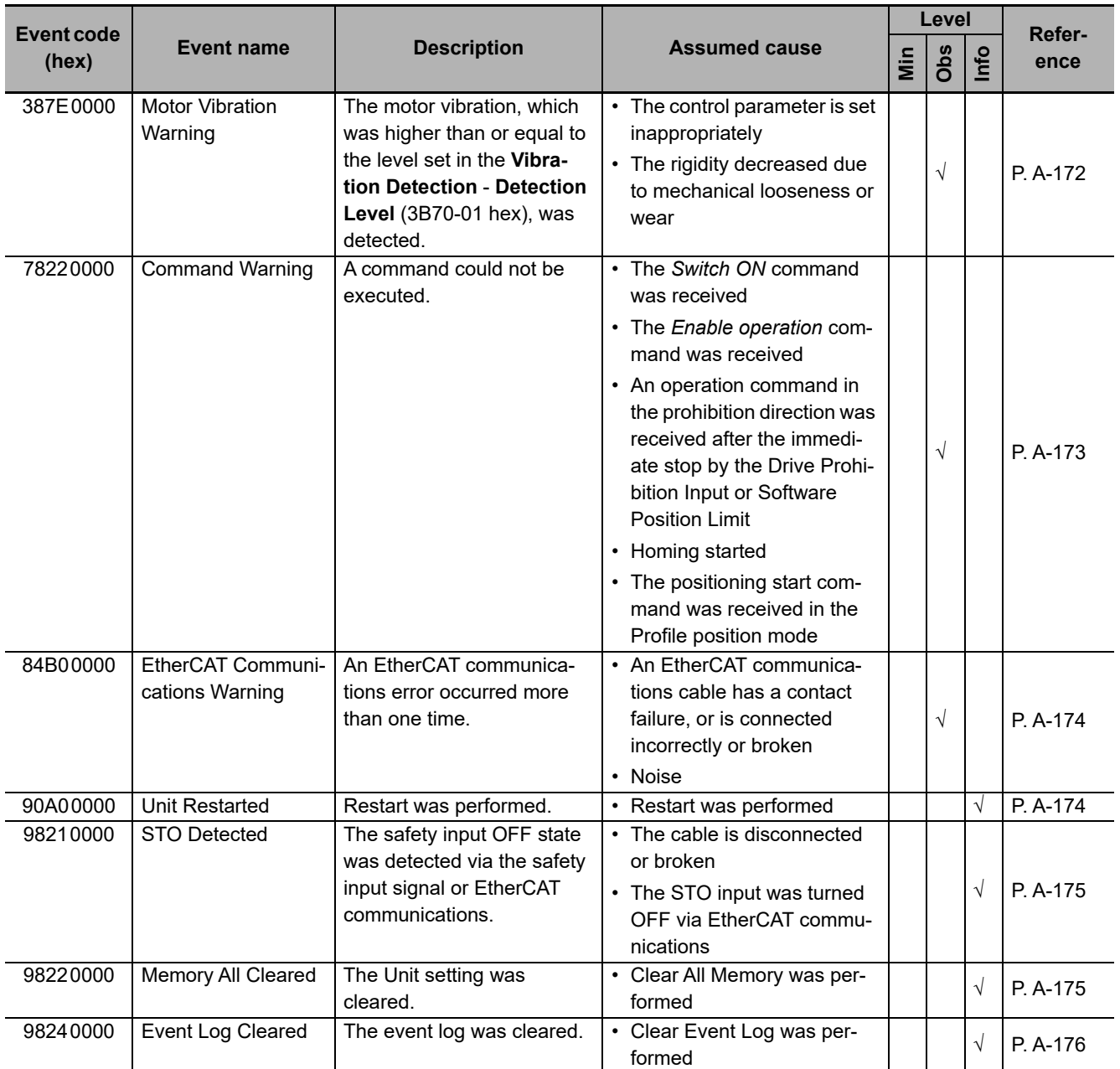

\*1. This error can occur in the unit version 1.2 only.

\*2. This error can occur in the unit version 1.3 or later.

\*3. This error can occur in the unit version 1.1 or later.

#### **A-4-2 Error Descriptions**

This section describes errors.

### **Error Table**

The items that are used to describe individual errors (events) are described in the following copy of an error table.

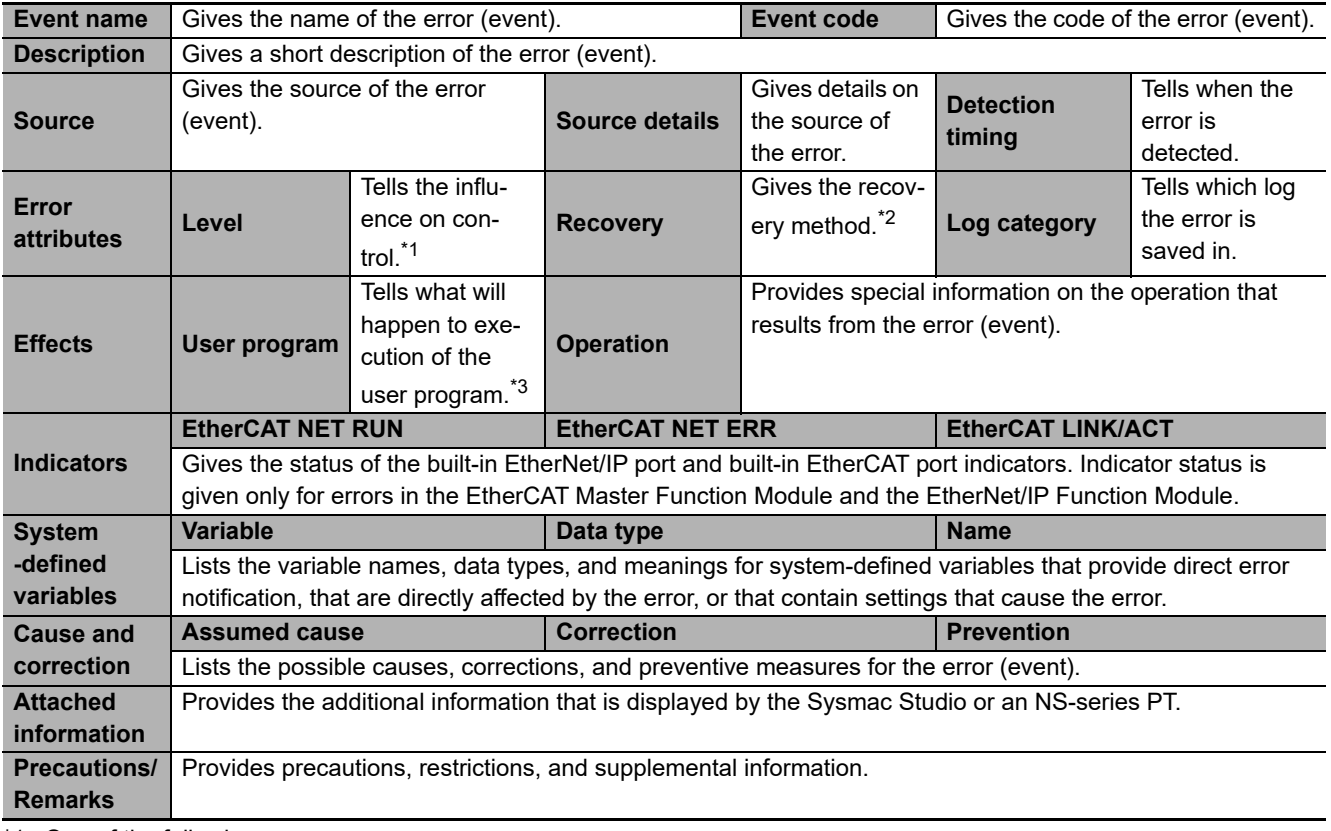

\*1. One of the following: Minor fault: Minor fault level **Observation** Information

\*2. One of the following:

Automatic recovery: Normal status is restored automatically when the cause of the error is removed. Error reset: Normal status is restored when the error is reset after necessary measures are taken. Cycle the power supply: Normal status is restored when the power supply is turned OFF and then back ON after necessary measures are taken.

Replace the Servo Drive: Normal status is restored when the Servo Drive is replaced with a new one.

\*3. "Continues." indicates that execution of the user program will continue.

## <span id="page-888-0"></span>**Error Descriptions**

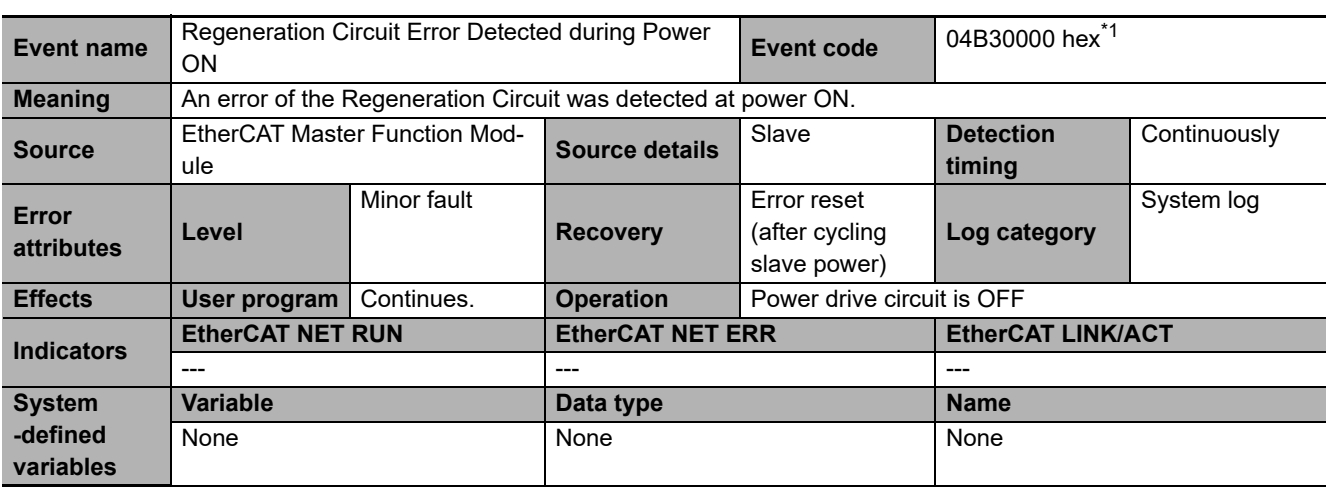

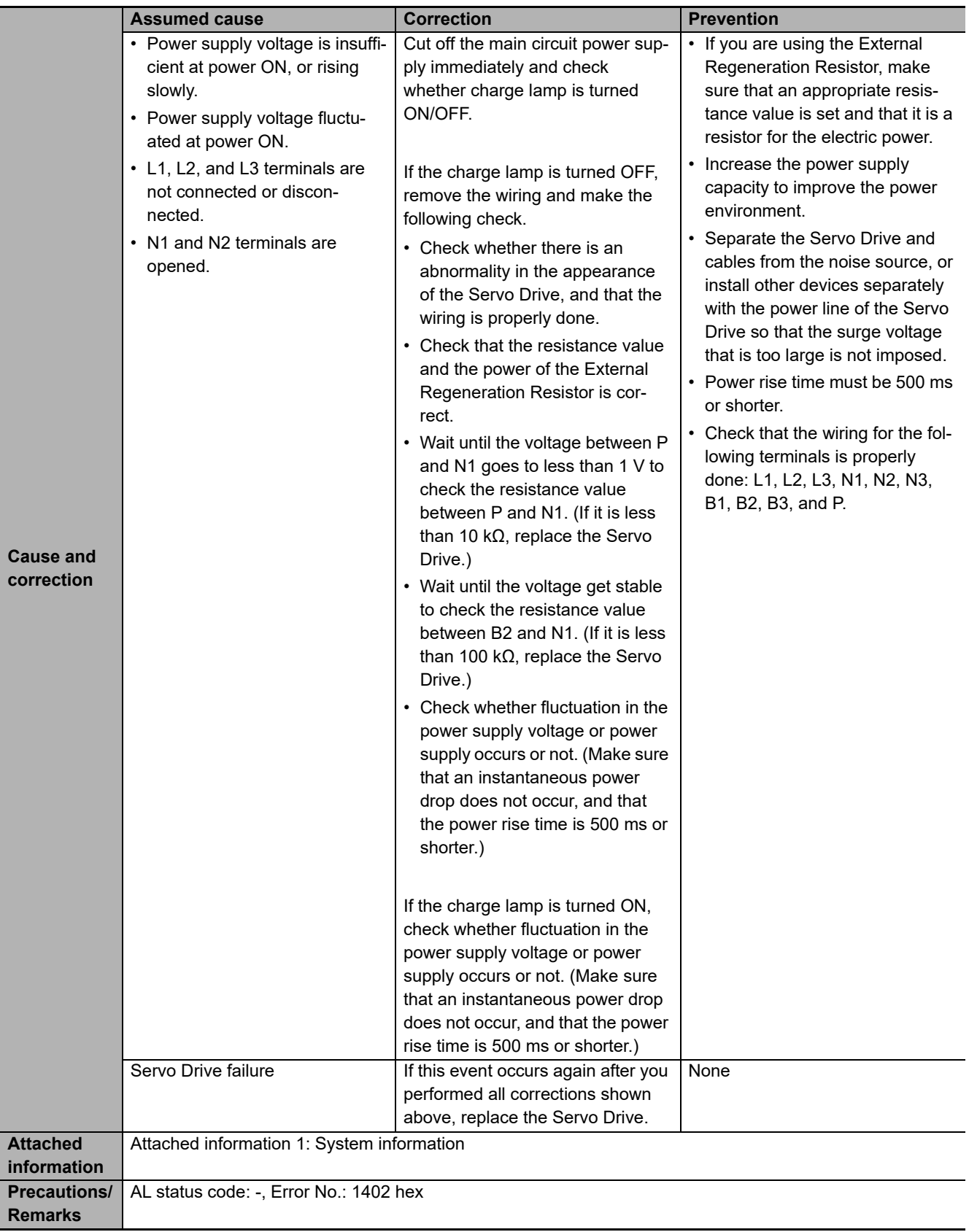

\*1. This error can occur in the unit version 1.2 only.

<span id="page-890-0"></span>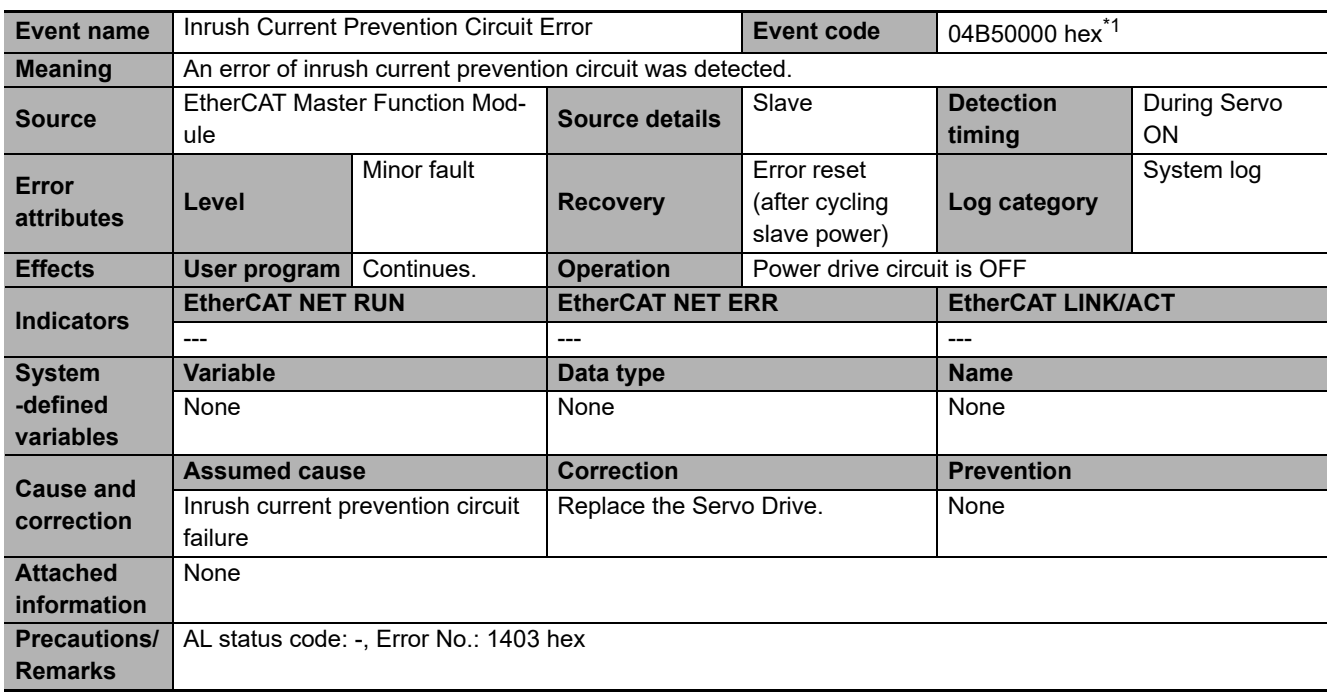

\*1. This error can occur in the unit version 1.3 or later.

<span id="page-890-1"></span>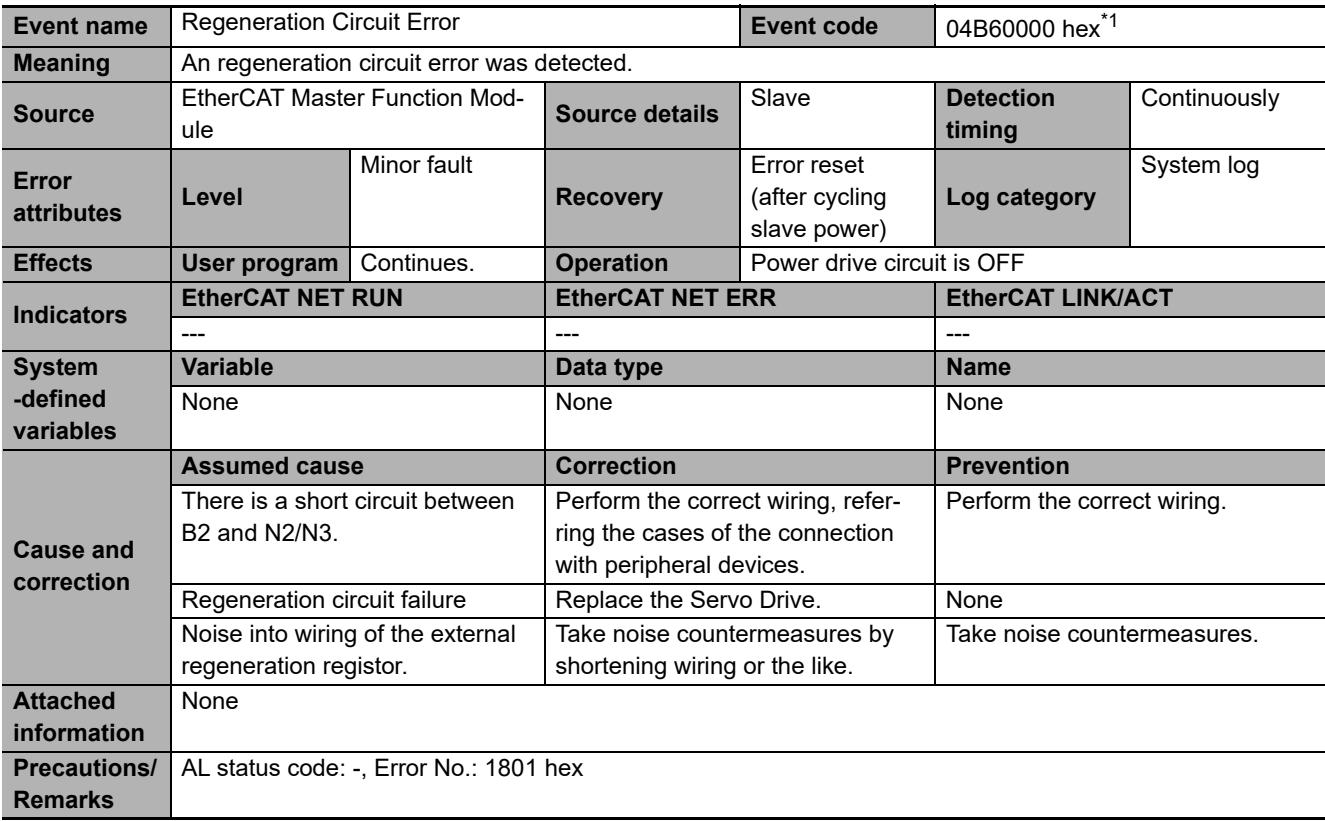

\*1. This error can occur in the unit version 1.3 or later.

<span id="page-891-0"></span>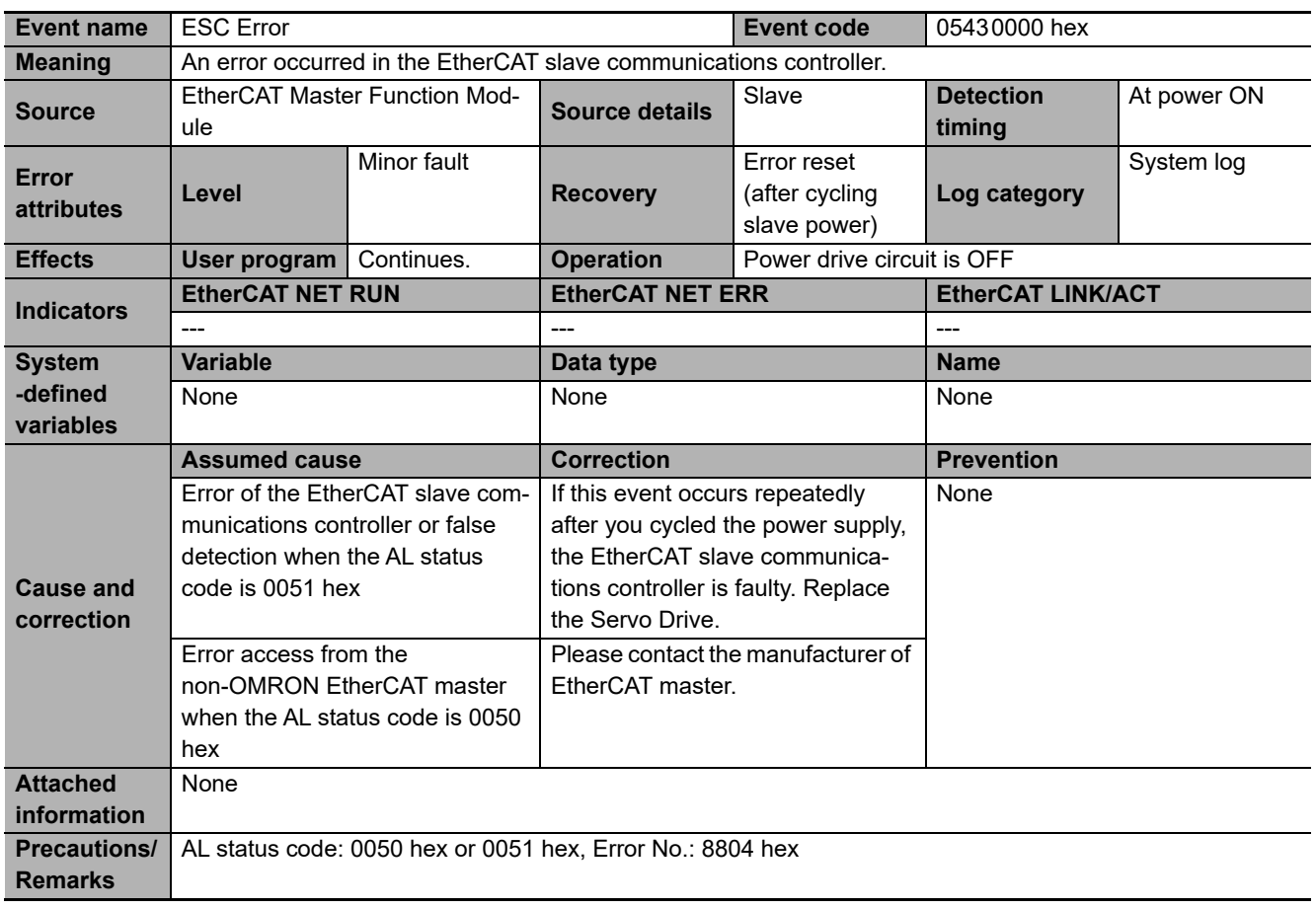

<span id="page-892-0"></span>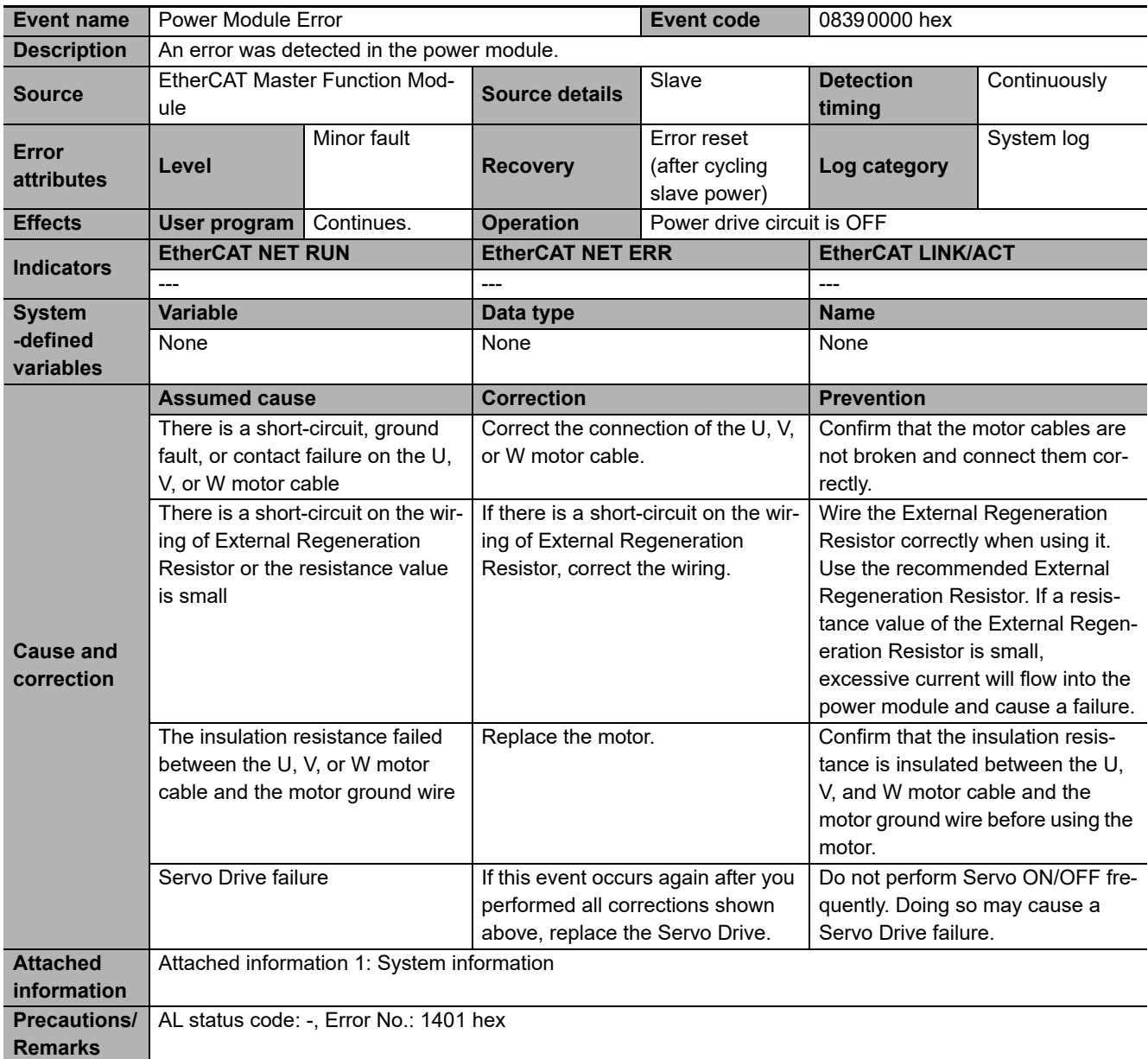

<span id="page-893-0"></span>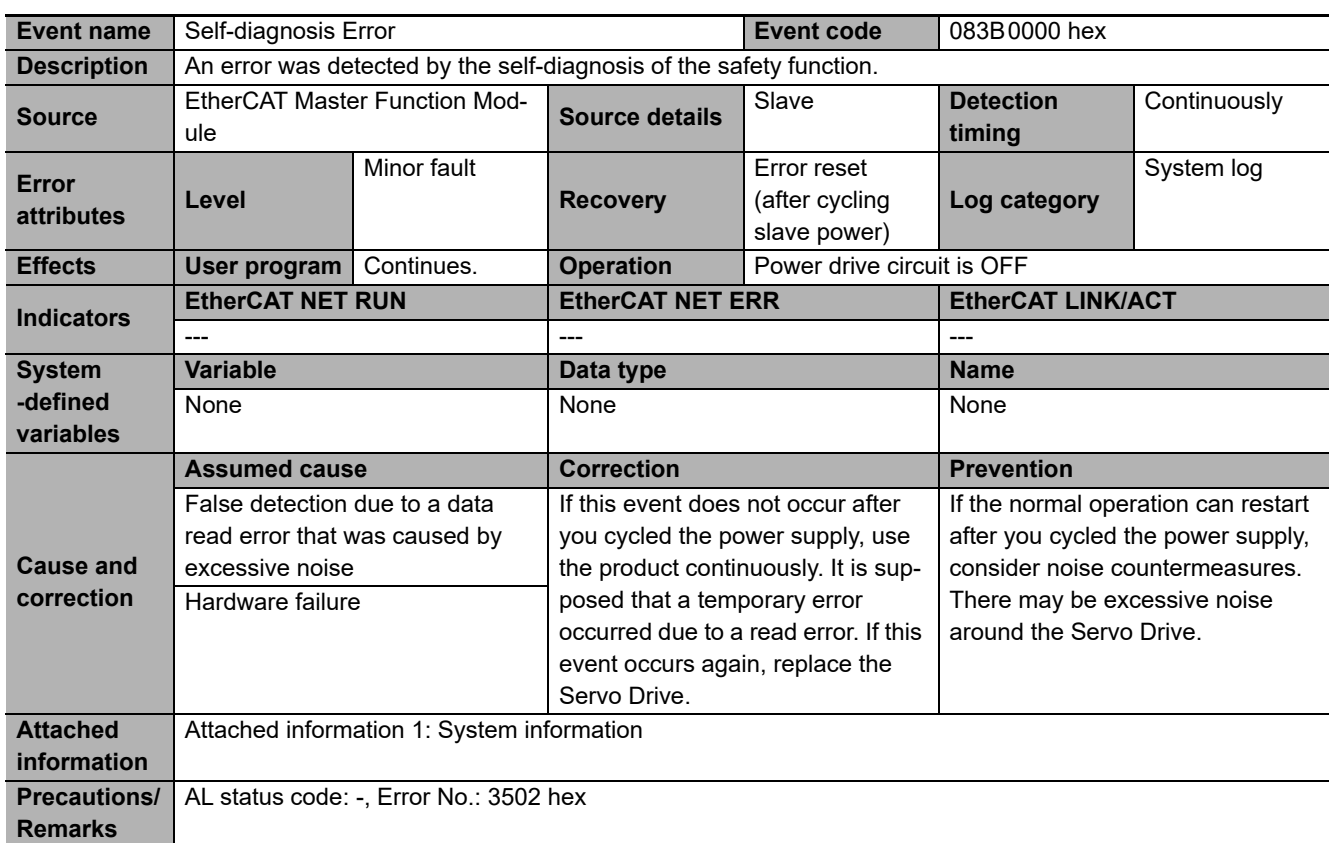

<span id="page-893-1"></span>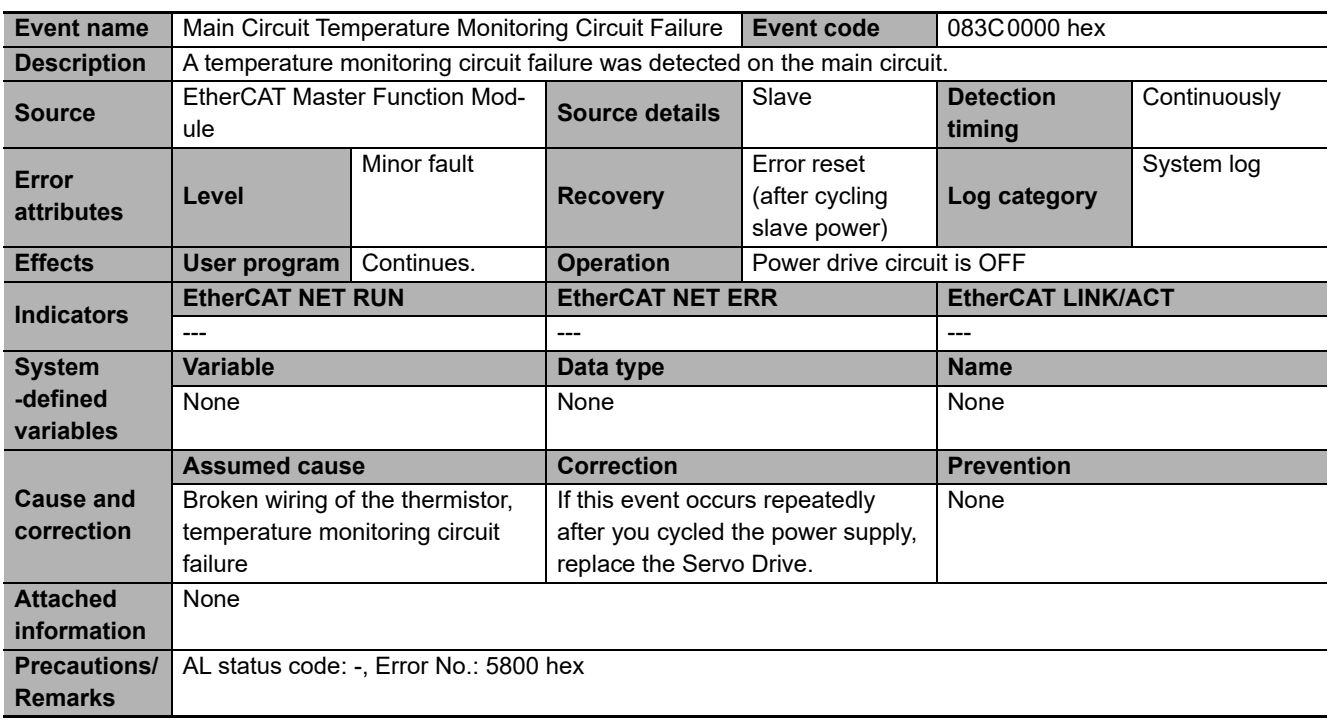

<span id="page-894-0"></span>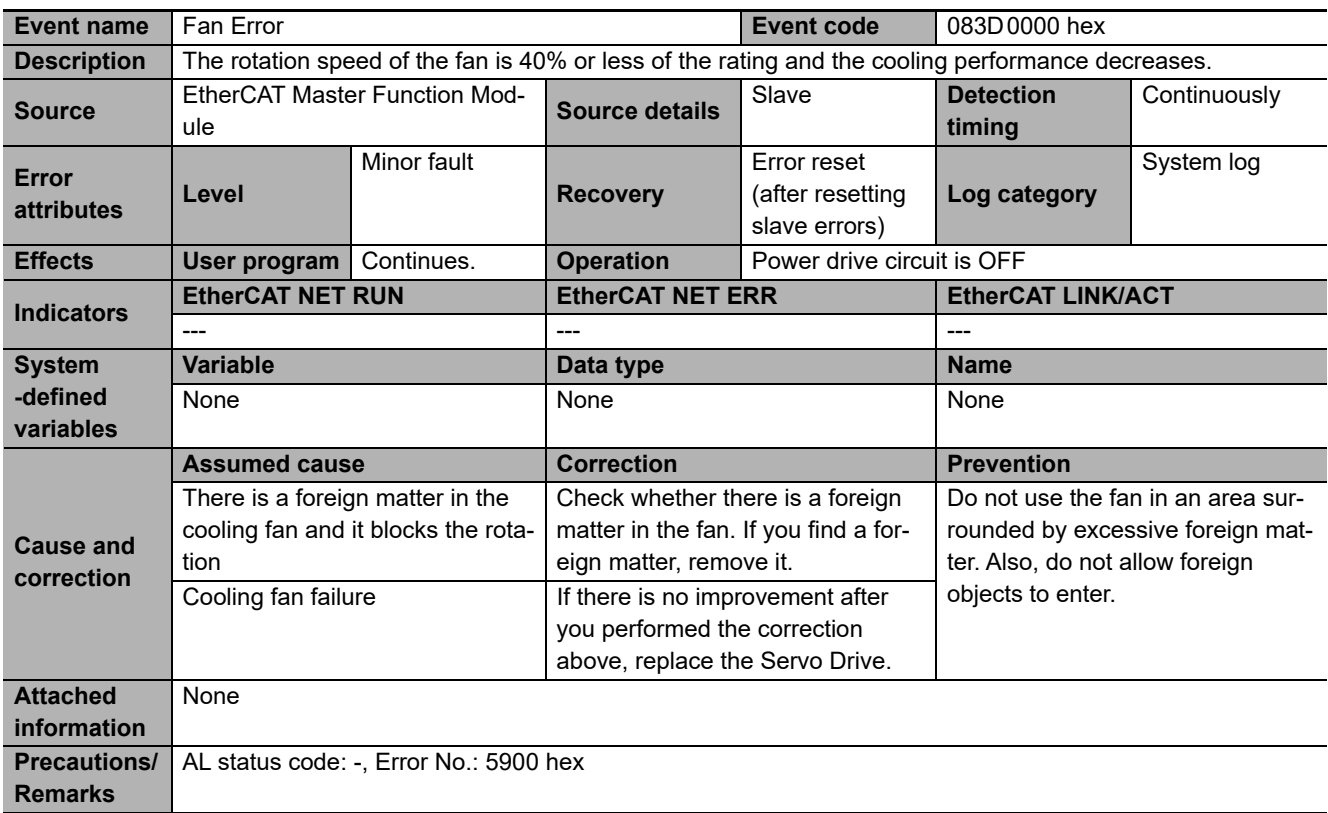

<span id="page-895-0"></span>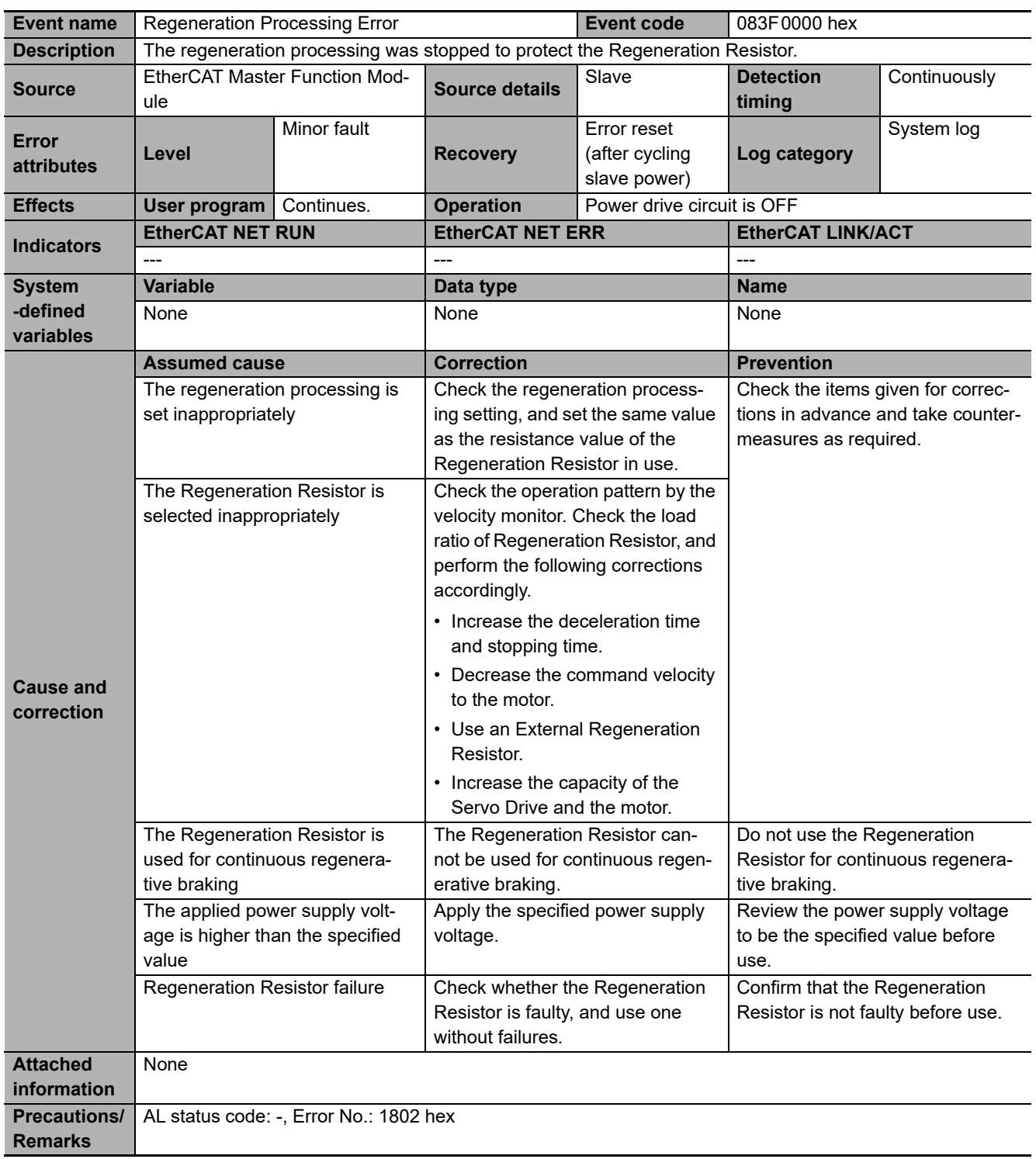

<span id="page-896-0"></span>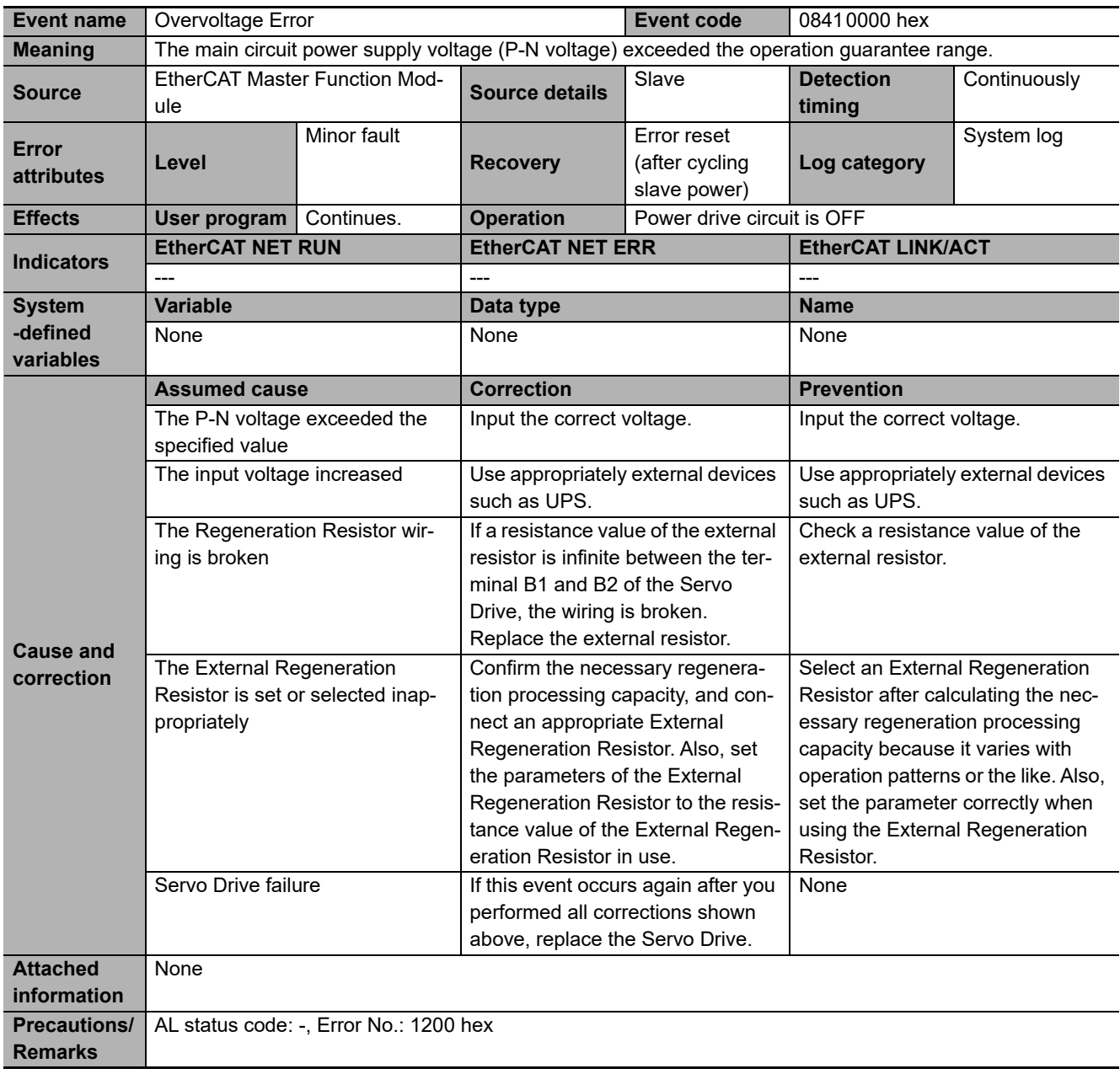

<span id="page-897-0"></span>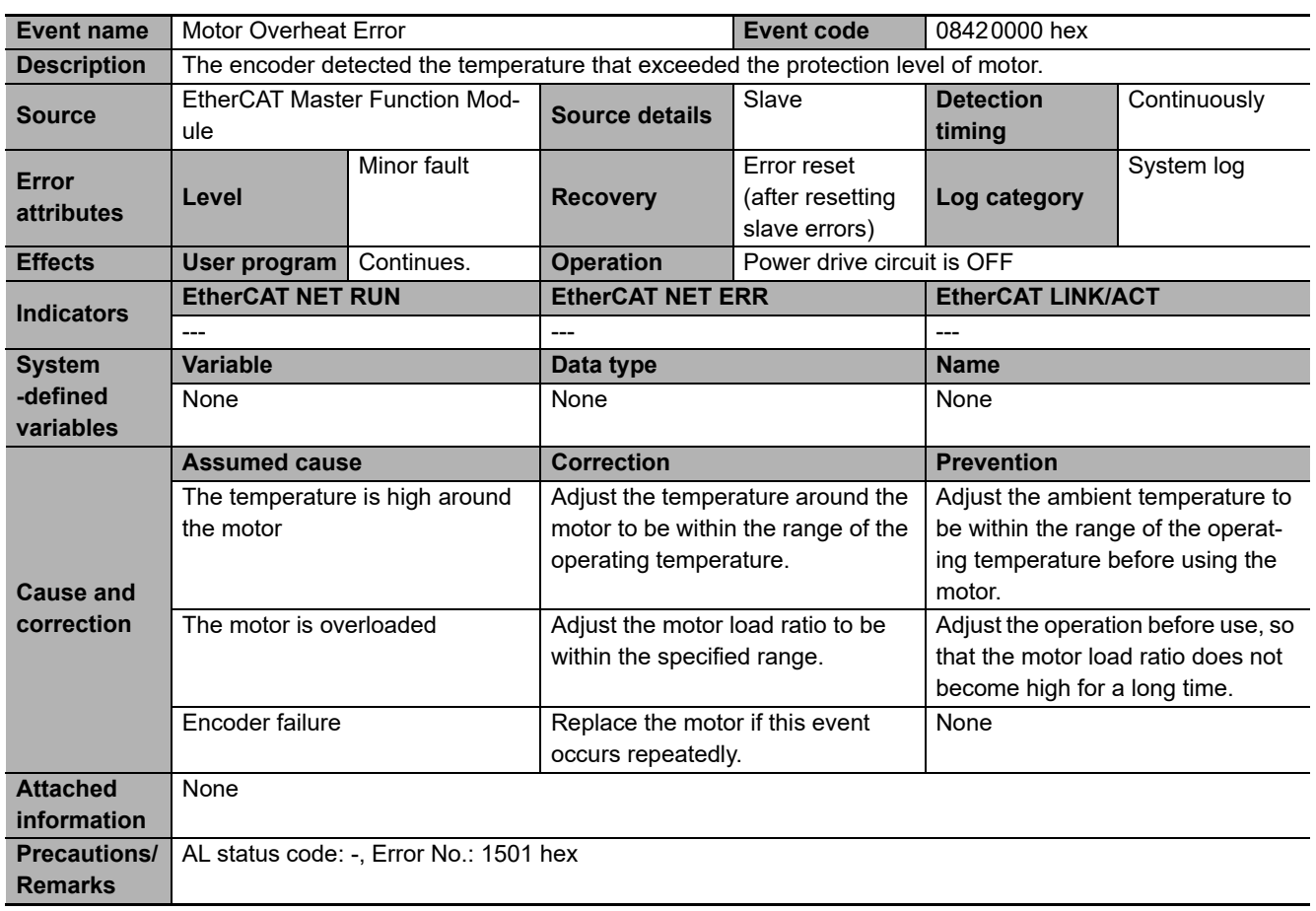

<span id="page-897-1"></span>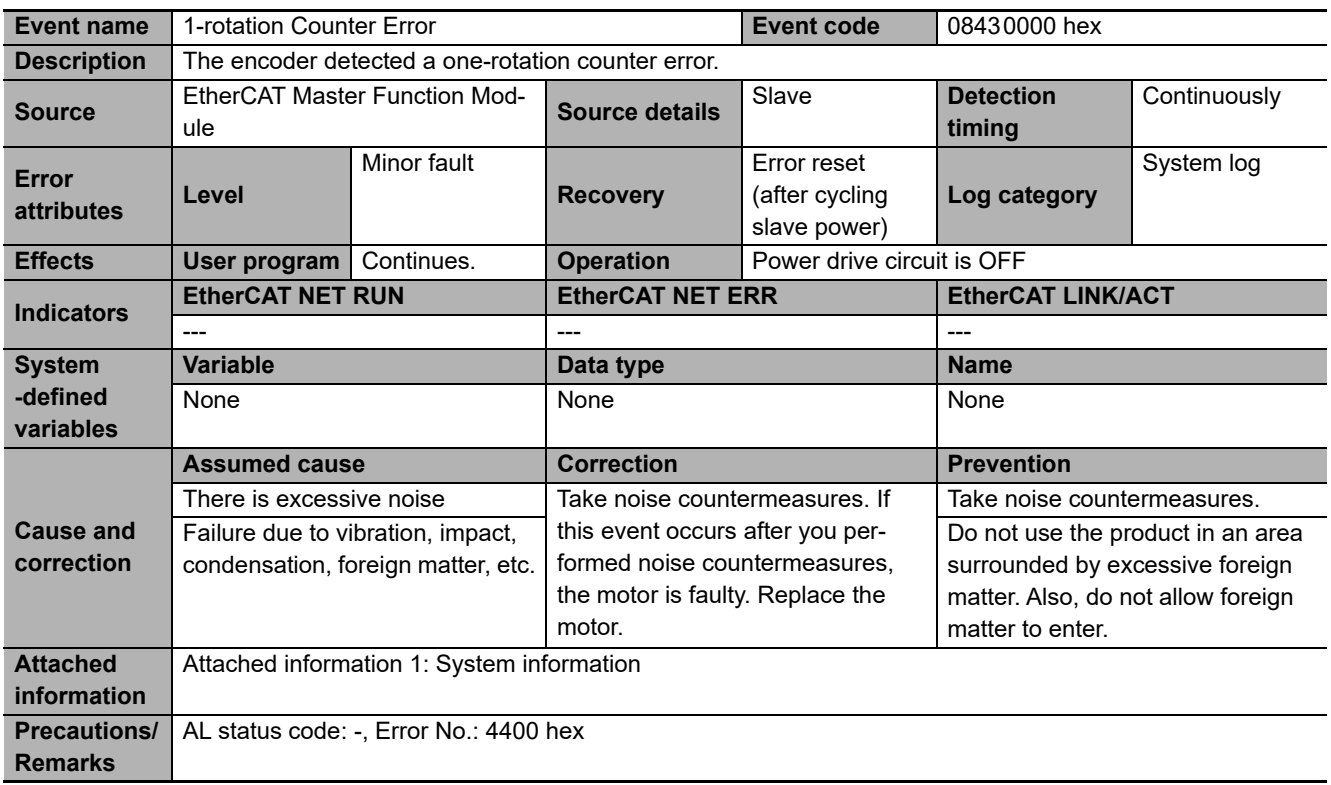

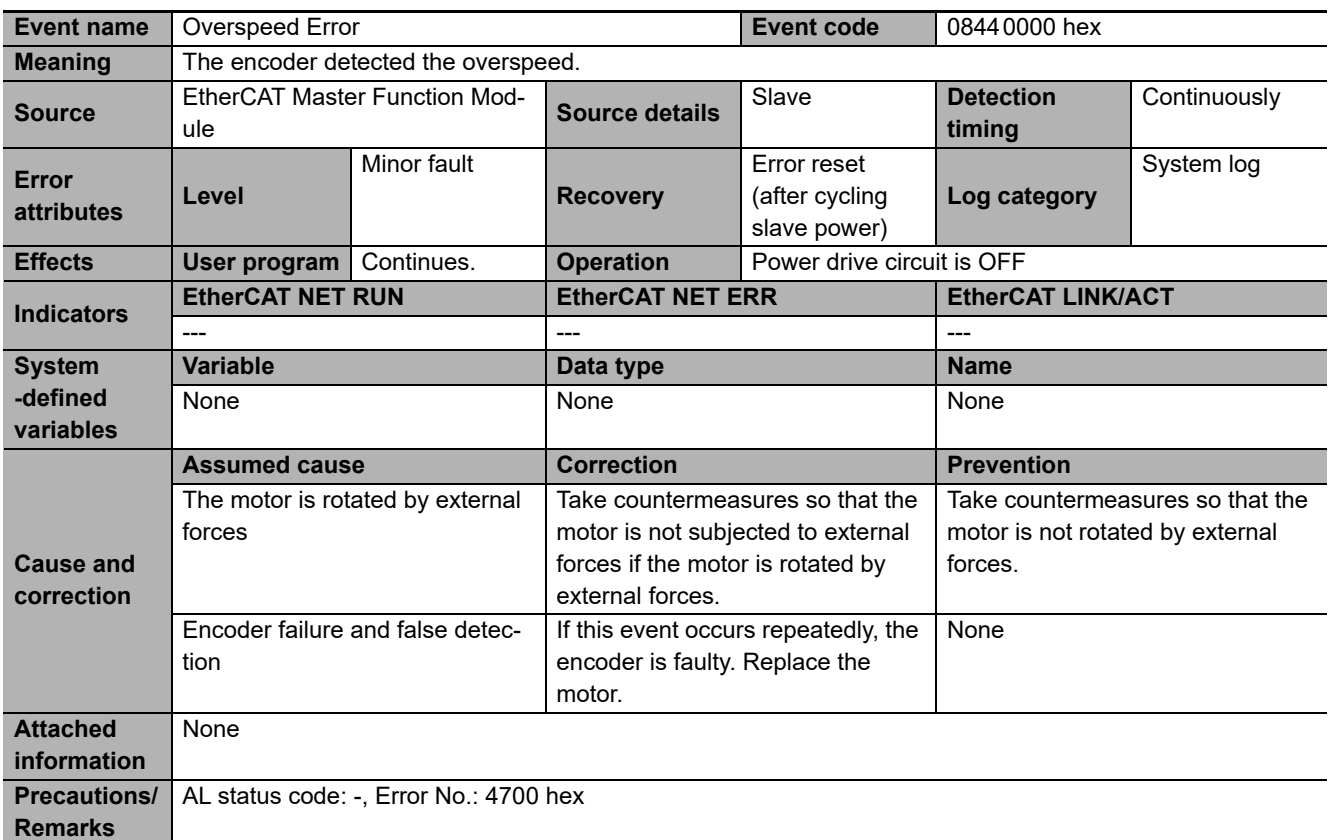

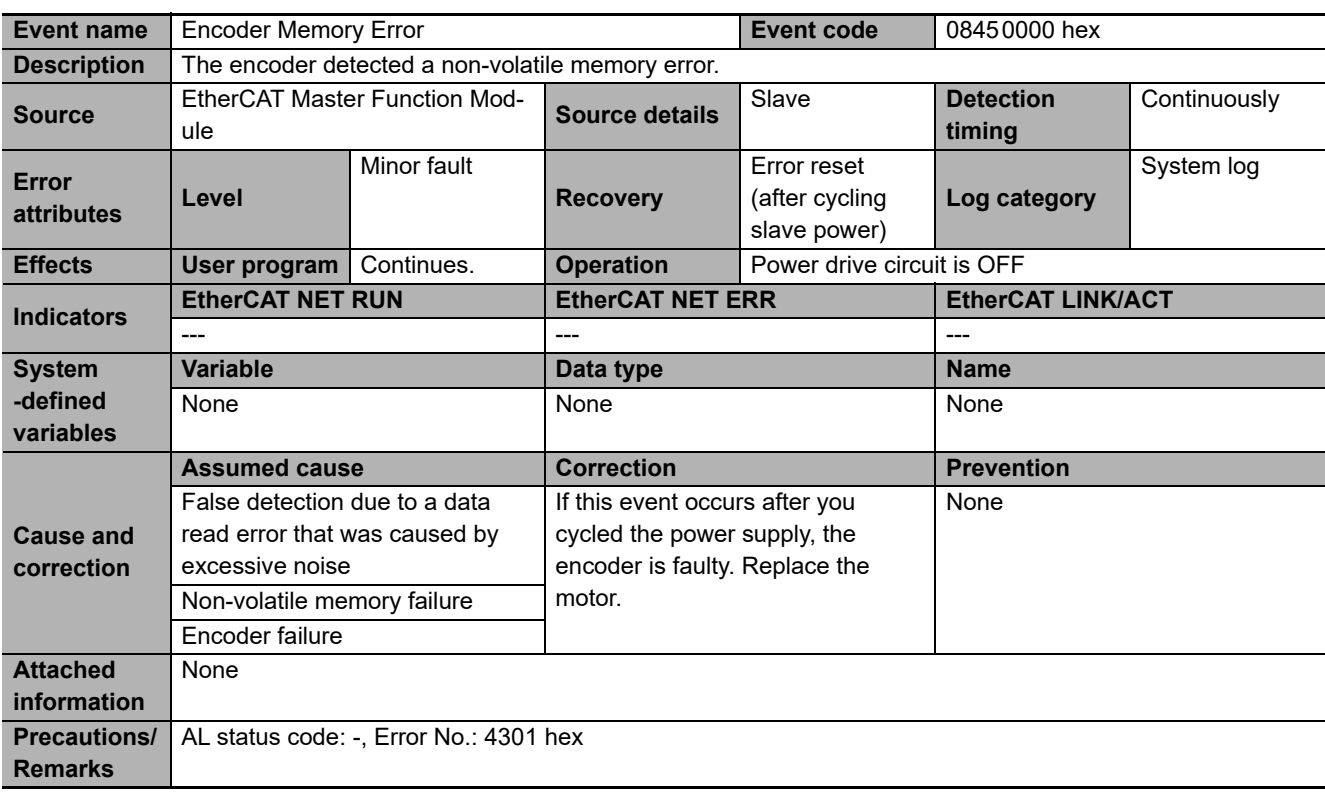

A-4-2 Error Descriptions

<span id="page-898-1"></span><span id="page-898-0"></span>A-4-2 Error Descriptions

<span id="page-899-0"></span>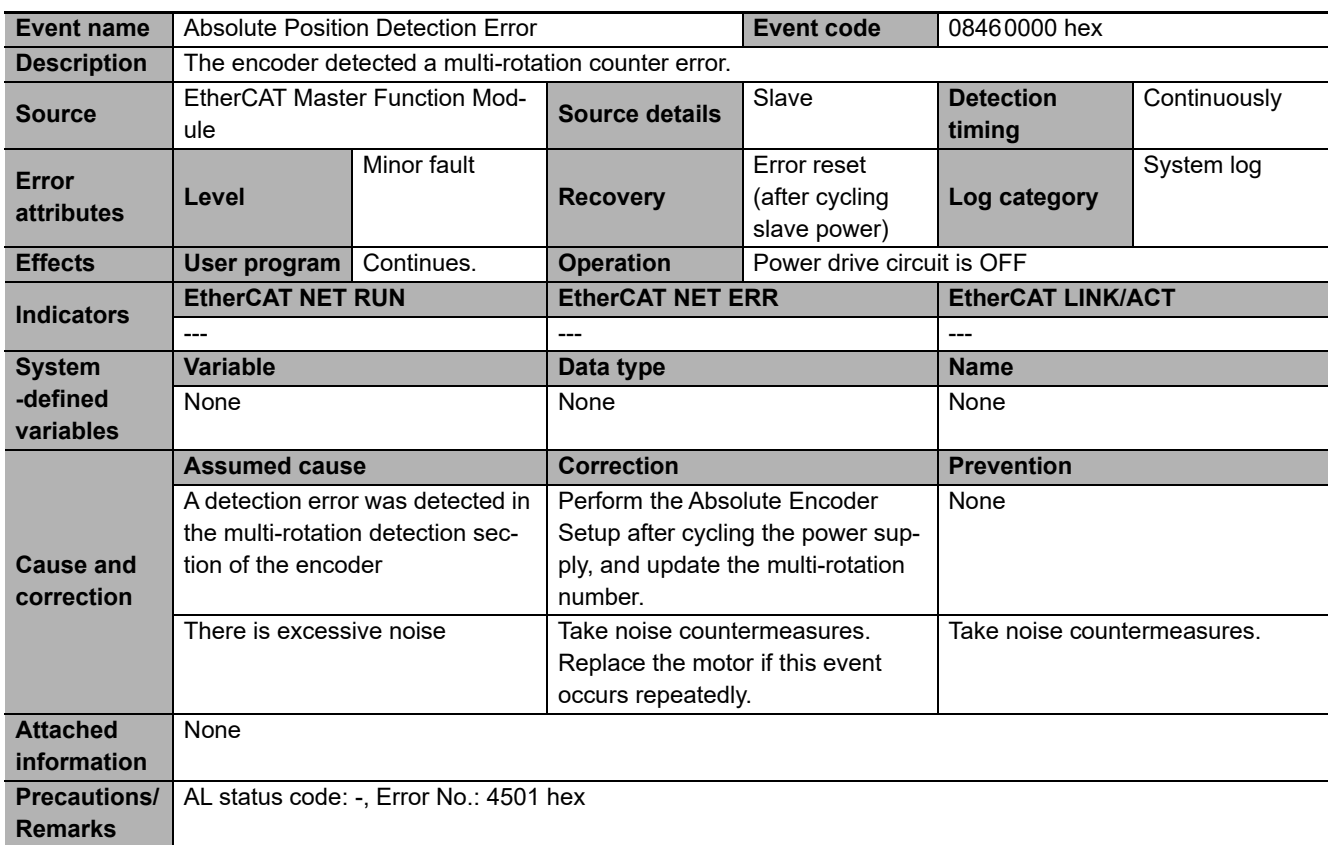
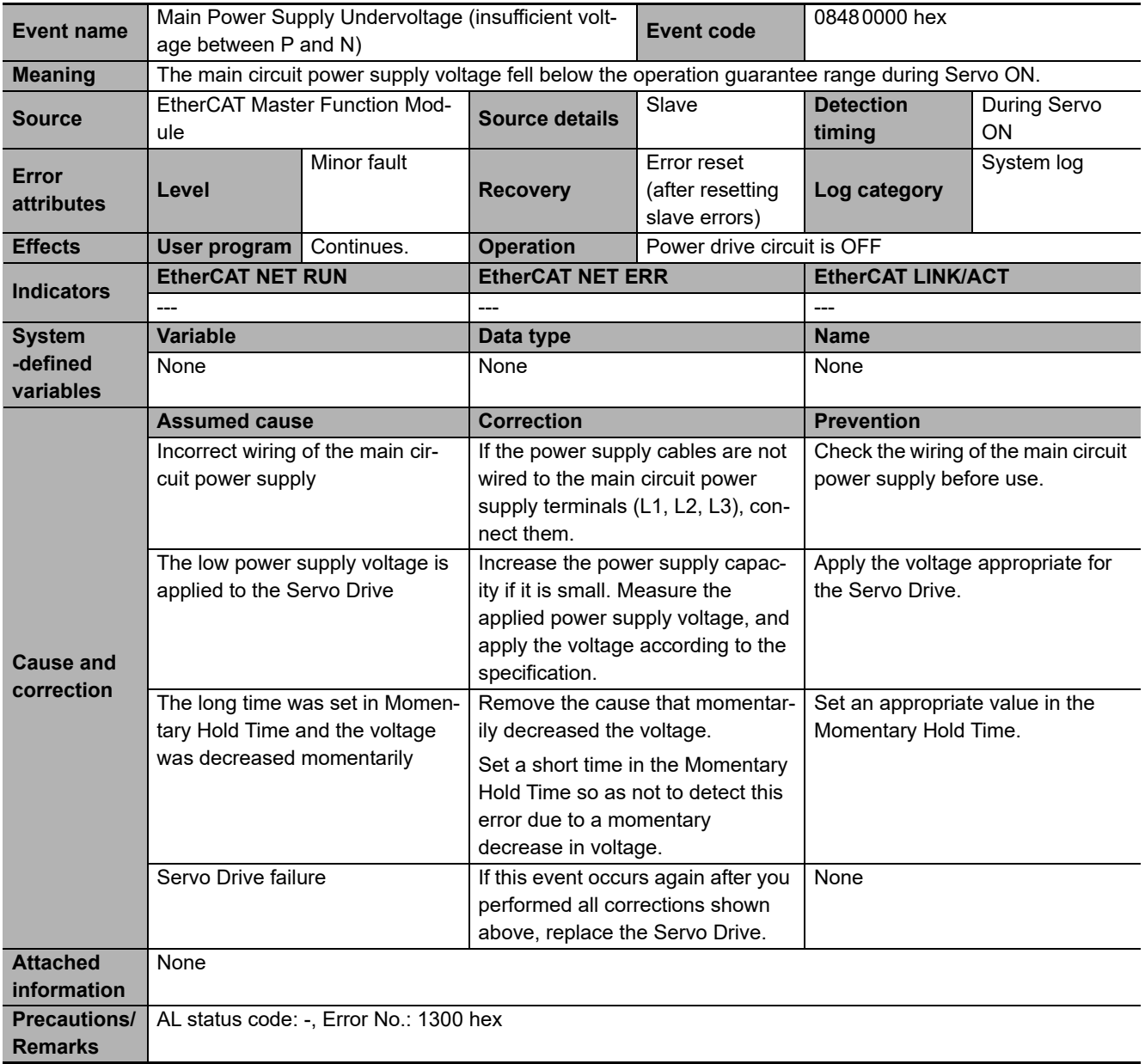

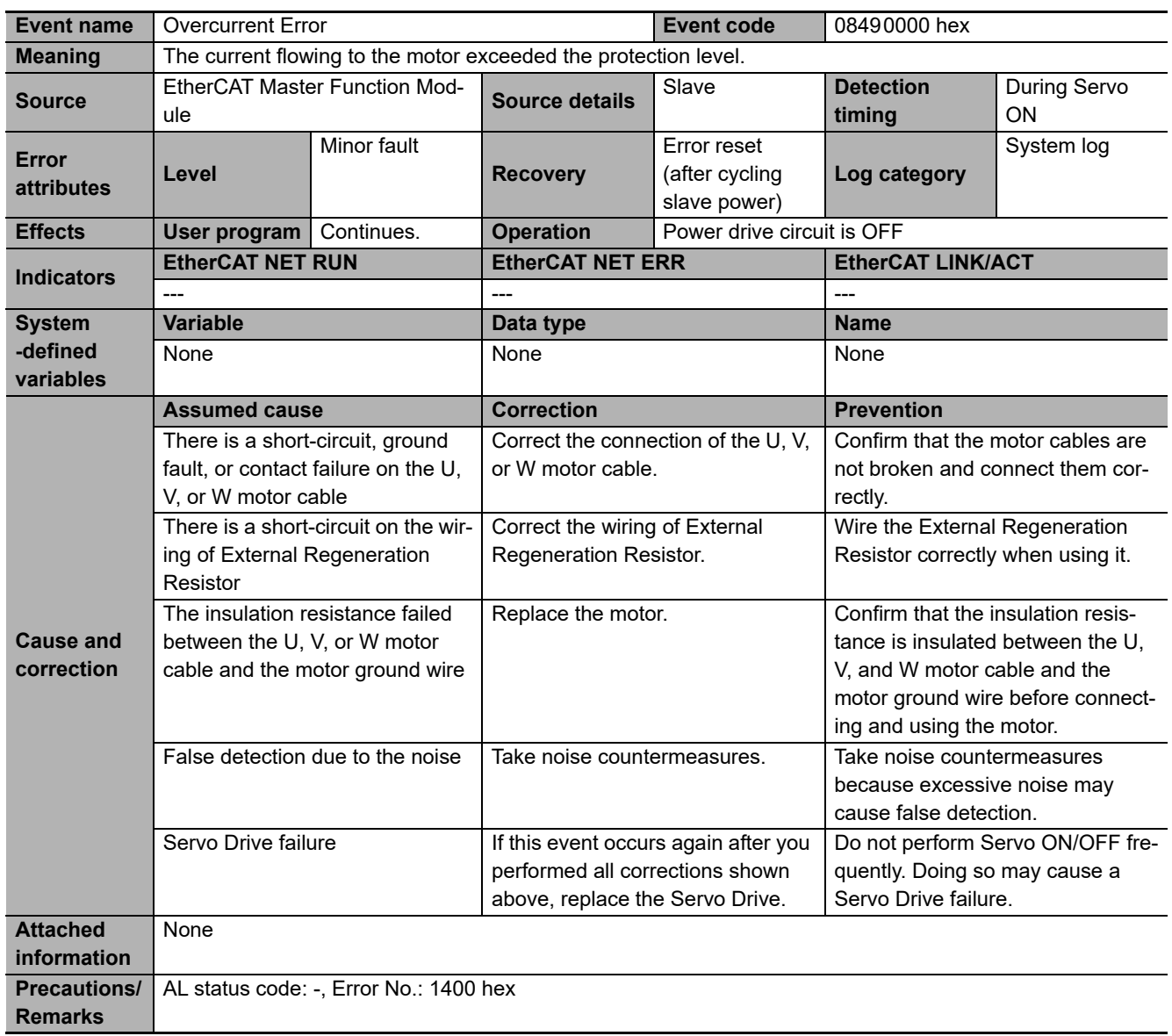

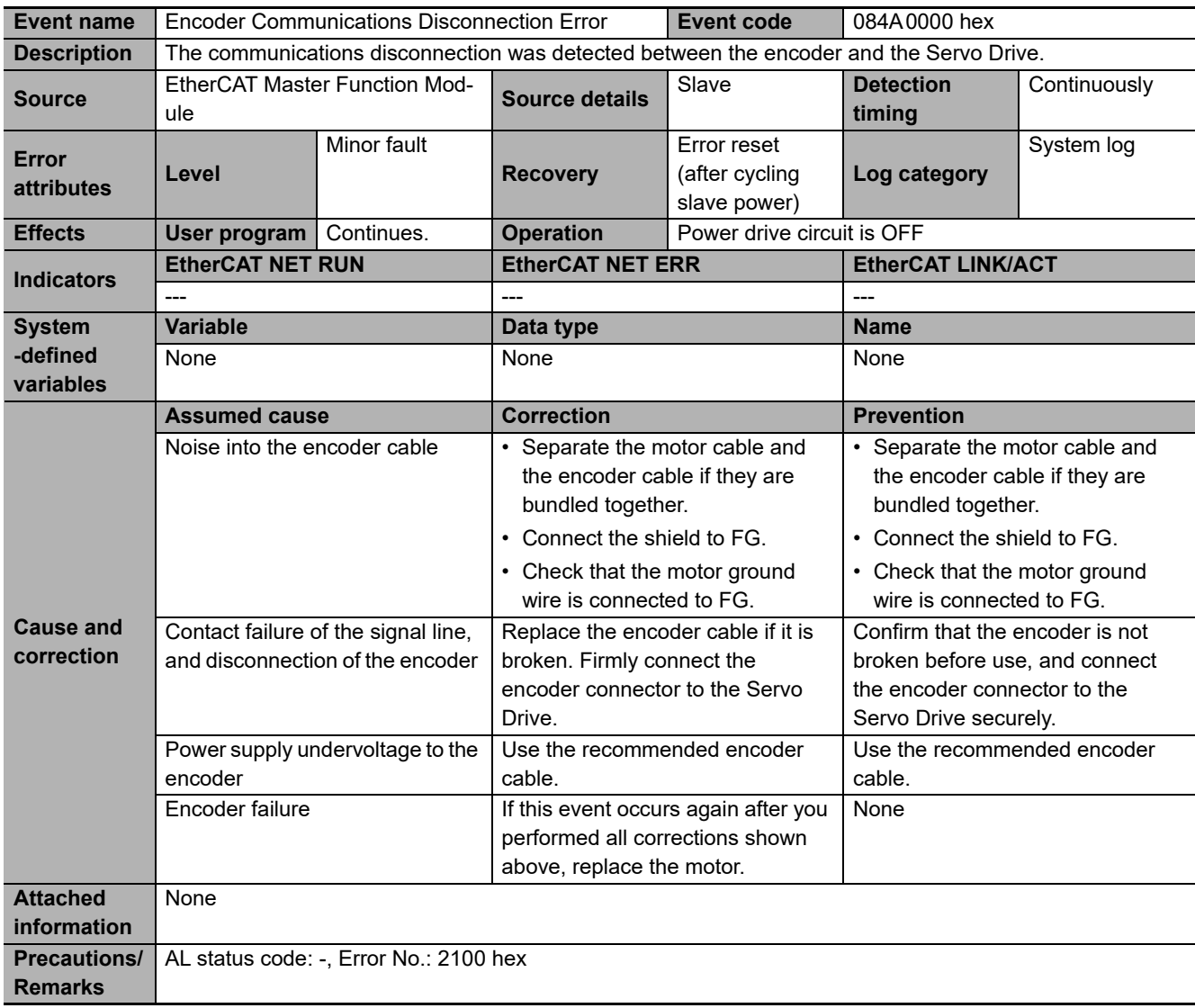

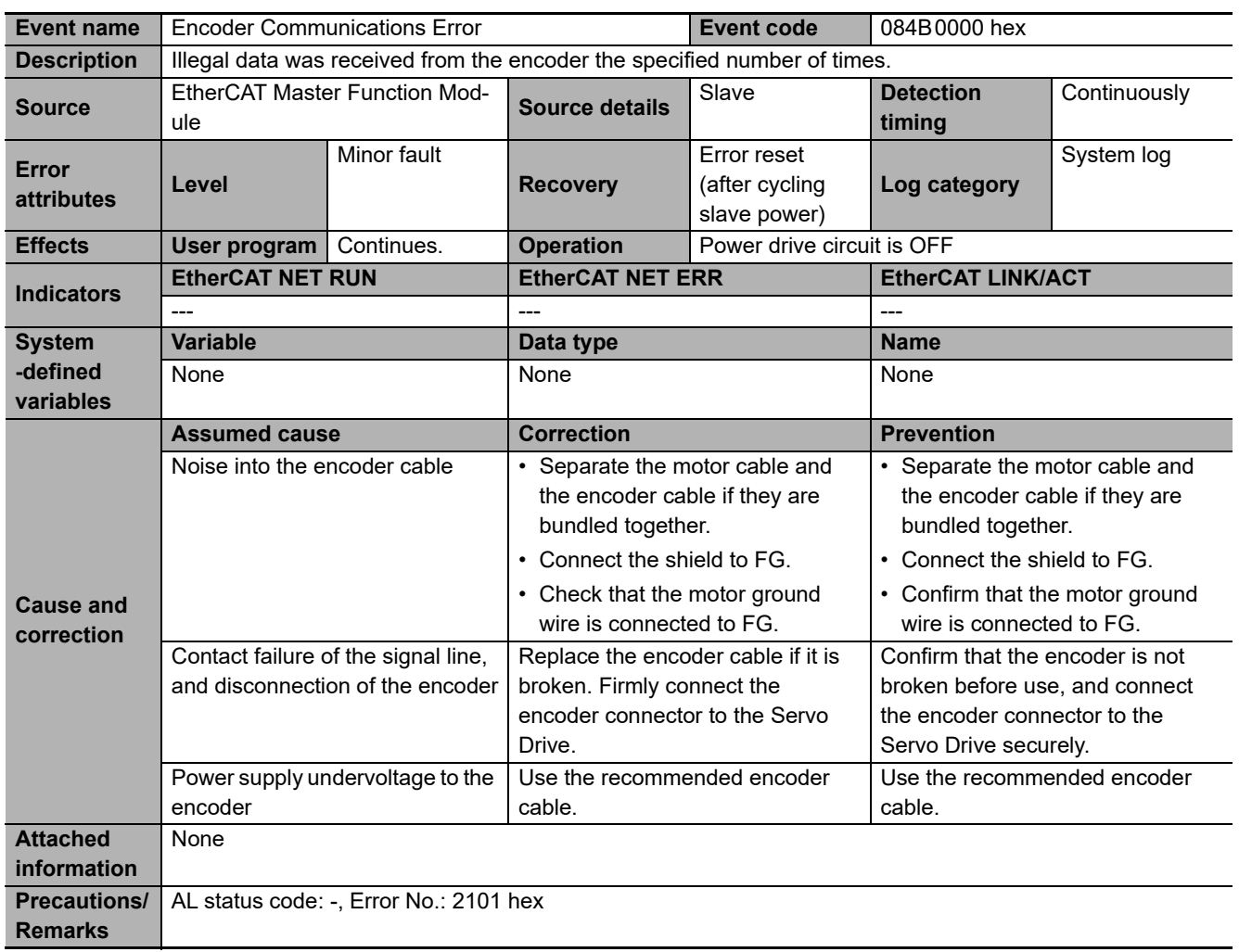

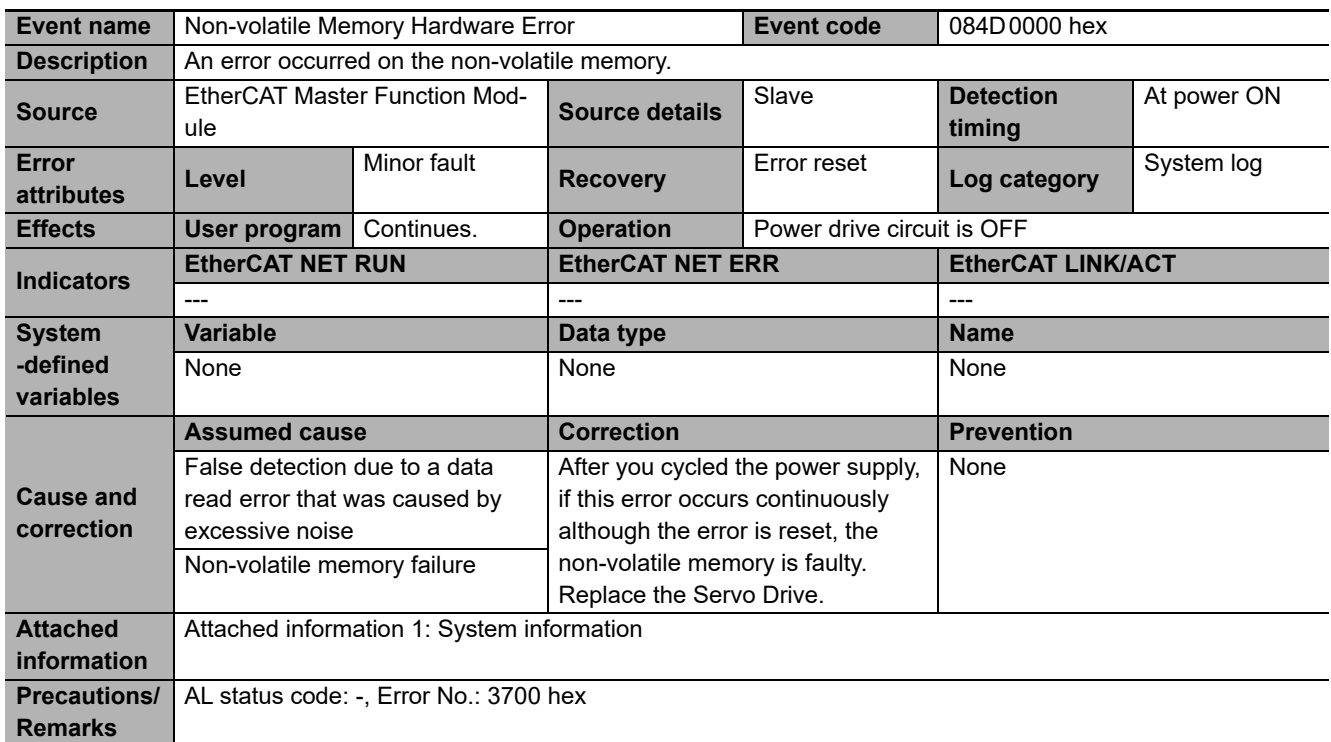

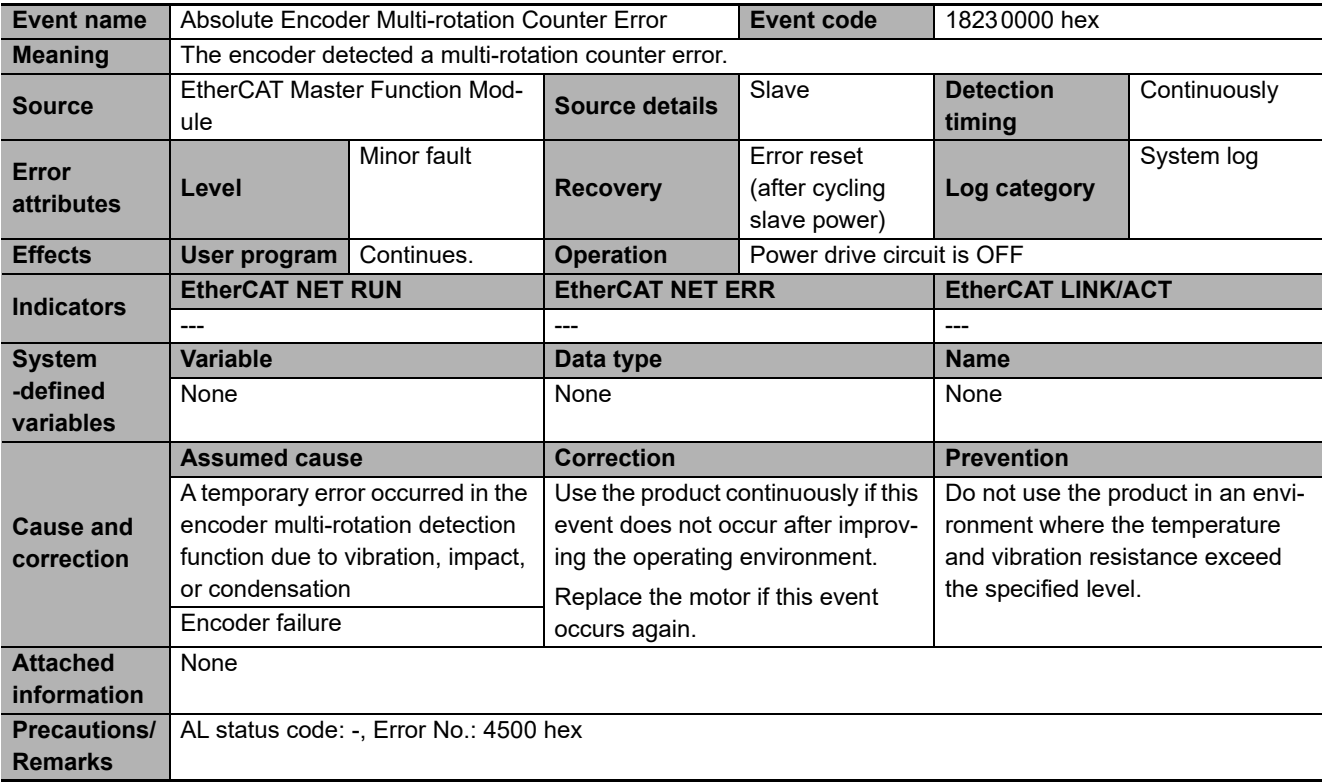

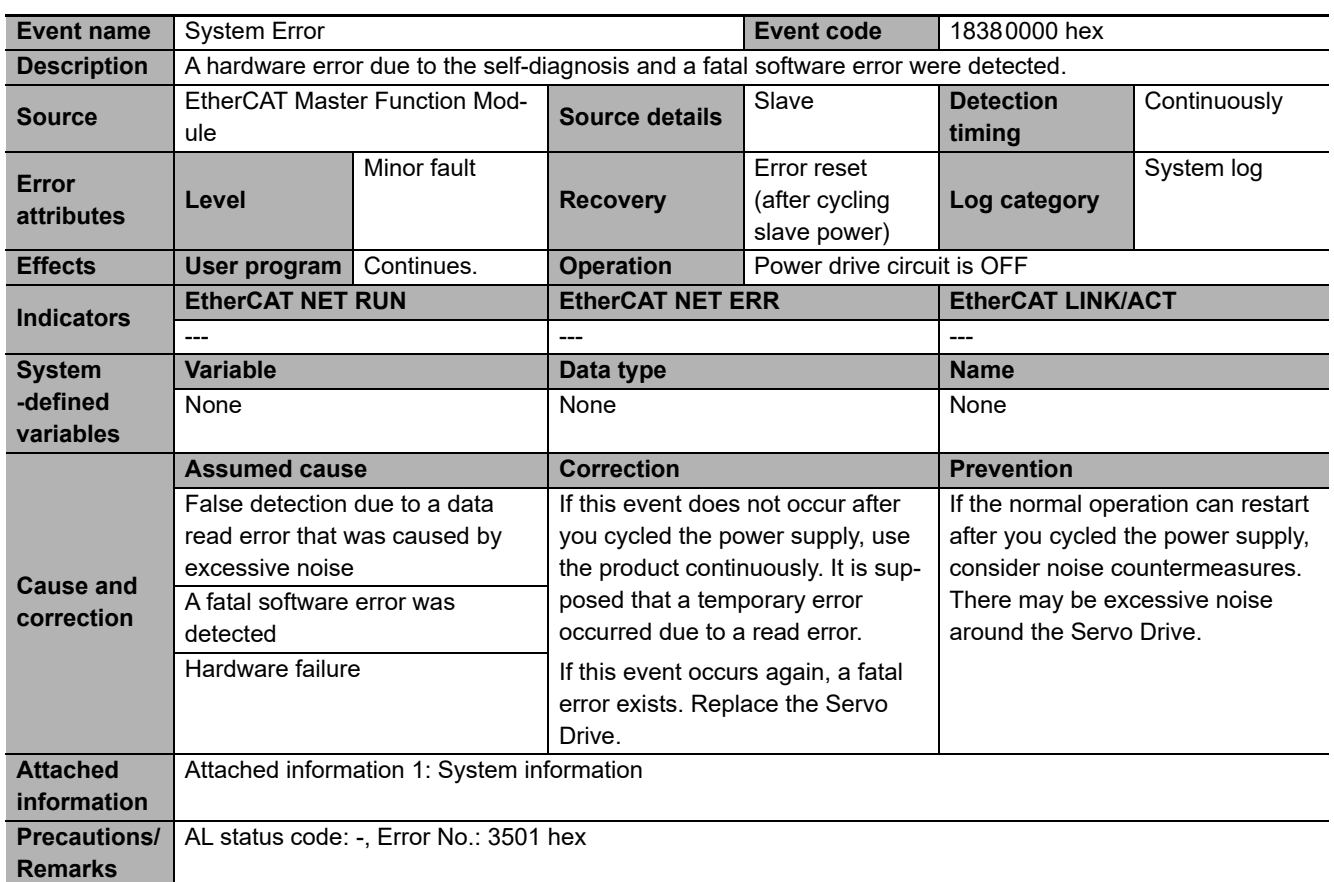

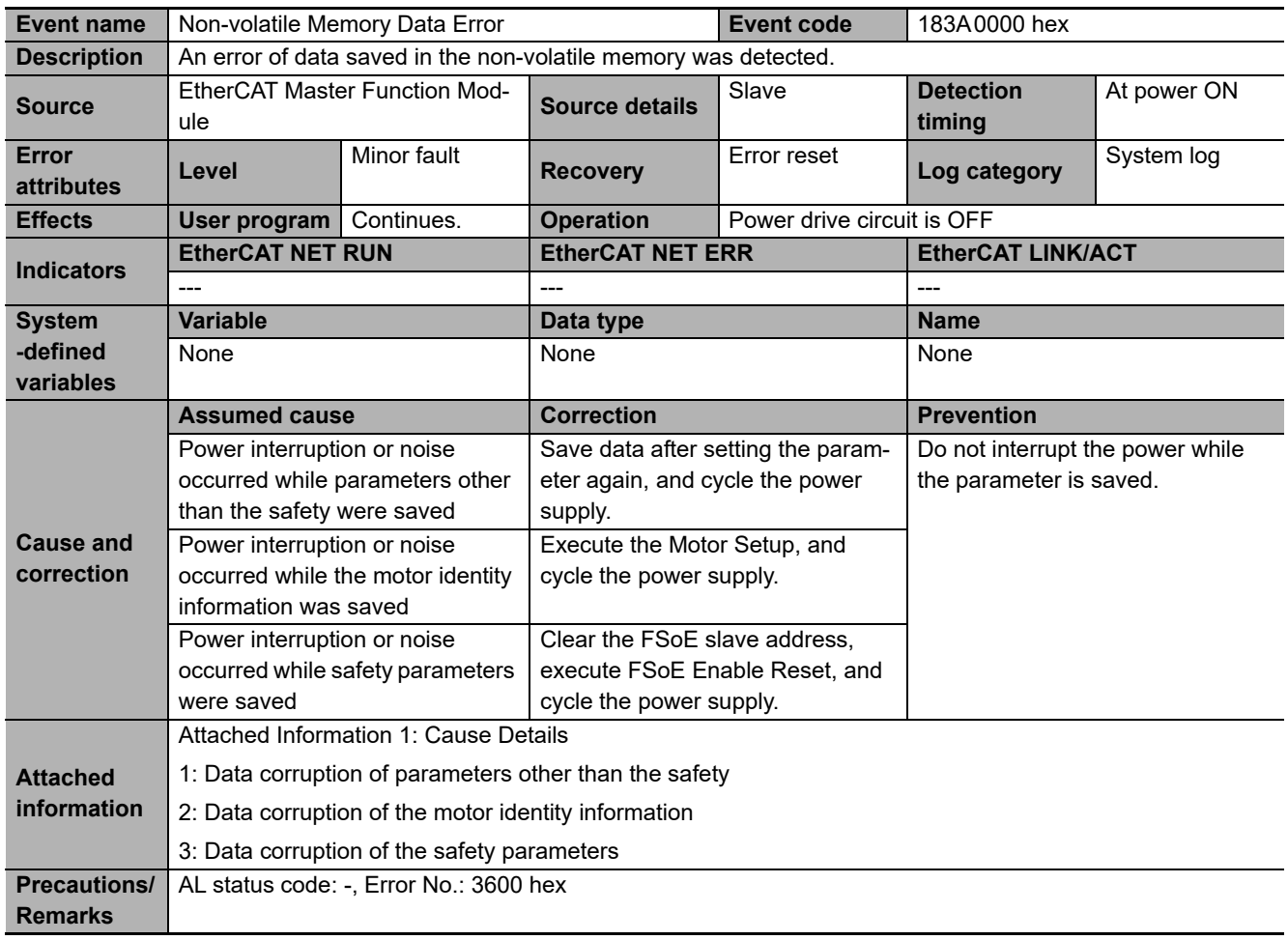

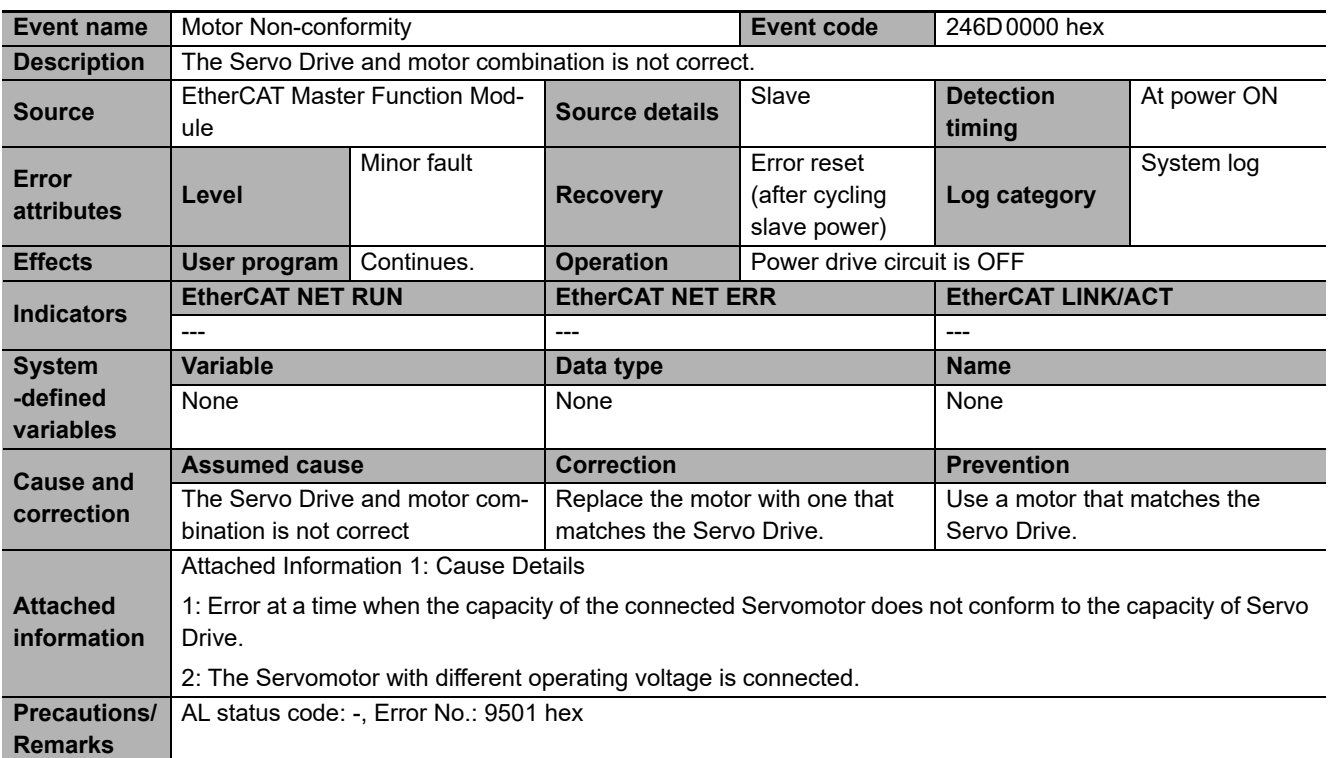

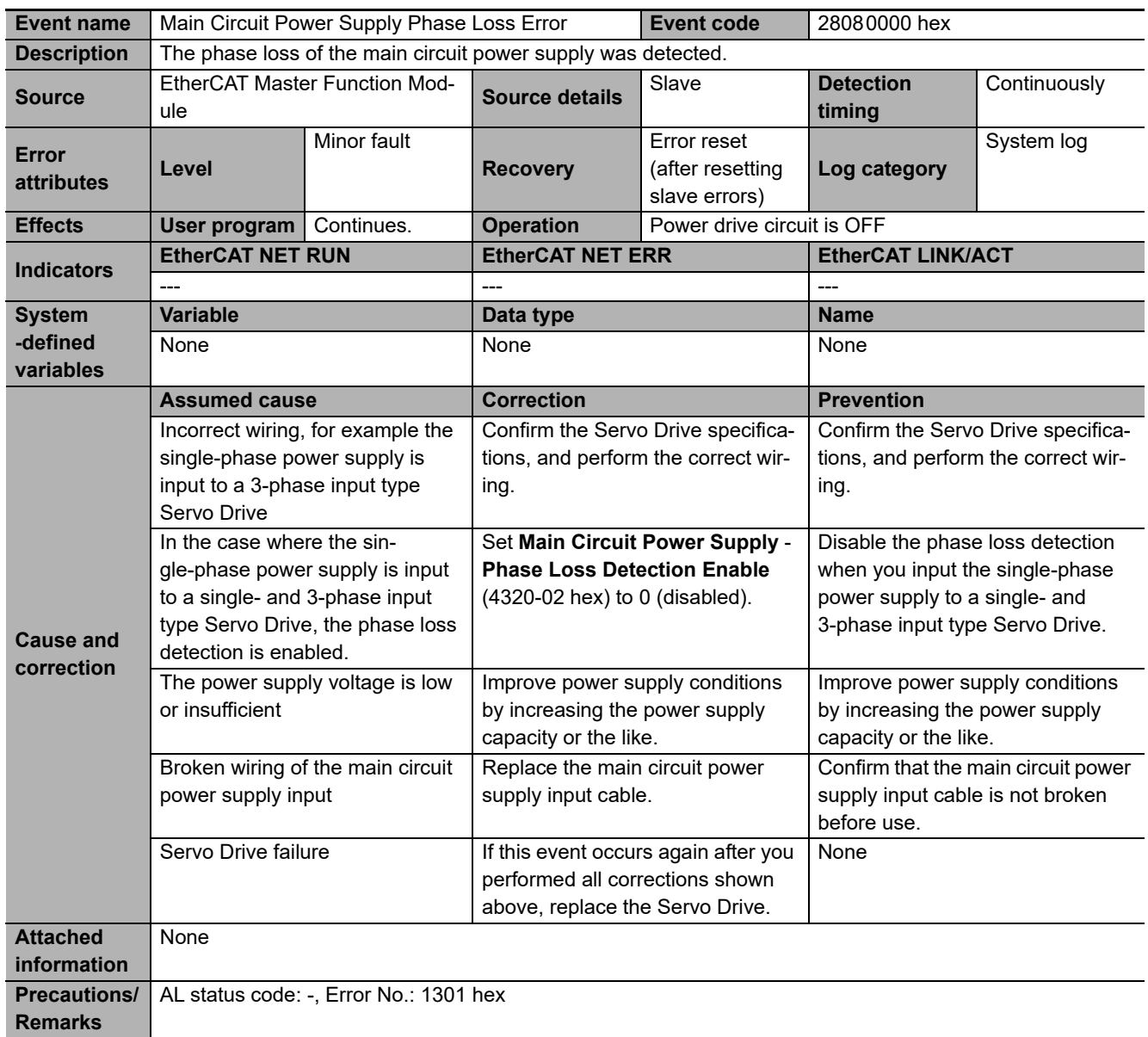

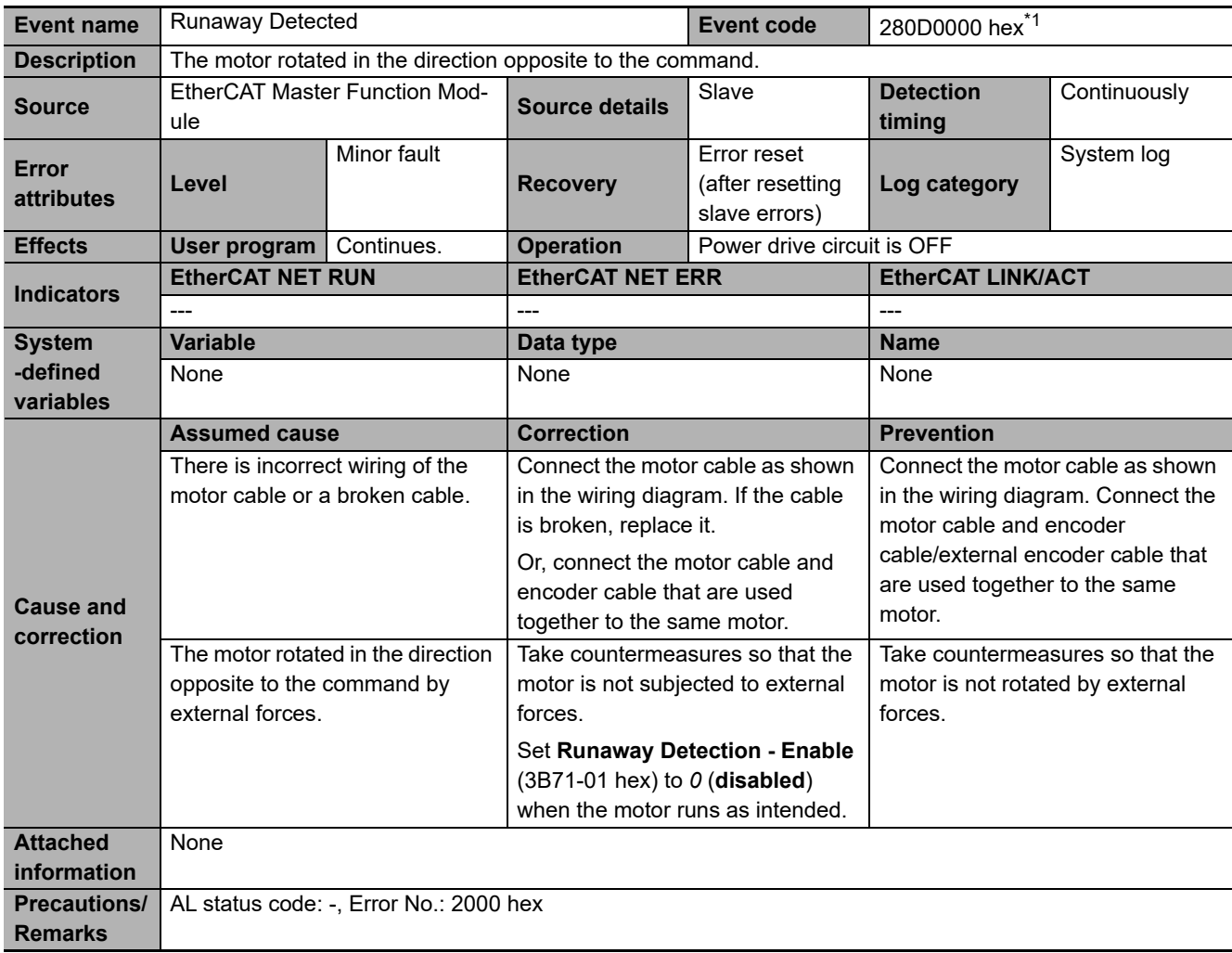

\*1. This error can occur in the unit version 1.1 or later.

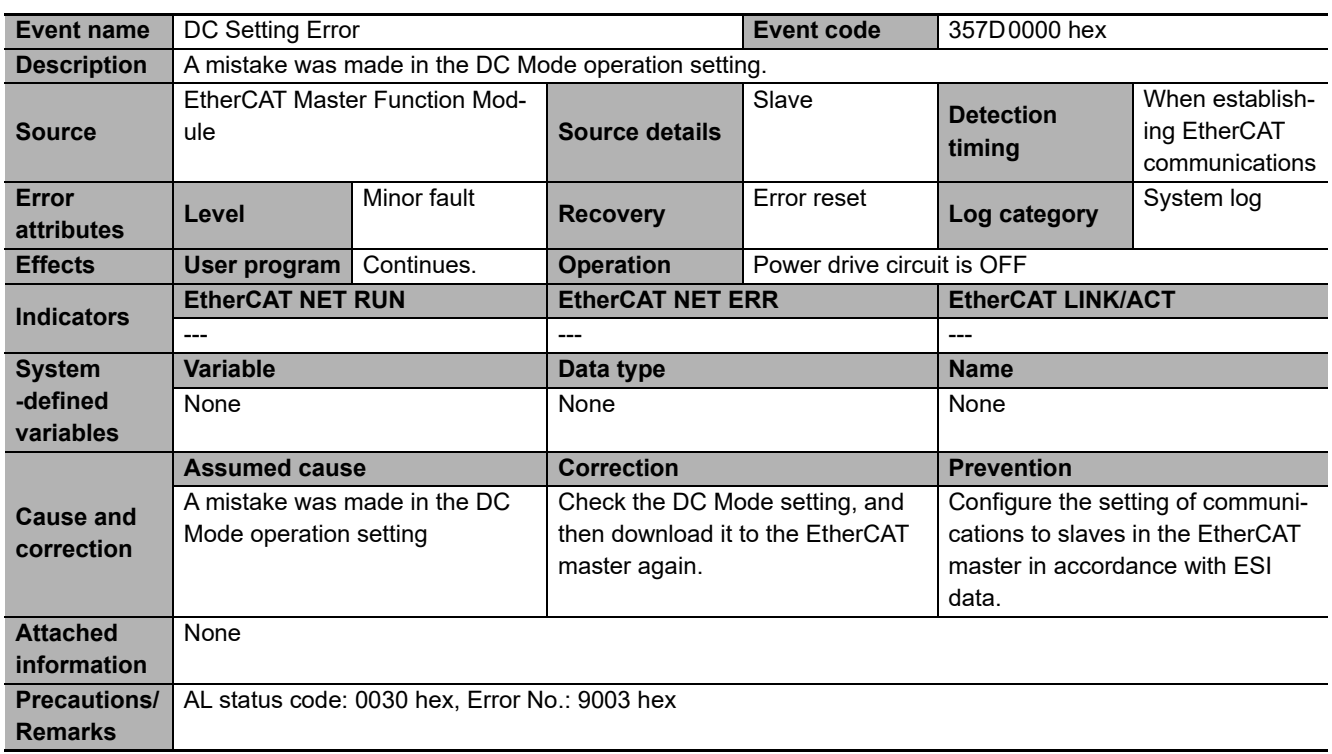

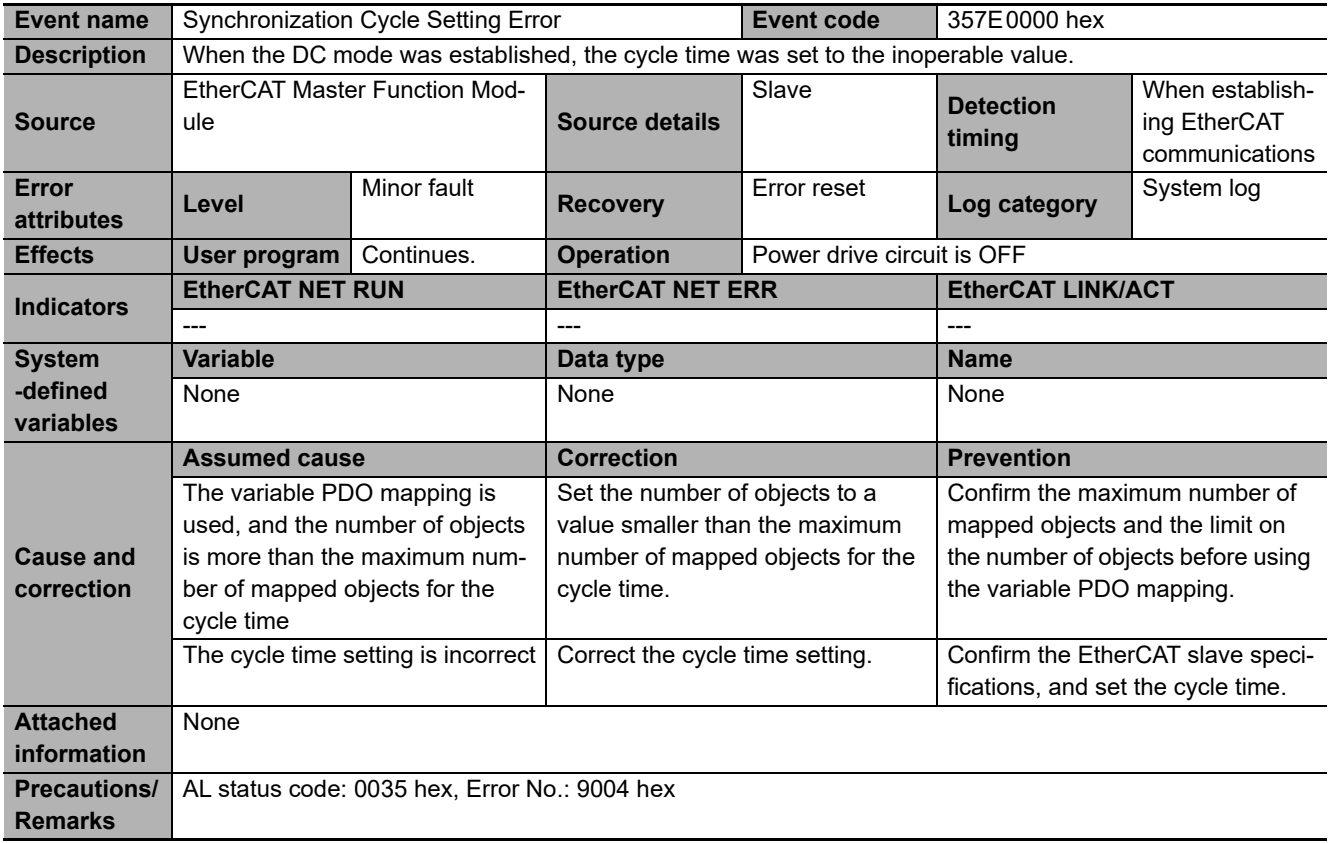

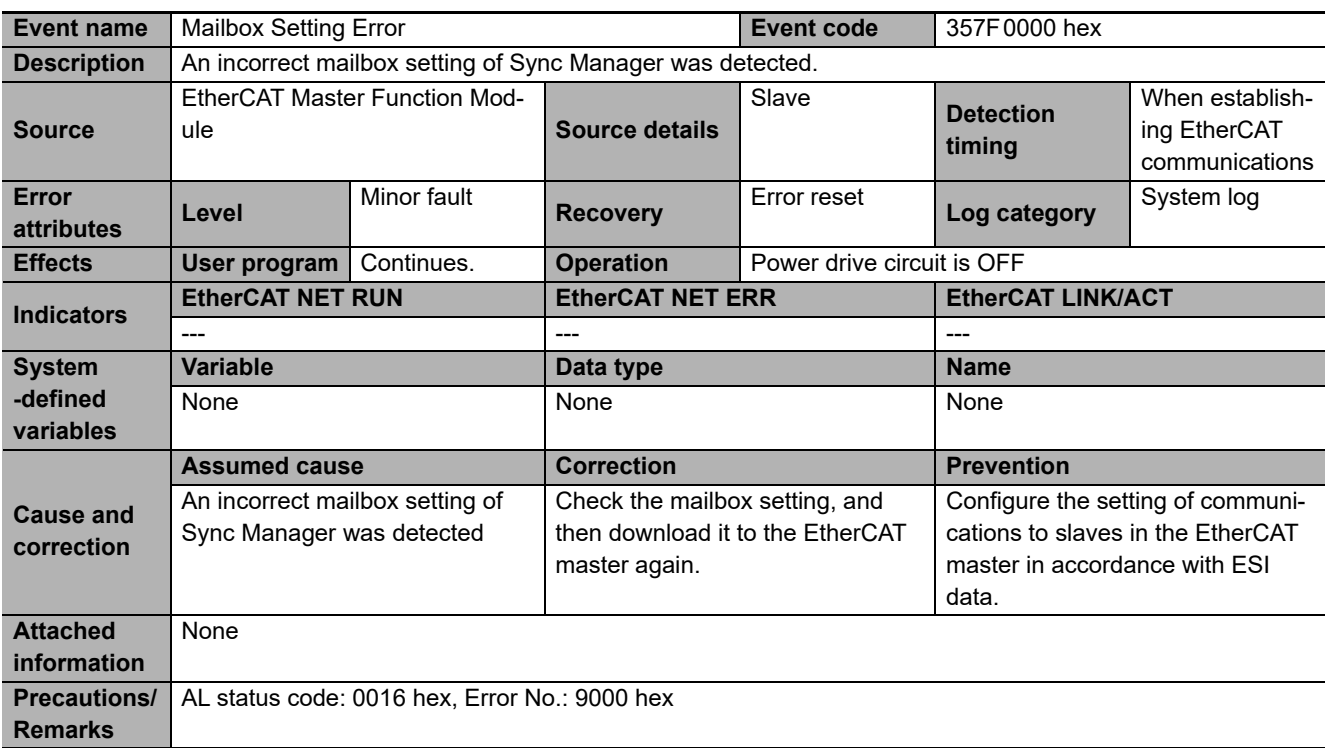

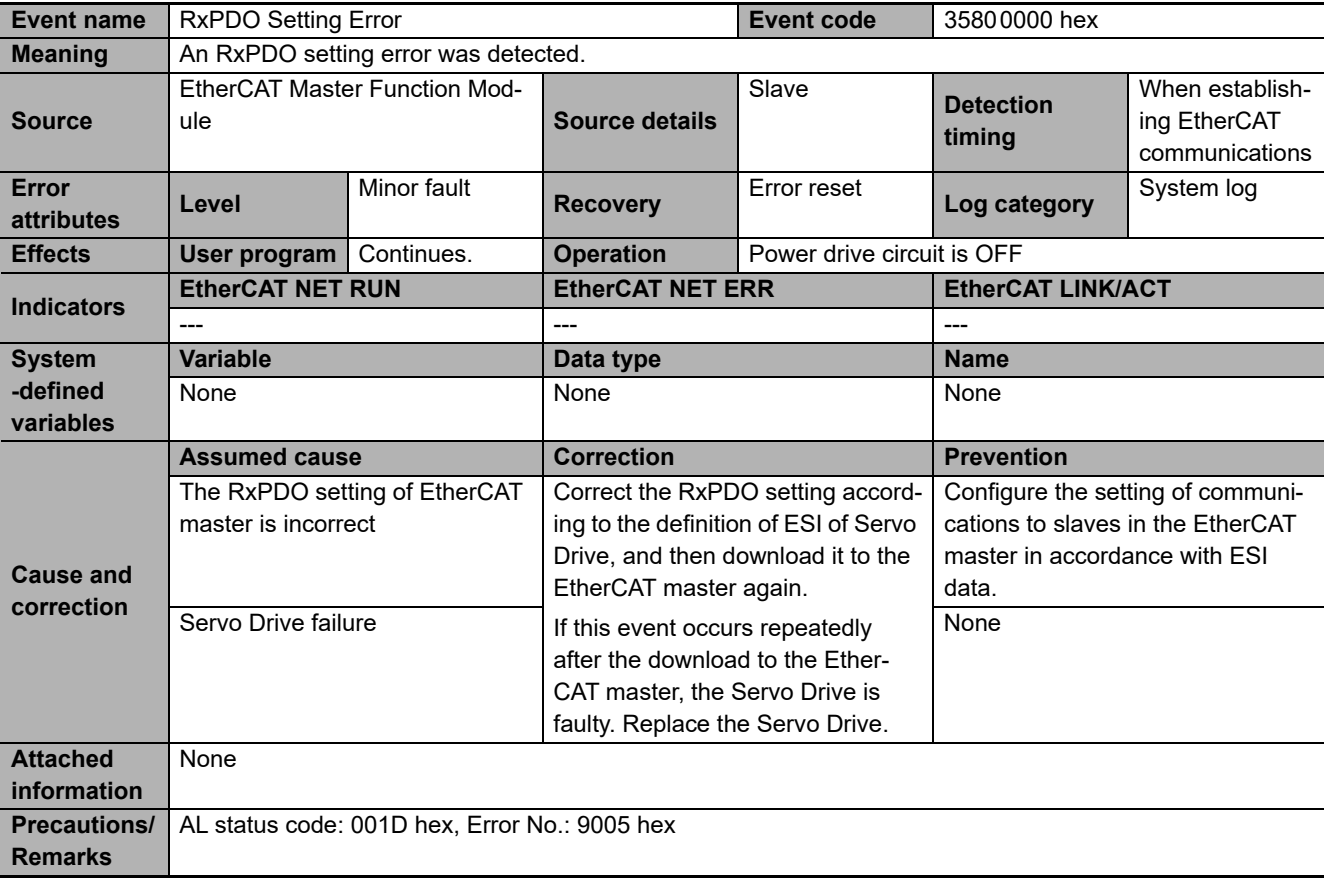

A-4-2 Error Descriptions

A-4-2 Error Descriptions

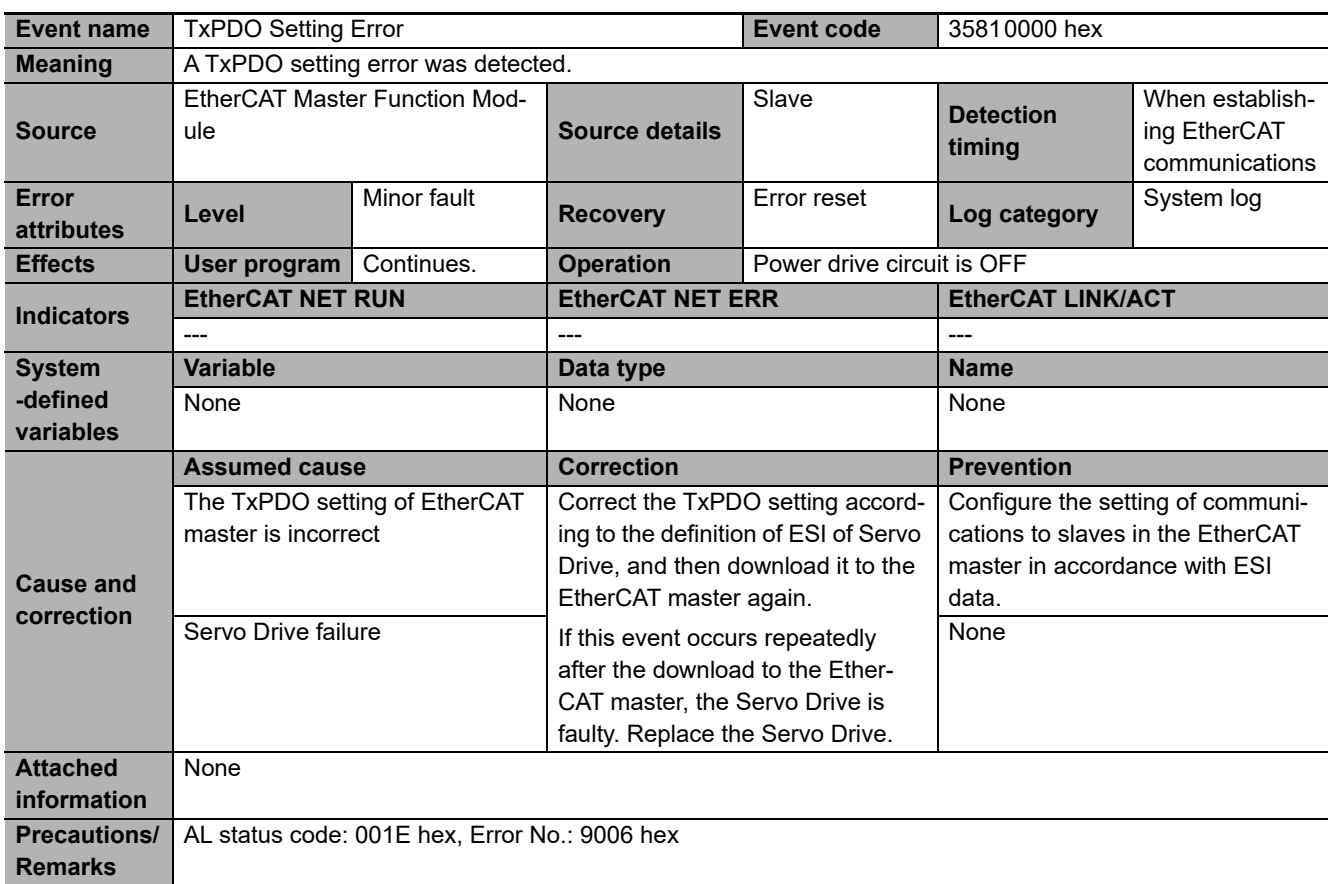

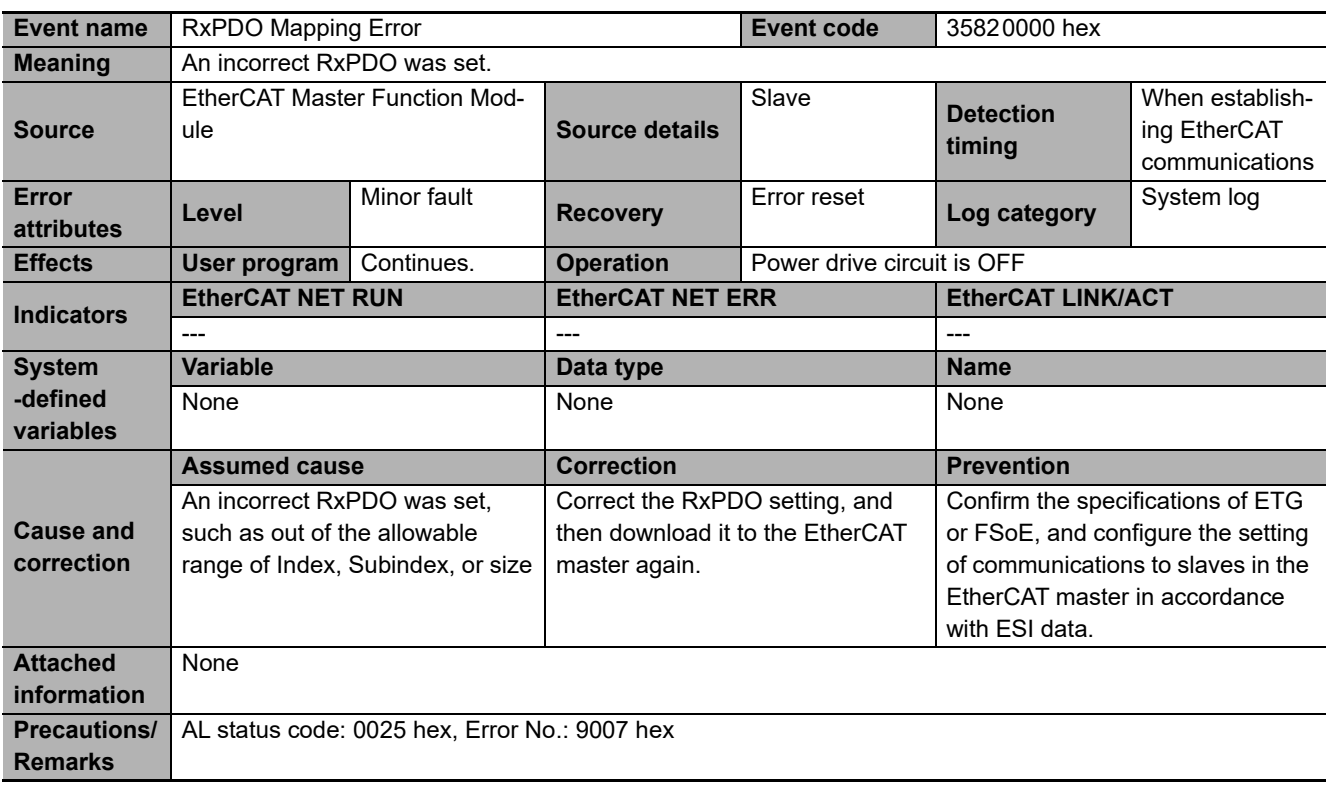

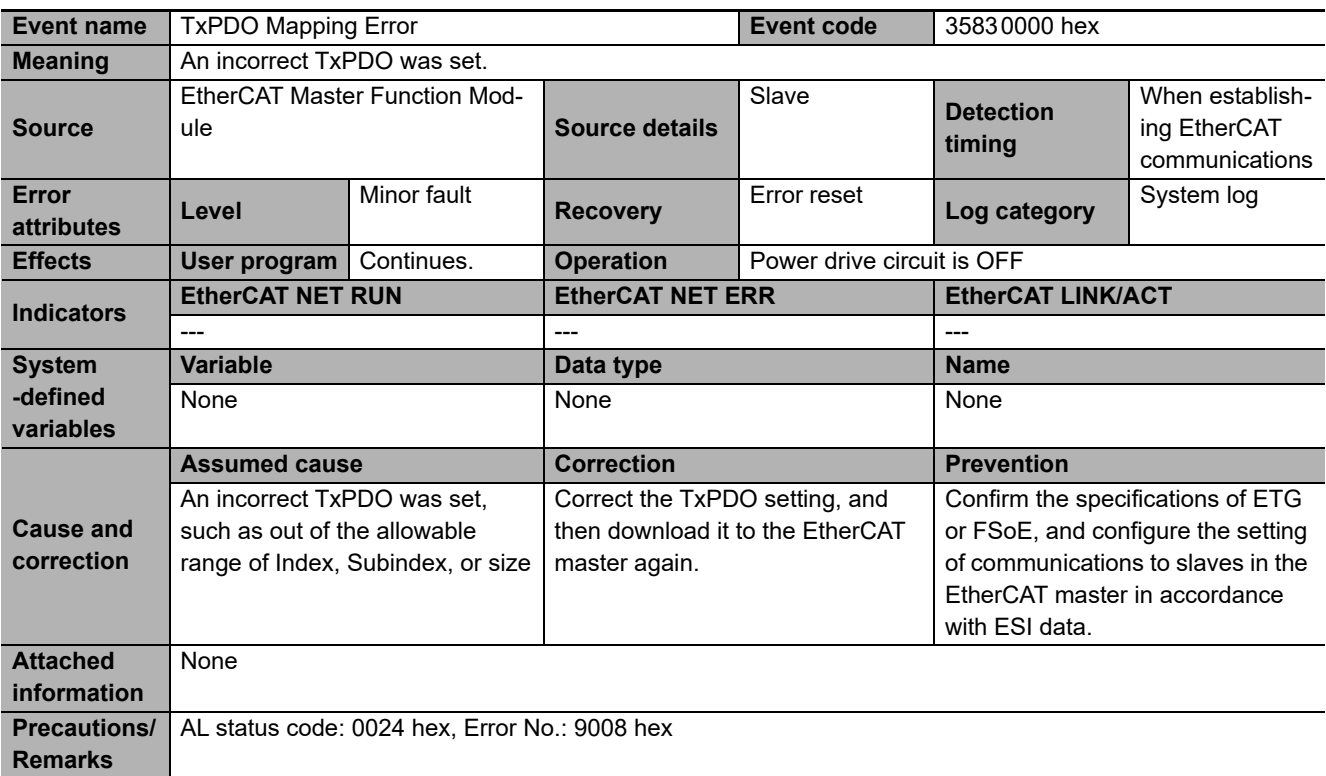

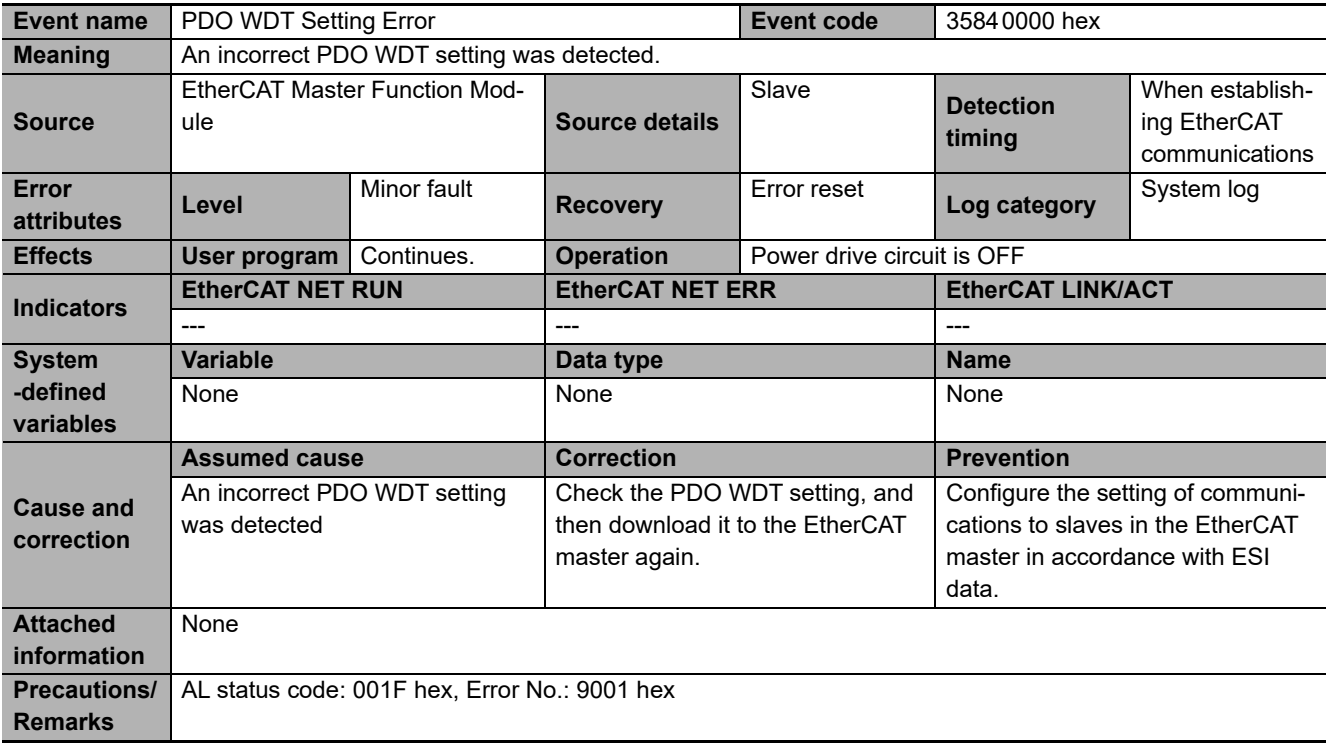

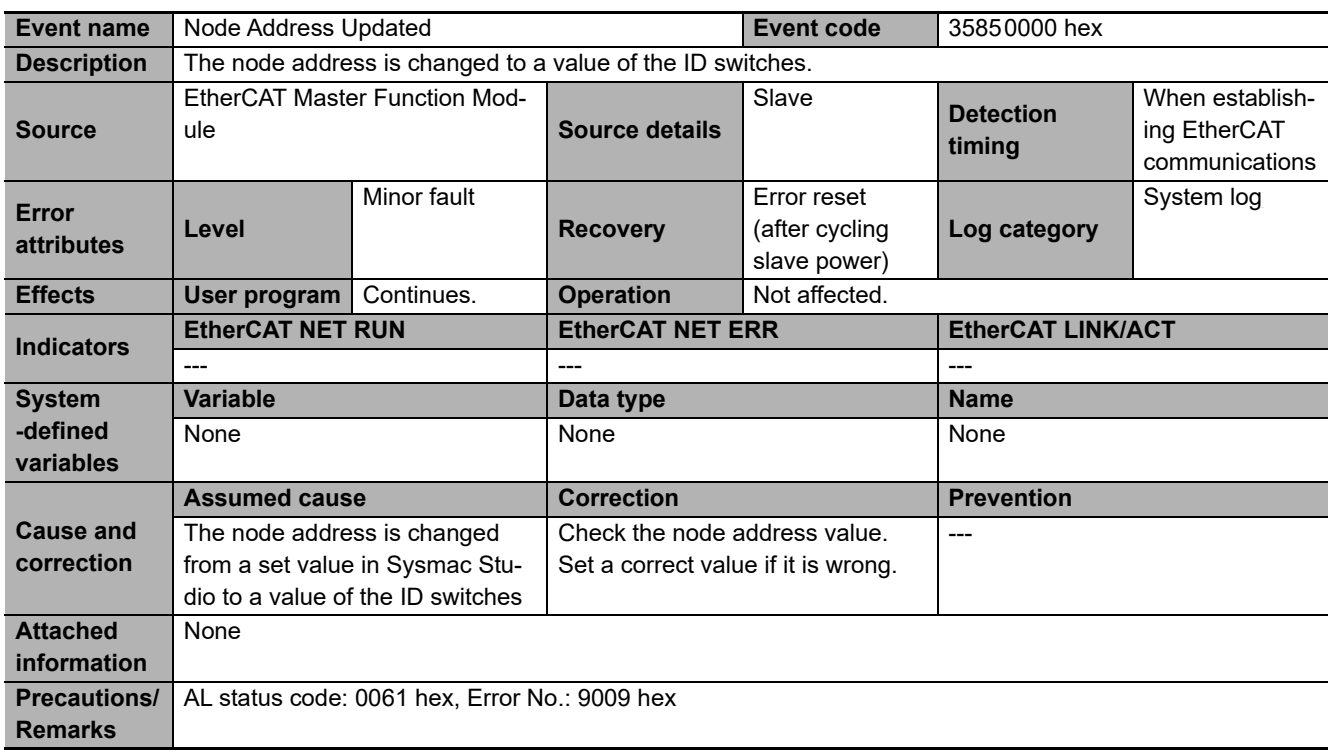

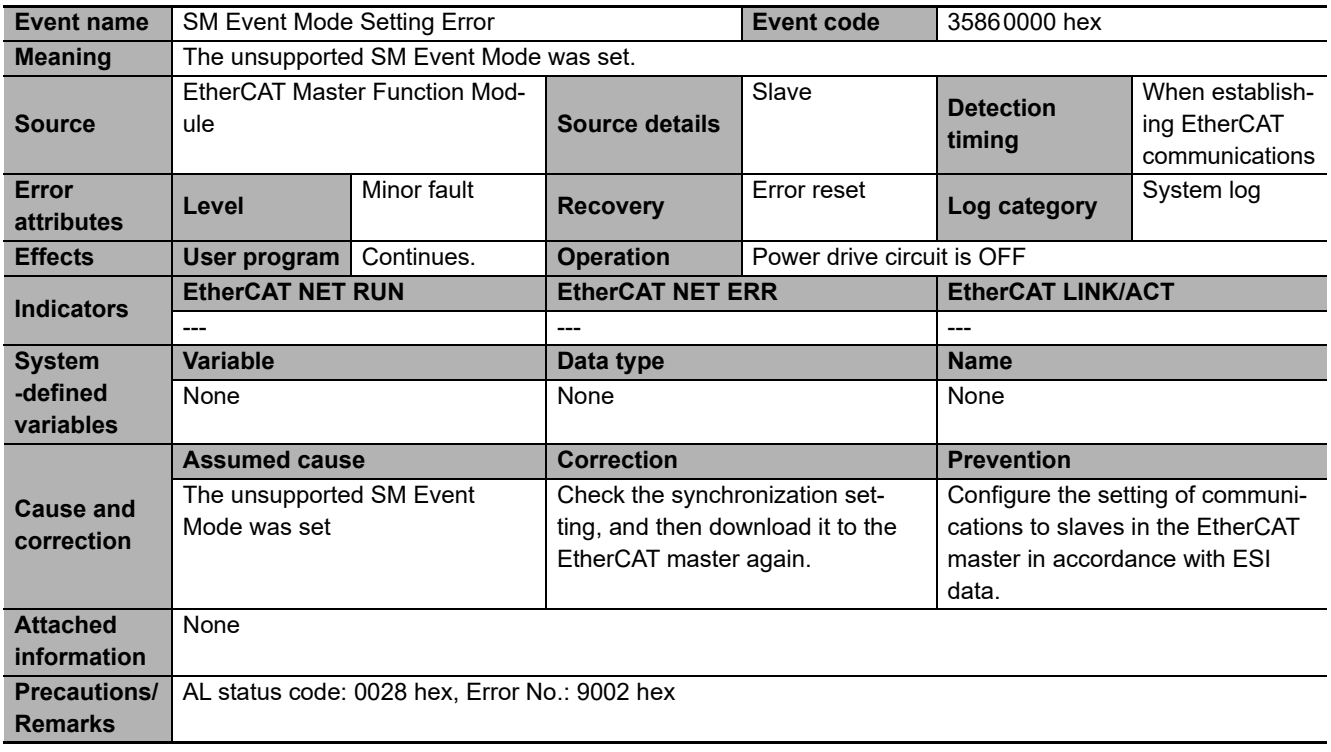

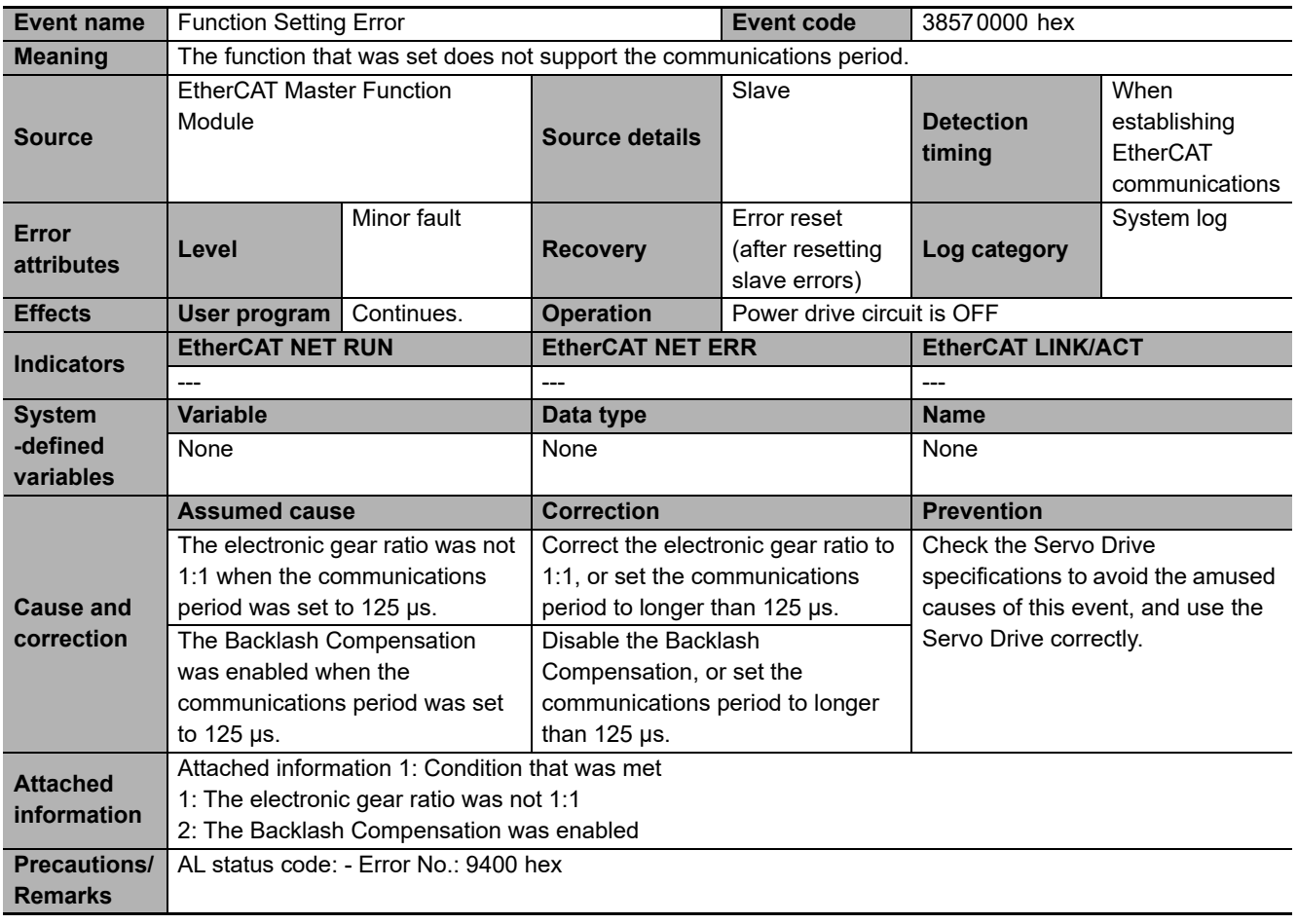

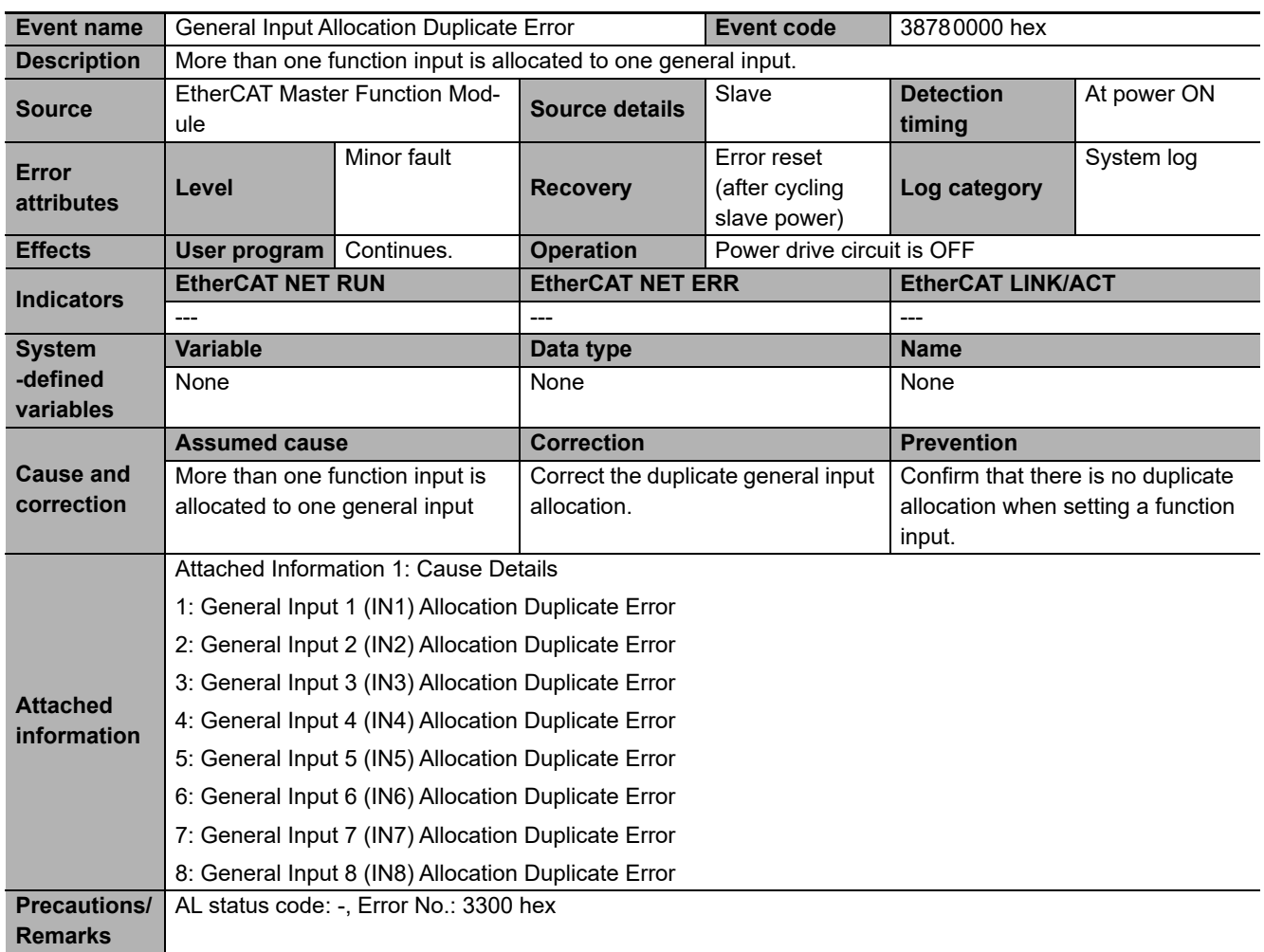

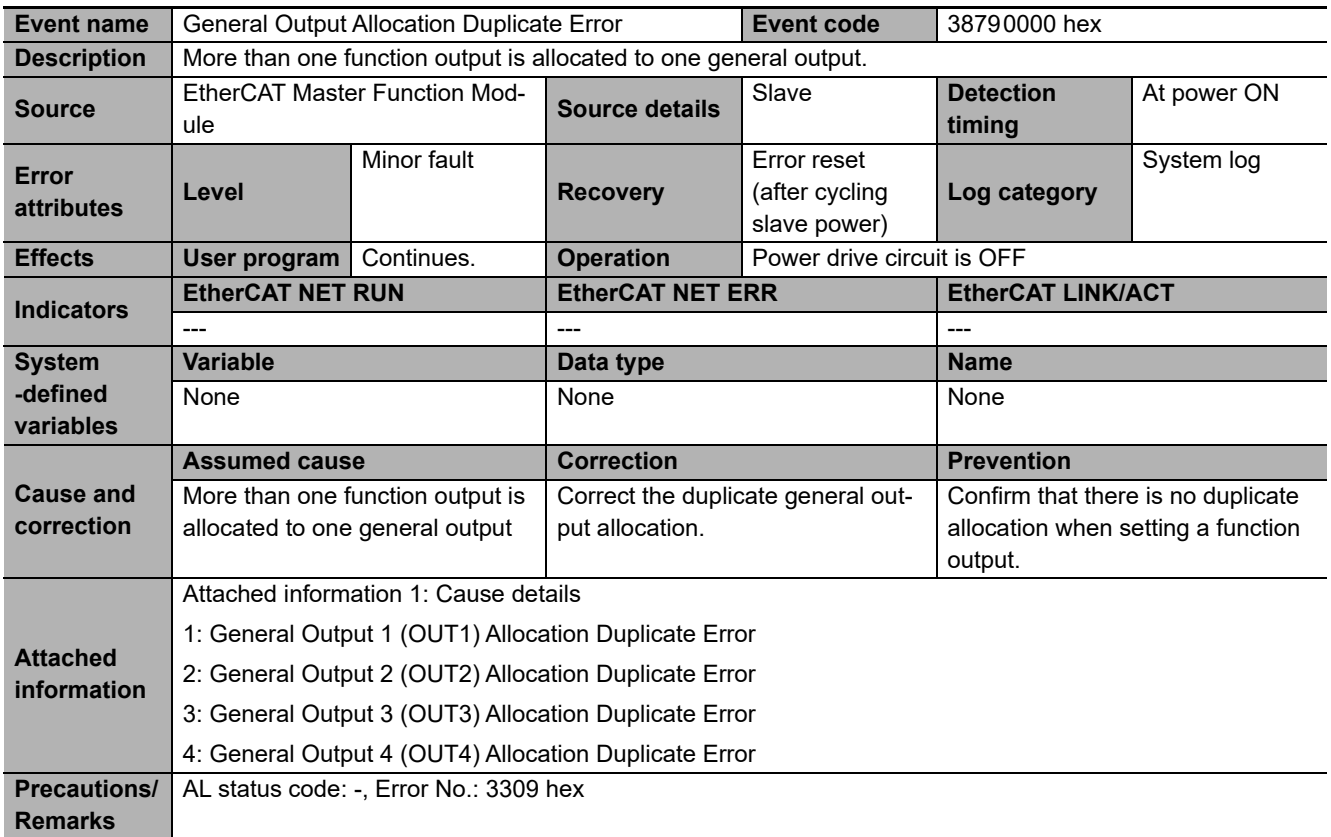

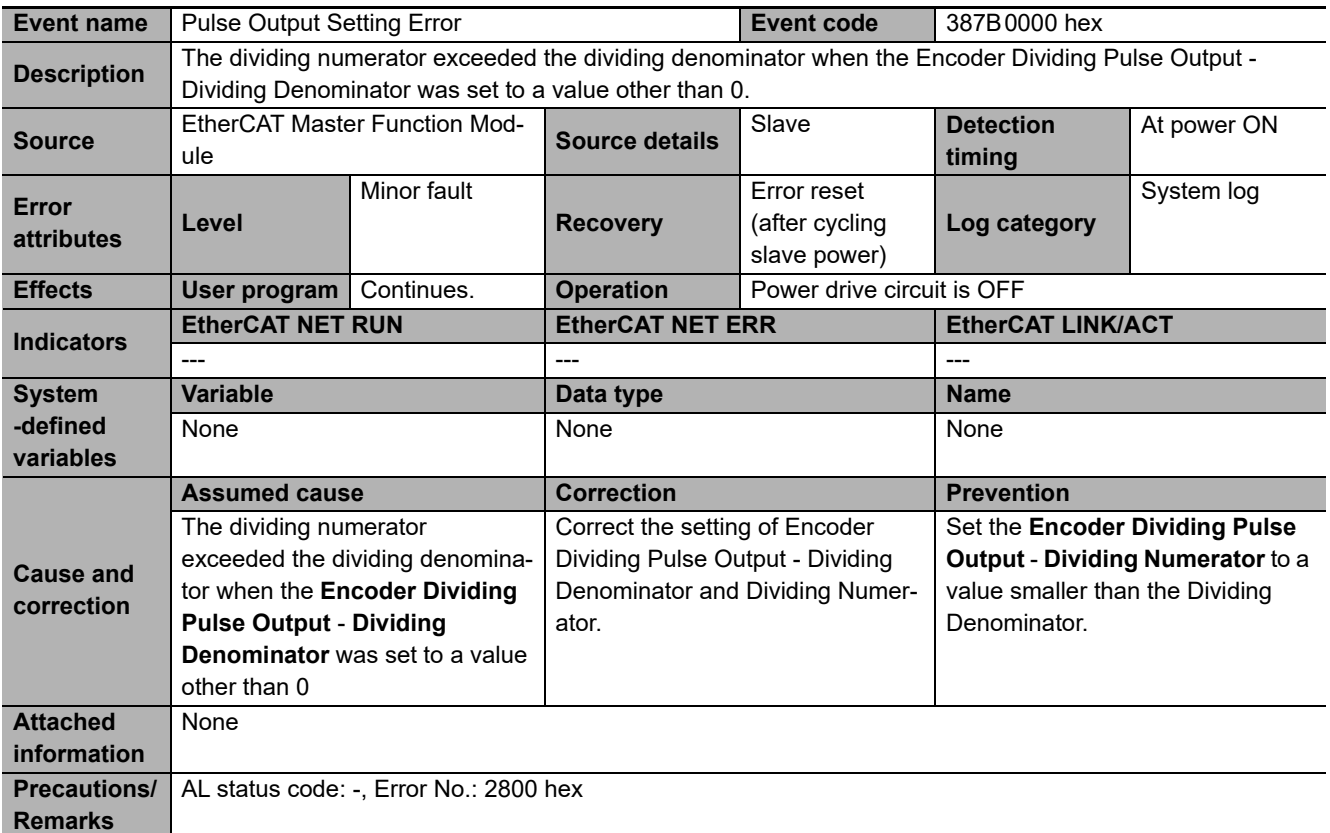

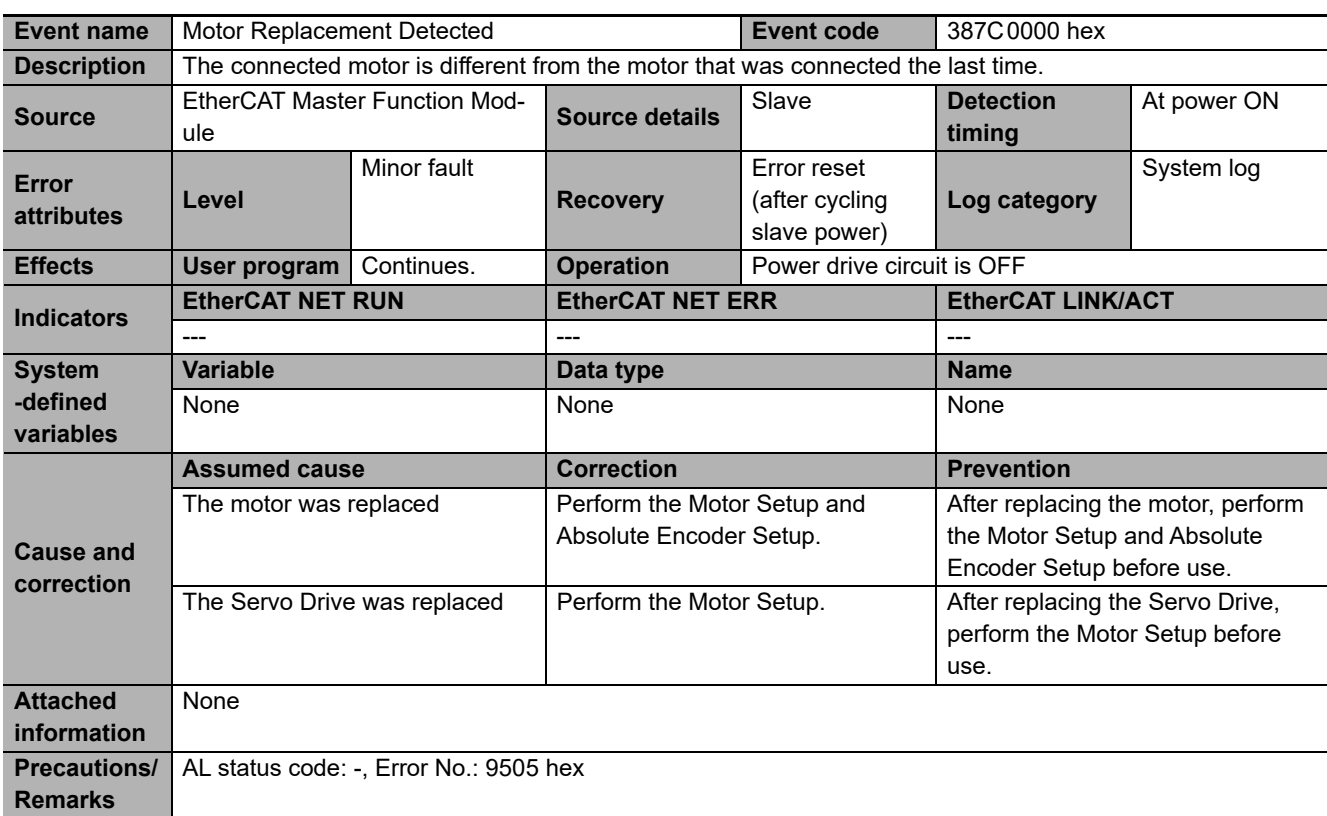

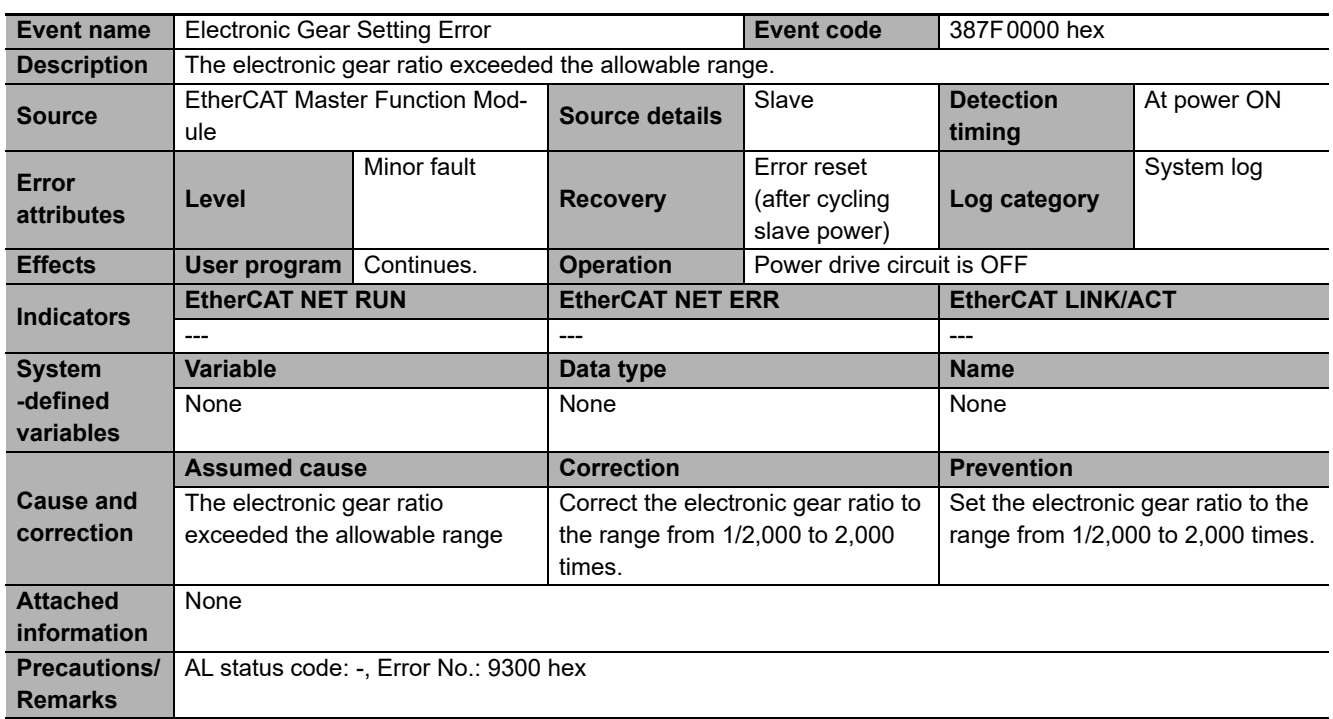

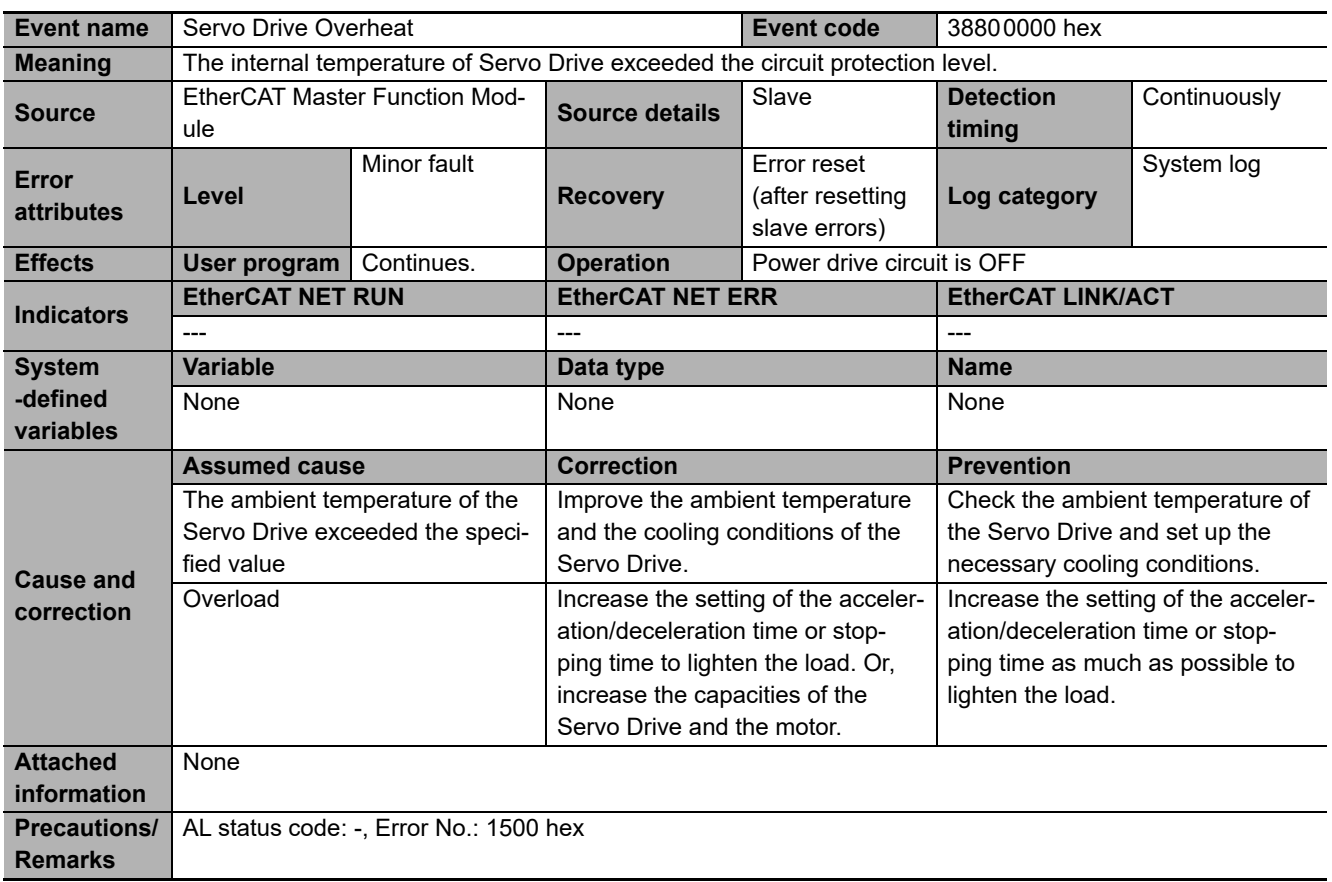

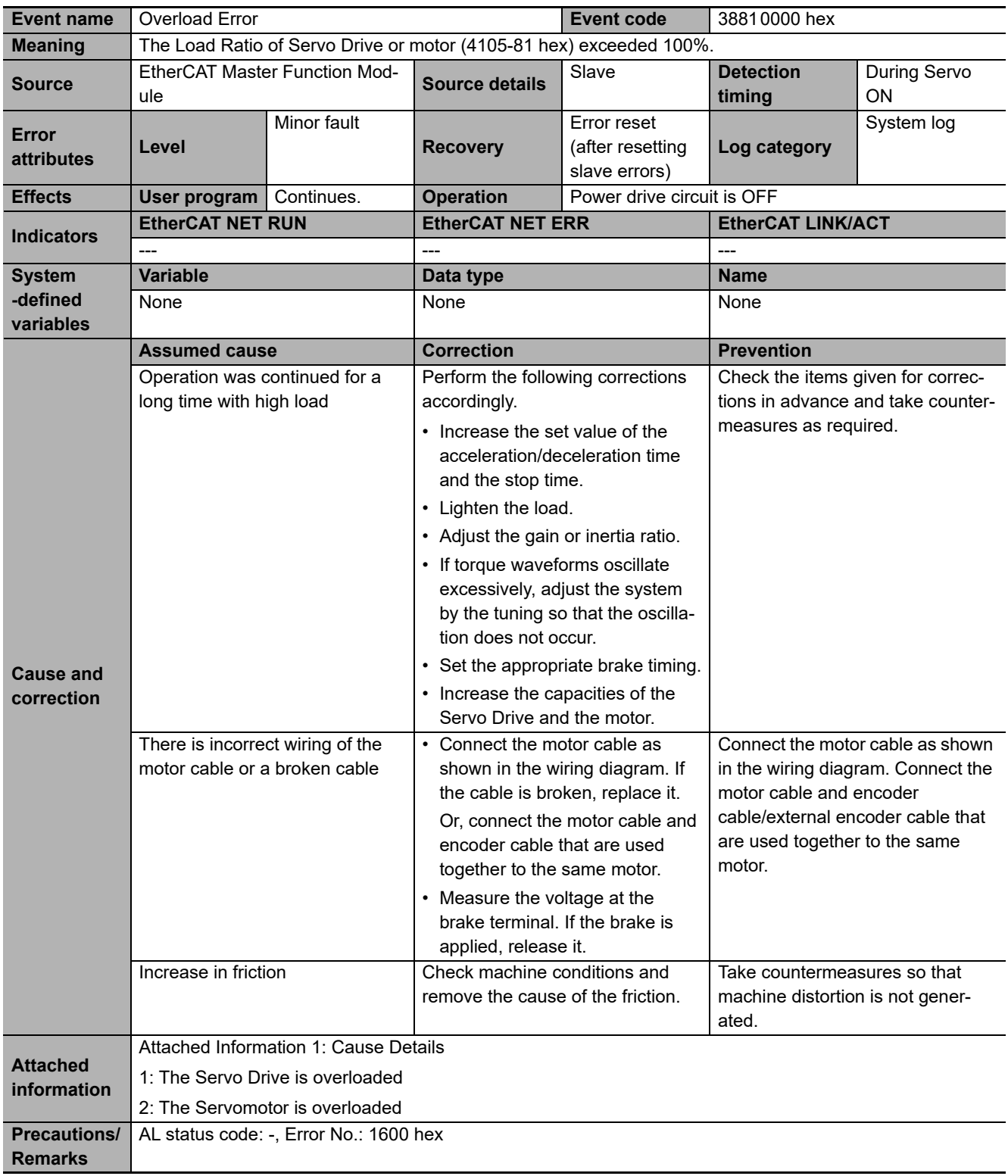

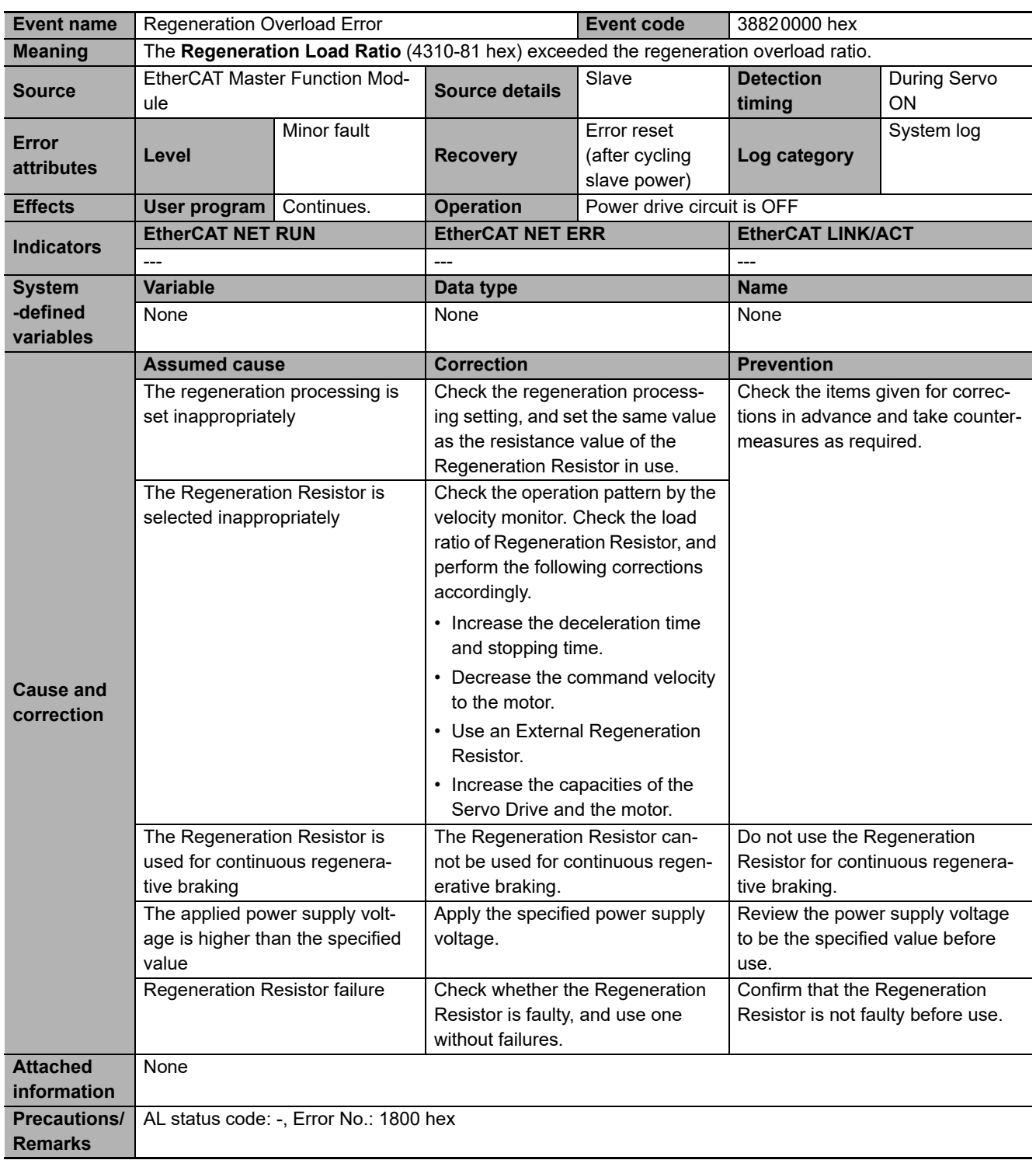

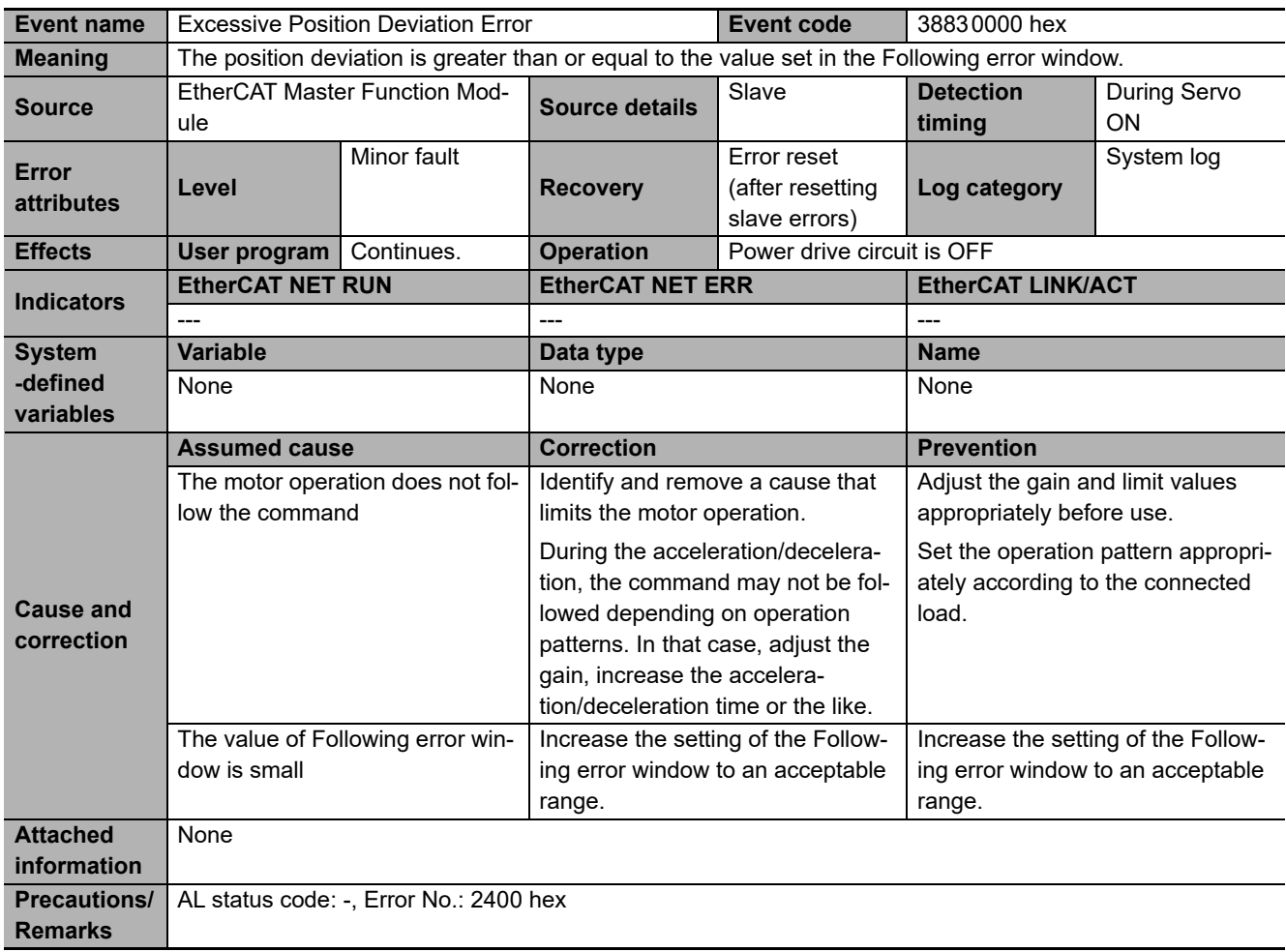

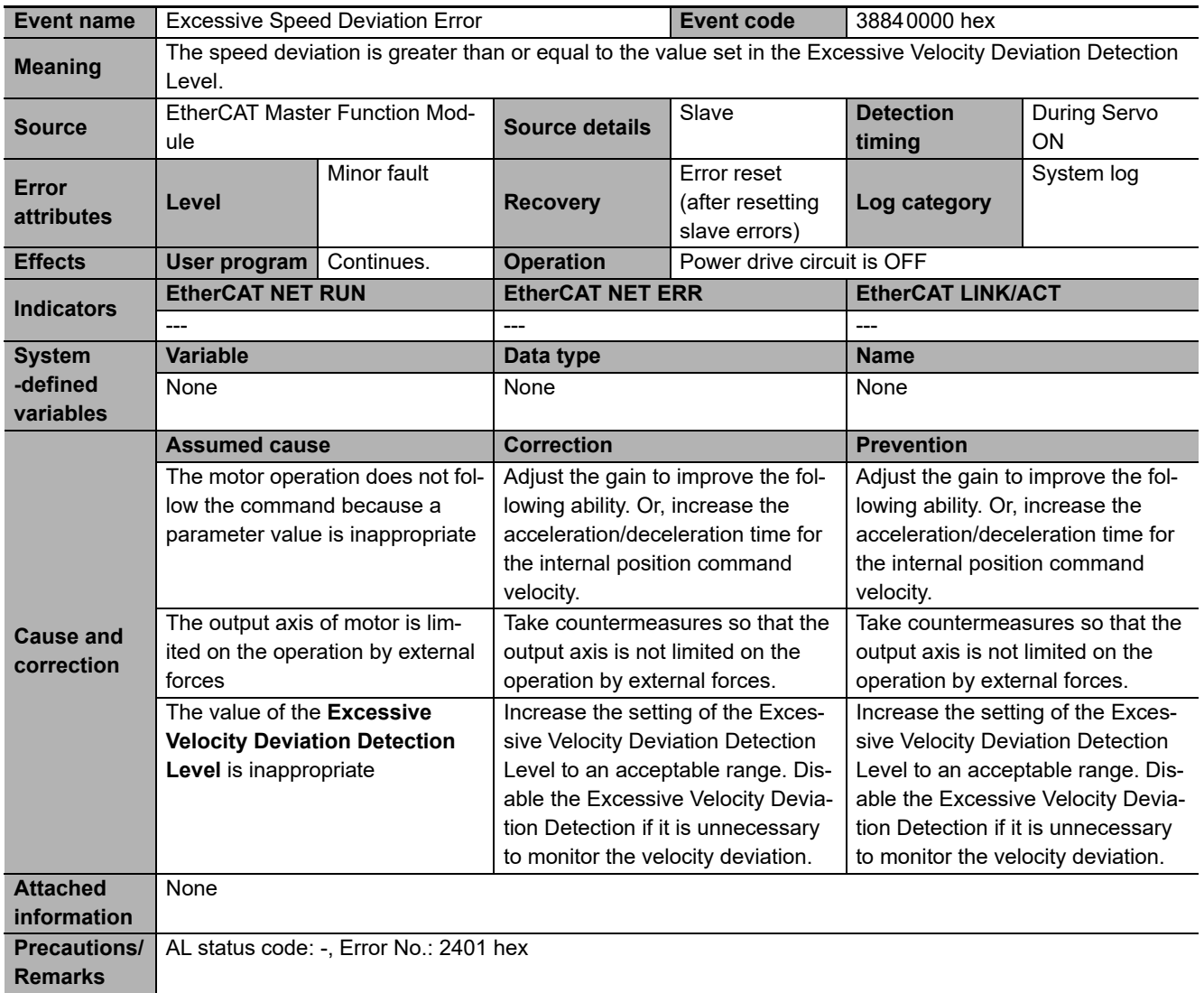

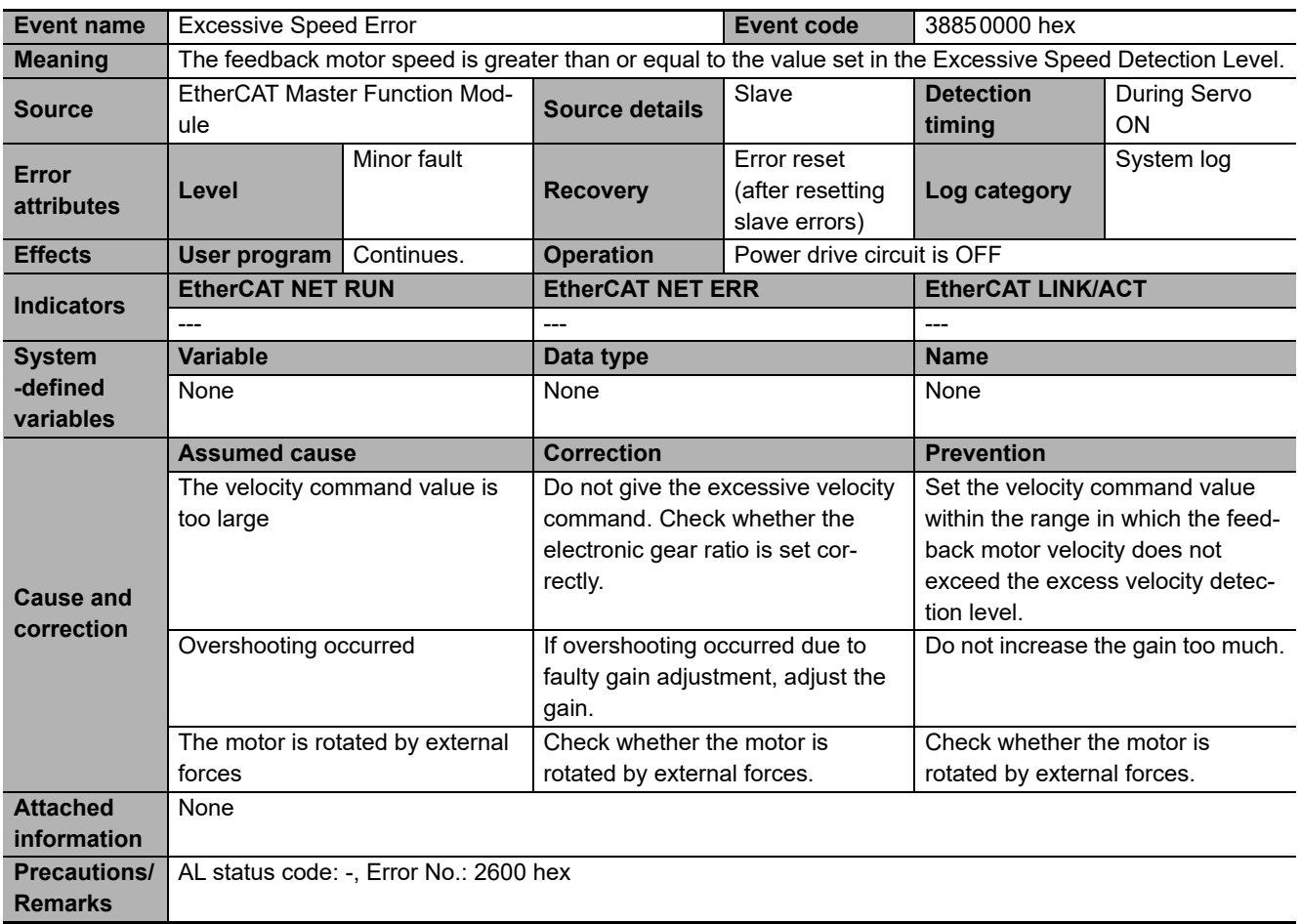

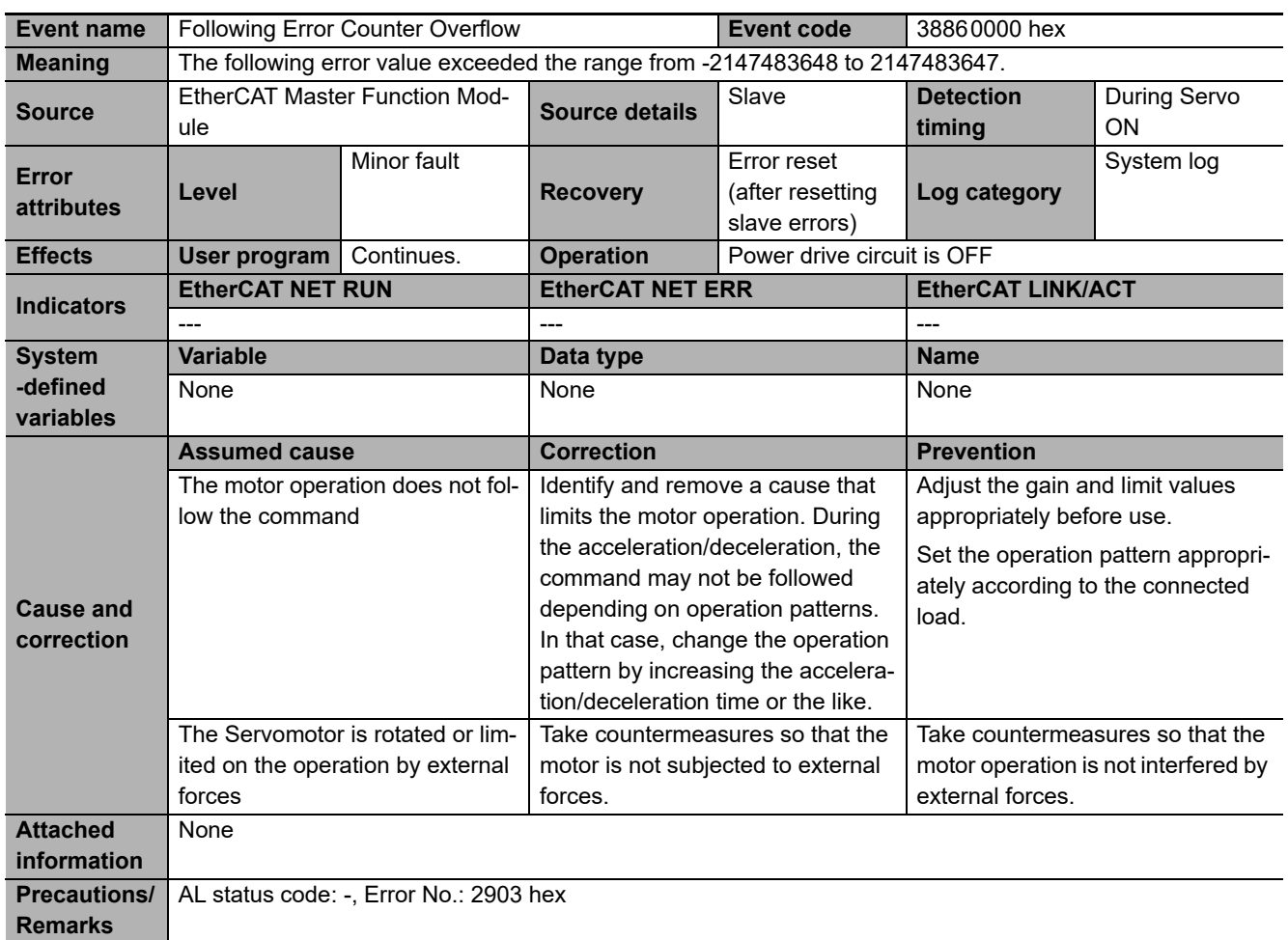

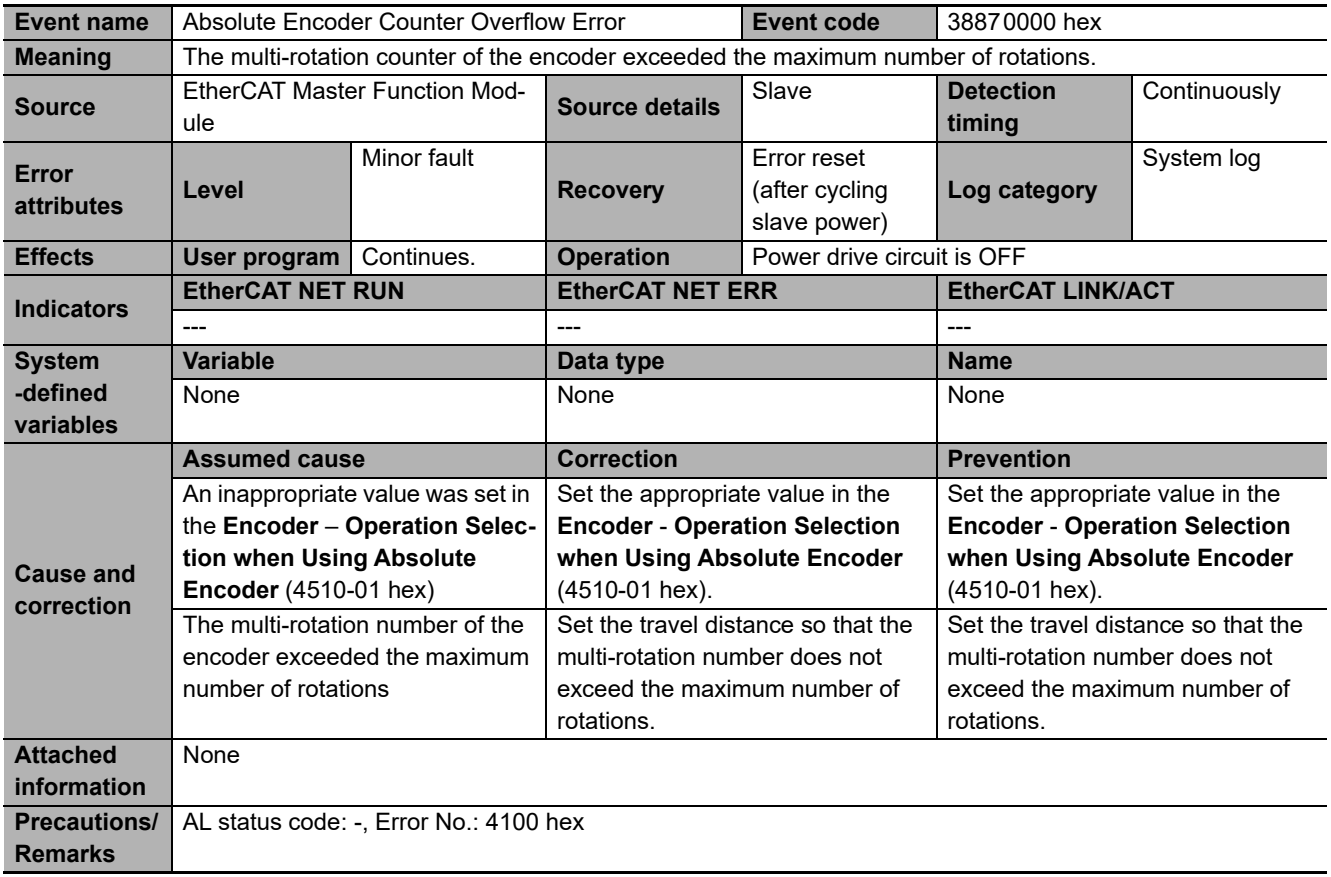

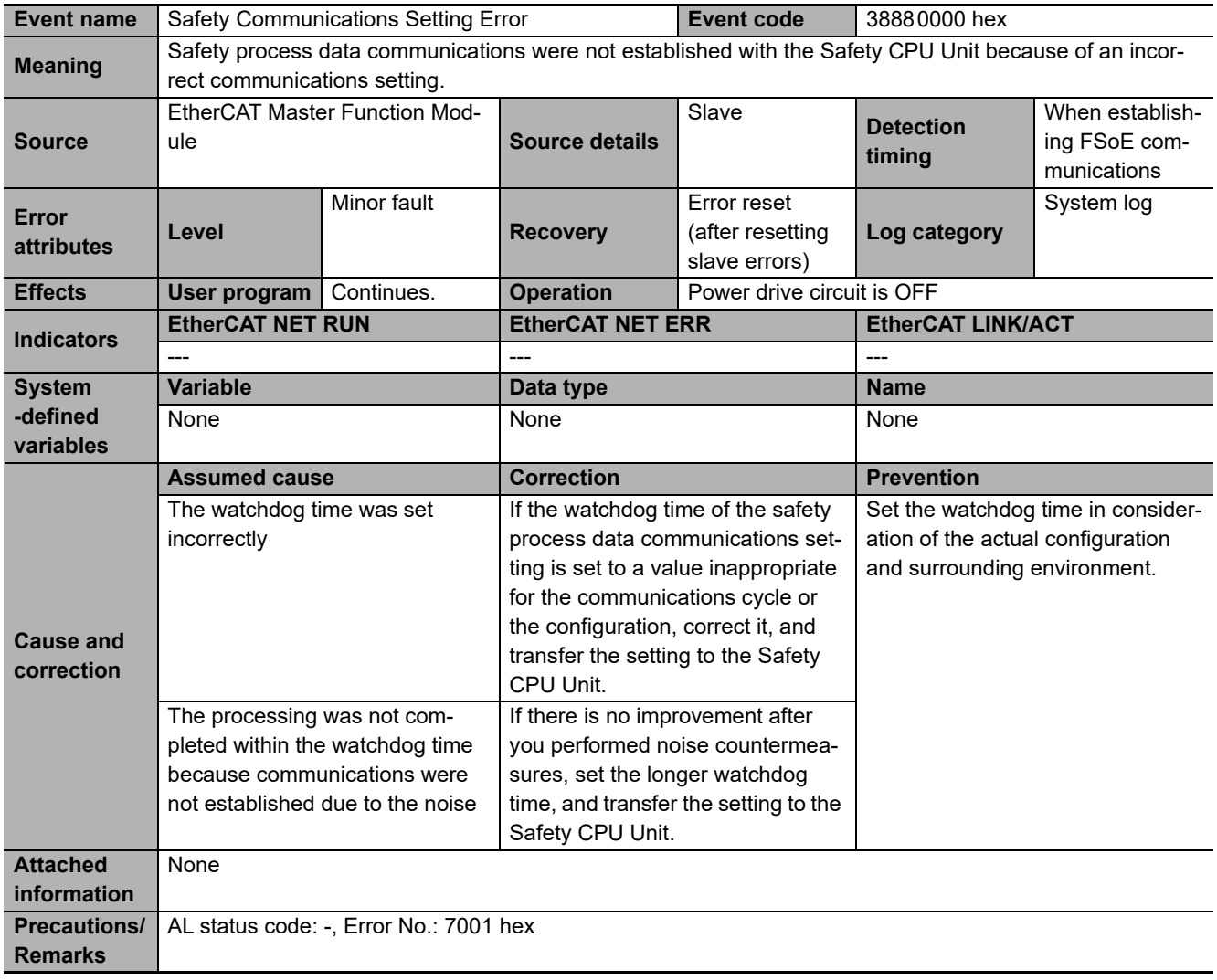

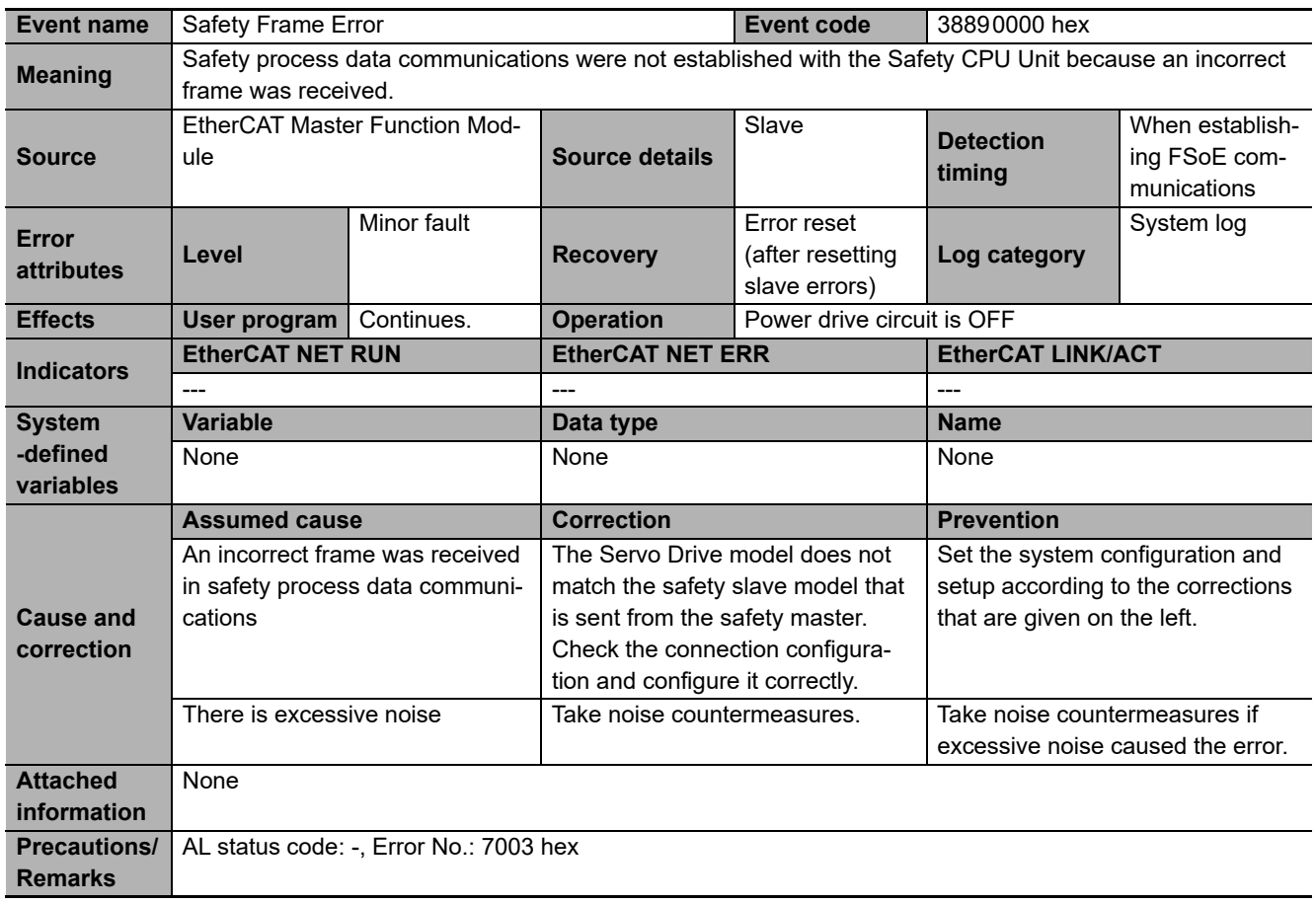

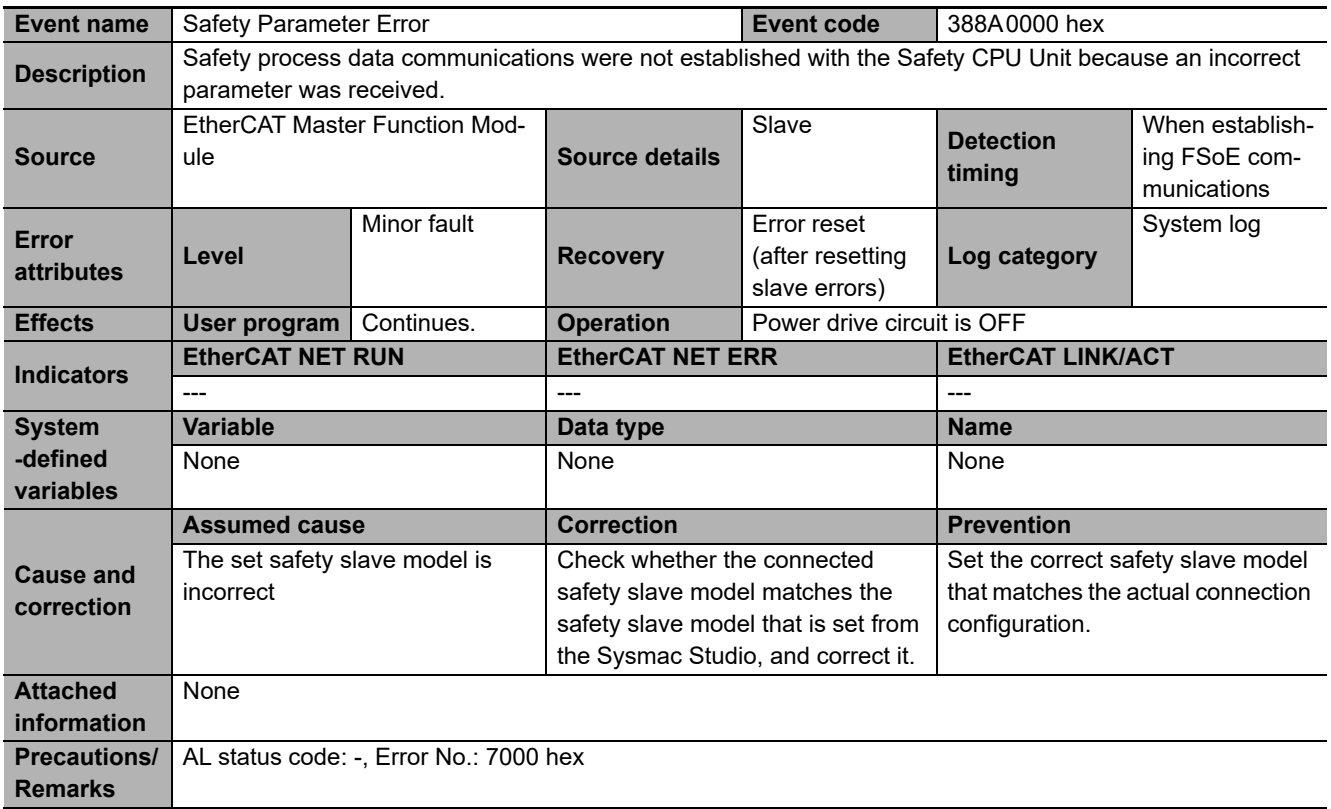

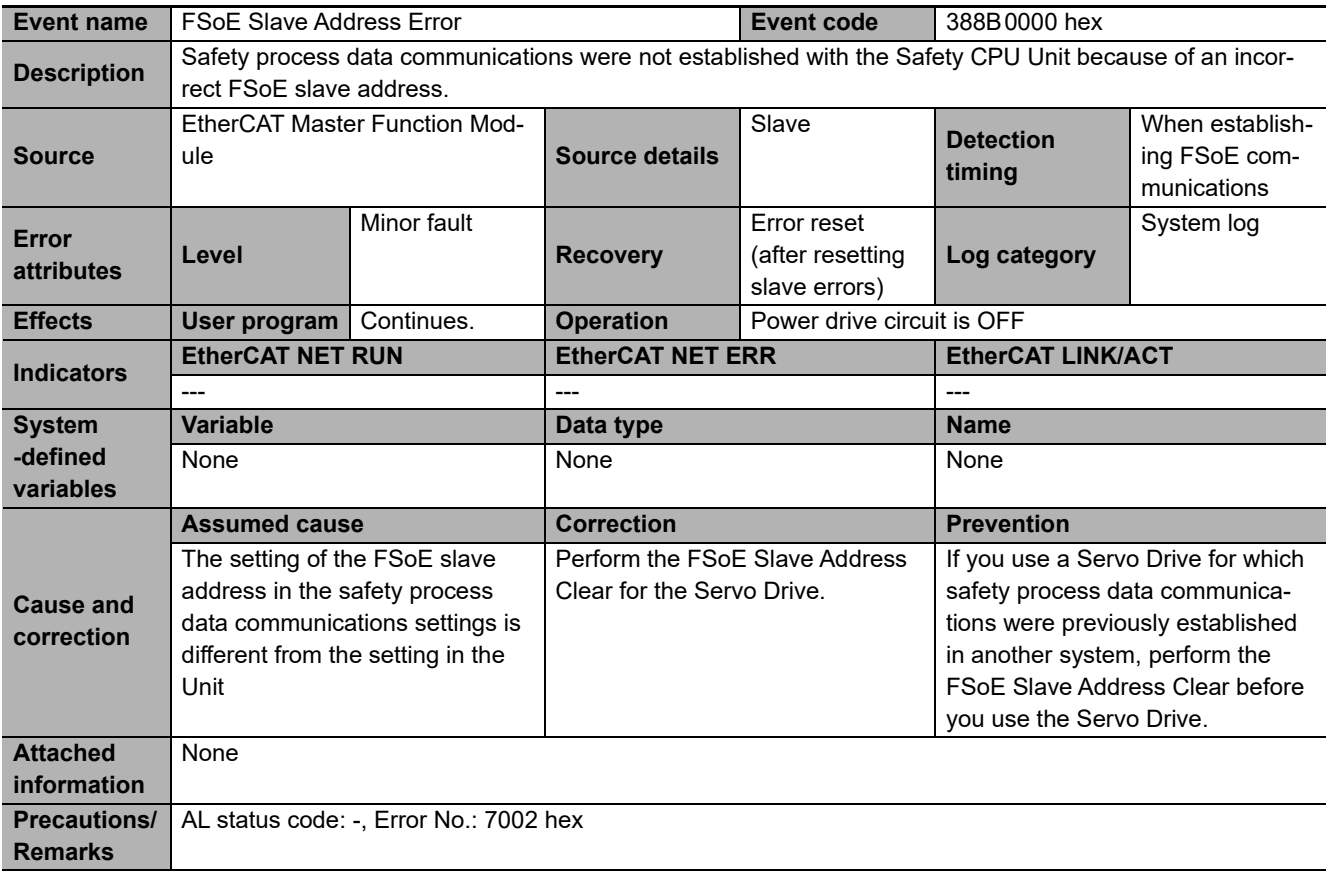

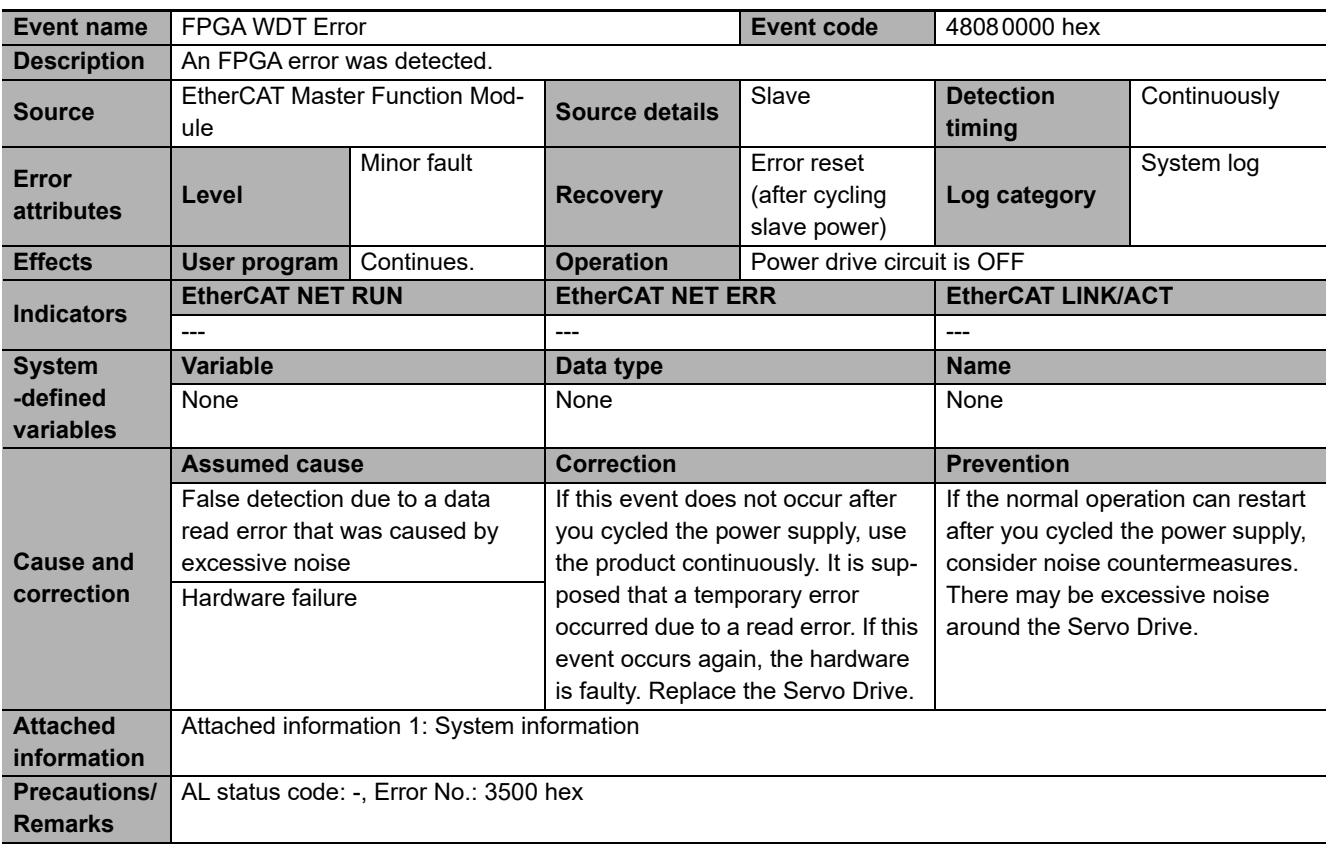

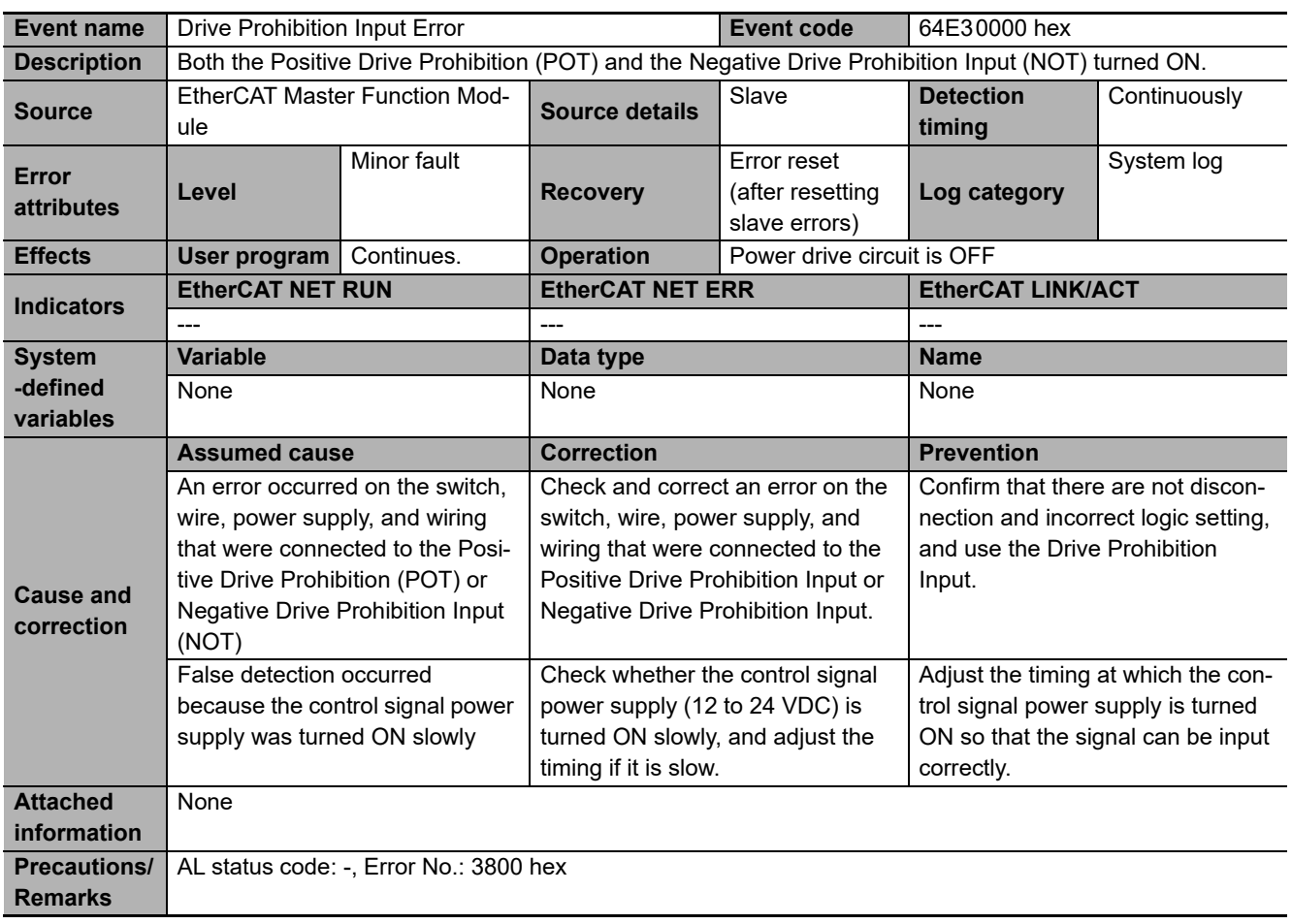

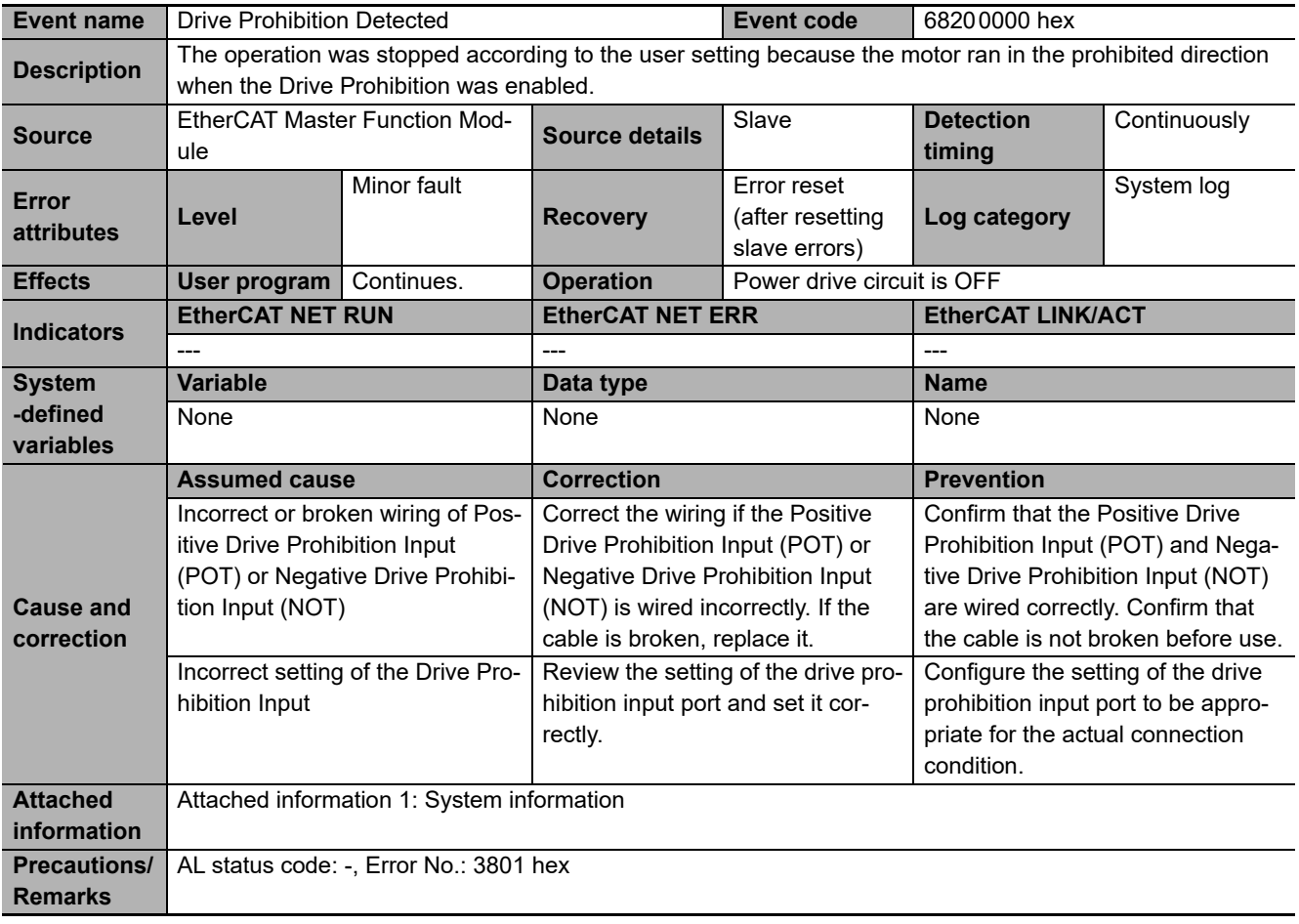

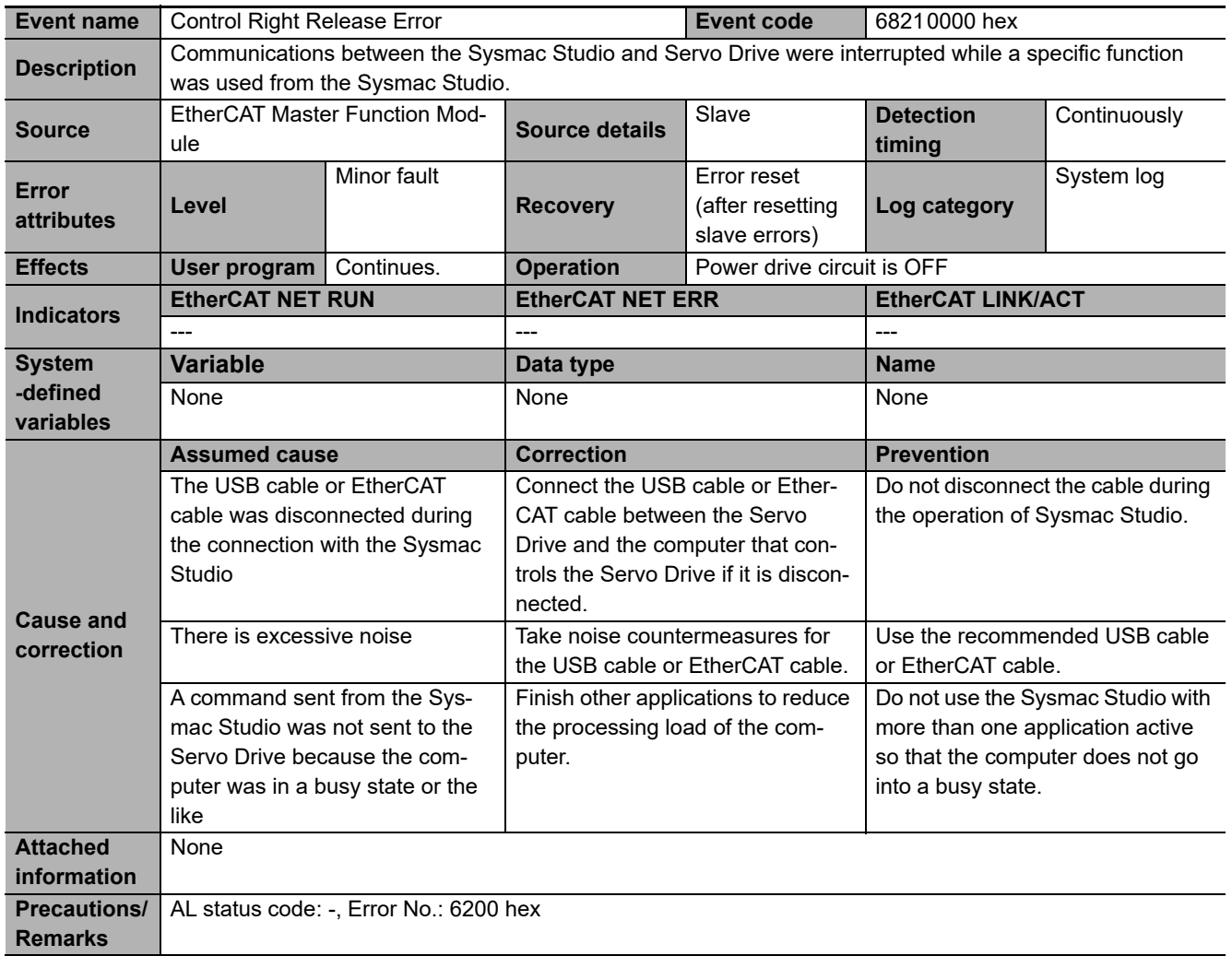

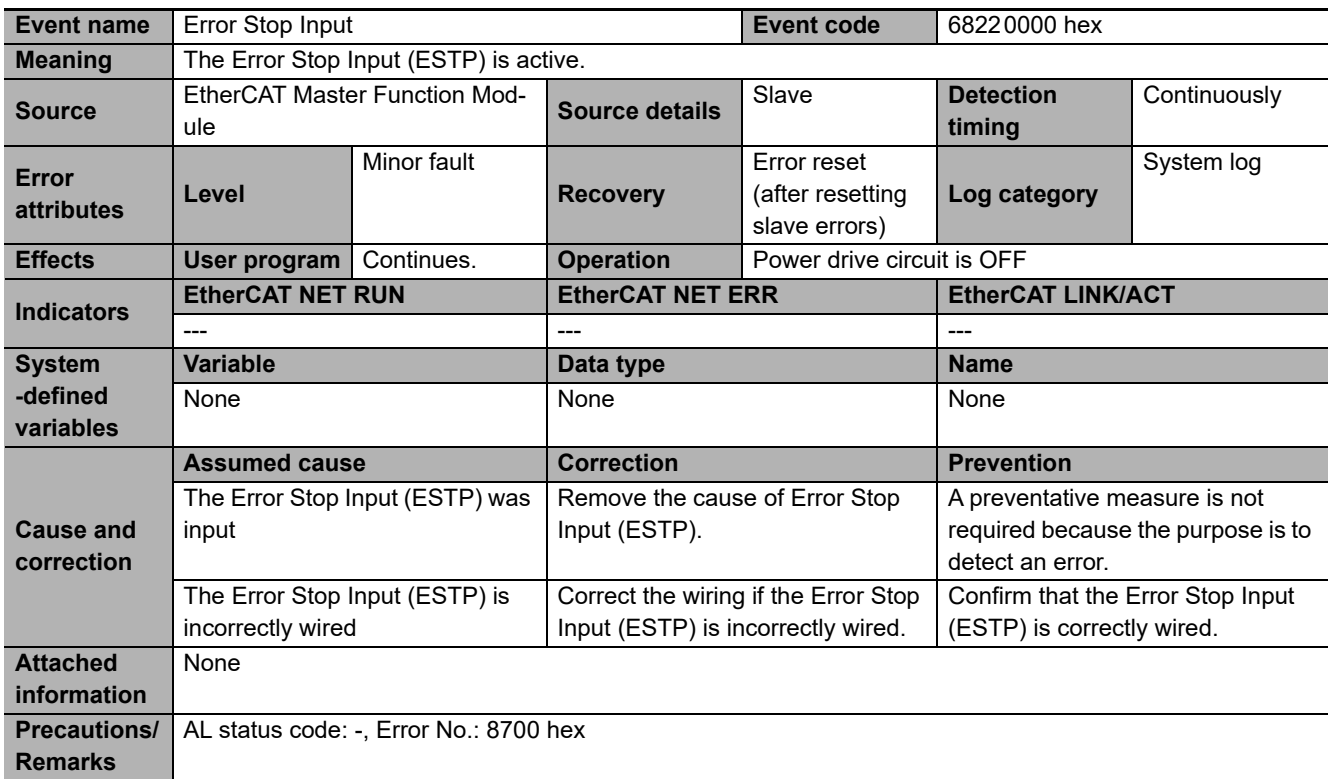

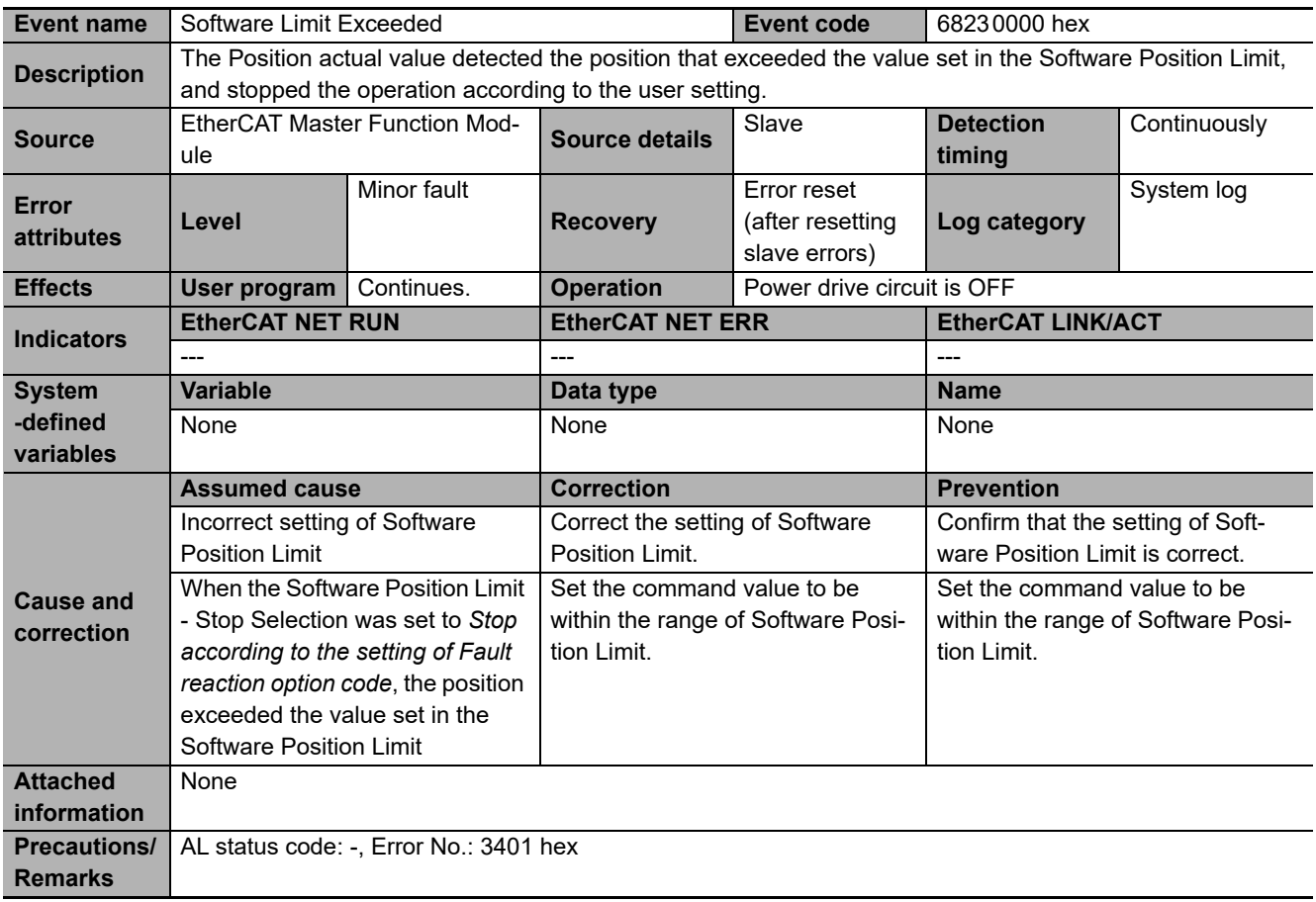

**A-4 Sysmac Error Status Codes**

A-4 Sysmac Error Status Codes

**A**

A-4-2 Error Descriptions

A-4-2 Error Descriptions

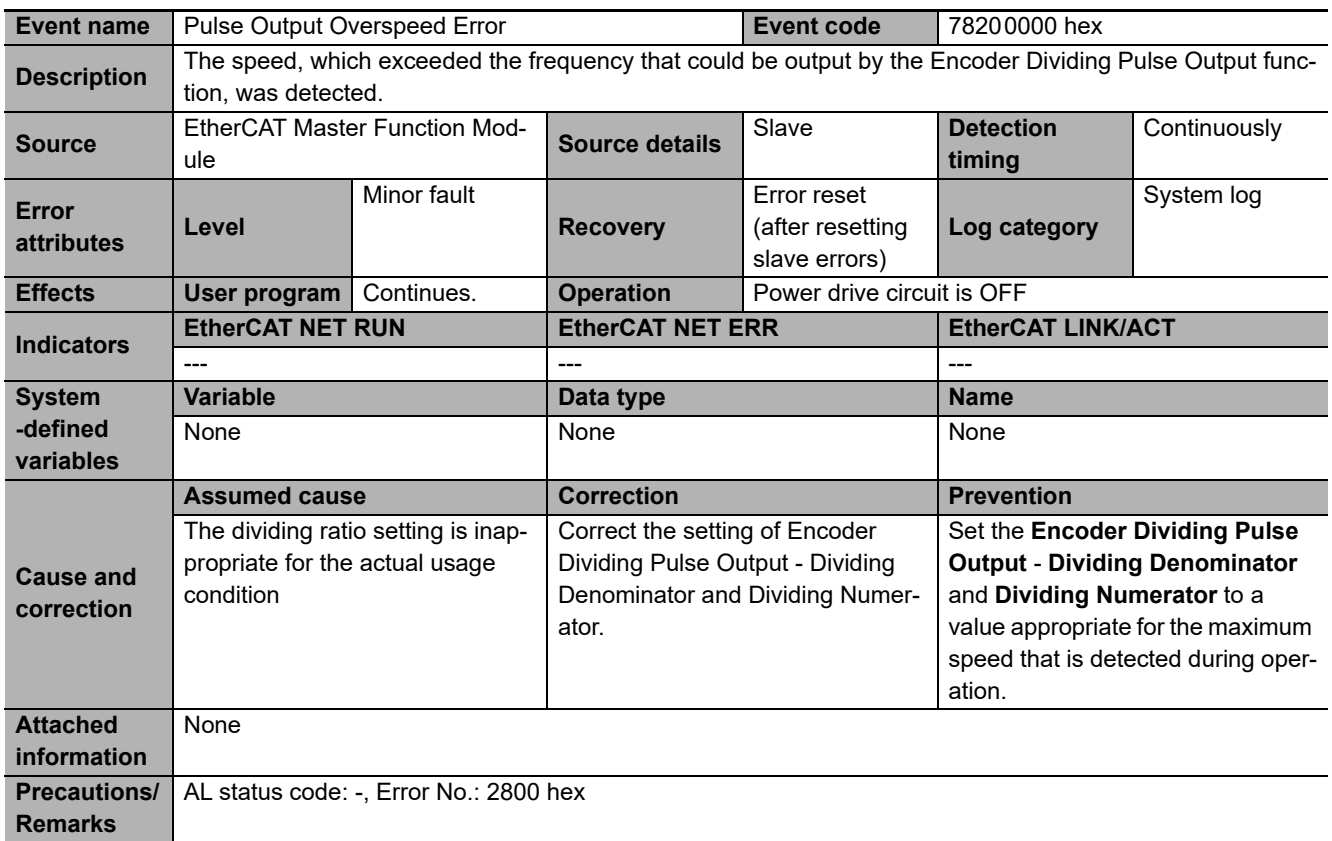

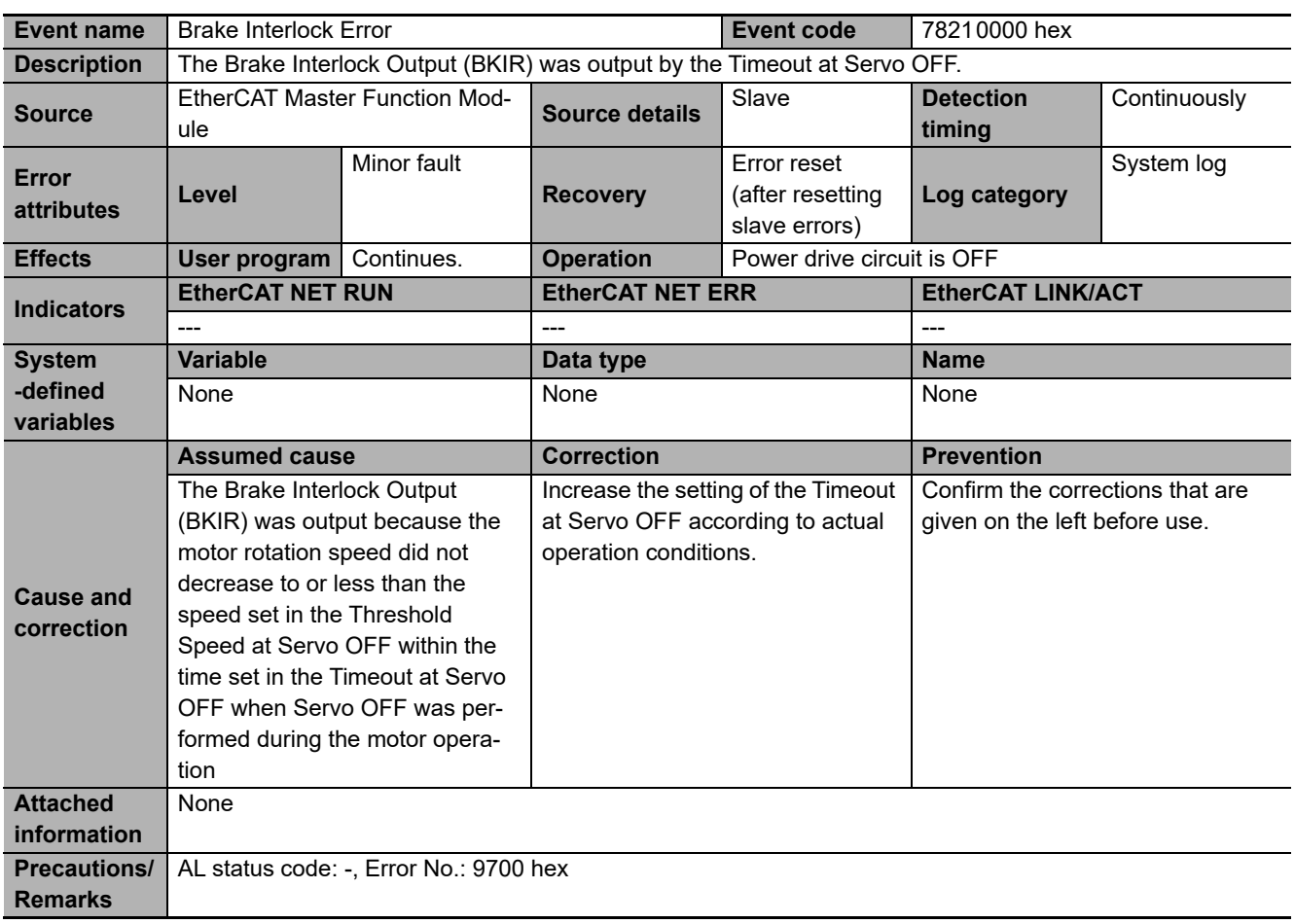

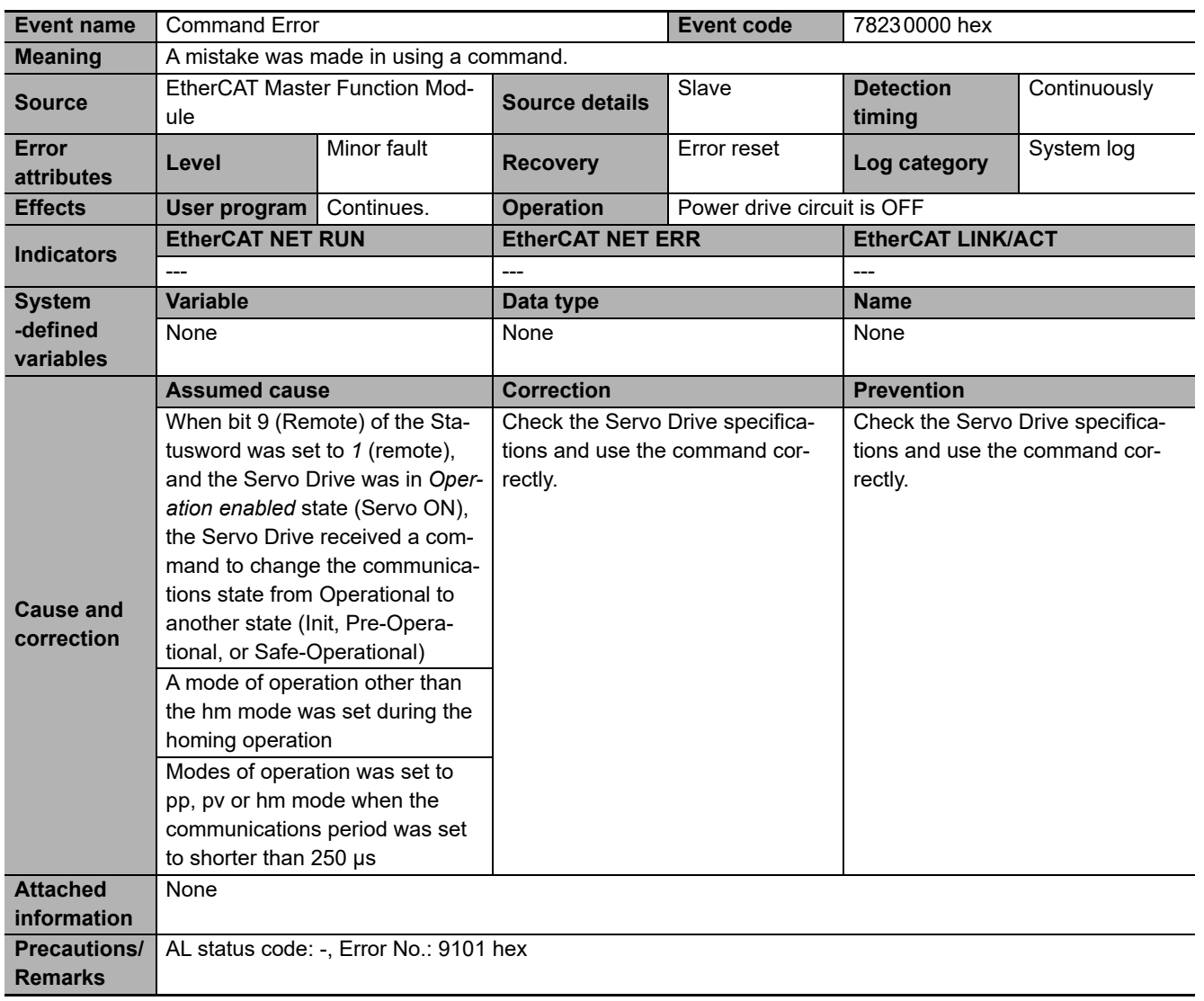

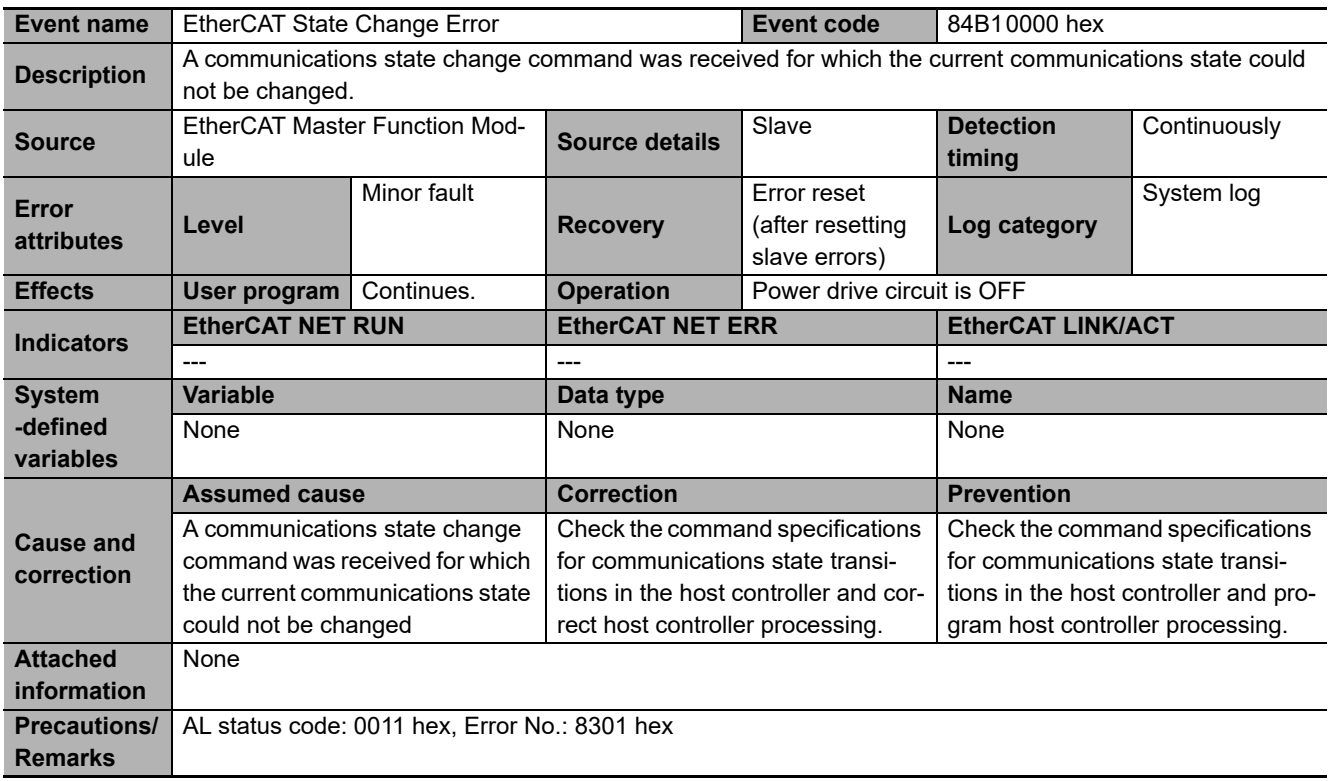

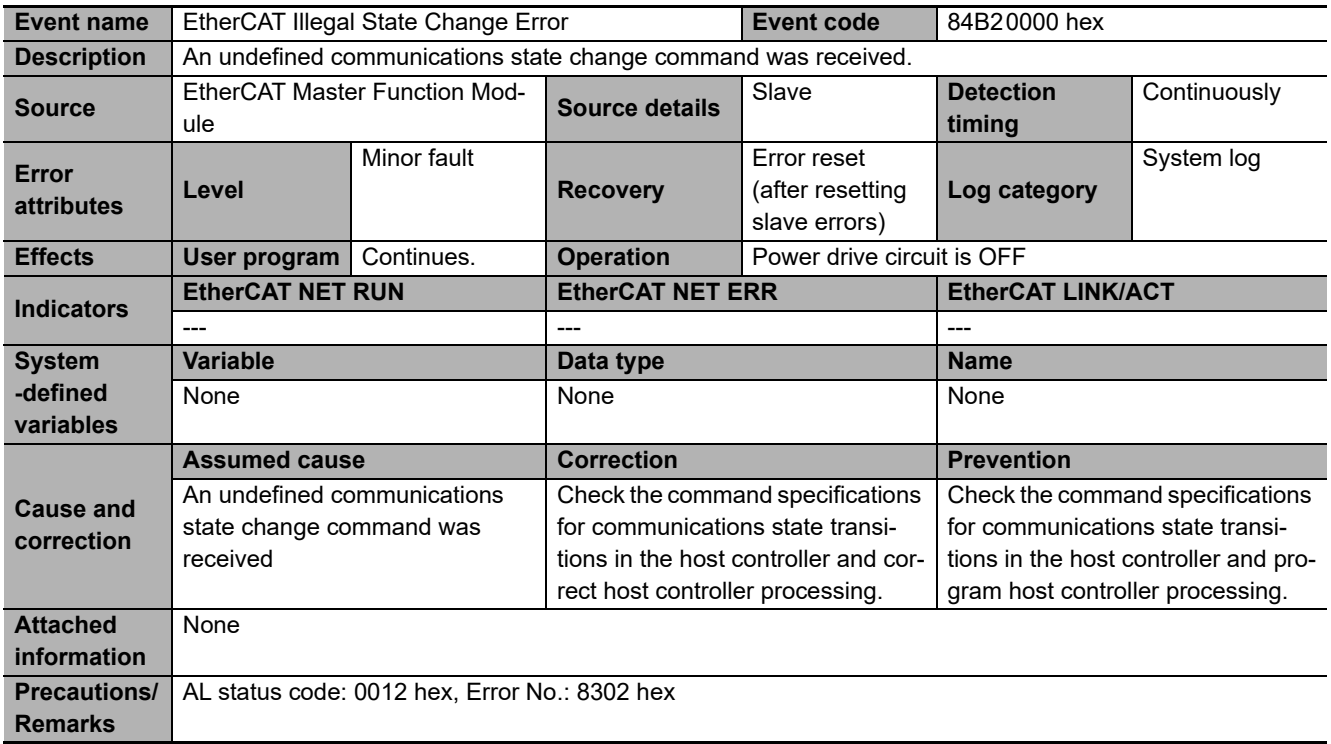

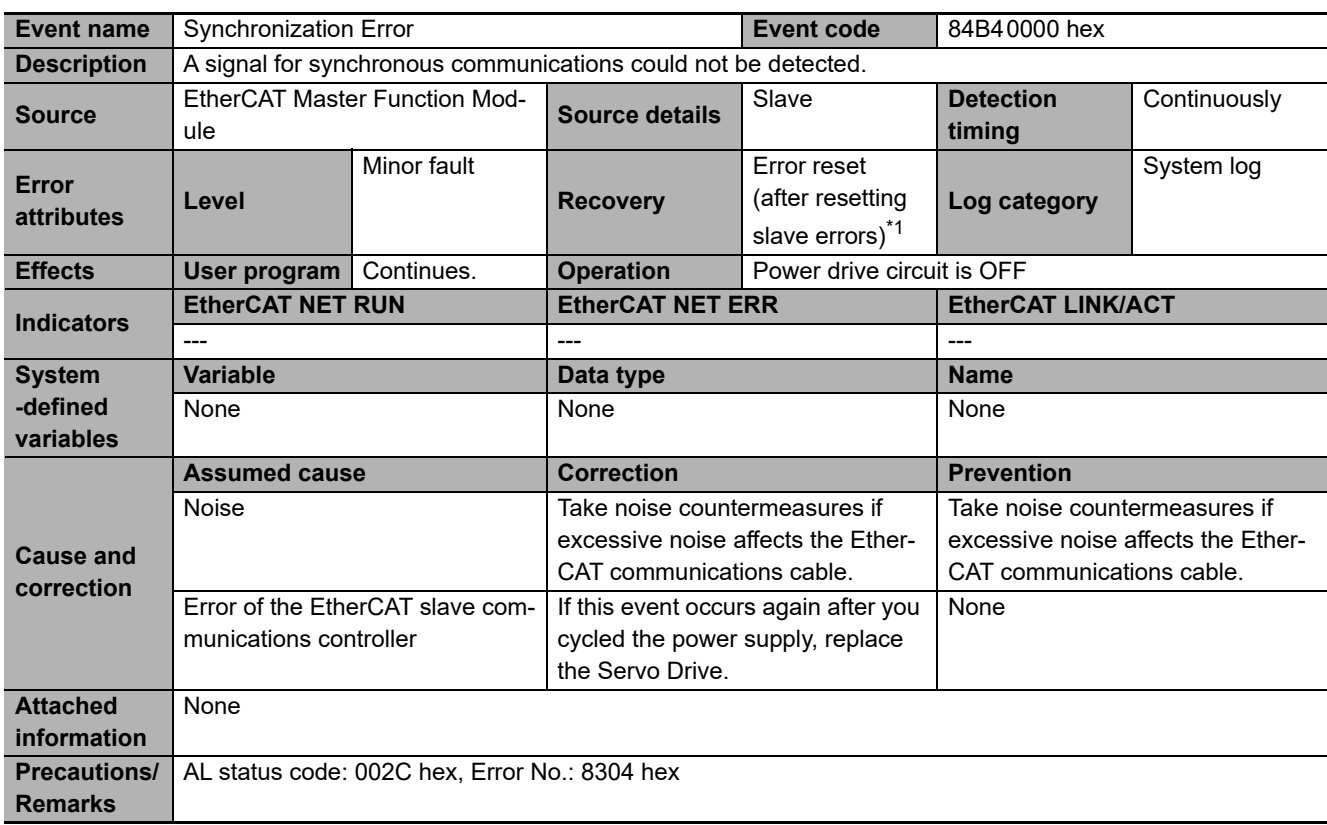

\*1. "Error reset (after cycling slave power)" is specified for the unit version 1.0.

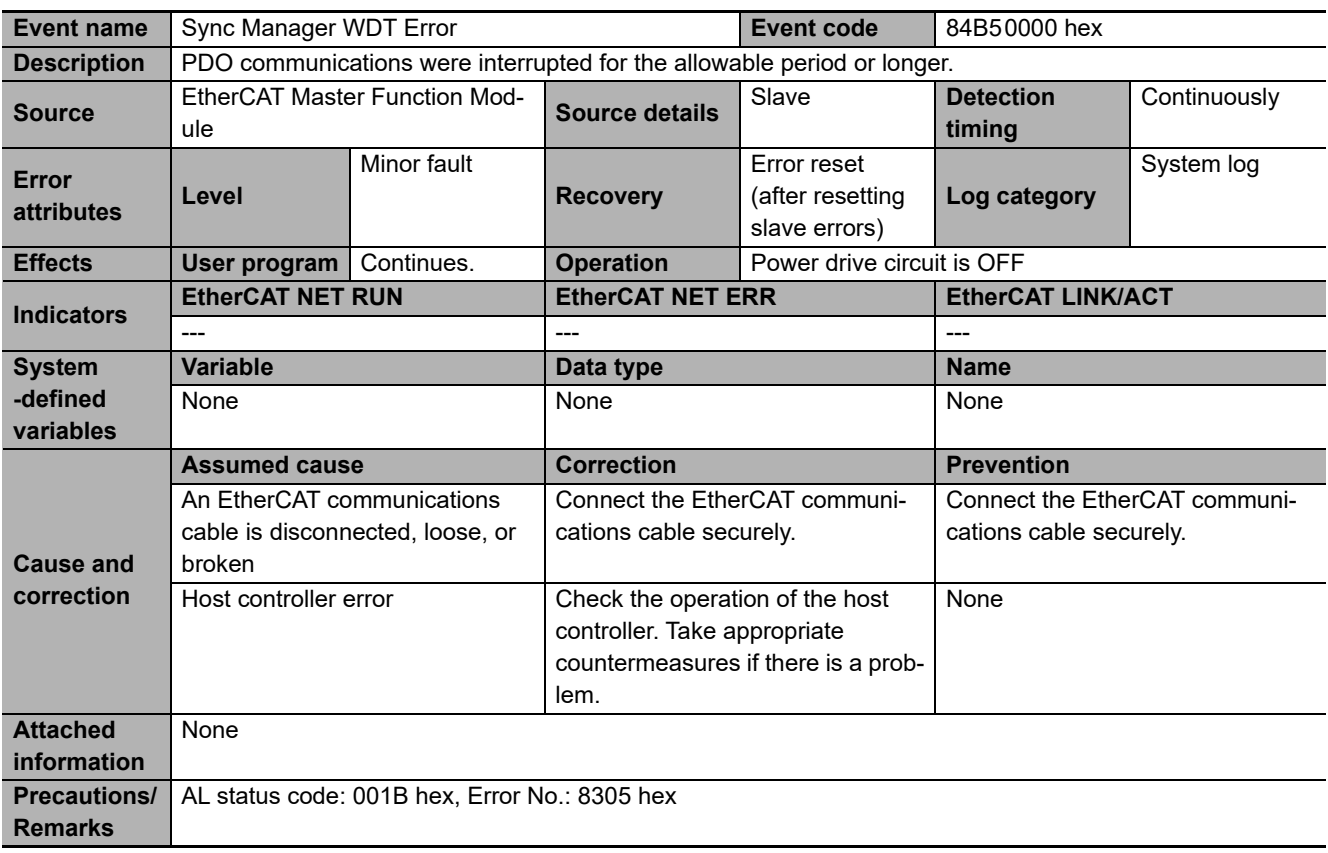

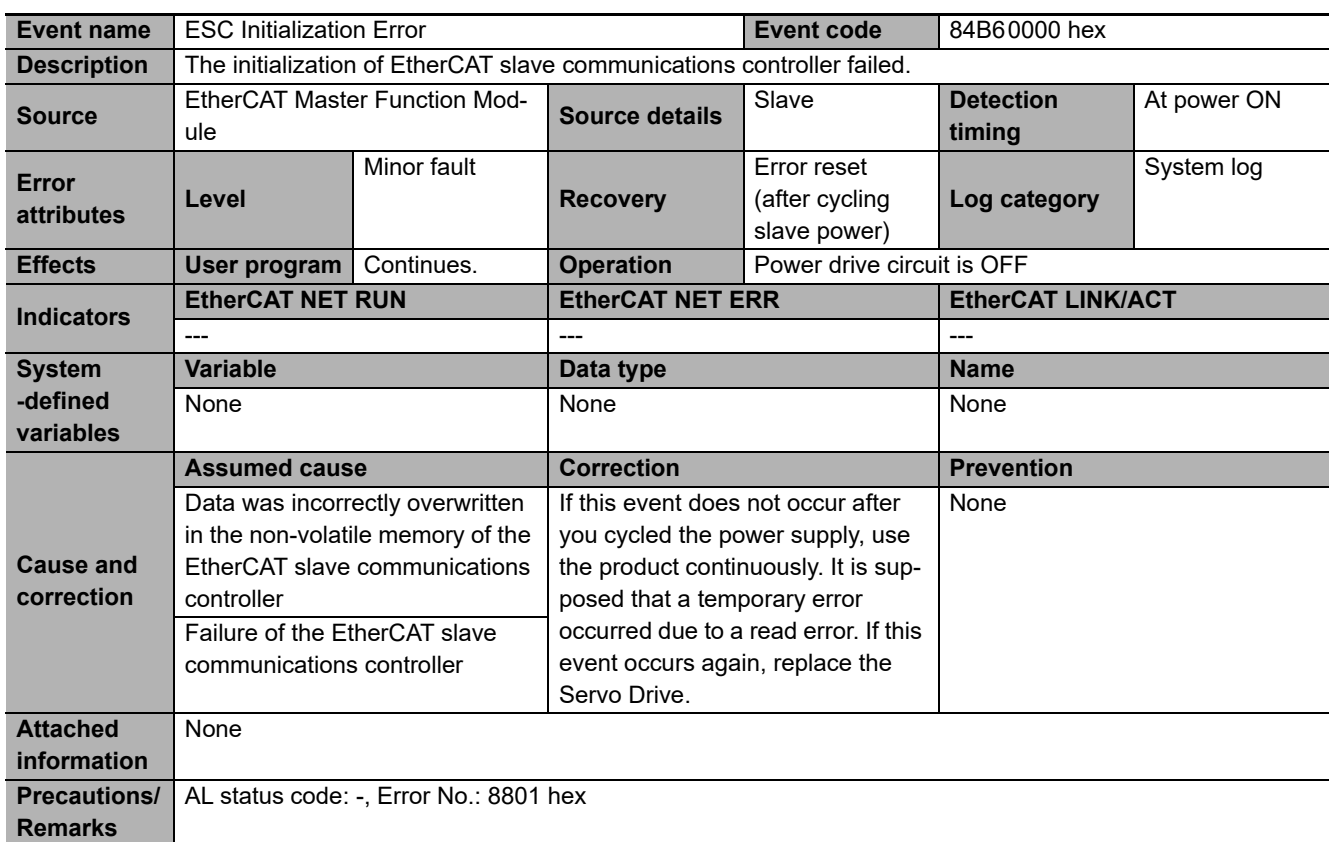

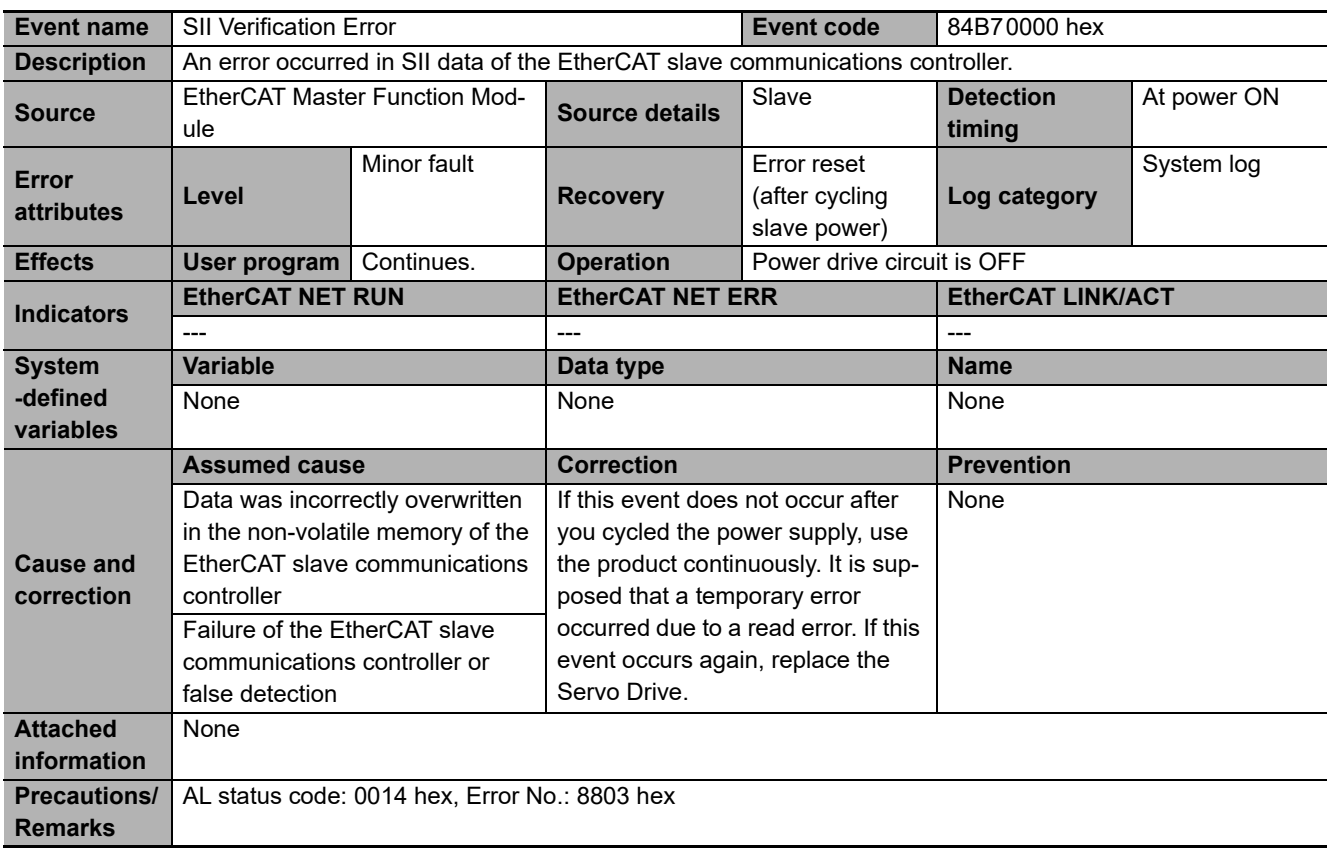
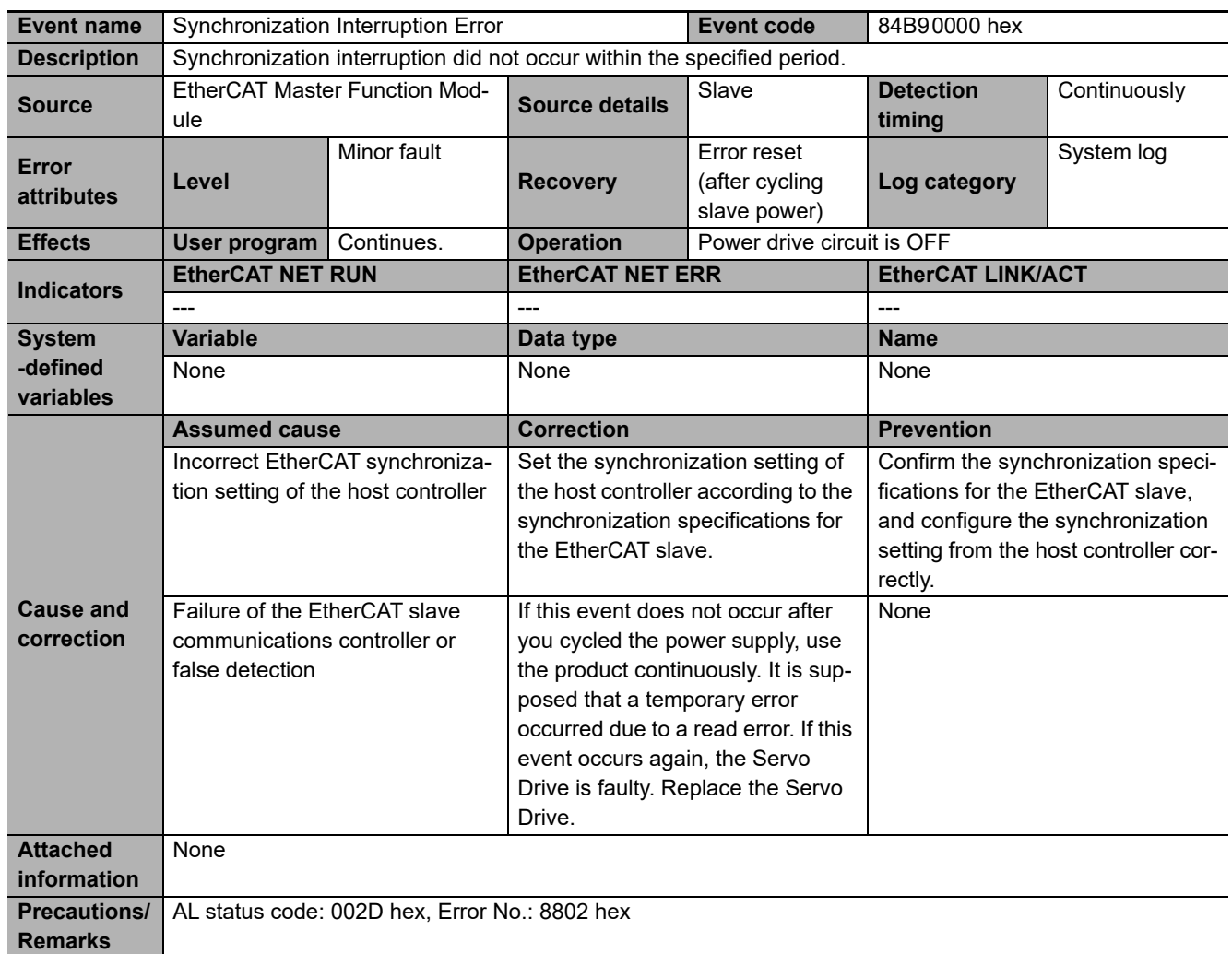

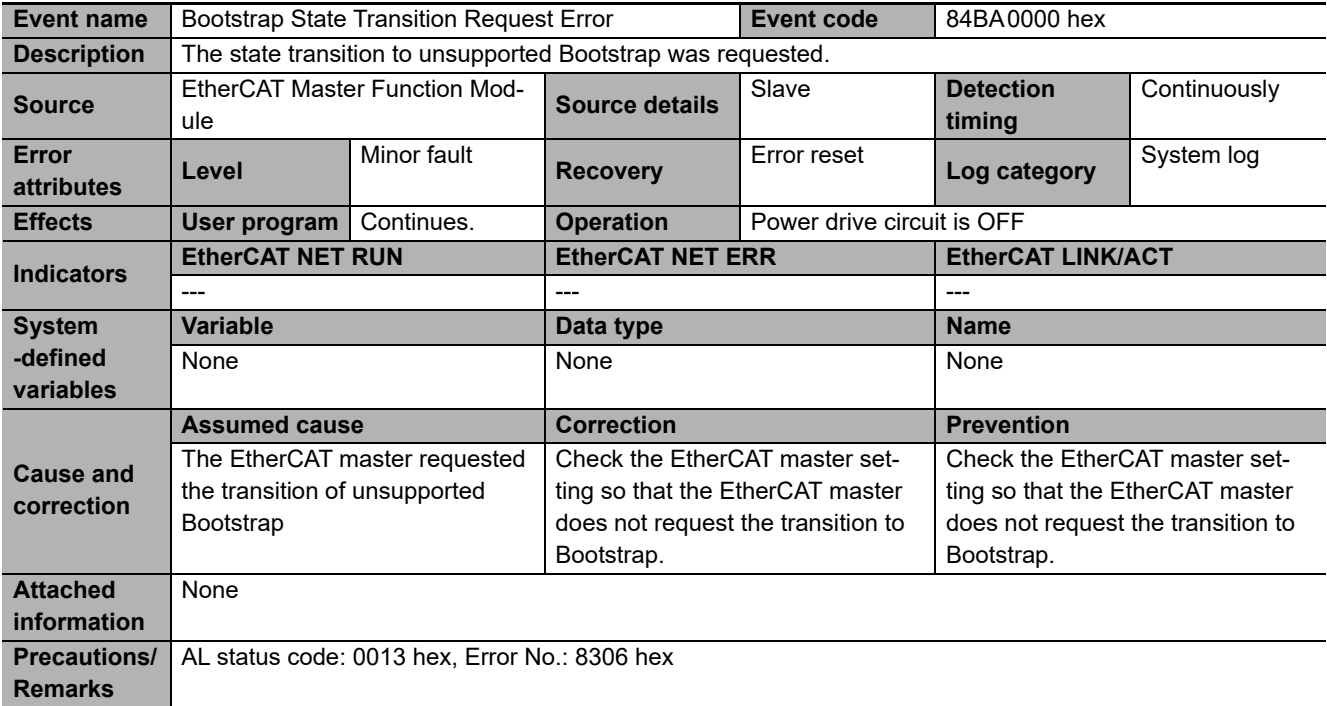

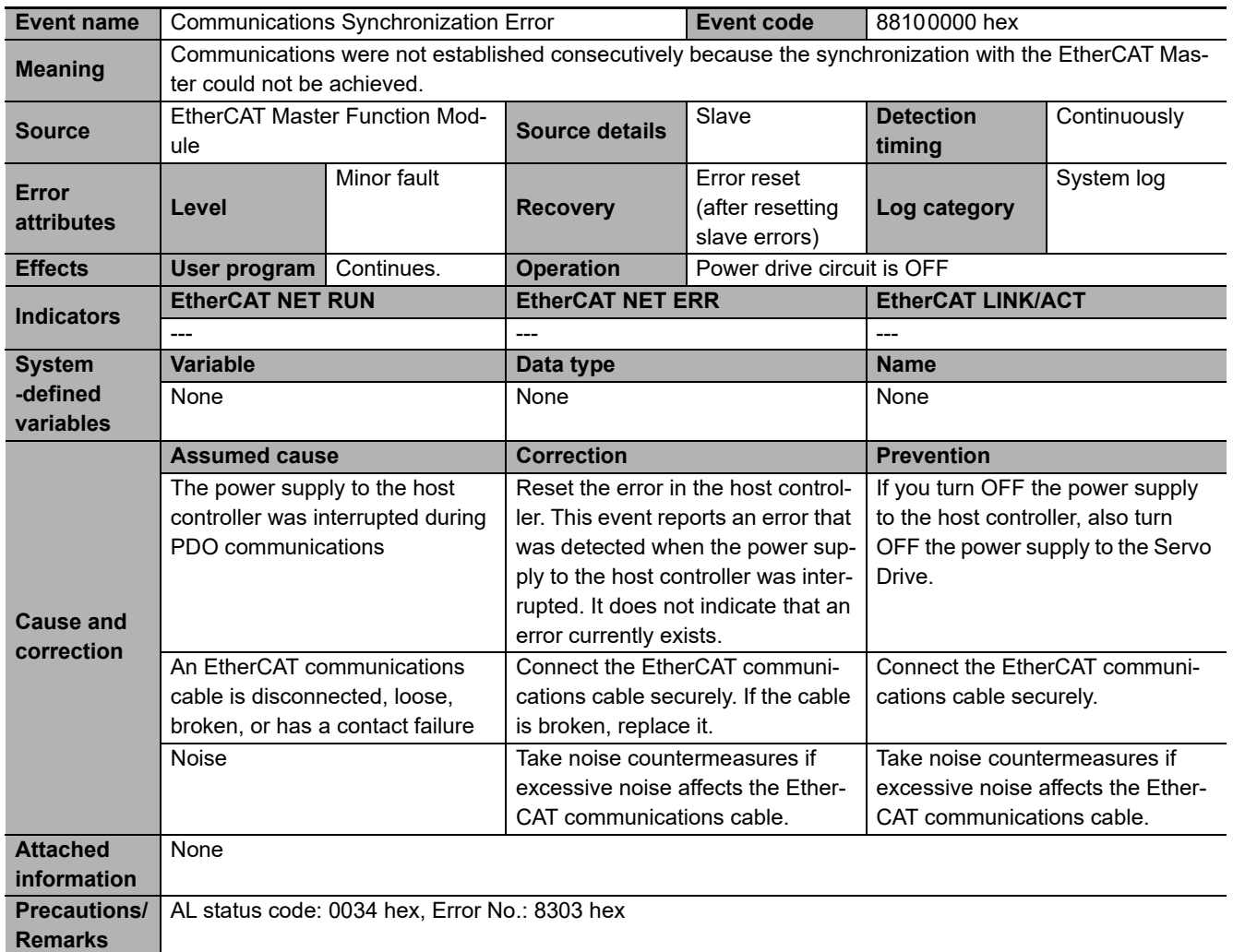

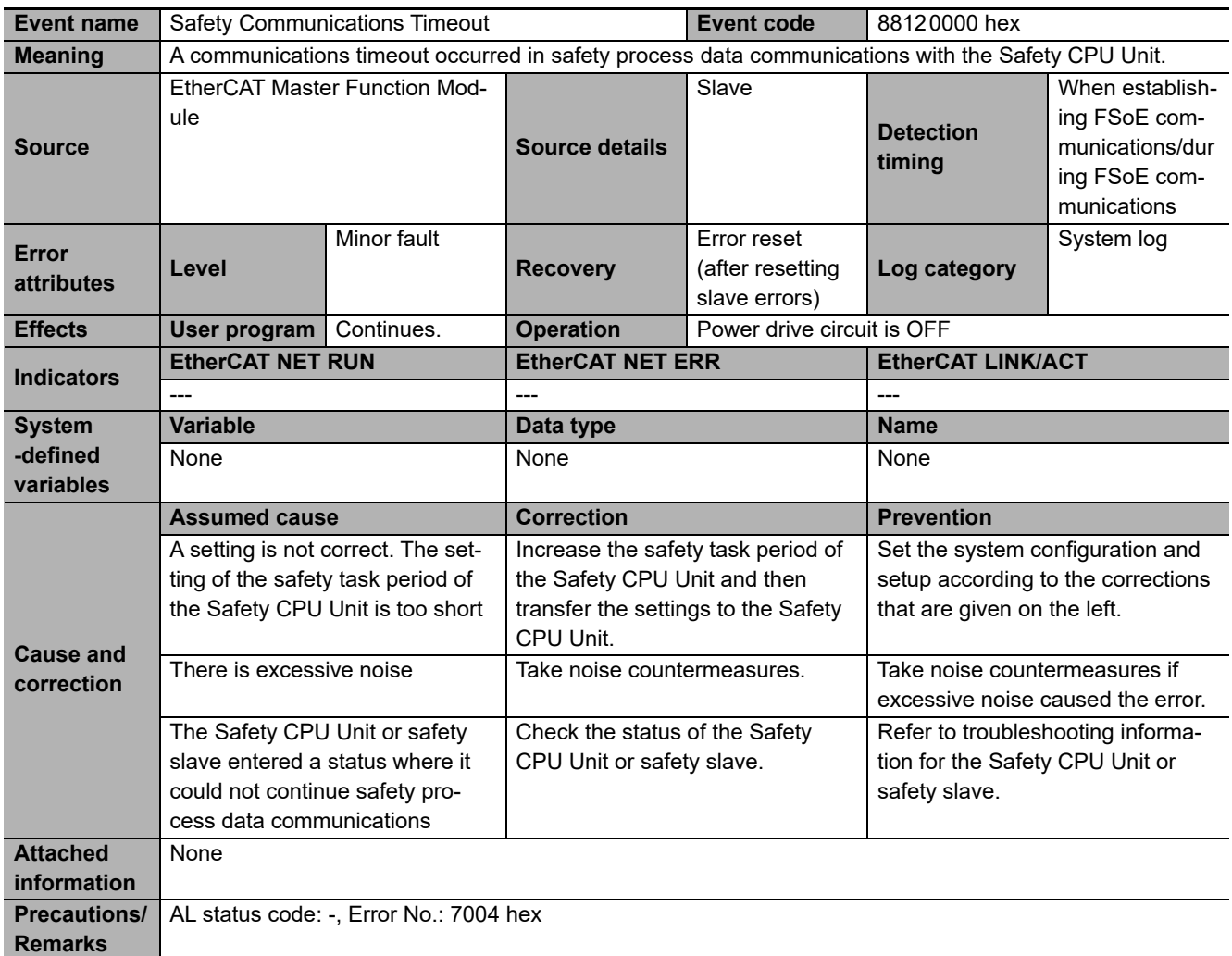

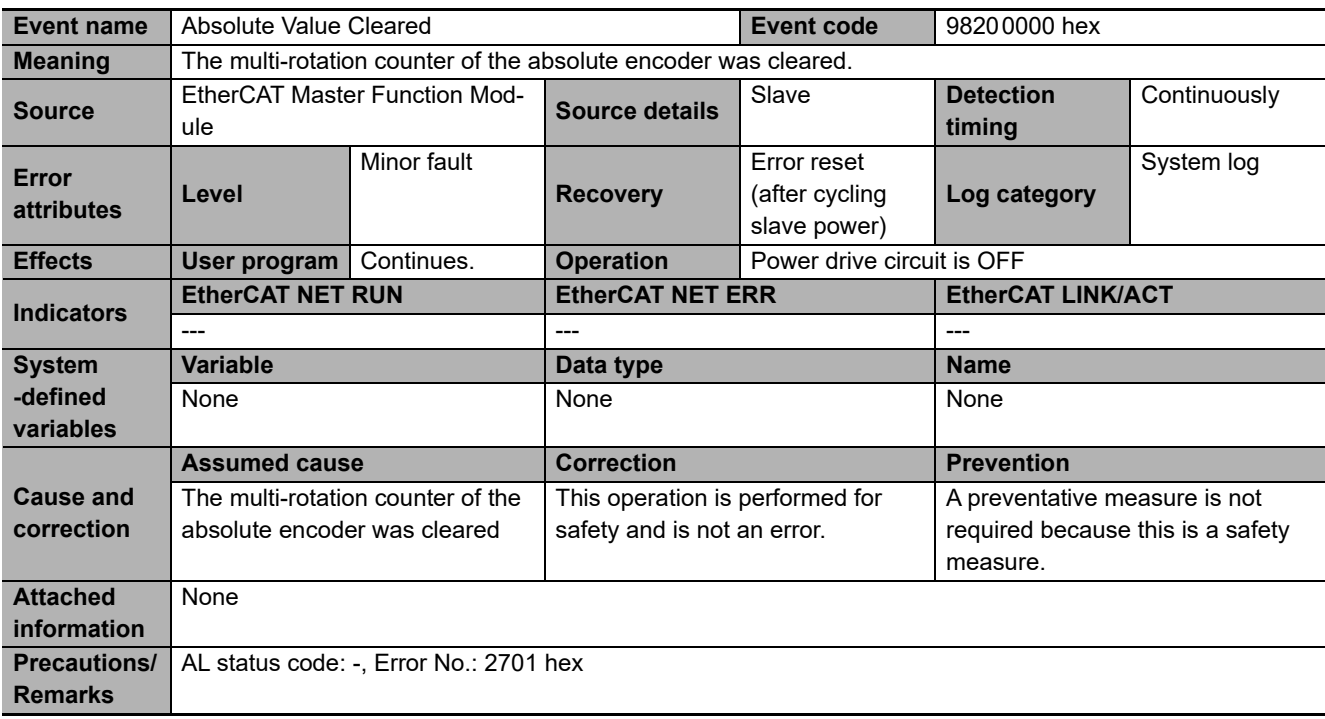

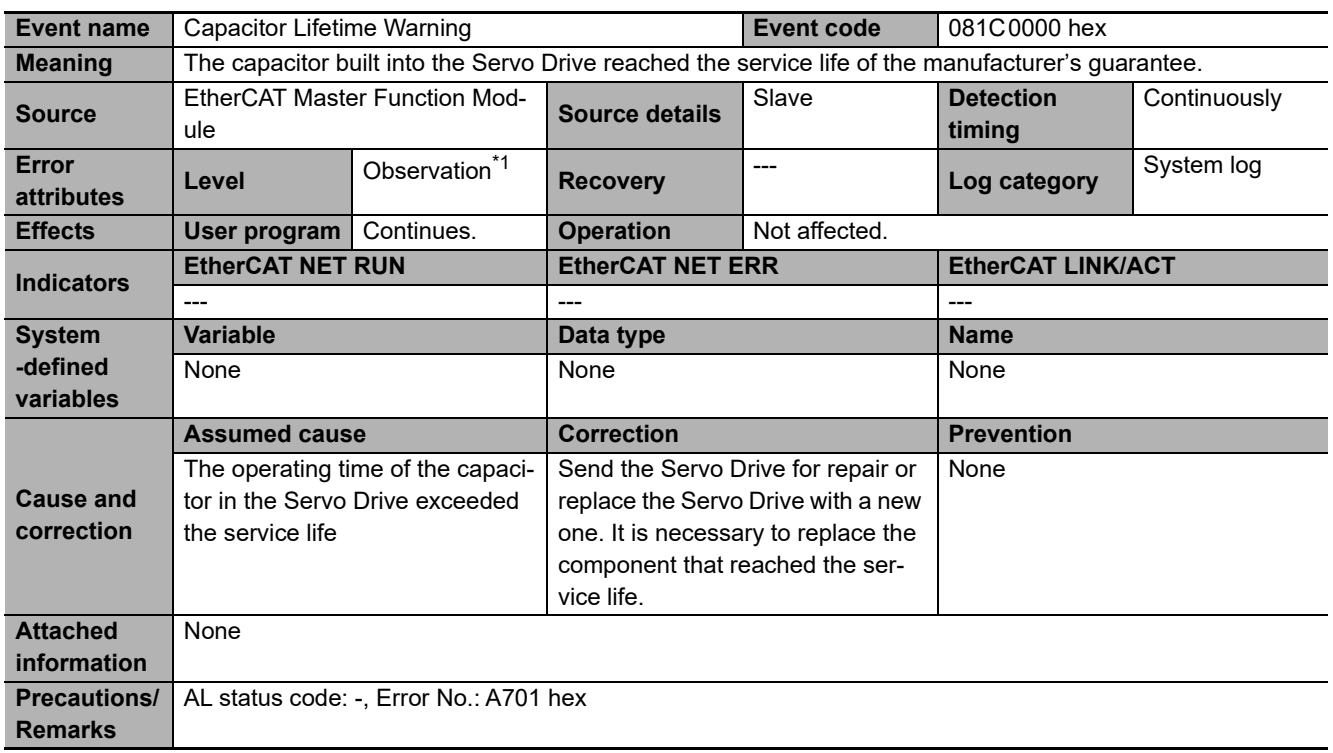

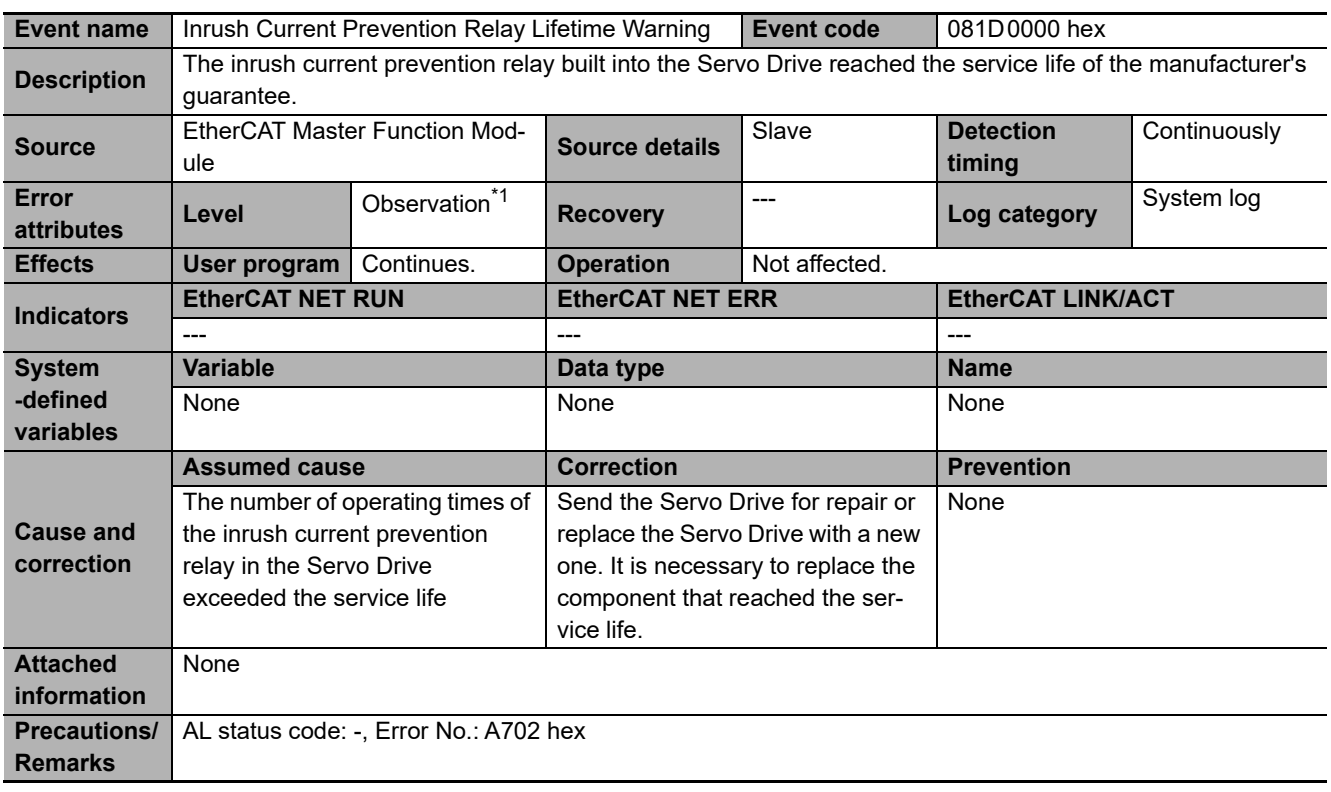

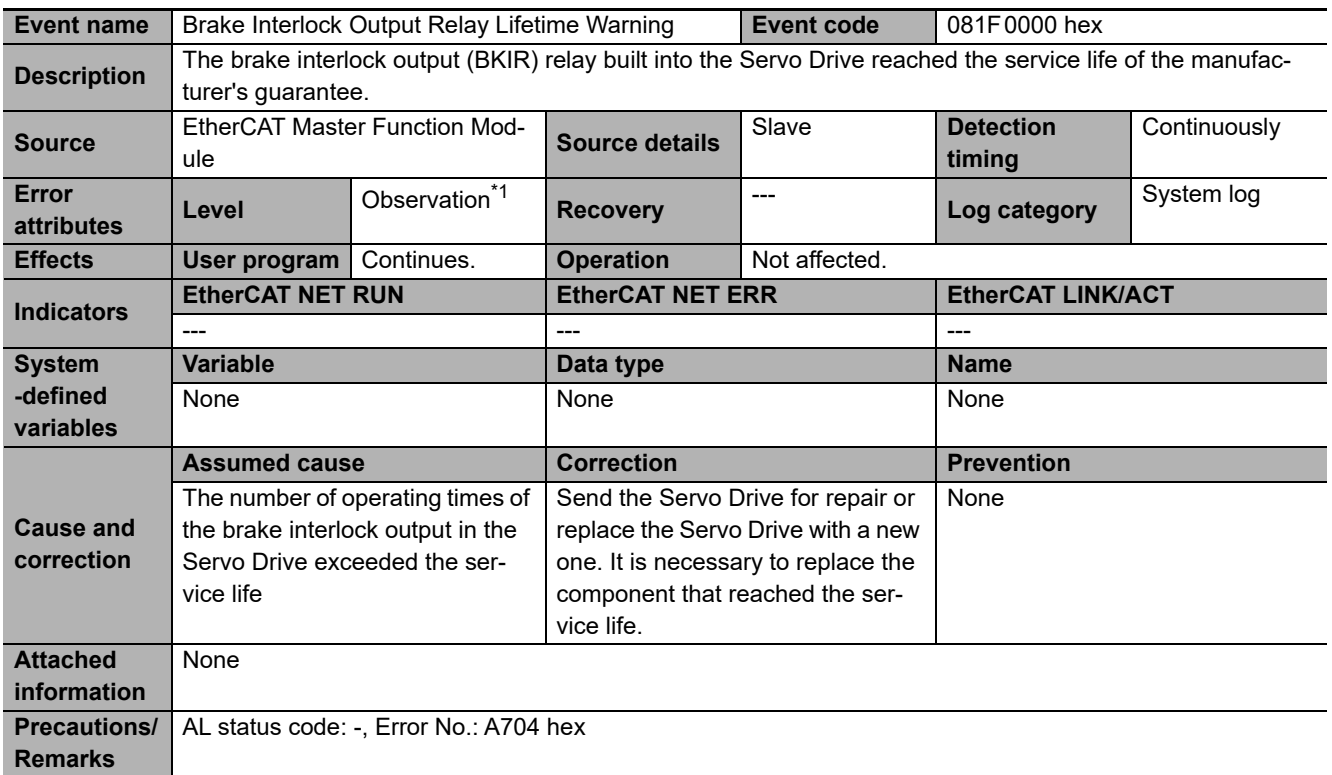

**A**

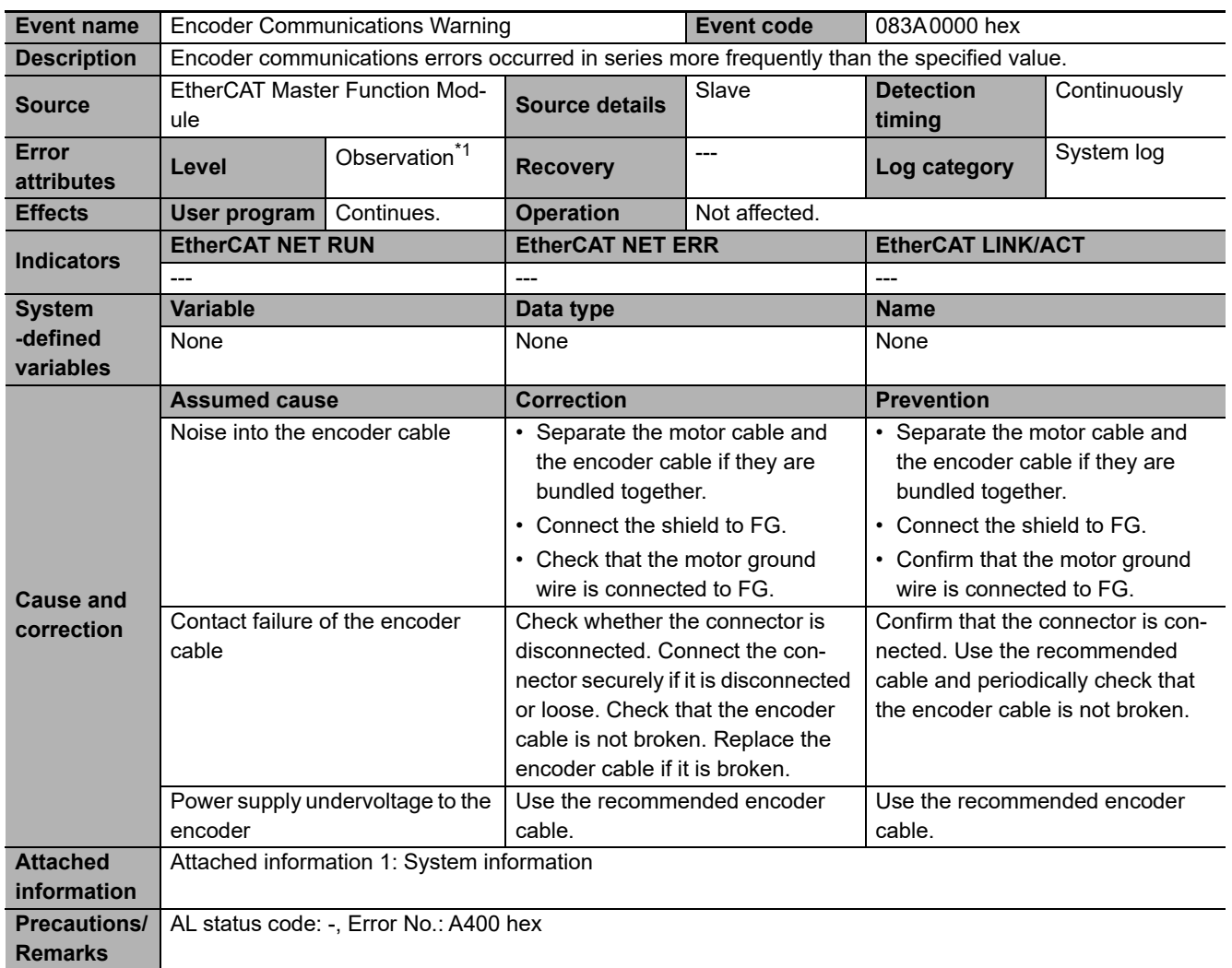

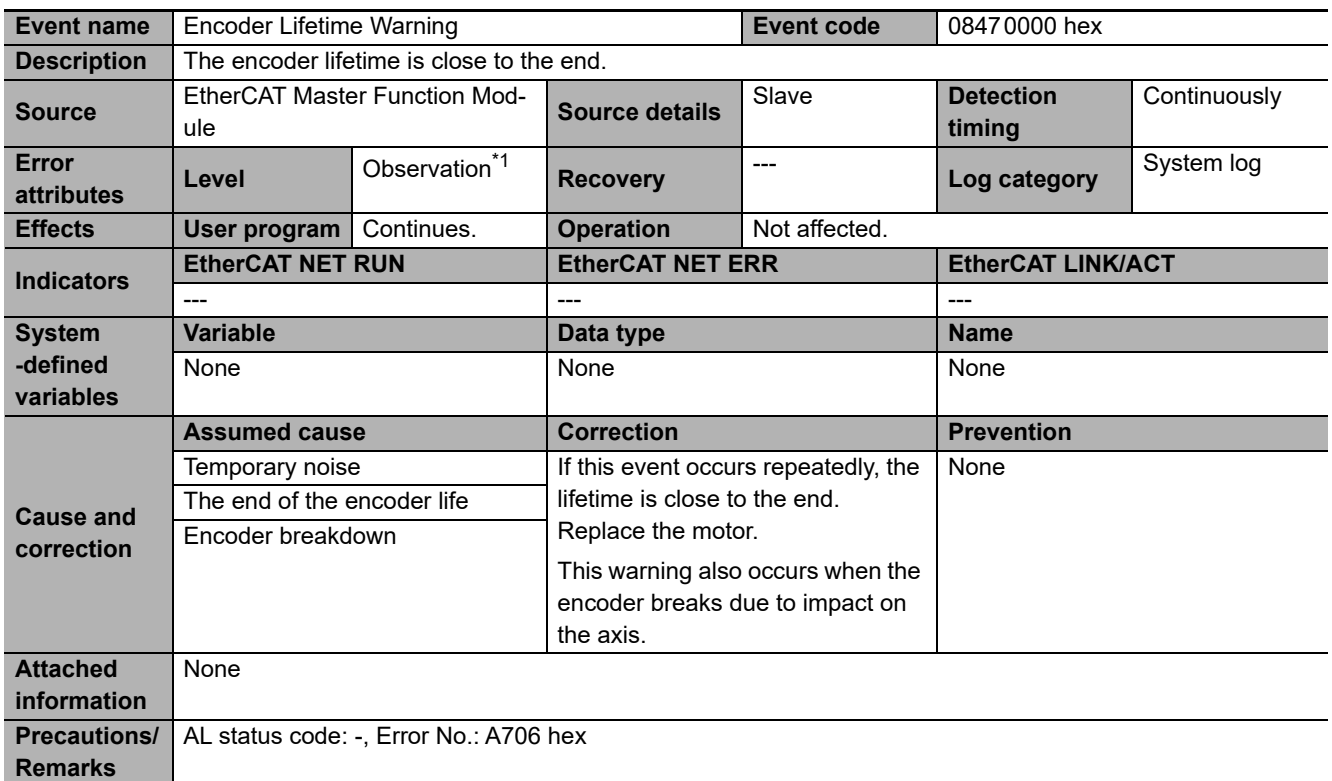

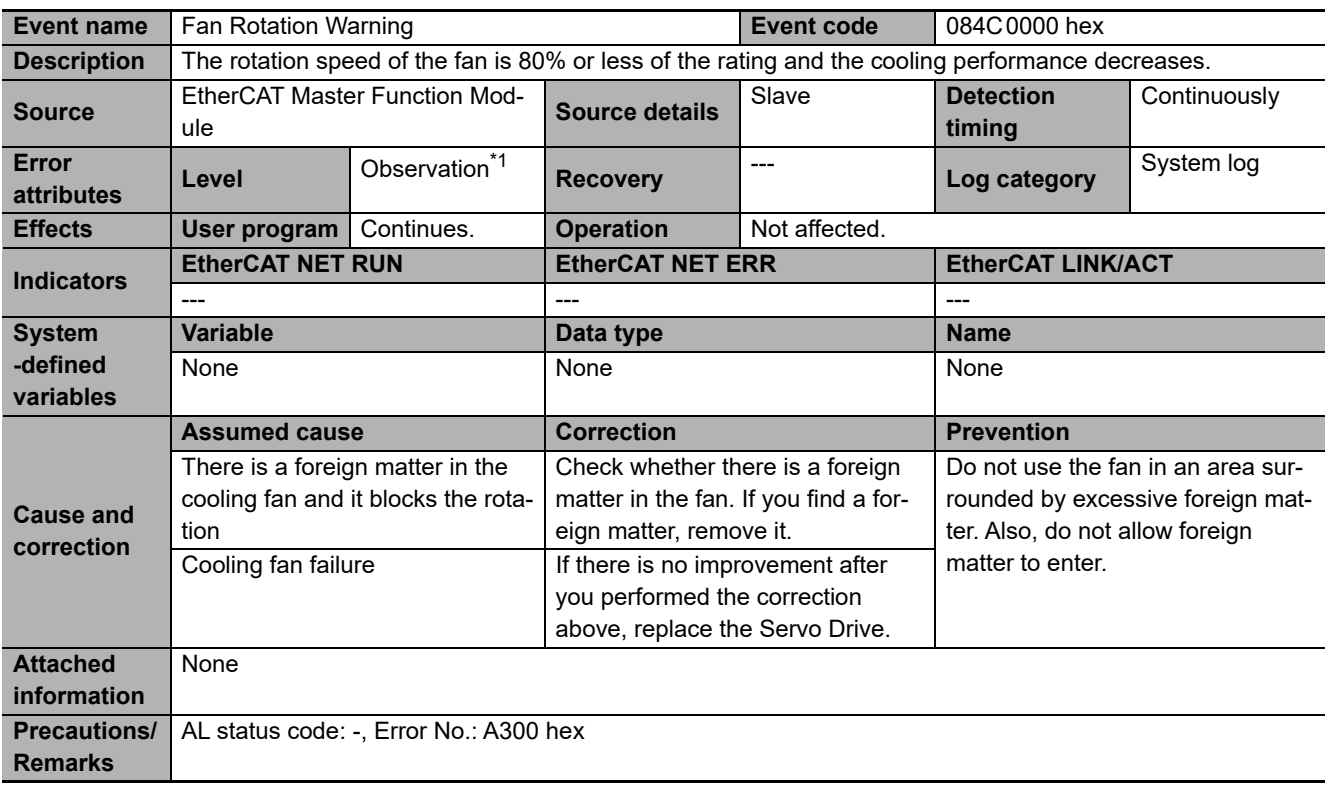

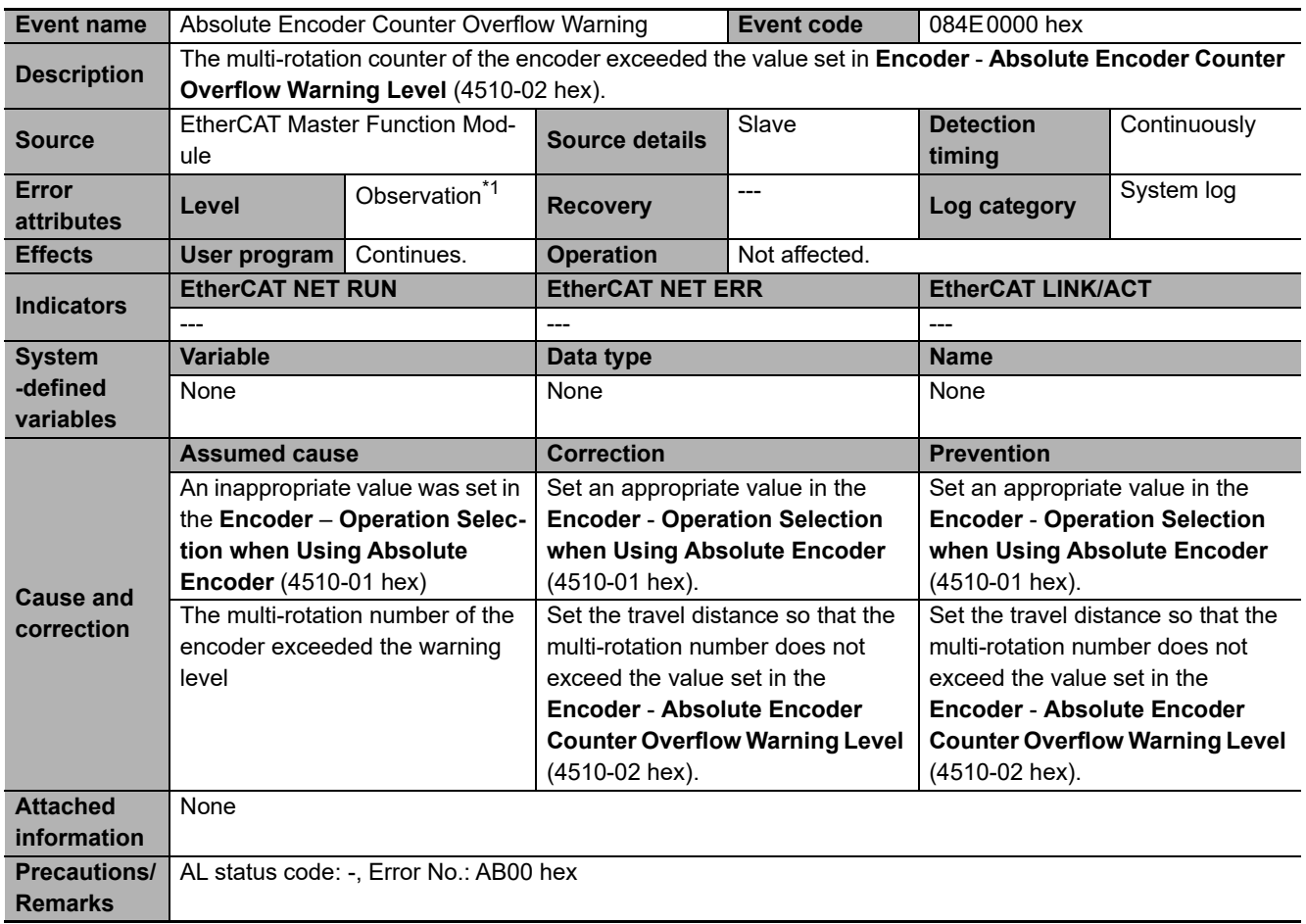

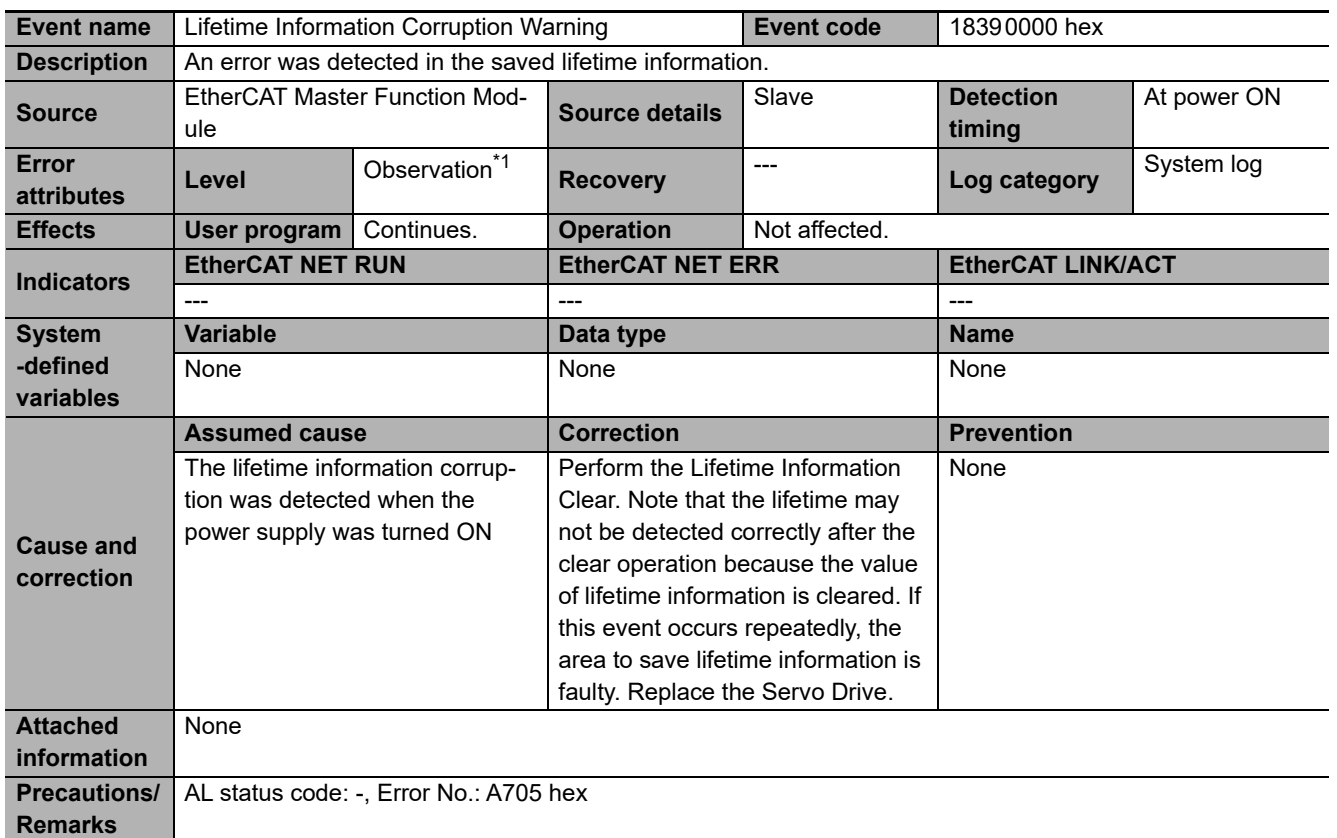

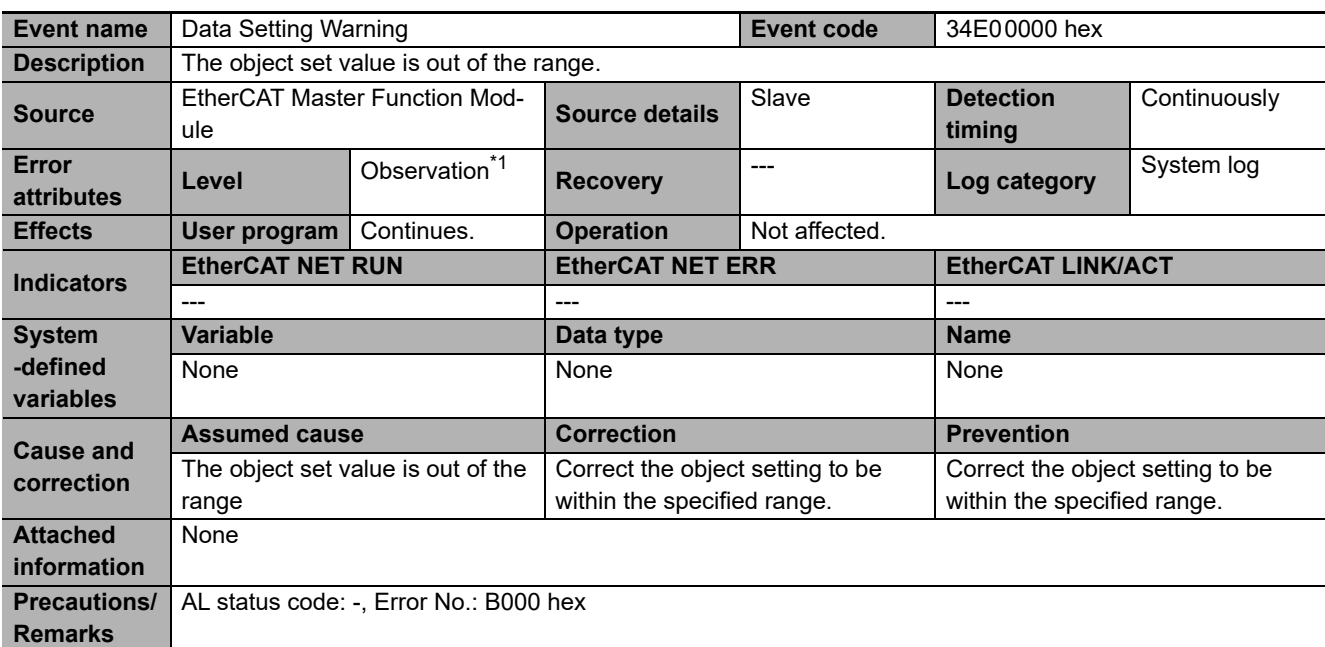

\*1. You can change the level to minor fault by using Warning Level Change 1 Selection (4020-05 hex).

**A**

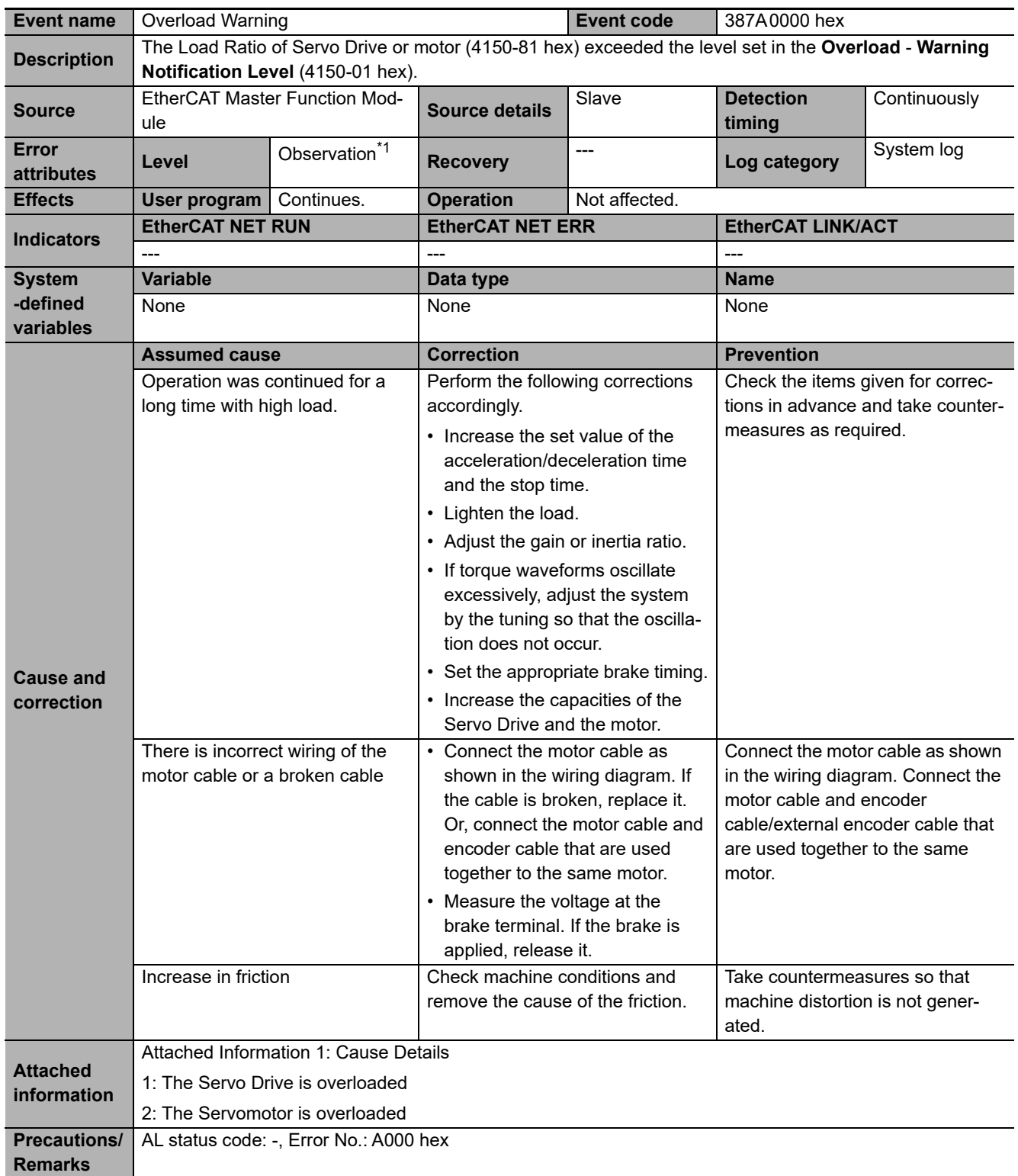

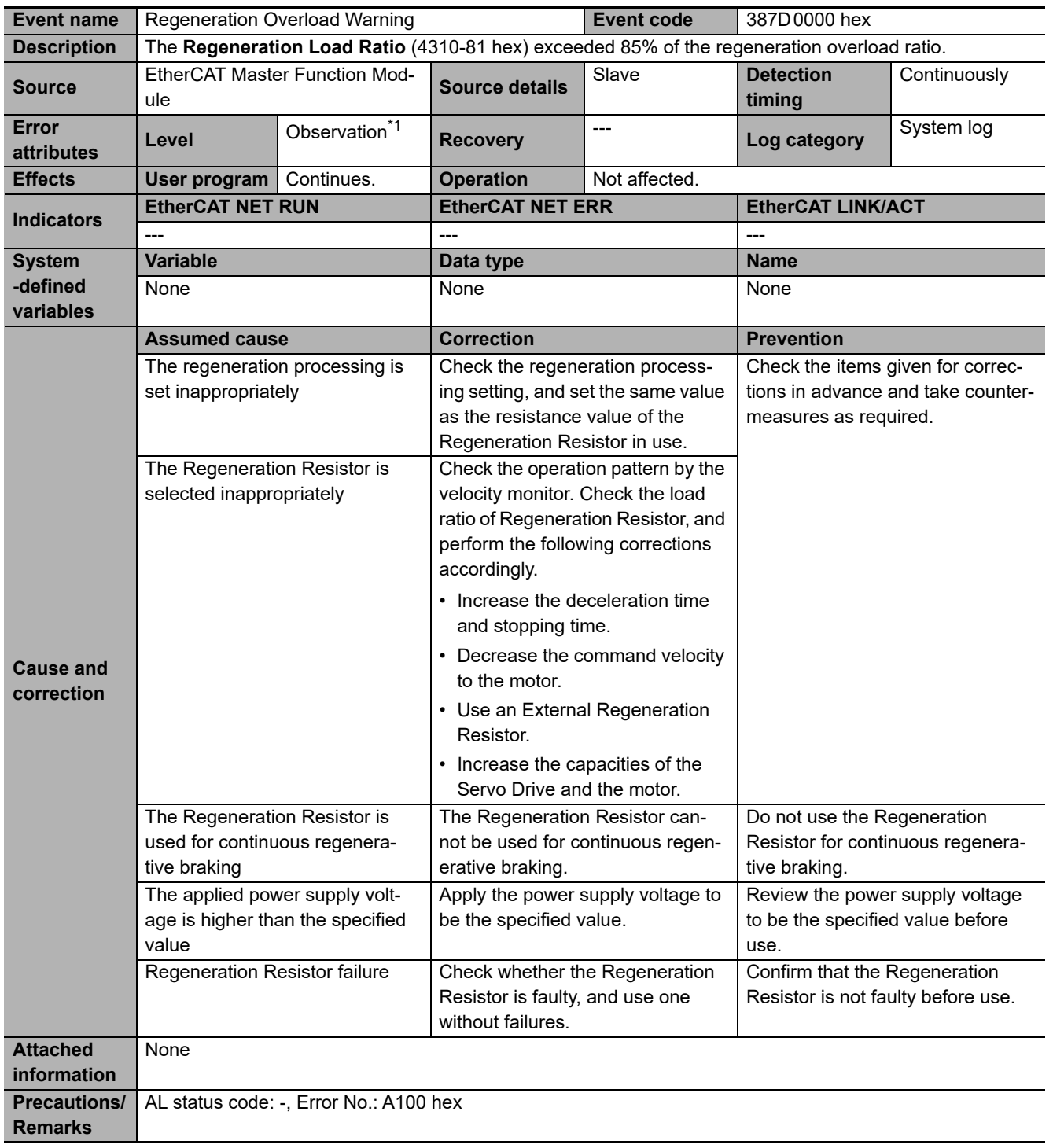

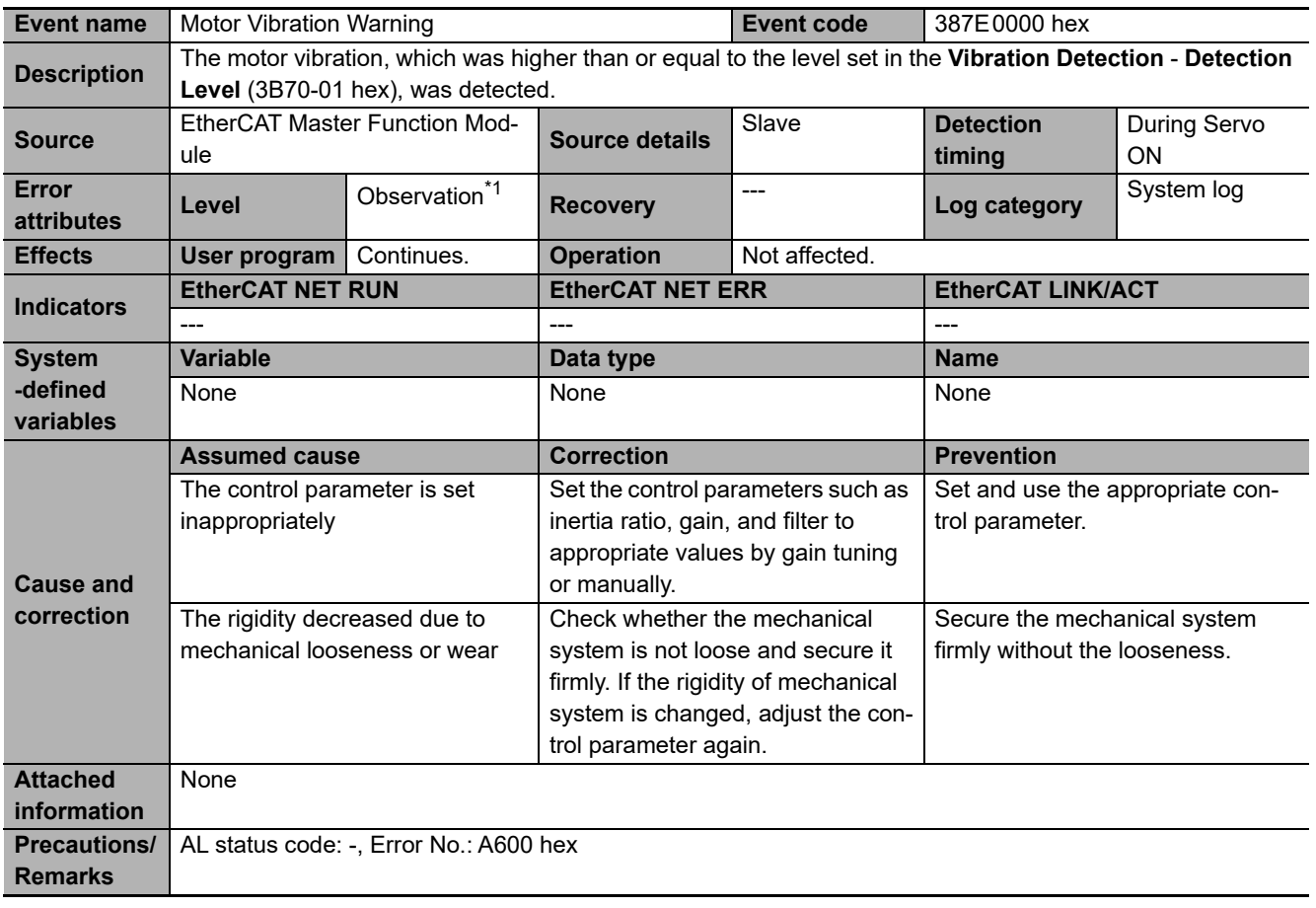

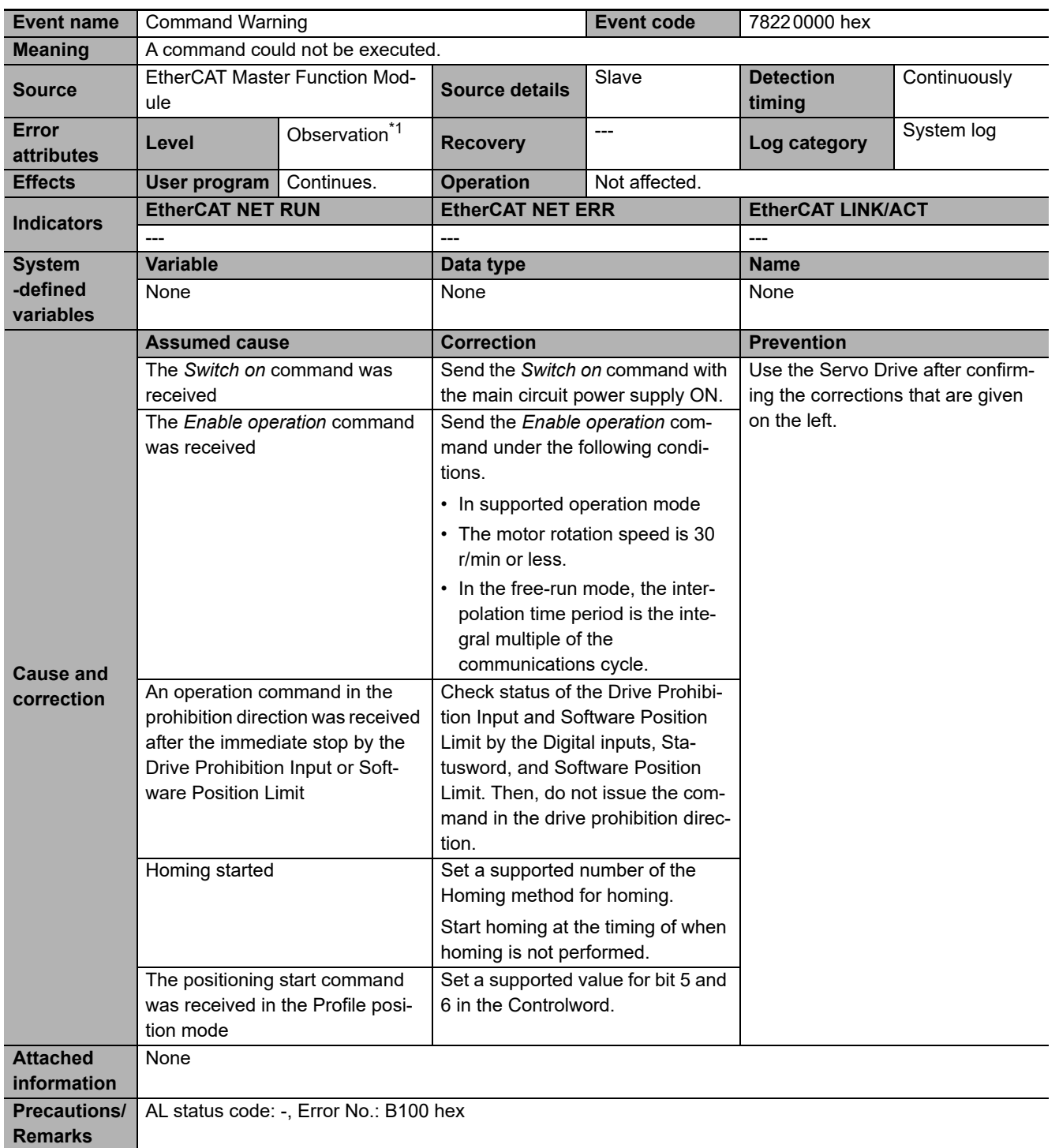

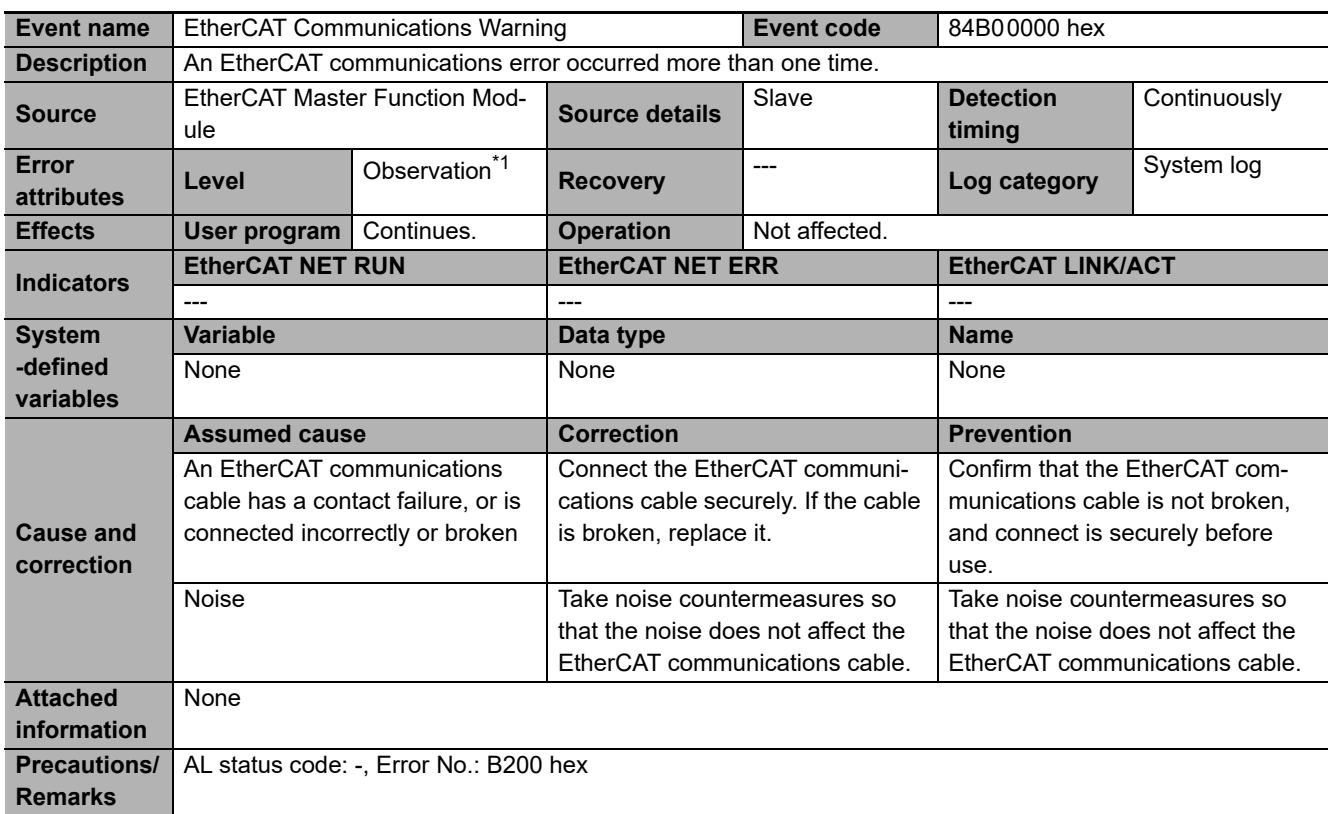

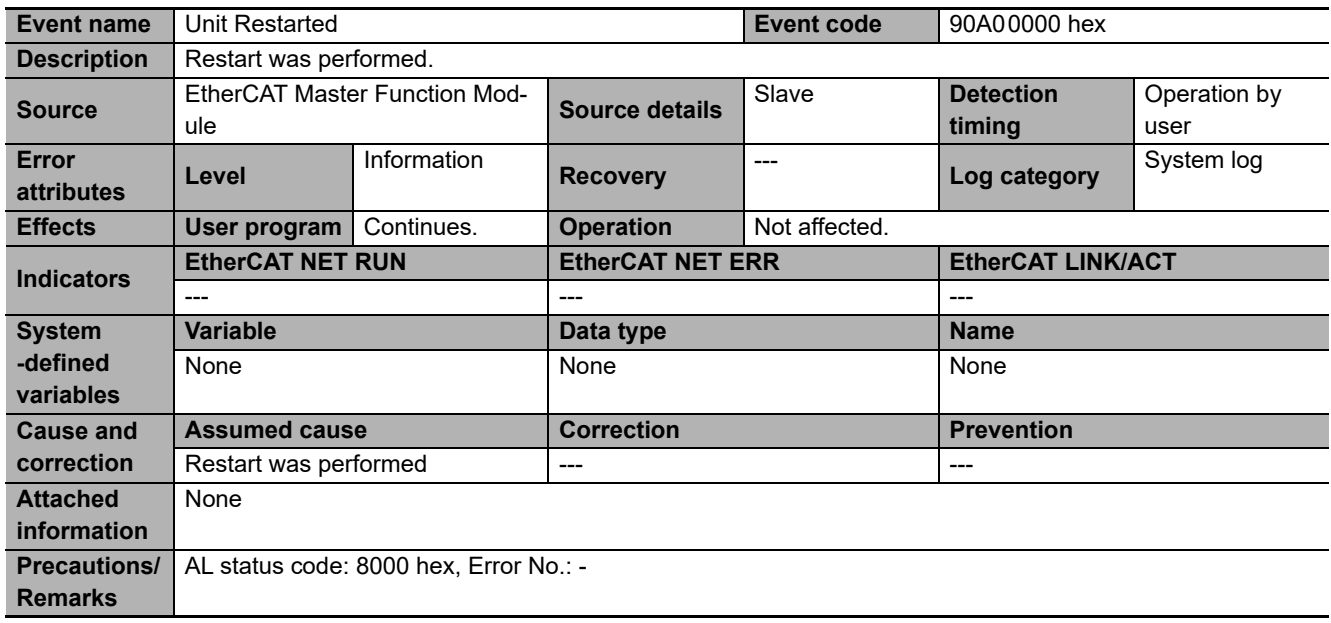

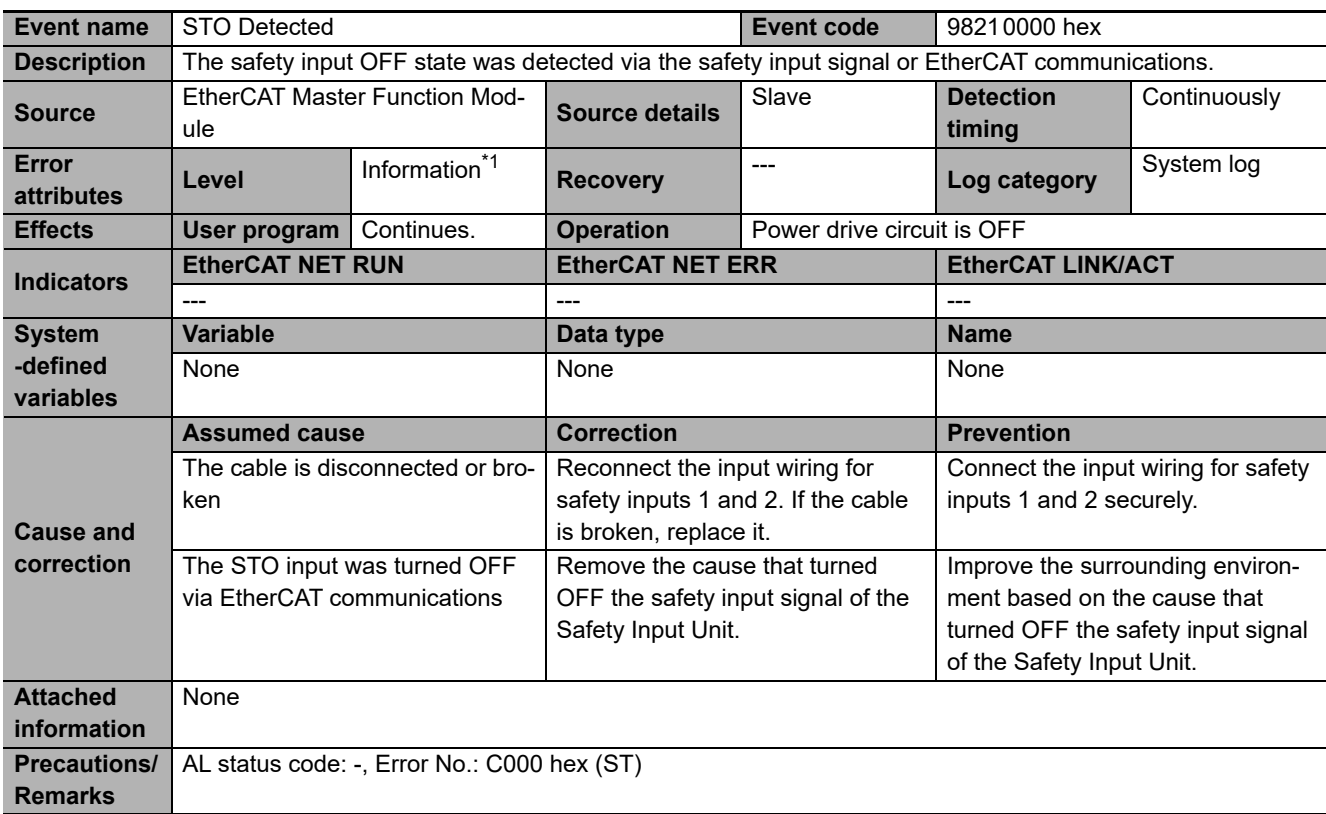

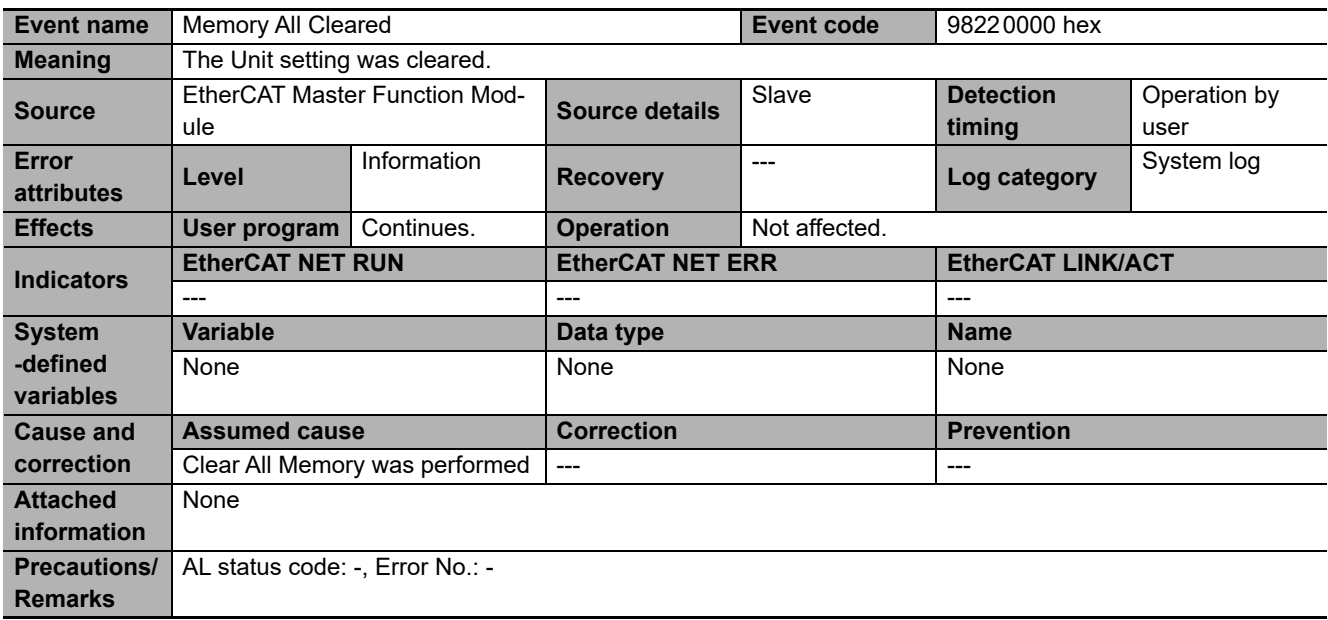

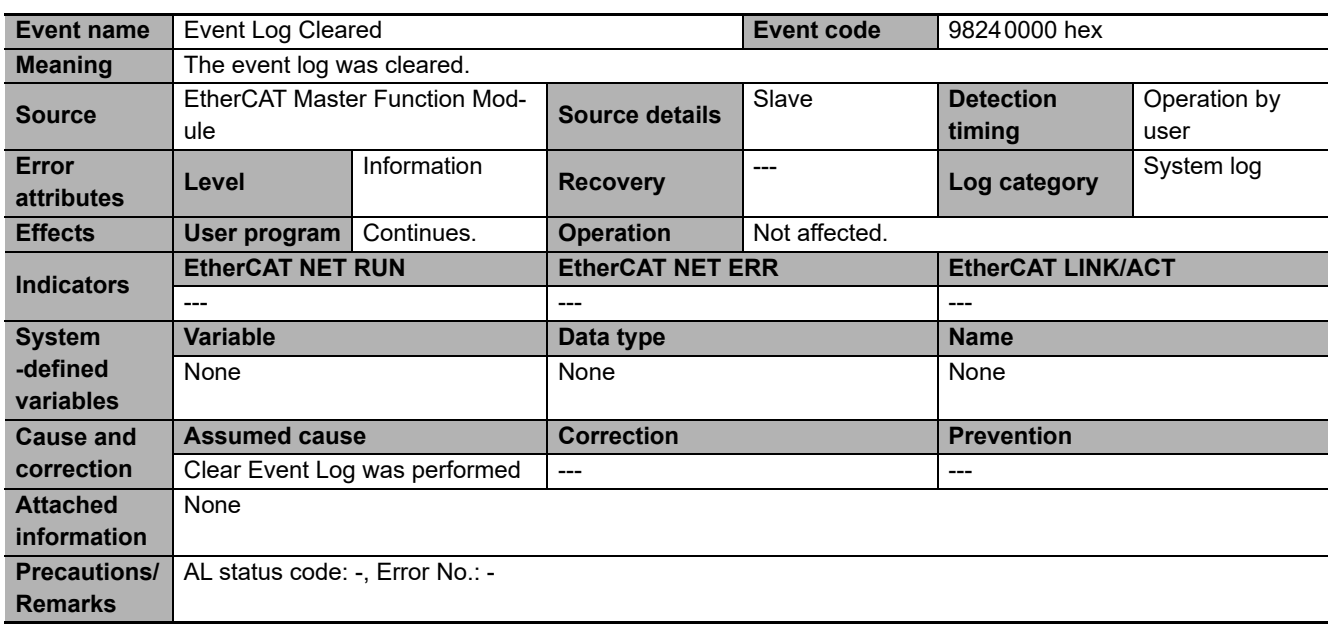

# **A-5 Response Time in EtherCAT Process Data Communications**

The input response time and output response time of each slave unit are required to calculate the system I/O response time in the EtherCAT process data communications.

The specifications of this product are given below.

Refer to the manuals for your master unit when you calculate the system I/O response time.

#### **A-5-1 Input Response Time**

The input response time of this product is given below.

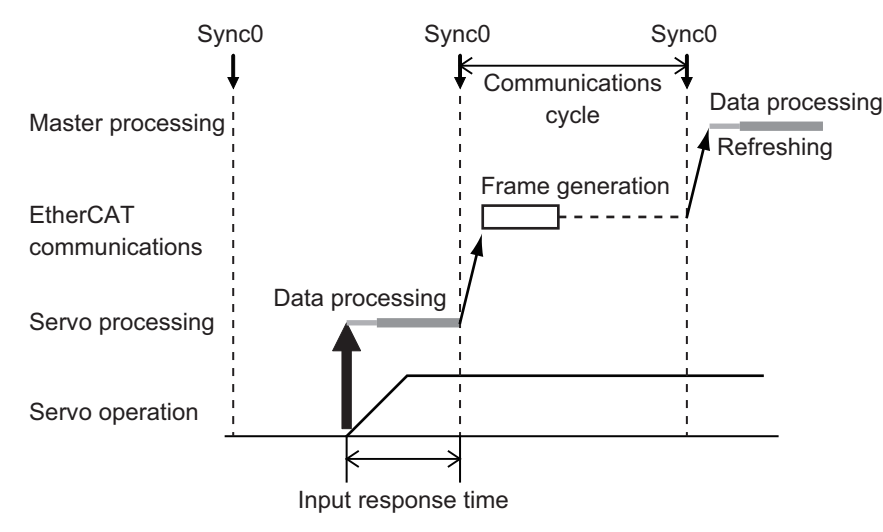

Input response time: Communication cycle - Shift time

#### **A-5-2 Output Response Time**

The output response time of this product is given below.

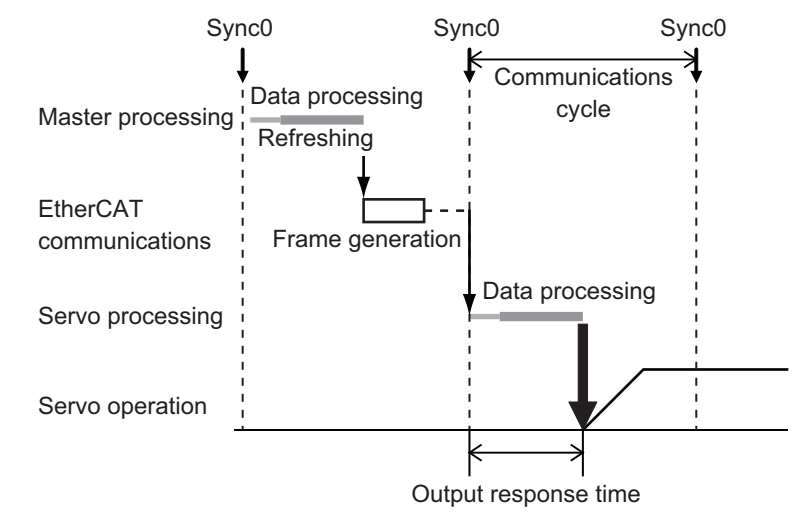

Output response time: 100 µs

# **A-6 Version Information**

This section describes the relationship between the unit versions of 1S-series Servo Drives and the Sysmac Studio versions, and the functions that were added or changed for each unit version.

#### **A-6-1 Relationship between Unit Versions and Sysmac Studio Versions**

This section also describes how the unit versions of 1S-series Servo Drives correspond to Sysmac Studio versions.

#### **Unit Versions and Corresponding Sysmac Studio Versions**

The following table gives the relationship between unit versions of 1S-series Servo Drives and the corresponding Sysmac Studio versions.

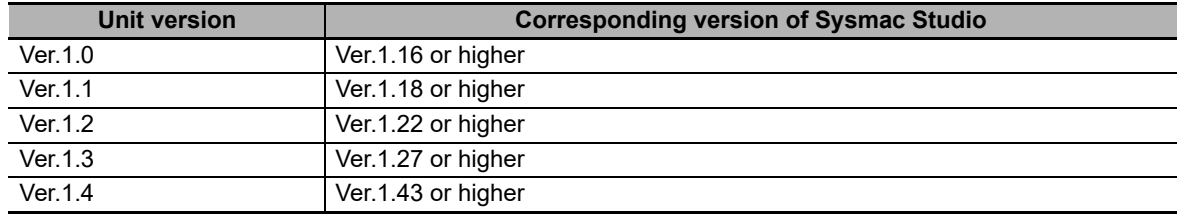

### **Specifications for Combinations of Unit Versions and Sysmac Studio Versions**

The operation specifications depending on combinations of unit versions of 1S-series Servo Drives and Sysmac Studio versions are given in this section.

#### **Using a Lower Version of the Sysmac Studio**

When you use the Sysmac Studio that does not correspond to the unit version of Servo Drive, you cannot select the unit version of your Servo Drive from the device list of Sysmac Studio. When you use the Sysmac Studio without its update, select from the displayed unit versions.

Example: Unit version 1.2 of Servo Drive

Sysmac Studio version 1.17

Sysmac Studio version 1.17 corresponds to up to the unit version 1.0 of the Servo Drive. Therefore, you select the unit version 1.0. In this case, the Servo Drive operates as follows.

- The Servo Drive can use only functions of Sysmac Studio that are supported by the unit version 1.0.
- It is impossible to set the servo parameters that were added in the unit version 1.2. Therefore, the Servo Drive operates with the present set values.
- When you execute *Initialize drive* by Sysmac Studio, all servo parameters of the unit version 1.2 are restored to the default values.
- When you initialize the drive by which the brake interlock function for a General Output (OUT 1 to 3) is selected, it is impossible to select the brake interlock function for a General Output (OUT 1 to 3) in the lower version of the Sysmac Studio.

### **Using an Earlier Unit Version of the Servo Drive**

When you use the Sysmac Studio that corresponds to the unit version of Servo Drive, select the unit version of your Servo Drive from the device list of Sysmac Studio.

Example: Unit version 1.0 of Servo Drive

Sysmac Studio version 1.22

Sysmac Studio version 1.22 corresponds to up to the unit version 1.2 of the Servo Drive. Therefore, you select the unit version 1.0 from the device list. In this case, the Servo Drive can use all functions that are implemented in the unit version 1.0.

When you select the unit version 1.2 from the device list, the online connection to the unit version 1.0 of the Servo Drive is impossible. Select the unit version 1.0 from the device list.

# **Backup and Restore Using Sysmac Studio**

The specifications for when you use the backup function of Sysmac Studio are given in this section.

- When you back up files that are created by the earlier unit version, and restore them to the later unit version, only parameters that are covered by the earlier unit version are restored.
- When you back up files that are created by the later unit version, you cannot restore them to the earlier unit version.
- When you use the latest unit version of Servo Drive, match EtherCAT slave configurations so as to back up all parameters, and recreate backup files.

The examples for when you use the unit version 1.0 and unit version 1.2 are given below.

- When you back up files by the EtherCAT slave configuration that is created as the unit version 1.0, and restore them to the unit version 1.2, only parameters that are covered by the unit version 1.0 are restored.
- When you back up files by the unit version 1.2 of the EtherCAT slave configuration, you cannot restore them to the unit version 1.0.

## **A-6-2 Functions That Were Added or Changed for Each Unit Version**

This section gives the functions that were added or changed for each unit version of 1S-series Servo Drive.

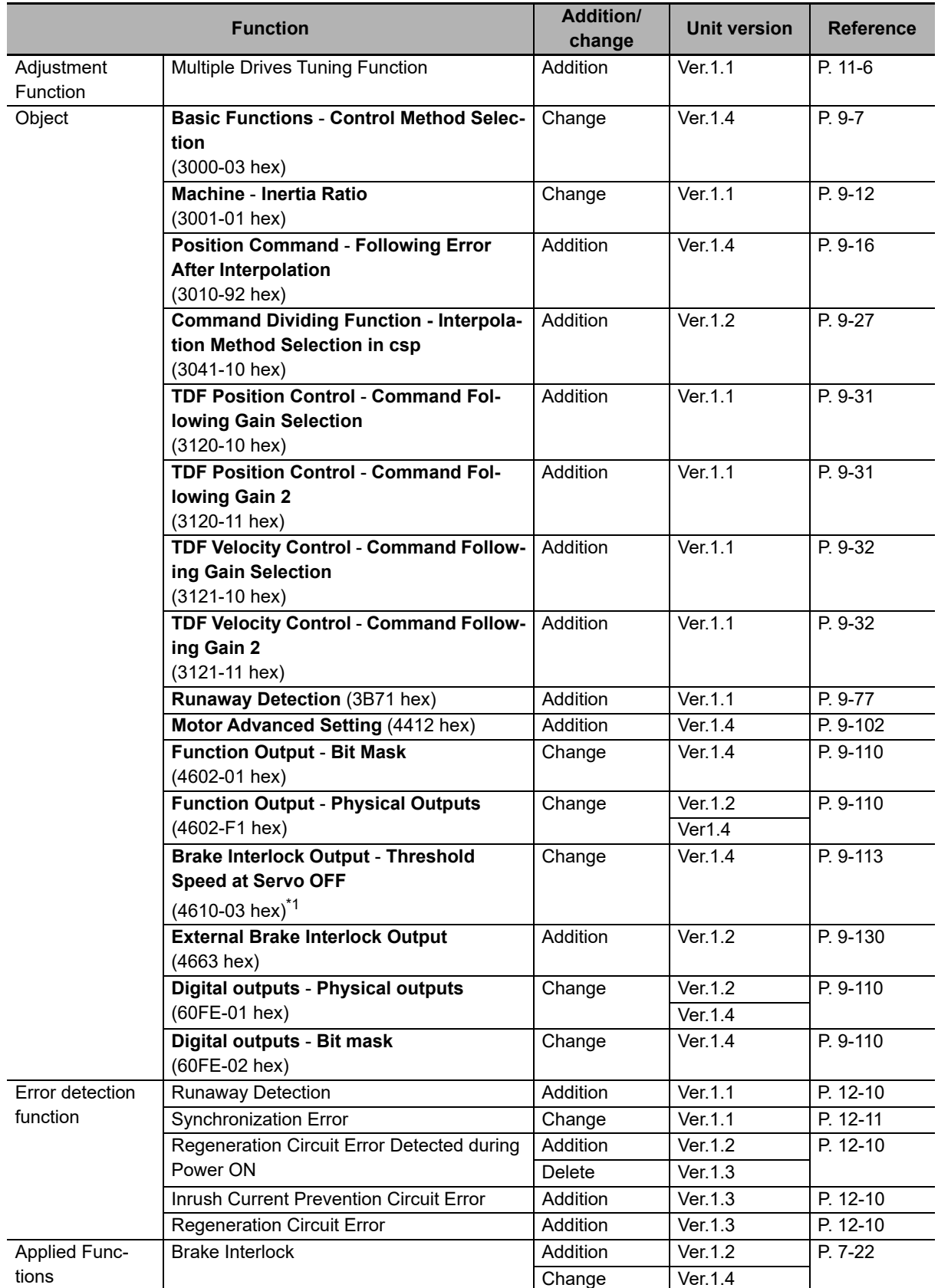

\*1. With the unit version Ver.1.4 or later, the default setting is changed. Refer to *[9-14-6 4610 hex: Brake Interlock](#page-664-1)  Output* [on page 9-113](#page-664-1) for details.

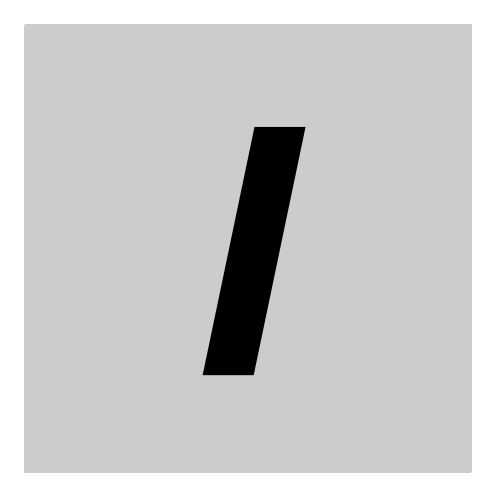

# **Index**

# **Index**

#### **Numerics**

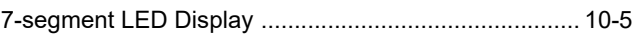

#### **A**

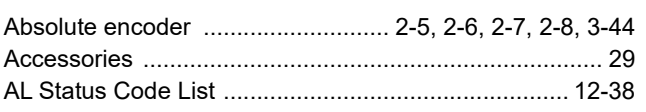

#### **B**

[Brake Interlock Connector \(CN12\) ........1-7,](#page-54-0) [1-9,](#page-56-0) [1-14,](#page-61-0) [3-35](#page-254-0)

### **C**

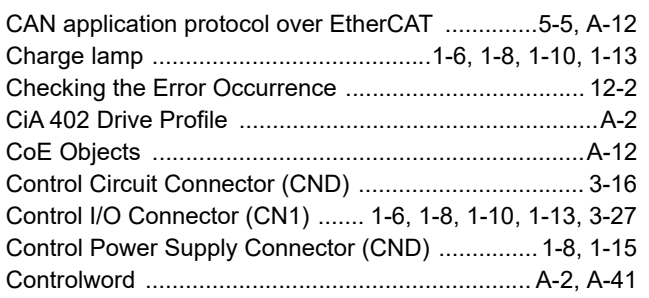

#### **D**

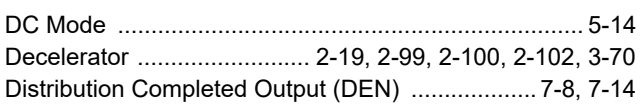

#### **E**

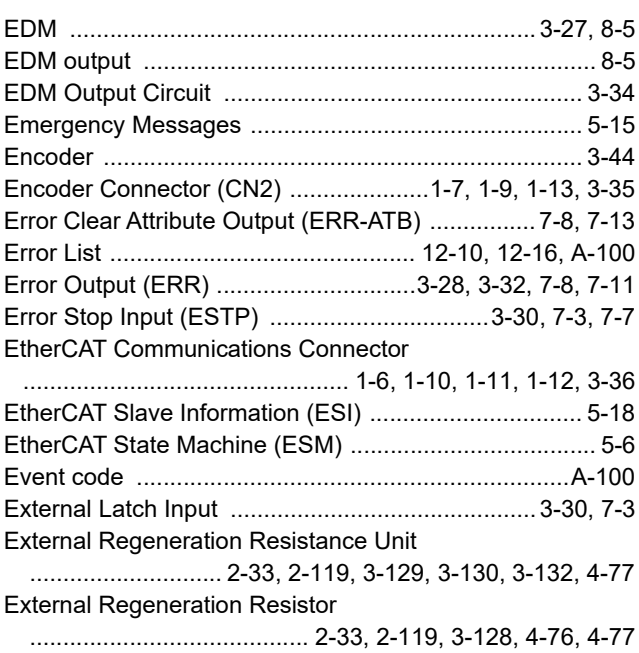

## **F**

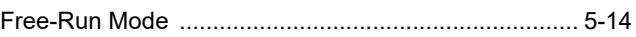

#### **H**

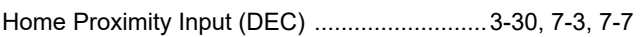

#### **I**

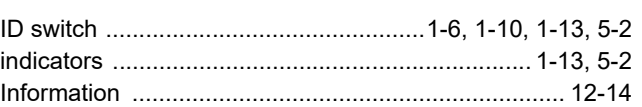

#### **L**

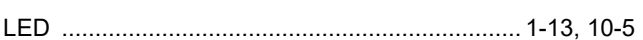

#### **M**

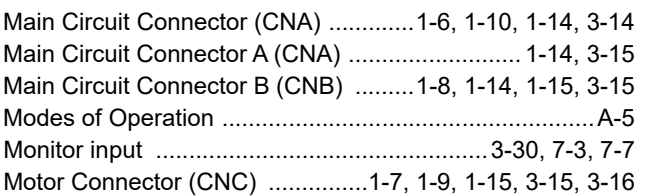

#### **N**

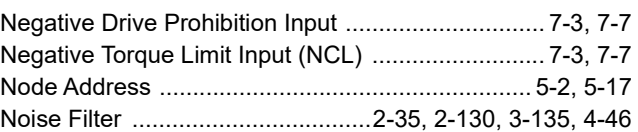

### **O**

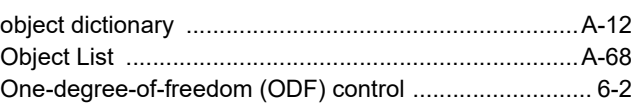

#### **P**

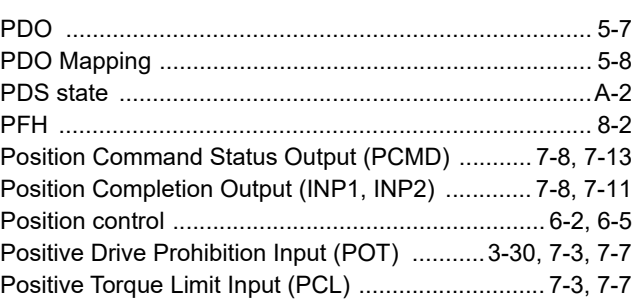

#### **R**

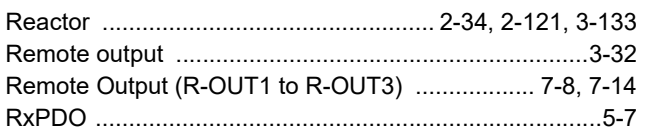

## **S**

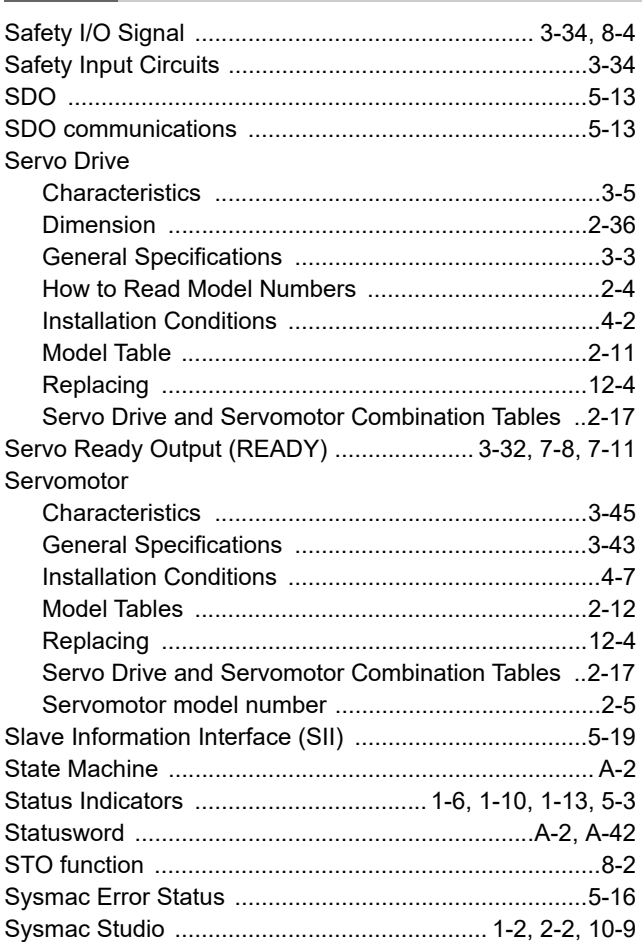

### **T**

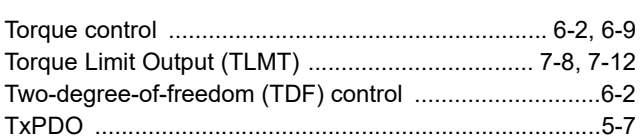

#### **U**

[USB connector \(CN7\) .........................1-6,](#page-53-0) [1-10,](#page-57-0) [1-14,](#page-61-4) [3-36](#page-255-1)

#### **V**

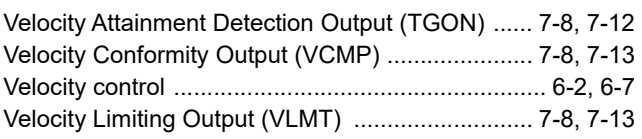

## **W**

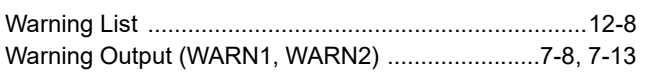

## **Z**

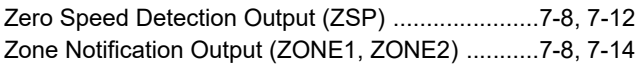

#### **OMRON Corporation Industrial Automation Company Kyoto, JAPAN**

#### **Contact: www.ia.omron.com**

#### *Regional Headquarters*

**OMRON EUROPE B.V.** Wegalaan 67-69, 2132 JD Hoofddorp The Netherlands Tel: (31)2356-81-300/Fax: (31)2356-81-388

**OMRON ASIA PACIFIC PTE. LTD.** No. 438A Alexandra Road # 05-05/08 (Lobby 2), Alexandra Technopark, Singapore 119967 Tel: (65) 6835-3011/Fax: (65) 6835-2711

#### **OMRON ELECTRONICS LLC**

2895 Greenspoint Parkway, Suite 200 Hoffman Estates, IL 60169 U.S.A. Tel: (1) 847-843-7900/Fax: (1) 847-843-7787

**OMRON (CHINA) CO., LTD.** Room 2211, Bank of China Tower, 200 Yin Cheng Zhong Road, PuDong New Area, Shanghai, 200120, China Tel: (86) 21-5037-2222/Fax: (86) 21-5037-2200

#### **Authorized Distributor:**

 © OMRON Corporation 2016-2020 All Rights Reserved. In the interest of product improvement, specifications are subject to change without notice.

**Cat. No. I586-E1-12** 1020